9.2

*Konfigurowanie programu IBM MQ*

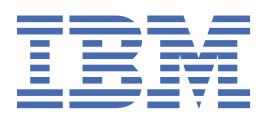

#### **Uwaga**

Przed skorzystaniem z niniejszych informacji oraz produktu, którego one dotyczą, należy zapoznać się z informacjami zamieszczonymi w sekcji ["Uwagi" na stronie 1101.](#page-1100-0)

To wydanie dotyczy wersji 9 wydanie 2 produktu IBM® MQ oraz wszystkich kolejnych wydań i modyfikacji, o ile nie zostanie to określone inaczej w nowych edycjach.

Wysyłając informacje do IBM, użytkownik przyznaje IBM niewyłączne prawo do używania i rozpowszechniania informacji w dowolny sposób, jaki uzna za właściwy, bez żadnych zobowiązań wobec ich autora.

**© Copyright International Business Machines Corporation 2007, 2024.**

# **Spis treści**

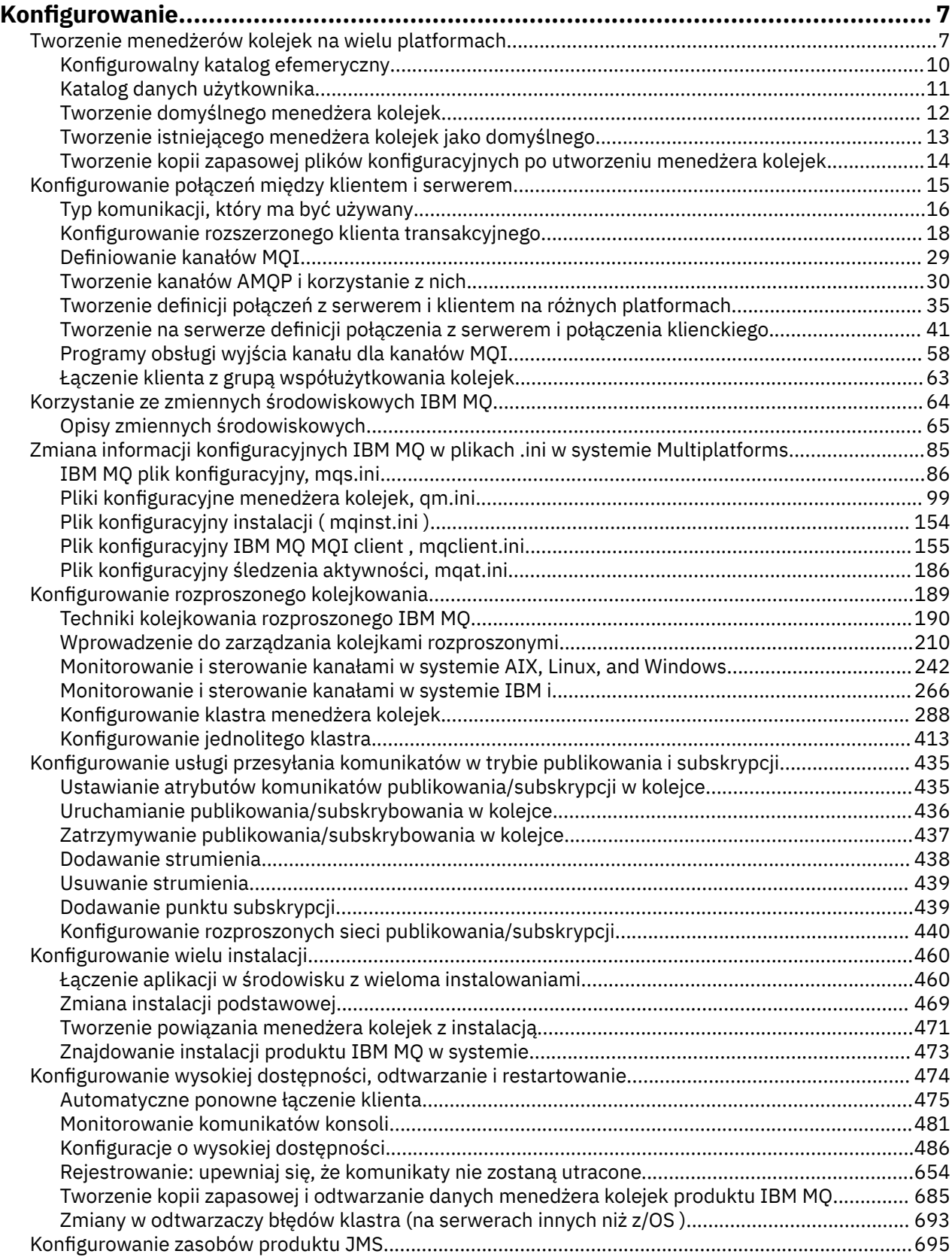

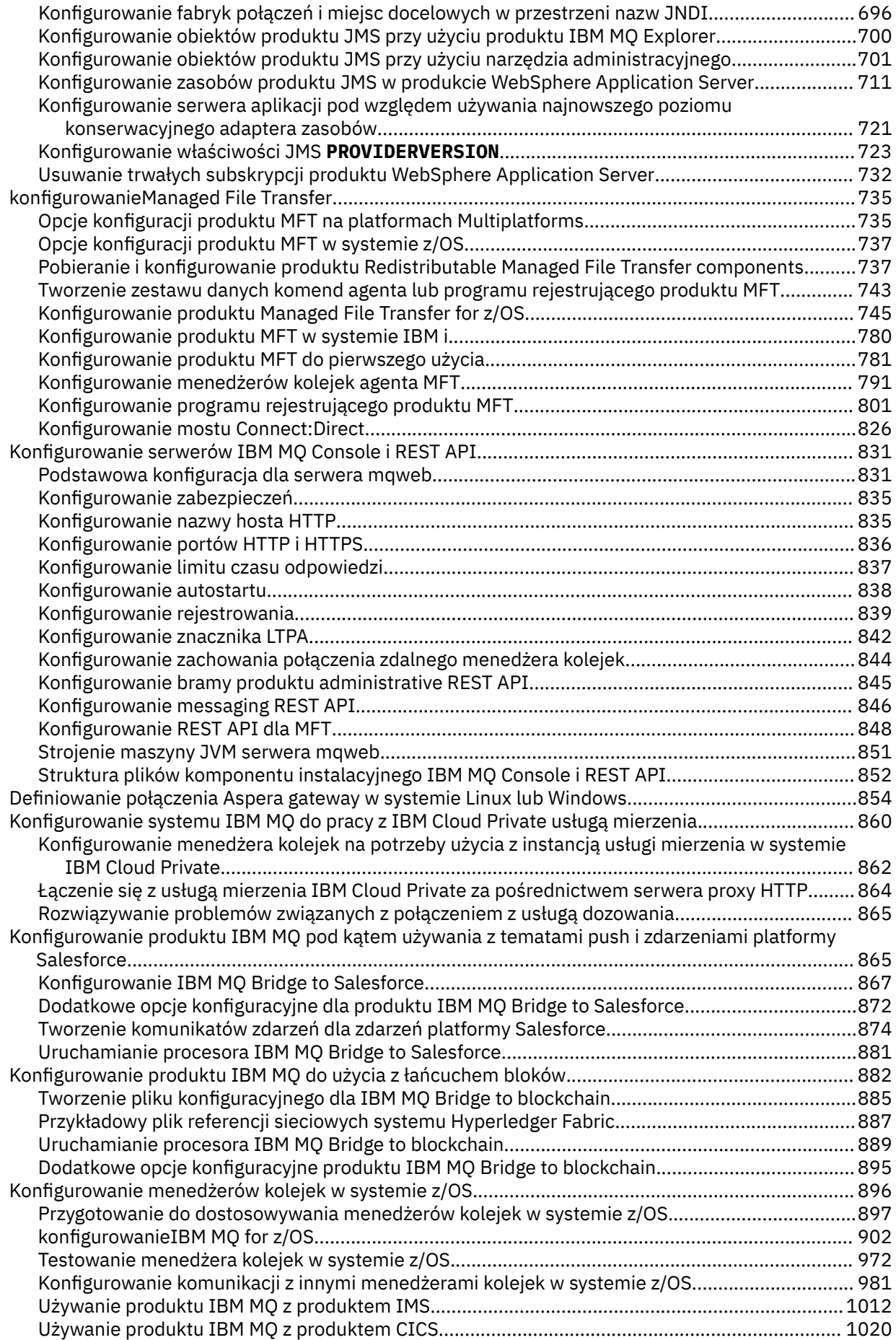

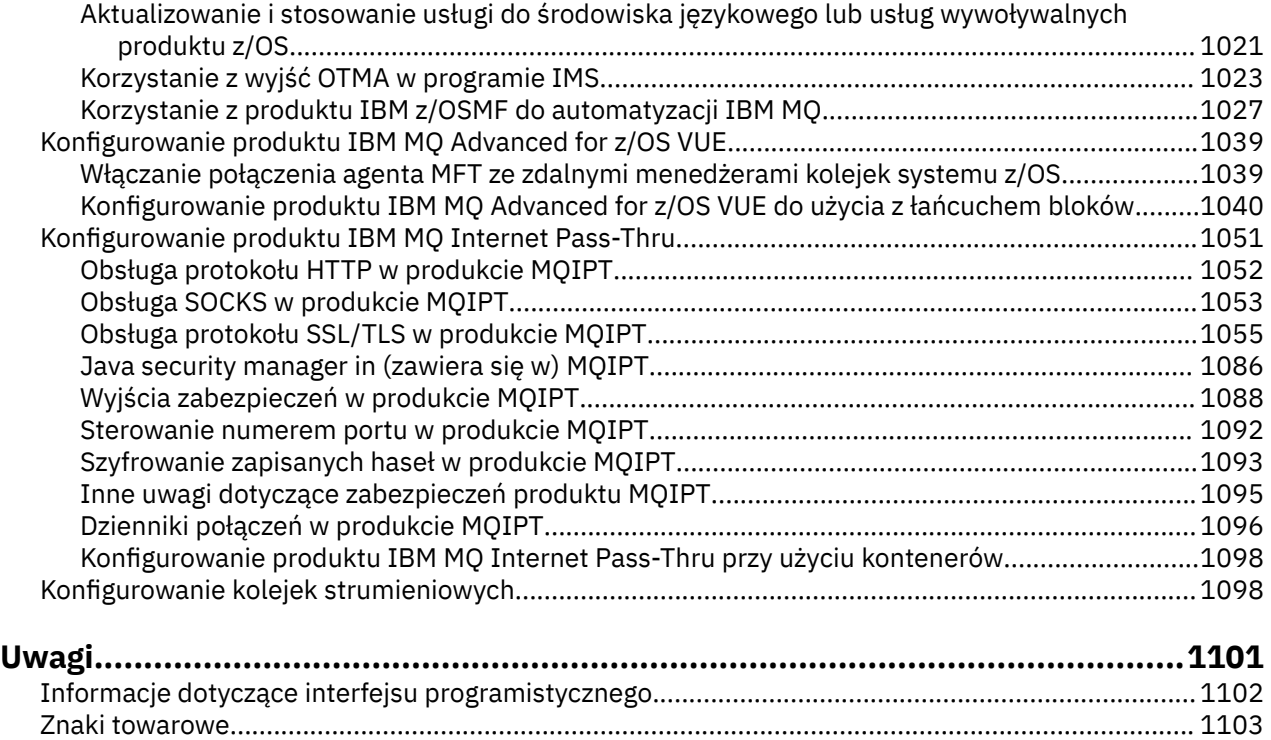

# <span id="page-6-0"></span>**Konfigurowanie produktu IBM MQ**

Utwórz co najmniej jeden menedżer kolejek na jednym lub kilku komputerach, a następnie skonfiguruj je w systemach programistycznych, testowych i produkcyjnych, aby przetwarzać komunikaty zawierające dane biznesowe.

# **O tym zadaniu**

Przed skonfiguroniem produktu IBM MQnależy zapoznać się z pojęciami dotyczącymi produktu IBM MQ w sekcji Przegląd techniczny produktuIBM MQ. Sekcja zawiera informacje na temat planowania środowiska produktu IBM MQ w sekcji Planowanie.

Istnieje wiele różnych metod, których można użyć do tworzenia, konfigurowania i administrowania menedżerami kolejek i ich zasobami pokrewnymi w produkcie IBM MQ. Do metod tych należą interfejsy wiersza komend, graficzny interfejs użytkownika oraz interfejs API administrowania. Więcej informacji na temat tych interfejsów można znaleźć w sekcji Administrowanie produktem IBM MQ.

Instrukcje na temat tworzenia, uruchamiania, zatrzymywania i usuwania menedżera kolejek zawiera sekcja "Tworzenie menedżerów kolejek na wielu platformach" na stronie 7.

Więcej informacji na temat sposobu tworzenia komponentów wymaganych do połączenia instalacji i aplikacji produktu IBM MQ zawiera sekcja ["Konfigurowanie rozproszonego kolejkowania" na stronie 189](#page-188-0).

Instrukcje dotyczące sposobu łączenia klientów z serwerem IBM MQ za pomocą różnych metod można znaleźć w sekcji ["Konfigurowanie połączeń między klientem i serwerem" na stronie 15](#page-14-0).

Instrukcje na temat konfigurowania klastra menedżera kolejek zawiera sekcja ["Konfigurowanie klastra](#page-287-0) [menedżera kolejek" na stronie 288.](#page-287-0)

Zachowanie programu IBM MQ lub menedżera kolejek można zmienić, zmieniając informacje konfiguracyjne. Więcej informacji na ten temat zawiera sekcja ["Zmiana informacji konfiguracyjnych IBM](#page-84-0) [MQ w plikach .ini w systemie Multiplatforms" na stronie 85](#page-84-0). W ogólnym przypadku nie jest konieczne restartowanie menedżera kolejek pod kątem zmian wprowadzonych w konfiguracji, z wyjątkiem sytuacji, gdy w dokumentacji tego produktu podano informacje.

 $z/0S$ Instrukcje na temat konfigurowania produktu IBM MQ for z/OSzawiera sekcja ["Konfigurowanie menedżerów kolejek w systemie z/OS" na stronie 896.](#page-895-0)

#### **Pojęcia pokrewne**

IBM MQ Przegląd techniczny

#### **Zadania pokrewne**

Administrowanie lokalnymi obiektami IBM MQ

Administrowanie zdalnymi obiektami IBM MQ

IBM i Administrowanie programem IBMi

 $z/0S$ administrowanieIBM MQ for z/OS

Planowanie

 $z/0S$ Planowanie środowiska IBM MQ w systemie z/OS

["Konfigurowanie menedżerów kolejek w systemie z/OS" na stronie 896](#page-895-0)

Poniższe instrukcje umożliwiają skonfigurowanie menedżerów kolejek w systemie IBM MQ for z/OS.

# **Tworzenie menedżerów kolejek na wielu platformach**

Zanim możliwe będzie użycie komunikatów i kolejek, należy utworzyć i uruchomić co najmniej jeden menedżer kolejek i powiązane z nim obiekty. Menedżer kolejek zarządza powiązanymi z nim zasobami, a w szczególności z kolejkami, do których jest on właścicielem. Udostępnia on usługi kolejkowania

aplikacjom dla wywołań interfejsu MQI (Message queuing Interface) interfejsu i komend do tworzenia, modyfikowania, wyświetlania i usuwania obiektów produktu IBM MQ .

# **Zanim rozpoczniesz**

**Ważne:** Produkt IBM MQ nie obsługuje nazw maszyn, które zawierają spacje. Jeśli produkt IBM MQ zostanie zainstalowany na komputerze z nazwą komputera, która zawiera spacje, nie będzie można utworzyć żadnych menedżerów kolejek.

Zanim możliwe będzie utworzenie menedżera kolejek, należy wziąć pod uwagę kilka punktów, zwłaszcza w środowisku produkcyjnym. Skorzystaj z następującej listy kontrolnej:

#### **Instalacja powiązana z menedżerem kolejek**

Aby utworzyć menedżer kolejek, należy użyć komendy sterującej IBM MQ **crtmqm**. Komenda **crtmqm** automatycznie tworzy powiązanie menedżera kolejek z instalacją, z której została wydana komenda **crtmqm** . W przypadku komend, które działają w menedżerze kolejek, należy wydać komendę z instalacji powiązanej z menedżerem kolejek. Związaną z tym instalację menedżera kolejek można zmienić za pomocą komendy setmqm . Należy zauważyć, że instalator produktu Windows nie dodaje użytkownika, który wykonuje instalację w grupie mqm, aby uzyskać więcej szczegółów. Więcej informacji na ten temat zawiera sekcja Uprawnienia do administrowania produktem IBM MQ w systemie AIX, Linux®, and Windows.

#### **Konwencje nazewnictwa**

Użyj nazw składających się z wielkich liter tak, aby komunikacja z menedżerami kolejek była możliwa na wszystkich platformach. Należy pamiętać, że nazwy są przypisywane dokładnie tak, jak je wprowadzasz. Aby uniknąć niedogodności w pisaniu, nie należy używać niepotrzebnie długich nazw.

#### **Podaj unikalną nazwę menedżera kolejek**

Podczas tworzenia menedżera kolejek należy się upewnić, że żaden inny menedżer kolejek nie ma tej samej nazwy w żadnym miejscu w sieci. Nazwy menedżerów kolejek nie są sprawdzane podczas tworzenia menedżera kolejek, a nazwy, które nie są unikalne, uniemożliwiają utworzenie kanałów dla rozproszonego kolejkowania. Ponadto, jeśli użytkownik korzysta z sieci do przesyłania komunikatów w trybie publikowania/subskrypcji, subskrypcje są powiązane z nazwą menedżera kolejek, która je utworzyła. Oznacza to, że jeśli menedżery kolejek w klastrze lub hierarchii mają taką samą nazwę, może to spowodować, że publikacje nie docierają do nich.

Jednym ze sposobów zapewnienia unikalności jest prefiksowanie każdej nazwy menedżera kolejek z własną unikalną nazwą węzła. Na przykład, jeśli węzeł ma nazwę ACCOUNTS, można nazwać menedżer kolejek ACCOUNTS.SATURN.QUEUE.MANAGER, gdzie SATURN identyfikuje konkretny menedżer kolejek, a QUEUE.MANAGER to rozszerzenie, które można nadać wszystkim menedżerom kolejek. Alternatywnie można pominąć tę opcję, ale należy pamiętać, że ACCOUNTS.SATURN i ACCOUNTS.SATURN.QUEUE.MANAGER są różnymi nazwami menedżerów kolejek.

Jeśli do komunikacji z innymi przedsiębiorstwami używany jest produkt IBM MQ , można również dołączyć własną nazwę przedsiębiorstwa jako przedrostek. Nie jest to pokazane na przykładach, ponieważ utrudnia ich śledzenie.

**Uwaga:** W nazwach menedżerów kolejek w komendach sterujących rozróżniana jest wielkość liter. Oznacza to, że użytkownik ma uprawnienia do tworzenia dwóch menedżerów kolejek o nazwach jupiter.queue.manager i JUPITER.queue.manager. Lepiej jednak unikać takich komplikacji.

#### **Ogranicz liczbę menedżerów kolejek**

Istnieje możliwość utworzenia tylu menedżerów kolejek, ile pozwalają na to zasoby. Jednak ze względu na to, że każdy menedżer kolejek wymaga własnych zasobów, lepiej jest, aby jeden menedżer kolejek ze 100 kolejkami był w węźle, niż dziesięć menedżerów kolejek z dziesięcioma kolejkami każda.

W systemach produkcyjnych wiele procesorów może być eksploatowanych za pomocą jednego menedżera kolejek, ale większe maszyny serwera mogą działać bardziej efektywnie z wieloma menedżerami kolejek.

#### **Określ domyślny menedżer kolejek**

Każdy węzeł powinien mieć domyślnego menedżera kolejek, jednak można go skonfigurować w IBM MQ bez jednego. Domyślnym menedżerem kolejek jest menedżer kolejek, z którym aplikacje łączą się, jeśli w wywołaniu MQCONN nie określono nazwy menedżera kolejek. Jest to również menedżer kolejek, który przetwarza komendy MQSC podczas wywoływania komendy runmqsc bez określania nazwy menedżera kolejek.

Określenie menedżera kolejek jako domyślnego zastępuje istniejącą specyfikację domyślnego menedżera kolejek dla węzła.

Zmiana domyślnej zarządzania kolejką może mieć wpływ na innych użytkowników lub aplikacje. Zmiana nie ma wpływu na aktualnie połączone aplikacje, ponieważ mogą one używać uchwytu z oryginalnego wywołania połączenia w dowolnych dalszych wywołaniach MQI. Ten uchwyt zapewnia, że wywołania są kierowane do tego samego menedżera kolejek. Wszystkie aplikacje łączące *po* zmianie domyślnego menedżera kolejek nawiązują połączenie z nowym domyślnym menedżerem kolejek. Może to być to, co zamierzacie, ale należy wziąć to pod uwagę przed zmianą wartości domyślnej.

Tworzenie domyślnego menedżera kolejek jest opisane w sekcji ["Tworzenie domyślnego menedżera](#page-11-0) [kolejek" na stronie 12](#page-11-0).

#### **Określ kolejkę niedostarczonych komunikatów**

Kolejka niedostarczonych komunikatów jest kolejką lokalną, w której umieszczane są komunikaty, jeśli nie można ich skierować do zamierzonego miejsca docelowego.

Każdy menedżer kolejek w sieci musi mieć kolejkę niewysłanych komunikatów. Jeśli kolejki niewysłanych komunikatów nie zostaną zdefiniowane, błędy w aplikacjach mogą powodować zamykanie kanałów i w efekcie odpowiedzi na komendy administracyjne mogą pozostać nieodebrane.

Na przykład, jeśli aplikacja próbuje umieścić komunikat w kolejce w innym menedżerze kolejek, ale podaje nieprawidłową nazwę kolejki, kanał zostanie zatrzymany, a komunikat pozostaje w kolejce transmisji. Inne aplikacje nie mogą używać tego kanału dla swoich komunikatów.

Jeśli menedżery kolejek mają kolejki niedostarczonych komunikatów, kanały te nie mają wpływu na kanały. Niedostarczone wiadomości są umieszczane w kolejce niedostarczonych komunikatów po odbiorze, pozostawiając kanał i dostępną kolejkę transmisji.

Podczas tworzenia menedżera kolejek należy użyć opcji **-u** , aby określić nazwę kolejki niedostarczonych komunikatów. Można również użyć komendy MQSC, aby zmienić atrybuty menedżera kolejek, który został już zdefiniowany w celu określenia używanej kolejki niedostarczonych komunikatów. Przykład komendy MQSC ALTER można znaleźć w sekcji Wyświetlanie i modyfikowanie atrybutów menedżera kolejek .

#### **Określ domyślną kolejkę transmisji**

Kolejka transmisji jest kolejką lokalną, w której komunikaty w tranzycie do zdalnego menedżera kolejek są kolejkowane przed transmisją. Jeśli kolejka transmisji nie została jawnie określona, używana jest domyślna kolejka transmisji. Do każdego menedżera kolejek może zostać przypisana domyślna kolejka transmisji.

Podczas tworzenia menedżera kolejek należy użyć opcji **-d** , aby określić nazwę domyślnej kolejki transmisji. Nie powoduje to utworzenia kolejki. W tym celu należy wykonać to później jawnie. Więcej informacji na ten temat zawiera sekcja Praca z kolejkami lokalnymi .

#### **Określ wymagane parametry rejestrowania**

Parametry rejestrowania można określić w komendzie crtmqm , w tym typ rejestrowania, a także ścieżkę i wielkość plików dziennika.

W środowisku programistycznym domyślne parametry rejestrowania powinny być odpowiednie. Można jednak zmienić wartości domyślne, jeśli na przykład:

- W systemie jest konfiguracja systemu niskiego poziomu, która nie obsługuje dużych dzienników.
- W tym samym czasie należy przewidzieć dużą liczbę długich wiadomości.
- Możliwe jest przewijanie wielu trwałych komunikatów przechodzących przez menedżer kolejek.

<span id="page-9-0"></span>Po ustawieniu parametrów rejestrowania niektóre z nich mogą zostać zmienione tylko przez usunięcie menedżera kolejek i ponowne utworzenie go z tą samą nazwą, ale z innymi parametrami rejestrowania.

Więcej informacji na temat parametrów rejestrowania zawiera sekcja ["Konfigurowanie wysokiej](#page-473-0) [dostępności, odtwarzanie i restartowanie" na stronie 474.](#page-473-0)

# **Tylko w systemach IBM MQ for UNIX**

Przed użyciem komendy **crtmqm** można utworzyć katalog menedżera kolejek /var/mqm/qmgrs/ *qmgr*, nawet w osobnym lokalnym systemie plików. When you use **crtmqm**, if the /var/mqm/qmgrs/ *qmgr* directory exists, is empty, and is owned by mqm, it is used for the queue manager data. Jeśli katalog nie jest własnością mqm, tworzenie kończy się niepowodzeniem z First Failure Support Technology ( FFST ) . Jeśli katalog nie jest pusty, tworzony jest nowy katalog.

# **O tym zadaniu**

Aby utworzyć menedżer kolejek, należy użyć komendy sterującej IBM MQ **crtmqm**. Więcej informacji na ten temat zawiera sekcja **crtmqm**. Komenda **crtmqm** automatycznie tworzy wymagane obiekty domyślne i obiekty systemowe (patrz sekcja Domyślne obiekty systemowe). Obiekty domyślne stanowią podstawę wszystkich definicji obiektów, które są używane; obiekty systemowe są wymagane dla operacji menedżera kolejek.

 $\blacksquare$  Windows $\blacksquare$ W systemach Windows dostępna jest opcja uruchamiania wielu instancji menedżera kolejek za pomocą opcji *sax* komendy **crtmqm** .

Po utworzeniu menedżera kolejek i jego obiektów można użyć komendy **strmqm** w celu uruchomienia menedżera kolejek.

# **Procedura**

- Informacje pomocne w tworzeniu i zarządzaniu menedżerami kolejek można znaleźć w następujących podtematach:
	- – ["Tworzenie domyślnego menedżera kolejek" na stronie 12](#page-11-0)
	- – ["Tworzenie istniejącego menedżera kolejek jako domyślnego" na stronie 13](#page-12-0)
	- – ["Tworzenie kopii zapasowej plików konfiguracyjnych po utworzeniu menedżera kolejek" na stronie](#page-13-0) [14](#page-13-0)

#### **Pojęcia pokrewne**

Praca z menedżerami kolejek

#### **Zadania pokrewne**

Tworzenie menedżera kolejek o nazwie QM1

["Zmiana informacji konfiguracyjnych IBM MQ w plikach .ini w systemie Multiplatforms" na stronie 85](#page-84-0) Działanie programu IBM MQ lub pojedynczego menedżera kolejek można zmienić odpowiednio do potrzeb instalacji, edytując informacje w plikach konfiguracyjnych (.ini). Można również zmienić opcje konfiguracyjne dla systemu IBM MQ MQI clients.

["Konfigurowanie menedżerów kolejek w systemie z/OS" na stronie 896](#page-895-0) Poniższe instrukcje umożliwiają skonfigurowanie menedżerów kolejek w systemie IBM MQ for z/OS.

#### **Odsyłacze pokrewne**

Obiekty systemowe i domyślne

crtmqm

# **Konfigurowalny katalog efemeryczny Konfigurowalny katalog efemeryczny**

Konfigurowalny katalog efemeryczny definiuje położenie, które powinien być używany przez dane efemeryczne do menedżera kolejek. Pozwala to na umieszczenie gniazd domeny produktu AIX and Linux w niepodłączonym systemie plików w środowisku Red Hat® OpenShift® .

<span id="page-10-0"></span>W wersjach wcześniejszych niż IBM MQ 9.2.0na platformach AIX and Linux , gdy menedżer kolejek jest uruchomiony, gniazda domeny AIX and Linux są tworzone w katalogu /var/mqm/sockets . W przypadku uruchamiania menedżera kolejek wewnątrz kontenera, razem z serwerem /var/mqm jako podłączonym systemem plików, niektóre platformy Linux mogą uniemożliwić utworzenie tych gniazd domeny, ponieważ umożliwiają one niektórym procesom spoza kontenera ingerowanie w operacje wewnątrz kontenera. Ten problem uniemożliwia uruchomienie produktu IBM MQ na platformie kontenera produktu Red Hat OpenShift w ramach domyślnego kontekstu zabezpieczeń.

Z poziomu IBM MQ 9.2.0atrybut **EphemeralPrefix** może być używany do konfigurowania położenia katalogu efemerycznego. Jeśli ten atrybut nie zostanie użyty, nie zostanie wyświetlona żadna zmiana zachowania.

Gdy pozycja menedżera kolejek jest tworzona w produkcie mqs.ini (za pomocą komend **crtmqm** lub **addmqinf** ), atrybut **EphemeralPrefix** jest dodawany, jeśli:

- Ustaw atrybut **DefaultEphemeralPrefix** w sekcji AllQueueManagers (Menedżery kolejek).
- Ustaw zmienną środowiskową MQ\_EPHEMERAL\_PREFIX.
- Podaj wartość **-v** *EphemeralPrefix* tylko dla komendy **addmqinf** .

Można również jawnie dodać atrybut **EphemeralPrefix** do istniejącego menedżera kolejek po jego zatrzymaniu, a ten atrybut jest dodawany po zrestartowaniu menedżera kolejek.

Jeśli zostanie określony atrybut **EphemeralPrefix** , gdy menedżer kolejek zostanie uruchomiony, spowoduje to utworzenie danych efemerycznych dla menedżera kolejek w ramach tego przedrostka, a nie jego zwykłej lokalizacji. To znaczy:

- Pliki gniazd, które są zwykle obecne w produkcie /var/mqm/sockets/<QM> , będą teraz dostępne pod /<EphemeralPrefix>/sockets/<QM>
- Pliki subpul, które są zwykle obecne w produkcie /<Prefix>/qmgrs/<QM>/@<Subpool> , będą teraz dostępne w obszarze /<EphemeralPrefix>/qmgrs/<QM>/@<Subpool>

**Uwagi:**

.

- /var/mqm/sockets/@SYSTEM pozostaje w stałej lokalizacji i nie jest częścią atrybutu **EphemeralPrefix** .
- AMQCLCHL.TAB pozostaje w obszarze /<Prefix>/qmgrs/<QM>/@ipcc i nie jest częścią atrybutu **EphemeralPrefix** .

Liczba znaków, które może zawierać atrybut **EphemeralPrefix** , zależy od używanej platformy:

- $\frac{1}{2}$  MIX and Linux jest ona ograniczona do 12 znaków.
- **IBM i W** systemie IBM i jest on ograniczony do 24 znaków.

Jeśli podany zostanie atrybut **EphemeralPrefix** , który jest zbyt długi lub nie istnieje, zostanie wyświetlony komunikat AMQ7001E :

AMQ7001E: Miejsce określone dla menedżera kolejek nie jest poprawne

# **Katalog danych użytkownika**

Istnieje możliwość użycia katalogu userdata do przechowywania statusu aplikacji trwałej.

Każdy menedżer kolejek produktu IBM MQ ma dedykowany system plików dla trwałego stanu systemu plików, który zawiera zarówno dane jego kolejki, jak i dziennik odtwarzania. System plików zawiera katalog userdata , którego można użyć do przechowywania trwałych informacji o statusie dla aplikacji. Więcej informacji na ten temat zawiera sekcja Zawartość katalogu w systemach Unix i Linux oraz Treść katalogu w systemach Windows.

Katalog userdata może być przydatny w wielu sytuacjach, na przykład:

- <span id="page-11-0"></span>• W konfiguracjach RDQM, tak aby informacje o aplikacji były przenoszone także wtedy, gdy menedżer kolejek kończy się niepowodzeniem względem innego węzła (patrz ["Zapisywanie statusu trwałego](#page-593-0) [aplikacji" na stronie 594](#page-593-0)).
- W przypadku menedżerów kolejek z wieloma instancjami, aby ich stan aplikacji znajdował się wraz z danymi menedżera kolejek w systemie plików współużytkowanego systemu sieciowego.
- Bardziej ogólnie, gdzie aplikacje są skonfigurowane jako usługi menedżera kolejek.

Jeśli użytkownik wybierze opcję zapisania stanu aplikacji w katalogu userdata , należy mieć świadomość, że dane zapisane w tym położeniu mogą korzystać z dostępnego miejsca na dysku przydzielonego do menedżera kolejek. Należy zapewnić dostępność wystarczającej ilości miejsca na dysku dla menedżera kolejek w celu zapisania danych kolejki, dzienników i innych trwałych informacji o stanie.

Katalog userdata ma prawa własności użytkownika i grupy mqm. Jest on dostępny do odczytu na świecie, dzięki czemu użytkownicy mogą uzyskiwać do niego dostęp bez konieczności posiadania w grupie administratorów produktu IBM MQ (czyli mqm). Nie można modyfikować uprawnień do katalogu userdata , ale można w nim tworzyć treść z dowolnymi prawami własności i uprawnieniami, które są wymagane.

#### **Tworzenie domyślnego menedżera kolejek** Multi

Domyślnym menedżerem kolejek jest menedżer kolejek, z którym aplikacje łączą się, jeśli w wywołaniu MQCONN nie określono nazwy menedżera kolejek. Jest to również menedżer kolejek, który przetwarza komendy MQSC podczas wywoływania komendy **runmqsc** bez określania nazwy menedżera kolejek. Aby utworzyć menedżer kolejek, należy użyć komendy sterującej IBM MQ **crtmqm**.

# **Zanim rozpoczniesz**

Przed utworzeniem domyślnego menedżera kolejek należy zapoznać się z uwagami opisanymi w sekcji ["Tworzenie menedżerów kolejek na wielu platformach" na stronie 7](#page-6-0).

AIX. Jeśli produkt **crtmqm** jest używany do tworzenia menedżera kolejek w systemie AIX and Linux, jeśli katalog /var/mqm/qmgrs/*qmgr* już istnieje, należy do użytkownika mqm i jest pusty, jest on używany dla danych menedżera kolejek. Jeśli katalog nie jest własnością mqm, utworzenie menedżera kolejek kończy się niepowodzeniem i zostanie wyświetlony komunikat First Failure Support Technology (FFST). Jeśli katalog nie jest pusty, dla danych menedżera kolejek tworzony jest nowy katalog.

To rozważanie ma zastosowanie nawet wtedy, gdy katalog /var/mqm/qmgrs/*qmgr* już istnieje w osobnym lokalnym systemie plików.

# **O tym zadaniu**

Podczas tworzenia menedżera kolejek za pomocą komendy **crtmqm** , komenda automatycznie tworzy wymagane obiekty domyślne i obiekty systemowe. Obiekty domyślne stanowią podstawę wszystkich definicji obiektów, które są wymagane przez użytkownika, a obiekty systemowe są wymagane dla operacji menedżera kolejek.

Dodając odpowiednie parametry w komendzie, można również zdefiniować, na przykład, nazwę domyślnej kolejki transmisji, która ma być używana przez menedżer kolejek, oraz nazwę kolejki niedostarczanej kolejki.

**Windows N** systemie Windowsmożna użyć opcji **sax** komendy crtmqm , aby uruchomić wiele instancji menedżera kolejek.

Więcej informacji na temat komendy **crtmqm** i jej składni zawiera sekcja **crtmqm**.

# **Procedura**

• Aby utworzyć domyślny menedżer kolejek, należy użyć komendy **crtmqm** z opcją **-q** .

<span id="page-12-0"></span>W poniższym przykładzie komendy **crtmqm** tworzony jest domyślny menedżer kolejek o nazwie SATURN.QUEUE.MANAGER:

crtmqm -q -d MY.DEFAULT.XMIT.QUEUE -u SYSTEM.DEAD.LETTER.QUEUE SATURN.QUEUE.MANAGER

gdzie:

**-q**

Wskazuje, że ten menedżer kolejek jest domyślnym menedżerem kolejek.

#### **-d MY.DEFAULT.XMIT.QUEUE**

Jest nazwą domyślnej kolejki transmisji, która ma być używana przez tego menedżera kolejek.

**Uwaga:** Produkt IBM MQ nie tworzy dla Ciebie domyślnej kolejki transmisji; należy ją zdefiniować samodzielnie.

#### **-u SYSTEM.DEAD.LETTER.QUEUE**

Jest to nazwa domyślnej kolejki niedostarczonych komunikatów utworzonej przez program IBM MQ podczas instalacji.

#### **SATURN.QUEUE.MANAGER**

Jest nazwą tego menedżera kolejek. Ten parametr musi być ostatnim parametrem określonym w komendzie crtmqm .

### **Co dalej**

Po utworzeniu menedżera kolejek i jego obiektów należy użyć komendy **strmqm** w celu uruchomienia menedżera kolejek.

#### **Pojęcia pokrewne**

Praca z kolejkami lokalnymi

#### **Zadania pokrewne**

["Tworzenie kopii zapasowej plików konfiguracyjnych po utworzeniu menedżera kolejek" na stronie 14](#page-13-0) Informacje konfiguracyjne produktu IBM MQ są zapisywane w plikach konfiguracyjnych w systemie AIX, Linux, and Windows. Po utworzeniu menedżera kolejek należy utworzyć kopię zapasową plików konfiguracyjnych. Następnie, jeśli zostanie utworzony inny menedżer kolejek, który powoduje problemy, można przywrócić kopie zapasowe, gdy usunięto źródło problemu.

Wyświetlanie i modyfikowanie atrybutów menedżera kolejek

#### **Odsyłacze pokrewne**

Obiekty systemowe i domyślne

# **Tworzenie istniejącego menedżera kolejek jako domyślnego**

Istniejący menedżer kolejek można utworzyć jako domyślny menedżer kolejek ręcznie przy użyciu edytora tekstu lub, w przypadku produktów Windows i Linux, za pomocą programu IBM MQ Explorer.

# **O tym zadaniu**

Aby użyć edytora tekstu w celu wykonania istniejącego menedżera kolejek domyślnego menedżera kolejek, wykonaj następujące kroki.

Windows **Windows M**ysystemach Windows i Linux (platformyx86 i x86-64 ), jeśli preferowane jest użycie produktu IBM MQ Explorer w celu wprowadzenia tej zmiany, należy zapoznać się z ["Korzystanie](#page-13-0) [z produktu IBM MQ Explorer w celu wykonania domyślnego menedżera kolejek" na stronie 14](#page-13-0).

Po utworzeniu domyślnego menedżera kolejek jego nazwa jest wstawiana do atrybutu Name w sekcji DefaultQueueManager w pliku konfiguracyjnym IBM MQ (mqs.ini). Sekcja i jej zawartość są tworzone automatycznie, jeśli nie istnieją.

# <span id="page-13-0"></span>**Procedura**

- Aby utworzyć istniejący menedżer kolejek, należy zmienić nazwę menedżera kolejek w atrybucie Name na nazwę nowego domyślnego menedżera kolejek. Tę opcję można wykonać ręcznie przy użyciu edytora tekstu.
- Jeśli w węźle nie ma domyślnego menedżera kolejek, a użytkownik chce, aby istniejący menedżer kolejek był domyślny, należy utworzyć sekcję *DefaultQueueManager* z wymaganą nazwą samodzielnie.
- Jeśli przypadkowo zostanie użyty inny menedżer kolejek, który ma zostać przywrótowany do oryginalnego domyślnego menedżera kolejek, należy dokonać edycji sekcji DefaultQueueManager w produkcie mqs.ini, zastępując niepożądany domyślny menedżer kolejek, używając tego, który ma być używany.

# **Zadania pokrewne**

["Zmiana informacji konfiguracyjnych IBM MQ w plikach .ini w systemie Multiplatforms" na stronie 85](#page-84-0) Działanie programu IBM MQ lub pojedynczego menedżera kolejek można zmienić odpowiednio do potrzeb instalacji, edytując informacje w plikach konfiguracyjnych (.ini). Można również zmienić opcje konfiguracyjne dla systemu IBM MQ MQI clients.

# **Korzystanie z produktu IBM MQ Explorer w celu wykonania domyślnego menedżera kolejek**

W systemach Windows i Linux (platformyx86 i x86-64 ) można użyć programu IBM MQ Explorer w celu wykonania istniejącego menedżera kolejek domyślnego menedżera kolejek.

# **O tym zadaniu**

Aby użyć programu IBM MQ Explorer w celu wykonania istniejącego menedżera kolejek jako domyślnego menedżera kolejek w systemach Windows i Linux (platformyx86 i x86-64 ), wykonaj następujące kroki.

Aby ręcznie wprowadzić tę zmianę do edytora tekstu, należy zapoznać się z ["Tworzenie istniejącego](#page-12-0) [menedżera kolejek jako domyślnego" na stronie 13](#page-12-0).

# **Procedura**

- 1. Otwórz program IBM MQ Explorer.
- 2. Kliknij prawym przyciskiem myszy opcję **IBM MQ**, a następnie wybierz opcję **Właściwości ...**. Zostanie wyświetlony panel **Properties for IBM MQ** (Właściwości dla produktu IBM MQ).
- 3. W polu **Default queue manager name** (Nazwa domyślnego menedżera kolejek) wpisz nazwę domyślnego menedżera kolejek.
- 4. Kliknij przycisk **OK**.

# **Tworzenie kopii zapasowej plików konfiguracyjnych po utworzeniu menedżera kolejek**

Informacje konfiguracyjne produktu IBM MQ są zapisywane w plikach konfiguracyjnych w systemie AIX, Linux, and Windows. Po utworzeniu menedżera kolejek należy utworzyć kopię zapasową plików konfiguracyjnych. Następnie, jeśli zostanie utworzony inny menedżer kolejek, który powoduje problemy, można przywrócić kopie zapasowe, gdy usunięto źródło problemu.

# **O tym zadaniu**

Generalnie należy utworzyć kopię zapasową plików konfiguracyjnych za każdym razem, gdy tworzony jest nowy menedżer kolejek.

Istnieją dwa typy pliku konfiguracyjnego:

- <span id="page-14-0"></span>• Podczas instalowania produktu tworzony jest plik konfiguracyjny IBM MQ (mqs.ini). Zawiera ona listę menedżerów kolejek, które są aktualizowane za każdym razem, gdy użytkownik tworzy lub usuwa menedżer kolejek. Dla każdego węzła istnieje jeden plik mqs.ini .
- Podczas tworzenia nowego menedżera kolejek automatycznie tworzony jest nowy plik konfiguracyjny menedżera kolejek (qm.ini). Zawiera parametry konfiguracyjne dla menedżera kolejek.

Jeśli zainstalowano usługę AMQP, należy utworzyć dodatkowy plik konfiguracyjny, który musi zostać uruchomiony:

- Windows: W systemach Windows: amqp\_win.properties
- $\frac{1}{2}$  MX  $\frac{1}{2}$  W systemach AIX and Linux: amgp\_unix.properties

#### **Zadania pokrewne**

["Zmiana informacji konfiguracyjnych IBM MQ w plikach .ini w systemie Multiplatforms" na stronie 85](#page-84-0) Działanie programu IBM MQ lub pojedynczego menedżera kolejek można zmienić odpowiednio do potrzeb instalacji, edytując informacje w plikach konfiguracyjnych (.ini). Można również zmienić opcje konfiguracyjne dla systemu IBM MQ MQI clients.

["Tworzenie kopii zapasowej i odtwarzanie danych menedżera kolejek produktu IBM MQ" na stronie 685](#page-684-0) Menedżery kolejek można chronić przed potencjalnymi uszkodzeniami spowodowaną awariami sprzętu poprzez tworzenie kopii zapasowych danych menedżerów kolejek i menedżera kolejek, tworzenie kopii zapasowej tylko konfiguracji menedżera kolejek oraz za pomocą menedżera kolejek kopii zapasowych.

# **Konfigurowanie połączeń między klientem i serwerem**

Aby skonfigurować łącza komunikacyjne między programem IBM MQ MQI clients a serwerami, należy wybrać protokół komunikacyjny, zdefiniować połączenia na obu końcach łącza, uruchomić program nasłuchujący i zdefiniować kanały.

# **O tym zadaniu**

W systemie IBM MQlogiczne łącza komunikacyjne między obiektami są nazywane *kanałami*. Kanały używane do łączenia systemu IBM MQ MQI clients z serwerami są nazywane kanałami MQI. Definicje kanałów należy skonfigurować na każdym końcu łącza, tak aby aplikacja IBM MQ na serwerze IBM MQ MQI client mogła komunikować się z menedżerem kolejek na serwerze.

Przed zdefiniowaniem kanałów MQI należy zdecydować, która forma komunikacji będzie używana, i zdefiniować połączenie na każdym końcu kanału.

W przypadku definiowania kanału MQI między produktem IBM MQ MQI client i menedżerem kolejek, które znajdują się w różnych sieciach fizycznych lub komunikują się za pośrednictwem firewalla, użycie produktu IBM MQ Internet Pass-Thru może uprościć konfigurację. Więcej informacji na ten temat zawiera sekcja IBM MQ Internet Pass-Thru.

# **Procedura**

- 1. Zdecyduj o formie komunikacji, która ma być używana.
	- Patrz sekcja ["Typ komunikacji, który ma być używany" na stronie 16.](#page-15-0)
- 2. Zdefiniuj połączenie na każdym końcu kanału.
	- Aby zdefiniować połączenie, należy wykonać następujące czynności:
	- a) Skonfiguruj połączenie.
	- b) Zapisz wartości parametrów wymaganych dla definicji kanału.
	- c) Włącz na serwerze wykrywanie przychodzących żądań sieciowych z konsoli IBM MQ MQI client, uruchamiając *program nasłuchujący*.

#### **Pojęcia pokrewne**

["Plik konfiguracyjny IBM MQ MQI client , mqclient.ini" na stronie 155](#page-154-0)

<span id="page-15-0"></span>Klienty konfiguruje się za pomocą atrybutów w pliku tekstowym. Atrybuty te mogą być przesłaniane przez zmienne środowiskowe lub w inny sposób specyficzny dla platformy.

### **Zadania pokrewne**

["Korzystanie ze zmiennych środowiskowych IBM MQ" na stronie 64](#page-63-0) Za pomocą komend można wyświetlać bieżące ustawienia lub resetować wartości zmiennych środowiskowych IBM MQ .

Łączenie aplikacji klienta MQI produktu IBM MQ z menedżerami kolejek

**Odsyłacze pokrewne**

WYŚWIETL CHLAURA USTAW CHLAURA

# **Typ komunikacji, który ma być używany**

Różne platformy obsługują różne protokoły komunikacyjne. Wybór protokołu transmisji zależy od kombinacji serwerów IBM MQ MQI client i platform serwerów.

# **Typy protokołów transmisji dla kanałów MQI**

W zależności od platformy klienta i serwera dostępne są cztery typy protokołów transmisji dla kanałów MQI:

- TCP/IP
- LU 6.2
- NetBIOS
- SPX

Przy definiowaniu kanałów MQI każda definicja kanału musi określać atrybut protokołu transmisji (typ transportu). Serwer nie jest ograniczony do jednego protokołu, dlatego różne definicje kanałów mogą określać różne protokoły. W przypadku produktu IBM MQ MQI clientsprzydatne może być użycie alternatywnych kanałów MQI przy użyciu różnych protokołów transmisji.

Wybór protokołu transmisji zależy również od konkretnej kombinacji platform klienta i serwera IBM MQ . Możliwe kombinacje są przedstawione w poniższej tabeli.

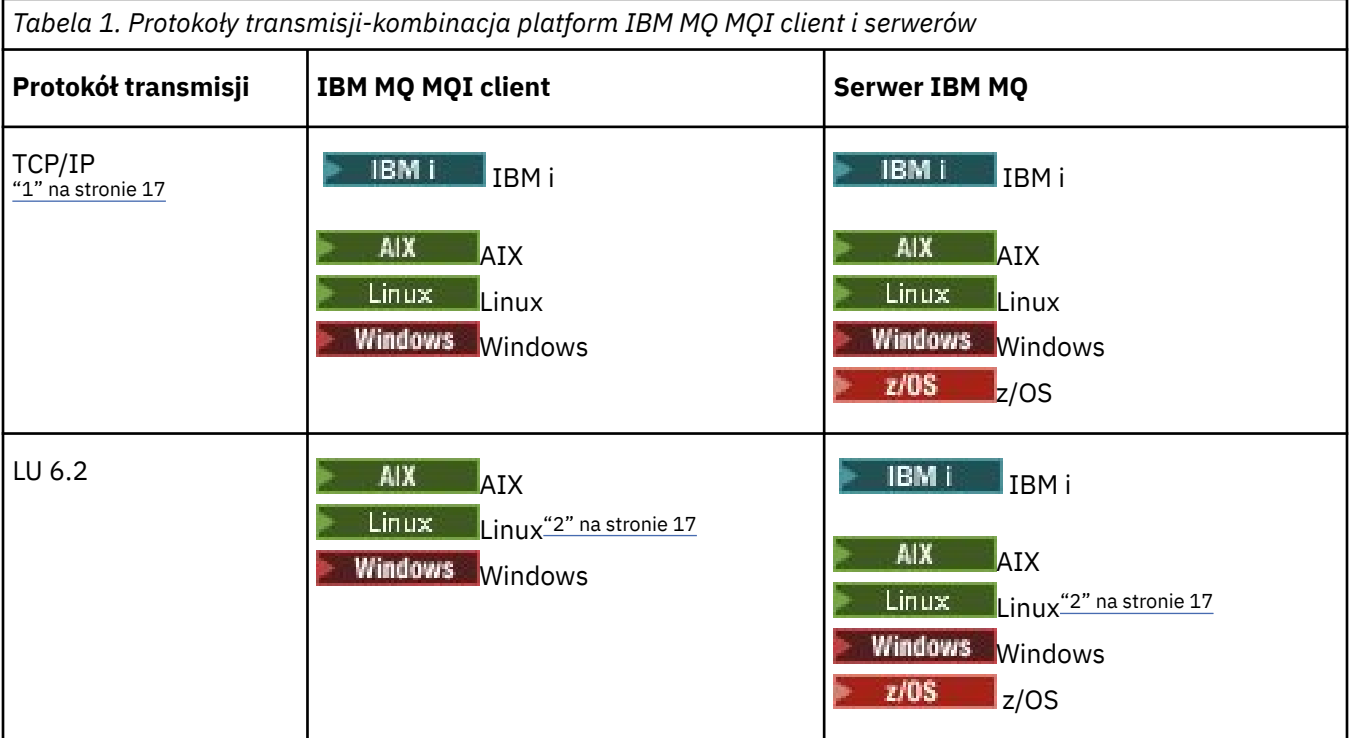

<span id="page-16-0"></span>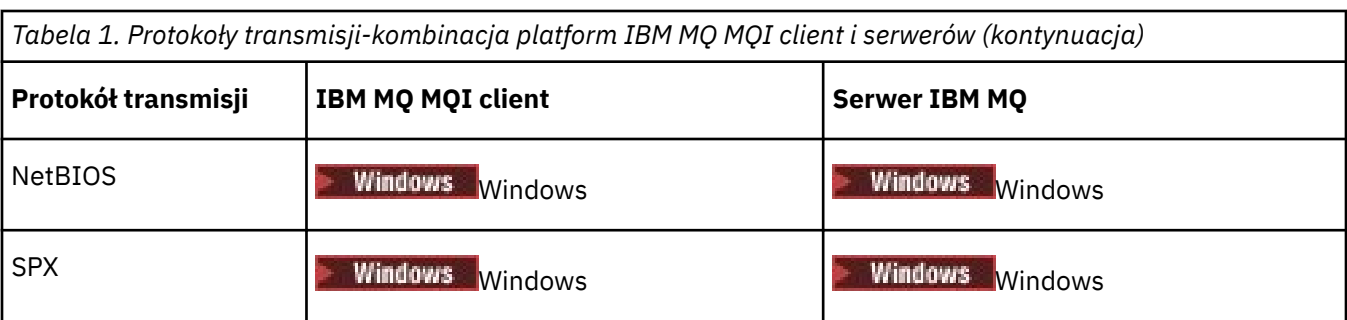

### **Uwagi:**

- 1. MQ Adv. **ELICO MILAŁ KANAŁ** Kanał komunikatów korzystający z protokołu TCP/IP można wskazać na IBM Aspera fasp.io Gateway, który udostępnia szybki tunel TCP/IP, który może znacząco zwiększyć przepustowość sieci. Patrz Definiowanie połączenia Aspera gateway w systemie Linux lub Windows.
- 2. Z wyjątkiem Linux (platforma POWER)

### **Pojęcia pokrewne**

["Definiowanie połączenia TCP w systemie Windows" na stronie 253](#page-252-0) Zdefiniuj połączenie TCP, konfigurując kanał przy wysyłającym końcu, aby określić adres miejsca docelowego oraz uruchamiając program nasłuchujący w odbierającym końcu.

["Definiowanie połączenia TCP w systemie AIX and Linux" na stronie 261](#page-260-0)

Definicja kanału na końcu wysyłającego określa adres miejsca docelowego. Demon nasłuchiwania lub inet inet jest konfigurowany dla połączenia na końcu odbierającym.

["Definiowanie połączenia TCP w systemie IBM i" na stronie 281](#page-280-0) Za pomocą pola Nazwa połączenia można zdefiniować połączenie TCP w obrębie definicji kanału.

["Definiowanie połączenia TCP w systemie z/OS" na stronie 1002](#page-1001-0) Aby zdefiniować połączenie TCP, istnieje kilka ustawień do skonfigurowania.

["Definiowanie połączenia LU 6.2 w systemie Windows" na stronie 255](#page-254-0) Architektura SNA musi być skonfigurowana w taki sposób, aby możliwe było nawiązaowanie konwersacji LU 6.2 między dwoma maszynami.

["Definiowanie połączenia LU 6.2 w systemie AIX and Linux" na stronie 265](#page-264-0) Architektura SNA musi być skonfigurowana w taki sposób, aby możliwe było nawiązaowanie konwersacji LU 6.2 między dwoma maszynami.

["Definiowanie połączenia LU 6.2 w systemie IBM i" na stronie 283](#page-282-0) Zdefiniuj szczegóły komunikacji LU 6.2 , używając nazwy trybu, nazwy TP i nazwy połączenia w pełni kwalifikowanego połączenia LU 6.2 .

["Definiowanie połączenia NetBIOS w systemie Windows" na stronie 257](#page-256-0) Połączenie NetBIOS ma zastosowanie tylko do klienta i serwera, na którym działa produkt Windows. Produkt IBM MQ korzysta z trzech typów zasobów NetBIOS podczas ustanawiania połączenia NetBIOS z innym produktem IBM MQ : sesjami, komendami i nazwami. Każdy z tych zasobów ma limit, który jest ustanawiany domyślnie lub przez wybór podczas instalacji systemu NetBIOS.

#### **Zadania pokrewne**

["Definiowanie połączenia Aspera gateway w systemie Linux lub Windows" na stronie 854](#page-853-0) IBM Aspera fasp.io Gateway udostępnia szybki tunel TCP/IP, który może znacząco zwiększyć przepustowość sieci w systemie IBM MQ. Menedżer kolejek działający na dowolnej uprawnionej platformie może łączyć się za pośrednictwem Aspera gateway. Sama brama jest wdrażana na platformie Red Hat, Ubuntu Linux lub Windows.

#### **Odsyłacze pokrewne**

["Limity połączeń TCP/IP" na stronie 18](#page-17-0)

Liczba zaległych żądań połączeń, które mogą być umieszczone w kolejce w jednym porcie TCP/IP, zależy od platformy. Jeśli limit zostanie osiągnięty, wystąpi błąd.

<span id="page-17-0"></span>["Definiowanie połączenia LU6.2 dla z/OS za pomocą APPC/MVS" na stronie 1005](#page-1004-0) Aby zdefiniować połączenie LU6.2 , należy określić liczbę ustawień do skonfigurowania.

# **Limity połączeń TCP/IP**

Liczba zaległych żądań połączeń, które mogą być umieszczone w kolejce w jednym porcie TCP/IP, zależy od platformy. Jeśli limit zostanie osiągnięty, wystąpi błąd.

Ten limit połączeń nie jest taki sam, jak maksymalna liczba klientów, które można podłączyć do serwera IBM MQ . Istnieje możliwość połączenia większej liczby klientów z serwerem, do poziomu określonego przez zasoby systemu serwera. Wartości zalegania dla żądań połączeń są przedstawione w poniższej tabeli:

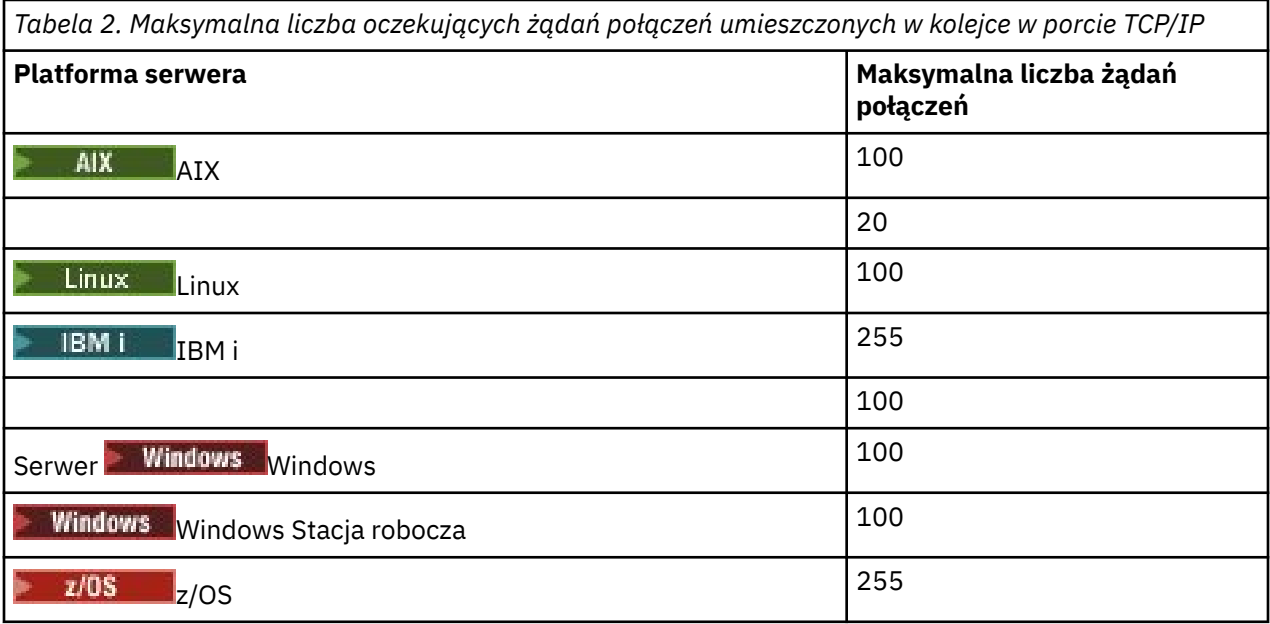

Jeśli limit połączeń zostanie osiągnięty, klient otrzymuje kod powrotu MQRC\_HOST\_NOT\_AVAILABLE z wywołania MQCONN i błąd AMQ9202 w dzienniku błędów klienta ( /var/mqm/errors/AMQERROn.LOG w systemach AIX and Linux lub amqerr0n.log w podkatalogu błędów instalacji klienta IBM MQ w systemie Windows). Jeśli klient ponawia żądanie MQCONN , może to być pomyślne.

Aby zwiększyć liczbę żądań połączeń, które można utworzyć, i uniknąć generowania komunikatów o błędach przez to ograniczenie, można mieć wiele programów nasłuchujących dla każdego nasłuchiwania na innym porcie lub mieć więcej niż jednego menedżera kolejek.

# **Konfigurowanie rozszerzonego klienta transakcyjnego**

Ta kolekcja tematów opisuje sposób konfigurowania rozszerzonej funkcji transakcyjnej dla każdej kategorii menedżera transakcji.

Dla każdej platformy rozszerzony klient transakcyjny zapewnia obsługę następujących zewnętrznych menedżerów transakcji:

#### **menedżery transakcji zgodne z XA**

Rozszerzony klient transakcyjny udostępnia interfejs menedżera zasobów XA do obsługi zgodnych z interfejsem XA menedżerów transakcji, takich jak CICS i Tuxedo.

# *Mindows* **• Microsoft Transaction Server (tylko w systemachWindows)**

Tylko w systemach Windows interfejs menedżera zasobów XA obsługuje również produkt Microsoft Transaction Server (MTS). Obsługa MTS produktu IBM MQ dostarczona z rozszerzonym klientem transakcyjnym udostępnia most między MTS i interfejsem menedżera zasobów XA.

#### <span id="page-18-0"></span>**WebSphere Application Server**

Wcześniejsze wersje produktu IBM WebSphere MQ obsługiwane przez produkt WebSphere Application Server 4 lub 5 i wymagano wykonania określonych czynności konfiguracyjnych w celu użycia rozszerzonego klienta transakcyjnego. Produkt WebSphere Application Server 6 i nowszy zawiera dostawcę przesyłania komunikatów produktu IBM WebSphere MQ lub IBM MQ , dzięki czemu nie ma potrzeby używania rozszerzonego klienta transakcyjnego.

# **Konfigurowanie menedżerów transakcji zgodnych z interfejsem XA**

Najpierw skonfiguruj klienta podstawowego IBM MQ , a następnie skonfiguruj rozszerzoną funkcję transakcyjną, korzystając z informacji znajdujących się w tych tematach.

**Uwaga:** W tej sekcji założono, że użytkownik ma podstawową wiedzę na temat interfejsu XA opublikowanego przez grupę Open Group w sekcji *Przetwarzanie rozproszonych transakcji: Specyfikacja XA*.

Aby skonfigurować rozszerzony klient transakcyjny, należy najpierw skonfigurować klienta podstawowego IBM MQ zgodnie z opisem w sekcji:

- **AIX** Instalowanie klienta IBM MQ w systemie AIX
- **Linux** Instalowanie klienta IBM MQ w systemie Linux
- Windows Instalowanie klienta IBM MQ w systemie Windows
- Instalowanie klienta IBM MQ w systemie IBM i

Korzystając z informacji dla używanej platformy, można skonfigurować rozszerzoną funkcję transakcyjną dla menedżera transakcji zgodnego z XA, takiego jak CICS i Tuxedo.

Menedżer transakcji komunikuje się z menedżerem kolejek jako menedżer zasobów przy użyciu tego samego kanału MQI, który jest używany przez aplikację kliencką, która jest połączona z menedżerem kolejek. Gdy menedżer transakcji zgłosi wywołanie funkcji menedżera zasobów (xa\_), kanał MQI jest używany do przekazywania wywołania do menedżera kolejek oraz do odbierania danych wyjściowych z menedżera kolejek.

Menedżer transakcji może uruchomić kanał MQI, wydając wywołanie xa\_open w celu otwarcia menedżera kolejek jako menedżera zasobów, albo aplikacja kliencka może uruchomić kanał MQI, wydając wywołanie MQCONN lub MQCONNX.

- Jeśli menedżer transakcji uruchomi kanał MQI, a aplikacja kliencka wywołuje później MQCONN lub MQCONNX w tym samym wątku, wywołanie MQCONN lub MQCONNX zakończy się pomyślnie, a uchwyt połączenia zostanie zwrócony do aplikacji. Aplikacja nie otrzymuje kodu zakończenia MQCC\_WARNING z kodem przyczyny MQRC\_ALREADY\_CONNECTED.
- Jeśli aplikacja kliencka uruchomi kanał MQI, a menedżer transakcji wywoła później xa\_open w tym samym wątku, wywołanie xa\_open jest przekazywane do menedżera kolejek przy użyciu kanału MQI.

W sytuacji odtwarzania po awarii, gdy nie są uruchomione żadne aplikacje klienckie, menedżer transakcji może użyć dedykowanego kanału MQI w celu odzyskania niekompletnych jednostek pracy, w których menedżer kolejek uczestniczyli w czasie awarii.

Należy zwrócić uwagę na następujące warunki, gdy używany jest rozszerzony klient transakcyjny z menedżerem transakcji zgodnym z interfejsem XA:

- W obrębie pojedynczego wątku aplikacja kliencka może być połączona tylko z jednym menedżerem kolejek jednocześnie. To ograniczenie ma zastosowanie tylko wtedy, gdy używany jest rozszerzony klient transakcyjny. Aplikacja kliencka, która używa klienta podstawowego IBM MQ , może być połączona jednocześnie z więcej niż jednym menedżerem kolejek w ramach pojedynczego wątku.
- Każdy wątek aplikacji klienckiej może łączyć się z innym menedżerem kolejek.
- Aplikacja kliencka nie może używać współużytkowanych uchwytów połączeń.

Aby skonfigurować rozszerzoną funkcję transakcyjną, należy udostępnić menedżerowi transakcji następujące informacje dla każdego menedżera kolejek, który działa jako menedżer zasobów:

- Łańcuch xa\_open
- Wskaźnik do struktury przełącznika XA

Gdy menedżer transakcji wywołuje funkcję xa\_open w celu otwarcia menedżera kolejek jako menedżera zasobów, przekazuje on łańcuch xa\_open do rozszerzonego klienta transakcyjnego jako argument *xa\_info*w wywołaniu. Rozszerzony klient transakcyjny korzysta z informacji w łańcuchu xa\_open w następujący sposób:

- Aby uruchomić kanał MQI w menedżerze kolejek serwera, jeśli aplikacja kliencka nie została jeszcze uruchomiona
- Aby sprawdzić, czy menedżer kolejek jest otwierany jako menedżer zasobów, jest taki sam, jak menedżer kolejek, z którym łączy się aplikacja kliencka.
- Aby znaleźć funkcje ax\_reg i ax\_unreg menedżera transakcji, jeśli menedżer kolejek używa rejestracji dynamicznej

Informacje na temat formatu łańcucha xa\_open oraz szczegółowe informacje o tym, w jaki sposób informacje w łańcuchu xa\_open są używane przez rozszerzony klient transakcyjny, zawiera sekcja ["Format](#page-20-0) [łańcucha xa\\_open" na stronie 21.](#page-20-0)

Struktura przełącznika XA umożliwia menedżerowi transakcji znalezienie funkcji xa \_ udostępnianych przez rozszerzony klient transakcyjny, a także określa, czy menedżer kolejek używa rejestracji dynamicznej. Informacje na temat struktur przełącznika XA dostarczanych z rozszerzonym klientem transakcyjnym można znaleźć w sekcji ["Struktury przełączników XA" na stronie 25.](#page-24-0)

Więcej informacji na temat konfigurowania rozszerzonej funkcji transakcyjnej dla konkretnego menedżera transakcji oraz innych informacji na temat używania menedżera transakcji z rozszerzonym klientem transakcyjnym można znaleźć w następujących sekcjach:

- ["Konfigurowanie rozszerzonego klienta transakcyjnego dla produktu CICS" na stronie 26](#page-25-0)
- ["Konfigurowanie rozszerzonego klienta transakcyjnego dla Tuxedo" na stronie 28](#page-27-0)

#### **Pojęcia pokrewne**

["Parametry CHANNEL, TRPTYPE, CONNAME i QMNAME łańcucha xa\\_open" na stronie 23](#page-22-0) Te informacje umożliwiają zrozumienie, w jaki sposób rozszerzony klient transakcyjny korzysta z tych parametrów w celu określenia menedżera kolejek, z którym ma zostać nawiązane połączenie.

["Dodatkowe przetwarzanie błędów dla xa\\_open" na stronie 24](#page-23-0) Wywołanie xa\_open nie powiodło się w określonych okolicznościach.

#### **Zadania pokrewne**

["Korzystanie z rozszerzonego klienta transakcyjnego z kanałami TLS" na stronie 26](#page-25-0) Nie można skonfigurować kanału TLS przy użyciu łańcucha xa\_open. Aby skorzystać z tabeli definicji kanału klienta (ccdt), należy postępować zgodnie z tymi instrukcjami.

#### **Odsyłacze pokrewne**

#### ["Parametry TPM i AXLIB" na stronie 24](#page-23-0)

Rozszerzony klient transakcyjny korzysta z parametrów TPM i AXLIB w celu zlokalizowania funkcji ax\_reg i ax\_unreg menedżera transakcji. Te funkcje są używane tylko wtedy, gdy menedżer kolejek używa rejestracji dynamicznej.

["Odtwarzanie po awarii w rozszerzonej przetwarzaniu transakcyjnym" na stronie 25](#page-24-0) Po awarii menedżer transakcji musi być w stanie odzyskać wszystkie niekompletne jednostki pracy. Aby to zrobić, menedżer transakcji musi być w stanie otworzyć jako menedżer zasobów dowolny menedżer kolejek, który uczestniczyli w niekompletnej jednostce pracy w momencie wystąpienia awarii.

#### $z/0S$ *Uwagi dotyczące produktu IBM MQ for z/OS dotyczące rozszerzonych połączeń klientów transakcyjnych*

Niektóre menedżery transakcji XA używają sekwencji wywołań koordynacji transakcji, które są niezgodne z funkcjami standardowo dostępnymi dla klientów łączących się z produktem IBM MQ for z/OS.

<span id="page-20-0"></span>Jeśli zostanie wykryta niekompatybilna sekwencja, produkt IBM MQ for z/OS może wydać komendę abend dla połączenia i zwrócić do klienta odpowiedź o błędzie.

Na przykład xa\_prepare otrzymuje abend 5C6-00D4007D, a kod powrotu -3 (XAER\_RMERR) zwrócił się do klienta.

Innym przykładem jest to, że produkt xa\_end otrzymuje abend 5C6-00D40079.

Upewnij się, że włączono zmiany w połączeniach klienta XA w systemie IBM MQ for z/OS , które umożliwiają menedżerowi transakcji przygotowanie transakcji w innym połączeniu.

#### **Uwagi:**

- Zmiana nie jest domyślnie włączona. Aby skorzystać z zmiany, należy określić słowo kluczowe CSQSERVICE1 (w górnej części) w dowolnym miejscu w polu opisu kanału SVRCONN używanego przez klienta XA.
- Kanały ze słowem kluczowym CSQSERVICE1 mają następujące ograniczenia:
	- Jednostka GROUP rozporządzania odtwarzania jest niedozwolona. Dozwolona jest tylko jednostka dyspozycyjności QMGR . Dyspozycja jest określana na podstawie nazwy podanej w wywołaniu xa\_open . Jeśli używana jest nazwa grupy współużytkowania kolejki, połączenie XA zażąda jednostki odzyskiwania grupy.

Wywołanie xa\_open określające nazwę grupy współużytkowania kolejki w parametrze **xa\_info** kończy się niepowodzeniem z parametrem *xaer\_inval*.

– Opcje *MQGMO\_LOCK* i *MQGMO\_UNLOCK* nie są dozwolone. Wywołanie MQGET z opcją *MQGMO\_LOCK* lub *MQGMO\_UNLOCK* kończy się niepowodzeniem z błędem MQRC\_ENVIRONMENT\_ERROR.

#### **Pojęcia pokrewne**

["Konfigurowanie menedżerów transakcji zgodnych z interfejsem XA" na stronie 19](#page-18-0) Najpierw skonfiguruj klienta podstawowego IBM MQ , a następnie skonfiguruj rozszerzoną funkcję transakcyjną, korzystając z informacji znajdujących się w tych tematach.

#### *Format łańcucha xa\_open*

Łańcuch xa\_open zawiera pary zdefiniowanych nazw parametrów i wartości.

Łańcuch xa\_open ma następujący format:

*parm\_name1* = *parm\_value1*, *parm\_name2* = *parm\_value2*, ...

gdzie *parm\_name* to nazwa parametru, a *parm\_value* to wartość parametru. W nazwach parametrów nie jest rozróżniana wielkość liter, ale o ile nie określono inaczej, wartości parametrów są zależne od wielkości liter. Parametry można określić w dowolnej kolejności.

Nazwy, znaczenia i poprawne wartości parametrów są następujące:

#### **Nazwa**

#### **Znaczenie i poprawne wartości**

#### **CHANNEL**

Nazwa kanału MQI.

Jest to parametr opcjonalny. Jeśli ten parametr zostanie podany, należy także podać parametr CONNAME.

#### **TRPTYPE**

Protokół komunikacyjny dla kanału MQI. Poprawnymi wartościami są następujące protokoły:

#### **LU62**

SNA LU 6.2

#### **NETBIOS**

NetBIOS

**SPX**

IPX/SPX

#### **TCP**

TCP/IP

Jest to parametr opcjonalny. Jeśli zostanie pominięta, przyjmowana jest wartość domyślna TCP. W wartościach parametru wielkość liter nie jest rozróżniana.

#### **CONNAME**

Adres sieciowy menedżera kolejek na końcu serwera kanału MQI. Poprawne wartości tego parametru zależą od wartości parametru TRPTYPE:

#### **LU62**

Symboliczna nazwa miejsca docelowego, która identyfikuje pozycję informacji po stronie CPI-C.

Nazwa kwalifikowana sieci dla partnerskiej jednostki logicznej nie jest poprawną wartością ani jest aliasem partnerskiej jednostki logicznej. Wynika to z faktu, że nie ma żadnych dodatkowych parametrów do określenia nazwy programu transakcyjnego (TP) i nazwy trybu.

#### **NETBIOS**

Nazwa NetBIOS .

#### **SPX**

4-bajtowy adres sieciowy, 6-bajtowy adres węzła i opcjonalny 2-bajtowy numer gniazda. Wartości te muszą być podane w notacji szesnastkowej. Okres musi oddzielać adresy sieci i węzłów, a numer gniazda, jeśli jest podany, musi być ujęty w nawiasy. Na przykład:

0a0b0c0d.804abcde23a1(5e86)

Jeśli numer gniazda zostanie pominięty, przyjmowana jest wartość domyślna 5e86 .

#### **TCP**

Nazwa hosta lub adres IP, po którym opcjonalnie następuje numer portu w nawiasach. Jeśli numer portu zostanie pominięty, przyjmowana jest wartość domyślna 1414. Wiele hostów i portów dla menedżera kolejek może być określone za pomocą separatora średnika, na przykład:

```
host1(1415);host2(1416);host3(1417)
```
Jest to parametr opcjonalny. Jeśli ten parametr zostanie podany, należy także podać parametr CHANNEL.

#### **QMNAME**

Nazwa menedżera kolejek na końcu serwera kanału MQI. Nazwa nie może być pusta ani pojedyncza gwiazdka (\*), ani nazwa nie może zaczynać się od gwiazdki. Oznacza to, że parametr musi określać konkretny menedżer kolejek według nazwy.

Jest to parametr obowiązkowy.

Gdy aplikacja kliencka jest połączona z określonym menedżerem kolejek, odtwarzanie transakcji musi być przetwarzane przez tego samego menedżera kolejek.

Jeśli aplikacja łączy się z menedżerem kolejek produktu z/OS , aplikacja może określić nazwę konkretnego menedżera kolejek lub nazwę grupy współużytkowania kolejki (QSG). Korzystając z nazwy menedżera kolejek lub grupy współużytkowania kolejek, aplikacja określa, czy w transakcji z jednostką QMGR, czy z jednostką grupy, która ma zostać odzyskana, znajduje się w transakcji. Jednostka grupy dyspozycyjności odzyskiwania umożliwia odzyskanie transakcji, która ma być przetworzona na dowolnym elemencie QSG. Aby można było używać jednostek grupy odzyskiwania, należy włączyć atrybut menedżera kolejek produktu **GROUPUR** .

*z/*05 Więcej informacji na temat używania jednostki GROUP w celu odtwarzania zawiera sekcja Jednostka dyspozycja odtwarzania w grupie współużytkowania kolejek.

#### **TPM**

Używany menedżer transakcji. Poprawne wartości to CICS i TUXEDO.

<span id="page-22-0"></span>Rozszerzony klient transakcyjny korzysta z tego parametru i parametru AXLIB w tym samym celu. Więcej informacji na temat tych parametrów można znaleźć w sekcji [Parametry TPM i AXLIB](#page-23-0).

Jest to parametr opcjonalny. W wartościach parametru wielkość liter nie jest rozróżniana.

#### **AXLIB**

Nazwa biblioteki, która zawiera funkcje ax\_reg i ax\_unreg menedżera transakcji.

Jest to parametr opcjonalny.

#### **Identyfikator użytkownika**

Identyfikator użytkownika, który jest udostępniany menedżerowi kolejek w celu uwierzytelnienia. Jeśli ten parametr zostanie podany, należy także podać parametr **PWD** . Jeśli podany identyfikator użytkownika i hasło są uwierzytelniane, identyfikator użytkownika jest używany do identyfikacji połączenia menedżera transakcji. Identyfikator użytkownika i hasło zapełnia obiekt MQCSP w wywołaniu MQCONNX.

Parametry **UID** i **PWD** są poprawne zarówno dla powiązań klienta, jak i serwera.

#### **PWD**

Hasło dostarczone do menedżera kolejek w celu uwierzytelnienia. Jeśli ten parametr zostanie podany, należy także podać parametr **UID** .

**Ostrzeżenie:** W niektórych przypadkach hasło w strukturze MQCSP dla aplikacji klienckiej zostanie wysłane przez sieć w postaci jawnego tekstu. Aby upewnić się, że hasła aplikacji klienta są odpowiednio chronione, należy zapoznać się z IBM MQochroną hasła CSP.

Poniżej znajduje się przykład łańcucha xa\_open:

channel=MARS.SVR,trptype=tcp,conname=MARS(1415),qmname=MARS,tpm=cics

### *Parametry CHANNEL, TRPTYPE, CONNAME i QMNAME łańcucha xa\_open*

Te informacje umożliwiają zrozumienie, w jaki sposób rozszerzony klient transakcyjny korzysta z tych parametrów w celu określenia menedżera kolejek, z którym ma zostać nawiązane połączenie.

Jeśli parametry **CHANNEL** i **CONNAME** są dostarczane w łańcuchu xa\_open, rozszerzony klient transakcyjny korzysta z tych parametrów i parametru **TRPTYPE** w celu uruchomienia kanału MQI na serwerze menedżera kolejek serwera.

Jeśli parametry **CHANNEL** i **CONNAME** nie zostaną podane w łańcuchu xa\_open, rozszerzony klient transakcyjny użyje wartości zmiennej środowiskowej MQSERVER w celu uruchomienia kanału MQI. Jeśli zmienna środowiskowa MQSERVER nie jest zdefiniowana, rozszerzony klient transakcyjny korzysta z pozycji w definicji kanału klienta identyfikowanej przez parametr **QMNAME** .

W każdym z tych przypadków rozszerzony klient transakcyjny sprawdza, czy wartość parametru **QMNAME** jest nazwą menedżera kolejek na końcu serwera kanału MQI. Jeśli tak nie jest, wywołanie xa\_open nie powiedzie się, a menedżer transakcji zgłosi niepowodzenie aplikacji.

Jeśli aplikacja nawiązuje połączenie z menedżerem kolejek w wersji wcześniejszej niż IBM WebSphere MQ 7.0.1, wywołanie xa\_open powiedzie się, ale transakcja ma jednostkę QMGR, która ma

dyspozycję odtwarzania.  $\frac{1}{2408}$  Upewnij się, że aplikacje, które wymagają, aby jednostka grupy rozdysponowania odtwarzania była łączona tylko z menedżerami kolejek w systemie IBM WebSphere MQ 7.0.1 lub nowszym.

 $z/0S$ Jeśli aplikacja używa nazwy grupy współużytkowania kolejki w polu parametru **QMNAME** , a właściwość GROUPUR jest wyłączona w menedżerze kolejek, z którym łączy się ona, wywołanie funkcji xa\_open nie powiedzie się.

 $z/0S$ Jeśli klient aplikacji łączy się z menedżerem kolejek produktu z/OS w wersji IBM WebSphere MQ 7.0.1 lub nowszej, może określić nazwę grupy współużytkowania kolejki (QSG) dla parametru **QMNAME** . Dzięki temu klient aplikacji może uczestniczyć w transakcji z dyspozycją odzyskiwania jednostki

<span id="page-23-0"></span>GROUP. Więcej informacji na temat jednostki grupy, w której znajduje się dyspozycja odtwarzania, zawiera sekcja Jednostka dyspozycyjności jednostki odzyskiwania.

Gdy aplikacja kliencka wywołuje później wywołania MQCONN lub MQCONNX w tym samym wątku, który został użyty przez menedżera transakcji do wywołania funkcji xa\_open, aplikacja odbiera uchwyt połączenia dla kanału MQI, który został uruchomiony przez wywołanie xa\_open. Drugi kanał MQI nie został uruchomiony. Rozszerzony klient transakcyjny sprawdza, czy wartość parametru **QMgrName** w wywołaniu MQCONN lub MQCONNX jest nazwą menedżera kolejek na końcu serwera kanału MQI. Jeśli tak nie jest, wywołanie MQCONN lub MQCONNX kończy się niepowodzeniem z kodem przyczyny MQRC\_ANOTHER\_Q\_MGR\_CONNECTED. Jeśli wartość parametru **QMgrName** jest pusta lub pojedyncza gwiazdka (\*) lub nazwa rozpoczyna się gwiazdką, wywołanie MQCONN lub MQCONNX kończy się niepowodzeniem z kodem przyczyny MQRC\_Q\_MGR\_NAME\_ERROR.

Jeśli aplikacja kliencka uruchomiła już kanał MQI, wywołując komendę MQCONN lub MQCONNX, zanim menedżer transakcji wywoła xa\_open w tym samym wątku, menedżer transakcji używa tego kanału MQI. Drugi kanał MQI nie został uruchomiony. Rozszerzony klient transakcyjny sprawdza, czy wartość parametru **QMNAME** w łańcuchu xa\_open jest nazwą menedżera kolejek serwera. Jeśli tak nie jest, wywołanie xa\_open nie powiedzie się.

Jeśli aplikacja kliencka uruchamia najpierw kanał MQI, wartość parametru **QMgrName** w wywołaniu MQCONN lub MQCONNX może być pusta lub pojedyncza gwiazdka (\*) lub może zaczynać się od gwiazdki. Jednak w tych okolicznościach należy upewnić się, że menedżer kolejek, z którym łączy się aplikacja, jest taki sam, jak menedżer kolejek, który menedżer transakcji zamierza otworzyć jako menedżer zasobów, gdy później wywołuje xa\_open w tym samym wątku. W związku z tym może wystąpić mniejsza liczba problemów, jeśli wartość parametru *QMgrName* identyfikuje menedżer kolejek jawnie za pomocą nazwy.

# *Parametry TPM i AXLIB*

Rozszerzony klient transakcyjny korzysta z parametrów TPM i AXLIB w celu zlokalizowania funkcji ax\_reg i ax\_unreg menedżera transakcji. Te funkcje są używane tylko wtedy, gdy menedżer kolejek używa rejestracji dynamicznej.

Jeśli parametr TPM zostanie podany w łańcuchu xa\_open, ale nie zostanie podany parametr AXLIB, rozszerzony klient transakcyjny przyjmuje wartość parametru AXLIB na podstawie wartości parametru TPM. Zakładane wartości parametru AXLIB znajdują się w sekcji Tabela 3 na stronie 24 .

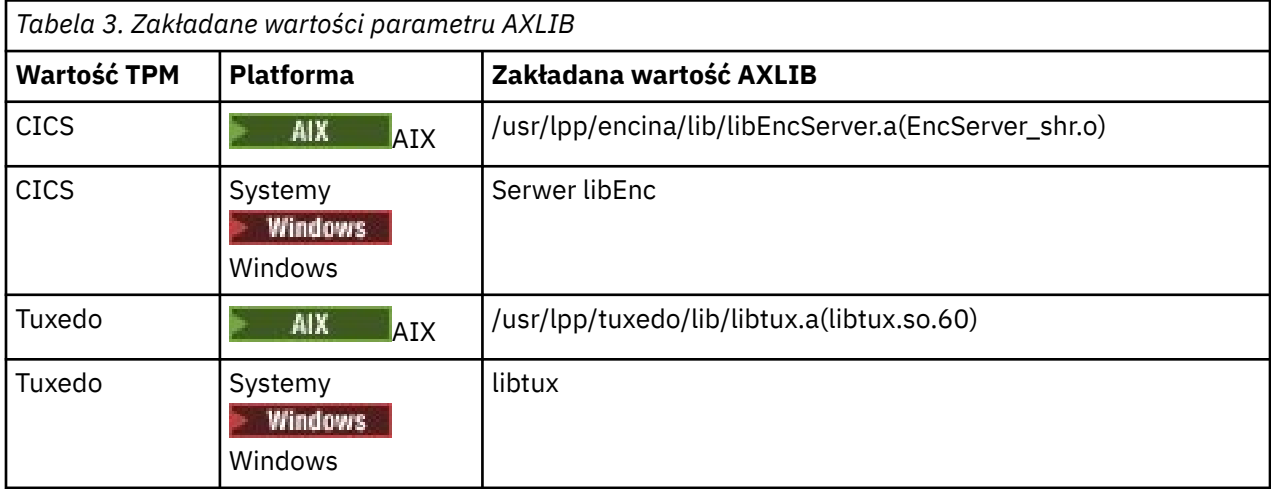

Jeśli parametr AXLIB jest podany w łańcuchu xa\_open, rozszerzony klient transakcyjny używa jego wartości w celu nadpisania wartości założonych na podstawie wartości parametru TPM. Parametr AXLIB może być również używany dla menedżera transakcji, dla którego parametr TPM nie ma określonej wartości.

# *Dodatkowe przetwarzanie błędów dla xa\_open*

Wywołanie xa\_open nie powiodło się w określonych okolicznościach.

<span id="page-24-0"></span>Tematy w tej sekcji opisują sytuacje, w których wywołanie xa\_open nie powiodło się. Nie powiedzie się również, jeśli wystąpi dowolna z następujących sytuacji:

- Wystąpiły błędy w łańcuchu xa\_open.
- Niewystarczająca ilość informacji do uruchomienia kanału MQI.
- Wystąpił problem podczas próby uruchomienia kanału MQI (na przykład menedżer kolejek serwera nie jest uruchomiony).

### *Odtwarzanie po awarii w rozszerzonej przetwarzaniu transakcyjnym*

Po awarii menedżer transakcji musi być w stanie odzyskać wszystkie niekompletne jednostki pracy. Aby to zrobić, menedżer transakcji musi być w stanie otworzyć jako menedżer zasobów dowolny menedżer kolejek, który uczestniczyli w niekompletnej jednostce pracy w momencie wystąpienia awarii.

Dlatego należy upewnić się, że wszystkie niekompletne jednostki pracy zostały rozstrzygnięte przed wprowadzeniem zmian w informacjach konfiguracyjnych.

Alternatywnie, należy upewnić się, że zmiany konfiguracji nie wpływają na zdolność menedżera transakcji do otwarcia menedżerów kolejek, które musi otworzyć. Poniżej przedstawiono przykłady takich zmian w konfiguracji:

- Zmiana zawartości łańcucha xa\_open
- Zmiana wartości zmiennej środowiskowej MQSERVER
- Zmiana pozycji w tabeli definicji kanału klienta (CCDT)
- Usuwanie definicji kanału połączenia z serwerem

# *Struktury przełączników XA*

Dwie struktury przełączników XA są dostarczane z rozszerzonym klientem transakcyjnym na każdej platformie.

Te struktury przełączników są następujące:

#### **MQRMIXASwitch**

Ta struktura przełącznika jest używana przez menedżera transakcji, gdy menedżer kolejek, działający jako menedżer zasobów, nie używa rejestracji dynamicznej.

#### **MQRMIXASwitchDynamic**

Ta struktura przełącznika jest używana przez menedżera transakcji, gdy menedżer kolejek, działający jako menedżer zasobów, korzysta z dynamicznej rejestracji.

Te struktury przełączników znajdują się w bibliotekach wyświetlanych w produkcie Tabela 4 na stronie 25.

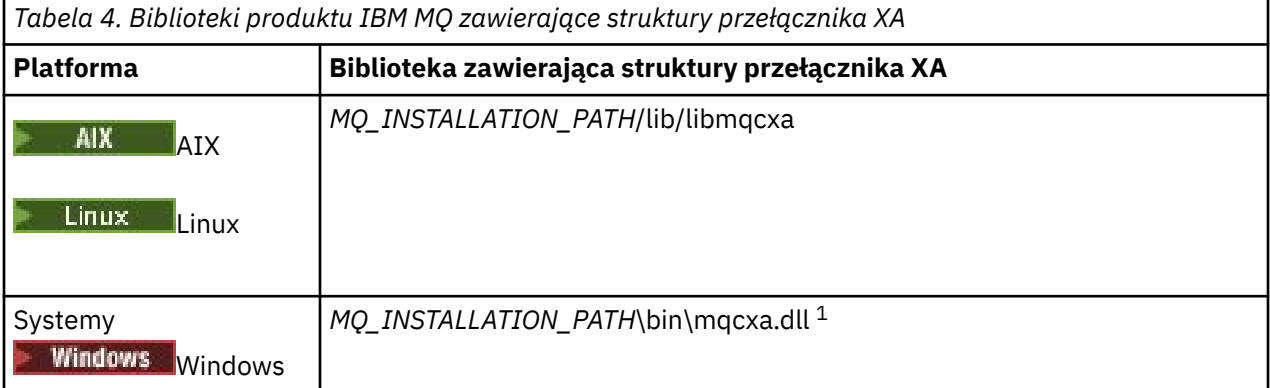

*MQ\_INSTALLATION\_PATH* reprezentuje katalog najwyższego poziomu, w którym zainstalowany jest produkt IBM MQ .

Nazwą menedżera zasobów produktu IBM MQ w każdej strukturze przełącznika jest MQSeries\_XA\_RMI, ale wiele menedżerów kolejek może współużytkować tę samą strukturę przełącznika.

#### <span id="page-25-0"></span>**Pojęcia pokrewne**

"Dynamiczne rejestrowanie i rozszerzone przetwarzanie transakcyjne" na stronie 26 Użycie rejestracji dynamicznej jest formą optymalizacji, ponieważ może zmniejszyć liczbę wywołań funkcji xa \_ wywołanych przez menedżera transakcji.

*Dynamiczne rejestrowanie i rozszerzone przetwarzanie transakcyjne* Użycie rejestracji dynamicznej jest formą optymalizacji, ponieważ może zmniejszyć liczbę wywołań funkcji xa \_ wywołanych przez menedżera transakcji.

Jeśli menedżer kolejek nie korzysta z rejestracji dynamicznej, menedżer transakcji angażuje menedżera kolejek w każdą jednostkę pracy. Menedżer transakcji wykonuje to wywołanie, wywołując xa\_start, xa\_end i xa\_prepare, nawet jeśli menedżer kolejek nie ma zasobów, które są aktualizowane w jednostce pracy.

Jeśli menedżer kolejek używa rejestracji dynamicznej, uruchamiany jest menedżer transakcji, zakładając, że menedżer kolejek nie jest zaangażowany w jednostkę pracy i nie wywoła wywołania xa\_start. Następnie menedżer kolejek staje się zaangażowany w jednostkę pracy tylko wtedy, gdy jego zasoby są aktualizowane w ramach elementu sterującego punktu synchronizacji. Jeśli tak się stanie, rozszerzony klient transakcyjny wywołuje ax\_reg w celu zarejestrowania zaangażowania menedżera kolejek.

# *Korzystanie z rozszerzonego klienta transakcyjnego z kanałami TLS*

Nie można skonfigurować kanału TLS przy użyciu łańcucha xa\_open. Aby skorzystać z tabeli definicji kanału klienta (ccdt), należy postępować zgodnie z tymi instrukcjami.

# **O tym zadaniu**

Ze względu na ograniczoną wielkość łańcucha xa\_open xa\_info nie jest możliwe przekazanie wszystkich informacji wymaganych do skonfigurowania kanału TLS przy użyciu metody łańcuchowej xa\_open łączenia się z menedżerem kolejek. Dlatego należy użyć tabeli definicji kanału klienta lub, jeśli menedżer transakcji zezwala, utworzyć kanał za pomocą wywołania MQCONNX przed wywołaniem wywołania xa\_open.

Aby użyć tabeli definicji kanału klienta, należy wykonać następujące czynności:

# **Procedura**

- 1. Podaj łańcuch xa\_open zawierający tylko obowiązkowy parametr qmname (nazwa menedżera kolejek), na przykład: XA\_Open\_String=qmname=MYQM
- 2. Użyj menedżera kolejek, aby zdefiniować kanał CLNTCONN (klient-połączenie) z wymaganymi parametrami TLS. Dołącz nazwę menedżera kolejek do atrybutu QMNAME w definicji CLNTCONN. Ta opcja zostanie dopasowana do nazwy qmname w łańcuchu xa\_open.
- 3. Upewnij się, że definicja CLNTCONN jest dostępna dla systemu klienta w tabeli definicji kanału klienta (CCDT) lub w Windowsw aktywnym katalogu.
- 4. Jeśli używana jest tabela definicji kanału klienta, zidentyfikuj tabelę definicji kanału klienta zawierającą definicję kanału CLNTCONN, używając zmiennych środowiskowych MQCHLLIB i MQCHLTAB. Ustaw te zmienne w środowiskach używanych zarówno przez aplikację kliencką, jak i przez menedżera transakcji.

# **Wyniki**

Powoduje to, że menedżer transakcji ma definicję kanału do odpowiedniego menedżera kolejek z atrybutami TLS potrzebnymi do poprawnego uwierzytelniania, w tym SSLCIPH, CipherSpec.

# *Konfigurowanie rozszerzonego klienta transakcyjnego dla produktu CICS*

Istnieje możliwość skonfigurowania rozszerzonego klienta transakcyjnego do użycia przez produkt CICS przez dodanie definicji zasobu XAD do regionu produktu CICS .

Dodaj definicję zasobu XAD, używając komendy RDO ( CICS resource definition online) **cicsadd**. Definicja zasobu XAD określa następujące informacje:

• Łańcuch xa\_open

• Pełna ścieżka do pliku ładowania przełącznika

Jeden plik ładowania przełącznika jest dostarczany w celu użycia przez produkt CICS na każdej z następujących platform:

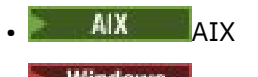

**Windows** Windows

Każdy plik ładowania przełącznika zawiera funkcję, która zwraca wskaźnik do struktury przełącznika XA, która jest używana na potrzeby rejestracji dynamicznej, MQRMIXASwitchDynamic. W sekcji Tabela 5 na stronie 27 znajduje się pełna nazwa ścieżki każdego pliku ładowania przełącznika.

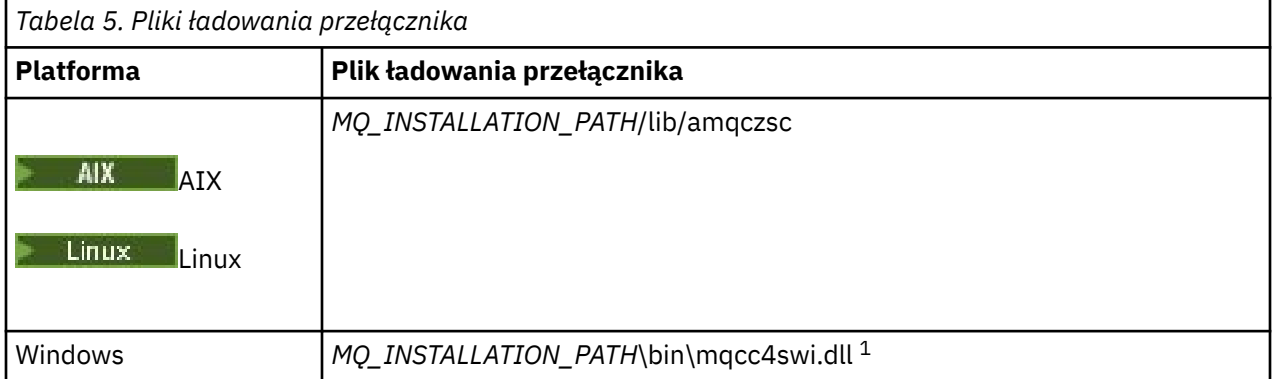

*MQ\_INSTALLATION\_PATH* reprezentuje katalog najwyższego poziomu, w którym zainstalowany jest produkt IBM MQ .

Poniżej przedstawiono przykład definicji zasobu XAD dla systemów Windows :

```
cicsadd -c xad -r REGION1 WMQXA \
     ResourceDescription="IBM MQ queue manager MARS" \
 XAOpen="channel=MARS.SVR,trptype=tcp,conname=MARS(1415),qmname=MARS,tpm=cics" \
 SwitchLoadFile="C:\Program Files\IBM\MQ\bin\mqcc4swi.dll"
```
Więcej informacji na temat dodawania definicji zasobu XAD do regionu CICS zawiera publikacja *Skorowidz administracyjny produktu CICS* i *Podręcznik administratora produktu CICS* dla używanej platformy.

Należy zwrócić uwagę na następujące informacje dotyczące używania produktu CICS z rozszerzonym klientem transakcyjnym:

- Istnieje możliwość dodania tylko jednej definicji zasobu XAD dla produktu IBM MQ do regionu CICS . Oznacza to, że tylko jeden menedżer kolejek może być powiązany z regionem, a wszystkie aplikacje produktu CICS , które działają w regionie, mogą łączyć się tylko z tym menedżerem kolejek. Jeśli wymagane jest uruchomienie aplikacji produktu CICS , które łączą się z innym menedżerem kolejek, należy uruchomić aplikacje w innym regionie.
- Każdy serwer aplikacji w regionie wywołuje operację xa\_open podczas inicjowania i uruchamia kanał MQI dla menedżera kolejek powiązanego z tym regionem. Oznacza to, że menedżer kolejek musi być uruchomiony przed uruchomieniem serwera aplikacji. W przeciwnym razie wywołanie xa\_open nie powiedzie się. Wszystkie aplikacje IBM MQ MQI client później przetworzone przez serwer aplikacji korzystają z tego samego kanału MQI.
- Gdy kanał MQI zostanie uruchomiony, a na końcu kanału klienta nie ma wyjścia zabezpieczeń, identyfikator użytkownika, który przepływa z systemu klienta do połączenia z serwerem MCA, to cics . W pewnych okolicznościach menedżer kolejek używa tego identyfikatora użytkownika do sprawdzania uprawnień, gdy agent MCA połączenia z serwerem podejmie następnie próbę uzyskania dostępu do zasobów menedżera kolejek w imieniu aplikacji klienckiej. Jeśli ten ID użytkownika jest używany do sprawdzania uprawnień, należy upewnić się, że ma on uprawnienia do dostępu do wszystkich zasobów, do których musi on uzyskać dostęp.

Informacje na temat sytuacji, w której menedżer kolejek używa tego identyfikatora użytkownika do sprawdzania uprawnień, zawiera sekcja Zabezpieczanie.

<span id="page-27-0"></span>• Wyjścia zakończenia zadania CICS , które są dostarczane do użycia w systemach klienckich IBM MQ , są wymienione w Tabela 6 na stronie 28 . Wyjścia te konfiguruje się w taki sam sposób, jak odpowiednie wyjścia dla systemów serwera IBM MQ . W przypadku tych informacji należy zapoznać się z informacjami w sekcji Włączanie wyjść użytkownika produktu CICS.

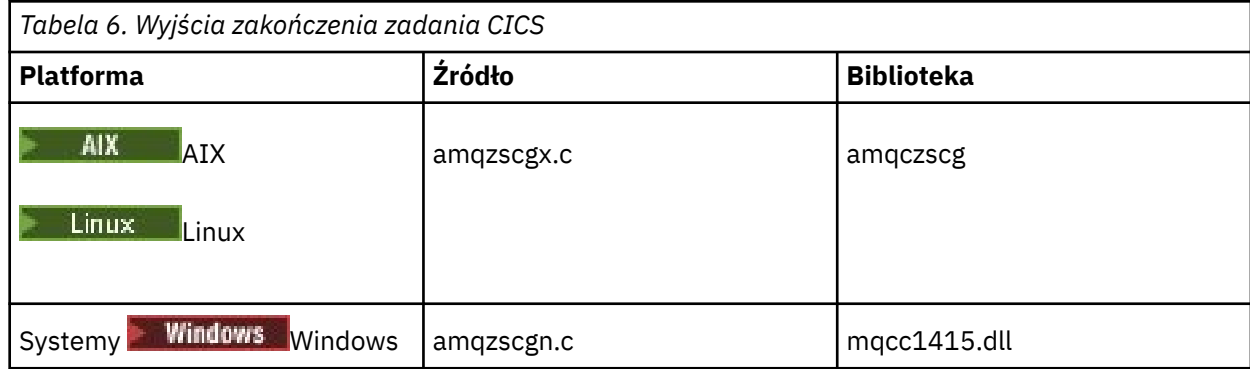

# *Konfigurowanie rozszerzonego klienta transakcyjnego dla Tuxedo*

Aby skonfigurować definicję zasobu XAD do użycia przez Tuxedo, zaktualizuj plik UBBCONFIG i tabelę menedżera zasobów.

Aby skonfigurować definicję zasobu XAD do użycia przez Tuxedo, wykonaj następujące czynności:

• W sekcji GROUPS pliku Tuxedo UBBCONFIG dla aplikacji należy użyć parametru **OPENINFO** , aby określić łańcuch xa\_open. Przykład: w tym celu należy zapoznać się z przykładowym plikiem UBBCONFIG, który jest dostarczany w celu użycia z przykładowymi programami Tuxedo.

**AIX** Na następujących platformach nazwą pliku jest ubbstxcx.cfg:

– AIX

Windows Windows, nazwą pliku jest ubbstxcn.cfg.

- W pozycji dla menedżera kolejek w tabeli menedżera zasobów Tuxedo podaj nazwę struktury przełącznika XA i pełną nazwę ścieżki do biblioteki zawierającej strukturę:
	- $-MX$  W systemach AIXnależy określić wartość udataobj/RM.
	- Windows W systemie Windowsokreśl udataobj\rm.

Przykład wykonywania tej czynności dla każdej platformy można znaleźć w sekcji Przykłady TUXEDO. Tuxedo obsługuje dynamiczną rejestrację menedżera zasobów, dzięki czemu można użyć komendy MQRMIXASwitch lub MQRMIXASwitchDynamic.

# *Mindows* Microsoft Serwer transakcji

Dodatkowa konfiguracja nie jest wymagana, aby można było używać produktu Microsoft Transaction Server (MTS) jako menedżera transakcji. Są jednak pewne punkty do odnoenia.

Należy zwrócić uwagę na następujące informacje dotyczące korzystania z MTS z rozszerzonym klientem transakcyjnym:

- Aplikacja MTS zawsze uruchamia kanał MQI, gdy łączy się on z menedżerem kolejek serwera. MTS, w roli menedżera transakcji, używa tego samego kanału MQI do komunikacji z menedżerem kolejek.
- Po awarii MTS musi być w stanie odzyskać wszystkie niekompletne jednostki pracy. Aby to zrobić, MTS musi być w stanie komunikować się z dowolnym menedżerem kolejek, który uczestniczyli w niekompletnej jednostce pracy w momencie awarii.

Gdy aplikacja MTS łączy się z menedżerem kolejek serwera i uruchamia kanał MQI, rozszerzony klient transakcyjny wyodrębnia wystarczające informacje z parametrów wywołania MQCONN lub MQCONNX, aby umożliwić restartowanie kanału po wystąpieniu niepowodzenia, jeśli jest to wymagane. Rozszerzony klient transakcyjny przekazuje informacje do MTS, a MTS zapisuje informacje w swoim dzienniku.

<span id="page-28-0"></span>Jeśli aplikacja MTS wysyła wywołanie MQCONN, ta informacja jest po prostu nazwą menedżera kolejek. Jeśli aplikacja MTS wysyła wywołanie MQCONNX i udostępnia strukturę definicji kanału (MQCD), informacje te obejmują również nazwę kanału MQI, adres sieciowy menedżera kolejek serwera oraz protokół komunikacyjny dla kanału.

W sytuacji odtwarzania system MTS przekazuje te informacje z powrotem do rozszerzonego klienta transakcyjnego, a rozszerzony klient transakcyjny używa go do restartowania kanału MQI.

Jeśli kiedykolwiek konieczna jest zmiana jakichkolwiek informacji konfiguracyjnych, przed wprowadzeniem zmian należy upewnić się, że wszystkie niekompletne jednostki pracy zostały rozwiązane. Alternatywnie upewnij się, że zmiany w konfiguracji nie wpływają na zdolność rozszerzonego klienta transakcyjnego do restartowania kanału MQI przy użyciu informacji zapisanych przez MTS. Poniżej przedstawiono przykłady takich zmian w konfiguracji:

- Zmiana wartości zmiennej środowiskowej MQSERVER
- Zmiana pozycji w tabeli definicji kanału klienta (CCDT)
- Usuwanie definicji kanału połączenia z serwerem
- Podczas korzystania z rozszerzonego klienta transakcyjnego z MTS należy zwrócić uwagę na następujące warunki:
	- W obrębie pojedynczego wątku aplikacja kliencka może być połączona tylko z jednym menedżerem kolejek jednocześnie.
	- Każdy wątek aplikacji klienckiej może łączyć się z innym menedżerem kolejek.
	- Aplikacja kliencka nie może używać współużytkowanych uchwytów połączeń.

# **Definiowanie kanałów MQI**

Aby utworzyć nowy kanał, należy utworzyć **dwie** definicje kanałów, po jednym dla każdego końca połączenia, przy użyciu tej samej nazwy kanału i zgodnych typów kanałów. W tym przypadku typy kanałów to *server-connection* (połączenie z serwerem) i *client-connection*(połączenie klienckie).

# **Kanały zdefiniowane przez użytkownika**

Gdy serwer nie definiuje automatycznie kanałów, istnieją dwa sposoby tworzenia definicji kanałów i podawania aplikacji IBM MQ na komputerze IBM MQ MQI client w celu uzyskania dostępu do kanału.

Te dwie metody zostały szczegółowo opisane:

1. Utwórz jedną definicję kanału na kliencie IBM MQ , a drugą na serwerze.

Odnosi się to do dowolnej kombinacji platform IBM MQ MQI client i platform serwerów. Należy go używać podczas rozpoczynania pracy w systemie lub do testowania konfiguracji.

Szczegółowe informacje na temat korzystania z tej metody zawiera sekcja ["Tworzenie definicji](#page-34-0) [połączeń z serwerem i klientem na różnych platformach" na stronie 35](#page-34-0) .

2. Utwórz obie definicje kanałów na komputerze serwera.

Tej metody należy używać w przypadku konfigurowania wielu kanałów i komputerów IBM MQ MQI client jednocześnie.

Szczegółowe informacje na temat korzystania z tej metody zawiera sekcja ["Tworzenie na serwerze](#page-40-0) [definicji połączenia z serwerem i połączenia klienckiego" na stronie 41](#page-40-0) .

#### **Automatycznie zdefiniowane kanały**

Produkty IBM MQ na platformach innych niż z/OS zawierają funkcję, która może automatycznie utworzyć definicję kanału na serwerze, jeśli taka definicja nie istnieje.

Jeśli żądanie przyłączenia przychodzącego zostało odebrane od klienta i nie można znaleźć odpowiedniej definicji połączenia z serwerem w menedżerze kolejek, program IBM MQ automatycznie utworzy definicję i doda ją do menedżera kolejek. Definicja automatyczna jest oparta na definicji domyślnego kanału połączenia z serwerem SYSTEM.AUTO.SVRCONN. Automatyczne definiowanie definicji połączeń

<span id="page-29-0"></span>z serwerem można włączyć, aktualizując obiekt menedżera kolejek za pomocą komendy ALTER QMGR z parametrem CHAD (lub za pomocą komendy PCF Change Queue Manager z parametrem ChannelAutoDef).

#### **Pojęcia pokrewne**

["Funkcja sterowania kanałem" na stronie 219](#page-218-0) Funkcja sterowania kanałami umożliwia definiowanie, monitorowanie i sterowanie kanałami.

#### **ALW Tworzenie kanałów AMQP i korzystanie z nich**

Podczas instalowania obsługi produktu IBM MQ dla komponentu usługi AMQP w instalacji produktu IBM MQ można uruchamiać komendy MQSC produktu IBM MQ (**runmqsc**) w celu zdefiniowania, zmiany, usunięcia, uruchomienia i zatrzymania kanału. Można również wyświetlić status kanału.

# **Zanim rozpoczniesz**

W tym zadaniu przyjęto założenie, że kanał AMQP został zainstalowany. W tym celu należy wybrać komponent Usługa AMQP podczas instalowania produktu IBM MQ. Aby uzyskać więcej informacji, należy skorzystać z odsyłacza dla używanej platformy, a następnie znaleźć wiersz tabeli dla usługi "AMQP Service":

- **AIX** Komponenty produktuIBM MO dla systemów AIX
- **Linux KomponentyIBM MQ rpm dla systemów Linux**
- **Linux Komponenty produktuIBM MQ Debian dla systemów Linux Ubuntu**
- **Windows Funkcje produktuIBM MQ dla systemów Windows**

To make a test connection to the queue manager, you can use any AMQP clients that implement the OASIS AMQP 1.0 protocol, such as MQ Light and Apache Qpid clients like Apache Qpid Proton and Apache Qpid JMS.

Ta czynność jest oparta na kliencie MQ Light Node.js . Jednak kroki odnoszące się do menedżera kolejek produktu IBM MQ są takie same dla każdego klienta.

# **O tym zadaniu**

W poniższej procedurze założono, że istnieje istniejący menedżer kolejek.

LTS .  $\blacksquare$ Jeśli wymagany jest nowy menedżer kolejek, dołączany jest przykładowy skrypt, który znajduje się w katalogu *mqinstall*/amqp/samples . Skrypt tworzy nowy menedżer kolejek, uruchamia usługę AMQP, tworzy nowy kanał o nazwie SAMPLE.AMQP.CHANNELi uruchamia kanał.

**Uwaga:** Kanały AMQP nie obsługują zdefiniowanych przez użytkownika usług AMQP. Kanały AMQP obsługują tylko domyślny system SYSTEM.AMQP.SERVICE . Dla każdego menedżera kolejek można zdefiniować tylko jedną instancję tej usługi.

Windows **External Communist Communist Communist Communist Communist Communist Communist Communist Communist Communist Communist Communist Communist Communist Communist Communist Communist Communist Communist Communist Comm** SampleMQM.sh w systemie Linuxlub SampleMQM.bat w systemie Windowsmożna uruchomić następującą procedurę w produkcie ["6" na stronie 32](#page-31-0).

Można użyć domyślnego kanału SYSTEM.DEF.AMQP, aby przetestować połączenia produktu MQ Light z menedżerem kolejek lub można utworzyć nowy kanał.

 $\blacksquare$  W  $\blacksquare$  2  $\blacksquare$  W programie IBM MQ 9.2.2można używać tylko kanału domyślnego SYSTEM.DEF.AMQP, aby przetestować połączenia produktu MQ Light z menedżerem kolejek.

W poniższej procedurze używany jest kanał domyślny.

# **Procedura**

1. Uruchom **runmqsc** z katalogu *mqinstall*/bin/ :

runmqsc *QMNAME*

2. (Konieczne jest tylko wtedy, gdy menedżer kolejek jest IBM MQ 9.0.4 lub wcześniejszy). Sprawdź, czy funkcja AMQP jest zainstalowana i czy działa poprawnie.

Użyj komendy **START SERVICE** , aby uruchomić usługę IBM MQ , która steruje maszyną JVM:

START SERVICE(SYSTEM.AMQP.SERVICE)

**Uwaga:** Z menu IBM MQ 9.1 SYSTEM.AMQP.SERVICE ma ustawiony atrybut **CONTROL** na wartość *QMGR*. Powoduje to automatyczne uruchomienie usługi po uruchomieniu menedżera kolejek. Ustawiając atrybut **CONTROL** na wartość *MANUAL*, można zapobiec uruchamianiu usługi po uruchomieniu menedżera kolejek.

Po uruchomieniu menedżera kolejek usługa AMQP i kanał AMQP, jeśli są zdefiniowane, są uruchamiane automatycznie.

3. Ustaw identyfikator użytkownika MCAUSER .

Gdy klient AMQP łączy się z kanałem, określa on identyfikator użytkownika MCAUSER , który jest używany w połączeniach z menedżerem kolejek. Domyślna wartość parametru MCAUSER jest pusta. Zanim dowolny klient AMQP będzie mógł nawiązać połączenie z menedżerem kolejek, należy podać wartość MCAUSER , która musi być poprawnym użytkownikiem produktu IBM MQ , który jest uprawniony do publikowania i subskrybowania tematów produktu IBM MQ .

Uwaga: **Windows:** W systemie Windows, przed IBM MQ 9.1.1, ustawienie ID użytkownika MCAUSER jest obsługiwane tylko dla identyfikatorów użytkowników o długości do 12 znaków.

 $\geq$  V 9.2.0  $\geq$  IBM MQ 9.1.1 Continuous Deliveryi z IBM MQ 9.2.0 Long Term Supportlimit 12 znaków jest usuwany.

a) Aby ustawić identyfikator użytkownika MCAUSER , należy użyć komendy **ALTER CHANNEL** :

ALTER CHANNEL(SYSTEM.DEF.AMQP) CHLTYPE(AMQP) MCAUSER(*User ID*)

b) Aby autoryzować użytkownika MCAUSER do publikowania i subskrybowania tematów, należy użyć następujących dwóch komend systemu **setmqaut** :

setmqaut -m *QMNAME* -t topic -n SYSTEM.BASE.TOPIC -p *MCAUSER* -all +pub +sub

i

setmqaut -m *QMNAME* -t qmgr -p *MCAUSER* -all +connect

Jeśli kanał jest uruchomiony podczas dodawania lub modyfikowania identyfikatora użytkownika MCAUSER , należy zatrzymać i zrestartować kanał.

**Uwaga:** Jeśli ID użytkownika MCAUSER nie jest ustawiony lub identyfikator użytkownika MCAUSER nie ma uprawnień do publikowania lub subskrybowania tematów produktu IBM MQ , w kliencie AMQP zostanie wyświetlony komunikat o błędzie.

4. Użyj komendy **START CHANNEL** , aby uruchomić domyślny system SYSTEM.DEF.AMQP :

START CHANNEL(SYSTEM.DEF.AMQP)

5. Jeśli chcesz sprawdzić status kanału, użyj komendy **DISPLAY CHSTATUS** :

<span id="page-31-0"></span>DISPLAY CHSTATUS(SYSTEM.DEF.AMQP) CHLTYPE(AMQP)

Gdy kanał działa poprawnie, program STATUS(RUNNING) jest wyświetlany w danych wyjściowych komendy.

6. Zmień port domyślny.

Domyślnym portem połączeń AMQP 1.0 jest 5672. Jeśli korzystasz już z portu 5672, który jest możliwy, jeśli wcześniej zainstalowano produkt MQ Light, należy zmienić port używany przez kanał AMQP. Użyj komendy **ALTER CHANNEL** , aby zmienić port:

ALTER CHANNEL(SYSTEM.DEF.AMQP) CHLTYPE(AMQP) PORT(*NEW PORT NUMBER*)

7. Jeśli nie chcesz blokować lub filtrować połączeń z kanałem AMQP za pomocą reguł uwierzytelniania kanału (CHLAUTH), wyłącz uwierzytelnianie kanału w menedżerze kolejek w następujący sposób:

alter qmgr chlauth(disabled)

Nie zaleca się wyłączania uwierzytelniania połączenia w menedżerze kolejek produkcyjnych. Uwierzytelnianie połączenia należy wyłączyć tylko w środowisku programistycznym.

Alternatywnie można skonfigurować reguły uwierzytelniania kanału menedżera kolejek, aby umożliwić konkretne połączenia z kanałem AMQP.

8. Opcjonalne: Aby włączyć szyfrowanie SSL/TLS w kanale, przy użyciu skonfigurowanego repozytorium kluczy dla menedżera kolejek, należy ustawić atrybut SSLCIPH dla kanału na odpowiednią specyfikację szyfru. Domyślnie specyfikacja szyfru jest pusta, co oznacza, że szyfrowanie SSL/TLS nie jest używane w kanale. Aby ustawić specyfikację szyfru, należy użyć komendy **ALTER CHANNEL** . Na przykład:

ALTER CHANNEL(SYSTEM.DEF.AMQP) CHLTYPE(AMQP) SSLCIPH(*CIPHER SPECIFICATION*)

Ponadto istnieje wiele innych opcji konfiguracyjnych kanału powiązanych z szyfrowaniem SSL/TLS, które można ustawić w następujący sposób:

• Domyślnie certyfikat w repozytorium kluczy menedżera kolejek z etykietą odpowiadającą atrybutowi menedżera kolejek **CERTLABL** jest nazwą używaną przez szyfrowanie SSL/TLS dla kanału. Można wybrać inny certyfikat, ustawiając **CERTLABL**. Aby określić etykietę dla wymaganego certyfikatu, należy użyć komendy **ALTER CHANNEL** :

ALTER CHANNEL(SYSTEM.DEF.AMQP) CHLTYPE(AMQP) CERTLABL(*CERTIFICATE LABEL*)

• Można ustawić kanał, aby wymagany był certyfikat z połączeń klienta SSL/TLS. Za pomocą połączenia klienta SSL/TLS można wybrać, czy certyfikat jest wymagany przez ustawienie atrybutu **SSLCAUTH** . Użyj komendy **ALTER CHANNEL** , aby określić, czy certyfikat jest wymagany przez połączenie klienta SSL/TLS. Na przykład:

ALTER CHANNEL(SYSTEM.DEF.AMQP) CHLTYPE(AMQP) SSLCAUTH(*REQUIRED or OPTIONAL*)

• Jeśli atrybut **SSLCAUTH** zostanie ustawiony na wartość REQUIRED, to można sprawdzić nazwę wyróżniającą (DN) certyfikatu z klienta. Aby sprawdzić nazwę wyróżniającą certyfikatu od klienta, należy ustawić atrybut **SSLPEER** . Użyj komendy **ALTER CHANNEL** , aby sprawdzić nazwę wyróżniającą certyfikatu od klienta. Na przykład:

ALTER CHANNEL(SYSTEM.DEF.AMQP) CHLTYPE(AMQP) SSLPEER (*DN SPECIFICATION*)

Alternatywnie można również użyć rekordów uwierzytelniania kanału w celu umożliwienia lub zablokowania połączeń, ponieważ ta metoda oferuje większą granulację w porównaniu z użyciem atrybutu **SSLPEER** . Więcej informacji na temat ustawiania opcji **SSLPEER** i używania rekordów uwierzytelniania kanału jako alternatywy zawiera sekcja Węzeł sieci SSL.

9. Zainstaluj klienta MQ Light Node.js , uruchamiając następującą komendę:

npm install mqlight

- 10. Przejdź do katalogu node\_modules/mqlight/samples i uruchom przykładową aplikację odbiornika:
	- Jeśli używany jest domyślny numer portu, można uruchomić przykładową aplikację odbiornika:

node recv.js

• Jeśli kanał AMQP został skonfigurowany do używania innego numeru portu, można uruchomić przykładową aplikację odbiornika z parametrem, aby określić nowy numer portu:

```
node recv.js -s amqp://localhost:6789
```
Pomyślnie nawiązano połączenie z domyślnym kanałem, wyświetlając następujący komunikat:

Connected to amqp://localhost:5672 using client-id recv\_e79c55d Subscribed to pattern: public

Aplikacja jest teraz połączona z menedżerem kolejek i oczekuje na odbieranie komunikatów. Jest on subskrybowany w temacie public.

**Uwaga:** client-id jest generowany automatycznie, o ile nie zostanie określony za pomocą parametru -i .

11. W nowym oknie komend przejdź do katalogu node\_modules/mqlight/samples , a następnie uruchom przykładową aplikację wysyłającego, uruchamiając następującą komendę:

node send.js

W oknie komend dla aplikacji odbiornika wyświetlany jest komunikat Hello World .

- 12. Użyj przykładowego programu **AMQSSUB** IBM MQ , aby otrzymać przykładowy komunikat MQ Light . W systemach Linux i Windowsprzykład można znaleźć w następujących położeniach:
	- *mqinstall*/samp/bin w systemie Linux.
	- Windows **mainstall/Tools\c\Samples\Bin w systemie Windows.**
	- a) Uruchom przykład, uruchamiając następującą komendę:

amqssub public *QM-name*.

b) Wyślij komunikat do aplikacji IBM MQ , uruchamiając ponownie następującą komendę:

node send.js

13. Użyj komendy **DEFINE CHANNEL** , aby utworzyć więcej kanałów AMQP:

DEFINE CHANNEL(MY.AMQP.CHANNEL) CHLTYPE(AMQP) PORT(*2345*)

Po zdefiniowaniu kanału należy go ręcznie uruchomić za pomocą komendy **START CHANNEL** :

START CHANNEL(MY.AMQP.CHANNEL)

Aby sprawdzić, czy kanał działa poprawnie, można uruchomić przykładową aplikację odbierającego, określając port nowego kanału:

```
node recv.js -s amqp://localhost:2345
```
# **Co dalej**

Aby wyświetlić połączenia IBM MQ , zatrzymać kanał i usunąć kanał, można użyć następujących komend:

- **DISPLAY CONN(***\****) TYPE(***CONN***) WHERE (***CHANNEL EQ SYSTEM.DEF.AMQP***)** Wyświetla połączenie IBM MQ , które kanał AMQP został wykonany w menedżerze kolejek.
- **DISPLAY CHSTATUS(***\****) CHLTYPE(***AMQP***) CLIENTID(***\****) ALL**

Wyświetla listę klientów AMQP połączonych z określonym kanałem.

#### **STOP CHANNEL (***MY.AMQP.CHANNEL***)**

Zatrzymuje kanał AMQP i zamyka port, na którym nasłuchuje.

#### **DELETE CHANNEL (***MY.AMQP.CHANNEL***)**

Usuwa wszystkie utworzone kanały.

**Uwaga:** Nie należy usuwać domyślnego kanału SYSTEM.DEF.AMQP.

Użytkownik może określić, czy możliwość AMQP jest zainstalowana w instalacji produktu IBM MQ oraz czy jest powiązany z nią menedżer kolejek, za pomocą produktu **runmqsc** lub PCF:

- Using **runmqsc**, display the attributes of the queue manager and check for AMQPCAP(YES).
- Za pomocą komendy PCF użyj komendy **MQCMD\_INQUIRE\_Q\_MGR** i potwierdź wartość MQIA\_AMQP\_CAPABILITY.

#### **Zadania pokrewne**

Tworzenie aplikacji klienckich AMQP Zabezpieczanie klientów AMQP

**Odsyłacze pokrewne**

strmqm

# **Usuwanie kanału AMQP z menedżerów kolejek**

Kanał AMQP można usunąć z menedżerów kolejek, usuwając foldery z katalogu instalacyjnego.

# **Procedura**

- 1. Zatrzymaj menedżer kolejek.
- 2. Usuń obsługę produktu IBM MQ dla interfejsów API komponentu usługi AMQP:
	- $\blacktriangleright$  AIX Na serwerze AIX należy uruchomić następującą komendę:

installp -u mqm.amqp.rte

Linux W systemie Linuxusuń pakiet RPM AMQP. Jeśli pakiet RPM został przepakowany przed jego zainstalowaniem, należy podać nazwę przepakowanego programu RPM.

rpm -e MQSeriesAMQP

- $\blacktriangleright$  Windows  $\blacksquare$  W systemie Windowsusuń folder amqp z instalacji produktu IBM MQ . Upewnij się, że żadne inne pliki lub foldery w ścieżce instalacji produktu IBM MQ nie zostały usunięte.
- 3. Zrestartuj menedżer kolejek.

#### <span id="page-34-0"></span>**Zadania pokrewne**

Tworzenie aplikacji klienckich AMQP Zabezpieczanie klientów AMQP

# **Pliki dziennika kanału AMQP**

Pliki dziennika dla kanałów AMQP są przechowywane w tym samym katalogu danych produktu IBM MQ , co pliki dziennika produktu IBM MQ .

Domyślnym katalogiem danych w systemie Windows jest C:\ProgramData\IBM\MQ.

Domyślnym katalogiem danych w systemie Linux jest /var/mqm.

Kanał AMQP zapisuje informacje dziennika do następujących plików dziennika, które znajdują się w katalogu danych IBM MQ :

- amqp.stdout, który jest zapisywany w folderze qmgrs/*QM-name* .
- amqp.stderr, który jest zapisywany w folderze qmgrs/*QM-name* .
- amqp\_*\**.log , który jest zapisywany w folderze qmgrs/*QM-name*/errors .

Jeśli klient MQ Light otrzyma błąd uwierzytelniania lub autoryzacji, administrator może znaleźć szczegółowe informacje na temat przyczyny niepowodzenia zabezpieczeń w pliku amqp\_0.log i plikach MQ AMQERR\*.log .

Wszystkie pliki FDC są tworzone jako pliki AMQP\*.FDC , które są zapisywane w folderze *datadirectory*/errors .

Niektóre pliki konfiguracyjne są zapisywane w katalogu qmgrs/*QM-name*/amqp . Nie ma potrzeby edytowania żadnego z plików znajdujących się w tym katalogu.

#### **Pojęcia pokrewne**

Dzienniki błędów w systemie AIX, Linux, and Windows

# **Zadania pokrewne**

Tworzenie aplikacji klienckich AMQP Zabezpieczanie klientów AMQP

# **Tworzenie definicji połączeń z serwerem i klientem na różnych platformach**

Każdą definicję kanału można utworzyć na komputerze, do którego ma zastosowanie. Istnieją jednak ograniczenia dotyczące sposobu tworzenia definicji kanałów na komputerze klienckim.

# **O tym zadaniu**

 $z/0S$ 

Na wszystkich platformach można użyć komend IBM MQ Script (MQSC), programmable command format (PCF) lub IBM MQ Explorer , aby zdefiniować kanał połączenia z serwerem na komputerze serwera.

W systemie z/OS można również korzystać z paneli operacji i sterowania.

**IBM i** W systemie IBM i można również użyć interfejsu panelu.

Ze względu na to, że komendy MQSC nie są dostępne na komputerze, na którym produkt IBM MQ został zainstalowany tylko jako IBM MQ MQI client , należy użyć różnych sposobów definiowania kanału połączenia klienckiego na komputerze klienckim.

Poniższe uwagi mają zastosowanie w przypadku, gdy produkt **runmqsc**:

- Można określić parametr **-c** i opcjonalnie parametr **-u** , aby połączyć produkt **runmqsc** jako klient z menedżerem kolejek, który ma być administrować.
- Jeśli do podania identyfikatora użytkownika używany jest parametr **-u** , użytkownik zostanie poproszony o podanie zgodnego hasła.

• Jeśli rekord CONNAUTH AUTHINFO został skonfigurowany przy użyciu produktu CHCKLOCL(REQUIRED) lub CHCKLOCL(REQDADM), należy użyć parametru **-u** w przeciwnym razie nie będzie można administrować menedżerem kolejek za pomocą programu **runmqsc**.

# **Procedura**

- Informacje na temat definiowania kanału połączenia z serwerem na serwerze zawiera sekcja "Definiowanie kanału połączenia z serwerem na serwerze" na stronie 36.
- Informacje na temat tworzenia kanału połączenia klienckiego na serwerze IBM MQ MQI clientzawiera sekcja ["Tworzenie kanału połączenia klienckiego w systemie IBM MQ MQI client przy użyciu usługi](#page-36-0) [MQSERVER" na stronie 37.](#page-36-0)

# **Definiowanie kanału połączenia z serwerem na serwerze**

Uruchom program MQSC, jeśli to konieczne, a następnie zdefiniuj kanał połączenia z serwerem.

# **Procedura**

- 1. Opcjonalne: Jeśli platforma serwera nie jest platformą z/OS, należy najpierw utworzyć i uruchomić menedżer kolejek, a następnie uruchomić komendy MQSC.
	- a) Utwórz menedżer kolejek o nazwie QM1 , na przykład:

crtmqm QM1

b) Uruchom menedżer kolejek:

strmqm QM1

c) Uruchom komendy MQSC:

runmqsc QM1

2. Zdefiniuj kanał o wybranej nazwie i typie kanału *server-connection*.

```
DEFINE CHANNEL(CHAN1) CHLTYPE(SVRCONN) TRPTYPE(TCP) +
DESCR('Server-connection to Client_1')
```
Ta definicja kanału jest powiązana z menedżerem kolejek uruchomionym na serwerze.

3. Aby zezwolić na dostęp połączenia przychodzącego do menedżera kolejek, należy użyć następującej komendy:

SET CHLAUTH(CHAN1) TYPE(ADDRESSMAP) ADDRESS('IP address') MCAUSER('userid')

- Gdzie SET CHLAUTH używa nazwy kanału zdefiniowanego w poprzednim kroku.
- Gdzie *'adres IP'* jest adresem IP klienta.
- Gdzie *'id\_użytkownika'* to identyfikator, który ma być dostarczany do kanału w celu kontroli dostępu do kolejek docelowych. W tym polu jest rozróżniana wielkość liter.

Istnieje możliwość zidentyfikowania połączenia przychodzącego przy użyciu wielu różnych atrybutów. W tym przykładzie używany jest adres IP. Do atrybutów alternatywnych należą identyfikator użytkownika klienta i nazwa wyróżniająca podmiotu TLS. Więcej informacji na ten temat zawiera sekcja Rekordy uwierzytelniania kanału .
# <span id="page-36-0"></span>**Tworzenie kanału połączenia klienckiego w systemie IBM MQ MQI client przy użyciu usługi MQSERVER**

Kanał połączenia klienckiego można zdefiniować na stacji roboczej klienta za pomocą zmiennej środowiskowej **MQSERVER** .

## **O tym zadaniu**

Za pomocą zmiennej środowiskowej **[MQSERVER](#page-78-0)** można określić prostą definicję kanału połączenia klienckiego. Jest to proste w tym sensie, że za pomocą tej metody można określić tylko kilka atrybutów kanału.

Jeśli do zdefiniowania kanału między komputerem z systemem IBM MQ MQI client a serwerem używana jest zmienna środowiskowa **MQSERVER** , jest to jedyny kanał dostępny dla aplikacji i nie jest tworzone odwołanie do tabeli definicji kanału klienta (CCDT).

Jeśli żądanie MQCONN lub MQCONNX określa menedżer kolejek inny niż ten, z którym jest połączony program nasłuchujący, lub jeśli parametr **MQSERVER** *TransportType* nie zostanie rozpoznany, żądanie MQCONN lub MQCONNX zakończy się niepowodzeniem z kodem powrotu MQRC\_Q\_MGR\_NAME\_ERROR.

Linux AIX W systemie AIX and Linuxmożna zdefiniować **MQSERVER** , jak w jednym z następujących przykładów:

export MQSERVER=CHANNEL1/TCP/'9.20.4.56(2002)' export MOSERVER=CHANNEL1/LU62/BOX99

Wszystkie żądania MQCONN lub MQCONNX podejmą próbę użycia zdefiniowanego kanału, chyba że struktura MQCD została przywołana w strukturze MQCNO dostarczonej do usługi MQCONNX. W takim przypadku kanał określony przez strukturę MQCD ma pierwszeństwo przed dowolnym określonym przez zmienną środowiskową **MQSERVER** .

Zmienna środowiskowa **MQSERVER** ma priorytet w stosunku do dowolnej definicji kanału klienta wskazywanej przez zmienne środowiskowe **[MQCHLLIB](#page-73-0)** i **[MQCHLTAB](#page-75-0)** .

## **Procedura**

- W zależności od platformy użyj jednej z następujących komend, aby określić definicję kanału w programie **MQSERVER**.
	- Windows W systemie Windowsnależy określić prostą definicję kanału w następujący sposób:

SET MQSERVER=ChannelName/TransportType/ConnectionName

Na przykład:

export MQSERVER='SYSTEM.DEF.SVRCONN/TCP/AMACHINE.ACOMPANY.COM(1414)'

– W systemie AIX and Linuxnależy określić prostą definicję kanału w następujący sposób:

export MQSERVER=ChannelName/TransportType/ConnectionName

Na przykład:

SET MQSERVER=SYSTEM.DEF.SVRCONN/TCP/AMACHINE.ACOMPANY.COM(1414)

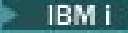

**IBM i W** systemie IBM inależy określić prostą definicję kanału w następujący sposób:

ADDENVVAR ENVVAR(MQSERVER) VALUE('ChannelName/TransportType/ConnectionName')

Na przykład:

ADDENVVAR ENVVAR(MQSERVER) VALUE('SYSTEM.DEF.SVRCONN/TCP/AMACHINE.ACOMPANY.COM(1414)')

### **Uwagi:**

- Nazwa *ChannelName* musi być taka sama, jak nazwa zdefiniowana na serwerze. Nie może zawierać znaku ukośnika (/), ponieważ ten znak jest używany do oddzielania nazwy kanału, typu transportu i nazwy połączenia. Gdy do zdefiniowania kanału klienta używana jest zmienna środowiskowa **MQSERVER** , używana jest maksymalna długość komunikatu (**MAXMSGL**) wynosząca 100 MB. Dlatego maksymalna wielkość komunikatu obowiązującą dla kanału jest wartością określoną w kanale SVRCONN na serwerze.
- *TransportType* może być jednym z następujących typów: LU62, TCP, NETBIOS, SPX, w zależności od platformy klienta IBM MQ .
- W systemie AIX and Linuxw typie *TransportType* jest rozróżniana wielkość liter i musi być ona zapisana wielkimi literami. Wywołanie MQCONN lub MQCONNX zwraca wartość 2058, jeśli typ transportu nie został rozpoznany.
- Nazwa *ConnectionName* jest nazwą serwera zdefiniowaną dla protokołu komunikacyjnego (*TransportType*). Musi to być pełna nazwa sieciowa, na przykład AMACHINE.ACOMPANY.COM(1414).
- Parametr *ConnectionName* może być rozdzielaną przecinkami listą nazw połączeń. Nazwy połączeń na liście są używane w podobny sposób, jak wiele połączeń w tabeli połączeń klienta. Lista nazw połączeń może być używana jako alternatywa dla grup menedżerów kolejek w celu określenia wielu połączeń, które mają być próbowane przez klienta. W przypadku konfigurowania menedżera kolejek z wieloma instancjami można użyć listy nazw połączeń, aby określić inne instancje menedżera kolejek.
- Aby anulować **MQSERVER** i powrócić do tabeli definicji kanału klienta wskazywanej przez **MQCHLLIB** i **MQCHLTAB**, wprowadź następującą komendę:
	- $L$ inux AIX W systemie AIX and Linux:

unset MQSERVER

Windows W systemie Windows:

SET MQSERVER=

## **Przykład**

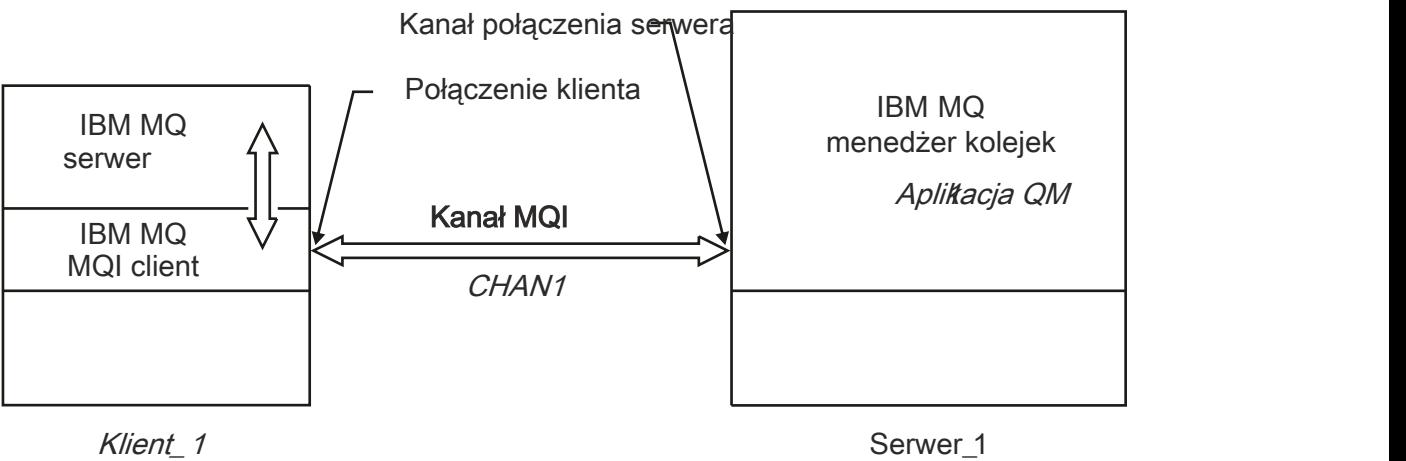

Adres sieciowy = MCID66499

## *Rysunek 1. Przykład prostej definicji kanału*

Aby utworzyć prostą definicję kanału przedstawioną w sekcji Rysunek 1 na stronie 39, należy użyć następujących komend:

**Linux • AIX W** systemie AIX and Linux: export MQSERVER=CHANNEL1/TCP/'MCID66499' Windows W systemie Windows: SET MQSERVER=CHANNEL1/TCP/MCID66499 **Uwaga:** Informacje na temat zmiany numeru portu TCP/IP zawiera sekcja ["Domyślny port TCP/IP" na](#page-39-0) [stronie 40.](#page-39-0) Poniżej przedstawiono kilka przykładów prostych definicji kanałów: Windows W systemie Windows: SET MQSERVER=CHANNEL1/TCP/9.20.4.56 SET MQSERVER=CHANNEL1/NETBIOS/BOX643  $\frac{1}{2}$  MIX W systemie AIX and Linux: export MQSERVER=CHANNEL1/TCP/'9.20.4.56' export MQSERVER=CHANNEL1/LU62/BOX99 gdzie BOX99 jest jednostką logiczną 6.2 ConnectionName. **IBM i** W systemie IBM i: ADDENVVAR ENVVAR(MQSERVER) VALUE('CHANNEL1/TCP/9.20.4.56(1416)')

W przypadku żądania IBM MQ MQI clientwszystkie żądania **MQCONN** lub **MQCONNX** podejmą próbę użycia zdefiniowanego kanału, chyba że kanał zostanie przesłonięty w strukturze MQCD przywoływanej ze struktury MQCNO dostarczonej do produktu **MQCONNX**.

### <span id="page-39-0"></span>**Zadania pokrewne**

["Korzystanie ze zmiennych środowiskowych IBM MQ" na stronie 64](#page-63-0) Za pomocą komend można wyświetlać bieżące ustawienia lub resetować wartości zmiennych środowiskowych IBM MQ .

"Tworzenie kanału połączenia klienckiego w systemie IBM MQ MQI client przy użyciu usługi MQCNO" na stronie 40

Kanał połączenia klienckiego można zdefiniować na stacji roboczej klienta przy użyciu struktury MQCNO w wywołaniu MQCONNX.

## *Domyślny port TCP/IP*

Domyślnie w przypadku protokołu TCP/IP program IBM MQ zakłada, że kanał zostanie podłączony do portu 1414.

Można to zmienić, wykonując następujące czynności:

• Dodawanie numeru portu w nawiasie kwadratowym jako ostatnia część parametru ConnectionName:

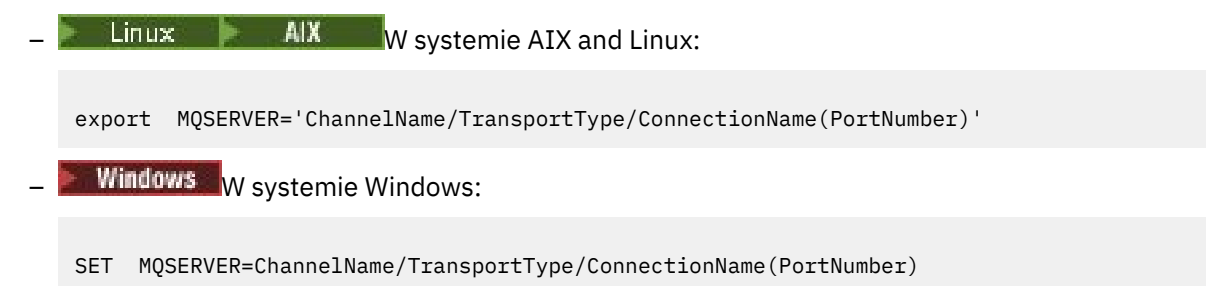

• Zmiana pliku mqclient.ini poprzez dodanie numeru portu do nazwy protokołu, na przykład:

```
TCP:
port=2001
```
• Dodawanie IBM MQ do pliku services zgodnie z opisem w sekcji ["Korzystanie z programu](#page-261-0) [nasłuchującego TCP/IP w systemie AIX and Linux" na stronie 262](#page-261-0).

## *Domyślne gniazdo SPX*

Domyślnie dla SPX, IBM MQ zakłada, że kanał będzie podłączony do gniazda 5E86.

Można to zmienić, wykonując następujące czynności:

• Dodawanie numeru gniazda w nawiasie kwadratowym jako ostatnia część parametru ConnectionName:

SET MQSERVER=ChannelName/TransportType/ConnectionName(SocketNumber)

W przypadku połączeń SPX podaj wartość ConnectionName i gniazdo w formularzu network.node(socket). Jeśli klient i serwer IBM MQ znajdują się w tej samej sieci, sieć nie musi być określona. Jeśli używane jest gniazdo domyślne, gniazdo nie musi być określone.

• Zmiana pliku qm.ini poprzez dodanie numeru portu do nazwy protokołu, na przykład:

```
SPX:
socket=5E87
```
# **Tworzenie kanału połączenia klienckiego w systemie IBM MQ MQI client przy użyciu usługi MQCNO**

Kanał połączenia klienckiego można zdefiniować na stacji roboczej klienta przy użyciu struktury MQCNO w wywołaniu MQCONNX.

## **O tym zadaniu**

Aplikacja IBM MQ MQI client może użyć struktury opcji połączenia MQCNO w wywołaniu komendy **MQCONNX** w celu odwołania się do struktury definicji kanału MQCD, która zawiera definicję kanału połączenia klienckiego.

W ten sposób aplikacja kliencka może określić atrybuty **ChannelName**,

**TransportType**i **ConnectionName** kanału w czasie wykonywania, umożliwiając aplikacji klienckiej jednoczesne nawiązanie połączenia z wieloma menedżerami kolejek serwera.

Należy zauważyć, że jeśli kanał jest definiowany przy użyciu zmiennej środowiskowej **MQSERVER** , nie jest możliwe określenie atrybutów **ChannelName**, **TransportType**i **ConnectionName** w czasie wykonywania.

Aplikacja kliencka może również określać atrybuty kanału, takie jak **MaxMsgLength** i **SecurityExit**. Określenie takich atrybutów umożliwia aplikacji klienckiej określenie wartości atrybutów, które nie są wartościami domyślnymi, oraz umożliwia wywołanie programów obsługi wyjścia kanału po stronie klienta kanału MQI.

Jeśli kanał używa protokołu TLS (Transport Layer Security), aplikacja kliencka może również udostępnić informacje dotyczące protokołu TLS w strukturze MQCD. Dodatkowe informacje dotyczące protokołu TLS można podać w strukturze opcji konfiguracyjnych protokołu TLS (MQSCO), która jest również przywoływana przez strukturę MQCNO w wywołaniu **MQCONNX** .

Więcej informacji na temat struktur MQCNO, MQCD i MQSCO zawiera sekcja MQCNO, MQCDi MQSCO.

**Uwaga:** Przykładowy program MQCONNX nosi nazwę **amqscnxc**. Inny przykładowy program o nazwie **amqssslc** demonstruje użycie struktury MQSCO.

### **Zadania pokrewne**

["Tworzenie kanału połączenia klienckiego w systemie IBM MQ MQI client przy użyciu usługi MQSERVER"](#page-36-0) [na stronie 37](#page-36-0)

Kanał połączenia klienckiego można zdefiniować na stacji roboczej klienta za pomocą zmiennej środowiskowej **MQSERVER** .

# **Tworzenie na serwerze definicji połączenia z serwerem i połączenia klienckiego**

Można utworzyć obie definicje na serwerze, a następnie udostępnić klientowi definicję połączenia klienckiego.

## **O tym zadaniu**

Najpierw należy zdefiniować kanał połączenia z serwerem, a następnie zdefiniować kanał połączenia klienckiego:

- Na wszystkich platformach można użyć komend IBM MQ Script (MQSC), programmable command format (PCF), aby zdefiniować kanał połączenia z serwerem na komputerze serwera.
- $\bullet$  Windows  $\bullet$  Linux  $\blacksquare$ W systemach Linux i Windowsmożna również używać produktu IBM MQ Explorer.
- z/08 W systemie z/OSmożna również korzystać z paneli operacji i sterowania.
- **IBM i W** systemie IBM i można również użyć interfejsu panelu.

Definicje kanału połączenia klienckiego utworzone na serwerze są udostępniane klientom przy użyciu tabeli definicji kanału klienta (CCDT).

## **Procedura**

1. Aby zdefiniować kanał połączenia z serwerem, należy zapoznać się z ["Definiowanie kanału połączenia](#page-54-0) [z serwerem na serwerze" na stronie 55.](#page-54-0)

<span id="page-41-0"></span>2. Aby zdefiniować kanał połączenia z klientem, należy zapoznać się z ["Definiowanie kanału połączenia](#page-55-0) [klienckiego na serwerze" na stronie 56](#page-55-0).

## **Zadania pokrewne**

["Konfigurowanie tabeli definicji kanału klienta w formacie binarnym" na stronie 43](#page-42-0) Tabela definicji kanału klienta (CCDT) określa definicje kanału i informacje o uwierzytelnianiu używane przez aplikacje klienckie do nawiązywania połączenia z menedżerem kolejek. W przypadku wersji wieloplatformowych binarna tabela definicji kanału klienta (CCDT) zawierająca ustawienia domyślne jest tworzona automatycznie podczas tworzenia menedżera kolejek. Komenda **runmqsc** służy do aktualizowania binarnej tabeli definicji kanału klienta.

["Definiowanie kanału połączenia z serwerem na serwerze" na stronie 55](#page-54-0) Utwórz definicję kanału połączenia z serwerem dla menedżera kolejek.

["Definiowanie kanału połączenia klienckiego na serwerze" na stronie 56](#page-55-0) Po zdefiniowaniu kanału połączenia z serwerem należy zdefiniować odpowiedni kanał połączenia z klientem.

["Uzyskiwanie dostępu do definicji kanału połączenia klienckiego" na stronie 57](#page-56-0) Tabelę definicji kanału klienta (CCDT) można udostępnić aplikacjom klienckim, kopiując lub udostępniając je do współużytkowania, a następnie określ jego położenie i nazwę na komputerze klienckim. W produkcie IBM MQ 9.0produkt udostępnia również możliwość zlokalizowania tabeli definicji kanału klienta (CCDT) za pomocą adresu URL.

# **Konfigurowanie tabel definicji kanału klienta**

Tabela definicji kanału klienta (CCDT) definiuje kanały połączenia klienta i ich atrybuty. Klienty odczytają ten plik, aby określić, z którym menedżerami kolejek mają zostać nawiązane połączenie. Plik CCDT może mieć format JSON lub binarny.

# **O tym zadaniu**

Menedżer kolejek nie odczytuje pliku CCDT. Jest on używany tylko do udostępniania klientom definicji kanałów i informacji uwierzytelniających.

P V 9.2.0 Przed produktem IBM MQ 9.2.0pakiet CCDT jest dostępny tylko w formacie binarnym. W produkcie IBM MQ 9.2.0można również utworzyć tabelę definicji kanału klienta w formacie JavaScript Object Notation (JSON).

Format binarny tabeli definicji kanału klienta jest tworzony automatycznie podczas tworzenia menedżera kolejek. Definicje kanałów klienta zapisane w tej tabeli są aktualizowane przy użyciu tylko komendy **runmqsc** .

 $\blacktriangleright$  V 3.2.0 Plik CCDT w formacie JSON to zwykły plik tekstowy z rozszerzeniem .json. Ta tabela jest tworzona i aktualizowana ręcznie, co jest mniej restrykcyjne niż użycie komendy **runmqsc** .

 $z/0S$ Klienty z/OS JMS działające w obrębie serwera aplikacji używają tabeli definicji kanału klienta do odwołania się do szczegółów połączenia zdalnego menedżera kolejek. From IBM MQ for z/OS 9.1, IBM MQ Advanced for z/OS Value Unit Edition allows JMS clients to remotely connect to queue managers on other z/OS LPARs. Dlatego też klienty te mogą również używać CCDTs.

Aby skonfigurować CCDTs do pracy z klientami, należy wykonać następujące czynności:

# **Procedura**

- ["Konfigurowanie tabeli definicji kanału klienta w formacie binarnym" na stronie 43](#page-42-0)
- $V9.2.0$ • ["Konfigurowanie tabeli CCDT w formacie JSON" na stronie 45](#page-44-0)
- • ["Położenia tabeli definicji kanału klienta" na stronie 52](#page-51-0)
- • ["Dostęp URL do tabeli definicji kanału klienta" na stronie 53](#page-52-0)

### <span id="page-42-0"></span>**Zadania pokrewne**

["Konfigurowanie jednolitego klastra" na stronie 413](#page-412-0)

Klastry jednolite pozwalają na zaprojektowanie aplikacji na potrzeby skalowania i dostępności oraz mogą łączyć się z dowolnymi menedżerami kolejek w obrębie tego jednolitego klastra.

### **Odsyłacze pokrewne**

Klient MQI: Tabela definicji kanału klienta (CCDT)

## *Konfigurowanie tabeli definicji kanału klienta w formacie binarnym*

Tabela definicji kanału klienta (CCDT) określa definicje kanału i informacje o uwierzytelnianiu używane przez aplikacje klienckie do nawiązywania połączenia z menedżerem kolejek. W przypadku wersji wieloplatformowych binarna tabela definicji kanału klienta (CCDT) zawierająca ustawienia domyślne jest tworzona automatycznie podczas tworzenia menedżera kolejek. Komenda **runmqsc** służy do aktualizowania binarnej tabeli definicji kanału klienta.

## **Zanim rozpoczniesz**

 $\blacktriangleright$  V 9.2.0 W produkcie IBM MO 9.1.2można również utworzyć tabelę CCDT w formacie JSON ( JavaScript Object Notation), a użycie tego alternatywnego formatu ma pewne zalety w porównaniu z użyciem binarnej tabeli CCDT. Patrz ["Konfigurowanie tabeli CCDT w formacie JSON" na stronie 45.](#page-44-0)

Klienty na wszystkich platformach mogą wyświetlać i używać CDT. Jednak binarną tabelę CCDT można tworzyć i modyfikować tylko w katalogu IBM MQ for Multiplatforms.

## **O tym zadaniu**

**Multi** W systemie Multiplatforms:

- Binarna tabela CCDT jest tworzona automatycznie w katalogu @ipcc w katalogu danych menedżera kolejek.
- Oprócz automatycznego tworzenia binarna tabela definicji kanału klienta powiązana z menedżerem kolejek jest synchronizowana z definicjami obiektów. Podczas definiowania, modyfikowania lub usuwania obiektu kanału klienta zarówno definicja obiektu menedżera kolejek, jak i pozycja w tabeli definicji kanału klienta są aktualizowane w ramach tej samej operacji.

## **Uwagi:**

- Projekt pliku CCDT IBM MQ polega na tym, że plik CCDT jest zmniejszany dopiero po zdefiniowaniu wszystkich kanałów połączenia klienckiego zdefiniowanych przez użytkownika. Po usunięciu kanału połączenia klienckiego jest on oznaczany jako usunięty w pliku CCDT, ale nie jest fizycznie usuwany.
- Aby wymusić zmniejszenie pliku CCDT, po usunięciu jednego lub większej liczby kanałów połączenia klienckiego należy wydać następującą komendę:

rcrmqobj -m QM80 -t clchltab

• Do zmiany położenia i zawartości binarnej tabeli definicji kanału klienta służy komenda **runmqsc** .

Klienty na wszystkich platformach mogą wyświetlać i używać binarnej tabeli definicji kanału klienta (CCDT).

## **Procedura**

•

### **Multi**

Utwórz domyślną binarną tabelę CCDT.

W systemie Multiplatformspodczas tworzenia menedżera kolejek tworzona jest domyślna binarna tabela CCDT o nazwie AMQCLCHL.TAB .

Domyślnie jest to komenda AMQCLCHL.TAB znajduje się w następującym katalogu na serwerze:

– W systemie IBM i, w zintegrowanym systemie plików:

/QIBM/UserData/mqm/qmgrs/*QUEUEMANAGERNAME*/&ipcc

 $L$ inux  $\blacksquare$  AIX W systemach AIX and Linux:

/*prefix*/qmgrs/*QUEUEMANAGERNAME*/@ipcc

W systemach AIX and Linux w nazwie katalogu wskazywanego przez parametr *QUEUEMANAGERNAME* jest rozróżniana wielkość liter. Nazwa katalogu może nie być taka sama jak nazwa menedżera kolejek, jeśli nazwa menedżera kolejek zawiera znaki specjalne.

**Windows** W systemie Windows:

*MQ\_INSTALLATION\_PATH*\data\qmgrs\*QUEUEMANAGERNAME*\@ipcc

gdzie *MQ\_INSTALLATION\_PATH* reprezentuje katalog wysokiego poziomu, w którym zainstalowano produkt IBM MQ .

Można jednak wybrać inny katalog dla danych menedżera kolejek. Podczas używania komendy **crtmqm** można podać parametr **-md** *DataPath* . Jeśli tak, plik AMQCLCHL.TAB znajduje się w katalogu @ipcc podanej ścieżki *DataPath* .

- Znajdź tabelę CCDT:
	- Na komputerze klienckim
	- W położeniu współużytkowanym przez więcej niż jednego klienta
	- Na serwerze jako plik współużytkowany

Patrz sekcja ["Położenia tabeli definicji kanału klienta" na stronie 52.](#page-51-0)

a) Utwórz binarną tabelę CCDT bezpośrednio na komputerze klienta.

- Użyj komendy runmqsc z parametrem **-n** .
- Tabela definicji kanału klienta jest tworzona w położeniu wskazanym przez **[MQCHLLIB](#page-73-0)**i z nazwą pliku wskazaną przez **[MQCHLTAB](#page-75-0)**, która domyślnie ma wartość AMQCLCHL.TAB .
- **Ważne:** Jeśli zostanie podany parametr **-n** , nie wolno podawać żadnych innych parametrów.
- b) Zmień położenie.

Ścieżkę do tabeli definicji kanału klienta można zmienić, ustawiając opcję **[MQCHLLIB](#page-73-0)**. Należy pamiętać, że jeśli na tym samym serwerze istnieje wiele menedżerów kolejek, współużytkują one to samo położenie tabeli definicji kanału klienta.

• Dostęp do CCDT

Dostęp do tabeli definicji kanału klienta (CCDT) można uzyskać:

- Zdalnie z pliku, ftp lub http URL, definiując zmienną środowiskową **[MQCCDTURL](#page-71-0)** .
- Lokalnie, ustawiając zmienne środowiskowe **[MQCHLLIB](#page-73-0)** i **[MQCHLTAB](#page-75-0)** .
- Lokalnie, definiując atrybuty **[ChannelDefinitionDirectory](#page-170-0)** i **[ChannelDefinitionFile](#page-170-0)** w sekcji CHANNELS w pliku konfiguracyjnym klienta.

Różne przykłady można znaleźć w sekcji ["Położenia tabeli definicji kanału klienta" na stronie 52](#page-51-0) .

• Wyświetl lub edytuj zawartość tabeli CCDT.

Zawartość tabeli CCDT można wyświetlić za pomocą komendy **runmqsc** :

- 1. Ustaw zmienne środowiskowe na wartość Access the CCDT (Dostęp do tabeli CCDT).
- 2. Uruchom komendę runmqsc -n
- 3. Uruchom komendę DISPLAY CHANNEL (\*), na przykład

<span id="page-44-0"></span> $\blacksquare$ W systemie Multiplatformszawartość binarnej tabeli CCDT można również edytować za pomocą komendy **runmqsc** . Każda pozycja tabeli definicji kanału klienta reprezentuje połączenie klienta z konkretnym menedżerem kolejek. Nowa pozycja jest dodawana po zdefiniowaniu kanału połączenia klienckiego za pomocą komendy **DEFINE CHANNEL** , a pozycja jest aktualizowana po zmianie kanałów połączenia klienckiego za pomocą komendy **ALTER CHANNEL** . Więcej przykładów użycia tej komendy zawiera sekcja **runmqsc** .

- Podaj klientom informacje uwierzytelniające, aby sprawdzić odwołanie certyfikatu TLS.
	- a) Zdefiniuj listę nazw zawierającą obiekty informacji uwierzytelniającej.
	- b) Ustaw atrybut menedżera kolejek **SSLCRLNL** na nazwę listy nazw.

## **Pojęcia pokrewne**

Praca z odwołanymi certyfikatami

## **Zadania pokrewne**

"Konfigurowanie tabeli CCDT w formacie JSON" na stronie 45

Tabela definicji kanału klienta (CCDT) określa definicje kanału i informacje o uwierzytelnianiu używane przez aplikacje klienckie do nawiązywania połączenia z menedżerem kolejek. Do tworzenia i aktualizowania notacji JSON ( JavaScript Object Notation) służy edytor tekstu. CCDT.

# *Konfigurowanie tabeli CCDT w formacie JSON*

Tabela definicji kanału klienta (CCDT) określa definicje kanału i informacje o uwierzytelnianiu używane przez aplikacje klienckie do nawiązywania połączenia z menedżerem kolejek. Do tworzenia i aktualizowania notacji JSON ( JavaScript Object Notation) służy edytor tekstu. CCDT.

## **Zanim rozpoczniesz**

Jeśli używany jest produkt IBM MQ for Multiplatforms, zamiast niego można użyć binarnej tabeli definicji kanału klienta, która jest tworzona automatycznie podczas tworzenia menedżera kolejek. Patrz ["Konfigurowanie tabeli definicji kanału klienta w formacie binarnym" na stronie 43](#page-42-0).

# **O tym zadaniu**

Nazwa pliku schematu CCDT dla formatu JSON to:

## **Linux**

/opt/mqm/lib/ccdt\_schema.json

## **Windows**

C:\Program Files\IBM\MO\bin\ccdt schema.json

Nie istnieje domyślna tabela CCDT JSON, a produkt IBM MQ nie dostarcza żadnych narzędzi do tworzenia lub edytowania tabeli CCDT w formacie JSON. Jednak podczas ręcznego tworzenia tabeli definicji kanału klienta JSON dostępnych jest więcej opcji konfiguracyjnych niż w przypadku używania komendy **runmqsc** do pracy z binarną tabelą definicji kanału klienta:

- Do tworzenia i edytowania pliku JSON CCDT nie jest wymagane używanie pliku IBM MQ for Multiplatforms .
- Używając formatu JSON, można zdefiniować zduplikowane definicje kanału o tej samej nazwie. Jeśli produkt IBM MQ jest wdrażany w chmurze, można go użyć do zapewnienia skalowalności i wysokiej dostępności wdrożenia.
- Plik JSON jest czytelny dla człowieka, co może uprościć konfigurację menedżera kolejek.
- Format pliku tekstowego można zintegrować z:
	- Narzędzia kontroli wersji do śledzenia historii tabeli CCDT
	- Narzędzia automatyzacji w trybie ciągłego dostarczania
- Do obsługi pliku CCDT nie są potrzebne żadne specjalistyczne narzędzia.
- Plik jest mniejszy.

• Ten format zapewnia kompatybilność wsteczną i wsteczną.

## **Uwagi:**

- 1. W przypadku standardu JSON zduplikowane klucze są traktowane jako poprawne, ale podczas przypisywania atrybutów analizator składni JSON przyjmuje tylko ostatnią odczytaną wartość zduplikowanych kluczy. Dlatego podczas definiowania zduplikowanych kanałów każdy kanał musi być elementem wartości tablicy przypisanej do klucza 'channel'.
- 2. Pliki CDT JSON nie obsługują zapisywania informacji o położeniu serwera LDAP (Lightweight Directory Access Protocol) dla list CRL (Certificate Revocation List) i protokołu OCSP (Online Certificate Status Protocol).

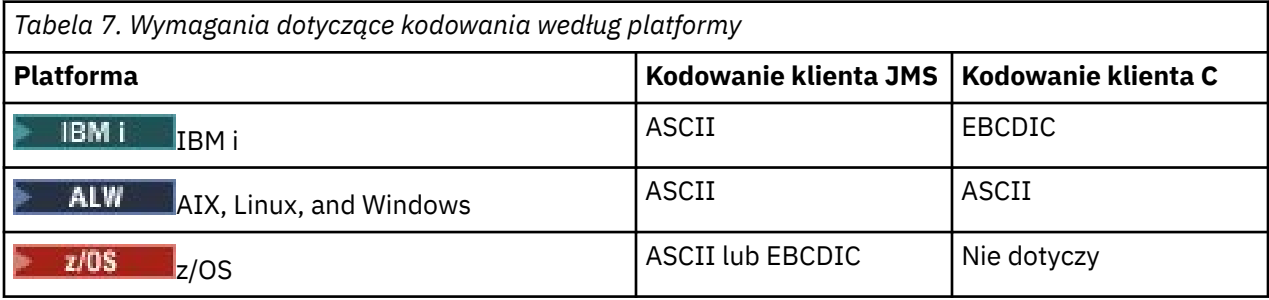

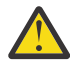

**Ostrzeżenie:** Po podaniu dowolnej definicji kanału za pośrednictwem tabeli definicji kanału JSON (w tym definicji *sparse* , która nie zawiera wszystkich atrybutów) tworzona jest pełna definicja kanału ze wszystkimi zdefiniowanymi atrybutami, przy użyciu wartości domyślnych dla wszystkich elementów, które nie zostały określone w pliku JSON.

Dlatego należy podać konkretne wartości dla każdego atrybutu, dla którego nie ma być używana wartość domyślna.

## **Procedura**

• Utwórz tabelę CCDT JSON

a) Utwórz plik tekstowy z rozszerzeniem . json, używając ogólnego edytora tekstu.

b) Zdefiniuj tabelę CCDT.

Patrz ["Przykłady w formacie JSON CCDT" na stronie 49](#page-48-0) oraz ["Atrybuty kanału obsługiwane przez](#page-46-0) [tabelę CCDT JSON" na stronie 47.](#page-46-0)

- Znajdź tabelę CCDT:
	- Na komputerze klienckim
	- W położeniu współużytkowanym przez więcej niż jednego klienta
	- Na serwerze jako plik współużytkowany

Patrz sekcja ["Położenia tabeli definicji kanału klienta" na stronie 52.](#page-51-0)

• Sprawdź poprawność tabeli definicji kanału klienta JSON

Sprawdź poprawność tabeli CCDT względem schematu za pomocą programu łączającego JSON.

Informacje na temat tworzenia pliku CCDT z dwoma kanałami i sprawdzania jego działania zawiera sekcja [Sprawdzanie poprawności pliku JSON tabeli CCDT produktu IBM MQ względem schematu](https://www.ibm.com/support/pages/node/6964482) .

Schemat CCDT jest dołączany do pakietów produktu i klienta:

– **Linux AIX** W systemach AIX and Linux:

\$MQ\_INSTALLATION\_PATH/lib i /lib odpowiednio w pakietach produktu i klienta.

– **Windows** W systemie Windows:

%MQ\_INSTALLATION\_PATH%\bin i \bin odpowiednio w pakietach produktu i klienta.

## <span id="page-46-0"></span>**Uwagi:**

- Lintery JSON są dostępne online.
- Schemat definiuje obowiązkowe atrybuty z kluczem 'required'.
- Schemat definiuje typy danych atrybutów za pomocą klucza 'type'.
- Dostęp do CCDT

Dostęp do tabeli definicji kanału klienta (CCDT) można uzyskać:

- Zdalnie z pliku, ftp lub http URL, definiując zmienną środowiskową **[MQCCDTURL](#page-71-0)** .
- Lokalnie, ustawiając zmienne środowiskowe **[MQCHLLIB](#page-73-0)** i **[MQCHLTAB](#page-75-0)** .
- Lokalnie, definiując atrybuty **[ChannelDefinitionDirectory](#page-170-0)** i **[ChannelDefinitionFile](#page-170-0)** w sekcji CHANNELS w pliku konfiguracyjnym klienta.

Różne przykłady można znaleźć w sekcji ["Położenia tabeli definicji kanału klienta" na stronie 52](#page-51-0) .

• Wyświetlanie lub edytowanie treści tabeli definicji kanału klienta

Każda pozycja tabeli definicji kanału klienta reprezentuje połączenie klienta z konkretnym menedżerem kolejek. Zawartość tabeli CCDT można wyświetlać lub edytować w edytorze tekstu.

Aby wyświetlić tylko tabelę definicji kanału klienta, można również użyć komendy **runmqsc** w następujący sposób:

- 1. Ustaw zmienne środowiskowe, aby umożliwić dostęp do tabeli definicji kanału klienta (CCDT) zgodnie z opisem w poprzednim kroku.
- 2. Uruchom komendę runmqsc -n . Więcej informacji na ten temat zawiera sekcja runmqsc.
- 3. Uruchom komendę **DISPLAY CHANNEL** . Na przykład uruchom komendę DISPLAY CHANNEL(\*).

## **Pojęcia pokrewne**

### Praca z odwołanymi certyfikatami

## **Zadania pokrewne**

["Konfigurowanie tabeli definicji kanału klienta w formacie binarnym" na stronie 43](#page-42-0) Tabela definicji kanału klienta (CCDT) określa definicje kanału i informacje o uwierzytelnianiu używane przez aplikacje klienckie do nawiązywania połączenia z menedżerem kolejek. W przypadku wersji wieloplatformowych binarna tabela definicji kanału klienta (CCDT) zawierająca ustawienia domyślne jest tworzona automatycznie podczas tworzenia menedżera kolejek. Komenda **runmqsc** służy do aktualizowania binarnej tabeli definicji kanału klienta.

## ["Konfigurowanie jednolitego klastra" na stronie 413](#page-412-0)

Klastry jednolite pozwalają na zaprojektowanie aplikacji na potrzeby skalowania i dostępności oraz mogą łączyć się z dowolnymi menedżerami kolejek w obrębie tego jednolitego klastra.

## *Atrybuty kanału obsługiwane przez tabelę CCDT JSON*

Lista atrybutów kanału połączenia klienta obsługiwanych przez tabelę CCDT JSON. Ta lista jest podzbiorem atrybutów obsługiwanych przez binarną tabelę CCDT.

## **Odwzorowanie atrybutu**

Te atrybuty są wstawiane do następującego obiektu kanału:

{ "channel": [ {\$CHANNEL\_1\_KEY\_VALUE\_LIST },..., {\$CHANNEL\_N\_KEY\_VALUE\_LIST } ] }

gdzie \$CHANNEL\_X\_KEY\_VALUE\_LIST to rozdzielona przecinkami lista atrybutów wymienionych w poniższej tabeli.

Podstawowe przypadki użycia można znaleźć w sekcji ["Przykłady w formacie JSON CCDT" na stronie 49](#page-48-0) .

Schemat JSON jest dostarczany w produkcie /opt/mqm/lib/ccdt\_schema.json. Aby wykryć, jakie wartości są poprawne dla każdego z atrybutów, należy sprawdzić schemat JSON.

Poniższa tabela zawiera listę obiektów JSON, klucza i typu danych wraz z odpowiednią definicją atrybutu kanału binarnego.

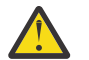

**Ostrzeżenie:** Wymagane atrybuty to kanał **name** i kanał **type**. W przypadku zdefiniowania **portRange**wymagane są również atrybuty *low* (niski) i *high* (wysoki).

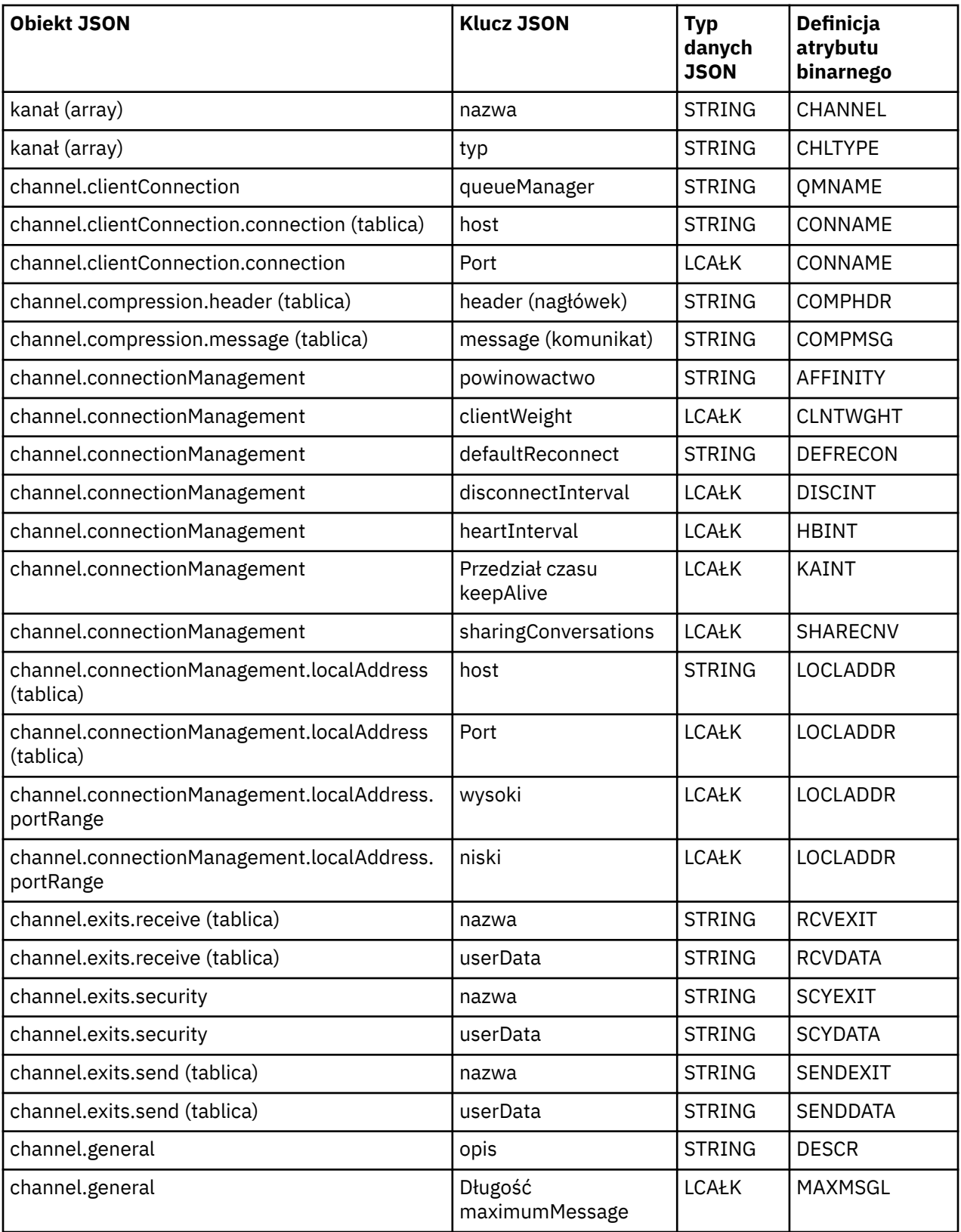

<span id="page-48-0"></span>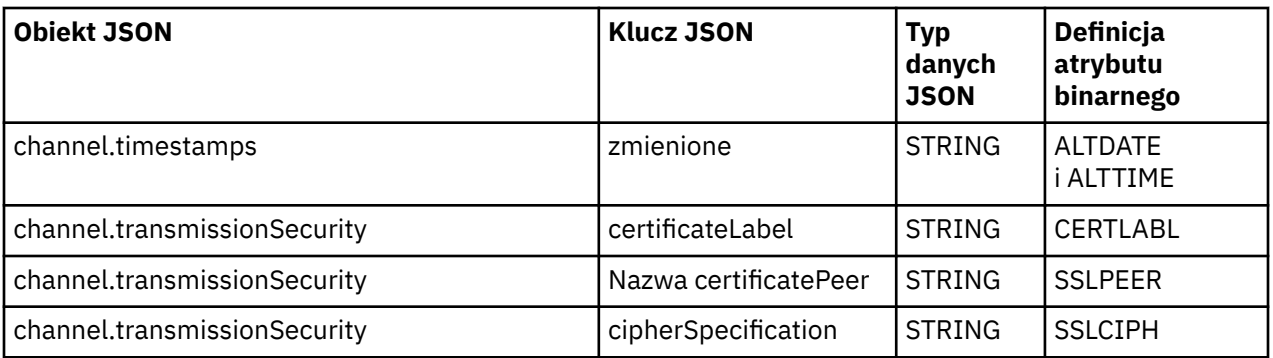

### **Uwagi:**

- channel.connectionManagement.localAddress można zdefiniować jako jedną z następujących kombinacji klawiszy:
	- Host i port
	- host i portRange
	- Port
	- portRange
- Klucz JSON produktu channel.timestamps altered jest opcjonalny i, jeśli nie jest zdefiniowany, wartością domyślną jest czas ostatniej modyfikacji pliku CCDT JSON. Jeśli jednak środowisko jest skonfigurowane do pobierania tabeli definicji kanału klienta z adresu URL, wartością domyślną jest czas ostatniego pobrania pliku.
- channel.clientConnection.connection musi zawierać zarówno klucze hosta, jak i port.
- Zmieniony klucz to pojedynczy łańcuch, który hermetyzuje atrybuty ALTDATE i ALTTIME.
- Typem transportu może być tylko protokół TCP, dlatego następujące atrybuty nie są zdefiniowane w schemacie:
	- **TRPTYPE**
	- **USERID**
	- **PASSWORD**
	- **MODENAME**
	- **TPNAME**

**Odsyłacze pokrewne**

Atrybuty kanału dla typów kanałów

## *Przykłady w formacie JSON CCDT*

Należy użyć przykładów wymienionych w tym temacie jako podstawy dla wymagań użytkownika.

Otwórz ogólny edytor tekstu i skopiuj jeden z następujących przykładów:

- "Definiowanie prostego połączenia klienckiego" na stronie 49
- ["Zdefiniuj jeden kanał i jeden menedżer kolejek przy użyciu protokołu TLS" na stronie 50](#page-49-0)
- ["Zdefiniuj jeden kanał i jeden menedżer kolejek, który nie używa protokołu TLS" na stronie 50](#page-49-0)
- ["Zdefiniuj dwa kanały o tej samej nazwie" na stronie 50](#page-49-0)
- • ["Pełna lista definicji atrybutów kanału CCDT dla kanału połączenia klienta" na stronie 51](#page-50-0)

## **Definiowanie prostego połączenia klienckiego**

{ "channel":  $\overline{\phantom{a}}$ 

```
 {
       "general":
      {5} "description": "a channel"
\frac{3}{5},
 "name": "channel",
       "clientConnection":
       {
         "connection":
        \Gamma {
 "host": "localhost",
 "port": 1414
           }
\qquad \qquad ],
 "queueManager": "QM1"
\frac{3}{5},
 "type": "clientConnection"
    }
  ]
}
```
**Zdefiniuj jeden kanał i jeden menedżer kolejek przy użyciu protokołu TLS**

```
{
   "channel": [
\frac{1}{2} "name": "SSL.SVRCONN",
          "clientConnection": {
             "connection": [
\{ "host": "aztlan1.fyre.ibm.com",
               "port": 1419<br>}
 }
\qquad \qquad \qquad \qquad \qquad \qquad \qquad \qquad \qquad \qquad \qquad \qquad \qquad \qquad \qquad \qquad \qquad \qquad \qquad \qquad \qquad \qquad \qquad \qquad \qquad \qquad \qquad \qquad \qquad \qquad \qquad \qquad \qquad \qquad \qquad \qquad \qquad \ "queueManager": "QM92TLS"
\frac{3}{5},
 "transmissionSecurity":
          {
 "cipherSpecification": "TLS_AES_128_GCM_SHA256",
 "certificateLabel": "ibmwebspheremqadministrator",
\frac{3}{5},
 "type": "clientConnection"
       }
   ]
}
```
**Zdefiniuj jeden kanał i jeden menedżer kolejek, który nie używa protokołu TLS**

```
{
   "channel": [
\frac{1}{2} "name": "SYSTEM.DEF.SVRCONN",
       "clientConnection": {
         "connection": [
          \Sigma "host": "aztlan1.fyre.ibm.com",
 "port": 1414
          }
         ],
         "queueManager": "QM92"
\frac{3}{5},
 "type": "clientConnection"
    }
  ]
}
```
# **Zdefiniuj dwa kanały o tej samej nazwie**

Każdy kanał łączy się z dwoma odrębnymi menedżerami kolejek:

{ "channel":

```
\lfloor\frac{1}{2} "general":
\overline{\mathcal{E}} "description": "First channel"
\frac{3}{5},
       "name": "channel",
       "clientConnection":
       {
         "connection":
        \lfloor\{ "host": "localhost",
 "port": 1414
 }
        \left[\right], \left[\right] "queueManager": "QM1"
\frac{3}{5},
 "type": "clientConnection"
 },
\frac{1}{2} "general":
      {5}^{\prime} "description": "Second channel"
\frac{3}{5},
 "name": "channel",
       "clientConnection":
      \{ "connection":
        \Gamma {
 "host": "localhost",
 "port": 1415
           }
\qquad \qquad ],
 "queueManager": "QM2"
\frac{3}{5},
 "type": "clientConnection"
     }
  ]
}
```
# **Pełna lista definicji atrybutów kanału CCDT dla kanału połączenia klienta**

```
{
   "channel":
   [
     {
       "compression":
\overline{\mathcal{E}} "header": [ "system" ],
 "message": [ "zlibfast" ]
\frac{3}{5},
 "connectionManagement":
\overline{\mathcal{E}} "sharingConversations": 10,
 "clientWeight": 1,
 "affinity": "none",
 "defaultReconnect": "yes",
 "heartbeatInterval": 600,
 "keepAliveInterval": -1,
 "localAddress":
\blacksquare\begin{smallmatrix} \texttt{L} & \texttt{L} \end{smallmatrix} "portRange":
\{"low": 2020, "high": 3030
              }
        \left| \begin{array}{c} 3 \end{array} \right|\sim \sim \sim \sim \sim \sim \sim\frac{3}{2},
 "exits":
\overline{\mathcal{E}} "receive":
         \Gamma{ }"name": "" "userData": ""
```

```
}
\qquad \qquad ],
         security":
         {
           "name": "",
            "userData": ""
         },
          "send":
        \lbrack\{ "name": "",
             "userData": ""
 }
         ]
      }<br>!!
       general":
      \{ "description": "First channel",
 "maximumMessageLength": 4194304
\frac{3}{5},
      "name": "the channel",
       "clientConnection":
       {
          "connection":
        \Gamma\{ "host": "localhost",
              "port": 1414
           }
\qquad \qquad ],
 "queueManager": "QM1"
       },
       ,<br>timestamps":
       {
         "altered": "2018-12-04T15:37:22.000Z"
       },
        "transmissionSecurity":
       {
         "cipherSpecification": "",
         "certificateLabel": "",
         "certificatePeerName": ""
\frac{3}{5},
        "type": "clientConnection"
     }
  ]
}
```
## **Odsyłacze pokrewne**

Atrybuty kanału dla typów kanałów Atrybuty kanału w porządku alfabetycznym

## *Położenia tabeli definicji kanału klienta*

Produkt IBM MQ obsługuje pobieranie tabeli definicji kanału klienta z pliku, protokołu FTP lub adresu URL protokołu HTTP. Tabelę CCDT można udostępnić klientowi jako plik współużytkowany, gdy pozostaje ona na serwerze. Alternatywnie można dystrybuować tabelę CCDT, kopiując ją na poszczególne komputery klienckie lub kopiując tabelę CCDT do miejsca współużytkowanego przez więcej niż jednego klienta.

Jeśli do skopiowania pliku używany jest protokół FTP, należy użyć opcji bin w celu ustawienia trybu binarnego. Nie należy używać domyślnego trybu ASCII . Niezależnie od wybranej metody udostępniania tabeli definicji kanału klienta, położenie musi być bezpieczne, aby uniemożliwić wprowadzanie nieautoryzowanych zmian w kanałach.

W produkcie IBM MQ 9.0tabela CCDT może być udostępniana w centralnym miejscu dostępnym za pośrednictwem adresu URL, co eliminuje konieczność indywidualnego aktualizowania tabeli CCDT dla każdego wdrożonego klienta. W sekcji IBM MQ 9.0 dodano możliwość pobierania tabeli definicji kanału klienta z adresu URL, niezależnie od tego, czy jest to plik lokalny, zasób FTP czy zasób HTTP, w przypadku aplikacji rodzimych (C/C + +, COBOL i RPG) i niezarządzanych aplikacji .NET.

Domyślnym zachowaniem klientów IBM MQ w zakresie buforowania jest to, że plik CCDT jest pobierany tylko wtedy, gdy czas modyfikacji pliku różni się od czasu ostatniego pobrania. Podobnie jak w przypadku większości opcji konfiguracyjnych klienta, istnieje wiele sposobów określania położenia adresu URL:

- <span id="page-52-0"></span>• **CCDTUrlPtr** i **CCDTUrlOffset** za pośrednictwem struktury MQCNO przekazywanej do wywołania MQI MQCONNX
- **[MQCCDTURL](#page-71-0)** , zmienna środowiskowa
- Atrybut **[ChannelDefinitionDirectory](#page-170-0)** w sekcji Channels pliku mqclient.ini

Obsługiwane są zarówno uwierzytelnione, jak i nieuwierzytelnione adresy URL. Poniżej przedstawiono kilka przykładów:

export MQCCDTURL=ftp://myuser:password@myhost.sample.com//var/mqm/qmgrs/QMGR/@ipcc/AMQCLCHL.TAB

export MQCCDTURL=http://myhost.sample.com/var/mqm/qmgrs/QMGR/@ipcc/AMQCLCHL.TAB

Jeśli ta obsługa ma być używana z protokołem FTP lub HTTP, nadal konieczne jest udostępnianie pliku CCDT na serwerze, ale po dodaniu obsługi w pliku IBM MQ 9.0wszystkie aplikacje klienckie mogą automatycznie wprowadzać zmiany w definicjach kanałów bez konieczności ręcznego przekazywania aktualizacji lub podłączania sieciowego systemu plików na każdym kliencie. Więcej informacji na ten temat zawiera sekcja "Dostęp URL do tabeli definicji kanału klienta" na stronie 53.

## **Określanie położenia tabeli definicji kanału klienta na kliencie**

W systemie klienckim można określić położenie tabeli definicji kanału klienta w następujący sposób:

- Używając zmiennych środowiskowych MQCHLLIB do określenia katalogu, w którym znajduje się tabela, oraz MQCHLTAB do określenia nazwy pliku tabeli.
- Używany jest plik konfiguracyjny klienta. W sekcji CHANNELS użyj atrybutów ChannelDefinitionDirectory , aby określić katalog, w którym znajduje się tabela, i ChannelDefinitionFile , aby określić nazwę pliku.
- Podając adres URL (plik, FTP lub HTTP) dla tabeli definicji kanału klienta, która jest udostępniana w centralnym miejscu zgodnie z wcześniejszym opisem.

Jeśli położenie jest określone zarówno w pliku konfiguracyjnym klienta, jak i przy użyciu zmiennych środowiskowych, pierwszeństwo mają zmienne środowiskowe. Za pomocą tej funkcji można określić standardowe położenie w pliku konfiguracyjnym klienta i w razie potrzeby nadpisać je za pomocą zmiennych środowiskowych.

Jeśli do określenia położenia tabeli definicji kanału klienta używany jest adres URL, kolejność wykonywania operacji wyszukiwania definicji kanału klienta przez rodzimą aplikację kliencką jest następująca: "Dostęp URL do tabeli definicji kanału klienta" na stronie 53.

## *Dostęp URL do tabeli definicji kanału klienta*

Tabelę definicji kanału klienta (CCDT) można udostępniać w centralnym miejscu, do którego można uzyskać dostęp za pośrednictwem adresu URL, co eliminuje konieczność indywidualnego aktualizowania tabeli definicji kanału klienta dla każdego wdrożonego klienta.

W produkcie IBM MQ 9.0tabela definicji kanału klienta może być zlokalizowana za pomocą adresu URL w jeden z następujących sposobów:

- Przez programowanie z użyciem MQCNO
- Przy użyciu zmiennych środowiskowych

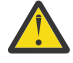

**Ostrzeżenie:** Opcji zmiennej środowiskowej można używać tylko w przypadku rodzimych programów łączących się jako klienty, czyli aplikacje w języku C, COBOL lub C + +. Zmienne środowiskowe nie mają wpływu na aplikacje Java, JMS lub zarządzane aplikacje .NET .

Produkt IBM MQ obsługuje pobieranie tabeli definicji kanału klienta z pliku, protokołu FTP lub adresu URL protokołu HTTP.

• Używając pliku mqclient.ini w sekcji CHANNELS.

Zmienna środowiskowa **[MQCCDTURL](#page-71-0)** umożliwia podanie pliku, adresu URL ftp lub http jako pojedynczej wartości, z której można uzyskać tabelę definicji kanału klienta.

Można również użyć ścieżki do katalogu określonej w zmiennej środowiskowej produktu **[MQCHLLIB](#page-73-0)** (lub ścieżki określonej przez atrybut **ChannelDefinitionDirectory** w pliku ["Sekcja CHANNELS pliku](#page-170-0) [konfiguracyjnego klienta" na stronie 171](#page-170-0)), aby znaleźć plik CCDT (za pomocą pliku, ftp lub http URL), a także istniejący katalog lokalnego systemu plików, to znaczy /var/mqm). Należy zauważyć, że wartość **[MQCHLLIB](#page-73-0)** jest rdzeniem katalogu i działa w połączeniu z **[MQCHLTAB](#page-75-0)** w celu uzyskania pełnego adresu URL.

Podstawowe uwierzytelnianie w połączeniach jest obsługiwane przy użyciu referencji zakodowanych w adresie URL:

### **Połączenia uwierzytelnione**

export MQCHLLIB=ftp://myuser:password@myhost.sample.com/var/mqm/qmgrs/QMGR/@ipcc export MQCHLLIB=http://myuser:password@myhost.sample.com/var/mqm/qmgrs/QMGR/@ipcc

#### **Nieuwierzytelnione połączenia**

```
export MQCHLLIB=ftp://myhost.sample.com/var/mqm/qmgrs/QMGR/@ipcc
export MOCHLLIB=http://myhost.sample.com/var/mqm/qmgrs/QMGR/@ipcc
export MQCHLLIB=file:///var/mqm/qmgrs/QMGR/@ipcc
```
**Uwaga:** Aby używać uwierzytelnionych połączeń, należy, podobnie jak w przypadku JMS, podać nazwę użytkownika i hasło zakodowane w adresie URL.

W przypadku rodzimej aplikacji klienckiej kolejność wykonywania operacji wyszukiwania definicji kanału klienta jest następująca:

- 1. Produkt MQCD udostępniany przez produkt **ClientConnOffset** i produkt **ClientConnPtr** w środowisku MQCNO.
- 2. Adres URL udostępniany przez produkt **CCDTUrlOffset** i produkt **CCDTUrlPtr** w programie MQCNO.
- 3. Zmienna środowiskowa [MQSERVER](#page-78-0) .
- 4. Jeśli plik mqclient.ini jest zdefiniowany i zawiera parametry ServerConnection, używany jest zdefiniowany przez niego kanał. Aby uzyskać więcej informacji, patrz ["Plik konfiguracyjny IBM MQ](#page-154-0) [MQI client , mqclient.ini" na stronie 155](#page-154-0) i **[MQCCDTURL](#page-170-0)**.
- 5. Zmienna środowiskowa ["Adres MQCCDTURL" na stronie 72](#page-71-0) .
- 6. Zmienna środowiskowa **[MQCHLLIB](#page-73-0)** i **[MQCHLTAB](#page-75-0)** .
- 7. **ChannelDefinitionDirectory** i **ChannelDefinitionFile** w pliku ["Sekcja CHANNELS pliku](#page-170-0) [konfiguracyjnego klienta" na stronie 171.](#page-170-0)

**Ważne:** Dostęp do pliku CCDT przy użyciu adresu URL zawsze powoduje otwarcie kopii pliku w trybie tylko do odczytu, nawet jeśli używany jest protokół file:// .

Próba otwarcia pliku CCDT w celu uzyskania dostępu do zapisu, na przykład w przypadku użycia komendy **runmqsc** DEFINE CHANNEL na kliencie, powoduje zwrócenie komunikatu o błędzie wskazującego, że pliku nie można otworzyć do zapisu.

Możliwe jest jednak odczytywanie definicji kanału i informacji uwierzytelniających za pomocą programu **runmqsc**.

### **Zadania pokrewne**

["Uzyskiwanie dostępu do definicji kanału połączenia klienckiego" na stronie 57](#page-56-0)

Tabelę definicji kanału klienta (CCDT) można udostępnić aplikacjom klienckim, kopiując lub udostępniając je do współużytkowania, a następnie określ jego położenie i nazwę na komputerze klienckim. W produkcie IBM MQ 9.0produkt udostępnia również możliwość zlokalizowania tabeli definicji kanału klienta (CCDT) za pomocą adresu URL.

["Konfigurowanie tabeli definicji kanału klienta w formacie binarnym" na stronie 43](#page-42-0)

Tabela definicji kanału klienta (CCDT) określa definicje kanału i informacje o uwierzytelnianiu używane przez aplikacje klienckie do nawiązywania połączenia z menedżerem kolejek. W przypadku wersji wieloplatformowych binarna tabela definicji kanału klienta (CCDT) zawierająca ustawienia domyślne jest tworzona automatycznie podczas tworzenia menedżera kolejek. Komenda **runmqsc** służy do aktualizowania binarnej tabeli definicji kanału klienta.

<span id="page-54-0"></span>Używanie tabeli definicji kanału klienta z produktem IBM MQ classes for JMS **Odsyłacze pokrewne CCDTURL** MQCNO-opcje połączenia XMSC\_WMQ\_CCDTURL

## **Kanały połączeń klientów w Active Directory**

W systemach Windows , które obsługują Active Directory, program IBM MQ publikuje kanały połączeń klientów w katalogu Active Directory w celu udostępnienia dynamicznego powiązania klient-serwer.

Gdy zdefiniowane są obiekty kanału połączenia klienta, są one zapisywane w pliku definicji kanału klienta o nazwie AMQCLCHL.TAB domyślnie. Jeśli kanały połączenia klienta korzystają z protokołu TCP/IP, serwer IBM MQ publikuje je także w Active Directory. Gdy klient IBM MQ określa sposób łączenia się z serwerem, szuka odpowiedniej definicji obiektu kanału połączenia klienckiego przy użyciu następującego porządku wyszukiwania:

- 1. Struktura danych MQCONNX MQCD
- 2. MQSERVER, zmienna środowiskowa
- 3. plik definicji kanału klienta
- 4. Active Directory

Ta kolejność oznacza, że żadne zmiany nie mają wpływu na wszystkie bieżące aplikacje. Można myśleć o tych pozycjach w Active Directory jako o rekordach w pliku definicji kanału klienta, a klient IBM MQ przetwarza je w ten sam sposób. Aby skonfigurować obsługę publikowania definicji kanału połączenia klienta w katalogu Active Directoryi administrować nimi, należy użyć komendy setmqscp zgodnie z opisem w sekcji setmqscp.

## **Definiowanie kanału połączenia z serwerem na serwerze**

Utwórz definicję kanału połączenia z serwerem dla menedżera kolejek.

## **Procedura**

1. Na komputerze serwera zdefiniuj kanał o wybranej nazwie i typie kanału *server-connection*. Na przykład:

```
DEFINE CHANNEL(CHAN2) CHLTYPE(SVRCONN) TRPTYPE(TCP) +
DESCR('Server-connection to Client_2')
```
2. Użyj następującej komendy, aby zezwolić na dostęp połączenia przychodzącego do menedżera kolejek:

SET CHLAUTH(CHAN2) TYPE(ADDRESSMAP) ADDRESS('IP address') MCAUSER('userid')

- Gdzie SET CHLAUTH używa nazwy kanału zdefiniowanego w poprzednim kroku.
- Gdzie *'adres IP'* to adres IP klienta.
- Gdzie *'userid'* jest identyfikatorem, który ma zostać podany dla kanału w celu kontroli dostępu do kolejek docelowych. W tym polu jest rozróżniana wielkość liter.

Połączenie przychodzące można zidentyfikować przy użyciu wielu różnych atrybutów. W przykładzie użyto adresu IP. Atrybuty alternatywne obejmują identyfikator użytkownika klienta i nazwę wyróżniającą podmiotu TLS. Więcej informacji na ten temat zawiera sekcja Rekordy uwierzytelniania kanału .

Ta definicja kanału jest powiązana z menedżerem kolejek działającym na serwerze.

<span id="page-55-0"></span>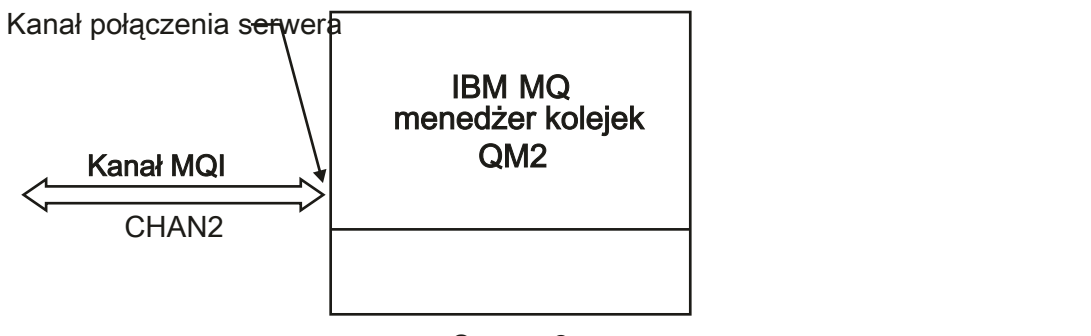

Server<sub>2</sub>

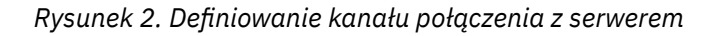

# **Definiowanie kanału połączenia klienckiego na serwerze**

Po zdefiniowaniu kanału połączenia z serwerem należy zdefiniować odpowiedni kanał połączenia z klientem.

## **Zanim rozpoczniesz**

Zdefiniuj kanał połączenia z serwerem.

## **Procedura**

1. Zdefiniuj kanał o takiej samej nazwie jak kanał połączenia z serwerem, ale o typie *client-connection*. Należy podać nazwę połączenia (CONNAME). W przypadku protokołu TCP/IP nazwa połączenia jest adresem sieciowym lub nazwą hosta serwera. Zaleca się również określenie nazwy menedżera kolejek (QMNAME), z którym ma zostać połączona aplikacja IBM MQ działająca w środowisku klienta. Zmieniając nazwę menedżera kolejek, można zdefiniować zestaw kanałów łączących się z różnymi menedżerami kolejek.

```
DEFINE CHANNEL(CHAN2) CHLTYPE(CLNTCONN) TRPTYPE(TCP) +
CONNAME(9.20.4.26) QMNAME(QM2) DESCR('Client-connection to Server_2')
```
2. Użyj następującej komendy, aby zezwolić na dostęp połączenia przychodzącego do menedżera kolejek:

SET CHLAUTH(CHAN2) TYPE(ADDRESSMAP) ADDRESS('IP-address') MCAUSER('userid')

- Gdzie SET CHLAUTH używa nazwy kanału zdefiniowanego w poprzednim kroku.
- Gdzie *'Adres IP'* jest adresem IP klienta.
- Gdzie *'userid'* jest identyfikatorem, który ma zostać podany dla kanału w celu kontroli dostępu do kolejek docelowych. W tym polu jest rozróżniana wielkość liter.

Połączenie przychodzące można zidentyfikować przy użyciu wielu różnych atrybutów. W przykładzie użyto adresu IP. Atrybuty alternatywne obejmują identyfikator użytkownika klienta i nazwę wyróżniającą podmiotu TLS. Więcej informacji na ten temat zawiera sekcja Rekordy uwierzytelniania kanału .

## **Wyniki**

**Multi W** systemie Multiplatformsta definicja kanału jest przechowywana w pliku o nazwie tabela definicji kanału klienta (CCDT), który jest powiązany z menedżerem kolejek. Tabela definicji kanału klienta może zawierać więcej niż jedną definicję kanału połączenia klienta. Więcej informacji na temat tabeli definicji kanału klienta oraz na temat sposobu przechowywania definicji kanału połączenia klienckiego w systemie z/OSzawiera sekcja ["Konfigurowanie tabeli definicji kanału klienta w formacie binarnym" na](#page-42-0) [stronie 43.](#page-42-0)

<span id="page-56-0"></span>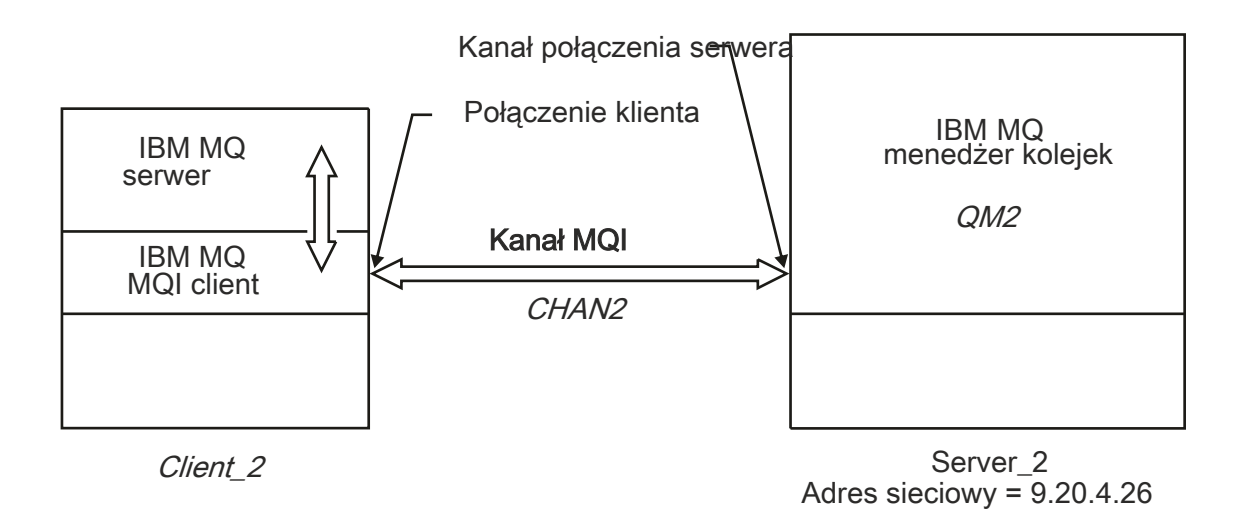

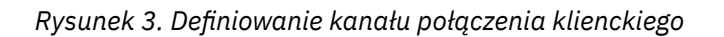

# **Uzyskiwanie dostępu do definicji kanału połączenia klienckiego**

Tabelę definicji kanału klienta (CCDT) można udostępnić aplikacjom klienckim, kopiując lub udostępniając je do współużytkowania, a następnie określ jego położenie i nazwę na komputerze klienckim. W produkcie IBM MQ 9.0produkt udostępnia również możliwość zlokalizowania tabeli definicji kanału klienta (CCDT) za pomocą adresu URL.

## **Zanim rozpoczniesz**

W przypadku tego zadania założono, że użytkownik zdefiniował w tabeli definicji kanału klienta kanały połączenia klienckiego, które są potrzebne. Patrz sekcja ["Konfigurowanie tabel definicji kanału klienta" na](#page-41-0) [stronie 42.](#page-41-0)

# **O tym zadaniu**

Aby aplikacja kliencka korzystała z tabeli definicji kanału klienta (CCDT), należy udostępnić mu tabelę definicji kanału klienta i określić jej położenie i nazwę. Istnieje kilka sposobów wykonania tego zadania:

- Tabelę CCDT można skopiować na komputer kliencki.
- Istnieje możliwość skopiowania tabeli definicji kanału klienta do położenia współużytkowanego przez więcej niż jednego klienta.
- Pakiet CCDT można udostępnić klientowi jako plik współużytkowany, natomiast jego położenie znajduje się na serwerze.

Produkty IBM MQ 9.0, IBM MQ, rodzime (C/C + +, COBOL i RPG) i niezarządzane aplikacje .NET mogą pobierać pakiet CCDT udostępniany w centralnym miejscu z adresu URL, niezależnie od tego, czy jest to plik lokalny, serwer ftp czy zasób http.

# **Procedura**

- 1. Sprawdź, czy pakiet CCDT jest dostępny dla aplikacji klienckich w jeden z następujących sposobów:
	- a) Opcjonalne: Skopiuj CCDT na komputer kliencki.
	- b) Opcjonalne: Skopiuj tabelę CCDT do położenia współużytkowanego przez więcej niż jednego klienta.
	- c) Opcjonalne: Pozostaw tabelę CCDT na serwerze, ale udostępni ją klientowi.
	- d) Opcjonalne: Zdefiniuj plik lokalny, adres URL protokołu FTP lub http dla pakietu CCDT udostępnianego w centralnej lokalizacji, tak aby rodzime aplikacje (C/C + +, COBOL i RPG) i niezarządzane aplikacje .NET mogły pobrać tabelę CCDT z tego adresu URL.

<span id="page-57-0"></span>Niezależnie od lokalizacji wybranej dla tabeli definicji kanału klienta, położenie musi być bezpieczne, aby zapobiec nieautoryzowanym zmianom kanałów.

- 2. Na kliencie określ położenie i nazwę pliku zawierającego tabelę CCDT na jeden z trzech sposobów:
	- a) Opcjonalne: Użyj sekcji CHANNELS w pliku konfiguracyjnym klienta. Więcej informacji na ten temat zawiera ["Sekcja CHANNELS pliku konfiguracyjnego klienta" na stronie 171](#page-170-0).
	- b) Opcjonalne: Użyj zmiennych środowiskowych MQCHLLIB i MQCHLTAB.

Na przykład można ustawić zmienne środowiskowe, wpisując:

• W systemach AIX and Linux :

export MQCHLLIB= *MQ\_INSTALLATION\_PATH*/qmgrs/ *QUEUEMANAGERNAME* /@ipcc export MQCHLTAB=AMQCLCHL.TAB

**IBM is W** systemach IBM i:

ADDENVVAR ENVVAR(MQCHLLIB) VALUE('/QIBM/UserData/mqm/qmgrs/QUEUEMANAGERNAME/@ipcc') ADDENVVAR ENVVAR(MQCHLTAB) VALUE(AMQCLCHL.TAB)

gdzie *MQ\_INSTALLATION\_PATH* reprezentuje katalog najwyższego poziomu, w którym zainstalowano produkt IBM MQ .

- c) Opcjonalne: Tylko w systemie Windows należy użyć komendy sterującej **setmqscp** w celu opublikowania definicji kanału połączenia klienckiego w katalogu Active Directory.
- d) Podaj położenie centralnie udostępnianej tabeli definicji kanału klienta za pomocą adresu URL, albo poprzez programowanie za pomocą komendy MQCNO, za pomocą zmiennych środowiskowych, albo za pomocą sekcji pliku mqclient.ini . Więcej informacji na ten temat zawierają sekcje ["Położenia tabeli definicji kanału klienta" na stronie 52](#page-51-0) i ["Dostęp URL do tabeli definicji kanału](#page-52-0) [klienta" na stronie 53.](#page-52-0)

Jeśli ustawiona jest zmienna środowiskowa MQSERVER, klient IBM MQ korzysta z definicji kanału połączenia klienckiego określonej przez produkt MQSERVER, w preferowanej kolejności do wszystkich definicji w tabeli definicji kanału klienta.

### **Pojęcia pokrewne**

["Dostęp URL do tabeli definicji kanału klienta" na stronie 53](#page-52-0)

Tabelę definicji kanału klienta (CCDT) można udostępniać w centralnym miejscu, do którego można uzyskać dostęp za pośrednictwem adresu URL, co eliminuje konieczność indywidualnego aktualizowania tabeli definicji kanału klienta dla każdego wdrożonego klienta.

### **Zadania pokrewne**

["Konfigurowanie tabeli definicji kanału klienta w formacie binarnym" na stronie 43](#page-42-0)

Tabela definicji kanału klienta (CCDT) określa definicje kanału i informacje o uwierzytelnianiu używane przez aplikacje klienckie do nawiązywania połączenia z menedżerem kolejek. W przypadku wersji wieloplatformowych binarna tabela definicji kanału klienta (CCDT) zawierająca ustawienia domyślne jest tworzona automatycznie podczas tworzenia menedżera kolejek. Komenda **runmqsc** służy do aktualizowania binarnej tabeli definicji kanału klienta.

#### **Odsyłacze pokrewne**

Klient MQI: Tabela definicji kanału klienta (CCDT)

#### ALW **Programy obsługi wyjścia kanału dla kanałów MQI**

Trzy typy wyjść kanału są dostępne dla środowiska IBM MQ MQI client w systemie AIX, Linux, and Windows.

Są to:

- Wyjście wysyłania
- Wyjście odbierania

• Wyjście zabezpieczeń

Wyjścia te są dostępne zarówno na kliencie, jak i na końcu serwera. Wyjścia nie są dostępne dla aplikacji, jeśli używana jest zmienna środowiskowa MQSERVER. Wyjścia kanału są wyjaśnione w sekcji [Programy](#page-57-0) [obsługi wyjścia kanału dla kanałów przesyłania komunikatów](#page-57-0).

Wyjścia wysyłania i odbierania współpracują ze sobą. Istnieje kilka możliwych sposobów korzystania z nich:

- Dzielenie i reasemblacja komunikatu
- Kompresowanie i dekompresowanie danych w komunikacie (ta funkcja jest udostępniana jako część produktu IBM MQ, ale może być konieczne użycie innej techniki kompresji)
- Szyfrowanie i deszyfrowanie danych użytkownika (ta funkcja jest udostępniana jako część produktu IBM MQ, ale może być używana inna technika szyfrowania)
- Kronikowanie każdego wysłanego i odebranego komunikatu

Za pomocą wyjścia zabezpieczeń można sprawdzić, czy klient i serwer produktu IBM MQ są poprawnie zidentyfikowane oraz czy mają one sterować dostępem.

Jeśli wyjścia wysyłania lub odbierania po stronie połączenia z serwerem instancji kanału muszą wykonywać wywołania MQI dotyczące połączenia, z którym są powiązane, korzystają z uchwytu połączenia podanego w polu MQCXP Hconn . Użytkownik musi mieć świadomość, że wyjścia wysyłania i odbierania połączenia z klientem nie mogą wykonywać wywołań MQI.

### **Pojęcia pokrewne**

### ["Wyjścia zabezpieczeń w połączeniu klienta" na stronie 60](#page-59-0)

Za pomocą programów obsługi wyjścia zabezpieczeń można sprawdzić, czy partner na drugim końcu kanału jest autentyczny. Uwagi specjalne mają zastosowanie, gdy do połączenia klienta stosowane jest wyjście zabezpieczeń.

Procedury zewnętrzne, wyjścia funkcji API i usługi instalowalne produktu IBM MQ

### **Zadania pokrewne**

Rozszerzanie obiektów menedżera kolejek

## **Odsyłacze pokrewne**

"Ścieżka do wyjść" na stronie 59

Ścieżka domyślna dla położenia wyjść kanału jest zdefiniowana w pliku konfiguracyjnym klienta. Wyjścia kanału są ładowane, gdy kanał jest inicjowany.

["Identyfikowanie wywołania funkcji API w programie obsługi wyjścia wysyłania lub odbierania" na stronie](#page-60-0) [61](#page-60-0)

Gdy używane są kanały MQI dla klientów, bajt 10 buforu agenta identyfikuje wywołanie API używane, gdy wywoływane jest wyjście wysyłania lub odbierania. Jest to przydatne przy określaniu, które przepływy kanałów zawierają dane użytkowników i mogą wymagać przetwarzania, takiego jak szyfrowanie czy podpisywanie cyfrowe.

# **Ścieżka do wyjść**

Ścieżka domyślna dla położenia wyjść kanału jest zdefiniowana w pliku konfiguracyjnym klienta. Wyjścia kanału są ładowane, gdy kanał jest inicjowany.

W systemach AIX, Linux, and Windows plik konfiguracyjny klienta jest dodawany do systemu podczas instalacji produktu IBM MQ MQI client. Domyślna ścieżka do położenia wyjść kanału na kliencie jest zdefiniowana w tym pliku przy użyciu sekcji:

```
ClientExitPath:
ExitsDefaultPath= string
ExitsDefaultPath64= string
```
gdzie *łańcuch* jest położeniem pliku w formacie odpowiednim dla platformy

<span id="page-59-0"></span>Gdy kanał jest inicjowany, po wywołaniu komendy MQCONN lub MQCONNX , przeszukiwany jest plik konfiguracyjny klienta. Sekcja Ścieżka ClientExitjest odczytywaana, a wszystkie wyjścia kanału określone w definicji kanału są ładowane.

# **Wyjścia zabezpieczeń w połączeniu klienta**

Za pomocą programów obsługi wyjścia zabezpieczeń można sprawdzić, czy partner na drugim końcu kanału jest autentyczny. Uwagi specjalne mają zastosowanie, gdy do połączenia klienta stosowane jest wyjście zabezpieczeń.

[Rysunek 4 na stronie 61](#page-60-0) ilustruje użycie wyjść zabezpieczeń w połączeniu klienckim, przy użyciu menedżera uprawnień do obiektów produktu IBM MQ w celu uwierzytelnienia użytkownika. Parametry SecurityParmsPtr lub SecurityParmssą ustawiane w strukturze MQCNO na kliencie, a na obu końcach kanału są wyjścia zabezpieczeń. Po zakończeniu normalnej wymiany komunikatów zabezpieczeń, gdy kanał jest gotowy do uruchomienia, struktura MQCSP, do której dostęp jest uzyskiwany z pola MQCXP SecurityParms , jest przekazywana do wyjścia zabezpieczeń na kliencie. Typ wyjścia jest ustawiony na wartość MQXR\_SEC\_PARMS. Program obsługi wyjścia zabezpieczeń może zdecydować, że nie ma nic do identyfikatora użytkownika i hasła, albo może zmienić albo jedno z nich. Dane zwrócone z wyjścia są następnie wysyłane do końca kanału połączenia z serwerem. Struktura MQCSP jest odbudowywana na końcu połączenia serwera kanału i jest przekazywana do wyjścia zabezpieczeń połączenia z serwerem, do którego uzyskano dostęp z pola MQCXP SecurityParms . Wyjście zabezpieczeń odbiera i przetwarza te dane. To przetwarzanie zazwyczaj powoduje odwrócenie wszystkich zmian wprowadzonych w polach identyfikatora użytkownika i hasła w wyjściu klienta, które są następnie używane do autoryzowania połączenia menedżera kolejek. Wynikowa struktura MQCSP jest przywoływana przy użyciu parametru SecurityParmsPtr w strukturze MQCNO w systemie menedżera kolejek.

Adres pamięci, który jest przekazywany z powrotem przez pole MQCXP SecurityParms , musi pozostać adresowalny i niezmieniony aż do wywołania MQXR\_TERM. Wyjście nie może unieważnić ani zwolnić pamięci z powrotem do systemu, zanim zostanie wywołane wyjście dla MQXR\_TERM.

Jeśli w strukturze MQCNO są ustawione parametry SecurityParmsPtr lub SecurityParms, a na jednym końcu kanału znajduje się wyjście zabezpieczeń, wyjście zabezpieczeń odbiera i przetwarza strukturę MQCSP. Działania, takie jak szyfrowanie, są nieodpowiednie dla pojedynczego wyjścia użytkownika, ponieważ nie ma wyjścia do wykonania działania uzupełniającego.

Jeśli w strukturze MQCNO nie są ustawione parametry SecurityParmsPtr i SecurityParms, a na obu końcach kanału znajduje się wyjście zabezpieczeń, wywoływane są wyjście zabezpieczeń lub wyjścia. Wyjście zabezpieczeń może zwrócić własną strukturę MQCSP, która jest adresowana za pomocą Ptr SecurityParms. Wyjście zabezpieczeń nie jest ponownie wywoływane do czasu zakończenia jego zakończenia (ExitReason do MQXR\_TERM). Program piszący wyjścia może zwolnić pamięć używaną na tym etapie dla protokołu MQCSP.

Gdy instancja kanału połączenia z serwerem współużytkuje więcej niż jedną konwersację, wzorzec wywołań do wyjścia zabezpieczeń jest ograniczony do drugiej i kolejnych konwersacji.

W przypadku pierwszej konwersacji wzorzec jest taki sam, jak w przypadku, gdy instancja kanału nie współużytkuje konwersacji. W przypadku drugiej i kolejnych konwersacji wyjście zabezpieczeń nigdy nie jest wywoływane z MQXR\_INIT, MQXR\_INIT\_SEC, ani MQXR\_SEC\_MSG. Jest on wywoływany z MQXR\_SEC\_PARMS.

W przypadku instancji kanału z konwersacjami współużytkowania MQXR\_TERM jest wywoływany tylko w przypadku ostatniej uruchomionej konwersacji.

Każda konwersacja ma możliwość wywołania metody MQXR\_SEC\_PARMS wyjścia w celu zmiany tabeli MQCD. Na końcu kanału połączenia z serwerem ta funkcja może być użyteczna do udostępnienia wartości, na przykład MCAUserIdentifier lub LongMCAUserIdPtr , zanim połączenie zostanie nawiązane z menedżerem kolejek.

<span id="page-60-0"></span>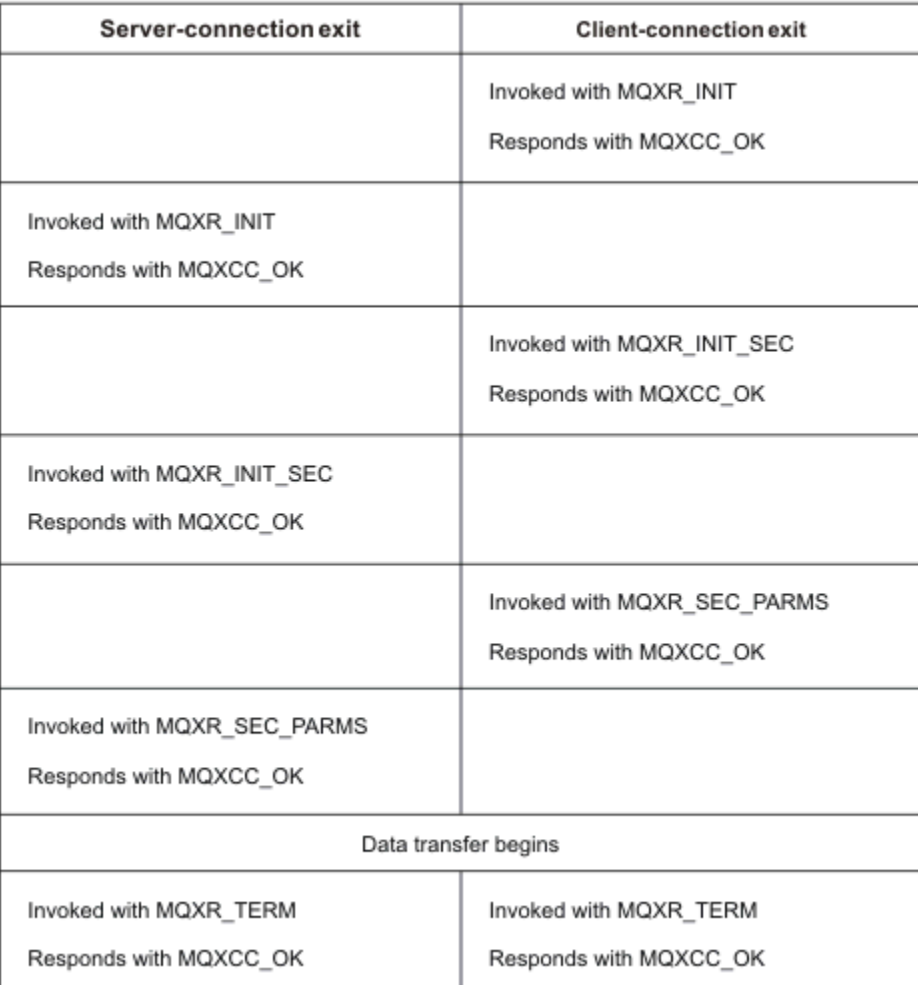

*Rysunek 4. Wymiana zainicjowana przez połączenie klienta z umową o połączenie klienta z użyciem parametrów zabezpieczeń*

**Uwaga:** Aplikacje wyjścia zabezpieczeń utworzone przed wydaniem produktu IBM WebSphere MQ 7.1 mogą wymagać aktualizacji. Więcej informacji na ten temat zawiera sekcja Programy obsługi wyjścia zabezpieczeń kanału.

#### **Identyfikowanie wywołania funkcji API w programie obsługi ALW wyjścia wysyłania lub odbierania**

Gdy używane są kanały MQI dla klientów, bajt 10 buforu agenta identyfikuje wywołanie API używane, gdy wywoływane jest wyjście wysyłania lub odbierania. Jest to przydatne przy określaniu, które przepływy kanałów zawierają dane użytkowników i mogą wymagać przetwarzania, takiego jak szyfrowanie czy podpisywanie cyfrowe.

W poniższej tabeli przedstawiono dane, które są wyświetlane w bajcie 10 przepływu kanału w momencie przetwarzania wywołania API.

**Uwaga:** Wartości te nie są jedynymi wartościami tego bajtu. Istnieją inne wartości **zastrzeżone** .

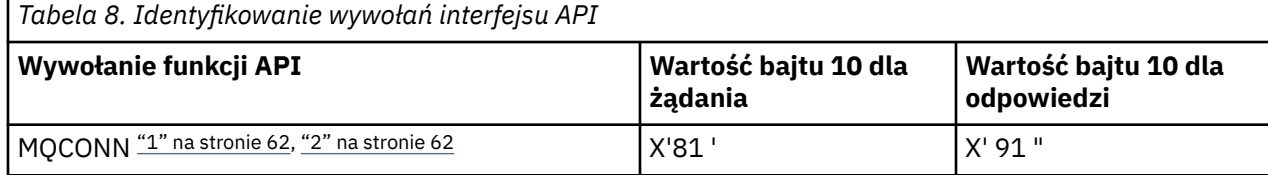

<span id="page-61-0"></span>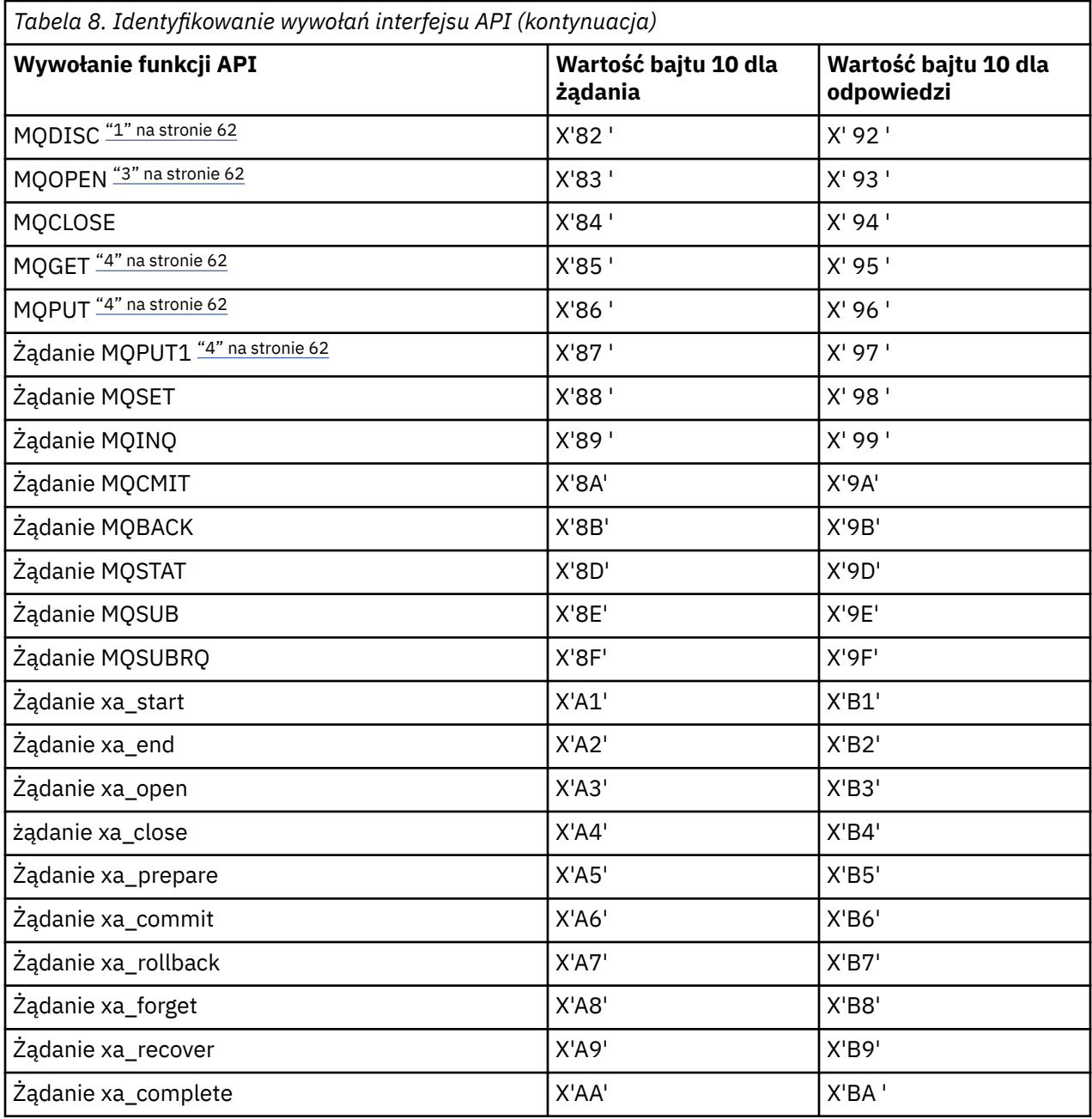

## **Uwagi:**

- 1. Połączenie między klientem a serwerem jest inicjowane przez aplikację kliencką za pomocą MQCONN. Dlatego w przypadku tej komendy w szczególności istnieje kilka innych przepływów sieciowych. To samo odnosi się do MQDISC, który kończy połączenie sieciowe.
- 2. Produkt MQCONNX jest traktowany w taki sam sposób, jak produkt MQCONN w celu nawiązania połączenia klient-serwer.
- 3. Jeśli zostanie otwarta duża lista dystrybucyjna, dla każdego wywołania MQOPEN może istnieć więcej niż jeden przepływ sieciowy, aby przekazać wszystkie wymagane dane do usługi SVRCONN MCA.
- 4. Duże komunikaty mogą przekraczać wielkość segmentu transmisji. Jeśli tak się stanie, może to być wiele przepływów sieciowych wynikających z pojedynczego wywołania funkcji API.

#### **Łączenie klienta z grupą współużytkowania kolejek** z/OS

Istnieje możliwość połączenia klienta z grupą współużytkowania kolejek przez utworzenie kanału MQI między klientem i menedżerem kolejek na serwerze, który jest elementem grupy współużytkowania kolejek.

## **O tym zadaniu**

Grupa współużytkowania kolejek jest tworzona przez zestaw menedżerów kolejek, które mogą uzyskać dostęp do tego samego zestawu współużytkowanych kolejek. Więcej informacji na temat kolejek współużytkowanych zawiera sekcja Kolejki współużytkowane i grupy współużytkowania kolejek.

Klient umieszczający w kolejce współużytkowanej może łączyć się z dowolnym elementem grupy współużytkowania kolejek. Korzyści wynikające z połączenia z grupą współużytkowania kolejek są możliwe w przypadku zwiększenia dostępności systemu frontowego i dostępności zaplecza oraz zwiększenia mocy obliczeniowej. Istnieje możliwość nawiązania połączenia z określonym menedżerem kolejek lub z interfejsem ogólnym.

Połączenie bezpośrednio z menedżerem kolejek w grupie współużytkowania kolejek daje korzyści, które można umieścić w współużytkowanej kolejce docelowej, co zwiększa dostępność systemu zaplecza.

Nawiązanie połączenia z interfejsem ogólnym grupy współużytkowania kolejek powoduje otwarcie sesji z jednym z menedżerów kolejek w grupie. Zwiększa to dostępność systemu frontowego, ponieważ menedżer kolejek klienta może łączyć się z dowolnym menedżerem kolejek w grupie. Połączenie z grupą można połączyć za pomocą interfejsu ogólnego, jeśli nie ma potrzeby nawiązywania połączenia z określonym menedżerem kolejek w grupie współużytkowania kolejek.

Interfejsem ogólnym może być adres VIPA (Sysplex Distributor) lub ogólna nazwa zasobu VTAM lub inny wspólny interfejs do grupy współużytkowania kolejek. Więcej szczegółowych informacji na temat konfigurowania interfejsu ogólnego zawiera sekcja [Konfigurowanie komunikacji dla produktu IBM MQ for](#page-1010-0) [z/OS przy użyciu grup współużytkowania kolejek.](#page-1010-0)

## **Procedura**

Aby połączyć się z interfejsem ogólnym grupy współużytkowania kolejek, należy utworzyć definicje kanałów, do których może uzyskać dostęp dowolny menedżer kolejek w grupie. Aby to zrobić, należy mieć te same definicje w każdym menedżerze kolejek w grupie.

1. Zdefiniuj kanał SVRCONN, jak pokazano w poniższym przykładzie:

```
DEFINE CHANNEL(CHANNEL1) CHLTYPE(SVRCONN) TRPTYPE(TCP) +
QSGDISP(GROUP)
```
Definicje kanałów na serwerze są przechowywane we współużytkowanym repozytorium Db2 . Każdy menedżer kolejek w grupie współużytkowania kolejek tworzy lokalną kopię definicji, upewniając się, że podczas wywoływania wywołania MQCONN lub MQCONNX zawsze nawiąże połączenie z poprawnym kanałem połączenia z serwerem.

2. Zdefiniuj kanał CLNTCONN, jak pokazano w poniższym przykładzie:

```
DEFINE CHANNEL(CHANNEL1) CHLTYPE(CLNTCONN) TRPTYPE(TCP) +
CONNAME( VIPA address ) QMNAME(QSG1) +
DESCR('Client-connection to Queue Sharing Group QSG1') QSGDISP(GROUP)
```
## **Wyniki**

Ponieważ ogólny interfejs grupy współużytkowania kolejek jest przechowywany w polu CONNAME w kanale połączenia klienckiego, można teraz połączyć się z dowolnym menedżerem kolejek w grupie i umieścić w nich współużytkowane kolejki należące do tej grupy.

# <span id="page-63-0"></span>**Korzystanie ze zmiennych środowiskowych IBM MQ**

Za pomocą komend można wyświetlać bieżące ustawienia lub resetować wartości zmiennych środowiskowych IBM MQ .

## **O tym zadaniu**

Zmiennych środowiskowych można używać w następujący sposób:

- Aby ustawić zmienne w profilu systemu w celu dokonania trwałej zmiany
- Aby wprowadzić komendę z wiersza komend w celu dokonania zmiany tylko dla tej sesji
- Aby nadać jednej lub kilku zmiennym określoną wartość zależną od uruchomionej aplikacji, dodaj komendy do pliku skryptu komend używanego przez aplikację

Dla każdej zmiennej środowiskowej można użyć komend, aby wyświetlić bieżące ustawienie lub zresetować wartość zmiennej. Te komendy są dostępne na wszystkich obsługiwanych platformach, chyba że określono inaczej. Format komendy zależy od platformy. Na przykład:

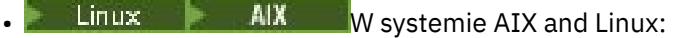

export [environment variable]=value

**Windows** W systemie Windows:

Set [environment variable]=value

**BM is W** systemie IBM i:

ADDENVVAR ENVVAR(environment variable) VALUE(xx)

• MQ Appliance W przypadku systemu IBM MQ Appliancenależy zapoznać się z sekcją Konfigurowanie zmiennych środowiskowych na urządzeniu IBM MQ Appliance w dokumentacji produktu IBM MQ Appliance .

Tam, gdzie ma to zastosowanie, IBM MQ używa wartości domyślnych dla tych zmiennych, które nie zostały ustawione.

**Uwaga:** IBM MQ for z/OS nie obsługuje żadnych zmiennych środowiskowych IBM MQ . Jeśli jako serwer używana jest ta platforma, należy zapoznać się z sekcją [Tabela definicji kanału klienta](#page-42-0) , aby uzyskać informacje na temat sposobu generowania tabeli definicji kanału klienta w systemie z/OS. Nadal można używać zmiennych środowiskowych IBM MQ na platformie klienckiej.

## **Procedura**

**Windows** •

> W systemie Windowsdla każdej zmiennej środowiskowej należy użyć następujących komend, aby wyświetlić bieżące ustawienie lub zresetować wartość zmiennej:

– Aby usunąć wartość zmiennej środowiskowej, należy użyć następującej komendy:

SET MQSERVER=

– Aby wyświetlić bieżące ustawienie zmiennej środowiskowej, należy użyć następującej komendy:

SET MQSERVER

– Aby wyświetlić wszystkie zmienne środowiskowe dla sesji, użyj następującej komendy:

set

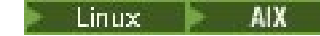

•

W systemie AIX and Linuxdla każdej zmiennej środowiskowej należy użyć następujących komend, aby wyświetlić bieżące ustawienie lub zresetować wartość zmiennej:

– Aby usunąć wartość zmiennej środowiskowej, należy użyć następującej komendy:

unset MQSERVER

– Aby wyświetlić bieżące ustawienie zmiennej środowiskowej, należy użyć następującej komendy:

echo \$MQSERVER

– Aby wyświetlić wszystkie zmienne środowiskowe dla sesji, użyj następującej komendy:

set

## **Zadania pokrewne**

Ustawianie zmiennych środowiskowych dla IBM MQ classes for JMS

Zmienne środowiskowe dotyczące systemu IBM MQ classes for Java

Definiowanie dodatkowych zmiennych środowiskowych w pliku service.env

["Zmiana informacji konfiguracyjnych IBM MQ w plikach .ini w systemie Multiplatforms" na stronie 85](#page-84-0) Działanie programu IBM MQ lub pojedynczego menedżera kolejek można zmienić odpowiednio do potrzeb instalacji, edytując informacje w plikach konfiguracyjnych (.ini). Można również zmienić opcje konfiguracyjne dla systemu IBM MQ MQI clients.

## **Odsyłacze pokrewne**

Użycie zmiennych środowiskowych we właściwościach MFT

# **Opisy zmiennych środowiskowych**

Opisy zmiennych środowiskowych serwera i klienta, które są przeznaczone do użytku klienta.

# **Przykłady użycia**

- $\bullet$  Linux  $\bullet$  MX  $\bullet$  W systemach AIX and Linux należy użyć następującego formatu: export [environment variable]=value.
- $\bullet$  Windows  $\blacksquare$ W systemach Windows należy użyć następującego formatu: Set [environment variable]=value.
- W systemach IBM i należy użyć następującego formatu: ADDENVVAR ENVVAR(environment variable) VALUE(xx).
- MQ Appliance W przypadku systemu IBM MQ Appliancenależy zapoznać się z sekcją Konfigurowanie zmiennych środowiskowych na urządzeniu IBM MQ Appliance w dokumentacji produktu IBM MQ Appliance .

# **AMQ\_ALLOWED\_CIPHERS (LICZBA SZYFRÓW)**

## Multi  $V$  9.2.0

W produkcie IBM MQ 9.2.0można użyć zmiennej środowiskowej **AMQ\_ALLOWED\_CIPHERS** , aby określić niestandardową listę CipherSpecs , która może być używana z kanałami produktu IBM MQ na platformie Multiplatforms. Zmienna środowiskowa przyjmuje te same wartości, co atrybut sekcji SSL serwera **[AllowedCipherSpecs](#page-144-0)** w pliku .ini :

- Pojedyncza nazwa CipherSpec lub
- Rozdzielana przecinkami lista nazw IBM MQ CipherSpec do ponownego włączenia lub
- Wartość specjalna ALLreprezentująca wszystkie CipherSpecs (niezalecane).

**Uwaga:** Włączenie opcji **ALL** CipherSpecs (Specyfikacje szyfrowania) nie jest zalecane, ponieważ spowoduje to włączenie protokołów SSL 3.0 i TLS 1.0 oraz dużej liczby słabych algorytmów szyfrowania.

Więcej informacji na ten temat zawiera sekcja Udostępnianie niestandardowej listy włączonych CipherSpecs w produkcie Multiplatforms w kolejności CipherSpec w uzgadnianiu TLS.

# **AMQ\_BAD\_COMMS\_DATA\_FDCS**

Zmienna środowiskowa **AMQ\_BAD\_COMMS\_DATA\_FDCS** jest aktywna po ustawieniu dowolnej wartości.

Jeśli dane, które program IBM MQ odbiera z hosta za pośrednictwem protokołu TCP/IP, mają niepoprawny format, na przykład dlatego, że klient sieciowy nawiązał połączenie z portem nasłuchiwania IBM MQ i podjął próbę komunikacji z nieobsługiwanym protokołem aplikacji, menedżer kolejek zapisuje w dziennikach błędów menedżera kolejek komunikat o błędzie AMQ9207E . Programy nasłuchujące systemu IBM MQ obsługują połączenia TCP/IP z agentów kanałów komunikatów menedżera kolejek (MCA) oraz z aplikacji klienckich MQI JMS i XMS .

**Uwaga:** Programy nasłuchujące IBM MQ nie obsługują protokołu aplikacji używanego przez klienty AMQP i MQTT. Zamiast tego powinny łączyć się z portami sieciowymi skonfigurowanymi w odpowiednim kanale AMQP lub usłudze MQXR telemetry.

Może również zostać zapisany rekord przechwytywania danych o awarii (FDC) zawierający niepoprawne dane odebrane przez IBM MQ . Jednak plik FFST nie jest generowany, jeśli jest to początek konwersacji ze stroną zdalną, a format jest prostym znanym formatem, takim jak żądanie GET z przeglądarki WWW HTTP. Aby nadpisać to ustawienie w celu zapisania plików FFST dla wszystkich niepoprawnych danych, w tym dla prostych znanych formatów, można ustawić zmienną środowiskową **AMQ\_BAD\_COMMS\_DATA\_FDCS** na dowolną wartość (na przykład TRUE), a następnie zrestartować menedżer kolejek.

## **AMQ\_CONVEBCDICNEWLINE,**

### Multi

W systemach IBM MQ 9.1.0 Fix Pack 2 i IBM MQ 9.1.2można użyć zmiennej środowiskowej **AMQ\_CONVEBCDICNEWLINE** , aby określić sposób konwersji znaku NL EBCDIC na format ASCII przez produkt IBM MQ . Zmienna środowiskowa przyjmuje te same wartości, co atrybut **ConvEBCDICNewline** w pliku mqs.ini, czyli NL\_TO\_LF, TABLElub ISO (patrz sekcja [Wszystkie menedżery kolejek w pliku](#page-90-0) [mqs.ini\)](#page-90-0). Można na przykład użyć zmiennej środowiskowej **AMQ\_CONVEBCDICNEWLINE** zamiast atrybutu sekcji **ConvEBCDICNewline** , aby zapewnić funkcjonalność produktu **ConvEBCDICNewline** po stronie klienta w sytuacjach, w których nie można użyć pliku mqs.ini . Jeśli ustawiono zarówno atrybut sekcji, jak i zmienną środowiskową, atrybut sekcji ma pierwszeństwo.

Więcej informacji na ten temat zawiera sekcja Konwersja danych między kodowanymi zestawami znaków .

## **AMQ\_DIAGNOSTIC\_MSG\_SEVERITY**

W systemie IBM MQ 9.1, jeśli zmienna środowiskowa **AMQ\_DIAGNOSTIC\_MSG\_SEVERITY** jest ustawiona na wartość 1 dla procesu IBM MQ , istotność komunikatu jest dodawana do numeru komunikatu jako pojedyncza wielka litera alfabetu, gdy proces IBM MQ zapisuje komunikat w dzienniku błędów lub konsoli.

Zachowanie, które włącza **AMQ\_DIAGNOSTIC\_MSG\_SEVERITY** , jest ustawiane domyślnie. To zachowanie można wyłączyć, ustawiając zmienną środowiskową na wartość 0.

Więcej informacji na ten temat zawiera sekcja Korzystanie z dzienników błędów.

# **AMQ\_DISABLE\_CLIENT\_AMS,**

Zmiennej środowiskowej **AMQ\_DISABLE\_CLIENT\_AMS** można użyć do wyłączenia funkcji IBM MQ Advanced Message Security (AMS) na kliencie, jeśli podczas próby nawiązania połączenia z menedżerem kolejek z wcześniejszej wersji produktu zostanie zgłoszony błąd 2085 (MQRC\_UNKNOWN\_OBJECT\_NAME) i używany jest jeden z następujących klientów:

• Java runtime environment (JRE) inny niż IBM Java runtime environment (JRE)

• Klient IBM MQ IBM MQ classes for JMS lub IBM MQ classes for Java .

**Uwaga:** Zmiennej środowiskowej **AMQ\_DISABLE\_CLIENT\_AMS** nie można używać dla klientów w języku C. Zamiast niej należy użyć zmiennej środowiskowej **[MQS\\_DISABLE\\_ALL\\_INTERCEPT](#page-77-0)** .

Więcej informacji na ten temat zawiera sekcja Wyłączanie zaawansowanych zabezpieczeń komunikatów na kliencie.

# **AMQ\_DMPMQCFG\_QSGDISP\_DEFAULT**

W systemach IBM MQ 9.1.0 Fix Pack 5 i IBM MQ 9.1.5zapytania dotyczące dyspozycji menedżera kolejek, które są używane przez komendę **dmpmqcfg** , domyślnie sprawdzają tylko definicje QSGDISP (QMGR). Dodatkowe definicje można uzyskać, używając zmiennej środowiskowej **AMQ\_DMPMQCFG\_QSGDISP\_DEFAULT** , która może być ustawiona na jedną z następujących wartości:

## **Działające**

Włącz tylko obiekty zdefiniowane za pomocą QSGDISP (QMGR) lub QSGDISP (COPY).

## **ALL**

Włącz obiekty zdefiniowane za pomocą QSGDISP (QMGR) i QSGDISP (COPY). Jeśli menedżer kolejek jest elementem grupy współużytkowania kolejek, uwzględniane są także QSGDISP (GROUP) i QSGDISP (SHARED).

### **COPY**

Włącz tylko, obiekty zdefiniowane za pomocą QSGDISP (COPY)

### **GRUPA**

Uwzględnij tylko obiekty zdefiniowane za pomocą QSGDISP (GROUP); docelowy menedżer kolejek musi być elementem grupy współużytkowania kolejek.

### **QMGR**

Włącz tylko obiekty zdefiniowane za pomocą QSGDISP (QMGR). Jest to zachowanie domyślne w przypadku użycia tej zmiennej środowiskowej w celu dopasowania do istniejącego zachowania produktu **dmpmqcfg**.

## **ŚRODOWISKO PRYWATNE**

Włącz tylko obiekty zdefiniowane za pomocą QSGDISP (QMGR) lub QSGDISP (COPY).

## **WSPÓŁUŻYTKOWANY**

Włącz tylko, obiekty zdefiniowane za pomocą QSGDISP (SHARED).

## **METRYKA\_LICENCJONOWANIA\_AMQ\_METRIC**

### **Multi** V 9.2.0

W produkcie IBM MQ 9.2.0ustawienie zmiennej środowiskowej

**AMQ\_LICENSING\_METRIC=VPCMonthlyPeak** powoduje, że menedżer kolejek przesyła dane dotyczące miesięcznych typów licencji VPC zamiast domyślnego zachowania przesyłania danych dotyczących godzinowych licencji opartych na kontenerach.

Więcej informacji na temat konfigurowania produktu IBM MQ do użycia z usługą mierzenia IBM Cloud Private zawiera sekcja IBM Cloud Private usługa mierzenia w dokumentacji produktu IBM Cloud Private .

# **ŚLEDZENIEM AMQ\_LDAP\_TRACE**

W systemach IBM MQ 9.1.0 Fix Pack 4 i IBM MQ 9.1.4, jeśli zmienna środowiskowa **AMQ\_LDAP\_TRACE** jest ustawiona na wartość inną niż NULL, można włączać i wyłączać śledzenie klienta LDAP bez konieczności zatrzymywania lub uruchamiania menedżera kolejek.

Więcej informacji na ten temat zawiera sekcja Włączanie dynamicznego śledzenia kodu biblioteki klienta LDAP.

# **POŁOŻENIE\_INICJUJĄCE\_PRODUKTU\_MQS\_MQQ**

Linux AIX

W systemach AIX and Linux można zmienić położenie pliku mqs.ini , ustawiając położenie pliku mqs.ini w zmiennej środowiskowej **AMQ\_MQS\_INI\_LOCATION** . Ta zmienna środowiskowa musi być ustawiona na poziomie systemu.

Więcej informacji na temat pliku mqs.ini, w tym położenia katalogów, zawiera plik konfiguracyjny [IBM](#page-85-0) [MQ , mqs.ini](#page-85-0).

# **AMQ\_NO\_BAD\_COMMS\_DATA\_FDCS**

Zmienna środowiskowa **AMQ\_NO\_BAD\_COMMS\_DATA\_FDCS** jest aktywna po ustawieniu dowolnej wartości.

Jeśli program IBM MQ nie rozpozna początkowej transmisji danych podczas próby połączenia klienta innego niżIBM MQ z programem nasłuchującym TCP/IP IBM MQ , spowoduje to, że menedżer kolejek zapisze komunikat o błędzie AMQ9207E w dziennikach błędów menedżera kolejek. Zapisywany jest również rekord przechwytywania danych o awarii (FDC). Istnieje możliwość zablokowania generowania tych plików diagnostycznych za pomocą zmiennej środowiskowej **AMQ\_NO\_BAD\_COMMS\_DATA\_FDCS** . Jeśli parametr **AMQ\_NO\_BAD\_COMMS\_DATA\_FDCS** jest ustawiony na dowolną wartość (na przykład TRUE), podczas raportowania komunikatów o błędach AMQ9207E w początkowym przepływie komunikacji IBM MQ nie generuje FFST. Aby ta zmienna środowiskowa została użyta, należy ją ustawić przed uruchomieniem menedżera kolejek i procesów nasłuchiwania.

Dane FDC są nadal generowane w przypadku, gdy klient wysyła do menedżera kolejek poprawne przepływy protokołu IBM MQ , a następnie wysyła niepoprawne dane, ponieważ wskazuje to na problem klienta, który uzasadnia dalsze dochodzenie.

## $V5.2.0 V5.2.0$

**Uwaga:** W produkcie IBM MQ 9.2.0przechwytywanie zapisów FFST podczas raportowania komunikatów o błędach AMQ9207E w początkowych przepływach komunikacji jest domyślnie pomijane.

## **AMQ\_NO\_IPV6**

Zmienna środowiskowa **AMQ\_NO\_IPV6** jest aktywna po ustawieniu dowolnej wartości. Gdy ta zmienna środowiskowa jest ustawiona, wyłącza ona użycie zmiennej IPv6 podczas próby nawiązania połączenia.

## **AMQ\_REVERSE\_COMMIT\_ORDER,**

Zmienna środowiskowa **AMQ\_REVERSE\_COMMIT\_ORDER** konfiguruje menedżer kolejek w taki sposób, że w transakcji XA zmiana menedżera kolejek IBM MQ jest zatwierdzana po zakończeniu odpowiedniej aktualizacji bazy danych. Aplikacje, które odczytują komunikaty z kolejek, widzą komunikat dopiero po zakończeniu odpowiedniej aktualizacji bazy danych.

**Uwaga:** Nie należy ustawiać **AMQ\_REVERSE\_COMMIT\_ORDER** bez zapoznania się ze scenariuszem opisanym w sekcji Poziom odseparowania.

# **AMQ\_SSL\_ALLOW\_DEFAULT\_CERT**

W systemach IBM MQ 9.0.0 Fix Pack 1 i IBM MQ 9.0.2, jeśli zmienna środowiskowa **AMQ\_SSL\_ALLOW\_DEFAULT\_CERT** nie jest ustawiona, aplikacja może nawiązać połączenie z menedżerem kolejek przy użyciu certyfikatu osobistego w magazynie kluczy klienta tylko wtedy, gdy certyfikat zawiera etykietę ibmwebspheremq*userid*. Jeśli zmienna środowiskowa **AMQ\_SSL\_ALLOW\_DEFAULT\_CERT** jest ustawiona, certyfikat nie wymaga nazwy etykiety ibmwebspheremq*userid*. Oznacza to, że certyfikat używany do nawiązywania połączenia z menedżerem kolejek może być certyfikatem domyślnym, pod warunkiem, że w repozytorium kluczy znajduje się certyfikat domyślny, a repozytorium kluczy nie zawiera certyfikatu osobistego z przedrostkiem ibmwebspheremq*userid*.

Wartość 1 umożliwia użycie certyfikatu domyślnego.

Zamiast zmiennej środowiskowej **AMQ\_SSL\_ALLOW\_DEFAULT\_CERT** aplikacja może użyć ustawienia **CertificateLabel** w sekcji SSL pliku mqclient.ini . Więcej informacji na ten temat zawiera sekcja Etykiety certyfikatów cyfrowych, zrozumienie wymagań i [sekcja SSL pliku konfiguracyjnego klienta.](#page-179-0)

# **AMQ\_SSL\_LDAP\_SERVER\_VERSION (wersja serwera LDAP)**

Zmienna środowiskowa **AMQ\_SSL\_LDAP\_SERVER\_VERSION** może być użyta do zapewnienia, że komponenty szyfrujące IBM MQ używają protokołu LDAP v2 lub LDAP v3 w przypadkach, gdy serwery CRL wymagają użycia konkretnej wersji protokołu LDAP.

Ustaw zmienną środowiskową na odpowiednią wartość w środowisku, które jest używane do uruchamiania menedżera kolejek lub kanału:

- Aby zażądać, aby używany był protokół LDAP v2 , należy ustawić wartość AMQ\_SSL\_LDAP\_SERVER\_VERSION=2.
- Aby zażądać, aby używany był protokół LDAP v3 , należy ustawić wartość AMQ\_SSL\_LDAP\_SERVER\_VERSION=3.

Ta zmienna środowiskowa nie ma wpływu na połączenia LDAP nawiązywane przez menedżer kolejek produktu IBM MQ na potrzeby uwierzytelniania użytkowników lub autoryzacji użytkowników.

## **AMQ\_USE\_ZLIBNX**

## $VS.2.1$  AIX

W systemie AIXmożna użyć zmiennej środowiskowej **AMQ\_USE\_ZLIBNX** , aby umożliwić agentom kanału komunikatów (MCA) użycie przyspieszonej sprzętowo biblioteki zlibNX na potrzeby kompresji i dekompresji danych komunikatu w przypadku korzystania z technik ZLIBFAST lub ZLIBHIGH.

**Wskazówka:** Użycie biblioteki zlibNX w przypadku komunikatów o dużej kompresji, których wielkość przekracza 2 kB, jest najbardziej korzystne dzięki ograniczeniu użycia procesora.

Biblioteka zlibNX jest dostępna w wersji IBM AIX 7.2 z pakietem Technology Level 4 Expansion Pack i nowszych. Jeśli zmienna środowiskowa jest ustawiona, a biblioteka zlibNX (/usr/opt/zlibNX/lib/ libz.a) nie jest zainstalowana, agenty kanału komunikatów będą używać standardowej biblioteki zlib udostępnionej w instalacji produktu IBM MQ for AIX .

## **STRONA GŁÓWNA**

## $IBM i \rightarrow Linux \rightarrow AIX$

W systemach AIX, Linux i IBM izmienna środowiskowa **HOME** określa nazwę katalogu, w którym jest wyszukiwany plik mqclient.ini . Ten plik zawiera informacje konfiguracyjne używane przez program IBM MQ MQI clients.

Więcej informacji na ten temat zawiera sekcja [Plik konfiguracyjny klienta MQI produktuIBM MQ , plik](#page-154-0) [mqclient.ini](#page-154-0) i sekcja [Położenie pliku konfiguracyjnego klienta](#page-156-0).

## **HOMEDRIVE i HOMEPATH**

### **Windows**

Aby można było korzystać ze zmiennych środowiskowych **HOMEDRIVE** i **HOMEPATH** , należy je ustawić. Są one używane w systemach Windows do określenia nazwy katalogu, w którym wyszukiwany jest plik mqclient.ini . Ten plik zawiera informacje konfiguracyjne używane przez program IBM MQ MQI clients.

Więcej informacji na ten temat zawiera sekcja [Plik konfiguracyjny klienta MQI produktuIBM MQ , plik](#page-154-0) [mqclient.ini](#page-154-0) i sekcja [Położenie pliku konfiguracyjnego klienta](#page-156-0).

# **LDAP\_BASEDN,**

**LDAP\_BASEDN** jest zmienną środowiskową wymaganą do uruchomienia przykładowego programu LDAP. Określa podstawową nazwę wyróżniającą dla wyszukiwania w katalogu.

## **HOST\_LDAP**

**LDAP\_HOST** to opcjonalna zmienna środowiskowa służąca do uruchamiania przykładowego programu LDAP. Określa nazwę hosta, na którym działa serwer LDAP. Jeśli nie jest on określony, domyślnie jest to host lokalny.

## **WERSJA\_LDAP**

**LDAP\_VERSION** to opcjonalna zmienna środowiskowa służąca do uruchamiania przykładowego programu LDAP. Określa on wersję protokołu LDAP, która ma być używana, i może mieć wartość 2 lub 3. Większość serwerów LDAP obsługuje obecnie wersję 3 protokołu; wszystkie obsługują starszą wersję 2. Ten przykład działa równie dobrze w obu wersjach protokołu, a jeśli nie jest określony, domyślnie jest w wersji 2.

# **MQ\_CHANNEL\_SUPPRESS\_INTERVAL**

Zmienna środowiskowa **MQ\_CHANNEL\_SUPPRESS\_INTERVAL** określa przedział czasu (w sekundach), w którym komunikaty zdefiniowane w produkcie **MQ\_CHANNEL\_SUPPRESS\_MSGS** mają być pomijane podczas zapisywania w dzienniku błędów, a także określa, ile razy komunikat może wystąpić w określonym przedziale czasu, zanim zostanie pominięty. Wartością domyślną jest 60,5, co oznacza, że kolejne wystąpienia danego komunikatu są pomijane po pierwszych pięciu wystąpieniach tego komunikatu w przedziale 60 sekund. Więcej informacji na ten temat zawiera sekcja Pomijanie komunikatów o błędach kanału w dziennikach błędów na wielu platformach.

Zmienną środowiskową **MQ\_CHANNEL\_SUPPRESS\_INTERVAL** można porównać do zmiennej [SuppressInterval](#page-121-0) w pliku [qm.ini](#page-98-0).

# **MQ\_CHANNEL\_SUPPRESS\_MSGS**

Zmienna środowiskowa **MQ\_CHANNEL\_SUPPRESS\_MSGS** blokuje komunikaty o błędach kanału w dzienniku błędów. Można określić listę komunikatów, które są pomijane. Parametr **MQ\_CHANNEL\_SUPPRESS\_MSGS** jest używany w połączeniu z parametrem **MQ\_CHANNEL\_SUPPRESS\_INTERVAL**, który określa liczbę wystąpień każdego komunikatu przed jego pominięciem oraz czas, przez jaki komunikaty są pomijane. Więcej informacji na ten temat zawiera sekcja Pomijanie komunikatów o błędach kanału w dziennikach błędów na wielu platformach.

Zmienną środowiskową **MQ\_CHANNEL\_SUPPRESS\_MSGS** można porównać do zmiennej [SuppressMessage](#page-121-0) w pliku [qm.ini](#page-98-0) , z tą różnicą, że można pominąć dowolny komunikat kanału za pomocą zmiennej środowiskowej, podczas gdy istnieje restrykcyjna lista dla metody qm.ini .

# **TYP\_POŁĄCZENIA\_MQ**

## **Multi**

W przypadku wielu platform można użyć zmiennej środowiskowej **MQ\_CONNECT\_TYPE** w połączeniu z typem powiązania określonym w polu Opcje struktury MQCNO używanej w wywołaniu MQCONNX. **MQ\_CONNECT\_TYPE** ma wpływ tylko na powiązania STANDARD. W przypadku innych powiązań parametr **MQ\_CONNECT\_TYPE** jest ignorowany.

Więcej informacji na ten temat zawiera sekcja Używanie opcji wywołania MQCONNX z wartością MQ\_CONNECT\_TYPE.

# **MQ\_CROSS\_QUEUE\_ORDER\_ALL**

Po ustawieniu zmiennej środowiskowej **MQ\_CROSS\_QUEUE\_ORDER\_ALL** na wartość niezerową kolejność umieszczania komunikatów jest zachowywana w jednostce pracy. Oznacza to, że jeśli komunikaty w jednostce pracy (UoW) są umieszczane w wielu kolejkach (na przykład Q1, to Q2), po wysłaniu komunikatu MQCMIT komunikaty są dostarczane i udostępniane w tej samej kolejności, w jakiej były w kolejce PUT.

W środowisku z wieloma menedżerami kolejek produkt **MQ\_CROSS\_QUEUE\_ORDER\_ALL** musi istnieć i mieć niepustą wartość zarówno po stronie wysyłającej, jak i odbierającej przed uruchomieniem każdego menedżera kolejek.

# **MQ\_EPHEMERAL\_PREFIX**

 $V$  S.2.0 ALW

Zmienna środowiskowa **MQ\_EPHEMERAL\_PREFIX** określa ścieżkę do katalogu efemerycznego menedżera kolejek, w którym są przechowywane dane efemerycznego menedżera kolejek podczas działania menedżera kolejek.

Zamiast zmieniać przedrostek krótkotrwały, zmieniając atrybut **EphemeralPrefix** w atrybucie **[DefaultEphemeralPrefix](#page-90-0)** w sekcji AllQueueManagers w pliku mqs.ini , można użyć zmiennej środowiskowej **MQ\_EPHEMERAL\_PREFIX** , aby nadpisać zmienną **EphemeralPrefix** dla komendy **crtmqm** . Więcej informacji na ten temat zawiera sekcja [Konfigurowalny katalog efemeryczny](#page-9-0).

# **ŚCIEŻKA\_PLIKU\_MQ**

Windows

Zmienna środowiskowa **MQ\_FILE\_PATH** jest konfigurowana podczas instalowania pakietu środowiska wykonawczego na platformie Windows . Ta zmienna środowiskowa zawiera te same dane, co następujący klucz w rejestrze systemu Windows :

HKEY\_LOCAL\_MACHINE\SOFTWARE\IBM\WebSphere MQ\Installation\*InstallationName*\FilePath

Więcej informacji można znaleźć w sekcji setmqenv (set IBM MQ environment) i crtmqenv (create IBM MQ environment).

# **MQ\_JAVA\_DATA\_PATH,**

Zmienna środowiskowa **MQ\_JAVA\_DATA\_PATH** określa katalog dla danych wyjściowych dziennika i śledzenia dla systemów IBM MQ classes for JMS i IBM MQ classes for Java. Jest on używany przez skrypty udostępnione w systemach IBM MQ classes for JMS i IBM MQ classes for Java.

Więcej informacji na ten temat zawiera sekcja Ustawianie zmiennych środowiskowych dla klas IBM MQ classes for JMS oraz sekcja Zmienne środowiskowe dotyczące klas IBM MQ classes for Java.

# **ŚCIEŻKA\_INSTALACJI\_PRODUKTU\_MQJAVA**

Zmienna środowiskowa **MQ\_JAVA\_INSTALL\_PATH** określa katalog, w którym jest zainstalowany plik IBM MQ classes for JMS (patrz Co jest zainstalowane dla klas IBM MQ classes for JMS) oraz plik IBM MQ classes for Java (patrz IBM MQ classes for Java -katalogi instalacyjne ).

Więcej informacji na ten temat zawiera sekcja Ustawianie zmiennych środowiskowych dla klas IBM MQ classes for JMS oraz sekcja Zmienne środowiskowe dotyczące klas IBM MQ classes for Java.

# **MQ\_JAVA\_LIB\_PATH**

Zmienna środowiskowa **MQ\_JAVA\_LIB\_PATH** określa katalog, w którym są przechowywane biblioteki IBM MQ classes for JMSi IBM MQ classes for Java . Niektóre skrypty, na przykład IVTRun, które są dostarczane z IBM MQ classes for JMS lub IBM MQ classes for Java , używają tej zmiennej środowiskowej.

Więcej informacji na ten temat zawiera sekcja Ustawianie zmiennych środowiskowych dla klas IBM MQ classes for JMS oraz sekcja Zmienne środowiskowe dotyczące klas IBM MQ classes for Java.

## **MQ\_SET\_NODELAYACK**

<span id="page-71-0"></span>Zmienna środowiskowa **MQ\_SET\_NODELAYACK** wyłącza opóźnione potwierdzenie TCP w systemie AIX.

Ustawienie tej zmiennej środowiskowej powoduje wyłączenie opóźnionego potwierdzenia TCP przez wywołanie wywołania setsockopt systemu operacyjnego z opcją TCP\_NODELAYACK . Tylko system AIX obsługuje tę funkcję, dlatego zmienna środowiskowa **MQ\_SET\_NODELAYACK** ma wpływ tylko na system AIX.

## PLIK MOAPI\_TRACE\_LOGFILE

Przykładowy program obsługi wyjścia funkcji API generuje śledzenie MQI do pliku określonego przez użytkownika z przedrostkiem zdefiniowanym w zmiennej środowiskowej **MQAPI\_TRACE\_LOGFILE** .

Więcej informacji na ten temat zawiera sekcja Przykładowy program obsługi wyjścia funkcji API.

## **NAZWA\_APLIKACJI\_MQNAME**

### $\blacktriangleright$  V 9.2.0  $\blacktriangleright$  ALW

Jeśli nazwa aplikacji nie została jeszcze wybrana, można użyć zmiennej środowiskowej **MQAPPLNAME** jako nazwy, która ma być używana do identyfikowania połączenia z menedżerem kolejek. Używanych jest tylko 28 pierwszych znaków i nie mogą to być same odstępy ani znaki puste.

Więcej informacji na ten temat zawiera sekcja Używanie nazwy aplikacji w obsługiwanych językach programowania.

## **Identyfikator MQCCSID**

Zmienna środowiskowa **MQCCSID** określa numer kodowanego zestawu znaków, który ma być używany, i przesłania wartość identyfikatora CCSID, z którą skonfigurowano serwer. Za pomocą parametru **MQCCSID** można przesłonić rodzimy identyfikator CCSID aplikacji i określić numer kodowanego zestawu znaków, który ma być używany, na przykład jeśli rodzimy identyfikator CCSID jest nieobsługiwanym identyfikatorem CCSID lub nie jest wymaganym identyfikatorem CCSID.

Aby ustawić **MQCCSID**, użyj jednej z następujących komend:

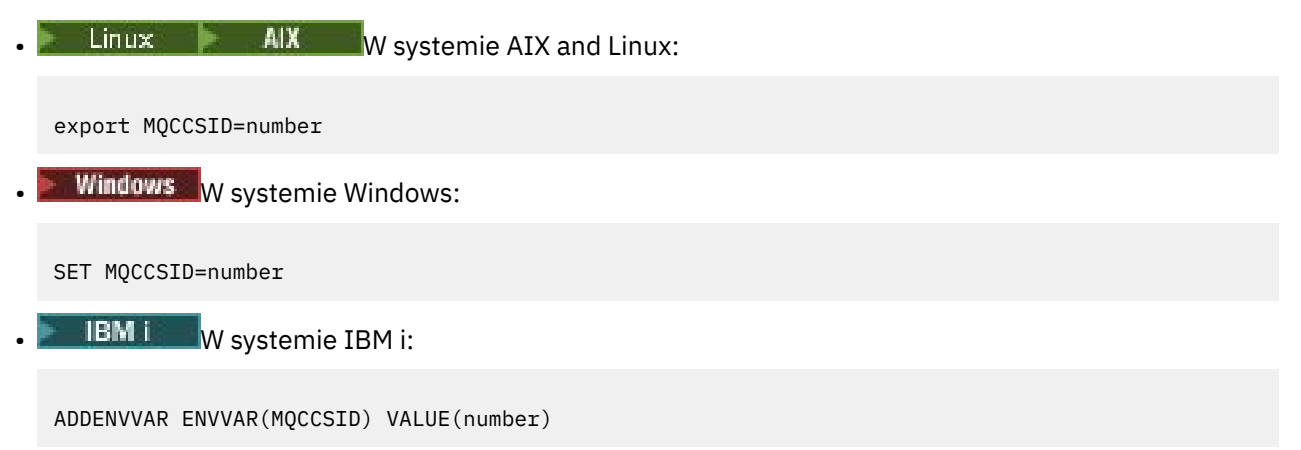

Więcej informacji na ten temat zawiera sekcja Wybieranie identyfikatora CCSID klienta lub serwera.

## **Adres MQCCDTURL**

Zmienna środowiskowa **MQCCDTURL** umożliwia ustawienie kombinacji zmiennych środowiskowych **MQCHLLIB** i **MQCHLTAB** . Umożliwia ona udostępnienie pliku, ftp lub adresu URL http jako pojedynczej wartości, z której można uzyskać tabelę definicji kanału klienta dla rodzimych programów łączących się jako klienty, czyli aplikacje w języku C, COBOL lub C + +.

**Uwaga:** Użycie zmiennych środowiskowych w celu udostępnienia adresu URL nie ma wpływu na aplikacje Java, JMS lub zarządzane aplikacje .NET .
Produkt IBM MQ obsługuje pobieranie tabeli definicji kanału klienta z pliku, protokołu FTP lub adresu URL protokołu HTTP. Jednak produkt **MQCCDTURL** akceptuje tylko wartość adresu URL. Nie akceptuje on istniejącego formatu katalogu lokalnego systemu plików.

Aby użyć **MQCCDTURL** zamiast **MQCHLLIB** i **MQCHLTAB** z plikiem lokalnym, można użyć protokołu 'file://' . Dlatego, jak pokazano w tym przykładzie dla systemów AIX i Linux:

```
export MQCCDTURL=file:///var/mqm/qmgrs/QMGR/@ipcc/MYCHL.TAB
```
jest równoważne:

export MQCHLLIB=/var/mqm/qmgrs/QMGR/@ipcc export MQCHLTAB=MYCHL.TAB

Można również określić plik JSON, jak to pokazano w poniższym przykładzie dla Windows:

```
set MQCCDTURL=file:/c:/mq-channels/CCDT-QMGR1.json
```
jest równoważne:

set MQCHLLIB=C:\mq-channels set MQCHLTAB=CCDT-QMGR1.json

Więcej informacji na ten temat zawiera sekcja [Dostęp do tabeli definicji kanału klienta za pomocą adresu](#page-52-0) [URL](#page-52-0).

### **MQCERTLABL**

Zmienna środowiskowa **MQCERTLABL** definiuje etykietę certyfikatu definicji kanału dla produktu IBM MQ , która ma być używana do znajdowania certyfikatu osobistego wysyłanego podczas uzgadniania TLS.

Więcej informacji na ten temat zawiera sekcja Etykiety certyfikatów cyfrowych, zapoznanie się z wymaganiami.

## **MQCERTVPOL**

Zmienna środowiskowa **MQCERTVPOL** określa typ strategii sprawdzania poprawności certyfikatu, która ma być używana. Ta zmienna środowiskowa nadpisuje atrybut **[CertificateValPolicy](#page-180-0)** w sekcji SSL pliku konfiguracyjnego klienta.

Parametr **MQCERTVPOL** można ustawić na jedną z dwóch wartości:

#### **ANY**

Użyj dowolnej strategii sprawdzania poprawności certyfikatów, która jest obsługiwana przez bazową bibliotekę bezpiecznych gniazd. Jest to ustawienie domyślne.

#### **RFC5280**

Należy używać tylko sprawdzania poprawności certyfikatu zgodnego ze standardem RFC 5280.

Aby ustawić parametr **MQCERTVPOL**, należy użyć jednej z następujących komend:

 $L$ inux **AIX** W systemach AIX and Linux :

export MQCERTVPOL= *value*

**Windows W** systemach Windows :

SET MQCERTVPOL= *value*

**IBM i** W systemach IBM i:

ADDENVVAR ENVVAR(MQCERTVPOL) VALUE(*value*)

Więcej informacji na ten temat zawiera sekcja Strategie sprawdzania poprawności certyfikatów w produkcie IBM MQ i sekcja Konfigurowanie strategii sprawdzania poprawności certyfikatów w produkcie IBM MQ.

# **Biblioteka MQCHLLIB**

Zmienna środowiskowa **MQCHLLIB** określa ścieżkę do pliku zawierającego tabelę definicji kanału klienta (CCDT). Plik jest tworzony na serwerze, ale można go skopiować na stację roboczą IBM MQ MQI client .

Aby ustawić parametr **MQCHLLIB**, należy użyć jednej z następujących komend:

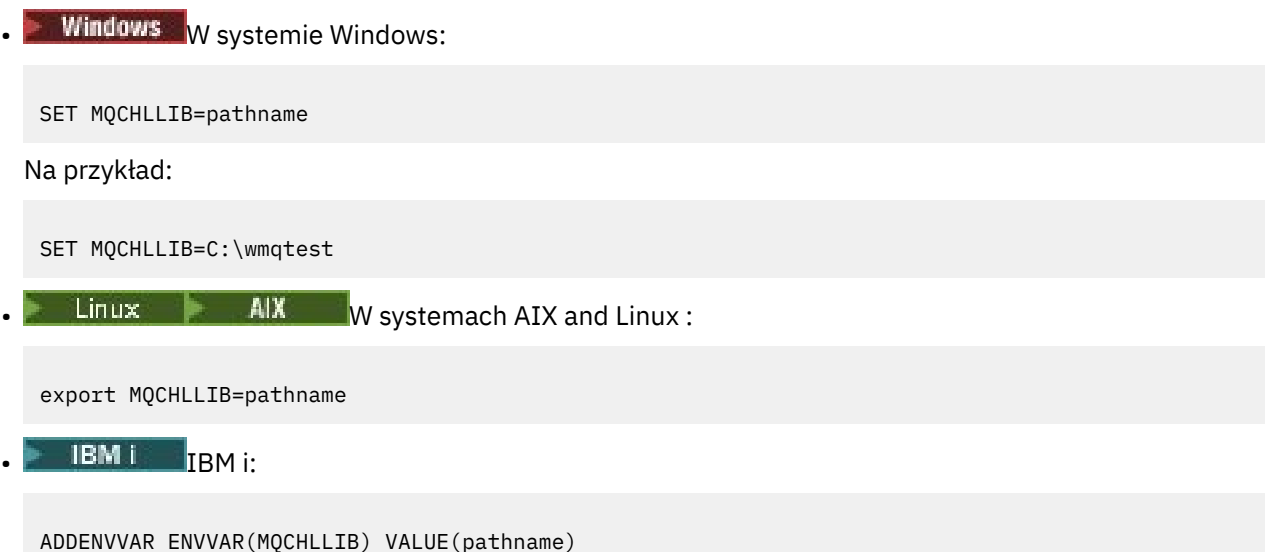

Jeśli parametr **MQCHLLIB** nie jest ustawiony, domyślną ścieżką dla klienta jest:

- $\frac{1}{2}$  MX W systemie AIX and Linux: /var/mqm/
- W systemie Windows: *MQ\_INSTALLATION\_PATH*
- W systemie IBM i: /QIBM/UserData/mqm/

W przypadku komend **crtmqm** i **strmqm** domyślna ścieżka to jeden z dwóch zestawów ścieżek. Jeśli ustawiona jest wartość *datapath* , domyślną ścieżką jest jeden z pierwszych zestawów. Jeśli parametr *datapath* nie jest ustawiony, wartością domyślną ścieżki jest jeden z drugiego zestawu.

- W systemie AIX and Linux: *datapath*/@ipcc
- W systemie Windows: *datapath*\@ipcc
- W systemie IBM i: *datapath*/&ipcc

lub:

- W systemie AIX and Linux: /prefix/qmgrs/*qmgrname*/@ipcc
- W systemie Windows: *MQ\_INSTALLATION\_PATH*\data\qmgrs\*qmgrname*\@ipcc
- W systemie IBM i: /*prefix*/qmgrs/*qmgrname*/&ipcc

gdzie:

- *MQ\_INSTALLATION\_PATH* reprezentuje katalog wysokiego poziomu, w którym jest zainstalowany produkt IBM MQ .
- Jeśli istnieje, *datapath* jest wartością DataPath zdefiniowaną w sekcji menedżera kolejek.
- *prefix* jest wartością przedrostka zdefiniowanego w sekcji menedżera kolejek. Przedrostek jest zwykle jedną z następujących wartości:
	- $\frac{1}{2}$  AIX  $\frac{1}{2}$  /var/mqm w systemach AIX and Linux.
	- /QIBM/UserData/mqm/ na platformie IBM i.
- *qmgrname* jest wartością atrybutu Directory zdefiniowaną w sekcji menedżera kolejek. Wartość może być inna niż rzeczywista nazwa menedżera kolejek. Wartość mogła zostać zmieniona w celu zastąpienia znaków specjalnych.
- Miejsce zdefiniowania sekcji menedżera kolejek zależy od platformy:
	- **IBM** i  $\blacktriangleright$  Linux **AIX** W pliku mqs.ini w systemie IBM i: AIX and Linux.
	- Windows M rejestrze w systemie Windows.

### **Uwagi:**

- 1. Jeśli jako serwer używany jest serwer IBM MQ for z/OS, plik musi być przechowywany na klienckiej stacji roboczej IBM MQ .
- 2. Jeśli ta opcja jest ustawiona, wartość MQCHLLIB przesłania ścieżkę używaną do znajdowania tabeli definicji kanału klienta.
- 3. MQCHLLIB może zawierać adres URL, który działa w połączeniu ze zmienną środowiskową MQCHLTAB (patrz sekcja ["Dostęp URL do tabeli definicji kanału klienta" na stronie 53\)](#page-52-0).
- 4. Zasięg zmiennych środowiskowych, takich jak **MQCHLLIB**, może być ograniczony do procesu, zadania lub całego systemu, w sposób specyficzny dla platformy.
- 5. Jeśli na serwerze zostanie ustawiony produkt **MQCHLLIB** w całym systemie, dla wszystkich menedżerów kolejek na serwerze zostanie ustawiona ta sama ścieżka do pliku CCDT. Jeśli zmienna środowiskowa **MQCHLLIB** nie zostanie ustawiona, ścieżka będzie inna dla każdego menedżera kolejek. Menedżery kolejek odczytują wartość parametru **MQCHLLIB**, jeśli jest on ustawiony, w komendzie **crtmqm** lub **strmqm** .
- 6. Jeśli na jednym serwerze zostanie utworzonych wiele menedżerów kolejek, rozróżnienie jest ważne z następującego powodu. Jeśli zostanie ustawiony **MQCHLLIB** w całym systemie, każdy menedżer kolejek aktualizuje ten sam plik CCDT. Plik zawiera definicje połączeń klienta ze wszystkich menedżerów kolejek na serwerze. Jeśli ta sama definicja istnieje w wielu menedżerach kolejek, na przykład SYSTEM.DEF.CLNTCONN , plik zawiera najnowszą definicję. Jeśli podczas tworzenia menedżera kolejek ustawiono parametr **MQCHLLIB** , plik SYSTEM.DEF.CLNTCONN jest aktualizowany w tabeli definicji kanału klienta. Aktualizacja spowoduje nadpisanie pliku SYSTEM.DEF.CLNTCONN utworzonego przez inny menedżer kolejek. Jeśli wcześniej zmodyfikowano definicję, modyfikacje zostaną utracone. Z tego powodu należy rozważyć znalezienie alternatywy dla ustawienia zmiennej **MQCHLLIB** jako zmiennej środowiskowej całego systemu na serwerze.
- 7. Opcja MQSC i PCF NOREPLACE w definicji połączenia klienckiego nie sprawdza zawartości pliku CCDT. Definicja kanału połączenia klienckiego o tej samej nazwie, która została wcześniej utworzona, ale nie została zastąpiona przez ten menedżer kolejek, niezależnie od opcji NOREPLACE . Jeśli definicja została wcześniej utworzona przez ten sam menedżer kolejek, nie jest ona zastępowana.
- 8. Komenda **rcrmqobj** -t clchltab usuwa i ponownie tworzy plik CCDT. Plik zostanie ponownie utworzony tylko z definicjami połączeń klienta utworzonymi w menedżerze kolejek, dla którego uruchomiono komendę.
- 9. Inne komendy aktualizujące tabelę CCDT modyfikują tylko te kanały połączenia klienckiego, które mają taką samą nazwę kanału. Inne kanały połączenia klienckiego w pliku nie są zmieniane.
- 10. Ścieżka dla **MQCHLLIB** nie wymaga znaków cudzysłowu.

Więcej informacji na ten temat zawiera sekcja [Położenia tabeli definicji kanału klienta](#page-51-0), sekcja [Dostęp](#page-52-0) [do tabeli definicji kanału klientai](#page-52-0) sekcja Łączenie aplikacji klienckich z menedżerami kolejek przy użyciu zmiennych środowiskowych.

# **MQCHLTAB**

Zmienna środowiskowa **MQCHLTAB** określa nazwę pliku zawierającego tabelę definicji kanału klienta (CCDT). Domyślna nazwa pliku to AMQCLCHL.TAB.

Aby ustawić parametr **MQCHLTAB**, należy użyć jednej z następujących komend:

Linux **AIX W** systemie AIX and Linux: export MQCHLTAB=filename **Windows** W systemie Windows: SET MQCHLTAB=filename • W systemie IBM i: ADDENVVAR ENVVAR(MQCHLTAB) VALUE(filename) Na przykład: SET MQCHLTAB=ccdf1.tab

W taki sam sposób, jak w przypadku klienta, zmienna środowiskowa **MQCHLTAB** na serwerze określa nazwę tabeli definicji kanału klienta.

Więcej informacji na ten temat zawiera sekcja [Położenia tabeli definicji kanału klienta](#page-51-0), sekcja [Dostęp](#page-52-0) [do tabeli definicji kanału klientai](#page-52-0) sekcja Łączenie aplikacji klienckich z menedżerami kolejek przy użyciu zmiennych środowiskowych.

# **MQCLNTCF,**

Zmienna środowiskowa **MQCLNTCF** określa położenie pliku konfiguracyjnego IBM MQ MQI client . Ten plik zawiera informacje konfiguracyjne używane przez program IBM MQ MQI clients.

Za pomocą zmiennej środowiskowej **MQCLNTCF** można zmodyfikować ścieżkę do pliku mqclient.ini .

Format tej zmiennej środowiskowej to pełny adres URL. Oznacza to, że nazwą pliku może nie być mqclient.ini, co ułatwia umieszczenie pliku w przyłączonym do sieci systemie plików. Więcej informacji na ten temat zawiera sekcja [Plik konfiguracyjny klienta MQI produktuIBM MQ , plik mqclient.ini](#page-154-0) i sekcja [Położenie pliku konfiguracyjnego klienta.](#page-156-0)

# **MQDOTNET\_TRACE\_ON**

Zmienna środowiskowa **MQDOTNET\_TRACE\_ON** jest używana do włączania śledzenia dla klientów IBM MQ .NET podlegających redystrybucji. Wartości mniejsze lub równe 0 nie włączają śledzenia, 1 włącza śledzenie domyślne, a wartości większe niż 1 włącza śledzenie szczegółowe.

Więcej informacji na ten temat zawiera sekcja Instalowanie produktu IBM MQ classes for .NET Standard.

# **MQIPADDRV**

Zmienna środowiskowa **MQIPADDRV** określa, który protokół IP ma być używany dla połączenia kanału. Może przyjmować wartości łańcuchowe "MQIPADDR\_IPV4" lub "MQIPADDR\_IPV6". Wartości te mają takie same znaczenie jak IPv4 i IPv6 w **ALTER QMGR IPADDRV** oraz atrybut **[IPAddressVersion](#page-185-0)** w sekcji TCP pliku konfiguracyjnego klienta. Jeśli zmienna środowiskowa nie jest ustawiona, przyjmowana jest wartość "MQIPADDR\_IPV4" .

Aby ustawić parametr **MQIPADDRV**, należy użyć jednej z następujących komend:

 $\frac{1}{2}$  **AIX** W systemie AIX and Linux:

export MQIPADDRV=MQIPADDR\_IPV4|MQIPADDR\_IPV6"/>

**Windows** W systemie Windows:

SET MQIPADDRV=MQIPADDR\_IPV4|MQIPADDR\_IPV6

**IBM i** W systemie IBM i:

ADDENVVAR ENVVAR(MQIPADDRV) VALUE(MQIPADDR\_IPV4|MQIPADDR\_IPV6)

## **LICENCJA MQLICENCJA**

 $\blacktriangleright$  Linux  $\blacktriangleright$  V 9.2.0

W systemach Linux można użyć zmiennej środowiskowej **MQLICENSE** , aby zaakceptować lub wyświetlić licencję IBM MQ po zainstalowaniu produktu.

Więcej informacji na ten temat zawiera sekcja Akceptacja licencji w serwisie IBM MQ dla produktu Linux .

Zmienna środowiskowa **MQLICENSE** może być ustawiona na jedną z dwóch wartości:

#### **Zaakceptuj**

Zaakceptuj licencję po instalacji.

#### **widok**

Wyświetl licencję, jeśli została zaakceptowana.

Aby zaakceptować licencję po instalacji, użyj następującej komendy:

export MQLICENSE=accept

Aby wyświetlić licencję, użyj następującej komendy:

export MQLICENSE=view

**Uwaga:** W celu zaakceptowania i wyświetlenia licencji można również użyć następujących komend:

- mqlicense (zaakceptuj licencję po instalacji)
- dspmqlic (wyświetl licencję IBM MQ )

# **WIELKOŚĆ\_DZIENNIK\_BŁĘDY\_MQMAX**

#### Multi

Zmienna środowiskowa **MQMAXERRORLOGSIZE** określa wielkość dziennika błędów menedżera kolejek, który jest kopiowany do kopii zapasowej.

Więcej informacji na ten temat zawiera sekcja Korzystanie z dzienników błędów.

## **NAZWA MQNAME**

**Windows** 

Zmienna środowiskowa **MQNAME** określa lokalną nazwę NetBIOS , z której mogą korzystać procesy IBM MQ . Połączenie NetBIOS dotyczy tylko klienta i serwera z systemem Windows.

Aby ustawić **MQNAME**, użyj następującej komendy:

SET MQNAME=Your\_env\_Name

Na przykład:

SET MQNAME=CLIENT1

Niektóre implementacje protokołu NetBIOS wymagają unikalnej nazwy, ustawionej przez parametr **MQNAME**, dla każdej aplikacji, jeśli na serwerze IBM MQ MQI clientjest jednocześnie uruchomionych wiele aplikacji IBM MQ .

Więcej informacji na ten temat zawiera sekcja [Definiowanie nazwy MQ lokalnej NetBIOS bazy danych IBM](#page-256-0).

## **MQNOREMPOOL**

Po ustawieniu zmiennej środowiskowej **MQNOREMPOOL** wyłącza ona zestawianie kanałów i powoduje, że kanały są uruchamiane jako wątki procesu nasłuchującego.

Więcej informacji na ten temat zawiera sekcja MCATYPE (Typ agenta kanału komunikatów).

# **MQPSE\_TRACE\_LOGFILE,**

Zmienna środowiskowa **MQPSE\_TRACE\_LOGFILE** jest używana podczas uruchamiania przykładowego programu obsługi wyjścia publikowania AMQSPSE0, który jest przykładowym programem w języku C wyjścia w celu przechwycenia publikacji przed jej dostarczeniem do subskrybenta. W procesie aplikacji, która ma być śledzona, ta zmienna środowiskowa opisuje miejsce, w którym muszą być zapisywane pliki śledzenia.

Więcej informacji na ten temat zawiera sekcja Przykładowy program obsługi wyjścia publikowania.

# **PLIK MQS\_AMSCRED\_KEYFILE**

Zmiennej środowiskowej **MQS\_AMSCRED\_KEYFILE** można użyć do nadpisania lub udostępnienia początkowego pliku kluczy, który ma być używany w czasie wykonywania aplikacji IBM MQ Advanced Message Security (AMS), lub podczas zabezpieczania pliku konfiguracyjnego magazynu kluczy za pomocą komendy **runamscred** .

Więcej informacji na ten temat zawiera sekcja Używanie magazynów kluczy i certyfikatów z produktem AMS i Ochrona haseł w plikach konfiguracyjnych komponentu IBM MQ.

# **MQS\_DISABLE\_ALL\_INTERCEPT**

Zmiennej środowiskowej **MQS\_DISABLE\_ALL\_INTERCEPT** można użyć do wyłączenia serwera IBM MQ Advanced Message Security (AMS), jeśli podczas próby nawiązania połączenia z menedżerem kolejek z wcześniejszej wersji produktu jest zgłaszany błąd 2085 (MQRC\_UNKNOWN\_OBJECT\_NAME) , a produkt IBM MQ jest używany z rodzimymi klientami C.

**Uwaga:** Zmiennej środowiskowej **MQS\_DISABLE\_ALL\_INTERCEPT** można użyć tylko dla klientów w języku C. W przypadku klientów systemu Java należy użyć zmiennej środowiskowej **[AMQ\\_DISABLE\\_CLIENT\\_AMS](#page-65-0)** .

Więcej informacji na ten temat zawiera sekcja Wyłączanie zaawansowanych zabezpieczeń komunikatów na kliencie.

# **Host\_IPC\_MQS**

Ponieważ obiekty systemu plików IPC muszą być rozróżniane według systemu, do ścieżki katalogu dodawany jest podkatalog dla każdego systemu, w którym działa menedżer kolejek. Jeśli wygenerowana wartość nazwy hosta powoduje problem, można ustawić nazwę hosta za pomocą zmiennej środowiskowej **MQS\_IPC\_HOST** .

Więcej informacji na ten temat zawiera sekcja Współużytkowanie plików produktu IBM MQ na platformie Multiplatforms.

# **MQS\_KEYSTORE\_CONF (KonF)**

Zmienna środowiskowa **MQS\_KEYSTORE\_CONF** określa położenie pliku konfiguracyjnego magazynu kluczy dla serwera IBM MQ Advanced Message Security (AMS), jeśli plik nie znajduje się w położeniu domyślnym *home\_directory*/.mqs/keystore.conf.

Więcej informacji na ten temat zawiera sekcja Korzystanie z magazynów kluczy i certyfikatów w produkcie AMS.

W przypadku problemów z produktem Managed File Transfernależy zapoznać się z sekcją Co zrobić, jeśli produkt MFT nie odczytuje właściwości magazynu kluczy z pliku konfiguracyjnego magazynu kluczy w produkcie AMS.

# **OPCJE MQS\_TRACE\_OPTIONS**

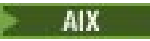

W celu selektywnego śledzenia komponentów w systemie AIXnależy użyć zmiennej środowiskowej **MQS\_TRACE\_OPTIONS** , aby pojedynczo aktywować funkcje śledzenia szczegółowego i funkcji śledzenia parametrów.

**Uwaga:** Zmienną środowiskową **MQS\_TRACE\_OPTIONS** należy ustawiać tylko wtedy, gdy zostanie to zalecone przez dział wsparcia IBM .

Więcej informacji na ten temat zawiera sekcja Śledzenie w systemie AIX and Linux.

# **SERWER MQSERVER**

Zmienna środowiskowa **MQSERVER** jest używana do zdefiniowania minimalnego kanału. **MQSERVER** określa położenie serwera IBM MQ i metodę komunikacji, która ma być używana.

**Uwaga:** Nie można użyć **MQSERVER** do zdefiniowania kanału TLS lub kanału z wyjściami kanału. Więcej informacji na temat definiowania kanału TLS zawiera sekcja Zabezpieczanie kanałów za pomocą protokołu TLS.

W poniższych przykładach przedstawiono sposób ustawiania parametru **MQSERVER**:

 $\frac{1}{2}$  **AIX** W systemie AIX and Linux: export MQSERVER='SYSTEM.DEF.SVRCONN/TCP/AMACHINE.ACOMPANY.COM(1414)' **Windows** W systemie Windows: SET MQSERVER=SYSTEM.DEF.SVRCONN/TCP/AMACHINE.ACOMPANY.COM(1414) **IBM is W** systemie IBM i: ADDENVVAR ENVVAR(MQSERVER) VALUE('SYSTEM.DEF.SVRCONN/TCP/AMACHINE.ACOMPANY.COM(1414)')

#### **Uwaga:**

• Nazwa kanału nie może zawierać znaku ukośnika (/), ponieważ ten znak jest używany do oddzielania nazwy kanału, typu transportu i nazwy połączenia. Gdy zmienna środowiskowa **MQSERVER** jest używana do zdefiniowania kanału klienta, używana jest maksymalna długość komunikatu (MAXMSGL) wynosząca

<span id="page-79-0"></span>100 MB. Dlatego maksymalna wielkość komunikatu obowiązującą dla kanału jest wartością określoną w kanale SVRCONN na serwerze.

- Typem transportu może być LU62 , TCP , NETBIOS, SPX, w zależności od platformy klienta IBM MQ .
- Nazwa połączenia musi być pełną nazwą sieci. Na przykład: AMACHINE. ACOMPANY. COM (1414).
- Nazwa połączenia może być listą nazw połączeń oddzielonych przecinkami. Nazwy połączeń na liście są używane w podobny sposób, jak wiele połączeń w tabeli połączeń klienta. Lista nazw połączeń może być używana jako alternatywa dla grup menedżerów kolejek w celu określenia wielu połączeń, które mają być próbowane przez klienta. W przypadku konfigurowania menedżera kolejek z wieloma instancjami można użyć listy nazw połączeń, aby określić inne instancje menedżera kolejek.

Jeśli do zdefiniowania kanału między komputerem z systemem IBM MQ MQI client a serwerem używana jest zmienna środowiskowa **MQSERVER** , jest to jedyny kanał dostępny dla aplikacji i nie jest tworzone odwołanie do tabeli definicji kanału klienta (CCDT).

Więcej informacji na ten temat zawiera sekcja [Tworzenie kanału połączenia klienckiego w kliencie MQI](#page-36-0) [produktu IBM MQ za pomocą serwera MQSERVER](#page-36-0).

## **MQSNOAUT**

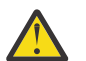

**Ostrzeżenie:** Ta funkcja nie jest zalecana.

Ustawienie dowolnej wartości zmiennej środowiskowej **MQSNOAUT** powoduje wyłączenie menedżera uprawnień do obiektów (OAM) i uniemożliwia sprawdzanie zabezpieczeń. Może to być odpowiednie dla środowiska testowego. Obejmuje to zarówno funkcje uwierzytelniania autoryzacji, jak i uwierzytelniania połączenia. Nie ma to wpływu na protokół TLS, rekordy uwierzytelniania kanału i wyjścia zabezpieczeń.

Zmienna środowiskowa **MQSNOAUT** jest uwzględniana tylko podczas tworzenia menedżera kolejek.

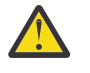

**Ostrzeżenie:** Aby włączyć tryb OAM, należy usunąć menedżer kolejek, usunąć zmienną środowiskową, a następnie ponownie utworzyć menedżer kolejek bez określania wartości **MQSNOAUT**.

Więcej informacji na ten temat zawiera sekcja Zapobieganie sprawdzaniu dostępu do ochrony w systemach AIX, Linuxi Windows.

## **Poprawka MQSPREFIX**

Zamiast zmieniać domyślny przedrostek, można użyć zmiennej środowiskowej **MQSPREFIX** , aby nadpisać plik **DefaultPrefix** dla komendy **crtmqm** .

Więcej informacji na ten temat zawierają sekcje IBM MQ nazwy plików i [AllQueueManagers w pliku](#page-90-0) [mqs.ini.](#page-90-0)

#### **MQSSLCRYP**

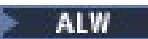

Zmienna środowiskowa **MQSSLCRYP** zawiera łańcuch parametru, którego można użyć do skonfigurowania sprzętu szyfrującego w systemie.

Dozwolone wartości są takie same, jak dla parametru **SSLCRYP** komendy **ALTER QMGR** .

 $\sqrt{9.2.3}$  Dozwolone wartości są takie same jak w polu [SSLCryptoHardware](#page-183-0) w sekcji SSL pliku konfiguracyjnego klienta.

Aby ustawić parametr **MQSSLCRYP**, należy użyć jednej z następujących komend:

 $\frac{1}{2}$  MIX W systemach AIX and Linux:

export MQSSLCRYP=string

Windows W systemach Windows:

SET MQSSLCRYP=string

Więcej informacji na ten temat zawiera sekcja Konfigurowanie sprzętu szyfrującego w systemach AIX, Linux, and Windows i IBM MQ clients , które używają sprzętu szyfrującego w temacie Ochrona haseł w plikach konfiguracyjnych komponentu IBM MQ.

# **MQSSLFIPS**

Zmienna środowiskowa **MQSSLFIPS** określa, czy mają być używane tylko algorytmy z certyfikatem FIPS, jeśli szyfrowanie jest wykonywane w produkcie IBM MQ. Dla tej zmiennej środowiskowej można ustawić wartość YES lub NO . Wartość domyślna to NO. Te wartości są takie same, jak dla parametru **SSLFIPS** komendy **ALTER QMGR** .

Aby ustawić parametr **MQSSLFIPS**, należy użyć jednej z następujących komend:

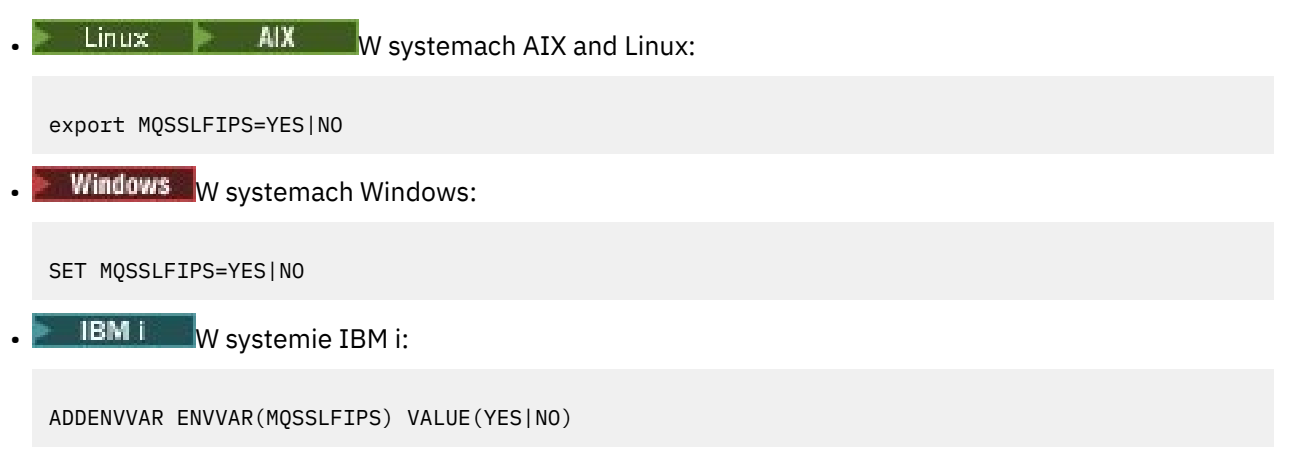

Użycie sprzętu szyfrującego ma wpływ na użycie algorytmów certyfikowanych przez FIPS. Więcej informacji na ten temat zawiera sekcja Określanie, że w czasie wykonywania na kliencie MQI są używane tylko CipherSpecs z certyfikatem FIPS.

# **MQSSLKEYR**

Zmienna środowiskowa **MQSSLKEYR** określa położenie repozytorium kluczy, w którym przechowywany jest certyfikat cyfrowy należący do użytkownika, w formacie rdzenia. Format rdzenia oznacza, że zawiera pełną ścieżkę i nazwę pliku bez rozszerzenia.

Aby ustawić parametr **MQSSLKEYR**, należy użyć jednej z następujących komend:

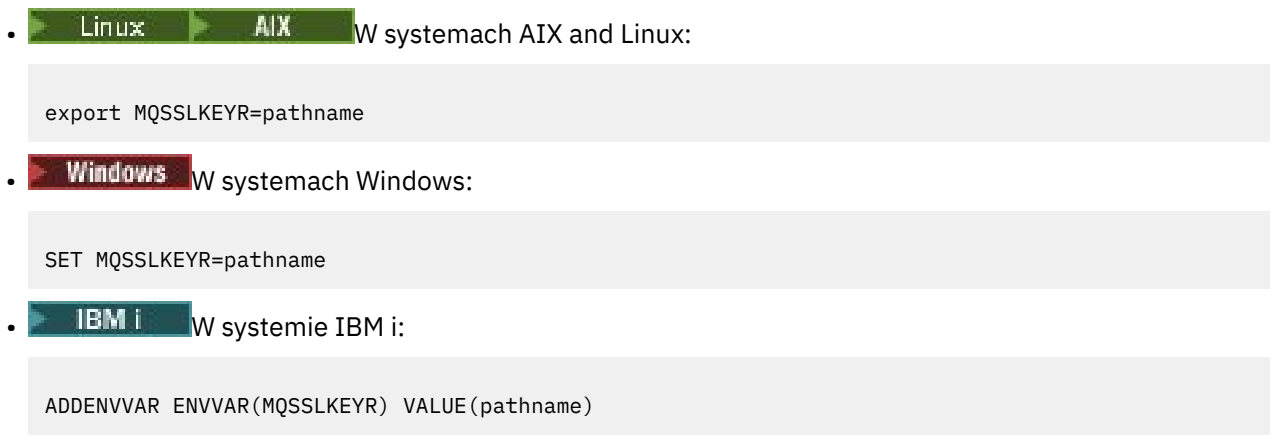

Ta zmienna środowiskowa nie ma wartości domyślnej.

Więcej informacji na ten temat zawiera opis parametru **SSLKEYR** komendy **ALTER QMGR** .

# **MQSSLPROXY**

Zmienna środowiskowa **MQSSLPROXY** określa nazwę hosta i numer portu serwera proxy HTTP, który ma być używany przez pakiet GSKit na potrzeby sprawdzania protokołu OCSP.

Aby ustawić parametr **MQSSLPROXY**, należy użyć jednej z następujących komend:

```
\frac{1}{2} AIX W systemach AIX and Linux:
```
export MQSSLPROXY="*string*"

```
Windows W systemach Windows:
```
SET MQSSLPROXY= *string*

Łańcuch podany w parametrze **MQSSLPROXY** może być nazwą hosta lub adresem sieciowym serwera proxy HTTP, który ma być używany przez pakiet GSKit na potrzeby sprawdzania protokołu OCSP. Po tym adresie można podać opcjonalny numer portu ujęty w nawiasy. Jeśli nie zostanie określony numer portu, będzie używany domyślny port o numerze 80.

 $\blacktriangleright$  Linux  $\blacktriangleright$  AIX – Na przykład w systemach AIX and Linux można użyć jednej z następujących komend:

```
•
  export MQSSLPROXY="proxy.example.com(80)"
```

```
export MQSSLPROXY="127.0.0.1"
```
Więcej informacji na ten temat zawiera sekcja Praca z protokołem OCSP (Online Certificate Status Protocol).

## **MQSSLRESET**

•

Zmienna środowiskowa **MQSSLRESET** określa liczbę niezaszyfrowanych bajtów wysłanych i odebranych w kanale TLS przed ponownym wynegocjowaniem klucza tajnego TLS. Można ją ustawić na liczbę całkowitą z zakresu od 0 do 999 999 999. Wartością domyślną jest 0, co oznacza, że klucze tajne nie są nigdy renegocjowane. Jeśli zostanie podana liczba operacji resetowania tajnego klucza TLS w zakresie od 1 bajtu do 32 kB, kanały TLS używają liczby operacji resetowania tajnego klucza o wielkości 32 kB. Ta liczba operacji resetowania klucza tajnego ma na celu uniknięcie nadmiernej liczby operacji resetowania klucza, które miałyby miejsce w przypadku małych wartości resetowania klucza tajnego TLS.

Aby ustawić parametr **MQSSLRESET**, należy użyć jednej z następujących komend:

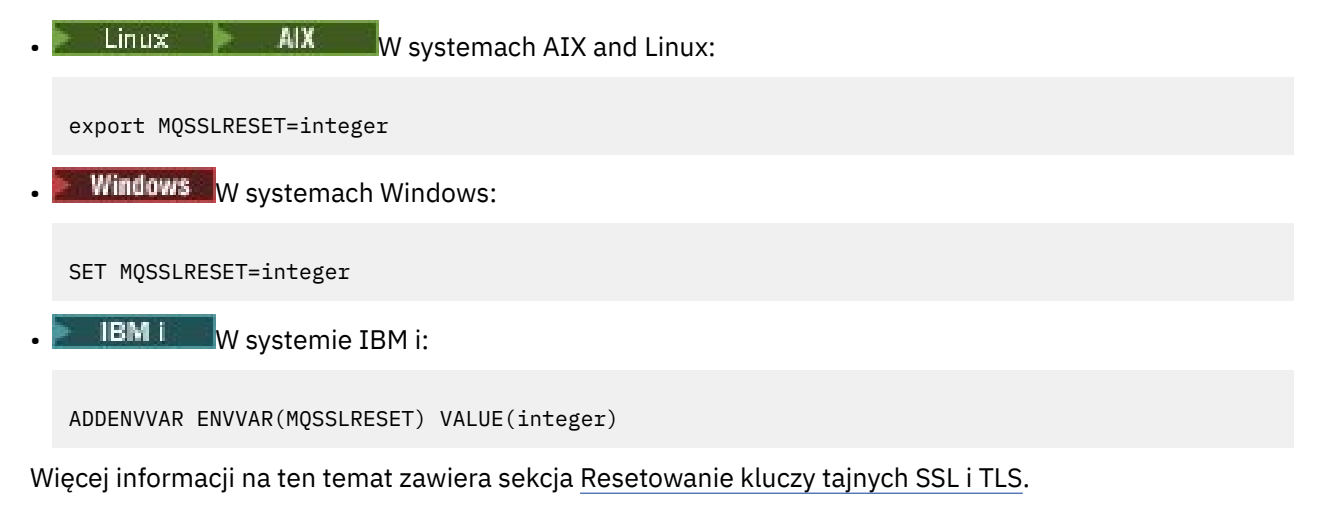

# **ELEMENT MQSUITEB**

**ALW** 

Produkt IBM MQ można skonfigurować do działania zgodnie ze standardem NSA Suite B na platformach AIX, Linux, and Windows .

Zmienna środowiskowa **MQSUITEB** określa, czy ma być używane szyfrowanie zgodne z pakietem Suite B. Jeśli ma być używane szyfrowanie Suite B, można określić siłę szyfrowania, ustawiając parametr **MQSUITEB** na jedną z następujących wartości:

- Brak
- 128\_BIT, 192\_BIT
- 128\_BIT
- 192\_BIT

Można podać wiele wartości, używając listy rozdzielanej przecinkami. Użycie wartości NONE z dowolną inną wartością jest niepoprawne.

Więcej informacji na ten temat zawiera sekcja Konfigurowanie produktu IBM MQ for Suite B.

# **LIMIT\_CZASU\_MQTCR**

Zmienna środowiskowa **MQTCPTIMEOUT** określa, jak długo IBM MQ oczekuje na wywołanie połączenia TCP.

# **ODQ\_MSG**

Jeśli używana jest procedura obsługi kolejki niedostarczonych komunikatów inna niż **runmqdlq**, dostępne jest źródło przykładu amqsdlq, którego można użyć jako podstawy. Przykład jest podobny do programu obsługi niedostarczonych komunikatów udostępnionego w produkcie, ale informacje o śledzeniu i błędach są różne. Użyj zmiennej środowiskowej **ODQ\_MSG** , aby ustawić nazwę pliku zawierającego komunikaty o błędach i komunikaty informacyjne. Udostępniony plik ma nazwę amqsdlq.msg.

Więcej informacji na ten temat zawiera sekcja Przykład programu obsługi kolejki niedostarczonych komunikatów.

# **ŚLEDZENIE ODQ\_TRACE**

Jeśli używana jest procedura obsługi kolejki niedostarczonych komunikatów inna niż **runmqdlq**, dostępne jest źródło przykładu amqsdlq, którego można użyć jako podstawy. Przykład jest podobny do programu obsługi niedostarczonych komunikatów udostępnionego w produkcie, ale informacje o śledzeniu i błędach są różne. Aby włączyć śledzenie, ustaw zmienną środowiskową **ODQ\_TRACE** na wartość YES lub yes.

Więcej informacji na ten temat zawiera sekcja Przykład programu obsługi kolejki niedostarczonych komunikatów.

# **ONCONFIG (konfiguracja)**

Zmienna środowiskowa **ONCONFIG** określa nazwę pliku konfiguracyjnego serwera Informix . Na przykład w systemach AIX and Linux należy użyć następującej komendy:

export ONCONFIG=onconfig.hostname 1

W systemach Windows należy użyć następującej komendy:

set ONCONFIG=onconfig.hostname\_1

Więcej informacji na ten temat zawiera sekcja Konfigurowanie produktu Informix.

# **WCF\_TRACE\_ON (włączone śledzenie WSF)**

Dla kanału niestandardowego WCF dostępne są dwie różne metody śledzenia. Te dwie metody śledzenia są aktywowane niezależnie lub razem. Każda metoda generuje własny plik śledzenia, dlatego po aktywowaniu obu metod śledzenia generowane są dwa pliki wyjściowe śledzenia. Istnieją cztery kombinacje służące do włączania i wyłączania dwóch różnych metod śledzenia. Oprócz tych kombinacji, które umożliwiają włączenie śledzenia WCF, śledzenie XMS .NET można włączyć za pomocą zmiennej środowiskowej **WCF\_TRACE\_ON** .

Więcej informacji na ten temat zawiera sekcja Śledzenie kanału niestandardowego WCF dla produktu IBM MQ.

# **WMQSOAP\_HOME (katalog główny SOAP)**

Zmienna środowiskowa **WMQSOAP\_HOME** jest używana podczas wykonywania dodatkowych kroków konfiguracyjnych po poprawnym zainstalowaniu i skonfigurowaniu środowiska usług serwerowych .NET SOAP over JMS w produkcie IBM MQ. Jest on dostępny z lokalnego menedżera kolejek.

Więcej informacji na ten temat zawiera sekcja Klient WCF dla usługi .NET udostępnianej przez IBM MQ przykład oraz sekcja Klient WCF dla usługi Axis Java udostępnianej przez IBM MQ przykład.

# **XMS\_TRACE\_ON, XMS\_TRACE\_FILE\_PATH, XMS\_TRACE\_FORMAT i XMS\_TRACE\_SPECIFICATION**

Jeśli używany jest produkt IBM MQ classes for XMS .NET Framework, można skonfigurować śledzenie z pliku konfiguracyjnego aplikacji oraz ze zmiennych środowiskowych XMS .

V 9.2.0 Jeśli używany jest produkt IBM MQ classes for XMS .NET Standard, należy skonfigurować śledzenie ze zmiennych środowiskowych XMS . Śledzenie jest zwykle używane pod nadzorem działu wsparcia IBM .

Aby włączyć i skonfigurować śledzenie dla aplikacji XMS .NET , przed jej uruchomieniem należy ustawić następujące zmienne środowiskowe:

#### **Śledzenie XMS\_TRACE\_ON**

Jeśli zmienna środowiskowa **XMS\_TRACE\_ON** jest ustawiona, wszystkie dane śledzenia są domyślnie włączone.

#### **ŚCIEŻKA\_PLIKU\_ŚLEDZENIA XMS\_TRACE\_FILE\_PATH**

Zmienna środowiskowa **XMS\_TRACE\_FILE\_PATH** określa pełną nazwę ścieżki do katalogu, w którym zapisywane są rekordy śledzenia i FFDC, jeśli rekordy te mają być zapisywane w położeniu alternatywnym z bieżącego katalogu roboczego.

#### **FORMAT XMS\_TRACE\_FORMAT**

Zmienna środowiskowa **XMS\_TRACE\_FORMAT** określa wymagany format śledzenia, który może mieć wartość BASIC lub ADVANCED.

#### **XMS\_TRACE\_SPECIFICATION,**

Zmienna środowiskowa **XMS\_TRACE\_SPECIFICATION** nadpisuje ustawienia śledzenia zdefiniowane w sekcji Śledzenie pliku konfiguracyjnego aplikacji. **XMS\_TRACE\_SPECIFICATION** dotyczy tylko systemu IBM MQ classes for XMS .NET Framework .

Więcej informacji na ten temat zawiera sekcja Śledzenie aplikacji produktu XMS .NET i sekcja Śledzenie aplikacji produktu XMS .NET przy użyciu zmiennych środowiskowych systemu XMS.

#### **Zadania pokrewne**

["Korzystanie ze zmiennych środowiskowych IBM MQ" na stronie 64](#page-63-0)

Za pomocą komend można wyświetlać bieżące ustawienia lub resetować wartości zmiennych środowiskowych IBM MQ .

# <span id="page-84-0"></span>**Zmiana informacji konfiguracyjnych IBM MQ w plikach .ini w systemie Multiplatforms**

Działanie programu IBM MQ lub pojedynczego menedżera kolejek można zmienić odpowiednio do potrzeb instalacji, edytując informacje w plikach konfiguracyjnych (.ini). Można również zmienić opcje konfiguracyjne dla systemu IBM MQ MQI clients.

# **O tym zadaniu**

Informacje konfiguracyjne programu IBM MQ można zmienić na poziomie węzła lub menedżera kolejek, zmieniając wartości określone w zestawie atrybutów konfiguracyjnych (lub parametrów) zarządzających programem IBM MQ.

Plik konfiguracyjny (lub plik sekcji) zawiera jedną lub więcej sekcji, które są grupami wierszy w pliku .ini , które razem mają wspólną funkcję lub definiują część systemu, taką jak funkcje protokołu, funkcje kanału i usługi instalowalne. Atrybuty konfiguracyjne IBM MQ można modyfikować w następujących plikach konfiguracyjnych:

#### **IBM MQ plik konfiguracyjny, mqs.ini**

Plik mqs.ini wpływa na zmiany w węźle jako całości. Dla każdej instalacji produktu IBM MQ istnieje jeden plik mqs.ini .

Ponieważ plik konfiguracyjny IBM MQ jest używany do znajdowania danych powiązanych z menedżerami kolejek, nieistniejący lub niepoprawny plik konfiguracyjny może spowodować niepowodzenie niektórych lub wszystkich komend MQSC. Ponadto aplikacje nie mogą łączyć się z menedżerem kolejek, który nie jest zdefiniowany w pliku konfiguracyjnym IBM MQ .

#### **Plik konfiguracyjny menedżera kolejek, qm.ini**

Zmiany w pliku qm. ini dotyczą konkretnych menedżerów kolejek. Dla każdego menedżera kolejek w węźle istnieje jeden plik qm.ini .

#### **Plik konfiguracyjny IBM MQ MQI client , mqclient.ini**

Opcje konfiguracyjne dla systemu IBM MQ MQI clients są przechowywane oddzielnie w pliku konfiguracyjnym klienta o nazwie mqclient.ini.

#### **Plik konfiguracyjny śledzenia aktywności, mqat.ini**

Plik mqat.ini służy do konfigurowania zachowania śledzenia aktywności.

Konieczna może być edycja pliku konfiguracyjnego, na przykład:

- Utracony został plik konfiguracyjny. (Jeśli jest to możliwe, należy ją odzyskać z kopii zapasowej).
- Należy przenieść jeden lub więcej menedżerów kolejek do nowego katalogu.
- Należy zmienić domyślny menedżer kolejek. Taka sytuacja może wystąpić w przypadku przypadkowego usunięcia istniejącego menedżera kolejek.
- Jest to zalecane przez dział wsparcia IBM .

**Ważne:** Wszelkie zmiany wprowadzone w pliku konfiguracyjnym zwykle nie są uwzględniane do czasu następnego uruchomienia menedżera kolejek.

#### **Wskazuje na informacje o edytowaniu plików konfiguracyjnych:**

- Wartości atrybutów pliku konfiguracyjnego są ustawiane zgodnie z następującymi priorytetami:
	- Parametry wprowadzone w wierszu komend mają pierwszeństwo przed wartościami zdefiniowanymi w plikach konfiguracyjnych.
	- Wartości zdefiniowane w plikach qm.ini mają pierwszeństwo przed wartościami zdefiniowanymi w pliku mqs.ini .
- Po zakończeniu instalacji można edytować wartości domyślne w plikach konfiguracyjnych IBM MQ .
- Podczas tworzenia kopii zapasowej menedżera kolejek należy pamiętać, aby dołączyć zarówno jego plik konfiguracyjny (qm.ini), jak i centralny plik konfiguracyjny IBM MQ (mqs.ini).
- Jeśli dla atrybutu pliku konfiguracyjnego zostanie ustawiona niepoprawna wartość, efekt będzie taki sam, jak w przypadku całkowitego braku atrybutu. Wartość jest ignorowana i wysyłany jest komunikat operatora informujący o problemie.
- $\bullet$   $\blacksquare$   $\blacksquare$   $\blacksquare$  W systemie IBM ipliki  $\blacksquare$  ini są plikami strumieniowymi rezydentnymi w systemie plików IFS.
- Istnieje szereg reguł składni dla formatu pliku mqat.ini . Więcej informacji na ten temat zawiera sekcja Śledzenie aktywności aplikacji Konfigurowanie zachowania śledzenia aktywności przy użyciu produktu mqat.ini.

**ALW**  $\blacksquare$ W systemie AIX lub Linuxplik konfiguracyjny instalacji, mqinst.ini, zawiera informacje o wszystkich instalacjach IBM MQ . Plik mqinst.ini nie może być edytowany ani przywoływany bezpośrednio, ponieważ jego format nie jest stały i może ulec zmianie. Zamiast tego należy go edytować za pomocą komend. Więcej informacji na ten temat zawiera sekcja ["Plik konfiguracyjny instalacji](#page-153-0) [\( mqinst.ini \)" na stronie 154.](#page-153-0)

# **Procedura**

- 1. Przed rozpoczęciem edycji pliku konfiguracyjnego należy utworzyć jego kopię zapasową, aby w razie potrzeby można było przywrócić jego kopię.
- 2. Zmodyfikuj plik konfiguracyjny .ini w jeden z następujących sposobów:
	- Ręcznie za pomocą standardowego edytora tekstu. Komentarze można dołączyć do plików konfiguracyjnych, dodając znak ";" lub znak "#" przed tekstem komentarza. Aby użyć znaku ";" lub "#" bez komentarza, można poprzedzić ten znak znakiem "\" . Znak ten jest następnie używany jako część danych konfiguracyjnych.
	- Automatycznie, za pomocą komend zmieniających konfigurację menedżerów kolejek w węźle. Więcej informacji na ten temat zawiera sekcja Skorowidz komend.

Na przykład Windows konkretna komenda **amqmdain** automatycznie zaktualizuje podzbiór właściwości qm.ini . Więcej informacji na ten temat zawiera sekcja amqmdain.

• Windows **Externach Linux M** systemach Linux (x86 i x86-64) i Windowsmożna zaktualizować podzbiór właściwości qm.ini za pomocą komendy IBM MQ Explorer. Więcej informacji na ten temat zawiera sekcja Konfigurowanie produktu IBM MQ przy użyciu programu MQ Explorer.

**Uwaga:** Ponieważ zmiany instalowalnych usług i ich komponentów mają znaczący wpływ na te usługi, są one dostępne tylko do odczytu w pliku IBM MQ Explorer. Dlatego należy wprowadzić wszelkie zmiany w instalowalnych usługach, edytując plik qm.ini . Więcej informacji na ten tematzawiera sekcja ["Sekcja Service w pliku qm.ini" na stronie 138.](#page-137-0)

#### **Zadania pokrewne**

administrowanieIBM MQ

# **IBM MQ plik konfiguracyjny, mqs.ini**

Plik konfiguracyjny IBM MQ , mqs.ini, zawiera informacje istotne dla wszystkich menedżerów kolejek w węźle. Jest on tworzony automatycznie podczas instalacji.

**Uwaga:** Więcej informacji na temat sposobu i czasu edycji pliku mqs.ini oraz na temat tego, kiedy wprowadzone w nim zmiany odniosą skutek, zawiera sekcja ["Zmiana informacji konfiguracyjnych IBM MQ](#page-84-0) [w plikach .ini w systemie Multiplatforms" na stronie 85.](#page-84-0)

## **Położenia katalogów**

 $\blacktriangleright$  Linux  $\blacktriangleright$  AIX  $\blacktriangleright$  W systemie AIX and Linuxkatalog danych i katalog dziennika to zawsze odpowiednio /var/mqm i /var/mqm/log .

<span id="page-86-0"></span>Windows Nystemach Windows położenie katalogu danych mqs.inii katalogu dzienników jest zapisywane w rejestrze, ponieważ może być różne. Informacje o konfiguracji instalacji, które są zawarte w pliku [mqinst.ini](#page-153-0) w systemach AIX and Linux , również znajdują się w rejestrze, ponieważ w systemie Windows nie ma pliku mqinst.ini (patrz ["Plik konfiguracyjny instalacji \( mqinst.ini \)" na stronie 154](#page-153-0)).

Pl<mark>ik Windows. P</mark>lik mqs.ini dla systemów Windows jest określany przez parametr WorkPath podany w kluczu HKLM\SOFTWARE\IBM\IBM MQ . Zawiera on:

- Nazwy menedżerów kolejek
- Nazwa domyślnego menedżera kolejek
- Położenie plików powiązanych z każdym z nich

IBM i W systemie IBM iplik mqs.ini jest przechowywany w katalogu /QIBM/UserData/mqm. Plik zawiera:

- Nazwy menedżerów kolejek.
- Nazwa domyślnego menedżera kolejek.
- Położenie plików powiązanych z każdym menedżerem kolejek.
- Informacje identyfikujące wyjścia funkcji API (więcej informacji na ten temat zawiera sekcja Konfigurowanie wyjść funkcji API ).

W szczególności plik mqs.ini jest używany do znajdowania danych powiązanych z każdym menedżerem kolejek.

### **Przykładowy plik mqs.ini dla systemu AIX and Linux**

Linux **AIX** 

```
#***********************************************************************#
#* Module Name: mqs.ini *#
#* Type \hspace{1cm} : IBM MQ Machine-wide Configuration File \hspace{1cm} *#
#* Function   : Define IBM MQ resources for an entire machine                 *#
#***********************************************************************#
# Notes :<br># 1) This is the installation time default configuration * *#
# \ast 1) This is the installation time default configuration \ast \ast \ast\# \star . The contract of the contract of the contract of the contract of the contract of the contract of the contract of the contract of the contract of the contract of the contract of the contract of the contract of the 
#***********************************************************************#
AllQueueManagers:
#***********************************************************************#
#* The path to the qmgrs directory, below which queue manager data *<br>#* is stored *#* is stored
#***********************************************************************#
DefaultPrefix=/var/mqm
LogDefaults:
    LogPrimaryFiles=3
    LogSecondaryFiles=2
    LogFilePages=4096
    LogType=CIRCULAR
    LogBufferPages=0
    LogDefaultPath=/var/mqm/log
QueueManager:
    Name=saturn.queue.manager
    Prefix=/var/mqm
    Directory=saturn!queue!manager
    InstallationName=Installation1
QueueManager:
   Name=pluto.queue.manager
    Prefix=/var/mqm
    Directory=pluto!queue!manager
    InstallationName=Installation2
DefaultQueueManager:
    Name=saturn.queue.manager
ApiExitTemplate:
```

```
 Name=OurPayrollQueueAuditor
 Sequence=2
 Function=EntryPoint
 Module=/usr/ABC/auditor
 Data=123
```

```
ApiExitCommon:
    Name=MQPoliceman
   Sequence=1
    Function=EntryPoint
    Module=/usr/MQPolice/tmqp
    Data=CheckEverything
```
## **Przykładowy plik mqs.ini dla systemu Windows**

**Windows** 

```
#***********************************************************************#
#* Module Name: mqs.ini *#
#* Type \quad \quad : \quad IBM MQ Machine-wide Configuration File \quad \quad \quad \quad \ast \text{\textit{#}}#* Function   : Define IBM MQ resources for an entire machine                 *#
#***********************************************************************#
#* Notes
\#* 1) This is the installation time default configuration \quad \ast \#\ddot{x} \star t#***********************************************************************#
AllQueueManagers:
#***********************************************************************#
#* The path to the qmgrs directory, below which queue manager data *<br>#* is stored **
# is stored
#***********************************************************************#
DefaultPrefix=C:\ProgramData\IBM\MQ
LogDefaults:
   LogPrimaryFiles=3
    LogSecondaryFiles=2
 LogFilePages=4096
 LogType=CIRCULAR
   LogBufferPages=0
    LogDefaultPath=C:\ProgramData\IBM\MQ\log
QueueManager:
   Name=saturn.queue.manager
    Prefix=C:\ProgramData\IBM\MQ
   Directory=saturn!queue!manager
   InstallationName=Installation1
QueueManager:
   Name=pluto.queue.manager
   Prefix=C:\ProgramData\IBM\MQ
    Directory=pluto!queue!manager
   InstallationName=Installation2
DefaultQueueManager:
   Name=saturn.queue.manager
ApiExitTemplate:
   Name=OurPayrollQueueAuditor
  Sequence=2
   Function=EntryPoint
   Module=C:\usr\ABC\auditor
   Data=123
ApiExitCommon:
   Name=MQPoliceman
    Sequence=1
   Function=EntryPoint
   Module=C:\usr\MQPolice\tmpq
   Data=CheckEverything
```
#### **Przykładowy plik mqs.ini dla systemu IBM i**  $=$  IBM i

**88** Konfigurowanie programu IBM MQ

```
#***********************************************************************#
#* Module Name: mqs.ini
#* Type : IBM MQ Configuration File *#
#* Function \quad \, : \, Define IBM MQ resources for the node \quad \, \ast \! t\# \star . The contract of the contract of the contract of the contract of the contract of the contract of the contract of the contract of the contract of the contract of the contract of the contract of the contract of the 
#***********************************************************************#
\#* Notes : \star#
#* 1) This is an example IBM MQ configuration file \begin{array}{ccc}\n * & * & * & * \\
 * & * & * & * & * \\
 * & * & * & * & * \\
 * & * & * & * & * \\
 * & * & * & * & * & * \\
 * & * & * & * & * & * \\
 * & * & * & * & * & * \\
 * & * & * & * & * & * \\
 * & * & * & * & * & * \\
 * & * & * & * & * & * \\
 * & * & * & * & * & * \\
 * & * & * & * & * & * \\
 * & * & * & * & * & * \\
 * & * & * & * & * & * \\
 *\ddot{x} \star t#***********************************************************************#
AllQueueManagers:
#***********************************************************************#
\#* The path to the qmgrs directory, within which queue manager data \quad \star \##* is stored *#
#***********************************************************************#
DefaultPrefix=/QIBM/UserData/mqm
QueueManager:
Name=saturn.queue.manager
Prefix=/QIBM/UserData/mqm
Library=QMSATURN.Q
Directory=saturn!queue!manager
QueueManager:
Name=pluto.queue.manager
Prefix=/QIBM/UserData/mqm
Library=QMPLUTO.QU
Directory=pluto!queue!manager
DefaultQueueManager:
Name=saturn.queue.manager
```
#### **Uwagi:**

- 1. Program IBM MQ w węźle używa domyślnych miejsc dla menedżerów kolejek i kronik.
- 2. Menedżer kolejek saturn.queue.manager jest domyślnym menedżerem kolejek dla węzła. Katalog dla plików powiązanych z tym menedżerem kolejek został automatycznie przekształcony w poprawną nazwę pliku dla systemu plików.
- 3. Ponieważ plik konfiguracyjny IBM MQ jest używany do znajdowania danych powiązanych z menedżerami kolejek, nieistniejący lub niepoprawny plik konfiguracyjny może spowodować niepowodzenie niektórych lub wszystkich komend IBM MQ . Ponadto aplikacje nie mogą łączyć się z menedżerem kolejek, który nie jest zdefiniowany w pliku konfiguracyjnym IBM MQ .

# **Sekcje mqs.ini**

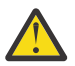

**Ostrzeżenie:** Ten temat zawiera odsyłacze do dodatkowych informacji dotyczących sekcji w pliku mqs.ini . Każda sekcja zawiera informacje o parametrach w tej sekcji.

#### **Multi Podsumowanie sekcji i sekcji pliku mqs.ini**

Podsumowanie atrybutów sekcji pliku konfiguracyjnego IBM MQ , mqs.ini, z odsyłaczami do dodatkowych informacji.

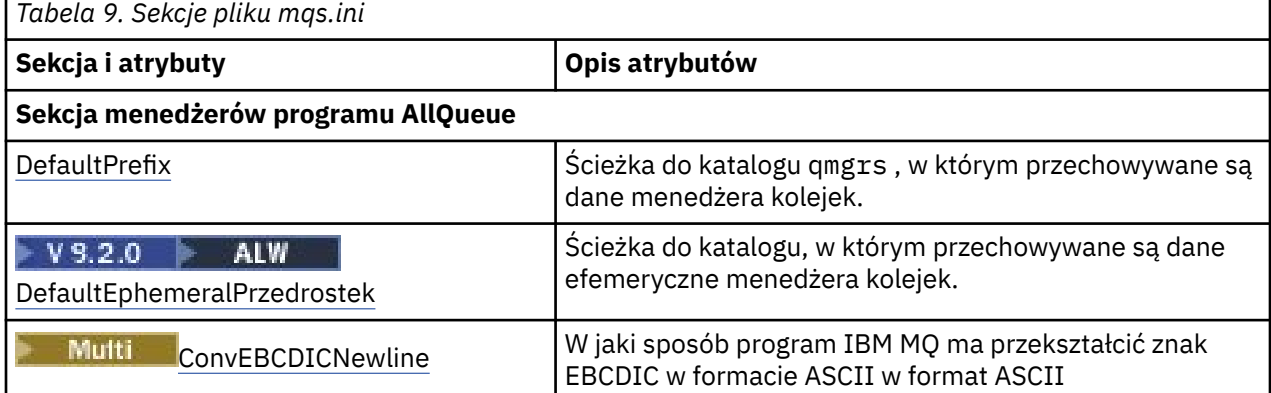

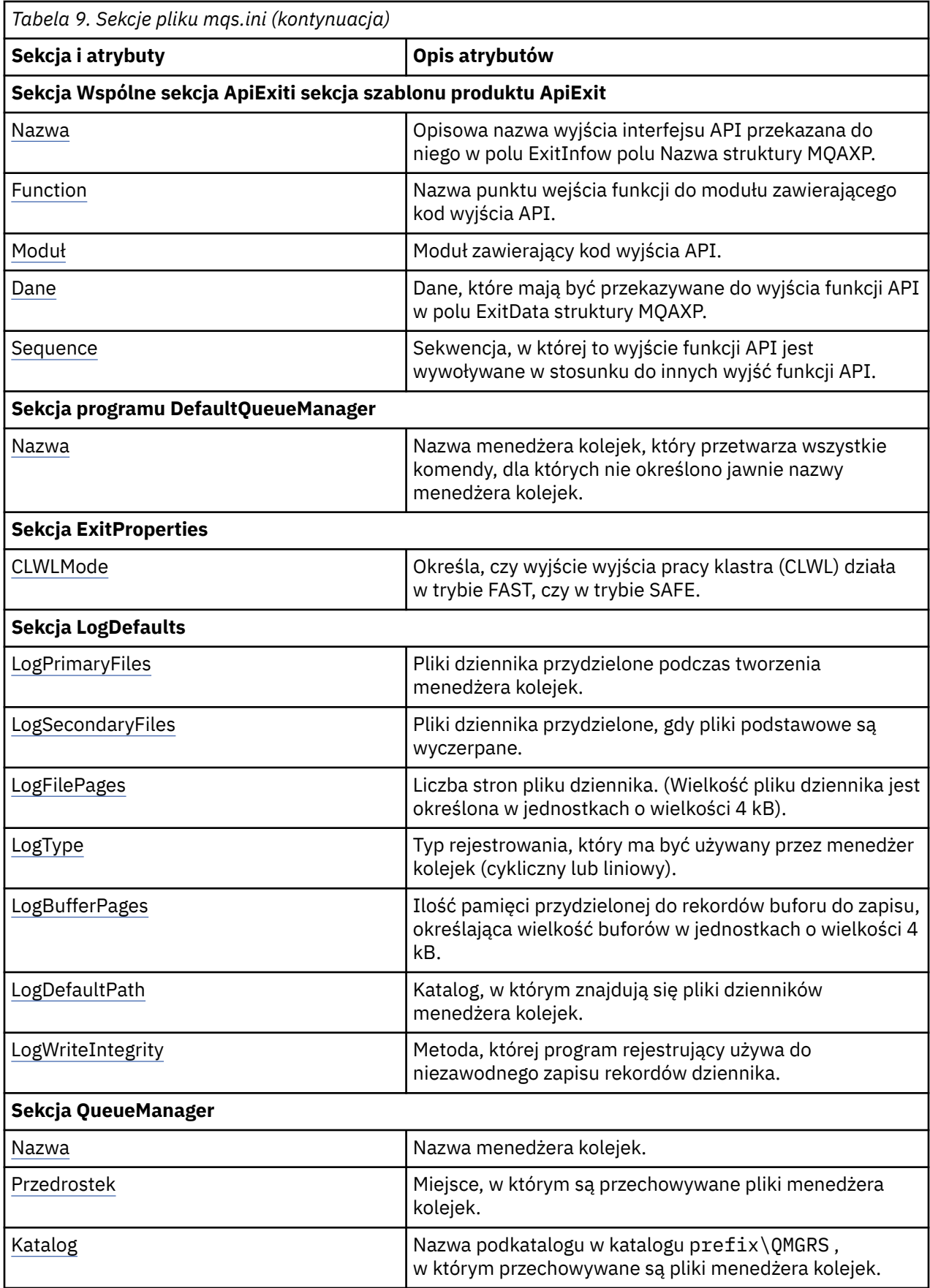

<span id="page-90-0"></span>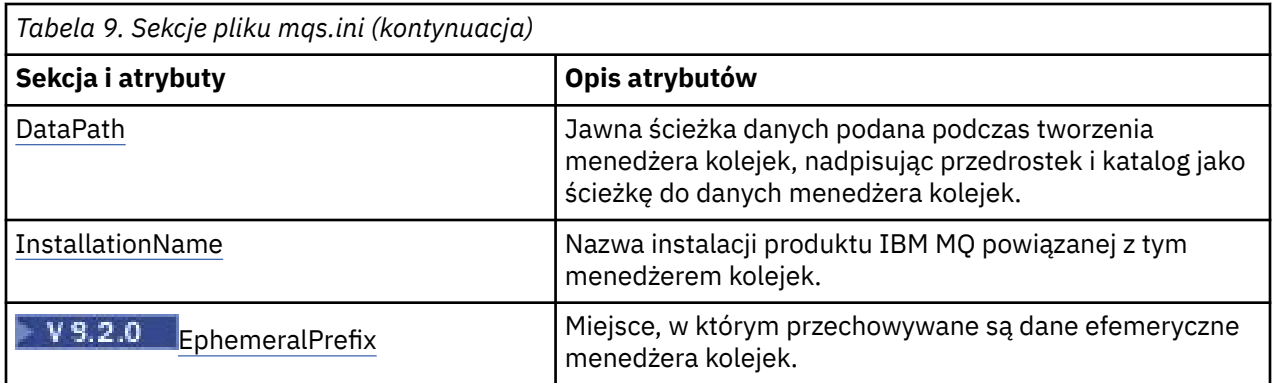

# **Sekcja AllQueueManagers w pliku mqs.ini**

Sekcja menedżerów AllQueuemoże określać ścieżkę do katalogu qmgrs , w którym przechowywane są pliki powiązane z menedżerem kolejek, ścieżkę do biblioteki wykonywalnej oraz metodę przekształcania danych w formacie EBCDIC na format ASCII.

Sekcja AllQueuew pliku mqs.ini służy do określania informacji o wszystkich menedżerach kolejek.

**Alternatywnie w systemach Linux (x86 i x86-64) i Windowsmożna użyć strony** właściwości IBM MQ Explorer General i Extended IBM MQ .

#### **DefaultPrefix=** *nazwa\_katalogu*

Ten atrybut określa ścieżkę do katalogu qmgrs , w którym przechowywane są dane menedżera kolejek.

Jeśli zostanie zmieniony domyślny przedrostek menedżera kolejek, należy zreplikować strukturę katalogów utworzoną podczas instalacji. W szczególności należy utworzyć strukturę qmgrs. Zatrzymaj IBM MQ przed zmianą domyślnego przedrostka i zrestartuj IBM MQ dopiero po przeniesieniu struktur do nowego położenia i zmianie domyślnego przedrostka.

Uwaga: **ALW M**Nie należy usuwać katalogu /var/mqm/errors w systemach AIX and Linux ani katalogu \errors w systemach Windows .

Zamiast zmieniać przedrostek domyślny, można użyć zmiennej środowiskowej **[MQSPREFIX](#page-79-0)** , aby nadpisać zmienną **DefaultPrefix** dla komendy **crtmqm** .

Ze względu na ograniczenia systemu operacyjnego należy zachować podaną ścieżkę na tyle krótką, aby suma długości ścieżki i nazwy dowolnego menedżera kolejek nie przekraczały 70 znaków.

# **DefaultEphemeralPrzedrostek =** *nazwa\_katalogu*

Ten atrybut określa ścieżkę do katalogu, w którym przechowywane są dane efemeryczne menedżera kolejek, na przykład gniazda IPC, i jest używany tylko do ustawiania parametru **EphemeralPrefix** menedżera kolejek podczas tworzenia menedżera kolejek. Ponadto w przypadku zmiany wartości domyślnej konieczne jest samodzielne utworzenie katalogu. Należy utworzyć katalog danych efemerycznych z uprawnieniami umożliwiającymi grupie IBM MQ zapis w tym katalogu.

Zamiast zmieniać plik mqs.ini , można użyć zmiennej środowiskowej **[MQ\\_EPHEMERAL\\_PREFIX](#page-70-0)** , aby nadpisać **DefaultEphemeralPrefix** dla komendy **crtmqm** .

Z powodu ograniczeń systemu operacyjnego domyślny przedrostek efemeryczny jest ograniczony do:

- $\frac{1}{2}$  **AIX**  $\frac{1}{2}$  znaków na platformach AIX and Linux.
- **EM i 24 znaki w systemie IBM i.**

**MQ Appliance System DefaultEphemeralPrefix** nie jest obsługiwany w systemie IBM MQ Appliance.

# <span id="page-91-0"></span>**ConvEBCDICNewline= NL\_TO\_LF | TABLE | ISO**

Strony kodowe EBCDIC zawierają znak nowego wiersza (NL), który nie jest obsługiwany przez strony kodowe ASCII (chociaż niektóre warianty ISO ASCII zawierają odpowiednik). Atrybut **ConvEBCDICNewline** służy do określania sposobu konwersji znaku NL EBCDIC na format ASCII przez program IBM MQ .

**IBM IX W** systemie IBM MQ for IBM iidentyfikator CCSID 1253 jest traktowany jako identyfikator ISO CCSID, a NL\_TO\_LF wpływa zarówno na konwersje ISO, jak i ASCII.

z/OS Atrybut **ConvEBCDICNewline** nie jest dostępny w systemie z/OS. Działanie w systemie z/OS jest równoważne z działaniem w systemie ConvEBCDICNewline=TABLE. Należy zauważyć, że wartość domyślna na innych platformach może być inna.

#### **NL\_TO\_LF**

Dokonaj konwersji znaku NL EBCDIC (X'15 ') na znak nowego wiersza ASCII LF (X'0A') dla wszystkich konwersji z EBCDIC na ASCII.

NL\_TO\_LF jest wartością domyślną.

#### **TABELA**

Dokonaj konwersji znaku NL EBCDIC zgodnie z tabelami konwersji używanymi na danej platformie dla wszystkich konwersji z EBCDIC do ASCII.

Wpływ tego typu konwersji może być różny w zależności od platformy i języka. Nawet na tej samej platformie zachowanie może być różne, jeśli używane są różne identyfikatory CCSID.

#### **ISO**

Konwertuj:

- Identyfikatory CCSID ISO przy użyciu metody TABLE
- Wszystkie inne identyfikatory CCSID przy użyciu metody NL\_TO\_CF

Możliwe identyfikatory CCSID ISO są przedstawione w sekcji Tabela 10 na stronie 92.

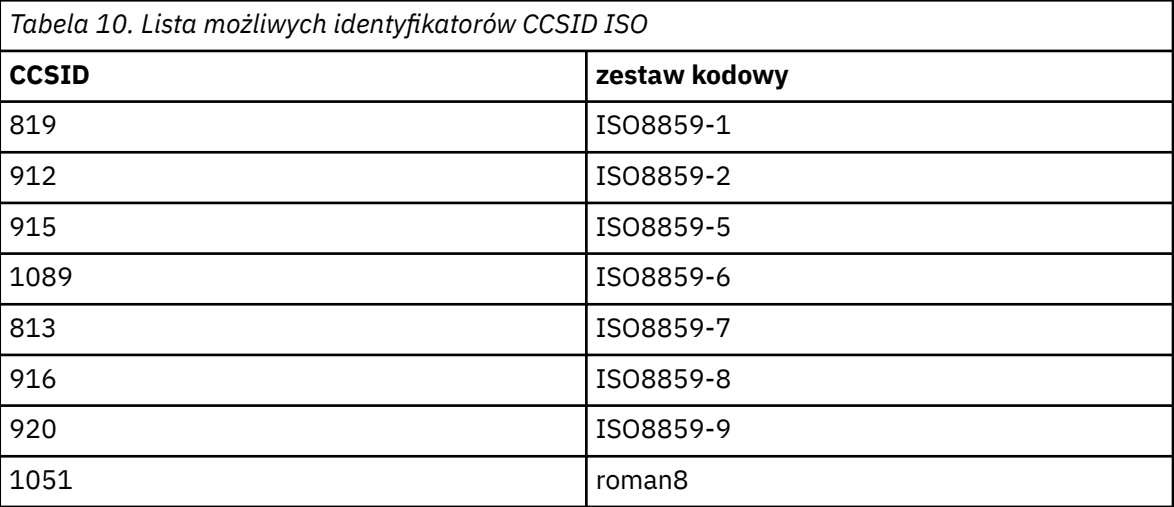

Jeśli identyfikator CCSID kodu ASCII nie jest podzbiorem ISO, wartością domyślną parametru **ConvEBCDICNewline** jest NL\_TO\_LF.

W systemach IBM MQ 9.1.0 Fix Pack 2 i IBM MQ 9.1.2można użyć atrybutu [Zmienna środowiskowa](#page-65-0) **[AMQ\\_CONVEBCDICNEWLINE](#page-65-0)** zamiast atrybutu sekcji **ConvEBCDICNewline** , na przykład w celu udostępnienia funkcji **ConvEBCDICNewline** po stronie klienta w sytuacjach, gdy nie można użyć pliku mqs.ini . Zmienna środowiskowa przyjmuje te same wartości (NL\_TO\_LF, TABLElub ISO), co atrybut **ConvEBCDICNewline** . Atrybut sekcji ma pierwszeństwo, jeśli ustawiono zarówno atrybut, jak i zmienną środowiskową.

#### <span id="page-92-0"></span>Multi **Sekcje szablonu ApiExitCommon i ApiExitw pliku mqs.ini**

Szablony ApiExiti ApiExitwe wspólnych sekcjach identyfikują procedury wyjścia interfejsu API dla wszystkich menedżerów kolejek.

Wspólne sekcje szablonu ApiExiti ApiExitw pliku mqs.ini służą do identyfikowania procedur wyjścia funkcji API dla wszystkich menedżerów kolejek. (Aby zidentyfikować procedury wyjścia funkcji API dla poszczególnych menedżerów kolejek, należy użyć sekcji lokalnej ApiExit, zgodnie z opisem w sekcji ["ApiExitLokalna sekcja pliku qm.ini" na stronie 111\)](#page-110-0).

Alternatywnie w systemach Linux (x86 i x86-64) i Windowsmożna użyć strony <mark>w Windows</mark> Strony właściwości IBM MQ Explorer Exits IBM MQ .

**Windows z**w systemie Windowsmożna również użyć komendy **amqmdain** , aby zmienić pozycje wyjść funkcji API.

Więcej informacji na temat używania tych atrybutów zawiera sekcja Konfigurowanie wyjść funkcji API.

#### **Nazwa = ApiExit\_name**

Opisowa nazwa wyjścia funkcji API przekazana do niego w polu nazwy ExitInfostruktury MQAXP.

Ta nazwa musi być unikalna, nie może być dłuższa niż 48 znaków i może zawierać tylko poprawne znaki dla nazw obiektów IBM MQ (na przykład nazw kolejek).

#### **Function=nazwa\_funkcji**

Nazwa punktu wejścia funkcji w module zawierającym kod wyjścia funkcji API. Ten punkt wejścia to funkcja MQ\_INIT\_EXIT.

Wielkość tego pola jest ograniczona do wartości MQ\_EXIT\_NAME\_LENGTH.

#### **Module=nazwa\_modułu**

Moduł zawierający kod wyjścia funkcji API.

Jeśli w polu znajduje się pełna nazwa ścieżki do modułu, jest ona używana w takiej postaci. Jeśli to pole zawiera tylko nazwę modułu, moduł jest umieszczany przy użyciu atrybutu **ExitsDefaultPath** w sekcji ExitPath pliku qm.ini .

Na platformach, które obsługują oddzielne biblioteki wielowątkowe, należy udostępnić zarówno niewielowątkową, jak i wielowątkową wersję modułu wyjścia funkcji API. Wersja wielowątkowa musi mieć przyrostek \_r . Wielowątkowa wersja kodu pośredniczącego aplikacji IBM MQ niejawnie dodaje łańcuch \_r do danej nazwy modułu przed załadowaniem.

Długość tego pola jest ograniczona do maksymalnej długości ścieżki obsługiwanej przez platformę.

#### **Data=nazwa\_danych**

Dane, które mają zostać przekazane do wyjścia funkcji API w polu ExitData struktury MQAXP.

Jeśli ten atrybut zostanie podany, spacje początkowe i końcowe zostaną usunięte, pozostały łańcuch zostanie obcięty do 32 znaków, a wynik zostanie przekazany do wyjścia. Jeśli ten atrybut zostanie pominięty, do wyjścia zostanie przekazana wartość domyślna wynosząca 32 odstępy.

Maksymalna długość tego pola wynosi 32 znaki.

#### **Sequence=numer\_kolejny**

Kolejność wywoływania tego wyjścia funkcji API względem innych wyjść funkcji API. Wyjście z niskim numerem kolejnym jest wywoływane przed wyjściem z wyższym numerem kolejnym. Nie ma potrzeby, aby numeracja sekwencji wyjść była ciągła. Sekwencja 1, 2, 3 ma taki sam wynik jak sekwencja 7, 42, 1096. Jeśli dwa wyjścia mają ten sam numer kolejny, menedżer kolejek decyduje o tym, które z nich należy wywołać jako pierwsze. Informacje o tym, które zdarzenie zostało wywołane po zdarzeniu, można uzyskać, umieszczając znacznik czasu lub znacznik w obszarze ExitChainwskazywanym przez opcję ExitChainAreaPtr w MQAXP lub zapisując własny plik dziennika.

Ten atrybut jest wartością liczbową bez znaku.

# **Sekcja menedżera DefaultQueuew pliku mqs.ini**

W sekcji Menedżer DefaultQueueokreśla się domyślny menedżer kolejek dla węzła.

<span id="page-93-0"></span>Użyj sekcji menedżera DefaultQueuew pliku mqs.ini , aby określić domyślny menedżer kolejek.

 $\blacktriangleright$  <code>Windows</code>  $\blacktriangleright$  <code>Linux  $\blacksquare$ </code> Alternatively, on Linux (x86 and x86-64) and Windows, use the IBM MQ Explorer the General IBM MQ properties page.

#### **Nazwa =** *default\_queue\_manager*

Domyślny menedżer kolejek przetwarza wszystkie komendy, dla których nazwa menedżera kolejek nie została jawnie określona. Atrybut **DefaultQueueManager** jest automatycznie aktualizowany, jeśli tworzony jest nowy domyślny menedżer kolejek. Jeśli użytkownik nieumyślnie utworzy nowy domyślny menedżer kolejek, a następnie chce przywrócić oryginalny menedżer kolejek, należy ręcznie zmienić atrybut **DefaultQueueManager** .

#### **Multi Sekcja ExitProperties w pliku mqs.ini**

Sekcja ExitProperties określa opcje konfiguracyjne używane przez programy obsługi wyjścia menedżera kolejek.

Użyj sekcji ExitProperties w pliku mqs.ini , aby określić opcje konfiguracji używane przez programy obsługi wyjścia menedżera kolejek.

Windows Linux Alternatively, on Linux (x86 and x86-64) and Windows, use the IBM MQ Explorer Extended IBM MQ properties page.

#### **CLWLMode= SAFE (wartość domyślna) | FAST**

Wyjście obciążenia klastra (CLWL) umożliwia określenie, która kolejka klastra w klastrze ma być otwarta w odpowiedzi na wywołanie MQI (na przykład: MQOPEN, MQPUT). Wyjście CLWL działa albo w trybie FAST, albo w trybie SAFE, w zależności od wartości określonej przez użytkownika w atrybucie **CLWLMode** . Jeśli atrybut **CLWLMode** zostanie pominięty, wyjście obciążenia klastra zostanie uruchomione w trybie SAFE.

#### **Bezpieczne**

Uruchom wyjście CLWL w oddzielnym procesie z menedżera kolejek. Jest to opcja domyślna.

Jeśli wystąpi problem z wypisem CLWL napisanego przez użytkownika podczas pracy w trybie SAFE, wykonywane są następujące czynności:

- Proces serwera CLWL (amqzlwa0) nie powiódł się.
- Menedżer kolejek restartuje proces serwera CLWL.
- Błąd jest zgłaszany do użytkownika w dzienniku błędów. Jeśli wywołanie MQI jest w toku, użytkownik otrzymuje powiadomienie w postaci kodu powrotu.

Integralność menedżera kolejek jest zachowywana.

**Uwaga:** Uruchomienie wyjścia CLWL w oddzielnym procesie może mieć wpływ na wydajność.

#### **FAST**

Uruchom wyjście klastra bezpośrednio w procesie menedżera kolejek.

Określenie tej opcji poprawia wydajność przez uniknięcie kosztów przełączania procesu związanych z uruchomieniem w trybie SAFE, ale robi to kosztem integralności menedżera kolejek. Wyjście CLWL powinno być uruchamiane tylko w trybie FAST, jeśli jesteś przekonany, że nie ma problemów z wyjściem CLWL, a szczególnie martwi Cię wydajność.

Jeśli wystąpi problem, gdy wyjście CLWL jest uruchomione w trybie FAST, menedżer kolejek nie powiedzie się i zostanie uruchomione ryzyko naruszenia integralności menedżera kolejek.

# **Multi Sekcja LogDefaults w pliku mqs.ini**

Sekcja LogDefaults określa informacje o wartościach domyślnych dziennika dla wszystkich menedżerów kolejek.

Sekcja LogDefaults (Ustawienia domyślne dziennika) w pliku mqs.ini służy do określania informacji o wartościach domyślnych dziennika dla wszystkich menedżerów kolejek.

<span id="page-94-0"></span>Alternatywnie w systemach Linux (x86 i x86-64) i Windowsmożna użyć strony właściwości IBM MQ Explorer Default log settings IBM MQ .

Jeśli sekcja nie istnieje, używane są wartości domyślne IBM MQ . Atrybuty dziennika są używane jako wartości domyślne podczas tworzenia menedżera kolejek, ale można je przesłonić, jeśli w komendzie **crtmqm** określono atrybuty dziennika. Więcej informacji na temat tej komendy zawiera sekcja **crtmqm**.

Po utworzeniu menedżera kolejek atrybuty dziennika dla tego menedżera kolejek są pobierane z ustawień opisanych w sekcji ["Sekcja log pliku qm.ini" na stronie 130](#page-129-0).

**Uwaga:** Podana sekcja LogDefaults dla nowej instalacji systemu IBM MQ nie zawiera żadnych jawnych wartości atrybutów. Brak atrybutu oznacza, że wartość domyślna dla tej wartości jest używana podczas tworzenia nowego menedżera kolejek. Wartości domyślne w sekcji LogDefaults zostały przedstawione w sekcjach ["Przykładowy plik mqs.ini dla systemu AIX and Linux" na stronie 87](#page-86-0) i ["Przykładowy plik](#page-87-0) [mqs.ini dla systemu Windows" na stronie 88.](#page-87-0) Wartość zero dla atrybutu LogBufferPages oznacza 512.

Domyślny przedrostek, który jest określony w parametrze ["Sekcja AllQueueManagers w pliku mqs.ini"](#page-90-0) [na stronie 91i](#page-90-0) ścieżka dziennika określona dla konkretnego menedżera kolejek, który jest określony w parametrze ["Sekcja log pliku qm.ini" na stronie 130](#page-129-0), umożliwiają umieszczenie menedżera kolejek i jego dziennika na różnych napędach fizycznych. Jest to metoda zalecana, chociaż domyślnie znajdują się one na tym samym dysku.

Więcej informacji na temat obliczania wielkości dzienników zawiera sekcja ["Obliczanie wielkości](#page-661-0) [dziennika" na stronie 662.](#page-661-0)

**Uwaga:** Limity podane na poniższej liście parametrów są limitami ustawionymi przez IBM MQ. Limity systemu operacyjnego mogą zmniejszyć maksymalną możliwą wielkość dziennika.

#### **LogPrimaryFiles = 3 (domyślnie) |***2-254* **(Windows) |***2-510* **(AIX and Linux)**

Pliki dziennika przydzielane podczas tworzenia menedżera kolejek.

Minimalna liczba plików dziennika podstawowego wynosi 2, a maksymalna-254 w systemie Windowslub 510 w systemie AIX and Linux. Domyślną wartością jest 3.

Łączna liczba podstawowych i dodatkowych plików dziennika nie może przekraczać 255 w systemie Windowslub 511 w systemie AIX and Linuxi nie może być mniejsza niż 3.

Wartość ta jest sprawdzana podczas tworzenia lub uruchamiania menedżera kolejek. Można ją zmienić po utworzeniu menedżera kolejek. Jednak zmiana wartości nie będzie obowiązywać do momentu zrestartowania menedżera kolejek, a efekt może nie być natychmiastowy.

#### **LogSecondaryFiles = 2 (domyślnie) |***1-253* **(Windows) |***1-509* **(AIX and Linux)**

Pliki dziennika przydzielane po wyczerpaniu plików podstawowych.

Minimalna liczba plików dziennika dodatkowego wynosi 1, a maksymalna 253 w systemie Windowslub 509 w systemie AIX and Linux. Wartością domyślną jest 2.

Łączna liczba podstawowych i dodatkowych plików dziennika nie może przekraczać 255 w systemie Windowslub 511 w systemie AIX and Linuxi nie może być mniejsza niż 3.

Wartość jest sprawdzana podczas uruchamiania menedżera kolejek. Tę wartość można zmienić, ale zmiany nie zostaną uwzględnione do momentu zrestartowania menedżera kolejek, a nawet wtedy efekt może nie być natychmiastowy.

#### **LogFilePages =** *liczba*

Dane dziennika są przechowywane w serii plików nazywanych plikami dziennika. Wielkość pliku dziennika jest określana w stronach o wielkości 4 kB.

Domyślna liczba stron pliku dziennika wynosi 4096, co oznacza, że wielkość pliku dziennika wynosi 16 MB.

W systemie AIX and Linuxminimalna liczba stron pliku dziennika wynosi 64, a w systemie Windowsminimalna liczba stron pliku dziennika wynosi 32; w obu przypadkach maksymalna liczba stron wynosi 65 535.

<span id="page-95-0"></span>**Uwaga:** Wielkość plików dziennika określona podczas tworzenia menedżera kolejek nie może zostać zmieniona dla menedżera kolejek.

#### **LogType= CIRCULAR (wartość domyślna) | LINIOWY**

Typ dziennika, który ma być używany. Wartością domyślną jest CIRCULAR.

#### **CYKLICZNE**

Uruchom odtwarzanie po restarcie, używając dziennika, aby wycofać transakcje, które były w toku w momencie zatrzymania systemu.

Więcej informacji na temat rejestrowania cyklicznego zawiera sekcja ["Typy rejestrowania" na](#page-655-0) [stronie 656](#page-655-0) .

#### **LINEAR**

Zarówno w przypadku odtwarzania po restarcie, jak i odtwarzania nośników lub odtwarzania do przodu (tworzenie utraconych lub uszkodzonych danych przez odtworzenie zawartości protokołu).

Więcej informacji na temat rejestrowania liniowego zawiera sekcja ["Typy rejestrowania" na stronie](#page-655-0) [656](#page-655-0) .

Aby zmienić wartość domyślną, można zmodyfikować atrybut LogType lub określić rejestrowanie liniowe za pomocą komendy **crtmqm** .

W produkcie IBM MQ 9.1.0można zmienić metodę rejestrowania po utworzeniu menedżera kolejek. Więcej informacji na ten temat zawiera sekcja migmqlog.

#### **LogBufferPages = 0 (wartość domyślna) |***0-4096*

Ilość pamięci przydzielonej do rekordów buforu na potrzeby zapisu, określająca wielkość buforów w jednostkach stron o wielkości 4 kB.

Minimalna liczba stron buforu wynosi 18, a maksymalna 4096. Użycie większych buforów wiąże się ze zwiększeniem przepustowości, szczególnie w wypadku większych komunikatów.

Jeśli zostanie podana wartość 0 (wartość domyślna), menedżer kolejek wybierze wielkość 512 (2048 kB).

Jeśli zostanie podana liczba z zakresu od 1 do 17, menedżer kolejek przyjmie wartość domyślną 18 (72 kB). Jeśli zostanie podana liczba z zakresu od 18 do 4096, menedżer kolejek użyje podanej liczby do ustawienia przydzielonej pamięci.

#### **LogDefaultPath =** *nazwa\_katalogu*

Katalog, w którym znajdują się pliki dziennika dla menedżera kolejek. Katalog znajduje się na urządzeniu lokalnym, do którego menedżer kolejek może zapisywać i, najlepiej, na innym napędzie niż kolejki komunikatów. Określenie innego napędu zapewnia dodatkową ochronę w przypadku awarii systemu.

Wartością domyślną jest:

• *DefaultPrefix*\log dla systemu IBM MQ for Windows , gdzie *DefaultPrefix* jest wartością podaną w atrybucie DefaultPrefix na stronie właściwości All Queue Managers IBM MQ . Ta wartość jest ustawiana podczas instalacji.

Linux **AIX** /var/mqm/log dla systemów AIX i Linux .

Alternatywnie można podać nazwę katalogu w komendzie **crtmqm** za pomocą opcji **-ld** . Podczas tworzenia menedżera kolejek w katalogu menedżera kolejek jest również tworzony katalog, który jest używany do przechowywania plików dziennika. Nazwa tego katalogu jest oparta na nazwie menedżera kolejek. Zapewnia to unikalność ścieżki do pliku dziennika oraz zgodność z ograniczeniami długości nazw katalogów.

Jeśli parametr **-ld** nie zostanie podany w komendzie **crtmqm** , zostanie użyta wartość atrybutu **LogDefaultPath** z pliku mqs.ini .

Nazwa menedżera kolejek jest dołączana do nazwy katalogu w celu zapewnienia, że wiele menedżerów kolejek używa różnych katalogów dzienników.

<span id="page-96-0"></span>Podczas tworzenia menedżera kolejek w atrybutach dziennika w informacjach konfiguracyjnych tworzona jest wartość **LogPath** , która określa pełną nazwę katalogu dziennika menedżera kolejek. Ta wartość jest używana do znajdowania dziennika podczas uruchamiania lub usuwania menedżera kolejek.

#### **LogWriteIntegrity =SingleWrite|DoubleWrite|TripleWrite (domyślny)**

Metoda używana przez program rejestrujący do niezawodnego zapisywania rekordów dziennika.

#### **TripleWrite (domyślny)**

Jest to metoda domyślna.

Należy pamiętać, że można wybrać wartość **DoubleWrite**, ale w takim przypadku system interpretują ją jako wartość **TripleWrite**.

#### **SingleWrite**

Opcji **SingleWrite**należy używać tylko wtedy, gdy system plików i urządzenie udostępniające dziennik odtwarzania IBM MQ jawnie gwarantuje niepodzielność zapisów 4KB .

To oznacza, że jeśli z jakiegoś powodu zapis strony o wielkości 4 kB nie powiedzie się, są możliwe tylko dwa stany: przed obrazem i po obrazie. Nie powinien być możliwy żaden stan pośredni.

**Uwaga:** Jeśli w trwałym obciążeniu występuje wystarczająca współbieżność, ustawienie wartości innej niż wartość domyślna **TripleWrite**może przynieść minimalne korzyści.

Więcej informacji zawiera sekcja ["LogWriteIntegrity -użycie funkcji SingleWrite lub TripleWrite" na](#page-132-0) [stronie 133.](#page-132-0)

# **Multi Sekcja QueueManager pliku mqs.ini**

Sekcja QueueManager określa położenie katalogu menedżera kolejek.

Dla każdego menedżera kolejek istnieje jedna sekcja QueueManager . Atrybuty w tej sekcji określają nazwę menedżera kolejek i nazwę katalogu zawierającego pliki powiązane z tym menedżerem kolejek. Nazwa katalogu jest oparta na nazwie menedżera kolejek, ale jest transformowana, jeśli nazwa menedżera kolejek nie jest poprawną nazwą pliku. Więcej informacji na temat transformacji nazw zawiera sekcja Podstawowe informacje o nazwach plików w systemie IBM MQ.

#### **Name =** *nazwa\_menedżera\_kolejek*

Nazwa menedżera kolejek.

#### **Prefix =** *przedrostek*

Miejsce przechowywania plików menedżera kolejek. Domyślnie ta wartość jest taka sama, jak wartość określona w atrybucie **DefaultPrefix** w sekcji [All Queue Managers](#page-90-0) (Wszystkie menedżery kolejek) w pliku mqs.ini .

#### **Directory =** *nazwa*

Nazwa podkatalogu w katalogu *prefix*\QMGRS , w którym są przechowywane pliki menedżera kolejek. Ta nazwa jest oparta na nazwie menedżera kolejek, ale może zostać przekształcona, jeśli istnieje zduplikowana nazwa lub jeśli nazwa menedżera kolejek nie jest poprawną nazwą pliku.

#### **DataPath=** *ścieżka*

Jawna ścieżka danych podana podczas tworzenia menedżera kolejek przesłania wartości **Prefix** i **Directory** jako ścieżkę do danych menedżera kolejek.

#### **InstallationName=** *nazwa*

Nazwa instalacji produktu IBM MQ powiązanej z tym menedżerem kolejek. Podczas interakcji z tym menedżerem kolejek należy używać komend z tej instalacji.

# **Library =** *nazwa*

Nazwa biblioteki, w której są przechowywane obiekty IBM i związane z tym menedżerem kolejek, na przykład kroniki i dzienniki. Ta nazwa jest oparta na nazwie menedżera kolejek, ale może zostać przetransformowana, jeśli istnieje duplikat nazwy lub jeśli nazwa menedżera kolejek nie jest poprawną nazwą biblioteki.

<span id="page-97-0"></span>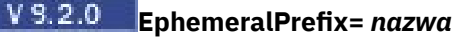

Miejsce przechowywania danych efemerycznych menedżera kolejek.

Domyślnie ta wartość nie jest obecna, co oznacza, że dane są przechowywane w położeniu przedrostka.

Wartość jest ustawiana na podstawie wartości zmiennej środowiskowej produktu **[MQ\\_EPHEMERAL\\_PREFIX](#page-70-0)** lub atrybutu **DefaultEphemeralPrefix** sekcji [AllQueueManagers](#page-90-0) w pliku mqs.ini podczas tworzenia menedżera kolejek.

- IBM i Z powodu ograniczeń systemu operacyjnego domyślny przedrostek efemeryczny jest ograniczony do 24 znaków w systemie IBM i.

#### **Zadania pokrewne**

["Tworzenie powiązania menedżera kolejek z instalacją" na stronie 471](#page-470-0)

Po utworzeniu menedżera kolejek jest on automatycznie powiązany z instalacją, która wydała komendę **crtmqm** . W systemie AIX, Linux, and Windowsmożna zmienić instalację powiązaną z menedżerem kolejek za pomocą komendy **setmqm** .

# **Interfejs ACPI (Advanced Configuration and Power Interface)**

Produkt Windows obsługuje standard Advanced Configuration and Power Interface (ACPI). Dzięki temu użytkownicy programu Windows z włączonym sprzętem ACPI mogą zatrzymują i restartować kanały, gdy system wchodzi i wznawia działanie trybu zawieszenia.

Strona właściwości ACPI IBM MQ z IBM MQ Explorersłuży do określania, w jaki sposób program IBM MQ ma zachowywać się, gdy system otrzymuje żądanie zawieszenia.

Należy pamiętać, że ustawienia określone na stronie właściwości ACPI IBM MQ są stosowane tylko wtedy, gdy monitor alertów jest uruchomiony. Jeśli monitor alertów jest uruchomiony, na pasku zadań znajduje się ikona Monitora alertów.

#### **DoDialog= Y | N**

Wyświetla okno dialogowe w momencie żądania zawieszenia.

#### **DenySuspend= Y | N**

Odmawia żądania zawieszenia. Opcja ta jest używana, jeśli DoDialog= N, lub jeśli DoDialog= Y i okno dialogowe nie może być wyświetlone, na przykład, ponieważ pokrywa notebooka jest zamknięta.

#### **CheckChannelsRunning=Y | N**

Sprawdza, czy wszystkie kanały są uruchomione. Wynik może określić wynik innych ustawień.

W poniższej tabeli przedstawiono wpływ każdej kombinacji tych parametrów:

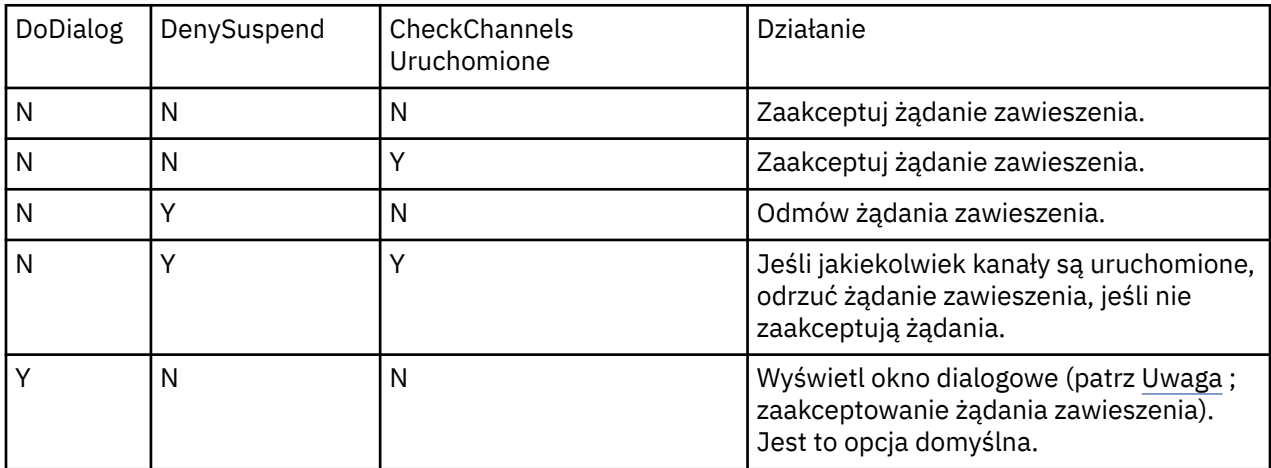

<span id="page-98-0"></span>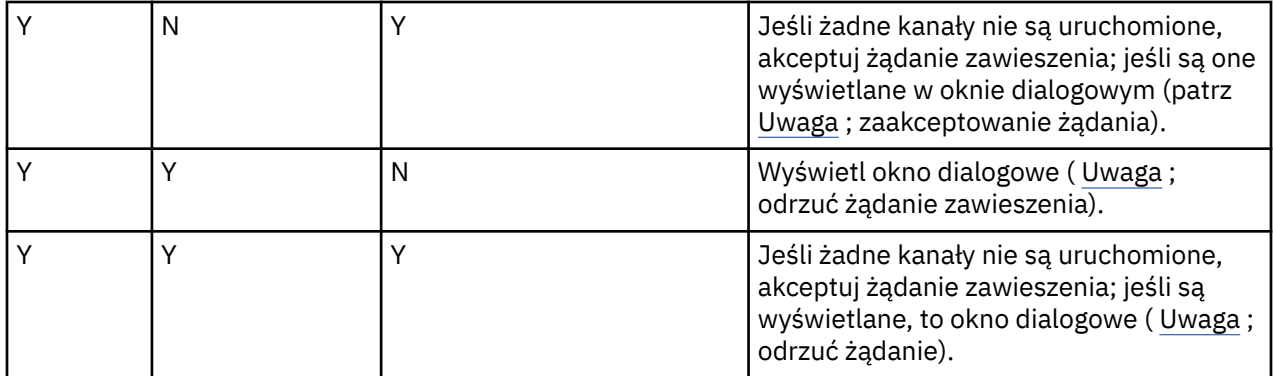

**Uwaga:** W przypadkach, w których akcja ma być wyświetlana w oknie dialogowym, jeśli nie można wyświetlić okna dialogowego (na przykład z powodu zamknięcia pokrywy notebooka), do określenia, czy żądanie zawieszenia zostało zaakceptowane lub odrzucone, służy opcja DenySuspend .

#### **ALW Pliki konfiguracyjne menedżera kolejek, qm.ini**

Plik konfiguracyjny menedżera kolejek, qm.ini, zawiera informacje istotne dla konkretnego menedżera kolejek.

Dla każdego menedżera kolejek istnieje jeden plik konfiguracyjny menedżera kolejek. Plik qm.ini jest tworzony automatycznie podczas tworzenia menedżera kolejek, z którym jest on powiązany.

**Uwaga:** Więcej informacji na temat sposobu i czasu edytowania pliku qm.ini oraz w przypadku zmiany wprowadzonych zmian w pliku zawiera sekcja ["Zmiana informacji konfiguracyjnych IBM MQ w plikach .ini](#page-84-0) [w systemie Multiplatforms" na stronie 85](#page-84-0).

W przypadku produktów IBM MQ 9.0.4 i IBM MQ 9.0.0 Fix Pack 2komenda **strmqm** sprawdza składnię sekcji CHANNELS i SSL w pliku qm.ini przed pełnym uruchomieniem menedżera kolejek, co znacznie ułatwia sprawdzenie, co jest nieprawidłowe, a następnie szybko popraw je, jeśli program **strmqm** stwierdzi, że plik qm.ini zawiera błędy. Więcej informacji na ten temat zawiera sekcja strmqm.

# **Położenie plików produktu qm.ini**

 $\blacktriangleright$  Linux  $\blacktriangleright$  AIX  $\blacksquare$  W systemach AIX and Linux plik qm. ini jest wstrzymany w katalogu głównym drzewa katalogów zajmowanego przez menedżer kolejek. Na przykład ścieżka i nazwa pliku konfiguracyjnego dla menedżera kolejek o nazwie QMNAME to:

/var/mqm/qmgrs/QMNAME/qm.ini

**Windows:** W systemach Windows położenie pliku qm.ini jest nadawane za pomocą parametru WorkPath określonego w kluczu HKLM\SOFTWARE\IBM\WebSphere MQ . Na przykład ścieżka i nazwa pliku konfiguracyjnego menedżera kolejek o nazwie QMNAME są następujące:

C:\ProgramData\IBM\MQ\qmgrs\QMNAME\qm.ini

**IBM i** Plik qm.ini znajduje się w *mqmdata directory*/*QMNAME*/qm.ini, gdzie *mqmdata directory* jest domyślnie /QIBM/UserData/mqm , a *QMNAME* jest nazwą menedżera kolejek, do którego ma zastosowanie plik inicjowania.

**Uwaga:** *mqmdata directory* można zmienić w pliku mqs.ini .

Nazwa menedżera kolejek może mieć długość do 48 znaków. Nie gwarantuje to jednak, że nazwa jest poprawna lub unikalna. Oznacza to, że nazwa katalogu jest generowana na podstawie nazwy menedżera kolejek. Ten proces jest znany jako *transformacja nazw*. Opis można znaleźć w sekcji Nazwy plikówIBM MQ i Nazwy obiektów w systemie IBM i.

# **Sekcje qm.ini**

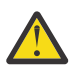

#### **Ostrzeżenie:**

- W tym temacie znajdują się odsyłacze do dodatkowych informacji o sekcjach w pliku qm. $\texttt{ini}$ . Każda sekcja zawiera informacje na temat parametrów w tej sekcji, w tym, w stosownych przypadkach, przykład.
- Każda sekcja przedstawia platformę lub platformy produktu IBM MQ for Multiplatforms , do którego ta sekcja ma zastosowanie.

# **Automatyczna konfiguracja pliku qm.ini przy**

### **uruchamianiu**

Za pomocą programu IBM MQ 9.2.0można skonfigurować menedżer kolejek w taki sposób, aby automatycznie stosował treść pliku lub zestawu plików, który zawiera nadpisania programu qm.ini , na każdym uruchomieniu menedżera kolejek.

Za pomocą tej opcji można zmodyfikować konfigurację, która może być modyfikowana i automatycznie ponownie odtwarzawana przy następnym restarcie menedżera kolejek. Na przykład, jeśli nadpisania qm.ini znajdują się na podłączonym dysku, możliwe jest scentralizowane konfigurowanie, w którym najnowsza wersja jest stosowana do każdego menedżera kolejek w czasie, gdy są one uruchamiane.

Za pomocą tej funkcjonalności można uprościć tworzenie jednolitego klastra, korzystając z funkcji automatycznego klastra. Informacje na ten temat zawiera sekcja ["Tworzenie nowego klastra jednolitego"](#page-427-0) [na stronie 428.](#page-427-0)

**Uwaga:** Te nadpisania są stosowane tylko podczas uruchamiania menedżera kolejek i nie mogą wpływać na tworzenie menedżera kolejek. Na przykład nie można ustawić liczby plików dziennika podstawowego dla tej funkcji.

### **Zanim zaczniesz**

Można użyć następujących elementów:

- 1. Pojedynczy plik i utwórz plik tekstowy zawierający zmiany wprowadzone w pliku qm.ini.
- 2. Zestaw plików formatu produktu qm.ini :
	- Aby zidentyfikować katalog, w którym będą istnieć konfiguracje,
	- W tym katalogu należy utworzyć pliki, z których każdy ma rozszerzenie .ini, na przykład qminisettings.ini.

Plik lub pliki muszą zawierać tylko sekcję i ustawienia **attribute**=*wartość* dla elementów, które zmieniają się. Na przykład, aby zaktualizować atrybut **MaxChannels** w sekcji Kanały, plik może zawierać:

```
Channels: 
  MaxChannels=1234
```
Należy pamiętać, że w plikach przesłaniania produktu qm. ini każdy wiersz poprzedzony przedrostkiem # jest traktowany jako komentarz.

## **Włączanie automatycznej konfiguracji atrybutów pliku qm.ini**

Nowy menedżer kolejek można skonfigurować, używając opcji **-ii** do komendy **crtmqm** i wskazując konkretny plik, lub katalog. Podana wartość jest przechowywana w pliku qm.ini w sekcji AutoConfig , jako atrybut **IniConfig**.

Istniejący menedżer kolejek można skonfigurować w taki sposób, aby włączyć automatyczną konfigurację MQSC, dodając atrybut sekcji AutoConfig **IniConfig**, wskazując poprawny plik lub katalog. Na przykład:

```
AutoConfig:
   IniConfig=C:\MQ_Configuration\uniclus.ini
```
# **Jak działa automatyczna konfiguracja?**

Podczas uruchamiania menedżera kolejek sprawdzana jest poprawność konfiguracji, która jest identyfikowana przez atrybut sekcji AutoConfig **IniConfig** , w celu zapewnienia poprawnej składni, a następnie zapisania w drzewie danych menedżera kolejek w katalogu autocfg jako pojedynczy plik cached.ini .

Gdy przetwarzana jest wiele plików z katalogu, są one przetwarzane w kolejności alfabetycznej.

Podczas pierwszego uruchomienia menedżera kolejek niezdolność do odczytu pliku lub katalogu uniemożliwia uruchomienie menedżera kolejek z odpowiednim komunikatem o błędzie zarówno do konsoli, jak i do dziennika błędów menedżera kolejek.

Podczas kolejnych restartów, jeśli wskazany plik lub katalog jest nieczytelny, używany jest poprzednio buforowany plik, a w dzienniku błędów zostanie zapisany komunikat zapisany w dzienniku błędów menedżera kolejek.

Gdy używana jest komenda **strmqm** , zawartość pliku cached.ini jest stosowana do pliku qm.ini jako nadpisania przed wywołaniem menedżera kolejek.

Oznacza to, że w przypadku rezerwowego menedżera kolejek ustawienia są odczytyane po przetworzeniu komendy **strmqm** , a nie w momencie, gdy menedżer kolejek stanie się aktywny.

# **W jaki sposób zbudowany zostanie nowy plik qm.ini ?**

Przy pierwszym skonfigurowaniu automatycznej konfiguracji inicjacji i uruchomieniu menedżera kolejek kopia bieżącego pliku qm.ini jest kopiowana do podkatalogu autoconfig wewnątrz katalogu danych menedżera kolejek jako base\_qm.ini. Od tego momentu ta wartość jest uważana za linię bazową.

Przy każdym uruchomieniu menedżera kolejek, tj. czas **strmqm** , aktywny obecnie plik qm.ini jest usuwany i zastępowany kopią base gm. ini. Następnie do tego pliku zostanie zastosowana konfiguracja z pliku cached.ini .

Gdy menedżer kolejek znajduje się pod kontrolą automatycznej konfiguracji, wszystkie zmiany wprowadzone w pliku qm.ini powinny być wykonywane za pomocą pliku lub plików, na które wskazuje się użycie atrybutu **IniConfig** w sekcji AutoConfig .

Ponieważ istniejący plik qm.ini jest usuwany podczas uruchamiania menedżera kolejek, do linii podstawowej menedżera kolejek stosowana jest tylko konfiguracja w dostarczonym pliku qm.ini , w której używany jest atrybut **IniConfig** .

Jeśli sekcja lub atrybut zostały zmienione za pomocą automatycznej konfiguracji inicjowania z poprzednich uruchomień menedżera kolejek, zmiany te są usuwane, chyba że są one nadal identyfikowane w pliku lub plikach identyfikowanych przez atrybut **IniConfig** .

Ze względu na ponowne utworzenie pliku qm.ini w menedżerze kolejek, oznacza to, że wszystkie zmiany wprowadzone ręcznie w pliku qm.ini są tracone. Jeśli zachodzi potrzeba zmiany trwałej zmiany i nie można użyć atrybutu **IniConfig** w celu wprowadzenia tej zmiany, można wykonać jedną z następujących czynności:

- Wprowadź zmianę w samym pliku base\_qm.ini .
- Usuń plik base qm.ini.

Jeśli ten plik zostanie usunięty, serwer base\_qm.ini zostanie ponownie utworzony przy następnym uruchomieniu menedżera kolejek na podstawie bieżącej zawartości pliku qm.ini . Spowoduje to *twardniejący* wszystkie bieżące zmiany wprowadzone w przyszłości w przyszłości.

#### **podsumowanie sekcji i atrybutów pliku qm.ini Multi**

Podsumowanie atrybutów sekcji pliku konfiguracyjnego menedżera kolejek qmi.iniz odsyłaczami do dalszych informacji.

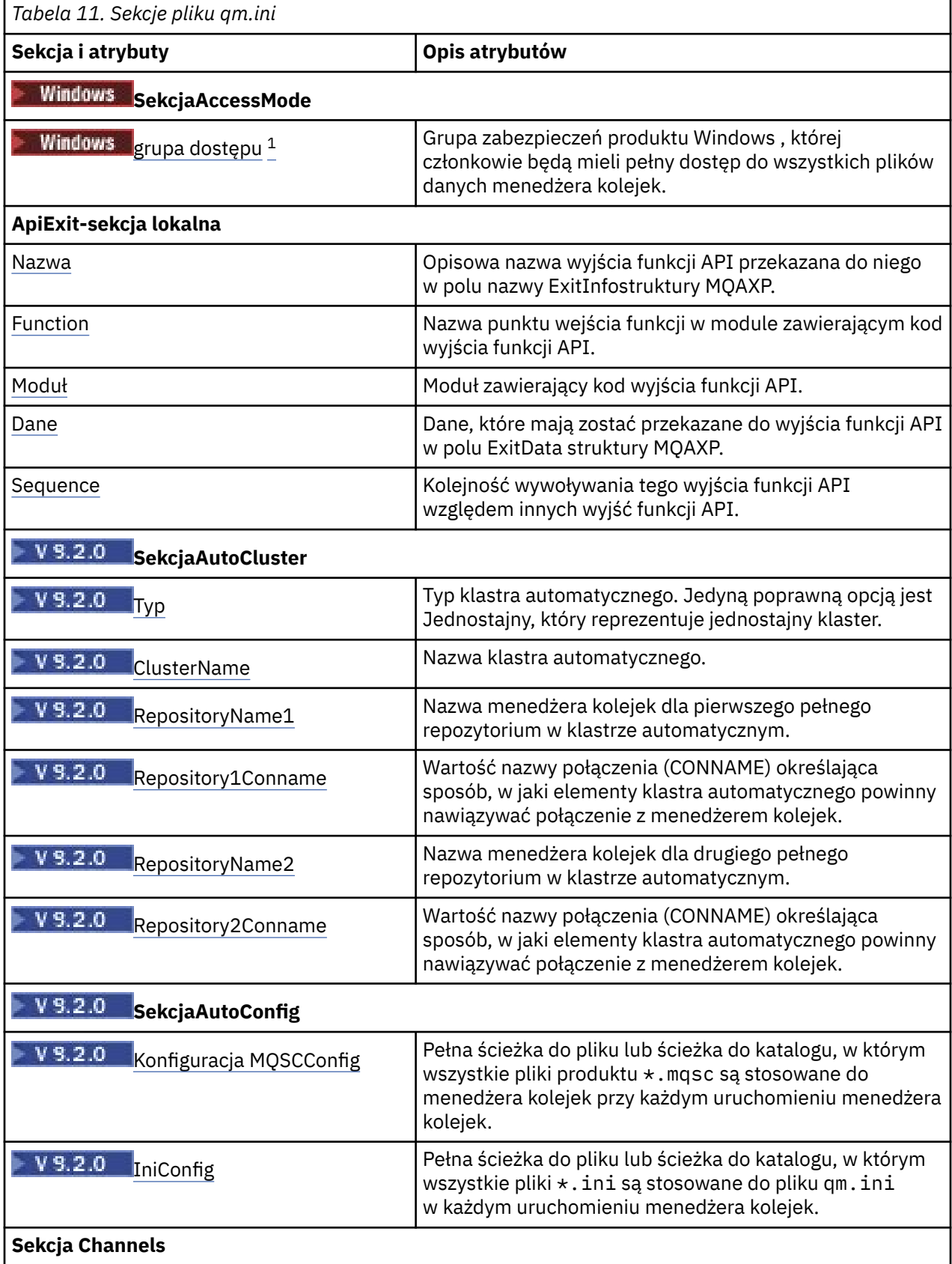

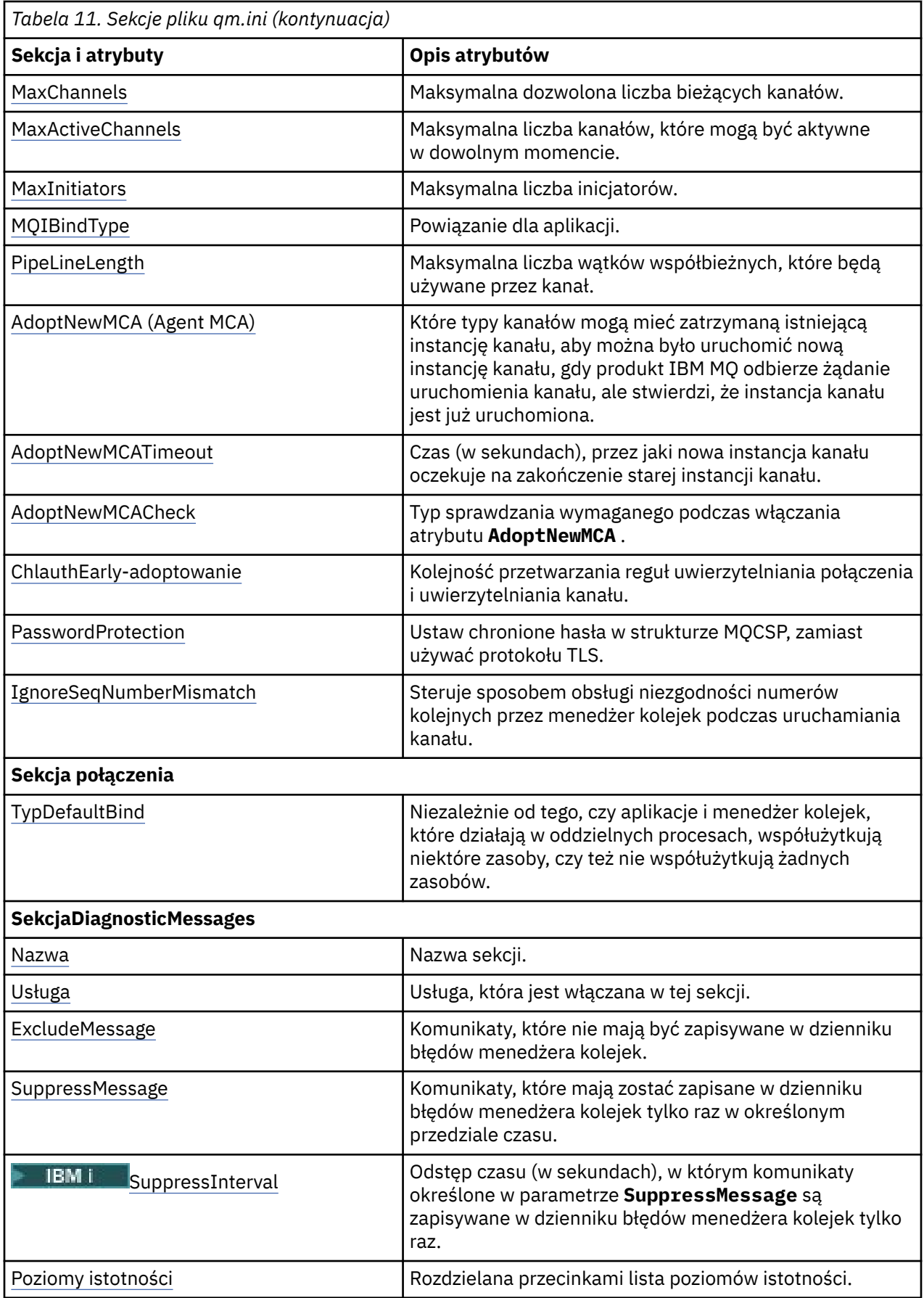

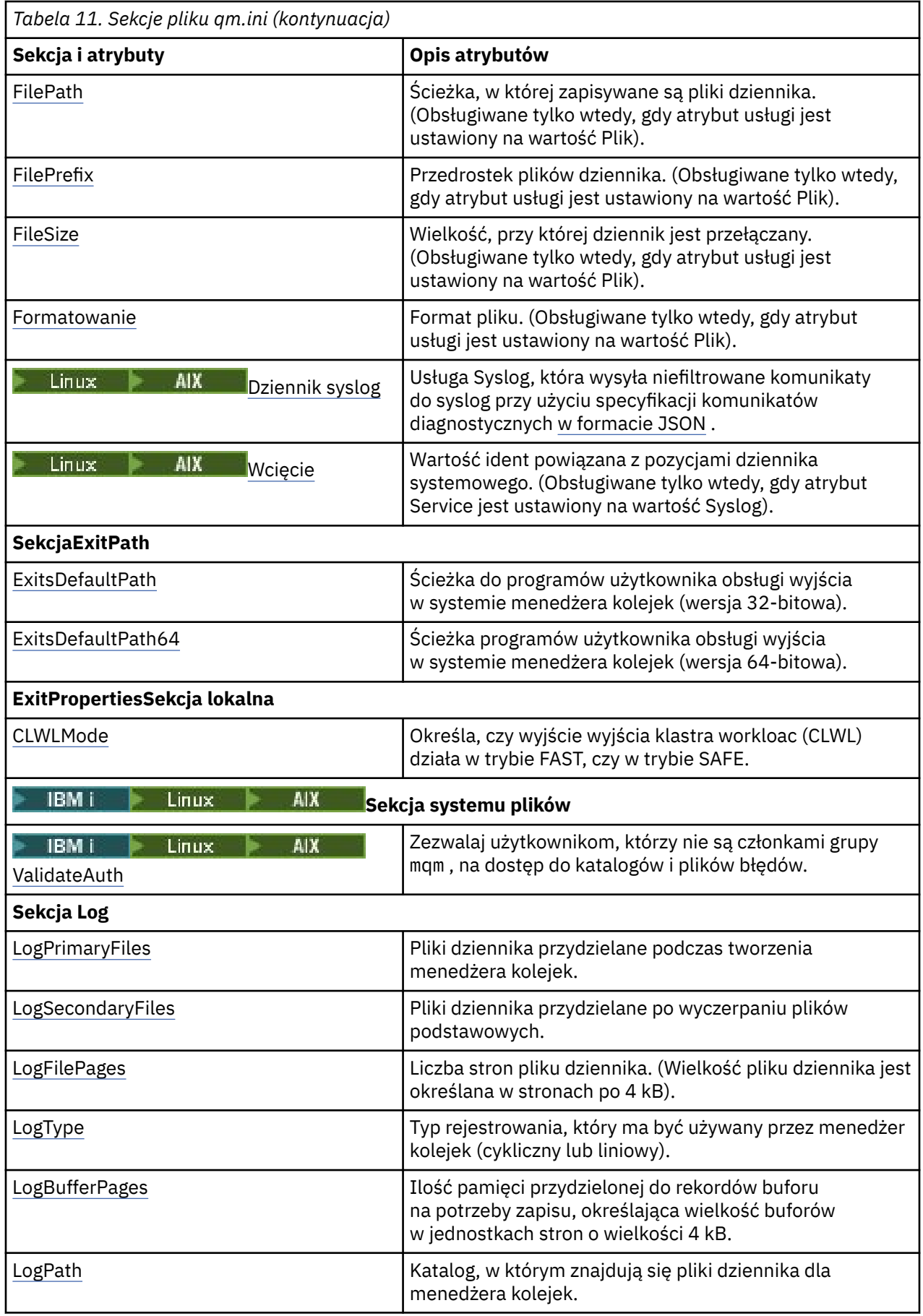

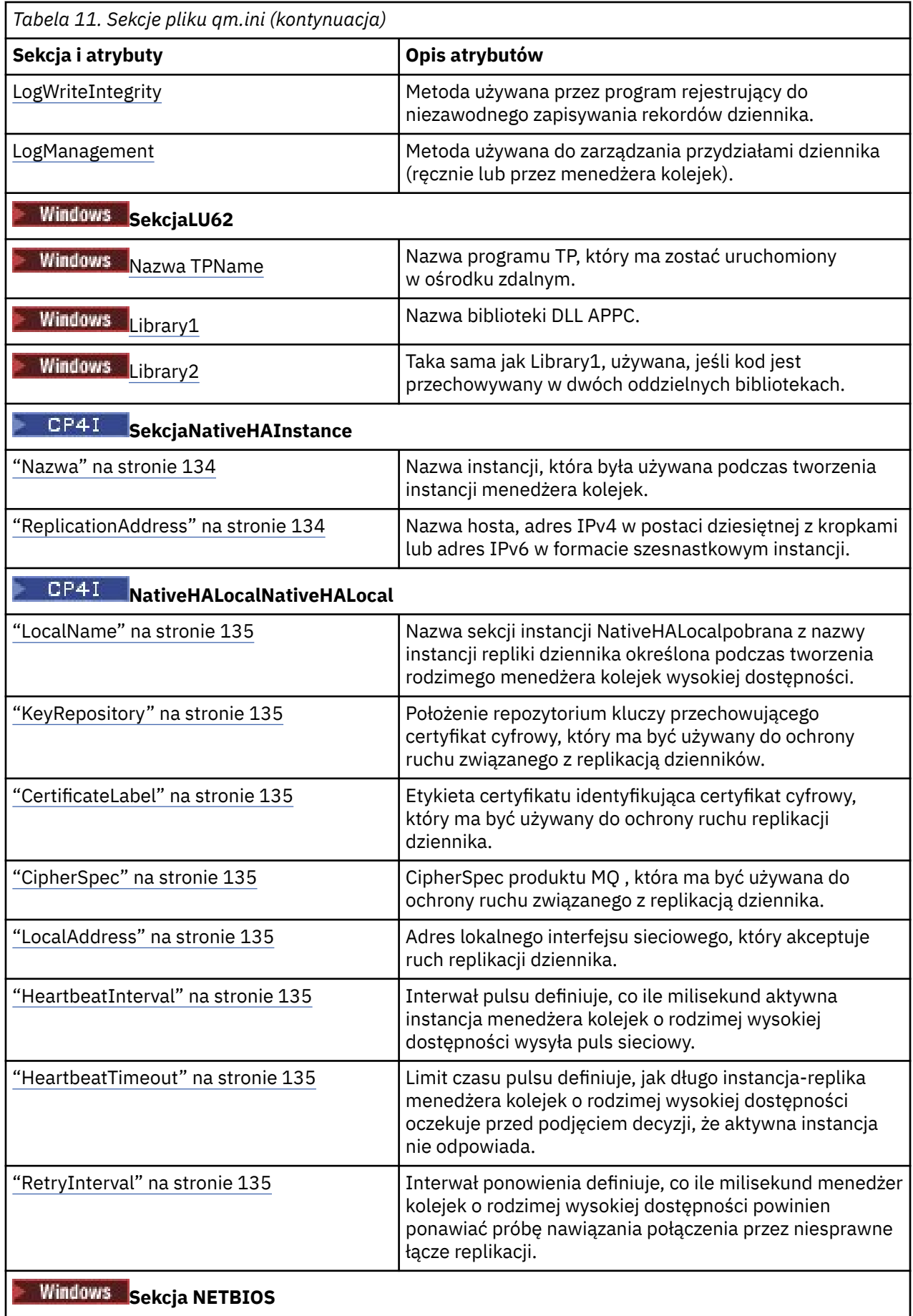

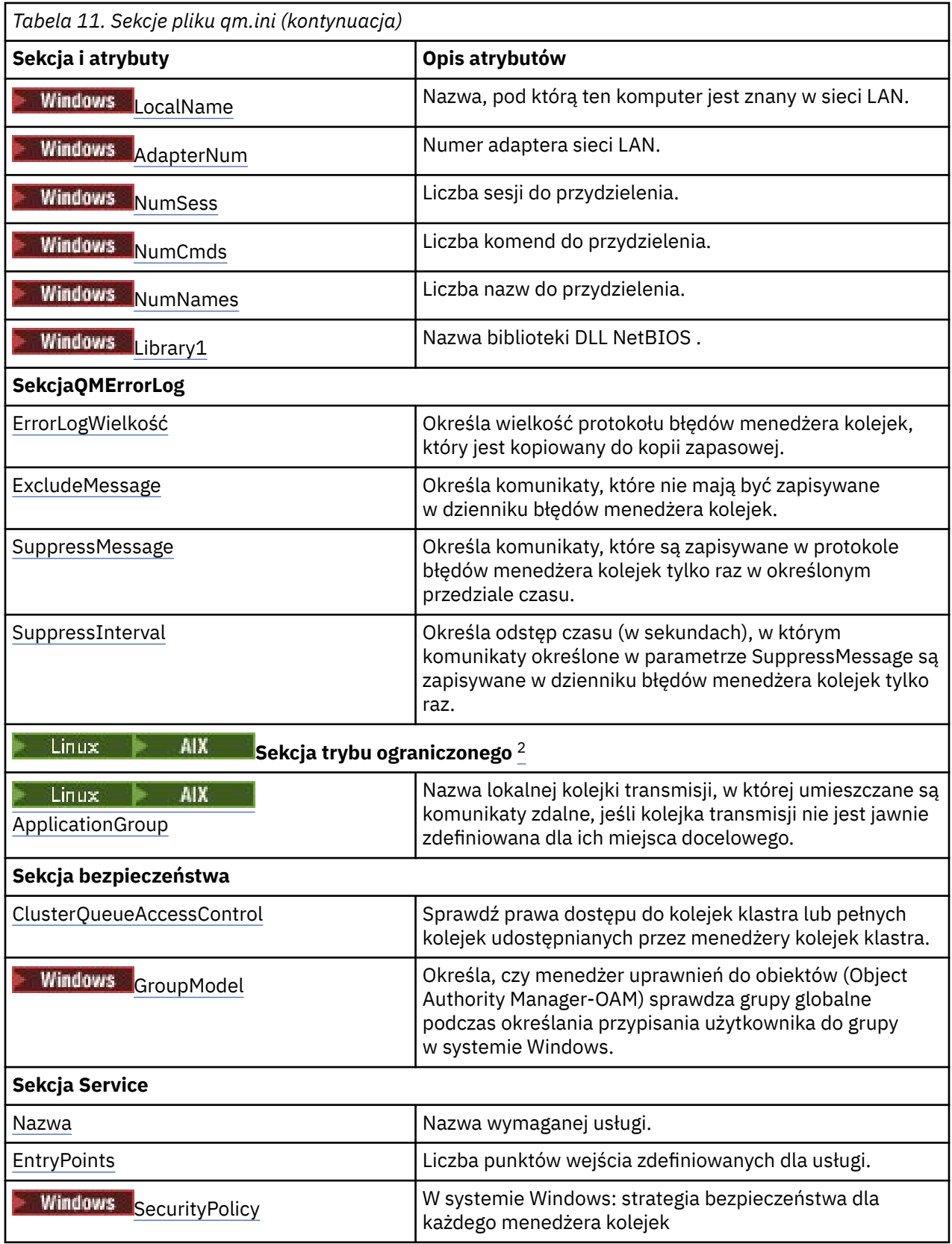

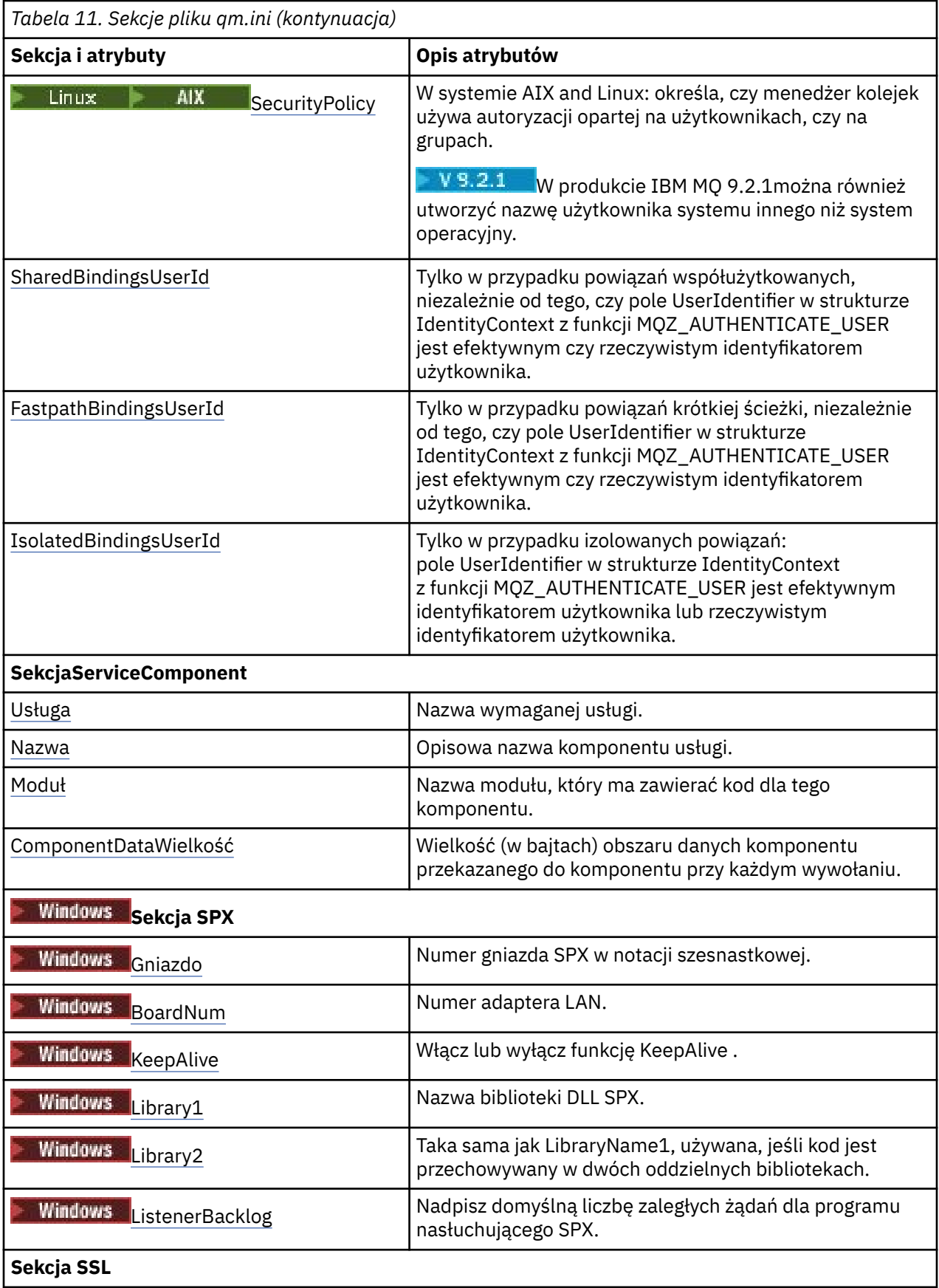

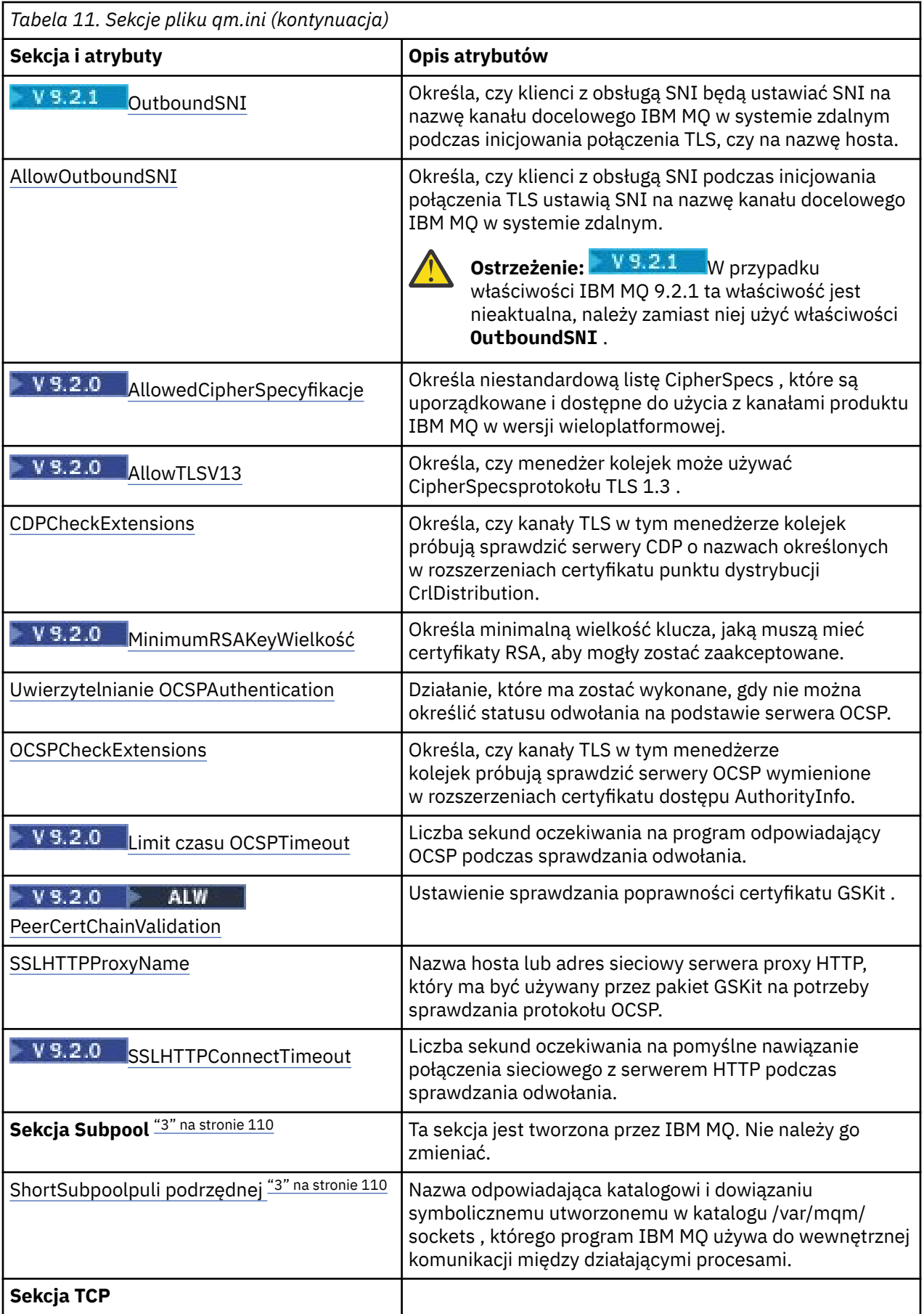
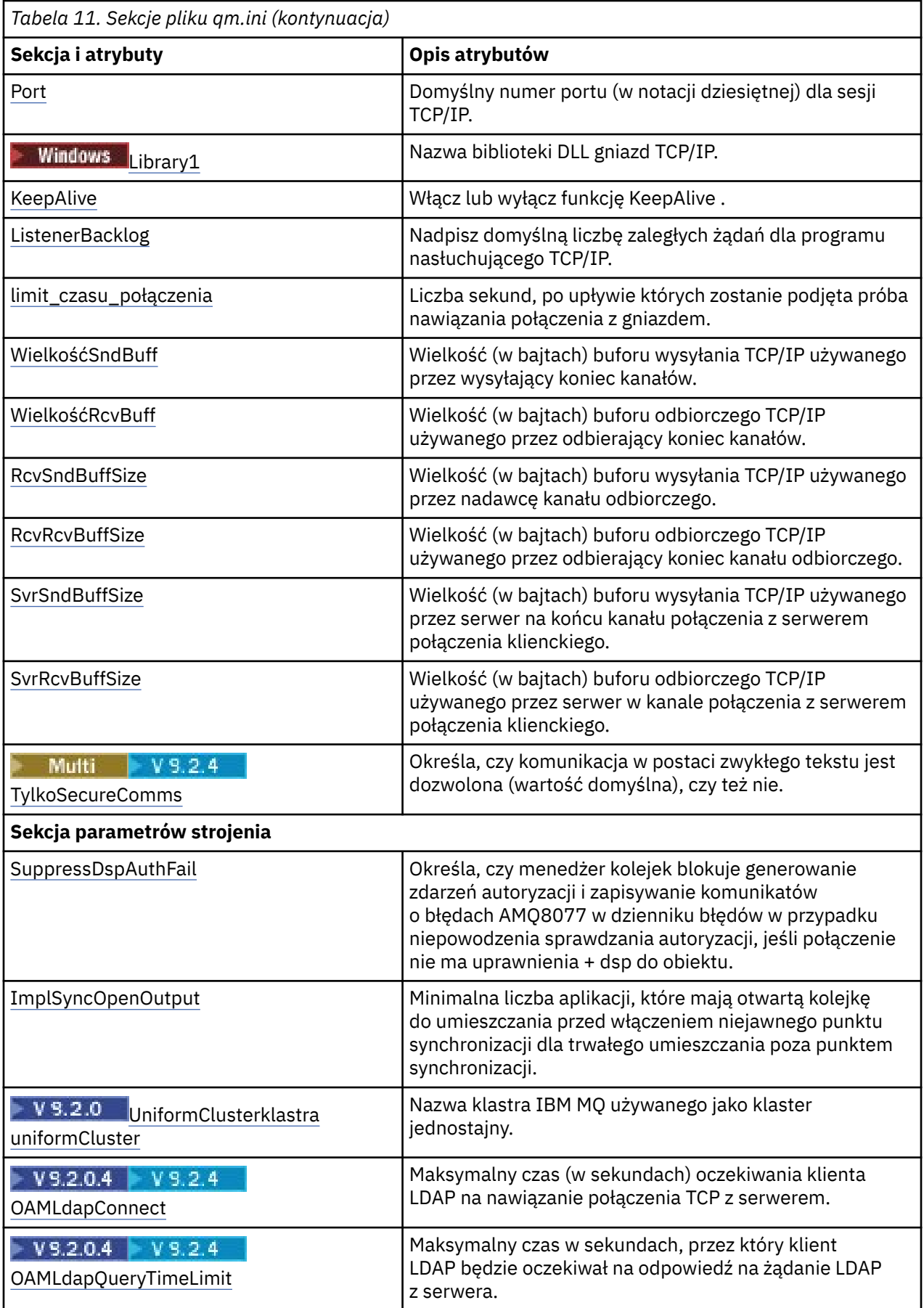

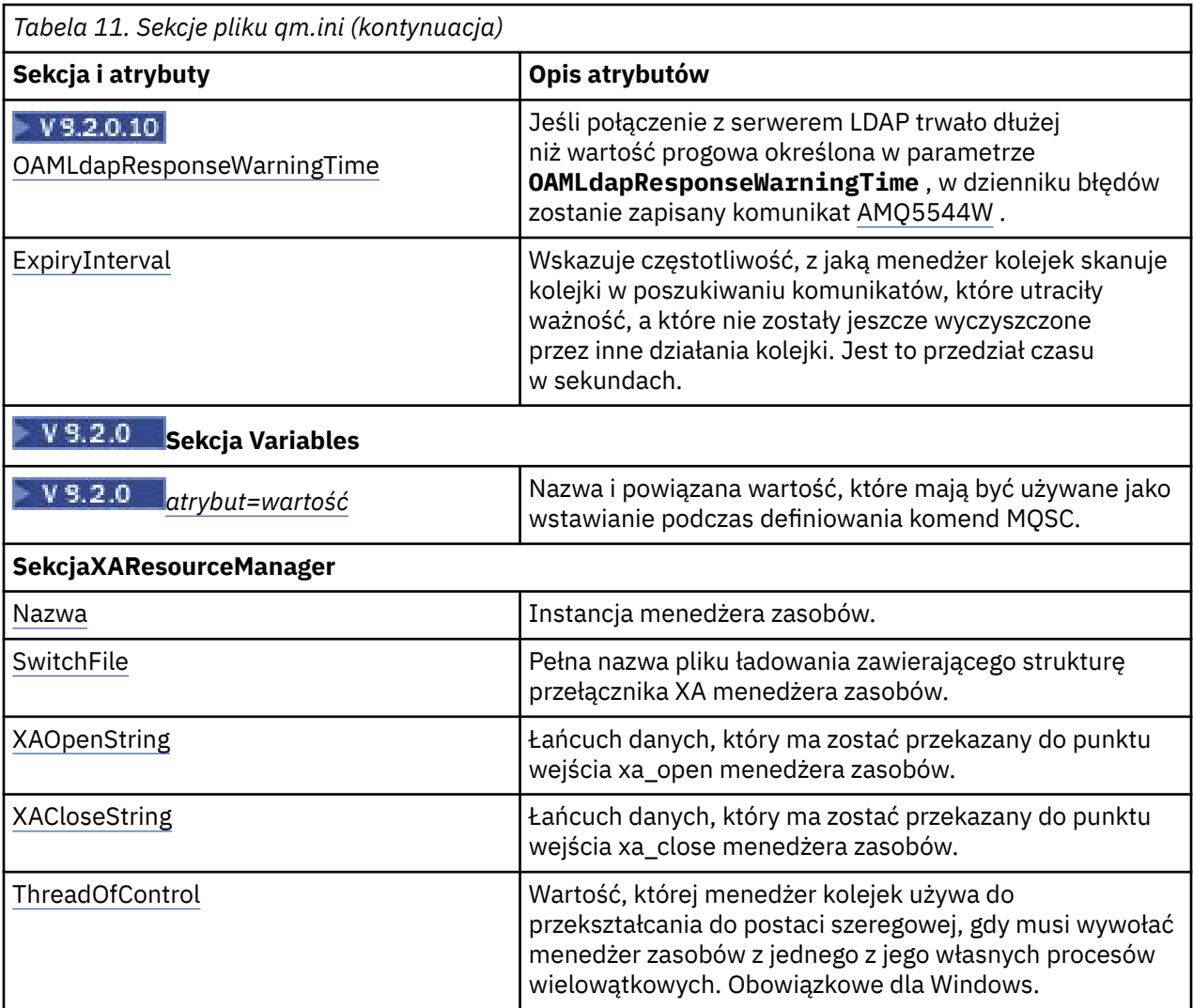

## **Uwagi:**

- 1. Sekcja AccessMode jest ustawiana przez opcję **-a [r]** w komendzie **crtmqm** . Po utworzeniu menedżera kolejek nie należy zmieniać sekcji AccessMode .
- 2. Sekcja RestrictedMode jest ustawiana za pomocą opcji **-g** komendy **crtmqm** . Nie należy zmieniać tej sekcji po utworzeniu menedżera kolejek. Jeśli opcja **-g** nie zostanie użyta, sekcja nie zostanie utworzona w pliku qm.ini .
- 3. Sekcja Subpool oraz atrybut ShortSubpoolNazwa w tej sekcji są zapisywane automatycznie przez program IBM MQ podczas tworzenia menedżera kolejek. IBM MQ wybiera wartość dla ShortSubpool. Nie należy zmieniać tej wartości.

## **K** Windows Sekcja Access Mode w pliku qm.ini

Tryb dostępu ma zastosowanie tylko do serwerów Windows . Sekcja AccessMode w pliku qm.ini jest ustawiana za pomocą opcji -a [ r] komendy **crtmqm** . Nie należy zmieniać sekcji AccessMode po tym, jak menedżer kolejek został utworzony.

Użyj grupy dostępowej ( -a [ r] ) Opcja komendy **crtmqm** umożliwia określenie grupy uprawnień Windows , której członkowie otrzymają pełny dostęp do wszystkich plików danych menedżera kolejek. Grupa może być grupą lokalną lub globalną, w zależności od użytej składni. Poprawna składnia nazwy grupy jest następująca:

*LocalGroup Nazwa domeny*\*Nazwa GlobalGroup*

## *GlobalGroup name* @ *Nazwa domeny*

Przed uruchomieniem komendy **crtmqm** z opcją -a [ r] należy zdefiniować dodatkową grupę dostępu.

Jeśli grupa zostanie określona za pomocą opcji -ar zamiast -a, lokalna grupa mqm nie będzie mieć nadanego dostępu do plików danych menedżera kolejek. Tej opcji należy użyć, jeśli system plików udostępniający pliki danych menedżera kolejek nie obsługuje pozycji kontroli dostępu dla grup zdefiniowanych lokalnie.

Grupa jest zwykle grupą zabezpieczeń globalnych i służy do udostępniania menedżerom kolejek z wieloma instancjami danych i folderu dzienników ze współużytkowanych menedżerów kolejek. Dodatkowa grupa dostępu zabezpieczonego służy do ustawiania uprawnień do odczytu i zapisu w folderze oraz do udostępniania danych i plików dzienników zawartych w menedżerze kolejek.

Dodatkowa grupa uprawnień dostępu jest alternatywą dla grupy lokalnej o nazwie mqm w celu ustawienia uprawnień do folderu zawierającego dane menedżera kolejek i dzienniki. W przeciwieństwie do lokalnej grupy mqm dodatkowa grupa uprawnień dostępu może być grupą lokalną lub globalną. Grupa ta musi być grupą globalną, aby możliwe było ustawienie uprawnień do folderów współużytkowanych, które zawierają dane i pliki dziennika używane przez menedżery kolejek z wieloma instancjami.

System operacyjny Windows sprawdza uprawnienia dostępu do odczytu i zapisu danych oraz plików dziennika w menedżerze kolejek. Sprawdza on uprawnienia przypisane do ID użytkownika, który uruchamia procesy menedżera kolejek. Sprawdzany ID użytkownika zależy od tego, czy użytkownik uruchomił menedżer kolejek jako usługę, czy w sposób interaktywny. Jeśli menedżer kolejek został uruchomiony jako usługa, ID użytkownika sprawdzanym przez system Windows jest ID użytkownika skonfigurowany przy użyciu kreatora **Przygotowywanie**IBM MQ. Jeśli menedżer kolejek został uruchomiony w sposób interaktywny, ID użytkownika sprawdzanym przez system Windows jest ID użytkownika, który uruchomił komendę **strmqm**.

Identyfikator użytkownika musi należeć do lokalnej grupy mqm, aby uruchomić menedżer kolejek. Jeśli ID użytkownika jest członkiem dodatkowej grupy dostępu zabezpieczonego, menedżer kolejek może przy użyciu uprawnień grupy dokonywać odczytu i zapisu plików.

**Ograniczenie:** Użytkownik może podać dodatkową grupę dostępu zabezpieczonego tylko w systemie operacyjnym Windows. Jeśli dodatkowa grupa dostępu zabezpieczonego zostanie podana w innym systemie operacyjnym, w przypadku komendy **crtmqm** zostanie zwrócony błąd.

## **Przykładowa sekcja**

AccessMode: SecurityGroup=wmq\wmq

## **Pojęcia pokrewne**

["Bezpieczne niewspółużytkowane dane menedżera kolejek oraz katalogi i pliki dzienników w systemie](#page-550-0) [Windows" na stronie 551](#page-550-0)

["Zabezpieczanie współużytkowanych danych menedżera kolejek oraz katalogów i plików dzienników](#page-547-0) [w systemie Windows" na stronie 548](#page-547-0)

## **Zadania pokrewne**

["Tworzenie menedżera kolejek z wieloma instancjami na stacjach roboczych domeny lub serwerach](#page-521-0) [w systemie Windows" na stronie 522](#page-521-0)

## **Odsyłacze pokrewne**

crtmqm (tworzenie menedżera kolejek)

## **ApiExitLokalna sekcja pliku qm.ini**

Sekcja Lokalna ApiExitokreśla procedury wyjścia funkcji API dla menedżera kolejek.

W przypadku serwera zmodyfikuj lokalną sekcję ApiExitw pliku qm.ini , aby identyfikować procedury wyjścia funkcji API dla menedżera kolejek.

**Windows**  $\blacktriangleright$  Linux Alternatywnie, w systemach Linux (x86 i x86-64) i Windows, należy użyć strony właściwości menedżera kolejek produktu IBM MQ Explorer Exits .

W przypadku klienta zmodyfikuj sekcję lokalną ApiExitw pliku mqclient.ini , aby zidentyfikować procedury wyjścia funkcji API dla menedżera kolejek.

## **Przegląd**

W sekcji ApiExitLocal można podać tylko jeden Module , a jednak należy podać cztery moduły w następujący sposób:

- 32-bitowa wersja wielowątkowa
- 32-bitowa liczba wątków
- 64-bitowe, unątkowe
- 64-bitowe wątki

Należy zauważyć, że program IBM MQ dołącza produkt \_r do podanej nazwy modułu w celu zidentyfikowania wersji programu zewnętrznego, ale produkt IBM MQ nie udostępnia bezpośredniego odpowiednika mechanizmu dla wariantów 32-i 64-bitowych.

Wersje produktów amqsaxe0 i amqsaxe0\_r , które są dostarczane w produkcie *prefix*/mqm/ samp/bin , są budowane dla rodzimej wielkości menedżera kolejek na platformie, dla której są budowane (obecnie wszystkie 64-bitowe) i mogą być używane tylko przez aplikacje działające w tej samej wielkości rodzimej.

Jeśli zostanie podana niekwalifikowana nazwa modułu, program IBM MQ będzie szukać w produkcie /var/mqm/exits dla 32-bitowych wariantów i w produkcie /var/mqm/exits64 dla wariantów 64-bitowych.

Na przykład: module=amqsaxe oznacza:

 /var/mqm/exits/amqsaxe - 32 bit unthreaded variant /var/mqm/exits/amqsaxe\_r - 32 bit threaded variant /var/mqm/exits64/amqsaxe - 64 bit unthreaded variant /var/mqm/exits64/amqsaxe\_r - 64 bit threaded variant

**Windows** W systemach Windows można również użyć komendy amqmdain, aby zmienić pozycje dla wyjść funkcji API. (Aby zidentyfikować procedury wyjścia funkcji API dla wszystkich menedżerów kolejek, należy użyć sekcji ApiExitCommon i ApiExitTemplate, zgodnie z opisem w sekcji ["Sekcje szablonu](#page-92-0) [ApiExitCommon i ApiExitw pliku mqs.ini" na stronie 93](#page-92-0)).

Należy zwrócić uwagę, że aby program obsługi wyjścia API działał poprawnie, komunikat z serwera musi zostać wysłany do klienta bez konwersji. Po przetworzeniu komunikatu przez program zewnętrzny API musi on zostać przekształcony na kliencie. W związku z tym wymagane jest zainstalowanie wszystkich wyjść konwersji na kliencie.

Więcej informacji na temat korzystania z tych atrybutów zawiera sekcja Konfigurowanie wyjść funkcji API.

## **Parametry**

## **Name=nazwa\_ApiExit\_name**

Opisowa nazwa wyjścia interfejsu API przekazana do niego w polu ExitInfow polu Nazwa struktury MQAXP.

Ta nazwa musi być unikalna, nie dłuższa niż 48 znaków i zawierać tylko poprawne znaki dla nazw obiektów IBM MQ (na przykład nazwy kolejek).

## **Function=nazwa\_funkcji**

Nazwa punktu wejścia funkcji do modułu zawierającego kod wyjścia API. Ten punkt wejścia jest funkcją MQ\_INIT\_EXIT.

Wielkość tego pola jest ograniczona do wartości MQ\_EXIT\_NAME\_LENGTH.

#### **Module=nazwa\_modułu**

Moduł zawierający kod wyjścia API.

Jeśli w polu znajduje się pełna nazwa ścieżki do modułu, jest ona używana w takiej postaci. Jeśli to pole zawiera tylko nazwę modułu, moduł znajduje się przy użyciu atrybutu **ExitsDefaultPath** w sekcji ExitPath w pliku qm.ini .

Na platformach obsługujących oddzielne biblioteki wielowątkowe należy udostępnić wersję modułu wyjścia API, która nie jest wielowątkowa i jest wielowątkowa. Wersja wielowątkowa musi mieć przyrostek \_r . Wersja wielowątkowa kodu pośredniczącego aplikacji IBM MQ niejawnie dopisuje \_r do podanej nazwy modułu przed jego załadowaniu.

Długość tego pola jest ograniczona do maksymalnej długości ścieżki, którą obsługuje platforma.

#### **Data=nazwa\_danych**

Dane, które mają być przekazywane do wyjścia funkcji API w polu ExitData struktury MQAXP.

Jeśli zostanie podany ten atrybut, początkowe i końcowe odstępy zostaną usunięte, pozostały łańcuch zostanie obcięty do 32 znaków, a wynik zostanie przekazany do wyjścia. Jeśli ten atrybut zostanie pominięty, do wyjścia zostanie przekazana domyślna wartość 32 odstępów.

Maksymalna długość tego pola to 32 znaki.

#### **Sequence=numer\_sekwencji\_**

Sekwencja, w której to wyjście funkcji API jest wywoływane w stosunku do innych wyjść funkcji API. Wyjście z niskim numerem kolejnym jest wywoływane przed wyjściem z wyższym numerem kolejnym. Nie ma potrzeby, aby numeracja sekwencji wyjść była jednoznaczna. Sekwencja 1, 2, 3 ma ten sam wynik co sekwencja 7, 42, 1096. Jeśli dwa wyjścia mają ten sam numer kolejny, menedżer kolejek decyduje o tym, który z nich powinien najpierw zadzwonić. Można określić, który został wywołany po zdarzeniu, umieszczając czas lub znacznik w obszarze ExitChain(Łańcuch ExitChain) wskazany przez ExitChainAreaPtr w produkcie MQAXP lub przez zapisanie własnego pliku dziennika.

Ten atrybut jest niepodpisaną wartością liczbową.

## **Przykładowa sekcja**

```
ApiExitLocal:
    Name=ClientApplicationAPIchecker
   Sequence=3
    Function=EntryPoint
    Module=/usr/Dev/ClientAppChecker
    Data=9.20.176.20
```
## **Sekcja AutoCluster w pliku qm.ini**

Sekcja AutoCluster jest używana, gdy menedżer kolejek zaczyna identyfikować, czy klaster jest elementem klastra automatycznego, i może zidentyfikować pełne repozytoria klastra.

Dla sekcji AutoCluster są obowiązkowe następujące atrybuty:

#### **Typ =***Jednolite*

Określa typ klastra automatycznego, a jedyną poprawną opcją jest *Uniform*, który reprezentuje jednolity klaster.

#### **ClusterName=***< łańcuch>*

Nazwa klastra, która jest nazwą klastra automatycznego.

Następujące atrybuty są opcjonalne w sekcji AutoCluster , ale należy je podać w parach:

#### **RepositoryName1 =***< łańcuch>*

Jest to nazwa menedżera kolejek dla pierwszego pełnego repozytorium w klastrze automatycznym. Może to być nazwa tego menedżera kolejek lub nazwa innego menedżera kolejek.

#### **Repository1Conname=***< łańcuch nazwy połączenia >*

Jest to wartość nazwy połączenia (CONNAME) dla sposobu, w jaki elementy klastra automatycznego powinny łączyć się z tym menedżerem kolejek.

#### **Repository2Name=***< String>*

Jest to nazwa menedżera kolejek dla drugiego pełnego repozytorium w klastrze automatycznym. Może to być nazwa tego menedżera kolejek lub nazwa innego menedżera kolejek.

## **Repository2Conname=***< łańcuch nazwy połączenia >*

Jest to wartość nazwy połączenia (CONNAME) dla sposobu, w jaki elementy klastra automatycznego powinny łączyć się z tym menedżerem kolejek.

## **Przykładowa sekcja**

```
AutoCluster:
```

```
 Repository1Name=QM1
 Repository2Name=QM2
 Repository1Conname=127.0.0.1(1414)
 Repository2Conname=127.0.0.1(1415)
 ClusterName=UNIFORMCLUSTER1
 Type=Uniform
```
## **Pojęcia pokrewne**

#### ["Automatyczne równoważenie aplikacji" na stronie 416](#page-415-0)

Automatyczne równoważenie aplikacji znacznie zwiększa dystrybucję aplikacji i dostępność, umożliwiając klastrom jednorodnym IBM MQ ścisłą zarządzanie dystrybucją aplikacji w klastrze, a nie polegającą na randomizacji lub samodzielnym przypinaniu aplikacji do konkretnych menedżerów kolejek.

## **Zadania pokrewne**

["Tworzenie nowego klastra jednolitego" na stronie 428](#page-427-0) Sposób tworzenia nowego klastra jednolitego.

## **Odsyłacze pokrewne**

["Korzystanie z automatycznej konfiguracji klastra" na stronie 432](#page-431-0) Aby włączyć automatyczną konfigurację, należy skonfigurować produkt IBM MQ . W tym celu należy zmienić informacje o konfiguracji produktu qm.ini.

## **Multi V 9.2.0 Sekcja AutoConfig w pliku qm.ini**

Atrybuty sekcji AutoConfig są często używane jako część konfigurowania klastrów jednolitych.

**Uwaga:** Sekcja AutoCluster może być używana tylko w przypadku klastrów jednolitych.

## **MQSCConfig=***< ścieżka>*

Ścieżka jest pełną ścieżką do pliku lub ścieżką do katalogu, w którym wszystkie pliki produktu \*.mqsc są stosowane do menedżera kolejek w każdym uruchomieniu menedżera kolejek.

Więcej informacji na ten temat zawiera sekcja Konfigurowanie automatyczne z poziomu skryptu MQSC przy uruchamianiu.

## **IniConfig=***< ścieżka>*

Ścieżka jest pełną ścieżką do pliku lub ścieżką do katalogu, w którym wszystkie pliki produktu \*.ini są stosowane do pliku qm.ini w każdym uruchomieniu menedżera kolejek.

Więcej informacji na ten temat zawiera ["Automatyczna konfiguracja pliku qm.ini przy uruchamianiu"](#page-99-0) [na stronie 100.](#page-99-0)

# **V** 9.2.2 **ConfigTimeout**

Wartość (w sekundach), przez jaką menedżer kolejek oczekuje na zakończenie automatycznej konfiguracji. Po tym czasie menedżer kolejek jest nadal uruchamiany i jest dostępny dla aplikacji, które mają być połączone.

Domyślnym zachowaniem nie jest przekroczenie limitu czasu. Oznacza to, że menedżer kolejek nie jest dostępny dla aplikacji do połączenia, dopóki nie zostaną zakończone wszystkie komendy automatycznej konfiguracji.

Nie należy konfigurować tego atrybutu po prostu dlatego, że konfiguracja zajmuje dużo czasu, ponieważ aplikacje mogą łączyć się przed konfiguracją, która się do nich odnosi, na przykład w przypadku tworzenia kolejek wymaganych przez aplikację.

## **Przykładowa sekcja**

AutoConfig: MQSCConfig=/tmp/auto.mqsc IniConfig=/tmp/auto.ini ConfigTimeout=120

## **Pojęcia pokrewne**

["Automatyczne równoważenie aplikacji" na stronie 416](#page-415-0)

Automatyczne równoważenie aplikacji znacznie zwiększa dystrybucję aplikacji i dostępność, umożliwiając klastrom jednorodnym IBM MQ ścisłą zarządzanie dystrybucją aplikacji w klastrze, a nie polegającą na randomizacji lub samodzielnym przypinaniu aplikacji do konkretnych menedżerów kolejek.

## **Zadania pokrewne**

["Tworzenie nowego klastra jednolitego" na stronie 428](#page-427-0) Sposób tworzenia nowego klastra jednolitego.

## **Odsyłacze pokrewne**

["Korzystanie z automatycznej konfiguracji klastra" na stronie 432](#page-431-0) Aby włączyć automatyczną konfigurację, należy skonfigurować produkt IBM MQ . W tym celu należy zmienić informacje o konfiguracji produktu qm.ini.

## **Sekcja channels w pliku qm.ini**

Atrybuty sekcji Kanały określają konfigurację kanału.

 $z/0S$ Te informacje nie dotyczą systemu IBM MQ for z/OS.

Sekcja CHANNELS w pliku qm.ini służy do określania informacji o kanałach.

Windows **Alternatywnie w systemach Linux (x86 i x86-64)** i Windowsmożna użyć strony właściwości menedżera kolejek produktu IBM MQ Explorer Channels .

## **MaxChannels= 100 (wartość domyślna) |***number*

Maksymalna dozwolona liczba *bieżących* kanałów.

Wartość domyślna to: 100.

Można ustawić inną wartość parametru **MaxChannels** , aby ograniczyć maksymalną liczbę bieżących kanałów, jeśli jest to wymagane. W przypadku systemu IBM MQ Appliancewartością domyślną jest 999 999 999 i nie należy jej zmieniać.

## **MaxActiveKanały =** *MaxChannels\_value*

Maksymalna liczba kanałów, które mogą być *aktywne* w dowolnym momencie. Wartością domyślną jest wartość podana dla atrybutu **MaxChannels**.

## **MaxInitiators= 3 (domyślnie) |***liczba*

Maksymalna liczba inicjatorów. Wartość domyślna i maksymalna wynosi 3.

## **MQIBindType= FASTPATH | STANDARD**

Powiązanie dla aplikacji:

## **Krótka ścieżka**

Kanały łączą się za pomocą zmiennej FASTPATH MQCONNX ; nie ma procesu agenta.

## **STANDARDOWA**

Kanały łączą się za pomocą STANDARD.

## **PipeLineLength = 1 |***liczba*

Maksymalna liczba wątków współbieżnych, które będą używane przez kanał. Wartość domyślna to 1. Każda wartość większa niż 1 jest traktowana jako 2.

Jeśli używane jest potokowanie, należy skonfigurować menedżery kolejek na obu końcach kanału tak, aby wartość **PipeLineLength** była większa niż 1.

**Uwaga:** Pipeokładziny są skuteczne tylko dla kanałów TCP/IP.

Więcej informacji na ten temat zawiera sekcja Obsługa wielu wątków-potokowe .

## **AdoptNewMCA= NO (wartość domyślna) | SVR | SDR | RCVR | CLUSRCVR | ALL | FASTPATH**

Jeśli program IBM MQ odbierze żądanie uruchomienia kanału, ale stwierdzi, że instancja kanału jest już uruchomiona, to w niektórych przypadkach przed uruchomieniem nowej instancji kanału należy zatrzymać istniejącą instancję kanału. Atrybut **AdoptNewMCA** umożliwia określenie, które typy kanałów mogą być kończone w ten sposób.

Jeśli dla konkretnego typu kanału zostanie podany atrybut **AdoptNewMCA** , ale uruchomienie nowego kanału nie powiedzie się, ponieważ zgodna instancja kanału jest już uruchomiona:

1. Nowy kanał próbuje zatrzymać poprzedni kanał, żądając jego zakończenia.

- 2. Jeśli poprzedni serwer kanału nie odpowie na to żądanie przed upływem okresu oczekiwania **AdoptNewMCATimeout** , wątek lub proces poprzedniego serwera kanału zostanie zakończony.
- 3. Jeśli poprzedni serwer kanału nie zakończył działania po wykonaniu kroku 2 i po upływie drugiego okresu oczekiwania **AdoptNewMCATimeout** , IBM MQ kończy działanie kanału z błędem CHANNEL IN USE (Kanał w użyciu).

Funkcja **AdoptNewMCA** ma zastosowanie do kanałów serwera, nadawcy, odbiornika i odbiornika klastrów. W przypadku kanału nadawcy lub serwera w odbierającym menedżerze kolejek może być uruchomiona tylko jedna instancja kanału o określonej nazwie. W przypadku kanału odbiorczego lub kanału odbiorczego klastra w odbierającym menedżerze kolejek może być uruchomionych wiele instancji kanału o określonej nazwie, ale tylko jedna instancja może być uruchomiona w danym momencie z określonego zdalnego menedżera kolejek.

**Uwaga:** Opcja **AdoptNewMCA** nie jest obsługiwana w kanałach requestera lub połączenia z serwerem.

Podaj jedną lub więcej wartości, oddzielając je przecinkami lub odstępami, z następującej listy:

## **NO**

Opcja AdoptNewMCA nie jest wymagana. Jest to opcja domyślna.

## **SVR**

Adoptuj kanały serwera.

## **SDR**

Adoptuj kanały nadawcze.

## **RCVR**

Adoptuj kanały odbiorcze.

## **CLUSRCVR**

Adoptuj kanały odbiorcze klastra.

## **ALL**

Adoptuj wszystkie typy kanałów z wyjątkiem kanałów FASTPATH.

## **Krótka ścieżka**

Adoptuj kanał, jeśli jest to kanał FASTPATH. Dzieje się tak tylko wtedy, gdy określono również odpowiedni typ kanału, na przykład: AdoptNewMCA=RCVR,SVR,FASTPATH.

**Uwaga!:** Atrybut MCA AdoptNewmoże zachowywać się w sposób nieprzewidywalny w przypadku kanałów FASTPATH. Należy zachować szczególną ostrożność podczas włączania atrybutu AdoptNewMCA dla kanałów FASTPATH.

## **AdoptNewMCATimeout= 60 (domyślnie) | 1-3600**

Czas (w sekundach), przez jaki nowa instancja kanału oczekuje na zakończenie starej instancji kanału. Podaj wartość z zakresu od 1 do 3600. Wartość domyślna to 60.

## **AdoptNewMCACheck = QM | ADDRESS | NAME | ALL**

Typ sprawdzania wymaganego podczas włączania atrybutu AdoptNewMCA . Jeśli to możliwe, wykonaj pełne sprawdzanie, aby zabezpieczyć kanały przed zamknięciem, nieumyślnym lub złośliwym. Przynajmniej sprawdź, czy nazwy kanałów są zgodne.

W przypadku wartości *QM*, *NAME*lub *ALL*należy podać co najmniej jedną z następujących wartości rozdzielonych przecinkami lub odstępami:

## **Aplikacja QM**

Sprawdź, czy nazwy menedżerów kolejek są zgodne.

Należy zauważyć, że nazwa menedżera kolejek jest zgodna, a nie QMID.

#### **ADDRESS**

Sprawdź źródłowy adres IP komunikacji. Na przykład adres TCP/IP.

**Uwaga:** Wartości CONNAME rozdzielane przecinkami mają zastosowanie do adresów docelowych i dlatego nie są istotne dla tej opcji.

Jeśli menedżer kolejek z wieloma instancjami zostanie przełączony awarie z produktu hosta do produktu hostb, wszystkie kanały wychodzące z tego menedżera kolejek będą używać źródłowego adresu IP produktu hostb. Jeśli jest inna niż hosta, to AdoptNewMCACheck=*ADRES* nie jest zgodny.

Istnieje możliwość użycia protokołu SSL lub TLS z wzajemnym uwierzytelnianiem, aby zapobiec zakłóceniu działania istniejącego działającego kanału przez atakującego. Alternatywnie można użyć rozwiązania typu HACMP z przejęciem IP zamiast menedżerów kolejek z wieloma instancjami lub użyć systemu równoważenia obciążenia sieciowego do zamaskowania źródłowego adresu IP.

## **NAZWA**

Sprawdź, czy nazwy kanałów są zgodne.

#### **ALL**

Sprawdź zgodność nazw menedżerów kolejek, adresu komunikacyjnego i nazw kanałów.

Wartością domyślną jest AdoptNewMCACheck=NAME, ADDRESS, QM.

## **ChlauthEarlyAdopt = Y (wartość domyślna) | N**

Kolejność przetwarzania reguł uwierzytelniania połączenia i uwierzytelniania kanału jest istotnym czynnikiem przy określaniu kontekstu zabezpieczeń dla połączeń aplikacji klienckiej IBM MQ .

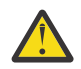

**Ostrzeżenie:** Jeśli w pliku qm.ini nie ma wartości **ChlauthEarlyAdopt** , to wartością domyślną jest N, ale w systemie IBM MQ 9.0.4 wszystkie menedżery kolejek są tworzone z wartością **ChlauthEarlyAdopt**=Y automatycznie dodawane do pliku qm.ini .

Program **ChlauthEarlyAdopt** adoptuje tylko te identyfikatory użytkowników, które zostały udostępnione menedżerowi kolejek na potrzeby uwierzytelniania połączenia, jeśli w obiekcie AUTHINFO uwierzytelniania połączenia w menedżerze kolejek ustawiono parametr ADOPTCTX (YES).

Poprawne wartości parametru **ChlauthEarlyAdopt** to:

**Y**

Przed zastosowaniem reguł uwierzytelniania kanału kanał sprawdza poprawność i adoptuje referencje identyfikatora użytkownika i hasła, które zostały udostępnione przez aplikację przy użyciu uwierzytelniania połączenia menedżera kolejek. W tym trybie działania reguły uwierzytelniania kanału są zgodne z identyfikatorem użytkownika uzyskanym w wyniku sprawdzenia uwierzytelniania połączenia.

**N**

Kanał opóźnia sprawdzanie poprawności uwierzytelniania połączenia dla identyfikatora użytkownika i hasła, które zostały udostępnione przez aplikację, do momentu zastosowania reguł uwierzytelniania kanału. Należy zauważyć, że w tym trybie działania reguły blokowania i odwzorowywania uwierzytelniania kanału nie mogą uwzględniać wyników sprawdzania poprawności identyfikatora użytkownika i hasła.

Na przykład domyślny obiekt informacji uwierzytelniającej jest ustawiony na **ADOPTCTX(YES)**, a użytkownik fred jest zalogowany. Skonfigurowane są dwie następujące reguły CHLAUTH:

SET CHLAUTH('MY.CHLAUTH') TYPE(ADDRESSMAP) DESCR('Block all access by default') ADDRESS('\*') USERSRC(NOACCESS) ACTION(REPLACE) SET CHLAUTH('MY.CHLAUTH') TYPE(USERMAP) DESCR('Allow user bob and force CONNAUTH') CLNTUSER('bob') CHCKCLNT(REQUIRED) USERSRC(CHANNEL)

Została wydana następująca komenda w celu uwierzytelnienia komendy jako adoptowanego kontekstu zabezpieczeń użytkownika bob:

runmqsc -c -u bob QMGR

W rzeczywistości menedżer kolejek używa kontekstu zabezpieczeń fred, a nie bob, i połączenie kończy się niepowodzeniem.

Aby użyć kontekstu zabezpieczeń bob, parametr **ChlauthEarlyAdopt** musi być ustawiony na wartość Y.

#### **PasswordProtection = kompatybilne|zawsze|opcjonalne|ostrzeżenie**

W produkcie IBM MQ 8.0należy ustawić chronione hasła w strukturze MQCSP, a nie używać protokołu TLS.

Zabezpieczenie hasłem MQCSP jest przydatne w celach testowych i programistycznych, ponieważ użycie zabezpieczenia hasłem MQCSP jest prostsze niż skonfigurowanie szyfrowania TLS, ale nie tak bezpieczne.

Więcej informacji na ten temat zawiera sekcja Ochrona hasłem MQCSP.

#### **IgnoreSeqNumberMismatch = NO (wartość domyślna) | YES**

Agenty kanału komunikatów (Message Channel Agents-MCA) na dwóch końcach kanału zachowują liczbę komunikatów wysłanych przez kanał w celu zachowania synchronizacji. Synchronizacja może zostać utracona, na przykład jeśli definicja kanału na jednym końcu zostanie usunięta, a następnie ponownie utworzona. W takich okolicznościach może być wymagane, aby komenda RESET CHANNEL potwierdziła utratę danych synchronizacji i zezwoliła na kontynuowanie uruchamiania kanału.

Atrybut **IgnoreSeqNumberMismatch** musi być ustawiony w menedżerze kolejek odbiornika.

W rzeczywistości ten atrybut wykonuje komendę resetowania kanału w kanale odbiorczym.

Ten atrybut steruje sposobem obsługi niezgodności numerów kolejnych przez menedżer kolejek podczas uruchamiania kanału przy użyciu następujących wartości:

#### **NO**

Numery kolejne kanału są sprawdzane podczas resynchronizacji kanału. Jeśli dwie adaptery MCA nie zgadzają się na ten sam numer kolejny, zostanie zgłoszony komunikat o błędzie AMQ9526 i uruchomienie kanału nie powiedzie się.

#### **YES**

Numery kolejne kanału są sprawdzane podczas resynchronizacji kanału, ale jeśli dwie konsole HMC nie zgadzają się na ten sam numer kolejny, zostanie zgłoszony komunikat ostrzegawczy AMQ9703 i uruchamianie kanału będzie kontynuowane. Ta wartość atrybutu nie powinna być potrzebna w normalnych okolicznościach. Jeśli wiadomo, że dane synchronizacji zostały utracone, na przykład podczas odtwarzania po awarii, opcja ta pozwala uniknąć konieczności ręcznego potwierdzania niezgodności numerów kolejnych. Określenie tej wartości ma efekt podobny do automatycznego wywoływania przez administratora komendy **RESET CHANNEL** w odpowiedzi na każdą niezgodność numerów kolejnych.

#### $V$  9.2.0 **ChlauthIgnoreUserCase = N (wartość domyślna) | Y**

Umożliwia menedżerowi kolejek dopasowanie nazwy użytkownika w regułach CHLAUTH bez rozróżniania wielkości liter. Ta opcja zezwala na:

- CLNTUSER w regułach typu CHLAUTH TYPE (USERMAP) do dopasowania z rozróżnieniem wielkości liter
- USERLIST w regułach CHLAUTH TYPE (BLOCKUSER) do dopasowania z rozróżnianiem wielkości liter

Poprawne wartości parametru **ChlauthIgnoreUserCase** to:

**N**

Reguły uwierzytelniania kanału próbują dopasować identyfikator użytkownika klienta z rozróżnieniem wielkości liter, na przykład reguła określająca CLNTUSER ('Fred') nie będzie zgodna z identyfikatorami 'fred' i 'FRED', ale będzie zgodna tylko z identyfikatorem użytkownika 'Fred'. Jest to wartość domyślna.

**Y**

Reguły uwierzytelniania kanału próbują dopasować identyfikator użytkownika klienta z niewrażliwością na wielkość liter, na przykład reguła uwierzytelniania kanału z parametrami TYPE (USERMAP) lub TYPE (USERBLOCK) i CLNTUSER ('Fred') będzie zgodna z dowolnymi wariantami wielkości liter, na przykład identyfikatory użytkownika 'Fred', 'FRED' i 'fred'.

Należy zauważyć, że w przypadku ignorowania wielkości liter w identyfikatorach użytkowników podczas dopasowywania reguł uwierzytelniania kanału możliwe jest dopasowanie więcej niż jednej reguły. W takim przypadku dopasowana reguła jest niezdefiniowana. Jeśli na przykład użytkownik 'fred' nawiązuje połączenie z menedżerem kolejek za pośrednictwem kanału CLIENT, może zostać odwzorowany na użytkownika 'mquser1' lub 'mquser2':

SET CHLAUTH('CLIENT') TYPE(USERMAP) CLNTUSER('fred') USERSRC(MAP) MCAUSER('mquser1') SET CHLAUTH('CLIENT') TYPE(USERMAP) CLNTUSER('FRED') USERSRC(MAP) MCAUSER('mquser2')

Aby uniknąć niepewności podczas używania parametru ChlauthIgnoreUserCase=Y, należy unikać definiowania reguł CHLAUTH, które nakładają się na siebie i powodują różne zachowanie w przypadku użycia dopasowania bez rozróżniania wielkości liter.

## **ChlauthIssueWarn = y**

Ten atrybut należy ustawić, aby komunikat AMQ9787 był generowany po ustawieniu atrybutu WARN = YES w komendzie **SET CHLAUTH** .

## **Przykładowa sekcja**

Channels: MaxChannels=200 MaxActiveChannels=100 MQIBindType=STANDARD PipelineLength=2

## **Pojęcia pokrewne**

["Stany kanału" na stronie 221](#page-220-0)

Kanał może być w jednym z wielu stanów w dowolnym momencie. Niektóre stany mają również podstany. Z danego stanu kanał może przenieść się do innych stanów.

#### Multi **Sekcja połączenia z plikiem qm.ini**

Sekcja Połączenie definiuje domyślny typ powiązania.

Aby określić domyślny typ powiązania, użyj sekcji Connection w pliku qm.ini .

Alternatywnie, w systemach Linux (x86 i x86-64) i Windows, należy użyć strony właściwości menedżera kolejek produktu IBM MQ Explorer Extended .

**Uwaga:** Jeśli jest potrzebna, należy utworzyć sekcję Connection.

## **DefaultBindType = SHARED (wartość domyślna) |ISOLATED**

Jeśli parametr **DefaultBindType** jest ustawiony na wartość ISOLATED, aplikacje i menedżer kolejek są uruchamiane w oddzielnych procesach, a między nimi nie są współużytkowane żadne zasoby.

Jeśli parametr **DefaultBindType** jest ustawiony na wartość SHARED, aplikacje i menedżer kolejek są uruchamiane w oddzielnych procesach, ale niektóre zasoby są współużytkowane między nimi.

Wartość domyślna to SHARED.

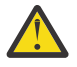

**Ostrzeżenie:** Produkt **DefaultBindType** ma zastosowanie do wszystkich wywołań MQCONN, a także do wszystkich korzystających z tabeli MQCONNX z opcją MQCNO\_STANDARD\_BINDING.

Zmiana **DefaultBindType** może spowodować, że niektóre aplikacje będą zmniejszać wydajność.

## **Przykładowa sekcja**

```
 Connection:
   DefaultBindType=SHARED
```
## **Rejestrowanie komunikatów diagnostycznych**

Dzienniki komunikatów diagnostycznych serwera IBM MQ są mechanizmem, który umożliwia różnym komponentom systemu IBM MQ raportowanie komunikatów diagnostycznych związanych z konfiguracją produktu IBM MQ i zmianami stanu środowiska wykonawczego i problemami.

Dzienniki te są czasami nazywane IBM MQ *dziennikami błędów*, ale zawsze zawierały informacje o IBM MQ i komunikaty ostrzegawcze, a także komunikaty o błędach. Trzy podstawowe komponenty produktu IBM MQ , które raporują do tych dzienników, są następujące:

- Menedżery kolejek
- IBM MQ Klienty
- Pozostała część systemu IBM MQ

Produkt IBM MQ obsługuje raportowanie komunikatów diagnostycznych za pomocą różnych metod znanych jako *usługi komunikatów diagnostycznych*, co pozwala na dostosowane podejście do rejestrowania i wykorzystywania tych informacji:

- Pliki dziennika AMQERRnn
- Pliki dziennika w formacie JSON
- AIX Syslog w formacie JSON

Dane wyjściowe JSON według produktu IBM MQ są formatowane jako pojedyncze obiekty JSON, tak aby każda pojedyncza linia dziennika JSON lub dziennika Syslog reprezentował poprawny obiekt JSON. Dziennik jako całość nie jest hermetyzowany jako pojedynczy obiekt JSON.

Na poniższej ilustracji pokazano, że menedżery kolejek, klienty IBM MQ i system IBM MQ mogą *wszystkie* raportować komunikaty diagnostyczne przy użyciu opisanych metod.

*Rysunek 5. W jaki sposób różne części produktu IBM MQ mogą raportować komunikaty diagnostyczne*

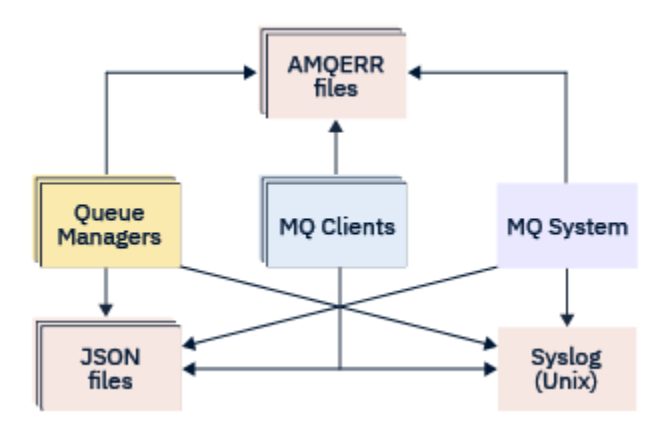

## **Sposób konfigurowania dzienników diagnostyki produktu IBM MQ :**

Dzienniki diagnostyczne są definiowane i dostosowywane za pomocą sekcji znajdujących się w pliku qm.ini , w szczególności do komponentu IBM MQ , który wymaga ich. Każdy unikalny punkt końcowy rejestrowania jest zdefiniowany w jego własnym nagłówku sekcji w pliku ini, wraz z wszelkimi zdefiniowanymi w nim dostosowaniami. Dostosowania mogą obejmować:

- Wielkość plików dziennika, które mają zostać zawijane, przed wyzerowania; nie dotyczy dziennika systemowego
- dowolne filtrowanie na podstawie istotności komunikatów dziennika, oraz
- Wszystkie konkretne kody komunikatów, które mają być pomijalne.

Produkt IBM MQ można skonfigurować w taki sposób, aby zapisał do dowolnych lub wszystkich trzech typów punktów końcowych rejestrowania, co umożliwia konkretne sekcje dziennika w celu spełnienia konkretnych ról. Podobnie można zdefiniować wiele usług plików. Na przykład:

- Format JSON ułatwia analizowanie przy użyciu zautomatyzowanych narzędzi w środowiskach lokalnych i w chmurze.
- Dane wyjściowe syslog umożliwiają komponentom programu IBM MQ integrację informacji diagnostycznych ze wspólnym miejscem rejestrowania systemu operacyjnego zgodnie z innymi produktami w systemie.
- Punkty końcowe dziennika filtrowane na podstawie istotności, które pozwalają na rejestrowanie konkretnych plików dziennika, na przykład w systemie tylko poważne błędy.

Niezależnie od stylu skonfigurowanego rejestrowania diagnostycznego, tradycyjne pliki diagnostyczne przechowywane w katalogu dzienników systemowych IBM MQ (/var/mqm/errors/AMQERRnn.log) i w określonym katalogu dzienników menedżera kolejek (/var/mqm/qmgrs/<qmgr\_name>/errors/ AMQERRnn.log) są zawsze zapisywane, oprócz dowolnej innej używanej konfiguracji rejestrowania.

W przypadku menedżerów kolejek opcjonalna konfiguracja tych obowiązkowych dzienników może być wykonywana przez określenie atrybutów ["Sekcje usługi komunikatów diagnostycznych" na stronie 123.](#page-122-0)

## **Różne obszary sekcji**

Dodatkowe sekcje mogą być stosowane do różnych obszarów produktu IBM MQ.

## **Menedżer kolejek (qm.ini)**

Ma zastosowanie do komunikatu dziennika wygenerowanego przez menedżer kolejek

## **System (mqs.ini)**

Ma zastosowanie do komunikatów dziennika wygenerowanych przez system. Ta opcja nie jest specyficzna dla menedżera kolejek, z wyjątkiem sytuacji, gdy menedżer kolejek nie może uzyskać dostępu do własnych dzienników lub zapisywać w jego dziennikach.

## **Szablony (mqs.ini)**

Jedna lub większa liczba sekcji jako szablonów, które są kopiowane do programu qm.ini po utworzeniu menedżera kolejek.

## **Klient (mqclient.ini)**

Ma zastosowanie do operacji klienta, na przykład **runmqsc** w trybie klienta do zdalnego menedżera kolejek.

## **Przekształcanie między sformatowanymi i tradycyjnie sformatowanymi dziennikami JSON**

Komenda mqrc została rozszerzona, aby umożliwić pewną liczbę konwersji między JSON i tradycyjnie sformatowanymi dziennikami oraz między różnymi językami.

## **Odsyłacze pokrewne**

["Sekcje usługi komunikatów diagnostycznych" na stronie 123](#page-122-0)

<span id="page-121-0"></span>Dostępne opcje usługi komunikatów diagnostycznych umożliwiają dostosowanie rejestrowania diagnostycznego IBM MQ , dzięki czemu dane wyjściowe dziennika mogą być kierowane do różnych punktów końcowych dziennika z różnych komponentów produktu IBM MQ.

## "Sekcja QMErrorLog" na stronie 122

Sekcja dziennika błędów menedżera kolejek QMErrorLog znajduje się w pliku qm.ini w celu dostosowania operacji i zawartości dzienników błędów produktu IBM MQ .

## ["Usługi komunikatów diagnostycznych" na stronie 126](#page-125-0)

Następujące usługi komunikatów diagnostycznych i ich atrybuty specyficzne dla usługi, określone w sekcjach DiagnosticSystemMessages, DiagnosticMessages i DiagnosticMessagesTemplate w plikach konfiguracyjnych, mogą być zdefiniowane:

## *Sekcja QMErrorLog*

Sekcja dziennika błędów menedżera kolejek QMErrorLog znajduje się w pliku qm.ini w celu dostosowania operacji i zawartości dzienników błędów produktu IBM MQ .

Usługa QMErrorLog to tradycyjna usługa rejestrowania diagnostycznego produktu IBM MQ używana do wyprowadzania komunikatów diagnostycznych odnoszących się do menedżera kolejek. Usługa QMErrorLog działa w sposób ciągły i nie może zostać wyłączona, ale można ją dostosować do pewnego stopnia.

Sekcja OMErrorLog w pliku qm. ini umożliwia wykluczenie niektórych komunikatów z zapisu w dzienniku błędów menedżera kolejek. Można również pominąć zapisywanie komunikatów w dzienniku błędów przez dany przedział czasu.

 $\bullet$  Windows  $\bullet$  Linux Alternatywnie zamiast bezpośredniej edycji pliku qm.ini można użyć strony właściwości rozszerzonego menedżera kolejek w programie IBM MQ Explorer , aby wykluczyć i wyłączyć komunikaty z atrybutami **Wykluczone komunikaty**, **Wstgnowane komunikaty** i **Interwał wstrzymanych komunikatów** .

## **Ostrzeżenie:**

- <mark>Produktu IBM MQ Explorer można używać do wprowadzania zmian tylko wtedy, gdy</mark> na platformie Windows używany jest lokalny menedżer kolejek.
- Sekcja QMErrorLog nie ma zastosowania do pliku konfiguracyjnego systemu IBM MQ mqs.iniani do pliku konfiguracyjnego klienta, na ogół o nazwie mqclient.ini.

W sekcji QMErrorLog można dołączyć następujące atrybuty:

## **ErrorLogSize =** *wielkość\_maksymalna*

Określa wielkość dziennika błędów menedżera kolejek, który jest kopiowany do kopii zapasowej. Wartość **maxsize** musi być z zakresu od 32768 do 2147483648 bajtów. Jeśli parametr **ErrorLogSize** nie zostanie określony, zostanie użyta wartość domyślna 33554432 bajtów (32 MB).

Tego atrybutu można użyć, aby zmniejszyć maksymalną wielkość z powrotem do poprzedniego maksimum 2 MB, jeśli jest to wymagane.

Wielkość dziennika można ustawić za pomocą zmiennej środowiskowej **MQMAXERRORLOGSIZE** .

## **ExcludeMessage=** *msgIds*

Określa komunikaty, które nie mają być zapisywane w dzienniku błędów menedżera kolejek.

Więcej informacji na ten temat zawiera sekcja [ExcludeMessage](#page-123-0) w podręczniku ["Sekcje usługi](#page-122-0) [komunikatów diagnostycznych" na stronie 123](#page-122-0) .

## **SuppressMessage=** *msgIds*

Określa komunikaty, które są zapisywane w dzienniku błędów menedżera kolejek tylko raz w określonym przedziale czasu. Jeśli ten sam identyfikator komunikatu jest określony w obu przypadkach SuppressMessage i ExcludeMessage, komunikat zostanie wykluczony.

Ta opcja nie ma zastosowania w przypadku usług komunikatów diagnostycznych zdefiniowanych w produkcie mqclient.ini. Więcej informacji na ten temat zawiera sekcja [SuppressMessage](#page-124-0) w podręczniku ["Sekcje usługi komunikatów diagnostycznych" na stronie 123](#page-122-0).

## <span id="page-122-0"></span>**SuppressInterval=** *długość*

Określa odstęp czasu (w sekundach), w którym komunikaty określone w pliku SuppressMessage są zapisywane w dzienniku błędów menedżera kolejek tylko jeden raz. *długość* musi miewać się w zakresie od 1 do 86400 sekund. Jeśli parametr SuppressInterval nie zostanie określony, zostanie użyta wartość domyślna 30 sekund.

## **Przykładowa sekcja**

```
QMErrorLog:
   ErrorLogSize=262144
    ExcludeMessage=7234
   SuppressMessage=9001,9002,9202
    SuppressInterval=30
```
## **Pojęcia pokrewne**

["Pliki konfiguracyjne menedżera kolejek, qm.ini" na stronie 99](#page-98-0) Plik konfiguracyjny menedżera kolejek, qm.ini, zawiera informacje istotne dla konkretnego menedżera kolejek.

## **Odsyłacze pokrewne**

"Sekcje usługi komunikatów diagnostycznych" na stronie 123

Dostępne opcje usługi komunikatów diagnostycznych umożliwiają dostosowanie rejestrowania diagnostycznego IBM MQ , dzięki czemu dane wyjściowe dziennika mogą być kierowane do różnych punktów końcowych dziennika z różnych komponentów produktu IBM MQ.

#### Multi *Sekcje usługi komunikatów diagnostycznych*

Dostępne opcje usługi komunikatów diagnostycznych umożliwiają dostosowanie rejestrowania diagnostycznego IBM MQ , dzięki czemu dane wyjściowe dziennika mogą być kierowane do różnych punktów końcowych dziennika z różnych komponentów produktu IBM MQ.

Należy włączyć dodatkowe usługi komunikatów diagnostycznych, używając sekcji z jedną z następujących nazw:

## • **DiagnosticSystemMessages**

Definiuje usługi używane podczas generowania komunikatu diagnostycznego, który jest zapisywany w dzienniku błędów systemu. Poprawne w plikach mqs.ini lub mqclient.ini.

Aplikacje klienckie używają sekcji **DiagnosticSystemMessages** w pliku mqclient.ini i w pliku mqs.ini, sekcja **DiagnosticSystemMessages** steruje komunikatami aplikacji serwera, która nie ma kontekstu menedżera kolejek.

Istnieje możliwość skonfigurowania menedżera kolejek i aplikacji, które dodatkowo zapisują wszystkie komunikaty w usłudze syslog.

## • **DiagnosticMessages**

Definiuje usługi używane podczas generowania komunikatu diagnostycznego, który jest zapisywany w dzienniku błędów menedżera kolejek. Poprawne tylko w pliku qm.ini .

## • **DiagnosticMessagesTemplate**

Sekcja kopiowana z pliku mqs.ini do pliku **DiagnosticMessages** w pliku qm.ini podczas tworzenia menedżera kolejek.

Aby wyświetlić komunikaty diagnostyczne, należy użyć komendy mqrc .

## **Atrybuty sekcji**

**Ostrzeżenie:** Usługai nazwa sekcji są obowiązkowe.

#### <span id="page-123-0"></span>**name= < stanzaname>**

Nazwa sekcji. Wartość musi być unikalna w pliku ini.

## **Service =** *typ usługi*

Ten atrybut definiuje usługę, w której w nazwie usługi nie jest rozróżniana wielkość liter, która jest włączana w tej sekcji.

Aby na przykład włączyć usługę syslog jako usługę dodatkową, należy wprowadzić następującą komendę:

#### Service=syslog

Patrz sekcja ["Usługi komunikatów diagnostycznych" na stronie 126](#page-125-0) i jej konkretne atrybuty dostępne do użycia z sekcjami usługi komunikatów diagnostycznych.

Do sekcji można dodać następujące atrybuty opcjonalne:

- ExcludeMessage
- • [SuppressMessage](#page-124-0)
- • [SuppressInterval](#page-124-0)
- • ["Istotności" na stronie 125](#page-124-0)

## **ExcludeMessage=** *msgIds*

Określa komunikaty, które nie mają być zapisywane w dzienniku błędów menedżera kolejek. Jeśli system IBM MQ jest mocno obciążony, a wiele kanałów jest zatrzymywanych i uruchamianych, do konsoli z/OS i dziennika w postaci drukowanej jest wysyłana duża liczba komunikatów informacyjnych. Most IBM MQ - IMS i menedżer buforów mogą również generować dużą liczbę komunikatów informacyjnych, dlatego wykluczenie komunikatów zapobiega odbieraniu dużej liczby komunikatów, jeśli jest to wymagane. *msgIds* zawiera rozdzielaną przecinkami listę identyfikatorów komunikatów z następujących:

5211-Przekroczono maksymalną długość nazwy właściwości. 5973-Rozproszona subskrypcja publikowania/subskrypcji jest zablokowana

5974-Rozproszona publikacja publikowania/subskrypcji jest zablokowana

6254-System nie mógł dynamicznie załadować biblioteki współużytkowanej

 $\blacksquare$  IBM i $\blacksquare$ 7163 - Komunikat o uruchomieniu zadania (tylko system IBM i)

7234 - Liczba załadowanych komunikatów

8245-Jednostka nie ma wystarczających uprawnień do wyświetlenia obiektu

9001 - Program kanału został zakończony normalnie

- 9002 Program kanału został uruchomiony
- 9202 Zdalny host jest niedostępny

9208-Błąd podczas odbierania z hosta

9209 -Połączenie zamknięte

9228-Nie można uruchomić odpowiadającego kanału

9489-Przekroczono maksymalny limit instancji SVRCONN

9490-Przekroczono limit maksymalnej liczby instancji SVRCONN na klienta

9508-Nie można nawiązać połączenia z menedżerem kolejek

9524 - Zdalny menedżer kolejek jest niedostępny

9528 - Użytkownik zażądał zamknięcia kanału

9545 -Interwał rozłączania utracił ważność

9558-Kanał zdalny jest niedostępny

9637 -Brak certyfikatu dla kanału

9776-Kanał został zablokowany przez ID użytkownika

9777-Kanał został zablokowany przez mapę NOACCESS

9782-Połączenie zostało zablokowane przez adres

9999 - Program kanału został zakończony nienormalnie

## <span id="page-124-0"></span>**SuppressMessage=** *msgIds*

Określa komunikaty, które są zapisywane w protokole błędów menedżera kolejek tylko raz w określonym przedziale czasu. Jeśli system IBM MQ jest mocno obciążony, a wiele kanałów jest zatrzymywanych i uruchamianych, do konsoli z/OS i dziennika w postaci drukowanej jest wysyłana duża liczba komunikatów informacyjnych. Most IBM MQ - IMS i menedżer buforów mogą również generować dużą liczbę komunikatów informacyjnych, dlatego pomijanie komunikatów zapobiega odbieraniu wielu powtarzających się komunikatów, jeśli jest to wymagane. Odstęp czasu jest określany przez parametr SuppressInterval. *msgIds* zawiera rozdzielaną przecinkami listę identyfikatorów komunikatów z następujących elementów:

5211-Przekroczono maksymalną długość nazwy właściwości.

5973-Rozproszona subskrypcja publikowania/subskrypcji jest zablokowana 5974-Rozproszona publikacja publikowania/subskrypcji jest zablokowana

6254-System nie mógł dynamicznie załadować biblioteki współużytkowanej

 $\blacktriangleright$  IBM i  $\blacktriangleright$  7163 - Komunikat o uruchomieniu zadania (tylko system IBM i)

7234 - Liczba załadowanych komunikatów

8245-Jednostka nie ma wystarczających uprawnień do wyświetlenia obiektu

9001 - Program kanału został zakończony normalnie

9002 - Program kanału został uruchomiony

9202 - Zdalny host jest niedostępny

9208-Błąd podczas odbierania z hosta

9209 -Połączenie zamknięte

9228-Nie można uruchomić odpowiadającego kanału

9489-Przekroczono maksymalny limit instancji SVRCONN

9490-Przekroczono limit maksymalnej liczby instancji SVRCONN na klienta

9508-Nie można nawiązać połączenia z menedżerem kolejek

9524 - Zdalny menedżer kolejek jest niedostępny

9528 - Użytkownik zażądał zamknięcia kanału

9545 -Interwał rozłączania utracił ważność

9558-Kanał zdalny jest niedostępny

9637 -Brak certyfikatu dla kanału

9776-Kanał został zablokowany przez ID użytkownika

9777-Kanał został zablokowany przez mapę NOACCESS

9782-Połączenie zostało zablokowane przez adres

9999 - Program kanału został zakończony nienormalnie

Jeśli ten sam identyfikator komunikatu jest określony zarówno w komunikacie SuppressMessage , jak i w komunikacie ExcludeMessage, komunikat jest wykluczany.

Ta opcja nie ma zastosowania do usług komunikatów diagnostycznych zdefiniowanych w pliku MQ client.ini.

## **SuppressInterval=** *długość*

Określa odstęp czasu (w sekundach), w którym komunikaty określone w parametrze **SuppressMessage** są zapisywane w dzienniku błędów menedżera kolejek tylko raz. *długość* musi być z zakresu od 1 do 86400 sekund. Jeśli parametr **SuppressInterval** nie zostanie podany, zostanie użyta wartość domyślna wynosząca 30 sekund.

## **Istotności**

Rozdzielana przecinkami lista poziomów istotności, w których w nazwie poziomu istotności nie jest rozróżniana wielkość liter. Dozwolone są następujące wartości:

- I (lub Informacja lub 0)
- W (lub Ostrzeżenie lub 10)
- E (lub Błąd lub 20 i 30)
- S (lub Stop lub 40)

<span id="page-125-0"></span>• T (lub System lub 50)

## **Uwagi:**

- 1. Wartością domyślną jest all
- 2. Do usługi są wyświetlane tylko komunikaty o wybranych poziomach istotności.

Alternatywnie można użyć znaku plus (+), który wyświetla określony poziom błędu i wszystkie wyższe poziomy. Na przykład, aby wyświetlić wszystkie błędy:

#### Severities=E+

## **Odsyłacze pokrewne**

## ["Sekcja QMErrorLog" na stronie 122](#page-121-0)

Sekcja dziennika błędów menedżera kolejek QMErrorLog znajduje się w pliku qm.ini w celu dostosowania operacji i zawartości dzienników błędów produktu IBM MQ .

"Usługi komunikatów diagnostycznych" na stronie 126

Następujące usługi komunikatów diagnostycznych i ich atrybuty specyficzne dla usługi, określone w sekcjach DiagnosticSystemMessages, DiagnosticMessages i DiagnosticMessagesTemplate w plikach konfiguracyjnych, mogą być zdefiniowane:

## *Usługi komunikatów diagnostycznych*

Następujące usługi komunikatów diagnostycznych i ich atrybuty specyficzne dla usługi, określone w sekcjach DiagnosticSystemMessages, DiagnosticMessages i DiagnosticMessagesTemplate w plikach konfiguracyjnych, mogą być zdefiniowane:

Zdefiniowane są następujące usługi komunikatów diagnostycznych:

## **Plik**

Ta usługa wysyła wszystkie niefiltrowane komunikaty do pliku w podobny sposób do usługi QMErrorLog . Istniejący format tekstowy lub określony format JSON jest używany w zależności od podanego **Format**. Domyślnie istnieją trzy pliki o nazwach AMQERR01.LOG, AMQERR02.LOGi AMQERR03.LOG lub AMQERR01.json, AMQERR02.jsoni AMQERR03.json, w zależności od właściwości **Format** , a także te, które są oparte na skonfigurowanej wielkości.

Następujące atrybuty są obsługiwane tylko w sekcji pliku:

## **FilePath**

Ścieżka do miejsca, w którym zapisywane są pliki dziennika. Wartością domyślną jest to samo położenie, co pliki produktu AMQERR01.log , czyli menedżer systemu lub menedżera kolejek. Ścieżka musi być bezwzględna, ale może zawierać elementy wymienne. Na przykład:

## **+ MQ\_Q\_MGR\_DATA\_PATH +**

Pełna ścieżka do katalogu nadrzędnego katalogu komunikatów diagnostycznych menedżera kolejek. Wartości domyślne:

- $\blacksquare$  Na platformach AIX and Linux : /var/mqm/qmgrs/<QM\_name>
- Windows w systemie Windows, C:\Program Data\IBM\MQ\qmgrs\<QM\_name>

## **+ ŚCIEŻKA\_DATU\_MQ +**

Pełna ścieżka do katalogu nadrzędnego katalogu komunikatów diagnostyki systemu. Wartości domyślne:

- AIX Na platformach AIX and Linux :/var/mqm
- Windows W systemie Windows: C:\Program Data\IBM\MQ

Należy utworzyć tę ścieżkę z odpowiednimi uprawnieniami, jeśli nie jest on używany w istniejącym katalogu błędów.

## **FilePrefix**

Przedrostek plików dziennika. Wartością domyślną jest AMQERR.

## **FileSize**

Wielkość, z jaką dziennik jest wycofany. Wartość domyślna to 32MB, podobnie jak w przypadku właściwości **ErrorLogSize** w ["Sekcja QMErrorLog" na stronie 122,](#page-121-0) która jest semantycznie identyczna.

**Uwaga:** Właściwość **ErrorLogSize** ma zastosowanie tylko do domyślnej usługi dziennika błędów, a nie do niestandardowych usług diagnostycznych.

Wielkość dziennika można ustawić za pomocą zmiennej środowiskowej **MQMAXERRORLOGSIZE** .

#### **Format**

Format pliku. Wartość może być *tekstowa* (dla dodatkowych usług w stylu QMErrorLog ) lub *json*, która jest wartością domyślną.

Przyrostek pliku to .LOG lub .json w oparciu o ustawienie tego atrybutu.

Na przykład zmodyfikuj plik qm.ini menedżera kolejek i dodaj następującą sekcję:

```
DiagnosticMessages:
    Service = File
    Name = JSONLogs
 Format = json
 FilePrefix = AMQERR
```
Po zrestartowaniu menedżer kolejek będzie miał pliki AMQERR0x.json w katalogu ERRORS.

Można zdefiniować wiele usług plików. Pozwala to na konfigurację w sposób przedstawiony na poniższych przykładach, w których komunikaty różnych znaczników są dzielone na różne zestawy dzienników:

```
DiagnosticMessages:
   Name=ErrorsToFile
   Service=File
   Severities=E+
   FilePrefix=OnlyErrors
```

```
DiagnosticMessages:
   Name=NonErrorstoFile
   Service=File
   Severities=1 W
   FilePrefix=Information
```
## **Linux AIX Dziennik systemowy**

Usługa Syslog nie jest dostępna w systemie Windows lub IBM i

Można zdefiniować tylko jedną usługę Syslog, a usługa Syslog wysyła wszystkie niefiltrowane komunikaty do dziennika syslog przy użyciu specyfikacji komunikatów diagnostycznych formatu JSON . Informacje te są dodawane do dziennika syslog w kolejności przedstawionej w tabeli, począwszy od wartości msgID i wstawień.

Istotność komunikatu jest odwzorowana na poziom syslog w następujący sposób:

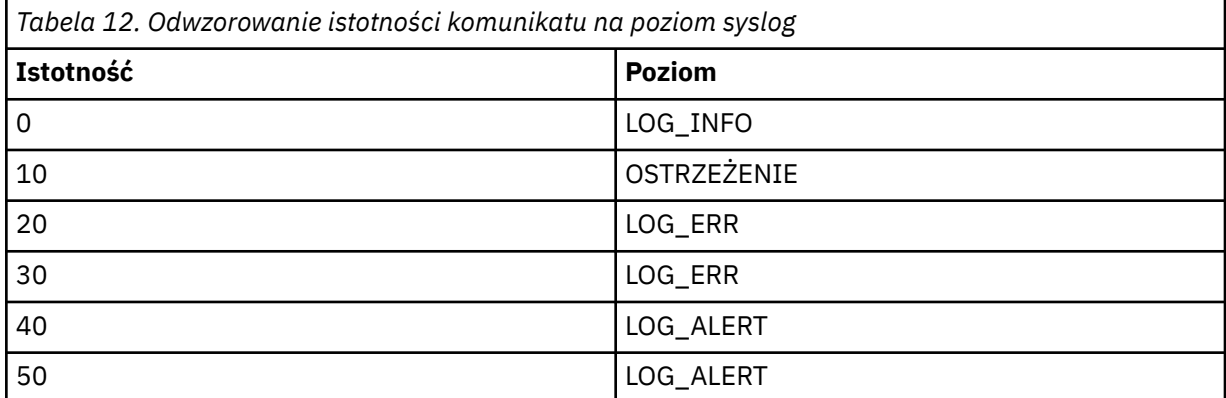

Następujący atrybut jest obsługiwany tylko w sekcji syslog:

**Ident**

Definiuje wartość **ident** powiązaną z pozycjami syslog. Wartością domyślną jest *ibm-mq*.

W poniższym przykładzie przedstawiono komunikaty o błędach wysyłane do dziennika Syslog:

```
DiagnosticMessages:
   Name=ErrorsToSyslog
   Ident=mq 
   Service=Syslog
   Severities=E+
```
Więcej informacji na temat ogólnych atrybutów sekcji zawiera sekcja ["Sekcje usługi komunikatów](#page-122-0) [diagnostycznych" na stronie 123](#page-122-0) .

## **Uwagi:**

- 1. Tylko w przypadku usługi Plik można mieć wiele sekcji, z których każda ma inną nazwę. Obowiązuje tylko definicja, przy użyciu nazwy finalnej w sekwencji.
- 2. Zmiany wartości sekcji wchodzą w życie tylko wtedy, gdy menedżer kolejek jest restartowany.

#### Multi **Sekcja ExitPath w pliku qm.ini**

W sekcji ExitPath określa się ścieżkę programów obsługi wyjścia użytkownika w systemie menedżera kolejek.

Aby określić ścieżkę programów obsługi wyjścia użytkownika w systemie menedżera kolejek, należy użyć sekcji ExitPath w pliku qm.ini .

Windows **Kolleg Alternatywnie, w systemach Linux** (x86 i x86-64) i Windows, należy użyć strony właściwości menedżera kolejek produktu IBM MQ Explorer Exits .

## **ExitsDefaultŚcieżka =** *łańcuch*

Atrybut ścieżki ExitsDefaultokreśla położenie:

- 32-bitowe wyjścia kanału dla klientów
- 32-bitowe wyjścia kanału i wyjścia konwersji danych dla serwerów
- Niekwalifikowane pliki ładowania przełącznika XA

## **ExitsDefaultPath64=** *łańcuch*

Atrybut ExitsDefaultPath64 określa położenie:

- 64-bitowe wyjścia kanału dla klientów
- 64-bitowe wyjścia kanału i wyjścia konwersji danych dla serwerów
- Niekwalifikowane pliki ładowania przełącznika XA

## **Przykładowa sekcja**

```
ExitPath:
    ExitsDefaultPath=/var/mqm/exits
    ExitsDefaultPath64=/var/mqm/exits64
```
#### **Multi ExitPropertiesLokalna sekcja pliku qm.ini**

Sekcja Lokalna ExitPropertiesokreśla informacje na temat właściwości wyjścia w menedżerze kolejek.

Aby określić informacje o właściwościach wyjścia w menedżerze kolejek, należy użyć lokalnej sekcji ExitPropertiesw pliku qm.ini .

**Alternatywnie w systemach Linux (x86 i x86-64) i Windowsnależy użyć strony Windows** właściwości menedżera kolejek klastra produktu IBM MQ Explorer .

 $\blacksquare$ **Windows** $\square$ Informacje te można również określić w produkcie Windows za pomocą komendy **amqmdain** .

Domyślnie ustawienie to jest dziedziczone z atrybutu **CLWLMode** w sekcji ExitProperties w konfiguracji całej maszyny (opisanej w sekcji ["Sekcja ExitProperties w pliku mqs.ini" na stronie 94](#page-93-0) ). Zmień to ustawienie tylko wtedy, gdy ten menedżer kolejek ma być skonfigurowany w inny sposób. Ta wartość może zostać przesłonięta dla poszczególnych menedżerów kolejek przy użyciu atrybutu trybu obciążenia klastra na stronie właściwości menedżera kolejek klastra.

Użyj sekcji ExitProperties w pliku mqs.ini, aby określić opcje konfiguracji używane przez programy obsługi wyjścia menedżera kolejek.

 $\blacktriangleright$  <code>Windows</code>  $\blacktriangleright$  <code>Linux  $\blacksquare$ </code> Alternatively, on Linux (x86 and x86-64) and Windows, use the IBM MQ Explorer Extended IBM MQ properties page.

## **CLWLMode= SAFE (wartość domyślna) | FAST**

Wyjście obciążenia klastra (CLWL) umożliwia określenie, która kolejka klastra w klastrze ma być otwarta w odpowiedzi na wywołanie MQI (na przykład: MQOPEN, MQPUT). Wyjście CLWL działa albo w trybie FAST, albo w trybie SAFE, w zależności od wartości określonej przez użytkownika w atrybucie **CLWLMode** . Jeśli atrybut **CLWLMode** zostanie pominięty, wyjście obciążenia klastra zostanie uruchomione w trybie SAFE.

#### **Bezpieczne**

Uruchom wyjście CLWL w oddzielnym procesie z menedżera kolejek. Jest to opcja domyślna.

Jeśli wystąpi problem z wypisem CLWL napisanego przez użytkownika podczas pracy w trybie SAFE, wykonywane są następujące czynności:

- Proces serwera CLWL (amqzlwa0) nie powiódł się.
- Menedżer kolejek restartuje proces serwera CLWL.
- Błąd jest zgłaszany do użytkownika w dzienniku błędów. Jeśli wywołanie MQI jest w toku, użytkownik otrzymuje powiadomienie w postaci kodu powrotu.

Integralność menedżera kolejek jest zachowywana.

**Uwaga:** Uruchomienie wyjścia CLWL w oddzielnym procesie może mieć wpływ na wydajność.

## **FAST**

Uruchom wyjście klastra bezpośrednio w procesie menedżera kolejek.

Określenie tej opcji poprawia wydajność przez uniknięcie kosztów przełączania procesu związanych z uruchomieniem w trybie SAFE, ale robi to kosztem integralności menedżera kolejek. Wyjście CLWL powinno być uruchamiane tylko w trybie FAST, jeśli jesteś przekonany, że nie ma problemów z wyjściem CLWL, a szczególnie martwi Cię wydajność.

Jeśli wystąpi problem, gdy wyjście CLWL jest uruchomione w trybie FAST, menedżer kolejek nie powiedzie się i zostanie uruchomione ryzyko naruszenia integralności menedżera kolejek.

## **Przykładowa sekcja**

 ExitPropertiesLocal: CLWLMode=SAFE

#### **Sekcja systemu plików w pliku qm.ini** IBM i

Sekcja System plików określa, czy uprawnienia ustawione w dziennikach błędów menedżera kolejek mają pozostać niezmienione, czy też zmieniać je z powrotem na wartości domyślne.

Domyślne uprawnienia ustawione w plikach dziennika błędów są przydatne w większości przypadków, dlatego nie ma potrzeby, aby większość administratorów produktu IBM MQ ich zmieniała.

Administrator produktu IBM MQ może jednak chcieć zmienić uprawnienia do swoich plików dziennika błędów. W takim przypadku należy ustawić opcję sekcji Filesystem **ValidateAuth**=*Nie*, co spowoduje, że menedżer kolejek pozostawi uprawnienia niezmienione w późniejszym czasie.

Domyślne zachowanie (bez **ValidateAuth**=*Nie*) powoduje, że menedżer kolejek sprawdza uprawnienia do plików w dziennikach błędów menedżera kolejek i zmienia je z powrotem na wartości domyślne. To sprawdzenie może wystąpić w dowolnym momencie, w tym podczas zakończenia lub uruchomienia menedżera kolejek.

## **Przykładowa sekcja**

 Filesystem: ValidateAuth=No

## **Sekcja log pliku qm.ini**

Sekcja Dziennik określa informacje dotyczące rejestrowania w menedżerze kolejek.

Sekcja Log w pliku qm.ini służy do określania informacji dotyczących rejestrowania w menedżerze kolejek.

**Windows Collection Contrary Alternatywnie w systemach Linux (x86 i x86-64) i Windowsmożna użyć strony** właściwości menedżera kolejek dziennika IBM MQ Explorer .

Domyślnie ustawienia te są dziedziczone z ustawień określonych dla domyślnych ustawień dziennika dla menedżera kolejek (opisanych w sekcji ["Sekcja LogDefaults w pliku mqs.ini" na stronie 94](#page-93-0)). Zmień te ustawienia tylko wtedy, gdy chcesz skonfigurować ten menedżer kolejek w inny sposób.

Więcej informacji na temat obliczania wielkości dzienników zawiera sekcja ["Obliczanie wielkości](#page-661-0) [dziennika" na stronie 662.](#page-661-0)

**Uwaga:** Limity podane na poniższej liście parametrów są ustawiane przez IBM MQ. Limity systemu operacyjnego mogą zmniejszyć maksymalną możliwą wielkość dziennika.

## **LogPrimaryFiles = 3 (domyślnie) |***2-254* **( Windows ) |***2-510* **(systemy AIX and Linux )**

Pliki dziennika przydzielane podczas tworzenia menedżera kolejek.

Minimalna liczba plików dziennika podstawowego wynosi 2, a maksymalna-254 w systemach Windowslub 510 w systemach AIX and Linux . Domyślną wartością jest 3.

Łączna liczba plików dziennika podstawowego i dodatkowego nie może przekraczać 255 w systemie Windowslub 511 w systemach AIX and Linux i nie może być mniejsza niż 3.

Wartość ta jest sprawdzana podczas tworzenia lub uruchamiania menedżera kolejek. Można ją zmienić po utworzeniu menedżera kolejek. Jednak zmiana wartości nie będzie obowiązywać do momentu zrestartowania menedżera kolejek, a efekt może nie być natychmiastowy.

# **LogSecondaryFiles = 2 (domyślnie) |***1-253* **( Windows ) |***1-509* **(systemy AIX and Linux )**

Pliki dziennika przydzielane po wyczerpaniu plików podstawowych.

Minimalna liczba plików dziennika dodatkowego wynosi 1, a maksymalna 253 w systemach Windowslub 509 w systemach AIX and Linux . Wartością domyślną jest 2.

Łączna liczba plików dziennika podstawowego i dodatkowego nie może przekraczać 255 w systemie Windowslub 511 w systemach AIX and Linux i nie może być mniejsza niż 3.

Wartość jest sprawdzana podczas uruchamiania menedżera kolejek. Tę wartość można zmienić, ale zmiany nie zostaną uwzględnione do momentu zrestartowania menedżera kolejek, a nawet wtedy efekt może nie być natychmiastowy.

## **LogFilePages =** *liczba*

Dane dziennika są przechowywane w serii plików nazywanych plikami dziennika. Wielkość pliku dziennika jest określana w stronach o wielkości 4 kB.

Domyślna liczba stron pliku dziennika wynosi 4096, co oznacza, że wielkość pliku dziennika wynosi 16 MB.

W systemach AIX and Linux minimalna liczba stron pliku dziennika wynosi 64, a w systemach Windows minimalna liczba stron pliku dziennika wynosi 32; w obu przypadkach maksymalna liczba wynosi 65 535.

**Uwaga:** Wielkość plików dziennika określona podczas tworzenia menedżera kolejek nie może zostać zmieniona dla menedżera kolejek.

#### **LogType= CIRCULAR (wartość domyślna) | LINEAR| REPLIKOWANE**

Typ rejestrowania, który ma być używany przez menedżer kolejek. Wartością domyślną jest CIRCULAR. Opis atrybutu **LogType** w pliku ["Sekcja LogDefaults w pliku mqs.ini" na stronie 94](#page-93-0) zawiera informacje na temat tworzenia menedżera kolejek z typem rejestrowania, który jest wymagany.

#### **CYKLICZNE**

Uruchom odtwarzanie po restarcie, używając dziennika, aby wycofać transakcje, które były w toku w momencie zatrzymania systemu.

Więcej informacji na temat rejestrowania cyklicznego zawiera sekcja ["Typy rejestrowania" na](#page-655-0) [stronie 656](#page-655-0) .

#### **LINEAR**

Zarówno w przypadku odtwarzania po restarcie, jak i odtwarzania nośników lub odtwarzania do przodu (tworzenie utraconych lub uszkodzonych danych przez odtworzenie zawartości protokołu).

Więcej informacji na temat rejestrowania liniowego zawiera sekcja ["Typy rejestrowania" na stronie](#page-655-0) [656](#page-655-0) .

## **REPLIKOWANY**

Używana przez grupę rodzimej wysokiej dostępności do replikowania danych dziennika z aktywnej instancji do instancji repliki.

Więcej informacji na temat replikowanego rejestrowania zawiera sekcja ["Typy rejestrowania" na](#page-655-0) [stronie 656](#page-655-0) .

**Uwaga:** Atrybutu **LogType** menedżera kolejek nie można zmienić, modyfikując go w pliku qm.ini . Aby zmienić **LogType** menedżera kolejek, należy użyć komendy **migmqlog** .

#### **LogBufferPages = 0 (wartość domyślna) |***0-4096*

Ilość pamięci przydzielonej do rekordów buforu na potrzeby zapisu, określająca wielkość buforów w jednostkach stron o wielkości 4 kB.

Minimalna liczba stron buforu wynosi 18, a maksymalna 4096. Użycie większych buforów wiąże się ze zwiększeniem przepustowości, szczególnie w wypadku większych komunikatów.

Jeśli zostanie podana wartość 0 (domyślna), wielkość buforu jest wybierana przez menedżer kolejek.

Jeśli zostanie podana liczba z zakresu od 1 do 17, menedżer kolejek przyjmie wartość domyślną 18 (72 kB). Jeśli zostanie podana liczba z zakresu od 18 do 4096, menedżer kolejek użyje podanej liczby do ustawienia przydzielonej pamięci.

Wartość jest sprawdzana podczas uruchamiania menedżera kolejek. Wartość może być zwiększona lub zmniejszona w podanych granicach. Jednak zmiana tej wartości nie będzie obowiązywać do czasu następnego uruchomienia menedżera kolejek.

#### **LogPath=** *nazwa\_katalogu*

Katalog, w którym znajdują się pliki dziennika dla menedżera kolejek. Musi on istnieć na urządzeniu lokalnym, na którym menedżer kolejek może zapisywać dane, a najlepiej na innym napędzie niż kolejki komunikatów. Określenie innego napędu zapewnia dodatkową ochronę w przypadku awarii systemu.

Wartością domyślną jest:

**Windows**  $c:\PP{r}{o}$  C:\ProgramData\IBM\MQ\log w Windows.

 $\blacksquare$  Linux  $\blacksquare$   $\blacksquare$ 

Nazwę katalogu można określić w komendzie **crtmqm** za pomocą opcji **-ld** . Podczas tworzenia menedżera kolejek w katalogu menedżera kolejek jest również tworzony katalog, który jest używany do przechowywania plików dziennika. Nazwa tego katalogu jest oparta na nazwie menedżera kolejek. Zapewnia to unikalność ścieżki do pliku dziennika oraz zgodność z ograniczeniami długości nazw katalogów.

Jeśli w komendzie **crtmqm** nie zostanie podana opcja -ld , zostanie użyta wartość atrybutu **LogDefaultPath** .

W systemach AIX i Linux identyfikator użytkownika mqm i grupa mqm muszą mieć pełne uprawnienia do plików dziennika. Jeśli zmienisz położenie tych plików, musisz samodzielnie nadać te uprawnienia. Nie jest to wymagane, jeśli pliki dzienników znajdują się w domyślnych położeniach dostarczanych z produktem.

## **LogWriteIntegrity =SingleWrite|DoubleWrite|TripleWrite (domyślny)**

Metoda używana przez program rejestrujący do niezawodnego zapisywania rekordów dziennika.

## **TripleWrite (domyślny)**

Jest to metoda domyślna.

Należy pamiętać, że można wybrać wartość **DoubleWrite**, ale w takim przypadku system interpretują ją jako wartość **TripleWrite**.

## **SingleWrite**

Opcji **SingleWrite**należy używać tylko wtedy, gdy system plików i urządzenie udostępniające dziennik odtwarzania IBM MQ jawnie gwarantuje niepodzielność zapisów 4KB .

To oznacza, że jeśli z jakiegoś powodu zapis strony o wielkości 4 kB nie powiedzie się, są możliwe tylko dwa stany: przed obrazem i po obrazie. Nie powinien być możliwy żaden stan pośredni.

**Uwaga:** Jeśli w trwałym obciążeniu występuje wystarczająca współbieżność, ustawienie wartości innej niż wartość domyślna **TripleWrite**może przynieść minimalne korzyści.

Więcej informacji zawiera sekcja ["LogWriteIntegrity -użycie funkcji SingleWrite lub TripleWrite" na](#page-132-0) [stronie 133.](#page-132-0)

## **LogManagement= Manual (domyślny) | Automatic | Archive**

Metoda używana do zarządzania przydziałami dziennika (ręcznie lub przez menedżera kolejek). Wartość domyślna to Manual.

Atrybut ma zastosowanie tylko wtedy, gdy **LogType** ma wartość LINEAR.

Jeśli wartość **LogManagement** zostanie zmieniona, zmiana nie zostanie wprowadzona, dopóki menedżer kolejek nie zostanie zrestartowany.

Jeśli zostanie znaleziona nierozpoznana wartość atrybutu, menedżer kolejek nie zostanie uruchomiony, dopóki wartość nie zostanie poprawiona.

Właściwość **LogManagement** nie jest poprawna w systemie IBM i.

## **Ręczne (domyślnie)**

Użytkownik samodzielnie zarządza przydziałami dziennika. Podanie tej opcji oznacza, że menedżer kolejek nie wykorzystuje ponownie ani nie usuwa zakresów dziennika, nawet jeśli nie są one już wymagane podczas odtwarzania.

#### **Automatyczne**

Przydziały dziennika są zarządzane automatycznie przez menedżer kolejek. Podanie tej opcji oznacza, że menedżer kolejek może wykorzystywać ponownie i usuwać zakresy dziennika, jeśli tylko nie są one już wymagane podczas odtwarzania. Nie jest dozwolone archiwizowanie.

#### **Archiwum**

Przydziały dziennika są zarządzane przez menedżer kolejek, ale należy powiadomić menedżera kolejek po zakończeniu archiwizowania każdego przydziału dziennika.

<span id="page-132-0"></span>Podanie tej opcji oznacza, że menedżer kolejek może dowolnie wykorzystywać ponownie i usuwać zakresy dziennika, jeśli tylko menedżer kolejek został powiadomiony o tym, że zakres, który nie jest już wymagany podczas odtwarzania, został zarchiwizowany.

Powiadomienie to można wykonać za pomocą komendy **RESET QMGR** MQSC lub Reset Queue Manager PCF.

## **Przykładowa sekcja**

Log: LogPrimaryFiles=3 LogSecondaryFiles=2 LogFilePages=4096 LogType=CIRCULAR LogBufferPages=0 LogPath=/var/mqm/log/saturn!queue!manager/

**Uwaga:** Wartość zero dla parametru LogBufferPages daje wartość 512.

## *LogWriteIntegrity -użycie funkcji SingleWrite lub TripleWrite*

Ustawienie opcji **LogWriteIntegrity** w sekcji Log pliku qm.ini określa algorytm, który jest używany przez program rejestrujący w programie IBM MQ do zapisywania rekordów dziennika w dzienniku odtwarzania. Ustawienie domyślne to *TripleWrite* , a to ustawienie jest bezpieczne w prawie każdym możliwym scenariuszu.

Ustawienie **LogWriteIntegrity** ma w ogóle jakikolwiek wpływ, tylko wtedy, gdy zostanie zapisana częściowa strona dziennika. W przypadku menedżera kolejek z rozsądną ilością współbieżnej aktywności ten scenariusz rzadko występuje.

## *SingleWrite*

*SingleWrite* wybiera algorytm, który w bardzo nietypowych okolicznościach może wykonywać lepsze wyniki niż domyślne ustawienie *TripleWrite* . Ustawienie *SingleWrite* jest bezpieczne tylko wtedy, gdy podstawowa platforma pamięci masowej może całkowicie zagwarantować w każdych okolicznościach, że strony o wielkości 4KB zapisane synchronicznie w dzienniku odtwarzania MQ są zapisywane w sposób atomowy.

Należy użyć ustawienia *SingleWrite*, tylko wtedy, gdy system plików lub urządzenie udostępniające dziennik odtwarzania produktu IBM MQ jawnie gwarantuje atomicity zapisu 4KB . Oznacza to, że gdy zapis strony 4KB nie powiedzie się z jakiegokolwiek powodu, tylko dwa możliwe stany powinny być albo przed obrazem, albo obrazem po nim, i że nie powinno być możliwe żadne działanie pośrednie. We wszystkich innych przypadkach należy wybrać opcję *TripleWrite.*

W systemie z odpowiednią współbieżnością menedżer kolejek zapisuje tylko pełne strony danych dziennika, a jeśli zostanie osiągnięty wysoki procent pełnych stron, nie ma znaczącej różnicy między wydajnością *SingleWrite* i *TripleWrite*.

W systemie z małą współbieżnością może wystąpić istotna przewaga wydajności dla *SingleWrite*, jednak preferowanym rozwiązaniem jest zwykle zwiększenie współbieżności, a nie użycie opcji *SingleWrite*.

Należy pamiętać, że trudno jest wiarygodnie określić atomicity 4KB , a zmiany w bazowym oprogramowaniu lub sprzęcie mogą spowodować unieważnienie każdej takiej gwarancji.

Jeśli użytkownik ma jakiekolwiek wątpliwości, że infrastruktura pamięci masowej gwarantuje teraz wymagane gwarancje, a w przyszłości w każdej sytuacji, należy użyć opcji *TripleWrite*.

## *Windows* **Sekcja LU62 w pliku qm.ini (tylko w wersjiWindows)**

W sekcji LU62 określono parametry konfiguracyjne protokołu SNA LU 6.2 . Te parametry przesłaniają domyślne atrybuty kanałów.

<span id="page-133-0"></span>Aby określić parametry konfiguracyjne protokołu SNA LU 6.2 , należy użyć sekcji LU62 w pliku qm.ini . Zastępują one domyślne atrybuty kanałów.

**Alternatywnie, w systemach Linux (x86 i x86-64) i Windows, należy użyć** (<mark>Windows, należy użyć</mark> strony właściwości menedżera kolejek produktu IBM MQ Explorer LU6.2 .

#### **TPName**

Nazwa TP, która ma zostać uruchomiona w ośrodku zdalnym.

#### **Library1=** *nazwa\_DLL1*

Nazwa biblioteki DLL komunikacji APPC.

Wartością domyślną jest WCPIC32.

#### **Library2=** *DLLName2*

Wartość jest taka sama jak Library1używana, jeśli kod jest przechowywany w dwóch oddzielnych bibliotekach.

Wartością domyślną jest WCPIC32.

#### CP4I **Sekcja NativeHAInstance w pliku qm.ini**

W przypadku produktu IBM MQ w kontenerach sekcja NativeHAInstance określa, w jaki sposób trzy węzły w konfiguracji rodzimej HA mogą komunikować się ze sobą.

**Uwaga:** Te informacje mają zastosowanie tylko do środowisk kontenerowych. Więcej informacji na ten temat zawiera sekcja Konfigurowanie rodzimej wysokiej dostępności przy użyciu operatora IBM MQ lub Tworzenie rodzimej grupy wysokiej dostępności w przypadku tworzenia własnych kontenerów.

Do każdej instancji menedżera kolejek w rodzimej grupie wysokiej dostępności (łącznie z lokalną instancją) należy dodać trzy sekcje NativeHAInstance . Dodaj następujące atrybuty:

#### **Nazwa**

Podaj nazwę instancji, która była używana podczas tworzenia instancji menedżera kolejek.

#### **ReplicationAddress**

Podaj nazwę hosta, adres IPv4 w postaci dziesiętnej z kropkami lub adres IPv6 w formacie szesnastkowym instancji. Adres można określić jako nazwę hosta, adres IPv4 w postaci dziesiętnej z kropkami lub adres IPv6 w postaci szesnastkowej. Adres replikacji musi być tłumaczona i możliwa do przetłumaczenia z każdej instancji w grupie. Numer portu, który ma być używany dla replikacji dziennika, musi być podany w nawiasach, na przykład:

```
ReplicationAddress=host1.example.com(4444)
```
## **Przykładowa sekcja**

W poniższym przykładzie przedstawiono sekcję NativeHAInstance używaną w pliku qm.ini w celu określenia trzech węzłów w rodzimej konfiguracji wysokiej dostępności.

```
NativeHAInstance:
   Name=node-1
   ReplicationAddress=host1.example.com(4444)
NativeHAInstance:
   Name=node-2
   ReplicationAddress=host2.example.com(4444)
NativeHAInstance:
   Name=node-3
   ReplicationAddress=host3.example.com(4444)
```
#### **Pojęcia pokrewne**

["Sekcja NativeHALocalInstance pliku qm.ini" na stronie 135](#page-134-0)

W przypadku IBM MQ w kontenerach sekcja NativeHALocalInstance steruje działaniem rodzimej konfiguracji wysokiej dostępności.

## <span id="page-134-0"></span>**Sekcja NativeHALocalInstance pliku qm.ini**

W przypadku IBM MQ w kontenerach sekcja NativeHALocalInstance steruje działaniem rodzimej konfiguracji wysokiej dostępności.

**Uwaga:** Te informacje dotyczą tylko środowisk kontenerowych. Więcej informacji na ten temat zawiera sekcja Konfigurowanie rodzimej wysokiej dostępności przy użyciu operatora produktu IBM MQ lub sekcja Tworzenie rodzimej grupy wysokiej dostępności przy tworzeniu własnych kontenerów.

Sekcja instancji NativeHALocaljest automatycznie dodawana do pliku qm.ini na każdym z węzłów podczas tworzenia rodzimej konfiguracji wysokiej dostępności. Następnie można zmodyfikować plik qm.ini i dostosować instancję NativeHALocal.

## **LocalName**

Nazwa sekcji instancji NativeHALocalpobrana z nazwy instancji repliki dziennika określona podczas tworzenia rodzimego menedżera kolejek wysokiej dostępności.

Opcjonalnie można dodać następujące atrybuty do sekcji NativeHALocalInstance :

## **KeyRepository**

Położenie repozytorium kluczy przechowującego certyfikat cyfrowy, który ma być używany do ochrony ruchu związanego z replikacją dzienników. Położenie jest podane w formacie rdzenia, czyli zawiera pełną ścieżkę i nazwę pliku bez rozszerzenia. Jeśli atrybut sekcji KeyRepository zostanie pominięty, dane replikacji dziennika będą wymieniane między instancjami przy użyciu zwykłego tekstu.

## **CertificateLabel**

Etykieta certyfikatu identyfikująca certyfikat cyfrowy, który ma być używany do ochrony ruchu replikacji dziennika. Jeśli podano parametr KeyRepository , ale pominięto parametr CertificateLabel , zostanie użyta wartość domyślna ibmwebspheremq*queue\_manager* .

## **CipherSpec**

CipherSpec produktu MQ , która ma być używana do ochrony ruchu związanego z replikacją dziennika. Jeśli ten atrybut sekcji jest podany, należy także podać KeyRepository . Jeśli podano parametr KeyRepository , ale pominięto parametr CipherSpec , zostanie użyta wartość domyślna ANY .

## **LocalAddress**

Adres lokalnego interfejsu sieciowego, który akceptuje ruch replikacji dziennika. Jeśli podano ten atrybut sekcji, identyfikuje on lokalny interfejs sieciowy i/lub port w formacie "[ addr] [ (port)]". Adres sieciowy może być podany w postaci nazwy hosta, IPv4 w postaci dziesiętnej z kropkami lub w formacie szesnastkowym IPv6 . Jeśli ten atrybut zostanie pominięty, menedżer kolejek podejmuje próbę powiązania ze wszystkimi interfejsami sieciowymi i używa portu określonego w pliku ReplicationAddress w sekcji NativeHAInstances , który jest zgodny z nazwą lokalnej instancji.

## **HeartbeatInterval**

Interwał pulsu definiuje, co ile milisekund aktywna instancja menedżera kolejek o rodzimej wysokiej dostępności wysyła puls sieciowy. Poprawny zakres wartości interwału pulsu wynosi od 500 (0,5 sekundy) do 60000 (1 minuta), a wartość spoza tego zakresu powoduje, że uruchomienie menedżera kolejek nie powiedzie się. Jeśli ten atrybut zostanie pominięty, zostanie użyta wartość domyślna 5000 (5 sekund). Każda instancja musi używać tego samego interwału pulsu.

## **HeartbeatTimeout**

Limit czasu pulsu definiuje, jak długo instancja-replika menedżera kolejek o rodzimej wysokiej dostępności oczekuje przed podjęciem decyzji, że aktywna instancja nie odpowiada. Poprawny zakres limitu czasu interwału pulsu wynosi od 500 (0,5 sekundy) do 120000 (2 minuty). Wartość limitu czasu pulsu musi być większa niż lub równa wartości interwału pulsu.

Niepoprawna wartość powoduje, że uruchomienie menedżera kolejek nie powiedzie się. Jeśli ten atrybut zostanie pominięty, replika oczekuje na 2 x HeartbeatInterval przed rozpoczęciem procesu w celu wybrania nowej aktywnej instancji. Każda instancja musi używać tego samego limitu czasu pulsu.

## **RetryInterval**

Interwał ponowienia definiuje, co ile milisekund menedżer kolejek o rodzimej wysokiej dostępności powinien ponawiać próbę nawiązania połączenia przez niesprawne łącze replikacji. Poprawny zakres interwału ponowienia wynosi od 500 (0,5 sekundy) do 120000 (2 minuty). Jeśli ten atrybut zostanie pominięty, replika oczekuje na 2 x HeartbeatInterval przed ponowną próbą utworzenia łącza replikacji, które zakończyło się niepowodzeniem.

## **SSLFipsRequired**

Określa, czy mają być używane tylko algorytmy z certyfikatem FIPS, jeśli podczas wysyłania danych replikacji dziennika używane jest szyfrowanie. Ustaw wartość Yes lub No.

## **EncryptionPolicySuiteB**

Określa, czy ruch replikacji dziennika używa szyfrowania zgodnego ze standardem Suite-B i jaki poziom mocy jest używany. Ustaw jedną z następujących wartości:

## **NONE**

Szyfrowanie zgodne z Suite-B nie jest używane. Jest to ustawienie domyślne.

## **128\_BIT,192\_BIT**

Ustawia poziom bezpieczeństwa zarówno na poziomie 128-bitowym, jak i 192-bitowym.

## **128\_BIT**

Ustawia poziom bezpieczeństwa na poziom 128-bitowy.

## **192\_BIT**

Ustawia poziom bezpieczeństwa na poziomie 192-bitowym.

## **Przykładowa sekcja**

W poniższym przykładzie przedstawiono sekcję NativeHALocalInstance używaną w pliku qm.ini do określenia nazwy lokalnej węzła.

```
NativeHALocalInstance:
   LocalName=node-1
```
## **Pojęcia pokrewne**

["Sekcja NativeHAInstance w pliku qm.ini" na stronie 134](#page-133-0)

W przypadku produktu IBM MQ w kontenerach sekcja NativeHAInstance określa, w jaki sposób trzy węzły w konfiguracji rodzimej HA mogą komunikować się ze sobą.

## **Odsyłacze pokrewne**

runmqicred (chroń hasła klienta IBM MQ )

## **Windows Sekcja NETBIOS w pliku qm.ini (tylko w wersjiWindows)**

Sekcja NETBIOS w pliku qm.ini określa parametry konfiguracyjne protokołu NetBIOS. Te parametry przesłaniają domyślne atrybuty kanałów.

Aby określić parametry konfiguracyjne protokołu NetBIOS, należy użyć sekcji NETBIOS w pliku qm. ini. Zastępują one domyślne atrybuty kanałów.

Alternatywnie, w systemach Linux (x86 i x86-64) i Windows, należy użyć strony właściwości menedżera kolejek Netbios produktu IBM MQ Explorer .

## **LocalName=** *nazwa*

Nazwa, za pomocą której ta maszyna jest znana w sieci LAN.

## **AdapterNum= 0 (domyślnie) |** *adapter\_number*

Numer adaptera sieci LAN. Wartością domyślną jest adapter 0.

## **NumSess= 1 (domyślnie) |** *number\_of\_sessions*

Liczba sesji do przydzielenia. Wartość domyślna to 1.

**NumCmds= 1 (wartość domyślna) |** *number\_of\_commands* Liczba komend do przydzielenia. Wartość domyślna to 1.

## **NumNames= 1 (domyślnie) |** *number\_of\_names*

Liczba nazw do przydzielenia. Wartość domyślna to 1.

## **Library1=** *DLLName1*

Nazwa biblioteki DLL NetBIOS .

Wartość domyślna to NETAPI32.

#### $Linux \t MX$ **Sekcja RestrictedMode w pliku qm.ini**

Sekcja RestrictedMode określa nazwę grupy, która zawiera elementy, które mogą uruchamiać aplikacje MQI, aktualizować wszystkie zasoby IPCC i zmieniać zawartość niektórych katalogów menedżera kolejek. Ta sekcja ma zastosowanie tylko do systemów AIX and Linux .

Sekcja RestrictedMode jest ustawiana za pomocą opcji **-g** w komendzie **crtmqm** . Jeśli opcja **-g** nie zostanie użyta, sekcja nie zostanie utworzona w pliku qm. ini.

Niektóre katalogi, w których aplikacje produktu IBM MQ tworzą pliki podczas ich połączenia z menedżerem kolejek w katalogu danych menedżera kolejek, są dostępne. Aby aplikacje mogły tworzyć pliki w tych katalogach, otrzymują oni dostęp do zapisu na poziomie światowym:

- /var/mqm/sockets/*QMgrName*/@ipcc/ssem/*hostname*/
- /var/mqm/sockets/*QMgrName*/@app/ssem/*hostname*/
- /var/mqm/sockets/*QMgrName*/zsocketapp/*hostname*/

gdzie *QMGRNAME* jest nazwą menedżera kolejek, a *hostname* jest nazwą hosta.

W niektórych systemach niedopuszczalne jest przyznawanie wszystkim użytkownikom prawa do zapisu w tych katalogach. Na przykład, ci użytkownicy, którzy nie potrzebują dostępu do menedżera kolejek. Tryb zastrzeżony modyfikuje uprawnienia do katalogów, które przechowują dane menedżera kolejek. Dostęp do katalogów można uzyskać tylko przez członków określonej grupy aplikacji. Uprawnienia do pamięci współużytkowanej IPC System V używanej do komunikacji z menedżerem kolejek są również modyfikowane w ten sam sposób.

Grupa aplikacji jest nazwą grupy z członkami, którzy mają uprawnienia do wykonania następujących czynności:

- Uruchamianie aplikacji MQI
- Aktualizuj wszystkie zasoby IPCC
- Zmiana zawartości niektórych katalogów menedżera kolejek

Aby użyć trybu ograniczonego dla menedżera kolejek:

- Twórca menedżera kolejek musi znajdować się w grupie mqm i w grupie aplikacji.
- Identyfikator użytkownika produktu mqm musi należeć do grupy aplikacji.
- Wszyscy użytkownicy, którzy chcą administrować menedżerem kolejek, muszą znajdować się w grupie mqm i w grupie aplikacji.
- Wszyscy użytkownicy, którzy chcą uruchamiać aplikacje produktu IBM MQ , muszą należeć do grupy aplikacji.

Wszystkie wywołania MQCONN lub MQCONNX wysłane przez użytkownika, który nie znajduje się w grupie aplikacji, nie powiodą się z powodu kodu przyczyny MQRC\_Q\_MGR\_NOT\_AVAILABLE.

**Ważne:** W wielu systemach operacyjnych, aby dodanie użytkownika do grupy było rozpoznawane, użytkownik musi wylogować się i zalogować ponownie.

Tryb zastrzeżony działa z usługą autoryzacji IBM MQ . Dlatego też należy nadać użytkownikom uprawnienia do nawiązywania połączenia z produktem IBM MQ i uzyskiwania dostępu do zasobów, które są wymagane przy użyciu usługi autoryzacji produktu IBM MQ .

**ALW**  $\blacksquare$ Więcej informacji na temat konfigurowania usługi autoryzacji produktu IBM MO można znaleźć w sekcji Konfigurowanie zabezpieczeń w systemach AIX, Linux, and Windows.

Tryb zastrzeżony IBM MQ jest używany tylko wtedy, gdy element sterujący udostępniany przez usługę autoryzacji nie zapewnia wystarczającej izolacji zasobów menedżera kolejek.

## <span id="page-137-0"></span>**Odsyłacze pokrewne**

**crtmqm** (tworzenie menedżera kolejek)

#### Multi **Sekcja Security w pliku qm.ini**

Sekcja Security określa opcje dla menedżera uprawnień do obiektów (Object Authority Manager-OAM).

#### **ClusterQueueAccessControl= RQMName | Xmitq**

Ustaw ten atrybut, aby sprawdzić kontrolę dostępu kolejek klastra lub w pełni kwalifikowanych kolejek udostępnianych przez menedżery kolejek klastra.

#### **RQMNAME**

Profile sprawdzane pod kątem kontroli dostępu zdalnie udostępnianych kolejek są nazwanymi kolejkami lub nazwanymi profilami menedżera kolejek.

#### **XMITQ**

Profile sprawdzone pod kątem kontroli dostępu zdalnie udostępnianych kolejek są tłumaczane na SYSTEM.CLUSTER.TRANSMIT.QUEUE.

Xmitq jest wartością domyślną.

## **Windows GroupModel=GlobalGroups**

Ten atrybut określa, czy program OAM sprawdza grupy globalne podczas określania przypisania użytkownika do grupy w systemie Windows.

Domyślnie grupy globalne nie są sprawdzane.

#### **GlobalGroups**

OAM sprawdza grupy globalne.

Za pomocą zestawu GlobalGroups , komendy autoryzacji, **setmqaut**, **dspmqaut**i **dmpmqaut** akceptują nazwy grup globalnych; patrz parametr **setmqaut** -g .

**Uwaga:** Ustawienie ClusterQueueAcessControl=RQMName i wykonanie niestandardowej implementacji usługi autoryzacji na poziomie niższym niż MQZAS\_VERSION\_6 powoduje, że menedżer kolejek nie jest uruchamiany. W tej instancji należy ustawić wartość ClusterQueueAcessControl=Xmitq lub zaktualizować niestandardową usługę autoryzacji do MQZAS\_VERSION\_6 lub nowszej.

## **Przykładowa sekcja**

```
 Security:
       ClusterQueueAccessControl=Xmitq
       GroupModel=GlobalGroups
```
## **Multi Sekcja Service w pliku qm.ini**

Sekcja Service służy do wprowadzania zmian w usługach instalowalnych. Ta sekcja zawiera nazwę usługi oraz liczbę punktów wejścia zdefiniowanych dla usługi.

**Uwaga: Windows Etgeb Linux Interactional installow in all uses** Istotne implikacje związane ze zmianą instalowalnych usług i ich komponentów. Z tego powodu możliwe do zainstalowania usługi są dostępne tylko do odczytu w programie IBM MQ Explorer.

Dla każdego komponentu w ramach usługi należy również określić nazwę i ścieżkę modułu zawierającego kod dla tego komponentu. W tym celu należy użyć sekcji [ServiceComponent](#page-141-0) .

Sekcje **Service** i **ServiceComponent** mogą występować w dowolnej kolejności, a klucze sekcji pod nimi również mogą wystąpić w dowolnej kolejności. W przypadku jednej z tych sekcji muszą być obecne wszystkie klucze sekcji. Jeśli klucz sekcji jest zduplikowany, używany jest ostatni klucz sekcji.

Podczas uruchamiania menedżer kolejek przetwarza każdą pozycję komponentu usługi z kolei w pliku konfiguracyjnym. Następnie ładuje określony moduł komponentu, wywołując punkt wejścia komponentu (który musi być punktem wejścia dla inicjowania komponentu), przekazując go uchwyt konfiguracji.

## **Name = AuthorizationService (domyślnie) |NameService**

Nazwa wymaganej usługi.

## **AuthorizationService**

W przypadku produktu IBM MQkomponent Usługa autoryzacji jest nazywany menedżerem uprawnień do obiektów lub OAM. Sekcja AuthorizationService i powiązana z nią sekcja ServiceComponent są dodawane automatycznie po utworzeniu menedżera kolejek. Dodaj ręcznie inne sekcje ServiceComponent .

 $Linus$  **AIX** Następujące sekcje w pliku konfiguracyjnym menedżera kolejek definiują dwa komponenty usługi autoryzacji w systemie IBM MQ for AIX. *MQ\_INSTALLATION\_PATH* reprezentuje katalog najwyższego poziomu, w którym zainstalowany jest produkt IBM MQ .

```
 Service:
    Name=AuthorizationService
    EntryPoints=13
 ServiceComponent:
    Service=AuthorizationService
    Name=MQSeries.UNIX.auth.service
Module= MQ_INSTALLATION_PATH/lib/amqzfu
    ComponentDataSize=0
 ServiceComponent:
    Service=AuthorizationService
    Name=user.defined.authorization.service
    Module=/usr/bin/udas01
    ComponentDataSize=96
```
*Rysunek 6. Sekcje usługi autoryzacji produktu AIX and Linux w pliku qm.ini*

Linux **I** - AIX Sekcja komponentu usługi (MQSeries.UNIX.auth.service) definiuje domyślny komponent usługi autoryzacji, czyli OAM. Jeśli ta sekcja zostanie usunięta i zrestartowany zostanie menedżer kolejek, OAM jest wyłączony i nie zostaną przeprowadzone żadne sprawdzenia autoryzacji.

**Windows A**trybut SecurityPolicy można również dodać za pomocą usług IBM MQ . Atrybut SecurityPolicy ma zastosowanie tylko wtedy, gdy usługa określona w sekcji *Service* jest usługą autoryzacji, tj. domyślną wartością OAM. Atrybut SecurityPolicy umożliwia określenie strategii bezpieczeństwa dla każdego menedżera kolejek. Możliwe wartości:

## **Default**

Określ Default , jeśli domyślna strategia bezpieczeństwa ma być używana. Jeśli identyfikator zabezpieczeń systemu Windows (NT SID) nie jest przekazywany do OAM dla konkretnego identyfikatora użytkownika, podejmowana jest próba uzyskania odpowiedniego identyfikatora SID przez przeszukanie odpowiednich baz danych zabezpieczeń.

## **NTSIDsRequired**

Wymaga, aby identyfikator SID NT był przekazywany do OAM podczas sprawdzania zabezpieczeń.

**KWindows S**ekcja komponentu usługi MQSeries.WindowsNT.auth.service definiuje domyślny komponent usługi autoryzacji (OAM). Jeśli ta sekcja zostanie usunięta i zrestartowany zostanie menedżer kolejek, OAM jest wyłączony i nie zostaną przeprowadzone żadne sprawdzenia autoryzacji.

## **NameService**

Domyślnie żadna usługa nazw nie jest udostępniana. Jeśli wymagana jest usługa nazw, należy ręcznie dodać sekcję NameService .

Poniższe przykłady sekcji pliku konfiguracyjnego produktu AIX and Linux dla usługi nazw określają komponent usługi nazw dostarczony przez (fikcyjne) przedsiębiorstwo ABC.

```
# Stanza for name service
 Service:
     Name=NameService
     EntryPoints=5
# Stanza for name service component, provided by ABC
 ServiceComponent:
     Service=NameService
     Name=ABC.Name.Service
     Module=/usr/lib/abcname
     ComponentDataSize=1024
```
*Rysunek 7. Sekcje usługi nazw w pliku qm.ini (dla systemów AIX and Linux )*

## **EntryPoints=** *liczba-pozycji*

Liczba punktów wejścia zdefiniowanych dla usługi.

Dotyczy to punktów wejścia inicjowania i zakończenia.

## **SecurityPolicy= Default |NTSIDsRequired**

W systemach Windows atrybut **SecurityPolicy** ma zastosowanie tylko wtedy, gdy określona usługa jest domyślną usługą autoryzacji, tj. OAM. Atrybut **SecurityPolicy** umożliwia określenie strategii bezpieczeństwa dla każdego menedżera kolejek.

Możliwe wartości:

## **Domyślny**

Aby zastosować domyślną strategię bezpieczeństwa, należy użyć domyślnej strategii bezpieczeństwa. Jeśli identyfikator zabezpieczeń systemu Windows (NT SID) nie jest przekazywany do OAM dla konkretnego identyfikatora użytkownika, podejmowana jest próba uzyskania odpowiedniego identyfikatora SID przez przeszukanie odpowiednich baz danych zabezpieczeń.

## **NTSIDsRequired**

Przekaz identyfikator SID NT do OAM podczas sprawdzania zabezpieczeń.

Więcej informacji na ten temat zawiera sekcja Identyfikatory zabezpieczeń systemuWindows (identyfikatory SID).

Patrz także sekcja Konfigurowanie sekcji usług autoryzacji: systemy Windows.

# **SecurityPolicy= user|group|UserExternal|default**

W systemach AIX and Linux ta wartość określa, czy menedżer kolejek używa autoryzacji opartej na użytkownikach, czy na podstawie grupy. W wartościach nie jest rozróżniana wielkość liter.

 $\textcolor{blue}{\bullet}$  W  $\textcolor{blue}{\mathbf{3.2.1}}$   $\textcolor{blue}{\bullet}$  W produkcie IBM MQ 9.2.1można użyć dodatkowej opcji UserExterna $1$ . Po wybraniu tej opcji można zdefiniować rekordy uprawnień dla nazwy użytkownika, która nie jest znana systemowi, o maksymalnej długości 12 znaków, która:

- Musi być zgodny z regułami nazewnictwa obiektów IBM MQ
- Może być używany zarówno do sprawdzania, jak i do ustawiania autoryzacji

Można zmodyfikować istniejące menedżery kolejek w taki sposób, aby korzystały z tej dodatkowej opcji bez utraty bieżącej konfiguracji.

Jeśli jednak zostanie utworzona nazwa użytkownika innego niż system operacyjny, ten użytkownik zostanie uznany za należny do żadnej grupy, z wyjątkiem grupy nobody . Więcej informacji na temat grup zawiera sekcja Nazwy użytkowników i grupy w systemie AIX, Linux, and Windows.

Jeśli nie zostanie podany atrybut **SecurityPolicy** , zostanie użyta wartość default , która korzysta z autoryzacji opartej na grupach.

Zrestartuj menedżer kolejek, aby zmiany stały się skuteczne. Patrz także sekcja Konfigurowanie sekcji usług autoryzacji: systemy Windows.

## **SharedBindingsUserId=** *typ-użytkownika*

Atrybut **SharedBindingsUserId** ma zastosowanie tylko wtedy, gdy określona usługa jest domyślną usługą autoryzacji, tj. OAM. Atrybut **SharedBindingsUserId** jest używany tylko w odniesieniu do powiązań współużytkowanych. Ta wartość umożliwia określenie, czy pole *UserIdentifier* w strukturze *IdentityContext* , pochodzące z funkcji MQZ\_AUTHENTICATE\_USER, jest efektywnym identyfikatorem użytkownika lub rzeczywistym identyfikatorem użytkownika.

Informacje na temat funkcji MQZ\_AUTHENTICATE\_USER zawiera sekcja MQZ\_AUTHENTICATE\_USER-Authenticate user(MQZ\_AUTHENTICATE\_USER-Authenticate user).

Możliwe wartości:

## **Domyślny**

Wartość pola *UserIdentifier* jest ustawiana jako rzeczywisty identyfikator użytkownika.

**BRL**

Wartość pola *UserIdentifier* jest ustawiana jako rzeczywisty identyfikator użytkownika.

## **Efektywność**

Wartość w polu *UserIdentifier* jest ustawiona jako efektywny identyfikator użytkownika.

## **FastpathBindingsUserId=** *typ-użytkownika*

Atrybut **FastpathBindingsUserId** ma zastosowanie tylko wtedy, gdy określona usługa jest domyślną usługą autoryzacji, tj. OAM. Atrybut **FastpathBindingsUserId** jest używany tylko w odniesieniu do powiązań krótkiej ścieżki. Ta wartość umożliwia określenie, czy pole *UserIdentifier* w strukturze *IdentityContext* , pochodzące z funkcji MQZ\_AUTHENTICATE\_USER, jest efektywnym identyfikatorem użytkownika lub rzeczywistym identyfikatorem użytkownika.

Informacje na temat funkcji MQZ\_AUTHENTICATE\_USER zawiera sekcja MQZ\_AUTHENTICATE\_USER-Authenticate user(MQZ\_AUTHENTICATE\_USER-Authenticate user).

## Możliwe wartości:

## **Domyślny**

Wartość pola *UserIdentifier* jest ustawiana jako rzeczywisty identyfikator użytkownika.

## **BRL**

Wartość pola *UserIdentifier* jest ustawiana jako rzeczywisty identyfikator użytkownika.

## **Efektywność**

Wartość w polu *UserIdentifier* jest ustawiona jako efektywny identyfikator użytkownika.

## **IsolatedBindingsUserId=** *typ-użytkownika*

Atrybut **IsolatedBindingsUserId** ma zastosowanie tylko wtedy, gdy określona usługa jest domyślną usługą autoryzacji, tj. OAM. Atrybut **IsolatedBindingsUserId** jest używany tylko w odniesieniu do powiązań izolowanych. Ta wartość umożliwia określenie, czy pole *UserIdentifier* w strukturze *IdentityContext* , pochodzące z funkcji MQZ\_AUTHENTICATE\_USER, jest efektywnym identyfikatorem użytkownika lub rzeczywistym identyfikatorem użytkownika.

Informacje na temat funkcji MQZ\_AUTHENTICATE\_USER zawiera sekcja MOZ\_AUTHENTICATE\_USER-Authenticate user(MOZ\_AUTHENTICATE\_USER-Authenticate user).

Możliwe wartości:

## **Domyślny**

Wartość w polu *UserIdentifier* jest ustawiona jako efektywny identyfikator użytkownika.

**BRL**

Wartość pola *UserIdentifier* jest ustawiana jako rzeczywisty identyfikator użytkownika.

## **Efektywność**

Wartość w polu *UserIdentifier* jest ustawiona jako efektywny identyfikator użytkownika.

Więcej informacji na temat instalowalnych usług i komponentów zawiera sekcja Usługi i komponenty instalowalne dla produktu AIX, Linux, and Windows.

<span id="page-141-0"></span>Więcej informacji na temat usług ochrony w ogóle zawiera sekcja Konfigurowanie zabezpieczeń w systemach AIX and Linux.

## **Przykładowa sekcja**

Service: Name=AuthorizationService EntryPoints=14

## **Pojęcia pokrewne**

Instalowalne usługi i komponenty dla systemów AIX, Linuxi Windows **Odsyłacze pokrewne** Instalowalne usługi i komponenty w systemie IBM i Informacje uzupełniające dotyczące usług instalowalnych

## **Sekcja ServiceComponent w pliku qm.ini**

Sekcja ServiceComponent określa informacje dotyczące komponentu usługi. Podczas dodawania nowej usługi instalowalnej należy określić informacje o komponencie usługi. Sekcja usługi autoryzacji jest domyślnie obecna, a powiązany komponent, OAM, jest aktywny.

Sekcje **Service** i **ServiceComponent** mogą występować w dowolnej kolejności, a klucze sekcji pod nimi również mogą wystąpić w dowolnej kolejności. W przypadku jednej z tych sekcji muszą być obecne wszystkie klucze sekcji. Jeśli klucz sekcji jest zduplikowany, używany jest ostatni klucz sekcji.

Podczas uruchamiania menedżer kolejek przetwarza każdą pozycję komponentu usługi z kolei w pliku konfiguracyjnym. Następnie ładuje określony moduł komponentu, wywołując punkt wejścia komponentu (który musi być punktem wejścia dla inicjowania komponentu), przekazując go uchwyt konfiguracji.

## **Service =** *nazwa\_usługi*

Nazwa wymaganej usługi. Musi być ona zgodna z wartością określoną w atrybucie Name informacji o konfiguracji usługi.

## **Name =** *nazwa\_komponentu*

Nazwa opisowa komponentu usługi. Wartość ta musi być unikalna i zawierać tylko znaki, które są poprawne dla nazw obiektów IBM MQ (na przykład nazw kolejek). Ta nazwa występuje w komunikatach operatora wygenerowanych przez usługę. Zalecamy, aby nazwa ta zaczynała się od znaku towarowego firmy lub podobnego łańcucha wyróżniającego.

#### **Moduł =** *nazwa\_modułu*

Nazwa modułu, który ma zawierać kod dla tego komponentu. Musi to być pełna nazwa ścieżki.

## **ComponentDataSize =** *wielkość*

Wielkość (w bajtach) obszaru danych komponentu przekazana do komponentu w każdym wywołaniu. Podaj wartość zero, jeśli dane komponentu nie są wymagane.

## **Przykładowa sekcja**

```
ServiceComponent:
    Service=AuthorizationService
    Name=MQSeries.UNIX.auth.service
    Module=amqzfu
    ComponentDataSize=0
```
Więcej przykładów na temat sekcji AuthorizationService i powiązanych z nią sekcji ServiceComponent oraz sekcji NameService i powiązanej z nią sekcji ServiceComponent zawiera sekcja ["Sekcja Service](#page-137-0) [w pliku qm.ini" na stronie 138](#page-137-0).

## <span id="page-142-0"></span>**Pojęcia pokrewne**

Instalowalne usługi i komponenty dla systemów AIX, Linuxi Windows

## **Odsyłacze pokrewne**

["Sekcja Service w pliku qm.ini" na stronie 138](#page-137-0)

Sekcja Service służy do wprowadzania zmian w usługach instalowalnych. Ta sekcja zawiera nazwę usługi oraz liczbę punktów wejścia zdefiniowanych dla usługi.

Instalowalne usługi i komponenty w systemie IBM i

Informacje uzupełniające dotyczące usług instalowalnych

## **<u>Windows</u> Sekcja SPX w pliku qm.ini (tylko w wersjiWindows )**

Sekcja SPX określa parametry konfiguracyjne protokołu SPX. Te parametry przesłaniają domyślne atrybuty kanałów.

Aby określić parametry konfiguracyjne protokołu SPX, należy użyć sekcji SPX w pliku qm. ini.

Windows **Alternatywnie, w systemach Linux (x86 i x86-64)** i Windows, należy użyć strony właściwości menedżera kolejek produktu IBM MQ Explorer SPX .

## **Gniazdo = 5E86 (domyślnie) |** *numer\_gniazda*

Numer gniazda SPX w notacji szesnastkowej. Wartością domyślną jest X'5E86'.

## **BoardNum= 0 (domyślnie) |** *adapter\_number*

Numer adaptera sieci LAN. Wartością domyślną jest adapter 0.

## **KeepAlive= NIE | TAK**

Włącz lub wyłącz funkcję KeepAlive .

KeepAlive=YES powoduje, że SPX okresowo sprawdza, czy drugi koniec połączenia jest nadal dostępny. Jeśli tak nie jest, kanał jest zamknięty.

## **Library1=** *DLLName1*

Nazwa biblioteki DLL SPX.

Wartością domyślną jest WSOCK32.DLL.

## **Library2=** *DLLName2*

Wartość jest taka sama, jak nazwa LibraryName1, jeśli kod jest przechowywany w dwóch oddzielnych bibliotekach.

Wartością domyślną jest WSOCK32.DLL.

## **ListenerBacklog= liczba**

Nadpisz domyślną liczbę zaległych żądań dla programu nasłuchującego SPX.

Podczas odbierania na serwerze SPX ustawiana jest maksymalna liczba zaległych żądań połączeń. Można to uznać za zalegające żądania oczekujące na gniazdo SPX dla nasłuchiwania, aby zaakceptować żądanie. Domyślne wartości zalegających programów nasłuchujących są wyświetlane w programie Tabela 13 na stronie 143.

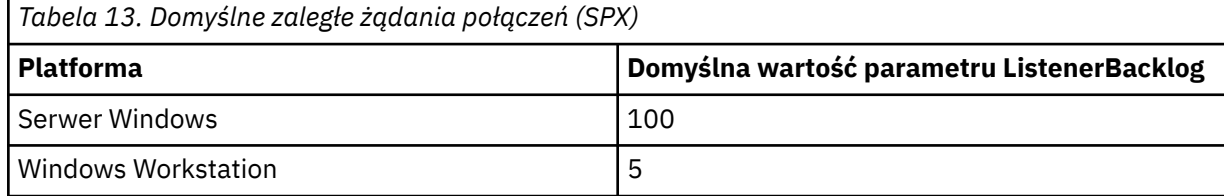

**Uwaga:** Niektóre systemy operacyjne obsługują większą wartość niż wyświetlana wartość domyślna. Należy użyć tego celu, aby uniknąć osiągnięcia limitu połączenia.

I odwrotnie, niektóre systemy operacyjne mogą ograniczyć wielkość protokołu zalegania SPX, tak więc efektywny dziennik SPX może być mniejszy niż żądany tutaj.

Jeśli dziennik wsteczny osiągnie wartości wyświetlone w [Tabela 13 na stronie 143,](#page-142-0) połączenie SPX zostanie odrzucone, a kanał nie może zostać uruchomiony. W przypadku kanałów komunikatów powoduje to, że kanał jest wyświetlany w stanie RETRY i ponawia próbę nawiązania połączenia w późniejszym czasie. W przypadku połączeń klienckich klient otrzymuje kod przyczyny MQRC\_Q\_MGR\_NOT\_AVAILABLE z MQCONN i powinien ponowić próbę nawiązania połączenia w późniejszym czasie.

## **Multi** Sekcja SSL pliku qm.ini

Sekcja SSL jest używana do konfigurowania kanałów TLS w menedżerze kolejek.

## **Protokół OCSP (Online Certificate Status Protocol)**

Certyfikat może zawierać rozszerzenie AuthorityInfoAccess. To rozszerzenie określa serwer, z którym ma zostać nawiązane połączenie przy użyciu protokołu OCSP (Online Certificate Status Protocol). Aby umożliwić kanałom SSL lub TLS w menedżerze kolejek korzystanie z rozszerzeń dostępu AuthorityInfo, upewnij się, że wymieniony w nich serwer OCSP jest dostępny, poprawnie skonfigurowany i dostępny w sieci. Więcej informacji na ten temat zawiera sekcja Praca z unieważnianymi certyfikatami.

## **Punkt CrlDistribution(CDP)**

Certyfikat może zawierać rozszerzenie punktu CrlDistribution. To rozszerzenie zawiera adres URL, który identyfikuje zarówno protokół używany do pobierania listy odwołań certyfikatów (CRL), jak i serwer, z którym ma zostać nawiązane połączenie.

Aby umożliwić kanałom SSL lub TLS w menedżerze kolejek korzystanie z rozszerzeń punktów CrlDistribution, należy upewnić się, że serwer CDP o podanej nazwie jest dostępny, poprawnie skonfigurowany i dostępny w sieci.

## **Sekcja SSL**

Sekcja SSL w pliku qm.ini służy do konfigurowania sposobu, w jaki kanały TLS w menedżerze kolejek próbują korzystać z następujących narzędzi, oraz do konfigurowania sposobu ich reagowania w przypadku wystąpienia problemów podczas ich używania.

W każdym z poniższych przypadków, jeśli podana wartość nie jest jedną z poprawnych wartości, przyjmowana jest wartość domyślna. Nie są zapisywane żadne komunikaty o błędach informujące, że podano niepoprawną wartość.

## **OutboundSNI = CHANNEL | HOSTNAME**

Jeśli parametr **OutboundSNI** ma wartość CHANNEL, klienty z obsługą SNI ustawiają SNI na nazwę kanału docelowego IBM MQ w systemie zdalnym podczas inicjowania połączenia TLS.

Jeśli ten atrybut ma wartość HOSTNAME, klienty z obsługą SNI ustawiają nagłówek SNI na nazwę hosta, co powoduje, że żądania połączeń wychodzących odbierają domyślny certyfikat menedżera kolejek zdalnych podczas uzgadniania TLS i dlatego nie można używać certyfikatów dla kanału.

**Uwaga:** Jeśli parametr **OutboundSNI**=HOSTNAME jest używany do nawiązywania połączenia z kanałem zdalnym ze skonfigurowaną etykietą certyfikatu, połączenie jest odrzucane z błędem MQRC\_SSL\_INITIALIZATION\_ERROR , a w dziennikach błędów menedżera kolejek zdalnych zapisywany jest komunikat AMQ9673 .

## **AllowOutboundSNI = YES (wartość domyślna) | NIE**

Jeśli ta opcja jest włączona, klienci z obsługą SNI podczas inicjowania połączenia TLS ustawią SNI na nazwę kanału docelowego IBM MQ w systemie zdalnym. Jeśli ten atrybut jest ustawiony na wartość NO, klienty z obsługą SNI nie ustawią nagłówka SNI, co spowoduje, że żądania połączeń wychodzących będą odbierać domyślny certyfikat menedżera kolejek zdalnych podczas uzgadniania TLS, dlatego nie można używać certyfikatów dla kanału.
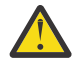

Ostrzeżenie: <sup>19.2.1</sup> Od wersji IBM MQ 9.2.1 właściwość AllowOutboundSNI jest nieaktualna w wersji Continuous Deliveryi jest dostępna tylko w celu zapewnienia kompatybilności wstecznej.

Parametr **AllowOutboundSNI** ustawiony na wartość YES udostępnia tę samą funkcję, co parametr **OutboundSNI** ustawiony na wartość CHANNEL, natomiast parametr **AllowOutboundSNI** ustawiony na wartość NO udostępnia tę samą funkcję, co parametr **OutboundSNI** ustawiony na wartość HOSTNAME.

Jeśli w sekcji SSL znajdują się zarówno atrybuty **AllowOutboundSNI** , jak i **OutboundSNI** , pierwszeństwo ma ustawienie **OutboundSNI** .

## **AllowedCipherSpecs =***nazwa***|***lista nazw***| ALL**

Określa niestandardową listę CipherSpecs , które są uporządkowane i dostępne do użycia z kanałami produktu IBM MQ w wersji wieloplatformowej.

- Pojedyncza nazwa CipherSpec .
- Rozdzielana przecinkami lista nazw IBM MQ CipherSpec do ponownego włączenia.
- Wartość specjalna ALLreprezentująca wszystkie CipherSpecs (niezalecane).

**Uwaga:** Nie należy wybierać opcji **ALL** CipherSpecs(Specyfikacje szyfrowania), ponieważ włącza ona protokoły SSL 3.0 i TLS 1.0 oraz dużą liczbę słabych algorytmów szyfrowania.

Więcej informacji na ten temat zawiera sekcja Udostępnianie niestandardowej listy uporządkowanych i włączonych specyfikacji szyfrowania CipherSpecs w produkcie IBM MQ for Multiplatforms w dokumencie CipherSpec order in TLS handshake.

# **AllowTLSV13 =Y | YES | T | TRUE| N | NO | F | FALSE**

Określa, czy menedżer kolejek może używać protokołu TLS 1.3 CipherSpecs.

- Y (wartość domyślna), YES (wartość domyślna), T (wartość domyślna) lub TRUE (wartość domyślna): włącza protokół TLS 1.3 , który umożliwia menedżerowi kolejek używanie protokołu TLS 1.3 CipherSpecs.
- N, NO, Flub FALSE: wyłącza protokół TLS 1.3, co oznacza, że menedżer kolejek nie może używać CipherSpecsprotokołu TLS 1.3 .

Więcej informacji na ten temat zawiera sekcja Włączanie specyfikacji szyfrowania CipherSpecs.

### **CDPCheckExtensions= YES |NO (wartość domyślna)**

Określa, czy kanały TLS w tym menedżerze kolejek próbują sprawdzić serwery CDP o nazwach określonych w rozszerzeniach certyfikatu punktu CrlDistribution.

- TAK: kanały TLS próbują sprawdzić serwery CDP, aby określić, czy certyfikat cyfrowy został unieważniony.
- NO (wartość domyślna): kanały TLS nie próbują sprawdzać serwerów CDP. Jest to wartość domyślna.

# **MinimumRSAKeySize=int**

Określa minimalną wielkość klucza, jaką muszą mieć certyfikaty RSA, aby mogły zostać zaakceptowane podczas uzgadniania TLS. Zezwala na dowolną wartość równą 0 lub większą. Jeśli nie określono wartości, wartością domyślną jest 1.

### **OCSPAuthentication=WYMAGANE (domyślnie) | WARN | OPTIONAL**

Określa działanie, które ma zostać wykonane, gdy nie można określić statusu odwołania na podstawie serwera OCSP.

Jeśli sprawdzanie OCSP jest włączone, program kanału TLS próbuje skontaktować się z serwerem OCSP.

Jeśli program kanału nie może skontaktować się z żadnym serwerem OCSP lub jeśli żaden serwer nie może udostępnić statusu odwołania certyfikatu, używana jest wartość parametru **OCSPAuthentication** .

- REQUIRED (domyślna): niepowodzenie określenia statusu odwołania powoduje, że połączenie jest zamykane z błędem. Jest to wartość domyślna.
- OSTRZEŻENIE: Niepowodzenie określenia statusu odwołania powoduje zapisanie komunikatu ostrzegawczego w dzienniku błędów menedżera kolejek, ale połączenie może być kontynuowane.
- OPCJONALNE: Niepowodzenie określenia statusu odwołania umożliwia kontynuowanie połączenia w trybie cichym. Nie są wyświetlane żadne ostrzeżenia ani błędy.

#### **OCSPCheckExtensions= YES (wartość domyślna) | NIE**

Określa, czy kanały TLS w tym menedżerze kolejek próbują sprawdzić serwery OCSP wymienione w rozszerzeniach certyfikatu dostępu AuthorityInfo.

- YES (wartość domyślna): kanały TLS próbują sprawdzić serwery OCSP w celu określenia, czy certyfikat cyfrowy został unieważniony. Jest to wartość domyślna.
- NIE: kanały TLS nie próbują sprawdzać serwerów OCSP.

## **OCSPTimeout=** *liczba*

Liczba sekund oczekiwania na program odpowiadający OCSP podczas sprawdzania odwołania.

 $\begin{array}{|l|l|} \hline \texttt{V} 9.2.3 & \texttt{V} 9.2.0.2 & \texttt{D} \hline \end{array}$  Dla Long Term Support od IBM MQ 9.2.0 Fix Pack 2 i Continuous Delivery od IBM MQ 9.2.3, jeśli ustawiona jest wartość 0, używany jest domyślny limit czasu wynoszący 30 sekund.

Jeśli nie ustawiono żadnej wartości, zostanie użyta wartość domyślna IBM MQ wynosząca 30 sekund.

#### **SSLHTTPProxyName=** *łańcuch*

Łańcuch jest nazwą hosta lub adresem sieciowym serwera proxy HTTP, który ma być używany przez pakiet GSKit na potrzeby sprawdzania protokołu OCSP. Po tym adresie można podać opcjonalny numer portu ujęty w nawiasy. Jeśli nie zostanie określony numer portu, będzie używany domyślny port o numerze 80.

⊫ AlX W przypadku klientów 32-bitowych w systemach AIXadres sieciowy może być tylko adresem IPv4 .

Na innych platformach adres sieciowy może być adresem IPv4 lub IPv6 .

Ten atrybut może być wymagany, jeśli na przykład firewall uniemożliwia dostęp do adresu URL programu odpowiadającego OCSP.

### **PeerCertChainValidation=***łańcuch*

Łańcuch może mieć jedną z dwóch wartości:

- Usepeerchain **[ wartość domyślna]**: Łańcuch certyfikatów udostępniany przez węzeł sieci może być używany do tworzenia mostu dla wszystkich luk w łańcuchu zaufania podczas sprawdzania poprawności certyfikatów. Z wyjątkiem certyfikatu głównego.
- Truststoreonly **[ Niezalecane]**: do sprawdzania poprawności certyfikatu węzła sieci będą używane tylko certyfikaty znajdujące się w magazynie zaufanych certyfikatów.

### **SSLHTTPConnectTimeout=** *liczba***|0**

Liczba sekund oczekiwania na pomyślne nawiązanie połączenia sieciowego z serwerem HTTP podczas sprawdzania odwołania.

Jeśli nie jest ustawiona żadna wartość, używana jest wartość domyślna IBM MQ wynosząca 0 (wyłączone).

## **Przykładowa sekcja**

SSL:

```
 OutboundSNI=CHANNEL
 AllowedCipherSpecs=TLS13 CipherSpec list 
AllowTLSV13=Y
 CDPCheckExtensions=NO
 MinimumRSAKeySize=1
 OCSPAuthentication=REQUIRED
 OCSPCheckExtensions=YES
 OCSPTimeout=30
 PeerCertChainValidation=Usepeerchain
 SSLHTTPConnectTimeout=0
```
**Uwagi:**

- Wartością domyślną parametru **OutboundSNI** jest Kanał.
- Lista **TLS13 CipherSpec** jest listą konkretnych CipherSpecs , a nie szyfrów aliasów. Jeśli wymagane są tylko szyfry TLS1.3 , należy je wyświetlić. Na przykład:

TLS CHACHA20 POLY1305 SHA256 TLS\_AES\_256\_GCM\_SHA384 TLS\_AES\_128\_GCM\_SHA256 TLS\_AES\_128\_CCM\_SHA256 TLS\_AES\_128\_CCM\_8\_SHA256

- W 9.2.0 Wartością domyślną parametru **AllowTLSV13** jest Y , chyba że włączono słabe szyfry. W takim przypadku są one wyłączone (chyba że włączono je jawnie).
- Wartością parametru **CDPCheckExtensions** może być tylko Yes (Tak) lub No (Nie).
- V 3.2.0 Wartości parametru **PeerCertChainValidation** mogą być tylko Usepeerchain lub Truststoreonly.

#### Multi **Sekcja subpool w pliku qm.ini**

Ta sekcja jest tworzona przez produkt IBM MQ. Nie zmieniaj wartości.

Sekcja Podpula i atrybut **ShortSubpoolName** w tej sekcji są zapisywane automatycznie przez program IBM MQ podczas tworzenia menedżera kolejek. IBM MQ wybiera wartość dla **ShortSubpoolName**. Tej wartości nie należy zmieniać.

Nazwa ta odpowiada katalogowi i dowiązom symbolicznym utworzonym w katalogu /var/mqm/ sockets , który jest używany przez produkt IBM MQ do komunikacji wewnętrznej między procesami uruchomionym.

#### Multi **Sekcja TCP pliku qm.ini**

Sekcja TCP określa parametry konfiguracyjne protokołu TCP/IP (Transmission Control Protocol/Internet Protocol ). Te parametry przesłaniają domyślne atrybuty kanałów.

Użyj sekcji TCP w pliku qm.ini , aby określić parametry konfiguracyjne TCP/IP.

**Alternatywnie w systemach Linux (x86 i x86-64) i Windowsmożna użyć strony** właściwości menedżera kolejek TCP produktu IBM MQ Explorer SPX .

#### **Port = 1414 (domyślnie) |** *numer\_portu*

Domyślny numer portu (w notacji dziesiętnej) dla sesji TCP/IP. *Dobrze znany* numer portu dla systemu IBM MQ to 1414.

### **Library1=** *DLLName1* **(tylkoWindows )**

Nazwa biblioteki DLL gniazd TCP/IP.

Nazwa domyślna to WSOCK32.

# **SecureCommsOnly = NO | N | FALSE | F|TRUE | T | YES | Y**

Określ, czy komunikacja w postaci zwykłego tekstu jest dozwolona, czy nie.

#### **SecureCommsOnly=NO | N | FALSE | F**

Komunikacja w postaci zwykłego tekstu jest dozwolona, a po uruchomieniu menedżera kolejek wyświetlany jest komunikat ostrzegawczy.

### **SecureCommsOnly=YES | Y | TRUE | T**

Komunikacja w postaci zwykłego tekstu nie jest dozwolona, a komunikat informacyjny jest wyprowadzany podczas uruchamiania menedżera kolejek.

#### **KeepAlive= NO (wartość domyślna) |TAK**

Włącz lub wyłącz funkcję KeepAlive . Ustawienie KeepAlive= YES powoduje, że protokół TCP/IP okresowo sprawdza, czy drugi koniec połączenia jest nadal dostępny. Jeśli nie, kanał zostanie zamknięty.

#### **ListenerBacklog= liczba**

Nadpisz domyślną liczbę zaległych żądań dla programu nasłuchującego TCP/IP.

Podczas odbierania w protokole TCP/IP ustawiana jest maksymalna liczba oczekujących żądań połączenia. Może to być zaległe żądanie oczekujące na port TCP/IP, aby program nasłuchujący zaakceptował żądanie. Domyślne wartości zaległości programu nasłuchującego są wyświetlane w pliku Tabela 14 na stronie 148.

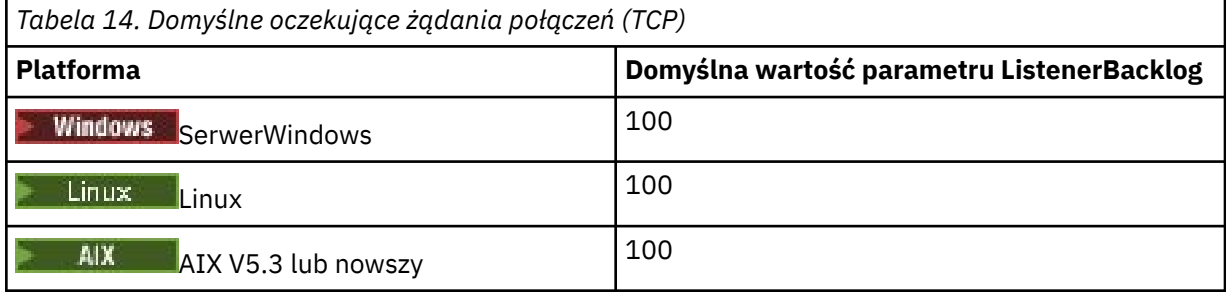

**Uwaga:** Niektóre systemy operacyjne obsługują wartość większą niż wartość domyślna. Użyj tej opcji, aby uniknąć osiągnięcia limitu połączeń.

I odwrotnie, niektóre systemy operacyjne mogą ograniczać wielkość dziennika TCP, więc efektywny dziennik TCP może być mniejszy niż żądany tutaj.

Jeśli dziennik osiągnie wartości, które przedstawia Tabela 14 na stronie 148, połączenie TCP/IP zostanie odrzucone i nie będzie można uruchomić kanału. W przypadku kanałów komunikatów powoduje to przejście kanału w stan RETRY i ponowienie połączenia w późniejszym czasie. W przypadku połączeń klienckich klient odbiera kod przyczyny MORC\_Q\_MGR\_NOT\_AVAILABLE z połączenia MQCONN i ponawia próbę nawiązania połączenia w późniejszym czasie.

Do sterowania wielkością buforów używanych przez protokół TCP/IP można użyć następującej grupy właściwości. Wartości są przekazywane bezpośrednio do warstwy TCP/IP systemu operacyjnego. Podczas korzystania z tych właściwości należy zachować szczególną ostrożność. Jeśli wartości są ustawione niepoprawnie, może to niekorzystnie wpłynąć na wydajność TCP/IP. Więcej informacji na temat wpływu na wydajność zawiera dokumentacja protokołu TCP/IP dla danego środowiska. Wartość zero oznacza, że system operacyjny będzie zarządzał wielkościami buforów, a nie wielkościami buforów ustalanymi przez parametr IBM MQ.

### **Connect\_Timeout= 0 (wartość domyślna) |number**

Liczba sekund, po upływie których zostanie podjęta próba nawiązania połączenia z gniazdem. Wartość domyślna równa zero oznacza, że nie ma limitu czasu połączenia.

Procesy kanału IBM MQ łączą się za pośrednictwem nieblokujących gniazd. Dlatego, jeśli drugi koniec gniazda nie jest gotowy, funkcja connect () natychmiast zwraca wartość *EINPROGRESS* lub *EWOULDBLOCK*. Po wykonaniu tej czynności próba nawiązania połączenia zostanie ponowiona, do łącznej liczby 20 takich prób, gdy zostanie zgłoszony błąd komunikacji.

Jeśli właściwość Connect\_Timeout jest ustawiona na wartość niezerową, program IBM MQ czeka przez określony czas w wywołaniu select () na przygotowanie gniazda. Zwiększa to szanse powodzenia kolejnego połączenia connect (). Ta opcja może być przydatna w sytuacjach, w których połączenia wymagają pewnego czasu oczekiwania z powodu dużego obciążenia sieci.

#### **SndBuffSize = liczba |0 (wartość domyślna)**

Wielkość (w bajtach) buforu wysyłania TCP/IP używanego przez wysyłający koniec kanałów. Ta wartość sekcji może zostać przesłonięta przez sekcję bardziej specyficzną dla typu kanału, na przykład RcvSndBuffSize. Jeśli wartość jest ustawiona na zero, używane są wartości domyślne systemu operacyjnego. Jeśli nie zostanie ustawiona żadna wartość, zostanie użyta wartość domyślna IBM MQ (32768).

**Multi** W produkcie IBM MQ 8.0nowe menedżery kolejek są tworzone automatycznie z ustawieniem domyślnym 0 (patrz ["Przykładowa sekcja" na stronie 150](#page-149-0)).

#### **RcvBuffSize = liczba |0 (wartość domyślna)**

Wielkość (w bajtach) buforu odbiorczego TCP/IP używanego przez odbierający koniec kanałów. Ta wartość sekcji może zostać przesłonięta przez sekcję bardziej specyficzną dla typu kanału, na przykład RcvRcvBuffSize. Jeśli wartość jest ustawiona na zero, używane są wartości domyślne systemu operacyjnego. Jeśli nie zostanie ustawiona żadna wartość, zostanie użyta wartość domyślna IBM MQ (32768).

 $\blacktriangleright$  - Multi $\blacktriangleright$  - W produkcie IBM MQ 8.0nowe menedżery kolejek są tworzone automatycznie z ustawieniem domyślnym 0 (patrz ["Przykładowa sekcja" na stronie 150](#page-149-0)).

#### **RcvSndBuffSize = liczba |0 (wartość domyślna)**

Wielkość (w bajtach) buforu wysyłania TCP/IP używanego przez nadawcę kanału odbiorczego. Jeśli wartość jest ustawiona na zero, używane są wartości domyślne systemu operacyjnego. Jeśli nie zostanie ustawiona żadna wartość, zostanie użyta wartość domyślna IBM MQ (32768).

Multi W produkcie IBM MQ 8.0nowe menedżery kolejek są tworzone automatycznie z ustawieniem domyślnym 0 (patrz ["Przykładowa sekcja" na stronie 150](#page-149-0)).

#### **RcvRcvBuffSize = liczba |0 (wartość domyślna)**

Wielkość (w bajtach) buforu odbiorczego TCP/IP używanego przez odbierający koniec kanału odbiorczego. Jeśli wartość jest ustawiona na zero, używane są wartości domyślne systemu operacyjnego. Jeśli nie zostanie ustawiona żadna wartość, zostanie użyta wartość domyślna IBM MQ (32768).

Multi W produkcie IBM MQ 8.0nowe menedżery kolejek są tworzone automatycznie z ustawieniem domyślnym 0 (patrz ["Przykładowa sekcja" na stronie 150](#page-149-0)).

#### **SvrSndBuffSize = liczba |0 (wartość domyślna)**

Wielkość (w bajtach) buforu wysyłania TCP/IP używanego przez serwer na końcu kanału połączenia z serwerem połączenia klienckiego. Jeśli wartość jest ustawiona na zero, używane są wartości domyślne systemu operacyjnego. Jeśli nie zostanie ustawiona żadna wartość, zostanie użyta wartość domyślna IBM MQ (32768).

 $\blacksquare$ Multi $\blacksquare$ W produkcie IBM MQ 8.0nowe menedżery kolejek są tworzone automatycznie z ustawieniem domyślnym 0 (patrz ["Przykładowa sekcja" na stronie 150](#page-149-0)).

#### **SvrRcvBuffSize = liczba |0 (wartość domyślna)**

Wielkość (w bajtach) buforu odbiorczego TCP/IP używanego przez serwer w kanale połączenia z serwerem połączenia klienckiego. Jeśli wartość jest ustawiona na zero, używane są wartości domyślne systemu operacyjnego. Jeśli nie zostanie ustawiona żadna wartość, zostanie użyta wartość domyślna IBM MQ (32768).

<span id="page-149-0"></span>W produkcie IBM MQ 8.0nowe menedżery kolejek są automatycznie tworzone z domyślnym ustawieniem 0 (patrz "Przykładowa sekcja" na stronie 150).

## **Przykładowa sekcja**

```
 TCP:
   SndBuffSize=0
   RcvBuffSize=0
   RcvSndBuffSize=0
   RcvRcvBuffSize=0
   ClntSndBuffSize=0
   ClntRcvBuffSize=0
   SvrSndBuffSize=0
   SvrRcvBuffSize=0
```
**Uwaga:** W przypadku nowych menedżerów kolejek w systemie Multiplatforms domyślne wielkości buforów wysyłania i odbierania TCP w sekcji TCP w pliku qm.ini file są ustawione jako zarządzane przez system operacyjny. Jak pokazano w poprzednim przykładzie, nowe menedżery kolejek są automatycznie tworzone z domyślnym ustawieniem 0 dla buforów nadawczych i odbiorczych. Dotyczy to tylko nowych menedżerów kolejek. Ustawienia buforu wysyłania i odbierania TCP dla menedżerów kolejek, które zostały zmigrowane z wcześniejszych wersji produktu IBM MQ , są zachowywane.

Jeśli właściwości wielkości buforu TCP zostaną usunięte z pliku qm.ini , bufor domyślny zostanie ustawiony na wartość 32K. Należy zachować ostrożność podczas używania tej wartości domyślnej jako 32K może nie być odpowiednim buforem dla wszystkich scenariuszy przesyłania komunikatów.

Jeśli właściwości buforu wysyłania i odbierania TCP są ustawione na zero, używane są wartości domyślne systemu operacyjnego. Metoda wyboru tych wartości domyślnych jest różna w zależności od systemu operacyjnego, ale zazwyczaj można ją znaleźć na stronach podręcznika "tcp" lub " get/setsockopt () OS.

#### **Multi Sekcja TuningParameters pliku qm.ini**

Sekcja TuningParameters określa opcje strojenia menedżera kolejek.

### **SuppressDspAuthFail= YES |NO (wartość domyślna)**

W przypadku ustawienia wartości YESmenedżer kolejek wyłącza generowanie zdarzeń autoryzacji i zapisywanie komunikatów o błędach AMQ8077 w dzienniku błędów, gdy sprawdzenie autoryzacji nie powiedzie się, jeśli połączenie nie ma uprawnień + dsp do obiektu.

### **ImplSyncOpenOutput=***wartość*

**ImplSyncOpenOutput** to minimalna liczba aplikacji, które mają otwartą kolejkę do umieszczania przed włączeniem niejawnego punktu synchronizacji dla trwałego umieszczania poza punktem synchronizacji. Wartością domyślną parametru **ImplSyncOpenOutput** jest 2.

Powoduje to, że jeśli istnieje tylko jedna aplikacja, która ma otwartą tę kolejkę dla operacji umieszczania (put), opcja **ImplSyncOpenOutput** jest wyłączona.

Określenie wartości ImplSyncOpenOutput=1 oznacza, że niejawny punkt synchronizacji jest zawsze brany pod uwagę. Można ustawić dowolną dodatnią liczbę całkowitą. Aby nigdy nie dodawać niejawnego punktu synchronizacji, należy ustawić wartość ImplSyncOpenOutput=OFF.

# **UniformClusterName =***nazwa klastra*

Nazwa klastra IBM MQ , który jest używany jako klaster jednostajny.

# **OAMLdapConnectTimeout=czas|0 (wartość domyślna)**

Maksymalny czas (w sekundach) oczekiwania klienta LDAP na nawiązanie połączenia TCP z serwerem. Jeśli lista nazw połączeń zawiera wiele serwerów LDAP, limit czasu ma zastosowanie do każdej pojedynczej próby połączenia, dlatego w przypadku osiągnięcia tego limitu czasu podejmowana jest próba nawiązania połączenia z następną pozycją na liście nazw.

czas ma wartość maksymalną 3600 sekund, a wartość 0, która jest wartością minimalną i domyślną, oznacza, że oczekiwanie jest nieograniczone.

#### $V$ 9.2.0.4  $V5.2.4$ **OAMLdapQueryTimeLimit=czas|0 (wartość domyślna)**

Maksymalny czas w sekundach, przez który klient LDAP będzie oczekiwać na odpowiedź na żądanie LDAP z serwera po nawiązaniu połączenia i wysłaniu żądania LDAP.

czas ma wartość maksymalną 3600 sekund, a wartość 0, która jest wartością minimalną i domyślną, oznacza, że oczekiwanie jest nieograniczone.

## **OAMLdapResponseWarningTime=***próg*

Jeśli połączenie z serwerem LDAP trwało dłużej niż wartość progowa określona w parametrze **OAMLdapResponseWarningTime** , w dzienniku błędów zostanie zapisany komunikat AMQ5544W . Domyślna wartość progowa wynosi 10 sekund.

#### **ExpiryInterval**

Wskazuje częstotliwość, z jaką menedżer kolejek skanuje kolejki w poszukiwaniu komunikatów, które utraciły ważność, a które nie zostały jeszcze wyczyszczone przez inne działania kolejki. Jest to przedział czasu w sekundach.

Domyślnie skaner utraty ważności jest uruchamiany w przybliżeniu co pięć minut w produkcyjnych operacjach budowania systemu IBM MQ .

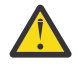

**UWAGA:** Zmiana wartości **ExpiryInterval** nie jest zwykle wymagana i należy ją modyfikować tylko pod nadzorem działu wsparcia IBM .

### **Przykładowa sekcja**

### $|V9.2.0.10|$

TuningParameters: SuppressDspAuthFail=NO ImplSyncOpenOutput=2 OAMLdapConnectTimeout=60 OAMLdapQueryTimeLimit=60 OAMLdapResponseWarningTime=10 ExpiryInterval=300

### **Pojęcia pokrewne**

Niejawny punkt synchronizacji

## **Sekcja zmiennych w pliku qm.ini**

Sekcja Zmienne określa zmienne konfiguracyjne do użycia z automatycznymi klastrami jednostajnymi.

Atrybutów wymienionych w sekcji Zmienne można używać podczas automatycznej konfiguracji klastra w polach CONNAME i MQSC kanału odbiorczego klastra. Zmiennych konfiguracyjnych produktu nie można używać w żadnym innym elemencie skryptu MQSC.

#### *atrybut***=***wartość*

Określa nazwę i powiązaną wartość do użycia jako wstawianie podczas definicji MQSC.

Pary *attribute=value* mogą być dostarczane za pomocą opcji wiersza komend **-iv** komendy **crtmqm** podczas tworzenia menedżera kolejek.

### **Przykładowa sekcja**

```
 Variables:
         CONNAME=127.0.0.1(1414)
```
**Pojęcia pokrewne** ["Automatyczne równoważenie aplikacji" na stronie 416](#page-415-0) Automatyczne równoważenie aplikacji znacznie zwiększa dystrybucję aplikacji i dostępność, umożliwiając klastrom jednorodnym IBM MQ ścisłą zarządzanie dystrybucją aplikacji w klastrze, a nie polegającą na randomizacji lub samodzielnym przypinaniu aplikacji do konkretnych menedżerów kolejek.

#### **Zadania pokrewne**

["Tworzenie nowego klastra jednolitego" na stronie 428](#page-427-0) Sposób tworzenia nowego klastra jednolitego.

#### **Odsyłacze pokrewne**

["Korzystanie z automatycznej konfiguracji klastra" na stronie 432](#page-431-0) Aby włączyć automatyczną konfigurację, należy skonfigurować produkt IBM MQ . W tym celu należy zmienić informacje o konfiguracji produktu qm.ini.

## **Sekcja XAResourceManager w pliku qm.ini**

Sekcja XAResourceManager służy do określania informacji o menedżerach zasobów zaangażowanych w globalne jednostki pracy koordynowanych przez menedżer kolejek.

Sekcja XAResourceManager w pliku qm.ini służy do określania informacji o menedżerach zasobów zaangażowanych w globalne jednostki pracy koordynowane przez menedżer kolejek.

**Alternatywnie w systemach Linux (x86 i x86-64) i Windowsnależy użyć strony** IBM MQ Explorer właściwości menedżera kolejek menedżera zasobów XA.

Ręcznie dodaj informacje o konfiguracji menedżera zasobów XA dla każdej instancji menedżera zasobów uczestniczącego w globalnych jednostkach pracy; nie są dostarczane żadne wartości domyślne.

Więcej informacji na temat atrybutów menedżera zasobów zawiera sekcja Koordynacja bazy danych .

#### **Nazwa =** *nazwa* **(obowiązkowe)**

Ten atrybut identyfikuje instancję menedżera zasobów.

Wartość Name może mieć długość do 31 znaków. Można użyć nazwy menedżera zasobów zgodnie z definicją w strukturze przełącznika XA. Jeśli jednak używany jest więcej niż jedna instancja tego samego menedżera zasobów, należy utworzyć unikalną nazwę dla każdej instancji. Można zapewnić unikalność poprzez dołączenie nazwy bazy danych do łańcucha Name , na przykład.

Produkt IBM MQ korzysta z wartości Name w komunikatach i w danych wyjściowych komendy dspmqtrn .

Nie należy zmieniać nazwy instancji menedżera zasobów ani usuwać jej pozycji z informacji o konfiguracji, po uruchomieniu powiązanego menedżera kolejek i w efekcie nazwy menedżera zasobów.

### **SwitchFile=** *nazwa* **(obowiązkowe)**

Pełna nazwa pliku ładowania zawierającego strukturę przełącznika XA menedżera zasobów.

Jeśli używany jest 64-bitowy menedżer kolejek z aplikacjami 32-bitowymi, wartość name powinna zawierać tylko nazwę podstawową pliku ładowania zawierającego strukturę przełącznika XA menedżera zasobów.

Plik 32-bitowy zostanie załadowany do aplikacji ze ścieżki określonej przez ścieżkę ExitsDefaultPath.

Plik 64-bitowy zostanie załadowany do menedżera kolejek ze ścieżki określonej przez parametr ExitsDefaultPath64.

### **XAOpenString=** *łańcuch* **(opcjonalny)**

Łańcuch danych, który ma być przekazany do punktu wejścia xa\_open menedżera zasobów. Zawartość tego łańcucha zależy od samego menedżera zasobów. Na przykład łańcuch może zidentyfikować bazę danych, do której ma dostęp ten instancja menedżera zasobów. Więcej informacji na temat definiowania tego atrybutu zawiera sekcja:

- Dodawanie informacji konfiguracyjnych menedżera zasobów dla produktu Db2
- Dodawanie informacji konfiguracyjnych menedżera zasobów dla bazy danych Oracle
- Dodawanie informacji konfiguracyjnych menedżera zasobów dla bazy danych Sybase
- Dodawanie informacji konfiguracyjnych menedżera zasobów dla produktu Informix

i zapoznaj się z dokumentacją menedżera zasobów, aby uzyskać odpowiedni łańcuch.

#### **XACloseString=** *łańcuch* **(opcjonalny)**

Łańcuch danych, który ma być przekazany do punktu wejścia xa\_close menedżera zasobów. Zawartość tego łańcucha zależy od samego menedżera zasobów. Więcej informacji na temat definiowania tego atrybutu zawiera sekcja:

- Dodawanie informacji konfiguracyjnych menedżera zasobów dla produktu Db2
- Dodawanie informacji konfiguracyjnych menedżera zasobów dla bazy danych Oracle
- Dodawanie informacji konfiguracyjnych menedżera zasobów dla bazy danych Sybase
- Dodawanie informacji konfiguracyjnych menedżera zasobów dla produktu Informix

i zapoznaj się z dokumentacją bazy danych, aby uzyskać odpowiedni łańcuch.

### **ThreadOfControl=THREAD | PROCESS**

 $\blacksquare$  Windows $\square$ Ten atrybut jest obowiązkowy dla produktu Windows. Menedżer kolejek używa tej wartości do serializacji, gdy wymaga wywołania menedżera zasobów z jednego z własnych procesów wielowątkowych.

#### **WĄTEK**

Menedżer zasobów jest w pełni *świadomy wątku*. W wielowątkowym procesie IBM MQ wywołania funkcji XA mogą być wykonywane w zewnętrznym menedżerze zasobów z wielu wątków jednocześnie.

#### **PROCES**

Menedżer zasobów nie jest *wątkowo bezpieczny*. W wielowątkowym procesie produktu IBM MQ do menedżera zasobów można wywołać tylko jedno wywołanie funkcji XA.

Pozycja **ThreadOfControl** nie ma zastosowania do wywołań funkcji XA wywołanych przez menedżer kolejek w wielowątkowym procesie aplikacji. Ogólnie, aplikacja, która ma współbieżne jednostki pracy w różnych wątkach, wymaga obsługi tego trybu działania przez każdy z menedżerów zasobów.

### **Przykładowa sekcja**

```
XAResourceManager:
    Name=DB2 Resource Manager Bank
    SwitchFile=/usr/bin/db2swit
    XAOpenString=MQBankDB
    XACloseString=
    ThreadOfControl=THREAD
```
**Uwaga:** Maksymalna liczba sekcji XAResourceManager jest ograniczona do 255. Należy jednak użyć tylko niewielkiej liczby sekcji, aby uniknąć obniżenia wydajności transakcji.

#### IBM i **Przykładowy plik qm.ini dla IBM i**

Przykład pokazujący, w jaki sposób grupy atrybutów mogą być rozmieszczone w pliku konfiguracyjnym menedżera kolejek dla produktu IBM i.

```
#*******************************************************************#
\# \star Module Name: qm.ini \star \##* Type \hspace{1cm} : IBM MQ queue manager configuration file \hspace{1cm} *#
# Function \quad \, : \, Define the configuration of a single queue manager \star \#\ddot{x} \star t#*******************************************************************#
\#* Notes : \star \#\# + 1) This file defines the configuration of the queue manager \quad \star\#\ddot{x} \star t#*******************************************************************#
Log:
LogPath=QMSATURN.Q
```

```
LogReceiverSize=65536
CHANNELS:
MaxChannels = 20 ; Maximum number of channels allowed.
 ; Default is 100.
MaxActiveChannels = 10 ; Maximum number of channels allowed to be
                      ; active at any time. The default is the
                      ; value of MaxChannels.
TCP:<br>KeepAlive = Yes             ; Switch KeepAliv
                     ; Switch KeepAlive on.
SvrSndBuffSize=20000 ; Size in bytes of the TCP/IP send buffer for each
 ; channel instance. Default is 32768.
SvrRcvBuffSize=20000 ; Size in bytes of the TCP/IP receive buffer for each
 ; channel instance. Default is 32768.
Connect_Timeout=10000 ; Number of seconds before an attempt to connect the
                      ; channel instance times out. Default is zero (no timeout).
QMErrorLog:
ErrorLogSize = 262144
ExcludeMessage = 7234
SuppressMessage = 9001,9002,9202
SuppressInterval = 30TuningParameters:
   ImplSyncOpenOutput=2
```
# **Plik konfiguracyjny instalacji ( mqinst.ini )**

W systemie AIX lub Linuxplik konfiguracyjny instalacji mqinst.inizawiera informacje na temat wszystkich instalacji produktu IBM MQ . W systemie Windowsinformacje o konfiguracji instalacji znajdują się w rejestrze.

### **Położenie pliku mqinst.ini**

 $\blacktriangleright$  Linux  $\blacktriangleright$  AIX

Plik mqinst.ini znajduje się w katalogu /etc/opt/mqm w systemach AIX and Linux . Zawiera on informacje o instalacji, o ile występują, instalacji podstawowej, a także o następujących informacjach dla każdej instalacji:

- Nazwa instalacji
- Opis instalacji
- Identyfikator instalacji
- Ścieżka instalacyjna

**Ważne:** Plik mqinst.ini nie może być edytowany ani przywoływany bezpośrednio, ponieważ jego format nie jest ustalony i może ulec zmianie.

Identyfikator instalacji tylko do użytku wewnętrznego jest ustawiany automatycznie i nie może być zmieniany.

Zamiast bezpośredniej edycji pliku mqinst.ininależy użyć następujących komend w celu utworzenia, usunięcia, zapytania i zmodyfikowania wartości w pliku:

crtmqinst służy do tworzenia wpisów. dltmqinst służy do usuwania wpisów. Komenda dspmqinst służy do wyświetlania pozycji. setmqinst służy do ustawiania pozycji.

### **Informacje o konfiguracji instalacji w systemie Windows**

**Windows** 

W systemie Windowsnie ma pliku mqinst.ini . Informacje o konfiguracji instalacji znajdują się w rejestrze i są przechowywane w następującym kluczu:

HKLM\SOFTWARE\IBM\WebSphere MQ\Installation\*InstallationName*

**Ważne:** Ten klucz nie może być edytowany lub przywoływany bezpośrednio, ponieważ jego format nie jest ustalony i może ulec zmianie.

Zamiast tego należy użyć następujących komend, aby wykonać zapytanie i zmodyfikować wartości w rejestrze:

Komenda dspmqinst służy do wyświetlania pozycji. setmqinst służy do ustawiania pozycji.

W systemie Windowskomendy **crtmqinst** i **dltmqinst** nie są dostępne. Procesy instalacji i deinstalacji obsługują tworzenie i usuwanie wymaganych wpisów do rejestru.

# **Multi** Plik konfiguracyjny IBM MQ MQI client, mqclient.ini

Klienty konfiguruje się za pomocą atrybutów w pliku tekstowym. Atrybuty te mogą być przesłaniane przez zmienne środowiskowe lub w inny sposób specyficzny dla platformy.

Program IBM MQ MQI clients można skonfigurować przy użyciu pliku tekstowego, podobnego do pliku konfiguracyjnego menedżera kolejek qm.ini. Plik zawiera pewną liczbę sekcji, z których każda zawiera pewną liczbę wierszy w formacie **attribute-name** = *wartość*.

Plik konfiguracyjny IBM MQ MQI client ma zwykle nazwę mqclient.ini , ale można nadać mu inną nazwę. Informacje konfiguracyjne zawarte w tym pliku dotyczą następujących platform:

- ALW **AIX, Linux, and Windows**
- $\blacksquare$  IBM i  $\blacksquare$ <sub>IBM i</sub>

**Uwaga:** W systemie IBM inie ma domyślnego pliku mqclient.ini . Można jednak utworzyć plik w zintegrowanym systemie plików (Integrated File System-IFS) systemu IBM i Integrated File System .

Więcej informacji na ten temat zawiera ["Położenie pliku konfiguracyjnego klienta" na stronie 157.](#page-156-0)

**Uwaga:** Platforma z/OS nie może być używana do uruchamiania klientów IBM MQ . Dlatego plik mqclient.ini nie istnieje w systemie IBM MQ for z/OS.

Atrybuty w pliku konfiguracyjnym IBM MQ MQI client mają zastosowanie do klientów, które używają:

- MQI
- IBM MQ classes for Java
- IBM MQ classes for JMS
- IBM MQ classes for .NET
- XMS

Chociaż atrybuty w pliku konfiguracyjnym IBM MQ MQI client mają zastosowanie do większości klientów w systemie IBM MQ , istnieją pewne atrybuty, które nie są odczytywane przez zarządzane klienty .NET i XMS .NET lub przez klienty korzystające z serwera IBM MQ classes for Java lub IBM MQ classes for JMS. Więcej informacji na ten temat zawiera sekcja ["Które klienty IBM MQ mogą odczytywać każdy atrybut" na](#page-157-0) [stronie 158.](#page-157-0)

Opcje konfiguracyjne mają zastosowanie do wszystkich połączeń nawiązywanych przez aplikację kliencką z dowolnymi menedżerami kolejek, a nie do pojedynczego połączenia z menedżerem kolejek. Atrybuty związane z połączeniem z pojedynczym menedżerem kolejek można konfigurować programowo, na przykład przy użyciu struktury MQCD lub przy użyciu tabeli definicji kanału klienta (CCDT).

**V 9.2.0** Poniżej przedstawiono przykład pliku konfiguracyjnego klienta:

```
#* Module Name: mqclient.ini *#
#* Type \quad \quad : \quad IBM MQ MQI client configuration file \quad \quad \quad \quad \ast \text{\textit{#}}# Function : Define the configuration of a client *#
\ddot{x} \star . The contraction of the contraction of the contraction of the contraction of the contraction of the contraction of the contraction of the contraction of the contraction of the contraction of the contraction of 
#*******************************************************************#
\#* Notes : \star \## 1) This file defines the configuration of a client * * * *\ddot{x} \star t#*******************************************************************#
ClientExitPath:
    ExitsDefaultPath=/var/mqm/exits
    ExitsDefaultPath64=/var/mqm/exits64
TCP:
    Library1=DLLName1
 KeepAlive = Yes
 ClntSndBuffSize=32768
    ClntRcvBuffSize=32768
   Connect_Timeout=0 
MessageBuffer:
    MaximumSize=-1
    Updatepercentage=-1
    PurgeTime=0
LU62:
    TPName
    Library1=DLLName1
    Library2=DLLName2
PreConnect:
     Module=myMod
     Function=myFunc
     Data=ldap://myLDAPServer.com:389/cn=wmq,ou=ibm,ou=com
     Sequence=1
CHANNELS:
DefRecon=YES
       ServerConnectionParms=SALES.SVRCONN/TCP/hostname.x.com(1414)
Connection:
      ApplName=ExampleApplName
```
Nie można skonfigurować wielu połączeń kanału przy użyciu pliku konfiguracyjnego klienta.

Zmienne środowiskowe, które były obsługiwane w wersjach wcześniejszych niż IBM WebSphere MQ 7.0 , są nadal obsługiwane w późniejszych wersjach, a jeśli taka zmienna środowiskowa jest zgodna z równoważną wartością w pliku konfiguracyjnym klienta, zmienna środowiskowa nadpisuje wartość w pliku konfiguracyjnym klienta.

W przypadku aplikacji klienckiej, która używa produktu IBM MQ classes for JMS, można również nadpisać plik konfiguracyjny klienta w następujący sposób:

- Przez ustawienie właściwości w pliku konfiguracyjnym JMS .
- Przez ustawienie właściwości systemu Java , które również nadpisują plik konfiguracyjny JMS .

W przypadku klienta .NET można również nadpisać plik konfiguracyjny klienta i równoważne zmienne środowiskowe, korzystając z pliku konfiguracyjnego aplikacji .NET .

### **Komentarze w pliku konfiguracyjnym**

#### $Linux \t MX$

Do oznaczenia początku komentarza w pliku konfiguracyjnym można użyć średnika ';' i znaku hash '#'. Umożliwia oznaczenie całego wiersza jako komentarza lub oznaczenie komentarza na końcu wiersza, który nie zostanie uwzględniony w wartości ustawienia.

Jeśli wartość wymaga jednego z tych znaków, należy zmienić znaczenie tego znaku za pomocą ukośnika odwrotnego '\'.

W poniższym przykładzie przedstawiono sposób użycia komentarzy w pliku konfiguracyjnym:

```
# Example of an SSL stanza with comments
SSL:
     ClientRevocationChecks=REQUIRED ; Example of an end of line comment
     SSLCryptoHardware=GSK_PKCS11=/driver\;label\;password\;SYMMETRIC_CIPHER_ON # Example of 
escaped comment characters.
```
### **Pojęcia pokrewne**

["Które klienty IBM MQ mogą odczytywać każdy atrybut" na stronie 158](#page-157-0)

Większość atrybutów w pliku konfiguracyjnym IBM MQ MQI client może być używana przez klienta C oraz niezarządzanych klientów .NET . Istnieją jednak atrybuty, które nie są odczytyani przez zarządzane klienty .NET i XMS .NET , ani przez klienty korzystające z IBM MQ classes for Java lub IBM MQ classes for JMS.

#### **Odsyłacze pokrewne**

"Położenie pliku konfiguracyjnego klienta" na stronie 157 Plik konfiguracyjny IBM MQ MQI client może być przechowywany w wielu miejscach.

#### **Multi Położenie pliku konfiguracyjnego klienta**

Plik konfiguracyjny IBM MQ MQI client może być przechowywany w wielu miejscach.

Aplikacja kliencka korzysta z następującej ścieżki wyszukiwania w celu znalezienia pliku konfiguracyjnego IBM MQ MQI client :

1. Położenie określone przez zmienną środowiskową MQCLNTCF.

Formatem tej zmiennej środowiskowej jest pełny URL. Oznacza to, że nazwa pliku niekoniecznie musi być mqclient.ini i ułatwia umieszczenie pliku w systemie plików dołączonym do sieci.

### **Uwagi:**

- Klienty C, .NET i XMS obsługują tylko protokół file: . Protokół file: jest przyjmowany, jeśli łańcuch URL nie rozpoczyna się od łańcucha protocol: .
- Aby umożliwić korzystanie ze środowisk JRE ( Java 1.4.2 ), które nie obsługują odczytywania zmiennych środowiskowych, zmienna środowiskowa MQCLNTCF może zostać przesłonięta przez właściwość systemową Java MQCLNTCF.
- 2. Plik o nazwie mqclient.ini w bieżącym katalogu roboczym aplikacji.
- 3. Plik o nazwie mqclient.ini w katalogu danych IBM MQ dla systemów AIX, Linux, and Windows .

### **Uwagi:**

• Katalog danych IBM MQ nie istnieje na niektórych platformach, na przykład IBM i i z/OS, lub w przypadkach, gdy klient został dostarczony z innym produktem.

IBM i W systemie IBM inie ma domyślnego pliku mqclient.ini . Plik ten można jednak utworzyć w systemie plików IBM i Integrated File System (IFS) w katalogu /QIBM/UserData/mqm/, a zmienną środowiskową **MQCLNTCF** można zdefiniować tak, aby wskazywała na ten plik. Na przykład:

ADDENVVAR ENVVAR(MQCLNTCF) VALUE('QIBM/UserData/mqm/mqclient.ini') REPLACE(\*YES)

Więcej przykładów zmiennych środowiskowych można znaleźć w sekcji Zmienne środowiskowe.

 $z/0S$ Platforma z/OS nie może być używana do uruchamiania klientów IBM MQ . Dlatego plik mqclient.ini nie istnieje w systemie IBM MQ for z/OS.

- $\frac{1}{2}$  MIX W systemach AIX and Linux katalog to /var/mqm
- Windows Na platformach Windows zmienną środowiskową MQ\_DATA\_PATH należy skonfigurować podczas instalacji w taki sposób, aby wskazywała katalog danych. Zwykle jest to C:\ProgramData\IBM\MQ

**Uwaga:** Jeśli instalowany jest tylko klient, zmienną środowiskową może być MQ\_FILE\_PATH.

- <span id="page-157-0"></span>• Aby umożliwić korzystanie ze środowisk JRE ( Java 1.4.2 ), które nie obsługują odczytywania zmiennych środowiskowych, można ręcznie nadpisać zmienną środowiskową MQ\_DATA\_PATH za pomocą właściwości systemowej MQ\_DATA\_PATH Java .
- 4. Plik o nazwie mqclient.ini znajdujący się w standardowym katalogu odpowiednim dla platformy i dostępny dla użytkowników:
	- Dla wszystkich klientów Java jest to wartość właściwości systemowej user.home Java .
	- $\bullet$  Linux  $\blacksquare$  M przypadku klientów w języku C na platformach AIX and Linux jest to wartość zmiennej środowiskowej HOME.
	- **Windows** Dla klientów w języku C w systemie Windows jest to skonkatenowane wartości zmiennych środowiskowych HOMEDRIVE i HOMEPATH.

#### Multi **Które klienty IBM MQ mogą odczytywać każdy atrybut**

Większość atrybutów w pliku konfiguracyjnym IBM MQ MQI client może być używana przez klienta C oraz niezarządzanych klientów .NET . Istnieją jednak atrybuty, które nie są odczytyani przez zarządzane klienty .NET i XMS .NET , ani przez klienty korzystające z IBM MQ classes for Java lub IBM MQ classes for JMS.

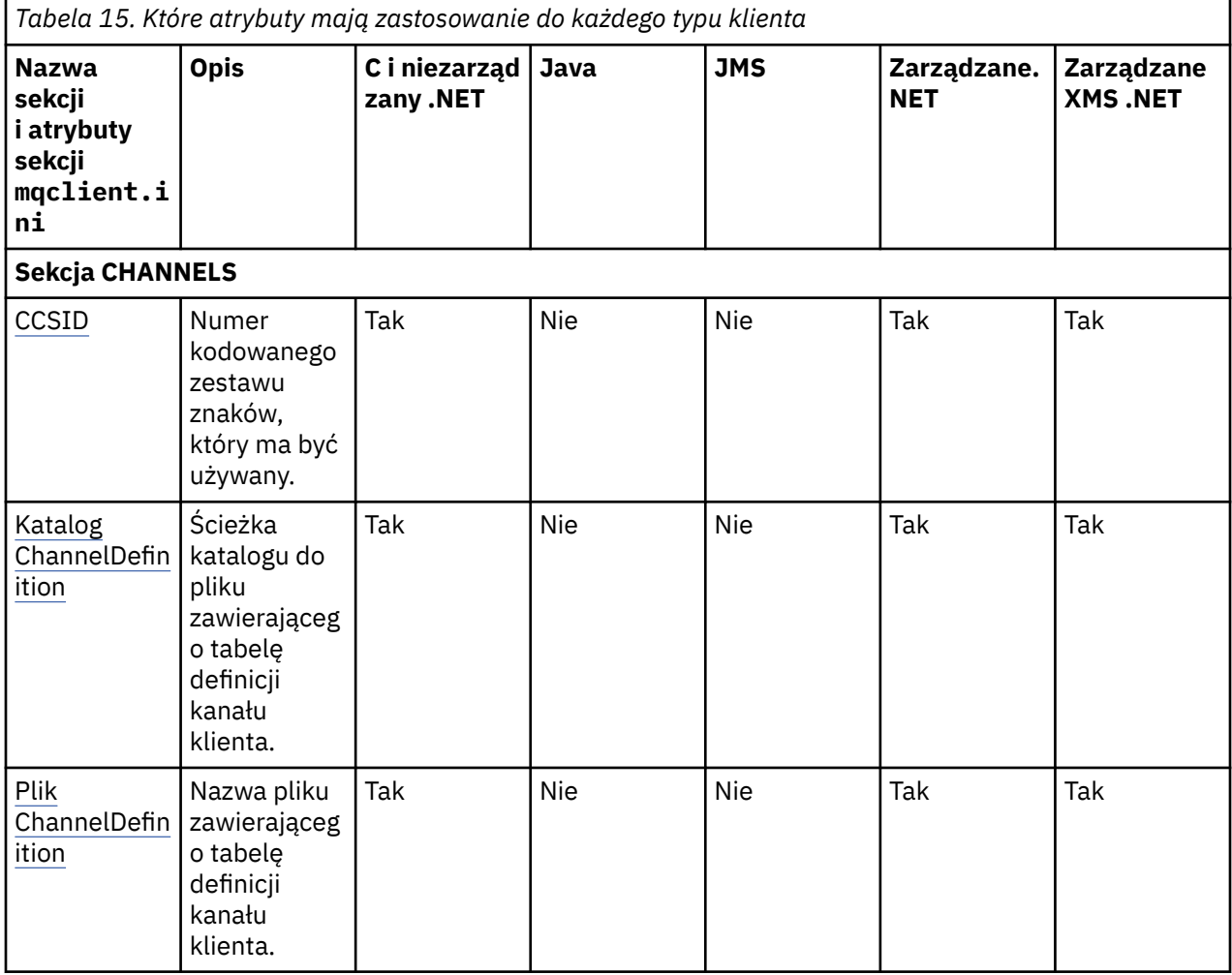

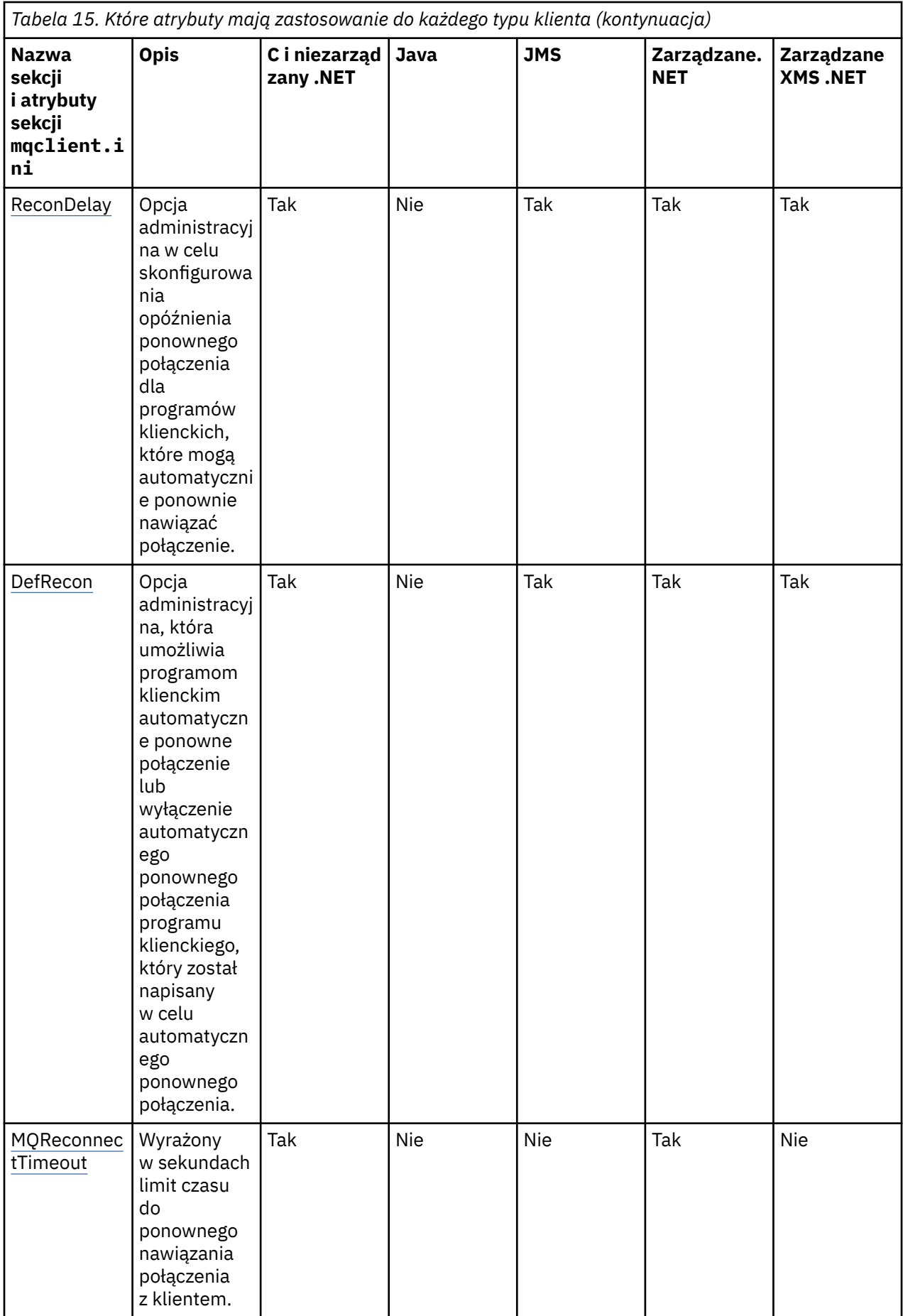

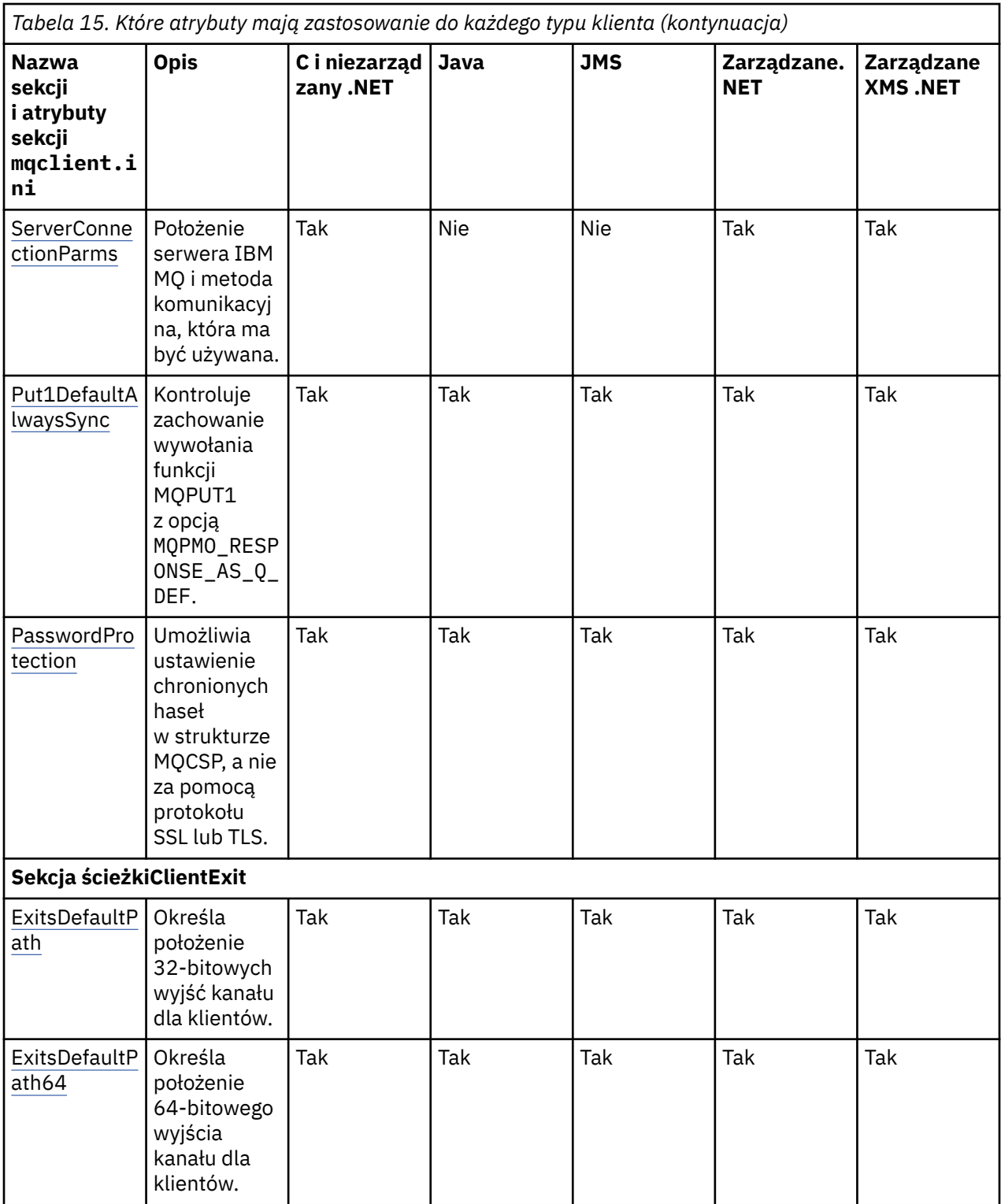

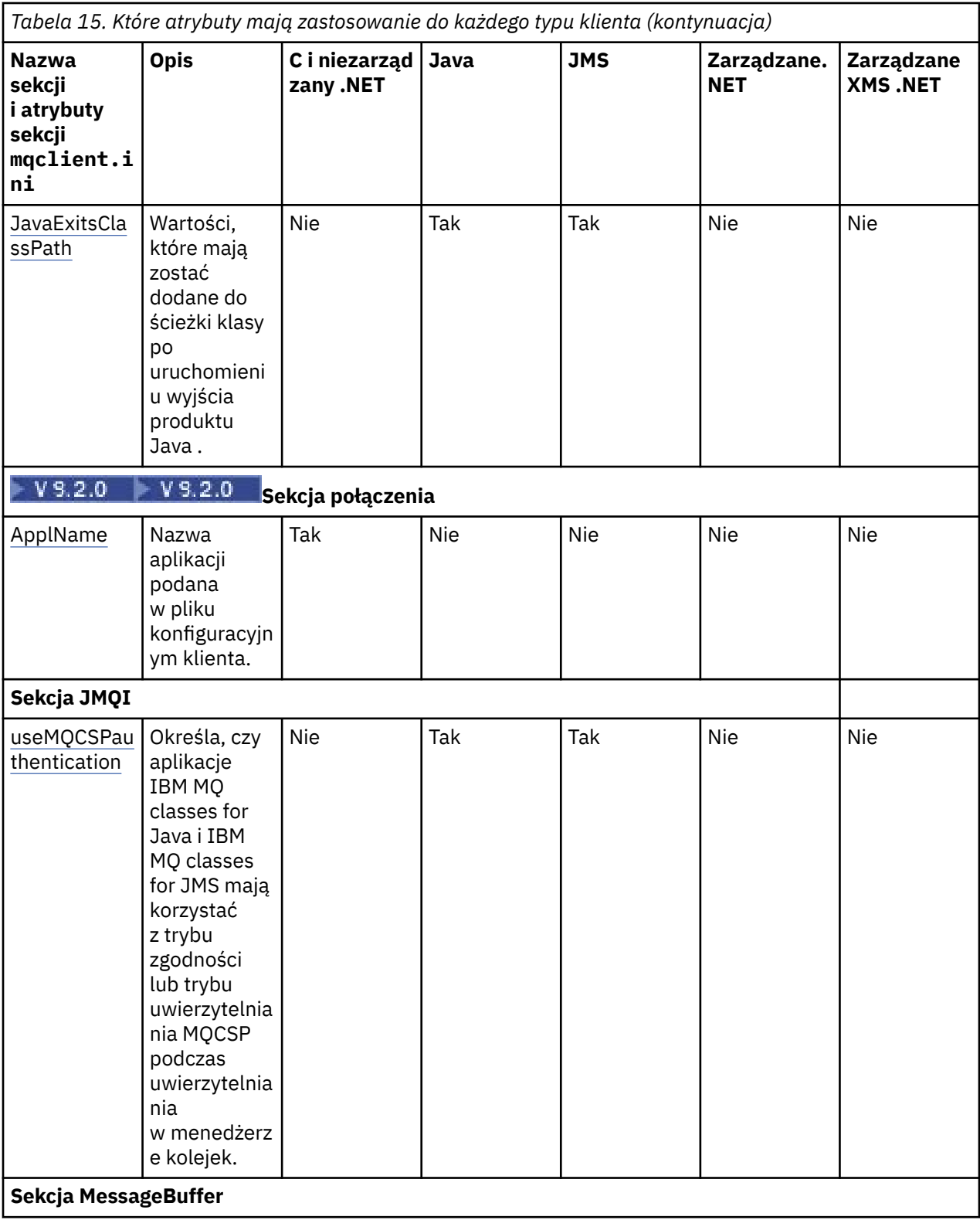

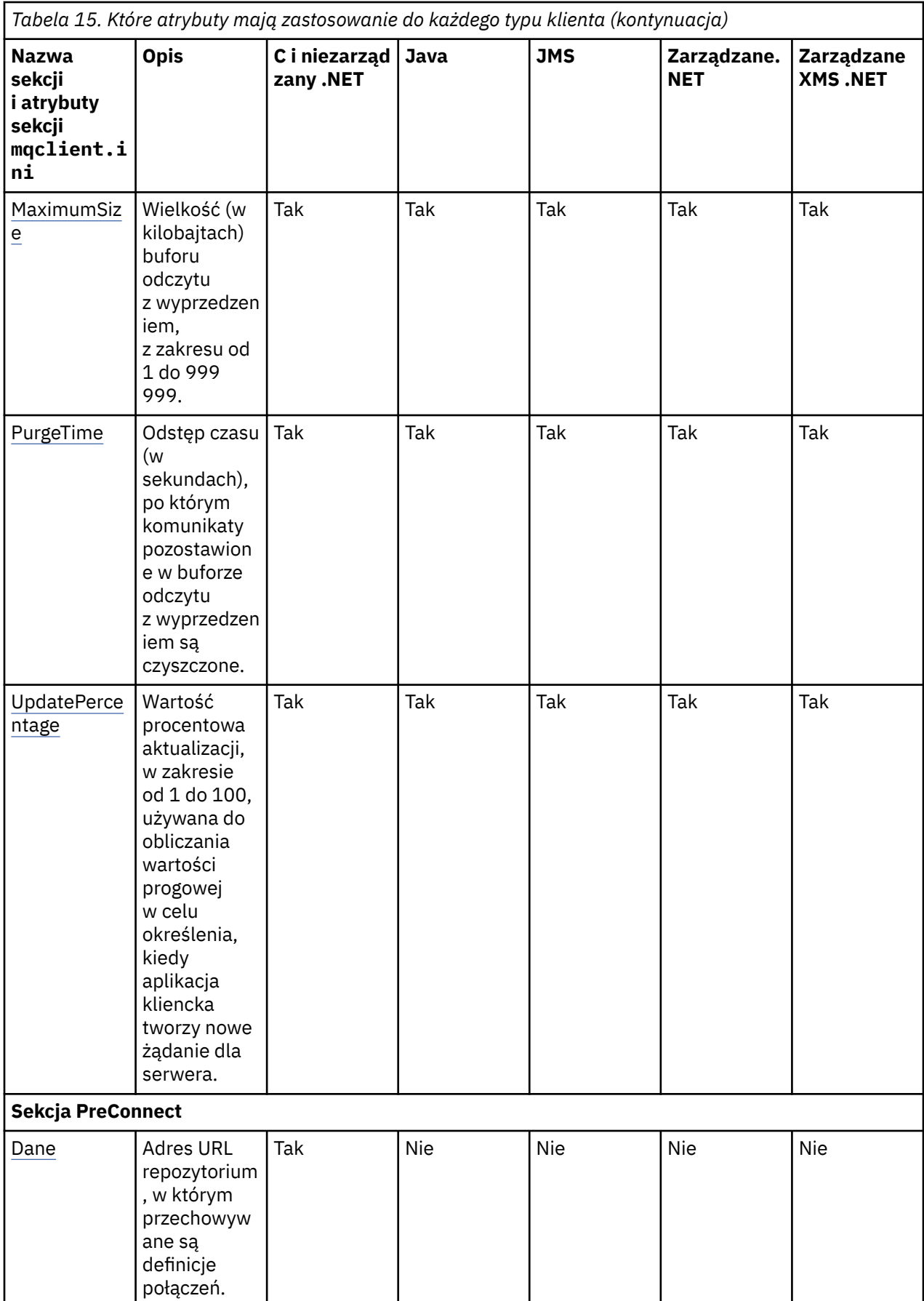

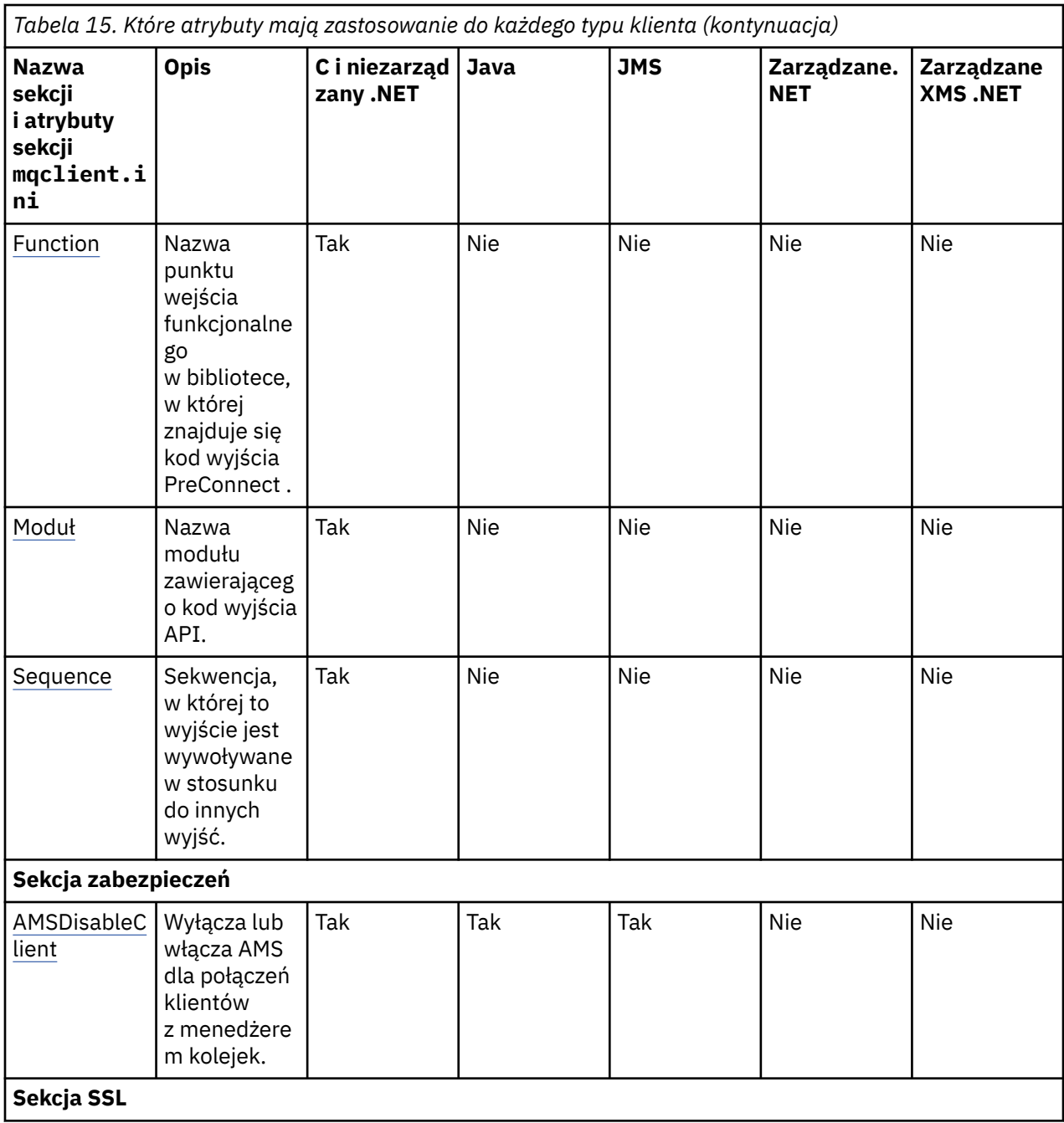

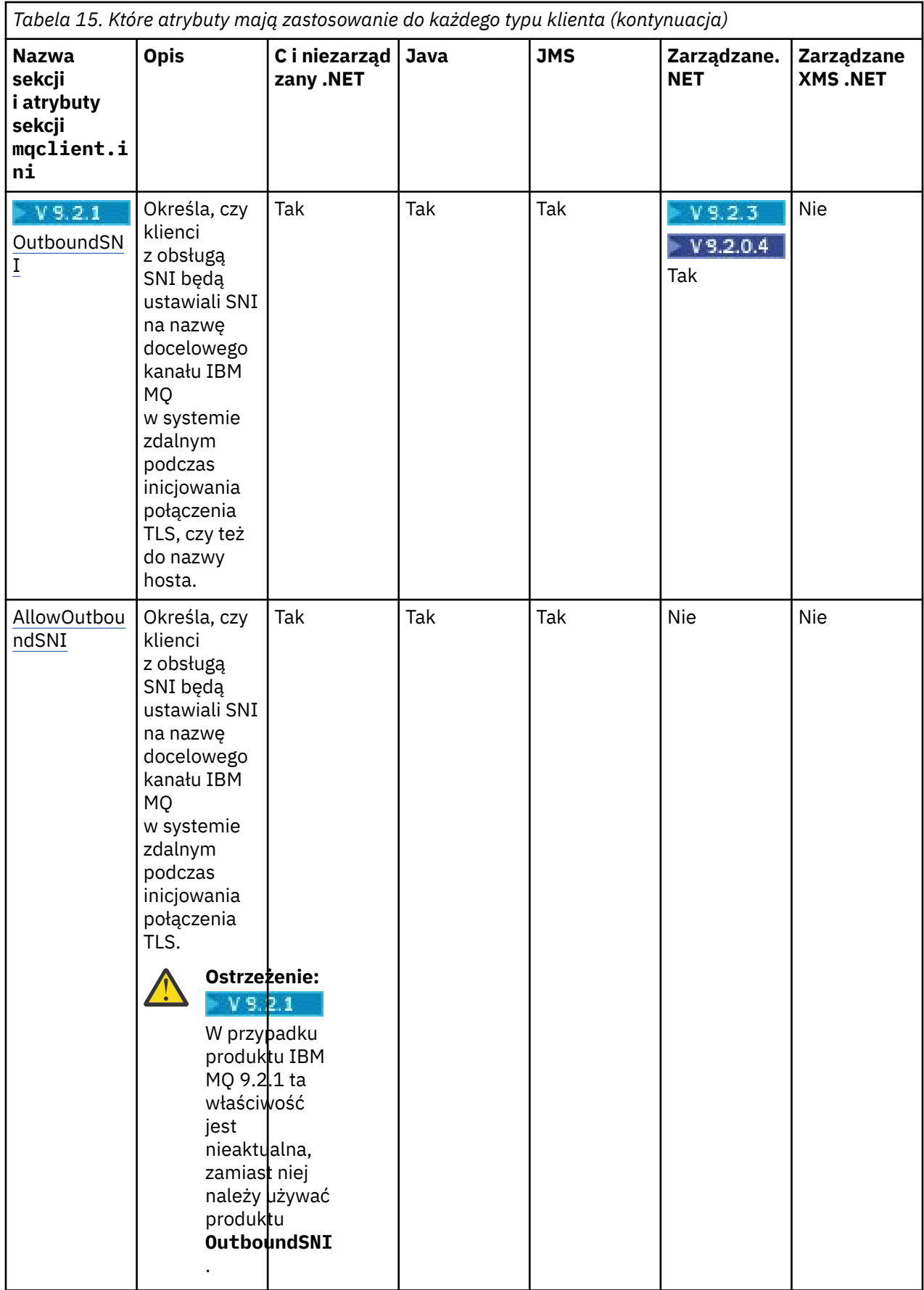

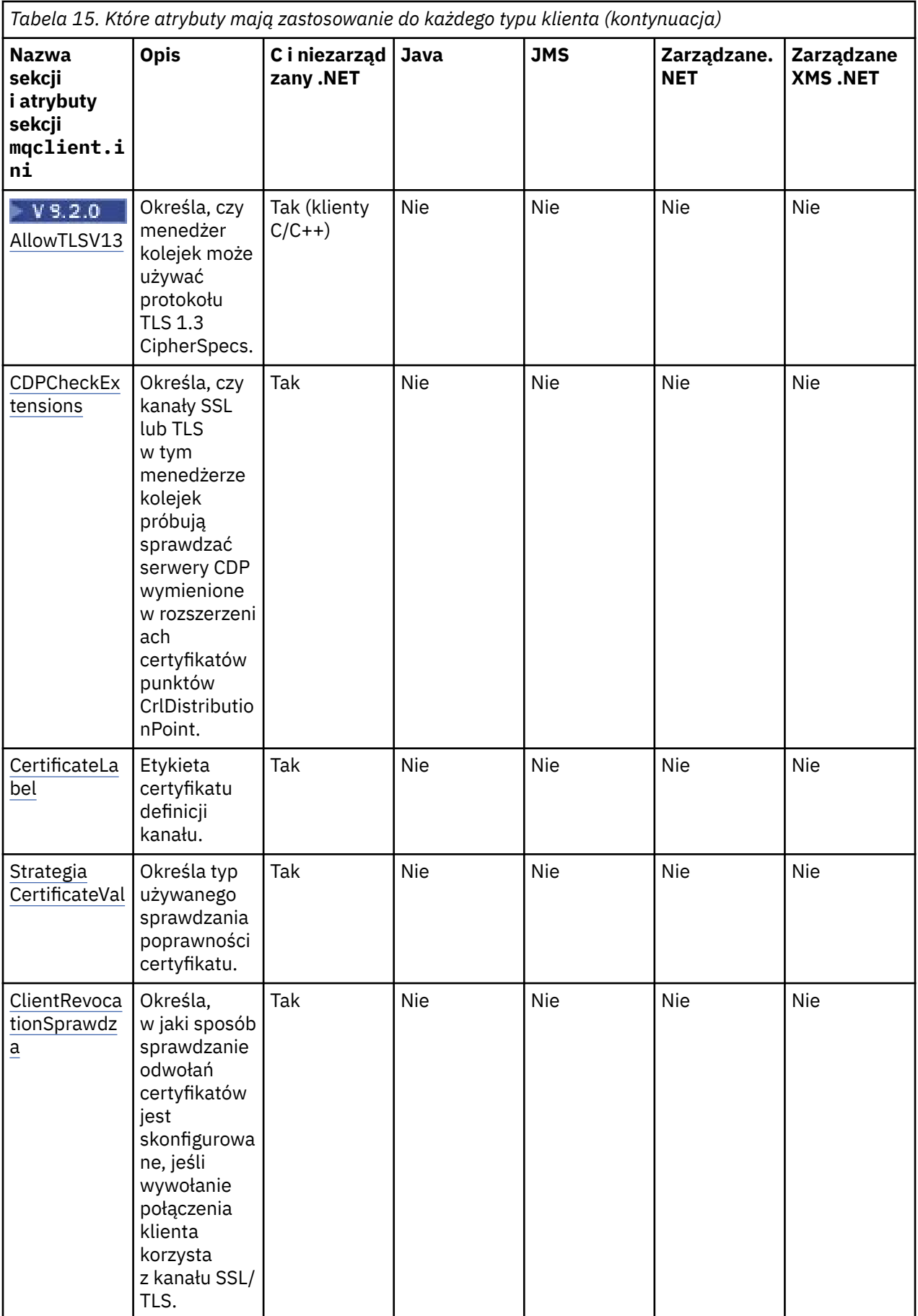

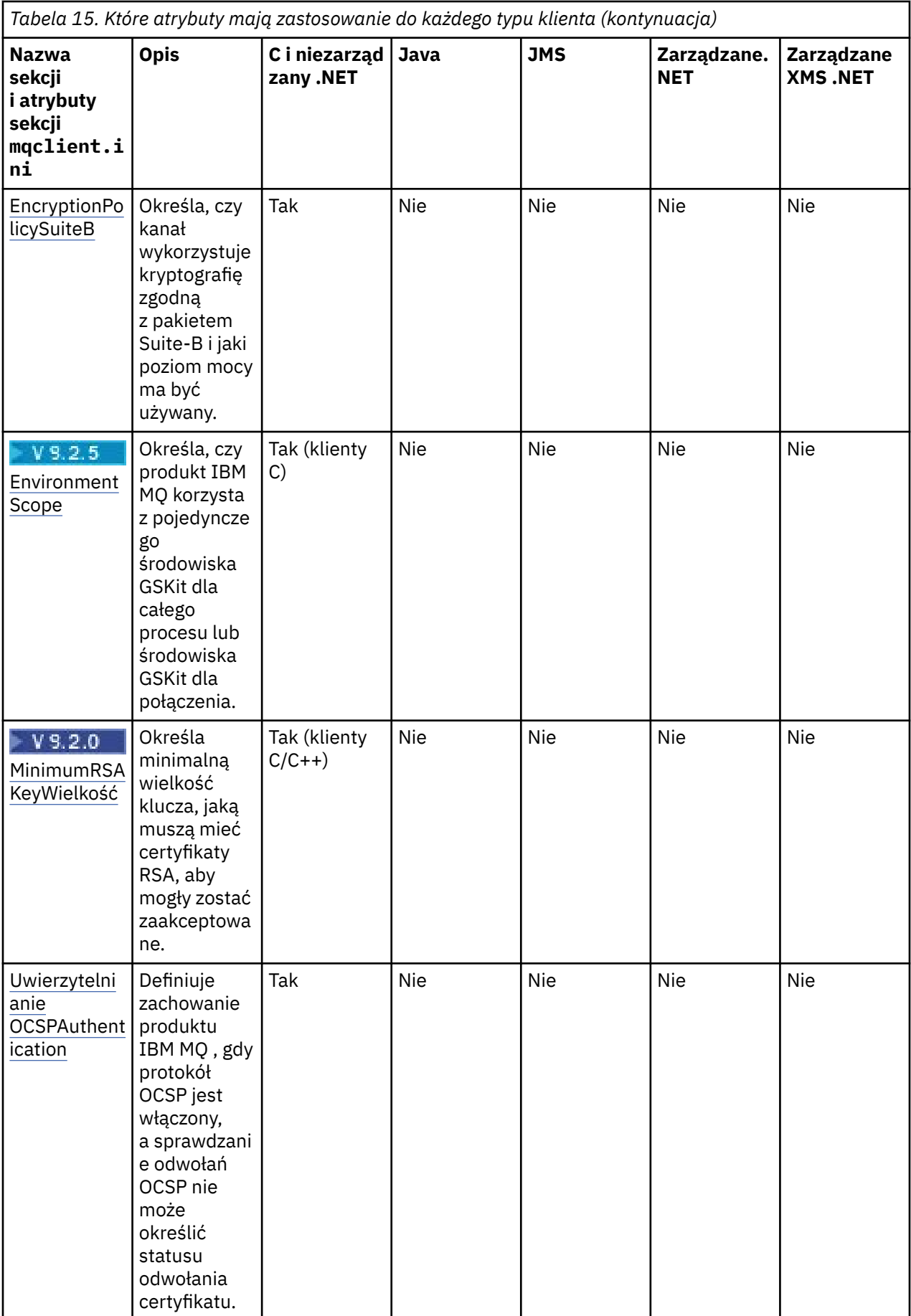

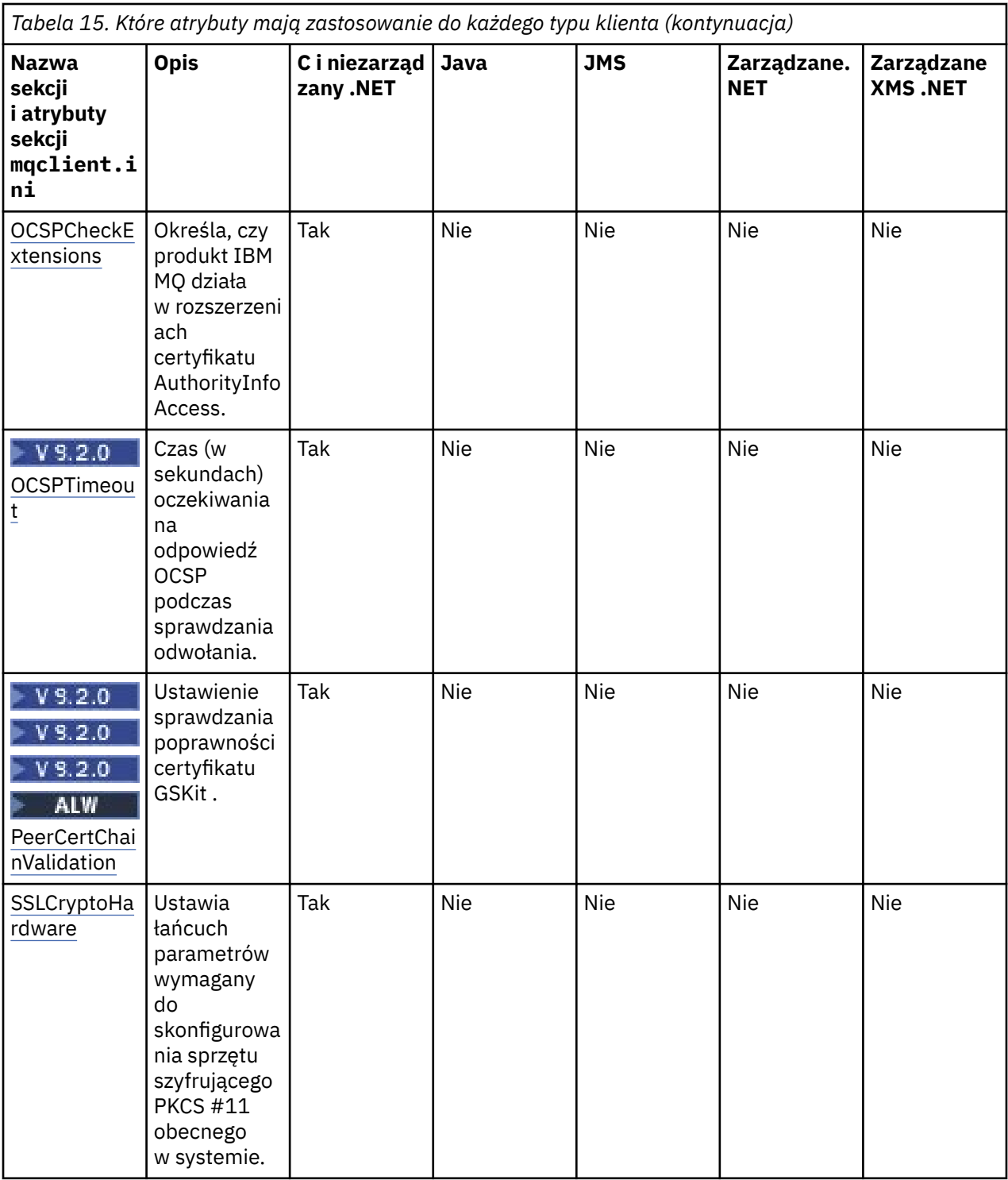

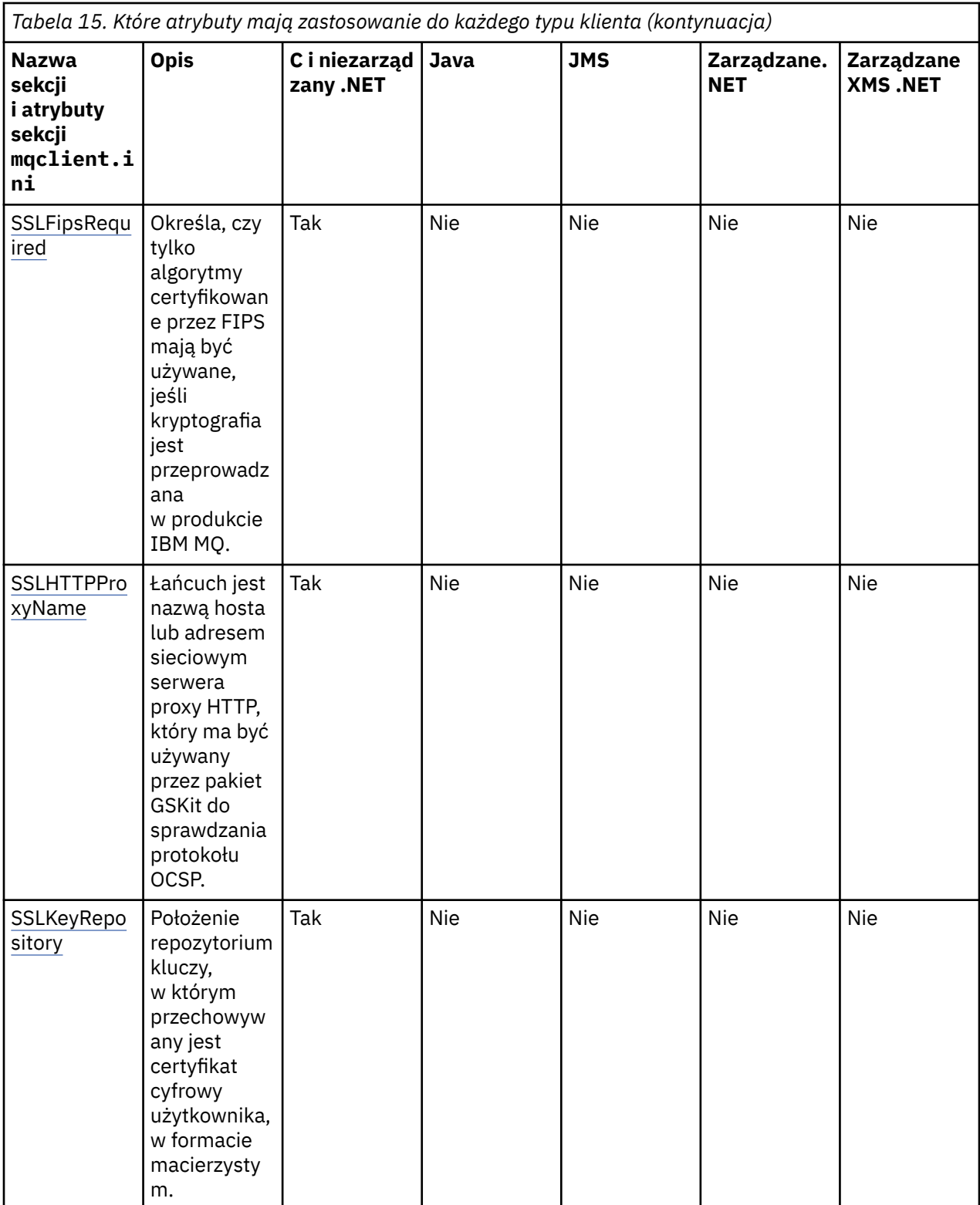

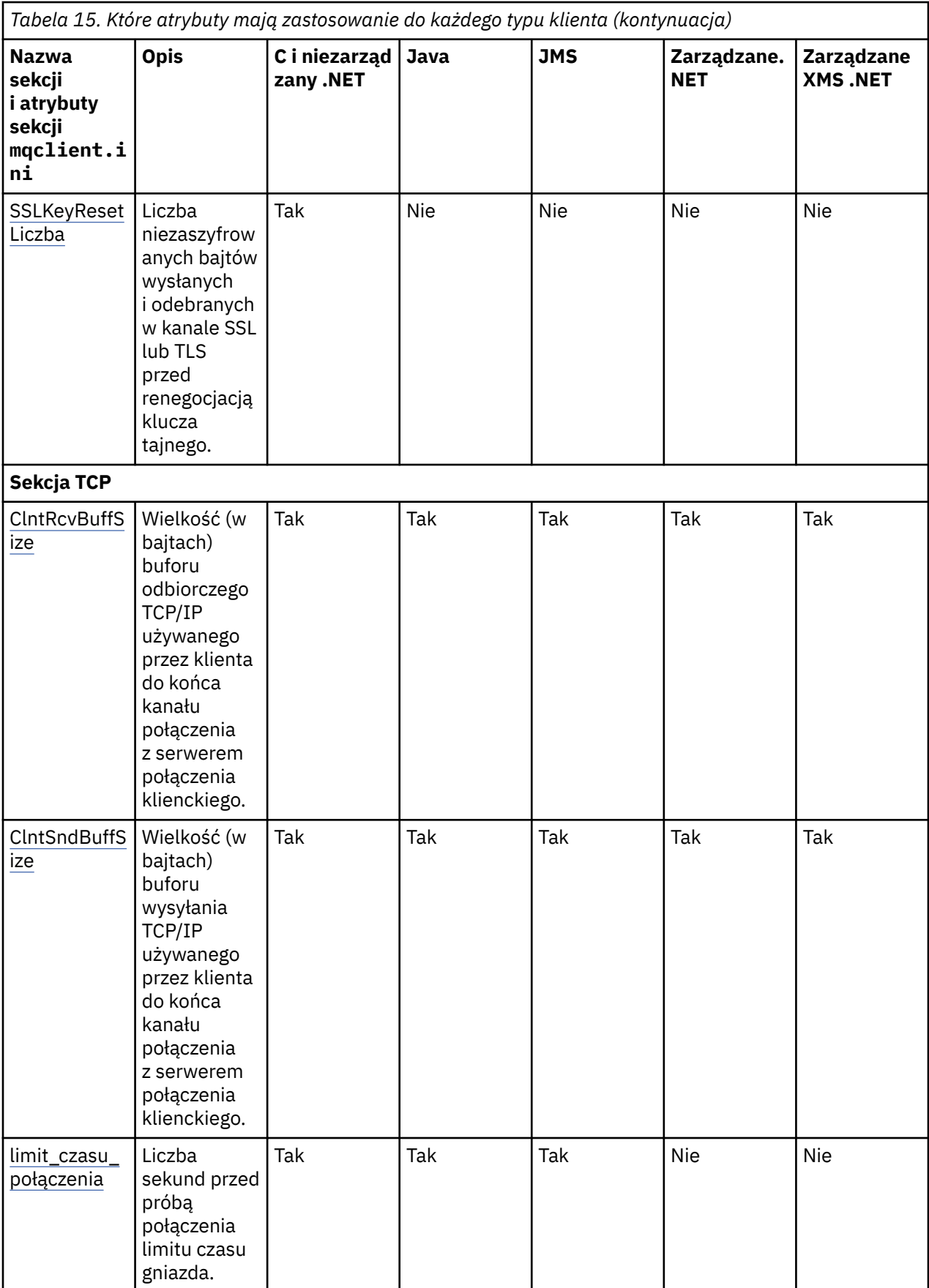

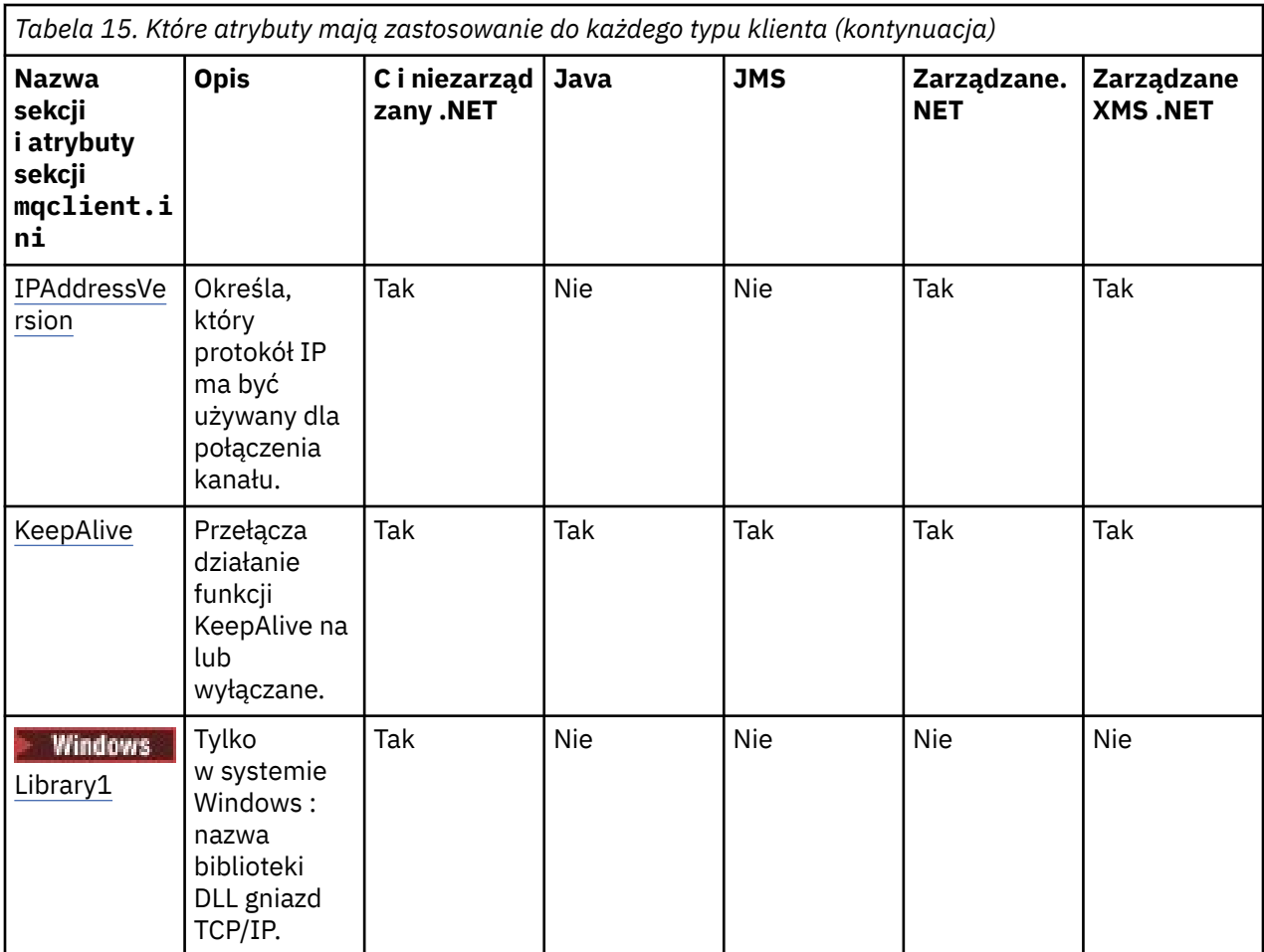

#### Multi  $\blacktriangleright$  Y 9.2.4 **Sekcja Application pliku konfiguracyjnego klienta**

Sekcja Application służy do określania atrybutów, które wpływają na zachowanie równomiernego równoważenia klastra dla konkretnej aplikacji łączącej się z tą konfiguracją. Wartości w tej sekcji mają pierwszeństwo przed sekcją ApplicationDefaults , ale mogą zostać przesłonięte przez strukturę MQBNO udostępnianej przez program.

**Uwaga:** Opis każdego atrybutu w tej sekcji wskazuje, które klienty IBM MQ mogą odczytać ten atrybut. Tabelę podsumowania dla wszystkich sekcji pliku konfiguracyjnego klienta IBM MQ MQI client można znaleźć w temacie Które atrybuty produktu IBM MQ mogą być czytane przez każdego klienta.

W sekcji Aplikacja można dołączyć następujące atrybuty:

### **Nazwa = ApplicationName**

Określa nazwę aplikacji, do której mają zastosowanie opcje.

### **Typ =** *Proste,ReqRep, Zarządzane*

Wskazuje IBM MQ ogólny wzorzec działania IBM MQ , w którym uczestniczy ta aplikacja.

### **BalanceTimeout =** *Never,Immediate,0-999999999, Domyślne*

Wskazuje, że IBM MQ przekroczenie limitu czasu przed przerwaniem działania aplikacji w celu umożliwienia ponownego równoważenia; albo nigdy, albo wartość nie może być maksymalnie 999,999,999 sekund, a wartość domyślna wynosi 10 sekund.

#### **BalanceOptions =** *Brak,IgnTrans*

Żadne opcje bilansowania nie są ustawione lub zezwalają na natychmiastowe przerwanie aplikacji aktualnie biorących udział w transakcji.

#### <span id="page-170-0"></span>**Sekcja ApplicationDefaults pliku konfiguracyjnego** Multi

### **klienta**

Sekcja ApplicationDefaults służy do określania atrybutów, które mają wpływ na domyślne zachowanie równomiernego równoważenia klastra dla aplikacji klienckich, które łączą się z tą konfiguracją. Te wartości domyślne mogą zostać przesłonięte przez sekcję Application specyficzną dla aplikacji lub strukturę MQBNO udostępnionej przez program.

**Uwaga:** Opis każdego atrybutu w tej sekcji wskazuje, które klienty IBM MQ mogą odczytać ten atrybut. Tabelę podsumowania dla wszystkich sekcji pliku konfiguracyjnego klienta IBM MQ MQI client można znaleźć w temacie Które atrybuty produktu IBM MQ mogą być czytane przez każdego klienta.

W sekcji ApplicationDefaults mogą znajdować się następujące atrybuty:

#### **Typ =** *Proste,ReqRep, Zarządzane*

Wskazuje IBM MQ ogólny wzorzec działania IBM MQ , w którym uczestniczy ta aplikacja.

#### **BalanceTimeout =** *Never,Immediate,0-999999999, Domyślne*

Wskazuje, że IBM MQ przekroczenie limitu czasu przed przerwaniem działania aplikacji w celu umożliwienia ponownego równoważenia; albo nigdy, albo wartość nie może być maksymalnie 999,999,999 sekund, a wartość domyślna wynosi 10 sekund.

#### **BalanceOptions =** *Brak,IgnTrans*

Żadne opcje bilansowania nie są ustawione lub zezwalają na natychmiastowe przerwanie aplikacji aktualnie biorących udział w transakcji.

## **Sekcja CHANNELS pliku konfiguracyjnego klienta**

Sekcja CHANNELS służy do określania informacji o kanałach klienta.

**Uwaga:** Opis każdego atrybutu w tej sekcji wskazuje, które klienty IBM MQ mogą odczytać ten atrybut. Tabelę podsumowania dla wszystkich sekcji pliku konfiguracyjnego klienta IBM MQ MQI client można znaleźć w temacie Które atrybuty produktu IBM MQ mogą być czytane przez każdego klienta.

W sekcji CHANNELS można umieścić następujące atrybuty:

#### **CCSID =** *liczba*

Numer kodowanego zestawu znaków, który ma być używany.

Ten atrybut może być odczytywany przez klientów C, niezarządzanych .NET, zarządzanych .NETi zarządzanych XMS .NET .

Numer CCSID jest odpowiednikiem zmiennej środowiskowej [MQCCSID](#page-71-0) .

#### **ChannelDefinitionDirectory =** *ścieżka*

Ścieżka katalogu do pliku zawierającego tabelę definicji kanału klienta.

Ten atrybut może być odczytywany przez klientów C, niezarządzanych .NET, zarządzanych .NETi zarządzanych XMS .NET .

Windows: W systemach Windows domyślnym katalogiem jest katalog danych i plików dziennika produktu IBM MQ , zwykle jest to katalog C:\ProgramData\IBM\MQ.

 $Linux \t M X$ W systemach AIX and Linux wartością domyślną jest /var/mqm.

Katalog ChannelDefinitionmoże zawierać adres URL, który działa w połączeniu z atrybutem pliku ChannelDefinition(patrz ["Dostęp URL do tabeli definicji kanału klienta" na stronie 53](#page-52-0)).

Ścieżka do katalogu ChannelDefinitionjest odpowiednikiem zmiennej środowiskowej **[MQCHLLIB](#page-73-0)** .

#### **ChannelDefinitionPlik =** *nazwa\_pliku***|AMQCLCHL.TAB**

Nazwa pliku zawierającego tabelę definicji kanału klienta.

Ten atrybut może być odczytywany przez klientów C, niezarządzanych .NET, zarządzanych .NETi zarządzanych XMS .NET .

Tabela definicji kanału klienta jest równoważna zmiennej środowiskowej **[MQCHLTAB](#page-75-0)** .

### <span id="page-171-0"></span>**ReconDelay = (opóźnienie [, rand]) (opóźnienie [, rand]) ...**

Atrybut ReconDelay udostępnia opcję administracyjną umożliwiającą skonfigurowanie opóźnienia ponownego połączenia dla programów klienckich, które mogą automatycznie wznawiać połączenie.

Ten atrybut może być odczytywany przez klienty C, niezarządzane klienty .NET, IBM MQ classes for JMS, zarządzane klienty .NETi zarządzane klienty XMS .NET .

Poniżej przedstawiono przykładową konfigurację:

ReconDelay=(1000,200)(2000,200)(4000,1000)

Przedstawiony przykład definiuje początkowe opóźnienie wynoszące jedną sekundę oraz losowy odstęp czasu wynoszący maksymalnie 200 milisekund. Następne opóźnienie wynosi dwie sekundy plus losowy odstęp czasu do 200 milisekund. Wszystkie kolejne opóźnienia to cztery sekundy plus losowy odstęp czasu wynoszący do 1000 milisekund.

#### **DefRecon = NO|YES|QMGR |WYŁĄCZONE**

Atrybut DefRecon udostępnia opcję administracyjną, która umożliwia programom klienckim automatyczne ponowne połączenie lub wyłączenie automatycznego ponownego połączenia z programem klienckim, który został napisany w celu automatycznego ponownego połączenia. Można ustawić tę ostatnią opcję, jeśli program używa opcji, takiej jak MQPMO\_LOGICAL\_ORDER, która jest niezgodna z ponownym połączeniem.

Ten atrybut może być odczytywany przez klienty C, niezarządzane klienty .NET, IBM MQ classes for JMS, zarządzane klienty .NETi zarządzane klienty XMS .NET .

Automatyczne ponowne nawiązywanie połączenia przez klient nie jest obsługiwane przez produkt IBM MQ classes for Java.

Interpretacja opcji DefRecon zależy od tego, czy wartość MQCNO\_RECONNECT\_ $*$  jest również ustawiona w programie klienckim oraz od ustawionej wartości.

Jeśli program kliencki łączy się za pomocą MQCONNlub ustawia opcję MQCNO\_RECONNECT\_AS\_DEF za pomocą MQCONNX, wartość ponownego połączenia ustawiona przez DefRecon jest uwzględniana. Jeśli w programie nie ustawiono wartości ponownego połączenia lub za pomocą opcji DefRecon , program kliencki nie jest automatycznie ponownie podłączany.

#### **Nie**

Jeśli nie zostanie przesłonięte przez **MQCONNX**, klient nie zostanie automatycznie ponownie połączony.

**Tak**

Jeśli nie zostanie przesłonięte przez **MQCONNX**, klient automatycznie nawiąże ponowne połączenie.

#### **QMGR**

Jeśli nie zostanie przesłonięte przez parametr **MQCONNX**, klient automatycznie ponownie nawiązuje połączenie, ale tylko z tym samym menedżerem kolejek. Opcja QMGR działa tak samo jak opcja MQCNO\_RECONNECT\_Q\_MGR.

#### **WYŁĄCZONE**

Ponowne połączenie jest wyłączone, nawet jeśli program kliencki zażądał ponownego połączenia za pomocą wywołania MQI produktu **MQCONNX** .

Automatyczne ponowne połączenie klienta zależy od dwóch wartości:

- Opcja ponownego połączenia ustawiona w aplikacji
- DefRecon w pliku mqclient.ini

<span id="page-172-0"></span>*Tabela 16. Automatyczne ponowne nawiązywanie połączenia zależy od wartości ustawionych w aplikacji i w pliku mqclient.ini .*

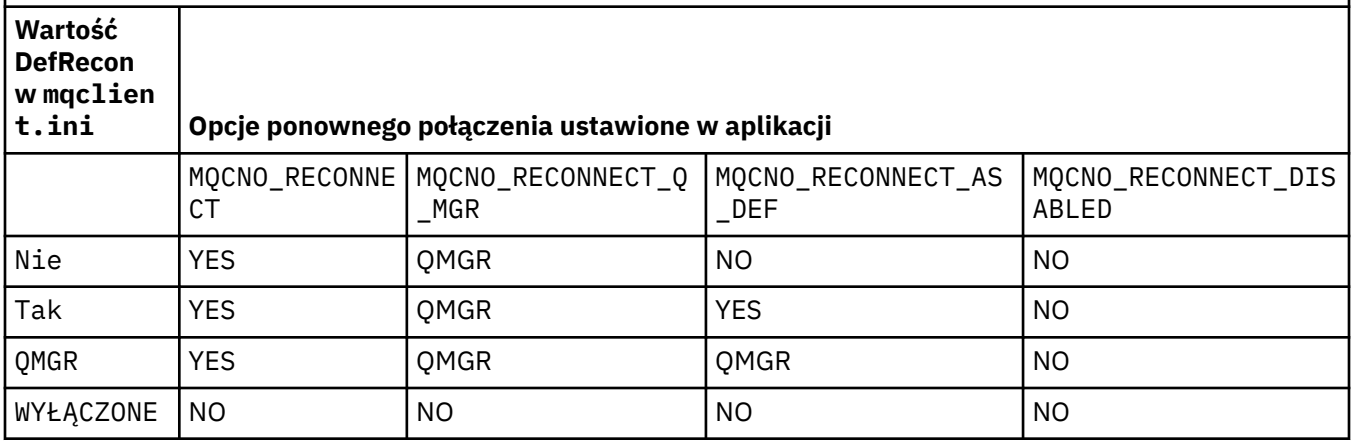

#### **MQReconnectTimeout**

Maksymalny czas (w sekundach), przez który funkcja automatycznego ponownego połączenia klienta próbuje ponownie nawiązać połączenie. Wartość domyślna to 1800 sekund (30 minut).

Ten atrybut może być odczytywany przez klientów w języku C i niezarządzanych .NET oraz zarządzanych klientów w języku .NET .

Klienty IBM MQ classes for JMS mogą określić limit czasu ponownego nawiązywania połączenia przy użyciu właściwości fabryki połączeń CLIENTRECONNECTTIMEOUT. Wartością domyślną tej właściwości jest 1800 sekund (30 minut).

Klienty IBM MQ classes for XMS .NET mogą określić limit czasu ponownego połączenia przy użyciu następujących właściwości:

- Właściwość fabryki połączeń CLIENTRECONNECTTIMEOUT. Wartością domyślną tej właściwości jest 1800 sekund (30 minut). Ta właściwość jest poprawna tylko dla trybu zarządzanego.
- Właściwość XMSC.WMQ\_CLIENT\_RECONNECT\_TIMEOUT. Wartością domyślną tej właściwości jest 1800 sekund (30 minut). Ta właściwość jest poprawna tylko dla trybu zarządzanego.

#### **ServerConnectionParametry**

Parametr ServerConnectionjest odpowiednikiem zmiennej środowiskowej [MQSERVER](#page-78-0) i określa położenie serwera IBM MQ oraz metodę komunikacji, która ma być używana.

Ten atrybut może być odczytywany przez klientów C, niezarządzanych .NET, zarządzanych .NETi zarządzanych XMS .NET .

Atrybut ServerConnectionParms definiuje tylko prosty kanał; nie można go użyć do zdefiniowania kanału TLS lub kanału z wyjściami kanału. Jest to łańcuch w formacie *ChannelName*/*TransportType*/ *ConnectionName*, *ConnectionName* musi być pełną nazwą sieciową. *ChannelName* nie może zawierać znaku ukośnika (/), ponieważ ten znak jest używany do oddzielania nazwy kanału, typu transportu i nazwy połączenia.

Jeśli do zdefiniowania kanału klienta używane są parametry ServerConnection, używana jest maksymalna długość komunikatu wynosząca 100 MB. Dlatego maksymalna wielkość komunikatu obowiązującą dla kanału jest wartością określoną w kanale SVRCONN na serwerze.

Należy zauważyć, że można nawiązać tylko jedno połączenie kanału klienta. Na przykład, jeśli istnieją dwie pozycje:

ServerConnectionParms=R1.SVRCONN/TCP/localhost(1963) ServerConnectionParms=R2.SVRCONN/TCP/localhost(1863)

Używana jest tylko druga.

<span id="page-173-0"></span>Podaj *ConnectionName* jako rozdzielaną przecinkami listę nazw dla danego typu transportu. Zwykle wymagana jest tylko jedna nazwa. Można podać wiele *nazw hostów* , aby skonfigurować wiele połączeń z tymi samymi właściwościami. Połączenia są próbowane w kolejności, w jakiej zostały określone na liście połączeń, dopóki połączenie nie zostanie pomyślnie nawiązane. Jeśli połączenie nie zostanie pomyślnie nawiązane, klient ponownie rozpocznie przetwarzanie. Listy połączeń są alternatywą dla grup menedżerów kolejek w celu skonfigurowania połączeń dla klientów z możliwością wznawiania połączenia.

### **Put1DefaultAlwaysSync = NO (wartość domyślna) | YES**

Steruje zachowaniem wywołania funkcji MQPUT1 z opcją MQPMO\_RESPONSE\_AS\_Q\_DEF.

Ten atrybut może być odczytywany przez klienty C, niezarządzane .NET, IBM MQ classes for Java, IBM MQ classes for JMS, zarządzane .NETi zarządzane XMS .NET .

#### **NO**

Jeśli opcja MQPUT1 jest ustawiona na wartość MQPMO\_SYNCPOINT, zachowuje się jak MQPMO\_ASYNC\_RESPONSE. Podobnie, jeśli opcja MQPUT1 jest ustawiona na wartość MQPMO\_NO\_SYNCPOINT, zachowuje się jak MQPMO\_SYNC\_RESPONSE. Jest to wartość domyślna.

#### **YES**

Komenda MQPUT1 zachowuje się tak, jakby ustawiono opcję MQPMO\_SYNC\_RESPONSE , niezależnie od tego, czy ustawiono opcję MQPMO\_SYNCPOINT , czy MQPMO\_NO\_SYNCPOINT .

#### **PasswordProtection = Compatible|always|opcjonalne**

Począwszy od produktu IBM MQ 8.0, umożliwia ustawienie chronionych haseł w strukturze MQCSP zamiast używania protokołu TLS.

Ten atrybut może być odczytywany przez klienty C, niezarządzane .NET, IBM MQ classes for Java, IBM MQ classes for JMS, zarządzane .NETi zarządzane XMS .NET .

Zabezpieczenie hasłem MQCSP jest przydatne w celach testowych i programistycznych, ponieważ użycie zabezpieczenia hasłem MQCSP jest prostsze niż skonfigurowanie szyfrowania TLS, ale nie tak bezpieczne.

Więcej informacji na ten temat zawiera sekcja Ochrona hasłem MQCSP .

#### **Zadania pokrewne**

Łączenie aplikacji MQI produktu IBM MQ z menedżerami kolejek

#### ⊩ Multi **Sekcja Ścieżka ClientExitw pliku konfiguracyjnym klienta**

Użyj sekcji ścieżki ClientExit, aby określić domyślne położenia wyjść kanału na kliencie.

**Uwaga:** Opis każdego atrybutu w tej sekcji wskazuje, które klienty IBM MQ mogą odczytać ten atrybut. Tabelę podsumowania dla wszystkich sekcji pliku konfiguracyjnego klienta IBM MQ MQI client można znaleźć w temacie Które atrybuty produktu IBM MQ mogą być czytane przez każdego klienta.

W sekcji ścieżki ClientExitmożna uwzględnić następujące atrybuty:

#### **ExitsDefaultŚcieżka =** *łańcuch*

Określa położenie 32-bitowych wyjść kanału dla klientów.

Ten atrybut może być odczytany przez klienty C, niezarządzane .NET, zarządzane .NET, zarządzane klienty XMS .NET, IBM MQ classes for Javai IBM MQ classes for JMS . Klienty IBM MQ classes for Java i IBM MQ classes for JMS korzystają z tego atrybutu w celu znalezienia 32-bitowych wyjść kanału, które nie są zapisywane w produkcie Java.

#### **ExitsDefaultPath64 =** *łańcuch*

Określa położenie 64-bitowego wyjścia kanału dla klientów.

Ten atrybut może być odczytany przez klienty C, niezarządzane .NET, zarządzane .NET, zarządzane klienty XMS .NET, IBM MQ classes for Javai IBM MQ classes for JMS . Klienty IBM MQ classes for Java i IBM MQ classes for JMS korzystają z tego atrybutu w celu znalezienia 64-bitowych wyjść kanału, które nie są zapisywane w produkcie Java.

#### <span id="page-174-0"></span>**JavaExitsClassPath =** *łańcuch*

Wartości, które mają zostać dodane do ścieżki klasy po uruchomieniu wyjścia produktu Java . Opcja ta jest ignorowana przez wyjścia w dowolnym innym języku.

Ten atrybut może być odczytany przez klienty IBM MQ classes for Java i IBM MQ classes for JMS .

W pliku konfiguracyjnym JMS nazwa ścieżki JavaExitsClassjest podawana w standardowym pliku com.ibm.mq.cfg. Przedrostek i ta pełna nazwa jest również używana w przypadku właściwości systemowej IBM WebSphere MQ 7.0 lub nowszej. W produkcie IBM WebSphere MQ 6.0 ten atrybut został określony przy użyciu właściwości systemowej com.ibm.mq.exitClasspath, która została opisana w pliku readme produktu IBM WebSphere MQ 6.0 . Użycie metody com.ibm.mq.exitClasspath jest nieaktualne. Jeśli występują zarówno elementy JavaExitsClassPath , jak i exitClasspath , to JavaExitsClassPath jest honorowany. Jeśli używana jest tylko składnia exitClasspath , jest ona nadal honorowana w produkcie IBM WebSphere MQ 7.0 lub nowszym.

## **Sekcja połączenia z plikiem konfiguracyjnym klienta**

Aby określić nazwę aplikacji, należy użyć sekcji połączenia.

**Uwaga:** Opis każdego atrybutu w tej sekcji wskazuje, które klienty IBM MQ mogą odczytać ten atrybut. Tabelę podsumowania dla wszystkich sekcji pliku konfiguracyjnego klienta IBM MQ MQI client można znaleźć w temacie Które atrybuty produktu IBM MQ mogą być czytane przez każdego klienta.

W sekcji Connection można dołączyć następujący atrybut:

#### **ApplName = ExampleApplname**

W pliku konfiguracyjnym klienta można podać nazwę aplikacji.

Ten atrybut może być używany przez klienty C i niezarządzane klienty .NET .

### **Sekcja JMQI pliku konfiguracyjnego klienta**

Sekcja JMQI służy do określania parametrów konfiguracyjnych interfejsu JMQI (Message Queuing Interface) produktu Java , które są używane przez IBM MQ classes for Java i IBM MQ classes for JMS.

**Uwaga:** Opis każdego atrybutu w tej sekcji wskazuje, które klienty IBM MQ mogą odczytać ten atrybut. Tabelę podsumowania dla wszystkich sekcji pliku konfiguracyjnego klienta IBM MQ MQI client można znaleźć w temacie Które atrybuty produktu IBM MQ mogą być czytane przez każdego klienta.

W sekcji JMQI można dołączyć następujący atrybut:

#### **useMQCSPauthentication = NO|YES**

Określa, czy aplikacje IBM MQ classes for Java i IBM MQ classes for JMS mają korzystać z trybu zgodności lub trybu uwierzytelniania MQCSP podczas uwierzytelniania w menedżerze kolejek.

Ten atrybut może być odczytany przez klienty IBM MQ classes for Javai IBM MQ classes for JMS .

Ten atrybut może mieć następujące wartości:

**NO**

W przypadku uwierzytelniania w menedżerze kolejek należy użyć trybu zgodności. Jest to wartość domyślna w wersjach wcześniejszych niż IBM MQ 9.2.1.

**YES**

W przypadku uwierzytelniania w menedżerze kolejek należy użyć trybu uwierzytelniania MQCSP.

 $V$  9.2.1 Jest to wartość domyślna z produktu IBM MQ 9.2.1.

Istnieje kilka innych metod ustawiania trybu uwierzytelniania, które mają pierwszeństwo przed wartością atrybutu **useMQCSPauthentication** . Więcej informacji na temat trybu zgodności i trybu uwierzytelniania MQCSP zawiera sekcja Uwierzytelnianie połączenia z klientem Java.

## **Windows Sekcje LU62, NETBIOS i SPX pliku konfiguracyjnego klienta**

Tylko w systemach Windows : sekcje te służą do określania parametrów konfiguracyjnych dla określonych protokołów sieciowych.

### **Sekcja LU62**

Sekcja LU62 służy do określania parametrów konfiguracyjnych protokołu SNA LU 6.2 . W tej sekcji można umieścić następujące atrybuty:

#### **Library1 =** *Nazwa DLLName***|WCPIC32.**

Nazwa biblioteki DLL APPC.

#### **Library2 =** *Nazwa DLLName***|WCPIC32.**

Taka sama jak Library1, używana, jeśli kod jest przechowywany w dwóch oddzielnych bibliotekach.

#### **TPName**

Nazwa programu TP, który ma zostać uruchomiony w ośrodku zdalnym.

### **Sekcja NETBIOS**

Sekcja NETBIOS służy do określania parametrów konfiguracyjnych protokołu NetBIOS . W tej sekcji można umieścić następujące atrybuty:

#### **AdapterNum =** *liczba***|0**

Numer adaptera sieci LAN.

#### **Library1 =** *nazwa\_DLL***|NETAPI32**

Nazwa biblioteki DLL NetBIOS .

#### **LocalName =** *nazwa*

Nazwa, pod którą ten komputer jest znany w sieci LAN.

Jest to równoważne zmiennej środowiskowej [MQNAME](#page-76-0) .

#### **NumCmds =** *liczba***|1**

Liczba komend do przydzielenia.

#### **NumSess =** *liczba***|1**

Liczba sesji do przydzielenia.

### **Sekcja SPX**

Sekcja SPX służy do określania parametrów konfiguracyjnych protokołu SPX. W tej sekcji można umieścić następujące atrybuty:

#### **BoardNum =** *liczba***|0**

Numer adaptera LAN.

#### **KeepAlive = YES|NO**

Włącz lub wyłącz funkcję KeepAlive .

KeepAlive = YES powoduje, że SPX okresowo sprawdza, czy drugi koniec połączenia jest nadal dostępny. Jeśli nie, kanał zostanie zamknięty.

#### **Library1 =** *nazwa\_DLL***|WSOCK32.Biblioteka DLL**

Nazwa biblioteki DLL SPX.

#### **Library2 =** *Nazwa DLLName***|Plik WSOCK32.DLL**

Taka sama jak Library1, używana, jeśli kod jest przechowywany w dwóch oddzielnych bibliotekach.

#### **Socket =** *liczba***|5E86**

Numer gniazda SPX w notacji szesnastkowej.

#### Multi **Sekcja MessageBuffer w pliku konfiguracyjnym klienta**

Sekcja MessageBuffer służy do określania informacji o buforach komunikatów.

<span id="page-176-0"></span>**Uwaga:** Opis każdego atrybutu w tej sekcji wskazuje, które klienty IBM MQ mogą odczytać ten atrybut. Tabelę podsumowania dla wszystkich sekcji pliku konfiguracyjnego klienta IBM MQ MQI client można znaleźć w temacie Które atrybuty produktu IBM MQ mogą być czytane przez każdego klienta.

W sekcji MessageBuffer można dołączyć następujące atrybuty:

#### **MaximumSize =** *liczba\_całkowita***|1**

Wielkość (w kilobajtach) buforu odczytu z wyprzedzeniem, z zakresu od 1 do 999 999.

Ten atrybut może być odczytany przez C, niezarządzane klienty .NET, IBM MQ classes for Java, IBM MQ classes for JMS, zarządzane .NETi zarządzane klienty XMS .NET .

Istnieją następujące wartości specjalne:

**-1**

Klient określa odpowiednią wartość.

**0**

Odczyt z wyprzedzeniem jest wyłączony dla klienta.

#### **PurgeTime =** *liczba całkowita***|600**

Odstęp czasu (w sekundach), po którym komunikaty pozostawione w buforze odczytu z wyprzedzeniem są czyszczone.

Ten atrybut może być odczytany przez C, niezarządzane klienty .NET, IBM MQ classes for Java, IBM MQ classes for JMS, zarządzane .NETi zarządzane klienty XMS .NET .

Jeśli aplikacja kliencka wybiera komunikaty na podstawie wartości MsgId lub CorrelId , możliwe jest, że bufor odczytu z wyprzedzeniem może zawierać komunikaty wysłane do klienta z wcześniej zamówionym identyfikatorem MsgId lub CorrelId. Komunikaty te zostaną następnie uwarstwiane w buforze odczytu z wyprzedzeniem do momentu wydania komendy MQGET z odpowiednim identyfikatorem MsgId lub CorrelId. Komunikaty z buforu odczytu z wyprzedzeniem można usuwać, ustawiając wartość parametru PurgeTime. Wszystkie komunikaty, które pozostały w buforze odczytu z wyprzedzeniem przez dłuższy czas niż okres czyszczenia, są automatycznie czyszczone. Te komunikaty zostały już usunięte z kolejki w menedżerze kolejek, więc jeśli nie są przeglądane, są one tracone.

Poprawny zakres mieści się w zakresie od 1 do 999 999 sekund lub wartość specjalna 0, co oznacza, że czyszczenie nie ma miejsca.

#### **UpdatePercentage =** *liczba\_całkowita***|-1**

Wartość procentowa aktualizacji, w zakresie od 1 do 100, używana do obliczania wartości progowej w celu określenia, kiedy aplikacja kliencka tworzy nowe żądanie dla serwera. Wartość specjalna -1 wskazuje, że klient określa odpowiednią wartość.

Ten atrybut może być odczytany przez C, niezarządzane klienty .NET, IBM MQ classes for Java, IBM MQ classes for JMS, zarządzane .NETi zarządzane klienty XMS .NET .

Klient okresowo wysyła żądanie do serwera, wskazując ilość danych, które zostały wykorzystane przez aplikację kliencką. Żądanie jest wysyłane, gdy liczba bajtów, *n*, pobieranych przez klienta za pomocą wywołań MQGET przekracza wartość progową *T*. Wartość *n* jest resetowana do zera za każdym razem, gdy do serwera wysyłane jest nowe żądanie.

Wartość progowa T jest obliczana w następujący sposób:

T = Upper - Lower

Górna wartość jest taka sama, jak wielkość buforu odczytu z wyprzedzeniem, określona przez atrybut *MaximumSize* w kilobajtach. Domyślną wartością jest 100 Kb.

<span id="page-177-0"></span>Dolna wartość jest niższa niż Górna i jest określona przez atrybut *UpdatePercentage* . Ten atrybut jest liczbą z zakresu od 1 do 100 i ma wartość domyślną równą 20. Dolna wartość jest obliczana w następujący sposób:

Lower = Upper x UpdatePercentage / 100

#### **Przykład 1:**

Atrybuty MaximumSize i UpdatePercentage przyjmują wartości domyślne o wartości 100 Kb i 20 Kb.

Klient wywołuje komendę MQGET w celu pobrania komunikatu i robi to wielokrotnie. Proces ten jest kontynuowany do momentu zużytego przez komendę MQGET w n

Korzystanie z obliczeń

T = Upper - Lower

 $T$  jest (100-20) = 80 Kb.

Tak więc, gdy wywołania MQGET usuną 80 Kb z kolejki, klient automatycznie tworzy nowe żądanie.

#### **Przykład 2:**

Atrybuty MaximumSize mają wartość domyślną równą 100 Kb, a dla opcji UpdatePercentagewybrana jest wartość 40.

Klient wywołuje komendę MQGET w celu pobrania komunikatu i robi to wielokrotnie. Proces ten jest kontynuowany do momentu zużytego przez komendę MQGET w n

Korzystanie z obliczeń

T = Upper - Lower

 $T$  jest (100-40) = 60 Kb

Tak więc, gdy wywołania MQGET usuną 60 Kb z kolejki, klient automatycznie tworzy nowe żądanie. Jest to prędzej niż w przykładzie 1, gdzie użyte zostały wartości domyślne.

Dlatego wybranie większej wartości progowej *T* powoduje zmniejszenie częstotliwości wysyłania żądań z klienta do serwera. Z kolei wybranie mniejszej wartości progowej *T* powoduje zwiększenie częstotliwości żądań wysyłanych z klienta do serwera.

Jednak wybranie dużej wartości progowej *T* może oznaczać, że zwiększenie wydajności odczytu z wyprzedzeniem jest zmniejszone, ponieważ prawdopodobieństwo, że bufor odczytu z wyprzedzeniem staje się pusty, może się zwiększyć. W takim przypadku może być konieczne wstrzymanie wywołania MQGET, oczekiwanie na przybycie danych z serwera.

### **Sekcja PreConnect w pliku konfiguracyjnym klienta**

Użyj sekcji PreConnect, aby skonfigurować wyjście programu PreConnect w pliku mqclient.ini.

**Uwaga:** Opis każdego atrybutu w tej sekcji wskazuje, które klienty IBM MQ mogą odczytać ten atrybut. Tabelę podsumowania dla wszystkich sekcji pliku konfiguracyjnego klienta IBM MQ MQI client można znaleźć w temacie Które atrybuty produktu IBM MQ mogą być czytane przez każdego klienta.

W sekcji PreConnect można dołączyć następujące atrybuty:

#### **Data =** *dane\_użytkownika*

Ten atrybut określa dane użytkownika, które są przekazywane do wyjścia wstępnego połączenia. Dane przekazywane do wyjścia wstępnego połączenia są specyficzne dla implementacji wyjścia wstępnego połączenia, które są używane, oraz danych, które oczekują na przekazanie.

Ten atrybut może być odczytany przez C i niezarządzanych klientów .NET .

<span id="page-178-0"></span>Na przykład ten atrybut może być używany do określenia adresu URL repozytorium, w którym przechowywane są definicje połączeń, na przykład podczas korzystania z serwera LDAP:

Data = ldap://myLDAPServer.com:389/cn=wmq,ou=ibm,ou=com

#### **Funkcja =** *myFunc*

Nazwa punktu wejścia funkcjonalnego w bibliotece, w której znajduje się kod wyjścia PreConnect .

Ten atrybut może być odczytany przez C i niezarządzanych klientów .NET .

Definicja funkcji jest zgodna z prototypem wyjścia PreConnect ( MQ\_PRECONNECT\_EXIT).

Maksymalna długość tego pola to MQ\_EXIT\_NAME\_LENGTH.

#### **Moduł =** *myMod*

Nazwa modułu zawierającego kod wyjścia API.

Ten atrybut może być odczytany przez C i niezarządzanych klientów .NET .

Jeśli w tym polu znajduje się pełna nazwa ścieżki modułu, jest ona używana w takiej postaci.

#### **Sequence =** *numer\_sekwencji\_sekwencji*

Sekwencja, w której to wyjście jest wywoływane w stosunku do innych wyjść. Wyjście z niskim numerem kolejnym jest wywoływane przed wyjściem z wyższym numerem kolejnym. Nie ma potrzeby, aby numeracja sekwencji wyjść była ciągła; sekwencja 1, 2, 3 ma ten sam wynik co sekwencja 7, 42, 1096. Ten atrybut jest niepodpisaną wartością liczbową.

Ten atrybut może być odczytany przez C i niezarządzanych klientów .NET .

W pliku mqclient.ini można zdefiniować wiele sekcji PreConnect . Kolejność przetwarzania każdego wyjścia jest określana przez atrybut sekwencji sekcji.

#### **Zadania pokrewne**

Odwołanie do definicji połączenia przy użyciu wyjścia wstępnego z połączeniem z repozytorium

## **Sekcja zabezpieczeń pliku konfiguracyjnego klienta**

Sekcja Security służy do wyłączania lub włączania produktu AMS w przypadku połączeń klienckich z menedżerem kolejek.

**Uwaga:** Opis każdego atrybutu w tej sekcji wskazuje, które klienty IBM MQ mogą odczytać ten atrybut. Tabelę podsumowania dla wszystkich sekcji pliku konfiguracyjnego klienta IBM MQ MQI client można znaleźć w temacie Które atrybuty produktu IBM MQ mogą być czytane przez każdego klienta.

W sekcji Security można dołączyć następujący atrybut:

### **DisableClientAMS = NO|YES**

Atrybut DisableClientAMS umożliwia wyłączenie IBM MQ Advanced Message Security (AMS), jeśli do nawiązywania połączenia z menedżerem kolejek z wcześniejszej wersji produktu używany jest klient IBM WebSphere MQ 7.5 lub nowszy, a zgłaszany jest błąd 2085 (MQRC\_UNKNOWN\_OBJECT\_NAME) .

From IBM WebSphere MQ 7.5, IBM MQ Advanced Message Security (AMS) is automatically enabled in an IBM MQ client and so, by default, the client tries to check the security policies for objects at the queue manager. Jednak serwery we wcześniejszych wersjach produktu, na przykład IBM WebSphere MQ 7.1, nie mają włączonej opcji AMS , a powoduje to zgłoszenie błędu 2085 (MQRC\_UNKNOWN\_OBJECT\_NAME) .

W poniższych przykładach przedstawiono sposób korzystania z atrybutu DisableClientAMS :

• Aby wyłączyć produkt AMS:

Security: DisableClientAMS=Yes <span id="page-179-0"></span>• Aby włączyć funkcję AMS:

Security: DisableClientAMS=No

Ten atrybut może być odczytany przez klienty C, IBM MQ classes for Javai IBM MQ classes for JMS .

#### **Odsyłacze pokrewne**

Wyłączanie zaawansowanych zabezpieczeń komunikatów na kliencie

## **Sekcja SSL pliku konfiguracyjnego klienta**

Sekcja SSL służy do określania informacji o korzystaniu z protokołu TLS.

**Uwaga:** Opis każdego atrybutu w tej sekcji wskazuje, które klienty IBM MQ mogą odczytać ten atrybut. Tabelę podsumowania dla wszystkich sekcji pliku konfiguracyjnego klienta IBM MQ MQI client można znaleźć w temacie Które atrybuty produktu IBM MQ mogą być czytane przez każdego klienta.

W sekcji SSL można umieścić następujące atrybuty:

### **AllowOutboundSNI = YES (wartość domyślna) | NIE**

Jeśli ta opcja jest włączona, klienci z obsługą SNI podczas inicjowania połączenia TLS ustawią SNI na nazwę kanału docelowego IBM MQ w systemie zdalnym. Jeśli ten atrybut jest ustawiony na wartość NO, klienty z obsługą SNI nie ustawią nagłówka SNI, co spowoduje, że żądania połączeń wychodzących będą odbierać domyślny certyfikat menedżera kolejek zdalnych podczas uzgadniania TLS, dlatego nie można używać certyfikatów dla kanału.

Ten atrybut może być odczytywany przez klienty C, niezarządzane klienty .NET, IBM MQ classes for Javai IBM MQ classes for JMS .

Wartości właściwości są interpretowane przez klienta Java/JMS z rozróżnieniem wielkości liter, dlatego wartości YES/NO powinny być ustawiane wielkimi literami.

**Ostrzeżenie: V 9.2.1** Od wersji IBM MQ 9.2.1 właściwość AllowOutboundSNI jest nieaktualna i jest dostępna tylko w celu zapewnienia kompatybilności wstecznej.

Parametr **AllowOutboundSNI** ustawiony na wartość YES udostępnia tę samą funkcję, co parametr **OutboundSNI** ustawiony na wartość CHANNEL, natomiast parametr **AllowOutboundSNI** ustawiony na wartość NO udostępnia tę samą funkcję, co parametr **OutboundSNI** ustawiony na wartość HOSTNAME.

Jeśli w sekcji SSL znajdują się zarówno atrybuty **AllowOutboundSNI** , jak i **OutboundSNI** , pierwszeństwo ma ustawienie **OutboundSNI** .

**AllowTLSV13 =Y | YES | T | TRUE| N | NO | F | FALSE** IBM i Określa, czy menedżer kolejek może używać protokołu TLS 1.3 CipherSpecs (patrz sekcja Włączanie specyfikacji szyfrowania CipherSpecs).

Ten atrybut może być odczytywany przez klienty C/C + +.

Możliwe są następujące wartości tego atrybutu:

- Y (wartość domyślna), YES (wartość domyślna), T (wartość domyślna) lub TRUE (wartość domyślna): włącza protokół TLS 1.3 , który umożliwia menedżerowi kolejek używanie protokołu TLS 1.3 CipherSpecs.
- N, NO, Flub FALSE: wyłącza protokół TLS 1.3, co oznacza, że menedżer kolejek nie może używać CipherSpecsprotokołu TLS 1.3 .

**Uwaga:** Jeśli używany jest klient MQI, to wartość parametru **AllowTLSV13** jest wnioskowana, chyba że jest ona jawnie określona w sekcji SSL pliku mqclient.ini używanego przez aplikację. Więcej informacji na ten temat zawiera sekcja IBM MQ MQI client and TLS 1.3.
## <span id="page-180-0"></span>**CDPCheckExtensions = YES|NO (wartość domyślna)**

Parametr CDPCheckExtensions określa, czy kanały TLS w tym menedżerze kolejek próbują sprawdzić serwery CDP wymienione w rozszerzeniach certyfikatu punktu CrlDistribution.

Ten atrybut może być odczytywany przez klienty .NET w języku C i niezarządzane.

Możliwe są następujące wartości tego atrybutu:

- YES (wartość domyślna): kanały TLS próbują sprawdzić serwery CDP w celu określenia, czy certyfikat cyfrowy został unieważniony.
- NIE: kanały TLS nie próbują sprawdzać serwerów CDP. Jest to wartość domyślna.

## **CertificateLabel =** *łańcuch*

Etykieta certyfikatu definicji kanału.

Ten atrybut może być odczytywany przez klienty .NET w języku C i niezarządzane.

Więcej informacji na ten temat zawiera sekcja Etykieta certyfikatu (CERTLABL) .

## **CertificateValPolicy =** *łańcuch*

Określa typ używanego sprawdzania poprawności certyfikatu.

Ten atrybut może być odczytywany przez klienty .NET w języku C i niezarządzane.

Możliwe są następujące wartości tego atrybutu:

## **ANY**

Użyj dowolnej strategii sprawdzania poprawności certyfikatów obsługiwanej przez bazową bibliotekę bezpiecznych gniazd. Jest to ustawienie domyślne.

## **RFC5280**

Należy używać tylko sprawdzania poprawności certyfikatu zgodnego ze standardem RFC 5280.

## **ClientRevocationChecks = WYMAGANE|OPCJONALNE|WYŁĄCZONE**

Określa sposób konfigurowania sprawdzania odwołań certyfikatów, jeśli połączenie klienta używa kanału TLS. Patrz także **[OCSPAuthentication](#page-181-0)**.

Ten atrybut może być odczytywany przez klienty .NET w języku C i niezarządzane.

Możliwe są następujące wartości tego atrybutu:

## **WYMAGANE (wartość domyślna)**

Próbuje załadować konfigurację odwołań certyfikatów z tabeli definicji kanału klienta i wykonać sprawdzanie odwołań zgodnie z konfiguracją. Jeśli nie można otworzyć pliku CCDT lub nie można sprawdzić poprawności certyfikatu (ponieważ na przykład nie jest dostępny serwer OCSP lub CRL), wywołanie MQCONN nie powiedzie się. Sprawdzanie odwołań nie jest wykonywane, jeśli tabela CCDT nie zawiera konfiguracji odwołań, ale nie powoduje to niepowodzenia kanału.

**Windows W** systemach Windows do sprawdzania odwołań CRL można również użyć usługi Active Directory . Nie można używać usługi Active Directory do sprawdzania odwołań OCSP.

Jeśli używana jest komenda MQSCO lub CCDT, połączenie powiedzie się. Jeśli nie ma pliku CCDT, a ponadto nie podano opcji MQSCO, połączenie kończy się niepowodzeniem z kodem przyczyny 2059, a w dzienniku błędów wyświetlany jest komunikat AMQ9518E: Plik/var/mqm/ AMQCLCHL.TAB' nie znaleziono.

## **opcjonalne**

Podobnie jak w przypadku ustawienia REQUIRED, ale jeśli nie można załadować konfiguracji odwołań certyfikatów, działanie kanału nie zakończy się niepowodzeniem.

## **WYŁĄCZONE**

Nie jest podejmowana próba załadowania konfiguracji odwołań certyfikatów z tabeli definicji kanału klienta i nie jest wykonywane sprawdzanie odwołań certyfikatów.

**Uwaga:** Jeśli używane jest wywołanie MQCONNX, a nie MQCONN, można podać rekordy informacji uwierzytelniających (MQAIR) za pośrednictwem MQSCO. Domyślne zachowanie komendy MQCONNX <span id="page-181-0"></span>nie kończy się więc niepowodzeniem, jeśli nie można otworzyć pliku CCDT, ale założono, że dostarczono plik MQAIR (nawet jeśli nie wybrano tej opcji).

#### **EncryptionPolicySuiteB =** *łańcuch*

Określa, czy kanał używa kryptografii zgodnej ze standardem Suite-B i jaki poziom siły ma być używany.

Ten atrybut może być odczytywany przez klienty .NET w języku C i niezarządzane.

Możliwe są następujące wartości tego atrybutu:

## **BRAK**

Szyfrowanie zgodne z Suite-B nie jest używane. Jest to ustawienie domyślne.

## **128\_BIT,192\_BIT**

Ustawia poziom bezpieczeństwa zarówno na poziomie 128-bitowym, jak i 192-bitowym.

#### **128\_BIT**

Ustawia poziom bezpieczeństwa na poziom 128-bitowy.

#### **192\_BIT**

Ustawia poziom bezpieczeństwa na poziomie 192-bitowym.

#### $V5.2.5$ **ALW EnvironmentScope=PROCES|CONNECTION**

Określa, czy program IBM MQ używa pojedynczego środowiska GSKit dla całego procesu, czy środowiska GSKit dla połączenia.

Ten atrybut może być odczytywany przez klientów w języku C.

Możliwe są następujące wartości tego atrybutu:

#### **PROCESS**

Pojedyncze środowisko GSKit jest używane dla wielu połączeń utworzonych przez proces. Użycie tego ustawienia oznacza, że zmiany w magazynie kluczy TLS nie będą dostępne, dopóki wszystkie aktywne połączenia TLS w procesie nie zostaną zatrzymane.

Jest to wartość domyślna.

#### **Połączenie**

Środowisko GSKit jest tworzone dla każdego połączenia w ramach tego samego procesu. Włączenie tej opcji oznacza, że zmiany w magazynie kluczy TLS będą natychmiast uwzględniane przez wszystkie nowe połączenia TLS uruchomione przez proces.

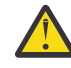

**Ostrzeżenie:** Włączenie tego trybu działania powoduje, że aplikacje używają dodatkowych zasobów procesora i pamięci do utworzenia każdego środowiska GSKit. Wykorzystanie zasobów zwiększa się wraz z każdym dodatkowym współbieżnym połączeniem TLS.

# **MINIMUM MINIMUMINAL WAS A MINIMUM**

Określa minimalną wielkość klucza, jaką muszą mieć certyfikaty RSA, aby mogły zostać zaakceptowane. Zezwala na dowolną wartość równą 0 lub większą. Jeśli nie określono wartości, wartością domyślną jest 1.

Ten atrybut może być odczytywany przez klienty C/C + +.

#### **OCSPAuthentication = OPCJONALNE|WYMAGANE|OSTRZEŻENIE**

Definiuje zachowanie IBM MQ , gdy protokół OCSP jest włączony i sprawdzenie odwołania OCSP nie może określić statusu odwołania certyfikatu. Patrz także **[ClientRevocationChecks](#page-180-0)**.

Ten atrybut może być odczytywany przez klienty .NET w języku C i niezarządzane.

Możliwe są następujące wartości tego atrybutu:

#### **opcjonalne**

Każdy certyfikat o statusie odwołania, którego nie można określić za pomocą sprawdzania OCSP, jest akceptowany i nie jest generowany żaden komunikat ostrzegawczy ani komunikat o błędzie. Połączenie SSL lub TLS jest kontynuowane tak, jakby nie zostało wykonane żadne sprawdzenie odwołania.

#### **WYMAGANE**

Sprawdzanie protokołu OCSP musi dawać ostateczny wynik odwołania dla każdego sprawdzanego certyfikatu SSL lub TLS. Każdy certyfikat SSL lub TLS ze statusem odwołania, którego nie można zweryfikować, jest odrzucany z komunikatem o błędzie. Jeśli komunikaty zdarzeń SSL menedżera kolejek są włączone, generowany jest komunikat MQRC\_CHANNEL\_SSL\_ERROR z parametrem ReasonQualifier o wartości MQRQ\_SSL\_HANDSHAKE\_ERROR. Połączenie jest zamknięte.

Jest to wartość domyślna.

#### **WARN**

Ostrzeżenie jest zgłaszane w dziennikach błędów menedżera kolejek, jeśli sprawdzenie odwołania OCSP nie może określić statusu odwołania żadnego certyfikatu SSL lub TLS. Jeśli komunikaty zdarzeń SSL menedżera kolejek są włączone, generowany jest komunikat MQRC\_CHANNEL\_SSL\_WARNING i ReasonQualifier o wartości MQRQ\_SSL\_UNKNOWN\_REVOCATION. Połączenie może być kontynuowane.

## **OCSPCheckExtensions = YES|NO**

Określa, czy program IBM MQ działa na rozszerzeniach certyfikatu programu AuthorityInfoAccess.

Ten atrybut może być odczytywany przez klienty .NET w języku C i niezarządzane.

Jeśli wartość jest ustawiona na NO, produkt IBM MQ ignoruje rozszerzenia certyfikatu dostępu AuthorityInfoi nie podejmuje próby sprawdzenia zabezpieczeń OCSP. Wartość domyślna to YES.

# **OCSPTimeout =** *liczba*

Liczba sekund oczekiwania na program odpowiadający OCSP podczas sprawdzania odwołania.

Ten atrybut może być odczytywany przez klienty .NET w języku C i niezarządzane.

 $\begin{array}{|l|l|} \hline \texttt{V} 9.2.3 & \texttt{V} 9.2.0.2 & \texttt{D} \hline \end{array}$  Dla Long Term Support od IBM MQ 9.2.0 Fix Pack 2 i Continuous Delivery od IBM MQ 9.2.3, jeśli ustawiona jest wartość 0, używany jest domyślny limit czasu wynoszący 30 sekund.

Jeśli nie ustawiono żadnej wartości, zostanie użyta wartość domyślna IBM MQ wynosząca 30 sekund.

# **OutboundSNI = CHANNEL | HOSTNAME**

Jeśli parametr **OutboundSNI** ma wartość CHANNEL, klienty z obsługą SNI ustawiają SNI na nazwę kanału docelowego IBM MQ w systemie zdalnym podczas inicjowania połączenia TLS.

Jeśli ten atrybut ma wartość HOSTNAME, klienty z obsługą SNI ustawiają nagłówek SNI na nazwę hosta, co powoduje, że żądania połączeń wychodzących odbierają domyślny certyfikat menedżera kolejek zdalnych podczas uzgadniania TLS i dlatego nie można używać certyfikatów dla kanału.

Ten atrybut może być odczytywany przez klienty C, niezarządzane klienty .NET, IBM MQ classes for Javai IBM MQ classes for JMS .

Wartości właściwości są interpretowane przez klienta Java/JMS z rozróżnieniem wielkości liter, dlatego wartości YES/NO powinny być ustawiane wielkimi literami.

 $\cdot$  V 9.2.3  $\cdot$  V 9.2.0.4  $\,$  W produkcie IBM MQ 9.2.0 Fix Pack 4 for Long Term Support oraz w produkcie IBM MQ 9.2.3 for Continuous Delivery IBM MQ zarządzany klient .NET został zaktualizowany w celu ustawienia parametru SERVERNAME na odpowiednią nazwę hosta, jeśli właściwość **OutboundSNI** ma wartość HOSTNAME. Umożliwia to klientowi IBM MQ zarządzanemu .NET nawiązanie połączenia z menedżerem kolejek przy użyciu programu Trasy Red Hat OpenShift. Należy zauważyć, że w pliku IBM MQ 9.2.0 Fix Pack 4właściwość **OutboundSNI** jest dodawana i obsługiwana tylko z pliku mqclient.ini . Nie można ustawić tej właściwości z poziomu aplikacji .NET.

**Uwaga:** Jeśli aplikacja z ustawieniem **OutboundSNI** o wartości HOSTNAME nawiązuje połączenie z kanałem ze skonfigurowaną etykietą certyfikatu, aplikacja jest odrzucana z błędem MQRC\_SSL\_INITIALIZATION\_ERROR i w dziennikach błędów menedżera kolejek jest zapisywany komunikat AMQ9673 .

## **PeerCertChainValidation=***łańcuch*

Ten atrybut może być odczytywany przez klienta C i niezarządzanych klientów .NET .

Łańcuch może mieć jedną z dwóch wartości:

- Usepeerchain **[ wartość domyślna]**: Łańcuch certyfikatów udostępniany przez węzeł sieci może być używany do tworzenia mostu dla wszystkich luk w łańcuchu zaufania podczas sprawdzania poprawności certyfikatów. Z wyjątkiem certyfikatu głównego.
- Truststoreonly **[ Niezalecane]**: do sprawdzania poprawności certyfikatu węzła sieci będą używane tylko certyfikaty znajdujące się w magazynie zaufanych certyfikatów.

#### **SSLCryptoHardware =** *łańcuch*

Ustawia łańcuch parametrów wymagany do skonfigurowania sprzętu szyfrującego PKCS #11 w systemie.

Ten atrybut może być odczytywany przez klienty .NET w języku C i niezarządzane.

Podaj łańcuch w następującym formacie: GSK\_PKCS11 = *driver path and filename*;*token label*;*token password*;*symmetric cipher setting*;

Na przykład:GSK\_PKCS11=/usr/lib/pkcs11/ PKCS11 API.so;tokenlabel;passw0rd;SYMMETRIC CIPHER ON

Ścieżka sterownika jest pełną ścieżką do biblioteki współużytkowanej zapewniającej obsługę karty PKCS #11 . Nazwa pliku sterownika jest nazwą biblioteki współużytkowanej. Przykładowa wartość wymagana dla ścieżki i nazwy pliku sterownika PKCS #11 to /usr/lib/pkcs11/PKCS11\_API.so. Aby uzyskać dostęp do symetrycznych operacji szyfru za pośrednictwem pakietu GSKit, należy podać parametr ustawienia szyfru symetrycznego. Wartością tego parametru jest:

## **SYMMETRIC\_CIPHER\_OFF,**

Brak dostępu do symetrycznych operacji szyfrowania. Jest to ustawienie domyślne.

#### **SYMMETRIC\_CIPHER\_ON,**

Dostęp do symetrycznych operacji szyfrowania.

 $\blacktriangleright$  Linu $\bm{x}$  **Przy podawaniu różnych komponentów łańcucha należy zmienić znaczenie** znaków średnika przy użyciu znaku ukośnika odwrotnego, ponieważ znak średnika jest traktowany jako komentarz. Na przykład: '\;'

Należy chronić hasło tokenu zawarte w łańcuchu atrybutu **SSLCryptoHardware** . Więcej informacji na ten temat zawiera sekcja KlientyIBM MQ używające sprzętu szyfrującego .

LTS. Maksymalna długość łańcucha wynosi 256 znaków.

 $\sqrt{9.2.3}$  W celu obsługi zaszyfrowanych haseł nie ma teraz ograniczenia długości łańcucha.

Wartość domyślna jest pusta. Jeśli zostanie podany łańcuch w niepoprawnym formacie, zostanie wygenerowany błąd.

#### **SSLFipsRequired = TAK|NIE**

Określa, czy mają być używane tylko algorytmy z certyfikatem FIPS, jeśli szyfrowanie jest przeprowadzane w produkcie IBM MQ.

Ten atrybut może być odczytywany przez klienta C i niezarządzanych klientów .NET .

Jeśli sprzęt szyfrujący jest skonfigurowany, używane są moduły szyfrujące udostępniane przez produkt sprzętowy. Mogą one, ale nie muszą, mieć certyfikat FIPS na określonym poziomie, w zależności od używanego produktu sprzętowego.

#### **SSLHTTPProxyName =** *łańcuch*

Łańcuch jest nazwą hosta lub adresem sieciowym serwera proxy HTTP , który ma być używany przez pakiet GSKit na potrzeby sprawdzania protokołu OCSP. Po tym adresie można podać opcjonalny numer portu ujęty w nawiasy. Jeśli nie zostanie określony numer portu, będzie używany domyślny port o numerze 80.

Ten atrybut może być odczytywany przez klienta C i niezarządzanych klientów .NET .

 $\blacksquare$ M systemie w systemie AIXadres sieciowy może być tylko adresem IPv4 .

Na innych platformach adres sieciowy może być adresem IPv4 lub IPv6 .

Ten atrybut może być niezbędny, jeśli na przykład firewall uniemożliwia dostęp do URL programu odpowiadającego OCSP.

# **SSLHTTPConnectTimeout =** *liczba***|0**

Liczba sekund oczekiwania na pomyślne nawiązanie połączenia sieciowego z serwerem HTTP podczas sprawdzania odwołania.

Ten atrybut może być odczytywany przez klienty .NET w języku C i niezarządzane.

Jeśli nie jest ustawiona żadna wartość, używana jest wartość domyślna IBM MQ wynosząca 0 (wyłączone).

#### **SSLKeyRepository =** *ścieżka*

Położenie repozytorium kluczy przechowującego certyfikat cyfrowy użytkownika w formacie rdzenia. Oznacza to, że zawiera pełną ścieżkę i nazwę pliku bez rozszerzenia.

Ten atrybut może być odczytywany przez klienta C i niezarządzanych klientów .NET .

#### **SSLKeyResetLiczba =** *liczba\_całkowita***|0**

Liczba niezaszyfrowanych bajtów wysłanych i odebranych w kanale TLS przed renegocjacją klucza tajnego.

Ten atrybut może być odczytywany przez klienta C i niezarządzanych klientów .NET .

Wartość musi być z zakresu od 0 do 999999999.

Wartością domyślną jest 0, co oznacza, że klucze tajne nigdy nie są renegocjowane.

Jeśli zostanie podana wartość z zakresu od 1 do 32768, kanały TLS używają licznika resetowania tajnego klucza 32768 (32Kb). Ma to na celu uniknięcie nadmiernej liczby operacji resetowania klucza, które miałyby miejsce w przypadku wartości resetowania małego klucza tajnego.

# **Sekcja TCP pliku konfiguracyjnego klienta**

Sekcja TCP służy do określania parametrów konfiguracyjnych protokołu sieciowego TCP.

**Uwaga:** Opis każdego atrybutu w tej sekcji wskazuje, które klienty IBM MQ mogą odczytać ten atrybut. Tabelę podsumowania dla wszystkich sekcji pliku konfiguracyjnego klienta IBM MQ MQI client można znaleźć w temacie Które atrybuty produktu IBM MQ mogą być czytane przez każdego klienta.

W sekcji TCP można umieścić następujące atrybuty:

## **ClntRcvBuffSize =** *liczba***|0**

Wielkość (w bajtach) buforu odbiorczego TCP/IP używanego przez kanał połączenia z serwerem po stronie klienta.

Ten atrybut może być odczytywany przez klienty C, niezarządzane .NET, IBM MQ classes for Java, IBM MQ classes for JMS, zarządzane .NETi zarządzane XMS .NET .

Wartość zero oznacza, że system operacyjny będzie zarządzał wielkościami buforów, a nie wielkościami buforów ustalanymi przez parametr IBM MQ. Jeśli wartość jest ustawiona na zero, używane są wartości domyślne systemu operacyjnego. Jeśli nie zostanie ustawiona żadna wartość, zostanie użyta wartość domyślna IBM MQ (32768).

## **ClntSndBuffSize =** *liczba***|0**

Wielkość (w bajtach) buforu wysyłania TCP/IP używanego przez kanał połączenia z serwerem połączenia klienckiego po stronie klienta.

Ten atrybut może być odczytywany przez klienty C, niezarządzane .NET, IBM MQ classes for Java, IBM MQ classes for JMS, zarządzane .NETi zarządzane XMS .NET .

Wartość zero oznacza, że system operacyjny będzie zarządzał wielkościami buforów, a nie wielkościami buforów ustalanymi przez parametr IBM MQ. Jeśli wartość jest ustawiona na zero, używane są wartości domyślne systemu operacyjnego. Jeśli nie zostanie ustawiona żadna wartość, zostanie użyta wartość domyślna IBM MQ (32768).

## **Connect\_Timeout =** *liczba*

Liczba sekund, po upływie których zostanie podjęta próba nawiązania połączenia z gniazdem.

Jeśli **ConnectTimeout** = 0, wywołanie connect () jest wywołaniem blokującym, a limit czasu połączenia connect () zależy od wartości wewnętrznych ponowień, które powodują przekroczenie limitu czasu wynoszącego około dwóch minut.

Ten atrybut może być odczytywany przez klienty C, niezarządzane klienty .NET, IBM MQ classes for Javai IBM MQ classes for JMS .

Procesy kanału IBM MQ łączą się za pośrednictwem nieblokujących gniazd. Dlatego, jeśli drugi koniec gniazda nie jest gotowy, funkcja connect () natychmiast zwraca wartość *EINPROGRESS* lub *EWOULDBLOCK*. Po tej operacji nie jest podejmowana próba ponownego nawiązania połączenia.

Jeśli parametr Connect\_Timeout jest ustawiony na wartość niezerową, program IBM MQ oczekuje przez określony czas w wywołaniu select () na przygotowanie gniazda. Zwiększa to szanse powodzenia kolejnego połączenia connect (). Ta opcja może być przydatna w sytuacjach, w których połączenia wymagają pewnego czasu oczekiwania z powodu dużego obciążenia sieci.

Nie ma związku między parametrami Connect\_Timeout, ClntSndBuffSizei ClntRcvBuffSize .

## **IPAddressVersion = MQIPADDR\_IPV4|MQIPADDR\_IPV6**

Określa protokół IP, który ma być używany dla połączenia kanału.

Ten atrybut może być odczytywany przez klientów C, niezarządzanych .NET, zarządzanych .NETi zarządzanych XMS .NET .

Może przyjmować wartości łańcuchowe MQIPADDR\_IPV4 lub MQIPADDR\_IPV6. Wartości te mają takie same znaczenie jak IPV4 i IPV6 w **ALTER QMGR IPADDRV**.

## **KeepAlive = YES|NO**

Włącz lub wyłącz funkcję KeepAlive . Ustawienie KeepAlive= YES powoduje, że protokół TCP/IP okresowo sprawdza, czy drugi koniec połączenia jest nadal dostępny. Jeśli nie, kanał zostanie zamknięty.

Ten atrybut może być odczytywany przez klienty C, niezarządzane .NET, IBM MQ classes for Java, IBM MQ classes for JMS, zarządzane .NETi zarządzane XMS .NET .

## **Library1 =** *nazwa\_DLL***|WSOCK32**

(tylko w systemie Windows ) Nazwa biblioteki DLL gniazd TCP/IP.

Ten atrybut może być odczytywany przez klienty .NET w języku C i niezarządzane.

# **Plik konfiguracyjny śledzenia aktywności, mqat.ini**

Plik konfiguracyjny śledzenia aktywności, mqat.ini, jest używany do konfigurowania zachowania śledzenia aktywności. Ten plik służy do definiowania poziomu i częstotliwości raportowania danych śledzenia aktywności. Plik ten udostępnia również sposób definiowania reguł włączania i wyłączania śledzenia aktywności na podstawie nazwy aplikacji.

Plik mqat.ini ma ten sam format par klucz sekcji i parametr-wartość, co pliki mqs.ini i qm.ini. Plik ten składa się z pojedynczej sekcji, AllActivityTrace, która służy do konfigurowania poziomu i częstotliwości raportowania danych śledzenia aktywności domyślnie dla wszystkich danych śledzenia aktywności. Plik może również zawierać wiele sekcji ApplicationTrace . Każda z tych sekcji definiuje regułę zachowania śledzenia dla jednego lub większej liczby połączeń na podstawie zgodności nazw aplikacji połączeń z regułą. Więcej informacji na ten temat zawiera sekcja Śledzenie aktywności aplikacji oraz sekcja Konfigurowanie zachowania śledzenia aktywności przy użyciu produktu mqat.ini.

Menedżer kolejek stosuje szereg reguł w celu określenia, które ustawienia sekcji mają być używane dla połączenia. Opcjonalnie można przesłonić globalne ustawienia poziomu śledzenia i częstotliwości w sekcji <span id="page-186-0"></span>śledzenia AllActivitydla połączeń zgodnych z sekcją ApplicationTrace . Więcej informacji na ten temat zawiera sekcja Konfigurowanie zachowania śledzenia aktywności przy użyciu produktu mqat.ini.

## **Położenia katalogów**

 $\blacktriangleright$  IBM i  $\blacktriangleright$  Linux  $\blacktriangleright$  AIX  $\blacksquare$ W systemach AIX and Linux i IBM i plik mqat.ini znajduje się w katalogu danych menedżera kolejek, który jest taki sam jak plik qm.ini .

Windows N<sub>W</sub> systemach Windows plik mqat.ini znajduje się w katalogu danych menedżera kolejek C:\Program Files\IBM\WebSphere MQ\qmgrs\queue\_manager\_name. Użytkownicy uruchamiający aplikacje, które mają być śledzone, muszą mieć uprawnienia do odczytu tego pliku.

# **AllActivitySekcja Trace pliku mqat.ini**

Sekcja śledzenia AllActivityw pliku konfiguracyjnym mqat.ini określa parametry używane do konfigurowania poziomów śledzenia dla menedżera kolejek.

Pojedyncza sekcja śledzenia AllActivitydefiniuje ustawienia śledzenia aktywności, które są stosowane do wszystkich połączeń IBM MQ , chyba że zostanie przesłonięte.

Poszczególne wartości w sekcji śledzenia AllActivitymogą zostać przesłonięte przez bardziej szczegółowe informacje w sekcji [ApplicationTrace](#page-187-0).

Jeśli określono więcej niż jedną sekcję śledzenia AllActivity, używane są wartości z ostatniej sekcji. Parametry brakujące w wybranym śledzeniu AllActivityprzyjmują wartości domyślne. Parametry i wartości z poprzednich sekcji śledzenia AllActivitysą ignorowane.

## **ActivityInterval**

Odstęp czasu (w sekundach) między komunikatami śledzenia. Funkcja śledzenia aktywności nie używa wątku licznika czasu, dlatego komunikat śledzenia nie jest zapisywany dokładnie w momencie, w którym upływa czas. Jest on zapisywany, gdy pierwsza operacja MQI zostanie wykonana po upłynięciu przedziału czasu. Jeśli ta wartość jest równa 0, komunikat śledzenia jest zapisywany po rozłączeniu połączenia (lub po osiągnięciu liczby działań). Wartością domyślną jest 1.

## **ActivityCount**

Liczba operacji MQI między komunikatami śledzenia. Jeśli ta wartość jest równa 0, komunikat śledzenia jest zapisywany po rozłączeniu połączenia (lub po upływie okresu aktywności). Wartością domyślną jest 100.

## **TraceLevel**

Ilość szczegółów parametrów śledzonych dla każdej operacji. Opis poszczególnych operacji określa, które parametry są uwzględniane dla każdego poziomu śledzenia. Ustaw wartość LOW(niski), MEDIUM(średni) lub HIGH(wysoki). Wartością domyślną jest MEDIUM.

## **Dane komunikatu TraceMessage**

Ilość danych komunikatu, które są śledzone w bajtach dla operacji MQGET, MQPUT, MQPUT1i operacji wywołania zwrotnego. Wartością domyślną jest 0.

## **StopOnGetTraceKomunikat**

Może mieć wartość ON lub OFF. Wartością domyślną jest ON.

## **SubscriptionDelivery**

Może mieć wartość BATCHED lub IMMEDIATE. Określa, czy parametry **ActivityInterval** i **ActivityCount** mają być używane, gdy istnieje co najmniej jedna subskrypcja śledzenia działania. Ustawienie tego parametru na wartość IMMEDIATE powoduje przesłonięcie wartości **ActivityInterval** i **ActivityCount** efektywnymi wartościami 1, jeśli dane śledzenia mają zgodną subskrypcję. Każdy rekord śledzenia działania nie jest wsadowy do innych rekordów z tego samego połączenia i jest dostarczany do subskrypcji natychmiast bez opóźnienia. Ustawienie IMMEDIATE zwiększa narzut wydajności związany z gromadzeniem danych śledzenia aktywności. Ustawieniem domyślnym jest BATCHED.

## **Zadania pokrewne**

Konfigurowanie zachowania śledzenia aktywności przy użyciu pliku mqat.ini

#### <span id="page-187-0"></span>**Sekcja ApplicationTrace w pliku mqat.ini Multi**

Plik konfiguracyjny mqat.ini może zawierać wiele sekcji ApplicationTrace . Każda z tych sekcji definiuje regułę zachowania śledzenia dla jednego lub większej liczby połączeń w oparciu o zgodność nazwy aplikacji połączeń z regułą.

W sekcji ApplicationTrace można ustawić następujące wartości:

## **Śledzenie**

Przełącznik śledzenia aktywności, który może być ustawiony na ON lub OFF. Parametr **Trace** jest parametrem wymaganym bez wartości domyślnej. Można go użyć w sekcji specyficznej dla aplikacji do określenia, czy śledzenie aktywności jest aktywne dla zasięgu bieżącej sekcji aplikacji. Należy zauważyć, że ta wartość nadpisuje ustawienia **ACTVTRC** i **ACTVCONO** dla menedżera kolejek.

## **ApplName**

Parametr **ApplName** jest określony jako łańcuch znaków i jest wymagany bez wartości domyślnej. Ta wartość jest używana do określenia aplikacji, do których ma zastosowanie sekcja ApplicationTrace . Jest on dopasowywany do wartości **ApplName** ze struktury kontekstu wyjścia funkcji API (równoważnej strukturze MQMD.PutApplName). Zawartość pola **ApplName** różni się w zależności od środowiska aplikacji.

W przypadku wersji wieloplatformowych tylko część MQAXC.ApplName jest dopasowywana do wartości w sekcji. Znaki znajdujące się po lewej stronie separatora ścieżki po prawej stronie są ignorowane podczas porównywania.

Na końcu wartości **ApplName** można użyć pojedynczego znaku wieloznacznego (\*), aby dopasować dowolną liczbę znaków po tym punkcie. Jeśli wartość **ApplName** jest ustawiona na pojedynczy znak wieloznaczny (\*), wartość **ApplName** jest zgodna ze wszystkimi aplikacjami.

#### IBM i **ApplFunction**

Parametr **ApplFunction** jest określony jako łańcuch znaków. Wartością domyślną jest \*. Wartość tego parametru jest używana do kwalifikowania aplikacji, do których ma zastosowanie sekcja ApplicationTrace i wartość **ApplName** .

Ta sekcja jest opcjonalna i jest poprawna tylko w przypadku menedżerów kolejek systemu IBM i . Pojedynczy znak wieloznaczny (\*) może być używany na końcu wartości **ApplName** w celu dopasowania do dowolnej liczby znaków. Na przykład sekcja ApplicationTrace określająca **ApplName** = *\** i **ApplFunction** = *AMQSPUT0* dotyczy wszystkich wywołań programu AMQSPUT0 z dowolnego zadania.

## **ApplClass**

Parametr **ApplClass** definiuje klasę aplikacji i może być ustawiony na następujące wartości:

- UŻYTKOWNIK
- MCA
- ALL (jest to wartość domyślna)

Wyjaśnienie sposobu, w jaki wartości **AppType** odpowiadają połączeniom IBM MQ , zawiera Tabela 3 w sekcji Konfigurowanie zachowania śledzenia działania za pomocą pliku mqat.ini.

Opcjonalnie ustawienia globalnego poziomu śledzenia i częstotliwości w sekcji śledzenia AllActivitymogą zostać przesłonięte dla połączeń zgodnych z sekcją ApplicationTrace .

W sekcji ApplicationTrace można ustawić następujące parametry. Jeśli nie są ustawione, wartość jest dziedziczona z ustawień sekcji śledzenia [AllActivity](#page-186-0) :

## **ActivityInterval**

Odstęp czasu (w sekundach) między komunikatami śledzenia. Funkcja śledzenia aktywności nie używa wątku licznika czasu, dlatego komunikat śledzenia nie jest zapisywany dokładnie w momencie, w którym upływa czas. Jest on zapisywany, gdy pierwsza operacja MQI zostanie wykonana po upłynięciu przedziału czasu. Jeśli ta wartość jest równa 0, komunikat śledzenia jest zapisywany po rozłączeniu połączenia (lub po osiągnięciu liczby działań). Wartością domyślną jest 1.

## <span id="page-188-0"></span>**ActivityCount**

Liczba operacji MQI między komunikatami śledzenia. Jeśli ta wartość jest równa 0, komunikat śledzenia jest zapisywany po rozłączeniu połączenia (lub po upływie okresu aktywności). Wartością domyślną jest 100.

## **TraceLevel**

Ilość szczegółów parametrów śledzonych dla każdej operacji. Opis poszczególnych operacji określa, które parametry są uwzględniane dla każdego poziomu śledzenia. Ustaw wartość LOW(niski), MEDIUM(średni) lub HIGH(wysoki). Wartością domyślną jest MEDIUM.

## **Dane komunikatu TraceMessage**

Ilość danych komunikatu, które są śledzone w bajtach dla operacji MQGET, MQPUT, MQPUT1i operacji wywołania zwrotnego. Wartością domyślną jest 0.

## **StopOnGetTraceKomunikat**

Może mieć wartość ON lub OFF. Wartością domyślną jest ON.

## **Zadania pokrewne**

Konfigurowanie zachowania śledzenia aktywności przy użyciu pliku mqat.ini

# **Konfigurowanie rozproszonego kolejkowania**

Ta sekcja zawiera bardziej szczegółowe informacje na temat komunikacji między instalacjami produktu IBM MQ , w tym definicją kolejki, definicją kanału, wyzwalaniem i procedurami punktów synchronizacji.

## **Zanim rozpoczniesz**

Przed zapoznaniem się z tą sekcją pomocne jest zapoznanie się z kanałami, kolejkami i innymi pojęciami wprowadzonymi w sekcji Rozproszone kolejkowanie i klastry.

Jeśli konieczne jest połączenie dwóch menedżerów kolejek znajdujących się w różnych sieciach fizycznych lub konieczność komunikowania się przez firewall, korzystanie z produktu IBM MQ Internet Pass-Thru może uprościć konfigurację. Więcej informacji na ten temat zawiera sekcja IBM MQ Internet Pass-Thru.

## **Procedura**

- Aby połączyć aplikacje za pomocą rozproszonego kolejkowania, należy skorzystać z informacji podanych w poniższych podtematach:
	- – ["Techniki kolejkowania rozproszonego IBM MQ" na stronie 190](#page-189-0)
	- – ["Wprowadzenie do zarządzania kolejkami rozproszonymi" na stronie 210](#page-209-0)
	- – ["Jak wysłać wiadomość do innego menedżera kolejek" na stronie 213](#page-212-0)
	- – ["Kanały wyzwalające" na stronie 234](#page-233-0)
	- – ["Bezpieczeństwo komunikatów" na stronie 232](#page-231-0)
	- **ALW + M**unitorowanie i sterowanie kanałami w systemie AIX, Linux, and Windows" na [stronie 242](#page-241-0)
		- ["Monitorowanie i sterowanie kanałami w systemie IBM i" na stronie 266](#page-265-0)

## **Pojęcia pokrewne**

["konfigurowanieIBM MQ for z/OS" na stronie 902](#page-901-0) Ten temat służy jako przewodnik krok po kroku dotyczący dostosowywania systemu IBM MQ for z/OS .

## **Zadania pokrewne**

["Konfigurowanie połączeń między klientem i serwerem" na stronie 15](#page-14-0)

Aby skonfigurować łącza komunikacyjne między programem IBM MQ MQI clients a serwerami, należy wybrać protokół komunikacyjny, zdefiniować połączenia na obu końcach łącza, uruchomić program nasłuchujący i zdefiniować kanały.

<span id="page-189-0"></span>["Konfigurowanie klastra menedżera kolejek" na stronie 288](#page-287-0)

Klastry udostępniają mechanizm służący do łączenia menedżerów kolejek w sposób, który upraszcza zarówno początkową konfigurację, jak i bieżące zarządzanie. Można definiować komponenty klastra oraz tworzyć klastry i zarządzać nimi.

["Zmiana informacji konfiguracyjnych IBM MQ w plikach .ini w systemie Multiplatforms" na stronie 85](#page-84-0) Działanie programu IBM MQ lub pojedynczego menedżera kolejek można zmienić odpowiednio do potrzeb instalacji, edytując informacje w plikach konfiguracyjnych (.ini). Można również zmienić opcje konfiguracyjne dla systemu IBM MQ MQI clients.

["Konfigurowanie menedżerów kolejek w systemie z/OS" na stronie 896](#page-895-0) Poniższe instrukcje umożliwiają skonfigurowanie menedżerów kolejek w systemie IBM MQ for z/OS.

["Konfigurowanie komunikacji z innymi menedżerami kolejek w systemie z/OS" na stronie 981](#page-980-0) W tej sekcji opisano przygotowania produktu IBM MQ for z/OS , które należy wykonać przed rozpoczęciem korzystania z kolejkowania rozproszonego.

# **Techniki kolejkowania rozproszonego IBM MQ**

Podtematy w tej sekcji opisują techniki, które są używane podczas planowania kanałów. W tych podtematach opisano techniki ułatwiające zaplanowanie połączenia menedżerów kolejek oraz zarządzanie przepływem komunikatów między aplikacjami.

Przykłady planowania kanału komunikatów znajdują się w:

- Przykład planowania kanału komunikatów dla produktu AIX, Linux, and Windows
- Przykład planowania kanału komunikatów dla produktu IBM i
- Przykład planowania kanału komunikatów dla produktu z/OS
- $\cdot$  Przykład planowania kanału komunikatów dla produktu z/OS przy użyciu grup współużytkowania kolejek

## **Pojęcia pokrewne**

Kanały

Wprowadzenie do kolejkowania komunikatów

Rozproszone kolejkowanie i klastry

## **Zadania pokrewne**

["Konfigurowanie rozproszonego kolejkowania" na stronie 189](#page-188-0)

Ta sekcja zawiera bardziej szczegółowe informacje na temat komunikacji między instalacjami produktu IBM MQ , w tym definicją kolejki, definicją kanału, wyzwalaniem i procedurami punktów synchronizacji.

## **Odsyłacze pokrewne**

Przykładowe informacje konfiguracyjne

## **sterowanie przepływem komunikatów**

Sterowanie przepływem komunikatów jest zadaniem, które obejmuje konfigurowanie i utrzymywanie tras komunikatów między menedżerami kolejek. Jest to ważne dla tras, które wieloprzeskokowe są przez wiele menedżerów kolejek. W tej sekcji opisano sposób korzystania z kolejek, definicji kolejek aliasowych i kanałów komunikatów w systemie w celu uzyskania sterowania przepływem komunikatów.

Przepływ komunikatów jest sterowany za pomocą wielu technik, które zostały wprowadzone w produkcie ["Konfigurowanie rozproszonego kolejkowania" na stronie 189](#page-188-0). Jeśli menedżer kolejek znajduje się w klastrze, przepływ komunikatów jest sterowany za pomocą różnych technik zgodnie z opisem

w sekcji "sterowanie przepływem komunikatów" na stronie 190. ZZUS ZD Jeśli menedżery kolejek znajdują się w grupie współużytkowania kolejek, a kolejkowanie wewnątrz grupy (IGQ) jest włączone, przepływ komunikatów może być sterowany przez agenty IGQ. Te agenty są opisane w sekcji Kolejka wewnątrzgrupowa kolejkowania.

Aby uzyskać kontrolę przepływu komunikatów, można użyć następujących obiektów:

- <span id="page-190-0"></span>• Kolejki transmisji
- Kanały komunikatów
- Definicja kolejki zdalnej
- Definicja aliasu menedżera kolejek
- Definicja aliasu kolejki odpowiedzi

Menedżer kolejek i obiekty kolejek są opisane w sekcji Typy obiektów. Kanały komunikatów są opisane w sekcji Rozproszone komponenty kolejkowania. Następujące techniki używają tych obiektów do tworzenia przepływów komunikatów w systemie:

- Umieszczanie komunikatów w kolejkach zdalnych
- Kierowanie w drodze konkretnych kolejek transmisji
- Odbieranie komunikatów
- Przekazywanie komunikatów za pośrednictwem systemu
- Rozdzielanie przepływów komunikatów
- Przełączanie przepływu komunikatów do innego miejsca docelowego
- Rozstrzyganie nazwy kolejki odpowiedzi na alias

## **Uwaga**

Wszystkie pojęcia opisane w tej sekcji są istotne dla wszystkich węzłów w sieci i obejmują wysyłanie i odbieranie końcówek kanałów komunikatów. Z tego powodu w większości przykładów zilustrowany jest tylko jeden węzeł. Wyjątkiem jest to, że przykład wymaga jawnej współpracy przez administratora na drugim końcu kanału komunikatów.

Przed przejściem do poszczególnych technik przydatne jest ponowne wykorzystanie pojęć związanych z rozstrzyganiem nazw oraz trzema sposobami korzystania z definicji kolejek zdalnych. Patrz Distributed queuing and clusters.

## **Pojęcia pokrewne**

"Nazwy kolejek w nagłówku transmisji" na stronie 191

Nazwy kolejek docelowych są przekazywane wraz z komunikatem w nagłówku transmisji do momentu osiągnięcia kolejki docelowej.

"Tworzenie menedżerów kolejek i odpowiedzi na aliasy" na stronie 191 W tym temacie opisano trzy sposoby tworzenia definicji kolejki zdalnej.

## *Nazwy kolejek w nagłówku transmisji*

Nazwy kolejek docelowych są przekazywane wraz z komunikatem w nagłówku transmisji do momentu osiągnięcia kolejki docelowej.

Nazwa kolejki używana przez aplikację, nazwa kolejki logicznej, jest tłumaczana przez menedżer kolejek na nazwę kolejki docelowej. Innymi słowy, nazwa kolejki fizycznej. Ta nazwa kolejki docelowej przemieszcza się wraz z komunikatem w osobnym obszarze danych, w nagłówku transmisji, aż do osiągnięcia kolejki docelowej. Nagłówek transmisji zostaje następnie odcięty.

Część menedżera kolejek tej nazwy kolejki można zmienić podczas tworzenia równoległych klas usług. Należy pamiętać o zwrócie nazwy menedżera kolejek na pierwotną nazwę, gdy osiągnięto koniec wersji klasy usługi.

## *Tworzenie menedżerów kolejek i odpowiedzi na aliasy*

W tym temacie opisano trzy sposoby tworzenia definicji kolejki zdalnej.

Obiekt definicji kolejki zdalnej jest używany na trzy różne sposoby. [Tabela 17 na stronie 192](#page-191-0) wyjaśnia, jak zdefiniować każdy z trzech sposobów:

• Za pomocą definicji kolejki zdalnej można ponownie zdefiniować nazwę kolejki lokalnej.

<span id="page-191-0"></span>Podczas otwierania kolejki aplikacja udostępnia tylko nazwę kolejki, a nazwa tej kolejki jest nazwą definicji kolejki zdalnej.

Definicja kolejki zdalnej zawiera nazwy kolejki docelowej i menedżera kolejek. Opcjonalnie definicja może zawierać nazwę kolejki transmisji, która ma być używana. Jeśli nie zostanie podana nazwa kolejki transmisji, menedżer kolejek używa nazwy menedżera kolejek pobranej z definicji kolejki zdalnej dla nazwy kolejki transmisji. Jeśli kolejka transmisji o tej nazwie nie jest zdefiniowana, ale zdefiniowana jest domyślna kolejka transmisji, używana jest domyślna kolejka transmisji.

• Za pomocą definicji kolejki zdalnej w celu ponownego zdefiniowania nazwy menedżera kolejek.

Aplikacja lub program kanału udostępnia nazwę kolejki wraz z nazwą zdalnego menedżera kolejek przy otwieraniu kolejki.

Jeśli została podana definicja kolejki zdalnej o takiej samej nazwie jak nazwa menedżera kolejek, a nazwa kolejki została pozostawiona w definicji, to menedżer kolejek zastępuje nazwę menedżera kolejek w wywołaniu otwartym z nazwą menedżera kolejek w definicji.

Ponadto definicja może zawierać nazwę kolejki transmisji, która ma być używana. Jeśli nie zostanie podana żadna nazwa kolejki transmisji, menedżer kolejek pobiera nazwę menedżera kolejek z definicji kolejki zdalnej dla nazwy kolejki transmisji. Jeśli kolejka transmisji o tej nazwie nie jest zdefiniowana, ale zdefiniowana jest domyślna kolejka transmisji, używana jest domyślna kolejka transmisji.

• Za pomocą definicji kolejki zdalnej można ponownie zdefiniować nazwę kolejki odpowiedzi.

Za każdym razem, gdy aplikacja umieszcza komunikat w kolejce, może podać nazwę kolejki odpowiedzi, która będzie odpowiadać na komunikaty, ale nazwa menedżera kolejek jest pusta.

Jeśli zostanie podana definicja kolejki zdalnej o tej samej nazwie, co kolejka odpowiedzi, to lokalny menedżer kolejek zastępuje nazwę kolejki odpowiedzi z nazwą kolejki z definicji.

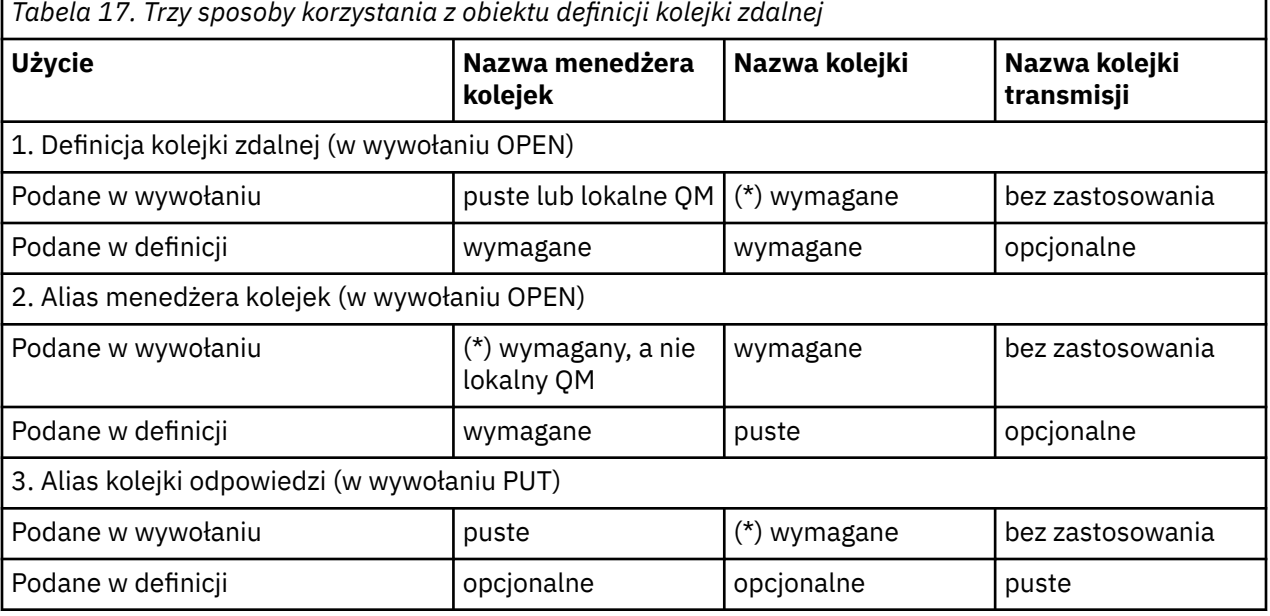

W definicji można podać nazwę menedżera kolejek, ale nie można podać nazwy kolejki transmisji.

**Uwaga:** (\*) oznacza, że nazwa ta jest nazwą obiektu definicji

Opis formalny znajduje się w sekcji Rozdzielczość nazwy kolejki.

## **Umieszczanie komunikatów w kolejkach zdalnych**

Obiektów definicji kolejek zdalnych można używać do rozstrzygania nazw kolejek w kolejce transmisji do sąsiedniego menedżera kolejek.

W środowisku kolejkowania rozproszonego kolejka transmisji i kanał są punktem skupienia dla wszystkich komunikatów w miejscu, w którym komunikaty pochodzą z aplikacji w systemie lokalnym lub przesyłane

<span id="page-192-0"></span>są kanałami z sąsiedniego systemu. Rysunek 8 na stronie 193 przedstawia aplikację umieszczając komunikaty w kolejce logicznej o nazwie 'QA\_norm'. Rozdzielczość nazwy używa definicji kolejki zdalnej 'QA\_norm' do wybrania kolejki transmisji QMB. Następnie dodaje nagłówek transmisji do komunikatów o wartości 'QA\_norm w QMB'.

Komunikaty przychodzące z sąsiedniego systemu w systemie 'Channel\_back' mają nagłówek transmisji o nazwie kolejki fizycznej 'QA\_norm na QMB', np. Te komunikaty są umieszczane bez zmian w kolejce transmisji QMB.

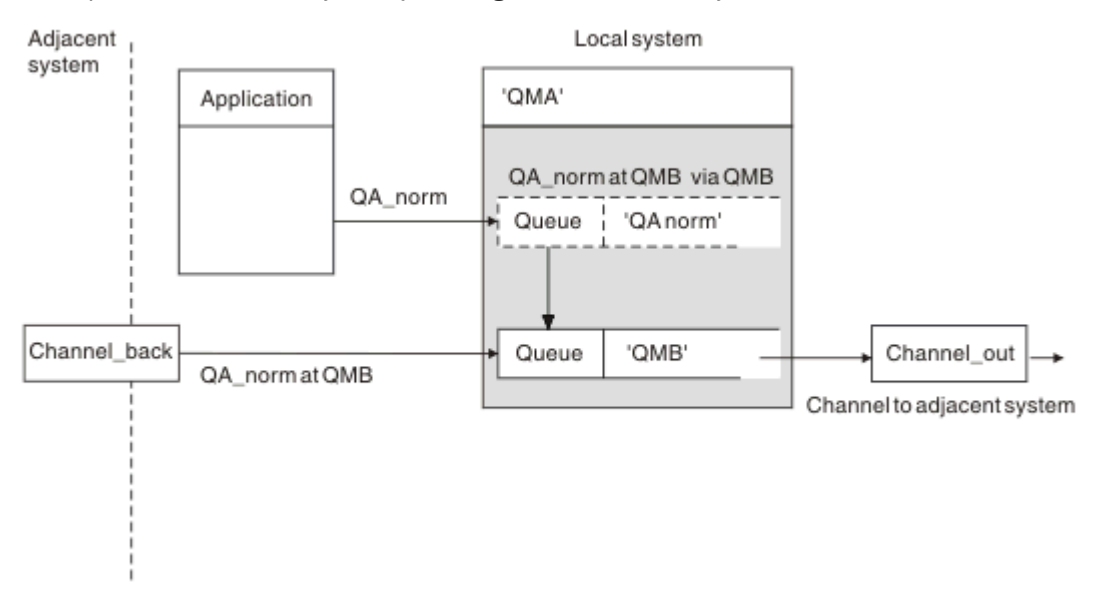

Kanał przenosi komunikaty do sąsiedniego menedżera kolejek.

*Rysunek 8. Definicja kolejki zdalnej jest używana do rozstrzygania nazw kolejek w kolejce transmisji do sąsiedniego menedżera kolejek.*

Jeśli jesteś administratorem systemu IBM MQ , musisz:

- Zdefiniuj kanał komunikatów z sąsiedniego systemu
- Zdefiniuj kanał komunikatów w sąsiednim systemie
- Utwórz kolejkę transmisji QMB
- Zdefiniuj zdalny obiekt kolejki 'QA\_norm', aby rozstrzygnąć nazwę kolejki używanej przez aplikacje do docelowej nazwy kolejki, docelowej nazwy menedżera kolejek i nazwy kolejki transmisji.

W środowisku klastrowym należy tylko zdefiniować kanał odbiorczy klastra w lokalnym menedżerze kolejek. Nie ma potrzeby definiowania kolejki transmisji ani obiektu kolejki zdalnej. Patrz Klastry.

## **Więcej na temat tłumaczenia nazw**

Efektem definicji kolejki zdalnej jest zdefiniowanie nazwy fizycznej kolejki docelowej i nazwy menedżera kolejek. Nazwy te są umieszczane w nagłówkach przesyłania komunikatów.

Komunikaty przychodzące z sąsiedniego systemu mają już ten typ tłumaczenia nazw, który został przeprowadzony przez pierwotny menedżer kolejek. W związku z tym mają one nagłówek transmisji, który przedstawia nazwę fizycznej kolejki docelowej i nazwę menedżera kolejek. Te komunikaty nie mają wpływu na definicje kolejek zdalnych.

#### **Odsyłacze pokrewne**

Rozstrzyganie nazwy kolejki

# <span id="page-193-0"></span>**Wybieranie kolejki transmisji**

Za pomocą definicji kolejki zdalnej można zezwolić innej kolejce transmisji na wysyłanie komunikatów do tego samego przylegającego menedżera kolejek.

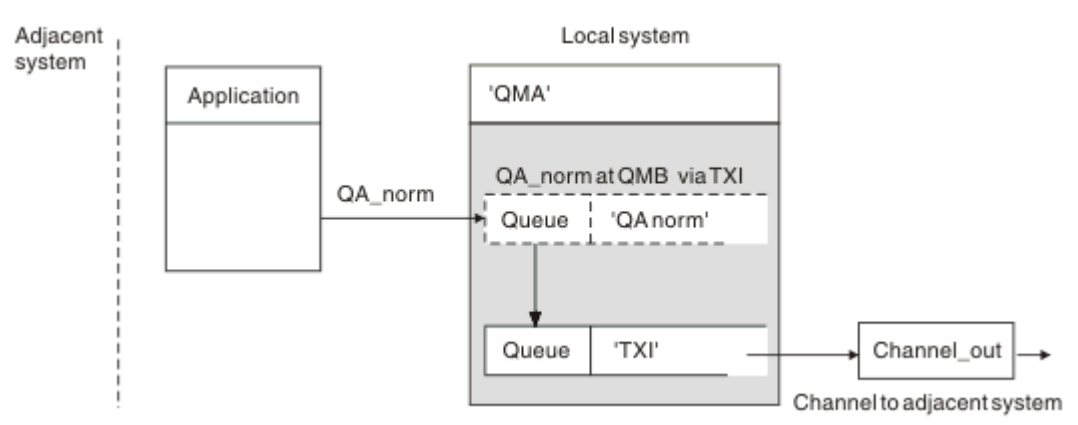

*Rysunek 9. Definicja kolejki zdalnej umożliwia użycie innej kolejki transmisji*

W środowisku kolejkowania rozproszonego, gdy zachodzi potrzeba zmiany przepływu komunikatów z jednego kanału na inny, należy użyć tej samej konfiguracji systemu, co pokazano na [Rysunek 8 na](#page-192-0) [stronie 193](#page-192-0) w podręczniku ["Umieszczanie komunikatów w kolejkach zdalnych" na stronie 192.](#page-191-0) Rysunek 9 na stronie 194 w tym temacie przedstawiono sposób użycia definicji kolejki zdalnej w celu wysyłania komunikatów w innej kolejce transmisji, a więc przez inny kanał, do tego samego przylegającego menedżera kolejek.

Dla konfiguracji pokazanej w programie Rysunek 9 na stronie 194należy podać obiekt kolejki zdalnej 'QA\_norm' oraz kolejkę transmisji 'TX1'. Należy podać wartość 'QA\_norm', aby wybrać kolejkę 'QA\_norm' w zdalnym menedżerze kolejek, kolejkę transmisji 'TX1' i menedżer kolejek 'QMB priority'. Podaj wartość 'TX1' w definicji kanału przylegającego do systemu.

Komunikaty są umieszczane w kolejce transmisji 'TX1' z nagłówkiem transmisji zawierającym 'QA\_norm at QMB\_priority' i są wysyłane przez kanał do przylegającego systemu.

Element channel\_back został pozostawiony poza tą ilustracją, ponieważ potrzebny byłby alias menedżera kolejek.

W środowisku klastrowym nie ma potrzeby definiowania kolejki transmisji ani definicji kolejki zdalnej. Więcej informacji na ten temat zawiera sekcja ["Definiowanie kolejek klastra" na stronie 289.](#page-288-0)

# **Odbieranie komunikatów**

Menedżer kolejek można skonfigurować w taki sposób, aby odbierał komunikaty od innych menedżerów kolejek. Należy upewnić się, że nieumyślna translacja nazw nie jest wykonywana.

<span id="page-194-0"></span>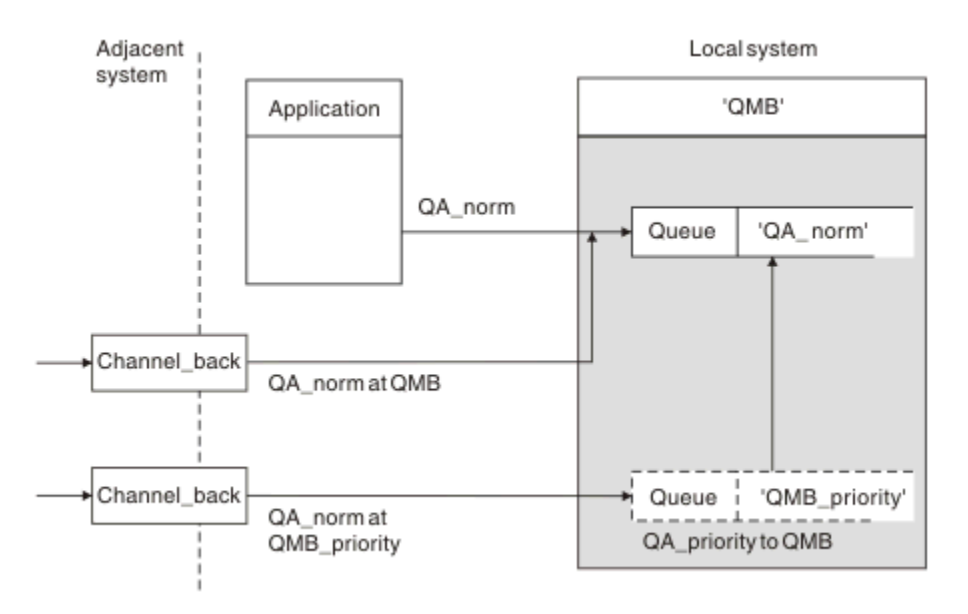

*Rysunek 10. Odbieranie komunikatów bezpośrednio i rozstrzyganie nazwy menedżera kolejek aliasowych*

Ponadto administrator systemu musi również zorganizować komunikaty, które mają być odbierane od sąsiednich menedżerów kolejek, jak również zorganizowanie ich wysyłania. Odebrane komunikaty zawierają fizyczną nazwę docelowego menedżera kolejek i kolejki w nagłówku transmisji. Są one traktowane tak samo, jak komunikaty z aplikacji lokalnej, która określa nazwę menedżera kolejek i nazwę kolejki. Ze względu na tę obróbkę należy upewnić się, że komunikaty wprowadzane do systemu nie będą miały nieumyślnego tłumaczenia nazw. Ten scenariusz zawiera sekcja Rysunek 10 na stronie 195 .

W tej konfiguracji należy przygotować:

- Kanały komunikatów służące do odbierania komunikatów od sąsiednich menedżerów kolejek
- Definicja aliasu menedżera kolejek w celu rozstrzygnięcia przychodzącego przepływu komunikatów, 'QMB\_priority', do nazwy lokalnego menedżera kolejek, 'QMB'
- Kolejka lokalna, 'QA\_norm', jeśli nie istnieje

## **Odbieranie nazw menedżerów kolejek aliasowych**

Użycie definicji aliasu menedżera kolejek na tej ilustracji nie wybrało innego docelowego menedżera kolejek. Komunikaty przekazywane przez tego menedżera kolejek lokalnych i adresowane do parametru 'QMB\_priority' są przeznaczone dla menedżera kolejek 'QMB'. Nazwa menedżera kolejek aliasowych jest używana do tworzenia oddzielnego przepływu komunikatów.

## **Przekazywanie komunikatów za pośrednictwem systemu**

Komunikaty można przekazywać za pomocą systemu na trzy sposoby-przy użyciu nazwy położenia, przy użyciu aliasu dla menedżera kolejek lub wybierając kolejkę transmisji.

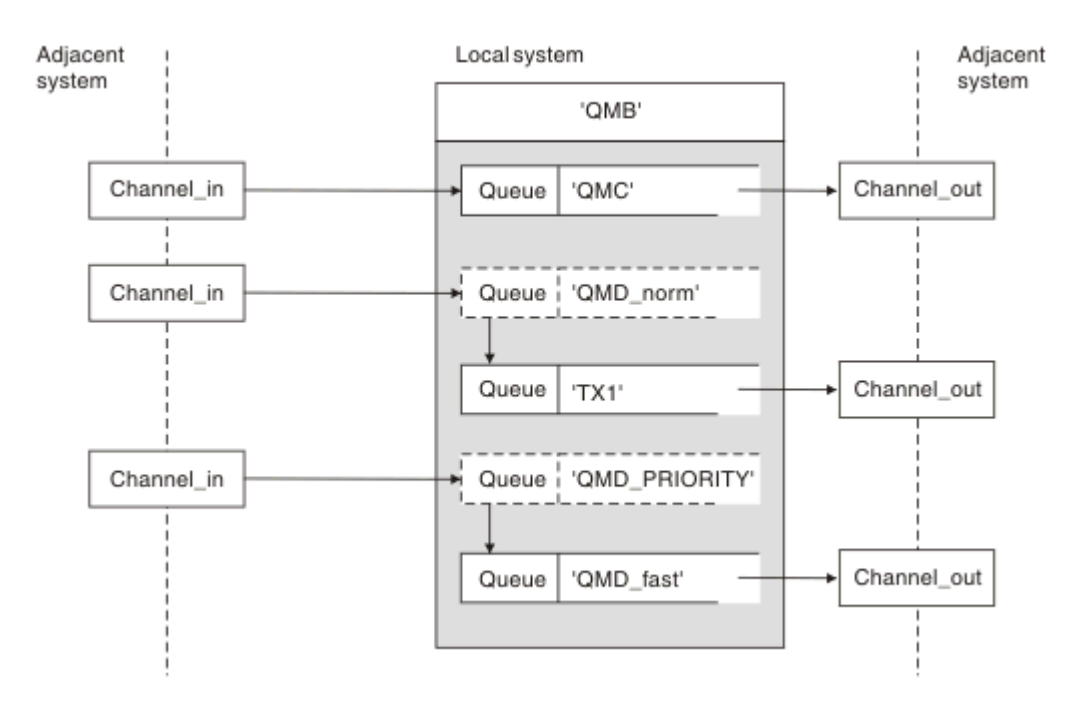

*Rysunek 11. Trzy metody przekazywania komunikatów przez system*

Technika pokazana w produkcie [Rysunek 10 na stronie 195](#page-194-0) w produkcie ["Odbieranie komunikatów" na](#page-193-0) [stronie 194p](#page-193-0)okazała sposób przechwycenia przepływu aliasu. Rysunek 11 na stronie 196 zilustrować sposoby tworzenia sieci poprzez połączenie opisanych wcześniej technik.

W konfiguracji przedstawiono kanał dostarczający trzy komunikaty z różnymi miejscami docelowymi:

- 1. QB równa QMC
- 2. QB równa QMD\_norm
- 3. QB równa QMD\_PRIORITY

Pierwszy przepływ komunikatów musi zostać przekazany przez system w niezmienionej postaci. Drugi przepływ komunikatów należy przekazać przez inną kolejkę transmisji i kanał. W przypadku drugiego przepływu komunikatów należy także rozstrzygnąć komunikaty dotyczące nazwy menedżera kolejek aliasowych QMD\_norm do menedżera kolejek QMD. Trzeci przepływ komunikatów wybiera inną kolejkę transmisji bez żadnej innej zmiany.

W środowisku klastrowym komunikaty są przekazywane przez kolejkę transmisji klastra. Zwykle pojedyncza kolejka transmisji SYSTEM.CLUSTER.TRANSMIT.QUEUEpowoduje przesłanie wszystkich komunikatów do wszystkich menedżerów kolejek we wszystkich klastrach, do których należy menedżer kolejek. Patrz sekcja Klaster menedżerów kolejek. Istnieje możliwość zdefiniowania oddzielnych kolejek transmisji dla wszystkich lub niektórych menedżerów kolejek w klastrach, do których należy menedżer kolejek.

Następujące metody opisują techniki mające zastosowanie do środowiska rozproszonego kolejkowania.

## **Użyj tych metod**

W przypadku tych konfiguracji należy przygotować:

- Definicje kanałów wejściowych
- Definicje kanałów wyjściowych
- Kolejki transmisji:
	- QMC
	- $-TX1$

– QMD\_fast

- Definicje aliasów menedżera kolejek:
	- QMD\_norm with QMD\_norm to QMD through TX1
	- QMD\_PRIORITY with QMD\_PRIORITY to QMD\_PRIORITY through QMD\_fast

**Uwaga:** Żaden z przepływów komunikatów przedstawionych w tym przykładzie nie zmienia kolejki docelowej. Aliasy nazw menedżera kolejek zapewniają rozdzielenie przepływów komunikatów.

## **Metoda 1: Użyj nazwy lokalizacji przychodzącej**

Zostaną wyświetlone komunikaty z nagłówkiem przesyłania zawierającym inną nazwę miejsca, na przykład QMC. Najprostsza konfiguracja polega na utworzeniu kolejki transmisji o tej nazwie, QMC. Kanał, który usługi wysyła do kolejki transmisji, dostarcza komunikat bez zmian do następnego miejsca docelowego.

## **Metoda 2: Użyj aliasu dla menedżera kolejek**

Druga metoda polega na użyciu definicji obiektu aliasu menedżera kolejek, ale należy podać nową nazwę miejsca, QMDi określoną kolejkę transmisji TX1. To działanie:

- Przerywa przepływ komunikatów aliasu skonfigurowany przez alias nazwy menedżera kolejek QMD\_norm, tj. nazwaną klasę usługi QMD\_norm.
- Zmienia nagłówki transmisji dla tych komunikatów z QMD\_norm na QMD.

## **Metoda 3: wybór kolejki transmisji**

Trzecią metodą jest zdefiniowanie obiektu aliasu menedżera kolejek o tej samej nazwie, co położenie miejsca docelowego, QMD\_PRIORITY. Użyj definicji aliasu menedżera kolejek, aby wybrać określoną kolejkę transmisji, QMD\_fast, a więc inny kanał. Nagłówki transmisji dla tych komunikatów pozostają niezmienione.

## **Rozdzielanie przepływów komunikatów**

Alias menedżera kolejek może być używany do tworzenia osobnych przepływów komunikatów w celu wysyłania komunikatów do tego samego menedżera kolejek.

W środowisku kolejkowania rozproszonego potrzeba rozdzielenia komunikatów do tego samego menedżera kolejek w różne przepływy komunikatów mogą być spowodowane przez wiele przyczyn. Na przykład:

- Może być konieczne udostępnienie osobnego przepływu dla dużych, średnich i małych komunikatów. Taka potrzeba ma zastosowanie również w środowisku klastrowym, a w tym przypadku można tworzyć klastry, które nakładają się na siebie. Istnieje wiele przyczyn, które można wykonać, na przykład:
	- Aby umożliwić różnym organizacjom posiadanie własnej administracji.
	- Aby umożliwić samodzielne zarządzanie niezależnymi aplikacjami.
	- Służy do tworzenia klasy usług. Na przykład można mieć klaster o nazwie STAFF, który jest podzbiorem klastra o nazwie STUDENCI. Po umieszczniu komunikatu w kolejce reklamowanej w klastrze STAFF, używany jest kanał zastrzeżony. W przypadku umieszczenia komunikatu w kolejce reklamowanej w klastrze STUDENTS można użyć kanału ogólnego lub kanału zastrzeżonego.
	- Tworzenie środowisk testowych i produkcyjnych.
- Może być konieczne kierowanie komunikatów przychodzących przez różne ścieżki ze ścieżki generowanych lokalnie komunikatów.
- Instalacja może wymagać zaplanowania przepływu komunikatów w określonych godzinach (na przykład w nocy), a komunikaty muszą być przechowywane w zarezerwowanych kolejkach do czasu ich zaplanowania.

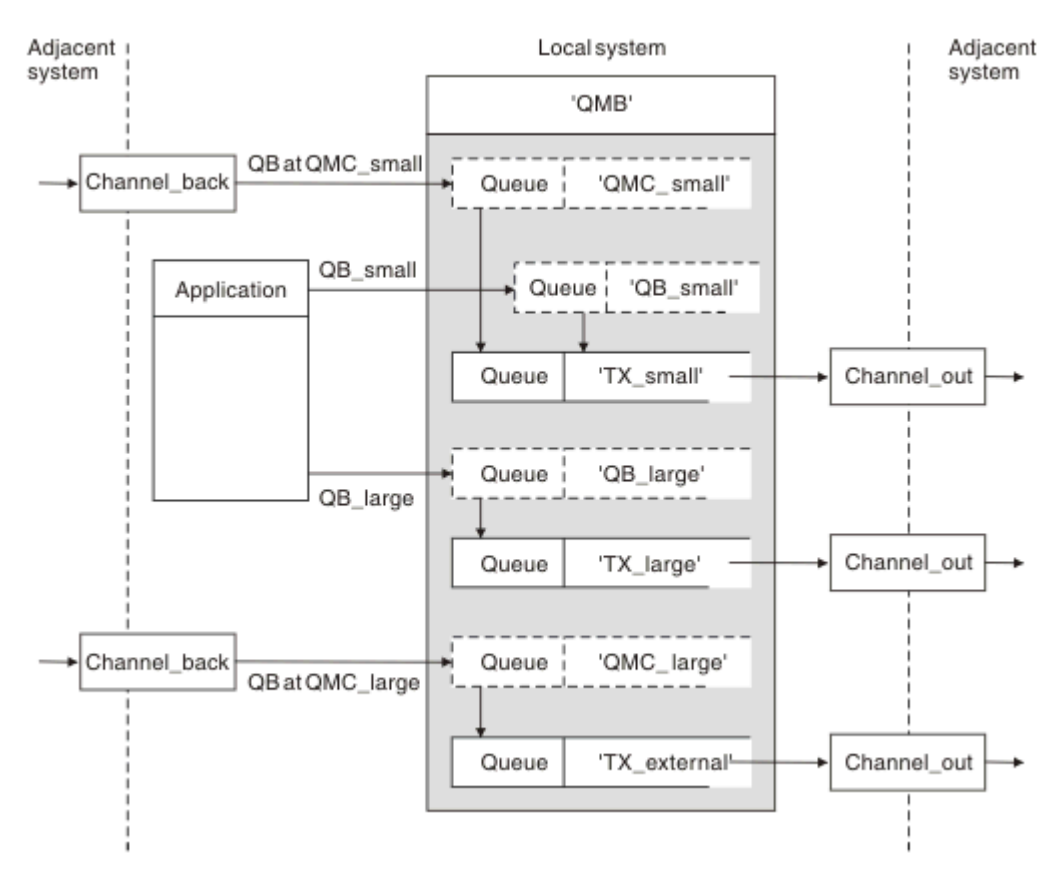

*Rysunek 12. Rozdzielanie przepływów komunikatów*

W przykładzie przedstawionym w sekcji Rysunek 12 na stronie 198dwa przepływy przychodzące mają alias QMC\_small i QMC\_large z aliasami. Przepływy te należy udostępnić przy użyciu definicji aliasu menedżera kolejek, aby przechwycić te przepływy dla lokalnego menedżera kolejek. Istnieje aplikacja adresowana do dwóch kolejek zdalnych i wymagane jest, aby te przepływy komunikatów były przechowywane oddzielnie. Użytkownik udostępnia dwie definicje kolejek zdalnych, które określają tę samą lokalizację, 'QMC', ale określają różne kolejki transmisji. Ta definicja powoduje, że przepływy są rozdzielane oddzielnie, a na końcu nie są potrzebne żadne dodatkowe elementy, ponieważ mają one tę samą nazwę menedżera kolejek docelowych w nagłówkach transmisji. Należy podać:

- Definicje kanałów przychodzących
- Dwie definicje kolejek zdalnych QB\_small i QB\_large
- Dwa definicje aliasów menedżera kolejek QMC\_small i QMC\_large
- Trzy definicje kanału wysyłającego
- Trzy kolejki transmisji: TX\_small, TX\_large i TX\_external

## **Koordynacja z sąsiadującymi systemami**

Jeśli do tworzenia odrębnego przepływu komunikatów używany jest alias menedżera kolejek, należy skoordynować to działanie z administratorem systemu na zdalnym końcu kanału komunikatów, aby upewnić się, że odpowiedni alias menedżera kolejek jest dostępny w tym kanale.

# **Koncentrowanie komunikatów w różnych lokalizacjach**

Komunikaty przeznaczone dla różnych lokalizacji można koncentrować na pojedynczym kanale.

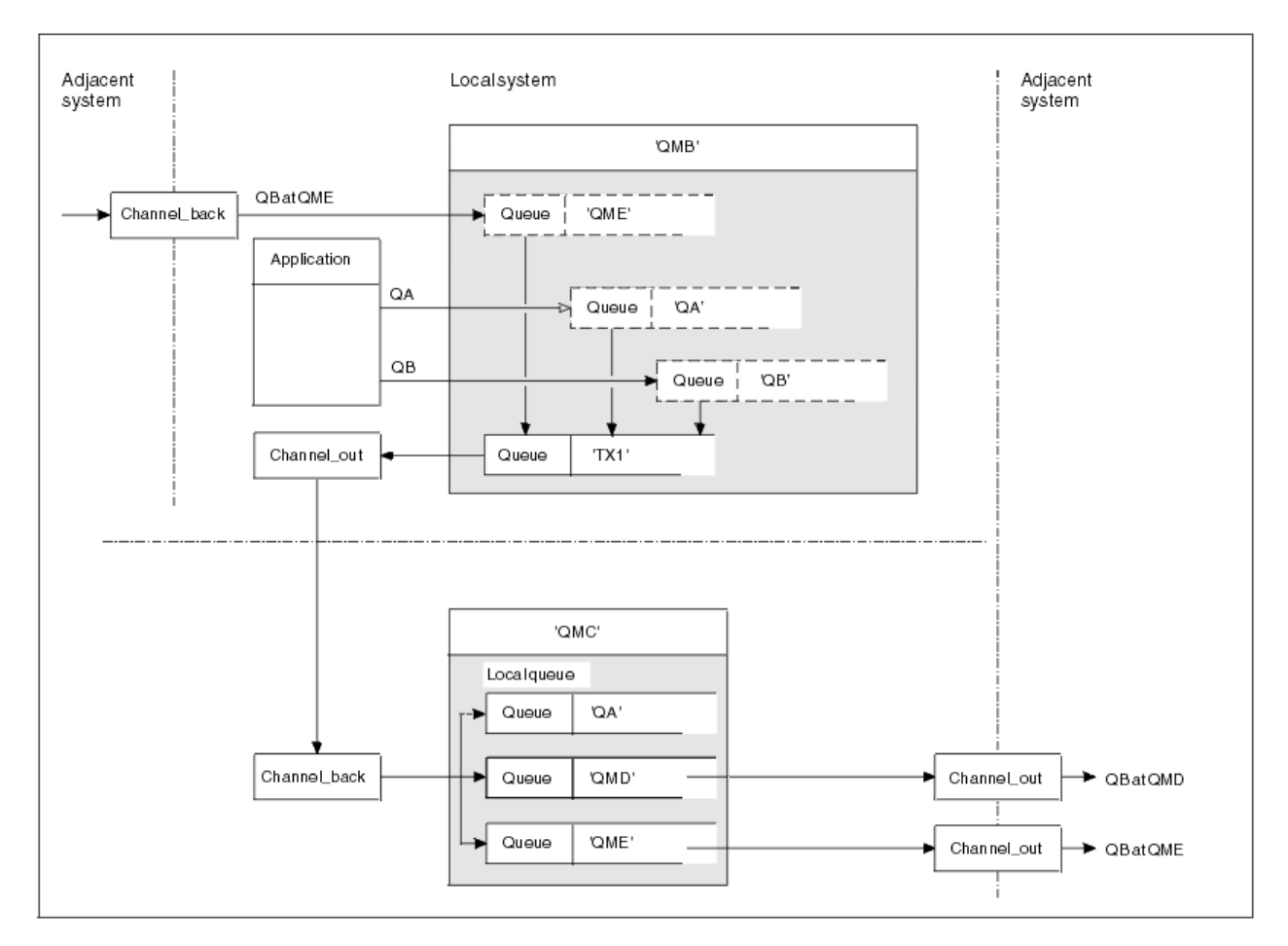

*Rysunek 13. Łączenie przepływów komunikatów w kanale*

Rysunek 13 na stronie 199 przedstawia technikę kolejkowania rozproszonego przeznaczoną do koncentrowania komunikatów, które są przeznaczone dla różnych miejsc na jednym kanale. Dwa możliwe zastosowania to:

- Koncentrowanie ruchu komunikatów przez bramę
- Korzystanie z szerokich autostrad między węzłami

W tym przykładzie komunikaty z różnych źródeł, lokalne i przylegające oraz posiadające różne kolejki docelowe i menedżery kolejek, są wysyłane przez kolejkę transmisji 'TX1' do menedżera kolejek QMC. Menedżer kolejek QMC dostarcza komunikaty zgodnie z miejscami docelowymi. Jeden zestaw do kolejki transmisji 'QMD' na potrzeby transmisji do menedżera kolejek QMD menedżera kolejek. Inny zestaw do kolejki transmisji 'QME' w celu przeniesienia do menedżera kolejek QME menedżera kolejek. Inne komunikaty są umieszczane w kolejce lokalnej 'QA'.

Należy podać:

- Definicje kanałów
- Kolejka transmisji TX1
- Definicje kolejek zdalnych:
	- QA z 'QA w QMC przez TX1'
	- QB z 'QB w QMD przez TX1'
- Definicja aliasu menedżera kolejek:
	- QME z 'QME przez TX1'

Administrator uzupełniający, który konfiguruje QMC, musi podać:

- Odbieranie definicji kanału z tą samą nazwą kanału
- Kolejka transmisji QMD z powiązaną definicją kanału wysyłającego
- Kolejka transmisji QME z powiązaną definicją kanału wysyłającego
- Obiekt kolejki lokalnej QA.

## **Przekierowywanie przepływów komunikatów do innego miejsca docelowego**

Istnieje możliwość ponownego zdefiniowania miejsca docelowego niektórych komunikatów przy użyciu aliasów menedżera kolejek i kolejek transmisji.

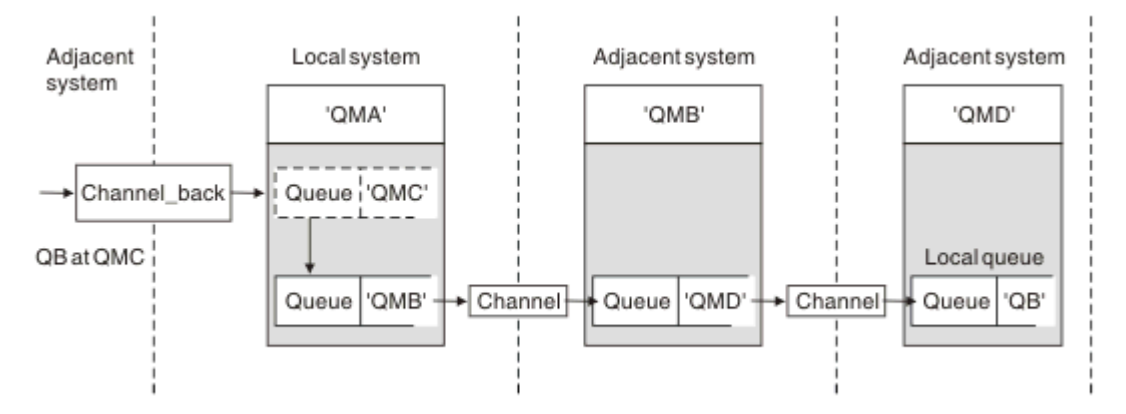

## *Rysunek 14. Przekierowywanie strumieni komunikatów do innego miejsca docelowego*

Rysunek 14 na stronie 200 ilustruje sposób, w jaki można ponownie zdefiniować miejsce docelowe niektórych komunikatów. Komunikaty przychodzące do QMA są przeznaczone dla 'QB w QMC'. Zwykle docierają one do QMA i są umieszczane w kolejce transmisji o nazwie QMC, która była częścią kanału do QMC. QMA musi dywersyfikować komunikaty do QMD, ale jest w stanie osiągnąć QMD tylko przez QMB. Ta metoda jest przydatna w sytuacji, gdy konieczne jest przeniesienie usługi z jednego miejsca na inny i umożliwienie subskrybentom dalszego wysyłania wiadomości do czasu, aż zostaną one dostosowane do nowego adresu.

Metoda ponownego przekierowywania przychodzących komunikatów przeznaczonych dla określonego menedżera kolejek do innego menedżera kolejek:

- Alias menedżera kolejek, który umożliwia zmianę docelowego menedżera kolejek na inny menedżer kolejek oraz wybranie kolejki transmisji do sąsiedniego systemu.
- Kolejka transmisji, która służy do obsługi przylegającego menedżera kolejek
- Kolejka transmisji w sąsiednim menedżerze kolejek na potrzeby routingu w celu dalszego kierowania do docelowego menedżera kolejek

## Należy podać:

- Definicja Channel\_back
- Alias QMC definicji obiektu menedżera kolejek z QB w QMD przez QMB
- Definicja Channel\_out
- Przypisana kolejka transmisji QMB

Administrator komplementarny, który konfiguruje QMB, musi podać:

- Odpowiednia definicia channel back
- Kolejka transmisji, QMD
- Powiązana definicja kanału z QMD

Aliasy można używać w środowisku klastrowym. Więcej informacji na ten temat zawiera sekcja ["Aliasy](#page-387-0) [i klastry menedżera kolejek" na stronie 388.](#page-387-0)

# **Wysyłanie komunikatów do listy dystrybucyjnej**

Istnieje możliwość użycia pojedynczej wywołania MQPUT w celu wysłania komunikatu do kilku miejsc docelowych.

W programie IBM MQ na wszystkich platformach oprócz z/OSaplikacja może wysłać komunikat do kilku miejsc docelowych za pomocą pojedynczego wywołania MQPUT. Można to zrobić zarówno w środowisku rozproszonego kolejkowania, jak i w środowisku klastrowym. Miejsca docelowe należy zdefiniować na liście dystrybucyjnej zgodnie z opisem w sekcji Listy dystrybucyjne.

Nie wszystkie menedżery kolejek obsługują listy dystrybucyjne. Gdy agent MCA nawiązuje połączenie z partnerem, określa, czy partner obsługuje listy dystrybucyjne i odpowiednio ustawia flagę w kolejce transmisji. Jeśli aplikacja próbuje wysłać komunikat, który jest przeznaczony dla listy dystrybucyjnej, ale partner nie obsługuje list dystrybucyjnych, wysyłający agent MCA przechwytuje komunikat i umieszcza go w kolejce transmisji jeden raz dla każdego zamierzonego miejsca docelowego.

Odbierający agent MCA zapewnia, że komunikaty wysyłane do listy dystrybucyjnej są bezpiecznie odbierane we wszystkich zamierzonych miejscach docelowych. Jeśli jakiekolwiek miejsca docelowe nie powiodą się, agent MCA ustanie, które nie powiodły się. Następnie może on generować dla nich raporty o wyjątkach i może próbować wysyłać do nich komunikaty ponownie.

# **Kolejka zwrotna**

Za pomocą kolejki odpowiedzi można utworzyć pełną pętlę przetwarzania kolejki zdalnej.

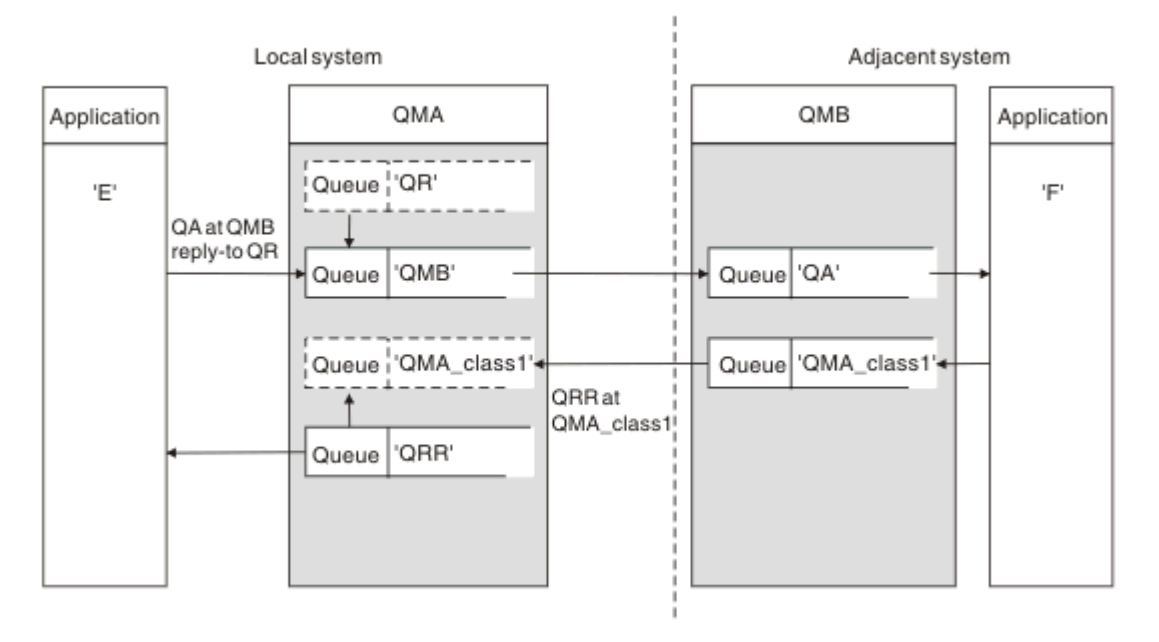

*Rysunek 15. Podstawienie nazwy kolejki odpowiedzi podczas wywołania PUT*

Pełna pętla przetwarzania kolejki zdalnej z użyciem kolejki zwrotnej jest wyświetlana w programie Rysunek 15 na stronie 201. Pętla ta ma zastosowanie zarówno w środowisku rozproszonym kolejkowania, jak i w środowisku klastrowym. Szczegółowe informacje są przedstawione w sekcji [Tabela 21 na stronie](#page-208-0) [209.](#page-208-0)

Aplikacja otwiera QA w QMB i umieszcza komunikaty w tej kolejce. Komunikaty są nadawane do kolejki QR, bez określonej nazwy menedżera kolejek. Menedżer kolejek QMA znajduje obiekt kolejki odpowiedzi QR i wyodrębnia z niego alias QRR i nazwę menedżera kolejek QMA\_class1. Nazwy te są umieszczane w polach odpowiedzi na komunikaty.

Komunikaty odpowiedzi z aplikacji w QMB są adresowane do QRR w klasie QMA\_class1. Definicja aliasu menedżera kolejek QMA\_class1 jest używana przez menedżer kolejek w celu przepływu komunikatów do samego siebie i do kolejki QRR.

Ten scenariusz przedstawia sposób, w jaki można nadać aplikacjom możliwość wyboru klasy usługi dla komunikatów odpowiedzi. Klasa jest implementowana przez kolejkę transmisji QMA\_class1 w QMB, wraz z definicją aliasu menedżera kolejek QMA\_class1 w QMA. W ten sposób można zmienić kolejkę odpowiedzi aplikacji w taki sposób, aby przepływy były rozdzielane bez konieczności angażowania aplikacji. Aplikacja zawsze wybiera QR dla tej konkretnej klasy usług. Użytkownik ma możliwość zmiany klasy usługi z definicją kolejki QR odpowiedzi na odpowiedź.

Należy utworzyć:

- QR-definicja kolejki odpowiedzi
- Obiekt kolejki transmisji QMB
- Definicja Channel\_out
- Definicja Channel\_back
- Definicja aliasu menedżera kolejek QMA\_class1
- Lokalny obiekt kolejki QRR, jeśli nie istnieje

Administrator uzupełniający w sąsiednim systemie musi utworzyć:

- Odbieranie definicji kanału
- Obiekt kolejki transmisji QMA\_class1
- Powiązany kanał wysyłający
- Obiekt kolejki lokalnej QA.

Używane programy użytkowe:

- Nazwa kolejki odpowiedzi QR w wywołaniach put
- Nazwa kolejki QRR w wywołaniach pobierania

W ten sposób można w razie potrzeby zmienić klasę usług, bez angażowania aplikacji. Użytkownik zmienia odpowiedź na alias 'QR' razem z kolejką transmisji 'QMA\_class1' i aliasem menedżera kolejek 'QMA\_class1'.

Jeśli podczas umieszczania komunikatu w kolejce nie zostanie znaleziony żaden obiekt aliasu odpowiedzi, nazwa lokalnego menedżera kolejek zostanie wstawiona do pola nazwy menedżera kolejek z pustą odpowiedzią. Nazwa kolejki odpowiedzi pozostaje niezmieniona.

## **Ograniczenie rozdzielczości nazwy**

Ponieważ rozdzielczość nazwy została wykonana dla kolejki odpowiedzi w 'QMA', gdy oryginalna wiadomość została wstawiona, nie jest dozwolona żadna kolejna translacja nazwy w 'QMB'. Komunikat jest umieszczany przy użyciu fizycznej nazwy kolejki odpowiedzi w odpowiedzi na odpowiedź.

Aplikacje muszą mieć świadomość, że nazwa używana dla kolejki odpowiedzi różni się od nazwy rzeczywistej kolejki, w której mają zostać znalezione komunikaty o zwrocie.

Na przykład, jeśli udostępniono dwie klasy usługi dla aplikacji z nazwami aliasów kolejki odpowiedziC1\_aliasiC2\_alias, aplikacje używają tych nazw jako odpowiedzi na nazwy kolejek w wywołaniach komunikatów. Jednak aplikacje w rzeczywistości oczekują, że komunikaty pojawią się w kolejkach 'C1' dla 'C1\_alias' i 'C2' dla 'C2\_alias'.

Jednak aplikacja jest w stanie wykonać wywołanie zapytania w kolejce aliasowej odpowiedzi, aby sprawdzić, czy nazwa kolejki rzeczywistej musi być używana do pobierania komunikatów odpowiedzi.

## **Pojęcia pokrewne**

["Tworzenie menedżerów kolejek i odpowiedzi na aliasy" na stronie 191](#page-190-0) W tym temacie opisano trzy sposoby tworzenia definicji kolejki zdalnej.

## ["Przykład aliasu kolejki odpowiedzi" na stronie 203](#page-202-0)

W tym przykładzie przedstawiono użycie aliasu odpowiedzi do wybrania innej trasy (kolejki transmisji) dla zwracanych komunikatów. Korzystanie z tego narzędzia wymaga zmiany nazwy kolejki odpowiedzi, która ma zostać zmieniona we współpracy z aplikacjami.

## <span id="page-202-0"></span>["Jak działa przykład" na stronie 204](#page-203-0)

Wyjaśnienie tego przykładu oraz sposobu, w jaki menedżer kolejek używa aliasu kolejki odpowiedzi do kolejki.

## ["Odpowiedź-do aliasu kolejki-do" na stronie 205](#page-204-0)

Przechył procesu z aplikacji umieszczający komunikat w zdalnej kolejce za pośrednictwem tej samej aplikacji, która usuwa komunikat odpowiedzi z kolejki odpowiedzi aliasu.

## *Przykład aliasu kolejki odpowiedzi*

W tym przykładzie przedstawiono użycie aliasu odpowiedzi do wybrania innej trasy (kolejki transmisji) dla zwracanych komunikatów. Korzystanie z tego narzędzia wymaga zmiany nazwy kolejki odpowiedzi, która ma zostać zmieniona we współpracy z aplikacjami.

Jak pokazano na Rysunek 16 na stronie 203, trasa powrotu musi być dostępna dla komunikatów odpowiedzi, w tym do kolejki transmisji, kanału i aliasu menedżera kolejek.

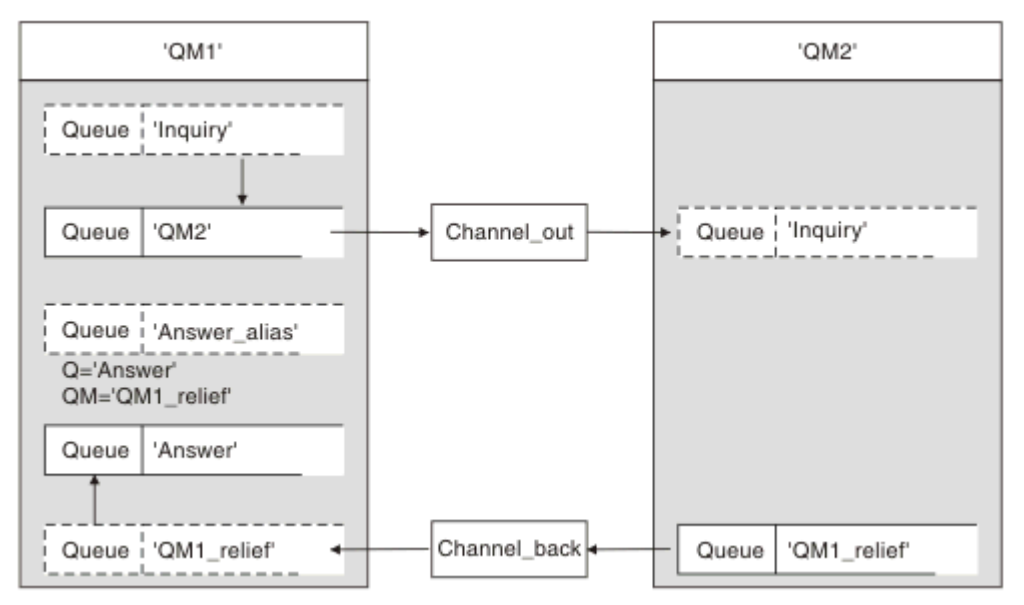

*Rysunek 16. Przykład aliasu kolejki odpowiedzi*

Ten przykład jest przeznaczony dla aplikacji requestera o wartości 'QM1', które wysyłają komunikaty do aplikacji serwera w 'QM2'. Komunikaty na serwerze mają być zwracane przez inny kanał przy użyciu kolejki transmisji 'QM1\_relief' (domyślny kanał zwroty zostałby doręczany z kolejką transmisji 'QM1').

Alias kolejki odpowiedzi jest szczególnym wykorzystaniem definicji kolejki zdalnej o nazwie 'alias Answer\_alias'. Aplikacje w QM1 zawierają tę nazwę, 'Answer\_alias', w polu odpowiedzi-na wszystkie komunikaty umieszczone w kolejce 'Inquiry'.

Definicja kolejki odpowiedzi 'Answer\_alias' jest zdefiniowana jako 'Answer at QM1\_relief'. Aplikacje o nazwie QM1 oczekują, że ich odpowiedzi pojawią się w kolejce lokalnej o nazwie 'Odpowiedź'.

Aplikacje serwera w QM2 korzystają z pola odpowiedzi odebranej w celu uzyskania nazw kolejek i menedżerów kolejek dla komunikatów odpowiedzi dla requestera w QM1.

## **Definicje używane w tym przykładzie w QM1**

Administrator systemu IBM MQ w QM1 musi upewnić się, że kolejka odpowiedzi jest tworzona wraz z innymi obiektami. Nazwa aliasu menedżera kolejek, oznaczona znakiem '\*', musi zgadzać się z nazwą menedżera kolejek w definicji aliasu kolejki odpowiedzi, oznaczoną również znakiem '\*'.

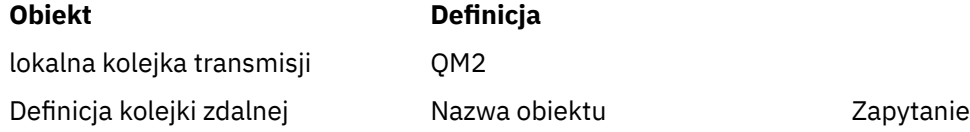

<span id="page-203-0"></span>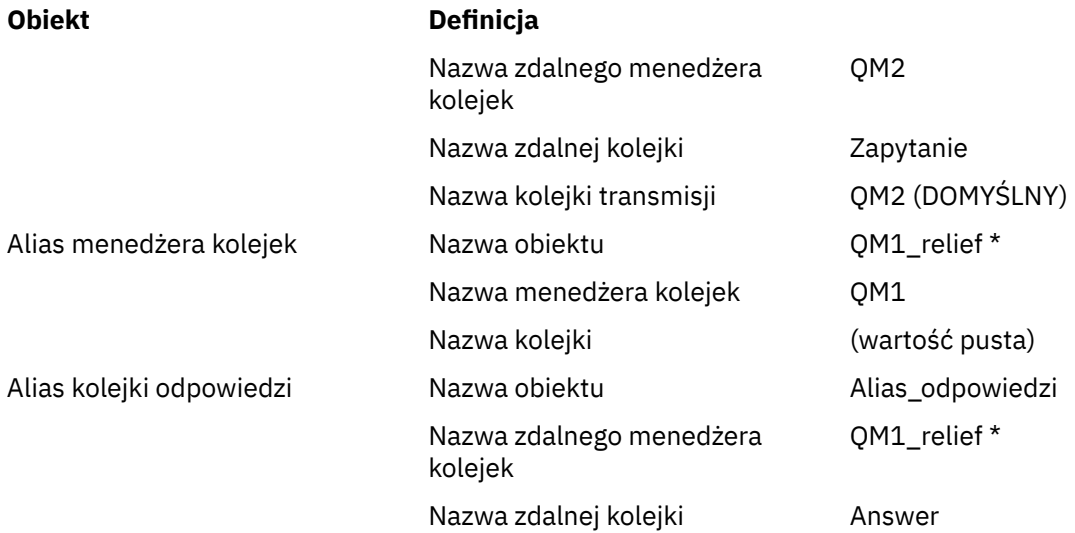

# **Umieść definicję w QM1**

Aplikacje wypełniają pola odpowiedzi z aliasem odpowiedzi na kolejkę i pozostawiają puste pole nazwy menedżera kolejek.

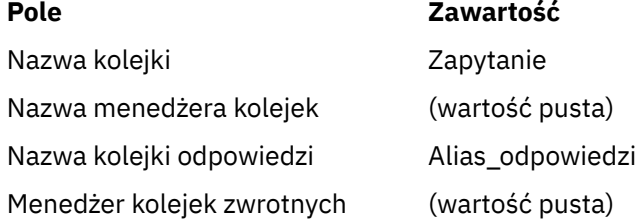

## **Definicje używane w tym przykładzie w QM2**

Administrator systemu IBM MQ w QM2 musi sprawdzić, czy kolejka lokalna istnieje dla komunikatów przychodzących oraz czy poprawnie nazwana kolejka transmisjowa jest dostępna dla komunikatów odpowiedzi.

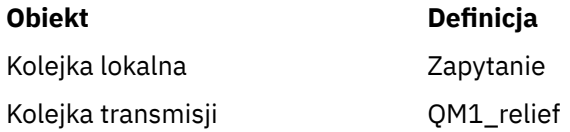

## **Umieść definicję w QM2**

Aplikacje o nazwie QM2 pobierają nazwę kolejki odpowiedzi i nazwę menedżera kolejek z oryginalnego komunikatu i używają ich podczas umieszczania komunikatu odpowiedzi w kolejce odpowiedzi.

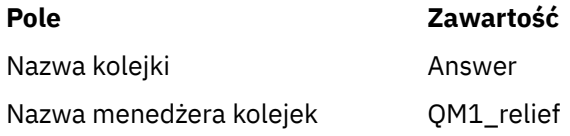

## *Jak działa przykład*

Wyjaśnienie tego przykładu oraz sposobu, w jaki menedżer kolejek używa aliasu kolejki odpowiedzi do kolejki.

<span id="page-204-0"></span>W tym przykładzie aplikacje requestera o nazwie QM1 zawsze używają wartości 'Answer\_alias' jako kolejki odpowiedzi w odpowiednim polu wywołania put. Zawsze pobierają komunikaty z kolejki o nazwie 'Odpowiedź'.

Definicje aliasu kolejki odpowiedzi są dostępne do użycia przez administratora systemu QM1 w celu zmiany nazwy kolejki odpowiedzi na odpowiedź oraz trasy powrotu 'QM1\_relief'.

Zmiana nazwy kolejki 'Odpowiedź' jest zwykle nieużyteczna, ponieważ aplikacje QM1 oczekują na odpowiedzi w tej kolejce. Jednak administrator systemu QM1 może w razie potrzeby zmienić trasę powrotną (klasa usługi).

## **Sposób, w jaki menedżer kolejek używa aliasu kolejki odpowiedzi**

Menedżer kolejek QM1 pobiera definicje z aliasu kolejki odpowiedzi, gdy nazwa kolejki odpowiedzi, zawarta w wywołaniu umieszczonym przez aplikację, jest taka sama, jak alias kolejki odpowiedzi, a część menedżera kolejek jest pusta.

Menedżer kolejek zastępuje nazwę kolejki zwrotnej w wywołaniu umieszczonym z nazwą kolejki z definicji. Zastępuje ona pustą nazwę menedżera kolejek w wywołaniu umieszczonym z nazwą menedżera kolejek z definicji.

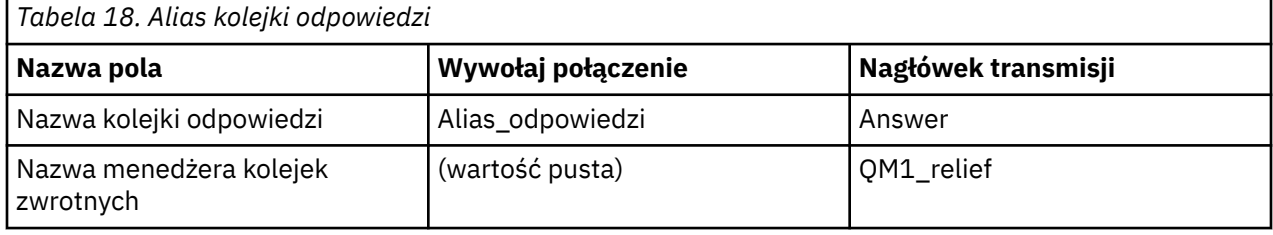

Nazwy te są przenoszone wraz z komunikatem w deskryptorze komunikatu.

## *Odpowiedź-do aliasu kolejki-do*

Przechył procesu z aplikacji umieszczający komunikat w zdalnej kolejce za pośrednictwem tej samej aplikacji, która usuwa komunikat odpowiedzi z kolejki odpowiedzi aliasu.

Aby zakończyć ten przykład, przyjrzyjmy się procesowi.

1. Aplikacja otwiera kolejkę o nazwie 'Inquiry' i umieszcza w niej komunikaty. Aplikacja ustawia pola odpowiedzi dla deskryptora komunikatu na:

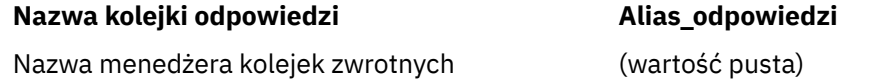

- 2. Menedżer kolejek 'QM1' odpowiada na pustą nazwę menedżera kolejek, sprawdzając definicję kolejki zdalnej o nazwie 'Answer\_alias'. Jeśli żaden nie zostanie znaleziony, menedżer kolejek umieszcza własną nazwę, 'QM1', w polu menedżera kolejek odpowiedzi dla deskryptora komunikatu.
- 3. Jeśli menedżer kolejek znajdzie definicję kolejki zdalnej o nazwie 'alias Answer\_alias', wyodrębnia nazwy kolejki i nazwy menedżera kolejek z definicji (nazwa kolejki: 'Odpowiedź' i nazwa menedżera kolejek 'QM1\_relief'). Następnie umieszcza je w polu odpowiedzi na pola deskryptora komunikatu.
- 4. Menedżer kolejekQM1używa definicji kolejki zdalnej 'Inquiry', aby określić, że planowana kolejka docelowa znajduje się w menedżerze kolejek 'QM2', a komunikat jest umieszczany w kolejce transmisji 'QM2'. Wartość 'QM2' jest domyślną nazwą kolejki transmisji dla komunikatów przeznaczonych dla kolejek w menedżerze kolejek 'QM2'.
- 5. Gdy menedżer kolejek 'QM1' umieszcza komunikat w kolejce transmisji, dodaje nagłówek transmisji do komunikatu. Ten nagłówek zawiera nazwę kolejki docelowej, 'Inquiry' i docelowy menedżer kolejek 'QM2'.
- 6. Komunikat pojawia się w menedżerze kolejek 'QM2' i jest umieszczany w kolejce lokalnej 'Inquiry'.

7. Aplikacja pobiera komunikat z tej kolejki i przetwarza komunikat. Aplikacja przygotowuje komunikat odpowiedzi i umieszcza ten komunikat odpowiedzi w odpowiedzi na nazwę kolejki odpowiedzi z deskryptora komunikatu oryginalnego komunikatu:

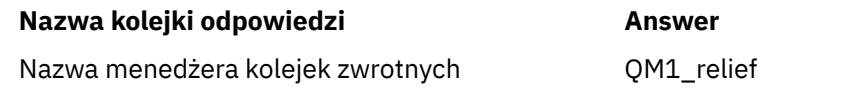

- 8. Menedżer kolejek 'QM2' wykonuje komendę put. Znalezienie nazwy menedżera kolejekQM1\_reliefoznacza zdalny menedżer kolejek, który umieszcza komunikat w kolejce transmisji o tej samej nazwie, 'QM1\_relief'. Komunikat otrzymuje nagłówek transmisji zawierający nazwę kolejki docelowej, 'Odpowiedź' i docelowy menedżer kolejek 'QM1\_relief'.
- 9. Komunikat jest przesyłany do menedżera kolejek 'QM1'. Menedżer kolejek rozpoznaje, że menedżer kolejek o nazwie 'QM1\_relief' jest aliasem, wyodrębnia z definicji aliasu 'QM1\_relief' nazwę menedżera kolejek fizycznych 'QM1'.
- 10. Menedżer kolejekQM1następnie umieszcza komunikat w nazwie kolejki zawartej w nagłówku transmisji, 'Odpowiedź'.
- 11. Aplikacja wyodrębnia komunikat odpowiedzi z kolejki 'Odpowiedź'.

# **Zagadnienia dotyczące sieci**

W środowisku kolejkowania rozproszonego, ponieważ miejsca docelowe komunikatów są adresowane tylko z nazwą kolejki i nazwą menedżera kolejek, zastosowanie mają określone reguły.

1. Nazwa menedżera kolejek, która jest inna niż nazwa lokalnego menedżera kolejek:

- Kolejka transmisji musi być dostępna o tej samej nazwie. Ta kolejka transmisji musi być częścią kanału komunikatów przenoszonego przez komunikaty do innego menedżera kolejek, lub
- Definicja aliasu menedżera kolejek musi istnieć w celu rozstrzygnięcia nazwy menedżera kolejek na tej samej lub innej nazwie menedżera kolejek i opcjonalnej kolejce transmisji, lub
- Jeśli nie można rozstrzygnąć nazwy kolejki transmisji, a została zdefiniowana domyślna kolejka transmisji, używana jest domyślna kolejka transmisji.
- 2. W przypadku, gdy podana jest tylko nazwa kolejki, w lokalnym menedżerze kolejek musi być dostępna kolejka dowolnego typu, ale o tej samej nazwie. Ta kolejka może być definicją kolejki zdalnej, która jest tłumaczona na: kolejkę transmisji do sąsiedniego menedżera kolejek, nazwę menedżera kolejek i opcjonalną kolejkę transmisji.

Aby zobaczyć, jak działa to w środowisku klastrowym, należy zapoznać się z Klastrami.

 $\blacktriangleright$   $\blacktriangleright$   $\blacktriangler$ a kolejkowanie wewnątrz grupy (IGQ) jest włączone, można użyć SYSTEM.QSG.TRANSMIT.QUEUE. Więcej informacji na ten temat zawiera sekcja Kolejka wewnątrzgrupowa w kolejkach.

Rozważmy scenariusz kanału komunikatów, który przenosi komunikaty z jednego menedżera kolejek do innego w środowisku kolejkowania rozproszonego.

Przenoszone komunikaty pochodzą z dowolnego innego menedżera kolejek w sieci, a niektóre komunikaty mogą przybyć, które mają nieznaną nazwę menedżera kolejek jako miejsce docelowe. Ten problem może wystąpić, gdy nazwa menedżera kolejek została zmieniona lub została usunięta z systemu, na przykład.

Program kanału rozpoznaje tę sytuację, gdy nie może znaleźć kolejki transmisji dla tych komunikatów i umieszcza komunikaty w kolejce niedostarczonych komunikatów (dead-letter). Należy szukać tych komunikatów i zorganizować je w celu przekazania ich do właściwego miejsca docelowego. Alternatywnie można zwrócić je do nadawcy, gdzie można określić inicjator.

W tych okolicznościach generowane są raporty o wyjątkach, o ile zażądano komunikatów raportu w oryginalnym komunikacie.

## **Konwencja rozstrzygania nazw**

Rozdzielczość nazwy, która zmienia tożsamość kolejki docelowej (czyli logicznej na zmianę nazwy fizycznej), odbywa się tylko raz i tylko w źródłowym menedżerze kolejek.

Dalsze korzystanie z różnych możliwości aliasów musi być używane tylko w przypadku rozdzielania i łączenia przepływów komunikatów.

# **Kierowanie zwrotów**

Komunikaty mogą zawierać adres zwroty w postaci nazwy kolejki i menedżera kolejek. Ten formularz adresu powrotu może być używany zarówno w środowisku rozproszonym kolejkowania, jak i w środowisku klastrowym.

Ten adres jest zwykle określany przez aplikację, która tworzy komunikat. Może być modyfikowany przez dowolną aplikację, która następnie obsługuje ten komunikat, w tym aplikacje obsługi wyjścia użytkownika.

Niezależnie od źródła tego adresu, każda aplikacja obsługując ten komunikat może użyć tego adresu w celu zwrócenia odpowiedzi, statusu lub komunikatów raportu do aplikacji źródłowej.

Sposób kierowania tych komunikatów odpowiedzi nie różni się od sposobu, w jaki został skierowany oryginalny komunikat. Należy mieć świadomość, że przepływy komunikatów tworzone dla innych menedżerów kolejek wymagają odpowiednich przepływów zwrotu.

## **Konflikty nazw fizycznych**

Docelowa nazwa kolejki odpowiedzi została przetłumaczona na nazwę kolejki fizycznej w pierwotnym menedżerze kolejek. Nie może on zostać ponownie rozstrzygnięty w odpowiadonym menedżerze kolejek.

Istnieje prawdopodobieństwo wystąpienia problemów z konfliktami nazw, które mogą być uniemożliwiane tylko przez umowę sieciową o nazwie kolejki fizycznej i logicznej.

# **Zarządzanie tłumaczeniami nazw kolejek**

W przypadku tworzenia definicji aliasu menedżera kolejek lub definicji kolejki zdalnej rozstrzyganie nazw jest przeprowadzane dla każdego komunikatu o tej nazwie. Ta sytuacja musi być zarządzana.

Ten opis jest dostępny dla projektantów aplikacji i planistów kanałów, których dotyczy pojedynczy system, który ma kanały komunikatów do sąsiednich systemów. Zajmuje on lokalny widok planowania kanałów i sterowania.

W przypadku tworzenia definicji aliasu menedżera kolejek lub definicji kolejki zdalnej rozstrzyganie nazw jest przeprowadzane dla każdego komunikatu o tej nazwie, niezależnie od źródła komunikatu. Aby nadzrzeć tę sytuację, która może obejmować dużą liczbę kolejek w sieci menedżera kolejek, należy zachować następujące tabele:

- Nazwy kolejek źródłowych i źródłowych menedżerów kolejek w odniesieniu do rozstrzygniętych nazw kolejek, rozstrzygniętych nazw menedżerów kolejek i rozstrzygniętych nazw kolejek transmisji przy użyciu metody rozstrzygania
- Nazwy kolejek źródłowych w odniesieniu do:
	- Nazwy rozstrzygniętych kolejek docelowych
	- Rozstrzygnięte docelowe nazwy menedżerów kolejek
	- Kolejki transmisji
	- Nazwy kanałów komunikatów
	- Nazwy systemów przylegających
	- Nazwy kolejek zwrotnych

**Uwaga:** Użycie terminu *źródło* w tym kontekście odnosi się do nazwy kolejki lub nazwy menedżera kolejek udostępnianej przez aplikację lub programu kanału podczas otwierania kolejki na potrzeby umieszczania komunikatów.

Przykład każdej z tych tabel jest przedstawiony w Tabela 19 na stronie 208, Tabela 20 na stronie 208i [Tabela 21 na stronie 209](#page-208-0).

Nazwy w tych tabelach pochodzą z przykładów podanych w tej sekcji, a tabela ta nie jest przeznaczona jako praktyczny przykład rozstrzygania nazw kolejek w jednym węźle.

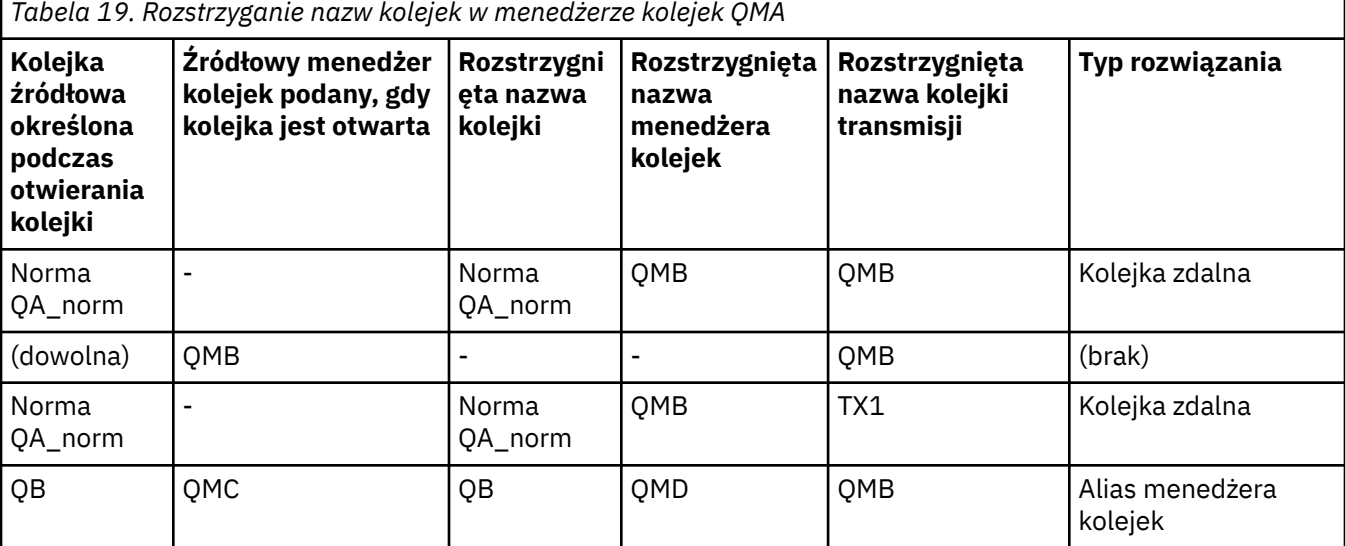

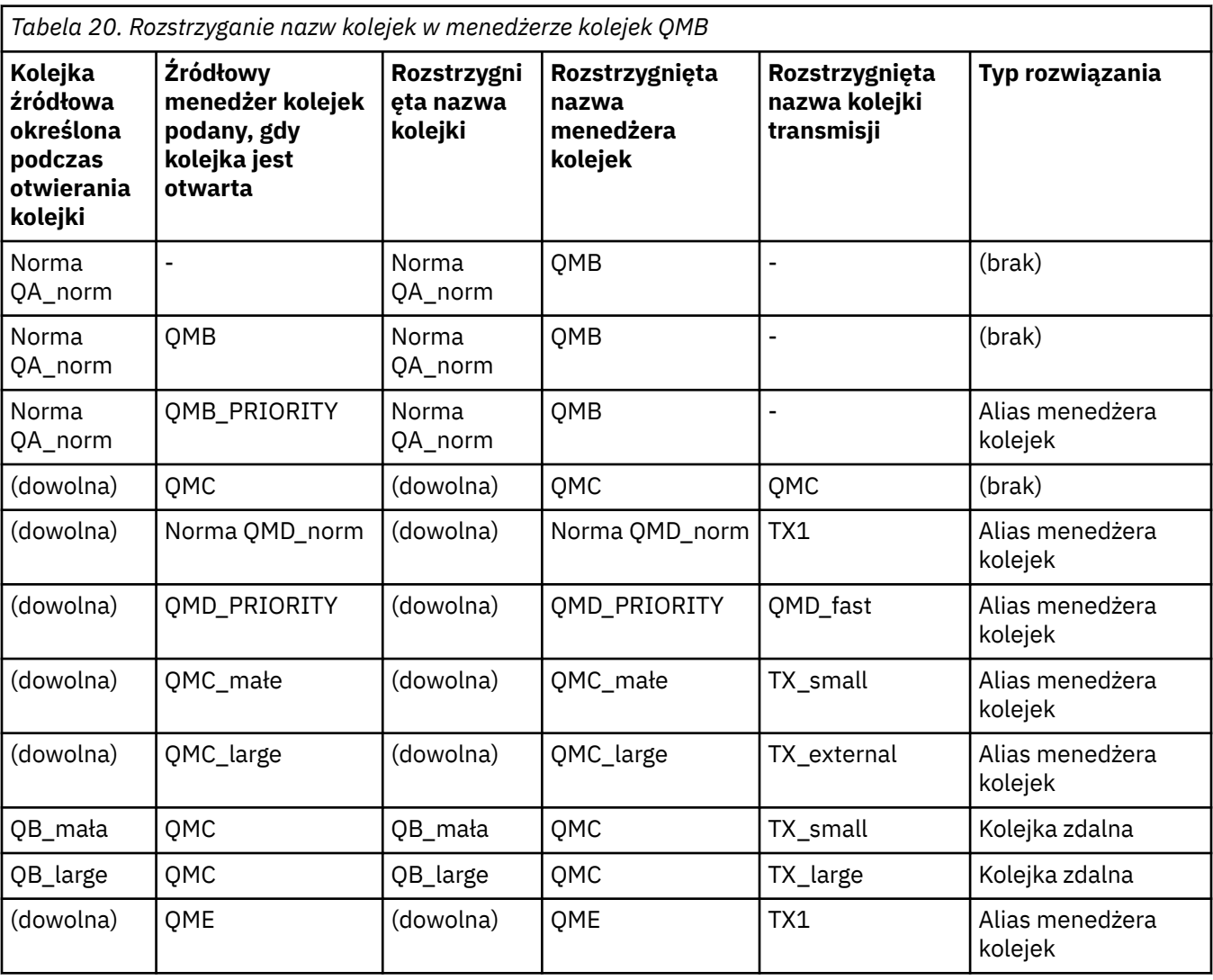

<span id="page-208-0"></span>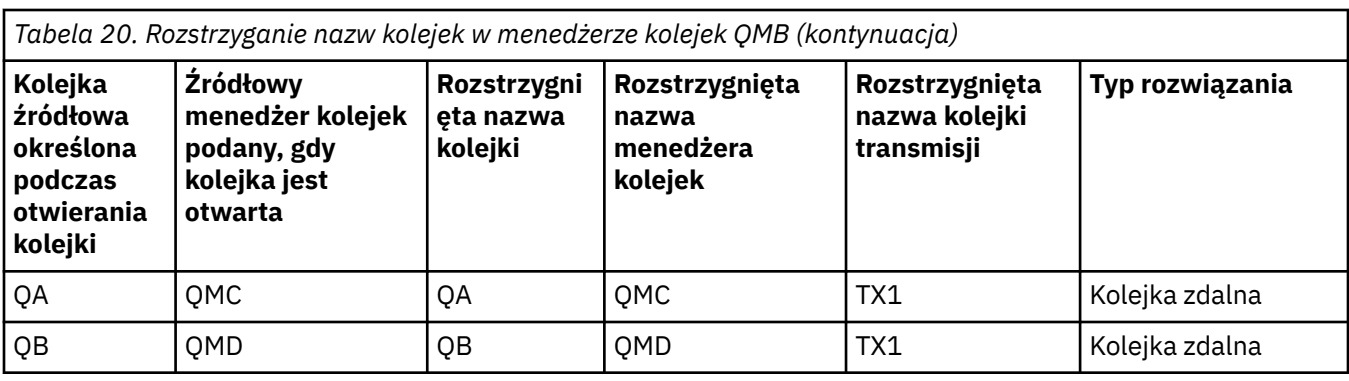

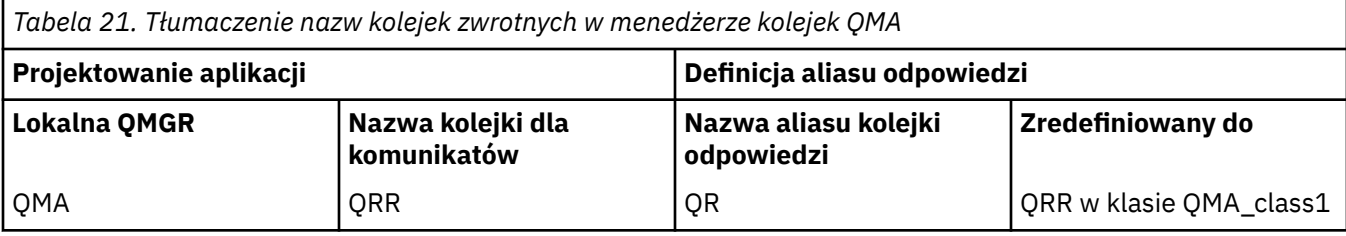

## **Numeracja sekwencji komunikatów kanału**

Kanał używa numerów kolejnych w celu sprawdzenia, czy komunikaty są dostarczane w tej samej kolejności, w jakiej są pobierane z kolejki transmisji.

Numery kolejne kanału są sprawdzane podczas uruchamiania kanału i w przypadku wystąpienia niezgodności. Oznacza to, że trwałe dane synchronizacji zostały utracone po obu stronach kanału; na przykład konfiguracja odtwarzania po awarii (DR) lub zakończenie przetwarzania wsadowego zostało przerwane w przypadku, gdy kanał był wątpliwy.

Resetowanie lub ignorowanie niezgodności numerów sekwencji, patrz **[IgnoreSeqNumberMismatch](#page-117-0)** w sekcji *Kanały w pliku qm.ini*, nie stwarza ryzyka utraty ani duplikowania partii komunikatów i nie resetuje wątpliwych statusów kanału.

Te informacje mogą być wyświetlane za pomocą komendy DISPLAY CHSTATUS. Numer kolejny i identyfikator o nazwie LUWID są przechowywane w trwałej pamięci masowej dla ostatniego komunikatu przesyłanego w zadaniu wsadowym. Wartości te są używane podczas uruchamiania kanału w celu zapewnienia, że oba końce łącza są zgodne, co do których komunikaty zostały pomyślnie przesłane.

## **Sekwencyjne pobieranie komunikatów**

Jeśli aplikacja umieszcza sekwencję komunikatów w tej samej kolejce docelowej, komunikaty te mogą być pobierane w sekwencji przez aplikację *pojedyncze* z sekwencją operacji MQGET, jeśli spełnione są następujące warunki:

- Wszystkie żądania umieszczania zostały wykonane z tej samej aplikacji.
- Wszystkie żądania umieszczenia zostały wykonane z tej samej jednostki pracy lub wszystkie żądania umieszczenia zostały wykonane poza jednostką pracy.
- Wszystkie komunikaty mają ten sam priorytet.
- Wszystkie komunikaty mają tę samą trwałość.
- W przypadku zdalnego kolejkowania konfiguracja jest taka, że może istnieć tylko jedna ścieżka od aplikacji składającej żądanie umieszczenia, za pośrednictwem menedżera kolejek, poprzez komunikację międzykomunikacyjną, do docelowego menedżera kolejek i kolejki docelowej.
- Komunikaty nie są umieszczane w kolejce niedostarczonych komunikatów (na przykład w przypadku, gdy kolejka jest tymczasowo pełna).
- Aplikacja pobierając wiadomość nie zmienia celowo kolejności pobierania, na przykład określając konkretny *MsgId* lub *CorrelId* lub używając priorytetów komunikatów.

<span id="page-209-0"></span>• Tylko jedna aplikacja wykonuje operacje pobierania komunikatów z kolejki docelowej. Jeśli istnieje więcej niż jedna aplikacja, aplikacje te muszą być zaprojektowane w taki sposób, aby wszystkie komunikaty były umieszczane w każdej kolejności umieszczanej przez aplikację wysyłający.

**Uwaga:** Komunikaty z innych zadań i jednostek pracy mogą być przeplataczane z sekwencją, nawet w przypadku, gdy sekwencja została wstawiona w ramach jednej jednostki pracy.

Jeśli te warunki nie mogą być spełnione, a kolejność komunikatów w kolejce docelowej jest ważna, aplikacja może być zakodowana w taki sposób, aby używała własnego numeru kolejnego komunikatu jako części komunikatu, aby zapewnić porządek komunikatów.

## **Sekwencja pobierania szybkich, nietrwałych komunikatów**

Nietrwałe komunikaty w szybkim kanale mogą wyprzeć komunikaty trwałe w tym samym kanale i nie mogą być wysyłane w taki sposób, aby były wyświetlane w kolejności. Odbierający agent MCA natychmiast umieszcza nietrwałe komunikaty w kolejce docelowej i sprawia, że są one widoczne. Komunikaty trwałe nie są widoczne do czasu następnego punktu synchronizacji.

# **Testowanie pętli zwrotnej**

*Testowanie pętli zwrotnej* to technika na platformach innych niż z/OS , która umożliwia przetestowanie łącza komunikacyjnego bez faktycznego łączenia się z innym komputerem.

Połączenie między dwoma menedżerami kolejek jest skonfigurowane tak, jakby były one na oddzielnych komputerach, ale połączenie jest testowane przez zapętlone z powrotem do innego procesu na tym samym komputerze. Technika ta oznacza, że można testować kod komunikacyjny bez konieczności użycia aktywnej sieci.

Sposób, w jaki to robisz, zależy od tego, które produkty i protokoły, które używasz.

W systemach Windows można użyć adaptera "loopback".

Więcej informacji na ten temat można znaleźć w dokumentacji produktów, które są używane.

# **Śledzenie trasy i rejestrowanie aktywności**

Można potwierdzić, że komunikat ma być generowany przez serię menedżerów kolejek na dwa sposoby.

Można użyć aplikacji trasy wyświetlania IBM MQ , dostępnej za pomocą komendy sterującej **dspmqrte**, lub można użyć zapisu aktywności. Oba te tematy zostały opisane w sekcji Monitoring-skorowidz.

# **Wprowadzenie do zarządzania kolejkami rozproszonymi**

Zarządzanie kolejkami rozproszonymi (DQM) jest używane do definiowania i sterowania komunikacją między menedżerami kolejek.

Zarządzanie kolejkami rozproszonymi:

- Umożliwia definiowanie i sterowanie kanałami komunikacyjnymi między menedżerami kolejek
- Udostępnia usługę kanału komunikatów, która służy do przenoszenia komunikatów z typu *kolejki lokalnej*, znanej jako kolejka transmisji, do połączeń komunikacyjnych w systemie lokalnym oraz z połączeń komunikacyjnych do kolejek lokalnych w docelowym menedżerze kolejek.
- Udostępnia narzędzia do monitorowania działania kanałów i diagnozowania problemów, korzystania z paneli, komend i programów.

Definicje kanałów wiążą nazwy kanałów z kolejkami transmisji, identyfikatorami łącza komunikacyjnego i atrybutami kanałów. Definicje kanałów są implementowane na różne sposoby na różnych platformach. Wysyłanie i odbieranie komunikatów jest kontrolowane przez programy znane jako *agenty kanałów komunikatów* (MCAs), które używają definicji kanału do uruchamiania i sterowania komunikacją.

Konsole MCA są kontrolowane przez samą DQM. Struktura jest zależna od platformy, ale zwykle obejmuje programy nasłuchujące i monitory wyzwalaczy, wraz z komendami i panelami operatora.

*Kanał komunikatów* to potok jednokierunkowy przeznaczony do przenoszenia komunikatów z jednego menedżera kolejek do innego. W związku z tym kanał komunikatów ma dwa punkty końcowe reprezentowane przez parę MCAs. Każdy punkt końcowy ma definicję końca kanału komunikatów. Na przykład jeden koniec zdefiniowałby nadawcę, drugi koniec dziennika.

Szczegółowe informacje na temat sposobu definiowania kanałów można znaleźć w:

- ALW <sup>"</sup>["Monitorowanie i sterowanie kanałami w systemie AIX, Linux, and Windows" na stronie](#page-241-0) [242](#page-241-0)
- ["Monitorowanie i sterowanie kanałami w systemie z/OS" na stronie 984](#page-983-0)
- ["Monitorowanie i sterowanie kanałami w systemie IBM i" na stronie 266](#page-265-0)

Przykłady planowania kanału komunikatów znajdują się w:

- ALW Przykład planowania kanału komunikatów dla produktu AIX, Linux, and Windows
- Przykład planowania kanału komunikatów dla produktu IBM i
- Przykład planowania kanału komunikatów dla produktu z/OS
- Przykład planowania kanału komunikatów dla produktu z/OS przy użyciu grup współużytkowania kolejek

Informacje na temat wyjść kanału można znaleźć w sekcji Programy obsługi wyjścia kanału dla kanałów przesyłania komunikatów.

## **Pojęcia pokrewne**

["Wysyłanie i odbieranie komunikatów" na stronie 212](#page-211-0)

Na poniższym rysunku przedstawiono model zarządzania kolejką rozproszoną, który przedstawia szczegóły relacji między obiektami, gdy komunikaty są przesyłane. Pokazuje również przepływ do sterowania.

["Funkcja sterowania kanałem" na stronie 219](#page-218-0)

Funkcja sterowania kanałami umożliwia definiowanie, monitorowanie i sterowanie kanałami.

["Co się dzieje, gdy komunikat nie może zostać dostarczony?" na stronie 233](#page-232-0)

Jeśli komunikat nie może zostać dostarczony, agent MCA może go przetworzyć na kilka sposobów. Może on spróbować ponownie, może zwrócić do nadawcy lub może umieścić go w kolejce niedostarczonych komunikatów.

["Pliki konfiguracyjne i pliki konfiguracyjne" na stronie 238](#page-237-0) Obsługa danych inicjowania kanału zależy od platformy IBM MQ .

["Konwersja danych dla komunikatów" na stronie 239](#page-238-0) Komunikaty produktu IBM MQ mogą wymagać konwersji danych podczas wysyłania między kolejkami w różnych menedżerach kolejek.

["Pisanie własnych agentów kanałów komunikatów" na stronie 239](#page-238-0) Program IBM MQ umożliwia pisanie własnych programów agenta kanału komunikatów (MCA) lub instalowanie jednego z niezależnych dostawców oprogramowania.

["Inne elementy do rozważenia dla zarządzania rozproszoną kolejką" na stronie 240](#page-239-0) Inne tematy, które należy rozważyć podczas przygotowywania produktu IBM MQ do zarządzania rozproszonymi kolejkami. Ten temat obejmuje niedostarczoną kolejkę komunikatów, kolejki używane, rozszerzenia systemowe i programy obsługi wyjścia użytkownika oraz działające kanały i obiekty nasłuchiwania jako zaufane aplikacje.

## **Odsyłacze pokrewne**

Przykładowe informacje konfiguracyjne

# <span id="page-211-0"></span>**Wysyłanie i odbieranie komunikatów**

Na poniższym rysunku przedstawiono model zarządzania kolejką rozproszoną, który przedstawia szczegóły relacji między obiektami, gdy komunikaty są przesyłane. Pokazuje również przepływ do sterowania.

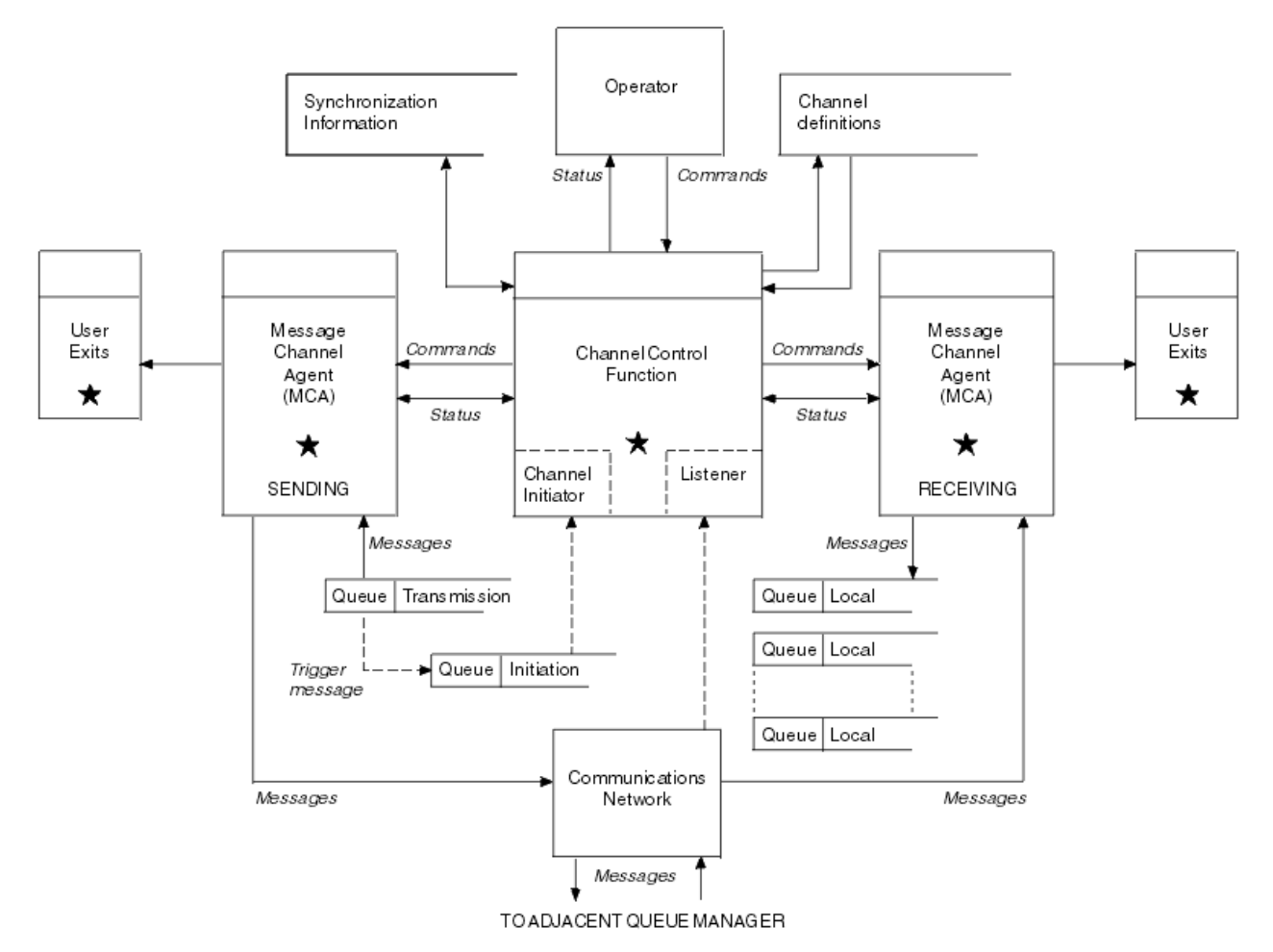

*Rysunek 17. Model zarządzania kolejkami rozproszonymi*

## **Uwaga:**

- 1. W zależności od platformy znajduje się jeden kanał MCA na kanał. Dla konkretnego menedżera kolejek może istnieć co najmniej jedna funkcja kontroli kanału.
- 2. Implementacja MCAs i funkcji sterowania kanałami jest wysoce zależna od platformy. Mogą to być programy lub procesy lub wątki, które mogą być pojedynczym obiektem lub wieloma elementami składającą się z kilku niezależnych lub połączonych części.
- 3. Wszystkie komponenty oznaczone gwiazdką mogą korzystać z interfejsu MQI.

## **Parametry kanałów**

Agent MCA otrzymuje swoje parametry na jeden z kilku sposobów:

- Jeśli komenda zostanie uruchomiona przez komendę, nazwa kanału jest przekazywana w obszarze danych. Następnie agent MCA odczytuje definicję kanału bezpośrednio w celu uzyskania jego atrybutów.
- W przypadku nadawcy, a w niektórych przypadkach kanały serwera, agent MCA może być uruchamiany automatycznie przez wyzwalacz menedżera kolejek. Nazwa kanału jest pobierana z definicji procesu wyzwalacza, jeśli ma zastosowanie, i jest przekazywana do agenta MCA. Pozostałe przetwarzanie jest takie samo, jak opisane wcześniej. Kanały serwera muszą być skonfigurowane do wyzwalania tylko

<span id="page-212-0"></span>wtedy, gdy są w pełni kwalifikowane, tj. określają parametr CONNAME, z którym ma zostać nawiązane połączenie.

• Jeśli uruchomiono zdalnie przez nadawcę, serwer, requester lub połączenie klienta, nazwa kanału jest przekazywana do danych początkowych z partnerskiego agenta kanału komunikatów. Agent MCA odczytuje definicję kanału bezpośrednio w celu uzyskania jego atrybutów.

Niektóre atrybuty, które nie zostały zdefiniowane w definicji kanału, są również negocjowane:

#### **Podziel komunikaty**

Jeśli jeden koniec nie obsługuje dzielenia komunikatów, to komunikaty podzielone nie są wysyłane.

#### **Możliwość konwersji**

Jeśli w razie potrzeby jeden koniec nie może wykonać niezbędnej konwersji strony kodowej lub kodowania liczbowego, drugi koniec musi się z nim obsługiwać. Jeśli żaden z nich nie obsługuje go, w razie potrzeby kanał nie może zostać uruchomiony.

#### **Obsługa listy dystrybucyjnej**

Jeśli jeden koniec nie obsługuje list dystrybucyjnych, partnerski agent MCA ustawia flagę w swojej kolejce transmisji, tak aby wiedziała, że przechwyci komunikaty przeznaczone dla wielu miejsc docelowych.

## **Status kanału i numery porządkowe**

Programy agenta kanału komunikatów przechowują rekordy o bieżącym numerze kolejnym i jednostce logicznej numeru pracy dla każdego kanału oraz o ogólnym statusie kanału. Niektóre platformy umożliwiają wyświetlanie informacji o statusie w celu ułatwienia sterowania kanałami.

## **Jak wysłać wiadomość do innego menedżera kolejek**

W tej sekcji opisano najprostszy sposób wysyłania komunikatu między menedżerami kolejek, w tym wymagania wstępne i wymagane autoryzacje. Inne metody mogą być również używane do wysyłania komunikatów do zdalnego menedżera kolejek.

Przed przesłaniem komunikatu z jednego menedżera kolejek do innego, należy wykonać następujące kroki:

- 1. Sprawdź, czy wybrany protokół komunikacyjny jest dostępny.
- 2. Uruchom menedżery kolejek.
- 3. Uruchom inicjatory kanału.
- 4. Uruchom obiekty nasłuchiwania.

Aby utworzyć wymagane obiekty, należy mieć również odpowiednie uprawnienia do zabezpieczeń serwera IBM MQ .

Aby wysyłać komunikaty z jednego menedżera kolejek do innego:

- Zdefiniuj następujące obiekty w źródłowym menedżerze kolejek:
	- Kanał nadawcy
	- Definicja kolejki zdalnej

– Kolejka inicjuj (**wywierzy**wymagana w z/OS, w przeciwnym razie opcjonalna)

- Kolejka transmisji
- Kolejka niedostarczonych komunikatów
- Zdefiniuj następujące obiekty w docelowym menedżerze kolejek:
	- Kanał odbiorcy
	- Kolejka docelowa
	- Kolejka niedostarczonych komunikatów

Aby zdefiniować te obiekty, można użyć kilku różnych metod w zależności od platformy IBM MQ :

- Na wszystkich platformach można użyć komend skryptowych IBM MQ (MQSC) opisanych w sekcji Komendy MQSC komendy programmable command format (PCF) opisanych w sekcji Automating administration tasks(Automatyzacja zadań administracyjnych) lub IBM MQ Explorer.
- <mark>2/0S W</mark> systemie z/OSmożna również korzystać z paneli operacji i sterowania opisanych w sekcji Administrowanie programem IBM MQ for z/OS .
- **IBM i W** systemie IBM imożna również użyć interfejsu panelu.

Więcej informacji na temat tworzenia komponentów na potrzeby wysyłania komunikatów do innego menedżera kolejek można znaleźć w następujących podtematach:

## **Pojęcia pokrewne**

["Techniki kolejkowania rozproszonego IBM MQ" na stronie 190](#page-189-0)

Podtematy w tej sekcji opisują techniki, które są używane podczas planowania kanałów. W tych podtematach opisano techniki ułatwiające zaplanowanie połączenia menedżerów kolejek oraz zarządzanie przepływem komunikatów między aplikacjami.

## ["Wprowadzenie do zarządzania kolejkami rozproszonymi" na stronie 210](#page-209-0)

Zarządzanie kolejkami rozproszonymi (DQM) jest używane do definiowania i sterowania komunikacją między menedżerami kolejek.

## ["Kanały wyzwalające" na stronie 234](#page-233-0)

Produkt IBM MQ udostępnia narzędzie do automatycznego uruchamiania aplikacji, gdy spełnione są określone warunki w kolejce. Ten obiekt jest nazywany wyzwalaniem.

## ["Bezpieczeństwo komunikatów" na stronie 232](#page-231-0)

Oprócz typowych funkcji odtwarzania produktu IBM MQ, rozproszone zarządzanie kolejkami zapewnia, że komunikaty są dostarczane poprawnie za pomocą procedury punktu synchronizacji, która jest koordynowana między dwoma końcami kanału komunikatów. Jeśli ta procedura wykryje błąd, zamknie kanał, dzięki czemu można zbadać problem i bezpiecznie zachować komunikaty w kolejce transmisji, dopóki kanał nie zostanie zrestartowany.

## **Zadania pokrewne**

["Tworzenie menedżerów kolejek na wielu platformach" na stronie 7](#page-6-0)

Zanim możliwe będzie użycie komunikatów i kolejek, należy utworzyć i uruchomić co najmniej jeden menedżer kolejek i powiązane z nim obiekty. Menedżer kolejek zarządza powiązanymi z nim zasobami, a w szczególności z kolejkami, do których jest on właścicielem. Udostępnia on usługi kolejkowania aplikacjom dla wywołań interfejsu MQI (Message queuing Interface) interfejsu i komend do tworzenia, modyfikowania, wyświetlania i usuwania obiektów produktu IBM MQ .

["Monitorowanie i sterowanie kanałami w systemie AIX, Linux, and Windows" na stronie 242](#page-241-0) W przypadku produktu DQM konieczne jest utworzenie, monitorowanie i sterowanie kanałami zdalnymi menedżerami kolejek. Można sterować kanałami za pomocą komend, programów, IBM MQ Explorer, plików definicji kanałów oraz obszaru pamięci masowej na potrzeby synchronizacji informacji.

## ["Monitorowanie i sterowanie kanałami w systemie IBM i" na stronie 266](#page-265-0)

Za pomocą komend i paneli DQM można tworzyć, monitorować i sterować kanałami zdalnymi menedżerami kolejek. Każdy menedżer kolejek ma program DQM, który służy do sterowania połączeniami ze zgodnymi zdalnymi menedżerami kolejek.

## ["Konfigurowanie połączeń między klientem i serwerem" na stronie 15](#page-14-0)

Aby skonfigurować łącza komunikacyjne między programem IBM MQ MQI clients a serwerami, należy wybrać protokół komunikacyjny, zdefiniować połączenia na obu końcach łącza, uruchomić program nasłuchujący i zdefiniować kanały.

## ["Konfigurowanie klastra menedżera kolejek" na stronie 288](#page-287-0)

Klastry udostępniają mechanizm służący do łączenia menedżerów kolejek w sposób, który upraszcza zarówno początkową konfigurację, jak i bieżące zarządzanie. Można definiować komponenty klastra oraz tworzyć klastry i zarządzać nimi.

["Konfigurowanie komunikacji z innymi menedżerami kolejek w systemie z/OS" na stronie 981](#page-980-0) W tej sekcji opisano przygotowania produktu IBM MQ for z/OS , które należy wykonać przed rozpoczęciem korzystania z kolejkowania rozproszonego.

## *Definiowanie kanałów*

Aby wysyłać komunikaty z jednego menedżera kolejek do innego, należy zdefiniować dwa kanały. Należy zdefiniować jeden kanał w źródłowym menedżerze kolejek i jeden kanał w docelowym menedżerze kolejek.

## **W źródłowym menedżerze kolejek**

Zdefiniuj kanał o typie kanału SENDER. Należy określić następujące informacje:

- Nazwa kolejki transmisji, która ma być używana (atrybut XMITQ).
- Nazwa połączenia systemu partnerskiego (atrybut CONNAME).
- Nazwa używanego przez użytkownika protokołu komunikacyjnego (atrybut TRPTYPE). W systemie IBM MQ for z/OSprotokół musi mieć wartość TCP lub LU6.2. Na innych platformach nie trzeba tego określać. Można go pozostawić w celu odebrania wartości z domyślnej definicji kanału.

Szczegółowe informacje na temat wszystkich atrybutów kanału są podane w sekcji Atrybuty kanału.

## **W docelowym menedżerze kolejek**

Zdefiniuj kanał o typie kanału RECEIVER i tej samej nazwie, co kanał nadawczy.

Podaj nazwę używanego protokołu komunikacyjnego (atrybut TRPTYPE). W systemie IBM MQ for z/ OSprotokół musi mieć wartość TCP lub LU6.2. Na innych platformach nie trzeba tego określać. Można go pozostawić w celu odebrania wartości z domyślnej definicji kanału.

Definicje kanałów odbiorczych mogą być ogólne. Oznacza to, że jeśli istnieje kilka menedżerów kolejek komunikujących się z tym samym odbiornikiem, kanały wysyłający mogą określić tę samą nazwę dla odbiornika, a jedna definicja dziennika ma zastosowanie do wszystkich tych menedżerów.

Po zdefiniowaniu kanału można go przetestować za pomocą komendy PING CHANNEL. Ta komenda wysyła komunikat specjalny z kanału nadawczego do kanału odbiorczego i sprawdza, czy jest on zwracany.

**Uwaga:** Wartość parametru TRPTYPE jest ignorowana przez odpowiedni agent kanału komunikatów. Na przykład wartość TRPTYPE protokołu TCP w definicji kanału nadawczego została pomyślnie uruchomiona z parametrem TRPTYPE o wartości LU62 w definicji kanału odbierającego jako partnera.

## *Definiowanie kolejek*

Aby wysyłać komunikaty z jednego menedżera kolejek do innego, należy zdefiniować maksymalnie sześć kolejek. Należy zdefiniować maksymalnie cztery kolejki w źródłowym menedżerze kolejek i maksymalnie dwie kolejki w docelowym menedżerze kolejek.

## **W źródłowym menedżerze kolejek**

• Definicja kolejki zdalnej

W tej definicji należy określić następujące informacje:

## **Nazwa zdalnego menedżera kolejek**

Nazwa docelowego menedżera kolejek.

## **Nazwa zdalnej kolejki**

Nazwa kolejki docelowej w docelowym menedżerze kolejek.

## **Nazwa kolejki transmisji**

Nazwa kolejki transmisji. Nie trzeba podawać tej nazwy kolejki transmisji. Jeśli nie, zostanie użyta kolejka transmisji o tej samej nazwie, co docelowy menedżer kolejek. Jeśli ta opcja nie istnieje, używana jest domyślna kolejka transmisji. Zaleca się nadanie tej samej nazwie kolejki transmisji, która jest nazwą docelowego menedżera kolejek, tak aby kolejka była domyślnie znaleziona.

• Definicja kolejki inicjuj

 $\blacktriangleright$   $\blacksquare$   $\blacksquare$   $\bl$ 

**Ta wartość jest opcjonalna. Rozważ nazwanie nazwy kolejki inicjuj** SYSTEM.CHANNEL.INITQ.

• Definicja kolejki transmisji

Kolejka lokalna z atrybutem USAGE ustawionym na XMITQ. **Jeśli later** Jeśli używany jest interfejs rodzimy IBM MQ for IBM i , atrybut USAGE ma wartość \*TMQ.

• Definicja kolejki niewysłanych wiadomości

Zdefiniuj kolejkę niedostarczonych komunikatów, do której mogą być zapisywane niedostarczone komunikaty.

## **W docelowym menedżerze kolejek**

• Definicja kolejki lokalnej

Kolejka docelowa. Nazwa tej kolejki musi być taka sama, jak nazwa określona w polu nazwy zdalnej kolejki definicji kolejki zdalnej w źródłowym menedżerze kolejek.

• Definicja kolejki niewysłanych wiadomości

Zdefiniuj kolejkę niedostarczonych komunikatów, do której mogą być zapisywane niedostarczone komunikaty.

## **Pojęcia pokrewne**

"Tworzenie kolejki transmisji" na stronie 216

Zanim możliwe będzie uruchomienie kanału (innego niż kanał requestera), należy zdefiniować kolejkę transmisji zgodnie z opisem w tej sekcji. Nazwa kolejki transmisji musi być określona w definicji kanału.

"Tworzenie kolejki transmisji w systemie IBM i" na stronie 216 Kolejkę transmisji na platformie IBM i można utworzyć za pomocą panelu Tworzenie kolejki MQM.

## *Tworzenie kolejki transmisji*

Zanim możliwe będzie uruchomienie kanału (innego niż kanał requestera), należy zdefiniować kolejkę transmisji zgodnie z opisem w tej sekcji. Nazwa kolejki transmisji musi być określona w definicji kanału.

Zdefiniuj kolejkę lokalną z atrybutem USAGE ustawionym na XMITQ dla każdego kanału komunikatów wysyłających. Jeśli w definicjach kolejek zdalnych ma być używana konkretna kolejka transmisji, należy utworzyć kolejkę zdalną w sposób pokazany na rysunku.

Aby utworzyć kolejkę transmisji, należy użyć komend IBM MQ (MQSC), tak jak pokazano to w poniższych przykładach:

## **Przykład tworzenia kolejki transmisji**

DEFINE QLOCAL(QM2) DESCR('Transmission queue to QM2') USAGE(XMITQ)

## **Przykład tworzenia kolejki zdalnej**

DEFINE QREMOTE(PAYROLL) DESCR('Remote queue for QM2') + XMITQ(QM2) RNAME(PAYROLL) RQMNAME(QM2)

Należy rozważyć nadanie nazwy kolejki nadawanej nazwie menedżera kolejek w systemie zdalnym, tak jak to pokazano na przykładach.

*Tworzenie kolejki transmisji w systemie IBM i* Kolejkę transmisji na platformie IBM i można utworzyć za pomocą panelu Tworzenie kolejki MQM.

Należy zdefiniować kolejkę lokalną z atrybutem Użycia ustawionym na wartość \*TMQ dla każdego kanału komunikatów wysyłających.

Aby użyć definicji kolejek zdalnych, należy użyć tej samej komendy w celu utworzenia kolejki typu \*RMT, a użycie wartości \*NORMAL.

Aby utworzyć kolejkę transmisji, należy użyć komendy CRTMQMQ z wiersza komend w celu wyświetlenia pierwszego panelu tworzenia kolejki. Patrz [Rysunek 18 na stronie 217](#page-216-0).
```
Create MQM Queue (CRTMQMQ)
Type choices, press Enter.
Queue name . . . . . . . . . . .
Queue type . . . . . . . . . . \frac{1}{1-\epsilon} *ALS, *LCL, *MDL, *RMT
Message Queue Manager name . . . *DFT__________
_____
Bottom
F3=Exit F4=Prompt F5=Refresh F12=Cancel F13=How to use this display
F24=More keys
+
```
*Rysunek 18. Tworzenie kolejki (1)*

Należy wpisać nazwę kolejki i określić typ kolejki, która ma zostać utworzona: lokalny, zdalny lub alias. W przypadku kolejki transmisji określ na tym panelu opcję Lokalne ( \*LCL), a następnie naciśnij klawisz Enter.

Zostanie wyświetlona druga strona panelu Tworzenie kolejki MQM (Create MQM Queue). Patrz Rysunek 19 na stronie 217.

Create MQM Queue (CRTMQMQ) Type choices, press Enter. Queue name . . . . . . . . . . . > HURS.2. HURS. PRIORIT Queue type . . . . . . . . . . . > \*LCL \*ALS, \*LCL, \*MDL, \*RMT Message Queue Manager name . . . \*DFT Replace . . . . . . . . . . . . \*NO \*NO, \*YES Text 'description' . . . . . . . ' ' Put enabled . . . . . . . . . . \*YES \*SYSDFTQ, \*NO, \*YES Default message priority . . . . 0 0-9, \*SYSDFTQ Default message persistence . . \*NO \*SYSDFTQ, \*NO, \*YES Process name . . . . . . . . . . ' ' Triggering enabled . . . . . . . \*NO \*SYSDFTQ, \*NO, \*YES Get enabled . . . . . . . . . . \*YES \*SYSDFTQ, \*NO, \*YES Sharing enabled . . . . . . . . \*YES \*SYSDFTQ, \*NO, \*YES

More... F3=Exit F4=Prompt F5=Refresh F12=Cancel F13=How to use this display F24=More keys

*Rysunek 19. Tworzenie kolejki (2)*

Zmień dowolną z wyświetlanych wartości domyślnych. Naciśnij klawisz Page Down, aby przejść do następnego ekranu; patrz [Rysunek 20 na stronie 218.](#page-217-0)

<span id="page-217-0"></span>Create MQM Queue (CRTMQMQ)

Type choices, press Enter.

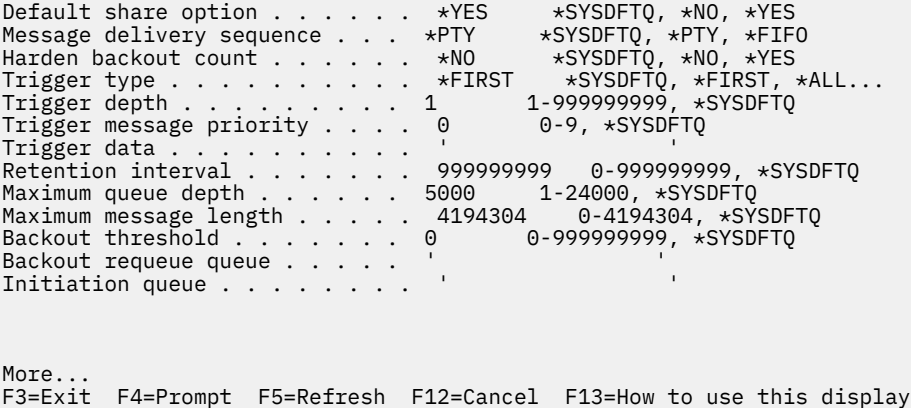

```
F24=More keys
```
*Rysunek 20. Tworzenie kolejki (3)*

W polu Użycie tego panelu wpisz \*TMQ, dla kolejki transmisji, a następnie zmień dowolne wartości domyślne wyświetlone w innych polach.

Create MQM Queue (CRTMQMQ) Type choices, press Enter. Usage . . . . . . . . . . . . . \*TMQ \*SYSDFTQ, \*NORMAL, \*TMQ Queue depth high threshold . . . 80 0-100, \*SYSDFTQ Queue depth low threshold . . . 20 0-100, \*SYSDFTQ Queue full events enabled . . . \*YES \*SYSDFTQ, \*NO, \*YES Queue high events enabled . . . \*YES \*SYSDFTQ, \*NO, \*YES Queue low events enabled . . . . \*YES \*SYSDFTQ, \*NO, \*YES Service interval . . . . . . . . 999999999 0-999999999, \*SYSDFTQ Service interval events . . . . \*NONE \*SYSDFTQ, \*HIGH, \*OK, \*NONE Distribution list support . . . \*NO \*SYSDFTQ, \*NO, \*YES Cluster Name . . . . . . . . . . \*SYSDFTQ Cluster Name List . . . . . . . \*SYSDFTQ Default Binding . . . . . . . . \*SYSDFTQ \*SYSDFTQ, \*OPEN, \*NOTFIXED Bottom F3=Exit F4=Prompt F5=Refresh F12=Cancel F13=How to use this display F24=More keys

*Rysunek 21. Tworzenie kolejki (4)*

Po upewniu się, że pola zawierają poprawne dane, naciśnij klawisz Enter, aby utworzyć kolejkę.

#### *Uruchamianie kanału*

Po umieszczanie komunikatów w kolejce zdalnej zdefiniowanej w źródłowym menedżerze kolejek są one zapisywane w kolejce transmisji aż do momentu uruchomienia kanału. Gdy kanał został uruchomiony, komunikaty są dostarczane do kolejki docelowej w zdalnym menedżerze kolejek.

Uruchom kanał w wysyłającym menedżerze kolejek za pomocą komendy START CHANNEL. Po uruchomieniu kanału nadawczego kanał odbiorczy jest uruchamiany automatycznie (przez program nasłuchujący), a komunikaty są wysyłane do kolejki docelowej. Oba końce kanału komunikatów muszą być uruchomione dla komunikatów, które mają zostać przesłane.

<span id="page-218-0"></span>Ponieważ dwa końce kanału znajdują się w różnych menedżerach kolejek, mogły zostać zdefiniowane z innymi atrybutami. Aby rozwiązać wszelkie różnice, podczas uruchamiania kanału następuje wstępne negocjowanie danych między tymi dwoma końcami. W ogólnym przypadku dwa końce kanału działają z atrybutami wymagającym mniejszej liczby zasobów. Dzięki temu większe systemy mogą obsługiwać mniejsze zasoby mniejszych systemów na drugim końcu kanału komunikatów.

Wysyłający agent MCA splituje duże komunikaty przed wysłaniem ich przez kanał. Są one ponownie montowane w zdalnym menedżerze kolejek. Nie jest to widoczne dla użytkownika.

Agent MCA może przesyłać komunikaty przy użyciu wielu wątków. Ten proces o nazwie *pipelining* umożliwia agentowi MCA przesyłanie komunikatów w bardziej efektywny sposób, z mniejszą liczbą stanów oczekiwania. Pipetowanie poprawia wydajność kanałów.

# **Funkcja sterowania kanałem**

Funkcja sterowania kanałami umożliwia definiowanie, monitorowanie i sterowanie kanałami.

Komendy są wydawane za pośrednictwem paneli, programów lub z poziomu wiersza komend do funkcji sterowania kanałem. W interfejsie panelu są również wyświetlane dane dotyczące statusu kanału i definicji kanału. Można użyć formatów komend programowalnych lub komend IBM MQ (MQSC) i komend sterujących, które są szczegółowo opisane w sekcji ["Monitorowanie i sterowanie kanałami w systemie](#page-241-0) [AIX, Linux, and Windows" na stronie 242.](#page-241-0)

Komendy mieszczą się w następujących grupach:

- Administrowanie kanałami
- Sterowanie kanałami
- Monitorowanie statusu kanału

Komendy administrowania kanałami zajmują się definicjami kanałów. Umożliwiają one:

- Tworzenie definicji kanału
- Kopiowanie definicji kanału
- Zmień definicję kanału
- Usuwanie definicji kanału

Komendy sterowania kanałami zarządzają działaniem kanałów. Umożliwiają one:

- Uruchom kanał
- Zatrzymywanie kanału
- Zsynchronizuj ponownie z partnerem (w niektórych implementacjach)
- Resetuj numery kolejne komunikatów
- Rozstrzyganie wątpliwej partii komunikatów
- Wykonaj komendę ping; wyślij test komunikacji między kanałem

Monitorowanie kanału wyświetla stan kanałów, na przykład:

- Bieżące ustawienia kanału
- Określa, czy kanał jest aktywny, czy nieaktywny
- Określa, czy kanał został zakończony w stanie zsynchronizowanym

#### **Pojęcia pokrewne**

Gdzie szukać informacji pomocnych przy określaniu problemu

## *Przygotowywanie kanałów*

Przed rozpoczęciem próby uruchomienia kanału komunikatów lub kanału MQI należy przygotować kanał. Należy upewnić się, że wszystkie atrybuty definicji kanału lokalnego i zdalnego są poprawne i zgodne.

Atrybuty kanału zawierają opis definicji kanału i atrybutów.

Mimo że definicje kanałów jawnych zostały skonfigurowane, negocjacje kanału przeprowadzone podczas uruchamiania kanału mogą przesłonić jedną lub inną wartość zdefiniowaną w zdefiniowanych wartościach. To zachowanie jest normalne, a nie widoczne dla użytkownika i zostało zorganizowane w ten sposób, aby w przeciwnym razie niezgodne definicje mogły działać razem.

### **Automatyczna definicja kanału odbiorczego i kanałów połączenia z serwerem**

W składniku IBM MQ na wszystkich platformach z wyjątkiem z/OS, jeśli nie ma odpowiedniej definicji kanału, dla kanału odbiorczego lub kanału połączenia z serwerem, dla którego włączono automatyczne definiowanie definicji, definicja jest tworzona automatycznie. Definicja jest tworzona przy użyciu:

- 1. Odpowiednia definicja kanału modelu, SYSTEM.AUTO.RECEIVERlub SYSTEM.AUTO.SVRCONN. Definicje kanałów modelowych dla automatycznej definicji są takie same jak wartości domyślne systemu SYSTEM.DEF.RECEIVERi SYSTEM.DEF.SVRCONN, z wyjątkiem pola opisu, który jest "automatycznie definiowany przez", po którym następuje 49 odstępów. Administrator systemów może wybrać opcję zmiany dowolnej części dostarczonych definicji kanału modelu.
- 2. Informacje z systemu partnerskiego. Wartości pochodzące od partnera są używane dla nazwy kanału i wartości zawijania numeru kolejnego.
- 3. Program obsługi wyjścia kanału, którego można użyć do zmiany wartości utworzonych przez funkcję automatycznego definiowania. Patrz: program obsługi wyjścia automatycznej definicji kanału.

Opis jest następnie sprawdzany w celu określenia, czy został on zmieniony przez wyjście z automatycznej definicji, czy też dlatego, że definicja modelu została zmieniona. Jeśli pierwsze 44 znaki nadal są "automatycznie definiowane przez", po którym następuje 29 odstępów, to nazwa menedżera kolejek zostanie dodana. Jeśli ostatnie 20 znaków jest nadal puste, dodawane są lokalne daty i godziny.

Po utworzeniu i zapisaniu definicji kanału rozpoczyna się ona tak, jakby definicja zawsze istniała. Wielkość zadania wsadowego, wielkość transmisji i wielkość komunikatu są negocjowane z partnerem.

# **Definiowanie innych obiektów**

Zanim możliwe będzie uruchomienie kanału komunikatów, oba końce muszą zostać zdefiniowane (lub włączone dla automatycznej definicji) w swoich menedżerach kolejek. Kolejka transmisji, która ma być używana, musi być zdefiniowana dla menedżera kolejek w wysyłającym końcu. Łącze komunikacyjne musi być zdefiniowane i dostępne. Może być konieczne przygotowanie innych obiektów produktu IBM MQ , takich jak definicje kolejek zdalnych, definicje aliasów menedżera kolejek i definicje aliasów kolejek odpowiedzi do kolejki, w celu zaimplementowania scenariuszy opisanych w sekcji ["Konfigurowanie](#page-188-0) [rozproszonego kolejkowania" na stronie 189.](#page-188-0)

Informacje na temat definiowania kanałów MQI zawiera sekcja ["Definiowanie kanałów MQI" na stronie](#page-28-0) [29](#page-28-0).

# **Wiele kanałów komunikatów na kolejkę transmisji**

Możliwe jest zdefiniowanie więcej niż jednego kanału na kolejkę transmisji, ale tylko jeden z tych kanałów może być aktywny w dowolnym momencie. Należy rozważyć tę opcję w celu udostępnienia alternatywnych tras między menedżerami kolejek w celu równoważenia ruchu i działania naprawczego związanego z awarią łącza. Kolejka transmisji nie może być używana przez inny kanał, jeśli poprzedni kanał używany przez ten kanał przerwie pozostawienie zadania wsadowego komunikatów wątpliwych na końcu wysyłania. Więcej informacji na ten temat zawiera sekcja ["Obsługa wątpliwych kanałów" na stronie](#page-230-0) [231](#page-230-0).

# <span id="page-220-0"></span>**Uruchamianie kanału**

Kanał może zostać wywołany w celu uruchomienia przesyłania komunikatów na jeden z czterech sposobów. Może to być:

- Uruchomiony przez operator (nie jest odbiornikiem, odbiornikiem klastra lub kanałami połączeń serwera).
- Wyzwalane z kolejki transmisji. Ta metoda ma zastosowanie do kanałów nadawczych i w pełni kwalifikowanych kanałów serwera (tych kanałów, które określają parametr CONNAME). Należy przygotować niezbędne obiekty dla wyzwalania kanałów.
- Uruchomiono z aplikacji (nie ma kanałów odbiorczych, odbiorczych klastra lub kanałów połączenia z serwerem).
- Uruchomiono zdalnie z sieci przez nadawcę, nadawcę klastra, requester, serwer lub kanał połączenia klienckiego. Kanał odbiorczy, odbiornik klastra i prawdopodobnie transmisje kanału serwera i requestera są uruchamiane w ten sposób; dlatego są to kanały połączenia z serwerem. Same kanały muszą być już uruchomione (to jest, włączone).

**Uwaga:** Ponieważ kanał jest "uruchomiony", to nie musi on przesyłać komunikatów. Zamiast tego może być ono włączone, aby można było rozpocząć transmisję, gdy wystąpi jeden z czterech opisanych wcześniej zdarzeń. Włączanie i wyłączanie kanału jest realizowane za pomocą komend operatora START i STOP.

### *Stany kanału*

Kanał może być w jednym z wielu stanów w dowolnym momencie. Niektóre stany mają również podstany. Z danego stanu kanał może przenieść się do innych stanów.

Rysunek 22 na stronie 221 przedstawia hierarchię wszystkich możliwych stanów kanału i podstanów, które mają zastosowanie do każdego z stanów kanału.

[Rysunek 23 na stronie 222](#page-221-0) przedstawia powiązania między stanami kanałów. Odsyłacze te mają zastosowanie do wszystkich typów kanałów komunikatów i kanałów połączenia z serwerem.

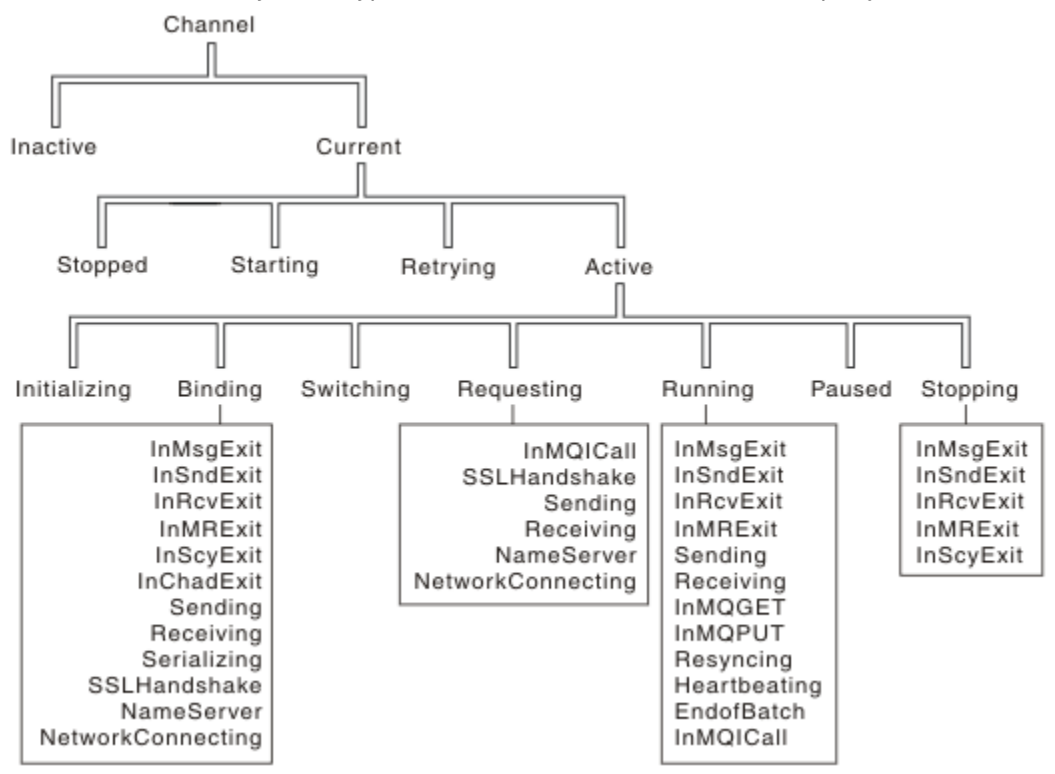

*Rysunek 22. Stany kanału i podstany*

<span id="page-221-0"></span>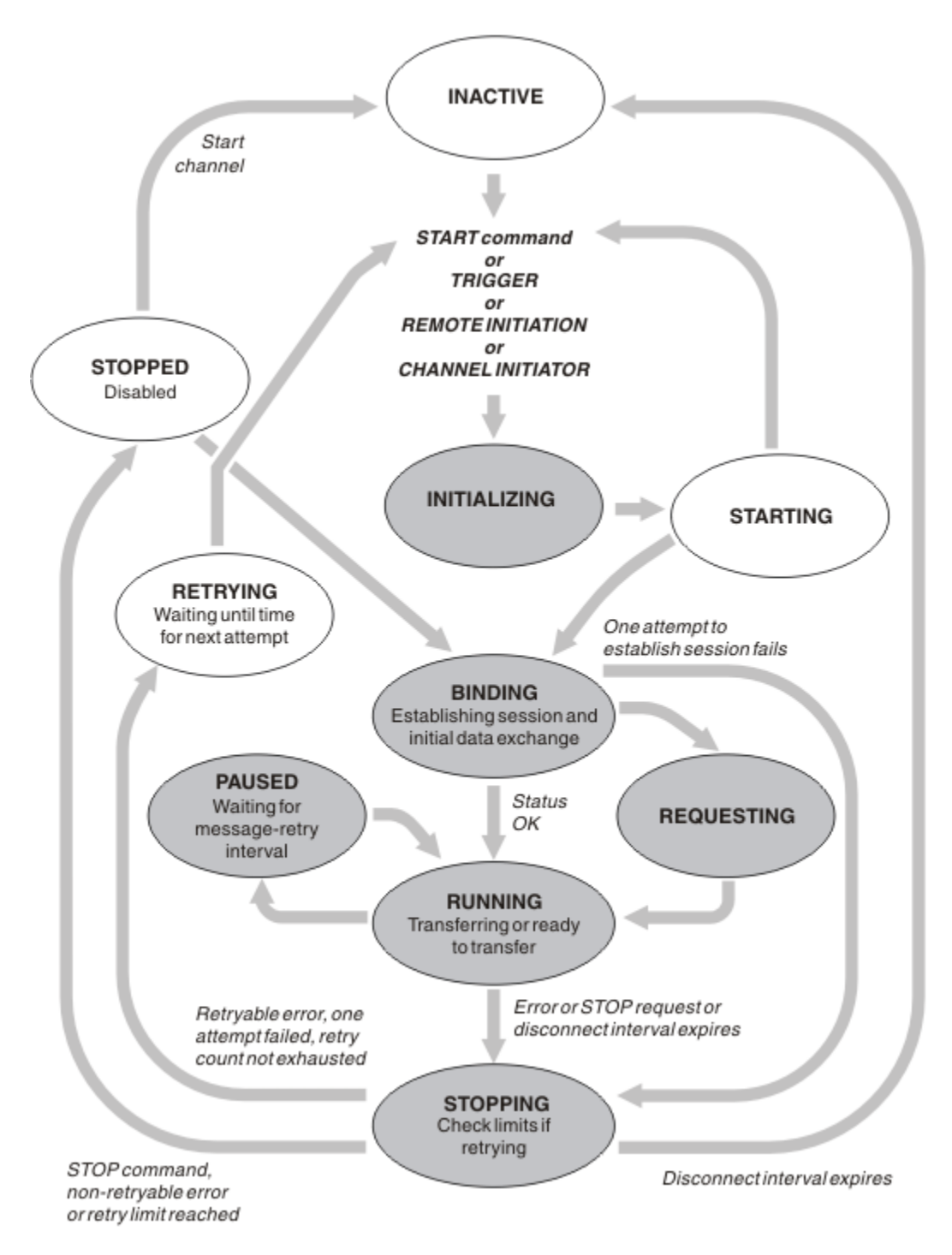

*Rysunek 23. Przepływy między stanami kanałów*

# **Bieżący i aktywny**

Kanał jest *bieżący* , jeśli jest on w dowolnym stanie innym niż nieaktywny. Bieżący kanał jest *aktywny* , chyba że znajduje się on w stanie PONAWIANIE, ZATRZYMANY lub STARTING. Gdy kanał jest aktywny, korzysta z zasobu, a proces lub wątek jest uruchomiony. Siedem możliwych stanów aktywnych kanałów (INICJOWANIE, WIĄZANIE, PRZEŁĄCZANIE, ŻĄDANIE, URUCHAMIANIE, WSTRZYMANE LUB ZATRZYMYWANIE) jest podświetlane w programie Rysunek 23 na stronie 222.

Aktywny kanał może również pokazywać podstan, dając więcej szczegółów na temat tego, co robi kanał. Podstany dla każdego stanu są wyświetlane w programie [Rysunek 22 na stronie 221](#page-220-0).

#### *Bieżący i aktywny*

Kanał jest "bieżący" , jeśli jest on w dowolnym stanie innym niż nieaktywny. Bieżący kanał jest "aktywny" , chyba że znajduje się on w stanie PONAWIANIE, ZATRZYMANY lub STARTING.

Jeśli kanał jest "aktywny", może również wyświetlić podstan, podając więcej szczegółów na temat tego, co robi kanał.

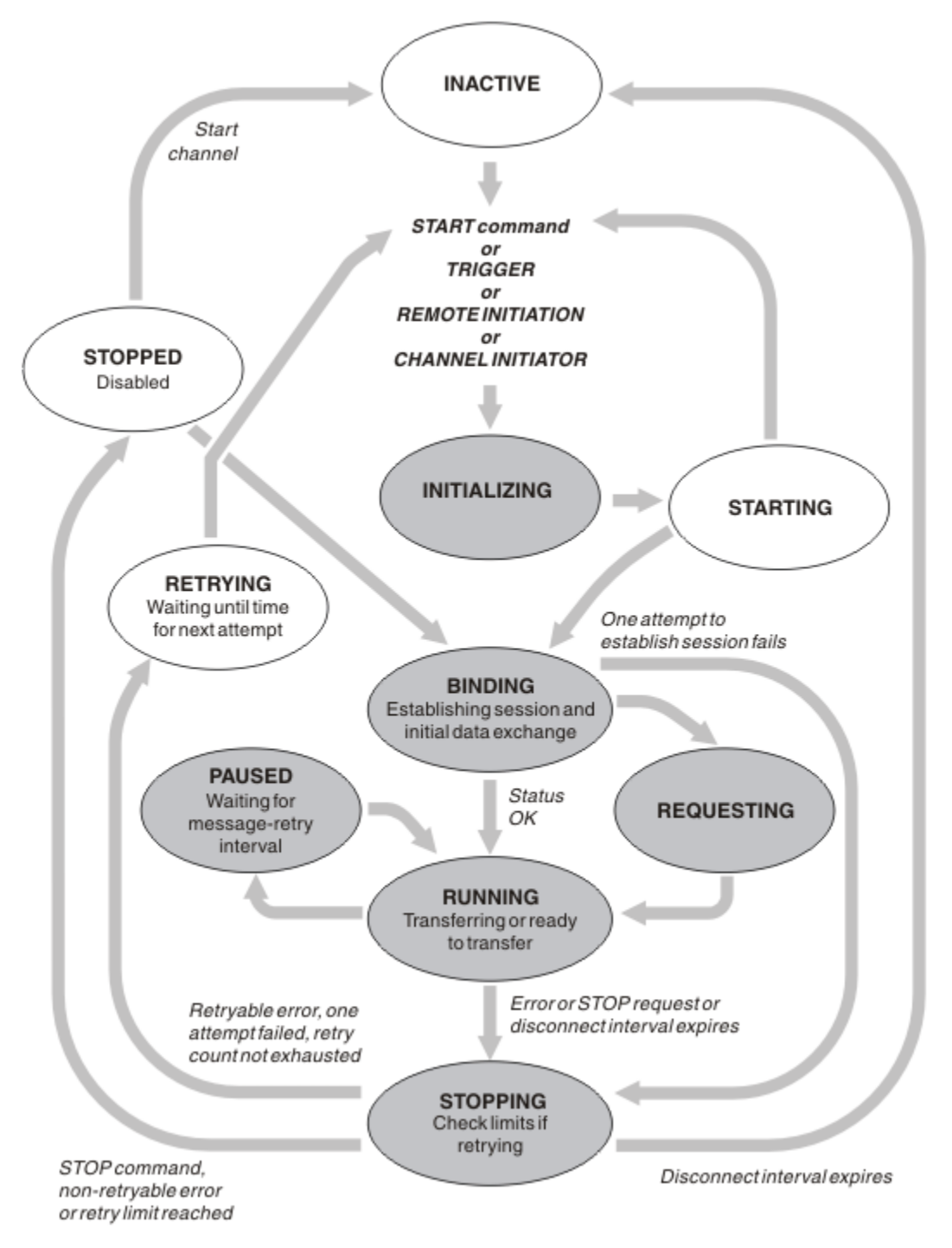

*Rysunek 24. Przepływy między stanami kanałów*

#### **Uwaga:**

1. Gdy kanał znajduje się w jednym z sześciu stanów podświetlonych w produkcie Rysunek 24 na stronie 223 (INICJOWANIE, WIĄZANIE, ŻĄDANIE, URUCHAMIANIE, WSTRZYMANE LUB ZATRZYMYWANIE), jest to zasób, który jest konsumowany, a proces lub wątek jest uruchomiony; kanał jest *aktywny*.

2. Gdy kanał jest w stanie STOPPED, sesja może być aktywna, ponieważ następny stan nie jest jeszcze znany.

# **Określanie maksymalnej liczby bieżących kanałów**

Można określić maksymalną liczbę kanałów, które mogą być jednocześnie aktualne. Liczba ta jest liczbą kanałów, które mają pozycje w tabeli statusu kanału, w tym kanały, które są ponawiane i kanały, które zostały zatrzymane. Określ tę opcję dla używanej platformy:

- **1/05** Użyj komendy ALTER QMGR MAXCHL.
- **IBM i Edytuj plik inicjowania menedżera kolejek.**
- **Linux AIX Edytuj plik konfiguracyjny menedżera kolejek.**
- Należy używać komponentu IBM MQ Explorer.

Więcej informacji na temat wartości ustawionych przy użyciu inicjowania lub pliku konfiguracyjnego zawiera sekcja Konfiguracja sekcji pliku konfiguracyjnego dla rozproszonego kolejkowania. Więcej informacji na temat określania maksymalnej liczby kanałów można znaleźć w następujących tematach:

- **ALW** Administrowanie produktem IBM MQ.
- **IBM i** Administrowanie produktem IBM MQ for IBM i.
- **z/0S** Administrowanie produktem IBM MQ for z/OS.

#### **Uwaga:**

- 1. Liczba kanałów połączenia z serwerem jest dołączana do tej liczby.
- 2. Kanał musi być aktualny, zanim będzie mógł być aktywny. Jeśli kanał jest uruchomiony, ale nie może stać się bieżącym, uruchomienie nie powiedzie się.

# **Określanie maksymalnej liczby aktywnych kanałów**

Można również określić maksymalną liczbę aktywnych kanałów, aby zapobiec przeciążenia systemu przez wiele kanałów startowych. Jeśli używana jest ta metoda, należy ustawić małą wartość atrybutu interwału odłączenia tak, aby możliwe było uruchomienie kanałów oczekujących od razu po zakończeniu działania innych kanałów.

Za każdym razem, gdy kanał, który ponawia próbę nawiązania połączenia ze swoim partnerem, musi stać się aktywnym kanałem. Jeśli próba nie powiedzie się, pozostaje ona bieżącym kanałem, który nie jest aktywny, dopóki nie zostanie czas na kolejną próbę. Liczba ponownych prób nawiązania połączenia przez kanał, a także częstotliwość, która jest określana przez liczbę ponowień i atrybuty kanału interwału ponowienia. Dla obu tych atrybutów istnieją krótkie i długie wartości. Więcej informacji na ten temat zawiera sekcja Atrybuty kanału .

Gdy kanał musi stać się aktywnym kanałem (ponieważ została wydana komenda START lub została ona wyzwolona, lub dlatego, że jest to czas dla innej próby ponowienia), ale nie jest w stanie wykonać tej czynności, ponieważ liczba aktywnych kanałów jest już ustawiona na maksymalną wartość, kanał czeka, aż jeden z aktywnych gniazd zostanie zwolniony przez inną instancję kanału, która przestaje być aktywna. Jeśli jednak kanał jest uruchamiany, ponieważ jest inicjowany zdalnie, a w tym czasie nie są dostępne żadne aktywne gniazda, to inicjowanie zdalne jest odrzucane.

Za każdym razem, gdy kanał, inny niż kanał requestera, próbuje się uaktywnia, przechodzi do stanu STARTING. Ten stan występuje nawet wtedy, gdy istnieje aktywne gniazdo, które jest natychmiast dostępne, chociaż jest ono dostępne tylko w stanie STARTING przez krótki czas. Jeśli jednak kanał musi czekać na aktywne gniazdo, jest on w stanie STARTING, gdy oczekuje na to.

Kanały requestera nie są w stanie STARTING. Jeśli kanał requestera nie może zostać uruchomiony, ponieważ liczba aktywnych kanałów jest już w limicie, kanał zostanie zakończony nieprawidłowo.

Za każdym razem, gdy kanał inny niż kanał requestera nie może uzyskać aktywnej szczeliny, a więc

czeka na jeden z nich, komunikat jest zapisywany w dzienniku **zapilila z 105** lub w konsoli produktu z/OS , a zdarzenie jest generowane. Gdy gniazdo zostaje później zwolnione, a kanał jest w stanie go nabyć, generowane są kolejne komunikaty i zdarzenie. Żadne z tych zdarzeń i komunikatów nie są generowane, jeśli kanał jest w stanie od razu uzyskać gniazdo.

Jeśli komenda STOP CHANNEL zostanie wydana, gdy kanał oczekuje na aktywne działanie, kanał przechodzi do stanu STOPPED. Zostanie podniesione zdarzenie Channel-Stopped.

Kanały połączenia z serwerem są dołączane do maksymalnej liczby aktywnych kanałów.

Więcej informacji na temat określania maksymalnej liczby aktywnych kanałów można znaleźć w następujących tematach:

- **ALW** Administrowanie produktem IBM MQ.
- **IBM i** Administrowanie produktem IBM MQ for IBM i.
- **2/08** Administrowanie produktem IBM MQ for z/OS.

#### *Błędy kanału*

Błędy w kanałach powodują, że kanał zatrzyma kolejne transmisje. Jeśli kanał jest nadawcą lub serwerem, przechodzi on do stanu RETRY, ponieważ jest możliwe, że problem może się wyzerować. Jeśli nie jest możliwe przejście do stanu RETRY, kanał przechodzi do stanu STOPPED.

Dla kanałów wysyłających powiązana kolejka transmisji jest ustawiona na GET (DISABLED), a wyzwalanie jest wyłączone. (Komenda STOP z parametrem STATUS (STOPPED) przejmuje stronę, która wydała komendę STOPPED; tylko upływ czasu odłączenia lub komenda STOP ze statusem (INACTIVE) powoduje, że kończy się on normalnie i staje się nieaktywny.) Kanały, które są w stanie STOPPED, wymagają interwencji operatora, zanim będą mogły zostać zrestartowany (patrz ["Restartowanie zatrzymanych](#page-229-0) [kanałów" na stronie 230](#page-229-0) ).

**Uwaga:** W przypadku systemów **IBM i AIX, Linux, and Windows iniciator kanału musi być** uruchomiony, aby można było ponowić próbę. Jeśli inicjator kanału nie jest dostępny, kanał staje się nieaktywny i musi zostać zrestartowany ręcznie. Jeśli do uruchamiania kanału jest używany skrypt, przed próbą uruchomienia skryptu upewnij się, że inicjator kanału jest uruchomiony.

Licznik długookresowych ponowień (LONGRTY) opisuje sposób ponawiania prac. Jeśli błąd będzie się czyści, kanał zostanie zrestartowany automatycznie, a kolejka transmisji zostanie ponownie włączona. Jeśli limit ponownych prób zostanie osiągnięty bez usunięcia błędu, kanał przejdzie do stanu STOPPED. Zatrzymany kanał musi zostać zrestartowany ręcznie przez operatora. Jeśli błąd jest nadal obecny, nie będzie ponawiał próby ponownego wystąpienia błędu. Po pomyślnym uruchomieniu kolejka transmisji jest ponownie włączona.

z/08 Jeśli iniciator kanału zostanie zatrzymany w czasie, gdy kanał jest w stanie RETRYING lub STOPPED, status kanału zostanie zapamiętany podczas restartowania inicjatora kanału. Jednak status kanału dla kanału typu SVRCONN jest resetowany, jeśli inicjator kanału zostanie zatrzymany, gdy kanał ma status ZATRZYMANY.

**Multi – J**eśli menedżer kolejek zostanie zatrzymany w czasie, gdy kanał jest w stanie RETRYING lub STOPPED, status kanału zostanie zapamiętany po zrestartowaniu menedżera kolejek. Począwszy od wersji IBM MQ 8.0 , odnosi się to również do kanałów SVRCONN. Poprzednio status kanału dla kanału typu SVRCONN został zresetowany, jeśli inicjator kanału został zatrzymany, gdy kanał był w stanie ZATRZYMANY.

Jeśli kanał nie może umieścić komunikatu w kolejce docelowej, ponieważ kolejka jest zapełniona lub zablokowana, kanał może ponowić operację określoną liczbę razy (określoną w atrybucie Licznik ponowień komunikatu) w przedziale czasu (określonym w atrybucie interwału ponowienia komunikatu). Alternatywnie można napisać własne wyjście z ponowieniem komunikatu, które określa, które okoliczności powodują ponowienie, a także liczbę podjętych prób. Kanał przechodzi do stanu PAUSED podczas oczekiwania na zakończenie odstępu czasu między ponownymi próbami komunikatów.

Informacje na temat atrybutów kanału i programów obsługi wyjścia kanału dla kanałów przesyłania komunikatów znajdują się w sekcji Atrybuty kanału . Informacje na temat wyjścia z ponowieniem komunikatu są dostępne w celach informacyjnych.

### *Limity kanału połączenia z serwerem*

Limity kanałów połączenia z serwerem można ustawić w taki sposób, aby uniemożliwić aplikacjom klienckim wyczerpujące zasoby kanału menedżera kolejek za pomocą parametru **MAXINST** , a także aby zapobiec wyczerpaniu mocy obliczeniowej kanału połączenia z serwerem przez pojedynczą aplikację kliencką za pomocą parametru **MAXINSTC** .

### W przypadku komendy **DEFINE CHANNEL** należy ustawić wartości **MAXINST** i **MAXINSTC** .

Maksymalna łączna liczba kanałów może być aktywna w dowolnym momencie w pojedynczym menedżerze kolejek. Łączna liczba instancji kanału połączenia z serwerem jest uwzględniana w maksymalnej liczbie aktywnych kanałów.

Jeśli nie zostanie określona maksymalna liczba jednoczesnych instancji kanału połączenia z serwerem, które mogą zostać uruchomione, możliwe jest, że dla pojedynczej aplikacji klienckiej zostanie nawiązane połączenie z pojedynczym kanałem połączenia serwera w celu wyprowadzenia maksymalnej dostępnej liczby aktywnych kanałów. Po osiągnięciu maksymalnej liczby aktywnych kanałów menedżer kolejek nie może uruchamiać żadnych innych kanałów. Aby uniknąć takiej sytuacji, należy ograniczyć liczbę jednoczesnych instancji pojedynczego kanału połączenia z serwerem, który może być uruchomiony, niezależnie od tego, który klient je uruchomił.

Jeśli wartość limitu zostanie zmniejszona do poziomu poniżej bieżącej liczby instancji kanału połączenia z serwerem, nawet do zera, to nie ma to wpływu na działające kanały. Nie można uruchomić nowych instancji, dopóki nie przestaną działać wystarczające istniejące instancje, tak aby liczba obecnie działających instancji była mniejsza niż wartość limitu.

Ponadto wiele różnych kanałów połączenia klienckiego może łączyć się z indywidualnym kanałem połączenia serwera. Limit liczby jednoczesnych instancji pojedynczego kanału połączenia z serwerem, który może zostać uruchomiony, niezależnie od tego, który klient je uruchomił, uniemożliwia klientowi wyczerpującą maksymalną liczbę aktywnych kanałów menedżera kolejek. Jeśli nie zostanie również ograniczona liczba jednoczesnych instancji pojedynczego kanału połączenia z serwerem, które można uruchomić z pojedynczego klienta, to w przypadku pojedynczej, wadliwej aplikacji klienckiej można otworzyć tak wiele połączeń, że wyczerpała ona pojemność kanału przydzielonego dla pojedynczego kanału połączenia z serwerem, a więc uniemożliwia innym klientom korzystanie z kanału od łączenia się z tym kanałem. Aby uniknąć takiej sytuacji, należy ograniczyć liczbę jednoczesnych instancji pojedynczego kanału połączenia z serwerem, które mogą być uruchamiane z poziomu pojedynczego klienta.

Jeśli wartość pojedynczego limitu klienta zostanie zmniejszona poniżej liczby instancji kanału połączenia z serwerem, które są obecnie uruchomione z poszczególnych klientów, nawet do zera, to nie ma to wpływu na działające kanały. Jednak nowe instancje kanału połączenia z serwerem nie mogą być uruchamiane z poziomu pojedynczego klienta, który przekracza nowy limit, dopóki nie zostaną uruchomione wystarczające instancje z tego klienta, tak aby liczba obecnie działających instancji była mniejsza niż wartość tego parametru.

#### **Odsyłacze pokrewne**

Atrybuty kanału i typy kanałów Zdefiniowanie kanału

### *Sprawdzanie, czy drugi koniec kanału jest nadal dostępny*

Można użyć interwału pulsu, interwału sprawdzania połączenia i limitu czasu odbierania, aby sprawdzić, czy drugi koniec kanału jest dostępny.

### **Puls**

Za pomocą atrybutu kanału interwału pulsu można określić, że przepływy mają być przekazywane z wysyłającego agenta MCA, gdy w kolejce transmisji nie ma żadnych komunikatów, zgodnie z opisem w sekcji Interwał pulsu (HBINT).

# **Utrzymuj aktywność**

W produkcie IBM MQ for z/OS, jeśli jako protokół transportowy używany jest protokół TCP/IP, można również określić wartość atrybutu KAINT ( **Keepalive** interval channel). Zaleca się, aby odstęp czasu **Keepalive** był większy niż odstęp czasu pulsu, a mniejszy niż odstęp czasu rozłączenia. Można użyć tego atrybutu do określenia wartości limitu czasu dla każdego kanału, zgodnie z opisem w sekcji Interwał sprawdzania połączenia (KAINT).

W systemach IBM MQ for IBM ii AIX, Linux, and Windows , jeśli jako protokół transportowy używany jest protokół TCP, można ustawić wartość keepalive=yes. Jeśli ta opcja zostanie podana, TCP okresowo sprawdza, czy drugi koniec połączenia jest nadal dostępny. Nie jest, kanał jest przerwany. Ta opcja jest opisana w sekcji Interwał sprawdzania połączenia (KAINT).

Jeśli istnieją niewiarygodne kanały, które zgłaszają błędy TCP, użycie opcji **Keepalive** oznacza, że istnieje większe prawdopodobieństwo, że kanały będą mogły zostać odzyskane.

Można określić odstępy czasu, aby sterować działaniem opcji **Keepalive** . Zmiana odstępu czasu ma wpływ tylko na kanały TCP/IP uruchomione po zmianie. Upewnij się, że wartość wybrana dla przedziału czasu jest mniejsza niż wartość przedziału czasu odłączenia dla kanału.

Więcej informacji na temat używania opcji **Keepalive** zawiera opis parametru **KAINT** w komendzie **DEFINE CHANNEL** .

# **Limit czasu odbierania**

Jeśli jako protokół transportowy używany jest protokół TCP, odbierający koniec bezczynnego połączenia kanału innego niż MQI jest również zamykany, jeśli w danym okresie nie zostaną odebrane żadne dane. Ten okres, *limit czasu odbioru* , jest określany na podstawie wartości HBINT (okres pulsu).

W systemach IBM MQ for IBM ii AIX, Linux, and Windows wartość *limitu czasu odbierania* jest ustawiona w następujący sposób:

- 1. W przypadku początkowej liczby przepływów przed rozpoczęciem negocjacji wartość *czasu oczekiwania na odbiór* jest dwukrotnie większa niż wartość HBINT z definicji kanału.
- 2. Po wynegocjowaniu przez kanały wartości HBINT, jeśli wartość HBINT jest ustawiona na mniej niż 60 sekund, wartość *limit czasu odbierania* jest ustawiana na dwukrotnie większą wartość. Jeśli wartość HBINT jest ustawiona na 60 sekund lub więcej, wartość *limitu czasu odbierania* jest ustawiona na 60 sekund większa niż wartość HBINT.

W programie IBM MQ for z/OSwartość *receive time-out* (limit czasu odbioru) jest ustawiana w następujący sposób:

- 1. W przypadku początkowej liczby przepływów przed rozpoczęciem negocjacji wartość *czasu oczekiwania na odbiór* jest dwukrotnie większa niż wartość HBINT z definicji kanału.
- 2. Jeśli parametr RCVTIME jest ustawiony, limit czasu jest ustawiany na jedną z następujących wartości:
	- wynegocjowana HBINT pomnożona przez stałą
	- wynegocjowany HBINT plus stała liczba sekund
	- stała liczba sekund

w zależności od parametru RCVTTYPE i z zastrzeżeniem ograniczeń nałożonych przez RCVTMIN, jeśli ma zastosowanie. Parametr RCVTMIN nie ma zastosowania, gdy skonfigurowano parametr RCVTTYPE (EQUAL). Jeśli używana jest stała wartość RCVTIME i używany jest interwał pulsu, nie należy podawać wartości RCVTIME mniejszej niż interwał pulsu. Szczegółowe informacje na temat atrybutów RCVTIME, RCVTMIN i RCVTTYPE zawiera opis komendy ALTER QMGR .

#### **Uwaga:**

- 1. Jeśli jedna z tych wartości jest równa zero, nie ma limitu czasu.
- 2. W przypadku połączeń, które nie obsługują pulsu, wartość HBINT jest negocjowana na zero w kroku 2 i dlatego nie ma limitu czasu, dlatego należy użyć protokołu TCP/IP KEEPALIVE.
- 3. W przypadku połączeń klienckich, które korzystają ze współużytkowanych konwersacji, pulsy mogą przepływać przez kanał (od obu końców) przez cały czas, nie tylko wtedy, gdy oczekuje na nie operacja MQGET.
- 4. W przypadku połączeń klienckich, w których konwersacje współużytkowane nie są używane, pulsy są wysyłane z serwera tylko wtedy, gdy klient wysyła wywołanie MQGET z oczekiwaniem. Dlatego nie zaleca się ustawiania zbyt małego odstępu czasu pulsu dla kanałów klienta. Jeśli na przykład puls jest ustawiony na 10 sekund, wywołanie MQCMIT nie powiedzie się (z opcją MQRC\_CONNECTION\_BROKEN), jeśli zatwierdzanie trwa dłużej niż 20 sekund, ponieważ w tym czasie nie były przesyłane żadne dane. Taka sytuacja może mieć miejsce w przypadku dużych jednostek pracy. Jednak nie jest to możliwe, jeśli dla okresu pulsu zostaną wybrane odpowiednie wartości, ponieważ tylko operacja MQGET z oczekiwaniem zajmuje dużo czasu.

Jeśli parametr SHARECNV ma wartość różną od zera, klient używa połączenia pełnego dupleksu, co oznacza, że klient może (i może) puls podczas wszystkich wywołań MQI.

- 5. W kanałach klienta IBM WebSphere MQ 7 pulsy mogą przepływać zarówno z serwera, jak i po stronie klienta. Limit czasu na obu końcach jest określany na podstawie wartości 2\*HBINT dla HBINTs mniejszej niż 60 sekund i wartości HBINT+60 dla HBINTs większej niż 60 sekund.
- 6. Anulowanie połączenia po dwukrotnym okresie pulsu jest poprawne, ponieważ dane lub przepływ pulsu jest oczekiwany co najmniej w każdym okresie pulsu. Ustawienie zbyt małego odstępu czasu pulsu może jednak spowodować problemy, zwłaszcza jeśli używane są wyjścia kanału. Na przykład, jeśli wartość HBINT wynosi jedną sekundę i używane jest wyjście wysyłania lub odbierania, zakończenie odbierania czeka tylko 2 sekundy przed anulowaniem kanału. Jeśli agent MCA wykonuje zadanie, takie jak szyfrowanie komunikatu, ta wartość może być zbyt krótka.

### **Sugerowane ustawienia**

### **IBM MQ for z/OS**

Jako początkowego punktu początkowego można użyć:

/cpf ALTER QMGR TCPKEEP(YES) RCVTTYPE(ADD) RCVTIME(60) ADOPTMCA(ALL) ADOPTCHK(ALL)

gdzie cpf jest przedrostkiem komendy podsystemu menedżera kolejek.

Więcej informacji na temat różnych parametrów zawierają instrukcje ALTER QMGR i IBM MQ network availability .

Jeśli adres IP nadawcy może zostać przetłumaczony na więcej niż jeden adres, może być konieczne ustawienie parametru ADOPTCHK na wartość QMNAME, a nie na wartość ALL.

#### **IBM MQ for Multiplatforms**

W pliku qm.inidodaj następujące informacje:

```
TCP:
KeepAlive=Yes
CHANNELS:
AdoptNewMCA=ALL
AdoptNewMCACheck=ALL
```
Więcej informacji można znaleźć w sekcjach ALTER QMGR, Configuration file section for distributed queuingi ["Sekcja channels w pliku qm.ini" na stronie 115](#page-114-0) .

Jeśli adres IP nadawcy może być przetłumaczony na więcej niż jeden adres, może być konieczne ustawienie parametru **AdoptNewMCACheck** na wartość QMNAME zamiast ALL.

### *Adoptowanie agenta MCA*

Funkcja Adoptować MCA umożliwia IBM MQ anulowanie kanału odbiorczego i uruchomienie nowego w swoim miejscu.

Jeśli kanał utraci kontakt, kanał odbiorczy może być pozostawiony w stanie 'odbieranie komunikacji'. Po ponownym nawiązaniu połączenia kanał nadawczy podejmuje próbę ponownego nawiązania połączenia. Jeśli zdalny menedżer kolejek stwierdzi, że kanał odbiorczy jest już uruchomiony, nie zezwala na uruchomienie innej wersji tego samego kanału odbiorczego. Ten problem wymaga interwencji użytkownika w celu naprawienia problemu lub użycia systemu podtrzymanego przy życiu.

Funkcja Adoptowanie MCA rozwiązuje problem automatycznie. Umożliwia on IBM MQ anulowanie kanału odbiorczego i uruchomienie nowego w swoim miejscu.

#### **Zadania pokrewne**

administrowanieIBM MQ administrowanieIBM MQ for z/OS administrowanieIBM MQ for IBM i

### *Zatrzymywanie i wyciszanie kanałów*

Istnieje możliwość zatrzymania i wyciszenia kanału przed upływem czasu odłączenia.

Kanały komunikatów są zaprojektowane tak, aby były długotrwałe połączenia między menedżerami kolejek z kontrolowaną kończynią sterowaną tylko przez atrybut kanału interwału odłączania. Mechanizm ten działa dobrze, chyba że operator musi przerwać kanał zanim upłynie czas rozłączenia. Taka potrzeba może wystąpić w następujących sytuacjach:

- Wyciszanie systemu
- Ochrona zasobów
- Jednostronne działanie na jednym końcu kanału

W takim przypadku można zatrzymać kanał. Można to zrobić za pomocą:

- Komenda STOP CHANNEL MQSC
- Komenda Zatrzymaj kanał PCF
- Eksplorator IBM MQ
- **IBM i 2/05**  $\frac{1}{2}$  inne mechanizmy specyficzne dla platformy, takie jak:

**z/OS:**

Panel Zatrzymaj kanał

# **IBM i IBM i:**

Komenda CL ENDMQMCHL lub opcja END w panelu WRKMQMCHL

Istnieją trzy opcje zatrzymywania kanałów za pomocą następujących komend:

#### **QUIESCE**

Opcja QUIESCE podejmuje próbę zakończenia bieżącego zadania wsadowego komunikatów przed zatrzymaniem kanału.

#### **Wymuszenie**

Opcja FORCE próbuje natychmiast zatrzymać kanał i może wymagać resynchronizacji kanału po jego zrestartowaniu, ponieważ może to być wątpliwe pozostawione w nim kanał.

W systemie IBM MQ for z/OSFORCE przerywa wszelkie ponowne przydzielanie komunikatów w toku, co może pozostawić komunikaty BIND\_NOT\_FIXED częściowo ponownie przydzielone lub nieprzydzielone.

#### **TERMINATE**

Opcja TERMINATE próbuje natychmiast zatrzymać kanał, a następnie zakończyć wątek lub proces kanału.

 $z/0S$ W systemie IBM MQ for z/OSTERMINATE przerywa wszystkie w toku ponowne przydzielanie komunikatów, które mogą pozostawić komunikaty BIND\_NOT\_FIXED częściowo ponownie przydzielone lub nieprzydzielone.

<span id="page-229-0"></span>Wszystkie te opcje opuszczają kanał w stanie STOPPED, co wymaga interwencji operatora w celu jego zrestartowania.

Zatrzymanie kanału w wysyłającym zakończeniu jest skuteczne, ale wymaga interwencji operatora w celu zrestartowania. Na odbierającym końcu kanału rzeczy są o wiele trudniejsze, ponieważ agent MCA oczekuje na dane od strony wysyłającej i nie ma możliwości zainicjowania *uporządkowanego* zakończenia kanału od strony odbierającej; komenda zatrzymania jest w toku do momentu, gdy agent MCA powróci ze swojego oczekiwania na dane.

W związku z tym istnieją trzy zalecane sposoby korzystania z kanałów, w zależności od wymaganych cech operacyjnych:

- Jeśli chcesz, aby kanały były długotrwałe, należy pamiętać, że może to być uporządkowane zakończenie tylko od końca wysyłającego. Gdy kanały są przerywane, to znaczy, że zatrzymano, interwencja operatora (komenda START CHANNEL) jest wymagana w celu ich zrestartowania.
- Jeśli kanały mają być aktywne tylko wtedy, gdy istnieją dla nich komunikaty do przesłania, ustaw przedział czasu między rozłączeniem na dość niską wartość. Ustawienie domyślne jest wysokie i dlatego nie jest zalecane w przypadku kanałów, w których wymagany jest ten poziom kontroli. Ponieważ przerywanie kanału odbierającego jest trudne, najbardziej ekonomiczną opcją jest automatyczne rozłączanie i ponowne łączenie kanału w miarę potrzeb obciążenia. W przypadku większości kanałów odpowiednie ustawienie interwału odłączenia można ustanowić heurystycznie.
- Za pomocą atrybutu interwał pulsu można użyć wysyłającego agenta MCA w celu wysłania przepływu pulsu do odbierającego agenta MCA w okresach, w których nie ma żadnych komunikatów do wysłania. To działanie zwalnia odbierający agent MCA z jego stanu oczekiwania i daje mu możliwość wyciszenia kanału bez oczekiwania na upłynięcie odstępu czasu od odłączania. Nadaj interwałowi pulsu wartość niższą od wartości interwału odłączania.

#### **Uwaga:**

1. Zaleca się, aby ustawić dla kanałów serwera odstęp czasu między rozłączeniem a niską wartością lub pulsy. Ta niska wartość jest dozwolona dla sytuacji, w której kanał requestera kończy się nieprawidłowo (na przykład, ponieważ kanał został anulowany), gdy nie ma żadnych komunikatów dla kanału serwera do wysłania. Jeśli interwał odłączania jest ustawiony na wysokie i pulsy nie są używane, serwer nie wykryje, że requester zakończył działanie (co spowoduje tylko, że następnym razem będzie próbował wysłać komunikat do requestera). Gdy serwer jest nadal uruchomiony, kolejka transmisji jest otwarta dla wyłącznych danych wejściowych, aby można było uzyskać więcej komunikatów przychodzących do kolejki. Jeśli podjęta zostanie próba zrestartowania kanału z requestera, żądanie uruchomienia otrzymuje błąd, ponieważ serwer nadal ma otwartą kolejkę transmisji dla danych wejściowych wyłącznych. Konieczne jest zatrzymanie kanału serwera, a następnie ponowne uruchomienie kanału z requestera.

### *Restartowanie zatrzymanych kanałów*

Gdy kanał przejdzie w stan STOPPED, należy ręcznie zrestartować kanał.

# **O tym zadaniu**

Dla kanałów nadawcy lub serwera, gdy kanał wszedł w stan STOPPED, powiązana kolejka transmisji została ustawiona na GET (DISABLED), a wyzwolenie zostało wyłączone. Po odebraniu żądania uruchomienia atrybuty te są automatycznie resetowane.

z/OS Jeśli inicjator kanału zostanie zatrzymany w czasie, gdy kanał jest w stanie RETRYING lub STOPPED, status kanału zostanie zapamiętany podczas restartowania inicjatora kanału. Jednak status kanału dla kanału typu SVRCONN jest resetowany, jeśli inicjator kanału zostanie zatrzymany, gdy kanał ma status ZATRZYMANY.

 $\blacktriangleright$   $\blacksquare$ Multi $\blacksquare$ Jeśli menedżer kolejek zostanie zatrzymany w czasie, gdy kanał jest w stanie RETRYING lub STOPPED, status kanału zostanie zapamiętany po zrestartowaniu menedżera kolejek. Począwszy od wersji IBM MQ 8.0 , odnosi się to również do kanałów SVRCONN. Poprzednio status kanału dla

<span id="page-230-0"></span>kanału typu SVRCONN został zresetowany, jeśli inicjator kanału został zatrzymany, gdy kanał był w stanie ZATRZYMANY.

# **Procedura**

- Zrestartuj kanał w jeden z następujących sposobów:
	- Za pomocą komendy START CHANNEL MQSC.
	- Za pomocą komendy Uruchom kanał PCF.
	- Za pomocą IBM MQ Explorer
	- z/05 W systemie z/OSza pomocą panelu Uruchom panel kanału.
	- **IBM in Austry W** systemie IBM iza pomocą komendy STRMOMCHL CL lub opcji START na panelu [WRKMQMCHL.](#page-273-0)

### *Obsługa wątpliwych kanałów*

Kanał wątpliwy jest to kanał, który jest wątpliwy z kanałem zdalnym, na temat którego komunikaty zostały wysłane i odebrane.

Należy zauważyć, że rozróżnienie między tym a menedżerem kolejek jest wątpliwe, co do których komunikaty powinny być zatwierdzone w kolejce.

Użytkownik może zmniejszyć możliwość umieszczenia kanału w wątpliwość przy użyciu parametru kanału pulsu przetwarzania wsadowego (Batch Heartbeat) (BATCHHB). Jeśli określono wartość tego parametru, kanał nadawczy sprawdza, czy kanał zdalny jest nadal aktywny przed podjęciem dalszych działań. Jeśli odpowiedź nie zostanie odebrana, kanał odbiorczy nie jest już aktywny. Komunikaty mogą być wycofywane i przekierowywane, a kanał nadawczy nie jest narażony na wątpliwości. Redukuje to czas, w którym kanał może mieć wątpliwości co do okresu między kanałem nadawczym sprawdzając, czy kanał odbiorczy jest nadal aktywny, a także weryfikując, czy kanał odbiorczy odebrał wysłane komunikaty. Więcej informacji na temat parametru pulsu przetwarzania wsadowego znajduje się w sekcji Atrybuty kanału .

Problemy z kanałem wątpliwej są zwykle rozstrzygane automatycznie. Nawet jeśli komunikacja zostanie utracona, a kanał zostanie umieszczony w wątpliwość z zadaniem wsadowym w nadawcy o nieznanym statusie przyjęcia, sytuacja jest rozstrzygana po ponownym nawiązaniu komunikacji. W tym celu przechowywane są numery kolejne i rekordy LUWID. Kanał jest wątpliwy, dopóki nie zostaną wymienione informacje LUWID, a tylko jedna partia komunikatów może mieć wątpliwości co do kanału.

W razie potrzeby można przeprowadzić resynchronizację kanału ręcznie. Termin *ręczna* obejmuje użycie operatorów lub programów, które zawierają komendy zarządzania systemem IBM MQ . Proces ręcznego resynchronizacji działa w następujący sposób. Ten opis korzysta z komend MQSC, ale można również używać ich odpowiedników.

- 1. Użyj komendy DISPLAY CHSTATUS, aby znaleźć ostatnią zatwierdzoną jednostkę logiczną identyfikatora pracy (LUWID) dla *każdego* po stronie kanału. W tym celu należy użyć następujących komend:
	- Po wątpliwej stronie kanału:

DISPLAY CHSTATUS( *name* ) SAVED CURLUWID

Do dalszego identyfikowania kanału można użyć parametrów CONNAME i XMITQ.

• Po stronie odbierającej kanału:

DISPLAY CHSTATUS( *name* ) SAVED LSTLUWID

Aby dokładniej zidentyfikować kanał, można użyć parametru CONNAME.

Komendy są różne, ponieważ tylko strona wysyłający kanału może być wątpliwa. Strona odbierający nigdy nie jest wątpliwa.

W systemie IBM MQ for IBM ikomenda DISPLAY CHSTATUS może być wykonana z pliku za pomocą komendy STRMQMMQSC lub komendy Praca ze statusem kanału MQM (Work with MQM Channel Status), WRKMQMCHST

2. Jeśli te dwa identyfikatory LUWID są takie same, strona odbierający zatwierdziła jednostkę pracy, którą nadawca uważa za wątpliwe. Strona wysyłający może teraz usunąć wątpliwe komunikaty z kolejki transmisji i ponownie ją włączyć. Jest to wykonywane za pomocą następującej komendy RESOLVE kanału:

RESOLVE CHANNEL( *name* ) ACTION(COMMIT)

3. Jeśli dwa identyfikatory LUWID są różne, strona odbierający nie zatwierdziła jednostki pracy, którą nadawca uważa za wątpliwe. Strona wysyłający musi zachować wątpliwe komunikaty w kolejce transmisji i ponownie wysłać je. Jest to wykonywane za pomocą następującej komendy RESOLVE kanału:

RESOLVE CHANNEL( *name* ) ACTION(BACKOUT)

IBM I W systemie IBM MQ for IBM imożna użyć komendy Rozstrzyganie kanału MQM (Resolve MQM Channel), RSVMQMCHL.

Po zakończeniu tego procesu kanał nie jest już wątpliwy. Kolejka transmisji może być teraz używana przez inny kanał, jeśli jest to wymagane.

# **Bezpieczeństwo komunikatów**

Oprócz typowych funkcji odtwarzania produktu IBM MQ, rozproszone zarządzanie kolejkami zapewnia, że komunikaty są dostarczane poprawnie za pomocą procedury punktu synchronizacji, która jest koordynowana między dwoma końcami kanału komunikatów. Jeśli ta procedura wykryje błąd, zamknie kanał, dzięki czemu można zbadać problem i bezpiecznie zachować komunikaty w kolejce transmisji, dopóki kanał nie zostanie zrestartowany.

Procedura punktu synchronizacji ma dodatkową korzyść, ponieważ próbuje odtworzyć *wątpliwe* sytuacje podczas uruchamiania kanału. ( *wątpliwe* jest to status jednostki odzyskiwania, dla której zażądano punktu synchronizacji, ale wynik żądania nie jest jeszcze znany). Powiązane z tym obiektem są również dwie funkcje:

- 1. Rozstrzygnij z zatwierdzeniem lub wycofaniem
- 2. Resetuj numer kolejny

Korzystanie z tych funkcji odbywa się tylko w wyjątkowych okolicznościach, ponieważ kanał odtwarza automatycznie w większości przypadków.

### **Szybkie, nietrwałe komunikaty**

Atrybut kanału nietrwałej szybkości komunikatu (NPMSPEED) może być używany do określenia, że komunikaty nietrwałe w kanale mają być dostarczane szybciej. Więcej informacji na temat tego atrybutu można znaleźć w sekcji Szybkość komunikatów nietrwałych (NPMSPEED).

Jeśli kanał zostanie przerwany podczas szybkiego przesyłania komunikatów nietrwałych, komunikaty mogą zostać utracone i w razie potrzeby można je przygotować do aplikacji w celu ich odtworzenia.

Jeśli kanał odbierający nie może umieścić komunikatu w kolejce docelowej, zostanie on umieszczony w kolejce niedostarczanych komunikatów, jeśli został on zdefiniowany. Jeśli nie, komunikat zostanie usunięty.

**Uwaga:** Jeśli drugi koniec kanału nie obsługuje tej opcji, kanał działa z normalną szybkością.

# **Komunikaty niedostarczone**

Informacje na temat tego, co się dzieje, gdy komunikat nie może zostać dostarczony, zawiera sekcja "Co się dzieje, gdy komunikat nie może zostać dostarczony?" na stronie 233.

# **Co się dzieje, gdy komunikat nie może zostać dostarczony?**

Jeśli komunikat nie może zostać dostarczony, agent MCA może go przetworzyć na kilka sposobów. Może on spróbować ponownie, może zwrócić do nadawcy lub może umieścić go w kolejce niedostarczonych komunikatów.

Rysunek 25 na stronie 233 przedstawia przetwarzanie, które ma miejsce, gdy agent MCA nie może umieścić komunikatu w kolejce docelowej. (pokazane opcje nie mają zastosowania na wszystkich platformach).

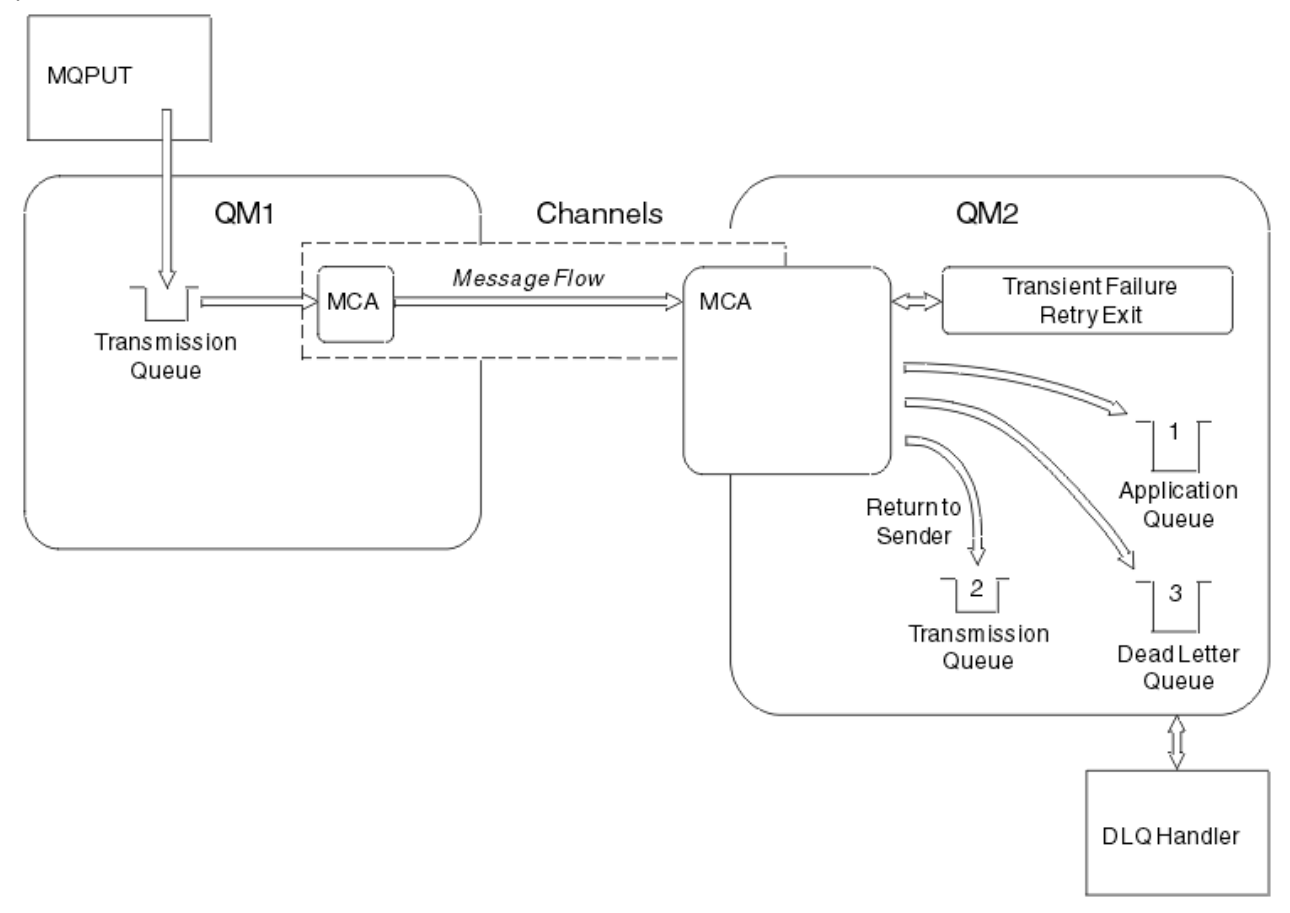

*Rysunek 25. Co się dzieje, gdy komunikat nie może zostać dostarczony*

Jak pokazano na rysunku, agent MCA może zrobić kilka rzeczy z komunikatem, którego nie może dostarczyć. Podjęte działanie jest określane na podstawie opcji określonych podczas definiowania kanału oraz dla opcji raportu MQPUT dla komunikatu.

1. ponowienia komunikatu

Jeśli agent MCA nie może umieścić komunikatu w kolejce docelowej z powodu, który może być przejściowy (na przykład dlatego, że kolejka jest pełna), agent MCA może poczekać i ponowić operację później. Użytkownik może określić, czy agent MCA oczekuje, od czasu, jak długo i ile razy próbuje.

• Podczas definiowania kanału można określić czas ponawiania i odstęp czasu dla komunikatów MQPUT. Jeśli komunikat nie może zostać umieszczony w kolejce docelowej, ponieważ kolejka jest zapełniona lub jest zablokowana dla operacji put, agent MCA próbuje wykonać operację określoną liczbę razy w podanym przedziale czasu.

- Użytkownik może napisać własne wyjście ponowienia komunikatu. Wyjście umożliwia określenie warunków, które mają być próbowane przez agenta MCA w celu ponownego wykonania operacji MQPUT lub MQOPEN. Określ nazwę wyjścia podczas definiowania kanału.
- 2. zwrot do nadawcy

Jeśli ponowienie komunikatu nie powiodło się lub wystąpił inny typ błędu, agent MCA może wysłać komunikat z powrotem do inicjatora. Aby włączyć zwracanie do nadawcy, należy określić następujące opcje w deskryptorze komunikatu podczas umieszczania komunikatu w oryginalnej kolejce:

- Opcja raportu MQRO\_EXCEPTION\_WITH\_FULL\_DATA
- Opcja raportu MQRO\_DISCARD\_MSG
- Nazwa menedżera kolejek odpowiedzi i odpowiedzi na odpowiedź.

Jeśli agent MCA nie może umieścić komunikatu w kolejce docelowej, generuje raport o wyjątkach zawierający oryginalny komunikat i umieszcza go w kolejce transmisji, która ma zostać wysłana do kolejki odpowiedzi określonej w pierwotnym komunikacie. (Jeśli kolejka zwrotna znajduje się w tym samym menedżerze kolejek co agent MCA, komunikat jest umieszczany bezpośrednio w tej kolejce, a nie do kolejki transmisji).

3. Kolejka niedostarczonych komunikatów

Jeśli komunikat nie może zostać dostarczony lub zwrócony, jest on umieszczany w kolejce niedostarczonych komunikatów (DLQ). Do przetworzenia komunikatu można użyć procedury obsługi DLQ. Przetwarzanie to jest opisane w sekcji Przetwarzanie komunikatów w kolejce niedostarczonych komunikatów dla systemów IBM MQ for UNIX, Linux i Windows oraz w sekcji Program narzędziowy do obsługi niedostarczonych komunikatów (CSQUDLQH) dla systemów z/OS . Jeśli kolejka niedostarczonych komunikatów nie jest dostępna, wysyłający agent MCA opuści komunikat w kolejce transmisji, a kanał zostanie zatrzymany. W szybkim kanale komunikaty nietrwałe, które nie mogą być zapisywane w kolejce niedostarczonych komunikatów, są tracone.

Jeśli w systemie IBM WebSphere MQ 7.0nie jest zdefiniowana lokalna kolejka niedostarczonych komunikatów, kolejka zdalna nie jest dostępna lub zdefiniowana i nie ma zdalnej kolejki niedostarczonych komunikatów, kanał nadawczy przechodzi do pozycji RETRY, a komunikaty są automatycznie wycofywane do kolejki transmisji.

#### **Odsyłacze pokrewne**

Użyj kolejki niedostarczanych komunikatów (USEDLQ)

# **Kanały wyzwalające**

Produkt IBM MQ udostępnia narzędzie do automatycznego uruchamiania aplikacji, gdy spełnione są określone warunki w kolejce. Ten obiekt jest nazywany wyzwalaniem.

Wyjaśnienie to ma na celu omówienie pojęć związanych z wyzwalaniem. Pełny opis można znaleźć w sekcji Uruchamianie aplikacji produktu IBM MQ za pomocą wyzwalaczy.

Informacje dotyczące poszczególnych platform zawierają następujące informacje:

- W przypadku produktu AIX, Linux, and Windowspatrz ["Wyzwalanie kanałów w systemie AIX, Linux, and](#page-235-0) [Windows." na stronie 236](#page-235-0)
- $\bullet$  **IBM i** W przypadku produktu IBM ipatrz ["Wyzwalanie kanałów w produkcie IBM MQ for IBM i"](#page-235-0) [na stronie 236](#page-235-0)
- $\bullet$   $\bullet$   $\bullet$   $\bullet$   $\bullet$   $\bullet$   $\bullet$  przypadku produktu z/OSpatrz <u>["Kolejki transmisji i kanały wyzwalające" na stronie 983](#page-982-0)</u>

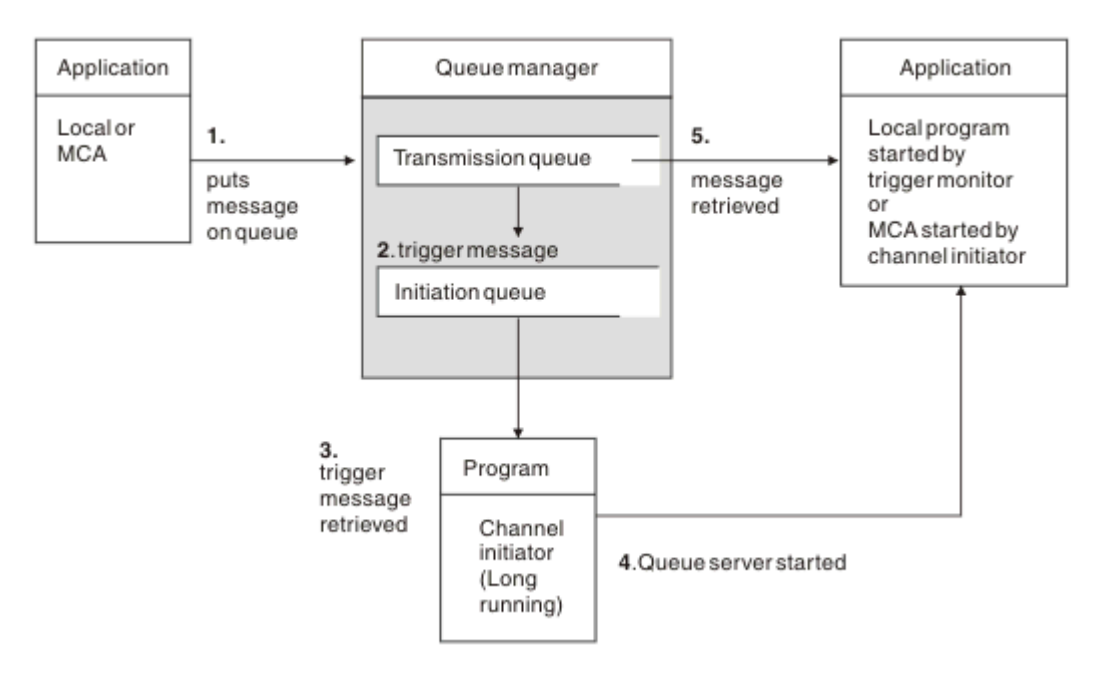

*Rysunek 26. Pojęcia związane z wyzwalaniem*

Obiekty wymagane do wyzwolenia są wyświetlane w programie Rysunek 26 na stronie 235. Przedstawia ona następującą sekwencję zdarzeń:

- 1. Lokalny menedżer kolejek umieszcza komunikat z aplikacji lub z agenta kanału komunikatów (MCA) w kolejce transmisji.
- 2. Gdy warunki wyzwalania są spełnione, lokalny menedżer kolejek umieszcza komunikat wyzwalacza w kolejce inicjuj.
- 3. Długo działający program inicjatora kanału monitoruje kolejkę inicjujący i pobiera komunikaty w miarę ich docierania.
- 4. Inicjator kanału przetwarza komunikaty wyzwalacza zgodnie z informacjami zawartymi w nich. Informacje te mogą zawierać nazwę kanału, w którym to przypadku uruchamiany jest odpowiedni agent MCA.
- 5. Aplikacja lokalna lub agent MCA, które zostały wyzwolone, pobiera komunikaty z kolejki transmisji.

Aby skonfigurować ten scenariusz, należy wykonać następujące czynności:

- Utwórz kolejkę transmisji o nazwie kolejki inicjuj. (czyli SYSTEM.CHANNEL.INITQ) w odpowiednim atrybucie.
- Upewnij się, że kolejka inicjujący (SYSTEM.CHANNEL.INITQ) istnieje.
- Upewnij się, że program inicjatora kanału jest dostępny i działa. Program inicjatora kanału musi

być podany wraz z nazwa kolejki inicjującego w komendzie uruchamiania. W w W systemie z/OSnazwa kolejki inicjowania jest stała, więc nie jest używana w komendzie uruchamiania.

• Opcjonalnie utwórz definicję procesu wyzwalającą, jeśli nie istnieje, i upewnij się, że pole *UserData* zawiera nazwę kanału, który mu służy. Zamiast tworzyć definicję procesu, można określić nazwę kanału

w atrybucie **TriggerData** w kolejce transmisji. IBM MQ dla systemów **IBM i, IBM i, AIX**, Linux, and Windows , umożliwia określenie nazwy kanału jako pustego, w którym to przypadku używana jest pierwsza dostępna definicja kanału z tą kolejką transmisji.

• Upewnij się, że definicja kolejki transmisji zawiera nazwę definicji procesu, która ma być używana (jeśli ma zastosowanie), nazwę kolejki inicjuj i parametry, które są odczute przez użytkownika, które są najbardziej odpowiednie. Atrybut sterujący wyzwalacza zezwala na włączenie lub nie, jeśli jest to konieczne, włączenie wyzwalacza.

#### <span id="page-235-0"></span>**Uwaga:**

- 1. Program inicjatora kanału działa jako 'monitor wyzwalacza' monitorujący kolejkę inicjujące używaną do uruchamiania kanałów.
- 2. Kolejka inicjujący i proces wyzwalacza mogą być używane do wyzwalania dowolnej liczby kanałów.
- 3. Można zdefiniować dowolną liczbę kolejek inicjacji i procesów wyzwalanych.
- 4. Zalecany jest typ wyzwalacza FIRST, aby uniknąć zalania systemu przy starcie kanału.

### **Wyzwalanie kanałów w systemie AIX, Linux, and Windows.**

#### **ALW**

W programie IBM MQmożna utworzyć definicję procesu, definiując procesy, które mają zostać wyzwolone. Użyj komendy MQSC DEFINE PROCESS, aby utworzyć definicję procesu nazywania procesu, który ma być wyzwalany, gdy komunikaty docierają do kolejki transmisji. Atrybut USERDATA definicji procesu zawiera nazwę kanału, który jest obsługiwany przez kolejkę transmisji.

Zdefiniuj kolejkę lokalną (QM4), określając, że komunikaty wyzwalacza mają być zapisywane w kolejce inicjuj (IQ) w celu wyzwolenia aplikacji uruchamianej przez kanał (QM3.TO.QM4):

```
DEFINE QLOCAL(QM4) TRIGGER INITQ(SYSTEM.CHANNEL.INITQ) PROCESS(P1) USAGE(XMITQ)
```
Zdefiniuj aplikację (proces P1), która ma być uruchomiona:

DEFINE PROCESS(P1) USERDATA(QM3.TO.QM4)

Alternatywnie w przypadku systemów IBM MQ for UNIX, Linux i Windows można wyeliminować potrzebę definicji procesu, podając nazwę kanału w atrybucie TRIGDATA kolejki transmisji.

Zdefiniuj kolejkę lokalną (QM4). Należy określić, że komunikaty wyzwalacza mają być zapisywane w domyślnej kolejce inicjuj. SYSTEM.CHANNEL.INITQ, aby wyzwolil aplikację (proces P1), która uruchamia kanał (QM3.TO.QM4):

```
DEFINE QLOCAL(QM4) TRIGGER INITQ(SYSTEM.CHANNEL.INITQ)
USAGE(XMITQ) TRIGDATA(QM3.TO.QM4)
```
Jeśli nazwa kanału nie zostanie określona, inicjator kanału przeszuka pliki definicji kanału, dopóki nie znajdzie kanału powiązanego z nazwaną kolejką transmisji.

### **Wyzwalanie kanałów w produkcie IBM MQ for IBM i**

#### le IBM i

Wyzwalanie kanałów w produkcie IBM MQ for IBM i jest implementowane przy użyciu procesu inicjatora kanału. Proces inicjatora kanału dla kolejki inicjacji SYSTEM.CHANNEL.INITQ jest uruchamiana automatycznie razem z menedżerem kolejek, chyba że jest ona wyłączona przez zmianę atrybutu SCHINIT menedżera kolejek.

Skonfiguruj kolejkę transmisji dla kanału, określając SYSTEM.CHANNEL.INITQ jako kolejka inicjujący i włączająca wyzwalanie dla kolejki. Inicjator kanału uruchamia pierwszy dostępny kanał, który określa tę kolejkę transmisji.

```
CRTMQMQ QNAME(MYXMITQ1) QTYPE(*LCL) MQMNAME(MYQMGR)
TRGENBL(*YES) INITQNAME(SYSTEM.CHANNEL.INITQ)
USAGE(*TMQ)
```
Za pomocą komendy STRMQMCHLI można ręcznie uruchomić maksymalnie trzy procesy inicjatora kanału i określić różne kolejki inicjujące. Można również określić więcej niż jeden kanał, który będzie mógł

przetworzyć kolejkę transmisji i wybrać, który kanał ma zostać uruchomiony. Ta możliwość jest nadal udostępniana, aby była zgodna z wcześniejszymi wersjami. Jego użycie jest nieaktualne.

**Uwaga:** Tylko jeden kanał w danym momencie może przetwarzać kolejkę transmisji.

STRMQMCHLI QNAME(MYINITQ)

Skonfiguruj kolejkę transmisji dla kanału, podając parametr TRGENBL (\*YES) i w celu wybrania kanału, który ma zostać uruchomiony, określ nazwę kanału w polu TRIGDATA. Na przykład:

```
CRTMQMQ QNAME(MYXMITQ2) QTYPE(*LCL) MQMNAME(MYQMGR)
TRGENBL(*YES) INITQNAME(MYINITQ)
USAGE(*TMQ) TRIGDATA(MYCHANNEL)
```
#### **Pojęcia pokrewne**

"Uruchamianie i zatrzymywanie inicjatora kanału" na stronie 237 Wyzwalanie jest implementowane przy użyciu procesu inicjatora kanału.

#### **Zadania pokrewne**

["Konfigurowanie rozproszonego kolejkowania" na stronie 189](#page-188-0)

Ta sekcja zawiera bardziej szczegółowe informacje na temat komunikacji między instalacjami produktu IBM MQ , w tym definicją kolejki, definicją kanału, wyzwalaniem i procedurami punktów synchronizacji.

#### **Odsyłacze pokrewne**

Programy kanałowe w systemie AIX, Linux, and Windows

IBM i Zadania komunikacji między komunikacją w systemie IBM i

IBM i Stany kanału w systemie IBM i

### *Uruchamianie i zatrzymywanie inicjatora kanału*

Wyzwalanie jest implementowane przy użyciu procesu inicjatora kanału.

Ten proces inicjatora kanału jest uruchamiany za pomocą komendy MQSC START CHINIT. Jeśli nie jest używana domyślna kolejka inicjujący, należy podać nazwę kolejki inicjuj. Na przykład, aby użyć komendy START CHINIT do uruchomienia kolejki IQ dla domyślnego menedżera kolejek, wpisz:

START CHINIT INITQ(IQ)

Domyślnie inicjator kanału jest uruchamiany automatycznie przy użyciu domyślnej kolejki inicjuj. SYSTEM.CHANNEL.INITQ. Aby ręcznie uruchomić wszystkie inicjatory kanału, należy wykonać następujące czynności:

- 1. Utwórz i uruchom menedżer kolejek.
- 2. Zmień właściwość SCHINIT menedżera kolejek na MANUAL
- 3. Zakończ i zrestartuj menedżer kolejek

W systemach IBM MQ for Multiplatforms inicjator kanału jest uruchamiany automatycznie. Liczba inicjatorów kanału, które można uruchomić, jest ograniczona. Wartość domyślna i maksymalna wynosi 3. Można to zmienić za pomocą parametru MAXINITIATORS w pliku qm.ini dla systemów AIX and Linux oraz w rejestrze systemów Windows .

Szczegółowe informacje na temat komendy uruchamiania inicjatora kanału **runmqchi**oraz innych komend sterujących można znaleźć w sekcji Komendy sterujące programu IBM MQ .

### **Zatrzymywanie inicjatora kanału**

Domyślny inicjator kanału jest uruchamiany automatycznie podczas uruchamiania menedżera kolejek. Wszystkie inicjatory kanału są zatrzymane automatycznie po zatrzymaniu menedżera kolejek.

# **Pliki konfiguracyjne i pliki konfiguracyjne**

Obsługa danych inicjowania kanału zależy od platformy IBM MQ .

### **IBM MQ for z/OS**

#### $\approx$  z/OS

W produkcie IBM MQ for z/OSinformacje o inicjowaniu i konfiguracji są określane za pomocą komendy MQSC **ALTER QMGR** . Jeśli komendy **ALTER QMGR** zostały umieszczone w zestawie danych wejściowych inicjowania CSQINP2 , są one przetwarzane za każdym razem, gdy menedżer kolejek jest uruchamiany.

Aby uruchamiać komendy MQSC, takie jak **START LISTENER** przy każdym uruchomieniu inicjatora kanału, należy umieścić je w zestawie danych wejściowych inicjowania CSQINPX i określić opcjonalną instrukcję DD CSQINPX w procedurze uruchamiania zadania inicjatora kanału.

Więcej informacji na temat CSQINP2 i CSQINPX zawiera sekcja [Dostosowywanie wejściowych zestawów](#page-917-0) [danych inicjowaniai](#page-917-0) ALTER QMGR.

### **IBM MQ for Multiplatforms**

#### Multi

W programie IBM MQ for Multiplatformsznajdują się pliki konfiguracyjne umożliwiające wstrzymanie podstawowych informacji konfiguracyjnych dotyczących instalacji produktu IBM MQ .

Istnieją dwa pliki konfiguracyjne: jeden ma zastosowanie do komputera, a drugi dotyczy pojedynczego menedżera kolejek.

#### **IBM MQ plik konfiguracyjny**

W tym pliku znajdują się informacje istotne dla wszystkich menedżerów kolejek w systemie IBM MQ . Plik nosi nazwę mqs.ini. Jest on opisany w sekcji ["IBM MQ plik konfiguracyjny, mqs.ini" na stronie](#page-85-0) [86](#page-85-0).

#### **Plik konfiguracyjny menedżera kolejek**

W tym pliku przechowywane są informacje konfiguracyjne dotyczące jednego menedżera kolejek. Plik nosi nazwę qm.ini.

Jest on tworzony podczas tworzenia menedżera kolejek i może przechowywać informacje konfiguracyjne istotne dla dowolnego aspektu menedżera kolejek. Informacje przechowywane w pliku zawierają szczegółowe informacje na temat tego, w jaki sposób konfiguracja dziennika różni się od wartości domyślnej w pliku konfiguracyjnym IBM MQ .

Plik konfiguracyjny menedżera kolejek znajduje się w katalogu głównym drzewa katalogów zajmowanego przez menedżer kolejek. Na przykład dla atrybutów **DefaultPath** , pliki konfiguracyjne menedżera kolejek dla menedżera kolejek o nazwie QMNAME będą następujące:

#### W systemach AIX and Linux :

/var/mqm/qmgrs/QMNAME/qm.ini

#### W systemach Windows :

C:\ProgramData\IBM\MQ\qmgrs\QMNAME\qm.ini

IBM i: TBM i:

/QIBM/UserData/mqm/qmgrs/QMNAME/qm.ini

Poniżej znajduje się ekstrakt z qm.ini. Określa ona, że nasłuchiwanie TCP/IP ma nasłuchiwać na porcie 2500, maksymalna liczba bieżących kanałów wynosi 200, a maksymalna liczba aktywnych kanałów wynosi 100.

TCP: Port=2500 CHANNELS: MaxChannels=200 MaxActiveChannels=100

Można określić zakres portów TCP/IP, które mają być używane przez kanał wychodzący. Jedną z metod jest użycie pliku qm. ini w celu określenia początku i końca zakresu wartości portów. W poniższym przykładzie przedstawiono plik qm.ini określający zakres kanałów:

TCP: StrPort=2500 EndPort=3000 CHANNELS: MaxChannels=200 MaxActiveChannels=100

Jeśli zostanie określona wartość dla **StrPort** lub **EndPort** , należy podać wartość dla obu tych wartości. Wartość **EndPort** musi być zawsze większa niż wartość **StrPort**.

Kanał próbuje użyć każdej z wartości portów w podanym zakresie. Po pomyślnym nawiązaniu połączenia wartość portu jest portem, który jest używany przez kanał.

Więcej informacji na temat plików qm.ini zawiera sekcja ["Pliki konfiguracyjne menedżera kolejek,](#page-98-0) [qm.ini" na stronie 99.](#page-98-0)

# **Konwersja danych dla komunikatów**

Komunikaty produktu IBM MQ mogą wymagać konwersji danych podczas wysyłania między kolejkami w różnych menedżerach kolejek.

Komunikat IBM MQ składa się z dwóch części:

- Sterowanie informacjami w deskryptorze komunikatu
- Dane aplikacji

Każda z tych dwóch części może wymagać konwersji danych podczas wysyłania między kolejkami w różnych menedżerach kolejek. Więcej informacji na temat konwersji danych aplikacji zawiera sekcja Konwersja danych aplikacji.

# **Pisanie własnych agentów kanałów komunikatów**

Program IBM MQ umożliwia pisanie własnych programów agenta kanału komunikatów (MCA) lub instalowanie jednego z niezależnych dostawców oprogramowania.

Użytkownik może chcieć napisać własne programy MCA, aby produkt IBM MQ współdziałał z własnym protokołem komunikacyjnym, lub wysyłać komunikaty przez protokół, który nie obsługuje programu IBM MQ . (Nie można napisać własnego agenta MCA w celu współdziałania z agentem MCA dostarczonym IBM MQna drugim końcu).

Jeśli zostanie podjęta decyzja o użyciu agenta MCA, który nie został dostarczony przez produkt IBM MQ, należy wziąć pod uwagę następujące kwestie.

#### **Wysyłanie i odbieranie komunikatów**

Konieczne jest napisanie aplikacji wysyłającej, która pobiera komunikaty z miejsca, w którym aplikacja je umieszcza, na przykład z kolejki transmisji, i wysyła je na protokół, z którym ma się komunikować. Należy również napisać aplikację odbierającą, która pobiera komunikaty z tego protokołu i umieszcza je w kolejkach docelowych. Aplikacje wysyłający i odbierający używają wywołań interfejsu kolejki komunikatów (MQI), a nie żadnych specjalnych interfejsów.

Należy upewnić się, że komunikaty są dostarczane tylko raz. Koordynacja punktów synchronizacji może być używana do pomocy przy tej dostawie.

#### **Funkcja sterowania kanałem**

Aby sterować kanałami, należy udostępnić własne funkcje administracyjne. Funkcji administrowania kanałami produktu IBM MQ nie można używać do konfigurowania (na przykład komendy DEFINE CHANNEL) ani monitorowania (na przykład DISPLAY CHSTATUS) kanałów.

#### **Plik inicjowania**

Jeśli wymagane jest podanie własnego pliku inicjowania, należy podać własny plik inicjowania.

#### **Konwersja danych aplikacji**

Prawdopodobnie chcesz zezwolić na konwersję danych dla komunikatów wysyłanych do innego systemu. Jeśli tak, należy użyć opcji MQGMO\_CONVERT w wywołaniu MQGET podczas pobierania komunikatów z miejsca, w którym aplikacja je umieszcza, na przykład w kolejce transmisji.

#### **Procedury zewnętrzne**

Zastanów się, czy potrzebne są procedury zewnętrzne. Jeśli tak, można użyć tych samych definicji interfejsów, których używa produkt IBM MQ .

#### **Wyzwalanie**

Jeśli aplikacja umieszcza komunikaty w kolejce transmisji, można skonfigurować atrybuty kolejki transmisji w taki sposób, aby wysyłający agent MCA był wyzwalany, gdy komunikaty będą docierać do kolejki.

#### **Inicjator kanału**

Może być konieczne podanie własnego inicjatora kanału.

# **Inne elementy do rozważenia dla zarządzania rozproszoną kolejką**

Inne tematy, które należy rozważyć podczas przygotowywania produktu IBM MQ do zarządzania rozproszonymi kolejkami. Ten temat obejmuje niedostarczoną kolejkę komunikatów, kolejki używane, rozszerzenia systemowe i programy obsługi wyjścia użytkownika oraz działające kanały i obiekty nasłuchiwania jako zaufane aplikacje.

# **kolejka niedostarczonych komunikatów**

Aby upewnić się, że komunikaty przychodzące do kolejki niedostarczonych komunikatów (zwane również kolejką niedostarczonych komunikatów lub DLQ) są przetwarzane, należy utworzyć program, który może być wyzwalany lub uruchamiany w regularnych odstępach czasu w celu obsługi tych komunikatów.

Linux **Procedura obsługi DLQ jest udostępniana razem z produktem IBM MQ** w systemach AIX and Linux . Więcej informacji na ten temat zawiera sekcja Przykładowa procedura obsługi DLQ, amqsdlq.

IBM i Więcej informacji na temat programu IBM MQ for IBM izawiera sekcja Procedura obsługi kolejki niedostarczonych komunikatów w produkcie IBM MQ for IBM i.

# **Kolejki w użyciu**

MCAs dla kanałów odbiorczych może utrzymywać otwarte kolejki nawet wtedy, gdy komunikaty nie są przesyłane. Powoduje to, że kolejki są wyświetlane jako "w użyciu".

### **Maksymalna liczba kanałów**

W systemie IBM MQ for IBM i można określić maksymalną liczbę kanałów dozwolonych w systemie oraz maksymalną liczbę aktywnych kanałów jednocześnie. Numery te należy podać w pliku qm.ini w katalogu QIBM/UserData/mqm/qmgrs/*nazwa\_menedżera\_kolejek*. Patrz: sekcje pliku konfiguracyjnego dla rozproszonego kolejkowania.

# **Rozszerzenia systemu i programy obsługi wyjścia użytkownika**

W definicji kanału znajduje się narzędzie umożliwiające uruchamianie dodatkowych programów w zdefiniowanych godzinach podczas przetwarzania komunikatów. Programy te nie są dostarczane z produktem IBM MQ, ale mogą być udostępniane przez każdą instalację zgodnie z lokalnymi wymaganiami.

W celu uruchomienia programy obsługi wyjścia użytkownika muszą mieć predefiniowane nazwy i być dostępne w wywołaniu programów kanałów. Nazwy programów obsługi wyjścia użytkownika są zawarte w definicjach kanałów komunikatów.

Istnieje zdefiniowany interfejs bloku sterującego do przekazywania kontroli nad tymi programami oraz do obsługi zwrotu kontroli z tych programów.

W sekcji Programy obsługi wyjścia kanału dla kanałów przesyłania komunikatówznajdują się dokładne miejsca, w których wywoływane są te programy, a także szczegółowe informacje na temat bloków sterujących i nazw.

# **Uruchamianie kanałów i programów nasłuchujących jako zaufanych aplikacji**

Jeśli wydajność jest istotna w danym środowisku, a środowisko jest stabilne, kanały i obiekty nasłuchiwania można uruchamiać jako zaufane, korzystając z powiązania FASTPATH. Istnieją dwa czynniki, które wpływają na to, czy kanały i obiekty nasłuchiwania są uruchamiane jako zaufane:

- Zmienna środowiskowa MQ\_CONNECT\_TYPE=FASTPATH lub MQ\_CONNECT\_TYPE = STANDARD. W tym przypadku jest rozróżniana wielkość liter. Jeśli podana zostanie wartość, która nie jest poprawna, zostanie zignorowana.
- MQIBindType w sekcji Kanały w pliku qm.ini lub w pliku rejestru. Można to ustawić na wartość FASTPATH lub STANDARD i nie jest ona w przypadku rozróżniana wielkość liter. Wartością domyślną jest STANDARD.

Parametru MQIBindType można użyć w powiązaniu ze zmienną środowiskową, aby uzyskać wymagany efekt w następujący sposób:

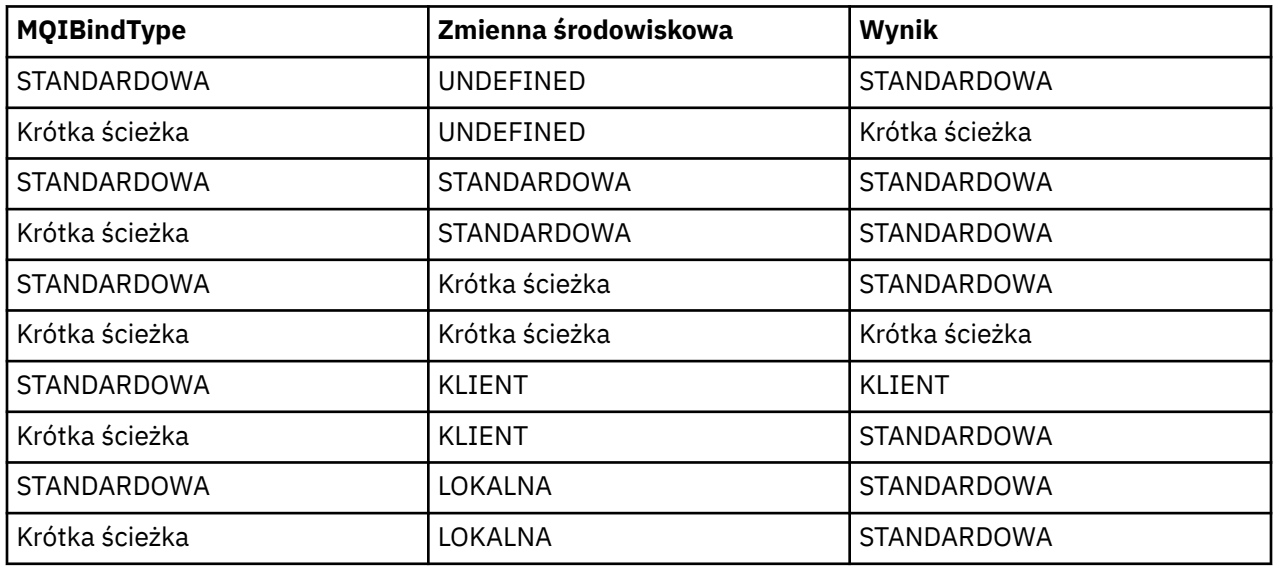

Podsumowując, istnieją tylko dwa sposoby na to, że kanały i słuchacze są uruchamiane jako zaufane:

- 1. Określając parametr MQIBindType= FASTPATH w produkcie qm.ini lub w rejestrze, a nie podając zmiennej środowiskowej.
- 2. Określając parametr MQIBindType= FASTPATH w produkcie qm.ini lub w rejestrze, a następnie ustaw zmienną środowiskową na FASTPATH.

<span id="page-241-0"></span>Rozważ uruchomienie programów nasłuchujących jako zaufanych, ponieważ procesy nasłuchujące są stabilnymi procesami. Należy rozważyć uruchomienie kanałów jako zaufanych, chyba że używane są wyjścia z niestabilnego kanału lub tryb STOP CHANNEL MODE (TERMINATE).

# **Monitorowanie i sterowanie kanałami w systemie AIX, Linux, and Windows**

W przypadku produktu DQM konieczne jest utworzenie, monitorowanie i sterowanie kanałami zdalnymi menedżerami kolejek. Można sterować kanałami za pomocą komend, programów, IBM MQ Explorer, plików definicji kanałów oraz obszaru pamięci masowej na potrzeby synchronizacji informacji.

# **O tym zadaniu**

Aby sterować kanałami, można użyć następujących typów komend:

### **Komendy IBM MQ (MQSC)**

Komend MQSC można używać jako pojedynczych komend w sesji MQSC w systemach AIX, Linux, and Windows . Aby wydać bardziej skomplikowane lub wielokrotne komendy, komendy MQSC można utworzyć w pliku, który następnie jest uruchamiany z poziomu wiersza komend. Szczegółowe informacje na ten temat zawiera sekcja Komendy MQSC. W tej sekcji przedstawiono kilka prostych przykładów użycia komend MQSC dla rozproszonego kolejkowania.

Komendy kanałów są podzbiorem komend IBM MQ (MQSC). Za pomocą komend MQSC i komend sterujących można wykonać następujące czynności:

- Tworzenie, kopiowanie, wyświetlanie, zmiana i usuwanie definicji kanałów
- Uruchamianie i zatrzymywanie kanałów, wysyłanie pakietów ping, resetowanie numerów kolejnych kanałów i rozstrzyganie wątpliwych komunikatów, gdy nie można ponownie nawiązać połączenia.
- Wyświetlanie informacji o statusie kanałów

#### **Komendy sterujące**

Dla niektórych z tych funkcji można również wprowadzić *komendy sterujące* w wierszu komend. Szczegółowe informacje na ten temat zawiera sekcja Administrowanie za pomocą komend sterujących.

#### **Komendy formatu komend programowalnych**

Szczegółowe informacje na ten temat zawiera sekcja Komendy PCF.

# **Windows Einux TBM MQ Explorer**

W systemach Linux i Windows można używać IBM MQ Explorer. Ten interfejs udostępnia graficzny interfejs administracyjny, który umożliwia wykonywanie zadań administracyjnych jako alternatywa dla komend sterujących lub komend MQSC. Definicje kanałów są przechowywane jako obiekty menedżera kolejek.

Każdy menedżer kolejek zawiera komponent DQM, który służy do sterowania połączeniami ze zgodnymi menedżerami kolejek zdalnych. Obszar składowania zawiera numery porządkowe i identyfikatory *logicznej jednostki pracy (LUW)* . Są one używane na potrzeby synchronizacji kanałów.

Listę funkcji dostępnych podczas konfigurowania i sterowania kanałami komunikatów przy użyciu różnych typów komend zawiera sekcja [Tabela 22 na stronie 243.](#page-242-0)

# **Procedura**

- • ["Funkcje wymagane do konfigurowania i sterowania kanałami" na stronie 243](#page-242-0)
- • ["Pierwsze kroki z obiektami" na stronie 245](#page-244-0)
- ["Konfigurowanie komunikacji w systemie Windows" na stronie 252](#page-251-0)
- ["Konfigurowanie komunikacji w systemie AIX and Linux" na stronie 260](#page-259-0)

#### **Zadania pokrewne**

["Monitorowanie i sterowanie kanałami w systemie IBM i" na stronie 266](#page-265-0)

<span id="page-242-0"></span>Za pomocą komend i paneli DQM można tworzyć, monitorować i sterować kanałami zdalnymi menedżerami kolejek. Każdy menedżer kolejek ma program DQM, który służy do sterowania połączeniami ze zgodnymi zdalnymi menedżerami kolejek.

#### **Odsyłacze pokrewne**

**ALW** Programy kanałowe w systemie AIX, Linux, and Windows

ALW-**Przykład planowania kanału komunikatów dla AIX, Linux, and Windows** 

Przykładowe informacje konfiguracyjne

Atrybuty kanału

# **Funkcje wymagane do konfigurowania i sterowania kanałami**

Do skonfigurowania i kontrolowania kanałów może być potrzebna pewna liczba funkcji produktu IBM MQ . Funkcje kanału zostały wyjaśnione w tym temacie.

Definicję kanału można utworzyć, korzystając z wartości domyślnych dostarczanych przez produkt IBM MQ, określając nazwę kanału, typ tworzonego kanału, metodę komunikacji, która ma być używana, nazwę kolejki transmisji i nazwę połączenia.

Nazwa kanału musi być taka sama na obu końcach kanału i musi być unikalna w obrębie sieci. Należy jednak ograniczyć znaki używane do tych, które są poprawne dla nazw obiektów produktu IBM MQ .

W przypadku innych funkcji związanych z kanałem należy zapoznać się z następującymi tematami:

- • ["Pierwsze kroki z obiektami" na stronie 245](#page-244-0)
- • ["Tworzenie powiązanych obiektów" na stronie 246](#page-245-0)
- • ["Tworzenie obiektów domyślnych" na stronie 246](#page-245-0)
- • ["Tworzenie kanału" na stronie 246](#page-245-0)
- • ["Wyświetlanie kanału" na stronie 247](#page-246-0)
- • ["Wyświetlanie statusu kanału" na stronie 247](#page-246-0)
- • ["Sprawdzanie odsyłaczy przy użyciu komendy Ping" na stronie 248](#page-247-0)
- • ["Uruchamianie kanału" na stronie 248](#page-247-0)
- • ["Zatrzymywanie kanału" na stronie 250](#page-249-0)
- • ["Zmiana nazwy kanału" na stronie 251](#page-250-0)
- • ["Resetowanie kanału" na stronie 251](#page-250-0)
- • ["Rozstrzyganie wątpliwych komunikatów w kanale" na stronie 251](#page-250-0)

W programie Tabela 22 na stronie 243 wyświetlana jest pełna lista funkcji produktu IBM MQ , które mogą być potrzebne.

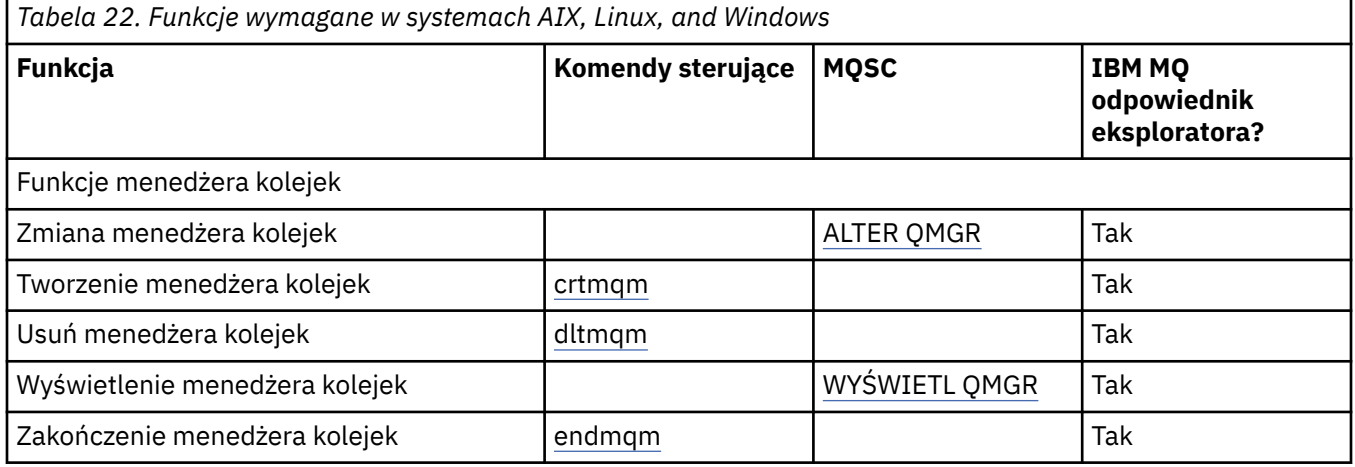

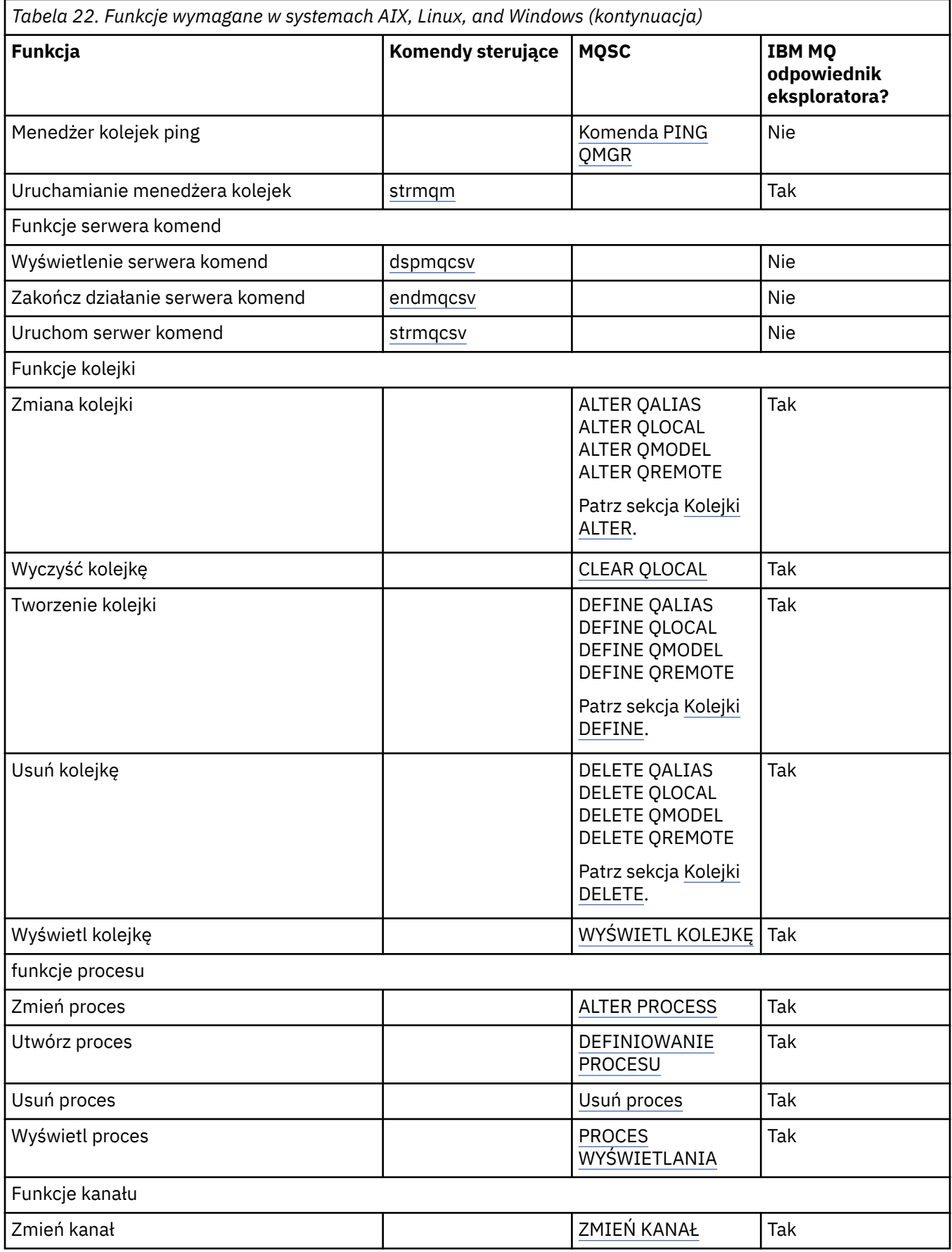

<span id="page-244-0"></span>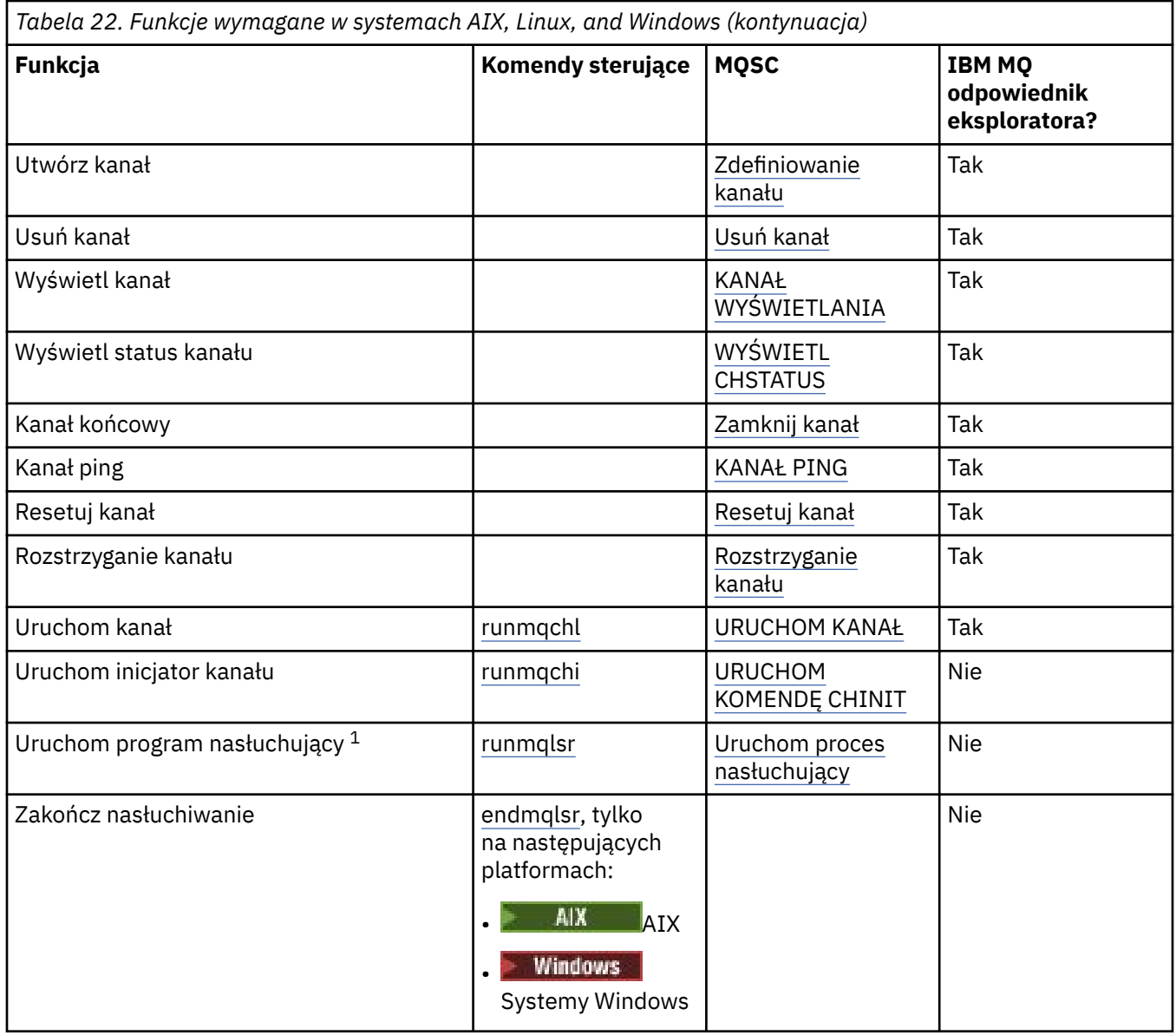

#### **Uwaga:**

1. Nasłuchiwanie może być uruchamiane automatycznie podczas uruchamiania menedżera kolejek.

# **Pierwsze kroki z obiektami**

Kanały muszą być zdefiniowane, a powiązane z nimi obiekty muszą istnieć i być dostępne do użycia, zanim można będzie uruchomić kanał. W tej sekcji przedstawiono sposób.

Użyj komend IBM MQ (MQSC) lub IBM MQ Explorer , aby:

- 1. Definiowanie kanałów komunikatów i powiązanych obiektów
- 2. Monitorowanie i sterowanie kanałami komunikatów

Do powiązanych obiektów, które należy zdefiniować, należą:

- Kolejki transmisji
- Definicje kolejek zdalnych
- Definicje aliasów menedżera kolejek
- Definicje aliasów kolejki odpowiedzi
- <span id="page-245-0"></span>• Kolejki odpowiedzi lokalnych
- Procesy wyzwalania (MCAs)
- Definicje kanałów komunikatów

Należy zdefiniować i udostępnić konkretne łącze komunikacyjne dla każdego kanału, zanim będzie możliwe uruchomienie kanału. Opis sposobu definiowania łączy LU 6.2, TCP/IP, NetBIOS, SPX i DECnet znajduje się w konkretnym podręczniku komunikacji dla danej instalacji. Patrz także Przykładowe informacje o konfiguracji.

Więcej informacji na temat tworzenia obiektów i pracy z nimi można znaleźć w następujących podtematach:

# *Tworzenie powiązanych obiektów*

MQSC jest używany do tworzenia powiązanych obiektów.

Za pomocą komend MQSC należy tworzyć kolejki i obiekty aliasów: kolejki transmisji, definicje kolejek zdalnych, definicje aliasów menedżera kolejek, definicje aliasów kolejki odpowiedzi oraz odpowiedzi na kolejki lokalne.

Ponadto należy utworzyć definicje procesów dla wyzwalania (MCAs) w podobny sposób.

Przykład ilustrujący sposób tworzenia wszystkich wymaganych obiektów zawiera sekcja Przykład planowania kanału komunikatów dla produktu AIX, Linux, and Windows.

# *Tworzenie obiektów domyślnych*

Obiekty domyślne są tworzone automatycznie podczas tworzenia menedżera kolejek. Te obiekty są kolejkami, kanałami, definicją procesu i kolejkami administracyjnymi. Po utworzeniu obiektów domyślnych można je zastąpić w dowolnym momencie, uruchamiając komendę strmqm z opcją -c.

Jeśli do utworzenia menedżera kolejek jest używana komenda crtmqm, komenda inicjuje także program w celu utworzenia zestawu obiektów domyślnych.

- 1. Każdy obiekt domyślny jest tworzony z kolei. Program przechowuje liczbę obiektów, które zostały pomyślnie zdefiniowane, liczbę istniejących i które zostały zastąpione, a także liczbę nieudanych prób.
- 2. Program wyświetli wyniki i w razie wystąpienia błędów kieruje użytkownika do odpowiedniego dziennika błędów, aby uzyskać szczegółowe informacje.

Po zakończeniu działania programu można użyć komendy strmqm, aby uruchomić menedżer kolejek.

Więcej informacji na temat komend crtmqm i strmqm zawiera sekcja Administrowanie za pomocą komend sterujących .

# **Zmiana domyślnych obiektów**

Po określeniu opcji -c menedżer kolejek jest uruchamiany tymczasowo podczas tworzenia obiektów, a następnie jest ponownie zamykany. Wydanie komendy strmqm z opcją -c powoduje odświeżenie istniejących obiektów systemowych przy użyciu wartości domyślnych (na przykład atrybut MCAUSER definicji kanału jest ustawiony na odstępy). Aby uruchomić menedżer kolejek, należy ponownie użyć komendy strmqm, bez opcji -c.

Jeśli chcesz zmienić domyślne obiekty, możesz utworzyć własną wersję starego pliku amqscoma.tst i edytować ją.

# *Tworzenie kanału*

Utwórz dwie definicje kanałów, po jednej na każdym końcu połączenia. Pierwszą definicję kanału tworzy się w pierwszym menedżerze kolejek. Następnie należy utworzyć drugą definicję kanału w drugim menedżerze kolejek, na drugim końcu łącza.

Oba końce muszą być zdefiniowane przy użyciu tej samej nazwy kanału. Dwa końce muszą mieć zgodne typy kanałów, na przykład: nadawca i odbiorca.

<span id="page-246-0"></span>Aby utworzyć definicję kanału dla jednego końca łącza, należy użyć komendy MQSC DEFINE CHANNEL. Należy podać nazwę kanału, typ kanału dla tego końca połączenia, nazwę połączenia, opis (jeśli jest wymagany), nazwę kolejki transmisji (jeśli jest wymagana) oraz protokół transmisji. Należy również uwzględnić wszystkie inne atrybuty, które mają być inne niż domyślne wartości systemowe dla wymaganego typu kanału, korzystając z zebranych wcześniej informacji.

Użytkownik ma pomoc przy decydowaniu o wartościach atrybutów kanału w obszarze Atrybuty kanału.

**Uwaga:** Zaleca się unikalnie nazwywać wszystkie kanały w sieci. Włączenie nazwy źródłowego i docelowego menedżera kolejek w nazwie kanału jest dobrym sposobem na to, aby to zrobić.

# **Przykład tworzenia kanału**

```
DEFINE CHANNEL(QM1.TO.QM2) CHLTYPE(SDR) +
DESCR('Sender channel to QM2') +
CONNAME(QM2) TRPTYPE(TCP) XMITQ(QM2) CONVERT(YES)
```
We wszystkich przykładach komendy MQSC komenda jest wyświetlana w postaci, w której znajduje się w pliku komend, i w postaci, w której jest wpisywane w produkcie AIX, Linux, and Windows. Dwie metody wyglądają identycznie, poza tym, że aby wywołać komendę interaktywnie, należy najpierw uruchomić sesję MQSC. Wpisz runmqsc, dla domyślnego menedżera kolejek lub runmqsc *qmname* , gdzie *qmname* to nazwa wymaganego menedżera kolejek. Następnie wpisz dowolną liczbę komend, tak jak to pokazano na przykładach.

Aby uzyskać przenośność, należy ograniczyć długość wiersza komend do 72 znaków. Użyj znaku konkatenacji, +, tak jak pokazano, aby kontynuować przez więcej niż jeden wiersz:

- Windows w systemie Windows użyj kombinacji klawiszy Ctrl-z, aby zakończyć wprowadzanie w wierszu komend.
- Linux **AIX W** systemie AIX and Linuxużyj kombinacji klawiszy Ctrl + d.
- Alternatywnie, w systemie AIX, Linux, and Windows, należy użyć komendy **end** .

#### ALW. *Wyświetlanie kanału*

Aby wyświetlić atrybuty kanału, należy użyć komendy MQSC DISPLAY CHANNEL.

Domyślnie przyjmowany jest parametr ALL komendy DISPLAY CHANNEL, jeśli nie są wymagane żadne konkretne atrybuty, a podana nazwa kanału nie jest nazwą ogólną.

Atrybuty są opisane w sekcji Atrybuty kanału.

# **Przykłady wyświetlania kanału**

DISPLAY CHANNEL(QM1.TO.QM2) TRPTYPE,CONVERT DISPLAY CHANNEL(QM1.TO.\*) TRPTYPE,CONVERT DISPLAY CHANNEL(\*) TRPTYPE,CONVERT DISPLAY CHANNEL(QM1.TO.QMR34) ALL

#### **ALW** *Wyświetlanie statusu kanału*

Użyj komendy MQSC DISPLAY CHSTATUS, określając nazwę kanału oraz informacje o tym, czy bieżący status kanałów ma być wyświetlany, czy też ma status zapisanych informacji.

Parametr DISPLAY CHSTATUS ma zastosowanie do wszystkich kanałów komunikatów. Nie ma on zastosowania do kanałów MQI innych niż kanały połączenia z serwerem.

Wyświetlane są następujące informacje:

• Nazwa kanału

- <span id="page-247-0"></span>• Nazwa połączenia komunikacyjnego
- Wątpliwy status kanału (w stosownych przypadkach)
- Ostatni numer kolejny
- Nazwa kolejki transmisji (w stosownych przypadkach)
- Identyfikator wątpliwy (w stosownych przypadkach)
- Ostatni zatwierdzony numer kolejny
- Identyfikator logicznej jednostki pracy
- Identyfikator procesu
- Windows ID wątku (tylko Windows)

### **Przykłady wyświetlania statusu kanału**

```
DISPLAY CHSTATUS(*) CURRENT
DISPLAY CHSTATUS(QM1.TO.*) SAVED
```
Zapisany status nie ma zastosowania, dopóki co najmniej jedna partia komunikatów nie została przesłana w kanale. Status jest również zapisywany po zatrzymaniu kanału (za pomocą komendy STOP CHL) i po zakończeniu menedżera kolejek.

# *Sprawdzanie odsyłaczy przy użyciu komendy Ping*

Użyj komendy MQSC PING CHANNEL, aby wymienić komunikat o stałej składnicy danych ze zdalnym końcem.

Komenda ping daje pewne zaufanie do nadzorcy systemu, że łącze jest dostępne i działa.

Komenda ping nie obejmuje korzystania z kolejek transmisji i kolejek docelowych. Używa on definicji kanałów, pokrewnego łącza komunikacyjnego i konfiguracji sieci. Może być używany tylko wtedy, gdy kanał nie jest aktualnie aktywny.

Jest ona dostępna tylko z kanałów nadawcy, serwera i kanału wysyłającego klastry. Odpowiedni kanał jest uruchamiany po lewej stronie łącza i wykonuje uzgadnianie parametrów uruchamiania. Błędy są zgłaszane normalnie.

Wynik wymiany komunikatów jest przedstawiany jako Ping complete lub komunikat o błędzie.

# **Komenda ping z jednostką logiczną 6.2**

Gdy wywoływana jest komenda Ping, domyślnie żaden identyfikator użytkownika lub hasło nie przepływa do odbierającego. Jeśli identyfikator użytkownika i hasło są wymagane, można je utworzyć na końcu inicjującym w definicji kanału. Jeśli hasło zostanie wprowadzone do definicji kanału, zostanie ono zaszyfrowane przez produkt IBM MQ przed jego zapisami. Jest on następnie deszyfrowany przed przepływaniem przez konwersację.

### *Uruchamianie kanału*

Użyj komendy MQSC START CHANNEL dla kanałów nadawcy, serwera i requestera. Aby aplikacje mogły wymieniać komunikaty, należy uruchomić program nasłuchujący dla połączeń przychodzących.

W przypadku, gdy kanał został skonfigurowany z wyzwalaniem menedżera kolejek, nie jest konieczne uruchomienie kanału.

Po uruchomieniu wysyłający agent MCA odczytuje definicje kanałów i otwiera kolejkę transmisji. Zostanie wydana sekwencja uruchamiania kanału, która zdalnie uruchamia odpowiedni agent MCA kanału odbiorczego lub kanału serwera. Po uruchomieniu procesy nadawcy i serwera oczekują na komunikaty przychodzące do kolejki transmisji i przesyłają je w miarę przybycia.

W przypadku użycia wyzwalania lub uruchamiania kanałów jako wątków należy upewnić się, że inicjator kanału jest dostępny do monitorowania kolejki inicjujące. Inicjator kanału jest uruchamiany domyślnie jako część menedżera kolejek.

Jednak protokoły TCP i LU 6.2 udostępniają inne możliwości:

- Linux  **AIX W** przypadku protokołu TCP w systemie AIX and Linuxinetd można skonfigurować w taki sposób, aby uruchamiał kanał. inetd jest uruchamiany jako oddzielny proces.
- Linux AIX W przypadku jednostki logicznej 6.2 w produkcie AIX and Linuxnależy skonfigurować produkt SNA w taki sposób, aby uruchamiał proces odpowiadający LU 6.2 .
- Windows <mark>W przypadku jednostki logicznej 6.2 w produkcie Windowsza pomocą serwera SNA można</mark> uruchomić kanał za pomocą programu narzędziowego TpStart (programu narzędziowego dostarczanego z serwerem SNA). TpStart jest uruchamiany jako oddzielny proces.

Użycie opcji Start zawsze powoduje, że kanał jest resynchronizowany, jeśli jest to konieczne.

Aby zacząć odnosić sukcesy:

- Definicje kanałów, lokalne i zdalne, muszą istnieć. Jeśli dla kanału odbiorczego lub kanału połączenia z serwerem nie ma odpowiedniej definicji kanału, automatycznie tworzony jest domyślny kanał, jeśli kanał jest zdefiniowany automatycznie. Patrz: program obsługi wyjścia automatycznej definicji kanału.
- Kolejka transmisji musi istnieć i nie ma innych kanałów korzystających z tej kolejki.
- MCAs, lokalny i zdalny, musi istnieć.
- Łącze komunikacyjne musi być dostępne.
- Menedżery kolejek muszą być uruchomione, lokalne i zdalne.
- Kanał komunikatów nie może być już uruchomiony.

Na ekranie zostanie zwrócony komunikat potwierdzający, że żądanie uruchomienia kanału zostało zaakceptowane. W celu potwierdzenia, że komenda start zakończyła się powodzeniem, sprawdź dziennik błędów lub użyj komendy DISPLAY CHSTATUS. Dzienniki błędów są następujące:

### **Windows Windows**

*MQ\_DATA\_PATH*\qmgrs\qmname\errors\AMQERR01.LOG (dla każdego menedżera kolejek o nazwie qmname)

*MQ\_DATA\_PATH*\qmgrs\@SYSTEM\errors\AMQERR01.LOG (dla błędów ogólnych)

Zmienna *MQ\_DATA\_PATH* reprezentuje katalog najwyższego poziomu, w którym zainstalowany jest produkt IBM MQ .

**Uwaga:** W systemie Windowsnadal jest wyświetlany komunikat w dzienniku zdarzeń aplikacji systemu Windows .

### **Linux AIX AIX and Linux**

/var/mqm/qmgrs/qmname/errors/AMQERR01.LOG (dla każdego menedżera kolejek o nazwie qmname)

/var/mqm/qmgrs/@SYSTEM/errors/AMQERR01.LOG (dla błędów ogólnych)

W systemie AIX, Linux, and Windowsnależy użyć komendy **runmqlsr** , aby uruchomić proces nasłuchiwania produktu IBM MQ . Domyślnie wszystkie żądania przychodzące w celu przyłączenia kanału powodują, że proces nasłuchiwania uruchamia MCAs jako wątki procesu amqrmppa.

```
runmqlsr -t tcp -m QM2
```
W przypadku połączeń wychodzących konieczne jest uruchomienie kanału w jeden z trzech następujących sposobów:

<span id="page-249-0"></span>1. Użyj komendy MQSC START CHANNEL, określając nazwę kanału, aby uruchomić kanał jako proces lub wątek, w zależności od parametru MCATYPE. (Jeśli kanały są uruchamiane jako wątki, są to wątki inicjatora kanału.)

START CHANNEL(QM1.TO.QM2)

2. Użyj komendy sterującej runmqchl, aby uruchomić kanał jako proces.

runmqchl -c QM1.TO.QM2 -m QM1

3. Użyj inicjatora kanału, aby wyzwolić kanał.

## *Zatrzymywanie kanału*

Użyj komendy MQSC STOP CHANNEL, aby zażądać kanału, aby zatrzymać działanie. Kanał nie uruchamia nowej partii komunikatów, dopóki operator nie uruchomi ponownie kanału.

Informacje na temat restartowania zatrzymanych kanałów znajdują się w sekcji ["Restartowanie](#page-229-0) [zatrzymanych kanałów" na stronie 230](#page-229-0).

Ta komenda może zostać wywołana dla kanału dowolnego typu z wyjątkiem komendy MOCHT\_CLNTCONN.

Można wybrać typ zatrzymania, który będzie wymagał:

#### **Przykład zatrzymywania wyciszania**

STOP CHANNEL(QM1.TO.QM2) MODE(QUIESCE)

Ta komenda żąda zamknięcia kanału w uporządkowany sposób. Bieżąca partia komunikatów jest zakończona, a procedura punktu synchronizacji jest przeprowadzana z drugim końcem kanału. Jeśli kanał jest bezczynny, ta komenda nie przerywa kanału odbierającego.

#### **Przykład wymuszenia zatrzymania**

STOP CHANNEL(QM1.TO.QM2) MODE(FORCE)

Ta opcja zatrzymuje kanał natychmiast, ale nie przerywa wątku ani procesu kanału. Kanał nie przetwarza bieżącego zadania wsadowego komunikatów i może w związku z tym pozostawić kanał w wątpliwość. W ogólnym przypadku należy rozważyć użycie opcji zatrzymywania wygaszania.

#### **Przykład zatrzymania końców**

STOP CHANNEL(QM1.TO.QM2) MODE(TERMINATE)

Ta opcja powoduje natychmiastowe zatrzymanie kanału i zakończenie wątku lub procesu kanału.

### **Przykład zatrzymania zatrzymywania (wyciszania)**

STOP CHANNEL(QM1.TO.QM2) STATUS(STOPPED)

Ta komenda nie określa trybu MODE, więc wartością domyślną jest MODE (QUIESCE). Żąda, aby kanał został zatrzymany, aby nie mógł zostać zrestartowany automatycznie, ale musi być uruchomiony ręcznie.

# <span id="page-250-0"></span>**Nieaktywny przykład zatrzymania (wyciszania)**

STOP CHANNEL(QM1.TO.QM2) STATUS(INACTIVE)

Ta komenda nie określa trybu MODE, więc wartością domyślną jest MODE (QUIESCE). Żąda on, aby kanał był nieaktywny, aby był on restartowany automatycznie, gdy jest to wymagane.

## *Zmiana nazwy kanału*

Użyj komend MQSC, aby zmienić nazwę kanału komunikatów.

Użyj komend MQSC, aby wykonać następujące kroki:

- 1. Użyj komendy STOP CHANNEL, aby zatrzymać kanał.
- 2. Użyj opcji DEFINE CHANNEL, aby utworzyć duplikat definicji kanału z nową nazwą.
- 3. Użyj komendy DISPLAY CHANNEL, aby sprawdzić, czy została ona utworzona poprawnie.
- 4. Użyj komendy DELETE CHANNEL, aby usunąć pierwotną definicję kanału.

Jeśli zostanie podjęta decyzja o zmianie nazwy kanału komunikatów, należy pamiętać, że kanał ma dwie definicje kanałów, po jednym na każdym końcu kanału. Upewnij się, że nazwa kanału została zmieniona na obu końcach jednocześnie.

# *Resetowanie kanału*

Użyj komendy MQSC RESET CHANNEL, aby zmienić numer kolejny komunikatu.

Komenda RESET CHANNEL jest dostępna dla dowolnego kanału komunikatów, ale nie dla kanałów MQI (klient-połączenie lub połączenie z serwerem). Pierwszy komunikat rozpoczyna nową sekwencję przy następnym uruchomieniu kanału.

Jeśli komenda jest wydawana w kanale nadawczym lub kanale serwera, informuje drugą stronę o zmianie po zrestartowaniu kanału.

#### **Pojęcia pokrewne**

["Pierwsze kroki z obiektami" na stronie 245](#page-244-0)

Kanały muszą być zdefiniowane, a powiązane z nimi obiekty muszą istnieć i być dostępne do użycia, zanim można będzie uruchomić kanał. W tej sekcji przedstawiono sposób.

["Funkcja sterowania kanałem" na stronie 219](#page-218-0)

Funkcja sterowania kanałami umożliwia definiowanie, monitorowanie i sterowanie kanałami.

#### **Zadania pokrewne**

#### ["Konfigurowanie rozproszonego kolejkowania" na stronie 189](#page-188-0)

Ta sekcja zawiera bardziej szczegółowe informacje na temat komunikacji między instalacjami produktu IBM MQ , w tym definicją kolejki, definicją kanału, wyzwalaniem i procedurami punktów synchronizacji.

#### **Odsyłacze pokrewne**

Resetuj kanał

#### **ALW** *Rozstrzyganie wątpliwych komunikatów w kanale*

Użyj komendy MQSC RESOLVE CHANNEL, gdy komunikaty są przechowywane w wątpliwość przez nadawcę lub serwer. Na przykład dlatego, że jeden koniec łącza został zakończony i nie ma możliwości jego odtworzenia.

Komenda RESOLVE CHANNEL akceptuje jeden z dwóch parametrów: BACKOUT lub COMMIT. Backout odtwarza komunikaty do kolejki transmisji, podczas gdy zatwierdzanie usuwa je.

Program kanału nie próbuje nawiązać sesji z partnerem. Zamiast tego określa on logiczną jednostkę identyfikatora pracy (LUWID), która reprezentuje wątpliwe komunikaty. Następnie wydaje się, na wniosek, albo:

• BACKOUT, aby odtworzyć komunikaty do kolejki transmisji; lub

<span id="page-251-0"></span>• ZATWIERDŹ, aby usunąć komunikaty z kolejki transmisji.

Aby rezolucja odniosła sukces:

- Kanał musi być nieaktywny
- Kanał musi być wątpliwy
- Typem kanału musi być nadawca, serwer lub nadawca klastra.
- Definicja kanału lokalnego musi istnieć.
- Musi być uruchomiony lokalny menedżer kolejek

### **Pojęcia pokrewne**

["Pierwsze kroki z obiektami" na stronie 245](#page-244-0)

Kanały muszą być zdefiniowane, a powiązane z nimi obiekty muszą istnieć i być dostępne do użycia, zanim można będzie uruchomić kanał. W tej sekcji przedstawiono sposób.

["Funkcja sterowania kanałem" na stronie 219](#page-218-0)

Funkcja sterowania kanałami umożliwia definiowanie, monitorowanie i sterowanie kanałami.

#### **Zadania pokrewne**

["Konfigurowanie rozproszonego kolejkowania" na stronie 189](#page-188-0) Ta sekcja zawiera bardziej szczegółowe informacje na temat komunikacji między instalacjami produktu IBM MQ , w tym definicją kolejki, definicją kanału, wyzwalaniem i procedurami punktów synchronizacji.

#### **Odsyłacze pokrewne**

Rozstrzyganie kanału

# **Konfigurowanie komunikacji w systemie Windows**

Gdy kanał zarządzania rozproszonego kolejkowania jest uruchamiany, próbuje użyć połączenia określonego w definicji kanału. Aby to się powiodło, połączenie musi być zdefiniowane i dostępne. W tej sekcji opisano, w jaki sposób można to zrobić, korzystając z form komunikacji dostępnych dla systemów IBM MQ for Windows .

# **Zanim rozpoczniesz**

Pomocne może być odwołanie się do opcji Przykładowa konfiguracja- IBM MQ for Windows.

**Kanał Kanał komunikatów korzystający z protokołu TCP/IP można** wskazać na IBM Aspera fasp.io Gateway, który udostępnia szybki tunel TCP/IP, który może znacząco zwiększyć przepustowość sieci. Menedżer kolejek działający na dowolnej uprawnionej platformie może łączyć się za pośrednictwem Aspera gateway. Sama brama jest wdrażana na platformie Red Hat, Ubuntu Linux lub Windows. Patrz Definiowanie połączenia Aspera gateway w systemie Linux lub Windows.

# **O tym zadaniu**

Podczas konfigurowania komunikacji dla produktu IBM MQ w systemie Windowsmożna wybrać jeden z następujących typów komunikacji:

- TCP/IP
- LU 6.2
- NetBIOS

# **Procedura**

- Informacje na temat konfigurowania komunikacji dla systemu Windows można znaleźć w podtemacie dotyczącym wybranego typu komunikacji:
	- ["Definiowanie połączenia TCP w systemie Windows" na stronie 253](#page-252-0)
	- ["Definiowanie połączenia LU 6.2 w systemie Windows" na stronie 255](#page-254-0)
– ["Definiowanie połączenia NetBIOS w systemie Windows" na stronie 257](#page-256-0)

Nie wszystkie funkcje i narzędzia produktu IBM MQ for Windows są dostępne w środowiskach, w których używane są protokoły komunikacyjne inne niż TCP/IP. Element, który nie jest dostępny, to IBM MQ Explorer.

## **Zadania pokrewne**

["Monitorowanie i sterowanie kanałami w systemie AIX, Linux, and Windows" na stronie 242](#page-241-0) W przypadku produktu DQM konieczne jest utworzenie, monitorowanie i sterowanie kanałami zdalnymi menedżerami kolejek. Można sterować kanałami za pomocą komend, programów, IBM MQ Explorer, plików definicji kanałów oraz obszaru pamięci masowej na potrzeby synchronizacji informacji.

["Konfigurowanie połączeń między klientem i serwerem" na stronie 15](#page-14-0) Aby skonfigurować łącza komunikacyjne między programem IBM MQ MQI clients a serwerami, należy wybrać protokół komunikacyjny, zdefiniować połączenia na obu końcach łącza, uruchomić program nasłuchujący i zdefiniować kanały.

## ["Konfigurowanie komunikacji w systemie AIX and Linux" na stronie 260](#page-259-0)

Gdy kanał zarządzania rozproszonego kolejkowania jest uruchamiany, próbuje użyć połączenia określonego w definicji kanału. Aby to się powiodło, połączenie musi być zdefiniowane i dostępne. W tej sekcji opisano, w jaki sposób można to zrobić, korzystając z form komunikacji dostępnych dla systemów IBM MQ for UNIX or Linux .

### **Odsyłacze pokrewne**

["Typ komunikacji, który ma być używany" na stronie 16](#page-15-0) Różne platformy obsługują różne protokoły komunikacyjne. Wybór protokołu transmisji zależy od kombinacji serwerów IBM MQ MQI client i platform serwerów.

## *Definiowanie połączenia TCP w systemie Windows*

Zdefiniuj połączenie TCP, konfigurując kanał przy wysyłającym końcu, aby określić adres miejsca docelowego oraz uruchamiając program nasłuchujący w odbierającym końcu.

## **Zanim zaczniesz**

 $\blacktriangleright$  <code>V 9.2.0</code> Kanał komunikatów korzystający z protokołu TCP/IP można MQ Adv. FCD. wskazać na IBM Aspera fasp.io Gateway, który udostępnia szybki tunel TCP/IP, który może znacząco zwiększyć przepustowość sieci. Menedżer kolejek działający na dowolnej uprawnionej platformie może łączyć się za pośrednictwem Aspera gateway. Sama brama jest wdrażana na platformie Red Hat, Ubuntu Linux lub Windows. Patrz Definiowanie połączenia Aspera gateway w systemie Linux lub Windows.

## **Koniec wysyłania**

Określ nazwę hosta lub adres TCP komputera docelowego w polu Nazwa połączenia definicji kanału.

Port używany do nawiązywania połączenia z wartością domyślną 1414. Numer portu 1414 jest przypisywany przez Internet Assigned Numbers Authority do IBM MQ.

Aby użyć numeru portu innego niż domyślny, określ go w polu nazwy połączenia definicji obiektu kanału w następujący sposób:

```
DEFINE CHANNEL('channel name') CHLTYPE(SDR) + 
 TRPTYPE(TCP) +
 CONNAME('OS2ROG3(1822)') + 
 XMITQ('XMitQ name') + 
        REPLACE
```
gdzie OS2ROG3 jest nazwą DNS zdalnego menedżera kolejek, a 1822 jest wymaganym numerem portu. (Musi to być port, na którym nasłuchuje proces nasłuchujący na końcu odbierającego).

Aby można było zmienić definicję obiektu kanału, należy zatrzymać i zrestartować działający kanał.

Domyślny numer portu można zmienić, określając go w pliku .ini dla IBM MQ for Windows:

TCP: Port=1822

**Uwaga:** Aby wybrać numer portu TCP/IP, który ma być używany, program IBM MQ używa pierwszego numeru portu, który znajduje w następującej kolejności:

- 1. Numer portu określony jawnie w definicji kanału lub w wierszu komend. Ta liczba zezwala na przesłonięcie domyślnego numeru portu dla kanału.
- 2. Atrybut portu określony w sekcji TCP w pliku .ini . Ta liczba zezwala na nadpisanie domyślnego numeru portu dla menedżera kolejek.
- 3. Wartość domyślna 1414. Jest to liczba przypisana do produktu IBM MQ przez uprawnienie Internet Assigned Numbers Authority dla połączeń przychodzących i wychodzących.

Więcej informacji na temat wartości ustawionych przy użyciu pliku qm.inizawiera sekcja sekcje pliku konfiguracyjnego dla rozproszonego kolejkowania.

## **Odbieranie w TCP**

Aby uruchomić program odbierający kanał, należy uruchomić program nasłuchujący, aby wykryć przychodzące żądania sieciowe i uruchomić powiązany kanał. Można użyć programu nasłuchującego IBM MQ .

Odbieranie programów kanałów jest uruchamiane w odpowiedzi na żądanie uruchomienia z kanału wysyłającego.

Aby uruchomić program odbierający kanał, należy uruchomić program nasłuchujący, aby wykryć przychodzące żądania sieciowe i uruchomić powiązany kanał. Można użyć programu nasłuchującego IBM MQ .

Aby uruchomić program nasłuchujący dostarczany razem z produktem IBM MQ, który uruchamia nowe kanały jako wątki, należy użyć komendy runmqlsr .

Podstawowy przykład użycia komendy **runmqlsr** :

runmqlsr -t tcp [-m QMNAME] [-p 1822]

Nawiasy kwadratowe wskazują parametry opcjonalne; QMNAME nie jest wymagany dla domyślnego menedżera kolejek, a numer portu nie jest wymagany, jeśli używana jest wartość domyślna (1414). Numer portu nie może być większy niż 65535.

**Uwaga:** Aby wybrać numer portu TCP/IP, który ma być używany, program IBM MQ używa pierwszego numeru portu, który znajduje w następującej kolejności:

- 1. Numer portu określony jawnie w definicji kanału lub w wierszu komend. Ta liczba zezwala na przesłonięcie domyślnego numeru portu dla kanału.
- 2. Atrybut portu określony w sekcji TCP w pliku .ini . Ta liczba zezwala na nadpisanie domyślnego numeru portu dla menedżera kolejek.
- 3. Wartość domyślna 1414. Jest to liczba przypisana do produktu IBM MQ przez uprawnienie Internet Assigned Numbers Authority dla połączeń przychodzących i wychodzących.

Aby uzyskać najlepszą wydajność, uruchom program nasłuchujący IBM MQ jako zaufaną aplikację zgodnie z opisem w sekcji ["Uruchamianie kanałów i programów nasłuchujących jako zaufanych aplikacji" na](#page-240-0) [stronie 241.](#page-240-0) Informacje na temat zaufanych aplikacji znajdują się w sekcji Ograniczenia dla zaufanych aplikacji .

# **Korzystanie z opcji TCP/IP SO\_KEEPALIVE**

Aby skorzystać z opcji Windows SO\_KEEPALIVE, należy dodać następujący wpis do rejestru:

```
TCP:
KeepAlive=yes
```
Więcej informacji na temat opcji SO\_KEEPALIVE znajduje się w sekcji ["Sprawdzanie, czy drugi koniec](#page-225-0) [kanału jest nadal dostępny" na stronie 226](#page-225-0).

## W systemie Windowswartość rejestru

HKLM\SYSTEM\CurrentControlSet\Services\Tcpip\Parameters dla opcji Windows KeepAlivesteruje odstępem czasu, jaki upływa przed sprawdzonym połączeniem. Wartość domyślna to dwie godziny.

# **Korzystanie z opcji backlog programu nasłuchującego TCP**

W TCP połączenia są traktowane jako niekompletne, chyba że między serwerem a klientem ma miejsce uzgadnianie trójstronne. Połączenia te są nazywane zaległych żądań połączeń. Dla tych zaległych żądań połączeń ustawiono wartość maksymalną i można uważać za zaległe żądania, które oczekują na port TCP dla nasłuchiwania, aby zaakceptować żądanie.

Więcej informacji na ten temat zawiera sekcja ["Korzystanie z opcji backlog programu nasłuchującego](#page-262-0) [TCP w systemie IBM MQ for Multiplatforms" na stronie 263](#page-262-0) , a także konkretna wartość dla produktu Windows.

# *Definiowanie połączenia LU 6.2 w systemie Windows*

Architektura SNA musi być skonfigurowana w taki sposób, aby możliwe było nawiązaowanie konwersacji LU 6.2 między dwoma maszynami.

Po skonfigurowaniu SNA postępuj w następujący sposób.

Więcej informacji można znaleźć w poniższej tabeli.

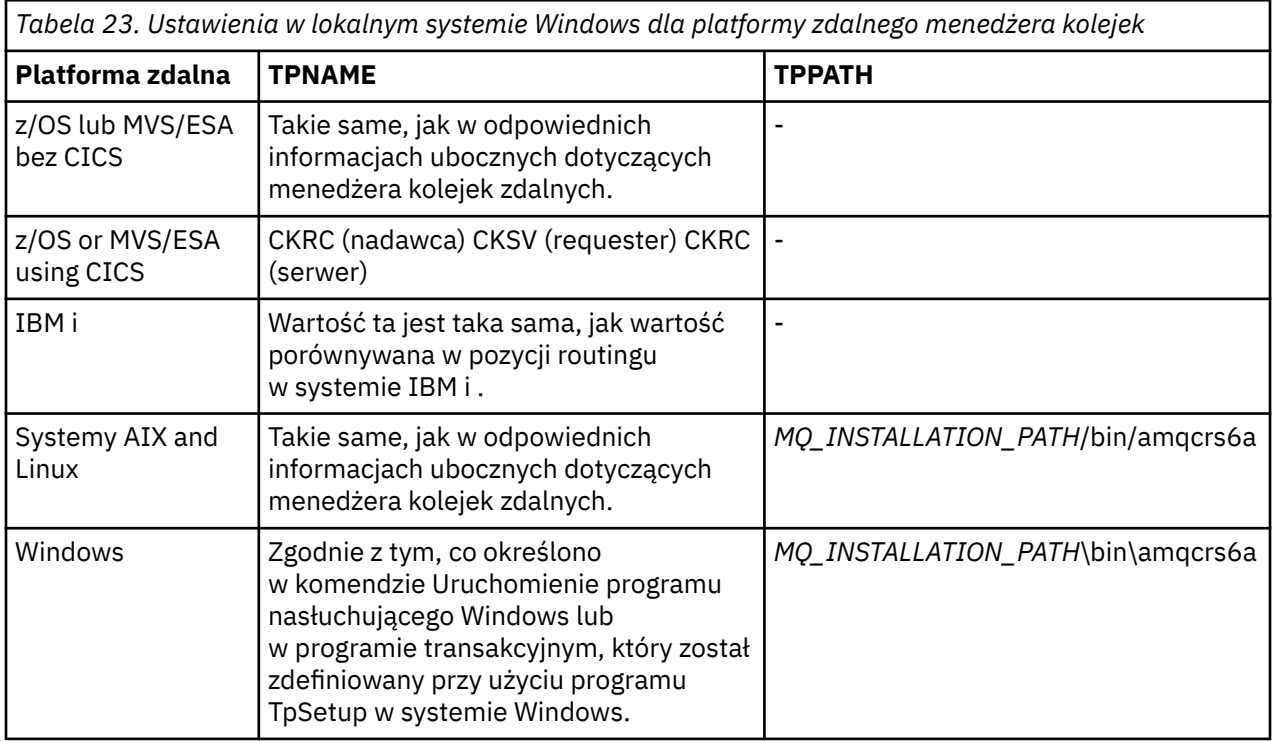

*MQ\_INSTALLATION\_PATH* reprezentuje katalog najwyższego poziomu, w którym zainstalowany jest produkt IBM MQ .

Jeśli na tym samym komputerze znajduje się więcej niż jeden menedżer kolejek, upewnij się, że nazwy TPnames w definicjach kanałów są unikalne.

Najnowsze informacje na temat konfigurowania protokołu AnyNet SNA-over-TCP/IP znajdują się w następującej elektronicznej dokumentacji IBM : AnyNet SNA over TCP/IP i SNA Node Operations.

#### **Pojęcia pokrewne**

"Wysyłanie zakończenia na jednostce logicznej 6.2 w systemie Windows" na stronie 256 Utwórz obiekt po stronie CPI-C (symboliczne miejsce docelowe) z aplikacji administracyjnej produktu LU 6.2 , który jest używany. Wprowadź tę nazwę w polu Nazwa połączenia w definicji kanału. Utwórz również odsyłacz LU 6.2 do partnera.

"Odbieranie na jednostce logicznej 6.2 w systemie Windows" na stronie 256 Odbieranie programów kanałów jest uruchamiane w odpowiedzi na żądanie uruchomienia z kanału wysyłającego.

**Windows W**ysyłanie zakończenia na jednostce logicznej 6.2 w systemie Windows Utwórz obiekt po stronie CPI-C (symboliczne miejsce docelowe) z aplikacji administracyjnej produktu LU 6.2 , który jest używany. Wprowadź tę nazwę w polu Nazwa połączenia w definicji kanału. Utwórz również odsyłacz LU 6.2 do partnera.

W obiekcie po stronie CPI-C wprowadź nazwę partnerskiej jednostki logicznej na komputerze odbierającym, nazwę TP i nazwę trybu. Na przykład:

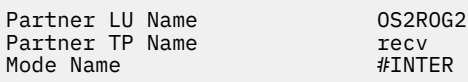

*Odbieranie na jednostce logicznej 6.2 w systemie Windows*

Odbieranie programów kanałów jest uruchamiane w odpowiedzi na żądanie uruchomienia z kanału wysyłającego.

Aby uruchomić program odbierający kanał, należy uruchomić program nasłuchujący w celu wykrycia przychodzących żądań sieciowych i uruchomienia powiązanego kanału. Ten program nasłuchujący uruchamia się za pomocą komendy RUNMQLSR, podając TpName , aby nasłuchiwać. Alternatywnie można użyć opcji TpStart w serwerze SNA Server for Windows.

## **Korzystanie z komendy RUNMQLSR**

Przykład komendy uruchamiającego program nasłuchujący:

RUNMQLSR -t LU62 -n RECV [-m QMNAME]

gdzie RECV jest nazwą TpName określoną w drugim (wysyłającym) końcu jako "TpName , aby rozpocząć od strony zdalnej". Ostatnia część nawiasów kwadratowych jest opcjonalna i nie jest wymagana dla domyślnego menedżera kolejek.

Na jednym komputerze może działać więcej niż jeden menedżer kolejek. Należy przypisać inną nazwę TpName do każdego menedżera kolejek, a następnie uruchomić program nasłuchujący dla każdej z nich. Na przykład:

```
RUNMQLSR -t LU62 -m QM1 -n TpName1
RUNMQLSR -t LU62 -m QM2 -n TpName2
```
Aby uzyskać najlepszą wydajność, należy uruchomić program nasłuchujący produktu IBM MQ jako zaufaną aplikację zgodnie z opisem w sekcji [Uruchamianie kanałów i programów nasłuchujących jako](#page-240-0) [zaufanych aplikacji.](#page-240-0) Więcej informacji na temat zaufanych aplikacji zawiera sekcja Ograniczenia dotyczące zaufanych aplikacji .

<span id="page-256-0"></span>Za pomocą komendy można zatrzymać wszystkie programy nasłuchujące produktu IBM MQ działające w menedżerze kolejek, który jest nieaktywny.

ENDMQLSR [-m QMNAME]

## **Korzystanie z serwera Microsoft SNA Server w systemie Windows**

Opcji TpSetup (z pakietu SDK serwera SNA) można użyć, aby zdefiniować możliwe do wywołania TP, które następnie napędy amqcrs6a.exe, lub można ręcznie ustawić różne wartości rejestru. Parametry, które powinny zostać przekazane do pliku amqcrs6a.exe to:

-m *QM* -n *TpName*

gdzie *QM* to nazwa menedżera kolejek, a *TpName* to nazwa TP. Więcej informacji na ten temat można znaleźć w publikacji *Microsoft SNA Server APPC Programmers Guide* lub *Podręcznik programisty CPI-C serwera Microsoft SNA* .

Jeśli nie zostanie określona nazwa menedżera kolejek, przyjmowany jest domyślny menedżer kolejek.

## *Definiowanie połączenia NetBIOS w systemie Windows*

Połączenie NetBIOS ma zastosowanie tylko do klienta i serwera, na którym działa produkt Windows. Produkt IBM MQ korzysta z trzech typów zasobów NetBIOS podczas ustanawiania połączenia NetBIOS z innym produktem IBM MQ : sesjami, komendami i nazwami. Każdy z tych zasobów ma limit, który jest ustanawiany domyślnie lub przez wybór podczas instalacji systemu NetBIOS.

Każdy działający kanał, niezależnie od typu, korzysta z jednej sesji NetBIOS i jednej komendy NetBIOS . Implementacja IBM NetBIOS umożliwia wielu procesom korzystanie z tej samej nazwy lokalnej NetBIOS . Z tego powodu tylko jedna nazwa NetBIOS musi być dostępna do użycia przez produkt IBM MQ. Implementacje innych dostawców, na przykład emulacja NetBIOS Novell, wymagają innej nazwy lokalnej na proces. Należy sprawdzić wymagania z dokumentacji używanego produktu NetBIOS .

We wszystkich przypadkach należy upewnić się, że dostępne zasoby dla każdego typu są już dostępne, lub zwiększyć wartości maksymalne określone w konfiguracji. Wszelkie zmiany wartości wymagają restartu systemu.

W czasie uruchamiania systemu sterownik urządzenia NetBIOS wyświetla liczbę sesji, komend i nazw dostępnych do użycia przez aplikacje. Zasoby te są dostępne dla dowolnej aplikacji opartej na systemie NetBIOSdziałającej w tym samym systemie. Dlatego też inne aplikacje mogą korzystać z tych zasobów przed ich pozyskania przez program IBM MQ . Administrator sieci LAN powinien być w stanie to dla Ciebie wyjaśnić.

## **Pojęcia pokrewne**

"Definiowanie lokalnej nazwy NetBIOS serwera IBM MQ" na stronie 257 Lokalna nazwa NetBIOS używana przez procesy kanału IBM MQ może być określona na trzy sposoby.

["Ustanawianie sesji menedżera kolejek NetBIOS , komendy i limitów nazw" na stronie 258](#page-257-0) Limity menedżera kolejek dla sesji NetBIOS , komend i nazw mogą być określone na dwa sposoby.

["Ustanawianie numeru adaptera sieci LAN" na stronie 258](#page-257-0)

Aby kanały mogły działać poprawnie w systemie NetBIOS, obsługa adaptera na każdym końcu musi być zgodna. Produkt IBM MQ umożliwia sterowanie numerem adaptera sieci LAN (LANA) za pomocą wartości AdapterNum w sekcji NETBIOS pliku qm.ini , a także określenie parametru **-a** w komendzie runmqlsr.

["Inicjowanie połączenia NetBIOS" na stronie 259](#page-258-0)

Definiowanie kroków wymaganych do zainicjowania połączenia.

["Definiowanie obiektu nasłuchiwania celu dla połączenia NetBIOS" na stronie 259](#page-258-0) Definiowanie kroków, które mają być wykonywane po odebraniu połączenia NetBIOS .

*Definiowanie lokalnej nazwy NetBIOS serwera IBM MQ* Lokalna nazwa NetBIOS używana przez procesy kanału IBM MQ może być określona na trzy sposoby. <span id="page-257-0"></span>W kolejności wykonywania trzech sposobów są następujące:

1. Wartość podana w parametrze **-l** komendy RUNMQLSR, na przykład:

RUNMQLSR -t NETBIOS -l *my\_station*

2. Zmienna środowiskowa MQNAME z wartością, która jest ustanowiona przez komendę:

SET MQNAME= *my\_station*

Dla każdego procesu można ustawić wartość MQNAME. Alternatywnie można ustawić go na poziomie systemu w rejestrze Windows .

Jeśli używana jest implementacja NetBIOS , która wymaga unikalnych nazw, należy wprowadzić komendę SET MQNAME w każdym oknie, w którym uruchomiony jest proces IBM MQ . Wartość MQNAME jest dowolna, ale musi być unikalna dla każdego procesu.

3. Sekcja NETBIOS w pliku konfiguracyjnym menedżera kolejek qm.ini. Na przykład:

NETBIOS: LocalName= *my\_station*

#### **Uwaga:**

- 1. Ze względu na różnice w implementacji obsługiwanych produktów NetBIOS , zaleca się, aby każda nazwa NetBIOS była unikalna w sieci. Jeśli nie, mogą wystąpić nieprzewidywalne wyniki. Jeśli występują problemy z nawiązaniem kanału NetBIOS i w dzienniku błędów menedżera kolejek znajdują się komunikaty o błędach zawierające kod powrotu NetBIOS X'15 ', należy przejrzeć użycie nazw NetBIOS .
- 2. W systemie Windowsnazwa komputera nie może być używana jako nazwa NetBIOS , ponieważ produkt Windows już go używa.
- 3. Zainicjowanie kanału nadawczego wymaga określenia nazwy NetBIOS za pomocą zmiennej środowiskowej MQNAME lub parametru LocalName w pliku qm.ini .

*Ustanawianie sesji menedżera kolejek NetBIOS , komendy i limitów nazw* Limity menedżera kolejek dla sesji NetBIOS , komend i nazw mogą być określone na dwa sposoby.

W kolejności wykonywania tych czynności należy wykonać następujące czynności:

1. Wartości określone w komendzie RUNMQLSR:

-s *Sessions* -e *Names* -o *Commands*

Jeśli operand -m nie zostanie podany w komendzie, wartości będą miały zastosowanie tylko do domyślnego menedżera kolejek.

2. Sekcja NETBIOS w pliku konfiguracyjnym menedżera kolejek qm.ini. Na przykład:

NETBIOS: NumSess= *Qmgr\_max\_sess* NumCmds= *Qmgr\_max\_cmds* NumNames= *Qmgr\_max\_names*

#### *Ustanawianie numeru adaptera sieci LAN*

Aby kanały mogły działać poprawnie w systemie NetBIOS, obsługa adaptera na każdym końcu musi być zgodna. Produkt IBM MQ umożliwia sterowanie numerem adaptera sieci LAN (LANA) za pomocą wartości AdapterNum w sekcji NETBIOS pliku qm.ini , a także określenie parametru **-a** w komendzie runmqlsr.

<span id="page-258-0"></span>Domyślny numer adaptera sieci LAN używany przez produkt IBM MQ dla połączeń NetBIOS wynosi 0. Sprawdź, czy numer jest używany w systemie w następujący sposób:

W systemie Windowsnie jest możliwe bezpośrednie zapytanie o numer adaptera sieci LAN za pośrednictwem systemu operacyjnego. Zamiast tego należy użyć komendy LANACFG.EXE dostępny w programie Microsoft. Dane wyjściowe narzędzia przedstawiają numery wirtualnych adapterów LAN i ich efektywne powiązania. Więcej informacji na temat numerów adapterów LAN można znaleźć w artykule 138037 *HOWTO: Use LANA Numbers in a 32-bit Environment*(HOWTO: Używanie numerów sieci LAN w 32-bitowym środowisku) w serwisie Knowledge Base (Baza wiedzy Microsoft .

Podaj poprawną wartość w sekcji NETBIOS pliku konfiguracyjnego menedżera kolejek qm.ini: .

```
NETBIOS:
AdapterNum= n
```
gdzie n jest poprawnym numerem adaptera LAN dla tego systemu.

*Inicjowanie połączenia NetBIOS*

Definiowanie kroków wymaganych do zainicjowania połączenia.

Aby zainicjować połączenie, należy wykonać następujące czynności w wysyłającym końcu:

- 1. Zdefiniuj nazwę stacji NetBIOS przy użyciu wartości MQNAME lub LocalName .
- 2. Sprawdź, czy numer adaptera sieci LAN jest używany w systemie, a następnie podaj poprawny plik za pomocą AdapterNum.
- 3. W polu ConnectionName definicji kanału należy podać nazwę NetBIOS używaną przez docelowy program nasłuchujący. W systemie Windowskanały NetBIOS muszą być uruchamiane jako wątki. W tym celu należy podać wartość MCATYPE (THREAD) w definicji kanału.

```
DEFINE CHANNEL (chname) CHLTYPE(SDR) +
TRPTYPE(NETBIOS) +
CONNAME(your_station) +
XMITQ(xmitq) +
MCATYPE(THREAD) +
REPLACE
```
*Definiowanie obiektu nasłuchiwania celu dla połączenia NetBIOS* Definiowanie kroków, które mają być wykonywane po odebraniu połączenia NetBIOS .

Po zakończeniu odbierania wykonaj następujące kroki:

- 1. Zdefiniuj nazwę stacji NetBIOS przy użyciu wartości MQNAME lub LocalName .
- 2. Sprawdź, czy numer adaptera sieci LAN jest używany w systemie, a następnie podaj poprawny plik za pomocą AdapterNum.
- 3. Zdefiniuj kanał odbiorczy:

```
DEFINE CHANNEL (chname) CHLTYPE(RCVR) +
TRPTYPE(NETBIOS) +
REPLACE
```
4. Uruchom program nasłuchujący IBM MQ , aby nawiązać połączenie ze stacją i umożliwić kontakt z nim. Na przykład:

```
RUNMOLSR -t NETBIOS -1 your station [-m qmgr]
```
Ta komenda służy do tworzenia your\_station jako stacji NetBIOS oczekującej na kontakt. Nazwa stacji NetBIOS musi być unikalna w całej sieci NetBIOS .

Aby uzyskać najlepszą wydajność, uruchom program nasłuchujący IBM MQ jako zaufaną aplikację zgodnie z opisem w sekcji ["Uruchamianie kanałów i programów nasłuchujących jako zaufanych aplikacji" na](#page-240-0)

<span id="page-259-0"></span>[stronie 241.](#page-240-0) Więcej informacji na temat zaufanych aplikacji zawiera sekcja Ograniczenia dotyczące zaufanych aplikacji .

Za pomocą komendy można zatrzymać wszystkie programy nasłuchujące produktu IBM MQ działające w menedżerze kolejek, który jest nieaktywny.

ENDMQLSR [-m QMNAME]

Jeśli nie zostanie określona nazwa menedżera kolejek, przyjmowany jest domyślny menedżer kolejek.

#### Linux AIX **Konfigurowanie komunikacji w systemie AIX and Linux**

Gdy kanał zarządzania rozproszonego kolejkowania jest uruchamiany, próbuje użyć połączenia określonego w definicji kanału. Aby to się powiodło, połączenie musi być zdefiniowane i dostępne. W tej sekcji opisano, w jaki sposób można to zrobić, korzystając z form komunikacji dostępnych dla systemów IBM MQ for UNIX or Linux .

## **Zanim rozpoczniesz**

Pomocne może się okazać odwołanie się do następujących sekcji:

- Przykładowa konfiguracja- IBM MQ for AIX
- **Linux Przykładowa konfiguracja- IBM MQ dla Linux**

 $\blacktriangleright$  Y 9.2.0 Kanał komunikatów korzystający z protokołu TCP/IP można MQ Adv. CD. wskazać na IBM Aspera fasp.io Gateway, który udostępnia szybki tunel TCP/IP, który może znacząco zwiększyć przepustowość sieci. Menedżer kolejek działający na dowolnej uprawnionej platformie może łączyć się za pośrednictwem Aspera gateway. Sama brama jest wdrażana na platformie Red Hat, Ubuntu Linux lub Windows. Patrz Definiowanie połączenia Aspera gateway w systemie Linux lub Windows.

## **O tym zadaniu**

Gdy kanał zarządzania rozproszonego kolejkowania jest uruchamiany, próbuje użyć połączenia określonego w definicji kanału. Aby możliwe było nawiązanie połączenia, konieczne jest zdefiniowanie i udostępnienie połączenia. W tej sekcji opisano, w jaki sposób można to zrobić.

Podczas konfigurowania komunikacji dla produktu IBM MQ w systemie AIX and Linuxmożna wybrać jeden z następujących typów komunikacji:

- TCP/IP
- LU 6.2

Każda definicja kanału musi określać tylko jeden atrybut protokołu transmisji (Transport Type). Menedżer kolejek może używać jednego lub większej liczby protokołów.

W przypadku systemu IBM MQ MQI clientsmoże być przydatne korzystanie z alternatywnych kanałów przy użyciu różnych protokołów transmisji. Więcej informacji na temat produktu IBM MQ MQI clientszawiera sekcja Przegląd produktu IBM MQ MQI clients.

## **Procedura**

Informacje na temat konfigurowania komunikacji dla systemu AIX lub Linux można znaleźć w podtemacie dotyczącym wybranego typu komunikacji:

- ["Definiowanie połączenia TCP w systemie AIX and Linux" na stronie 261](#page-260-0)
- ["Definiowanie połączenia LU 6.2 w systemie AIX and Linux" na stronie 265](#page-264-0)
- MQ Adv. V 9.2.0 MQ Adv. VUE ["Definiowanie połączenia Aspera gateway w systemie Linux lub](#page-853-0) [Windows" na stronie 854](#page-853-0)

## <span id="page-260-0"></span>**Zadania pokrewne**

["Monitorowanie i sterowanie kanałami w systemie AIX, Linux, and Windows" na stronie 242](#page-241-0) W przypadku produktu DQM konieczne jest utworzenie, monitorowanie i sterowanie kanałami zdalnymi menedżerami kolejek. Można sterować kanałami za pomocą komend, programów, IBM MQ Explorer, plików definicji kanałów oraz obszaru pamięci masowej na potrzeby synchronizacji informacji.

## ["Konfigurowanie połączeń między klientem i serwerem" na stronie 15](#page-14-0)

Aby skonfigurować łącza komunikacyjne między programem IBM MQ MQI clients a serwerami, należy wybrać protokół komunikacyjny, zdefiniować połączenia na obu końcach łącza, uruchomić program nasłuchujący i zdefiniować kanały.

## ["Konfigurowanie komunikacji w systemie Windows" na stronie 252](#page-251-0)

Gdy kanał zarządzania rozproszonego kolejkowania jest uruchamiany, próbuje użyć połączenia określonego w definicji kanału. Aby to się powiodło, połączenie musi być zdefiniowane i dostępne. W tej sekcji opisano, w jaki sposób można to zrobić, korzystając z form komunikacji dostępnych dla systemów IBM MQ for Windows .

## **Odsyłacze pokrewne**

["Typ komunikacji, który ma być używany" na stronie 16](#page-15-0)

Różne platformy obsługują różne protokoły komunikacyjne. Wybór protokołu transmisji zależy od kombinacji serwerów IBM MQ MQI client i platform serwerów.

#### Linux. *Definiowanie połączenia TCP w systemie AIX and Linux*

Definicja kanału na końcu wysyłającego określa adres miejsca docelowego. Demon nasłuchiwania lub inet inet jest konfigurowany dla połączenia na końcu odbierającym.

## **Zanim zaczniesz**

 $\blacktriangleright$  **V S.2.0** Kanał komunikatów korzystający z protokołu TCP/IP można  $MQ$  Adv.  $\blacktriangleright$  CD wskazać na IBM Aspera fasp.io Gateway, który udostępnia szybki tunel TCP/IP, który może znacząco zwiększyć przepustowość sieci. Menedżer kolejek działający na dowolnej uprawnionej platformie może łączyć się za pośrednictwem Aspera gateway. Sama brama jest wdrażana na platformie Red Hat, Ubuntu Linux lub Windows. Patrz Definiowanie połączenia Aspera gateway w systemie Linux lub Windows.

## **Koniec wysyłania**

Podaj nazwę hosta lub adres TCP komputera docelowego w polu Nazwa połączenia definicji kanału. Port używany do nawiązywania połączenia z wartością domyślną 1414. Numer portu 1414 jest przypisywany przez Internet Assigned Numbers Authority do IBM MQ.

Aby użyć numeru portu innego niż domyślny, zmień w ten sposób pole nazwy połączenia:

Connection Name REMHOST(1822)

gdzie REMHOST jest nazwą hosta zdalnego komputera, a 1822 jest numerem portu wymaganym. (Musi to być port, na którym nasłuchuje proces nasłuchujący na końcu odbierającego).

Alternatywnie można zmienić numer portu, określając go w pliku konfiguracyjnym menedżera kolejek (qm.ini):

TCP: Port=1822

Więcej informacji na temat wartości ustawionych przy użyciu pliku qm.inizawiera sekcja sekcje pliku konfiguracyjnego dla rozproszonego kolejkowania.

## **Odbieranie w TCP**

Można użyć programu nasłuchującego TCP/IP, który jest demonem inet (inetd), lub programem nasłuchującym IBM MQ .

Niektóre dystrybucje Linux korzystają teraz z demona rozszerzonego inet (xinetd) zamiast demona inet. Informacje na temat korzystania z demona rozszerzonego inet w systemie Linux zawiera sekcja Nawiązywanie połączenia TCP w systemie Linux .

### **Pojęcia pokrewne**

"Korzystanie z programu nasłuchującego TCP/IP w systemie AIX and Linux" na stronie 262 Aby uruchomić kanały w systemie AIX and Linux, należy edytować plik /etc/services i plik inetd.conf .

["Korzystanie z opcji backlog programu nasłuchującego TCP w systemie IBM MQ for Multiplatforms" na](#page-262-0) [stronie 263](#page-262-0)

W TCP połączenia są traktowane jako niekompletne, chyba że między serwerem a klientem ma miejsce uzgadnianie trójstronne. Połączenia te są nazywane zaległych żądań połączeń. Dla tych zaległych żądań połączeń ustawiono wartość maksymalną i można uważać za zaległe żądania, które oczekują na port TCP dla nasłuchiwania, aby zaakceptować żądanie.

["Korzystanie z programu nasłuchującego IBM MQ" na stronie 264](#page-263-0)

Aby uruchomić program nasłuchujący dostarczany razem z produktem IBM MQ, który uruchamia nowe kanały jako wątki, należy użyć komendy runmqlsr .

["Korzystanie z opcji TCP/IP SO\\_KEEPALIVE" na stronie 264](#page-263-0)

W niektórych systemach AIX and Linux można zdefiniować czas oczekiwania TCP przed sprawdzeniem, czy połączenie jest nadal dostępne, oraz jak często próbuje on ponownie nawiązać połączenie, jeśli pierwsze sprawdzenie nie powiedzie się. Jest to parametr strojony jądra lub może zostać wprowadzony w wierszu komend.

Linux *Korzystanie z programu nasłuchującego TCP/IP w systemie AIX and Linux* Aby uruchomić kanały w systemie AIX and Linux, należy edytować plik /etc/services i plik inetd.conf .

Wykonaj następujące czynności:

1. Edytuj plik /etc/services :

**Uwaga:** Aby edytować plik /etc/services , należy zalogować się jako administrator lub użytkownik root. Można to zmienić, ale musi być ona zgodna z numerem portu określonym w końcu wysyłania.

Dodaj poniższy wiersz do pliku:

MQSeries 1414/tcp

gdzie 1414 jest numerem portu wymaganym przez produkt IBM MQ. Numer portu nie może być większy niż 65535.

2. Dodaj wiersz w pliku inetd.conf , aby wywołać program amqcrsta, gdzie *MQ\_INSTALLATION\_PATH* reprezentuje katalog najwyższego poziomu, w którym jest zainstalowany produkt IBM MQ :

MQSeries stream tcp nowait mqm *MQ\_INSTALLATION\_PATH*/bin/amqcrsta amqcrsta [-m Queue\_Man\_Name]

Aktualizacje są aktywne po tym, jak inetd ponownie odczyta pliki konfiguracyjne. W tym celu należy wprowadzić następujące komendy z głównego identyfikatora użytkownika:

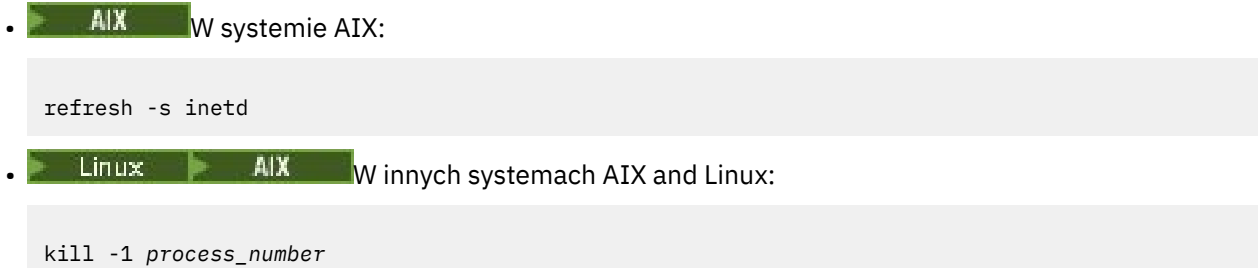

<span id="page-262-0"></span>Gdy program nasłuchujący uruchomiony przez inetd dziedziczy ustawienia narodowe z inetd, jest możliwe, że MQMDE nie jest uhonorowany (scalony) i jest umieszczany w kolejce jako dane komunikatu. Aby upewnić się, że produkt MQMDE został uhonorowany, należy poprawnie ustawić ustawienia narodowe. Ustawienia narodowe ustawione przez inetd mogą nie być zgodne z ustawieniami narodowymi wybranymi dla innych ustawień narodowych używanych przez procesy produktu IBM MQ . Aby ustawić ustawienia narodowe:

- 1. Utwórz skrypt powłoki, który ustawia zmienne środowiskowe LANG, LC\_COLLATE, LC\_CTYPE, LC\_MONETARY, LC\_NUMERIC, LC\_TIME i LC\_MESSAGES do ustawień narodowych używanych dla innych procesów produktu IBM MQ .
- 2. W tym samym skrypcie powłoki należy wywołać program nasłuchujący.
- 3. Zmodyfikuj plik inetd.conf tak, aby wywoł skrypt powłoki w miejsce programu nasłuchującego.

Możliwe jest, że na serwerze jest więcej niż jeden menedżer kolejek. Dla każdego z menedżerów kolejek należy dodać wiersz do każdego z tych dwóch plików. Na przykład:

MQSeries1 1414/tcp MQSeries2 1822/tcp

MQSeries2 stream tcp nowait mqm *MQ\_INSTALLATION\_PATH*/bin/amqcrsta amqcrsta -m QM2

Gdzie *MQ\_INSTALLATION\_PATH* reprezentuje katalog najwyższego poziomu, w którym zainstalowano produkt IBM MQ .

Pozwala to uniknąć generowania komunikatów o błędach, jeśli istnieje ograniczenie liczby zaległych żądań połączeń znajdujących się w kolejce w jednym porcie TCP. Więcej informacji na temat liczby zaległych żądań połączeń zawiera sekcja "Korzystanie z opcji backlog programu nasłuchującego TCP w systemie IBM MQ for Multiplatforms" na stronie 263.

## *Korzystanie z opcji backlog programu nasłuchującego TCP w systemie IBM MQ for Multiplatforms*

W TCP połączenia są traktowane jako niekompletne, chyba że między serwerem a klientem ma miejsce uzgadnianie trójstronne. Połączenia te są nazywane zaległych żądań połączeń. Dla tych zaległych żądań połączeń ustawiono wartość maksymalną i można uważać za zaległe żądania, które oczekują na port TCP dla nasłuchiwania, aby zaakceptować żądanie.

Domyślne wartości zalegających programów nasłuchujących są wyświetlane w programie Tabela 24 na stronie 263.

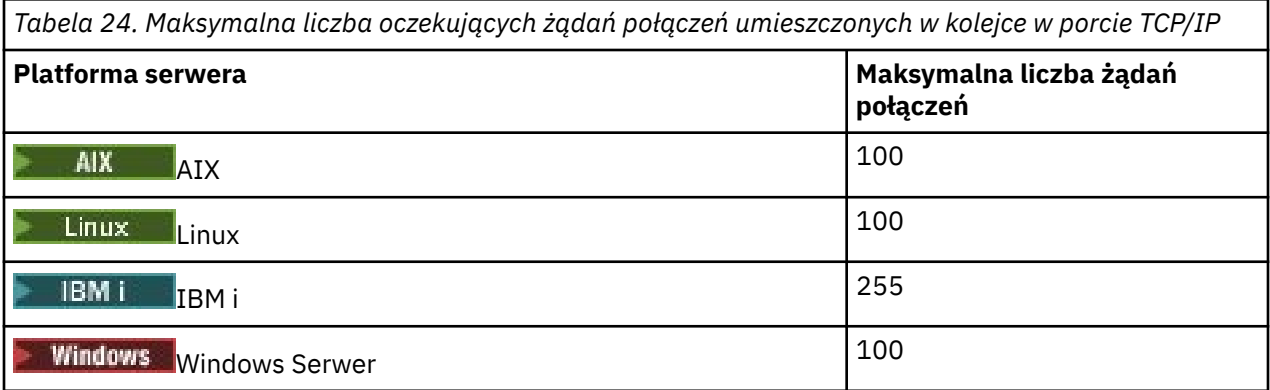

Jeśli zalegający dziennik osiągnie wartości wyświetlone w Tabela 24 na stronie 263, połączenie TCP/IP zostanie odrzucone, a kanał nie będzie mógł zostać uruchomiony.

W przypadku kanałów MCA powoduje to, że kanał przechodzi w stan RETRY i próbuje ponownie nawiązać połączenie w późniejszym czasie.

<span id="page-263-0"></span>Aby jednak uniknąć tego błędu, można dodać wpis w pliku qm.ini :

```
TCP:
ListenerBacklog = n
```
Ta opcja przesłania domyślną maksymalną liczbę zaległych żądań (patrz [Tabela 24 na stronie 263](#page-262-0) ) dla programu nasłuchującego TCP/IP.

**Uwaga:** Niektóre systemy operacyjne obsługują większą wartość niż wartość domyślna. W razie potrzeby wartość ta może zostać użyta w celu uniknięcia osiągnięcia limitu połączenia.

Aby uruchomić program nasłuchujący z włączoną opcją backlog :

- Użyj komendy runmqlsr -b lub
- Użyj komendy MQSC **DEFINE LISTENER** z atrybutem BACKLOG ustawionym na wymaganą wartość.

Informacje na temat komendy **runmqlsr** można znaleźć w sekcji runmqlsr. Więcej informacji na temat komendy DEFINE LISTENER zawiera sekcja DEFINE LISTENER(DEFINIOWANIE OBIEKTU NASŁUCHIWANIA).

## **Pojęcia pokrewne**

["Korzystanie z opcji backlog programu nasłuchującego TCP w systemie z/OS" na stronie 1004](#page-1003-0) Podczas odbierania w protokole TCP/IP ustawiana jest maksymalna liczba zaległych żądań połączeń. Te oczekujące żądania mogą być traktowane jako *zaległe* żądania oczekujące na port TCP/IP nasłuchiwania w celu zaakceptowania żądania.

#### $Linux \t MAX$ *Korzystanie z programu nasłuchującego IBM MQ*

Aby uruchomić program nasłuchujący dostarczany razem z produktem IBM MQ, który uruchamia nowe kanały jako wątki, należy użyć komendy runmqlsr .

Na przykład:

```
runmqlsr -t tcp [-m QMNAME] [-p 1822]
```
Nawiasy kwadratowe wskazują parametry opcjonalne; QMNAME nie jest wymagany dla domyślnego menedżera kolejek, a numer portu nie jest wymagany, jeśli używana jest wartość domyślna (1414). Numer portu nie może być większy niż 65535.

Aby uzyskać najlepszą wydajność, uruchom program nasłuchujący IBM MQ jako zaufaną aplikację zgodnie z opisem w sekcji ["Uruchamianie kanałów i programów nasłuchujących jako zaufanych aplikacji" na](#page-240-0) [stronie 241.](#page-240-0) Więcej informacji na temat zaufanych aplikacji zawiera sekcja Ograniczenia dotyczące zaufanych aplikacji .

Za pomocą komendy można zatrzymać wszystkie programy nasłuchujące produktu IBM MQ działające w menedżerze kolejek, który jest nieaktywny.

endmqlsr [-m QMNAME]

Jeśli nie zostanie określona nazwa menedżera kolejek, przyjmowany jest domyślny menedżer kolejek.

#### *Korzystanie z opcji TCP/IP SO\_KEEPALIVE*

W niektórych systemach AIX and Linux można zdefiniować czas oczekiwania TCP przed sprawdzeniem, czy połączenie jest nadal dostępne, oraz jak często próbuje on ponownie nawiązać połączenie, jeśli pierwsze sprawdzenie nie powiedzie się. Jest to parametr strojony jądra lub może zostać wprowadzony w wierszu komend.

<span id="page-264-0"></span>Jeśli ma być używana opcja SO\_KEEPALIVE (więcej informacji na ten temat zawiera sekcja ["Sprawdzanie,](#page-225-0) [czy drugi koniec kanału jest nadal dostępny" na stronie 226](#page-225-0) ) Należy dodać następującą pozycję do pliku konfiguracyjnego menedżera kolejek (qm.ini):

TCP: KeepAlive=yes

Aby uzyskać więcej informacji, zapoznaj się z dokumentacją systemu AIX lub Linux .

# *Definiowanie połączenia LU 6.2 w systemie AIX and Linux*

Architektura SNA musi być skonfigurowana w taki sposób, aby możliwe było nawiązaowanie konwersacji LU 6.2 między dwoma maszynami.

Najnowsze informacje na temat konfigurowania protokołu SNA przez protokół TCP/IP znajdują się w następującej elektronicznej dokumentacji produktu IBM : [Communications Server](https://www.ibm.com/support/pages/node/317755)(Serwer komunikacyjny).

Architektura SNA musi być skonfigurowana w taki sposób, aby możliwe było nawiązaowanie konwersacji LU 6.2 między tymi dwoma systemami.

Więcej informacji na ten temat zawiera publikacja *Multiplatform APPC Configuration Guide* oraz następująca tabela.

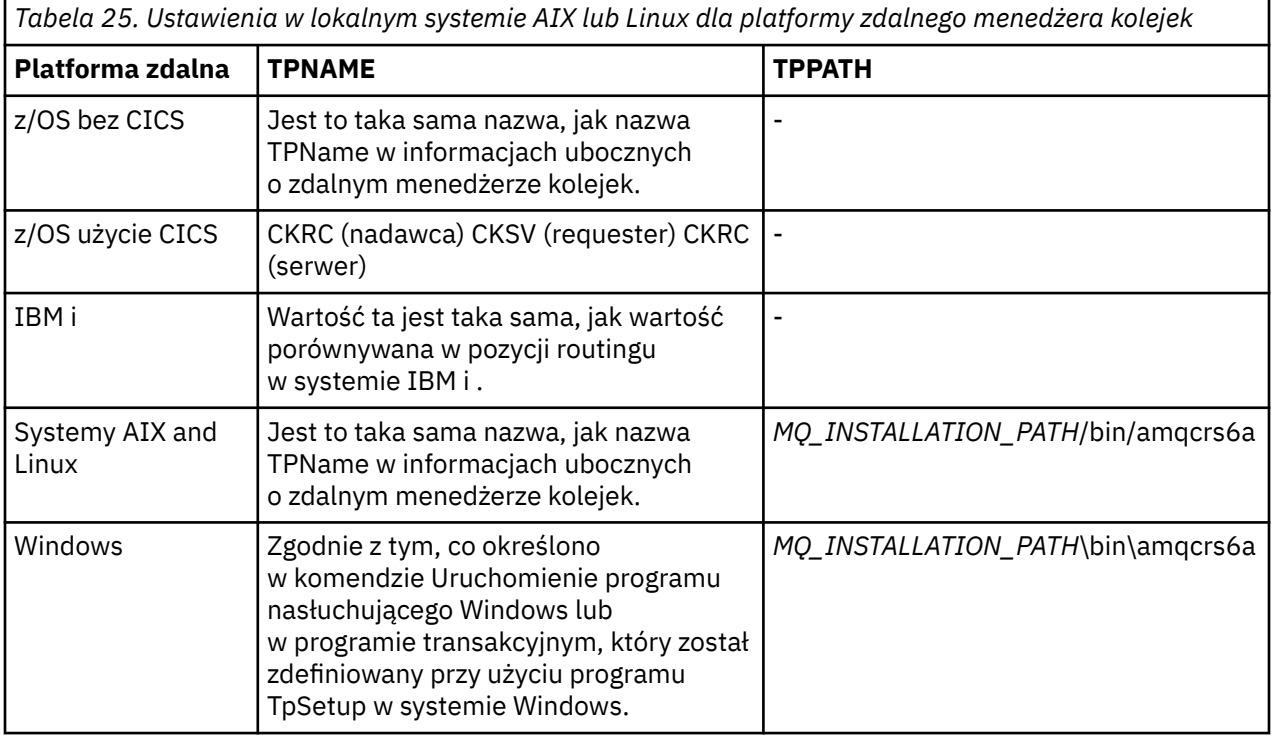

*MQ\_INSTALLATION\_PATH* reprezentuje katalog najwyższego poziomu, w którym zainstalowany jest produkt IBM MQ .

Jeśli na tym samym komputerze znajduje się więcej niż jeden menedżer kolejek, upewnij się, że nazwy TPnames w definicjach kanałów są unikalne.

## **Pojęcia pokrewne**

["Wysyłanie zakończenia na jednostce logicznej 6.2 w systemie AIX and Linux" na stronie 266](#page-265-0) W systemach AIX and Linux należy utworzyć obiekt po stronie CPI-C (miejsce docelowe symboliczne) i wprowadzić tę nazwę w polu Nazwa połączenia w definicji kanału. Utwórz również odsyłacz LU 6.2 do partnera.

["Odbieranie na jednostce logicznej 6.2 w systemie AIX and Linux" na stronie 266](#page-265-0)

<span id="page-265-0"></span>W systemach AIX and Linux należy utworzyć załącznik do nasłuchiwania na końcu odbioru, profil połączenia logicznego LU 6.2 i profil TPN.

Linux *Wysyłanie zakończenia na jednostce logicznej 6.2 w systemie AIX and Linux* W systemach AIX and Linux należy utworzyć obiekt po stronie CPI-C (miejsce docelowe symboliczne) i wprowadzić tę nazwę w polu Nazwa połączenia w definicji kanału. Utwórz również odsyłacz LU 6.2 do partnera.

W obiekcie po stronie CPI-C wprowadź nazwę jednostki logicznej partnera na komputerze odbierającym, nazwę programu transakcyjnego i nazwę trybu. Na przykład:

Partner LU Name REMHOST Remote TP Name recv Service Transaction Program no<br>Mode Name Mode Name

Używany jest program SECURITY PROGRAM, który jest obsługiwany przez CPI-C, gdy program IBM MQ próbuje ustanowić sesję SNA.

 $Linux$   $AIX$ *Odbieranie na jednostce logicznej 6.2 w systemie AIX and Linux* W systemach AIX and Linux należy utworzyć załącznik do nasłuchiwania na końcu odbioru, profil połączenia logicznego LU 6.2 i profil TPN.

W profilu TPN wprowadź pełną ścieżkę do pliku wykonywalnego i nazwy programu transakcyjnego:

```
Full path to TPN executable MQ_INSTALLATION_PATH/bin/amqcrs6a
Transaction Program name recover to the recover the recultural control of the recover of the recover of the re<br>
\thetaUser ID 0
```
*MQ\_INSTALLATION\_PATH* reprezentuje katalog najwyższego poziomu, w którym zainstalowany jest produkt IBM MQ .

W systemach, w których można ustawić ID użytkownika, należy określić użytkownika, który jest członkiem grupy mqm.

W systemach AIXustaw zmienne środowiskowe APPCTPN (nazwa transakcji) i APPCLLU (nazwa lokalnej jednostki logicznej) (można użyć paneli konfiguracyjnych dla wywoływanego programu transakcyjnego).

Może być konieczne użycie menedżera kolejek innego niż domyślny menedżer kolejek. Jeśli tak, zdefiniuj plik komend, który wywołuje:

amqcrs6a -m Queue\_Man\_Name

następnie należy wywołać plik komend.

#### IBM i **Monitorowanie i sterowanie kanałami w systemie IBM i**

Za pomocą komend i paneli DQM można tworzyć, monitorować i sterować kanałami zdalnymi menedżerami kolejek. Każdy menedżer kolejek ma program DQM, który służy do sterowania połączeniami ze zgodnymi zdalnymi menedżerami kolejek.

## **O tym zadaniu**

Poniższa lista zawiera krótki opis komponentów funkcji sterowania kanałem:

- Definicje kanałów są przechowywane jako obiekty menedżera kolejek.
- Komendy kanałów są podzbiorem zestawu komend IBM MQ for IBM i .

Użyj komendy GO CMDMQM, aby wyświetlić pełny zestaw komend produktu IBM MQ for IBM i .

- Za pomocą paneli definicji kanału lub komend można wykonać następujące czynności:
	- Tworzenie, kopiowanie, wyświetlanie, zmiana i usuwanie definicji kanałów
	- Uruchamianie i zatrzymywanie kanałów, wysyłanie pakietów ping, resetowanie numerów kolejnych kanałów i rozstrzyganie wątpliwych komunikatów, gdy nie można ponownie nawiązać połączenia.
	- Wyświetlanie informacji o statusie kanałów
- Kanały mogą być również zarządzane za pomocą MQSC
- Kanały mogą być również zarządzane za pomocą programu IBM MQ Explorer
- Numery kolejne i identyfikatory *logicznej jednostki pracy (LUW)* są zapisywane w pliku synchronizacji i są używane na potrzeby synchronizacji kanałów.

Za pomocą komend i paneli można: zdefiniować kanały komunikatów i powiązane z nimi obiekty oraz monitorować i kontrolować kanały komunikatów. Korzystając z klawisza F4=Prompt , można określić odpowiedni menedżer kolejek. Jeśli pytanie nie zostanie użyte, zostanie użyty domyślny menedżer kolejek. Po naciśnięciu klawisza F4=Promptzostanie wyświetlony dodatkowy panel, w którym można wprowadzić odpowiednią nazwę menedżera kolejek, a czasem inne dane.

Obiekty, które należy zdefiniować przy użyciu paneli, to:

- Kolejki transmisji
- Definicje kolejek zdalnych
- Definicje aliasów menedżera kolejek
- Definicje aliasów kolejki odpowiedzi
- Kolejki odpowiedzi lokalnych
- Definicje kanałów komunikatów

Więcej informacji na temat pojęć związanych z korzystaniem z tych obiektów zawiera sekcja ["Konfigurowanie rozproszonego kolejkowania" na stronie 189](#page-188-0).

Kanały muszą być całkowicie zdefiniowane, a powiązane z nimi obiekty muszą istnieć i być dostępne do użycia, zanim można będzie uruchomić kanał.

Ponadto należy zdefiniować i udostępnić konkretne łącze komunikacyjne dla każdego kanału, zanim będzie możliwe uruchomienie kanału. Opis sposobu definiowania łączy LU 6.2 i TCP/IP można znaleźć w konkretnym podręczniku komunikacji dla danej instalacji.

## **Procedura**

- Więcej informacji na temat tworzenia obiektów i pracy z nimi można znaleźć w:
	- – ["Tworzenie obiektów w systemie IBM i" na stronie 268](#page-267-0)
	- – ["Tworzenie kanału w systemie IBM i" na stronie 268](#page-267-0)
	- – ["Uruchamianie kanału w systemie IBM i" na stronie 270](#page-269-0)
	- – ["Wybieranie kanału w systemie IBM i" na stronie 271](#page-270-0)
	- – ["Przeglądanie kanału w systemie IBM i" na stronie 271](#page-270-0)
	- – ["Zmiana nazwy kanału w systemie IBM i" na stronie 273](#page-272-0)
	- – ["Praca ze statusem kanału w systemie IBM i" na stronie 273](#page-272-0)
	- – ["Opcje pracy z kanałami w systemie IBM i" na stronie 274](#page-273-0)

## **Pojęcia pokrewne**

["Konfigurowanie komunikacji dla produktu IBM i" na stronie 280](#page-279-0)

Gdy kanał zarządzania rozproszonego kolejkowania jest uruchamiany, próbuje użyć połączenia określonego w definicji kanału. Aby to się udało, konieczne jest zdefiniowanie połączenia i udostępnienie go.

## **Zadania pokrewne**

["Konfigurowanie połączeń między klientem i serwerem" na stronie 15](#page-14-0)

<span id="page-267-0"></span>Aby skonfigurować łącza komunikacyjne między programem IBM MQ MQI clients a serwerami, należy wybrać protokół komunikacyjny, zdefiniować połączenia na obu końcach łącza, uruchomić program nasłuchujący i zdefiniować kanały.

## **Odsyłacze pokrewne**

Przykładowa konfiguracja- IBM MQ for IBM i Przykład planowania kanału komunikatów dla IBM MQ for IBM i Komendy CL programu IBM MQ for IBM i

# **Tworzenie obiektów w systemie IBM i**

Za pomocą komendy CRTMQMQ można utworzyć obiekty kolejek i aliasów.

Istnieje możliwość utworzenia kolejek i obiektów aliasów, takich jak: kolejki transmisji, definicje kolejek zdalnych, definicje aliasów menedżera kolejek, definicje aliasów kolejki odpowiedzi i odpowiedzi na kolejki lokalne.

Lista domyślnych obiektów znajduje się w sekcji Obiekty systemowe i domyślne.

# **Tworzenie kanału w systemie IBM i**

Kanał można utworzyć z poziomu panelu Tworzenie kanału lub za pomocą komendy CRTMQMCHL w wierszu komend.

Aby utworzyć kanał:

1. Użyj klawisza F6 z panelu Praca z kanałami MQM (Work with MQM Channels-WRKMQMCHL).

Alternatywnie można użyć komendy CRTMQMCHL z wiersza komend.

W obu tych postaci zostanie wyświetlony panel Tworzenie kanału. Typ:

- Nazwa kanału w udostępnionym polu
- Typ kanału dla tego końca łącza
- 2. Naciśnij klawisz Enter.

**Uwaga:** Wszystkie kanały w sieci muszą być unikalne. Jak pokazano na Diagram sieci pokazujący wszystkie kanały, w tym nazwa źródłowego i docelowego menedżera kolejek w nazwie kanału jest dobrym sposobem, aby to zrobić.

Poprawność wpisów jest sprawdzana, a błędy są zgłaszane natychmiast. Popraw błędy i kontynuuj.

Zostanie wyświetlony odpowiedni panel ustawień kanału dla wybranego typu kanału. Wypełnij pola informacjami, które zostały wcześniej zebrane. Naciśnij klawisz Enter, aby utworzyć kanał.

Pomoc jest udzielana przy podejmowaniu decyzji o zawartości różnych pól w opisach paneli definicji kanału w panelach pomocy, a także w sekcji Atrybuty kanału.

<span id="page-268-0"></span>Create MQM Channel (CRTMQMCHL) Type choices, press Enter. Channel name . . . . . . . . . . > CHANNAME\_\_\_\_\_\_\_\_\_\_\_\_\_\_\_\_ Channel type . . . . . . . . . . > \*SDR\_\_ \*RCVR, \*SDR, \*SVR, \*RQSTR... Message Queue Manager name \*DFT\_\_\_\_\_\_\_\_\_\_\_\_\_\_\_\_\_\_\_\_\_\_\_\_\_\_\_\_\_\_\_\_\_\_\_ \_\_\_\_\_ Replace . . . . . . . . . . . . \*NO\_ \*NO, \*YES Transport type . . . . . . . . . \*TCP\_\_\_\_ \*LU62, \*TCP, \*SYSDFTCHL Text 'description' . . . . . . . > 'Example Channel Definition'\_\_\_\_\_\_\_\_\_\_\_\_\_\_\_\_ \_\_\_\_\_\_\_\_\_\_\_\_\_\_\_\_\_\_\_\_\_\_\_\_\_\_\_\_\_\_\_\_\_\_\_ Connection name . . . . . . . . . . . . . SYSDFTCHL\_\_\_\_ \_\_\_\_\_\_\_\_\_\_\_\_\_\_\_\_\_\_\_\_\_\_\_\_\_\_\_\_\_\_\_\_\_\_\_\_\_\_\_\_\_\_\_\_\_\_\_\_\_\_\_\_\_\_\_\_\_\_\_\_\_\_\_\_\_\_\_\_\_\_\_\_\_\_\_\_\_\_ \_\_\_\_\_\_\_\_\_\_\_\_\_\_\_\_\_\_\_\_\_\_\_\_\_\_\_\_\_\_\_\_\_\_\_\_\_\_\_\_\_\_\_\_\_\_\_\_\_\_\_\_\_\_\_\_\_\_\_\_\_\_\_\_\_\_\_\_\_\_\_\_\_\_\_\_\_\_ \_\_\_\_\_\_\_\_\_\_\_\_\_\_\_\_\_\_\_\_\_\_\_\_\_\_\_\_\_\_\_\_\_\_\_\_\_\_\_\_\_\_\_\_\_\_\_\_\_\_\_\_\_\_\_\_\_\_\_\_\_\_\_\_\_\_\_\_\_\_\_\_\_\_\_\_\_\_ \_\_\_\_\_\_\_\_\_\_\_\_\_\_\_\_\_\_\_\_\_\_\_\_\_\_\_\_\_\_\_\_\_\_\_\_\_\_\_\_\_\_\_\_\_\_\_\_\_\_\_\_\_\_\_\_\_\_\_\_\_\_\_\_\_\_\_\_\_\_\_\_\_\_\_\_\_\_ \_\_\_\_\_\_\_\_\_\_\_\_\_\_\_\_\_\_\_\_\_\_\_\_\_\_\_\_\_\_\_\_\_\_\_\_\_\_\_\_\_\_\_\_\_\_\_\_\_\_\_\_\_\_\_\_\_\_\_\_\_\_\_\_\_\_\_\_\_\_\_\_\_\_\_\_\_\_ \_\_\_\_\_\_\_\_\_\_\_\_\_\_\_\_\_\_\_\_\_\_\_\_\_\_\_\_\_\_\_\_\_\_\_\_\_\_\_\_\_\_\_\_\_\_\_\_\_\_ More.. F3=Exit F4=Prompt F5=Refresh F12=Cancel F13=How to use this display F24=More keys

*Rysunek 27. Utwórz kanał (1)*

Create MQM Channel (CRTMQMCHL) Type choices, press Enter. Transmission queue . . . . . . . 'TRANSMISSION\_QUEUE\_NAME'\_\_\_\_\_\_\_\_\_\_\_\_\_\_\_\_\_\_\_\_\_\_ \_\_\_\_\_\_\_\_\_\_\_\_\_\_\_\_\_\_ Message channel agent . . . . . \*NONE\_\_\_\_\_\_ Name, \*SYSDFTCHL, \*NONE Library . . . . . . . . . . . \_\_\_\_\_\_\_\_\_\_\_ Name Message channel agent user ID . \*SYSDFTCHL\_\_ Character value... Coded Character Set Identifier \*SYSDFTCHL\_\_ 0-9999, \*SYSDFTCHL Batch size . . . . . . . . . . . 50\_\_\_\_\_\_\_\_\_\_ 1-9999, \*SYSDFTCHL Disconnect interval . . . . . . 6000\_\_\_\_\_\_\_ 1-999999, \*SYSDFTCHL Short retry interval . . . . . . 60\_\_\_\_\_\_\_\_\_ 0-999999999, \*SYSDFTCHL Short retry count . . . . . . . 10\_\_\_\_\_\_\_\_\_ 0-999999999, \*SYSDFTCHL Long retry interval . . . . . 1200\_\_\_\_\_\_\_ 0-999999999, \*SYSDFTCHL Long retry count . . . . . . . . 999999999\_\_ 0-999999999, \*SYSDFTCHL Security exit . . . . . . . . . \*NONE\_\_\_\_\_ Name, \*SYSDFTCHL, \*NONE Library . . . . . . . . . . . \_\_\_\_\_\_\_\_\_\_\_ Name Security exit user data . . . . \*SYSDFTCHL\_\_\_\_\_\_\_\_\_\_\_\_\_\_\_\_\_\_\_\_\_\_ More... F3=Exit F4=Prompt F5=Refresh F12=Cancel F13=How to use this display F24=More keys

*Rysunek 28. Utwórz kanał (2)*

<span id="page-269-0"></span>Create MQM Channel (CRTMQMCHL) Type choices, press Enter. Send exit . . . . . . . . . . . \*NONE\_\_\_\_\_\_ Name, \*SYSDFTCHL, \*NONE Library . . . . . . . . . . . <u>\_\_\_\_\_\_\_\_\_</u>\_\_ Name + for more values Send exit user data . . . . . . \_\_\_\_\_\_\_\_\_\_\_\_\_\_\_\_\_\_\_\_\_\_\_\_\_\_\_\_\_\_\_\_ + for more values \_\_\_\_\_\_\_\_\_\_\_\_\_\_\_\_\_\_\_\_\_\_\_\_\_\_\_\_\_\_\_\_\_ Receive exit . . . . . . . . . . \*NONE\_\_\_\_\_ Name, \*SYSDFTCHL, \*NONE Library . . . . . . . . . . . \_\_\_\_\_\_\_\_\_\_\_ Name + for more values \_\_\_\_\_\_\_\_\_\_ \_\_\_\_\_\_\_\_\_\_ Receive exit user data . . . . . + for more values \_\_\_\_\_\_\_\_\_\_\_\_\_\_\_\_\_\_\_\_\_\_\_\_\_\_\_\_\_\_\_\_ Message exit . . . . . . . . . . \*NONE\_\_\_\_\_ Name, \*SYSDFTCHL, \*NONE Library . . . . . . . . . . . \_\_\_\_\_\_\_\_\_\_\_ Name + for more values \_\_\_\_\_\_\_\_\_\_ \_\_\_\_\_\_\_\_\_\_ More.. F3=Exit F4=Prompt F5=Refresh F12=Cancel F13=How to use this display F24=More keys

*Rysunek 29. Utwórz kanał (3)*

Create MQM Channel (CRTMQMCHL) Type choices, press Enter. Message exit user data . . . . . \_\_\_\_\_\_\_\_<br>+ for more values \_\_\_\_\_\_\_\_\_\_\_\_\_\_\_\_\_\_\_\_\_\_\_ + for more values \_\_\_\_\_\_\_\_\_\_\_\_\_\_\_\_\_\_\_\_\_\_\_\_\_\_\_\_\_\_ Convert message . . . . . . . . \*SYSDFTCHL\_ \*YES, \*NO, \*SYSDFTCHL Sequence number wrap . . . . . . 999999999\_\_ 100-999999999, \*SYSDFTCHL Maximum message length . . . . . 4194304\_\_\_\_ 0-4194304, \*SYSDFTCHL Heartbeat interval . . . . . . . 300\_\_\_\_\_\_\_\_ 0-999999999, \*SYSDFTCHL Non Persistent Message Speed . . \*FAST\_\_\_\_\_ \*FAST, \*NORMAL, \*SYSDFTCHL Password . . . . . . . . . . . . \*SYSDFTCHL\_ Character value, \*BLANK... Task User Profile . . . . . . . \*SYSDFTCHL\_ Character value, \*BLANK... Transaction Program Name . . . . \*SYSDFTCHL Bottom F3=Exit F4=Prompt F5=Refresh F12=Cancel F13=How to use this display

*Rysunek 30. Utwórz kanał (4)*

F24=More keys

# **Uruchamianie kanału w systemie IBM i**

Kanał można uruchomić z poziomu panelu Praca z kanałami lub za pomocą komendy STRMQMCHL w wierszu komend.

Programy nasłuchujące są poprawne tylko dla protokołu TCP. Dla programów nasłuchujących SNA należy skonfigurować podsystem komunikacyjny.

Aby aplikacje mogły wymieniać komunikaty, należy uruchomić program nasłuchujący dla połączeń przychodzących za pomocą komendy STRMQMLSR.

W przypadku połączeń wychodzących konieczne jest uruchomienie kanału w jeden z następujących sposobów:

1. Należy użyć komendy CL STRMQMCHL, określając nazwę kanału, aby uruchomić kanał jako proces lub wątek, w zależności od parametru MCATYPE. (Jeśli kanały są uruchamiane jako wątki, są to wątki inicjatora kanału.)

STRMQMCHL CHLNAME(QM1.TO.QM2) MQNAME(MYQMGR)

- <span id="page-270-0"></span>2. Użyj inicjatora kanału, aby wyzwolić kanał. Jeden inicjator kanału jest uruchamiany automatycznie podczas uruchamiania menedżera kolejek. Ten automatyczny start można wyeliminować, zmieniając sekcję chinit w pliku qm.ini dla tego menedżera kolejek.
- 3. Użyj komendy WRKMQMCHL, aby rozpocząć panel Praca z kanałami, a następnie wybierz opcję 14, aby uruchomić kanał.

#### IBM i **Wybieranie kanału w systemie IBM i**

Można wybrać kanał z panelu Praca z kanałami.

Aby wybrać kanał, należy użyć komendy WRKMQMCHL, aby rozpocząć pracę z panelem Praca z kanałami:

- 1. Przenieś kursor do pola opcji powiązanego z wymaganą nazwą kanału.
- 2. Wpisz numer opcji.
- 3. Naciśnij klawisz Enter, aby aktywować wybraną opcję.

Jeśli wybrano więcej niż jeden kanał, opcje są aktywowane w kolejności.

```
Work with MQM Channels
Queue Manager Name . . : CNX
Type options, press Enter.
2=Change 3=Copy 4=Delete 5=Display 8=Work with Status 13=Ping
14=Start 15=End 16=Reset 17=Resolve
Opt Name Type Transport Status
                        — *TCP INACTIVE<br>1999 *LU62 INACTIVE<br>29 *RCVR *TCP INACTIVE
CORSAIR.TO.MUSTANG *SDR *LU62 INACTIVE
FV.CHANNEL.MC.DJE1 *RCVR *TCP INACTIVE<br>FV.CHANNEL.MC.DJE2 *SDR *TCP INACTIVE<br>FV.CHANNEL.MC.DJE3 *RQSTR *TCP INACTIVE
FV.CHANNEL.MC.DJE2 *SDR *TCP INACTIVE
FV.CHANNEL.MC.DJE3 *RQSTR *TCP INACTIV<br>FV.CHANNEL.MC.DJE4 *SVR *TCP INACTIVE<br>FV.CHANNEL.PETER *RCVR *TCP INACTIVE
FV.CHANNEL.MC.DJE4 *SVR *TCP INACTIVE
FV.CHANNEL.PETER *RCVR *TCP INACTIVE
FV.CHANNEL.PETER.LU *RCVR *LU62 INACTIVE
FV.CHANNEL.PETER.LU1 *RCVR *LU62 INACTIVE
More...
Parameters or command
===>
F3=Exit F4=Prompt F5=Refresh F6=Create F9=Retrieve F12=Cancel
F21=Print
```
*Rysunek 31. Praca z kanałami*

#### IBM i **Przeglądanie kanału w systemie IBM i**

Kanał można przeglądać za pomocą panelu Kanał wyświetlany lub za pomocą komendy DSPMQMCHL w wierszu komend.

Aby przeglądać ustawienia kanału, należy użyć komendy WRKMQMCHL, aby rozpocząć w panelu Wyświetlanie kanału:

- 1. Wpisz opcję 5 (Wyświetl) w odniesieniu do wymaganej nazwy kanału.
- 2. Naciśnij klawisz Enter, aby aktywować wybraną opcję.

Jeśli wybrano więcej niż jeden kanał, zostaną one przedstawione w kolejności.

Alternatywnie można użyć komendy DSPMQMCHL z wiersza komend.

Spowoduje to wyświetlenie odpowiedniego panelu Kanał wyświetlany ze szczegółami bieżących ustawień dla kanału. Pola są opisane w sekcji Atrybuty kanału.

Display MQM Channel

Channel name . . . . . . . . . : ST.JST.2TO1 Queue Manager Name . . . . . . : QMREL Channel type . . . . . . . . . : \*SDR Transport type . . . . . . . . : \*TCP Text 'description' . . . . . . : John's sender to WINSDOA1 Connection name . . . . . . . : MUSTANG Transmission queue . . . . . . : WINSDOA1 Message channel agent . . . . : Library . . . . . . . . . . : Message channel agent user ID : \*NONE Batch interval . . . . . . . . : 0 Batch size . . . . . . . . . . : 50 Disconnect interval . . . . . : 6000 F3=Exit F12=Cancel F21=Print

*Rysunek 32. Wyświetlenie kanału TCP/IP (1)*

Display MQM Channel

|      | Short retry interval $\ldots$ :<br>Short retry count $\dots \dots \dots$ 10<br>Long retry interval : 6000<br>Long retry count :<br>Security exit $\ldots$ :<br>Library :<br>Security exit user data $\ldots$ :<br>Send exit :<br>Library :<br>Send exit user data :<br>Receive exit :<br>Library :<br>Receive exit user data :<br>Message exit :<br>Library : | 60<br>10 |
|------|----------------------------------------------------------------------------------------------------|----------|
| More | Message exit user data :                                                                                                    |          |
|      | F3=Exit F12=Cancel F21=Print                                                                                                    |          |

*Rysunek 33. Wyświetlenie kanału TCP/IP (2)*

<span id="page-272-0"></span>Display MQM Channel

Sequence number wrap . . . . . : 999999999 Maximum message length . . . . : 10000 Convert message . . . . . . . : \*NO Heartbeat interval . . . . . . . 300 Nonpersistent message speed . . \*FAST

Bottom

F3=Exit F12=Cancel F21=Print

*Rysunek 34. Wyświetlenie kanału TCP/IP (3)*

#### IBM i **Zmiana nazwy kanału w systemie IBM i**

Nazwę kanału można zmienić z poziomu panelu Praca z kanałami.

Aby zmienić nazwę kanału komunikatów, należy rozpocząć pracę z panelem Praca z kanałami:

- 1. Zakończ kanał.
- 2. Użyj opcji 3 (Kopiuj), aby utworzyć duplikat przy użyciu nowej nazwy.
- 3. Użyj opcji 5 (Wyświetl), aby sprawdzić, czy została ona utworzona poprawnie.
- 4. Użyj opcji 4 (Usuń), aby usunąć oryginalny kanał.

Jeśli zostanie podjęta decyzja o zmianie nazwy kanału komunikatów, należy upewnić się, że nazwy obu końcówek kanału zostały zmienione w tym samym czasie.

#### IBM i **Praca ze statusem kanału w systemie IBM i**

Z panelem Praca ze statusem kanału można pracować ze statusem kanału.

Użyj komendy WRKMQMCHST, aby wyświetlić pierwszy z zestawu paneli pokazujący status kanałów. Panele statusu można wyświetlać w kolejności po wybraniu opcji Zmień widok (F11).

Alternatywnie, wybranie opcji 8 (Praca ze statusem) z panelu Praca z kanałami MQM powoduje również wyświetlenie pierwszego panelu statusu.

<span id="page-273-0"></span>MQSeries Work with Channel Status Type options, press Enter. 5=Display 13=Ping 14=Start 15=End 16=Reset 17=Resolve Opt Name Connection Indoubt Last Seq CARTS\_CORSAIR\_CHAN GBIBMIYA.WINSDOA1 NO 1 CHLNIC 9.20.2.213 NO 3 FV.CHANNEL.PETER2 9.20.2.213 NO 6225 JST.1.2 9.20.2.201 NO 28 MP\_MUST\_TO\_CORS 9.20.2.213 NO 100 MUSTANG.TO.CORSAIR GBIBMIYA.WINSDOA1 NO 10 MP\_CORS\_TO\_MUST 9.20.2.213 NO 101 JST.2.3 9.5.7.126 NO 32 PF\_WINSDOA1\_LU62 GBIBMIYA.IYA80020 NO 54 PF\_WINSDOA1\_LU62 GBIBMIYA.WINSDOA1 NO 500 ST.JCW.EXIT.2TO1.CHL 9.20.2.213 NO 216 Bottom Parameters or command  $==->$ F3=Exit F4=Prompt F5=Refresh F6=Create F9=Retrieve F11=Change view F12=Cancel F21=Print

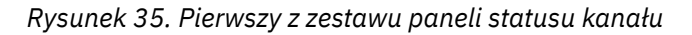

Opcje dostępne w panelu Praca ze statusem kanału to:

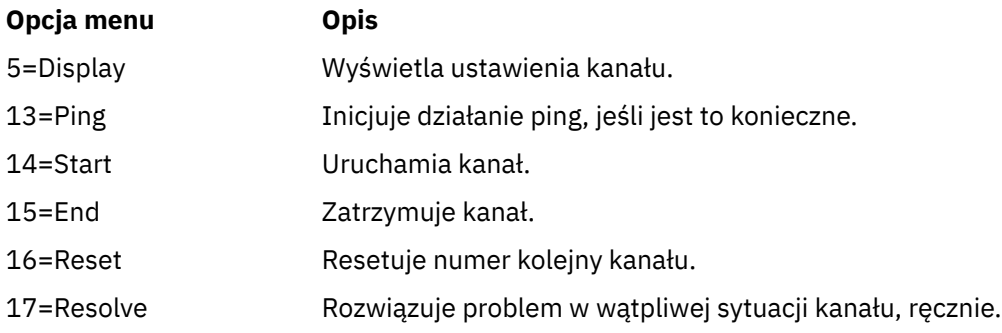

#### IBM i **Opcje pracy z kanałami w systemie IBM i**

Panel Praca z kanałami jest osiągany za pomocą komendy WRKMQMCHL i pozwala na monitorowanie statusu wszystkich wyświetlonych kanałów oraz wydawanie komend dla wybranych kanałów.

Opcje dostępne w panelu Praca z kanałami są następujące:

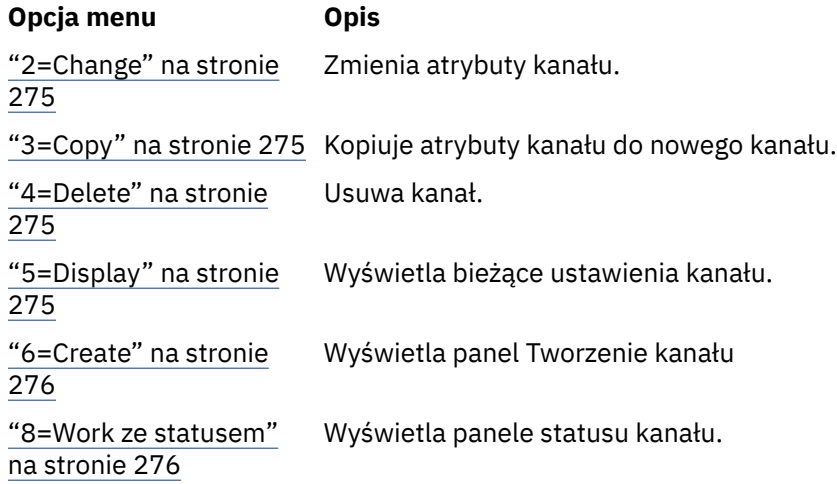

<span id="page-274-0"></span>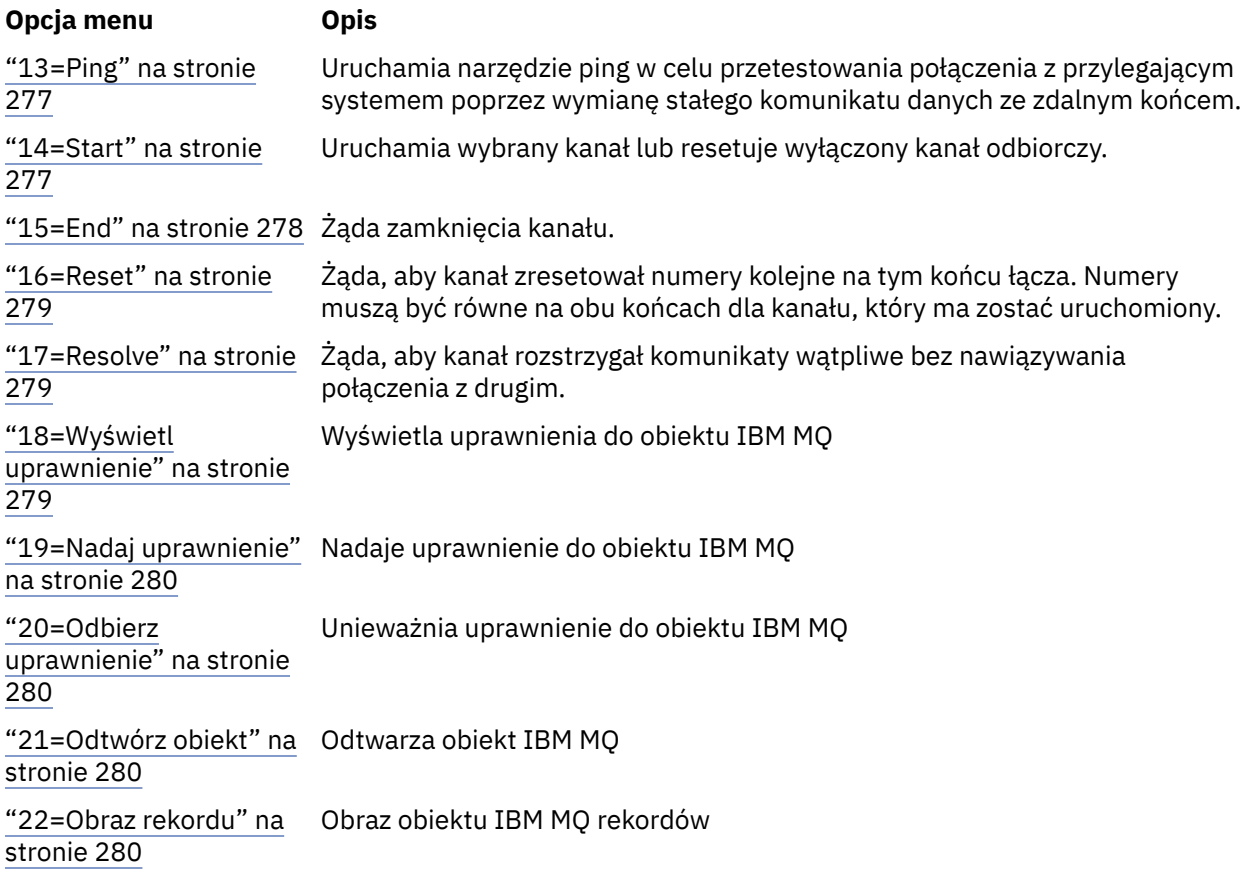

# *2=Change*

Użyj opcji Zmień, aby zmienić istniejącą definicję kanału.

Opcja Zmiana lub komenda CHGMQMCHL powoduje zmianę istniejącej definicji kanału, z wyjątkiem nazwy kanału. Wpisz dane w polach, które mają zostać zmienione w panelu definicji kanału, a następnie zapisz zaktualizowaną definicję, naciskając klawisz Enter.

# *3=Copy*

Użyj opcji Kopiuj, aby skopiować istniejący kanał.

Opcja Kopiowanie używa komendy CPYMQMCHL w celu skopiowania istniejącego kanału. Panel Kopiowanie umożliwia zdefiniowanie nowej nazwy kanału. Należy jednak ograniczyć znaki używane do tych znaków, które są poprawne dla nazw obiektów produktu IBM i . Informacje na ten temat zawiera sekcja Administrowanie produktem IBM MQ for IBM i.

Naciśnij klawisz Enter na panelu Kopiowanie, aby wyświetlić szczegóły bieżących ustawień. Użytkownik może zmienić dowolne ustawienia nowego kanału. Zapisz nową definicję kanału, naciskając klawisz Enter.

## *4=Delete*

Aby usunąć wybrany kanał, należy użyć opcji Usuń.

Zostanie wyświetlony panel z prośbą o potwierdzenie lub anulowanie żądania.

## *5=Display*

Użyj opcji Wyświetl, aby wyświetlić bieżące definicje kanału.

Ta opcja powoduje wyświetlenie panelu z polami przedstawionymi bieżącymi wartościami parametrów i zabezpieczonymi danymi wejściowymi użytkownika.

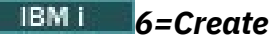

<span id="page-275-0"></span>Aby wyświetlić panel Utwórz kanał, należy użyć opcji Utwórz.

Użyj opcji Utwórz lub wprowadź komendę CRTMQMCHL z poziomu wiersza komend, aby uzyskać panel Tworzenie kanału. Poniżej przedstawiono przykłady tworzenia paneli kanałów, począwszy od produktu [Rysunek 27 na stronie 269.](#page-268-0)

Za pomocą tego panelu można utworzyć definicję kanału na podstawie ekranu z polami wypełnionymi wartościami domyślnymi dostarczonym przez produkt IBM MQ for IBM i. Wpisz nazwę kanału, wybierz typ tworzonego kanału oraz metodę komunikacji, która ma być używana.

Po naciśnięciu klawisza Enter zostanie wyświetlony panel. Wpisz informacje we wszystkich wymaganych polach w tym panelu, a pozostałe panele, a następnie zapisz definicję, naciskając klawisz Enter.

Nazwa kanału musi być taka sama na obu końcach kanału i musi być unikalna w obrębie sieci. Należy jednak ograniczyć znaki używane do tych znaków, które są poprawne dla nazw obiektów produktu IBM MQ for IBM i .

Wszystkie panele mają wartości domyślne dostarczone przez program IBM MQ for IBM i dla niektórych pól. Można dostosować te wartości lub zmienić je podczas tworzenia lub kopiowania kanałów. Aby dostosować wartości, należy zapoznać się z *IBM MQ for IBM i Administrowanie systemem*.

Użytkownik może utworzyć własny zestaw wartości domyślnych kanałów, ustawiając fikcyjne kanały z wymaganymi wartościami domyślnymi dla każdego typu kanału i kopiując je za każdym razem, gdy mają zostać utworzone nowe definicje kanałów.

### **Odsyłacze pokrewne**

Atrybuty kanału

## *8=Work ze statusem*

Aby wyświetlić szczegółowe informacje o statusie kanału, należy użyć opcji Praca ze statusem.

Kolumna statusu informuje, czy kanał jest aktywny, czy nieaktywny, i jest wyświetlany w trybie ciągłym w panelu Praca z kanałami MQM. Aby wyświetlić więcej informacji o statusie, należy użyć opcji 8 (Praca ze statusem). Informacje te można również wyświetlić za pomocą wiersza komend za pomocą komendy WRKMQMCHST. Więcej informacji zawiera sekcja ["Praca ze statusem kanału w systemie IBM i" na stronie](#page-272-0) [273](#page-272-0).

- Nazwa kanału
- Typ kanału
- Status kanału
- Instancja kanału
- Menedżer kolejek zdalnych
- Nazwa kolejki transmisji
- Nazwa połączenia komunikacyjnego
- Wątpliwy status kanału
- Ostatni numer kolejny
- Liczba niepewnych komunikatów
- Wątpliwy numer kolejny
- Liczba komunikatów w kolejce transmisji
- Identyfikator logicznej jednostki pracy
- Wątpliwy identyfikator logicznej jednostki pracy
- Podstan kanału
- Monitorowanie kanałów
- Kompresja nagłówka
- <span id="page-276-0"></span>• Kompresja komunikatu
- Wskaźnik czasu kompresji
- Wskaźnik kompresji
- Indykator czasu kolejki transmisji
- Wskaźnik czasu sieci
- Indykator czasu wyjścia
- Wskaźnik wielkości partii
- Bieżące współużytkowane konwersacje
- Maksymalna liczba współużytkowanych konwersacji

# *13=Ping*

Użyj opcji Ping, aby wymienić komunikat o stałej składnicy danych ze zdalnym końcem.

Pomyślne wywołanie komendy ping IBM MQ daje pewne zaufanie do nadzorcy systemu, że kanał jest dostępny i działa.

Komenda ping nie obejmuje korzystania z kolejek transmisji i kolejek docelowych. Używa on definicji kanałów, pokrewnego łącza komunikacyjnego i konfiguracji sieci.

Jest ona dostępna tylko z kanałów nadawcy i serwera. Odpowiadający mu kanał jest uruchamiany po lewej stronie łącza i wykonuje negocjację parametru uruchamiania. Błędy są zgłaszane normalnie.

Wynik wymiany komunikatów jest prezentowany w panelu Ping dla użytkownika i jest zwracany tekst komunikatu wraz z czasem wysłania komunikatu i godziną odebrania odpowiedzi.

# **Komenda ping z jednostką logiczną 6.2**

Po wywołaniu komendy Ping w programie IBM MQ for IBM ijest ona uruchamiana z identyfikatorem użytkownika żądającego tej funkcji, podczas gdy normalny sposób uruchamiania programu kanału jest przeznaczony dla ID użytkownika QMQM, który ma być używany dla programów kanałowych. ID użytkownika przepływa do strony odbierającej i musi być poprawny w odbierającym końcu konwersacji LU 6.2 , która ma zostać przydzielona.

# *14=Start*

Użyj opcji Start, aby uruchomić kanał ręcznie.

Opcja Start jest dostępna dla kanałów nadawcy, serwera i requestera. Nie jest to konieczne, gdy kanał został skonfigurowany z wyzwalaniem menedżera kolejek.

Opcja Start jest również używana dla kanału odbiorczego, połączenia z serwerem, nadajnika klastrów i kanałów odbiorczych klastra. Uruchomienie kanału odbiorczego w stanie STOPPED oznacza, że może on być uruchamiany z kanału zdalnego.

Po uruchomieniu wysyłający agent MCA odczytuje plik definicji kanału i otwiera kolejkę transmisji. Zostanie wydana sekwencja uruchamiania kanału, która zdalnie uruchamia odpowiedni agent MCA kanału odbiorczego lub kanału serwera. Po uruchomieniu procesy nadawcy i serwera oczekują na komunikaty przychodzące do kolejki transmisji i przesyłają je w miarę przybycia.

W przypadku użycia wyzwalania należy uruchomić proces wyzwalacza uruchamianego w trybie ciągłym w celu monitorowania kolejki inicjujący. Do uruchamiania procesu można użyć komendy STRMQMCHLI.

Na dalekim końcu kanału proces odbierający może zostać uruchomiony w odpowiedzi na uruchomienie kanału ze strony wysyłającej. Metoda ta jest inna dla następujących kanałów LU 6.2 i TCP/IP:

• Kanały połączone LU 6.2 nie wymagają żadnych jawnych działań na odbierającym końcu kanału.

<span id="page-277-0"></span>• Kanały podłączone przez TCP wymagają, aby proces nasłuchiwania był uruchomiony w sposób ciągły. Ten proces oczekuje na żądania uruchomienia kanału od zdalnego końca łącza i uruchamia proces zdefiniowany w definicjach kanałów dla tego połączenia.

Jeśli systemem zdalnym jest IBM i, można użyć komendy STRMQMLSR.

Użycie opcji Start zawsze powoduje, że kanał jest resynchronizowany, jeśli jest to konieczne.

Aby zacząć odnosić sukcesy:

- Muszą istnieć definicje kanałów, lokalne i zdalne. Jeśli dla kanału odbiorczego lub kanału połączenia z serwerem nie ma odpowiedniej definicji kanału, automatycznie tworzony jest domyślny kanał, jeśli kanał jest zdefiniowany automatycznie. Patrz: program obsługi wyjścia automatycznej definicji kanału.
- Kolejka transmisji musi istnieć, być włączona dla operacji GET i nie ma innych kanałów korzystających z tej kolejki.
- MCAs, lokalny i zdalny, musi istnieć.
- Łącze komunikacyjne musi być dostępne.
- Menedżery kolejek muszą być uruchomione, lokalne i zdalne.
- Kanał komunikatów musi być nieaktywny.

Aby można było przesłać komunikaty, muszą istnieć zdalne kolejki i definicje kolejek zdalnych.

Do panelu zostanie zwrócony komunikat potwierdzający, że żądanie uruchomienia kanału zostało zaakceptowane. W celu potwierdzenia, że proces uruchamiania zakończył się pomyślnie, sprawdź dziennik systemowy lub naciśnij klawisz F5 (odśwież ekran).

## *15=End*

Użyj Zakończ, aby zatrzymać działanie kanału

Użyj opcji End, aby zażądać zatrzymania działania kanału. Kanał nie wysyła kolejnych komunikatów.

Należy wybrać opcję F4 przed naciśnięciem klawisza Enter, aby wybrać, czy kanał ma zostać zatrzymany, czy NIEAKTYWNY oraz czy zatrzymać kanał przy użyciu komendy CONTROLLED, czy IMMEDIATE. Zatrzymany kanał musi zostać zrestartowany przez operatora, aby stał się aktywny ponownie. Może zostać wyzwolony nieaktywny kanał.

## **Zatrzymaj natychmiast**

Użyj opcji Zatrzymaj natychmiast, aby zatrzymać kanał bez wykonywania żadnej jednostki pracy.

Ta opcja powoduje zakończenie procesu kanału. W wyniku tego kanał nie zakończy przetwarzania bieżącej partii komunikatów i nie może w związku z tym pozostawić kanału w wątpliwość. Generalnie lepiej jest, aby operatorzy korzystały z kontrolowanej opcji zatrzymania.

## **Zatrzymaj kontrolowane**

Za pomocą opcji Zatrzymaj sterowany jest zatrzymanie kanału na końcu bieżącej jednostki pracy.

Ten wybór wymaga, aby kanał został zamknięty w sposób uporządkowany; bieżąca partia komunikatów jest zakończona, a procedura punktu synchronizacji jest przeprowadzana z drugim końcem kanału.

## **Restartowanie zatrzymanych kanałów**

Gdy kanał przechodzi do stanu STOPPED, należy ręcznie zrestartować kanał. Kanał można zrestartować w jeden z następujących sposobów:

- Za pomocą komendy MQSC **START CHANNEL** .
- Za pomocą komendy PCF **Start Channel** .
- Za pomocą IBM MQ Explorer.
- **z/08 W** systemie z/OSza pomocą panelu Uruchom kanał.

## <span id="page-278-0"></span>• W systemie IBM iza pomocą komendy **STRMQMCHL CL** lub opcji **START** na panelu WRKMQMCHL.

Dla kanałów nadawcy lub serwera, gdy kanał wszedł w stan STOPPED, powiązana kolejka transmisji została ustawiona na GET (DISABLED), a wyzwolenie zostało wyłączone. Po odebraniu żądania uruchomienia atrybuty te są automatycznie resetowane.

 $z/0S$ Jeśli inicjator kanału zostanie zatrzymany w czasie, gdy kanał jest w stanie RETRYING lub STOPPED, status kanału zostanie zapamiętany podczas restartowania inicjatora kanału. Jednak status kanału dla kanału typu SVRCONN jest resetowany, jeśli inicjator kanału zostanie zatrzymany, gdy kanał ma status ZATRZYMANY.

**Multi – J**eśli menedżer kolejek zostanie zatrzymany w czasie, gdy kanał jest w stanie RETRYING lub STOPPED, status kanału zostanie zapamiętany po zrestartowaniu menedżera kolejek. Począwszy od wersji IBM MQ 8.0 , odnosi się to również do kanałów SVRCONN. Poprzednio status kanału dla kanału typu SVRCONN został zresetowany, jeśli inicjator kanału został zatrzymany, gdy kanał był w stanie ZATRZYMANY.

# *16=Reset*

Użyj opcji Resetuj, aby wymusić nową sekwencję komunikatów.

Opcja Resetuj zmienia numer kolejny komunikatu. Użyj go z ostrożnością i dopiero po użyciu opcji Rozstrzygnij, aby rozwiązać wszystkie wątpliwe sytuacje. Ta opcja jest dostępna tylko w kanale nadawczym lub serwerze. Pierwszy komunikat rozpoczyna nową sekwencję przy następnym uruchomieniu kanału.

## *17=Resolve*

Opcja Rozstrzyganie umożliwia wymuszenie lokalnego zatwierdzenia lub wycofania wątpliwych komunikatów znajdujących się w kolejce transmisji.

Opcji Rozstrzygnij należy użyć, gdy komunikaty są przechowywane w wątpliwość przez nadawcę lub serwer, na przykład dlatego, że jeden koniec łącza został zakończony i nie ma szans na odzyskanie. Opcja Rozstrzyganie akceptuje jeden z dwóch parametrów: BACKOUT lub COMMIT. Backout odtwarza komunikaty do kolejki transmisji, podczas gdy zatwierdzanie usuwa je.

Program kanału nie próbuje nawiązać sesji z partnerem. Zamiast tego określa on logiczną jednostkę identyfikatora pracy (LUWID), która reprezentuje wątpliwe komunikaty. Następnie wydaje się, na wniosek, albo:

- BACKOUT, aby odtworzyć komunikaty do kolejki transmisji; lub
- ZATWIERDŹ, aby usunąć komunikaty z kolejki transmisji.

Aby rezolucja odniosła sukces:

- Kanał musi być nieaktywny
- Kanał musi być wątpliwy
- Typem kanału musi być nadawca lub serwer
- Definicja kanału, lokalna, musi istnieć.
- Menedżer kolejek musi być uruchomiony, lokalny

# *18=Wyświetl uprawnienie*

Użyj opcji Wyświetl uprawnienia, aby wyświetlić działania, które użytkownik ma uprawnienia do wykonania na konkretnym obiekcie IBM MQ .

Dla wybranego obiektu i użytkownika komenda DSPMQAUT wyświetla autoryzacje, które użytkownik musi wykonać, aby wykonać działania na obiekcie IBM MQ . Jeśli użytkownik jest członkiem wielu grup, wówczas komenda wyświetla połączone autoryzacje wszystkich grup do obiektu.

# <span id="page-279-0"></span>*19=Nadaj uprawnienie*

Użyj opcji Nadanie uprawnień, aby nadać uprawnienia do wykonywania działań na obiektach IBM MQ innemu użytkownikowi lub grupie użytkowników.

Komenda GRTMQMAUT jest dostępna tylko dla użytkowników z grupy QMQMADM. Użytkownik w programie QMQMADM nadaje innym użytkownikom uprawnienia do wykonywania działań na obiektach IBM MQ wymienionych w komendzie poprzez identyfikowanie użytkowników według nazwy lub przez nadawanie uprawnień wszystkim użytkownikom w katalogu \*PUBLIC.

## *20=Odbierz uprawnienie*

Uprawnienie do odbierania uprawnień umożliwia usuwanie uprawnień do wykonywania działań na obiektach od użytkowników.

Komenda RVKMQMAUT jest dostępna tylko dla użytkowników z grupy QMQMADM. Użytkownik z grupy QMQMADM usuwa uprawnienia innych użytkowników w celu wykonywania działań na obiektach IBM MQ wymienionych w komendzie poprzez identyfikowanie użytkowników według nazwy lub przez odbieranie uprawnień od wszystkich użytkowników w grupie \*PUBLIC.

# *21=Odtwórz obiekt*

Użyj obiektu Odzyskiwanie, aby odtworzyć uszkodzone obiekty z informacji zapisanych w kronikach produktu IBM MQ .

W celu odtworzenia wszystkich obiektów, które zostały uszkodzone w komendzie, obiekt odtwarzania korzysta z komendy Re-create MQ Object (RCRMQMOBJ). Jeśli obiekt nie jest uszkodzony, nie jest wykonywane żadne działanie dla tego obiektu.

## *22=Obraz rekordu*

Użyj obrazu rekordu, aby zmniejszyć liczbę dzienników wymaganych do odtworzenia zbioru obiektów i zminimalizować czas odtwarzania.

Komenda RCDMQMIMG pobiera punkt kontrolny dla wszystkich obiektów, które zostały wybrane w komendzie. Synchronizuje bieżące wartości obiektów w zintegrowanym systemie plików (IFS) z późniejszymi informacjami o obiektach, takich jak MQPUTs i MQGETs zapisane w dziennikach.

Po zakończeniu działania komendy obiekty w systemie plików IFS są aktualne, a te dzienniki nie muszą być już potrzebne do odtworzenia obiektów. Odłączone dzienniki mogą być odłączane (o ile nie muszą być obecne w celu odtworzenia innych obiektów).

# **Konfigurowanie komunikacji dla produktu IBM i**

Gdy kanał zarządzania rozproszonego kolejkowania jest uruchamiany, próbuje użyć połączenia określonego w definicji kanału. Aby to się udało, konieczne jest zdefiniowanie połączenia i udostępnienie go.

DQM jest zdalnym narzędziem kolejkowania dla IBM MQ for IBM i. Udostępnia on programy sterujące kanałami dla menedżera kolejek produktu IBM MQ for IBM i , które tworzą interfejs do połączeń komunikacyjnych, sterowany przez operatora systemu.

Gdy kanał zarządzania rozproszonego kolejkowania jest uruchamiany, próbuje użyć połączenia określonego w definicji kanału. Aby to się udało, konieczne jest zdefiniowanie połączenia i udostępnienie go. W tej sekcji opisano, w jaki sposób należy się upewnić, że połączenie jest zdefiniowane i dostępne.

Zanim możliwe będzie uruchomienie kanału, kolejka transmisji musi być zdefiniowana w sposób opisany w tej sekcji i musi być zawarta w definicji kanału komunikatów.

Można wybrać jedną z dwóch następujących form komunikacji między systemami IBM MQ for IBM i :

• ["Definiowanie połączenia TCP w systemie IBM i" na stronie 281](#page-280-0)

W przypadku protokołu TCP może być używany adres hosta, a połączenia te są skonfigurowane zgodnie z opisem w *IBM i -Skorowidz konfiguracji komunikacji*.

<span id="page-280-0"></span>W środowisku TCP dla każdej usługi rozproszonej przydzielany jest unikalny adres TCP, który może być używany przez zdalne komputery w celu uzyskania dostępu do usługi. Adres TCP składa się z nazwy hosta/numeru portu oraz numeru portu. Wszystkie menedżery kolejek używają takiej liczby do komunikowania się ze sobą za pomocą protokołu TCP.

• ["Odbieranie w TCP" na stronie 282](#page-281-0)

Ta forma komunikacji wymaga definicji typu jednostki logicznej IBM i SNA 6.2 (LU 6.2), która udostępnia dowiązanie fizyczne między systemem IBM i obsługując lokalny menedżer kolejek a systemem obsługując menedżera kolejek zdalnych. Szczegółowe informacje na temat konfigurowania komunikacji w produkcie IBM imożna znaleźć w publikacji *IBM i Communication Configuration Reference* .

Tam, gdzie jest to potrzebne, układ wyzwalania musi być również przygotowany z określeniem niezbędnych procesów i kolejek.

**Kanał Kanał komunikatów korzystający z protokołu TCP/IP można** wskazać na IBM Aspera fasp.io Gateway, który udostępnia szybki tunel TCP/IP, który może znacząco zwiększyć przepustowość sieci. Menedżer kolejek działający na dowolnej uprawnionej platformie może łączyć się za pośrednictwem Aspera gateway. Sama brama jest wdrażana na platformie Red Hat, Ubuntu Linux lub Windows. Patrz Definiowanie połączenia Aspera gateway w systemie Linux lub Windows.

## **Zadania pokrewne**

["Monitorowanie i sterowanie kanałami w systemie IBM i" na stronie 266](#page-265-0)

Za pomocą komend i paneli DQM można tworzyć, monitorować i sterować kanałami zdalnymi menedżerami kolejek. Każdy menedżer kolejek ma program DQM, który służy do sterowania połączeniami ze zgodnymi zdalnymi menedżerami kolejek.

## **Odsyłacze pokrewne**

Przykładowa konfiguracja- IBM MQ for IBM i Przykład planowania kanału komunikatów dla IBM MQ for IBM i Zadania komunikacji między komunikacją w systemie IBM i Stany kanału w systemie IBM i

# *Definiowanie połączenia TCP w systemie IBM i*

Za pomocą pola Nazwa połączenia można zdefiniować połączenie TCP w obrębie definicji kanału.

Definicja kanału zawiera pole NAZWA POŁĄCZENIA, które zawiera adres sieciowy TCP elementu docelowego lub nazwę hosta (na przykład ABCHOST). Adres sieciowy TCP może być w postaci dziesiętnej z kropkami IPv4 (na przykład 127.0.0.1) lub IPv6 w postaci szesnastkowej (na przykład 2001:DB8:0:0:0:0:0:0). Jeśli nazwą połączenia jest nazwa hosta lub serwer nazw, tabela hostów IBM i jest używana do przekształcania nazwy hosta w adres hosta TCP.

Dla pełnego adresu TCP wymagany jest numer portu; jeśli ten numer nie zostanie podany, używany jest port domyślny o numerze 1414. Po zainicjowaniu połączenia (typy kanałów nadawcy, requestera i serwera) możliwe jest podanie opcjonalnego numeru portu dla połączenia, na przykład:

**Connection name** 127.0.0.1 (1555)

W tym przypadku inicjowanie kończy się próbą połączenia się z programem odbierającym w porcie 1555.

 $\blacktriangleright$  <code>V 9.2.0  $\blacksquare$ </code> Kanał komunikatów korzystający z protokołu TCP/IP można MQ Adv. CD. wskazać na IBM Aspera fasp.io Gateway, który udostępnia szybki tunel TCP/IP, który może znacząco zwiększyć przepustowość sieci. Menedżer kolejek działający na dowolnej uprawnionej platformie może łączyć się za pośrednictwem Aspera gateway. Sama brama jest wdrażana na platformie Red Hat, Ubuntu Linux lub Windows. Patrz Definiowanie połączenia Aspera gateway w systemie Linux lub Windows.

## **Korzystanie z opcji backlog programu nasłuchującego TCP**

W TCP połączenia są traktowane jako niekompletne, chyba że między serwerem a klientem ma miejsce uzgadnianie trójstronne. Połączenia te są nazywane zaległych żądań połączeń. Dla tych zaległych żądań <span id="page-281-0"></span>połączeń ustawiono wartość maksymalną i można uważać za zaległe żądania, które oczekują na port TCP dla nasłuchiwania, aby zaakceptować żądanie.

Więcej informacji na ten temat zawiera sekcja ["Korzystanie z opcji backlog programu nasłuchującego TCP](#page-262-0) [w systemie IBM MQ for Multiplatforms" na stronie 263](#page-262-0) , a także konkretna wartość dla produktu IBM i.

#### **Pojęcia pokrewne**

#### "Odbieranie w TCP" na stronie 282

Odbieranie programów kanałów jest uruchamiane w odpowiedzi na żądanie uruchomienia z kanału wysyłającego. Aby odpowiedzieć na żądanie uruchomienia, program nasłuchujący musi być uruchomiony w celu wykrycia przychodzących żądań sieciowych i uruchomienia powiązanego kanału. Ten program nasłuchujący uruchamia się za pomocą komendy STRMQMLSR.

#### **IBM i** *Odbieranie w TCP*

Odbieranie programów kanałów jest uruchamiane w odpowiedzi na żądanie uruchomienia z kanału wysyłającego. Aby odpowiedzieć na żądanie uruchomienia, program nasłuchujący musi być uruchomiony w celu wykrycia przychodzących żądań sieciowych i uruchomienia powiązanego kanału. Ten program nasłuchujący uruchamia się za pomocą komendy STRMQMLSR.

Dla każdego menedżera kolejek można uruchomić więcej niż jeden program nasłuchujący. Domyślnie komenda STRMQMLSR używa portu 1414, ale można przesłonić tę wartość. Aby przesłonić ustawienie domyślne, należy dodać następujące instrukcje do pliku qm.ini wybranego menedżera kolejek. W tym przykładzie obiekt nasłuchiwania jest wymagany do korzystania z portu 2500:

TCP: Port=2500

Plik qm.ini znajduje się w tym katalogu IFS: /QIBM/UserData/mqm/qmgrs/ *nazwa menedżera kolejek*.

Ta nowa wartość jest odczytywalna tylko wtedy, gdy uruchomiony jest program nasłuchujący TCP. Jeśli nasłuchiwanie jest już uruchomione, ta zmiana nie jest widoczna dla tego programu. Aby użyć nowej wartości, zatrzymaj nasłuchiwanie i ponownie wydaj komendę STRMQMLSR. Teraz, za każdym razem, gdy używana jest komenda STRMQMLSR, wartość domyślna programu nasłuchującego jest ustawiana na nowy port.

Alternatywnie można podać inny numer portu w komendzie STRMQMLSR. Na przykład:

```
STRMQMLSR MQMNAME( queue manager name ) PORT(2500)
```
Ta zmiana powoduje, że program nasłuchujący jest domyślnie używany do nowego portu na czas trwania zadania nasłuchiwania.

## **Korzystanie z opcji TCP SO\_KEEPALIVE**

Jeśli ma być używana opcja SO\_KEEPALIVE (więcej informacji na ten temat zawiera sekcja ["Sprawdzanie,](#page-225-0) [czy drugi koniec kanału jest nadal dostępny" na stronie 226](#page-225-0) ) Należy dodać następującą pozycję do pliku konfiguracyjnego menedżera kolejek (qm.ini w katalogu IFS, /QIBM/UserData/mqm/qmgrs/ *nazwa menedżera kolejek* ):

```
TCP:
KeepAlive=yes
```
Następnie należy wydać następującą komendę:

#### CFGTCP

Wybierz opcję 3 (Zmiana atrybutów TCP-Change TCP Attributes). Teraz można określić przedział czasu w minutach. Można podać wartość z zakresu od 1 do 40320 minut; wartością domyślną jest 120.

# **Korzystanie z opcji backlog programu nasłuchującego TCP**

Podczas odbierania na TCP ustawiona jest maksymalna liczba zaległych żądań połączeń. Ten numer może być traktowany jako *backlog* żądań oczekujących na porcie TCP dla obiektu nasłuchiwania w celu zaakceptowania żądania.

Domyślną wartością backlog programu nasłuchującego w systemie IBM i jest 255. Jeśli zalegający dziennik osiągnie tę wartość, połączenie TCP zostanie odrzucone, a kanał nie jest w stanie uruchomić.

W przypadku kanałów MCA spowoduje to, że kanał stanie się w stanie RETRY i ponawia połączenie w późniejszym czasie.

W przypadku połączeń klienckich klient otrzymuje kod przyczyny MQRC\_Q\_MGR\_NOT\_AVAILABLE z tabeli MQCONN i może ponowić próbę nawiązania połączenia w późniejszym czasie.

Aby jednak uniknąć tego błędu, można dodać wpis w pliku qm.ini :

```
ListenerBacklog = n
```
Spowoduje to przesłonięcie domyślnej maksymalnej liczby zaległych żądań (255) dla obiektu nasłuchiwania TCP.

**Uwaga:** Niektóre systemy operacyjne obsługują większą wartość niż wartość domyślna. W razie potrzeby wartość ta może zostać użyta w celu uniknięcia osiągnięcia limitu połączenia.

#### IBM i *Definiowanie połączenia LU 6.2 w systemie IBM i*

Zdefiniuj szczegóły komunikacji LU 6.2 , używając nazwy trybu, nazwy TP i nazwy połączenia w pełni kwalifikowanego połączenia LU 6.2 .

Zainicjowane zakończenie połączenia musi mieć definicję pozycji routingu, która uzupełnia ten obiekt CSI. Dalsze informacje na temat zarządzania żądaniami pracy ze zdalnych systemów LU 6.2 są dostępne w publikacji *IBM i Programming: Work Management Guide*.

Więcej informacji na ten temat zawiera publikacja *Multiplatform APPC Configuration Guide* oraz następująca tabela.

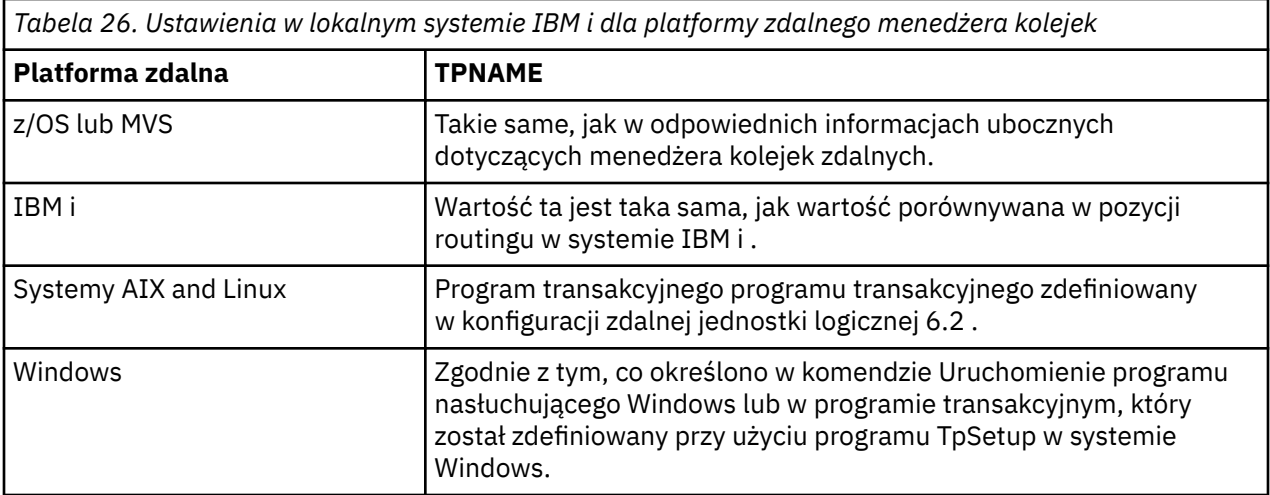

Jeśli na tym samym komputerze znajduje się więcej niż jeden menedżer kolejek, upewnij się, że nazwy TPnames w definicjach kanałów są unikalne.

## **Pojęcia pokrewne**

["Inicjowanie zakończenia \(nadawca\)" na stronie 284](#page-283-0)

Użyj komendy CRTMQMCHL, aby zdefiniować kanał typu transportu \*LU62.

["Zainicjowane zakończenie \(odbiorca\)" na stronie 286](#page-285-0)

Użyj komendy CRTMQMCHL, aby zdefiniować odbierający koniec połączenia kanału komunikatów z typem transportu \*LU62.

<span id="page-283-0"></span>IBM i

*Inicjowanie zakończenia (nadawca)*

Użyj komendy CRTMQMCHL, aby zdefiniować kanał typu transportu \*LU62.

Użycie obiektu CSI jest opcjonalne w programie IBM MQ for IBM i V5.3 lub nowszym.

Inicjujący panel końcowy jest pokazany na rysunku LU 6.2 panelu konfiguracji komunikacji-inicjowanie zakończenia. Aby uzyskać pełny panel, jak pokazano, naciśnij klawisz F10 na pierwszym panelu.

```
Create Comm Side Information (CRTCSI)
Type choices, press Enter.
Side information . . . . . . . . > WINSDOA1 Name
Library . . . . . . . . . . . > QSYS Name, *CURLIB
Remote location . . . . . . . . > WINSDOA1 Name
Transaction program . . . . . . > MQSERIES
Text 'description' . . . . . . . *BLANK
Additional Parameters
Device . . . . . . . . . . . . . *LOC Name, *LOC
Local location . . . . . . . . . *LOC Name, *LOC, *NETATR
Mode . . . . . . . . . . . . . . JSTMOD92 Name, *NETATR
Remote network identifier . . . *LOC Name, *LOC, *NETATR, *NONE
Authority . . . . . . . . . . . *LIBCRTAUT Name, *LIBCRTAUT, *CHANGE...
Bottom
F3=Exit F4=Prompt F5=Refresh F12=Cancel F13=How to use this display
F24=More keys
```
*Rysunek 36. Panel konfiguracji komunikacji LU 6.2 -inicjowanie zakończenia*

Wypełnij pola końcowe inicjujące w następujący sposób:

#### **Informacje uboczne**

Należy nadać tej definicji nazwę, która jest używana do przechowywania obiektu informacji bocznej, który ma zostać utworzony, na przykład WINSDOA1.

**Uwaga:** W przypadku jednostki logicznej 6.2połączenie między definicją kanału komunikatów a połączeniem komunikacyjnym jest polem **Nazwa połączenia** definicji kanału komunikatów na końcu wysyłania. To pole zawiera nazwę obiektu CSI.

#### **Biblioteka**

Nazwa biblioteki, w której przechowywana jest ta definicja.

Obiekt CSI musi być dostępny w bibliotece dostępnej dla programu obsługującego kanał komunikatów, na przykład QSYS, QMQM i QGPL.

Jeśli nazwa jest niepoprawna, nie można jej znaleźć lub nie można jej znaleźć, wówczas wystąpił błąd podczas uruchamiania kanału.

#### **Zdalne miejsce**

Określa nazwę zdalnego miejsca, z którym komunikuje się program.

Krótko mówiąc, ten wymagany parametr zawiera nazwę jednostki logicznej partnera w systemie zdalnym, zgodnie z definicją w opisie urządzenia, która jest używana dla łącza komunikacyjnego między tymi dwoma systemami.

Nazwę **Położenie zdalne** można znaleźć, wydając komendę DSPNETA w systemie zdalnym i widząc domyślną nazwę lokalnego miejsca.

#### **Program transakcyjny**

Określa nazwę (maksymalnie 64 znaki) programu transakcyjnego w systemie zdalnym, który ma zostać uruchomiony. Może to być nazwa procesu transakcji, nazwa programu, nazwa kanału lub łańcuch znaków, który jest zgodny z wartością **Porównaj wartość** w pozycji routingu.

Ten parametr jest wymagany.

**Uwaga:** Aby określić nazwy programów transakcji usługi SNA, należy wprowadzić szesnastkową reprezentację nazwy programu transakcji usługi. Na przykład, aby określić nazwę programu transakcji usługi z szesnastkową reprezentacją 21F0F0F1, należy wpisać X'21F0F0F1'.

Więcej informacji na temat nazw programów transakcyjnych usług SNA znajduje się w podręczniku *SNA Transaction Programmer's Reference* dla typu jednostki logicznej 6.2.

Jeśli odbierającym koniec jest inny system IBM i , nazwa **programu transakcyjnego** jest używana do dopasowania obiektu CSI do końca wysyłającego z pozycją routingu w odbierającym końcu. Ta nazwa musi być unikalna dla każdego menedżera kolejek w docelowym systemie IBM i . Zapoznaj się z parametrem **Program do wywołania** w sekcji [Initiated end \(Receiver\)](#page-285-0). Patrz także parametr **Dane porównania: wartość porównywana** na panelu Dodawanie pozycji routingu.

## **Opis tekstowy**

Opis (do 50 znaków), który ma przypominać o zamierzonym wykorzystaniu tego połączenia.

## **Urządzenie**

Określa nazwę opisu urządzenia używanego w systemie zdalnym. Możliwe wartości:

## **\*LOC**

Urządzenie jest określane przez system.

## Podaj nazwę urządzenia powiązanego z miejscem zdalnym.

**Nazwa urządzenia**

### **Położenie lokalne**

Określa nazwę lokalnego miejsca. Możliwe wartości:

## **\*LOC**

Nazwa lokalnego miejsca jest określana przez system.

## **\*NETATR**

Używana jest wartość LCLLOCNAME określona w atrybutach sieciowych systemu.

### **Local-location-name**

Podaj nazwę lokalizacji. Określ położenie lokalne, jeśli chcesz wskazać konkretną nazwę miejsca dla miejsca zdalnego. Nazwę miejsca można znaleźć za pomocą komendy DSPNETA.

### **Tryb**

Określa tryb używany do sterowania sesją. Nazwa ta jest taka sama, jak nazwa modułu Common Programming Interface (CPI)-Communications Mode\_Name. Możliwe wartości:

### **\*NETATR**

Używany jest tryb w atrybutach sieciowych.

### **BLANK**

Używane są osiem pustych znaków.

### **Nazwa-trybu**

Podaj nazwę trybu dla miejsca zdalnego.

**Uwaga:** Ponieważ tryb określa priorytet transmisji dla sesji komunikacyjnej, może być przydatne zdefiniowanie różnych trybów w zależności od priorytetu wysyłanych komunikatów, na przykład MQMODE\_HI, MOMODE\_MED i MOMODE\_LOW. (W tym samym miejscu można wskazać więcej niż jeden magazyn CSI).

## **Identyfikator sieci zdalnej**

Określa identyfikator sieci zdalnej używany z miejscem zdalnym. Możliwe wartości:

## **\*LOC**

Używany jest identyfikator sieci zdalnej dla miejsca zdalnego.

### **\*NETATR**

Używany jest identyfikator sieci zdalnej określony w atrybutach sieciowych.

## **\*NONE**

Sieć zdalna nie ma nazwy.

## <span id="page-285-0"></span>**Identyfikator-sieci-zdalnej**

Podaj identyfikator sieci zdalnej. Aby znaleźć nazwę tego identyfikatora sieci, użyj komendy DSPNETA w miejscu zdalnym. Jest to 'ID sieci lokalnej' w zdalnej lokalizacji.

## **Uprawnienie**

Określa uprawnienia, które użytkownik ma użytkownikom, którzy nie mają uprawnień szczegółowych do obiektu, którzy nie znajdują się na liście autoryzacji, oraz profilu grupowego, który nie ma uprawnień szczegółowych do obiektu. Możliwe wartości:

## **\*LIBCRTAUT**

Uprawnienia publiczne do obiektu są pobierane z parametru CRTAUT określonej biblioteki. Ta wartość jest określana w czasie tworzenia. Jeśli wartość CRTAUT dla biblioteki zmienia się po utworzeniu obiektu, nowa wartość nie ma wpływu na istniejące obiekty.

## **\*CHANGE**

Uprawnienie do zmiany umożliwia użytkownikowi wykonywanie podstawowych funkcji na obiekcie, jednak użytkownik nie może zmienić obiektu. Uprawnienie do zmiany udostępnia uprawnienie do działania obiektu i wszystkie uprawnienia do danych.

### **\*ALL**

Użytkownik może wykonywać wszystkie operacje, z wyjątkiem operacji, które są ograniczone do właściciela lub są kontrolowane przez uprawnienie do zarządzania listą autoryzacji. Użytkownik może sterować istnieniem obiektu i określać zabezpieczenia obiektu, zmieniać obiekt i wykonywać podstawowe funkcje na obiekcie. Użytkownik może zmienić prawo własności do obiektu.

## **\*USE**

Uprawnienie do używania umożliwia uprawnienie do korzystania z obiektu i uprawnienie do odczytu.

## **\*EXCLUDE**

Uprawnienie do wykluczania uniemożliwia użytkownikowi dostęp do obiektu.

## **Lista autoryzacji**

Należy określić nazwę listy autoryzacji z uprawnieniami używanego dla informacji po stronie.

# *Zainicjowane zakończenie (odbiorca)*

Użyj komendy CRTMQMCHL, aby zdefiniować odbierający koniec połączenia kanału komunikatów z typem transportu \*LU62.

Pozostaw puste pole Nazwa połączenia i upewnij się, że odpowiadające im szczegóły są zgodne z końcem wysyłającego kanału. Szczegółowe informacje na ten temat zawiera sekcja [Tworzenie kanału](#page-267-0).

Aby umożliwić zakończenie inicjowania kanału odbierającego, należy dodać pozycję routingu do podsystemu w zainicjowanej operacji zakończenia. Podsystem musi być tym, który przydziela urządzenie APPC używane w sesjach LU 6.2 . Oznacza to, że musi on mieć poprawny wpis komunikacji dla tego urządzenia. Pozycja routingu wywołuje program, który uruchamia odbierający koniec kanału komunikatów.

Użyj komend IBM i (na przykład ADDRTGE), aby zdefiniować koniec łącza zainicjowanego przez sesję komunikacyjną.

Zainicjowany panel końcowy jest wyświetlany na panelu konfiguracji komunikacji [LU 6.2 -dodawanie](#page-286-0) [pozycji routingu.](#page-286-0)

<span id="page-286-0"></span>Add Routing Entry (ADDRTGE)

Type choices, press Enter.

Subsystem description . . . . . QCMN Name Library . . . . . . . . . . . \*LIBL Name, \*LIBL, \*CURLIB Routing entry sequence number . 1 1-9999 Comparison data: Compare value . . . . . . . MOSERIES Starting position . . . . . 37 1-80 Program to call . . . . . . . AMQCRC6B Name, \*RTGDTA Library . . . . . . . . . . . QMAS400 Name, \*LIBL, \*CURLIB Class . . . . . . . . . . . . . \*SBSD Name, \*SBSD Library . . . . . . . . . . . \*LIBL Name, \*LIBL, \*CURLIB Maximum active routing steps . . \*NOMAX 0-1000, \*NOMAX Storage pool identifier . . . . 1 1-10 Bottom F3=Exit F4=Prompt F5=Refresh F12=Cancel F13=How to use this display F24=More keys

*Rysunek 37. Panel konfiguracji komunikacji LU 6.2 -zainicjowano zakończenie*

#### **Opis podsystemu**

Nazwa podsystemu, w którym znajduje się ta definicja. Użyj komendy IBM i WRKSBSD, aby wyświetlić i zaktualizować opis odpowiedniego podsystemu dla pozycji routingu.

#### **Numer kolejny pozycji routingu**

Unikalna liczba w podsystemie w celu zidentyfikowania tej definicji komunikacji. Można użyć wartości z zakresu od 1 do 9999.

#### **Dane porównawcze: Wartość porównawcza**

Łańcuch tekstowy do porównania z łańcuchem odebranym, gdy sesja jest uruchamiana przez parametr **Program transakcji** , jak pokazano na [Rysunku 1](#page-283-0). Łańcuch znaków pochodzi z pola programu Transaction CSI nadawcy.

#### **Dane porównawcze: Pozycja początkowa**

Pozycja znaku w łańcuchu, w którym ma zostać rozpoczęte porównanie.

**Uwaga:** Pole pozycji początkowej jest pozycją znaku w łańcuchu dla porównania, a ta pozycja ma zawsze wartość 37.

#### **Program do wywołania**

Nazwa programu, na którym uruchamiany jest program komunikatów przychodzących, który ma zostać wywołany w celu uruchomienia sesji.

Program, AMQCRC6A, jest wywoływany dla domyślnego menedżera kolejek. Ten program jest dostarczany razem z produktem IBM MQ for IBM i i konfiguruje środowisko, a następnie wywołuje komendę AMQCRS6A.

Dla dodatkowych menedżerów kolejek:

- Każdy menedżer kolejek ma określoną jednostkę logiczną (LU 6.2 ), która jest pomysłowana w bibliotece. Ten program ma nazwę AMQCRC6B i jest generowany automatycznie podczas tworzenia menedżera kolejek.
- Każdy menedżer kolejek wymaga konkretnej pozycji routingu z unikalnymi danymi routingu, które mają zostać dodane. Dane routingu muszą być zgodne z nazwą **programu transakcyjnego** dostarczonym przez system wysyłający żądanie (patrz sekcja [Inicjowanie zakończenia \(nadawca\)](#page-283-0) ).

Przykład przedstawiono na panelu konfiguracji komunikacji [LU 6.2 -wyświetlanie pozycji routingu:](#page-287-0)

<span id="page-287-0"></span>

| Display Routing Entries<br>MY400<br>System:<br>Subsystem description:                                                                                                    | <b>OCMN</b>                                                                                                    | Status: ACTIVE                                                            |                                                 |  |  |
|----------------------------------------------------------------------------------------------------|----------------------------------------------------------------------------------------------------|---------------------------------------------------------------------------|-------------------------------------------------|--|--|
| Type options, press Enter.<br>5=Display details                                                                                                    |                                                                                                    |                                                                           |                                                 |  |  |
| Start<br>0pt<br>Seg Nbr<br>Program<br>10 *RTGDTA<br>20 *RTGDTA<br>30 *RTGDTA<br>50 *RTGDTA<br>60 *RTGDTA<br>70 —<br>∗RTGDTA<br>80 —<br>ONMAREXECD<br>0SYS<br>AMOCRC6A<br>90 -<br><b>OMOMBW</b><br>100<br>$\star$ RTGDTA<br>150<br>$\star$ RTGDTA | Library<br>'0ZSCSRVR'<br>'0ZRCSRVR'<br>' OZHOTRG'<br>'OVPPRINT'<br>'ONPSERVR'<br>'ONMAPINGD'<br>'AREXECD'<br>'MOSERIES'<br>'OTFDWNLD'<br>'OMFRCVR' | Compare Value<br>37<br>37<br>37<br>37<br>37<br>37<br>37<br>37<br>37<br>37 | Pos                                             |  |  |
| F3=Exit                                                                                                    |                                                                                                    |                                                                           | F9=Display all detailed descriptions F12=Cancel |  |  |

*Rysunek 38. Panel konfiguracji komunikacji LU 6.2 -zainicjowano zakończenie*

W produkcie Panel konfiguracji komunikacji LU 6.2 -wyświetlanie pozycji routingunumer kolejny 90 reprezentuje domyślny menedżer kolejek i zapewnia kompatybilność z konfiguracjami z poprzednich wersji (to znaczy V3R2, V3R6, V3R7i V4R2) produktu IBM MQ for IBM i. Te wydania umożliwiają tylko jednemu menedżerowi kolejek. Numery kolejne 92 i 94 reprezentują dwa dodatkowe menedżery kolejek o nazwach ALPHA i BETA, które są tworzone z bibliotekami QMALPHA i QMBETA.

**Uwaga:** Dla każdego menedżera kolejek można utworzyć więcej niż jedną pozycję routingu przy użyciu różnych danych routingu. Pozycje te dają możliwość wyboru różnych priorytetów zadań w zależności od używanych klas.

### **Klasa**

Nazwa i biblioteka klasy używanej dla kroków uruchomionych przez tę pozycję routingu. Klasa definiuje atrybuty środowiska działającego w kroku routingu i określa priorytet zadania. Należy określić odpowiednią pozycję klasy. Użyj na przykład komendy WRKCLS, aby wyświetlić istniejące klasy lub utworzyć klasę. Dalsze informacje na temat zarządzania żądaniami pracy ze zdalnych systemów LU 6.2 są dostępne w publikacji *IBM i Programming: Work Management Guide*.

## **Uwaga dotycząca zarządzania pracą**

Zadanie AMQCRS6A nie może korzystać z normalnych funkcji zarządzania pracą produktu IBM i , które zostały udokumentowane w sekcji Zarządzanie pracą , ponieważ nie są one uruchamiane w taki sam sposób, jak inne zadania produktu IBM MQ . Aby zmienić właściwości środowiska wykonawczego zadań odbiornika LU62 , można wprowadzić jedną z następujących zmian:

- Zmień opis klasy, który jest określony w pozycji routingu dla zadania AMQCRS6A
- Zmiana opisu zadania w pozycji komunikacji

Więcej informacji na temat konfigurowania zadań komunikacyjnych można znaleźć w podręczniku *IBM i Programming: Work Management Guide* .

# **Konfigurowanie klastra menedżera kolejek**

Klastry udostępniają mechanizm służący do łączenia menedżerów kolejek w sposób, który upraszcza zarówno początkową konfigurację, jak i bieżące zarządzanie. Można definiować komponenty klastra oraz tworzyć klastry i zarządzać nimi.
## <span id="page-288-0"></span>**Zanim rozpoczniesz**

Wprowadzenie do pojęć związanych z grupowaniem można znaleźć w sekcji Klastry.

Podczas projektowania klastra menedżera kolejek konieczne jest podjęcie pewnych decyzji. Patrz: Klastry przykładowe i Projektowanie klastrów.

#### **Zadania pokrewne**

["Przenoszenie definicji tematu klastra do innego menedżera kolejek" na stronie 443](#page-442-0) W przypadku klastrów kierowanych albo kierowanych przez hosty bezpośrednie, konieczne może być przeniesienie definicji tematu klastra w przypadku wycofania z eksploatacji menedżera kolejek lub ponieważ menedżer kolejek klastra uległ awarii lub jest niedostępny przez znaczący okres.

#### **Odsyłacze pokrewne**

Usuń temat

# **Definiowanie komponentów klastra**

Klastry składają się z menedżerów kolejek, kanałów klastra i kolejek klastra. Użytkownik może zdefiniować kolejki klastra i zmodyfikować niektóre aspekty domyślnych obiektów klastra. Istnieje możliwość uzyskania informacji o konfiguracji i statusie dla automatycznie zdefiniowanych kanałów oraz o relacji między poszczególnymi kanałami nadawczym klastra i kolejkami transmisji.

Informacje na temat definiowania poszczególnych komponentów klastra zawierają następujące podtematy:

#### **Pojęcia pokrewne**

Komponenty klastra

Kanały klastra

#### **Zadania pokrewne**

Definiowanie tematów klastra

["Konfigurowanie nowego klastra" na stronie 301](#page-300-0)

Wykonaj poniższe instrukcje, aby skonfigurować przykładowy klaster. W oddzielnych instrukcjach opisano konfigurowanie klastra w protokole TCP/IP, LU 6.2oraz z pojedynczą kolejką transmisji lub wieloma kolejkami transmisjnymi. Przetestuj działanie klastra, wysyłając komunikat z jednego menedżera kolejek do drugiego.

["Dodawanie menedżera kolejek do klastra" na stronie 312](#page-311-0)

Wykonaj poniższe instrukcje, aby dodać menedżera kolejek do utworzonego klastra. Komunikaty do kolejek klastra i tematów są przesyłane za pomocą pojedynczej kolejki transmisji klastra SYSTEM.CLUSTER.TRANSMIT.QUEUE.

### *Definiowanie kolejek klastra*

Kolejka klastra to kolejka udostępniana przez menedżer kolejek klastra innym menedżerom kolejek w klastrze. Definiowanie kolejki klastra jako kolejki lokalnej w menedżerze kolejek klastra, w którym znajduje się kolejka. Należy określić nazwę klastra, do którego należy kolejka.

W poniższym przykładzie przedstawiono komendę **runmqsc** w celu zdefiniowania kolejki klastra za pomocą opcji CLUSTER :

DEFINE QLOCAL(Q1) CLUSTER(SALES)

Definicja kolejki klastra jest ogłaszana w innych menedżerach kolejek w klastrze. Inne menedżery kolejek w klastrze mogą umieszczać komunikaty w kolejce klastra bez konieczności stosowania odpowiadającej jej definicji kolejki zdalnej. Kolejka klastra może zostać ogłoszona w więcej niż jednym klastrze przy użyciu listy nazw klastra.

Po ogłoszeniu kolejki każdy menedżer kolejek w klastrze może umieszczać w niej komunikaty. Aby umieścić komunikat, menedżer kolejek musi ustalić, w którym repozytorium pełnym znajduje się kolejka. Następnie do komunikatu w kolejce transmisji klastra dodawane są niektóre informacje o kierowaniu.

 $z/0S$ Kolejka klastra może być kolejką współużytkowaną przez członków grupy współużytkowania kolejki w programie IBM MQ for z/OS.

# **Łączy**

Istnieje możliwość utworzenia klastra, w którym więcej niż jeden menedżer kolejek udostępnia instancję tej samej kolejki klastra. Upewnij się, że wszystkie komunikaty w sekwencji są wysyłane do tej samej instancji kolejki. Serię komunikatów można powiązać z określoną kolejką, korzystając z opcji MQOO\_BIND\_ON\_OPEN w wywołaniu MQOPEN .

# **Kolejki transmisji klastra**

Menedżer kolejek może przechowywać komunikaty dla innych menedżerów kolejek w klastrze w wielu kolejkach transmisji. Menedżer kolejek można skonfigurować na dwa sposoby w celu przechowywania komunikatów w wielu kolejkach transmisji klastra. Jeśli atrybut menedżera kolejek **DEFCLXQ** zostanie ustawiony na wartość CHANNEL, inna kolejka transmisji klastra zostanie utworzona automatycznie z programu SYSTEM.CLUSTER.TRANSMIT.MODEL.QUEUE dla każdego kanału nadawczego klastra. Jeśli opcja kolejki transmisji CLCHNAME zostanie ustawiona w taki sposób, aby była zgodna z co najmniej jednym kanałem nadawczym klastra, menedżer kolejek może przechowywać komunikaty dla zgodnych kanałów w kolejce transmisji.

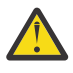

**Ostrzeżenie:** Jeśli dedykowany produkt SYSTEM.CLUSTER.TRANSMIT.QUEUES jest używany z menedżerem kolejek, który został zaktualizowany z wersji produktu wcześniejszej niż IBM WebSphere MQ 7.5, należy upewnić się, że dla SYSTEM.CLUSTER.TRANSMIT.MODEL.QUEUE opcję SHARE/NOSHARE ustawiono na wartość **SHARE**.

Komunikat dla kolejki klastra w innym menedżerze kolejek jest umieszczany w kolejce transmisji klastra przed wysłaniem. Kanał wysyłający klastry przesyła komunikaty z kolejki transmisji klastra do kanałów odbierających klastry w innych menedżerach kolejek. Domyślnie jedna zdefiniowana przez system kolejka transmisji klastra przechowuje wszystkie komunikaty, które mają zostać przesłane do innych menedżerów kolejek klastra. Kolejka ma nazwę SYSTEM.CLUSTER.TRANSMIT.QUEUE. Menedżer kolejek, który jest częścią klastra, może wysyłać komunikaty w tej kolejce transmisji klastra do dowolnego innego menedżera kolejek w tym samym klastrze.

Definicja dla pojedynczej kolejki produktu SYSTEM.CLUSTER.TRANSMIT.QUEUE jest tworzona domyślnie

w każdym menedżerze kolejek, z wyjątkiem menedżera z/OS. W systemie z/OSdefinicja może być zdefiniowana z dostarczonym przykładowym **CSQ4INSX**.

Istnieje możliwość skonfigurowania menedżera kolejek w celu przesyłania komunikatów do innych klastrowych menedżerów kolejek przy użyciu wielu kolejek transmisji. Możliwe jest ręczne zdefiniowanie dodatkowych kolejek transmisji klastra lub automatyczne utworzenie kolejek przez menedżer kolejek.

Aby kolejki zostały utworzone automatycznie przez menedżer kolejek, zmień atrybut menedżera kolejek DEFCLXQ z SCTQ na CHANNEL. Wynikiem tego jest utworzenie przez menedżer kolejek pojedynczej kolejki transmisji klastra dla każdego utworzonego kanału nadawczego klastra. Kolejki transmisji są tworzone jako trwałe kolejki dynamiczne z kolejki modelowej, SYSTEM.CLUSTER.TRANSMIT.MODEL.QUEUE. Nazwą każdej trwałej kolejki dynamicznej jest SYSTEM.CLUSTER.TRANSMIT. *ChannelName*. Nazwa kanału nadawczego klastra, z którym powiązana jest każda trwała kolejka dynamiczna klastra, jest ustawiona w atrybucie lokalnej kolejki transmisji NAZWA CLCHNAME. Komunikaty dla menedżerów kolejek zdalnych w klastrze są umieszczane w trwałej dynamicznej kolejce transmisji klastra dla powiązanego kanału nadawczego klastra, a nie na serwerze SYSTEM.CLUSTER.TRANSMIT.QUEUE.

Aby ręcznie utworzyć kolejki transmisji klastra, należy utworzyć kolejkę lokalną z atrybutem USAGE ustawionym na wartość XMITQ, a atrybut CLCHNAME ustawiony na ogólną nazwę kanału, która jest tłumaczona na jeden lub większą liczbę kanałów wysyłających klastry. Patrz sekcja ClusterChannelName. Jeśli kolejki transmisji klastra są tworzone ręcznie, użytkownik może wybrać powiązanie kolejki transmisji z pojedynczym kanałem nadawczym klastra lub wieloma kanałami wysyłającym klastry. Atrybut CLCHNAME jest nazwą ogólną, co oznacza, że można umieścić wiele znaków wieloznacznych, "\*", w nazwie.

Z wyjątkiem początkowych kanałów nadawczych klastra, które są tworzone ręcznie w celu połączenia menedżera kolejek z pełnym repozytorium, kanały nadawcze klastra są tworzone automatycznie. Są one tworzone automatycznie w przypadku, gdy istnieje komunikat do przesłania do menedżera kolejek klastra. Są one tworzone z taką samą nazwą, jak nazwa kanału odbierającego klastry, który odbiera komunikaty klastra dla danego klastra w docelowym menedżerze kolejek.

W przypadku stosowania konwencji nazewnictwa dla kanałów odbierających klastry możliwe jest zdefiniowanie wartości ogólnej dla parametru CLCHNAME , która filtruje różne rodzaje komunikatów klastra do różnych kolejek transmisji. Na przykład, jeśli zgodnie z konwencją nazewnictwa dla kanałów odbiorczych klastra *ClusterName*. *QmgrName*, nazwa ogólna *ClusterName*.\* filtruje komunikaty dla różnych klastrów w różnych kolejkach transmisji. Kolejki transmisji należy zdefiniować ręcznie, a parametr CLCHNAME należy ustawić w każdej kolejce transmisji na wartość *ClusterName*.\*.

Zmiany w powiązaniu kolejek transmisji klastra z kanałami nadawczym klastra nie mają natychmiastowych efektów. Powiązana kolejka transmisji, która obsługuje kanał nadawczy klastra, może zawierać komunikaty, które są w trakcie przesyłania przez kanał nadawczy klastra. Tylko wtedy, gdy żaden komunikat w aktualnie powiązanej kolejce transmisji nie jest przetwarzany przez kanał nadawczy klastra, menedżer kolejek może zmienić powiązanie kanału nadawczego klastra z inną kolejką transmisji. Taka możliwość może wystąpić, gdy w kolejce transmisji nie pozostaną żadne komunikaty do przetworzenia przez kanał nadawczy klastra lub gdy przetwarzanie komunikatów jest zawieszone, a kanał wysyłający klastry nie ma komunikatów "w locie" . W takim przypadku wszystkie nieprzetworzone komunikaty dla kanału wysyłającego klastry są przesyłane do nowo powiązanej kolejki transmisji i do powiązania zmian kanału nadawczego klastra.

Istnieje możliwość utworzenia definicji kolejki zdalnej, która jest tłumaczona na kolejkę transmisji klastra. W definicji menedżer kolejek QMX znajduje się w tym samym klastrze co lokalny menedżer kolejek, a nie ma kolejki transmisji, QMX.

DEFINE QREMOTE(A) RNAME(B) RQMNAME(QMX)

W przypadku tłumaczenia nazw kolejek kolejka transmisji klastra ma pierwszeństwo przed domyślną kolejką transmisji. Komunikat umieszczony na serwerze A jest przechowywany w kolejce transmisji klastra, a następnie wysyłany do kolejki zdalnej B w systemie QMX.

Menedżery kolejek mogą również komunikować się z innymi menedżerami kolejek, które nie są częścią klastra. Należy zdefiniować kanały i kolejkę transmisji do innego menedżera kolejek w taki sam sposób, jak w środowisku kolejkowania rozproszonego.

**Uwaga:** Aplikacje muszą zapisywać do kolejek, które są rozstrzygane do kolejki transmisji klastra, i nie mogą zapisywać danych bezpośrednio w kolejce transmisji klastra.

### **Automatyczna definicja kolejek zdalnych**

Menedżer kolejek w klastrze nie wymaga definicji kolejki zdalnej dla kolejek zdalnych w klastrze. Menedżer kolejek klastra znajduje położenie zdalnej kolejki z pełnego repozytorium. Dodaje on informacje o routingu do komunikatu i umieszcza je w kolejce transmisji klastra. Produkt IBM MQ automatycznie tworzy definicję równoważną definicji kolejki zdalnej, dzięki czemu komunikat może zostać wysłany.

Nie można zmienić ani usunąć automatycznie utworzonej definicji kolejki zdalnej. Jednak za pomocą komendy DISPLAY QUEUE **runmqsc** z atrybutem CLUSINFO można wyświetlić wszystkie kolejki lokalne w menedżerze kolejek, a także wszystkie kolejki klastra, w tym kolejki klastra w menedżerach kolejek zdalnych. Na przykład:

DISPLAY QUEUE(\*) CLUSINFO

# **Pojęcia pokrewne**

Kolejki klastra Jak wybrać typ kolejki transmisji klastra, która ma być używana

#### **Odsyłacze pokrewne**

Nazwa klastra ClusterChannel(MQCHAR20)

### *Praca z automatycznie zdefiniowanymi kanałami nadawczym klastra*

Po wprowadzeniu menedżera kolejek do klastra przez wprowadzenie początkowych definicji CLUSSDR i CLUSRCVR produkt IBM MQ automatycznie tworzy inne definicje kanału nadawczego klastra, gdy jest to wymagane do przenoszenia komunikatów do innego menedżera kolejek w klastrze. Użytkownik może wyświetlić informacje o automatycznie zdefiniowanych kanałach nadawczych klastra, ale nie można ich modyfikować. Aby zmodyfikować ich zachowanie, można użyć wyjścia automatycznego definiowania kanału.

## **Zanim rozpoczniesz**

Wprowadzenie do automatycznie zdefiniowanych kanałów znajduje się w sekcji Automatycznie zdefiniowane kanały nadawcze klastra.

## **O tym zadaniu**

Automatycznie zdefiniowane kanały wysyłające klastry są tworzone przez klaster jako i w razie potrzeby i pozostają aktywne do czasu ich zamknięcia za pomocą normalnych reguł rozłączania.

Kanały nadawcze klastrów (CLUSSDR) mogą być automatycznie definiowane zarówno w celu przenoszenia komunikatów aplikacji, jak i wewnętrznych komunikatów administracyjnych klastra. Na przykład w klastrze publikowania/subskrypcji (jeden, w którym zdefiniowano temat w klastrze), kanały mogą być definiowane między częściowymi repozytoriami w celu umożliwienia wymiany stanu 'subskrypcji proxy'. Jeśli nie jest wymagane (nieaktywne) przez dłuższy czas, automatycznie zdefiniowane CLUSSDR są usuwane z pamięci podręcznej częściowego repozytorium informacji klastra i nie są już widoczne w tym menedżerze kolejek.

W systemie MultiplatformsOAM (menedżer uprawnień do obiektów) nie jest świadomy istnienia automatycznie zdefiniowanych kanałów nadawczych klastra. Jeśli wydajesz komendy **start**, **stop**, **ping**, **reset**lub **resolve** na automatycznie zdefiniowanym kanale nadawczym klastra, OAM sprawdza, czy masz uprawnienia do wykonania tego samego działania na pasującym kanale odbiorczym klastra.

 $z/0S$ W systemie z/OSmożna zabezpieczyć automatycznie zdefiniowany kanał nadawczy klastra w taki sam sposób, jak w przypadku dowolnego innego kanału.

### **Procedura**

• Wyświetl informacje o automatycznie zdefiniowanych kanałach dla danego menedżera kolejek klastra.

Nie można wyświetlać automatycznie zdefiniowanych kanałów za pomocą komendy DISPLAY CHANNEL **runmqsc** . Aby wyświetlić kanały automatycznie zdefiniowane, należy użyć następującej komendy:

DISPLAY CLUSQMGR(*qMgrName*)

• Wyświetl status automatycznie zdefiniowanego kanału dla danego CLUSRCVR.

Aby wyświetlić status automatycznie zdefiniowanego kanału CLUSSDR odpowiadającego definicji kanału CLUSRCVR , należy użyć następującej komendy:

DISPLAY CHSTATUS(*channelname*)

• Użyj wyjścia automatycznej definicji kanału, aby zmodyfikować zachowanie automatycznie zdefiniowanego kanału.

Aby napisać program obsługi wyjścia użytkownika w celu dostosowania kanału nadawczego klastra lub kanału odbiorczego klastra, można użyć wyjścia automatycznego definiowania kanału produktu IBM MQ . Na przykład można użyć wyjścia automatycznej definicji kanału w środowisku klastrowym, aby wprowadzić dowolne z następujących modyfikacji:

- Definicje komunikacji krakowskiej, to znaczy nazwy SNA LU6.2 .
- Służy do dodawania lub usuwania innych wyjść, na przykład wyjść zabezpieczeń.
- Zmień nazwy wyjść kanału.

Nazwa wyjścia kanału CLUSSDR jest generowana automatycznie z definicji kanału CLUSRCVR i dlatego może nie być odpowiednia dla Twoich potrzeb-zwłaszcza jeśli dwa końce kanału znajdują się na różnych platformach.

Format nazw wyjść jest inny na różnych platformach. Na przykład:

- Na platformie z/OS format parametru SCYEXIT (*nazwa wyjścia zabezpieczeń*) to SCYEXIT('SECEXIT') .
- Na platformach Windows format parametru SCYEXIT (*nazwa wyjścia zabezpieczeń*) to SCYEXIT(' *drive*:\*path*\*library* (secexit)') .

**Uwaga: Z<sup>JOS</sup> ZJ<sup>J</sup>J**eśli nie ma wyjścia automatycznego definiowania kanału, menedżer kolejek produktu z/OS wywodzi nazwę wyjścia kanału CLUSSDR z definicji kanału CLUSRCVR na drugim końcu kanału. Aby uzyskać nazwę wyjścia z/OS z nazwy innej niżz/OS , używany jest następujący algorytm:

- Nazwy wyjścia w systemie Multiplatforms mają postać ogólną *ścieżka*/*biblioteka* (*funkcja*).
- Jeśli *funkcja* jest obecna, używane są maksymalnie osiem znaków.
- W przeciwnym razie używane są do ośmiu znaków *biblioteka* .

#### Na przykład:

- /var/mqm/exits/myExit.so(MsgExit) konwertuje na MSGEXIT
- /var/mqm/exits/myExit konwertuje na MYEXIT
- /var/mqm/exits/myExit.so(ExitLongName) konwertuje na EXITLONG
- W przypadku menedżerów kolejek wcześniejszych niż IBM WebSphere MQ 7ustaw atrybut **PROPCTL** na wartość NONE(BRAK).

Każdy automatycznie zdefiniowany kanał nadawczy klastra jest oparty na odpowiednim kanale odbiorczym klastra. Przed IBM WebSphere MQ 7kanał odbiorczy klastra nie ma atrybutu **PROPCTL** , więc ten atrybut jest ustawiony na wartość COMPAT w automatycznie zdefiniowanym kanale nadawczym klastra.

Jeśli klaster musi używać produktu **PROPCTL** do usuwania nagłówków aplikacji, takich jak RFH2 z komunikatów pochodzących z menedżera kolejek produktu IBM WebSphere MQ 7 lub nowszego do menedżera kolejek we wcześniejszej wersji produktu IBM MQ, należy napisać wyjście automatyczne definicji kanału, które ustawia wartość **PROPCTL** na wartość NONE.

- Atrybut kanału LOCLADDR służy do sterowania aspektami adresowania.
	- Aby włączyć kanał wychodzący (TCP) w celu użycia określonego adresu IP, numeru portu lub zakresu portów, należy użyć atrybutu kanału LOCLADDR. Jest to przydatne w sytuacji, gdy istnieje więcej niż jedna karta sieciowa, a użytkownik chce, aby kanał używał konkretnego kanału do komunikacji wychodzącej.
	- Aby określić wirtualny adres IP w kanałach CLUSSDR , należy użyć adresu IP z komendy LOCLADDR w ręcznie zdefiniowanym pliku CLUSSDR. Aby określić zakres portów, należy skorzystać z zakresu portów z komendy CLUSRCVR.
	- Jeśli klaster wymaga użycia komendy LOCLADDR w celu uzyskania kanałów komunikacji wychodzącej w celu powiązania z konkretnym adresem IP, można napisać wyjście automatycznej definicji kanału w celu wymuszenia wartości LOCLADDR w dowolnym z ich automatycznie

zdefiniowanych kanałów CLUSSDR . Należy również określić go w ręcznie zdefiniowanym kanale CLUSSDR .

• Należy umieścić numer portu lub zakres portów w parametrze LOCLADDR kanału CLUSRCVR , jeśli wszystkie menedżery kolejek w klastrze mają używać określonego portu lub zakresu portów dla całej ich komunikacji wychodzącej.

**Uwaga:** Nie należy umieszczać adresu IP w polu LOCLADDR kanału CLUSRCVR , chyba że wszystkie menedżery kolejek znajdują się na tym samym serwerze. Adres IP LOCLADDR jest propagowany do automatycznie zdefiniowanych kanałów CLUSSDR dla wszystkich menedżerów kolejek, które łączą się za pomocą kanału CLUSRCVR .

**Multi – W** systemie Multiplatformsmożna ustawić domyślną wartość adresu lokalnego, która jest używana dla wszystkich kanałów nadawczych, które nie mają zdefiniowanego adresu lokalnego. Wartość domyślna jest definiowana przez ustawienie zmiennej środowiskowej MQ\_LCLADDR przed uruchomieniem menedżera kolejek. Format wartości jest zgodny z formatem atrybutu MQSC LOCLADDR.

#### **Odsyłacze pokrewne**

Adres lokalny (LOCLADDR)

### *Praca z domyślnymi obiektami klastra*

Domyślne definicje kanałów można zmienić w taki sam sposób, jak w przypadku dowolnej innej definicji kanału, uruchamiając komendy MQSC lub PCF. Nie zmieniaj domyślnych definicji kolejek, z wyjątkiem SYSTEM.CLUSTER.HISTORY.QUEUE.

Pełną listę tych obiektów można znaleźć w sekcji Domyślne obiekty klastra. Poniższa lista zawiera tylko te obiekty, które można zmienić.

#### **SYSTEM.CLUSTER.HISTORY.QUEUE**

Każdy menedżer kolejek w klastrze ma kolejkę lokalną o nazwie SYSTEM.CLUSTER.HISTORY.QUEUE. SYSTEM.CLUSTER.HISTORY.QUEUE służy do przechowywania historii informacji o stanie klastra w celach serwisowych.

W domyślnych ustawieniach obiektu wartość SYSTEM.CLUSTER.HISTORY.QUEUE jest ustawiona na PUT ( ENABLED). Aby zablokować gromadzenie danych historycznych, należy zmienić ustawienie na PUT ( DISABLED).

#### **SYSTEM.CLUSTER.TRANSMIT.QUEUE**

Dla każdego menedżera kolejek istnieje definicja kolejki lokalnej o nazwie

SYSTEM.CLUSTER.TRANSMIT.QUEUE. SYSTEM.CLUSTER.TRANSMIT.QUEUE jest domyślną kolejką transmisji dla wszystkich komunikatów do wszystkich kolejek i menedżerów kolejek, które znajdują się w klastrach. Domyślną kolejkę transmisji dla każdego kanału nadawczego klastra można zmienić na SYSTEM.CLUSTER.TRANSMIT.*ChannelName*, zmieniając atrybut menedżera kolejek DEFXMITQ

z/OS , z wyjątkiem z/OS . Nie można usunąć SYSTEM.CLUSTER.TRANSMIT.QUEUE. Jest on również używany do definiowania autoryzacji sprawdzających, czy używana jest domyślna kolejka transmisji SYSTEM.CLUSTER.TRANSMIT.QUEUE czy SYSTEM.CLUSTER.TRANSMIT.*ChannelName*.

#### **Pojęcia pokrewne**

Domyślne obiekty klastra

### *Praca z kolejkami transmisji klastra i kanałami nadawczym klastra*

Komunikaty między menedżerami kolejek klastrowych są zapisywane w kolejkach transmisji klastra i przekazywane przez kanały wysyłające klastry. W dowolnym momencie kanał wysyłający klastry jest powiązany z jedną kolejką transmisji. Jeśli konfiguracja kanału zostanie zmieniona, może ona przełączyć się do innej kolejki transmisji przy następnym jej uruchomieniu. Przetwarzanie tego przełącznika jest zautomatyzowane i transakcyjne.

Uruchom następującą komendę MQSC, aby wyświetlić kolejki transmisji, z którymi kanały wysyłające klastry są powiązane:

DISPLAY CHSTATUS(\*) WHERE(CHLTYPE EQ CLUSSDR)

AMQ8417: Display Channel Status details. CHANNEL(TO.QM2) CHLTYPE(CLUSSDR) CONNAME(9.146.163.190(1416)) CURRENT RQMNAME(QM2) STATUS(STOPPED) CONNAME().120110012011701157ATUS(STOPPED)<br>ROMNAME(OM2) STATUS(SYSTEM.CLUSTER.TRANSMIT.QUEUE)

Po ponownym uruchomieniu kanału kolejka transmisji wyświetlana w statusie zatrzymanego kanału nadawczego klastra może ulec zmianie. "Wybór domyślnych kolejek transmisji przez kanały wysyłające klastry" na stronie 295 opisuje proces wyboru domyślnej kolejki transmisji; ["Wybór ręcznie](#page-295-0) [zdefiniowanych kolejek transmisjalnych przez kanały nadawcze klastra" na stronie 296](#page-295-0) opisuje proces wybierania ręcznie zdefiniowanej kolejki transmisji.

Gdy dowolny kanał nadawczy klastra rozpoczyna ponowne sprawdzenie powiązania z kolejkami transmisji. Jeśli konfiguracja kolejek transmisji lub wartości domyślne menedżera kolejek ulegną zmianie, może ona ponownie powiązać kanał z inną kolejką transmisji. Jeśli kanał zostanie zrestartowany z inną kolejką transmisji w wyniku zmiany konfiguracji, wówczas następuje proces przesyłania komunikatów do nowo powiązanej kolejki transmisji. ["Sposób przełączania kanału nadawczego klastra na inną kolejkę](#page-296-0) [transmisjową" na stronie 297](#page-296-0) opisuje proces przesyłania kanału nadawczego klastra z jednej kolejki transmisji do innej.

Zachowanie kanałów wysyłających klastry jest różne dla kanałów nadawcy i serwera. Pozostają one powiązane z tą samą kolejką transmisji, dopóki atrybut kanału **XMITQ** nie zostanie zmieniony. Jeśli atrybut kolejki transmisji zostanie zmieniony w kanale nadawczym lub kanale serwera, a następnie zostanie on zrestartowany, komunikaty nie zostaną przesłane ze starej kolejki transmisji do nowej.

Inną różnicą między kanałami nadawczym klastra, a kanałami nadawczym lub serwerowym jest to, że wiele kanałów nadawczych klastra może otworzyć kolejkę transmisji klastra, ale tylko jeden kanał nadawczy lub serwer może otworzyć normalną kolejkę transmisji. Do momentu, gdy program IBM WebSphere MQ 7.5, połączenia klastra współużytkują pojedynczą kolejkę transmisji klastra, SYSTEM.CLUSTER.TRANSMIT.QUEUE. Począwszy od wersji IBM WebSphere MQ 7.5 , użytkownik ma możliwość korzystania z kanałów nadawczych klastra, które nie współużytkowały kolejek transmisji. Wyłączność nie jest wymuszana; jest to wynik konfiguracji. Ścieżkę można skonfigurować w klastrze w taki sposób, aby nie współużytkował on żadnych kolejek transmisji ani kanałów z komunikatami, które przepłyną między innymi aplikacjami. Informacje na ten temat zawiera sekcja Łączenie w klastry: planowanie konfigurowania kolejek transmisji klastra i ["Dodawanie klastra i kolejki wyjściowej klastra](#page-349-0) [w celu izolowania ruchu komunikatów klastra wysłanego z menedżera kolejek bramy" na stronie 350.](#page-349-0)

## **Wybór domyślnych kolejek transmisji przez kanały wysyłające klastry**

Kolejka transmisji klastra to systemowa kolejka domyślna z nazwą rozpoczynający się od SYSTEM.CLUSTER.TRANSMITlub z kolejką zdefiniowaną ręcznie. Kanał wysyłający klastry jest powiązany z kolejką transmisji klastra na jeden z dwóch sposobów: przez domyślny mechanizm kolejki transmisji klastra lub przez konfigurację ręczną.

Domyślna kolejka transmisji klastra jest ustawiona jako atrybut menedżera kolejek **DEFCLXQ**. Jego wartością jest SCTQ lub CHANNEL. Nowe i migrowane menedżery kolejek są ustawione na wartość SCTQ. Wartość tę można zmienić na CHANNEL.

Jeśli ustawiona jest wartość SCTQ , domyślną kolejką transmisji klastra jest SYSTEM.CLUSTER.TRANSMIT.QUEUE. Każdy kanał nadawczy klastra może otworzyć tę kolejkę. Kanały nadawcze klastra, które otwierają kolejkę, to te, które nie są powiązane z ręcznie zdefiniowanymi kolejkami transmisji klastra.

Jeśli ustawiona jest wartość CHANNEL , menedżer kolejek może utworzyć osobną, trwałą, dynamiczną kolejkę transmisji dla każdego kanału nadawczego klastra. Każda kolejka ma <span id="page-295-0"></span>nazwę SYSTEM.CLUSTER.TRANSMIT. *ChannelName* i jest tworzona z kolejki modelowej, SYSTEM.CLUSTER.TRANSMIT.MODEL.QUEUE. Każdy kanał nadawczy klastra, który nie jest powiązany z ręcznie zdefiniowaną kolejką transmisji klastra, jest powiązany z trwałą-dynamiczną kolejką transmisji klastra. Kolejka jest tworzona przez menedżer kolejek, gdy wymaga ona oddzielnej kolejki transmisji klastra dla miejsca docelowego klastra obsługiwanej przez ten kanał nadawczy klastra i nie istnieje żadna kolejka.

Niektóre miejsca docelowe klastra mogą być obsługiwane przez kanały wysyłające klastry powiązane z ręcznie zdefiniowanymi kolejkami transmisji, a inne przez domyślną kolejkę lub kolejki. W powiązaniu kanałów nadawczych klastra z kolejkami transmisji, ręcznie zdefiniowane kolejki transmisji zawsze mają pierwszeństwo przed domyślnymi kolejkami transmisji.

Kolejność wykonywania kolejek transmisji klastra jest zilustrowana w produkcie Rysunek 39 na stronie 296. Jedynym kanałem nadawczym klastra, który nie jest powiązany z ręcznie zdefiniowaną kolejką transmisji klastra, jest CS.QM1. Nie jest ona powiązana z ręcznie zdefiniowaną kolejką transmisji, ponieważ żadna z nazw kanałów w atrybucie **CLCHNAME** w kolejkach transmisji nie jest zgodna z CS.QM1.

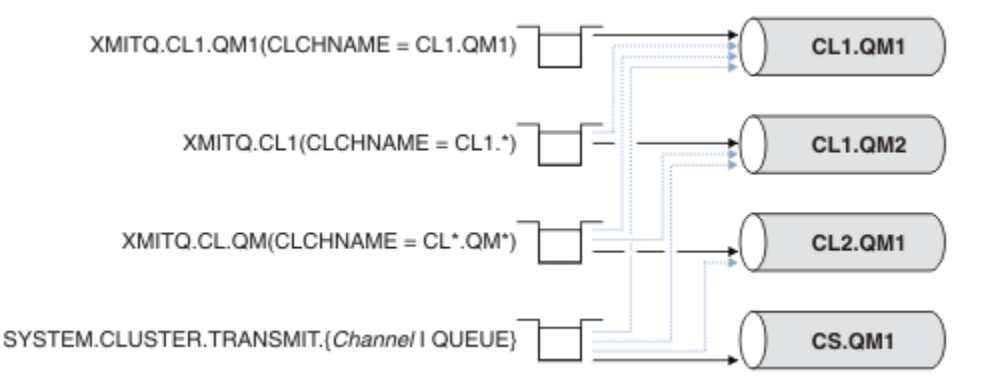

*Rysunek 39. Kolejność przesyłania kolejki nadawczej/kanału nadawczego klastra*

## **Wybór ręcznie zdefiniowanych kolejek transmisjalnych przez kanały nadawcze klastra**

W przypadku kolejki zdefiniowanej ręcznie atrybut kolejki transmisji **USAGE** jest ustawiony na wartość XMITQ, a atrybut nazwy kanału klastra **CLCHNAME** jest ustawiony na konkretną lub ogólną nazwę kanału.

Jeśli nazwa w atrybucie kolejki **CLCHNAME** jest zgodna z nazwą kanału nadawczego klastra, kanał jest powiązany z kolejką. Nazwa jest dokładnie zgodna, jeśli nazwa nie zawiera znaków zastępczego, lub jest to najlepsza zgodność, jeśli nazwa zawiera znaki wieloznaczne.

Jeśli definicje **CLCHNAME** w wielu kolejkach transmisji są zgodne z tym samym kanałem nadawczym klastra, definicje te są nakładane. Aby rozwiązać tę dwuznaczność, istnieje kolejność wykonywania operacji zgodnych z kolejnością. Dokładne dopasowania zawsze mają pierwszeństwo. Program Rysunek 39 na stronie 296 wyświetla powiązania między kolejkami transmisji a kanałami nadawczym klastra. Czarne strzałki pokazują rzeczywiste skojarzenia, a szare strzałki, potencjalne skojarzenia. Kolejność wykonywania kolejek transmisji w produkcie Rysunek 39 na stronie 296 jest,

### **XMITQ.CL1.QM1**

Dla kolejki transmisji XMITQ.CL1.QM1 atrybut **CLCHNAME** jest ustawiony na wartość CL1.QM1. Definicja atrybutu **CLCHNAME** ( CL1.QM1) nie zawiera znaków wieloznacznych i ma pierwszeństwo przed innymi atrybutami CLCHNAME zdefiniowanymi w innych kolejkach transmisji, które są zgodne z znakami wieloznacznymi. Menedżer kolejek przechowuje dowolny komunikat klastra, który ma zostać przesłany przez kanał nadawczy klastra CL1.QM1 w kolejce transmisji XMITQ.CL1.QM1 . Jedynym wyjątkiem jest to, że w przypadku wielu kolejek transmisji atrybut **CLCHNAME** jest ustawiony na wartość CL1.QM1. W takim przypadku menedżer kolejek przechowuje komunikaty dla kanału nadawczego klastra CL1.QM1 w żadnej z tych kolejek. Wybiera kolejkę dowolnie po uruchomieniu kanału. Po ponownym uruchomieniu kanału może ona wybrać inną kolejkę.

### <span id="page-296-0"></span>**XMITQ.CL1**

Dla kolejki transmisji XMITQ.CL1 atrybut **CLCHNAME** jest ustawiony na wartość CL1.\*. Definicja atrybutu **CLCHNAME** ( CL1.\*) zawiera jeden końcowy znak wieloznaczny, który jest zgodny z nazwą dowolnego kanału nadawczego klastra, który rozpoczyna się od CL1.. Menedżer kolejek przechowuje dowolny komunikat klastra, który ma zostać przesłany przez dowolny kanał nadawczy klastra, którego nazwa rozpoczyna się od CL1. w kolejce transmisji XMITQ.CL1, chyba że istnieje kolejka transmisji o bardziej specyficznym dopasowaniu, takim jak kolejka XMITQ.CL1.QM1. Jeden z końcowych znaków wieloznacznych powoduje, że definicja jest mniej konkretna niż definicja bez znaków wieloznacznych i jest bardziej konkretna niż definicja z wieloma znakami wieloznacznymi lub znakami wieloznacznymi, po których następują kolejne znaki końcowe.

#### **XMITQ.CL.QM**

XMITQ.CL.QM to nazwa kolejki transmisji z atrybutem **CLCHNAME** ustawionym na CL\*.QM\*. Definicja CL\*.QM\* zawiera dwie znaki wieloznaczne, które są zgodne z nazwą dowolnego kanału nadawczego klastra, który rozpoczyna się od CL., a także zawiera lub kończy się QM. Zgodność jest mniej konkretna niż zgodność z jednym znakiem wieloznacznym.

#### **SYSTEM.CLUSTER.TRANSMIT.** *channelName***|QUEUE**

Jeśli żadna kolejka transmisji nie ma atrybutu **CLCHNAME** zgodnego z nazwą kanału nadawczego klastra, który ma być używany przez menedżer kolejek, wówczas menedżer kolejek używa domyślnej kolejki transmisji klastra. Domyślna kolejka transmisji klastra to pojedyncza systemowa kolejka transmisji klastra ( SYSTEM.CLUSTER.TRANSMIT.QUEUE) lub systemowa kolejka transmisji klastra, którą menedżer kolejek utworzył dla konkretnego kanału nadawczego klastra ( SYSTEM.CLUSTER.TRANSMIT. *channelName*). To, która kolejka jest domyślna, zależy od ustawienia atrybutu **DEFXMITQ** menedżera kolejek.

**Wskazówka:** Jeśli nie masz wyraźnej potrzeby nakładających się definicji, unikaj ich, ponieważ mogą one prowadzić do skomplikowanych konfiguracji, które są trudne do zrozumienia.

## **Sposób przełączania kanału nadawczego klastra na inną kolejkę transmisjową**

Aby zmienić powiązanie kanałów nadawczych klastra z kolejkami transmisji klastra, należy w dowolnym momencie zmienić parametr **CLCHNAME** dowolnej kolejki transmisji lub parametr **DEFCLXQ** menedżera kolejek. Nic się nie dzieje natychmiast. Zmiany są wprowadzane tylko po uruchomieniu kanału. Po uruchomieniu sprawdza, czy przesyłanie komunikatów z tej samej kolejki transmisji jest kontynuowane. Trzy rodzaje zmian modyfikują powiązanie kanału nadawczego klastra z kolejką transmisji.

1. Ponowne zdefiniowanie parametru **CLCHNAME** kolejki transmisji powoduje, że kanał nadawczy klastra jest obecnie powiązany z mniejszą lub wartością pustą, lub usuwając kolejkę transmisji klastra, gdy kanał jest zatrzymany.

Niektóre inne kolejki transmisji klastra mogą teraz być lepiej dopasowane do nazwy kanału. Jeśli żadna inna kolejka transmisji nie jest zgodna z nazwą kanału nadawczego klastra, powiązanie musi powrócić do domyślnej kolejki transmisji.

2. Ponownie definiując parametr **CLCHNAME** dowolnej innej kolejki transmisji klastra lub dodając kolejkę transmisji klastra.

Parametr **CLCHNAME** innej kolejki transmisji może teraz być lepszym dopasowaniu dla kanału nadawczego klastra niż kolejka transmisji, z którą jest obecnie powiązany kanał nadawczy klastra. Jeśli kanał nadawczy klastra jest obecnie powiązany z domyślną kolejką transmisji klastra, może on zostać powiązany z ręcznie zdefiniowaną kolejką transmisji klastra.

3. Jeśli kanał nadawczy klastra jest obecnie powiązany z domyślną kolejką transmisji klastra, należy zmienić parametr menedżera kolejek produktu **DEFCLXQ** .

Jeśli powiązanie kanału nadawczego klastra zmieni się, po uruchomieniu kanału przełącza swoje powiązanie do nowej kolejki transmisji. W przełączniku zapewnia, że żadne komunikaty nie zostaną utracone. Komunikaty są przesyłane do nowej kolejki transmisji w kolejności, w jakiej kanał przekazywałby komunikaty do zdalnego menedżera kolejek.

**Zapamiętaj:** We wspólnych z każdym przesłaniem komunikatów w klastrze należy umieścić komunikaty w grupach, aby zapewnić, że komunikaty, które muszą zostać dostarczone w celu dostarczenia

w kolejności, są dostarczane w porządku. W rzadkich przypadkach komunikaty mogą być wysyłane poza kolejką w klastrze.

Proces przełączania przechodzi przez następujące kroki transakcyjne. Jeśli proces przełączania zostanie przerwany, bieżący krok transakcji zostanie wznowiony, gdy kanał zostanie ponownie zrestartowany.

#### **Krok 1-Przetwarzanie komunikatów z oryginalnej kolejki transmisji**

Kanał nadawczy klastra jest powiązany z nową kolejką transmisji, którą może współużytkować z innymi kanałami nadawczym klastra. Komunikaty dla kanału nadawczego klastra nadal są umieszczane w oryginalnej kolejce transmisji. Przejściowy proces przełączania przenosi komunikaty z oryginalnej kolejki transmisji do nowej kolejki transmisji. Kanał wysyłający klastry przekazuje komunikaty z nowej kolejki transmisji do kanału odbierającego klastry. Status kanału wskazuje kanał nadawczy klastra, który jest nadal powiązany ze starą kolejką transmisji.

Proces przełączania kontynuuje przesyłanie również nowo nadesłanych komunikatów. Ten krok jest kontynuowany aż do momentu, gdy liczba pozostałych komunikatów, które mają zostać przekazane przez proces przełączania, osiągnie wartość zero. Gdy liczba komunikatów osiągnie wartość zero, procedura przechodzi do kroku 2.

Podczas kroku 1 aktywność dysku dla kanału wzrasta. Komunikaty trwałe są zatwierdzane z pierwszej kolejki transmisji i do drugiej kolejki transmisji. To działanie dysku jest uzupełnione komunikatami, które są zatwierdzane, gdy są umieszczane w kolejce transmisji i usuwane z kolejki transmisji w ramach przesyłania komunikatów normalnie. W idealnym przypadku nie pojawiają się żadne komunikaty w trakcie procesu przełączania, dlatego przejście może odbywać się tak szybko, jak to możliwe. Jeśli nadejdą komunikaty, są one przetwarzane przez proces przełączania.

### **Krok 2-Przetwarzanie komunikatów z nowej kolejki transmisji**

Gdy tylko żadne komunikaty nie pozostaną w oryginalnej kolejce transmisji dla kanału nadawczego klastra, nowe komunikaty są umieszczane bezpośrednio w nowej kolejce transmisji. Status kanału pokazuje, że kanał nadawczy klastra jest powiązany z nową kolejką transmisji. Do dziennika błędów menedżera kolejek zapisywany jest następujący komunikat: " AMQ7341 Kolejka transmisji dla kanału *ChannelName* to *QueueName* ."

## **Wiele kolejek transmisji klastra i atrybutów kolejki transmisji klastra**

Istnieje możliwość wyboru przekazywania komunikatów klastra do różnych menedżerów kolejek przechowujących komunikaty w pojedynczej kolejce transmisji klastra lub w wielu kolejkach. W przypadku jednej kolejki istnieje jeden zestaw atrybutów kolejki transmisji klastra do ustawienia i zapytania; w przypadku wielu kolejek istnieje wiele zestawów. W przypadku niektórych atrybutów, posiadanie wielu zestawów jest zaletą: na przykład zapytanie o głębokość kolejki informuje, ile komunikatów oczekuje na przekazanie przez jeden lub zestaw kanałów, a nie przez wszystkie kanały. W przypadku innych atrybutów, posiadanie wielu zestawów jest wadą: na przykład, prawdopodobnie nie chcesz konfigurować tych samych uprawnień dostępu dla każdej kolejki transmisji klastra. Z tego powodu uprawnienia dostępu są zawsze sprawdzane pod kątem profilu dla SYSTEM.CLUSTER.TRANSMIT.QUEUE, a nie dla profili dla określonej kolejki transmisji klastra. Jeśli chcesz zastosować bardziej szczegółowe sprawdzenia zabezpieczeń, zapoznaj się z kontrolą dostępu i wieloma kolejkami transmisji klastra.

## **Wiele kanałów nadawczych klastra i wiele kolejek transmisji**

Menedżer kolejek przechowuje komunikat w kolejce transmisji klastra przed przekazaniem go w kanale nadawczym klastra. Wybiera kanał nadawczy klastra, który jest połączony z miejscem docelowym dla komunikatu. Może on mieć wybór kanałów nadawczych klastra, które łączą się z tym samym miejscem docelowym. Miejscem docelowym może być ta sama kolejka fizyczna, połączona przez wiele kanałów wysyłających klastry z pojedynczym menedżerem kolejek. Miejscem docelowym może być także wiele kolejek fizycznych o tej samej nazwie kolejki, udostępnianych w różnych menedżerach kolejek w tym samym klastrze. Jeśli istnieje możliwość wyboru kanałów nadawczych klastra podłączonych do miejsca docelowego, algorytm równoważenia obciążenia wybiera jeden. Wybór zależy od wielu czynników. Patrz sekcja Algorytm zarządzania obciążeniem klastra.

W produkcie [Rysunek 40 na stronie 299](#page-298-0), CL1.QM1, CL1.QM2 i CS.QM1 są to wszystkie kanały, które mogą prowadzić do tego samego miejsca docelowego. For example, if you define Q1 in CL1 on QM1

<span id="page-298-0"></span>and QM2 then CL1.QM1 and CL1.QM2 both provide routes to the same destination, Q1, on two different queue managers. Jeśli kanał CS.QM1 znajduje się również w CL1, to jest to kanał, który może przyjąć komunikat dla Q1 . Przynależność do klastra produktu CS.QM1 może być zdefiniowana przez listę nazw klastrów, dlatego nazwa kanału nie zawiera nazwy klastra w jego budowie. W zależności od parametrów równoważenia obciążenia i aplikacji wysyłającej niektóre komunikaty dla Q1 mogą być umieszczane w każdej z kolejek transmisji, XMITQ.CL1.QM1, XMITQ.CL1 i SYSTEM.CLUSTER.TRANSMIT.CS.QM1.

Jeśli planowane jest rozdzielenie ruchu komunikatów, tak aby komunikaty dla tego samego miejsca docelowego nie współużytkował kolejek lub kanałów z komunikatami dla różnych miejsc docelowych, należy rozważyć, w jaki sposób należy najpierw podzielić ruch na różne kanały nadawcze klastra, a następnie jak oddzielić komunikaty dla konkretnego kanału w innej kolejce transmisji. Kolejki klastra w tym samym klastrze, w tym samym menedżerze kolejek, zwykle współużytkuje te same kanały klastra. Sama definiowanie wielu kolejek transmisji klastra nie jest wystarczająca do rozdzielenia ruchu komunikatów klastra na różne kolejki. Jeśli komunikaty dla różnych kolejek docelowych nie zostaną rozdzielone na różne kanały, komunikaty współużytkuje tę samą kolejkę transmisji klastra.

Prostym sposobem rozdzielania kanałów, które są wysyłane przez komunikaty, jest utworzenie wielu klastrów. W dowolnym menedżerze kolejek w każdym klastrze zdefiniuj tylko jedną kolejkę klastra. Następnie, jeśli dla każdego połączenia klastra/menedżera kolejek zostanie zdefiniowany inny kanał odbiorczy klastra, komunikaty dla każdej kolejki klastra nie będą współużytkować kanału klastra z komunikatami dla innych kolejek klastra. Jeśli dla kanałów klastra zostaną zdefiniowane oddzielne kolejki transmisji, wysyłający menedżer kolejek przechowuje komunikaty tylko dla jednej kolejki klastra w każdej kolejce transmisji. Na przykład, jeśli dwie kolejki klastra mają nie współużytkować zasobów, można je umieścić w różnych klastrach w tym samym menedżerze kolejek lub w różnych menedżerach kolejek w tym samym klastrze.

Wybór kolejki transmisji klastra nie ma wpływu na algorytm równoważenia obciążenia. Algorytm równoważenia obciążenia wybiera kanał wysyłający klastry w celu przekazania komunikatu. Umieszcza komunikat w kolejce transmisji, która jest obsługiwana przez ten kanał. Jeśli algorytm równoważenia obciążenia zostanie wywołany w celu ponownego wybrania, na przykład jeśli kanał zostanie zatrzymany, może być w stanie wybrać inny kanał, aby przekazać komunikat. Jeśli zostanie wybrany inny kanał, a nowy kanał przekazuje komunikaty z innej kolejki transmisji klastra, algorytm równoważenia obciążenia przekazuje komunikat do innej kolejki transmisji.

W programie Rysunek 40 na stronie 299dwa kanały nadawcze klastrów, CS.QM1 i CS.QM2, są powiązane z domyślną kolejką transmisji systemu. Gdy algorytm równoważenia obciążenia zapisuje komunikat w produkcie SYSTEM.CLUSTER.TRANSMIT.QUEUElub w innej kolejce transmisji klastra, nazwa kanału nadawczego klastra, który ma przekazać komunikat, jest zapisywany w identyfikatorze korelacji komunikatu. Każdy kanał przekazuje tylko te komunikaty, które są zgodne z identyfikatorem korelacji z nazwą kanału.

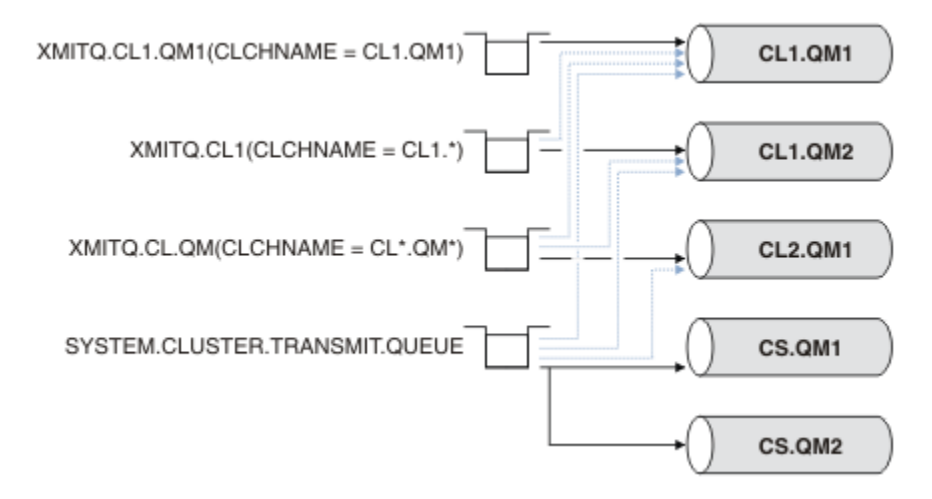

#### *Rysunek 40. Wiele kanałów nadajnika klastrów*

Jeśli program CS.QM1 zostanie zatrzymany, sprawdzane są komunikaty w kolejce transmisji dla tego kanału nadawczego klastra. Te komunikaty, które mogą być przekazywane przez inny kanał, są ponownie przetwarzane przez algorytm równoważenia obciążenia. Ich identyfikator korelacji jest resetowany do alternatywnej nazwy kanału nadawczego klastra. Jeśli alternatywnym kanałem nadawczym klastra jest CS.QM2, komunikat pozostaje w wersji SYSTEM.CLUSTER.TRANSMIT.QUEUE. Jeśli alternatywnym kanałem jest CL1.QM1, algorytm równoważenia obciążenia przekazuje komunikat do produktu XMITQ.CL1.QM1. Gdy kanał wysyłający klastry jest restartowany, nowe komunikaty i komunikaty, które nie zostały oznaczone dla innego kanału nadawczego klastra, są ponownie przesyłane przez kanał.

Istnieje możliwość zmiany powiązania między kolejkami transmisji a kanałami nadawczym klastra w działającym systemie. Można zmienić parametr **CLCHNAME** w kolejce transmisji lub zmienić parametr menedżera kolejek produktu **DEFCLXQ** . Gdy kanał, na który ma wpływ zmiana zostanie zrestartowany, uruchamia proces przełączania kolejki transmisji. Patrz ["Sposób przełączania kanału nadawczego klastra](#page-296-0) [na inną kolejkę transmisjową" na stronie 297](#page-296-0).

Proces przełączania kolejki transmisji rozpoczyna się po zrestartowaniu kanału. Proces równoważenia obciążenia jest uruchamiany, gdy kanał jest zatrzymany. Oba procesy mogą być uruchamiane równolegle.

Przypadek prosty polega na tym, że zatrzymanie kanału nadawczego klastra nie powoduje zmiany procesu równoważenia w celu zmiany kanału nadawczego klastra, który ma przekazywać wszystkie komunikaty w kolejce. Ta sprawa dotyczy sytuacji, gdy żaden inny kanał wysyłający klastry nie może przekazać komunikatów do właściwego miejsca docelowego. Jeśli żaden alternatywny kanał nadawczy klastra nie przekazuje komunikatów do miejsca docelowego, komunikaty pozostają oznaczone flagą dla tego samego kanału nadawczego klastra po zatrzymaniu kanału nadawczego klastra. Gdy kanał jest uruchamiany, jeśli przełącznik jest w toku, procesy przełączające przenoszą komunikaty do innej kolejki transmisji, w której są przetwarzane przez ten sam kanał nadawczy klastra.

Bardziej złożony przypadek dotyczy sytuacji, w której więcej niż jeden kanał wysyłający klastry może przetwarzać niektóre komunikaty w tym samym miejscu docelowym. Należy zatrzymać i zrestartować kanał wysyłający klastry w celu wyzwolenia przełącznika kolejki transmisji. W wielu przypadkach, do momentu zrestartowania kanału, algorytm równoważenia obciążenia już przeniósł komunikaty z oryginalnej kolejki transmisji do różnych kolejek nadawczych obsługiwanych przez różne kanały nadawcze klastra. Tylko te komunikaty, które nie mogą być przekazywane przez inny kanał wysyłający klastry, pozostają do przesłania do nowej kolejki transmisji. W niektórych przypadkach, jeśli kanał zostanie szybko zrestartowany, niektóre komunikaty, które mogą zostać przesłane przez algorytm równoważenia obciążenia, pozostaną. W takim przypadku niektóre pozostałe komunikaty są przełączane przez proces równoważenia obciążenia, a niektóre przez proces przełączania kolejki transmisji.

#### **Pojęcia pokrewne**

Kanały klastra

["Obliczanie wielkości dziennika" na stronie 662](#page-661-0) Szacowanie wielkości dziennika, którego potrzebuje menedżer kolejek.

#### **Zadania pokrewne**

Łączenie w klastry: Izolacja aplikacji przy użyciu wielu kolejek transmisji klastra

Łączenie w klastry: planowanie konfigurowania kolejek transmisji klastra

["Tworzenie dwóch nakładających się klastrów z menedżerem kolejek bramy" na stronie 339](#page-338-0) Postępuj zgodnie z instrukcjami w zadaniu, aby utworzyć nakładające się klastry z menedżerem kolejek bramy. Klastry służą jako punkt początkowy dla następujących przykładów izolowania komunikatów do jednej aplikacji od komunikatów do innych aplikacji w klastrze.

["Dodawanie menedżera kolejek do klastra: oddzielne kolejki transmisji" na stronie 314](#page-313-0) Wykonaj poniższe instrukcje, aby dodać menedżera kolejek do utworzonego klastra. Komunikaty do kolejek klastra i tematów są przesyłane za pomocą wielu kolejek transmisji klastra.

#### ["Dodawanie kolejki wyjściowej klastra w celu izolowania ruchu komunikatów klastra wysłanego](#page-345-0) [z menedżera kolejek bramy" na stronie 346](#page-345-0)

Należy zmodyfikować konfigurację nakładających się klastrów, które korzystają z menedżera kolejek bramy. Po przesłaniu komunikatów o modyfikacjach do aplikacji z menedżera kolejek bramy bez użycia tej samej kolejki transmisji lub kanałów, co inne komunikaty klastra. Rozwiązanie korzysta z dodatkowej kolejki transmisji klastra w celu rozdzielenia ruchu komunikatów do jednego menedżera kolejek w klastrze.

<span id="page-300-0"></span>["Dodawanie klastra i kolejki wyjściowej klastra w celu izolowania ruchu komunikatów klastra wysłanego](#page-349-0) [z menedżera kolejek bramy" na stronie 350](#page-349-0)

Należy zmodyfikować konfigurację nakładających się klastrów, które korzystają z menedżera kolejek bramy. Po przesłaniu komunikatów o modyfikacjach do aplikacji z menedżera kolejek bramy bez użycia tej samej kolejki transmisji lub kanałów, co inne komunikaty klastra. Rozwiązanie korzysta z dodatkowego klastra w celu zlokalizowania komunikatów w określonej kolejce klastra.

# **Konfigurowanie nowego klastra**

Wykonaj poniższe instrukcje, aby skonfigurować przykładowy klaster. W oddzielnych instrukcjach opisano konfigurowanie klastra w protokole TCP/IP, LU 6.2oraz z pojedynczą kolejką transmisji lub wieloma kolejkami transmisjnymi. Przetestuj działanie klastra, wysyłając komunikat z jednego menedżera kolejek do drugiego.

# **Zanim rozpoczniesz**

- Zamiast poniższych instrukcji można użyć jednego z kreatorów dostarczonych razem z programem IBM MQ Explorer w celu utworzenia klastra, takiego jak ten utworzony przez to zadanie. Kliknij prawym przyciskiem myszy folder Klastry menedżera kolejek, a następnie kliknij opcję **Nowy** > **Klaster menedżera kolejek**, a następnie postępuj zgodnie z instrukcjami wyświetlanym w kreatorze.
- Informacje podstawowe, które umożliwiają zrozumienie kroków podjętych w celu skonfigurowania klastra, zawiera sekcja ["Definiowanie kolejek klastra" na stronie 289](#page-288-0), Kanały klastra i Programy nasłuchujące.

# **O tym zadaniu**

Konfigurowasz nową sieć produktu IBM MQ dla sklepu łańcuchowego. Sklep ma dwa oddziały, jeden w Londynie i jeden w Nowym Jorku. Dane i aplikacje dla każdego sklepu są udostępniane przez systemy działające w oddzielnych menedżerach kolejek. Dwa menedżery kolejek są nazywane LONDON i NEWYORK. Aplikacja spisywania zasobów jest uruchamiana w systemie w Nowym Jorku, połączonym z menedżerem kolejek NEWYORK. Aplikacja jest sterowana przez nadejście komunikatów w kolejce produktu INVENTQ udostępnianej przez produkt NEWYORK. Dwa menedżery kolejek, LONDON i NEWYORK, mają być połączone w klastrze o nazwie INVENTORY , dzięki czemu oba te menedżery mogą umieszczać komunikaty w INVENTQ.

Wygląda to tak, jak w przypadku tego

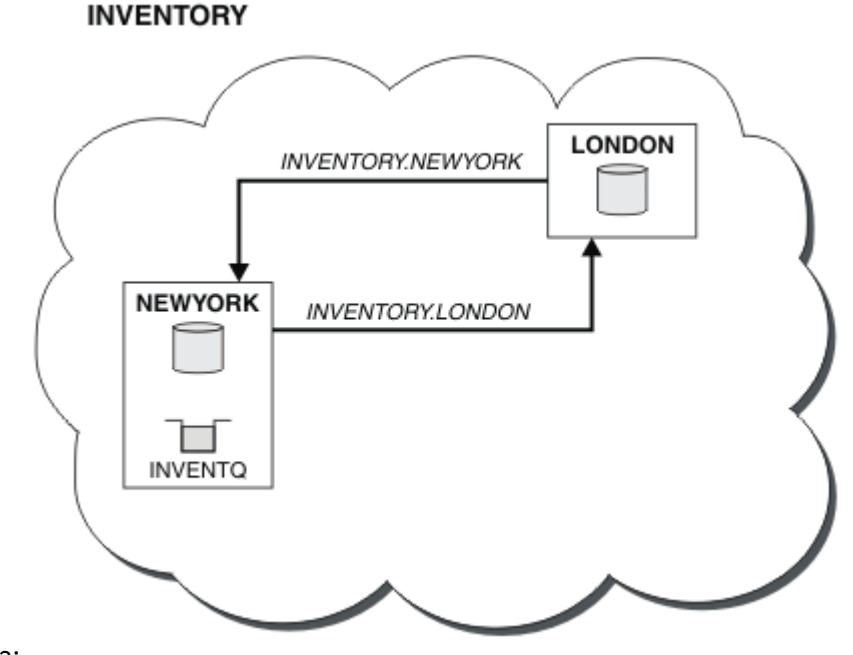

klastra:

<span id="page-301-0"></span>Każdy menedżer kolejek w klastrze można skonfigurować w taki sposób, aby wysyłał komunikaty do innych menedżerów kolejek w klastrze przy użyciu różnych kolejek transmisji klastra.

Instrukcje dotyczące konfigurowania klastra różnią się w zależności od protokołu transportowego, liczby kolejek transmisji lub platformy. Masz wybór trzech kombinacji. Procedura weryfikacji pozostaje taka sama dla wszystkich kombinacji.

INVENTORY to mały klaster. Jest to jednak przydatne jako dowód koncepcji. Ważne, aby zrozumieć ten klaster, jest to zakres, który oferuje do przyszłego rozszerzenia.

## **Procedura**

- "Konfigurowanie klastra przy użyciu protokołu TCP/IP z pojedynczą kolejką transmisji na menedżera kolejek" na stronie 302
- ["Konfigurowanie klastra w protokole TCP/IP z użyciem wielu kolejek transmisji na menedżera kolejek"](#page-304-0) [na stronie 305](#page-304-0)
- ["Konfigurowanie klastra za pomocą jednostki logicznej 6.2 w systemie z/OS" na stronie 308](#page-307-0)
- ["Weryfikowanie klastra" na stronie 311](#page-310-0)

### **Pojęcia pokrewne**

Klastry Porównanie grupowania i rozproszonego kolejkowania Komponenty klastra

### **Zadania pokrewne**

["Konfigurowanie klastra menedżera kolejek" na stronie 288](#page-287-0)

Klastry udostępniają mechanizm służący do łączenia menedżerów kolejek w sposób, który upraszcza zarówno początkową konfigurację, jak i bieżące zarządzanie. Można definiować komponenty klastra oraz tworzyć klastry i zarządzać nimi.

## *Konfigurowanie klastra przy użyciu protokołu TCP/IP z pojedynczą kolejką transmisji na menedżera kolejek*

Jest to jeden z trzech tematów opisujących różne konfiguracje dla prostego klastra.

## **Zanim rozpoczniesz**

Przegląd tworzonego klastra można znaleźć w sekcji ["Konfigurowanie nowego klastra" na stronie 301.](#page-300-0)

Atrybut menedżera kolejek **DEFCLXQ**musi być pozostawiony jako wartość domyślna SCTQ.

## **O tym zadaniu**

Wykonaj następujące czynności, aby skonfigurować klaster w systemie Multiplatforms przy

użyciu protokołu transportowego TCP/IP.  $\sim 2/0$ S $\sim$ W systemie z/OSnależy postępować zgodnie z instrukcjami w sekcji ["Definiowanie połączenia TCP w systemie z/OS" na stronie 1002](#page-1001-0) , aby skonfigurować połączenie TCP/IP, a nie definiować obiekty nasłuchiwania w kroku ["4" na stronie 303](#page-302-0). W przeciwnym razie kroki są takie same dla produktu z/OS, ale komunikaty o błędach są zapisywane w konsoli, a nie w dzienniku błędów menedżera kolejek.

## **Procedura**

1. Zdecyduj o organizacji klastra i jego nazwie.

Podjęto decyzję o połączeniu dwóch menedżerów kolejek, LONDON i NEWYORK, do klastra. Klaster z tylko dwoma menedżerami kolejek oferuje tylko marginalne korzyści w sieci, która ma używać kolejkowania rozproszonego. Jest to dobry sposób na rozpoczęcie i zapewnia możliwość przyszłej ekspansji. Po otwarciu nowych gałęzi sklepu możliwe jest łatwe dodanie nowych menedżerów kolejek do klastra. Dodanie nowych menedżerów kolejek nie zakłóci istniejącej sieci. Patrz ["Dodawanie](#page-311-0) [menedżera kolejek do klastra" na stronie 312.](#page-311-0)

<span id="page-302-0"></span>Na razie jedyną aplikacją, która jest uruchomiona, jest aplikacja magazynowa. Nazwa klastra to INVENTORY.

2. Zdecyduj, które menedżery kolejek mają być przechowywane w pełnych repozytoriach.

W każdym klastrze należy wyznaczyć co najmniej jednego menedżera kolejek, a najlepiej dwa, w celu przechowywania pełnych repozytoriów. W tym przykładzie istnieją tylko dwa menedżery kolejek, LONDON i NEWYORK, z których oba zawierają pełne repozytoria.

- a. Pozostałe kroki można wykonać w dowolnej kolejności.
- b. W miarę wykonywania kroków komunikaty ostrzegawcze mogą być zapisywane w dzienniku menedżera kolejek. Komunikaty są wynikiem brakujących definicji, które zostały jeszcze dodane.

```
Examples of the responses to the commands are shown in a box
like this after each step in this task.
These examples show the responses returned by IBM MQ for AIX.
The responses vary on other platforms.
```
- c. Przed wykonaniem poniższych czynności należy upewnić się, że menedżery kolejek są uruchomione.
- 3. Zmień definicje menedżera kolejek, aby dodać definicje repozytorium.

W każdym menedżerze kolejek, który ma wstrzymać pełne repozytorium, zmień definicję menedżera kolejek lokalnych za pomocą komendy ALTER QMGR i podając atrybut REPOS :

ALTER QMGR REPOS(INVENTORY)

1 : ALTER QMGR REPOS(INVENTORY) AMQ8005: IBM MQ queue manager changed.

Na przykład, jeśli wprowadzisz:

- a. runmqsc LONDON
- b. ALTER QMGR REPOS(INVENTORY)

Produkt LONDON został zmieniony na pełne repozytorium.

4. Zdefiniuj obiekty nasłuchiwania.

Zdefiniuj program nasłuchujący, który akceptuje żądania sieciowe od innych menedżerów kolejek dla każdego menedżera kolejek w klastrze. W menedżerach kolejek produktu LONDON wprowadź następującą komendę:

DEFINE LISTENER(LONDON\_LS) TRPTYPE(TCP) CONTROL(QMGR)

Atrybut CONTROL zapewnia, że program nasłuchujący jest uruchamiany i zatrzymywane podczas działania menedżera kolejek.

Nasłuchiwanie nie jest uruchamiane, gdy jest zdefiniowane, dlatego musi być uruchamiane ręcznie przy użyciu następującej komendy MQSC:

```
START LISTENER(LONDON_LS)
```
Wprowadź podobne komendy dla wszystkich pozostałych menedżerów kolejek w klastrze, zmieniając nazwę nasłuchiwania dla każdego z nich.

Istnieje kilka sposobów definiowania tych obiektów nasłuchiwania, tak jak to pokazano na Nasłuchiwaczach.

5. Zdefiniuj kanał CLUSRCVR dla menedżera kolejek produktu LONDON .

W każdym menedżerze kolejek w klastrze należy zdefiniować kanał odbiorczy klastra, na którym menedżer kolejek może odbierać komunikaty. Patrz kanał odbiorczy klastra: CLUSRCVR . Kanał CLUSRCVR definiuje nazwę połączenia menedżera kolejek. Nazwa połączenia jest przechowywana w repozytoriach, gdzie inne menedżery kolejek mogą się do niego odwoływać. Słowo kluczowe CLUSTER wyświetla dostępność menedżera kolejek w celu odbierania komunikatów od innych menedżerów kolejek w klastrze.

W tym przykładzie nazwą kanału jest INVENTORY.LONDON, a nazwą połączenia (CONNAME) jest adres sieciowy komputera, na którym rezyduje menedżer kolejek, który jest LONDON.CHSTORE.COM. Adres sieciowy może zostać wprowadzony jako alfanumeryczna nazwa DNS hosta lub adres IP w postaci dziesiętnej z kropkami IPv4 . Na przykład: 192.0.2.0lub IPv6 w postaci szesnastkowej, na przykład 2001:DB8:0204:acff:fe97:2c34:fde0:3485. Numer portu nie jest określony, więc używany jest port domyślny (1414).

```
DEFINE CHANNEL(INVENTORY.LONDON) CHLTYPE(CLUSRCVR) TRPTYPE(TCP)
CONNAME(LONDON.CHSTORE.COM) CLUSTER(INVENTORY)
DESCR('TCP Cluster-receiver channel for queue manager LONDON')
```

```
1 : DEFINE CHANNEL(INVENTORY.LONDON) CHLTYPE(CLUSRCVR) TRPTYPE(TCP)
CONNAME(LONDON.CHSTORE.COM) CLUSTER(INVENTORY)
DESCR('TCP Cluster-receiver channel for queue manager LONDON')
AMQ8014: WebSphere MQ channel created.
07/09/98 12:56:35 No repositories for cluster 'INVENTORY'
```
6. Zdefiniuj kanał CLUSRCVR dla menedżera kolejek produktu NEWYORK .

Jeśli program nasłuchujący kanału używa portu domyślnego (zwykle jest to port 1414), a klaster nie zawiera menedżera kolejek w systemie z/OS, można pominąć parametr CONNAME .

DEFINE CHANNEL(INVENTORY.NEWYORK) CHLTYPE(CLUSRCVR) TRPTYPE(TCP) CLUSTER(INVENTORY) DESCR('TCP Cluster-receiver channel for queue manager NEWYORK')

7. Zdefiniuj kanał CLUSSDR w menedżerze kolejek produktu LONDON .

Użytkownik ręcznie definiuje kanał CLUSSDR z każdego pełnego menedżera kolejek repozytorium do każdego innego menedżera kolejek pełnego repozytorium w klastrze. Patrz: kanał nadawczy klastra: CLUSSDR . W tym przypadku istnieją tylko dwa menedżery kolejek, z których oba zawierają pełne repozytoria. Każdy z nich potrzebuje ręcznie zdefiniowanego kanału CLUSSDR , który wskazuje na kanał CLUSRCVR zdefiniowany w innym menedżerze kolejek. Nazwy kanałów podane w definicjach CLUSSDR muszą być zgodne z nazwami kanałów w odpowiadających im definicjach CLUSRCVR . Gdy menedżer kolejek ma definicje zarówno dla kanału odbiorczego klastra, jak i kanału wysyłającego klastry w tym samym klastrze, uruchamiany jest kanał nadawczy klastra.

```
DEFINE CHANNEL(INVENTORY.NEWYORK) CHLTYPE(CLUSSDR) TRPTYPE(TCP)
CONNAME(NEWYORK.CHSTORE.COM) CLUSTER(INVENTORY)
DESCR('TCP Cluster-sender channel from LONDON to repository at NEWYORK')
```

```
1 : DEFINE CHANNEL(INVENTORY.NEWYORK) CHLTYPE(CLUSSDR) TRPTYPE(TCP)
CONNAME(NEWYORK.CHSTORE.COM) CLUSTER(INVENTORY)
DESCR('TCP Cluster-sender channel from LONDON to repository at NEWYORK')
AMQ8014: WebSphere MQ channel created.
07/09/98 13:00:18 Channel program started.
```
8. Zdefiniuj kanał CLUSSDR w menedżerze kolejek produktu NEWYORK .

```
DEFINE CHANNEL(INVENTORY.LONDON) CHLTYPE(CLUSSDR) TRPTYPE(TCP)
CONNAME(LONDON.CHSTORE.COM) CLUSTER(INVENTORY)
DESCR('TCP Cluster-sender channel from NEWYORK to repository at LONDON')
```
9. Zdefiniuj kolejkę klastra INVENTQ

<span id="page-304-0"></span>Zdefiniuj kolejkę INVENTQ w menedżerze kolejek produktu NEWYORK , określając słowo kluczowe CLUSTER .

```
DEFINE QLOCAL(INVENTQ) CLUSTER(INVENTORY)
```
1 : DEFINE QLOCAL(INVENTQ) CLUSTER(INVENTORY) AMQ8006: WebSphere MQ queue created.

Słowo kluczowe CLUSTER powoduje, że kolejka jest reklamowana do klastra. Gdy tylko kolejka zostanie zdefiniowana, staje się ona dostępna dla innych menedżerów kolejek w klastrze. Mogą wysyłać do niego komunikaty bez konieczności tworzenia dla niego definicji kolejki zdalnej.

Wszystkie definicje są kompletne. Na wszystkich platformach uruchom program nasłuchujący w każdym menedżerze kolejek. Program nasłuchujący oczekuje na przychodzące żądania sieciowe i uruchamia kanał odbiorczy klastra, gdy jest on potrzebny.

## **Co dalej**

Teraz można przystąpić do [zweryfikowania klastra](#page-310-0). **Zadania pokrewne**

"Konfigurowanie klastra w protokole TCP/IP z użyciem wielu kolejek transmisji na menedżera kolejek" na stronie 305

Jest to jeden z trzech tematów opisujących różne konfiguracje dla prostego klastra.

["Konfigurowanie klastra za pomocą jednostki logicznej 6.2 w systemie z/OS" na stronie 308](#page-307-0) Jest to jeden z tematów drzew opisujących różne konfiguracje dla prostego klastra.

## *Konfigurowanie klastra w protokole TCP/IP z użyciem wielu kolejek transmisji na menedżera kolejek*

Jest to jeden z trzech tematów opisujących różne konfiguracje dla prostego klastra.

### **Zanim rozpoczniesz**

Przegląd tworzonego klastra można znaleźć w sekcji ["Konfigurowanie nowego klastra" na stronie 301.](#page-300-0)

### **O tym zadaniu**

Wykonaj następujące czynności, aby skonfigurować klaster w systemie Multiplatforms przy użyciu protokołu transportowego TCP/IP. Menedżery kolejek repozytorium są skonfigurowane pod kątem używania innej kolejki transmisji klastra w celu wysyłania komunikatów do siebie oraz do innych menedżerów kolejek w klastrze. Jeśli do klastra zostaną dodane menedżery kolejek, które mają również korzystać z różnych kolejek transmisji, należy wykonać następujące czynności: ["Dodawanie menedżera](#page-313-0) [kolejek do klastra: oddzielne kolejki transmisji" na stronie 314.](#page-313-0)

### **Procedura**

1. Zdecyduj o organizacji klastra i jego nazwie.

Podjęto decyzję o połączeniu dwóch menedżerów kolejek, LONDON i NEWYORK, do klastra. Klaster z tylko dwoma menedżerami kolejek oferuje tylko marginalne korzyści w sieci, która ma używać kolejkowania rozproszonego. Jest to dobry sposób na rozpoczęcie i zapewnia możliwość przyszłej ekspansji. Po otwarciu nowych gałęzi sklepu możliwe jest łatwe dodanie nowych menedżerów kolejek do klastra. Dodanie nowych menedżerów kolejek nie zakłóci istniejącej sieci. Patrz ["Dodawanie](#page-311-0) [menedżera kolejek do klastra" na stronie 312](#page-311-0).

Na razie jedyną aplikacją, która jest uruchomiona, jest aplikacja magazynowa. Nazwa klastra to INVENTORY.

2. Zdecyduj, które menedżery kolejek mają być przechowywane w pełnych repozytoriach.

W każdym klastrze należy wyznaczyć co najmniej jednego menedżera kolejek, a najlepiej dwa, w celu przechowywania pełnych repozytoriów. W tym przykładzie istnieją tylko dwa menedżery kolejek, LONDON i NEWYORK, z których oba zawierają pełne repozytoria.

- a. Pozostałe kroki można wykonać w dowolnej kolejności.
- b. W miarę wykonywania kroków komunikaty ostrzegawcze mogą być zapisywane w dzienniku menedżera kolejek. Komunikaty są wynikiem brakujących definicji, które zostały jeszcze dodane.

Examples of the responses to the commands are shown in a box like this after each step in this task. These examples show the responses returned by IBM MQ for AIX. The responses vary on other platforms.

- c. Przed wykonaniem poniższych czynności należy upewnić się, że menedżery kolejek są uruchomione.
- 3. Zmień definicje menedżera kolejek, aby dodać definicje repozytorium.

W każdym menedżerze kolejek, który ma wstrzymać pełne repozytorium, zmień definicję menedżera kolejek lokalnych za pomocą komendy ALTER QMGR i podając atrybut REPOS :

ALTER QMGR REPOS(INVENTORY)

1 : ALTER QMGR REPOS(INVENTORY) AMQ8005: IBM MQ queue manager changed.

Na przykład, jeśli wprowadzisz:

- a. runmqsc LONDON
- b. ALTER QMGR REPOS(INVENTORY)

Produkt LONDON został zmieniony na pełne repozytorium.

4. Zmień definicje menedżera kolejek, aby utworzyć oddzielne kolejki transmisji klastra dla każdego miejsca docelowego.

ALTER QMGR DEFCLXQ(CHANNEL)

W każdym menedżerze kolejek, który jest dodawany do klastra, zdecyduj, czy mają być używane oddzielne kolejki transmisji. Zapoznaj się z tematami ["Dodawanie menedżera kolejek do klastra" na](#page-311-0) [stronie 312](#page-311-0) i ["Dodawanie menedżera kolejek do klastra: oddzielne kolejki transmisji" na stronie 314](#page-313-0).

5. Zdefiniuj obiekty nasłuchiwania.

Zdefiniuj program nasłuchujący, który akceptuje żądania sieciowe od innych menedżerów kolejek dla każdego menedżera kolejek w klastrze. W menedżerach kolejek produktu LONDON wprowadź następującą komendę:

DEFINE LISTENER(LONDON\_LS) TRPTYPE(TCP) CONTROL(QMGR)

Atrybut CONTROL zapewnia, że program nasłuchujący jest uruchamiany i zatrzymywane podczas działania menedżera kolejek.

Nasłuchiwanie nie jest uruchamiane, gdy jest zdefiniowane, dlatego musi być uruchamiane ręcznie przy użyciu następującej komendy MQSC:

START LISTENER(LONDON LS)

Wprowadź podobne komendy dla wszystkich pozostałych menedżerów kolejek w klastrze, zmieniając nazwę nasłuchiwania dla każdego z nich.

Istnieje kilka sposobów definiowania tych obiektów nasłuchiwania, tak jak to pokazano na Nasłuchiwaczach.

6. Zdefiniuj kanał CLUSRCVR dla menedżera kolejek produktu LONDON .

W każdym menedżerze kolejek w klastrze należy zdefiniować kanał odbiorczy klastra, na którym menedżer kolejek może odbierać komunikaty. Patrz kanał odbiorczy klastra: CLUSRCVR . Kanał CLUSRCVR definiuje nazwę połączenia menedżera kolejek. Nazwa połączenia jest przechowywana w repozytoriach, gdzie inne menedżery kolejek mogą się do niego odwoływać. Słowo kluczowe CLUSTER wyświetla dostępność menedżera kolejek w celu odbierania komunikatów od innych menedżerów kolejek w klastrze.

W tym przykładzie nazwą kanału jest INVENTORY.LONDON, a nazwą połączenia (CONNAME) jest adres sieciowy komputera, na którym rezyduje menedżer kolejek, który jest LONDON.CHSTORE.COM. Adres sieciowy może zostać wprowadzony jako alfanumeryczna nazwa DNS hosta lub adres IP w postaci dziesiętnej z kropkami IPv4 . Na przykład: 192.0.2.0lub IPv6 w postaci szesnastkowej, na przykład 2001:DB8:0204:acff:fe97:2c34:fde0:3485. Numer portu nie jest określony, więc używany jest port domyślny (1414).

DEFINE CHANNEL(INVENTORY.LONDON) CHLTYPE(CLUSRCVR) TRPTYPE(TCP) CONNAME(LONDON.CHSTORE.COM) CLUSTER(INVENTORY) DESCR('TCP Cluster-receiver channel for queue manager LONDON')

1 : DEFINE CHANNEL(INVENTORY.LONDON) CHLTYPE(CLUSRCVR) TRPTYPE(TCP) CONNAME(LONDON.CHSTORE.COM) CLUSTER(INVENTORY) DESCR('TCP Cluster-receiver channel for queue manager LONDON') AMQ8014: WebSphere MQ channel created. 07/09/98 12:56:35 No repositories for cluster 'INVENTORY'

7. Zdefiniuj kanał CLUSRCVR dla menedżera kolejek produktu NEWYORK .

Jeśli program nasłuchujący kanału używa portu domyślnego (zwykle jest to port 1414), a klaster nie zawiera menedżera kolejek w systemie z/OS, można pominąć parametr CONNAME .

DEFINE CHANNEL(INVENTORY.NEWYORK) CHLTYPE(CLUSRCVR) TRPTYPE(TCP) CLUSTER(INVENTORY) DESCR('TCP Cluster-receiver channel for queue manager NEWYORK')

8. Zdefiniuj kanał CLUSSDR w menedżerze kolejek produktu LONDON .

Użytkownik ręcznie definiuje kanał CLUSSDR z każdego pełnego menedżera kolejek repozytorium do każdego innego menedżera kolejek pełnego repozytorium w klastrze. Patrz: kanał nadawczy klastra: CLUSSDR . W tym przypadku istnieją tylko dwa menedżery kolejek, z których oba zawierają pełne repozytoria. Każdy z nich potrzebuje ręcznie zdefiniowanego kanału CLUSSDR , który wskazuje na kanał CLUSRCVR zdefiniowany w innym menedżerze kolejek. Nazwy kanałów podane w definicjach CLUSSDR muszą być zgodne z nazwami kanałów w odpowiadających im definicjach CLUSRCVR . Gdy menedżer kolejek ma definicje zarówno dla kanału odbiorczego klastra, jak i kanału wysyłającego klastry w tym samym klastrze, uruchamiany jest kanał nadawczy klastra.

DEFINE CHANNEL(INVENTORY.NEWYORK) CHLTYPE(CLUSSDR) TRPTYPE(TCP) CONNAME(NEWYORK.CHSTORE.COM) CLUSTER(INVENTORY) DESCR('TCP Cluster-sender channel from LONDON to repository at NEWYORK')

1 : DEFINE CHANNEL(INVENTORY.NEWYORK) CHLTYPE(CLUSSDR) TRPTYPE(TCP) CONNAME(NEWYORK.CHSTORE.COM) CLUSTER(INVENTORY) DESCR('TCP Cluster-sender channel from LONDON to repository at NEWYORK') AMQ8014: WebSphere MQ channel created. 07/09/98 13:00:18 Channel program started.

9. Zdefiniuj kanał CLUSSDR w menedżerze kolejek produktu NEWYORK .

DEFINE CHANNEL(INVENTORY.LONDON) CHLTYPE(CLUSSDR) TRPTYPE(TCP)

#### <span id="page-307-0"></span>10. Zdefiniuj kolejkę klastra INVENTQ

Zdefiniuj kolejkę INVENTQ w menedżerze kolejek produktu NEWYORK , określając słowo kluczowe CLUSTER .

DEFINE QLOCAL(INVENTQ) CLUSTER(INVENTORY)

1 : DEFINE QLOCAL(INVENTQ) CLUSTER(INVENTORY) AMQ8006: WebSphere MQ queue created.

Słowo kluczowe CLUSTER powoduje, że kolejka jest reklamowana do klastra. Gdy tylko kolejka zostanie zdefiniowana, staje się ona dostępna dla innych menedżerów kolejek w klastrze. Mogą wysyłać do niego komunikaty bez konieczności tworzenia dla niego definicji kolejki zdalnej.

Wszystkie definicje są kompletne. Na wszystkich platformach uruchom program nasłuchujący w każdym menedżerze kolejek. Program nasłuchujący oczekuje na przychodzące żądania sieciowe i uruchamia kanał odbiorczy klastra, gdy jest on potrzebny.

### **Co dalej**

Teraz można przystąpić do [zweryfikowania klastra](#page-310-0).

#### **Zadania pokrewne**

["Konfigurowanie klastra przy użyciu protokołu TCP/IP z pojedynczą kolejką transmisji na menedżera](#page-301-0) [kolejek" na stronie 302](#page-301-0)

Jest to jeden z trzech tematów opisujących różne konfiguracje dla prostego klastra.

"Konfigurowanie klastra za pomocą jednostki logicznej 6.2 w systemie z/OS" na stronie 308 Jest to jeden z tematów drzew opisujących różne konfiguracje dla prostego klastra.

### *Konfigurowanie klastra za pomocą jednostki logicznej 6.2 w systemie z/OS*

Jest to jeden z tematów drzew opisujących różne konfiguracje dla prostego klastra.

### **Zanim rozpoczniesz**

Przegląd tworzonego klastra można znaleźć w sekcji ["Konfigurowanie nowego klastra" na stronie 301.](#page-300-0)

### **Procedura**

1. Zdecyduj o organizacji klastra i jego nazwie.

Podjęto decyzję o połączeniu dwóch menedżerów kolejek, LONDON i NEWYORK, do klastra. Klaster z tylko dwoma menedżerami kolejek oferuje tylko marginalne korzyści w sieci, która ma używać kolejkowania rozproszonego. Jest to dobry sposób na rozpoczęcie i zapewnia możliwość przyszłej ekspansji. Po otwarciu nowych gałęzi sklepu możliwe jest łatwe dodanie nowych menedżerów kolejek do klastra. Dodanie nowych menedżerów kolejek nie zakłóci istniejącej sieci. Patrz ["Dodawanie](#page-311-0) [menedżera kolejek do klastra" na stronie 312.](#page-311-0)

Na razie jedyną aplikacją, która jest uruchomiona, jest aplikacja magazynowa. Nazwa klastra to INVENTORY.

2. Zdecyduj, które menedżery kolejek mają być przechowywane w pełnych repozytoriach.

W każdym klastrze należy wyznaczyć co najmniej jednego menedżera kolejek, a najlepiej dwa, w celu przechowywania pełnych repozytoriów. W tym przykładzie istnieją tylko dwa menedżery kolejek, LONDON i NEWYORK, z których oba zawierają pełne repozytoria.

a. Pozostałe kroki można wykonać w dowolnej kolejności.

- b. W miarę wykonywania kroków komunikaty ostrzegawcze mogą być zapisywane w konsoli systemowej produktu z/OS . Komunikaty są wynikiem brakujących definicji, które zostały jeszcze dodane.
- c. Przed wykonaniem poniższych czynności należy upewnić się, że menedżery kolejek są uruchomione.
- 3. Zmień definicje menedżera kolejek, aby dodać definicje repozytorium.

W każdym menedżerze kolejek, który ma wstrzymać pełne repozytorium, zmień definicję menedżera kolejek lokalnych za pomocą komendy ALTER QMGR i podając atrybut REPOS :

ALTER QMGR REPOS(INVENTORY)

1 : ALTER QMGR REPOS(INVENTORY) AMQ8005: IBM MQ queue manager changed.

Na przykład, jeśli wprowadzisz:

a. runmqsc LONDON

b. ALTER QMGR REPOS(INVENTORY)

Produkt LONDON został zmieniony na pełne repozytorium.

4. Zdefiniuj obiekty nasłuchiwania.

 $\approx$  z/OS Patrz Inicjator kanału w systemach z/OS i ["Odbieranie na jednostce logicznej 6.2" na](#page-1005-0) [stronie 1006.](#page-1005-0)

Nasłuchiwanie nie jest uruchamiane, gdy jest zdefiniowane, dlatego musi być uruchamiane ręcznie przy użyciu następującej komendy MQSC:

START LISTENER(LONDON\_LS)

Wprowadź podobne komendy dla wszystkich pozostałych menedżerów kolejek w klastrze, zmieniając nazwę nasłuchiwania dla każdego z nich.

5. Zdefiniuj kanał CLUSRCVR dla menedżera kolejek produktu LONDON .

W każdym menedżerze kolejek w klastrze należy zdefiniować kanał odbiorczy klastra, na którym menedżer kolejek może odbierać komunikaty. Patrz kanał odbiorczy klastra: CLUSRCVR . Kanał CLUSRCVR definiuje nazwę połączenia menedżera kolejek. Nazwa połączenia jest przechowywana w repozytoriach, gdzie inne menedżery kolejek mogą się do niego odwoływać. Słowo kluczowe CLUSTER wyświetla dostępność menedżera kolejek w celu odbierania komunikatów od innych menedżerów kolejek w klastrze.

DEFINE CHANNEL(INVENTORY.LONDON) CHLTYPE(CLUSRCVR) TRPTYPE(LU62) CONNAME(LONDON.LUNAME) CLUSTER(INVENTORY) MODENAME('#INTER') TPNAME('MQSERIES') DESCR('LU62 Cluster-receiver channel for queue manager LONDON')

```
1 : DEFINE CHANNEL(INVENTORY.LONDON) CHLTYPE(CLUSRCVR) TRPTYPE(LU62)
CONNAME(LONDON.LUNAME) CLUSTER(INVENTORY)
MODENAME('#INTER') TPNAME('MQSERIES')
DESCR('LU62 Cluster-receiver channel for queue manager LONDON')
AMQ8014: WebSphere MQ channel created.
07/09/98 12:56:35 No repositories for cluster 'INVENTORY'
```
6. Zdefiniuj kanał CLUSRCVR dla menedżera kolejek produktu NEWYORK .

DEFINE CHANNEL(INVENTORY.NEWYORK) CHLTYPE(CLUSRCVR) TRPTYPE(LU62) CONNAME(NEWYORK.LUNAME) CLUSTER(INVENTORY)

MODENAME('#INTER') TPNAME('MQSERIES') DESCR('LU62 Cluster-receiver channel for queue manager NEWYORK')

7. Zdefiniuj kanał CLUSSDR w menedżerze kolejek produktu LONDON .

Użytkownik ręcznie definiuje kanał CLUSSDR z każdego pełnego menedżera kolejek repozytorium do każdego innego menedżera kolejek pełnego repozytorium w klastrze. Patrz: kanał nadawczy klastra: CLUSSDR . W tym przypadku istnieją tylko dwa menedżery kolejek, z których oba zawierają pełne repozytoria. Każdy z nich potrzebuje ręcznie zdefiniowanego kanału CLUSSDR , który wskazuje na kanał CLUSRCVR zdefiniowany w innym menedżerze kolejek. Nazwy kanałów podane w definicjach CLUSSDR muszą być zgodne z nazwami kanałów w odpowiadających im definicjach CLUSRCVR . Gdy menedżer kolejek ma definicje zarówno dla kanału odbiorczego klastra, jak i kanału wysyłającego klastry w tym samym klastrze, uruchamiany jest kanał nadawczy klastra.

DEFINE CHANNEL(INVENTORY.NEWYORK) CHLTYPE(CLUSSDR) TRPTYPE(LU62) CONNAME(CPIC) CLUSTER(INVENTORY) DESCR('LU62 Cluster-sender channel from LONDON to repository at NEWYORK')

1 : DEFINE CHANNEL(INVENTORY.NEWYORK) CHLTYPE(CLUSSDR) TRPTYPE(LU62) CONNAME(NEWYORK.LUNAME) CLUSTER(INVENTORY) MODENAME('#INTER') TPNAME('MQSERIES') DESCR('LU62 Cluster-sender channel from LONDON to repository at NEWYORK') AMQ8014: WebSphere MQ channel created. 07/09/98 13:00:18 Channel program started.

8. Zdefiniuj kanał CLUSSDR w menedżerze kolejek produktu NEWYORK .

DEFINE CHANNEL(INVENTORY.LONDON) CHLTYPE(CLUSSDR) TRPTYPE(LU62) CONNAME(LONDON.LUNAME) CLUSTER(INVENTORY) DESCR('LU62 Cluster-sender channel from NEWYORK to repository at LONDON')

9. Zdefiniuj kolejkę klastra INVENTQ

Zdefiniuj kolejkę INVENTQ w menedżerze kolejek produktu NEWYORK , określając słowo kluczowe CLUSTER .

DEFINE QLOCAL(INVENTQ) CLUSTER(INVENTORY)

1 : DEFINE QLOCAL(INVENTQ) CLUSTER(INVENTORY) AMQ8006: WebSphere MQ queue created.

Słowo kluczowe CLUSTER powoduje, że kolejka jest reklamowana do klastra. Gdy tylko kolejka zostanie zdefiniowana, staje się ona dostępna dla innych menedżerów kolejek w klastrze. Mogą wysyłać do niego komunikaty bez konieczności tworzenia dla niego definicji kolejki zdalnej.

Wszystkie definicje są kompletne. Na wszystkich platformach uruchom program nasłuchujący w każdym menedżerze kolejek. Program nasłuchujący oczekuje na przychodzące żądania sieciowe i uruchamia kanał odbiorczy klastra, gdy jest on potrzebny.

### **Co dalej**

Teraz można przystąpić do [zweryfikowania klastra](#page-310-0).

#### **Zadania pokrewne**

["Konfigurowanie klastra przy użyciu protokołu TCP/IP z pojedynczą kolejką transmisji na menedżera](#page-301-0) [kolejek" na stronie 302](#page-301-0)

Jest to jeden z trzech tematów opisujących różne konfiguracje dla prostego klastra.

["Konfigurowanie klastra w protokole TCP/IP z użyciem wielu kolejek transmisji na menedżera kolejek" na](#page-304-0) [stronie 305](#page-304-0)

Jest to jeden z trzech tematów opisujących różne konfiguracje dla prostego klastra.

### <span id="page-310-0"></span>*Weryfikowanie klastra*

Tematy równorzędne opisują trzy różne konfiguracje dla prostego klastra. W tym temacie opisano sposób weryfikowania klastra.

## **Zanim rozpoczniesz**

W tym temacie założono, że weryfikujesz klaster utworzony za pomocą jednego z następujących zadań:

- ["Konfigurowanie klastra przy użyciu protokołu TCP/IP z pojedynczą kolejką transmisji na menedżera](#page-301-0) [kolejek" na stronie 302.](#page-301-0)
- ["Konfigurowanie klastra w protokole TCP/IP z użyciem wielu kolejek transmisji na menedżera kolejek"](#page-304-0) [na stronie 305](#page-304-0).
- ["Konfigurowanie klastra za pomocą jednostki logicznej 6.2 w systemie z/OS" na stronie 308](#page-307-0).

Przegląd utworzonego klastra można znaleźć w sekcji ["Konfigurowanie nowego klastra" na stronie 301.](#page-300-0)

## **O tym zadaniu**

Klaster można sprawdzić w jeden lub więcej następujących sposobów:

- 1. Uruchamianie komend administracyjnych w celu wyświetlania atrybutów klastra i kanału.
- 2. Uruchom programy przykładowe, aby wysyłać i odbierać komunikaty w kolejce klastra.
- 3. Napisz własne programy, aby wysłać komunikat z żądaniem do kolejki klastra i odpowiedzieć na komunikaty odpowiedzi do nieklastrowej kolejki odpowiedzi.

## **Procedura**

Wydaj komendy DISPLAY **runmqsc** , aby sprawdzić klaster.

Odpowiedzi, które widzisz, powinny być podobne do odpowiedzi w kolejnych krokach.

1. Z poziomu menedżera kolejek produktu NEWYORK uruchom komendę **DISPLAY CLUSQMGR** :

```
dis clusqmgr(*)
```

```
1 : dis clusqmgr(\star)AMQ8441: Display Cluster Queue Manager details.
CLUSQMGR(NEWYORK) CLUSTER(INVENTORY)
CHANNEL(INVENTORY.NEWYORK)
AMQ8441: Display Cluster Queue Manager details.
CLUSQMGR(LONDON) CLUSTER(INVENTORY)
CHANNEL(INVENTORY.LONDON)
```
2. Z poziomu menedżera kolejek produktu NEWYORK uruchom komendę **DISPLAY CHANNEL STATUS** :

```
dis chstatus(*)
```

```
1 : dis chstatus(*)AMQ8417: Display Channel Status details.
CHANNEL(INVENTORY.NEWYORK) XMITQ()<br>CONNAME(192.0.2.0) CURRENT
CONNAME(192.0.2.0) CURRENT
CHLTYPE(CLUSRCVR) STATUS(RUNNING)
RQMNAME(LONDON)
AMQ8417: Display Channel Status details.
CHANNEL(INVENTORY.LONDON) XMITQ(SYSTEM.CLUSTER.TRANSMIT.INVENTORY.LONDON)
CONNAME(192.0.2.1) CURRENT<br>CHLTYPE(CLUSSDR) STATUS(RUNNING)
CHLTYPE(CLUSSDR)
RQMNAME(LONDON)
```
Wysyłanie komunikatów między dwoma menedżerami kolejek przy użyciu programu **amqsput**.

3. W systemie LONDON uruchom komendę **amqsput INVENTQ LONDON**.

Wpisz kilka komunikatów, po których następuje pusta linia.

<span id="page-311-0"></span>4. W systemie NEWYORK uruchom komendę **amqsget INVENTQ NEWYORK**.

Zostaną wyświetlone komunikaty wprowadzone w programie LONDON. Po 15 sekundach program kończy działanie.

Wysyłaj komunikaty między dwoma menedżerami kolejek przy użyciu własnych programów.

W kolejnych krokach program LONDON umieszcza komunikat w INVENTQ w NEWYORK i odbiera odpowiedź w swojej kolejce LONDON\_reply.

- 5. W systemie LONDON umieszczanie komunikatów w kolejce klastra.
	- a) Zdefiniuj kolejkę lokalną o nazwie LONDON\_reply.
	- b) Ustaw opcje MQOPEN na MQOO\_OUTPUT.
	- c) Wydaj komendę MQOPEN , aby otworzyć kolejkę INVENTQ.
	- d) Ustaw nazwę *ReplyToQ* w deskryptorze komunikatu na wartość LONDON\_reply.
	- e) Wydaj komendę MQPUT , aby umieścić komunikat.
	- f) Zatwierdź wiadomość.
- 6. W systemie NEWYORK odebranie komunikatu w kolejce klastra i umieszczenie odpowiedzi w kolejce odpowiedzi.
	- a) Ustaw opcje MQOPEN na MQOO\_BROWSE.
	- b) Wydaj komendę MQOPEN , aby otworzyć kolejkę INVENTQ.
	- c) Wywołaj wywołanie MQGET, aby pobrać komunikat z produktu INVENTQ.
	- d) Pobierz nazwę *ReplyToQ* z deskryptora komunikatu.
	- e) Nadaj nazwę *ReplyToQ* w polu ObjectName deskryptora obiektu.
	- f) Ustaw opcje MQOPEN na MQOO\_OUTPUT.
	- g) Wydaj komendę MQOPEN , aby otworzyć produkt LONDON\_reply w menedżerze kolejek LONDON.
	- h) Wydaj komendę MQPUT , aby umieścić komunikat w produkcie LONDON\_reply.
- 7. W systemie LONDON odbierz odpowiedź.
	- a) Ustaw opcje MQOPEN na MQOO\_BROWSE.
	- b) Wydaj komendę MQOPEN , aby otworzyć kolejkę LONDON\_reply.
	- c) Wydaj komendę MQGET , aby pobrać komunikat z produktu LONDON\_reply.

## **Dodawanie menedżera kolejek do klastra**

Wykonaj poniższe instrukcje, aby dodać menedżera kolejek do utworzonego klastra. Komunikaty do kolejek klastra i tematów są przesyłane za pomocą pojedynczej kolejki transmisji klastra SYSTEM.CLUSTER.TRANSMIT.QUEUE.

### **Zanim rozpoczniesz**

**Uwaga:** W przypadku zmian w klastrze, które mają być propagowane w klastrze, musi być zawsze dostępne co najmniej jedno pełne repozytorium. Przed uruchomieniem tego zadania należy upewnić się, że repozytoria są dostępne.

Scenariusz:

- Klaster produktu INVENTORY jest skonfigurowany zgodnie z opisem w sekcji ["Konfigurowanie nowego](#page-300-0) [klastra" na stronie 301](#page-300-0). Zawiera on dwa menedżery kolejek, LONDON i NEWYORK, które zawierają pełne repozytoria.
- Właścicielem menedżera kolejek PARIS jest instalacja podstawowa. Jeśli tak nie jest, należy uruchomić komendę **setmqenv** , aby skonfigurować środowisko komend dla instalacji, do której należy produkt PARIS .

• Połączenie TCP istnieje między wszystkimi trzema systemami, a menedżer kolejek jest skonfigurowany z programem nasłuchującym TCP, który uruchamia się pod kontrolą menedżera kolejek.

## **O tym zadaniu**

- 1. W Paryżu zostanie ustawiona nowa gałąź sklepu łańcucha, a użytkownik chce dodać do klastra menedżer kolejek o nazwie PARIS .
- 2. Menedżer kolejek PARIS wysyła aktualizacje spisu zasobów do aplikacji uruchomionej w systemie w Nowym Jorku, umieszczając komunikaty w kolejce INVENTQ .

Aby dodać menedżera kolejek do klastra, należy wykonać następujące kroki.

### **Procedura**

1. Zdecyduj, które pełne repozytorium PARIS odnosi się do pierwszego.

Każdy menedżer kolejek w klastrze musi odwoływać się do jednego lub innego pełnego repozytorium. Zbiera informacje na temat klastra z pełnego repozytorium i tworzy własne częściowe repozytorium. Wybierz jedną z repozytoriów jako repozytorium pełne. Gdy tylko nowy menedżer kolejek zostanie dodany do klastra, natychmiast dowiaduje się o tym również inne repozytorium. Informacje o zmianach w menedżerze kolejek są wysyłane bezpośrednio do dwóch repozytoriów. W tym przykładzie PARIS łączy się z menedżerem kolejek LONDON, wyłącznie z przyczyn geograficznych.

**Uwaga:** Wykonaj pozostałe kroki w dowolnej kolejności, po uruchomieniu menedżera kolejek PARIS .

2. Zdefiniuj kanał CLUSRCVR w menedżerze kolejek PARIS.

Każdy menedżer kolejek w klastrze musi definiować kanał odbiorczy klastra, na którym może odbierać komunikaty. W systemie PARISzdefiniuj:

DEFINE CHANNEL(INVENTORY.PARIS) CHLTYPE(CLUSRCVR) TRPTYPE(TCP) CONNAME(PARIS.CHSTORE.COM) CLUSTER(INVENTORY) DESCR('Cluster-receiver channel for queue manager PARIS')

Kanał odbierający klastry reklamuje dostępność menedżera kolejek w celu odbierania komunikatów od innych menedżerów kolejek w klastrze INVENTORY. Nie należy wprowadzać definicji w innych menedżerach kolejek dla wysyłania końca do kanału odbierającego klastry INVENTORY.PARIS. Pozostałe definicje są automatycznie tworzone w razie potrzeby. Patrz: Kanały klastra.

 $3.$ z/OS

Uruchom inicjator kanału w systemie IBM MQ for z/OS.

4. Zdefiniuj kanał CLUSSDR w menedżerze kolejek PARIS.

W przypadku dodania do klastra menedżera kolejek, który nie jest pełnym repozytorium, należy zdefiniować tylko jeden kanał nadawczy klastra w celu nawiązania początkowego połączenia z pełnym repozytorium. Patrz: kanał nadawczy klastra: CLUSSDR .

W systemie PARISwprowadź następującą definicję dla kanału CLUSSDR o nazwie INVENTORY.LONDON do menedżera kolejek z adresem sieciowym LONDON.CHSTORE.COM.

DEFINE CHANNEL(INVENTORY.LONDON) CHLTYPE(CLUSSDR) TRPTYPE(TCP) CONNAME(LONDON.CHSTORE.COM) CLUSTER(INVENTORY) DESCR('Cluster-sender channel from PARIS to repository at LONDON')

5. Opcjonalne: Jeśli dodajesz do klastra menedżera kolejek, który został wcześniej usunięty z tego samego klastra, sprawdź, czy jest on teraz wyświetlany jako element klastra. Jeśli nie, wykonaj następujące dodatkowe kroki:

a) Wprowadź komendę **REFRESH CLUSTER** w dodawanej przez użytkownika menedżerze kolejek.

Ten krok zatrzymuje kanały klastra i nadaje lokalnej pamięci podręcznej klastra nowy zestaw numerów kolejnych, które są zapewnione w celu zapewnienia aktualności w ramach pozostałej części klastra.

<span id="page-313-0"></span>REFRESH CLUSTER(INVENTORY) REPOS(YES)

**Uwaga:** W przypadku dużych klastrów użycie komendy **REFRESH CLUSTER** może zakłócać działanie klastra podczas jej wykonywania oraz później co 27 dni, gdy obiekty klastra automatycznie wysyłają aktualizacje statusu do wszystkich odpowiednich menedżerów kolejek. Informacje na ten temat zawiera sekcja Odświeżanie dużego klastra może mieć wpływ na jego wydajność i dostępność.

b) Restartowanie kanału CLUSSDR

(na przykład za pomocą komendy START CHANNEL ).

c) Zrestartuj kanał CLUSRCVR.

## **Wyniki**

Na poniższym rysunku przedstawiono klaster, który został skonfigurowany przez to zadanie.

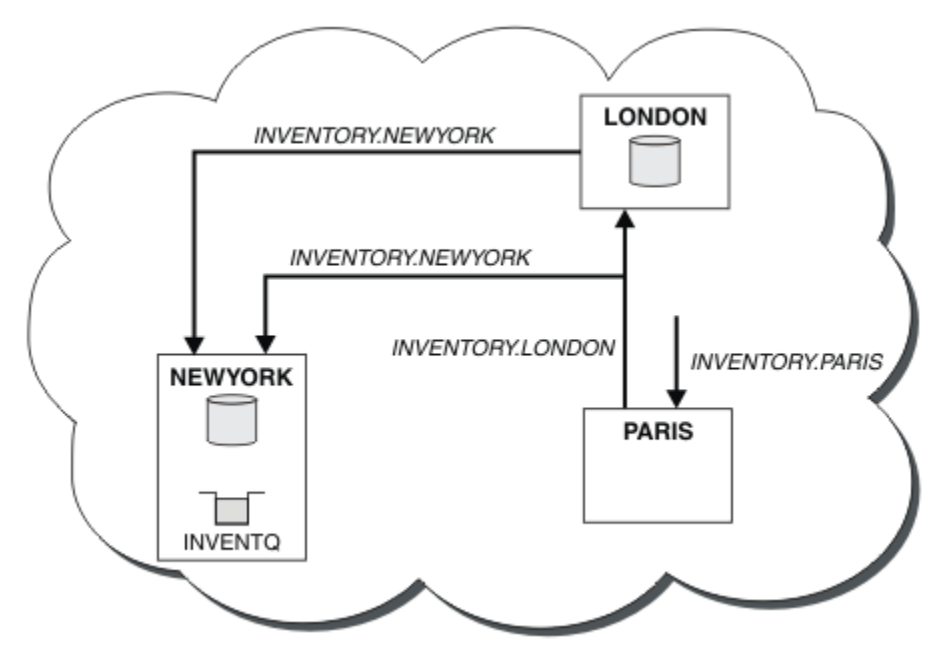

*Rysunek 41. Klaster produktu INVENTORY z trzema menedżerami kolejek*

Tworząc tylko dwie definicje, definicję CLUSRCVR i definicję CLUSSDR , dodaliśmy menedżera kolejek PARIS do klastra.

Teraz menedżer kolejek produktu PARIS dowiaduje się z pełnego repozytorium produktu LONDON, że kolejka INVENTQ jest obsługiwana przez menedżer kolejek NEWYORK. Gdy aplikacja udostępniana przez system w Paryżu próbuje umieścić komunikaty w INVENTQ, program PARIS automatycznie definiuje kanał wysyłający klastry w celu nawiązania połączenia z kanałem odbiorczym klastra INVENTORY.NEWYORK. Aplikacja może odbierać odpowiedzi, gdy nazwa jego menedżera kolejek jest określona jako docelowy menedżer kolejek i udostępniona jest kolejka zwrotna.

## *Dodawanie menedżera kolejek do klastra: oddzielne kolejki transmisji*

Wykonaj poniższe instrukcje, aby dodać menedżera kolejek do utworzonego klastra. Komunikaty do kolejek klastra i tematów są przesyłane za pomocą wielu kolejek transmisji klastra.

## **Zanim rozpoczniesz**

• Menedżer kolejek nie jest elementem żadnego klastra.

• Klaster istnieje. Istnieje pełne repozytorium, z którym ten menedżer kolejek może się łączyć bezpośrednio, a repozytorium jest dostępne. Kroki tworzenia klastra znajdują się w sekcji ["Konfigurowanie nowego klastra" na stronie 301.](#page-300-0)

## **O tym zadaniu**

To zadanie jest alternatywą dla produktu ["Dodawanie menedżera kolejek do klastra" na stronie 312](#page-311-0), w którym menedżer kolejek dodaje się do klastra, który umieszcza komunikaty klastra w jednej kolejce transmisji.

W tym zadaniu użytkownik dodaje menedżer kolejek do klastra, który automatycznie tworzy oddzielne kolejki transmisji klastra dla każdego kanału nadawczego klastra.

Aby zachować małą liczbę definicji kolejek, domyślnie używana jest pojedyncza kolejka transmisji. Użycie oddzielnych kolejek transmisji jest korzystne, jeśli ma być monitorowany ruch przeznaczony dla różnych menedżerów kolejek i różnych klastrów. Możliwe jest również rozdzielenie ruchu do różnych miejsc docelowych w celu osiągnięcia celów związanych z izolacją lub wydajnością.

## **Procedura**

1. Zmień domyślny typ kolejki transmisji kanału klastra.

Zmień menedżer kolejek PARIS:

ALTER QMGR DEFCLXQ(CHANNEL)

Za każdym razem, gdy menedżer kolejek tworzy kanał wysyłający klastry w celu wysłania komunikatu do menedżera kolejek, tworzy on kolejkę transmisji klastra. Kolejka transmisji jest używana tylko przez ten kanał nadawczy klastra. Kolejka transmisji jest trwała-dynamiczna. Jest on tworzony na podstawie kolejki modelowej SYSTEM.CLUSTER.TRANSMIT.MODEL.QUEUEo nazwie SYSTEM.CLUSTER.TRANSMIT.*ChannelName*.

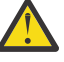

**Ostrzeżenie:** Jeśli dedykowany produkt SYSTEM.CLUSTER.TRANSMIT.QUEUES jest używany z menedżerem kolejek, który został zaktualizowany z wersji produktu wcześniejszej niż IBM WebSphere MQ 7.5, należy upewnić się, że dla SYSTEM.CLUSTER.TRANSMIT.MODEL.QUEUE opcję SHARE/NOSHARE ustawiono na wartość **SHARE**.

2. Zdecyduj, które pełne repozytorium PARIS odnosi się do pierwszego.

Każdy menedżer kolejek w klastrze musi odwoływać się do jednego lub innego pełnego repozytorium. Zbiera informacje na temat klastra z pełnego repozytorium i tworzy własne częściowe repozytorium. Wybierz jedną z repozytoriów jako repozytorium pełne. Gdy tylko nowy menedżer kolejek zostanie dodany do klastra, natychmiast dowiaduje się o tym również inne repozytorium. Informacje o zmianach w menedżerze kolejek są wysyłane bezpośrednio do dwóch repozytoriów. W tym przykładzie PARIS łączy się z menedżerem kolejek LONDON, wyłącznie z przyczyn geograficznych.

**Uwaga:** Wykonaj pozostałe kroki w dowolnej kolejności, po uruchomieniu menedżera kolejek PARIS .

3. Zdefiniuj kanał CLUSRCVR w menedżerze kolejek PARIS.

Każdy menedżer kolejek w klastrze musi definiować kanał odbiorczy klastra, na którym może odbierać komunikaty. W systemie PARISzdefiniuj:

```
DEFINE CHANNEL(INVENTORY.PARIS) CHLTYPE(CLUSRCVR) TRPTYPE(TCP)
CONNAME(PARIS.CHSTORE.COM) CLUSTER(INVENTORY)
DESCR('Cluster-receiver channel for queue manager PARIS')
```
Kanał odbierający klastry reklamuje dostępność menedżera kolejek w celu odbierania komunikatów od innych menedżerów kolejek w klastrze INVENTORY. Nie należy wprowadzać definicji w innych menedżerach kolejek dla wysyłania końca do kanału odbierającego klastry INVENTORY.PARIS. Pozostałe definicje są automatycznie tworzone w razie potrzeby. Patrz: Kanały klastra.

4. Zdefiniuj kanał CLUSSDR w menedżerze kolejek PARIS.

W przypadku dodania do klastra menedżera kolejek, który nie jest pełnym repozytorium, należy zdefiniować tylko jeden kanał nadawczy klastra w celu nawiązania początkowego połączenia z pełnym repozytorium. Patrz: kanał nadawczy klastra: CLUSSDR .

W systemie PARISwprowadź następującą definicję dla kanału CLUSSDR o nazwie INVENTORY.LONDON do menedżera kolejek z adresem sieciowym LONDON.CHSTORE.COM.

```
DEFINE CHANNEL(INVENTORY.LONDON) CHLTYPE(CLUSSDR) TRPTYPE(TCP)
CONNAME(LONDON.CHSTORE.COM) CLUSTER(INVENTORY)
DESCR('Cluster-sender channel from PARIS to repository at LONDON')
```
Menedżer kolejek automatycznie tworzy stałą dynamiczną kolejkę transmisji klastra SYSTEM.CLUSTER.TRANSMIT.INVENTORY.LONDON z kolejki modelowej SYSTEM.CLUSTER.TRANSMIT.MODEL.QUEUE. Ustawia atrybut CLCHNAME kolejki transmisji na INVENTORY.LONDON.

## **Wyniki**

Na poniższym rysunku przedstawiono klaster, który został skonfigurowany przez to zadanie.

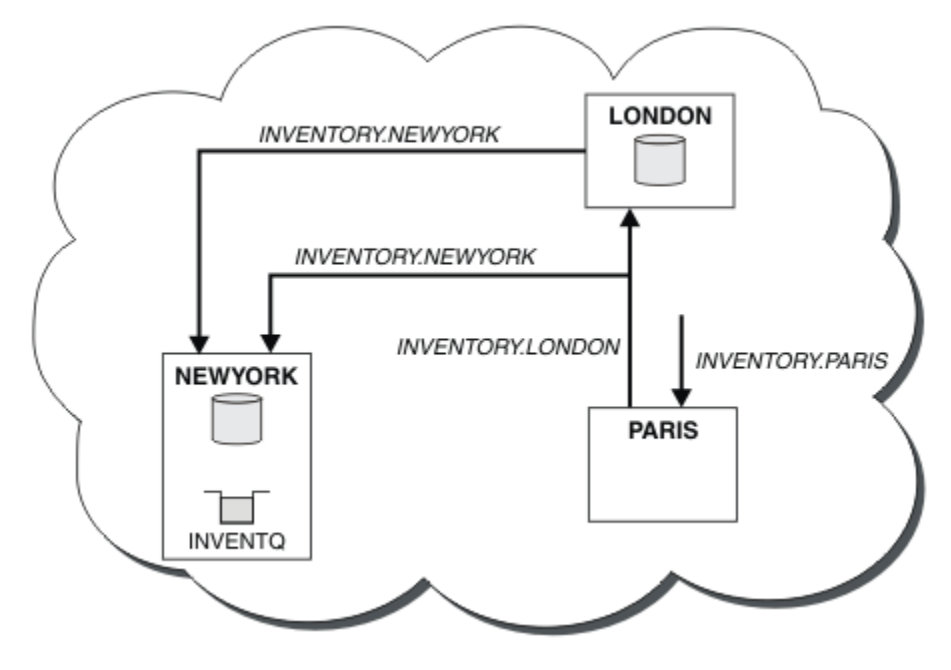

*Rysunek 42. Klaster produktu INVENTORY z trzema menedżerami kolejek*

Tworząc tylko dwie definicje, definicję CLUSRCVR i definicję CLUSSDR , dodaliśmy menedżera kolejek PARIS do klastra.

Teraz menedżer kolejek produktu PARIS dowiaduje się z pełnego repozytorium produktu LONDON, że kolejka INVENTQ jest obsługiwana przez menedżer kolejek NEWYORK. Gdy aplikacja udostępniana przez system w Paryżu próbuje umieścić komunikaty w INVENTQ, program PARIS automatycznie definiuje kanał wysyłający klastry w celu nawiązania połączenia z kanałem odbiorczym klastra INVENTORY.NEWYORK. Aplikacja może odbierać odpowiedzi, gdy nazwa jego menedżera kolejek jest określona jako docelowy menedżer kolejek i udostępniona jest kolejka zwrotna.

### **Pojęcia pokrewne**

Jak wybrać typ kolejki transmisji klastra, która ma być używana

### **Zadania pokrewne**

[Dodawanie menedżera kolejek do klastra przy użyciu protokołu DHCP](#page-316-0)

Dodawanie menedżera kolejek do klastra przy użyciu protokołu DHCP. Zadanie demonstruje pomijanie wartości CONNAME w definicji CLUSRCVR .

## <span id="page-316-0"></span>*Dodawanie menedżera kolejek do klastra przy użyciu protokołu DHCP*

Dodawanie menedżera kolejek do klastra przy użyciu protokołu DHCP. Zadanie demonstruje pomijanie wartości CONNAME w definicji CLUSRCVR .

### **Zanim rozpoczniesz**

**Uwaga:** W przypadku zmian w klastrze, które mają być propagowane w klastrze, musi być zawsze dostępne co najmniej jedno pełne repozytorium. Przed uruchomieniem tego zadania należy upewnić się, że repozytoria są dostępne.

Zadanie demonstruje dwie cechy specjalne:

- Możliwość pominięcia wartości CONNAME w definicji CLUSRCVR .
- Możliwość korzystania z produktu +QMNAME+ w definicji CLUSSDR .

Opcja ta nie jest dostępna w produkcie z/OS.

Scenariusz:

- Klaster produktu INVENTORY został skonfigurowany zgodnie z opisem w sekcji ["Konfigurowanie nowego](#page-300-0) [klastra" na stronie 301](#page-300-0). Zawiera on dwa menedżery kolejek, LONDON i NEWYORK, które zawierają pełne repozytoria.
- W Paryżu zostanie ustawiona nowa gałąź sklepu łańcucha, a użytkownik chce dodać do klastra menedżer kolejek o nazwie PARIS .
- Menedżer kolejek PARIS wysyła aktualizacje spisu zasobów do aplikacji uruchomionej w systemie w Nowym Jorku, umieszczając komunikaty w kolejce INVENTQ.
- Istnieje połączenie sieciowe między wszystkimi trzema systemami.
- Protokół sieciowy to TCP.
- System menedżera kolejek produktu PARIS używa protokołu DHCP, co oznacza, że adresy IP mogą zostać zmienione podczas restartu systemu.
- Kanały między systemami PARIS i LONDON są nazwane zgodnie z określoną konwencją nazewnictwa. W konwencji używana jest nazwa menedżera kolejek pełnego menedżera kolejek repozytorium w systemie LONDON.
- Administratorzy menedżera kolejek produktu PARIS nie mają informacji na temat nazwy menedżera kolejek w repozytorium produktu LONDON . Nazwa menedżera kolejek w repozytorium produktu LONDON podlega zmianie.

## **O tym zadaniu**

Aby dodać menedżera kolejek do klastra za pomocą protokołu DHCP, należy wykonać następujące kroki.

### **Procedura**

1. Zdecyduj, które pełne repozytorium PARIS odnosi się do pierwszego.

Każdy menedżer kolejek w klastrze musi odwoływać się do jednego lub innego pełnego repozytorium. Zbiera informacje na temat klastra z pełnego repozytorium i tworzy własne częściowe repozytorium. Wybierz jedną z repozytoriów jako repozytorium pełne. Gdy tylko nowy menedżer kolejek zostanie dodany do klastra, natychmiast dowiaduje się o tym również inne repozytorium. Informacje o zmianach w menedżerze kolejek są wysyłane bezpośrednio do dwóch repozytoriów. W tym przykładzie wybieramy dowiązanie PARIS do menedżera kolejek LONDON, wyłącznie ze względów geograficznych.

**Uwaga:** Wykonaj pozostałe kroki w dowolnej kolejności, po uruchomieniu menedżera kolejek PARIS .

2. Zdefiniuj kanał CLUSRCVR w menedżerze kolejek PARIS.

Każdy menedżer kolejek w klastrze musi definiować kanał odbiorczy klastra, na którym może odbierać komunikaty. W systemie PARISzdefiniuj:

DEFINE CHANNEL(INVENTORY.PARIS) CHLTYPE(CLUSRCVR) TRPTYPE(TCP) CLUSTER(INVENTORY) DESCR('Cluster-receiver channel for queue manager PARIS')

Kanał odbierający klastry reklamuje dostępność menedżera kolejek w celu odbierania komunikatów od innych menedżerów kolejek w klastrze INVENTORY. Nie ma potrzeby określania wartości CONNAME w kanale odbieralnika klastra. Użytkownik może zażądać IBM MQ , aby odszukać nazwę połączenia z systemu, pomijając parametr CONNAMElub podając CONNAME(' '). Produkt IBM MQ generuje wartość CONNAME przy użyciu bieżącego adresu IP systemu. Patrz CONNAME . Nie ma potrzeby wprowadzania definicji w innych menedżerach kolejek dla wysyłania końca do kanału odbierającego klastry INVENTORY.PARIS. Pozostałe definicje są automatycznie tworzone w razie potrzeby.

3. Zdefiniuj kanał CLUSSDR w menedżerze kolejek PARIS.

Każdy menedżer kolejek w klastrze musi zdefiniować jeden kanał nadawczy klastra, na którym może wysyłać komunikaty do swojego początkowego pełnego repozytorium. W systemie PARISutwórz następującą definicję dla kanału o nazwie INVENTORY.+QMNAME+ , do menedżera kolejek z adresem sieciowym LONDON.CHSTORE.COM.

DEFINE CHANNEL(INVENTORY.+QMNAME+) CHLTYPE(CLUSSDR) TRPTYPE(TCP) CONNAME(LONDON.CHSTORE.COM) CLUSTER(INVENTORY) DESCR('Cluster-sender channel from PARIS to repository at LONDON')

- 4. Opcjonalne: Jeśli dodajesz do klastra menedżera kolejek, który został wcześniej usunięty z tego samego klastra, sprawdź, czy jest on teraz wyświetlany jako element klastra. Jeśli nie, wykonaj następujące dodatkowe kroki:
	- a) Wprowadź komendę **REFRESH CLUSTER** w dodawanej przez użytkownika menedżerze kolejek.

Ten krok zatrzymuje kanały klastra i nadaje lokalnej pamięci podręcznej klastra nowy zestaw numerów kolejnych, które są zapewnione w celu zapewnienia aktualności w ramach pozostałej części klastra.

REFRESH CLUSTER(INVENTORY) REPOS(YES)

**Uwaga:** W przypadku dużych klastrów użycie komendy **REFRESH CLUSTER** może zakłócać działanie klastra podczas jej wykonywania oraz później co 27 dni, gdy obiekty klastra automatycznie wysyłają aktualizacje statusu do wszystkich odpowiednich menedżerów kolejek. Informacje na ten temat zawiera sekcja Odświeżanie dużego klastra może mieć wpływ na jego wydajność i dostępność.

b) Restartowanie kanału CLUSSDR

(na przykład za pomocą komendy START CHANNEL ).

c) Zrestartuj kanał CLUSRCVR.

### **Wyniki**

Klaster skonfigurowany przez to zadanie jest taki sam, jak w przypadku produktu ["Dodawanie menedżera](#page-311-0) [kolejek do klastra" na stronie 312:](#page-311-0)

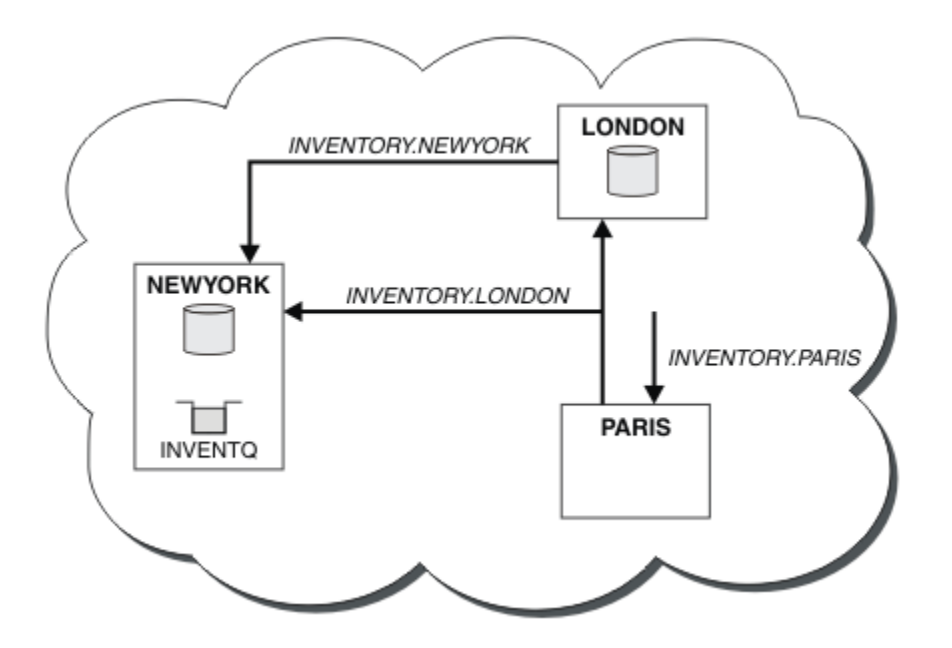

*Rysunek 43. Klaster INVENTORY z trzema menedżerami kolejek*

Tworząc tylko dwie definicje, definicję CLUSRCVR i definicję CLUSSDR , dodaliśmy menedżera kolejek PARIS do klastra.

W menedżerze kolejek produktu PARIS uruchamiany jest CLUSSDR zawierający łańcuch +QMNAME+ . W systemie LONDON IBM MQ jest tłumaczona +QMNAME+ na nazwę menedżera kolejek ( LONDON). Następnie produkt IBM MQ jest zgodny z definicją kanału o nazwie INVENTORY.LONDON z odpowiednią definicją CLUSRCVR .

Program IBM MQ odsyła rozstrzygniętą nazwę kanału do menedżera kolejek produktu PARIS . W systemie PARISdefinicja kanału CLUSSDR dla kanału o nazwie INVENTORY.+QMNAME+ jest zastępowana przez wewnętrznie wygenerowaną definicję CLUSSDR dla INVENTORY.LONDON. Ta definicja zawiera rozstrzygniętą nazwę kanału, ale w przeciwnym razie jest taka sama, jak podana w definicji +QMNAME+ . Repozytoria klastra są również wprowadzane na bieżąco z definicją kanału z nowo rozpoznana nazwa kanału.

### **Uwaga:**

- 1. Kanał utworzony za pomocą nazwy +QMNAME+ stanie się nieaktywny natychmiast. Nigdy nie jest używany do przesyłania danych.
- 2. Wyjścia kanału mogą widzieć zmianę nazwy kanału między jednym wywołaniem a następnym.

Teraz menedżer kolejek produktu PARIS dowiaduje się z repozytorium produktu LONDON, że kolejka INVENTQ jest obsługiwana przez menedżer kolejek NEWYORK. Gdy aplikacja udostępniana przez system w Paryżu próbuje umieścić komunikaty w produkcie INVENTQ, PARIS , automatycznie definiuje kanał wysyłający klastry w celu nawiązania połączenia z kanałem odbiorczym klastra INVENTORY.NEWYORK. Aplikacja może odbierać odpowiedzi, gdy nazwa jego menedżera kolejek jest określona jako docelowy menedżer kolejek i udostępniona jest kolejka zwrotna.

#### **Zadania pokrewne**

[Dodawanie menedżera kolejek do klastra: oddzielne kolejki transmisji](#page-313-0)

Wykonaj poniższe instrukcje, aby dodać menedżera kolejek do utworzonego klastra. Komunikaty do kolejek klastra i tematów są przesyłane za pomocą wielu kolejek transmisji klastra.

#### **Odsyłacze pokrewne**

Zdefiniowanie kanału

# **Dodawanie menedżera kolejek udostępniającego kolejkę**

Dodaj do klastra inny menedżer kolejek, aby użyć innej kolejki produktu INVENTQ . Żądania są wysyłane naprzemiennie do kolejek w każdym menedżerze kolejek. Nie trzeba wprowadzać żadnych zmian w istniejącym hoście INVENTQ .

## **Zanim rozpoczniesz**

**Uwaga:** W przypadku zmian w klastrze, które mają być propagowane w klastrze, musi być zawsze dostępne co najmniej jedno pełne repozytorium. Przed uruchomieniem tego zadania należy upewnić się, że repozytoria są dostępne.

Scenariusz:

- Klaster produktu INVENTORY został skonfigurowany zgodnie z opisem w sekcji ["Dodawanie menedżera](#page-311-0) [kolejek do klastra" na stronie 312](#page-311-0). Zawiera ona trzy menedżery kolejek: LONDON i NEWYORK , które posiadają pełne repozytoria, PARIS przechowuje częściowe repozytorium. Aplikacja spisywania zasobów jest uruchamiana w systemie w Nowym Jorku, połączonym z menedżerem kolejek produktu NEWYORK . Aplikacja jest kierowana przez nadejście komunikatów w kolejce INVENTQ .
- W Toronto został powołany nowy sklep. Aby zapewnić dodatkową moc obliczeniową, należy uruchomić aplikację magazynową w systemie w Toronto, a także w Nowym Jorku.
- Istnieje połączenie sieciowe między wszystkimi czterema systemami.
- Protokół sieciowy to TCP.

**Uwaga:** Menedżer kolejek TORONTO zawiera tylko częściowe repozytorium. Jeśli chcesz dodać menedżera kolejek z pełnym repozytorium do klastra, zapoznaj się z ["Przenoszenie pełnego repozytorium do innego](#page-323-0) [menedżera kolejek" na stronie 324.](#page-323-0)

### **O tym zadaniu**

Aby dodać menedżer kolejek, który udostępnia kolejkę, wykonaj następujące kroki.

### **Procedura**

1. Zdecyduj, które pełne repozytorium TORONTO odnosi się do pierwszego.

Każdy menedżer kolejek w klastrze musi odwoływać się do jednego lub innego pełnego repozytorium. Zbiera informacje na temat klastra z pełnego repozytorium i tworzy własne częściowe repozytorium. Nie jest to istotne, które repozytorium należy wybrać. W tym przykładzie wybieramy NEWYORK. Gdy nowy menedżer kolejek połączy się z klastrem, komunikuje się z obydwoma repozytoriami.

2. Zdefiniuj kanał CLUSRCVR .

Każdy menedżer kolejek w klastrze musi definiować kanał odbiorczy klastra, na którym może odbierać komunikaty. W systemie TORONTOzdefiniuj kanał CLUSRCVR :

```
DEFINE CHANNEL(INVENTORY.TORONTO) CHLTYPE(CLUSRCVR) TRPTYPE(TCP)
CONNAME(TORONTO.CHSTORE.COM) CLUSTER(INVENTORY)
DESCR('Cluster-receiver channel for TORONTO')
```
Menedżer kolejek produktu TORONTO zareklamuje swoją dostępność w celu odbierania komunikatów od innych menedżerów kolejek w klastrze produktu INVENTORY przy użyciu swojego kanału odbiorczego klastra.

3. Zdefiniuj kanał CLUSSDR w menedżerze kolejek TORONTO.

Każdy menedżer kolejek w klastrze musi zdefiniować jeden kanał nadawczy klastra, na którym może wysyłać komunikaty do swojego pierwszego pełnego repozytorium. W tym przypadku wybierz opcję NEWYORK. Produkt TORONTO wymaga następującej definicji:

DEFINE CHANNEL(INVENTORY.NEWYORK) CHLTYPE(CLUSSDR) TRPTYPE(TCP)

CONNAME(NEWYORK.CHSTORE.COM) CLUSTER(INVENTORY) DESCR('Cluster-sender channel from TORONTO to repository at NEWYORK')

- 4. Opcjonalne: Jeśli dodajesz do klastra menedżera kolejek, który został wcześniej usunięty z tego samego klastra, sprawdź, czy jest on teraz wyświetlany jako element klastra. Jeśli nie, wykonaj następujące dodatkowe kroki:
	- a) Wprowadź komendę **REFRESH CLUSTER** w dodawanej przez użytkownika menedżerze kolejek.

Ten krok zatrzymuje kanały klastra i nadaje lokalnej pamięci podręcznej klastra nowy zestaw numerów kolejnych, które są zapewnione w celu zapewnienia aktualności w ramach pozostałej części klastra.

REFRESH CLUSTER(INVENTORY) REPOS(YES)

**Uwaga:** W przypadku dużych klastrów użycie komendy **REFRESH CLUSTER** może zakłócać działanie klastra podczas jej wykonywania oraz później co 27 dni, gdy obiekty klastra automatycznie wysyłają aktualizacje statusu do wszystkich odpowiednich menedżerów kolejek. Informacje na ten temat zawiera sekcja Odświeżanie dużego klastra może mieć wpływ na jego wydajność i dostępność.

b) Restartowanie kanału CLUSSDR

(na przykład za pomocą komendy START CHANNEL ).

- c) Zrestartuj kanał CLUSRCVR.
- 5. Przejrzyj aplikację spisu zasobów dla powinowactw komunikatów.

Przed kontynuowaniem upewnij się, że aplikacja spisywania zasobów nie ma żadnych zależności od sekwencji przetwarzania komunikatów i nie instaluje aplikacji w systemie w Toronto.

6. Zdefiniuj kolejkę klastra INVENTQ.

Kolejka INVENTQ , która jest już obsługiwana przez menedżera kolejek produktu NEWYORK , ma być również udostępniana przez produkt TORONTO. Zdefiniuj go w menedżerze kolejek produktu TORONTO w następujący sposób:

DEFINE QLOCAL(INVENTQ) CLUSTER(INVENTORY)

## **Wyniki**

[Rysunek 44 na stronie 322](#page-321-0) przedstawia klaster INVENTORY skonfigurowany przez to zadanie.

<span id="page-321-0"></span>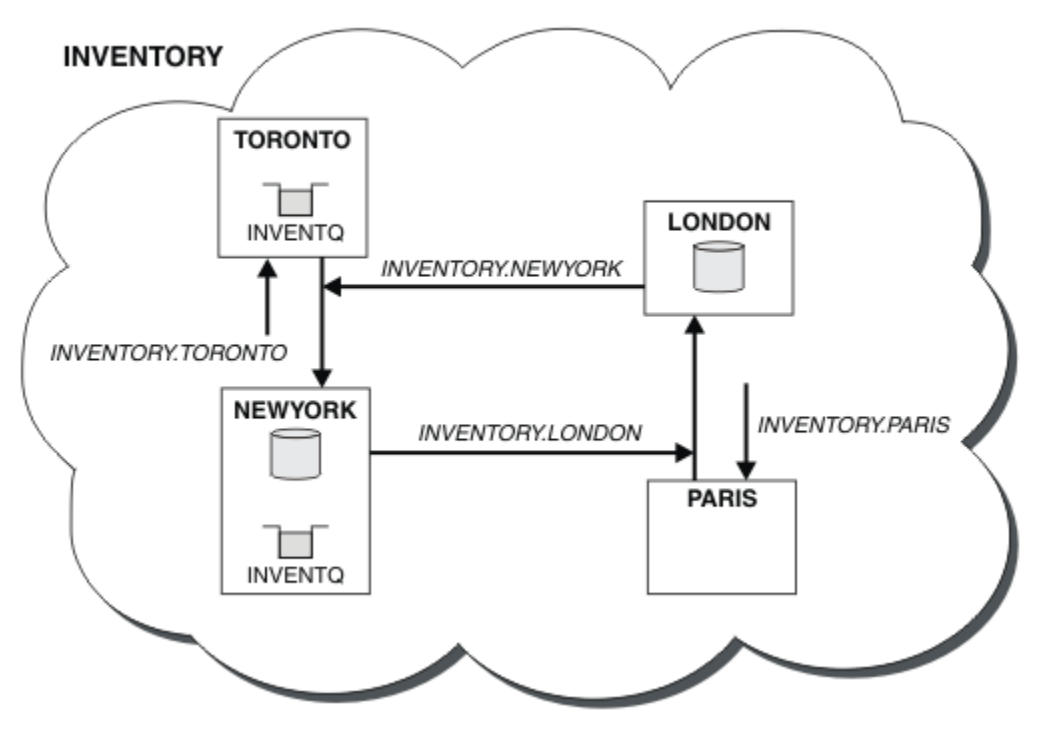

*Rysunek 44. Klaster produktu INVENTORY z czterema menedżerami kolejek*

Kolejka INVENTQ i aplikacja spisywania zasobów są obecnie udostępniane na dwóch menedżerach kolejek w klastrze. Zwiększa to ich dostępność, przyspiesza przepustowość komunikatów i pozwala na rozdystrybuowanie obciążenia między dwoma menedżerami kolejek. Jeśli jest to możliwe, komunikaty wysyłane do programu INVENTQ przez produkt TORONTO lub NEWYORK są obsługiwane przez instancję w lokalnym menedżerze kolejek. Komunikaty wysyłane przez produkt LONDON lub PARIS są kierowane na przemian do produktu TORONTO lub NEWYORK, tak aby obciążenie było zrównoważone.

Ta modyfikacja w klastrze została wykonana bez konieczności zmiany definicji w menedżerach kolejek NEWYORK, LONDONi PARIS. Pełne repozytoria w tych menedżerach kolejek są automatycznie aktualizowane z informacjami, które muszą być w stanie wysyłać komunikaty do programu INVENTQ pod adresem TORONTO. Aplikacja magazynowa nadal działa, jeśli jeden z NEWYORK lub menedżer kolejek produktu TORONTO stanie się niedostępny i ma wystarczającą moc obliczeniową. Aplikacja magazynowa musi być w stanie poprawnie działać, jeśli jest obsługiwana w obu lokalizacjach.

Jak widać w wyniku wykonania tego zadania, można mieć tę samą aplikację, która działa w więcej niż jednym menedżerze kolejek. Można równomiernie grupować w celu rozdzielania obciążenia.

Aplikacja może nie być w stanie przetworzyć rekordów w obu lokalizacjach. Załóżmy na przykład, że użytkownik zdecyduje się na dodanie zapytania o konto klienta i aktualizację aplikacji uruchomionej w produkcie LONDON i NEWYORK. Rekord konta może być wstrzymany tylko w jednym miejscu. Użytkownik może zdecydować się na sterowanie dystrybucją żądań przy użyciu techniki partycjonowania danych. Rozkład rekordów można podzielić. Możliwe jest zorganizowanie dla połowy rekordów, na przykład dla numerów kont 00000-49999, które mają być przechowywane w produkcie LONDON. Druga połowa, w zakresie 50000-99999 , jest wstrzymana w produkcie NEWYORK. Następnie można napisać program obsługi wyjścia obciążenia klastra w celu sprawdzenia pola konta we wszystkich komunikatach i skierowania komunikatów do odpowiedniego menedżera kolejek.

# **Co dalej**

Po zakończeniu wszystkich definicji, jeśli jeszcze tego nie zrobiono, uruchom inicjator kanału w systemie IBM MQ for z/OS. Na wszystkich platformach uruchom program nasłuchujący w menedżerze kolejek TORONTO. Program nasłuchujący oczekuje na przychodzące żądania sieciowe i uruchamia kanał odbiorczy klastra, gdy jest on potrzebny.

#### $z/0S$ **Dodawanie grupy współużytkowania kolejek do istniejących klastrów**

Dodaj grupę współużytkowania kolejek w systemie z/OS do istniejących klastrów.

## **Zanim rozpoczniesz**

#### **Uwaga:**

- 1. W przypadku zmian w klastrze, które mają być propagowane w klastrze, musi być zawsze dostępne co najmniej jedno pełne repozytorium. Przed uruchomieniem tego zadania należy upewnić się, że repozytoria są dostępne.
- 2. Grupy współużytkowania kolejek są obsługiwane tylko w systemie IBM MQ for z/OS. To zadanie nie ma zastosowania do innych platform.

Scenariusz:

- Klaster produktu INVENTORY został skonfigurowany zgodnie z opisem w sekcji ["Konfigurowanie nowego](#page-300-0) [klastra" na stronie 301](#page-300-0). Zawiera on dwa menedżery kolejek, LONDON i NEWYORK.
- Użytkownik chce dodać do tego klastra grupę współużytkowania kolejek. Grupa QSGPskłada się z trzech menedżerów kolejek: P1, P2i P3. Współużytkują one instancję kolejki produktu INVENTQ , która ma być zdefiniowana przez produkt P1.

## **O tym zadaniu**

Aby dodać nowe menedżery kolejek udostępniające kolejkę współużytkowaną, należy wykonać następujące kroki.

### **Procedura**

1. Zdecyduj, które pełne repozytorium menedżery kolejek odnoszą się do pierwszego.

Każdy menedżer kolejek w klastrze musi odwoływać się do jednego lub innego pełnego repozytorium. Zbiera informacje na temat klastra z pełnego repozytorium i tworzy własne częściowe repozytorium. Nie ma żadnego szczególnego znaczenia, jakie pełne repozytorium wybrałeś. W tym przykładzie wybierz opcję NEWYORK. Gdy grupa współużytkowania kolejki dołączyła do klastra, komunikuje się z obydwoma pełnymi repozytoriami.

2. Zdefiniuj kanały CLUSRCVR .

Każdy menedżer kolejek w klastrze musi definiować kanał odbiorczy klastra, na którym może odbierać komunikaty. W systemach P1, P2i P3zdefiniuj:

```
DEFINE CHANNEL(INVENTORY.Pn) CHLTYPE(CLUSRCVR) TRPTYPE(TCP)
CONNAME(Pn.CHSTORE.COM) CLUSTER(INVENTORY)
DESCR('Cluster-receiver channel for sharing queue manager')
```
Kanał odbierający klastry reklamuje dostępność każdego menedżera kolejek w celu odbierania komunikatów od innych menedżerów kolejek w klastrze INVENTORY.

3. Zdefiniuj kanał CLUSSDR dla grupy współużytkowania kolejek.

Każdy element klastra musi zdefiniować jeden kanał nadawczy klastra, na którym może wysyłać komunikaty do swojego pierwszego pełnego repozytorium. W tym przypadku wybraliśmy NEWYORK. Jeden z menedżerów kolejek w grupie współużytkowania kolejek musi mieć następującą definicję grupy. Ta definicja zapewnia, że każdy menedżer kolejek ma definicję kanału nadawczego klastra.

DEFINE CHANNEL(INVENTORY.NEWYORK) CHLTYPE(CLUSSDR) TRPTYPE(TCP) CONNAME(NEWYORK.CHSTORE.COM) CLUSTER(INVENTORY) QSGDISP(GROUP) DESCR('Cluster-sender channel to repository at NEWYORK')

4. Zdefiniuj kolejkę współużytkowaną.

<span id="page-323-0"></span>Zdefiniuj kolejkę INVENTQ w systemie P1 w następujący sposób:

DEFINE QLOCAL(INVENTQ) CLUSTER(INVENTORY) QSGDISP(SHARED) CFSTRUCT(STRUCTURE)

Uruchom inicjator kanału i program nasłuchujący w nowym menedżerze kolejek. Program nasłuchujący nasłuchuje przychodzących żądań sieciowych i uruchamia kanał odbiorczy klastra, gdy jest on potrzebny.

## **Wyniki**

Rysunek 45 na stronie 324 przedstawia klaster, który został skonfigurowany przez to zadanie.

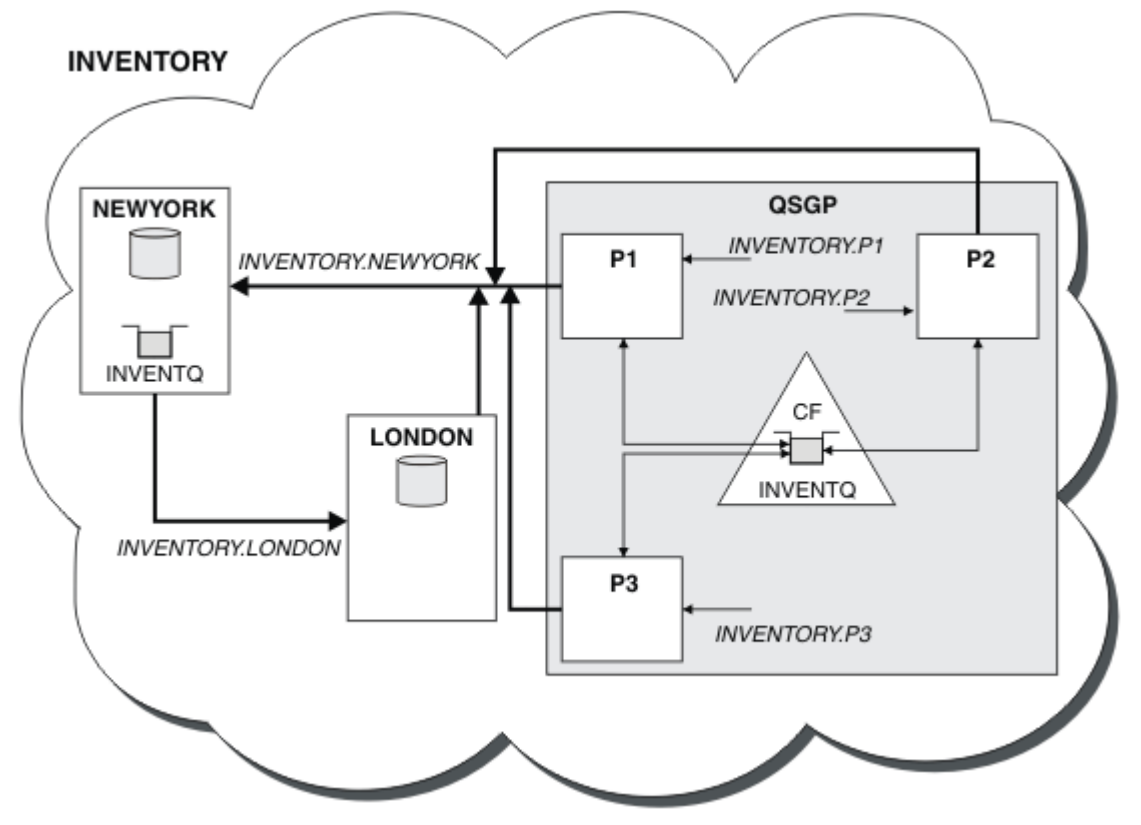

*Rysunek 45. Grupa współużytkowania klastra i kolejki*

Teraz komunikaty umieszczone w kolejce produktu INVENTQ przez program LONDON są kierowane na przemian wokół czterech menedżerów kolejek, które są reklamowane jako usługi serwerowe.

# **Co dalej**

Korzyścią z posiadania przez członków grupy współużytkowania kolejki w kolejce klastra jest każdy członek grupy, który może odpowiedzieć na żądanie. W takim przypadku po odebraniu komunikatu w kolejce współużytkowanej program P1 stanie się niedostępny. Zamiast tego inny członek grupy współużytkowania kolejki może odpowiedzieć.

# **Przenoszenie pełnego repozytorium do innego menedżera kolejek**

Przenieś pełne repozytorium z jednego menedżera kolejek do innego, budując nowe repozytorium z informacji znajdujących się w drugim repozytorium.
## **Zanim rozpoczniesz**

**Uwaga:** W przypadku zmian w klastrze, które mają być propagowane w klastrze, musi być zawsze dostępne co najmniej jedno pełne repozytorium. Przed uruchomieniem tego zadania należy upewnić się, że repozytoria są dostępne.

Scenariusz:

- Klaster produktu INVENTORY został skonfigurowany zgodnie z opisem w sekcji ["Dodawanie menedżera](#page-311-0) [kolejek do klastra" na stronie 312](#page-311-0).
- Ze względów biznesowych wymagane jest usunięcie pełnego repozytorium z menedżera kolejek LONDONi zastąpienie go pełnym repozytorium w menedżerze kolejek PARIS. Menedżer kolejek produktu NEWYORK ma kontynuować przechowywanie pełnego repozytorium.

## **O tym zadaniu**

Aby przenieść pełne repozytorium do innego menedżera kolejek, należy wykonać następujące kroki.

## **Procedura**

1. Zmień PARIS , aby uczynić go pełnym menedżerem kolejek repozytorium.

W systemie PARISwywołaj następującą komendę:

ALTER QMGR REPOS(INVENTORY)

2. Dodaj kanał CLUSSDR w systemie PARIS

PARIS obecnie ma kanał wysyłający klastry wskazujący na LONDON. LONDON nie ma już możliwości przechowywania pełnego repozytorium dla klastra. Produkt PARIS musi mieć nowy kanał nadawczy klastra, który wskazuje na NEWYORK, gdzie inne pełne repozytorium jest teraz wstrzymane.

DEFINE CHANNEL(INVENTORY.NEWYORK) CHLTYPE(CLUSSDR) TRPTYPE(TCP) CONNAME(NEWYORK.CHSTORE.COM) CLUSTER(INVENTORY) DESCR('Cluster-sender channel from PARIS to repository at NEWYORK')

3. Zdefiniuj kanał CLUSSDR w systemie NEWYORK , który wskazuje na PARIS

Obecnie produkt NEWYORK zawiera kanał nadawczy klastra wskazujący LONDON. Teraz, gdy inne pełne repozytorium zostało przeniesione do produktu PARIS, należy dodać nowy kanał nadawczy klastra w systemie NEWYORK , który wskazuje na PARIS.

DEFINE CHANNEL(INVENTORY.PARIS) CHLTYPE(CLUSSDR) TRPTYPE(TCP) CONNAME(PARIS.CHSTORE.COM) CLUSTER(INVENTORY) DESCR('Cluster-sender channel from NEWYORK to repository at PARIS')

Po dodaniu kanału nadawczego klastra do programu PARIS PARIS dowiaduje się o klastrze z produktu NEWYORK. Tworzy on własne pełne repozytorium, korzystając z informacji pochodzących z produktu NEWYORK.

4. Sprawdź, czy menedżer kolejek PARIS ma teraz pełne repozytorium

Sprawdź, czy menedżer kolejek PARIS zbudował własne pełne repozytorium z pełnego repozytorium w menedżerze kolejek NEWYORK. Wprowadź następujące komendy:

DIS QCLUSTER(\*) CLUSTER (INVENTORY) DIS CLUSQMGR(\*) CLUSTER (INVENTORY)

Sprawdź, czy te komendy zawierają szczegółowe informacje na temat tych samych zasobów w tym klastrze, jak w przypadku produktu NEWYORK.

**Uwaga:** Jeśli menedżer kolejek NEWYORK nie jest dostępny, ten budynek informacji nie może zostać zakończony. Nie należy przechodzić do następnego kroku, dopóki zadanie nie zostanie zakończone.

5. Zmień definicję menedżera kolejek w systemie LONDON

Na koniec zmień menedżera kolejek pod adresem LONDON , tak aby nie przechowował on pełnego repozytorium dla klastra. W systemie LONDONwywołaj komendę:

ALTER QMGR REPOS(' ')

Menedżer kolejek nie otrzymuje już żadnych informacji o klastrze. Po upływie 30 dni informacje, które są przechowywane w jego pełnym repozytorium, tracą ważność. Menedżer kolejek LONDON tworzy teraz własne częściowe repozytorium.

6. Usuń lub zmień wszystkie zaległe definicje.

Jeśli użytkownik ma pewność, że nowy układ klastra działa zgodnie z oczekiwaniami, należy usunąć lub zmienić ręcznie zdefiniowane definicje CLUSSDR, które nie są już poprawne.

• W menedżerze kolejek produktu PARIS należy zatrzymać i usunąć kanał nadawczy klastra do produktu LONDON, a następnie wydać komendę uruchamiania kanału, aby klaster mógł ponownie używać kanałów automatycznych:

STOP CHANNEL(INVENTORY.LONDON) DELETE CHANNEL(INVENTORY.LONDON) START CHANNEL(INVENTORY.LONDON)

• W menedżerze kolejek produktu NEWYORK należy zatrzymać i usunąć kanał nadawczy klastra do produktu LONDON, a następnie wydać komendę uruchamiania kanału, aby klaster mógł ponownie używać kanałów automatycznych:

STOP CHANNEL(INVENTORY.LONDON) DELETE CHANNEL(INVENTORY.LONDON) START CHANNEL(INVENTORY.LONDON)

• Zastąp wszystkie inne ręcznie zdefiniowane kanały nadawcze klastra, które wskazują na LONDON we wszystkich menedżerach kolejek w klastrze, z kanałami wskazającymi na wartość NEWYORK lub PARIS. Po usunięciu kanału należy zawsze wydać komendę **start channel** , aby klaster mógł ponownie korzystać z kanałów automatycznych. W tym małym przykładzie nie ma innych. Aby sprawdzić, czy istnieją inne osoby, które zostały zapomniane, należy wprowadzić komendę DISPLAY CHANNEL z każdego menedżera kolejek, określając wartość TYPE(CLUSSDR). Na przykład:

DISPLAY CHANNEL(\*) TYPE(CLUSSDR)

Ważne jest, aby wykonać to zadanie tak szybko, jak to możliwe po przeniesieniu pełnego repozytorium z produktu LONDON do produktu PARIS. W czasie przed wykonaniem tego zadania menedżery kolejek, które mają ręcznie zdefiniowane kanały CLUSSDR o nazwie INVENTORY.LONDON , mogą wysyłać żądania dotyczące informacji przy użyciu tego kanału.

Po tym, jak produkt LONDON przestał być pełnym repozytorium, jeśli otrzyma takie żądania, komunikaty o błędach będą zapisywane w dzienniku błędów menedżera kolejek. Poniższe przykłady pokazują, które komunikaty o błędach mogą być wyświetlane w systemie LONDON:

- AMQ9428: Unexpected publication of a cluster queue object received
- AMQ9432: Query received by a non-repository queue manager

Menedżer kolejek LONDON nie odpowiada na żądania dotyczące informacji, ponieważ nie jest to już pełne repozytorium. Menedżery kolejek żądające informacji z programu LONDON muszą opierać się na produkcie NEWYORK w celu uzyskania informacji o klastrze do czasu, aż ich ręcznie zdefiniowane definicje CLUSSDR zostaną poprawione w taki sposób, aby wskazywały na PARIS Ta sytuacja nie może być tolerowana jako poprawna konfiguracja w dłuższej perspektywie.

# **Wyniki**

Rysunek 46 na stronie 327 przedstawia klaster, który został skonfigurowany przez to zadanie.

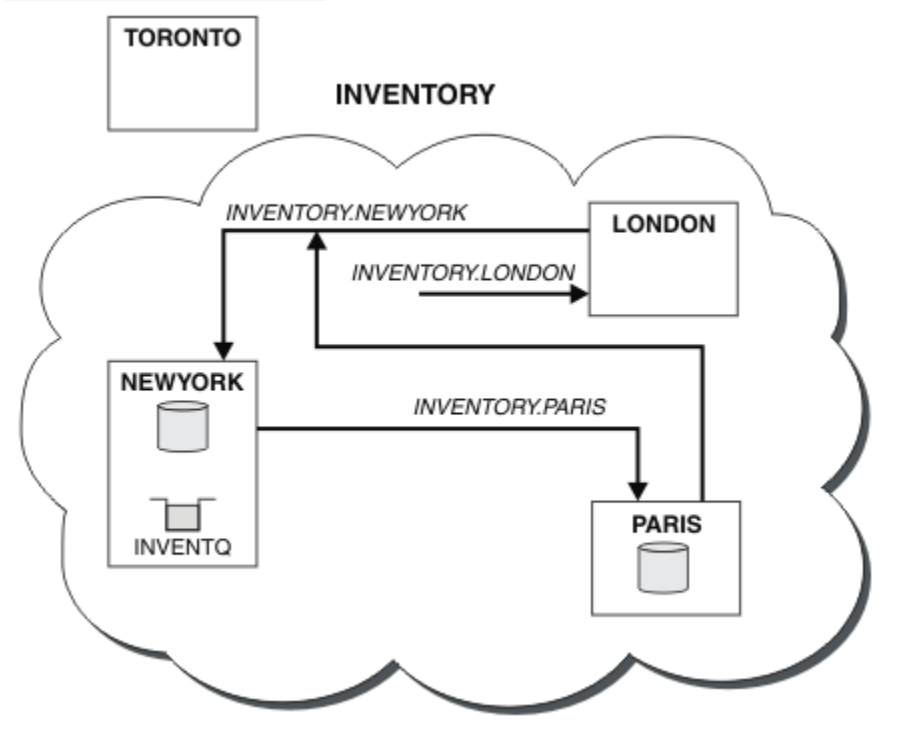

*Rysunek 46. Klaster produktu INVENTORY z pełnym repozytorium przeniesionym do produktu PARIS*

# **Nawiążanie komunikacji w klastrze**

Inicjator kanału jest potrzebny do uruchomienia kanału komunikacyjnego, gdy istnieje komunikat do dostarczenia. Program nasłuchujący kanału oczekuje na uruchomienie drugiego końca kanału w celu odebrania komunikatu.

# **Zanim rozpoczniesz**

Aby nawiązać komunikację między menedżerami kolejek w klastrze, należy skonfigurować odsyłacz przy użyciu jednego z obsługiwanych protokołów komunikacyjnych. Obsługiwane są następujące protokoły:

- TCP lub LU 6.2 na dowolnej platformie
- **Windows** NetBIOS lub SPX w systemach Windows

W ramach tej konfiguracji potrzebne są również inicjatory kanałów i programy nasłuchujące kanału tak samo, jak w przypadku rozproszonego kolejkowania.

# **O tym zadaniu**

Wszystkie menedżery kolejek klastra potrzebują inicjatora kanału do monitorowania zdefiniowanej przez system kolejki inicjuj SYSTEM.CHANNEL.INITQ. SYSTEM.CHANNEL.INITQ jest kolejką inicjują dla wszystkich kolejek transmisji łącznie z kolejką transmisji klastra.

Każdy menedżer kolejek musi mieć nasłuchiwanie kanału. Program nasłuchujący kanału oczekuje na przychodzące żądania sieciowe i uruchamia odpowiedni kanał odbiorczy, gdy jest on potrzebny. Implementacja programów nasłuchujących kanałów jest specyficzna dla platformy, jednak istnieją pewne wspólne funkcje.

Na wszystkich platformach IBM MQ program nasłuchujący może zostać uruchomiony za pomocą komendy **START LISTENER** .

W przypadku wielu platform program nasłuchujący może być uruchamiany automatycznie w tym samym czasie co menedżer kolejek. Aby automatycznie uruchomić program nasłuchujący, należy ustawić atrybut CONTROL obiektu LISTENER na wartość QMGR lub STARTONLY.

 $z/0S$ Niewspółużytkowany port nasłuchiwania (INDISP (QMGR)) musi być używany dla kanałów CLUSRCVR w systemie z/OS i dla kanałów CLUSSDR na serwerze z/OS.

## **Procedura**

1. Uruchom inicjator kanału.

- $\sim$   $\sim$   $\sqrt{108}$  W systemie z/OSjest jeden inicjator kanału dla każdego menedżera kolejek i jest on uruchamiany jako osobna przestrzeń adresowa. Można go uruchomić za pomocą komendy **MQSC** START CHINIT , która jest uruchamiana jako część uruchamiania menedżera kolejek.
- $\blacktriangleright$  **ALW**  $\blacktriangleright$  w systemie AIX, Linux, and Windowspo uruchomieniu menedżera kolejek, jeśli atrybut SCHINIT menedżera kolejek jest ustawiony na wartość QMGR, inicjator kanału jest uruchamiany automatycznie. W przeciwnym razie można go uruchomić za pomocą komendy **runmqsc** START CHINIT lub komendy sterującej **runmqchi** .
- **EMI** W systemie IBM ipo uruchomieniu menedżera kolejek, jeśli atrybut SCHINIT menedżera kolejek jest ustawiony na wartość QMGR, inicjator kanału jest uruchamiany automatycznie. W przeciwnym razie można go uruchomić za pomocą komendy **runmqsc** START CHINIT lub komendy sterującej **runmqchi** .
- 2. Uruchom program nasłuchujący kanału.
	- W systemie z/OSnależy użyć programu nasłuchującego kanału udostępnianego przez program IBM MQ. Aby uruchomić program nasłuchujący kanału IBM MQ , należy użyć komendy **MQSC** START LISTENER, która jest uruchamiana jako część uruchamiania inicjatora kanału. Na przykład:

START LISTENER PORT(1414) TRPTYPE(TCP)

lub:

START LISTENER LUNAME(LONDON.LUNAME) TRPTYPE(LU62)

Członkowie grupy współużytkowania kolejek mogą korzystać ze współużytkowanego obiektu nasłuchiwania zamiast programu nasłuchującego dla każdego menedżera kolejek. Nie należy używać współużytkowanych programów nasłuchujących z klastrami. W szczególności nie należy wprowadzać wartości CONNAME dla kanału CLUSRCVR dla adresu współużytkowanego nasłuchiwania grupy współużytkowania kolejek. W takim przypadku menedżery kolejek mogą odbierać komunikaty dla kolejek, dla których nie mają definicji.

 $\blacktriangleright$  IBM i $\blacktriangleright$  w systemie IBM inależy użyć programu nasłuchującego kanału udostępnianego przez program IBM MQ. Aby uruchomić program nasłuchujący kanału IBM MQ , należy użyć komendy **CL** STRMQMLSR. Na przykład:

STRMQMLSR MQMNAME(QM1) PORT(1414)

Windows Ny systemie Windowsnależy użyć programu nasłuchującego kanału udostępnionego przez produkt IBM MQlub udogodnień udostępnianych przez system operacyjny.

<span id="page-328-0"></span>Aby uruchomić program nasłuchujący kanału IBM MQ , należy użyć komendy RUNMQLSR . Na przykład:

RUNMQLSR -t tcp -p 1414 -m QM1

• W systemie AIX and Linuxnależy użyć programu nasłuchującego kanału udostępnionego przez produkt IBM MQlub udogodnień udostępnianych przez system operacyjny, na przykład **inetd** dla komunikacji TCP.

Aby uruchomić program nasłuchujący kanału IBM MQ , należy użyć komendy **runmqlsr** . Na przykład:

```
runmqlsr -t tcp -p 1414 -m QM1
```
Aby użyć programu **inetd** do uruchamiania kanałów, należy skonfigurować dwa pliki:

a. Zmodyfikuj plik /etc/services. Użytkownik musi być zalogowany jako superużytkownik lub użytkownik root. Jeśli poniższy wiersz nie znajduje się w pliku, dodaj go tak, jak pokazano poniżej:

MQSeries 1414/tcp # WebSphere MQ channel listener

gdzie 1414 jest numerem portu wymaganym przez produkt IBM MQ. Można zmienić numer portu, ale musi on być zgodny z numerem portu podanym na końcu wysyłania.

b. Zmodyfikuj plik /etc/inetd.conf. Jeśli nie masz w tym pliku następującego wiersza, dodaj go tak, jak pokazano poniżej:

MQSeries stream tcp nowait mqm *MQ\_INSTALLATION\_PATH*/bin/amqcrsta amqcrsta -m *queue.manager.name*

gdzie *MQ\_INSTALLATION\_PATH* jest zastępowany przez katalog najwyższego poziomu, w którym zainstalowany jest produkt IBM MQ .

Aktualizacje stają się aktywne po tym, jak program **inetd** ponownie odczyta pliki konfiguracyjne. Wprowadź następujące komendy z głównego identyfikatora użytkownika:

AIX W systemie AIX:

refresh -s inetd

Linux W systemie Linux:

a. Znajdź identyfikator procesu **inetd** za pomocą komendy:

ps -ef | grep inetd

b. Uruchom odpowiednią komendę.

W przypadku systemów Linux:

kill -1 inetd *processid*

# **Przekształcanie istniejącej sieci w klaster**

Przekształcenie istniejącej rozproszonej sieci kolejkowania w klaster i dodanie dodatkowego menedżera kolejek w celu zwiększenia mocy obliczeniowej.

# **Zanim rozpoczniesz**

W produkcie ["Konfigurowanie nowego klastra" na stronie 301](#page-300-0) za pomocą ["Przenoszenie pełnego](#page-323-0) [repozytorium do innego menedżera kolejek" na stronie 324](#page-323-0) utworzono i rozszerzono nowy klaster. Następne dwa zadania eksplorują różne podejście: przekształcanie istniejącej sieci menedżerów kolejek w klaster.

**Uwaga:** W przypadku zmian w klastrze, które mają być propagowane w klastrze, musi być zawsze dostępne co najmniej jedno pełne repozytorium. Przed uruchomieniem tego zadania należy upewnić się, że repozytoria są dostępne.

Scenariusz:

• Sieć IBM MQ jest już w miejscu, łącząc ogólnopolskie gałęzie sklepu łańcucha. Ma on strukturę koncentratora i struktury mówionej: wszystkie menedżery kolejek są połączone z jednym centralnym menedżerem kolejek. Centralny menedżer kolejek znajduje się w systemie, w którym działa aplikacja spisywania zasobów. Aplikacja jest kierowana przez nadejście komunikatów w kolejce INVENTQ , dla których każdy menedżer kolejek ma definicję kolejki zdalnej.

Sieć ta jest ilustrowana w podręczniku Rysunek 47 na stronie 330.

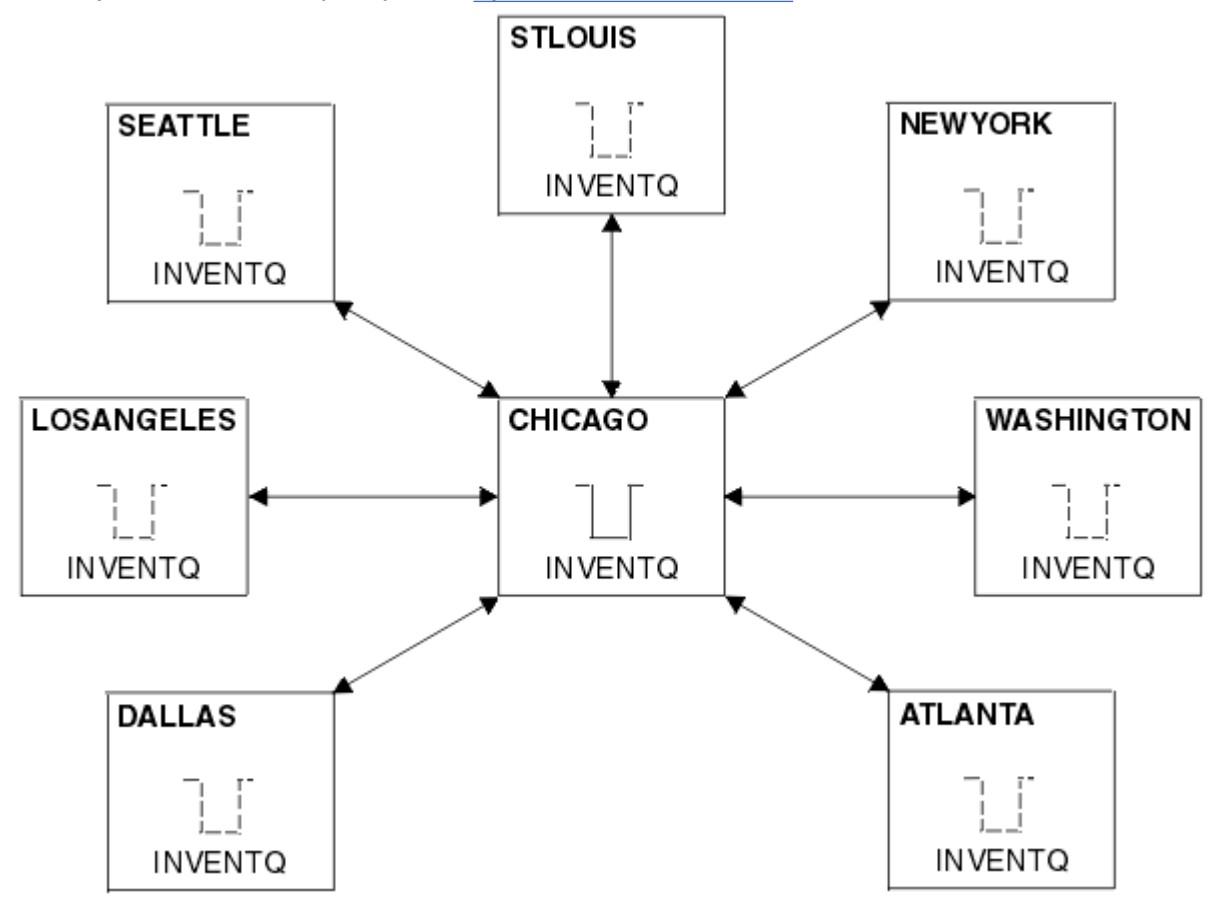

*Rysunek 47. Koncentrator i sieć mówiona*

• Aby ułatwić administrowanie, należy przekształcić tę sieć w klaster i utworzyć inny menedżer kolejek w ośrodku centralnym w celu współużytkowania obciążenia.

Nazwa klastra to CHNSTORE.

**Uwaga:** Nazwa klastra CHNSTORE została wybrana, aby umożliwić tworzenie nazw kanałów odbierających klastry przy użyciu nazw w formacie *cluster\_name*. *queue\_manager\_name* , których długość nie przekracza maksymalnej długości 20 znaków, na przykład CHNSTORE. WASHINGTON.

• Zarówno menedżerowie kolejek centralnych mają udostępniać pełne repozytoria, jak i mogą być dostępni dla aplikacji spisywania zasobów.

- Aplikacja spisywania zasobów ma być sterowana przez nadejście komunikatów w kolejce INVENTQ obsługiwanej przez jeden z centralnych menedżerów kolejek.
- Aplikacja spisywania zasobów ma być jedyną aplikacją działającą równolegle i dostępną dla więcej niż jednego menedżera kolejek. Wszystkie pozostałe aplikacje działają tak, jak wcześniej.
- Wszystkie gałęzie mają połączenie sieciowe z dwoma menedżerami kolejek centralnych.
- Protokół sieciowy to TCP.

#### **O tym zadaniu**

Aby przekształcić istniejącą sieć w klaster, należy wykonać następujące kroki.

#### **Procedura**

1. Przejrzyj aplikację spisu zasobów dla powinowactw komunikatów.

Przed kontynuowaniem upewnij się, że aplikacja może obsługiwać powinowactwa komunikatów. Powinowactwa komunikatów to relacja między komunikatami konwersacyjnymi, które są wymieniane między dwoma aplikacjami, w przypadku których komunikaty muszą być przetwarzane przez określonego menedżera kolejek lub w określonej kolejności. Więcej informacji na temat powinowactwa komunikatów zawiera sekcja: ["Obsługa powinowactw komunikatów" na stronie 411](#page-410-0)

2. Zmień dwa centralne menedżery kolejek, aby były one pełnymi menedżerami kolejek repozytorium.

Dwa menedżery kolejek CHICAGO i CHICAGO2 znajdują się na serwerze koncentrującym w tej sieci. Zdecydowano się skoncentrować wszystkie działania powiązane z klastrem sklepu łańcucha na tych dwóch menedżerach kolejek. Podobnie jak aplikacja magazynowa i definicje dla kolejki produktu INVENTQ , te menedżery kolejek mają udostępniać dwa pełne repozytoria dla klastra. W każdym z dwóch menedżerów kolejek wydaj następującą komendę:

ALTER QMGR REPOS(CHNSTORE)

3. Zdefiniuj kanał CLUSRCVR dla każdego menedżera kolejek.

W każdym menedżerze kolejek w klastrze zdefiniuj kanał odbierający klastry i kanał nadawczy klastra. Nie ma znaczenia, który kanał definiuje się jako pierwszy.

Należy utworzyć definicję CLUSRCVR , aby zareklamować każdy menedżer kolejek, jego adres sieciowy oraz inne informacje w klastrze. Na przykład w menedżerze kolejek ATLANTA:

DEFINE CHANNEL(CHNSTORE.ATLANTA) CHLTYPE(CLUSRCVR) TRPTYPE(TCP) CONNAME(ATLANTA.CHSTORE.COM) CLUSTER(CHNSTORE) DESCR('Cluster-receiver channel')

4. Zdefiniuj kanał CLUSSDR dla każdego menedżera kolejek

Należy utworzyć definicję CLUSSDR w każdym menedżerze kolejek, aby powiązać ten menedżer kolejek z jednym lub innym menedżerem kolejek pełnego repozytorium. Na przykład można połączyć program ATLANTA z produktem CHICAGO2:

DEFINE CHANNEL(CHNSTORE.CHICAGO2) CHLTYPE(CLUSSDR) TRPTYPE(TCP) CONNAME(CHICAGO2.CHSTORE.COM) CLUSTER(CHNSTORE) DESCR('Cluster-sender channel to repository queue manager')

5. Zainstaluj aplikację spisu zasobów w systemie CHICAGO2.

Aplikacja spisu zasobów jest już używana w menedżerze kolejek CHICAGO. Teraz należy utworzyć kopię tej aplikacji w menedżerze kolejek CHICAGO2.

6. Zdefiniuj kolejkę INVENTQ w menedżerach kolejek centralnych.

<span id="page-331-0"></span>W systemie CHICAGOzmodyfikuj definicję kolejki lokalnej dla kolejki INVENTQ , aby kolejka była dostępna dla klastra. Uruchom następującą komendę:

ALTER QLOCAL(INVENTQ) CLUSTER(CHNSTORE)

W systemie CHICAGO2utwórz definicję dla tej samej kolejki:

DEFINE QLOCAL(INVENTQ) CLUSTER(CHNSTORE)

On z/OS, you can use the MAKEDEF option of the KOMENDA function of **CSQUTIL** to make an exact copy on CHICAGO2 of the INVENTQ on CHICAGO.

Po udostępnieniu tych definicji do pełnych repozytoriów w produkcie CHICAGO i CHICAGO2 wysyłany jest komunikat, a informacje w nich zawarte są aktualizowane. Menedżer kolejek dowiaduje się z pełnych repozytoriów, gdy umieszcza komunikat w INVENTQ, że istnieje możliwość wyboru miejsc docelowych dla komunikatów.

7. Sprawdź, czy zmiany w klastrze zostały rozpropagowane.

Upewnij się, że definicje utworzone w poprzednim kroku zostały propagowane przez klaster. Wydaj następującą komendę w pełnym menedżerze kolejek repozytorium:

DIS QCLUSTER(INVENTQ)

## *Dodawanie nowego, połączonego klastra*

Dodaj nowy klaster, który współużytkuje niektóre menedżery kolejek z istniejącym klastrem.

## **Zanim rozpoczniesz**

#### **Uwaga:**

- 1. W przypadku zmian w klastrze, które mają być propagowane w klastrze, musi być zawsze dostępne co najmniej jedno pełne repozytorium. Przed uruchomieniem tego zadania należy upewnić się, że repozytoria są dostępne.
- 2. Przed rozpoczęciem tego zadania należy sprawdzić, czy w kolejce nie ma startów i czy nie można znaleźć konsekwencji. Konieczne może być zmiana nazwy kolejki lub skonfigurowanie aliasów kolejek, zanim będzie można kontynuować.

Scenariusz:

- Klaster produktu IBM MQ został skonfigurowany zgodnie z opisem w sekcji ["Przekształcanie istniejącej](#page-328-0) [sieci w klaster" na stronie 329.](#page-328-0)
- Zostanie zaimplementowany nowy klaster o nazwie MAILORDER . Ten klaster składa się z czterech menedżerów kolejek, które znajdują się w klastrze CHNSTORE , CHICAGO, CHICAGO2, SEATTLEi ATLANTAoraz dwóch dodatkowych menedżerów kolejek: HARTFORD i OMAHA. Aplikacja MAILORDER działa w systemie Omaha, połączonym z menedżerem kolejek OMAHA. Jest on kierowany przez inne menedżery kolejek w klastrze umieszczające komunikaty w kolejce produktu MORDERQ .
- Pełne repozytoria dla klastra MAILORDER są obsługiwane w dwóch menedżerach kolejek CHICAGO i CHICAGO2.
- Protokół sieciowy to TCP.

## **O tym zadaniu**

Aby dodać nowy, połączony klaster, wykonaj następujące kroki.

## **Procedura**

1. Utwórz listę nazw klastrów.

Menedżery kolejek pełnego repozytorium na serwerze CHICAGO i CHICAGO2 będą teraz zawierać pełne repozytoria dla obu klastrów: CHNSTORE i MAILORDER. Najpierw należy utworzyć listę nazw zawierającą nazwy klastrów. Zdefiniuj listę nazw w systemach CHICAGO i CHICAGO2w następujący sposób:

DEFINE NAMELIST(CHAINMAIL) DESCR('List of cluster names') NAMES(CHNSTORE, MAILORDER)

2. Zmień dwie definicje menedżera kolejek.

Teraz zmień dwie definicje menedżera kolejek na serwerze CHICAGO i CHICAGO2. Obecnie te definicje pokazują, że menedżery kolejek przechowują pełne repozytoria dla klastra CHNSTORE. Zmień tę definicję, aby pokazywać, że menedżery kolejek przechowują pełne repozytoria dla wszystkich klastrów wymienionych na liście nazw CHAINMAIL . Zmień definicje menedżera kolejek produktu CHICAGO i CHICAGO2 :

ALTER QMGR REPOS(' ') REPOSNL(CHAINMAIL)

3. Zmodyfikuj kanały CLUSRCVR w systemach CHICAGO i CHICAGO2.

Definicje kanałów CLUSRCVR w systemach CHICAGO i CHICAGO2 pokazują, że kanały są dostępne w klastrze CHNSTORE. Aby pokazać, że kanały są dostępne dla wszystkich klastrów wymienionych na liście nazw CHAINMAIL , należy zmienić definicję dziennika klastra. Zmień definicję dziennika klastra pod adresem CHICAGO:

ALTER CHANNEL(CHNSTORE.CHICAGO) CHLTYPE(CLUSRCVR) CLUSTER(' ') CLUSNL(CHAINMAIL)

W systemie CHICAGO2wprowadź komendę:

ALTER CHANNEL(CHNSTORE.CHICAGO2) CHLTYPE(CLUSRCVR) CLUSTER(' ') CLUSNL(CHAINMAIL)

4. Zmień kanały CLUSSDR na serwerach CHICAGO i CHICAGO2.

Zmień dwie definicje kanału CLUSSDR , aby dodać listę nazw. W systemie CHICAGOwprowadź komendę:

ALTER CHANNEL(CHNSTORE.CHICAGO2) CHLTYPE(CLUSSDR) CLUSTER(' ') CLUSNL(CHAINMAIL)

W systemie CHICAGO2wprowadź komendę:

ALTER CHANNEL(CHNSTORE.CHICAGO) CHLTYPE(CLUSSDR) CLUSTER(' ') CLUSNL(CHAINMAIL)

5. Utwórz listę nazw w systemach SEATTLE i ATLANTA.

Ponieważ produkty SEATTLE i ATLANTA będą elementami składającymi się z więcej niż jednego klastra, należy utworzyć listę nazw zawierającą nazwy klastrów. Zdefiniuj listę nazw w systemach SEATTLE i ATLANTAw następujący sposób:

DEFINE NAMELIST(CHAINMAIL) DESCR('List of cluster names') NAMES(CHNSTORE, MAILORDER)

6. Zmodyfikuj kanały CLUSRCVR w systemach SEATTLE i ATLANTA.

Definicje kanałów CLUSRCVR w systemach SEATTLE i ATLANTA pokazują, że kanały są dostępne w klastrze CHNSTORE. Zmień definicje kanałów odbierających klastry, aby pokazać, że kanały

są dostępne dla wszystkich klastrów wymienionych na liście nazw CHAINMAIL . W systemie SEATTLEwprowadź komendę:

ALTER CHANNEL(CHNSTORE.SEATTLE) CHLTYPE(CLUSRCVR) CLUSTER(' ') CLUSNL(CHAINMAIL)

W systemie ATLANTAwprowadź komendę:

ALTER CHANNEL(CHNSTORE.ATLANTA) CHLTYPE(CLUSRCVR) CLUSTER(' ') CLUSNL(CHAINMAIL)

7. Zmień kanały CLUSSDR na serwerach SEATTLE i ATLANTA.

Zmień dwie definicje kanału CLUSSDR , aby dodać listę nazw. W systemie SEATTLEwprowadź komendę:

ALTER CHANNEL(CHNSTORE.CHICAGO) CHLTYPE(CLUSSDR) CLUSTER(' ') CLUSNL(CHAINMAIL)

W systemie ATLANTAwprowadź komendę:

ALTER CHANNEL(CHNSTORE.CHICAGO2) CHLTYPE(CLUSSDR) CLUSTER(' ') CLUSNL(CHAINMAIL)

8. Zdefiniuj kanały CLUSRCVR i CLUSSDR w systemach HARTFORD i OMAHA.

W dwóch nowych menedżerach kolejek HARTFORD i OMAHAzdefiniuj kanały wysyłające klastry i kanały wysyłające klastry. Nie ma znaczenia, w jakiej kolejności należy dokonać definicji. W systemie HARTFORDwpisz:

DEFINE CHANNEL(MAILORDER.HARTFORD) CHLTYPE(CLUSRCVR) TRPTYPE(TCP) CONNAME(HARTFORD.CHSTORE.COM) CLUSTER(MAILORDER) DESCR('Cluster-receiver channel for HARTFORD')

DEFINE CHANNEL(MAILORDER.CHICAGO) CHLTYPE(CLUSSDR) TRPTYPE(TCP) CONNAME(CHICAGO.CHSTORE.COM) CLUSTER(MAILORDER) DESCR('Cluster-sender channel from HARTFORD to repository at CHICAGO')

W systemie OMAHAwpisz:

DEFINE CHANNEL(MAILORDER.OMAHA) CHLTYPE(CLUSRCVR) TRPTYPE(TCP) CONNAME(OMAHA.CHSTORE.COM) CLUSTER(MAILORDER) DESCR('Cluster-receiver channel for OMAHA')

DEFINE CHANNEL(MAILORDER.CHICAGO) CHLTYPE(CLUSSDR) TRPTYPE(TCP) CONNAME(CHICAGO.CHSTORE.COM) CLUSTER(MAILORDER) DESCR('Cluster-sender channel from OMAHA to repository at CHICAGO')

9. Zdefiniuj kolejkę MORDERQ w systemie OMAHA.

Ostatnim krokiem w celu wykonania tego zadania jest zdefiniowanie kolejki MORDERQ w menedżerze kolejek OMAHA. W systemie OMAHAwpisz:

DEFINE QLOCAL(MORDERQ) CLUSTER(MAILORDER)

10. Sprawdź, czy zmiany w klastrze zostały rozpropagowane.

Upewnij się, że definicje utworzone za pomocą poprzednich kroków zostały propagowane przez klaster. Wykonaj następujące komendy w pełnym menedżerze kolejek repozytorium:

DIS QCLUSTER (MORDERQ) DIS CLUSQMGR

# **Wyniki**

Klaster skonfigurowany przez to zadanie jest wyświetlany w produkcie [Rysunek 48 na stronie 336](#page-335-0).

Teraz mamy dwa nakładające się klastry. Pełne repozytoria dla obu klastrów są przechowywane w serwerach CHICAGO i CHICAGO2. Aplikacja do obsługi poczty, która działa w systemie OMAHA , jest niezależna od aplikacji magazynowej, która działa w produkcie CHICAGO. Jednak niektóre menedżery kolejek znajdujące się w klastrze produktu CHNSTORE znajdują się również w klastrze produktu MAILORDER , co umożliwia wysyłanie komunikatów do dowolnej aplikacji. Przed przeprowadzeniem tego zadania w celu nakładania się dwóch klastrów należy pamiętać o możliwości starć nazw kolejek.

Załóżmy, że w systemie NEWYORK w klastrze CHNSTORE i w systemie OMAHA w klastrze MAILORDERistnieje kolejka o nazwie ACCOUNTQ. W przypadku nakładania się klastrów, a następnie aplikacja na serwerze SEATTLE umieszcza komunikat w kolejce ACCOUNTQ, komunikat może przejść do jednej z instancji serwera ACCOUNTQ.

11.

<span id="page-335-0"></span>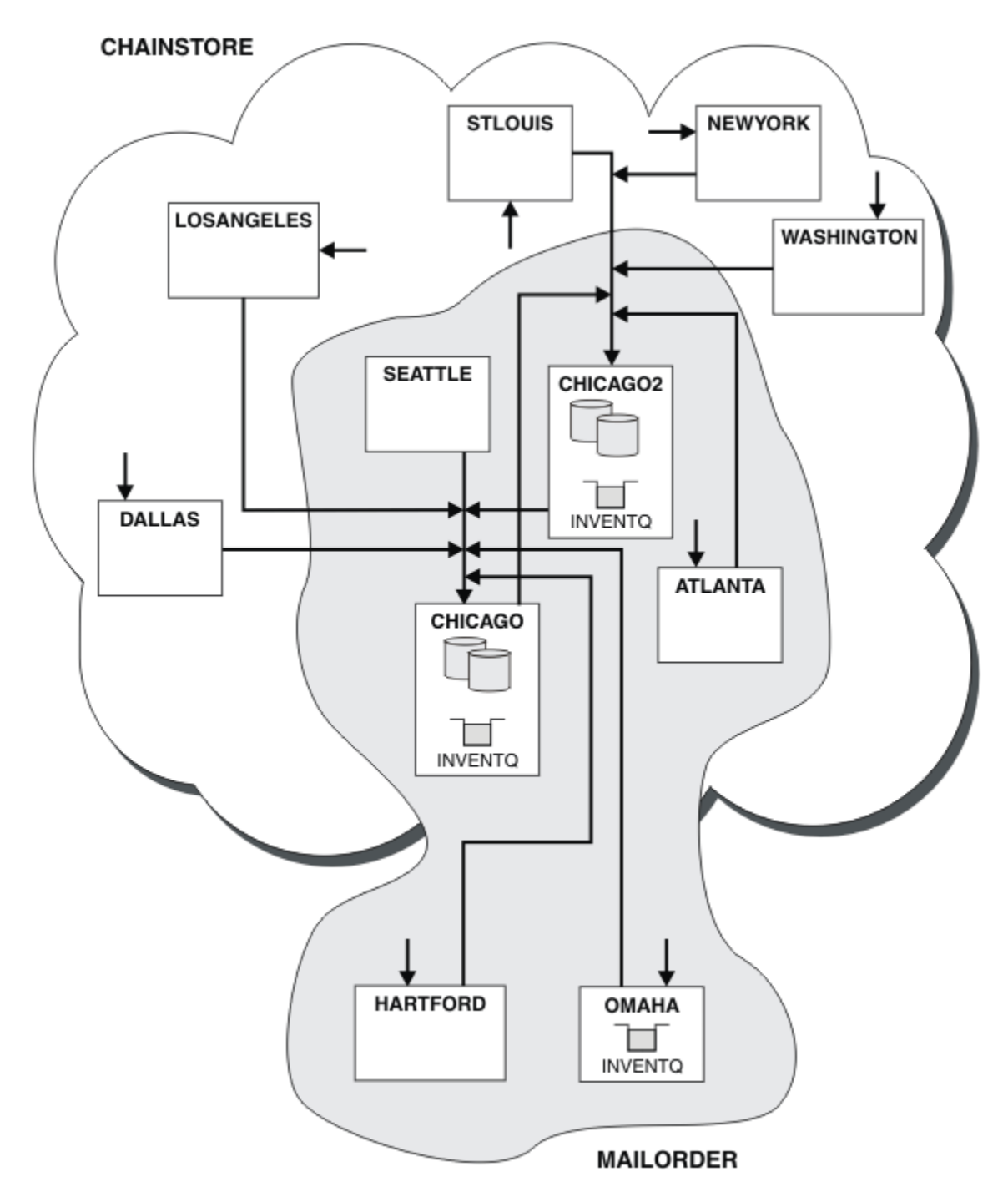

*Rysunek 48. Połączone ze sobą klastry*

# **Co dalej**

Załóżmy, że zostanie podjęta decyzja o scalaniu klastra MAILORDER z klastrem produktu CHNSTORE w celu utworzenia jednego dużego klastra o nazwie CHNSTORE.

Aby scalić klaster produktu MAILORDER z klastrem CHNSTORE , w taki sposób, aby CHICAGO i CHICAGO2 przechowali pełne repozytoria, wykonaj następujące czynności:

• Zmień definicje menedżera kolejek dla produktów CHICAGO i CHICAGO2, usuwając atrybut REPOSNL, który określa listę nazw ( CHAINMAIL) i zastępując go atrybutem REPOS, określając nazwę klastra ( CHNSTORE). Na przykład:

```
ALTER QMGR(CHICAGO) REPOSNL(' ') REPOS(CHNSTORE)
```
• W każdym menedżerze kolejek w klastrze MAILORDER zmień wszystkie definicje kanałów i definicje kolejek, aby zmienić wartość atrybutu CLUSTER z MAILORDER na CHNSTORE. Na przykład w HARTFORDwpisz:

ALTER CHANNEL(MAILORDER.HARTFORD) CLUSTER(CHNSTORE)

W systemie OMAHA wpisz:

ALTER QLOCAL(MORDERQ) CLUSTER(CHNSTORE)

• Zmień wszystkie definicje, które określają listę nazw klastrów CHAINMAIL, tj. definicje kanałów CLUSRCVR i CLUSSDR w systemach CHICAGO, CHICAGO2, SEATTLEi ATLANTA, aby określić zamiast klastra CHNSTORE.

W tym przykładzie możliwe jest wyświetlenie korzyści z używania list nazw. Zamiast zmieniać definicje menedżera kolejek dla produktów CHICAGO i CHICAGO2 , można zmienić wartość listy nazw CHAINMAIL. Podobnie, zamiast zmieniać definicje kanałów CLUSRCVR i CLUSSDR w serwerach CHICAGO, CHICAGO2, SEATTLEi ATLANTA, można osiągnąć wymagany wynik, modyfikując listę nazw.

#### **Zadania pokrewne**

Usuwanie sieci klastra Usuń klaster z sieci i odtwórz rozproszoną konfigurację kolejkowania.

#### *Usuwanie sieci klastra*

Usuń klaster z sieci i odtwórz rozproszoną konfigurację kolejkowania.

## **Zanim rozpoczniesz**

**Uwaga:** W przypadku zmian w klastrze, które mają być propagowane w klastrze, musi być zawsze dostępne co najmniej jedno pełne repozytorium. Przed uruchomieniem tego zadania należy upewnić się, że repozytoria są dostępne.

Scenariusz:

- Klaster produktu IBM MQ został skonfigurowany zgodnie z opisem w sekcji ["Przekształcanie istniejącej](#page-328-0) [sieci w klaster" na stronie 329.](#page-328-0)
- Klaster ten ma zostać usunięty z systemu. Sieć menedżerów kolejek ma być nadal funkcjonująca, tak jak przed zaimplementowaniem klastra.

# **O tym zadaniu**

Aby usunąć sieć klastra, należy wykonać następujące kroki.

#### **Procedura**

1. Usuwanie kolejek klastra z klastra CHNSTORE .

Na obu serwerach CHICAGO i CHICAGO2zmodyfikuj definicję kolejki lokalnej dla kolejki INVENTQ , aby usunąć kolejkę z klastra. Uruchom następującą komendę:

```
ALTER QLOCAL(INVENTQ) CLUSTER(' ')
```
Po zmianie kolejki informacje w pełnych repozytoriach są aktualizowane i propagowane w całym klastrze. Aktywne aplikacje korzystające z produktu MQOO\_BIND\_NOT\_FIXEDoraz aplikacje korzystające z produktu MQOO\_BIND\_AS\_Q\_DEF , w którym kolejka została zdefiniowana za pomocą programu DEFBIND(NOTFIXED), nie powiodły się podczas następnej próby wywołania MQPUT lub MQPUT1 . Kod przyczyny MQRC\_UNKNOWN\_OBJECT\_NAME jest zwracany.

Nie trzeba najpierw wykonywać kroku 1, ale jeśli tego nie zrobisz, wykonaj je zamiast kroku 4.

2. Zatrzymaj wszystkie aplikacje, które mają dostęp do kolejki klastra.

Zatrzymaj wszystkie aplikacje, które mają dostęp do kolejek klastra. Jeśli nie, niektóre informacje o klastrze mogą pozostać w lokalnym menedżerze kolejek po odświeżeniu klastra w kroku 5. Te informacje są usuwane, gdy wszystkie aplikacje zostały zatrzymane, a kanały klastra zostały rozłączone.

3. Usuń atrybut repozytorium z menedżerów kolejek pełnego repozytorium.

W przypadku produktów CHICAGO i CHICAGO2należy zmodyfikować definicje menedżera kolejek, aby usunąć atrybut repozytorium. Aby wykonać tę komendę, należy wykonać komendę:

ALTER QMGR REPOS(' ')

Menedżery kolejek informują inne menedżery kolejek w klastrze, że nie przechowują już pełnych repozytoriów. Gdy inne menedżery kolejek odbierają te informacje, zostanie wyświetlony komunikat wskazujący, że pełne repozytorium zostało zakończone. Zostanie również wyświetlony jeden lub więcej komunikatów wskazujących, że nie ma już żadnych repozytoriów dostępnych dla klastra CHNSTORE.

4. Usuń kanały klastra.

W systemie CHICAGO usuń kanały klastra:

ALTER CHANNEL(CHNSTORE.CHICAGO2) CHLTYPE(CLUSSDR) CLUSTER(' ') ALTER CHANNEL(CHNSTORE.CHICAGO) CHLTYPE(CLUSRCVR) CLUSTER(' ')

**Uwaga:** Ważne jest, aby najpierw wydać komendę CLUSSDR , a następnie komendę CLUSRCVR . Nie należy najpierw wydawać komendy CLUSRCVR , a następnie komendy CLUSSDR . W ten sposób tworzone są kanały wątpliwe, które mają status ZATRZYMANY . Następnie należy wydać komendę START CHANNEL , aby odzyskać zatrzymane kanały, na przykład START CHANNEL(CHNSTORE.CHICAGO).

Zostaną wyświetlone komunikaty wskazujące, że dla klastra CHNSTOREnie ma żadnych repozytoriów.

Jeśli kolejki klastra nie zostały usunięte zgodnie z opisem w kroku 1, to należy zrobić to teraz.

5. Zatrzymaj kanały klastra.

W systemie CHICAGO należy zatrzymać kanały klastra za pomocą następujących komend:

STOP CHANNEL(CHNSTORE.CHICAGO2) STOP CHANNEL(CHNSTORE.CHICAGO)

- 6. Powtórz kroki 4 i 5 dla każdego menedżera kolejek w klastrze.
- 7. Zatrzymaj kanały klastra, a następnie usuń wszystkie definicje kanałów klastra i kolejek klastra z każdego menedżera kolejek.
- 8. Opcjonalne: Wyczyść informacje o klastrze przechowywane w pamięci podręcznej przechowywane przez menedżer kolejek.

Mimo że menedżery kolejek nie są już elementami klastra, każda z nich zachowuje buforowane kopie informacji o klastrze. Jeśli chcesz usunąć te dane, zapoznaj się z zadaniem ["Odtwarzanie menedżera](#page-366-0) [kolejek do stanu sprzed klastra" na stronie 367.](#page-366-0)

9. Zastąp definicje kolejek zdalnych dla INVENTQ

Aby sieć mogła być nadal funkcjonowana, należy zastąpić definicję kolejki zdalnej dla INVENTQ w każdym menedżerze kolejek.

<span id="page-338-0"></span>10. Przykręć klaster.

Usuń wszystkie definicje kolejek lub kanałów, które nie są już wymagane.

#### **Zadania pokrewne**

[Dodawanie nowego, połączonego klastra](#page-331-0)

Dodaj nowy klaster, który współużytkuje niektóre menedżery kolejek z istniejącym klastrem.

# **Tworzenie dwóch nakładających się klastrów z menedżerem kolejek bramy**

Postępuj zgodnie z instrukcjami w zadaniu, aby utworzyć nakładające się klastry z menedżerem kolejek bramy. Klastry służą jako punkt początkowy dla następujących przykładów izolowania komunikatów do jednej aplikacji od komunikatów do innych aplikacji w klastrze.

# **O tym zadaniu**

Przykładowa konfiguracja klastra używana do zilustrowania izolowania ruchu komunikatów klastra jest przedstawiona w sekcji Rysunek 49 na stronie 339. Przykład został opisany w sekcji Łączenie w klastry: izolowanie aplikacji przy użyciu wielu kolejek transmisji klastra.

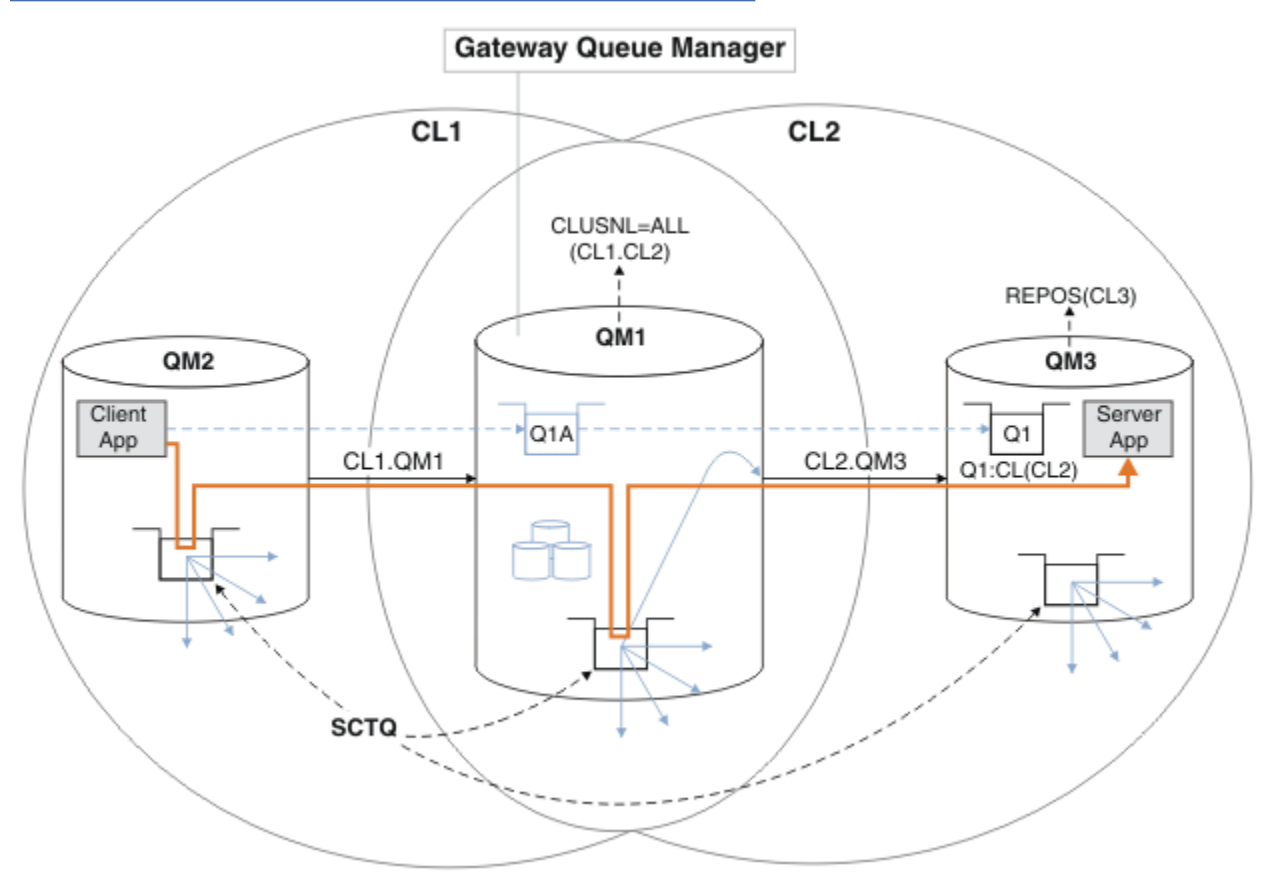

*Rysunek 49. Aplikacja klient-serwer wdrażana w architekturze gwiaździstej przy użyciu klastrów IBM MQ*

Aby utworzyć jak najmniej kroków do utworzenia przykładu, konfiguracja jest prosta, a nie realistyczna. Przykład może reprezentować integrację dwóch klastrów utworzonych przez dwie oddzielne organizacje. Bardziej realistyczny scenariusz można znaleźć w sekcji Łączenie w klastry: planowanie sposobu konfigurowania kolejek transmisji klastra.

Wykonaj poniższe kroki, aby utworzyć klastry. Klastry są używane w poniższych przykładach izolowania ruchu komunikatów od aplikacji klienckiej do aplikacji serwera.

Instrukcje dodają kilka dodatkowych menedżerów kolejek, aby każdy klaster miał dwa repozytoria. Menedżer kolejek bramy nie jest używany jako repozytorium ze względu na wydajność.

## **Procedura**

1. Utwórz i uruchom menedżery kolejek QM1, QM2, QM3, QM4, QM5.

```
crtmqm -sax -u SYSTEM.DEAD.LETTER.QUEUE QM n
strmqm QmgrName
```
**Uwaga:** QM4 i QM5 są zapasowymi repozytoriami pełnymi dla klastrów.

2. Zdefiniuj i uruchom programy nasłuchujące dla każdego menedżera kolejek.

```
*... On QM n
DEFINE LISTENER(TCP141 n) TRPTYPE(TCP) IPADDR(hostname) PORT(141 n) CONTROL(QMGR) REPLACE
START LISTENER(TCP141 n)
```
3. Utwórz listę nazw klastrów dla wszystkich klastrów.

```
*... On QM1
DEFINE NAMELIST(ALL) NAMES(CL1, CL2) REPLACE
```
- 4. Utwórz pełne repozytoria programów QM2 i QM4 dla repozytoriów CL1, QM3 i QM5 dla repozytorium CL2.
	- a) W systemie CL1:

```
*... On QM2 and QM4
ALTER QMGR REPOS(CL1) DEFCLXQ(SCTQ)
```
b) W systemie CL2:

\*... On QM3 and QM5 ALTER QMGR REPOS(CL2) DEFCLXQ(SCTQ)

5. Dodaj kanały nadawcze i odbiorcze klastra dla każdego menedżera kolejek i klastra.

Uruchom następujące komendy w systemach QM2, QM3, QM4 i QM5, gdzie *c*, *n*i *m* przyjmują wartości przedstawione w tabeli Tabela 27 na stronie 340 dla każdego menedżera kolejek:

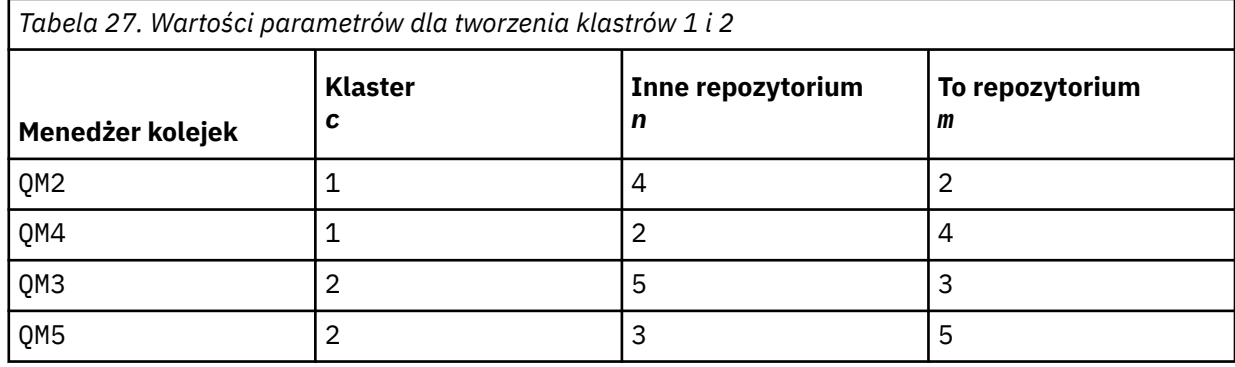

\*... On QM *m* DEFINE CHANNEL(CL *c*.QM *n*) CHLTYPE(CLUSSDR) CONNAME('localhost(141 *n*)') CLUSTER(CL *c*) REPLACE DEFINE CHANNEL(CL *c*.QM *m*) CHLTYPE(CLUSRCVR) CONNAME('localhost(141 *m*)') CLUSTER(CL *c*) REPLACE

6. Dodaj menedżer kolejek bramy ( QM1) do każdego z klastrów.

. On QM1 DEFINE CHANNEL(CL1.QM2) CHLTYPE(CLUSSDR) CONNAME('localhost(1412)') CLUSTER(CL1) REPLACE DEFINE CHANNEL(CL1.QM1) CHLTYPE(CLUSRCVR) CONNAME('localhost(1411)') CLUSTER(CL1) REPLACE DEFINE CHANNEL(CL2.QM3) CHLTYPE(CLUSSDR) CONNAME('localhost(1413)') CLUSTER(CL2) REPLACE DEFINE CHANNEL(CL2.QM1) CHLTYPE(CLUSRCVR) CONNAME('localhost(1411)') CLUSTER(CL2) REPLACE

7. Dodaj lokalną kolejkę Q1 do menedżera kolejek QM3 w klastrze CL2.

.. On OM3 DEFINE QLOCAL(Q1) CLUSTER(CL2) REPLACE

8. Dodaj alias klastrowego menedżera kolejek Q1A do menedżera kolejek bramy.

```
*... On QM1
DEFINE QALIAS(Q1A) CLUSNL(ALL) TARGET(Q1) TARGTYPE(QUEUE) DEFBIND(NOTFIXED) REPLACE
```
**Uwaga:** Aplikacje korzystające z aliasu menedżera kolejek w dowolnym innym menedżerze kolejek, ale nie w programie QM1, muszą określić wartość DEFBIND(NOTFIXED) podczas otwierania kolejki aliasowej. **DEFBIND** określa, czy informacje o routingu w nagłówku komunikatu są stałe, gdy kolejka jest otwierana przez aplikację. Jeśli zostanie ustawiona wartość domyślna OPEN, komunikaty będą kierowane do programu Q1@QM1. Produkt Q1@QM1 nie istnieje, dlatego komunikaty z innych menedżerów kolejek znajdują się w kolejce niedostarczonych komunikatów. Ustawiając atrybut kolejki na wartość DEFBIND(NOTFIXED), aplikacje, takie jak **amqsput**, które domyślnie przyjmują ustawienie kolejki **DEFBIND**, zachowują się w poprawny sposób.

9. Dodaj definicje aliasów menedżera kolejek klastra dla wszystkich menedżerów kolejek w klastrze do menedżera kolejek bramy, QM1.

```
.0n QM1
DEFINE QREMOTE(QM2) RNAME(' ') RQMNAME(QM2) CLUSNL(ALL) REPLACE
DEFINE QREMOTE(QM3) RNAME(' ') RQMNAME(QM3) CLUSNL(ALL) REPLACE
```
**Wskazówka:** Definicje aliasów menedżera kolejek w komunikatach przesyłania menedżera kolejek bramy, które odwołują się do menedżera kolejek w innym klastrze; patrz sekcja [Aliasy klastrowego](#page-388-0) [menedżera kolejek.](#page-388-0)

## **Co dalej**

- 1. Przetestuj definicję aliasu kolejki, wysyłając komunikat z produktu QM2 do produktu Q1 w systemie QM3 przy użyciu definicji aliasu kolejki Q1A.
	- a. Uruchom przykładowy program **amqsput** w systemie QM2 , aby umieścić komunikat.

```
C:\IBM\MQ>amqsput Q1A QM2
Sample AMQSPUT0 start
target queue is Q1A
Sample request message from QM2 to Q1 using Q1A
Sample AMQSPUT0 end
```
b. Uruchom przykładowy program **amqsget** , aby pobrać komunikat z serwisu Q1 w systemie QM3 .

```
C:\IBM\MQ>amqsget Q1 QM3
Sample AMQSGET0 start
message <Sample request message from QM2 to Q1 using Q1A>
no more messages
Sample AMQSGET0 end
```
2. Przetestuj definicje aliasów menedżera kolejek, wysyłając komunikat żądania i odbierając komunikat odpowiedzi w tymczasowej dynamicznej kolejce odpowiedzi.

Diagram przedstawia ścieżkę wykonaną przez komunikat odpowiedzi z powrotem do tymczasowej kolejki dynamicznej o nazwie RQ. Aplikacja serwera połączona z programem QM3otwiera kolejkę odpowiedzi, używając nazwy menedżera kolejek QM2. Nazwa menedżera kolejek QM2 jest zdefiniowana jako alias menedżera kolejek w klastrze w systemie QM1. QM3 kieruje komunikat odpowiedzi do QM1. QM1 kieruje komunikat do QM2.

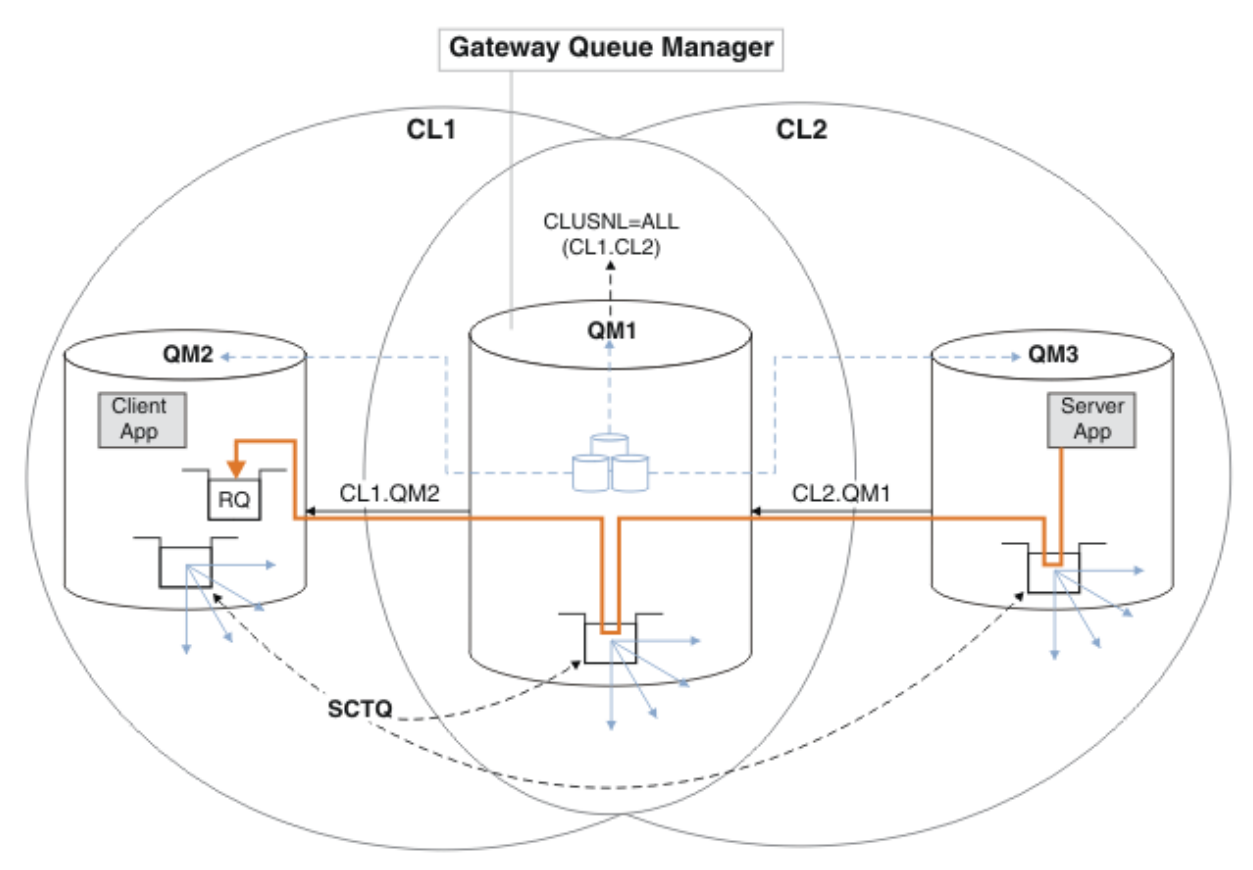

*Rysunek 50. Używanie aliasu menedżera kolejek do zwracania komunikatu odpowiedzi do innego klastra*

Sposób działania routingu jest następujący. Każdy menedżer kolejek w każdym klastrze ma definicję aliasu menedżera kolejek w systemie QM1. Aliasy są grupowane we wszystkich klastrach. Szare przerywane strzałki od każdego aliasu do menedżera kolejek wskazują, że każdy alias menedżera kolejek jest tłumaczony na rzeczywisty menedżer kolejek w co najmniej jednym klastrze. W tym przypadku alias QM2 znajduje się w klastrze zarówno w klastrze CL1 , jak i w klastrze CL2i jest tłumaczony na rzeczywisty menedżer kolejek QM2 w produkcie CL1. Aplikacja serwera tworzy komunikat odpowiedzi przy użyciu nazwy kolejki odpowiedzi RQi nazwy menedżera kolejek odpowiedzi QM2. Komunikat jest kierowany do produktu QM1 , ponieważ definicja aliasu menedżera kolejek QM2 jest zdefiniowana w produkcie QM1 w klastrze CL2 , a menedżer kolejek QM2 nie znajduje się w klastrze CL2. Ponieważ komunikatu nie można wysłać do docelowego menedżera kolejek, jest on wysyłany do menedżera kolejek, który ma definicję aliasu.

Program QM1 umieszcza komunikat w kolejce transmisji klastra w systemie QM1 w celu przesłania do systemu QM2. Produkt QM1 kieruje komunikat do produktu QM2 , ponieważ definicja aliasu menedżera kolejek w produkcie QM1 for QM2 definiuje QM2 jako rzeczywisty docelowy menedżer kolejek. Definicja nie jest cykliczna, ponieważ definicje aliasów mogą odnosić się tylko do rzeczywistych definicji; alias nie może wskazywać na sam siebie. Rzeczywista definicja jest rozstrzygana przez QM1, ponieważ zarówno QM1 , jak i QM2 znajdują się w tym samym klastrze, CL1. Program QM1 wyszukuje informacje o połączeniu dla programu QM2 z repozytorium dla programu CL1i kieruje komunikat do programu QM2. Aby komunikat został przekierowany przez program QM1, aplikacja serwera musi otworzyć kolejkę odpowiedzi z opcją DEFBIND ustawioną na wartość MQBND\_BIND\_NOT\_FIXED. Jeśli aplikacja serwera otworzyła kolejkę odpowiedzi z opcją MQBND\_BIND\_ON\_OPEN, komunikat nie zostanie przekierowany i zostanie umieszczony w kolejce niedostarczonych komunikatów.

a. Utwórz kolejkę żądań w klastrze z wyzwalaczem w systemie QM3.

```
*... On QM3
DEFINE QLOCAL(QR) CLUSTER(CL2) TRIGGER INITQ(SYSTEM.DEFAULT.INITIATION.QUEUE) 
PROCESS(ECHO) REPLACE
```
b. Utwórz definicję aliasu kolejki w klastrze QR w menedżerze kolejek bramy, QM1.

```
... On OM1
DEFINE QALIAS(QRA) CLUSNL(ALL) TARGET(QR) TARGTYPE(QUEUE) DEFBIND(NOTFIXED) REPLACE
```
c. Utwórz definicję procesu, aby uruchomić przykładowy program echo **amqsech** w systemie QM3.

```
*... On QM3
DEFINE PROCESS(ECHO) APPLICID(AMQSECH) REPLACE
```
d. Utwórz kolejkę modelową w systemie QM2 dla programu przykładowego **amqsreq** , aby utworzyć tymczasową dynamiczną kolejkę odpowiedzi.

```
On QM2
DEFINE QMODEL(SYSTEM.SAMPLE.REPLY) REPLACE
```
- e. Przetestuj definicję aliasu menedżera kolejek, wysyłając żądanie z produktu QM2 do produktu QR w systemie QM3 przy użyciu definicji aliasu kolejki QRA.
	- i) Uruchom program monitora wyzwalacza w systemie QM3.

runmqtrm -m QM3

Dane wyjściowe:

```
C:\IBM\MQ>runmqtrm -m QM3
5724-H72 (C) Copyright IBM Corp. 1994, 2024. ALL RIGHTS RESERVED.
01/02/2012 16:17:15: IBM MQ trigger monitor started.
```
\_\_\_\_\_\_\_\_\_\_\_\_\_\_\_\_\_\_\_\_\_\_\_\_\_\_\_\_\_\_\_\_\_\_\_\_\_\_\_\_\_\_\_\_\_\_\_\_\_\_ 01/02/2012 16:17:15: Waiting for a trigger message

ii) Uruchom przykładowy program **amqsreq** w systemie QM2 , aby wysłać żądanie i poczekać na odpowiedź.

C:\IBM\MQ>amqsreq QRA QM2 Sample AMQSREQ0 start server queue is QRA replies to 4F2961C802290020 A request message from QM2 to QR on QM3 response <A request message from QM2 to QR on QM3> no more replies Sample AMQSREQ0 end

#### **Pojęcia pokrewne**

Kontrola dostępu i wiele kolejek transmisji klastra

#### **Zadania pokrewne**

Technologia klastrowa: izolowanie aplikacji przy użyciu wielu kolejek transmisji klastra

Łączenie w klastry: planowanie sposobu konfigurowania kolejek transmisji klastra

["Dodawanie menedżera kolejek do klastra: oddzielne kolejki transmisji" na stronie 314](#page-313-0) Wykonaj poniższe instrukcje, aby dodać menedżera kolejek do utworzonego klastra. Komunikaty do kolejek klastra i tematów są przesyłane za pomocą wielu kolejek transmisji klastra.

# <span id="page-343-0"></span>*Dodawanie definicji kolejki zdalnej do izolowania komunikatów wysyłanych z menedżera kolejek gatewaya*

Należy zmodyfikować konfigurację nakładających się klastrów, które korzystają z menedżera kolejek bramy. Po przesłaniu komunikatów o modyfikacjach do aplikacji z menedżera kolejek bramy bez użycia tej samej kolejki transmisji lub kanałów, co inne komunikaty klastra. Rozwiązanie korzysta z zdalnej definicji kolejki klastrowej oraz oddzielnego kanału nadawczego i kolejki transmisji.

## **Zanim rozpoczniesz**

Konstruowanie nakładających się klastrów pokazanych w aplikacji [Aplikacja klient-serwer wdrożona na](#page-338-0) [serwerze koncentrującym i architekturze mówionej przy użyciu klastrów IBM MQ](#page-338-0) w produkcie ["Tworzenie](#page-338-0) [dwóch nakładających się klastrów z menedżerem kolejek bramy" na stronie 339](#page-338-0) , wykonując kroki opisane w tym zadaniu.

# **O tym zadaniu**

Rozwiązanie korzysta z rozproszonego kolejkowania w celu rozdzielenia komunikatów dla aplikacji Server App z innego ruchu komunikatów w menedżerze kolejek gatewaya. Należy zdefiniować w programie QM1 definicję klastrowej kolejki zdalnej, aby odróżnić komunikaty do innej kolejki transmisji i innego kanału. Definicja kolejki zdalnej musi zawierać odwołanie do konkretnej kolejki transmisji, w której przechowywane są komunikaty tylko dla produktu Q1 w systemie QM3. W składniku [Rysunek](#page-344-0) [51 na stronie 345](#page-344-0)alias kolejki klastra Q1A jest uzupełniany przez definicję kolejki zdalnej Q1Roraz dodano kolejkę transmisji i kanał nadawczy.

W tym rozwiązaniu wszystkie komunikaty odpowiedzi są zwracane przy użyciu wspólnej bazy danych SYSTEM.CLUSTER.TRANSMIT.QUEUE.

Zaletą tego rozwiązania jest to, że można łatwo rozdzielić ruch dla wielu kolejek docelowych w tym samym menedżerze kolejek, w tym samym klastrze. Wadą rozwiązania jest to, że nie można korzystać z równoważenia obciążenia klastra między wieloma kopiami produktu Q1 w różnych menedżerach kolejek. Aby przezwyciężyć tę wadę, patrz ["Dodawanie kolejki wyjściowej klastra w celu izolowania ruchu](#page-345-0) [komunikatów klastra wysłanego z menedżera kolejek bramy" na stronie 346.](#page-345-0) Użytkownik musi również zarządzać przełącznikiem z jednej kolejki transmisji do drugiej.

<span id="page-344-0"></span>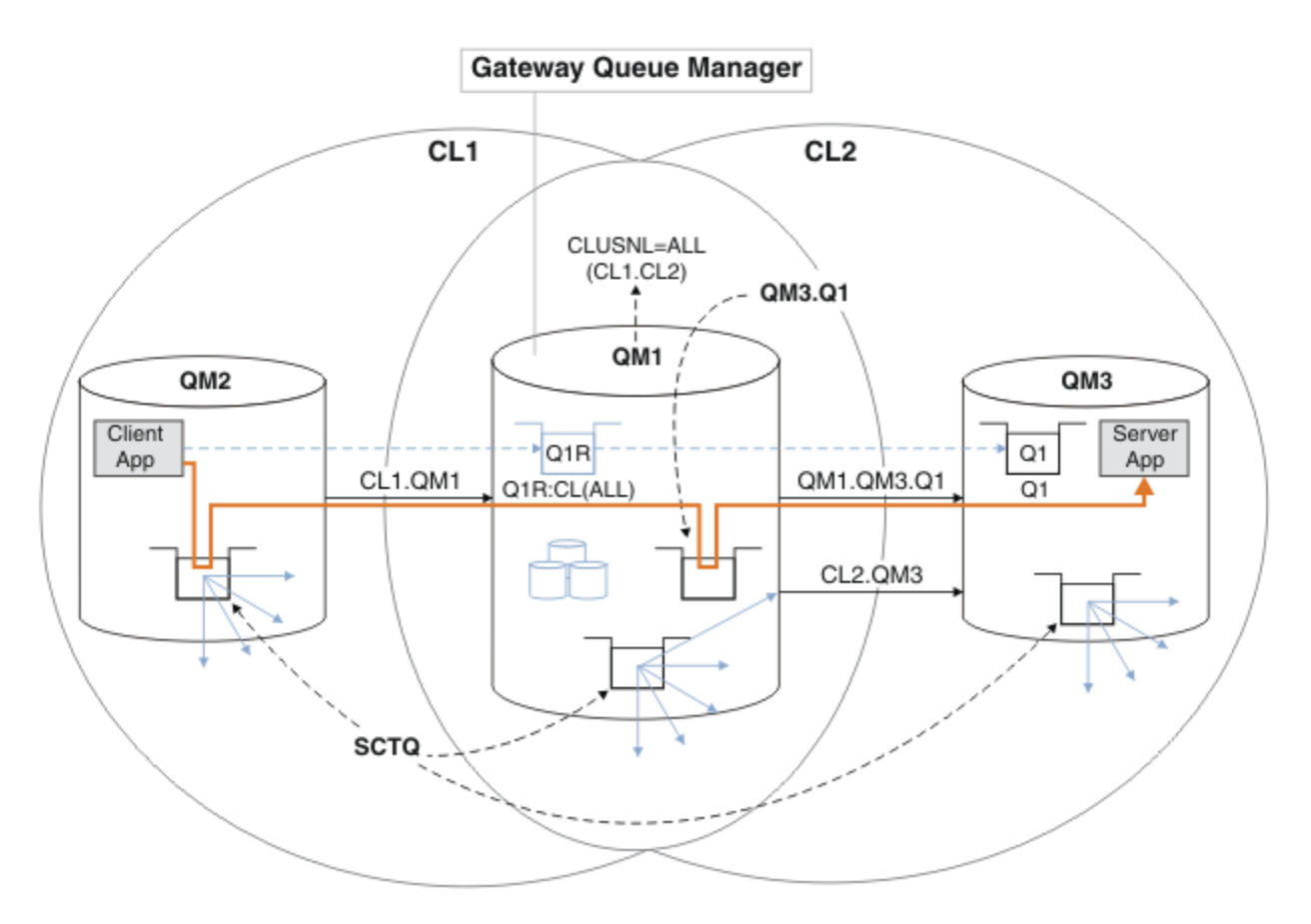

*Rysunek 51. Aplikacja klient-serwer wdrożona na serwerze koncentrującym i mówiła architekturę klastra przy użyciu definicji kolejek zdalnych*

## **Procedura**

- 1. Utwórz kanał, aby oddzielić ruch komunikatów dla produktu Q1 od menedżera kolejek bramy.
	- a) Utwórz kanał nadawczy w menedżerze kolejek gatewaya, QM1, do docelowego menedżera kolejek QM3.

DEFINE CHANNEL(QM1.QM3.Q1) CHLTYPE(SDR) CONNAME(*QM3HostName(1413)*) XMITQ(QM3.Q1) REPLACE

b) Utwórz kanał odbiorczy w docelowym menedżerze kolejek, QM3.

DEFINE CHANNEL(QM1.QM3.Q1) CHLTYPE(RCVR) REPLACE

2. Utwórz kolejkę transmisji w menedżerze kolejek bramy dla ruchu komunikatów na serwerze Q1 .

DEFINE QLOCAL(QM3.Q1) USAGE(XMITQ) REPLACE START CHANNEL(QM1.QM3.Q1)

Uruchomienie kanału powiązanego z kolejką transmisjową powoduje powiązanie kolejki transmisji z kanałem. Kanał zostanie uruchomiony automatycznie, gdy kolejka transmisji zostanie powiązana z kanałem.

3. Należy uzupełnić definicję aliasu kolejki klastrowej dla produktu Q1 w menedżerze kolejek gatewaya za pomocą klastrowej definicji kolejki zdalnej.

DEFINE QREMOTE CLUSNL(ALL) RNAME(Q1) RQMNAME(QM3) XMITQ(QM3.Q1) REPLACE

# <span id="page-345-0"></span>**Co dalej**

Test the configuration by sending a message to Q1 on QM3 from QM2 using the clustered queue remote definition Q1R on the gateway queue manager QM1.

1. Uruchom przykładowy program **amqsput** w QM2 , aby umieścić komunikat.

C:\IBM\MQ>amqsput Q1R QM2 Sample AMQSPUT0 start target queue is Q1R Sample request message from QM2 to Q1 using Q1R

Sample AMQSPUT0 end

2. Uruchom przykładowy program **amqsget** , aby pobrać komunikat z programu Q1 w systemie QM3 .

```
C:\IBM\MQ>amqsget Q1 QM3
Sample AMQSGET0 start
message <Sample request message from QM2 to Q1 using Q1R>
no more messages
Sample AMQSGET0 end
```
#### **Pojęcia pokrewne**

Kontrola dostępu i wiele kolejek transmisji klastra

#### **Zadania pokrewne**

Dodawanie kolejki wyjściowej klastra w celu izolowania ruchu komunikatów klastra wysłanego z menedżera kolejek bramy

Należy zmodyfikować konfigurację nakładających się klastrów, które korzystają z menedżera kolejek bramy. Po przesłaniu komunikatów o modyfikacjach do aplikacji z menedżera kolejek bramy bez użycia tej samej kolejki transmisji lub kanałów, co inne komunikaty klastra. Rozwiązanie korzysta z dodatkowej kolejki transmisji klastra w celu rozdzielenia ruchu komunikatów do jednego menedżera kolejek w klastrze.

[Dodawanie klastra i kolejki wyjściowej klastra w celu izolowania ruchu komunikatów klastra wysłanego](#page-349-0) [z menedżera kolejek bramy](#page-349-0)

Należy zmodyfikować konfigurację nakładających się klastrów, które korzystają z menedżera kolejek bramy. Po przesłaniu komunikatów o modyfikacjach do aplikacji z menedżera kolejek bramy bez użycia tej samej kolejki transmisji lub kanałów, co inne komunikaty klastra. Rozwiązanie korzysta z dodatkowego klastra w celu zlokalizowania komunikatów w określonej kolejce klastra.

[Zmiana wartości domyślnej na oddzielne kolejki transmisji klastra w celu zlokalizowania ruchu](#page-355-0) [komunikatów](#page-355-0)

Istnieje możliwość zmiany domyślnego sposobu, w jaki menedżer kolejek przechowuje komunikaty dla kolejki klastrowej lub tematu w kolejce transmisji. Zmiana wartości domyślnej udostępnia sposób izolowania komunikatów klastra w menedżerze kolejek bramy.

Łączenie w klastry: Izolacja aplikacji przy użyciu wielu kolejek transmisji klastra

Łączenie w klastry: planowanie konfigurowania kolejek transmisji klastra

["Dodawanie menedżera kolejek do klastra: oddzielne kolejki transmisji" na stronie 314](#page-313-0) Wykonaj poniższe instrukcje, aby dodać menedżera kolejek do utworzonego klastra. Komunikaty do kolejek klastra i tematów są przesyłane za pomocą wielu kolejek transmisji klastra.

# *Dodawanie kolejki wyjściowej klastra w celu izolowania ruchu komunikatów klastra wysłanego z menedżera kolejek bramy*

Należy zmodyfikować konfigurację nakładających się klastrów, które korzystają z menedżera kolejek bramy. Po przesłaniu komunikatów o modyfikacjach do aplikacji z menedżera kolejek bramy bez użycia tej samej kolejki transmisji lub kanałów, co inne komunikaty klastra. Rozwiązanie korzysta z dodatkowej kolejki transmisji klastra w celu rozdzielenia ruchu komunikatów do jednego menedżera kolejek w klastrze.

# **Zanim rozpoczniesz**

- 1. Menedżer kolejek bramy musi być w wersji IBM WebSphere MQ 7.5lub nowszej.
- 2. Konstruowanie nakładających się klastrów pokazanych w aplikacji [Aplikacja klient-serwer wdrożona](#page-338-0) [na serwerze koncentrującym i architekturze mówionej przy użyciu klastrów IBM MQ](#page-338-0) w produkcie ["Tworzenie dwóch nakładających się klastrów z menedżerem kolejek bramy" na stronie 339](#page-338-0) , wykonując kroki opisane w tym zadaniu.

## **O tym zadaniu**

W menedżerze kolejek gatewaya, QM1dodaj kolejkę transmisji i ustaw atrybut kolejki CLCHNAME. Ustaw CLCHNAME na nazwę kanału odbierającego klastry w systemie QM3 ; patrz [Rysunek 52 na stronie 348](#page-347-0).

To rozwiązanie ma wiele zalet w porównaniu z rozwiązaniem opisanym w podręczniku ["Dodawanie](#page-343-0) [definicji kolejki zdalnej do izolowania komunikatów wysyłanych z menedżera kolejek gatewaya" na stronie](#page-343-0) [344:](#page-343-0)

- Wymaga to mniejszej liczby dodatkowych definicji.
- Obsługuje równoważenie obciążenia między wieloma kopiami kolejki docelowej Q1, w różnych menedżerach kolejek w tym samym klastrze, CL2.
- Menedżer kolejek bramy automatycznie przełącza się na nową konfigurację, gdy kanał zostanie zrestartowany bez rozluźnia żadnych komunikatów.
- Menedżer kolejek gatewaya kontynuuje przekazywanie komunikatów w tej samej kolejności, w jakiej zostały odebrane. W związku z tym, nawet jeśli przełącznik ma miejsce z komunikatami dla kolejki Q1 w QM3 , nadal w systemie SYSTEM.CLUSTER.TRANSMIT.QUEUE.

Konfiguracja w celu zlokalizowania ruchu komunikatów klastra w produkcie [Rysunek 52 na stronie](#page-347-0) [348](#page-347-0) nie powoduje, że jest to wielka izolacja ruchu jako konfiguracja korzystała z kolejek zdalnych w produkcie ["Dodawanie definicji kolejki zdalnej do izolowania komunikatów wysyłanych z menedżera](#page-343-0) [kolejek gatewaya" na stronie 344](#page-343-0). Jeśli menedżer kolejek QM3 w produkcie CL2 obsługuje wiele różnych kolejek klastra i aplikacji serwera, wszystkie te kolejki współużytkuje kanał klastra CL2.QM3, łącząc produkt QM1 z serwerem QM3. Dodatkowe przepływy są zilustrowane w programie [Rysunek](#page-347-0) [52 na stronie 348](#page-347-0) za pomocą szarej strzałki reprezentującej potencjalny ruch komunikatów klastra z SYSTEM.CLUSTER.TRANSMIT.QUEUE do kanału nadawczego klastra CL2.QM3.

Środek zaradczy polega na ograniczeniu menedżera kolejek do jednej kolejki klastra w konkretnym klastrze. Jeśli menedżer kolejek obsługuje już liczbę kolejek klastra, to aby spełnić to ograniczenie, należy albo utworzyć inny menedżer kolejek, albo utworzyć inny klaster; patrz ["Dodawanie klastra i kolejki](#page-349-0) [wyjściowej klastra w celu izolowania ruchu komunikatów klastra wysłanego z menedżera kolejek bramy"](#page-349-0) [na stronie 350.](#page-349-0)

<span id="page-347-0"></span>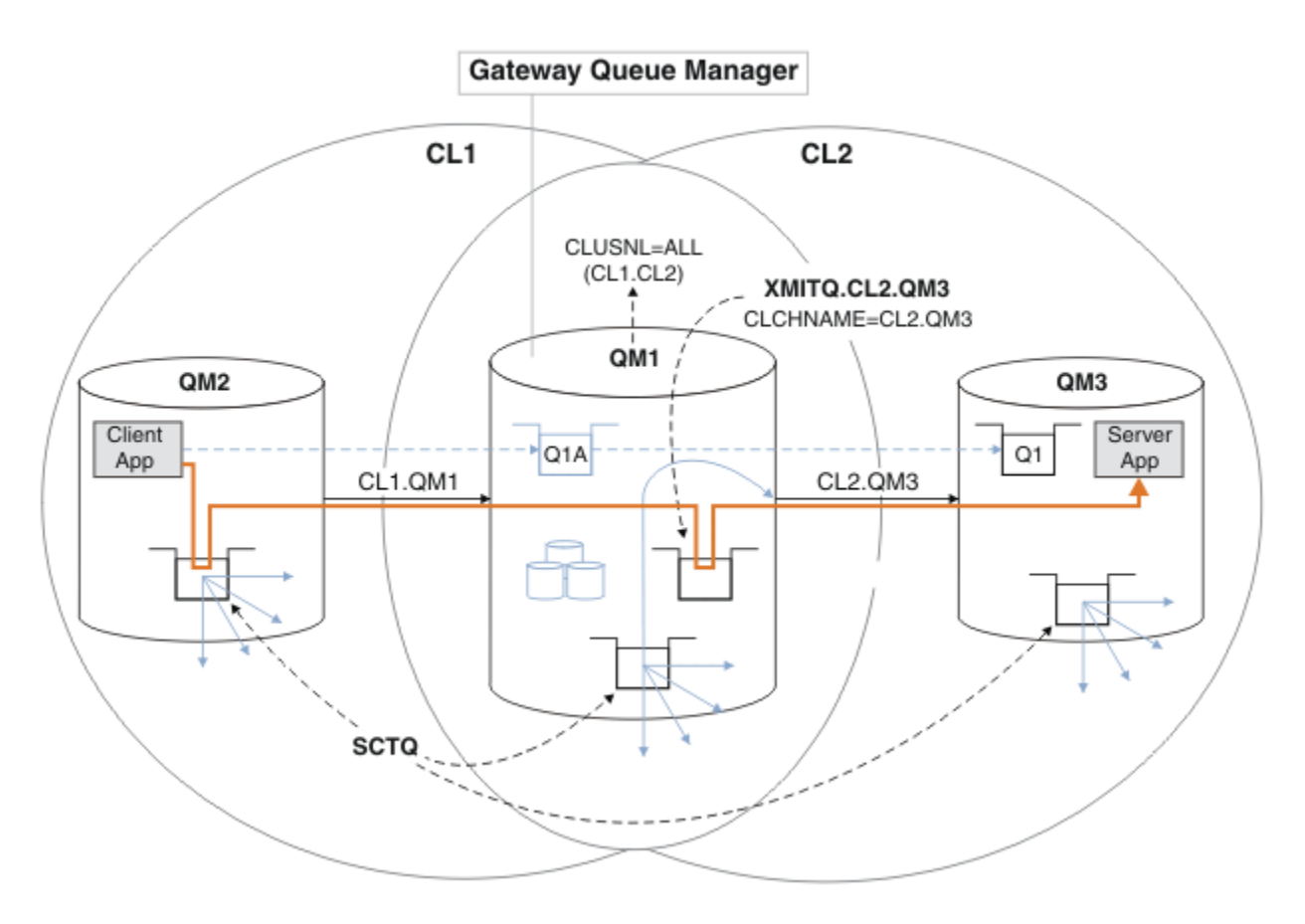

*Rysunek 52. Aplikacja klient-serwer wdrożona na serwerze koncentrującym i architekturze mówionej korzystała z dodatkowej kolejki transmisji klastra.*

#### **Procedura**

1. Utwórz dodatkową kolejkę transmisji klastra dla kanału nadawczego klastra CL2.QM3 w menedżerze kolejek gatewaya, QM1.

```
*... on QM1
DEFINE QLOCAL(XMITQ.CL2.QM3) USAGE(XMITQ) CLCHNAME(CL2.QM3)
```
- 2. Przełącz się na kolejkę transmisji XMITQ.CL2.QM3.
	- a) Zatrzymaj kanał wysyłający klastry CL2.QM3.

\*... On QM1 STOP CHANNEL(CL2.QM3)

Odpowiedź jest taka, że komenda została zaakceptowana:

AMQ8019: Stop IBM MQ channel accepted.

b) Sprawdź, czy kanał CL2.QM3 został zatrzymany.

Jeśli kanał nie zostanie zatrzymany, można ponownie uruchomić komendę **STOP CHANNEL** z opcją FORCE . Przykład ustawienia opcji FORCE oznacza, że kanał nie zostanie zatrzymany i nie będzie można zrestartować innego menedżera kolejek w celu zsynchronizowania kanału.

\*... On QM1 start

Odpowiedź jest podsumowaniem statusu kanału

AMQ8417: Display Channel Status details. CHANNEL(CL2.QM3) CHLTYPE(CLUSSDR) CONNAME(127.0.0.1(1413)) CURRENT RQMNAME(QM3) STATUS(STOPPED) SUBSTATE(MQGET) XMITQ(SYSTEM.CLUSTER.TRANSMIT.QUEUE)

c) Uruchom kanał CL2.QM3.

\*... On QM1 START CHANNEL(CL2.QM3)

Odpowiedź jest taka, że komenda została zaakceptowana:

AMQ8018: Start IBM MQ channel accepted.

d) Sprawdź, czy kanał został uruchomiony.

\*... On QM1 DISPLAY CHSTATUS(CL2.QM3)

Odpowiedź jest podsumowaniem statusu kanału:

```
AMQ8417: Display Channel Status details.
CHANNEL(CL2.QM3) CHLTYPE(CLUSSDR)
CONNAME(127.0.0.1(1413)) CURRENT
RQMNAME(QM3) STATUS(RUNNING)
SUBSTATE(MQGET) XMITQ(XMITQ.CL2.QM3)
```
e) Sprawdź, czy kolejka transmisji została przełączona.

Monitoruj dziennik błędów menedżera kolejek bramy dla komunikatu " AMQ7341 Kolejka transmisji dla kanału CL2.QM3 to XMITQ.CL2.QM3 ".

## **Co dalej**

Test the separate transmission queue by sending a message from QM2 to Q1 on QM3 using the queue alias definition Q1A

1. Uruchom przykładowy program **amqsput** w systemie QM2 , aby umieścić komunikat.

```
C:\IBM\MQ>amqsput Q1A QM2
Sample AMQSPUT0 start
target queue is Q1A
Sample request message from QM2 to Q1 using Q1A
Sample AMQSPUT0 end
```
2. Uruchom przykładowy program **amqsget** , aby pobrać komunikat z serwisu Q1 w systemie QM3 .

```
C:\IBM\MQ>amqsget Q1 QM3
Sample AMQSGET0 start
message <Sample request message from QM2 to Q1 using Q1A>
no more messages
Sample AMQSGET0 end
```
#### <span id="page-349-0"></span>**Pojęcia pokrewne**

Kontrola dostępu i wiele kolejek transmisji klastra

["Praca z kolejkami transmisji klastra i kanałami nadawczym klastra" na stronie 294](#page-293-0)

Komunikaty między menedżerami kolejek klastrowych są zapisywane w kolejkach transmisji klastra i przekazywane przez kanały wysyłające klastry. W dowolnym momencie kanał wysyłający klastry jest powiązany z jedną kolejką transmisji. Jeśli konfiguracja kanału zostanie zmieniona, może ona przełączyć się do innej kolejki transmisji przy następnym jej uruchomieniu. Przetwarzanie tego przełącznika jest zautomatyzowane i transakcyjne.

#### **Zadania pokrewne**

[Dodawanie definicji kolejki zdalnej do izolowania komunikatów wysyłanych z menedżera kolejek gatewaya](#page-343-0) Należy zmodyfikować konfigurację nakładających się klastrów, które korzystają z menedżera kolejek bramy. Po przesłaniu komunikatów o modyfikacjach do aplikacji z menedżera kolejek bramy bez użycia tej samej kolejki transmisji lub kanałów, co inne komunikaty klastra. Rozwiązanie korzysta z zdalnej definicji kolejki klastrowej oraz oddzielnego kanału nadawczego i kolejki transmisji.

#### Dodawanie klastra i kolejki wyjściowej klastra w celu izolowania ruchu komunikatów klastra wysłanego z menedżera kolejek bramy

Należy zmodyfikować konfigurację nakładających się klastrów, które korzystają z menedżera kolejek bramy. Po przesłaniu komunikatów o modyfikacjach do aplikacji z menedżera kolejek bramy bez użycia tej samej kolejki transmisji lub kanałów, co inne komunikaty klastra. Rozwiązanie korzysta z dodatkowego klastra w celu zlokalizowania komunikatów w określonej kolejce klastra.

[Zmiana wartości domyślnej na oddzielne kolejki transmisji klastra w celu zlokalizowania ruchu](#page-355-0) [komunikatów](#page-355-0)

Istnieje możliwość zmiany domyślnego sposobu, w jaki menedżer kolejek przechowuje komunikaty dla kolejki klastrowej lub tematu w kolejce transmisji. Zmiana wartości domyślnej udostępnia sposób izolowania komunikatów klastra w menedżerze kolejek bramy.

Łączenie w klastry: Izolacja aplikacji przy użyciu wielu kolejek transmisji klastra

Łączenie w klastry: planowanie konfigurowania kolejek transmisji klastra

["Dodawanie menedżera kolejek do klastra: oddzielne kolejki transmisji" na stronie 314](#page-313-0) Wykonaj poniższe instrukcje, aby dodać menedżera kolejek do utworzonego klastra. Komunikaty do kolejek klastra i tematów są przesyłane za pomocą wielu kolejek transmisji klastra.

# *Dodawanie klastra i kolejki wyjściowej klastra w celu izolowania ruchu komunikatów klastra wysłanego z menedżera kolejek bramy*

Należy zmodyfikować konfigurację nakładających się klastrów, które korzystają z menedżera kolejek bramy. Po przesłaniu komunikatów o modyfikacjach do aplikacji z menedżera kolejek bramy bez użycia tej samej kolejki transmisji lub kanałów, co inne komunikaty klastra. Rozwiązanie korzysta z dodatkowego klastra w celu zlokalizowania komunikatów w określonej kolejce klastra.

# **Zanim rozpoczniesz**

Kroki w zadaniu są zapisywane w celu zmodyfikowania konfiguracji ilustrowanych w produkcie [Rysunek](#page-347-0) [52 na stronie 348](#page-347-0).

- 1. Menedżer kolejek bramy musi być w wersji IBM WebSphere MQ 7.5lub nowszej.
- 2. Konstruowanie nakładających się klastrów pokazanych w aplikacji [Aplikacja klient-serwer wdrożona](#page-338-0) [na serwerze koncentrującym i architekturze mówionej przy użyciu klastrów IBM MQ](#page-338-0) w produkcie ["Tworzenie dwóch nakładających się klastrów z menedżerem kolejek bramy" na stronie 339](#page-338-0) , wykonując kroki opisane w tym zadaniu.
- 3. Wykonaj kroki opisane w sekcji [Rysunek 52 na stronie 348](#page-347-0) w produkcie ["Dodawanie kolejki wyjściowej](#page-345-0) [klastra w celu izolowania ruchu komunikatów klastra wysłanego z menedżera kolejek bramy" na](#page-345-0) [stronie 346](#page-345-0) , aby utworzyć rozwiązanie bez dodatkowego klastra. Użyj tej opcji jako podstawy dla kroków w tym zadaniu.

# **O tym zadaniu**

Rozwiązanie izolowania ruchu komunikatów do pojedynczej aplikacji w programie ["Dodawanie kolejki](#page-345-0) [wyjściowej klastra w celu izolowania ruchu komunikatów klastra wysłanego z menedżera kolejek bramy"](#page-345-0) [na stronie 346](#page-345-0) działa, jeśli docelowa kolejka klastra jest jedyną kolejką klastra w menedżerze kolejek. Jeśli tak nie jest, masz dwie możliwości. Przenieś kolejkę do innego menedżera kolejek lub utwórz klaster, który izoluje kolejkę z innych kolejek klastra w menedżerze kolejek.

To zadanie umożliwia dodanie klastra w celu wyizolowania kolejki docelowej. Klaster jest dodawany tylko do tego celu. W praktyce podejście do zadania polegającego na izolowaniu pewnych aplikacji systematycznie, gdy użytkownik jest w trakcie projektowania klastrów i schematów nazewnictwa klastrów. Dodanie klastra za każdym razem, gdy kolejka wymaga odseparowania, może zostać zakończone z wieloma klastrami, które mają być zarządzane. W ramach tego zadania można zmienić konfigurację w programie ["Dodawanie kolejki wyjściowej klastra w celu izolowania ruchu komunikatów](#page-345-0) [klastra wysłanego z menedżera kolejek bramy" na stronie 346](#page-345-0) , dodając klaster CL3 w celu zlokalizowania Q1 w systemie QM3. Aplikacje są nadal uruchamiane w trakcie całej zmiany.

Nowe i zmienione definicje są podświetlone w programie [Rysunek 53 na stronie 352](#page-351-0). Podsumowanie zmian jest następujące: Tworzenie klastra, co oznacza, że należy również utworzyć nowe repozytorium pełnego klastra. W tym przykładzie produkt QM3 jest jednym z pełnych repozytoriów dla produktu CL3. Aby dodać menedżer kolejek bramy do nowego klastra, należy utworzyć kanały wysyłające klastry i kanały odbierające klastry dla programu QM1 . Zmień definicję Q1 , aby przełączyć ją na CL3. Zmodyfikuj listę nazw klastrów w menedżerze kolejek gatewaya i dodaj kolejkę transmisji klastra, aby użyć nowego kanału klastra. Na koniec należy przełączyć alias kolejki Q1A na nową listę nazw klastrów.

Program IBM MQ nie może przesyłać komunikatów z kolejki transmisji XMITQ.CL2.QM3 , która została dodana do nowej kolejki transmisji XMITQ.CL3.QM3w programie ["Dodawanie kolejki wyjściowej klastra](#page-345-0) [w celu izolowania ruchu komunikatów klastra wysłanego z menedżera kolejek bramy" na stronie 346](#page-345-0) automatycznie. Może on przesyłać komunikaty automatycznie tylko wtedy, gdy obie kolejki transmisji są obsługiwane przez ten sam kanał nadawczy klastra. Zamiast tego zadanie opisuje jeden sposób ręcznego wykonania przełącznika, który może być odpowiedni dla użytkownika. Po zakończeniu przesyłania dostępna jest opcja odwrócenia w celu użycia domyślnej kolejki transmisji klastra dla innych kolejek klastra CL2 w systemie QM3. Można również nadal używać produktu XMITQ.CL2.QM3. Jeśli zdecydujesz się powrócić do domyślnej kolejki transmisji klastra, menedżer kolejek bramy automatycznie zarządza przełącznikiem.

<span id="page-351-0"></span>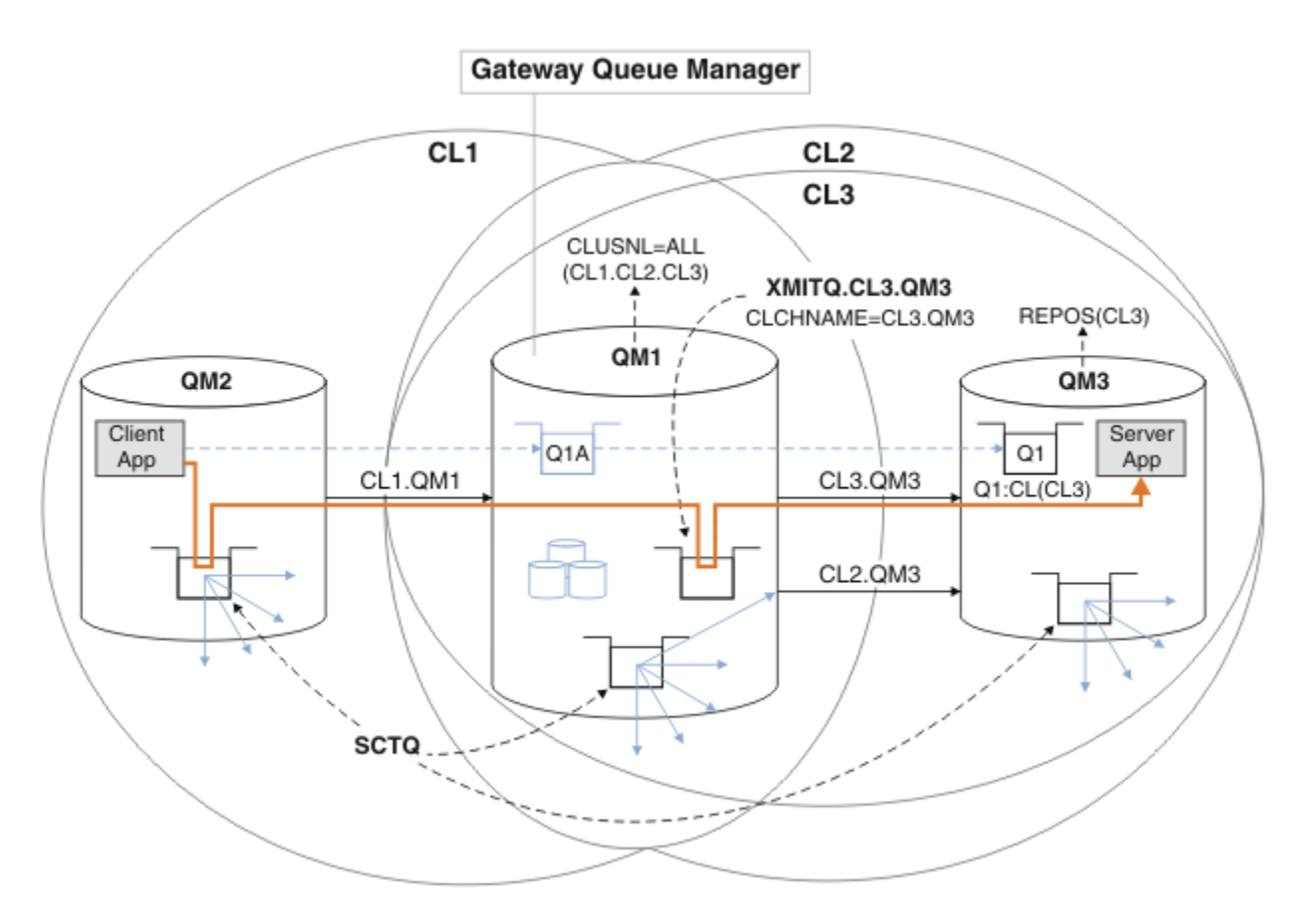

*Rysunek 53. Użycie dodatkowego klastra w celu rozdzielenia ruchu komunikatów w menedżerze kolejek bramy, który przechodzi do jednego z wielu kolejek klastra w tym samym menedżerze kolejek*

## **Procedura**

1. Zmień menedżery kolejek QM3 i QM5 tak, aby repozytoria były używane zarówno dla produktów CL2 , jak i CL3.

Aby menedżer kolejek był elementem wielu klastrów, musi on używać listy nazw klastrów w celu zidentyfikowania klastrów, których jest członkiem.

\*... On QM3 and QM5 DEFINE NAMELIST(CL23) NAMES(CL2, CL3) REPLACE ALTER QMGR REPOS(' ') REPOSNL(CL23)

2. Define the channels between the queue managers QM3 and QM5 for CL3.

```
*... On QM3
DEFINE CHANNEL(CL3.QM5) CHLTYPE(CLUSSDR) CONNAME('localhost(1415)') CLUSTER(CL3) REPLACE
DEFINE CHANNEL(CL3.QM3) CHLTYPE(CLUSRCVR) CONNAME('localhost(1413)') CLUSTER(CL3) REPLACE
    *... On QM5
DEFINE CHANNEL(CL3.QM3) CHLTYPE(CLUSSDR) CONNAME('localhost(1413)') CLUSTER(CL3) REPLACE
DEFINE CHANNEL(CL3.QM5) CHLTYPE(CLUSRCVR) CONNAME('localhost(1415)') CLUSTER(CL3) REPLACE
```
3. Dodaj menedżera kolejek gatewaya do programu CL3.

Dodaj menedżer kolejek bramy, dodając QM1 do CL3 jako częściowe repozytorium. Utwórz częściowe repozytorium, dodając kanały wysyłające klastry i kanały odbierające klastry do produktu QM1.

Należy również dodać CL3 do listy nazw wszystkich klastrów połączonych z menedżerem kolejek bramy.

.0n QM1 DEFINE CHANNEL(CL3.QM3) CHLTYPE(CLUSSDR) CONNAME('localhost(1413)') CLUSTER(CL3) REPLACE DEFINE CHANNEL(CL3.QM1) CHLTYPE(CLUSRCVR) CONNAME('localhost(1411)') CLUSTER(CL3) REPLACE ALTER NAMELIST(ALL) NAMES(CL1, CL2, CL3)

4. Dodaj kolejkę transmisji klastra do menedżera kolejek gatewaya QM1, aby komunikaty były wysyłane do programu CL3 w systemie QM3.

Najpierw należy zatrzymać kanał wysyłający klastry, przesyłając komunikaty z kolejki transmisji do momentu, gdy użytkownik będzie gotowy do przełączenia kolejek transmisji.

```
* On OM1
DEFINE QLOCAL(XMITQ.CL3.QM3) USAGE(XMITQ) CLCHNAME(CL3.QM3) GET(DISABLED) REPLACE
```
5. Opróżnia komunikaty z istniejącej kolejki transmisji klastra XMITQ.CL2.QM3.

Ta podprocedura ma na celu zachowanie kolejności komunikatów w programie Q1 w celu dopasowania do kolejności, w jakiej zostały one wysłane do menedżera kolejek bramy. W przypadku klastrów, porządkowanie komunikatów nie jest w pełni gwarantowane, ale jest prawdopodobne. Jeśli wymagana jest gwarantowana kolejność komunikatów, aplikacje muszą definiować kolejność komunikatów. Patrz Kolejność, w jakiej komunikaty są pobierane z kolejki.

a) Change the target queue Q1 on QM3 from CL2 to CL3.

```
. On OM3
ALTER QLOCAL(Q1) CLUSTER(CL3)
```
b) Monitoruj XMITQ.CL3.QM3 aż do momentu, gdy komunikaty zaczną być dostarczane do niego.

Komunikaty zaczynają być dostarczane do XMITQ.CL3.QM3 , gdy przełącznik Q1 do CL3 jest propagowany do menedżera kolejek bramy.

\*... On QM1 DISPLAY QUEUE(XMITQ.CL3.QM3) CURDEPTH

c) Monitoruj program XMITQ.CL2.QM3 , dopóki nie będzie miał żadnych komunikatów oczekujących na dostarczenie do produktu Q1 w systemie QM3.

**Uwaga:** Produkt XMITQ.CL2.QM3 może przechowywać komunikaty dla innych kolejek w systemie QM3 , które są elementami CL2, w którym to przypadku głębokość może nie być równa zero.

```
*... On QM1
DISPLAY QUEUE(XMITQ.CL2.QM3) CURDEPTH
```
d) Włącz pobieranie z nowej kolejki transmisji klastra, XMITQ.CL3.QM3

```
*... On QM1
ALTER QLOCAL(XMITQ.CL3.QM3) GET(ENABLED)
```
6. Usuń starą kolejkę transmisji klastra ( XMITQ.CL2.QM3), jeśli nie jest ona już wymagana.

Komunikaty dla kolejek klastra w programie CL2 w systemie QM3 są przywracane do używania domyślnej kolejki transmisji klastra w menedżerze kolejek bramy QM1. Domyślną kolejką transmisji klastra jest SYSTEM.CLUSTER.TRANSMIT.QUEUE, lub SYSTEM.CLUSTER.TRANSMIT.CL2.QM3. Zależy to od tego, czy wartość atrybutu menedżera kolejek **DEFCLXQ** w systemie QM1 to SCTQ , czy CHANNEL. Menedżer kolejek przesyła komunikaty z programu XMITQ.CL2.QM3 automatycznie po następnym uruchomieniu kanału nadawczego klastra CL2.QM3 .

a) Zmień kolejkę transmisji, XMITQ.CL2.QM3, z kolejki transmisji klastra, aby była normalną kolejką transmisji.

Spowoduje to przerwanie powiązania kolejki transmisji z dowolnymi kanałami nadawczym klastra. W odpowiedzi produkt IBM MQ automatycznie przesyła komunikaty z programu XMITQ.CL2.QM3 do domyślnej kolejki transmisji klastra, gdy kanał nadawczy klastra jest uruchomiony. Do tego czasu komunikaty dla CL2 w systemie QM3 są nadal umieszczane w systemie XMITQ.CL2.QM3.

\*... On QM1 ALTER QLOCAL(XMITQ.CL2.QM3) CLCHNAME(' ')

b) Zatrzymaj kanał wysyłający klastry CL2.QM3.

Zatrzymywanie i restartowanie kanału nadawczego klastra inicjuje przesyłanie komunikatów z programu XMITQ.CL2.QM3 do domyślnej kolejki transmisji klastra. Zwykle można zatrzymać i uruchomić kanał ręcznie w celu uruchomienia przesyłania. Operacja przesyłania zostanie uruchomiona automatycznie, jeśli kanał zostanie zrestartowany po zamknięciu okresu, w którym upłynie okres odłączania.

. On QM1 STOP CHANNEL(CL2.QM3)

Odpowiedź jest taka, że komenda została zaakceptowana:

AMQ8019: Stop IBM MQ channel accepted.

c) Sprawdź, czy kanał CL2.QM3 został zatrzymany.

Jeśli kanał nie zostanie zatrzymany, można ponownie uruchomić komendę **STOP CHANNEL** z opcją FORCE . Przykład ustawienia opcji FORCE oznacza, że kanał nie zostanie zatrzymany i nie będzie można zrestartować innego menedżera kolejek w celu zsynchronizowania kanału.

\*... On QM1 DISPLAY CHSTATUS(CL2.QM3)

Odpowiedź jest podsumowaniem statusu kanału

```
AMQ8417: Display Channel Status details.
CHANNEL(CL2.QM3) CHLTYPE(CLUSSDR)
CONNAME(127.0.0.1(1413)) CURRENT
ROMNAME(OM3) STATUS(STOPPED)
SUBSTATE(MQGET) XMITQ(XMITQ.CL2.QM3)
```
d) Uruchom kanał CL2.QM3.

 $\ldots$  On QM1 START CHANNEL(CL2.QM3)

Odpowiedź jest taka, że komenda została zaakceptowana:

AMQ8018: Start IBM MQ channel accepted.

e) Sprawdź, czy kanał został uruchomiony.

```
*... On QM1
DISPLAY CHSTATUS(CL2.QM3)
```
Odpowiedź jest podsumowaniem statusu kanału:

AMQ8417: Display Channel Status details.<br>CHANNEL(CL2.QM3) CHLTYPE(CLUSSDR) CHANNEL(CL2.QM3) CONNAME(127.0.0.1(1413)) CURRENT<br>ROMNAME(OM3) STATUS(RUNNIN RQMNAME(QM3) STÁTUS(RUNNING)<br>SUBSTATE(MQGET) XMITQ(SYSTEM.C  $XMITQ(SYSTEM.CLUSTER.TRANSMIT. *QUEUE|CL2.QM3*)$ 

f) Monitoruj dziennik błędów menedżera kolejek bramy pod kątem komunikatu " AMQ7341 Kolejka transmisji dla kanału CL2.QM3 to SYSTEM.CLUSTER.TRANSMIT. *QUEUE|CL2.QM3* ".

g) Usuń kolejkę transmisji klastra XMITQ.CL2.QM3.

```
. On OM1
DELETE QLOCAL(XMITQ.CL2.QM3)
```
# **Co dalej**

Test the separately clustered queue by sending a message from QM2 to Q1 on QM3 using the queue alias definition Q1A

1. Uruchom przykładowy program **amqsput** w systemie QM2 , aby umieścić komunikat.

```
C:\IBM\MQ>amqsput Q1A QM2
Sample AMQSPUT0 start
target queue is Q1A
Sample request message from QM2 to Q1 using Q1A
Sample AMQSPUT0 end
```
2. Uruchom przykładowy program **amqsget** , aby pobrać komunikat z serwisu Q1 w systemie QM3 .

```
C:\IBM\MQ>amqsget Q1 QM3
Sample AMQSGET0 start
message <Sample request message from QM2 to Q1 using Q1A>
no more messages
Sample AMQSGET0 end
```
#### **Pojęcia pokrewne**

Kontrola dostępu i wiele kolejek transmisji klastra

["Praca z kolejkami transmisji klastra i kanałami nadawczym klastra" na stronie 294](#page-293-0) Komunikaty między menedżerami kolejek klastrowych są zapisywane w kolejkach transmisji klastra i przekazywane przez kanały wysyłające klastry. W dowolnym momencie kanał wysyłający klastry jest powiązany z jedną kolejką transmisji. Jeśli konfiguracja kanału zostanie zmieniona, może ona przełączyć się do innej kolejki transmisji przy następnym jej uruchomieniu. Przetwarzanie tego przełącznika jest zautomatyzowane i transakcyjne.

#### **Zadania pokrewne**

[Dodawanie definicji kolejki zdalnej do izolowania komunikatów wysyłanych z menedżera kolejek gatewaya](#page-343-0) Należy zmodyfikować konfigurację nakładających się klastrów, które korzystają z menedżera kolejek bramy. Po przesłaniu komunikatów o modyfikacjach do aplikacji z menedżera kolejek bramy bez użycia tej samej kolejki transmisji lub kanałów, co inne komunikaty klastra. Rozwiązanie korzysta z zdalnej definicji kolejki klastrowej oraz oddzielnego kanału nadawczego i kolejki transmisji.

[Dodawanie kolejki wyjściowej klastra w celu izolowania ruchu komunikatów klastra wysłanego](#page-345-0) [z menedżera kolejek bramy](#page-345-0)

Należy zmodyfikować konfigurację nakładających się klastrów, które korzystają z menedżera kolejek bramy. Po przesłaniu komunikatów o modyfikacjach do aplikacji z menedżera kolejek bramy bez użycia tej samej kolejki transmisji lub kanałów, co inne komunikaty klastra. Rozwiązanie korzysta z dodatkowej kolejki transmisji klastra w celu rozdzielenia ruchu komunikatów do jednego menedżera kolejek w klastrze.

#### [Zmiana wartości domyślnej na oddzielne kolejki transmisji klastra w celu zlokalizowania ruchu](#page-355-0) [komunikatów](#page-355-0)

Istnieje możliwość zmiany domyślnego sposobu, w jaki menedżer kolejek przechowuje komunikaty dla kolejki klastrowej lub tematu w kolejce transmisji. Zmiana wartości domyślnej udostępnia sposób izolowania komunikatów klastra w menedżerze kolejek bramy.

Łączenie w klastry: Izolacja aplikacji przy użyciu wielu kolejek transmisji klastra

Łączenie w klastry: planowanie konfigurowania kolejek transmisji klastra

["Dodawanie menedżera kolejek do klastra: oddzielne kolejki transmisji" na stronie 314](#page-313-0)

<span id="page-355-0"></span>Wykonaj poniższe instrukcje, aby dodać menedżera kolejek do utworzonego klastra. Komunikaty do kolejek klastra i tematów są przesyłane za pomocą wielu kolejek transmisji klastra.

# *Zmiana wartości domyślnej na oddzielne kolejki transmisji klastra w celu zlokalizowania ruchu komunikatów*

Istnieje możliwość zmiany domyślnego sposobu, w jaki menedżer kolejek przechowuje komunikaty dla kolejki klastrowej lub tematu w kolejce transmisji. Zmiana wartości domyślnej udostępnia sposób izolowania komunikatów klastra w menedżerze kolejek bramy.

# **Zanim rozpoczniesz**

- 1. Menedżer kolejek bramy musi być w wersji IBM WebSphere MQ 7.5lub nowszej.
- 2. Konstruowanie nakładających się klastrów pokazanych w aplikacji [Aplikacja klient-serwer wdrożona](#page-338-0) [na serwerze koncentrującym i architekturze mówionej przy użyciu klastrów IBM MQ](#page-338-0) w produkcie ["Tworzenie dwóch nakładających się klastrów z menedżerem kolejek bramy" na stronie 339](#page-338-0) , wykonując kroki opisane w tym zadaniu.

# **O tym zadaniu**

Aby zaimplementować architekturę z wieloma kolejkami klastrów, menedżer kolejek bramy musi być w wersji IBM WebSphere MQ 7.5lub nowszej. Aby można było używać wielu kolejek transmisji klastra, należy zmienić domyślny typ kolejki transmisji klastra w menedżerze kolejek bramy. Zmień wartość atrybutu menedżera kolejek **DEFCLXQ** w QM1 z SCTQ na CHANNEL ; patrz [Rysunek 54 na stronie 357](#page-356-0). Diagram przedstawia jeden przepływ komunikatów. W przypadku przepływów do innych menedżerów kolejek lub do innych klastrów menedżer kolejek tworzy dodatkowe trwałe dynamiczne kolejki transmisji klastra. Każdy kanał wysyłający klastry przekazuje komunikaty z innej kolejki transmisji klastra.

Zmiana nie zostanie zmieniona natychmiast, chyba że połączenie menedżera kolejek bramy z klastrami po raz pierwszy jest nawiążane. Zadanie obejmuje kroki dla typowego przypadku zarządzania zmianą w istniejącej konfiguracji. Aby skonfigurować menedżer kolejek w celu użycia oddzielnych kolejek transmisji klastra, gdy po raz pierwszy dołącza się do klastra, należy zapoznać się z ["Dodawanie](#page-313-0) [menedżera kolejek do klastra: oddzielne kolejki transmisji" na stronie 314.](#page-313-0)

<span id="page-356-0"></span>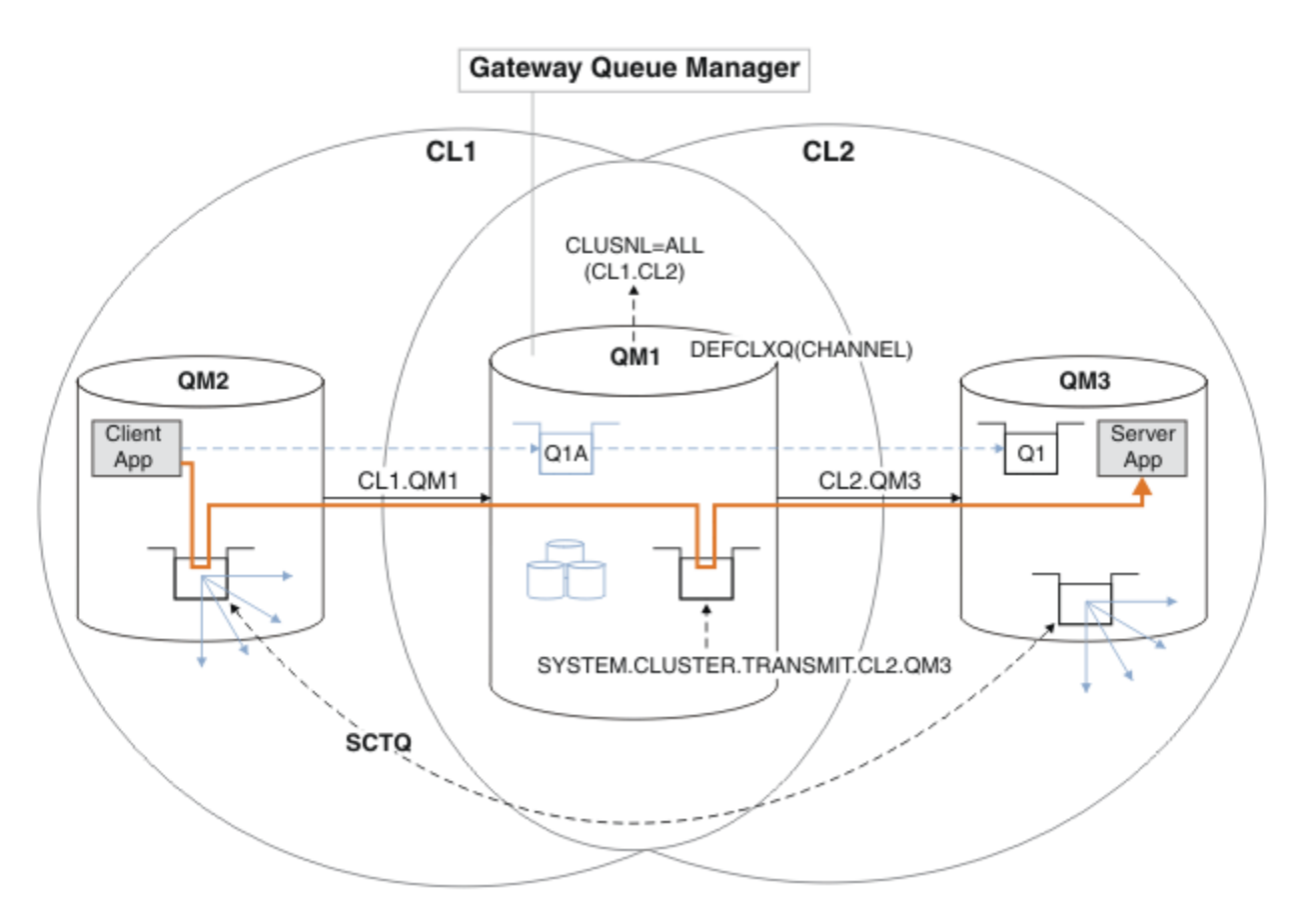

*Rysunek 54. Aplikacja klient-serwer wdrożono w koncentratorze i architekturze mówionej z osobnymi kolejkami transmisji klastra w menedżerze kolejek bramy.*

# **Procedura**

1. Zmień menedżer kolejek bramy w taki sposób, aby korzystała z oddzielnych kolejek transmisji klastra.

```
. On OM1
ALTER QMGR DEFCLXQ(CHANNEL)
```
2. Przełącz się na osobne kolejki transmisji klastra.

Dowolny kanał nadawczy klastra, który nie jest uruchomiony, przełącza się na używanie oddzielnych kolejek transmisji klastra przy następnym uruchomieniu.

Aby przełączyć działające kanały, zrestartuj menedżer kolejek lub wykonaj następujące kroki:

a) Wyświetl listę kanałów nadawczych klastra, które działają z produktem SYSTEM.CLUSTER.TRANSMIT.QUEUE.

```
*... On QM1
DISPLAY CHSTATUS(*) WHERE(XMITQ EQ 'SYSTEM.CLUSTER.TRANSMIT.QUEUE')
```
Odpowiedź jest listą raportów o statusie kanału:

```
AMQ8417: Display Channel Status details.
CHANNEL(CL1.QM2) CHLTYPE(CLUSSDR)
CONNAME(127.0.0.1(1412)) CURRENT
RQMNAME(QM2) STATUS(RUNNING)
SUBSTATE(MQGET) XMITQ(SYSTEM.CLUSTER.TRANSMIT.QUEUE)
AMQ8417: Display Channel Status details.
```
CHANNEL(CL2.QM3) CHLTYPE(CLUSSDR) CONNAME(127.0.0.1(1413)) CURRENT RQMNAME(QM3) STATUS(RUNNING) SUBSTATE(MQGET) XMITQ(SYSTEM.CLUSTER.TRANSMIT.QUEUE) AMQ8417: Display Channel Status details. CHANNEL(CL2.QM5) CHLTYPE(CLUSSDR) CONNAME(127.0.0.1(1415)) CURRENT RQMNAME(QM5) STATUS(RUNNING) SUBSTATE(MQGET) XMITQ(SYSTEM.CLUSTER.TRANSMIT.QUEUE) AMQ8417: Display Channel Status details. CHANNEL(CL1.QM4) CHLTYPE(CLUSSDR) CONNAME(127.0.0.1(1414)) CURRENT RQMNAME(QM4) STATUS(RUNNING) SUBSTATE(MQGET) XMITQ(SYSTEM.CLUSTER.TRANSMIT.QUEUE)

b) Zatrzymaj uruchomione kanały

Dla każdego kanału na liście uruchom następującą komendę:

\*... On QM1 STOP CHANNEL(*ChannelName*)

Gdzie *ChannelName* to każdy z CL1.QM2, CL1.QM4, CL1.QM3, CL1.QM5.

Odpowiedź jest taka, że komenda została zaakceptowana:

AMQ8019: Stop IBM MQ channel accepted.

c) Monitoruj, które kanały są zatrzymane

\*... On QM1 DISPLAY CHSTATUS(\*) WHERE(XMITQ EQ 'SYSTEM.CLUSTER.TRANSMIT.QUEUE')

Odpowiedź jest listą kanałów, które są nadal uruchomione i kanały, które są zatrzymane:

```
AMQ8417: Display Channel Status details.
CHANNEL(CL1.QM2) CHLTYPE(CLUSSDR)
CONNAME(127.0.0.1(1412)) CURRENT
RQMNAME(QM2) STATUS(STOPPED)
SUBSTATE( ) XMITQ(SYSTEM.CLUSTER.TRANSMIT.QUEUE)
AMQ8417: Display Channel Status details.
CHANNEL(CL2.QM3) CHLTYPE(CLUSSDR)
CONNAME(127.0.0.1(1413)) CURRENT
ROMNAME(OM3) STATUS(STOPPED)
SUBSTATE( ) XMITQ(SYSTEM.CLUSTER.TRANSMIT.QUEUE)
AMQ8417: Display Channel Status details.
CHANNEL(CL2.QM5) CHLTYPE(CLUSSDR)
CONNAME(127.0.0.1(1415)) CURRENT
ROMNAME(OM5) STATUS(STOPPED)
SUBSTATE( ) XMITQ(SYSTEM.CLUSTER.TRANSMIT.QUEUE)
AMQ8417: Display Channel Status details.
CHANNEL(CL1.QM4) CHLTYPE(CLUSSDR)
CONNAME(127.0.0.1(1414)) CURRENT
RQMNAME(QM4) STATUS(STOPPED)
SUBSTATE( ) XMITQ(SYSTEM.CLUSTER.TRANSMIT.QUEUE)
```
d) Uruchom każdy zatrzymany kanał.

Wykonaj ten krok dla wszystkich uruchomionych kanałów. Jeśli kanał nie zostanie zatrzymany, można ponownie uruchomić komendę **STOP CHANNEL** z opcją FORCE . Przykład ustawienia

opcji FORCE oznacza, że kanał nie zostanie zatrzymany i nie będzie można zrestartować innego menedżera kolejek w celu zsynchronizowania kanału.

 $\therefore$  On QM1 START CHANNEL(CL2.QM5)

Odpowiedź jest taka, że komenda została zaakceptowana:

AMQ8018: Start IBM MQ channel accepted.

e) Monitoruj komutowane kolejki transmisji.

Monitoruj dziennik błędów menedżera kolejek bramy pod kątem komunikatu " AMQ7341 Kolejka transmisji dla kanału CL2.QM3 to SYSTEM.CLUSTER.TRANSMIT. *QUEUE|CL2.QM3* ".

f) Sprawdź, czy produkt SYSTEM.CLUSTER.TRANSMIT.QUEUE nie jest już używany.

```
*... On QM1
DISPLAY CHSTATUS(*) WHERE(XMITQ EQ 'SYSTEM.CLUSTER.TRANSMIT.QUEUE')
DISPLAY QUEUE(SYSTEM.CLUSTER.TRANSMIT.QUEUE) CURDEPTH
```

```
Odpowiedź jest listą raportów o statusie kanału i głębokości
SYSTEM.CLUSTER.TRANSMIT.QUEUE:
```

```
AMQ8420: Channel Status not found.
AMQ8409: Display Queue details.
QUEUE(SYSTEM.CLUSTER.TRANSMIT.QUEUE) TYPE(QLOCAL)
CURDEPTH(0)
```
g) Monitoruj, które kanały są uruchomione

\*... On QM1 DISPLAY CHSTATUS(\*) WHERE(XMITQ LK 'SYSTEM.CLUSTER.TRANSMIT.\*')

Odpowiedź jest listą kanałów, w tym przypadku są już uruchomione z nowymi domyślnymi kolejkami transmisji klastra:

```
AMQ8417: Display Channel Status details.
CHANNEL(CL1.QM2) CHLTYPE(CLUSSDR)
CONNAME(127.0.0.1(1412)) CURRENT
RQMNAME(QM2) STATUS(RUNNING)
SUBSTATE(MQGET)
XMITQ(SYSTEM.CLUSTER.TRANSMIT.CL1.QM2)
AMQ8417: Display Channel Status details.
CHANNEL(CL2.QM3) CHLTYPE(CLUSSDR)
CONNAME(127.0.0.1(1413)) CURRENT
RQMNAME(QM3) STATUS(RUNNING)
SUBSTATE(MQGET)
XMITQ(SYSTEM.CLUSTER.TRANSMIT.CL2.QM3)
AMQ8417: Display Channel Status details.
CHANNEL(CL2.QM5) CHLTYPE(CLUSSDR)
CONNAME(127.0.0.1(1415)) CURRENT
RQMNAME(QM5) STATUS(RUNNING)
SUBSTATE(MQGET)
XMITQ(SYSTEM.CLUSTER.TRANSMIT.CL2.QM5)
AMQ8417: Display Channel Status details.
CHANNEL(CL1.QM4) CHLTYPE(CLUSSDR)
CONNAME(127.0.0.1(1414)) CURRENT
```
ROMNAME(OM4) STATUS(RUNNING) SUBSTATE(MQGET) XMITQ(SYSTEM.CLUSTER.TRANSMIT.CL1.QM4)

# **Co dalej**

- 1. Przetestuj automatycznie zdefiniowaną kolejkę transmisji klastra, wysyłając komunikat z QM2 do Q1 na serwerze QM3, rozstrzygając nazwę kolejki przy użyciu definicji aliasu kolejki Q1A
	- a. Uruchom przykładowy program **amqsput** w systemie QM2 , aby umieścić komunikat.

```
C:\IBM\MQ>amqsput Q1A QM2
Sample AMQSPUT0 start
target queue is Q1A
Sample request message from QM2 to Q1 using Q1A
```
Sample AMQSPUT0 end

b. Uruchom przykładowy program **amqsget** , aby pobrać komunikat z serwisu Q1 w systemie QM3 .

```
C:\IBM\MQ>amqsget Q1 QM3
Sample AMQSGET0 start
message <Sample request message from QM2 to Q1 using Q1A>
no more messages
Sample AMQSGET0 end
```
2. Należy rozważyć, czy należy zmienić konfigurację zabezpieczeń, konfigurując zabezpieczenia dla kolejek klastra w menedżerach kolejek, z których pochodzą komunikaty dla kolejek klastra.

#### **Pojęcia pokrewne**

Kontrola dostępu i wiele kolejek transmisji klastra

#### **Zadania pokrewne**

[Dodawanie definicji kolejki zdalnej do izolowania komunikatów wysyłanych z menedżera kolejek gatewaya](#page-343-0) Należy zmodyfikować konfigurację nakładających się klastrów, które korzystają z menedżera kolejek bramy. Po przesłaniu komunikatów o modyfikacjach do aplikacji z menedżera kolejek bramy bez użycia tej samej kolejki transmisji lub kanałów, co inne komunikaty klastra. Rozwiązanie korzysta z zdalnej definicji kolejki klastrowej oraz oddzielnego kanału nadawczego i kolejki transmisji.

[Dodawanie kolejki wyjściowej klastra w celu izolowania ruchu komunikatów klastra wysłanego](#page-345-0) [z menedżera kolejek bramy](#page-345-0)

Należy zmodyfikować konfigurację nakładających się klastrów, które korzystają z menedżera kolejek bramy. Po przesłaniu komunikatów o modyfikacjach do aplikacji z menedżera kolejek bramy bez użycia tej samej kolejki transmisji lub kanałów, co inne komunikaty klastra. Rozwiązanie korzysta z dodatkowej kolejki transmisji klastra w celu rozdzielenia ruchu komunikatów do jednego menedżera kolejek w klastrze.

#### [Dodawanie klastra i kolejki wyjściowej klastra w celu izolowania ruchu komunikatów klastra wysłanego](#page-349-0) [z menedżera kolejek bramy](#page-349-0)

Należy zmodyfikować konfigurację nakładających się klastrów, które korzystają z menedżera kolejek bramy. Po przesłaniu komunikatów o modyfikacjach do aplikacji z menedżera kolejek bramy bez użycia tej samej kolejki transmisji lub kanałów, co inne komunikaty klastra. Rozwiązanie korzysta z dodatkowego klastra w celu zlokalizowania komunikatów w określonej kolejce klastra.

Łączenie w klastry: Izolacja aplikacji przy użyciu wielu kolejek transmisji klastra

Łączenie w klastry: planowanie konfigurowania kolejek transmisji klastra

["Dodawanie menedżera kolejek do klastra: oddzielne kolejki transmisji" na stronie 314](#page-313-0) Wykonaj poniższe instrukcje, aby dodać menedżera kolejek do utworzonego klastra. Komunikaty do kolejek klastra i tematów są przesyłane za pomocą wielu kolejek transmisji klastra.
# <span id="page-360-0"></span>**Usuwanie kolejki klastra z menedżera kolejek**

Wyłącz kolejkę INVENTQ w Toronto. Wyślij wszystkie komunikaty spisu zasobów do stanu Nowy Jork i usuń kolejkę INVENTQ w Toronto, gdy jest ona pusta.

# **Zanim rozpoczniesz**

**Uwaga:** W przypadku zmian w klastrze, które mają być propagowane w klastrze, musi być zawsze dostępne co najmniej jedno pełne repozytorium. Przed uruchomieniem tego zadania należy upewnić się, że repozytoria są dostępne.

Scenariusz:

- Klaster produktu INVENTORY został skonfigurowany zgodnie z opisem w sekcji ["Dodawanie menedżera](#page-319-0) [kolejek udostępniającego kolejkę" na stronie 320](#page-319-0). Zawiera on cztery menedżery kolejek. Zarówno LONDON , jak i NEWYORK posiadają pełne repozytoria. PARIS i TORONTO przechowują częściowe repozytoria. Aplikacja magazynowa jest uruchamiana w systemach w Nowym Jorku i w Toronto i jest napędzana przez nadejście komunikatów w kolejce INVENTQ .
- Ze względu na zmniejszone obciążenie nie ma potrzeby uruchamiania aplikacji magazynowej w Toronto. Użytkownik chce wyłączyć kolejkę INVENTQ udostępnianą przez menedżer kolejek TORONTOi mieć TORONTO komunikaty kanału informacyjnego do kolejki produktu INVENTQ w produkcie NEWYORK.
- Istnieje połączenie sieciowe między wszystkimi czterema systemami.
- Protokół sieciowy to TCP.

# **O tym zadaniu**

Aby usunąć kolejkę klastra, wykonaj następujące kroki.

## **Procedura**

1. Wskazuje, że kolejka nie jest już dostępna.

Aby usunąć kolejkę z klastra, usuń nazwę klastra z definicji kolejki lokalnej. Zmień INVENTQ na TORONTO tak, aby nie był dostępny z pozostałej części klastra:

ALTER QLOCAL(INVENTQ) CLUSTER(' ')

2. Sprawdź, czy kolejka nie jest już dostępna.

W przypadku menedżera kolejek pełnego repozytorium ( LONDON lub NEWYORK) sprawdź, czy kolejka nie jest już obsługiwana przez menedżer kolejek TORONTO , wydając następującą komendę:

DIS QCLUSTER (INVENTQ)

Jeśli komenda ALTER zakończyła się pomyślnie, produkt TORONTO nie jest wymieniony w wynikach.

3. Wyłącz kolejkę.

Wyłącz kolejkę INVENTQ pod adresem TORONTO , aby nie zapisywać do niej kolejnych komunikatów:

ALTER QLOCAL(INVENTQ) PUT(DISABLED)

Teraz komunikaty w tranzycie do tej kolejki za pomocą programu MQOO\_BIND\_ON\_OPEN są wysyłane do kolejki niedostarczonych komunikatów. Należy zatrzymać wszystkie aplikacje, aby jawnie umieścić komunikaty w kolejce w tym menedżerze kolejek.

4. Monitoruj kolejkę, dopóki nie będzie pusta.

Monitoruj kolejkę za pomocą komendy DISPLAY QUEUE , podając atrybuty IPPROCS, OPPROCSi CURDEPTH, lub użyj komendy **WRKMQMSTS** w IBM i. Gdy liczba procesów wejściowych i wyjściowych oraz bieżąca głębokość w kolejce są równe zero, kolejka jest pusta.

5. Monitoruj kanał, aby upewnić się, że nie ma żadnych wątpliwych komunikatów.

Aby mieć pewność, że w kanale INVENTORY.TORONTOnie ma żadnych komunikatów wątpliwych, należy monitorować kanał wysyłający klastry o nazwie INVENTORY.TORONTO na każdym z pozostałych menedżerów kolejek. Wydaj komendę DISPLAY CHSTATUS , podając parametr INDOUBT z każdego menedżera kolejek:

DISPLAY CHSTATUS(INVENTORY.TORONTO) INDOUBT

Jeśli istnieją komunikaty wątpliwe, należy je rozwiązać przed wykonaniem dalszych czynności. Na przykład można spróbować wydać komendę RESOLVE channel lub zatrzymać i zrestartować kanał.

6. Usuń kolejkę lokalną.

Po upewniu się, że nie ma więcej komunikatów do dostarczenia do aplikacji spisywania zasobów w produkcie TORONTO, można usunąć kolejkę:

DELETE QLOCAL(INVENTQ)

7. Teraz można usunąć aplikację magazynowa z systemu w Toronto

Usunięcie aplikacji pozwala uniknąć duplikacji i oszczędza miejsce w systemie.

### **Wyniki**

Klaster skonfigurowany przez to zadanie jest podobny do tego, który został skonfigurowany przez poprzednie zadanie. Różnica polega na tym, że kolejka INVENTQ nie jest już dostępna w menedżerze kolejek TORONTO.

Po odebraniu kolejki z usługi w kroku 1 menedżer kolejek produktu TORONTO wysłał komunikat do dwóch menedżerów kolejek pełnego repozytorium. Powiadomiono je o zmianie statusu. Menedżery kolejek pełnego repozytorium przekazują te informacje do innych menedżerów kolejek w klastrze, które zażądały aktualizacji informacji dotyczących INVENTQ.

Gdy menedżer kolejek umieszcza komunikat w kolejce INVENTQ , zaktualizowane częściowe repozytorium wskazuje, że kolejka INVENTQ jest dostępna tylko w menedżerze kolejek produktu NEWYORK . Komunikat jest wysyłany do menedżera kolejek produktu NEWYORK .

## **Co dalej**

W tym zadaniu można było usunąć tylko jedną kolejkę i tylko jeden klaster, z którego ma zostać usunięty.

Załóżmy, że istnieje wiele kolejek odwołujący się do listy nazw zawierającej wiele nazw klastrów. Na przykład menedżer kolejek produktu TORONTO może udostępniać nie tylko INVENTQ, ale również PAYROLLQ, SALESQi PURCHASESQ. Produkt TORONTO udostępnia te kolejki we wszystkich odpowiednich klastrach, INVENTORY, PAYROLL, SALESi PURCHASES. Zdefiniuj listę nazw klastrów w menedżerze kolejek produktu TORONTO :

DEFINE NAMELIST(TOROLIST) DESCR('List of clusters TORONTO is in') NAMES(INVENTORY, PAYROLL, SALES, PURCHASES)

Dodaj listę nazw do każdej definicji kolejki:

DEFINE QLOCAL(INVENTQ) CLUSNL(TOROLIST) DEFINE QLOCAL(PAYROLLQ) CLUSNL(TOROLIST) DEFINE QLOCAL(SALESQ) CLUSNL(TOROLIST) DEFINE QLOCAL(PURCHASESQ) CLUSNL(TOROLIST)

Załóżmy teraz, że użytkownik chce usunąć wszystkie kolejki z klastra SALES , ponieważ operacja SALES ma zostać przejęta przez operację PURCHASES . Wystarczy zmienić listę nazw TOROLIST , aby usunąć z niej nazwę klastra SALES .

<span id="page-362-0"></span>Aby usunąć pojedynczą kolejkę z jednego z klastrów z listy nazw, należy utworzyć listę nazw zawierającą listę pozostałych nazw klastrów. Następnie zmień definicję kolejki, aby używała nowej listy nazw. Aby usunąć PAYROLLQ z klastra INVENTORY :

1. Utwórz listę nazw:

```
DEFINE NAMELIST(TOROSHORTLIST)
DESCR('List of clusters TORONTO is in other than INVENTORY')
NAMES(PAYROLL, SALES, PURCHASES)
```
2. Zmień definicję kolejki produktu PAYROLLQ :

```
ALTER QLOCAL(PAYROLLQ) CLUSNL(TOROSHORTLIST)
```
# **Usuwanie menedżera kolejek z klastra: sprawdzona procedura**

Usuwanie menedżera kolejek z klastra w scenariuszach, w których menedżer kolejek może normalnie komunikować się z co najmniej jednym pełnym repozytorium w klastrze.

### **Zanim rozpoczniesz**

Ta metoda jest sprawdzoną procedurą dla scenariuszy, w których dostępne jest co najmniej jedno pełne repozytorium i z którym może się skontaktować usuwany menedżer kolejek. Ta metoda wymaga najmniejszej ręcznej interwencji i umożliwia menedżerowi kolejek negocjowanie kontrolowanego wycofania z klastra. Jeśli usuwany menedżer kolejek nie może skontaktować się z pełnym repozytorium, należy zapoznać się z sekcją ["Usuwanie menedżera kolejek z klastra: metoda alternatywna" na stronie](#page-364-0) [365](#page-364-0).

# **O tym zadaniu**

To przykładowe zadanie usuwa menedżer kolejek LONDON z klastra INVENTORY . Klaster INVENTORY jest skonfigurowany zgodnie z opisem w sekcji ["Dodawanie menedżera kolejek do klastra" na stronie](#page-311-0) [312i](#page-311-0) zmodyfikowany zgodnie z opisem w sekcji ["Usuwanie kolejki klastra z menedżera kolejek" na stronie](#page-360-0) [361.](#page-360-0)

Proces usuwania menedżera kolejek z klastra jest bardziej skomplikowany niż proces dodawania menedżera kolejek.

Gdy menedżer kolejek dołącza do klastra, istniejące elementy klastra nie mają informacji o nowym menedżerze kolejek i dlatego nie mają z nim żadnych interakcji. Nowe kanały nadawcze i odbiorcze muszą zostać utworzone w dołączanym menedżerze kolejek, aby możliwe było nawiązanie połączenia z pełnym repozytorium.

Gdy menedżer kolejek jest usuwany z klastra, prawdopodobnie aplikacje połączone z menedżerem kolejek używają obiektów, takich jak kolejki, które są udostępniane w innym miejscu klastra. Ponadto aplikacje połączone z innymi menedżerami kolejek w klastrze mogą używać obiektów udostępnianych w docelowym menedżerze kolejek. W wyniku działania tych aplikacji bieżący menedżer kolejek może utworzyć dodatkowe kanały nadawcze w celu nawiązania komunikacji z elementami klastra innymi niż pełne repozytorium, które zostało użyte do dołączenia do klastra. Każdy menedżer kolejek w klastrze ma buforowaną kopię danych, która opisuje inne elementy klastra. Może to być ten, który jest usuwany.

## **Procedura**

- 1. Przed usunięciem menedżera kolejek z klastra należy upewnić się, że menedżer kolejek nie udostępnia już zasobów, które są wymagane przez klaster:
	- Jeśli menedżer kolejek udostępnia pełne repozytorium, wykonaj kroki od 1 do 6 z sekcji ["Przenoszenie pełnego repozytorium do innego menedżera kolejek" na stronie 324.](#page-323-0) Jeśli funkcja pełnego repozytorium menedżera kolejek, który ma zostać usunięty, nie jest przenoszona do innego menedżera kolejek, konieczne jest wykonanie tylko kroków 5 i 6.
- Jeśli menedżer kolejek udostępnia kolejki klastra, wykonaj kroki od 1 do 7 z sekcji ["Usuwanie kolejki](#page-360-0) [klastra z menedżera kolejek" na stronie 361.](#page-360-0)
- Jeśli menedżer kolejek udostępnia tematy klastra, usuń tematy (na przykład za pomocą komendy DELETE TOPIC ) lub przenieś je na inne hosty zgodnie z opisem w sekcji ["Przenoszenie definicji](#page-442-0) [tematu klastra do innego menedżera kolejek" na stronie 443](#page-442-0).

**Uwaga:** Jeśli menedżer kolejek zostanie usunięty z klastra, a nadal udostępnia temat klastra, menedżer kolejek może kontynuować próby dostarczenia publikacji do menedżerów kolejek, które pozostały w klastrze, aż do usunięcia tematu.

2. Zmień ręcznie zdefiniowane kanały odbiorcze klastra, aby usunąć je z klastra w menedżerze kolejek LONDON:

```
ALTER CHANNEL(INVENTORY.LONDON) CHLTYPE(CLUSRCVR) CLUSTER(' ')
```
3. Zmień ręcznie zdefiniowane kanały nadawcze klastra, aby usunąć je z klastra w menedżerze kolejek LONDON:

ALTER CHANNEL(INVENTORY.PARIS) CHLTYPE(CLUSSDR) CLUSTER(' ')

Inne menedżery kolejek w klastrze dowiadują się, że ten menedżer kolejek i jego zasoby klastra nie są już częścią klastra.

4. Monitoruj kolejkę wyjściową klastra w menedżerze kolejek LONDON, dopóki nie zostaną wyświetlone żadne komunikaty oczekujące na przepływ do dowolnego pełnego repozytorium w klastrze.

DISPLAY CHSTATUS(INVENTORY.PARIS) XQMSGSA

Jeśli komunikaty pozostają w kolejce wyjściowej, przed kontynuowaniem należy określić, dlaczego nie są one wysyłane do pełnych repozytoriów PARIS i NEWYORK .

#### **Wyniki**

Menedżer kolejek LONDON nie jest już częścią klastra. Jednak może on nadal działać jako niezależny menedżer kolejek.

### **Co dalej**

Wynik tych zmian można potwierdzić, wydając następującą komendę na pozostałych elementach klastra:

DISPLAY CLUSQMGR(LONDON)

Menedżer kolejek jest wyświetlany do momentu zatrzymania automatycznie definiowanych kanałów nadawczych klastra. Można poczekać na wystąpienie tego zdarzenia lub kontynuować monitorowanie aktywnych instancji, wprowadzając następującą komendę:

DISPLAY CHANNEL(INVENTORY.LONDON)

Po upewnieniu się, że do tego menedżera kolejek nie są dostarczane żadne komunikaty, można zatrzymać kanały nadawcze klastra do produktu LONDON , wprowadzając następującą komendę na pozostałych elementach klastra:

```
STOP CHANNEL(INVENTORY.LONDON) STATUS(INACTIVE)
```
<span id="page-364-0"></span>Po propagowaniu zmian w klastrze, gdy do tego menedżera kolejek nie są dostarczane żadne komunikaty, zatrzymaj i usuń kanał CLUSRCVR w systemie LONDON:

STOP CHANNEL(INVENTORY.LONDON) DELETE CHANNEL(INVENTORY.LONDON)

Jeśli dla tego kanału była używana ręcznie zdefiniowana kolejka transmisji, a wzorzec CLCHNAME nie jest zgodny z żadnym innym istniejącym lub planowanym kanałem, można usunąć tę kolejkę transmisji. Na przykład:

DELETE QLOCAL(PARIS.CUSTOM.XMITQ)

**Uwaga:** W przypadku automatycznie definiowanych kolejek transmisji lub współużytkowanego systemu SYSTEM.CLUSTER.TRANSMIT.QUEUE są używane, ten krok nie jest wymagany.

Usunięty menedżer kolejek można dodać z powrotem do klastra w późniejszym czasie, zgodnie z opisem w sekcji ["Dodawanie menedżera kolejek do klastra" na stronie 312.](#page-311-0) Usunięty menedżer kolejek nadal buforuje informacje o pozostałych elementach klastra przez okres do 90 dni. Jeśli nie chcesz czekać, aż ta pamięć podręczna utraci ważność, można ją usunąć w sposób opisany w sekcji ["Odtwarzanie menedżera](#page-366-0) [kolejek do stanu sprzed klastra" na stronie 367.](#page-366-0)

#### **Zadania pokrewne**

Usuwanie menedżera kolejek z klastra (za pomocą programu IBM MQ Explorer)

#### **Odsyłacze pokrewne**

ALTER CHANNEL (alter channel settings) (Zmiana ustawień kanału) DISPLAY CHANNEL (wyświetlenie definicji kanału) DISPLAY CHSTATUS (wyświetlenie statusu kanału) DISPLAY CLUSQMGR (wyświetlenie informacji kanału dla menedżerów kolejek klastra)

STOP CHANNEL (stop a channel) (Zatrzymaj kanał)

### *Usuwanie menedżera kolejek z klastra: metoda alternatywna*

Usunięcie menedżera kolejek z klastra w scenariuszach, w których z powodu istotnego problemu z systemem lub konfiguracją menedżer kolejek nie może komunikować się z żadnym pełnym repozytorium w klastrze.

## **Zanim rozpoczniesz**

Ta alternatywna metoda usuwania menedżera kolejek z klastra powoduje ręczne zatrzymanie i usunięcie wszystkich kanałów klastra łączących usunięty menedżer kolejek z klastrem, a następnie wymuszenie usunięcia menedżera kolejek z klastra. Ta metoda jest używana w scenariuszach, w których usuwany menedżer kolejek nie może komunikować się z żadnym z pełnych repozytoriów. Może to być (na przykład), ponieważ menedżer kolejek przestał działać lub wystąpił długotrwały błąd komunikacji między menedżerem kolejek a klastrem. W przeciwnym razie należy użyć najczęściej stosowanej metody: ["Usuwanie menedżera kolejek z klastra: sprawdzona procedura" na stronie 363.](#page-362-0)

## **O tym zadaniu**

To przykładowe zadanie usuwa menedżer kolejek LONDON z klastra INVENTORY . Klaster INVENTORY jest skonfigurowany zgodnie z opisem w sekcji ["Dodawanie menedżera kolejek do klastra" na stronie](#page-311-0) [312i](#page-311-0) zmodyfikowany zgodnie z opisem w sekcji ["Usuwanie kolejki klastra z menedżera kolejek" na stronie](#page-360-0) [361.](#page-360-0)

Proces usuwania menedżera kolejek z klastra jest bardziej skomplikowany niż proces dodawania menedżera kolejek.

Gdy menedżer kolejek dołącza do klastra, istniejące elementy klastra nie mają informacji o nowym menedżerze kolejek i dlatego nie mają z nim żadnych interakcji. Nowe kanały nadawcze i odbiorcze muszą zostać utworzone w dołączanym menedżerze kolejek, aby możliwe było nawiązanie połączenia z pełnym repozytorium.

Gdy menedżer kolejek jest usuwany z klastra, prawdopodobnie aplikacje połączone z menedżerem kolejek używają obiektów, takich jak kolejki, które są udostępniane w innym miejscu klastra. Ponadto aplikacje połączone z innymi menedżerami kolejek w klastrze mogą używać obiektów udostępnianych w docelowym menedżerze kolejek. W wyniku działania tych aplikacji bieżący menedżer kolejek może utworzyć dodatkowe kanały nadawcze w celu nawiązania komunikacji z elementami klastra innymi niż pełne repozytorium, które zostało użyte do dołączenia do klastra. Każdy menedżer kolejek w klastrze ma buforowaną kopię danych, która opisuje inne elementy klastra. Może to być ten, który jest usuwany.

Ta procedura może być odpowiednia w sytuacji awaryjnej, gdy nie można czekać na to, aby menedżer kolejek opuścił klaster z gracją.

#### **Procedura**

- 1. Przed usunięciem menedżera kolejek z klastra należy upewnić się, że menedżer kolejek nie udostępnia już zasobów, które są wymagane przez klaster:
	- Jeśli menedżer kolejek udostępnia pełne repozytorium, wykonaj kroki od 1 do 6 z sekcji ["Przenoszenie pełnego repozytorium do innego menedżera kolejek" na stronie 324.](#page-323-0) Jeśli funkcja pełnego repozytorium menedżera kolejek, który ma zostać usunięty, nie jest przenoszona do innego menedżera kolejek, konieczne jest wykonanie tylko kroków 5 i 6.
	- Jeśli menedżer kolejek udostępnia kolejki klastra, wykonaj kroki od 1 do 7 z sekcji ["Usuwanie kolejki](#page-360-0) [klastra z menedżera kolejek" na stronie 361.](#page-360-0)
	- Jeśli menedżer kolejek udostępnia tematy klastra, usuń tematy (na przykład za pomocą komendy DELETE TOPIC ) lub przenieś je na inne hosty zgodnie z opisem w sekcji ["Przenoszenie definicji](#page-442-0) [tematu klastra do innego menedżera kolejek" na stronie 443](#page-442-0).

**Uwaga:** Jeśli menedżer kolejek zostanie usunięty z klastra, a nadal udostępnia temat klastra, menedżer kolejek może kontynuować próby dostarczenia publikacji do menedżerów kolejek, które pozostały w klastrze, aż do usunięcia tematu.

2. Zatrzymaj wszystkie kanały używane do komunikowania się z innymi menedżerami kolejek w klastrze. Użyj programu MODE(FORCE) , aby zatrzymać kanał CLUSRCVR w menedżerze kolejek LONDON. W przeciwnym razie może być konieczne oczekiwanie na zatrzymanie kanału przez menedżera kolejek nadawcy:

STOP CHANNEL(INVENTORY.LONDON) MODE(FORCE) STOP CHANNEL(INVENTORY.TORONTO) STOP CHANNEL(INVENTORY.PARIS) STOP CHANNEL(INVENTORY.NEWYORK)

3. Monitoruj stany kanału w menedżerze kolejek LONDON, aż do zatrzymania kanałów:

DISPLAY CHSTATUS(INVENTORY.LONDON) DISPLAY CHSTATUS(INVENTORY.TORONTO) DISPLAY CHSTATUS(INVENTORY.PARIS) DISPLAY CHSTATUS(INVENTORY.NEWYORK)

Po zatrzymaniu kanałów nie są wysyłane żadne komunikaty aplikacji do lub z innych menedżerów kolejek w klastrze.

4. Usuń ręcznie zdefiniowane kanały klastra w menedżerze kolejek LONDON:

DELETE CHANNEL(INVENTORY.NEWYORK) DELETE CHANNEL(INVENTORY.TORONTO)

5. Pozostałe menedżery kolejek w klastrze nadal zachowują wiedzę na temat usuniętego menedżera kolejek i mogą nadal wysyłać do niego komunikaty. Aby wyczyścić wiedzę z pozostałych menedżerów kolejek, zresetuj usunięty menedżer kolejek z klastra w jednym z pełnych repozytoriów:

<span id="page-366-0"></span>RESET CLUSTER(INVENTORY) ACTION(FORCEREMOVE) QMNAME(LONDON) QUEUES(YES)

Jeśli w klastrze może znajdować się inny menedżer kolejek o takiej samej nazwie co usunięty menedżer kolejek, należy określić **QMID** usuniętego menedżera kolejek.

### **Wyniki**

Menedżer kolejek LONDON nie jest już częścią klastra. Jednak może on nadal działać jako niezależny menedżer kolejek.

### **Co dalej**

Wynik tych zmian można potwierdzić, wydając następującą komendę na pozostałych elementach klastra:

DISPLAY CLUSQMGR(LONDON)

Menedżer kolejek jest wyświetlany do momentu zatrzymania automatycznie definiowanych kanałów nadawczych klastra. Można poczekać na wystąpienie tego zdarzenia lub kontynuować monitorowanie aktywnych instancji, wprowadzając następującą komendę:

DISPLAY CHANNEL(INVENTORY.LONDON)

Po rozpropagowaniu zmian w klastrze i braku komunikatów wysyłanych do tego menedżera kolejek, usuń kanał CLUSRCVR w systemie LONDON:

DELETE CHANNEL(INVENTORY.LONDON)

Usunięty menedżer kolejek można dodać z powrotem do klastra w późniejszym czasie, zgodnie z opisem w sekcji ["Dodawanie menedżera kolejek do klastra" na stronie 312.](#page-311-0) Usunięty menedżer kolejek nadal buforuje informacje o pozostałych elementach klastra przez okres do 90 dni. Jeśli nie chcesz czekać, aż ta pamięć podręczna utraci ważność, można ją usunąć w sposób opisany w sekcji "Odtwarzanie menedżera kolejek do stanu sprzed klastra" na stronie 367.

#### **Odsyłacze pokrewne**

Usuń kanał WYŚWIETL KANAŁ WYŚWIETL STATUS CHSTATUS WYŚWIETL CLUSQMGR Zamknij kanał Resetowanie klastra

## **Odtwarzanie menedżera kolejek do stanu sprzed klastra**

Gdy menedżer kolejek zostanie usunięty z klastra, zachowuje on wiedzę na temat pozostałych elementów klastra. Wiedza ta ostatecznie traci ważność i jest usuwana automatycznie. Jeśli jednak użytkownik woli go natychmiast usunąć, może skorzystać z kroków w tym temacie.

#### **Zanim rozpoczniesz**

Zakłada się, że menedżer kolejek został usunięty z klastra i nie wykonuje już żadnej pracy w klastrze. Na przykład kolejki nie odbierają już komunikatów z klastra, a żadne aplikacje nie oczekują na dotarcie komunikatów do tych kolejek.

## **O tym zadaniu**

Gdy menedżer kolejek zostanie usunięty z klastra, zachowuje on wiedzę na temat pozostałych elementów klastra przez okres do 90 dni. Może to być korzystne dla systemu, szczególnie jeśli menedżer kolejek szybko się rozraduje. Jeśli ta wiedza ostatecznie utraci ważność, zostanie ona usunięta automatycznie. Istnieją jednak powody, dla których użytkownik może preferować usuwanie tych informacji ręcznie. Na przykład:

- Użytkownik może potwierdzić, że zatrzymano wszystkie aplikacje w tym menedżerze kolejek, które wcześniej korzystały z zasobów klastra. Dopóki wiedza o pozostałych elementach klastra nie utraci ważności, każda taka aplikacja będzie kontynuować zapisywanie w kolejce wyjściowej. Po usunięciu wiedzy o klastrze system generuje komunikat o błędzie, gdy aplikacja próbuje użyć zasobów klastra.
- Podczas wyświetlania informacji o statusie dla menedżera kolejek może być konieczne, aby nie wyświetlać informacji o utraconych ważności w pozostałych elementach klastra.

To zadanie korzysta z klastra INVENTORY jako przykładu. Menedżer kolejek produktu LONDON został usunięty z klastra INVENTORY zgodnie z opisem w sekcji ["Usuwanie menedżera kolejek z klastra:](#page-362-0) [sprawdzona procedura" na stronie 363.](#page-362-0) Aby usunąć wiedzę na temat pozostałych elementów klastra, należy wprowadzić następujące komendy w menedżerze kolejek produktu LONDON .

### **Procedura**

1. Usuń z tego menedżera kolejek wszystkie pamięci innych menedżerów kolejek w klastrze:

REFRESH CLUSTER(INVENTORY) REPOS(YES)

2. Monitoruj menedżera kolejek do momentu, gdy wszystkie zasoby klastra nie zostaną wyczerpane:

```
DISPLAY CLUSQMGR(*) CLUSTER(INVENTORY)
DISPLAY QCLUSTER(*) CLUSTER(INVENTORY)
DISPLAY TOPIC(*) CLUSTER(INVENTORY)
```
#### **Pojęcia pokrewne**

Klastry Porównanie grupowania i rozproszonego kolejkowania Komponenty klastra

# **Obsługa menedżera kolejek**

Zawieszanie i wznawianie menedżera kolejek z klastra w celu przeprowadzenia konserwacji.

### **O tym zadaniu**

Od czasu do czasu może być konieczne wykonanie konserwacji w menedżerze kolejek, który jest częścią klastra. Na przykład może być konieczne utworzenie kopii zapasowych danych w jego kolejkach lub zastosowanie poprawek do oprogramowania. Jeśli menedżer kolejek obsługuje wszystkie kolejki, jego działania muszą zostać zawieszone. Po zakończeniu konserwacji jego działania mogą zostać wznowione.

## **Procedura**

1. Zawieś menedżer kolejek, wydając komendę SUSPEND QMGR **runmqsc** :

SUSPEND QMGR CLUSTER(SALES)

Komenda SUSPEND **runmqsc** powiadamia menedżery kolejek w klastrze SALES , że ten menedżer kolejek został zawieszony.

Celem komendy SUSPEND QMGR jest tylko poinformowanie innych menedżerów kolejek, aby nie wysyłały komunikatów do tego menedżera kolejek, jeśli to możliwe. Nie oznacza to, że menedżer kolejek jest wyłączony. Niektóre komunikaty, które muszą być obsługiwane przez tego menedżera kolejek, są nadal wysyłane do niego, na przykład wtedy, gdy ten menedżer kolejek jest jedynym hostem kolejki klastrowej.

Podczas gdy menedżer kolejek jest zawieszony, procedury zarządzania obciążeniem unikają wysyłania do niego komunikatów. Komunikaty, które muszą być obsługiwane przez tego menedżera kolejek, obejmują komunikaty wysłane przez lokalny menedżer kolejek.

Produkt IBM MQ korzysta z algorytmu równoważenia obciążenia w celu określenia, które miejsca docelowe są odpowiednie, a nie wybierać lokalnego menedżera kolejek, gdy tylko jest to możliwe.

a) Wymuś zawieszenie menedżera kolejek za pomocą opcji FORCE w komendzie SUSPEND QMGR :

SUSPEND QMGR CLUSTER(SALES) MODE(FORCE)

Produkt MODE(FORCE) forcibly zatrzymuje wszystkie kanały przychodzące od innych menedżerów kolejek w klastrze. Jeśli nie zostanie podana wartość MODE(FORCE), zostanie zastosowana domyślna wartość MODE(QUIESCE) .

- 2. Wykonaj czynności konserwacyjne, które są niezbędne.
- 3. Wznów menedżer kolejek, wydając komendę RESUME QMGR **runmqsc** :

RESUME QMGR CLUSTER(SALES)

### **Wyniki**

Komenda RESUME **runmqsc** powiadamia ponownie pełne repozytoria, które są dostępne dla menedżera kolejek. Menedżery kolejek pełnego repozytorium rozpowszechniają te informacje w innych menedżerach kolejek, które zażądały aktualizacji informacji dotyczących tego menedżera kolejek.

# **Obsługa kolejki transmisji klastra**

Dołożyć wszelkich starań, aby utrzymać dostępne kolejki transmisji klastra. Mają one zasadnicze

znaczenie dla wydajności klastrów. W zł**0SX w** w systemie z/OSustaw parametr INDXTYPE kolejki transmisji klastra na wartość CORRELID.

## **Zanim rozpoczniesz**

- Upewnij się, że kolejka transmisji klastra nie jest pełna.
- Należy zwrócić szczególną uwagę, aby nie wydawać komendy ALTER **runmqsc** w celu jej ustawienia, aby została wyłączona lub wyłączona przypadkowo.
- Upewnij się, że średnia kolejka transmisji klastra jest przechowywana w  $\blacksquare$  (na przykład z/OS zestawach stron) , nie zapełnia się.

### **O tym zadaniu**

z/0S

Poniższa procedura ma zastosowanie wyłącznie do produktu z/OS.

### **Procedura**

Ustaw parametr INDXTYPE kolejki transmisji klastra na wartość CORRELID .

# **Odświeżanie menedżera kolejek klastra**

Za pomocą komendy REFRESH CLUSTER można usunąć automatycznie zdefiniowane kanały i automatycznie zdefiniowane obiekty klastra z repozytorium lokalnego. Żadne komunikaty nie zostaną utracone.

### **Zanim rozpoczniesz**

Użytkownik może zostać poproszony o użycie tej komendy przez Centrum wsparcia produktu IBM . Nie należy używać tej komendy bez starannego rozważenia. Na przykład w przypadku dużych klastrów użycie komendy **REFRESH CLUSTER** może być zakłócające dla klastra w czasie, gdy jest ono w toku, a następnie co 27 dni po tym, gdy obiekty klastra automatycznie wysyłają aktualizacje statusu do wszystkich zainteresowanych menedżerów kolejek. Patrz Cluster: using REFRESH CLUSTER best practices.

# **O tym zadaniu**

Menedżer kolejek może utworzyć nowy początek w klastrze. W normalnych okolicznościach nie ma potrzeby używania komendy REFRESH CLUSTER .

# **Procedura**

Wydaj komendę REFRESH CLUSTER **MQSC** z menedżera kolejek, aby usunąć automatycznie zdefiniowane obiekty menedżera kolejek klastra i kolejki z repozytorium lokalnego.

Komenda usuwa tylko obiekty, które odwołują się do innych menedżerów kolejek, ale nie usuwa obiektów odnoszących się do lokalnego menedżera kolejek. Komenda usuwa również kanały automatycznie zdefiniowane. Usuwa on kanały, które nie mają komunikatów w kolejce transmisji klastra i nie są przyłączone do pełnego menedżera kolejek repozytorium.

# **Wyniki**

Komenda REFRESH CLUSTER umożliwia uruchomienie menedżera kolejek na zimno w odniesieniu do jego pełnej zawartości repozytorium. Program IBM MQ zapewnia, że żadne dane nie zostaną utracone z kolejek.

#### **Informacje pokrewne**

Technologia klastrowa: sprawdzone procedury użycia komendy REFRESH CLUSTER

# **Odtwarzanie menedżera kolejek klastra**

Za pomocą komendy REFRESH CLUSTER **runmqsc** przenieś informacje o menedżerze kolejek do tej pory na bieżąco. Po odzyskniu menedżera kolejek z kopii zapasowej w zadanym momencie należy wykonać następującą procedurę.

## **Zanim rozpoczniesz**

Użytkownik odtworzył menedżer kolejek klastra z kopii zapasowej w zadanym momencie.

## **O tym zadaniu**

Aby odtworzyć menedżera kolejek w klastrze, odtwórz menedżera kolejek, a następnie przenieś informacje o klastrze do tej pory za pomocą komendy REFRESH CLUSTER **runmqsc** .

**Uwaga:** W przypadku dużych klastrów użycie komendy **REFRESH CLUSTER** może zakłócać działanie klastra podczas jej wykonywania oraz później co 27 dni, gdy obiekty klastra automatycznie wysyłają aktualizacje statusu do wszystkich odpowiednich menedżerów kolejek. Informacje na ten temat zawiera sekcja Odświeżanie dużego klastra może mieć wpływ na jego wydajność i dostępność.

### **Procedura**

Wydaj komendę REFRESH CLUSTER dla odtworzonego menedżera kolejek dla wszystkich klastrów, w których uczestniczy menedżer kolejek.

## **Co dalej**

Nie ma potrzeby wydawania komendy REFRESH CLUSTER w żadnym innym menedżerze kolejek.

#### **Informacje pokrewne**

Technologia klastrowa: sprawdzone procedury użycia komendy REFRESH CLUSTER

# **Konfigurowanie kanałów klastra pod kątem dostępności**

Postępuj zgodnie z dobrymi praktykami konfiguracyjnymi, aby zapewnić płynne działanie kanałów klastra, jeśli istnieją przerywane stopnie sieciowe.

### **Zanim rozpoczniesz**

Klastry odciążają Cię od konieczności definiowania kanałów, ale nadal trzeba je utrzymać. Ta sama technologia kanału jest używana do komunikacji między menedżerami kolejek w klastrze, która jest używana w rozproszonej kolejkowaniu. Aby zrozumieć informacje o kanałach klastra, należy zapoznać się z takimi zagadkami jak:

- Jak działają kanały
- Jak znaleźć swój status
- Jak używać wyjść kanału

### **O tym zadaniu**

Warto zwrócić szczególną uwagę na następujące kwestie:

### **Procedura**

Podczas konfigurowania kanałów klastra należy wziąć pod uwagę następujące kwestie:

- Wybierz wartości HBINT lub KAINT w kanałach wysyłających klastry i kanałach odbiorczych klastra, które nie obciążają sieci dużą ilością pulsu lub utrzymuj przepływy przy życiu. Odstęp czasu mniejszy niż około 10 sekund daje fałszywe niepowodzenia, jeśli sieć czasami spowalnia i wprowadza opóźnienia o tej długości.
- Ustaw wartość parametru BATCHHB , aby zmniejszyć okno, w którym ma zostać wygenerowany komunikat, ponieważ jest on wątpliwy w przypadku niepowodzenia kanału. Wątpliwe zadanie wsadowe dla kanału, którego wykonanie zakończyło się niepowodzeniem, jest większe, jeśli zadanie wsadowe jest już zapełniane. Jeśli ruch komunikatów wzdłuż kanału jest sporadyczny z długimi okresami czasu między uciążami komunikatów, to zadanie wsadowe, które się nie powiodło, jest bardziej prawdopodobne.
- Problem pojawia się wtedy, gdy zakończenie kanału wysyłającego klastry kończy się niepowodzeniem, a następnie próbuje się zrestartować przed wykryciem błędu przez puls lub utrzymanie aktywności. Restart nadajnika kanału jest odrzucany, jeśli koniec kanału odbierany przez klaster jest aktywny. Aby uniknąć niepowodzenia, należy ustawić kanał odbierający klastry, który ma zostać zakończony i zrestartowany, gdy kanał nadawczy klastra podejmie próbę zrestartowania.

#### z/0S **wł.IBM MQ for z/OS**

Steruj problemem końca kanału odbierającego klastry, który jest aktywny, używając parametrów **ADOPTMCA** i **ADOPTCHK** w systemie **ALTER QMGR**.

# **wł.Multiplatforms**

Steruj problemem końca kanału odbierającego klastry, który jest aktywny, używając atrybutów **AdoptNewMCA**, **AdoptNewMCATimeout**i **AdoptNewMCACheck** w pliku qm.ini lub w rejestrze Windows .

#### **Przykład**

Przykłady implementowania tych ustawień zarówno na serwerze IBM MQ for z/OS , jak i w produkcie IBM MQ for Multiplatforms, znajdują się w sekcji ["Sugerowane ustawienia" na stronie 228](#page-227-0) .

# **Sprawdzanie, czy komendy asynchroniczne dla sieci rozproszonych zostały zakończone**

Wiele komend jest asynchronicznych w przypadku użycia w sieci rozproszonej. W zależności od komendy i stanu sieci po jego wydaniu, może zająć dużo czasu. Menedżer kolejek nie wydaje komunikatu po zakończeniu, dlatego konieczne jest inne sposoby sprawdzania, czy komenda została zakończona.

### **O tym zadaniu**

Niemal każda zmiana konfiguracji, którą należy wprowadzić do klastra, może zakończyć się asynchronicznie. Jest to spowodowane wewnętrznym administrowaniem i aktualizowaniem cykli, które działają w klastrach. W przypadku hierarchii publikowania/subskrypcji każda zmiana konfiguracji, która ma wpływ na subskrypcje, może zakończyć się asynchronicznie. Nie zawsze jest to oczywiste z nazwy komendy.

Następujące komendy MQSC mogą być wykonywane asynchronicznie. Każda z tych komend ma odpowiednik PCF, a większość z nich jest również dostępna w produkcie IBM MQ Explorer . W przypadku uruchamiania w małej sieci bez obciążenia, komendy te są zwykle wykonywane w ciągu kilku sekund. Nie jest to jednak w przypadku większych i bardziej budzonych sieci. Ponadto komenda **REFRESH CLUSTER** może zająć dużo więcej czasu, szczególnie wtedy, gdy jest ona emitowana w wielu menedżerach kolejek jednocześnie.

Aby upewnić się, że te komendy zostały zakończone, należy sprawdzić, czy oczekiwane obiekty istnieją w menedżerach kolejek zdalnych.

#### **Procedura**

• ALTER QMGR

W przypadku komendy ALTER QMGR PARENT użyj DISPLAY PUBSUB TYPE(PARENT) ALL , aby śledzić status żądanej relacji nadrzędnej.

W przypadku komend ALTER QMGR REPOS i ALTER QMGR REPOSNL należy użyć komendy DISPLAY CLUSQMGR QMTYPE w celu potwierdzenia zakończenia.

• DEFINE CHANNEL, ALTER CHANNELi DELETE CHANNEL

W przypadku wszystkich parametrów wymienionych w tabeli ALTER CHANNEL parameters(Parametry ALTER CHANNEL) należy użyć komendy DISPLAY CLUSQMGR do monitorowania, gdy zmiany zostały rozpropagowane do klastra.

• DEFINE NAMELIST, ALTER NAMELISTi DELETE NAMELIST.

Jeśli w atrybucie **CLUSNL** obiektu **QMgr** używana jest wartość **NAMELIST** , to kolejka lub kanał klastra mogą mieć wpływ na ten obiekt. Monitoruj odpowiednio dla danego obiektu.

Zmiany wprowadzone w produkcie SYSTEM.QPUBSUB.QUEUE.NAMELIST mogą mieć wpływ na tworzenie lub anulowanie subskrypcji proxy w hierarchii publikowania/subskrypcji. Użyj komendy DISPLAY SUB SUBTYPE(PROXY) , aby monitorować to działanie.

• Kolejki DEFINE, ALTER kolejkii DELETE kolejki.

W przypadku wszystkich parametrów wymienionych w tabeli Parametry, które mogą zostać zwrócone przez komendę DISPLAY QUEUE, należy użyć komendy DISPLAY QCLUSTER do monitorowania, gdy zmiany zostały rozpropagowane do klastra.

• DEFINE SUBi DELETE SUB

Po zdefiniowaniu pierwszej subskrypcji w łańcuchu tematu można utworzyć subskrypcje proxy w hierarchii publikowania/subskrypcji lub klastrze publikowania/subskrypcji. Podobnie, podczas usuwania ostatniej subskrypcji w łańcuchu tematu można anulować subskrypcje proxy w hierarchii publikowania/subskrypcji lub klastrze publikowania/subskrypcji.

Aby sprawdzić, czy komenda definiująca lub usuwała subskrypcję została zakończona, należy sprawdzić, czy oczekiwana subskrypcja proxy istnieje w innych menedżerach kolejek w sieci rozproszonej. Jeśli w klastrze używana jest *kierowanie bezpośrednie* , należy sprawdzić, czy oczekiwana subskrypcja proxy istnieje w innych częściowych repozytoriach w klastrze. Jeśli w klastrze jest używany *routing hosta tematów* , należy sprawdzić, czy oczekiwana subskrypcja proxy istnieje na pasujących hostach tematów. Użyj następującej komendy MQSC:

DISPLAY SUB(\*) SUBTYPE(PROXY)

Tej samej kontroli należy użyć dla następujących równoważnych wywołań MQI subskrybuj i unsubscribe, gdy są one wydawane w klastrze lub w hierarchii:

- Subskrybuj za pomocą komendy MQSUB.
- Anuluj subskrypcję za pomocą komendy MQCLOSE z opcją MQCO\_REMOVE\_SUB.
- ZDEFINIUJ TEMAT, ALTER TOPICi DELETE TOPIC

Aby sprawdzić, czy komenda definiująca, modyfikująca lub usuwająca temat w klastrze została zakończona, wyświetl temat w innych częściowych repozytoriach w klastrze (jeśli używany jest *kierowanie bezpośrednie* ). lub na innych hostach tematów (jeśli używany jest *routing hosta tematów* ).

Dla wszystkich parametrów wymienionych w tabeli Parametry, które mogą zostać zwrócone przez komendę DISPLAY TOPIC, należy użyć komendy DISPLAY TCLUSTER , aby monitorować, kiedy zmiany zostały rozpropagowane do klastra.

#### **Uwaga:**

- Parametr **CLUSTER** może mieć wpływ na tworzenie lub anulowanie subskrypcji proxy w klastrze publikowania/subskrypcji.
- Parametry **PROXYSUB** i **SUBSCOPE** mogą mieć wpływ na tworzenie lub anulowanie subskrypcji proxy w hierarchii publikowania/subskrypcji lub w klastrze publikowania/subskrybowania.
- Użyj komendy DISPLAY SUB SUBTYPE(PROXYSUB) , aby monitorować to działanie.
- ODŚWIEŻANIE KLASTRA

Jeśli uruchamiasz komendę **REFRESH CLUSTER** , odpytaj głębokość kolejki komend klastra. Przed wyszukaniem obiektów należy zaczekać, aż osiągnie wartość zero i pozostanie na zero.

1. Użyj następującej komendy MQSC, aby sprawdzić, czy głębokość kolejki komend klastra wynosi zero.

DISPLAY QL(SYSTEM.CLUSTER.COMMAND.QUEUE) CURDEPTH

2. Należy powtórzyć operację sprawdzania, dopóki głębokość kolejki nie osiągnie wartości zero, a następnie w kolejnej operacji sprawdzania pozostanie na poziomie zero.

Komenda **REFRESH CLUSTER** usuwa i ponownie tworzy obiekty, a w dużych konfiguracjach może zająć dużo czasu. Więcej informacji na ten temat zawiera sekcja Uwagi dotyczące używania komendy REFRESH CLUSTER w przypadku klastrów publikowania/subskrybowania.

• TYP REFRESH QMGR (PROXYSUB)

<span id="page-373-0"></span>Aby sprawdzić, czy komenda **REFRESH QMGR TYPE(PROXYSUB)** została zakończona, sprawdź, czy subskrypcje proxy zostały poprawione w innych menedżerach kolejek w sieci rozproszonej. Jeśli w klastrze używana jest opcja *kierowania bezpośredniego* , należy sprawdzić, czy subskrypcje proxy zostały poprawione w innych częściowych repozytoriach w klastrze. Jeśli w klastrze jest używany *routing hosta tematów* , należy sprawdzić, czy oczekiwane subskrypcje proxy zostały poprawione na zgodnych hostach tematów. Użyj następującej komendy MQSC:

DISPLAY SUB(\*) SUBTYPE(PROXYSUB)

• Resetowanie klastra

Aby sprawdzić, czy komenda **RESET CLUSTER** została zakończona, należy użyć komendy DISPLAY CLUSQMGR.

• RESET QMGR TYPE (PUBSUB)

Aby sprawdzić, czy komenda **RESET QMGR** została zakończona, należy użyć komendy DISPLAY PUBSUB TYPE(PARENT|CHILD).

**Uwaga:** Komenda **RESET QMGR** może spowodować anulowanie subskrypcji proxy w hierarchii publikowania/subskrypcji lub w klastrze publikowania/subskrypcji. Użyj komendy DISPLAY SUB SUBTYPE(PROXYSUB) , aby monitorować to działanie.

• Możliwe jest również monitorowanie innych kolejek systemowych, które, jak i kiedy komendy są zakończone, mają tendencję do osiągnięcia głębokości kolejki równej zero.

Na przykład można monitorować kolejkę SYSTEM.INTER.QMGR.CONTROL i kolejkę SYSTEM.INTER.QMGR.FANREQ . Patrz sekcja Monitorowanie ruchu subskrypcji proxy w klastrach oraz Balancing producenci i konsumenci w sieciach publikowania/subskrypcji.

### **Co dalej**

Jeśli te sprawdzenia nie potwierdzią, że komenda asynchroniczna została zakończona, może wystąpić błąd. Aby zbadać, najpierw należy sprawdzić dziennik dla menedżera kolejek, w którym została wydana komenda, a następnie (w przypadku klastra) sprawdzić dzienniki pełnego repozytorium klastra.

### **Pojęcia pokrewne**

z/OS Asynchroniczne działanie komend CLUSTER w systemie z/OS

# **Kierowanie komunikatów do i z klastrów**

Użyj aliasów kolejek, aliasów menedżera kolejek i definicji kolejek zdalnych, aby połączyć klastry z zewnętrznymi menedżerami kolejek i innymi klastrami.

Szczegółowe informacje na temat kierowania komunikatów do i z klastrów można znaleźć w następujących podtematach:

#### **Pojęcia pokrewne**

Klastry

Porównanie grupowania i rozproszonego kolejkowania

Komponenty klastra

["Aliasy i klastry menedżera kolejek" na stronie 388](#page-387-0)

Użyj aliasów menedżera kolejek, aby ukryć nazwę menedżerów kolejek podczas wysyłania komunikatów do klastra lub z niego oraz do równoważenia obciążenia komunikatów wysyłanych do klastra.

["Aliasy kolejek i klastry" na stronie 392](#page-391-0)

Aliasy kolejek służą do ukrywania nazwy kolejki klastra, do grupowania kolejki, adoptowania różnych atrybutów lub do adoptowania różnych praw dostępu.

["Aliasy i klastry kolejek zwrotnych" na stronie 391](#page-390-0)

Definicja aliasu kolejki odpowiedzi jest używana do określania alternatywnych nazw dla informacji o odpowiedzi. Definicje aliasów kolejki odpowiedzi mogą być używane z klastrami, które są takie same, jak w rozproszonym środowisku kolejkowania.

#### <span id="page-374-0"></span>**Zadania pokrewne**

#### ["Konfigurowanie klastra menedżera kolejek" na stronie 288](#page-287-0)

Klastry udostępniają mechanizm służący do łączenia menedżerów kolejek w sposób, który upraszcza zarówno początkową konfigurację, jak i bieżące zarządzanie. Można definiować komponenty klastra oraz tworzyć klastry i zarządzać nimi.

#### ["Konfigurowanie nowego klastra" na stronie 301](#page-300-0)

Wykonaj poniższe instrukcje, aby skonfigurować przykładowy klaster. W oddzielnych instrukcjach opisano konfigurowanie klastra w protokole TCP/IP, LU 6.2oraz z pojedynczą kolejką transmisji lub wieloma kolejkami transmisjnymi. Przetestuj działanie klastra, wysyłając komunikat z jednego menedżera kolejek do drugiego.

### *Konfigurowanie żądania/odpowiedzi do klastra*

Skonfiguruj ścieżkę komunikatu żądania/odpowiedzi z menedżera kolejek poza klastrem. Ukryj szczegóły wewnętrzne klastra przy użyciu menedżera kolejek bramy jako ścieżki komunikacji do i z klastra.

### **Zanim rozpoczniesz**

[Rysunek 55 na stronie 376](#page-375-0) przedstawia menedżer kolejek o nazwie QM3 , który znajduje się poza klastrem o nazwie DEMO. Produkt QM3 może być menedżerem kolejek w produkcie IBM MQ , który nie obsługuje klastrów. QM3 udostępnia kolejkę o nazwie Q3, która jest zdefiniowana w następujący sposób:

DEFINE QLOCAL(Q3)

Wewnątrz klastra znajdują się dwa menedżery kolejek o nazwach QM1 i QM2. Produkt QM2 udostępnia kolejkę klastra o nazwie Q2, która jest zdefiniowana w następujący sposób:

DEFINE QLOCAL(Q2) CLUSTER(DEMO)

<span id="page-375-0"></span>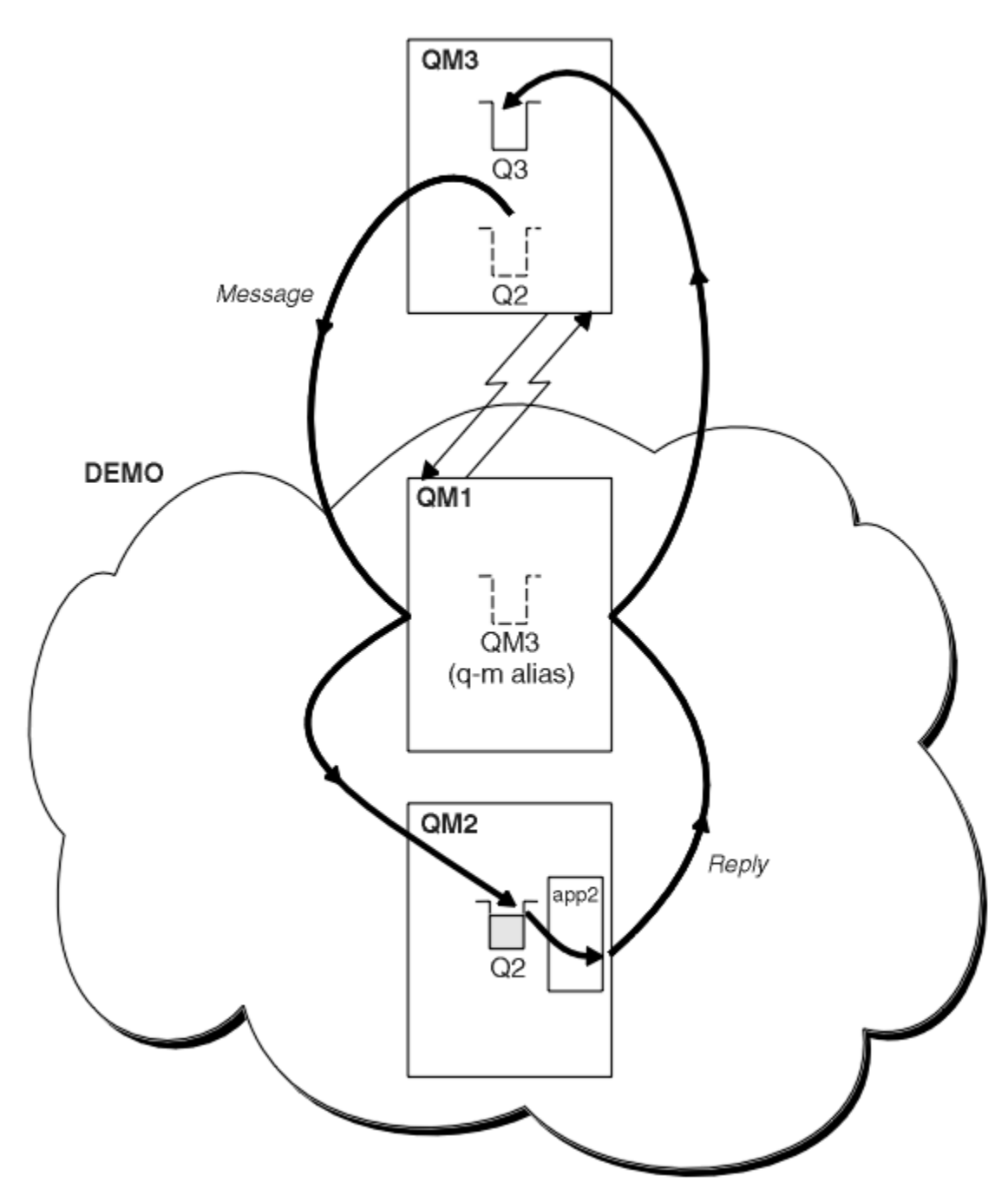

*Rysunek 55. Umieszczanie z menedżera kolejek poza klastrem*

### **O tym zadaniu**

Postępuj zgodnie z zaleceniami w procedurze, aby skonfigurować ścieżkę dla komunikatów żądania i odpowiedzi.

#### **Procedura**

1. Wyślij komunikat żądania do klastra.

Należy wziąć pod uwagę, w jaki sposób menedżer kolejek znajdujący się poza klastrem umieszcza komunikat w kolejce Q2 w QM2, który znajduje się wewnątrz klastra. Menedżer kolejek poza klastrem musi mieć definicję QREMOTE dla każdej kolejki w klastrze, do której umieszcza komunikaty.

a) Zdefiniuj zdalną kolejkę dla produktu Q2 w systemie QM3.

```
DEFINE QREMOTE(Q2) RNAME(Q2) RQMNAME(QM2) XMITQ(QM1)
```
Ponieważ produkt QM3 nie jest częścią klastra, musi komunikować się przy użyciu rozproszonych technik kolejkowania. Dlatego musi on mieć również kanał nadawczy i kolejkę transmisji do produktu QM1. Produkt QM1 wymaga odpowiedniego kanału odbiorczego. Kanały i kolejki transmisji nie są wyświetlane jawnie w programie [Rysunek 55 na stronie 376](#page-375-0).

W tym przykładzie aplikacja w wersji QM3 wysyła wywołanie MQPUT w celu umieszczenia komunikatu w produkcie Q2. Definicja QREMOTE powoduje, że komunikat ma być kierowany do produktu Q2 pod adresem QM2 przy użyciu kanału nadawczego, który otrzymuje komunikaty z kolejki transmisji QM1 .

2. Odbieraj komunikat odpowiedzi z klastra.

Użyj aliasu menedżera kolejek, aby utworzyć ścieżkę powrotną dla odpowiedzi na menedżer kolejek poza klastrem. Brama QM1reklamuje alias menedżera kolejek dla menedżera kolejek, który znajduje się poza klastrem, QM3. Reklamuje on produkt QM3 do menedżerów kolejek w klastrze, dodając atrybut klastra do definicji aliasu menedżera kolejek dla produktu QM3. Definicja aliasu menedżera kolejek jest taka, jak definicja kolejki zdalnej, ale z pustym RNAME.

a) Zdefiniuj alias menedżera kolejek dla produktu QM3 w systemie QM1.

DEFINE QREMOTE(QM3) RNAME(' ') RQMNAME(QM3) CLUSTER(DEMO)

Należy rozważyć wybór nazwy kolejki transmisji używanej do przekazywania odpowiedzi z powrotem z produktu QM1 do produktu QM3. Niejawne w definicji QREMOTE , przez pominięcie atrybutu XMITQ , jest to nazwa kolejki transmisji QM3. Jednak produkt QM3 ma taką samą nazwę, jak oczekujemy, że zareklamuje się do reszty klastra, korzystając z aliasu menedżera kolejek. Produkt IBM MQ nie zezwala na nadanie tej samej nazwie zarówno kolejki transmisji, jak i aliasu menedżera kolejek. Jednym z rozwiązań jest utworzenie kolejki transmisji w celu przekazywania komunikatów do produktu QM3 o innej nazwie niż alias menedżera kolejek.

b) Podaj nazwę kolejki transmisji w definicji QREMOTE .

DEFINE QREMOTE(QM3) RNAME(' ') RQMNAME(QM3) CLUSTER(DEMO) XMITQ(QM3.XMIT)

Alias nowego menedżera kolejek zawiera nową kolejkę transmisji o nazwie QM3.XMIT z aliasem menedżera kolejek produktu QM3 . Jest to proste i poprawne rozwiązanie, ale nie całkowicie satysfakcjonujące. Złamała konwencję nazewnictwa dla kolejek transmisji, że nadawane są tej samej nazwie co docelowy menedżer kolejek. Czy istnieją alternatywne rozwiązania, które zachowają konwencję nazewnictwa kolejki transmisji?

Problem pojawia się, ponieważ żądający domyślnie przekazywał QM3 jako nazwę menedżera kolejek odpowiedzi w komunikacie żądania wysłanym z produktu QM3. Serwer w systemie QM2 używa nazwy menedżera kolejek zwrotnej QM3 do adresu QM3 w odpowiedziach. Rozwiązanie wymaga, aby QM1 reklamował QM3 jako alias menedżera kolejek, aby zwracał komunikaty odpowiedzi i uniemożliwił QM1 korzystanie z QM3 jako nazwy kolejki transmisji.

Zamiast domyślnego udostępniania QM3 jako nazwy menedżera kolejek odpowiedzi, aplikacje w systemie QM3 muszą przekazać alias menedżera kolejek odpowiedzi do programu QM1 w celu uzyskania odpowiedzi na komunikaty. Menedżer kolejek bramy QM1 zareklamuje alias menedżera kolejek w odpowiedzi na produkt QM3 , a nie sam produkt QM3 , co pozwala uniknąć konfliktu z nazwą kolejki transmisji.

c) Zdefiniuj alias menedżera kolejek dla produktu QM3 w systemie QM1.

DEFINE QREMOTE(QM3.ALIAS) RNAME(' ') RQMNAME(QM3) CLUSTER(DEMO)

Wymagane są dwie zmiany w komendach konfiguracyjnych.

- <span id="page-377-0"></span>i) QREMOTE w QM1 reklamuje nasz alias menedżera kolejek QM3.ALIAS do reszty klastra, sprzęgając go do nazwy rzeczywistego menedżera kolejek QM3. QM3 jest ponownie nazwą kolejki transmisji w celu wysłania kolejek odpowiedzi z powrotem do QM3
- ii) Aplikacja kliencka musi podać QM3.ALIAS jako nazwę menedżera kolejek zwrotnych podczas konstruowania komunikatu żądania. Produkt QM3.ALIAS można udostępnić w aplikacji klienckiej na jeden z dwóch sposobów.
	- Kod QM3.ALIAS w polu nazwy menedżera kolejek odpowiedzi skonstruowanym przez produkt MQPUT w MQMD. Należy to zrobić w ten sposób, jeśli do odpowiedzi używana jest dynamiczna kolejka odpowiedzi.
	- W przypadku podawania nazwy kolejki odpowiedzi należy użyć aliasu kolejki odpowiedzi Q3.ALIAS, a nie kolejki odpowiedzi.

DEFINE QREMOTE(Q3.ALIAS) RNAME(Q3) RQMNAME(QM3.ALIAS)

## **Co dalej**

**Uwaga:** Nie można zademonstrować użycia aliasów kolejek zwrotnych w produkcie **AMQSREQ0**. Otwiera kolejkę odpowiedzi przy użyciu nazwy kolejki podanej w parametrze 3 lub domyślnej kolejki modelowej produktu SYSTEM.SAMPLE.REPLY . Należy zmodyfikować przykład udostępniający inny parametr zawierający alias kolejki odpowiedzi, aby nazwać alias menedżera kolejek zwrotnych dla produktu MQPUT.

#### **Pojęcia pokrewne**

#### [Aliasy i klastry menedżera kolejek](#page-387-0)

Użyj aliasów menedżera kolejek, aby ukryć nazwę menedżerów kolejek podczas wysyłania komunikatów do klastra lub z niego oraz do równoważenia obciążenia komunikatów wysyłanych do klastra.

#### [Aliasy i klastry kolejek zwrotnych](#page-390-0)

Definicja aliasu kolejki odpowiedzi jest używana do określania alternatywnych nazw dla informacji o odpowiedzi. Definicje aliasów kolejki odpowiedzi mogą być używane z klastrami, które są takie same, jak w rozproszonym środowisku kolejkowania.

#### [Aliasy kolejek i klastry](#page-391-0)

Aliasy kolejek służą do ukrywania nazwy kolejki klastra, do grupowania kolejki, adoptowania różnych atrybutów lub do adoptowania różnych praw dostępu.

#### **Zadania pokrewne**

#### [Konfigurowanie żądania/odpowiedzi z klastra](#page-380-0)

Skonfiguruj ścieżkę komunikatu żądania/odpowiedzi z klastra do menedżera kolejek poza klastrem. Ukryj szczegóły dotyczące sposobu, w jaki menedżer kolejek wewnątrz klastra komunikuje się poza klastrem przy użyciu menedżera kolejek bramy.

#### [Konfigurowanie równoważenia obciążenia z zewnątrz klastra](#page-382-0)

Skonfiguruj ścieżkę komunikatów z menedżera kolejek poza klastrem do dowolnej kopii kolejki klastra. Wynikiem jest równoważenie obciążenia żądaniami spoza klastra do każdej instancji kolejki klastra.

#### [Konfigurowanie ścieżek komunikatów między klastrami](#page-385-0)

Połącz klastry przy użyciu menedżera kolejek bramy. Ustaw kolejki lub menedżery kolejek jako widoczne dla wszystkich klastrów, definiując kolejkę klastra lub aliasy menedżera kolejek klastra w menedżerze kolejek bramy.

### "Ukrywanie nazwy docelowego menedżera kolejek klastra" na stronie 378

Skieruj komunikat do kolejki klastra, która jest zdefiniowana w dowolnym menedżerze kolejek w klastrze bez nadawania nazw menedżerowi kolejek.

#### *Ukrywanie nazwy docelowego menedżera kolejek klastra*

Skieruj komunikat do kolejki klastra, która jest zdefiniowana w dowolnym menedżerze kolejek w klastrze bez nadawania nazw menedżerowi kolejek.

# **Zanim rozpoczniesz**

- Należy unikać ujawniania nazw menedżerów kolejek, które znajdują się w klastrze, do menedżerów kolejek znajdujących się poza klastrem.
	- Rozstrzyganie odwołań do menedżera kolejek udostępniającego kolejkę wewnątrz klastra powoduje usunięcie elastyczności w celu równoważenia obciążenia.
	- Utrudnia to również zmianę menedżera kolejek udostępniającego kolejkę w klastrze.
	- Alternatywą jest zastąpienie parametru RQMNAME aliasem menedżera kolejek udostępnionym przez administratora klastra.
	- – ["Ukrywanie nazwy docelowego menedżera kolejek klastra" na stronie 378](#page-377-0) opisuje użycie aliasu menedżera kolejek w celu oddzielaniu menedżera kolejek poza klastrem od zarządzania menedżerami kolejek w klastrze.
- Jednak sugerowanym sposobem nadawania nazw kolejkom transmisji jest nadanie im nazwy docelowego menedżera kolejek. Nazwa kolejki transmisji ujawnia nazwę menedżera kolejek w klastrze. Należy wybrać regułę, która ma być śledzona. Nazwę kolejki transmisji można nazwać przy użyciu nazwy menedżera kolejek lub nazwy klastra:

#### **Podaj nazwę kolejki transmisji przy użyciu nazwy menedżera kolejek gatewaya.**

Ujawnienie nazwy menedżera kolejek bramy w menedżerach kolejek poza klastrem jest zasadnym wyjątkiem od reguły ukrywania nazw menedżerów kolejek klastra.

### **Podaj nazwę kolejki transmisji przy użyciu nazwy klastra.**

Jeśli nie jest używana konwencja nazw kolejek transmisji nazw z nazwą docelowego menedżera kolejek, należy użyć nazwy klastra.

### **O tym zadaniu**

Zmodyfikuj zadanie ["Konfigurowanie żądania/odpowiedzi do klastra" na stronie 375,](#page-374-0) aby ukryć nazwę docelowego menedżera kolejek wewnątrz klastra.

### **Procedura**

W tym przykładzie, patrz [Rysunek 56 na stronie 380,](#page-379-0) zdefiniuj alias menedżera kolejek na menedżerze kolejek gatewaya QM1 o nazwie DEMO:

```
DEFINE QREMOTE(DEMO) RNAME(' ') RQMNAME(' ')
```
<span id="page-379-0"></span>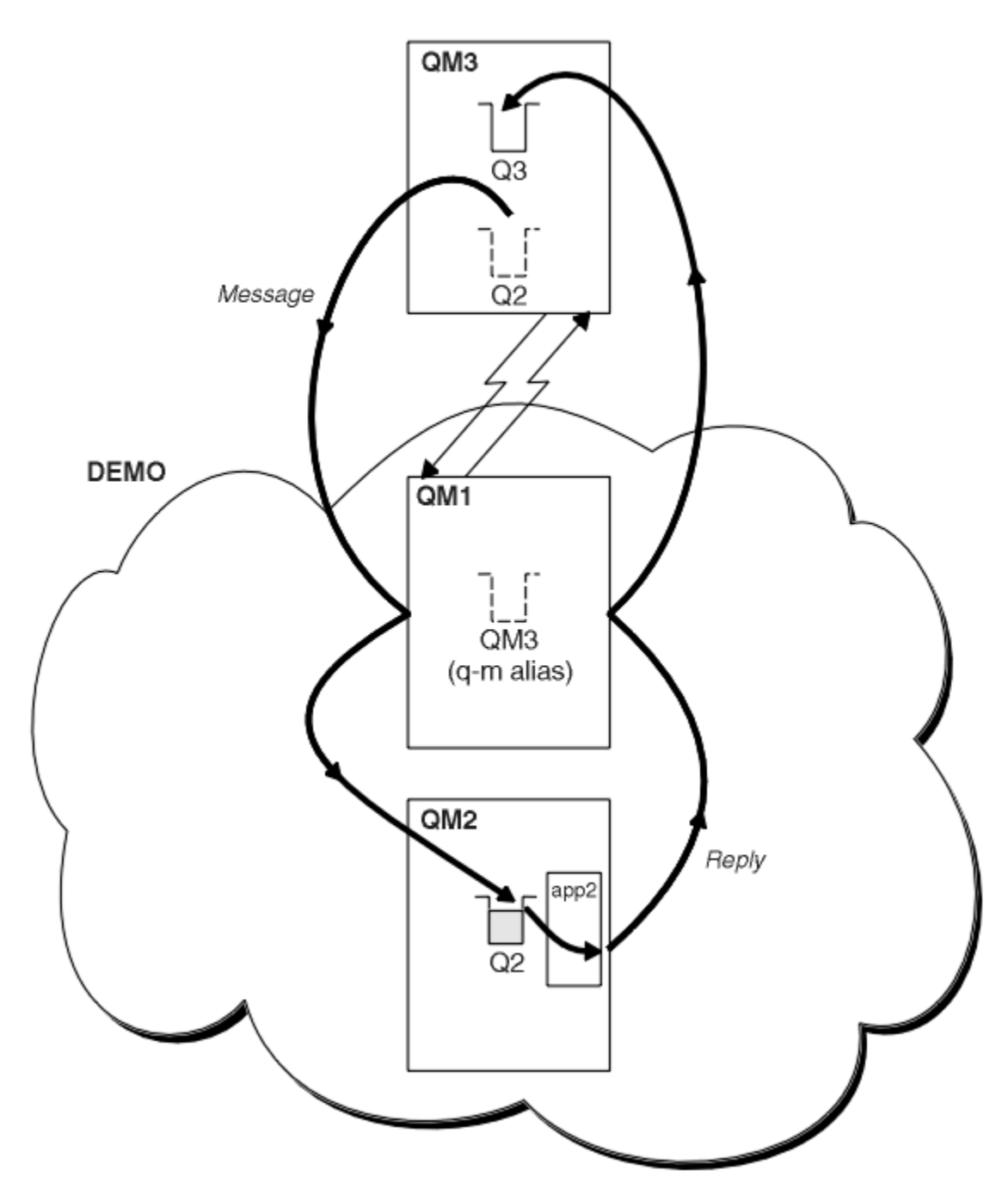

*Rysunek 56. Umieszczanie z menedżera kolejek poza klastrem*

Definicja QREMOTE w systemie QM1 powoduje, że alias menedżera kolejek DEMO jest znany menedżerowi kolejek bramy. QM3, Menedżer kolejek poza klastrem może używać aliasu menedżera kolejek DEMO do wysyłania komunikatów do kolejek klastra w systemie DEMO, zamiast używać rzeczywistej nazwy menedżera kolejek.

Jeśli zostanie przyjęte konwencję używania nazwy klastra w celu nazwy-nazwy kolejki transmisji łączącej się z klastrem, wówczas definicja kolejki zdalnej dla programu Q2 stanie się:

DEFINE QREMOTE(Q2) RNAME(Q2) RQMNAME(DEMO) XMIT(DEMO)

# <span id="page-380-0"></span>**Wyniki**

Komunikaty przeznaczone dla systemu Q2 w systemie DEMO są umieszczane w kolejce transmisji DEMO . Z kolejki transmisji są one przesyłane przez kanał nadawczy do menedżera kolejek bramy QM1. Menedżer kolejek gatewaya kieruje komunikaty do dowolnego menedżera kolejek w klastrze, który udostępnia kolejkę klastra Q2.

### *Konfigurowanie żądania/odpowiedzi z klastra*

Skonfiguruj ścieżkę komunikatu żądania/odpowiedzi z klastra do menedżera kolejek poza klastrem. Ukryj szczegóły dotyczące sposobu, w jaki menedżer kolejek wewnątrz klastra komunikuje się poza klastrem przy użyciu menedżera kolejek bramy.

### **Zanim rozpoczniesz**

[Rysunek 57 na stronie 382](#page-381-0) przedstawia menedżer kolejek QM2wewnątrz klastra DEMO. Wysyła on żądanie do kolejki Q3udostępnianej w menedżerze kolejek poza klastrem. Odpowiedzi są zwracane do produktu Q2 pod adresem QM2 wewnątrz klastra.

Aby komunikować się z menedżerem kolejek poza klastrem, jeden lub więcej menedżerów kolejek wewnątrz klastra działa jako brama. Menedżer kolejek bramy ma ścieżkę komunikacji z menedżerami kolejek poza klastrem. W tym przykładzie QM1 jest bramą.

<span id="page-381-0"></span>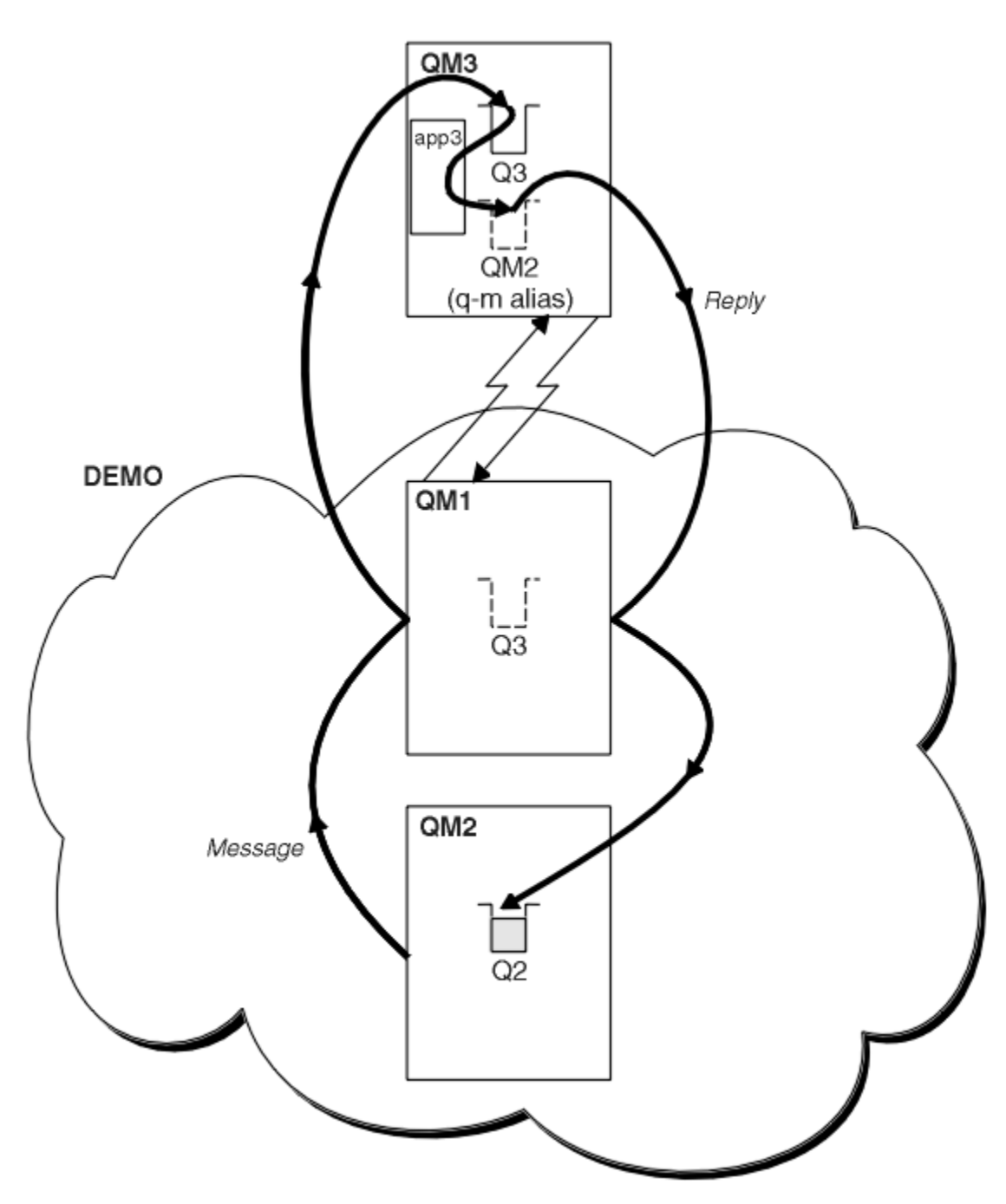

*Rysunek 57. Umieszczanie w menedżerze kolejek poza klastrem*

### **O tym zadaniu**

Postępuj zgodnie z instrukcjami, aby skonfigurować ścieżkę dla komunikatów żądania i odpowiedzi.

### **Procedura**

1. Wyślij komunikat żądania z klastra.

Zastanów się, w jaki sposób menedżer kolejek QM2, który znajduje się wewnątrz klastra, umieszcza komunikat w kolejce Q3 w QM3, która znajduje się poza klastrem.

a) Utwórz definicję QREMOTE w systemie QM1 , która reklamuje kolejkę zdalną Q3 w klastrze

```
DEFINE QREMOTE(Q3) RNAME(Q3) RQMNAME(QM3) CLUSTER(DEMO)
```
<span id="page-382-0"></span>Ma on również kanał nadawczy i kolejkę transmisji do menedżera kolejek, który znajduje się poza klastrem. QM3 ma odpowiedni kanał odbiorczy. Kanały nie są wyświetlane w programie [Rysunek 57 na](#page-381-0) [stronie 382.](#page-381-0)

Aplikacja w systemie QM2 wysyła wywołanie MQPUT określające kolejkę docelową i kolejkę, do której mają być wysyłane odpowiedzi. Kolejka docelowa to Q3 , a kolejka zwrotna to Q2.

Komunikat jest wysyłany do programu QM1, który używa jego definicji kolejki zdalnej w celu rozstrzygnięcia nazwy kolejki na Q3 w QM3.

2. Odbieraj komunikat odpowiedzi z menedżera kolejek poza klastrem.

Menedżer kolejek spoza klastra musi mieć alias menedżera kolejek dla każdego menedżera kolejek w klastrze, do którego wysyłany jest komunikat. Alias menedżera kolejek musi również określać nazwę kolejki transmisji dla menedżera kolejek bramy. W tym przykładzie program QM3 wymaga definicji aliasu menedżera kolejek dla produktu QM2:

a) Utwórz alias menedżera kolejek QM2 w systemie QM3

```
DEFINE QREMOTE(QM2) RNAME(' ') RQMNAME(QM2) XMITQ(QM1)
```
Produkt QM3 wymaga również kanału nadawczego i kolejki transmisji do produktu QM1 , a produkt QM1 wymaga odpowiedniego kanału odbiorczego.

Aplikacja **app3**w systemie QM3 może wysyłać odpowiedzi do programu QM2, wywołując wywołanie MQPUT i podając nazwę kolejki, Q2 i nazwę menedżera kolejek QM2.

## **Co dalej**

Istnieje możliwość zdefiniowania więcej niż jednej trasy poza klastrem.

#### **Pojęcia pokrewne**

#### [Aliasy i klastry menedżera kolejek](#page-387-0)

Użyj aliasów menedżera kolejek, aby ukryć nazwę menedżerów kolejek podczas wysyłania komunikatów do klastra lub z niego oraz do równoważenia obciążenia komunikatów wysyłanych do klastra.

#### [Aliasy i klastry kolejek zwrotnych](#page-390-0)

Definicja aliasu kolejki odpowiedzi jest używana do określania alternatywnych nazw dla informacji o odpowiedzi. Definicje aliasów kolejki odpowiedzi mogą być używane z klastrami, które są takie same, jak w rozproszonym środowisku kolejkowania.

#### [Aliasy kolejek i klastry](#page-391-0)

Aliasy kolejek służą do ukrywania nazwy kolejki klastra, do grupowania kolejki, adoptowania różnych atrybutów lub do adoptowania różnych praw dostępu.

#### **Zadania pokrewne**

#### [Konfigurowanie żądania/odpowiedzi do klastra](#page-374-0)

Skonfiguruj ścieżkę komunikatu żądania/odpowiedzi z menedżera kolejek poza klastrem. Ukryj szczegóły wewnętrzne klastra przy użyciu menedżera kolejek bramy jako ścieżki komunikacji do i z klastra.

#### Konfigurowanie równoważenia obciążenia z zewnątrz klastra

Skonfiguruj ścieżkę komunikatów z menedżera kolejek poza klastrem do dowolnej kopii kolejki klastra. Wynikiem jest równoważenie obciążenia żądaniami spoza klastra do każdej instancji kolejki klastra.

#### [Konfigurowanie ścieżek komunikatów między klastrami](#page-385-0)

Połącz klastry przy użyciu menedżera kolejek bramy. Ustaw kolejki lub menedżery kolejek jako widoczne dla wszystkich klastrów, definiując kolejkę klastra lub aliasy menedżera kolejek klastra w menedżerze kolejek bramy.

#### *Konfigurowanie równoważenia obciążenia z zewnątrz klastra*

Skonfiguruj ścieżkę komunikatów z menedżera kolejek poza klastrem do dowolnej kopii kolejki klastra. Wynikiem jest równoważenie obciążenia żądaniami spoza klastra do każdej instancji kolejki klastra.

### **Zanim rozpoczniesz**

Skonfiguruj przykład, tak jak pokazano to w sekcji [Rysunek 55 na stronie 376](#page-375-0) w ["Konfigurowanie żądania/](#page-374-0) [odpowiedzi do klastra" na stronie 375](#page-374-0).

### **O tym zadaniu**

W tym scenariuszu menedżer kolejek poza klastrem, QM3 w [Rysunek 58 na stronie 385,](#page-384-0) wysyła żądania do kolejki Q2. Produkt Q2 jest udostępniany w dwóch menedżerach kolejek, QM2 i QM4 w klastrze DEMO. Oba menedżery kolejek są konfigurowane przy użyciu domyślnej opcji wiązania NOTFIXED , aby można było korzystać z równoważenia obciążenia. Żądania z programu QM3, menedżera kolejek spoza klastra, są wysyłane do instancji produktu Q2 za pomocą programu QM1.

Produkt QM3 nie jest częścią klastra i komunikuje się za pomocą rozproszonych technik kolejkowania. Musi mieć kanał wysyłający i kolejkę transmisji do programu QM1. Produkt QM1 wymaga odpowiedniego kanału odbiorczego. Kanały i kolejki transmisji nie są wyświetlane jawnie w programie [Rysunek 58 na stronie](#page-384-0) [385.](#page-384-0)

Procedura rozszerza przykład w produkcie [Rysunek 55 na stronie 376](#page-375-0) w produkcie ["Konfigurowanie](#page-374-0) [żądania/odpowiedzi do klastra" na stronie 375](#page-374-0).

### **Procedura**

1. Utwórz definicję QREMOTE dla produktu Q2 w systemie QM3.

```
DEFINE QREMOTE(Q2) RNAME(Q2) RQMNAME(Q3) XMITQ(QM1)
```
Utwórz definicję QREMOTE dla każdej kolejki w klastrze, do której QM3 umieszcza komunikaty.

2. Utwórz alias menedżera kolejek Q3 w systemie QM1.

```
DEFINE QREMOTE(Q3) RNAME(' ') RQMNAME(' ')
```
Q3 nie jest rzeczywistą nazwą menedżera kolejek. Jest to nazwa definicji aliasu menedżera kolejek w klastrze, która powoduje wyrównanie nazwy aliasu menedżera kolejek Q3 z wartością pustą, ' '

3. Zdefiniuj kolejkę lokalną o nazwie Q2 w każdym z serwerów QM2 i QM4.

DEFINE QLOCAL(Q2) CLUSTER(DEMO) DEFBIND(NOTFIXED)

4. QM1, menedżer kolejek bramy, nie ma żadnych specjalnych definicji.

<span id="page-384-0"></span>**Wyniki**

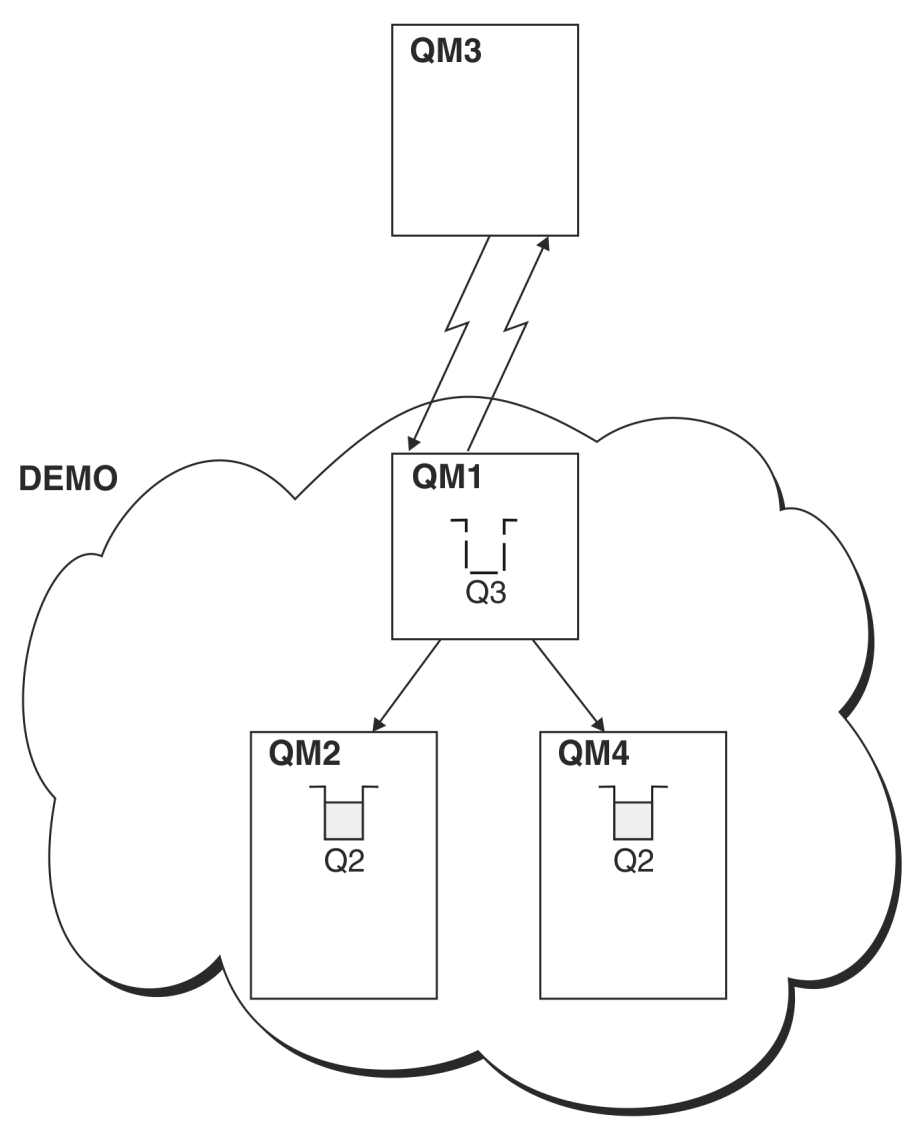

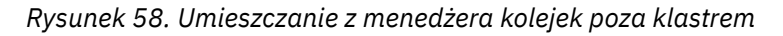

Gdy aplikacja w wersji QM3 wysyła wywołanie MQPUT w celu umieszczenia komunikatu w produkcie Q2, definicja QREMOTE w systemie QM3 powoduje, że komunikat jest kierowany przez menedżer kolejek bramy QM1. Gdy program QM1 odbiera komunikat, jest on świadomy, że komunikat jest nadal przeznaczony dla kolejki o nazwie Q2 i wykonuje tłumaczenie nazw. Produkt QM1 sprawdza swoje lokalne definicje i nie zawiera żadnych informacji o produkcie Q2. Następnie produkt QM1 sprawdza konfigurację klastra i stwierdza, że jest świadoma dwóch instancji produktu Q2 w klastrze DEMO. Produkt QM1 może teraz korzystać z funkcji równoważenia obciążenia w celu dystrybuowania komunikatów między instancjami serwera Q2 rezydującego w systemach QM2 i QM4.

#### **Pojęcia pokrewne**

#### [Aliasy i klastry menedżera kolejek](#page-387-0)

Użyj aliasów menedżera kolejek, aby ukryć nazwę menedżerów kolejek podczas wysyłania komunikatów do klastra lub z niego oraz do równoważenia obciążenia komunikatów wysyłanych do klastra.

#### [Aliasy i klastry kolejek zwrotnych](#page-390-0)

Definicja aliasu kolejki odpowiedzi jest używana do określania alternatywnych nazw dla informacji o odpowiedzi. Definicje aliasów kolejki odpowiedzi mogą być używane z klastrami, które są takie same, jak w rozproszonym środowisku kolejkowania.

#### [Aliasy kolejek i klastry](#page-391-0)

<span id="page-385-0"></span>Aliasy kolejek służą do ukrywania nazwy kolejki klastra, do grupowania kolejki, adoptowania różnych atrybutów lub do adoptowania różnych praw dostępu.

#### **Zadania pokrewne**

#### [Konfigurowanie żądania/odpowiedzi do klastra](#page-374-0)

Skonfiguruj ścieżkę komunikatu żądania/odpowiedzi z menedżera kolejek poza klastrem. Ukryj szczegóły wewnętrzne klastra przy użyciu menedżera kolejek bramy jako ścieżki komunikacji do i z klastra.

#### [Konfigurowanie żądania/odpowiedzi z klastra](#page-380-0)

Skonfiguruj ścieżkę komunikatu żądania/odpowiedzi z klastra do menedżera kolejek poza klastrem. Ukryj szczegóły dotyczące sposobu, w jaki menedżer kolejek wewnątrz klastra komunikuje się poza klastrem przy użyciu menedżera kolejek bramy.

#### Konfigurowanie ścieżek komunikatów między klastrami

Połącz klastry przy użyciu menedżera kolejek bramy. Ustaw kolejki lub menedżery kolejek jako widoczne dla wszystkich klastrów, definiując kolejkę klastra lub aliasy menedżera kolejek klastra w menedżerze kolejek bramy.

#### **Informacje pokrewne**

Rozstrzyganie nazwy kolejki Rozdzielczość nazwy

### *Konfigurowanie ścieżek komunikatów między klastrami*

Połącz klastry przy użyciu menedżera kolejek bramy. Ustaw kolejki lub menedżery kolejek jako widoczne dla wszystkich klastrów, definiując kolejkę klastra lub aliasy menedżera kolejek klastra w menedżerze kolejek bramy.

## **O tym zadaniu**

Zamiast grupowania wszystkich menedżerów kolejek w jednym dużym klastrze może istnieć wiele mniejszych klastrów. Każdy klaster ma co najmniej jeden menedżer kolejek pełniący rolę mostu. Zaletą tego rozwiązania jest możliwość ograniczenia widoczności nazw kolejek i menedżerów kolejek w klastrach. Patrz Overlapping clusters. Aliasy służą do zmiany nazw kolejek i menedżerów kolejek w celu uniknięcia konfliktów nazw lub zachowania zgodności z lokalnymi konwencjami nazewnictwa.

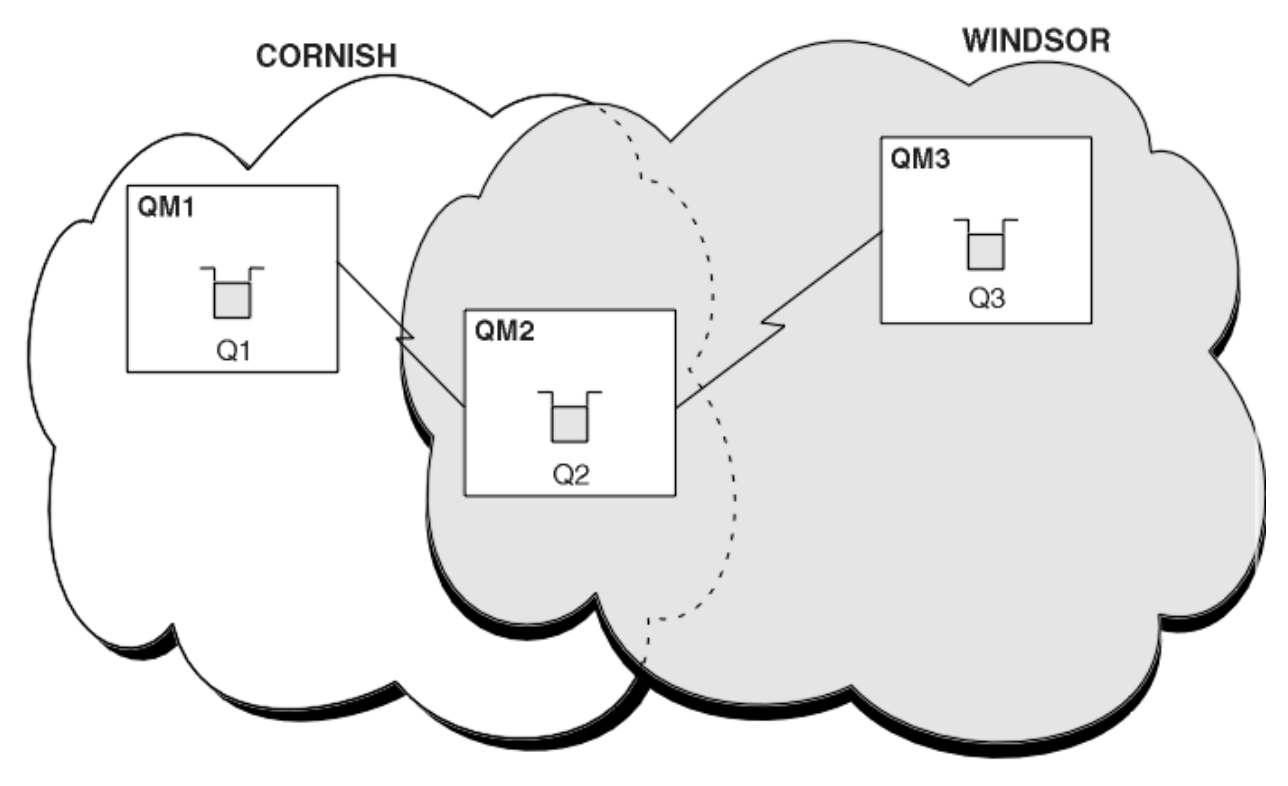

*Rysunek 59. Przekazywanie między klastrami*

[Rysunek 59 na stronie 386](#page-385-0) przedstawia dwa klastry z mostem między nimi. Może być więcej niż jeden most.

Skonfiguruj klastry przy użyciu następującej procedury:

### **Procedura**

1. Zdefiniuj kolejkę klastra, Q1 w systemie QM1.

DEFINE QLOCAL(Q1) CLUSTER(CORNISH)

2. Zdefiniuj kolejkę klastra, Q3 w systemie QM3.

DEFINE QLOCAL(Q3) CLUSTER(WINDSOR)

3. Utwórz listę nazw o nazwie CORNISHWINDSOR w systemie QM2zawierającą nazwy obu klastrów.

DEFINE NAMELIST(CORNISHWINDSOR) DESCR('CornishWindsor namelist') NAMES(CORNISH, WINDSOR)

4. Zdefiniuj kolejkę klastra, Q2 w systemie QM2

DEFINE QLOCAL(Q2) CLUSNL(CORNISHWINDSOR)

## **Co dalej**

QM2 jest elementem obu klastrów i stanowi most między nimi. Dla każdej kolejki, która ma być widoczna przez most, potrzebna jest definicja QALIAS na moście. Na przykład w systemie [Rysunek 59 na stronie](#page-385-0) [386w](#page-385-0) systemie QM2należy wykonać następujące czynności:

DEFINE QALIAS(MYQ3) TARGET(Q3) CLUSTER(CORNISH) DEFBIND(NOTFIXED)

Za pomocą aliasu kolejki aplikacja połączona z menedżerem kolejek w programie CORNISH, na przykład QM1, może umieścić komunikat w pliku Q3. Odnosi się do Q3 jako MYQ3. Komunikat jest kierowany do Q3 w QM3.

Po otwarciu kolejki należy ustawić parametr DEFBIND na wartość NOTFIXED lub QDEF. Jeśli parametr DEFBIND ma wartość domyślną OPEN, menedżer kolejek tłumaczy definicję aliasu na menedżer kolejek mostu, który go udostępnia. Most nie przekazuje komunikatu.

Dla każdego menedżera kolejek, który ma być widoczny, potrzebna jest definicja aliasu menedżera kolejek. Na przykład w systemie QM2 należy wykonać następujące czynności:

```
DEFINE QREMOTE(QM1) RNAME(' ') RQMNAME(QM1) CLUSTER(WINDSOR)
```
Aplikacja połączona z dowolnym menedżerem kolejek w programie WINDSOR, na przykład QM3, może umieścić komunikat w dowolnej kolejce w systemie QM1, nadając nazwę QM1 jawnie w wywołaniu MQOPEN .

#### **Pojęcia pokrewne**

[Aliasy i klastry menedżera kolejek](#page-387-0)

Użyj aliasów menedżera kolejek, aby ukryć nazwę menedżerów kolejek podczas wysyłania komunikatów do klastra lub z niego oraz do równoważenia obciążenia komunikatów wysyłanych do klastra.

#### [Aliasy i klastry kolejek zwrotnych](#page-390-0)

Definicja aliasu kolejki odpowiedzi jest używana do określania alternatywnych nazw dla informacji o odpowiedzi. Definicje aliasów kolejki odpowiedzi mogą być używane z klastrami, które są takie same, jak w rozproszonym środowisku kolejkowania.

#### <span id="page-387-0"></span>[Aliasy kolejek i klastry](#page-391-0)

Aliasy kolejek służą do ukrywania nazwy kolejki klastra, do grupowania kolejki, adoptowania różnych atrybutów lub do adoptowania różnych praw dostępu.

#### **Zadania pokrewne**

[Konfigurowanie żądania/odpowiedzi do klastra](#page-374-0)

Skonfiguruj ścieżkę komunikatu żądania/odpowiedzi z menedżera kolejek poza klastrem. Ukryj szczegóły wewnętrzne klastra przy użyciu menedżera kolejek bramy jako ścieżki komunikacji do i z klastra.

#### [Konfigurowanie żądania/odpowiedzi z klastra](#page-380-0)

Skonfiguruj ścieżkę komunikatu żądania/odpowiedzi z klastra do menedżera kolejek poza klastrem. Ukryj szczegóły dotyczące sposobu, w jaki menedżer kolejek wewnątrz klastra komunikuje się poza klastrem przy użyciu menedżera kolejek bramy.

#### [Konfigurowanie równoważenia obciążenia z zewnątrz klastra](#page-382-0)

Skonfiguruj ścieżkę komunikatów z menedżera kolejek poza klastrem do dowolnej kopii kolejki klastra. Wynikiem jest równoważenie obciążenia żądaniami spoza klastra do każdej instancji kolejki klastra.

### *Aliasy i klastry menedżera kolejek*

Użyj aliasów menedżera kolejek, aby ukryć nazwę menedżerów kolejek podczas wysyłania komunikatów do klastra lub z niego oraz do równoważenia obciążenia komunikatów wysyłanych do klastra.

Aliasy menedżera kolejek, które są tworzone przy użyciu definicji kolejki zdalnej z pustym RNAME, mają pięć zastosowań:

#### **Zmiana odwzorowania nazwy menedżera kolejek podczas wysyłania komunikatów**

Alias menedżera kolejek może być używany do zmiany odwzorowania nazwy menedżera kolejek określonej w wywołaniu MQOPEN do innego menedżera kolejek. Może to być menedżer kolejek klastra. Na przykład menedżer kolejek może mieć definicję aliasu menedżera kolejek:

```
DEFINE QREMOTE(YORK) RNAME(' ') RQMNAME(CLUSQM)
```
YORK może być używany jako alias dla menedżera kolejek o nazwie CLUSQM. Gdy aplikacja w menedżerze kolejek, która dokonała tej definicji, umieszcza komunikat w menedżerze kolejek YORK, lokalny menedżer kolejek rozstrzywa nazwę na CLUSQM. Jeśli lokalny menedżer kolejek nie jest nazywany CLUSQM, komunikat umieszcza komunikat w kolejce transmisji klastra, który ma zostać przeniesiony do produktu CLUSQM. Zmienia ona również nagłówek transmisji na wartość CLUSQM zamiast YORK.

**Uwaga:** Ta definicja ma zastosowanie tylko w menedżerze kolejek, który ją tworzy. Aby zareklamować alias dla całego klastra, należy dodać atrybut CLUSTER do definicji kolejki zdalnej. Następnie komunikaty z innych menedżerów kolejek, które były przeznaczone dla produktu YORK , są wysyłane do produktu CLUSQM.

#### **Modyfikowanie lub określanie kolejki transmisji podczas wysyłania komunikatów**

Aliasing może być używany do łączenia klastra z systemem innym niż klastrowe. Na przykład menedżery kolejek w klastrze ITALY mogą komunikować się z menedżerem kolejek o nazwie PALERMO, który znajduje się poza klastrem. Aby można było komunikować się, jeden z menedżerów kolejek w klastrze musi działać jako brama. Z poziomu menedżera kolejek gatewaya wydaj komendę:

DEFINE QREMOTE(ROME) RNAME(' ') RQMNAME(PALERMO) XMITQ(X) CLUSTER(ITALY)

Komenda jest definicją aliasu menedżera kolejek. Definiuje on i reklamuje ROME jako menedżer kolejek, nad którym komunikaty z dowolnego menedżera kolejek w klastrze ITALY mogą być wieloprzeskokowe w celu osiągnięcia miejsca docelowego w produkcie PALERMO. Komunikaty umieszczone w kolejce otwartej z nazwą menedżera kolejek ustawioną na wartość ROME są wysyłane do menedżera kolejek bramy przy użyciu definicji aliasu menedżera kolejek. Po tym czasie komunikaty są umieszczane w kolejce transmisji X i przenoszone przez kanały inne niż klastrowe do menedżera kolejek PALERMO.

Wybór nazwy ROME w tym przykładzie nie jest znaczący. Wartości dla QREMOTE i RQMNAME mogą być takie same.

#### **Określanie miejsca docelowego podczas odbierania komunikatów**

Po odebraniu komunikatu przez menedżer kolejek wyodrębnia on nazwę kolejki docelowej i menedżera kolejek z nagłówka transmisji. Szuka definicji aliasu menedżera kolejek o takiej samej nazwie, jak nazwa menedżera kolejek w nagłówku transmisji. Jeśli znajdzie on jeden, zastępuje on RQMNAME z definicji aliasu menedżera kolejek dla nazwy menedżera kolejek w nagłówku transmisji.

Istnieją dwa powody używania aliasu menedżera kolejek w ten sposób:

- Kierowanie komunikatów do innego menedżera kolejek
- Aby zmienić nazwę menedżera kolejek tak, aby była taka sama, jak nazwa lokalnego menedżera kolejek

#### **Używanie aliasów menedżera kolejek w menedżerze kolejek bramy w celu kierowania komunikatów między menedżerami kolejek w różnych klastrach.**

Aplikacja może wysłać komunikat do kolejki w innym klastrze przy użyciu aliasu menedżera kolejek. Kolejka nie musi być kolejką klastra. Kolejka jest zdefiniowana w jednym klastrze. Aplikacja jest połączona z menedżerem kolejek w innym klastrze. Menedżer kolejek bramy łączy dwa klastry. Jeśli kolejka nie jest zdefiniowana jako klastrowa, aby możliwe było poprawne kierowanie, aplikacja musi otworzyć kolejkę przy użyciu nazwy kolejki i nazwy aliasu menedżera kolejek w klastrze. Przykład konfiguracji zawiera sekcja ["Tworzenie dwóch nakładających się klastrów z menedżerem kolejek](#page-338-0) [bramy" na stronie 339,](#page-338-0) z której jest wyświetlany przepływ komunikatów odpowiedzi zilustrowany na rysunku 1.

Diagram przedstawia ścieżkę wykonaną przez komunikat odpowiedzi z powrotem do tymczasowej kolejki dynamicznej o nazwie RQ. Aplikacja serwera połączona z programem QM3otwiera kolejkę odpowiedzi, używając nazwy menedżera kolejek QM2. Nazwa menedżera kolejek QM2 jest zdefiniowana jako alias menedżera kolejek w klastrze w systemie QM1. QM3 kieruje komunikat odpowiedzi do QM1. QM1 kieruje komunikat do QM2.

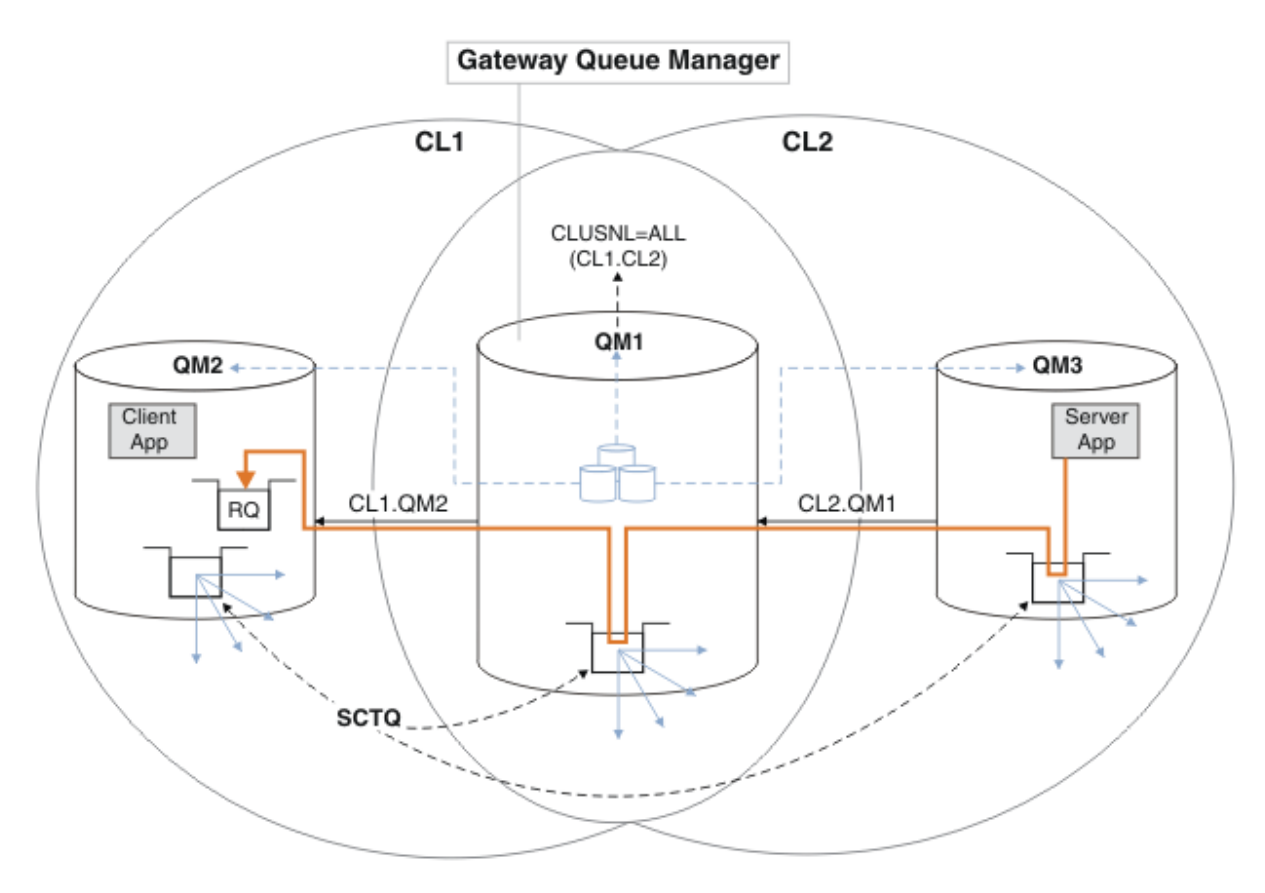

*Rysunek 60. Używanie aliasu menedżera kolejek do zwracania komunikatu odpowiedzi do innego klastra*

Sposób działania routingu jest następujący. Każdy menedżer kolejek w każdym klastrze ma definicję aliasu menedżera kolejek w systemie QM1. Aliasy są grupowane we wszystkich klastrach. Szare przerywane strzałki od każdego aliasu do menedżera kolejek wskazują, że każdy alias menedżera kolejek jest tłumaczony na rzeczywisty menedżer kolejek w co najmniej jednym klastrze. W tym przypadku alias QM2 znajduje się w klastrze zarówno w klastrze CL1 , jak i w klastrze CL2i jest tłumaczony na rzeczywisty menedżer kolejek QM2 w produkcie CL1. Aplikacja serwera tworzy komunikat odpowiedzi przy użyciu nazwy kolejki odpowiedzi RQi nazwy menedżera kolejek odpowiedzi QM2. Komunikat jest kierowany do produktu QM1 , ponieważ definicja aliasu menedżera kolejek QM2 jest zdefiniowana w produkcie QM1 w klastrze CL2 , a menedżer kolejek QM2 nie znajduje się w klastrze CL2. Ponieważ komunikatu nie można wysłać do docelowego menedżera kolejek, jest on wysyłany do menedżera kolejek, który ma definicję aliasu.

Program QM1 umieszcza komunikat w kolejce transmisji klastra w systemie QM1 w celu przesłania do systemu QM2. Produkt QM1 kieruje komunikat do produktu QM2 , ponieważ definicja aliasu menedżera kolejek w produkcie QM1 for QM2 definiuje QM2 jako rzeczywisty docelowy menedżer kolejek. Definicja nie jest cykliczna, ponieważ definicje aliasów mogą odnosić się tylko do rzeczywistych definicji; alias nie może wskazywać na sam siebie. Rzeczywista definicja jest rozstrzygana przez QM1, ponieważ zarówno QM1 , jak i QM2 znajdują się w tym samym klastrze, CL1. Program QM1 wyszukuje informacje o połączeniu dla programu QM2 z repozytorium dla programu CL1i kieruje komunikat do programu QM2. Aby komunikat został przekierowany przez program QM1, aplikacja serwera musi otworzyć kolejkę odpowiedzi z opcją DEFBIND ustawioną na wartość MQBND\_BIND\_NOT\_FIXED. Jeśli aplikacja serwera otworzyła kolejkę odpowiedzi z opcją MQBND\_BIND\_ON\_OPEN, komunikat nie zostanie przekierowany i zostanie umieszczony w kolejce niedostarczonych komunikatów.

#### <span id="page-390-0"></span>**Korzystanie z menedżera kolejek jako bramy w klastrze w celu równoważenia obciążenia komunikatów pochodzących spoza klastra.**

Użytkownik definiuje kolejkę o nazwie EDINBURGH w więcej niż jednym menedżerze kolejek w klastrze. Użytkownik chce, aby mechanizm grupowania równoważyć obciążenie komunikatów przychodzących do tej kolejki spoza klastra.

Menedżer kolejek spoza klastra wymaga kolejki nadawczej i kanału nadawczego do jednego menedżera kolejek w klastrze. Ta kolejka jest nazywana menedżerem kolejek bramy. Aby skorzystać z domyślnego mechanizmu równoważenia obciążenia, należy zastosować jedną z następujących reguł:

- Menedżer kolejek bramy nie może zawierać instancji kolejki produktu EDINBURGH .
- Menedżer kolejek bramy określa CLWLUSEQ(ANY) w systemie ALTER QMGR.

Przykład równoważenia obciążenia z zewnątrz klastra znajduje się w sekcji ["Konfigurowanie](#page-382-0) [równoważenia obciążenia z zewnątrz klastra" na stronie 383](#page-382-0) .

#### **Pojęcia pokrewne**

#### Aliasy i klastry kolejek zwrotnych

Definicja aliasu kolejki odpowiedzi jest używana do określania alternatywnych nazw dla informacji o odpowiedzi. Definicje aliasów kolejki odpowiedzi mogą być używane z klastrami, które są takie same, jak w rozproszonym środowisku kolejkowania.

#### [Aliasy kolejek i klastry](#page-391-0)

Aliasy kolejek służą do ukrywania nazwy kolejki klastra, do grupowania kolejki, adoptowania różnych atrybutów lub do adoptowania różnych praw dostępu.

#### **Zadania pokrewne**

#### [Konfigurowanie żądania/odpowiedzi do klastra](#page-374-0)

Skonfiguruj ścieżkę komunikatu żądania/odpowiedzi z menedżera kolejek poza klastrem. Ukryj szczegóły wewnętrzne klastra przy użyciu menedżera kolejek bramy jako ścieżki komunikacji do i z klastra.

#### [Konfigurowanie żądania/odpowiedzi z klastra](#page-380-0)

Skonfiguruj ścieżkę komunikatu żądania/odpowiedzi z klastra do menedżera kolejek poza klastrem. Ukryj szczegóły dotyczące sposobu, w jaki menedżer kolejek wewnątrz klastra komunikuje się poza klastrem przy użyciu menedżera kolejek bramy.

#### [Konfigurowanie równoważenia obciążenia z zewnątrz klastra](#page-382-0)

Skonfiguruj ścieżkę komunikatów z menedżera kolejek poza klastrem do dowolnej kopii kolejki klastra. Wynikiem jest równoważenie obciążenia żądaniami spoza klastra do każdej instancji kolejki klastra.

#### [Konfigurowanie ścieżek komunikatów między klastrami](#page-385-0)

Połącz klastry przy użyciu menedżera kolejek bramy. Ustaw kolejki lub menedżery kolejek jako widoczne dla wszystkich klastrów, definiując kolejkę klastra lub aliasy menedżera kolejek klastra w menedżerze kolejek bramy.

### *Aliasy i klastry kolejek zwrotnych*

Definicja aliasu kolejki odpowiedzi jest używana do określania alternatywnych nazw dla informacji o odpowiedzi. Definicje aliasów kolejki odpowiedzi mogą być używane z klastrami, które są takie same, jak w rozproszonym środowisku kolejkowania.

Na przykład:

• Aplikacja w menedżerze kolejek VENICE wysyła komunikat do menedżera kolejek PISA przy użyciu wywołania MQPUT . Aplikacja udostępnia następujące informacje o kolejkach odpowiedzi w deskryptorze komunikatu:

ReplyToQ='QUEUE' ReplyToQMgr=''

<span id="page-391-0"></span>• Aby odpowiedzi wysłane do produktu QUEUE mogły być odbierane w systemie OTHERQ pod adresem PISA, należy utworzyć definicję kolejki zdalnej w systemie VENICE , która jest używana jako alias kolejki odpowiedzi. Alias jest skuteczny tylko w systemie, w którym został utworzony.

```
DEFINE QREMOTE(QUEUE) RNAME(OTHERQ) RQMNAME(PISA)
```
Produkty RQMNAME i QREMOTE mogą określać te same nazwy, nawet jeśli produkt RQMNAME jest sam menedżerem kolejek klastra.

#### **Pojęcia pokrewne**

[Aliasy i klastry menedżera kolejek](#page-387-0)

Użyj aliasów menedżera kolejek, aby ukryć nazwę menedżerów kolejek podczas wysyłania komunikatów do klastra lub z niego oraz do równoważenia obciążenia komunikatów wysyłanych do klastra.

#### Aliasy kolejek i klastry

Aliasy kolejek służą do ukrywania nazwy kolejki klastra, do grupowania kolejki, adoptowania różnych atrybutów lub do adoptowania różnych praw dostępu.

#### **Zadania pokrewne**

[Konfigurowanie żądania/odpowiedzi do klastra](#page-374-0) Skonfiguruj ścieżkę komunikatu żądania/odpowiedzi z menedżera kolejek poza klastrem. Ukryj szczegóły wewnętrzne klastra przy użyciu menedżera kolejek bramy jako ścieżki komunikacji do i z klastra.

#### [Konfigurowanie żądania/odpowiedzi z klastra](#page-380-0)

Skonfiguruj ścieżkę komunikatu żądania/odpowiedzi z klastra do menedżera kolejek poza klastrem. Ukryj szczegóły dotyczące sposobu, w jaki menedżer kolejek wewnątrz klastra komunikuje się poza klastrem przy użyciu menedżera kolejek bramy.

[Konfigurowanie równoważenia obciążenia z zewnątrz klastra](#page-382-0)

Skonfiguruj ścieżkę komunikatów z menedżera kolejek poza klastrem do dowolnej kopii kolejki klastra. Wynikiem jest równoważenie obciążenia żądaniami spoza klastra do każdej instancji kolejki klastra.

#### [Konfigurowanie ścieżek komunikatów między klastrami](#page-385-0)

Połącz klastry przy użyciu menedżera kolejek bramy. Ustaw kolejki lub menedżery kolejek jako widoczne dla wszystkich klastrów, definiując kolejkę klastra lub aliasy menedżera kolejek klastra w menedżerze kolejek bramy.

### *Aliasy kolejek i klastry*

Aliasy kolejek służą do ukrywania nazwy kolejki klastra, do grupowania kolejki, adoptowania różnych atrybutów lub do adoptowania różnych praw dostępu.

Definicja QALIAS jest używana do tworzenia aliasu, pod którym kolejka ma być znana. Alias można utworzyć z wielu powodów:

- Użytkownik chce rozpocząć korzystanie z innej kolejki, ale nie chce zmieniać swoich aplikacji.
- Aplikacje nie mają znać rzeczywistej nazwy kolejki, do której umieszczają komunikaty.
- Może istnieć konwencja nazewnictwa, która różni się od tej, w której zdefiniowano kolejkę.
- Aplikacje mogą nie mieć uprawnień dostępu do kolejki na podstawie jej rzeczywistej nazwy, ale tylko na podstawie jej aliasu.

Utwórz definicję QALIAS w menedżerze kolejek za pomocą komendy DEFINE QALIAS . Na przykład uruchom komendę:

DEFINE QALIAS(PUBLIC) TARGET(LOCAL) CLUSTER(C)

Komenda anonsuje kolejkę o nazwie PUBLIC do menedżerów kolejek w klastrze C. PUBLIC to alias, który jest tłumaczony na kolejkę o nazwie LOCAL. Komunikaty wysłane do PUBLIC są kierowane do kolejki o nazwie LOCAL.

Można również użyć definicji aliasu kolejki, aby przetłumaczyć nazwę kolejki na kolejkę klastra. Na przykład uruchom komendę:

```
DEFINE QALIAS(PRIVATE) TARGET(PUBLIC)
```
Komenda umożliwia menedżerowi kolejek użycie nazwy PRIVATE w celu uzyskania dostępu do kolejki anonsowanej w innym miejscu klastra za pomocą nazwy PUBLIC. Ponieważ ta definicja nie zawiera atrybutu CLUSTER , ma ona zastosowanie tylko do menedżera kolejek, który ją tworzy.

### **Pojęcia pokrewne**

#### [Aliasy i klastry menedżera kolejek](#page-387-0)

Użyj aliasów menedżera kolejek, aby ukryć nazwę menedżerów kolejek podczas wysyłania komunikatów do klastra lub z niego oraz do równoważenia obciążenia komunikatów wysyłanych do klastra.

#### [Aliasy i klastry kolejek zwrotnych](#page-390-0)

Definicja aliasu kolejki odpowiedzi jest używana do określania alternatywnych nazw dla informacji o odpowiedzi. Definicje aliasów kolejki odpowiedzi mogą być używane z klastrami, które są takie same, jak w rozproszonym środowisku kolejkowania.

#### **Zadania pokrewne**

#### [Konfigurowanie żądania/odpowiedzi do klastra](#page-374-0)

Skonfiguruj ścieżkę komunikatu żądania/odpowiedzi z menedżera kolejek poza klastrem. Ukryj szczegóły wewnętrzne klastra przy użyciu menedżera kolejek bramy jako ścieżki komunikacji do i z klastra.

#### [Konfigurowanie żądania/odpowiedzi z klastra](#page-380-0)

Skonfiguruj ścieżkę komunikatu żądania/odpowiedzi z klastra do menedżera kolejek poza klastrem. Ukryj szczegóły dotyczące sposobu, w jaki menedżer kolejek wewnątrz klastra komunikuje się poza klastrem przy użyciu menedżera kolejek bramy.

#### [Konfigurowanie równoważenia obciążenia z zewnątrz klastra](#page-382-0)

Skonfiguruj ścieżkę komunikatów z menedżera kolejek poza klastrem do dowolnej kopii kolejki klastra. Wynikiem jest równoważenie obciążenia żądaniami spoza klastra do każdej instancji kolejki klastra.

#### [Konfigurowanie ścieżek komunikatów między klastrami](#page-385-0)

Połącz klastry przy użyciu menedżera kolejek bramy. Ustaw kolejki lub menedżery kolejek jako widoczne dla wszystkich klastrów, definiując kolejkę klastra lub aliasy menedżera kolejek klastra w menedżerze kolejek bramy.

# **Korzystanie z klastrów do zarządzania obciążeniem**

Definiując wiele instancji kolejki w różnych menedżerach kolejek w klastrze, można rozłożyć pracę serwisowania kolejki na wiele serwerów. Istnieje kilka czynników, które mogą uniemożliwić ponowne wysyłanie komunikatów do innego menedżera kolejek w przypadku niepowodzenia.

Oprócz konfigurowania klastrów w celu zredukowania administrowania systemem, można utworzyć klastry, w których więcej niż jeden menedżer kolejek udostępnia instancję tej samej kolejki.

Istnieje możliwość zorganizowania klastra w taki sposób, aby menedżery kolejek w nim były klonowane. Każdy menedżer kolejek jest w stanie uruchamiać te same aplikacje i mieć lokalne definicje tych samych

kolejek. **Na przykład w syspleksie równoległym z/OS sklonowane aplikacje mogą uzyskiwać** dostęp do danych we współużytkowanej bazie danych Db2 lub wirtualnej metodzie dostępu do pamięci masowej (Virtual Storage Access Method-VSAM). Obciążenie można rozłożyć między menedżerami kolejek, ponieważ ma kilka instancji aplikacji. Każda instancja aplikacji odbiera komunikaty i działa niezależnie od innych.

Zalety korzystania z klastrów w ten sposób są następujące:

- Zwiększona dostępność kolejek i aplikacji.
- Szybsza przepustowość komunikatów.
- Bardziej równomierne rozłożenie obciążenia w sieci.

Każdy z menedżerów kolejek, który udostępnia instancję określonej kolejki, może obsługiwać komunikaty przeznaczone dla tej kolejki, a aplikacje nie mają nazwy menedżera kolejek podczas wysyłania komunikatów. Jeśli klaster zawiera więcej niż jedną instancję tej samej kolejki, program IBM MQ wybiera

menedżera kolejek, do którego ma zostać skierowana wiadomość. Odpowiednie miejsca docelowe są wybierane na podstawie dostępności menedżera kolejek i kolejki oraz na podstawie liczby atrybutów specyficznych dla obciążenia klastra powiązanych z menedżerami kolejek, kolejkami i kanałami. Patrz Równoważenie obciążenia w klastrach.

 $z/0S$ W produkcie IBM MQ for z/OSmenedżery kolejek, które znajdują się w grupach współużytkowania kolejek, mogą udostępniać kolejki klastra jako kolejki współużytkowane. Współużytkowane kolejki klastrów są dostępne dla wszystkich menedżerów kolejek w tej samej grupie współużytkowania kolejek. Na przykład w obszarze [Klaster z wieloma instancjami tej samej kolejkia](#page-394-0)lbo zarówno menedżery kolejek QM2 , jak i QM4 , mogą być menedżerem kolejek współużytkowanych. Każda z nich ma definicję kolejki Q3. Dowolny z menedżerów kolejek w tej samej grupie współużytkowania kolejki, co program QM4 , może odczytać komunikat umieszczony w kolejce współużytkowanej Q3. Każda grupa współużytkowania kolejek może zawierać do 32 menedżerów kolejek, z których każdy ma dostęp do tych samych danych. Współużytkowanie kolejki znacząco zwiększa przepustowość komunikatów.

Więcej informacji na temat konfiguracji klastra na potrzeby zarządzania obciążeniem można znaleźć w następujących podtematach:

### **Pojęcia pokrewne**

Porównanie grupowania i rozproszonego kolejkowania Rozproszone kolejkowanie i klastry Komponenty klastra Kanały klastra Co się stanie, jeśli kolejka klastra jest wyłączona dla operacji MQPUT ["Kierowanie komunikatów do i z klastrów" na stronie 374](#page-373-0) Użyj aliasów kolejek, aliasów menedżera kolejek i definicji kolejek zdalnych, aby połączyć klastry z zewnętrznymi menedżerami kolejek i innymi klastrami.

### **Zadania pokrewne**

Pisanie i kompilowanie wyjść obciążenia klastra

["Konfigurowanie klastra menedżera kolejek" na stronie 288](#page-287-0)

Klastry udostępniają mechanizm służący do łączenia menedżerów kolejek w sposób, który upraszcza zarówno początkową konfigurację, jak i bieżące zarządzanie. Można definiować komponenty klastra oraz tworzyć klastry i zarządzać nimi.

["Konfigurowanie nowego klastra" na stronie 301](#page-300-0)

Wykonaj poniższe instrukcje, aby skonfigurować przykładowy klaster. W oddzielnych instrukcjach opisano konfigurowanie klastra w protokole TCP/IP, LU 6.2oraz z pojedynczą kolejką transmisji lub wieloma kolejkami transmisjnymi. Przetestuj działanie klastra, wysyłając komunikat z jednego menedżera kolejek do drugiego.

["Konfigurowanie równoważenia obciążenia z zewnątrz klastra" na stronie 383](#page-382-0) Skonfiguruj ścieżkę komunikatów z menedżera kolejek poza klastrem do dowolnej kopii kolejki klastra. Wynikiem jest równoważenie obciążenia żądaniami spoza klastra do każdej instancji kolejki klastra.

### **Odsyłacze pokrewne**

Równoważenie obciążenia ustawione w kanale nadawczym klastra nie działa Przykładowy program monitorowania kolejki klastra (AMQSCLM)

## *Przykład klastra z więcej niż jedną instancją kolejki*

W tym przykładzie klastra, w którym znajduje się więcej niż jedna instancja kolejki, komunikaty są kierowane do różnych instancji kolejki. Istnieje możliwość wymuszenia komunikatu do określonej instancji kolejki, a następnie wysłania sekwencji komunikatów do jednego z menedżerów kolejek.

[Rysunek 61 na stronie 395](#page-394-0) przedstawia klaster, w którym znajduje się więcej niż jedna definicja dla kolejki Q3. Jeśli aplikacja w produkcie QM1 umieszcza komunikat w produkcie Q3, nie musi koniecznie wiedzieć, która instancja produktu Q3 ma zamiar przetworzyć komunikat. Jeśli aplikacja działa w systemie QM2 lub QM4, , gdzie istnieją instancje lokalne produktu Q3, domyślnie otwierana jest lokalna instancja produktu Q3 . Ustawienie atrybutu kolejki CLWLUSEQ powoduje, że lokalna instancja kolejki może być traktowana tak samo, jak zdalna instancja kolejki.

<span id="page-394-0"></span>Opcja MQOPEN DefBind określa, czy docelowy menedżer kolejek jest wybierany podczas wywoływania programu MQOPEN , czy też gdy komunikat jest przesyłany z kolejki transmisji.

Jeśli dla parametru DefBind zostanie ustawiona wartość MQBND\_BIND\_NOT\_FIXED , komunikat może zostać wysłany do instancji kolejki, która jest dostępna po przesłaniu komunikatu. W ten sposób można uniknąć następujących problemów:

- Kolejka docelowa jest niedostępna, gdy komunikat dociera do docelowego menedżera kolejek.
- Stan kolejki uległ zmianie.
- Komunikat został umieszczony przy użyciu aliasu kolejki klastra, a w menedżerze kolejek nie istnieje żadna instancja kolejki docelowej, w której zdefiniowano instancję aliasu kolejki klastra.

Jeśli te problemy zostaną wykryte w czasie transmisji, zostanie uruchomiona inna dostępna instancja kolejki docelowej, a komunikat jest przekierowany. Jeśli żadne instancje kolejki nie są dostępne, komunikat jest umieszczany w kolejce niedostarczonych komunikatów.

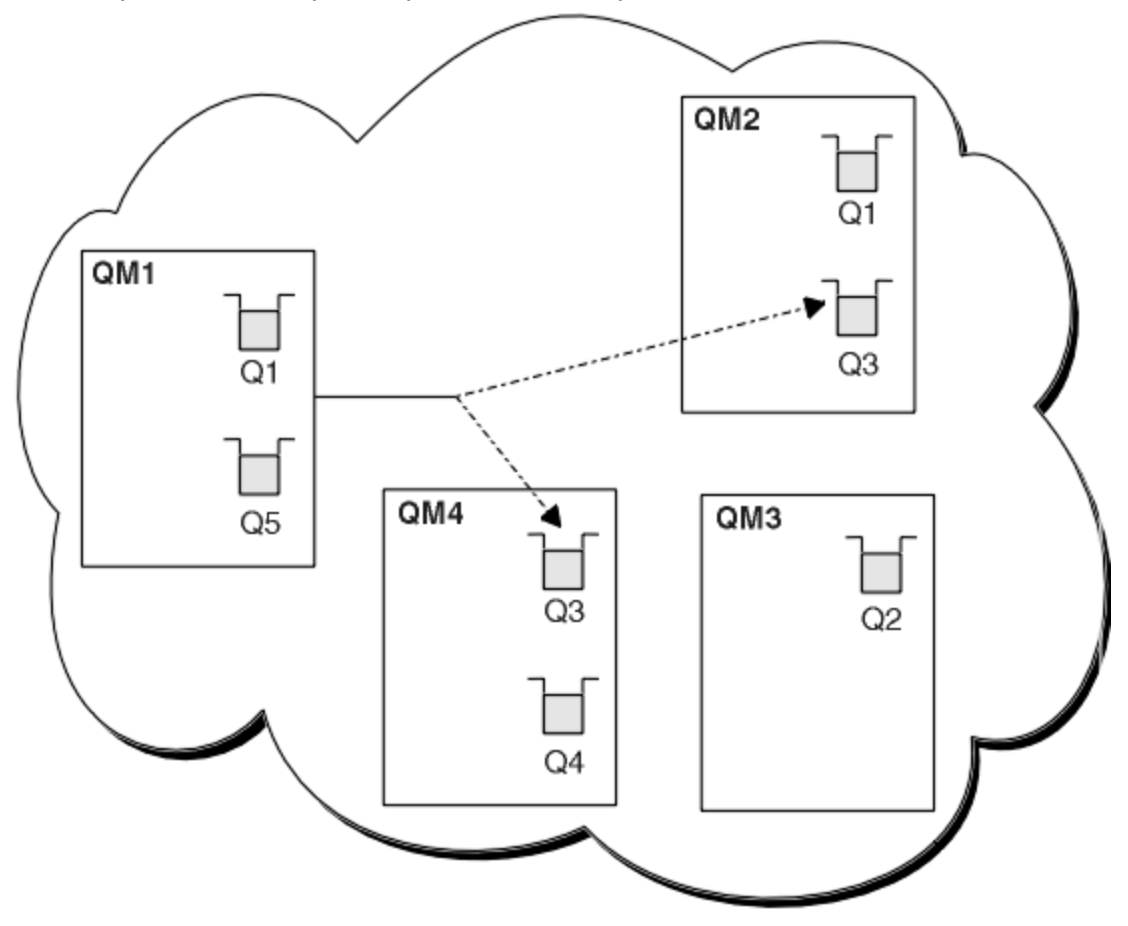

*Rysunek 61. Klaster z wieloma instancjami tej samej kolejki*

Jednym z czynników, które mogą uniemożliwić przekierowywanie komunikatów, jest to, że komunikaty zostały przypisane do stałego menedżera kolejek lub kanału za pomocą komendy MQBND\_BIND\_ON\_OPEN. Komunikaty związane z produktem MQOPEN nigdy nie są ponownie przydzielane do innego kanału. Należy pamiętać, że ponowne przydzielanie komunikatów ma miejsce tylko wtedy, gdy kanał klastra jest w rzeczywistości niesprawny. Ponowne przydzielenie nie występuje, jeśli kanał już się nie powiódł.

System próbuje przekierować komunikat, jeśli docelowy menedżer kolejek wychodzi poza usługę. W ten sposób nie ma to wpływu na integralność komunikatu przez uruchomienie ryzyka utraty lub utworzenia duplikatu. Jeśli menedżer kolejek nie powiedzie się i zostanie wyświetlony komunikat z wątpliwość, komunikat ten nie zostanie ponownie zarejestrowany.

 $z/0S$ W systemie IBM MQ for z/OSkanał nie jest całkowicie zatrzymany, dopóki proces ponownego przydziału komunikatów nie zostanie zakończony. Zatrzymanie kanału z trybem ustawionym na wartość FORCE lub TERMINATE powoduje przerwanie procesu. W takim przypadku niektóre komunikaty BIND\_NOT\_FIXED mogą być już ponownie przydzielone do innego kanału lub komunikaty mogą być nieuporządowane.

# **Uwaga:**

- 1. Przed skonfiguroniem klastra, który ma wiele instancji tej samej kolejki, należy upewnić się, że komunikaty nie mają zależności od siebie. Aby na przykład być przetworzonym w określonej kolejności lub przez ten sam menedżer kolejek.
- 2. Utwórz identyczne definicje dla różnych instancji tej samej kolejki. W przeciwnym razie uzyskasz inne wyniki z różnych wywołań programu MQINQ .

#### **Pojęcia pokrewne**

#### [Programowanie aplikacji i klastry](#page-409-0)

Nie ma potrzeby wprowadzania żadnych zmian w programowaniu w celu wykorzystania wielu instancji tej samej kolejki. Jednak niektóre programy nie działają poprawnie, o ile sekwencja komunikatów nie zostanie wysłana do tej samej instancji kolejki.

#### **Zadania pokrewne**

#### Dodawanie lokalnego menedżera kolejek, który udostępnia kolejkę

Wykonaj poniższe instrukcje, aby dodać instancję produktu INVENTQ w celu udostępnienia dodatkowej mocy obliczeniowej w celu uruchomienia systemu aplikacji magazynowej w Paryżu i Nowym Jorku.

#### [Korzystanie z dwóch sieci w klastrze](#page-398-0)

Wykonaj poniższe instrukcje, aby dodać nowy sklep w produkcie TOKYO , w którym znajdują się dwie różne sieci. Obie te elementy muszą być dostępne do komunikowania się z menedżerem kolejek w Tokio.

#### [Korzystanie z sieci podstawowej i dodatkowej w klastrze](#page-400-0)

Postępuj zgodnie z poniższa instrukcjami, aby utworzyć sieć podstawową, a drugą sieć. Jeśli wystąpił problem z siecią podstawową, należy użyć sieci kopii zapasowych.

#### [Dodawanie kolejki do działania jako kopia zapasowa](#page-401-0)

Postępuj zgodnie z tymi instrukcjami, aby utworzyć kopię zapasową w Chicago dla systemu magazynowego, który jest teraz uruchamiany w Nowym Jorku. System Chicago jest używany tylko wtedy, gdy pojawia się problem z nowojorskim systemem.

#### [Ograniczanie liczby używanych kanałów](#page-404-0)

Wykonaj poniższe instrukcje, aby ograniczyć liczbę aktywnych kanałów, które są uruchamiane przez każdy serwer, gdy aplikacja sprawdzania cen jest zainstalowana w różnych menedżerach kolejek.

#### [Dodawanie bardziej wydajnego menedżera kolejek udostępniającego kolejkę](#page-406-0)

Postępuj zgodnie z tymi instrukcjami, aby zapewnić dodatkową moc obliczeniową, uruchamiając system magazynowy w Los Angeles, a także w Nowym Jorku, gdzie Los Angeles może obsłużyć dwa razy więcej wiadomości jako Nowy Jork.

### *Dodawanie lokalnego menedżera kolejek, który udostępnia kolejkę*

Wykonaj poniższe instrukcje, aby dodać instancję produktu INVENTQ w celu udostępnienia dodatkowej mocy obliczeniowej w celu uruchomienia systemu aplikacji magazynowej w Paryżu i Nowym Jorku.

### **Zanim rozpoczniesz**

**Uwaga:** W przypadku zmian w klastrze, które mają być propagowane w klastrze, musi być zawsze dostępne co najmniej jedno pełne repozytorium. Przed uruchomieniem tego zadania należy upewnić się, że repozytoria są dostępne.

Scenariusz:

• Klaster produktu INVENTORY został skonfigurowany zgodnie z opisem w sekcji [Dodawanie nowego](#page-311-0) [menedżera kolejek do klastra.](#page-311-0) Zawiera ona trzy menedżery kolejek: LONDON i NEWYORK , które posiadają pełne repozytoria, PARIS przechowuje częściowe repozytorium. Aplikacja spisywania zasobów jest
uruchamiana w systemie w Nowym Jorku, połączonym z menedżerem kolejek produktu NEWYORK . Aplikacja jest kierowana przez nadejście komunikatów w kolejce INVENTQ .

• Chcemy dodać instancję produktu INVENTQ w celu udostępnienia dodatkowej mocy obliczeniowej w celu uruchomienia systemu aplikacji magazynowej w Paryżu i Nowym Jorku.

## **O tym zadaniu**

Aby dodać menedżera kolejek, który udostępnia kolejkę lokalnie, należy wykonać następujące kroki.

### **Procedura**

1. Zmień menedżera kolejek produktu PARIS .

Aby aplikacja w Paryżu korzystała z INVENTQ w Paryżu i tej w Nowym Jorku, musimy poinformować o tym menedżera kolejek. W systemie PARIS wykonaj następującą komendę:

ALTER QMGR CLWLUSEQ(ANY)

2. Przejrzyj aplikację spisu zasobów dla powinowactw komunikatów.

Przed kontynuowaniem upewnij się, że aplikacja spisywania zasobów nie ma żadnych zależności od sekwencji przetwarzania komunikatów. Więcej informacji na ten temat zawiera sekcja [Obsługa](#page-410-0) [powinowactw komunikatów.](#page-410-0)

- 3. Zainstaluj aplikację magazynowa w systemie w Paryżu.
- 4. Zdefiniuj kolejkę klastra INVENTQ.

Kolejka INVENTQ , która jest już obsługiwana przez menedżera kolejek produktu NEWYORK , ma być również udostępniana przez produkt PARIS. Zdefiniuj go w menedżerze kolejek produktu PARIS w następujący sposób:

DEFINE QLOCAL(INVENTQ) CLUSTER(INVENTORY)

Po zakończeniu wszystkich definicji, jeśli jeszcze tego nie zrobiono, należy uruchomić inicjator kanału w systemie IBM MQ for z/OS. Na wszystkich platformach uruchom program nasłuchujący w menedżerze kolejek PARIS. Program nasłuchujący nasłuchuje przychodzących żądań sieciowych i uruchamia kanał odbiorczy klastra, gdy jest on potrzebny.

### **Wyniki**

[Rysunek 62 na stronie 398](#page-397-0) przedstawia klaster, który został skonfigurowany przez to zadanie.

<span id="page-397-0"></span>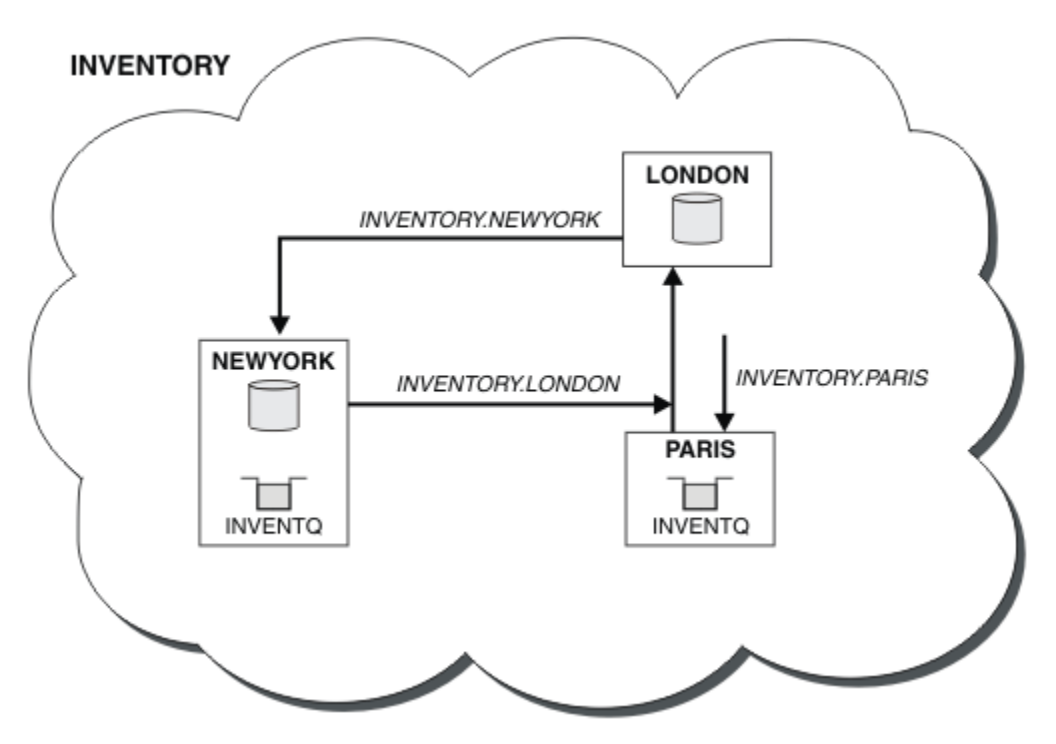

*Rysunek 62. Klaster produktu INVENTORY z trzema menedżerami kolejek*

Modyfikacja tego klastra została dokonana bez zmiany menedżerów kolejek NEWYORK lub LONDON. Pełne repozytoria w tych menedżerach kolejek są automatycznie aktualizowane z informacjami, które muszą być w stanie wysyłać komunikaty do programu INVENTQ pod adresem PARIS.

# **Co dalej**

Kolejka INVENTQ i aplikacja spisywania zasobów są obecnie udostępniane na dwóch menedżerach kolejek w klastrze. Zwiększa to ich dostępność, przyspiesza przepustowość komunikatów i pozwala na rozdystrybuowanie obciążenia między dwoma menedżerami kolejek. Komunikaty umieszczone w programie INVENTQ przez dowolny z menedżerów kolejek LONDON, NEWYORK, PARIS są kierowane na przemian do PARIS lub NEWYORK, tak aby obciążenie było zrównoważone.

### **Pojęcia pokrewne**

### [Przykład klastra z więcej niż jedną instancją kolejki](#page-393-0)

W tym przykładzie klastra, w którym znajduje się więcej niż jedna instancja kolejki, komunikaty są kierowane do różnych instancji kolejki. Istnieje możliwość wymuszenia komunikatu do określonej instancji kolejki, a następnie wysłania sekwencji komunikatów do jednego z menedżerów kolejek.

### [Programowanie aplikacji i klastry](#page-409-0)

Nie ma potrzeby wprowadzania żadnych zmian w programowaniu w celu wykorzystania wielu instancji tej samej kolejki. Jednak niektóre programy nie działają poprawnie, o ile sekwencja komunikatów nie zostanie wysłana do tej samej instancji kolejki.

### **Zadania pokrewne**

### [Korzystanie z dwóch sieci w klastrze](#page-398-0)

Wykonaj poniższe instrukcje, aby dodać nowy sklep w produkcie TOKYO , w którym znajdują się dwie różne sieci. Obie te elementy muszą być dostępne do komunikowania się z menedżerem kolejek w Tokio.

### [Korzystanie z sieci podstawowej i dodatkowej w klastrze](#page-400-0)

Postępuj zgodnie z poniższa instrukcjami, aby utworzyć sieć podstawową, a drugą sieć. Jeśli wystąpił problem z siecią podstawową, należy użyć sieci kopii zapasowych.

[Dodawanie kolejki do działania jako kopia zapasowa](#page-401-0)

<span id="page-398-0"></span>Postępuj zgodnie z tymi instrukcjami, aby utworzyć kopię zapasową w Chicago dla systemu magazynowego, który jest teraz uruchamiany w Nowym Jorku. System Chicago jest używany tylko wtedy, gdy pojawia się problem z nowojorskim systemem.

### [Ograniczanie liczby używanych kanałów](#page-404-0)

Wykonaj poniższe instrukcje, aby ograniczyć liczbę aktywnych kanałów, które są uruchamiane przez każdy serwer, gdy aplikacja sprawdzania cen jest zainstalowana w różnych menedżerach kolejek.

[Dodawanie bardziej wydajnego menedżera kolejek udostępniającego kolejkę](#page-406-0)

Postępuj zgodnie z tymi instrukcjami, aby zapewnić dodatkową moc obliczeniową, uruchamiając system magazynowy w Los Angeles, a także w Nowym Jorku, gdzie Los Angeles może obsłużyć dwa razy więcej wiadomości jako Nowy Jork.

## *Korzystanie z dwóch sieci w klastrze*

Wykonaj poniższe instrukcje, aby dodać nowy sklep w produkcie TOKYO , w którym znajdują się dwie różne sieci. Obie te elementy muszą być dostępne do komunikowania się z menedżerem kolejek w Tokio.

# **Zanim rozpoczniesz**

**Uwaga:** W przypadku zmian w klastrze, które mają być propagowane w klastrze, musi być zawsze dostępne co najmniej jedno pełne repozytorium. Przed uruchomieniem tego zadania należy upewnić się, że repozytoria są dostępne.

Scenariusz:

- Klaster produktu INVENTORY został skonfigurowany zgodnie z opisem w sekcji Dodawanie menedżera kolejek do klastra. Zawiera ona trzy menedżery kolejek: LONDON i NEWYORK , które posiadają pełne repozytoria, PARIS przechowuje częściowe repozytorium. Aplikacja spisywania zasobów jest uruchamiana w systemie w Nowym Jorku, połączonym z menedżerem kolejek produktu NEWYORK . Aplikacja jest kierowana przez nadejście komunikatów w kolejce INVENTQ .
- W produkcie TOKYO jest dodawany nowy sklep, w którym znajdują się dwie różne sieci. Obie te elementy muszą być dostępne do komunikowania się z menedżerem kolejek w Tokio.

# **O tym zadaniu**

Aby użyć dwóch sieci w klastrze, należy wykonać następujące kroki.

# **Procedura**

1. Zdecyduj, które pełne repozytorium TOKYO odnosi się do pierwszego.

Każdy menedżer kolejek w klastrze musi odwoływać się do jednego lub innego z pełnych repozytoriów w celu zebrania informacji o klastrze. Tworzy ono własne repozytorium częściowe. Nie jest to istotne, które repozytorium należy wybrać. W tym przykładzie wybrana jest opcja NEWYORK . Gdy nowy menedżer kolejek połączy się z klastrem, komunikuje się z obydwoma repozytoriami.

2. Zdefiniuj kanały CLUSRCVR .

Każdy menedżer kolejek w klastrze musi zdefiniować odbiornik klastra, na którym może odbierać komunikaty. Ten menedżer kolejek musi być w stanie komunikować się w każdej sieci.

DEFINE CHANNEL(INVENTORY.TOKYO.NETB) CHLTYPE(CLUSRCVR) TRPTYPE(TCP) CONNAME('TOKYO.NETB.CMSTORE.COM') CLUSTER(INVENTORY) DESCR('Cluster-receiver channel using network B for TOKYO')

DEFINE CHANNEL(INVENTORY.TOKYO.NETA) CHLTYPE(CLUSRCVR) TRPTYPE(TCP) CONNAME('TOKYO.NETA.CMSTORE.COM') CLUSTER(INVENTORY) DESCR('Cluster-receiver channel using network A for TOKYO')

3. Zdefiniuj kanał CLUSSDR w menedżerze kolejek TOKYO.

Każdy menedżer kolejek w klastrze musi zdefiniować jeden kanał nadawczy klastra, na którym może wysyłać komunikaty do swojego pierwszego pełnego repozytorium. W tym przypadku wybraliśmy produkt NEWYORK, dlatego produkt TOKYO wymaga następującej definicji:

DEFINE CHANNEL(INVENTORY.NEWYORK) CHLTYPE(CLUSSDR) TRPTYPE(TCP) CONNAME(NEWYORK.CHSTORE.COM) CLUSTER(INVENTORY) DESCR('Cluster-sender channel from TOKYO to repository at NEWYORK')

Po zakończeniu wszystkich definicji, jeśli jeszcze tego nie zrobiono, uruchom inicjator kanału w systemie IBM MQ for z/OS. Na wszystkich platformach uruchom program nasłuchujący w menedżerze kolejek PARIS. Program nasłuchujący nasłuchuje przychodzących żądań sieciowych i uruchamia kanał odbiorczy klastra, gdy jest on potrzebny.

# **Wyniki**

Rysunek 63 na stronie 400 przedstawia klaster, który został skonfigurowany przez to zadanie.

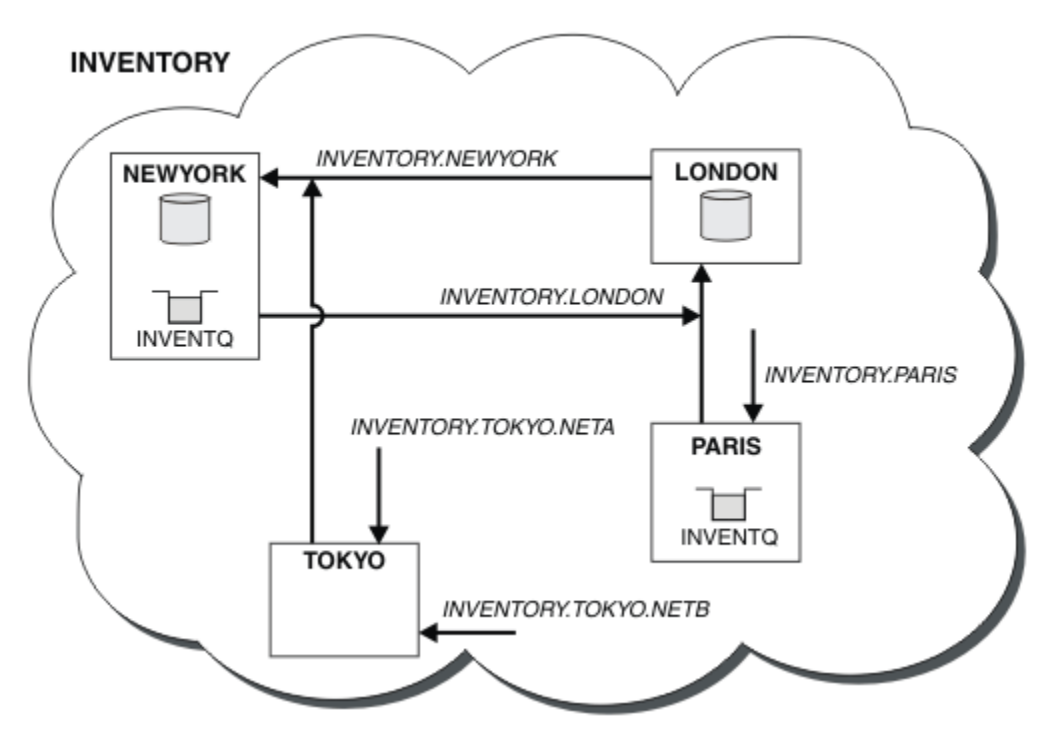

*Rysunek 63. Klaster w wersji INVENTORY z czterema menedżerami kolejek*

Tworząc tylko trzy definicje, menedżer kolejek TOKYO dodaliśmy do klastra z dwoma różnymi trasami sieciowedostępnymi dla niego.

### **Pojęcia pokrewne**

### [Przykład klastra z więcej niż jedną instancją kolejki](#page-393-0)

W tym przykładzie klastra, w którym znajduje się więcej niż jedna instancja kolejki, komunikaty są kierowane do różnych instancji kolejki. Istnieje możliwość wymuszenia komunikatu do określonej instancji kolejki, a następnie wysłania sekwencji komunikatów do jednego z menedżerów kolejek.

### [Programowanie aplikacji i klastry](#page-409-0)

Nie ma potrzeby wprowadzania żadnych zmian w programowaniu w celu wykorzystania wielu instancji tej samej kolejki. Jednak niektóre programy nie działają poprawnie, o ile sekwencja komunikatów nie zostanie wysłana do tej samej instancji kolejki.

# **Zadania pokrewne**

[Dodawanie lokalnego menedżera kolejek, który udostępnia kolejkę](#page-395-0)

Wykonaj poniższe instrukcje, aby dodać instancję produktu INVENTQ w celu udostępnienia dodatkowej mocy obliczeniowej w celu uruchomienia systemu aplikacji magazynowej w Paryżu i Nowym Jorku.

### <span id="page-400-0"></span>Korzystanie z sieci podstawowej i dodatkowej w klastrze

Postępuj zgodnie z poniższa instrukcjami, aby utworzyć sieć podstawową, a drugą sieć. Jeśli wystąpił problem z siecią podstawową, należy użyć sieci kopii zapasowych.

### [Dodawanie kolejki do działania jako kopia zapasowa](#page-401-0)

Postępuj zgodnie z tymi instrukcjami, aby utworzyć kopię zapasową w Chicago dla systemu magazynowego, który jest teraz uruchamiany w Nowym Jorku. System Chicago jest używany tylko wtedy, gdy pojawia się problem z nowojorskim systemem.

### [Ograniczanie liczby używanych kanałów](#page-404-0)

Wykonaj poniższe instrukcje, aby ograniczyć liczbę aktywnych kanałów, które są uruchamiane przez każdy serwer, gdy aplikacja sprawdzania cen jest zainstalowana w różnych menedżerach kolejek.

### [Dodawanie bardziej wydajnego menedżera kolejek udostępniającego kolejkę](#page-406-0)

Postępuj zgodnie z tymi instrukcjami, aby zapewnić dodatkową moc obliczeniową, uruchamiając system magazynowy w Los Angeles, a także w Nowym Jorku, gdzie Los Angeles może obsłużyć dwa razy więcej wiadomości jako Nowy Jork.

["Dodawanie menedżera kolejek do klastra" na stronie 312](#page-311-0) Wykonaj poniższe instrukcje, aby dodać menedżera kolejek do utworzonego klastra. Komunikaty do kolejek klastra i tematów są przesyłane za pomocą pojedynczej kolejki transmisji klastra SYSTEM.CLUSTER.TRANSMIT.QUEUE.

# *Korzystanie z sieci podstawowej i dodatkowej w klastrze*

Postępuj zgodnie z poniższa instrukcjami, aby utworzyć sieć podstawową, a drugą sieć. Jeśli wystąpił problem z siecią podstawową, należy użyć sieci kopii zapasowych.

# **Zanim rozpoczniesz**

**Uwaga:** W przypadku zmian w klastrze, które mają być propagowane w klastrze, musi być zawsze dostępne co najmniej jedno pełne repozytorium. Przed uruchomieniem tego zadania należy upewnić się, że repozytoria są dostępne.

Scenariusz:

- Klaster produktu INVENTORY został skonfigurowany zgodnie z opisem w sekcji ["Korzystanie z dwóch](#page-398-0) [sieci w klastrze" na stronie 399](#page-398-0). Zawiera on cztery menedżery kolejek: LONDON i NEWYORK, które posiadają pełne repozytoria; PARIS i TOKYO posiadają częściowe repozytoria. Aplikacja spisywania zasobów jest uruchamiana w systemie w Nowym Jorku, połączonym z menedżerem kolejek NEWYORK. Menedżer kolejek produktu TOKYO ma dwie różne sieci, na których może się komunikować.
- Użytkownik chce utworzyć jedną z sieci w sieci podstawowej, a drugą z sieci, która jest siecią kopii zapasowych. Jeśli wystąpił problem z siecią podstawową, planowane jest użycie sieci kopii zapasowych.

# **O tym zadaniu**

Za pomocą atrybutu NETPRTY można skonfigurować sieć podstawową i dodatkową w klastrze.

# **Procedura**

Zmień istniejące kanały CLUSRCVR w systemie TOKYO.

Aby wskazać, że kanał A jest kanałem podstawowym, a kanał sieci B jest kanałem dodatkowym, należy użyć następujących komend:

- a) ALTER CHANNEL(INVENTORY.TOKYO.NETA) CHLTYPE(CLUSRCVR) NETPRTY(2) DESCR('Main cluster-receiver channel for TOKYO')
- b) ALTER CHANNEL(INVENTORY.TOKYO.NETB) CHLTYPE(CLUSRCVR) NETPRTY(1) DESCR('Backup cluster-receiver channel for TOKYO')

# <span id="page-401-0"></span>**Co dalej**

Skonfigurowanie kanału z różnymi priorytetami sieciowymi jest teraz zdefiniowane w klastrze, który ma sieć podstawową i sieć dodatkową. Menedżery kolejek w klastrze, które korzystają z tych kanałów, automatycznie korzystają z sieci podstawowej za każdym razem, gdy jest ona dostępna. Przełączanie awaryjne menedżerów kolejek w celu korzystania z sieci dodatkowej w przypadku, gdy sieć podstawowa jest niedostępna.

### **Pojęcia pokrewne**

### [Przykład klastra z więcej niż jedną instancją kolejki](#page-393-0)

W tym przykładzie klastra, w którym znajduje się więcej niż jedna instancja kolejki, komunikaty są kierowane do różnych instancji kolejki. Istnieje możliwość wymuszenia komunikatu do określonej instancji kolejki, a następnie wysłania sekwencji komunikatów do jednego z menedżerów kolejek.

### [Programowanie aplikacji i klastry](#page-409-0)

Nie ma potrzeby wprowadzania żadnych zmian w programowaniu w celu wykorzystania wielu instancji tej samej kolejki. Jednak niektóre programy nie działają poprawnie, o ile sekwencja komunikatów nie zostanie wysłana do tej samej instancji kolejki.

### **Zadania pokrewne**

[Dodawanie lokalnego menedżera kolejek, który udostępnia kolejkę](#page-395-0) Wykonaj poniższe instrukcje, aby dodać instancję produktu INVENTQ w celu udostępnienia dodatkowej mocy obliczeniowej w celu uruchomienia systemu aplikacji magazynowej w Paryżu i Nowym Jorku.

### [Korzystanie z dwóch sieci w klastrze](#page-398-0)

Wykonaj poniższe instrukcje, aby dodać nowy sklep w produkcie TOKYO , w którym znajdują się dwie różne sieci. Obie te elementy muszą być dostępne do komunikowania się z menedżerem kolejek w Tokio.

### Dodawanie kolejki do działania jako kopia zapasowa

Postępuj zgodnie z tymi instrukcjami, aby utworzyć kopię zapasową w Chicago dla systemu magazynowego, który jest teraz uruchamiany w Nowym Jorku. System Chicago jest używany tylko wtedy, gdy pojawia się problem z nowojorskim systemem.

### [Ograniczanie liczby używanych kanałów](#page-404-0)

Wykonaj poniższe instrukcje, aby ograniczyć liczbę aktywnych kanałów, które są uruchamiane przez każdy serwer, gdy aplikacja sprawdzania cen jest zainstalowana w różnych menedżerach kolejek.

### [Dodawanie bardziej wydajnego menedżera kolejek udostępniającego kolejkę](#page-406-0)

Postępuj zgodnie z tymi instrukcjami, aby zapewnić dodatkową moc obliczeniową, uruchamiając system magazynowy w Los Angeles, a także w Nowym Jorku, gdzie Los Angeles może obsłużyć dwa razy więcej wiadomości jako Nowy Jork.

# *Dodawanie kolejki do działania jako kopia zapasowa*

Postępuj zgodnie z tymi instrukcjami, aby utworzyć kopię zapasową w Chicago dla systemu magazynowego, który jest teraz uruchamiany w Nowym Jorku. System Chicago jest używany tylko wtedy, gdy pojawia się problem z nowojorskim systemem.

# **Zanim rozpoczniesz**

**Uwaga:** W przypadku zmian w klastrze, które mają być propagowane w klastrze, musi być zawsze dostępne co najmniej jedno pełne repozytorium. Przed uruchomieniem tego zadania należy upewnić się, że repozytoria są dostępne.

Scenariusz:

- Klaster produktu INVENTORY został skonfigurowany zgodnie z opisem w sekcji ["Dodawanie menedżera](#page-311-0) [kolejek do klastra" na stronie 312](#page-311-0). Zawiera ona trzy menedżery kolejek: LONDON i NEWYORK , które posiadają pełne repozytoria, PARIS przechowuje częściowe repozytorium. Aplikacja spisywania zasobów jest uruchamiana w systemie w Nowym Jorku, połączonym z menedżerem kolejek produktu NEWYORK . Aplikacja jest kierowana przez nadejście komunikatów w kolejce INVENTQ .
- W Chicago zostanie powołany nowy sklep, który będzie miał na celu utworzenie kopii zapasowej systemu magazynowego, który teraz działa w Nowym Jorku. System Chicago był używany tylko wtedy, gdy pojawia się problem z systemem nowojorskim.

# **O tym zadaniu**

Aby dodać kolejkę do działania jako kopię zapasową, należy wykonać następujące kroki.

# **Procedura**

1. Zdecyduj, które pełne repozytorium CHICAGO odnosi się do pierwszego.

Każdy menedżer kolejek w klastrze musi odwoływać się do jednego lub innego z pełnych repozytoriów w celu zebrania informacji o klastrze. Tworzy ono własne repozytorium częściowe. Nie jest to istotne, które repozytorium należy wybrać dla dowolnego menedżera kolejek. W tym przykładzie wybrana jest opcja NEWYORK . Gdy nowy menedżer kolejek połączy się z klastrem, komunikuje się z obydwoma repozytoriami.

2. Zdefiniuj kanał CLUSRCVR .

Każdy menedżer kolejek w klastrze musi zdefiniować odbiornik klastra, na którym może odbierać komunikaty. W systemie CHICAGOzdefiniuj:

DEFINE CHANNEL(INVENTORY.CHICAGO) CHLTYPE(CLUSRCVR) TRPTYPE(TCP) CONNAME(CHICAGO.CMSTORE.COM) CLUSTER(INVENTORY) DESCR('Cluster-receiver channel for CHICAGO')

3. Zdefiniuj kanał CLUSSDR w menedżerze kolejek CHICAGO.

Każdy menedżer kolejek w klastrze musi zdefiniować jeden kanał nadawczy klastra, na którym może wysyłać komunikaty do swojego pierwszego pełnego repozytorium. W tym przypadku wybraliśmy produkt NEWYORK, dlatego produkt CHICAGO wymaga następującej definicji:

DEFINE CHANNEL(INVENTORY.NEWYORK) CHLTYPE(CLUSSDR) TRPTYPE(TCP) CONNAME(NEWYORK.CHSTORE.COM) CLUSTER(INVENTORY) DESCR('Cluster-sender channel from CHICAGO to repository at NEWYORK')

4. Zmień istniejącą kolejkę klastra INVENTQ.

INVENTQ , która jest już obsługiwana przez menedżera kolejek produktu NEWYORK , jest główną instancją kolejki.

ALTER QLOCAL(INVENTQ) CLWLPRTY(2)

5. Przejrzyj aplikację spisu zasobów dla powinowactw komunikatów.

Przed kontynuowaniem upewnij się, że aplikacja spisywania zasobów nie ma żadnych zależności od sekwencji przetwarzania komunikatów.

- 6. Zainstaluj aplikację spisu zasobów w systemie w produkcie CHICAGO.
- 7. Zdefiniuj kopię zapasową kolejki klastra INVENTQ

Produkt INVENTQ , który jest już udostępniany przez menedżera kolejek produktu NEWYORK , ma być również udostępniany jako kopia zapasowa w produkcie CHICAGO. Zdefiniuj go w menedżerze kolejek produktu CHICAGO w następujący sposób:

DEFINE QLOCAL(INVENTQ) CLUSTER(INVENTORY) CLWLPRTY(1)

Po zakończeniu wszystkich definicji, jeśli jeszcze tego nie zrobiono, uruchom inicjator kanału w systemie IBM MQ for z/OS. Na wszystkich platformach uruchom program nasłuchujący w menedżerze kolejek CHICAGO. Program nasłuchujący nasłuchuje przychodzących żądań sieciowych i uruchamia kanał odbiorczy klastra, gdy jest on potrzebny.

# **Wyniki**

[Rysunek 64 na stronie 404](#page-403-0) przedstawia klaster, który został skonfigurowany przez to zadanie.

<span id="page-403-0"></span>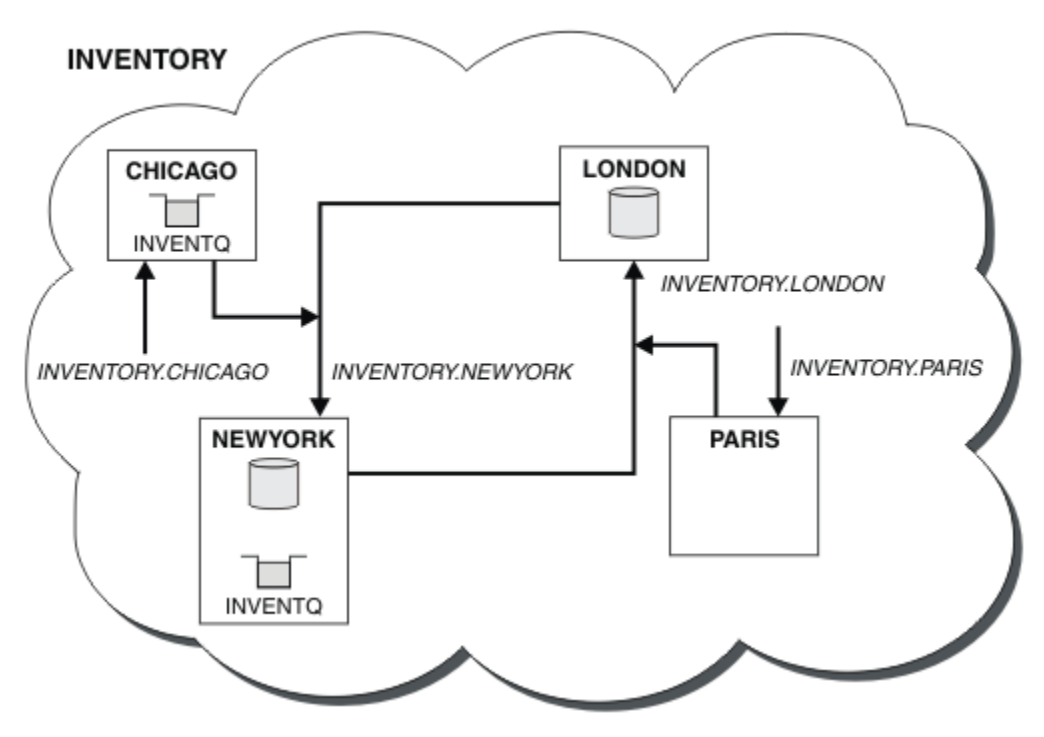

*Rysunek 64. Klaster INVENTORY z czterema menedżerami kolejek*

Kolejka INVENTQ i aplikacja spisywania zasobów są obecnie udostępniane na dwóch menedżerach kolejek w klastrze. Menedżer kolejek produktu CHICAGO jest kopią zapasową. Komunikaty wysyłane do produktu INVENTQ są kierowane do produktu NEWYORK , chyba że jest on niedostępny podczas wysyłania ich do produktu CHICAGO.

### **Uwaga:**

Dostępność zdalnego menedżera kolejek jest uzależowana od statusu kanału dla tego menedżera kolejek. Gdy kanały zaczynają się, ich stan zmienia się kilkakrotnie, przy czym niektóre stany są mniej preferowane w stosunku do algorytmu zarządzania obciążeniem klastra. W praktyce oznacza to, że miejsca docelowe o niższym priorytecie (zapasowy) mogą być wybierane podczas uruchamiania kanałów do miejsc docelowych o wyższym priorytecie (podstawowym).

Aby upewnić się, że żadne komunikaty nie trafiają do miejsca docelowego kopii zapasowej, nie należy używać komendy CLWLPRTY. Rozważ użycie oddzielnych kolejek lub CLWLRANK z ręcznym przełącznikiem z węzła podstawowego, aby utworzyć kopię zapasową.

### **Pojęcia pokrewne**

[Przykład klastra z więcej niż jedną instancją kolejki](#page-393-0)

W tym przykładzie klastra, w którym znajduje się więcej niż jedna instancja kolejki, komunikaty są kierowane do różnych instancji kolejki. Istnieje możliwość wymuszenia komunikatu do określonej instancji kolejki, a następnie wysłania sekwencji komunikatów do jednego z menedżerów kolejek.

### [Programowanie aplikacji i klastry](#page-409-0)

Nie ma potrzeby wprowadzania żadnych zmian w programowaniu w celu wykorzystania wielu instancji tej samej kolejki. Jednak niektóre programy nie działają poprawnie, o ile sekwencja komunikatów nie zostanie wysłana do tej samej instancji kolejki.

### **Zadania pokrewne**

[Dodawanie lokalnego menedżera kolejek, który udostępnia kolejkę](#page-395-0)

Wykonaj poniższe instrukcje, aby dodać instancję produktu INVENTQ w celu udostępnienia dodatkowej mocy obliczeniowej w celu uruchomienia systemu aplikacji magazynowej w Paryżu i Nowym Jorku.

[Korzystanie z dwóch sieci w klastrze](#page-398-0)

<span id="page-404-0"></span>Wykonaj poniższe instrukcje, aby dodać nowy sklep w produkcie TOKYO , w którym znajdują się dwie różne sieci. Obie te elementy muszą być dostępne do komunikowania się z menedżerem kolejek w Tokio.

### [Korzystanie z sieci podstawowej i dodatkowej w klastrze](#page-400-0)

Postępuj zgodnie z poniższa instrukcjami, aby utworzyć sieć podstawową, a drugą sieć. Jeśli wystąpił problem z siecią podstawową, należy użyć sieci kopii zapasowych.

### Ograniczanie liczby używanych kanałów

Wykonaj poniższe instrukcje, aby ograniczyć liczbę aktywnych kanałów, które są uruchamiane przez każdy serwer, gdy aplikacja sprawdzania cen jest zainstalowana w różnych menedżerach kolejek.

### [Dodawanie bardziej wydajnego menedżera kolejek udostępniającego kolejkę](#page-406-0)

Postępuj zgodnie z tymi instrukcjami, aby zapewnić dodatkową moc obliczeniową, uruchamiając system magazynowy w Los Angeles, a także w Nowym Jorku, gdzie Los Angeles może obsłużyć dwa razy więcej wiadomości jako Nowy Jork.

### *Ograniczanie liczby używanych kanałów*

Wykonaj poniższe instrukcje, aby ograniczyć liczbę aktywnych kanałów, które są uruchamiane przez każdy serwer, gdy aplikacja sprawdzania cen jest zainstalowana w różnych menedżerach kolejek.

### **Zanim rozpoczniesz**

**Uwaga:** W przypadku zmian w klastrze, które mają być propagowane w klastrze, musi być zawsze dostępne co najmniej jedno pełne repozytorium. Przed uruchomieniem tego zadania należy upewnić się, że repozytoria są dostępne.

Scenariusz:

- Aplikacja sprawdzania cen ma być zainstalowana w różnych menedżerach kolejek. W celu zachowania niskiej liczby kanałów, liczba aktywnych kanałów, które są uruchamiane, jest ograniczona. Aplikacja jest kierowana przez nadejście komunikatów w kolejce PRICEQ .
- Cztery menedżery kolejek serwera są gospodarzem aplikacji sprawdzania cen. Dwa menedżery kolejek zapytań wysyłają komunikaty do PRICEQ w celu wysłania zapytania o cenę. Dwa kolejne menedżery kolejek są skonfigurowane jako pełne repozytoria.

# **O tym zadaniu**

Aby ograniczyć liczbę używanych kanałów, należy wykonać następujące kroki.

### **Procedura**

1. Wybierz dwa pełne repozytoria.

Wybierz dwa menedżery kolejek, które mają być pełnymi repozytoriami dla klastra sprawdzania cen. Są one nazywane REPOS1 i REPOS2.

Wydaj następującą komendę:

ALTER QMGR REPOS(PRICECHECK)

2. Zdefiniuj kanał CLUSRCVR dla każdego menedżera kolejek.

W każdym menedżerze kolejek w klastrze zdefiniuj kanał odbierający klastry i kanał nadawczy klastra. Nie ma znaczenia, który jest zdefiniowany jako pierwszy.

DEFINE CHANNEL(PRICECHECK.SERVE1) CHLTYPE(CLUSRCVR) TRPTYPE(TCP) CONNAME(SERVER1.COM) CLUSTER(PRICECHECK) DESCR('Cluster-receiver channel')

3. Zdefiniuj kanał CLUSSDR dla każdego menedżera kolejek.

Należy utworzyć definicję CLUSSDR w każdym menedżerze kolejek, aby powiązać ten menedżer kolejek z jednym lub innym menedżerem kolejek pełnego repozytorium.

DEFINE CHANNEL(PRICECHECK.REPOS1) CHLTYPE(CLUSSDR) TRPTYPE(TCP) CONNAME(REPOS1.COM) CLUSTER(PRICECHECK) DESCR('Cluster-sender channel to repository queue manager')

- 4. Zainstaluj aplikację sprawdzania cen.
- 5. Zdefiniuj kolejkę PRICEQ we wszystkich menedżerach kolejek serwera.

Wydaj następującą komendę dla każdego z następujących komend:

DEFINE QLOCAL(PRICEQ) CLUSTER(PRICECHECK)

6. Ogranicz liczbę kanałów używanych przez zapytania

W menedżerach kolejek zapytań ograniczamy liczbę używanych aktywnych kanałów, wprowadzając następujące komendy dla każdego z nich:

ALTER QMGR CLWLMRUC(2)

7. Jeśli jeszcze tego nie zrobiono, uruchom inicjator kanału w systemie IBM MQ for z/OS. Na wszystkich platformach uruchom program nasłuchujący.

Program nasłuchujący nasłuchuje przychodzących żądań sieciowych i uruchamia kanał odbiorczy klastra, gdy jest on potrzebny.

# **Wyniki**

Rysunek 65 na stronie 406 przedstawia klaster, który został skonfigurowany przez to zadanie.

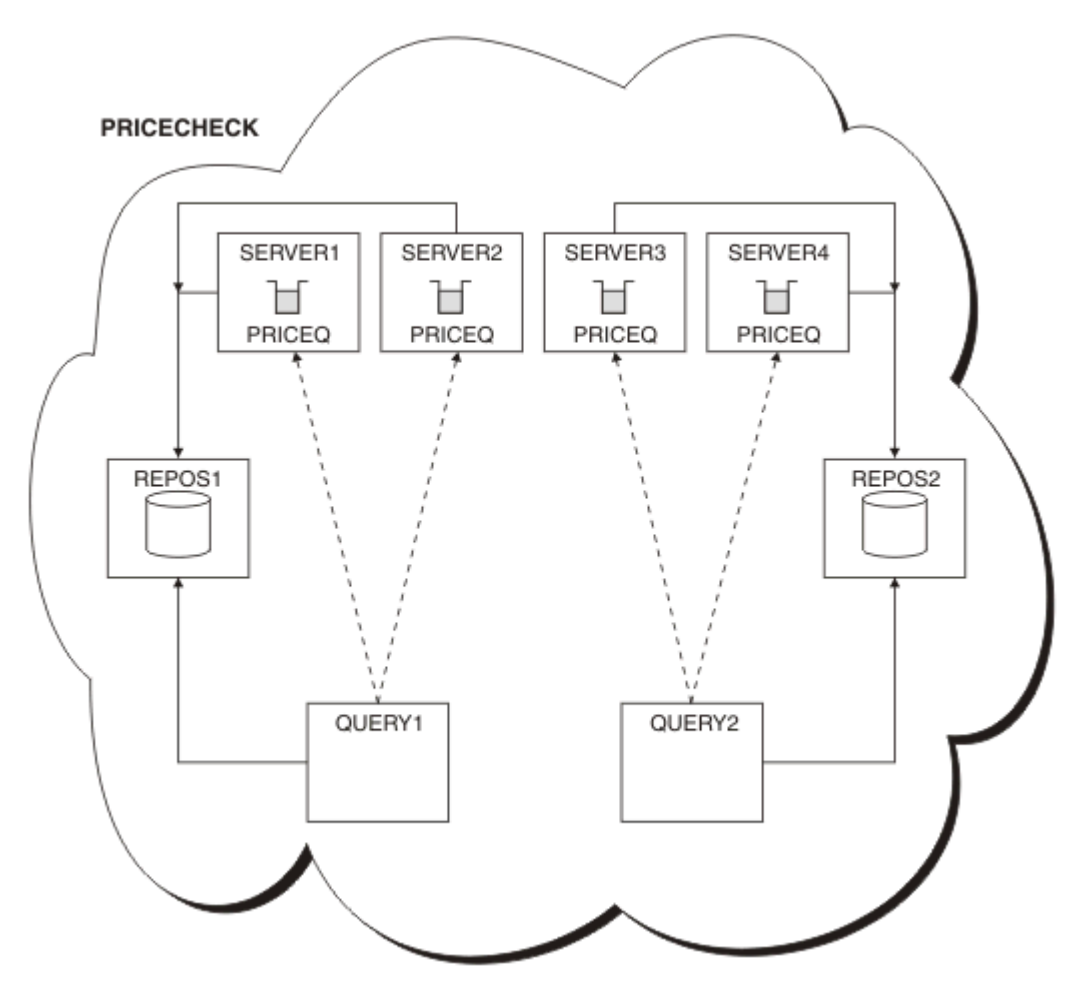

*Rysunek 65. Klaster w wersji PRICECHECK z czterema menedżerami kolejek serwera, dwoma repozytoriami i dwoma menedżerami kolejek zapytań*

<span id="page-406-0"></span>Mimo że w klastrze PRICECHECK są dostępne cztery instancje kolejki produktu PRICEQ , każdy menedżer kolejek odpytywania używa tylko dwóch z nich. Na przykład menedżer kolejek produktu QUERY1 ma tylko aktywne kanały dla menedżerów kolejek produktu SERVER1 i SERVER2 . Jeśli produkt SERVER1 stał się niedostępny, menedżer kolejek produktu QUERY1 będzie następnie używać innego menedżera kolejek, na przykład SERVER3.

### **Pojęcia pokrewne**

### [Przykład klastra z więcej niż jedną instancją kolejki](#page-393-0)

W tym przykładzie klastra, w którym znajduje się więcej niż jedna instancja kolejki, komunikaty są kierowane do różnych instancji kolejki. Istnieje możliwość wymuszenia komunikatu do określonej instancji kolejki, a następnie wysłania sekwencji komunikatów do jednego z menedżerów kolejek.

### [Programowanie aplikacji i klastry](#page-409-0)

Nie ma potrzeby wprowadzania żadnych zmian w programowaniu w celu wykorzystania wielu instancji tej samej kolejki. Jednak niektóre programy nie działają poprawnie, o ile sekwencja komunikatów nie zostanie wysłana do tej samej instancji kolejki.

### **Zadania pokrewne**

[Dodawanie lokalnego menedżera kolejek, który udostępnia kolejkę](#page-395-0)

Wykonaj poniższe instrukcje, aby dodać instancję produktu INVENTQ w celu udostępnienia dodatkowej mocy obliczeniowej w celu uruchomienia systemu aplikacji magazynowej w Paryżu i Nowym Jorku.

### [Korzystanie z dwóch sieci w klastrze](#page-398-0)

Wykonaj poniższe instrukcje, aby dodać nowy sklep w produkcie TOKYO , w którym znajdują się dwie różne sieci. Obie te elementy muszą być dostępne do komunikowania się z menedżerem kolejek w Tokio.

### [Korzystanie z sieci podstawowej i dodatkowej w klastrze](#page-400-0)

Postępuj zgodnie z poniższa instrukcjami, aby utworzyć sieć podstawową, a drugą sieć. Jeśli wystąpił problem z siecią podstawową, należy użyć sieci kopii zapasowych.

### [Dodawanie kolejki do działania jako kopia zapasowa](#page-401-0)

Postępuj zgodnie z tymi instrukcjami, aby utworzyć kopię zapasową w Chicago dla systemu magazynowego, który jest teraz uruchamiany w Nowym Jorku. System Chicago jest używany tylko wtedy, gdy pojawia się problem z nowojorskim systemem.

### Dodawanie bardziej wydajnego menedżera kolejek udostępniającego kolejkę

Postępuj zgodnie z tymi instrukcjami, aby zapewnić dodatkową moc obliczeniową, uruchamiając system magazynowy w Los Angeles, a także w Nowym Jorku, gdzie Los Angeles może obsłużyć dwa razy więcej wiadomości jako Nowy Jork.

# *Dodawanie bardziej wydajnego menedżera kolejek udostępniającego kolejkę*

Postępuj zgodnie z tymi instrukcjami, aby zapewnić dodatkową moc obliczeniową, uruchamiając system magazynowy w Los Angeles, a także w Nowym Jorku, gdzie Los Angeles może obsłużyć dwa razy więcej wiadomości jako Nowy Jork.

# **Zanim rozpoczniesz**

**Uwaga:** W przypadku zmian w klastrze, które mają być propagowane w klastrze, musi być zawsze dostępne co najmniej jedno pełne repozytorium. Przed uruchomieniem tego zadania należy upewnić się, że repozytoria są dostępne.

Scenariusz:

- Klaster produktu INVENTORY został skonfigurowany zgodnie z opisem w sekcji ["Dodawanie menedżera](#page-311-0) [kolejek do klastra" na stronie 312](#page-311-0). Zawiera ona trzy menedżery kolejek: LONDON i NEWYORK , które posiadają pełne repozytoria, PARIS przechowuje częściowe repozytorium i umieszcza komunikaty z produktu INVENTQ. Aplikacja spisywania zasobów jest uruchamiana w systemie w Nowym Jorku połączonym z menedżerem kolejek produktu NEWYORK . Aplikacja jest kierowana przez nadejście komunikatów w kolejce INVENTQ .
- W Los Angeles znajduje się nowy sklep. Aby zapewnić dodatkowe możliwości, należy uruchomić system magazynowy w Los Angeles, a także w Nowym Jorku. Nowy menedżer kolejek może przetwarzać dwa razy więcej komunikatów jako Nowy Jork.

# **O tym zadaniu**

Aby dodać bardziej wydajny menedżer kolejek, który udostępnia kolejkę, wykonaj następujące kroki.

# **Procedura**

- 1. Zdecyduj, które pełne repozytorium LOSANGELES odnosi się do pierwszego.
- 2. Każdy menedżer kolejek w klastrze musi odwoływać się do jednego lub innego z pełnych repozytoriów w celu zebrania informacji o klastrze. Tworzy ono własne repozytorium częściowe. Nie jest to istotne, które repozytorium należy wybrać. W tym przykładzie wybrana jest opcja NEWYORK . Gdy nowy menedżer kolejek połączy się z klastrem, komunikuje się z obydwoma repozytoriami.

DEFINE CHANNEL(INVENTORY.NEWYORK) CHLTYPE(CLUSSDR) TRPTYPE(TCP) CONNAME(NEWYORK.CHSTORE.COM) CLUSTER(INVENTORY) DESCR('Cluster-sender channel from LOSANGELES to repository at NEWYORK')

### 3. Zdefiniuj kanał CLUSRCVR w menedżerze kolejek LOSANGELES.

Każdy menedżer kolejek w klastrze musi definiować kanał odbiorczy klastra, na którym może odbierać komunikaty. W systemie LOSANGELESzdefiniuj:

DEFINE CHANNEL(INVENTORY.LOSANGELES) CHLTYPE(CLUSRCVR) TRPTYPE(TCP) CONNAME(LOSANGELES.CHSTORE.COM) CLUSTER(INVENTORY) DESCR('Cluster-receiver channel for queue manager LOSANGELES') CLWLWGHT(2)

Kanał odbierający klastry reklamuje dostępność menedżera kolejek w celu odbierania komunikatów od innych menedżerów kolejek w klastrze INVENTORY. Ustawienie wartości CLWLWGHT na dwa gwarantuje, że menedżer kolejek w Los Angeles będzie dwukrotnie więcej niż Nowy Jork (gdy kanał dla NEWYORK jest ustawiony na jeden).

4. Zmień kanał CLUSRCVR w menedżerze kolejek NEWYORK.

Upewnij się, że menedżer kolejek w Los Angeles jest dwukrotnie wyższa niż liczba wiadomości w Nowym Jorku. Zmień definicję kanału odbierającego klastry.

ALTER CHANNEL(INVENTORY.NEWYORK) CHLTYPE(CLUSRCVR) CLWLWGHT(1)

5. Przejrzyj aplikację spisu zasobów dla powinowactw komunikatów.

Przed kontynuowaniem upewnij się, że aplikacja spisywania zasobów nie ma żadnych zależności od sekwencji przetwarzania komunikatów.

- 6. Instalacja aplikacji magazynowej w systemie w Los Angeles
- 7. Zdefiniuj kolejkę klastra INVENTQ.

Kolejka INVENTQ , która jest już obsługiwana przez menedżera kolejek produktu NEWYORK , ma być również udostępniana przez produkt LOSANGELES. Zdefiniuj go w menedżerze kolejek produktu LOSANGELES w następujący sposób:

DEFINE QLOCAL(INVENTQ) CLUSTER(INVENTORY)

Po zakończeniu wszystkich definicji, jeśli jeszcze tego nie zrobiono, uruchom inicjator kanału w systemie IBM MQ for z/OS. Na wszystkich platformach uruchom program nasłuchujący w menedżerze kolejek LOSANGELES. Program nasłuchujący nasłuchuje przychodzących żądań sieciowych i uruchamia kanał odbiorczy klastra, gdy jest on potrzebny.

# **Wyniki**

["Dodawanie bardziej wydajnego menedżera kolejek udostępniającego kolejkę" na stronie 407](#page-406-0) przedstawia klaster, który został skonfigurowany przez to zadanie.

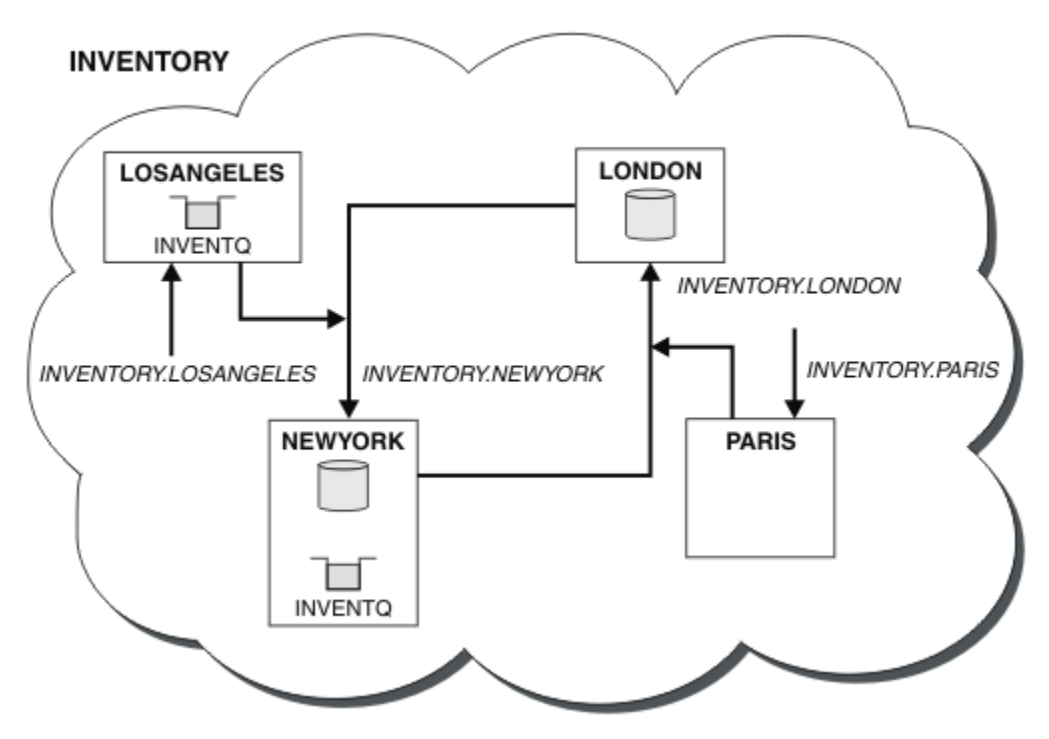

*Rysunek 66. Klaster produktu INVENTORY z czterema menedżerami kolejek*

Ta modyfikacja klastra została wykonana bez konieczności zmiany menedżerów kolejek LONDON i PARIS. Repozytoria w tych menedżerach kolejek są automatycznie aktualizowane z informacjami, które muszą być w stanie wysyłać komunikaty do programu INVENTQ pod adresem LOSANGELES.

# **Co dalej**

Kolejka INVENTQ i aplikacja spisywania zasobów są udostępniane na dwóch menedżerach kolejek w klastrze. Konfiguracja zwiększa ich dostępność, przyspiesza przepustowość komunikatów i pozwala na rozdystrybuowanie obciążenia między dwoma menedżerami kolejek. Jeśli jest to możliwe, komunikaty wysyłane do programu INVENTQ przez produkt LOSANGELES lub NEWYORK są obsługiwane przez instancję w lokalnym menedżerze kolejek. Komunikaty wysyłane przez produkt LONDON lub PARIS są kierowane do produktu LOSANGELES lub NEWYORKz dwukrotnie więcej niż jedną wysyłką komunikatów do produktu LOSANGELES.

# **Pojęcia pokrewne**

### [Przykład klastra z więcej niż jedną instancją kolejki](#page-393-0)

W tym przykładzie klastra, w którym znajduje się więcej niż jedna instancja kolejki, komunikaty są kierowane do różnych instancji kolejki. Istnieje możliwość wymuszenia komunikatu do określonej instancji kolejki, a następnie wysłania sekwencji komunikatów do jednego z menedżerów kolejek.

### [Programowanie aplikacji i klastry](#page-409-0)

Nie ma potrzeby wprowadzania żadnych zmian w programowaniu w celu wykorzystania wielu instancji tej samej kolejki. Jednak niektóre programy nie działają poprawnie, o ile sekwencja komunikatów nie zostanie wysłana do tej samej instancji kolejki.

### **Zadania pokrewne**

[Dodawanie lokalnego menedżera kolejek, który udostępnia kolejkę](#page-395-0)

Wykonaj poniższe instrukcje, aby dodać instancję produktu INVENTQ w celu udostępnienia dodatkowej mocy obliczeniowej w celu uruchomienia systemu aplikacji magazynowej w Paryżu i Nowym Jorku.

### [Korzystanie z dwóch sieci w klastrze](#page-398-0)

Wykonaj poniższe instrukcje, aby dodać nowy sklep w produkcie TOKYO , w którym znajdują się dwie różne sieci. Obie te elementy muszą być dostępne do komunikowania się z menedżerem kolejek w Tokio.

### <span id="page-409-0"></span>[Korzystanie z sieci podstawowej i dodatkowej w klastrze](#page-400-0)

Postępuj zgodnie z poniższa instrukcjami, aby utworzyć sieć podstawową, a drugą sieć. Jeśli wystąpił problem z siecią podstawową, należy użyć sieci kopii zapasowych.

### [Dodawanie kolejki do działania jako kopia zapasowa](#page-401-0)

Postępuj zgodnie z tymi instrukcjami, aby utworzyć kopię zapasową w Chicago dla systemu magazynowego, który jest teraz uruchamiany w Nowym Jorku. System Chicago jest używany tylko wtedy, gdy pojawia się problem z nowojorskim systemem.

### [Ograniczanie liczby używanych kanałów](#page-404-0)

Wykonaj poniższe instrukcje, aby ograniczyć liczbę aktywnych kanałów, które są uruchamiane przez każdy serwer, gdy aplikacja sprawdzania cen jest zainstalowana w różnych menedżerach kolejek.

# *Programowanie aplikacji i klastry*

Nie ma potrzeby wprowadzania żadnych zmian w programowaniu w celu wykorzystania wielu instancji tej samej kolejki. Jednak niektóre programy nie działają poprawnie, o ile sekwencja komunikatów nie zostanie wysłana do tej samej instancji kolejki.

Aplikacje mogą otwierać kolejkę za pomocą wywołania MQOPEN . Aplikacje korzystają z wywołania MQPUT w celu umieszczenia komunikatów w otwartej kolejce. Aplikacje mogą umieszczać pojedyncze komunikaty w kolejce, która nie jest jeszcze otwarta, za pomocą wywołania MQPUT1 .

W przypadku konfigurowania klastrów, które mają wiele instancji tej samej kolejki, nie ma żadnych specyficznych zagadnień związanych z programowaniem aplikacji. Aby jednak skorzystać z aspektów zarządzania obciążeniem w technologii klastrowej, może być konieczne zmodyfikowanie aplikacji. Jeśli zostanie ustawiona sieć, w której istnieje wiele definicji tej samej kolejki, należy przejrzeć aplikacje pod kątem powinowactwa komunikatów.

Załóżmy na przykład, że istnieją dwie aplikacje, które polegają na serii komunikatów przepływających między nimi w formie pytań i odpowiedzi. Prawdopodobnie chcesz uzyskać odpowiedzi, aby wrócić do tego samego menedżera kolejek, który wysłał pytanie. Ważne jest, aby procedura zarządzania obciążeniem nie wysyłała komunikatów do żadnego menedżera kolejek, który udostępnia kopię kolejki odpowiedzi.

Być może aplikacje wymagają, aby komunikaty były przetwarzane w kolejności (na przykład aplikacja replikacji bazy danych, która wysyła partie komunikatów, które muszą zostać pobrane w sekwencji). Użycie segmentowanych komunikatów może również powodować problemy z powinowactwem.

# **Otwieranie lokalnej lub zdalnej wersji kolejki docelowej**

Należy pamiętać o tym, w jaki sposób menedżer kolejek wybiera, czy używana jest lokalna, czy zdalna wersja kolejki docelowej.

- 1. Menedżer kolejek otwiera lokalną wersję kolejki docelowej w celu odczytania komunikatów lub ustawienia atrybutów kolejki.
- 2. Menedżer kolejek otwiera dowolną instancję kolejki docelowej, do której mają być zapisywane komunikaty, jeśli co najmniej jeden z następujących warunków ma wartość true:
	- Lokalna wersja kolejki docelowej nie istnieje.
	- Menedżer kolejek określa CLWLUSEQ(ANY) w systemie ALTER QMGR.
	- Kolejka w menedżerze kolejek określa CLWLUSEQ(ANY).

### **Pojęcia pokrewne**

[Przykład klastra z więcej niż jedną instancją kolejki](#page-393-0)

W tym przykładzie klastra, w którym znajduje się więcej niż jedna instancja kolejki, komunikaty są kierowane do różnych instancji kolejki. Istnieje możliwość wymuszenia komunikatu do określonej instancji kolejki, a następnie wysłania sekwencji komunikatów do jednego z menedżerów kolejek.

### **Zadania pokrewne**

[Dodawanie lokalnego menedżera kolejek, który udostępnia kolejkę](#page-395-0)

<span id="page-410-0"></span>Wykonaj poniższe instrukcje, aby dodać instancję produktu INVENTQ w celu udostępnienia dodatkowej mocy obliczeniowej w celu uruchomienia systemu aplikacji magazynowej w Paryżu i Nowym Jorku.

### [Korzystanie z dwóch sieci w klastrze](#page-398-0)

Wykonaj poniższe instrukcje, aby dodać nowy sklep w produkcie TOKYO , w którym znajdują się dwie różne sieci. Obie te elementy muszą być dostępne do komunikowania się z menedżerem kolejek w Tokio.

### [Korzystanie z sieci podstawowej i dodatkowej w klastrze](#page-400-0)

Postępuj zgodnie z poniższa instrukcjami, aby utworzyć sieć podstawową, a drugą sieć. Jeśli wystąpił problem z siecią podstawową, należy użyć sieci kopii zapasowych.

### [Dodawanie kolejki do działania jako kopia zapasowa](#page-401-0)

Postępuj zgodnie z tymi instrukcjami, aby utworzyć kopię zapasową w Chicago dla systemu magazynowego, który jest teraz uruchamiany w Nowym Jorku. System Chicago jest używany tylko wtedy, gdy pojawia się problem z nowojorskim systemem.

### [Ograniczanie liczby używanych kanałów](#page-404-0)

Wykonaj poniższe instrukcje, aby ograniczyć liczbę aktywnych kanałów, które są uruchamiane przez każdy serwer, gdy aplikacja sprawdzania cen jest zainstalowana w różnych menedżerach kolejek.

[Dodawanie bardziej wydajnego menedżera kolejek udostępniającego kolejkę](#page-406-0)

Postępuj zgodnie z tymi instrukcjami, aby zapewnić dodatkową moc obliczeniową, uruchamiając system magazynowy w Los Angeles, a także w Nowym Jorku, gdzie Los Angeles może obsłużyć dwa razy więcej wiadomości jako Nowy Jork.

### *Obsługa powinowactw komunikatów*

Powinowactwa wiadomości są rzadko częścią dobrego projektowania programowania. Należy usunąć powinowactwo komunikatów, aby w pełni korzystać z technologii klastrowej. Jeśli nie można usunąć powinowactwa komunikatów, można wymusić dostarczanie powiązanych komunikatów przy użyciu tego samego kanału i tego samego menedżera kolejek.

Jeśli istnieją aplikacje z powinowactwa komunikatów, usuń powinowactwa przed rozpoczęciem korzystania z klastrów.

Usuwanie powinowactw komunikatów poprawia dostępność aplikacji. Aplikacja wysyła partię komunikatów, które mają powinowactwa komunikatów do menedżera kolejek. Działanie menedżera kolejek nie powiodło się po odebraniu tylko części zadania wsadowego. Wysyłający menedżer kolejek musi czekać na odzyskanie i przetworzenie niekompletnego zadania wsadowego komunikatu, zanim będzie mógł wysłać kolejne komunikaty.

Usunięcie powinowactwa komunikatów poprawia również skalowalność aplikacji. Zadanie wsadowe komunikatów z powinowactwa może blokować zasoby w docelowym menedżerze kolejek podczas oczekiwania na kolejne komunikaty. Zasoby te mogą pozostać zablokowane przez długi czas, uniemożliwiając innym aplikacjom wykonywanie ich pracy.

Ponadto powinowactwa komunikatów uniemożliwiają podprogramy zarządzania obciążeniem klastra, dzięki czemu można wybrać najlepszy wybór menedżera kolejek.

Aby usunąć powinowactwo, należy wziąć pod uwagę następujące możliwości:

- Przenoszenie informacji o stanie w komunikatach
- Utrzymywanie informacji o stanie w nieulotnej pamięci masowej dostępnej dla dowolnego menedżera kolejek, na przykład w bazie danych Db2
- Replikowanie danych tylko do odczytu w taki sposób, aby były dostępne dla więcej niż jednego menedżera kolejek

Jeśli nie ma potrzeby modyfikowania aplikacji w celu usunięcia powinowactwa komunikatów, istnieje wiele możliwych rozwiązań problemu.

### **Nazwij konkretne miejsce docelowe w wywołaniu MQOPEN**

Określ nazwę kolejki zdalnej i nazwę menedżera kolejek dla każdego wywołania MQOPEN , a wszystkie komunikaty umieszczane w kolejce przy użyciu tego uchwytu obiektu trafiają do tego samego menedżera kolejek, który może być lokalnym menedżerem kolejek.

Określenie nazwy kolejki zdalnej i nazwy menedżera kolejek dla każdego wywołania MQOPEN ma wady:

- Równoważenie obciążenia nie jest przeprowadzane. Korzyści płynące z równoważenia obciążenia klastra nie są korzystne.
- Jeśli docelowy menedżer kolejek jest zdalny i istnieje więcej niż jeden kanał, komunikaty mogą przyjmować różne trasy, a sekwencja komunikatów nadal nie jest zachowywana.
- Jeśli menedżer kolejek ma definicję dla kolejki transmisji o tej samej nazwie co docelowy menedżer kolejek, komunikaty są wyświetlane w tej kolejce transmisji, a nie w kolejce transmisji klastra.

# **Zwraca nazwę menedżera kolejek w polu menedżera kolejek zwrotnych do kolejki odpowiedzi.**

Należy zezwolić menedżerowi kolejek, który otrzymuje pierwszy komunikat w partii, zwracając jego nazwę w odpowiedzi. Wykonuje to działanie przy użyciu pola ReplyToQMgr deskryptora komunikatu. Menedżer kolejek po zakończeniu wysyłania może następnie wyodrębnić nazwę menedżera kolejek zwrotnych i określić ją we wszystkich kolejnych komunikatach.

Korzystanie z informacji Menedżer kolejek produktu ReplyTo z odpowiedzi ma wady:

- Żądający menedżer kolejek musi czekać na odpowiedź na jego pierwszą wiadomość.
- Przed wysłaniem kolejnych komunikatów należy napisać dodatkowy kod w celu znalezienia i użycia informacji ReplyToQMgr .
- Jeśli istnieje więcej niż jedna trasa do menedżera kolejek, sekwencja komunikatów może nie zostać zachowana.

# **Ustaw opcję MQOO\_BIND\_ON\_OPEN w wywołaniu MQOPEN .**

Należy wymusić, aby wszystkie komunikaty były umieszczane w tym samym miejscu docelowym za pomocą opcji MQOO\_BIND\_ON\_OPEN w wywołaniu MQOPEN . W przypadku korzystania z grup komunikatów z klastrami należy określić parametr MQOO\_BIND\_ON\_OPEN lub MQOO\_BIND\_ON\_GROUP , aby zapewnić, że wszystkie komunikaty w grupie będą przetwarzane w tym samym miejscu docelowym.

Po otwarciu kolejki i określeniu opcji MQOO\_BIND\_ON\_OPENwymuszane są wszystkie komunikaty wysyłane do tej kolejki, które mają być wysyłane do tej samej instancji kolejki. Program MQOO\_BIND\_ON\_OPEN powiąże wszystkie komunikaty z tym samym menedżerem kolejek, a także z tą samą trasą. Na przykład, jeśli istnieje trasa IP i trasa NetBIOS do tego samego miejsca docelowego, to po otwarciu kolejki wybrana jest jedna z nich, a wybór ten zostanie uhonorowany dla wszystkich komunikatów umieszczonych w tej samej kolejce przy użyciu uzyskanego uchwytu obiektu.

Określając wartość MQOO\_BIND\_ON\_OPEN , wymuszają skierowanie wszystkich komunikatów do tego samego miejsca docelowego. W związku z tym aplikacje z powinowactwa komunikatów nie są zakłócane. Jeśli miejsce docelowe nie jest dostępne, komunikaty pozostaną w kolejce transmisji, dopóki nie staną się dostępne ponownie.

MQOO\_BIND\_ON\_OPEN ma zastosowanie także wtedy, gdy nazwa menedżera kolejek jest określona w deskryptorze obiektu podczas otwierania kolejki. Może istnieć więcej niż jedna trasa do nazwanego menedżera kolejek. Na przykład, może istnieć wiele ścieżek sieciowych lub inny menedżer kolejek mógł zdefiniować alias. Jeśli zostanie określona opcja MQOO\_BIND\_ON\_OPEN, zostanie wybrana trasa po otwarciu kolejki.

**Uwaga:** Jest to zalecana technika. Jednak nie działa on w konfiguracji wieloprzeskokowej, w której menedżer kolejek reklamuje alias kolejki klastra. Nie pomaga też w sytuacjach, w których aplikacje korzystają z różnych kolejek w tym samym menedżerze kolejek dla różnych grup komunikatów.

Alternatywą dla określenia MQOO\_BIND\_ON\_OPEN w wywołaniu MQOPEN jest zmodyfikowanie definicji kolejek. W definicjach kolejek należy określić wartość DEFBIND(OPEN)i zezwolić na ustawienie opcji DefBind w wywołaniu MQOPEN na wartość domyślną MQOO\_BIND\_AS\_Q\_DEF.

# **Ustaw opcję MQOO\_BIND\_ON\_GROUP w wywołaniu MQOPEN .**

Należy wymusić, aby wszystkie komunikaty w grupie były umieszczane w tym samym miejscu docelowym za pomocą opcji MQOO\_BIND\_ON\_GROUP w wywołaniu MQOPEN . W przypadku korzystania z grup komunikatów z klastrami należy określić parametr MQOO\_BIND\_ON\_OPEN lub MQOO\_BIND\_ON\_GROUP , aby zapewnić, że wszystkie komunikaty w grupie będą przetwarzane w tym samym miejscu docelowym.

Po otwarciu kolejki i określeniu opcji MQOO\_BIND\_ON\_GROUPwymuszane są wszystkie komunikaty w grupie, które są wysyłane do tej kolejki, aby były wysyłane do tej samej instancji kolejki. Program MQOO\_BIND\_ON\_GROUP łączy wszystkie komunikaty w grupie z tym samym menedżerem kolejek, a także na tę samą trasę. Na przykład, jeśli istnieje trasa IP i trasa NetBIOS do tego samego miejsca docelowego, to po otwarciu kolejki wybrana jest jedna z nich, a wybór ten zostanie uhonorowany dla wszystkich komunikatów w grupie umieszczonej w tej samej kolejce przy użyciu uzyskanego uchwytu obiektu.

Określając wartość MQOO\_BIND\_ON\_GROUP , wszystkie komunikaty w grupie mają być kierowane do tego samego miejsca docelowego. W związku z tym aplikacje z powinowactwa komunikatów nie są zakłócane. Jeśli miejsce docelowe nie jest dostępne, komunikaty pozostaną w kolejce transmisji, dopóki nie staną się dostępne ponownie.

MQOO\_BIND\_ON\_GROUP ma zastosowanie także wtedy, gdy nazwa menedżera kolejek jest określona w deskryptorze obiektu podczas otwierania kolejki. Może istnieć więcej niż jedna trasa do nazwanego menedżera kolejek. Na przykład, może istnieć wiele ścieżek sieciowych lub inny menedżer kolejek mógł zdefiniować alias. Jeśli zostanie określona opcja MQOO\_BIND\_ON\_GROUP, zostanie wybrana trasa po otwarciu kolejki.

Aby produkt MQOO\_BIND\_ON\_GROUP mógł być efektywny, należy włączyć opcję put MQPMO\_LOGICAL\_ORDER dla komendy MQPUT. Parametr **GroupId** można ustawić w strukturze MQMD komunikatu na wartość MQGI\_NONE, a w polu MQMD **MsgFlags** komunikatów należy umieścić następujące opcje komunikatu:

- Ostatni komunikat w grupie: MQMF\_LAST\_MSG\_IN\_GROUP
- Wszystkie inne komunikaty w grupie: MQMF\_MSG\_IN\_GROUP

Jeśli określono wartość MQOO\_BIND\_ON\_GROUP , ale komunikaty nie są zgrupowane, zachowanie jest równoważne z wartością MQOO\_BIND\_NOT\_FIXED.

**Uwaga:** Jest to zalecana technika zapewnienia, że komunikaty w grupie są wysyłane do tego samego miejsca docelowego. Jednak nie działa on w konfiguracji wieloprzeskokowej, w której menedżer kolejek reklamuje alias kolejki klastra.

Alternatywą dla określenia MQOO\_BIND\_ON\_GROUP w wywołaniu MQOPEN jest zmodyfikowanie definicji kolejek. W definicjach kolejek należy określić wartość DEFBIND(GROUP)i zezwolić na ustawienie opcji DefBind w wywołaniu MQOPEN na wartość domyślną MQOO\_BIND\_AS\_Q\_DEF.

# **Napisz dostosowany program obsługi wyjścia obciążenia klastra**

Zamiast modyfikować aplikacje, można obejść problem powinowactwa komunikatów, pisząc program obsługi wyjścia obciążenia klastra. Pisanie programu obsługi wyjścia obciążenia klastra nie jest łatwe i nie jest zalecanym rozwiązaniem. Program musiałby zostać zaprojektowany w taki sposób, aby rozpoznał powinowactwo, sprawdzając treść komunikatów. Po rozpoznaniu powinowactwa program musiałby wymusić, aby program narzędziowy do zarządzania obciążeniem skierował wszystkie powiązane komunikaty do tego samego menedżera kolejek.

# **Multi • V S.2.0 Konfigurowanie jednolitego klastra**

Klastry jednolite pozwalają na zaprojektowanie aplikacji na potrzeby skalowania i dostępności oraz mogą łączyć się z dowolnymi menedżerami kolejek w obrębie tego jednolitego klastra.

# **Zanim rozpoczniesz**

Informacje na temat tworzenia klastrów zawiera sekcja Klastry. Informacje na temat wprowadzenia w jednolite klastry można znaleźć w sekcji ["Informacje o klastrach jednolitych" na stronie 414.](#page-413-0)

# <span id="page-413-0"></span>**O tym zadaniu**

Klastry jednolite wykorzystują technologię klastrową IBM MQ do komunikacji między menedżerami kolejek i równoważenie obciążenia między kolejkami. Różnią się one jednak od typowych klastrów produktu IBM MQ w następujący sposób:

- Klastry jednolite mają zwykle mniejszą liczbę menedżerów kolejek w klastrze. Nie należy tworzyć jednorodnego klastra z większą liczbą menedżerów kolejek niż 10.
- Każdy element klastra ma niemal identyczną konfigurację.
- Klaster jest zwykle używany przez pojedynczą aplikację lub grupę powiązanych aplikacji.
- Liczba instancji aplikacji łączących się z klastrem nie może być większa niż liczba menedżerów kolejek lub jest równa liczbie menedżerów kolejek.

Można uprościć zarówno utworzenie jednolitego klastra, a następnie zachowując identyczną konfigurację między jednolitymi elementami klastra, korzystając z automatycznej konfiguracji i automatycznego obsługi technologii klastrowej.

# **Procedura**

- Informacje o klastrach jednolitych
- • [Tworzenie klastra jednolitego](#page-427-0)
- • [Tworzenie klastra jednolitego](#page-431-0)
- • [Zawieszanie menedżera kolejek z jednolitego klastra](#page-433-0)

# **Informacje o klastrach jednolitych**

Celem wdrożenia jednolitego klastra jest to, że aplikacje mogą być projektowane pod kątem skali i dostępności, a także mogą łączyć się z dowolnymi menedżerami kolejek w ramach jednolitego klastra. Powoduje to usunięcie zależności od konkretnego menedżera kolejek, co powoduje lepszą dostępność

i równoważenie obciążenia związanego z ruchem przesyłania komunikatów. ZAOS Algednolite klastry nie są dostępne w produkcie IBM MQ for z/OS; grupy współużytkowania kolejek udostępniają wiele możliwości w ramach jednolitego klastra.

Klastry jednolite to specyficzny wzorzec klastra produktu IBM MQ , który udostępnia wysoce dostępną i poziomo skalowaną małą kolekcję menedżerów kolejek. Te menedżery kolejek są konfigurowane niemal identycznie, dzięki czemu aplikacja może współdziałać z nimi jako pojedynczą grupę. Ułatwia to upewnienie się, że każdy menedżer kolejek w klastrze jest używany, automatycznie zapewniając równomierne rozmieszczenie instancji aplikacji w menedżerach kolejek.

Klastry jednolite usuwają niektóre z kroków ręcznych, które administrator musi przejść, aby utworzyć grupę niezależnych, połączonych ze sobą menedżerów kolejek i administrować nimi. Przenoszą one logikę połączenia klienckiego z klienta do menedżera kolejek, gdzie informacje o poziomach aktywności aplikacji mogą informować klientów o decyzjach, z którymi menedżerowie kolejek powinni się łączyć.

Można uprościć zarówno początkowe tworzenie jednolitego klastra, a następnie zachowując identyczną konfigurację między jednolitymi elementami klastra, korzystając z automatycznej konfiguracji i automatycznego obsługi klastrów. Jeśli ta możliwość jest używana, jeden plik konfiguracyjny opisuje klaster, a inny reprezentuje konfigurację MQSC, która ma być stosowana do wszystkich menedżerów kolejek w klastrze jednostajnym. W każdym restarcie menedżera kolejek konfiguracja jest ponownie stosowana, a klaster automatycznie tworzy formularz. Więcej informacji na temat korzystania z tej funkcji zawiera sekcja ["Tworzenie klastra jednolitego" na stronie 428](#page-427-0) .

Aby w pełni wykorzystać jednolity klaster, każda aplikacja powinna być również skalowana w wielu zgodnych instancjach, najlepiej z co najmniej wieloma instancjami, ponieważ istnieją menedżery kolejek, jeśli nie jest to wiele więcej.

Klaster produktu IBM MQ o dowolnej wielkości udostępnia wiele możliwości:

• Katalog wszystkich zasobów klastrowych, który może być wykrywalny przez dowolny element w klastrze

- <span id="page-414-0"></span>• Automatyczne tworzenie kanału i łączność
- Skalowanie poziome w wielu zgodnych kolejkach, przy użyciu równoważenia obciążenia komunikatów
- Dynamiczne kierowanie komunikatów na podstawie dostępności

Klastry jednolite wykorzystują technologię klastrową IBM MQ do komunikacji między menedżerami kolejek i równoważenie obciążenia między kolejkami. Różnią się one jednak od typowych klastrów produktu IBM MQ w następujący sposób:

- Klastry jednolite mają zwykle mniejszą liczbę menedżerów kolejek w klastrze. Nie należy tworzyć jednorodnego klastra z większą liczbą menedżerów kolejek niż 10.
- Każdy element klastra ma niemal identyczną konfigurację.
- Klaster jest zwykle używany przez pojedynczą aplikację lub grupę powiązanych aplikacji.
- Liczba instancji aplikacji łączących się z klastrem nie może być większa niż liczba menedżerów kolejek lub jest równa liczbie menedżerów kolejek.

W jednolitym wzorcu klastra wszystkie menedżery kolejek w klastrze oferują te same usługi przesyłania komunikatów. Na przykład można skonfigurować wszystkie elementy klastra w taki sposób, aby były zdefiniowane te same kolejki lokalne, i umożliwić aplikacjom klienckim łączenie się z dowolnym elementem klastra. Można również zdefiniować te same kanały połączenia z serwerem, a także być może te same rekordy uprawnień, reguły uwierzytelniania kanału itp. Jednak elementy klastra mogą nadal mieć pewne różnice w obiektach i konfiguracji. Na przykład niektóre aplikacje mogą tworzyć tymczasowe kolejki dynamiczne w czasie, gdy są połączone z menedżerem kolejek. Niektóre aktualizacje konfiguracji mogą być również wycofywane w poszczególnych elementach przez pewien okres czasu, na przykład nowe lub zaktualizowane certyfikaty. Podobnie jak w przypadku zwykłych klastrów IBM MQ , dwa menedżery kolejek będą wymagać dodatkowej konfiguracji, aby umożliwić im pełne menedżery kolejek repozytorium.

Poniższy diagram pokazuje, że menedżery kolejek mają podobne konfiguracje. Definiują one tę samą kolejkę o nazwie Q1 i ten sam kanał połączenia serwera SVRCONN1.

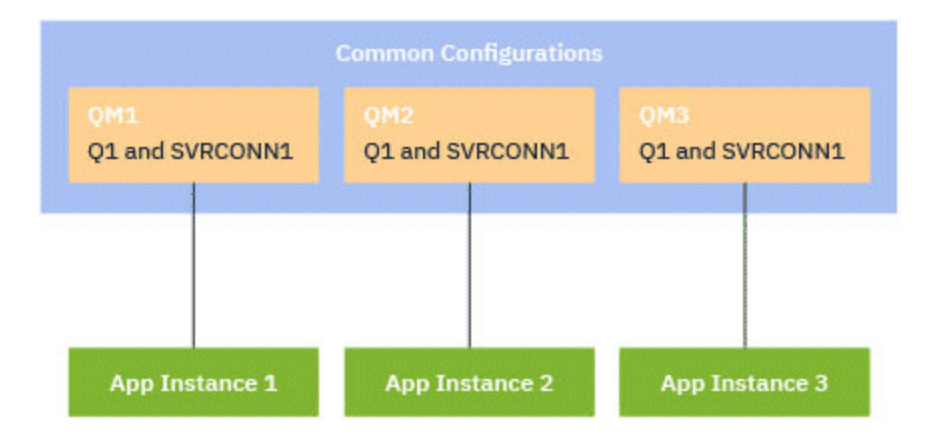

Należy zauważyć, że w przypadku wielu menedżerów kolejek z identycznymi nazwami kanałów połączeń serwera do pracy z pojedynczą tabelą definicji kanału klienta (CCDT) należy użyć zaktualizowanego formatu CCDT wprowadzonego w produkcie IBM MQ 9.1.2. Patrz: tabela definicji kanału klienta w formacie JSON.

# **Nazwy aplikacji i instancje aplikacji**

Nazwa aplikacji jest wyświetlana jako atrybut APPLTAG komendy **DISPLAY CONN(\*) TYPE CONN** . W produkcie IBM MQ 9.1.2istnieje zmiana w sposobie ustawiania nazwy aplikacji.

Instancja aplikacji to zestaw ściśle powiązanych połączeń, które udostępniają jedną *jednostkę wykonania* dla tej aplikacji. Zwykle jest to pojedynczy proces systemu operacyjnego, który może mieć wiele wątków i powiązanych połączeń produktu IBM MQ .

<span id="page-415-0"></span>Więcej informacji na temat nazwy aplikacji i instancji aplikacjimożna znaleźć w sekcji Pojęcia dotyczące programowania aplikacji.

# **Klienty z możliwością ponownego nawiązania połączenia**

Można przenieść klienty z możliwością ponownego połączenia w celu uzyskania równomiernego rozkładu obciążenia, podczas gdy za pomocą definicji nie można ponownie połączyć klienta bez możliwości połączenia z innym menedżerem kolejek. Może jednak istnieć dobry powód, aby połączyć klienta bez możliwości ponownego połączenia w jednolity klaster. Na przykład, ponieważ klient tworzy pewną formę trwałego stanu, a inny mechanizm jest używany do zapewnienia, że istnieją instancje aplikacji działające w każdym z menedżerów kolejek.

# **Aplikacje powiązane lokalnie**

Oczekuje się, że jednolite klastry będą miały aplikacje IBM MQ łączące się jako aplikacje klienckie, a nie aplikacje powiązane lokalnie. Lokalnie powiązane aplikacje nie mogą łączyć się z jednolitymi elementami klastra, ale jednolite klastry nie mogą osiągnąć równomiernego rozkładu obciążenia przy użyciu aplikacji powiązanych lokalnie, ponieważ nie mogą połączyć się z żadnym innym elementem klastra.

### **Zadania pokrewne**

Określanie nazwy aplikacji w obsługiwanych językach programowania

# *Automatyczne równoważenie aplikacji*

Automatyczne równoważenie aplikacji znacznie zwiększa dystrybucję aplikacji i dostępność, umożliwiając klastrom jednorodnym IBM MQ ścisłą zarządzanie dystrybucją aplikacji w klastrze, a nie polegającą na randomizacji lub samodzielnym przypinaniu aplikacji do konkretnych menedżerów kolejek.

W produkcie IBM MQ 9.2.0funkcja automatycznego równoważenia w całym zestawie klastrowych menedżerów kolejek jest obsługiwana dla aplikacji napisanych w językach C, JMS, IBM MQ .NET, XMS .NET.

Jeśli istnieje co najmniej tak wiele instancji tej samej aplikacji, jak w przypadku menedżerów kolejek, jednolity klaster stale zapewnia, że każdy menedżer kolejek ma co najmniej jedną instancję połączonego aplikacji.

Aplikacje mogą usunąć konkretne powinowactwo z menedżerem kolejek, a zamiast tego należy użyć tabeli definicji kanału klienta (CCDT) w celu zrandomizowania połączeń z grupą menedżerów kolejek w klastrze jednolitym. Aplikacje mogą to zrobić z następujących powodów:

- Jeśli instancje aplikacji są wystarczająco dużo, zawsze istnieje instancja komunikatów przetwarzania aplikacji.
- Po zatrzymaniu menedżera kolejek wszystkie połączone instancje aplikacji są równomiernie rozłożone w pozostałych menedżerach kolejek w klastrze.
- Po uruchomieniu menedżera kolejek wszystkie instancje aplikacji połączone z innymi menedżerami kolejek w klastrze są automatycznie równoważone w celu uwzględnienia nowo uruchomionego menedżera kolejek.

Oznacza to, że jednolity klaster stale zapewnia, że aplikacje są optymalnie rozprowadzane, maksymalizując przetwarzanie komunikatów, nawet w przypadku planowanych i nieplanowanych przestojów.

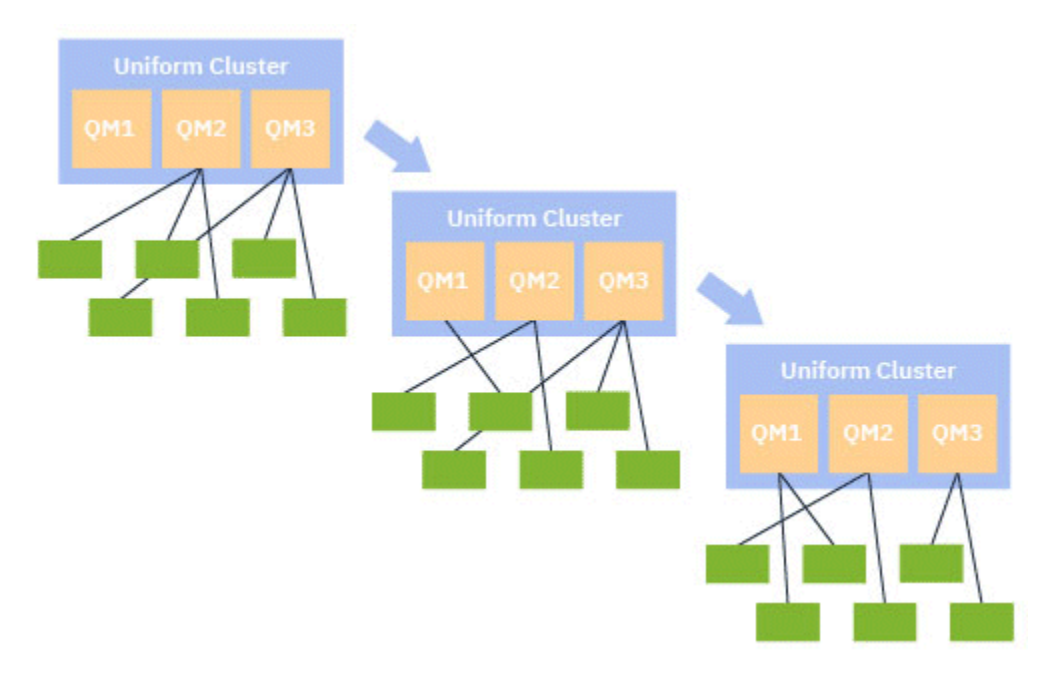

Aby uzyskać automatyczne równoważenie, menedżery kolejek w klastrze jednostajnym okresowo współużytkowają informacje między sobą. W tym celu, publikując metadane dotyczące tematów systemowych w zarezerwowanej gałęzi \$SYS/MQ drzewa tematów. Każdy menedżer kolejek w klastrze jednostajnym subskrybuje komunikaty publikowane przez inne menedżery kolejek, a także buduje obraz stanu aplikacji w klastrze jednostajnym.

Menedżery kolejek monitorują dystrybucję aplikacji klienckich w całym klastrze. Jeśli liczba aplikacji połączonych z konkretnym menedżerem kolejek jest wystarczająco mała, aby określić, że klaster jest niezrównoważony, menedżer kolejek publikuje żądanie dotyczące tematu systemowego dla jednego z pozostałych menedżerów kolejek w klastrze.

Po odebraniu komunikatu docelowy menedżer kolejek żąda od swoich aplikacji klienckich przekierowania do żądającego menedżera kolejek. Aplikacja kliencka odbiera żądanie przekierowania, zamyka połączenie i łączy się ponownie z żądającego menedżera kolejek. Ten mechanizm automatycznego równoważenia jest przezroczysty dla aplikacji. Więcej informacji na ten temat zawiera ["Jak działa automatyczne](#page-417-0) [równoważenie" na stronie 418](#page-417-0).

Okresowo dystrybuując metadane dotyczące połączonych aplikacji, jednolity klaster może osiągnąć ogólnie zrównoważony stosunek liczby aplikacji klienckich do menedżerów kolejek w czasie. Aby zapobiec występowaniu szybkich kolejnych zdarzeń przekierowań, algorytm automatycznego równoważenia ogranicza szybkość, z jaką wykonywane są żądania przekierowania.

Istnieje możliwość monitorowania bieżącego stanu aplikacji w menedżerach kolejek w klastrze i monitorowania instancji aplikacji. Więcej informacji na ten temat zawiera sekcja Monitorowanie równoważenia aplikacji. Można również rozwiązać różne problemy z równoważeniem aplikacji, zgodnie z opisem w sekcji Rozwiązywanie problemów z równoważeniem aplikacji.

Ponowne równoważenie jest użyteczne tylko w przypadku aplikacji o długim czasie połączenia. Jeśli aplikacje klienckie mają krótkie czasy połączenia, na przykład aplikacje klienckie, które są zapisywane w celu łączenia się i rozłączania regularnie z różnymi menedżerami kolejek, należy je skonfigurować jako nie do ponownego łączenia. Spowoduje to usunięcie ich z zestawu aplikacji, które menedżery kolejek starają się równoważyć.

### **Pojęcia pokrewne**

["Jak automatyczne równoważenie wykorzystuje automatyczne ponowne podłączanie" na stronie 420](#page-419-0) W produkcie IBM MQ 9.2.0funkcja automatycznego równoważenia klastra umożliwia korzystanie z udoskonaleń istniejących funkcji automatycznego ponownego łączenia w produkcie IBM MQ.

# <span id="page-417-0"></span>*Jak działa automatyczne równoważenie*

W jednolitym klastrze połączenia klienckie są grupowane na podstawie nazwy aplikacji. Aplikacje, które łączą się z dowolnym elementem klastra jednolitego przy użyciu tej samej nazwy aplikacji, są traktowane jako równoważne z innymi aplikacjami używającymi tej samej nazwy aplikacji.

Automatyczne równoważenie zapewnia równomierne rozłożenie instancji aplikacji na elementy klastra. Więcej informacji na ten temat zawiera sekcja ["Nazwy aplikacji i instancje aplikacji" na stronie 415](#page-414-0) . Komenda DISPLAY APSTATUS umożliwia wyświetlenie statusu jednej lub większej liczby aplikacji i instancji aplikacji połączonych z menedżerem kolejek lub jednolitym klastrem.

Na przykład można ustawić dla wszystkich instancji aplikacji żądania ubezpieczenia nazwę aplikacji "INSURANCE.REQUESTS". Pokrewne połączenia z tej aplikacji zostaną automatycznie pogrupowane w odpowiednich instancjach, przy czym wszystkie operacje równoważenia będą wykonywane dla poszczególnych instancji.

Gdy nowe instancje aplikacji łączą się z elementem klastra jednolitego, algorytm automatycznego równoważenia obciążenia ocenia, które menedżery kolejek mają najmniej instancji produktu INSURANCE.REQUESTS i przekierowuje niektóre połączenia do tych menedżerów kolejek.

Automatyczne równoważenie jest włączone tylko w następujących okolicznościach:

- Wartość SHARECNV kanału jest większa od zera.
- Prawdziwy jest jeden z następujących warunków:
	- Aplikacja kliencka określa MQCNO\_RECONNECT
	- Plik mqclient.ini określa **Defrecon**=YES

**Uwaga:** Aplikacje z powinowactwem menedżera kolejek-na przykład z powodu trwałej subskrypcji lub dynamicznej odpowiedzi na kolejkę-nie mogą być bezpiecznie równoważone i powinny używać opcji MQCNO\_RECONNECT\_QMGR lub nie używać żadnej opcji ponownego połączenia.

Gdy klient jest przekierowywany do alternatywnego menedżera kolejek, jak zwykle używa lokalnych tabel definicji kanału klienta (CCDT) w celu znalezienia informacji o połączeniu dla nowego celu. Dlatego też jest ważne dla płynnego i wydajnego działania automatycznego równoważenia, aby klienty używały tabeli definicji kanału klienta (CCDT) zawierającej pozycję dla każdego elementu klastra jednolitego, a także dla każdej grupy menedżerów kolejek używanej do równoważenia połączeń początkowych.

Użycie tabeli definicji kanału klienta w formacie JSON upraszcza ten proces, ponieważ umożliwia korzystanie z wielu połączeń przy użyciu tej samej nazwy połączenia z serwerem. Więcej informacji na ten temat zawiera sekcja Tabela definicji kanału klienta w formacie JSON.

### **Pojęcia pokrewne**

["Jak automatyczne równoważenie wykorzystuje automatyczne ponowne podłączanie" na stronie 420](#page-419-0) W produkcie IBM MQ 9.2.0funkcja automatycznego równoważenia klastra umożliwia korzystanie z udoskonaleń istniejących funkcji automatycznego ponownego łączenia w produkcie IBM MQ.

# *Automatyczne równoważenie aplikacji produktu JMS*

Gdy aplikacje usługi Java Message Service (JMS) są automatycznie równoważone, bazowe grupy połączeń produktu IBM MQ , które tworzą aplikacje produktu JMS , są przenoszone razem.

### **Uwaga:**

### **Uwaga:**

W produkcie IBM MQ 9.2.3właściwość **dynamicallyBalanced** jest dostępna podczas konfigurowania specyfikacji ActivationSpecs. Ta właściwość określa, czy można zażądać, aby komponent MDB mógł odbierać komunikaty z innego menedżera kolejek jako część równoważenia aplikacji w klastrze jednostajnym. Więcej informacji na ten temat zawiera sekcja Konfigurowanie adaptera zasobów na potrzeby komunikacji przychodzącej.

W przypadku produktów Long Term Support i Continuous Delivery przed IBM MQ 9.2.3obsługa automatycznego równoważenia aplikacji produktu JMS jest dostępna tylko w środowisku Java Standard Edition .

W przypadku obsługi połączeń produktu JMS klastry jednolite mają pojęcie *instancji aplikacji*. W przypadku bazy danych JMS *instancja aplikacji* jest definiowana jako JMS Połączenie i wszystkie powiązane z nim sesje JMS .

W połączeniu klienta przydzielany jest unikalny znacznik połączenia, który odpowiada połączeniu JMS . Ten sam znacznik jest następnie stosowany do połączeń klienckich, które odpowiadają sesjom programu JMS utworzonym przez to połączenie JMS .

Na przykład, jeśli para aplikacji klienckich jest uruchomionych aplikacji JMS w klastrze jednostajnym z pojedynczym aktywnym menedżerem kolejek (Menedżer kolejek 1):

- Klient 1 tworzy fabrykę połączeń, na której ustawia nazwę aplikacji "App1" i tworzy połączenie JMS i trzy sesje JMS . Klient 1 tworzy cztery połączenia klienckie w menedżerze kolejek 1, każdy współużytkuje ten sam znacznik połączenia i jest traktowany jako pojedyncza instancja klasy "App1".
- Klient 2 tworzy również fabrykę połączeń, na której ustawia nazwę aplikacji "App1" i tworzy połączenie JMS i dwie sesje JMS . Klient 2 tworzy trzy połączenia klienckie, każdy współużytkuje ten sam znacznik połączenia (odrębny od przypisanego do klienta 1), a ten znacznik jest traktowany jako pojedyncza, oddzielna, instancja "App1".
- Dlatego menedżer kolejek widzi dwie instancje "App1"

Podczas wykonywania automatycznego równoważenia instancje aplikacji są przenoszone. Menedżer kolejek wybiera instancję aplikacji (grupę połączeń klienckich współużytkującej ten sam znacznik połączenia) i żąda, aby instancja została przeniesiona do innego menedżera kolejek. Kod klienta odbiera żądanie i zapewnia, że wszystkie powiązane połączenia (odpowiadające JMS Połączenie i powiązane z nim sesje JMS ) przenoszą się do nowego menedżera kolejek.

Na przykład należy wcześniej określić zestaw instancji aplikacji, a następnie założyć, że nowy menedżer kolejek (menedżer kolejek 2) jest uruchamiany w klastrze jednostajnym.

Menedżer kolejek 2 nie ma pracy, ale menedżer kolejek 1 ma 2 instancje "App1", więc menedżer kolejek 2 żąda, aby menedżer kolejek 1 przetoczy instancję klasy "App1" do menedżera kolejek 2.

Menedżer kolejek 1 wybiera instancję klasy "App1", która ma zostać przeniesiona. Na potrzeby przykładu założono, że wybiera instancję utworzoną przez Klienta 1.

- Menedżer kolejek 1 wysyła żądanie do klienta 1, aby przenieść swoją instancję klasy "App1" do QM2.
- Klient zamknie swoje cztery istniejące połączenia klienckie z menedżerem kolejek 1 i utworzy cztery nowe połączenia z menedżerem kolejek 2.
- Połączenie JMS i jego sesje JMS , z wyjątkiem krótkiej przerw w przetwarzaniu, nie powinny być normalnie zakłócone.

### **Uwaga:**

Aplikacja może otrzymać wyjątek JMS , jeśli w czasie, gdy instancja aplikacji jest przenoszona, wykonywane są pewne operacje.

Wyjątek JMS będzie miał powiązany wyjątek IBM MQ , z którego kod przyczyny może zostać pobrany w celu określenia przyczyny niepowodzenia.

Oczekiwane kody przyczyny są następujące:

### **WYWOŁANIE mqrc\_call\_przerwane**

Dzieje się tak wtedy, gdy na przykład komunikat, który jest trwały (wartość domyślna w usłudze JMS) jest umieszczany poza punktem synchronizacji, ale działanie jest przerywane przez ponowne połączenie.

### **MQRC\_BACKED\_OUT**

Dzieje się tak wtedy, gdy na przykład próba umieszczenia komunikatu w punkcie synchronizacji zostanie przerwana przez ponowne połączenie.

### <span id="page-419-0"></span>**Pojęcia pokrewne**

### ["Jak działa automatyczne równoważenie" na stronie 418](#page-417-0)

W jednolitym klastrze połączenia klienckie są grupowane na podstawie nazwy aplikacji. Aplikacje, które łączą się z dowolnym elementem klastra jednolitego przy użyciu tej samej nazwy aplikacji, są traktowane jako równoważne z innymi aplikacjami używającymi tej samej nazwy aplikacji.

"Jak automatyczne równoważenie wykorzystuje automatyczne ponowne podłączanie" na stronie 420 W produkcie IBM MQ 9.2.0funkcja automatycznego równoważenia klastra umożliwia korzystanie z udoskonaleń istniejących funkcji automatycznego ponownego łączenia w produkcie IBM MQ.

# *Jak automatyczne równoważenie wykorzystuje automatyczne*

### *ponowne podłączanie*

W produkcie IBM MQ 9.2.0funkcja automatycznego równoważenia klastra umożliwia korzystanie z udoskonaleń istniejących funkcji automatycznego ponownego łączenia w produkcie IBM MQ.

W wersjach produktu IBM MQ wcześniejszych niż IBM MQ 9.2.0funkcja automatycznego ponownego połączenia automatycznie nawiązuje połączenie z instancją rezerwową menedżera kolejek lub innego menedżera kolejek w zależności od podanych szczegółów połączenia, zwykle listy nazw połączeń lub tabeli definicji kanału klienta (CCDT).

Klient IBM MQ w niektórych okolicznościach w trybie cichym wykonuje ponowne połączenie bez wiedzy aplikacji, która się do niej zdarzyła. Decyzja, z którą menedżer kolejek ma ponownie nawiązać połączenie, jest całkowicie wyłączona z sekwencji nazw połączeń na liście nazw połączeń lub konfiguracji równoważenia obciążenia w tabeli definicji kanału klienta.

Z programu IBM MQ 9.2.0 możliwe jest wysłanie żądania ponownego połączenia do klienta zawierającego wskazówkę, z którą menedżer kolejek powinien nawiązać połączenie z klientem. W wielu scenariuszach ponownego łączenia, takich jak awaria menedżera kolejek lub administrator, który wydał komendę **endmqm -r**, nazwa menedżera kolejek nie jest zawarta w informacjach wskazówki, a działanie automatycznego ponownego połączenia działa tak, jak obecnie.

Jeśli jednak skonfigurowano klaster jednolity, automatyczne równoważenie aplikacji okresowo wysyła żądania ponownego połączenia do klientów w celu osiągnięcia zrównoważonego klastra. W takich przypadkach jednolity klaster określa nazwę menedżera kolejek w podpowiedziach ponownego połączenia, aby upewnić się, że połączenia klienta są przenoszone do menedżerów kolejek, które mają najmniejsze połączenia.

Dla automatycznego równoważenia do pracy ważne jest, aby:

- Aplikacje IBM MQ używają CCDTs do pobierania informacji o połączeniu.
- CCDTs zawierają pozycję dla każdego menedżera kolejek w klastrze jednostajnym

Jeśli nie jest to możliwe, dla klastra nie jest możliwe automatyczne równoważenie aplikacji we wszystkich elementach klastra.

Jeśli aplikacja używa wersji klienta IBM MQ , która jest wcześniejsza niż IBM MQ 9.2.0i jest skonfigurowana do obsługi automatycznego ponownego połączenia klienta, to może zostać wysłane żądanie przez ten jednolity klaster, aby przejść przez jego kroki ponownego połączenia.

Klient nie zostanie poproszony o ponowne nawiązanie połączenia z określonym menedżerem kolejek, ale zamiast tego przechodzi przez tę samą sekwencję logiki ponownego połączenia, co w przypadku innych zdarzeń ponownego połączenia. Istnieje możliwość uzyskania nawet dystrybucji aplikacji klienckich przed IBM MQ 9.2.0 w ramach jednolitego klastra, zapewniając, że klienty są skonfigurowane do używania CCDT zawierających wpisy ważone równomiernie dla każdego elementu klastra.

Aplikacje mogą podejmować kilka prób ponownego połączenia przed nawiązaniem połączenia z menedżerem kolejek, który wymaga dodatkowej instancji, a ponieważ jest to mniej wydajny sposób na osiągnięcie równomiernego rozkładu aplikacji w klastrze. Automatyczne równoważenie może zająć więcej czasu w tych środowiskach.

# <span id="page-420-0"></span>**Klienty IBM MQ nie obsługujące automatycznego ponownego nawiązywania połączenia z klientem**

Jeśli aplikacja używa wersji klienta IBM MQ , która nie obsługuje automatycznego ponownego nawiązywania połączenia z klientem, aplikacja może otrzymać kod powrotu niepowodzenia z wywołania MQI.

Jeśli aplikacja nie została zaprojektowana z myślą o obsłudze niepowodzeń i ręcznym wykonaniu ponownych połączeń, może być konieczne wyłączenie funkcji automatycznego równoważenia dla tych aplikacji.

**Uwaga:** Automatyczne równoważenie jest włączone dla każdej aplikacji, która jest identyfikowana jako reconnectable, to znaczy aplikacja ma MQCNO\_RECONNECT w swoich efektywnych opcjach połączenia.

### **Zadania pokrewne**

["Tworzenie nowego klastra jednolitego" na stronie 428](#page-427-0) Sposób tworzenia nowego klastra jednolitego.

#### $\blacktriangleright$  Multi  $\blacktriangleright$  V 9.2.4 *Wpływ na ponowne równoważenie aplikacji w jednolitych*

### *klastrach*

Dzięki automatycznemu równoważeniu aplikacji (opcja jednolitych klastrów) połączenie aplikacji może zostać poproszone o przeniesienie do alternatywnego menedżera kolejek w dowolnym momencie jego cyklu życia.

# **Wprowadzenie**

Począwszy od wersji IBM MQ 9.2.4 algorytm równoważenia automatycznie próbuje uwzględnić stan aplikacji, aby zminimalizować zakłócenia w przepływie aplikacji. Można to dostroić w celu dostosowania do konkretnych aplikacji lub instancji aplikacji, podając IBM MQ dodatkowe informacje o typie aplikacji lub wzorcu działania IBM MQ wykonywanego przez tę aplikację.

Zwykle osoba tworząca lub wdrażająca aplikację kliencką najlepiej rozumie ten wzorzec i dostarcza te informacje do menedżera kolejek (patrz sekcja Wdrażanie elastycznych i skalowalnych aplikacji klienckich), ale administrator może również dostroić te informacje.

Należy zauważyć, że jeśli menedżer kolejek nie może uzyskać równomiernego rozkładu aplikacji w rozsądnym czasie, połączenia aplikacji mogą być nadal równoważone z innymi menedżerami kolejek bez oczekiwania na wygodny czas w przepływie IBM MQ .

Można to również dostroić, aby spełnić wymagania. Jeśli ważniejsze jest szybkie osiągnięcie równomiernej dystrybucji aplikacji, można skonfigurować produkt tak, aby oczekiwał krócej, aby znaleźć odpowiedni czas na zrównoważenie aplikacji. Alternatywnie, jeśli ważniejsze jest zapobieganie zakłóceniom w aplikacjach, można skonfigurować produkt tak, aby zawsze czekał na odpowiedni czas na przeniesienie aplikacji.

Więcej informacji na ten temat zawiera sekcja Wdrażanie elastycznych i skalowalnych aplikacji klienckich .

Więcej informacji na temat aplikacji .NET zawiera sekcja ["Wpływanie na równoważenie aplikacji](#page-423-0) [w programie .NET" na stronie 424](#page-423-0) .

Dla.XMS.NET zawiera sekcja Właściwości fabryki połączeń ConnectionFactory .

# **Domyślne zachowanie równoważenia aplikacji**

Domyślnie stan transakcji/jednostki pracy interakcji aplikacji z menedżerem kolejek jest uwzględniany dla wszystkich aplikacji.

W przypadku transakcji lokalnych automatyczne równoważenie aplikacji zapobiega wysyłaniu żądań ponownego równoważenia do aplikacji, które są obecnie zaangażowane w transakcję. Nie eliminuje to możliwości, że aplikacja otrzyma wycofany kod powrotu, ponieważ osiągnięcie skonfigurowanego limitu czasu ponownego równoważenia lub rzeczywiste wyłączenie może nadal powodować taki kod powrotu,

oznacza to, że aplikacje nie będą zwykle proszone o ponowne nawiązanie połączenia, gdy są w trakcie transakcji.

W przypadku aplikacji, które rozpoczynają nową transakcję prawie natychmiast po zakończeniu poprzedniej, może wystąpić opóźnienie początkowego wywołania w nowej transakcji podczas ponownego równoważenia. Dzięki temu automatyczne równoważenie aplikacji będzie w stanie uzyskać równomierny rozkład aplikacji między menedżerami kolejek w jednolitym klastrze.

Jeśli istnieją aplikacje, które używają dłużej działających transakcji, można rozważyć zwiększenie wartości limitu czasu równoważenia lub całkowite wyłączenie tego ograniczenia. Patrz sekcja "Konfigurowanie zachowania równoważenia" na stronie 422 , aby uzyskać informacje na temat sterowania tym elementem w interfejsie MQI i środowisku .NET lub na temat projektowania aplikacji klienckich pod kątem odporności na błędy i skalowalności dla równoważnego poziomu kodu.

# **Konfigurowanie zachowania równoważenia**

Aby mieć precyzyjny wpływ na to, kiedy produkt IBM MQ równoważy aplikacje, niektóre środowiska aplikacji klienckich mogą udostępniać w czasie połączenia informacje o zastosowanym wzorcu przesyłania komunikatów.

Informacje te są udostępniane w nowej strukturze zwanej *opcjami równoważenia*.

Informacje na temat interfejsu MQI zawiera sekcja "Konfigurowanie zachowania równoważenia przy użyciu interfejsu MQI" na stronie 422.

Odpowiednik tej struktury dla klienta .NET zawiera sekcja Ponowne równoważenie aplikacji w środowisku .NET.

Inne środowiska klienckie nie obsługują obecnie dostarczania tej struktury w czasie połączenia.

*Konfigurowanie zachowania równoważenia przy użyciu interfejsu MQI* Aby mieć wpływ na to, kiedy aplikacja IBM MQ ponownie równoważy aplikacje, niektóre środowiska aplikacji klienckich mogą udostępniać informacje w czasie nawiązywania połączenia o zastosowanego wzorca przesyłania komunikatów.

W interfejsie MQI struktura opcji równoważenia jest znana jako MQBNO.

Jeśli w programie nie są dostępne żadne *Opcje równoważenia* , obsługa klientów czerpie te informacje w sekcji [Application stanza](#page-169-0) lub [ApplicationDefaults](#page-170-0) w pliku client.ini wdrożonym razem z aplikacją kliencką.

**Uwaga:** Sekcje te są identyczne, z wyjątkiem wersji Application , która zawiera pole **Name** w celu określenia aplikacji, do których mają zastosowanie te opcje.

Jeśli zostanie podana albo forma sekcji, wszystkie pola muszą być obecne, z wyjątkiem **BalanceOptions** , który zakłada, że jest none , jeśli nie został jawnie ustawiony.

Preferencja dla opcji dostarczania opcji jest następująca:

- 1. Struktura MQBNO jest dostarczana przez aplikację na CONNX i jest używana w całości.
- 2. Lub, jeśli jest ona obecna, dopasowywanie nazwanej sekcji Application jest używane tylko do generowania jednego
- 3. Lub sekcja ApplicationDefaults , jeśli jest obecna, jest używana wyłącznie do generowania jednego
- 4. Lub, brak przepływów MQBNO dla tego połączenia.

Z poziomu struktury MQBNO lub z pliku client.ini można dostarczyć trzy kluczowe informacje:

1. **ApplicationType** lub wzorzec aplikacji.

To pole wskazuje IBM MQ ogólny wzorzec działania IBM MQ , w którym uczestniczy ta aplikacja. Obsługiwane są trzy typy aplikacji:

### **Proste**

Nie należy stosować żadnych konkretnych reguł wykraczających poza wartości domyślne opisane w sekcji ["Domyślne zachowanie równoważenia aplikacji" na stronie 421](#page-420-0) .

### **Żądanie-odpowiedź**

Po każdym wywołaniu MQPUT oczekuje się, że dla komunikatu odpowiedzi zostanie wyświetlony zgodny wywołanie MQGET. Więcej informacji na ten temat zawiera sekcja "Równoważenie żądańodpowiedź" na stronie 423.

### **Klient zarządzany**

Żądania równoważenia obciążenia są zawsze wysyłane natychmiast do klienta, który ponownie równoważy salda w punkcie, który uzna za odpowiedni, na przykład adapter zasobów JEE zarejestruje się w ten sposób.

2. **Timeout** po tym, jak równoważenie może przerwać działanie aplikacji

### 3. Konkretne **BalanceOptions**

# **Równoważenie żądań-odpowiedź**

Jeśli typ aplikacji jest określony jako **Request-Reply** (lub MQBNO\_BALTYPE\_REQREP), dla każdej operacji PUT dla każdej instancji aplikacji oczekiwana jest jedna odpowiedź GET. Jeśli instancja aplikacji obejmuje wiele wątków lub zajmuje się żądaniami i odpowiedziami w partiach, wiele żądań i odpowiedzi może być w trakcie lotu w danym czasie.

Aplikacja nie jest uznawana za kwalifikującą się do przeniesienia, dopóki liczba wysłanych żądań nie jest równa liczbie odebranych odpowiedzi lub gdy przekroczona zostanie wartość backstop dla MQBNO\_BAL\_TIMEOUT.

Wyjątkiem jest to, gdy dla komunikatu żądania jest skonfigurowany limit czasu ważności komunikatu. Zakłada się, że odpowiedzi powinny być odbierane w okresie ważności komunikatu żądania, a gdy wszystkie komunikaty żądań utraciły ważność, algorytm równoważenia nie czeka już na dodatkowe odpowiedzi przed rozważeniem instancji kwalifikującej się do przeniesienia.

Jeśli wiele żądań jest oczekujących, uwzględniane są tylko najnowsze komunikaty dotyczące utraty ważności wysłanych komunikatów żądań. Jeśli używane są znaczące wartości utraty ważności, należy skonfigurować parametr równoważenia **Timeout** dla aplikacji tak, aby był co najmniej tak wysoki, jak wszystkie wysłane komunikaty, w celu uniknięcia skrócenie oczekiwanego okna utraty ważności żądania/ odpowiedzi.

Powyższy wzorzec jest odpowiedni tylko dla aplikacji, które oczekują na okresy, w których nie istnieją oczekujące żądania. Złożone wielowątkowe aplikacje, które na przykład stale wysyłają i odbierają komunikaty, mogą nigdy nie zostać zakwalifikowane do równoważenia pod tym wzorcem.

### **Uwagi:**

- Nie jest podejmowana próba korelowania konkretnych żądań i odpowiedzi, dlatego jeśli utraci ważność wcześniejsza odpowiedź w ramach zadania wsadowego w komunikatach lotniczych, aplikacja może jeszcze poczekać na wygaśnięciem ostatniego żądania, zanim zostanie zakwalifikowana do salda.
- W szczególności należy zachować ostrożność przy łączeniu komunikatów MQEI\_UNLIMITED i przedawnieniowych komunikatów z podobnych przyczyn.

Jeśli komunikaty z żądaniem o ograniczonym wygaśnięciu są zaległe, a nowe komunikaty są wysyłane wraz z wygaśnięciem MQEI\_UNLIMITED, limit czasu MQEI\_UNLIMITED *nie* jest brany pod uwagę przez algorytm równoważenia, który nadal honoruje bieżący ostatni czas utraty ważności.

W przeciwnym razie wcześniejsze odpowiedzi, które utraciły ważność, mogłyby uniemożliwić aplikacji, która może być przeniesiona. Odpowiednio, jeśli odpowiedzi MQEI\_UNLIMITED są zaległe, ale żądania utraty ważności są wysyłane później, czas oczekiwania jest skrócony do najdłuższego (ograniczonego) utraty ważności.

W ogólnym przypadku należy unikać sytuacji, w której pojedyncza instancja aplikacji wysyła komunikaty żądań, które tracą ważność, i nie tracą ważności w aplikacji zbalansowanej, ponieważ uprawnienie

<span id="page-423-0"></span>do równoważenia staje się trudniejsze dla programisty lub administratora, aby precyzyjnie śledzić lub zdefiniować.

• Podczas określania czasu oczekiwania na odpowiedzi rozważany jest tylko czas utraty ważności określony przez aplikację wysyłający (MQMD.**Expiry**). Późniejsze modyfikacje tej wartości, na przykład użycie metody CAPEXPRY, nie wpłyną na czas oczekiwania.

# **Przykłady, w których aplikacja może być ponownie zrównoważona Przykład 1**

Napisano aplikację, która umieszcza komunikaty w punkcie synchronizacji i zatwierdza partię komunikatów, wywołując wywołanie MQCMIT. Po zakończeniu wywołania MQCMIT aplikacja uruchamia umieszczanie komunikatów w nowym punkcie synchronizacji.

### **Sugerowana konfiguracja produktu IBM MQ**

Opcje domyślne wystarczające

### **Wynik**

Instancja aplikacji jest przenoszona po tym, jak wywołanie MQCMIT zakończy się powodzeniem (lub nie powiedzie się), po spełnieniu skonfigurowanej liczby transakcji.

Domyślnie, jeśli partia komunikatów przekracza 10 sekund, może zostać wycofana, jeśli zażądano zrównoważenia. Jeśli oczekujesz, że transakcje będą regularnie przekraczane przez ten limit i wymagają tego, aby było to dozwolone, można odpowiednio rozszerzyć **Timeout** .

### **Przykład 2**

Napisano aplikację, która umieszcza jeden komunikat w instancji kolejki klastra, a kolejne odpowiedzi aplikacji na lokalną kolejkę dynamiczną z komunikatem po przetworzeniu żądania. Po zniszczonym odczycie żądania z kolejki lokalnej aplikacja umieszcza kolejny komunikat żądania.

### **Sugerowana konfiguracja produktu IBM MQ**

Ustaw parametr Type na wartość MQBNO\_BALTYPE\_REQREP.

#### **Wynik**

Instancja aplikacji jest przenoszona, gdy aplikacja zakończy wywołanie MQGET, w którym momencie instancja aplikacji przechodzi do innego menedżera kolejek. Wszystkie kolejne wywołania MQPUT są wykonywane w nowym menedżerze kolejek.

### MQBNO

#### **Multi** *Wpływanie na równoważenie aplikacji w programie .NET*

W produkcie IBM MQ 9.2.4dostępne są dodatkowe stałe, które umożliwiają ustawienie właściwości opcji równoważenia przy użyciu tabeli mieszającej z aplikacji, gdy do nawiązywania połączenia z menedżerem kolejek używana jest klasa MQQueueManager .

Następujące stałe są tymi, które mają wpływ na równoważenie aplikacji w produkcie .NET:

### **Ponowne równoważenie typu aplikacji**

Typ działania równoważenia; reprezentowany przez stałą **MQC.BALANCING\_APPLICATION\_TYPE\_PROPERTY**

• Tej właściwości należy użyć, aby ustawić pole **ApplicationType** struktury MQBNO.

Należy ustawić wartości typu integer, a możliwe wartości to:

### **MQC.BALANCING\_APPLICATION\_TYPE\_SIMPLE**

Proste równoważenie; oprócz opisanych w ["Wpływ na ponowne równoważenie aplikacji](#page-420-0) [w jednolitych klastrach" na stronie 421n](#page-420-0)ie są stosowane żadne specyficzne reguły. Jest to wartość domyślna.

### **MQC.BALANCING\_APPLICATION\_TYPE\_REQUEST\_REPLY**

Równoważenie żądań-równoważenie odpowiedzi; po każdym wywołaniu **MQPUT** oczekuje się, że dla komunikatu odpowiedzi jest zgodne wywołanie **MQGET** . Równoważenie jest opóźnione

do momentu otrzymania takiego komunikatu lub gdy komunikat żądania **EXPIRY** został przekroczony.

<span id="page-424-0"></span>Jeśli ponowne połączenie jest włączone przez aplikację, a ta właściwość nie jest ustawiona, używana jest wartość **MQC.BALANCING\_APPLICATION\_TYPE\_SIMPLE** .

### **Opcje ponownego równoważenia**

Opcje równoważenia ustawione przez aplikację wydające; reprezentowane przez stałą **MQC.BALANCING\_OPTIONS\_PROPERTY**

• Tej właściwości należy użyć, aby ustawić pole **BalanceOptions** struktury MQBNO.

Należy ustawić wartości typu integer, a możliwe wartości to:

### **MQC.BALANCING\_OPTIONS\_NONE**

Nie ustawiono żadnych opcji. Jest to wartość domyślna

### **MQC.BALANCING\_OPTIONS\_IGNORE\_TRANSACTIONS**

Ustawienie tej opcji pozwala na równoważenie aplikacji, nawet jeśli w środku transakcji.

Jeśli ponowne połączenie jest włączone przez aplikację, a ta właściwość nie jest ustawiona, używana jest wartość **MQC.BALANCING\_OPTIONS\_NONE** .

### **Ponowne równoważenie limitu czasu**

Przekroczenie limitu czasu, po upływie którego ponowne równoważenie może przerwać działanie aplikacji; reprezentowane przez stałą **MQC.BALANCING\_TIMEOUT\_PROPERTY**

• Tej właściwości należy użyć, aby ustawić pole Timeout w strukturze MQBNO.

Należy ustawić wartości typu integer, a możliwe wartości to:

### **MQC.BALANCING\_TIMEOUT\_AS\_DEFAULT**

Ustaw domyślną wartość limitu czasu. Jest to wartość domyślna

### **MQC.BALANCING\_TIMEOUT\_IMMEDIATE**

Następuje natychmiastowe przekroczenie limitu czasu

### **MQC.BALANCING\_TIMEOUT\_NEVER**

Nie występuje przekroczenie limitu czasu

**Uwaga:** Należy podać tylko jedną wartość ze zdefiniowanych wartości lub wartość z zakresu od 0 do 999999999 sekund.

Wdrażanie elastycznych i skalowalnych aplikacji klienckich MQBNO

# *Ograniczenia i uwagi dotyczące klastrów jednolitych*

Ograniczenia i inne punkty, które należy wziąć pod uwagę podczas konfigurowania klastrów jednolitych.

**Uwaga:** Informacje o wymaganiach ogólnych podczas konfigurowania klastrów jednolitych można znaleźć również w sekcji ["Tworzenie nowego klastra jednolitego" na stronie 428.](#page-427-0)

# **Znaczenie jednolitości między menedżerami kolejek**

Domyślnie dowolna aplikacja, która deklaruje siebie jako reconnectable , może być w dowolnym momencie ponownie zrównoważona w stosunku do alternatywnego menedżera kolejek w klastrze jednostajnym. Oznacza to, że każdy zasób, na przykład kolejka, temat lub rekord uprawnień, który jest wymagany przez takie aplikacje, musi być zadeklarowany we wszystkich menedżerach kolejek w klastrze jednostajnym.

Spójność konfiguracji menedżera kolejek nie jest spójna. Administrator systemu powinien skonfigurować elementy klastra tak, aby miały podobną konfigurację.

Istnieje jednak możliwość uzyskania spójności z możliwością użycia opcji Automatyczne konfigurowanie ze skryptu MQSC przy uruchamianiu w celu współużytkowania skryptów MQSC definiujących obiekty dla klastra i w związku z tym należy upewnić się, że wszystkie mają te same definicje. Więcej informacji na ten temat zawiera sekcja ["Tworzenie nowego klastra jednolitego" na stronie 428](#page-427-0).

Ta jednolitość rozciąga się na menedżery kolejek pełnego repozytorium dla klastra. Chociaż w przypadku tradycyjnych klastrów produktu IBM MQ często uważa się, że zaleca się rozdzielenie pełnych repozytoriów na systemy autonomiczne w ramach jednolitego klastra, model ten jest taki, że pełne repozytoria w pełni uczestniczą w obciążeniach klastra i aplikacji procesów wraz z innymi węzłami.

### **Uwaga:**

Jeśli używany jest jednolity klaster z wcześniejszą wersją produktu Continuous Delivery , podczas migracji z produktu IBM MQ 9.1.4 do wersji IBM MQ 9.1.5 lub nowszej, podczas gdy niektóre menedżery kolejek będą działać starsze, a nowsza wersja, aplikacje nie muszą być równomiernie zrównoważone w klastrze. Normalne równoważenie jest wznawiane, gdy wszystkie menedżery kolejek są migrowane.

Po uruchomieniu jednolitego klastra, który zawiera menedżery kolejek w wersji IBM MQ 9.1.5 lub nowszej, nie można wprowadzać menedżerów kolejek ze starszej wersji do jednolitego klastra. Oznacza to, że wszystkie menedżery kolejek muszą być w wersji IBM MQ 9.1.5 lub nowszej. Jeśli menedżer kolejek zostanie wprowadzany z wcześniejszej wersji, zostanie wygenerowany kod błędu FDC zawierający kod błędu MQRCCF\_CLUSTER\_TOPIC\_CONFLICT.

# **Nakładające się jednolite klastry i tradycyjne klastry IBM MQ**

Jednolity menedżer kolejek klastra może uczestniczyć w jednym klastrze jednostajnym i może być również członkiem dowolnej liczby standardowych klastrów produktu IBM MQ . Pomocne może być myśliciele o jednolitym klastrze, działającym jako pojedynczy menedżer kolejek w szerszym klastrze.

Jednolity menedżer kolejek klastra musi działać jako pełne repozytorium tylko dla samego klastra jednolitego. Każdy menedżer kolejek, który należy do jednolitego klastra, ale może również należeć do szerszego tradycyjnego klastra produktu IBM MQ , nie może być używany jako repozytorium poza jednolitym klastrem. Więcej informacji na ten temat zawiera sekcja Jak wybrać menedżery kolejek klastra do przechowywania pełnych repozytoriów.

Aby zastąpić pojedynczy pełny menedżer kolejek repozytorium pojedynczym klastrem, należy oddzielić pełne repozytorium od pracy aplikacji, która jest w toku, a następnie przenieść tylko pracę aplikacji do klastra jednolitego.

Jeśli używane są automatyczne definicje dla klastrów jednorodnych, kanały klastra nie mogą być współużytkowane do użycia w innych klastrach, to znaczy dla atrybutu **CLUSTER** w klastrze automatycznym, a atrybut **CLUSNL** musi być pusty.

# **Uwagi dotyczące równoważenia aplikacji**

Instancje aplikacji nie zawsze są równomiernie zbalansowane, w szczególności w następujących okolicznościach:

- Gdy w klastrze jest mniej instancji aplikacji, niż menedżery kolejek.
- W krótkim okresie po nawiązaniu połączenia przez aplikacje klienckie lub pozostawienie go w klastrze.

Aby zapobiec zbyt częstym równoważeniem aplikacji klienckich, zwłaszcza w przypadku nadchodzących i nadchodzących połączeń aplikacji, należy określić, jak często jednolity klaster zwraca się z prośbą o ponowne równoważenie aplikacji klienckich. Po okresie wysokiej aktywności połączenia lub rozłączenia może zająć kilka minut, aby pozostałe instancje aplikacji były równomiernie zbalansowane w ramach jednolitego klastra.

Więcej informacji na ten temat zawiera sekcja Równoważenie problemów z równoważeniem aplikacji.

# **Powinowactwa aplikacji**

Nie wszystkie aplikacje nadają się do automatycznego równoważenia w ramach jednolitego klastra. Równoważenie jest dozwolone tylko w aplikacjach, które określają **MQCNO\_RECONNECT** . Aplikacje, które mają powinowactwo do określonego menedżera kolejek, muszą określać opcję **MQCNO\_NO\_RECONNECT** lub **MQCNO\_RECONNECT\_Q\_MGR**. Te ostatnie umożliwiają przełączanie awaryjne HA, ale nie równoważenie obciążenia.

Przykłady aplikacji, które tworzą niejawne powinowactwo do menedżera kolejek:

- Aplikacje, które tworzą trwałe subskrypcje.
- Aplikacje, które tworzą trwałe kolejki dynamiczne, na przykład w celu odbierania komunikatów odpowiedzi.
- Aplikacje, które oczekują ścisłego porządkowania komunikatów lub wymagają, aby wszystkie komunikaty w sekwencji były przetwarzane przez tę samą instancję aplikacji lub obie te same instancje.

### Aplikacje te muszą określać opcje **MQCNO\_NO\_RECONNECT** lub **MQCNO\_RECONNECT\_Q\_MGR** , a nie **MQCNO\_RECONNECT**.

Więcej informacji na ten temat zawiera sekcja Opcje rekolekcji.

# **Dostępność komunikatów**

Chociaż równoważenie aplikacji może równoważyć połączenia wokół niezaliczonych lub tymczasowo niedostępnych menedżerów kolejek, jednolite klastry nie replikują danych komunikatów między ich elementami. W przypadku awarii węzła, jeśli węzeł ulegnie awarii, każdy z elementów klastra musi być również skonfigurowany do wysokiej dostępności. Wiele replikacji danych i rozwiązań wysokiej dostępności jest dostępnych, można je łączyć z jednolitymi klastrami w celu zapewnienia maksymalnej dostępności usług i danych, na przykład:

- Replikowana pamięć masowa, która obsługuje instancję kontenera, która jest automatycznie restartowana przez harmonizację kontenerów. Więcej informacji na ten temat zawiera sekcja Menedżer kolejek o pojedynczej odporności.
- Menedżery kolejek RDQM. Więcej informacji na ten temat zawiera sekcja Wysoka dostępność produktu RDQM.
- Menedżery kolejek o wielu instancjach. Więcej informacji zawiera sekcja Menedżery kolejek o wielu instancjach.
- Rodzima HA. Więcej informacji na ten temat zawiera sekcja Rodzimy HA.
- IBM MQ Appliance HA. Więcej informacji na ten temat zawiera sekcja [Wysoka dostępność.](https://www.ibm.com/docs/en/mq-appliance/9.2?topic=overview-high-availability)

# **Skalowalność i wydajność jednolitych klastrów**

Aby umożliwić ściślejszą integrację i współużytkowanie stanu aplikacji między menedżerami kolejek w klastrze jednostajnym, wymagany jest wyższy poziom komunikacji międzykomunikacyjnej niż w tradycyjnym klastrze IBM MQ . Dlatego też skalowanie do dużej liczby menedżerów kolejek w pojedynczym klastrze jednostajnym nie jest zalecane, ponieważ dodatkowa komunikacja ma szkodliwy wpływ na wydajność.

Zarówno ze względu na wydajność, jak i z powodów związanych z zarządzaniem, lepiej jest myśleć o jednolitym klastrze, działającym jako pojedynczy, tradycyjny menedżer kolejek, który udostępnia przesyłanie komunikatów do wielu powiązanych aplikacji, ale nie jest wyłączną usługą przesyłania komunikatów w przedsiębiorstwie. W tym wzorcu, małe liczby, do 10, menedżery kolejek są zwykle wystarczające do obsługi dużej liczby połączeń aplikacji klienckich. Równoważenie aplikacji umożliwia proste uruchamianie małych liczb, na przykład 3 menedżerów kolejek, a także skalowanie przez dodanie kolejnych menedżerów kolejek.

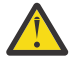

**Ostrzeżenie:** Włączenie zachowania jednolitego klastra w klastrze, który nie ma zalecanych charakterystyk, w szczególności użycie klastrów z dużą liczbą menedżerów kolejek, może mieć poważny wpływ na wydajność.

### **Pojęcia pokrewne**

["Automatyczne równoważenie aplikacji" na stronie 416](#page-415-0)

Automatyczne równoważenie aplikacji znacznie zwiększa dystrybucję aplikacji i dostępność, umożliwiając klastrom jednorodnym IBM MQ ścisłą zarządzanie dystrybucją aplikacji w klastrze, a nie polegającą na randomizacji lub samodzielnym przypinaniu aplikacji do konkretnych menedżerów kolejek.

# <span id="page-427-0"></span>**Tworzenie klastra jednolitego**

Można uprościć zarówno początkowe tworzenie jednolitego klastra, a następnie zachowując identyczną konfigurację między jednolitymi elementami klastra, korzystając z automatycznej konfiguracji i automatycznego obsługi klastrów.

# **Zanim rozpoczniesz**

Przed utworzeniem klastra jednolitego należy zapoznać się z treścią ["Ograniczenia i uwagi dotyczące](#page-424-0) [klastrów jednolitych" na stronie 425](#page-424-0).

# **O tym zadaniu**

Należy wskazać, że konkretny klaster produktu IBM MQ ma być traktowany jako jednolity klaster, dostarczając w pliku qm.ini sekcję dla opcji AutoCluster z co najmniej **Type**=*Jednolite* i **ClusterName**=*< jednolita nazwa klastra >*.

Istnieje możliwość opcjonalnego skonfigurowania bazowego klastra produktu IBM MQ za pomocą tej samej sekcji .ini przy użyciu opcji *automatyczne tworzenie klastra*. W przypadku korzystania z tego automatycznego obsługi klastra w celu skonfigurowania klastra należy podać plik konfiguracyjny opisujący klaster i jego pełne repozytoria.

Jeśli uruchomiony menedżer kolejek jest wymieniony jako jeden z pełnych repozytoriów, jest on automatycznie tworzony w pełnym repozytorium. Podobnie, gdy kanał odbiorczy klastra jest zdefiniowany, kanały nadawcze klastra do pełnego repozytorium lub repozytoriów są definiowane automatycznie.

# **Procedura**

Aby wykorzystać dodatkową funkcję, która wymaga jednolitego klastra, wykonaj jedną z następujących czynności:

- • [Przekształć istniejący klaster w jednolity klaster](#page-430-0), który spełnia wzorzec opisany w sekcji ["Informacje](#page-413-0) [o klastrach jednolitych" na stronie 414](#page-413-0).
- W tym celu należy utworzyć nowy klaster jednolity .

# *Tworzenie nowego klastra jednolitego*

Sposób tworzenia nowego klastra jednolitego.

# **Procedura**

1. Utwórz plik opisujący sposób, w jaki sam klaster ma wyglądać w kontekście pełnych repozytoriów.

Podobnie jak w przypadku każdego klastra, dwa pełne repozytoria działają jako centralne składnice informacji o klastrze.

W szczególności należy opisać nazwy i nazwy połączeń dla dwóch pełnych repozytoriów w tym klastrze.

**Uwaga:** Jest to wykonywane przed utworzeniem wszystkich elementów (w tym menedżerów kolejek), a poniższy proces obejmuje tworzenie tych menedżerów kolejek.

Załóżmy na przykład, że konfigurujesz jednolity klaster o nazwie UNICLUS z elementami menedżera kolejek QMA, QMB, QMC i QMD. W tym przykładzie QMA i QMB będą pełnymi repozytoriami, z QMC i QMD jako częściowymi repozytoriami. Przykładowy plik konfiguracyjny uniclus.ini:

```
AutoCluster:
    Repository2Conname=QMA.dnsname(1414)
    Repository2Name=QMA
    Repository1Conname=QMB.dnsname(1414)
    Repository1Name=QMB
    ClusterName=UNICLUS
    Type=Uniform
```
Pola **RepositoryNConname** są używane jako atrybut *conname* dla innych elementów klastra w celu zdefiniowania dla nich nadawców klastra (CLUSSDR) oraz mogą być listą połączeń dla menedżera kolejek z wieloma instancjami i opcjonalnie mogą zawierać port.

2. Utwórz przykładowy plik konfiguracyjny uniclus.mqsc zawierający definicje MQSC, które mają zostać zastosowane do wszystkich elementów klastra.

W tym pliku wymagany jest jeden obowiązkowy wiersz, który jest definicją kanału odbiorczego klastra (CLUSRCVR) z atrybutem CLUSTER określającym automatyczną nazwę klastra (zwykle za pomocą komendy + AUTOCL + insert) i nazwą kanału zawierającą instrukcję + QMNAME + insert.

W tej sekcji opisano, w jaki sposób inne elementy klastra jednolitego łączą się z każdym menedżerem kolejek i są używane jako szablon do nawiązywania połączeń z innymi menedżerami kolejek. Przykładowa definicja może być podobna do następującej:

```
define channel('+AUTOCL+_+QMNAME+') chltype(clusrcvr) trptype(tcp) 
conname(+CONNAME+) cluster('+AUTOCL+') replace
```
Po skonfigurowaniu klastrów automatycznych definicja kanału odbiorczego klastra może korzystać z dodatkowych operacji wstawiania w polach CLUSTER, CONNAME i CHANNEL, aby zapewnić identyczność definicji we wszystkich menedżerach kolejek w jednolitym klastrze. Dotyczy to:

**+ AUTOCL +**

Nazwa klastra automatycznego

**+ NAZWA\_MENEDŻERA\_KOLEJEK +**

Nazwa tworzonego menedżera kolejek

**+ KONNAME +**

Zmienna zdefiniowana podczas tworzenia menedżera kolejek za pomocą parametru **-iv** lub w sekcji Variables qm.ini , używana w łańcuchu parametru nazwy połączenia. Nazwą zmiennej może być dowolna wartość.

Należy pamiętać, że nazwy kanałów są ograniczone do 20 znaków i dlatego wartość zarówno z wstawieniami, jak i po zastąpieniu wstawień, musi być zgodna z tym ograniczeniem. Przykładowy plik może wyglądać następująco:

```
*##########################################################################
* Compulsory section for all uniform cluster queue managers
*##########################################################################
define channel('+AUTOCL+_+QMNAME+') chltype(clusrcvr) trptype(tcp) conname(+CONNAME+) 
cluster('+AUTOCL+') replace
*
*##########################################################################
* Configuration for all queue managers
*##########################################################################
define QL(APPQ) maxdepth(99999999) replace
define QL(APPQ2) maxdepth(99999999) replace
define channel(CLIENTCHL) chltype(svrconn) trptype(tcp) replace
```
- 3. Udostępnij te dwa pliki na każdym komputerze, który będzie udostępniał jednolity element klastra. Na przykład /shared/uniclus.ini i /shared/uniclus.mqsc.
- 4. Na każdym z tych komputerów utwórz menedżer kolejek.

W wierszu komend podaj:

- a. Żądanie uruchomienia programu nasłuchującego na oczekiwanym porcie
- b. Żądanie automatycznej konfiguracji INI (**-ii**) wskazujące na plik automatycznej konfiguracji klastra (uniclus.ini)
- c. Żądanie automatycznej konfiguracji MQSC (**-ic**) wskazujące plik konfiguracyjny MQSC, który zawiera definicję CLUSRCVR dla klastra jednolitego.
- d. CONNAME dla tego menedżera kolejek.

Na hoście dla QMA:

```
crtmqm -p 1414 -ii /shared/uniclus.ini -ic /shared/uniclus.mqsc -iv 
CONNAME=QMA.dnsname(1414) QMA
strmqm QMA
```
Każdy menedżer kolejek w klastrze jednostajnym jest tworzony z niemal identycznym wierszem komend-wszystkie różnice między pełnym i częściowym repozytorium są automatycznie obsługiwane dla klastra jednostajnego.

Na hoście dla QMB:

```
crtmqm -p 1414 -ii /shared/uniclus.ini -ic /shared/uniclus.mqsc -iv 
CONNAME=QMB.dnsname(1414) QMB
strmqm QMB
```
Na hoście dla QMC:

```
crtmqm -p 1414 -ii /shared/uniclus.ini -ic /shared/uniclus.mqsc -iv 
CONNAME=QMC.dnsname(1414) QMC
strmqm QMC
```
Na hoście QMD:

```
crtmqm -p 1414 -ii /shared/uniclus.ini -ic /shared/uniclus.mqsc -iv 
CONNAME=QMD.dnsname(1414) QMD
strmqm QMD
```
Co dzieje się automatycznie:

Po uruchomieniu menedżera kolejek definicje z pliku uniclus.ini są stosowane do pliku qm.ini . Więcej informacji na ten temat zawiera sekcja Automatyczne konfigurowanie pliku qm.ini podczas uruchamiania. Spowoduje to dodanie definicji **AutoCluster** do pliku qm.ini .

Jeśli menedżer kolejek jest nazwany w sekcji **AutoCluster** jako jedno z repozytoriów pełnych, jest on automatycznie przekształcany w repozytorium pełne, podobnie jak w przypadku wywołania komendy MQSC ALTER QMGR REPOS (**ClusterName**). W przeciwnym razie jest przekształcany w repozytorium częściowe, podobnie jak w przypadku wydania komendy MQSC ALTER QMGR REPOS ('').

Podczas przetwarzania definicji kanału odbiorczego klastra dla klastra automatycznego, kanały nadawcze klastra są definiowane z tego menedżera kolejek do wszystkich pełnych repozytoriów w sekcji **AutoCluster** (z wyjątkiem lokalnego menedżera kolejek, jeśli jest to jedno z repozytoriów pełnych). Te kanały nadawcze dziedziczą wszystkie wspólne atrybuty kanału z lokalnego odbiornika klastra, który został zdefiniowany.

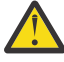

**Ostrzeżenie:** Mimo że kanały są tworzone bez dalszej ręcznej interwencji, są to obiekty kanału administracyjnego, które mogą być wyświetlane i zarządzane tak, jak w przypadku każdej innej definicji kanału. Nie należy mylić tych obiektów z automatycznie zdefiniowanymi kanałami nadawczymi klastra, utworzonymi przejściowo i na żądanie przez klaster w celu kierowania ruchu komunikatów.

# **Co dalej**

### **Sprawdzanie konfiguracji klastra jednostajnego**

Jeśli parametr **ClusterName** jest ustawiony poprawnie, a menedżer kolejek jest elementem nazwanego klastra, wysyłany jest komunikat AMQ9883 w celu potwierdzenia, że klaster został zidentyfikowany jako klaster jednolity.

Następnie można używać jednolitych możliwości klastra, takich jak automatyczne równoważenie aplikacji. Jeśli podczas uruchamiania menedżera kolejek ten parametr został ustawiony, ale nie jest to poprawna nazwa klastra IBM MQ , nazwa zostanie zignorowana i zostanie wyświetlony komunikat o błędzie AMQ9882 .

<span id="page-430-0"></span>Jeśli nazwa jest poprawną nazwą klastra, ale nie istnieją żadne kanały klastra dla zidentyfikowanego klastra, do dziennika błędów menedżera kolejek zostanie wysłany komunikat ostrzegawczy AMQ9881 , aby umożliwić administratorowi zidentyfikowanie i rozwiązanie tej sytuacji.

### **Sprawdzanie zautomatyzowanej konfiguracji klastra**

Jeśli do skonfigurowania jednolitego klastra została użyta automatyczna obsługa klastra, można sprawdzić, czy menedżery kolejek określone jako pełne repozytoria są teraz poprawnie skonfigurowane. W tym celu należy użyć komend runmqsc:

QMA: 1 : dis qmgr repos AMQ8408I: Display Queue Manager details. QMNAME(QMA) REPOS(UNICLUS)

Podczas gdy repozytoria częściowe nie są skonfigurowane jako repozytoria:

QMC: 1 : dis qmgr repos AMQ8408I: Display Queue Manager details. QMNAME(QMC) REPOS()

Ponadto powinno być możliwe wyświetlenie informacji o tym, że kanały nadajnika klastra (CLUSSDR) zostały skonfigurowane z każdego menedżera kolejek do innych pełnych repozytoriów przy użyciu nazwy kanału z pliku konfiguracyjnego MQSC:

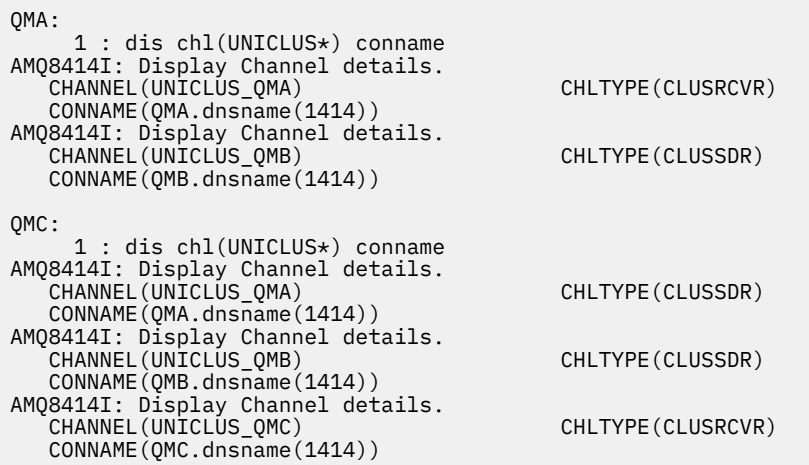

### **Pojęcia pokrewne**

["Informacje o klastrach jednolitych" na stronie 414](#page-413-0)

Celem wdrożenia jednolitego klastra jest to, że aplikacje mogą być projektowane pod kątem skali i dostępności, a także mogą łączyć się z dowolnymi menedżerami kolejek w ramach jednolitego klastra. Powoduje to usunięcie zależności od konkretnego menedżera kolejek, co powoduje lepszą dostępność

i równoważenie obciążenia związanego z ruchem przesyłania komunikatów. W 1988 Jednolite klastry nie są dostępne w produkcie IBM MQ for z/OS; grupy współużytkowania kolejek udostępniają wiele możliwości w ramach jednolitego klastra.

["Ograniczenia i uwagi dotyczące klastrów jednolitych" na stronie 425](#page-424-0) Ograniczenia i inne punkty, które należy wziąć pod uwagę podczas konfigurowania klastrów jednolitych.

#### $V 9.2.0$ ALW. *Przekształcanie istniejącego klastra w jednolity klaster*

Tej procedury można użyć do przekształcenia istniejącego klastra w jednolity klaster.

# <span id="page-431-0"></span>**O tym zadaniu**

Jeśli istniejący klaster zostanie przekształcona w jednolity klaster, należy upewnić się, że wszystkie definicje wymagane do obsługi równoważenia aplikacji między menedżerami kolejek istnieją we wszystkich elementach klastra.

# **Procedura**

1. Włącz publikowanie w trybie publikowania produktu IBM MQ , w tym zdalne (klastrowe) publikowanie subskrypcji we wszystkich menedżerach kolejek.

Jest to wymaganie wstępne w celu zapewnienia jednolitej funkcjonalności klastra, dlatego należy upewnić się, że atrybuty PSMODE i PSCLUS menedżera kolejek są ustawione na wartość domyślną ENABLED.

2. Dodaj sekcję **AutoCluster** do pliku qm.ini do nazwy klastra IBM MQ , tak jak jest to używane w definicjach obiektów MQSC, takich jak kanały klastrowe.

Na przykład, jeśli nazwą klastra jest UNICLUS, należy dodać lub zmodyfikować sekcję AutoCluster w plikach qm.ini w następujący sposób:

```
AutoCluster:
       ClusterName=UNICLUS
     Type=Uniform
```
- 3. Zrestartuj menedżery kolejek, aby zastosować nowe ustawienie.
- 4. Należy rozważyć zastosowanie konfiguracji automatycznej jako mechanizmu zapewniania, że wszystkie jednolite elementy klastra mają tę samą konfigurację, która jest stosowana od uruchamiania.

Więcej szczegółowych informacji na ten temat zawiera sekcja Automatyczne konfigurowanie ze skryptu MQSC przy uruchamianiu .

### **Pojęcia pokrewne**

["Informacje o klastrach jednolitych" na stronie 414](#page-413-0)

Celem wdrożenia jednolitego klastra jest to, że aplikacje mogą być projektowane pod kątem skali i dostępności, a także mogą łączyć się z dowolnymi menedżerami kolejek w ramach jednolitego klastra. Powoduje to usunięcie zależności od konkretnego menedżera kolejek, co powoduje lepszą dostępność

i równoważenie obciążenia związanego z ruchem przesyłania komunikatów. ZAOS Algednolite klastry nie są dostępne w produkcie IBM MQ for z/OS; grupy współużytkowania kolejek udostępniają wiele możliwości w ramach jednolitego klastra.

["Ograniczenia i uwagi dotyczące klastrów jednolitych" na stronie 425](#page-424-0) Ograniczenia i inne punkty, które należy wziąć pod uwagę podczas konfigurowania klastrów jednolitych.

#### Multi. **Korzystanie z automatycznej konfiguracji klastra**

Aby włączyć automatyczną konfigurację, należy skonfigurować produkt IBM MQ . W tym celu należy zmienić informacje o konfiguracji produktu qm.ini .

**Uwaga:** Sekcja AutoCluster może być używana tylko w przypadku klastrów jednolitych.

# **Sekcje do skonfigurowania**

Można zmienić następujące sekcje:

### **AutoConfig**

Zdefiniowany w pliku qm.ini . Po uruchomieniu menedżera kolejek identyfikuje on, które pliki automatycznej konfiguracji mają być stosowane.

Tego mechanizmu należy używać do dystrybuowania identycznych konfiguracji klastrów, gdy używane są jednolite klastry.
#### **AutoCluster**

Zdefiniowany w pliku qm.ini . Używana, gdy menedżer kolejek zaczyna identyfikować, czy klaster jest elementem klastra automatycznego, i może zidentyfikować pełne repozytoria klastra.

#### **Zmienne**

Zdefiniowany w pliku qm.ini . Zawiera niektóre zmienne menedżera kolejek.

### **Atrybuty sekcji AutoConfig**

W sekcji AutoConfig dozwolone są następujące dwa atrybuty:

#### **MQSCConfig=***< ścieżka>*

Ścieżka jest pełną ścieżką do pliku lub ścieżką do katalogu, w którym wszystkie pliki \*.mqsc są stosowane do menedżera kolejek, przy każdym uruchomieniu menedżera kolejek.

Więcej informacji na ten temat zawiera sekcja Konfigurowanie automatyczne z poziomu skryptu MQSC przy uruchamianiu.

#### **IniConfig=***< ścieżka>*

Ścieżka jest pełną ścieżką do pliku lub ścieżką do katalogu, w którym wszystkie pliki  $\star$ . ini są stosowane do pliku qm.ini , przy każdym uruchomieniu menedżera kolejek.

Więcej informacji na ten temat zawiera ["Automatyczna konfiguracja pliku qm.ini przy uruchamianiu"](#page-99-0) [na stronie 100.](#page-99-0)

Atrybuty te są często używane jako część konfigurowania klastrów jednolitych. Więcej informacji na ten temat zawiera ["Tworzenie nowego klastra jednolitego" na stronie 428](#page-427-0).

Przykładowa sekcja:

```
AutoConfig:
MQSCConfig=C:\MQ_Configuration\uniclus.mqsc 
IniConfig=C:\MQ_Configuration\uniclus.ini
```
### **Atrybuty sekcji AutoCluster**

Dla sekcji AutoCluster są obowiązkowe następujące atrybuty:

#### **Typ =***Jednolite*

Określa typ klastra automatycznego, a jedyną poprawną opcją jest *Uniform*, który reprezentuje jednolity klaster.

#### **ClusterName=***< łańcuch>*

Nazwa klastra, czyli nazwa klastra automatycznego.

Obecność powyższych atrybutów umożliwia równoważenie aplikacji dla jednolitych klastrów. Więcej informacji na ten temat zawiera sekcja ["Automatyczne równoważenie aplikacji" na stronie 416](#page-415-0).

Ponadto, jeśli klaster jest opisany w tej sekcji, można dodatkowo skonfigurować klaster. Więcej informacji na ten temat zawiera ["Tworzenie nowego klastra jednolitego" na stronie 428.](#page-427-0) W przypadku użycia tej opcji można nazwać dwa menedżery kolejek i nadać im nazwy połączeń dla pełnych repozytoriów dla tego klastra automatycznego.

Następujące atrybuty są opcjonalne w sekcji AutoCluster , ale należy je podać w parach:

#### **RepositoryName1 =***< łańcuch>*

Jest to nazwa menedżera kolejek dla pierwszego pełnego repozytorium w klastrze automatycznym. Może to być nazwa tego menedżera kolejek lub nazwa innego menedżera kolejek.

#### **Repository1Conname=***< łańcuch nazwy połączenia >*

Jest to wartość nazwy połączenia (CONNAME) dla sposobu, w jaki elementy klastra automatycznego powinny łączyć się z tym menedżerem kolejek.

Dodatkowo można zidentyfikować drugie pełne repozytorium dla klastra:

#### **Repository2Name=***< łańcuch>*

#### **Repository2Conname=***< Łańcuch nazwy połączenia >*

Przykładowa sekcja:

```
AutoCluster:
    Repository2Conname=myFR1.hostname(1414)
    Repository2Name=QMFR1
    Repository1Conname= myFR2.hostname(1414)
    Repository1Name=QMFR2
    ClusterName=UNICLUS
    Type=Uniform
```
## **Atrybuty sekcji Zmienne**

Para attribute=value jest poprawna w polu atrybutu. Można je podać przy użyciu opcji wiersza komend **-iv** w komendzie **crtmqm** podczas tworzenia menedżera kolejek.

Atrybutów wymienionych w sekcji Zmienne można używać podczas automatycznej konfiguracji klastra w polach CONNAME i MQSC kanału odbiorczego klastra.

## **Zawieszanie menedżera kolejek z jednolitego klastra**

Podczas normalnego działania jednolitego klastra instancje aplikacji klienckiej z możliwością ponownego połączenia mogą być w każdej chwili automatycznie zbalansowane do dowolnego menedżera kolejek w klastrze. Aby zapobiec łączeniu aplikacji z określonym menedżerem kolejek przez pewien okres, na przykład podczas operacji konserwacji lub określania problemu, należy użyć komendy SUSPEND QMGR.

Wydaj komendę SUSPEND QMGR CLUSTER (*uniform cluster name*)

Oprócz zwykłych efektów zawieszania z klastra produktu IBM MQ w klastrze jednostajnym komenda SUSPEND zapobiega rebalansowaniu aplikacji z tego menedżera kolejek do tego menedżera kolejek.

Wszystkie istniejące połączenia z menedżerem kolejek są natychmiast zbalansowane z innymi dostępnymi menedżerami kolejek w klastrze, gdy ta komenda jest uruchomiona.

**Uwaga:** Jeśli zawieszone są wszystkie menedżery kolejek w klastrze jednostajnym, aplikacje pozostają połączone z co najmniej jednym zawieszonym menedżerem kolejek.

Aby uniknąć dodawania nowych połączeń do menedżera kolejek, należy zatrzymać kanał połączenia serwera lub kanały, które są używane przez aplikacje klienckie, na przykład przez wydanie następującej komendy runmqsc:

STOP CHANNEL(*svrconn channel name*)

Być może nie jest to możliwe, jeśli na przykład kanały te są również używane do łączenia aplikacji administracyjnych wymaganych w oknie konserwacji. Z tego powodu zawieszony menedżer kolejek okresowo sprawdza, czy przyłączone aplikacje z możliwością ponownego połączenia

Jeśli istnieją aplikacje z możliwością ponownego połączenia, są one ponownie zrównoważone w stosunku do innych dostępnych menedżerów kolejek w klastrze. Konserwację można teraz wykonać na zawieszonym menedżerze kolejek.

**Uwaga:** Aplikacje, które nie zostały uznane za ruchome, nie mają wpływu na początkową komendę lub kolejne resony i pozostają połączone z zawieszonym menedżerem kolejek. Więcej szczegółów zawiera sekcja MOVCOUNT .

Aby wznowić zawieszony menedżer kolejek:

1. Jeśli jest to wymagane, uruchom kanał połączenia z serwerem, aby wznowić akceptowanie nowych połączeń aplikacji, wydając następującą komendę:

START CHANNEL(*svrconn channel name*)

2. Wydaj następującą komendę runmqsc:

RESUME QMGR CLUSTER(*uniform cluster name*)

Menedżer kolejek wznawia komunikację z resztą klastra jednolitego i, jeśli jest to wymagane do przywrócenia równowagi, instancje aplikacji klienckiej z możliwością ponownego połączenia są przekierowani do tego menedżera kolejek.

# **Konfigurowanie usługi przesyłania komunikatów w trybie publikowania i subskrypcji**

Użytkownik może uruchomić, zatrzymać i wyświetlić status publikowania/subskrybowania w kolejce. Możliwe jest również dodawanie i usuwanie strumieni oraz dodawanie i usuwanie menedżerów kolejek z hierarchii brokera.

### **Procedura**

- Więcej informacji na temat sterowania umieszczonym w kolejce publikowania/subskrypcji można znaleźć w następujących podtematach:
	- "Ustawianie atrybutów komunikatów publikowania/subskrypcji w kolejce" na stronie 435
	- – ["Uruchamianie publikowania/subskrybowania w kolejce" na stronie 436](#page-435-0)
	- – ["Zatrzymywanie publikowania/subskrybowania w kolejce" na stronie 437](#page-436-0)
	- – ["Dodawanie strumienia" na stronie 438](#page-437-0)
	- – ["Usuwanie strumienia" na stronie 439](#page-438-0)
	- – ["Dodawanie punktu subskrypcji" na stronie 439](#page-438-0)
	- – ["Łączenie obszarów tematów w sieciach publikowania/subskrypcji" na stronie 448](#page-447-0)

# **Ustawianie atrybutów komunikatów publikowania/subskrypcji w kolejce**

Za pomocą atrybutów menedżera kolejek można sterować zachowaniem niektórych atrybutów komunikatów publikowania/subskrypcji. Inne atrybuty, które można kontrolować w sekcji *Broker* pliku qm.ini .

### **O tym zadaniu**

Można ustawić następujące atrybuty publikowania/subskrybowania: szczegółowe informacje na ten temat zawiera sekcja Parametry menedżera kolejek .

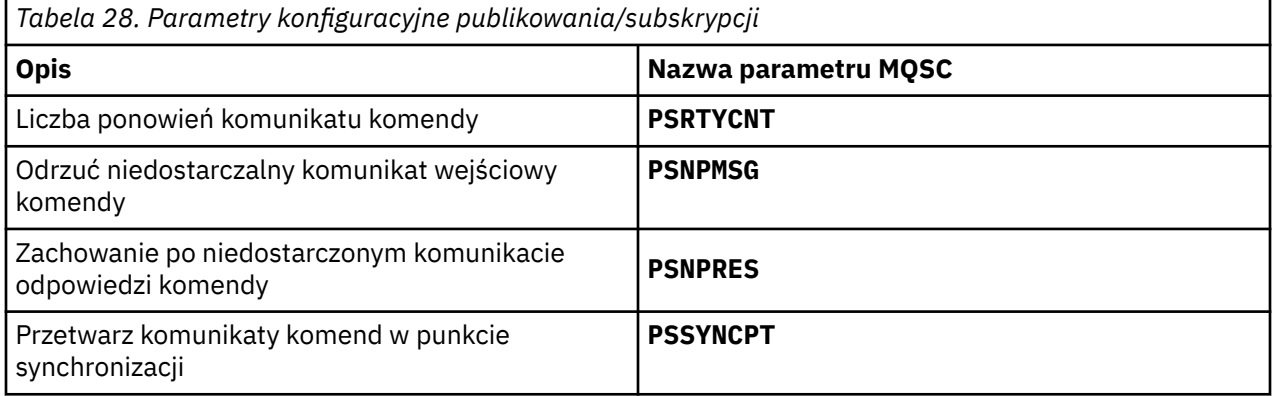

Sekcja Broker jest używana do zarządzania następującymi ustawieniami konfiguracyjnymi:

• PersistentPublishRetry=yes | force

Jeśli zostanie podana wartość Tak, jeśli opublikowanie trwałego komunikatu za pośrednictwem kolejki w kolejce publikowania/subskrypcji zakończy się niepowodzeniem i nie zażądano żadnej odpowiedzi negatywnej, operacja publikowania zostanie ponowiona.

<span id="page-435-0"></span>Jeśli zażądano komunikatu odpowiedzi negatywnej, odpowiedź negatywna jest wysyłana i nie występuje ponowna próba.

Jeśli zostanie określona opcja Wymuś, to jeśli opublikowanie trwałego komunikatu za pośrednictwem interfejsu w kolejce publikowania/subskrypcji zakończy się niepowodzeniem, operacja publikowania zostanie ponowiona do czasu pomyślnego przetworzenia. Nie jest wysyłana żadna odpowiedź negatywna.

• NonPersistentPublishRetry= yes | force

Jeśli zostanie określona wartość Tak, jeśli publikacja nietrwałego komunikatu za pośrednictwem umieszczonego w kolejce interfejsu publikowania/subskrybowania zakończy się niepowodzeniem i nie zażądano żadnej odpowiedzi negatywnej, operacja publikowania zostanie ponowiona.

Jeśli zażądano komunikatu odpowiedzi negatywnej, odpowiedź negatywna jest wysyłana i nie występuje ponowna próba.

Jeśli określono opcję Wymuś, to jeśli publikacja nietrwałego komunikatu za pośrednictwem umieszczonego w kolejce interfejsu publikowania/subskrypcji nie powiedzie się, operacja publikowania zostanie ponowiona do czasu pomyślnego przetworzenia. Nie jest wysyłana żadna odpowiedź negatywna.

**Uwaga:** Aby włączyć tę funkcję dla komunikatów nietrwałych, a także ustawiając wartość NonPersistentPublishRetry , należy również upewnić się, że atrybut **PSSYNCPT** menedżera kolejek jest ustawiony na wartość Tak.

Może to mieć również wpływ na wydajność przetwarzania publikacji nietrwałych, ponieważ **MQGET** z kolejki STREAM jest teraz wykonywana w punkcie synchronizacji.

• PublishBatchSize =*liczba*

Broker zwykle przetwarza komunikaty publikowania w punkcie synchronizacji. Zatwierdzanie każdej publikacji może być nieefektywne, a w pewnych okolicznościach broker może przetwarzać wiele komunikatów publikowania w jednej jednostce pracy. Ten parametr określa maksymalną liczbę komunikatów publikowania, które mogą być przetwarzane w pojedynczej jednostce pracy.

Wartością domyślną parametru PublishBatchSize jest 5.

• PublishBatchOdstęp czasu =*liczba*

Broker zwykle przetwarza komunikaty publikowania w punkcie synchronizacji. Zatwierdzanie każdej publikacji może być nieefektywne, a w pewnych okolicznościach broker może przetwarzać wiele komunikatów publikowania w jednej jednostce pracy. Ten parametr określa maksymalny czas (w milisekundach) między pierwszym komunikatem w zadaniu wsadowym a każdą kolejną publikacją zawartą w tej samej partii.

Interwał przetwarzania wsadowego równy 0 wskazuje, że można przetwarzać komunikaty o wielkości do PublishBatch , pod warunkiem że komunikaty są dostępne natychmiast.

Wartością domyślną dla PublishBatchOdstęp czasu jest zero.

### **Procedura**

Za pomocą programu IBM MQ Explorer, komend programowalnych lub komendy **runmqsc** można zmienić atrybuty menedżera kolejek, które sterują zachowaniem publikowania/subskrypcji.

### **Przykład**

ALTER QMGR PSNPRES (SAFE)

## **Uruchamianie publikowania/subskrybowania w kolejce**

Publikowanie/subskrypcja w kolejce jest uruchamiane przez ustawienie atrybutu PSMODE menedżera kolejek.

## <span id="page-436-0"></span>**Zanim rozpoczniesz**

Zapoznaj się z opisem w sekcji PSMODE , aby zrozumieć trzy tryby publikowania/subskrypcji:

- COMPAT
- WYŁĄCZONE
- WŁĄCZONY

### **O tym zadaniu**

Ustaw atrybut QMGR PSMODE , aby uruchomić w kolejce interfejs publikowania/subskrypcji (znany również jako broker) lub mechanizm publikowania/subskrypcji (znany również jako publikowania/ subskrybowanie wersji 7). Aby uruchomić kolejkowane publikowanie/subskrybowanie, należy ustawić parametr PSMODE na wartość ENABLED. Wartością domyślną jest ENABLED.

### **Procedura**

Użyj komendy IBM MQ Explorer lub **runmqsc** , aby włączyć w kolejce interfejs publikowania/ subskrybowania, jeśli interfejs nie jest jeszcze włączony.

#### **Przykład**

**ALTER QMGR** PSMODE (ENABLED)

### **Co dalej**

IBM MQ przetwarza komendy w kolejce publikowania/subskrypcji oraz wywołania funkcji MQI (Message Queue Interface) komunikatów publikowania/subskrypcji.

## **Zatrzymywanie publikowania/subskrybowania w kolejce**

Umieszczanie w kolejce publikowania/subskrypcji jest zatrzymane przez ustawienie atrybutu PSMODE menedżera kolejek.

### **Zanim rozpoczniesz**

Zapoznaj się z opisem w sekcji PSMODE , aby zrozumieć trzy tryby publikowania/subskrypcji:

- COMPAT
- WYŁĄCZONE
- WŁĄCZONY

### **O tym zadaniu**

Ustaw atrybut QMGR PSMODE , aby zatrzymać umieszczony w kolejce interfejs publikowania/subskrypcji (znany również jako broker) lub mechanizm publikowania/subskrypcji (znany również jako publikowania/ subskrybowanie wersji 7). Aby zatrzymać umieszczanie w kolejce publikowania/subskrypcji, należy ustawić parametr PSMODE na wartość COMPAT. Aby całkowicie zatrzymać mechanizm publikowania/ subskrybowania, należy ustawić parametr PSMODE na wartość DISABLED.

### **Procedura**

Użyj komendy IBM MQ Explorer lub **runmqsc** , aby wyłączyć umieszczany w kolejce interfejs publikowania/subskrybowania.

#### **Przykład**

```
ALTER QMGR PSMODE (COMPAT)
```
## <span id="page-437-0"></span>**Dodawanie strumienia**

Strumienie można dodawać ręcznie, aby umożliwić odseparowanie danych między aplikacjami lub umożliwić współdziałanie z hierarchiami publikowania/subskrypcji produktu IBM WebSphere MQ 6 .

### **Zanim rozpoczniesz**

Zapoznaj się ze sposobem działania strumieni publikowania/subskrypcji. Patrz Strumienie i tematy.

### **O tym zadaniu**

Aby wykonać te kroki, należy użyć komendy PCF **runmqsc**lub IBM MQ Explorer .

**Uwaga:** Kroki 1 i 2 można wykonać w dowolnej kolejności. Krok 3 należy wykonać tylko po wykonaniu kroków 1 i 2.

### **Procedura**

- 1. Zdefiniuj kolejkę lokalną o takiej samej nazwie jak strumień IBM WebSphere MQ 6 .
- 2. Zdefiniuj temat lokalny o takiej samej nazwie jak nazwa strumienia IBM WebSphere MQ 6 .
- 3. Dodaj nazwę kolejki do listy nazw, SYSTEM.QPUBSUB.QUEUE.NAMELIST
- 4. Powtórz te czynności dla wszystkich menedżerów kolejek w systemie IBM WebSphere MQ 7.1 lub nowszym, które znajdują się w hierarchii publikowania/subskrypcji.

### **Dodawanie 'Sport'**

W przykładzie współużytkowania strumienia 'Sport'menedżery kolejek IBM WebSphere MQ 6.0 i IBM WebSphere MQ 7.1 działają w tej samej hierarchii publikowania/subskrypcji. Menedżery kolejek produktu IBM WebSphere MQ 6 współużytkują strumień o nazwie 'Sport'. W przykładzie przedstawiono sposób utworzenia kolejki i tematu w menedżerach kolejek systemu IBM WebSphere MQ 7.1 o nazwie 'Sport'z łańcuchem tematu 'Sport' , który jest współużytkowany ze IBM WebSphere MQ 6 strumieniem 'Sport'.

IBM WebSphere MQ 7.1 Aplikacja publikowania, publikowania w temacie 'Sport', z łańcuchem tematu 'Soccer/Results', tworzy wynikowy łańcuch tematu 'Sport/Soccer/Results'. W przypadku IBM WebSphere MQ 7.1 menedżerów kolejek, subskrybentów tematu 'Sport', w którym znajduje się łańcuch tematu 'Soccer/Results' , publikacja jest odbierany.

W przypadku IBM WebSphere MQ 6 menedżerów kolejek subskrybenci strumienia 'Sport'publikacja jest odbierany przy użyciu łańcucha tematu 'Soccer/Results' .

```
runmqsc QM1
5724-H72 (C) Copyright IBM Corp. 1994, 2024. ALL RIGHTS RESERVED.
Starting MQSC for queue manager QM1.
define qlocal('Sport')
 1 : define qlocal('Sport')
AMQ8006: IBM MQ queue created.<br>define topic('Sport') topicstr('Sport')<br>- 2 : define topic('Sport') topicstr('Sport')<br>AMQ8690: IBM MQ topic created.<br>alter namelist(SYSTEM.QPUBSUB.QUEUE.NAMELIST) NAMES('Sport', 'SYSTEM.BROKE
'SYSTEM.BROKER.ADMIN.STREAM')<br>3 : alter namelist(SYSTEM.QPUBSUB.QUEUE.NAMELIST) NAMES('Sport', 'SYSTEM.BROKER.DEFAULT.STREAM',<br>'SYSTEM.BROKER.ADMIN.STREAM')
AMQ8551: IBM MQ namelist changed.
```
**Uwaga:** Należy podać zarówno istniejące nazwy w obiekcie listy nazw, jak i nowe nazwy, które są dodawane, w komendzie **alter namelist** .

### **Co dalej**

Informacje o strumieniu są przekazywane do innych brokerów w hierarchii.

Jeśli broker ma wartość IBM WebSphere MQ 6, należy administrować nim jako brokerem IBM WebSphere MQ 6 . Oznacza to, że można utworzyć kolejkę strumienia ręcznie lub pozwolić brokerowi na dynamiczne

<span id="page-438-0"></span>utworzenie kolejki strumienia, gdy jest ona potrzebna. Kolejka jest oparta na definicji kolejki modelowej SYSTEM.BROKER.MODEL.STREAM.

Jeśli brokerem jest IBM WebSphere MQ 7.1, należy ręcznie skonfigurować każdy menedżer kolejek produktu IBM WebSphere MQ 7.1 w hierarchii.

## **Usuwanie strumienia**

Strumień można usunąć z menedżera kolejek w wersji IBM WebSphere MQ 7.1lub nowszej.

### **Zanim rozpoczniesz**

Przed usunięciem strumienia należy upewnić się, że nie ma żadnych pozostałych subskrypcji do strumienia i wyciszyć wszystkie aplikacje, które korzystają ze strumienia. Jeśli publikacje będą nadal przepływać do usuniętego strumienia, należy podjąć wiele działań administracyjnych, aby przywrócić system do stanu środowiska czyszczonego.

### **Procedura**

- 1. Znajdź wszystkie połączone brokery, które udostępniają ten strumień.
- 2. Anuluj wszystkie subskrypcje do strumienia na wszystkich brokerach.
- 3. Usuń z listy nazw kolejkę (o tej samej nazwie, co strumień) SYSTEM.QPUBSUB.QUEUE.NAMELIST.
- 4. Usuń lub usuń wszystkie komunikaty z kolejki o tej samej nazwie, co strumień.
- 5. Usuń kolejkę o tej samej nazwie, co strumień.
- 6. Usuń powiązany obiekt tematu.

### **Co dalej**

Powtórz kroki od 3 do 5 w przypadku wszystkich pozostałych połączonych IBM WebSphere MQ 7.1lub później menedżerów kolejek obsługujących strumień.

## **Dodawanie punktu subskrypcji**

W jaki sposób rozszerzyć istniejącą aplikację w kolejce publikowania/subskrypcji, która została zmigrowana z wcześniejszej wersji produktu IBM Integration Bus z nowym punktem subskrypcji.

### **Zanim rozpoczniesz**

- 1. Sprawdź, czy punkt subskrypcji nie jest jeszcze zdefiniowany w produkcie SYSTEM.QPUBSUB.SUBPOINT.NAMELIST.
- 2. Sprawdź, czy istnieje obiekt tematu lub łańcuch tematu o tej samej nazwie, co punkt subskrypcji.

### **O tym zadaniu**

Produkt IBM WebSphere MQ 7.1lub nowszy aplikacje nie korzystają z punktów subskrypcji, ale mogą współdziałać z istniejącymi aplikacjami, które korzystają z mechanizmu migracji punktu subskrypcji.

**Ważne:** Mechanizm migracji punktu subskrypcji został usunięty z produktu IBM MQ 8.0. Aby przeprowadzić migrację istniejących aplikacji, przed przeprowadzką migracji do najnowszej wersji należy wykonać procedury opisane w dokumentacji używanej wersji produktu.

Punkty subskrypcji nie działają z kolejkami programów publikowania/subskrybowania, które korzystają z nagłówków MQRFH1 , które zostały zmigrowane z produktu IBM WebSphere MQ 6lub wcześniej.

Nie ma potrzeby dodawania punktów subskrypcji do korzystania z zintegrowanych aplikacji publikowania/ subskrypcji napisanych dla produktu IBM WebSphere MQ 7.1lub nowszego.

### <span id="page-439-0"></span>**Procedura**

1. Dodaj nazwę punktu subskrypcji do produktu SYSTEM.QPUBSUB.SUBPOINT.NAMELIST.

- W systemie z/OSparametr **NLTYPE** ma wartość NONE, a wartość domyślna.
- Powtórz krok dla każdego menedżera kolejek, który jest połączony w tej samej topologii publikowania/subskrypcji.
- 2. Dodaj obiekt tematu, najlepiej nadając mu nazwę punktu subskrypcji, przy czym łańcuch tematu jest zgodny z nazwą punktu subskrypcji.
	- Jeśli punkt subskrypcji znajduje się w klastrze, dodaj obiekt tematu jako temat klastra na hoście tematu klastra.
	- Jeśli obiekt tematu istnieje z tym samym łańcuchem tematu, co nazwa punktu subskrypcji, należy użyć istniejącego obiektu tematu. Należy zapoznać się z konsekwencjami punktu subskrypcji, w którym należy ponownie użyć istniejącego tematu. Jeśli istniejący temat jest częścią istniejącej aplikacji, należy rozstrzygnąć kolizję między dwoma identycznie nazwanymi tematami.
	- Jeśli istnieje obiekt tematu o takiej samej nazwie, jak nazwa punktu subskrypcji, ale inny łańcuch tematu, utwórz temat o innej nazwie.
- 3. Ustaw atrybut **Topic** WILDCARD na wartość BLOCK.

Blokowanie subskrypcji na # lub \* izoluje subskrypcje ze znakami wieloznacznymi w punktach subskrypcji, patrz sekcja Znaki wieloznaczne i punkty subskrypcji.

4. Ustaw wszystkie atrybuty wymagane w obiekcie tematu.

### **Przykład**

W tym przykładzie przedstawiono plik komend **runmqsc** , który dodaje dwa punkty subskrypcji, USD i GBP.

DEFINE TOPIC(USD) TOPICSTR(USD) DEFINE TOPIC(GBP) TOPICSTR(GBP) WILDCARD(BLOCK) ALTER NL(SYSTEM.QPUBSUB.SUBPOINT.NAMELIST) NAMES(SYSTEM.BROKER.DEFAULT.SUBPOINT, USD, GBP)

#### **Uwaga:**

- 1. Uwzględnij domyślny punkt subskrypcji na liście punktów subskrypcji dodanych za pomocą komendy **ALTER** . Program **ALTER** usuwa istniejące nazwy na liście nazw.
- 2. Przed zmianą listy nazw należy zdefiniować tematy. Menedżer kolejek sprawdza tylko listę nazw podczas uruchamiania menedżera kolejek i po zmianie nazwy listy nazw.

## **Konfigurowanie rozproszonych sieci publikowania/subskrypcji**

Menedżery kolejek połączone ze sobą w rozproszoną topologię publikowania/subskrypcji współużytkowają wspólną stowarzyszoną przestrzeń tematów. Subskrypcje utworzone w jednym menedżerze kolejek mogą odbierać komunikaty publikowane przez aplikację połączonej z innym menedżerem kolejek w topologii.

Użytkownik może sterować zakresem obszarów tematów utworzonych przez łączenie menedżerów kolejek w klastry lub hierarchie. W klastrze publikowania/subskrybowania obiekt tematu musi mieć wartość "Sklastrowane" dla każdej gałęzi obszaru tematu, która ma obejmować klaster. W hierarchii każdy menedżer kolejek musi być skonfigurowany w taki sposób, aby identyfikował element nadrzędny w hierarchii.

Przepływ publikacji i subskrypcji w obrębie topologii można dodatkowo kontrolować, wybierając, czy każda publikacja i subskrypcja ma być lokalna, czy globalna. Publikacje lokalne i subskrypcje nie są propagowane poza menedżer kolejek, z którym jest połączony publikator lub subskrybent.

#### **Pojęcia pokrewne**

Rozproszone sieci publikowania/subskrypcji Zasięg publikacji Zasięg subskrypcji

# <span id="page-440-0"></span>**Konfigurowanie klastra publikowania/subskrypcji**

Zdefiniuj temat w menedżerze kolejek. Aby temat był tematem klastra, należy ustawić właściwość **CLUSTER** . Aby wybrać kierowanie do publikacji i subskrypcji dla tego tematu, należy ustawić właściwość **CLROUTE** .

### **Zanim rozpoczniesz**

Niektóre konfiguracje klastra nie mogą pomieścić nagłówków publicznych/subskrybowanych kierowanych przez bezpośrednie kierowane publikowania/subskrybowania. Przed użyciem tej konfiguracji należy zapoznać się z uwagami i opcjami szczegółowo opisami w sekcji Projektowanie klastrów publikowania/ subskrypcji.

W przypadku zmian w klastrze, które mają być propagowane w klastrze, musi być zawsze dostępne co najmniej jedno pełne repozytorium. Przed uruchomieniem tego zadania należy upewnić się, że repozytoria są dostępne.

Patrz także: Routing dla klastrów publikowania/subskrybowania: Uwagi dotyczące zachowania.

Scenariusz:

• Klaster produktu INVENTORY został skonfigurowany zgodnie z opisem w sekcji ["Dodawanie menedżera](#page-311-0) [kolejek do klastra" na stronie 312](#page-311-0). Zawiera ona trzy menedżery kolejek: LONDON i NEWYORK , które posiadają pełne repozytoria, PARIS przechowuje częściowe repozytorium.

### **O tym zadaniu**

Podczas definiowania tematu w menedżerze kolejek w klastrze należy określić, czy temat jest tematem klastra, a także (jeśli tak) routing w klastrze dla publikacji i subskrypcji dla tego tematu. Aby temat był tematem klastra, należy skonfigurować właściwość **CLUSTER** w obiekcie TOPIC z nazwą klastra. Definiowanie tematu klastra w menedżerze kolejek w klastrze powoduje, że temat jest dostępny dla całego klastra. Aby wybrać routing komunikatów do użycia w klastrze, należy ustawić właściwość **CLROUTE** w obiekcie TOPIC na jedną z następujących wartości:

- **DIRECT**
- **TOPICHOST**

Domyślnie kierowanie tematami odbywa się w systemie **DIRECT**. Była to jedyna opcja w produktach starszych niż IBM MQ 8.0. Po skonfigurowaniu bezpośredniego kierowanego tematu klastra w menedżerze kolejek wszystkie menedżery kolejek w klastrze będą powiadomione o obecności wszystkich innych menedżerów kolejek w klastrze. Podczas wykonywania operacji publikowania i subskrypcji każdy menedżer kolejek może nawiązać bezpośrednie połączenie z dowolnym innym menedżerem kolejek w klastrze. Patrz sekcja Klastry publikowania/subskrybowania kierowane bezpośrednio.

W produkcie IBM MQ 8.0można zamiast tego skonfigurować kierowanie tematami za pomocą opcji **TOPICHOST**. Jeśli używane jest kierowanie hostami tematów, wszystkie menedżery kolejek w klastrze będą powiadomione o menedżerach kolejek klastra, które udostępniają definicje kierowanych tematów (czyli o menedżerach kolejek, w których zdefiniowano obiekt tematu). Podczas wykonywania operacji publikowania i subskrypcji menedżery kolejek w klastrze nawiązują połączenie tylko z tymi menedżerami kolejek hostów tematów, a nie bezpośrednio ze sobą. Menedżery kolejek hostów tematów są odpowiedzialne za kierowanie publikacji z menedżerów kolejek, na których publikacje są publikowane, do menedżerów kolejek ze zgodnymi subskrypcjami. Patrz sekcja Klastry publikowania/subskrybowania przez hosty tematów.

**Uwaga:** Po umieszczeniu obiektu tematu w klastrze (przez ustawienie właściwości **CLUSTER** ) nie można zmienić wartości właściwości **CLROUTE** . Obiekt musi znajdować się poza klastrem (dla właściwości **CLUSTER** musi być ustawiona wartość ' '), aby można było zmienić wartość. Wyprowadzenie

tematu poza klaster powoduje przekształcenie definicji tematu w temat lokalny, co z kolei powoduje wystąpienie okresu, w którym publikacje nie są dostarczane do subskrypcji w menedżerach kolejek zdalnych. Ten fakt należy uwzględnić podczas wprowadzania tej zmiany. Więcej informacji na ten temat zawiera sekcja Konsekwencje zdefiniowania tematu poza klastrem o takiej samej nazwie jak temat znajdujący się w klastrze w innym menedżerze kolejek. W przypadku próby zmiany wartości właściwości **CLROUTE** w czasie, gdy znajduje się ona w klastrze, system wygeneruje wyjątek MQRCCF\_CLROUTE\_NOT\_ALTERABLE .

## **Procedura**

1. Wybierz menedżera kolejek, który ma być hostem danego tematu.

Każdy menedżer kolejek klastra może udostępniać temat. Wybierz jeden z trzech menedżerów kolejek ( LONDON, NEWYORK lub PARIS) i skonfiguruj właściwości obiektu TOPIC . Jeśli planowane jest użycie kierowania bezpośredniego, nie ma różnicy operacyjnej, którą menedżer kolejek należy wybrać. Jeśli planowane jest korzystanie z routingu hosta tematów, wybrany menedżer kolejek ma dodatkowe obowiązki związane z kierowaniem publikacjami. Dlatego w przypadku kierowania hostami tematów należy wybrać menedżer kolejek, który jest udostępniany na jednym z bardziej rozbudowanych systemów, i ma dobrą łączność sieciową.

2. Zdefiniuj temat w menedżerze kolejek.

Aby temat był tematem klastra, należy dołączyć nazwę klastra podczas definiowania tematu, a także ustawić kierowanie, które ma być używane na potrzeby publikacji i subskrypcji dla tego tematu. Na przykład, aby utworzyć temat klastra kierowania bezpośredniego w menedżerze kolejek produktu LONDON , należy utworzyć następujący temat:

DEFINE TOPIC(INVENTORY) TOPICSTR('/INVENTORY') CLUSTER(INVENTORY) CLROUTE(DIRECT)

Definiowanie tematu klastra w menedżerze kolejek w klastrze powoduje, że temat jest dostępny dla całego klastra.

Więcej informacji na temat używania produktu **CLROUTE**zawiera sekcja ZDEFINIUJ TEMAT (CLROUTE) i Kierowanie klastrów publikowania/subskrybowania: Uwagi dotyczące zachowania.

## **Wyniki**

Klaster jest gotowy do otrzymywania publikacji i subskrypcji dla tematu.

## **Co dalej**

Jeśli skonfigurowano klaster publikowania/subskrybowania kierowanego przez host tematów, prawdopodobnie konieczne będzie dodanie drugiego hosta tematu dla tego tematu. Patrz ["Dodawanie](#page-444-0) [dodatkowych hostów tematów do klastra kierowanego tematem" na stronie 445.](#page-444-0)

Jeśli istnieje kilka odrębnych klastrów publikowania/subskrypcji, na przykład dlatego, że organizacja jest geograficznie rozproszona, można propagować niektóre tematy dotyczące klastrów do wszystkich klastrów. Można to zrobić, łącząc klastry w hierarchii. Patrz ["Łączenie obszarów tematów z wieloma](#page-450-0) [klastrami" na stronie 451.](#page-450-0) Można również sterować przepływem publikacji z jednego klastra do drugiego. Patrz ["Łączenie i izolowanie obszarów tematów w wielu klastrach" na stronie 453.](#page-452-0)

### **Pojęcia pokrewne**

[Łączenie zasięgów publikacji i subskrypcji](#page-445-0)

Począwszy od produktu IBM WebSphere MQ 7.0 , zakres publikacji i subskrypcji działa niezależnie, aby określić przepływ publikacji między menedżerami kolejek.

[Łączenie obszarów tematów w sieciach publikowania/subskrypcji](#page-447-0)

Połącz obszar tematu menedżera kolejek z innymi menedżerami kolejek w klastrze publikowania/ subskrypcji lub hierarchii. Łączenie klastrów publikowania/subskrybowania oraz klastry publikowania/ subskrybowania z hierarchiami.

#### <span id="page-442-0"></span>**Zadania pokrewne**

Przenoszenie definicji tematu klastra do innego menedżera kolejek

W przypadku klastrów kierowanych albo kierowanych przez hosty bezpośrednie, konieczne może być przeniesienie definicji tematu klastra w przypadku wycofania z eksploatacji menedżera kolejek lub ponieważ menedżer kolejek klastra uległ awarii lub jest niedostępny przez znaczący okres.

[Dodawanie dodatkowych hostów tematów do klastra kierowanego tematem](#page-444-0)

W klastrze publikowania/subskrybowania udostępnionym przez hosta tematów można użyć wielu menedżerów kolejek do kierowania publikacji do subskrypcji, definiując ten sam grupowany obiekt tematu w tych menedżerach kolejek. Może to być używane w celu zwiększenia dostępności i równoważenia obciążenia. Po dodaniu dodatkowego hosta tematu dla tego samego obiektu tematu klastra można użyć parametru **PUB** do sterowania, kiedy publikacje zaczynają być kierowane przez nowy host tematu.

[Łączenie menedżera kolejek z hierarchią publikowania/subskrypcji](#page-456-0) Podrzędny menedżer kolejek jest połączony z nadrzędnym menedżerem kolejek w hierarchii. Jeśli

podrzędny menedżer kolejek jest już elementem innej hierarchii lub klastra, to połączenie łączy hierarchie ze sobą lub łączy klaster z hierarchią.

[Odłączanie menedżera kolejek od hierarchii publikowania/subskrypcji](#page-458-0) Rozłącz podrzędny menedżer kolejek z nadrzędnym menedżerem kolejek w hierarchii publikowania/ subskrypcji.

Projektowanie klastrów publikowania/subskrypcji Rozwiązywanie problemów z rozproszonym publikowania/subskrypcji Hamowanie klastrów publikowania/subskrypcji

# **Przenoszenie definicji tematu klastra do innego menedżera kolejek**

W przypadku klastrów kierowanych albo kierowanych przez hosty bezpośrednie, konieczne może być przeniesienie definicji tematu klastra w przypadku wycofania z eksploatacji menedżera kolejek lub ponieważ menedżer kolejek klastra uległ awarii lub jest niedostępny przez znaczący okres.

## **O tym zadaniu**

W klastrze może być wiele definicji tego samego obiektu tematu klastra. Jest to stan normalny dla klastra kierowanego przez host tematu oraz nietypowy stan dla klastra kierowanego bezpośrednio. Więcej informacji na ten temat zawiera sekcja Definicje wielu tematów klastra o tej samej nazwie.

Aby przenieść definicję tematu klastra do innego menedżera kolejek w klastrze bez przerywania przepływu publikacji, wykonaj następujące kroki. Ta procedura przenosi definicję z menedżera kolejek QM1 do menedżera kolejek QM2.

### **Procedura**

1. Utwórz duplikat definicji tematu klastra w systemie QM2.

W przypadku kierowania bezpośredniego ustaw wszystkie atrybuty w taki sposób, aby były zgodne z definicją QM1.

W przypadku kierowania hostami tematów najpierw należy zdefiniować nowy host tematu jako PUB(DISABLED). Umożliwia to QM2 zapoznanie się z subskrypcjami w klastrze, ale nie uruchamianie publikacji routingu.

2. Poczekaj, aż informacje będą propagowane przez klaster.

Poczekaj, aż nowa definicja tematu klastra będzie propagowana przez menedżery kolejek pełnego repozytorium do wszystkich menedżerów kolejek w klastrze. Użyj komendy **DISPLAY CLUSTER** , aby wyświetlić tematy klastra w każdym elemencie klastra, a następnie sprawdź definicję pochodząca z QM2.

Aby uzyskać informacje o wszystkich subskrypcjach, należy poczekać na dostęp do nowego hosta tematu w systemie QM2 w celu uzyskania informacji o routingu hosta. Porównaj subskrypcje proxy znane z QM2 i te znane z QM1. Jednym ze sposobów wyświetlania subskrypcji proxy w menedżerze kolejek jest wydanie następującej komendy **runmqsc** :

```
DISPLAY SUB(*) SUBTYPE(PROXY)
```
3. W przypadku kierowania hostami tematów należy ponownie zdefiniować host tematu na serwerze QM2 jako PUB(ENABLED), a następnie ponownie zdefiniować host tematu w katalogu QM1 jako PUB(DISABLED).

Teraz, gdy nowy host tematu w QM2 dowiedział się o wszystkich subskrypcjach w innych menedżerach kolejek, host tematu może uruchamiać publikacje routingu.

Za pomocą ustawienia PUB(WYŁĄCZONE) , aby wyciszyć ruch komunikatów za pomocą QM1, podczas usuwania definicji tematu klastra upewnij się, że żadne publikacje nie są w pociągu przez QM1 .

4. Usuń definicję tematu klastra z QM1.

Można usunąć definicję z katalogu QM1 tylko wtedy, gdy menedżer kolejek jest dostępny. W przeciwnym razie należy uruchomić obie definicje istniejące do momentu zrestartowania lub wymuszonego usunięcia QM1 .

Jeśli QM1 pozostaje niedostępny przez długi czas i w tym czasie konieczne jest zmodyfikowanie definicji tematu klastrowego w QM2, definicja QM2 jest nowsza niż definicja QM1 i w związku z tym zwykle istnieje wartość domyślna.

W tym okresie, jeśli istnieją różnice między definicjami QM1 i QM2, błędy są zapisywane w dziennikach błędów obu menedżerów kolejek, ostrzegając użytkownika o konflikcie definicji tematu klastra.

Jeśli QM1 nigdy nie powróci do klastra, na przykład z powodu nieoczekiwanej likwidacji po awarii sprzętu, w ostateczności można użyć komendy RESET CLUSTER w celu wymuszenia wysunięcia menedżera kolejek. Program **RESET CLUSTER** automatycznie usuwa wszystkie obiekty tematów udostępnione w docelowym menedżerze kolejek.

#### **Pojęcia pokrewne**

[Łączenie zasięgów publikacji i subskrypcji](#page-445-0)

Począwszy od produktu IBM WebSphere MQ 7.0 , zakres publikacji i subskrypcji działa niezależnie, aby określić przepływ publikacji między menedżerami kolejek.

[Łączenie obszarów tematów w sieciach publikowania/subskrypcji](#page-447-0)

Połącz obszar tematu menedżera kolejek z innymi menedżerami kolejek w klastrze publikowania/ subskrypcji lub hierarchii. Łączenie klastrów publikowania/subskrybowania oraz klastry publikowania/ subskrybowania z hierarchiami.

#### **Zadania pokrewne**

[Konfigurowanie klastra publikowania/subskrypcji](#page-440-0)

Zdefiniuj temat w menedżerze kolejek. Aby temat był tematem klastra, należy ustawić właściwość **CLUSTER** . Aby wybrać kierowanie do publikacji i subskrypcji dla tego tematu, należy ustawić właściwość **CLROUTE** .

[Dodawanie dodatkowych hostów tematów do klastra kierowanego tematem](#page-444-0)

W klastrze publikowania/subskrybowania udostępnionym przez hosta tematów można użyć wielu menedżerów kolejek do kierowania publikacji do subskrypcji, definiując ten sam grupowany obiekt tematu w tych menedżerach kolejek. Może to być używane w celu zwiększenia dostępności i równoważenia obciążenia. Po dodaniu dodatkowego hosta tematu dla tego samego obiektu tematu klastra można użyć parametru **PUB** do sterowania, kiedy publikacje zaczynają być kierowane przez nowy host tematu.

[Łączenie menedżera kolejek z hierarchią publikowania/subskrypcji](#page-456-0)

Podrzędny menedżer kolejek jest połączony z nadrzędnym menedżerem kolejek w hierarchii. Jeśli podrzędny menedżer kolejek jest już elementem innej hierarchii lub klastra, to połączenie łączy hierarchie ze sobą lub łączy klaster z hierarchią.

[Odłączanie menedżera kolejek od hierarchii publikowania/subskrypcji](#page-458-0)

<span id="page-444-0"></span>Rozłącz podrzędny menedżer kolejek z nadrzędnym menedżerem kolejek w hierarchii publikowania/ subskrypcji.

## **Dodawanie dodatkowych hostów tematów do klastra kierowanego tematem**

W klastrze publikowania/subskrybowania udostępnionym przez hosta tematów można użyć wielu menedżerów kolejek do kierowania publikacji do subskrypcji, definiując ten sam grupowany obiekt tematu w tych menedżerach kolejek. Może to być używane w celu zwiększenia dostępności i równoważenia obciążenia. Po dodaniu dodatkowego hosta tematu dla tego samego obiektu tematu klastra można użyć parametru **PUB** do sterowania, kiedy publikacje zaczynają być kierowane przez nowy host tematu.

### **Zanim rozpoczniesz**

Zdefiniowanie tego samego obiektu tematu klastra w kilku menedżerach kolejek jest funkcjonalnie użyteczne tylko w przypadku klastra kierowanego przez host tematów. Definiowanie wielu zgodnych tematów w klastrze kierowanym bezpośrednio nie powoduje zmiany jego zachowania. To zadanie ma zastosowanie tylko do klastrów kierowanych przez hosty tematów.

W tym zadaniu założono, że przeczytałeś artykuł Wiele definicji tematów klastra o tej samej nazwie, a w szczególności następujące sekcje:

- Wiele definicji tematu klastra w klastrze kierowanym przez hosty tematów
- Obsługa specjalna dla parametru PUB

## **O tym zadaniu**

Gdy menedżer kolejek jest kierowany przez kierowanego hosta tematów, musi najpierw zapoznać się z istnieniem wszystkich powiązanych tematów, które zostały zasubskrybowane w klastrze. Jeśli publikacje są publikowane w tych tematach w momencie dodawania hosta dodatkowego tematu, a publikacja jest kierowana do nowego hosta, zanim ten host dowiedział się o istnieniu subskrypcji w innych menedżerach kolejek w klastrze, to nowy host nie przekazuje tej publikacji do tych subskrypcji. Powoduje to, że subskrypcje publikacji są niepublikowane.

Publikacje nie są kierowane przez menedżery kolejek hostów tematów, które jawnie ustawiły parametr **PUB** obiektu tematu klastra na wartość DISABLED, dlatego można użyć tego ustawienia w celu zapewnienia, że podczas dodawania dodatkowego hosta tematu nie będą publikowane żadne subskrypcje publikacji.

**Uwaga:** Podczas gdy menedżer kolejek udostępnia temat klastra, który został zdefiniowany jako PUB(DISABLED), publikatory połączone z tym menedżerem kolejek nie mogą publikować komunikatów, a zgodne subskrypcje w tym menedżerze kolejek nie otrzymują publikacji opublikowanych w innych menedżerach kolejek w klastrze. Z tego powodu należy zwrócić szczególną uwagę na definiowanie tematów kierowanych przez hosta tematów w menedżerach kolejek, w których istnieją subskrypcje i aplikacje publikowania nawiązują połączenie.

## **Procedura**

1. Skonfiguruj nowy host tematu i wstępnie zdefiniuj nowy host tematu jako PUB(DISABLED).

Dzięki temu nowy host tematu dowie się o subskrypcjach w klastrze, ale nie w celu uruchamiania publikacji routingu.

Więcej informacji na temat konfigurowania hosta tematu zawiera sekcja ["Konfigurowanie klastra](#page-440-0) [publikowania/subskrypcji" na stronie 441.](#page-440-0)

2. Określ, kiedy nowy host tematu dowiedział się o wszystkich subskrypcjach.

W tym celu należy porównać subskrypcje proxy znane z nowego hosta tematu i te, które są znane z istniejącego hosta tematu. Jednym ze sposobów wyświetlania subskrypcji proxy jest wydanie następującej komendy **runmqsc** : DISPLAY SUB(\*) SUBTYPE(PROXY)

3. Ponownie zdefiniuj nowy host tematu jako PUB(ENABLED).

<span id="page-445-0"></span>Po poznaniu przez hosta nowego tematu wszystkich subskrypcji w innych menedżerach kolejek temat ten może rozpocząć kierowanie publikacjami.

#### **Pojęcia pokrewne**

Łączenie zasięgów publikacji i subskrypcji

Począwszy od produktu IBM WebSphere MQ 7.0 , zakres publikacji i subskrypcji działa niezależnie, aby określić przepływ publikacji między menedżerami kolejek.

[Łączenie obszarów tematów w sieciach publikowania/subskrypcji](#page-447-0)

Połącz obszar tematu menedżera kolejek z innymi menedżerami kolejek w klastrze publikowania/ subskrypcji lub hierarchii. Łączenie klastrów publikowania/subskrybowania oraz klastry publikowania/ subskrybowania z hierarchiami.

#### **Zadania pokrewne**

[Konfigurowanie klastra publikowania/subskrypcji](#page-440-0)

Zdefiniuj temat w menedżerze kolejek. Aby temat był tematem klastra, należy ustawić właściwość **CLUSTER** . Aby wybrać kierowanie do publikacji i subskrypcji dla tego tematu, należy ustawić właściwość **CLROUTE** .

[Przenoszenie definicji tematu klastra do innego menedżera kolejek](#page-442-0)

W przypadku klastrów kierowanych albo kierowanych przez hosty bezpośrednie, konieczne może być przeniesienie definicji tematu klastra w przypadku wycofania z eksploatacji menedżera kolejek lub ponieważ menedżer kolejek klastra uległ awarii lub jest niedostępny przez znaczący okres.

[Łączenie menedżera kolejek z hierarchią publikowania/subskrypcji](#page-456-0)

Podrzędny menedżer kolejek jest połączony z nadrzędnym menedżerem kolejek w hierarchii. Jeśli podrzędny menedżer kolejek jest już elementem innej hierarchii lub klastra, to połączenie łączy hierarchie ze sobą lub łączy klaster z hierarchią.

[Odłączanie menedżera kolejek od hierarchii publikowania/subskrypcji](#page-458-0) Rozłącz podrzędny menedżer kolejek z nadrzędnym menedżerem kolejek w hierarchii publikowania/ subskrypcji.

## **Łączenie zasięgów publikacji i subskrypcji**

Począwszy od produktu IBM WebSphere MQ 7.0 , zakres publikacji i subskrypcji działa niezależnie, aby określić przepływ publikacji między menedżerami kolejek.

Publikacje mogą przepływać do wszystkich menedżerów kolejek, które są połączone w topologii publikowania/subskrypcji, lub tylko do lokalnego menedżera kolejek. Podobnie w przypadku subskrypcji proxy. Które publikacje są zgodne z subskrypcją, jest zarządzane przez połączenie tych dwóch przepływów.

Zarówno publikacje, jak i subskrypcje mogą mieć zasięg QMGR (QMGR) lub ALL(WSZYSTKIE). Jeśli publikator i subskrybent są połączone z tym samym menedżerem kolejek, ustawienia zasięgu nie mają wpływu na publikacje, które otrzymuje subskrybent od tego publikatora.

Jeśli publikator i subskrybent są połączone z różnymi menedżerami kolejek, oba ustawienia muszą mieć wartość ALL , aby otrzymywać publikacje zdalne.

Załóżmy, że publikatory są połączone z różnymi menedżerami kolejek. Jeśli subskrybent ma odbierać publikacje od dowolnego publikatora, należy ustawić zasięg subskrypcji na wartość WSZYSTKIE. Następnie można zdecydować, dla każdego wydawcy, czy ograniczyć zakres jego publikacji do subskrybentów lokalnych wydawcy.

Załóżmy, że subskrybenty są połączone z różnymi menedżerami kolejek. Jeśli publikacje z publikatora mają być wysyłane do wszystkich subskrybentów, należy ustawić zasięg publikacji na wartość WSZYSTKIE. Jeśli subskrybent ma odbierać publikacje tylko z publikatora połączonego z tym samym menedżerem kolejek, należy ustawić zasięg subskrypcji na wartość QMGR.

### **Przykład: usługa wyników piłkarskich**

Załóżmy, że jesteś członkiem zespołu w lidze piłkarskiej. Każdy zespół ma menedżera kolejek połączonego ze wszystkimi innymi zespołami w klastrze publikowania/subskrypcji.

Zespoły publikują wyniki wszystkich rozgrywek rozgrywanych na ich macierzystym gruncie, korzystając z tematu Football/result/*Home team name/Away team name*. Łańcuchy kursywą to zmienne nazwy tematów, a publikacja jest wynikiem dopasowania.

Każdy klub ponownie publikuje wyniki tylko dla klubu, korzystając z łańcucha tematu Football/ myteam/*Home team name/Away team name*.

Oba tematy są publikowane w całym klastrze.

Kolejne subskrypcje zostały powołane przez ligę tak, aby fani dowolnego zespołu mogli zasubskrybować wyniki na trzy ciekawe sposoby.

Należy zauważyć, że można skonfigurować tematy klastra za pomocą programu SUBSCOPE(QMGR). Definicje tematów są propagowane do każdego elementu klastra, ale zasięg subskrypcji jest tylko lokalnym menedżerem kolejek. W związku z tym subskrybenci w każdym menedżerze kolejek otrzymują różne publikacje z tej samej subskrypcji.

### **Odbieraj wszystkie wyniki**

```
DEFINE TOPIC(A) TOPICSTR('Football/result/') CLUSTER SUBSCOPE(ALL)
```
#### **Odbieraj wszystkie wyniki domowe**

DEFINE TOPIC(B) TOPICSTR('Football/result/') CLUSTER SUBSCOPE(QMGR)

Ponieważ subskrypcja ma zasięg QMGR , dopasowywane są tylko wyniki opublikowane na stronie głównej.

#### **Otrzymaj wszystkie wyniki moich zespołów**

DEFINE TOPIC(C) TOPICSTR('Football/myteam/') CLUSTER SUBSCOPE(QMGR)

Ponieważ subskrypcja ma zasięg QMGR , dopasowywane są tylko wyniki lokalnego zespołu, które są ponownie publikowane lokalnie.

#### **Pojęcia pokrewne**

[Łączenie obszarów tematów w sieciach publikowania/subskrypcji](#page-447-0)

Połącz obszar tematu menedżera kolejek z innymi menedżerami kolejek w klastrze publikowania/ subskrypcji lub hierarchii. Łączenie klastrów publikowania/subskrybowania oraz klastry publikowania/ subskrybowania z hierarchiami.

Rozproszone sieci publikowania/subskrypcji

Zasięg publikacji

Zasięg subskrypcji

### **Zadania pokrewne**

[Konfigurowanie klastra publikowania/subskrypcji](#page-440-0)

Zdefiniuj temat w menedżerze kolejek. Aby temat był tematem klastra, należy ustawić właściwość **CLUSTER** . Aby wybrać kierowanie do publikacji i subskrypcji dla tego tematu, należy ustawić właściwość **CLROUTE** .

[Przenoszenie definicji tematu klastra do innego menedżera kolejek](#page-442-0)

W przypadku klastrów kierowanych albo kierowanych przez hosty bezpośrednie, konieczne może być przeniesienie definicji tematu klastra w przypadku wycofania z eksploatacji menedżera kolejek lub ponieważ menedżer kolejek klastra uległ awarii lub jest niedostępny przez znaczący okres.

#### [Dodawanie dodatkowych hostów tematów do klastra kierowanego tematem](#page-444-0)

W klastrze publikowania/subskrybowania udostępnionym przez hosta tematów można użyć wielu menedżerów kolejek do kierowania publikacji do subskrypcji, definiując ten sam grupowany obiekt tematu w tych menedżerach kolejek. Może to być używane w celu zwiększenia dostępności i równoważenia obciążenia. Po dodaniu dodatkowego hosta tematu dla tego samego obiektu tematu klastra można użyć parametru **PUB** do sterowania, kiedy publikacje zaczynają być kierowane przez nowy host tematu.

<span id="page-447-0"></span>[Łączenie menedżera kolejek z hierarchią publikowania/subskrypcji](#page-456-0)

Podrzędny menedżer kolejek jest połączony z nadrzędnym menedżerem kolejek w hierarchii. Jeśli podrzędny menedżer kolejek jest już elementem innej hierarchii lub klastra, to połączenie łączy hierarchie ze sobą lub łączy klaster z hierarchią.

[Odłączanie menedżera kolejek od hierarchii publikowania/subskrypcji](#page-458-0) Rozłącz podrzędny menedżer kolejek z nadrzędnym menedżerem kolejek w hierarchii publikowania/ subskrypcji.

# **Łączenie obszarów tematów w sieciach publikowania/subskrypcji**

Połącz obszar tematu menedżera kolejek z innymi menedżerami kolejek w klastrze publikowania/ subskrypcji lub hierarchii. Łączenie klastrów publikowania/subskrybowania oraz klastry publikowania/ subskrybowania z hierarchiami.

Istnieje możliwość tworzenia różnych obszarów tematów publikowania/subskrypcji przy użyciu bloków budowania atrybutów **CLUSTER**, **PUBSCOPE** i **SUBSCOPE** , klastrów publikowania/subskrybowania oraz hierarchii publikowania/subskrypcji.

Począwszy od przykładu skalowania z jednego menedżera kolejek do klastra publikowania/ subskrybowania, poniższe scenariusze ilustrują różne topologie publikowania/subskrypcji.

### **Pojęcia pokrewne**

[Łączenie zasięgów publikacji i subskrypcji](#page-445-0)

Począwszy od produktu IBM WebSphere MQ 7.0 , zakres publikacji i subskrypcji działa niezależnie, aby określić przepływ publikacji między menedżerami kolejek.

Rozproszone sieci publikowania/subskrypcji

Obszary tematów

### **Zadania pokrewne**

[Konfigurowanie klastra publikowania/subskrypcji](#page-440-0)

Zdefiniuj temat w menedżerze kolejek. Aby temat był tematem klastra, należy ustawić właściwość **CLUSTER** . Aby wybrać kierowanie do publikacji i subskrypcji dla tego tematu, należy ustawić właściwość **CLROUTE** .

#### [Przenoszenie definicji tematu klastra do innego menedżera kolejek](#page-442-0)

W przypadku klastrów kierowanych albo kierowanych przez hosty bezpośrednie, konieczne może być przeniesienie definicji tematu klastra w przypadku wycofania z eksploatacji menedżera kolejek lub ponieważ menedżer kolejek klastra uległ awarii lub jest niedostępny przez znaczący okres.

### [Dodawanie dodatkowych hostów tematów do klastra kierowanego tematem](#page-444-0)

W klastrze publikowania/subskrybowania udostępnionym przez hosta tematów można użyć wielu menedżerów kolejek do kierowania publikacji do subskrypcji, definiując ten sam grupowany obiekt tematu w tych menedżerach kolejek. Może to być używane w celu zwiększenia dostępności i równoważenia obciążenia. Po dodaniu dodatkowego hosta tematu dla tego samego obiektu tematu klastra można użyć parametru **PUB** do sterowania, kiedy publikacje zaczynają być kierowane przez nowy host tematu.

#### [Łączenie menedżera kolejek z hierarchią publikowania/subskrypcji](#page-456-0)

Podrzędny menedżer kolejek jest połączony z nadrzędnym menedżerem kolejek w hierarchii. Jeśli podrzędny menedżer kolejek jest już elementem innej hierarchii lub klastra, to połączenie łączy hierarchie ze sobą lub łączy klaster z hierarchią.

[Odłączanie menedżera kolejek od hierarchii publikowania/subskrypcji](#page-458-0)

Rozłącz podrzędny menedżer kolejek z nadrzędnym menedżerem kolejek w hierarchii publikowania/ subskrypcji.

Definiowanie tematów klastra

### *Tworzenie pojedynczego obszaru tematu w klastrze publikowania/subskrypcji*

Skaluj system publikowania/subskrypcji, który ma być uruchamiany w wielu menedżerach kolejek. Klaster publikowania/subskrybowania umożliwia udostępnianie każdemu publikatorowi i subskrybentowi pojedynczego identycznego obszaru tematu.

## **Zanim rozpoczniesz**

Zaimplementowano system publikowania/subskrypcji w menedżerze kolejek z jedną wersją 7.

Zawsze należy tworzyć obszary tematów z ich własnymi tematami głównymi, zamiast polegać na dziedziczeniu atrybutów produktu SYSTEM.BASE.TOPIC. W przypadku skalowania systemu publikowania/subskrypcji do klastra można zdefiniować tematy główne jako tematy dotyczące klastrów, na hoście tematu klastra, a następnie wszystkie tematy są współużytkowane w całym klastrze.

### **O tym zadaniu**

Teraz chcesz skalować system w górę, aby obsługiwać więcej publikatorów i subskrybentów i mieć każdy temat widoczny w całym klastrze.

### **Procedura**

1. Utwórz klaster, który ma być używany z systemem publikowania/subskrypcji.

W przypadku istniejącego klastra tradycyjnego, ze względu na wydajność lepiej jest skonfigurować nowy klaster dla nowego systemu subskrypcji publikowania. Można użyć tych samych serwerów dla repozytoriów klastra w obu klastrach

- 2. Wybierz jeden menedżer kolejek, prawdopodobnie jeden z repozytoriów, który ma być hostem tematu klastra.
- 3. Upewnij się, że każdy temat, który ma być widoczny w klastrze publikowania/subskrypcji, jest tłumaczona na administracyjny obiekt tematu. Ustaw atrybut **CLUSTER** nazywający klaster publikowania/subskrybowania.

## **Co dalej**

Połącz aplikacje publikatora i subskrybenta z dowolnymi menedżerami kolejek w klastrze.

Utwórz obiekty tematów administracyjnych, które mają atrybut **CLUSTER** . Tematy są również propagowane w całym klastrze. Programy publikujący i subskrybent używają tematów administracyjnych, aby ich zachowanie nie było zmieniane przez połączenie z różnymi menedżerami kolejek w klastrze.

Aby produkt SYSTEM.BASE.TOPIC działał jak temat klastra w każdym menedżerze kolejek, należy zmodyfikować go w każdym menedżerze kolejek.

### **Pojęcia pokrewne**

Rozproszone sieci publikowania/subskrypcji

### Obszary tematów

### **Zadania pokrewne**

[Dodawanie menedżera kolejek produktu IBM WebSphere MQ 7 lub nowszego do istniejących obszarów](#page-449-0) [tematów produktu IBM WebSphere MQ 6](#page-449-0)

Rozszerz istniejący system publikowania/subskrypcji produktu IBM WebSphere MQ 6 , aby współdziałać z menedżerem kolejek produktu IBM WebSphere MQ 7 lub nowszego, współużytkowaniem tych samych obszarów tematów.

[Łączenie obszarów tematów z wieloma klastrami](#page-450-0)

Utwórz obszary tematów, które obejmują wiele klastrów. Opublikuj temat w jednym klastrze i zasubskrybuj go w innym klastrze.

#### [Łączenie i izolowanie obszarów tematów w wielu klastrach](#page-452-0)

Należy wyizolować niektóre obszary tematów do konkretnego klastra i połączyć inne obszary tematów w celu udostępnienia ich we wszystkich połączonych klastrach.

#### [Publikowanie i subskrybowanie obszarów tematów w wielu klastrach](#page-454-0)

Publikowanie i subskrybowanie tematów w wielu klastrach przy użyciu nakładających się klastrów. Tej techniki można używać tak długo, jak długo obszary tematów w klastrach nie pokrywają się.

Definiowanie tematów klastra

## <span id="page-449-0"></span>*Dodawanie menedżera kolejek produktu IBM WebSphere MQ 7 lub nowszego do istniejących obszarów tematów produktu IBM WebSphere MQ 6*

Rozszerz istniejący system publikowania/subskrypcji produktu IBM WebSphere MQ 6 , aby współdziałać z menedżerem kolejek produktu IBM WebSphere MQ 7 lub nowszego, współużytkowaniem tych samych obszarów tematów.

### **Zanim rozpoczniesz**

Istnieje już istniejący system publikowania/subskrypcji produktu IBM WebSphere MQ 6 .

Produkt IBM WebSphere MQ 7 lub nowszy został zainstalowany na nowym serwerze i skonfigurowany jest menedżer kolejek.

## **O tym zadaniu**

Użytkownik chce rozszerzyć istniejący system publikowania/subskrypcji produktu IBM WebSphere MQ 6 do pracy z menedżerami kolejek w wersji IBM WebSphere MQ 7 lub nowszej.

Podjęto decyzję o ustabilizowaniu rozwoju systemu publikowania/subskrypcji IBM WebSphere MQ 6 , który korzysta z umieszczonego w kolejce interfejsu publikowania/subskrybowania. Użytkownik zamierza dodać rozszerzenia do systemu za pomocą interfejsu MQI produktu IBM WebSphere MQ 7 lub późniejszego. Nie masz już żadnych planów na przepisanie kolejkowanych aplikacji publikowania/ subskrypcji.

Planowane jest zaktualizowanie menedżerów kolejek produktu IBM WebSphere MQ 6 do produktu IBM WebSphere MQ 7 lub nowszego w przyszłości. Na razie nadal uruchamiasz istniejące w kolejce aplikacje publikowania/subskrypcji w menedżerach kolejek produktu IBM WebSphere MQ 7 lub nowszych.

### **Procedura**

- 1. Utwórz jeden zestaw kanałów wysyłających nadawcę, aby połączyć menedżer kolejek produktu IBM WebSphere MQ 7 lub nowszy z jednym z menedżerów kolejek produktu IBM WebSphere MQ 6 w obu kierunkach.
- 2. Utwórz dwie kolejki transmisji z nazwami docelowych menedżerów kolejek. Jeśli z jakiegoś powodu nie można użyć nazwy docelowego menedżera kolejek jako nazwy kolejki transmisji, należy użyć aliasów menedżera kolejek.
- 3. Skonfiguruj kolejki transmisji, aby wyzwolić kanały nadawcze.
- 4. Jeśli system publikowania/subskrypcji produktu IBM WebSphere MQ 6 korzysta ze strumieni, należy dodać strumienie do menedżera kolejek produktu IBM WebSphere MQ 7 lub nowszego zgodnie z opisem w sekcji ["Dodawanie strumienia" na stronie 438.](#page-437-0)
- 5. Sprawdź, czy w IBM WebSphere MQ 7 lub późniejszym menedżerze kolejek **PSMODE** ustawiono wartość ENABLE.
- 6. Zmień jego atrybut **PARENT** tak, aby odwoływał się do jednego z menedżerów kolejek produktu IBM WebSphere MQ 6 .
- 7. Sprawdź status relacji nadrzędny-podrzędny między menedżerami kolejek jest aktywny w obu kierunkach.

## **Co dalej**

Po zakończeniu zadania zarówno produkt IBM WebSphere MQ 6 , jak i menedżer kolejek produktu IBM WebSphere MQ 7 lub nowszy współużytkowały te same obszary tematów. Na przykład można wykonać wszystkie poniższe zadania.

- Wymiana publikacji i subskrypcji między IBM WebSphere MQ 6 a IBM WebSphere MQ 7 lub późniejszymi menedżerami kolejek.
- Uruchom istniejące programy publikowania/subskrypcji produktu IBM WebSphere MQ 6 w menedżerze kolejek produktu IBM WebSphere MQ 7 lub nowszego.
- <span id="page-450-0"></span>• Wyświetl i zmodyfikuj obszar tematu w menedżerze kolejek produktu IBM WebSphere MQ 6 lub IBM WebSphere MQ 7 lub nowszej.
- Napisz IBM WebSphere MQ 7 lub później aplikacje publikowania/subskrypcji i uruchom je w menedżerze kolejek produktu IBM WebSphere MQ 7 lub nowszego.
- Tworzenie nowych publikacji i subskrypcji przy użyciu aplikacji IBM WebSphere MQ 7 lub nowszych oraz wymiana ich z aplikacjami produktu IBM WebSphere MQ 6 .

#### **Pojęcia pokrewne**

Rozproszone sieci publikowania/subskrypcji

Obszary tematów

### **Zadania pokrewne**

[Tworzenie pojedynczego obszaru tematu w klastrze publikowania/subskrypcji](#page-447-0) Skaluj system publikowania/subskrypcji, który ma być uruchamiany w wielu menedżerach kolejek. Klaster publikowania/subskrybowania umożliwia udostępnianie każdemu publikatorowi i subskrybentowi

pojedynczego identycznego obszaru tematu. Łączenie obszarów tematów z wieloma klastrami

Utwórz obszary tematów, które obejmują wiele klastrów. Opublikuj temat w jednym klastrze i zasubskrybuj go w innym klastrze.

[Łączenie i izolowanie obszarów tematów w wielu klastrach](#page-452-0) Należy wyizolować niektóre obszary tematów do konkretnego klastra i połączyć inne obszary tematów w celu udostępnienia ich we wszystkich połączonych klastrach.

[Publikowanie i subskrybowanie obszarów tematów w wielu klastrach](#page-454-0) Publikowanie i subskrybowanie tematów w wielu klastrach przy użyciu nakładających się klastrów. Tej techniki można używać tak długo, jak długo obszary tematów w klastrach nie pokrywają się.

Definiowanie tematów klastra

### *Łączenie obszarów tematów z wieloma klastrami*

Utwórz obszary tematów, które obejmują wiele klastrów. Opublikuj temat w jednym klastrze i zasubskrybuj go w innym klastrze.

### **Zanim rozpoczniesz**

W przypadku tego zadania założono, że istnieją klastry bezpośredniego publikowania/subskrypcji kierowanego przez użytkownika, a użytkownik chce propagować niektóre tematy dotyczące klastrów do wszystkich klastrów.

**Uwaga:** Nie można tego zrobić dla klastrów publikowania/subskrypcji kierowanych przez hosty tematów.

### **O tym zadaniu**

Aby propagować publikacje z jednego klastra do innego, należy dołączyć do klastrów razem w hierarchii. Patrz sekcja [Rysunek 67 na stronie 452](#page-451-0). Połączenia hierarchiczne propagują subskrypcje i publikacje między połączonymi menedżerami kolejek, a klastry propagują tematy klastra w obrębie każdego klastra, ale nie między klastrami.

Połączenie tych dwóch mechanizmów propaguje tematy klastra między wszystkimi klastrami. Konieczne jest powtórzenie definicji tematów klastra w każdym klastrze.

<span id="page-451-0"></span>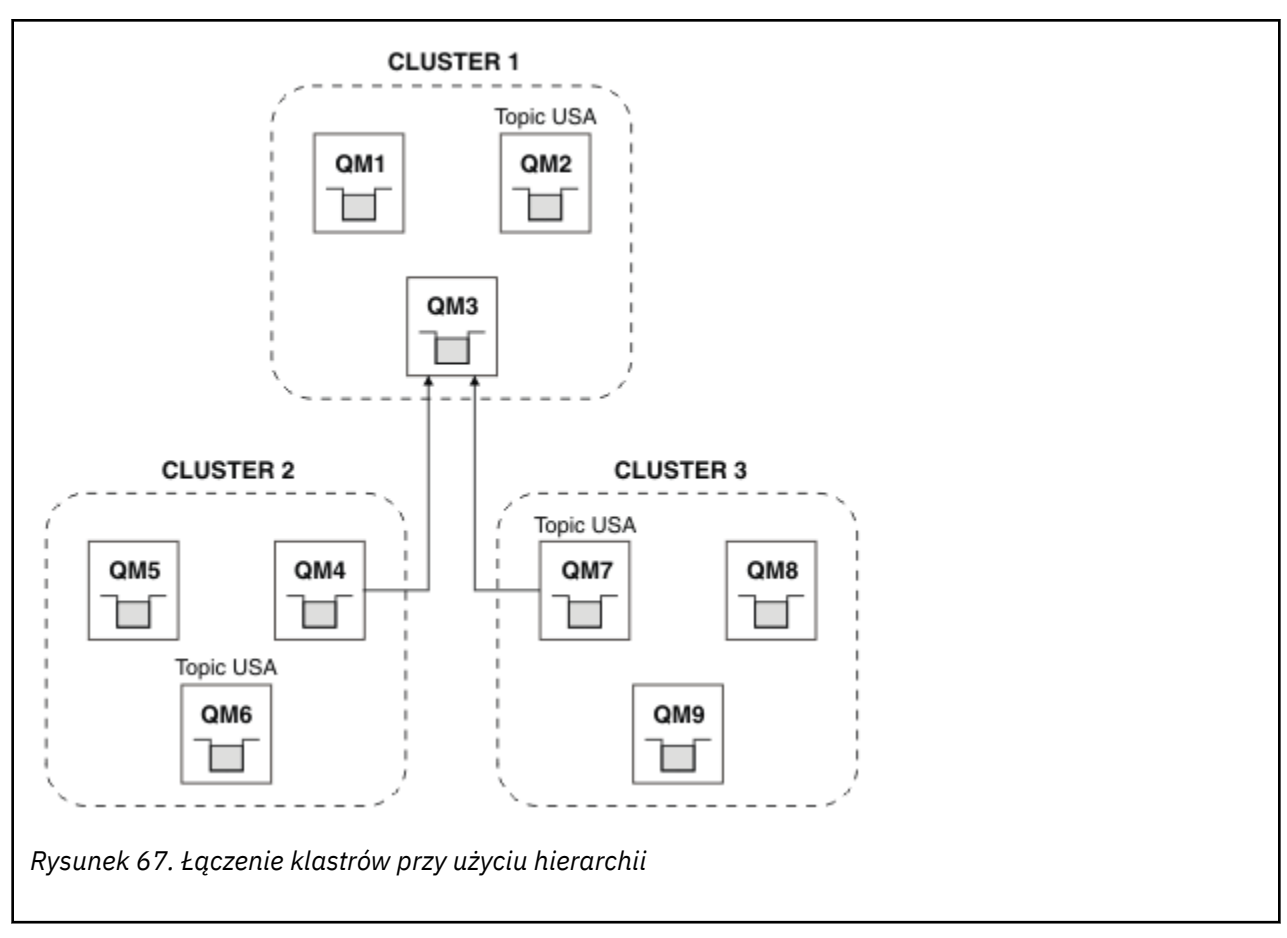

Poniższe kroki łączą klastry w hierarchię.

### **Procedura**

- 1. Utwórz dwa zestawy kanałów odbiorczych nadawczych w celu połączenia produktów QM3 i QM4oraz QM3 i QM7w obu kierunkach. Aby połączyć hierarchię, należy użyć tradycyjnych kanałów odbiorczych i kolejek nadawczych, a nie klastra.
- 2. Utwórz trzy kolejki transmisji z nazwami docelowych menedżerów kolejek. Jeśli z jakiegoś powodu nie można użyć nazwy docelowego menedżera kolejek jako nazwy kolejki transmisji, należy użyć aliasów menedżera kolejek.
- 3. Skonfiguruj kolejki transmisji, aby wyzwolić kanały nadawcze.
- 4. Sprawdź **PSMODE** , QM3, QM4 i QM7 , aby ustawić wartość ENABLE(WŁĄCZ).
- 5. Alter the **PARENT** attribute of QM4 and QM7 to QM3.
- 6. Sprawdź status relacji nadrzędny-podrzędny między menedżerami kolejek jest aktywny w obu kierunkach.
- 7. Utwórz temat administracyjny USA przy użyciu atrybutu **CLUSTER** ( 'CLUSTER 1' ), **CLUSTER** ( 'CLUSTER 2' ) i **CLUSTER** ( 'CLUSTER 3' ) na każdym z trzech menedżerów kolejek hostów tematów klastra w klastrach 1, 2 i 3. Host tematu klastra nie musi być hierarchicznie połączonym menedżerem kolejek.

### **Co dalej**

Użytkownik może teraz publikować lub subskrybować temat klastra USA w Rysunek 67 na stronie 452. Subskrypcje publikacji są dostępne dla publikatorów i subskrybentów we wszystkich trzech klastrach.

Załóżmy, że program USA nie został utworzony jako temat klastra w innych klastrach. Jeśli produkt USA jest zdefiniowany tylko w systemie QM7, publikacje i subskrypcje produktu USA są wymieniane między QM7, QM8, QM9i QM3. Publikatorzy i subskrybenci działający w systemach QM7, QM8i QM9 dziedziczą <span id="page-452-0"></span>atrybuty tematu administracyjnego USA. Publikatorzy i subskrybenci w produkcie QM3 dziedziczą atrybuty produktu SYSTEM.BASE.TOPIC w systemie QM3.

Patrz także "Łączenie i izolowanie obszarów tematów w wielu klastrach" na stronie 453.

#### **Pojęcia pokrewne**

Rozproszone sieci publikowania/subskrypcji

Obszary tematów

#### **Zadania pokrewne**

[Tworzenie pojedynczego obszaru tematu w klastrze publikowania/subskrypcji](#page-447-0)

Skaluj system publikowania/subskrypcji, który ma być uruchamiany w wielu menedżerach kolejek. Klaster publikowania/subskrybowania umożliwia udostępnianie każdemu publikatorowi i subskrybentowi pojedynczego identycznego obszaru tematu.

[Dodawanie menedżera kolejek produktu IBM WebSphere MQ 7 lub nowszego do istniejących obszarów](#page-449-0) [tematów produktu IBM WebSphere MQ 6](#page-449-0)

Rozszerz istniejący system publikowania/subskrypcji produktu IBM WebSphere MQ 6 , aby współdziałać z menedżerem kolejek produktu IBM WebSphere MQ 7 lub nowszego, współużytkowaniem tych samych obszarów tematów.

Łączenie i izolowanie obszarów tematów w wielu klastrach

Należy wyizolować niektóre obszary tematów do konkretnego klastra i połączyć inne obszary tematów w celu udostępnienia ich we wszystkich połączonych klastrach.

[Publikowanie i subskrybowanie obszarów tematów w wielu klastrach](#page-454-0)

Publikowanie i subskrybowanie tematów w wielu klastrach przy użyciu nakładających się klastrów. Tej techniki można używać tak długo, jak długo obszary tematów w klastrach nie pokrywają się.

Definiowanie tematów klastra

### *Łączenie i izolowanie obszarów tematów w wielu klastrach*

Należy wyizolować niektóre obszary tematów do konkretnego klastra i połączyć inne obszary tematów w celu udostępnienia ich we wszystkich połączonych klastrach.

### **Zanim rozpoczniesz**

Zapoznaj się z tematem ["Łączenie obszarów tematów z wieloma klastrami" na stronie 451](#page-450-0). Może to być wystarczające dla potrzeb użytkownika, bez dodawania dodatkowego menedżera kolejek jako mostu.

**Uwaga:** To zadanie można wykonać tylko przy użyciu klastrów bezpośredniego publikowania/subskrypcji subskrybowanych. Nie można tego zrobić za pomocą klastrów kierowanych przez hosty tematów.

### **O tym zadaniu**

Potencjalną poprawą topologii widocznej w produkcie [Rysunek 67 na stronie 452](#page-451-0) w produkcie ["Łączenie](#page-450-0) [obszarów tematów z wieloma klastrami" na stronie 451](#page-450-0) jest izolowanie tematów klastra, które nie są współużytkowane przez wszystkie klastry. Izoluj klastry, tworząc menedżer kolejek pomostowych, który nie znajduje się w żadnym z klastrów; patrz [Rysunek 68 na stronie 454.](#page-453-0) Menedżer kolejek pomostowych służy do filtrowania, które publikacje i subskrypcje mogą przepływać z jednego klastra do innego.

<span id="page-453-0"></span>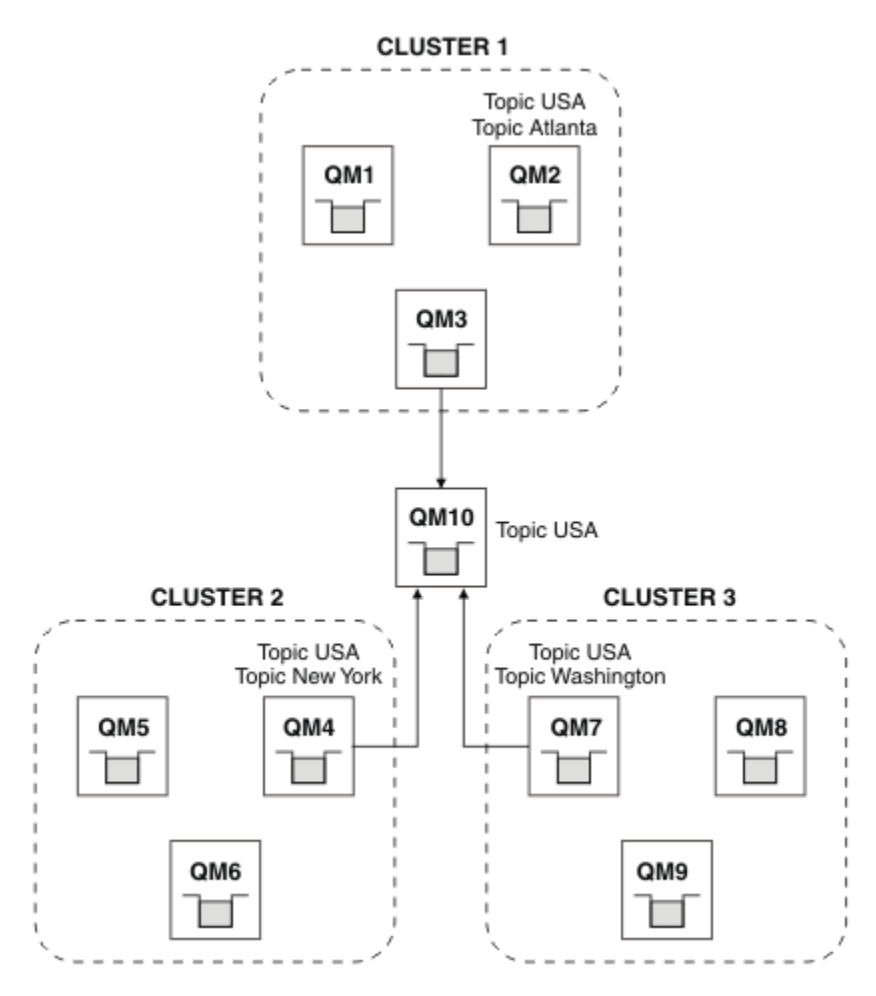

*Rysunek 68. Zmostkowane klastry*

Użyj mostu, aby zlokalizować tematy klastra, które nie mają być prezentowane przez most w innych klastrach. W produkcie Rysunek 68 na stronie 454 USA jest tematem klastra współużytkowanym we wszystkich klastrach, a Atlanta, New York i Washington są tematami klastra, które są współużytkowane tylko w jednym klastrze.

Modeluj konfigurację, wykonując następującą procedurę:

### **Procedura**

1. Zmodyfikuj wszystkie obiekty tematów produktu SYSTEM.BASE.TOPIC tak, aby miały one **SUBSCOPE** ( QMGR ) i **PUBSCOPE** ( QMGR ) we wszystkich menedżerach kolejek.

Żadne tematy (nawet tematy dotyczące klastrów) nie są propagowane do innych menedżerów kolejek, chyba że zostanie jawnie ustawiony parametr **SUBSCOPE** ( ALL ). i **PUBSCOPE** ( ALL ) w temacie głównym tematów dotyczących klastrów.

2. Zdefiniuj tematy w trzech menedżerach kolejek hostów tematów klastra, które mają być współużytkowane w każdym klastrze z atrybutami **CLUSTER** (*nazwa\_klastra*), **SUBSCOPE** ( WSZYSTKIE ) i **PUBSCOPE** ( ALL ).

Jeśli niektóre tematy klastra mają być współużytkowane przez wszystkie klastry, należy zdefiniować ten sam temat w każdym klastrze. Jako atrybutu klastra należy użyć nazwy klastra każdego klastra.

3. W przypadku tematów klastra, które mają być współużytkowane przez wszystkie klastry, należy ponownie zdefiniować tematy w menedżerze kolejek mostu ( QM10 ) z atrybutami **SUBSCOPE** ( ALL ) i **PUBSCOPE** ( ALL ).

### <span id="page-454-0"></span>**Przykład**

W przykładzie w programie [Rysunek 68 na stronie 454t](#page-453-0)ylko tematy dziedziczące z produktu USA są propagowane między wszystkimi trzema klastrami.

## **Co dalej**

Subskrypcje tematów zdefiniowanych w menedżerze kolejek mostu z programem **SUBSCOPE** ( ALL ) i **PUBSCOPE** ( ALL ) są propagowane między klastrami.

Subskrypcje tematów zdefiniowanych w każdym klastrze z atrybutami **CLUSTER** (*nazwa\_klastra*), **SUBSCOPE** ( WSZYSTKIE ) i **PUBSCOPE** ( ALL ) są propagowane w obrębie każdego klastra.

Wszystkie inne subskrypcje są lokalne w stosunku do menedżera kolejek.

#### **Pojęcia pokrewne**

Rozproszone sieci publikowania/subskrypcji

Obszary tematów

Zasięg publikacji

Zasięg subskrypcji

### **Zadania pokrewne**

[Tworzenie pojedynczego obszaru tematu w klastrze publikowania/subskrypcji](#page-447-0)

Skaluj system publikowania/subskrypcji, który ma być uruchamiany w wielu menedżerach kolejek. Klaster publikowania/subskrybowania umożliwia udostępnianie każdemu publikatorowi i subskrybentowi pojedynczego identycznego obszaru tematu.

[Dodawanie menedżera kolejek produktu IBM WebSphere MQ 7 lub nowszego do istniejących obszarów](#page-449-0) [tematów produktu IBM WebSphere MQ 6](#page-449-0)

Rozszerz istniejący system publikowania/subskrypcji produktu IBM WebSphere MQ 6 , aby współdziałać z menedżerem kolejek produktu IBM WebSphere MQ 7 lub nowszego, współużytkowaniem tych samych obszarów tematów.

[Łączenie obszarów tematów z wieloma klastrami](#page-450-0)

Utwórz obszary tematów, które obejmują wiele klastrów. Opublikuj temat w jednym klastrze i zasubskrybuj go w innym klastrze.

Publikowanie i subskrybowanie obszarów tematów w wielu klastrach Publikowanie i subskrybowanie tematów w wielu klastrach przy użyciu nakładających się klastrów. Tej techniki można używać tak długo, jak długo obszary tematów w klastrach nie pokrywają się.

Definiowanie tematów klastra

### *Publikowanie i subskrybowanie obszarów tematów w wielu klastrach*

Publikowanie i subskrybowanie tematów w wielu klastrach przy użyciu nakładających się klastrów. Tej techniki można używać tak długo, jak długo obszary tematów w klastrach nie pokrywają się.

### **Zanim rozpoczniesz**

Utwórz wiele tradycyjnych klastrów z niektórymi menedżerami kolejek w międzysekcjach między klastrami.

### **O tym zadaniu**

Możliwe, że użytkownik zdecydował się na nakładanie się klastrów z różnych przyczyn.

- 1. Użytkownik ma ograniczoną liczbę serwerów wysokiej dostępności lub menedżerów kolejek. Użytkownik decyduje się na wdrożenie wszystkich repozytoriów klastra i hostów tematów klastra.
- 2. Istnieją tradycyjne klastry menedżerów kolejek, które są połączone za pomocą menedżerów kolejek bramy. Wymagane jest wdrożenie aplikacji publikowania/subskrypcji w tej samej topologii klastra.
- 3. Istnieje kilka samodzielnych aplikacji publikowania/subskrypcji. Ze względu na wydajność lepiej jest, aby klastry publikowania/subskrybowania były małe i oddzielone od tradycyjnych klastrów. Zdecydowałeś się wdrożyć aplikacje w różnych klastrach. Jednak użytkownik chce również

monitorować wszystkie aplikacje publikowania/subskrypcji w jednym menedżerze kolejek, ponieważ licencjonowana jest tylko jedna kopia aplikacji monitorujących. Ten menedżer kolejek musi mieć dostęp do publikacji w tematach dotyczących klastrów we wszystkich klastrach.

Upewniając się, że tematy są zdefiniowane w nienakładających się obszarach tematów, można wdrożyć tematy w celu nakładania się klastrów publikowania/subskrybowania, patrz sekcja Rysunek 69 na stronie 456. Jeśli przestrzenie tematów nakładają się, wdrażanie do nakładających się klastrów prowadzi do problemów.

Ponieważ klastry publikowania/subskrybowania nakładają się na siebie, można publikować i subskrybować dowolne obszary tematów przy użyciu menedżerów kolejek w nakładaniu się.

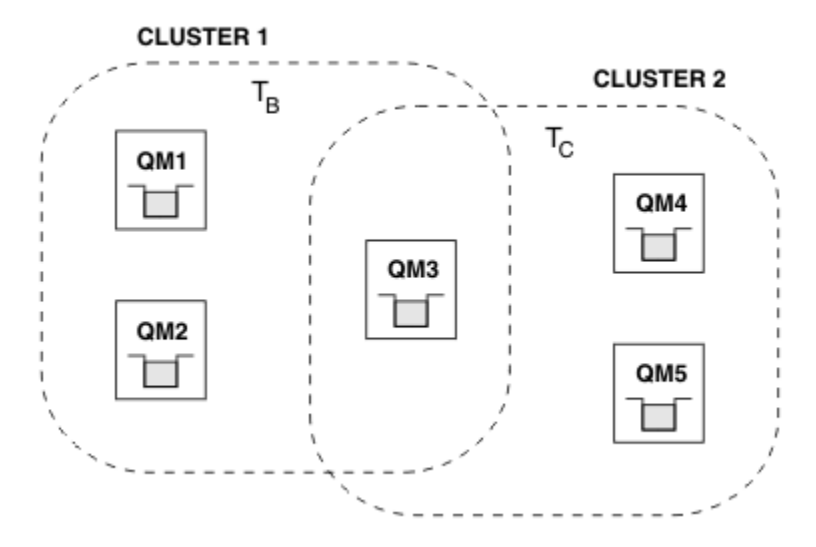

*Rysunek 69. Nakładające się klastry, nienakładające się obszary tematów*

### **Procedura**

Należy utworzyć sposób zapewnienia, aby obszary tematów nie nakładały się.

Na przykład można zdefiniować unikalny temat główny dla każdego obszaru tematu. Ustaw tematy dotyczące klastra tematów głównych.

a) DEFINE TOPIC(B) TOPICSTR('B') CLUSTER('CLUSTER  $1'$ ) ... b) DEFINE TOPIC(C) TOPICSTR('C') CLUSTER('CLUSTER 2') ...

### **Przykład**

W produkcie Rysunek 69 na stronie 456 publikatory i subskrybent połączone z produktem QM3 mogą publikować lub subskrybować produkty T  $_B$  lub T  $_C$ .

### **Co dalej**

Połącz publikatorów i subskrybentów, którzy używają tematów w obu klastrach, do menedżerów kolejek w nakładaniu się.

Połącz publikatory i subskrybenty, które muszą używać tylko tematów w konkretnym klastrze do menedżerów kolejek, których nie nakładają się na siebie.

## **Pojęcia pokrewne**

Rozproszone sieci publikowania/subskrypcji

Obszary tematów

### **Zadania pokrewne**

[Tworzenie pojedynczego obszaru tematu w klastrze publikowania/subskrypcji](#page-447-0)

<span id="page-456-0"></span>Skaluj system publikowania/subskrypcji, który ma być uruchamiany w wielu menedżerach kolejek. Klaster publikowania/subskrybowania umożliwia udostępnianie każdemu publikatorowi i subskrybentowi pojedynczego identycznego obszaru tematu.

[Dodawanie menedżera kolejek produktu IBM WebSphere MQ 7 lub nowszego do istniejących obszarów](#page-449-0) [tematów produktu IBM WebSphere MQ 6](#page-449-0)

Rozszerz istniejący system publikowania/subskrypcji produktu IBM WebSphere MQ 6 , aby współdziałać z menedżerem kolejek produktu IBM WebSphere MQ 7 lub nowszego, współużytkowaniem tych samych obszarów tematów.

[Łączenie obszarów tematów z wieloma klastrami](#page-450-0) Utwórz obszary tematów, które obejmują wiele klastrów. Opublikuj temat w jednym klastrze i zasubskrybuj go w innym klastrze.

[Łączenie i izolowanie obszarów tematów w wielu klastrach](#page-452-0)

Należy wyizolować niektóre obszary tematów do konkretnego klastra i połączyć inne obszary tematów w celu udostępnienia ich we wszystkich połączonych klastrach.

Definiowanie tematów klastra

## **Łączenie menedżera kolejek z hierarchią publikowania/subskrypcji**

Podrzędny menedżer kolejek jest połączony z nadrzędnym menedżerem kolejek w hierarchii. Jeśli podrzędny menedżer kolejek jest już elementem innej hierarchii lub klastra, to połączenie łączy hierarchie ze sobą lub łączy klaster z hierarchią.

### **Zanim rozpoczniesz**

- 1. Menedżery kolejek w hierarchii publikowania/subskrypcji muszą mieć unikalne nazwy menedżerów kolejek.
- 2. Hierarchia publikowania/subskrypcji opiera się na funkcji menedżera kolejek "umieszczonego w kolejce publikowania/subskrypcji" . Ta opcja musi być włączona zarówno w nadrzędnym, jak i w podrzędnym menedżerze kolejek. Patrz ["Uruchamianie publikowania/subskrybowania w kolejce"](#page-435-0) [na stronie 436](#page-435-0) .
- 3. Relacja publikowania/subskrypcji opiera się na kanałach nadawczych i odbiorczych menedżera kolejek. Istnieją dwa sposoby ustanawiania kanałów:
	- Dodaj zarówno nadrzędne, jak i podrzędne menedżery kolejek do klastra IBM MQ . Patrz ["Dodawanie](#page-311-0) [menedżera kolejek do klastra" na stronie 312](#page-311-0).
	- Ustanawianie pary kanału nadawcy/odbiorczego z podrzędnego menedżera kolejek do nadrzędnego i z nadrzędnego do podrzędnego. Każdy kanał musi używać kolejki transmisji o takiej samej nazwie jak docelowy menedżer kolejek lub aliasu menedżera kolejek o takiej samej nazwie jak docelowy menedżer kolejek. Więcej informacji na temat nawiązywania połączenia między punktami zawiera sekcja ["Techniki kolejkowania rozproszonego IBM MQ" na stronie 190.](#page-189-0)

Przykłady konfigurowania hierarchii dla każdego typu konfiguracji kanału można znaleźć w następującym zestawie scenariuszy hierarchii publikowania/subskrypcji:

- Scenariusz 1: Używanie kanałów połączenia punkt z punktem z aliasem nazwy menedżera kolejek
- Scenariusz 2: używanie kanałów typu punkt z punktem o takiej samej nazwie dla kolejki transmisji i zdalnego menedżera kolejek
- Scenariusz 3: Dodawanie menedżera kolejek za pomocą kanału klastra

### **O tym zadaniu**

Użyj komendy ALTER QMGR PARENT (*PARENT\_NAME*) **runmqsc** , aby połączyć elementy potomne z elementami macierzystymi. Ta konfiguracja jest wykonywana w podrzędnym menedżerze kolejek, gdzie *NAZWA\_NADRZĘDNA* jest nazwą nadrzędnego menedżera kolejek.

### **Procedura**

ALTER QMGR PARENT (*NAZWA\_NADRZĘDNA*)

### **Przykład**

W pierwszym przykładzie przedstawiono sposób podłączenia menedżera kolejek QM2 jako elementu potomnego menedżera kolejek QM1, a następnie zapytania QM2 w celu potwierdzenia, że menedżer kolejek pomyślnie stał się elementem potomnym z atrybutem **STATUS** o wartości ACTIVE:

```
C:>runmqsc QM2
5724-H72 (C) Copyright IBM Corp. 1994, 2024. ALL RIGHTS RESERVED.
Starting MQSC for queue manager QM2
alter qmgr parent(QM1)
 1 : alter qmgr parent(QM1)
AMQ8005: IBM MQ queue manager changed.
display pubsub all
 2 : display pubsub all
AMQ8723: Display pub/sub status details.
   QMNAME(QM2) TYPE(LOCAL)
   STATUS(ACTIVE)
AMQ8723: Display pub/sub status details.
  QMNAME(QM1) TYPE(PARENT)
STATUS(ACTIVE)
```
Następny przykład przedstawia wynik zapytania QM1 o jego połączenia:

```
C:\Documents and Settings\Admin>runmqsc QM1
5724-H72 (C) Copyright IBM Corp. 1994, 2024. ALL RIGHTS RESERVED.
Starting MQSC for queue manager QM1.
display pubsub all
 2 : display pubsub all
AMQ8723: Display pub/sub status details.
   QMNAME(QM1) TYPE(LOCAL)
   STATUS(ACTIVE)
AMQ8723: Display pub/sub status details.
   QMNAME(QM2) TYPE(CHILD)
   STATUS(ACTIVE)
```
Jeśli parametr **STATUS** nie jest wyświetlany jako ACTIVE, sprawdź, czy kanały między elementem podrzędnym a nadrzędnym są poprawnie skonfigurowane i uruchomione. Sprawdź, czy w obu dziennikach błędów menedżera kolejek nie ma błędów.

## **Co dalej**

Domyślnie tematy używane przez publikatory i subskrybenty w jednym menedżerze kolejek są współużytkowane z publikatorami i subskrybentami w innych menedżerach kolejek w hierarchii. Tematy administrowane można skonfigurować w taki sposób, aby kontrolować poziom współużytkowania za pomocą właściwości tematu **SUBSCOPE** i **PUBSCOPE** . Patrz ["Konfigurowanie rozproszonych sieci](#page-439-0) [publikowania/subskrypcji" na stronie 440.](#page-439-0)

### **Pojęcia pokrewne**

[Łączenie zasięgów publikacji i subskrypcji](#page-445-0)

Począwszy od produktu IBM WebSphere MQ 7.0 , zakres publikacji i subskrypcji działa niezależnie, aby określić przepływ publikacji między menedżerami kolejek.

#### [Łączenie obszarów tematów w sieciach publikowania/subskrypcji](#page-447-0)

Połącz obszar tematu menedżera kolejek z innymi menedżerami kolejek w klastrze publikowania/ subskrypcji lub hierarchii. Łączenie klastrów publikowania/subskrybowania oraz klastry publikowania/ subskrybowania z hierarchiami.

Strumienie i tematy Przesyłanie komunikatów w trybie publikowania/subskrypcji **Zadania pokrewne** [Konfigurowanie klastra publikowania/subskrypcji](#page-440-0)

<span id="page-458-0"></span>Zdefiniuj temat w menedżerze kolejek. Aby temat był tematem klastra, należy ustawić właściwość **CLUSTER** . Aby wybrać kierowanie do publikacji i subskrypcji dla tego tematu, należy ustawić właściwość **CLROUTE** .

#### [Przenoszenie definicji tematu klastra do innego menedżera kolejek](#page-442-0)

W przypadku klastrów kierowanych albo kierowanych przez hosty bezpośrednie, konieczne może być przeniesienie definicji tematu klastra w przypadku wycofania z eksploatacji menedżera kolejek lub ponieważ menedżer kolejek klastra uległ awarii lub jest niedostępny przez znaczący okres.

#### [Dodawanie dodatkowych hostów tematów do klastra kierowanego tematem](#page-444-0)

W klastrze publikowania/subskrybowania udostępnionym przez hosta tematów można użyć wielu menedżerów kolejek do kierowania publikacji do subskrypcji, definiując ten sam grupowany obiekt tematu w tych menedżerach kolejek. Może to być używane w celu zwiększenia dostępności i równoważenia obciążenia. Po dodaniu dodatkowego hosta tematu dla tego samego obiektu tematu klastra można użyć parametru **PUB** do sterowania, kiedy publikacje zaczynają być kierowane przez nowy host tematu.

Odłączanie menedżera kolejek od hierarchii publikowania/subskrypcji Rozłącz podrzędny menedżer kolejek z nadrzędnym menedżerem kolejek w hierarchii publikowania/ subskrypcji.

#### **Odsyłacze pokrewne**

WYŚWIETL PUBSUB

## **Odłączanie menedżera kolejek od hierarchii publikowania/subskrypcji**

Rozłącz podrzędny menedżer kolejek z nadrzędnym menedżerem kolejek w hierarchii publikowania/ subskrypcji.

### **O tym zadaniu**

Komenda **ALTER QMGR** umożliwia rozłączenie menedżera kolejek z hierarchią brokera. Menedżer kolejek można rozłączyć w dowolnej kolejności w dowolnym momencie.

Odpowiednie żądanie aktualizacji elementu nadrzędnego jest wysyłane, gdy połączenie między menedżerami kolejek jest uruchomione.

### **Procedura**

```
ALTER QMGR PARENT( '')
```
#### **Przykład**

```
C:\Documents and Settings\Admin>runmqsc QM2
5724-H72 (C) Copyright IBM Corp. 1994, 2024. ALL RIGHTS RESERVED.
Starting MQSC for queue manager QM2.
 1 : alter qmgr parent('')
AMQ8005: IBM MQ queue manager changed.
 2 : display pubsub type(child)
AMQ8147: IBM MQ object not found.
display pubsub type(parent)
 3 : display pubsub type(parent)
AMQ8147: IBM MQ object not found.
```
### **Co dalej**

Można usunąć dowolne strumienie, kolejki i ręcznie zdefiniowane kanały, które nie są już potrzebne. **Pojęcia pokrewne**

[Łączenie zasięgów publikacji i subskrypcji](#page-445-0)

Począwszy od produktu IBM WebSphere MQ 7.0 , zakres publikacji i subskrypcji działa niezależnie, aby określić przepływ publikacji między menedżerami kolejek.

[Łączenie obszarów tematów w sieciach publikowania/subskrypcji](#page-447-0)

<span id="page-459-0"></span>Połącz obszar tematu menedżera kolejek z innymi menedżerami kolejek w klastrze publikowania/ subskrypcji lub hierarchii. Łączenie klastrów publikowania/subskrybowania oraz klastry publikowania/ subskrybowania z hierarchiami.

#### **Zadania pokrewne**

[Konfigurowanie klastra publikowania/subskrypcji](#page-440-0)

Zdefiniuj temat w menedżerze kolejek. Aby temat był tematem klastra, należy ustawić właściwość **CLUSTER** . Aby wybrać kierowanie do publikacji i subskrypcji dla tego tematu, należy ustawić właściwość **CLROUTE** .

[Przenoszenie definicji tematu klastra do innego menedżera kolejek](#page-442-0)

W przypadku klastrów kierowanych albo kierowanych przez hosty bezpośrednie, konieczne może być przeniesienie definicji tematu klastra w przypadku wycofania z eksploatacji menedżera kolejek lub ponieważ menedżer kolejek klastra uległ awarii lub jest niedostępny przez znaczący okres.

[Dodawanie dodatkowych hostów tematów do klastra kierowanego tematem](#page-444-0)

W klastrze publikowania/subskrybowania udostępnionym przez hosta tematów można użyć wielu menedżerów kolejek do kierowania publikacji do subskrypcji, definiując ten sam grupowany obiekt tematu w tych menedżerach kolejek. Może to być używane w celu zwiększenia dostępności i równoważenia obciążenia. Po dodaniu dodatkowego hosta tematu dla tego samego obiektu tematu klastra można użyć parametru **PUB** do sterowania, kiedy publikacje zaczynają być kierowane przez nowy host tematu.

[Łączenie menedżera kolejek z hierarchią publikowania/subskrypcji](#page-456-0)

Podrzędny menedżer kolejek jest połączony z nadrzędnym menedżerem kolejek w hierarchii. Jeśli podrzędny menedżer kolejek jest już elementem innej hierarchii lub klastra, to połączenie łączy hierarchie ze sobą lub łączy klaster z hierarchią.

#### **Konfigurowanie wielu instalacji ALW**

W przypadku korzystania z wielu instalacji w tym samym systemie należy skonfigurować instalacje i menedżery kolejek.

## **O tym zadaniu**

Te informacje mają zastosowanie do produktu AIX, Linux, and Windows.

### **Procedura**

- Aby skonfigurować instalacje, należy skorzystać z poniższych odsyłaczy:
	- – ["Zmiana instalacji podstawowej" na stronie 469](#page-468-0)
	- – ["Tworzenie powiązania menedżera kolejek z instalacją" na stronie 471](#page-470-0)
	- "Łączenie aplikacji w środowisku z wieloma instalowaniami" na stronie 460

#### ALW **Łączenie aplikacji w środowisku z wieloma instalowaniami**

W systemach AIX, Linux, and Windows , jeśli są ładowane biblioteki IBM WebSphere MQ 7.1lub nowsze, produkt IBM MQ automatycznie korzysta z odpowiednich bibliotek bez konieczności podejmowania dalszych działań. Produkt IBM MQ używa bibliotek z instalacji powiązanej z menedżerem kolejek, z którym łączy się aplikacja.

W celu wyjaśnienia sposobu, w jaki aplikacje łączą się z produktem IBM MQ, używane są następujące pojęcia:

### **Łączenie**

Gdy aplikacja jest kompilowana, aplikacja jest połączona z bibliotekami produktu IBM MQ w celu uzyskania eksportów funkcji, które są następnie ładowane podczas działania aplikacji.

#### **Ładowanie**

Po uruchomieniu aplikacji biblioteki produktu IBM MQ są umieszczane i ładowane. Konkretny mechanizm używany do znajdowania bibliotek jest różny w zależności od systemu operacyjnego i sposobu budowania aplikacji. Więcej informacji na temat lokalizowania i ładowania bibliotek w środowisku z wieloma instalacją zawiera sekcja ["Ładowanie bibliotek produktu IBM MQ" na stronie](#page-462-0) [463](#page-462-0).

#### **Łączenie**

Gdy aplikacja łączy się z uruchomionym menedżerem kolejek, na przykład za pomocą wywołania MQCONN lub MQCONNX , łączy się za pomocą załadowanych bibliotek produktu IBM MQ .

Gdy aplikacja serwera łączy się z menedżerem kolejek, ładowane biblioteki muszą pochodzić z instalacji powiązanej z menedżerem kolejek. W przypadku wielu instalacji w systemie ograniczenie to wprowadza nowe wyzwania przy wyborze mechanizmu używanego przez system operacyjny do znajdowania bibliotek produktu IBM MQ w celu załadowania:

- Gdy komenda **setmqm** jest używana do zmiany instalacji powiązanej z menedżerem kolejek, biblioteki, które muszą zostać załadowane, zmieniają się.
- Gdy aplikacja łączy się z wieloma menedżerami kolejek, które należą do różnych instalacji, należy załadować wiele zestawów bibliotek.

Jeśli jednak produkt IBM WebSphere MQ 7.1lub jego nowsza wersja zostanie zlokalizowana i załadowana, program IBM MQ ładuje i używa odpowiednich bibliotek bez potrzeby podejmowania dalszych działań. Gdy aplikacja łączy się z menedżerem kolejek, program IBM MQ ładuje biblioteki z instalacji, z którą jest powiązany menedżer kolejek.

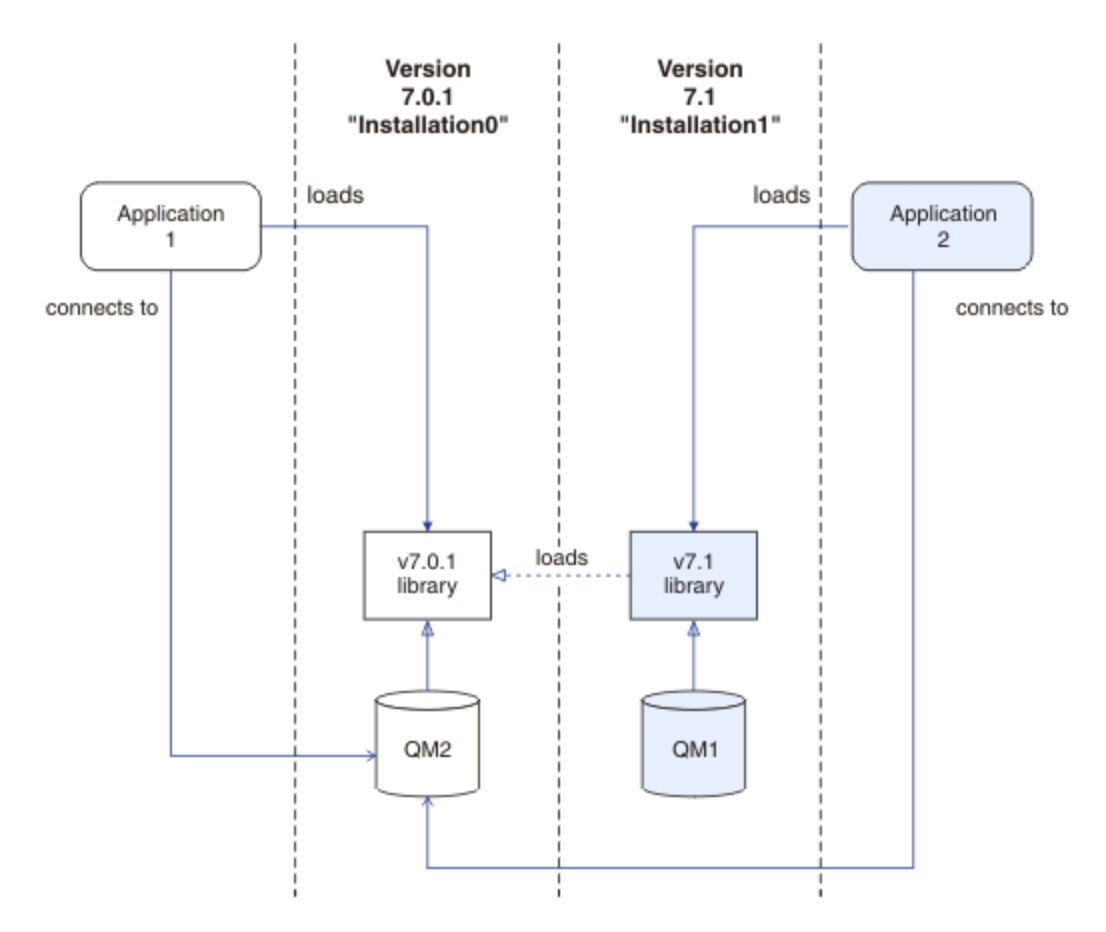

*Rysunek 70. Łączenie aplikacji w środowisku z wieloma instalowaniami*

Na przykład w programie Rysunek 70 na stronie 461 jest wyświetlane wiele środowisk instalacyjnych z instalacją produktu IBM WebSphere MQ 7.0.1 ( Installation0) oraz IBM WebSphere MQ 7.1 ( Installation1). Dwie aplikacje są połączone z tymi instalacjami, ale ładują różne wersje bibliotek. Produkt Application 1 ładuje bezpośrednio bibliotekę produktu IBM WebSphere MQ 7.0.1 . Gdy program application 1 łączy się z serwerem QM2, używane są biblioteki produktu IBM WebSphere MQ 7.0.1 . Jeśli program application 1 podejmie próbę nawiązania połączenia z serwerem QM1lub jeśli produkt QM2 jest powiązany z produktem Installation1, produkt application 1 nie powiedzie się i zostanie zgłoszony błąd 2059 (080B) (RC2059): MQRC\_Q\_MGR\_NOT\_AVAILABLE . Aplikacja nie powiodła się, ponieważ biblioteka IBM WebSphere MQ 7.0.1 nie może załadować innych wersji biblioteki. Oznacza to, że jeśli biblioteki produktu IBM WebSphere MQ 7.0.1 są ładowane bezpośrednio, nie można użyć menedżera kolejek powiązanego z instalacją w nowszej wersji produktu IBM MQ.

Produkt Application 2 ładuje bezpośrednio bibliotekę produktu IBM WebSphere MQ 7.1 . Gdy program application 2 łączy się z serwerem QM2, biblioteka IBM WebSphere MQ 7.1 ładuje i używa biblioteki IBM WebSphere MQ 7.0.1 . Jeśli program application 2 łączy się z produktem QM1lub jeśli program QM2 jest powiązany z produktem Installation1, biblioteka IBM WebSphere MQ 7.1 jest ładowana, a aplikacja działa zgodnie z oczekiwaniami.

Scenariusze migracji i połączenia aplikacji z wieloma instalacjami są bardziej szczegółowo opisane w sekcji współistnienie menedżera kolejek z wieloma instalacjami w produkcie AIX, Linux, and Windows.

Więcej informacji na temat ładowania bibliotek produktu IBM WebSphere MQ 7.1 zawiera sekcja ["Ładowanie bibliotek produktu IBM MQ" na stronie 463](#page-462-0).

## **Wsparcie i ograniczenia**

Jeśli którekolwiek z poniższych IBM WebSphere MQ 7.1lub później biblioteki są zlokalizowane i załadowane, produkt może automatycznie załadować i używać odpowiednich bibliotek:

- Biblioteki serwera C
- Biblioteki serwera C++
- Biblioteki serwera XA
- Biblioteki serwera COBOL
- Biblioteki serwera COM +
- .NET w trybie niezarządzanym

Produkt IBM MQ również automatycznie ładuje i używa odpowiednich bibliotek dla aplikacji Java i JMS w trybie powiązań.

Istnieje wiele ograniczeń dla aplikacji korzystających z wielu instalacji. Więcej informacji na ten temat zawiera sekcja ["Ograniczenia dotyczące aplikacji korzystających z wielu instalacji" na stronie 466.](#page-465-0)

#### **Pojęcia pokrewne**

["Ograniczenia dotyczące aplikacji korzystających z wielu instalacji" na stronie 466](#page-465-0) Istnieją ograniczenia dotyczące używania bibliotek serwera CICS , szybkich połączeń ścieżek, uchwytów komunikatów i wyjść w środowisku wielu instalacji.

#### ["Ładowanie bibliotek produktu IBM MQ" na stronie 463](#page-462-0)

Decydując się na sposób ładowania bibliotek produktu IBM MQ , należy wziąć pod uwagę szereg czynników, w tym: środowisko, czy można zmienić istniejące aplikacje, czy ma być zainstalowana podstawowa instalacja, w której zainstalowano produkt IBM MQ , oraz czy lokalizacja produktu IBM MQ może się zmienić.

### **Zadania pokrewne**

Wybór instalacji podstawowej

["Zmiana instalacji podstawowej" na stronie 469](#page-468-0) Aby ustawić lub usunąć instalację jako instalacji podstawowej, można użyć komendy **setmqinst** .

#### ["Tworzenie powiązania menedżera kolejek z instalacją" na stronie 471](#page-470-0)

Po utworzeniu menedżera kolejek jest on automatycznie powiązany z instalacją, która wydała komendę **crtmqm** . W systemie AIX, Linux, and Windowsmożna zmienić instalację powiązaną z menedżerem kolejek za pomocą komendy **setmqm** .

## <span id="page-462-0"></span>**Ładowanie bibliotek produktu IBM MQ**

Decydując się na sposób ładowania bibliotek produktu IBM MQ , należy wziąć pod uwagę szereg czynników, w tym: środowisko, czy można zmienić istniejące aplikacje, czy ma być zainstalowana podstawowa instalacja, w której zainstalowano produkt IBM MQ , oraz czy lokalizacja produktu IBM MQ może się zmienić.

Te informacje mają zastosowanie do produktu IBM WebSphere MQ 7.1lub nowszej wersji bibliotek.

Sposób, w jaki biblioteki produktu IBM MQ są zlokalizowane i ładowane, zależy od środowiska instalacji:

- W systemach AIX and Linux , jeśli kopia produktu IBM WebSphere MQ 7.1lub nowszego jest zainstalowana w położeniu domyślnym, istniejące aplikacje będą nadal działać w taki sam sposób, jak poprzednie wersje. Jeśli jednak aplikacje wymagają dowiązań symbolicznych w programie /usr/ lib, należy wybrać wersję IBM WebSphere MQ 7.1lub nowszą, instalację jako podstawową lub ręcznie utworzyć dowiązania symboliczne.
- Jeśli produkt IBM WebSphere MQ 7.1lub nowsza wersja jest zainstalowana w położeniu innym niż domyślne, co ma miejsce w przypadku, gdy zainstalowany jest również produkt IBM WebSphere MQ 7.0.1 , może być konieczna zmiana istniejących aplikacji w taki sposób, aby ładowane były poprawne biblioteki.

Sposób, w jaki biblioteki produktu IBM MQ mogą być zlokalizowane i ładowane, zależy również od tego, w jaki sposób wszystkie istniejące aplikacje są skonfigurowane do ładowania bibliotek. Więcej informacji na temat sposobu ładowania bibliotek zawiera sekcja ["Mechanizmy ładowania biblioteki](#page-464-0) [systemu operacyjnego" na stronie 465](#page-464-0).

Optymalnie, należy upewnić się, że biblioteka produktu IBM MQ , która jest ładowana przez system operacyjny, jest tą, z którą powiązany jest menedżer kolejek.

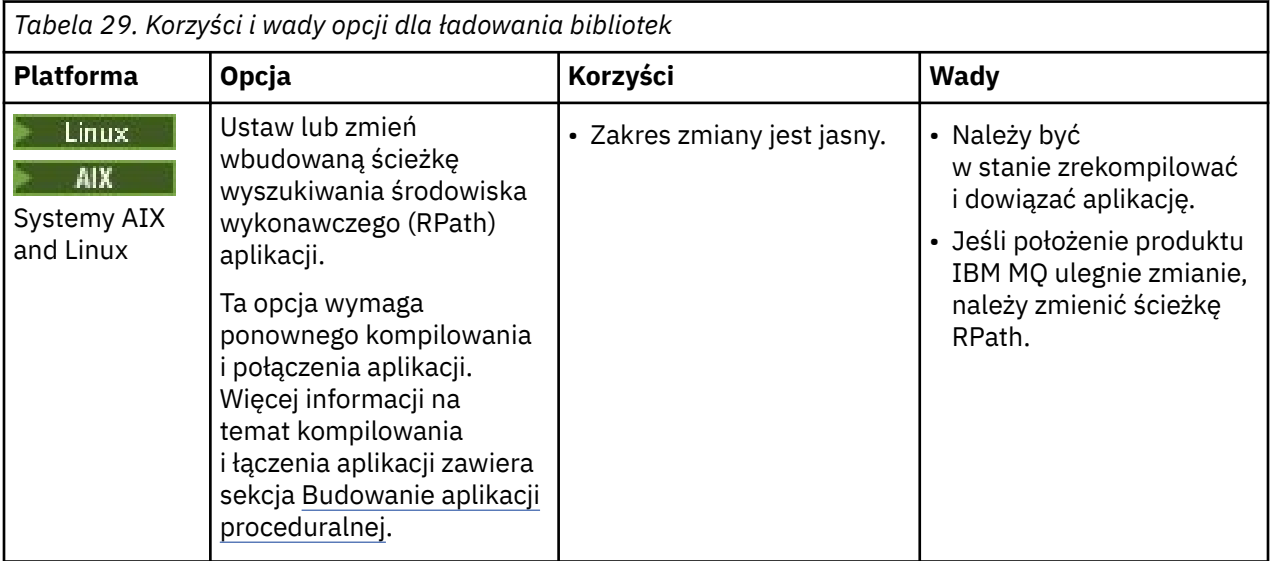

Metody ładowania bibliotek produktu IBM MQ różnią się w zależności od platformy, a każda metoda ma korzyści i wady.

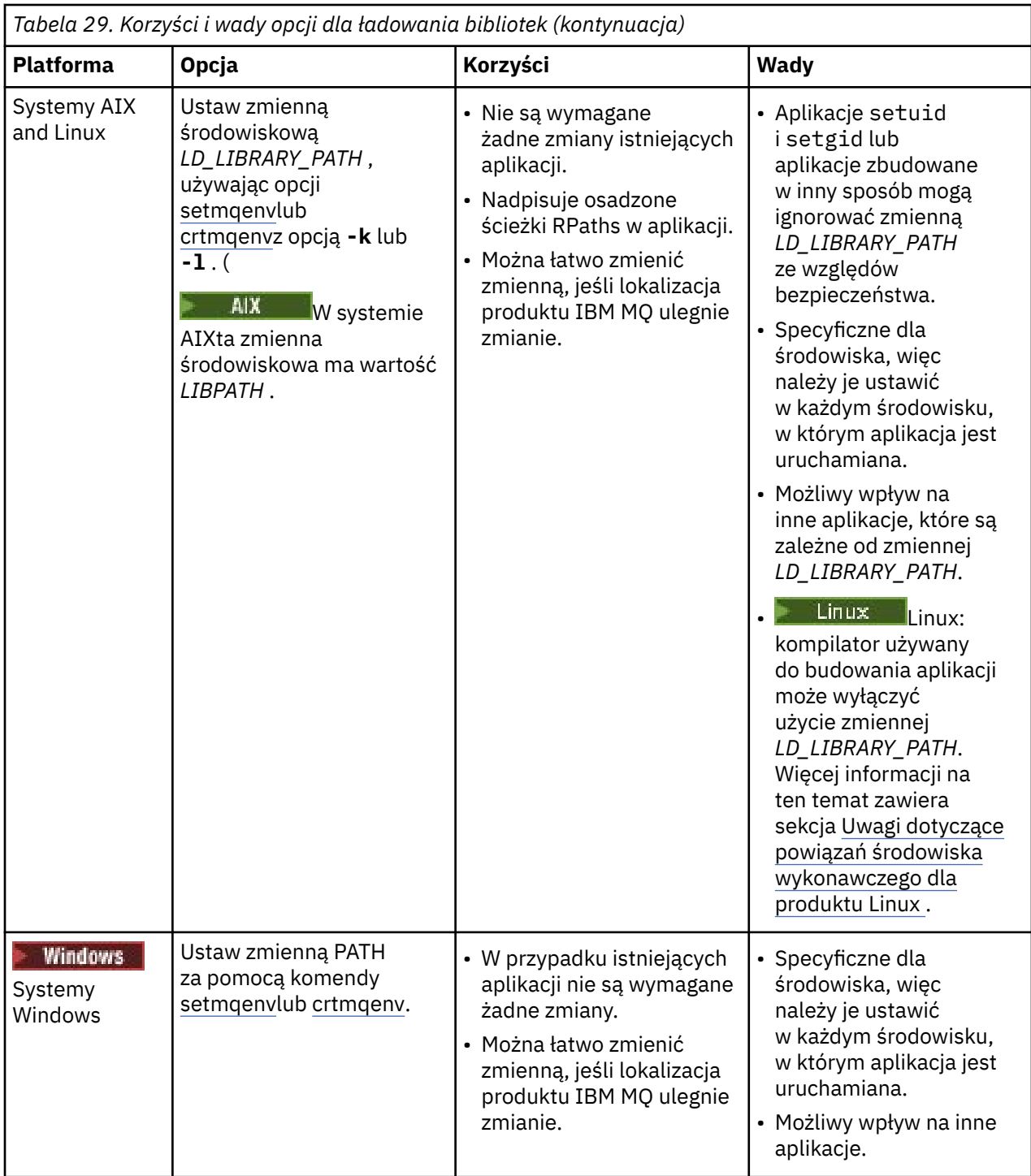

<span id="page-464-0"></span>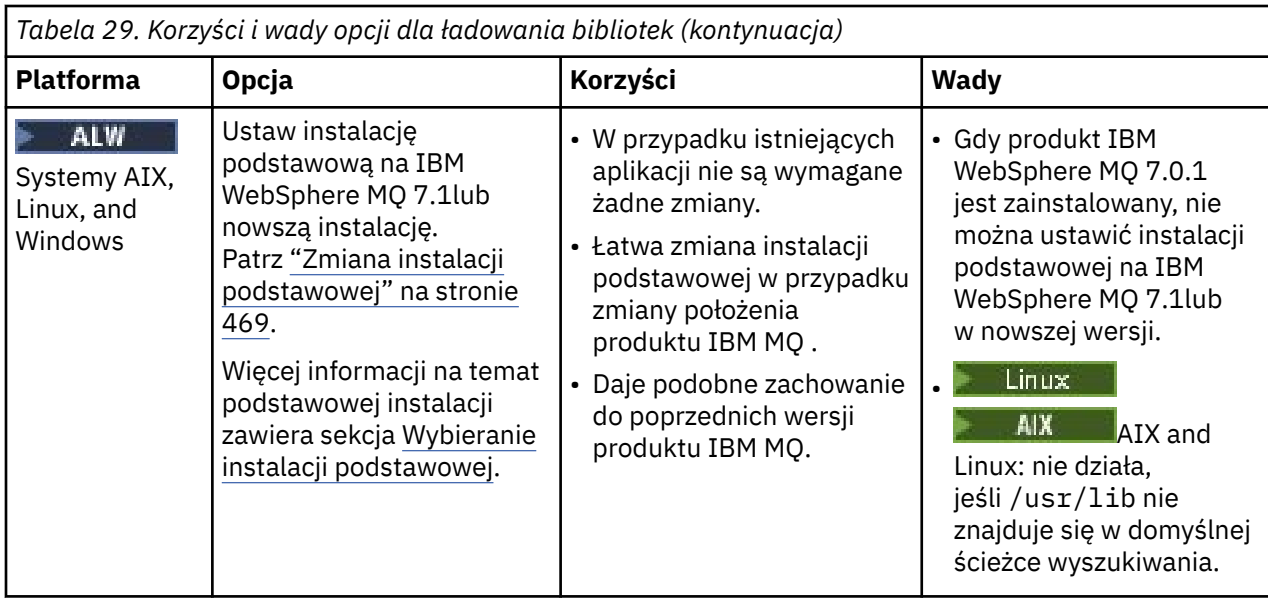

## **Uwagi dotyczące ładowania biblioteki produktu Linux**

 $\blacksquare$  Linux

Aplikacje skompilowane przy użyciu niektórych wersji gcc, na przykład w wersji 3.2.x, mogą mieć wbudowaną ścieżkę RPath, która nie może zostać przesłonięta przy użyciu zmiennej środowiskowej *LD\_LIBRARY\_PATH* . Za pomocą komendy readelf -d *applicationName* można określić, czy ma ona wpływ na aplikację. Parametr RPath nie może zostać przesłonięty, jeśli występuje symbol RPATH, a symbol RUNPATH nie jest obecny.

## **Mechanizmy ładowania biblioteki systemu operacyjnego**

W systemach Windows w celu znalezienia bibliotek przeszukiwane są kilka katalogów:

- Katalog, z którego załadowana jest aplikacja.
- Bieżący katalog.
- Katalogi w zmiennej środowiskowej *PATH* , zarówno globalna zmienna *PATH* , jak i zmienna *PATH* bieżącego użytkownika.

 $\blacktriangleright$  Linux  $\blacktriangleright$  AIX  $\blacksquare$  W systemach AIX and Linux istnieje kilka metod, które mogły zostać użyte do zlokalizowania bibliotek do załadowania:

- Korzystanie ze zmiennej środowiskowej *LD\_LIBRARY\_PATH* (także zmiennej *LIBPATH* w systemie AIX). Jeśli ta zmienna jest ustawiona, definiuje ona zestaw katalogów, które są wyszukiwane w wymaganych bibliotekach produktu IBM MQ . Jeśli w tych katalogach znajdują się jakieś biblioteki, są one używane w preferencjach wszystkich bibliotek, które mogą zostać znalezione przy użyciu innych metod.
- Korzystanie z wbudowanej ścieżki wyszukiwania (RPath). Aplikacja może zawierać zestaw katalogów do wyszukania bibliotek produktu IBM MQ . Jeśli zmienna *LD\_LIBRARY\_PATH* nie jest ustawiona lub jeśli nie znaleziono wymaganych bibliotek przy użyciu tej zmiennej, przeszukiwana jest ścieżka RPath dla bibliotek. Jeśli w istniejących aplikacjach używana jest ścieżka RPath, ale nie można ponownie skompilować i dowiązać aplikacji, należy zainstalować produkt IBM WebSphere MQ 7.1 w położeniu domyślnym lub użyć innej metody do znalezienia bibliotek.
- Zostanie użyta domyślna ścieżka do biblioteki. Jeśli biblioteki produktu IBM MQ nie zostaną znalezione po wyszukaniu zmiennej *LD\_LIBRARY\_PATH* i położenia RPath, przeszukiwana jest domyślna ścieżka do biblioteki. Zwykle ta ścieżka zawiera /usr/lib lub /usr/lib64. Jeśli biblioteki nie zostaną znalezione po przeszukaniu domyślnej ścieżki biblioteki, uruchomienie aplikacji nie powiedzie się z powodu braku zależności.

<span id="page-465-0"></span>Aby sprawdzić, czy aplikacje mają wbudowaną ścieżkę wyszukiwania, można użyć mechanizmów systemu operacyjnego. Na przykład:

• AIX: **dump**

**Example 1** Linux: **readelf** 

#### **Pojęcia pokrewne**

"Ograniczenia dotyczące aplikacji korzystających z wielu instalacji" na stronie 466 Istnieją ograniczenia dotyczące używania bibliotek serwera CICS , szybkich połączeń ścieżek, uchwytów komunikatów i wyjść w środowisku wielu instalacji.

["Łączenie aplikacji w środowisku z wieloma instalowaniami" na stronie 460](#page-459-0)

W systemach AIX, Linux, and Windows , jeśli są ładowane biblioteki IBM WebSphere MQ 7.1lub nowsze, produkt IBM MQ automatycznie korzysta z odpowiednich bibliotek bez konieczności podejmowania dalszych działań. Produkt IBM MQ używa bibliotek z instalacji powiązanej z menedżerem kolejek, z którym łączy się aplikacja.

#### **Zadania pokrewne**

Wybór instalacji podstawowej

["Zmiana instalacji podstawowej" na stronie 469](#page-468-0) Aby ustawić lub usunąć instalację jako instalacji podstawowej, można użyć komendy **setmqinst** .

["Tworzenie powiązania menedżera kolejek z instalacją" na stronie 471](#page-470-0)

Po utworzeniu menedżera kolejek jest on automatycznie powiązany z instalacją, która wydała komendę **crtmqm** . W systemie AIX, Linux, and Windowsmożna zmienić instalację powiązaną z menedżerem kolejek za pomocą komendy **setmqm** .

#### **Ograniczenia dotyczące aplikacji korzystających z wielu instalacji ALW**

Istnieją ograniczenia dotyczące używania bibliotek serwera CICS , szybkich połączeń ścieżek, uchwytów komunikatów i wyjść w środowisku wielu instalacji.

### **Biblioteki serwera CICS**

Jeśli używane są biblioteki serwera CICS , produkt IBM MQ nie wybiera automatycznie odpowiedniego poziomu biblioteki. Należy skompilować aplikacje i powiązać je z odpowiednim poziomem biblioteki dla menedżera kolejek, z którym łączy się aplikacja. Więcej informacji na ten temat zawiera sekcja Budowanie bibliotek do użytku z produktem TXSeries for Multiplatforms w wersji 5.

### **Uchwyty komunikatów**

Uchwyty komunikatów, które używają specjalnej wartości produktu MQHC\_UNASSOCIATED\_HCONN , są ograniczone do użycia z pierwszą instalacją załadowaną w procesie. Jeśli uchwyt komunikatu nie może być używany przez konkretną instalację, zwracany jest kod przyczyny MQRC\_HMSG\_NOT\_AVAILABLE .

To ograniczenie ma wpływ na właściwości komunikatu. Uchwytów komunikatów nie można używać do pobierania właściwości komunikatów z menedżera kolejek w jednej instalacji i umieszczania ich w menedżerze kolejek w innej instalacji. Więcej informacji na temat uchwytów komunikatów znajduje się w sekcji MQCRTMH-Tworzenie uchwytu komunikatu.

## **Wyjścia**

W środowisku z wieloma instalacjami istniejące wyjścia muszą zostać zaktualizowane w celu użycia z produktem IBM WebSphere MQ 7.1lub nowszymi instalacjami. Wyjścia konwersji danych wygenerowane za pomocą komendy **crtmqcvx** muszą zostać ponownie wygenerowane za pomocą zaktualizowanej komendy.

Wszystkie wyjścia muszą być napisane przy użyciu struktury MQIEP , nie mogą używać wbudowanego serwera RPATH w celu zlokalizowania bibliotek produktu IBM MQ i nie mogą łączyć się z bibliotekami

produktu IBM MQ . Więcej informacji na ten temat zawiera sekcja Zapisywanie wyjść i instalowalnych usług w systemie AIX, Linux, and Windows .

## **Krótka ścieżka**

Na serwerze z wieloma instalacjami aplikacje używające do łączenia się z programem IBM WebSphere MQ 7.1 lub nowszym połączenia "krótka ścieżka" muszą spełniać następujące warunki:

- 1. Menedżer kolejek musi być powiązany z tą samą instalacją, z której aplikacja załadowała biblioteki środowiska wykonawczego programu IBM MQ. Aplikacja nie może używać połączenia "krótka ścieżka" z menedżerem kolejek powiązanym z inną instalacją. Próba nawiązania połączenia powoduje wystąpienie błędu i kodu przyczyny MQRC\_INSTALLATION\_MISMATCH.
- 2. Nawiązanie połączenia niebędącego połączeniem "krótka ścieżka" z menedżerem kolejek powiązanym z tą samą instalacją, z której aplikacja załadowała biblioteki środowiska wykonawczego programu IBM MQ, zapobiega nawiązaniu połączeniu "krótka ścieżka" przez aplikację, chyba że jest spełniony którykolwiek z poniższych warunków:
	- Aplikacja ustawia pierwsze połączenie z menedżerem kolejek powiązanym z tą samą instalacją jako połączenie "krótka ścieżka".
	- Zmienna środowiskowa AMQ\_SINGLE\_INSTALLATION zostaje ustawiona.
- 3. Nawiązanie połączenia niebędącego połączeniem "krótka ścieżka" z menedżerem kolejek powiązanym z instalacją produktu IBM WebSphere MQ 7.1 lub nowszego nie ma wpływu na to, czy aplikacja może nawiązać połączenie "krótka ścieżka".
- 4. Nie można jednocześnie nawiązać połączenia z menedżerem kolejek powiązanym z instalacją produktu IBM WebSphere MQ 7.0.1 i połączenia "krótka ścieżka" z menedżerem kolejek powiązanym z instalacją produktu IBM WebSphere MQ 7.1 lub nowszego.

Po ustawieniu AMQ\_SINGLE\_INSTALLATION dowolne połączenie z menedżerem kolejek może przybrać charakter połączenia o krótkiej ścieżce. W przeciwnym razie obowiązują niemal te same ograniczenia:

- Instalacja musi być tożsama z tą, z której załadowano biblioteki środowiska wykonawczego produktu IBM MQ.
- Każde połączenie w tym samym procesie musi być nawiązywane z tą samą instalacją. W przypadku próby nawiązania połączenia z menedżerem kolejek powiązanym z inną instalacją połączenie nie powiedzie się z kodem przyczyny MQRC\_INSTALLATION\_MISMATCH. Uwaga: po ustawieniu AMQ\_SINGLE\_INSTALLATION ograniczenie to odnosi się do wszystkich połączeń, nie tylko połączeń o krótkiej ścieżce.
- Przy użyciu połączeń "krótka ścieżka" należy połączyć tylko jeden menedżer kolejek.

### **Odsyłacze pokrewne**

MQCONNX-Connect menedżer kolejek (rozszerzony) Struktura MQIEP 2583 (0A17) (RC2583): MQRC\_INSTALLATION\_MISMATCH 2587 (0A1B) (RC2587): MQRC\_HMSG\_NOT\_AVAILABLE 2590 (0A1E) (RC2590): MQRC\_FASTPATH\_NOT\_AVAILABLE

## **Łączenie aplikacji produktu .NET w środowisku z wieloma instalowaniami**

Domyślnie aplikacje korzystają z zespołów .NET z instalacji podstawowej. Jeśli nie ma instalacji podstawowej lub nie chcesz korzystać z podstawowych zespołów instalacyjnych, należy zaktualizować plik konfiguracyjny aplikacji lub zmienną środowiskową *DEVPATH* .

Jeśli w systemie jest instalacja podstawowa, zestawy .NET i pliki strategii tej instalacji są rejestrowane w globalnej pamięci podręcznej zespołu (GAC). Zespoły .NET dla wszystkich innych instalacji można znaleźć w ścieżce instalacyjnej każdej instalacji, ale zespoły nie są zarejestrowane w GAC. Dlatego

domyślnie aplikacje są uruchamiane przy użyciu zestawów .NET z instalacji podstawowej. Plik konfiguracyjny aplikacji należy zaktualizować, jeśli spełniony jest dowolny z następujących przypadków:

- Nie masz instalacji podstawowej.
- Nie chcesz, aby aplikacja korzystała z podstawowych zespołów instalacyjnych.
- Instalacja podstawowa to niższa wersja produktu IBM MQ niż wersja, z którą skompilowano aplikację.

Więcej informacji na temat aktualizowania pliku konfiguracyjnego aplikacji zawiera sekcja "Łączenie aplikacji produktu .NET przy użyciu pliku konfiguracyjnego aplikacji" na stronie 468.

Należy zaktualizować zmienną środowiskową *DEVPATH* , jeśli spełniony jest następujący przypadek:

• Użytkownik chce, aby aplikacja używała zespołów z instalacji innej niż podstawowa, ale instalacja podstawowa jest w tej samej wersji, co instalacja inna niż podstawowa.

Więcej informacji na temat sposobu aktualizowania zmiennej *DEVPATH* zawiera sekcja ["Łączenie aplikacji](#page-468-0) [produktu .NET przy użyciu parametru DEVPATH" na stronie 469](#page-468-0).

### **Łączenie aplikacji produktu .NET przy użyciu pliku konfiguracyjnego aplikacji**

W pliku konfiguracyjnym aplikacji należy ustawić różne znaczniki, aby przekierować aplikacje tak, aby używały zespołów, które nie pochodzą z instalacji podstawowej.

W poniższej tabeli przedstawiono konkretne zmiany, które należy wprowadzić w pliku konfiguracyjnym aplikacji, aby umożliwić aplikacjom produktu .NET łączenie się z konkretnymi zespołami:

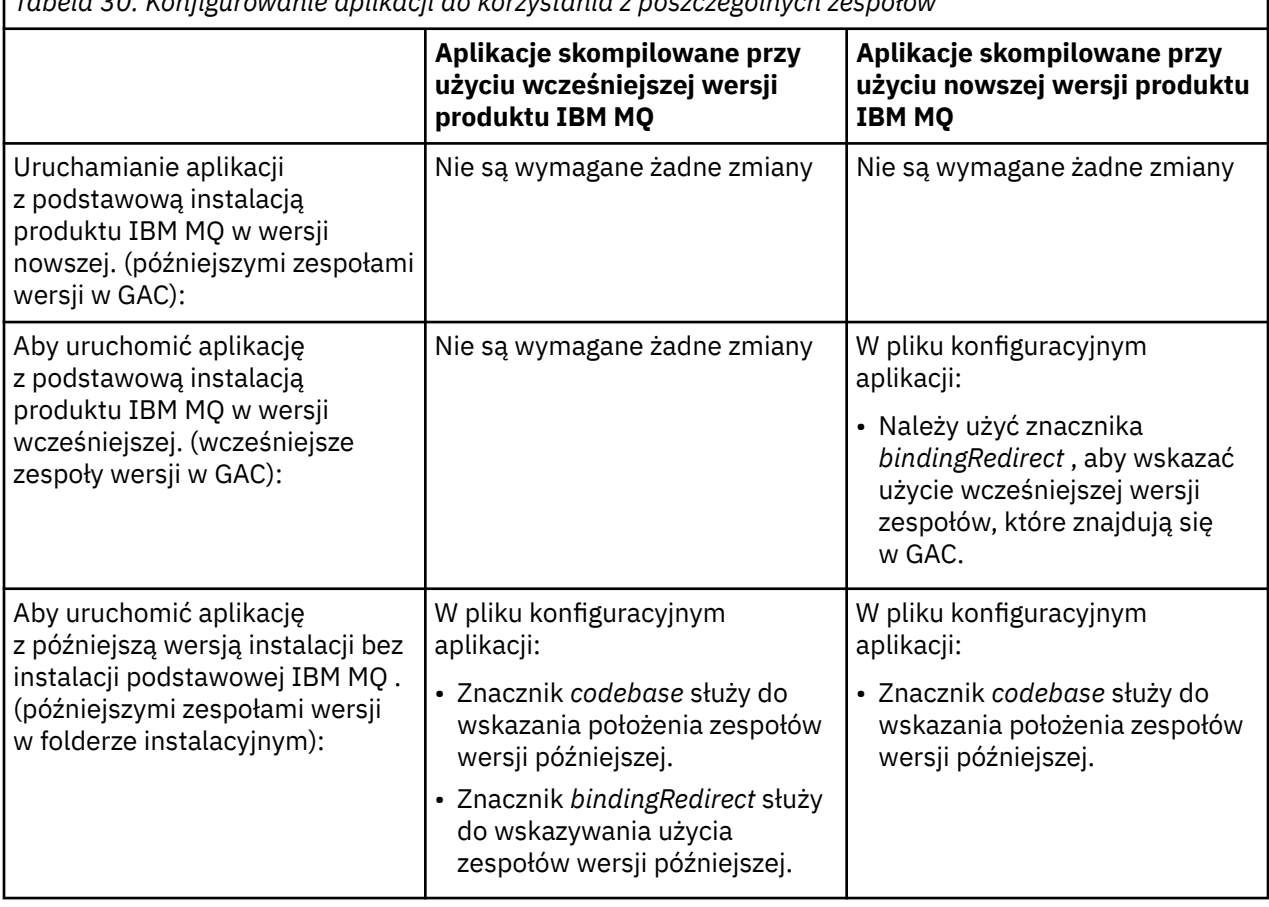

*Tabela 30. Konfigurowanie aplikacji do korzystania z poszczególnych zespołów*
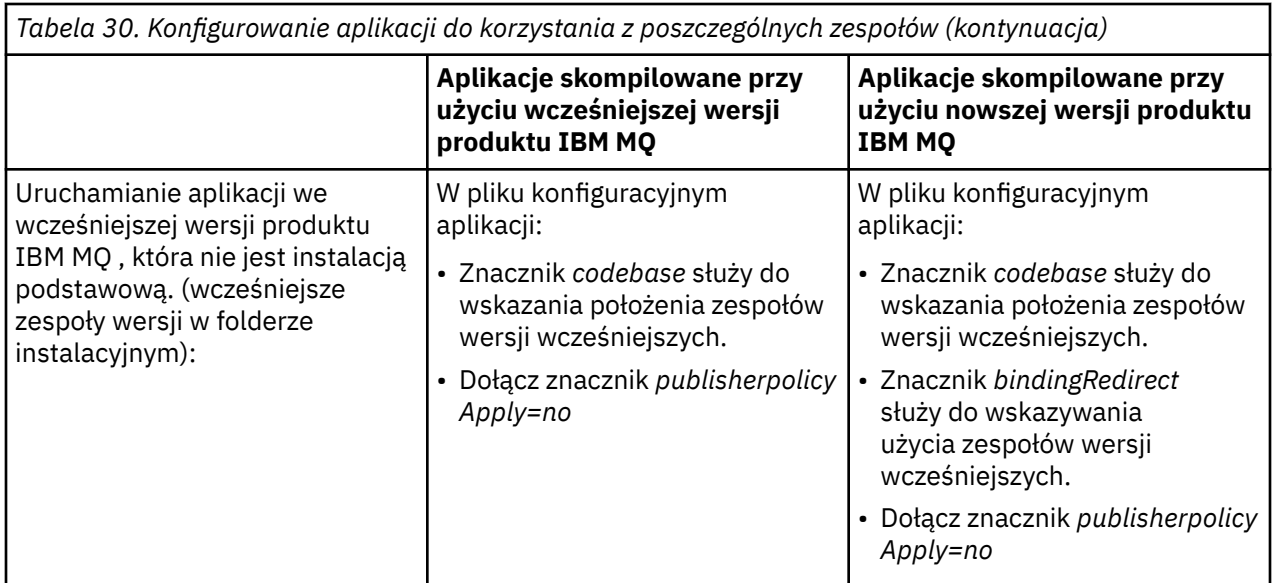

Przykładowy plik konfiguracyjny aplikacji NonPrimaryRedirect.config jest dostarczany w folderze *MQ\_INSTALLATION\_PATH*\tools\dotnet\samples\base. Plik ten można zmodyfikować przy użyciu ścieżki instalacyjnej IBM MQ dowolnej instalacji innej niż podstawowa. Plik ten można także bezpośrednio włączyć do innych plików konfiguracyjnych przy użyciu znacznika *linkedConfiguration* . Przykłady są dostępne dla produktów nmqsget.exe.config i nmqsput.exe.config. Obie przykłady korzystają ze znacznika *linkedConfiguration* i dołączają plik NonPrimaryRedirect.config .

### **Łączenie aplikacji produktu .NET przy użyciu parametru DEVPATH**

Zespoły te można znaleźć przy użyciu zmiennej środowiskowej *DEVPATH* . Zespoły określone za pomocą zmiennej *DEVPATH* są używane w preferencjach do wszystkich zespołów w GAC. Aby uzyskać więcej informacji na temat używania tej zmiennej, należy zapoznać się z odpowiednią dokumentacją produktu Microsoft w katalogu *DEVPATH* .

Aby znaleźć zespoły przy użyciu zmiennej środowiskowej *DEVPATH* , należy ustawić zmienną *DEVPATH* na folder zawierający zespoły, które mają być używane. Następnie należy zaktualizować plik konfiguracyjny aplikacji i dodać następujące informacje o konfiguracji środowiska wykonawczego:

```
<configuration>
<runtime>
<developmentMode developerInstallation="true" />
\langle /runtime>
</configuration>
```
#### **Pojęcia pokrewne**

["Łączenie aplikacji w środowisku z wieloma instalowaniami" na stronie 460](#page-459-0)

W systemach AIX, Linux, and Windows , jeśli są ładowane biblioteki IBM WebSphere MQ 7.1lub nowsze, produkt IBM MQ automatycznie korzysta z odpowiednich bibliotek bez konieczności podejmowania dalszych działań. Produkt IBM MQ używa bibliotek z instalacji powiązanej z menedżerem kolejek, z którym łączy się aplikacja.

Wiele instalacji

**Zadania pokrewne**

Wybór instalacji podstawowej Korzystanie z produktu .NET

# **Zmiana instalacji podstawowej**

Aby ustawić lub usunąć instalację jako instalacji podstawowej, można użyć komendy **setmqinst** .

### **O tym zadaniu**

To zadanie ma zastosowanie do produktu AIX, Linux, and Windows.

Instalacja podstawowa to instalacja, do której odnoszą się wymagane położenia w całym systemie. Więcej informacji na temat instalacji podstawowej oraz uwagi dotyczące wyboru podstawowej instalacji zawiera sekcja Wybieranie instalacji podstawowej.

Jeśli instalacja produktu IBM WebSphere MQ 7.1 lub nowszego jest współistniejąca z instalacją produktu IBM WebSphere MQ 7.0.1, instalacja produktu IBM WebSphere MQ 7.0.1 musi być podstawową. Jest on oznaczony jako podstawowy w przypadku, gdy zainstalowana jest wersja IBM WebSphere MQ 7.1 lub nowsza, a instalacja produktu IBM WebSphere MQ 7.1 lub późniejsza nie może być wykonana jako podstawowa.

**Windows –** Podczas procesu instalacji w systemie Windowsmożna określić, że instalacja ma być instalacją podstawową.

 $Limux$ W systemach AIX and Linux po instalacji należy wydać komendę **setmqinst** , aby ustawić instalację jako instalację podstawową.

### **Procedura**

- Aby ustawić instalację jako instalację podstawową, wykonaj następujące kroki:
	- a) Sprawdź, czy instalacja jest już instalacją podstawową, wprowadzając następującą komendę:

*MQ\_INSTALLATION\_PATH*/bin/dspmqinst

gdzie *MQ\_INSTALLATION\_PATH* jest ścieżką instalacyjną instalacji produktu IBM WebSphere MQ 7.1 lub nowszego.

b) Jeśli istniejąca instalacja produktu IBM WebSphere MQ 7.1 lub nowsza została ustawiona jako podstawowa instalacja, unset it przed przejściem do następnego kroku.

Jeśli produkt IBM WebSphere MQ 7.0.1 jest zainstalowany w systemie, nie można zmienić instalacji podstawowej.

c) Należy się upewnić, że użytkownik jest zalogowany z odpowiednimi uprawnieniami:

AIX Jako użytkownik root w systemie AIX and Linux.

- Windows Jako członek grupy Administratorzy w systemach Windows.
- d) Wprowadź jedną z następujących komend:
	- Aby ustawić podstawową instalację przy użyciu ścieżki instalacji, która ma być instalacją podstawową, wykonaj następujące czynności:

*MQ\_INSTALLATION\_PATH*/bin/setmqinst -i -p *MQ\_INSTALLATION\_PATH*

– Aby ustawić podstawową instalację przy użyciu nazwy instalacji, która ma być instalacją podstawową:

*MQ\_INSTALLATION\_PATH*/bin/setmqinst -i -n *installationName*

#### $e)$  Windows

W systemach Windows zrestartuj system.

- Aby anulować ustawienie instalacji jako instalacji podstawowej, wykonaj następujące kroki:
- a) Sprawdź, która instalacja jest instalacją podstawową, wprowadzając następującą komendę:

*MQ\_INSTALLATION\_PATH*/bin/dspmqinst

gdzie *MQ\_INSTALLATION\_PATH* jest ścieżką instalacyjną instalacji produktu IBM WebSphere MQ 7.1 lub nowszego.

Jeśli produkt IBM WebSphere MQ 7.0.1 jest instalacją podstawową, nie można anulować ustawienia instalacji podstawowej.

b) Należy się upewnić, że użytkownik jest zalogowany z odpowiednimi uprawnieniami:

 $\overline{AN}$  Jako użytkownik root w systemie AIX and Linux.

– Linux – Jako członek grupy Administratorzy w systemach Windows .

- Wprowadź jedną z następujących komend:
	- Aby anulować ustawienie instalacji podstawowej przy użyciu ścieżki instalacji, nie chcesz już być instalacją podstawową:

*MQ\_INSTALLATION\_PATH*/bin/setmqinst -x -p *MQ\_INSTALLATION\_PATH*

– Aby anulować ustawienie instalacji podstawowej, należy użyć nazwy instalacji, która nie jest już instalacją podstawową:

*MQ\_INSTALLATION\_PATH*/bin/setmqinst -x -n *installationName*

#### **Zadania pokrewne**

Deinstalowanie, aktualizowanie i konserwowanie instalacji podstawowej

Wybieranie nazwy instalacji

#### **Odsyłacze pokrewne**

Funkcje, które mogą być używane tylko w przypadku instalacji podstawowej w systemie Windows Odsyłacze do komend biblioteki zewnętrznej i sterowania do instalacji podstawowej w systemie AIX and Linux

setmqinst

# **Tworzenie powiązania menedżera kolejek z instalacją**

Po utworzeniu menedżera kolejek jest on automatycznie powiązany z instalacją, która wydała komendę **crtmqm** . W systemie AIX, Linux, and Windowsmożna zmienić instalację powiązaną z menedżerem kolejek za pomocą komendy **setmqm** .

### **O tym zadaniu**

Instalacja, z którą powiązany jest menedżer kolejek, ogranicza ten menedżer kolejek, aby mógł być administrowany tylko przez komendy z tej instalacji. Istnieją trzy kluczowe wyjątki:

- Program **setmqm** zmienia instalację powiązaną z menedżerem kolejek. Ta komenda musi być wydana z instalacji, która ma zostać powiązana z menedżerem kolejek, a nie z instalacją, z którą jest obecnie powiązany menedżer kolejek. Nazwa instalacji podana w komendzie **setmqm** musi być zgodna z instalacją, z której została wydana komenda.
- Produkt **strmqm** zwykle musi być wydawany z instalacji powiązanej z menedżerem kolejek. Jeśli jednak produkt IBM WebSphere MQ 7.0.1 lub wcześniejszy menedżer kolejek jest uruchamiany w instalacji produktu IBM WebSphere MQ 7.1 lub nowszej po raz pierwszy, można użyć programu **strmqm** . W takim przypadku program **strmqm** uruchamia menedżer kolejek i wiąże go z instalacją, z której została wydana komenda.
- **dspmq** wyświetla informacje na temat wszystkich menedżerów kolejek w systemie, a nie tylko tych menedżerów kolejek powiązanych z tą samą instalacją, co komenda **dspmq** . Komenda dspmq -o installation wyświetla informacje o tym, które menedżery kolejek są powiązane z instalacjami.

W środowiskach wysokiej dostępności komenda **addmqinf** automatycznie tworzy powiązanie menedżera kolejek z instalacją, z której została wydana komenda **addmqinf** . Jeśli komenda **strmqm** zostanie

następnie wydana z tej samej instalacji, co komenda **addmqinf** , nie jest wymagana żadna dodatkowa konfiguracja. Aby uruchomić menedżer kolejek przy użyciu innej instalacji, należy najpierw zmienić powiązaną instalację za pomocą komendy **setmqm** .

Jeśli menedżer kolejek ma zostać powiązany z instalacją, można użyć komendy **setmqm** w następujący sposób:

- Przenoszenie pojedynczych menedżerów kolejek między równoważnymi wersjami produktu IBM MQ. Na przykład przeniesienie menedżera kolejek z testu do systemu produkcyjnego.
- Migracja poszczególnych menedżerów kolejek ze starszej wersji produktu IBM MQ do nowszej wersji produktu IBM MQ. Migracja menedżerów kolejek między wersjami ma różne konsekwencje, o których należy pamiętać. Więcej informacji na temat migracji zawiera sekcja Maintaining and migracja(Obsługa i migracja).

### **Procedura**

- 1. Zatrzymaj menedżer kolejek za pomocą komendy **endmqm** z poziomu instalacji, która jest aktualnie powiązana z menedżerem kolejek.
- 2. Powiąż menedżera kolejek z inną instalacją przy użyciu komendy **setmqm** z tej instalacji.

Aby na przykład ustawić menedżera kolejek QMB , który ma być powiązany z instalacją o nazwie Installation2, należy wprowadzić następującą komendę z poziomu Installation2:

*MQ\_INSTALLATION\_PATH*/bin/setmqm -m QMB -n Installation2

gdzie *MQ\_INSTALLATION\_PATH* jest ścieżką, w której zainstalowano Installation2 .

3. Uruchom menedżer kolejek przy użyciu komendy **strmqm** z instalacji powiązanej z menedżerem kolejek.

Ta komenda wykonuje wszystkie niezbędne migracji menedżera kolejek i powoduje, że menedżer kolejek jest gotowy do użycia.

### **Co dalej**

Jeśli instalacja, z którą powiązany jest menedżer kolejek, została usunięta lub jeśli informacje o statusie menedżera kolejek są niedostępne, komenda **setmqm** nie powiąże menedżera kolejek z inną instalacją. W tej sytuacji należy wykonać następujące czynności:

- 1. Aby wyświetlić inne instalacje w systemie, należy użyć komendy **dspmqinst** .
- 2. Ręcznie zmodyfikuj zawartość pola InstallationName w sekcji QueueManager w pliku mqs.ini , aby określić inną instalację.
- 3. Użyj komendy **dltmqm** z tej instalacji, aby usunąć menedżer kolejek.

#### **Pojęcia pokrewne**

["Znajdowanie instalacji produktu IBM MQ w systemie" na stronie 473](#page-472-0)

Jeśli w systemie istnieje wiele instalacji produktu IBM MQ , można sprawdzić, które wersje są zainstalowane i gdzie są one zainstalowane.

["IBM MQ plik konfiguracyjny, mqs.ini" na stronie 86](#page-85-0)

Plik konfiguracyjny IBM MQ , mqs.ini, zawiera informacje istotne dla wszystkich menedżerów kolejek w węźle. Jest on tworzony automatycznie podczas instalacji.

#### **Zadania pokrewne**

Wybór instalacji podstawowej

# **Odsyłacze pokrewne**

addmqinf dspmq dspmqinst endmqm

#### <span id="page-472-0"></span>ALW **Znajdowanie instalacji produktu IBM MQ w systemie**

Jeśli w systemie istnieje wiele instalacji produktu IBM MQ , można sprawdzić, które wersje są zainstalowane i gdzie są one zainstalowane.

W celu znalezienia instalacji produktu IBM MQ w systemie można użyć następujących metod:

- Użyj komendy **dspmqver** . Ta komenda nie udostępnia szczegółowych informacji na temat wszystkich instalacji w systemie, jeśli jest ona uruchamiana z instalacji produktu IBM WebSphere MQ 7.0.1 .
- Użyj narzędzi instalacyjnych platformy, aby sprawdzić, gdzie zainstalowany jest produkt IBM MQ . Następnie należy użyć komendy **dspmqver** z poziomu instalacji produktu IBM WebSphere MQ 7.1 lub nowszej. Poniższe komendy są przykładami komend, których można użyć do zapytania, gdzie zainstalowany jest produkt IBM MQ :
	- W systemach AIX można użyć komendy **lslpp** :

lslpp -R ALL -l mqm.base.runtime

– W systemach Linux można użyć komendy **rpm** :

rpm -qa --qf "%{NAME}-%{VERSION}-%{RELEASE}\t%{INSTPREFIXES}\n" | grep MQSeriesRuntime

– W systemach Windows można użyć komendy **wmic** . Ta komenda może zainstalować klienta wmic:

wmic product where "(Name like '%MQ%') AND (not Name like '%bitSupport')" get Name, Version, InstallLocation

Linux **AIX by** systemach AIX and Linux wykonaj następującą komendę, aby dowiedzieć się, gdzie jest zainstalowany produkt IBM MQ :

cat /etc/opt/mqm/mqinst.ini

Następnie należy użyć komendy **dspmqver** z poziomu instalacji produktu IBM WebSphere MQ 7.1 lub nowszej.

• Windows Aby wyświetlić szczegółowe informacje o instalacjach w systemie, w 32-bitowym systemie Windows, należy wprowadzić następującą komendę:

reg.exe query "HKEY\_LOCAL\_MACHINE\SOFTWARE\IBM\WebSphere MQ\Installation" /s

• Windows Nv 64-bitowym systemie Windowswywołaj następującą komendę:

reg.exe query "HKEY\_LOCAL\_MACHINE\SOFTWARE\Wow6432Node\IBM\WebSphere MQ\Installation" /s

Komenda **reg.exe** wyświetla tylko informacje na temat instalacji produktu IBM WebSphere MQ 7.1 lub nowszego.

**Pojęcia pokrewne** Wiele instalacji **Odsyłacze pokrewne** dspmqver dspmqinst

# **Konfigurowanie wysokiej dostępności, odtwarzanie i restartowanie**

Aplikacje mogą być bardzo dostępne, zachowując dostępność kolejki, jeśli menedżer kolejek nie powiedzie się, a następnie odzyskując komunikaty po awarii serwera lub pamięci masowej.

### **O tym zadaniu**

z/08 W systemie z/OSwysoka dostępność jest wbudowana w platformę. Dostępność aplikacji serwera można również zwiększyć, korzystając z grup współużytkowania kolejek. Więcej informacji zawiera sekcja Kolejki współużytkowane i grupy współużytkowania kolejek.

**Multi W** systemie Multiplatformsmożna zwiększyć dostępność aplikacji klienckich, korzystając z ponownego połączenia klienta w celu automatycznego przełączenia klienta między grupą menedżerów kolejek lub nową aktywną instancją menedżera kolejek z wieloma instancjami po awarii menedżera kolejek. Automatyczne ponowne nawiązywanie połączenia przez klient nie jest obsługiwane przez produkt IBM MQ classes for Java. Menedżer kolejek z wieloma instancjami jest skonfigurowany tak, aby był uruchamiany jako pojedynczy menedżer kolejek na wielu serwerach. Aplikacje serwera są wdrażane w tym menedżerze kolejek. Jeśli serwer, na którym uruchomiona jest aktywna instancja, nie powiedzie się, wykonanie zostanie automatycznie przełączone na instancję rezerwową tego samego menedżera kolejek na innym serwerze. Jeśli aplikacje serwera są konfigurowane w taki sposób, aby były uruchamiane jako usługi menedżera kolejek, są one restartowane, gdy instancja rezerwowa stanie się aktywnie działającą instancją menedżera kolejek.

Innym sposobem na zwiększenie dostępności aplikacji serwera na wielu platformach jest wdrożenie aplikacji serwera na wielu komputerach w klastrze menedżerów kolejek. Począwszy od systemu IBM WebSphere MQ 7.1 , odtwarzanie po błędach klastra powoduje wystąpienie problemów, które spowodowały problemy do czasu rozwiązania problemów. Patrz sekcja [Zmiany w odtwarzaniu błędów](#page-692-0) [klastra na serwerach innych niż z/OS.](#page-692-0) Produkt IBM MQ for Multiplatforms można również skonfigurować jako część rozwiązania klastrowania specyficznego dla platformy, takie jak:

- Microsoft Serwer klastra
- **IBM i** Klastry HA w systemie IBM i
- Linux <mark>AIX P</mark>owerHA dla AIX (wcześniej HACMP w AIX) i innych rozwiązań klastrowych UNIX and Linux

 $\blacktriangleright$  Linux  $\blacktriangleright$  W systemach Linux można skonfigurować replikowane menedżery kolejek danych (RDQMs) w celu zaimplementowania rozwiązań wysokiej dostępności lub odtwarzania po awarii. W przypadku wysokiej dostępności instancje tego samego menedżera kolejek są konfigurowane w każdym węźle w grupie trzech serwerów Linux . Jedną z trzech instancji jest instancja aktywna. Dane z aktywnego menedżera kolejek są synchronicznie replikowane do pozostałych dwóch instancji, dlatego jedna z tych instancji może przejąć się w razie wystąpienia awarii. W przypadku odtwarzania po awarii menedżer kolejek jest uruchamiany w węźle podstawowym w jednym ośrodku, a drugorzędna instancja tego menedżera kolejek znajduje się w węźle odzyskiwania w innym ośrodku. Dane są replikowane między instancją podstawową a instancją dodatkową, a jeśli z jakiegoś powodu węzeł podstawowy zostanie utracony, instancja dodatkowa może zostać wykonana w instancji podstawowej i uruchomiona.

 $\mathbb{C} \mathbb{P} \mathbb{P} \mathbb{P} \mathbb{P} \mathbb{P}$ Rodzime HA to rozwiązanie wysokiej dostępności skierowane do kontenerów. Rodzima funkcja wysokiej dostępności używa replikacji dziennika w celu zachowania trzech instancji menedżera kolejek działającego na różnych węzłach. Jedna instancja jest aktywna w dowolnym momencie i przetwarza komunikaty. Aktywny menedżer kolejek wysyła swoje aktualizacje dziennika do pozostałych dwóch instancji, aby je aktualizować. Jeśli aktywna instancja nie powiedzie się, jedna z instancji repliki automatycznie przejmuje aktywną rolę.

 $\blacktriangleright$ MQ Appliance $\rm I$ nną opcją w przypadku rozwiązania wysokiej dostępności lub odtwarzania po awarii jest wdrożenie pary urządzeń IBM MQ . Więcej informacji na ten temat zawiera sekcja Wysoka dostępność i Odtwarzanie po awarii w dokumentacji produktu IBM MQ Appliance .

System przesyłania komunikatów zapewnia, że komunikaty wprowadzone do systemu zostaną dostarczone do miejsca docelowego. Produkt IBM MQ może śledzić trasę komunikatu, ponieważ jest przenoszona z jednego menedżera kolejek do innego za pomocą komendy **dspmqrte** . Jeśli system nie powiedzie się, komunikaty mogą być odtwarzane na różne sposoby, w zależności od typu awarii oraz sposobu skonfigurowania systemu. Produkt IBM MQ przechowuje dzienniki odtwarzania działań menedżerów kolejek, które obsługują odbieranie, przesyłanie i dostarczanie komunikatów.Dzienniki te korzystają z następujących dzienników dla trzech typów odtwarzania:

- 1. *Restartuj odtwarzanie*, po zatrzymaniu IBM MQ w zaplanowany sposób.
- 2. *Odtwarzanie po awarii*, po zatrzymaniu awarii IBM MQ.
- 3. *Odtwarzanie nośników*, aby odtworzyć uszkodzone obiekty.

We wszystkich przypadkach odtwarzanie powoduje odtworzenie menedżera kolejek do stanu, w którym się znajdował, gdy menedżer kolejek został zatrzymany, z tym wyjątkiem, że wszystkie transakcje w trakcie przetwarzania są wycofywane, usuwając z kolejek wszystkie aktualizacje, które były w trakcie wykonywania w momencie zatrzymania menedżera kolejek. Odtwarzanie powoduje odtworzenie wszystkich trwałych komunikatów. W trakcie procesu mogą zostać utracone nietrwałe komunikaty.

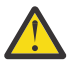

**UWAGA:** Nie można przenieść dzienników odtwarzania do innego systemu operacyjnego.

# **Automatyczne ponowne łączenie klienta**

Aplikacje klienckie mogą być automatycznie ponownie połączone, bez konieczności pisania dodatkowego kodu, poprzez skonfigurowanie wielu komponentów.

Automatyczne ponowne łączenie klienta jest *bezpośrednie*. Połączenie jest automatycznie przywracane w dowolnym momencie w programie aplikacji klienckiej. Przywracane są również wszystkie uchwyty umożliwiające otwieranie obiektów.

Z drugiej strony ręczne ponowne nawiązanie połączenia wymaga odtworzenia połączenia przez aplikację kliencką przy użyciu wywołania MQCONN lub MQCONNX oraz ponownego otwarcia obiektów. Automatyczne ponowne nawiązanie połączenia klienta jest odpowiednie w przypadku wielu aplikacji klienckich, ale nie wszystkich.

[Tabela 31 na stronie 476](#page-475-0) zawiera listę najwcześniejszych wersji obsługi klienta IBM MQ , które muszą być zainstalowane na stacji roboczej klienta. Należy zaktualizować klienckie stacje robocze do jednego z tych poziomów, aby aplikacja używała automatycznego ponownego nawiązywania połączenia z klientem. [Tabela 32 na stronie 476](#page-475-0) zawiera listę innych wymagań, aby umożliwić automatyczne ponowne połączenie klienta.

Za pomocą programu dostępu do opcji ponownego połączenia, aplikacja kliencka może ustawić opcje ponownego połączenia. Z wyjątkiem klientów JMS i XMS , jeśli aplikacja kliencka ma dostęp do opcji ponownego połączenia, może również utworzyć procedurę obsługi zdarzeń w celu obsługi zdarzeń ponownego połączenia.

Istniejąca aplikacja kliencka może korzystać z obsługi ponownego połączenia, bez rekompilacji i łączenia:

- W przypadku klienta innego niżJMS ustaw zmienną środowiskową mqclient.ini DefRecon , aby ustawić opcje ponownego połączenia. Aby nawiązać połączenie z menedżerem kolejek, należy użyć tabeli definicji kanału klienta. Jeśli klient ma łączyć się z menedżerem kolejek z wieloma instancjami, podaj adresy sieciowe aktywnych i rezerwowych instancji menedżera kolejek w tabeli definicji kanału klienta. W przypadku replikowanego menedżera kolejek danych lub menedżera kolejek wysokiej dostępności na urządzeniu IBM MQ można określić zmienny adres IP używany zarówno przez aktywne, jak i rezerwowe menedżery kolejek w celu uproszczenia konfiguracji.
- W przypadku klienta JMS należy ustawić opcje ponownego połączenia w konfiguracji fabryki połączeń. Podczas działania wewnątrz kontenera EJB serwera Java EE , komponenty MDB mogą ponownie łączyć się z produktem IBM MQ przy użyciu mechanizmu ponownego połączenia udostępnianego przez specyfikacje aktywowania adaptera zasobów produktu IBM MQ (lub portów nasłuchiwania, jeśli są uruchomione w produkcie WebSphere Application Server). Jeśli jednak aplikacja nie jest komponentem MDB (lub jest uruchomiona w kontenerze WWW), aplikacja musi zaimplementować własną logikę

<span id="page-475-0"></span>ponownego połączenia, ponieważ automatyczne ponowne łączenie klienta nie jest obsługiwane w tym scenariuszu. Adapter zasobów produktu IBM MQ udostępnia tę możliwość ponownego łączenia w celu dostarczania komunikatów do komponentów bean sterowanych komunikatami, ale inne elementy produktu Java EE , takie jak serwlety, muszą implementować własne ponowne połączenie.

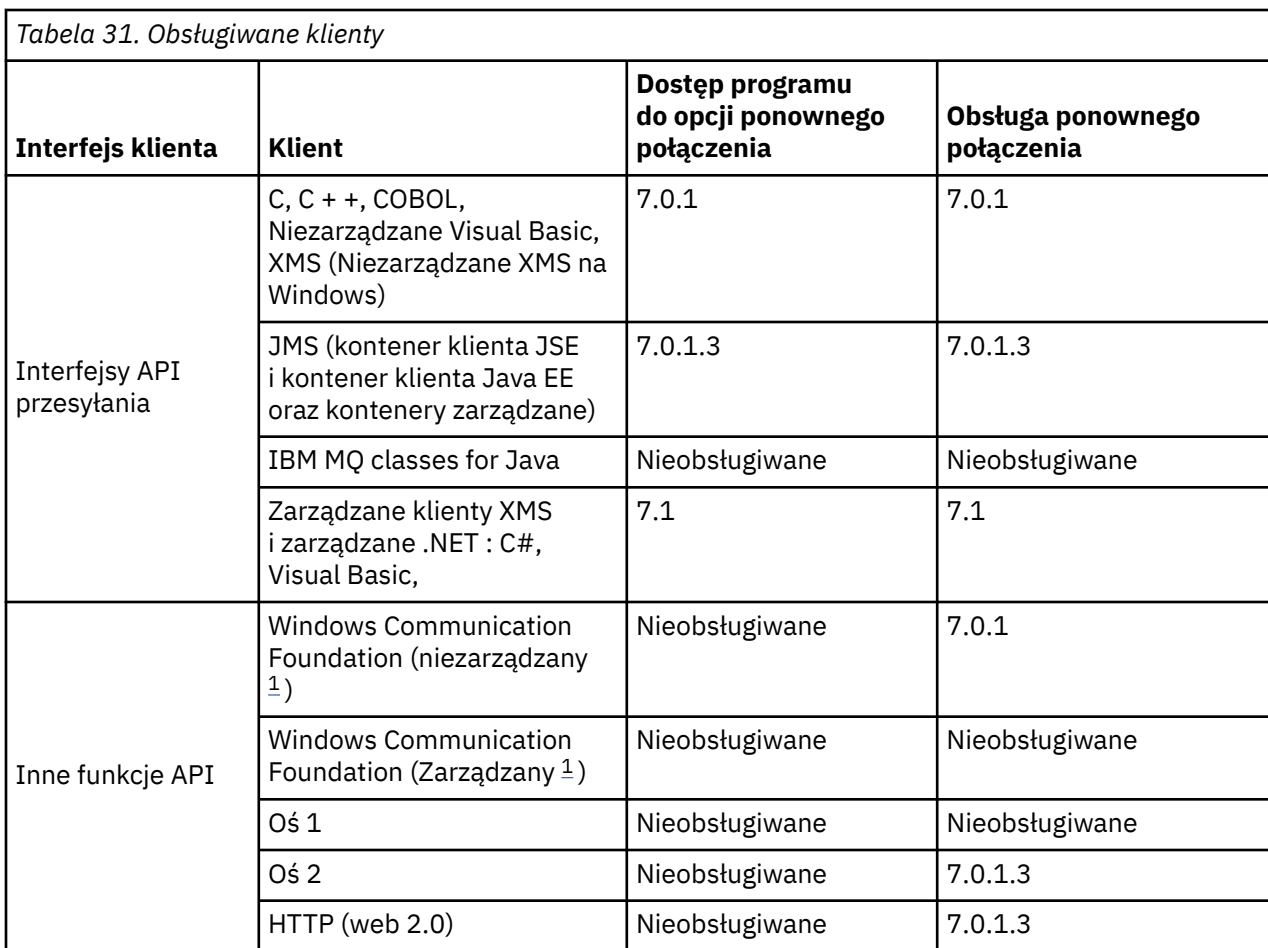

**Uwaga:** Automatyczne ponowne nawiązywanie połączenia przez klient nie jest obsługiwane przez produkt IBM MQ classes for Java.

1. Ustaw tryb zarządzany lub niezarządzany w konfiguracji powiązania WCF.

Automatyczne ponowne połączenie ma następujące wymagania konfiguracyjne:

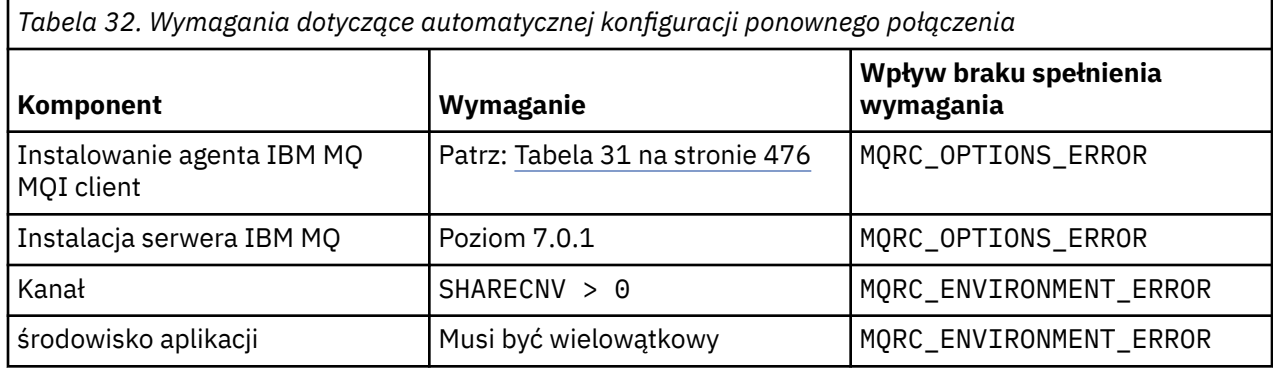

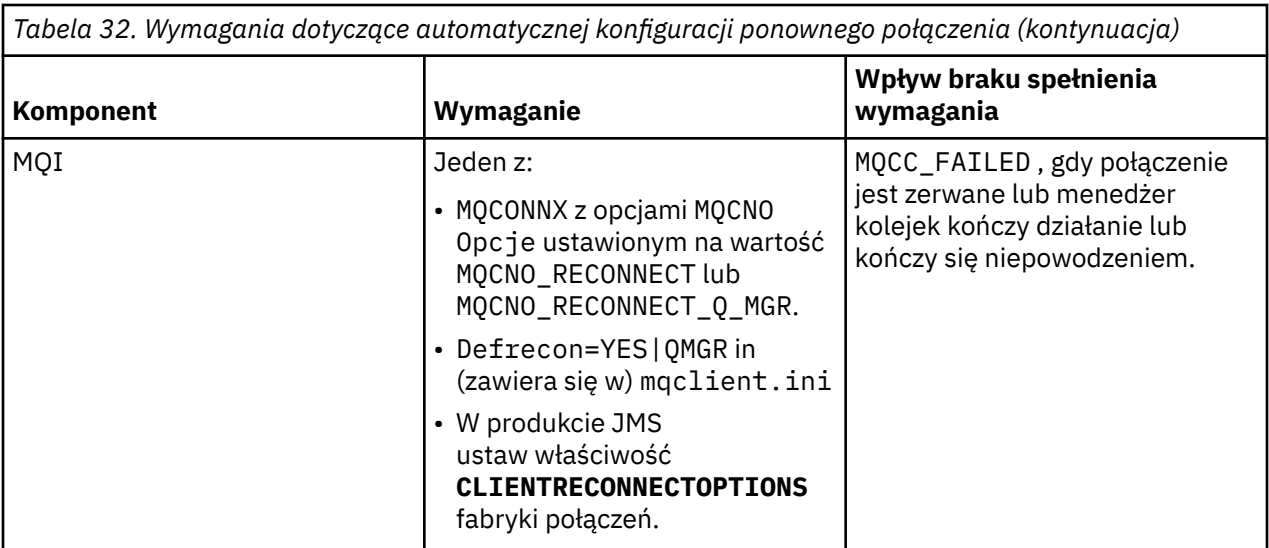

Rysunek 71 na stronie 477 przedstawia główne interakcje między komponentami, które są zaangażowane w ponowne połączenie klienta.

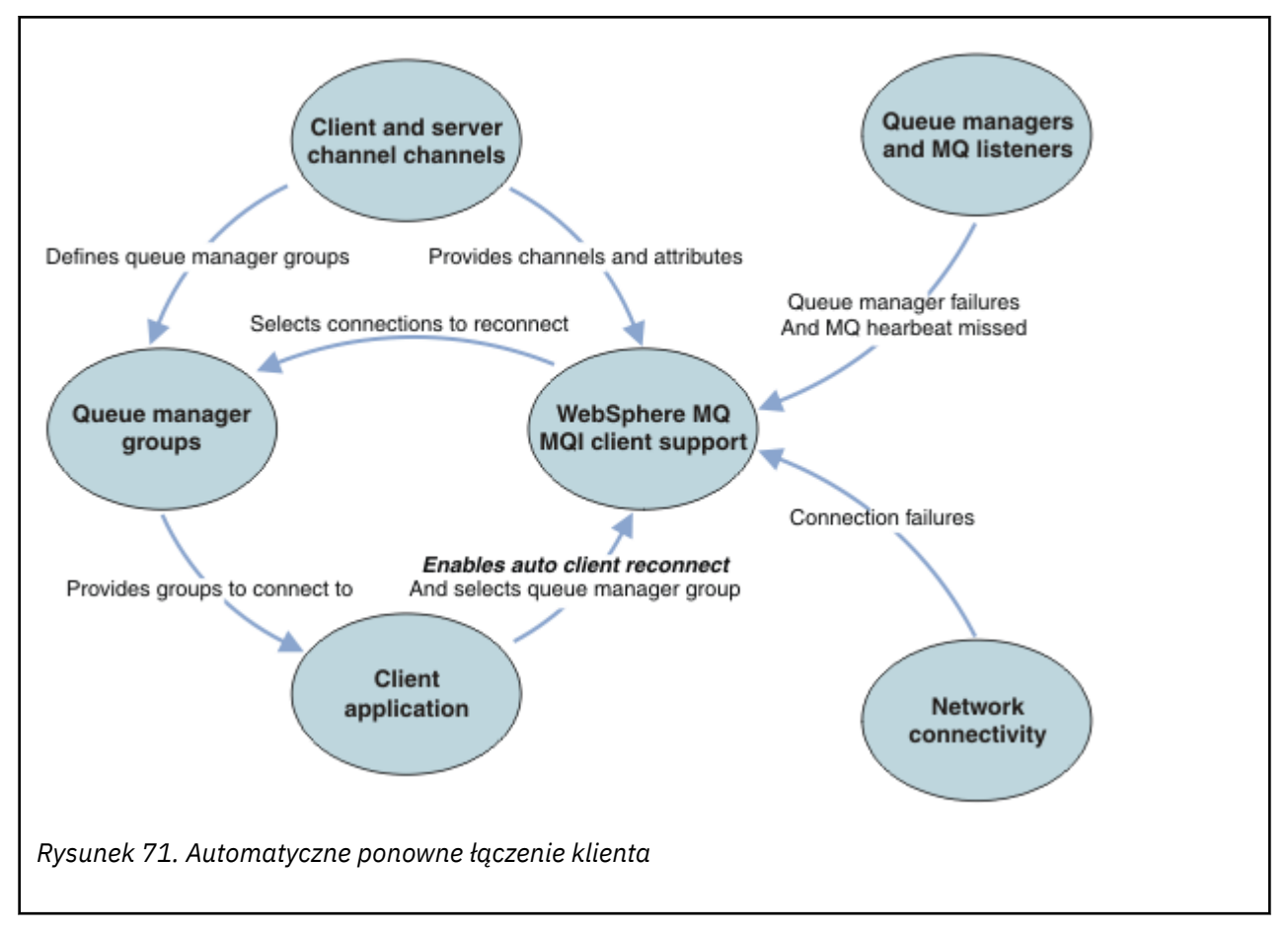

### **Aplikacja kliencka**

Aplikacja kliencka to IBM MQ MQI client. Szczegółowe informacje na temat automatycznego ponownego nawiązywania połączenia z klientem JMS można znaleźć w sekcji Korzystanie z automatycznego ponownego nawiązywania połączenia z klientem JMS.

• Domyślnie klienty nie są automatycznie ponownie połączone. Włącz automatyczne ponowne połączenie klienta, ustawiając opcję MQCONNX MQCNO Opcja MQCNO\_RECONNECT lub MQCNO\_RECONNECT\_Q\_MGR.

- Wiele aplikacji napisanych jest w taki sposób, że są w stanie skorzystać z automatycznego ponownego połączenia bez dodatkowego kodowania. Włącz automatyczne ponowne połączenie dla istniejących programów, bez wprowadzania zmian w kodowaniu, ustawiając atrybut DefRecon w sekcji kanałów w pliku konfiguracyjnym mqclient.ini.
- Użyj jednej z następujących trzech opcji:
	- 1. Zmodyfikuj program w taki sposób, aby nie zmieniał się logika przez ponowne połączenie. Na przykład może być konieczne wydanie wywołań MQI w punkcie synchronizacji, a także ponowne wprowadzenie transakcji wycofanych z kopii. Konsumenci asynchroniczni powinni sprawdzić, czy zostały one "zawieszone" w przypadku, gdy transakcja jest wycofana.
	- 2. Dodaj procedurę obsługi zdarzeń, aby wykryć ponowne połączenie, a następnie odtwórz stan aplikacji klienckiej po ponownym nawiązaniu połączenia.
	- 3. Nie należy włączać automatycznego ponownego nawiązywania połączenia: zamiast tego należy odłączyć klienta i wydać nowe wywołanie MQI produktu MQCONN lub MQCONNX w celu znalezienia innej instancji menedżera kolejek, która jest uruchomiona w tej samej grupie menedżerów kolejek.

Więcej informacji na temat tych trzech opcji można znaleźć w sekcji ["Odtwarzanie aplikacji" na stronie](#page-568-0) [569.](#page-568-0)

• Ponowne nawiąże połączenie z menedżerem kolejek o tej samej nazwie nie gwarantuje, że ponownie nawiązano połączenie z tą samą instancją menedżera kolejek.

Aby ponownie nawiązać połączenie z instancją tego samego menedżera kolejek, należy użyć opcji MOCNO MOCNO\_RECONNECT\_Q\_MGR.

• Klient może zarejestrować procedurę obsługi zdarzeń tak, aby można było uzyskać informacje o stanie ponownego połączenia. Nie można użyć MQHCONN przekazanego w procedurze obsługi zdarzeń. Dostępne są następujące kody przyczyny:

#### **MQRC\_RECONNECTING**

Nawiązanie połączenia nie powiodło się, a system próbuje ponownie nawiązać połączenie. Jeśli wykonywane jest wiele prób ponownego połączenia, użytkownik otrzymuje wiele zdarzeń produktu MQRC\_RECONNECTING .

#### **MQRC\_RECONNECTED**

Ponownie nawiązano połączenie, a wszystkie uchwyty zostały pomyślnie ponownie nawiązane.

#### **MQRC\_RECONNECT\_NIE POWIODŁO SIĘ**

Ponowne nawiązanie połączenia nie powiodło się.

#### **MQRC\_RECONNECT\_QMID\_MISMATCH**

Dla połączenia z możliwością ponownego połączenia określono MQCNO\_RECONNECT\_Q\_MGR , a połączenie podjęło próbę ponownego nawiązania połączenia z innym menedżerem kolejek.

#### **MQRC\_RECONNECT\_Q\_MGR\_REQD**

W programie klienckim, która wymaga ponownego nawiązania połączenia z tym samym menedżerem kolejek, została określona opcja, taka MQMO\_MATCH\_MSG\_TOKEN w wywołaniu MQGET .

• Klient z możliwością ponownego połączenia jest w stanie ponownie połączyć się automatycznie dopiero po nawiązaniu połączenia. Oznacza to, że wywołanie MQCONNX nie jest ponownie próbowane, jeśli się nie powiedzie. Na przykład, jeśli kod powrotu 2543 - MQRC\_STANDBY\_Q\_MGR zostanie wyświetlony z MQCONNX, należy ponownie wywołać wywołanie po krótkiej chwili.

#### **MQRC\_RECONNECT\_NIEZGODNY**

Ten kod przyczyny jest zwracany wówczas, gdy aplikacja próbuje użyć produktu MOPMO\_LOGICAL\_ORDER (z MOPUT i MOPUT1) lub MOGMO\_LOGICAL\_ORDER (z produktem MOGET ). gdy ustawione są opcje ponownego połączenia. Powodem zwrócenia kodu przyczyny jest upewnie się, że aplikacje nigdy nie korzystają z ponownego łączenia w takich przypadkach.

#### **WYWOŁANIE mqrc\_call\_przerwane**

Ten kod przyczyny jest zwracany wówczas, gdy połączenie przerwie połączenie podczas wykonywania wywołania zatwierdzenia i ponownego nawiązania połączenia przez klienta. Wywołanie MQPUT dla trwałego komunikatu poza punktem synchronizacji powoduje również zwrócenie tego samego kodu przyczyny do aplikacji.

### **Menedżery kolejek o wysokiej dostępności**

Menedżery kolejek o wysokiej dostępności mają aktywną instancję i jedną lub więcej instancji rezerwowych menedżera kolejek. Aktywny menedżer kolejek jest zsynchronizowany z menedżerami kolejek w stanie gotowości, dzięki którym rezerwowy menedżer kolejek może automatycznie przejąć działanie, jeśli aktywna instancja nie powiedzie się. Istnieje wiele różnych rozwiązań, które zapewniają menedżerom kolejek wysokiej dostępności, patrz ["Konfiguracje o wysokiej dostępności" na stronie 486](#page-485-0).

Restartowanie aplikacji IBM MQ MQI client można uprościć, po aktywowaniu wysokiej dostępności menedżera kolejek przez użycie automatycznego ponownego połączenia klienta.

Instancja rezerwowa menedżera kolejek o wysokiej dostępności jest zwykle pod innym adresem sieciowym do aktywnej instancji. Dołącz adresy sieciowe do obu instancji w tabeli definicji połączeń klienta (CCDT). Należy podać listę adresów sieciowych dla parametru **CONNAME** lub zdefiniować wiele wierszy dla menedżera kolejek w tabeli definicji kanału klienta. Menedżery kolejek replikowanych danych i menedżery kolejek wysokiej dostępności urządzenia IBM MQ obsługują pływające adresy IP, w których można określić pojedynczy adres do użycia z aktywnymi lub rezerwowymi menedżerami kolejek.

### **Grupy menedżerów kolejek**

Zwykle program IBM MQ MQI clients ponownie łączy się z dowolnym menedżerem kolejek w grupie menedżerów kolejek. Czasami użytkownik chce, aby program IBM MQ MQI client mógł ponownie nawiązać połączenie tylko z tym samym menedżerem kolejek. Może on mieć powinowactwo do menedżera kolejek.

Użytkownik może wybrać, czy aplikacja kliencka zawsze łączy się i ponownie łączy z menedżerem kolejek o tej samej nazwie, z tym samym menedżerem kolejek, czy w dowolnym zestawie menedżerów kolejek, które są zdefiniowane z tą samą wartością QMNAME w tabeli połączeń klienta.

- Atrybut nazwy menedżera kolejek ( QMNAME) w definicji kanału klienta jest nazwą grupy menedżerów kolejek.
- Jeśli w aplikacji klienckiej zostanie ustawiona wartość parametru MQCONN lub MQCONNX QmgrName na nazwę menedżera kolejek, klient łączy się tylko z menedżerami kolejek o tej nazwie. Jeśli nazwa menedżera kolejek zostanie prefiksowana za pomocą gwiazdki (\*), klient łączy się z dowolnym menedżerem kolejek w grupie menedżerów kolejek o tej samej wartości parametru QMNAME . Pełne wyjaśnienie można znaleźć w sekcji Grupy menedżerów kolejek w tabeli CCDT.

Można uniemożliwić klientowi ponowne nawiązanie połączenia z innym menedżerem kolejek. Ustaw opcję MQCNO MQCNO\_RECONNECT\_Q\_MGR. Działanie IBM MQ MQI client nie powiedzie się, jeśli zostanie ponownie nawiązane połączenie z innym menedżerem kolejek. Jeśli zostanie ustawiona opcja MQCNO , MQCNO\_RECONNECT\_Q\_MGR, nie należy uwzględniać innych menedżerów kolejek w tej samej grupie menedżerów kolejek. Klient zwraca błąd, jeśli menedżer kolejek, z którym się ponownie łączy, nie jest tym samym menedżerem kolejek, co ten, do którego jest połączony.

### **Grupy współużytkowania kolejek**

 $z/0S$  Automatyczne ponowne połączenie klienta z grupami współużytkowania kolejek produktu z/OS korzysta z tych samych mechanizmów w celu ponownego połączenia, co każde inne środowisko. Klient ponownie połączy się z tym samym wyborem menedżerów kolejek, co zostało skonfigurowane dla oryginalnego połączenia. Na przykład podczas korzystania z tabeli definicji kanału klienta administrator powinien upewnić się, że wszystkie wpisy w tabeli są tłumaczane na tę samą grupę współużytkowania kolejek produktu z/OS .

### **Definicje kanału klienta i serwera**

Definicje kanału klienta i serwera definiują grupy menedżerów kolejek, z których aplikacja kliencka może ponownie nawiązać połączenie. Definicje zarządzają wyborem i czasem ponownego połączenia, a także innymi czynnikami, takimi jak zabezpieczenia; patrz tematy pokrewne. Najistotniejsze atrybuty kanału, które należy rozważyć w celu ponownego nawiązania połączenia, są wymienione w dwóch grupach:

#### **Atrybuty połączenia klienta Powinowactwo połączenia (AFFINITY) POWINOWACTWO**

Powinowactwo połączenia.

#### **Waga kanału klienta (CLNTWGHT) CLNTWGHT**

Waga kanału klienta.

#### **Nazwa połączenia (CONNAME) NAZWA\_POŁĄCZENIA**

Informacje o połączeniu.

#### **Interwał pulsu (HBINT) HBINT**

Interwał pulsu. Ustaw interwał pulsu na kanale połączenia serwera.

#### **Przedział czasu sprawdzania połączenia (KAINT) KAINT**

Interwał sprawdzania połączenia. Ustaw interwał sprawdzania połączenia na kanale połączenia z serwerem.

z/05 Należy zauważyć, że parametr KAINT ma zastosowanie tylko do produktu z/OS .

#### **Nazwa menedżera kolejek (QMNAME) QMNAME**

Nazwa menedżera kolejek.

### **Atrybuty połączenia z serwerem**

#### **Interwał pulsu (HBINT) HBINT**

Interwał pulsu. Ustaw interwał pulsu w kanale połączenia klienta.

#### **Przedział czasu sprawdzania połączenia (KAINT) KAINT**

Interwał sprawdzania połączenia. Ustaw interwał sprawdzania połączenia w kanale połączenia klienta.

 $z/0S$ Należy zauważyć, że parametr KAINT ma zastosowanie tylko do produktu z/OS .

KAINT jest pulsem sieci warstwy sieciowej, a HBINT jest pulsem IBM MQ między klientem a menedżerem kolejek. Ustawienie tych pulsów do krótszego czasu służy dwóm celom:

- 1. Symulując aktywność połączenia, oprogramowanie warstwy sieciowej, które jest odpowiedzialne za zamykanie nieaktywnych połączeń, jest mniej prawdopodobne, aby zamknąć połączenie.
- 2. Jeśli połączenie jest wyłączone, opóźnienie przed wykrytym zerowym połączeniem jest skrócone.

Domyślny interwał sprawdzania połączenia TCP/IP wynosi dwie godziny. Należy rozważyć ustawienie atrybutów KAINT i HBINT na krótszy czas. Nie należy zakładać, że normalne zachowanie sieci odpowiada potrzebom automatycznego ponownego połączenia. Na przykład niektóre firewalle mogą wyłączać nieaktywne połączenie TCP/IP po upływie 10 minut.

### **Połączenia sieciowe**

Tylko awarie sieci, które są przekazywane do serwera IBM MQ MQI client przez sieć, są obsługiwane przez funkcję automatycznego ponownego połączenia klienta.

- Ponowne połączenia wykonywane automatycznie przez transport są niewidoczne dla produktu IBM MQ.
- Ustawienie parametru HBINT pozwala na rozwiązanie problemów z awariami sieci, które są niewidoczne dla produktu IBM MQ.

### **Menedżery kolejek i programy nasłuchujące produktu IBM MQ**

Ponowne połączenie klienta jest wyzwalane przez awarię serwera, awarię menedżera kolejek, awarię połączenia sieciowego i przez administratora przełączającego się do innej instancji menedżera kolejek.

- Jeśli używany jest menedżer kolejek z wieloma instancjami, dodatkowa przyczyna ponownego nawiązania połączenia klienta jest wykonywana po przełączniu sterowania z aktywnej instancji menedżera kolejek do instancji rezerwowej.
- Zakończenie menedżera kolejek przy użyciu domyślnej komendy **endmqm** nie powoduje wyzwolenia automatycznego ponownego połączenia z klientem. Dodaj opcję -r w komendzie **endmqm** , aby zażądać automatycznego ponownego połączenia klienta, lub opcję -s , aby przesłać do rezerwowej instancji menedżera kolejek po zamknięciu.

### **Obsługa automatycznego ponownego połączenia produktu IBM MQ MQI client**

Jeśli w IBM MQ MQI clientużywana jest automatyczna obsługa ponownego połączenia klienta, aplikacja kliencka automatycznie ponownie nawiąże połączenie i kontynuuje przetwarzanie bez wydawania wywołania MQI produktu MQCONN lub MQCONNX w celu ponownego nawiązania połączenia z menedżerem kolejek.

- Automatyczne ponowne połączenie klienta jest wyzwalane przez jedno z następujących zdarzeń:
	- Awaria menedżera kolejek
	- Kończenie menedżera kolejek i określanie opcji -r, ponowne połączenie, opcja w komendzie **endmqm**
- Opcje MQCONNX MQCNO sterują, czy włączono automatyczne ponowne nawiążanie połączenia z klientem. Opcje są opisane w sekcji Opcje ponownego połączenia.
- Automatyczne ponowne połączenie klienta wysyła wywołania MQI w imieniu aplikacji, aby odtworzyć uchwyt połączenia i uchwyty do innych otwartych obiektów, dzięki czemu program może wznowić normalne przetwarzanie po przetworzeniu wszystkich błędów MQI, które spowodowały zerwane połączenie. Patrz ["Odtwarzanie automatycznie ponownie podłączonego klienta" na stronie 571.](#page-570-0)
- Jeśli napisano program obsługi wyjścia kanału dla połączenia, wyjście odbiera te dodatkowe wywołania MQI.
- Istnieje możliwość zarejestrowania procedury obsługi zdarzeń ponownego połączenia, która jest wyzwalana po rozpoczęciu ponownego połączenia, a po zakończeniu.

Mimo że planowany czas ponownego połączenia to nie więcej niż minutę, ponowne połączenie może zająć więcej czasu, ponieważ menedżer kolejek może mieć wiele zasobów do zarządzania. W tym czasie aplikacja kliencka może zawierać blokady, które nie należą do zasobów IBM MQ . Istnieje wartość limitu czasu, którą można skonfigurować w taki sposób, aby ograniczyć czas oczekiwania klienta na ponowne połączenie. Wartość (w sekundach) jest ustawiana w pliku mqclient.ini .

Channels: MQReconnectTimeout = 1800

Po przekroczeniu limitu czasu nie są podejmowane żadne próby ponownego nawiązania połączenia. Gdy system wykryje, że upłynął limit czasu, zwracany jest błąd MQRC\_RECONNECT\_FAILED .

#### **Pojęcia pokrewne**

Klienty z możliwością ponownego nawiązania połączenia **Zadania pokrewne** Zatrzymywanie menedżera kolejek

#### z/0S **Monitorowanie komunikatów konsoli**

W systemie IBM MQ for z/OSistnieje pewna liczba komunikatów informacyjnych wysłanych przez menedżer kolejek lub inicjator kanału, które powinny zostać uznane za szczególnie istotne. Te komunikaty same w sobie nie wskazują na problem, ale mogą być przydatne w śledzeniu, ponieważ wskazują na potencjalny problem, który może wymagać rozwiązania.

Obecność tych komunikatów konsoli może również wskazywać, że aplikacja użytkownika umieszcza dużą liczbę komunikatów w zestawie stron, co może być objawem większego problemu:

- Problem z aplikacją użytkownika, który jest przyczyną komunikatów PUTs, takich jak niekontrolowana pętla.
- Aplikacja użytkownika, która pobierze komunikaty z kolejki, już nie działa.

### **Komunikaty konsoli do monitorowania**

Poniższa lista zawiera komunikaty, które mogą wskazywać na większe problemy. Określ, czy konieczne jest śledzenie tych komunikatów za pomocą automatyzacji systemu i udostępnij odpowiednią dokumentację, aby możliwe było skuteczne monitorowanie potencjalnych problemów.

#### **CSQI004I:** *nazwa\_csect* **ROZWAŻ INDEKSOWANIE** *nazwa\_kolejki* **BY** *typ\_indeksu* **FOR** *typ\_połączenia* **nazwa\_połączenia** *nazwa\_połączenia***,** *liczba\_komunikatów* **KOMUNIKATY POMINIĘTE**

- Menedżer kolejek wykrył aplikację odbierającą komunikaty według identyfikatora komunikatu lub identyfikatora korelacji z kolejki, która nie ma zdefiniowanego indeksu.
- Rozważ utworzenie indeksu dla zidentyfikowanej kolejki przez zmianę obiektu kolejki lokalnej *nazwa-kolejki*, atrybutu INDXTYPE na wartość *typ-indeksu*.

#### **CSQI031I:** *nazwa\_csect* **NOWY PRZYDZIAŁ ZESTAWU STRON** *psid* **ZOSTAŁ POMYŚLNIE SFORMATOWANY**

- Sprawdź głębokość kolejki przydzielonej do tego zestawu stron.
- Zbadaj przyczynę niepowodzenia przetwarzania komunikatów.

.

.

#### **CSQI041I:** *csect-name* **JOB** *nazwa\_zadania* **USER** *userid* **WYSTĄPIŁ BŁĄD PODCZAS DOSTĘPU DO ZESTAWU STRON** *psid*

- Określ, czy zestaw stron jest przydzielony do menedżera kolejek.
- Wywołaj komendę **DISPLAY USAGE** , aby określić stan zestawu stron.
- Dodatkowe komunikaty o błędach znajdują się w protokole zadania menedżera kolejek.

#### **CSQI045I:** *csect-name* **Log RBA osiągnęła poziom** *rba***. Planowanie resetowania dziennika**

- Zaplanuj zatrzymanie menedżera kolejek w dogodnym czasie i zresetowanie dzienników.
- Jeśli menedżer kolejek używa 6-bajtowych strategii RBA dziennika, należy rozważyć przekształcenie menedżera kolejek w taki sposób, aby używał 8-bajtowych strategii RBA dziennika.

#### **CSQI046E:** *csect-name* **Log RBA osiągnęła poziom** *rba***. Resetowanie dziennika**

- Zaplanuj zatrzymanie menedżera kolejek w dogodnym czasie i zresetowanie dzienników.
- Jeśli menedżer kolejek używa 6-bajtowych strategii RBA dziennika, należy rozważyć przekształcenie menedżera kolejek w taki sposób, aby używał 8-bajtowych strategii RBA dziennika.

#### **CSQI047E:** *csect-name* **Log RBA osiągnęła poziom** *rba***. Zatrzymywanie menedżera kolejek i resetowanie dzienników**

- Zatrzymaj natychmiast menedżer kolejek i zresetuj dzienniki.
- Jeśli menedżer kolejek używa 6-bajtowych strategii RBA dziennika, należy rozważyć przekształcenie menedżera kolejek w taki sposób, aby używał 8-bajtowych strategii RBA dziennika.

#### **CSQJ004I: AKTYWNA KOPIA DZIENNIKA** *n* **NIEAKTYWNE, LOGOWANIE W TRYBIE POJEDYNCZYM, ENDRBA=** *ttt*

- Menedżer kolejek aktywował tryb rejestrowania 'single'. Często wskazuje to na problem z przenoszeniem dzienników.
- Uruchom komendę **DISPLAY LOG** , aby określić ustawienia dupleksowania dzienników aktywnych i archiwalnych. Na tym ekranie jest również wyświetlana liczba aktywnych dzienników wymagających przetwarzania odciążania.
- Dodatkowe komunikaty o błędach znajdują się w protokole zadania menedżera kolejek.

#### **CSQJ031D:** *NAZWA\_CSECT***, NALEŻY ZRESETOWAĆ ZAKRES LOG RBA. ODPOWIEDZ 'Y', ABY KONTYNUOWAĆ URUCHAMIANIE, LUB ' N', ABY ZAMKNĄĆ SYSTEM**

- Zatrzymaj menedżer kolejek i zresetuj dzienniki tak szybko, jak to możliwe, a następnie zresetuj dzienniki.
- Jeśli menedżer kolejek używa 6-bajtowych strategii RBA dziennika, należy rozważyć przekształcenie menedżera kolejek w taki sposób, aby używał 8-bajtowych strategii RBA dziennika.

#### **CSQJ032E:** *csect-name alert-lvl* **-ZBLIŻA SIĘ KONIEC ZAKRESU RBA DZIENNIKA** *max-rba***. CURRENT LOG RBA IS** *bieżący-rba***.**

- Zaplanuj zatrzymanie menedżera kolejek i zresetowanie dzienników tak szybko, jak to możliwe.
- Jeśli menedżer kolejek używa 6-bajtowych strategii RBA dziennika, należy rozważyć przekształcenie menedżera kolejek w taki sposób, aby używał 8-bajtowych strategii RBA dziennika.

#### **CSQJ110E: OSTATNIA KOPIA***n* **ZESTAW DANYCH AKTYWNEGO DZIENNIKA TO** *nnn* **PROCENT ZAPEŁNIENIA**

- Wykonaj kroki, aby zakończyć inne oczekujące zadania przenoszenia, wykonując żądanie wyświetlenia w celu określenia zaległych żądań związanych z procesem przenoszenia dziennika. Podejmij niezbędne działania, aby spełnić wszystkie żądania, i zezwolić na przenoszenie, aby kontynuować.
- Należy rozważyć, czy istnieje wystarczająca liczba aktywnych zestawów danych dziennika. W razie potrzeby można dynamicznie dodawać dodatkowe zestawy danych dziennika za pomocą komendy DEFINE LOG .

#### **CSQJ111A: BRAK MIEJSCA W AKTYWNYCH ZESTATACH DANYCH DZIENNIKA**

- Wykonaj żądanie wyświetlania, aby upewnić się, że nie ma żadnych zaległych żądań, które są powiązane z procesem przenoszenia dziennika. Podejmij niezbędne działania, aby spełnić wszystkie żądania, i zezwolić na przenoszenie, aby kontynuować.
- Należy rozważyć, czy istnieje wystarczająca liczba aktywnych zestawów danych dziennika. W razie potrzeby można dynamicznie dodawać dodatkowe zestawy danych dziennika za pomocą komendy DEFINE LOG .
- Jeśli opóźnienie było spowodowane brakiem zasobu wymaganego do odciążenia, należy udostępnić niezbędny zasób, aby umożliwić zakończenie odciążania i w ten sposób zezwolić na kontynuowanie rejestrowania. Więcej informacji na temat odtwarzania po tym warunku zawiera sekcja Problemy z archiwizacją dziennika.

#### **CSQJ114I: BŁĄD W ZESTAWIE DANYCH ARCHIWUM, PRZENOSZENIE JEST KONTYNUOWANE Z GENEROWANYM TYLKO JEDNYM ZESTAWEM DANYCH ARCHIWUM**

- Dodatkowe komunikaty o błędach znajdują się w protokole zadania menedżera kolejek.
- Utwórz drugą kopię dziennika archiwalnego i ręcznie zaktualizuj BSDS.

#### **CSQJ115E: OPERACJA PRZENOSZENIA NIE POWIODŁA SIĘ, NIE MOŻNA PRZYDZIELIĆ ZESTAWU DANYCH ARCHIWUM**

Przejrzyj informacje o statusie błędu komunikatu CSQJ103E lub CSQJ073E. Popraw warunek, który spowodował błąd przydziału zestawu danych, tak aby podczas ponownej próby możliwe było przeniesienie.

#### **CSQJ136I: NIE MOŻNA PRZYDZIELIĆ JEDNOSTKI TAŚM DLA POŁĄCZENIA-ID=** *xxxx* **CORRELATION-ID=** *yyyyyy***,** *m* **ALLOCATED** *n* **ALLOWED**

• Dodatkowe komunikaty o błędach znajdują się w protokole zadania menedżera kolejek.

#### **CSQJ151I:** *csect-name* **BŁĄD PODCZAS ODCZYTYWANIA ADRESU RBA** *rrr***, CONNECTION-ID=** *xxxx* **CORRELATION-ID=** *yyyyyy* **REASON CODE=** *ccc*

- Dodatkowe komunikaty znajdują się w protokole zadania menedżera kolejek.
- Wydaj komendę **DISPLAY CONN** , aby określić, które połączenie nie zatwierdza swojej aktywności.
- Upewnij się, że aplikacja może zatwierdzić swoje aktualizacje.

.

#### **CSQJ160I: ZNALEZIONO DŁUGO DZIAŁAJĄCE UOW, URID=** *URID* **CONNECTION NAME=** *nazwa*

- Dodatkowe komunikaty znajdują się w protokole zadania menedżera kolejek.
- Wydaj komendę **DISPLAY CONN** , aby określić, które połączenie nie zatwierdza swojej aktywności.
- Upewnij się, że aplikacja może zatwierdzić swoje aktualizacje.

#### **CSQJ161I: NIEROZSTRZYGNIĘTA JEDNOSTKA PRACY PO** *n* **OFFLOADS, URID=** *URID* **CONNECTION NAME=** *nazwa*

- Określ, czy zestaw stron jest przydzielony do menedżera kolejek.
- Wywołaj komendę **DISPLAY USAGE** , aby określić stan zestawu stron.
- Dodatkowe komunikaty znajdują się w protokole zadania menedżera kolejek.

#### **CSQP011E: STATUS BŁĘDU POŁĄCZENIA** *kod powrotu* **DLA ZESTAWU STRON** *psid*

- Sprawdź głębokość kolejki przydzielonej do tego zestawu stron.
- Zbadaj przyczynę niepowodzenia przetwarzania komunikatów.

#### **CSQP013I:** *nazwa\_csect* **NOWY PRZYDZIAŁ UTWORZONY DLA IDENTYFIKATORA PSID ZESTAWU STRON. NOWY PRZYDZIAŁ ZOSTANIE SFORMATOWANY**

- Sprawdź głębokość kolejki przydzielonej do tego zestawu stron.
- Zbadaj przyczynę niepowodzenia przetwarzania komunikatów.
- Określ, czy kolejki muszą być przemieszczane do innego zestawu stron.
- Jeśli wolumin jest pełny, określ, czy konieczne jest ustawienie zestawu stron jako zestawu danych z wieloma woluminami. Jeśli zestaw stron jest już wielowoluminowy, należy rozważyć dodanie kolejnych woluminów do używanej grupy pamięci masowej. Po udostępnieniu więcej miejsca należy ponowić próbę rozwinięcia, ustawiając metodę **EXPAND** zestawu stron na wartość **SYSTEM**. Jeśli wymagana jest ponowna próba, należy przełączyć parametr **EXPAND** na wartość **SYSTEM** , a następnie powrócić do normalnego ustawienia.

#### **CSQP014E:** *csect-name* **EXPANSION FAILED FOR PAGE SET psid. PRZYSZŁE ŻĄDANIA ROZSZERZENIA ZOSTANĄ ODRZUCONE**

- Sprawdź głębokość kolejki przydzielonej do tego zestawu stron.
- Zbadaj przyczynę niepowodzenia przetwarzania komunikatów.
- Określ, czy kolejki muszą być przemieszczane do innego zestawu stron.

#### **CSQP016E:** *nazwa\_csect* **ZESTAW STRON** *psid* **OSIĄGNĄŁ MAKSYMALNĄ LICZBĘ PRZYDZIAŁÓW. NIE MOŻNA GO PONOWNIE ROZSZERZYĆ**

- Sprawdź głębokość kolejki przydzielonej do tego zestawu stron.
- Zbadaj przyczynę niepowodzenia przetwarzania komunikatów.

#### **CSQP017I:** *URUCHOMIONO ROZSZERZENIE CSECT-NAME* **DLA ZESTAWU STRON** *psid*

Wydaj komendy DISPLAY THREAD, aby określić stan jednostek pracy w IBM MQ.

#### **CSQP047E: Niedostępne zestawy stron mogą powodować problemy-należy podjąć działania w celu rozwiązania tej sytuacji**

• Postępuj zgodnie z instrukcjami programisty systemowego.

#### **CSQQ008I:** *nn* **jednostek odzyskiwania jest nadal wątpliwych w menedżerze kolejek** *qqqq*

- Sprawdź stan kolejki niedostarczonych komunikatów. Upewnij się, że kolejka niedostarczonych komunikatów nie jest wyłączona za pomocą komendy PUT.
- Upewnij się, że kolejka niedostarczonych komunikatów nie jest w limicie MAXMSG.

#### **CSQQ113I:** *nazwa\_psb ID\_regionu* **Nie można przetworzyć tego komunikatu**

- Sprawdź zestaw danych CSQOUTX, aby określić przyczynę niepowodzenia CSQINPX.
- Niektóre komendy mogą nie być przetwarzane.

#### **CSQX035I:** *csect-name* **Połączenie z menedżerem kolejek** *qmgr-name* **zatrzymywane lub zerwane, MQCC=** *mqcc* **MQRC=** *mqrc* **(***mqrc-text*

- Sprawdź kod MQRC, aby określić przyczynę niepowodzenia.
- Te kody są udokumentowane w komunikatach systemu IBM MQ for z/OS , kodach zakończenia i kodach przyczyny.

#### **CSQX032I:** *csect-name* **Program obsługi komendy inicjowania został zakończony**

- Sprawdź kod MQRC, aby określić przyczynę niepowodzenia.
- Te kody są udokumentowane w komunikatach systemu IBM MQ for z/OS , kodach zakończenia i kodach przyczyny.

#### **CSQX048I:** *csect-name* **Nie można przekształcić komunikatu dla** *nazwa***, MQCC=** *mqcc* **MQRC=** *mqrc* **(***mqrc-text***)**

- Sprawdź protokół zadania, aby określić przyczynę niepowodzenia TCP/IP.
- Sprawdź, czy w przestrzeni adresowej TCP/IP nie ma błędów.

#### **CSQX234I:** *csect-name* **Program nasłuchujący został zatrzymany, TRPTYPE=** *trptype* **INDISP=** *dyspozycja*

- Jeśli program nasłuchujący nie zostanie zatrzymany, po użyciu komendy **STOP** należy sprawdzić przestrzeń adresową TCP/IP pod kątem błędów.
- Postępuj zgodnie z instrukcjami programisty systemowego.

#### **CSQX407I:** *csect-name* **Kolejka klastra** *nazwa-kolejki* **niespójne definicje**

• Wiele kolejek klastra w obrębie klastra ma niespójne wartości. Zbadaj i rozwiąż różnice.

#### **CSQX411I:** *csect-name* **Menedżer repozytorium został zatrzymany**

• Jeśli menedżer repozytorium został zatrzymany z powodu błędu, sprawdź komunikaty w protokole zadania.

#### **CSQX417I:** *csect-name* **Dla usuwanego menedżera kolejek pozostają nadawcy klastrów** *nazwa\_menedżera\_kolejek*

• Postępuj zgodnie z instrukcjami programisty systemowego.

#### **CSQX418I:** *csect-name* **Tylko jedno repozytorium dla klastra** *nazwa\_klastra*

• W celu zwiększenia wysokiej dostępności klastry powinny być skonfigurowane z dwoma pełnymi repozytoriami.

#### **CSQX419I:** *csect-name* **Brak odbiorników klastra dla klastra** *nazwa\_klastra*

• Postępuj zgodnie z instrukcjami programisty systemowego.

#### **CSQX420I:** *csect-name* **Brak repozytoriów dla klastra** *nazwa\_klastra*

• Postępuj zgodnie z instrukcjami programisty systemowego.

#### **CSQX448E:** *csect-name* **Menedżer repozytorium jest zatrzymywany z powodu błędów. Restart za** *n* **s**

• Postępuj zgodnie z instrukcjami programisty systemowego.

Ten komunikat jest umieszczany co 600 sekund (10 minut) do momentu, gdy system SYSTEM.CLUSTER.COMMAND.QUEUE jest włączona za pomocą komendy:

ALTER QLOCAL(SYSTEM.CLUSTER.COMMAND.QUEUE) GET(ENABLED)

Przed włączeniem kolejki może być wymagana ręczna interwencja w celu rozwiązania problemu, który spowodował zakończenie menedżera repozytorium, przed wysłaniem pierwszego komunikatu CSQX448E .

#### **CSQX548E:** *csect-name* **Komunikaty wysyłane do lokalnej kolejki niedostarczonych komunikatów, kanał** *nazwa-kanału* **reason=***mqrc* **(***mqrc-text***)**

• Postępuj zgodnie z instrukcjami programisty systemowego.

#### **CSQX788I:** *csect-name* **Wyszukiwanie DNS dla adresu** *adres* **za pomocą funkcji '***func***' trwało** *n* **sekund**

• Postępuj zgodnie z instrukcjami programisty systemowego.

#### <span id="page-485-0"></span>**CSQY225E:** *csect-name* **Menedżer kolejek jest krytycznie krótki dla lokalnej pamięci masowej nad słupkiem-wykonaj działanie**

• Menedżer kolejek jest uruchomiony z krytycznym skrótem pamięci wirtualnej powyżej paska. Należy podjąć działania w celu złagodzenia sytuacji i uniknięcia nieprawidłowego zakończenia działania menedżera kolejek.

#### **CSQ5038I:** *csect-name* **Zadanie usługi zadania usługi nie odpowiada od hh.mm.ss.nnnnnn. Sprawdzanie, czy nie występują problemy z produktem Db2**

• Postępuj zgodnie z instrukcjami programisty systemowego.

# **Konfiguracje o wysokiej dostępności**

Aby obsługiwać menedżery kolejek produktu IBM MQ w konfiguracji wysokiej dostępności (HA), można skonfigurować menedżery kolejek do pracy z menedżerem wysokiej dostępności, takim jak PowerHA for AIX (dawniej HACMP ). lub Microsoft Cluster Service (MSCS) lub menedżery kolejek z wieloma instancjami produktu IBM MQ . W systemach Linux można również wdrażać zreplikowane menedżery kolejek danych (RDQMs), które wykorzystują grupę opartą na kworum w celu zapewnienia wysokiej dostępności. Inna opcja, rodzime HA, jest przeznaczona dla wdrożeń kontenerów.

 $\blacktriangleright$ MQ Appliance $_\text{Innq}$  opcją w przypadku rozwiązania wysokiej dostępności lub odtwarzania po awarii jest wdrożenie pary urządzeń IBM MQ . Więcej informacji na ten temat zawiera sekcja Wysoka dostępność i Odtwarzanie po awarii w dokumentacji produktu IBM MQ Appliance .

Należy pamiętać o następujących definicjach konfiguracji:

#### **Klastry menedżerów kolejek**

Grupy dwóch lub większej liczby menedżerów kolejek na jednym lub większej liczby komputerów, zapewniające automatyczne połączenie wzajemne i zezwalające na współużytkowanie kolejek między nimi w celu równoważenia obciążenia i nadmiarowości. Począwszy od systemu IBM WebSphere MQ 7.1 , odtwarzanie po błędach klastra powoduje wystąpienie problemów, które spowodowały problemy do czasu rozwiązania problemów.

#### **Klastry HA**

Klastry wysokiej dostępności to grupy dwóch lub większej liczby komputerów i zasobów, takich jak dyski i sieci, połączone ze sobą i skonfigurowane w taki sposób, aby w przypadku awarii jeden menedżer wysokiej dostępności, taki jak HACMP (AIX and Linux) lub MSCS (Windows), wykonał *przełączenie awaryjne*. Przełączenie awaryjne przenosi dane stanu aplikacji z uszkodzonego komputera na inny komputer w klastrze i ponownie inicjuje ich działanie w tym klastrze. Zapewnia to wysoką dostępność usług działających w klastrze wysokiej dostępności. Relacja między klastrami produktu IBM MQ i klastrami wysokiej dostępności jest opisana w sekcji ["Relacja klastrów wysokiej](#page-487-0) [dostępności do klastrów menedżerów kolejek" na stronie 488](#page-487-0).

#### **Menedżery kolejek z wieloma instancjami**

Instancje tego samego menedżera kolejek skonfigurowanego na dwóch lub więcej komputerach. Uruchomienie wielu instancji powoduje, że jedna instancja staje się aktywną instancją, a pozostałe instancje stają się stażami. Jeśli aktywna instancja nie powiedzie się, instancja rezerwowa działająca na innym komputerze automatycznie przejmuje tę instancję. Menedżerów kolejek z wieloma instancjami można używać do konfigurowania własnych, wysoko dostępnych systemów przesyłania komunikatów opartych na produkcie IBM MQ, bez konieczności stosowania technologii klastrowych, takich jak HACMP lub MSCS. Klastry wysokiej dostępności i menedżery kolejek z wieloma instancjami są alternatywnymi sposobami udostępniania menedżerów kolejek w wysokiej dostępności. Nie należy łączyć ich poprzez umieszczenie menedżera kolejek z wieloma instancjami w klastrze o wysokiej dostępności.

#### **Menedżery kolejek danych replikowanych wysokiej dostępności (HA RDQMs)**

Instancje tego samego menedżera kolejek skonfigurowanego na każdym węźle w grupie trzech serwerów Linux . Jedną z trzech instancji jest instancja aktywna. Dane z aktywnego menedżera kolejek są synchronicznie replikowane do pozostałych dwóch instancji, dlatego jedna z tych instancji może przejąć się w razie wystąpienia awarii. Grupowanie serwerów jest kontrolowane przez Pacemaker, a replikacja przez DRBD.

#### **Menedżery kolejek danych zreplikowanych odtwarzania po awarii (DR RDQMs)**

Menedżer kolejek jest uruchamiany w węźle podstawowym w jednym ośrodku, a dodatkowa instancja tego menedżera kolejek znajduje się w węźle odtwarzania w innym ośrodku. Dane są replikowane między instancją podstawową a instancją dodatkową, a jeśli z jakiegoś powodu węzeł podstawowy zostanie utracony, instancja dodatkowa może zostać wykonana w instancji podstawowej i uruchomiona. Oba węzły muszą być serwerami Linux . Replikacja jest sterowana przez DRBD.

#### **Menedżery kolejek danych odtwarzania/wysokiej dostępności replikowane po awarii (DR/HA RDQMs)**

Można skonfigurować replikowany menedżer kolejek danych (RDQM), który działa w grupie wysokiej dostępności w jednym ośrodku, ale może przełączać się awariami do innej grupy wysokiej dostępności w innym ośrodku, jeśli wystąpi jakaś awaria, która sprawia, że pierwsza grupa jest niedostępna. Jest to znane jako DR/HA RDQM.

# **Rodzima wysoka dostępność (Native HA)**

Rodzime HA jest rozwiązaniem wysokiej dostępności, mającym na celu wdrożenie kontenerowych wdrożeń produktu IBM MQ. Rodzima funkcja wysokiej dostępności używa replikacji dziennika w celu zachowania trzech instancji menedżera kolejek działającego na różnych węzłach. Jedna instancja jest aktywna w dowolnym momencie i przetwarza komunikaty. Aktywny menedżer kolejek wysyła swoje aktualizacje dziennika do pozostałych dwóch instancji, aby je aktualizować. Jeśli aktywna instancja nie powiedzie się, jedna z instancji repliki automatycznie przejmuje aktywną rolę.

### **Różnice między menedżerami kolejek z wieloma instancjami i klastrami HA**

Menedżery kolejek o wielu instancjach i klastry HA są alternatywnymi sposobami osiągnięcia wysokiej dostępności dla menedżerów kolejek. Poniżej przedstawiono kilka punktów, które podkreślają różnice między tymi dwoma podejściami.

Menedżery kolejek o wielu instancjach obejmują następujące funkcje:

- Podstawowa obsługa przełączania awaryjnego zintegrowana z produktem IBM MQ
- Szybsze przełączanie awaryjne niż klaster wysokiej dostępności
- Prosta konfiguracja i obsługa
- Integracja z produktem IBM MQ Explorer

Ograniczenia dotyczące menedżerów kolejek z wieloma instancjami obejmują:

- Wymagana wysokowydajność, wysoka wydajność w sieciowej pamięci masowej
- Bardziej złożona konfiguracja sieci, ponieważ menedżer kolejek zmienia adres IP, gdy kończy się niepowodzeniem

Klastry HA obejmują następujące funkcje:

- Możliwość koordynowania wielu zasobów, takich jak serwer aplikacji lub baza danych.
- Bardziej elastyczne opcje konfiguracji, w tym klastry składające się z więcej niż dwóch węzłów
- Możliwość wielokrotnego przełączania awaryjnego bez interwencji operatora
- Przejęcie adresu IP menedżera kolejek w ramach przełączania awaryjnego

Ograniczenia klastrów wysokiej dostępności obejmują:

- Wymagany jest dodatkowy zakup produktu i jego umiejętności
- Wymagane są dyski, które mogą być przełączane między węzłami klastra
- Konfiguracja klastrów HA jest stosunkowo złożona
- Przełączanie awaryjne jest dość powolne, ale najnowsze produkty klastrowe HA poprawiają ten problem.
- W skryptach, które są używane do monitorowania zasobów, takich jak menedżery kolejek, mogą wystąpić zbędne awarie.

### <span id="page-487-0"></span>**Relacja klastrów wysokiej dostępności do klastrów menedżerów kolejek**

Klastry menedżera kolejek udostępniają równoważenie obciążenia komunikatów między dostępnymi instancjami kolejek klastra menedżerów kolejek. Zapewnia to wyższą dostępność niż pojedynczy menedżer kolejek, ponieważ po awarii menedżera kolejek aplikacje przesyłania komunikatów mogą nadal wysyłać komunikaty do i uzyskiwać dostęp do pozostałych instancji kolejki klastra menedżera kolejek. Jednak mimo że klastry menedżera kolejek automatycznie kierują nowe komunikaty do dostępnych menedżerów kolejek w klastrze, komunikaty znajdujące się obecnie w kolejce niedostępnego menedżera kolejek nie są dostępne do momentu zrestartowania tego menedżera kolejek. Z tego powodu tylko klastry menedżera kolejek nie zapewniają wysokiej dostępności wszystkich danych komunikatów lub zapewniają automatyczne wykrywanie awarii menedżera kolejek i automatyczne wyzwalanie restartu menedżera kolejek lub przełączania awaryjnego. Te funkcje udostępniają klastry o wysokiej dostępności (HA). Dwa typy skupień mogą być używane razem do dobrego efektu. Informacje na temat wprowadzania do klastrów menedżerów kolejek zawiera sekcja Projektowanie klastrów.

#### **Pojęcia pokrewne**

 $MQ$  Adv.  $\blacktriangleright$  Linux CD. Wysoka dostępność dla produktu IBM MQ Advanced container

#### **Klastry HA w systemie AIX and Linux** Linux

Produktu IBM MQ można używać z klastrem wysokiej dostępności (HA) na platformach AIX and Linux : na przykład PowerHA dla AIX (wcześniej HACMP ), Veritas Cluster Server, HP Serviceguard lub Red Hat Enterprise Linux z Red Hat Cluster Suite.

Przed produktem IBM WebSphere MQ 7.0.1udostępniono program SupportPac MC91 , który pomaga w konfigurowaniu klastrów wysokiej dostępności. Produkt IBM WebSphere MQ 7.0.1 udostępniał większy stopień kontroli niż poprzednie wersje, w których menedżery kolejek przechowują dane. Ułatwia to konfigurowanie menedżerów kolejek w klastrze o wysokiej dostępności. Większość skryptów udostępnionych przy użyciu pakietu SupportPac MC91 nie jest już wymagana, a pakiet SupportPac jest wycofany.

W tej sekcji przedstawiono "Konfiguracje klastra HA" na stronie 488, [relację klastrów wysokiej](#page-488-0) [dostępności z klastrami menedżera kolejek,](#page-488-0) ["IBM MQ klienty" na stronie 489i](#page-488-0) ["IBM MQ działające](#page-488-0) [w klastrze o wysokiej dostępności" na stronie 489,](#page-488-0) a także prowadzi użytkownika przez kroki i udostępnia przykładowe skrypty, które można dostosować do konfiguracji menedżerów kolejek za pomocą klastra wysokiej dostępności.

Aby uzyskać pomoc w krokach konfiguracji opisanych w tej sekcji, należy zapoznać się z dokumentacją klastra wysokiej dostępności (HA), w szczególności z informacjami o środowisku.

### **Konfiguracje klastra HA**

W tej sekcji termin *węzeł* jest używany do odwołania się do jednostki, na której działa system operacyjny, a oprogramowanie wysokiej dostępności; "komputer", "system" lub "komputer" lub "partycja" lub "serwer modułowe" mogą być uważane za synonimy w tym użyciu. Produkt IBM MQ może być używany do konfigurowania konfiguracji rezerwowej lub przejęcia, w tym przejęcia wzajemnego, w którym wszystkie węzły klastra działają pod obciążeniem IBM MQ .

Konfiguracja *gotowości* jest najbardziej podstawową konfiguracją klastra wysokiej dostępności, w której jeden węzeł wykonuje pracę, podczas gdy drugi węzeł działa tylko jako rezerwowy. Węzeł rezerwowy nie wykonuje pracy i jest określany jako bezczynny; ta konfiguracja jest czasami nazywana *zimną rezerwą*. Taka konfiguracja wymaga wysokiego stopnia nadmiarowości sprzętu. W celu ekonomii na sprzęcie możliwe jest rozszerzenie tej konfiguracji tak, aby posiadała wiele węzłów roboczych z jednym węzłem rezerwowym. Chodzi o to, że węzeł rezerwowy może przejąć pracę dowolnego innego węzła roboczego. Ta konfiguracja jest nadal określana jako konfiguracja w trybie gotowości, a czasami jako konfiguracja "N+1".

Konfiguracja *przejęcia* jest bardziej zaawansowaną konfiguracją, w której wszystkie węzły wykonują pewne prace, a praca krytyczna może zostać przejęta w przypadku awarii węzła.

<span id="page-488-0"></span>Konfiguracja *przejęcia jednostronnego* to jedna, w której węzeł rezerwowy wykonuje pewne dodatkowe, niekrytyczne i nieruchome prace. Ta konfiguracja jest podobna do konfiguracji rezerwowej, ale z (niekrytyczną) pracą wykonywaną przez węzeł rezerwowy.

Konfiguracja *wzajemnego przejęcia* to jedna, w której wszystkie węzły wykonują pracę o wysokiej dostępności (ruchomej). Ten typ konfiguracji klastra HA jest również czasem nazywany "aktywny/ aktywny", aby wskazać, że wszystkie węzły aktywnie przetwarzają newralgiczne obciążenie.

W przypadku rozszerzonej konfiguracji rezerwowej lub dowolnej konfiguracji przejęcia ważne jest uwzględnienie obciążenia szczytowego, które może zostać umieszczone w węźle, który może przejąć pracę innych węzłów. Taki węzeł musi mieć wystarczającą moc obliczeniową do utrzymania akceptowalnego poziomu wydajności.

### **Relacja klastrów wysokiej dostępności do klastrów menedżerów kolejek**

Klastry menedżera kolejek ograniczają administrowanie i zapewniają równoważenie obciążenia komunikatami w instancjach kolejek klastra menedżerów kolejek. Oferują one również wyższą dostępność niż pojedynczy menedżer kolejek, ponieważ po awarii menedżera kolejek aplikacje przesyłania komunikatów mogą nadal uzyskiwać dostęp do zachowujących się instancji kolejki klastra menedżera kolejek. Jednak tylko klastry menedżerów kolejek nie zapewniają automatycznego wykrywania awarii menedżera kolejek i automatycznego wyzwalania restartu menedżera kolejek lub przełączania awaryjnego. Klastry HA udostępniają te funkcje. Dwa typy skupień mogą być używane razem do dobrego efektu.

### **IBM MQ klienty**

Klienty IBM MQ komunikujące się z menedżerem kolejek, które mogą podlegać restartowaniu lub przejęciu, muszą być zapisane w celu tolerowania zerwania połączenia i muszą wielokrotnie próbować ponownie nawiązać połączenie. Produkt IBM WebSphere MQ 7 wprowadził składniki w przetwarzaniu tabeli definicji kanału klienta (CCDT), która pomaga w dostępności połączeń i równoważeniu obciążenia. Jednak nie są one bezpośrednio istotne podczas pracy z przełączaniem awaryjnym.

Funkcja transakcyjna umożliwia IBM MQ MQI client uczestniczenie w transakcjach dwufazowych, o ile klient jest połączony z tym samym menedżerem kolejek. Funkcje transakcyjne nie mogą korzystać z technik, takich jak system równoważenia obciążenia IP, do wyboru z listy menedżerów kolejek. Jeśli używany jest produkt wysokiej dostępności, menedżer kolejek zachowuje swoją tożsamość (nazwę i adres), w zależności od tego, który węzeł jest uruchomiony, a więc funkcje transakcyjne mogą być używane z menedżerami kolejek, które są pod kontrolą wysokiej dostępności.

### **IBM MQ działające w klastrze o wysokiej dostępności**

Wszystkie klastry HA mają pojęcie jednostki przełączania awaryjnego. Jest to zestaw definicji, który zawiera wszystkie zasoby, które składają się na usługę wysokiej dostępności. Jednostka przełączania awaryjnego obejmuje samą usługę i wszystkie inne zasoby, od których to zależy.

Rozwiązania wysokiej dostępności używają różnych terminów dla jednostki przełączania awaryjnego:

- W systemie PowerHA dla AIX jednostka przełączania awaryjnego jest nazywana *grupą zasobów*.
- Na serwerze Veritas Cluster Server jest on znany jako *grupa usług*.
- W Serwiseguard jest nazywany *pakietem*.

W tym temacie użyto terminu *grupa zasobów* , który oznacza jednostkę przełączania awaryjnego.

Najmniejszą jednostką przełączania awaryjnego dla produktu IBM MQ jest menedżer kolejek. Zwykle grupa zasobów zawierająca menedżer kolejek zawiera również dyski współużytkowane w grupie woluminów lub grupie dysków, które są zarezerwowane wyłącznie do użycia przez grupę zasobów, oraz adres IP, który jest używany do łączenia się z menedżerem kolejek. Możliwe jest również dołączenie innych zasobów produktu IBM MQ , takich jak program nasłuchujący lub monitor wyzwalacza w tej samej grupie zasobów, albo jako oddzielne zasoby, albo pod kontrolą samego menedżera kolejek.

Menedżer kolejek, który ma być używany w klastrze o wysokiej dostępności, musi mieć swoje dane i dzienniki na dyskach, które są współużytkowane przez węzły w klastrze. Klaster wysokiej dostępności zapewnia, że tylko jeden węzeł w klastrze może w danej chwili zapisywać dane na dyskach. Klaster wysokiej dostępności może używać skryptu monitora do monitorowania stanu menedżera kolejek.

Możliwe jest użycie pojedynczego dysku współużytkowanego zarówno dla danych, jak i dzienników powiązanych z menedżerem kolejek. Jednak normalną praktyką jest używanie oddzielnych współużytkowanych systemów plików, dzięki czemu mogą być one niezależnie wielkości i dostrajane.

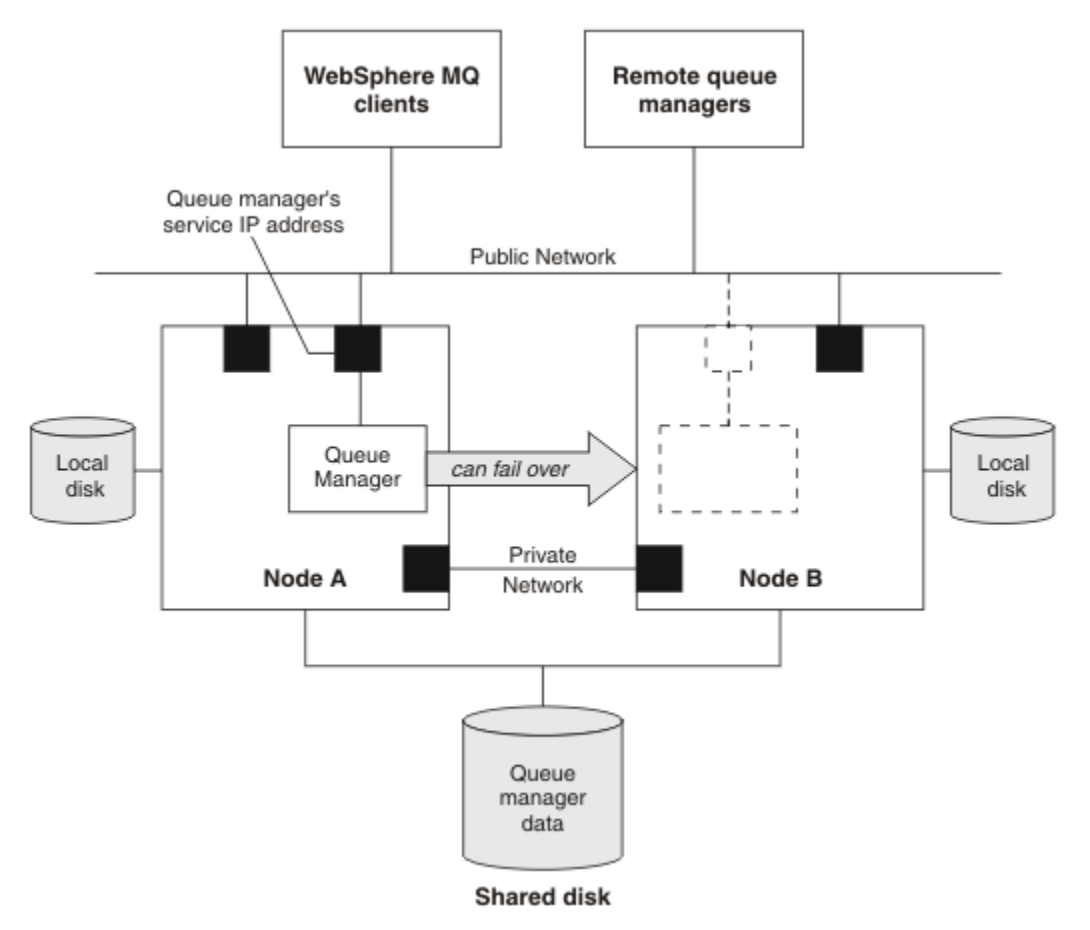

#### *Rysunek 72. Klaster wysokiej dostępności*

Rysunek 1 przedstawia klaster wysokiej dostępności z dwoma węzłami. Klaster wysokiej dostępności zarządza dostępnością menedżera kolejek, który został zdefiniowany w grupie zasobów. Jest to konfiguracja aktywna/pasywna lub zimna, ponieważ tylko jeden węzeł, węzeł A, obecnie działa w menedżerze kolejek. Menedżer kolejek został utworzony wraz z danymi i plikami dziennika na dysku współużytkowanym. Menedżer kolejek ma adres IP usługi, który jest również zarządzany przez klaster wysokiej dostępności. Menedżer kolejek jest zależny od dysku współużytkowanego i jego adresu IP usługi. Gdy klaster wysokiej dostępności nie powiedzie się z poziomu węzła A do węzła B, najpierw przenosi zasoby zależne menedżera kolejek do węzła B, a następnie uruchamia menedżer kolejek.

Jeśli klaster wysokiej dostępności zawiera więcej niż jeden menedżer kolejek, konfiguracja klastra wysokiej dostępności może spowodować, że co najmniej dwa menedżery kolejek działające w tym samym węźle zostaną uruchomione w tym samym węźle po przełączeniu awaryjnym. Każdy menedżer kolejek w klastrze o wysokiej dostępności musi być przypisany do własnego numeru portu, który jest używany w dowolnym węźle klastra, który ma być aktywny w danym momencie.

Ogólnie klaster wysokiej dostępności jest uruchamiany jako użytkownik root. Produkt IBM MQ jest uruchamiany jako użytkownik mqm. Administrowanie produktem IBM MQ jest przyznawane członkom grupy mqm. Upewnij się, że zarówno użytkownik mqm, jak i grupa istnieją we wszystkich węzłach klastra HA. ID użytkownika i ID grupy muszą być spójne w klastrze. Administrowanie produktem IBM MQ przez

użytkownika root nie jest dozwolone. Skrypty, które uruchamiają, zatrzymują lub monitorują skrypty, muszą przełączać się na użytkownika mqm.

**Uwaga:** Produkt IBM MQ musi być poprawnie zainstalowany we wszystkich węzłach. Nie można współużytkować plików wykonywalnych produktu.

# *Konfigurowanie dysków współużytkowanych w systemie AIX*

### *and Linux*

Menedżer kolejek produktu IBM MQ w klastrze o wysokiej dostępności wymaga, aby pliki danych i pliki dziennika były wspólne nazwanymi zdalnymi systemami plików na współużytkowanym dysku.

### **O tym zadaniu**

Rysunek 1 przedstawia możliwy układ dla menedżera kolejek w klastrze wysokiej dostępności. Dane i katalogi dzienników menedżera kolejek znajdują się na dysku współużytkowanym, który jest podłączony w katalogu /MQHA/QM1. Ten dysk jest przełączany między węzłami klastra wysokiej dostępności w przypadku wystąpienia przełączenia awaryjnego, dzięki czemu dane są dostępne wszędzie tam, gdzie jest restartowany menedżer kolejek. W pliku mqs.ini znajduje się sekcja dla menedżera kolejek QM1 . Sekcja Log w pliku qm.ini ma wartość parametru LogPath.

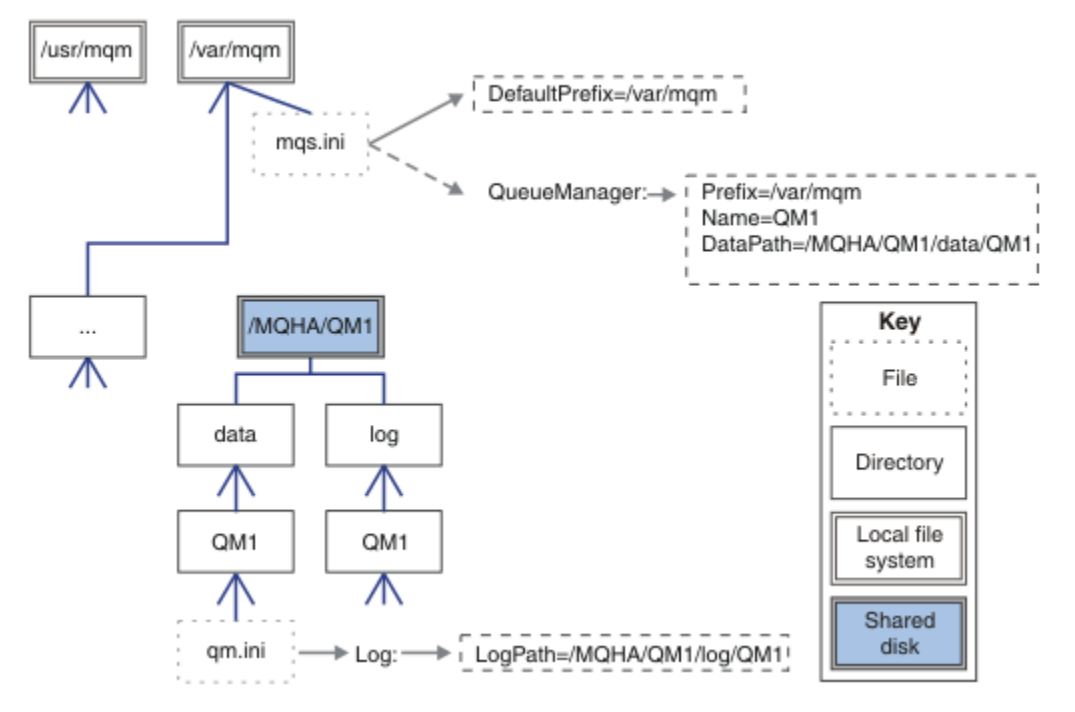

*Rysunek 73. Współużytkowane nazwane katalogi data i log*

### **Procedura**

1. Określ nazwy punktów podłączenia dla systemów plików menedżera kolejek.

Na przykład /MQHA/qmgrname/data dla plików danych menedżera kolejek i /MQHA/qmgrname/log dla jego plików dziennika.

2. Utwórz grupę woluminów (lub grupę dysków), która będzie zawierać dane i pliki dziennika menedżera kolejek.

Ta grupa woluminów jest zarządzana przez klaster o wysokiej dostępności (HA) w tej samej grupie zasobów co menedżer kolejek.

- 3. Utwórz systemy plików dla danych menedżera kolejek i plików dziennika w grupie woluminów.
- 4. Dla każdego węzła z kolei utwórz punkty podłączenia dla systemów plików i upewnij się, że systemy plików mogą być podłączone.

Użytkownik mqm musi być właścicielem punktów podłączenia.

### <span id="page-491-0"></span>*Tworzenie menedżera kolejek klastra wysokiej dostępności*

#### *w systemie AIX and Linux*

Pierwszym krokiem w kierunku korzystania z menedżera kolejek w klastrze o wysokiej dostępności jest utworzenie menedżera kolejek na jednym z węzłów.

### **O tym zadaniu**

Aby utworzyć menedżer kolejek w celu użycia w klastrze o wysokiej dostępności, należy najpierw wybrać jeden z węzłów w klastrze, na którym ma zostać utworzony menedżer kolejek, a następnie wykonać następujące kroki w tym węźle.

### **Procedura**

- 1. Podłącz systemy plików menedżera kolejek w węźle.
- 2. Utwórz menedżer kolejek za pomocą komendy **crtmqm** .

Na przykład:

crtmqm -md /MQHA/qmgrname/data -ld /MQHA/qmgrname/log qmgrname

- 3. Uruchom ręcznie menedżera kolejek za pomocą komendy **strmqm** .
- 4. Wykonaj wszystkie początkowe konfigurowanie menedżera kolejek, takie jak tworzenie kolejek i kanałów, a następnie ustawiając menedżer kolejek w taki sposób, aby automatycznie uruchamiał program nasłuchujący podczas uruchamiania menedżera kolejek.
- 5. Zatrzymaj menedżer kolejek za pomocą komendy **endmqm** .
- 6. Aby wyświetlić komendę **addmqinf** , użyj komendy **dspmqinf** :

dspmqinf -o command qmgrname

gdzie qmgrname to nazwa menedżera kolejek.

Więcej informacji na temat korzystania z komendy **addmqinf** zawiera sekcja "Dodawanie konfiguracji menedżera kolejek do innych węzłów klastra HA w systemie AIX and Linux" na stronie 492.

Komenda **addmqinf** jest wyświetlana w podobny sposób jak w następującym przykładzie:

addmqinf -sQueueManager -vName=qmgrname -vDirectory=qmgrname \ -vPrefix=/var/mqm -vDataPath=/MQHA/qmgrname/data/qmgrname

- 7. Należy zwrócić uwagę na wyświetlaną komendę.
- 8. Odłącz systemy plików menedżera kolejek.

### **Co dalej**

Użytkownik jest gotowy do wykonania kroków opisanych w sekcji "Dodawanie konfiguracji menedżera kolejek do innych węzłów klastra HA w systemie AIX and Linux" na stronie 492.

### *Dodawanie konfiguracji menedżera kolejek do innych węzłów klastra HA w systemie AIX and Linux*

Należy dodać informacje konfiguracyjne menedżera kolejek do innych węzłów w klastrze wysokiej dostępności.

### **Zanim rozpoczniesz**

Przed zakończeniem tego zadania należy wykonać kroki opisane w sekcji "Tworzenie menedżera kolejek klastra wysokiej dostępności w systemie AIX and Linux" na stronie 492. Po utworzeniu menedżera kolejek należy dodać informacje konfiguracyjne dla menedżera kolejek do każdego z pozostałych węzłów klastra wysokiej dostępności, wykonując następujące kroki na każdym z pozostałych węzłów.

### <span id="page-492-0"></span>**O tym zadaniu**

Podczas tworzenia menedżera kolejek w celu użycia w klastrze o wysokiej dostępności należy najpierw wybrać jeden z węzłów w klastrze, na którym ma zostać utworzony menedżer kolejek, zgodnie z opisem w sekcji ["Tworzenie menedżera kolejek klastra wysokiej dostępności w systemie AIX and Linux" na](#page-491-0) [stronie 492.](#page-491-0)

### **Procedura**

- 1. Podłącz systemy plików menedżera kolejek.
- 2. Dodaj informacje konfiguracyjne menedżera kolejek do węzła.

Istnieją dwa sposoby dodawania informacji konfiguracyjnych:

- Bezpośrednio edytując produkt /var/mqm/mqs.ini .
- Za pomocą komendy **addmqinf** , która została wyświetlona za pomocą komendy **dspmqinf** w kroku 6 w ["Tworzenie menedżera kolejek klastra wysokiej dostępności w systemie AIX and](#page-491-0) [Linux" na stronie 492.](#page-491-0)
- 3. Uruchom i zatrzymaj menedżer kolejek w celu zweryfikowania konfiguracji.

Komendy używane do uruchamiania i zatrzymywania menedżera kolejek muszą być wydawane z tej samej instalacji produktu IBM MQ , co komenda **addmqinf** . Aby uruchomić i zatrzymać menedżer kolejek z innej instalacji niż ta, która jest obecnie powiązana z menedżerem kolejek, należy najpierw skonfigurować instalację powiązaną z menedżerem kolejek przy użyciu komendy **setmqm** . Więcej informacji na ten temat zawiera sekcja setmqm.

4. Odłącz systemy plików menedżera kolejek.

#### ► Linux ▶ AlX *Przykładowe skrypty powłoki do uruchamiania menedżera kolejek klastra wysokiej dostępności w systemie AIX and Linux*

Menedżer kolejek jest reprezentowany w klastrze o wysokiej dostępności jako zasób. Klaster wysokiej dostępności musi być w stanie uruchomić i zatrzymać menedżer kolejek. W większości przypadków do uruchomienia menedżera kolejek można użyć skryptu powłoki. Skrypty te należy udostępnić w tym samym miejscu na wszystkich węzłach klastra, korzystając z sieciowego systemu plików lub kopiując je do każdego z dysków lokalnych.

**Uwaga:** Przed zrestartowaniem menedżera kolejek, który uległ awarii, należy odłączyć aplikacje od tej instancji menedżera kolejek. Jeśli nie, menedżer kolejek może nie zostać zrestartowany poprawnie.

Przykłady odpowiednich skryptów powłoki są podane tutaj. Można dostosować je do własnych potrzeb i użyć ich w celu uruchomienia menedżera kolejek pod kontrolą klastra wysokiej dostępności.

Następujący skrypt powłoki to przykład sposobu przełączania użytkownika klastra HA na użytkownika mqm, aby można było pomyślnie uruchomić menedżer kolejek:

#!/bin/ksh

# A simple wrapper script to switch to the mqm user.

su mqm -c *name\_of\_your\_script* \$\*

Następujący skrypt powłoki to przykład uruchamiania menedżera kolejek bez podejmowania żadnych założeń dotyczących bieżącego stanu menedżera kolejek. Należy zauważyć, że używa ona niezwykle nagłej metody zakończenia wszystkich procesów należących do menedżera kolejek:

```
#!/bin/ksh
#
# This script robustly starts the queue manager.
#
# The script must be run by the mqm user.
# The only argument is the queue manager name. Save it as QM variable
QM=$1
```

```
if [ -z "$QM" ]
then
  echo "ERROR! No queue manager name supplied"
   exit 1
fi
# End any queue manager processes which might be running.
str = "(-1 - m)$QM *.*$"
for process in amqzmuc0 amqzxma0 amqfcxba amqfqpub amqpcsea amqzlaa0 \
                amqzlsa0 runmqchi runmqlsr amqcrsta amqrrmfa amqrmppa \
                amqzfuma amqzmuf0 amqzmur0 amqzmgr0
 do
 ps -ef | tr "\t" " " | grep $process | grep -v grep | \
 egrep "$srchstr" | awk '{print $2}'| \
       xargs kill -9 > /dev/null 2>&1
done
# It is now safe to start the queue manager.
# The strmqm command does not use the -x flag.
strmqm ${QM}
```
Skrypt można zmodyfikować w taki sposób, aby uruchamiał inne pokrewne programy.

#### Linux AIX *Przykładowy skrypt powłoki do zatrzymywania menedżera kolejek klastra wysokiej dostępności w systemie AIX and Linux*

W większości przypadków można użyć skryptu powłoki w celu zatrzymania menedżera kolejek. Przykłady odpowiednich skryptów powłoki są podane tutaj. Można dostosować je do własnych potrzeb i użyć ich w celu zatrzymania menedżera kolejek pod kontrolą klastra wysokiej dostępności.

Następujący skrypt jest przykładem natychmiastowego zatrzymania menedżera kolejek bez tworzenia założeń dotyczących bieżącego stanu menedżera kolejek. Skrypt musi być uruchamiany przez użytkownika mqm. W związku z tym może być konieczne zawinięcie tego skryptu w skrypcie powłoki w celu przełączenia użytkownika z klastra wysokiej dostępności na mqm. (Przykładowy skrypt powłoki jest dostępny w produkcie ["Przykładowe skrypty powłoki do uruchamiania menedżera kolejek klastra](#page-492-0) [wysokiej dostępności w systemie AIX and Linux" na stronie 493](#page-492-0)).

```
#!/bin/ksh
#
# The script ends the QM by using two phases, initially trying an immediate
# end with a time-out and escalating to a forced stop of remaining
# processes.
#
# The script must be run by the mqm user.
#
# There are two arguments: the queue manager name and a timeout value.
QM=$1
TIMEOUT=$2
if [ -z "$QM" ]
then
  echo "ERROR! No queue manager name supplied"
  exit 1
fi
if [ -z "$TIMEOUT" ]
then
  echo "ERROR! No timeout specified"
  exit 1
fi
for severity in immediate brutal
do
  # End the queue manager in the background to avoid
   # it blocking indefinitely. Run the TIMEOUT timer 
 # at the same time to interrupt the attempt, and try a
  # more forceful version. If the brutal version fails, 
  # nothing more can be done here.
   echo "Attempting ${severity} end of queue manager '${QM}'"
   case $severity in
  immediate)
```

```
 # Minimum severity of endmqm is immediate which severs connections.
    # HA cluster should not be delayed by clients
   endmqm -i ${50M} &
    ;;
  brutal)
    # This is a forced means of stopping queue manager processes.
    srchstr="( |-m)$QM *.*$"
    for process in amqzmuc0 amqzxma0 amqfcxba amqfqpub amqpcsea amqzlaa0 \
               amqzlsa0 runmqchi runmqlsr amqcrsta amqrrmfa amqrmppa \
               amqzfuma amqzmuf0 amqzmur0 amqzmgr0 
    do
 ps -ef | tr "\t" " " | grep $process | grep -v grep | \
 egrep "$srchstr" | awk '{print $2}'| \
 xargs kill -9 > /dev/null 2>&1
    done
  esac
  TIMED_OUT=yes
 SECONDS=0
  while (( $SECONDS < ${TIMEOUT} ))
  do
   TIMED_OUT=yes
  i=0 while [ $i -lt 5 ]
   do
     # Check for execution controller termination
 srchstr="( |-m)$QM *.*$"
 cnt=`ps -ef | tr "\t" " " | grep amqzxma0 | grep -v grep | \
 egrep "$srchstr" | awk '{print $2}' | wc -l `
    i=expr $i + 1 sleep 1
    if [ $cnt -eq 0] then
       TIMED_OUT=no
       break
    f_i done
  if [ ${TIMED_OUT} = "no" ]
   then
     break
   fi
   echo "Waiting for ${severity} end of queue manager '${QM}'"
 sleep 1
 done # timeout loop
 if [ ${TIMED_OUT} = "yes" ]
  then
                  # to next level of urgency
 else<br>break
                   # queue manager is ended, job is done
  fi
done # next phase
```
**Uwaga:** W zależności od procesów uruchomionych dla konkretnego menedżera kolejek lista procesów menedżera kolejek uwzględnionych w tym skrypcie może nie być pełną listą lub może zawierać więcej procesów niż procesy uruchomione dla tego menedżera kolejek:

for process in amqzmuc0 amqzxma0 amqfcxba amqfqpub amqpcsea amqzlaa0 \ amqzlsa0 runmqchi runmqlsr amqcrsta amqrrmfa amqrmppa \ amqzfuma amqzmuf0 amqzmur0 amqzmgr0

Proces może zostać uwzględniony lub wykluczony z tej listy w zależności od tego, która funkcja jest skonfigurowana oraz jakie procesy są uruchomione dla konkretnego menedżera kolejek. Pełną listę procesów i informacje o zatrzymywaniu procesów w określonej kolejności zawiera sekcja Ręczne zatrzymywanie menedżera kolejek w systemie UNIX i Linux.

#### Linux **AIX** *Monitorowanie menedżera kolejek klastra wysokiej dostępności*

#### *w systemie AIX and Linux*

Zwykle można określić sposób, w jaki klaster wysokiej dostępności (HA) okresowo monitoruje stan menedżera kolejek. W większości przypadków za pomocą skryptu powłoki można użyć tego skryptu. Przykłady odpowiednich skryptów powłoki są podane tutaj. Skrypty te można dostosować do własnych potrzeb i wykorzystać je w celu przeprowadzenia dodatkowych kontroli monitorowania w środowisku.

W produkcie IBM WebSphere MQ 7.1możliwe jest, że w systemie istnieje wiele instalacji produktu IBM MQ . Więcej informacji na temat wielu instalacji zawiera sekcja Wiele instalacji. Jeśli skrypt monitorowania ma być używany w wielu instalacjach, w tym w instalacjach w wersji IBM WebSphere MQ 7.1lub nowszej, może być konieczne wykonanie pewnych dodatkowych kroków. Jeśli instalacja podstawowa lub skrypt jest używany z wersjami wcześniejszymi niż IBM WebSphere MQ 7.1, nie ma potrzeby określania *MQ\_INSTALLATION\_PATH* w celu użycia skryptu. W przeciwnym razie następujące kroki zapewniają poprawne zidentyfikowanie produktu *MQ\_INSTALLATION\_PATH* :

1. Użyj komendy **crtmqenv** z instalacji IBM WebSphere MQ 7.1 , aby zidentyfikować poprawną wartość *MQ\_INSTALLATION\_PATH* dla menedżera kolejek:

crtmqenv -m *qmname*

Ta komenda zwraca poprawną wartość *MQ\_INSTALLATION\_PATH* dla menedżera kolejek określonego przez parametr *qmname*.

2. Uruchom skrypt monitorowania z odpowiednimi parametrami *qmname* i *MQ\_INSTALLATION\_PATH* .

**Uwaga:** Produkt PowerHA for AIX nie udostępnia sposobu dostarczania parametru do programu monitorującego dla menedżera kolejek. Należy utworzyć osobny program monitorowania dla każdego menedżera kolejek, który hermetykuje nazwę menedżera kolejek. Poniżej znajduje się przykład skryptu używanego w produkcie AIX do hermetyzacji nazwy menedżera kolejek:

#!/bin/ksh su mqm -c name\_of\_monitoring\_script *qmname MQ\_INSTALLATION\_PATH*

gdzie *MQ\_INSTALLATION\_PATH* jest parametrem opcjonalnym, który określa ścieżkę do instalacji produktu IBM MQ , z którym powiązany jest menedżer kolejek *qmname* .

Poniższy skrypt nie jest odporny na możliwość, że program **runmqsc** zawiesi się. Zwykle klastry o wysokiej dostępności traktują zawieszony skrypt monitorujący jako awarię i same w sobie są odporne na tę możliwość.

Jednak skrypt ten toleruje menedżera kolejek w stanie początkowym. Jest to spowodowane tym, że klaster wysokiej dostępności może rozpocząć monitorowanie menedżera kolejek tak szybko, jak tylko się to zaczęło. Niektóre klastry HA rozróżniają fazę początkową i fazę uruchomiania dla zasobów, ale konieczne jest skonfigurowanie czasu trwania fazy początkowej. Ponieważ czas potrzebny na uruchomienie menedżera kolejek zależy od ilości pracy, którą musi wykonać, trudno jest wybrać maksymalny czas potrzebny do uruchomienia menedżera kolejek. Jeśli zostanie wybrana zbyt mała wartość, klaster wysokiej dostępności niepoprawnie zakłada, że menedżer kolejek zakończył się niepowodzeniem, gdy nie został zakończony. To może zaowocować niekończącą się sekwencją bajerów.

Ten skrypt musi być uruchamiany przez użytkownika mqm. Konieczne może być zatem zawinięcie tego skryptu w skrypcie powłoki w celu przełączenia użytkownika z użytkownika klastra o wysokiej dostępności do mqm (przykładowy skrypt powłoki jest dostępny w produkcie ["Przykładowe skrypty powłoki do](#page-492-0) [uruchamiania menedżera kolejek klastra wysokiej dostępności w systemie AIX and Linux" na stronie](#page-492-0) [493](#page-492-0) ):

```
#!/bin/ksh
#
# This script tests the operation of the queue manager.
#
# An exit code is generated by the runmqsc command:
# 0 => Either the queue manager is starting or the queue manager is running and responds. 
# Either is OK.
```

```
# >0 => The queue manager is not responding and not starting.
#
# This script must be run by the mqm user.
QM=$1
MQ_INSTALLATION_PATH=$2
if [ -z "$QM" ]
then
  echo "ERROR! No queue manager name supplied"
   exit 1
fi
if \lceil -z "$MO INSTALLATION PATH" ]
then
 # No path specified, assume system primary install or MQ level < 7.1.0.0
 echo "INFO: Using shell default value for MQ_INSTALLATION_PATH"
else
 echo "INFO: Prefixing shell PATH variable with $MQ_INSTALLATION_PATH/bin"
 PATH=$MQ_INSTALLATION_PATH/bin:$PATH
fi
# Test the operation of the queue manager. Result is 0 on success, non-zero on error.
echo "ping qmgr" | runmqsc ${0^N} > /dev/null 2>&1
pingresult=$?
if [ $pingresult -eq 0 ]
then # ping succeeded
   echo "Queue manager '${QM}' is responsive"
  result=0
else # ping failed
   # Don't condemn the queue manager immediately, it might be starting.
 s srchstr="( |-m)$QM \star.\star$"<br>cnt='ps -ef | tr "\t" "
 cnt=`ps -ef | tr "\t" " " | grep strmqm | grep "$srchstr" | grep -v grep \
\vert awk '{print $2}' | wc -l`
  if [ $cnt -gt 0] then
    # It appears that the queue manager is still starting up, tolerate echo "Queue manager '${QM}' is starting"
           echo "Queue manager '${QM}' is starting"
     result=0
   else
     # There is no sign of the queue manager starting
     echo "Queue manager '${QM}' is not responsive"
     result=$pingresult
   fi
fi
exit $result
```
#### *Umieszczanie menedżera kolejek pod kontrolą klastra wysokiej* - Linux

#### *dostępności w systemie AIX and Linux*

Menedżer kolejek musi być skonfigurowany pod kontrolą klastra wysokiej dostępności z adresem IP i dyskami współużytkowanymi menedżera kolejek.

### **O tym zadaniu**

Aby umieścić menedżer kolejek pod kontrolą klastra wysokiej dostępności, należy zdefiniować grupę zasobów, która będzie zawierać menedżer kolejek i wszystkie powiązane z nim zasoby.

### **Procedura**

1. Utwórz grupę zasobów zawierającą menedżer kolejek, wolumin lub grupę dysków menedżera kolejek oraz adres IP menedżera kolejek.

Adres IP jest wirtualnym adresem IP, a nie adresem IP komputera.

2. Sprawdź, czy klaster HA poprawnie przełącza zasoby między węzłami klastra i jest gotowy do sterowania menedżerem kolejek.

### *Usuwanie menedżera kolejek klastra wysokiej dostępności*

### *w systemie AIX and Linux*

Może być konieczne usunięcie menedżera kolejek z węzła, który nie jest już wymagany do uruchomienia menedżera kolejek.

### **O tym zadaniu**

Aby usunąć menedżera kolejek z węzła w klastrze o wysokiej dostępności, należy usunąć jego informacje konfiguracyjne.

### **Procedura**

- 1. Usuń węzeł z klastra wysokiej dostępności, tak aby klaster wysokiej dostępności nie próbował aktywować menedżera kolejek w tym węźle.
- 2. Aby usunąć informacje konfiguracyjne menedżera kolejek, należy użyć następującej komendy **rmvmqinf** :

rmvmqinf *qmgrname*

3. Opcjonalne: Aby całkowicie usunąć menedżera kolejek, należy użyć komendy **dltmqm** .

**Ważne:** Należy pamiętać, że usunięcie menedżera kolejek za pomocą komendy **dltmqm** powoduje całkowite usunięcie danych i plików dziennika menedżera kolejek.

Po usunięciu menedżera kolejek można użyć komendy **rmvmqinf** w celu usunięcia pozostałych informacji o konfiguracji z innych węzłów.

# **Windows Obsługa Microsoft Cluster Service (MSCS)**

Wprowadzenie i konfigurowanie MSCS w celu obsługi przełączania awaryjnego serwerów wirtualnych. MSCS jest znany również jako Windows Server Failover Clustering (WSFC).

Te informacje mają zastosowanie tylko do produktu IBM MQ for Windows .

**Uwaga:** W produkcie Windows Server 2016nowa nazwa produktu Microsoft Cluster Service (MSCS) to Windows Server Failover Clustering (WSFC).

MSCS/WSFC umożliwia połączenie serwerów z klastrem, co zapewnia wyższą dostępność danych i aplikacji, a także ułatwia zarządzanie systemem. MSCS/WSFC może automatycznie wykrywać i odzyskiwać awarie serwera lub aplikacji.

MSCS/WSFC obsługuje przełączanie awaryjne serwerów wirtualnych, które odpowiadają aplikacjom, serwisom serwisowym, kolejkom drukarskim lub współużytkowanom plików (w tym, na przykład, ich śledziom dysków, plikach i adresom IP).

*Przełączenie awaryjne* to proces, w którym MSCS/WSFC wykrywa awarię aplikacji na jednym komputerze w klastrze i zamyka zakłócone aplikacje w sposób uporządkowany, przesyła dane stanu do innego komputera, a następnie ponownie inicjuje aplikację w tym klastrze.

Więcej informacji na temat konfigurowania i używania klastrów przełączania awaryjnego można znaleźć w podtematach.

### *Wprowadzenie klastrów MSCS*

Klastry MSCS, zwane również klastrami WSFC, są grupami dwóch lub większej liczby komputerów, połączonych ze sobą i konfigurowanymi w taki sposób, że jeśli jedno się nie powiedzie, MSCS wykonuje *przełączenie awaryjne*, przesyłając dane stanu aplikacji z uszkodzonego komputera na inny komputer w klastrze i ponownie inicjując ich działanie.

**Uwaga:** W produkcie Windows Server 2016nowa nazwa produktu Microsoft Cluster Service (MSCS) to Windows Server Failover Clustering (WSFC).

Produkt ["Konfiguracje o wysokiej dostępności" na stronie 486](#page-485-0) zawiera porównanie klastrów MSCS, menedżerów kolejek z wieloma instancjami i klastrów produktu IBM MQ .

<span id="page-498-0"></span>W tej sekcji i jej tematach podrzędnych termin *klaster*, gdy jest używany przez siebie, **zawsze** oznacza klaster MSCS. Różni się to od klastra IBM MQ opisanego w niniejszym podręczniku w innym miejscu.

Klaster dwumaszynowy składa się z dwóch komputerów (na przykład A i B), które są wspólnie połączone z siecią na potrzeby dostępu klienta przy użyciu *wirtualnego adresu IP*. Mogą one być również połączone ze sobą przez jedną lub kilka sieci prywatnych. A i B współużytkuj co najmniej jeden dysk dla aplikacji serwera na każdym z nich. Dostępny jest również inny dysk współużytkowany, który musi być nadmiarową macierzą niezależnych dysków ( *RAID* ) Poziom 1, do wyłącznego korzystania z MSCS; jest on znany jako dysk *kworum* . MSCS monitoruje oba komputery, aby sprawdzić, czy sprzęt i oprogramowanie działają poprawnie.

W prostej konfiguracji, takiej jak ten, oba komputery mają wszystkie aplikacje zainstalowane na nich, ale tylko komputer A działa z aplikacjami na żywo; komputer B jest po prostu uruchomiony i czeka. Jeśli komputer A napotka jeden z wielu problemów, MSCS zamknie aplikację w sposób uporządkowany w sposób uporządkowany, przesyła dane stanu do innego komputera, a następnie ponownie inicjuje aplikację. Jest to nazywane *przełączaniem awaryjnym*. Aplikacje mogą być *zorientowane na klastry* , dzięki czemu będą w pełni współdziałać z MSCS i przełączać awaryjnie.

Typowa konfiguracja dla klastra z dwoma komputerami jest przedstawiona w sekcji Rysunek 74 na stronie 499.

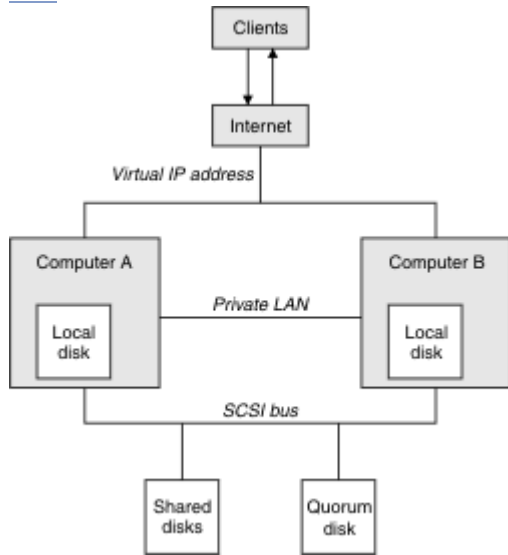

*Rysunek 74. Klaster MSCS z dwoma komputerami*

Każdy komputer może uzyskać dostęp do dysku współużytkowanego, ale tylko jeden na raz, pod kontrolą MSCS. W przypadku przełączenia awaryjnego MSCS przełącza dostęp do innego komputera. Sam dysk współużytkowany jest zwykle RAID, ale nie musi być.

Każdy komputer jest połączony z siecią zewnętrzną w celu uzyskania dostępu do klienta, a każdy z nich ma adres IP. Jednak klient zewnętrzny, komunikujący się z tym klastrem, jest świadomy tylko jednego *wirtualnego adresu IP*, a MSCS odpowiednio kieruje ruch IP w obrębie klastra.

MSCS wykonuje również własną komunikację między dwoma komputerami, zarówno nad jednym, jak i większą liczbą połączeń prywatnych lub przez sieć publiczną, na przykład w celu monitorowania ich stanów przy użyciu pulsu, a także do synchronizacji baz danych.

### *Konfigurowanie produktu IBM MQ na potrzeby technologii klastrowej MSCS*

Produkt IBM MQ można skonfigurować do łączenia w klastry, tworząc menedżer kolejek jako jednostkę przełączania awaryjnego na MSCS. Menedżer kolejek należy zdefiniować jako zasób w MSCS, który następnie może monitorować i przesłać go na inny komputer w klastrze, jeśli wystąpił problem.

**Uwaga:** W produkcie Windows Server 2016nowa nazwa produktu Microsoft Cluster Service (MSCS) to Windows Server Failover Clustering (WSFC).

Aby skonfigurować system w taki sposób, należy go uruchomić, instalując produkt IBM MQ na każdym komputerze w klastrze.

Ponieważ menedżer kolejek jest powiązany z nazwą instalacji produktu IBM MQ , nazwa instalacji produktu IBM MQ na wszystkich komputerach w klastrze powinna być taka sama. Patrz Instalowanie i deinstalowanie.

Same menedżery kolejek muszą istnieć tylko na komputerze, na którym je tworzysz. W przypadku przełączenia awaryjnego MSCS inicjuje menedżery kolejek na innym komputerze. Menedżery kolejek muszą jednak mieć swoje pliki dziennika i pliki danych na współużytkowanym dysku klastra, a nie na dysku lokalnym. Jeśli menedżer kolejek jest już zainstalowany na dysku lokalnym, można go zmigrować za pomocą narzędzia udostępnionego razem z produktem IBM MQ. Patrz sekcja ["Przenoszenie menedżera](#page-501-0) [kolejek do pamięci masowej MSCS" na stronie 502](#page-501-0). Aby utworzyć nowe menedżery kolejek do użycia z MSCS, należy zapoznać się z ["Tworzenie menedżera kolejek do użycia z MSCS" na stronie 501](#page-500-0).

Po zakończeniu instalacji i migracji należy użyć programu MSCS Cluster Administrator w celu poinformowania menedżerów kolejek o swoich menedżerach kolejek; patrz ["Umieszczanie menedżera](#page-503-0) [kolejek pod kontrolą MSCS" na stronie 504.](#page-503-0)

Jeśli zostanie podjęta decyzja o usunięciu menedżera kolejek z elementu sterującego MSCS, należy skorzystać z procedury opisanej w sekcji ["Usuwanie menedżera kolejek z elementu sterującego MSCS" na](#page-510-0) [stronie 511.](#page-510-0)

### *Symetria konfiguracji i MSCS*

Gdy aplikacja przełącza się z jednego węzła do drugiego, musi zachowywać się w ten sam sposób, niezależnie od węzła. Najlepszym sposobem zapewnienia tego jest, aby środowiska były identyczne.

Jeśli jest możliwe, należy skonfigurować klaster o identycznym sprzęcie, oprogramowaniu systemu operacyjnego, oprogramowaniu produktu i konfiguracji na każdym komputerze. W szczególności należy upewnić się, że wszystkie wymagane oprogramowanie zainstalowane na tych dwóch komputerach jest identyczne pod względem wersji, poziomu konserwacyjnego, pakietów SupportPacs, ścieżek i wyjść oraz że istnieje wspólna przestrzeń nazw (środowisko zabezpieczeń) zgodnie z opisem w sekcji "Bezpieczeństwo MSCS" na stronie 500.

### *Bezpieczeństwo MSCS*

Aby uzyskać pomyślne zabezpieczenia MSCS, należy postępować zgodnie z poniższnymi wytycznymi.

Wytyczne są następujące:

- Upewnij się, że na każdym komputerze w klastrze znajdują się identyczne instalacje oprogramowania.
- Utwórz wspólną przestrzeń nazw (środowisko zabezpieczeń) w klastrze.
- Ustaw węzły klastra MSCS w domenie, w której konto użytkownika *właściciel klastra* jest kontem domenowym.
- Ustaw inne konta użytkowników w klastrze również konta domenowe, aby były dostępne na obu węzłach. Jest to automatycznie w przypadku, gdy domena jest już dostępna, a konta istotne dla produktu IBM MQ są kontami domenami. Jeśli użytkownik nie ma obecnie domeny, należy rozważyć skonfigurowanie *mini-domeny* w celu buforowania węzłów klastra i odpowiednich kont. Twoim celem jest, aby klaster dwóch komputerów wyglądał jak jeden zasób obliczeniowy.

Należy pamiętać, że konto, które jest lokalne dla jednego komputera, nie istnieje na drugim. Nawet jeśli utworzone zostanie konto o tej samej nazwie na innym komputerze, jego identyfikator zabezpieczeń (SID) jest inny, więc po przeniesieniu aplikacji do innego węzła uprawnienia nie istnieją w tym węźle.

Podczas przełączania awaryjnego lub przenoszenia obsługa programu IBM MQ MSCS zapewnia, że wszystkie pliki zawierające obiekty menedżera kolejek mają równoważne uprawnienia w węźle docelowym. Jawnie kod sprawdza, czy administratorzy i grupy mqm oraz konto SYSTEM mają pełną kontrolę i czy jeśli produkt Everyone ma prawo do odczytu starego węzła, to uprawnienie to jest dodawane w węźle docelowym.

Za pomocą konta domeny można uruchomić usługę IBM MQ . Upewnij się, że istnieje ona w lokalnej grupie mqm na każdym komputerze w klastrze.

### *Korzystanie z wielu menedżerów kolejek z MSCS*

<span id="page-500-0"></span>Jeśli na komputerze działa więcej niż jeden menedżer kolejek, można wybrać jedną z tych konfiguracji.

Konfiguracje są następujące:

- Wszystkie menedżery kolejek w jednej grupie. W tej konfiguracji, jeśli wystąpi problem z dowolnym menedżerem kolejek, wszystkie menedżery kolejek w grupie przełączają się na inny komputer jako grupę.
- Pojedynczy menedżer kolejek w każdej grupie. W tej konfiguracji, jeśli wystąpi problem z menedżerem kolejek, nie powiedzie się ona na innym komputerze bez wpływu na pozostałe menedżery kolejek.
- Mieszanka dwóch pierwszych setów.

### **Windows** Tryby klastra i MSCS

Istnieją dwa tryby, w których można uruchomić system klastrowy z IBM MQ w systemie Windows: Aktywne/Pasywne lub Aktywne/Aktywne.

**Uwaga:** Jeśli MSCS jest używany razem z serwerem Microsoft Transaction Server (COM +), nie można używać trybu aktywny/aktywny.

### **Tryb aktywny/pasywny**

W trybie aktywny/pasywnym komputer A ma działającą na nim aplikację, a komputer B jest kopią zapasową. Jest on używany tylko wtedy, gdy MSCS wykryje problem.

W tym trybie można używać tylko jednego dysku współużytkowanego, ale jeśli dowolna aplikacja powoduje przełączenie awaryjne, **wszystkie** aplikacje muszą zostać przesłane jako grupa (ponieważ tylko jeden komputer może uzyskać dostęp do współużytkowanego dysku w danym momencie).

Usługę MSCS można skonfigurować na komputerze A jako *preferowany* . Następnie, gdy komputer A został naprawiony lub zastąpiony i działa prawidłowo, MSCS wykrywa to i automatycznie przełącza aplikację z powrotem na komputer A.

W przypadku uruchomienia więcej niż jednego menedżera kolejek należy rozważyć posiadanie osobnego dysku współużytkowanego dla każdego z nich. Następnie należy umieścić każdy menedżer kolejek w oddzielnej grupie w MSCS. W ten sposób każdy menedżer kolejek może przełączać się awaryjnie na inny komputer bez wpływu na inne menedżery kolejek.

### **Tryb aktywny/aktywny**

W trybie aktywny/aktywny komputery A i B mają uruchomione aplikacje, a grupy na każdym komputerze są ustawione tak, aby korzystały z innego komputera jako kopii zapasowej. W przypadku wykrycia awarii na komputerze A, MSCS przesyła dane stanu do komputera B, a następnie ponownie inicjuje tę aplikację. Następnie komputer B uruchamia własną aplikację i A.

Dla tej konfiguracji potrzebne są co najmniej dwa dyski współużytkowane. MSCS można skonfigurować jako preferowany komputer dla aplikacji A, a B jako preferowany komputer dla aplikacji B. Po przełączeniu awaryjnym i naprawie każda aplikacja automatycznie kończy się na własnym komputerze.

W przypadku systemu IBM MQ oznacza to, że można na przykład uruchomić dwa menedżery kolejek, po jednym na każdym z A i B, przy czym każdy z nich korzysta z pełnej mocy własnego komputera. Po awarii na komputerze A, oba menedżery kolejek będą uruchamiane na komputerze B. Będzie to oznaczać współużytkowanie mocy jednego komputera, z ograniczoną zdolnością do przetwarzania dużych ilości danych z prędkością. Jednak newralgiczne aplikacje będą nadal dostępne podczas wyszukiwania i naprawiania błędu w systemie A.

### *Tworzenie menedżera kolejek do użycia z MSCS*

Ta procedura zapewnia, że nowy menedżer kolejek jest tworzony w taki sposób, aby był on odpowiedni do przygotowania i umieszczenia pod kontrolą systemu Microsoft Cluster Service (MSCS).

<span id="page-501-0"></span>**Uwaga:** W produkcie Windows Server 2016nowa nazwa produktu Microsoft Cluster Service (MSCS) to Windows Server Failover Clustering (WSFC).

Można rozpocząć od utworzenia menedżera kolejek ze wszystkimi jego zasobami na dysku lokalnym, a następnie zmigrować pliki dziennika i pliki danych do dysku współużytkowanego. (Można odwrócić tę operację). **Nie** podejmowana jest próba utworzenia menedżera kolejek ze swoimi zasobami na dysku współużytkowanym.

Menedżer kolejek można utworzyć do użycia z MSCS na dwa sposoby: z poziomu wiersza komend lub z poziomu IBM MQ Explorer. Zaletą wiersza komend jest to, że menedżer kolejek został utworzony *zatrzymany* i ustawiony na wartość *ręczne uruchamianie*, co jest gotowe do użycia w MSCS. ( IBM MQ Explorer automatycznie uruchamia nowy menedżer kolejek i ustawia go na automatyczne uruchamianie po utworzeniu. Musisz to zmienić.)

### **Tworzenie menedżera kolejek z poziomu wiersza komend**

Wykonaj następujące kroki, aby utworzyć menedżer kolejek z poziomu wiersza komend, aby można było go używać z MSCS:

- 1. Upewnij się, że zmienna środowiskowa MQSPREFIX została ustawiona tak, aby odwoływała się do napędu lokalnego, na przykład C:\IBM MQ. W przypadku zmiany tej opcji należy zrestartować komputer, tak aby konto w systemie było uwzględnione w zmianie. Jeśli zmienna nie zostanie ustawiona, menedżer kolejek zostanie utworzony w domyślnym katalogu IBM MQ dla menedżerów kolejek.
- 2. Utwórz menedżer kolejek przy użyciu komendy **crtmqm** . Na przykład, aby utworzyć menedżer kolejek o nazwie mscs\_test w katalogu domyślnym, należy użyć następującej komendy:

crtmqm mscs\_test

3. Przejdź do sekcji "Przenoszenie menedżera kolejek do pamięci masowej MSCS" na stronie 502.

### **Tworzenie menedżera kolejek przy użyciu IBM MQ Explorer**

Wykonaj następujące kroki, aby utworzyć menedżer kolejek przy użyciu programu IBM MQ Explorer, aby można było go używać z MSCS:

- 1. Uruchom program IBM MQ Explorer z menu Start.
- 2. W widoku Navigator rozwiń węzły drzewa, aby znaleźć węzeł drzewa Menedżery kolejek .
- 3. Kliknij prawym przyciskiem myszy węzeł drzewa Menedżery kolejek , a następnie wybierz opcję**Nowy** > **Menedżer kolejek**. Zostanie wyświetlony panel Tworzenie menedżera kolejek.
- 4. Wypełnij okno dialogowe (krok 1), a następnie kliknij przycisk **Dalej >**.
- 5. Wypełnij okno dialogowe (krok 2), a następnie kliknij przycisk **Dalej >**.
- 6. Zakończ okno dialogowe (krok 3), upewniając się, że nie wybrano opcji Uruchom menedżera kolejek i Utwórz kanał połączenia z serwerem , a następnie kliknij przycisk **Dalej >**.
- 7. Zakończ okno dialogowe (krok 4), a następnie kliknij przycisk **Zakończ**.
- 8. Przejdź do sekcji "Przenoszenie menedżera kolejek do pamięci masowej MSCS" na stronie 502.

### *Przenoszenie menedżera kolejek do pamięci masowej MSCS*

Ta procedura umożliwia skonfigurowanie istniejącego menedżera kolejek w taki sposób, aby był on odpowiedni do umieszczania w systemie Microsoft Cluster Service (MSCS) kontroli.

Aby to osiągnąć, należy przenieść pliki dziennika i pliki danych na dyski współużytkowane, aby udostępnić je innym komputerom w razie wystąpienia awarii. Na przykład istniejący menedżer kolejek może mieć ścieżki, takie jak C:\WebSphere MQ\log\*QMname* i C:\WebSphere MQ\qmgrs\*QMname*.

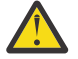

**Ostrzeżenie:** Nie próbuj przenosić plików ręcznie; skorzystaj z programu narzędziowego dostarczonego w ramach programu IBM MQ MSCS Support, zgodnie z opisem w tym temacie. Jeśli przenoszony menedżer kolejek korzysta z połączeń TLS, a repozytorium kluczy TLS znajduje się w katalogu danych menedżera kolejek na komputerze lokalnym, to repozytorium kluczy zostanie przeniesione wraz z resztą menedżera kolejek na dysk współużytkowany. Domyślnie atrybut menedżera kolejek, który określa położenie repozytorium kluczy TLS (SSLKEYR), jest ustawiony na wartość *MQ\_INSTALLATION\_PATH*\qmgrs\QMGRNAME\ssl\key, która znajduje się w katalogu danych menedżera kolejek. *MQ\_INSTALLATION\_PATH* reprezentuje katalog najwyższego poziomu, w którym zainstalowany jest produkt IBM MQ . Komenda hamvmqm nie modyfikuje tego atrybutu menedżera kolejek. W takiej sytuacji należy zmodyfikować atrybut menedżera kolejek, SSLKEYR, za pomocą IBM MQ Explorer lub komendy MQSC ALTER QMGR, aby wskazać nowy plik repozytorium kluczy TLS.

**Uwaga:** W produkcie Windows Server 2016nowa nazwa produktu Microsoft Cluster Service (MSCS) to Windows Server Failover Clustering (WSFC).

Procedura jest następująca:

- 1. Zamknij menedżer kolejek i sprawdź, czy nie wystąpiły żadne błędy.
- 2. Jeśli pliki dziennika lub pliki kolejki menedżera kolejek są już zapisane na dysku współużytkowanym, należy pominąć resztę tej procedury i przejść bezpośrednio do produktu ["Umieszczanie menedżera](#page-503-0) [kolejek pod kontrolą MSCS" na stronie 504](#page-503-0).
- 3. Utwórz pełną kopię zapasową plików kolejki i plików dziennika, a następnie zapisz kopię zapasową w bezpiecznym miejscu (patrz ["Pliki dziennika menedżera kolejek" na stronie 513](#page-512-0) , aby uzyskać informacje o tym, dlaczego jest to ważne).
- 4. Jeśli masz już odpowiedni współużytkowany zasób dyskowy, przejdź do kroku 6. W przeciwnym razie za pomocą programu MSCS Cluster Administrator należy utworzyć zasób typu *dysk współużytkowany* z wystarczającą pojemnością do przechowywania plików dziennika menedżera kolejek i plików danych (kolejka).
- 5. Przetestuj współużytkowany dysk za pomocą programu MSCS Cluster Administrator, aby przenieść go z jednego węzła klastra do drugiego i ponownie z powrotem.
- 6. Upewnij się, że dysk współużytkowany jest dostępny w trybie z połączeniem w węźle klastra, w którym pliki dziennika i pliki danych menedżera kolejek są przechowywane lokalnie.
- 7. Uruchom program narzędziowy, aby przenieść menedżer kolejek w następujący sposób:

```
hamvmqm /m qmname /dd " e: \ 
IBM MQ " /ld " e: \ 
IBM MQ \log"
```
zastępując nazwę menedżera kolejek *qmname*, literę dysku współużytkowanego dla *e*, a także wybrany katalog dla *IBM MQ*. Katalogi są tworzone, jeśli jeszcze nie istnieją.

- 8. Przetestuj menedżer kolejek, aby upewnić się, że działa, korzystając z IBM MQ Explorer. Na przykład:
	- a. Kliknij prawym przyciskiem myszy węzeł drzewa menedżera kolejek, a następnie wybierz opcję **Uruchom**. Zostanie uruchomiony menedżer kolejek.
	- b. Kliknij prawym przyciskiem myszy węzeł drzewa Kolejki , a następnie wybierz opcję **Nowy** > **Kolejka lokalna ...**, i podać nazwę kolejki.
	- c. Kliknij opcję **Zakończ**.
	- d. Prawym przyciskiem myszy kliknij kolejkę, a następnie wybierz opcję **Umieść komunikat testowy ...**. Zostanie wyświetlony panel umieszczania komunikatów testowych.
	- e. Wpisz tekst komunikatu, a następnie kliknij opcję **Umieść komunikat testowy**, a następnie zamknij panel.
	- f. Prawym przyciskiem myszy kliknij kolejkę, a następnie wybierz opcję **Przeglądaj komunikaty ...**. Zostanie wyświetlony panel Przeglądarka komunikatów.
	- g. Upewnij się, że komunikat znajduje się w kolejce, a następnie kliknij przycisk **Zamknij**. Panel Przeglądarka komunikatów zostanie zamknięty.
	- h. Prawym przyciskiem myszy kliknij kolejkę, a następnie wybierz opcję **Wyczyść komunikaty ...**. Komunikaty w kolejce są czyszczone.
- <span id="page-503-0"></span>i. Prawym przyciskiem myszy kliknij kolejkę, a następnie wybierz opcję **Usuń ...**. Zostanie wyświetlony panel potwierdzenia, a następnie kliknij przycisk **OK**. Kolejka została usunięta.
- j. Kliknij prawym przyciskiem myszy węzeł drzewa menedżera kolejek, a następnie wybierz opcję **Zatrzymaj ...**. Zostanie wyświetlony panel Menedżer kolejek końcowych.
- k. Kliknij przycisk **OK**. Menedżer kolejek zostanie zatrzymany.
- 9. Jako administrator programu IBM MQ upewnij się, że atrybut uruchamiania menedżera kolejek jest ustawiony na wartość manual (Ręczny). W polu IBM MQ Explorerustaw pole uruchamiania na wartość manual na panelu właściwości menedżera kolejek.
- 10. Przejdź do sekcji "Umieszczanie menedżera kolejek pod kontrolą MSCS" na stronie 504.

### *Umieszczanie menedżera kolejek pod kontrolą MSCS*

W jaki sposób można umieścić menedżer kolejek pod kontrolą systemu Microsoft Cluster Service (MSCS), w tym zadania wymagań wstępnych.

**Uwaga:** W produkcie Windows Server 2016nowa nazwa produktu Microsoft Cluster Service (MSCS) to Windows Server Failover Clustering (WSFC).

#### **Przed umieszczniem menedżera kolejek pod kontrolą MSCS/WSFC**

Przed umieszczniem menedżera kolejek pod kontrolą MSCS/WSFC wykonaj następujące kroki:

- 1. Upewnij się, że produkt IBM MQ i jego obsługa MSCS/WSFC są zainstalowane na obu komputerach w klastrze i że oprogramowanie na każdym komputerze jest identyczne, jak to opisano w sekcji ["Konfigurowanie produktu IBM MQ na potrzeby technologii klastrowej MSCS" na stronie 499.](#page-498-0)
- 2. Program narzędziowy **haregtyp** służy do rejestrowania IBM MQ jako typu zasobu MSCS we wszystkich węzłach klastra. Więcej informacji zawiera sekcja ["Obsługa programów narzędziowych MSCS" na](#page-514-0) [stronie 515.](#page-514-0)
- 3. Jeśli jeszcze tego nie zrobiono, [należy utworzyć menedżer kolejek do użycia z MSCS/WSFC.](#page-500-0)
- 4. Jeśli menedżer kolejek został utworzony lub już istnieje, należy upewnić się, że została wykonana procedura w produkcie ["Przenoszenie menedżera kolejek do pamięci masowej MSCS" na stronie 502](#page-501-0).
- 5. Jeśli menedżer kolejek jest uruchomiony, zatrzymaj go, korzystając z wiersza komend lub programu IBM MQ Explorer.
- 6. Test MSCS/WSFC operation of the shared drives before going on to any of the following Windows procedures in this topic.

### **Windows Server 2012, 2016, 2019 lub 2022**

Aby umieścić menedżer kolejek pod kontrolą MSCS/WSFC w produkcie Windows Server 2012 lub nowszym, należy wykonać następującą procedurę:

- 1. Zaloguj się do komputera węzła klastra, na którym znajduje się menedżer kolejek, lub zaloguj się do zdalnej stacji roboczej jako użytkownik z uprawnieniami do administrowania klastrem, a następnie połącz się z węzłem klastra udostępniającego menedżera kolejek.
- 2. Uruchom narzędzie do zarządzania klastrem pracy awaryjnej.
- 3. Kliknij prawym przyciskiem myszy opcję **Zarządzanie klastrem przełączania awaryjnego > Połączenie** ... , aby otworzyć połączenie z klastrem.
- 4. W przeciwieństwie do schematu grupowego używanego w produkcie MSCS Cluster Administrator w poprzednich wersjach produktu Windows, narzędzie do zarządzania klastrem pracy z przełączaniem awaryjnym wykorzystuje pojęcie usług i aplikacji. Skonfigurowana usługa lub skonfigurowana aplikacja zawiera wszystkie zasoby niezbędne dla jednej aplikacji, która ma być zgrupowana. Menedżer kolejek w WSFC można skonfigurować w następujący sposób:
	- a. Kliknij prawym przyciskiem myszy klaster i wybierz opcję **Skonfiguruj rolę** , aby uruchomić kreator konfiguracji.
	- b. Wybierz opcję **Inny serwer** na panelu "Wybierz usługę lub aplikację".
c. Wybierz odpowiedni adres IP jako punkt dostępu klienta.

Ten adres powinien być nieużywanym adresem IP, który ma być używany przez klienty i inne menedżery kolejek do łączenia się z menedżerem kolejek *wirtualnego* . Ten adres IP nie jest normalnym (statycznym) adresem żadnego z węzłów. Jest to dodatkowy adres *floats* między nimi. Mimo że WSFC obsługuje routing tego adresu, **nie** sprawdza, czy adres może zostać osiągnięty.

d. Przypisz urządzenie pamięci masowej do wyłącznego użycia przez menedżer kolejek. To urządzenie musi zostać utworzone jako instancja zasobu, zanim będzie mogła zostać przypisana.

Można użyć jednego napędu do przechowywania zarówno dzienników, jak i plików kolejek, albo można je rozdzielić między napędami. W każdym przypadku, jeśli każdy menedżer kolejek ma własny dysk współużytkowany, upewnij się, że wszystkie napędy używane przez ten menedżer kolejek są wyłączne dla tego menedżera kolejek, to znaczy, że nic innego nie korzysta z napędów. Należy również utworzyć instancję zasobu dla każdego napędu, którego używa menedżer kolejek.

Typ zasobu dla napędu jest zależny od używanego przez użytkownika obsługi SCSI. Instrukcje dotyczące adapterów SCSI można znaleźć w instrukcji. Mogą istnieć grupy i zasoby dla każdego z napędów współużytkowanych. Jeśli tak, to nie trzeba tworzyć instancji zasobu dla każdego napędu. Przenieś ją z bieżącej grupy do grupy utworzonej dla menedżera kolejek.

Dla każdego zasobu napędu ustaw potencjalnych właścicieli na oba węzły. Ustaw zasoby zależne na brak.

- e. Wybierz zasób **MQSeries MSCS** na panelu "Wybierz typ zasobu".
- f. Wykonaj pozostałe kroki w kreatorze.
- 5. Przed wniesieniem zasobu w tryb z połączeniem zasób MSCS produktu MQSeries wymaga dodatkowej konfiguracji:
	- a. Wybierz nowo zdefiniowaną usługę, która zawiera zasób o nazwie 'Nowa MSCS programu MQSeries'.
	- b. Kliknij prawym przyciskiem myszy opcję **Właściwości** w zasobie MQ .
	- c. Skonfiguruj zasób:
		- Name ; Wybierz nazwę, która ułatwia zidentyfikowanie menedżera kolejek, dla którego jest on przeznaczony.
		- Run in a separate Resource Monitor ; dla lepszej izolacji
		- Possible owners ; ustaw oba węzły
		- Dependencies ; Dodaj dysk i adres IP dla tego menedżera kolejek.

**Ostrzeżenie:** Niepowodzenie dodania tych zależności oznacza, że program IBM MQ próbuje zapisać status menedżera kolejek na niewłaściwy dysk klastra podczas przełączania awaryjnego. Ponieważ wiele procesów może próbować zapisywać dane na tym dysku jednocześnie, niektóre procesy IBM MQ mogą być blokowane od działania.

- Parameters ; w następujący sposób:
	- QueueManagerName (wymagane); nazwa menedżera kolejek, który ma sterować tym zasobem. Ten menedżer kolejek musi istnieć na komputerze lokalnym.
	- PostOnlineCommand (opcjonalnie); można określić program, który ma być uruchamiany za każdym razem, gdy zasób menedżera kolejek zmieni swój stan z trybu bez połączenia na tryb z połączeniem. Więcej informacji na ten temat zawiera sekcja ["Komenda PostOnlinei komenda](#page-513-0) [PreOfflinew MSCS" na stronie 514](#page-513-0).
	- PreOfflineCommand (opcjonalnie); można określić program, który ma być uruchamiany za każdym razem, gdy zasób menedżera kolejek zmieni swój stan z trybu z połączeniem na tryb bez połączenia. Więcej informacji na ten temat zawiera sekcja ["Komenda PostOnlinei komenda](#page-513-0) [PreOfflinew MSCS" na stronie 514](#page-513-0).

**Uwaga:** Odstęp czasu odpytywania *looksAlive* jest ustawiony na wartość domyślną 5000 ms. Interwał odpytywania *isAlive* jest ustawiony na wartość domyślną 60000 ms. Te wartości domyślne mogą być modyfikowane tylko po zakończeniu definiowania zasobu. Szczegółowe

informacje na ten temat zawiera sekcja ["Odpytywanie looksAlive i isAlive w MSCS" na stronie](#page-509-0) [510](#page-509-0).

- d. Opcjonalnie można ustawić preferowany węzeł (należy jednak zwrócić uwagę na komentarze w programie ["Używanie preferowanych węzłów w MSCS" na stronie 515](#page-514-0) ).
- e. Opcja *Strategia przełączania awaryjnego* jest domyślnie ustawiona na wartości sensowne, ale można dostroić wartości progowe i okresy sterujące *przełączaniem awaryjnym zasobów* i *Przełączanie awaryjne grupy* w taki sposób, aby były one zgodne z ładowaniem umieszczonym w menedżerze kolejek.
- 6. Przetestuj menedżer kolejek, wprowadzając go w trybie z połączeniem w programie MSCS Cluster Administrator i poddając go do obciążenia testowego. Jeśli eksperymentujesz z menedżerem kolejek testowych, użyj Eksploratora IBM MQ . Na przykład:
	- a. Kliknij prawym przyciskiem myszy węzeł drzewa Kolejki , a następnie wybierz opcję **Nowy** > **Kolejka lokalna ...**, i podać nazwę kolejki.
	- b. Kliknij opcję **Zakończ**. Kolejka zostanie utworzona i wyświetlona w widoku treści.
	- c. Prawym przyciskiem myszy kliknij kolejkę, a następnie wybierz opcję **Umieść komunikat testowy ...**. Zostanie wyświetlony panel umieszczania komunikatów testowych.
	- d. Wpisz tekst komunikatu, a następnie kliknij opcję **Umieść komunikat testowy**, a następnie zamknij panel.
	- e. Prawym przyciskiem myszy kliknij kolejkę, a następnie wybierz opcję **Przeglądaj komunikaty ...**. Zostanie wyświetlony panel Przeglądarka komunikatów.
	- f. Upewnij się, że komunikat znajduje się w kolejce, a następnie kliknij przycisk **Zamknij**. Panel Przeglądarka komunikatów zostanie zamknięty.
	- g. Prawym przyciskiem myszy kliknij kolejkę, a następnie wybierz opcję **Wyczyść komunikaty ...**. Komunikaty w kolejce są czyszczone.
	- h. Prawym przyciskiem myszy kliknij kolejkę, a następnie wybierz opcję **Usuń ...**. Zostanie wyświetlony panel potwierdzenia, a następnie kliknij przycisk **OK**. Kolejka została usunięta.
- 7. Przetestuj, czy menedżer kolejek może zostać przełączony w tryb bez połączenia i czy w trybie z połączeniem jest używany przez administratora klastra MSCS.
- 8. Symulacja przełączania awaryjnego.

W programie MSCS Cluster Administrator kliknij prawym przyciskiem myszy grupę zawierającą menedżer kolejek i wybierz opcję Move Group. Może to potrwać kilka minut. (Jeśli w innym momencie konieczne jest szybkie przeniesienie menedżera kolejek do innego węzła, należy wykonać procedurę w programie ["Przenoszenie menedżera kolejek do pamięci masowej MSCS" na stronie](#page-501-0) [502](#page-501-0)). Można również kliknąć prawym przyciskiem myszy i wybrać opcję Initiate Failure . działanie (lokalny restart lub przełączenie awaryjne) jest zależne od bieżącego stanu i ustawień konfiguracyjnych.

#### **Windows Server 2008**

Aby umieścić menedżer kolejek pod kontrolą MSCS w produkcie Windows Server 2008, należy wykonać następującą procedurę:

- 1. Zaloguj się do komputera węzła klastra, na którym znajduje się menedżer kolejek, lub zaloguj się do zdalnej stacji roboczej jako użytkownik z uprawnieniami do administrowania klastrem, a następnie połącz się z węzłem klastra udostępniającego menedżera kolejek.
- 2. Uruchom narzędzie do zarządzania klastrem pracy awaryjnej.
- 3. Kliknij prawym przyciskiem myszy opcję **Zarządzanie klastrem przełączania awaryjnego > Zarządzaj klastrem ...** , aby otworzyć połączenie z klastrem.
- 4. W przeciwieństwie do schematu grupowego używanego w produkcie MSCS Cluster Administrator w poprzednich wersjach produktu Windows, narzędzie do zarządzania klastrem pracy z przełączaniem awaryjnym wykorzystuje pojęcie usług i aplikacji. Skonfigurowana usługa lub skonfigurowana aplikacja

zawiera wszystkie zasoby niezbędne dla jednej aplikacji, która ma być zgrupowana. Menedżer kolejek można skonfigurować w środowisku MSCS w następujący sposób:

- a. Kliknij prawym przyciskiem myszy opcję **Usługi i aplikacje > Konfiguruj usługę lub aplikację ...** w celu uruchomienia kreatora konfiguracji.
- b. Wybierz opcję **Inny serwer** na panelu **Wybierz usługę lub aplikację** .
- c. Wybierz odpowiedni adres IP jako punkt dostępu klienta.

Ten adres powinien być nieużywanym adresem IP, który ma być używany przez klienty i inne menedżery kolejek do łączenia się z menedżerem kolejek *wirtualnego* . Ten adres IP nie jest normalnym (statycznym) adresem żadnego z węzłów. Jest to dodatkowy adres *floats* między nimi. Mimo że MSCS obsługuje routing tego adresu, **nie** sprawdza, czy adres może zostać osiągnięty.

d. Przypisz urządzenie pamięci masowej do wyłącznego użycia przez menedżer kolejek. To urządzenie musi zostać utworzone jako instancja zasobu, zanim będzie mogła zostać przypisana.

Można użyć jednego napędu do przechowywania zarówno dzienników, jak i plików kolejek, albo można je rozdzielić między napędami. W każdym przypadku, jeśli każdy menedżer kolejek ma własny dysk współużytkowany, upewnij się, że wszystkie napędy używane przez ten menedżer kolejek są wyłączne dla tego menedżera kolejek, to znaczy, że nic innego nie korzysta z napędów. Należy również utworzyć instancję zasobu dla każdego napędu, którego używa menedżer kolejek.

Typ zasobu dla napędu jest zależny od używanego przez użytkownika obsługi SCSI. Instrukcje dotyczące adapterów SCSI można znaleźć w instrukcji. Mogą istnieć grupy i zasoby dla każdego z napędów współużytkowanych. Jeśli tak, to nie trzeba tworzyć instancji zasobu dla każdego napędu. Przenieś ją z bieżącej grupy do grupy utworzonej dla menedżera kolejek.

Dla każdego zasobu napędu ustaw potencjalnych właścicieli na oba węzły. Ustaw zasoby zależne na brak.

- e. Wybierz zasób **MQSeries MSCS** na panelu **Wybór typu zasobu** .
- f. Wykonaj pozostałe kroki w kreatorze.
- 5. Przed wniesieniem zasobu w tryb z połączeniem zasób MSCS produktu MQSeries wymaga dodatkowej konfiguracji:
	- a. Wybierz nowo zdefiniowaną usługę, która zawiera zasób o nazwie 'Nowa MSCS programu MQSeries'.
	- b. Kliknij prawym przyciskiem myszy opcję **Właściwości** w zasobie MQ .
	- c. Skonfiguruj zasób:
		- Name ; Wybierz nazwę, która ułatwia zidentyfikowanie menedżera kolejek, dla którego jest on przeznaczony.
		- Run in a separate Resource Monitor ; dla lepszej izolacji
		- Possible owners ; ustaw oba węzły
		- Dependencies ; Dodaj dysk i adres IP dla tego menedżera kolejek.

**Ostrzeżenie:** Niepowodzenie dodania tych zależności oznacza, że program IBM MQ próbuje zapisać status menedżera kolejek na niewłaściwy dysk klastra podczas przełączania awaryjnego. Ponieważ wiele procesów może próbować zapisywać dane na tym dysku jednocześnie, niektóre procesy IBM MQ mogą być blokowane od działania.

- Parameters ; w następujący sposób:
	- QueueManagerName (wymagane); nazwa menedżera kolejek, który ma sterować tym zasobem. Ten menedżer kolejek musi istnieć na komputerze lokalnym.
	- PostOnlineCommand (opcjonalnie); można określić program, który ma być uruchamiany za każdym razem, gdy zasób menedżera kolejek zmieni swój stan z trybu bez połączenia na tryb z połączeniem. Więcej informacji na ten temat zawiera sekcja ["Komenda PostOnlinei komenda](#page-513-0) [PreOfflinew MSCS" na stronie 514](#page-513-0).

– PreOfflineCommand (opcjonalnie); można określić program, który ma być uruchamiany za każdym razem, gdy zasób menedżera kolejek zmieni swój stan z trybu z połączeniem na tryb bez połączenia. Więcej informacji na ten temat zawiera sekcja ["Komenda PostOnlinei komenda](#page-513-0) [PreOfflinew MSCS" na stronie 514](#page-513-0).

**Uwaga:** Odstęp czasu odpytywania *looksAlive* jest ustawiony na wartość domyślną 5000 ms. Interwał odpytywania *isAlive* jest ustawiony na wartość domyślną 60000 ms. Te wartości domyślne mogą być modyfikowane tylko po zakończeniu definiowania zasobu. Szczegółowe informacje na ten temat zawiera sekcja ["Odpytywanie looksAlive i isAlive w MSCS" na stronie](#page-509-0) [510](#page-509-0).

- d. Opcjonalnie można ustawić preferowany węzeł (należy jednak zwrócić uwagę na komentarze w programie ["Używanie preferowanych węzłów w MSCS" na stronie 515](#page-514-0) ).
- e. Opcja *Strategia przełączania awaryjnego* jest domyślnie ustawiona na wartości sensowne, ale można dostroić wartości progowe i okresy sterujące *przełączaniem awaryjnym zasobów* i *Przełączanie awaryjne grupy* w taki sposób, aby były one zgodne z ładowaniem umieszczonym w menedżerze kolejek.
- 6. Przetestuj menedżer kolejek, wprowadzając go w trybie z połączeniem w programie MSCS Cluster Administrator i poddając go do obciążenia testowego. Jeśli eksperymentujesz z menedżerem kolejek testowych, użyj Eksploratora IBM MQ . Na przykład:
	- a. Kliknij prawym przyciskiem myszy węzeł drzewa Kolejki , a następnie wybierz opcję **Nowy** > **Kolejka lokalna ...**, i podać nazwę kolejki.
	- b. Kliknij opcję **Zakończ**. Kolejka zostanie utworzona i wyświetlona w widoku treści.
	- c. Prawym przyciskiem myszy kliknij kolejkę, a następnie wybierz opcję **Umieść komunikat testowy ...**. Zostanie wyświetlony panel **Umieść komunikat testowy** .
	- d. Wpisz tekst komunikatu, a następnie kliknij opcję **Umieść komunikat testowy**, a następnie zamknij panel.
	- e. Prawym przyciskiem myszy kliknij kolejkę, a następnie wybierz opcję **Przeglądaj komunikaty ...**. Zostanie wyświetlony panel **Przeglądarka komunikatów** .
	- f. Upewnij się, że komunikat znajduje się w kolejce, a następnie kliknij przycisk **Zamknij**. Panel **Przeglądarka komunikatów** zostanie zamknięty.
	- g. Prawym przyciskiem myszy kliknij kolejkę, a następnie wybierz opcję **Wyczyść komunikaty ...**. Komunikaty w kolejce są czyszczone.
	- h. Prawym przyciskiem myszy kliknij kolejkę, a następnie wybierz opcję **Usuń ...**. Zostanie wyświetlony panel potwierdzenia, a następnie kliknij przycisk **OK**. Kolejka została usunięta.
- 7. Przetestuj, czy menedżer kolejek może zostać przełączony w tryb bez połączenia i czy w trybie z połączeniem jest używany przez administratora klastra MSCS.
- 8. Symulacja przełączania awaryjnego.

W programie MSCS Cluster Administrator kliknij prawym przyciskiem myszy grupę zawierającą menedżer kolejek i wybierz opcję Move Group. Może to potrwać kilka minut. (Jeśli w innym momencie konieczne jest szybkie przeniesienie menedżera kolejek do innego węzła, należy wykonać procedurę w programie ["Przenoszenie menedżera kolejek do pamięci masowej MSCS" na stronie](#page-501-0) [502](#page-501-0)). Można również kliknąć prawym przyciskiem myszy i wybrać opcję Initiate Failure . działanie (lokalny restart lub przełączenie awaryjne) jest zależne od bieżącego stanu i ustawień konfiguracyjnych.

### **Windows 2003**

Aby umieścić menedżer kolejek pod kontrolą MSCS w systemie Windows 2003, należy wykonać następującą procedurę:

- 1. Zaloguj się do komputera węzła klastra, na którym znajduje się menedżer kolejek, lub zaloguj się do zdalnej stacji roboczej jako użytkownik z uprawnieniami do administrowania klastrem, a następnie połącz się z węzłem klastra udostępniającego menedżera kolejek.
- 2. Uruchom program MSCS Cluster Administrator.
- 3. Otwórz połączenie z klastrem.
- 4. Utwórz grupę MSCS, która ma być używana do przechowywania zasobów dla menedżera kolejek. Nazwij grupę w taki sposób, aby była ona oczywista, do której menedżera kolejek odnosi się. Każda grupa może zawierać wiele menedżerów kolejek, zgodnie z opisem w sekcji ["Korzystanie z wielu](#page-500-0) [menedżerów kolejek z MSCS" na stronie 501.](#page-500-0)

Użyj grupy dla wszystkich pozostałych kroków.

5. Utwórz instancję zasobu dla każdego z napędów logicznych SCSI używanych przez menedżer kolejek.

Można użyć jednego napędu do przechowywania zarówno dzienników, jak i plików kolejek, albo można je rozdzielić między napędami. W każdym przypadku, jeśli każdy menedżer kolejek ma własny dysk współużytkowany, upewnij się, że wszystkie napędy używane przez ten menedżer kolejek są wyłączne dla tego menedżera kolejek, to znaczy, że nic innego nie korzysta z napędów. Należy również utworzyć instancję zasobu dla każdego napędu, którego używa menedżer kolejek.

Typ zasobu dla napędu jest zależny od używanego przez użytkownika obsługi SCSI. Instrukcje dotyczące adapterów SCSI można znaleźć w instrukcji. Mogą istnieć grupy i zasoby dla każdego z napędów współużytkowanych. Jeśli tak, to nie trzeba tworzyć instancji zasobu dla każdego napędu. Przenieś ją z bieżącej grupy do grupy utworzonej dla menedżera kolejek.

Dla każdego zasobu napędu ustaw potencjalnych właścicieli na oba węzły. Ustaw zasoby zależne na brak.

6. Utwórz instancję zasobu dla adresu IP.

Utwórz zasób adresu IP (typ zasobu *adres IP* ). Ten adres powinien być nieużywanym adresem IP, który ma być używany przez klienty i inne menedżery kolejek do łączenia się z menedżerem kolejek *wirtualnego* . Ten adres IP nie jest normalnym (statycznym) adresem żadnego z węzłów. Jest to dodatkowy adres *floats* między nimi. Mimo że MSCS obsługuje routing tego adresu, **nie** sprawdza, czy adres może zostać osiągnięty.

7. Utwórz instancję zasobu dla menedżera kolejek.

Utwórz zasób typu *IBM MQ MSCS*. Kreator wyświetli zapytanie o różne elementy, w tym następujące elementy:

- Name ; Wybierz nazwę, która ułatwia zidentyfikowanie menedżera kolejek, dla którego jest on przeznaczony.
- Add to group ; użyj utworzonej grupy
- Run in a separate Resource Monitor ; dla lepszej izolacji
- Possible owners ; ustaw oba węzły
- Dependencies ; Dodaj dysk i adres IP dla tego menedżera kolejek.

**Ostrzeżenie:** Niepowodzenie dodania tych zależności oznacza, że program IBM MQ próbuje zapisać status menedżera kolejek na niewłaściwy dysk klastra podczas przełączania awaryjnego. Ponieważ wiele procesów może próbować zapisywać dane na tym dysku jednocześnie, niektóre procesy IBM MQ mogą być blokowane od działania.

- Parameters ; w następujący sposób:
	- QueueManagerName (wymagane); nazwa menedżera kolejek, który ma sterować tym zasobem. Ten menedżer kolejek musi istnieć na komputerze lokalnym.
	- PostOnlineCommand (opcjonalnie); można określić program, który ma być uruchamiany za każdym razem, gdy zasób menedżera kolejek zmieni swój stan z trybu bez połączenia na tryb z połączeniem. Więcej informacji na ten temat zawiera sekcja ["Komenda PostOnlinei komenda](#page-513-0) [PreOfflinew MSCS" na stronie 514.](#page-513-0)
	- PreOfflineCommand (opcjonalnie); można określić program, który ma być uruchamiany za każdym razem, gdy zasób menedżera kolejek zmieni swój stan z trybu z połączeniem na tryb bez połączenia. Więcej informacji na ten temat zawiera sekcja ["Komenda PostOnlinei komenda](#page-513-0) [PreOfflinew MSCS" na stronie 514.](#page-513-0)

<span id="page-509-0"></span>**Uwaga:** Odstęp czasu odpytywania *looksAlive* jest ustawiony na wartość domyślną 5000 ms. Odstęp czasu odpytywania *isAlive* jest ustawiony na wartość domyślną 30000 ms. Te wartości domyślne mogą być modyfikowane tylko po zakończeniu definiowania zasobu. Szczegółowe informacje na ten temat zawiera sekcja "Odpytywanie looksAlive i isAlive w MSCS" na stronie 510.

- 8. Opcjonalnie można ustawić preferowany węzeł (należy jednak zwrócić uwagę na komentarze w programie ["Używanie preferowanych węzłów w MSCS" na stronie 515](#page-514-0) ).
- 9. *Strategia przełączania awaryjnego* (zdefiniowana we właściwościach grupy) jest domyślnie ustawiona na wartości sensowne, ale można dostroić progi i okresy sterujące *przełączaniem awaryjnym zasobów* i *przełączaniem awaryjnym grupy* w taki sposób, aby były one zgodne z ładowaniem umieszczonym w menedżerze kolejek.
- 10. Przetestuj menedżer kolejek, wprowadzając go w trybie z połączeniem w programie MSCS Cluster Administrator i poddając go do obciążenia testowego. Jeśli eksperymentujesz z menedżerem kolejek testowych, użyj Eksploratora IBM MQ . Na przykład:
	- a. Kliknij prawym przyciskiem myszy węzeł drzewa Kolejki , a następnie wybierz opcję **Nowy** > **Kolejka lokalna ...**, i podać nazwę kolejki.
	- b. Kliknij opcję **Zakończ**. Kolejka zostanie utworzona i wyświetlona w widoku treści.
	- c. Prawym przyciskiem myszy kliknij kolejkę, a następnie wybierz opcję **Umieść komunikat testowy ...**. Zostanie wyświetlony panel **Umieść komunikat testowy** .
	- d. Wpisz tekst komunikatu, a następnie kliknij opcję **Umieść komunikat testowy**, a następnie zamknij panel.
	- e. Prawym przyciskiem myszy kliknij kolejkę, a następnie wybierz opcję **Przeglądaj komunikaty ...**. Zostanie wyświetlony panel **Przeglądarka komunikatów** .
	- f. Upewnij się, że komunikat znajduje się w kolejce, a następnie kliknij przycisk **Zamknij**. Panel **Przeglądarka komunikatów** zostanie zamknięty.
	- g. Prawym przyciskiem myszy kliknij kolejkę, a następnie wybierz opcję **Wyczyść komunikaty ...**. Komunikaty w kolejce są czyszczone.
	- h. Prawym przyciskiem myszy kliknij kolejkę, a następnie wybierz opcję **Usuń ...**. Zostanie wyświetlony panel potwierdzenia, a następnie kliknij przycisk **OK**. Kolejka została usunięta.
- 11. Przetestuj, czy menedżer kolejek może zostać przełączony w tryb bez połączenia i czy w trybie z połączeniem jest używany przez administratora klastra MSCS.
- 12. Symulacja przełączania awaryjnego.

W programie MSCS Cluster Administrator kliknij prawym przyciskiem myszy grupę zawierającą menedżer kolejek i wybierz opcję Move Group. Może to potrwać kilka minut. (Jeśli w innym momencie konieczne jest szybkie przeniesienie menedżera kolejek do innego węzła, należy wykonać procedurę w programie ["Przenoszenie menedżera kolejek do pamięci masowej MSCS" na stronie](#page-501-0) [502\)](#page-501-0). Można również kliknąć prawym przyciskiem myszy i wybrać opcję Initiate Failure . działanie (lokalny restart lub przełączenie awaryjne) jest zależne od bieżącego stanu i ustawień konfiguracyjnych.

### *Odpytywanie looksAlive i isAlive w MSCS*

*looksAlive* i *isAlive* to przedziały czasu, w których produkt Microsoft Cluster Service (MSCS) wywołuje z powrotem do typów zasobów dostarczonych kod biblioteki i żąda, aby zasób przeprowadzał kontrole w celu określenia statusu roboczego samego siebie. To w końcu określa, czy MSCS próbuje przełączać awarie nad zasobem.

**Uwaga:** W produkcie Windows Server 2016nowa nazwa produktu Microsoft Cluster Service (MSCS) to Windows Server Failover Clustering (WSFC).

Przy każdej sytuacji, w której upłynie odstęp czasu *looksAlive* (domyślnie 5000 ms), wywoływany jest zasób menedżera kolejek w celu sprawdzenia, czy jego status jest zadowalający.

<span id="page-510-0"></span>Przy każdej okazji, gdy upłynie odstęp czasu *isAlive* (domyślnie 30000 ms), do zasobu menedżera kolejek zostanie wykonane inne wywołanie w celu wykonania innego sprawdzenia w celu określenia, czy zasób działa poprawnie. Umożliwia to sprawdzenie dwóch poziomów sprawdzania typów zasobów.

- 1. Sprawdzenie statusu *looksAlive* w celu ustalenia, czy zasób wydaje się być funkcjonujący.
- 2. Bardziej znaczące sprawdzenie *isAlive* , które określa, czy zasób menedżera kolejek jest aktywny.

Jeśli zasób menedżera kolejek jest nieaktywny, MSCS, w oparciu o inne zaawansowane opcje MSCS, wyzwala przełączenie awaryjne dla zasobu i powiązanych zasobów zależnych do innego węzła w klastrze. Więcej informacji na ten temat zawiera sekcja [Dokumentacja MSCS](#page-497-0).

#### *Usuwanie menedżera kolejek z elementu sterującego MSCS*

Można usunąć menedżery kolejek z elementu sterującego Microsoft Cluster Service (MSCS) i zwrócić je do administrowania ręcznego.

**Uwaga:** W produkcie Windows Server 2016nowa nazwa produktu Microsoft Cluster Service (MSCS) to Windows Server Failover Clustering (WSFC).

Nie ma potrzeby usuwania menedżerów kolejek z kontroli MSCS dla operacji konserwacyjnych. Można to zrobić, korzystając tymczasowo z menedżera kolejek w trybie bez połączenia, korzystając z administratora klastra MSCS. Usunięcie menedżera kolejek z elementu sterującego MSCS jest bardziej trwałą zmianą. Jeśli zdecydujesz, że usługi MSCS nie mają już dalszej kontroli nad menedżerem kolejek, należy je wykonać tylko w tym przypadku.

Jeśli usuwany menedżer kolejek używa połączeń TSL, należy zmodyfikować atrybut menedżera kolejek, SSLKEYR, za pomocą Eksploratora IBM MQ lub komendy MQSC ALTER QMGR, aby wskazać plik repozytorium kluczy TLS w katalogu lokalnym.

Procedura jest następująca:

- 1. Odłączenie zasobu menedżera kolejek w trybie bez połączenia przy użyciu programu MSCS Cluster Administrator, zgodnie z opisem w sekcji "Korzystanie z menedżera kolejek w trybie bez połączenia z MSCS" na stronie 511
- 2. Zniszcz instancję zasobu. Nie niszczy to menedżera kolejek.
- 3. Opcjonalnie można zmigrować pliki menedżera kolejek z napędów współużytkowanych na napędy lokalne. Aby to zrobić, należy zapoznać się z "Zwracanie menedżera kolejek z pamięci masowej MSCS" na stronie 511.
- 4. Przetestuj menedżer kolejek.

### **Korzystanie z menedżera kolejek w trybie bez połączenia z MSCS**

Aby wykonać działanie menedżera kolejek w trybie bez połączenia z MSCS, wykonaj następujące kroki:

- 1. Uruchom program MSCS Cluster Administrator.
- 2. Otwórz połączenie z klastrem.
- 3. Wybierz opcję Groupslub Role , jeśli używany jest produkt Windows 2012, a następnie otwórz grupę zawierającą menedżer kolejek, który ma zostać przeniesiony.
- 4. Wybierz zasób menedżera kolejek.
- 5. Kliknij prawym przyciskiem myszy i wybierz opcję Offline.
- 6. Poczekaj na zakończenie.

#### **Zwracanie menedżera kolejek z pamięci masowej MSCS**

Ta procedura umożliwia skonfigurowanie menedżera kolejek na dysku lokalnym komputera, co oznacza, że staje się on *normalnym* menedżerem kolejek produktu IBM MQ . Aby to osiągnąć, należy przenieść pliki dzienników i pliki danych ze współużytkowanych dysków. Na przykład istniejący menedżer kolejek może mieć ścieżki, takie jak E:\WebSphere MQ\log\*QMname* i E:\WebSphere MQ\qmgrs\*QMname*.

Nie próbuj przenosić plików ręcznie; użyj programu narzędziowego **hamvmqm** dostarczanego w ramach obsługi MSCS produktu IBM MQ :

- 1. Utwórz pełną kopię zapasową plików kolejki i plików dziennika, a następnie zapisz kopię zapasową w bezpiecznym miejscu (patrz ["Pliki dziennika menedżera kolejek" na stronie 513](#page-512-0) , aby uzyskać informacje o tym, dlaczego jest to ważne).
- 2. Zdecyduj, który napęd lokalny ma być używany, i upewnij się, że ma on wystarczającą moc obliczeniową do przechowywania plików dziennika menedżera kolejek i plików danych (kolejka).
- 3. Upewnij się, że dysk współużytkowany, na którym znajdują się obecnie pliki, znajduje się w trybie z połączeniem w węźle klastra, do którego mają zostać przeniesione pliki dziennika i pliki danych menedżera kolejek.
- 4. Uruchom program narzędziowy, aby przenieść menedżer kolejek w następujący sposób:

```
hamvmqm /m qmname /dd " c:\ 
IBM MQ " /ld "c:\ 
IBM MQ \log"
```
zastępując nazwę menedżera kolejek dla *qmname*, literę dysku lokalnego dla *c*oraz wybrany katalog dla *IBM MQ* (katalogi są tworzone, jeśli jeszcze nie istnieją).

5. Przetestuj menedżer kolejek, aby upewnić się, że działa on (zgodnie z opisem w sekcji ["Przenoszenie](#page-501-0) [menedżera kolejek do pamięci masowej MSCS" na stronie 502](#page-501-0) ).

## *Porady i wskazówki dotyczące korzystania z MSCS*

Ta sekcja zawiera ogólne informacje pomocne podczas efektywnego korzystania z obsługi produktu IBM MQ dla produktu Microsoft Cluster Service (MSCS).

**Uwaga:** W produkcie Windows Server 2016nowa nazwa produktu Microsoft Cluster Service (MSCS) to Windows Server Failover Clustering (WSFC).

Jak długo trwa niezaliczenie menedżera kolejek z jednej maszyny do drugiej? Zależy to w dużej mierze od ilości obciążenia menedżera kolejek i połączenia ruchu, na przykład, ile z niego jest trwałe, w punkcie synchronizacji i jak bardzo zależy od tego, czy zostało ono zatwierdzone przed awarią. Testy produktu IBM mają czas przełączenia awaryjnego i poawaryjnego około minuty. To było na bardzo lekko obciążony menedżer kolejek i rzeczywiste czasy będą się znacznie różnić w zależności od obciążenia.

## *Sprawdzanie, czy MSCS działa*

Aby upewnić się, że klaster MSCS jest uruchomiony, należy wykonać następujące kroki.

Opisy zadań począwszy od produktu ["Tworzenie menedżera kolejek do użycia z MSCS" na stronie 501](#page-500-0) zakładają, że istnieje klaster MSCS, w ramach którego można tworzyć, migrować i niszczyć zasoby. Jeśli chcesz mieć pewność, że masz taki klaster:

- 1. Za pomocą programu MSCS Cluster Administrator utwórz grupę.
- 2. W ramach tej grupy należy utworzyć instancję ogólnego zasobu aplikacji, określając zegar systemowy (nazwa ścieżki C:\winnt\system32\clock.exe i katalog roboczy produktu C:\).
- 3. Upewnij się, że można przenieść zasób w tryb z połączeniem, że można przenieść grupę, która zawiera ją w innym węźle, i że zasób można przenieść w tryb bez połączenia.

## *Ręczne uruchamianie i MSCS*

W przypadku menedżera kolejek zarządzanego przez MSCS należy ustawić atrybut startup na wartość manual (Ręczny). Dzięki temu obsługa MSCS produktu IBM MQ może zrestartować usługę MQSeries bez natychmiastowego uruchamiania menedżera kolejek.

Obsługa usługi MSCS produktu IBM MQ musi być w stanie zrestartować usługę, aby możliwe było monitorowanie i sterowanie, ale musi pozostać w kontroli nad którymi są uruchomione menedżery kolejek i na których komputerach. Więcej informacji zawiera temat ["Przenoszenie menedżera kolejek do pamięci](#page-501-0) [masowej MSCS" na stronie 502](#page-501-0).

<span id="page-512-0"></span>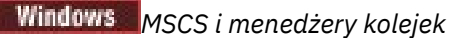

Uwagi dotyczące menedżerów kolejek w przypadku korzystania z usługi MSCS.

## **Tworzenie zgodnego menedżera kolejek w innym węźle**

Aby technologia klastrowa była używana z produktem IBM MQ, dla każdego węzła w węźle B potrzebny jest identyczny menedżer kolejek w węźle B. Jednak nie ma potrzeby jawnego tworzenia drugiego. Menedżer kolejek można utworzyć lub przygotować w jednym węźle, przenieść go do innego węzła, zgodnie z opisem w sekcji ["Przenoszenie menedżera kolejek do pamięci masowej MSCS" na stronie 502](#page-501-0), i w pełni zduplikowany w tym węźle.

## **Domyślne menedżery kolejek**

W przypadku sterowania MSCS nie należy używać domyślnego menedżera kolejek. Menedżer kolejek nie ma właściwości, która sprawia, że jest ona domyślna. IBM MQ zachowuje własny oddzielny rekord. Jeśli menedżer kolejek zostanie przeniesiony jako domyślny dla innego komputera w przełączeniu awaryjnym, nie zostanie on ustawiony na wartość domyślną. Wszystkie aplikacje odwołują się do konkretnych menedżerów kolejek według nazwy.

### **Usuwanie menedżera kolejek**

Gdy menedżer kolejek ma przeniesiony węzeł, jego szczegóły istnieją w rejestrze na obu komputerach. Jeśli chcesz go usunąć, zrób to normalnie na jednym komputerze, a następnie uruchom program narzędziowy opisany w sekcji ["Obsługa programów narzędziowych MSCS" na stronie 515](#page-514-0) , aby wyczyścić rejestr na innym komputerze.

## **Obsługa istniejących menedżerów kolejek**

Istniejący menedżer kolejek można umieścić pod kontrolą MSCS, pod warunkiem że pliki dziennika menedżera kolejek i pliki kolejek są umieszczane na dysku, który znajduje się na współużytkowanej magistrali SCSI między dwoma maszynami (patrz [Rysunek 74 na stronie 499](#page-498-0) ). Podczas tworzenia zasobu MSCS należy krótko podjąć działanie menedżera kolejek w trybie bez połączenia.

Jeśli chcesz utworzyć nowy menedżer kolejek, utwórz go niezależnie od MSCS, przetestuj go, a następnie umieść go pod kontrolą MSCS. Dodatkowe informacje:

- • ["Tworzenie menedżera kolejek do użycia z MSCS" na stronie 501](#page-500-0)
- • ["Przenoszenie menedżera kolejek do pamięci masowej MSCS" na stronie 502](#page-501-0)
- • ["Umieszczanie menedżera kolejek pod kontrolą MSCS" na stronie 504](#page-503-0)

### **Mówienie MSCS, które menedżery kolejek zarządzają**

Użytkownik może wybrać, które menedżery kolejek mają być objęte kontrolą MSCS, za pomocą programu MSCS Cluster Administrator w celu utworzenia instancji zasobu dla każdego takiego menedżera kolejek. W tym procesie wyświetlana jest lista zasobów, z których można wybrać menedżer kolejek, który ma być zarządzany przez tę instancję.

### **Pliki dziennika menedżera kolejek**

W przypadku przenoszenia menedżera kolejek do pamięci masowej MSCS jego pliki dziennika i dane są przenoszone na dysk współużytkowany (na przykład w sekcji ["Przenoszenie menedżera kolejek do](#page-501-0) [pamięci masowej MSCS" na stronie 502](#page-501-0) ).

Zaleca się, aby przed przeniesieniem zamknąć menedżer kolejek i wykonać pełną kopię zapasową plików danych i plików dziennika.

## <span id="page-513-0"></span>**Wiele menedżerów kolejek**

Obsługa MSCS programu IBM MQ pozwala na uruchamianie wielu menedżerów kolejek na każdym komputerze i umieszczenie poszczególnych menedżerów kolejek w ramach kontroli MSCS.

## *Zawsze używaj usługi MSCS do zarządzania klastrami*

Nie należy próbować wykonywać operacji uruchamiania i zatrzymywania bezpośrednio w dowolnym menedżerze kolejek pod kontrolą MSCS, za pomocą komend sterujących lub IBM MQ Explorer. Zamiast tego należy użyć programu MSCS Cluster Administrator, aby przywrócić menedżer kolejek w trybie z połączeniem lub wykonać go w trybie bez połączenia.

Korzystanie z Administratora klastrów MSCS polega częściowo na zapobieganiu ewentualnym pomyłom spowodowanym raportowaniem MSCS, że menedżer kolejek jest w trybie bez połączenia, a w rzeczywistości został on uruchomiony poza kontrolą MSCS. Bardziej serio, zatrzymywanie menedżera kolejek bez używania MSCS jest wykrywane przez MSCS jako niepowodzenie, inicjując przełączenie awaryjne do innego węzła.

## *Praca w trybie aktywny/aktywny w MSCS*

Oba komputery w klastrze MSCS mogą uruchamiać menedżery kolejek w trybie aktywny/aktywny. Nie ma potrzeby posiadania całkowicie bezczynnej maszyny działającej w trybie czuwania (ale można, jeśli chcesz, w trybie aktywności/pasywnym).

Jeśli planowane jest użycie obu komputerów w celu uruchomienia obciążenia, należy zapewnić odpowiednią moc obliczeniową (procesor, pamięć, pamięć dodatkową), aby uruchomić całe obciążenie klastra na zadowalającym poziomie wydajności.

**Uwaga:** Jeśli MSCS razem z serwerem Microsoft Transaction Server (COM +) jest używany, **nie można** używać trybu aktywny/aktywny. Jest to spowodowane tym, że aby używać produktu IBM MQ z MSCS i COM +:

- Komponenty aplikacji, które korzystają ze wsparcia IBM MQ COM + muszą działać na tym samym komputerze, co koordynator transakcji rozproszonych (Distributed Transaction Coordinator-DTC), część  $COM +$ .
- Menedżer kolejek musi również działać na tym samym komputerze.
- Wartość DTC musi być skonfigurowana jako zasób MSCS, a więc może być uruchamiana tylko na jednym z komputerów w klastrze w dowolnym momencie.

#### *Komenda PostOnlinei komenda PreOfflinew MSCS*

Te komendy umożliwiają zintegrowanie obsługi MSCS produktu IBM MQ z innymi systemami. Można ich używać do wydawania komend produktu IBM MQ , a także do niektórych ograniczeń.

Te komendy należy określić w parametrach dla zasobu typu IBM MQ MSCS. Można ich używać do integrowania obsługi MSCS produktu IBM MQ z innymi systemami lub procedurami. Na przykład można określić nazwę programu, który wysyła wiadomość e-mail, aktywuje pager lub generuje inną formę alertu, która ma być przechwycona przez inny system monitorowania.

Komenda PostOnlinejest wywoływana, gdy zasób zmieni się z trybu bez połączenia na tryb z połączeniem; komenda PreOfflinejest wywoływana dla zmiany z trybu z połączeniem na tryb bez połączenia. Wywołanie tych komend jest domyślnie uruchamiane z poziomu katalogu systemowego Windows . Ponieważ produkt IBM MQ korzysta z 32-bitowego procesu monitorowania zasobów w 64-bitowych systemach Windows , jest to katalog \Windows\SysWOW64 , a nie katalog \Windows\system32 . Więcej informacji na ten temat zawiera dokumentacja produktu Microsoft dotycząca przekierowania plików w środowisku Windows x64 . Obie komendy są uruchamiane pod kontem użytkownika używanym do uruchamiania usługi MSCS Cluster Service i są wywoływane asynchronicznie. Obsługa MSCS IBM MQ nie czeka na zakończenie ich przed kontynuowaniem. Eliminuje to ryzyko, że mogą zablokować lub opóźnić dalsze operacje klastra.

Komendy te można również używać do wydawania komend produktu IBM MQ , na przykład w celu zrestartowania kanałów requestera. Jednak komendy są uruchamiane w momencie, gdy stan menedżera kolejek ulega zmianie, dlatego nie są one przeznaczone do wykonywania długotrwałych funkcji i nie

<span id="page-514-0"></span>mogą zakładać założeń dotyczących bieżącego stanu menedżera kolejek. Jest to całkiem możliwe, że natychmiast po wprowadzeniu menedżera kolejek administrator uruchomił komendę offline.

Aby uruchamiać programy zależne od stanu menedżera kolejek, należy rozważyć utworzenie instancji typu zasobu MSCS Generic Application , umieszczenie ich w tej samej grupie MSCS, co zasób menedżera kolejek, a także uzależnienie ich od zasobu menedżera kolejek.

## *Używanie preferowanych węzłów w MSCS*

Może to być przydatne, gdy w MSCS używany jest tryb aktywny/aktywny, aby skonfigurować *preferowany węzeł* dla każdego menedżera kolejek. Jednak w ogólnym przypadku lepiej nie ustawiać preferowanego węzła, ale polegać na ręcznym poawariku.

W przeciwieństwie do innych relatywnie bezstanowych zasobów menedżer kolejek może wykonać przełączenie awaryjne (lub odwrotnie) z jednego węzła do drugiego. Aby uniknąć niepotrzebnych przestojów, przetestuj odzyskany węzeł, zanim menedżer kolejek nie zostanie do niego ponownie uszkodzony. Uniemożliwia to użycie ustawienia przełączenia poawaryjnego immediate . Istnieje możliwość skonfigurowania przełączenia poawaryjnego między określoną porą dnia.

Prawdopodobnie najbezpieczniejszą trasą jest przeniesienie menedżera kolejek z powrotem do wymaganego węzła, gdy jest to pewne, że węzeł jest w pełni odzyskany. Uniemożliwia to korzystanie z opcji preferred node .

#### *Błędy COM + podczas instalowania w MSCS*

Podczas instalowania produktu IBM MQ w nowo zainstalowanym klastrze MSCS może zostać wyświetlony błąd ze źródłem COM + i ID zdarzenia 4691, który jest zgłaszany w dzienniku zdarzeń aplikacji.

Oznacza to, że użytkownik próbuje uruchomić produkt IBM MQ w środowisku serwera Microsoft Cluster Server (MSCS), gdy koordynator Microsoft Distributed Transaction Coordinator (MSDTC) nie został skonfigurowany do działania w takim środowisku. Informacje na temat konfigurowania produktu MSDTC w środowisku klastrowym można znaleźć w dokumentacji produktu Microsoft .

### *Obsługa programów narzędziowych MSCS*

Lista programów narzędziowych IBM MQ do obsługi programów narzędziowych Microsoft Cluster Service (MSCS), które można uruchomić w wierszu komend.

**Uwaga:** W produkcie Windows Server 2016nowa nazwa produktu Microsoft Cluster Service (MSCS) to Windows Server Failover Clustering (WSFC).

Obsługa programu IBM MQ dla MSCS obejmuje następujące programy narzędziowe:

#### **Zarejestruj/wyrejestruj typ zasobu**

haregtyp.exe

Po *wyrejestrowaniu* typu zasobu MSCS IBM MQ nie można już tworzyć żadnych zasobów tego typu. MSCS nie pozwala wyrejestrować typu zasobu, jeśli nadal istnieją instancje tego typu w klastrze:

- 1. Za pomocą programu MSCS Cluster Administrator zatrzymaj wszystkie menedżery kolejek, które działają pod kontrolą MSCS, wykonując je w trybie bez połączenia zgodnie z opisem w sekcji ["Korzystanie z menedżera kolejek w trybie bez połączenia z MSCS" na stronie 511.](#page-510-0)
- 2. Korzystając z administratora klastra MSCS, usuń instancje zasobów.
- 3. W wierszu komend wyrejestruj typ zasobu, wprowadzając następującą komendę:

haregtyp /u

Jeśli chcesz *zarejestrować* typ (lub ponownie zarejestrować go w późniejszym czasie), wprowadź następującą komendę w wierszu komend:

haregtyp /r

Po pomyślnym zarejestrowaniu bibliotek MSCS należy zrestartować system, jeśli nie zostało to wykonane po zainstalowaniu produktu IBM MQ.

#### **Przenoszenie menedżera kolejek do pamięci masowej MSCS**

hamvmqm.exe

Patrz sekcja ["Przenoszenie menedżera kolejek do pamięci masowej MSCS" na stronie 502.](#page-501-0)

#### **Usuwanie menedżera kolejek z węzła**

hadltmqm.exe

Należy rozważyć przypadek, w którym w klastrze był menedżer kolejek, został on przeniesiony z jednego węzła do innego, a teraz ma zostać zniszczony. Za pomocą programu IBM MQ Explorer można go usunąć w węźle, w którym znajduje się aktualnie. Wpisy do rejestru dla niego nadal istnieją na innym komputerze. Aby usunąć te informacje, wprowadź następującą komendę w wierszu komend na tym komputerze:

hadltmqm /m qmname

gdzie qmname to nazwa menedżera kolejek, który ma zostać usunięty.

#### **Sprawdź i zapisz szczegóły konfiguracji**

amqmsysn.exe

Ten program narzędziowy wyświetla okno dialogowe zawierające szczegółowe informacje na temat konfiguracji obsługi MSCS IBM MQ , na przykład może być wymagane, jeśli użytkownik zgłosi obsługę produktu IBM . Dostępna jest opcja zapisywania szczegółów w pliku.

#### Multi **Menedżery kolejek z wieloma instancjami**

Menedżery kolejek z wieloma instancjami to instancje tego samego menedżera kolejek skonfigurowane na różnych serwerach. Jedna instancja menedżera kolejek jest zdefiniowana jako instancja aktywna, a inna jako instancja rezerwowa. Jeśli aktywna instancja nie powiedzie się, menedżer kolejek z wieloma instancjami zostanie automatycznie zrestartowany na serwerze rezerwowym.

### **Przykładowa konfiguracja menedżera kolejek z wieloma instancjami**

[Rysunek 75 na stronie 517](#page-516-0) przedstawia przykład konfiguracji z wieloma instancjami dla menedżera kolejek QM1. Produkt IBM MQ jest instalowany na dwóch serwerach, z których jeden jest serwerem zapasowym. Utworzono jeden menedżer kolejek QM1. Jedna instancja QM1 jest aktywna i działa na jednym serwerze. Druga instancja kolejki QM1 jest uruchomiona w trybie gotowości na innym serwerze, nie wykonuje aktywnego przetwarzania, ale jest gotowa do przejęcia aktywnej instancji kolejki QM1w przypadku awarii aktywnej instancji. W konfiguracji z wieloma instancjami może istnieć tylko jedna instancja aktywna i jedna instancja rezerwowa menedżera kolejek.

<span id="page-516-0"></span>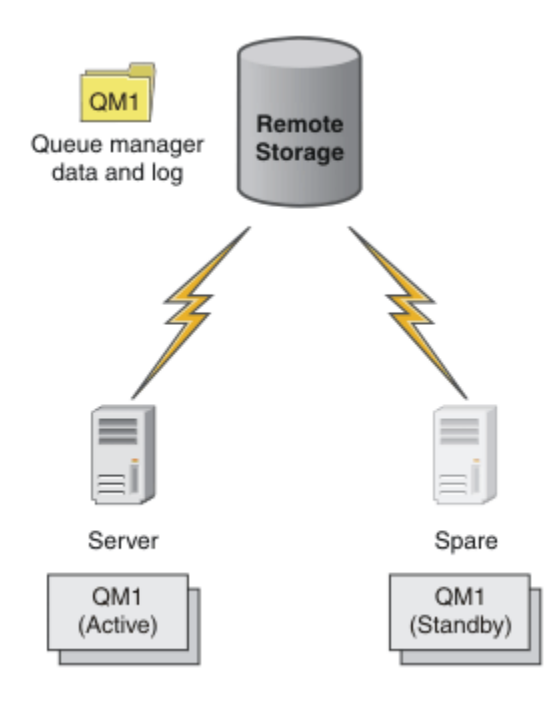

*Rysunek 75. Wieloinstancyjny menedżer kolejek*

Jeśli menedżer kolejek ma być używany jako menedżer kolejek z wieloma instancjami, należy utworzyć pojedynczy menedżer kolejek na jednym z serwerów przy użyciu komendy **crtmqm** , umieszczając dane i dzienniki menedżera kolejek we współużytkowanej pamięci sieciowej. Na drugim serwerze zamiast ponownego tworzenia menedżera kolejek należy użyć komendy **addmqinf** , aby utworzyć odwołanie do danych i dzienników menedżera kolejek w sieciowej pamięci masowej.

Teraz można uruchomić menedżer kolejek z jednego z serwerów. Każdy z serwerów odwołuje się do tych samych danych i dzienników menedżera kolejek. Istnieje tylko jeden menedżer kolejek i jest on aktywny tylko na jednym serwerze naraz.

Menedżer kolejek może działać jako menedżer kolejek z pojedynczą instancją lub jako menedżer kolejek z wieloma instancjami. W obu przypadkach tylko jedna instancja menedżera kolejek jest uruchomiona i przetwarza żądania. Różnica polega na tym, że w przypadku uruchamiania jako menedżer kolejek z wieloma instancjami serwer, na którym nie jest uruchomiona aktywna instancja menedżera kolejek, działa jako instancja rezerwowa, gotowa do automatycznego przejęcia z aktywnej instancji w przypadku awarii aktywnego serwera.

Jedynym elementem sterującym, nad którym instancja staje się aktywna jako pierwsza, jest kolejność uruchamiania menedżera kolejek na dwóch serwerach. Pierwsza instancja, która nabyła blokady odczytu/ zapisu do danych menedżera kolejek, staje się instancją aktywną.

Po uruchomieniu instancji aktywnej można ją zamienić na inny serwer, zatrzymując ją przy użyciu opcji przełączania w celu przekazania sterowania do serwera rezerwowego.

Aktywna instancja menedżera kolejek QM1 ma wyłączny dostęp do folderów danych i dzienników współużytkowanego menedżera kolejek, gdy jest on uruchomiony. Instancja rezerwowa QM1 wykrywa awarię aktywnej instancji i staje się instancją aktywną. Przejmuje on dane i dzienniki QM1 w stanie, w jakim zostały pozostawione przez aktywną instancję, a następnie akceptuje ponowne połączenia od klientów i kanałów.

Instancja aktywna może się nie powieść z różnych powodów, które powodują przejęcie przez rezerwową bazę danych:

- Niepowodzenie serwera udostępniającego aktywną instancję menedżera kolejek.
- Niepowodzenie połączenia między serwerem udostępniającym aktywną instancję menedżera kolejek i systemem plików.

• Brak reaktywności procesów menedżera kolejek wykrytych przez program IBM MQ, który następnie zamyka menedżer kolejek.

Informacje konfiguracyjne menedżera kolejek można dodać do wielu serwerów i wybrać dowolne dwa serwery, które mają być uruchamiane jako para aktywny/rezerwowy. Istnieje limit łącznej liczby dwóch instancji. Nie mogą istnieć dwie instancje rezerwowe i jedna aktywna instancja.

## **Dodatkowe komponenty potrzebne do zbudowania rozwiązania wysokiej dostępności**

Menedżer kolejek z wieloma instancjami jest jedną z części rozwiązania wysokiej dostępności. Do zbudowania użytecznego rozwiązania wysokiej dostępności potrzebne są dodatkowe komponenty.

- Ponowne połączenie klienta i kanału w celu przesłania połączeń IBM MQ do komputera, który przejmuje uruchomioną instancję aktywnego menedżera kolejek.
- Wysoko wydajny współużytkowany sieciowy system plików (NFS), który poprawnie zarządza blokadami i zapewnia ochronę przed awarią nośnika i serwera plików.

**Ważne:** Przed wykonaniem konserwacji na dysku NFS należy zatrzymać wszystkie instancje menedżera kolejek z wieloma instancjami, które są uruchomione w danym środowisku. Upewnij się, że istnieją kopie zapasowe konfiguracji menedżera kolejek do odtworzenia w przypadku awarii NFS .

- Elastyczne sieci i zasilacze, które eliminują pojedyncze punkty awarii w podstawowej infrastrukturze.
- Aplikacje, które tolerują przełączanie awaryjne. W szczególności należy zwrócić szczególną uwagę na zachowanie aplikacji transakcyjnych oraz aplikacji, które przeglądają kolejki produktu IBM MQ .
- Monitorowanie i zarządzanie instancjami aktywnymi i rezerwowymi w celu upewnienia się, że są one uruchomione, oraz restartowanie aktywnych instancji, które zakończyły się niepowodzeniem. Mimo że menedżery kolejek z wieloma instancjami są restartowane automatycznie, należy upewnić się, że instancje rezerwowe są uruchomione, gotowe do przejęcia i że instancje zakończone niepowodzeniem są ponownie włączone jako nowe instancje rezerwowe.

Program IBM MQ MQI clients i kanały ponownie łączą się automatycznie z rezerwowym menedżerem kolejek, gdy staną się aktywne. Więcej informacji na temat ponownego połączenia i innych komponentów w rozwiązaniu wysokiej dostępności można znaleźć w tematach pokrewnych. Automatyczne ponowne nawiązywanie połączenia przez klient nie jest obsługiwane przez produkt IBM MQ classes for Java.

## **Obsługiwane platformy**

Menedżer kolejek z wieloma instancjami można utworzyć na dowolnej platformie innej niżz/OS , która jest obsługiwana przez produkt IBM WebSphere MQ 7.0.1 lub nowszy.

Automatyczne ponowne łączenie klienta jest obsługiwane dla klientów MQI przez produkt IBM WebSphere MQ 7.0.1 i nowsze wersje.

### *Tworzenie menedżera kolejek z wieloma instancjami*

Utwórz menedżer kolejek z wieloma instancjami, tworząc menedżer kolejek na jednym serwerze i konfigurując produkt IBM MQ na innym serwerze. Menedżery kolejek o wielu instancjach współużytkują dane menedżera kolejek i dzienniki.

Większość nakładu pracy związanego z tworzeniem menedżera kolejek z wieloma instancjami jest zadaniem konfigurowania współużytkowanych danych menedżera kolejek i plików dziennika. Użytkownik musi utworzyć współużytkowane katalogi w sieciowej pamięci masowej i udostępnić katalogi innym serwerom przy użyciu zasobów współużytkowanych sieci. Te zadania muszą być wykonywane przez osobę z uprawnieniami administratora, taką jak *root* w systemach AIX and Linux . Należy wykonać następujące kroki:

- 1. Utwórz zasoby współużytkowane dla danych i plików dziennika.
- 2. Utwórz menedżera kolejek na jednym serwerze.
- 3. Uruchom komendę **dspmqinf** na pierwszym serwerze, aby zgromadzić dane konfiguracyjne menedżera kolejek i skopiować je do schowka.

4. Uruchom komendę **addmqinf** z kopiami danych, aby utworzyć konfigurację menedżera kolejek na drugim serwerze.

Produkt **crtmqm** nie jest uruchamiany w celu ponownego utworzenia menedżera kolejek na drugim serwerze.

## **Kontrola dostępu do pliku**

Należy zadbać o to, aby użytkownik i grupa mqm na wszystkich innych serwerach miały uprawnienia do dostępu do zasobów współużytkowanych.

On AIX and Linux, you need to make the uid and gid of mqm the same on all the systems. Konieczna może być edycja /etc/passwd w każdym systemie, aby ustawić wspólne uid i gid dla mqm, a następnie zrestartować system.

W systemie Microsoft Windowsidentyfikator użytkownika, który uruchomił procesy menedżera kolejek, musi mieć pełne uprawnienia kontrolne do katalogów zawierających dane menedżera kolejek i pliki dziennika. Uprawnienia można skonfigurować na dwa sposoby:

- 1. Utwórz menedżera kolejek z grupą globalną jako alternatywną główną nazwę zabezpieczeń. Autoryzuj grupę globalną, aby mieć pełną kontrolę dostępu do katalogów zawierających dane menedżera kolejek i pliki dzienników; patrz ["Zabezpieczanie współużytkowanych danych menedżera kolejek](#page-547-0) [oraz katalogów i plików dzienników w systemie Windows" na stronie 548](#page-547-0). Ustaw identyfikator użytkownika, który uruchomił menedżera kolejek, członka grupy globalnej. Nie można utworzyć lokalnego użytkownika należącego do grupy globalnej, więc procesy menedżera kolejek muszą być uruchamiane w ramach identyfikatora użytkownika domeny. Identyfikator użytkownika domeny musi być członkiem lokalnej grupy mqm. Zadanie ["Tworzenie menedżera kolejek z wieloma instancjami na](#page-521-0) [stacjach roboczych domeny lub serwerach w systemie Windows" na stronie 522d](#page-521-0)emonstruje sposób konfigurowania menedżera kolejek z wieloma instancjami przy użyciu plików zabezpieczonych w ten sposób.
- 2. Utwórz menedżera kolejek na kontrolerze domeny, tak aby lokalna grupa mqm miała zasięg domeny "local". Zabezpieczy współużytkowany zasób plikowe za pomocą lokalnej domeny mqmdomeny i uruchom procesy menedżera kolejek we wszystkich instancjach menedżera kolejek w tej samej lokalnej grupie mqm domeny. Zadanie ["Tworzenie menedżera kolejek z wieloma instancjami](#page-537-0) [w kontrolerach domeny Windows" na stronie 538](#page-537-0)demonstruje sposób konfigurowania menedżera kolejek z wieloma instancjami przy użyciu plików zabezpieczonych w ten sposób.

# **Informacje konfiguracyjne**

Skonfiguruj jak najwięcej instancji menedżera kolejek, modyfikując informacje konfiguracyjne menedżera kolejek produktu IBM MQ na temat każdego serwera. Każdy serwer musi mieć zainstalowaną taką samą wersję produktu IBM MQ na kompatybilnym poziomie poprawek. Komendy, **dspmqinf** i **addmqinf** , umożliwiają skonfigurowanie dodatkowych instancji menedżera kolejek. Alternatywnie można bezpośrednio edytować pliki mqs.ini i qm.ini. Tematy, ["Tworzenie menedżera kolejek](#page-560-0) [z wieloma instancjami w systemie Linux" na stronie 561](#page-560-0), ["Tworzenie menedżera kolejek z wieloma](#page-521-0) [instancjami na stacjach roboczych domeny lub serwerach w systemie Windows" na stronie](#page-521-0) [522i](#page-521-0) ["Tworzenie menedżera kolejek z wieloma instancjami w kontrolerach domeny Windows" na stronie](#page-537-0) [538](#page-537-0) są przykładami ilustrują sposób konfigurowania menedżera kolejek z wieloma instancjami.

W systemach AIX, Linux, and Windows można współużytkować pojedynczy plik mqs.ini, umieszczając go w sieci i ustawiając zmienną środowiskową **AMQ\_MQS\_INI\_LOCATION** w taki sposób, aby wskazywała na ten plik.

## **Ograniczenia**

- 1. Skonfiguruj wiele instancji tego samego menedżera kolejek tylko na serwerach mających ten sam system operacyjny, architekturę i endianness. Na przykład oba komputery muszą być 32-bitowe lub 64-bitowe.
- 2. Wszystkie instalacje produktu IBM MQ muszą być w wersji 7.0.1 lub nowszej.

<span id="page-519-0"></span>3. Zwykle instalacje aktywne i rezerwowe są utrzymywane na tym samym poziomie konserwacyjny. Zapoznaj się z instrukcjami serwisowania dla każdej aktualizacji, aby sprawdzić, czy wszystkie instalacje muszą zostać zaktualizowane do nowej wersji.

Należy pamiętać, że poziomy konserwacyjne dla aktywnych i pasywnych menedżerów kolejek muszą być identyczne.

4. Współużytkuj dane menedżera kolejek i dzienniki tylko między menedżerami kolejek, które są skonfigurowane z tym samym użytkownikiem, grupą produktu IBM MQ i mechanizmem kontroli

dostępu. **Na konktatowa** Na przykład: współużytkowany zasób sieciowy skonfigurowany na serwerze Linux może zawierać oddzielne dane menedżera kolejek i dzienniki dla menedżerów kolejek produktu AIX and Linux , ale nie może zawierać danych menedżera kolejek używanych przez produkt IBM i.

Istnieje możliwość utworzenia wielu zasobów współużytkowanych w tej samej pamięci sieciowej dla systemów IBM i i AIX and Linux , o ile współużytkowane zasoby są różne. Można podać różne akcje różnych właścicieli. Ograniczenie to jest konsekwencją różnych nazw używanych dla użytkowników i grup produktu IBM MQ między AIX and Linuxi IBM i. Fakt, że użytkownik i grupa mogą mieć takie same produkty uid i gid , nie zrelaksuje ograniczenia.

- 5. W systemach AIX and Linux skonfiguruj współużytkowany system plików w sieciowej pamięci masowej z twardym, przerywalnym, podłączonym, a nie miękkim podłączem. Mocny uchwyt przerwania wymusza zawieszenie menedżera kolejek, dopóki nie zostanie przerwane przez wywołanie systemowe. Miękkie zaczepki nie gwarantują spójności danych po awarii serwera.
- 6. Współużytkowane katalogi dzienników i danych nie mogą być przechowywane w systemie plików FAT ani w systemie plików NFSv3 . W przypadku menedżerów kolejek z wieloma instancjami w systemie Windowspamięć masowa podłączana do sieci musi być dostępna za pomocą protokołu CIFS (Common Internet File System) używanego przez sieci Windows .
- 7. Produkt z/OS nie obsługuje menedżerów kolejek z wieloma instancjami. Użyj grup współużytkowania kolejek.

Klienty z możliwością ponownego połączenia działają z menedżerami kolejek produktu z/OS .

## *Domeny produktu Windows i menedżery kolejek z wieloma instancjami*

Menedżer kolejek o wielu instancjach w systemie Windows wymaga, aby dane i dzienniki były współużytkowane. Zasób współużytkowany musi być dostępny dla wszystkich instancji menedżera kolejek działającego na różnych serwerach lub na różnych stacjach roboczych. Skonfiguruj menedżery kolejek i współużytkuj je jako część domeny produktu Windows . Menedżer kolejek może być uruchomiony na stacji roboczej lub na serwerze lub na kontrolerze domeny.

**Ważne:** Domyślnie komputery rozpoczynające się od wersji Windows 10 w wersji 1607 i Windows Server 2016 są bardziej restrykcyjne niż wcześniejsze wersje produktu Windows.

Ta zmiana ogranicza klientów, którzy mogą wykonywać zdalne połączenia z menedżerem kont zabezpieczeń (Security Accounts Manager-SAM) i może mieć wpływ na IBM MQ z menedżerami kolejek, których uruchomienie nie powiodło się. Dostęp do SAM ma newralgiczne znaczenie dla funkcjonowania produktu IBM MQ , gdy produkt IBM MQ jest skonfigurowany jako konto domeny.

Przed skonfigurowaniem menedżera kolejek z wieloma instancjami należy zapoznać się z treścią ["Bezpieczne niewspółużytkowane dane menedżera kolejek oraz katalogi i pliki dzienników w systemie](#page-550-0) [Windows" na stronie 551](#page-550-0) i ["Zabezpieczanie współużytkowanych danych menedżera kolejek oraz](#page-547-0) [katalogów i plików dzienników w systemie Windows" na stronie 548](#page-547-0) , aby przejrzeć sposób kontroli dostępu do danych menedżera kolejek i plików dziennika. Tematy są edukacyjne. Jeśli użytkownik chce przejść bezpośrednio do konfigurowania współużytkowanych katalogów dla menedżera kolejek z wieloma instancjami w domenie Windows , należy zapoznać się z tematem ["Tworzenie menedżera](#page-521-0) [kolejek z wieloma instancjami na stacjach roboczych domeny lub serwerach w systemie Windows" na](#page-521-0) [stronie 522.](#page-521-0)

## **Uruchamianie menedżera kolejek z wieloma instancjami na stacjach roboczych lub serwerach domeny**

Z poziomu produktu IBM WebSphere MQ 7.1menedżery kolejek z wieloma instancjami działają na stacji roboczej lub na serwerze, który jest elementem domeny. Aby uruchomić menedżer kolejek z wieloma instancjami w systemie Windows, wymagany jest kontroler domeny, serwer plików oraz dwie stacje robocze lub serwery, na których uruchomiony jest ten sam menedżer kolejek połączony z tą samą domeną.

Zmiana, dzięki której możliwe jest uruchomienie menedżera kolejek z wieloma instancjami na dowolnym serwerze lub stacji roboczej w domenie, umożliwia utworzenie menedżera kolejek z dodatkową grupą zabezpieczeń. Dodatkowa grupa uprawnień jest przekazywana w komendzie **crtmqm** , w parametrze -a . Użytkownik zabezpieczy katalogi, które zawierają dane menedżera kolejek i dzienniki z grupą. Identyfikator użytkownika, który uruchamia procesy menedżera kolejek, musi być członkiem tej grupy. Gdy menedżer kolejek uzyskuje dostęp do katalogów, program Windows sprawdza uprawnienia, jakie musi mieć identyfikator użytkownika w celu uzyskania dostępu do katalogów. Identyfikator użytkownika, który uruchomił procesy menedżera kolejek, zawiera informacje autoryzacyjne zarówno przez grupę, jak i identyfikator domeny ID użytkownika. Gdy menedżer kolejek jest uruchomiony na innym serwerze, identyfikator użytkownika uruchamiający procesy menedżera kolejek może mieć takie same informacje autoryzacyjne. Identyfikator użytkownika nie musi być taki sam. Musi to być członek alternatywnej grupy uprawnień, a także członek lokalnej grupy mqm .

Sekcja ["Tworzenie menedżera kolejek z wieloma instancjami na stacjach roboczych domeny lub](#page-521-0) [serwerach w systemie Windows" na stronie 522](#page-521-0) zawiera szczegółowe informacje na temat tworzenia menedżera kolejek z wieloma instancjami.

Do skonfigurowania domeny oraz serwerów domen i stacji roboczych wymagane jest wykonanie wielu kroków. Użytkownik musi zrozumieć, w jaki sposób produkt Windows autoryzuje dostęp menedżera kolejek do jego danych i katalogów dzienników. Jeśli użytkownik nie ma pewności, w jaki sposób procesy menedżera kolejek mają autoryzację do uzyskiwania dostępu do ich plików dziennika i danych, należy zapoznać się z tematem ["Bezpieczne niewspółużytkowane dane menedżera kolejek oraz katalogi](#page-550-0) [i pliki dzienników w systemie Windows" na stronie 551.](#page-550-0) W tym temacie opisano dwa zadania, które ułatwiają zrozumienie wymaganych kroków. Zadania to ["Odczyt i zapis danych i plików dziennika](#page-552-0) [autoryzowanych przez lokalną grupę mqm" na stronie 553](#page-552-0) i ["Odczytywanie i zapisywanie danych i plików](#page-556-0) [dziennika autoryzowanych przez alternatywną lokalną grupę uprawnień" na stronie 557](#page-556-0). Inny temat, ["Zabezpieczanie współużytkowanych danych menedżera kolejek oraz katalogów i plików dzienników](#page-547-0) [w systemie Windows" na stronie 548,](#page-547-0) zawiera informacje na temat zabezpieczania współużytkowanych katalogów zawierających dane menedżera kolejek oraz pliki dzienników z alternatywną grupą uprawnień. W tym temacie opisano cztery zadania: utworzenie domeny produktu Windows , utworzenie współużytkowanego zasobu plikowego, zainstalowanie produktu IBM MQ for Windowsi skonfigurowanie menedżera kolejek w celu użycia zasobu współużytkowanego. Zadania są następujące:

- 1. ["Tworzenie domeny Active Directory i DNS w systemie Windows" na stronie 525.](#page-524-0)
- 2. ["Instalowanie produktu IBM MQ na serwerze lub stacji roboczej w domenie Windows" na stronie](#page-528-0) [529](#page-528-0).
- 3. ["Tworzenie współużytkowanego katalogu dla danych menedżera kolejek i plików dziennika w systemie](#page-531-0) [Windows" na stronie 532](#page-531-0).
- 4. ["Odczytywanie i zapisywanie współużytkowanych danych i plików dziennika autoryzowanych przez](#page-534-0) [alternatywną globalną grupę uprawnień" na stronie 535.](#page-534-0)

Następnie można wykonać następujące czynności: ["Tworzenie menedżera kolejek z wieloma instancjami](#page-521-0) [na stacjach roboczych domeny lub serwerach w systemie Windows" na stronie 522](#page-521-0), korzystając z domeny. Wykonaj poniższe czynności, aby eksplorować konfigurowanie menedżera kolejek z wieloma instancjami przed przesłaniem wiedzy do domeny produkcyjnej.

## **Uruchamianie menedżera kolejek z wieloma instancjami w kontrolerach domeny**

Dane menedżera kolejek mogą być zabezpieczone grupą domeny mqm . Jak wyjaśniono w temacie ["Zabezpieczanie współużytkowanych danych menedżera kolejek oraz katalogów i plików dzienników](#page-547-0) <span id="page-521-0"></span>[w systemie Windows" na stronie 548](#page-547-0) , nie można współużytkować katalogów zabezpieczonych z lokalną grupą mqm na stacjach roboczych lub serwerach. Jednak w kontrolerach domeny wszystkie grupy i jednostki główne mają zasięg domeny. Jeśli produkt IBM MQ for Windows zostanie zainstalowany w kontrolerze domeny, dane menedżera kolejek i pliki dziennika są zabezpieczone grupą domeny mqm , która może być współużytkowana. Wykonaj kroki opisane w zadaniu ["Tworzenie menedżera kolejek](#page-537-0) [z wieloma instancjami w kontrolerach domeny Windows" na stronie 538](#page-537-0) , aby skonfigurować menedżer kolejek z wieloma instancjami w kontrolerach domeny.

#### **Informacje pokrewne**

[Zarządzanie autoryzacją i kontrolą dostępu](https://docs.microsoft.com/en-us/previous-versions/windows/it-pro/windows-xp/bb457115(v=technet.10)) [Jak używać węzłów klastra serwerów Windows jako kontrolerów domeny](https://support.microsoft.com/kb/281662)

*Tworzenie menedżera kolejek z wieloma instancjami na stacjach roboczych domeny lub serwerach w systemie Windows*

W przykładzie przedstawiono sposób konfigurowania menedżera kolejek z wieloma instancjami na serwerze Windows na stacji roboczej lub na serwerze, który jest częścią domeny produktu Windows . Serwer nie musi być kontrolerem domeny. W konfiguracji przedstawiono pojęcia związane z tą konfiguracją, a nie skalę produkcyjną. Ten przykład jest oparty na serwerze Windows Server 2008. Kroki te mogą się różnić w przypadku innych wersji serwera Windows .

W konfiguracji skali produkcyjnej może być konieczne dostosowanie konfiguracji do istniejącej domeny. Na przykład można zdefiniować różne grupy domen w celu autoryzowania różnych zasobów współużytkowanych oraz do grupowania identyfikatorów użytkowników, które uruchamiają menedżery kolejek.

Przykładowa konfiguracja składa się z trzech serwerów:

#### *sun*

Kontroler domeny serwera Windows 2008. Jest właścicielem domeny produktu *wmq.example.com* , która zawiera produkty *Sun*, *mars*i *venus*. Do celów ilustracji jest on również używany jako serwer plików.

#### *mars*

Serwer Windows 2008 używany jako pierwszy serwer IBM MQ . Zawiera on jedną instancję menedżera kolejek o wielu instancjach o nazwie *QMGR*.

#### *venus*

Serwer Windows 2008 używany jako drugi serwer IBM MQ . Zawiera on drugą instancję menedżera kolejek z wieloma instancjami o nazwie *QMGR*.

W przykładzie należy zastąpić nazwy zapisane kursywą, podając nazwy wybranych użytkowników.

## **Zanim rozpoczniesz**

W systemie Windowsnie ma potrzeby sprawdzania systemu plików, który ma być przechowywany w celu przechowywania danych menedżera kolejek i plików dziennika. Procedura sprawdzania, Weryfikowanie zachowania współużytkowanego systemu plików, ma zastosowanie do produktu AIX and Linux. W systemie Windowssprawdzenia są zawsze pomyślne.

Wykonaj kroki opisane w poniższych zadaniach. Zadania te tworzą kontroler domeny i domenę, instalują produkt IBM MQ for Windows na jednym serwerze i tworzą współużytkowany zasób plikowe dla danych i plików dziennika. Jeśli konfigurowany jest istniejący kontroler domeny, może okazać się przydatne przy próbie wykonania kroków na nowym serwerze Windows Server 2008. Kroki można dostosować do swojej domeny.

- 1. ["Tworzenie domeny Active Directory i DNS w systemie Windows" na stronie 525.](#page-524-0)
- 2. ["Instalowanie produktu IBM MQ na serwerze lub stacji roboczej w domenie Windows" na stronie](#page-528-0) [529](#page-528-0).
- 3. ["Tworzenie współużytkowanego katalogu dla danych menedżera kolejek i plików dziennika w systemie](#page-531-0) [Windows" na stronie 532](#page-531-0).

4. ["Odczytywanie i zapisywanie współużytkowanych danych i plików dziennika autoryzowanych przez](#page-534-0) [alternatywną globalną grupę uprawnień" na stronie 535.](#page-534-0)

## **O tym zadaniu**

To zadanie jest jedną z sekwencji czynności w celu skonfigurowania kontrolera domeny i dwóch serwerów w domenie do uruchamiania instancji menedżera kolejek. W ramach tej czynności można skonfigurować drugi serwer *venus*w celu uruchomienia innej instancji menedżera kolejek *QMGR*. Wykonaj kroki opisane w tym zadaniu, aby utworzyć drugą instancję menedżera kolejek, *QMGR*i przetestuj, czy działa.

To zadanie jest oddzielone od czterech zadań w poprzedniej sekcji. Zawiera ona kroki, które przekształcają menedżer kolejek z jedną instancją w menedżer kolejek z wieloma instancjami. Wszystkie pozostałe kroki są wspólne dla menedżerów kolejek pojedynczych lub wielu instancji.

### **Procedura**

- 1. Skonfiguruj drugi serwer do uruchamiania produktu IBM MQ for Windows.
	- a) Wykonaj kroki opisane w zadaniu ["Instalowanie produktu IBM MQ na serwerze lub stacji roboczej](#page-528-0) [w domenie Windows" na stronie 529](#page-528-0) , aby utworzyć drugi serwer domen. W tej sekwencji zadań drugi serwer nosi nazwę *venus*.

**Wskazówka:** Utwórz drugą instalację przy użyciu tych samych wartości domyślnych instalacji dla produktu IBM MQ na każdym z dwóch serwerów. Jeśli wartości domyślne różnią się, konieczne może być dostosowanie zmiennych Prefix i InstallationName w sekcji *QMGR* **QueueManager** w pliku konfiguracyjnym IBM MQ mqs.ini. Zmienne odnoszą się do ścieżek, które mogą się różnić dla każdej instalacji i menedżera kolejek na każdym serwerze. Jeśli ścieżki pozostaną takie same na każdym serwerze, należy skonfigurować menedżer kolejek o wielu instancjach.

- 2. Utwórz drugą instancję produktu *QMGR* w systemie *venus*.
	- a) Jeśli *QMGR* w systemie *mars* nie istnieje, wykonaj zadanie ["Odczytywanie i zapisywanie](#page-534-0) [współużytkowanych danych i plików dziennika autoryzowanych przez alternatywną globalną grupę](#page-534-0) [uprawnień" na stronie 535,](#page-534-0) aby go utworzyć.
	- b) Sprawdź, czy wartości parametrów Prefix i InstallationName są poprawne dla produktu *venus*.

W systemie *mars*uruchom komendę **dspmqinf** :

dspmqinf *QMGR*

Odpowiedź systemu:

```
QueueManager:
Name=QMGR
Directory=QMGR
Prefix=C:\ProgramData\IBM\MQ
DataPath=\\sun\wmq\data\QMGR
InstallationName=Installation1
```
c) Skopiuj do schowka format pliku **QueueManager** w postaci czytelnej dla komputera.

W systemie *mars* ponownie uruchom komendę **dspmqinf** z parametrem -o command .

dspmqinf -o command *QMGR*

Odpowiedź systemu:

addmqinf -s QueueManager -v Name=QMGR

```
-v Directory=QMGR -v Prefix="C:\ProgramData\IBM\MQ"
```
- -v DataPath=\\sun\wmq\data\QMGR
- d) W systemie *venus* należy uruchomić komendę **addmqinf** ze schowka w celu utworzenia instancji menedżera kolejek w systemie *venus*.

W razie potrzeby dopasuj komendę, aby uwzględnić różnice w parametrach Przedrostek lub InstallationName .

addmqinf -s QueueManager -v Name=QMGR -v Directory=QMGR -v Prefix="C:\ProgramData\IBM\MQ" -v DataPath=\\sun\wmq\data\QMGR

IBM MQ configuration information added.

- 3. Uruchom menedżera kolejek *QMGR* w systemie *venus*, zezwalając na instancje rezerwowe.
	- a) Sprawdź, czy program *QMGR* w systemie *mars* jest zatrzymany.

W systemie *mars*uruchom komendę **dspmq** :

dspmq -m *QMGR*

Odpowiedź systemu zależy od tego, w jaki sposób menedżer kolejek został zatrzymany, na przykład:

C:\Users\Administrator>dspmq -m QMGR QMNAME(QMGR) STATUS(Ended immediately)

b) W systemie *venus* uruchom komendę **strmqm** , aby uruchomić program *QMGR* zezwalający na zapatrywać:

strmqm -x *QMGR*

Odpowiedź systemu:

IBM MQ queue manager 'QMGR' starting. The queue manager is associated with installation 'Installation1'. 5 log records accessed on queue manager 'QMGR' during the log replay phase. Log replay for queue manager 'QMGR' complete. Transaction manager state recovered for queue manager 'QMGR'. IBM MQ queue manager 'QMGR' started using V7.1.0.0.

### **Wyniki**

Aby przetestować przełączniki menedżera kolejek z wieloma instancjami, wykonaj następujące kroki:

1. W systemie *mars*uruchom komendę **strmqm** , aby uruchomić program *QMGR* zezwalający na zapatrywać:

strmqm -x *QMGR*

Odpowiedź systemu:

```
IBM MQ queue manager 'QMGR' starting.
The queue manager is associated with installation 'Installation1'.
A standby instance of queue manager 'QMGR' has been started.
The active instance is running elsewhere.
```
<span id="page-524-0"></span>2. W systemie *venus* uruchom komendę **endmqm** :

endmqm -r -s -i QMGR

Odpowiedź systemu w systemie *venus*:

```
IBM MQ queue manager 'QMGR' ending.
IBM MQ queue manager 'QMGR' ending.
IBM MQ queue manager 'QMGR' ending.
IBM MQ queue manager 'QMGR' ending.
IBM MQ queue manager 'QMGR' ending.
IBM MQ queue manager 'QMGR' ending.
IBM MQ queue manager 'QMGR' ended, permitting switchover to
a standby instance.
```
I w systemie *mars*:

dspmq QMNAME(QMGR) STATUS(Running as standby) C:\Users\wmquser2>dspmq QMNAME(QMGR) STATUS(Running as standby) C:\Users\wmquser2>dspmq QMNAME(QMGR) STATUS(Running)

### **Co dalej**

Aby zweryfikować menedżer kolejek z wieloma instancjami przy użyciu przykładowych programów, należy zapoznać się z ["Weryfikowanie menedżera kolejek z wieloma instancjami w systemie Windows" na stronie](#page-545-0) [546](#page-545-0).

## *Tworzenie domeny Active Directory i DNS w systemie Windows*

To zadanie tworzy domenę *wmq.example.com* w kontrolerze domeny Windows 2008 o nazwie *sun*. Konfiguruje ona grupę globalną Domain mqm w domenie, z poprawnymi prawami i z jednym użytkownikiem.

W konfiguracji skali produkcyjnej może być konieczne dostosowanie konfiguracji do istniejącej domeny. Na przykład można zdefiniować różne grupy domen w celu autoryzowania różnych zasobów współużytkowanych oraz do grupowania identyfikatorów użytkowników, które uruchamiają menedżery kolejek.

Przykładowa konfiguracja składa się z trzech serwerów:

*sun*

Kontroler domeny serwera Windows 2008. Jest właścicielem domeny produktu *wmq.example.com* , która zawiera produkty *Sun*, *mars*i *venus*. Do celów ilustracji jest on również używany jako serwer plików.

#### *mars*

Serwer Windows 2008 używany jako pierwszy serwer IBM MQ . Zawiera on jedną instancję menedżera kolejek o wielu instancjach o nazwie *QMGR*.

#### *venus*

Serwer Windows 2008 używany jako drugi serwer IBM MQ . Zawiera on drugą instancję menedżera kolejek z wieloma instancjami o nazwie *QMGR*.

W przykładzie należy zastąpić nazwy zapisane kursywą, podając nazwy wybranych użytkowników.

## **Zanim rozpoczniesz**

1. Kroki czynności są spójne z produktem Windows Server 2008, który jest zainstalowany, ale nie jest skonfigurowany z żadną rolą. Jeśli konfigurowany jest istniejący kontroler domeny, może okazać się przydatne przy próbie wykonania kroków na nowym serwerze Windows Server 2008. Kroki można dostosować do swojej domeny.

## **O tym zadaniu**

W tym zadaniu tworzona jest domena Active Directory i domena DNS w nowym kontrolerze domeny. Następnie można skonfigurować produkt gotowy do zainstalowania produktu IBM MQ na innych serwerach i stacjach roboczych, które dołączają do domeny. Wykonaj czynność, jeśli użytkownik nie zna instalacji i konfiguracji Active Directory w celu utworzenia domeny produktu Windows . Aby utworzyć konfigurację menedżera kolejek z wieloma instancjami, należy utworzyć domenę produktu Windows . Zadanie nie ma na celu jak najlepszego skonfigurowania domeny produktu Windows . Aby wdrożyć menedżery kolejek w wielu instancjach w środowisku produkcyjnym, należy zapoznać się z dokumentacją produktu Windows .

Podczas wykonywania zadania wykonaj następujące kroki:

- 1. Zainstaluj Active Directory.
- 2. Dodaj domenę.
- 3. Dodaj domenę do DNS.
- 4. Utwórz grupę globalną Domain mqm i nadaj jej poprawne uprawnienia.
- 5. Dodaj użytkownika i ustaw go jako członka grupy globalnej Domain mqm.

To zadanie jest jednym z zestawu zadań pokrewnych, które ilustrują uzyskiwanie dostępu do danych i plików dziennika menedżera kolejek. Zadania przedstawiają sposób tworzenia menedżera kolejek z uprawnieniami do odczytu i zapisu danych oraz plików dziennika, które są przechowywane w wybranym katalogu. Towarzyszą one zadaniu ["Domeny produktu Windows i menedżery kolejek z wieloma](#page-519-0) [instancjami" na stronie 520.](#page-519-0)

Na potrzeby zadania nazwa hosta kontrolera domeny to *sun*, a dwa serwery IBM MQ są nazywane *mars* i *venus*. Domena nosi nazwę *wmq.example.com*. Wszystkie nazwy kursywą w zadaniu można zastąpić nazwami wybranych przez użytkownika.

## **Procedura**

1. Zaloguj się do kontrolera domeny *sun*jako administrator lokalny lub administrator produktu Workgroup .

Jeśli serwer jest już skonfigurowany jako kontroler domeny, należy zalogować się jako administrator domeny.

2. Uruchom kreator usług domeny Active Directory .

a) Kliknij opcję **Start** > **Uruchom ...** Wpisz dcpromo i kliknij przycisk **OK**.

Jeśli pliki binarne Active Directory nie są jeszcze zainstalowane, program Windows automatycznie instaluje pliki.

- 3. W pierwszym oknie kreatora pozostaw pole wyboru **Use advanced mode installation** (Użyj instalacji trybu zaawansowanego). Kliknij przycisk **Dalej** > **Dalej** , a następnie kliknij opcję **Utwórz nową domenę w nowym lesie** > **Dalej**.
- 4. Wpisz *wmq.example.com* w polu **FQDN w domenie głównej lasu** . Kliknij przycisk **Dalej**.
- 5. W oknie Set Forest Functional Level (Ustaw poziom działania lasu) wybierz opcję **Windows Serwer 2003**(lub później) z listy **Poziomy funkcjonalne lasów** > **Następny**(Ustaw poziom lasu).

Najstarszym poziomem serwera Windows , który jest obsługiwany przez produkt IBM MQ , jest serwer Windows Server 2003.

6. Opcjonalne: W oknie Set Domain Functional Level (Ustaw poziom funkcjonalny domeny) wybierz opcję **Windows Serwer 2003**(lub później) z listy **Poziomy funkcjonalne domeny** > **Następny**(Zarządzanie serwerem).

Ten krok jest wymagany tylko wtedy, gdy ustawiony jest poziom funkcjonalności lasu na **Windows Server 2003**.

7. Zostanie otwarte okno Dodatkowe opcje kontrolera domeny wraz z opcją **Serwer DNS** wybraną jako dodatkowa opcja. Kliknij przycisk **Dalej** i **Tak** , aby wyczyścić okno ostrzeżenia.

**Wskazówka:** Jeśli serwer DNS jest już zainstalowany, ta opcja nie jest prezentowana. Jeśli chcesz wykonać to zadanie właśnie, usuń wszystkie role z tego kontrolera domeny i rozpocznij ponownie.

- 8. Pozostaw niezmienione katalogi Database, Log Filesi SYSVOL , a następnie kliknij przycisk **Dalej**.
- 9. Wpisz hasło w polach **Hasło** i **Potwierdź hasło** w oknie Password Services Restore Mode Administrator Password (Hasło administratora w trybie odtwarzania usług katalogowych). Kliknij przycisk **Dalej** > **Dalej**. W ostatnim oknie kreatora wybierz opcję **Reboot on completion** (Reboot po zakończeniu).
- 10. Gdy kontroler domeny zostanie ponownie uruchomiony, zaloguj się jako *wmq*\Adminstrator.

Menedżer serwera zostanie uruchomiony automatycznie.

- 11. Otwórz folder *wmq.example.com*\Users .
	- a) Otwórz kolejno opcje **Server Manager** > **Roles** > **Active Directory Domain Services** > *wmq.example.com* > **Users**.
- 12. Kliknij prawym przyciskiem myszy opcję **Użytkownicy** > **Nowy** > **Grupa**.
	- a) Wpisz nazwę grupy w polu **Nazwa grupy**.

**Uwaga:** Preferowana nazwa grupy to Domain mqm. Należy wpisać ją dokładnie w takiej postaci.

- Nadanie grupie nazwy Domain mqm powoduje zmianę zachowania kreatora Prepare IBM MQ Wizard na stacji roboczej lub serwerze domeny. Powoduje, że kreator Prepare IBM MQ Wizard automatycznie dodaje grupę Domain mqm do lokalnej grupy mqm w każdej nowej instalacji produktu IBM MQ w domenie.
- Istnieje możliwość zainstalowania stacji roboczych lub serwerów w domenie bez grupy globalnej Domain mqm. W takim przypadku należy zdefiniować grupę o tych samych właściwościach, co grupa Domain mqm . Należy przypisać tę grupę lub należących do niej użytkowników do lokalnej grupy mqm za każdym razem, gdy produkt IBM MQ zostanie zainstalowany w domenie. Użytkowników należących do domeny można umieścić w wielu grupach. Należy utworzyć wiele grup domeny – każda ma odpowiadać zestawowi instalacji, którym chcesz osobno zarządzać. Użytkowników należących do domeny należy podzielić na różne grupy należące do domeny odpowiednio do instalacji, którymi zarządzają. Każdą z grup należących do domeny należy dodać do lokalnej grupy mqm różnych instalacji produktu IBM MQ. Tylko użytkownicy należący do domeny będący członkami grup należących do domeny, które są elementami konkretnej lokalnej grupy mqm, mogą tworzyć i uruchamiać menedżery kolejek dla tej instalacji oraz zarządzać nimi.
- Użytkownik należący do domeny wyznaczony podczas instalowania produktu IBM MQ na stacji roboczej lub serwerze w domenie musi należeć do grupy Domain mqm lub alternatywnej grupy zdefiniowanej z użyciem właściwości takich samych jak właściwości grupy Domain mqm.
- b) Pozostaw ustawienie **Globalny** wybrane w przypadku opcji **Zasięg grupy** lub zmień je na ustawienie **Uniwersalny**. Pozostaw ustawienie **Zabezpieczenia** wybrane w przypadku opcji **Typ grupy**. Kliknij przycisk **OK**.
- 13. Dodaj prawa, **Zezwalaj Odczytaj członkostwo w grupie** i **Zezwalaj Odczytaj groupMembershipSAM** na prawa grupy globalnej Domain mqm .
	- a) Na pasku działań okna Menedżer serwerów kliknij przycisk **Widok** > **Funkcje zaawansowane**
	- b) W drzewie nawigacyjnym menedżera serwera kliknij opcję **Użytkownicy** .
	- c) W oknie Użytkownicy kliknij prawym przyciskiem myszy opcję **Domain mqm** > **Właściwości** .
	- d) Kliknij opcję **Zabezpieczenia** > **Zaawansowane** > **Dodaj ...**. Wpisz Domain mqm i kliknij opcję **Sprawdź nazwy** > **OK**.

Pole **Nazwa** jest wstępnie wypełnione łańcuchem Domain mqm (*domain name*\Domain mqm).

- e) Kliknąć opcję **Właściwości**. Na liście **Zastosuj do** wybierz opcję **Podrzędne obiekty użytkownika**.
- f) Z listy **Permissions** (Uprawnienia) zaznacz pola wyboru **Read group membership** (Odczytaj członkostwo w grupie) i **Read groupMembershipSAM Allow** (Zezwalaj), a następnie kliknij przycisk **OK** > **Apply** > **OK** > **OK**.
- 14. Dodaj dwóch lub więcej użytkowników do grupy globalnej Domain mqm .

Jeden użytkownik, *wmquser1* w tym przykładzie, uruchamia usługę IBM MQ , a inny użytkownik, *wmquser2* , jest używany interaktywnie.

Do utworzenia menedżera kolejek, który korzysta z alternatywnej grupy uprawnień w konfiguracji domeny, wymagany jest użytkownik domeny. ID użytkownika nie jest wystarczający, aby mógł być administratorem, ale administrator ma uprawnienia do uruchamiania komendy **crtmqm** . Użytkownik należący do domeny, który może być administratorem, musi należeć do lokalnej grupy mqm , a także do innej grupy uprawnień.

W tym przykładzie użytkownik udostępnia elementy *wmquser1* i *wmquser2* w grupie globalnej Domain mqm . Produkt Prepare IBM MQ Wizard automatycznie konfiguruje produkt Domain mqm jako element lokalnej grupy partycji mqm , w której uruchamiany jest kreator.

Aby uruchomić usługę IBM MQ dla każdej instalacji produktu IBM MQ na jednym komputerze, należy podać innego użytkownika. Można ponownie wykorzystać tych samych użytkowników na różnych komputerach.

- a) W drzewie nawigacyjnym menedżera serwera kliknij opcję **Użytkownicy** > **Nowy** > **Użytkownik** .
- b) W oknie Nowy obiekt-User (Nowy obiekt) wpisz *wmquser1* w polu **User logon name** (Nazwa logowania użytkownika). Wpisz *WebSphere* w polu **Imię** , a *MQ1* w polu **Nazwisko** . Kliknij przycisk **Dalej**.
- c) Wpisz hasło w polach **Hasło** i **Potwierdź hasło** , a następnie usuń zaznaczenie pola wyboru **Użytkownik musi zmienić hasło przy następnym logowaniu** . Kliknij przycisk **Dalej** > **Zakończ**.
- d) W oknie Użytkownicy kliknij prawym przyciskiem myszy *WebSphere MQ* > **Dodaj do grupy ...**. Wpisz Domain mqm i kliknij opcję **Sprawdź nazwy** > **OK** > **OK**.
- e) Powtórz kroki od a do d , aby dodać *WebSphere MQ2* jako *wmquser2* .
- 15. Uruchamianie produktu IBM MQ jako usługi.

Jeśli konieczne jest uruchomienie programu IBM MQ jako usługi, a następnie nadanie użytkownikowi domeny (uzyskanego od administratora domeny) dostępu do uruchamiania jako usługi, wykonaj następującą procedurę:

a) Kliknij opcję **Start > Uruchom ...**.

Wpisz komendę secpol.msc i kliknij przycisk **OK**.

- b) Otwórz okno **Ustawienia zabezpieczeń > Zasady lokalne > Przypisania praw użytkowników**. Na liście strategii kliknij prawym przyciskiem myszy opcję **Zaloguj się jako usługa > Właściwości**.
- c) Kliknij opcję **Dodaj użytkownika lub grupę ...**

Wpisz nazwę użytkownika uzyskanego od administratora domeny, a następnie kliknij opcję **Sprawdź nazwy** .

d) Jeśli pojawi się monit z okna Windows Security, wpisz nazwę użytkownika i hasło użytkownika konta lub administratora z odpowiednimi uprawnieniami, a następnie kliknij przycisk **OK > Zastosuj > OK**.

Zamknij okno Zasady zabezpieczeń lokalnych.

**Uwaga:** Na serwerze Windows Server 2008 i Windows Server 2012 funkcja Kontrola konta użytkownika (User Account Control-UAC) jest domyślnie włączona.

Funkcja UAC ogranicza działania, które użytkownicy mogą wykonywać za pomocą niektórych funkcji systemu operacyjnego, nawet jeśli są oni członkami grupy Administratorzy. Należy podjąć odpowiednie kroki, aby znieść to ograniczenie.

## <span id="page-528-0"></span>**Co dalej**

Przejdź do następnego zadania "Instalowanie produktu IBM MQ na serwerze lub stacji roboczej w domenie Windows" na stronie 529.

#### **Zadania pokrewne**

Windows Instalowanie produktu IBM MQ na serwerze lub stacji roboczej w domenie Windows

Windows [Tworzenie współużytkowanego katalogu dla danych menedżera kolejek i plików dziennika](#page-531-0) [w systemie Windows](#page-531-0)

Windows **[Odczytywanie i zapisywanie współużytkowanych danych i plików dziennika autoryzowanych](#page-534-0)** [przez alternatywną globalną grupę uprawnień](#page-534-0)

*Instalowanie produktu IBM MQ na serwerze lub stacji roboczej w domenie Windows* W ramach tej czynności użytkownik instaluje i konfiguruje produkt IBM MQ na serwerze lub stacji roboczej w domenie *wmq.example.com* Windows .

W konfiguracji skali produkcyjnej może być konieczne dostosowanie konfiguracji do istniejącej domeny. Na przykład można zdefiniować różne grupy domen w celu autoryzowania różnych zasobów współużytkowanych oraz do grupowania identyfikatorów użytkowników, które uruchamiają menedżery kolejek.

Przykładowa konfiguracja składa się z trzech serwerów:

*sun*

Kontroler domeny serwera Windows 2008. Jest właścicielem domeny produktu *wmq.example.com* , która zawiera produkty *Sun*, *mars*i *venus*. Do celów ilustracji jest on również używany jako serwer plików.

*mars*

Serwer Windows 2008 używany jako pierwszy serwer IBM MQ . Zawiera on jedną instancję menedżera kolejek o wielu instancjach o nazwie *QMGR*.

#### *venus*

Serwer Windows 2008 używany jako drugi serwer IBM MQ . Zawiera on drugą instancję menedżera kolejek z wieloma instancjami o nazwie *QMGR*.

W przykładzie należy zastąpić nazwy zapisane kursywą, podając nazwy wybranych użytkowników.

## **Zanim rozpoczniesz**

**Ważne:** Domyślnie komputery rozpoczynające się od wersji Windows 10 w wersji 1607 i Windows Server 2016 są bardziej restrykcyjne niż wcześniejsze wersje produktu Windows.

Ta zmiana ogranicza klientów, którzy mogą wykonywać zdalne połączenia z menedżerem kont zabezpieczeń (Security Accounts Manager-SAM) i może mieć wpływ na IBM MQ z menedżerami kolejek, których uruchomienie nie powiodło się. Dostęp do SAM ma newralgiczne znaczenie dla funkcjonowania produktu IBM MQ , gdy produkt IBM MQ jest skonfigurowany jako konto domeny.

- 1. Wykonaj kroki opisane w sekcji ["Tworzenie domeny Active Directory i DNS w systemie Windows"](#page-524-0) [na stronie 525](#page-524-0) , aby utworzyć kontroler domeny *sun*dla domeny *wmq.example.com*. Zmień nazwy kursywy, aby dopasować je do konfiguracji.
- 2. Sekcja Wymagania sprzętowe i programowe w systemach Windows zawiera informacje na temat innych wersji produktu Windows , na których można uruchomić produkt IBM MQ .

## **O tym zadaniu**

W ramach tej czynności użytkownik konfiguruje serwer Windows 2008, zwany *mars*, jako element domeny *wmq.example.com* . Produkt IBM MQnależy zainstalować i skonfigurować w taki sposób, aby był uruchamiany jako element domeny produktu *wmq.example.com* .

To zadanie jest jednym z zestawu zadań pokrewnych, które ilustrują uzyskiwanie dostępu do danych i plików dziennika menedżera kolejek. Zadania przedstawiają sposób tworzenia menedżera kolejek z uprawnieniami do odczytu i zapisu danych oraz plików dziennika, które są przechowywane w wybranym katalogu. Towarzyszą one zadaniu ["Domeny produktu Windows i menedżery kolejek z wieloma](#page-519-0) [instancjami" na stronie 520.](#page-519-0)

Na potrzeby zadania nazwa hosta kontrolera domeny to *sun*, a dwa serwery IBM MQ są nazywane *mars* i *venus*. Domena nosi nazwę *wmq.example.com*. Wszystkie nazwy kursywą w zadaniu można zastąpić nazwami wybranych przez użytkownika.

## **Procedura**

- 1. Dodaj kontroler domeny, *sun.wmq.example.com* do *mars* jako serwer DNS.
	- a) W systemie *mars*zaloguj się jako *mars*\Administrator i kliknij przycisk **Uruchom**.
	- b) Kliknij prawym przyciskiem myszy opcję **Sieć** > **Właściwości** > **Zarządzaj połączeniami sieciowami**.
	- c) Kliknij prawym przyciskiem myszy adapter sieciowy, a następnie kliknij opcję **Właściwości**.

System odpowiada za pomocą okna Właściwości połączenia z obszarem lokalnym, w którym wyświetlane są elementy używane przez połączenie.

- d) Z listy elementów w oknie Właściwości połączenia lokalnego (Local Area Connection Properties) wybierz **Internet Protocol w wersji 4** lub **Internet Protocol IBM WebSphere MQ 6** . Kliknij opcję **Właściwości** > **Zaawansowane ...** . i kliknij kartę **DNS** .
- e) Pod adresami serwera DNS kliknij przycisk **Dodaj ...**.
- f) Wpisz adres IP kontrolera domeny, który jest również serwerem DNS, i kliknij przycisk **Dodaj**.
- g) Kliknij opcję **Dołącz te przyrostki DNS** > **Dodaj ...**.
- h) Wpisz *wmq.example.com* i kliknij przycisk **Dodaj**.
- i) Wpisz *wmq.example.com* w polu **Przyrostek DNS dla tego połączenia** .
- j) Wybierz opcję **Zarejestruj adres tego połączenia w DNS** i **Użyj przyrostka tego połączenia w rejestracji DNS**. Kliknij przycisk **OK** > **OK** > **Zamknij**
- k) Otwórz okno komend i wpisz komendę **ipconfig /all** , aby przejrzeć ustawienia TCP/IP.
- 2. W systemie *mars*dodaj komputer do domeny *wmq.example.com* .
	- a) Kliknij opcję **Uruchom** .
	- b) Kliknij prawym przyciskiem myszy opcję **Komputer** > **Właściwości**. W sekcji Nazwa komputera, domena i ustawienia grupy roboczej kliknij opcję **Zmień ustawienia**.
	- c) W oknie Właściwości systemu kliknij opcję **Zmień ...**.
	- d) Kliknij opcję Domena, wpisz *wmq.example.com*, a następnie kliknij przycisk **OK**.
	- e) Wpisz **Nazwa użytkownika** i **Hasło** administratora kontrolera domeny, który ma uprawnienia do zezwolenia komputera na dołączenie do domeny, a następnie kliknij przycisk **OK**.
	- f) Kliknij przycisk **OK** > **OK** > **Zamknij** > **Uruchom ponownie teraz** w odpowiedzi na komunikat "Witamy w domenie *wmq.example.com*" .
- 3. Sprawdź, czy komputer jest elementem domeny produktu *wmq.example.com* .
	- a) W systemie *sun*zaloguj się do kontrolera domeny jako *wmq*\Administrator.
	- b) Otwórz program **Menedżer serwera** > **Usługi domeny Active Directory** > *wmq.example.com* > **Komputery** i sprawdź, czy *mars* jest poprawnie wyświetlany w oknie Komputery.
- 4. Zainstaluj produkt IBM MQ for Windows w systemie *mars*.

Więcej informacji na temat uruchamiania kreatora instalacji produktu IBM MQ for Windows można znaleźć w sekcji Instalowanie serwera IBM MQ w systemie Windows .

- a) W systemie *mars*zaloguj się jako lokalny administrator, *mars*\Administrator.
- b) Uruchom komendę **Setup** na nośniku instalacyjnym IBM MQ for Windows .

Zostanie uruchomiona aplikacja startera produktu IBM MQ .

- c) Kliknij opcję **Wymagania programowe** , aby sprawdzić, czy wstępnie wymagane oprogramowanie jest zainstalowane.
- d) Kliknij opcję **Network Configuration** > **Yes** (Konfiguracja sieci > Tak), aby skonfigurować identyfikator użytkownika domeny.

Zadanie, ["Tworzenie domeny Active Directory i DNS w systemie Windows" na stronie 525](#page-524-0), konfiguruje identyfikator użytkownika domeny dla tego zestawu zadań.

- e) Kliknij opcję **IBM MQ Instalacja**, wybierz język instalacji i kliknij przycisk Uruchom program IBM MQ Installer.
- f) Potwierdź umowę licencyjną, a następnie kliknij przycisk **Dalej** > **Dalej** > **Instaluj** , aby zaakceptować konfigurację domyślną. Poczekaj na zakończenie instalacji, a następnie kliknij przycisk **Zakończ**.

Może zaistnieć potrzeba zmiany nazwy instalacji, zainstalowania różnych komponentów, skonfigurowania innego katalogu dla danych i dzienników menedżera kolejek lub zainstalowania w innym katalogu. W takim przypadku należy kliknąć opcję **Niestandardowe** , a nie **Typowa**.

Produkt IBM MQ jest zainstalowany, a instalator uruchomi Prepare IBM MQ Wizard.

**Ważne:** Nie uruchamiaj kreatora.

5. Skonfiguruj użytkownika, który będzie uruchamiać usługę IBM MQ z prawem **Run as a service** .

Wybierz, czy chcesz skonfigurować lokalną grupę mqm , grupę Domain mqm , czy też użytkownika, który ma uruchamiać usługę IBM MQ z prawem. W tym przykładzie użytkownik ma prawo.

- a) Kliknij opcję **Start** > **Uruchom ...**, wpisz komendę **secpol.msc** i kliknij przycisk **OK**.
- b) Otwórz opcję **Ustawienia zabezpieczeń** > **Zasady lokalne** > **Przypisania praw użytkownika**. Na liście strategii kliknij prawym przyciskiem myszy opcję **Zaloguj się jako usługa** > **Właściwości** .
- c) Kliknij opcję **Dodaj użytkownika lub grupę ...** i wpisz *wmquser1* i kliknij opcję **Sprawdź nazwy**
- d) Wpisz nazwę użytkownika i hasło administratora domeny *wmq*\Administrator, a następnie kliknij przycisk **OK** > **Zastosuj** > **OK**. Zamknij okno Zasady zabezpieczeń lokalnych.
- 6. Uruchom program Prepare IBM MQ Wizard.

Więcej informacji na ten temat zawiera sekcja Konfigurowanie produktu IBM MQ przy użyciu produktu Prepare IBM MQ Wizard.

a) Instalator IBM MQ automatycznie uruchamia Prepare IBM MQ Wizard .

Aby ręcznie uruchomić kreatora, znajdź skrót do Prepare IBM MQ Wizard w folderze **Start** > **Wszystkie programy** > **IBM MQ** . Wybierz skrót, który odpowiada instalacji produktu IBM MQ w konfiguracji z wieloma instalacyjnymi.

- b) Kliknij przycisk **Dalej** i pozostaw opcję **Tak** klikniętą w odpowiedzi na pytanie "Zidentyfikuj, czy w sieci jest kontroler domeny Windows 2000 lub nowszy".
- c) Kliknij przycisk **Tak** > **Dalej** w oknie pierwszej konfiguracji użytkowników domeny programu IBM MQ for Windows dla Windows .
- d) W drugim oknie Konfigurowanie programu IBM MQ for Windows dla użytkowników domeny Windows wpisz *wmq* w polu **Domena** . Type *wmquser1* in the **Nazwa użytkownika** field, and the password, if you set one, in the **Hasło** field. Kliknij przycisk **Dalej**.

Kreator konfiguruje i uruchamia serwer IBM MQ przy użyciu komendy *wmquser1*.

e) Na ostatniej stronie kreatora zaznacz lub usuń zaznaczenie pól wyboru, które są wymagane, a następnie kliknij przycisk **Zakończ**.

## **Co dalej**

1. Wykonaj czynność ["Odczyt i zapis danych i plików dziennika autoryzowanych przez lokalną grupę](#page-552-0) [mqm" na stronie 553](#page-552-0), aby sprawdzić, czy instalacja i konfiguracja działają poprawnie.

<span id="page-531-0"></span>2. Wykonaj zadanie "Tworzenie współużytkowanego katalogu dla danych menedżera kolejek i plików dziennika w systemie Windows" na stronie 532, aby skonfigurować współużytkowany zasób plikowe w celu przechowywania danych i plików dzienników menedżera kolejek z wieloma instancjami.

#### **Zadania pokrewne**

Windows [Tworzenie domeny Active Directory i DNS w systemie Windows](#page-524-0)

Tworzenie współużytkowanego katalogu dla danych menedżera kolejek i plików dziennika w systemie Windows

 $\blacksquare$  Windows $\blacksquare$ [Odczytywanie i zapisywanie współużytkowanych danych i plików dziennika autoryzowanych](#page-534-0) [przez alternatywną globalną grupę uprawnień](#page-534-0)

#### **Odsyłacze pokrewne**

Wymagane prawa użytkownika dla usługi IBM MQ w systemie Windows

#### *Tworzenie współużytkowanego katalogu dla danych menedżera kolejek i plików dziennika w systemie Windows*

To zadanie jest jednym z zestawu zadań pokrewnych, które ilustrują uzyskiwanie dostępu do danych i plików dziennika menedżera kolejek. Zadania przedstawiają sposób tworzenia menedżera kolejek z uprawnieniami do odczytu i zapisu danych oraz plików dziennika, które są przechowywane w wybranym katalogu.

W konfiguracji skali produkcyjnej może być konieczne dostosowanie konfiguracji do istniejącej domeny. Na przykład można zdefiniować różne grupy domen w celu autoryzowania różnych zasobów współużytkowanych oraz do grupowania identyfikatorów użytkowników, które uruchamiają menedżery kolejek.

Przykładowa konfiguracja składa się z trzech serwerów:

#### *sun*

Kontroler domeny serwera Windows 2008. Jest właścicielem domeny produktu *wmq.example.com* , która zawiera produkty *Sun*, *mars*i *venus*. Do celów ilustracji jest on również używany jako serwer plików.

#### *mars*

Serwer Windows 2008 używany jako pierwszy serwer IBM MQ . Zawiera on jedną instancję menedżera kolejek o wielu instancjach o nazwie *QMGR*.

#### *venus*

Serwer Windows 2008 używany jako drugi serwer IBM MQ . Zawiera on drugą instancję menedżera kolejek z wieloma instancjami o nazwie *QMGR*.

W przykładzie należy zastąpić nazwy zapisane kursywą, podając nazwy wybranych użytkowników.

### **Zanim rozpoczniesz**

1. Aby wykonać to zadanie dokładnie tak, jak zostało to udokumentowane, należy wykonać kroki opisane w zadaniu ["Tworzenie domeny Active Directory i DNS w systemie Windows" na stronie 525](#page-524-0)w celu utworzenia domeny *sun.wmq.example.com* na kontrolerze domeny *sun*. Zmień nazwy kursywy, aby dopasować je do konfiguracji.

## **O tym zadaniu**

To zadanie jest jednym z zestawu zadań pokrewnych, które ilustrują uzyskiwanie dostępu do danych i plików dziennika menedżera kolejek. Zadania przedstawiają sposób tworzenia menedżera kolejek z uprawnieniami do odczytu i zapisu danych oraz plików dziennika, które są przechowywane w wybranym katalogu. Towarzyszą one zadaniu ["Domeny produktu Windows i menedżery kolejek z wieloma](#page-519-0) [instancjami" na stronie 520.](#page-519-0)

W ramach zadania tworzony jest zasób współużytkowany zawierający dane i katalog dziennika, a także grupę globalną w celu autoryzowania dostępu do zasobu współużytkowanego. Należy przekazać nazwę grupy globalnej, która autoryzuje zasób współużytkowany do komendy **crtmqm** w jej parametrze

-a . Grupa globalna zapewnia elastyczność oddzielania użytkowników tego zasobu od użytkowników innych zasobów współużytkowanych. Jeśli ta elastyczność nie jest potrzebna, autoryzuj ten zasób do współużytkowania dla grupy Domain mqm , a nie utwórz nową grupę globalną.

Grupa globalna używana do współużytkowania w tym zadaniu nosi nazwę *wmqha*, a zasób współużytkowany ma nazwę *wmq*. Są one zdefiniowane w kontrolerze domeny *sun* w domenie Windows *wmq.example.com*. Zasób współużytkowany ma pełne uprawnienia kontrolne dla grupy globalnej *wmqha*. Zastąp kursywą nazwy w zadaniu nazwami wybranych przez użytkownika.

Na potrzeby tego zadania kontroler domeny jest tym samym serwerem, co serwer plików. W praktycznych aplikacjach podziel usługi katalogowe i plikowe między różnymi serwerami pod kątem wydajności i dostępności.

Należy skonfigurować ID użytkownika, który jest uruchomiony przez menedżer kolejek, aby był członkiem dwóch grup. Musi to być element lokalnej grupy mqm na serwerze IBM MQ i grupie globalnej *wmqha* .

W tym zestawie zadań, gdy menedżer kolejek działa jako usługa, działa on w ramach ID użytkownika *wmquser1*, więc *wmquser1* musi być elementem składowym *wmqha*. Gdy menedżer kolejek działa interaktywnie, działa on w ramach ID użytkownika *wmquser2*, dlatego *wmquser2* musi być elementem składowym produktu *wmqha*. Zarówno *wmquser1* , jak i *wmquser2* są elementami grupy globalnej Domain mqm. Domain mqm is a member of the local mqm group on the *mars* and *venus* IBM MQ servers. W związku z tym produkty *wmquser1* i *wmquser2* są elementami lokalnej grupy mqm na obu serwerach IBM MQ .

## **Procedura**

- 1. Zaloguj się do kontrolera domeny, *sun.wmq.example.com* jako administrator domeny.
- 2. Utwórz grupę globalną *wmqha*.
	- a) Otwórz kolejno opcje **Server Manager** > **Roles** > **Active Directory Domain Services** > *wmq.example.com* > **Users**.
	- b) Otwórz folder *wmq.example.com*\Users .
	- c) Kliknij prawym przyciskiem myszy opcję **Użytkownicy** > **Nowy** > **Grupa**.
	- d) Wpisz *wmqha* w polu **Nazwa grupy** .
	- e) Pozostaw opcję **Globalne** klikniętą jako **Zakres grupy** i **Zabezpieczenia** jako **Typ grupy**. Kliknij przycisk **OK**.
- 3. Dodaj użytkowników domeny *wmquser1* i *wmquser2* do grupy globalnej *wmqha*.
	- a) W drzewie nawigacyjnym programu Server Manager kliknij opcję **Użytkownicy** , a następnie kliknij prawym przyciskiem myszy pozycję *wmqha* > **Właściwości** na liście użytkowników.
	- b) Kliknij kartę Członkowie w oknie Właściwości *wmqha* .
	- c) Kliknij przycisk **Dodaj ...** . Wpisz *wmquser1* ; *wmquser2* i kliknij opcję **Sprawdź nazwy** > **OK** > **Zastosuj** > **OK**.
- 4. Utwórz drzewo katalogów, aby zawierał dane menedżera kolejek i pliki dzienników.
	- a) Otwórz okno wiersza komend.
	- b) Wpisz komendę:

md *c:\wmq\data*, *c:\wmq\logs*

- 5. Autoryzuj grupę globalną *wmqha* , aby mieć pełne uprawnienia kontrolne do katalogów *c:\wmq* i do współużytkowania.
	- a) W programie Windows Explorer kliknij prawym przyciskiem myszy *c: \wmq* > **Właściwości**.
	- b) Kliknij kartę **Zabezpieczenia** i kliknij opcję **Zaawansowane** > **Edytuj ...**.
	- c) Usuń zaznaczenie pola wyboru **Uwzględnij uprawnienia odziedziczone z właściciela tego obiektu**. Kliknij opcję **Kopiuj** w oknie Zabezpieczenia produktu Windows .
- d) Wybierz wiersze dla użytkowników na liście **Pozycje uprawnień** i kliknij przycisk **Usuń**. Na liście **Wpisy uprawnień**pozostaw wiersze dla WŁAŚCICIELA SYSTEMU, Administratora i TWÓRCY.
- e) Kliknij przycisk **Dodaj ...**, i wpisz nazwę grupy globalnej *wmqha*. Kliknij opcję **Sprawdź nazwy** > **OK**.
- f) W oknie Wprowadzanie uprawnień dla wmq wybierz pozycję **Pełna kontrola** na liście **Uprawnienia**.
- g) Kliknij przycisk **OK** > **Zastosuj** > **OK** > **OK** > **OK**
- h) W programie Windows Explorer kliknij prawym przyciskiem myszy *c: \wmq* > **Współużytkuj ...**.
- i) Kliknij opcję **Zaawansowane współużytkowanie ...** i zaznacz pole wyboru **Współużytkuj ten folder** . Pozostaw nazwę zasobu współużytkowanego jako *wmq*.
- j) Kliknij opcję **Uprawnienia** > **Dodaj ...**, i wpisz nazwę grupy globalnej *wmqha*. Kliknij opcję **Sprawdź nazwy** > **OK**.
- k) Wybierz opcję *wmqha* na liście **Nazwy grup lub użytkowników**. Zaznacz pole wyboru **Pełna kontrola** na liście **Uprawnienia dla** *wmqha* . Kliknij przycisk **Zastosuj**.
- l) Wybierz opcję *Administrators* na liście **Nazwy grup lub użytkowników**. Zaznacz pole wyboru **Pełna kontrola** na liście **Uprawnienia dla** *Administratorzy* . kliknij opcję **Zastosuj** > **OK** > **OK** > **Zamknij**.

## **Co dalej**

Sprawdź, czy można odczytywać i zapisywać pliki do współużytkowanych katalogów z każdego z serwerów IBM MQ . Sprawdź identyfikator użytkownika usługi IBM MQ , *wmquser1* oraz interaktywny identyfikator użytkownika *wmquser2*.

- 1. Jeśli używany jest zdalny pulpit, należy dodać *wmq\wmquser1* i *wmquser2* do lokalnej grupy Remote Desktop Users w systemie *mars*.
	- a. Zaloguj się do produktu *mars* jako *wmq*\Administrator
	- b. Uruchom komendę **lusrmgr.msc** , aby otworzyć okno Local Users and Groups (Lokalne użytkowników i grupy).
	- c. Kliknij opcję **Grupy**. Kliknij prawym przyciskiem myszy opcję **Użytkownicy pulpitu zdalnego** > **Właściwości** > **Dodaj ...**. Wpisz *wmquser1* ; *wmquser2* i kliknij opcję **Sprawdź nazwy**.
	- d. Wpisz nazwę użytkownika i hasło administratora domeny *wmq*\Administrator, a następnie kliknij przycisk **OK** > **Zastosuj** > **OK**.
	- e. Zamknij okno Lokalne użytkowników i grupy.
- 2. Zaloguj się do produktu *mars* jako *wmq\wmquser1*.
	- a. Otwórz okno Eksploratora Windows i wpisz \\*sun*\*wmq*.

System odpowiada, otwierając współużytkowany zasób *wmq* w systemie *sun.wmq.example.com*, a następnie wyświetla listę katalogów danych i dzienników.

- b. Sprawdź uprawnienia programu *wmquser1* , tworząc plik w podkatalogu danych, dodając treść, odczytywanie jej, a następnie usuwanie.
- 3. Zaloguj się do produktu *mars* jako *wmq\wmquser2*i powtórz czynności sprawdzające.
- 4. Wykonaj następne zadanie, aby utworzyć menedżer kolejek w celu użycia współużytkowanych danych i katalogów dzienników; patrz ["Odczytywanie i zapisywanie współużytkowanych danych i plików](#page-534-0) [dziennika autoryzowanych przez alternatywną globalną grupę uprawnień" na stronie 535](#page-534-0).

#### **Zadania pokrewne**

Windows [Tworzenie domeny Active Directory i DNS w systemie Windows](#page-524-0)

Windows [Instalowanie produktu IBM MQ na serwerze lub stacji roboczej w domenie Windows](#page-528-0)

Windows bodczytywanie i zapisywanie współużytkowanych danych i plików dziennika autoryzowanych [przez alternatywną globalną grupę uprawnień](#page-534-0)

<span id="page-534-0"></span>*Odczytywanie i zapisywanie współużytkowanych danych i plików dziennika autoryzowanych przez alternatywną globalną grupę uprawnień*

W tym zadaniu przedstawiono sposób użycia opcji -a w komendzie **crtmqm** . Opcja -a umożliwia menedżerowi kolejek dostęp do swoich plików dziennika i plików danych w zdalnym współużytkowanym zasobie plikowej przy użyciu alternatywnej grupy uprawnień.

W konfiguracji skali produkcyjnej może być konieczne dostosowanie konfiguracji do istniejącej domeny. Na przykład można zdefiniować różne grupy domen w celu autoryzowania różnych zasobów współużytkowanych oraz do grupowania identyfikatorów użytkowników, które uruchamiają menedżery kolejek.

Przykładowa konfiguracja składa się z trzech serwerów:

*sun*

Kontroler domeny serwera Windows 2008. Jest właścicielem domeny produktu *wmq.example.com* , która zawiera produkty *Sun*, *mars*i *venus*. Do celów ilustracji jest on również używany jako serwer plików.

#### *mars*

Serwer Windows 2008 używany jako pierwszy serwer IBM MQ . Zawiera on jedną instancję menedżera kolejek o wielu instancjach o nazwie *QMGR*.

#### *venus*

Serwer Windows 2008 używany jako drugi serwer IBM MQ . Zawiera on drugą instancję menedżera kolejek z wieloma instancjami o nazwie *QMGR*.

W przykładzie należy zastąpić nazwy zapisane kursywą, podając nazwy wybranych użytkowników.

## **Zanim rozpoczniesz**

Wykonaj kroki opisane w poniższych zadaniach. Zadania te tworzą kontroler domeny i domenę, instalują produkt IBM MQ for Windows na jednym serwerze i tworzą współużytkowany zasób plikowe dla danych i plików dziennika. Jeśli konfigurowany jest istniejący kontroler domeny, może okazać się przydatne przy próbie wykonania kroków na nowym serwerze Windows Server 2008. Kroki można dostosować do swojej domeny.

- 1. ["Tworzenie domeny Active Directory i DNS w systemie Windows" na stronie 525.](#page-524-0)
- 2. ["Instalowanie produktu IBM MQ na serwerze lub stacji roboczej w domenie Windows" na stronie 529.](#page-528-0)
- 3. ["Tworzenie współużytkowanego katalogu dla danych menedżera kolejek i plików dziennika w systemie](#page-531-0) [Windows" na stronie 532](#page-531-0).

## **O tym zadaniu**

To zadanie jest jednym z zestawu zadań pokrewnych, które ilustrują uzyskiwanie dostępu do danych i plików dziennika menedżera kolejek. Zadania przedstawiają sposób tworzenia menedżera kolejek z uprawnieniami do odczytu i zapisu danych oraz plików dziennika, które są przechowywane w wybranym katalogu. Towarzyszą one zadaniu ["Domeny produktu Windows i menedżery kolejek z wieloma](#page-519-0) [instancjami" na stronie 520.](#page-519-0)

W ramach tego zadania tworzony jest menedżer kolejek, który przechowuje swoje dane i dzienniki w zdalnym katalogu na serwerze plików. Na potrzeby tego przykładu serwer plików jest tym samym serwerem, co kontroler domeny. Katalog zawierający dane i foldery dziennika jest współużytkowany z pełnym uprawnieniem do kontroli nadany grupie globalnej wmqha.

## **Procedura**

- 1. Zaloguj się na serwerze domen, *mars*jako administrator lokalny, *mars*\Administrator.
- 2. Otwórz okno komend.
- 3. Zrestartuj usługę IBM MQ .

Należy zrestartować usługę, aby identyfikator użytkownika, dla którego jest ona uruchamiana, uzyskał dodatkowe referencje zabezpieczeń skonfigurowane dla tej usługi.

Wpisz komendy:

endmqsvc strmqsvc

Odpowiedzi systemowe:

```
5724-H72 (C) Copyright IBM Corp. 1994, 2024. ALL RIGHTS RESERVED.
The MQ service for installation 'Installation1' ended successfully.
```
i:

```
5724-H72 (C) Copyright IBM Corp. 1994, 2024. ALL RIGHTS RESERVED.
 The MQ service for installation 'Installation1' started successfully.
4. Utwórz menedżer kolejek.
```

```
crtmqm -a wmq\wmqha -sax -u SYSTEM.DEAD.LETTER.QUEUE -md \\sun\wmq\data -ld \\sun\wmq\logs
QMGR
```
Należy określić domenę, *wmq*, alternatywną grupę uprawnień *wmqha* , podając pełną nazwę domeny globalnej grupy *"wmq\wmqha"*.

Należy utworzyć zaklęcie nazwy UNC (Universal Naming Convention) zasobu współużytkowanego *\ \sun\wmq*, a nie używać odwzorowanego odwołania do napędu.

Odpowiedź systemu:

```
IBM MQ queue manager created.
Directory '\\sun\wmq\data\QMGR' created.
The queue manager is associated with installation '1'
Creating or replacing default objects for queue manager 'QMGR'
Default objects statistics : 74 created. 0 replaced.
Completing setup.
Setup completed.
```
### **Co dalej**

Przetestuj menedżer kolejek, umieszczając komunikat w kolejce i pobierając go.

1. Uruchom menedżer kolejek.

strmqm *QMGR*

Odpowiedź systemu:

```
IBM MQ queue manager 'QMGR' starting.
The queue manager is associated with installation '1'.
5 log records accessed on queue manager 'QMGR' during the log
replay phase.
Log replay for queue manager 'QMGR' complete.
Transaction manager state recovered for queue manager 'QMGR'.
IBM MQ queue manager 'QMGR' started using V7.1.0.0.
```

```
2. Utwórz kolejkę testową.
```
echo define qlocal(*QTEST*) | runmqsc *QMGR*

Odpowiedź systemu:

5724-H72 (C) Copyright IBM Corp. 1994, 2024. ALL RIGHTS RESERVED. Starting MQSC for queue manager QMGR.

1 : define qlocal(QTEST) AMQ8006: IBM MQ queue created. One MQSC command read. No commands have a syntax error. All valid MQSC commands were processed.

3. Umieść komunikat testowy przy użyciu przykładowego programu **amqsput**.

echo 'A test message' | amqsput *QTEST QMGR*

Odpowiedź systemu:

Sample AMQSPUT0 start target queue is QTEST Sample AMQSPUT0 end

4. Pobierz komunikat testowy za pomocą przykładowego programu **amqsget**.

amqsget *QTEST QMGR*

Odpowiedź systemu:

Sample AMQSGET0 start message *A test message Wait 15 seconds ...* no more messages Sample AMQSGET0 end

5. Zatrzymaj menedżer kolejek.

```
endmqm -i QMGR
```
Odpowiedź systemu:

IBM MQ queue manager 'QMGR' ending. IBM MQ queue manager 'QMGR' ended.

6. Usuń menedżer kolejek.

dltmqm *QMGR*

Odpowiedź systemu:

IBM MQ queue manager 'QMGR' deleted. 7. Usuń utworzone katalogi.

<span id="page-537-0"></span>**Wskazówka:** Dodaj do komend opcję /Q , aby uniemożliwić usunięcie każdego pliku lub katalogu za pomocą komendy.

del /F /S C:\*wmq*\\*.\* rmdir /S C:\*wmq*

### **Zadania pokrewne**

Windows [Tworzenie domeny Active Directory i DNS w systemie Windows](#page-524-0) Windows [Instalowanie produktu IBM MQ na serwerze lub stacji roboczej w domenie Windows](#page-528-0) Windows [Tworzenie współużytkowanego katalogu dla danych menedżera kolejek i plików dziennika](#page-531-0) [w systemie Windows](#page-531-0)

*Tworzenie menedżera kolejek z wieloma instancjami w kontrolerach domeny Windows* W przykładzie przedstawiono sposób konfigurowania menedżera kolejek z wieloma instancjami w systemie Windows w kontrolerach domen. W konfiguracji przedstawiono pojęcia związane z tą konfiguracją, a nie skalę produkcyjną. Ten przykład jest oparty na serwerze Windows Server 2008. Kroki te mogą się różnić w przypadku innych wersji serwera Windows .

W konfiguracji używana jest koncepcja mini-domeny lub "domainlet" . patrz [Windows 2000, Windows](https://support.microsoft.com/kb/281662) [Server 2003 i Windows Server 2008 węzły klastra jako kontrolery domeny](https://support.microsoft.com/kb/281662). Informacje na temat dodawania menedżerów kolejek z wieloma instancjami do istniejącej domeny zawiera sekcja ["Tworzenie](#page-521-0) [menedżera kolejek z wieloma instancjami na stacjach roboczych domeny lub serwerach w systemie](#page-521-0) [Windows" na stronie 522](#page-521-0).

Przykładowa konfiguracja składa się z trzech serwerów:

#### *sun*

Serwer Windows Server 2008 używany jako pierwszy kontroler domeny. Definiuje ona domenę produktu *wmq.example.com* , która zawiera produkty *sun*, *earth*i *mars*. Zawiera on jedną instancję menedżera kolejek o wielu instancjach o nazwie *QMGR*.

#### *earth*

Serwer Windows 2008 używany jako drugi serwer kontrolera domeny IBM MQ . Zawiera on drugą instancję menedżera kolejek z wieloma instancjami o nazwie *QMGR*.

#### *mars*

Serwer Windows 2008 używany jako serwer plików.

W przykładzie należy zastąpić nazwy zapisane kursywą, podając nazwy wybranych użytkowników.

## **Zanim rozpoczniesz**

- 1. W systemie Windowsnie ma potrzeby sprawdzania systemu plików, który ma być przechowywany w celu przechowywania danych menedżera kolejek i plików dziennika. Procedura sprawdzania, Weryfikowanie zachowania współużytkowanego systemu plików, ma zastosowanie do produktu AIX and Linux. W systemie Windowssprawdzenia są zawsze pomyślne.
- 2. Wykonaj kroki opisane w sekcji ["Tworzenie domeny Active Directory i DNS w systemie Windows" na](#page-524-0) [stronie 525](#page-524-0) , aby utworzyć pierwszy kontroler domeny.
- 3. Wykonaj kroki opisane w sekcji ["Dodawanie drugiego kontrolera domeny Windows do przykładowej](#page-541-0) [domeny" na stronie 542](#page-541-0) , aby dodać drugi kontroler domeny, zainstaluj produkt IBM MQ for Windows w obu kontrolerach domeny, a następnie zweryfikuj instalacje.
- 4. Wykonaj kroki opisane w sekcji ["Instalowanie produktu IBM MQ na kontrolerach domeny Windows](#page-542-0) [w przykładowej domenie" na stronie 543](#page-542-0) , aby zainstalować produkt IBM MQ na dwóch kontrolerach domeny.

## **O tym zadaniu**

Na serwerze plików w tej samej domenie utwórz współużytkowany zasób współużytkowany dla katalogów dzienników i danych menedżera kolejek. Następnie należy utworzyć pierwszą instancję menedżera kolejek z wieloma instancjami, która korzysta z współużytkowanego zasobu plikowego na jednym z kontrolerów domeny. Utwórz inną instancję na innym kontrolerze domeny i w końcu zweryfikuj konfigurację. Istnieje możliwość utworzenia współużytkowanego zasobu plikowego na kontrolerze domeny.

W przykładzie *sun* jest pierwszym kontrolerem domeny, *earth* drugim, a *mars* jest serwerem plików.

## **Procedura**

- 1. Utwórz katalogi, które mają zawierać dane menedżera kolejek i pliki dzienników.
	- a) W systemie *mars*wpisz komendę:

md c:\wmq\data , c:\wmq\logs

2. Współużytkuj katalogi, które mają zawierać dane menedżera kolejek i pliki dzienników.

Należy zezwolić na pełną kontrolę dostępu do lokalnej grupy domeny mqmoraz ID użytkownika, który jest używany do utworzenia menedżera kolejek. W tym przykładzie identyfikatory użytkowników, które są członkami produktu Domain Administrators , mają uprawnienia do tworzenia menedżerów kolejek.

Współużytkowany zasób plikowe musi znajdować się na serwerze, który znajduje się w tej samej domenie co kontrolery domeny. W tym przykładzie serwer *mars* znajduje się w tej samej domenie co kontrolery domeny.

- a) W programie Windows Explorer kliknij prawym przyciskiem myszy *c: \wmq* > **Właściwości**.
- b) Kliknij kartę **Zabezpieczenia** i kliknij opcję **Zaawansowane** > **Edytuj ...**.
- c) Usuń zaznaczenie pola wyboru **Uwzględnij uprawnienia odziedziczone z właściciela tego obiektu**. Kliknij opcję **Kopiuj** w oknie Zabezpieczenia produktu Windows .
- d) Wybierz wiersze dla użytkowników na liście **Pozycje uprawnień** i kliknij przycisk **Usuń**. Na liście **Wpisy uprawnień**pozostaw wiersze dla WŁAŚCICIELA SYSTEMU, Administratora i TWÓRCY.
- e) Kliknij przycisk **Dodaj ...**, i wpisz nazwę lokalnej grupy domeny *mqm*. Kliknij opcję **Sprawdź nazwy** .
- f) W odpowiedzi na okno Zabezpieczenia produktu Windows wpisz nazwę i hasło Domain Administrator , a następnie kliknij przycisk **OK** > **OK**.
- g) W oknie Wprowadzanie uprawnień dla wmq wybierz pozycję **Pełna kontrola** na liście **Uprawnienia**.
- h) Kliknij przycisk **OK** > **Zastosuj** > **OK** > **OK** > **OK**
- i) Powtórz kroki od e do h , aby dodać Domain Administrators.
- j) W programie Windows Explorer kliknij prawym przyciskiem myszy *c: \wmq* > **Współużytkuj ...**.
- k) Kliknij opcję **Zaawansowane współużytkowanie ...** i zaznacz pole wyboru **Współużytkuj ten folder** . Pozostaw nazwę zasobu współużytkowanego jako *wmq*.
- l) Kliknij opcję **Uprawnienia** > **Dodaj ...**, i wpisz nazwę lokalnej grupy domeny *mqm* ; Domain Administrators. Kliknij przycisk **Sprawdź nazwy**.
- m) W odpowiedzi na okno Zabezpieczenia produktu Windows wpisz nazwę i hasło Domain Administrator , a następnie kliknij przycisk **OK** > **OK**.
- 3. Utwórz menedżera kolejek *QMGR* na pierwszym kontrolerze domeny, *sun*.

crtmqm -sax -u SYSTEM.DEAD.LETTER.QUEUE -md \\*mars*\wmq\data -ld \\*mars*\wmq\logs *QMGR*

Odpowiedź systemu:

```
IBM MQ queue manager created.
Directory '\\mars\wmq\data\QMGR' created.
The queue manager is associated with installation 'Installation1'.
Creating or replacing default objects for queue manager 'QMGR'.
Default objects statistics : 74 created. 0 replaced. 0 failed.
Completing setup.
Setup completed.
```
4. Uruchom menedżera kolejek w systemie *sun*, zezwalając na instancję rezerwową.

strmqm -x QMGR

Odpowiedź systemu:

IBM MQ queue manager 'QMGR' starting. The queue manager is associated with installation 'Installation1'. 5 log records accessed on queue manager 'QMGR' during the log replay phase. Log replay for queue manager 'QMGR' complete. Transaction manager state recovered for queue manager 'QMGR'. IBM MQ queue manager 'QMGR' started using V7.1.0.0.

- 5. Utwórz drugą instancję produktu *QMGR* w systemie *earth*.
	- a) Sprawdź, czy wartości parametrów Prefix i InstallationName są poprawne dla produktu *earth*.

W systemie *sun*uruchom komendę **dspmqinf** :

dspmqinf *QMGR*

Odpowiedź systemu:

```
QueueManager:
Name=QMGR
Directory=QMGR
Prefix=C:\ProgramData\IBM\MQ
DataPath=\\mars\wmq\data\QMGR
InstallationName=Installation1
```
b) Skopiuj do schowka format pliku **QueueManager** w postaci czytelnej dla komputera.

W systemie *sun* ponownie uruchom komendę **dspmqinf** z parametrem -o command .

```
dspmqinf -o command QMGR
```
Odpowiedź systemu:

```
addmqinf -s QueueManager -v Name=QMGR
-v Directory=QMGR -v Prefix="C:\ProgramData\IBM\MQ"
-v DataPath=\\mars\wmq\data\QMGR
```
c) W systemie *earth* należy uruchomić komendę **addmqinf** ze schowka w celu utworzenia instancji menedżera kolejek w systemie *earth*.
W razie potrzeby dopasuj komendę, aby uwzględnić różnice w parametrach Przedrostek lub InstallationName .

```
addmqinf -s QueueManager -v Name= QMGR
-v Directory= QMGR -v Prefix="C:\Program Files\IBM\WebSphere MQ"
-v DataPath=\\mars\wmq\data\QMGR
```
IBM MQ configuration information added.

6. Uruchom instancję rezerwową menedżera kolejek w systemie *earth*.

```
strmqm -x QMGR
```
Odpowiedź systemu:

```
IBM MQ queue manager 'QMGR' starting.
The queue manager is associated with installation 'Installation1'.
A standby instance of queue manager 'QMGR' has been started. The active
instance is running elsewhere.
```
## **Wyniki**

Sprawdź, czy menedżer kolejek przełącza się z *sun* na *earth*:

1. W systemie *sun*uruchom następującą komendę:

endmqm -i -r -s *QMGR*

Odpowiedź systemu w systemie *sun*:

```
IBM MQ queue manager 'QMGR' ending.
IBM MQ queue manager 'QMGR' ending.
IBM MQ queue manager 'QMGR' ending.
IBM MQ queue manager 'QMGR' ending.
IBM MQ queue manager 'QMGR' ending.
IBM MQ queue manager 'QMGR' ending.
IBM MQ queue manager 'QMGR' ended, permitting switchover to
a standby instance.
```
2. W systemie *earth* wielokrotnie wpisuje się komendę:

dspmq

Odpowiedzi systemowe:

QMNAME(QMGR) STATUS(Running as standby) QMNAME(QMGR) STATUS(Running as standby) QMNAME(QMGR) STATUS(Running)

### **Co dalej**

Aby zweryfikować menedżer kolejek z wieloma instancjami przy użyciu przykładowych programów, należy zapoznać się z ["Weryfikowanie menedżera kolejek z wieloma instancjami w systemie Windows" na stronie](#page-545-0) [546.](#page-545-0)

### **Zadania pokrewne**

["Dodawanie drugiego kontrolera domeny Windows do przykładowej domeny" na stronie 542](#page-541-0)

<span id="page-541-0"></span>["Instalowanie produktu IBM MQ na kontrolerach domeny Windows w przykładowej domenie" na stronie](#page-542-0) [543](#page-542-0)

### **Informacje pokrewne**

[Węzły klastra Windows 2000, Windows Server 2003 i Windows Server 2008 jako kontrolery domeny](https://support.microsoft.com/kb/281662)

*Dodawanie drugiego kontrolera domeny Windows do przykładowej domeny* Dodaj drugi kontroler domeny do domeny *wmq.example.com* , aby utworzyć domenę Windows , w której mają być uruchamiane menedżery kolejek z wieloma instancjami na kontrolerach domen i serwerach plików.

Przykładowa konfiguracja składa się z trzech serwerów:

#### *sun*

Serwer Windows Server 2008 używany jako pierwszy kontroler domeny. Definiuje ona domenę produktu *wmq.example.com* , która zawiera produkty *sun*, *earth*i *mars*. Zawiera on jedną instancję menedżera kolejek o wielu instancjach o nazwie *QMGR*.

#### *earth*

Serwer Windows 2008 używany jako drugi serwer kontrolera domeny IBM MQ . Zawiera on drugą instancję menedżera kolejek z wieloma instancjami o nazwie *QMGR*.

#### *mars*

Serwer Windows 2008 używany jako serwer plików.

W przykładzie należy zastąpić nazwy zapisane kursywą, podając nazwy wybranych użytkowników.

# **Zanim rozpoczniesz**

- 1. Wykonaj kroki opisane w sekcji ["Tworzenie domeny Active Directory i DNS w systemie Windows"](#page-524-0) [na stronie 525](#page-524-0) , aby utworzyć kontroler domeny *sun*dla domeny *wmq.example.com*. Zmień nazwy kursywy, aby dopasować je do konfiguracji.
- 2. Zainstaluj produkt Windows Server 2008 na serwerze w domyślnej grupie roboczej, WORKGROUP. Na przykład serwer ma nazwę *earth*.

# **O tym zadaniu**

W tym zadaniu konfigurowany jest serwer Windows Server 2008 o nazwie *earth*, jako drugi kontroler domeny w domenie *wmq.example.com* .

To zadanie jest jednym z zestawu zadań pokrewnych, które ilustrują uzyskiwanie dostępu do danych i plików dziennika menedżera kolejek. Zadania przedstawiają sposób tworzenia menedżera kolejek z uprawnieniami do odczytu i zapisu danych oraz plików dziennika, które są przechowywane w wybranym katalogu. Towarzyszą one zadaniu ["Domeny produktu Windows i menedżery kolejek z wieloma](#page-519-0) [instancjami" na stronie 520.](#page-519-0)

# **Procedura**

- 1. Dodaj kontroler domeny, *sun.wmq.example.com* do *earth* jako serwer DNS.
	- a) W systemie *earth*zaloguj się jako *earth*\Administrator i kliknij przycisk **Uruchom**.
	- b) Kliknij prawym przyciskiem myszy opcję **Sieć** > **Właściwości** > **Zarządzaj połączeniami sieciowami**.
	- c) Kliknij prawym przyciskiem myszy adapter sieciowy, a następnie kliknij opcję **Właściwości**.

System odpowiada za pomocą okna Właściwości połączenia z obszarem lokalnym, w którym wyświetlane są elementy używane przez połączenie.

- d) Z listy elementów w oknie Właściwości połączenia lokalnego (Local Area Connection Properties) wybierz **Internet Protocol w wersji 4** lub **Internet Protocol IBM WebSphere MQ 6** . Kliknij opcję **Właściwości** > **Zaawansowane ...** . i kliknij kartę **DNS** .
- e) Pod adresami serwera DNS kliknij przycisk **Dodaj ...**.
- <span id="page-542-0"></span>f) Wpisz adres IP kontrolera domeny, który jest również serwerem DNS, i kliknij przycisk **Dodaj**.
- g) Kliknij opcję **Dołącz te przyrostki DNS** > **Dodaj ...**.
- h) Wpisz *wmq.example.com* i kliknij przycisk **Dodaj**.
- i) Wpisz *wmq.example.com* w polu **Przyrostek DNS dla tego połączenia** .
- j) Wybierz opcję **Zarejestruj adres tego połączenia w DNS** i **Użyj przyrostka tego połączenia w rejestracji DNS**. Kliknij przycisk **OK** > **OK** > **Zamknij**
- k) Otwórz okno komend i wpisz komendę **ipconfig /all** , aby przejrzeć ustawienia TCP/IP.
- 2. Zaloguj się do kontrolera domeny *sun*jako administrator lokalny lub administrator produktu Workgroup .

Jeśli serwer jest już skonfigurowany jako kontroler domeny, należy zalogować się jako administrator domeny.

3. Uruchom kreator usług domeny Active Directory .

a) Kliknij opcję **Start** > **Uruchom ...** Wpisz dcpromo i kliknij przycisk **OK**.

Jeśli pliki binarne Active Directory nie są jeszcze zainstalowane, program Windows automatycznie instaluje pliki.

- 4. Skonfiguruj produkt *earth* jako drugi kontroler domeny w domenie *wmq.example.com* .
	- a) W pierwszym oknie kreatora pozostaw pole wyboru **Use advanced mode installation** (Użyj instalacji trybu zaawansowanego). Kliknij przycisk **Dalej** > **Dalej** , a następnie kliknij opcję **Utwórz dodanie kontrolera domeny do istniejącej domeny** > **Dalej**.
	- b) Wpisz *wmq* w polu **Wpisz nazwę dowolnej domeny w tym lesie ...** . Zostanie kliknięty przełącznik **Alternatywne referencje** , a następnie kliknij przycisk **Ustaw ...**. Wpisz nazwę i hasło administratora domeny, a następnie kliknij przycisk **OK** > **Dalej** > **Dalej** > **Dalej**.
	- c) W oknie Additional Domain Controller Options (Opcje dodatkowego kontrolera domeny) zaakceptuj opcje **DNS server** (Serwer DNS) i **Global catalog** (Globalne katalog), które są wybrane. Kliknij przycisk **Next** > **Next**(Dalej).
	- d) W oknie Directory Services Restore Mode Administrator Password (Hasło administratora trybu odtwarzania usług katalogowych) wpisz **Password** (Hasło) i **Confirm password** (Potwierdź hasło) i kliknij przycisk **Next** > **Next**(Dalej).
	- e) Po wyświetleniu monitu o **Informacje autoryzacyjne sieci**wpisz hasło administratora domeny. W ostatnim oknie kreatora wybierz opcję **Reboot on completion** (Reboot po zakończeniu).
	- f) Po pewnym czasie okno może zostać otwarte z błędem **DCPromo** dotyczącym delegowania DNS, a następnie kliknąć przycisk **OK**. Serwer zostanie ponownie uruchomiony.

# **Wyniki**

Gdy produkt *earth* został zrestartowany, zaloguj się jako administrator domeny. Sprawdź, czy domena wmq.example.com została zreplikowana do produktu *earth*.

# **Co dalej**

Kontynuuj instalowanie produktu IBM MQ ; patrz "Instalowanie produktu IBM MQ na kontrolerach domeny Windows w przykładowej domenie" na stronie 543.

### **Zadania pokrewne**

**Instalowanie produktu IBM MQ na kontrolerach domeny Windows w przykładowej domenie** ["Tworzenie domeny Active Directory i DNS w systemie Windows" na stronie 525](#page-524-0)

*Instalowanie produktu IBM MQ na kontrolerach domeny Windows w przykładowej domenie* Zainstaluj i skonfiguruj instalacje produktu IBM MQ na obu kontrolerach domeny w domenie *wmq.example.com* .

Przykładowa konfiguracja składa się z trzech serwerów:

#### *sun*

Serwer Windows Server 2008 używany jako pierwszy kontroler domeny. Definiuje ona domenę produktu *wmq.example.com* , która zawiera produkty *sun*, *earth*i *mars*. Zawiera on jedną instancję menedżera kolejek o wielu instancjach o nazwie *QMGR*.

#### *earth*

Serwer Windows 2008 używany jako drugi serwer kontrolera domeny IBM MQ . Zawiera on drugą instancję menedżera kolejek z wieloma instancjami o nazwie *QMGR*.

#### *mars*

Serwer Windows 2008 używany jako serwer plików.

W przykładzie należy zastąpić nazwy zapisane kursywą, podając nazwy wybranych użytkowników.

## **Zanim rozpoczniesz**

- 1. Wykonaj kroki opisane w sekcji ["Tworzenie domeny Active Directory i DNS w systemie Windows"](#page-524-0) [na stronie 525](#page-524-0) , aby utworzyć kontroler domeny *sun*dla domeny *wmq.example.com*. Zmień nazwy kursywy, aby dopasować je do konfiguracji.
- 2. Wykonaj kroki opisane w sekcji ["Dodawanie drugiego kontrolera domeny Windows do](#page-541-0) [przykładowej domeny" na stronie 542](#page-541-0) , aby utworzyć drugi kontroler domeny *earth*dla domeny *wmq.example.com*. Zmień nazwy kursywy, aby dopasować je do konfiguracji.
- 3. Sekcja Wymagania sprzętowe i programowe w systemach Windows zawiera informacje na temat innych wersji produktu Windows , na których można uruchomić produkt IBM MQ .

## **O tym zadaniu**

Zainstaluj i skonfiguruj instalacje produktu IBM MQ na obu kontrolerach domeny w domenie *wmq.example.com* .

## **Procedura**

1. Install IBM MQ on *sun* and *earth*.

Więcej informacji na ten temat zawiera sekcja Instalowanie serwera IBM MQ w systemie Windows .

- a) W przypadku produktów *sun* i *earth*zaloguj się jako administrator domeny *wmq*\Administrator.
- b) Uruchom komendę **Setup** na nośniku instalacyjnym IBM MQ for Windows .

Zostanie uruchomiona aplikacja startera produktu IBM MQ .

- c) Kliknij opcję **Wymagania programowe** , aby sprawdzić, czy wstępnie wymagane oprogramowanie jest zainstalowane.
- d) Kliknij opcję **Network Configuration** > **No**(Konfiguracja sieci).

Można skonfigurować albo identyfikator użytkownika domeny, albo nie dla tej instalacji. Utworzony ID użytkownika jest lokalnym identyfikatorem użytkownika domeny.

- e) Kliknij opcję **IBM MQ Instalacja**, wybierz język instalacji i kliknij przycisk Uruchom program IBM MQ Installer.
- f) Potwierdź umowę licencyjną, a następnie kliknij przycisk **Dalej** > **Dalej** > **Instaluj** , aby zaakceptować konfigurację domyślną. Poczekaj na zakończenie instalacji, a następnie kliknij przycisk **Zakończ**.

Aby zmienić nazwę instalacji, zainstalować różne komponenty, skonfigurować inny katalog dla danych i dzienników menedżera kolejek lub zainstalować go w innym katalogu, należy kliknąć opcję **Niestandardowe** , a nie **Typowa**.

Produkt IBM MQ jest zainstalowany, a instalator uruchomi Prepare IBM MQ Wizard.

Instalacja produktu IBM MQ for Windows konfiguruje lokalną grupę domeny mqmi grupę domen Domain mqm. Produkt Domain mqm jest elementem składowym produktu mqm. Kolejne kontrolery domeny w tej samej domenie współużytkują grupy mqm i Domain mqm .

2. Na obu serwerach *earth* i *sun*uruchom Prepare IBM MQ Wizard.

Więcej informacji na ten temat zawiera sekcja Konfigurowanie produktu IBM MQ przy użyciu produktu Prepare IBM MQ Wizard.

a) Instalator produktu IBM MQ automatycznie uruchamia produkt Prepare IBM MQ Wizard .

Aby ręcznie uruchomić kreatora, znajdź skrót do Prepare IBM MQ Wizard w folderze **Start** > **Wszystkie programy** > **IBM MQ** . Wybierz skrót, który odpowiada instalacji produktu IBM MQ w konfiguracji z wieloma instalacyjnymi.

- b) Kliknij przycisk **Dalej** i pozostaw opcję **Nie** klikniętą w odpowiedzi na pytanie "Identyfikuj, czy w sieci jest kontroler domeny Windows 2000 lub nowszy"1.
- c) Na ostatniej stronie kreatora zaznacz lub usuń zaznaczenie pól wyboru, które są wymagane, a następnie kliknij przycisk **Zakończ**.

Prepare IBM MQ Wizard tworzy użytkownika lokalnego domeny MUSR\_MQADMIN na pierwszym kontrolerze domeny, a inny lokalny użytkownik domeny MUSR\_MQADMIN1 na drugim kontrolerze domeny. Kreator utworzy usługę IBM MQ na każdym kontrolerze, używając MUSR\_MQADMIN lub MUSR\_MQADMIN1 jako użytkownika, który loguje się w usłudze.

3. Zdefiniuj użytkownika, który ma uprawnienia do tworzenia menedżera kolejek.

Użytkownik musi mieć prawo do logowania się lokalnie i być członkiem lokalnej grupy domeny mqm . W kontrolerach domeny użytkownicy domeny nie mają prawa logować się lokalnie, ale administratorzy mają. Domyślnie żaden użytkownik nie ma obu tych atrybutów. W tym zadaniu należy dodać administratorów domeny do lokalnej grupy domeny mam .

- a) Otwórz kolejno opcje **Server Manager** > **Roles** > **Active Directory Domain Services** > *wmq.example.com* > **Users**.
- b) Kliknij prawym przyciskiem myszy opcję **Administratorzy domeny** > **Dodaj do grupy ...** i wpisz mqm ; kliknij opcję **Sprawdź nazwy** > **OK** > **OK**

# **Wyniki**

- 1. Sprawdź, czy Prepare IBM MQ Wizard utworzył użytkownika domeny, MUSR\_MQADMIN:
	- a. Otwórz kolejno opcje **Server Manager** > **Roles** > **Active Directory Domain Services** > *wmq.example.com* > **Users**.
	- b. Kliknij prawym przyciskiem myszy opcję **MUSR\_MQADMIN** > **Właściwości ...** > **Element**i sprawdź, czy jest on elementem składowym produktów Domain users i mqm.
- 2. Sprawdź, czy produkt MUSR\_MQADMIN ma uprawnienia do uruchamiania jako usługa:
	- a. KliknijKliknij opcję **Start** > **Uruchom ...**, wpisz komendę **secpol.msc** i kliknij przycisk **OK**.
	- b. Otwórz opcję **Ustawienia zabezpieczeń** > **Zasady lokalne** > **Przypisania praw użytkownika**. Na liście strategii kliknij prawym przyciskiem myszy opcję **Zaloguj się jako usługa** > **Właściwości** i patrz MUSR\_MQADMIN , jako że ma prawo logować się jako usługa. Kliknij przycisk **OK**.

# **Co dalej**

- 1. Wykonaj czynność ["Odczyt i zapis danych i plików dziennika autoryzowanych przez lokalną grupę](#page-552-0) [mqm" na stronie 553](#page-552-0), aby sprawdzić, czy instalacja i konfiguracja działają poprawnie.
- 2. Wróć do zadania ["Tworzenie menedżera kolejek z wieloma instancjami w kontrolerach domeny](#page-537-0) [Windows" na stronie 538](#page-537-0), aby wykonać zadanie konfigurowania menedżera kolejek z wieloma instancjami w kontrolerach domeny.

 $^{\rm 1}$  Istnieje możliwość skonfigurowania instalacji dla domeny. Ponieważ wszyscy użytkownicy i grupy w kontrolerze domeny mają zasięg domeny, to nie ma żadnej różnicy. Produkt IBM MQ jest prostszy, jakby nie był w domenie.

### <span id="page-545-0"></span>**Zadania pokrewne**

# Windows [Dodawanie drugiego kontrolera domeny Windows do przykładowej domeny](#page-541-0)

### **Odsyłacze pokrewne**

Wymagane prawa użytkownika dla usługi IBM MQ w systemie Windows

### *Weryfikowanie menedżera kolejek z wieloma instancjami w systemie Windows* W celu zweryfikowania konfiguracji menedżera kolejek z wieloma instancjami należy użyć przykładowych programów **amqsghac**, **amqsphac** i **amqsmhac** . W tej sekcji przedstawiono przykładową konfigurację w celu zweryfikowania konfiguracji menedżera kolejek z wieloma instancjami na serwerze Windows Server 2003.

Programy przykładowe o wysokiej dostępności korzystają z automatycznego ponownego nawiązywania połączenia z klientem. Jeśli połączony menedżer kolejek nie powiedzie się, klient podejmie próbę ponownego nawiązania połączenia z menedżerem kolejek w tej samej grupie menedżerów kolejek. Opis przykładów przykładowych programów o wysokiej dostępnościdemonstruje ponowne połączenie klienta przy użyciu menedżera kolejek z jedną instancją w celu uproszczenia. Tych samych przykładów można użyć z menedżerami kolejek z wieloma instancjami, aby zweryfikować konfigurację menedżera kolejek z wieloma instancjami.

W tym przykładzie używana jest konfiguracja z wieloma instancjami opisana w sekcji ["Tworzenie](#page-537-0) [menedżera kolejek z wieloma instancjami w kontrolerach domeny Windows" na stronie 538](#page-537-0). Użyj tej konfiguracji, aby sprawdzić, czy menedżer kolejek z wieloma instancjami przełącza się do instancji rezerwowej. Zatrzymaj menedżer kolejek za pomocą komendy **endmqm** , a następnie użyj opcji -s, przełączając się na przełączenie. Programy klienckie ponownie nawiązują połączenie z nową instancją menedżera kolejek i kontynuują pracę z nową instancją po nieznacznym opóźnieniu.

Klient jest instalowany w obrazie VMware o wielkości 400 MB, na którym działa produkt Windows 7 z pakietem poprawek Service Pack 1. Ze względów bezpieczeństwa jest on połączony z tą samą siecią hosta VMware , która działa tylko na serwerach domen, na których działa menedżer kolejek z wieloma instancjami. Współużytkuje on folder /MQHA , który zawiera tabelę połączeń klienta, w celu uproszczenia konfiguracji.

### **Sprawdzanie przełączenia awaryjnego za pomocą IBM MQ Explorer**

Przed użyciem przykładowych aplikacji w celu zweryfikowania przełączenia awaryjnego należy uruchomić serwer IBM MQ Explorer na każdym serwerze. Dodaj obie instancje menedżera kolejek do każdego eksploratora, korzystając z kreatora **Dodaj zdalny menedżer kolejek > Połącz bezpośrednio z menedżerem kolejek z wieloma instancjami** . Upewnij się, że obie instancje są uruchomione, zezwalając na gotowość. Zamknij okno, w którym działa obraz VMware z aktywną instancją, praktycznie wyłączając serwer lub zatrzymaj aktywną instancję, umożliwiając przełączanie się do instancji rezerwowej i ponownie połączonej klientów w celu ponownego nawiązania połączenia.

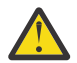

**Ostrzeżenie:** Jeśli wyłączono zasilanie serwera, upewnij się, że nie jest on serwerem udostępnionym w folderze MQHA .

**Uwaga:** Opcja **Zezwalaj na przełączenie do instancji rezerwowej** może nie być dostępna w oknie dialogowym **Zatrzymaj menedżer kolejek** . Brak opcji, ponieważ menedżer kolejek jest uruchomiony jako menedżer kolejek z pojedynczą instancją. Należy go uruchomić bez opcji **Permit a standby instance** . Jeśli żądanie zatrzymania menedżera kolejek zostało odrzucone, należy sprawdzić okno **Szczegóły** , prawdopodobnie nie jest uruchomiona żadna instancja rezerwowa.

### **Sprawdzanie przełączenia awaryjnego przy użyciu przykładowych programów**

### **Wybierz serwer, aby uruchomić aktywną instancję**

Być może wybrano jeden z serwerów do udostępniania katalogu lub systemu plików MQHA . Jeśli planowane jest przetestowanie przełączenia awaryjnego przez zamknięcie okna VMware , na którym działa aktywny serwer, upewnij się, że nie jest on hostem, na którym znajduje się produkt MQHA !

#### **Na serwerze, na którym działa aktywna instancja menedżera kolejek**

1. Zmodyfikuj pliki *ipaddr1* i *ipaddr2* , a następnie zapisz następujące komendy w programie N:\hasample.tst. .

```
DEFINE QLOCAL(SOURCE) REPLACE
DEFINE QLOCAL(TARGET) REPLACE
DEFINE CHANNEL(CHANNEL1) CHLTYPE(SVRCONN) TRPTYPE(TCP) +
MCAUSER(' ') REPLACE
DEFINE CHANNEL(CHANNEL1) CHLTYPE(CLNTCONN) TRPTYPE(TCP) +
CONNAME(' ipaddr1 (1414), ipaddr2 (1414)') QMNAME(QM1) REPLACE
START CHANNEL(CHANNEL1)
DEFINE LISTENER(LISTENER.TCP) TRPTYPE(TCP) CONTROL(QMGR)
DISPLAY LISTENER(LISTENER.TCP) CONTROL
DISPLAY LSSTATUS(LISTENER.TCP) STATUS
```
**Uwaga:** Pozostawienie pustego parametru **MCAUSER** powoduje, że identyfikator użytkownika klienta jest wysyłany do serwera. Identyfikator użytkownika klienta musi mieć poprawne uprawnienia na serwerach. Alternatywą jest ustawienie parametru **MCAUSER** w kanale SVRCONN na identyfikator użytkownika, który został skonfigurowany na serwerze.

2. Otwórz wiersz komend ze ścieżką N:\ i uruchom następującą komendę:

runmqsc -m QM1 < hasample.tst

3. Sprawdź, czy nasłuchiwanie jest uruchomione i czy ma on kontrolę menedżera kolejek, czy to przez sprawdzenie danych wyjściowych komendy **runmqsc** .

```
LISTENER(LISTENER.TCP)CONTROL(QMGR)
LISTENER(LISTENER.TCP)STATUS(RUNNING)
```
Można też użyć IBM MQ Explorer , na którym uruchomiony jest program nasłuchujący TCPIP, i ma Control = Queue Manager.

#### **Na kliencie**

- 1. Odwzoruj katalog współużytkowany C:\MQHA na serwerze na N:\ na kliencie.
- 2. Otwórz wiersz komend ze ścieżką N:\. Ustaw zmienną środowiskową MQCHLLIB tak, aby wskazywała na tabelę definicji kanału klienta (CCDT) na serwerze:

SET MQCHLLIB=N:\data\QM1\@ipcc

3. W wierszu komend wpisz komendy:

```
start amqsghac TARGET QM1
start amqsmhac -s SOURCE -t TARGET -m QM1
start amqsphac SOURCE QM1
```
**Uwaga:** Jeśli występują problemy, należy uruchomić aplikacje w wierszu komend, tak aby kod przyczyny był drukowany na konsoli, lub przejrzeć plik AMQERR01.LOG w folderze N:\data\QM1\errors .

#### **Na serwerze, na którym działa aktywna instancja menedżera kolejek**

1. Albo:

- Zamknij okno, w którym działa obraz VMware z aktywną instancją serwera.
- Za pomocą konsoli IBM MQ Explorerzatrzymaj instancję aktywnego menedżera kolejek, umożliwiając przełączenie na instancję rezerwową i poinstruuj klientów o ponownym połączeniu, aby ponownie nawiążali połączenie.
- 2. Trzy klienty w końcu wykrywają zerwane połączenie, a następnie ponownie nawiąże połączenie. W tej konfiguracji, jeśli zamkniesz okno serwera, trwa około siedmiu minut dla wszystkich trzech

połączeń, które mają zostać ponownie nawiązane. Niektóre połączenia są dobrze ugrunowane przed innymi.

#### <span id="page-547-0"></span>**Wyniki**

N:\>amqsphac SOURCE QM1 Sample AMQSPHAC start target queue is SOURCE message *Message 1* message *Message 2* message *Message 3* message *Message 4* message *Message 5* 17:05:25 : EVENT : Connection Reconnecting (Delay: 0ms) 17:05:47 : EVENT : Connection Reconnecting (Delay: 0ms) 17:05:52 : EVENT : Connection Reconnected message *Message 6* message *Message 7* message *Message 8* message *Message 9*

N:\>amqsmhac -s SOURCE -t TARGET -m QM1 Sample AMQSMHA0 start 17:05:25 : EVENT : Connection Reconnecting (Delay: 97ms) 17:05:48 : EVENT : Connection Reconnecting (Delay: 0ms) 17:05:53 : EVENT : Connection Reconnected

```
N:\>amqsghac TARGET QM1
Sample AMQSGHAC start
message Message 1
message Message 2
message Message 3
message Message 4
message Message 5
17:05:25 : EVENT : Connection Reconnecting (Delay: 156ms)
17:05:47 : EVENT : Connection Reconnecting (Delay: 0ms)
17:05:52 : EVENT : Connection Reconnected
message Message 6
message Message 7
message Message 8
message Message 9
```
*Zabezpieczanie współużytkowanych danych menedżera kolejek oraz katalogów i plików dzienników w systemie Windows*

W tym temacie opisano, w jaki sposób można zabezpieczyć współużytkowane położenie dla danych menedżera kolejek i plików dziennika przy użyciu globalnej alternatywnej grupy uprawnień. Istnieje możliwość współużytkowania położenia między różnymi instancjami menedżera kolejek uruchomionego na różnych serwerach.

Zwykle nie jest skonfigurowane współużytkowane położenie dla danych menedżera kolejek i plików dziennika. Podczas instalowania produktu IBM MQ for Windowsprogram instalacyjny tworzy katalog osobisty wybrany dla wszystkich menedżerów kolejek, które są tworzone na tym serwerze. Zabezpieczy on katalogi w lokalnej grupie mqm i konfiguruje ID użytkownika dla usługi IBM MQ w celu uzyskania dostępu do katalogów.

Podczas zabezpieczania folderu współużytkowanego w grupie uprawnień użytkownik, który jest uprawniony do uzyskania dostępu do tego folderu, musi posiadać informacje autoryzacyjne grupy. Załóżmy, że folder na zdalnym serwerze plików jest chroniony przez lokalną grupę mqm na serwerze o nazwie *mars*. Upewnij się, że użytkownik, który uruchamia menedżer kolejek, przetwarza element lokalnej grupy mqm w systemie *mars*. Użytkownik ma referencje, które są zgodne z informacjami

autoryzacyjnymi folderu na zdalnym serwerze plików. Korzystając z tych referencji, menedżer kolejek może uzyskać dostęp do swoich danych i logować pliki w folderze. Użytkownik, który uruchamia procesy menedżera kolejek na innym serwerze, jest elementem innej lokalnej grupy mqm , która nie ma zgodnych referencji. Gdy menedżer kolejek działa na innym serwerze niż produkt *mars*, nie może uzyskać dostępu do danych i plików dziennika, które zostały utworzone podczas działania programu *mars*. Nawet jeśli użytkownik jest użytkownikiem domeny, ma inne informacje autoryzacyjne, ponieważ musi nabyć referencje z lokalnej grupy mqm w systemie *mars*i nie może to zrobić z innego serwera.

Udostępnienie menedżera kolejek z globalną alternatywną grupą zabezpieczeń rozwiązuje problem; patrz Rysunek 76 na stronie 549. Zabezpieczy folder zdalny w grupie globalnej. Przekaz nazwę grupy globalnej do menedżera kolejek podczas jej tworzenia na serwerze *mars*. Przekaż nazwę grupy globalnej jako alternatywną grupę uprawnień, używając parametru -a [ r] w komendzie **crtmqm** . Jeśli menedżer kolejek zostanie przesłany w taki sposób, aby był uruchamiany na innym serwerze, nazwa grupy zabezpieczeń zostanie z nią przeniesiona. Nazwa ta jest przesyłana w sekcji **AccessMode** w pliku qm.ini jako SecurityGroup ; na przykład:

AccessMode: SecurityGroup=wmq\wmq

Sekcja **AccessMode** w publikacji qm.ini zawiera także element RemoveMQMAccess ; na przykład:

AccessMode: RemoveMQMAccess=*true|false*

Jeśli ten atrybut zostanie określony z wartością true, a grupa dostępu również została podana, lokalna grupa mqm nie będzie miała dostępu do plików danych menedżera kolejek.

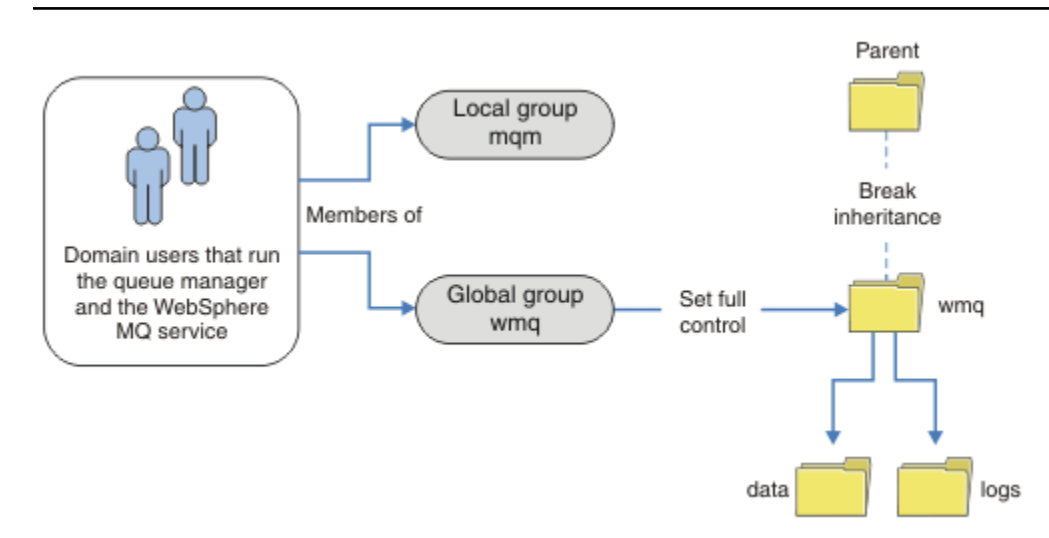

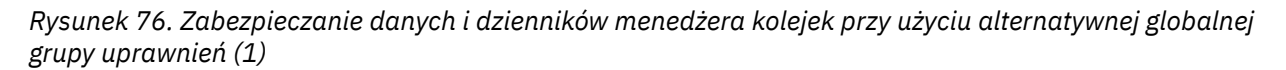

W przypadku identyfikatora użytkownika, z którym mają być uruchamiane procesy menedżera kolejek w celu uzyskania zgodnych referencji globalnej grupy uprawnień, identyfikator użytkownika musi również mieć zasięg globalny. Nie można utworzyć grupy lokalnej ani nazwy użytkownika będącego członkiem grupy globalnej. W programie Rysunek 76 na stronie 549użytkownicy, którzy uruchamiają procesy menedżera kolejek, są pokazywane jako użytkownicy domeny.

Jeśli wdrażasz wiele serwerów IBM MQ , grupowanie użytkowników w programie Rysunek 76 na stronie 549 nie jest wygodne. Konieczne jest powtórzenie procesu dodawania użytkowników do grup lokalnych dla każdego serwera IBM MQ . Zamiast tego utwórz grupę globalną Domain mqm na kontrolerze domeny i utwórz użytkowników, którzy uruchamiają IBM MQ elementy grupy Domain mqm ; patrz [Rysunek 77 na](#page-549-0) [stronie 550.](#page-549-0) Po zainstalowaniu produktu IBM MQ jako instalacji domeny produkt Prepare IBM MQ Wizard <span id="page-549-0"></span>automatycznie powoduje, że grupa Domain mqm jest elementem lokalnej grupy mqm . Ci sami użytkownicy znajdują się zarówno w grupach globalnych Domain mqm , jak i wmq.

**Wskazówka:** Ci sami użytkownicy mogą uruchamiać program IBM MQ na różnych serwerach, ale na pojedynczym serwerze muszą być inni użytkownicy, którzy będą mogli uruchamiać produkt IBM MQ jako usługę, a następnie działać interaktywnie. Dla każdej instalacji na serwerze muszą być również inni użytkownicy. Zwykle produkt Domain mqm zawiera pewną liczbę użytkowników.

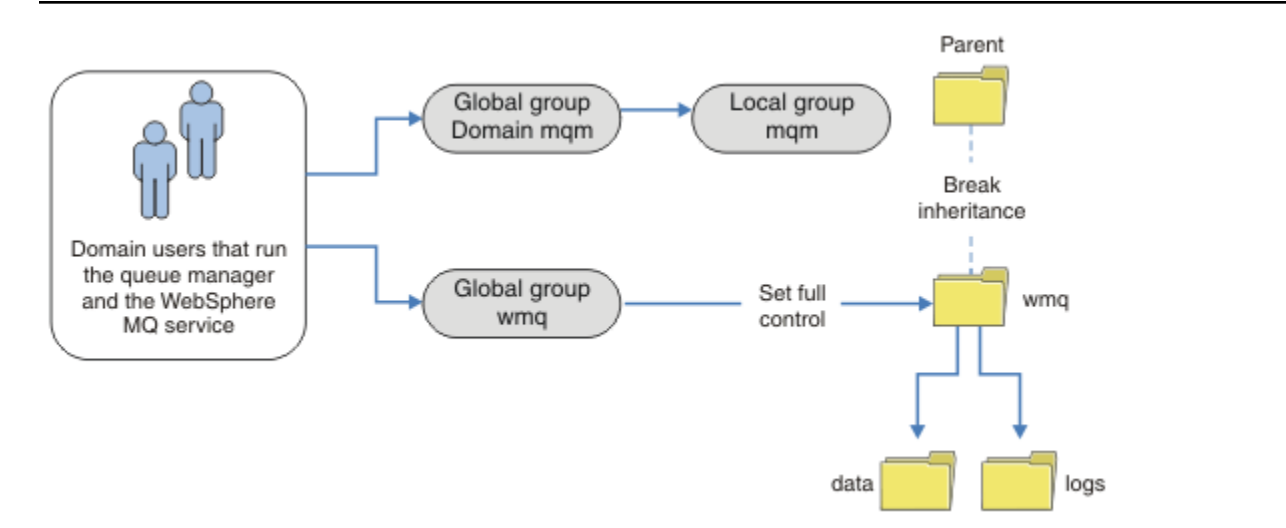

*Rysunek 77. Zabezpieczanie danych i dzienników menedżera kolejek przy użyciu alternatywnej globalnej grupy uprawnień (2)*

Organizacja w produkcie Rysunek 77 na stronie 550 jest niepotrzebnie skomplikowana, jak to jest w stanie. Układ składa się z dwóch grup globalnych z identycznymi członkami. Można uprościć organizację i zdefiniować tylko jedną grupę globalną; patrz Rysunek 78 na stronie 550.

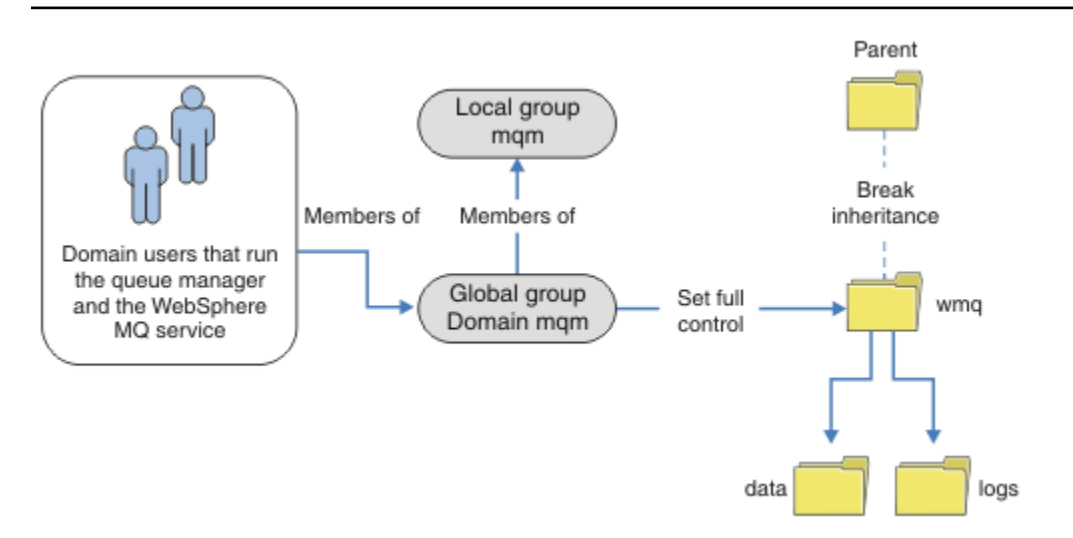

*Rysunek 78. Zabezpieczanie danych i dzienników menedżera kolejek przy użyciu alternatywnej globalnej grupy uprawnień (3)*

Alternatywnie, może być potrzebny sprawny stopień kontroli dostępu, a różne menedżery kolejek mogą być ograniczone do dostępu do różnych folderów. Patrz [Rysunek 79 na stronie 551.](#page-550-0) W produkcie [Rysunek 79 na stronie 551z](#page-550-0)definiowane są dwie grupy użytkowników domeny, w osobnych grupach globalnych w celu zabezpieczenia różnych dzienników menedżera kolejek i plików danych. Wyświetlane <span id="page-550-0"></span>są dwie różne lokalne grupy mqm , które muszą znajdować się na różnych serwerach IBM MQ . W tym przykładzie menedżery kolejek są partycjonowane na dwa zestawy, przy czym różni użytkownicy przydzieleni są do dwóch zestawów. Dwa zestawy mogą być menedżerami kolejek testowych i produkcyjnych. Alternatywne grupy uprawnień są nazywane wmq1 i wmq2. Konieczne jest ręczne dodanie grup globalnych wmq1 i wmq2 do poprawnych menedżerów kolejek w zależności od tego, czy znajdują się one w dziale testowym czy produkcyjnym. Konfiguracja nie może skorzystać z tego, że instalacja produktu IBM MQ jest propagowana przez produkt Domain mqm do lokalnej grupy produktu mqm , tak jak w przypadku produktu [Rysunek 78 na stronie 550](#page-549-0), ponieważ istnieją dwie grupy użytkowników.

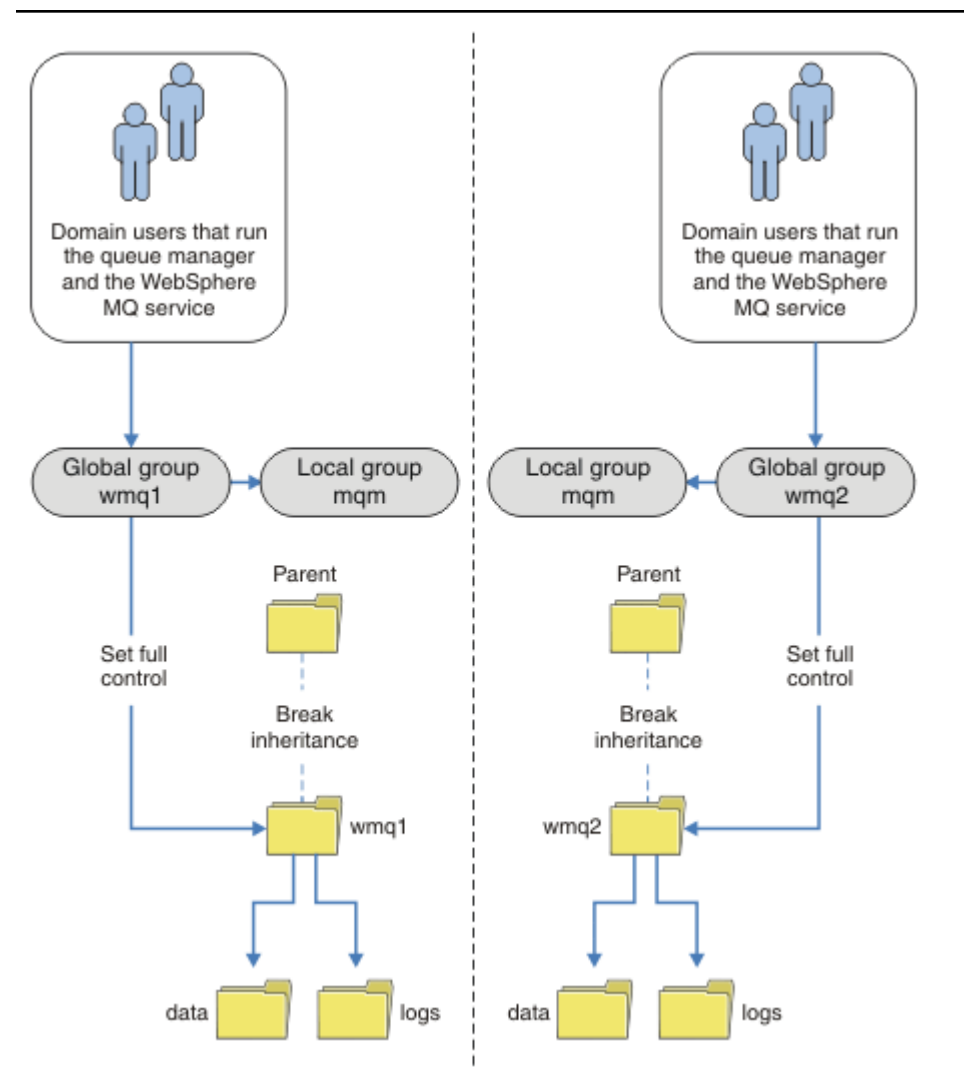

*Rysunek 79. Zabezpieczanie danych i dzienników menedżera kolejek przy użyciu alternatywnej globalnej nazwy użytkownika zabezpieczeń (4)*

Alternatywnym sposobem partycjonowania dwóch działów byłoby umieszczenie ich w dwóch domenach Windows. W takim przypadku można powrócić do prostszego modelu pokazanego w produkcie [Rysunek](#page-549-0) [78 na stronie 550](#page-549-0).

*Bezpieczne niewspółużytkowane dane menedżera kolejek oraz katalogi i pliki dzienników w systemie Windows*

W tym temacie opisano, w jaki sposób można zabezpieczyć alternatywne położenie dla danych menedżera kolejek i plików dziennika, zarówno przy użyciu lokalnej grupy mqm , jak i alternatywnej grupy uprawnień.

Zwykle nie jest skonfigurowane alternatywne położenie dla danych menedżera kolejek i plików dziennika. Podczas instalowania produktu IBM MQ for Windowsprogram instalacyjny tworzy katalog osobisty, który

jest wybierany dla wszystkich utworzonych menedżerów kolejek. Zabezpieczy on katalogi w lokalnej grupie mqm i konfiguruje ID użytkownika dla usługi IBM MQ w celu uzyskania dostępu do katalogów.

W dwóch przykładach przedstawiono sposób konfigurowania kontroli dostępu dla produktu IBM MQ. W przykładach przedstawiono sposób tworzenia menedżera kolejek wraz z jego danymi i dziennikami w katalogach, które nie znajdują się na danych i ścieżkach dzienników utworzonych przez instalację. W pierwszym przykładzie produkt ["Odczyt i zapis danych i plików dziennika autoryzowanych przez](#page-552-0) [lokalną grupę mqm" na stronie 553](#page-552-0)umożliwia dostęp do katalogów kolejek i dzienników, autoryzując je przez lokalną grupę mqm . Drugi przykład, ["Odczytywanie i zapisywanie danych i plików dziennika](#page-556-0) [autoryzowanych przez alternatywną lokalną grupę uprawnień" na stronie 557,](#page-556-0) różni się tym, że dostęp do katalogów jest autoryzowany przez alternatywną grupę uprawnień. Gdy dostęp do katalogów jest uzyskiwany przez menedżer kolejek działający tylko na jednym serwerze, zabezpieczanie danych i plików dzienników z alternatywną grupą uprawnień daje możliwość zabezpieczania różnych menedżerów kolejek z różnymi grupami lokalnymi lub nazwami użytkowników. Gdy dostęp do katalogów jest uzyskiwany przez menedżer kolejek działający na różnych serwerach, na przykład z menedżerem kolejek z wieloma instancjami, zabezpieczanie danych i plików dzienników z alternatywną grupą zabezpieczeń jest jedynym wyborem; patrz ["Zabezpieczanie współużytkowanych danych menedżera kolejek oraz katalogów i plików](#page-547-0) [dzienników w systemie Windows" na stronie 548.](#page-547-0)

Konfigurowanie uprawnień zabezpieczeń danych menedżera kolejek i plików dziennika nie jest wspólnym zadaniem w systemie Windows. Podczas instalowania produktu IBM MQ for Windowsnależy określić katalogi dla danych i dzienników menedżera kolejek lub zaakceptować katalogi domyślne. Program instalacyjny automatycznie zabezpieczy te katalogi razem z lokalną grupą mqm , nadając jej pełne uprawnienia kontrolne. Proces instalacji upewnia się, że ID użytkownika, który uruchamia menedżery kolejek, jest elementem lokalnej grupy mqm . Użytkownik może zmodyfikować inne uprawnienia dostępu do katalogów, aby spełnić wymagania dostępu.

Jeśli katalog plików danych i plików dziennika zostanie przeniesiony do nowych miejsc, należy skonfigurować zabezpieczenia nowych lokalizacji. Położenie katalogów można zmienić w przypadku tworzenia kopii zapasowej menedżera kolejek i odtwarzania go na innym komputerze lub w przypadku zmiany menedżera kolejek w taki sposób, aby był menedżerem kolejek z wieloma instancjami. Użytkownik może wybrać dwa sposoby zabezpieczania danych menedżera kolejek i katalogów dzienników w ich nowym położeniu. Katalogi można zabezpieczyć, ograniczając dostęp do lokalnej grupy partycji mqm lub ograniczając dostęp do wybranej grupy zabezpieczeń.

Aby zabezpieczyć katalogi przy użyciu lokalnej grupy mqm , należy wykonać co najmniej kilka kroków. Ustaw uprawnienia do katalogów danych i dzienników, aby zezwolić na pełną kontrolę lokalnej grupy mqm . Typowym podejściem jest skopiowanie istniejącego zestawu uprawnień, usunięcie dziedziczenia z elementu nadrzędnego. Następnie można usunąć lub ograniczyć uprawnienia innych użytkowników.

Jeśli menedżer kolejek jest uruchamiany pod innym ID użytkownika do usługi ustawionej w kreatorze przygotowania produktu IBM MQ , ten identyfikator użytkownika musi być członkiem lokalnej grupy mqm . Zadanie ["Odczyt i zapis danych i plików dziennika autoryzowanych przez lokalną grupę mqm" na stronie](#page-552-0) [553](#page-552-0)umożliwia przejście przez kolejne kroki.

Istnieje również możliwość zabezpieczenia danych menedżera kolejek i plików dziennika przy użyciu alternatywnej grupy uprawnień. Proces zabezpieczania danych menedżera kolejek i plików dzienników z alternatywną grupą uprawnień zawiera szereg kroków, które odnoszą się do produktu [Rysunek 80 na](#page-552-0) [stronie 553.](#page-552-0) Grupa lokalna, wmq, jest przykładem alternatywnej grupy uprawnień.

<span id="page-552-0"></span>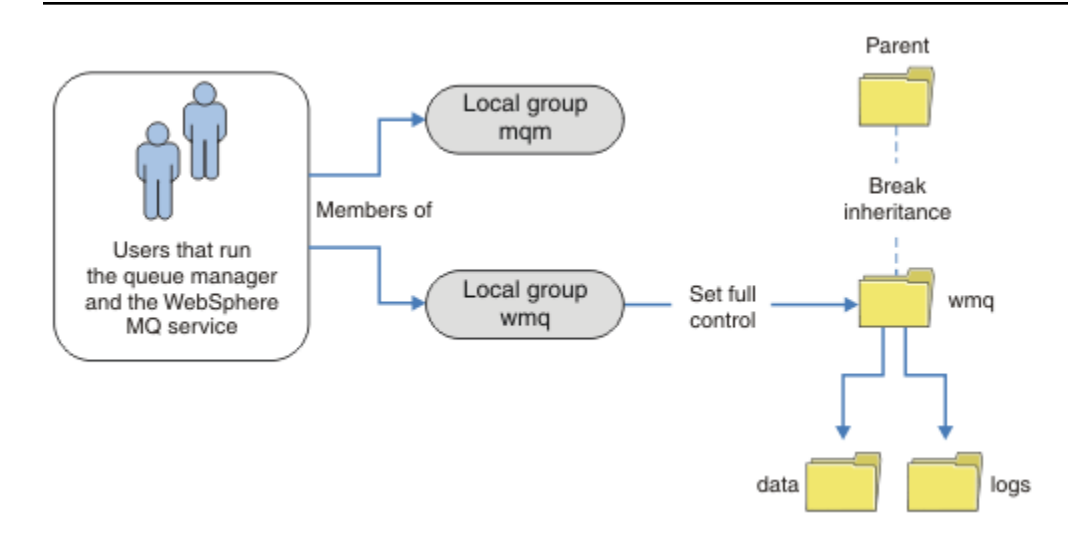

*Rysunek 80. Zabezpieczanie danych i dzienników menedżera kolejek przy użyciu alternatywnej lokalnej grupy uprawnień, wmq*

- 1. Utwórz osobne katalogi dla danych i dzienników menedżera kolejek, wspólnego katalogu lub wspólnego katalogu nadrzędnego.
- 2. Skopiuj istniejący zestaw dziedziczonych uprawnień dla katalogów lub katalogu nadrzędnego i zmodyfikuj je odpowiednio do swoich potrzeb.
- 3. Zabezpieczy katalogi, które mają zawierać menedżer kolejek i dzienniki, podając alternatywną grupę, wmq, pełne uprawnienia kontrolne do katalogów.
- 4. Nadaj wszystkim identyfikatorom użytkowników, które uruchamiają menedżera kolejek, informacje autoryzacyjne dla alternatywnej grupy uprawnień lub nazwy użytkownika:
	- a. Jeśli użytkownik zdefiniuje użytkownika jako alternatywną nazwę użytkownika zabezpieczeń, użytkownik musi być taki sam, jak menedżer kolejek, pod którym ma być uruchomiony. Użytkownik musi być członkiem lokalnej grupy mqm .
	- b. Jeśli jako alternatywną grupę uprawnień zostanie zdefiniowana grupa lokalna, należy dodać użytkownika, który będzie uruchamiany przez menedżer kolejek w ramach grupy alternatywnej. Użytkownik musi również należeć do lokalnej grupy mqm .
	- c. Jeśli jako alternatywną grupę uprawnień zostanie zdefiniowana grupa globalna, należy zapoznać się z ["Zabezpieczanie współużytkowanych danych menedżera kolejek oraz katalogów i plików](#page-547-0) [dzienników w systemie Windows" na stronie 548.](#page-547-0)
- 5. Utwórz menedżer kolejek, podając alternatywną grupę uprawnień lub nazwę użytkownika w komendzie **crtmqm** , podając parametr -a .

*Odczyt i zapis danych i plików dziennika autoryzowanych przez lokalną grupę mqm* Zadanie ilustruje sposób tworzenia menedżera kolejek z jego danymi i plikami dzienników przechowywanymi w dowolnym wybranym katalogu. Dostęp do plików jest chroniony przez lokalną grupę mqm . Katalog nie jest współużytkowany.

# **Zanim rozpoczniesz**

- 1. Zainstaluj produkt IBM MQ for Windows jako instalację podstawową.
- 2. Uruchom Prepare IBM MQ Wizard.

Więcej informacji na ten temat zawiera sekcja Konfigurowanie produktu IBM MQ z produktem Prepare IBM MQ Wizard.

Na potrzeby tego zadania należy skonfigurować instalację tak, aby została uruchomiona z identyfikatorem użytkownika lokalnego lub identyfikatorem użytkownika domeny. Aby można było wykonać wszystkie czynności opisane w sekcji ["Domeny produktu Windows i menedżery kolejek](#page-519-0) [z wieloma instancjami" na stronie 520](#page-519-0), instalacja musi być skonfigurowana dla domeny.

3. Zaloguj się z uprawnieniami administratora, aby wykonać pierwszą część zadania.

# **O tym zadaniu**

To zadanie jest jednym z zestawu zadań pokrewnych, które ilustrują uzyskiwanie dostępu do danych i plików dziennika menedżera kolejek. Zadania przedstawiają sposób tworzenia menedżera kolejek z uprawnieniami do odczytu i zapisu danych oraz plików dziennika, które są przechowywane w wybranym katalogu. Towarzyszą one zadaniu ["Domeny produktu Windows i menedżery kolejek z wieloma](#page-519-0) [instancjami" na stronie 520.](#page-519-0)

W systemie Windowsmożna utworzyć domyślne ścieżki danych i dzienników dla IBM MQ for Windows w dowolnym wybranym katalogu. Kreator instalacji i konfiguracji automatycznie nadaje lokalnej grupie mqm oraz ID użytkownika, który uruchamia procesy menedżera kolejek, dostęp do katalogów. Jeśli tworzony jest menedżer kolejek, który określa inne katalogi dla danych menedżera kolejek i plików dziennika, należy skonfigurować uprawnienia do pełnej kontroli dla katalogów.

W tym przykładzie użytkownik nadaje menedżerowi kolejek pełną kontrolę nad swoimi danymi i plikami dziennika, nadając lokalnej grupie mqm uprawnienie do katalogu *c:\wmq*.

Komenda **crtmqm** tworzy menedżer kolejek, który jest uruchamiany automatycznie podczas uruchamiania stacji roboczej za pomocą usługi IBM MQ .

Zadanie jest ilustracyjne; używa konkretnych wartości, które można zmienić. Wartości, które można zmienić, są zapisane kursywą. Po zakończeniu zadania postępuj zgodnie z instrukcjami, aby usunąć wszystkie wprowadzone zmiany.

### **Procedura**

- 1. Otwórz wiersz komend.
- 2. Wpisz komendę:

md *c:\wmq\data*, *c:\wmq\logs*

3. Ustaw uprawnienia do katalogów, aby umożliwić lokalnej grupie mqm dostęp do odczytu i zapisu.

cacls *c:\wmq*/T /E /G mqm:F

Odpowiedź systemu:

processed dir: c:\wmq processed dir: c:\wmq\data processed dir: c:\wmq\logs

4. Opcjonalne: Przełącz się na identyfikator użytkownika, który jest członkiem lokalnej grupy mqm .

Można kontynuować pracę jako administrator, ale w przypadku realistycznej konfiguracji produkcyjnej należy kontynuować pracę z identyfikatorem użytkownika z bardziej ograniczonymi prawami. Identyfikator użytkownika musi należeć co najmniej do lokalnej grupy mqm . Jeśli instalacja produktu IBM MQ jest skonfigurowana jako część domeny, należy ustawić ID użytkownika jako członka grupy Domain mqm . Kreator "Przygotowanie IBM MQ " powoduje, że Domain mqm grupa globalna staje się elementem grupy lokalnej mqm , więc nie trzeba bezpośrednio tworzyć identyfikatora użytkownika dla grupy lokalnej mqm .

5. Utwórz menedżer kolejek.

crtmqm -sax -u *SYSTEM.DEAD.LETTER.QUEUE* -md *c:\wmq\data* -ld *c:\wmq\logs QMGR*

Odpowiedź systemu:

```
IBM MQ queue manager created.
Directory 'c:\wmq\data\QMGR' created.
The queue manager is associated with installation '1'
Creating or replacing default objects for queue manager 'QMGR'
Default objects statistics : 74 created. 0 replaced.
Completing setup.
Setup completed.
```
6. Sprawdź, czy katalogi utworzone przez menedżer kolejek znajdują się w katalogu *c:\wmq* .

dir *c:\wmq*/D /B /S

7. Sprawdź, czy pliki mają uprawnienia do odczytu i zapisu lub uprawnienia do pełnej kontroli dla lokalnej grupy mqm .

cacls *c:\wmq\\*.\**

### **Co dalej**

Przetestuj menedżer kolejek, umieszczając komunikat w kolejce i pobierając go.

1. Uruchom menedżer kolejek.

strmqm *QMGR*

Odpowiedź systemu:

```
IBM MQ queue manager 'QMGR' starting.
The queue manager is associated with installation '1'.
5 log records accessed on queue manager 'QMGR' during the log
replay phase.
Log replay for queue manager 'QMGR' complete.
Transaction manager state recovered for queue manager 'QMGR'.
IBM MQ queue manager 'QMGR' started using V7.1.0.0.
```
2. Utwórz kolejkę testową.

echo define qlocal(*QTEST*) | runmqsc *QMGR*

Odpowiedź systemu:

5724-H72 (C) Copyright IBM Corp. 1994, 2024. ALL RIGHTS RESERVED. Starting MQSC for queue manager QMGR.

1 : define qlocal(QTEST) AMQ8006: IBM MQ queue created. One MQSC command read. No commands have a syntax error. All valid MQSC commands were processed. 3. Umieść komunikat testowy przy użyciu przykładowego programu **amqsput**.

echo 'A test message' | amqsput *QTEST QMGR*

Odpowiedź systemu:

Sample AMQSPUT0 start target queue is QTEST Sample AMQSPUT0 end

4. Pobierz komunikat testowy za pomocą przykładowego programu **amqsget**.

amqsget *QTEST QMGR*

Odpowiedź systemu:

```
Sample AMQSGET0 start
message A test message
Wait 15 seconds ...
no more messages
Sample AMQSGET0 end
```
5. Zatrzymaj menedżer kolejek.

endmqm -i *QMGR*

Odpowiedź systemu:

IBM MQ queue manager 'QMGR' ending. IBM MQ queue manager 'QMGR' ended.

6. Usuń menedżer kolejek.

dltmqm *QMGR*

Odpowiedź systemu:

IBM MQ queue manager 'QMGR' deleted.

7. Usuń utworzone katalogi.

**Wskazówka:** Dodaj do komend opcję /Q , aby uniemożliwić usunięcie każdego pliku lub katalogu za pomocą komendy.

```
del /F /S C:\wmq\*.*
rmdir /S C:\wmq
```
#### **Pojęcia pokrewne**

["Domeny produktu Windows i menedżery kolejek z wieloma instancjami" na stronie 520](#page-519-0) Menedżer kolejek o wielu instancjach w systemie Windows wymaga, aby dane i dzienniki były współużytkowane. Zasób współużytkowany musi być dostępny dla wszystkich instancji menedżera kolejek działającego na różnych serwerach lub na różnych stacjach roboczych. Skonfiguruj menedżery kolejek i współużytkuj je jako część domeny produktu Windows . Menedżer kolejek może być uruchomiony na stacji roboczej lub na serwerze lub na kontrolerze domeny.

### <span id="page-556-0"></span>**Zadania pokrewne**

Windows bodczytywanie i zapisywanie danych i plików dziennika autoryzowanych przez alternatywną lokalną grupę uprawnień

W tym zadaniu przedstawiono sposób użycia opcji -a w komendzie **crtmqm** . Ta flaga udostępnia menedżerowi kolejek alternatywną lokalną grupę zabezpieczeń, aby umożliwić mu dostęp do jego plików dziennika i plików danych.

["Odczytywanie i zapisywanie współużytkowanych danych i plików dziennika autoryzowanych przez](#page-534-0) [alternatywną globalną grupę uprawnień" na stronie 535](#page-534-0)

["Tworzenie menedżera kolejek z wieloma instancjami na stacjach roboczych domeny lub serwerach](#page-521-0) [w systemie Windows" na stronie 522](#page-521-0)

*Odczytywanie i zapisywanie danych i plików dziennika autoryzowanych przez alternatywną lokalną grupę uprawnień*

W tym zadaniu przedstawiono sposób użycia opcji -a w komendzie **crtmqm** . Ta flaga udostępnia menedżerowi kolejek alternatywną lokalną grupę zabezpieczeń, aby umożliwić mu dostęp do jego plików dziennika i plików danych.

# **Zanim rozpoczniesz**

- 1. Zainstaluj produkt IBM MQ for Windows jako instalację podstawową.
- 2. Uruchom Prepare IBM MQ Wizard.

Więcej informacji na ten temat zawiera sekcja Konfigurowanie produktu IBM MQ z produktem Prepare IBM MQ Wizard.

Na potrzeby tego zadania należy skonfigurować instalację tak, aby została uruchomiona z identyfikatorem użytkownika lokalnego lub identyfikatorem użytkownika domeny. Aby można było wykonać wszystkie czynności opisane w sekcji ["Domeny produktu Windows i menedżery kolejek](#page-519-0) [z wieloma instancjami" na stronie 520](#page-519-0), instalacja musi być skonfigurowana dla domeny.

3. Zaloguj się z uprawnieniami administratora, aby wykonać pierwszą część zadania.

# **O tym zadaniu**

To zadanie jest jednym z zestawu zadań pokrewnych, które ilustrują uzyskiwanie dostępu do danych i plików dziennika menedżera kolejek. Zadania przedstawiają sposób tworzenia menedżera kolejek z uprawnieniami do odczytu i zapisu danych oraz plików dziennika, które są przechowywane w wybranym katalogu. Towarzyszą one zadaniu ["Domeny produktu Windows i menedżery kolejek z wieloma](#page-519-0) [instancjami" na stronie 520.](#page-519-0)

W systemie Windowsmożna utworzyć domyślne ścieżki danych i dzienników dla IBM MQ for Windows w dowolnym wybranym katalogu. Kreator instalacji i konfiguracji automatycznie nadaje lokalnej grupie mqm oraz ID użytkownika, który uruchamia procesy menedżera kolejek, dostęp do katalogów. Jeśli tworzony jest menedżer kolejek, który określa inne katalogi dla danych menedżera kolejek i plików dziennika, należy skonfigurować uprawnienia do pełnej kontroli dla katalogów.

W tym przykładzie menedżer kolejek jest wyposażony w alternatywną lokalną grupę zabezpieczeń, która ma uprawnienia do pełnego sterowania katalogami. Alternatywna grupa zabezpieczeń nadaje menedżerowi kolejek uprawnienie do zarządzania plikami w katalogu. Podstawowym przeznaczeniem alternatywnej grupy uprawnień jest autoryzowanie alternatywnej grupy globalnej zabezpieczeń. Użyj alternatywnej grupy globalnej zabezpieczeń, aby skonfigurować menedżer kolejek z wieloma instancjami. W tym przykładzie grupa lokalna jest konfigurowana w celu zapoznania się z użyciem alternatywnej grupy zabezpieczeń bez instalowania produktu IBM MQ w domenie. Konfigurowanie grupy lokalnej jako alternatywnej grupy zabezpieczeń jest niezwykłe.

Komenda **crtmqm** tworzy menedżer kolejek, który jest uruchamiany automatycznie podczas uruchamiania stacji roboczej za pomocą usługi IBM MQ .

Zadanie jest ilustracyjne; używa konkretnych wartości, które można zmienić. Wartości, które można zmienić, są zapisane kursywą. Po zakończeniu zadania postępuj zgodnie z instrukcjami, aby usunąć wszystkie wprowadzone zmiany.

# **Procedura**

1. Skonfiguruj alternatywną grupę uprawnień.

Alternatywną grupą uprawnień jest zwykle grupa domeny. W tym przykładzie tworzony jest menedżer kolejek, który używa lokalnej alternatywnej grupy zabezpieczeń. W przypadku lokalnej alternatywnej grupy zabezpieczeń można wykonać to zadanie w instalacji produktu IBM MQ , która nie jest częścią domeny.

- a) Uruchom komendę **lusrmgr.msc** , aby otworzyć okno Użytkownicy i grupy lokalne.
- b) Kliknij prawym przyciskiem myszy opcję **Grupy** > **Nowa grupa ...**
- c) W polu **Nazwa grupy** wpisz *altmqm* i kliknij przycisk **Utwórz** > **Zamknij**.
- d) Zidentyfikuj identyfikator użytkownika, który uruchamia usługę IBM MQ .
	- i) Kliknij przycisk **Uruchom** > **Uruchom ...**, Wpisz services.msc i kliknij przycisk **OK**.
	- ii) Kliknij usługę IBM MQ na liście usług, a następnie kliknij kartę Logowanie.
	- iii) Zapamiętaj identyfikator użytkownika i zamknij Eksplorator usług.
- e) Dodaj ID użytkownika, który uruchamia usługę IBM MQ , do grupy *altmqm* . Należy również dodać identyfikator użytkownika, który jest używany do zalogowania się w celu utworzenia menedżera kolejek, a następnie uruchomić go interaktywnie.

Program Windows sprawdza uprawnienia menedżera kolejek w celu uzyskania dostępu do katalogów danych i dzienników, sprawdzając uprawnienia ID użytkownika, który uruchomiła procesy menedżera kolejek. ID użytkownika musi być członkiem, bezpośrednio lub pośrednio, za pośrednictwem grupy globalnej, grupy *altmqm* , która autoryzuje katalogi.

Jeśli produkt IBM MQ został zainstalowany jako część domeny i mają być wykonywane zadania w produkcie ["Tworzenie menedżera kolejek z wieloma instancjami na stacjach roboczych](#page-521-0) [domeny lub serwerach w systemie Windows" na stronie 522](#page-521-0), identyfikatory użytkowników domeny utworzone w produkcie ["Tworzenie domeny Active Directory i DNS w systemie](#page-524-0) [Windows" na stronie 525](#page-524-0) to *wmquser1* i *wmquser2*.

Jeśli menedżer kolejek nie został zainstalowany jako część domeny, domyślnym identyfikatorem użytkownika lokalnego, który uruchamia usługę IBM MQ , jest MUSR\_MQADMIN. Jeśli zamierzasz wykonywać czynności bez uprawnień administratora, utwórz użytkownika, który jest członkiem lokalnej grupy mqm .

Wykonaj następujące kroki, aby dodać *wmquser1* i *wmquser2* do *altmqm*. Jeśli konfiguracja jest inna, należy zastąpić identyfikatory użytkowników i grupy.

- i) Na liście grup kliknij prawym przyciskiem myszy opcję **altmqm** > **Właściwości** > **Dodaj ...**.
- ii) W oknie Wybierz użytkowników, komputery lub grupy wpisz *wmquser1* ; *wmquser2* i kliknij opcję **Sprawdź nazwy**.
- iii) Wpisz nazwę i hasło administratora domeny w oknie Zabezpieczenia Windows , a następnie kliknij przycisk **OK** > **OK** > **Zastosuj** > **OK**.
- 2. Otwórz wiersz komend.
- 3. Zrestartuj usługę IBM MQ .

Należy zrestartować usługę, aby identyfikator użytkownika, dla którego jest ona uruchamiana, uzyskał dodatkowe referencje zabezpieczeń skonfigurowane dla tej usługi.

Wpisz komendy:

endmqsvc strmqsvc

Odpowiedzi systemowe:

5724-H72 (C) Copyright IBM Corp. 1994, 2024. ALL RIGHTS RESERVED. The MQ service for installation 'Installation1' ended successfully.

i:

```
5724-H72 (C) Copyright IBM Corp. 1994, 2024. ALL RIGHTS RESERVED.
 The MQ service for installation 'Installation1' started successfully.
4. Wpisz komendę:
```
- md *c:\wmq\data*, *c:\wmq\logs*
- 5. Ustaw uprawnienia do katalogów, aby umożliwić użytkownikowi lokalnemu *user* dostęp do odczytu i zapisu.

cacls *c:\wmq*/T /E /G *altmqm*:F

Odpowiedź systemu:

processed dir: c:\wmq processed dir: c:\wmq\data processed dir: c:\wmq\logs

6. Opcjonalne: Przełącz się na identyfikator użytkownika, który jest członkiem lokalnej grupy mqm .

Można kontynuować pracę jako administrator, ale w przypadku realistycznej konfiguracji produkcyjnej należy kontynuować pracę z identyfikatorem użytkownika z bardziej ograniczonymi prawami. Identyfikator użytkownika musi należeć co najmniej do lokalnej grupy mqm . Jeśli instalacja produktu IBM MQ jest skonfigurowana jako część domeny, należy ustawić ID użytkownika jako członka grupy Domain mqm . Kreator "Przygotowanie IBM MQ " powoduje, że Domain mqm grupa globalna staje się elementem grupy lokalnej mqm , więc nie trzeba bezpośrednio tworzyć identyfikatora użytkownika dla grupy lokalnej mqm .

7. Utwórz menedżer kolejek.

crtmqm -a *altmqm* -sax -u *SYSTEM.DEAD.LETTER.QUEUE* -md *c:\wmq\data* -ld *c:\wmq\logs QMGR*

Odpowiedź systemu:

```
IBM MQ queue manager created.
Directory 'c:\wmq1\data\QMGR' created.
The queue manager is associated with installation '1'
Creating or replacing default objects for queue manager 'QMGR'
Default objects statistics : 74 created. 0 replaced.
Completing setup.
Setup completed.
```
8. Sprawdź, czy katalogi utworzone przez menedżer kolejek znajdują się w katalogu *c:\wmq* .

dir *c:\wmq*/D /B /S

9. Sprawdź, czy pliki mają uprawnienia do odczytu i zapisu lub uprawnienia do pełnej kontroli dla lokalnej grupy mqm .

cacls *c:\wmq\\*.\**

# **Co dalej**

Przetestuj menedżer kolejek, umieszczając komunikat w kolejce i pobierając go.

1. Uruchom menedżer kolejek.

strmqm *QMGR* Odpowiedź systemu:

IBM MQ queue manager 'QMGR' starting. The queue manager is associated with installation '1'. 5 log records accessed on queue manager 'QMGR' during the log replay phase. Log replay for queue manager 'QMGR' complete. Transaction manager state recovered for queue manager 'QMGR'. IBM MQ queue manager 'QMGR' started using V7.1.0.0.

2. Utwórz kolejkę testową.

echo define qlocal(*QTEST*) | runmqsc *QMGR*

Odpowiedź systemu:

5724-H72 (C) Copyright IBM Corp. 1994, 2024. ALL RIGHTS RESERVED. Starting MQSC for queue manager QMGR.

```
1 : define qlocal(QTEST)
AMQ8006: IBM MQ queue created.
One MQSC command read.
No commands have a syntax error.
All valid MQSC commands were processed.
```
3. Umieść komunikat testowy przy użyciu przykładowego programu **amqsput**.

echo 'A test message' | amqsput *QTEST QMGR*

Odpowiedź systemu:

Sample AMQSPUT0 start target queue is QTEST Sample AMQSPUT0 end

4. Pobierz komunikat testowy za pomocą przykładowego programu **amqsget**.

amqsget *QTEST QMGR*

Odpowiedź systemu:

Sample AMQSGET0 start message *A test message Wait 15 seconds ...* no more messages Sample AMQSGET0 end

<span id="page-560-0"></span>5. Zatrzymaj menedżer kolejek.

endmqm -i *QMGR*

Odpowiedź systemu:

IBM MQ queue manager 'QMGR' ending. IBM MQ queue manager 'QMGR' ended.

6. Usuń menedżer kolejek.

dltmqm *QMGR*

Odpowiedź systemu:

IBM MQ queue manager 'QMGR' deleted.

7. Usuń utworzone katalogi.

**Wskazówka:** Dodaj do komend opcję /Q , aby uniemożliwić usunięcie każdego pliku lub katalogu za pomocą komendy.

del /F /S C:\*wmq*\\*.\* rmdir /S C:\*wmq*

### **Zadania pokrewne**

 $\blacksquare$  Windows $\blacksquare$ [Odczyt i zapis danych i plików dziennika autoryzowanych przez lokalną grupę mqm](#page-552-0) Zadanie ilustruje sposób tworzenia menedżera kolejek z jego danymi i plikami dzienników przechowywanymi w dowolnym wybranym katalogu. Dostęp do plików jest chroniony przez lokalną grupę mqm . Katalog nie jest współużytkowany.

*Tworzenie menedżera kolejek z wieloma instancjami w systemie Linux* W przykładzie przedstawiono sposób konfigurowania menedżera kolejek z wieloma instancjami w systemie Linux. Konfiguracja jest mała, aby zilustrować związane z tym pojęcia. Przykład jest oparty na systemie Linux Red Hat Enterprise 5. Kroki te różnią się na innych platformach UNIX .

# **O tym zadaniu**

Przykład jest skonfigurowany na komputerze notebook o częstotliwości 2 GHz z 3 GB pamięci RAM uruchomionym Windows 7 z pakietem poprawek Service Pack 1. Dwa wirtualne maszyny VMware , Server1 i Server2, uruchom Linux Red Hat Enterprise 5 w 640 MB obrazów. Server1 udostępnia sieciowy system plików (NFS), dzienniki menedżera kolejek oraz instancję wysokiej dostępności. Nie jest to zwyczajowa procedura dla serwera NFS również w celu udostępniania jednej z instancji menedżera kolejek. Jest to proste uproszczenie przykładu. Serwer Server2 podłącza dzienniki menedżera kolejek Server1z instancją rezerwową. Klient MQI produktu WebSphere MQ jest zainstalowany na dodatkowym obrazie o wielkości 400 MB VMware , na którym działa produkt Windows 7 z pakietem poprawek Service Pack 1, i uruchamia przykładowe aplikacje wysokiej dostępności. Wszystkie maszyny wirtualne są konfigurowane jako część sieci tylko hosta VMware ze względów bezpieczeństwa.

**Uwaga:** Należy umieścić tylko dane menedżera kolejek na serwerze NFS . W systemie NFSza pomocą komendy mount należy użyć następujących trzech opcji, aby zapewnić bezpieczeństwo systemu:

• **noexec**

Użycie tej opcji powoduje, że pliki binarne są uruchamiane w systemie NFS, co uniemożliwia zdalnym użytkownikom uruchomienie niepożądanego kodu w systemie.

### • **nosuid**

Użycie tej opcji uniemożliwia użycie bitów set-user-identifier i set-group-identifier, co uniemożliwia zdalnemu użytkownikowi uzyskanie wyższych uprawnień.

• **wezelek**

Użycie tej opcji powoduje zatrzymanie używania lub definiowania specjalnych urządzeń znakowych i blokowych, co zapobiega wydostaniu się przez użytkownika zdalnego z chropowego więzienia.

# **Procedura**

- 1. Zaloguj się jako użytkownik root.
- 2. Zapoznaj się z Instalowanie produktu IBM MQ -przegląd i postępuj zgodnie z odpowiednim odsyłaczem, aby zainstalować produkt IBM MQ, utworzyć użytkownika i grupę mqm oraz zdefiniować /var/mqm.
- 3. Wykonaj czynność Weryfikowanie zachowania współużytkowanego systemu plików , aby sprawdzić, czy system plików obsługuje menedżery kolejek z wieloma instancjami.
- 4. W przypadku serwera Server1wykonaj następujący krok:
	- a. Utwórz katalogi dzienników i danych we wspólnym folderze, /MQHA, który ma być współużytkowany. Na przykład:

i) **mkdir** */MQHA*

ii) **mkdir** */MQHA/logs*

iii) **mkdir** */MQHA/qmgrs*

- 5. W przypadku serwera Server2wykonaj następujący krok:
	- a. Utwórz folder /MQHA, aby podłączyć współużytkowany system plików. Ścieżka musi być taka sama, jak na serwerze Server1. Na przykład:

i) **mkdir** */MQHA*

6. Upewnij się, że katalogi produktu MQHA należą do użytkownika i grupy mqm, a uprawnienia dostępu są ustawione na wartość rwx dla użytkownika i grupy. Na przykład **ls -al** wyświetla drwxrwxr-x mqm mqm 4096 Nov 27 14:38 MQDATA .

a. **chown -R** mqm:mqm */MQHA*

b. **chmod -R** ug+rwx */MQHA*

- 7. Utwórz menedżer kolejek, wprowadzając następującą komendę: **crtmqm -ld** */MQHA/logs* **-md** */ MQHA/qmgrs QM1*
- 8. Dodawanie<sup>2</sup>/MOHA  $\star$ (rw, sync, no wdelay, fsid=0) do /etc/exports
- 9. W przypadku serwera Server1wykonaj następujące kroki:
	- a. Uruchom demon NFS : */etc/init.d/* **nfs** start
	- b. Skopiuj szczegóły konfiguracji menedżera kolejek z Server1:

**dspmqinf -o** command QM1

i skopiuj wynik do schowka:

```
addmqinf -s QueueManager
-v Name=QM1
-v Directory=QM1
-v Prefix=/var/mqm
-v DataPath=/MQHA/qmgrs/QM1
```
10. W przypadku serwera Server2wykonaj następujące kroki:

<sup>2</sup> Program '\*' umożliwia wszystkim maszynom, które mogą osiągnąć tę jedną montę /MQHA, do odczytu/ zapisu. Ogranicz dostęp do komputera produkcyjnego.

- a. Podłącz wyeksportowany system plików /MQHA , wprowadzając następującą komendę: **mount -t** nfs4 **-o** hard,intr *Server1:/ /MQHA*
- b. Wklej komendę konfiguracji menedżera kolejek do serwera Server2:

```
addmqinf -s QueueManager
-v Name=QM1
-v Directory=QM1
-v Prefix=/var/mqm
-v DataPath=/MQHA/qmgrs/QM1
```
11. Uruchom instancje menedżera kolejek, w dowolnej kolejności, z parametrem-**x** : **strmqm** -**x** QM1.

Komenda używana do uruchamiania instancji menedżera kolejek musi być uruchomiona z tej samej instalacji produktu IBM MQ , co komenda **addmqinf** . Aby uruchomić i zatrzymać menedżer kolejek z innej instalacji, należy najpierw skonfigurować instalację powiązaną z menedżerem kolejek przy użyciu komendy **setmqm** . Więcej informacji na ten temat zawiera sekcja setmqm.

*Weryfikowanie menedżera kolejek z wieloma instancjami w systemie Linux* W celu zweryfikowania konfiguracji menedżera kolejek z wieloma instancjami należy użyć przykładowych programów **amqsghac**, **amqsphac** i **amqsmhac** . W tej sekcji przedstawiono przykładową konfigurację w celu zweryfikowania konfiguracji menedżera kolejek z wieloma instancjami w systemie Linux Red Hat Enterprise 5.

Programy przykładowe o wysokiej dostępności korzystają z automatycznego ponownego nawiązywania połączenia z klientem. Jeśli połączony menedżer kolejek nie powiedzie się, klient podejmie próbę ponownego nawiązania połączenia z menedżerem kolejek w tej samej grupie menedżerów kolejek. Opis przykładów przykładowych programów o wysokiej dostępnościdemonstruje ponowne połączenie klienta przy użyciu menedżera kolejek z jedną instancją w celu uproszczenia. Tych samych przykładów można użyć z menedżerami kolejek z wieloma instancjami, aby zweryfikować konfigurację menedżera kolejek z wieloma instancjami.

W tym przykładzie jest używana konfiguracja z wieloma instancjami opisana w sekcji ["Tworzenie](#page-560-0) [menedżera kolejek z wieloma instancjami w systemie Linux" na stronie 561](#page-560-0). Użyj tej konfiguracji, aby sprawdzić, czy menedżer kolejek z wieloma instancjami przełącza się do instancji rezerwowej. Zatrzymaj menedżer kolejek za pomocą komendy **endmqm** , a następnie użyj opcji -s, przełączając się na przełączenie. Programy klienckie ponownie nawiązują połączenie z nową instancją menedżera kolejek i kontynuują pracę z nową instancją po nieznacznym opóźnieniu.

W tym przykładzie klient jest uruchomiony w systemie Windows 7 z pakietem Service Pack 1. System obsługuje dwa serwery VMware Linux , na których uruchomiony jest menedżer kolejek z wieloma instancjami.

### **Sprawdzanie przełączenia awaryjnego za pomocą IBM MQ Explorer**

Przed użyciem przykładowych aplikacji w celu zweryfikowania przełączenia awaryjnego należy uruchomić serwer IBM MQ Explorer na każdym serwerze. Dodaj obie instancje menedżera kolejek do każdego eksploratora, korzystając z kreatora **Dodaj zdalny menedżer kolejek > Połącz bezpośrednio z menedżerem kolejek z wieloma instancjami** . Upewnij się, że obie instancje są uruchomione, zezwalając na gotowość. Zamknij okno, w którym działa obraz VMware z aktywną instancją, wirtualnie wyłączając serwer lub zatrzymaj aktywną instancję, umożliwiając przełączenie na instancję rezerwową.

**Uwaga:** Jeśli wyłączono zasilanie serwera, upewnij się, że nie jest to serwer udostępniający produkt / MQHA !

**Uwaga:** Opcja **Zezwalaj na przełączenie do instancji rezerwowej** może nie być dostępna w oknie dialogowym **Zatrzymaj menedżer kolejek** . Brak opcji, ponieważ menedżer kolejek jest uruchomiony jako menedżer kolejek z pojedynczą instancją. Należy go uruchomić bez opcji **Permit a standby instance** . Jeśli żądanie zatrzymania menedżera kolejek zostało odrzucone, należy sprawdzić okno **Szczegóły** , ponieważ prawdopodobnie nie jest uruchomiona żadna instancja rezerwowa.

#### **Sprawdzanie przełączenia awaryjnego przy użyciu przykładowych programów**

#### **Wybierz serwer, na którym ma być uruchamiana aktywna instancja**

Być może wybrano jeden z serwerów do udostępniania katalogu lub systemu plików MQHA . Jeśli planowane jest przetestowanie przełączenia awaryjnego przez zamknięcie okna VMware , na którym działa aktywny serwer, upewnij się, że nie jest on hostem, na którym znajduje się produkt MQHA !

#### **Na serwerze, na którym działa aktywna instancja menedżera kolejek**

**Uwaga:** Uruchomienie kanału SVRCONN z MCAUSER ustawionym na mqmjest wygodą, aby zmniejszyć liczbę kroków konfiguracji w tym przykładzie. Jeśli zostanie wybrany inny identyfikator użytkownika, a system jest ustawiony w inny sposób niż używany w tym przykładzie, mogą wystąpić problemy z uprawnieniami dostępu. Nie należy używać produktu mqm jako MCAUSER w ujawnionym systemie, co może znacznie zagrozić bezpieczeństwu.

1. Zmodyfikuj pliki *ipaddr1* i *ipaddr2* , a następnie zapisz następujące komendy w programie /MQHA/ hasamples.tst. .

```
DEFINE QLOCAL(SOURCE) REPLACE
DEFINE QLOCAL(TARGET) REPLACE
DEFINE CHANNEL(CHANNEL1) CHLTYPE(SVRCONN) TRPTYPE(TCP) +
MCAUSER('mqm') REPLACE
DEFINE CHANNEL(CHANNEL1) CHLTYPE(CLNTCONN) TRPTYPE(TCP) +
CONNAME(' ipaddr1 (1414), ipaddr2
(1414)') QMNAME(QM1) REPLACE
START CHANNEL(CHANNEL1)
DEFINE LISTENER(LISTENER.TCP) TRPTYPE(TCP) CONTROL(QMGR)
DISPLAY LISTENER(LISTENER.TCP) CONTROL
START LISTENER(LISTENER.TCP)
DISPLAY LSSTATUS(LISTENER.TCP) STATUS
```
2. Otwórz okno terminalu ze ścieżką /MQHA i uruchom następującą komendę:

runmqsc -m QM1 < hasamples.tst

3. Sprawdź, czy nasłuchiwanie jest uruchomione i czy ma on kontrolę menedżera kolejek, czy to przez sprawdzenie danych wyjściowych komendy **runmqsc** .

LISTENER(LISTENER.TCP)CONTROL(QMGR) LISTENER(LISTENER.TCP)STATUS(RUNNING)

Można też użyć IBM MQ Explorer , na którym uruchomiony jest program nasłuchujący TCPIP, i ma Control = Queue Manager.

#### **Na kliencie**

- 1. Skopiuj tabelę połączeń klienta AMQCLCHL.TAB z /MQHA/qmgrs/QM1.000/@ipcc na serwerze do C: \ na kliencie.
- 2. Otwórz wiersz komend ze ścieżką C:\ i ustaw zmienną środowiskową MQCHLLIB tak, aby wskazywała na tabelę definicji kanału klienta (CCDT)

SET MOCHLLIB=C:\

3. W wierszu komend wpisz komendy:

```
start amqsghac TARGET QM1
start amqsmhac -s SOURCE -t TARGET -m QM1
start amqsphac SOURCE QM1
```
#### **Na serwerze, na którym działa aktywna instancja menedżera kolejek**

1. Albo:

• Zamknij okno, w którym działa obraz VMware z aktywną instancją serwera.

- Za pomocą konsoli IBM MQ Explorerzatrzymaj instancję aktywnego menedżera kolejek, umożliwiając przełączenie na instancję rezerwową i poinstruuj, aby klienty z możliwością ponownego połączenia nawiążali ponownie połączenie.
- 2. Trzy klienty w końcu wykrywają zerwane połączenie, a następnie ponownie nawiąże połączenie. W tej konfiguracji, jeśli zamkniesz okno serwera, trwa około siedmiu minut dla wszystkich trzech połączeń, które mają zostać ponownie nawiązane. Niektóre połączenia są dobrze ugrunowane przed innymi.

### **Wyniki**

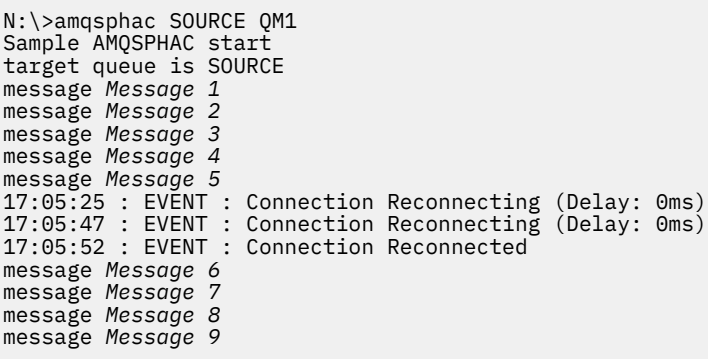

```
N:\>amqsmhac -s SOURCE -t TARGET -m QM1
Sample AMQSMHA0 start
```

```
17:05:25 : EVENT : Connection Reconnecting (Delay: 97ms)
17:05:48 : EVENT : Connection Reconnecting (Delay: 0ms)
17:05:53 : EVENT : Connection Reconnected
```

```
N:\>amqsghac TARGET QM1
Sample AMQSGHAC start
message Message 1
message Message 2
message Message 3
message Message 4
message Message 5
17:05:25 : EVENT : Connection Reconnecting (Delay: 156ms)
17:05:47 : EVENT : Connection Reconnecting (Delay: 0ms)
17:05:52 : EVENT : Connection Reconnected
message Message 6
message Message 7
message Message 8
message Message 9
```
#### Multi *Usuwanie menedżera kolejek z wieloma instancjami*

W przypadku wielu platform, aby całkowicie usunąć menedżer kolejek z wieloma instancjami, należy użyć komendy **dltmqm** w celu usunięcia menedżera kolejek, a następnie usunąć instancje z innych serwerów za pomocą komend **rmvmqinf** lub **dltmqm** .

Uruchom komendę **dltmqm** , aby usunąć menedżera kolejek, który ma instancje zdefiniowane na innych serwerach, na dowolnym serwerze, na którym zdefiniowano ten menedżer kolejek. Nie ma potrzeby uruchamiania komendy **dltmqm** na tym samym serwerze, na którym został on utworzony. Następnie uruchom komendę **rmvmqinf** lub **dltmqm** na wszystkich innych serwerach, które mają definicję menedżera kolejek.

Menedżer kolejek można usunąć tylko wtedy, gdy jest zatrzymany. Podczas usuwania nie są uruchomione żadne instancje, a menedżer kolejek, ściśle mówiąc, nie jest ani jednym, ani wieloma instancjami

menedżera kolejek. Jest to po prostu menedżer kolejek, który ma swoje dane menedżera kolejek i dzienniki w zdalnym zasobie współużytkowanym. Po usunięciu menedżera kolejek jego dane menedżera kolejek i dzienniki są usuwane, a sekcja menedżera kolejek jest usuwana z pliku mqs.ini na serwerze, na którym została wydana komenda **dltmqm** . Po usunięciu menedżera kolejek konieczne jest uzyskanie dostępu do współużytkowanego zasobu sieciowego zawierającego dane menedżera kolejek i dzienniki.

Na innych serwerach, na których wcześniej utworzono instancje menedżera kolejek, znajdują się również wpisy w plikach mqs.ini na tych serwerach. Należy odwiedzić każdy serwer z kolei, a następnie usunąć sekcję menedżera kolejek, uruchamiając komendę **rmvmqinf** *Nazwa sekcji menedżera kolejek*.

 $\blacktriangleright$  Linux  $\blacktriangleright$  AIX  $\blacktriangleright$  W systemach AIX and Linux , jeśli wspólny plik mqs . ini został umieszczony w pamięci masowej sieci i odwołuje się do niego ze wszystkich serwerów przez ustawienie zmiennej środowiskowej AMQ\_MQS\_INI\_LOCATION na każdym serwerze, należy usunąć menedżer kolejek z tylko jednego z serwerów, ponieważ istnieje tylko jeden plik mqs.ini do zaktualizowania.

### **Przykład**

**Pierwszy serwer**

**dltmqm** QM1

# **Inne serwery, w których zdefiniowano instancje**

**rmvmqinf** QM1 lub

**dltmqm** QM1

# *Uruchamianie i zatrzymywanie menedżera kolejek z wieloma instancjami*

Uruchamianie i zatrzymywanie menedżera kolejek skonfigurowanego na platformie Multiplatforms jako pojedyncza instancja lub menedżer kolejek z wieloma instancjami.

Po zdefiniowaniu menedżera kolejek z wieloma instancjami na parze serwerów można uruchomić menedżer kolejek na każdym serwerze, albo jako menedżer kolejek z pojedynczą instancją, albo jako menedżer kolejek z wieloma instancjami.

Aby uruchomić menedżer kolejek z wieloma instancjami, należy uruchomić menedżer kolejek na jednym z serwerów za pomocą komendy **strmqm** -x *QM1* . Opcja -x umożliwia przełączenie awaryjne instancji do instancji. Staje się ona *aktywną instancją*. Uruchom instancję rezerwową na innym serwerze, używając tej samej komendy **strmqm** -x *QM1* ; opcja -x umożliwia uruchomienie instancji jako rezerwowej.

Menedżer kolejek jest teraz uruchomiony z jedną aktywną instancją, która przetwarza wszystkie żądania, oraz instancją rezerwową, która jest gotowa do przejsania, jeśli aktywna instancja nie powiedzie się. Aktywna instancja jest nadawana wyłącznym dostępem do danych i dzienników menedżera kolejek. Rezerwowy oczekuje na przyznanie wyłącznego dostępu do danych i dzienników menedżera kolejek. Gdy rezerwowy dostęp ma wyłączny dostęp, staje się ona aktywną instancją.

Można również ręcznie przełączać sterowanie do instancji rezerwowej, wydając komendę **endmqm** -s w aktywnej instancji. Komenda **endmqm** -s zamyka aktywną instancję bez wyłączania rezerwowej bazy danych. Wyłączna blokada dostępu do danych i dzienników menedżera kolejek została zwolniona, a rezerwowa baza danych przejmuje tę blokadę.

Można również uruchomić i zatrzymać menedżer kolejek skonfigurowany z wieloma instancjami na różnych serwerach jako pojedynczy menedżer kolejek instancji. Jeśli menedżer kolejek zostanie uruchomiony bez użycia opcji -x w komendzie **strmqm** , instancje menedżera kolejek skonfigurowanego na innych komputerach nie mogą być uruchamiane jako instancje rezerwowe. W przypadku próby uruchomienia innej instancji odebranie odpowiedzi, że instancja menedżera kolejek nie jest dozwolona, jest uruchamiana jako rezerwowa.

Jeśli aktywna instancja menedżera kolejek z wieloma instancjami zostanie zatrzymana za pomocą komendy **endmqm** bez opcji -s , to instancje aktywne i rezerwowe zostaną zatrzymane. Jeśli instancja rezerwowa zostanie zatrzymana za pomocą komendy **endmqm** z opcją -x , oznacza to, że przestaje być rezerwową, a aktywna instancja będzie kontynuowana. Nie można wprowadzić **endmqm** bez opcji -x w trybie gotowości.

W tym samym czasie mogą być uruchamiane tylko dwie instancje menedżera kolejek. Jeden jest instancją aktywną, a drugi-instancją rezerwową. Jeśli dwie instancje zostaną uruchomione w tym samym czasie, produkt IBM MQ nie będzie miał kontroli nad tym, która instancja stanie się aktywną instancją. Jest ona określana przez system plików sieciowych. Pierwsza instancja, która uzyska wyłączny dostęp do danych menedżera kolejek, staje się instancją aktywną.

**Uwaga:** Przed zrestartowaniem menedżera kolejek, który uległ awarii, należy odłączyć aplikacje od tej instancji menedżera kolejek. Jeśli nie, menedżer kolejek może nie zostać zrestartowany poprawnie.

# *Współużytkowany system plików*

W przypadku platform Mulitplatforms menedżer kolejek z wieloma instancjami używa sieciowego systemu plików do zarządzania instancjami menedżera kolejek.

Menedżer kolejek z wieloma instancjami automatyzuje przełączanie awaryjne przy użyciu kombinacji blokad systemu plików oraz danych i dzienników współużytkowanych menedżerów kolejek. Tylko jedna instancja menedżera kolejek może mieć wyłączny dostęp do danych i dzienników współużytkowanych menedżerów kolejek. Gdy uzyska dostęp, staje się ona aktywną instancją. Inna instancja, która nie może uzyskać dostępu na wyłączność, czeka jako instancja rezerwowa, dopóki dane menedżera kolejek i dzienniki nie staną się dostępne.

Sieciowy system plików jest odpowiedzialny za zwolnienie blokad, które posiada dla aktywnej instancji menedżera kolejek. Jeśli aktywna instancja nie powiedzie się w jakiś sposób, sieciowy system plików zwalnia blokady, które jest wstrzymane dla aktywnej instancji. Gdy tylko blokada na wyłączność zostanie zwolniona, rezerwowy menedżer kolejek oczekuje na próby uzyskania blokady przez blokadę. Jeśli operacja powiedzie się, staje się ona aktywną instancją i ma wyłączny dostęp do danych menedżera kolejek i dzienników w systemie plików współużytkowanych. Następnie zaczyna się od początku.

Temat pokrewny Obsługa systemu plików planowania opisuje sposób konfigurowania i sprawdzania, czy system plików obsługuje menedżery kolejek z wieloma instancjami.

Menedżer kolejek z wieloma instancjami nie chroni użytkownika przed awarią w systemie plików. Istnieje wiele sposobów ochrony danych.

- Inwestuj w niezawodną pamięć masową, taką jak nadmiarowe macierze dyskowe (RAID), i włącz je w sieciowy system plików, który ma odporność sieci.
- Utwórz kopię zapasową dzienników liniowych produktu IBM MQ na nośniku alternatywnym, a jeśli podstawowe nośniki dziennika nie powiodą się, należy odtworzyć dane za pomocą dzienników znajdujących się na nośniku alternatywnym. Aby administrować tym procesem, można użyć zapasowego menedżera kolejek.

# *Wiele instancji menedżera kolejek*

Menedżer kolejek z wieloma instancjami jest odporny na awarię, ponieważ używa rezerwowej instancji menedżera kolejek do odtwarzania dostępności menedżera kolejek po awarii.

Replikowanie instancji menedżera kolejek jest bardzo skutecznym sposobem na zwiększenie dostępności procesów menedżera kolejek. Korzystając z prostego modelu dostępności, wyłącznie na potrzeby ilustracji: jeśli niezawodność jednej instancji menedżera kolejek wynosi 99% (w ciągu jednego roku, łączny czas przestoju wynosi 3.65 dni), to dodanie kolejnej instancji menedżera kolejek zwiększa dostępność do 99.99% (w ciągu jednego roku, skumulowany czas przestoju około godziny).

Jest to zbyt prosty model, który pozwala na praktyczne szacowanie dostępności. Aby modelować dostępność realistycznie, należy zebrać statystyki dla średniego czasu między awariami (MTBF) a średnim czasem do naprawy (MTTR) oraz prawdopodobieństwem rozkładu czasu między awariami a czasem naprawy.

Termin, menedżer kolejek o wielu instancjach, odnosi się do kombinacji aktywnych i rezerwowych instancji menedżera kolejek, które współużytkują dane menedżera kolejek i dzienniki. Menedżery kolejek o wielu instancjach chronią użytkownika przed awarią procesów menedżera kolejek przez to, że jedna instancja menedżera kolejek jest aktywna na jednym serwerze, a inna instancja menedżera kolejek w trybie gotowości na innym serwerze, gotowa do automatycznego przejadania, powinna zakończyć się niepowodzeniem instancji aktywnej.

# *Przełączenie awaryjne lub przełączenie*

Instancja rezerwowej menedżera kolejek przejmuje aktywną instancję na żądanie (przełączenie) lub gdy aktywna instancja nie powiedzie się (przełączenie awaryjne).

• *Przełączenie* jest wykonywane, gdy instancja rezerwowa jest uruchamiana w odpowiedzi na komendę **endmqm** -s , która jest uruchamiana dla aktywnej instancji menedżera kolejek. Można określić parametry **endmqm** -c, -i lub -p , aby określić, jak nagle zatrzymano menedżer kolejek.

**Uwaga:** Przełączenie ma miejsce tylko wtedy, gdy instancja rezerwowego menedżera kolejek jest już uruchomiona. Komenda **endmqm** -s zwalnia blokadę aktywnego menedżera kolejek i umożliwia przełączenie: nie uruchamia rezerwowej instancji menedżera kolejek.

• *Przełączenie awaryjne* występuje, gdy blokada danych menedżera kolejek znajdujących się w posiadaniu aktywnej instancji jest zwolniona, ponieważ wystąpiła nieoczekiwanie zatrzymanie instancji (czyli bez komendy **endmqm** , która została wydana).

Gdy instancja rezerwowa przejmuje funkcję aktywnej instancji, zapisuje komunikat w dzienniku błędów menedżera kolejek.

Klienty z możliwością ponownego połączenia są automatycznie wznawiane, gdy menedżer kolejek ulegnie awarii lub przełącza się. Nie ma potrzeby dołączania opcji -r do komendy **endmqm** , aby zażądać ponownego nawiązania połączenia z klientem. Automatyczne ponowne nawiązywanie połączenia przez klient nie jest obsługiwane przez produkt IBM MQ classes for Java.

Jeśli nie można zrestartować instancji, która zakończyła się niepowodzeniem, mimo że nastąpiło przełączenie awaryjne i instancja rezerwowa stała się aktywna, należy sprawdzić, czy aplikacje połączone lokalnie z instancją zakończoną niepowodzeniem zostały odłączone od instancji, której wykonanie nie powiodło się.

Lokalnie połączone aplikacje muszą kończyć się lub rozłączyć się z instancją menedżera kolejek, która się nie powiodła, aby instancja zakończyła się niepowodzeniem. Wszystkie lokalnie połączone aplikacje korzystające z powiązań współużytkowanych (jest to ustawienie domyślne), które są wstrzymane do połączenia z aktem instancji zakończonej niepowodzeniem, aby zapobiec restartowaniu instancji.

Jeśli nie można zakończyć aplikacji połączonych lokalnie, lub upewnić się, że nie są one rozłączane w przypadku niepowodzenia lokalnej instancji menedżera kolejek, należy rozważyć użycie izolowanych powiązań. Lokalnie połączone aplikacje korzystające z izolowanych powiązań nie uniemożliwiają ponownego uruchomienia lokalnej instancji menedżera kolejek, nawet jeśli nie są one rozłączane.

# *Ponowne połączenie kanału i klienta*

Ponowne połączenie kanału i klienta jest niezbędnym elementem odtwarzania przetwarzania komunikatów po aktywowaniu instancji rezerwowej menedżera kolejek.

Instancje menedżera kolejek z wieloma instancjami są instalowane na serwerach o różnych adresach sieciowych. Konieczne jest skonfigurowanie kanałów i klientów produktu IBM MQ z informacjami o połączeniu dla wszystkich instancji menedżera kolejek. Gdy rezerwowa baza danych przejmuje, klienty i kanały są automatycznie ponownie połączone z nowo aktywną instancją menedżera kolejek pod nowym adresem sieciowym. Automatyczne ponowne nawiązywanie połączenia przez klient nie jest obsługiwane przez produkt IBM MQ classes for Java.

Projektowanie jest inne niż w przypadku środowisk o wysokiej dostępności, takich jak praca typu HA-CMP. Komponent HA-CMP udostępnia wirtualny adres IP dla klastra, a następnie przekazuje adres do aktywnego serwera. Ponowne połączenie IBM MQ nie zmienia ani nie przekierowuje adresów IP. To działa poprzez ponowne łączenie z użyciem adresów sieciowych zdefiniowanych w definicjach kanałów i połączeniach klientów. Administrator musi zdefiniować adresy sieciowe w definicjach kanałów i połączeniach klientów ze wszystkimi instancjami dowolnego menedżera kolejek z wieloma instancjami. Najlepszym sposobem skonfigurowania adresów sieciowych do menedżera kolejek z wieloma instancjami zależy od tego, czy jest to połączenie:

### **Kanały menedżera kolejek**

Atrybut CONNAME kanałów jest rozdzielaną przecinkami listą nazw połączeń, na przykład CONNAME('127.0.0.1(1234), 192.0.2.0(4321)'). Połączenia są wypróbowane w kolejności określonej na liście połączeń, dopóki połączenie nie zostanie pomyślnie nawiązane. Jeśli żadne połączenie nie powiedzie się, kanał próbuje ponownie nawiązać połączenie.

#### **Kanały klastra**

Zwykle do wykonywania pracy menedżerów kolejek z wieloma instancjami w klastrze nie jest wymagana żadna dodatkowa konfiguracja.

Jeśli menedżer kolejek łączy się z menedżerem kolejek repozytorium, repozytorium wykryło adres sieciowy menedżera kolejek. Odwołuje się on do parametru CONNAME kanału CLUSRCVR w menedżerze kolejek. W przypadku protokołu TCPIP menedżer kolejek automatycznie ustawia parametr CONNAME , jeśli go pominięto, lub konfiguruje je jako puste. Gdy instancja rezerwowa przejmuje jego adres IP, jego adres IP zastępuje adres IP poprzedniej aktywnej instancji jako CONNAME.

Jeśli jest to konieczne, można ręcznie skonfigurować parametr CONNAME z listą adresów sieciowych instancji menedżera kolejek.

### **Połączenia klienckie**

Połączenia klienckie mogą korzystać z list połączeń lub grup menedżerów kolejek w celu wybrania alternatywnych połączeń. Klienty muszą być kompilowane w taki sposób, aby mogły działać z bibliotekami klienckim IBM WebSphere MQ 7.0.1 lub lepiej. Muszą one być połączone z co najmniej menedżerem kolejek produktu IBM WebSphere MQ 7.0.1 .

Po przełączeniu awaryjnym ponowne połączenie zajmuje trochę czasu. Menedżer kolejek rezerwowych musi zakończyć swój proces uruchamiania. Klienty, które zostały podłączone do menedżera kolejek zakończonych niepowodzeniem, muszą wykrywać awarię połączenia i uruchamiać nowe połączenie klienta. Jeśli nowe połączenie klienta wybierze rezerwowy menedżer kolejek, który stał się nowo aktywny, to klient zostanie ponownie połączony z tym samym menedżerem kolejek.

Jeśli klient znajduje się w środku wywołania MQI podczas ponownego nawiązania połączenia, musi tolerować wydłużony czas oczekiwania przed zakończeniem wywołania.

Jeśli niepowodzenie ma miejsce podczas przesyłania wsadowego w kanale komunikatów, zadanie wsadowe jest wycofywane i restartowane.

Przełączanie jest szybsze niż przełączanie się w przypadku niepowodzenia i trwa tylko tak długo, jak zatrzymanie jednej instancji menedżera kolejek i uruchamianie innego. W przypadku menedżera kolejek, który ma tylko kilka rekordów dziennika do powtórzenia, w najlepszym przełączeniu może zająć kilka sekund. Aby oszacować, jak długo trwa przełączenie awaryjne, należy dodać czas, jaki będzie potrzebny do wykrycia niepowodzenia. W najlepszym przypadku wykrywanie trwa 10 sekund, a może być kilka minut, w zależności od sieci i systemu plików.

# *Odtwarzanie aplikacji*

Odtwarzanie aplikacji jest zautomatyzowaną kontynuacją przetwarzania aplikacji po przełączeniu awaryjnym. Odtwarzanie aplikacji po przełączeniu awaryjnym wymaga starannego projektowania. Niektóre aplikacje muszą mieć informacje o przełączeniu awaryjnym.

Celem odzyskiwania aplikacji jest, aby aplikacja mogła kontynuować przetwarzanie tylko z krótkim opóźnieniem. Przed kontynuowaniem nowego przetwarzania aplikacja musi wycofać się i ponownie wprowadzić jednostkę pracy, która była przetwarzana w czasie awarii.

Problem z odtwarzaniem aplikacji traci kontekst, który jest współużytkowany przez IBM MQ MQI client i menedżer kolejek, a następnie jest przechowywany w menedżerze kolejek. IBM MQ MQI client odtwarza większość kontekstu, ale istnieją części kontekstu, które nie mogą być niezawodnie odtworzone. W poniższych sekcjach opisano niektóre właściwości odtwarzania aplikacji oraz sposób, w jaki wpływają one na odtwarzanie aplikacji połączonych z menedżerem kolejek z wieloma instancjami.

### **transakcyjne przesyłanie komunikatów**

Z perspektywy dostarczania komunikatów przełączanie awaryjne nie powoduje zmiany trwałych właściwości przesyłania komunikatów produktu IBM MQ . Jeśli komunikaty są trwałe i są poprawnie zarządzane w obrębie jednostek pracy, komunikaty nie zostaną utracone podczas przełączania awaryjnego.

Z punktu widzenia przetwarzania transakcji transakcje są wycofane lub zatwierdzane po przełączeniu awaryjnym.

Niezatwierdzone transakcje są wycofywane. Po przełączeniu awaryjnym aplikacja ponownie połączeniowa otrzymuje kod przyczyny produktu MQRC\_BACKED\_OUT , który wskazuje, że transakcja nie powiodła się. Następnie konieczne jest ponowne ponowne uruchomienie transakcji.

Zatwierdzone transakcje to transakcje, które osiągnęły drugą fazę transakcji zatwierdzania dwufazowego lub pojedynczej fazy (tylko wiadomości), które rozpoczęły się MQCMIT.

Jeśli menedżer kolejek jest koordynatorem transakcji, a program MQCMIT rozpoczął drugą fazę zatwierdzania dwufazowego przed awarią, transakcja zakończy się pomyślnie. Zakończenie jest wykonywane pod kontrolą menedżera kolejek i jest kontynuowane, gdy menedżer kolejek jest uruchomiony ponownie. W aplikacji reconnectable wywołanie MQCMIT kończy się normalnie.

W przypadku zatwierdzania jednofazowego, który obejmuje tylko komunikaty, transakcja, która uruchomiła przetwarzanie zatwierdzania, kończy się normalnie pod kontrolą menedżera kolejek po ponownym uruchomieniu. W przypadku aplikacji z możliwością ponownego połączenia program MQCMIT kończy działanie normalnie.

Klienty z możliwością ponownego połączenia mogą korzystać z transakcji jednofazowych pod kontrolą menedżera kolejek jako koordynatora transakcji. Rozszerzony klient transakcyjny nie obsługuje ponownego połączenia. Jeśli żądanie ponownego nawiązania połączenia jest nawiążane, gdy klient transakcyjny nawiązuje połączenie, połączenie powiedzie się, ale bez możliwości ponownego połączenia. Połączenie zachowuje się tak, jakby nie było możliwe do ponownego połączenia.

# **Restart lub wznowienie aplikacji**

Przełączenie awaryjne przerywa aplikację. Po awarii aplikacja może zostać zrestartowany od początku lub może wznowić przetwarzanie po przerwaniu. Ten ostatni nosi nazwę *automatyczne ponowne połączenie klienta*. Automatyczne ponowne nawiązywanie połączenia przez klient nie jest obsługiwane przez produkt IBM MQ classes for Java.

Za pomocą aplikacji IBM MQ MQI client można ustawić opcję połączenia w celu automatycznego ponownego połączenia klienta. Dostępne opcje to MQCNO\_RECONNECT lub MQCNO\_RECONNECT\_Q\_MGR. Jeśli nie zostanie ustawiona żadna opcja, klient nie podejmie próby automatycznego ponownego nawiązania połączenia, a błąd menedżera kolejek zwróci wartość MQRC\_CONNECTION\_BROKEN do klienta. Klient może zaprojektować klienta, aby spróbować uruchomić nowe połączenie, wprowadzając nowe wywołanie MQCONN lub MQCONNX .

Programy serwera muszą zostać zrestartowane. Nie można ich automatycznie ponownie połączyć z menedżerem kolejek w punkcie, w którym były przetwarzane, gdy menedżer kolejek lub serwer nie powiodły się. Programy serwera IBM MQ zwykle nie są restartowane w rezerwowej instancji menedżera kolejek w przypadku niepowodzenia instancji menedżera kolejek z wieloma instancjami.

Program serwera IBM MQ można zautomatyzować w taki sposób, aby restartowany na serwerze rezerwowym na dwa sposoby:

- 1. Spakuj aplikację serwera jako usługę menedżera kolejek. Jest on restartowany, gdy rezerwowy menedżer kolejek zostanie zrestartowany.
- 2. Napisz własną logikę przełączania awaryjnego, wywołanej na przykład przez komunikat dziennika przełączania awaryjnego, który jest zapisywany przez rezerwową instancję menedżera kolejek po jego uruchomieniu. Po uruchomieniu instancji aplikacji konieczne jest wywołanie funkcji MQCONN lub MQCONNX po jej uruchomieniu w celu utworzenia połączenia z menedżerem kolejek.

# **Wykrywanie przełączenia awaryjnego**

Niektóre aplikacje muszą mieć informacje o przełączeniu awaryjnym, inne nie. Należy wziąć pod uwagę te dwa przykłady.

- <span id="page-570-0"></span>1. Aplikacja przesyłania komunikatów, która pobiera lub odbiera komunikaty za pośrednictwem kanału przesyłania komunikatów, zwykle nie wymaga, aby menedżer kolejek na drugim końcu kanału był uruchomiony: nie ma to wpływu na to, czy menedżer kolejek na drugim końcu kanału jest restartowany w instancji rezerwowej.
- 2. Aplikacja IBM MQ MQI client przetwarza dane wejściowe komunikatów trwałych z jednej kolejki i umieszcza trwałe odpowiedzi komunikatów w innej kolejce jako część pojedynczej jednostki pracy: jeśli obsługuje kod przyczyny MQRC\_BACKED\_OUT z MQPUT, MQGET lub MQCMIT w punkcie synchronizacji, restartując jednostkę pracy, wówczas żadne komunikaty nie zostaną utracone. Dodatkowo aplikacja nie musi wykonywać żadnych specjalnych operacji przetwarzania w celu rozwiązania problemu z połączeniem.

Załóżmy jednak, że w drugim przykładzie aplikacja przegląda kolejkę, aby wybrać komunikat do przetworzenia za pomocą opcji MQGET ( MQGMO\_MSG\_UNDER\_CURSOR). Ponowne połączenie resetuje kursor przeglądania, a wywołanie MQGET nie zwraca poprawnego komunikatu. W tym przykładzie aplikacja musi być świadomym przełączeniem awaryjnym. Dodatkowo, przed wysłaniem kolejnego MQGET dla wiadomości pod kursorem, aplikacja musi przywrócić kursor przeglądania.

Utrata kursora przeglądania jest jednym z przykładów zmian kontekstu aplikacji po ponownym nawiązaniu połączenia. Inne przypadki są udokumentowane w podręczniku "Odtwarzanie automatycznie ponownie podłączonego klienta" na stronie 571.

Istnieją trzy alternatywne wzorce projektowe dla aplikacji IBM MQ MQI client po przełączeniu awaryjnym. Tylko jedno z nich nie musi wykrywać przełączenia awaryjnego.

### **Brak ponownego połączenia**

Na tym wzorcu aplikacja zatrzymuje wszystkie przetwarzanie na bieżącym połączeniu, gdy połączenie jest zerwane. Aby aplikacja mogła kontynuować przetwarzanie, musi nawiązać nowe połączenie z menedżerem kolejek. Aplikacja jest całkowicie odpowiedzialna za przesyłanie informacji o stanie, które wymaga kontynuowania przetwarzania w nowym połączeniu. Istniejące aplikacje klienckie, które ponownie nawiązują połączenie z menedżerem kolejek po utracie połączenia, są zapisywane w ten sposób.

Klient otrzymuje kod przyczyny, taki jak MQRC\_CONNECTION\_BROKENlub MQRC\_Q\_MGR\_NOT\_AVAILABLE , z następnego wywołania MQI po utracie połączenia. Aplikacja musi odrzucić wszystkie informacje o stanie IBM MQ , takie jak uchwyty kolejek, i wprowadzić nowe połączenie MQCONN lub MQCONNX w celu nawiązania nowego połączenia, a następnie ponownie otworzyć obiekty produktu IBM MQ , które musi zostać przetworzone.

Domyślne zachowanie MQI jest przeznaczone dla uchwytu połączenia menedżera kolejek, aby stać się bezużyteczne po utracie połączenia z menedżerem kolejek. Wartość domyślna jest równoważna ustawieniu opcji MQCNO\_RECONNECT\_DISABLED w systemie MQCONNX , aby uniemożliwić ponowne połączenie aplikacji po przełączeniu awaryjnym.

### **Tolerancja przełączania awaryjnego**

Zapisz aplikację w taki sposób, aby nie została ona zmieniona przez przełączenie awaryjne. Czasami ostrożna obsługa błędów jest wystarczająca, aby zająć się przełączaniem awaryjnym.

### **Rozpoznaj ponownie połączenie**

Zarejestruj procedurę obsługi zdarzeń MQCBT\_EVENT\_HANDLER za pomocą menedżera kolejek. Procedura obsługi zdarzeń jest księgowana za pomocą programu MQRC\_RECONNECTING , gdy klient zaczyna próbować ponownie nawiązać połączenie z serwerem, a po pomyślnym ponownym połączeniu z serwerem MQRC\_RECONNECTED . Następnie można uruchomić procedurę w celu ponownego ustanowienia przewidywalnego stanu, dzięki czemu aplikacja kliencka będzie mogła kontynuować przetwarzanie.

# **Odtwarzanie automatycznie ponownie podłączonego klienta**

Przełączenie awaryjne jest zdarzeniem nieoczekiwanym, a dla automatycznie podłączanego klienta do pracy jako zaprojektowane konsekwencje ponownego połączenia muszą być przewidywalne.

Istotnym elementem przekręcania nieoczekiwanego niepowodzenia w przewidywalnym i niezawodnym odtwarzaniu jest korzystanie z transakcji.

W poprzedniej sekcji przedstawiono przykład ["2" na stronie 571](#page-570-0), który został nadany IBM MQ MQI client za pomocą transakcji lokalnej w celu skoordynowania produktów MQGET i MQPUT. Klient wysyła wywołanie produktu MQCMIT lub MQBACK w odpowiedzi na błąd MQRC\_BACKED\_OUT, a następnie ponownie wprowadza transakcję wycofanej transakcji. Niepowodzenie menedżera kolejek powoduje, że transakcja jest wycofana, a zachowanie aplikacji klienckiej gwarantuje, że żadne transakcje nie są tracone, a komunikaty nie są tracone.

Należy zauważyć, że w przypadku wywołania z powrotem może być konieczne wznowienie konsumującej aplikacji, jeśli stan parametru konsumenta połączenia to: MQCS\_SUSPENDED\_USER\_ACTION.

Nie wszystkie państwo programu jest zarządzane jako część transakcji, a zatem konsekwencje ponownego połączenia stają się trudniejsze do zrozumienia. Należy wiedzieć, w jaki sposób ponowne połączenie zmienia stan partycji IBM MQ MQI client w celu zaprojektowania aplikacji klienckiej w celu przetrwania przełączania awaryjnego menedżera kolejek.

Użytkownik może zdecydować się na zaprojektowanie aplikacji bez specjalnego kodu przełączenia awaryjnego, podczas obsługi błędów ponownego połączenia z tą samą logiką, co inne błędy. Alternatywnie można uznać, że ponowne połączenie wymaga specjalnego przetwarzania błędów, a następnie zarejestrować procedurę obsługi zdarzeń za pomocą programu IBM MQ w celu uruchomienia procedury w celu obsługi przełączania awaryjnego. Procedura może obsługiwać samo przetwarzanie ponownego połączenia lub ustawić flagę, aby wskazać główny wątek programu, który w momencie wznawiania przetwarzania musi wykonać przetwarzanie odtwarzania.

Środowisko IBM MQ MQI client jest świadomym przełączeniem awaryjnym i odtwarza jak najwięcej kontekstu, co może, po ponownym połączeniu, poprzez przechowywanie niektórych informacji o stanie w kliencie i wydawanie dodatkowych wywołań MQI w imieniu aplikacji klienckiej w celu odtworzenia jej stanu IBM MQ . Na przykład uchwyty do obiektów, które były otwarte w punkcie awarii, są odtwarzane, a tymczasowe kolejki dynamiczne są otwierane z tą samą nazwą. Ale są zmiany, które są nieuniknione i potrzebujesz swojego projektu, aby poradzić sobie z tymi zmianami. Zmiany można podzielić na pięć rodzajów:

1. Nowe lub wcześniej nierozpoznane błędy są zwracane z wywołań MQI do momentu odtworzenia spójnego nowego stanu kontekstu przez program użytkowy.

Przykładem otrzymania nowego błędu jest kod powrotu MQRC\_CONTEXT\_NOT\_AVAILABLE podczas próby przekazania kontekstu po zapisaniu kontekstu przed ponownym połączeniem. Po ponownym połączeniu nie można odtworzyć kontekstu, ponieważ kontekst zabezpieczeń nie jest przekazywany do nieautoryzowanego programu klienckiego. W tym celu należy pozwolić na uzyskanie przez złośliwy program aplikacji kontekstu zabezpieczeń.

Zwykle aplikacje obsługują często spotykane i przewidywalne błędy w sposób precyzyjnie zaprojektowany, a także zwalnia rzadkie błędy do ogólnego programu obsługi błędów. Procedura obsługi błędów może się rozłączyć z programem IBM MQ i ponownie nawiązać połączenie, a nawet zatrzymać program w ogóle. Aby zwiększyć ciągłość, może być konieczne rozwiązanie niektórych błędów w inny sposób.

- 2. Komunikaty nietrwałe mogą zostać utracone.
- 3. Transakcje są wycofywane (co może również spowodować zawieszenie asynchronicznych konsumentów, patrz poprzedni tekst).
- 4. Wywołania MQGET lub MQPUT używane poza punktem synchronizacji mogą zostać przerwane z ewentualną utratą komunikatu.
- 5. Błędy spowodowane czasem, z powodu wydłużenia czasu oczekiwania w wywołaniu MQI.

Niektóre szczegóły dotyczące utraconego kontekstu są wymienione w poniższej sekcji.

• Komunikaty nietrwałe są usuwane, o ile nie zostaną umieszczone w kolejce przy użyciu opcji NPMCLASS (HIGH) , a awaria menedżera kolejek nie przerwała opcji zapisywania nietrwałych komunikatów podczas zamykania systemu.

- Subskrypcja nietrwała jest tracona, gdy połączenie jest zerwane. W przypadku ponownego nawiązania połączenia jest on ponownie ustanawiany. Należy rozważyć użycie trwałej subskrypcji.
- Okres oczekiwania na pobranie jest ponownie obliczany; jeśli jego limit zostanie przekroczony, zwraca wartość MQRC\_NO\_MSG\_AVAILABLE. Podobnie, okres ważności subskrypcji jest ponownie obliczany w celu nadania tego samego całkowitego czasu utraty ważności.
- Pozycja kursora przeglądania w kolejce jest tracona; zwykle jest ona ponownie ustanawiana przed pierwszym komunikatem.
	- Wywołania programu MQGET , które określają parametr MQGMO\_BROWSE\_MSG\_UNDER\_CURSOR lub MQGMO\_MSG\_UNDER\_CURSOR, nie powiodą się z kodem przyczyny MQRC\_NO\_MSG\_AVAILABLE.
	- Wiadomości zablokowane do przeglądania są odblokowane.
	- Przeglądaj zaznaczone wiadomości z zasięgiem uchwytu są nieoznaczone i można je ponownie przeglądać.
	- W większości przypadków nieoznaczone są oznaczone przez kooperatywnie oznaczone wiadomości.
- Kontekst zabezpieczeń został utracony. Próby użycia zapisanego kontekstu komunikatu, takie jak umieszczanie komunikatu przy użyciu komendy MQPMO\_PASS\_ALL\_CONTEXT , kończą się niepowodzeniem z produktem MQRC\_CONTEXT\_NOT\_AVAILABLE.
- Znaczniki komunikatów są tracone. Produkt MQGET korzystający ze znacznika komunikatu zwraca kod przyczyny MQRC\_NO\_MSG\_AVAILABLE.

**Uwaga:** *MsgId* and *CorrelId*, as they are part of the message, are preserved with the message during failover, and so MQGET using MsgId or CorrelId work as expected.

- Komunikaty umieszczone w kolejce w punkcie synchronizacji w niezatwierdzonej transakcji nie są już dostepne.
- Przetwarzanie komunikatów w porządku logicznym lub w grupie komunikatów powoduje zwrócenie kodu powrotu produktu MQRC\_RECONNECT\_INCOMPATIBLE po ponownym nawiązaniu połączenia.
- Wywołanie MQI może zwrócić wartość MQRC\_RECONNECT\_FAILED , a nie bardziej ogólną wartość MQRC\_CONNECTION\_BROKEN , która jest zwykle odbierana przez klienty.
- Ponowne połączenie podczas wywołania MQPUT poza punktem synchronizacji zwraca wartość MQRC\_CALL\_INTERRUPTED , jeśli IBM MQ MQI client nie wie, czy komunikat został pomyślnie dostarczony do menedżera kolejek. Ponowne połączenie podczas MQCMIT działa podobnie.
- MQRC\_CALL\_INTERRUPTED jest zwracany-po pomyślnym ponownym nawiązaniu połączenia-jeśli produkt IBM MQ MQI client nie odebrał odpowiedzi od menedżera kolejek w celu wskazania powodzenia lub niepowodzenia
	- Dostarczanie trwałego komunikatu przy użyciu wywołania MQPUT poza punktem synchronizacji.
	- Dostarczanie trwałego komunikatu lub komunikatu z domyślną trwałością za pomocą wywołania MQPUT1 poza punktem synchronizacji.
	- Zatwierdzenie transakcji przy użyciu wywołania MQCMIT. Odpowiedź jest zawsze zwracana po pomyślnym ponownym nawiązaniu połączenia.
- Kanały są restartowane jako nowe instancje (mogą być również różnymi kanałami), a więc nie jest zachowywany żaden stan wyjścia kanału.
- Tymczasowe kolejki dynamiczne są odtwarzane w ramach procesu odtwarzania klientów z możliwością ponownego połączenia, które miały otwarte tymczasowe kolejki dynamiczne. Żadne komunikaty w tymczasowej kolejce dynamicznej nie są odtwarzane, ale aplikacje, które miały otwartą kolejkę lub pamiętały nazwę kolejki, są w stanie kontynuować przetwarzanie.

Istnieje możliwość, że jeśli kolejka jest używana przez aplikację inną niż ta, która ją utworzyła, może ona nie zostać szybko przywrócone, aby mogła być obecna przy następnym odwołaniu się do niej. Na przykład, jeśli klient tworzy tymczasową kolejkę dynamiczną jako kolejkę odpowiedzi, a komunikat odpowiedzi ma zostać umieszczony w kolejce przez kanał, kolejka może nie zostać odzyskana w czasie. W tym przypadku kanał zwykle umieszczany jest w kolejce niedostarczanych komunikatów.

Jeśli aplikacja kliencka z możliwością ponownego połączenia otwiera tymczasową kolejkę dynamiczną według nazwy (ponieważ inna aplikacja już ją utworzyła), to po ponownym nawiązaniu połączenia

produkt IBM MQ MQI client nie może ponownie utworzyć tymczasowej kolejki dynamicznej, ponieważ nie ma modelu, z którego ma zostać utworzona tymczasowa kolejka dynamiczna. W przypadku interfejsu MQI tylko jedna aplikacja może otworzyć tymczasową kolejkę dynamiczną według modelu. Inne aplikacje, które chcą używać tymczasowej kolejki dynamicznej, muszą używać powiązań MQPUT1lub powiązań serwera albo mogą spróbować ponownie nawiązać ponowne połączenie, jeśli nie powiedzie się.

Tylko komunikaty nietrwałe mogą być umieszczane w tymczasowej kolejce dynamicznej, a te komunikaty są tracone podczas przełączania awaryjnego; ta utrata jest prawdziwa dla komunikatów umieszczanych w tymczasowej kolejce dynamicznej za pomocą MQPUT1 podczas ponownego nawiązywania połączenia. Jeśli podczas operacji MQPUT1wystąpi przełączenie awaryjne, komunikat ten może nie zostać umieszczony, chociaż operacja MQPUT1 zakończy się powodzeniem. Jednym z obejść tego problemu jest użycie trwałych kolejek dynamicznych. Dowolna aplikacja powiązania serwera może otworzyć tymczasową kolejkę dynamiczną według nazwy, ponieważ nie jest ona możliwa do ponownego połączenia.

#### Multi *Odzyskiwanie danych i wysoka dostępność*

Rozwiązania wysokiej dostępności z wykorzystaniem menedżerów kolejek z wieloma instancjami muszą zawierać mechanizm odzyskiwania danych po awarii pamięci masowej.

Menedżer kolejek o wielu instancjach zwiększa dostępność procesów menedżera kolejek, ale nie dostępność innych komponentów, takich jak system plików, używany przez menedżer kolejek do przechowywania komunikatów i inne informacje.

Jednym ze sposobów zapewnienia wysokiej dostępności danych jest użycie sieciowej pamięci masowej odpornej na awarie. Można zbudować własne rozwiązanie za pomocą sieciowego systemu plików i elastycznego przechowywania danych, lub można kupić zintegrowane rozwiązanie. Aby połączyć odporność z odzyskiwaniem po awarii, dostępna jest asynchroniczna replikacja dysków, która umożliwia replikację dysków w dziesiątkach lub w setkach kilometrów.

Można skonfigurować sposób, w jaki różne katalogi produktu IBM MQ są odwzorowywane na nośnik pamięci masowej, aby jak najlepiej wykorzystać nośnik. W przypadku *wielu instancji* menedżerów kolejek istnieje istotna różnica między dwoma typami katalogów i plików produktu IBM MQ .

### **Katalogi, które muszą być współużytkowane przez instancje menedżera kolejek.**

Informacje, które muszą być współużytkowane przez różne instancje menedżera kolejek, znajdują się w dwóch katalogach: w katalogach qmgrs i logs . Katalogi muszą znajdować się w współużytkowanym sieciowym systemie plików. Zaleca się użycie nośnika pamięci, który zapewnia stałą wysoką dostępność i doskonałą wydajność, ponieważ dane są stale zmieniane, ponieważ komunikaty są tworzone i usuwane.

# **Katalogi i pliki, które nie** *mają* **mają być współużytkowane przez instancje menedżera kolejek.**

Niektóre inne katalogi nie muszą być współużytkowane przez inne instancje menedżera kolejek i są szybko odtwarzane za pomocą innych niż używane przez zapis lustrzany systemu plików.

- Pliki wykonywalne IBM MQ i katalog narzędzi. Zastąpienie przez reinstalację lub utworzenie kopii zapasowej i odtwarzanie z kopii zapasowej archiwum plików.
- Informacje o konfiguracji, które są modyfikowane dla całej instalacji. Informacje konfiguracyjne są zarządzane przez program IBM MQ, taki jak plik mqs.ini w systemach AIX, Linux, and Windows lub część własnego zarządzania konfiguracją, na przykład skrypty konfiguracyjne produktu **MQSC** . Tworzenie kopii zapasowej i odtwarzanie z użyciem archiwum plików.
- Dane wyjściowe o zasięgu instalacji, takie jak dane śledzenia, dzienniki błędów i pliki FFDC. Pliki są zapisywane w podkatalogach errors i trace w domyślnym katalogu danych. Domyślnym katalogiem danych w systemach AIX and Linux jest /var/mqm. W systemie Windows domyślnym katalogiem danych jest katalog instalacyjny produktu IBM MQ .

Za pomocą menedżera kolejek kopii zapasowych można również tworzyć regularne kopie zapasowe nośników z wieloma instancjami menedżera kolejek przy użyciu rejestrowania liniowego. Zapasowy menedżer kolejek nie zapewnia odtwarzania tak szybko, jak w przypadku systemu plików z kopią lustrzaną, i nie odzyskuje zmian od czasu utworzenia ostatniej kopii zapasowej. Mechanizm tworzenia kopii zapasowej menedżera kolejek jest bardziej odpowiedni do użycia w scenariuszach odtwarzania po awarii poza siedzibą przedsiębiorstwa niż odtwarzanie menedżera kolejek po nieudanej lokalizowanej awarii pamięci masowej.

# **Łączenie rozwiązań dostępności produktu IBM MQ**

Aplikacje korzystają z innych możliwości produktu IBM MQ w celu zwiększenia dostępności. Menedżery kolejek z wieloma instancjami uzupełniają inne możliwości wysokiej dostępności.

# **IBM MQ Klastry zwiększają dostępność kolejki**

Dostępność kolejki można zwiększyć, tworząc wiele definicji kolejki klastra. W tym celu należy utworzyć jedną z każdej kolejki w każdym menedżerze w klastrze.

Przypuśćmy, że element klastra nie powiedzie się, a następnie do kolejki klastra zostanie wysłany nowy komunikat. Jeśli komunikat *nie* ma przejść do menedżera kolejek, który uległ awarii, komunikat jest wysyłany do innego działającego menedżera kolejek w klastrze, który ma definicję kolejki.

Chociaż klastry znacznie zwiększają dostępność, istnieją dwa pokrewne scenariusze awarii, których wynikiem jest opóźnione komunikaty. Budowanie klastra z menedżerami kolejek z wieloma instancjami zmniejsza ryzyko opóźnienia komunikatu.

### **Marooned komunikaty**

Jeśli menedżer kolejek w klastrze nie powiedzie się, żadne komunikaty, które mogą być kierowane do innych menedżerów kolejek w klastrze, nie będą kierowane do menedżera kolejek zakończonych niepowodzeniem. Komunikaty, które zostały już wysłane, są wysyłane do momentu zrestartowania menedżera kolejek, który uległ awarii.

### **Powinowactwa**

Powinowactwo to termin używany do opisywania informacji współużytkowanych między dwoma oddzielnymi obliczeniami. Na przykład istnieje powinowactwo między aplikacją wysyłającym komunikat żądania do serwera i tą samą aplikacją, która oczekuje na przetworzenie odpowiedzi. Innym przykładem może być sekwencja komunikatów, przetwarzanie każdego komunikatu w zależności od poprzednich komunikatów.

Jeśli komunikaty są wysyłane do kolejek klastrowych, należy wziąć pod uwagę powinowactwo. Czy konieczne jest wysłanie kolejnych komunikatów do tego samego menedżera kolejek lub czy każdy komunikat może przejść do dowolnego elementu klastra?

Jeśli konieczne jest wysłanie komunikatów do tego samego menedżera kolejek w klastrze i nie powiedzie się, komunikaty będą czekać w kolejce transmisji nadawcy do czasu, aż menedżer kolejek klastra, który uległ awarii, będzie ponownie uruchomiony.

Jeśli klaster jest skonfigurowany z menedżerami kolejek z wieloma instancjami, opóźnienie oczekiwania na zrestartowanie menedżera kolejek zakończonych niepowodzeniem jest ograniczone do kolejności minut lub po przejsowaniu przez rezerwową bazę danych. Gdy rezerwowa baza danych jest uruchomiona, komunikaty w trybie marooned wznawiają przetwarzanie, kanały do nowo aktywowanej instancji menedżera kolejek są uruchamiane, a komunikaty oczekujące w kolejkach transmisji zaczynają płynąć.

Możliwe jest skonfigurowanie klastra w celu wyeliminowania komunikatów opóźnionych przez menedżer kolejek zakończonych niepowodzeniem. W tym celu należy wdrożyć dwa różne menedżery kolejek na każdym serwerze w klastrze i określić, aby jeden z nich był aktywny, a drugi-jako instancja rezerwowa dla różnych menedżerów kolejek. Jest to konfiguracja aktywna w trybie gotowości, a jej dostępność zwiększa dostępność klastra.

Klastry nadal udostępniają dodatkowe elementy dostępności w celu uzupełnienia menedżerów kolejek z wieloma instancjami, a także zapewniają korzyści płynne ze zmniejszonej administracji i zwiększonej skalowalności. Klastry chronią przed innymi typami niepowodzeń, które mają wpływ zarówno na aktywne, jak i rezerwowe instancje menedżera kolejek.

### **Nieprzerwana usługa**

Klaster udostępnia nieprzerwaną usługę. Nowe komunikaty odebrane przez klaster są wysyłane do aktywnych menedżerów kolejek, które mają zostać przetworzone. Nie należy polegać na menedżerze kolejek z wieloma instancjami, aby udostępnić nieprzerwaną usługę, ponieważ czas potrzebny na to,

aby menedżer kolejek w trybie gotowości wykrył awarię i zakończył jego uruchamianie, a także dla kanałów, które mają być ponownie połączone, oraz dla partii komunikatów, które nie powiodły się, aby mogły zostać ponownie wprowadzone.

### **Zlokalizowane wyłączenie**

Istnieją praktyczne ograniczenia dotyczące sposobu, w jaki mogą być dostępne serwery systemów aktywnych, rezerwowych i systemów plików, ponieważ muszą one współdziałać z szybkością milisekundy, aby zapewnić akceptowalną wydajność.

Klastrowe menedżery kolejek wymagają szybkości interakcji rzędu wielu sekund i mogą być geograficznie rozproszone w dowolnym miejscu na świecie.

### **Błąd operacyjny**

Dzięki zastosowaniu dwóch różnych mechanizmów zwiększających dostępność zmniejszają się szanse na to, że błąd operacyjny, taki jak błąd ludzki, kompromitywizuje swoje działania w zakresie dostępności.

# **Grupy współużytkowania kolejek zwiększają dostępność przetwarzania komunikatów**

**Crupty – Z/OS Cru**dy współużytkowania kolejek, udostępniane tylko w produkcie z/OS, umożliwiają grupie menedżerów kolejek współużytkowanie obsługi kolejki. Jeśli jeden menedżer kolejek nie powiedzie się, pozostałe menedżery kolejek będą kontynuować przetwarzanie wszystkich komunikatów w kolejce. Menedżery kolejek z wieloma instancjami nie są obsługiwane w produkcie z/OS i uzupełniają grupy współużytkowania kolejek tylko jako część szerszej architektury przesyłania komunikatów.

# **Klienty IBM MQ zwiększają dostępność aplikacji**

Programy IBM MQ MQI client mogą łączyć się z różnymi menedżerami kolejek w grupie menedżera kolejek w oparciu o dostępność menedżera kolejek, wagi połączeń i powinowactwa. Uruchamiając aplikację na innym komputerze niż ta, na której jest uruchomiony menedżer kolejek, można poprawić ogólną dostępność rozwiązania tak długo, jak długo istnieje możliwość ponownego połączenia aplikacji, jeśli instancja menedżera kolejek, z którą jest połączona, nie powiedzie się.

Grupy menedżerów kolejek służą do zwiększania dostępności klientów przez odłączenie klienta od menedżera kolejek, który jest zatrzymany, a także ładowanie połączeń klienta z równoważeniem w grupie menedżerów kolejek, a nie na dystrybutora obciążenia IP. Aplikacja kliencka nie może mieć powinowactwa z menedżerem kolejek, który uległ awarii, na przykład zależność od konkretnej kolejki lub nie może wznowić przetwarzania.

Automatyczne ponowne połączenie klienta i menedżery kolejek z wieloma instancjami zwiększają dostępność klientów, rozwiązując pewne problemy z powinowactwem. Automatyczne ponowne nawiązywanie połączenia przez klient nie jest obsługiwane przez produkt IBM MQ classes for Java.

Można ustawić opcję MQCNO MQCNO\_RECONNECT\_Q\_MGR, aby wymusić ponowne nawiązanie połączenia przez klienta z tym samym menedżerem kolejek:

- 1. Jeśli poprzednio połączony menedżer kolejek z pojedynczą instancją nie jest uruchomiony, połączenie jest wykonywane ponownie, dopóki menedżer kolejek nie zostanie uruchomiony ponownie.
- 2. Jeśli menedżer kolejek jest skonfigurowany jako menedżer kolejek z wieloma instancjami, klient ponownie łączy się z tą, która instancja jest aktywna.

Przez automatyczne ponowne łączenie z tym samym menedżerem kolejek wiele informacji o stanie, które menedżer kolejek był wstrzymany w imieniu klienta, takich jak otwarte kolejki i temat, do którego został on zasubskrybowany, są odtwarzane. Jeśli klient otworzył kolejkę odpowiedzi dynamicznej w celu odebrania odpowiedzi na żądanie, to połączenie z kolejką zwrotną również zostanie odtworzone.

# **MIQ Adv. Elinux Wysoka dostępność RDQM**

RDQM (replikowany menedżer kolejek danych) jest rozwiązaniem wysokiej dostępności, które jest dostępne na platformach Linux .
Konfiguracja RDQM składa się z trzech serwerów skonfigurowanych w grupie wysokiej dostępności (HA), a każda z nich jest instancją menedżera kolejek. Jedną z instancji jest działający menedżer kolejek, który synchronicznie replikuje swoje dane do pozostałych dwóch instancji. Jeśli serwer, na którym działa ten menedżer kolejek, nie powiedzie się, inna instancja menedżera kolejek zostanie uruchomiona i będzie miała bieżące dane, z którymi będzie działać. Trzy instancje menedżera kolejek mogą opcjonalnie współużytkować zmienny adres IP, dlatego klienty muszą być skonfigurowane tylko przy użyciu pojedynczego adresu IP. Tylko jedna instancja menedżera kolejek może być uruchomiona w dowolnym momencie, nawet jeśli grupa wysokiej dostępności zostanie podzielona na partycje z powodu problemów z siecią. Serwer, na którym uruchomiony jest menedżer kolejek, jest znany jako "podstawowy", każdy z pozostałych dwóch serwerów jest znany jako "dodatkowy".

Trzy węzły są wykorzystywane do znacznego zmniejszenia możliwości rozwoju sytuacji rozpadu mózgu. W dwuwęzłowym systemie High Availability-mózg split-brain może wystąpić, gdy połączenie między dwoma węzłami jest uszkodzone. W przypadku braku połączenia oba węzły mogą jednocześnie uruchamiać menedżer kolejek, kumulując różne dane. Po odtworzeniu połączenia istnieją dwie różne wersje danych ("split-brain"), a interwencja ręczna jest wymagana w celu podjęcia decyzji o tym, które dane mają być zachowane, a które mają zostać usunięte.

Produkt RDQM używa trzech systemów węzłów z kworum, aby uniknąć sytuacji w rozstawie mózgu. Węzły, które mogą komunikować się z co najmniej jednym z pozostałych węzłów, tworzą kworum. Menedżery kolejek mogą być uruchamiane tylko w węźle, który ma kworum. Menedżer kolejek nie może być uruchomiony w węźle, który nie jest podłączony do co najmniej jednego innego węzła, dlatego nie może być nigdy uruchamiany w dwóch węzłach jednocześnie:

- Jeśli pojedynczy węzeł ulegnie awarii, menedżer kolejek może działać na jednym z dwóch pozostałych węzłów. Jeśli dwa węzły nie powiodą się, menedżer kolejek nie może zostać uruchomiony w pozostałym węźle, ponieważ węzeł nie ma kworum (pozostały węzeł nie może stwierdzić, czy pozostałe dwa węzły nie powiodły się lub są nadal uruchomione i utracono połączenie).
- Jeśli pojedynczy węzeł utraci połączenie, nie można uruchomić menedżera kolejek w tym węźle, ponieważ węzeł nie ma kworum. Menedżer kolejek może być uruchomiony na jednym z pozostałych dwóch węzłów, które mają kworum. Jeśli wszystkie węzły tracą połączenia, menedżer kolejek nie może działać na żadnym z węzłów, ponieważ żaden z węzłów nie ma kworum.

**Uwaga:** Produkt IBM MQ Console nie obsługuje replikowanych menedżerów kolejek danych. Programu IBM MQ Explorer można używać ze zreplikowanymi menedżerami kolejek danych, ale nie jest to wyświetlane informacje specyficzne dla opcji RDQM.

Konfiguracja grupy dla trzech węzłów jest obsługiwana przez Pacemaker. Replikacja między trzema węzłami jest obsługiwana przez DRBD. (Więcej informacji na temat Pacemaker i [https://docs.linbit.com/](https://docs.linbit.com/docs/users-guide-9.0/) [docs/users-guide-9.0/](https://docs.linbit.com/docs/users-guide-9.0/) zawiera sekcja <https://clusterlabs.org/pacemaker/>, aby uzyskać informacje na temat DRBD).

Użytkownik może utworzyć kopię zapasową zreplikowanych menedżerów kolejek danych, korzystając z procesu opisanego w sekcji ["Tworzenie kopii zapasowej danych menedżera kolejek" na stronie 686](#page-685-0). Zatrzymanie menedżera kolejek i utworzenie jego kopii zapasowej nie ma wpływu na monitorowanie węzła wykonywane przez konfigurację RDQM.

Na poniższym rysunku przedstawiono typowe wdrożenie z systemem RDQM działającym na każdym z trzech węzłów w grupie wysokiej dostępności.

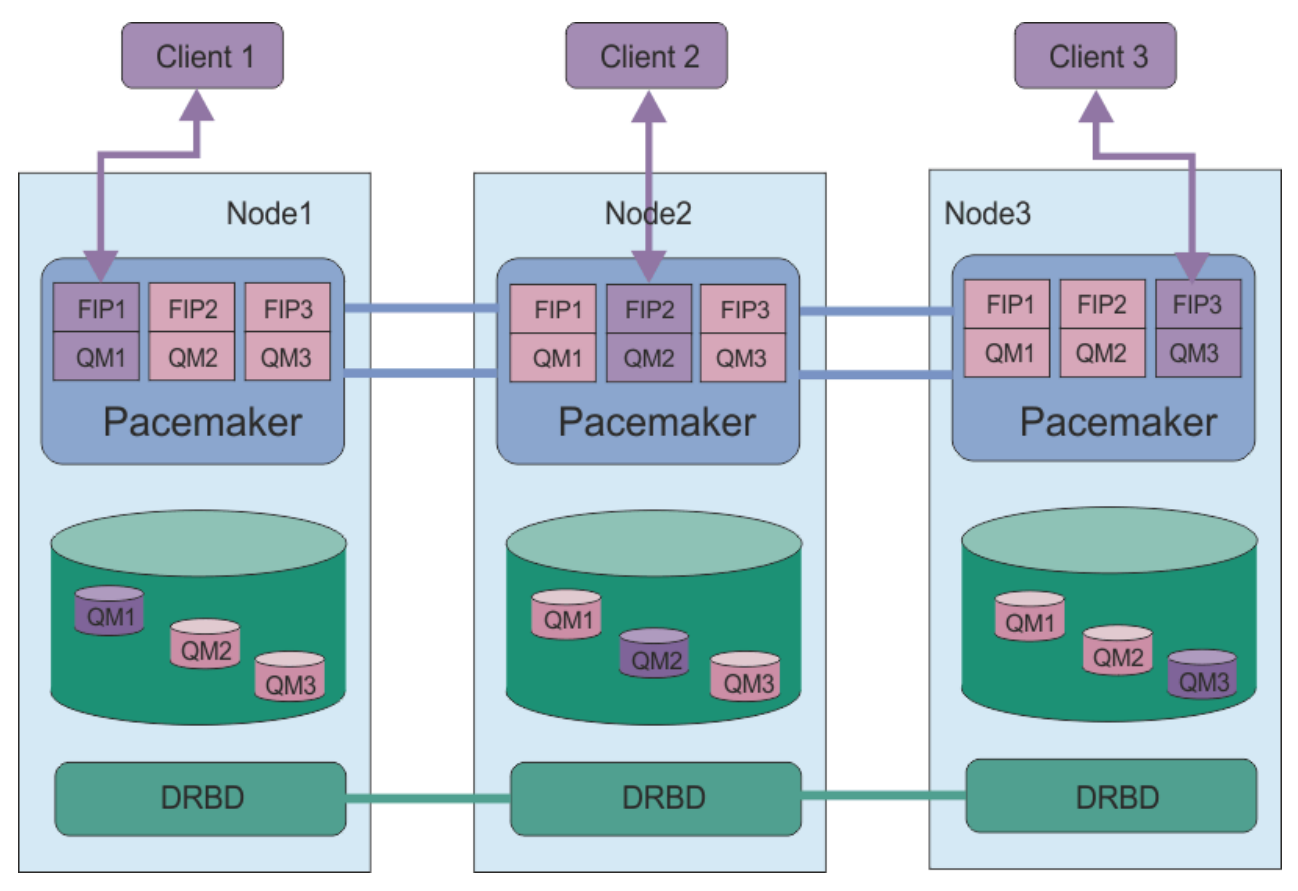

*Rysunek 81. Przykład grupy wysokiej dostępności z trzema RDQMs*

Na następnym rysunku Node3 nie powiodło się, połączenia Pacemaker zostały utracone, a menedżer kolejek QM3 działa w węźle Node2 .

<span id="page-578-0"></span>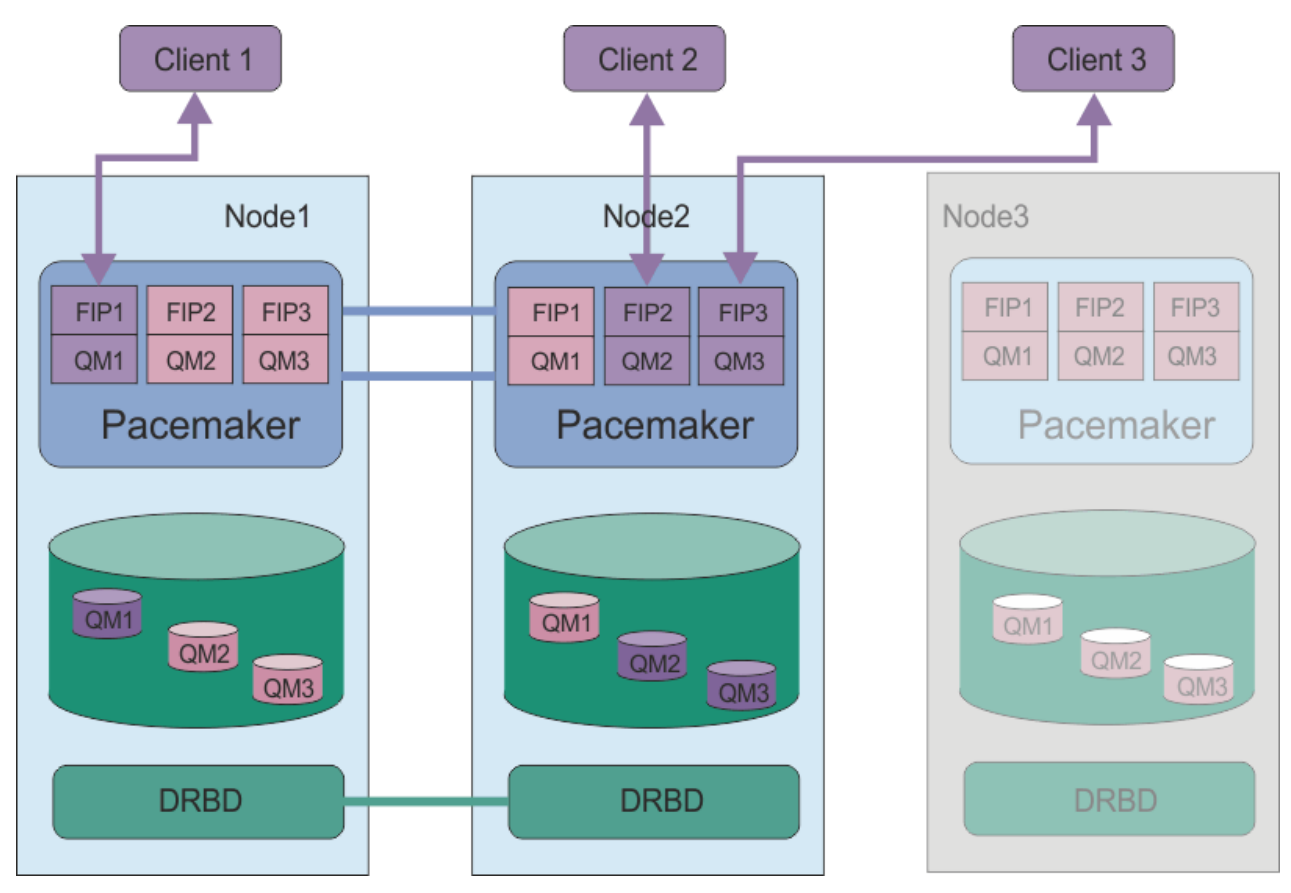

*Rysunek 82. Przykład po niepowodzeniu komendy node3*

**Uwaga:** Gdy menedżery kolejek nie powiodą się do innego węzła, zachowują stan, jaki miał w przełączeniu awaryjnym. Uruchomione menedżery kolejek są uruchomione, menedżery kolejek, które zostały zatrzymane, pozostają zatrzymane.

### **Zadania pokrewne**

Instalowanie produktu RDQM (replikowane menedżery kolejek danych) Stosowanie aktualizacji poziomu konserwacyjnego dla obiektu RDQM Migracja replikowanych menedżerów kolejek danych Rozwiązywanie problemów dotyczących konfiguracji RDQM

### *Wymagania dotyczące rozwiązania RDQM HA*

Przed skonfiguroniem grupy wysokiej dostępności produktu RDQM (HA) należy spełnić szereg wymagań.

### **Wymagania systemowe**

Przed skonfigurowaniem grupy wysokiej dostępności produktu RDQM należy przeprowadzić konfigurację na każdym z trzech serwerów, które mają być częścią grupy wysokiej dostępności.

• Każdy węzeł wymaga grupy woluminów o nazwie drbdpool. Pamięć masowa dla każdego replikowanego menedżera kolejek danych jest przydzielana jako osobny wolumin logiczny dla każdego menedżera kolejek z tej grupy woluminów. W celu uzyskania najlepszej wydajności grupa woluminów powinna składać się z jednego lub większej liczby woluminów fizycznych odpowiadających wewnętrznymi dyskami dyskowymi (najlepiej SSD). Produkt drbdpool można utworzyć przed lub po zainstalowaniu rozwiązania RDQM HA, ale przed utworzeniem dowolnego obiektu RDQMs należy

utworzyć produkt drbdpool . Sprawdź konfigurację grupy woluminów za pomocą komendy **vgs** . Otrzymany wynik powinien być podobny do poniższego:

 VG #PV #LV #SN Attr VSize VFree drbdpool 1 9 0 wz--n- <16.00g <7.00g rhel 1 2 0 wz--n- <15.00g 0

W szczególności sprawdź, czy w szóstej kolumnie atrybutów nie ma znaku c (to znaczy wz--nc). c wskazuje, że technologia klastrowa jest włączona, a jeśli jest to konieczne, należy usunąć grupę woluminów i odtworzyć ją bez grupowania.

- Po utworzeniu grupy woluminów drbdpool nie należy wykonywać z nią żadnych innych czynności. Produkt IBM MQ zarządza woluminami logicznymi utworznymi w produkcie drbdpooloraz w jaki sposób i w jaki sposób są one podłączone.
- Każdy węzeł wymaga maksymalnie trzech interfejsów, które są używane do konfigurowania obsługi produktu RDQM:
	- Podstawowy interfejs dla Pacemaker w celu monitorowania grupy wysokiej dostępności.
	- Alternatywny interfejs dla Pacemaker w celu monitorowania grupy wysokiej dostępności.
	- Interfejs dla synchronicznej replikacji danych, który jest znany jako interfejs replikacji. Powinno to mieć wystarczającą przepustowość do obsługi wymagań replikacji, biorąc pod uwagę oczekiwane obciążenie wszystkich replikowanych menedżerów kolejek danych działających w grupie wysokiej dostępności.

Grupę wysokiej dostępności można skonfigurować w taki sposób, aby ten sam adres IP był używany dla wszystkich trzech interfejsów, dla każdego interfejsu używany jest osobny adres IP lub ten sam adres IP jest używany dla podstawowego i alternatywnego i oddzielnego adresu IP dla interfejsu replikacji.

W przypadku maksymalnej odporności na błędy interfejsy te powinny być niezależnymi kartami sieciowymi (Network Interface Cards-NIC).

- DRBD wymaga, aby każdy węzeł w grupie wysokiej dostępności miał poprawną nazwę hosta internetowego (wartość zwracaną przez produkt uname -n), zgodnie z definicją w dokumencie RFC 952 zmienionym przez RFC 1123.
- Jeśli między węzłami w grupie wysokiej dostępności znajduje się zapora firewall, firewall musi zezwalać na ruch między węzłami w zakresie portów. Dostępny jest przykładowy skrypt, /opt/mqm/samp/rdqm/ firewalld/configure.sh, który otwiera niezbędne porty, jeśli używany jest standardowy firewall w systemie RHEL. Skrypt należy uruchomić jako root. Jeśli używany jest inny firewall, należy sprawdzić definicje usług /usr/lib/firewalld/services/rdqm\* , aby sprawdzić, które porty muszą zostać otwarte. Skrypt dodaje następujące trwałe reguły usługi firewallD dla DRBD, Pacemakeri IBM MQ:
	- Plik MQ\_INSTALLATION\_PATH/samp/rdqm/firewalld/services/rdqm-drbd.xml umożliwia dostęp do portów TCP 7000-7100.
	- MQ\_INSTALLATION\_PATH/samp/rdqm/firewalld/services/rdqm-pacemaker.xml zezwala na porty UDP 5404-5407
	- MQ\_INSTALLATION\_PATH/samp/rdqm/firewalld/services/rdqm-mq.xml zezwala na port TCP 1414 (należy zmodyfikować skrypt, jeśli wymagany jest inny port)
- Jeśli w systemie jest używany system SELinux w trybie wymuszania, należy uruchomić komendę semanage :

semanage permissive -a drbd\_t

### **Wymagania dotyczące sieci**

Zaleca się, aby w tym samym centrum przetwarzania danych znaleźć trzy węzły w grupie wysokiej dostępności produktu RDQM.

Jeśli węzły znajdują się w różnych centrach przetwarzania danych, należy pamiętać o następujących ograniczeniach:

- Wydajność ulega szybkiemu pogorszaniu, co zwiększa opóźnienie między centrami przetwarzania danych. Mimo że firma IBM będzie obsługiwać opóźnienie o długości do 5 ms, może okazać się, że wydajność aplikacji nie może być większa niż 1 do 2 ms opóźnienia.
- Dane wysłane w ramach łącza replikacji nie podlegają dodatkowym szyfrowaniu poza tym, które mogą być używane w przypadku korzystania z produktu IBM MQ AMS.

Opcjonalnie można skonfigurować zmienny adres IP, aby umożliwić klientowi korzystanie z tego samego adresu IP dla replikowanego menedżera kolejek danych (RDQM), niezależnie od tego, który węzeł w grupie wysokiej dostępności jest uruchomiony. Adres zmienny łączy się z nazwanym interfejsem fizycznym w węźle podstawowym dla RDQM. Jeśli działanie RDQM kończy się niepowodzeniem, a inny węzeł stanie się podstawowym, to zmienny adres IP jest powiązany z interfejsem o tej samej nazwie w nowym węźle podstawowym. Interfejsy fizyczne w trzech węzłach muszą mieć taką samą nazwę i należą do tej samej podsieci, co zmienny adres IP.

### **Wymagania użytkownika dotyczące konfigurowania klastra**

Grupę wysokiej dostępności RDQM można skonfigurować jako użytkownik root. Jeśli nie ma potrzeby konfigurowania jako root, należy zamiast tego skonfigurować jako użytkownik w grupie mqm . Aby można było skonfigurować klaster RDQM dla użytkownika z grupy mqm , należy spełnić następujące wymagania:

- Użytkownik produktu mqm musi mieć możliwość używania komendy sudo do uruchamiania komend na każdym z trzech serwerów, które tworzą grupę wysokiej dostępności produktu RDQM.
- Jeśli użytkownik produktu mqm może używać protokołu SSH bez hasła do uruchamiania komend na każdym z trzech serwerów, które tworzą grupę wysokiej dostępności RDQM, użytkownik musi uruchomić komendy tylko na jednym z serwerów.
- Użytkownik produktu mqm musi mieć ten sam identyfikator UID na wszystkich trzech serwerach.
- Grupa mqm musi mieć ten sam identyfikator GID na wszystkich trzech serwerach.

Należy skonfigurować sudo tak, aby użytkownik produktu mqm mógł uruchamiać następujące komendy z uprawnieniami użytkownika root:

/opt/mqm/bin/crtmqm /opt/mqm/bin/dltmqm /opt/mqm/bin/rdqmadm /opt/mqm/bin/rdqmstatus

### **Wymagania użytkownika dotyczące pracy z menedżerami kolejek**

Aby utworzyć, usunąć lub skonfigurować replikowane menedżery kolejek danych (RDQMs), należy użyć ID użytkownika należącego zarówno do grupy mqm , jak i grupy haclient (grupa haclient jest tworzona podczas instalacji Pacemaker).

### *Konfigurowanie protokołu SSH bez hasła*

Protokół SSH bez hasła można skonfigurować w taki sposób, aby w jednym węźle w grupie wysokiej dostępności były potrzebne tylko komendy konfiguracji.

### **O tym zadaniu**

Aby skonfigurować protokół SSH bez hasła, należy skonfigurować identyfikator mqm w każdym węźle, a następnie wygenerować klucz dla każdego węzła dla tego użytkownika. Następnie należy rozdzielić klucze na inne węzły i przetestować połączenie, aby dodać każdy węzeł do listy znanych hostów. W końcu zablokuj identyfikator mqm .

**Uwaga:** W instrukcjach założono, że użytkownik definiuje grupę wysokiej dostępności z odrębnymi interfejsami podstawowymi, alternatywnymi i replikacją, a zatem definiuje dostęp SSH bez hasła przez interfejsy podstawowe i alternatywne. Jeśli planowane jest skonfigurowanie systemu z pojedynczym adresem IP, należy zdefiniować dostęp SSH bez hasła przez ten jeden interfejs.

### **Procedura**

- 1. W każdym z tych trzech węzłów wykonaj następujące kroki, aby skonfigurować użytkownika programu mqm i wygenerować klucz SSH:
	- a) Zmień katalog główny produktu mqm na /home/mqm:

usermod -d /home/mqm mqm

b) Utwórz katalog /home/mqm :

mkhomedir\_helper mqm

c) Dodaj hasło mqm :

passwd mqm

d) Uruchom interaktywną powłokę jako mqm:

su mqm

e) Wygeneruj klucz uwierzytelniania mqm :

ssh-keygen -t rsa -f /home/mqm/.ssh/id\_rsa -N ''

2. W każdym z trzech węzłów wykonaj następujące kroki, aby dodać klucz tego węzła do pozostałych dwóch węzłów i przetestować połączenia dla każdego węzła podstawowego i (jeśli jest używany) adresów alternatywnych:

a) Dodaj klucz do węzłów zdalnych

```
ssh-copy-id -i /home/mqm/.ssh/id_rsa.pub remote_node1_primary_address
ssh-copy-id -i /home/mqm/.ssh/id_rsa.pub remote_node1_alternate_address
ssh-copy-id -i /home/mqm/.ssh/id_rsa.pub remote_node2_primary_address
ssh-copy-id -i /home/mqm/.ssh/id_rsa.pub remote_node2_alternate_address
```
b) Sprawdź hasło ssh bez hasła i zaktualizuj hosty known\_hosts w przypadku węzłów zdalnych:

ssh *remote\_node1\_primary\_address* uname -n ssh *remote\_node1\_alternate\_address* uname -n ssh *remote\_node2\_primary\_address* uname -n ssh *remote\_node2\_alternate\_address* uname -n

Dla każdego połączenia użytkownik jest proszony o potwierdzenie, że ma być kontynuowane. Potwierdź każdego z nich, aby zaktualizować known\_hosts. Przed podjęciem próby skonfigurowania grupy wysokiej dostępności przy użyciu protokołu SSH bez hasła należy wykonać następujące czynności.

c) Wyjdź z interaktywnej powłoki jako mqm:

exit

- 3. W każdym węźle, jako użytkownik root, wykonaj następujące kroki, aby usunąć hasło produktu mqm i zablokować identyfikator:
	- a) Usuń hasło mqm :

passwd -d mqm

b) Zablokuj mqm:

passwd -l mqm

- 4. W każdym węźle, jako użytkownik root, wykonaj następujące kroki, aby skonfigurować dostęp do sudo dla użytkownika produktu mqm :
	- a) Zmodyfikuj plik sudoers za pomocą komendy **visudo** :

```
visudo
```
<span id="page-582-0"></span>b) Wyszukaj wiersz "## Allows people in group wheel to run all commands" i dodaj następujący tekst pod wierszem:

#%mqm ALL=(ALL) ALL

c) Wyszukaj wiersz "## Same thing without a password" i dodaj następujący tekst pod wierszem:

%mqm ALL=(ALL) NOPASSWD: ALL

#### Linux *Definiowanie klastra Pacemaker (grupa wysokiej dostępności)*

Grupa wysokiej dostępności to klaster Pacemaker . Klaster Pacemaker należy zdefiniować, edytując plik /var/mqm/rdqm.ini , a następnie uruchamiając komendę **rdqmadm** .

### **O tym zadaniu**

Informacje na temat programu Pacemakerznajdują się w sekcji <https://clusterlabs.org/pacemaker/>. Klaster Pacemaker można utworzyć jako użytkownik w grupie mqm , jeśli użytkownik produktu mqm może używać produktu sudo. Jeśli użytkownik może także używać protokołu SSH do każdego serwera bez hasła, wystarczy zmodyfikować plik rdqm.ini i uruchomić program **rdqmadm** na jednym z serwerów, aby utworzyć klaster Pacemaker . W przeciwnym razie należy utworzyć plik i uruchomić komendę jako root na każdym z serwerów, które mają być węzłami.

Plik rdqm.ini podaje adresy IP dla wszystkich węzłów w klastrze Pacemaker . Można zdefiniować interfejsy HA\_Primary i HA\_Secondary , które są używane przez program Pacemaker do monitorowania systemu, ale Pacemaker może zamiast tego użyć interfejsu replikacji o nazwie HA\_Replication, w tym celu, jeśli jest to wymagane. Interfejs HA\_Replication musi mieć wystarczającą przepustowość do obsługi wymagań replikacji z uwagi na oczekiwane obciążenie wszystkich obiektów RDQMs działających w grupie wysokiej dostępności.

 $\blacktriangleright$  <code>V S.2.0</code>  $\blacksquare$  <code>W</code> przypadku instalacji w systemie RHEL 8 należy podać nazwę każdego węzła, który musi być nazwą hosta zwróconego przez komendę **uname -n** . W przypadku instalacji RHEL 7 specyfikacja nazwy węzła jest opcjonalna.

Poniższy przykładowy plik przedstawia konfigurację dla przykładowego klastra Pacemaker , który używa osobnego adresu IP dla każdego interfejsu:

```
Node:
  Name=rdqm-node-1.spiranthes.com
   HA_Primary=192.168.4.1
  HA_Alternate=192.168.5.1
  HA_Replication=192.168.6.1
Node:
  Name=rdqm-node-2.spiranthes.com
   HA_Primary=192.168.4.2
  HA_Alternate=192.168.5.2
  HA_Replication=192.168.6.2
Node:
   Name=rdqm-node-3.spiranthes.com
  HA_Primary=192.168.4.3
  HA_Alternate=192.168.5.3
 HA Replication=192.168.6.3
```
Poniższy diagram ilustruje tę konfigurację:

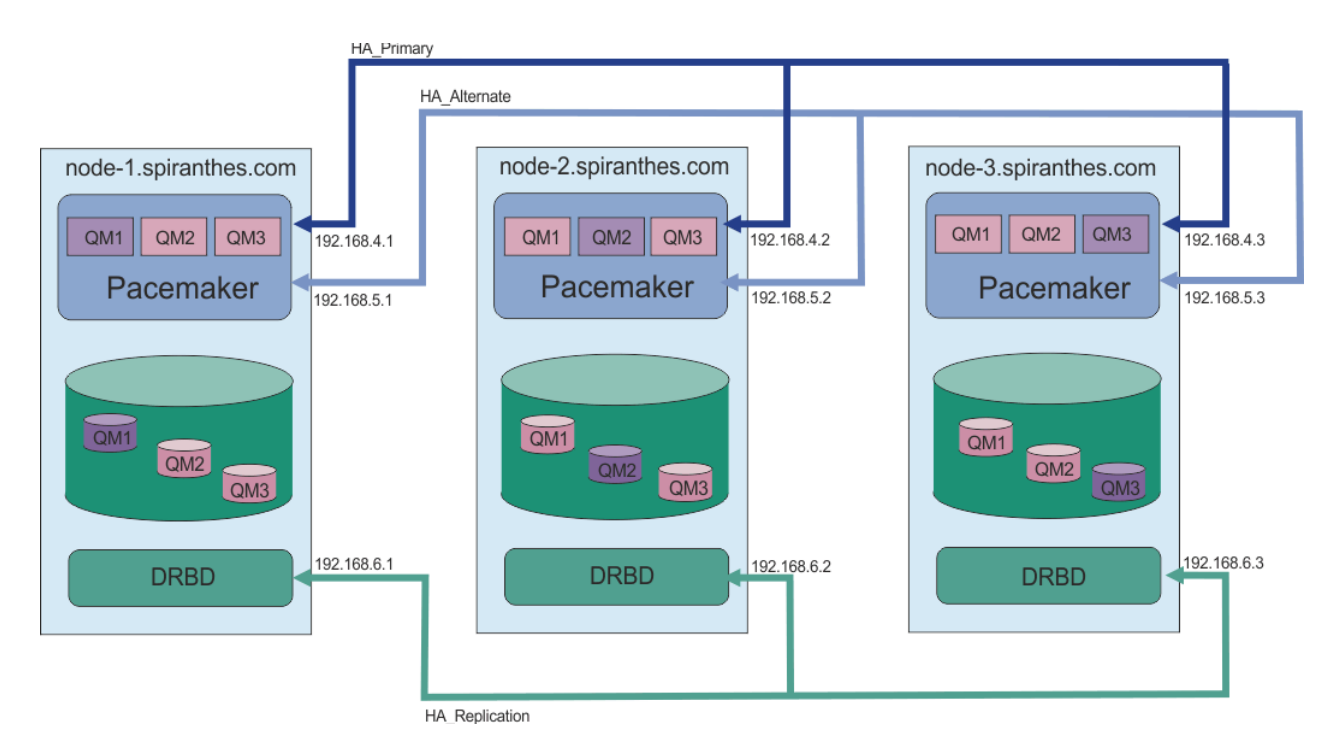

Poniższy przykładowy plik przedstawia konfigurację dla przykładowego klastra Pacemaker , który korzysta z interfejsu HA\_Replication do monitorowania. W tym przypadku należy określić tylko interfejs HA Replication:

```
Node:
   Name=rdqm-node-1.spiranthes.com
   HA_Replication=192.168.4.1
Node:
   Name=rdqm-node-2.spiranthes.com
  HA Replication=192.168.4.2
Node:
   Name=rdqm-node-3.spiranthes.com
   HA_Replication=192.168.4.3
```
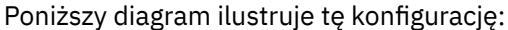

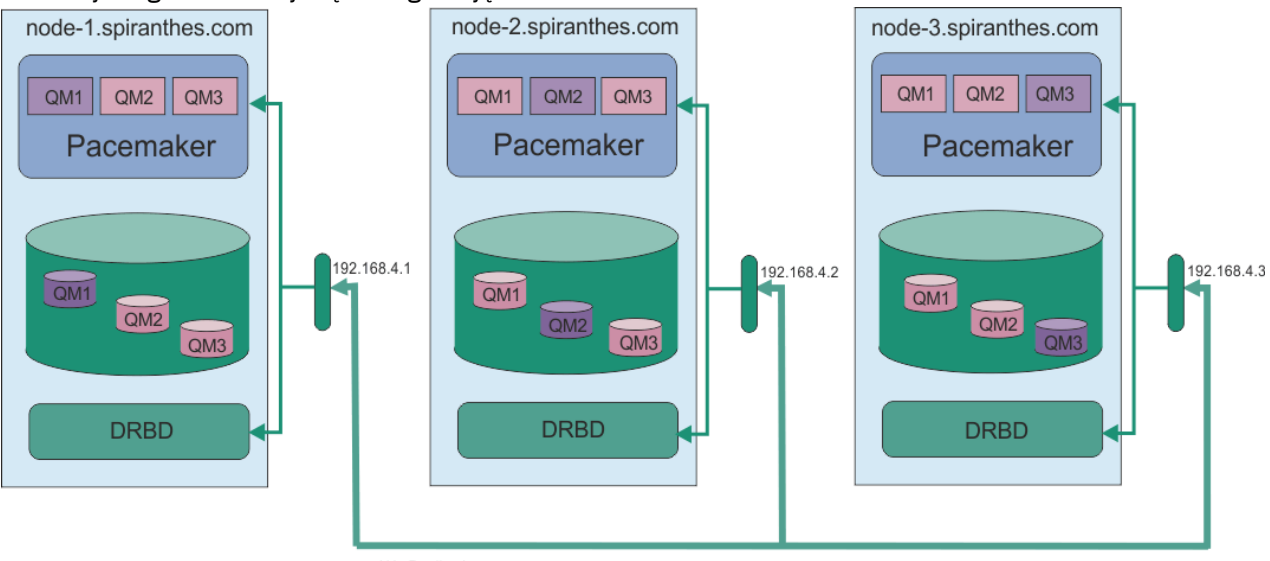

HA\_Replication

Jeśli użytkownik chce użyć dwóch adresów IP, w pliku rdqm.ini znajduje się HA\_Primary i pole HA\_Replication dla każdego węzła, ale nie ma pola HA\_Alternate :

```
Node:
   Name=rdqm-node-1.spiranthes.com
   HA_Primary=192.168.4.1
   HA_Replication=192.168.5.1
Node:
   Name=rdqm-node-2.spiranthes.com
   HA_Primary=192.168.4.2
   HA_Replication=192.168.5.2
Node:
   Name=rdqm-node-3.spiranthes.com
   HA_Primary=192.168.4.3
   HA_Replication=192.168.5.3
```
Poniższy diagram ilustruje tę konfigurację:<br>HA Primary

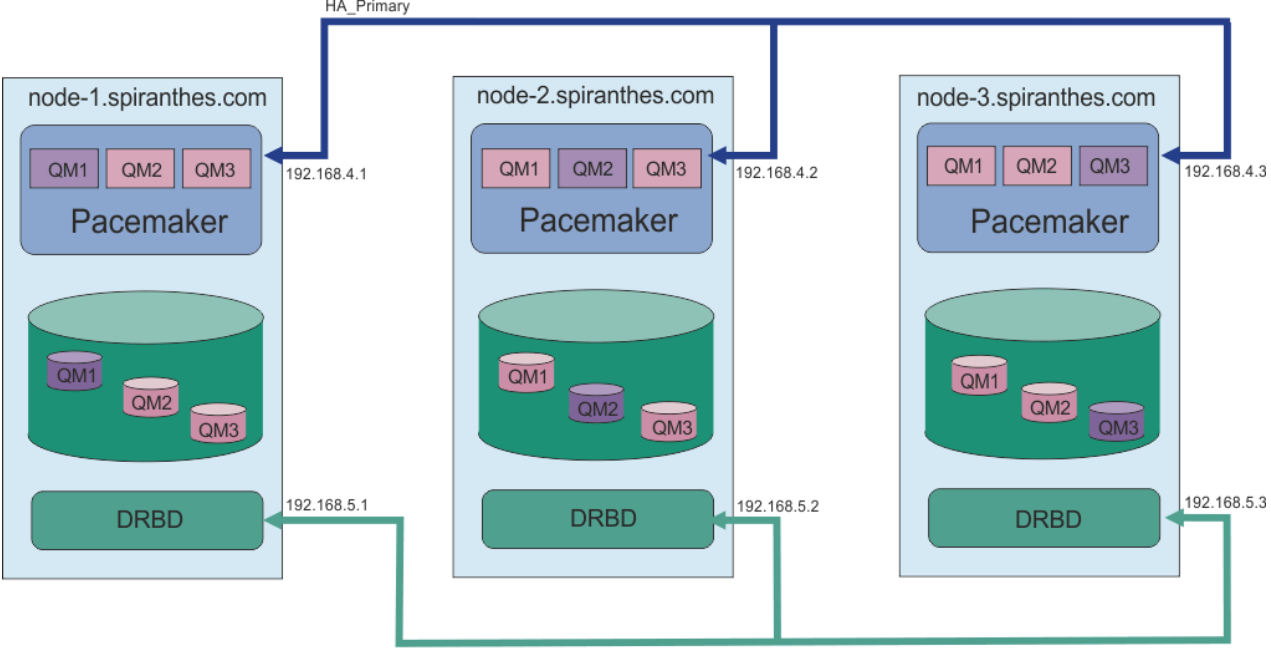

HA Replication

Kolejność, w jakiej określone są węzły, musi być taka sama we wszystkich plikach rdqm.ini w konfiguracji. Trzy węzły muszą mieć wspólny widok, w którym jeden z nich to Node1, w którym jeden Node2 i tak dalej.

### **Procedura**

- Aby zdefiniować klaster Pacemaker jako użytkownik root:
	- a) Zmodyfikuj plik /var/mqm/rdqm.ini na jednym z trzech serwerów, tak aby plik był zdefiniowany w tym klastrze.
	- b) Skopiuj ten plik na dwa pozostałe serwery, które będą węzłami w klastrze Pacemaker .
	- c) Uruchom następującą komendę jako root na każdym z trzech serwerów:

rdqmadm -c

- Aby zdefiniować klaster Pacemaker jako użytkownik w grupie mqm w każdym węźle:
	- a) Upewnij się, że użytkownik mqm może używać programu **sudo** do uruchamiania komend.
	- b) Zmodyfikuj plik /var/mqm/rdqm.ini na jednym z trzech serwerów, tak aby plik definiował klaster Pacemaker .
	- c) Skopiuj /var/mqm/rdqm.ini na dwa inne serwery, które będą węzłami w klastrze Pacemaker .
	- d) Uruchom następującą komendę na każdym serwerze:

rdqmadm -c

- <span id="page-585-0"></span>• Aby zdefiniować klaster Pacemaker jako użytkownik w grupie mqm z jednego węzła:
	- a) Upewnij się, że użytkownik mqm może używać programu **sudo** do uruchamiania komend i może opcjonalnie połączyć się z każdym serwerem za pomocą SSH bez hasła.
	- b) Zmodyfikuj plik /var/mqm/rdqm.ini na jednym z trzech serwerów, tak aby plik definiował klaster Pacemaker .
	- c) Uruchom następującą komendę:

rdqmadm -c

#### **Odsyłacze pokrewne**

rdqmadm (administrowanie klastrem replikowanego menedżera kolejek danych)

*Usuwanie klastra Pacemaker (grupa wysokiej dostępności)*

Grupa wysokiej dostępności to klaster Pacemaker . Konfigurację klastra Pacemaker można usunąć, uruchamiając komendę **rdqmadm** z opcją -u .

### **O tym zadaniu**

Nie można usunąć konfiguracji klastra Pacemaker , jeśli wszystkie replikowane menedżery kolejek danych nadal istnieją w dowolnym z węzłów.

### **Procedura**

• Aby usunąć konfigurację klastra Pacemaker , wprowadź następującą komendę z dowolnego z węzłów:

rdqmadm -u

#### **Odsyłacze pokrewne**

rdqmadm (administrowanie klastrem replikowanego menedżera kolejek danych)

#### *Tworzenie obiektu HA RDQM*

Za pomocą komendy **crtmqm** można utworzyć menedżer kolejek danych replikowanych wysokiej dostępności (RDQM).

### **O tym zadaniu**

Istnieje możliwość utworzenia menedżera kolejek danych replikowanego wysokiej dostępności (RDQM) jako użytkownika w grupie mqm , jeśli użytkownik mqm może używać sudo. Jeśli użytkownik może także używać protokołu SSH do każdego węzła bez hasła, wystarczy uruchomić komendę create RDQM w jednym węźle, aby utworzyć obiekt RDQM na wszystkich trzech węzłach. W przeciwnym razie należy mieć wartość root , aby utworzyć obiekt RDQM, a komendy należy uruchamiać na wszystkich trzech węzłach.

### **Procedura**

- Aby utworzyć obiekt RDQM jako użytkownik w grupie mqm :
	- a) Upewnij się, że użytkownik produktu mqm może używać produktu **sudo** do uruchamiania komend i może łączyć się z każdym serwerem za pomocą protokołu SSH bez hasła.
	- b) Wprowadź następującą komendę:

```
crtmqm -sx [-fs FilesystemSize] qmname
```
<span id="page-586-0"></span>gdzie *qmname* to nazwa replikowanego menedżera kolejek danych. Opcjonalnie można określić wielkość systemu plików dla menedżera kolejek (czyli wielkość woluminu logicznego, który jest tworzony w grupie woluminów drbdpool).

Komenda próbuje użyć protokołu SSH, aby połączyć się z innymi węzłami w klastrze jako użytkownik produktu mqm . Jeśli nawiązanie połączenia powiedzie się, drugorzędne instancje menedżera kolejek są tworzone w węzłach. W przeciwnym razie konieczne jest utworzenie instancji dodatkowych, a następnie uruchomienie komendy **crtmqm -sx** (zgodnie z opisem dla użytkownika root).

- Aby utworzyć obiekt RDQM jako użytkownik root:
	- a) Wprowadź następującą komendę dla każdego z węzłów, które mają być hostem drugorzędnych instancji obiektu RDQM:

```
crtmqm -sxs [-fs FilesystemSize] qmname
```
gdzie *qmname* to nazwa replikowanego menedżera kolejek danych. Opcjonalnie można określić wielkość systemu plików dla menedżera kolejek (czyli wielkość woluminu logicznego, który jest tworzony w grupie woluminów drbdpool). Należy określić tę samą wielkość systemu plików dla RDQM na wszystkich trzech węzłach w grupie wysokiej dostępności.

Komenda tworzy dodatkową instancję obiektu RDQM.

b) W pozostałym węźle wprowadź następującą komendę:

crtmqm -sx [-fs *FilesystemSize*] *qmname*

gdzie *qmname* to nazwa replikowanego menedżera kolejek danych. Opcjonalnie można określić wielkość systemu plików dla menedżera kolejek.

Komenda określa, czy drugorzędna instancja menedżera kolejek istnieje w pozostałych dwóch węzłach. Jeśli istnieją wartości wtórne, komenda tworzy i uruchamia podstawowy menedżer kolejek. Jeśli nie istnieją, zostanie wyświetlone polecenie uruchomienia komendy **crtmqm -sxs** dla każdego z węzłów.

Oprócz argumentów DataPath (**-md**) i LogPath (**-ld**), wszystkie argumenty, które są poprawne do utworzenia standardowego menedżera kolejek produktu Linux , są również poprawne dla podstawowego replikowanego menedżera kolejek danych.

**Uwaga:** Podczas tworzenia obiektu RDQM dla łącza replikacji przydzielany jest kolejny wolny numer portu powyżej 7000. Jeśli zostanie wykryte, że wybrany port jest używany przez inną aplikację, komenda **crtmqm** nie powiedzie się i zostanie zwrócony błąd AMQ6543 , a ten port zostanie dodany do listy wykluczeń. Należy usunąć drugorzędne instancje menedżera kolejek, a następnie ponownie uruchomić komendę **crtmqm** .

### **Odsyłacze pokrewne**

crtmqm

### *Usuwanie serwera HA RDQM*

Za pomocą komendy **dltmqm** można usunąć menedżer kolejek danych replikowanych wysokiej dostępności (RDQM).

### **O tym zadaniu**

Aby usunąć obiekt RDQM w węźle podstawowym RDQM, należy uruchomić komendę. Produkt RDQM musi zostać najpierw zakończony. Komendę można uruchomić jako użytkownik mqm, jeśli ten użytkownik ma niezbędne uprawnienia sudo. W przeciwnym razie należy uruchomić komendę jako użytkownik root. Po usunięciu zasobów powiązanych z podstawowym menedżerem kolejek, komenda próbuje usunąć drugorzędne menedżery kolejek za pomocą protokołu ssh w celu nawiązania połączenia z innymi węzłami. Jeśli to usunięcie nie powiedzie się, należy ręcznie uruchomić program dltmqm na innych węzłach w celu zakończenia procesu. W węźle drugorzędnym komenda nie powiedzie się, jeśli podstawowy menedżer kolejek nie został jeszcze usunięty.

### **Procedura**

• Aby usunąć obiekt RDQM, wprowadź następującą komendę:

dltmqm *RDQM\_name*

#### **Odsyłacze pokrewne**

### dltmqm

Linux MQ Adv. *Migrowanie menedżera kolejek w taki sposób, aby stał się menedżerem kolejek wysokiej dostępności produktu RDQM*

Istnieje możliwość przeprowadzenia migracji istniejącego menedżera kolejek w taki sposób, aby stał się menedżerem kolejek replikowanych danych o wysokiej dostępności (RDQM), tworząc kopię zapasową danych trwałych, a następnie odtwarzając dane do nowo utworzonego menedżera kolejek RDQM o tej samej nazwie.

### **O tym zadaniu**

Menedżery kolejek danych replikowanych wysokiej dostępności wymagają dedykowanego woluminu logicznego (systemu plików) oraz konfiguracji replikacji dysków i kontroli wysokiej dostępności. Te komponenty są konfigurowane tylko wtedy, gdy tworzony jest nowy menedżer kolejek. Istniejący menedżer kolejek można zmigrować, aby użyć obiektu RDQM, należy utworzyć kopię zapasową danych trwałych, a następnie odtworzyć dane do nowo utworzonego menedżera kolejek RDQM o tej samej nazwie. Ta procedura zachowuje konfigurację, stan i komunikaty trwałe menedżera kolejek w momencie tworzenia kopii zapasowej.

**Uwaga:** Migrację menedżera kolejek można migrować tylko z wersji produktu IBM MQ , która jest taka sama lub niższa niż wersja, w której zainstalowany jest produkt RDQM. System operacyjny i architektura muszą być również takie same. W przeciwnym razie konieczne jest utworzenie nowego menedżera kolejek na platformie docelowej. Patrz sekcja Przenoszenie menedżera kolejek do innego systemu operacyjnego.

Przed przeprowadzką migracji menedżera kolejek należy spełnić następujące warunki:

- Sprawdź wymagania dotyczące wysokiej dostępności i zapoznaj się z ["Wysoka dostępność RDQM" na](#page-575-0) [stronie 576](#page-575-0).
- Zapoznaj się z aplikacjami i menedżerami kolejek, które łączą się z menedżerem kolejek. Należy rozważyć wprowadzenie zmian wymaganych do kierowania połączeń z węzłem RDQM, w którym działa menedżer kolejek. Na przykład, jeśli skonfigurowano wysoką dostępność obiektu RDQM, można rozważyć użycie zmiennego adresu IP, patrz sekcja ["Tworzenie i usuwanie zmiennego adresu IP" na](#page-594-0) [stronie 595](#page-594-0).
- Udostępnij lub zidentyfikuj istniejące węzły RDQM dla wybranej konfiguracji. Więcej informacji na temat wymagań systemowych dla produktu RDQM zawiera sekcja ["Wymagania dotyczące rozwiązania RDQM](#page-578-0) [HA" na stronie 579.](#page-578-0)
- Zainstaluj produkt IBM MQ Advanced, który zawiera składnik RDQM w każdym węźle.
- Skonfiguruj konfigurację grupy wysokiej dostępności produktu RDQM, patrz sekcja ["Definiowanie klastra](#page-582-0) [Pacemaker \(grupa wysokiej dostępności\)" na stronie 583.](#page-582-0)
- Opcjonalnie sprawdź konfigurację RDQM przy użyciu testowego menedżera kolejek, który następnie można usunąć. Testowanie konfiguracji jest zalecane w celu zidentyfikowania i rozwiązania problemów przed migracją menedżera kolejek.
- Sprawdź konfigurację zabezpieczeń dla menedżera kolejek, a następnie zreplikuj wymagane lokalne użytkowników i grupy w każdym węźle RDQM.
- Należy przejrzeć menedżer kolejek i konfigurację kanału, aby określić, czy używane są wyjścia API, wyjścia kanału lub wyjścia konwersji danych. Zainstaluj wymagane wyjścia na każdym węźle RDQM.
- Przejrzyj wszystkie zdefiniowane usługi menedżera kolejek, a następnie zainstaluj i skonfiguruj wymagane procesy w każdym węźle RDQM.

### **Procedura**

- 1. Utwórz kopię zapasową istniejącego menedżera kolejek:
	- a) Zatrzymaj istniejący menedżer kolejek, wydając komendę wajt shutdown endmom -w, lub komendę natychmiastowego zamknięcia endmqm -i. Ten krok jest ważny, aby dane w kopii zapasowej były spójne.
	- b) Określ położenie katalogu danych menedżera kolejek, wyświetlając plik konfiguracyjny IBM MQ mqs.ini. W systemie Linuxten plik znajduje się w katalogu /var/mqm . Więcej informacji na temat produktu mqs.inizawiera sekcja ["IBM MQ plik konfiguracyjny, mqs.ini" na stronie 86.](#page-85-0)

Znajdź w pliku sekcję QueueManager dla menedżera kolejek. Jeśli sekcja zawiera klucz o nazwie DataPath , to jego wartością jest katalog danych menedżera kolejek. Jeśli klucz nie istnieje, wówczas katalog danych menedżera kolejek można określić za pomocą wartości kluczy Prefix i Directory . Katalog danych menedżera kolejek jest konkatenacją tych wartości w postaci *przedrostek\_przedrostek\_menedżera\_kolejek*/qmgrs/*katalog*. Więcej informacji na temat sekcji QueueManager zawiera sekcja ["Sekcja QueueManager pliku mqs.ini" na stronie 97.](#page-96-0)

c) Utwórz kopię zapasową katalogu danych menedżera kolejek. W systemie Linuxmożna to zrobić za pomocą komendy **tar** . Na przykład, aby utworzyć kopię zapasową katalogu danych dla menedżera kolejek, można użyć następującej komendy. Należy zwrócić uwagę na ostatni parametr komendy, który jest pojedynczym okresem (kropka):

tar -cvzf qm-data.tar.gz -C *queue\_manager\_data\_dir* .

d) Determine the location of the queue manager log directory by viewing the IBM MQ queue manager configuration file qm.ini. Ten plik znajduje się w katalogu danych menedżera kolejek. Więcej informacji na temat pliku zawiera sekcja ["Pliki konfiguracyjne menedżera kolejek, qm.ini" na stronie](#page-98-0) [99](#page-98-0).

Katalog dzienników menedżera kolejek jest zdefiniowany jako wartość klucza LogPath w sekcji Log . Więcej informacji na temat sekcji zawiera sekcja ["Sekcja log pliku qm.ini" na stronie 130](#page-129-0).

e) Utwórz kopię zapasową katalogu dzienników menedżera kolejek. W systemie Linuxmożna to zrobić za pomocą komendy tar. Na przykład, aby utworzyć kopię zapasową katalogu dziennika dla menedżera kolejek, można użyć następującej komendy. Należy zwrócić uwagę na ostatni parametr komendy, który jest pojedynczym okresem (kropka):

tar -cvzf qm-log.tar.gz -C *queue\_manager\_log\_dir* .

- f) Utwórz kopię zapasową wszystkich repozytoriów certyfikatów używanych przez menedżer kolejek, jeśli nie znajdują się one w katalogu danych menedżera kolejek. Upewnij się, że tworzona jest kopia zapasowa zarówno pliku bazy danych kluczy, jak i pliku ukrytych haseł. Informacje na temat repozytorium kluczy menedżera kolejek znajdują się w sekcji Repozytorium kluczy SSL/TLS i Znajdowanie repozytorium kluczy dla menedżera kolejek. Informacje na temat znajdowania magazynu kluczy AMS, jeśli menedżer kolejek jest skonfigurowany do używania przechwytywacza agenta kanału komunikatów AMS (MCA), można znaleźć w sekcji Przechwytywanie agenta kanału komunikatów (MCA).
- g) Istniejący menedżer kolejek nie jest już wymagany, więc można go usunąć. Jeśli jednak jest to możliwe, należy usunąć istniejący menedżer kolejek dopiero po pomyślnym odtworzeniu go w systemie docelowym. Odraczanie usuwania zapewnia, że menedżer kolejek może zostać zrestartowany, jeśli proces migracji nie zakończy się pomyślnie.

**Uwaga:** Jeśli odroczysz usunięcie istniejącego menedżera kolejek, nie restartuj go. Ważne jest, aby menedżer kolejek został zakończony, ponieważ dalsze zmiany w jego konfiguracji lub stanie zostaną utracone podczas migracji.

- 2. Przygotuj podstawowy węzeł RDQM:
	- a) Utwórz nowy menedżer kolejek RDQM o tej samej nazwie, co menedżer kolejek, dla którego utworzono kopię zapasową. Upewnij się, że system plików przydzielony dla menedżera kolejek RDQM przez produkt **crtmqm** jest wystarczająco duży, aby zawierał dane, dzienniki podstawowe i dzienniki dodatkowe dla istniejącego menedżera kolejek, a także dodatkowe miejsce na przyszłe

rozszerzenie. Więcej informacji na temat tworzenia menedżera kolejek RDQM zawiera sekcja ["Tworzenie obiektu HA RDQM" na stronie 586.](#page-585-0)

- b) Określ podstawowy węzeł RDQM dla menedżera kolejek. Informacje na temat sposobu określania węzła podstawowego znajdują się w sekcji rdqmstatus (wyświetlanie statusu RDQM).
- c) W podstawowym węźle RDQM, jeśli menedżer kolejek RDQM jest uruchomiony, zatrzymaj go za pomocą komendy endmqm -w lub endmqm -i .
- d) W podstawowym węźle RDQM określ położenie katalogów danych i dzienników dla menedżera kolejek RDQM (należy użyć metod opisanych w krokach 1b i 1d).
- e) W podstawowym węźle RDQM usuń zawartość danych menedżera kolejek RDQM i katalogów dzienników, ale nie samych katalogów.
- 3. Odtwórz menedżer kolejek w podstawowym węźle RDQM:
	- a) Skopiuj kopie zapasowe danych menedżera kolejek i katalogów dzienników do podstawowego węzła RDQM, a także wszelkie oddzielne kopie zapasowe repozytoriów certyfikatów używanych przez menedżer kolejek.
	- b) Odtwórz kopię zapasową katalogu danych menedżera kolejek w pustym katalogu danych dla nowego menedżera kolejek RDQM, upewniając się, że prawo własności do pliku i uprawnienia są zachowywane. Jeśli kopia zapasowa została utworzona przy użyciu przykładowej komendy tar w kroku 1c , użytkownik root może użyć następującej komendy, aby odtworzyć ją:

```
tar -xvzpf qm-data.tar.gz -C queue_manager_data_dir
```
c) Odtwórz kopię zapasową katalogu dzienników menedżera kolejek w pustym katalogu dzienników dla nowego menedżera kolejek RDQM, upewniając się, że prawo własności do pliku i uprawnienia są zachowywane. Jeśli kopia zapasowa została utworzona przy użyciu przykładowej komendy tar w kroku 1e , użytkownik root może użyć następującej komendy, aby ją odtworzyć:

```
tar -xvzpf qm-log.tar.gz -C queue_manager_log_dir
```
d) Edytuj odtworzony plik konfiguracyjny menedżera kolejek qm.iniw katalogu danych dla menedżera kolejek RDQM. Zaktualizuj wartość klucza LogPath w sekcji Log , aby określić katalog dziennika dla menedżera kolejek RDQM.

Przejrzyj inne ścieżki do plików, które są zdefiniowane w pliku konfiguracyjnym, i zaktualizuj je, jeśli to konieczne. Na przykład może być konieczne zaktualizowanie następujących ścieżek:

- Ścieżka do plików dziennika błędów generowanych przez usługi komunikatów diagnostycznych.
- Ścieżka do wyjść, które są wymagane przez menedżer kolejek.
- Ścieżka do plików ładowania przełącznika, jeśli menedżer kolejek jest koordynatorem transakcji XA.
- e) Jeśli menedżer kolejek jest skonfigurowany tak, aby używać przechwytywacza AMS Message Channel Agent (MCA), należy skopiować magazyn kluczy AMS do nowej instalacji RDQM, a następnie przejrzeć i zaktualizować konfigurację. Magazyn kluczy musi być dostępny w każdym węźle RDQM, więc jeśli nie znajduje się on w replikowanym systemie plików dla menedżera kolejek, musi on zostać skopiowany do każdego węzła. Więcej informacji na ten temat zawiera sekcja Przechwytywanie agenta kanału komunikatów (MCA-Message Channel Agent-MCA).
- f) Upewnij się, że menedżer kolejek jest wyświetlany przez komendę **dspmq** , a jej status jest zgłaszany jako zakończony. W poniższym przykładzie przedstawiono przykładowe dane wyjściowe dla menedżera kolejek wysokiej dostępności RDQM:

```
$ dspmq -o status -o ha
```
QMNAME(QM1) STATUS(Ended normally) HA(Replicated)

g) Sprawdź, czy przywrócone dane menedżera kolejek zostały zreplikowane do drugorzędnych węzłów RDQM za pomocą komendy **rdqmstatus** w celu wyświetlenia statusu menedżera kolejek. Status wysokiej dostępności powinien być zgłaszany jako Normal w każdym węźle.

W poniższym przykładzie przedstawiono przykładowe dane wyjściowe dla menedżera kolejek wysokiej dostępności RDQM:

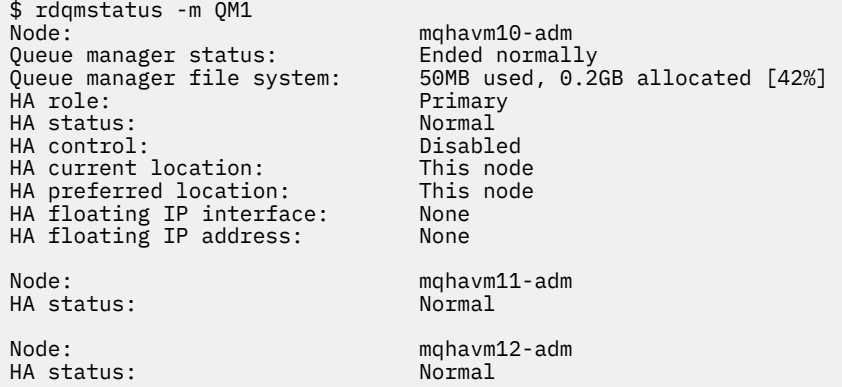

- h) Uruchom menedżer kolejek w podstawowym węźle RDQM.
- i) Nawiąże połączenie z menedżerem kolejek i zaktualizuj wartość atrybutu menedżera kolejek produktu SSLKEYR w celu określenia nowego położenia repozytorium certyfikatów menedżera kolejek. Domyślnie wartość tego atrybutu jest ustawiona na *queue\_manager\_data\_directory*/ssl/key. Repozytorium certyfikatów musi znajdować się w tym samym położeniu w każdym węźle RDQM. Jeśli repozytorium nie znajduje się w replikowanym systemie plików dla menedżera kolejek, to musi być on skopiowany do każdego węzła.
- j) Należy przejrzeć definicje obiektów produktu IBM MQ dla menedżera kolejek i zaktualizować wartość atrybutów obiektu, które odwołują się do zmienionych ustawień sieciowych, katalogu instalacyjnego IBM MQ lub katalogu danych menedżera kolejek, w tym następujących obiektów:
	- Lokalne adresy IP używane przez programy nasłuchujące (atrybutIPADDR ).
	- Lokalne adresy IP używane przez kanały (atrybutLOCLADDR ).
	- Lokalne adresy IP zdefiniowane dla kanałów odbiorczych klastra (atrybutCONNAME ).
	- Lokalne adresy IP zdefiniowane dla obiektów informacji komunikacyjnych (atrybutGRPADDR ).
	- Ścieżki systemowe zdefiniowane dla definicji obiektów procesów i usług.
- k) Zatrzymaj i zrestartuj menedżer kolejek, aby upewnić się, że zmiany staną się skuteczne.
- l) Powtórz krok 3j dla zdalnych menedżerów kolejek, a także ustawienia równoważne dla aplikacji, które łączą się z migrowanym menedżerem kolejek, w tym:
	- Nazwy połączeń kanału (atrybutCONNAME ).
	- Reguły uwierzytelniania kanału, które ograniczają połączenia przychodzące z menedżera kolejek w oparciu o jego adres IP lub nazwę hosta.
	- Tabele definicji kanału klienta (CCDTs), ustawienia nazw domen (DNS), routing sieciowy lub równoważne informacje o połączeniu.
- m) Wykonaj zarządzane przełączenie awaryjne menedżera kolejek w każdym węźle RDQM, aby upewnić się, że wymagana konfiguracja została pomyślnie nawiązana. Patrz ["Ustawianie](#page-593-0) [preferowanego miejsca dla obiektu RDQM" na stronie 594.](#page-593-0)

*Zmiana wielkości systemu plików na potrzeby menedżera kolejek wysokiej dostępności RDQM* Aby zmienić wielkość systemu plików dla istniejącego menedżera kolejek danych replikowanego wysokiej dostępności (HA) (RDQM), należy utworzyć kopię zapasową danych trwałych, a następnie odtworzyć dane do nowo utworzonego menedżera kolejek RDQM, który ma taką samą nazwę, ale system plików o innej wielkości.

### **O tym zadaniu**

Menedżery kolejek replikowanych danych wysokiej dostępności wymagają dedykowanego woluminu logicznego (systemu plików) oraz konfiguracji replikacji dysków i kontroli wysokiej dostępności. Te komponenty są konfigurowane tylko wtedy, gdy tworzony jest nowy menedżer kolejek. Nie można zmienić wielkości systemu plików po jego utworzeniu, ponieważ musi on mieć taką samą wielkość w każdym węźle. Aby zmienić wielkość systemu plików dla istniejącego zreplikowanego menedżera kolejek danych (RDQM), można utworzyć kopię zapasową danych trwałych, a następnie odtworzyć dane do nowo utworzonego menedżera kolejek RDQM, który ma taką samą nazwę, ale system plików o innej wielkości. Ta procedura zachowuje konfigurację, stan i komunikaty trwałe menedżera kolejek w momencie tworzenia kopii zapasowej.

### **Procedura**

1. Utwórz kopię zapasową istniejącego menedżera kolejek RDQM w podstawowym węźle RDQM:

- a) Określ podstawowy węzeł RDQM dla menedżera kolejek. Informacje na temat sposobu określania węzła podstawowego znajdują się w sekcji rdqmstatus (wyświetlanie statusu RDQM) .
- b) W podstawowym węźle RDQM, jeśli menedżer kolejek RDQM jest uruchomiony, zatrzymaj go za pomocą komendy **endmqm -w** lub **endmqm -i** .
- c) Określ położenie katalogu danych menedżera kolejek, wyświetlając plik konfiguracyjny IBM MQ mqs.ini. W systemie Linuxten plik znajduje się w katalogu /var/mqm . Więcej informacji na temat produktu mqs.inizawiera sekcja ["IBM MQ plik konfiguracyjny, mqs.ini" na stronie 86.](#page-85-0)

Znajdź w pliku sekcję QueueManager dla menedżera kolejek. Katalog danych menedżera kolejek jest wartością klucza o nazwie DataPath. Więcej informacji na temat sekcji QueueManager zawiera sekcja ["Sekcja QueueManager pliku mqs.ini" na stronie 97](#page-96-0).

d) Utwórz kopię zapasową katalogu danych menedżera kolejek. W systemie Linuxmożna to zrobić za pomocą komendy **tar** . Na przykład, aby utworzyć kopię zapasową katalogu danych dla menedżera kolejek, można użyć następującej komendy. Należy zwrócić uwagę na ostatni parametr komendy, który jest pojedynczym znakiem kropki (.):

```
tar -cvzf qm-data.tar.gz -C queue_manager_data_dir .
```
e) Determine the location of the queue manager log directory by viewing the IBM MQ queue manager configuration file qm.ini. Ten plik znajduje się w katalogu danych menedżera kolejek. Więcej informacji na temat pliku zawiera sekcja ["Pliki konfiguracyjne menedżera kolejek, qm.ini" na stronie](#page-98-0) [99](#page-98-0).

Katalog dzienników menedżera kolejek jest zdefiniowany jako wartość klucza LogPath w sekcji Log. Więcej informacji na temat sekcji zawiera sekcja ["Sekcja log pliku qm.ini" na stronie 130.](#page-129-0)

f) Utwórz kopię zapasową katalogu dzienników menedżera kolejek. W systemie Linuxmożna to zrobić za pomocą komendy **tar** . Na przykład, aby utworzyć kopię zapasową katalogu dziennika dla menedżera kolejek, można użyć następującej komendy. Należy zwrócić uwagę na ostatni parametr komendy, który jest pojedynczym znakiem kropki (.):

```
tar -cvzf qm-log.tar.gz -C queue_manager_log_dir .
```
- g) Usuń istniejący menedżer kolejek RDQM.
- 2. Odtwórz menedżer kolejek z systemem plików o wymaganej wielkości:
	- a) Utwórz nowy menedżer kolejek RDQM o tej samej nazwie, co menedżer kolejek, dla którego utworzono kopię zapasową. Upewnij się, że system plików przydzielony dla menedżera kolejek RDQM o **crtmqm** jest wielkością, która jest wymagana, i jest wystarczająco duży, aby zawierał dane, dzienniki podstawowe i dzienniki dodatkowe dla istniejącego menedżera kolejek, a także dodatkowe miejsce na przyszłe rozszerzenie. Więcej informacji na temat tworzenia menedżera kolejek RDQM zawiera sekcja ["Tworzenie obiektu HA RDQM" na stronie 586.](#page-585-0)
- b) Określ podstawowy węzeł RDQM dla menedżera kolejek. Informacje na temat sposobu określania węzła podstawowego znajdują się w sekcji rdqmstatus (wyświetlanie statusu RDQM).
- c) W podstawowym węźle RDQM, jeśli menedżer kolejek RDQM jest uruchomiony, zatrzymaj go za pomocą komendy **endmqm -w** lub **endmqm -i** .
- d) W podstawowym węźle RDQM określ nowe położenie katalogów danych i dzienników dla menedżera kolejek RDQM (należy użyć metod opisanych w krokach 1c i 1e).
- e) W podstawowym węźle RDQM usuń zawartość danych menedżera kolejek RDQM i katalogów dzienników, ale nie samych katalogów.
- f) W podstawowym węźle RDQM odtwórz kopię zapasową katalogu danych menedżera kolejek do pustego katalogu danych dla nowego menedżera kolejek RDQM, upewniając się, że prawo własności do pliku i uprawnienia są zachowywane. Jeśli kopia zapasowa została utworzona za pomocą komendy **tar** w kroku 1d , użytkownik root może użyć następującej komendy, aby odtworzyć ją:

```
tar -xvzpf qm-data.tar.gz -C queue_manager_data_dir
```
g) W podstawowym węźle RDQM odtwórz kopię zapasową katalogu dzienników menedżera kolejek do pustego katalogu dziennika dla nowego menedżera kolejek RDQM, upewniając się, że prawo własności do pliku i uprawnienia są zachowywane. Jeśli kopia zapasowa została utworzona za pomocą komendy **tar** w kroku 1f , to użytkownik root może użyć następującej komendy, aby ją odtworzyć:

```
tar -xvzpf qm-log.tar.gz -C queue_manager_log_dir
```
- h) W podstawowym węźle RDQM edytuj odtworzony plik konfiguracyjny menedżera kolejek qm.iniw katalogu danych dla nowego menedżera kolejek RDQM. Zaktualizuj wartość klucza LogPath w sekcji Log , aby określić katalog dziennika dla nowego menedżera kolejek RDQM, który został określony w kroku 2d. Przejrzyj inne ścieżki do plików, które są zdefiniowane w pliku konfiguracyjnym, i zaktualizuj je, jeśli to konieczne. Na przykład może być konieczne zaktualizowanie następujących ścieżek:
	- Ścieżka do plików dziennika błędów generowanych przez usługi komunikatów diagnostycznych.
	- Ścieżka do wyjść, które są wymagane przez menedżer kolejek.
	- Ścieżka do plików ładowania przełącznika, jeśli menedżer kolejek jest koordynatorem transakcji XA.
- i) Upewnij się, że menedżer kolejek jest wyświetlany przez komendę **dspmq** , a jej status jest zgłaszany jako zakończony. W poniższym przykładzie przedstawiono przykładowe dane wyjściowe dla menedżera kolejek wysokiej dostępności RDQM:

```
$ dspmq -o status -o ha
QMNAME(QM1) STATUS(Ended normally) HA(Replicated)
```
j) Sprawdź, czy przywrócone dane menedżera kolejek zostały zreplikowane do drugorzędnych węzłów RDQM za pomocą komendy **rdqmstatus** w celu wyświetlenia statusu menedżera kolejek. Status wysokiej dostępności powinien być zgłaszany jako Normal w każdym węźle. W poniższym przykładzie przedstawiono przykładowe dane wyjściowe dla menedżera kolejek wysokiej dostępności RDQM:

```
$ rdqmstatus -m QM1
Node: mqhavm10-adm
Queue manager status: Ended normally
Queue manager file system: 50MB used, 0.2GB
allocated [42%]
HA role: Primary
HA status: Normal
HA control: Disabled<br>HA current location: This node
HA current location:
HA preferred location: This node
HA floating IP interface: None
HA floating IP address:<br>Node:
                          mqhavm11-adm
HA status: Normal
```

```
HA status: Normal
```
Node: mqhavm12-adm

- <span id="page-593-0"></span>k) Uruchom menedżer kolejek w podstawowym węźle RDQM.
- l) Wykonaj zarządzane przełączenie awaryjne menedżera kolejek w każdym węźle RDQM, aby upewnić się, że wymagana konfiguracja została pomyślnie nawiązana. Patrz "Ustawianie preferowanego miejsca dla obiektu RDQM" na stronie 594.

# *Zapisywanie statusu trwałego aplikacji*

Istnieje możliwość przechowywania trwałych informacji o statusie odnoszących się do aplikacji razem z innymi danymi menedżera kolejek.

Każdy menedżer kolejek produktu IBM MQ ma dedykowany system plików dla trwałego stanu systemu plików, który zawiera zarówno dane jego kolejki, jak i dziennik odtwarzania. W konfiguracji RDQM system plików jest kopiowany za pomocą woluminu logicznego, który jest replikowany między systemami Linux (węzłami). System plików zawiera katalog userdata , którego można użyć do przechowywania trwałych informacji o statusie dla aplikacji. W związku z tym, gdy replikowany menedżer kolejek danych jest przenoszony w celu uruchomienia w innym węźle w konfiguracji RDQM, kontekst aplikacji jest dostępny oraz kontekst menedżera kolejek. Więcej informacji na ten temat zawiera sekcja Zawartość katalogu w systemach Unix i Linux.

Jeśli użytkownik wybierze opcję zapisania stanu aplikacji w katalogu userdata , należy mieć świadomość, że dane zapisane w tym położeniu mogą korzystać z dostępnego miejsca na dysku przydzielonego do menedżera kolejek. Należy zapewnić dostępność wystarczającej ilości miejsca na dysku dla menedżera kolejek w celu zapisania danych kolejki, dzienników i innych trwałych informacji o stanie.

Katalog userdata ma prawa własności użytkownika i grupy mqm. Jest on dostępny do odczytu na świecie, dzięki czemu użytkownicy mogą uzyskiwać do niego dostęp bez konieczności posiadania w grupie administratorów produktu IBM MQ (czyli mqm). Nie można modyfikować uprawnień do katalogu userdata , ale można w nim tworzyć treść z dowolnymi prawami własności i uprawnieniami, które są wymagane.

W trakcie przełączenia awaryjnego menedżera kolejek RDQM menedżer kolejek jest zakończony, a jego system plików jest odłączony od bieżącego węzła RDQM. System plików zostanie następnie podłączony, a menedżer kolejek zrestartowany w innym węźle w konfiguracji RDQM. System plików nie może być odłączony, jeśli proces ma otwarty uchwyt dla jednego z jego plików. Aby upewnić się, że przełączenie awaryjne menedżera kolejek może zostać zakończone, jeśli nie można odłączyć systemu plików menedżera kolejek, procesy, które mają otwarty uchwyt pliku, są wysyłane do sygnału SIGTERM, a następnie do SIGKILL, jeśli otwarte uchwyty nie są zwalniane. Aplikacje muszą być zaprojektowane tak, aby mogły prawidłowo odpowiadać na SIGTERM. Jeśli aplikacje lub procesy są skonfigurowane jako usługa menedżera kolejek, podczas zarządzanego przełączania awaryjnego można je zakończyć podczas zamykania menedżera kolejek, zanim system plików nie zostanie odłączony. Jeśli aplikacja lub proces nie jest skonfigurowany jako usługa menedżera kolejek lub wystąpi niezarządzane przełączenie awaryjne, takie jak utrata kworum, to prawdopodobnie wysyłane będą sygnały w celu zwolnienia systemu plików.

### *Ustawianie preferowanego miejsca dla obiektu RDQM*

Preferowana lokalizacja replikowanego menedżera kolejek danych (RDQM) identyfikuje węzeł, w którym ma zostać uruchomiony obiekt RDQM, jeśli ten węzeł jest dostępny.

### **O tym zadaniu**

Preferowana lokalizacja to nazwa węzła, w którym Pacemaker powinien uruchamiać menedżer kolejek, gdy grupa wysokiej dostępności jest w stanie normalnym (dostępne są wszystkie węzły i połączenia). Preferowana lokalizacja jest inicjowana do nazwy węzła podstawowego podczas tworzenia menedżera kolejek. Można uruchomić komendy w celu ustawienia preferowanego położenia w dowolnym z trzech węzłów. Użytkownik musi być użytkownikiem, który należy do grup mqm i haclient .

### <span id="page-594-0"></span>**Procedura**

• Aby przypisać węzeł lokalny lub określony jako preferowane miejsce dla nazwanego menedżera kolejek, wprowadź następującą komendę:

rdqmadm -p -m *qmname* [ -n *nodename*[,*nodename* ]

gdzie *qmname* jest nazwą obiektu RDQM, dla którego określono preferowane położenie, a *nazwa\_węzła* jest opcjonalnie nazwą preferowanego węzła.

Jeśli grupa wysokiej dostępności znajduje się w stanie normalnym, a preferowane położenie nie jest bieżącym węzłem podstawowym, menedżer kolejek zostanie zatrzymany i zrestartowany w nowym preferowanym położeniu. Aby przypisać drugą preferencję preferowanego miejsca, można określić rozdzielaną przecinkami listę dwóch nazw węzłów.

• Aby wyczyścić preferowane położenie, aby menedżer kolejek nie wrócił automatycznie do węzła po jego odtworzeniu, należy wprowadzić następującą komendę:

rdqmadm -p -m *qmname* -d

#### **Odsyłacze pokrewne**

rdqmadm (administrowanie klastrem replikowanego menedżera kolejek danych)

### *Tworzenie i usuwanie zmiennego adresu IP*

Zmienny adres IP umożliwia klientowi korzystanie z tego samego adresu IP dla replikowanego menedżera kolejek danych (RDQM), niezależnie od tego, który węzeł w grupie wysokiej dostępności jest uruchomiony. (użycie zmiennego adresu IP jest opcjonalne.)

### **O tym zadaniu**

Zmienny adres IP można utworzyć lub usunąć za pomocą komendy **rdqmint** . Adres zmienny łączy się z nazwanym interfejsem fizycznym w węźle podstawowym dla RDQM. Jeśli działanie RDQM kończy się niepowodzeniem, a inny węzeł stanie się podstawowym, to zmienny adres IP jest powiązany z interfejsem o tej samej nazwie w nowym węźle podstawowym. Interfejsy fizyczne w trzech węzłach muszą należeć do tej samej podsieci, co zmienny adres IP. Na poniższym diagramie przedstawiono użycie zmiennego adresu IP.

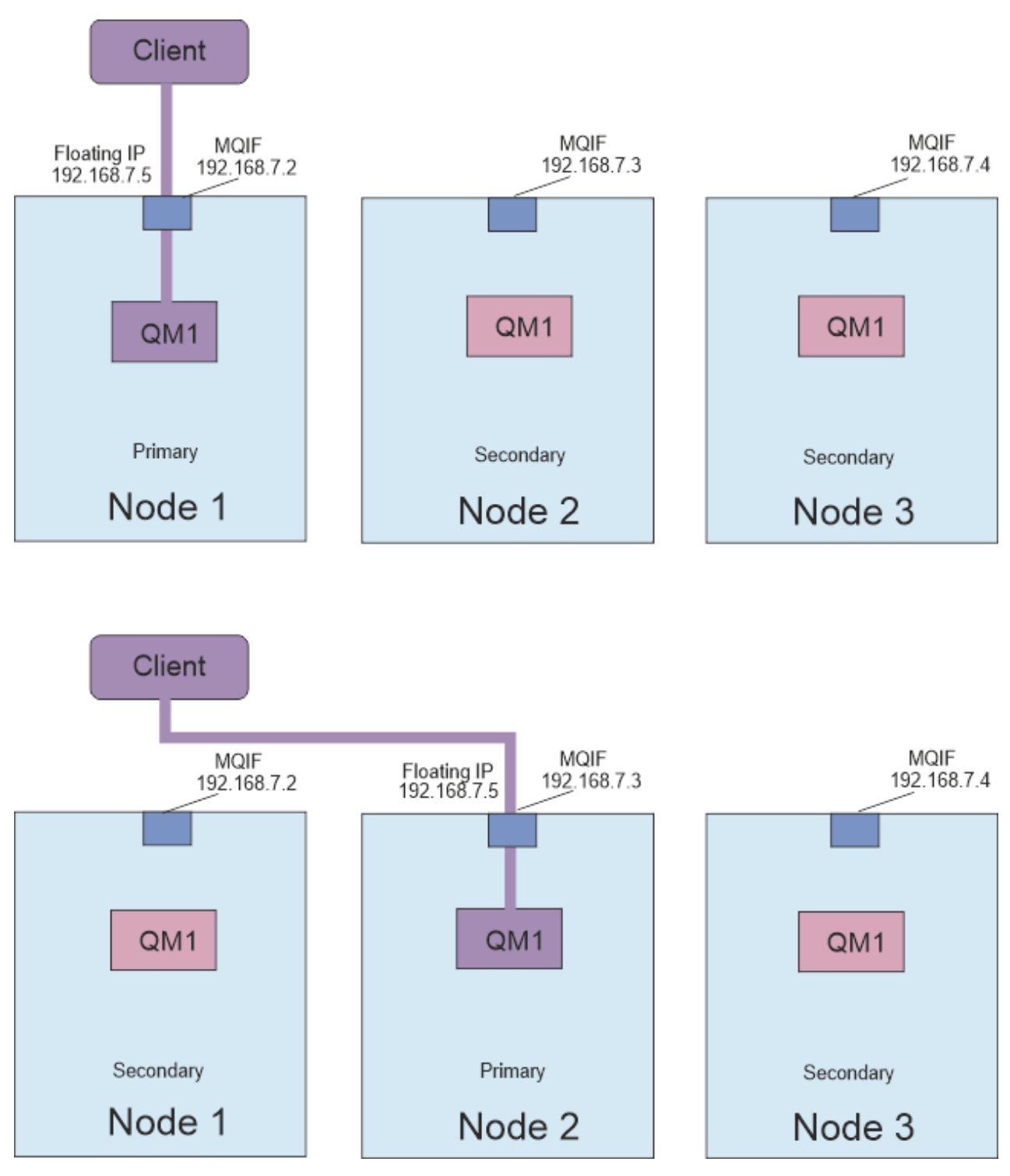

*Rysunek 83. Zmienny adres IP*

Aby uruchomić komendę **rdqmint** , należy być użytkownikiem zarówno w grupie mqm , jak i w grupach haclient . Istnieje możliwość utworzenia lub usunięcia zmiennego adresu IP w węźle podstawowym dla obiektu RDQM lub węzłów drugorzędnych.

**Uwaga:** Nie można używać tego samego sieciowego adresu IP dla wielu obiektów RDQM, ale zmienny adres IP dla każdego obiektu RDQM musi być unikalny.

### **Procedura**

• Aby utworzyć zmienny adres IP dla obiektu RDQM, wprowadź następującą komendę:

rdqmint -m *qmname* -a -f *ipv4address* -l *interfacename*

gdzie:

#### *QMNAME*

Jest nazwą obiektu RDQM, dla którego tworzony jest zmienny adres IP.

#### *ipv4address*

Zmienny adres IP w formacie ipv4 .

Zmienny adres IP musi być poprawnym adresem IPv4 , który nie jest jeszcze zdefiniowany w żadnym węźle wysokiej dostępności, i musi należeć do tej samej podsieci, co statyczne adresy IP zdefiniowane dla interfejsu lokalnego.

#### *nazwa\_interakcji*

Nazwa interfejsu fizycznego w węźle podstawowym, z którym ma zostać powiązane powiązanie.

Na przykład:

rdqmint -m QM1 -a -f 192.168.7.5 -l MQIF

• Aby usunąć istniejący, zmienny adres IP, wprowadź następującą komendę:

rdqmint -m *qmname* -d

#### **Odsyłacze pokrewne**

rdqmint (dodanie lub usunięcie przemieszczalnego adresu IP dla RDQM)

# *Uruchamianie, zatrzymywanie i wyświetlanie stanu obiektu RDQM*

#### *o wysokiej dostępności*

Do uruchamiania, zatrzymywania i wyświetlania bieżącego stanu replikowanego menedżera kolejek danych (RDQM) można używać wariantów standardowych komend sterujących produktu IBM MQ .

### **O tym zadaniu**

Użytkownik musi uruchomić komendy, które uruchamiają, zatrzymują i przeglądną bieżący stan replikowanego menedżera kolejek danych (RDQM) jako użytkownika należącego zarówno do grup mqm , jak i haclient .

Aby uruchomić i zatrzymać menedżer kolejek w węźle podstawowym dla tego menedżera kolejek, należy uruchomić te komendy.

### **Procedura**

• Aby uruchomić obiekt RDQM, wprowadź następującą komendę w węźle podstawowym RDQM:

strmqm *qmname*

gdzie *qmname* to nazwa obiektu RDQM, który ma zostać uruchomiony.

Obiekt RDQM zostanie uruchomiony, a program Pacemaker rozpocznie zarządzanie RDQM. Aby określić inne opcje produktu strmqm , należy określić opcję -ns z opcją strmqm .

• Aby zatrzymać obiekt RDQM, wprowadź następującą komendę w węźle podstawowym RDQM:

endmqm *qmname*

gdzie *qmname* jest nazwą obiektu RDQM, który ma zostać zatrzymany.

Pacemaker przestaje zarządzać RDQM, a następnie obiekt RDQM zostanie zakończony. Wszystkie pozostałe parametry **endmqm** mogą być używane przy zatrzymywaniu obiektu RDQM.

• Aby wyświetlić stan obiektu RDQM, wprowadź następującą komendę:

#### dspmq

Informacje o stanie, które są danymi wyjściowymi, zależą od tego, czy komenda jest uruchamiana w węźle podstawowym lub drugorzędnym RDQM. W przypadku uruchomienia w węźle podstawowym wyświetlany jest jeden z normalnych komunikatów o statusie zwracanych przez program **dspmq** . Jeśli komenda zostanie uruchomiona w węźle drugorzędnym, zostanie wyświetlony status running elsewhere . Na przykład, jeśli program **dspmq** jest uruchomiony w węźle RDQM7, mogą zostać zwrócone następujące informacje:

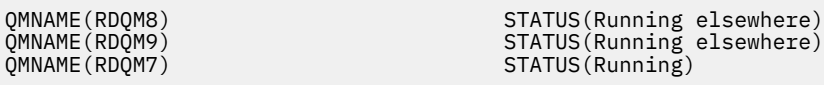

Jeśli węzeł podstawowy nie jest dostępny lub jeśli program **dspmq** jest uruchamiany przez użytkownika, który nie jest root lub członkiem grupy haclient , zgłaszany jest stan Unavailable . Na przykład:

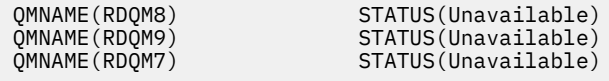

Można wprowadzić komendę **dspmq -o ha** (lub **dspmq -o HA**), aby wyświetlić listę menedżerów kolejek znanych z węzła oraz, niezależnie od tego, czy są to obiekty RDQMs, czy nie, na przykład:

dspmq -o ha QMNAME(RDQM8) HA(Replicated) QMNAME(RDQM9)<br>QMNAME(RDQM7) QMNAME(QM7) HA()

HA(Replicated)

#### **Odsyłacze pokrewne**

dspmq (wyświetlanie menedżerów kolejek) endmqm (zakończenie menedżera kolejek) strmqm (uruchamianie menedżera kolejek)

### *Działania zasobu zakończone niepowodzeniem*

Działania związane z zasobami zakończonym niepowodzeniem pojawiają się, gdy komponent Pacemaker w konfiguracji wysokiej dostępności RDQM napotyka pewien problem z zasobem na jednym z węzłów w grupie wysokiej dostępności.

Rozwiązanie RDQM HA korzysta z funkcji Pacemaker w celu monitorowania zasobów i zarządzania nimi (patrz ["Wysoka dostępność RDQM" na stronie 576](#page-575-0)). Jeśli program Pacemaker napotka błąd podczas wykonywania operacji na zasobie w węźle, rejestruje te informacje przy użyciu działania zasobu zakończonego niepowodzeniem. Niektóre działania zasobów zakończone niepowodzeniem uniemożliwiają działanie zasobu i muszą zostać usunięte przed zrestartowaniem zasobu Pacemaker .

Za pomocą komendy **rdqmstatus -m** można sprawdzić, czy istnieją jakieś nieudane działania zasobu, które zatrzymują menedżer kolejek, począwszy od jednego lub większej liczby węzłów.

You can then use the **rdqmstatus -m** *nazwa\_qm* **-a** command to view the details of failed resource actions that are associated with a queue manager. Wykonaj tę czynność, korzystając z komendy **rdqmclean** , aby wyczyścić te nieudane działania zasobów, a następnie zwolń wszystkie zasoby zastrzeżone. (Należy również podjąć działania w celu rozwiązania problemów, które spowodowały niepowodzenie działania zasobu w pierwszej kolejności).

Następujące zasoby są kontrolowane przez Pacemaker w konfiguracji wysokiej dostępności produktu RDQM i mogą być osobami z nieudanego działania zasobu:

- Menedżer kolejek
- Zmienny adres IP
- Sterowanie RDQM
- System plików
- Replikacja DR (DRBD)
- Replikacja HA (DRBD)

Każdy typ zasobu może być objęty następującymi typami niepowodzeń:

#### **Miękkie**

Awarie miękkie są przejściowe, a program Pacemaker nadal próbuje odzyskać zasób, dopóki nie zostanie on wyczerpany lub w przeciwnym razie nie zostanie zatrzymany.

#### **Trudne**

Trudny błąd wymaga interwencji administracyjnej. Błędy twarde blokują działanie zasobu w określonym węźle.

### **Krytyczne**

Błąd krytyczny wymaga interwencji administracyjnej. Błędy krytyczne blokują działanie zasobu w dowolnym węźle.

Więcej informacji na temat statusu, w tym działań kolejki zasobów zakończonych niepowodzeniem, zawiera sekcja "Wyświetlanie statusu grupy RDQM i HA" na stronie 599 .

Komendy **rdqmclean** można użyć do usunięcia wszystkich zakończonych niepowodzeniem działań zasobów powiązanych z określonym menedżerem kolejek lub wszystkich działań zasobów zakończonych niepowodzeniem w konfiguracji wysokiej dostępności produktu RDQM.

**Uwaga:** Niektóre działania zasobów zakończonych niepowodzeniem nie powodują zablokowania menedżera kolejek w węźle. Na przykład po nieoczekiwanym zakończeniu menedżera kolejek program Pacemaker podejmuje próbę zrestartowania menedżera kolejek w węźle, w którym wykryto, że nie jest on uruchomiony. Jeśli uruchomienie zakończy się pomyślnie, menedżer kolejek nie jest blokowany z uruchomionego węzła. Jedynym sposobem uzyskania informacji o działaniu zasobu zakończonego niepowodzeniem w tym przypadku jest uruchomienie komendy **rdqmstatus -m** *qmname* **-a**.

#### **Zadania pokrewne**

"Wyświetlanie statusu grupy RDQM i HA" na stronie 599

Użytkownik może wyświetlić status grupy wysokiej dostępności oraz poszczególnych zreplikowanych menedżerów kolejek danych (RDQMs).

### **Odsyłacze pokrewne**

rdqmclean rdqmstatus

### *Wyświetlanie statusu grupy RDQM i HA*

Użytkownik może wyświetlić status grupy wysokiej dostępności oraz poszczególnych zreplikowanych menedżerów kolejek danych (RDQMs).

### **O tym zadaniu**

Komenda **rdqmstatus** służy do wyświetlania statusu poszczególnych obiektów RDQMs oraz grupy wysokiej dostępności jako całości.

 $\sim$  <code>V 9.2.3</code>  $\sim$  <code>Status</code> podsumowania węzła wyświetla również informacje na temat modułu jądra DRBD, na którym opiera się produkt RDQM. Podczas aktualizowania obiektu RDQM ważne jest, aby upewnić się, że zainstalowana jest poprawna wersja modułu jądra DRBD dla wersji jądra RHEL uruchomionej w systemie. Status wyświetla wersję jądra systemu operacyjnego, wersję jądra, dla której zbudowano moduł DRBD, wersję DRBD oraz status ładowania modułu jądra DRBD.

Aby uruchomić komendę **rdqmstatus** , należy być użytkownikiem w grupach mqm i haclient . Komendę można uruchomić na dowolnym z trzech węzłów.

### **Procedura**

• Aby wyświetlić podsumowanie statusu węzła i RDQMs, które są częścią konfiguracji wysokiej dostępności:

rdqmstatus

Zostanie wyświetlona tożsamość węzła, na którym uruchomiono komendę, szczegóły jądra i DRBD dla tego węzła oraz status RDQMs w konfiguracji wysokiej dostępności, na przykład:

Node:<br>OS kernel version: material material materials of the material material material material material material ma<br>
3.10.0-1160.15.2 OS kernel version: **DRBD OS kernel version:** 3.10.0-1160<br> **DRBD version:** 9.1.1 DRBD version: DRBD kernel module status: Loaded Queue manager name: RDQM8 Queue manager status:<br>HA current location: HA current location: mqhavm08.exampleco.com mqhavm08.exampleco.com<br>None HA blocked location: Queue manager name: RDQM9 Queue manager status:<br>HA current location: mqhavm09.exampleco.com<br>mqhavm09.exampleco.com HA preferred location: mqhavmqhav<br>HA blocked location: Mone HA blocked location: Queue manager name: RDQM7 Queue manager status: Running HA current location: This node<br>
HA preferred location: This node HA preferred location: This node that the model of the this node of the model of the model of the model of the<br>The node of the model of the model of the model of the model of the model of the model of the model of the mod HA blocked location:

V S. 2. 3 Status modułu jądra DRBD jest jedną z następujących wartości:

#### **Załadowany**

Wskazuje, że moduł DRBD został załadowany.

#### **Częściowo załadowano**

Może wystąpić, gdy moduł DRBD został załadowany, ale nie działa poprawnie ze względu na niezgodność.

#### **Niezaładowany**

Moduł DRBD nie jest załadowany. Może to być wyświetlane na nowo zainstalowanej konfiguracji, gdy nie utworzono jeszcze menedżerów kolejek RDQM.

#### **Nie zainstalowano**

Wskazuje, że moduł DRBD nie jest zainstalowany. lub że produkt IBM MQ nie mógł określić wersji jądra systemu operacyjnego dla modułu DRBD.

#### **Wcześniej zainstalowana wersja nadal jest załadowana**

Ten status może powstać wtedy, gdy nowy moduł DRBD zostanie zainstalowany podczas działania istniejącego modułu DRBD (oznacza to, że uruchomiony jest menedżer kolejek RDQM). Nowo zainstalowany moduł jest zgłaszany w statusie, ale nie jest to moduł, który jest w rzeczywistości uruchomiony.

• Aby wyświetlić status trzech węzłów w grupie wysokiej dostępności, należy wprowadzić następującą komendę:

rdqmstatus -n

Raportowana jest status w trybie z połączeniem lub w trybie bez połączenia dla każdego węzła. Na przykład:

Node mqha04(mqhavm04.example.com) is online Node mqha05(mqhavm05.example.com) is offline Node mqha06(mqhavm06.example.com) is online

• Aby wyświetlić status określonego menedżera kolejek we wszystkich węzłach w grupie wysokiej dostępności, należy wprowadzić następującą komendę:

rdqmstatus -m *qmname*

gdzie *qmname* jest nazwą obiektu RDQM, dla którego ma zostać wyświetlony status. Wyświetlany jest status RDQM w bieżącym węźle, po którym następuje podsumowanie statusu pozostałych dwóch węzłów z perspektywy bieżącego węzła.

#### $V$  9.2.2 •

Aby wyświetlić status określonego menedżera kolejek na wszystkich węzłach w grupie wysokiej dostępności, w tym szczegóły wszystkich działań dotyczących zasobów zakończonych niepowodzeniem, należy wprowadzić następującą komendę:

rdqmstatus -m *qmname* -a

gdzie *qmname* jest nazwą obiektu RDQM, dla którego ma zostać wyświetlony status. Wyświetlany jest status RDQM w bieżącym węźle, po którym następuje podsumowanie statusu pozostałych dwóch węzłów z perspektywy bieżącego węzła. Po tym następują szczegółowe informacje o działaniach zasobów zakończonych niepowodzeniem powiązanych z RDQM.

• W poniższej tabeli przedstawiono podsumowanie informacji o bieżącym węźle, które mogą zostać zwrócone przez komendę rdqmstatus -m *qmname* dla obiektu RDQM.

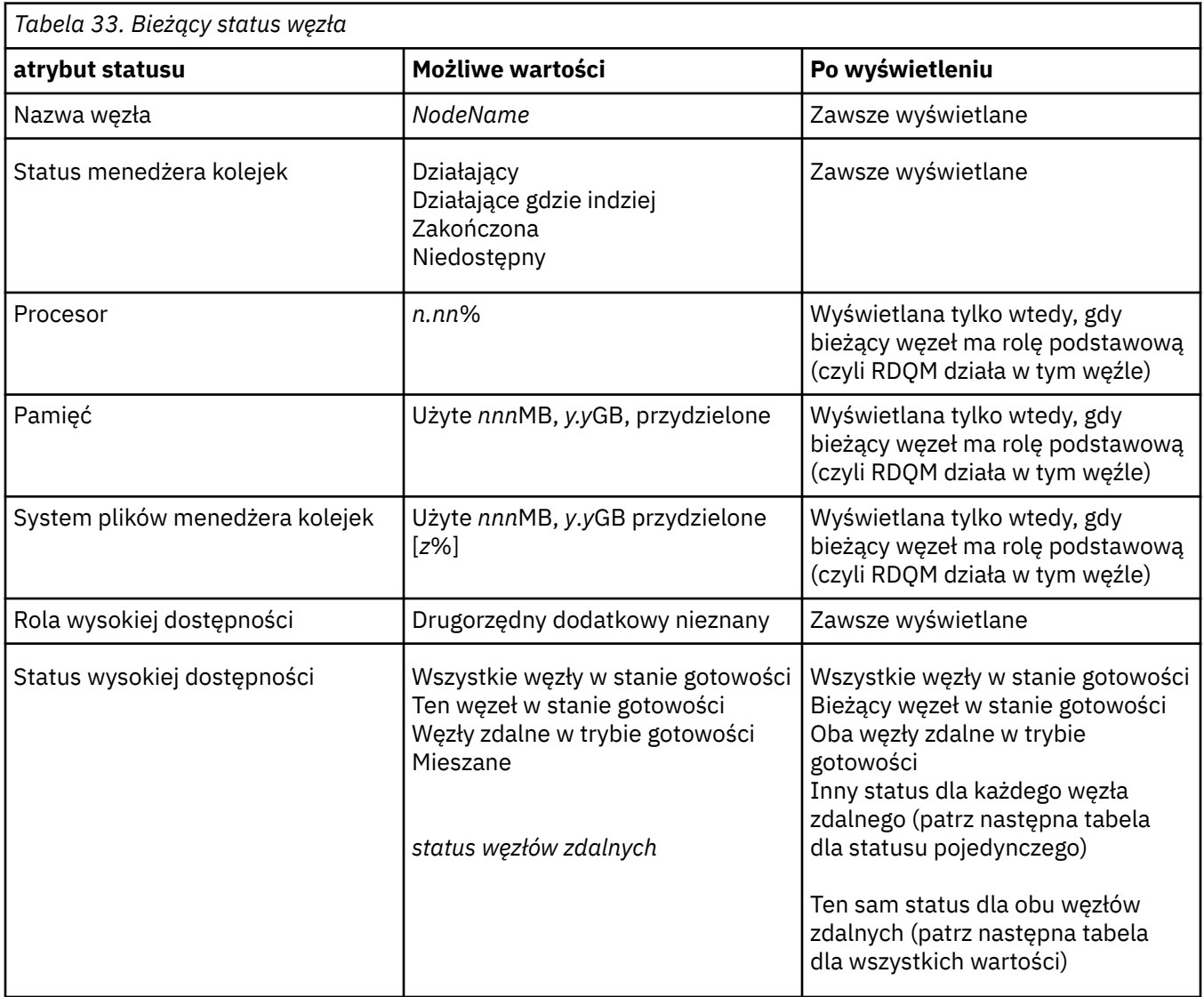

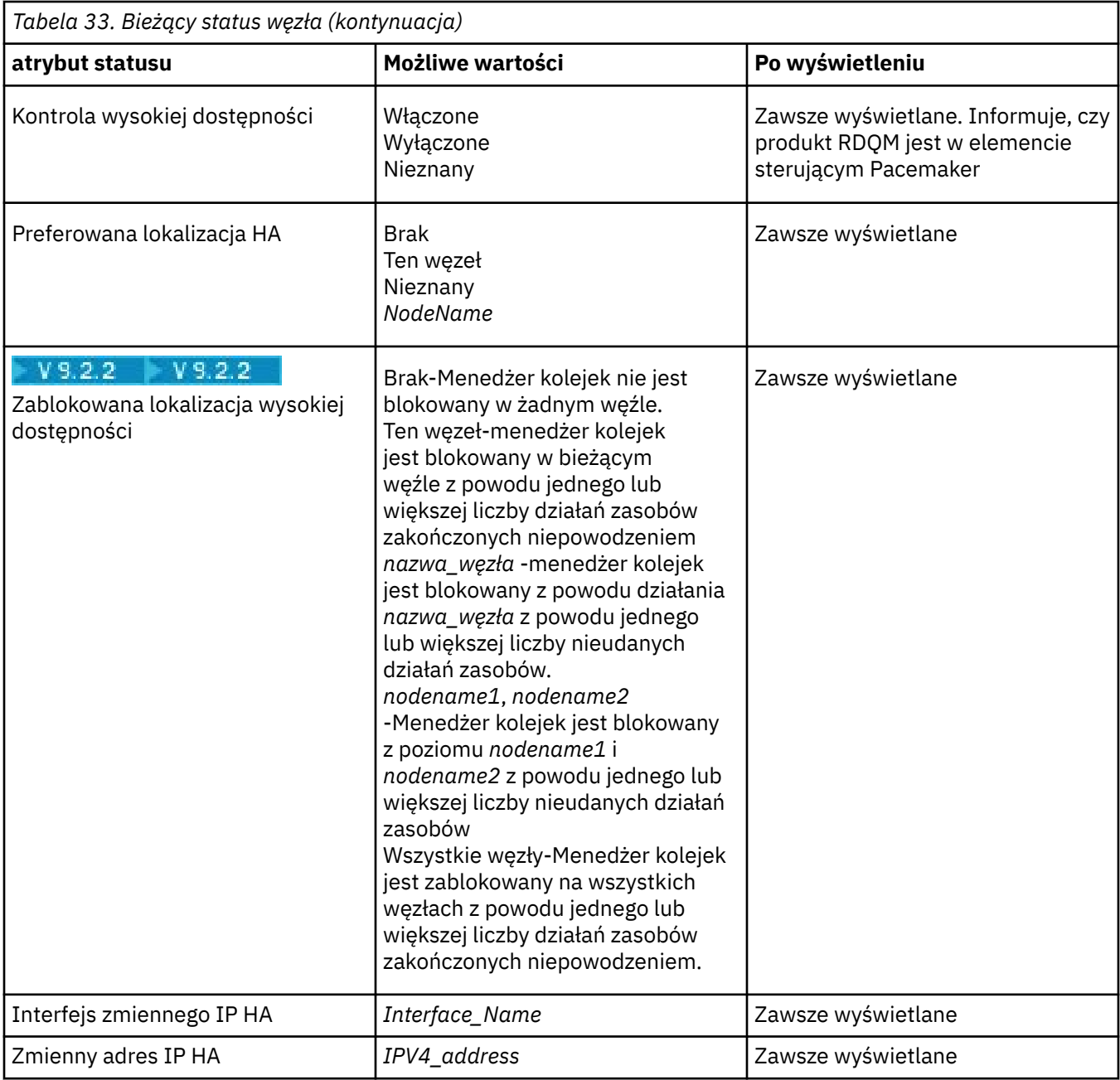

W poniższej tabeli podsumowano informacje zwracane przez komendę rdqmstatus -m *qmname* dla innych węzłów w grupie wysokiej dostępności.

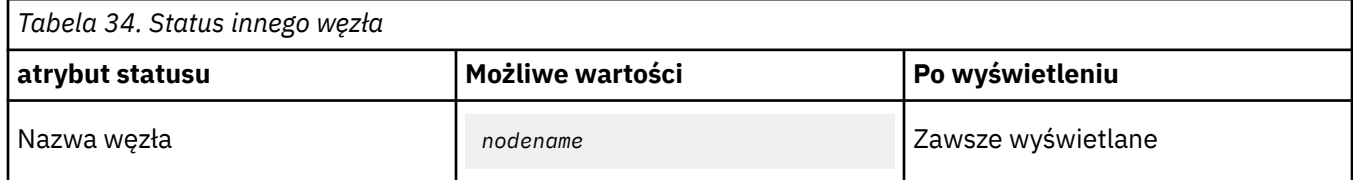

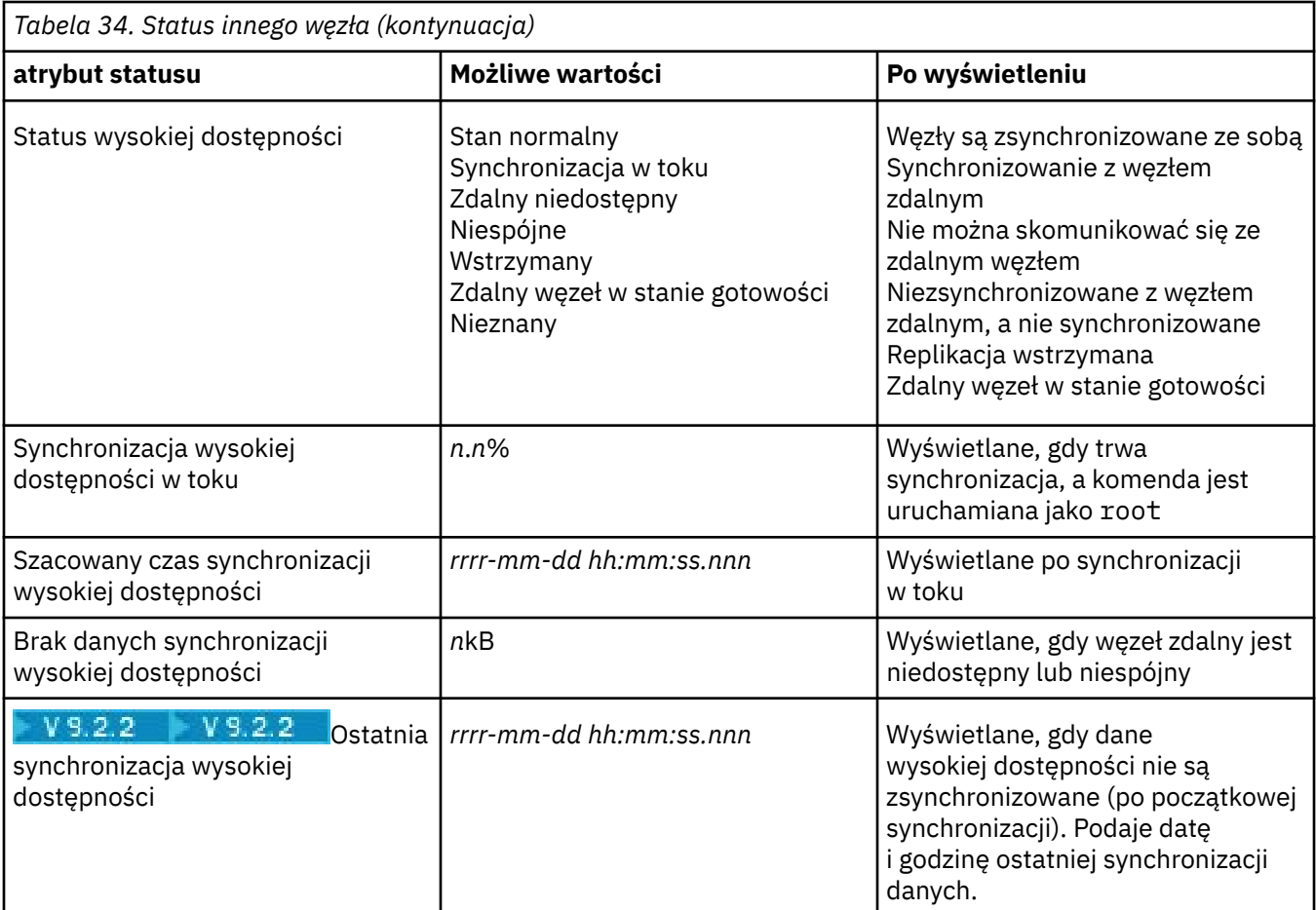

## **Przykład**

Przykład statusu normalnego w węźle podstawowym:

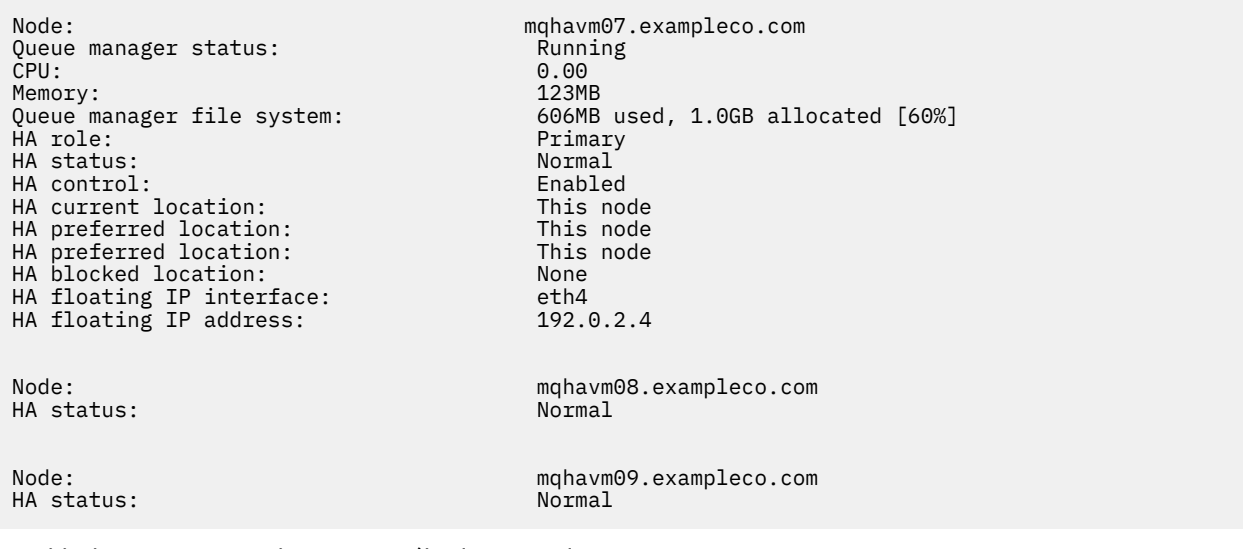

Przykład statusu normalnego w węźle drugorzędnym:

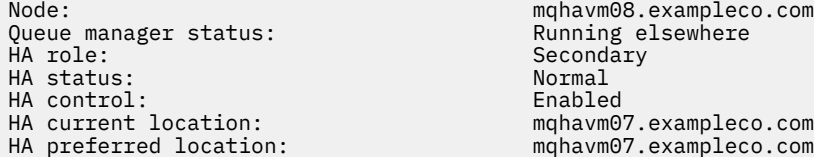

HA blocked location: None HA floating IP interface: eth4 HA floating IP address: 192.0.2.4

HA status:

HA status:

Node: mqhavm07.exampleco.com Node: mqhavm09.exampleco.com

Przykład statusu w węźle podstawowym, gdy trwa synchronizacja:

Node: mqhavm07.exampleco.com Queue manager status: CPU: 0.53 Memory: 124MB 51MB used, 1.0GB allocated [5%]<br>Primary HA role:<br>HA status: Synchronization in progress<br>Enabled HA control: Enabled HA current location: This node<br>
HA preferred location: This node HA preferred location: This node HA blocked location: None HA floating IP interface: http://www.com/<br>HA floating IP address: http://www.com/202.4 HA floating IP address: Node: mqhavm08.exampleco.com HA status:<br>
HA synchronization progress: Synchronization in progress<br>
11.0% HA synchronization progress: 11.0% HA estimated time to completion: Node: mqhavm09.exampleco.com HA status: Synchronization in progress HA synchronization progress:  $11.0\%$ <br>HA estimated time to completion:  $2017-09-06$  14:55:06 HA estimated time to completion:

 $\mathbb{P} \setminus \mathbb{P}$  Przykład statusu w węźle podstawowym, gdy synchronizacja została utracona:

Node: mqhavm07.exampleco.com Queue manager status: Running Politics (Running Politics of Running Politics (Running Politics of Running Poli<br>CPU: 0.53 CPU: 0.53 Memory: 124MB<br>Queue manager file system: 51MB + HA status: Mixed HA control: Enabled HA current location: This node<br>
HA preferred location: This node HA preferred location: HA blocked location: None HA floating IP interface: eth4 HA floating IP address: 192.0.2.4 Node: mqhavm08.exampleco.com HA status: Node: mqhavm09.exampleco.com HA out of sync data:

Queue manager file system: 51MB used, 1.0GB allocated [5%]<br>HA role: Primary Primary Inconsistent<br>15932KB HA last in sync: 2017-09-06 14:55:06

Przykład węzła podstawowego pokazujący wiele stanów:

Node: mqhavm07.exampleco.com Queue manager status: Running Politics (Running Politics of Running Politics (Running Politics of Running Poli<br>CPU: 0.02 CPU: 0.02 Memory: 124MB Queue manager file system: 51MB used, 1.0GB allocated [5%]<br>HA role: File system: 51MB used, 1.0GB allocated [5%] . Prima: Primary Primary Primary Primary Primary Primary Primary Primary Primary Primary Primary Primary Prima<br>HA status: Primary Primary Primary Primary Primary Primary Primary Primary Primary Primary Primary Primary Pri HA status: Mixed HA control: Enabled HA current location: This node HA preferred location: This node<br>
HA blocked location: None HA blocked location: None<br>HA floating IP interface: eth4 HA floating IP interface: eth4 HA floating IP address: 192.0.2.4 Node: mqhavm08.exampleco.com HA status:

Node: mqhavm09.exampleco.com Inconsistent  $V$  9.2.2 Przykład węzła podstawowego z działaniami zasobu zakończonego niepowodzeniem: Node: mqhavm07.exampleco.com Queue manager status: Running CPU: 0.00% Memory: 123MB 606MB used, 1.0GB allocated [60%]<br>Primarv HA role: HA status: Normal HA control: Enabled HA current location: HA preferred location: mqhavm08.exampleco.com HA blocked location: mqhavm08.exampleco.com HA floating IP interface: eth4<br>HA floating IP address: eth = 192.0.2.4 HA floating IP address: Node: mqhavm08.exampleco.com HA status: Normal Node: mqhavm09.exampleco.com HA status: Failed resource action: Start Resource type:<br>Failure node: Failure node: material material materials is made to material material material material material material material material material material material material material material material material material material materia Failure time: 2017-09-06 12:00:00 Failure reason: Couldn't find directory [/var/mqm/vols/qmname] to use as a mount point<br>Blocked location: mqhavm08.exampleco.com

Ten status wskazuje, że program Pacemaker nie mógł uruchomić systemu plików w węźle mqhavm08.exampleco.com o godzinie 12:00:00. To działanie zasobu, które nie powiodło się, oznacza, że menedżer kolejek jest zablokowany na serwerze mqhavm08.exampleco.com. Po rozwiązaniu problemu, który spowodował niepowodzenie działania zasobu, uruchom komendę **rdqmclean** , aby skasować zakończone niepowodzeniem działanie, tak aby Pacemaker mógł ponowić działanie (jeśli jest to wymagane).

 $V$  9.2.3 Przykład statusu podsumowania pokazujący niezgodność między wersją jądra systemu operacyjnego (RHEL 7.9) a modułem jądra DRBD (celem jest RHEL 7.8). Mimo że raporty o statusie, które moduł jądra DRBD jest załadowany i menedżer kolejek jest uruchomiony, należy zaktualizować moduł jądra DRBD w wersji docelowej dla uruchomionego jądra systemu operacyjnego w tej sytuacji.

Node: mqhavm07.exampleco.com 0S kernel version: 3.10.0-1160<br>DRBD 0S kernel version: 3.10.0-1127 DRBD OS kernel version: DRBD version: 9.1.1 DRBD kernel module status:

Queue manager name: RDQM7 Queue manager status: Running HA current location: This node HA preferred location: HA blocked location: None

 $\mathbb{P}[V]$ 9.2.3 $\blacksquare$ Przykład statusu podsumowania pokazujący niezgodność między wersją jądra systemu operacyjnego (RHEL 7.9) a modułem jądra DRBD (ukierunkowaną na RHEL 7.6). W tym przykładzie niezgodność wersji jest bardziej poważna, a moduł jądra DRBD nie może zostać pomyślnie załadowany. W związku z tym, że menedżer kolejek nie uruchamia się w preferowanym węźle i ma status wysokiej dostępności w produkcie Unknown, nie należy go uruchamiać. Aby rozwiązać ten błąd, moduł jądra DRBD musi zostać zaktualizowany w celu uzyskania wersji docelowej dla uruchomionego jądra systemu operacyjnego.

Node: mqhavm57.exampleco.com DRBD OS kernel version: 3.10.0-957<br>DRBD version: 9.1.2+ptf.3 DRBD version:

 $3.10.0 - 1160.15.2$ <br> $3.10.0 - 957$ 

DRBD kernel module status: Partially loaded

Queue manager name: QM2 Queue manager status: HA status: Unknown HA preferred location: This node<br>
HA blocked location: This nodes HA blocked location:

mqhavm58.exampleco.com<br>This node

#### **Odsyłacze pokrewne**

Linux **L**rdamstatus

### *Zmiana adresów IP w konfiguracjach wysokiej dostępności*

Jeśli zmienisz adresy IP dowolnego z interfejsów w konfiguracji wysokiej dostępności, operacja wysokiej dostępności nie jest już dostępna, a menedżer kolejek nie będzie uruchamiany w węźle, w którym zmieniono adresy.

Dla operacji wysokiej dostępności w pliku rdqm.ini należy podać maksymalnie trzy adresy IP. Jeśli zmieniono już adresy monitora Pacemaker , należy je tymczasowo przywrócić do pierwotnych wartości przed rozpoczęciem procedury. W przeciwnym razie usunięcie menedżera kolejek HA RDQM nie jest możliwe.

- 1. Usuń konfigurację wysokiej dostępności w każdym węźle. Aby usunąć HA, należy utworzyć kopię zapasową menedżerów kolejek, a następnie usunąć je, zapoznać się z ["Tworzenie kopii zapasowej](#page-684-0) [i odtwarzanie danych menedżera kolejek produktu IBM MQ" na stronie 685](#page-684-0) i ["Usuwanie serwera HA](#page-586-0) [RDQM" na stronie 587,](#page-586-0) a następnie usunąć samą grupę wysokiej dostępności, patrz sekcja ["Usuwanie](#page-585-0) [klastra Pacemaker \(grupa wysokiej dostępności\)" na stronie 586](#page-585-0).
- 2. Ponownie utwórz konfigurację wysokiej dostępności z nowymi adresami IP, patrz sekcja ["Definiowanie](#page-582-0) [klastra Pacemaker \(grupa wysokiej dostępności\)" na stronie 583](#page-582-0).
- 3. Utwórz ponownie menedżery kolejek wysokiej dostępności i odtwórz kopię zapasową, patrz ["Tworzenie obiektu HA RDQM" na stronie 586](#page-585-0) i ["Tworzenie kopii zapasowej i odtwarzanie danych](#page-684-0) [menedżera kolejek produktu IBM MQ" na stronie 685.](#page-684-0)

### *Zastępowanie uszkodzonego węzła w konfiguracji wysokiej dostępności*

Jeśli jeden z węzłów w grupie wysokiej dostępności nie powiedzie się, można go zastąpić.

### **O tym zadaniu**

Kroki, które należy wykonać w celu zastąpienia węzła, zależą od scenariusza:

- W przypadku zastępowania węzła, który uległ awarii węzłem z identyczną konfiguracją, można zastąpić węzeł bez zakłócania działania grupy wysokiej dostępności.
- Jeśli nowy węzeł ma inną konfigurację, należy go usunąć, a następnie odbudować grupę wysokiej dostępności. Najpierw można utworzyć kopię zapasową menedżerów kolejek z poziomu węzła, na którym są one uruchomione, a następnie odtworzyć je po odbudowaniu grupy wysokiej dostępności.

### **Procedura**

- Jeśli węzeł zamiany jest skonfigurowany tak, aby wyglądał jak węzeł, który uległ awarii (ta sama nazwa hosta, te same adresy IP itd.), wykonaj następujące kroki w nowym węźle:
	- a) Utwórz plik rdqm.ini , który jest zgodny z plikami w innych węzłach, a następnie uruchom komendę rdqmadm -c (patrz sekcja ["Definiowanie klastra Pacemaker \(grupa wysokiej](#page-582-0) [dostępności\)" na stronie 583](#page-582-0)).
	- b) Uruchom komendę crtmqm -sxs *qmanager* , aby ponownie utworzyć każdy replikowany menedżer kolejek danych (patrz ["Tworzenie obiektu HA RDQM" na stronie 586](#page-585-0)).
- Jeśli węzeł zastępczy ma inną konfigurację do węzła, który uległ awarii:
	- a) Jeśli jest to wymagane, utwórz kopię zapasową menedżerów kolejek (patrz ["Tworzenie kopii](#page-684-0) [zapasowej i odtwarzanie danych menedżera kolejek produktu IBM MQ" na stronie 685](#page-684-0)).
- b) Usuń zreplikowane menedżery kolejek danych z innych węzłów w grupie wysokiej dostępności za pomocą komendy **dltmqm** (patrz sekcja ["Usuwanie serwera HA RDQM" na stronie 587](#page-586-0)).
- c) Zdekonfiguruj klaster Pacemaker za pomocą komendy **rdqmadm -u** (patrz sekcja ["Usuwanie](#page-585-0) [klastra Pacemaker \(grupa wysokiej dostępności\)" na stronie 586\)](#page-585-0).
- d) Skonfiguruj ponownie klaster Pacemaker , w tym informacje dotyczące nowego węzła, za pomocą komendy **rdqmadm -c** (patrz sekcja ["Definiowanie klastra Pacemaker \(grupa wysokiej](#page-582-0) [dostępności\)" na stronie 583](#page-582-0)).
- e) Jeśli jest to konieczne (jeśli nie masz dostępu SSH do innych węzłów), uruchom komendę crtmqm -sxs *qmanager* , aby odtworzyć każdy replikowany menedżer kolejek danych na innych węzłach (patrz ["Tworzenie obiektu HA RDQM" na stronie 586\)](#page-585-0).
- f) Uruchom komendę crtmqm -sx *qmanager* , aby utworzyć menedżery kolejek na węźle zastępczym.
- g) Jeśli jest to wymagane, odtwórz dane i konfigurację do menedżerów kolejek (patrz ["Tworzenie kopii](#page-684-0) [zapasowej i odtwarzanie danych menedżera kolejek produktu IBM MQ" na stronie 685](#page-684-0)).

### **MQ Adv.** Elinux **Odtwarzanie po awarii RDQM**

Produkt RDQM (replikowany menedżer kolejek danych) jest dostępny w podzbiorze platform Linux i może udostępnić rozwiązanie do odtwarzania po awarii.

Szczegółowe informacje na ten temat zawiera sekcja [Raporty dotyczące zgodności oprogramowania](https://www.ibm.com/software/reports/compatibility/clarity/index.html) .

Można utworzyć podstawową instancję menedżera kolejek odtwarzania po awarii uruchomionego na jednym serwerze, a dodatkową instancję menedżera kolejek na innym serwerze, który działa jako węzeł odzyskiwania. Dane są replikowane między instancjami menedżera kolejek. Jeśli podstawowy menedżer kolejek zostanie utracony, można ręcznie utworzyć instancję dodatkową w instancji podstawowej i uruchomić menedżer kolejek, a następnie wznowić pracę z tego samego miejsca. Nie można uruchomić menedżera kolejek w czasie, gdy jest on w roli drugorzędnej. Replikacja danych między dwoma węzłami jest obsługiwana przez DRBD.

Istnieje możliwość wyboru między replikacją synchroniczną i asynchroniczną danych między menedżerami kolejek podstawowych i drugorzędnych. Jeśli zostanie wybrana opcja asynchroniczna, operacje, takie jak IBM MQ PUT lub GET, zostaną zakończone i zostaną zwrócone do aplikacji, zanim zdarzenie zostanie zreplikowane do dodatkowego menedżera kolejek. Replikacja asynchroniczna oznacza, że w wyniku sytuacji odtwarzania niektóre dane przesyłania komunikatów mogą zostać utracone. Jednak dodatkowy menedżer kolejek będzie w stanie spójnym i będzie mógł uruchomić działanie natychmiast, nawet jeśli zostanie uruchomiony z nieco wcześniejszą częścią strumienia komunikatów.

Nie można dodać odtwarzania po awarii do istniejącego menedżera kolejek, chociaż można przeprowadzić migrację istniejącego menedżera kolejek w taki sposób, aby stał się menedżerem kolejek RDQM (patrz sekcja ["Migracja menedżera kolejek w taki sposób, aby stał się menedżerem kolejek DR RDQM" na stronie](#page-613-0) [614\)](#page-613-0).

Na wielu różnych serwerach może być uruchomionych kilka par menedżerów kolejek RDQM. Na przykład menedżery kolejek odtwarzania po awarii mogą być uruchomione na różnych węzłach, podczas gdy wszystkie menedżery kolejek wtórnego odtwarzania po awarii działają w tym samym węźle. Niektóre przykładowe konfiguracje są zilustrowane na poniższych diagramach.

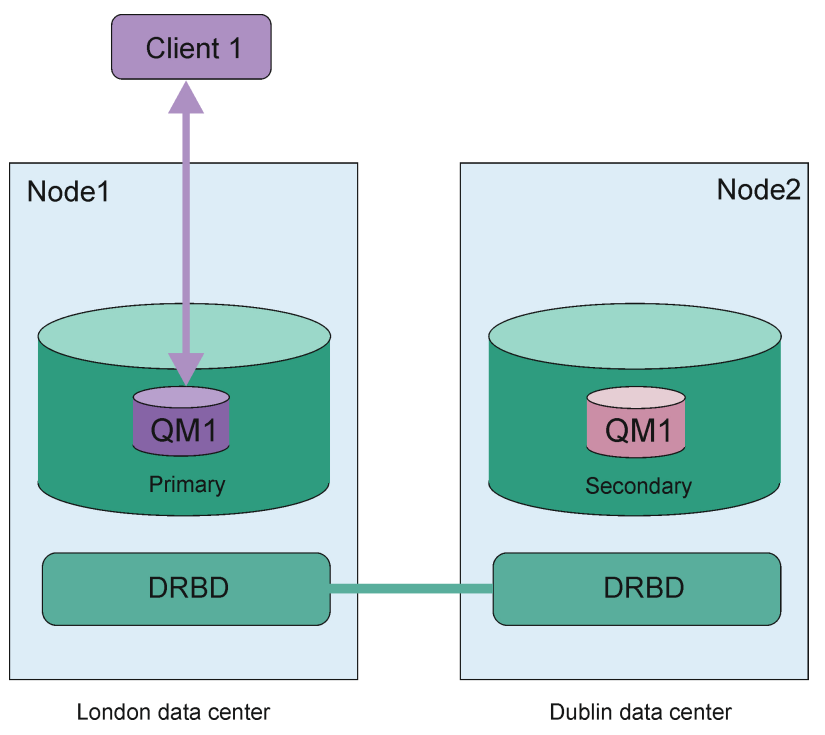

*Rysunek 84. Pojedyncza para RDQM*

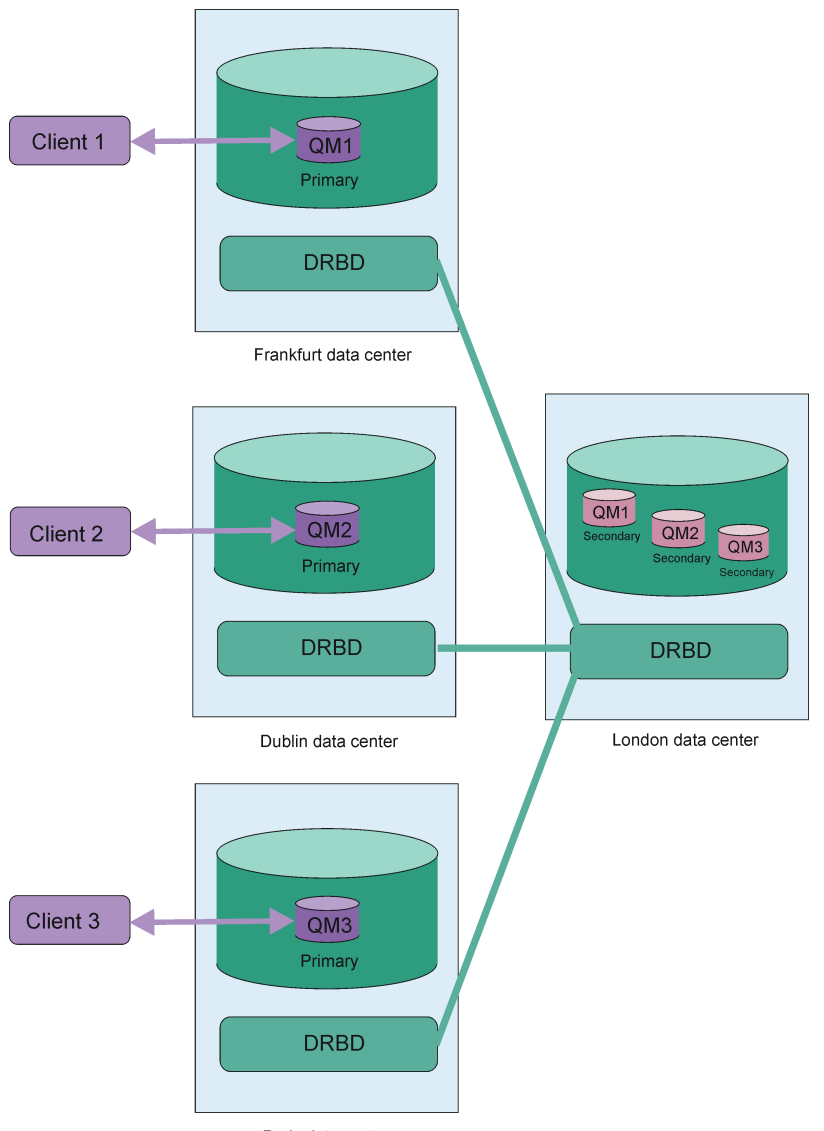

Paris data center

*Rysunek 85. Drugorzędne menedżery kolejek w tym samym węźle*

### **Replikacja, synchronizacja i obrazy stanu**

Podczas gdy dwa węzły w konfiguracji odtwarzania po awarii są połączone, wszystkie aktualizacje danych trwałych dla menedżera kolejek odtwarzania po awarii są przesyłane z podstawowej instancji menedżera kolejek do instancji dodatkowej. Jest to określane jako **replikacja**.

Jeśli połączenie sieciowe między dwoma węzłami zostanie utracone, zmiany danych trwałych dla podstawowej instancji menedżera kolejek są śledzone. Po odtworzeniu połączenia sieciowego używany jest inny proces w celu jak najszybszego pobrania instancji drugorzędnej do szybkości. Jest to nazywane **synchronizacją**.

Gdy synchronizacja jest w toku, dane w instancji dodatkowej są w stanie niespójnym. Zostanie wykonane **obraz stanu** stanu danych menedżera kolejek dodatkowych. Jeśli podczas synchronizacji wystąpi awaria węzła głównego lub połączenia sieciowego, dodatkowa instancja powraca do tego obrazu stanu i menedżer kolejek może zostać uruchomiony. Wszystkie aktualizacje, które miały miejsce od czasu pierwotnej awarii sieci, zostały utracone.

### **Partycjonowane dane (podział mózgu)**

Konfiguracje DR RDQM wymagają działania użytkownika po utracie podstawowej instancji menedżera kolejek w celu awansowania i uruchomienia instancji dodatkowej w węźle odtwarzania. Odpowiedzialność za ten, kto (lub cokolwiek) promuje instancję dodatkową, aby upewnić się, że poprzedni główny menedżer kolejek jest zatrzymany. Jeśli pierwotny serwer podstawowy jest nadal uruchomiony, może przetwarzać komunikaty, a po odtworzeniu normalnej pracy dwie instancje menedżera kolejek mają różne widoki danych. Jest to stan podzielony lub podzielony na część mózgu.

Należy rozważyć następujące sytuacje:

- Węzeł, w którym podstawowy menedżer kolejek jest uruchomiony, kończy się całkowicie niepowodzeniem. Awansowanie instancji drugorzędnej jest promowane jako podstawowe. Nie można podjąć działania w celu zatrzymania pierwotnego podstawowego, ponieważ nie jest on uruchomiony. Gdy oryginalny węzeł zostanie naprawiony lub zastąpiony, menedżer kolejek w tym węźle zostanie wstępnie wykonany jako dodatkowy i zostanie zsynchronizowany z podstawowym menedżerem kolejek w węźle odzyskiwania. Role dwóch menedżerów kolejek są następnie odwracane i zalecane jest normalne działanie. Jedyną potencjalną stratą danych w tej sytuacji są wszelkie dane, których podstawowa operacja nie zakończyła się replikacją do węzła drugorzędnego przed tym, że węzeł nie powiódł się.
- Wystąpiła awaria sieci, która wpływa na połączenie replikacji między węzłami, na których działają instancje podstawowe i dodatkowe menedżera kolejek. W takiej sytuacji należy upewnić się, że oryginalny serwer podstawowy został zatrzymany przed awansem na serwer pomocniczy. Jeśli pierwotna podstawowa nadal ma inne połączenia sieciowe, w rzeczywistości istnieją dwie instancje podstawowe działające w tym samym czasie, a dane partycjonowane mogą być naliczane. (Jeśli połączenie replikacji działa, nie można awansować dodatkowego menedżera kolejek, jeśli instancja podstawowa nadal działa, wykonanie komendy nie powiedzie się).
- W węźle, w którym działa instancja podstawowa menedżera kolejek, wystąpiła kompletna awaria sieci. Należy ponownie upewnić się, że przed awansem drugorzędnym należy zatrzymać instancję podstawową. Jeśli poprzednia podstawowa nadal działa po odtworzeniu sieci, zostaną uruchomione dwie instancje podstawowe, a następnie zostaną naliczone dane partycjonowane.

W przypadku zarządzania przełączaniem awaryjnym nie należy wyświetlać statusu DR produktu partitioned dla instancji menedżera kolejek. Zarządzane przełączenie awaryjne kończy menedżer kolejek w węźle podstawowym, a następnie uruchamia menedżer kolejek w węźle odzyskiwania po pełnym powielaniu danych. Stan partycjonowany nie jest oczekiwany, ponieważ menedżer kolejek jest zakończony, a dane są synchronizowane między węzłami przed jego uruchomieniem w węźle odtwarzania. Jeśli menedżer kolejek jest uruchamiany w węźle odtwarzania w czasie, gdy istnieje utrata połączenia między węzłami, to rozbieżność danych jest prawdopodobnie prawdopodobna, jeśli menedżer kolejek był aktywny w węźle głównym, gdy utracono połączenie. W tym scenariuszu oczekuje się, że stan podzielony na partycje zostanie zgłoszony po odtworzeniu połączenia, ponieważ dane menedżera kolejek nie zostały zsynchronizowane. Jeśli wystąpi stan podzielony na partycje, może być konieczne sprawdzenie dwóch zestawów danych i podjęcie świadomej decyzji o tym, który zestaw ma być zachowany. Patrz ["Rozwiązywanie problemu podzielonego na partycje \(podzielonego mózgu\) w DR RDQM" na stronie 631.](#page-630-0)

### *Wymagania dotyczące rozwiązania RDQM DR*

Przed skonfigurowaniem pary menedżera kolejek odtwarzania po awarii (DR) RDQM należy spełnić kilka wymagań.

### **Wymagania systemowe**

Przed skonfigurowaniem RDQM DR należy wykonać pewne czynności konfiguracyjne na każdym serwerze, który ma udostępniać menedżery kolejek RDQM DR.

• Każdy węzeł wymaga grupy woluminów o nazwie drbdpool. Pamięć masowa dla każdego menedżera kolejek replikowanych danych odtwarzania po awarii (DR RDQM) jest przydzielana jako dwa oddzielne woluminy logiczne dla każdego menedżera kolejek z tej grupy woluminów. (Każdy menedżer kolejek wymaga dwóch woluminów logicznych do obsługi operacji przywracania obrazu stanu, dlatego każdy DR RDQM jest przydzielany nieco ponad dwukrotnie w stosunku do pamięci masowej określonej podczas

jego tworzenia). Aby uzyskać najlepszą wydajność, ta grupa woluminów powinna być złożona z jednego lub kilku woluminów fizycznych, które odpowiadają wewnętrznym dyskom dyskowym (najlepiej dyskom SSD).

- Po utworzeniu grupy woluminów drbdpool nie należy z nią wykonywać żadnych innych czynności. Program IBM MQ zarządza woluminami logicznymi utworzonymi w systemie drbdpooloraz sposobem i miejscem ich podłączenia.
- Każdy węzeł wymaga interfejsu używanego do replikacji danych. Przepustowość ta powinna być wystarczająca do obsługi wymagań replikacji, biorąc pod uwagę oczekiwane obciążenie wszystkich menedżerów kolejek replikowanych danych.

W celu zapewnienia maksymalnej odporności na błędy ten interfejs powinien być niezależną kartą sieciową (NIC).

- DRBD wymaga, aby każdy węzeł używany przez RDQM miał poprawną nazwę hosta internetowego (wartość zwracana przez uname -n) zdefiniowaną w dokumencie RFC 952 zmienionym przez RFC 1123.
- Jeśli między węzłami używanymi przez DR RDQM znajduje się firewall, musi on zezwalać na ruch między węzłami na portach używanych na potrzeby replikacji. Dostępny jest przykładowy skrypt /opt/mqm/samp/rdqm/firewalld/configure.sh, który otwiera niezbędne porty, jeśli używany jest standardowy firewall w systemie RHEL. Należy uruchomić skrypt jako root. Jeśli używany jest inny firewall, sprawdź definicje usług /usr/lib/firewalld/services/rdqm\* , aby sprawdzić, które porty wymagają otwarcia. Skrypt dodaje następujące stałe reguły usługi firewallD dla DRBD i IBM MQ (jeśli nie jest używana funkcja wysokiej dostępności, można edytować skrypt w celu pominięcia portów Pacemaker ):
	- Plik MQ\_INSTALLATION\_PATH/samp/rdqm/firewalld/services/rdqm-drbd.xml zezwala na porty TCP 7000-7100.
	- Plik MQ\_INSTALLATION\_PATH/samp/rdqm/firewalld/services/rdqm-mq.xml zezwala na port TCP 1414 (jeśli wymagany jest inny port, należy zmodyfikować skrypt)
- Jeśli system używa SELinux w trybie innym niż zezwalający, należy uruchomić następującą komendę:

```
semanage permissive -a drbd_t
```
### **Wymagania dotyczące sieci**

Zaleca się zlokalizowanie węzłów używanych do odtwarzania po awarii w różnych centrach przetwarzania danych.

Należy pamiętać o następujących ograniczeniach:

- Wydajność ulega szybkiemu pogorszeniu wraz ze wzrostem opóźnień między centrami przetwarzania danych. IBM obsługuje opóźnienie do 5 ms w przypadku replikacji synchronicznej i do 100 ms w przypadku replikacji asynchronicznej.
- Dane wysyłane za pośrednictwem łącza replikacji nie podlegają żadnemu dodatkowemu szyfrowaniu poza tym, które może być stosowane w przypadku korzystania z serwera IBM MQ AMS.
- Konfigurowanie menedżera kolejek RDQM na potrzeby odtwarzania po awarii wiąże się z nakładem pracy wynikającym z wymagania replikowania danych między dwoma węzłami RDQM. Replikacja synchroniczna wiąże się z większym narzutem niż replikacja asynchroniczna. Jeśli używana jest replikacja synchroniczna, operacje we/wy na dysku są blokowane do czasu zapisania danych w obu węzłach. Jeśli używana jest replikacja asynchroniczna, przed kontynuowaniem przetwarzania dane muszą być zapisane tylko w węźle podstawowym.

### **Wymagania użytkownika dotyczące pracy z menedżerami kolejek**

Aby utworzyć, usunąć lub skonfigurować menedżery kolejek replikowanych danych (RDQM), należy być użytkownikiem root lub mieć ID użytkownika należącego do grupy mqm , któremu nadano uprawnienie sudo dla następujących komend:

- **crtmqm**
- **dltmqm**
- **rdqmdr**

Użytkownik należący do grupy mqm może wyświetlić stan i status DR RDQM za pomocą następujących komend:

- **dspmq**
- **rdqmstatus**

Użytkownik mqm musi mieć taki sam identyfikator UID na obu serwerach, a grupa mqm musi mieć taki sam identyfikator GID na obu serwerach.

## *Tworzenie odtwarzania po awarii RDQM*

Za pomocą komendy **crtmqm** można utworzyć zreplikowany menedżer kolejek danych (RDQM), który będzie działał jako podstawowy lub pomocniczy w konfiguracji odtwarzania po awarii.

### **O tym zadaniu**

Istnieje możliwość utworzenia replikowanego menedżera kolejek danych (RDQM) jako użytkownika w grupie mqm , jeśli użytkownik może korzystać z funkcji sudo. W przeciwnym razie należy utworzyć obiekt RDQM jako użytkownik root.

W jednym węźle należy utworzyć podstawowy menedżer kolejek RDQM DR. Następnie należy utworzyć dodatkową instancję tego samego menedżera kolejek w innym węźle. Instancje podstawowe i dodatkowe muszą mieć tę samą nazwę i przydzielić taką samą ilość pamięci masowej.

### **Procedura**

• Aby utworzyć podstawową DR RDQM:

a) Wprowadź następującą komendę:

```
crtmqm -rr p [-rt (a | s)] -rl Local_IP -ri Recovery_IP -rn Recovery_Name -rp Port
[other_crtmqm_options] [-fs size] QMname
```
gdzie:

#### **-rr p**

Określa, że tworzona jest podstawowa instancja menedżera kolejek.

#### **-rt a | s**

**-rt s** określa, że konfiguracja DR używa synchronicznej replikacji, **-rt a** określa, że konfiguracja DR używa replikacji asynchronicznej. Replikacja asynchroniczna jest wartością domyślną.

#### **-rl** *Local\_IP*

Określa lokalny adres IP, który ma być używany na potrzeby replikacji DR tego menedżera kolejek.

#### **-ri** *odzyskiwanie\_IP*

Określa adres IP interfejsu używanego do replikacji na serwerze, na którym znajduje się dodatkowa instancja menedżera kolejek.

#### **-rn** *nazwa\_odzyskiwania*

Określa nazwę systemu, w którym znajduje się dodatkowa instancja menedżera kolejek. Nazwa ta jest zwracana, jeśli na tym serwerze zostanie uruchomiony produkt uname -n . Konieczne jest jawne utworzenie dodatkowego menedżera kolejek na tym serwerze.

#### **-rp** *Port*

Określa port, który ma być używany do replikacji DR.

### *opcje\_other\_crtmq\_options*

Opcjonalnie można określić jedną lub więcej spośród następujących ogólnych opcji **crtmqm** :
- -z
- $-q$
- -c *Tekst*
- -d *DefaultTransmissionKolejka*
- -h *MaxHandles*
- -g *ApplicationGroup*
- -oa *użytkownik*|*grupa*
- -t *TrigInt*
- -u *DeadQ*
- -x *MaxUMsgs*
- -lp *LogPri*
- -ls *LogSec*
- -lc | -l
- -lla | -lln
- -lf *LogFileWielkość*
- -p *Port*

#### **-fs** *wielkość*

Opcjonalnie określa wielkość systemu plików, który ma zostać utworzony dla menedżera kolejek, czyli wielkość woluminu logicznego, który jest tworzony w grupie woluminów drbdpool. Tworzony jest także inny wolumin logiczny o takiej wielkości, który obsługuje operację cofania do obrazu stanu, a więc łączna pamięć dla DR RDQM jest ponad dwukrotnie wyższa niż ta określona w tym miejscu.

#### *QMNAME*

Określa nazwę replikowanego menedżera kolejek danych. W nazwie jest rozróżniana wielkość liter.

Po zakończeniu działania komendy wytworzy ona komendę, którą należy wprowadzić w węźle drugorzędnym, aby utworzyć dodatkową instancję menedżera kolejek. Można również użyć komendy **rdqmdr** w węźle podstawowym, aby pobrać komendę **crtmqm** , która ma zostać uruchomiona w węźle drugorzędnym w celu utworzenia dodatkowego menedżera kolejek, patrz ["Zarządzanie podstawowymi i dodatkowymi parametrami DR RDQMs" na stronie 621.](#page-620-0)

- Aby utworzyć dodatkowy obiekt DR RDQM:
	- a) Wprowadź następującą komendę w węźle, który ma być hostem drugorzędnych instancji obiektu RDQM:

```
crtmqm -rr s [-rt (a | s)] -rl Local_IP -ri Primary_IP -rn Primary_Name -rp Port
[other_crtmqm_options] [-fs size] QMname
```
gdzie:

**-rr s**

Określa, że tworzona jest dodatkowa instancja menedżera kolejek.

**-rt a | s**

**-rt s** określa, że konfiguracja DR używa synchronicznej replikacji, **-rt a** określa, że konfiguracja DR używa replikacji asynchronicznej.

**-rl** *Local\_IP*

Określa lokalny adres IP, który ma być używany na potrzeby replikacji DR tego menedżera kolejek.

**-ri** *IP\_Primary\_IP*

Określa adres IP interfejsu używanego do replikacji na serwerze, na którym znajduje się podstawowa instancja menedżera kolejek.

#### <span id="page-613-0"></span>**-rn** *nazwa\_Primary\_Name*

Określa nazwę systemu, w którym znajduje się podstawowa instancja menedżera kolejek. Nazwa ta jest zwracana, jeśli na tym serwerze zostanie uruchomiony produkt uname -n .

# **-rp** *Port*

Określa port, który ma być używany do replikacji DR.

# *opcje\_other\_crtmq\_options*

Opcjonalnie można określić jedną lub więcej spośród następujących ogólnych opcji **crtmqm** :

– -z

# **-fs** *wielkość*

Określa wielkość systemu plików, który ma zostać utworzony dla menedżera kolejek, czyli wielkość woluminu logicznego, który jest tworzony w grupie woluminów drbdpool. Jeśli podczas tworzenia podstawowego menedżera kolejek określono wielkość inną niż domyślna, należy w tym miejscu określić tę samą wartość.

# *QMNAME*

Określa nazwę replikowanego menedżera kolejek danych. Musi to być taka sama nazwa, jak nazwa określona dla podstawowej instancji menedżera kolejek. Należy pamiętać, że w nazwie rozróżniana jest wielkość liter.

# **Co dalej**

Po utworzeniu podstawowych i dodatkowych instancji menedżera kolejek należy sprawdzić status obu węzłów, aby sprawdzić, czy oba te instancje są poprawne. Użyj komendy **rdqmstatus** w obu węzłach. Węzły powinny mieć status normalny, zgodnie z opisem w sekcji ["Wyświetlanie statusu DR RDQM" na](#page-621-0) [stronie 622.](#page-621-0) Jeśli status ten nie jest wyświetlany, usuń instancję dodatkową i utwórz ją ponownie, podejmując ostrożność, aby użyć poprawnych argumentów.

# **Odsyłacze pokrewne**

# crtmqm

# *Usuwanie DR RDQM*

Komenda **dltmqm** służy do usuwania menedżera kolejek danych replikowanego odtwarzania po awarii (RDQM).

# **O tym zadaniu**

Należy uruchomić komendę, aby usunąć RDQM zarówno w węźle podstawowym, jak i zapasowym RDQM. Produkt RDQM musi zostać najpierw zakończony. Komendę można uruchomić jako użytkownik mqm, jeśli ten użytkownik ma niezbędne uprawnienia sudo. W przeciwnym razie należy uruchomić komendę jako użytkownik root.

# **Procedura**

• Aby usunąć obiekt DR RDQM, wprowadź następującą komendę:

dltmqm *RDQM\_name*

#### **Odsyłacze pokrewne**

#### dltmqm

 $\blacktriangleright$  MQ Adv.  $\blacktriangleright$  Linux *Migracja menedżera kolejek w taki sposób, aby stał się menedżerem kolejek DR RDQM*

Istnieje możliwość przeprowadzenia migracji istniejącego menedżera kolejek w taki sposób, aby stał się menedżerem kolejek danych replikowanego odtwarzania po awarii (DR) (RDQM), tworząc kopię zapasową danych trwałych, a następnie odtwarzając te dane do nowo utworzonego menedżera kolejek RDQM o tej samej nazwie.

# **O tym zadaniu**

Menedżery kolejek replikowanych danych DR wymagają dedykowanego woluminu logicznego (systemu plików) i konfiguracji replikacji dysku. Te komponenty są konfigurowane tylko wtedy, gdy tworzony jest nowy menedżer kolejek. Istniejący menedżer kolejek można zmigrować, aby użyć obiektu RDQM, należy utworzyć kopię zapasową danych trwałych, a następnie odtworzyć dane do nowo utworzonego menedżera kolejek RDQM o tej samej nazwie. Ta procedura zachowuje konfigurację, stan i komunikaty trwałe menedżera kolejek w momencie tworzenia kopii zapasowej.

**Uwaga:** Migrację menedżera kolejek można migrować tylko z wersji produktu IBM MQ , która jest taka sama lub niższa niż wersja, w której zainstalowany jest produkt RDQM. System operacyjny i architektura muszą być również takie same. W przeciwnym razie konieczne jest utworzenie nowego menedżera kolejek na platformie docelowej. Patrz sekcja Przenoszenie menedżera kolejek do innego systemu operacyjnego.

Przed przeprowadzką migracji menedżera kolejek należy spełnić następujące warunki:

- Sprawdź wymagania dotyczące odtwarzania po awarii i zapoznaj się z ["Odtwarzanie po awarii RDQM" na](#page-606-0) [stronie 607](#page-606-0).
- Zapoznaj się z aplikacjami i menedżerami kolejek, które łączą się z menedżerem kolejek. Należy rozważyć wprowadzenie zmian wymaganych do kierowania połączeń z węzłem RDQM, w którym działa menedżer kolejek.
- Udostępnij lub zidentyfikuj istniejące węzły RDQM dla wybranej konfiguracji. Więcej informacji na temat wymagań systemowych dla produktu RDQM zawiera sekcja ["Wymagania dotyczące rozwiązania RDQM](#page-609-0) [DR" na stronie 610.](#page-609-0)
- Zainstaluj produkt IBM MQ Advanced, który zawiera składnik RDQM w każdym węźle.
- Opcjonalnie sprawdź konfigurację RDQM przy użyciu testowego menedżera kolejek, który następnie można usunąć. Testowanie konfiguracji jest zalecane w celu zidentyfikowania i rozwiązania problemów przed migracją menedżera kolejek.
- Sprawdź konfigurację zabezpieczeń dla menedżera kolejek, a następnie zreplikuj wymagane lokalne użytkowników i grupy w każdym węźle RDQM.
- Należy przejrzeć menedżer kolejek i konfigurację kanału, aby określić, czy używane są wyjścia API, wyjścia kanału lub wyjścia konwersji danych. Zainstaluj wymagane wyjścia na każdym węźle RDQM.
- Przejrzyj wszystkie zdefiniowane usługi menedżera kolejek, a następnie zainstaluj i skonfiguruj wymagane procesy w każdym węźle RDQM.

# **Procedura**

- 1. Utwórz kopię zapasową istniejącego menedżera kolejek:
	- a) Zatrzymaj istniejący menedżer kolejek, wydając komendę wait shutdown endmqm -w, lub komendę natychmiastowego zamknięcia endmqm -i. Ten krok jest ważny, aby dane w kopii zapasowej były spójne.
	- b) Określ położenie katalogu danych menedżera kolejek, wyświetlając plik konfiguracyjny IBM MQ mqs.ini. W systemie Linuxten plik znajduje się w katalogu /var/mqm . Więcej informacji na temat produktu mqs.inizawiera sekcja ["IBM MQ plik konfiguracyjny, mqs.ini" na stronie 86.](#page-85-0)

Znajdź w pliku sekcję QueueManager dla menedżera kolejek. Jeśli sekcja zawiera klucz o nazwie DataPath , to jego wartością jest katalog danych menedżera kolejek. Jeśli klucz nie istnieje, wówczas katalog danych menedżera kolejek można określić za pomocą wartości kluczy Prefix i Directory . Katalog danych menedżera kolejek jest konkatenacją tych wartości w postaci *przedrostek\_przedrostek\_menedżera\_kolejek*/qmgrs/*katalog*. Więcej informacji na temat sekcji QueueManager zawiera sekcja ["Sekcja QueueManager pliku mqs.ini" na stronie 97.](#page-96-0)

c) Utwórz kopię zapasową katalogu danych menedżera kolejek. W systemie Linuxmożna to zrobić za pomocą komendy **tar** . Na przykład, aby utworzyć kopię zapasową katalogu danych dla menedżera kolejek, można użyć następującej komendy. Należy zwrócić uwagę na ostatni parametr komendy, który jest pojedynczym okresem (kropka):

tar -cvzf qm-data.tar.gz -C *queue\_manager\_data\_dir* .

d) Determine the location of the queue manager log directory by viewing the IBM MQ queue manager configuration file qm.ini. Ten plik znajduje się w katalogu danych menedżera kolejek. Więcej informacji na temat pliku zawiera sekcja ["Pliki konfiguracyjne menedżera kolejek, qm.ini" na stronie](#page-98-0) [99](#page-98-0).

Katalog dzienników menedżera kolejek jest zdefiniowany jako wartość klucza LogPath w sekcji Log . Więcej informacji na temat sekcji zawiera sekcja ["Sekcja log pliku qm.ini" na stronie 130](#page-129-0).

e) Utwórz kopię zapasową katalogu dzienników menedżera kolejek. W systemie Linuxmożna to zrobić za pomocą komendy tar. Na przykład, aby utworzyć kopię zapasową katalogu dziennika dla menedżera kolejek, można użyć następującej komendy. Należy zwrócić uwagę na ostatni parametr komendy, który jest pojedynczym okresem (kropka):

tar -cvzf qm-log.tar.gz -C *queue\_manager\_log\_dir* .

- f) Utwórz kopię zapasową wszystkich repozytoriów certyfikatów używanych przez menedżer kolejek, jeśli nie znajdują się one w katalogu danych menedżera kolejek. Upewnij się, że tworzona jest kopia zapasowa zarówno pliku bazy danych kluczy, jak i pliku ukrytych haseł. Informacje na temat repozytorium kluczy menedżera kolejek znajdują się w sekcji Repozytorium kluczy SSL/TLS i Znajdowanie repozytorium kluczy dla menedżera kolejek. Informacje na temat znajdowania magazynu kluczy AMS, jeśli menedżer kolejek jest skonfigurowany do używania przechwytywacza agenta kanału komunikatów AMS (MCA), można znaleźć w sekcji Przechwytywanie agenta kanału komunikatów (MCA).
- g) Istniejący menedżer kolejek nie jest już wymagany, więc można go usunąć. Jeśli jednak jest to możliwe, należy usunąć istniejący menedżer kolejek dopiero po pomyślnym odtworzeniu go w systemie docelowym. Odraczanie usuwania zapewnia, że menedżer kolejek może zostać zrestartowany, jeśli proces migracji nie zakończy się pomyślnie.

**Uwaga:** Jeśli odroczysz usunięcie istniejącego menedżera kolejek, nie restartuj go. Ważne jest, aby menedżer kolejek został zakończony, ponieważ dalsze zmiany w jego konfiguracji lub stanie zostaną utracone podczas migracji.

- 2. Przygotuj podstawowy węzeł RDQM:
	- a) Utwórz nowy menedżer kolejek RDQM o tej samej nazwie, co menedżer kolejek, dla którego utworzono kopię zapasową. Upewnij się, że system plików przydzielony dla menedżera kolejek RDQM przez produkt **crtmqm** jest wystarczająco duży, aby zawierał dane, dzienniki podstawowe i dzienniki dodatkowe dla istniejącego menedżera kolejek, a także dodatkowe miejsce na przyszłe rozszerzenie. Więcej informacji na temat tworzenia menedżera kolejek RDQM zawiera sekcja ["Tworzenie odtwarzania po awarii RDQM" na stronie 612](#page-611-0).
	- b) Określ podstawowy węzeł RDQM dla menedżera kolejek. Informacje na temat sposobu określania węzła podstawowego znajdują się w sekcji rdqmstatus (wyświetlanie statusu RDQM).
	- c) W podstawowym węźle RDQM, jeśli menedżer kolejek RDQM jest uruchomiony, zatrzymaj go za pomocą komendy endmqm -w lub endmqm -i .
	- d) Określ położenie katalogów danych i dzienników dla menedżera kolejek RDQM (należy użyć metod opisanych w krokach 1b i 1d).
	- e) Usuń zawartość danych menedżera kolejek RDQM i katalogów dzienników, ale nie samych katalogów.
- 3. Odtwórz menedżer kolejek w podstawowym węźle RDQM:
	- a) Skopiuj kopie zapasowe danych menedżera kolejek i katalogów dzienników do podstawowego węzła RDQM, a także wszelkie oddzielne kopie zapasowe repozytoriów certyfikatów używanych przez menedżer kolejek.
	- b) Odtwórz kopię zapasową katalogu danych menedżera kolejek w pustym katalogu danych dla nowego menedżera kolejek RDQM, upewniając się, że prawo własności do pliku i uprawnienia są zachowywane. Jeśli kopia zapasowa została utworzona przy użyciu przykładowej komendy tar w kroku 1c , użytkownik root może użyć następującej komendy, aby odtworzyć ją:

tar -xvzpf qm-data.tar.gz -C *queue\_manager\_data\_dir*

c) Odtwórz kopię zapasową katalogu dzienników menedżera kolejek w pustym katalogu dzienników dla nowego menedżera kolejek RDQM, upewniając się, że prawo własności do pliku i uprawnienia są zachowywane. Jeśli kopia zapasowa została utworzona przy użyciu przykładowej komendy tar w kroku 1e , użytkownik root może użyć następującej komendy, aby ją odtworzyć:

tar -xvzpf qm-log.tar.gz -C *queue\_manager\_log\_dir*

d) Edytuj odtworzony plik konfiguracyjny menedżera kolejek qm.iniw katalogu danych dla menedżera kolejek RDQM. Zaktualizuj wartość klucza LogPath w sekcji Log , aby określić katalog dziennika dla menedżera kolejek RDQM.

Przejrzyj inne ścieżki do plików, które są zdefiniowane w pliku konfiguracyjnym, i zaktualizuj je, jeśli to konieczne. Na przykład może być konieczne zaktualizowanie następujących ścieżek:

- Ścieżka do plików dziennika błędów generowanych przez usługi komunikatów diagnostycznych.
- Ścieżka do wyjść, które są wymagane przez menedżer kolejek.
- Ścieżka do plików ładowania przełącznika, jeśli menedżer kolejek jest koordynatorem transakcji XA.
- e) Jeśli menedżer kolejek jest skonfigurowany tak, aby używać przechwytywacza AMS Message Channel Agent (MCA), należy skopiować magazyn kluczy AMS do nowej instalacji RDQM, a następnie przejrzeć i zaktualizować konfigurację. Magazyn kluczy musi być dostępny w każdym węźle RDQM, więc jeśli nie znajduje się on w replikowanym systemie plików dla menedżera kolejek, musi on zostać skopiowany do każdego węzła. Więcej informacji na ten temat zawiera sekcja Przechwytywanie agenta kanału komunikatów (MCA-Message Channel Agent-MCA).
- f) Upewnij się, że menedżer kolejek jest wyświetlany przez komendę **dspmq** , a jej status jest zgłaszany jako zakończony. W poniższym przykładzie przedstawiono przykładowe dane wyjściowe dla menedżera kolejek RDQM DR:

```
$ dspmq -o status -o dr
```
QMNAME(QM1) STATUS(Ended normally) DRROLE(Primary)

g) Sprawdź, czy przywrócone dane menedżera kolejek zostały zreplikowane do drugorzędnych węzłów RDQM za pomocą komendy **rdqmstatus** w celu wyświetlenia statusu menedżera kolejek. Status DR powinien być zgłaszany jako Normal w każdym węźle. W poniższym przykładzie przedstawiono przykładowe dane wyjściowe dla menedżera kolejek RDQM DR:

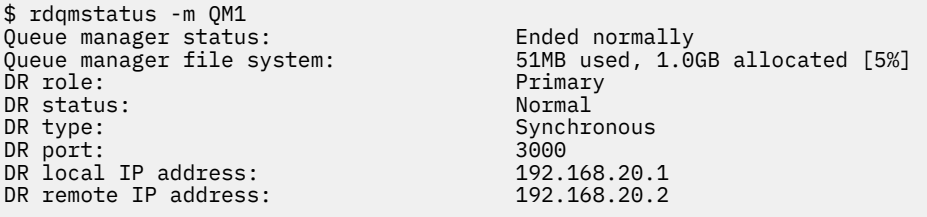

- h) Uruchom menedżer kolejek w podstawowym węźle RDQM.
- i) Nawiąże połączenie z menedżerem kolejek i zaktualizuj wartość atrybutu menedżera kolejek produktu SSLKEYR w celu określenia nowego położenia repozytorium certyfikatów menedżera kolejek. Domyślnie wartość tego atrybutu jest ustawiona na *queue\_manager\_data\_directory*/ssl/key. Repozytorium certyfikatów musi znajdować się w tym samym położeniu w każdym węźle RDQM. Jeśli repozytorium nie znajduje się w replikowanym systemie plików dla menedżera kolejek, to musi być on skopiowany do każdego węzła.
- j) Należy przejrzeć definicje obiektów produktu IBM MQ dla menedżera kolejek i zaktualizować wartość atrybutów obiektu, które odwołują się do zmienionych ustawień sieciowych, katalogu instalacyjnego IBM MQ lub katalogu danych menedżera kolejek, w tym następujących obiektów:
	- Lokalne adresy IP używane przez programy nasłuchujące (atrybutIPADDR ).
- Lokalne adresy IP używane przez kanały (atrybutLOCLADDR ).
- Lokalne adresy IP zdefiniowane dla kanałów odbiorczych klastra (atrybutCONNAME ).
- Lokalne adresy IP zdefiniowane dla obiektów informacji komunikacyjnych (atrybutGRPADDR ).
- Ścieżki systemowe zdefiniowane dla definicji obiektów procesów i usług.
- k) Zatrzymaj i zrestartuj menedżer kolejek, aby upewnić się, że zmiany staną się skuteczne.
- l) Powtórz krok 3j dla zdalnych menedżerów kolejek, a także ustawienia równoważne dla aplikacji, które łączą się z migrowanym menedżerem kolejek, w tym:
	- Nazwy połączeń kanału (atrybutCONNAME ).
	- Reguły uwierzytelniania kanału, które ograniczają połączenia przychodzące z menedżera kolejek w oparciu o jego adres IP lub nazwę hosta.
	- Tabele definicji kanału klienta (CCDTs), ustawienia nazw domen (DNS), routing sieciowy lub równoważne informacje o połączeniu.
- m) Wykonaj zarządzane przełączenie awaryjne menedżera kolejek w każdym węźle RDQM, aby upewnić się, że wymagana konfiguracja została pomyślnie nawiązana. Patrz ["Przełączanie się do](#page-626-0) [węzła odzyskiwania" na stronie 627.](#page-626-0)

# *Zmiana wielkości systemu plików dla menedżera kolejek DR RDQM*

Aby zmienić wielkość systemu plików dla istniejącego menedżera kolejek odtwarzania po awarii (DR) replikowanego menedżera kolejek danych (RDQM), należy utworzyć kopię zapasową danych trwałych, a następnie odtworzyć dane do nowo utworzonego menedżera kolejek RDQM, który ma taką samą nazwę, ale system plików o innej wielkości.

# **O tym zadaniu**

Menedżery kolejek replikowanych danych DR wymagają dedykowanego woluminu logicznego (systemu plików) i konfiguracji replikacji dysku. Te komponenty są konfigurowane tylko wtedy, gdy tworzony jest nowy menedżer kolejek. Nie można zmienić wielkości systemu plików po jego utworzeniu, ponieważ musi on mieć taką samą wielkość w każdym węźle. Aby zmienić wielkość systemu plików dla istniejącego zreplikowanego menedżera kolejek danych (RDQM), można utworzyć kopię zapasową danych trwałych, a następnie odtworzyć dane do nowo utworzonego menedżera kolejek RDQM, który ma taką samą nazwę, ale system plików o innej wielkości. Ta procedura zachowuje konfigurację, stan i komunikaty trwałe menedżera kolejek w momencie tworzenia kopii zapasowej.

# **Procedura**

- 1. Utwórz kopię zapasową istniejącego menedżera kolejek RDQM w podstawowym węźle RDQM:
	- a) Określ podstawowy węzeł RDQM dla menedżera kolejek. Informacje na temat sposobu określania węzła podstawowego znajdują się w sekcji rdqmstatus (wyświetlanie statusu RDQM) .
	- b) W podstawowym węźle RDQM, jeśli menedżer kolejek RDQM jest uruchomiony, zatrzymaj go za pomocą komendy **endmqm -w** lub **endmqm -i** .
	- c) Określ położenie katalogu danych menedżera kolejek, wyświetlając plik konfiguracyjny IBM MQ mqs.ini. W systemie Linuxten plik znajduje się w katalogu /var/mqm . Więcej informacji na temat produktu mqs.inizawiera sekcja ["IBM MQ plik konfiguracyjny, mqs.ini" na stronie 86.](#page-85-0)

Znajdź w pliku sekcję QueueManager dla menedżera kolejek. Katalog danych menedżera kolejek jest wartością klucza o nazwie DataPath. Więcej informacji na temat sekcji QueueManager zawiera sekcja ["Sekcja QueueManager pliku mqs.ini" na stronie 97](#page-96-0).

d) Utwórz kopię zapasową katalogu danych menedżera kolejek. W systemie Linuxmożna to zrobić za pomocą komendy **tar** . Na przykład, aby utworzyć kopię zapasową katalogu danych dla menedżera kolejek, można użyć następującej komendy. Należy zwrócić uwagę na ostatni parametr komendy, który jest pojedynczym znakiem kropki (.):

```
tar -cvzf qm-data.tar.gz -C queue_manager_data_dir .
```
e) Determine the location of the queue manager log directory by viewing the IBM MQ queue manager configuration file qm.ini. Ten plik znajduje się w katalogu danych menedżera kolejek. Więcej informacji na temat pliku zawiera sekcja ["Pliki konfiguracyjne menedżera kolejek, qm.ini" na stronie](#page-98-0) [99](#page-98-0).

Katalog dzienników menedżera kolejek jest zdefiniowany jako wartość klucza LogPath w sekcji Log. Więcej informacji na temat sekcji zawiera sekcja ["Sekcja log pliku qm.ini" na stronie 130.](#page-129-0)

f) Utwórz kopię zapasową katalogu dzienników menedżera kolejek. W systemie Linuxmożna to zrobić za pomocą komendy **tar** . Na przykład, aby utworzyć kopię zapasową katalogu dziennika dla menedżera kolejek, można użyć następującej komendy. Należy zwrócić uwagę na ostatni parametr komendy, który jest pojedynczym znakiem kropki (.):

```
tar -cvzf qm-log.tar.gz -C queue_manager_log_dir .
```
g) Usuń istniejący menedżer kolejek RDQM.

- 2. Odtwórz menedżer kolejek z systemem plików o wymaganej wielkości:
	- a) Utwórz nowy menedżer kolejek RDQM o tej samej nazwie, co menedżer kolejek, dla którego utworzono kopię zapasową. Upewnij się, że system plików przydzielony dla menedżera kolejek RDQM o **crtmqm** jest wielkością, która jest wymagana, i jest wystarczająco duży, aby zawierał dane, dzienniki podstawowe i dzienniki dodatkowe dla istniejącego menedżera kolejek, a także dodatkowe miejsce na przyszłe rozszerzenie. Więcej informacji na temat tworzenia menedżera kolejek RDQM zawiera sekcja ["Tworzenie odtwarzania po awarii RDQM" na stronie 612](#page-611-0).
	- b) Określ podstawowy węzeł RDQM dla menedżera kolejek. Informacje na temat sposobu określania węzła podstawowego znajdują się w sekcji rdqmstatus (wyświetlanie statusu RDQM).
	- c) W podstawowym węźle RDQM, jeśli menedżer kolejek RDQM jest uruchomiony, zatrzymaj go za pomocą komendy **endmqm -w** lub **endmqm -i** .
	- d) W podstawowym węźle RDQM określ nowe położenie katalogów danych i dzienników dla menedżera kolejek RDQM (należy użyć metod opisanych w krokach 1c i 1e).
	- e) W podstawowym węźle RDQM usuń zawartość danych menedżera kolejek RDQM i katalogów dzienników, ale nie samych katalogów.
	- f) W podstawowym węźle RDQM odtwórz kopię zapasową katalogu danych menedżera kolejek do pustego katalogu danych dla nowego menedżera kolejek RDQM, upewniając się, że prawo własności do pliku i uprawnienia są zachowywane. Jeśli kopia zapasowa została utworzona za pomocą komendy **tar** w kroku 1d , użytkownik root może użyć następującej komendy, aby odtworzyć ją:

```
tar -xvzpf qm-data.tar.gz -C queue_manager_data_dir
```
g) W podstawowym węźle RDQM odtwórz kopię zapasową katalogu dzienników menedżera kolejek do pustego katalogu dziennika dla nowego menedżera kolejek RDQM, upewniając się, że prawo własności do pliku i uprawnienia są zachowywane. Jeśli kopia zapasowa została utworzona za pomocą komendy **tar** w kroku 1f , to użytkownik root może użyć następującej komendy, aby ją odtworzyć:

```
tar -xvzpf qm-log.tar.gz -C queue_manager_log_dir
```
- h) W podstawowym węźle RDQM edytuj odtworzony plik konfiguracyjny menedżera kolejek qm.iniw katalogu danych dla nowego menedżera kolejek RDQM. Zaktualizuj wartość klucza LogPath w sekcji Log , aby określić katalog dziennika dla nowego menedżera kolejek RDQM, który został określony w kroku 2d. Przejrzyj inne ścieżki do plików, które są zdefiniowane w pliku konfiguracyjnym, i zaktualizuj je, jeśli to konieczne. Na przykład może być konieczne zaktualizowanie następujących ścieżek:
	- Ścieżka do plików dziennika błędów generowanych przez usługi komunikatów diagnostycznych.
	- Ścieżka do wyjść, które są wymagane przez menedżer kolejek.
	- Ścieżka do plików ładowania przełącznika, jeśli menedżer kolejek jest koordynatorem transakcji XA.

i) Upewnij się, że menedżer kolejek jest wyświetlany przez komendę **dspmq** , a jej status jest zgłaszany jako ended. W poniższym przykładzie przedstawiono przykładowe dane wyjściowe dla menedżera kolejek RDQM DR:

\$ dspmq -o status -o dr QMNAME(QM1) STATUS(Ended normally) DR(Primary)

j) Upewnij się, że odtworzone dane menedżera kolejek zostały zreplikowane do dodatkowego węzła RDQM za pomocą komendy **rdqmstatus** w celu wyświetlenia statusu menedżera kolejek. Status DR powinien być zgłaszany jako Normal w każdym węźle. W poniższym przykładzie przedstawiono przykładowe dane wyjściowe menedżera kolejek RDQM DR w węźle podstawowym:

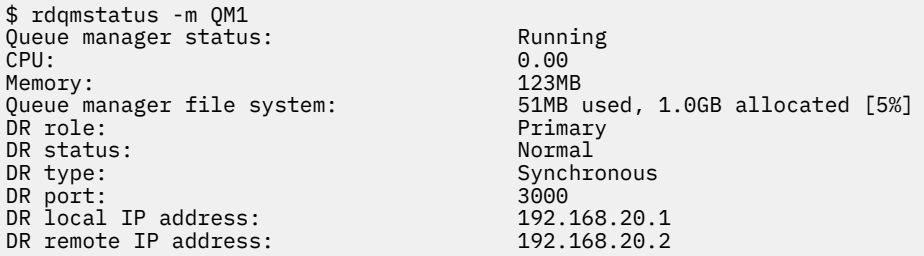

W poniższym przykładzie przedstawiono przykładowe dane wyjściowe menedżera kolejek RDQM DR w węźle odzyskiwania:

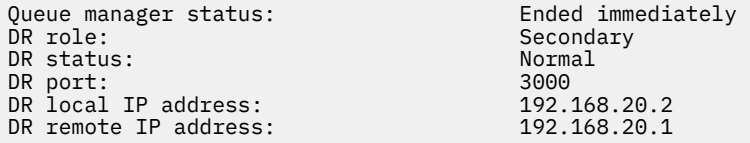

- k) Uruchom menedżer kolejek w podstawowym węźle RDQM.
- l) Wykonaj przełączenie menedżera kolejek do węzła odzyskiwania, aby upewnić się, że wymagana konfiguracja została pomyślnie nawiązana. Patrz ["Przełączanie się do węzła odzyskiwania" na](#page-626-0) [stronie 627.](#page-626-0)

# *Zapisywanie statusu trwałego aplikacji*

Istnieje możliwość przechowywania trwałych informacji o statusie odnoszących się do aplikacji razem z innymi danymi menedżera kolejek.

Każdy menedżer kolejek produktu IBM MQ ma dedykowany system plików dla trwałego stanu systemu plików, który zawiera zarówno dane jego kolejki, jak i dziennik odtwarzania. W konfiguracji RDQM system plików jest kopiowany za pomocą woluminu logicznego, który jest replikowany między systemami Linux (węzłami). System plików zawiera katalog userdata , którego można użyć do przechowywania trwałych informacji o statusie dla aplikacji. W związku z tym, gdy replikowany menedżer kolejek danych jest przenoszony w celu uruchomienia w innym węźle w konfiguracji RDQM, kontekst aplikacji jest dostępny oraz kontekst menedżera kolejek. Więcej informacji na ten temat zawiera sekcja Zawartość katalogu w systemach Unix i Linux.

Jeśli użytkownik wybierze opcję zapisania stanu aplikacji w katalogu userdata , należy mieć świadomość, że dane zapisane w tym położeniu mogą korzystać z dostępnego miejsca na dysku przydzielonego do menedżera kolejek. Należy zapewnić dostępność wystarczającej ilości miejsca na dysku dla menedżera kolejek w celu zapisania danych kolejki, dzienników i innych trwałych informacji o stanie.

Katalog userdata ma prawa własności użytkownika i grupy mqm. Jest on dostępny do odczytu na świecie, dzięki czemu użytkownicy mogą uzyskiwać do niego dostęp bez konieczności posiadania w grupie administratorów produktu IBM MQ (czyli mqm). Nie można modyfikować uprawnień do katalogu userdata , ale można w nim tworzyć treść z dowolnymi prawami własności i uprawnieniami, które są wymagane.

<span id="page-620-0"></span>W trakcie przełączenia awaryjnego menedżera kolejek RDQM menedżer kolejek jest zakończony, a jego system plików jest odłączony od bieżącego węzła RDQM. System plików zostanie następnie podłączony, a menedżer kolejek zrestartowany w innym węźle w konfiguracji RDQM. System plików nie może być odłączony, jeśli proces ma otwarty uchwyt dla jednego z jego plików. Aby upewnić się, że przełączenie awaryjne menedżera kolejek może zostać zakończone, jeśli nie można odłączyć systemu plików menedżera kolejek, procesy, które mają otwarty uchwyt pliku, są wysyłane do sygnału SIGTERM, a następnie do SIGKILL, jeśli otwarte uchwyty nie są zwalniane. Aplikacje muszą być zaprojektowane tak, aby mogły prawidłowo odpowiadać na SIGTERM. Jeśli aplikacje lub procesy są skonfigurowane jako usługa menedżera kolejek, podczas zarządzanego przełączania awaryjnego można je zakończyć podczas zamykania menedżera kolejek, zanim system plików nie zostanie odłączony. Jeśli aplikacja lub proces nie jest skonfigurowany jako usługa menedżera kolejek lub wystąpi niezarządzane przełączenie awaryjne, takie jak utrata kworum, to prawdopodobnie wysyłane będą sygnały w celu zwolnienia systemu plików.

# *Zarządzanie podstawowymi i dodatkowymi parametrami DR RDQMs*

Istnieje możliwość zmiany dodatkowego menedżera kolejek danych zreplikowanego odtwarzania po awarii (DR RDQM) w podstawowym obiekcie DR RDQM. Istnieje również możliwość zmiany instancji podstawowej w instancję dodatkową.

# **O tym zadaniu**

Komenda **rdqmdr** służy do zmiany instancji dodatkowej obiektu RDQM w instancji podstawowej. Może być konieczne wykonanie tej czynności, jeśli z jakiegoś powodu utracisz instancję podstawową. Następnie można uruchomić menedżer kolejek i uruchomić go w węźle odzyskiwania.

Można również użyć komendy **rdqmdr** , aby zmienić podstawową instancję obiektu RDQM na instancję dodatkową. Może być konieczne wykonanie tego działania, na przykład w przypadku rekonfigurowania systemu.

Aby pobrać dokładną komendę potrzebną do utworzenia dodatkowej instancji tego menedżera kolejek w węźle odzyskiwania, można również użyć **rdqmdr** w podstawowym menedżerze kolejek.

Komendy **rdqmdr** można użyć jako użytkownika w grupie mqm , jeśli użytkownik może użyć komendy sudo. W przeciwnym razie użytkownik musi być zalogowany jako użytkownik root.

# **Procedura**

• Aby zmienić instancję dodatkową DR RDQM w instancję podstawową, wprowadź następującą komendę:

rdqmdr -m *QMname* -p

Wykonanie tej komendy nie powiedzie się, jeśli podstawowa instancja menedżera kolejek jest nadal uruchomiona, a łącze replikacji DR nadal działa.

• Aby zmienić podstawową instancję menedżera kolejek w instancję dodatkową, wprowadź następującą komendę:

rdqmdr -m *QMname* -s

• Aby wyświetlić komendę **crtmqm** wymaganą do skonfigurowania dodatkowej instancji menedżera kolejek, wprowadź następującą komendę w węźle podstawowym:

rdqmdr -d -m *QMname*

Aby utworzyć dodatkową instancję RD RDQM, można wprowadzić zwróconej komendy **crtmqm** w węźle drugorzędnym.

# *Uruchamianie, zatrzymywanie i wyświetlanie stanu obiektu DR RDQM*

Warianty standardowych komend sterujących produktu IBM MQ umożliwiają uruchamianie, zatrzymywanie i wyświetlanie bieżącego stanu replikowanego menedżera kolejek danych odtwarzania po awarii (DR RDQM).

# <span id="page-621-0"></span>**O tym zadaniu**

Użytkownik musi uruchomić komendy, które uruchamiają, zatrzymują i przeglądną bieżący stan replikowanego menedżera kolejek danych (RDQM) jako użytkownika należącego do grupy mqm .

Należy uruchomić komendy, aby uruchomić i zatrzymać menedżer kolejek w węźle podstawowym dla tego menedżera kolejek (czyli węzła, w którym aktualnie działa menedżer kolejek).

# **Procedura**

• Aby uruchomić program DR RDQM, wprowadź następującą komendę w węźle podstawowym RDQM:

strmqm *qmname*

gdzie *qmname* to nazwa obiektu RDQM, który ma zostać uruchomiony.

• Aby zatrzymać obiekt RDQM, wprowadź następującą komendę w węźle podstawowym RDQM:

endmqm *qmname*

gdzie *qmname* jest nazwą obiektu RDQM, który ma zostać zatrzymany.

• Aby wyświetlić stan obiektu RDQM, wprowadź następującą komendę:

dspmq -m *QMname*

Informacje o stanie, które są danymi wyjściowymi, zależą od tego, czy komenda jest uruchamiana w węźle podstawowym lub drugorzędnym RDQM. W przypadku uruchomienia w węźle podstawowym wyświetlany jest jeden z normalnych komunikatów o statusie zwracanych przez program **dspmq** . Jeśli komenda zostanie uruchomiona w węźle drugorzędnym, zostanie wyświetlony status Ended immediately . Na przykład, jeśli program **dspmq** jest uruchomiony w węźle RDQM7, mogą zostać zwrócone następujące informacje:

QMNAME(DRQM8) STATUS(Ended immediately) STATUS(Running)

Za pomocą argumentów z produktem dspmq można określić, czy obiekt RDQM jest skonfigurowany do odtwarzania po awarii, oraz czy jest on aktualnie podstawowym, czy też instancją dodatkową:

dspmq -m *QMname* -o (dr | DR)

Wyświetlana jest jedna z następujących odpowiedzi:

#### **DRROLE()**

Wskazuje, że menedżer kolejek nie jest skonfigurowany do odtwarzania po awarii.

#### **DRROLE(Primary)**

Wskazuje, że menedżer kolejek jest skonfigurowany jako podstawowy DR.

#### **DRROLE(Secondary)**

Wskazuje, że menedżer kolejek jest skonfigurowany jako dodatkowy DR.

#### **Odsyłacze pokrewne**

dspmq endmqm strmqm

#### *Wyświetlanie statusu DR RDQM* Linux

Istnieje możliwość wyświetlenia statusu wszystkich menedżerów kolejek danych zreplikowanych w przypadku odtwarzania po awarii (DR RDQMs) w węźle lub szczegółowych informacji dla określonego obiektu DR RDQM.

# **O tym zadaniu**

Komenda **rdqmstatus** służy do wyświetlania statusu wszystkich obiektów RDQM DR lub poszczególnych obiektów RDQMs.

 $\sim$  <code>V 9.2.3</code>  $\sim$  <code>Status</code> podsumowania węzła wyświetla również informacje na temat modułu jądra DRBD, na którym opiera się produkt RDQM. Podczas aktualizowania obiektu RDQM ważne jest, aby upewnić się, że zainstalowana jest poprawna wersja modułu jądra DRBD dla wersji jądra RHEL uruchomionej w systemie. Status wyświetla wersję jądra systemu operacyjnego, wersję jądra, dla której zbudowano moduł DRBD, wersję DRBD oraz status ładowania modułu jądra DRBD.

Aby uruchomić komendę **rdqmstatus** , należy być użytkownikiem w grupie mqm . Komendę można uruchomić w jednym z węzłów pary DR RDQM.

# **Procedura**

• Aby wyświetlić status podsumowania wszystkich obiektów RDQM w węźle, należy uruchomić w tym węźle następującą komendę:

rdomstatus

Wyświetlany jest status DR RDQMs w węźle, na przykład:

```
Node: mqhavm07.exampleco.com
0S kernel version: 3.10.0-1160<br>DRBD 0S kernel version: 3.10.0-1160
DRBD OS kernel version: 3.10.<br>DRBD version: 9.1.1
DRBD version: 9.1.1<br>DRBD kernel module status: 1999 Loaded
DRBD kernel module status:
```

```
Queue manager name: DRQM8
Queue manager status:<br>DR role:
```

```
Queue manager name: DRQM7
Queue manager status: Running
DR role:
```
Secondary

 $V$  9.2.3 Status modułu jądra DRBD jest jedną z następujących wartości:

#### **Załadowany**

Wskazuje, że moduł DRBD został załadowany.

#### **Częściowo załadowano**

Może wystąpić, gdy moduł DRBD został załadowany, ale nie działa poprawnie ze względu na niezgodność.

#### **Niezaładowany**

Moduł DRBD nie jest załadowany. Może to być wyświetlane na nowo zainstalowanej konfiguracji, gdy nie utworzono jeszcze menedżerów kolejek RDQM.

#### **Nie zainstalowano**

Wskazuje, że moduł DRBD nie jest zainstalowany. lub że produkt IBM MQ nie mógł określić wersji jądra systemu operacyjnego dla modułu DRBD.

#### **Wcześniej zainstalowana wersja nadal jest załadowana**

Ten status może powstać wtedy, gdy nowy moduł DRBD zostanie zainstalowany podczas działania istniejącego modułu DRBD (oznacza to, że uruchomiony jest menedżer kolejek RDQM). Nowo zainstalowany moduł jest zgłaszany w statusie, ale nie jest to moduł, który jest w rzeczywistości uruchomiony.

• Aby wyświetlić status konkretnego obiektu RDQM, wprowadź następującą komendę:

rdqmstatus -m *qmname*

Poniższa tabela zawiera podsumowanie informacji, które są zwracane.

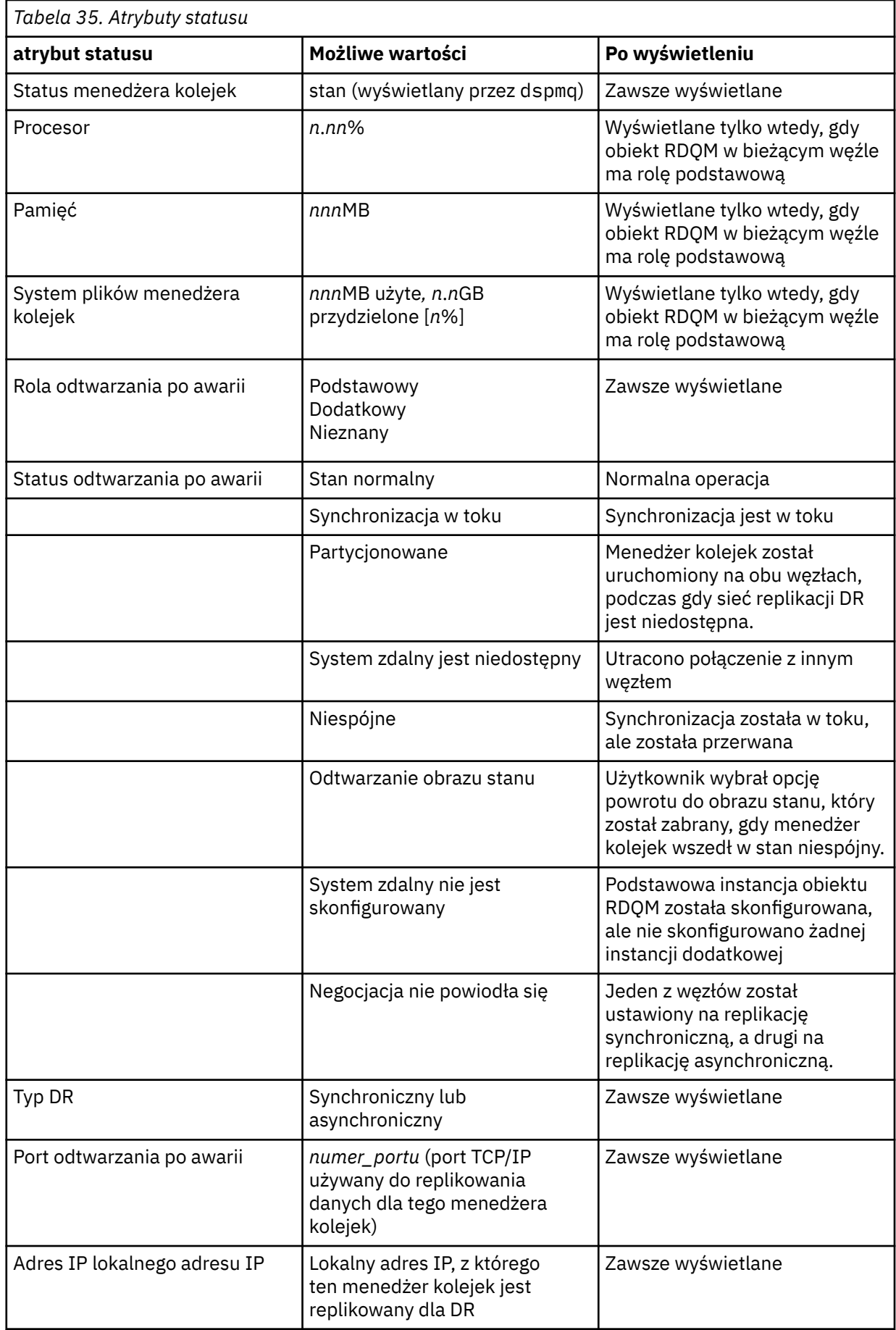

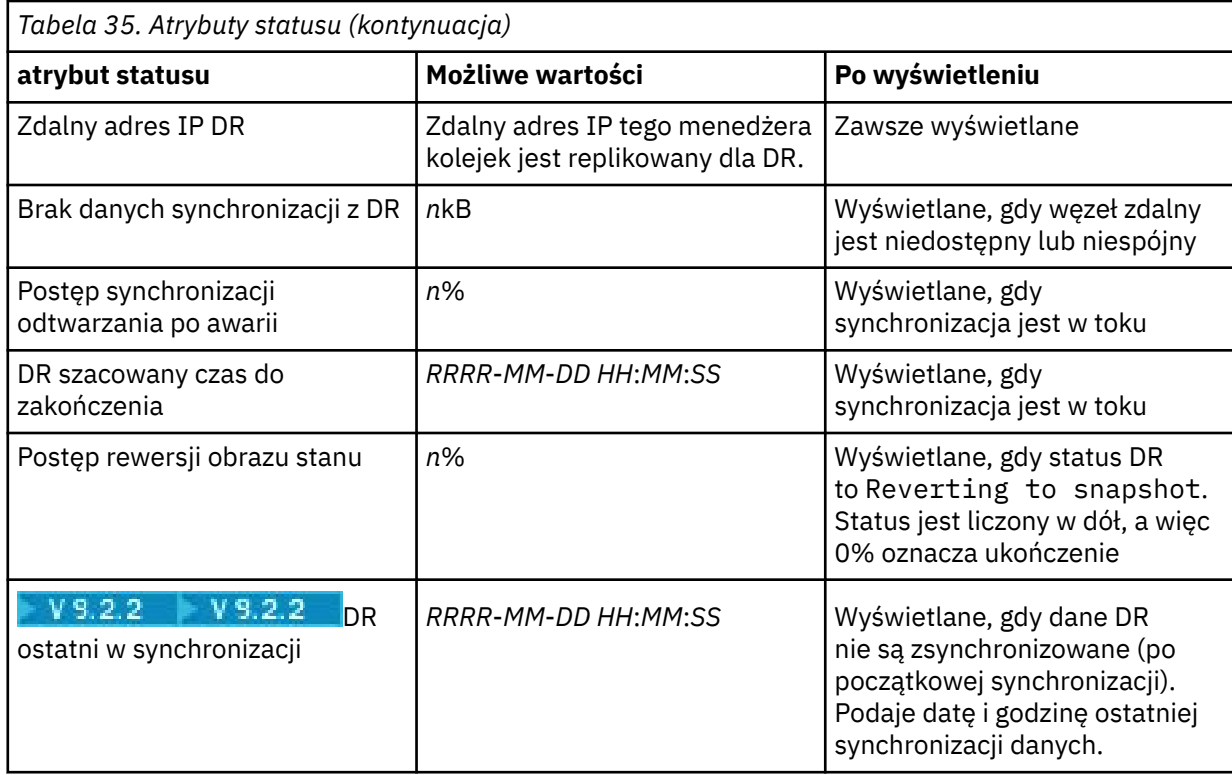

# **Przykład**

Przykład statusu normalnego w węźle podstawowym:

Queue manager status: Running CPU: 0.00 Memory: 123MB Oueue manager file system: 51MB used, 1.0GB allocated [5%]<br>DR role: File system: 51MB used, 1.0GB allocated [5%]<br>DR status: Normal DR role: Primary DR status:<br>DR type: DR type:<br>
DR type:<br>
DR port:<br>
DR port:<br>
DR concludes:<br>
DR Temote IP address:<br>
DR remote IP address:<br>
202.168.20.2 DR port: 3000 DR local IP address: 192.168.20.1 DR remote IP address: 192.168.20.2

Przykład statusu normalnego w węźle drugorzędnym:

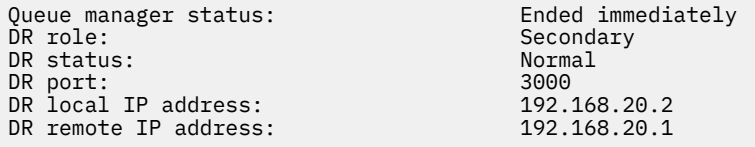

Przykład statusu w węźle podstawowym, gdy trwa synchronizacja:

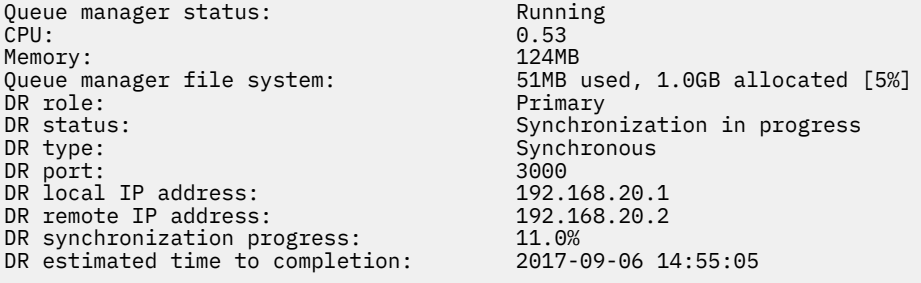

Przykład węzła podstawowego, pokazujący, że jest on podzielony na partycje:

Queue manager status: Running CPU: 0.02 Memory: 124MB<br>Queue manager file system: 124MB DR role:<br>DR status: DR status: Partitioned<br>DR type: Partitioned Synchronous DR port: 3000 DR local IP address: 192.168.20.1 DR remote IP address: 192.168.20.2

51MB used, 1.0GB allocated [5%]<br>Primary Synchronous<br>3000

 $V5.2.2$ Przykład węzła podstawowego, który pokazuje, że nie jest zsynchronizowany z węzłem drugorzędnym:

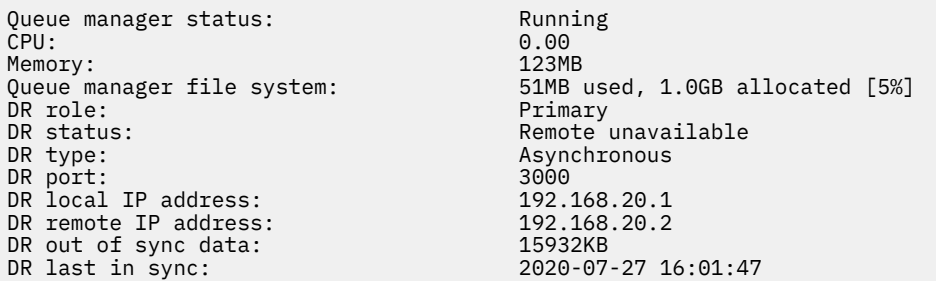

 $V$  9.2.3 Przykład statusu podsumowania pokazujący niezgodność między wersją jądra systemu operacyjnego (RHEL 7.9) a modułem jądra DRBD (celem jest RHEL 7.8). Nawet jeśli status zgłasza, że moduł jądra DRBD jest załadowany, a oczekiwany menedżer kolejek jest uruchomiony, należy zaktualizować moduł jądra DRBD, podając wersję docelową dla działającego jądra systemu operacyjnego w tej sytuacji.

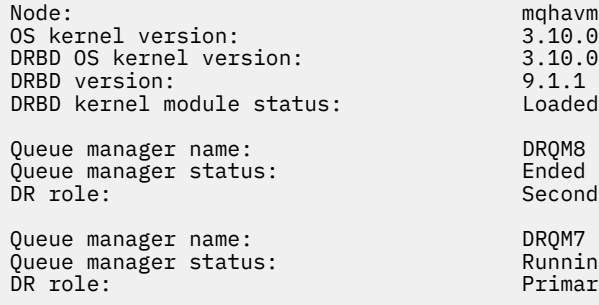

mqhavm07.exampleco.com OS kernel version: 3.10.0-1160.15.2 3.10.0-1127  $9.1.1$ <br>Loaded DRQM8 Ended immediately Secondary

DRQM7 Running Primary

 $V$  9.2.3 Przykład statusu podsumowania pokazujący niezgodność między wersją jądra systemu operacyjnego (RHEL 7.9) a modułem jądra DRBD (ukierunkowaną na RHEL 7.6). W tym przykładzie niezgodność wersji jest bardziej poważna, a moduł jądra DRBD nie może zostać pomyślnie załadowany. QM3 to menedżer kolejek DR, który ma być instancją podstawową, ale ponieważ moduł jądra DRBD nie został w pełni załadowany, raportuje on jako dodatkowy o statusie DR Unknown. Aby rozwiązać ten błąd, moduł jądra DRBD musi zostać zaktualizowany w celu uzyskania wersji docelowej dla uruchomionego jądra systemu operacyjnego.

Node: mqhavm57.exampleco.com 0S kernel version: 3.10.0-116<br>DRBD OS kernel version: 3.10.0-957 DRBD OS kernel version: 3.10.0-957<br>DRBD version: 9.1.2+ptf.3 DRBD version: DRBD kernel module status: Partially loaded

Queue manager name: QM3 Queue manager status:<br>DR role: DR status:

Secondary<br>Unknown

#### **Odsyłacze pokrewne**

Linux rdqmstatus

# *Działanie w środowisku odtwarzania po awarii*

<span id="page-626-0"></span>Istnieje wiele sytuacji, w których użytkownik może chcieć przełączyć się do dodatkowego menedżera kolejek w konfiguracji odtwarzania po awarii.

### **Odtwarzanie po awarii**

Po zakończeniu utraty głównego menedżera kolejek w ośrodku głównym, należy uruchomić dodatkowy menedżer kolejek w ośrodku zapasowym. Aplikacje ponownie łączą się z menedżerem kolejek w ośrodku zapasowym, a dodatkowy menedżer kolejek przetwarza komunikaty aplikacji. Kroki podjęte w celu przywrócenia poprzedniej konfiguracji zależą od przyczyny niepowodzenia. Na przykład całkowita utrata głównego węzła w porównaniu z utratą chwilowo.

Kroki, które należy wykonać po chwilowo utracie głównego serwisu, należy zapoznać się z "Przełączanie się do węzła odzyskiwania" na stronie 627. Kroki, które należy wykonać po wykonaniu trwałej awarii, znajdują się w sekcji ["Zastępowanie uszkodzonego węzła w konfiguracji](#page-628-0) [odtwarzania po awarii" na stronie 629](#page-628-0).

# **Obsługa testów odtwarzania po awarii**

Konfigurację odtwarzania po awarii można przetestować, tymczasowo przełączając się do instancji dodatkowej i sprawdzając, czy aplikacje mogą pomyślnie nawiązać połączenie. Postępując zgodnie z tą samą procedurą, jak w przypadku przełączenia się po wystąpieniu tymczasowej awarii węzła podstawowego, należy zapoznać się z "Przełączanie się do węzła odzyskiwania" na stronie 627.

# **Odtwarzanie obrazu stanu**

Jeśli podczas synchronizacji wystąpi błąd w węźle podstawowym, można przywrócić obraz stanu danych menedżera kolejek drugorzędnych tuż przed rozpoczęciem synchronizacji. Następnie serwer pomocniczy jest przywracany do stanu spójnego i może być uruchamiany jako podstawowy. Aby powrócić do obrazu stanu, należy wykonać drugi element w podstawowym, zgodnie z opisem w sekcji "Przełączanie się do węzła odzyskiwania" na stronie 627. Przed uruchomieniem menedżera kolejek należy sprawdzić, czy przywrócenie stanu obrazu stanu zostało zakończone (za pomocą komendy **rdqmstatus** ).

# *Przełączanie się do węzła odzyskiwania*

Jeśli w ośrodku głównym wystąpi awaria, należy wykonać kroki w celu przełączenia się do ośrodka odtwarzania.

# **O tym zadaniu**

Po utracie głównego menedżera kolejek w ośrodku głównym, w ośrodku zapasowym w ośrodku zapasowym zostanie uruchomiony dodatkowy menedżer kolejek, a następnie zostanie on uruchomiony. Aplikacje ponownie łączą się z menedżerem kolejek w ośrodku odtwarzania, a menedżer kolejek przetwarza komunikaty aplikacji. Tej procedury można również użyć do przetestowania węzła odzyskiwania.

**Ważne:** Przed promowaniu oryginalnej instancji dodatkowej należy upewnić się, że podstawowa instancja menedżera kolejek nie może być uruchomiona lub zatrzymana i wykonana w instancji dodatkowej. W przeciwnym razie dane partycjonowane mogą być naliczane.

Użytkownik musi być zalogowany jako użytkownik root lub zalogowany jako użytkownik, który należy do grupy mqm i ma niezbędną konfigurację sudo.

# **Procedura**

1. Jeśli ta procedura jest używana do testowania drugorzędnego menedżera kolejek (czyli instancja podstawowa jest nadal uruchomiona), należy zatrzymać instancję podstawową i ponownie wyznaczyć ją jako instancję dodatkową:

```
endmqm qmname
rdqmdr -m qmname -s
```
2. Aby utworzyć drugorzędny menedżer kolejek w węźle podstawowym, wprowadź następującą komendę w węźle odzyskiwania:

```
rdqmdr -m qmname -p
```
3. Uruchom menedżer kolejek, wprowadzając następującą komendę:

strmqm *qmname*

4. Upewnij się, że aplikacje ponownie łączą się z menedżerem kolejek w menedżerze kolejek odtwarzania. Po zdefiniowaniu kanałów z listą alternatywnych nazw połączeń, określając podstawowe i dodatkowe menedżery kolejek, aplikacje będą automatycznie łączyć się z nowym podstawowym menedżerem kolejek.

# **Co dalej**

Po odtworzeniu węzła, który uległ awarii, pod warunkiem, że łącze między dwoma węzłami działa, menedżer kolejek nie może zostać uruchomiony w tym węźle, ponieważ jest on uruchomiony w węźle odzyskiwania, w którym awansowano instancję drugorzędnej menedżera kolejek. Aby powrócić do normalnego działania, należy zatrzymać menedżer kolejek w węźle odzyskiwania, a następnie awansować menedżer kolejek w pierwotnym węźle z powrotem do roli podstawowej.

#### **Odsyłacze pokrewne**

strmqm

rdqmdr

*Testowanie menedżera kolejek odtwarzania RDQM*

Istnieje możliwość sprawdzenia, czy instancja odtwarzania menedżera kolejek w konfiguracji odtwarzania po awarii RDQM działa poprawnie bez zakłócania działania głównego serwisu.

# **O tym zadaniu**

Menedżer kolejek odtwarzania jest testowany przez wyłączenie interfejsu między węzłami głównymi i węzłami odtwarzania. Drugorzędny menedżer kolejek jest używany jako podstawowy, a następnie można testować autonomiczny menedżer kolejek. Po zakończeniu testowania należy odtworzyć interfejs i usunąć menedżer kolejek testowych. Następnie należy ponownie utworzyć menedżer kolejek jako dodatkowy menedżer kolejek w konfiguracji odtwarzania po awarii.

# **Procedura**

- 1. Wyłącz połączenie sieciowe między węzłem głównym a węzłem odzyskiwania.
- 2. W węźle odzyskiwania ustaw menedżer kolejek jako podstawowy:

rdqmdr -m *QMname* -p

Gdzie *NazwaMenedżeraKolejek* to nazwa menedżera kolejek.

3. Uruchom menedżer kolejek:

strmqm *QMname*

- 4. Połącz aplikacje z menedżerem kolejek i przetestuj, że działają zgodnie z oczekiwaniami.
- 5. Zakończ działanie menedżera kolejek:

endmqm *QMname*

6. Usuń menedżer kolejek:

dltmqm *QMname*

7. Odtwórz połączenie sieciowe między urządzeniami głównymi i urządzeniami do odtwarzania.

<span id="page-628-0"></span>8. W węźle głównym uruchom następującą komendę, aby pobrać komendę **crtmqm** , która była używana podczas pierwszego konfigurowania odtwarzania po awarii.

```
rdqmdr -d -m QMname
```
9. Uruchom następującą komendę **crtmqm** w węźle odzyskiwania, aby ponownie utworzyć dodatkowy menedżer kolejek. Podstawowy menedżer kolejek w węźle głównym synchronizuje swoje dane z dodatkowym menedżerem kolejek, aby można było go do tej pory wprowadzić.

*Zastępowanie uszkodzonego węzła w konfiguracji odtwarzania po awarii* Jeśli jeden z węzłów zostanie utracony w konfiguracji odtwarzania po awarii, można zastąpić węzeł i odtworzyć konfigurację odtwarzania po awarii, wykonując tę procedurę.

# **O tym zadaniu**

Jeśli awaria wystąpi w taki sposób, że węzeł w ośrodku głównym jest poza naprawą, można zastąpić uszkodzony węzeł, gdy menedżer kolejek jest uruchomiony w węźle odzyskiwania, a następnie odtworzyć pierwotną konfigurację odtwarzania po awarii. Węzeł zastępujący musi przyjąć tożsamość węzła, który uległ awarii: nazwa i adres IP muszą być takie same.

Użytkownik musi być zalogowany jako użytkownik root lub zalogowany jako użytkownik, który należy do grupy mqm i ma niezbędną konfigurację sudo.

# **Procedura**

Po utracie menedżera kolejek w ośrodku głównym wykonaj następujące kroki:

1. W węźle odzyskiwania uruchom następujące komendy, aby menedżer kolejek drugorzędnych był pełniony przez rolę podstawową:

rdqmdr -m *QMname* -p

Gdzie *NazwaMenedżeraKolejek* to nazwa menedżera kolejek.

2. Pobierz komendę, która będzie potrzebna do uruchomienia w zastępczym węźle podstawowym w celu ponownego skonfigurowania odtwarzania po awarii:

```
rdqmdr -m QMname -d
```
Skopiuj dane wyjściowe tej komendy.

3. Uruchom następującą komendę, aby uruchomić menedżer kolejek:

strmqm *QMname*

- 4. Upewnij się, że aplikacje ponownie łączą się z menedżerem kolejek w węźle odzyskiwania. Po zdefiniowaniu kanałów z listą alternatywnych nazw połączeń, określając podstawowe i dodatkowe menedżery kolejek, aplikacje będą automatycznie łączyć się z nowym podstawowym menedżerem kolejek.
- 5. Zastąp uszkodzony węzeł na stronie głównej i skonfiguruj go tak, aby miał taką samą nazwę i adres IP, który był używany do odtwarzania po awarii w oryginalnym węźle. Następnie należy skonfigurować odtwarzanie po awarii, uruchamiając komendę **crtmqm** skopiowaną w kroku 2. W tej chwili istnieje dodatkowa instancja menedżera kolejek, a instancja podstawowa synchronizuje swoje dane z instancją dodatkową.
- 6. Zakończ bieżącą instancję podstawową.
- 7. Po zakończeniu synchronizacji utwórz instancję podstawową, która jest uruchomiona w węźle odzyskiwania po raz kolejny:

```
rdqmdr -m QMname -s
```
8. W zastępczym węźle podstawowym wykonaj dodatkową instancję menedżera kolejek w instancji podstawowej:

rdqmdr -m *QMname* -p

9. W zastępczym węźle podstawowym uruchom menedżer kolejek:

strmqm *QMname*

Odtworzono konfigurację, ponieważ była ona przed awarią w głównym ośrodku.

#### **Odsyłacze pokrewne**

strmqm rdqmdr endmqm

*Rozstrzyganie niespójnego problemu w DR RDQM*

Status DR produktu inconsistent może być zgłaszany, jeśli synchronizacja nie powiedzie się między podstawową i drugorzędną instancją menedżera kolejek.

# **O tym zadaniu**

Niespójny stan jest zgłaszany w dodatkowej instancji menedżera kolejek, ponieważ połączenie replikacji z podstawową instancją zostało utracone podczas operacji synchronizacji. Być może konieczne będzie podjęcie działań w celu rozwiązania tej sytuacji. Rozważmy następującą sekwencję zdarzeń:

- 1. Menedżer kolejek podstawowych DR zsynchronizowany z dodatkowym menedżerem kolejek DR
- 2. Utracono połączenie replikacji między podstawowym i dodatkowym
- 3. Połączenie replikacji odtworzone między podstawowym i dodatkowym
- 4. Resynchronizacja występuje wtedy, gdy dodatkowy menedżer kolejek DR przechwyci z głównego menedżera kolejek DR. W tym czasie status DR produktu synchronization in progress jest zgłaszany zarówno dla menedżerów kolejek.
- 5. Jeśli replikacja zostanie ponownie utracona podczas resynchronizacji, status na serwerze pomocniczym DR jest zgłaszany jako Inconsistent.

Jeśli węzeł udostępniający podstawowy menedżer kolejek nadal działa, a połączenie replikacji może zostać odtworzone, resynchronizacja jest wykonywana automatycznie. Niespójny stan jest rozstrzygany bez podejmowania żadnych działań.

Jeśli węzeł, na którym znajduje się podstawowy menedżer kolejek, nie działa, można rozstrzygnąć niespójny stan, implementując obraz stanu z powrotem do obrazu stanu w dodatkowym menedżerze kolejek. Ta operacja powoduje cofanie danych do ostatniego znanego stanu.

# **Procedura**

Aby rozwiązać niespójny stan:

1. W węźle odzyskiwania ustaw instancję drugorzędną w instancji podstawowej:

rdqmdr -m *qmname* -p

Rozpoczyna się operacja powrotu do obrazu stanu.

2. W węźle odzyskiwania sprawdź status menedżera kolejek, aby sprawdzić, czy operacja przywracania do obrazu stanu została zakończona:

rdqmstatus -m *qmname*

3. Jeśli status menedżera kolejek to Normal, uruchom menedżer kolejek:

```
strmqm qmname
```
*Rozwiązywanie problemu podzielonego na partycje (podzielonego mózgu) w DR RDQM* Problem z partycjami może wystąpić, jeśli oba menedżery kolejek w parze odtwarzania po awarii działają w roli podstawowej w tym samym czasie.

# **O tym zadaniu**

Jeśli instancja drugorzędna menedżera kolejek została awansowana w węźle odzyskiwania, podczas gdy pierwotna instancja podstawowa nadal była uruchamiana w węźle głównym, to w rzeczywistości istnieją dwie wersje tego samego uruchomionego menedżera kolejek, z których każdy ma własny widok danych menedżera kolejek. Status DR dla menedżera kolejek w każdym węźle jest zgłaszany jako Partitioned.

Należy zdecydować, który z dwóch menedżerów kolejek ma najbardziej poprawny widok danych, i zachować ten zestaw podczas usuwania drugiego. Aby zakończyć tę operację, należy użyć komendy **rdqmdr** .

# **Procedura**

- Aby zachować dane z menedżera kolejek w węźle odzyskiwania:
	- a) Upewnij się, że obie instancje menedżera kolejek są zatrzymane.
	- b) Określ, że menedżer kolejek w węźle głównym jest dodatkowym węzłem:

rdqmdr -m *qmname* -s

c) Określ, że menedżer kolejek w węźle odzyskiwania jest podstawowym węzłem:

rdqmdr -m *qmname* -p

Rozpoczyna się synchronizacja z danymi pochodzącą z menedżera kolejek w węźle odzyskiwania, który jest kopiowany do węzła głównego.

d) Sprawdź status synchronizacji:

rdqmstatus -m *qmname*

e) Po zakończeniu synchronizacji zdegraduj menedżera kolejek w węźle odzyskiwania:

```
rdqmdr -m qmname -s
```
f) Promuj menedżer kolejek w głównym węźle i uruchom go:

rdqmdr -m *qmname* -p strmqm *qmname*

- Aby zachować dane z menedżera kolejek w węźle głównym:
	- a) Upewnij się, że obie instancje menedżera kolejek są zatrzymane.
	- b) Określ, że menedżer kolejek w węźle odzyskiwania ma wartość drugorzędną:

rdqmdr -m *qmname* -s

c) Określ, że menedżer kolejek w węźle głównym jest podstawowym węzłem:

rdqmdr -m *qmname* -p

Rozpoczyna się synchronizacja z danymi pochodzącą z menedżera kolejek w głównym węźle kopiowanym do węzła odzyskiwania.

d) Sprawdź status synchronizacji:

```
rdqmstatus -m qmname
```
e) Po zakończeniu synchronizacji uruchom menedżer kolejek w węźle głównym:

strmqm *qmname*

# *Zmiana adresów IP w konfiguracjach odtwarzania po awarii*

Jeśli zmienisz adresy IP dowolnego z interfejsów w konfiguracji odtwarzania po awarii, to między tymi dwoma węzłami replikacja nie jest już możliwa.

Jeśli konieczna jest zmiana adresów IP dla interfejsu replikacji dla jednego z węzłów DR, należy wykonać następującą procedurę:

- 1. Usuń menedżery kolejek DR na każdym węźle. Najpierw należy utworzyć kopię zapasową menedżerów kolejek, a następnie usunąć je, patrz ["Tworzenie kopii zapasowej i odtwarzanie danych menedżera](#page-684-0) [kolejek produktu IBM MQ" na stronie 685](#page-684-0) i ["Usuwanie DR RDQM" na stronie 614](#page-613-0).
- 2. Utwórz ponownie menedżery kolejek DR, określając nowe adresy IP, a następnie odtwórz kopie zapasowe, patrz ["Tworzenie odtwarzania po awarii RDQM" na stronie 612](#page-611-0) i ["Tworzenie kopii](#page-684-0) [zapasowej i odtwarzanie danych menedżera kolejek produktu IBM MQ" na stronie 685](#page-684-0).

#### Linux **Odtwarzanie po awarii RDQM i wysoka dostępność**

Można skonfigurować replikowany menedżer kolejek danych (RDQM), który działa w grupie wysokiej dostępności w jednym ośrodku, ale może przełączać się awariami do innej grupy wysokiej dostępności w innym ośrodku, jeśli wystąpi jakaś awaria, która sprawia, że pierwsza grupa jest niedostępna. Jest to znane jako DR/HA RDQM.

DR/HA RDQM łączy w sobie funkcje wysokiej dostępności RDQM (patrz ["Wysoka dostępność RDQM" na](#page-575-0) [stronie 576\)](#page-575-0) oraz odtwarzanie po awarii RDQM (patrz ["Odtwarzanie po awarii RDQM" na stronie 607\)](#page-606-0).

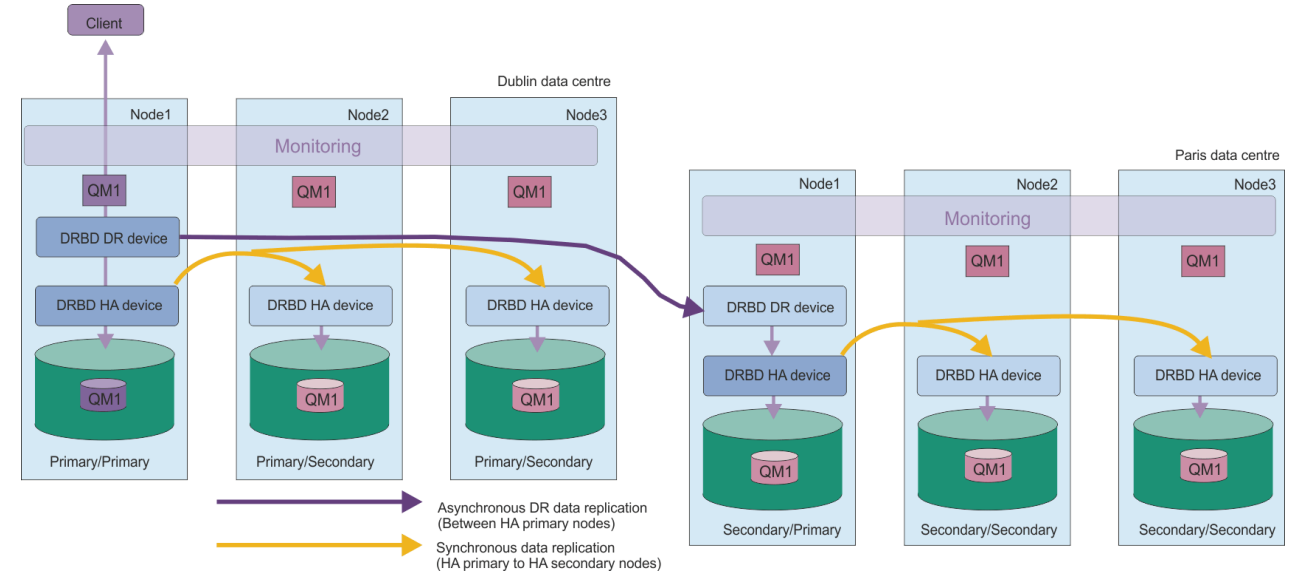

Na poniższym diagramie przedstawiono przykład DR/HA RDQM.

Replikacja między serwerem DR/HA RDQMs w głównym ośrodku a miejscem odtwarzania po awarii jest zawsze asynchroniczna. W przypadku replikacji asynchronicznej operacje takie jak IBM MQ PUT lub GET są kompletne i zwracane do aplikacji, zanim zdarzenie zostanie zreplikowane do dodatkowego menedżera kolejek.

W razie potrzeby można mieć dwa aktywne ośrodki, a nie 'main' i 'recovery', tak więc niektóre z Twojego DR/HA RDQMs działają na jednej stronie, a niektóre z drugiej podczas normalnej pracy. Jeśli wystąpi awaria, a jeden ośrodek stanie się niedostępny, wówczas wszystkie obiekty RDQMs DR/HA działają w tej samej grupie wysokiej dostępności w tym samym ośrodku.

Każda grupa wysokiej dostępności jest skonfigurowana w taki sam sposób, jak zwykła grupa wysokiej dostępności. Istnieje możliwość zdefiniowania sieciowych adresów IP dla DR/HA RDQM w każdej

grupie wysokiej dostępności. Zmienny adres IP może być taki sam lub inny dla każdej grupy wysokiej dostępności.

Nie można zaktualizować istniejącego obiektu RDQM w taki sposób, aby był to DR/HA RDQM, należy utworzyć obiekt DR/HA RDQM. (Jeśli jest to wymagane, można utworzyć kopię zapasową danych istniejącego obiektu RDQM, usunąć go, utworzyć ponownie jako DR/HA RDQM, a następnie odtworzyć dane, patrz sekcja ["Tworzenie kopii zapasowej i odtwarzanie danych menedżera kolejek produktu IBM](#page-684-0) [MQ" na stronie 685](#page-684-0)).

Aby skonfigurować DR/HA RDQMs, należy wykonać następujące główne kroki:

- 1. Skonfiguruj grupę wysokiej dostępności w serwisie głównym.
- 2. Skonfiguruj grupę wysokiej dostępności w serwisie 'recovery'.
- 3. Utwórz podstawowy/podstawowy obiekt DR/HA RDQM w jednym węźle grupy wysokiej dostępności w ośrodku głównym.
- 4. Utwórz podstawowe/dodatkowe obiekty RDQM DR/HA na pozostałych dwóch węzłach w ośrodku głównym.
- 5. Zdefiniuj zmienny adres IP dla aplikacji w celu uzyskania dostępu do DR/HA RDQM, gdy jest on uruchomiony na dowolnym węźle grupy wysokiej dostępności w ośrodku głównym.
- 6. Utwórz dodatkowy/podstawowy obiekt DR/HA RDQM w jednym węźle grupy wysokiej dostępności w ośrodku odtwarzania.
- 7. Utwórz dodatkowy/dodatkowy obiekt DR/HA RDQMs na pozostałych dwóch węzłach w ośrodku 'odtwarzania'.
- 8. Zdefiniuj zmienny adres IP dla aplikacji, aby uzyskać dostęp do DR/HA RDQM, gdy jest on uruchomiony na dowolnym z węzłów grupy wysokiej dostępności w ośrodku 'odtwarzania'.

Szczegółowe informacje o każdym z tych kroków znajdują się w następujących tematach.

# *Wymagania dotyczące rozwiązania DR/HA RDQM*

Wymagania dotyczące rozwiązania DR/HA RDQM są takie same, jak w przypadku rozwiązania wysokiej dostępności RDQM i rozwiązania DR RDQM.

Szczegółowe informacje na temat wymagań dotyczących części HA konfiguracji zawiera sekcja ["Wymagania dotyczące rozwiązania RDQM HA" na stronie 579.](#page-578-0)

Szczegółowe informacje na temat części konfiguracji DR można znaleźć w sekcji ["Wymagania dotyczące](#page-609-0) [rozwiązania RDQM DR" na stronie 610](#page-609-0).

# *Konfigurowanie grup wysokiej dostępności dla DR/HA RDQMs*

Należy utworzyć grupę wysokiej dostępności zarówno na stronie głównej, jak i w serwisach odtwarzania. Jeśli istnieje grupa wysokiej dostępności w dowolnym ośrodku, można utworzyć obiekty RDQM DR/HA w tej grupie wysokiej dostępności. (Istniejące obiekty RDQMs będą nadal działać tak jak poprzednio).

Procedura jest taka sama, jak opisana w przypadku wysokiej dostępności produktu RDQM, patrz sekcja ["Definiowanie klastra Pacemaker \(grupa wysokiej dostępności\)" na stronie 583.](#page-582-0)

Podczas definiowania grupy wysokiej dostępności należy określić adresy IP używane do monitorowania i replikacji przez każdy węzeł w pliku rdqm.ini. Podczas tworzenia grupy wysokiej dostępności w celu obsługi RDQM DR/HA można również określić adresy IP używane do replikacji DR przez definiującą grupę wysokiej dostępności, a także adresy IP używane do replikacji DR przez węzły w innej grupie wysokiej dostępności pary DR. (Jeśli adresy IP replikacji DR nie zostaną określone w pliku rdqm.ini , można je określić w wierszu komend podczas tworzenia obiektu DR/HA RDQM).

Jeśli konfigurowana jest istniejąca grupa wysokiej dostępności, można dodać adresy IP replikacji DR do istniejącego pliku rdqm.ini . Nie ma potrzeby ponownego uruchamiania produktu **rdqmadm** po zaktualizowaniu produktu rdqm.ini, ale przed utworzeniem dowolnego obiektu DR/HA RDQMs należy zaktualizować produkt rdqm.ini .

<span id="page-633-0"></span>Za pomocą atrybutu DR\_Replication w sekcjach Node można określić interfejsy replikacji DR w definiowanych grupach wysokiej dostępności, na przykład:

```
Node:
   Name=Node1
   HA_Replication=192.168.0.1
   DR_Replication=192.168.1.1
Node:
   Name=Node2
  HA Replication=192.168.0.2
   DR_Replication=192.168.1.2
Node:
   Name=Node3
   HA_Replication=192.168.0.3
  DR<sup>Replication=192.168.1.3</sup>
```
Użyj sekcji DRGroup , aby określić adresy replikacji DR dla zdalnej grupy wysokiej dostępności, na przykład:

```
DRGroup:
   Name=DR1
   DR_Replication=192.168.2.1
  DR Replication=192.168.2.2
   DR_Replication=192.168.2.3
```
Poniższy diagram ilustruje tę konfigurację:

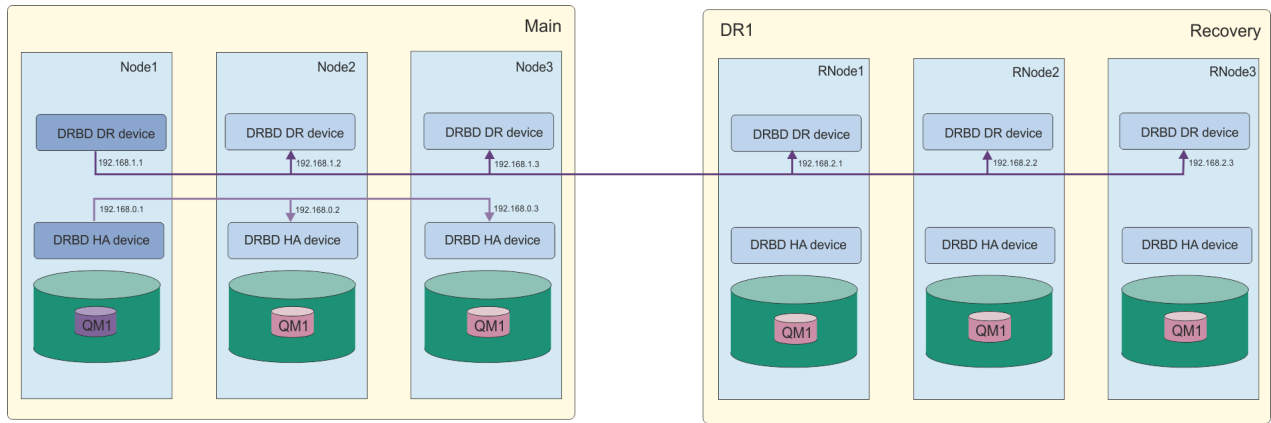

Jeśli nie zostaną określone adresy IP replikacji DR dla węzłów w lokalnej grupie wysokiej dostępności w pliku rdqm.ini lub w wierszu komend podczas tworzenia obiektu RDQM typu DR/HA, to interfejsy HA\_Replication zdefiniowane dla każdego węzła są używane do replikacji DR. Należy określić zdalne adresy replikacji grupy HA DR w pliku rdqm.ini lub w wierszu komend **crtmqm** .

#### *Tworzenie DR/HA RDQMs* Linux

Za pomocą komendy **crtmqm** można utworzyć zreplikowany menedżer kolejek danych (RDQM) w konfiguracji DR/HA.

# **O tym zadaniu**

Istnieje możliwość utworzenia DR/HA RDQM jako użytkownika w grupie mqm , jeśli użytkownik może korzystać z funkcji sudo. W przeciwnym razie należy utworzyć obiekt RDQM jako użytkownik root.

Należy utworzyć liczbę RDQM DR/HA:

- W grupie wysokiej dostępności w serwisie "main":
	- W węźle, w którym menedżer kolejek ma być uruchamiany w normalnych warunkach, należy utworzyć podstawowy/podstawowy obiekt DR/HA RDQM.
	- Na każdym z pozostałych dwóch węzłów w grupie wysokiej dostępności utwórz podstawowy/ dodatkowy obiekt DR/HA RDQM.
- W grupie wysokiej dostępności na stronie 'recovery':
- W węźle, w którym zostanie uruchomiony menedżer kolejek, jeśli zakończy się on niepowodzeniem w ośrodku odtwarzania, utwórz drugorzędny/podstawowy obiekt DR/HA RDQM. Dane wyjściowe komendy można wykorzystać podczas tworzenia podstawowego/podstawowego menedżera kolejek w serwisie głównym.
- Na każdym z pozostałych dwóch węzłów w grupie wysokiej dostępności utwórz dodatkowy/ dodatkowy dysk DR/HA RDQM.

Wszystkie instancje menedżera kolejek muszą mieć taką samą nazwę i przydzieloną taką samą ilość pamięci masowej.

# **Procedura**

- Aby utworzyć podstawowy/podstawowy obiekt DR/HA RDQM:
	- a) Wprowadź następującą komendę:

```
crtmqm -sx -rr p
             [-rl DRLocalIP1,DRLocalIP2,DRLocalIP3]
             (-ri DRRemoteIP1,DRRemoteIP2,DRRemoteIP3 | -rn GroupName)
             -rp DRPort
 [-z] [-q] [-c Text] [-d DefXmitQ] [-h MaxHandles]
 [-g ApplicationGroup] [-oa user|group]
 [-t TrigInt] [-u DeadQ] [-x MaxUMsgs]
 [-lp LogPri] [-ls LogSec]
 [-lc | -ll | -lla | -lln] [-lf LogFileSize]
             [-p Port] [-fs FilesystemSize] QMgrName
```
gdzie:

**-sx**

Wskazuje, że początkowa rola wysokiej dostępności jest podstawowa.

#### **-rr p**

Wskazuje, że początkowa rola DR jest podstawowa.

# **-rl** *DRLocalIP1***,** *DRLocalIP2***,** *DRLocalIP3*

Opcjonalnie podaj adresy IP interfejsów DR na trzech węzłach w ośrodku lokalnym (to znaczy "głównym"). Jeśli nie zostanie podany, zostaną użyte adresy IP określone w pliku  $\mathop{\rm rdeg}\nolimits$  ini .

# **-ri** *DRRemoteIP1***,** *DRRemoteIP2***,** *DRRemoteIP3*

Podaj adresy IP interfejsów DR na trzech węzłach w zdalnym ośrodku (to znaczy ośrodek 'odtwarzania'). Należy określić ten parametr lub parametr - rn.

#### **-rn** *GroupName*

Podaj nazwę zdalnej grupy wysokiej dostępności zgodnie z nazwą podaną w pliku rdqm.ini. Należy podać wartość -ri lub -rn.

#### **-rp** *Port*

Określa port, który ma być używany do replikacji DR.

# *opcje\_other\_crtmq\_options*

Opcjonalnie można określić jedną lub więcej spośród następujących ogólnych opcji **crtmqm** :

– -z

 $- -q$ 

- -c *Tekst*
- -d *DefaultTransmissionKolejka*
- -h *MaxHandles*
- -g *ApplicationGroup*
- -oa użytkownik | grupa
- -t *TrigInt*
- -u *DeadQ*
- -x *MaxUMsgs*
- -lp *LogPri*
- -ls *LogSec*
- $-$  -lc  $|$  -l
- $-$  -lla  $|$  -lln
- -lf *LogFileWielkość*

– -p *Port*

#### **-fs** *wielkość*

Opcjonalnie określa wielkość systemu plików, który ma zostać utworzony dla menedżera kolejek, tj. wielkość woluminu logicznego utworzonego w grupie woluminów drbdpool. Tworzony jest także inny wolumin logiczny o takiej wielkości, który obsługuje operację cofania do obrazu stanu, a więc łączna pamięć dla DR RDQM jest ponad dwukrotnie wyższa niż ta określona w tym miejscu.

#### *QMNAME*

Określa nazwę replikowanego menedżera kolejek danych. W nazwie jest rozróżniana wielkość liter.

Po zakończeniu działania komendy wytworzy ona komendę, którą można wprowadzić w ośrodku odtwarzania, aby utworzyć instancję drugorzędną/podstawową menedżera kolejek.

- Aby utworzyć podstawowy/dodatkowy obiekt DR/HA RDQM na pozostałych dwóch węzłach w grupie wysokiej dostępności:
	- a) Wprowadź następującą komendę w każdym węźle:

```
crtmqm -sxs -rr p
 [-rl DRLocalIP1,DRLocalIP2,DRLocalIP3]
 (-ri DRRemoteIP1,DRRemoteIP2,DRRemoteIP3 | -rn GroupName)
             -rp DRPort
             [-fs FilesystemSize] QMgrName
```
gdzie:

#### **-sxs**

Wskazuje, że początkowa rola wysokiej dostępności jest drugorzędna.

**-rr p**

Wskazuje, że początkowa rola DR jest podstawowa.

#### **-rl** *DRLocalIP1***,** *DRLocalIP2***,** *DRLocalIP3*

Opcjonalnie podaj adresy IP interfejsów DR na trzech węzłach w ośrodku lokalnym (to znaczy "głównym"). Jeśli nie zostanie podany, zostaną użyte adresy IP określone w pliku  $\mathop{\rm rd}$ qm .  $\mathop{\rm in}$  .

#### **-ri** *DRRemoteIP1***,** *DRRemoteIP2***,** *DRRemoteIP3*

Podaj adresy IP interfejsów DR na trzech węzłach w zdalnym ośrodku (to znaczy ośrodek 'odtwarzania'). Należy określić ten parametr lub parametr - rn.

#### **-rn** *GroupName*

Podaj nazwę zdalnej grupy wysokiej dostępności zgodnie z nazwą podaną w pliku rdqm.ini. Należy podać wartość -ri lub -rn.

#### **-rp** *Port*

Określa port, który ma być używany do replikacji DR.

# **-fs** *wielkość*

Określa wielkość systemu plików, który ma zostać utworzony dla menedżera kolejek, tj. wielkość woluminu logicznego utworzonego w grupie woluminów drbdpool. Jeśli podczas tworzenia podstawowego/podstawowego obiektu RDQM określono wielkość inną niż domyślna, należy określić tę samą wartość w tym miejscu.

#### *QMNAME*

Określa nazwę podstawowego/dodatkowego obiektu RDQM. Musi to być taka sama nazwa, jak nazwa określona dla podstawowej/podstawowej instancji RDQM. Należy pamiętać, że w nazwie rozróżniana jest wielkość liter.

- Aby utworzyć drugorzędny/podstawowy obiekt DR/HA RDQM w węźle, w którym zostanie uruchomiony menedżer kolejek, jeśli nie powiedzie się on w ośrodku odtwarzania:
	- a) Użyj danych wyjściowych komendy podczas tworzenia podstawowego/podstawowego DR/HA w ośrodku głównym, lub wprowadź następującą komendę:

```
crtmqm -sx -rr s
 [-rl DRLocalIP1,DRLocalIP2,DRLocalIP3]
 (-ri DRRemoteIP1,DRRemoteIP2,DRRemoteIP3 | -rn GroupName)
             -rp DRPort
             [-fs FilesystemSize] QMgrName
```
**-sx**

Wskazuje, że początkowa rola wysokiej dostępności jest podstawowa.

**-rr s**

Wskazuje, że początkowa rola DR jest drugorzędna.

#### **-rl** *DRLocalIP1***,** *DRLocalIP2***,** *DRLocalIP3*

Opcjonalnie podaj adresy IP interfejsów DR na trzech węzłach w ośrodku lokalnym (to znaczy ośrodek 'odzyskiwania'). Jeśli nie zostanie podany, zostaną użyte adresy IP określone w pliku rdqm.ini .

#### **-ri** *DRRemoteIP1***,** *DRRemoteIP2***,** *DRRemoteIP3*

Podaj adresy IP interfejsów DR na trzech węzłach w zdalnym ośrodku (to znaczy "głównym"). Należy określić ten parametr lub parametr - rn.

#### **-rn** *GroupName*

Podaj nazwę zdalnej grupy wysokiej dostępności zgodnie z nazwą podaną w pliku rdqm.ini. Należy podać wartość -ri lub -rn.

#### **-rp** *Port*

Określa port, który ma być używany do replikacji DR.

#### **-fs** *wielkość*

Opcjonalnie określa wielkość systemu plików, który ma zostać utworzony dla menedżera kolejek, tj. wielkość woluminu logicznego utworzonego w grupie woluminów drbdpool. Tworzony jest także inny wolumin logiczny o takiej wielkości, który obsługuje operację cofania do obrazu stanu, a więc łączna pamięć dla DR RDQM jest ponad dwukrotnie wyższa niż ta określona w tym miejscu.

#### *QMNAME*

Określa nazwę replikowanego menedżera kolejek danych. W nazwie jest rozróżniana wielkość liter.

• Aby utworzyć drugorzędną/dodatkową komendę HA/DR RDQM w pozostałych dwóch węzłach w ośrodku odzyskiwania:

a) Wprowadź następującą komendę w każdym węźle:

```
crtmqm -sxs -rr s
               [-rl DRLocalIP1,DRLocalIP2,DRLocalIP3]
               (-ri DRRemoteIP1,DRRemoteIP2,DRRemoteIP3 | -rn GroupName)
               -rp DRPort
               [-fs FilesystemSize] QMgrName
```

```
-sxs
```
Wskazuje, że początkowa rola wysokiej dostępności jest podstawowa.

**-rr s**

Wskazuje, że początkowa rola DR jest drugorzędna.

#### **-rl** *DRLocalIP1***,** *DRLocalIP2***,** *DRLocalIP3*

Opcjonalnie podaj adresy IP interfejsów DR na trzech węzłach w ośrodku lokalnym. Jeśli nie zostanie podany, zostaną użyte adresy IP określone w pliku rdqm.ini .

#### **-ri** *DRRemoteIP1***,** *DRRemoteIP2***,** *DRRemoteIP3*

Podaj adresy IP interfejsów DR na trzech węzłach w zdalnym ośrodku. Należy określić ten parametr lub parametr -  $rn$ .

#### **-rn** *GroupName*

Podaj nazwę zdalnej grupy wysokiej dostępności zgodnie z nazwą podaną w pliku rdqm.ini. Należy podać wartość -ri lub -rn.

# **-rp** *Port*

Określa port, który ma być używany do replikacji DR.

# **-fs** *wielkość*

Opcjonalnie określa wielkość systemu plików, który ma zostać utworzony dla menedżera kolejek, tj. wielkość woluminu logicznego utworzonego w grupie woluminów drbdpool. Tworzony jest także inny wolumin logiczny o takiej wielkości, który obsługuje operację cofania do obrazu stanu, a więc łączna pamięć dla DR RDQM jest ponad dwukrotnie wyższa niż ta określona w tym miejscu.

# *QMNAME*

Określa nazwę replikowanego menedżera kolejek danych. W nazwie jest rozróżniana wielkość liter.

**Uwaga:** Podczas tworzenia obiektu RDQM dla łącza replikacji wysokiej dostępności przydzielany jest kolejny wolny numer portu powyżej 7000. Jeśli zostanie wykryte, że wybrany port jest używany przez inną aplikację, komenda **crtmqm** nie powiedzie się i zostanie zwrócony błąd AMQ6543 , a ten port zostanie dodany do listy wykluczeń. Należy usunąć drugorzędne instancje menedżera kolejek, a następnie ponownie uruchomić komendę **crtmqm** .

# **Co dalej**

Po utworzeniu wszystkich obiektów DR/HA RDQMs należy sprawdzić status w instancjach podstawowych/ podstawowych i drugorzędnych/podstawowych, aby sprawdzić, czy wszystkie są poprawne. Użyj komendy **rdqmstatus** w węzłach. Węzły powinny mieć status normalny, zgodnie z opisem w sekcji ["Wyświetlanie statusu grup DR/HA RDQM i HA" na stronie 640.](#page-639-0) Jeśli status ten nie jest wyświetlany, usuń instancję drugorzędną/podstawową i utwórz ją ponownie, podejmując ostrożność, aby użyć poprawnych argumentów.

# **Zadania pokrewne**

["Tworzenie DR/HA RDQMs" na stronie 634](#page-633-0)

Za pomocą komendy **crtmqm** można utworzyć zreplikowany menedżer kolejek danych (RDQM) w konfiguracji DR/HA.

#### **Odsyłacze pokrewne**

crtmqm

# *Usuwanie DR/HA RDQM*

Komenda **dltmqm** służy do usuwania menedżera DR/HA replikowanego menedżera kolejek danych (RDQM).

# **O tym zadaniu**

Należy uruchomić komendę w celu usunięcia obiektu RDQM zarówno w węźle podstawowym, jak i podstawowym, a także w węźle drugorzędnym/podstawowym. Produkt RDQM musi zostać najpierw zakończony. Komendę można uruchomić jako użytkownik mqm, jeśli ten użytkownik ma niezbędne uprawnienia sudo. W przeciwnym razie należy uruchomić komendę jako użytkownik root.

# **Procedura**

• Aby usunąć obiekt DR/HA RDQM, wprowadź następującą komendę:

dltmqm *RDQM\_name*

#### **Odsyłacze pokrewne**

dltmqm

#### Linux *Tworzenie zmiennego adresu IP*

Dla każdej grupy wysokiej dostępności w konfiguracji DR/HA RDQM można tworzyć pływające adresy IP dla każdej grupy wysokiej dostępności.

Zmienny adres IP umożliwia klientowi korzystanie z tego samego adresu IP dla usługi DR/HA RDQM, niezależnie od tego, który węzeł w grupie wysokiej dostępności jest uruchomiony. Jeśli dwie grupy wysokiej dostępności mają prywatne/odizolowane sieci dla połączeń aplikacji, to ten sam zmienny adres IP może być zdefiniowany dla obu grup. Należy w dalszym ciągu zdefiniować ten zmienny adres IP dwa razy, jednak jeden raz dla każdej grupy wysokiej dostępności.

Przemieszczalne adresy IP są tworzone i usuwane przy użyciu tej samej metody, co w przypadku obiektu RDQM o wysokiej dostępności. Więcej informacji zawiera sekcja ["Tworzenie i usuwanie zmiennego adresu](#page-594-0) [IP" na stronie 595](#page-594-0).

# *Uruchamianie, zatrzymywanie i wyświetlanie stanu DR/HA*

# *RDQM*

Można użyć wariantów standardowych komend sterujących IBM MQ , aby uruchomić, zatrzymać i wyświetlić bieżący stan obiektu DR/HA RDQM.

# **O tym zadaniu**

Należy uruchomić komendy, które uruchamiają, zatrzymują i przeglądną bieżący stan DR/HA RDQM, jako użytkownik należący zarówno do grup mqm , jak i haclient .

Aby uruchomić i zatrzymać menedżer kolejek w węźle podstawowym dla tego menedżera kolejek, należy uruchomić te komendy.

# **Procedura**

• Aby uruchomić obiekt RDQM, wprowadź następującą komendę w węźle podstawowym RDQM:

strmqm *qmname*

gdzie *qmname* jest nazwą obiektu DR/HA RDQM, który ma zostać uruchomiony.

Obiekt RDQM zostanie uruchomiony, a program Pacemaker rozpocznie zarządzanie RDQM. Aby określić inne opcje produktu strmqm , należy określić opcję -ns z opcją strmqm .

• Aby zatrzymać obiekt RDQM, wprowadź następującą komendę w węźle podstawowym DR/HA RDQM:

endmqm *qmname*

gdzie *qmname* jest nazwą obiektu RDQM, który ma zostać zatrzymany.

Pacemaker przestaje zarządzać RDQM, a następnie obiekt RDQM zostanie zakończony. Wszystkie pozostałe parametry **endmqm** mogą być używane przy zatrzymywaniu obiektu RDQM.

• Aby wyświetlić stan obiektu RDQM, wprowadź następującą komendę:

dspmq -m *QMname*

Informacje o stanie, które są danymi wyjściowymi, zależą od tego, czy komenda jest uruchamiana w węźle podstawowym lub drugorzędnym RDQM. W przypadku uruchomienia w węźle podstawowym wyświetlany jest jeden z normalnych komunikatów o statusie zwracanych przez program **dspmq** . Jeśli komenda zostanie uruchomiona w węźle drugorzędnym, zostanie wyświetlony status Ended immediately . Na przykład, jeśli program **dspmq** jest uruchomiony w węźle RDQM7, mogą zostać zwrócone następujące informacje:

QMNAME(DRQM8) STATUS(Ended immediately)<br>
QMNAME(DRQM7) STATUS(Running) STATUS(Running)

<span id="page-639-0"></span>Za pomocą argumentów z produktem dspmq można określić, czy obiekt RDQM jest skonfigurowany do odtwarzania po awarii, oraz czy jest on aktualnie podstawowym, czy też instancją dodatkową:

dspmq -m *QMname* -o (dr | DR)

Wyświetlana jest jedna z następujących odpowiedzi:

#### **DRROLE()**

Wskazuje, że menedżer kolejek nie jest skonfigurowany do odtwarzania po awarii.

#### **DRROLE(Primary)**

Wskazuje, że menedżer kolejek jest skonfigurowany jako podstawowy DR.

### **DRROLE(Secondary)**

Wskazuje, że menedżer kolejek jest skonfigurowany jako dodatkowy DR.

Komenda **dspmq -o all** służy do wyświetlania informacji o odtwarzaniu awarii i wysokiej dostępności dla DR/HA RDQMs. Na przykład, jeśli program **dspmq -o all** jest uruchamiany w węźle, w którym działa DR/HA RDQM, wyświetlane są następujące informacje o stanie:

DRROLE(Primary)

QMNAME(TESTQM1) STATUS(Running) HA(Replicated)

# **Odsyłacze pokrewne**

dspmq (wyświetlanie menedżerów kolejek) endmqm (zakończenie menedżera kolejek) strmqm (uruchamianie menedżera kolejek)

# *Działania zasobów zakończone niepowodzeniem w konfiguracjach DR/HA*

Działania związane z zasobami zakończonym niepowodzeniem pojawiają się, gdy komponent Pacemaker w konfiguracji wysokiej dostępności RDQM napotyka pewien problem z zasobem na jednym z węzłów w grupie wysokiej dostępności.

Działania zasobów zakończone niepowodzeniem mogą być wykonywane w jednej z konfiguracji wysokiej dostępności w konfiguracji DR/HA RDQM. Komendy **rdqmstatus** można użyć do wyświetlenia działań dotyczących zasobów zakończonych niepowodzeniem, a komendy **rdqmclean** do ich usunięcia (po rozstrzygniętym przyczynie niepowodzenia). Proces jest taki sam, jak w przypadku konfiguracji wysokiej dostępności produktu RDQM bez komponentu DR. Więcej szczegółowych informacji zawiera sekcja ["Działania zasobu zakończone niepowodzeniem" na stronie 598.](#page-597-0)

#### **Zadania pokrewne**

"Wyświetlanie statusu grup DR/HA RDQM i HA" na stronie 640 Można wyświetlić status HA i rolę DR menedżerów kolejek replikowanych danych (RDQM) DR/HA.

#### ["Wyświetlanie statusu grupy RDQM i HA" na stronie 599](#page-598-0)

Użytkownik może wyświetlić status grupy wysokiej dostępności oraz poszczególnych zreplikowanych menedżerów kolejek danych (RDQMs).

#### **Odsyłacze pokrewne**

rdqmclean rdqmstatus

# *Wyświetlanie statusu grup DR/HA RDQM i HA*

Można wyświetlić status HA i rolę DR menedżerów kolejek replikowanych danych (RDQM) DR/HA.

# **O tym zadaniu**

Za pomocą komendy **rdqmstatus** można wyświetlić status poszczególnych RDQM lub uzyskać przegląd statusu wszystkich RDQM znanych grupie wysokiej dostępności.

V 9.2.3 Status podsumowania dla węzła wyświetla również informacje o module jądra DRBD, od którego bazuje RDQM. Podczas aktualizowania menedżera RDQM należy upewnić się, że dla wersji jądra systemu RHEL działającej w systemie jest zainstalowana poprawna wersja modułu jądra DRBD. Status wyświetla wersję jądra systemu operacyjnego, wersję jądra, dla której został zbudowany moduł DRBD, wersję DRBD i status załadowania modułu jądra DRBD.

Aby uruchomić komendę **rdqmstatus** , użytkownik musi należeć do grup mqm i haclient . Komendę można uruchomić na dowolnym węźle w dowolnej z grup wysokiej dostępności.

# **Procedura**

• Aby wyświetlić status podsumowania węzła i RDQM, które są częścią konfiguracji wysokiej dostępności:

rdqmstatus

Wyświetlana jest tożsamość węzła, na którym uruchomiono komendę, oraz status menedżerów RDQ w konfiguracji wysokiej dostępności wraz z ich bieżącą rolą DR, na przykład:

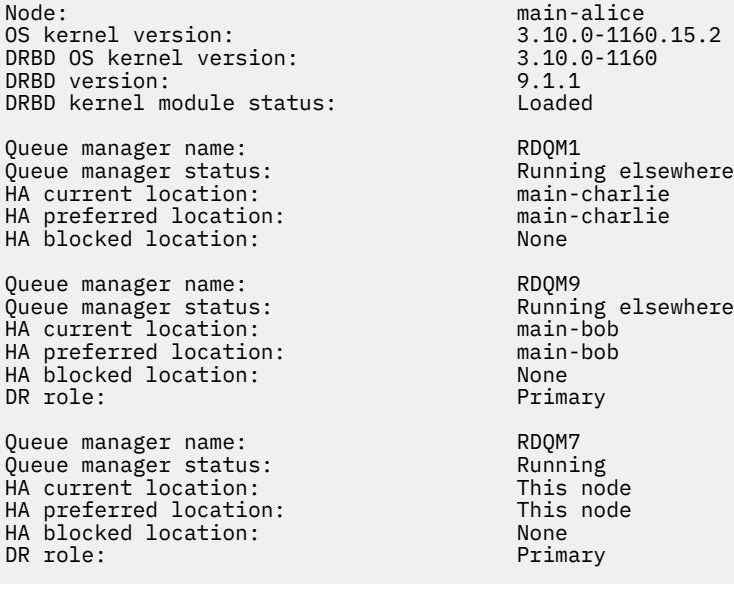

W tym przykładzie RDQM7 i RDQM8 są RDQM DR/HA, podczas gdy RDQM1 jest RDQM o wysokiej dostępności, która nie jest skonfigurowana do przełączania na ośrodek odtwarzania po awarii.

 $\frac{1}{2}$   $\sqrt{9.2.3}$  Status modułu jądra DRBD ma jedną z następujących wartości:

#### **Załadowany**

Wskazuje, że moduł DRBD został załadowany.

#### **Częściowo załadowano**

Może wystąpić, gdy moduł DRBD został załadowany, ale nie działa poprawnie z powodu niezgodności.

#### **Niezaładowany**

Moduł DRBD nie został załadowany. Ten komunikat może być wyświetlany w nowo zainstalowanej konfiguracji, jeśli nie utworzono jeszcze żadnych menedżerów kolejek RDQM.

#### **Nie zainstalowano**

Wskazuje, że moduł DRBD nie jest zainstalowany. lub, że IBM MQ nie mógł określić wersji jądra systemu operacyjnego modułu DRBD.

#### **Wcześniej zainstalowana wersja nadal jest załadowana**

Ten status może wystąpić, jeśli nowy moduł DRBD jest zainstalowany podczas działania istniejącego modułu DRBD (czyli gdy działa menedżer kolejek RDQM). Nowo zainstalowany moduł jest zgłaszany w statusie, ale nie jest to moduł, który jest w rzeczywistości uruchomiony.

• Aby wyświetlić status konkretnego menedżera kolejek we wszystkich węzłach w grupie wysokiej dostępności, wprowadź następującą komendę:

rdqmstatus -m *qmname*

gdzie *qmname* jest nazwą menedżera RDQM, dla którego ma zostać wyświetlony status. Zostanie wyświetlony status RDQM w bieżącym węźle, a następnie podsumowanie statusu pozostałych dwóch węzłów z perspektywy bieżącego węzła.

# $V$  9.2.2

•

Aby wyświetlić status konkretnego menedżera kolejek we wszystkich węzłach w grupie wysokiej dostępności, w tym szczegóły wszystkich nieudanych działań zasobu, wprowadź następującą komendę:

rdqmstatus -m *qmname* -a

gdzie *qmname* jest nazwą menedżera RDQM, dla którego ma zostać wyświetlony status. Zostanie wyświetlony status RDQM w bieżącym węźle, a następnie podsumowanie statusu pozostałych dwóch węzłów z perspektywy bieżącego węzła. Następnie znajdują się szczegółowe informacje na temat wszystkich zakończonych niepowodzeniem działań zasobów powiązanych z produktem RDQM.

• W poniższej tabeli znajduje się podsumowanie informacji o bieżącym węźle, które mogą zostać zwrócone przez komendę rdqmstatus -m *qmname* dla menedżera RDQM.

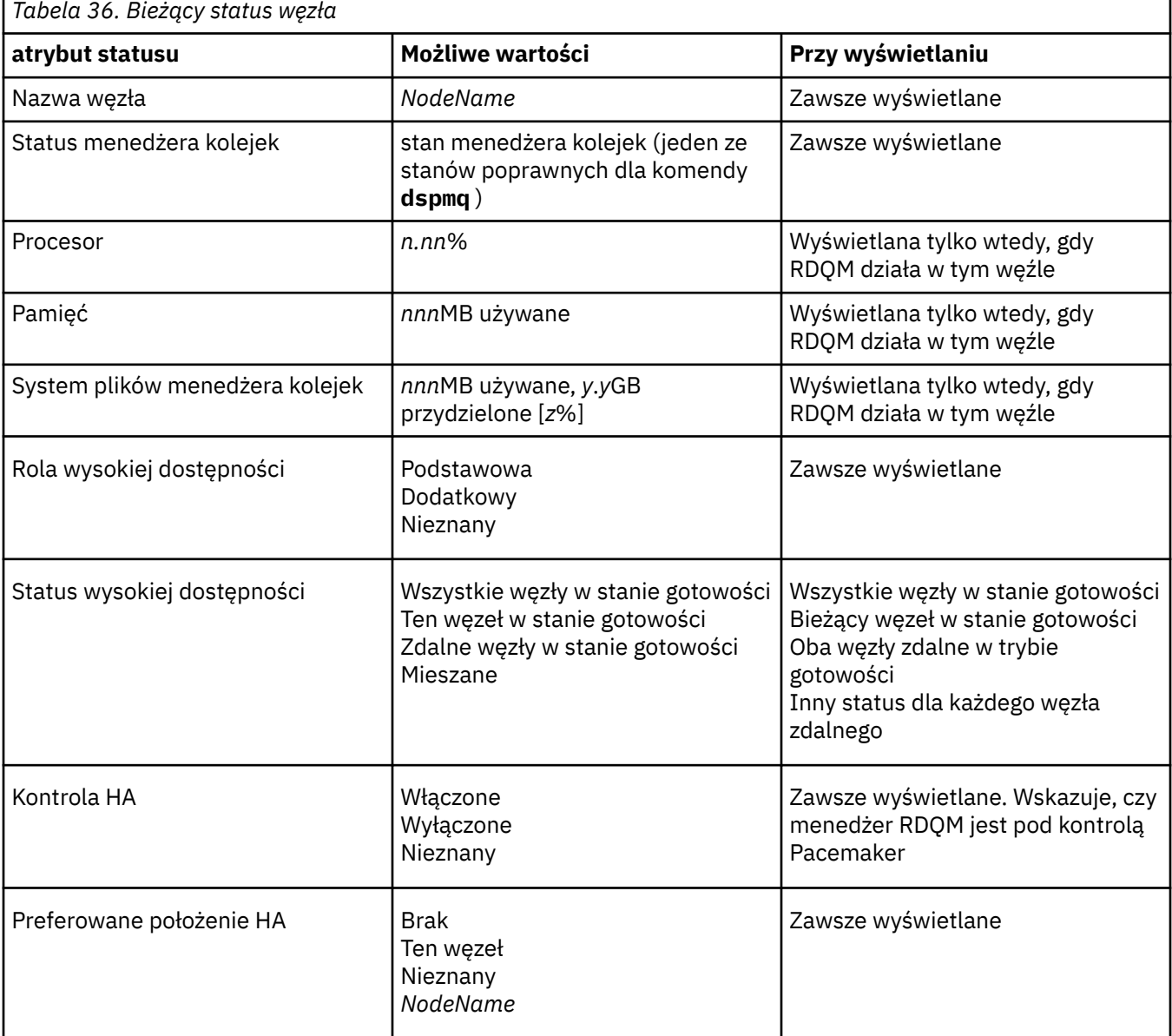

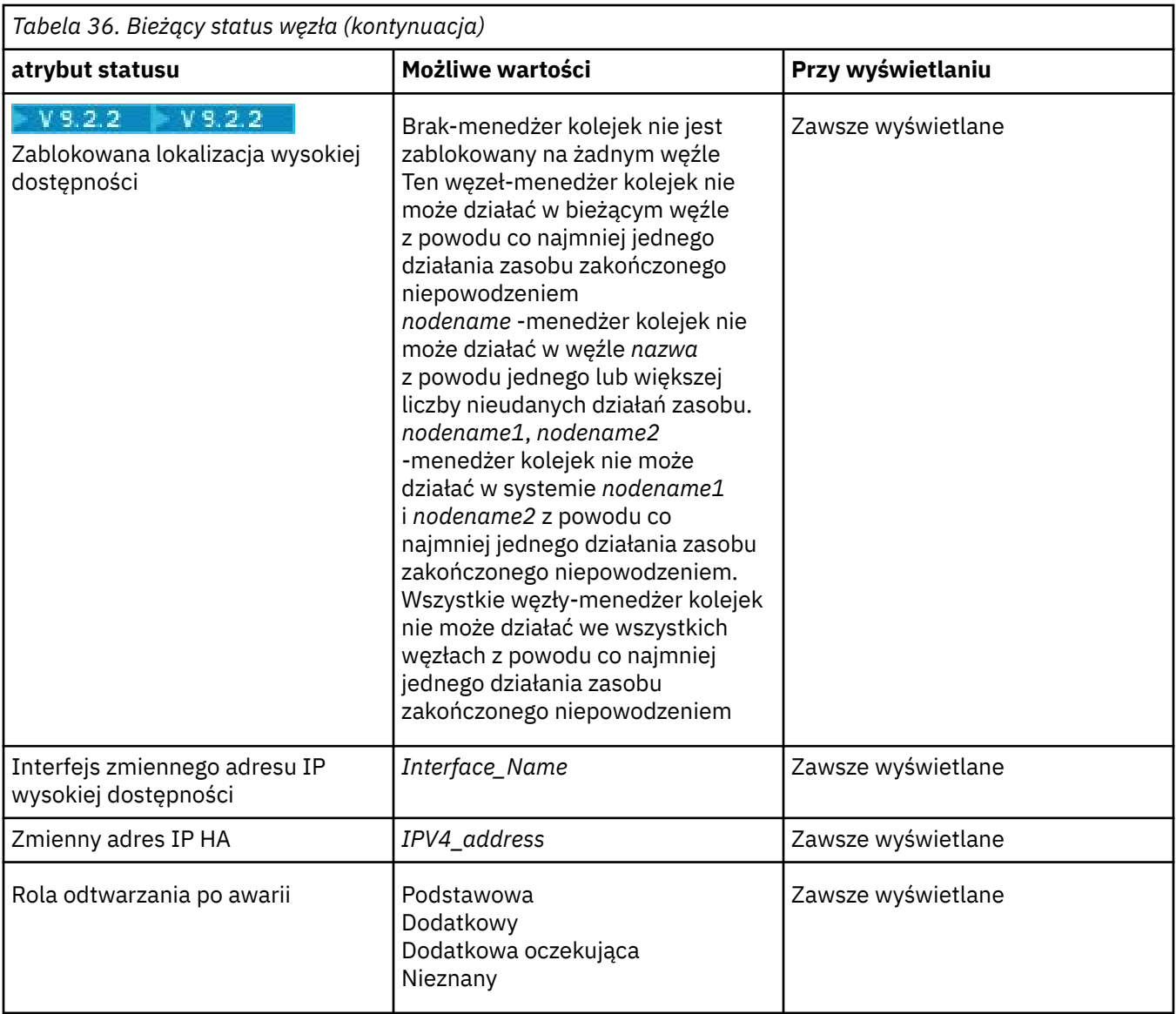

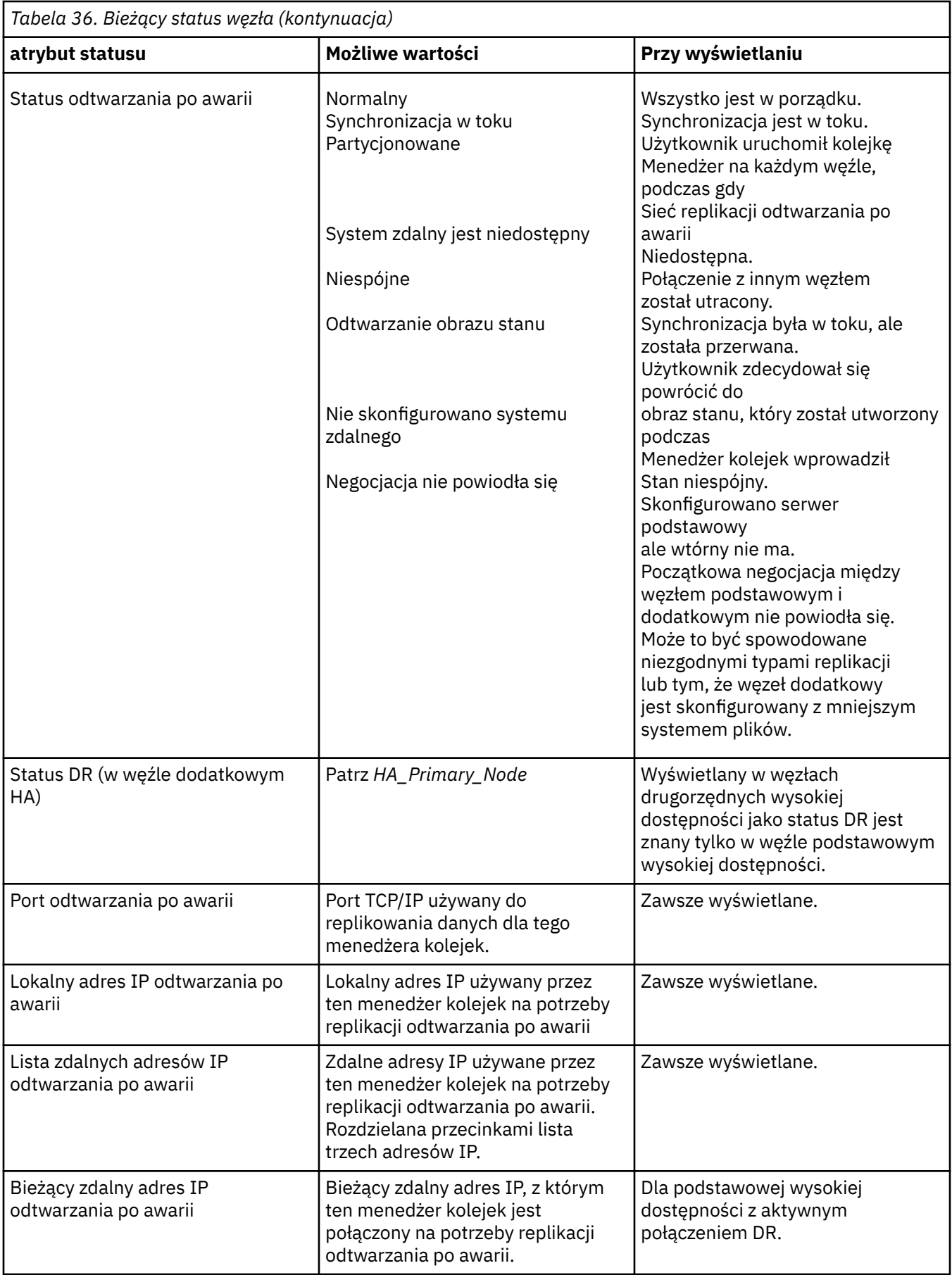

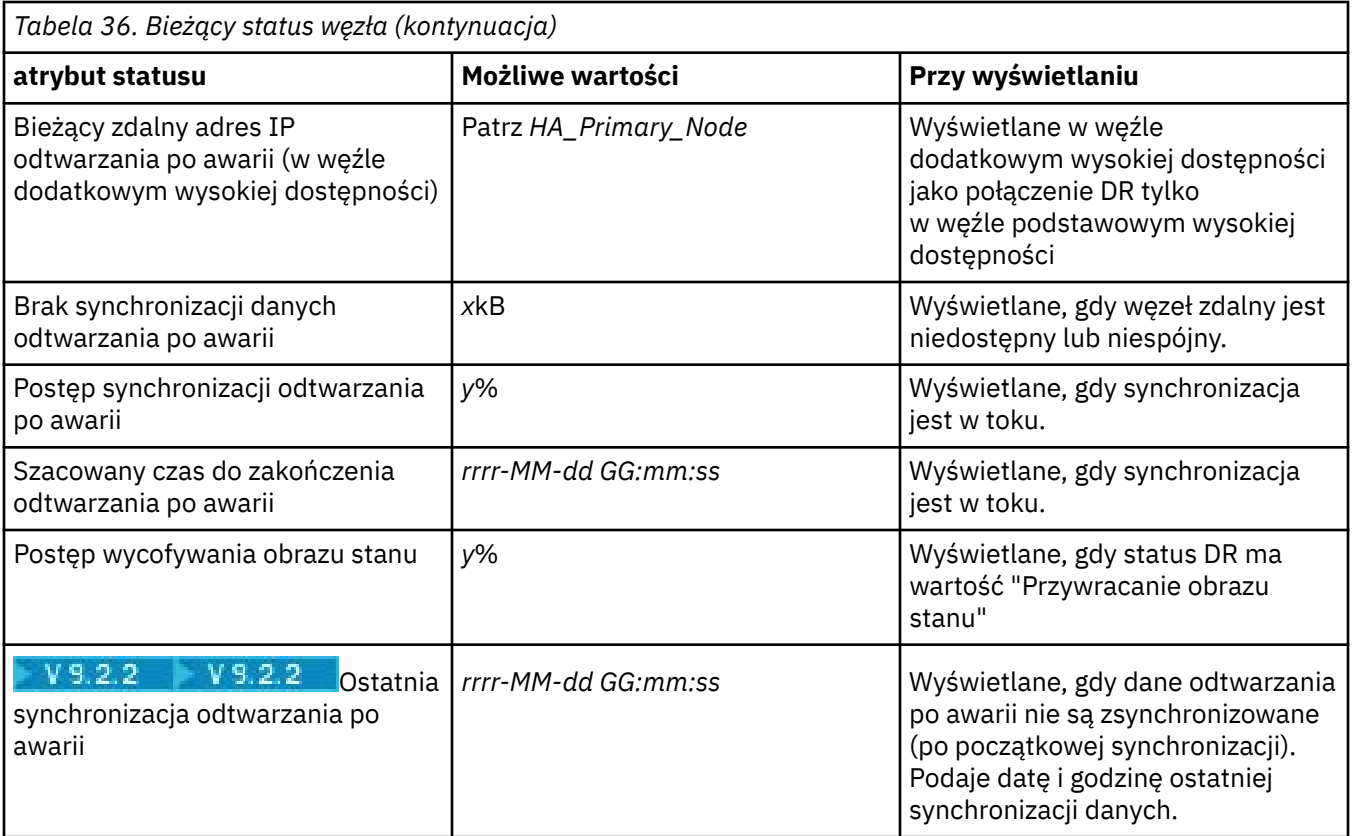

# **Przykład**

Poniższe przykłady ilustrują uruchomienie komendy **rdqmstatus -m qm1** w różnych węzłach następującej konfiguracji DR/HA:<br>main site

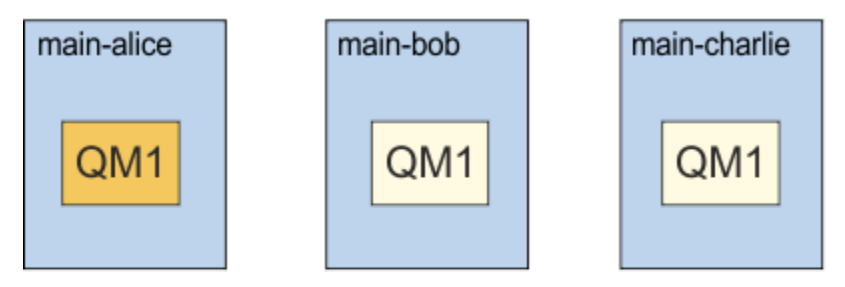

# dr site

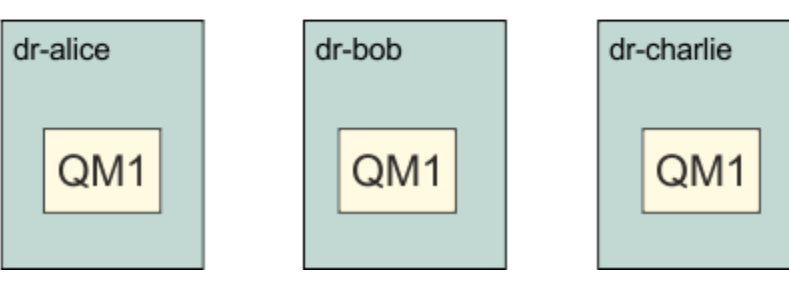

Przykład statusu normalnego w węźle, który jest węzłem podstawowym i podstawowym o wysokiej dostępności:

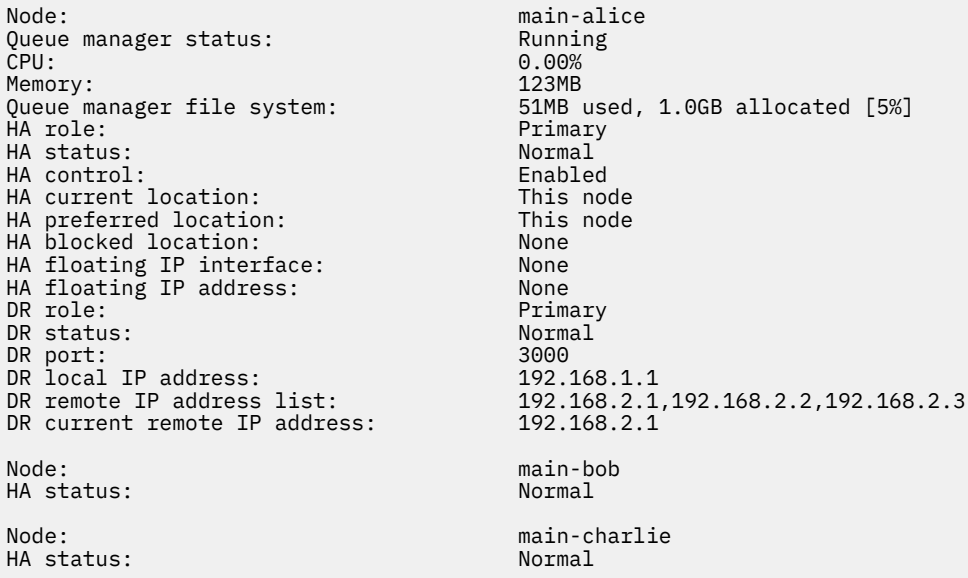

Przykład statusu normalnego w węźle, który jest węzłem podstawowym i dodatkowym o wysokiej dostępności:

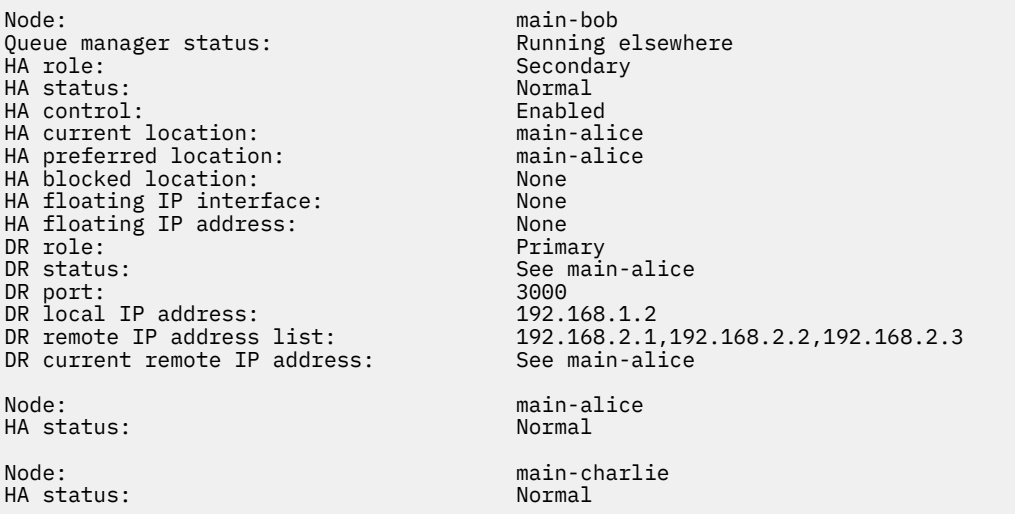

Przykład statusu normalnego w węźle, który jest dodatkowym węzłem odtwarzania po awarii i podstawowym węzłem wysokiej dostępności:

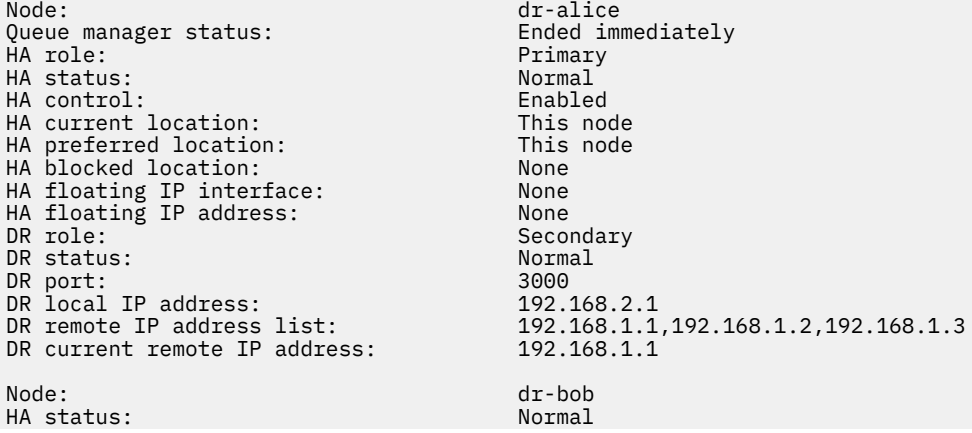

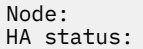

Przykład normalnego statusu węzła, który jest dodatkowym węzłem odtwarzania po awarii i dodatkowym węzłem o wysokiej dostępności:

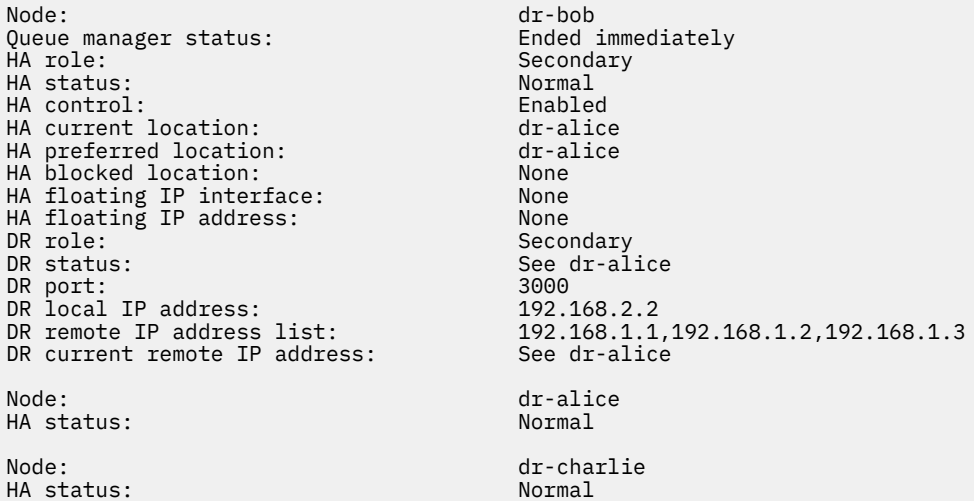

Przykład synchronizacji DR w toku w węźle podstawowym i podstawowym o wysokiej dostępności:

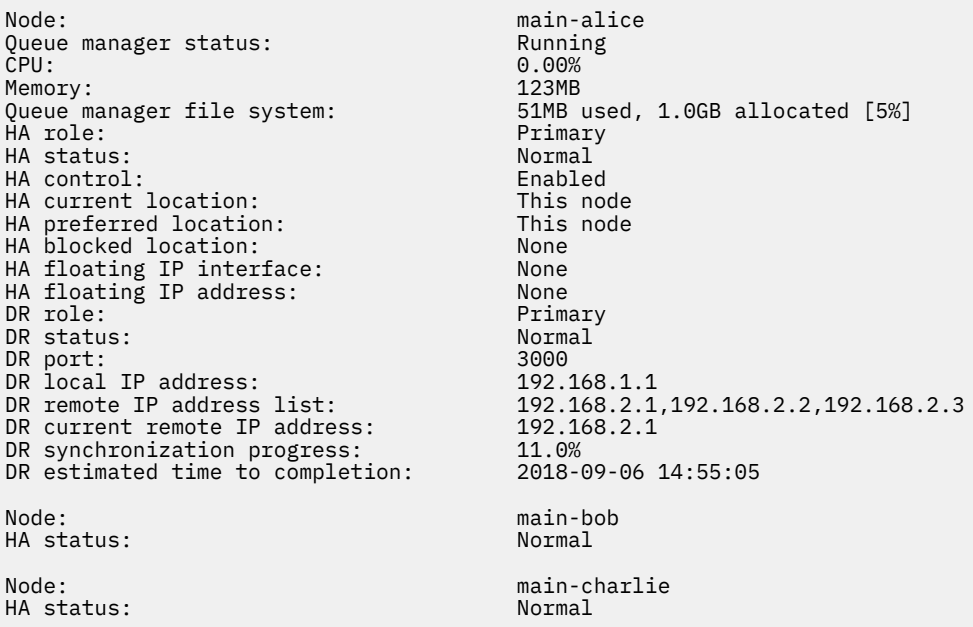

Przykład partycjonowania DR w węźle podstawowym i podstawowym o wysokiej dostępności:

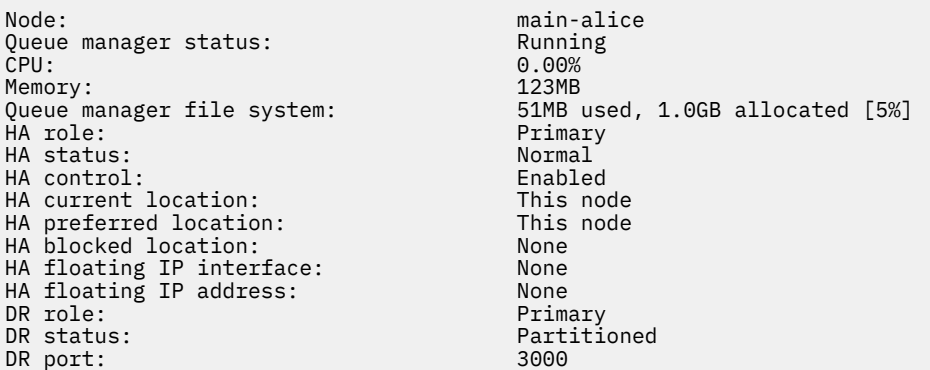

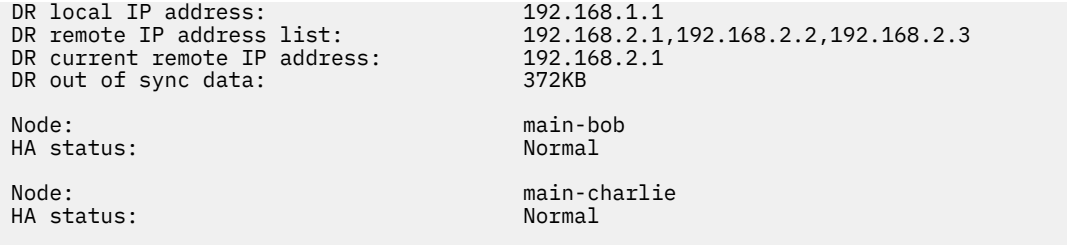

V 9.2.2 Przykład niezsynchronizowanego odtwarzania po awarii w węźle podstawowym i podstawowym o wysokiej dostępności:

Node: main-alice<br>Oueue manager status: http://www.main-alice Queue manager status: Running Running Running Running Running Running Running Running Running Running Running Running Running Running Running Running Running Running Running Running Running Running Running Running Running CPU: 0.00% Memory: 123MB 51MB used, 1.0GB allocated [5%]<br>Primary HA role: HA status: Normal HA control: Enabled HA current location: This node<br>
HA preferred location: This node HA preferred location: This node HA blocked location: None HA floating IP interface: None<br>HA floating IP address: None HA floating IP address:<br>DR role: DR role: The Contract of the Primary Primary Primary Primary Primary Primary Primary Primary Primary Primary P<br>
DR status: Primary Primary Primary Primary Primary Primary Primary Primary Primary Primary Primary Primary Pr Remote unavailable DR port: 3000<br>DR local IP address: 2000 192.168.1.1 DR local IP address:<br>DR remote IP address list: 192.168.2.1,192.168.2.2,192.168.2.3<br>Unknown DR current remote IP address: Unknown<br>DR out of sync data: 372KB DR out of sync data:<br>DR last in sync:  $2020 - 02 - 02$  20:22:02 Node: main-bob HA status: Node: main-charlie<br>
HA status: main-charlie<br>
Mormal HA status:

 $V$  9.2.2 Przykład braku synchronizacji wysokiej dostępności w węźle, który jest węzłem podstawowym i podstawowym o wysokiej dostępności:

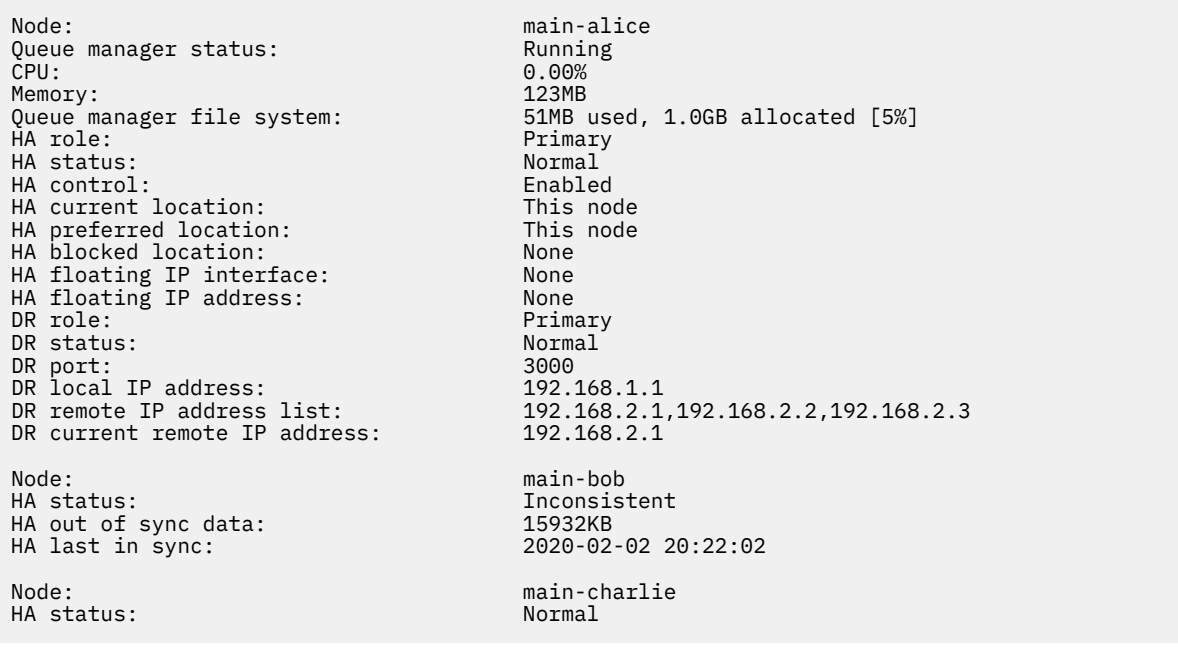

V 9.2.3 Przykład podsumowania statusu przedstawiającego niezgodność między wersją jądra systemu operacyjnego (RHEL 7.9) i modułem jądra DRBD (dla systemu RHEL 7.8). Mimo że status
<span id="page-648-0"></span>informuje o załadowaniu modułu jądra DRBD i uruchomieniu menedżera kolejek, w takiej sytuacji należy zaktualizować moduł jądra DRBD do wersji docelowej dla działającego jądra systemu operacyjnego.

Node: main-alice 0S kernel version: 3.10.0-1160<br>DRBD 0S kernel version: 3.10.0-1127 DRBD OS kernel version: DRBD version: 9.1.1<br>DRBD kernel module status: 1999 Loaded DRBD kernel module status:

Queue manager name: QM1 Queue manager status: Running HA current location: This node<br>
HA preferred location: This node HA preferred location: This<br>HA blocked location: This none HA blocked location:<br>DR role:

 $\bullet$  <code>V 3.2.3</code> Przykład podsumowania statusu przedstawiającego niezgodność między wersją jądra systemu operacyjnego (RHEL 7.9) i modułem jądra DRBD (dla systemu RHEL 7.6). W tym przykładzie niezgodność wersji jest poważniejsza i załadowanie modułu jądra DRBD nie powiodło się. QM1 to menedżer kolejek HA/DR i przenosi się do innego węzła, jego status HA jest nieznany, a status DR jest nieznany. Aby rozwiązać ten problem, należy zaktualizować moduł jądra DRBD o wersję docelową dla działającego jądra systemu operacyjnego.

Primary

Node: main-alice<br>OS kernel version: 1980 1991 1992 1993<br>3.10.0-116 DRBD OS kernel version: 3.10.0-957 DRBD version: 9.1.2+ptf.3<br>DRBD kernel module status: 9.1.2+ptf.3 DRBD kernel module status:

Queue manager name: QM1 Queue manager status: Running elsewhere HA status: Unknown HA current location: main-bob<br>
HA preferred location: This node HA preferred location: HA blocked location: None<br>DR role: Primary DR role: DR status: Unknown

3.10.0-1160.15.2

#### **Odsyłacze pokrewne**

Linux rdqmstatus,

#### *Działanie w środowisku DR/HA*

Podczas pracy w środowisku DR/HA istnieją oddzielne uwagi dotyczące wysokiej dostępności i odtwarzania po awarii.

Jeśli węzeł, na którym uruchomiony jest obiekt DR/HA RDQM, zakończy się niepowodzeniem, produkt RDQM automatycznie przełącza się na inny węzeł w tej grupie wysokiej dostępności. Jeśli działanie całego ośrodka nie powiedzie się, należy ręcznie uruchomić obiekt RDQM w preferowanym węźle grupy wysokiej dostępności w ośrodku odtwarzania. Uwagi te są takie same, jak w przypadku zwykłego DR RDQM. Więcej informacji na ten temat zawiera sekcja ["Działanie w środowisku odtwarzania po awarii" na stronie 627](#page-626-0) .

Jeśli jeden z węzłów zakończy się niepowodzeniem, i trzeba go zastąpić, zapoznaj się z ["Zastępowanie](#page-628-0) [uszkodzonego węzła w konfiguracji odtwarzania po awarii" na stronie 629](#page-628-0) i ["Zastępowanie uszkodzonego](#page-605-0) [węzła w konfiguracji wysokiej dostępności" na stronie 606](#page-605-0) , aby uzyskać wskazówki.

### *Zastępowanie uszkodzonego węzła w konfiguracji DR/HA*

Jeśli jeden z węzłów w którejkolwiek z grup HA nie powiedzie się, można go zastąpić.

### **O tym zadaniu**

Procedura różni się w zależności od tego, czy zastępowany węzeł jest podstawowym, czy drugorzędnym w konfiguracji DR. W obu przypadkach nowy węzeł musi mieć taką samą konfigurację, jak zastępowany węzeł, czyli musi mieć taką samą nazwę hosta, takie same adresy IP itd.

Można również napotkać sytuację, w której całkowicie utraciła ona grupę wysokiej dostępności w ośrodku głównym lub ośrodku zapasowym i musi zastąpić całą grupę wysokiej dostępności.

### **Procedura**

- W przypadku węzła zastępczego, który jest podstawowym węzłem w konfiguracji DR, wykonaj następujące kroki w nowym węźle:
	- a) Utwórz plik rdqm.ini , który jest zgodny z plikami w innych węzłach, a następnie uruchom komendę rdqmadm -c (patrz sekcja ["Definiowanie klastra Pacemaker \(grupa wysokiej](#page-582-0) [dostępności\)" na stronie 583](#page-582-0)).
	- b) Uruchom komendę crtmqm -sxs -rr p *qmanager* , aby odtworzyć każdy obiekt DR/HA RDQM (patrz ["Tworzenie DR/HA RDQMs" na stronie 634](#page-633-0)).
- W przypadku węzła zastępczego, który jest drugorzędny w konfiguracji DR, wykonaj następujące kroki w nowym węźle:
	- a) Utwórz plik rdqm.ini , który jest zgodny z plikami w innych węzłach, a następnie uruchom komendę rdqmadm -c (patrz sekcja ["Definiowanie klastra Pacemaker \(grupa wysokiej](#page-582-0) [dostępności\)" na stronie 583](#page-582-0)).
	- b) Uruchom komendę crtmqm -sx -rr s *qmanager* , aby ponownie utworzyć każdy obiekt DR/HA RDQM (patrz ["Tworzenie DR/HA RDQMs" na stronie 634\)](#page-633-0).
- Aby zastąpić całą grupę wysokiej dostępności, wykonaj następujące kroki:
	- a) Jeśli cała grupa wysokiej dostępności zostanie utracona w ośrodku podstawowym DR (czyli w serwisie głównym), należy wykonać kroki w celu wykonania zarządzanego przełączenia awaryjnego w ośrodku zapasowym DR w celu utrzymania uruchamiania RDQMs DR/HA (patrz ["Działanie w środowisku odtwarzania po awarii" na stronie 627](#page-626-0)). (Jeśli w ośrodku zapasowym zostanie utracona cała grupa wysokiej dostępności, wówczas DR/HA RDQMs będą nadal działać w serwisie głównym bez interwencji użytkownika).
	- b) Utwórz ponownie grupę wysokiej dostępności na trzech zastępczych węzłach, zgodnie z opisem w sekcji ["Konfigurowanie grup wysokiej dostępności dla DR/HA RDQMs" na stronie 633](#page-632-0).
	- c) Utwórz ponownie obiekty RDQMs DR/HA w nowej grupie wysokiej dostępności zgodnie z opisem w sekcji ["Tworzenie DR/HA RDQMs" na stronie 634](#page-633-0).
	- d) Jeśli jest to wymagane, wykonaj zarządzane przełączenie awaryjne z ośrodka odtwarzania z powrotem do serwisu głównego.

### *Przykład pracy DR/HA RDQM*

W tym przykładzie przedstawiono sposób tworzenia i usuwania DR/HA RDQM.

### **Tworzenie DR/HA RDQM**

Przykładowa konfiguracja składa się z dwóch ośrodków o nazwie main i dr. Każdy ośrodek ma trzy węzły, nazwane 'alice', 'bob' i 'charlie'. Węzły mają pełną nazwę składającą się z nazwy serwisu i nazwy, więc 'main-alice', 'dr-alice', itd.

W poniższych krokach tworzona jest usługa DR/HA RDQM o nazwie QM1 , która działa w głównej alicji. Węzeł główny-alice jest podstawowym węzłem wysokiej dostępności i DR.

# main site

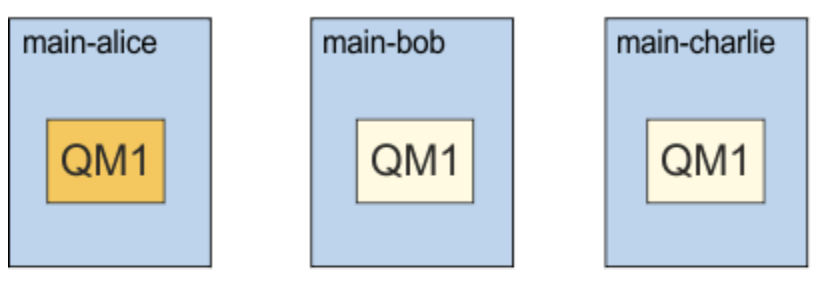

# dr site

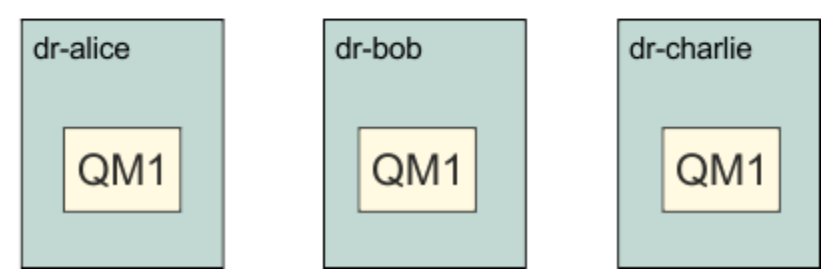

Jeśli lokalne i zdalne adresy IP DR są określone w pliku rdqm.ini , nie ma potrzeby podawania żadnych adresów IP w wierszu komend, a DR/HA RDQM o nazwie QM1 można utworzyć, uruchamiając następującą komendę w głównej-alice:

crtmqm -sx -rr p -rn DR1 -rp 7001 QM1

Jeśli adresy IP lokalnego DR są określone w pliku rdqm.ini , to zdalne adresy IP DR można określić w wierszu komend:

crtmqm -sx -rr p -ri 192.168.2.1,192.168.2.2,192.168.2.3 -rp 7001 QM1

Jeśli w pliku rdqm.ini nie podano żadnych adresów IP, to w wierszu komend można podać zarówno zdalne, jak i lokalne adresy IP.

crtmqm -sx -rr p -rl 192.168.1.1,192.168.1.2,192.168.1.3 -ri 192.168.2.1,192.168.2.2,192.168.2.3 -rp 7001 QM1

Dane wyjściowe w odpowiedzi na utworzenie elementu QM1 są przedstawione w następującym przykładzie:

```
Creating replicated data queue manager configuration.
Secondary queue manager created on 'main-bob'.
Secondary queue manager created on 'main-charlie'.
IBM MQ queue manager created.
Directory '/var/mqm/vols/qm1/qmgr/qm1' created.
The queue manager is associated with installation 'Installation1'.
Creating or replacing default objects for queue manager 'QM1'.
Default objects statistics : 83 created. 0 replaced. 0 failed.
Completing setup.
Setup completed.
Enabling replicated data queue manager.
Replicated data queue manager enabled.
Issue the following command on the remote HA group to create the DR/HA secondary queue manager:
crtmqm -sx -rr s -rl 192.168.2.1,192.168.2.2,192.168.2.3 -ri 
192.168.1.1,192.168.1.2,192.168.1.3 -rp 7001 -fs 3072M QM1
```
Skopiuj komendę z komunikatu, aby utworzyć dodatkową instancję klasy DR QM1 w dr-alice:

crtmqm -sx -rr s -rl 192.168.2.1,192.168.2.2,192.168.2.3 -ri 192.168.1.1,192.168.1.2,192.168.1.3 -rp 7001 -fs 3072M QM1

Następujący komunikat jest wyświetlany na dr-alice:

Creating replicated data queue manager configuration. Secondary queue manager created on 'dr-bob'. Secondary queue manager created on 'dr-charlie'. IBM MQ secondary queue manager created. Enabling replicated data queue manager.

#### **Przetestuj dodatkowy DR**

Aby przetestować funkcje odtwarzania po awarii dla QM1, uruchom następującą komendę w main-alice, aby utworzyć instancję QM1 jako dodatkową instancję DR:

rdqmdr -m QM1 -s Queue manager 'QM1' has been made the DR secondary on this node.

Uruchom następującą komendę w dr-alice, aby uczynić QM1 podstawową instancją DR w tym węźle:

rdqmdr -m QM1 -p Queue manager 'QM1' has been made the DR primary on this node.

#### **Usuwanie DR/HA RDQM**

Aby usunąć obiekt DR/HA RDQM o nazwie QM1, najpierw należy zakończyć menedżer kolejek w głównejalice:

endmqm -w QM1 Replicated data queue manager disabled. Waiting for queue manager 'QM1' to end. IBM MQ queue manager 'QM1' ended.

Następnie uruchom następującą komendę w main-alice, aby usunąć QM1:

```
dltmqm QM1
Removing replicated data queue manager configuration.
Secondary queue manager deleted on 'main-bob'.
Secondary queue manager deleted on 'main-charlie'.
IBM MQ queue manager 'QM1' deleted.
```
Na koniec należy usunąć wartość QM1 w dr-alice:

```
dltmqm QM1
Removing replicated data queue manager configuration.
Secondary queue manager deleted on 'dr-bob'.
Secondary queue manager deleted on 'dr-charlie'.
IBM MQ queue manager 'QM1' deleted.
```
#### **Pojęcia pokrewne**

["Działanie w środowisku DR/HA" na stronie 649](#page-648-0)

Podczas pracy w środowisku DR/HA istnieją oddzielne uwagi dotyczące wysokiej dostępności i odtwarzania po awarii.

#### **Zadania pokrewne**

["Tworzenie DR/HA RDQMs" na stronie 634](#page-633-0) Za pomocą komendy **crtmqm** można utworzyć zreplikowany menedżer kolejek danych (RDQM) w konfiguracji DR/HA.

["Usuwanie DR/HA RDQM" na stronie 638](#page-637-0)

Komenda **dltmqm** służy do usuwania menedżera DR/HA replikowanego menedżera kolejek danych (RDQM).

#### <span id="page-652-0"></span>CP4I **Rodzima wysoka dostępność (Native HA)**

Rodzime HA jest rozwiązaniem wysokiej dostępności, które jest dostępne w przypadku wdrożeń kontenerów produktu IBM MQ.

Konfiguracja rodzimej konfiguracji wysokiej dostępności składa się z trzech węzłów (na przykład trzech pods Kubernetes ), z których każda jest instancją menedżera kolejek. Jedną z instancji jest aktywny menedżer kolejek, przetwarzanie komunikatów i zapisywanie do dziennika. Za każdym razem, gdy dziennik jest zapisywany, aktywny menedżer kolejek wysyła dane do pozostałych dwóch instancji, zwanych dalej "replikami". Każda replika zapisuje dane w swoim własnym dzienniku, potwierdza dane, a następnie aktualizuje własne dane kolejki ze zreplikowanego dziennika. Jeśli węzeł, w którym działa aktywny menedżer kolejek, nie powiedzie się, jedna z instancji repliki menedżera kolejek przejmuje aktywną rolę i zawiera bieżące dane, z którymi ma działać.

Szczegółowy przegląd można znaleźć w sekcji Rodzimy HA w sekcji Kontenery tej dokumentacji.

Na poniższym rysunku przedstawiono typowe wdrożenie z trzema instancjami menedżera kolejek wdrożonymi w trzech kontenerach.

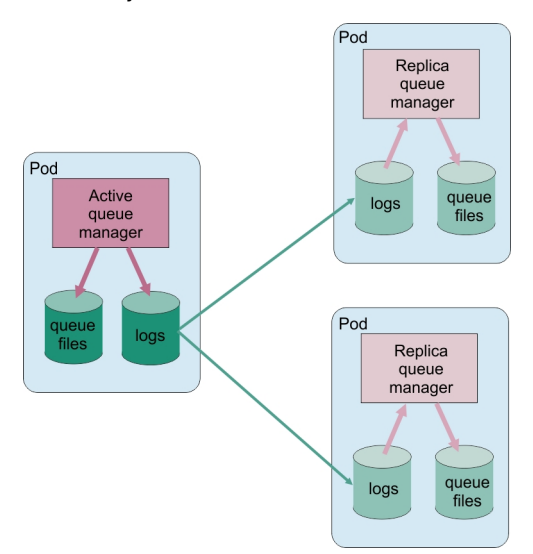

*Rysunek 86. Przykład konfiguracji rodzimej wysokiej dostępności*

## *Tworzenie rozwiązania rodzimego HA*

Zalecaną metodą tworzenia rodzimego rozwiązania HA jest użycie IBM MQ Operator. Alternatywnie można utworzyć własne kontenery i ręcznie skonfigurować rodzimą HA.

**Uwaga:** Te informacje mają zastosowanie tylko do środowisk kontenerowych.

Aby utworzyć rodzime rozwiązanie wysokiej dostępności, należy użyć opcji IBM MQ Operator, zapoznać się z opisem w sekcji Rodzimy HA , a także w sekcji Przykład: Konfigurowanie rodzimego menedżera kolejek HA w celu uzyskania szczegółowych instrukcji.

Aby utworzyć własne kontenery i ręcznie skonfigurować rodzimą konfigurację wysokiej dostępności, należy zapoznać się z sekcji Tworzenie własnej grupy wysokiej dostępności w przypadku tworzenia własnych kontenerów.

#### CP4I *Kończenie rodzimych menedżerów kolejek wysokiej dostępności*

W przypadku produktu IBM MQ w kontenerach można użyć komendy **endmqm** w celu zakończenia działania aktywnego lub menedżera kolejek repliki, który jest częścią grupy rodzimej HA.

### **O tym zadaniu**

**Uwaga:** Te informacje mają zastosowanie tylko do środowisk kontenerowych.

Procedura zatrzymywania menedżera kolejek, która jest częścią rodzimej grupy wysokiej dostępności, zależy od tego, czy jest to instancja aktywna, czy replika. W przypadku zakończenia dowolnego typu instancji następuje sprawdzenie, czy zakończenie instancji nie powoduje zerwania kworum dla grupy rodzimej HA. Jeśli kworum zostanie przerwane, wykonanie komendy **endmqm** nie powiedzie się.

Po wywołaniu komendy **endmqm** pozostałe instancje w grupie są ostrzegane o tym, że dzieje się tak, aby nie zgłaszały błędów podczas przerw w połączeniu.

Jeśli aktywna instancja utraci kworum z powodu zakończenia lub rozłączenia zbyt wielu instancji replik, aktywna instancja czeka przez konfigurowalną ilość czasu, zanim całkowicie zakończy działanie. Umożliwia to czasowi zamknięcie przetwarzania wdzięcznie, a nie aplikacje po zerwaniu połączeń. Ta wartość limitu czasu może być określona przez atrybut QuorumConnectivityTimeout w sekcji NativeHALocalInstance pliku qm.ini . Wartość domyślna to 0 sekund.

### **Procedura**

• Aby zakończyć aktywną instancję menedżera kolejek, wprowadź następującą komendę w węźle, w którym działa aktywna instancja:

endmqm -s *QMgrName*

- Określ opcję -r , aby pomóc aplikacjom klienckim ponownie nawiązać połączenie z inną instancją.
- Jeśli ta instancja nie jest instancją aktywną w rodzimej grupie wysokiej dostępności, wykonanie komendy nie powiedzie się.
- Jeśli zakończenie tej aktywnej instancji spowoduje, że kworum grupy zakończy się niepowodzeniem, wykonanie komendy nie powiedzie się. (Jeśli inne instancje zostaną zakończone lub staną się niedostępne w tym samym czasie, co uruchomienie tej komendy, sprawdzenie kworum może nie wykryć tej komendy, grupa Native HA kończy działanie i może zostać zrestartowana tylko wtedy, gdy dostępna jest wystarczająca liczba instancji).

Gdy aktywny menedżer kolejek kończy się, jedna z instancji replik przejmuje aktywną rolę. Nie można określić, która replika się przejmuje, jest ona określana na podstawie negocjacji w ramach grupy i zależy od tego, które z nich ma najbardziej aktualne dzienniki transakcji.

• Aby zakończyć replikę instancji menedżera kolejek, wydaj następującą komendę:

endmqm -x *QMgrName*

- Jeśli ta instancja jest instancją aktywną, wykonanie komendy nie powiedzie się.
- Jeśli zakończenie tej instancji repliki spowoduje, że kworum grupy zakończy się niepowodzeniem, wykonanie komendy nie powiedzie się. (Jeśli inne instancje zostaną zakończone lub staną się niedostępne w tym samym czasie, co uruchomienie tej komendy, sprawdzenie kworum może nie wykryć tej komendy, grupa Native HA kończy działanie i może zostać zrestartowana tylko wtedy, gdy dostępna jest wystarczająca liczba instancji).

**Uwaga:** Za pomocą komend -c, -i, -p lub -w można również użyć komendy **endmqm** dla rodzimych instancji HA, niezależnie od roli, w której się znajdują. Instancja menedżera kolejek kończy działanie, ignorując efekt, który ma status kworum grupy. Informacje te są nadal współużytkowane z innymi instancjami w grupie. Tych przełączników można używać razem z -s dla aktywnej instancji. Nie można używać tych przełączników razem z przełącznikiem -x dla instancji replik.

#### **Odsyłacze pokrewne**

endmqm (zakończenie menedżera kolejek)

### **Rejestrowanie: upewniaj się, że komunikaty nie zostaną utracone.**

Program IBM MQ rejestruje wszystkie istotne zmiany w danych trwałych sterowanych przez menedżer kolejek w dzienniku odtwarzania.

Obejmuje to tworzenie i usuwanie obiektów, trwałe aktualizacje komunikatów, stany transakcji, zmiany atrybutów obiektów oraz działania kanału. Dziennik zawiera informacje potrzebne do odtworzenia wszystkich aktualizacji kolejek komunikatów przez:

- Zachowując rekordy zmian menedżera kolejek
- Przechowywanie rekordów aktualizacji kolejek w celu użycia przez proces restartowania
- Umożliwienie odtwarzania danych po awarii sprzętu lub oprogramowania

Jednak produkt IBM MQ opiera się również na systemie dyskowym udostępniającego pliki, w tym pliki dzienników. Jeśli system dyskowy jest niewiarygodny, informacje, w tym informacje o dzienniku, nadal mogą zostać utracone.

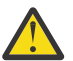

**UWAGA:** Nie można przenieść dzienników odtwarzania do innego systemu operacyjnego.

### **Jak wyglądają dzienniki**

Dzienniki składają się z plików podstawowych i dodatkowych oraz pliku sterującego. Należy zdefiniować liczbę i wielkość plików dziennika, a także miejsce ich przechowywania w systemie plików.

Dziennik produktu IBM MQ składa się z dwóch komponentów:

- 1. Jeden lub więcej plików danych dziennika.
- 2. Plik sterujący dziennika

Plik danych dziennika jest również znany jako zakres dziennika.

Istnieje pewna liczba przydziałów dziennika, które zawierają rejestrowane dane. Liczbę i wielkość można zdefiniować (zgodnie z opisem w sekcji ["Sekcja LogDefaults w pliku mqs.ini" na stronie 94](#page-93-0)) lub przyjąć domyślną wartość systemową trzech podstawowych i dwóch dodatkowych przydziałów.

Każdy z trzech podstawowych i dwóch dodatkowych przydziałów domyślnie wynosi 16 MB.

Podczas tworzenia menedżera kolejek liczba wstępnie przydzielonych obszarów dziennika jest liczbą przydzielonych obszarów dziennika *podstawowy* . Jeśli liczba nie zostanie określona, zostanie użyta wartość domyślna.

Produkt IBM MQ korzysta z dwóch typów rejestrowania:

- Cykliczny
- Liniowy

Liczba przydziałów dzienników używanych z rejestrowaniem liniowym może być bardzo duża, w zależności od częstotliwości zapisu obrazu nośnika.

Więcej informacji zawiera sekcja ["Typy rejestrowania" na stronie 656](#page-655-0).

**ALW** W systemach IBM MQ for AIX or Linux , jeśli ścieżka dziennika nie została zmieniona, dzienniki dziennika są tworzone w katalogu:

/var/mqm/log/*QMgrName*

**Windows z** Jeśli w produkcie IBM MQ for Windowsnie została zmieniona ścieżka dziennika, obszary dziennika są tworzone w katalogu:

#### C:\ProgramData\IBM\MQ\log\*QMgrName*

Produkt IBM MQ rozpoczyna się od tych podstawowych przydziałów dziennika, ale jeśli podstawowy obszar dziennika nie jest wystarczający, przydziela *drugorzędne* przydziały dziennika. Robi to dynamicznie i usuwa je, gdy zmniejsza się zapotrzebowanie na przestrzeń dziennika. Domyślnie można przydzielić maksymalnie dwa dodatkowe przydziały dziennika. Tę domyślną alokację można zmienić zgodnie

<span id="page-655-0"></span>z opisem w sekcji ["Zmiana informacji konfiguracyjnych IBM MQ w plikach .ini w systemie Multiplatforms"](#page-84-0) [na stronie 85.](#page-84-0)

Przydziały dziennika są poprzedzane literą S lub literą R. Aktywne, nieaktywne i zbędne przydziały są poprzedzane przedrostkiem S, natomiast przydziały ponownego użycia są poprzedzane przedrostkiem R.

Przy tworzeniu kopii zapasowej lub odtwarzaniu menedżera kolejek należy utworzyć kopię zapasową i odtworzyć wszystkie aktywne, nieaktywne i zbędne obszary wraz z plikiem sterującym dziennika.

**Uwaga:** Nie ma potrzeby tworzenia kopii zapasowej i odtwarzania przydziałów ponownego wykorzystania.

#### *Plik sterujący dziennika*

Plik sterujący dziennika zawiera informacje potrzebne do opisania stanu przydziałów dzienników, takich jak ich wielkość i położenie oraz nazwa następnego dostępnego przydziału.

**Ważne:** Plik sterujący dziennika jest przeznaczony tylko do użytku wewnętrznego menedżera kolejek.

Menedżer kolejek przechowuje dane sterujące związane ze stanem dziennika odtwarzania w pliku sterującym dziennika i nie wolno modyfikować zawartości pliku sterującego dziennika.

Plik sterujący dziennika znajduje się w ścieżce dziennika i ma nazwę amqhlctl.lfh. Podczas tworzenia kopii zapasowej lub odtwarzania menedżera kolejek należy upewnić się, że kopia zapasowa pliku sterującego dziennika jest tworzona i odtwarzana razem z przystanami dziennika.

## **Typy rejestrowania**

W produkcie IBM MQ istnieją dwa sposoby obsługi rekordów działań menedżera kolejek: rejestrowanie cykliczne i rejestrowanie liniowe. Trzeci typ rejestrowania, replikowany, jest używany tylko przez konfiguracje rodzimej wysokiej dostępności.

### **Rejestrowanie cykliczne**

Użyj rejestrowania cyklicznego, jeśli wymagane jest tylko odtwarzanie po restarcie, używając dziennika do wycofania transakcji, które były w toku po zatrzymaniu systemu.

Rejestrowanie cykliczne zachowuje wszystkie dane restartu w pierścieniu plików dziennika. Rejestrowanie zapełnia pierwszy plik w pierścieniu, a następnie przechodzi do kolejnych plików, zapełniając je, dopóki wszystkie pliki nie zostaną zapełnione. Następnie wraca do pierwszego pliku pierścienia i ponownie rozpoczyna zapełnianie. Jest ono kontynuowane tak długo, jak długo jest używany produkt. Takie rozwiązanie ma tę zaletę, że nigdy nie zabraknie plików dziennika.

Produkt IBM MQ przechowuje pozycje dziennika wymagane do zrestartowania menedżera kolejek bez utraty danych, dopóki nie są one już wymagane do zapewnienia odtwarzania danych menedżera kolejek. Mechanizm zwalniania plików dziennika do ponownego wykorzystania jest opisany w sekcji ["Używanie](#page-657-0) [punktu kontrolnego w celu zapewnienia kompletnego odtwarzania" na stronie 658](#page-657-0).

### **rejestrowanie liniowe**

Rejestrowania liniowego należy użyć, jeśli zarówno odtwarzanie po restarcie, jak i odtwarzanie nośników (ponowne tworzenie utraconych lub uszkodzonych danych przez ponowne odtwarzanie treści dziennika). Rejestrowanie liniowe przechowuje dane dziennika w ciągłym sekwencji plików dziennika.

Opcjonalnie pliki dziennika mogą być następujące:

- Ponownie wykorzystywane, ale tylko wtedy, gdy nie są już potrzebne do ponownego uruchomienia odtwarzania lub odtwarzania nośników.
- Archiwizowane ręcznie w celu dłuższego przechowywania i analizy.

Częstotliwość obrazów nośników określa, kiedy pliki dziennika liniowego mogą być ponownie wykorzystywane, i jest głównym czynnikiem, w którym ilość miejsca na dysku musi być dostępna dla plików dziennika liniowego.

<span id="page-656-0"></span>Menedżer kolejek można skonfigurować w taki sposób, aby automatycznie podejmował okresowe obrazy nośników, na podstawie czasu lub użycia dziennika, albo można zaplanować ręczne tworzenie obrazów nośników.

Administrator decyduje o tym, jaką strategię należy zaimplementować, a także o konsekwencjach dotyczących wykorzystania miejsca na dysku. Pliki dziennika wymagane do odtwarzania po restarcie muszą być zawsze dostępne, natomiast pliki dzienników wymagane tylko do odtwarzania nośników mogą być archiwizowane w celu dłuższego przechowywania, na przykład taśmy.

Jeśli administrator włączy automatyczne zarządzanie dziennikami i automatyczne obrazy nośników, rejestrowanie liniowe zachowuje się w podobny sposób do bardzo dużego dziennika cyklicznego, ale z poprawą nadmiarowości w przypadku awarii nośnika z włączonym odtwarzaniem nośników.

Za pomocą komendy migmqlog można zmienić istniejący typ dziennika w programie IBM MQ 9.1.0 dla menedżera kolejek, od liniowego do okólnego lub z poziomu cyklicznego do liniowego.

### **Rejestrowanie replikowane**

#### $CPT$

Użyj zreplikowanego rejestrowania w celu skonfigurowania rodzimej konfiguracji wysokiej dostępności. Podczas tworzenia grupy rodzimej wysokiej dostępności tworzone są trzy menedżery kolejek na różnych węzłach. Typ rejestrowania jest określony jako replikowany razem z unikalną nazwą instancji dla każdego z menedżerów kolejek. Konfiguracja rodzimej konfiguracji wysokiej dostępności zapewnia rozwiązanie wysokiej dostępności, ponieważ aktywna instancja replikuje dane dziennika do dwóch instancji repliki. Jeśli aktywna instancja nie powiedzie się, jedna z instancji repliki przejmuje aktywną rolę. Replikacja dziennika zapewnia, że niewiele danych zostanie utraconych, o ile takie istnieją. Więcej informacji na ten temat zawiera sekcja ["Rodzima wysoka dostępność \(Native HA\)" na stronie 653](#page-652-0). Replikowany dziennik jest odpowiednikiem dziennika liniowego z włączonymi automatycznymi zarządzaniem dziennikami i automatycznymi obrazami nośników.

### **Obszary dziennika liniowego, które nie są aktywne**

 $\blacktriangleright$  Multi

W produkcie IBM MQ 9.1.0, jeśli używane jest automatyczne zarządzanie dziennikami, w tym archiwizowanie, program rejestrujący śledzi obszary dziennika liniowego, które nie są aktywne.

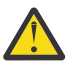

**Ostrzeżenie:** W przypadku korzystania z automatycznego zarządzania dziennikiem, bez archiwizacji, użycie menedżera kolejek kopii zapasowych nie jest obsługiwane dla tego procesu.

Jeśli zakres dziennika nie jest już wymagany do odtwarzania, a w razie potrzeby jest archiwizowany, program rejestrujący w dogodnym punkcie usunie obszar dziennika lub go ponownie wykorzystał.

Nazwa ponownie wykorzystanego przydziału dziennika jest zmieniana na następny w sekwencji dziennika. Komunikat AMQ7490 jest okresowo zapisywany, co wskazuje, ile przydziałów zostało utworzonych, usuniętych lub ponownie użytych.

Program rejestrujący wybiera liczbę przydziałów, które mają być gotowe do ponownego wykorzystania oraz kiedy mają zostać usunięte te obszary.

### **Aktywny dziennik**

Liczba plików, które są *aktywne* , zarówno w dzienniku liniowym, jak i cyklicznym, jest liczbą. Dziennik aktywny to maksymalna ilość miejsca w dzienniku, niezależnie od tego, czy używane jest rejestrowanie cykliczne, czy liniowe, które może być przywoływane przez odzyskiwanie po restarcie.

Liczba aktywnych plików dziennika jest zwykle mniejsza niż liczba podstawowych plików dziennika zdefiniowanych w plikach konfiguracyjnych. (Więcej informacji na temat definiowania numeru zawiera sekcja ["Obliczanie wielkości dziennika" na stronie 662](#page-661-0) ).

<span id="page-657-0"></span>Należy zauważyć, że obszar aktywnego dziennika nie zawiera miejsca wymaganego do odtwarzania nośnika oraz że liczba plików dziennika używanych z rejestrowaniem liniowym może być bardzo duża, w zależności od przepływu komunikatów i częstotliwości obrazów nośników.

### **Dziennik nieaktywny**

Gdy plik dziennika nie jest już potrzebny do odtwarzania restartu, staje się on *nieaktywny*. Pliki dziennika, które nie są wymagane do odtwarzania po restarcie lub odtwarzania nośników, mogą być traktowane jako zbędne pliki dzienników.

W przypadku korzystania z automatycznego zarządzania dziennikiem menedżer kolejek kontroluje przetwarzanie tych zbędnych plików dziennika. Jeśli wybrano ręczne zarządzanie dziennikiem, administrator staje się odpowiedzialny za zarządzanie (na przykład usuwaniem i archiwizowaniem) zbędnych plików dziennika, jeśli nie są one już interesujące dla danej operacji.

Więcej informacji na temat rozporządzania plikami dziennika zawiera sekcja ["Zarządzanie dziennikami" na](#page-667-0) [stronie 668](#page-667-0) .

### **Pliki dziennika dodatkowego**

Mimo że pliki dziennika dodatkowego są zdefiniowane dla rejestrowania liniowego, nie są one używane w normalnych operacjach. Jeśli wystąpi sytuacja, która prawdopodobnie z powodu długotrwałych transakcji nie może zwolnić pliku z aktywnej puli, ponieważ może być ona nadal wymagana dla restartu, pliki dodatkowe są formatowane i dodawane do aktywnej puli plików dziennika.

Jeśli używana jest liczba dostępnych plików dodatkowych, żądania dotyczące większości kolejnych operacji wymagających działania dziennika będą odrzucane z kodem powrotu MQRC\_RESOURCE\_PROBLEM, który jest zwracany do aplikacji, a wszystkie długotrwałe transakcje będą brane pod uwagę do wycofania asynchronicznego.

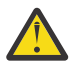

**Ostrzeżenie:** Wszystkie typy rejestrowania mogą radzić sobie z nieoczekiwaną utratą mocy, zakładając, że nie ma awarii sprzętowej.

### **Używanie punktu kontrolnego w celu zapewnienia kompletnego odtwarzania**

Zarówno rejestrowanie cykliczne, jak i menedżery kolejek rejestrowania liniowego obsługują odtwarzanie po restarcie. Niezależnie od tego, jak nagle poprzednia instancja menedżera kolejek kończy działanie (na przykład wyłączenie zasilania) po zrestartowaniu menedżer kolejek odtwarza stan trwały do poprawnego stanu transakcyjnego w punkcie zakończenia.

Odtwarzanie po restarcie zależy od utrzymania integralności dysku. Podobnie system operacyjny powinien zapewnić integralność dysku bez względu na to, jak nagle może wystąpić przerwanie działania systemu operacyjnego.

W przypadku nietypowego zdarzenia, że integralność dysku nie jest utrzymywana, rejestrowanie liniowe (i odtwarzanie nośników) zapewnia dodatkowe opcje nadmiarowości i możliwości odtwarzania. W przypadku coraz powszechniejszej technologii, takiej jak RAID, coraz rzadsze są problemy z integralnością dysków, a wiele przedsiębiorstw konfiguruje rejestrowanie cykliczne i używa tylko odzyskiwania po restarcie.

Produkt IBM MQ został zaprojektowany jako klasyczny menedżer zasobów rejestrowania Ahead Write Ahead. Trwałe aktualizacje kolejek komunikatów mają miejsce w dwóch etapach:

- 1. Rekordy dziennika reprezentujące aktualizację są zapisywane w sposób niezawodny w dzienniku odtwarzania.
- 2. Plik kolejki lub bufory są aktualizowane w sposób, który jest najbardziej wydajny dla danego systemu, ale niekoniecznie spójnie.

W ten sposób pliki dziennika mogą stać się bardziej aktualne niż bazowy bufor kolejki i stan pliku.

Jeśli ta sytuacja została dopuszczona do kontynuacji, konieczne byłoby ponowne powtórzenie protokołu w celu zapewnienia spójności stanu kolejki po wystąpieniu awarii.

Produkt IBM MQ używa produktu checkpoints w celu ograniczenia ilości powtórzeń dziennika wymaganego po wystąpieniu awarii. Zdarzenie kluczowe, które określa, czy plik dziennika jest określany jako aktywny, czy też nie jest checkpoint.

Punkt kontrolny IBM MQ jest punktem:

- Spójność między dziennikiem odtwarzania a plikami obiektów.
- Identyfikuje miejsce w dzienniku, z którego należy odtworzyć odtwarzanie kolejnych rekordów dziennika w celu odtworzenia kolejki do poprawnego stanu logicznego w momencie, w którym menedżer kolejek mógł zostać zakończony.

Podczas wykonywania punktu kontrolnego program IBM MQ opróżnia starsze aktualizacje plików kolejek zgodnie z wymaganiami w celu ograniczenia liczby rekordów dziennika, które muszą zostać odtworzone w celu przywrócenia do stanu spójnego stanu po wystąpieniu awarii.

Najnowszy pełny punkt kontrolny oznacza punkt w dzienniku, od którego należy powtórzyć odtwarzanie podczas odtwarzania po awarii. Częstotliwość punktów kontrolnych jest więc kompromisem między narzutem rejestrowania punktów kontrolnych, a poprawą potencjalnego czasu odtwarzania implikowanych przez te punkty kontrolne.

W programie IBM MQ 9.1.0program rejestrujący częściej zwraca punkty kontrolne (tak więc następny jest zaplanowany przed zakończeniem poprzedniego), ponieważ program rejestrujący próbuje zachować aktywny dziennik w podstawowych przydziałach dziennika. Jeśli nie jest to możliwe, rejestrowany jest błąd AMQ7466 .

Pozycja w dzienniku na początku ostatniego pełnego punktu kontrolnego jest jednym z kluczowych czynników decydujących o tym, czy plik dziennika jest aktywny, czy nieaktywny. Drugim czynnikiem kluczowym jest pozycja w dzienniku pierwszego rekordu dziennika odnosząca się do pierwszej trwałej aktualizacji dokonanej przez bieżącą aktywną transakcję.

Jeśli nowy punkt kontrolny jest rejestrowany w drugim lub późniejszym czasie, plik dziennika i żadna bieżąca transakcja nie odwołuje się do rekordu dziennika w pierwszym pliku dziennika, pierwszy plik dziennika staje się nieaktywny. W przypadku rejestrowania cyklicznego pierwszy plik dziennika jest teraz gotowy do ponownego wykorzystania. W przypadku rejestrowania liniowego pierwszy plik dziennika jest zwykle wymagany do odtwarzania nośników.

Jeśli zostanie skonfigurowane rejestrowanie cykliczne lub automatyczne zarządzanie dziennikiem, menedżer kolejek będzie zarządzać nieaktywnymi plikami dziennika. Jeśli rejestrowanie liniowe jest konfigurowane przy użyciu ręcznego zarządzania dziennikiem, staje się zadaniem administracyjnym w celu zarządzania nieaktywnymi plikami zgodnie z wymaganiami danej operacji.

Program IBM MQ automatycznie generuje punkty kontrolne. Są one podejmowane w następujących godzinach:

- Kiedy uruchamiany jest menedżer kolejek
- Przy zamykaniu
- Gdy obszar rejestrowania działa w niskim poziomie
- Po zarejestowaniu 50 000 operacji od czasu poprzedniego punktu kontrolnego
- Po zarejestowaniu *number\_of\_operations* od poprzedniego punktu kontrolnego, gdzie *number\_of\_operations* jest liczbą operacji ustawionych we właściwości **LOGLOAD** .

Po zrestartowaniu programu IBM MQ znajduje on najnowszy rekord punktu kontrolnego w dzienniku. Informacje te są przechowywane w pliku punktu kontrolnego, który jest aktualizowany na końcu każdego punktu kontrolnego. Wszystkie operacje, które miały miejsce od momentu uruchomienia punktu kontrolnego, są odtwarzane do przodu. Jest to znane jako faza powtarzania.

Faza odtwarzania przenosi kolejki z powrotem do stanu logicznego, w którym znajdowały się przed awarią systemu lub zamknięciem systemu. Podczas fazy powtórzenia tworzona jest lista transakcji, które były w trakcie przetwarzania podczas awarii systemu lub zamknięcia systemu.

Multi, Komunikaty AMQ7229 i AMQ7230 są wysyłane w celu wskazania progresji fazy

powtarzania.

Aby określić, które operacje mają być wycofane lub zatwierdzane, program IBM MQ uzyskuje dostęp do każdego aktywnego rekordu dziennika powiązanego z transakcją w trakcie lotu. Jest to znane jako faza odzyskiwania.

Multi Komunikaty AMQ7231, AMQ7232 i AMQ7234 są wysyłane w celu wskazania progresji fazy odtwarzania.

Po uzyskaniu dostępu do wszystkich niezbędnych rekordów dziennika podczas fazy odzyskiwania, każda aktywna transakcja jest z kolei rozstrzygnięta, a każda operacja powiązana z transakcją zostanie wycofana lub zatwierdzona. Jest to znane jako faza rozwiązywania.

- **Multi Komunikat AMQ7233 jest wydawany w celu wskazania postępu fazy rozstrzygania.**
- $2/05$ W systemie z/OSprzetwarzanie restartu składa się z różnych faz.
- 1. Zakres dziennika odtwarzania jest ustalany na podstawie odtwarzania nośnika wymaganego dla zestawów stron i najstarszego rekordu dziennika wymaganego do utworzenia kopii zapasowych jednostek pracy i uzyskania blokad dla niepewnych jednostek pracy.
- 2. Po określeniu zakresu dziennika, odczyt dziennika terminowego jest przeprowadzany w celu doprowadzania strony do najnowszego stanu, a także do blokowania wszelkich komunikatów związanych z wątpliwo-zwątkami lub jednostkami pracy w trakcie lotu.
- 3. Jeśli odczyt dziennika terminowego został zakończony, dzienniki są odczytyane wstecz w celu wycofania wszystkich jednostek pracy, które były w trakcie lotu lub w momencie wystąpienia awarii.

#### z/OS Przykładowe komunikaty, które mogą zostać wyświetlone:

CSQR001I +MQOX RESTART INITIATED CSQR003I +MQOX RESTART - PRIOR CHECKPOINT RBA=00000001E48C0A5E CSQR004I +MQOX RESTART - UR COUNTS - 806 IN COMMIT=0, INDOUBT=0, INFLIGHT=0, IN BACKOUT=0 CSQR030I +MQOX Forward recovery log range 815 from RBA=00000001E45FF7AD to RBA=00000001E48C1882 CSQR005I +MQOX RESTART - FORWARD RECOVERY COMPLETE - 816 IN COMMIT=0, INDOUBT=0 CSQR032I +MQOX Backward recovery log range 817 from RBA=00000001E48C1882 to RBA=00000001E48C1882 CSQR006I +MQOX RESTART - BACKWARD RECOVERY COMPLETE - 818 INFLIGHT=0, IN BACKOUT=0 CSQR002I +MQOX RESTART COMPLETED

**Uwaga:** Jeśli istnieje duża ilość dziennika do odczytania, komunikaty CSQR031I (odtwarzanie do przodu) i CSQR033I (odtwarzanie wsteczne) są wydawane okresowo w celu przedstawienia postępu.

W programie [Rysunek 87 na stronie 661w](#page-660-0)szystkie rekordy przed najnowszym punktem kontrolnym, punkt kontrolny 2, nie są już potrzebne w produkcie IBM MQ. Kolejki mogą być odtwarzane z informacji o punktach kontrolnych i wszelkich późniejszych wpisów w dzienniku. W przypadku rejestrowania cyklicznego wszystkie zwolnione pliki przed punktem kontrolnym mogą zostać ponownie wykorzystane. W przypadku dziennika liniowego zwolnione pliki dziennika nie muszą być już dostępne dla normalnego działania i stają się nieaktywne. W tym przykładzie wskaźnik myszy kolejki jest przenoszony do punktu kontrolnego najnowszego punktu kontrolnego 2, który następnie staje się nową głową kolejki, Head 2. Plik dziennika 1 może być teraz ponownie wykorzystany.

<span id="page-660-0"></span>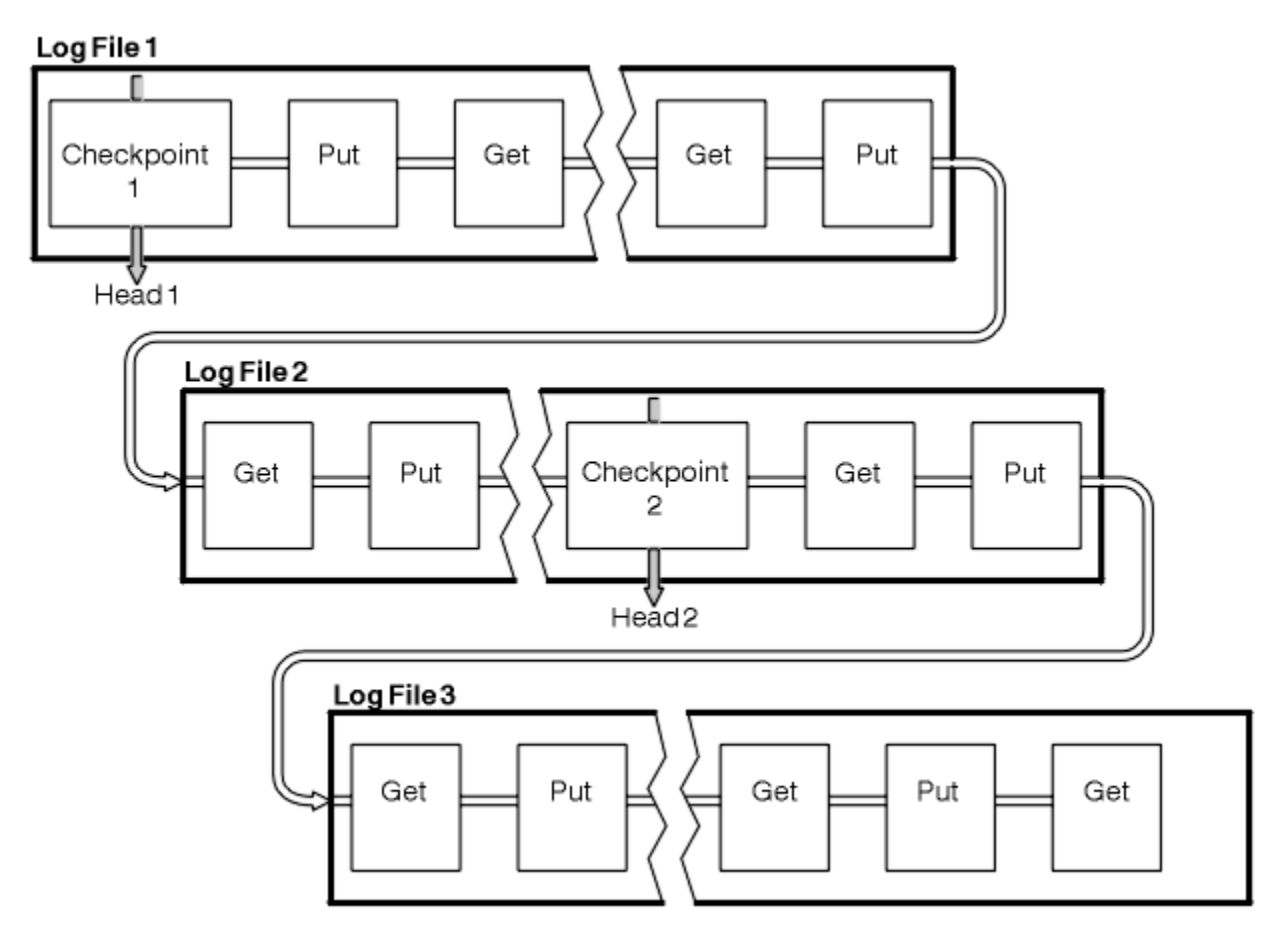

*Rysunek 87. Punkt kontrolny*

### *Punkt kontrolny z długotrwałą transakcjami*

Jak długo działająca transakcja wpływa na ponowne wykorzystanie plików dziennika.

[Rysunek 88 na stronie 662](#page-661-0) pokazuje, jak długo działająca transakcja wpływa na ponowne wykorzystanie plików dziennika. W tym przykładzie transakcja długotrwałą dokonała wpisu w dzienniku, wyświetlionego jako LR 1, po pierwszym pokazonym punkcie kontrolnym. Transakcja nie została zakończona (w punkcie LR 2) do momentu trzeciego punktu kontrolnego. Wszystkie informacje dziennika od LR 1 są zachowywane, aby umożliwić odzyskanie tej transakcji, jeśli to konieczne, do czasu jej zakończenia.

Po zakończeniu długotrwałej transakcji, w LR 2, szef dziennika logicznie przenosi się do punktu kontrolnego 3, najnowszego rejestowanego punktu kontrolnego. Pliki zawierające rekordy dziennika przed punktem kontrolnym 3, Head 2, nie są już potrzebne. Jeśli używane jest rejestrowanie cykliczne, obszar może być ponownie wykorzystany.

Jeśli pliki dziennika podstawowego są całkowicie zapełniane przed zakończeniem długotrwałej transakcji, można użyć dodatkowych plików dziennika, aby uniknąć zapełnienia dzienników.

Działania, które w całości są pod kontrolą menedżera kolejek, na przykład checkwskazujących, są zaplanowane w celu próby i zachowania aktywności w dzienniku podstawowym.

Jeśli jednak wymagane jest dodatkowe miejsce w dzienniku w celu obsługi zachowania poza kontrolą menedżera kolejek (na przykład czas trwania jednej z transakcji), menedżer kolejek próbuje użyć dowolnego zdefiniowanego dodatkowego obszaru dziennika, aby umożliwić zakończenie tego działania.

Jeśli działanie to nie zostanie zakończone przed użyciem 80% łącznego obszaru dziennika, menedżer kolejek inicjuje działanie w celu ponownego zajmowania obszaru dziennika, niezależnie od tego, czy ma to wpływ na aplikację.

Gdy głowica dziennika jest przenoszona i używane jest rejestrowanie cykliczne, pliki dziennika podstawowego mogą zostać zakwalifikowane do ponownego wykorzystania, a program rejestrujący po zapełnieniu bieżącego pliku ponownie wykorzystuje pierwszy dostępny do niego plik podstawowy. Jeśli <span id="page-661-0"></span>używane jest rejestrowanie liniowe, głowica dziennika nadal jest przenoszona w dół, a pierwszy plik staje się nieaktywny. Nowy plik podstawowy jest formatowany i dodawany do dolnej części puli w gotowości do przyszłych działań rejestrowania.

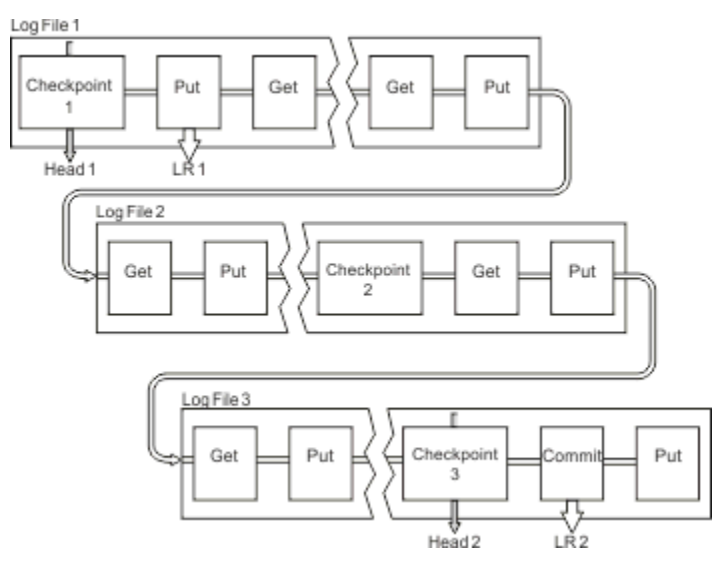

*Rysunek 88. Zwracanie wskazania z długotrwałą transakcją*

### **Obliczanie wielkości dziennika**

Szacowanie wielkości dziennika, którego potrzebuje menedżer kolejek.

Po podjętej decyzji, czy menedżer kolejek używa rejestrowania cyklicznego lub liniowego, należy oszacować wielkość [aktywnego dziennika](#page-656-0) , który jest potrzebny menedżerowi kolejek. Wielkość aktywnego dziennika jest określana na podstawie następujących parametrów konfiguracyjnych dziennika:

#### **LogFilePages**

Wielkość każdego podstawowego i dodatkowego pliku dziennika w jednostkach na stronach 4K

#### **LogPrimaryFiles**

Liczba wstępnie przydzielonych plików dziennika podstawowego

#### **LogSecondaryFiles**

Liczba dodatkowych plików dziennika, które mogą zostać utworzone, gdy pliki dziennika podstawowego są zapełniane

#### **Uwagi:**

- 1. Liczbę plików dziennika podstawowego i dodatkowego można zmienić za każdym razem, gdy menedżer kolejek zostanie uruchomiony, mimo że użytkownik może nie zauważyć, że zmiana została natychmiast zmieniona na dzienniki drugorzędne.
- 2. Nie można zmienić wielkości pliku dziennika. Należy go określić **przed** utworzeniem menedżera kolejek.
- 3. Liczba podstawowych plików dziennika i wielkość pliku dziennika określają ilość miejsca w dzienniku, które jest wstępnie przydzielane podczas tworzenia menedżera kolejek.
- 4. Łączna liczba podstawowych i dodatkowych plików dziennika nie może przekroczyć 511 w systemach AIX and Linux , lub 255 w systemie Windows, które w przypadku długotrwałych transakcji ograniczają maksymalną ilość miejsca w dzienniku dostępną dla menedżera kolejek w celu ponownego uruchomienia. Ilość miejsca w dzienniku, którą może potrzebować menedżer kolejek na potrzeby odtwarzania nośnika, nie współużytka tego limitu.
- 5. Jeśli używane jest rejestrowanie *cykliczne* , menedżer kolejek ponownie wykorzystuje podstawowy i dodatkowy obszar dziennika. Menedżer kolejek może przydzielić dodatkowy plik dziennika, gdy plik dziennika stanie się zapełniony, a następny podstawowy plik dziennika w sekwencji nie jest dostępny.

Informacje na temat liczby dzienników, które należy przydzielić, zawiera sekcja "Jak duży powinien być mój aktywny dziennik?" na stronie 663 . Podstawowe przydziały dziennika są używane w sekwencji, a sekwencja ta nie ulega zmianie.

Jeśli na przykład istnieją trzy dzienniki podstawowe 0, 1i 2, kolejność użycia to 0,1,2 , a następnie 1,2,0, 2,0,1, z powrotem do 0,1,2 i tak dalej. Wszystkie dzienniki dodatkowe, które zostały przydzielone, są przeplatają się zgodnie z wymaganiami.

6. Podstawowe pliki dziennika są udostępniane do ponownego wykorzystania podczas punktu kontrolnego. Przed przejniem punktu kontrolnego menedżer kolejek pobiera zarówno podstawowy, jak i dodatkowy obszar dziennika, ponieważ ilość miejsca w dzienniku jest niska.

Menedżer kolejek podejmuje próbę zaplanowania punktów kontrolnych w sposób, który zachowuje wykorzystanie dziennika w podstawowych przydziałach.

Więcej informacji zawiera sekcja ["Sekcja LogDefaults w pliku mqs.ini" na stronie 94](#page-93-0).

### *Jak duży powinien być mój aktywny dziennik?*

Szacowanie wielkości aktywnego dziennika dla potrzeb menedżera kolejek.

Wielkość aktywnego dziennika jest ograniczona przez:

logsize = (primaryfiles + secondaryfiles) \* logfilepages \* 4096

Dziennik powinien być na tyle duży, aby można było obsłużyć najdłuższą działającą transakcję, która jest uruchamiana, gdy menedżer kolejek zapisuje maksymalną ilość danych na sekundę na dysku.

Jeśli najdłuższa uruchomiona transakcja jest uruchamiana w ciągu N sekund, a maksymalna ilość danych na sekundę zapisanych na dysku przez menedżer kolejek wynosi B bajtów na sekundę w dzienniku, dziennik powinien być co najmniej:

logsize >=  $2 * (N+1) * B$ 

Menedżer kolejek może zapisywać maksymalną ilość danych na sekundę na dysku podczas pracy z szczytowym obciążeniem lub podczas rejestrowania obrazów nośników.

Jeśli transakcja działa tak długo, że zakres dziennika zawierający pierwszy rekord dziennika nie jest zawarty w aktywnym dzienniku, menedżer kolejek wycofuje aktywne transakcje po jednym czasie, rozpoczynając od transakcji z najstarszym rekordem dziennika.

Menedżer kolejek musi dezaktywować stare przydziały dziennika, zanim zostanie użyta maksymalna liczba plików podstawowych i dodatkowych, a menedżer kolejek musi przydzielić inny zakres dziennika.

Zdecyduj, jak długo ma być uruchamiana najdłuższa uruchomiona transakcja, zanim menedżer kolejek będzie mógł ją wycofać. Najdłuższa uruchomiona transakcja może oczekiwać na wolny ruch w sieci lub, w przypadku źle zaprojektowanej transakcji, oczekiwanie na wprowadzenie danych przez użytkownika.

Można sprawdzić, jak długo trwa najdłuższa uruchomiona transakcja, wydając następującą komendę **runmqsc** :

DISPLAY CONN(\*) UOWLOGDA UOWLOGTI

Wydanie komendy dspmqtrn -a powoduje wyświetlenie wszystkich komend XA i innych niż XA we wszystkich stanach.

Wydanie tej komendy powoduje wyświetlenie daty i godziny zapisania pierwszego rekordu dziennika dla wszystkich bieżących transakcji.

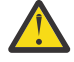

**Ostrzeżenie:** Dla celów obliczania wielkości dziennika jest to czas od momentu zapisania pierwszego rekordu dziennika, a nie czasu od momentu uruchomienia aplikacji lub transakcji. Zaokrągla długość najdłuższej transakcji, która jest uruchamiana, do najbliższej sekundy. Jest to spowodowane optymalizacją w menedżerze kolejek.

Pierwszy rekord dziennika może być zapisany długo po uruchomieniu aplikacji, jeśli aplikacja rozpoczyna się na przykład za pomocą wywołania MQGET, który czeka przez dłuższy czas, zanim faktycznie zostanie wyświetlony komunikat.

Przeglądając maksymalną obserwowaną datę i czas od

DISPLAY CONN(\*) UOWLOGDA UOWLOGTI

Komenda, która została pierwotnie wydana, z bieżącej daty i godziny, można oszacować, jak długo trwa najdłuższa uruchomiona transakcja.

Upewnij się, że ta komenda **runmqsc** jest uruchamiana wielokrotnie, podczas gdy najdłuższe działające transakcje są uruchomione w szczytowym obciążeniu, tak aby nie niedoszacować długości najdłuższej transakcji.

W produkcie IBM MQ 8.0 należy używać narzędzi systemu operacyjnego, na przykład **iostat** na platformach UNIX .

W programie IBM MQ 9.0można wykryć bajty na sekundę, które menedżer kolejek zapisuje do dziennika, wydając następującą komendę:

amqsrua -m *qmgr* -c DISK -t Log

Liczba zapisanych bajtów logicznych (w bajtach na sekundę), o której menedżer kolejek zapisuje w dzienniku. Na przykład:

```
$ amqsrua -m mark -c DISK -t Log
Publication received PutDate:20160920 PutTime:15383157 Interval:4 minutes,39.579 seconds
Log - bytes in use 37748736
Log - bytes max 50331648
Log file system - bytes in use 316243968
Log file system - bytes max 5368709120
Log - physical bytes written 4334030848 15501948/sec
Log - logical bytes written 3567624710 12760669/sec
Log - write latency 411 uSec
```
W tym przykładzie liczba bajtów logicznych na sekundę zapisanych w dzienniku wynosi 12760669/sec lub wynosi około 12 MiB na sekundę.

Użycie

DISPLAY CONN(\*) UOWLOGDA UOWLOGTI

wykazało, że najdłuższa transakcja była następująca:

CONN(57E14F6820700069) EXTCONN(414D51436D61726B2020202020202020) TYPE(CONN) APPLTAG(msginteg\_r) UOWLOGDA(2016-09-20) UOWLOGTI(16.44.14)

> Ponieważ bieżąca data i godzina to 2016-09-20 16.44.19, ta transakcja została uruchomiona przez 5 sekund. Jednak przed wycofowaniem ich z menedżera kolejek wymagane są tolerowanie transakcji przez 10 sekund. Wielkość dziennika powinna być następująca:

 $2 * (10 + 1) * 12 = 264$  MiB

.

Liczba plików dziennika musi być w stanie zawierać największą oczekiwaną wielkość dziennika (obliczoną w poprzednim tekście). Będzie to:

Minimalna liczba plików dziennika = (wymagana wielkość dziennika)/(**LogFilePages** \* wielkość strony pliku dziennika (4096))

Przy użyciu domyślnego **LogFilePages**, który jest 4096, oraz szacowanej wielkości dziennika 264MiB, obliczonej w poprzednim tekście, minimalna liczba plików dziennika powinna być następująca:

264MiB / (4096 x 4096) = 16.5

to jest, 17 plików dziennika.

Jeśli wielkość dziennika jest taka, aby oczekiwane obciążenie było wykonywane w plikach podstawowych:

- Pliki drugorzędne udostępniają pewne kontyngent w razie potrzeby dodatkowego obszaru dziennika.
- Rejestrowanie cykliczne zawsze używa wstępnie przydzielonych plików podstawowych, które są marginalnie szybsze niż przydzielanie i zwalnianie plików dodatkowych.
- Menedżer kolejek używa tylko miejsca pozostałego w plikach podstawowych do obliczenia, kiedy należy wykonać następny punkt kontrolny.

Dlatego w powyższym przykładzie należy ustawić następujące wartości, tak aby obciążenie było uruchamiane w podstawowych plikach dziennika:

- **LogFilePages** = 4096
- **LogPrimaryFiles** = 17
- **LogSecondaryFiles** = 5

Na co zwrócić uwagę:

• W tym przykładzie 5 sekunda jest większa niż 20% aktywnego obszaru dziennika.

W programie IBM MQ 9.1.0program rejestrujący próbuje utrzymać obciążenie w samych plikach podstawowych. Oznacza to, że program rejestrujący planuje punkty kontrolne, gdy tylko ułamek plików podstawowych jest pełny.

Posiadanie plików drugorzędnych to awarie, w przypadku nieoczekiwanych długotrwałych transakcji.

Należy pamiętać, że menedżer kolejek podejmuje działania w celu zmniejszenia wykorzystania miejsca w dzienniku, jeśli w użyciu jest więcej niż 80% łącznej ilości miejsca w dzienniku.

• Należy wykonać te same obliczenia, niezależnie od tego, czy używane jest rejestrowanie liniowe, czy cykliczne.

Nie ma znaczenia, czy obliczasz wielkość liniowego lub cyklicznego dziennika aktywnego, ponieważ pojęcie dziennika aktywnego oznacza to samo zarówno w dzienniku liniowym, jak i w dzienniku cyklicznym.

- Przydziały dziennika wymagane do odtwarzania nośników nie są dostępne tylko w aktywnym dzienniku i dlatego nie są liczone w liczbie plików podstawowych i dodatkowych.
- W programie IBM MQ 9.1.0 dostępne jest pole *KATALOGOWANIE* ( WYŚWIETL DZIENNIK QMSTATUS ), które ułatwia obliczanie, w przybliżeniu, wymaganego rozmiaru aktywnego dziennika.

To pole jest zaprojektowane tak, aby umożliwić rozsądne oszacowanie wymaganej wielkości dziennika bez ciągłego pobierania próbek w celu określenia czasu trwania najdłużej działających transakcji lub szczytowej przepustowości menedżera kolejek.

### **Jak duże powinny być strony LogFile?**

Na ogół strony LogFilesą wystarczająco duże, dzięki czemu można łatwo zwiększyć wielkość aktywnego dziennika, nie osiągając maksymalnej liczby plików podstawowych. Kilka dużych plików dziennika jest preferowane w przypadku wielu małych plików dziennika, ponieważ kilka dużych plików dziennika umożliwia większą elastyczność, aby zwiększyć wielkość dziennika, w razie potrzeby.

W przypadku rejestrowania liniowego bardzo duże pliki dziennika mogą spowodować, że zmienna wydajności zostanie ustawiona. W przypadku bardzo dużych plików dziennika istnieje większy krok do utworzenia i sformatowania nowego pliku dziennika lub do zarchiwizowania starego pliku dziennika. Jest to bardziej problem z zarządzaniem dziennikiem ręcznym i archiwalnym, ponieważ w przypadku automatycznego zarządzania dziennikiem nowe pliki dziennika są rzadko tworzone.

### *Co się stanie, jeśli uczynię mój dziennik za mały?*

Punkty, które należy wziąć pod uwagę podczas szacowania minimalnej wielkości dziennika.

Jeśli dziennik jest zbyt mały, wykonaj następujące czynności:

- Wycofana zostanie wycofana transakcja długotrwałych transakcji.
- Następny punkt kontrolny chce się uruchomić przed zakończeniem poprzedniego.

**Ważne:** Bez względu na to, jak niedokładnie oszacujesz wielkość Twojego dziennika, integralność danych jest utrzymywana.

Więcej informacji na temat punktów kontrolnych zawiera sekcja ["Używanie punktu kontrolnego w celu](#page-657-0) [zapewnienia kompletnego odtwarzania" na stronie 658](#page-657-0) . Jeśli ilość miejsca w dzienniku pozostawiona w aktywnych przydziałach dziennika jest niewystarczająca, menedżer kolejek będzie częściej kontrolował punkty kontrolne.

Punkt kontrolny zajmuje pewną ilość czasu, nie jest chwilowy. Im więcej danych należy zapisać w punkcie kontrolnym, tym dłużej trwa punkt kontrolny. Jeśli dziennik jest małymi punktami kontrolnymi, może się nakładać, co oznacza, że wymagany jest następny punkt kontrolny, zanim poprzedni punkt kontrolny zakończył działanie. Jeśli tak się dzieje, zapisywane są komunikaty o błędach.

Jeśli wycofana zostanie wycofana kopia zapasowa transakcji lub punkty kontrolne nakładają się na siebie, menedżer kolejek kontynuuje przetwarzanie obciążenia. Krótkoterminowe transakcje są nadal uruchamiane normalnie.

Jednak menedżer kolejek nie działa optymalnie, a wydajność może być obniżona. Należy zrestartować menedżer kolejek z wystarczającą ilością miejsca w dzienniku.

### *Co się stanie, jeśli uczynię mój dziennik za duży?*

Punkty, które należy wziąć pod uwagę podczas szacowania maksymalnej wielkości dziennika.

Jeśli dziennik jest zbyt duży, wykonaj następujące czynności:

- Możliwe jest zwiększenie czasu na restart awaryjny, chociaż jest to mało prawdopodobne.
- Używane jest niepotrzebne miejsce na dysku.
- Tolerowane są bardzo długie transakcje.

**Ważne:** Bez względu na to, jak niedokładnie oszacujesz wielkość Twojego dziennika, integralność danych jest utrzymywana.

Aby ułatwić oszacowanie maksymalnej wielkości dziennika, można użyć statystyk wykorzystania dziennika. Więcej informacji na ten temat zawierają informacje na temat ["Podejmowanie decyzji](#page-671-0) [w zakresie ustawiania opcji IMGLOGLN i IMGINTVL" na stronie 672](#page-671-0) i ALTER QMGR.

Opis sposobu odczytywania dziennika przez menedżer kolejek po restarcie znajduje się w sekcji ["Używanie punktu kontrolnego w celu zapewnienia kompletnego odtwarzania" na stronie 658](#page-657-0) . Menedżer kolejek odtwarza dziennik z ostatniego punktu kontrolnego, a następnie rozwiązuje wszystkie transakcje, które były aktywne w momencie zakończenia menedżera kolejek.

Aby rozwiązać transakcję, menedżer kolejek odczytuje wszystkie rekordy dziennika powiązane z tą transakcją. Te rekordy dziennika mogą poprzedzać ostatni punkt kontrolny.

Przydzielając menedżerowi kolejek bardzo duży dziennik, użytkownik otrzymuje uprawnienie menedżera kolejek do odczytu każdego rekordu dziennika w dzienniku po restarcie, chociaż zwykle menedżer kolejek nie musi tego robić. Potencjalnie, w mało prawdopodobnym przypadku, że proces ten może zająć dużo czasu.

Jeśli punkt kontrolny został nieoczekiwanie zatrzymany przed zakończeniem menedżera kolejek, to znacznie wydłuża czas restartu menedżera kolejek z dużym dziennikiem. Ograniczenie wielkości dziennika powoduje ograniczenie czasu restartu awaryjnego.

Aby uniknąć tych problemów, należy upewnić się, że:

• Obciążenie może wygodnie dopasować się do dziennika, który nie jest zbyt duży.

• Użytkownik unika długotrwałych transakcji.

### *Jak duży powinien być system plików dziennika?*

Szacowanie wielkości systemu plików dziennika potrzeb menedżera kolejek.

Ważne jest, aby system plików dziennika był wystarczająco duży, aby menedżer kolejek miał dużo miejsca do zapisu swojego dziennika. Jeśli menedżer kolejek całkowicie zapełnia system plików dziennika, będzie zapisał zapisy FFDC, wycofuje transakcje i nagle może zakończyć działanie menedżera kolejek.

Ilość miejsca na dysku zarezerwowanego dla dziennika musi być co najmniej tak duża, jak w przypadku aktywnego dziennika. Dokładnie jak dużo większe zależy od:

- Wybór typu dziennika (liniowy lub kołowy)
- Wielkość aktywnego dziennika (pliki podstawowe, pliki dodatkowe, strony pliku dziennika)
- Wybór zarządzania dziennikiem (ręcznym, automatycznym lub archiwalnym)
- Twoje plany awaryjne w przypadku uszkodzonego obiektu.

Jeśli zostanie wybrany dziennik cykliczny, system plików dziennika powinien być

LogFilesystemSize >= (PrimaryFiles + SecondaryFiles + 1) \* LogFileSize

Pozwala to menedżerowi kolejek na zapisywanie we wszystkich plikach podstawowych i dodatkowych. W wyjątkowych okolicznościach menedżer kolejek może napisać dodatkowy zakres poza liczbę wtórnych. Poprzedni algorytm bierze to pod uwagę.

Jeśli zostanie wybrany dziennik liniowy, system plików dziennika powinien być znacznie większy niż aktywny dziennik.

Jeśli zostanie wybrane ręczne zarządzanie dziennikami, menedżer kolejek będzie kontynuował zapisywanie w nowych obszarach dziennika w miarę ich potrzeb i należy je usunąć (i zarchiwizować), gdy nie są już wymagane.

Wielkość systemu plików dziennika musi być w dużej mierze uzależniona od strategii usuwania zbędnych lub nieaktywnych obszarów.

Użytkownik może zdecydować się na archiwizowanie i usuwanie przydziałów, gdy tylko staną się nieaktywne (nie jest potrzebne do odtwarzania restartu) lub może zdecydować się na archiwizowanie i usuwanie tylko zbędnych przydziałów (niepotrzebnych do odtwarzania nośnika lub restartowania).

W przypadku archiwizowania i usuwania tylko zbędnych przydziałów, a także w przypadku uszkodzonego obiektu, produkt **MEDIALOG** nie będzie przesuwać do przodu, więc żadne przydziały nie staną się zbędne. Użytkownik zatrzyma archiwizowanie i usuwanie przydziałów, dopóki problem nie zostanie rozwiązany, być może przez odzyskanie obiektu.

Jeśli obciążenie nie zostanie zatrzymane, ilość czasu, który należy rozwiązać, zależy od wielkości systemu plików dziennika. W związku z tym zaleca się korzystanie z hojnego systemu plików dziennika podczas korzystania z rejestrowania liniowego.

W przypadku wybrania dziennika liniowego oraz automatycznego lub archiwalnego zarządzania dziennikami menedżer kolejek ponownie wykorzystuje przydziały dziennika.

Przydziały dziennika, które są dostępne do ponownego wykorzystania, są poprzedzane literą R. Gdy obraz nośnika jest rejestrowany, jako nadpłynne obszary są archiwizowane, menedżer kolejek może ponownie wykorzystać te przydziały.

Tak więc przydziały ponownego użycia są mniejsze niż długość danych zapisana do dziennika między obrazami nośnika:

ReuseExtents <= LogDataLengthBetweenMediaImages

Podczas automatycznego rejestrowania obrazów nośników i ustawienia **IMGLOGLN**, LogDataLengthBetweenMediaImages może być tak samo jak dwa razy **IMGLOGLN** , ponieważ **IMGLOGLN** jest wartością docelową, a nie stałą maksymalną.

<span id="page-667-0"></span>W przypadku ręcznego rejestrowania obrazów nośników lub rejestrowania ich automatycznie według przedziału czasu program LogDataLengthBetweenMediaImages zależy od obciążenia i odstępu czasu między kolejnymi obrazami.

Oprócz aktywnych przydziałów i przydziałów ponownego wykorzystania, istnieją nieaktywne przydziały (potrzebne tylko do odtwarzania nośników) i niepotrzebne przydziały (nie są potrzebne do restartowania ani odtwarzania nośników).

W przypadku korzystania z automatycznego lub archiwalnego zarządzania dziennikami menedżer kolejek nie wykorzystuje ponownie przydziałów, które są niezbędne do odtwarzania nośników. Tak więc liczba nieaktywnych przydziałów zależy od tego, jak często używane są obrazy nośników, oraz czy użytkownik przyjmuje je ręcznie, czy automatycznie.

Systemy **IMGINTVL** i **IMGLOGLN** są elementami docelowymi, a nie stałą minimalną lub maksymalną między obrazami nośnika. Jednak przy szacowaniu maksymalnej wielkości systemu plików dziennika może być konieczne, jest mało prawdopodobne, aby automatyczne obrazy nośników były rejestrowane więcej niż dwa razy **IMGINTVL** lub **IMGLOGLN** osobno.

Podczas określania wielkości systemu plików dziennika za pomocą automatycznego lub archiwalnego zarządzania dziennikiem należy również rozważyć, co może się stać, jeśli kolejka lub inny obiekt jest uszkodzony. W takim przypadku menedżer kolejek nie jest w stanie wykonać obrazu nośnika uszkodzonego obiektu, a program **MEDIALOG** nie będzie się przesuwać do przodu.

Jeśli obciążenie jest kontynuowane, nieaktywny dziennik będzie rósł w sposób nieograniczony, ponieważ najstarszy zakres wymagany do odtwarzania nośników jest nadal potrzebny i nie można go ponownie wykorzystać. Jeśli obciążenie będzie kontynuowane, system plików dziennika będzie zapełniony całkowicie, aby rozwiązać problem, zanim menedżer kolejek rozpocznie wycofywanie transakcji, a nawet może zakończyć się awariami.

W związku z tym do automatycznego i archiwizowania zarządzania dziennikiem:

```
LogFilesystemSize > (PrimaryFiles + SecondaryFiles + 
((\text{TimeB\text{-}ctweenMediaImages } *2) + \text{TimeNeededToResolveDamagedObject}) * \text{ExtentsUsedPerHour}))* LogFilePages
```
**Uwaga:** W poprzednim algorytmie założono, że program **SET LOG ARCHIVED** jest wywoływany w każdym zakresie, gdy tylko nie jest już potrzebny do odtwarzania nośników, do zarządzania dziennikami archiwalnymi.

## **Zarządzanie dziennikami**

Od wersji IBM MQ 9.1.0produkt obsługuje automatyczne zarządzanie dziennikami i automatyczne odtwarzanie nośników dzienników liniowych. Dzienniki cykliczne są prawie samozarządzające się, ale czasami wymagają interwencji w celu rozwiązania problemów z pamięcią.

Uwaga: **Automatyczne i archiwalne zarządzanie dziennikami nie jest poprawne w systemie** IBM i.

W przypadku rejestrowania cyklicznego menedżer kolejek odzyskuje zwolnione miejsce w plikach dziennika. To działanie nie jest widoczne dla użytkownika i zwykle nie widać zmniejszenia ilości używanego miejsca na dysku, ponieważ przydzielone miejsce jest szybko ponownie wykorzystywane.

W programie IBM MQ 9.1.0 można usuwać pliki dodatkowe, jeśli używane jest rejestrowanie cykliczne. Więcej informacji na ten temat zawiera sekcja RESET QMGR **TYPE(REDUCELOG)** .

W przypadku rejestrowania liniowego dziennik może zapełnić się, jeśli punkt kontrolny nie był używany przez długi czas lub jeśli długo działająca transakcja zapisała rekord dziennika dawno temu. Menedżer kolejek podejmuje wystarczająco często próby wykonania punktów kontrolnych, aby uniknąć pierwszego problemu.

Jeśli dziennik zostanie zapełniony, zostanie wyświetlony komunikat AMQ7463 . Ponadto, jeśli dziennik zostanie zapełniony z powodu długotrwałej transakcji, która uniemożliwiła zwolnienie miejsca, zostanie wygenerowany komunikat AMQ7465 .

Do zrestartowania menedżera kolejek wymagane są tylko te rekordy dziennika, które zostały zapisane od momentu uruchomienia ostatniego kompletnego punktu kontrolnego i te, które zostały zapisane przez wszystkie aktywne transakcje.

Z biegiem czasu najstarsze zapisane rekordy dziennika stają się niepotrzebne podczas restartowania menedżera kolejek.

Po wykryciu długotrwałej transakcji zaplanowane jest asynchroniczne wycofanie tej transakcji przez działanie. Jeśli z jakiegoś nieoczekiwanego powodu asynchroniczne wycofanie zmian nie powiedzie się, niektóre wywołania MQI zwrócą w tej sytuacji błąd MQRC\_RESOURCE\_PROBLEM.

Należy zauważyć, że miejsce jest zarezerwowane na potrzeby zatwierdzania lub wycofywania wszystkich transakcji w trakcie realizacji, dlatego działanie **MQCMIT** lub **MQBACK** nie powinno kończyć się niepowodzeniem.

Aplikacja, której transakcja została wycofana w ten sposób, nie może wykonywać kolejnych operacji **MQPUT** lub **MQGET** określających punkt synchronizacji w ramach tej samej transakcji.

Próba umieszczenia lub pobrania komunikatu w punkcie synchronizacji w tym stanie zwraca wartość MQRC\_BACKED\_OUT. Aplikacja może następnie wydać komendę **MQCMIT**, która zwraca wartość MQRC\_BACKED\_OUT lub **MQBACK** i uruchomić nową transakcję. Jeśli transakcja wykorzystująca zbyt dużą ilość miejsca w dzienniku została wycofana, obszar dziennika jest zwalniany, a menedżer kolejek kontynuuje normalne działanie.

#### *Co się dzieje, gdy dysk zostanie zapełniony*

Gdy menedżer kolejek jest skonfigurowany pod kątem korzystania z rejestrowania liniowego, komponent rejestrowania menedżera kolejek reaguje na pełny stan dysku w jeden z następujących sposobów.

Jeśli dysk zawierający pliki dziennika zostanie zapełniony, wykonaj następujące czynności:

- Menedżer kolejek wykrywa ten warunek tylko wtedy, gdy tworzony jest nowy plik dziennika o wymaganej wielkości, co z góry, gdy jest to wymagane.
- Wykrywa on pełny stan dysku, gdy system operacyjny zwraca błąd z żądania rozszerzenia pliku na wymaganą wielkość.
- Menedżer kolejek wysyła komunikat AMQ6708 do dziennika błędów menedżera kolejek.
- Rekord First Failure Support Technology (FFST) jest zapisywany w katalogu błędów o zasięgu systemowym. Ten rekord zawiera szczegółowe informacje na temat stanu zapełnienia dysku i powinien zostać zachowany, jeśli należy skontaktować się z działem wsparcia IBM .

Pliki dziennika są tworzone przy stałej wielkości, a nie są rozszerzane, ponieważ zapisywane są do nich rekordy dziennika. Oznacza to, że IBM MQ może zabraniać miejsca na dysku tylko wtedy, gdy tworzy nowy plik. Nie może on zabraać spacji podczas zapisywania rekordu w dzienniku. Produkt IBM MQ zawsze wie, ile miejsca jest dostępne w istniejących plikach dziennika, a także zarządza spacją w plikach odpowiednio do tych plików.

W przypadku korzystania z rejestrowania liniowego w produkcie IBM MQ 9.1.0dostępna jest opcja użycia:

• Automatyczne zarządzanie przydziałach dziennika.

Więcej informacji na temat nowych atrybutów dziennika zawiera sekcja DISPLAY QMSTATUS .

Ponadto należy zapoznać się z następującymi komendami lub ich odpowiednikami PCF:

– RESET QMGR

- SET LOG dla platform rozproszonych
- Opcje kontrolujące korzystanie z obrazów nośników.

Więcej informacji na temat komendy ALTER QMGR i ALTER QUEUES :

- IMGINTVL
- LN IMGLOGLN
- IMGRCOVO
- IMGRCOVQ
- IMGSCHED

Rejestrowanie cykliczne zwraca problem z zasobem.

Jeśli w dalszym ciągu zabraniasz miejsca, sprawdź, czy konfiguracja dziennika w pliku konfiguracyjnym menedżera kolejek jest poprawna. Może być możliwe zmniejszenie liczby podstawowych lub drugorzędnych plików dziennika, tak aby dziennik nie wyrósł na dostępną przestrzeń.

Nie można zmienić wielkości plików dziennika dla istniejącego menedżera kolejek. Menedżer kolejek wymaga, aby wszystkie przydziały dziennika były takie same.

### *Zarządzanie plikami dzienników*

Przydziel wystarczającą ilość miejsca dla plików dziennika. W przypadku rejestrowania liniowego można usunąć stare pliki dziennika, gdy nie są już wymagane.

### **Informacje specyficzne dla rejestrowania cyklicznego**

Jeśli używane jest rejestrowanie cykliczne, należy upewnić się, że podczas konfigurowania systemu istnieje wystarczająca ilość miejsca do przechowywania plików dziennika (patrz ["Sekcja LogDefaults](#page-93-0) [w pliku mqs.ini" na stronie 94](#page-93-0) i ["Sekcja log pliku qm.ini" na stronie 130\)](#page-129-0). Ilość miejsca na dysku używanego przez dziennik nie jest zwiększana poza skonfigurowaną wielkość, w tym ilość miejsca dla plików dodatkowych, które mają zostać utworzone, jeśli jest to wymagane.

### **Informacje specyficzne dla rejestrowania liniowego**

Jeśli używany jest dziennik liniowy, pliki dziennika są dodawane w sposób ciągły, ponieważ dane są rejestrowane, a ilość miejsca na dysku jest zwiększana wraz z czasem. Jeśli szybkość rejestrowanych danych jest duża, miejsce na dysku jest szybko używane przez nowe pliki dziennika.

Z upływem czasu starsze pliki dziennika dla dziennika liniowego nie są już wymagane do restartowania menedżera kolejek ani do odtwarzania nośników uszkodzonych obiektów. Następujące metody określają, które pliki dziennika są nadal wymagane:

#### **Komunikaty zdarzeń programu rejestrującego**

W przypadku wystąpienia istotnego zdarzenia, na przykład obrazu nośnika akt, generowane są komunikaty zdarzeń programu rejestrującego. Treść komunikatów zdarzenia programu rejestrującego określa pliki dziennika, które są nadal wymagane do restartu menedżera kolejek oraz do odtwarzania nośników. Więcej informacji na temat komunikatów zdarzeń programu rejestrującego zawiera sekcja Zdarzenia programu rejestrującego .

#### **Status menedżera kolejek**

Uruchomienie komendy MQSC, DISPLAY QMSTATUS lub PCF, Inquire Queue Manager Status, zwraca informacje menedżera kolejek, w tym szczegółowe informacje na temat wymaganych plików dziennika. Więcej informacji na temat komend MQSC zawiera sekcja Administrowanie za pomocą komend MQSC, a także informacje na temat komend PCF zawiera sekcja Automating administration tasks(Automatyzacja zadań administracyjnych).

#### **Komunikaty menedżera kolejek**

Okresowo menedżer kolejek wysyła parę komunikatów, aby wskazać, które z plików dziennika są potrzebne:

- Komunikat AMQ7467I podaje nazwę najstarszego pliku dziennika wymaganego do zrestartowania menedżera kolejek. Ten plik dziennika i wszystkie nowsze pliki dziennika muszą być dostępne podczas restartu menedżera kolejek.
- Komunikat AMQ7468I podaje nazwę najstarszego pliku dziennika wymaganego do odtwarzania nośnika.

Aby określić pliki dziennika "starsze" i "nowsze", należy użyć numeru pliku dziennika, a nie czasów modyfikacji stosowanych przez system plików.

### **Informacje mające zastosowanie do obu typów rejestrowania**

W trybie z połączeniem wymagane są tylko pliki dziennika wymagane do zrestartowania menedżera kolejek, aktywne pliki dziennika. Nieaktywne pliki dziennika można skopiować do nośnika archiwum, takiego jak taśma w celu odtwarzania po awarii, a następnie usunąć z katalogu dzienników. Nieaktywne pliki dziennika, które nie są wymagane do odtwarzania nośników, mogą być traktowane jako zbędne pliki dziennika. Istnieje możliwość usunięcia zbędnych plików dziennika, jeśli nie są one już interesujące dla danej operacji.

Jeśli nie można znaleźć wymaganego pliku dziennika, zostanie wygenerowany komunikat operatora AMQ6767E . Ustaw plik dziennika i wszystkie kolejne pliki dziennika, które są dostępne dla menedżera kolejek, i ponów operację.

### **Czyszczenie przydziały dziennika automatycznie-tylko rejestrowanie liniowe** Multi N

W produkcie IBM MQ 9.1.0 dostępna jest opcja użycia automatycznego zarządzania obszarami dzienników liniowych, które nie są już wymagane do odtwarzania.

Atrybut **LogManagement** w sekcji Log w pliku qm.ini lub za pomocą IBM MQ Explorersłuży do konfigurowania automatycznego zarządzania. Więcej informacji zawiera sekcja ["Sekcja log pliku qm.ini"](#page-129-0) [na stronie 130.](#page-129-0)

Więcej informacji na temat działania dziennika zawiera parametr LOG produktu **DISPLAY QMSTATUS** , a także następujące komendy służące do korzystania z dziennika:

- RESET QMGR
- USTAW DZIENNIK

### **Automatyczne zapisywanie obrazów w mediach-tylko rejestrowanie liniowe**

Z poziomu produktu IBM MQ 9.1.0 istnieje ogólny przełącznik, który umożliwia określenie, czy menedżer kolejek automatycznie zapisuje obrazy nośników. Wartością domyślną jest, że przełącznik nie został ustawiony.

Za pomocą następujących atrybutów menedżera kolejek można określić, czy wykonywane jest automatyczne obrazowanie nośnika, oraz częstotliwość procesu.

#### **IMGSCHED**

Informacja o tym, czy menedżer kolejek automatycznie zapisuje obrazy nośników

#### **IMGINTVL**

Częstotliwość zapisu obrazów nośników, w minutach

#### **IMGLOGLN**

Liczba megabajtów zapisanych w dzienniku od poprzedniego obrazu nośnika obiektu.

Jeśli czas krytyczny jest krytyczny, gdy obciążenie jest bardzo ciężkie, a użytkownik chce mieć pewność, że przepustowość systemu nie ma wpływu na automatyczne obrazy nośników, można tymczasowo wyłączyć funkcję automatycznego obrazowania nośników, ustawiając opcję **IMGSCHED***(MANUAL)*.

Produkt **IMGSCHED** można przełączać w dowolnym momencie w czasie pracy.

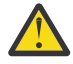

**Ostrzeżenie:** Produkt **MEDIALOG** nie zostanie przeniesiony do przodu, jeśli nie są używane obrazy nośników, dlatego należy je archiwizować lub upewnić się, że dostępna jest wystarczająca ilość miejsca na dysku.

Można również sterować automatycznymi i ręcznymi obrazami nośników dla innych obiektów zdefiniowanych przez użytkownika:

- Informacje uwierzytelniające
- Kanał
- Połączenie klienta
- <span id="page-671-0"></span>• Program nasłuchujący
- Lista nazw
- Proces
- Kolejka aliasowa
- Kolejka lokalna
- Usługa
- Temat

W przypadku wewnętrznych obiektów systemowych, takich jak katalog obiektów i obiekt menedżera kolejek, menedżer kolejek automatycznie zapisuje obrazy nośników zgodnie z odpowiednimi odpowiednimi pozycjami.

Więcej informacji na temat atrybutów zawiera sekcja ALTER QMGR .

Można również włączać lub wyłączać automatyczne i ręczne obrazy nośników tylko dla lokalnych i trwałych kolejek dynamicznych. W tym celu należy użyć atrybutu kolejki **IMGRCOVQ** .

Więcej informacji na temat atrybutu **IMGRCOVQ** zawiera sekcja ALTER QUEUES .

#### **Uwagi:**

- 1. Obrazy nośników są obsługiwane tylko wtedy, gdy używane jest rejestrowanie liniowe. Jeśli włączono automatyczne obrazy nośników, ale używane są rejestrowanie cykliczne, generowany jest komunikat o błędzie, a atrybut automatycznych obrazów nośników menedżera kolejek jest wyłączony.
- 2. Jeśli włączono automatyczne obrazy nośników, ale nie określono częstotliwości, minut lub megabajtów dziennika, wysyłany jest komunikat o błędzie i nie są zapisywane żadne automatyczne obrazy nośników.
- 3. Obraz nośnika można zapisać ręcznie za pomocą komendy rcdmqimg po ustawieniu opcji **IMGSCHED***(AUTO)*, jeśli ma to być pożądane.

Pozwala to na wykonywanie zdjęć multimedialnych w czasie, który jest odpowiedni dla przedsiębiorstwa, na przykład gdy system jest cicho. Automatyczne obrazowanie mediów uwzględnia te ręczne obrazy nośników, ponieważ wykonanie ręcznego obrazu nośnika resetuje przedział czasu i długość dziennika, przed którym następuje następny automatyczny obraz nośnika.

4. W produkcie IBM MQ 9.1.0menedżer kolejek zapisuje komunikaty trwałe tylko w obrazach nośników, a nie w komunikatach nietrwałych. Może to zmniejszyć wielkość obrazów nośników podczas migracji do wersji IBM MQ 9.1.0 lub nowszej.

### **Podejmowanie decyzji w zakresie ustawiania opcji IMGLOGLN i IMGINTVL**

Na tyle duże, że **IMGLOGLN** i **IMGINTVL** są wystarczająco duże, więc menedżer kolejek wydaje tylko ułamek czasu, w którym rejestruje obrazy nośników, ale na tyle małe, że:

- Uszkodzone przedmioty mogą być odzyskane w rozsądnym czasie, oraz
- Wystarczająco mała, aby Twój dziennik pasował na dysku bez wyczerpania się miejsca.

Jeśli zostanie ustawiona wartość **IMGLOGLN**, dobrą praktyką jest, aby **IMGLOGLN** wiele razy więcej niż ilość danych w kolejkach, a także wiele razy więcej niż szybkość przesyłania danych. Im większy jest **IMGLOGLN**, tym mniej czasu menedżer kolejek jest w stanie nagrywać obrazy nośników.

Podobnie, jeśli zostanie ustawiona wartość **IMGINTVL**, dobrą praktyką jest tworzenie **IMGINTVL** przez wiele razy, ile czasu menedżer kolejek ma rejestrować obraz nośnika. Można dowiedzieć się, jak długo trwa rejestrowanie obrazu nośnika, rejestrując jeden ręcznie.

Jeśli **IMGLOGLN** i **IMGINTVL** są zbyt duże, odzyskiwanie uszkodzonego obiektu może zająć bardzo dużo czasu, ponieważ wszystkie przydziały od czasu ostatniego obrazu nośnika muszą zostać odtworzone.

Make **IMGLOGLN** and **IMGINTVL** small enough, so that the maximum time taken to recover a damaged object is acceptable to you.

Tworzenie **IMGLOGLN** i **IMGINTVL** jest bardzo duże, co oznacza, że dziennik rośnie bardzo duży, ponieważ obrazy nośników są rejestrowane tak rzadko.

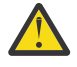

**Ostrzeżenie:** Upewnij się, że dziennik o tej wielkości mieści się wygodnie w systemie plików dziennika, ponieważ obciążenie zostanie wycofane, jeśli system plików dziennika zostanie całkowicie zapełniony.

Użytkownik może ustawić zarówno produkt **IMGINTVL** , jak i produkt **IMGLOGLN**. Może to być przydatne w celu zapewnienia, że automatyczne obrazy nośników są regularnie pobierane podczas dużego obciążenia (sterowanego przez produkt **IMGLOGLN**), ale nadal są pobierane od czasu do czasu, gdy obciążenie jest bardzo lekkie (sterowane przez produkt **IMGINTVL**).

Systemy **IMGINTVL** i **IMGLOGLN** są celami dla przedziału czasu i długości danych dziennika, między którymi pobierane są automatyczne obrazy nośników.

Atrybuty te nie powinny być widziane jako stałe maksimum lub minimum. W rzeczywistości menedżer kolejek może zdecydować się wcześniej zaplanować automatyczne tworzenie obrazu nośnika, jeśli menedżer kolejek będzie postrzegał, że jest to naprawdę dobry czas:

- Ponieważ kolejka jest pusta, dlatego obraz nośnika jest najbardziej wydajny pod względem wydajności, oraz
- Obraz nośnika nie został zarejestrowany przez pewien czas.

Przy tej okazji przerwa między automatycznymi obrazami nośników może być nieco dłuższa niż jedno lub drugie, zarówno w przypadku produktów **IMGINTVL** , jak i **IMGLOGLN**.

Przerwa między obrazami nośnika może być większa niż **IMGLOGLN** , jeśli ilość danych w kolejkach zbliża się do **IMGLOGLN**. Przerwa między obrazami nośnika może być większa niż **IMGINTVL** , jeśli trwa prawie tak długo, jak **IMGINTVL** , aby zarejestrować obraz nośnika.

Jest to kiepska praktyka, ponieważ menedżer kolejek spędza dużo czasu na rejestrowaniu obrazów nośników.

W przypadku korzystania z automatycznego zapisu obrazu nośników menedżer kolejek rejestruje obraz nośnika dla każdego obiektu i kolejki osobno, dlatego menedżer kolejek śledzi odstęp czasu i długość dziennika między obrazami osobno dla każdego obiektu.

Stopniowo w czasie, rejestrowanie obrazów nośników staje się stopniowe, zamiast rejestrować obrazy nośników dla wszystkich obiektów w tym samym czasie. Funkcja ta powoduje rozłożenie wpływu na wydajność zapisu obrazów nośników i jest kolejną zaletą korzystania z automatycznego rejestrowania obrazów nośników w rejestrowaniu ręcznym.

### **Ręczne przyjmowanie obrazów multimedialnych-rejestrowanie liniowe**

Rejestrowanie obrazu nośnika w kolejce wiąże się z zapisaniem wszystkich trwałych komunikatów z tej kolejki do dziennika. W przypadku kolejek zawierających duże ilości danych komunikatu wiąże się to z zapisaniem dużej ilości danych do dziennika, a proces ten może mieć wpływ na wydajność systemu w czasie, gdy ma to miejsce.

Rejestrowanie obrazów nośników innych obiektów może być stosunkowo szybkie, ponieważ obraz nośnika innych obiektów nie zawiera danych użytkownika.

Należy dokładnie rozważyć, kiedy należy rejestrować obrazy nośników w kolejkach, tak aby proces nie zakłócał obciążenia szczytowego.

Należy regularnie rejestrować obraz nośnika wszystkich obiektów w celu aktualizacji najstarszego zakresu dziennika potrzebnego do odtwarzania nośników.

Dobrym czasem rejestrowania obrazu nośnika w kolejce jest moment, w którym jest on pusty, ponieważ w tym momencie do dziennika nie są zapisywane żadne dane komunikatu. Odwrotnie, zły czas jest wtedy, gdy kolejka jest bardzo głęboka lub ma na nim bardzo duże wiadomości.

Dobrym czasem do zapisania obrazu nośnika w kolejce jest to, że system jest w stanie cichy; podczas gdy w czasie szczytowego obciążenia pracą jest bardzo zły czas. Jeśli obciążenie jest zawsze spokojne o północy, można na przykład określić, że obrazy nośników będą nagrywać o północy co noc.

Rozłożenie zapisu każdej z kolejek może rozłożyć na zewnątrz wpływ na wydajność, a więc zmniejszyć jego wpływ. Im dłużej trwa to od czasu, gdy ostatnio zapisałeś obrazy nośników, tym ważniejsze staje się ich rejestrowanie, ponieważ zwiększa się liczba przydziałów dziennika wymaganych do odtwarzania nośników.

**Uwaga:** Podczas odtwarzania nośnika wszystkie wymagane pliki dzienników muszą być dostępne w tym samym czasie w katalogu plików dziennika. Upewnij się, że wykonujesz regularne obrazy nośników dowolnych obiektów, które warto odzyskać, aby uniknąć wyczerpania się miejsca na dysku, aby pomieścić wszystkie wymagane pliki dzienników.

Na przykład, aby utworzyć obraz nośnika dla wszystkich obiektów w menedżerze kolejek, uruchom komendę **rcdmqimg** , jak pokazano w poniższych przykładach:

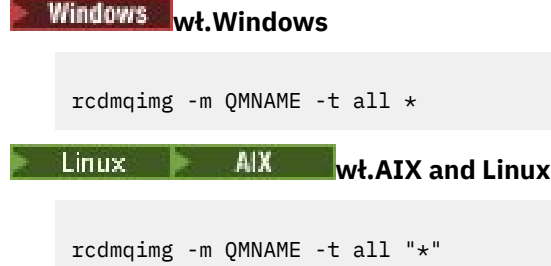

Uruchomienie programu **rcdmqimg** powoduje przeniesienie numeru kolejnego dziennika nośników (LSN) do przodu. Więcej informacji na temat numerów kolejnych dzienników zawiera sekcja ["Zrzucanie](#page-680-0) [treści dziennika za pomocą komendy dmpmqlog" na stronie 681.](#page-680-0) Produkt **rcdmqimg** nie jest uruchamiany automatycznie, dlatego musi być uruchamiany ręcznie lub z poziomu utworzonego zadania automatycznego. Więcej informacji na temat tej komendy można znaleźć w plikach rcdmqimg i dmpmqlog.

Ręczne rejestrowanie obrazów nośników za pomocą programu **rcdmqimg** w celu zarządzania przestrzenią dziennika nie jest wymagane, jeśli wybrano opcję użycia rejestrowania liniowego za pomocą menedżera kolejek sterowanego automatycznym obrazowaniem nośników.

**Uwaga:** Komunikaty AMQ7467 i AMQ7468 mogą być również wydawane w czasie uruchamiania komendy rcdmqimg .

### **Częściowe obrazy nośników**

Dobrą praktyką jest użycie komunikatów produktu IBM MQ tylko w przypadku danych, które mają zostać wykorzystane w najbliższej przyszłości, tak aby każdy komunikat był w kolejce przez stosunkowo krótki czas.

Odwrotnie, zaleca się używanie komunikatów produktu IBM MQ do przechowywania danych w długim okresie, takich jak baza danych.

Dobrą praktyką jest również zapewnienie, że kolejki są stosunkowo płytko, a słaba praktyka ma głębokie kolejki, których komunikaty są w kolejce przez długi czas.

Postępując zgodnie z tymi wytycznymi, użytkownik włącza menedżera kolejek w celu zoptymalizowania wydajności automatycznego rejestrowania obrazów nośników.

Rejestrowanie obrazu nośnika pustej kolejki jest bardzo wydajne (z punktu widzenia wydajności), podczas gdy obraz nośnika kolejki z dużą ilością danych na nim jest bardzo niewydajny, ponieważ wszystkie te dane muszą być zapisane do dziennika w obrazie nośnika.

W przypadku płytnych kolejek z ostatnio umieszczonym na nim komunikatami menedżer kolejek może dokonać dalszej optymalizacji.

Jeśli wszystkie komunikaty znajdujące się obecnie w kolejce zostały umieszczone w niedawnej przeszłości, menedżer kolejek może rejestrować obraz nośnika w imieniu czasu (*punkt odtwarzania*) tuż przed umieszczniem wszystkich komunikatów, a więc może być w stanie zarejestrować obraz pustej kolejki. Ten proces jest bardzo niski pod względem wydajności.

Jeśli wszystkie komunikaty, które znajdowały się w kolejce w punkcie odtwarzania, zostały następnie odebrane, komunikaty te nie muszą być rejestrowane w obrazie nośnika, ponieważ nie znajdują się już w kolejce.

Jest to nazywane *częściowym obrazem nośnika*. Następnie, w mało prawdopodobnym przypadku, gdy kolejka musi zostać odzyskana, wszystkie rekordy dzienników, które odnoszą się do tej kolejki od ostatniego obrazu nośnika, zostaną odtworzone, a więc przywróci wszystkie ostatnio wstawione komunikaty.

Nawet jeśli w kolejce w punkcie odtwarzania znajdowały się kilka komunikatów, które znajdują się obecnie w kolejce (i tak trzeba je zapisać w obrazie częściowego nośnika), to jeszcze bardziej wydajny jest zapis tego mniejszego częściowego obrazu nośnika, niż pełny obraz nośnika wszystkich wiadomości.

Upewnienie się, że komunikaty pozostają w kolejkach przez krótki czas, może poprawić wydajność automatycznego rejestrowania obrazów nośników.

#### *Określanie zbędnych plików dziennika-tylko rejestrowanie liniowe*

W przypadku rejestrowania cyklicznego nigdy nie należy usuwać danych z katalogu dzienników. Podczas zarządzania plikami dzienników liniowych ważne jest, aby upewnić się, które pliki mogą być usuwane lub archiwizowane. Informacje te pomogą Państwu w podjętej decyzji.

Nie należy używać czasów modyfikacji systemu plików w celu określenia "starszych" plików dziennika. Należy użyć tylko numeru pliku dziennika. Użycie plików dziennika przez menedżer kolejek jest zgodne ze złożonymi regułami, w tym przed przydzielaniem i formatowaniem plików dziennika przed ich potrzebą. W przypadku próby użycia tych czasów w celu określenia wieku względnego mogą być wyświetlane pliki dziennika o czasach modyfikacji, które mogą wprowadzać w błąd.

Aby określić wymagany najstarszy plik dziennika, należy skorzystać z trzech dostępnych miejsc:

- Komenda DISPLAY QMSTATUS
- Komunikaty zdarzeń programu rejestrującego, a w końcu
- Komunikaty protokołu błędów

W przypadku komendy DISPLAY QMSTATUS określ najstarszy zakres dziennika wymagany do:

- Zrestartuj menedżer kolejek, a następnie wydaj komendę DISPLAY QMSTATUS RECLOG.
- Wykonaj odtwarzanie nośnika, a następnie wydaj komendę DISPLAY QMSTATUS MEDIALOG.
- Określ nazwę dla powiadomienia archiwalnego, wydaj komendę DISPLAY QMSTATUS ARCHLOG.

Podczas korzystania z rejestrowania cyklicznego można zmniejszyć liczbę przydziałów dziennika dodatkowego, wydając komendę **RESET QMGR TYPE(REDUCELOG)**.

W ogólnym przypadku niższy numer pliku dziennika implikuje starszy dziennik. O ile nie masz bardzo wysokiego obrotu pliku dziennika, z rzędu 3000 plików dziennika na dzień przez 10 lat, nie trzeba wykonywać operacji zawijania numeru w pozycji 9 999 999. W takim przypadku można zarchiwizować dowolny plik dziennika o numerze mniejszym niż wartość RECLOG i można usunąć dowolny plik dziennika o numerze mniejszym niż zarówno wartości RECLOG, jak i MEDIALOG.

**Ostrzeżenie:** Plik dziennika jest zawijany, a więc następna liczba po 9 999 999 wynosi zero.

#### *Położenie pliku dziennika*

Przy wyborze lokalizacji dla plików dziennika należy pamiętać, że operacja ta jest poważnie naruszona, jeśli program IBM MQ nie sformatuje nowego dziennika z powodu braku miejsca na dysku.

Jeśli używany jest dziennik cykliczny, upewnij się, że na dysku znajduje się wystarczająca ilość miejsca dla co najmniej skonfigurowanych podstawowych plików dziennika. Należy również pozostawić miejsce dla co najmniej jednego dodatkowego pliku dziennika, który jest wymagany, jeśli dziennik musi się rozwijać.

Jeśli używany jest dziennik liniowy, należy zezwolić na znacznie większą ilość miejsca; ilość miejsca zajętego przez dziennik wzrasta w sposób ciągły, ponieważ dane są rejestrowane.

Pliki dziennika należy umieścić na oddzielnym dysku z danych menedżera kolejek.

Integralność danych w tym urządzeniu jest nadrzędna-należy zezwolić na wbudowaną nadmiarowość.

Może być również możliwe umieszczenie plików dziennika na wielu dyskach w układzie lustrzanym. Zabezpiecza to przed awarią napędu zawierającego dziennik. Bez zapisu lustrzanego może być wymuszone przejście do ostatniej kopii zapasowej systemu IBM MQ .

### *Coldstart: Co zrobić, jeśli brakuje przydziałów dzienników lub jest on uszkodzony*

Jeśli przedsiębiorstwo utraci niektóre lub wszystkie przydziały dziennika wymagane do odtwarzania po restarcie, menedżer kolejek nie będzie mógł odtworzyć dziennika odtwarzania, a więc nie zostanie zrestartowany. Jeśli menedżer kolejek jest wymagany do zrestartowania, gdy dziennik odtwarzania jest uszkodzony w jakikolwiek sposób, kosztem utrzymania integralności danych, można to zrobić, chociaż zdecydowanie się nie zniechęca. Ten proces jest znany jako *coldstarting* menedżera kolejek.

**Ważne:** Koloryzacja menedżera kolejek powinna być uwzględniana tylko w wyjątkowych okolicznościach i niesie ze sobą ryzyko integralności danych zgodnie z opisem na tej stronie. Produkt IBMsugeruje, aby odbudować menedżer kolejek, w preferowanej kolejności do kolduruchamiania, w odpowiedzi na uszkodzone pliki danych.

Jeśli ze względów operacyjnych wymagane jest uruchomienie komendy coldstart, należy zaangażować przedstawiciela działu wsparcia produktu IBM w celu dokonania przeglądu podstawowej przyczyny problemu. Przy najbliższej okazji należy zastąpić menedżer kolejek kolduruchomionym z przebudowanym menedżerem kolejek.

### **Efekty coldstart**

Na coldstart menedżer kolejek tworzy pusty dziennik odtwarzania i opiera się na danych w plikach kolejek i innych plikach obiektów w ich istniejącym stanie. Ponieważ dane w zbiorach kolejek mogą być niespójne, komunikaty mogą zostać utracone, zduplikowane, uszkodzone lub niespójne.

Menedżer kolejek przechowuje konfigurację wszystkich pozostałych utrwalonych obiektów w dzienniku odtwarzania, a także w plikach obiektów. Także inne wewnętrzne dane stanu są również rejestrowane w dzienniku odtwarzania, więc na coldstart, wewnętrzne dane stanu są resetowane, a wszystkie inne dane konfiguracyjne mogą być niedokładne.

Efekty coldstart są nieprzewidywalne i szeroko zakrojone, tak więc należy unikać coldstart, chyba że absolutnie konieczne. Po zakończeniu procesu coldstarting informacje w plikach kolejek i obiektów mogą być tak niespójne, że menedżer kolejek w ogóle nie zostanie zrestartowany.

Jeśli menedżer kolejek zostanie zrestartowany, nie ma prostego sposobu na wykrywanie danych lub konfiguracji komunikatu, na których można się opierać, a także co nie może być możliwe. Ponadto, po uruchomieniu komendy coldstart, kolejki mogą ulec uszkodzeniu, a więc stają się całkowicie bezużyteczne.

Dodatkowo, jeśli można pobrać lub umieścić określoną kolejkę, komunikaty na nim mogą być uszkodzone, brakujące lub zduplikowane. Transakcje i kanały mogą być w wątpliwość. Nawet jeśli menedżer kolejek został pomyślnie uruchomiony, a kolejki wyglądają w stanie nienaruszonym, to nieprzewidywalne efekty działania komendy coldstart mogą nie zostać zrealizowane aż do momentu, gdy zostanie wykonane wiele później.

### **Co zrobić, jeśli potrzebujesz coldstart**

Wykonanie komendy coldstart nie powinno być uznawane za standardową praktykę operacyjną, a program IBM zdecydowanie zniechęca użytkownika do tego działania. Jeśli jednak użytkownik znajduje się w położeniu, w którym na pewno należy coldstart menedżera kolejek, należy skontaktować się z [IBM](https://www.ibm.com/mysupport/s/topic/0TO5000000024cJGAQ/mq?language=en_US&productId=01t0z000006zdYXAAY) [MQ Wsparcie](https://www.ibm.com/mysupport/s/topic/0TO5000000024cJGAQ/mq?language=en_US&productId=01t0z000006zdYXAAY) .

Proces kolduruchamiania menedżera kolejek był bardziej skomplikowany w przypadku menedżera kolejek liniowych niż w przypadku cyklicznego menedżera kolejek. W programie IBM MQ 9.1.3proces coldstart został znacznie uproszczony i nie wiąże się z kopiowaniem lub zmianą nazw dzienników.

W programie IBM MQ 9.1.3należy skontaktować się z działem wsparcia IBM , który będzie miał klucz, który zostanie przekazany do komendy **strmqm** , aby utworzyć coldstart menedżera kolejek.

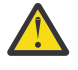

**Ostrzeżenie:** Komenda coldstart programu IBM MQ 9.1.3 nadal niesie ze sobą takie same ryzyko utraty integralności danych, jak ręczna komenda coldstart, a program IBM zdecydowanie zniechęca użytkownika do wykonywania tego działania.

### **Eliminacja przyszłych zimnych uruchomieniach: żądanie**

Komenda strmqm wymaga klucza do komendy coldstart, ponieważ produkt IBM MQ chce, aby użytkownik kontaktował się z działem wsparcia produktu IBM MQ , jeśli jest konieczne koldstart, ponieważ produkt IBM MQ jest w stanie zrozumieć, w jaki sposób użytkownik wdał się w tę sytuację.

Wyraźnie coldstart jest czymś, czego najlepiej unikać. Produkt IBM MQ przeszedł znaczne starania, aby upewnić się, że nie będzie konieczne koloryzacja menedżera kolejek, a produkt IBM jest w stanie wykryć, czy istnieje coś więcej, co może spowodować konieczność złagodzenia zmian w produkcie coldstart.

### **Środki ostrożności, aby uniknąć coldstart**

Domyślną metodą rejestrowania podczas tworzenia menedżera kolejek jest rejestrowanie cykliczne. W przypadku rejestrowania cyklicznego można zezwolić menedżerowi kolejek na konkretną liczbę podstawowych i drugorzędnych przydziałów dziennika o danej wielkości. System plików dziennika należy utworzyć na tyle duży, aby zawierał wszystkie podstawowe i drugorzędne przydziały dziennika, a administrowanie nimi nie powinno być nigdy potrzebne.

Alternatywnie można użyć rejestrowania liniowego w przeciwieństwie do cyklicznego. Rejestrowanie liniowe daje możliwość odtwarzania kolejek i innych obiektów, w mało prawdopodobnym przypadku, gdy stają się one uszkodzone. Jednak domyślnie rejestrowanie liniowe wymaga usunięcia przydziałów dziennika, które nie są już potrzebne do restartowania lub odtwarzania nośników. Jest to określane jako ręczne zarządzanie dziennikiem.

W ten sposób można przypadkowo usunąć zbyt wiele przydziałów dzienników i tak skończyć z coldstart, gdy administruje przydziały dziennika w ten sposób. Aby zmniejszyć to ryzyko, należy użyć funkcji automatycznego zarządzania dziennikami, tak aby menedżer kolejek zarządzał w imieniu dziennika przydziałów dzienników.

Sprawdzoną procedurą jest umieszczenie dziennika odtwarzania w oddzielnym systemie plików dziennika, który zawiera tylko dziennik odtwarzania. Jeśli dziennik odtwarzania został umieszczony w tym samym systemie plików, co reszta menedżera kolejek, czasami można znaleźć ten system plików przypadkowo zapełniający się, być może z powodu dużych plików kolejek. Ustaw katalog dziennika dla menedżera kolejek jako oddzielny system plików lub podaj inny system plików dziennika za pomocą opcji wiersza komend **-ld** w komendzie **crtmqm** .

Jeśli system plików wstrzymuje zapełnienie zbiorów kolejek, może nie być możliwe umieszczenie tych kolejek w tych kolejkach, ale menedżer kolejek jest kontynuowany. Jeśli system plików zawierający dziennik odtwarzania zostanie zapełniony, menedżer kolejek zostanie nagle zakończony i nie zostanie zrestartowany, dopóki nie zostanie zwolniona pewna ilość miejsca.

Należy uważać, aby nie usuwać przydziałów dzienników potrzebnych do odtwarzania po restarcie. W przeciwnym razie może się okazać, że konieczne jest ponowne uruchomienie komendy coldstart. Czasami może się okazać, że konieczne jest uruchomienie komendy coldstart, ponieważ dysk nie powiódł się, który zawiera dziennik odtwarzania. Sprawdzoną procedurą jest umieszczenie dziennika odtwarzania na replikowanym dysku i zmniejszenie ryzyka awarii dysku.

Przeniesienie komunikatów i konfiguracji do nowego zastępczego menedżera kolejek pozwala uniknąć problemów z trwającymi problemami z menedżerem kolejek, który został wcześniej zakoloryzowany.

Należy pamiętać o tym, które menedżery kolejek zostały wcześniej ponownie uruchomione, nawet jeśli były one ponownie uruchomione, a następnie zostały zatrzymane, zrestartowane i migrowane w międzyczasie. Jeśli użytkownik kontaktuje się z działem wsparcia produktu IBM , powiadom, czy menedżer kolejek został wcześniej uruchomiony ponownie, a jeśli tak, należy podać jak najwięcej informacji na temat tego, co spowodowało wymaganie dla komendy coldstart.

### **Korzystanie z dziennika do odtwarzania**

Można użyć informacji z dzienników, aby pomóc w odzyskanej sprawności po awarii.

Istnieje kilka sposobów, aby dane mogły być uszkodzone. Produkt IBM MQ pomaga w odzyskiniu:

- Uszkodzony obiekt danych
- Utrata zasilania w systemie
- Awaria komunikacji.

Ta sekcja zawiera informacje na temat sposobu, w jaki dzienniki są używane do odtwarzania po tych problemach.

### *Odzyskiwanie po awarii zasilania lub awarii komunikacji*

Program IBM MQ może odtworzyć zarówno awarie komunikacyjne, jak i utratę zasilania. Może również czasami odtwarzać z innych typów problemów, takich jak niezamierzone usunięcie pliku.

W przypadku awarii komunikacji komunikaty trwałe pozostają w kolejkach, dopóki nie zostaną usunięte przez aplikację odbierającą. Jeśli komunikat jest przesyłany, pozostaje on w kolejce transmisji, dopóki nie zostanie pomyślnie przesłany. Aby naprawić błąd komunikacji, można zwykle restartować kanały przy użyciu łącza, które nie powiodło się.

Jeśli utracisz zasilanie, gdy menedżer kolejek zostanie zrestartowany, program IBM MQ odtwarza kolejki do ich zatwierdzonego stanu w momencie wystąpienia niepowodzenia. Gwarantuje to, że trwałe komunikaty nie zostaną utracone. Komunikaty nietrwałe są usuwane; nie są one przeżyte, gdy program IBM MQ przestanie gwałtownie się zatrzyma.

### *Odzyskiwanie uszkodzonych obiektów*

Istnieją sposoby, w których obiekt IBM MQ może stać się bezużyteczny, na przykład z powodu nieumyślnego uszkodzenia. Następnie należy odtworzyć pełny system lub jego część. Wymagane działanie zależy od tego, kiedy zostanie wykryta uszkodzenie, czy wybrana metoda dziennika obsługuje odtwarzanie nośników, a które obiekty są uszkodzone.

### **Odtwarzanie nośnika**

W programie IBM MQ 9.1.0, w menedżerze kolejek rejestrowania liniowego, obrazy nośników mogą być rejestrowane tylko dla obiektów, które są odtwarzalne. Na przykład, należy rozważyć opcje **IMGRCOVO** i **IMGRCOVQ** .

Podobnie można odtworzyć tylko podzbiór obiektów, zdefiniowanych jako nośniki odtwarzalne, z ich obrazów nośników w menedżerze kolejek rejestrowania liniowego. W przypadku, gdy obiekt, który nie jest zdefiniowany jako nośnik odtwarzalny, jest uszkodzony, opcje dla tego obiektu są takie same jak opcje dla menedżera kolejek cyklicznych rejestrowania.

Odtwarzanie nośników ponownie tworzy obiekty z informacji zapisanych w dzienniku liniowym. Na przykład, jeśli plik obiektu jest nieumyślnie usunięty lub staje się nieużyteczny z jakiegoś innego powodu, odtwarzanie nośnika może go odtworzyć. Informacje znajdujące się w dzienniku wymagane do odtwarzania nośnika obiektu są nazywane *obrazem nośnika*.

Obraz nośnika jest sekwencją rekordów dziennika zawierających obraz obiektu, z którego sam obiekt może zostać ponownie utworzony.

Pierwszy rekord dziennika wymagany do ponownego utworzenia obiektu jest znany jako *rekord odtwarzania nośnika* . Jest to początek najnowszego obrazu nośnika dla obiektu. Rekord odtwarzania nośnika dla każdego obiektu jest jednym z fragmentów informacji zarejestrowanych podczas punktu kontrolnego.

Gdy obiekt jest ponownie tworzony na podstawie jego obrazu nośnika, konieczne jest również powtórzenie wszystkich rekordów dziennika opisujących aktualizacje wykonywane na obiekcie od czasu ostatniego zaprowadzenia obrazu.

Należy rozważyć na przykład kolejkę lokalną, która ma obraz obiektu kolejki, który został zabrany przed umieszczonym w kolejce trwałym komunikatem. Aby ponownie utworzyć najnowszy obraz obiektu, należy odtworzyć wpisy w dzienniku rejestrujące umieszczanie komunikatu w kolejce, dodatkowo odtwarzając sam obraz.

Gdy obiekt jest tworzony, zapisane rekordy dziennika zawierają wystarczającą ilość informacji, aby całkowicie odtworzyć obiekt. Te rekordy składają się na pierwszy obraz nośnika obiektu. Następnie, przy każdym zamknięciu, menedżer kolejek rejestruje obrazy nośników automatycznie w następujący sposób:

- Obrazy wszystkich obiektów procesów i kolejek, które nie są lokalne
- Obrazy pustych kolejek lokalnych

Obrazy nośników mogą być również rejestrowane ręcznie za pomocą komendy **rcdmqimg** opisanej w pliku rcdmqimg. Ta komenda zapisuje obraz nośnika dla obiektu IBM MQ .

Menedżer kolejek rejestruje obrazy nośników automatycznie, jeśli ustawiona jest wartość **IMGSCHED***(AUTO)* . Więcej informacji na ten temat zawiera sekcja ALTER QMGR w celu uzyskania informacji na temat produktów **IMGINTVL** i **INGLOGLN**.

Po zapisaniu obrazu nośnika tylko dzienniki, które przechowują obraz nośnika, a także wszystkie dzienniki utworzone po tym czasie, są wymagane do ponownego utworzenia uszkodzonych obiektów. Korzyści związane z tworzeniem obrazów nośników zależą od takich czynników, jak ilość dostępnej wolnej pamięci masowej oraz szybkość, z jaką tworzone są pliki dzienników.

### **Odtwarzanie z obrazów nośników**

Menedżer kolejek automatycznie odtwarza niektóre obiekty z obrazu nośnika podczas uruchamiania menedżera kolejek. Kolejka automatycznie odtwarza kolejkę, jeśli była zaangażowana w jakąkolwiek transakcję, która była niekompletna w momencie ostatniego zamknięcia menedżera kolejek i została uszkodzona lub uszkodzona podczas przetwarzania restartu.

Inne obiekty należy odzyskać ręcznie za pomocą komendy **rcrmqobj** , która odtwarza rekordy w dzienniku w celu ponownego utworzenia obiektu IBM MQ . Obiekt zostanie ponownie utworzony na podstawie najnowszego obrazu znalezionego w dzienniku, wraz ze wszystkimi stosownymi zdarzeniami dziennika między czasem zeskładowania obrazu a czasem wydania komendy ponownego utworzenia. Jeśli obiekt IBM MQ zostanie uszkodzony, jedynymi poprawnymi działaniami, które mogą zostać wykonane, jest usunięcie go lub ponowne utworzenie przez tę metodę. Nietrwałe komunikaty nie mogą być odtwarzane w ten sposób.

Więcej informacji na temat komendy **rcrmqobj** można znaleźć w sekcji rcrmqobj .

Plik dziennika zawierający rekord odtwarzania nośnika i wszystkie kolejne pliki dziennika musi być dostępny w katalogu plików dziennika podczas próby odtwarzania nośnika obiektu. Jeśli nie można znaleźć wymaganego pliku, generowany jest komunikat operatora AMQ6767 , a operacja odtwarzania nośnika nie powiedzie się. Jeśli nie są używane regularne obrazy nośników obiektów, które mają zostać odtworzone, być może nie ma wystarczającej ilości miejsca na dysku, aby pomieścić wszystkie pliki dzienników wymagane do ponownego utworzenia obiektu.

### **Jakie pliki obiektów istnieją**

Menedżer kolejek przechowuje atrybuty obiektów, które są zdefiniowane w programie **runmqsc** w plikach na dysku. Te pliki obiektów znajdują się w podkatalogach w katalogu danych menedżera kolejek.

 $\blacktriangleright$  Linux  $\blacktriangleright$  AIX Na przykład na platformach AIX and Linux kanały są przechowywane w produkcie /var/mqm/qmgrs/*qmgr*/channel.

Dane w tych zbiorach obiektów są nośnikami obrazu obiektów. Jeśli te pliki obiektów zostaną usunięte lub uszkodzone, obiekt zapisany w tym pliku jest zniszczony. Korzystając z menedżera kolejek rejestrowania liniowego, uszkodzone obiekty można odzyskać z dziennika za pomocą komendy rcrmqobj .

Większość plików obiektów zawiera tylko atrybuty obiektu, dlatego pliki kanałów zawierają atrybuty kanałów. Wyjątkami są:

• Katalog

Katalog obiektów jest katalogowany przez wszystkie obiekty wszystkich typów i jest przechowywany w produkcie qmanager/QMQMOBJCAT.

• Pliki synchronizacji

Plik syncfile zawiera wewnętrzne dane stanu powiązane ze wszystkimi kanałami.

• Kolejki

Zbiory kolejek zawierają zarówno komunikaty w tej kolejce, jak i atrybuty tej kolejki.

Należy zauważyć, że w produkcie **runmqsc** lub w produkcie IBM MQ Explorernie ma ujawnionego obiektu katalogu lub pliku synchronizacji.

Katalog i menedżer kolejek mogą być rejestrowane, ale nie są odtwarzane. Jeśli te obiekty zostaną uszkodzone, menedżer kolejek zostanie zakończony z góry, a te obiekty zostaną automatycznie odzyskane przy restarcie.

Subskrypcje nie są wyświetlane w obiektach do rejestrowania lub odtwarzania, ponieważ trwałe subskrypcje są przechowywane w kolejce systemowej. Aby zarejestrować lub odzyskać trwałe subskrypcje, zanotuj lub odzyskaj SYSTEM.DURABLE.SUBSCRIBER.QUEUE .

### **Odzyskiwanie uszkodzonych obiektów podczas uruchamiania**

Jeśli podczas uruchamiania menedżer kolejek wykryje uszkodzony obiekt, jego działanie zależy od typu obiektu i od tego, czy menedżer kolejek jest skonfigurowany do obsługi odtwarzania nośników.

Jeśli obiekt menedżera kolejek jest uszkodzony, menedżer kolejek nie może zostać uruchomiony, jeśli nie będzie mógł odtworzyć obiektu. Jeśli menedżer kolejek jest skonfigurowany z dziennikiem liniowym, a tym samym obsługuje odtwarzanie nośników, program IBM MQ automatycznie próbuje ponownie utworzyć obiekt menedżera kolejek ze swoich obrazów nośników. Jeśli wybrana metoda dziennika nie obsługuje odtwarzania nośników, można albo odtworzyć kopię zapasową menedżera kolejek, albo usunąć menedżera kolejek.

Jeśli wszystkie transakcje były aktywne po zatrzymaniu menedżera kolejek, do pomyślnego uruchomienia menedżera kolejek wymagane są również kolejki lokalne zawierające trwałe, niezatwierdzone komunikaty umieszczone w tych transakcjach lub które zostały zawarte w tych transakcjach. Jeśli którekolwiek z tych kolejek lokalnych zostanie uznane za uszkodzone, a menedżer kolejek obsługuje odtwarzanie nośników, automatycznie próbuje je odtworzyć z obrazów nośników. Jeśli dowolna z kolejek nie może zostać odzyskana, nie można uruchomić produktu IBM MQ .

Jeśli podczas przetwarzania uruchamiania w menedżerze kolejek zostaną wykryte uszkodzone lokalne kolejki zawierające niezatwierdzone komunikaty, które nie obsługują odtwarzania nośników, kolejki są oznaczone jako uszkodzone, a niezatwierdzone komunikaty na nich są ignorowane. Jest to spowodowane tym, że nie jest możliwe wykonanie odtwarzania nośnika uszkodzonych obiektów w takim menedżerze kolejek, a jedyne działanie, które zostało wykonane, to usunięcie tych obiektów. Komunikat AMQ7472 jest wydawany w celu zgłaszania ewentualnych uszkodzeń.

### **Odzyskiwanie uszkodzonych obiektów w innych momentach**

Odzyskiwanie nośników dla obiektów jest automatyczne tylko podczas uruchamiania. W innych przypadkach, gdy wykryto uszkodzenie obiektu, generowany jest komunikat operatora AMQ7472 , a większość operacji korzystających z obiektu nie powiedzie się. Jeśli obiekt menedżera kolejek jest uszkodzony w dowolnym momencie po uruchomieniu menedżera kolejek, menedżer kolejek wykonuje zamknięcie z wywłaszonym zamknięciem. Jeśli obiekt został uszkodzony, można go usunąć lub, jeśli menedżer kolejek używa dziennika liniowego, podjąć próbę odtworzenia go z jego obrazu nośnika za pomocą komendy **rcrmqobj** (szczegółowe informacje na ten temat zawiera sekcja rcrmqobj ).

Jeśli kolejka (lub inny obiekt) zostanie uszkodzona, program **MEDIALOG** nie zostanie przeniesiony do przodu. Jest to spowodowane tym, że **MEDIALOG** jest najstarszym zakresem wymaganym do odtwarzania nośników. Jeśli obciążenie jest kontynuowane, program **CURRLOG** nadal będzie się przesuwać do przodu, a więc zostaną zapisane nowe przydziały. W zależności od konfiguracji (w tym ustawienia **LogManagement** ), może to rozpocząć zapełnienie systemu plików dziennika. Jeśli system plików

<span id="page-680-0"></span>dziennika zostanie zapełniony całkowicie, transakcje zostaną wycofane, a menedżer kolejek może zakończyć się gwałtownie. W związku z tym, gdy kolejka jest uszkodzona, użytkownik może mieć tylko ograniczoną ilość czasu, aby działać przed zakończeniem menedżera kolejek. Ile czasu masz, zależy od szybkości, z jaką obciążenie powoduje, że menedżer kolejek zapisuje nowe przydziały, oraz ilość wolnego miejsca w systemie plików dziennika.

Jeśli jest używane ręczne zarządzanie dziennikami, mogą być archiwizowane obszary, które nie są potrzebne do odtwarzania po restarcie, a następnie usuwane z systemu plików dziennika, nawet jeśli są one nadal potrzebne do odtwarzania nośników. Jest to dopuszczalne tak długo, jak długo można je odtworzyć z archiwum w razie potrzeby. Ta strategia nie powoduje zapełniania systemu plików dziennika, gdy kolejka zostanie uszkodzona, a program **MEDIALOG** przestanie się przesuwać do przodu. Jeśli jednak użytkownik archiwizuje i usuwa obszary, które nie są potrzebne do restartowania lub odtwarzania nośników, system plików dziennika zacznie zapełniać, jeśli kolejka zostanie uszkodzona.

Jeśli używane jest automatyczne lub archiwalne zarządzanie dziennikami, menedżer kolejek nie będzie ponownie wykorzystywać przydziałów, które są nadal potrzebne do odtwarzania nośników, nawet jeśli użytkownik mógł je zarchiwizować i powiadomić menedżera kolejek za pomocą komendy SET LOG ARCHIVED. W związku z tym, jeśli kolejka zostanie uszkodzona, system plików dziennika rozpocznie wypełnianie.

Jeśli kolejka zostanie uszkodzona, zostaną zapisane obiekty USZKODZONE FFDCs, a program **MEDIALOG** przestanie się przesuwać do przodu. Uszkodzony obiekt można zidentyfikować na podstawie FFDC lub dlatego, że jest to obiekt z najstarszą **MEDIALOG** po jego wyświetleniu w programie **runmqsc**.

Jeśli system plików dziennika jest zapełniany, a użytkownik jest zaniepokojony, że jest on wycofany, ponieważ system plików dziennika jest zapełniony, odzyskiwanie obiektu lub wyciszanie obciążenia może zatrzymać to działanie.

## **Ochrona plików dziennika produktu IBM MQ**

Nie należy dotykać plików dziennika, gdy jest uruchomiony menedżer kolejek, odtwarzanie może być niemożliwe. Użyj uprawnień superużytkownika lub mqm, aby chronić pliki dziennika przed niezamierzonym modyfikowaniem.

Nie należy usuwać aktywnych plików dziennika ręcznie, gdy menedżer kolejek produktu IBM MQ jest uruchomiony. Jeśli użytkownik nieumyślnie usunie pliki dziennika wymagane przez menedżer kolejek do zrestartowania, wówczas program IBM MQ **nie** wyda żadnych błędów i kontynuuje przetwarzanie danych *wraz z komunikatami trwałymi*. Menedżer kolejek jest zamykany normalnie, ale nie może zostać zrestartowany. Odzyskiwanie komunikatów staje się niemożliwe.

Użytkownicy z uprawnieniem do usuwania dzienników, które są używane przez aktywny menedżer kolejek, mają również uprawnienia do usuwania innych ważnych zasobów menedżera kolejek (takich jak pliki kolejek, katalog obiektów i pliki wykonywalne IBM MQ ). W związku z tym mogą one uszkodzić, być może przez niedoświadczenie, działający lub uśpiony menedżer kolejek w sposób, w jaki IBM MQ nie może się zabezpieczyć.

Należy zachować ostrożność przy przyznaniu uprawnień superużytkownika lub mqm.

### **Zrzucanie treści dziennika za pomocą komendy dmpmqlog**

Sposób użycia komendy dmpmqlog w celu zrzucenia zawartości dziennika menedżera kolejek.

Użyj komendy dmpmqlog , aby zrzucić zawartość dziennika menedżera kolejek. Domyślnie wszystkie aktywne rekordy dziennika są zrzucane, to znaczy, że komenda uruchamia zrzut z poziomu główki dziennika (zwykle jest to początek ostatniego zakończonego punktu kontrolnego).

Dziennik może być zazwyczaj zrzucony tylko wtedy, gdy menedżer kolejek nie jest uruchomiony. Ponieważ menedżer kolejek pobiera punkt kontrolny podczas zamykania systemu, aktywna część dziennika zwykle zawiera niewielką liczbę rekordów dziennika. Można jednak użyć komendy dmpmqlog w celu zrzucenia większej liczby rekordów dziennika, korzystając z jednej z następujących opcji, aby zmienić pozycję początkową zrzutu:

- Uruchom zrzut z *podstawowego* dziennika. Podstawą dziennika jest pierwszy rekord dziennika w pliku dziennika, który zawiera główną część dziennika. Ilość dodatkowych danych zrzucanych w tym przypadku zależy od miejsca, w którym główny plik dziennika znajduje się w pliku dziennika. Jeśli znajduje się on w pobliżu początku pliku dziennika, zostanie zrzucony tylko niewielka ilość dodatkowych danych. Jeśli głowica znajduje się w pobliżu końca pliku dziennika, znacznie więcej danych jest zrzucanych.
- Określ początkową pozycję zrzutu jako pojedynczego rekordu dziennika. Każdy rekord dziennika jest identyfikowany przez unikalny *numer kolejny dziennika (LSN)*. W przypadku rejestrowania cyklicznego ten początkowy rekord dziennika nie może być wcześniejszy niż podstawa dziennika; to ograniczenie nie ma zastosowania do dzienników liniowych. Przed uruchomieniem komendy może być konieczne przywrócenie nieaktywnych plików dziennika. Należy określić poprawny numer LSN, który został wzięty z poprzedniego wyjścia dmpmqlog , jako pozycji początkowej.

Na przykład: z rejestrowaniem liniowym można określić nextlsn z ostatniego wyjścia dmpmqlog . nextlsn pojawia się w Log File Header i wskazuje numer LSN następnego rekordu protokołu, który ma zostać zapisany. Użyj tej opcji jako pozycji początkowej, aby sformatować wszystkie rekordy dziennika zapisane od czasu ostatniego zrzutu dziennika.

• **Tylko dla dzienników liniowych**można poinstruować dmpmqlog , aby uruchamiał formatowanie rekordów dziennika z dowolnego przydziału pliku dziennika. W tym przypadku plik dziennika dmpmqlog oczekuje, że ten plik dziennika znajdzie się w tym samym katalogu, co aktywne pliki dziennika. Ta opcja nie ma zastosowania do dzienników cyklicznych, gdzie dmpmqlog nie może uzyskać dostępu do rekordów dziennika przed bazą danych dziennika.

Danymi wyjściowymi z komendy dmpmqlog jest Log File Header oraz szereg sformatowanych rekordów dziennika. Menedżer kolejek używa kilku rekordów dziennika w celu rejestrowania zmian w jego danych.

Niektóre sformatowane informacje są używane tylko wewnętrznie. Poniższa lista zawiera najbardziej przydatne rekordy dziennika:

#### **nagłówek pliku dziennika**

Każdy dziennik ma jeden nagłówek pliku dziennika, który zawsze jest pierwszym formatowaniem sformatowanym za pomocą komendy dmpmqlog . Rejestr hierarchii zawiera następujące pola:

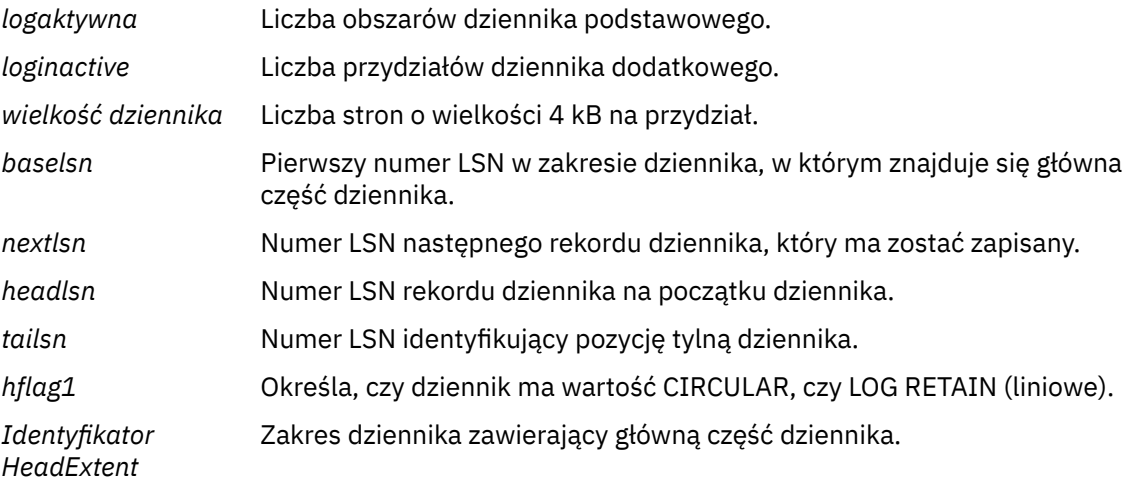

#### **Nagłówek rekordu dziennika**

Każdy rekord dziennika w dzienniku ma stały nagłówek zawierający następujące informacje:

*numer LSN* Numer kolejny dziennika.

*LogRecdTyp* Typ rekordu dziennika.

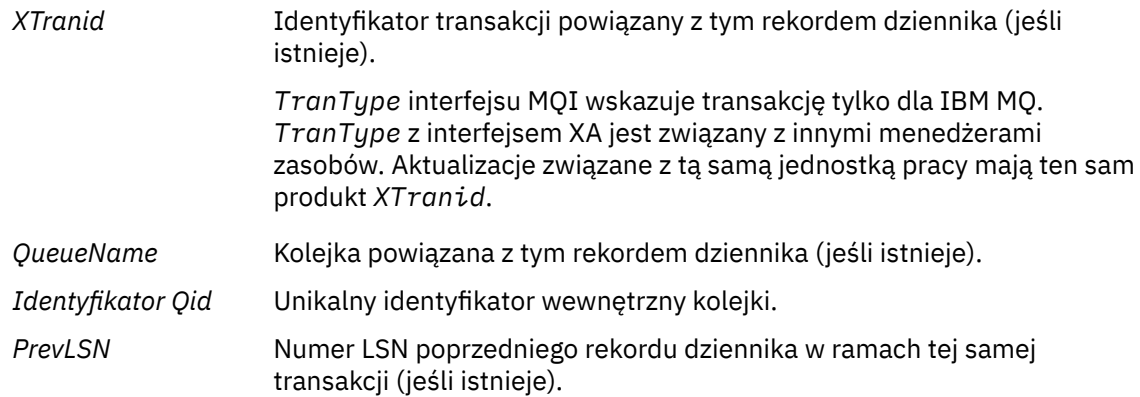

#### **Uruchamianie menedżera kolejek**

Dzienniki, które uruchomił menedżer kolejek.

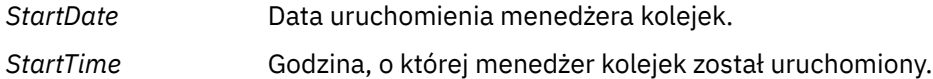

#### **Zatrzymaj menedżer kolejek**

Dzienniki, które zostały zatrzymane przez menedżera kolejek.

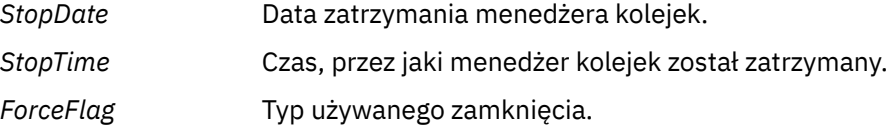

#### **Uruchom punkt kontrolny**

Oznacza to początek punktu kontrolnego menedżera kolejek.

#### **Zakończenie punktu kontrolnego**

Oznacza to koniec punktu kontrolnego menedżera kolejek.

*ChkPtNumer LSN* Numer LSN rekordu dziennika, który uruchomił ten punkt kontrolny.

#### **Umieszczanie komunikatu**

Spowoduje to zarejestowanie trwałego komunikatu umieszczonego w kolejce. Jeśli komunikat został umieszczony w punkcie synchronizacji, nagłówek rekordu dziennika zawiera wartość inną niż null *XTranid*. Pozostała część rekordu zawiera:

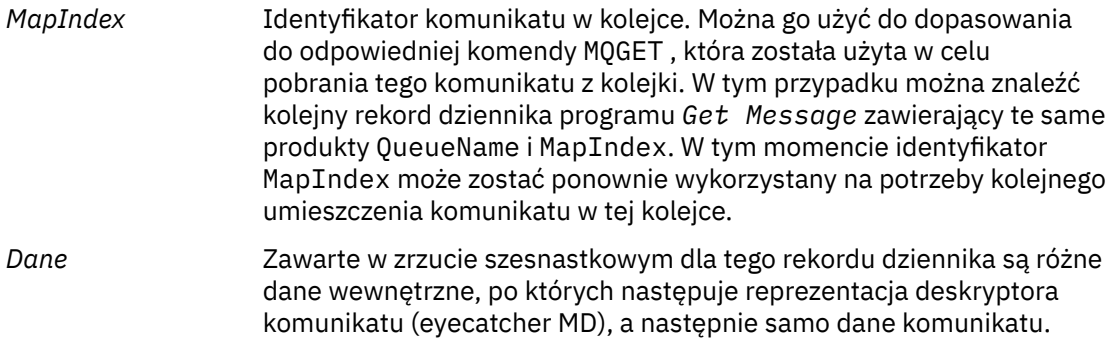

#### **Umieść część**

Komunikaty trwałe, które są zbyt duże dla pojedynczego rekordu dziennika, są rejestrowane jako wiele rekordów dziennika *Put Part* , po których następuje pojedynczy rekord *Put Message* . Jeśli istnieją rekordy *Put Part* , wówczas pole *PrevLSN* będzie łańcuchować rekordy *Put Part* , a ostatni rekord *Put Message* razem.

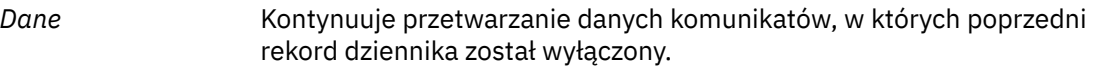

#### **Pobierz komunikat**

Rejestrowane są tylko komunikaty trwałe. Jeśli komunikat został zwrócony w punkcie synchronizacji, nagłówek rekordu dziennika zawiera wartość inną niż null *XTranid*. Pozostała część rekordu zawiera:

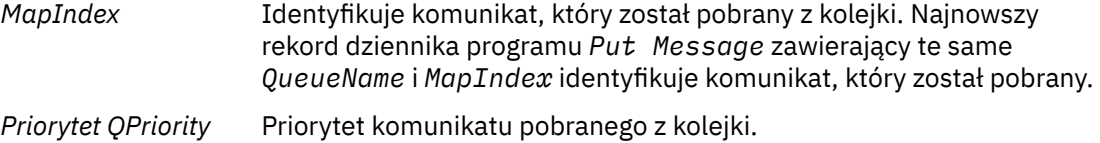

#### **Uruchom transakcję**

Wskazuje początek nowej transakcji. Typ TranType interfejsu MQI wskazuje transakcję tylko dla IBM MQ. Typ TranType interfejsu XA wskazuje, że jest on związany z innymi menedżerami zasobów. Wszystkie aktualizacje dokonane przez tę transakcję będą miały ten sam produkt *XTranid*.

#### **Przygotowanie transakcji**

Wskazuje, że menedżer kolejek jest przygotowany do zatwierdzania aktualizacji powiązanych z określonym *XTranid*. Ten rekord dziennika jest zapisywany jako część zatwierdzania dwufazowego z udziałem innych menedżerów zasobów.

#### **Zatwierdź transakcję**

Wskazuje, że menedżer kolejek zatwierdzil wszystkie aktualizacje dokonane przez transakcję.

#### **Wycofaj transakcję**

Oznacza to, że menedżer kolejek ma zamiar wycofać transakcję.

#### **Zakończ transakcję**

Oznacza to koniec wycofanej transakcji.

#### **Tabela transakcji**

Ten rekord jest zapisywany w punkcie synchronizacji. Rejestruje on stan każdej transakcji, która dokonała trwałych aktualizacji. Dla każdej transakcji rejestrowane są następujące informacje:

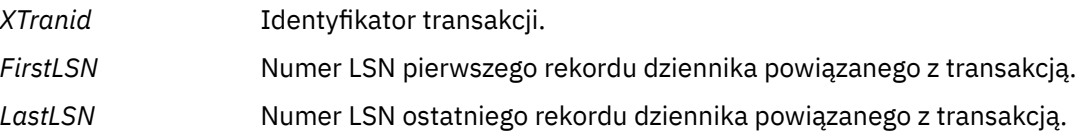

#### **Uczestnicy transakcji**

Ten rekord dziennika jest zapisywany przez komponent menedżera transakcji XA menedżera kolejek. Rejestruje on zewnętrzne menedżery zasobów, które uczestniczą w transakcjach. Dla każdego uczestnika rejestrowane są następujące informacje:

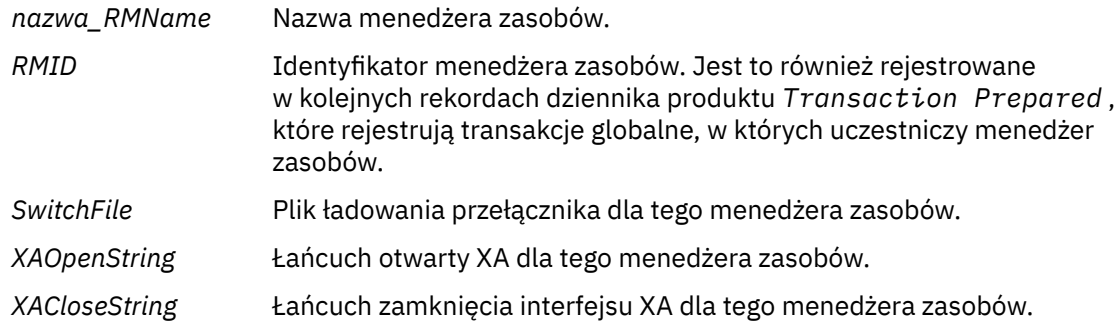

#### **Transakcja przygotowana**

Ten rekord dziennika jest zapisywany przez komponent menedżera transakcji XA menedżera kolejek. Wskazuje, że określona transakcja globalna została pomyślnie przygotowana. Każdy z uczestniczących menedżerów zasobów zostanie poinstruowany o zatwierdzeniu. *RMID* każdego przygotowanego
menedżera zasobów jest rejestrowany w rekordzie dziennika. Jeśli sam menedżer kolejek uczestniczy w transakcji, zostanie zaprezentowany *Participant Entry* z wartością *RMID* równą zero.

#### **Pominięcie transakcji**

Ten rekord dziennika jest zapisywany przez komponent menedżera transakcji XA menedżera kolejek. Jest ona zgodna z rekordem dziennika produktu *Transaction Prepared* po dostarczyniu decyzji zatwierdzających do każdego uczestnika.

#### **Wyczyść kolejkę**

Rejestruje fakt, że wszystkie komunikaty w kolejce zostały wyczyszczone, na przykład za pomocą komendy MQSC CLEAR QUEUE.

#### **Kolejka - atrybuty**

Spowoduje to zarejestowanie lub zmianę atrybutów kolejki.

#### **Tworzenie obiektu**

Spowoduje to zarejestrowywanie obiektu IBM MQ .

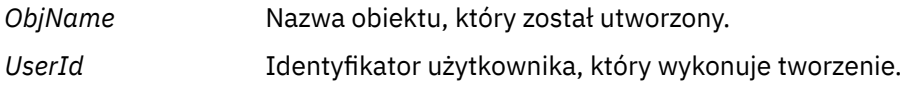

#### **Usuń obiekt**

Spowoduje to zarejestowanie usunięcia obiektu IBM MQ .

*ObjName* Nazwa obiektu, który został usunięty.

# **Tworzenie kopii zapasowej i odtwarzanie danych menedżera kolejek produktu IBM MQ**

Menedżery kolejek można chronić przed potencjalnymi uszkodzeniami spowodowaną awariami sprzętu poprzez tworzenie kopii zapasowych danych menedżerów kolejek i menedżera kolejek, tworzenie kopii zapasowej tylko konfiguracji menedżera kolejek oraz za pomocą menedżera kolejek kopii zapasowych.

### **O tym zadaniu**

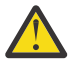

**UWAGA:** Jeśli menedżer kolejek jest przenoszony do innego systemu operacyjnego, należy zachować szczególną ostrożność. Więcej informacji na ten temat zawiera sekcja Przenoszenie menedżera kolejek do innego systemu operacyjnego .

Okresowo można podjąć odpowiednie kroki w celu ochrony menedżerów kolejek przed potencjalnymi uszkodzeniami spowodowaną awariami sprzętu. Istnieją trzy sposoby ochrony menedżera kolejek:

#### **Utwórz kopię zapasową danych menedżera kolejek**

Jeśli sprzęt nie powiedzie się, menedżer kolejek może zostać zmuszony do zatrzymania. Jeśli jakiekolwiek dane dziennika menedżera kolejek zostaną utracone ze względu na awarię sprzętu, może być niemożliwe zrestartowanie menedżera kolejek. W przypadku tworzenia kopii zapasowej danych menedżera kolejek może być możliwe odzyskanie niektórych lub wszystkich utraconych danych menedżera kolejek.

W ogólnym przypadku, im częściej można tworzyć kopie zapasowe danych menedżera kolejek, tym mniej danych jest traconych w przypadku awarii sprzętu, która powoduje utratę integralności dziennika odtwarzania.

Aby utworzyć kopię zapasową danych menedżera kolejek, menedżer kolejek nie może być uruchomiony.

#### **Utwórz kopię zapasową tylko konfiguracji menedżera kolejek**

Jeśli sprzęt nie powiedzie się, menedżer kolejek może zostać zmuszony do zatrzymania. Jeśli zarówno konfiguracja menedżera kolejek, jak i dane dziennika zostaną utracone ze względu na awarię sprzętu, menedżer kolejek nie może zostać zrestartowany lub aby mógł zostać odtworzony z dziennika. Jeśli tworzona jest kopia zapasowa konfiguracji menedżera kolejek, można ponownie utworzyć menedżer kolejek i wszystkie jego obiekty z zapisanych definicji.

<span id="page-685-0"></span>Aby utworzyć kopię zapasową konfiguracji menedżera kolejek, musi być uruchomiony menedżer kolejek.

#### **Użyj zapasowego menedżera kolejek**

Jeśli awaria sprzętu jest ciężka, menedżer kolejek może być nienaprawialny. W takiej sytuacji, jeśli nienaprawialny menedżer kolejek ma dedykowany zapasowy menedżer kolejek, menedżer kolejek kopii zapasowych może zostać aktywowany w miejsce nienaprawialnego menedżera kolejek. Jeśli jest ona regularnie aktualizowana, dziennik menedżera kolejek kopii zapasowych może zawierać dane dziennika, które zawierają ostatni pełny dziennik z nieodtwarzalnego menedżera kolejek.

Menedżer kolejek kopii zapasowych może zostać zaktualizowany, gdy istniejący menedżer kolejek jest nadal uruchomiony.

### **Procedura**

- Aby utworzyć kopię zapasową i odtworzyć dane menedżera kolejek, patrz:
	- "Tworzenie kopii zapasowej danych menedżera kolejek" na stronie 686.
	- – ["Odtwarzanie danych menedżera kolejek" na stronie 687.](#page-686-0)
- Aby utworzyć kopię zapasową i odtworzyć konfigurację menedżera kolejek, patrz:
	- – ["Tworzenie kopii zapasowej konfiguracji menedżera kolejek" na stronie 688](#page-687-0)
	- – ["Odtwarzanie konfiguracji menedżera kolejek" na stronie 689](#page-688-0)
- Informacje na temat tworzenia, aktualizowania i uruchamiania menedżera kolejek kopii zapasowych zawiera sekcja ["Korzystanie z menedżera kolejek kopii zapasowych" na stronie 689.](#page-688-0)

## **Tworzenie kopii zapasowej danych menedżera kolejek**

Tworzenie kopii zapasowej danych menedżera kolejek może być pomocne w celu zabezpieczenia przed możliwią utratą danych spowodowanych błędami sprzętu.

### **Zanim rozpoczniesz**

Przed rozpoczęciem tworzenia kopii zapasowej menedżera kolejek należy upewnić się, że menedżer kolejek nie jest uruchomiony. W przypadku próby wykonania kopii zapasowej działającego menedżera kolejek kopia zapasowa może nie być spójna z powodu aktualizacji w toku podczas kopiowania plików. Jeśli to możliwe, zatrzymaj menedżer kolejek, uruchamiając komendę **endmqm -w** (oczekiwanie na zamknięcie systemu), tylko jeśli to się nie powiedzie, użyj komendy **endmqm -i** (natychmiastowe zamknięcie systemu).

### **O tym zadaniu**

Aby wykonać kopię zapasową danych menedżera kolejek, wykonaj następujące czynności:

### **Procedura**

1. Należy wyszukać katalogi, w których menedżer kolejek umieszcza swoje dane i pliki dziennika, korzystając z informacji znajdujących się w plikach konfiguracyjnych.

Więcej informacji na ten temat zawiera ["Zmiana informacji konfiguracyjnych IBM MQ w plikach .ini](#page-84-0) [w systemie Multiplatforms" na stronie 85.](#page-84-0)

**Uwaga:** Nazwy wyświetlane w katalogu są transformowane w taki sposób, aby były zgodne z platformą, na której używany jest produkt IBM MQ. Więcej informacji na temat transformacji nazw zawiera sekcja Informacje o nazwach plików IBM MQ.

2. Należy wykonać kopie wszystkich katalogów danych i plików dziennika menedżera kolejek, w tym wszystkich podkatalogów.

Należy upewnić się, że nie brakuje żadnych plików, a w szczególności pliku sterującego dziennika, zgodnie z opisem w sekcji ["Jak wyglądają dzienniki" na stronie 655,](#page-654-0) oraz plików konfiguracyjnych, <span id="page-686-0"></span>które zostały opisane w sekcji ["Pliki konfiguracyjne i pliki konfiguracyjne" na stronie 238.](#page-237-0) Niektóre z katalogów mogą być puste, ale wszystkie te katalogi wymagają odtworzenia kopii zapasowej w późniejszym terminie.

W przypadku rejestrowania cyklicznego należy utworzyć kopię zapasową danych menedżera kolejek i katalogów plików dziennika w tym samym czasie, aby można było odtworzyć spójny zestaw danych i dzienników menedżera kolejek.

W przypadku rejestrowania liniowego należy w tym samym czasie utworzyć kopię zapasową danych menedżera kolejek i pliku dziennika. Istnieje możliwość odtworzenia tylko plików danych menedżera kolejek, jeśli dostępna jest odpowiednia pełna sekwencja plików dziennika.

3. Zachowanie właścicieli plików.

 $\blacktriangleright$  Linux  $\blacktriangleright$  AIX  $\blacktriangleright$  W przypadku systemów IBM MQ for UNIX i Linux można to zrobić za pomocą komendy **tar** . (Jeśli kolejki są większe niż 2 GB, nie można użyć komendy **tar** . Więcej informacji na ten temat zawiera sekcja Włączanie dużych kolejek.

**Uwaga:** W przypadku aktualizacji do wersji IBM WebSphere MQ 7.5 i nowszych należy wykonać kopię zapasową pliku qm.ini i wpisów do rejestru. Informacje o menedżerze kolejek są przechowywane w pliku qm.ini i mogą być używane do przywrócenia poprzedniej wersji produktu IBM MQ.

#### **Zadania pokrewne**

#### Zatrzymywanie menedżera kolejek

["Tworzenie kopii zapasowej plików konfiguracyjnych po utworzeniu menedżera kolejek" na stronie 14](#page-13-0) Informacje konfiguracyjne produktu IBM MQ są zapisywane w plikach konfiguracyjnych w systemie AIX, Linux, and Windows. Po utworzeniu menedżera kolejek należy utworzyć kopię zapasową plików konfiguracyjnych. Następnie, jeśli zostanie utworzony inny menedżer kolejek, który powoduje problemy, można przywrócić kopie zapasowe, gdy usunięto źródło problemu.

### **Odtwarzanie danych menedżera kolejek**

Wykonaj poniższe kroki, aby odtworzyć kopię zapasową danych menedżera kolejek.

### **Zanim rozpoczniesz**

Przed rozpoczęciem tworzenia kopii zapasowej należy upewnić się, że menedżer kolejek nie jest uruchomiony.

Więcej informacji na temat odtwarzania kopii zapasowej menedżera kolejek w klastrze można znaleźć w sekcji ["Odtwarzanie menedżera kolejek klastra" na stronie 370](#page-369-0) oraz w sekcji Łączenie w klastry: dostępność, wiele instancji i odtwarzanie po awarii .

**Uwaga:** Podczas aktualizacji do nowszej wersji produktu IBM MQnależy się upewnić, że została utworzona kopia zapasowa pliku **.ini** oraz wpisów do rejestru. Informacje o menedżerze kolejek są przechowywane w pliku **.ini** i mogą być używane do przywrócenia poprzedniej wersji produktu IBM MQ.

### **Procedura**

- 1. Znajdź katalogi, w których menedżer kolejek umieszcza swoje dane i pliki dzienników, korzystając z informacji znajdujących się w plikach konfiguracyjnych.
- 2. Opróżnia katalogi, w których mają być umieszczone dane kopii zapasowej.
- 3. Skopiuj kopie zapasowe danych menedżera kolejek i pliki dzienników do odpowiednich miejsc.

Upewnij się, że dysponujesz plikiem sterującym dziennika, a także plikami dziennika.

W przypadku rejestrowania cyklicznego należy utworzyć kopię zapasową danych menedżera kolejek i katalogów plików dziennika w tym samym czasie, aby można było odtworzyć spójny zestaw danych i dzienników menedżera kolejek.

W przypadku rejestrowania liniowego należy w tym samym czasie utworzyć kopię zapasową danych menedżera kolejek i pliku dziennika. Istnieje możliwość odtworzenia tylko plików danych menedżera kolejek, jeśli dostępna jest odpowiednia pełna sekwencja plików dziennika.

<span id="page-687-0"></span>4. Zaktualizuj pliki informacji konfiguracyjnych.

Sprawdź, czy pliki konfiguracyjne IBM MQ i menedżera kolejek są spójne, dzięki czemu program IBM MQ może szukać odtworzonych danych w odpowiednich miejscach.

5. Sprawdź wynikną strukturę katalogów, aby upewnić się, że masz wszystkie wymagane katalogi. Więcej informacji na temat katalogów i podkatalogów produktu IBM MQ znajduje się w sekcji Struktura katalogów w systemach Windows i Zawartość katalogu w systemach AIX and Linux.

### **Wyniki**

Jeśli kopia zapasowa danych została utworzona i odtworzona poprawnie, menedżer kolejek zostanie teraz uruchomiony.

# **Tworzenie kopii zapasowej konfiguracji menedżera kolejek**

Tworzenie kopii zapasowej konfiguracji menedżera kolejek może pomóc w odbudowaniu menedżera kolejek z jego definicji, jeśli zarówno konfiguracja menedżera kolejek, jak i dane dziennika zostaną utracone ze względu na awarię sprzętu, a menedżer kolejek nie może zostać zrestartowany lub do odtworzenia z dziennika.

### **O tym zadaniu**

W systemie AIX, Linux, and Windowsmożna użyć komendy **dmpmqcfg** w celu zrzucenia konfiguracji menedżera kolejek produktu IBM MQ .

W systemie IBM imożna użyć komendy Zrzut konfiguracji MQ (**DMPMQMCFG**) w celu zrzucenia obiektów konfiguracyjnych i uprawnień dla menedżera kolejek.

### **Procedura**

- 1. Upewnij się, że menedżer kolejek został uruchomiony.
- 2. W zależności od platformy należy użyć jednej z następujących komend, aby utworzyć kopię zapasową konfiguracji menedżera kolejek:
	- $\blacktriangleright$  **ALW**  $\blacktriangleright$  w systemie AIX, Linux, and Windows: Wykonaj komendę Zrzut MQ Configuration, **dmpmqcfg**, używając domyślnej opcji formatowania MQSC (-f mqsc) MQSC i wszystkich atrybutów (-a), użyj standardowego przekierowania wyjścia do zapisania definicji w pliku. Na przykład:

dmpmqcfg -m MYQMGR -a > /mq/backups/MYQMGR.mqsc

• W systemie IBM i: Wykonaj komendę Zrzut MQ Configuration (**DMPMQMCFG**), używając domyślnej opcji formatowania OUTPUT (\*MQSC) i EXPATTR (\*ALL), użyj wartości TOFILE i TOMBR, aby zapisać definicje w składowej zbioru fizycznego. Na przykład:

DMPMQMCFG MQMNAME(MYQMGR) OUTPUT(\*MQSC) EXPATTR(\*ALL) TOFILE(QMQMSAMP/QMQSC) TOMBR(MYQMGRDEF)

### **Zadania pokrewne**

["Odtwarzanie konfiguracji menedżera kolejek" na stronie 689](#page-688-0)

Konfigurację menedżera kolejek można odtworzyć z kopii zapasowej, najpierw upewniając się, że menedżer kolejek jest uruchomiony, a następnie uruchamiając odpowiednią komendę dla używanej platformy.

#### **Odsyłacze pokrewne**

dmpmqcfg (zrzut konfiguracji menedżera kolejek) Zrzut konfiguracji MQ (DMPMQMCFG)

#### <span id="page-688-0"></span>**Multi Odtwarzanie konfiguracji menedżera kolejek**

Konfigurację menedżera kolejek można odtworzyć z kopii zapasowej, najpierw upewniając się, że menedżer kolejek jest uruchomiony, a następnie uruchamiając odpowiednią komendę dla używanej platformy.

### **O tym zadaniu**

W systemie AIX, Linux, and Windowsmożna użyć komendy **runmqsc** w celu odtworzenia konfiguracji menedżera kolejek produktu IBM MQ .

W systemie IBM imożna użyć komendy **STRMQMMQSC** w celu odtworzenia obiektów konfiguracyjnych i uprawnień dla menedżera kolejek.

### **Procedura**

1. Upewnij się, że menedżer kolejek został uruchomiony.

Należy zauważyć, że jeśli uszkodzenie danych i dzienników nie jest możliwe do naprawienia w inny sposób, menedżer kolejek mógł zostać ponownie utworzony.

- 2. W zależności od platformy należy użyć jednej z następujących komend, aby odtworzyć konfigurację menedżera kolejek:
	- W systemie AIX, Linux, and Windowsuruchom komendę **runmqsc** dla menedżera kolejek, użyj standardowego przekierowania wejścia, aby odtworzyć definicje z pliku skryptowego wygenerowanego przez komendę Zrzut konfiguracji MQ (**dmpmqcfg**) (patrz ["Tworzenie kopii](#page-687-0) [zapasowej konfiguracji menedżera kolejek" na stronie 688](#page-687-0)). Na przykład:

runmqsc MYQMGR < /mq/backups/MYQMGR.mqsc

• W systemie IBM i: uruchom komendę **STRMQMMQSC** dla menedżera kolejek i użyj parametrów **SRCMBR** i **SRCFILE** , aby odtworzyć definicje z podzbioru zbioru fizycznego, który jest generowany przez komendę Zrzut konfiguracji MQ (**DMPMQMCFG**) (patrz ["Tworzenie kopii zapasowej](#page-687-0) [konfiguracji menedżera kolejek" na stronie 688\)](#page-687-0). Na przykład:

STRMQMMQSC MQMNAME(MYQMGR) SRCFILE(QMQMSAMP/QMQSC) SRCMBR(MYQMGR)

### **Zadania pokrewne**

["Tworzenie kopii zapasowej konfiguracji menedżera kolejek" na stronie 688](#page-687-0) Tworzenie kopii zapasowej konfiguracji menedżera kolejek może pomóc w odbudowaniu menedżera kolejek z jego definicji, jeśli zarówno konfiguracja menedżera kolejek, jak i dane dziennika zostaną utracone ze względu na awarię sprzętu, a menedżer kolejek nie może zostać zrestartowany lub do odtworzenia z dziennika.

### **Odsyłacze pokrewne**

dmpmqcfg (zrzut konfiguracji menedżera kolejek) runmqsc (uruchamianie komend MQSC) Zrzut konfiguracji MQ (DMPMQMCFG) Start IBM MQ Commands (STRMQMMQSC)

## **Korzystanie z menedżera kolejek kopii zapasowych**

Istniejący menedżer kolejek może mieć dedykowany zapasowy menedżer kolejek na potrzeby odtwarzania po awarii.

### **O tym zadaniu**

Zapasowy menedżer kolejek jest nieaktywną kopią istniejącego menedżera kolejek. Jeśli istniejący menedżer kolejek stanie się nienaprawialny z powodu poważnej awarii sprzętu, menedżer kolejek kopii zapasowych może zostać podłączony w trybie z połączeniem, aby zastąpić nieodtwarzalny menedżer kolejek.

Istniejące pliki dziennika menedżera kolejek muszą być regularnie kopiowane do menedżera kolejek kopii zapasowych, aby zapewnić, że menedżer kolejek kopii zapasowych będzie nadal efektywną metodą odtwarzania po awarii. Istniejący menedżer kolejek nie musi być zatrzymany dla kopiowanych plików dziennika, należy jednak skopiować tylko plik dziennika, jeśli menedżer kolejek zakończył zapisywanie do niego. Więcej informacji na temat sposobu zapewnienia, że plik dziennika nie jest już zapisywany, zawiera sekcja ["Aktualizowanie zapasowego menedżera kolejek" na stronie 691](#page-690-0) , aby można było bezpiecznie skopiować plik dziennika.

**Uwaga:** Ponieważ istniejący dziennik menedżera kolejek jest stale aktualizowany, istnieje zawsze nieznaczna rozbieżność między istniejącym dziennikiem menedżera kolejek a danymi dziennika skopiowanymi do dziennika menedżera kolejek kopii zapasowych. Regularne aktualizacje menedżera kolejek kopii zapasowych minimalizuje rozbieżność między tymi dwoma dziennikami.

Jeśli wymagane jest uruchomienie menedżera kolejek kopii zapasowych, należy go aktywować, a następnie uruchomić. Wymaganie aktywowania zapasowego menedżera kolejek przed jego uruchomieniem jest środkiem zapobiegawczym chronionym przed przypadkowym uruchomieniem zapasowego menedżera kolejek. Po aktywowaniu menedżera kolejek kopii zapasowej nie można go już aktualizować.

**Ważne:** Gdy stary zapasowy menedżer kolejek stanie się nowym aktywnym menedżerem kolejek, bez względu na przyczynę, nie ma już zapasowego menedżera kolejek. Jest to w rzeczywistości forma replikacji asynchronicznej, a więc oczekuje się, że nowy aktywny menedżer kolejek będzie logicznie za jakiś czas za starym aktywnym menedżerem kolejek. W związku z tym stary aktywny menedżer kolejek nie pełni już funkcji tworzenia kopii zapasowej dla nowego aktywnego menedżera kolejek.

### **Procedura**

- Informacje na temat korzystania z menedżera kolejek kopii zapasowych znajdują się w następujących tematach:
	- "Tworzenie zapasowego menedżera kolejek" na stronie 690
	- – ["Aktualizowanie zapasowego menedżera kolejek" na stronie 691](#page-690-0)
	- – ["Uruchamianie zapasowego menedżera kolejek" na stronie 692](#page-691-0)

### **Pojęcia pokrewne**

["Rejestrowanie: upewniaj się, że komunikaty nie zostaną utracone." na stronie 654](#page-653-0) Program IBM MQ rejestruje wszystkie istotne zmiany w danych trwałych sterowanych przez menedżer kolejek w dzienniku odtwarzania.

### *Tworzenie zapasowego menedżera kolejek*

Menedżer kolejek kopii zapasowych jest tworzony jako nieaktywna kopia istniejącego menedżera kolejek.

### **O tym zadaniu**

**Ważne:** W przypadku korzystania z rejestrowania liniowego można używać tylko menedżera kolejek kopii zapasowych.

Menedżer kolejek kopii zapasowych wymaga następujących działań:

- Aby mieć takie same atrybuty, jak istniejący menedżer kolejek, na przykład nazwa menedżera kolejek, typ rejestrowania i wielkość pliku dziennika.
- Znajdować się na tej samej platformie co istniejący menedżer kolejek.
- Poziom kodu jest równy lub wyższy niż istniejący menedżer kolejek.

### <span id="page-690-0"></span>**Procedura**

- 1. Utwórz zapasowy menedżer kolejek dla istniejącego menedżera kolejek za pomocą komendy sterującej **crtmqm**.
- 2. Należy wykonać kopie wszystkich istniejących katalogów danych i plików dziennika menedżera kolejek, w tym wszystkich podkatalogów, zgodnie z opisem w sekcji ["Tworzenie kopii zapasowej](#page-685-0) [danych menedżera kolejek" na stronie 686.](#page-685-0)
- 3. Zastąp dane i katalogi plików dziennika kopii zapasowej menedżera kolejek, w tym wszystkie podkatalogi, wraz z kopiami pobraną z istniejącego menedżera kolejek.
- 4. Uruchom komendę sterującą **strmqm** w menedżerze kolejek kopii zapasowych, jak pokazano w poniższym przykładzie:

strmqm -r *BackupQMName*

Ta komenda powoduje oznaczenie menedżera kolejek jako zapasowego menedżera kolejek w produkcie IBM MQi odtwarza wszystkie skopiowane przydziały dziennika w celu wprowadzenia menedżera kolejek kopii zapasowych w kroku z istniejącym menedżerem kolejek.

### **Odsyłacze pokrewne**

crtmqm (tworzenie menedżera kolejek) strmqm (uruchamianie menedżera kolejek)

### *Aktualizowanie zapasowego menedżera kolejek*

Aby zapewnić, że zapasowy menedżer kolejek pozostaje efektywną metodą odtwarzania po awarii, należy regularnie aktualizować ten menedżer kolejek.

### **O tym zadaniu**

Regularna aktualizacja zmniejsza rozbieżność między dziennikiem menedżera kolejek kopii zapasowych a dziennikiem bieżącego menedżera kolejek. Nie ma potrzeby zatrzymywania menedżera kolejek przed jego powrotem.

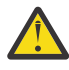

**Ostrzeżenie:** W przypadku skopiowania nieciągłego zestawu dzienników do katalogu dzienników menedżera kolejek kopii zapasowej tylko dzienniki aż do punktu, w którym zostanie znaleziony pierwszy brak dziennika, zostaną odtworzone.

### **Procedura**

1. Uruchom następującą komendę skryptowe (MQSC) dla menedżera kolejek, dla którego ma zostać utworzona kopia zapasowa:

RESET QMGR TYPE(ADVANCELOG)

Spowoduje to zatrzymanie dowolnego zapisu do bieżącego dziennika, a następnie przejście menedżera kolejek do następnego przydziału dziennika. Dzięki temu użytkownik może utworzyć kopię zapasową wszystkich informacji zarejestrowanych do bieżącego czasu.

2. Uzyskaj (nowy) bieżący numer przydziału aktywnego dziennika, wydając następującą komendę skryptową (MQSC) w menedżerze kolejek, dla którego ma zostać utworzona kopia zapasowa:

DIS QMSTATUS CURRLOG

3. Skopiuj zaktualizowane pliki obszaru dziennika z bieżącego katalogu dzienników menedżera kolejek do katalogu dzienników menedżera kolejek kopii zapasowych.

Skopiuj wszystkie przydziały dziennika od ostatniej aktualizacji oraz do (ale nie włącznie) bieżącego przydziału zanotowanego w składnikach "2" na stronie 691. Skopiuj tylko pliki przydziału dziennika, które rozpoczynają się od łańcucha "S. ..".

4. Uruchom komendę sterującą **strmqm** w menedżerze kolejek kopii zapasowych, jak pokazano w poniższym przykładzie:

<span id="page-691-0"></span>strmqm -r *BackupQMName*

Spowoduje to odtworzenie wszystkich skopiowanych przydziałów dziennika i powoduje, że menedżer kolejek kopii zapasowej jest w stanie wykonać krok z menedżerem kolejek. Po zakończeniu odtwarzania zostanie wyświetlony komunikat identyfikujący wszystkie przydziały dziennika wymagane do odtwarzania po restarcie, a także wszystkie przydziały dziennika wymagane do odtwarzania nośników.

#### **Odsyłacze pokrewne**

RESETOWANIE MENEDŻERA KOLEJEK WYŚWIETL STATUS QMSTATUS strmqm (uruchamianie menedżera kolejek)

#### *Uruchamianie zapasowego menedżera kolejek*

Istnieje możliwość podstawienia zapasowego menedżera kolejek dla nieodtwarzalnego menedżera kolejek.

### **O tym zadaniu**

Więcej informacji na temat odtwarzania kopii zapasowej menedżera kolejek w klastrze można znaleźć w sekcji ["Odtwarzanie menedżera kolejek klastra" na stronie 370](#page-369-0) oraz w sekcji Łączenie w klastry: dostępność, wiele instancji i odtwarzanie po awarii .

Jeśli nienaprawialny menedżer kolejek ma dedykowany zapasowy menedżer kolejek, można aktywować zapasowy menedżer kolejek w miejsce nienaprawialnego menedżera kolejek.

Jeśli nieodtwarzalny menedżer kolejek zostanie zastąpiony zapasowym menedżerem kolejek, niektóre dane menedżera kolejek z nieodtwarzalnego menedżera kolejek mogą zostać utracone. Ilość utraconych danych jest zależna od czasu ostatniej aktualizacji menedżera kolejek kopii zapasowych. Im ostatnio ostatnia aktualizacja, tym mniej utraty danych menedżera kolejek.

**Uwaga:** Mimo że dane menedżera kolejek i pliki dzienników są przechowywane w różnych katalogach, należy się upewnić, że kopie zapasowe katalogów są odtwarzane w tym samym czasie. Jeśli dane menedżera kolejek i pliki dziennika mają różne wieki, menedżer kolejek nie jest w poprawnym stanie i prawdopodobnie nie zostanie uruchomiony. Nawet jeśli to się rozpocznie, twoje dane prawdopodobnie będą uszkodzone.

### **Procedura**

1. Uruchom komendę sterującą **strmqm** , aby aktywować zapasowy menedżer kolejek, jak pokazano w poniższym przykładzie:

strmqm -a *BackupQMName*

Menedżer kolejek kopii zapasowych jest aktywowany. Teraz, gdy jest on aktywny, menedżer kolejek kopii zapasowych nie może być już aktualizowany.

2. Uruchom komendę sterującą **strmqm** , aby uruchomić zapasowy menedżer kolejek, jak pokazano w poniższym przykładzie:

strmqm *BackupQMName*

IBM MQ traktuje to jako odtwarzanie restartu, a następnie używa dziennika z menedżera kolejek kopii zapasowych. Podczas ostatniej aktualizacji menedżera kolejek kopii zapasowej nastąpią powtórzenia, dlatego tylko aktywne transakcje z ostatniego zarejestrowanego punktu kontrolnego zostaną wycofane.

- 3. Zrestartuj wszystkie kanały.
- 4. Sprawdź wynikną strukturę katalogów, aby upewnić się, że masz wszystkie wymagane katalogi. Więcej informacji na temat katalogów i podkatalogów produktu IBM MQ zawiera sekcja Planowanie obsługi systemu plików.

5. Upewnij się, że dysponujesz plikiem sterującym dziennika, a także plikami dziennika. Sprawdź także, czy pliki konfiguracyjne IBM MQ i menedżera kolejek są spójne, dzięki czemu program IBM MQ może szukać w nich poprawnych miejsc dla odtworzonych danych.

### **Wyniki**

Jeśli kopia zapasowa danych została utworzona i odtworzona poprawnie, menedżer kolejek zostanie teraz uruchomiony.

### **Zadania pokrewne**

["Restartowanie zatrzymanych kanałów" na stronie 230](#page-229-0) Gdy kanał przejdzie w stan STOPPED, należy ręcznie zrestartować kanał.

#### **Odsyłacze pokrewne**

strmqm (uruchamianie menedżera kolejek)

# **Zmiany w odtwarzaczy błędów klastra (na serwerach innych niż z/OS )**

Począwszy od wersji IBM WebSphere MQ 7.1 , menedżer kolejek przekierowuje operacje, które spowodowały problemy, aż do rozwiązania problemów. Jeśli po pięciu dniach problemy nie zostaną rozwiązane, menedżer kolejek zostanie zamknięty, aby zapobiec sytuacji, w której pamięć podręczna stanie się bardziej niewcześniejsza niż data.

Przed IBM WebSphere MQ 7.1, jeśli menedżer kolejek wykrył problem z lokalnym menedżerem repozytorium zarządzającym klastrem, zaktualizował dziennik błędów. W niektórych przypadkach następnie zatrzymano zarządzanie klastrami. Menedżer kolejek kontynuował wymianę komunikatów aplikacji z klastrem, polegając na tym, że w coraz większym stopniu jest ona w pamięci podręcznej definicji klastra. Począwszy od wersji IBM WebSphere MQ 7.1 , menedżer kolejek przekierowuje operacje, które spowodowały problemy, aż do rozwiązania problemów. Jeśli po pięciu dniach problemy nie zostaną rozwiązane, menedżer kolejek zostanie zamknięty, aby zapobiec sytuacji, w której pamięć podręczna stanie się bardziej niewcześniejsza niż data. Ponieważ pamięć podręczna staje się bardziej nieaktualną, powoduje to większą liczbę problemów. Zmienione zachowanie dotyczące błędów klastra w wersji 7.1 lub nowszej nie ma zastosowania do produktu z/OS.

Każdy aspekt zarządzania klastrem jest obsługiwany dla menedżera kolejek przez proces lokalnego menedżera repozytorium amqrrmfa. Proces działa we wszystkich menedżerach kolejek, nawet jeśli nie ma definicji klastra.

Przed IBM WebSphere MQ 7.1, jeśli menedżer kolejek wykrył problem w menedżerze repozytorium lokalnego, menedżer repozytorium zatrzymał się po krótkim odstępie czasu. Menedżer kolejek nadal działa, przetwarza komunikaty aplikacji i żądania w celu otwarcia kolejek, a następnie publikuje lub subskrybuje tematy.

Gdy menedżer repozytorium został zatrzymany, pamięć podręczna definicji klastra dostępnych dla menedżera kolejek stała się większa niż data. Z upływem czasu komunikaty były kierowane do niewłaściwego miejsca docelowego, a aplikacje nie powiodły się. Aplikacje nie podjęły próby otwarcia kolejek klastra lub tematów publikacji, które nie zostały propagowane do lokalnego menedżera kolejek.

Jeśli administrator nie sprawdzał komunikatów repozytorium w protokole błędów, administrator może nie zdawać sobie sprawy z problemów związanych z konfiguracją klastra. Jeśli błąd nie został rozpoznany przez jeszcze dłuższy czas, a menedżer kolejek nie odnowi przypisania do klastra, wystąpiły jeszcze więcej problemów. Niestabilność miała wpływ na wszystkie menedżery kolejek w klastrze, a klaster okazał się niestabilny.

Począwszy od wersji IBM WebSphere MQ 7.1 , produkt IBM MQ przyjmuje inne podejście do obsługi błędów klastra. Zamiast zatrzymywania menedżera repozytorium i utrzymywania bez niego działania, menedżer repozytorium przekieruje operacje zakończone niepowodzeniem. Jeśli menedżer kolejek wykryje problem z menedżerem repozytorium, jest on zgodny z jednym z dwóch kursów akcji.

1. Jeśli błąd nie zagrozi operacji menedżera kolejek, menedżer kolejek zapisuje komunikat w dzienniku błędów. Ponowne wykonanie operacji nie powiodło się co 10 minut, dopóki operacja nie powiedzie się. Domyślnie użytkownik ma pięć dni na rozwiązanie tego błędu. W przeciwnym razie menedżer kolejek zapisuje komunikat w dzienniku błędów i zamyka się. Możesz odłożyć 5 dni na zamknięcie systemu.

2. Jeśli błąd zapowiada operację menedżera kolejek, menedżer kolejek zapisze komunikat w dzienniku błędów i natychmiast zamknie komunikat.

Błąd, który kompromizuje działanie menedżera kolejek, to błąd, którego menedżer kolejek nie mógł zdiagnozować, lub błąd, który może mieć nieprzewidywalne konsekwencje. Ten typ błędu często powoduje zapisanie w menedżerze kolejek pliku FFST . Błędy, które naruszają działanie menedżera kolejek, mogą być spowodowane przez błąd programu w programie IBM MQlub przez administratora lub przez program, co może spowodować nieoczekiwane działanie, na przykład zakończenie procesu IBM MQ .

Punktem zmiany w zachowaniu odtwarzania po błędzie jest ograniczenie czasu, przez który menedżer kolejek będzie kontynuował działanie z rosnącą liczbą niespójnych definicji klastrów. Wraz ze wzrostem liczby niespójności w definicjach klastrów rośnie prawdopodobieństwo wystąpienia nieprawidłowego działania aplikacji.

Domyślny wybór wyłączenia menedżera kolejek po pięciu dniach jest kompromisem między ograniczeniem liczby niespójności i udostępnianiu menedżera kolejek do czasu wykrycia i rozwiązania problemów.

Czas ten można wydłużyć, zanim menedżer kolejek zostanie wyłączony w nieskończoność, podczas gdy użytkownik naprawi problem lub oczekuje na zamknięcie planowanego menedżera kolejek. Pięciodniowy pobyt powoduje, że menedżer kolejek działa przez długi weekend, co daje czas na reagowanie na problemy lub wydłużanie czasu przed zrestartowaniem menedżera kolejek.

# **Czynności naprawcze**

Użytkownik ma do wyboru działania, które mają na celu rozwiązanie problemów związanych z odtwarzaniem błędów klastra. Pierwszym wyborem jest monitorowanie i rozwiązywanie problemu, drugi w celu monitorowania i odroczenia naprawiania problemu, a ostatnim wyborem jest kontynuowanie zarządzania odtwarzaniem błędów klastra w wydaniach wcześniejszych niż IBM WebSphere MQ 7.1.

1. Monitoruj dziennik błędów menedżera kolejek pod kątem komunikatów o błędach AMQ9448 i AMQ5008, a następnie rozwiąże problem.

Wartość AMQ9448 wskazuje, że menedżer repozytorium zwrócił błąd po uruchomieniu komendy. Ten błąd oznacza początek próby wykonania komendy co 10 minut, a następnie zatrzymanie menedżera kolejek po pięciu dniach, chyba że zostanie odłożone zamknięcie systemu. AMQ5008 wskazuje, że menedżer kolejek został zatrzymany, ponieważ brakuje procesu IBM MQ . Wartość AMQ5008 powoduje zatrzymanie menedżera repozytorium po pięciu dniach. Jeśli menedżer repozytorium zostanie zatrzymany, menedżer kolejek zostanie zatrzymany.

2. Monitoruj dziennik błędów menedżera kolejek pod kątem komunikatu o błędzie AMQ9448, a następnie odkładaj problem.

W przypadku wyłączenia pobierania komunikatów z produktu

SYSTEM.CLUSTER.COMMAND.QUEUEmenedżer repozytorium przestanie próbować uruchamiać komendy i będzie kontynuować bezterminowo bez przetwarzania żadnej pracy. Jednak wszystkie uchwyty, które są przechowywane przez menedżera repozytorium do kolejek, są zwalniane. Ponieważ menedżer repozytorium nie zatrzymuje się, menedżer kolejek nie jest zatrzymany po pięciu dniach.

Uruchom komendę MQSC, aby wyłączyć pobieranie komunikatów z produktu SYSTEM.CLUSTER.COMMAND.QUEUE:

ALTER QLOCAL(SYSTEM.CLUSTER.COMMAND.QUEUE) GET(DISABLED)

Aby wznowić odbieranie komunikatów z programu SYSTEM.CLUSTER.COMMAND.QUEUE , uruchom komendę MQSC:

ALTER QLOCAL(SYSTEM.CLUSTER.COMMAND.QUEUE) GET(ENABLED)

3. Przywróć ten sam proces odtwarzania po wystąpieniu błędu menedżera kolejek co przed IBM WebSphere MQ 7.1.

Parametr strojenia menedżera kolejek można ustawić w taki sposób, aby menedżer kolejek był uruchamiany, jeśli menedżer repozytorium zostanie zatrzymany.

Parametr strojenia to TolerateRepositoryFailure, w sekcji TuningParameters pliku qm.ini . Aby zapobiec zatrzymaniu menedżera kolejek, jeśli menedżer repozytorium zostanie zatrzymany, należy ustawić wartość TolerateRepositoryFailure na TRUE; patrz Rysunek 89 na stronie 695.

Zrestartuj menedżer kolejek, aby włączyć opcję TolerateRepositoryFailure . Jeśli wystąpił błąd klastra, który uniemożliwia pomyślne uruchomienie menedżera repozytorium, a w związku z tym menedżer kolejek od uruchomienia, należy ustawić wartość TolerateRepositoryFailure na TRUE , aby uruchomić menedżer kolejek bez menedżera repozytorium.

### **Szczególna uwaga**

Przed IBM WebSphere MQ 7.1niektórzy administratorzy zarządzający menedżerami kolejek, którzy nie byli częścią klastra, zatrzymali proces amqrrmfa . Zatrzymywanie produktu amqrrmfa nie miało wpływu na menedżer kolejek.

Zatrzymanie programu amqrrmfa w programie IBM WebSphere MQ 7.1 lub późniejszym powoduje zatrzymanie menedżera kolejek, ponieważ jest on traktowany jako awaria menedżera kolejek. Nie można zatrzymać procesu amqrrmfa w systemie 7.1 lub nowszym, chyba że zostanie ustawiony parametr strojenia menedżera kolejek TolerateRepositoryFailure.

### **Przykład**

```
TuningParameters:
         TolerateRepositoryFailure=TRUE
```
*Rysunek 89. Ustaw parametr TolerateRepositoryFailure na wartość TRUE w pliku qm.ini .*

### **Odsyłacze pokrewne**

Pliki konfiguracyjne menedżera kolejek, qm.ini

# **Konfigurowanie zasobów produktu JMS**

Jeden ze sposobów tworzenia i konfigurowania zasobów przez aplikację JMS do łączenia się z produktem IBM MQ oraz dostępem do miejsc docelowych w celu wysyłania lub odbierania komunikatów jest używany przy użyciu interfejsu JNDI ( Java Naming and Directory Interface) w celu pobrania administrowanych obiektów z położenia w usłudze katalogowej i nazewnictwa, która jest nazywana przestrzenią nazw JNDI. Zanim aplikacja JMS będzie mogła pobierać obiekty administrowane z przestrzeni nazw JNDI, należy najpierw utworzyć i skonfigurować administrowane obiekty.

### **O tym zadaniu**

Administrowane obiekty można tworzyć i konfigurować w programie IBM MQ przy użyciu jednego z następujących narzędzi:

### **IBM MQ Explorer**

Za pomocą programu IBM MQ Explorer można tworzyć i administrować definicjami obiektów produktu JMS , które są przechowywane w katalogu LDAP, w lokalnym systemie plików lub w innych lokalizacjach.

#### **Narzędzie administracyjne IBM MQ JMS**

Narzędzie administracyjne IBM MQ JMS jest narzędziem wiersza komend, za pomocą którego można tworzyć i konfigurować obiekty IBM MQ JMS , które są przechowywane w katalogu LDAP, w lokalnym systemie plików lub w innych miejscach. Narzędzie administracyjne produktu JMS używa składni podobnej do składni **runmqsc**, a także obsługuje skrypty.

Narzędzie administracyjne korzysta z pliku konfiguracyjnego w celu ustawienia wartości określonych właściwości. Dostarczany jest przykładowy plik konfiguracyjny, który można edytować, aby

dostosować go do systemu przed rozpoczęciem korzystania z narzędzia do konfigurowania zasobów produktu JMS . Więcej informacji na temat pliku konfiguracyjnego zawiera sekcja ["Konfigurowanie](#page-702-0) [narzędzia administracyjnego produktu JMS" na stronie 703](#page-702-0).

Aplikacje produktu IBM MQ JMS wdrożone w produkcie WebSphere Application Server muszą uzyskiwać dostęp do obiektów produktu JMS z repozytorium JNDI serwera aplikacji. Dlatego w przypadku korzystania z funkcji przesyłania komunikatów produktu JMS między produktem WebSphere Application Server i produktem IBM MQkonieczne jest utworzenie obiektów w produkcie WebSphere Application Server , które odpowiadają obiektom tworzonym w produkcie IBM MQ.

Produkt IBM MQ Explorer i narzędzie administracyjne IBM MQ JMS nie mogą być używane do administrowania obiektami IBM MQ JMS , które są przechowywane w produkcie WebSphere Application Server. Zamiast tego można tworzyć i konfigurować obiekty administrowane w programie WebSphere Application Server przy użyciu jednego z następujących narzędzi:

#### **WebSphere Application Server Konsola administracyjna**

Konsola administracyjna serwera WebSphere Application Server jest narzędziem z interfejsem WWW, które może być używane do zarządzania obiektami IBM MQ JMS w produkcie WebSphere Application Server.

#### **Klient skryptowy wsadmin programu WebSphere Application Server**

Klient skryptowy wsadmin WebSphere Application Server udostępnia wyspecjalizowane komendy służące do administrowania obiektami IBM MQ JMS w produkcie WebSphere Application Server.

Aby użyć aplikacji JMS w celu uzyskania dostępu do zasobów menedżera kolejek produktu IBM MQ z poziomu produktu WebSphere Application Server, należy użyć dostawcy przesyłania komunikatów produktu IBM MQ w produkcie WebSphere Application Server, który zawiera wersję produktu IBM MQ classes for JMS. Adapter zasobów produktu IBM MQ dostarczany z produktem WebSphere Application Server jest używany przez wszystkie aplikacje, które wykonują przesyłanie komunikatów produktu JMS przy użyciu dostawcy przesyłania komunikatów produktu IBM MQ . Adapter zasobów produktu IBM MQ jest zwykle aktualizowany automatycznie podczas stosowania pakietów poprawek produktu WebSphere Application Server , ale jeśli wcześniej ręcznie zaktualizowano adapter zasobów, należy ręcznie zaktualizować konfigurację, aby upewnić się, że konserwacja została zastosowana poprawnie.

### **Zadania pokrewne**

Pisanie aplikacji produktu IBM MQ classes for JMS

#### **Odsyłacze pokrewne**

runmqsc

# **Konfigurowanie fabryk połączeń i miejsc docelowych w przestrzeni nazw JNDI**

Aplikacje JMS uzyskują dostęp do obiektów administrowanych w usłudze katalogowej i nazewnictwa za pośrednictwem interfejsu JNDI ( Java Naming and Directory Interface). Administrowane obiekty produktu JMS są przechowywane w położeniu w usłudze katalogowej i nazewnictwa, która jest określana jako przestrzeń nazw JNDI. Aplikacja JMS może wyszukać administrowane obiekty w celu nawiązania połączenia z produktem IBM MQ i uzyskać dostęp do miejsc docelowych w celu wysyłania lub odbierania komunikatów.

### **O tym zadaniu**

Aplikacje produktu JMS używają nazw obiektów JMS w usłudze katalogowej i nazewnictwa przy użyciu kontekstów:

#### **kontekst początkowy**

Użytkownik root przestrzeni nazw JNDI jest zdefiniowany przez kontekst początkowy. Dla każdego położenia w usłudze katalogowej i nazewnictwa należy określić kontekst początkowy, aby wskazać punkt początkowy, z którego aplikacja JMS może przetłumaczać nazwy administrowanych obiektów w tym miejscu usługi nazewnictwa i usługi katalogowej.

#### **Podkonteksty**

Kontekst może mieć jeden lub więcej kontekstów podrzędnych. Podkontekst jest poddziałem przestrzeni nazw JNDI i może zawierać administrowane obiekty, takie jak fabryki połączeń i miejsca docelowe, a także inne podkonteksty. Podkontekst nie jest obiektem na jego własnych prawach. Jest on jednie rozszerzeniem konwencji nazewnictwa dla obiektów w podkontekście.

Konteksty można tworzyć przy użyciu programu IBM MQ Explorer lub narzędzia administracyjnego IBM MQ JMS .

Zanim aplikacja IBM MQ classes for JMS będzie mogła pobierać administrowane obiekty z przestrzeni nazw JNDI, należy najpierw utworzyć administrowane obiekty za pomocą narzędzia administracyjnego IBM MQ Explorer lub IBM MQ JMS . Istnieje możliwość utworzenia i skonfigurowania następujących typów obiektów produktu JMS :

#### **Fabryka połączeń**

Obiekt fabryki połączeń produktu JMS definiuje zestaw standardowych właściwości konfiguracyjnych dla połączeń. Aplikacja JMS korzysta z fabryki połączeń w celu utworzenia połączenia z produktem IBM MQ. Można utworzyć fabrykę połączeń, która jest specyficzna dla jednej z dwóch domen przesyłania komunikatów, domeny przesyłania komunikatów typu punkt z punktem oraz domeny przesyłania komunikatów publikowania/subskrypcji. Alternatywnie, z poziomu produktu JMS 1.1można utworzyć fabryki połączeń niezależne od domeny, które mogą być używane zarówno do przesyłania komunikatów w trybie punkt z punktem, jak i w trybie publikowania/subskrypcji.

#### **Miejsce docelowe**

Miejsce docelowe JMS jest obiektem reprezentującą cel komunikatów, które klient generuje, oraz źródło komunikatów, które są konsumowane przez aplikację JMS . Aplikacja JMS może użyć pojedynczego obiektu docelowego do umieszczania komunikatów i pobierania komunikatów, albo aplikacja może używać oddzielnych obiektów docelowych. Istnieją dwa typy obiektów docelowych:

- Miejsce docelowe kolejki produktu JMS używane w przesyłaniu komunikatów typu punkt z punktem
- Miejsce docelowe tematu JMS używane w przesyłaniu komunikatów w trybie publikowania/ subskrypcji

Na poniższym diagramie przedstawiono przykład obiektów produktu JMS utworzonych w przestrzeni nazw JNDI serwera IBM MQ .

**IBM MQ** 

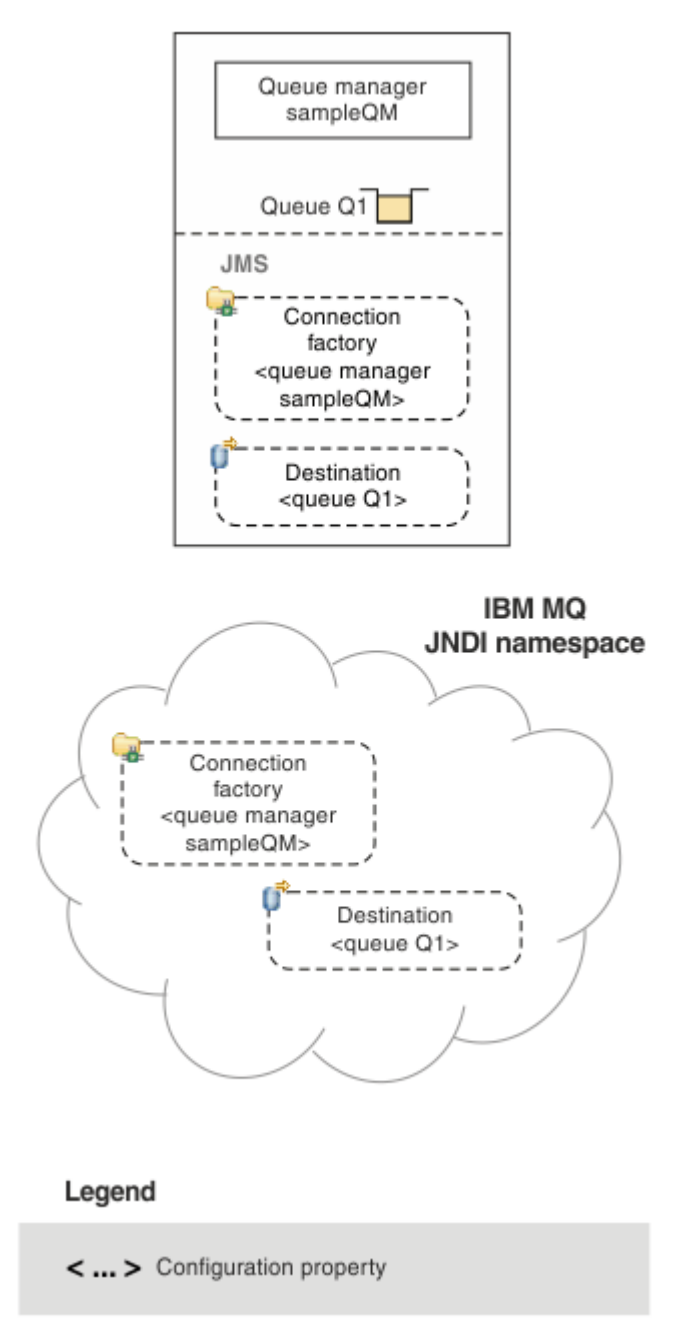

*Rysunek 90. Obiekty JMS utworzone w programie IBM MQ*

Jeśli używany jest mechanizm przesyłania komunikatów produktu JMS między produktem WebSphere Application Server i produktem IBM MQ, należy utworzyć odpowiadające im obiekty w programie WebSphere Application Server , które mają być używane do komunikacji z produktem IBM MQ. Po utworzeniu jednego z tych obiektów w programie WebSphere Application Serverjest on przechowywany w przestrzeni nazw JNDI serwera WebSphere Application Server , jak to pokazano na poniższym diagramie.

#### **WebSphere Application Server**

**IBM MQ** 

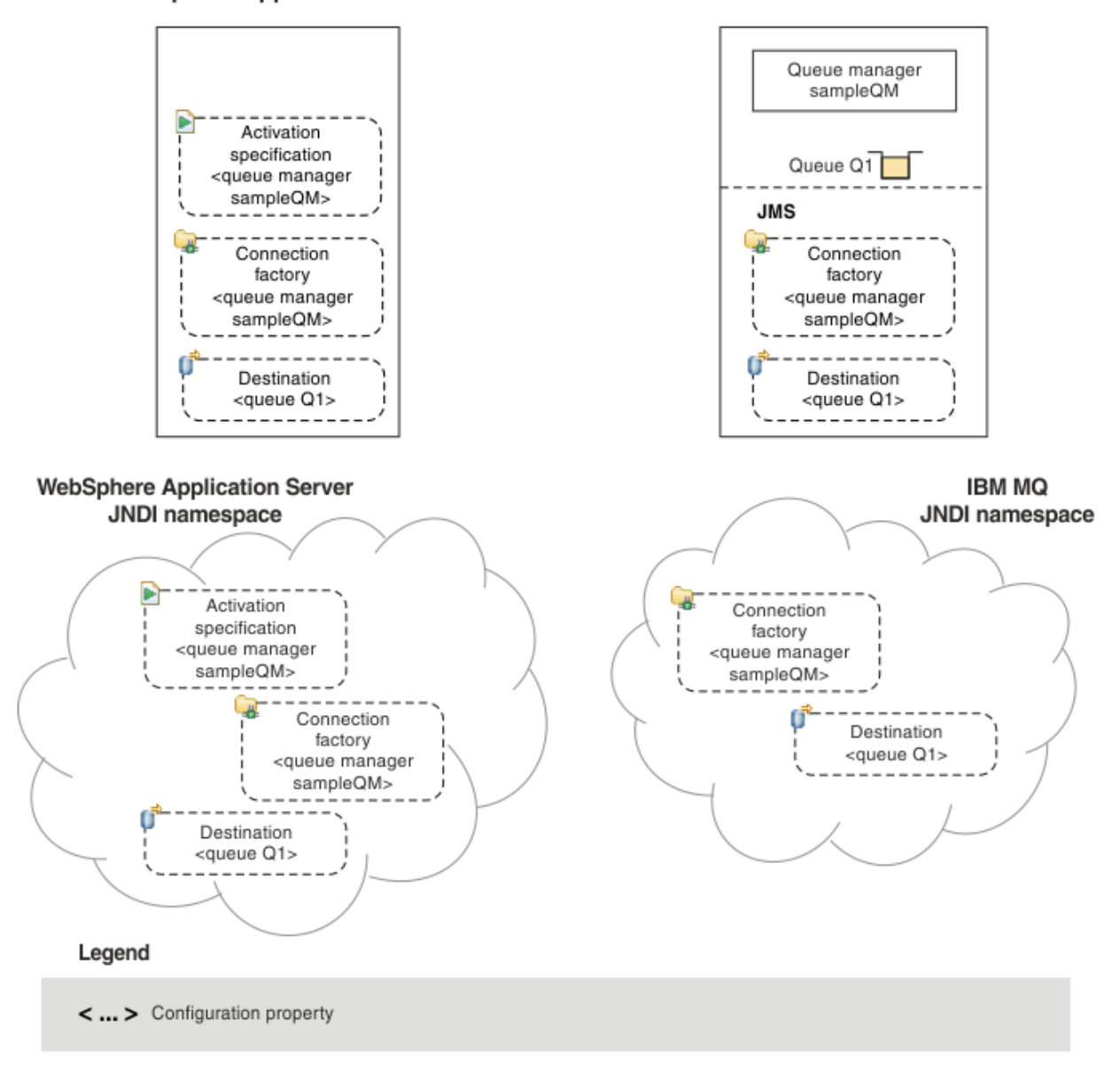

#### *Rysunek 91. Obiekty utworzone w programie WebSphere Application Serveri odpowiadające im obiekty w programie IBM MQ*

Jeśli aplikacja używa komponentu bean sterowanego komunikatami (message-driven bean-MDB), fabryka połączeń jest używana tylko dla komunikatów wychodzących, a komunikaty przychodzące są odbierane przez specyfikację aktywowania. Specyfikacje aktywowania są częścią standardu Java EE Connector Architecture 1.5 (JCA 1.5). Produkt JCA 1.5 udostępnia standardowy sposób integrowania dostawców JMS , takich jak IBM MQ, z serwerami aplikacji Java EE , takimi jak WebSphere Application Server. Specyfikacja aktywowania produktu JMS może być powiązana z jednym lub większą liczbę komponentów bean sterowanych komunikatami (message driven bean-MDB) i udostępnia konfigurację niezbędną dla tych komponentów MDB, aby nasłuchiwać komunikatów przychodzących do miejsca docelowego.

Aby utworzyć i skonfigurować potrzebne zasoby produktu JMS , można użyć Konsoli administracyjnej produktu WebSphere Application Server lub komend skryptowych wsadmin.

### **Procedura**

- Informacje na temat konfigurowania obiektów JMS dla produktu IBM MQ przy użyciu produktu IBM MQ Explorerzawiera sekcja "Konfigurowanie obiektów produktu JMS przy użyciu produktu IBM MQ Explorer" na stronie 700.
- Informacje na temat konfigurowania obiektów JMS dla produktu IBM MQ przy użyciu narzędzia administracyjnego IBM MQ JMS zawiera sekcja ["Konfigurowanie obiektów produktu JMS przy użyciu](#page-700-0) [narzędzia administracyjnego" na stronie 701.](#page-700-0)
- Informacje na temat konfigurowania obiektów JMS dla produktu WebSphere Application Serverzawiera sekcja ["Konfigurowanie zasobów produktu JMS w produkcie WebSphere Application](#page-710-0) [Server" na stronie 711.](#page-710-0)

# **Wyniki**

Aplikacja IBM MQ classes for JMS może pobierać administrowane obiekty z przestrzeni nazw JNDI oraz, jeśli jest to wymagane, ustawiać lub zmieniać jedną lub więcej jej właściwości, korzystając z rozszerzeń IBM JMS lub rozszerzeń IBM MQ JMS .

### **Zadania pokrewne**

Korzystanie z interfejsu JNDI do pobierania obiektów administrowanych w aplikacji JMS Tworzenie i konfigurowanie fabryk połączeń i miejsc docelowych w aplikacji IBM MQ classes for JMS

# **Konfigurowanie obiektów produktu JMS przy użyciu produktu IBM MQ Explorer**

Za pomocą graficznego interfejsu użytkownika produktu IBM MQ Explorer można tworzyć obiekty JMS z obiektów IBM MQ oraz obiekty IBM MQ z obiektów JMS , a także administrować i monitorować inne obiekty produktu IBM MQ .

## **O tym zadaniu**

Program IBM MQ Explorer jest graficznym interfejsem użytkownika służącym do administrowania obiektami produktu IBM MQ i monitorowania tych obiektów niezależnie od tego, czy są one udostępniane na komputerze lokalnym, czy w systemie zdalnym. Program IBM MQ Explorer działa w systemach operacyjnych Windows i Linux x86-64. Może on łączyć się zdalnie z menedżerami kolejek, które działają na dowolnej obsługiwanej platformie, w tym w produkcie z/OS, co umożliwia przeglądanie, eksplorowację i zmianę całego szkielety przesyłania komunikatów z poziomu konsoli.

W produkcie IBM MQ Explorerwszystkie fabryki połączeń są przechowywane w folderach Fabryki połączeń w odpowiednim kontekście i podkontekstach.

Za pomocą programu IBM MQ Explorermożna wykonywać następujące typy czynności: kontekstowo z istniejącego obiektu w IBM MQ Explorerlub z poziomu kreatora tworzenia nowego obiektu:

- Utwórz fabrykę połączeń produktu JMS na podstawie dowolnego z następujących obiektów produktu IBM MQ :
	- Menedżer kolejek produktu IBM MQ , czy to na komputerze lokalnym, czy w systemie zdalnym.
	- Kanał IBM MQ .
	- Program nasłuchujący IBM MQ .
- Dodaj menedżera kolejek produktu IBM MQ do produktu IBM MQ Explorer przy użyciu fabryki połączeń produktu JMS .
- Utwórz kolejkę JMS z kolejki produktu IBM MQ .
- Utwórz kolejkę IBM MQ z kolejki produktu JMS .
- Utwórz temat JMS z tematu IBM MQ , który może być obiektem IBM MQ lub tematem dynamicznym.
- Utwórz temat IBM MQ z tematu JMS .

### <span id="page-700-0"></span>**Procedura**

- Uruchom produkt IBM MQ Explorer, jeśli nie jest on jeszcze uruchomiony. Jeśli program IBM MQ Explorer jest uruchomiony i wyświetlany jest strona powitania, zamknij stronę powitania, aby rozpocząć administrowanie obiektami produktu IBM MQ .
- Jeśli jeszcze tego nie zrobiono, należy utworzyć kontekst początkowy definiujący element główny przestrzeni nazw JNDI, w której obiekty JMS są przechowywane w usłudze katalogowej i nazewnictwa. Po dodaniu kontekstu początkowego do programu IBM MQ Explorer użytkownik może utworzyć obiekty fabryki połączeń, obiekty miejsca docelowego i podkonteksty w przestrzeni nazw JNDI. Kontekst początkowy jest wyświetlany w widoku Navigator w folderze Administrowane obiekty produktu JMS . Należy pamiętać, że mimo że wyświetlana jest pełna treść przestrzeni nazw JNDI, w programie IBM MQ Explorer można edytować tylko te obiekty IBM MQ classes for JMS , które są tam przechowywane. Więcej informacji na ten temat zawiera sekcja Dodawanie kontekstu początkowego.
- Utwórz i skonfiguruj podkonteksty i administrowane obiekty JMS , które są potrzebne. Więcej informacji na ten temat zawiera sekcja Tworzenie i konfigurowanie obiektów administrowanych JMS.
- Skonfiguruj program IBM MQ. Więcej informacji na ten temat zawiera sekcja Konfigurowanie produktu IBM MQ przy użyciu produktu IBM MQ Explorer .

### **Pojęcia pokrewne**

IBM MQ Explorer - wprowadzenie **Zadania pokrewne** Tworzenie i konfigurowanie fabryk połączeń i miejsc docelowych w aplikacji IBM MQ classes for JMS

# **Konfigurowanie obiektów produktu JMS przy użyciu narzędzia administracyjnego**

Za pomocą narzędzia administracyjnego IBM MQ JMS można zdefiniować właściwości ośmiu typów obiektów IBM MQ classes for JMS i zapisać je w przestrzeni nazw JNDI. Aplikacje mogą następnie korzystać z interfejsu JNDI w celu pobrania tych administrowanych obiektów z przestrzeni nazw.

### **O tym zadaniu**

W poniższej tabeli przedstawiono osiem typów administrowanych obiektów, które można utworzyć, skonfigurować i manipulować przy użyciu komend. W kolumnie Słowa kluczowe są wyświetlane łańcuchy, które można zastąpić *TYPE* w komendach przedstawionych w sekcji Tabela 37 na stronie 701.

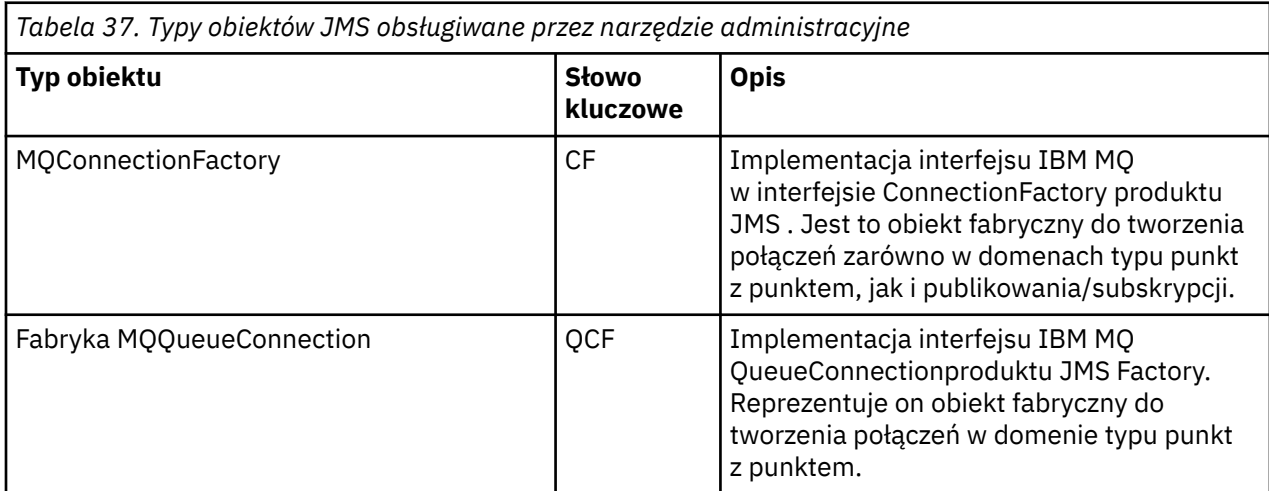

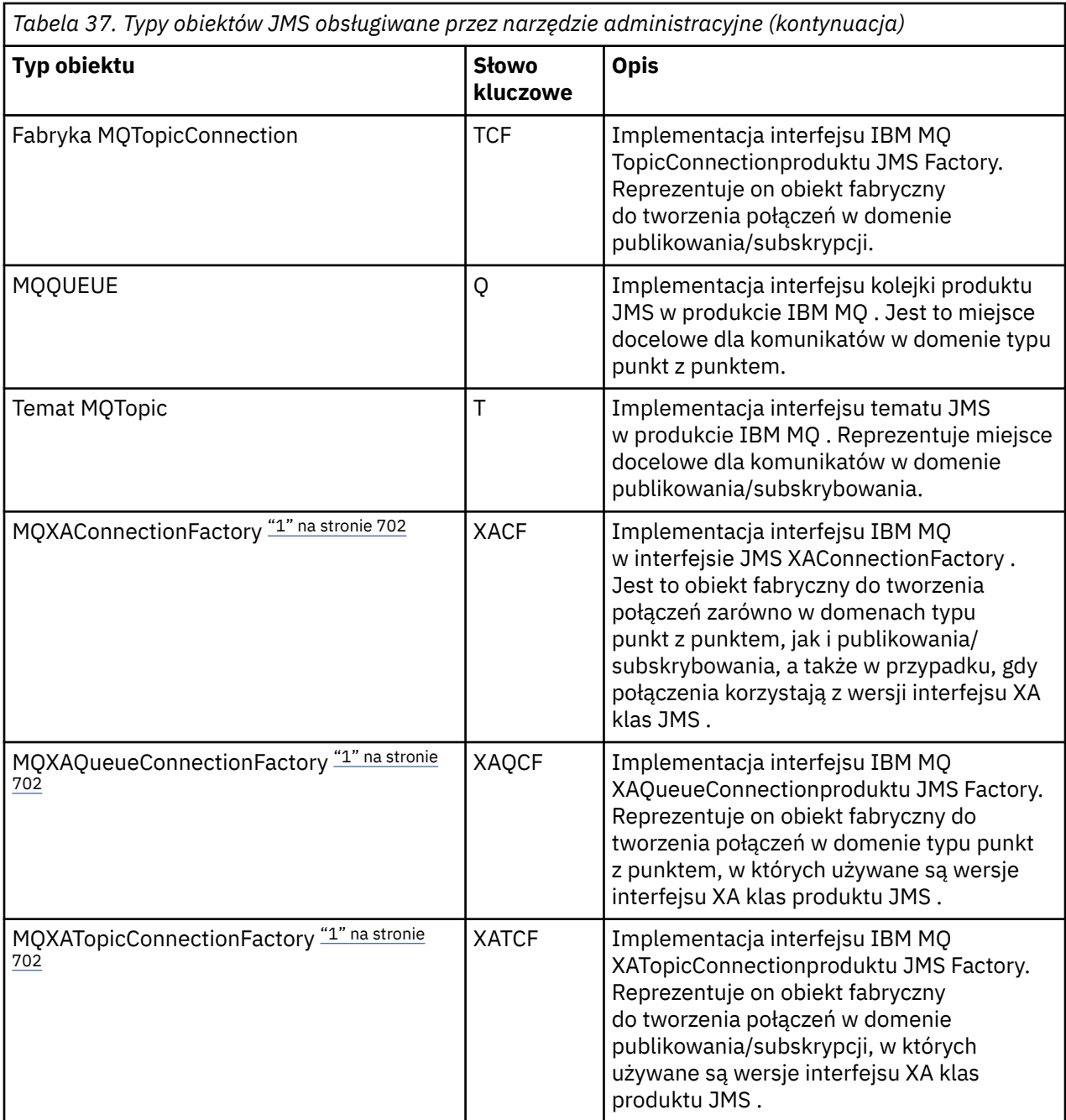

#### **Uwaga:**

1. Klasy te są udostępniane do użytku przez dostawców serwerów aplikacji. Jest mało prawdopodobne, aby były one bezpośrednio przydatne dla programistów aplikacji.

Więcej informacji na temat sposobu konfigurowania tych obiektów zawiera sekcja ["Konfigurowanie](#page-709-0) [obiektów produktu JMS" na stronie 710.](#page-709-0)

Typy i wartości właściwości, które należy użyć tego narzędzia, są wymienione w sekcji Właściwości obiektów produktu IBM MQ classes for JMS.

Za pomocą tego narzędzia można również manipulować podkontekstami przestrzeni nazw katalogów w ramach interfejsu JNDI zgodnie z opisem w sekcji ["Konfigurowanie podkontekstów" na stronie 707](#page-706-0).

Istnieje również możliwość tworzenia i konfigurowania obiektów administrowanych JMS za pomocą programu IBM MQ Explorer.

#### <span id="page-702-0"></span>**Zadania pokrewne**

Tworzenie i konfigurowanie fabryk połączeń i miejsc docelowych w aplikacji IBM MQ classes for JMS Korzystanie z interfejsu JNDI do pobierania obiektów administrowanych w aplikacji JMS

# **Konfigurowanie narzędzia administracyjnego produktu JMS**

Narzędzie administracyjne IBM MQ JMS korzysta z pliku konfiguracyjnego w celu ustawienia wartości określonych właściwości. Dostarczany jest przykładowy plik konfiguracyjny, który można edytować w celu dostosowania go do systemu.

### **O tym zadaniu**

Plik konfiguracyjny jest plikiem tekstowym z tekstem, który składa się z zestawu par klucz-wartość oddzielonych znakiem równości (=). Narzędzie administracyjne konfiguruje się, ustawiając wartości dla trzech właściwości zdefiniowanych w pliku konfiguracyjnym. Poniższy przykład przedstawia następujące trzy właściwości:

```
#Set the service provider
INITIAL_CONTEXT_FACTORY=com.sun.jndi.ldap.LdapCtxFactory
#Set the initial context
PROVIDER_URL=ldap://polaris/o=ibm_us,c=us
#Set the authentication type
SECURITY_AUTHENTICATION=none
```
(W tym przykładzie znak krzyżyka (#) w pierwszej kolumnie wiersza wskazuje komentarz, lub wiersz, który nie jest używany).

Przykładowy plik konfiguracyjny, który jest używany jako domyślny plik konfiguracyjny, jest dostarczany razem z produktem IBM MQ. Przykładowy plik nosi nazwę JMSAdmin.configi znajduje się w katalogu *MQ\_JAVA\_INSTALL\_PATH*/bin . Ten przykładowy plik można edytować w celu zdefiniowania ustawień wymaganych dla systemu lub utworzenia własnego pliku konfiguracyjnego.

When you start the administration tool, you can specify the configuration file that you want to use by using the -cfg command-line parameter, as described in ["Uruchamianie narzędzia administracyjnego" na](#page-704-0) [stronie 705.](#page-704-0) Jeśli podczas wywoływania narzędzia nazwa pliku konfiguracyjnego nie zostanie określona, narzędzie spróbuje załadować domyślny plik konfiguracyjny ( JMSAdmin.config). Plik ten jest wyszukiwana najpierw w bieżącym katalogu, a następnie w katalogu *MQ\_JAVA\_INSTALL\_PATH*/bin , gdzie *MQ\_JAVA\_INSTALL\_PATH* jest ścieżką do instalacji produktu IBM MQ classes for JMS .

Nazwy obiektów JMS , które są przechowywane w środowisku LDAP, muszą być zgodne z konwencjami nazewnictwa LDAP. Jedną z tych konwencji jest to, że nazwy obiektów i kontekstów muszą zawierać przedrostek, taki jak cn= (nazwa zwykła), lub ou= (jednostka organizacyjna). Narzędzie administracyjne upraszcza korzystanie z dostawców usług LDAP, umożliwiając odwoływaniu się do nazw obiektów i kontekstów bez przedrostka. Jeśli przedrostek nie zostanie podany, narzędzie automatycznie doda domyślny przedrostek do nazwy dostarczanej przez użytkownika. W przypadku katalogu LDAP jest to cn=. Jeśli jest to wymagane, można zmienić domyślny przedrostek, ustawiając właściwość **NAME\_PREFIX** w pliku konfiguracyjnym.

**Uwaga:** Może być konieczne skonfigurowanie serwera LDAP do przechowywania obiektów Java . Aby uzyskać więcej informacji, zapoznaj się z dokumentacją serwera LDAP.

## **Procedura**

1. Zdefiniuj dostawcę usług, którego używa narzędzie, konfigurując właściwość **INITIAL\_CONTEXT\_FACTORY** .

Obsługiwane wartości dla tej właściwości są następujące:

- com.sun.jndi.ldap.LdapCtxFactory (dla LDAP)
- com.sun.jndi.fscontext.RefFSContextFactory (dla kontekstu systemu plików)

• Klasa com.ibm.jndi.LDAPCtxFactory jest obsługiwana tylko w systemie z/OS i zapewnia dostęp do serwera LDAP. Ta klasa jest jednak niezgodna z klasą com.sun.jndi.ldap.LdapCtxFactory, ponieważ obiekty utworzone przy użyciu jednej fabryki InitialContextnie mogą być odczytywaniani ani modyfikowane przy użyciu innych obiektów.

Za pomocą narzędzia administracyjnego można również nawiązać połączenie z innymi kontekstami JNDI przy użyciu trzech parametrów zdefiniowanych w pliku konfiguracyjnym JMSAdmin. Aby użyć innej fabryki InitialContext, wykonaj następujące czynności:

- a) Ustaw właściwość **INITIAL\_CONTEXT\_FACTORY** na wymaganą nazwę klasy.
- b) Zachowanie fabryki InitialContextnależy zdefiniować za pomocą właściwości **USE\_INITIAL\_DIR\_CONTEXT**, **NAME\_PREFIX** i **NAME\_READABILITY\_MARKER** .

Ustawienia dla tych właściwości są opisane w przykładowych komentarzach do pliku konfiguracyjnego.

Nie ma potrzeby definiowania właściwości **USE\_INITIAL\_DIR\_CONTEXT**, **NAME\_PREFIX** i **NAME\_READABILITY\_MARKER** , jeśli używana jest jedna z obsługiwanych wartości **INITIAL\_CONTEXT\_FACTORY** . Można jednak nadać wartości tym właściwościom, jeśli ma zostać przesłonięcie wartości domyślnych systemu. Na przykład, jeśli obiekty są przechowywane w środowisku LDAP, można zmienić domyślny przedrostek, który narzędzie dodaje do nazw obiektów i kontekstów, ustawiając właściwość **NAME\_PREFIX** na wymagany przedrostek.

Jeśli zostanie pominięty co najmniej jeden z trzech właściwości fabryki InitialContext, narzędzie administracyjne udostępnia odpowiednie wartości domyślne w oparciu o wartości innych właściwości.

2. Zdefiniuj adres URL początkowego kontekstu sesji, konfigurując właściwość **PROVIDER\_URL** .

Ten adres URL jest głównym elementem wszystkich operacji JNDI wykonywanych przez narzędzie. Obsługiwane są dwie formy tej właściwości:

- ldap://nazwa\_hosta/nazwa\_kontekstu
- file: [ dysk:] /ścieżka

Format adresu URL LDAP może być różny w zależności od dostawcy LDAP. Więcej informacji na ten temat zawiera dokumentacja LDAP.

3. Zdefiniuj, czy interfejs JNDI przekazuje informacje autoryzacyjne zabezpieczeń do dostawcy usług, konfigurując właściwość **SECURITY\_AUTHENTICATION** .

Ta właściwość jest używana tylko wtedy, gdy używany jest dostawca usług LDAP i może przyjmować jedną z trzech wartości:

#### **none (uwierzytelnianie anonimowe)**

Jeśli ten parametr zostanie ustawiony na wartość none, interfejs JNDI nie przekazuje żadnych referencji zabezpieczeń do dostawcy usług, a *anonimowe uwierzytelnianie* jest wykonywane.

#### **simple (proste uwierzytelnianie)**

Jeśli parametr zostanie ustawiony na wartość simple, referencje zabezpieczeń są przekazywane za pośrednictwem interfejsu JNDI do bazowego dostawcy usług. Te referencje zabezpieczeń mają postać nazwy wyróżniającej użytkownika (nazwa wyróżniająca użytkownika) i hasła.

#### **CRAM-MD5 (mechanizm uwierzytelnianiaCRAM-MD5 )**

Jeśli parametr zostanie ustawiony na wartość CRAM-MD5, referencje zabezpieczeń są przekazywane za pośrednictwem interfejsu JNDI do bazowego dostawcy usług. Te referencje zabezpieczeń mają postać nazwy wyróżniającej użytkownika (nazwa wyróżniająca użytkownika) i hasła.

Jeśli dla właściwości **SECURITY\_AUTHENTICATION** nie zostanie podana poprawna wartość, wartością domyślną właściwości będzie none.

Jeśli referencje zabezpieczeń są wymagane, użytkownik zostanie poproszony o ich zainicjowanie. Tego celu można uniknąć, ustawiając właściwości **PROVIDER\_USERDN** i **PROVIDER\_PASSWORD** w pliku konfiguracyjnym JMSAdmin.

**Uwaga:** Jeśli te właściwości nie zostaną użyte, wprowadzony tekst, *wraz z hasłem*, będzie wyświetlany na ekranie. Może to mieć wpływ na bezpieczeństwo.

<span id="page-704-0"></span>Narzędzie nie uwierzytelnia się; zadanie uwierzytelniania jest delegowane do serwera LDAP. Administrator serwera LDAP musi skonfigurować i obsługiwać uprawnienia dostępu do różnych części katalogu. Więcej informacji na ten temat zawiera dokumentacja LDAP. Jeśli uwierzytelnianie nie powiedzie się, narzędzie wyświetli odpowiedni komunikat o błędzie i kończy działanie.

Bardziej szczegółowe informacje na temat zabezpieczeń i interfejsu JNDI znajdują się w dokumentacji produktu Java w serwisie WWW Oracle( [Oracle Technology Network for Java Developers](https://www.oracle.com/technetwork/java/index.html) ).

## **Uruchamianie narzędzia administracyjnego**

Narzędzie administracyjne zawiera interfejs wiersza komend, którego można używać w trybie interaktywnym lub w celu uruchomienia procesu wsadowego.

### **O tym zadaniu**

Tryb interaktywny udostępnia wiersz komend, w którym można wprowadzić komendy administracyjne. W trybie wsadowym komenda uruchamiający narzędzie zawiera nazwę pliku zawierającego skrypt komend administracyjnych.

### **Procedura**

tryb interaktywny

• Aby uruchomić narzędzie w trybie interaktywnym, wprowadź następującą komendę:

JMSAdmin [-t] [-v] [-cfg config\_filename]

gdzie:

**-t**

Włącza śledzenie (domyślnie śledzenie jest wyłączone)

Plik śledzenia jest generowany w produkcie "%MQ\_JAVA\_DATA\_PATH%"\errors ( Windows ) lub /var/mqm/trace ( AIX and Linux ). Nazwa pliku śledzenia ma postać:

mqjms\_*PID*.trc

gdzie *PID* jest identyfikatorem procesu maszyny JVM.

**-v**

Generuje szczegółowe dane wyjściowe (wartość domyślna to terse wyjście)

#### **-cfg nazwa\_pliku\_konfiguracyjnego**

Nazwij alternatywny plik konfiguracyjny. Jeśli ten parametr zostanie pominięty, zostanie użyty domyślny plik konfiguracyjny JMSAdmin.config. Więcej informacji na temat pliku konfiguracyjnego zawiera sekcja ["Konfigurowanie narzędzia administracyjnego produktu JMS" na](#page-702-0) [stronie 703.](#page-702-0)

Zostanie wyświetlona zachęta wiersza komend, która wskazuje, że narzędzie jest gotowe do akceptowania komend administracyjnych. Ten monit początkowo pojawia się jako:

InitCtx>

Wskazuje, że kontekst bieżący (czyli kontekst JNDI, do którego odwołuje się obecnie wszystkie operacje nazewnictwa i katalogowe) jest kontekstem początkowym zdefiniowanym w parametrze konfiguracyjnym **PROVIDER\_URL** . Więcej informacji na temat tego parametru zawiera sekcja ["Konfigurowanie narzędzia administracyjnego produktu JMS" na stronie 703](#page-702-0).

W miarę przechodzenia przestrzeni nazw katalogu, monit zmienia się, aby odzwierciedlić to, tak aby w wierszu komend zawsze wyświetlany był bieżący kontekst.

Tryb wsadowy

• Aby uruchomić narzędzie w trybie wsadowym, wprowadź następującą komendę:

```
JMSAdmin test.scp
```
gdzie *test.scp* jest plikiem skryptowym zawierającym komendy administracyjne. Więcej informacji na ten temat zawiera sekcja "Korzystanie z komend administracyjnych" na stronie 706. Ostatnią komendą w pliku musi być komenda END .

# **Korzystanie z komend administracyjnych**

Narzędzie administracyjne akceptuje komendy składające się z komendy administracyjnej i jej odpowiednich parametrów.

### **O tym zadaniu**

W poniższej tabeli znajduje się lista komend administracyjnych, których można używać podczas wprowadzania komend za pomocą narzędzia administracyjnego.

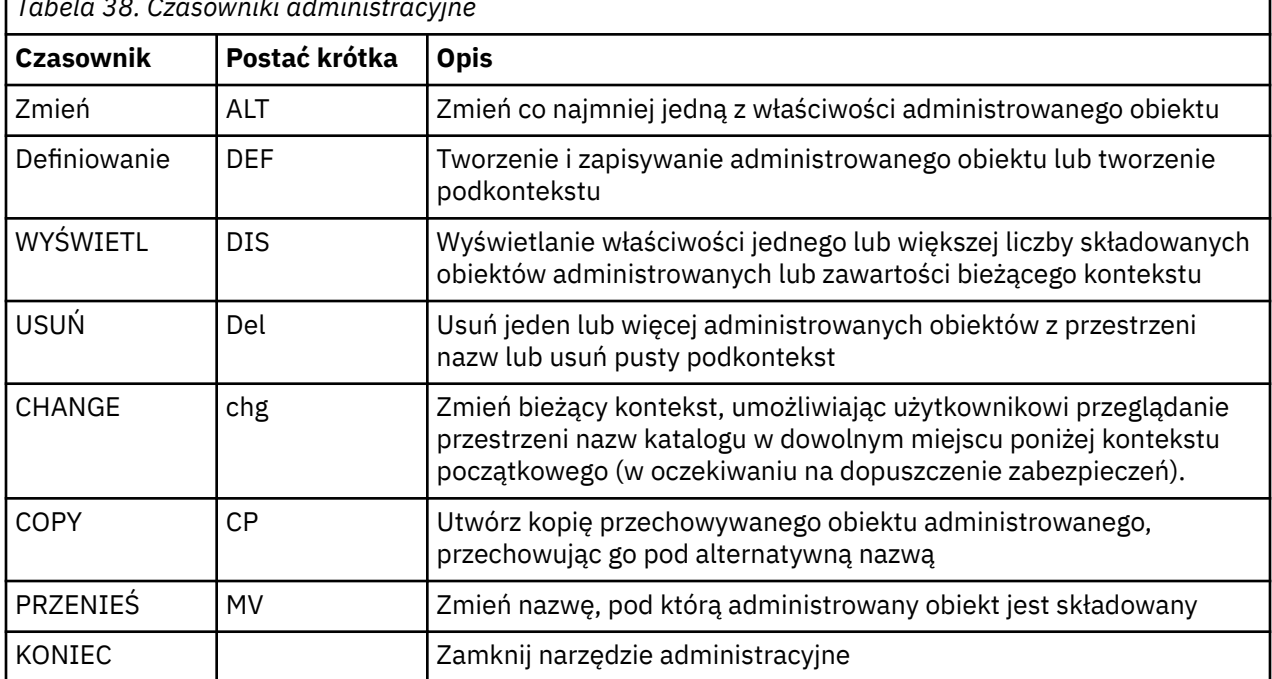

*Tabela 38. Czasowniki administracyjne*

### **Procedura**

• Jeśli narzędzie administracyjne nie jest jeszcze uruchomione, uruchom go zgodnie z opisem w sekcji ["Uruchamianie narzędzia administracyjnego" na stronie 705](#page-704-0).

Zostanie wyświetlona zachęta komendy wskazująca, że narzędzie jest gotowe do akceptowania komend administracyjnych. Ten monit początkowo pojawia się jako:

InitCtx>

Aby zmienić bieżący kontekst, należy użyć komendy CHANGE zgodnie z opisem w sekcji ["Konfigurowanie podkontekstów" na stronie 707.](#page-706-0)

• Wprowadź komendy w następującej postaci:

**verb** [param]\*

gdzie **verb** jest jednym z komend administracyjnych wymienionych w sekcji Tabela 38 na stronie 706. Wszystkie poprawne polecenia zawierają jeden czasownik, który pojawia się na początku polecenia w jego standardowym lub krótkim formacie. W nazwach komend nie jest rozróżniana wielkość liter.

<span id="page-706-0"></span>• Aby zakończyć komendę, należy nacisnąć klawisz Enter, chyba że użytkownik chce wprowadzić kilka komend łącznie, w którym to przypadku należy wpisać znak plus (+) bezpośrednio przed naciśnięciem klawisza Enter.

Zazwyczaj, aby zakończyć komendy, należy nacisnąć klawisz Enter. Można to jednak przesłonić, wpisując znak plus (+) bezpośrednio przed naciśnięciem klawisza Enter. Pozwala to na wprowadzanie komend wielowierszowych, jak pokazano w poniższym przykładzie:

```
DEFINE Q(BookingsInputQueue) +
QMGR(QM.POLARIS.TEST) +
QUEUE(BOOKINGS.INPUT.QUEUE) +
PORT(1415) +
CCSID(437)
```
• Aby zamknąć narzędzie administracyjne, należy użyć komendy **END** . Ten czasownik nie może przyjmować żadnych parametrów.

# **Konfigurowanie podkontekstów**

Aby skonfigurować podkonteksty przestrzeni nazw katalogów, można użyć komend **CHANGE**, **DEFINE**, **DISPLAY** i **DELETE** .

### **O tym zadaniu**

Użycie tych czasowników jest opisane w poniższej tabeli.

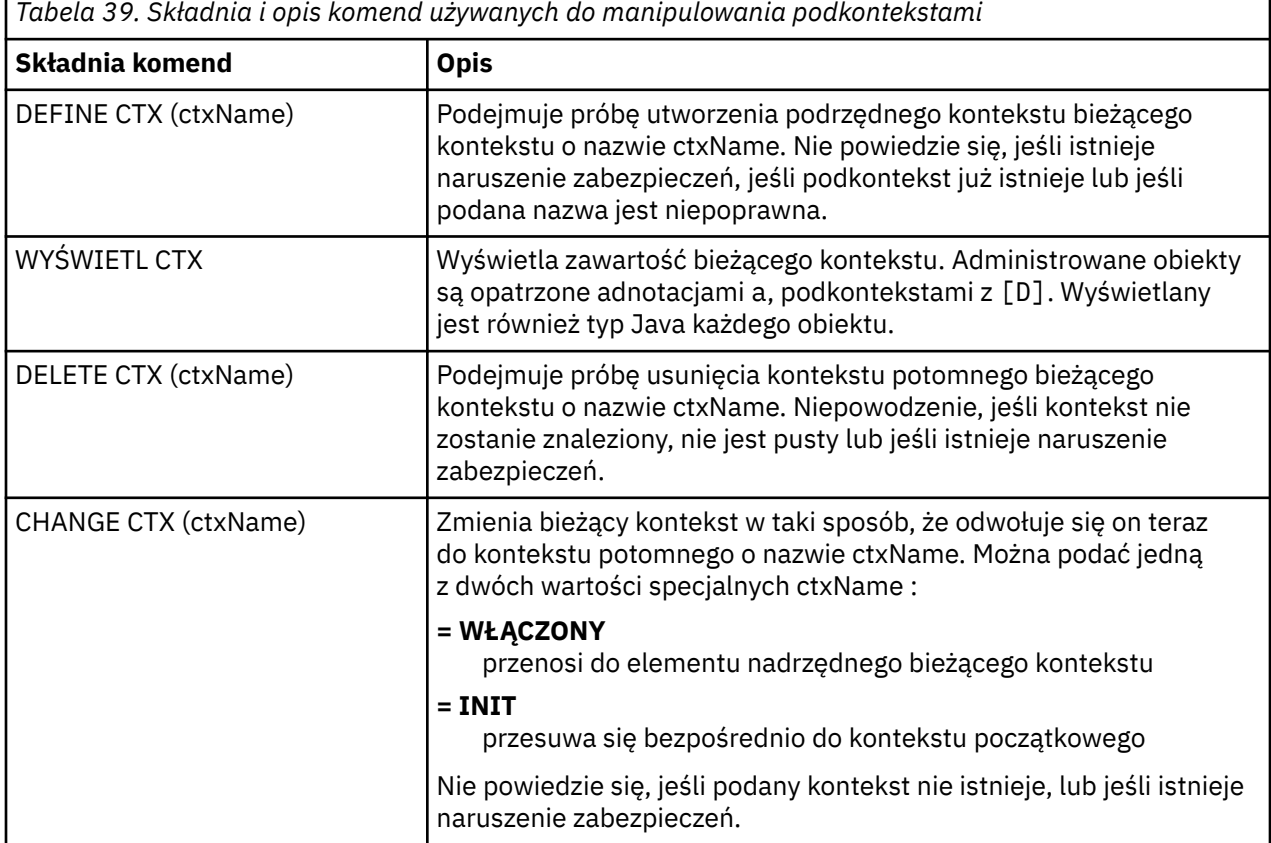

Nazwy obiektów JMS , które są przechowywane w środowisku LDAP, muszą być zgodne z konwencjami nazewnictwa LDAP. Jedną z tych konwencji jest to, że nazwy obiektów i kontekstów muszą zawierać przedrostek, taki jak cn= (nazwa zwykła), lub ou= (jednostka organizacyjna). Narzędzie administracyjne upraszcza korzystanie z dostawców usług LDAP, umożliwiając odwoływaniu się do nazw obiektów i kontekstów bez przedrostka. Jeśli przedrostek nie zostanie podany, narzędzie automatycznie doda domyślny przedrostek do nazwy dostarczanej przez użytkownika. W przypadku katalogu LDAP jest to cn=. Jeśli jest to wymagane, można zmienić domyślny przedrostek, ustawiając właściwość **NAME\_PREFIX** w pliku konfiguracyjnym. Więcej informacji na ten temat zawiera sekcja ["Konfigurowanie narzędzia](#page-702-0) [administracyjnego produktu JMS" na stronie 703.](#page-702-0)

**Uwaga:** Może być konieczne skonfigurowanie serwera LDAP do przechowywania obiektów Java . Aby uzyskać więcej informacji, zapoznaj się z dokumentacją serwera LDAP.

# **Tworzenie obiektów produktu JMS**

W celu utworzenia fabryki połączeń i obiektów docelowych produktu JMS i zapisania ich w przestrzeni nazw JNDI należy użyć komendy DEFINE . Aby przechowywać obiekty w środowisku LDAP, należy nadać im nazwy zgodne z określonymi konwencjami. Narzędzie administracyjne może pomóc w przestrzeganiem konwencji nazewnictwa LDAP przez dodanie domyślnego przedrostka do nazw obiektów.

# **O tym zadaniu**

Komenda DEFINE tworzy administrowany obiekt o typie, nazwie i właściwościach określonych przez użytkownika. Nowy obiekt jest przechowywany w bieżącym kontekście.

Nazwy obiektów JMS , które są przechowywane w środowisku LDAP, muszą być zgodne z konwencjami nazewnictwa LDAP. Jedną z tych konwencji jest to, że nazwy obiektów i kontekstów muszą zawierać przedrostek, taki jak cn= (nazwa zwykła), lub ou= (jednostka organizacyjna). Narzędzie administracyjne upraszcza korzystanie z dostawców usług LDAP, umożliwiając odwoływaniu się do nazw obiektów i kontekstów bez przedrostka. Jeśli przedrostek nie zostanie podany, narzędzie automatycznie doda domyślny przedrostek do nazwy dostarczanej przez użytkownika. W przypadku katalogu LDAP jest to cn=. Jeśli jest to wymagane, można zmienić domyślny przedrostek, ustawiając właściwość **NAME\_PREFIX** w pliku konfiguracyjnym. Więcej informacji na ten temat zawiera sekcja ["Konfigurowanie narzędzia](#page-702-0) [administracyjnego produktu JMS" na stronie 703.](#page-702-0)

**Uwaga:** Może być konieczne skonfigurowanie serwera LDAP do przechowywania obiektów Java . Aby uzyskać więcej informacji, zapoznaj się z dokumentacją serwera LDAP.

## **Procedura**

1. Jeśli narzędzie administracyjne nie jest jeszcze uruchomione, uruchom go zgodnie z opisem w sekcji ["Uruchamianie narzędzia administracyjnego" na stronie 705](#page-704-0).

Zostanie wyświetlona zachęta komendy wskazująca, że narzędzie jest gotowe do akceptowania komend administracyjnych.

2. Upewnij się, że wiersz komend wyświetla kontekst, w którym ma zostać utworzony nowy obiekt. Po uruchomieniu narzędzia administracyjnego zachęta początkowo pojawia się jako:

InitCtx>

Aby zmienić bieżący kontekst, należy użyć komendy CHANGE zgodnie z opisem w sekcji ["Konfigurowanie podkontekstów" na stronie 707.](#page-706-0)

3. Aby utworzyć fabrykę połączeń, miejsce docelowe kolejki lub miejsce docelowe tematu, należy użyć następującej składni komendy:

DEFINE *TYPE* (name) [property]\*

Oznacza to, że należy wpisać komendę DEFINE , po której następuje odwołanie do obiektu administrowanego *TYPE* (name) , po którym następuje zero lub więcej *właściwości* (patrz sekcja Właściwości obiektów produktu IBM MQ classes for JMS ).

4. Aby utworzyć fabrykę połączeń, miejsce docelowe kolejki lub miejsce docelowe tematu, należy użyć następującej składni komendy:

DEFINE *TYPE* (name) [property]\*

5. Aby wyświetlić nowo utworzony obiekt, należy użyć komendy DISPLAY z następującą składnią komend:

DISPLAY *TYPE* (name)

#### **Przykład**

W poniższym przykładzie przedstawiono kolejkę o nazwie testQueue utworzoną w początkowym kontekście za pomocą komendy DEFINE . Ponieważ ten obiekt jest przechowywany w środowisku LDAP, mimo że nazwa obiektu testQueue nie jest wprowadzana przedrostkiem, narzędzie automatycznie dodaje jeden, aby zapewnić zgodność z konwencją nazewnictwa LDAP. Wprowadzenie komendy DISPLAY Q(testQueue) powoduje również dodanie tego przedrostka.

```
InitCtx> DEFINE Q(testQueue)
InitCtx> DISPLAY CTX
Contents of InitCtx
a cn=testQueue com.ibm.mq.jms.MQQueue
1 Object(s)
0 Context(s)
1 Binding(s), 1 Administered
```
#### *Przykładowe warunki błędu tworzący obiekt JMS*

Podczas tworzenia obiektu może wystąpić pewna liczba typowych warunków błędu.

Poniżej przedstawiono przykłady tych warunków błędu:

#### **Właściwość CipherSpec odwzorowana na wartość CipherSuite**

```
InitCtx/cn=Trash> DEFINE QCF(testQCF) SSLCIPHERSUITE(RC4_MD5_US)
WARNING: Converting CipherSpec RC4_MD5_US to
CipherSuite SSL_RSA_WITH_RC4_128_MD5
```
#### **Niepoprawna właściwość dla obiektu**

```
InitCtx/cn=Trash> DEFINE QCF(testQCF) PRIORITY(4)
Unable to create a valid object, please check the parameters supplied
Invalid property for a QCF: PRI
```
#### **Niepoprawny typ wartości właściwości**

InitCtx/cn=Trash> DEFINE QCF(testQCF) CCSID(english) Unable to create a valid object, please check the parameters supplied Invalid value for CCS property: English

#### **Właściwość clash-client/bindings**

```
InitCtx/cn=Trash> DEFINE QCF(testQCF) HOSTNAME(polaris.hursley.ibm.com)
Unable to create a valid object, please check the parameters supplied
Invalid property in this context: Client-bindings attribute clash
```
#### **Clash właściwości-inicjowanie wyjścia**

```
InitCtx/cn=Trash> DEFINE QCF(testQCF) SECEXITINIT(initStr)
Unable to create a valid object, please check the parameters supplied
Invalid property in this context: ExitInit string supplied
without Exit string
```
#### <span id="page-709-0"></span>**Wartość właściwości poza poprawnym zakresem**

```
InitCtx/cn=Trash> DEFINE Q(testQ) PRIORITY(12)
Unable to create a valid object, please check the parameters supplied
Invalid value for PRI property: 12
```
#### **nieznana właściwość**

InitCtx/cn=Trash> DEFINE QCF(testQCF) PIZZA(ham and mushroom) Unable to create a valid object, please check the parameters supplied Unknown property: PIZZA

Poniżej przedstawiono przykłady warunków błędu, które mogą pojawić się w produkcie Windows podczas wyszukiwania obiektów administrowanych JNDI z aplikacji JMS .

- 1. Jeśli używany jest dostawca JNDI serwera WebSphere , com.ibm.websphere.naming.WsnInitialContextFactory, należy użyć ukośnika (/) w celu uzyskania dostępu do administrowanych obiektów zdefiniowanych w podkontekstach, na przykład jms/ MyQueueNazwa. Jeśli używany jest ukośnik odwrotny (\), zgłaszany jest wyjątek InvalidName.
- 2. Jeśli używany jest dostawca JNDI Oracle , com.sun.jndi.fscontext.RefFSContextFactory, należy użyć ukośnika odwrotnego (\), aby uzyskać dostęp do administrowanych obiektów zdefiniowanych w podkontekstach; na przykład ctx1\\fred. Jeśli używany jest ukośnik (/), zostanie zgłoszony wyjątek NameNotFoundException .

## **Konfigurowanie obiektów produktu JMS**

W celu manipulowania administrowanymi obiektami w przestrzeni nazw katalogu można użyć komend ALTER, DEFINE, DISPLAY, DELETE, COPYi MOVE .

### **O tym zadaniu**

Tabela 40 na stronie 710 podsumowuje użycie tych komend. Zastąp *TYPE* słowem kluczowym, które reprezentuje wymagany obiekt administrowany, zgodnie z opisem w sekcji ["Konfigurowanie obiektów](#page-700-0) [produktu JMS przy użyciu narzędzia administracyjnego" na stronie 701](#page-700-0).

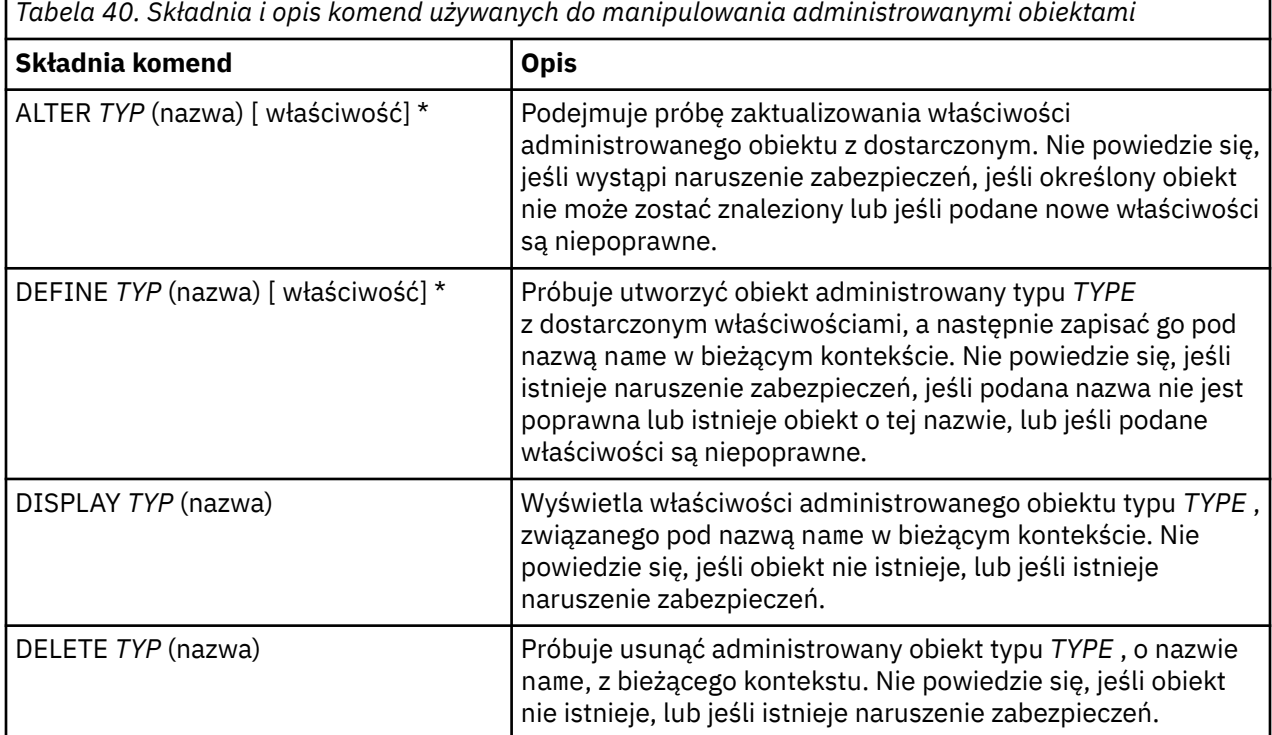

<span id="page-710-0"></span>*Tabela 40. Składnia i opis komend używanych do manipulowania administrowanymi obiektami (kontynuacja)*

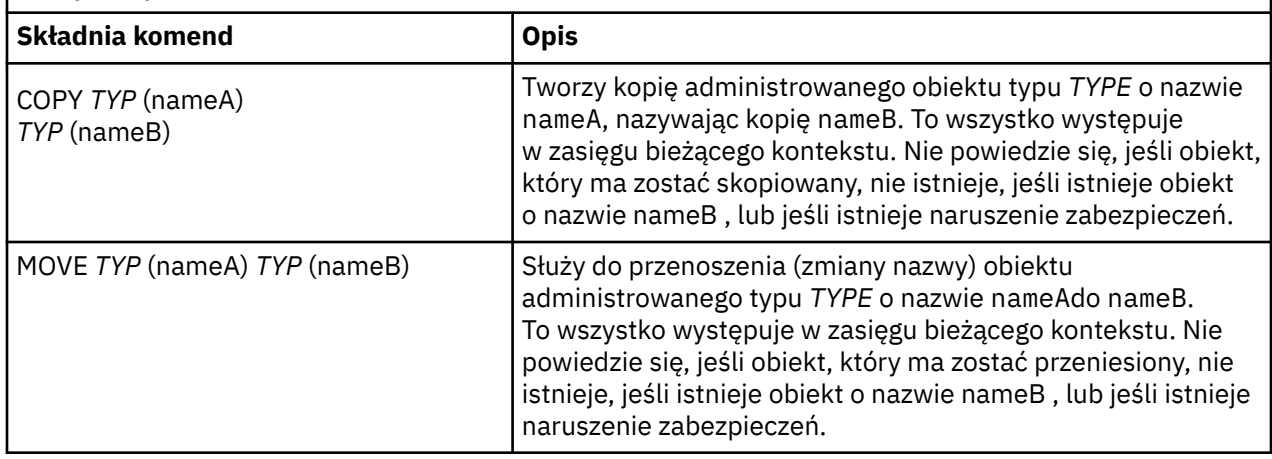

# **Konfigurowanie zasobów produktu JMS w produkcie WebSphere Application Server**

Aby skonfigurować zasoby produktu JMS w produkcie WebSphere Application Server, można użyć Konsoli administracyjnej lub komend narzędzia wsadmin.

## **O tym zadaniu**

Aplikacje Java Message Service (JMS) zwykle polegają na obiektach konfigurowanych zewnętrznie, które opisują sposób łączenia aplikacji z jego dostawcą JMS oraz z miejscami docelowymi, do których ma on dostęp. Aplikacje produktu JMS korzystają z Java Naming Directory Interface (JNDI) w celu uzyskania dostępu do następujących typów obiektów w czasie wykonywania:

- Specyfikacje aktywowania (używane przez serwery aplikacji Java EE )
- Zunifikowane fabryki połączeń (z JMS 1.1, niezależne od domeny (zunifikowane) fabryki połączeń są preferowane dla fabryk połączeń kolejki specyficznych dla domeny i fabryk połączeń tematu)
- Fabryki połączeń tematu (używane przez aplikacje produktu JMS 1.0 )
- Fabryki połączeń kolejki (używane przez aplikacje produktu JMS 1.0 )
- Kolejki
- Tematy

Through the IBM MQ messaging provider in WebSphere Application Server, Java Message Service (JMS) messaging applications can use your IBM MQ system as an external provider of JMS messaging resources. Aby włączyć takie podejście, należy skonfigurować dostawcę przesyłania komunikatów produktu IBM MQ w produkcie WebSphere Application Server w celu zdefiniowania zasobów produktu JMS na potrzeby nawiązywania połączeń z dowolnym menedżerem kolejek w sieci produktu IBM MQ .

Produktu WebSphere Application Server można użyć do skonfigurowania zasobów produktu IBM MQ dla aplikacji (na przykład fabryk połączeń kolejki) oraz do zarządzania komunikatami i subskrypcjami powiązanymi z miejscami docelowymi produktu JMS . Zabezpieczenia można administrować za pomocą produktu IBM MQ.

### **Zadania pokrewne**

Używanie produktów IBM MQ i WebSphere Application Server razem

### **WebSphere Application Server tematy**

Współdziałanie przy użyciu dostawcy przesyłania komunikatów produktu IBM MQ

Zarządzanie przesyłaniem komunikatów za pomocą dostawcy przesyłania komunikatów produktu IBM MQ Odwzorowywanie nazw paneli Konsoli administracyjnej na nazwy komend i nazwy IBM MQ

# <span id="page-711-0"></span>**Konfigurowanie zasobów produktu JMS przy użyciu Konsoli administracyjnej**

Do skonfigurowania specyfikacji aktywowania, fabryk połączeń i miejsc docelowych dla dostawcy IBM MQ JMS można użyć Konsoli administracyjnej serwera WebSphere Application Server .

### **O tym zadaniu**

Za pomocą Konsoli administracyjnej produktu WebSphere Application Server można tworzyć, wyświetlać i modyfikować dowolne z następujących zasobów:

- Specyfikacje aktywowania
- Fabryki połączeń niezależne od domeny (JMS 1.1 lub nowsze)
- Fabryki połączeń kolejki
- Fabryki połączeń tematu
- Kolejki
- Tematy

W poniższych krokach przedstawiono przegląd sposobów korzystania z Konsoli administracyjnej w celu skonfigurowania zasobów produktu JMS na potrzeby użycia z dostawcą przesyłania komunikatów produktu IBM MQ . Każdy krok zawiera nazwę tematu w dokumentacji produktu WebSphere Application Server , do której można znaleźć więcej informacji. Odsyłacze do tych tematów można znaleźć w sekcji *Odsyłacze do stron pokrewnych* w produkcie IBM Documentation.

W komórce WebSphere Application Server z mieszanymi wersjami można administrować zasobami produktu IBM MQ w węzłach wszystkich wersji. Niektóre właściwości nie są jednak dostępne we wszystkich wersjach. W takiej sytuacji w Konsoli administracyjnej wyświetlane są tylko właściwości tego konkretnego węzła.

# **Procedura**

Aby utworzyć lub skonfigurować specyfikację aktywowania do użycia z dostawcą przesyłania komunikatów produktu IBM MQ :

• Aby utworzyć specyfikację aktywowania, należy użyć kreatora tworzenia zasobu IBM MQ JMS .

Można użyć kreatora w celu określenia wszystkich szczegółów specyfikacji aktywowania lub określić szczegóły połączenia dla partycji IBM MQ za pomocą tabeli definicji kanału klienta (CCDT). Po określeniu szczegółów połączenia za pomocą kreatora można wybrać opcję wprowadzania informacji na temat hosta i portu oddzielnie lub, w przypadku korzystania z menedżera kolejek z wieloma instancjami, aby wprowadzić informacje o hoście i porcie w postaci listy nazw połączeń. Więcej informacji na ten temat zawiera sekcja *Tworzenie specyfikacji aktywowania dla dostawcy przesyłania komunikatów produktu IBM MQ*.

• Aby wyświetlić lub zmienić właściwości konfiguracji specyfikacji aktywowania, należy użyć panelu ustawień fabryki połączeń dostawcy przesyłania komunikatów produktu IBM MQ Konsoli administracyjnej.

Te właściwości konfiguracyjne sterują sposobem tworzenia połączeń z powiązanymi kolejkami i tematami. Więcej informacji na ten temat zawiera sekcja *Konfigurowanie specyfikacji aktywowania dla dostawcy przesyłania komunikatów produktu IBM MQ*.

Aby utworzyć lub skonfigurować zunifikowaną fabrykę połączeń, fabrykę połączeń kolejki lub fabrykę połączeń tematów do użycia z dostawcą przesyłania komunikatów produktu IBM MQ :

- Aby utworzyć fabrykę połączeń, najpierw wybierz typ fabryki połączeń, która ma zostać utworzona, a następnie użyj kreatora tworzenia zasobu IBM MQ JMS w celu określenia szczegółów.
	- Jeśli aplikacja produktu JMS ma używać tylko przesyłania komunikatów w trybie punkt z punktem, należy utworzyć fabrykę połączeń specyficzną dla domeny dla domeny przesyłania komunikatów w trybie punkt z punktem, która może być używana do tworzenia połączeń specjalnie na potrzeby przesyłania komunikatów w trybie punkt z punktem.
- Jeśli aplikacja produktu JMS jest przeznaczona tylko do używania przesyłania komunikatów w trybie publikowania/subskrypcji, należy utworzyć fabrykę połączeń specyficzną dla domeny dla domeny przesyłania komunikatów publikowania/subskrypcji, która może być używana do tworzenia połączeń specjalnie do przesyłania komunikatów w trybie publikowania/subskrypcji.
- W przypadku systemu JMS 1.1 lub nowszego należy utworzyć fabrykę połączeń niezależnych od domeny, która może być używana zarówno do przesyłania komunikatów w trybie punkt z punktem, jak i do przesyłania komunikatów w trybie publikowania/subskrypcji, co umożliwia aplikacji wykonywanie pracy zarówno w trybie punkt z punktem, jak i publikowania/subskrypcji w ramach tej samej transakcji.

Użytkownik może wybrać, czy kreator ma określać wszystkie szczegóły fabryki połączeń, czy też określić szczegóły połączenia dla partycji IBM MQ za pomocą tabeli definicji kanału klienta (CCDT). Po określeniu szczegółów połączenia za pomocą kreatora można wybrać opcję wprowadzania informacji na temat hosta i portu oddzielnie lub, w przypadku korzystania z menedżera kolejek z wieloma instancjami, aby wprowadzić informacje o hoście i porcie w postaci listy nazw połączeń. Więcej informacji na ten temat zawiera sekcja *Tworzenie fabryki połączeń dla dostawcy przesyłania komunikatów produktu IBM MQ*.

Aby wyświetlić lub zmienić właściwości konfiguracyjne fabryki połączeń:

• Użyj panelu ustawień fabryki połączeń konsoli administracyjnej dla typu fabryki połączeń, która ma zostać skonfigurowana.

Właściwości konfiguracyjne sterują sposobem tworzenia połączeń z powiązanymi kolejkami i tematami. Więcej informacji na ten temat zawiera sekcja *Konfigurowanie fabryki kolekcji dla dostawcy przesyłania komunikatów produktu IBM MQ*lub sekcja *Konfigurowanie fabryki kolekcji kolejek dla dostawcy przesyłania komunikatów produktu IBM MQ*lub *Konfigurowanie fabryki kolekcji tematów dla dostawcy przesyłania komunikatów produktu IBM MQ*.

Aby skonfigurować miejsce docelowe kolejki produktu JMS na potrzeby przesyłania komunikatów w trybie punkt z punktem przy użyciu dostawcy przesyłania komunikatów produktu IBM MQ :

- Panel ustawień kolejki dostawcy przesyłania komunikatów produktu IBM MQ Konsoli administracyjnej służy do definiowania następujących typów właściwości:
	- Właściwości ogólne, w tym właściwości administracyjne i właściwości kolejki produktu IBM MQ .
	- Właściwości połączenia określające sposób łączenia się z menedżerem kolejek, który udostępnia kolejkę.
	- Zaawansowane właściwości, które sterują zachowaniem połączeń nawiązanych z miejscami docelowymi dostawcy przesyłania komunikatów produktu IBM MQ .
	- Dowolne właściwości niestandardowe dla miejsca docelowego kolejki.

Więcej informacji na ten temat zawiera sekcja *Konfigurowanie kolejki dla dostawcy przesyłania komunikatów produktu IBM MQ*.

Aby utworzyć lub skonfigurować miejsce docelowe tematu produktu JMS na potrzeby przesyłania komunikatów w trybie publikowania/subskrypcji przy użyciu dostawcy przesyłania komunikatów produktu IBM MQ :

- Panel ustawień tematu dostawcy przesyłania komunikatów produktu IBM MQ służy do definiowania następujących typów właściwości:
	- Właściwości ogólne, w tym właściwości administracyjne i temat produktu IBM MQ .
	- Zaawansowane właściwości, które sterują zachowaniem połączeń nawiązanych z miejscami docelowymi dostawcy przesyłania komunikatów produktu IBM MQ .
	- Dowolne właściwości niestandardowe dla miejsca docelowego kolejki.

Więcej informacji na ten temat zawiera sekcja *Konfigurowanie tematu dla dostawcy przesyłania komunikatów produktu IBM MQ*.

#### **Pojęcia pokrewne**

["Menedżery kolejek z wieloma instancjami" na stronie 516](#page-515-0)

Menedżery kolejek z wieloma instancjami to instancje tego samego menedżera kolejek skonfigurowane na różnych serwerach. Jedna instancja menedżera kolejek jest zdefiniowana jako instancja aktywna,

a inna jako instancja rezerwowa. Jeśli aktywna instancja nie powiedzie się, menedżer kolejek z wieloma instancjami zostanie automatycznie zrestartowany na serwerze rezerwowym.

#### **Zadania pokrewne**

["Konfigurowanie tabeli definicji kanału klienta w formacie binarnym" na stronie 43](#page-42-0) Tabela definicji kanału klienta (CCDT) określa definicje kanału i informacje o uwierzytelnianiu używane przez aplikacje klienckie do nawiązywania połączenia z menedżerem kolejek. W przypadku wersji wieloplatformowych binarna tabela definicji kanału klienta (CCDT) zawierająca ustawienia domyślne jest tworzona automatycznie podczas tworzenia menedżera kolejek. Komenda **runmqsc** służy do aktualizowania binarnej tabeli definicji kanału klienta.

["Konfigurowanie usługi przesyłania komunikatów w trybie publikowania i subskrypcji" na stronie 435](#page-434-0) Użytkownik może uruchomić, zatrzymać i wyświetlić status publikowania/subskrybowania w kolejce. Możliwe jest również dodawanie i usuwanie strumieni oraz dodawanie i usuwanie menedżerów kolejek z hierarchii brokera.

### **WebSphere Application Server tematy**

Specyfikacje aktywowania dostawcy przesyłania komunikatów produktu IBM MQ Tworzenie specyfikacji aktywowania dla dostawcy przesyłania komunikatów produktu IBM MQ Konfigurowanie specyfikacji aktywowania dla dostawcy przesyłania komunikatów produktu IBM MQ Tworzenie fabryki połączeń dla dostawcy przesyłania komunikatów produktu IBM MQ Konfigurowanie zunifikowanej fabryki połączeń dla dostawcy przesyłania komunikatów produktu IBM MQ Konfigurowanie fabryki połączeń kolejki dla dostawcy przesyłania komunikatów produktu IBM MQ Konfigurowanie fabryki połączeń tematu dla dostawcy przesyłania komunikatów produktu IBM MQ Konfigurowanie kolejki dla dostawcy przesyłania komunikatów produktu IBM MQ Konfigurowanie tematu dla dostawcy przesyłania komunikatów produktu IBM MQ

# **Konfigurowanie zasobów produktu JMS przy użyciu komend skryptowych wsadmin**

Za pomocą komend skryptowych wsadmin programu WebSphere Application Server można tworzyć, modyfikować, usuwać i wyświetlać informacje o specyfikacjach aktywowania produktu JMS , fabrykach połączeń, kolejkach i tematach. Można również wyświetlać ustawienia adaptera zasobów produktu IBM MQ i zarządzać nimi.

### **O tym zadaniu**

W poniższych krokach przedstawiono przegląd sposobów korzystania z komend wsadmin programu WebSphere Application Server w celu skonfigurowania zasobów produktu JMS na potrzeby używania z dostawcą przesyłania komunikatów produktu IBM MQ . Więcej informacji na temat sposobu korzystania z tych komend zawiera sekcja *Odsyłacze do stron pokrewnych* w celu uzyskania odsyłaczy do dokumentacji produktu WebSphere Application Server .

Aby uruchomić komendę, należy użyć obiektu AdminTask klienta skryptowego wsadmin.

Po użyciu komendy w celu utworzenia nowego obiektu lub wprowadzenia zmian, należy zapisać zmiany w konfiguracji głównej. Na przykład użyj następującej komendy:

AdminConfig.save()

Aby wyświetlić listę dostępnych komend administracyjnych dostawcy przesyłania komunikatów produktu IBM MQ wraz z krótkim opisem każdej komendy, należy wprowadzić następującą komendę w wierszu komend narzędzia wsadmin:

print AdminTask.help('WMQAdminCommands')

Aby wyświetlić przegląd pomocy dla danej komendy, należy wprowadzić następującą komendę w wierszu komend narzędzia wsadmin:

### **Procedura**

Aby wyświetlić listę wszystkich zasobów dostawcy przesyłania komunikatów produktu IBM MQ zdefiniowanych w zasięgu, w którym została wydana komenda, należy użyć następujących komend.

- Aby wyświetlić specyfikacje aktywowania, należy użyć komendy **listWMQActivationSpecs** .
- Aby wyświetlić listę fabryk połączeń, należy użyć komendy **listWMQConnectionFactories** .
- Aby wyświetlić listę miejsc docelowych typów kolejek, należy użyć komendy **listWMQQueues** .
- Aby wyświetlić listę miejsc docelowych typów tematów, należy użyć komendy **listWMQTopics** .

Aby utworzyć zasób JMS dla dostawcy przesyłania komunikatów produktu IBM MQ w określonym zasięgu, należy użyć następujących komend.

- Aby utworzyć specyfikację aktywowania, należy użyć komendy **createWMQActivationSpec** . Specyfikację aktywowania można utworzyć, określając wszystkie parametry, które mają być używane do nawiązania połączenia, lub utworzyć specyfikację aktywowania, tak aby korzystała z tabeli definicji kanału klienta (CCDT) w celu zlokalizowania menedżera kolejek, z którym ma zostać nawiązane połączenie.
- Aby utworzyć fabrykę połączeń, należy użyć komendy **createWMQConnectionFactory** , używając parametru **-type** w celu określenia typu fabryki połączeń, która ma zostać utworzona:
	- Jeśli aplikacja produktu JMS ma używać tylko przesyłania komunikatów w trybie punkt z punktem, należy utworzyć fabrykę połączeń specyficzną dla domeny dla domeny przesyłania komunikatów w trybie punkt z punktem, która może być używana do tworzenia połączeń specjalnie na potrzeby przesyłania komunikatów w trybie punkt z punktem.
	- Jeśli aplikacja produktu JMS jest przeznaczona tylko do używania przesyłania komunikatów w trybie publikowania/subskrypcji, należy utworzyć fabrykę połączeń specyficzną dla domeny dla domeny przesyłania komunikatów publikowania/subskrypcji, która może być używana do tworzenia połączeń specjalnie do przesyłania komunikatów w trybie publikowania/subskrypcji.
	- W przypadku systemu JMS 1.1 lub nowszego należy utworzyć fabrykę połączeń niezależnych od domeny, która może być używana zarówno do przesyłania komunikatów w trybie punkt z punktem, jak i do przesyłania komunikatów w trybie publikowania/subskrypcji, co umożliwia aplikacji wykonywanie pracy zarówno w trybie punkt z punktem, jak i publikowania/subskrypcji w ramach tej samej transakcji.

Typem domyślnym jest fabryka połączeń niezależnych od domeny.

- Aby utworzyć miejsce docelowe typu kolejki, należy użyć komendy **createWMQQueue** .
- Aby utworzyć miejsce docelowe typu tematu, należy użyć komendy **createWMQTopic** .

Aby zmodyfikować zasób JMS dla dostawcy przesyłania komunikatów produktu IBM MQ w określonym zasięgu, należy użyć następujących komend.

- Aby zmodyfikować specyfikację aktywowania, należy użyć komendy **modifyWMQActivationSpec** . Nie można zmienić typu specyfikacji aktywowania. Na przykład nie można utworzyć specyfikacji aktywowania, w której należy wprowadzić wszystkie informacje o konfiguracji ręcznie, a następnie zmodyfikować ją tak, aby korzystała z tabeli definicji kanału klienta.
- Aby zmodyfikować fabrykę połączeń, należy użyć komendy **modifyWMQConnectionFactory** .
- Aby zmodyfikować miejsce docelowe typu kolejki, należy użyć komendy **modifyWMQQueue** .
- Aby zmodyfikować miejsce docelowe typu tematu, należy użyć komendy **modifyWMQTopic** .

Aby usunąć zasób JMS dla dostawcy przesyłania komunikatów produktu IBM MQ w określonym zasięgu, należy użyć następujących komend.

- Aby usunąć specyfikację aktywowania, należy użyć komendy **deleteWMQActivationSpec** .
- Aby usunąć fabrykę połączeń, należy użyć komendy **deleteWMQConnectionFactory** .
- Aby usunąć miejsce docelowe typu kolejki, należy użyć komendy **deleteWMQQueue** .
- Aby usunąć miejsce docelowe typu tematu, należy użyć komendy **deleteWMQTopic** .

Aby wyświetlić informacje o konkretnym zasobie dostawcy przesyłania komunikatów produktu IBM MQ , należy użyć następujących komend.

- Aby wyświetlić wszystkie parametry, a także ich wartości powiązane z określoną specyfikacją aktywowania, należy użyć komendy **showWMQActivationSpec** .
- Aby wyświetlić wszystkie parametry, a także ich wartości powiązane z konkretną fabryką połączeń, należy użyć komendy **showWMQConnectionFactory** .
- Aby wyświetlić wszystkie parametry, a ich wartości są powiązane z określonym miejscem docelowym typu kolejki, użyj komendy **showWMQQueue** .
- Aby wyświetlić wszystkie parametry, a także ich wartości powiązane z miejscem docelowym typu tematu, należy użyć komendy **deleteWMQTopic** .

Aby zarządzać ustawieniami dla adaptera zasobów produktu IBM MQ lub dostawcy przesyłania komunikatów produktu IBM MQ , należy użyć następujących komend.

- Aby zarządzać ustawieniami adaptera zasobów produktu IBM MQ , który jest zainstalowany w określonym zasięgu, należy użyć komendy **manageWMQ** .
- Aby wyświetlić wszystkie parametry, a także ich wartości, które można ustawić za pomocą komendy **manageWMQ** , należy użyć komendy **showWMQ** . Te ustawienia są powiązane z adapterem zasobów produktu IBM MQ lub dostawcą przesyłania komunikatów produktu IBM MQ . Komenda **showWMQ** wyświetla także wszystkie właściwości niestandardowe ustawione w adapterze zasobów IBM MQ .

### **Pojęcia pokrewne**

### ["Menedżery kolejek z wieloma instancjami" na stronie 516](#page-515-0)

Menedżery kolejek z wieloma instancjami to instancje tego samego menedżera kolejek skonfigurowane na różnych serwerach. Jedna instancja menedżera kolejek jest zdefiniowana jako instancja aktywna, a inna jako instancja rezerwowa. Jeśli aktywna instancja nie powiedzie się, menedżer kolejek z wieloma instancjami zostanie automatycznie zrestartowany na serwerze rezerwowym.

### **Zadania pokrewne**

["Konfigurowanie tabeli definicji kanału klienta w formacie binarnym" na stronie 43](#page-42-0)

Tabela definicji kanału klienta (CCDT) określa definicje kanału i informacje o uwierzytelnianiu używane przez aplikacje klienckie do nawiązywania połączenia z menedżerem kolejek. W przypadku wersji wieloplatformowych binarna tabela definicji kanału klienta (CCDT) zawierająca ustawienia domyślne jest tworzona automatycznie podczas tworzenia menedżera kolejek. Komenda **runmqsc** służy do aktualizowania binarnej tabeli definicji kanału klienta.

["Konfigurowanie usługi przesyłania komunikatów w trybie publikowania i subskrypcji" na stronie 435](#page-434-0) Użytkownik może uruchomić, zatrzymać i wyświetlić status publikowania/subskrybowania w kolejce. Możliwe jest również dodawanie i usuwanie strumieni oraz dodawanie i usuwanie menedżerów kolejek z hierarchii brokera.

**WebSphere Application Server tematy** Komenda **createWMQActivationSpec** Komenda **createWMQConnectionFactory** Komenda **createWMQQueue** Komenda **createWMQTopic** Komenda **deleteWMQActivationSpec** Komenda **deleteWMQConnectionFactory** Komenda **deleteWMQQueue** Komenda **deleteWMQTopic** Komenda **listWMQActivationSpecs** Komenda **listWMQConnectionFactories** Komenda **listWMQQueues** Komenda **listWMQTopics**

Komenda **modifyWMQActivationSpec** Komenda **modifyWMQConnectionFactory** Komenda **modifyWMQQueue** Komenda **modifyWMQTopic** Komenda **showWMQActivationSpec** Komenda **showWMQConnectionFactory** Komenda **showWMQQueue** Komenda **showWMQTopic** Komenda **showWMQ** Komenda **manageWMQ**

# **Korzystanie z współużytkowanych subskrypcji produktu JMS 2.0**

W programie WebSphere Application Server traditional 9.0można skonfigurować i używać JMS 2.0 współużytkowanych subskrypcji z produktem IBM MQ 9.0.

### **O tym zadaniu**

Specyfikacja JMS 2.0 wprowadziła pojęcie subskrypcji współużytkowanych, co umożliwia otwarcie pojedynczej subskrypcji przez jednego lub kilku konsumentów. Komunikaty są współużytkowane między wszystkimi tymi konsumentami. Nie ma ograniczeń, w przypadku których te konsumenty są tak długie, że łączą się z tym samym menedżerem kolejek.

Subskrypcje współużytkowane mogą być trwałe lub nietrwałe o tej samej semantyce, co obecnie określane jako subskrypcje niewspółużytkowane.

Aby konsument mógł określić, która subskrypcja ma być używana, musi podać nazwę subskrypcji. Jest to podobne do niewspółużytkowanych subskrypcji trwałych, ale nazwa subskrypcji jest wymagana we wszystkich przypadkach, w których wymagana jest subskrypcja współużytkowana. Jednak wartość clientIDnie jest wymagana w przypadku trwałej subskrypcji współużytkowanej. Można ją podać, ale nie jest ona obowiązkowa.

Mimo że subskrypcje współużytkowane mogą być myślami o mechanizmie równoważenia obciążenia, ani w produkcie IBM MQ , ani w specyfikacji produktu JMS 2.0 nie istnieją żadne zobowiązania dotyczące sposobu, w jaki komunikaty są dystrybuowane między konsumentami.

W produkcie WebSphere Application Server traditional 9.0 adapter zasobów IBM MQ 9.0 jest wstępnie zainstalowany.

W poniższych krokach przedstawiono sposób konfigurowania specyfikacji aktywowania w celu użycia współużytkowanej trwałej lub współużytkowanej nietrwałej subskrypcji przy użyciu Konsoli administracyjnej produktu WebSphere Application Server traditional .

### **Procedura**

Najpierw należy utworzyć obiekty w programie JNDI.

- 1. Utwórz miejsce docelowe tematu w produkcie JNDI jako normalne (patrz ["Konfigurowanie zasobów](#page-711-0) [produktu JMS przy użyciu Konsoli administracyjnej" na stronie 712\)](#page-711-0).
- 2. Utwórz specyfikację aktywowania (patrz ["Konfigurowanie zasobów produktu JMS przy użyciu Konsoli](#page-711-0) [administracyjnej" na stronie 712](#page-711-0)).

Istnieje możliwość utworzenia specyfikacji aktywowania o dokładnie tych właściwościach, które są potrzebne. Jeśli chcesz użyć trwałej subskrypcji, możesz ją wybrać przy tworzeniu i określić nazwę. Aby użyć subskrypcji nietrwałej, nie można w tym miejscu określić nazwy. Zamiast tego należy utworzyć właściwość niestandardową dla nazwy subskrypcji.

Zaktualizuj specyfikację aktywowania utworzoną przy użyciu wymaganych właściwości niestandardowych. Istnieją dwie właściwości niestandardowe, które mogą być potrzebne do określenia:

- We wszystkich przypadkach należy utworzyć właściwość niestandardową, aby określić, że ta specyfikacja aktywowania powinna korzystać z subskrypcji współużytkowanej.
- Jeśli subskrypcja została utworzona jako nietrwała, właściwość nazwy subskrypcji musi zostać ustawiona jako właściwość niestandardowa.

W poniższej tabeli przedstawiono poprawną wartość, którą można określić dla każdej właściwości niestandardowej:

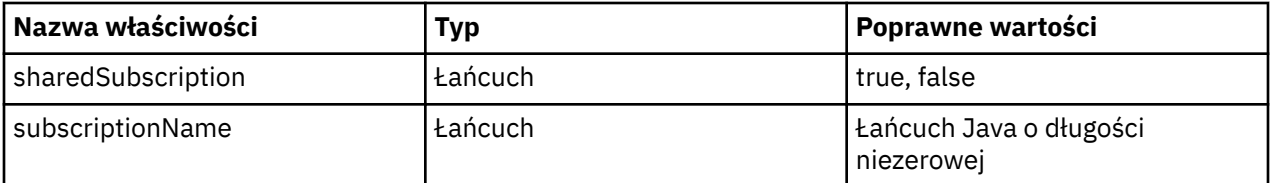

3. Z listy wyświetlonej w formularzu **Kolekcja specyfikacji aktywowania** wybierz specyfikację aktywowania.

Szczegółowe informacje dotyczące specyfikacji aktywowania są wyświetlane w formularzu **Ustawienia specyfikacji aktywowania dostawcy przesyłania komunikatów produktuIBM MQ** .

4. W formularzu **Ustawienia specyfikacji aktywowania dostawcy przesyłania komunikatów produktuIBM MQ** kliknij opcję **Właściwości niestandardowe**.

Zostanie wyświetlony formularz **Właściwości niestandardowe** .

5. Jeśli używana jest subskrypcja nietrwała, należy utworzyć właściwość niestandardową subscriptionName .

Na panelu **Właściwości niestandardowe** w specyfikacji aktywowania kliknij opcję **Nowy**, a następnie wprowadź następujące szczegóły:

#### **Nazwa**

Nazwa właściwości niestandardowej, która w tym przypadku jest subscriptionName.

#### **Wartość**

Wartość właściwości niestandardowej. Nazwy JNDI można użyć w polu **Wartość** , na przykład WASSharedSubOne.

#### **Typ**

Typ właściwości niestandardowej. Wybierz z listy niestandardowy typ właściwości, który w tym przypadku musi mieć wartość java.lang.String.

6. W przypadku trwałej i współużytkowanej nietrwałej subskrypcji utwórz właściwość niestandardową sharedSubscription .

Na panelu **Właściwości niestandardowe** w specyfikacji aktywowania kliknij opcję **Nowy**, a następnie wprowadź następujące szczegóły:

#### **Nazwa**

Nazwa właściwości niestandardowej, która w tym przypadku jest sharedSubscription.

### **Wartość**

Wartość właściwości niestandardowej. Aby określić, że specyfikacja aktywowania korzysta z subskrypcji współużytkowanej, należy ustawić wartość na true. Jeśli później użytkownik chciał zatrzymać korzystanie z subskrypcji współużytkowanej dla tej specyfikacji aktywowania, można to zrobić, ustawiając wartość tej właściwości niestandardowej na wartość false.

### **Typ**

Typ właściwości niestandardowej. Wybierz z listy niestandardowy typ właściwości, który w tym przypadku musi mieć wartość java.lang.String.

7. Po ustawieniu właściwości zrestartuj serwer aplikacji.

Komponenty bean sterowane komunikatami (message-driven bean-MDB) dla specyfikacji aktywowania są następnie sterowane po odebraniu komunikatów, ale tylko komponenty MDB współużytkują wysyłane komunikaty.

#### **Pojęcia pokrewne**

Klonowane i współużytkowane subskrypcje

Trwałość subskrypcji

### **Zadania pokrewne**

Konfigurowanie adaptera zasobów na potrzeby komunikacji przychodzącej **Informacje pokrewne dotyczące produktu WebSphere Application Server traditional 9.0** Konfigurowanie tematu dla dostawcy przesyłania komunikatów produktu IBM MQ Specyfikacje aktywowania dostawcy przesyłania komunikatów produktu IBM MQ Tworzenie specyfikacji aktywowania dla dostawcy przesyłania komunikatów produktu IBM MQ Konfigurowanie specyfikacji aktywowania dla dostawcy przesyłania komunikatów produktu IBM MQ Konfigurowanie właściwości niestandardowych dla zasobów dostawcy przesyłania komunikatów produktu IBM MQ JMS

# **Korzystanie z właściwości JMS 2.0 ConnectionFactory i właściwości wyszukiwania miejsca docelowego**

W produkcie WebSphere Application Server traditional 9.0właściwości wyszukiwania ConnectionFactoryi DestinationLookup specyfikacji aktywowania mogą być udostępniane z nazwą JNDI administrowanego obiektu, który ma być używany w preferencjach innych właściwości specyfikacji aktywowania.

### **O tym zadaniu**

Specyfikacja JMS 2.0 określa dwie dodatkowe właściwości specyfikacji aktywowania używane do kierowania komponentów bean sterowanych komunikatami (message-driven bean-MDB). Wcześniej każdy dostawca musiał określić właściwości niestandardowe w specyfikacji aktywowania, aby udostępnić szczegółowe informacje wymagane do nawiązania połączenia z systemem przesyłania komunikatów oraz do zdefiniowania miejsca docelowego, z którego mają zostać wysłane komunikaty.

Teraz standardowe właściwości connectionFactoryLookup i destinationLookup mogą być używane do nadania nazwy JNDI odpowiedniego obiektu do wyszukania i użycia. W produkcie WebSphere Application Server traditional 9.0 adapter zasobów IBM MQ 9.0 jest wstępnie zainstalowany.

W poniższych krokach przedstawiono sposób dostosowywania i używania tych dwóch właściwości przy użyciu Konsoli administracyjnej produktu WebSphere Application Server traditional .

## **Procedura**

Najpierw należy utworzyć obiekty w programie JNDI.

- 1. Utwórz element ConnectionFactory w produkcie JNDI jako normalny (patrz ["Konfigurowanie zasobów](#page-711-0) [produktu JMS przy użyciu Konsoli administracyjnej" na stronie 712\)](#page-711-0).
- 2. Utwórz miejsce docelowe w JNDI jako normalne (patrz ["Konfigurowanie zasobów produktu JMS przy](#page-711-0) [użyciu Konsoli administracyjnej" na stronie 712\)](#page-711-0).

Obiekt docelowy musi mieć poprawne wartości.

- 3. Należy utworzyć specyfikację aktywowania przy użyciu dowolnych wymaganych wartości (patrz ["Konfigurowanie zasobów produktu JMS przy użyciu Konsoli administracyjnej" na stronie 712](#page-711-0)). Istnieje możliwość utworzenia specyfikacji aktywowania o dokładnie tych właściwościach, które są potrzebne. Należy jednak pamiętać o następujących kwestiach:
	- Jeśli adapter zasobów produktu IBM MQ ma używać fabryki połączeń produktu Java EE i właściwości wyszukiwania miejsca docelowego, mniej istotne jest, jakie właściwości są używane podczas tworzenia specyfikacji aktywowania (patrz sekcja ActivationSpec ConnectionFactoryLookup i DestinationLookup properties.
- Jednak każda właściwość, która nie została jeszcze zdefiniowana w fabryce połączeń lub w miejscu docelowym, musi być nadal określona w specyfikacji aktywowania. Dlatego należy zdefiniować właściwości konsumenta połączenia i właściwości dodatkowe oraz informacje uwierzytelniające, które są używane, gdy połączenie jest faktycznie tworzone.
- Właściwości, które są zdefiniowane w fabryce połączeń, właściwość ClientID ma specjalne przetwarzanie. Jest to spowodowane tym, że wspólny scenariusz korzysta z jednej fabryki połączeń z wieloma specyfikacjami aktywowania. Upraszcza to administrowanie, jednak specyfikacja JMS wymaga unikalnych identyfikatorów klientów, dlatego specyfikacja aktywowania musi mieć możliwość nadpisania dowolnej wartości ustawionej w obiekcie ConnectionFactory. Jeśli w specyfikacji aktywowania nie jest ustawiony parametr ClientID , używana jest dowolna wartość w fabryce połączeń.

Zaktualizuj specyfikację aktywowania utworzoną przy użyciu dwóch nowych właściwości niestandardowych przy użyciu Konsoli administracyjnej serwera WebSphere Application Server , zgodnie z opisem w kroku "4" na stronie 720, lub użyj adnotacji zamiast opisanych w kroku "5" na stronie 720.

4. Zaktualizuj specyfikację aktywowania w Konsoli administracyjnej serwera WebSphere Application Server .

Te dwie właściwości muszą zostać ustawione na panelu właściwości niestandardowych specyfikacji aktywowania. Te właściwości nie są obecne w panelach specyfikacji aktywowania ani w kreatorze tworzenia specyfikacji aktywowania.

a) Z listy wyświetlonej w formularzu **Kolekcja specyfikacji aktywowania** wybierz specyfikację aktywowania.

Szczegółowe informacje dotyczące specyfikacji aktywowania są wyświetlane w formularzu **Ustawienia specyfikacji aktywowania dostawcy przesyłania komunikatów produktuIBM MQ** .

b) W formularzu **Ustawienia specyfikacji aktywowania dostawcy przesyłania komunikatów produktuIBM MQ** kliknij opcję **Właściwości niestandardowe**.

Zostanie wyświetlony formularz **Właściwości niestandardowe** .

c) W formularzu **Właściwości niestandardowe** utwórz dwie nowe właściwości niestandardowe, oba typy: java.lang.String.

W każdym przypadku należy kliknąć opcję **Nowy** , a następnie wprowadzić następujące szczegóły właściwości niestandardowej:

#### **Nazwa**

Nazwa właściwości niestandardowej: connectionFactoryLookup lub destinationLookup.

### **Wartość**

Wartość właściwości niestandardowej. Nazwy JNDI można użyć w polu **Wartość** , na przykład QuoteCF i QuoteQ.

### **Typ**

Typ właściwości niestandardowej. Wybierz z listy niestandardowy typ właściwości, który w tym przypadku musi mieć wartość java.lang.String.

Wdrożony komponent MDB będzie teraz używać tych wartości do utworzenia fabryki połączeń i miejsca docelowego. Podczas wdrażania komponentu MDB nie jest wymagane ustawienie konfiguracji wartości produktu JNDI .

5. Użyj adnotacji zamiast specyfikacji aktywowania.

Istnieje możliwość użycia adnotacji w kodzie komponentu MDB w celu określenia wartości, jak również. For example, using the JNDI names QuoteCF and QuoteQ, this is what the code would look like:

```
@MessageDriven(activationConfig = {2} @ActivationConfigProperty(propertyName = "destinationType" , propertyValue = 
"javax.jms.Topic" ), 
 @ActivationConfigProperty(propertyName = "destinationLookup" , propertyValue = 
"QuoteQ" ), 
        @ActivationConfigProperty(propertyName = "connectionFactoryLookup" , propertyValue
```
```
"QuoteCF" )}, mappedName = "LookupMDB" )
      @TransactionAttribute(TransactionAttributeType.REQUIRED)
      @TransactionManagement(TransactionManagementType.CONTAINER)
      publicclass LookupMDB implements MessageListener {
```
#### **Zadania pokrewne**

Konfigurowanie adaptera zasobów na potrzeby komunikacji przychodzącej **Informacje pokrewne dotyczące produktu WebSphere Application Server traditional 9.0** Konfigurowanie zunifikowanej fabryki połączeń dla dostawcy przesyłania komunikatów produktu IBM MQ Konfigurowanie tematu dla dostawcy przesyłania komunikatów produktu IBM MQ Specyfikacje aktywowania dostawcy przesyłania komunikatów produktu IBM MQ Tworzenie specyfikacji aktywowania dla dostawcy przesyłania komunikatów produktu IBM MQ Konfigurowanie specyfikacji aktywowania dla dostawcy przesyłania komunikatów produktu IBM MQ Konfigurowanie właściwości niestandardowych dla zasobów dostawcy przesyłania komunikatów produktu IBM MQ JMS

# **Konfigurowanie serwera aplikacji pod względem używania najnowszego poziomu konserwacyjnego adaptera zasobów**

Aby upewnić się, że adapter zasobów produktu IBM MQ jest automatycznie aktualizowany na ostatni dostępny poziom konserwacyjny podczas stosowania pakietów poprawek produktu WebSphere Application Server , można skonfigurować wszystkie serwery w środowisku, tak aby używały najnowszej wersji adaptera zasobów zawartego w pakiecie poprawek produktu WebSphere Application Server , który został zastosowany do instalacji każdego węzła.

## **Zanim rozpoczniesz**

**Ważne:** Jeśli na dowolnej platformie używany jest produkt WebSphere Application Server 8.5 lub wcześniejszy, nie należy instalować adaptera zasobów produktu IBM MQ 8.0 ani późniejszego na serwerze aplikacji. Adapter zasobów w wersji IBM MQ 8.0 lub nowszej może zostać wdrożony tylko na serwerze aplikacji, który obsługuje produkt JMS 2.0. Jednak produkt WebSphere Application Server 8.5 lub wcześniejszy obsługuje tylko produkt JMS 1.1. Te wersje produktu WebSphere Application Server są dostępne z adapterem zasobów produktu IBM WebSphere MQ 7.0 , który może być używany do łączenia się z menedżerem kolejek produktu IBM MQ 8.0 przy użyciu transportu BINDINGS lub CLIENT.

## **O tym zadaniu**

Tego zadania należy użyć, jeśli w konfiguracji mają zastosowanie dowolne z poniższych okoliczności, a użytkownik chce skonfigurować wszystkie serwery w środowisku w celu użycia najnowszej wersji adaptera zasobów produktu IBM MQ :

• Dzienniki wirtualnej maszyny języka Java dowolnego serwera aplikacji w środowisku zawierają następujące informacje o wersji adaptera zasobów produktu IBM MQ po zastosowaniu produktu WebSphere Application Server 7.0.0 Fix Pack 1 lub nowszej wersji:

```
WMSG1703I:RAR Implementacja wersji 7.0.0.0-k700-L080820
```
• Dzienniki wirtualnej maszyny języka Java dowolnego serwera aplikacji w środowisku zawierają następującą pozycję:

```
WMSG1625E: Nie można było wykryć
Kod dostawcy przesyłania komunikatów produktu IBM MQ w podanej ścieżce < null>
```
• Co najmniej jeden węzeł został wcześniej ręcznie zaktualizowany w celu użycia konkretnego poziomu konserwacyjnego adaptera zasobów produktu IBM MQ , który został teraz zastąpiony przez najnowszą wersję adaptera zasobów zawartego w bieżącym poziomie konserwowania serwera WebSphere Application Server .

Katalog *profile\_root* , do którego odwołują się przykłady, to katalog osobisty profilu WebSphere Application Server , na przykład C:\Program Files\IBM\WebSphere\AppServer1.

Po wykonaniu następujących kroków dla wszystkich komórek i instalacji na pojedynczym serwerze w danym środowisku serwery automatycznie otrzymują konserwację adaptera zasobów produktu IBM MQ po zastosowaniu nowego pakietu poprawek produktu WebSphere Application Server .

### **Procedura**

- 1. Uruchom serwer aplikacji. Jeśli profil jest częścią konfiguracji wdrożenia sieciowego, uruchom menedżer wdrażania i wszystkie agenty węzłów. Jeśli profil zawiera agenta administracyjnego, uruchom agenta administracyjnego.
- 2. Sprawdź poziom konserwacyjny adaptera zasobów produktu IBM MQ .
	- a) Otwórz okno wiersza komend i przejdź do katalogu *profile\_root*\bin .
		- Na przykład wpisz cd C:\Program Files\IBM\WebSphere\AppServer1\bin.
	- b) Uruchom narzędzie wsadmin, wpisując wsadmin.bat -lang jython, a następnie, jeśli zostanie wyświetlone zapytanie, wprowadź nazwę użytkownika i hasło.
	- c) Wpisz następującą komendę, a następnie naciśnij klawisz Return dwa razy:

```
wmqInfoMBeansUnsplit = AdminControl.queryNames("WebSphere:type=WMQInfo,*")
wmqInfoMBeansSplit = AdminUtilities.convertToList(wmqInfoMBeansUnsplit)
for wmqInfoMBean in wmqInfoMBeansSplit: print wmqInfoMBean; print AdminControl.invoke(wmqInfoMBean, 
getInfo',
```
Tę komendę można również uruchomić w języku Jacl. Więcej informacji na ten temat zawiera sekcja *Zapewnienie, że serwery korzystają z najnowszego dostępnego poziomu konserwacyjnego adaptera zasobów IBM MQ* w dokumentacji produktu WebSphere Application Server .

d) Znajdź komunikat WMSG1703I w wyświetlonym wyjściu z komendy i sprawdź poziom adaptera zasobów.

Na przykład dla WebSphere Application Server 7.0.1 Fix Pack 5komunikat powinien być następujący:

WMSG1703I: Implementacja pliku RAR w wersji 7.0.1.3-k701-103-100812

Ten komunikat pokazuje, że wersja to 7.0.1.3-k701-103-100812, która jest poprawnym poziomem adaptera zasobów dla tego pakietu poprawek. Jeśli jednak zostanie wyświetlony następujący komunikat, oznacza to, że konieczne jest dostosowanie adaptera zasobów do odpowiedniego poziomu obsługi produktu WebSphere Application Server 7.0.1 Fix Pack 5.

WMSG1703I: Implementacja pliku RAR w wersji 7.0.0.0-k700-L080820

3. Skopiuj następujący skrypt Jython do pliku o nazwie convertWMQRA.py, a następnie zapisz go w katalogu głównym profilu, na przykład C:\Program Files\IBM\WebSphere\AppServer1\bin.

```
ras = AdminUtilities.convertToList(AdminConfig.list('J2CResourceAdapter'))
```

```
for ra in ras :
   desc = AdminConfig.showAttribute(ra, "description")
   if (desc == "WAS 7.0 Built In MQ Resource Adapter") or (desc == "WAS 7.0.0.1 Built In MQ Resource 
Adapter"):
     print "Updating archivePath and classpath of " + ra
     AdminConfig.modify(ra, [['archivePath', "${WAS_INSTALL_ROOT}/installedConnectors/wmq.jmsra.rar"]])
     AdminConfig.unsetAttributes(ra, ['classpath'])
     AdminConfig.modify(ra, [['classpath', "${WAS_INSTALL_ROOT}/installedConnectors/wmq.jmsra.rar"]])
     AdminConfig.save()
  #end if
#end for
```
**Wskazówka:** Podczas zapisywania pliku należy upewnić się, że jest on zapisywany jako plik typu python, a nie plik tekstowy.

4. Użyj narzędzia wsadmin WebSphere Application Server , aby uruchomić skrypt Jython, który został właśnie utworzony.

Otwórz wiersz komend i przejdź do katalogu \bin w katalogu osobistym dla katalogu WebSphere Application Server, na przykład C:\Program Files\IBM\WebSphere\AppServer1\bin , a następnie wpisz następującą komendę i naciśnij klawisz Return:

wsadmin -lang jython -f convertWMQRA.py

Jeśli zostanie wyświetlone zapytanie, wprowadź nazwę użytkownika i hasło.

**Uwaga:** Jeśli skrypt zostanie uruchomiony dla profilu, który jest częścią konfiguracji wdrożenia sieciowego, skrypt zaktualizuje wszystkie profile, które wymagają aktualizacji w tej konfiguracji. Pełna resynchronizacja może być konieczna, jeśli istnieją niespójności w istniejących plikach konfiguracyjnych.

- 5. Jeśli użytkownik pracuje w konfiguracji wdrożenia sieciowego, należy upewnić się, że agenty węzłów są w pełni zsynchronizowane. Więcej informacji na ten temat zawiera sekcja Synchronizowanie węzłów przy użyciu narzędzia skryptowego wsadmin lub Dodawanie, zarządzanie i usuwanie węzłów.
- 6. Zatrzymaj wszystkie serwery w profilu. Jeśli profil jest częścią konfiguracji wdrożenia sieciowego, zatrzymaj również wszystkie elementy klastra w konfiguracji, zatrzymaj wszystkie agenty węzłów w konfiguracji i zatrzymaj menedżer wdrażania. Jeśli profil zawiera agenta administracyjnego, zatrzymaj agenta administracyjnego.
- 7. Uruchom komendę **osgiCfgInit** z katalogu *profile\_root*/bin .

Komenda osgiCfgInit resetuje pamięć podręczną klas używaną przez środowisko wykonawcze OSGi. Jeśli profil jest częścią konfiguracji wdrożenia sieciowego, należy uruchomić komendę **osgiCfgInit** z poziomu katalogu profile\_root/bin każdego profilu, który jest częścią konfiguracji.

- 8. Zrestartuj wszystkie serwery w profilu. Jeśli profil jest częścią konfiguracji wdrożenia sieciowego, zrestartuj również wszystkie elementy klastra w konfiguracji, zrestartuj wszystkie agenty węzłów w konfiguracji, a następnie zrestartuj menedżer wdrażania. Jeśli profil zawiera agenta administracyjnego, zrestartuj agenta administracyjnego.
- 9. Powtórz krok 2, aby sprawdzić, czy adapter zasobów jest teraz na poprawnym poziomie.

## **Co dalej**

Jeśli po wykonaniu kroków opisanych w tym temacie nadal występują problemy, a wcześniej użyto przycisku **Aktualizuj adapter zasobów** na panelu Ustawienia dostawcy produktu JMS w Konsoli administracyjnej serwera WebSphere Application Server w celu zaktualizowania adaptera zasobów produktu IBM MQ w dowolnym węźle w danym środowisku, możliwe jest wystąpienie problemu opisanego w raporcie [APAR PM10308](https://www.ibm.com/support/pages/node/3122967).

#### **Zadania pokrewne**

Korzystanie z adaptera zasobów IBM MQ

**Informacje pokrewne dotyczące produktu WebSphere Application Server 8.5.5**

Zapewnienie, że serwery korzystają z najnowszego dostępnego poziomu konserwacyjnego adaptera zasobów IBM MQ

Synchronizowanie węzłów przy użyciu narzędzia skryptowego wsadmin

Dodawanie, zarządzanie i usuwanie węzłów

JMS Ustawienia dostawcy

# **Konfigurowanie właściwości JMS PROVIDERVERSION**

Dostawca przesyłania komunikatów produktu IBM MQ ma trzy tryby działania: tryb normalny, tryb normalny z ograniczeniami i tryb migracji. Można ustawić właściwość JMS **PROVIDERVERSION** , aby wybrać, który z tych trybów jest używany przez aplikację JMS do publikowania i subskrybowania.

## **O tym zadaniu**

Wybór trybu działania dostawcy przesyłania komunikatów produktu IBM MQ można sterować przede wszystkim za pomocą ustawienia właściwości fabryki połączeń dostawcy. Tryb działania można również wybrać automatycznie, jeśli tryb nie został określony.

Właściwość **PROVIDERVERSION** rozróżnia między trzema trybami działania dostawcy przesyłania komunikatów produktu IBM MQ :

#### **Tryb normalny dostawcy przesyłania komunikatów produktu IBM MQ**

W trybie normalnym używane są wszystkie funkcje menedżera kolejek produktu IBM MQ służące do implementowania usług JMS. Ten tryb jest zoptymalizowany pod kątem użycia funkcjonalności i interfejsu API JMS 2.0.

#### **Tryb normalny dostawcy przesyłania komunikatów produktu IBM MQ z ograniczeniami**

Tryb normalny z ograniczeniami używa interfejsu API JMS 2.0 , ale nie nowe funkcje, to znaczy subskrypcje współużytkowane, opóźnione dostarczanie i wysyłanie asynchroniczne.

#### **Tryb migracji dostawcy przesyłania komunikatów produktu IBM MQ**

W trybie migracji można nawiązać połączenie z menedżerem kolejek w wersji IBM MQ 8.0 lub nowszej, ale nie są używane żadne funkcje menedżera kolejek produktu IBM WebSphere MQ 7.0 lub późniejszego, takie jak odczyt z wyprzedzeniem i przesyłanie strumieniowe.

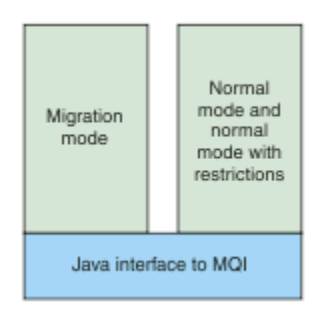

*Rysunek 92. Tryby dostawcy przesyłania komunikatów*

## **Procedura**

Aby skonfigurować właściwość **PROVIDERVERSION** dla konkretnej fabryki połączeń:

- Aby skonfigurować właściwość **PROVIDERVERSION** przy użyciu produktu IBM MQ Explorer, należy zapoznać się z informacjami znajdującymi się w sekcji Konfigurowanie menedżerów kolejek i obiektów.
- Aby skonfigurować właściwość **PROVIDERVERSION** przy użyciu narzędzia administracyjnego JMS , należy zapoznać się z informacjami znajdującymi się w sekcji [Konfigurowanie menedżerów kolejek](#page-700-0) [i obiektów](#page-700-0).
- Aby skonfigurować właściwość **PROVIDERVERSION** w aplikacji JMS przy użyciu rozszerzeń IBM JMS lub rozszerzeń IBM MQ JMS , należy zapoznać się z sekcjiTworzenie i konfigurowanie fabryk połączeń i miejsc docelowych w aplikacji IBM MQ classes for JMS.

Aby przesłonić ustawienia trybu dostawcy fabryki połączeń dla wszystkich fabryk połączeń w maszynie JVM:

• Aby przesłonić ustawienia trybu dostawcy fabryki połączeń, należy użyć właściwości com.ibm.msg.client.wmq.overrideProviderVersion .

Jeśli nie można zmienić używanej fabryki połączeń, można użyć właściwości com.ibm.msg.client.wmq.overrideProviderVersion, aby nadpisać dowolne ustawienie w fabryce połączeń. To nadpisanie ma zastosowanie do wszystkich fabryk połączeń w maszynie JVM, ale rzeczywiste obiekty fabryki połączeń nie są modyfikowane.

#### **Zadania pokrewne**

Rozwiązywanie problemów dotyczących wersji dostawcy JMS

# **Tryby operacji dostawcy przesyłania komunikatów produktu IBM MQ**

Użytkownik może wybrać, który tryb dostawcy przesyłania komunikatów produktu IBM MQ ma być używany przez aplikację JMS do publikowania i subskrybowania, ustawiając właściwość PROVIDERVERSION dla fabryki połączeń na odpowiednią wartość. W niektórych przypadkach właściwość PROVIDERVERSION jest ustawiona jako nieokreślona, w którym to przypadku klient JMS używa algorytmu w celu określenia trybu działania, który ma być używany.

## **PROVIDERVERSION Wartości właściwości**

Właściwość **PROVIDERVERSION** fabryki połączeń można ustawić na dowolną z następujących wartości:

### **8 – tryb normalny**

W aplikacji JMS używany jest tryb normalny. W tym trybie wszystkie funkcje menedżera kolejek produktu IBM MQ są używane do implementowania produktu JMS.

### **7 – tryb normalny z ograniczeniami**

Aplikacja JMS używa trybu normalnego z ograniczeniami. W tym trybie używany jest interfejs API JMS 2.0, ale nie są używane nowe funkcje, takie jak subskrypcje współużytkowane, opóźniona dostawa i wysyłanie asynchroniczne.

### **6 – tryb migracji**

W aplikacji JMS jest używany tryb migracji. W trybie migracji produkt IBM MQ classes for JMS korzysta z funkcji i algorytmów podobnych do tych, które są dostarczane z produktem IBM WebSphere MQ 6.0.

### **unspecified (nieokreślona) (wartość domyślna)**

Klient JMS korzysta z algorytmu w celu określenia, który tryb działania jest używany.

Wartość podana we właściwości **PROVIDERVERSION** musi być łańcuchem. Jeśli jest podana opcja 8, 7 lub 6, dopuszczalne są następujące formaty:

- V.R.M.F
- $\bullet$  VRM
- V.R
- V

Gdzie: V, R, M i F są wartościami całkowitymi większymi niż zero lub równymi zero. Dodatkowe wartości R, M i F są opcjonalne i można ich używać, jeśli wymagana jest precyzyjna kontrola. Na przykład, aby użyć **PROVIDERVERSION** na poziomie 7, można ustawić wartość **PROVIDERVERSION** = 7, 7.0, 7.0.0 lub 7.0.0.0.

## **Typy obiektów fabryki połączeń**

Właściwość **PROVIDERVERSION** można ustawić dla następujących typów obiektów fabryki połączeń:

- MQConnectionFactory
- Fabryka MQQueueConnection
- Fabryka MQTopicConnection
- MQXAConnectionFactory
- Fabryka MQXAQueueConnection
- Fabryka MQXAQueueConnection
- Fabryka MQXAQueueConnection
- Fabryka MQXATopicConnection

<span id="page-725-0"></span>Więcej informacji na temat tych różnych typów fabryki połączeń zawiera sekcja ["Konfigurowanie obiektów](#page-700-0) [produktu JMS przy użyciu narzędzia administracyjnego" na stronie 701](#page-700-0).

#### **Pojęcia pokrewne**

Dostawca przesyłania komunikatów produktu IBM MQ

#### *PROVIDERVERSION Tryb standardowy*

W trybie normalnym używane są wszystkie funkcje menedżera kolejek produktu IBM MQ służące do implementowania usług JMS. Ten tryb jest zoptymalizowany pod kątem użycia funkcjonalności i interfejsu API JMS 2.0.

Poniższy schemat blokowy przedstawia sprawdzenie, czy klient JMS umożliwia określenie, czy można utworzyć normalne połączenie w trybie normalnym.

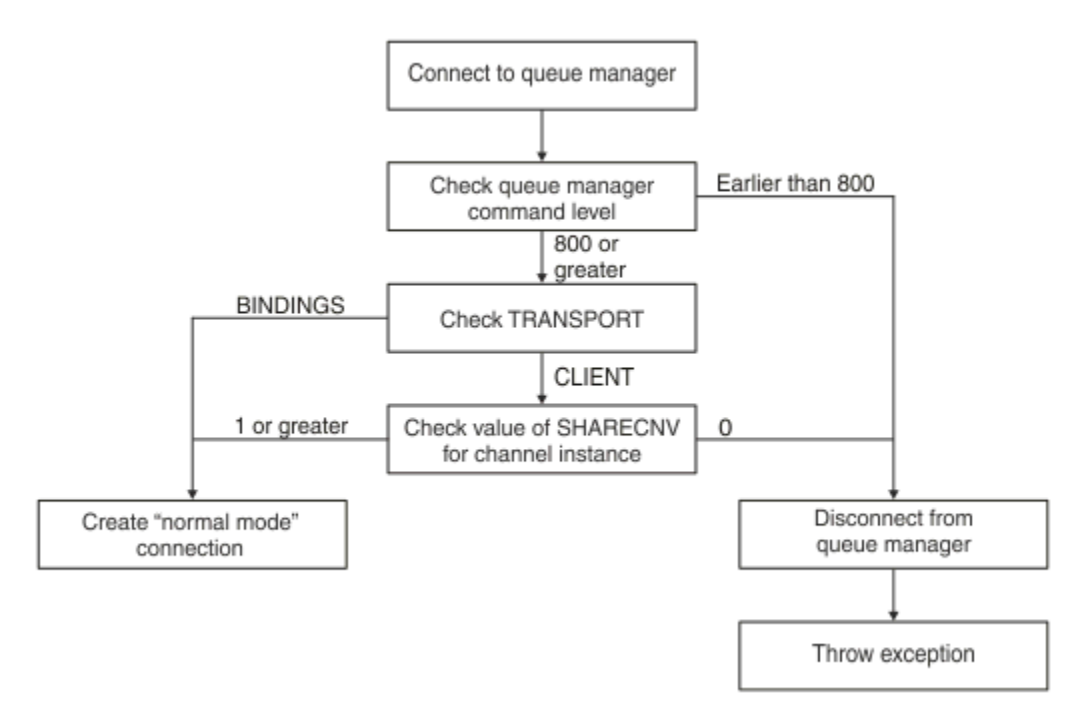

#### *Rysunek 93. Tryb normalny PROVIDERVERSION*

Jeśli menedżer kolejek określony w ustawieniach fabryki połączeń ma poziom komendy równy 800 lub większy, a właściwość **TRANSPORT** fabryki połączeń jest ustawiona na wartość BINDINGS, połączenie w trybie normalnym jest tworzone bez sprawdzania żadnych dodatkowych właściwości.

Jeśli menedżer kolejek określony w ustawieniach fabryki połączeń ma poziom komendy równy 800 lub większy, a właściwość **TRANSPORT** jest ustawiona na wartość CLIENT, to sprawdzana jest również właściwość **SHARECNV** w kanale połączenia z serwerem. To sprawdzenie jest wymagane, ponieważ tryb normalny dostawcy przesyłania komunikatów produktu IBM MQ korzysta z funkcji współużytkowania konwersacji. Oznacza to, że próba nawiązania normalnego połączenia w trybie normalnym jest możliwa, ponieważ właściwość **SHARECNV** , która steruje liczbą konwersacji, które mogą być współużytkowane, musi mieć wartość równą 1 lub większą.

Jeśli wszystkie sprawdzenia wyświetlone na schemacie blokowym powiodą się, można użyć normalnego trybu połączenia z menedżerem kolejek, a następnie można użyć wszystkich funkcji API i funkcji produktu JMS 2.0 , czyli asynchronicznego wysyłania, opóźnionej dostawy i subskrypcji współużytkowanej.

Próba utworzenia połączenia w trybie normalnym nie powiodła się z jednego z następujących powodów:

• Menedżer kolejek określony w ustawieniach fabryki połączeń ma poziom komendy, który jest wcześniejszy niż 800. W tym przypadku metoda createConnection kończy się niepowodzeniem z wyjątkiem JMSFMQ0003.

• Właściwość **SHARECNV** w kanale połączenia z serwerem jest ustawiona na wartość 0. Jeśli ta właściwość nie ma wartości co najmniej 1, metoda createConnection nie powiedzie się i zostanie zgłoszony wyjątek JMSCC5007.

#### **Informacje pokrewne**

Zależności między właściwościami obiektów produktu IBM MQ classes for JMS

DEFINE CHANNEL (właściwość SHARECNV)

#### TRANSPORT

## *PROVIDERVERSION tryb normalny z ograniczeniami*

Tryb normalny z ograniczeniami korzysta z funkcji API JMS 2.0 , ale nie z nowych funkcji produktu IBM MQ 8.0 lub nowszych, takich jak subskrypcje współużytkowane, opóźnione dostarczanie lub wysyłanie asynchroniczne.

Poniższy schemat blokowy przedstawia sprawdzenie, czy klient JMS umożliwia określenie, czy można utworzyć normalny tryb z ograniczeniami połączenia.

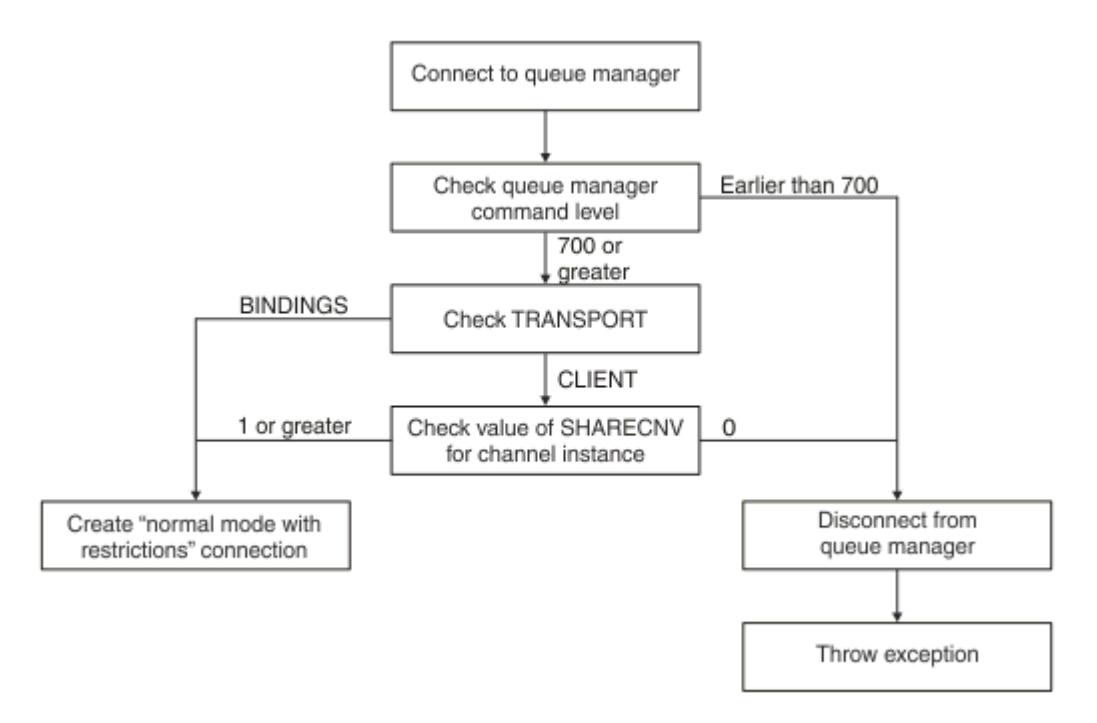

*Rysunek 94. Standardowy tryb PROVIDERVERSION z ograniczeniami*

Jeśli menedżer kolejek określony w ustawieniach fabryki połączeń ma poziom komendy równy 700 lub większy, a właściwość **TRANSPORT** fabryki połączeń jest ustawiona na wartość BINDINGS, połączenie w trybie normalnym jest tworzone bez sprawdzania żadnych dodatkowych właściwości.

Jeśli menedżer kolejek określony w ustawieniach fabryki połączeń ma poziom komendy równy 700 lub większy, a właściwość **TRANSPORT** jest ustawiona na wartość CLIENT, to sprawdzana jest również właściwość **SHARECNV** w kanale połączenia z serwerem. To sprawdzenie jest wymagane, ponieważ tryb normalny dostawcy przesyłania komunikatów produktu IBM MQ z ograniczeniami korzysta z funkcji współużytkowania konwersacji. Dlatego w przypadku normalnego trybu z ograniczeniem próby nawiązania połączenia właściwość **SHARECNV** , która steruje liczbą konwersacji, które mogą być współużytkowane, musi mieć wartość równą 1 lub większą.

Jeśli wszystkie sprawdzenia wyświetlone na schemacie blokowym powiodą się, zostanie utworzony normalny tryb z ograniczeniem połączenia z menedżerem kolejek, a następnie można użyć funkcji API JMS 2.0 , ale nie funkcji asynchronicznego wysyłania, opóźnionej dostawy lub subskrypcji współużytkowanej.

<span id="page-727-0"></span>Próba utworzenia normalnego trybu z ograniczeniem nie powiodła się z jednego z następujących powodów:

- Menedżer kolejek określony w ustawieniach fabryki połączeń ma poziom komendy, który jest wcześniejszy niż 700. W tym przypadku metoda createConnection nie powiedzie się z wyjątkiem JMSFCC5008.
- Właściwość **SHARECNV** w kanale połączenia z serwerem jest ustawiona na wartość 0. Jeśli ta właściwość nie ma wartości co najmniej 1, metoda createConnection nie powiedzie się i zostanie zgłoszony wyjątek JMSCC5007.

#### **Informacje pokrewne**

Zależności między właściwościami obiektów produktu IBM MQ classes for JMS DEFINE CHANNEL (właściwość SHARECNV) TRANSPORT

### *Tryb migracji produktu PROVIDERVERSION*

W przypadku trybu migracji produkt IBM MQ classes for JMS używa funkcji i algorytmów podobnych do tych, które są dostarczane z produktem IBM WebSphere MQ 6.0, na przykład w kolejce publikowania/ subskrypcji, wybór zaimplementowany po stronie klienta, kanały inne niż multipleks i odpytywanie używane do implementowania obiektów nasłuchiwania.

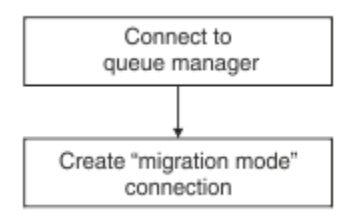

#### *Rysunek 95. Tryb migracji PROVIDERVERSION*

If you want to connect to WebSphere Message Broker 6.0 or WebSphere Message Broker 6.1 using IBM MQ Enterprise Transport version 6.0, you must use migration mode.

Za pomocą trybu migracji można nawiązać połączenie z menedżerem kolejek produktu IBM MQ 8.0 , ale żadna z nowych funkcji menedżera kolejek produktu IBM MQ classes for JMS nie jest używana, na przykład do odczytu z wyprzedzeniem ani do strumieniowego przesyłania danych. Jeśli klient IBM MQ 8.0 lub nowszy łączy się z menedżerem kolejek w wersji IBM MQ 8.0 lub nowszej na platformie

rozproszonej, **lub menedżer kolejek produktu IBM MQ for z/OS 8.0 lub nowszego** , wybór komunikatów jest wybierany przez menedżer kolejek, a nie w systemie klienckim.

Jeśli określono tryb migracji dostawcy przesyłania komunikatów produktu IBM MQ , a program IBM MQ classes for JMS podjął próbę użycia dowolnego z interfejsów API JMS 2.0 , wywołanie metody API nie powiedzie się i zostanie zgłoszony wyjątek JMSCC5007.

#### **Informacje pokrewne**

Zależności między właściwościami obiektów produktu IBM MQ classes for JMS TRANSPORT

### *PROVIDERVERSION nieokreślona*

Jeśli właściwość **PROVIDERVERSION** fabryki połączeń nie jest określona, klient JMS korzysta z algorytmu w celu określenia, który tryb operacji jest używany do nawiązywania połączenia z menedżerem kolejek. Fabryka połączeń, która została utworzona w przestrzeni nazw JNDI przy użyciu poprzedniej wersji produktu IBM MQ classes for JMS , przyjmuje nieokreśloną wartość, gdy fabryka połączeń jest używana z nową wersją produktu IBM MQ classes for JMS.

Jeśli właściwość **PROVIDERVERSION** nie jest określona, algorytm jest używany, gdy wywoływana jest metoda createConnection . Algorytm sprawdza pewną liczbę właściwości fabryki połączeń w celu określenia, czy wymagany jest tryb normalny dostawcy przesyłania komunikatów produktu IBM MQ ,

tryb normalny z ograniczeniami lub tryb migracji dostawcy przesyłania komunikatów produktu IBM MQ . Tryb normalny jest zawsze podejmowany jako pierwszy, a następnie tryb normalny z ograniczeniami. Jeśli nie można nawiązać żadnego z tych typów połączeń, klient JMS rozłącza się z menedżerem kolejek, a następnie nawiązuje połączenie z menedżerem kolejek w celu podjęcia próby nawiązania połączenia z trybem migracji.

## **Sprawdzanie właściwości BROKERVER, BROKERQMGR, PSMODEi BROKERCONQ**

Sprawdzanie wartości właściwości rozpoczyna się od właściwości **BROKERVER** , jak pokazano na Rysunku 1.

Jeśli właściwość **BROKERVER** jest ustawiona na wartość V1, właściwość **TRANSPORT** jest sprawdzana obok, jak pokazano na [Rysunku 2.](#page-729-0) Jeśli jednak właściwość **BROKERVER** jest ustawiona na wartość V2, dodatkowe sprawdzenie przedstawione na Rysunku 1 jest wykonywane przed sprawdzeniem właściwości **TRANSPORT** .

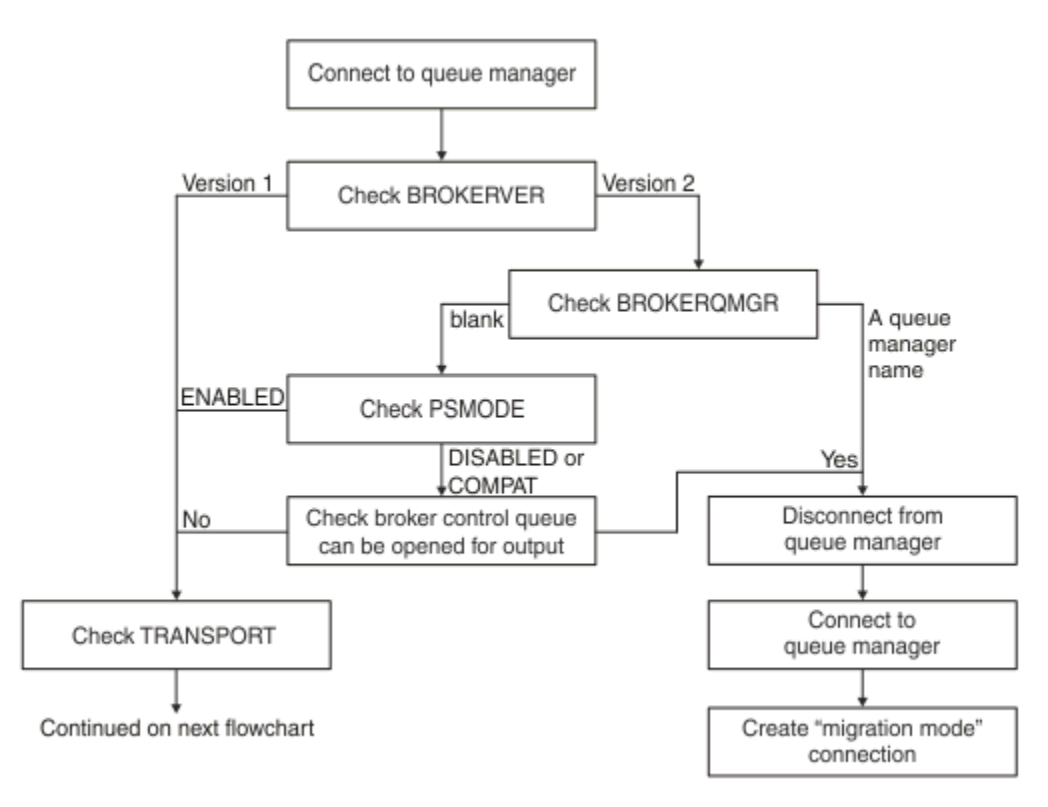

## *Rysunek 96. Nie określono właściwości PROVIDERVERSION*

Jeśli właściwość **BROKERVER** jest ustawiona na wartość V2, aby możliwe było normalne połączenie trybu normalnego, właściwość **BROKERQMGR** musi mieć wartość blank. Ponadto atrybut **PSMODE** w menedżerze kolejek musi być ustawiony na wartość ENABLED lub kolejka sterująca brokera określona przez właściwość **BROKERCONQ** nie może być otwierana dla danych wyjściowych.

Jeśli wartości właściwości są ustawione zgodnie z wymaganiami dla normalnego połączenia w trybie normalnym, należy sprawdzić następne przejście do właściwości **TRANSPORT** , jak pokazano na [Rysunku](#page-729-0) [2.](#page-729-0)

Jeśli wartości właściwości nie są ustawione zgodnie z wymaganiami w przypadku normalnego połączenia w trybie normalnym, klient JMS rozłącza się z menedżerem kolejek, a następnie ponownie nawiąże połączenie i utworzy połączenie w trybie migracji. Dzieje się tak w następujących przypadkach:

• Jeśli właściwość **BROKERQMGR** ma wartość blank , a atrybut **PSMODE** w menedżerze kolejek jest ustawiony na wartość COMPAT lub DISABLED , a kolejka sterująca brokera określona przez właściwość **BROKERCONQ** może zostać otwarta dla danych wyjściowych (to znaczy, MQOPEN dla danych wyjściowych powiedzie się).

<span id="page-729-0"></span>• Jeśli właściwość **BROKERQMGR** określa nazwę kolejki.

## **Sprawdzanie właściwości TRANSPORT i poziomu komendy**

Rysunek 2 przedstawia sprawdzenia, które są wykonywane dla właściwości **TRANSPORT** i poziomu komend menedżera kolejek.

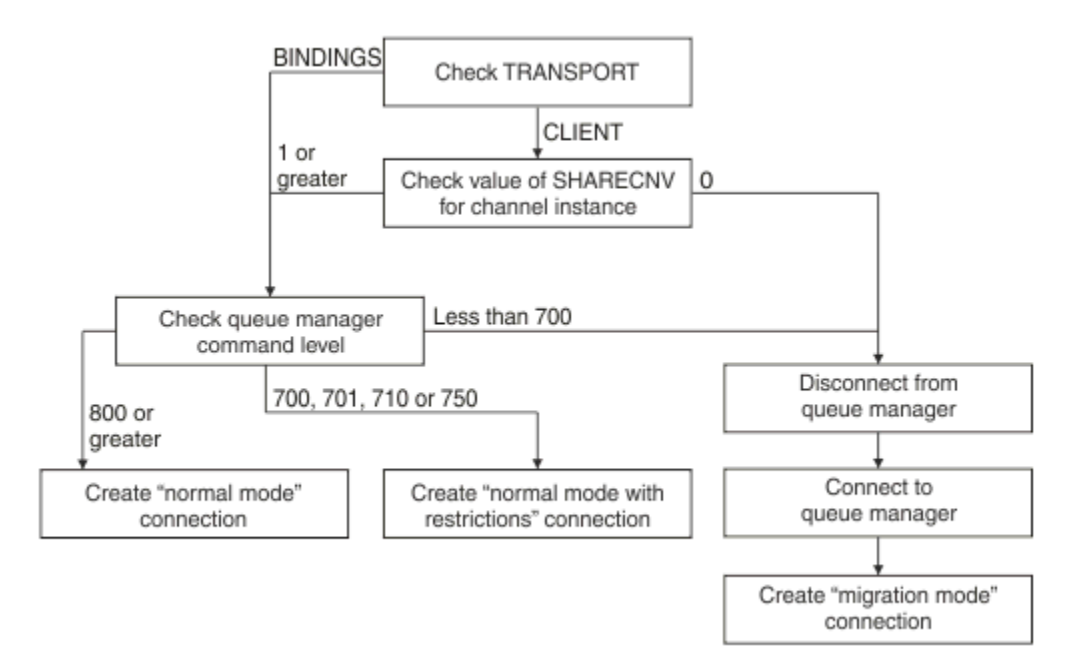

*Rysunek 97. Nieokreślona wartość PROVIDERVERSION (kontynuacja)*

Połączenie w trybie normalnym jest tworzone w jednym z następujących przypadków:

- Właściwość **TRANSPORT** fabryki połączeń jest ustawiona na wartość BINDINGS, a menedżer kolejek ma poziom komendy 800 lub większy.
- Właściwość **TRANSPORT** jest ustawiona na wartość CLIENT, właściwość **SHARECNV** na kanale połączenia z serwerem ma wartość 1 lub większą, a menedżer kolejek ma poziom komendy równy 800 lub większy.

Jeśli menedżer kolejek ma poziom komendy 750, tworzony jest normalny tryb z ograniczeniem połączenia z menedżerem kolejek.

Połączenie w trybie migracji jest również tworzone, jeśli właściwość **TRANSPORT** jest ustawiona na wartość CLIENT, a właściwość **SHARECNV** w kanale połączenia z serwerem ma wartość 0.

### **Informacje pokrewne**

Zależności między właściwościami obiektów produktu IBM MQ classes for JMS ALTER QMGR (atrybut PSMODE) BROKERCONQ BROKERQMGR BROKERVER DEFINE CHANNEL (właściwość SHARECNV) TRANSPORT

## **Kiedy przesłonić ustawienie domyślne PROVIDERVERSION**

Jeśli fabryka połączeń utworzona w przestrzeni nazw JNDI przy użyciu poprzedniej wersji produktu IBM MQ classes for JMS jest używana z nową wersją produktu IBM MQ classes for JMS, właściwość **PROVIDERVERSION** dla fabryki połączeń jest ustawiana na wartość domyślną unspecified (nieokreślona), a algorytm jest używany do określania, który tryb działania dostawcy przesyłania

komunikatów produktu IBM MQ jest używany. Istnieją jednak dwa przypadki, w których należy przesłonić domyślny wybór dla właściwości **PROVIDERVERSION** , tak aby IBM MQ classes for JMS mógł działać poprawnie.

**Uwaga:** Tryb migracji opisany w tym temacie dotyczy migracji z produktu IBM WebSphere MQ 6.0 do produktu IBM WebSphere MQ 7.0. Nie ma zastosowania do migracji z późniejszych wersji.

Produkty IBM WebSphere MQ 6.0, WebSphere Application Server 6.0i WebSphere Message Broker 6 nie są obsługiwane, dlatego temat ten jest uwzględniany tylko w celach referencyjnych.

Jeśli właściwość **PROVIDERVERSION** jest ustawiona na wartość domyślną unspecified(nieokreślony), algorytm jest używany do określenia trybu działania, który ma być używany, zgodnie z opisem w sekcji ["PROVIDERVERSION nieokreślona" na stronie 728](#page-727-0). Tego algorytmu nie można jednak używać w następujących dwóch scenariuszach.

- 1. Jeśli produkty WebSphere Message Broker i WebSphere Event Broker są w trybie zgodności, należy określić wartość właściwości **PROVIDERVERSION** dla WebSphere Message Broker i WebSphere Event Broker , aby działać poprawnie.
- 2. Jeśli używane są produkty WebSphere Application Server 6.0.1, WebSphere Application Server 6.0.2lub WebSphere Application Server 6.1, fabryki połączeń są definiowane przy użyciu Konsoli administracyjnej serwera WebSphere Application Server .

W programie WebSphere Application Serverwartość domyślna właściwości **BROKERVER** w fabryce połączeń to V2. Wartością domyślną dla właściwości **BROKERVER** dla fabryk połączeń tworzonych za pomocą narzędzia administracyjnego JMS **JMSAdmin** lub IBM MQ Explorer jest V1. Ta właściwość jest teraz nieokreślona w produkcie IBM MQ.

Jeśli właściwość **BROKERVER** jest ustawiona na wartość V2, ponieważ została ona utworzona przez produkt WebSphere Application Server lub fabryka połączeń została wcześniej użyta do publikowania/ subskrybowania i ma istniejący menedżer kolejek, który ma zdefiniowaną właściwość **BROKERCONQ** (ponieważ została ona użyta wcześniej do przesyłania komunikatów w trybie publikowania/subskrypcji), używany jest tryb migracji dostawcy przesyłania komunikatów produktu IBM MQ .

Jeśli jednak aplikacja ma używać komunikacji typu każdy z każdym, a aplikacja korzysta z istniejącego menedżera kolejek, który kiedykolwiek był używany do publikowania/subskrybowania, a fabryka połączeń z produktem **BROKERVER** jest ustawiona na wartość 2, która jest ustawieniem domyślnym, jeśli fabryka połączeń została utworzona w produkcie WebSphere Application Server, używany jest tryb migracji dostawcy przesyłania komunikatów produktu IBM MQ . Użycie trybu migracji dostawcy przesyłania komunikatów produktu IBM MQ w tym przypadku nie jest konieczne. Zamiast tego należy użyć trybu normalnego dostawcy przesyłania komunikatów produktu IBM MQ . Do pracy w tym zakresie można użyć jednej z następujących metod:

- Ustaw wartość **BROKERVER** na 1 lub nieokreśloną. Wybrana opcja zależy od aplikacji.
- Ustaw wartość **PROVIDERVERSION** na 8lub 7, które są właściwościami niestandardowymi w programie WebSphere Application Server 6.1.

Alternatywnie można użyć właściwości konfiguracyjnej klienta lub zmodyfikować menedżer kolejek połączony w taki sposób, aby nie miał ustawionego zestawu właściwości **BROKERCONQ** ani nie nadał się do użycia w kolejce.

## **Konfigurowanie informacji o wersji dostawcy w produkcie WebSphere Application Server**

Aby skonfigurować informacje o wersji dostawcy w produkcie WebSphere Application Server, można użyć Konsoli administracyjnej lub komend narzędzia wsadmin.

## **Procedura**

Aby skonfigurować informacje o wersji dostawcy dla fabryki połączeń produktu IBM MQ lub obiektu specyfikacji aktywowania w produkcie WebSphere Application Server, należy zapoznać się z informacjami w sekcji *Informacje pokrewne* w celu uzyskania dalszych informacji na temat dokumentacji produktu WebSphere Application Server .

**Informacje pokrewne dotyczące produktu WebSphere Application Server 8.5.5** Ustawienia fabryki połączeń dostawcy przesyłania komunikatów produktu IBM MQ Komenda **createWMQConnectionFactory** Ustawienia specyfikacji aktywowania dostawcy przesyłania komunikatów produktu IBM MQ Komenda **createWMQActivationSpec Informacje pokrewne dotyczące produktu WebSphere Application Server 8.0.0** Ustawienia fabryki połączeń dostawcy przesyłania komunikatów produktu IBM MQ Komenda **createWMQConnectionFactory** Ustawienia specyfikacji aktywowania produktu IBM MQ Komenda **createWMQActivationSpec Informacje pokrewne dotyczące produktu WebSphere Application Server 7.0.0** Ustawienia fabryki połączeń dostawcy przesyłania komunikatów produktu IBM MQ Komenda **createWMQConnectionFactory** Ustawienia specyfikacji aktywowania produktu IBM MQ Komenda **createWMQActivationSpec**

# **Usuwanie trwałych subskrypcji produktu WebSphere Application Server**

Jeśli używany jest dostawca przesyłania komunikatów produktu IBM MQ z produktem WebSphere Application Server 7.0 i WebSphere Application Server 8.0, trwałe subskrypcje utworzone przez aplikacje komponentu bean sterowane komunikatami powiązane ze specyfikacjami aktywowania nie są usuwane. Trwałe subskrypcje można usunąć przy użyciu programu narzędziowego wiersza komend IBM MQ Explorer lub IBM MQ .

## **Informacje o zadaniu**

Aplikacja komponentu bean sterowana komunikatami, która usuwa trwałą subskrypcję, może być skonfigurowana tak, aby używała portu nasłuchiwania lub specyfikacji aktywowania, pod warunkiem że aplikacja działa w instancji produktu WebSphere Application Server 7.0 lub WebSphere Application Server 8.0 korzystający z [IBM MQ trybu zwykłego dostawcy przesyłania komunikatów](#page-725-0) w celu nawiązania połączenia z produktem IBM MQ.

Jeśli aplikacja komponentu bean sterowanego komunikatami jest powiązana z portem nasłuchiwania, dostawca przesyłania komunikatów produktu IBM MQ tworzy trwałą subskrypcję dla aplikacji po raz pierwszy, gdy aplikacja jest uruchamiana. Subskrypcja trwała jest usuwana, gdy aplikacja komponentu bean sterowanego komunikatami jest deinstalowana z serwera aplikacji, a serwer aplikacji jest restartowany.

Aplikacja komponentu bean sterowana komunikatami, która jest powiązana ze specyfikacją aktywowania, działa w nieco inny sposób. Subskrypcja trwała jest tworzona dla aplikacji po raz pierwszy, gdy aplikacja jest uruchomiona. Jednak trwała subskrypcja nie jest usuwana po zdeinstalowaniu aplikacji i zrestartowaniu serwera aplikacji.

Może to prowadzić do szeregu trwałych subskrypcji, które pozostają w mechanizmie publikowania/ subskrypcji produktu IBM MQ dla aplikacji, które nie są już zainstalowane w systemie WebSphere Application Server . Te subskrypcje są nazywane "subskrypcjami osierotnymi" i mogą prowadzić do problemów z menedżerem kolejek, gdy uruchomiony jest mechanizm publikowania/subskrypcji.

Gdy komunikat jest publikowany w temacie, mechanizm publikowania/subskrypcji produktu IBM MQ tworzy kopię tego komunikatu dla każdej trwałej subskrypcji zarejestrowanej w tym temacie i umieszczając ją w kolejce wewnętrznej. Aplikacje korzystające z tej trwałej subskrypcji pobierają i pobierają komunikat z tej kolejki wewnętrznej.

Jeśli aplikacja komponentu bean sterowanego komunikatami, która używała tej trwałej subskrypcji, nie jest już zainstalowana, kopie opublikowanych komunikatów dla aplikacji będą nadal wykonywane. Jednak komunikaty te nigdy nie będą przetwarzane, co oznacza, że w kolejce wewnętrznej może znajdować się duża liczba komunikatów, które nigdy nie zostaną usunięte.

## **Zanim zaczniesz**

Subskrypcje zarejestrowane w mechanizmie publikowania/subskrypcji produktu IBM MQ będą miały powiązaną nazwę subskrypcji.

Subskrypcje trwałe utworzone przez dostawcę przesyłania komunikatów produktu WebSphere Application Server IBM MQ dla komponentów bean sterowanych komunikatami, które są powiązane ze specyfikacjami aktywowania, będą miały nazwę subskrypcji w następującym formacie:

JMS:*queue manager name*:*client identifier*:*subscription name*

#### gdzie:

#### *Nazwa menedżera kolejek*

Jest to nazwa menedżera kolejek produktu IBM MQ , na którym działa mechanizm publikowania/ subskrypcji.

#### *Identyfikator klienta*

Jest to wartość właściwości ID klienta specyfikacji aktywowania, z którą powiązany jest komponent bean sterowany komunikatami.

#### *Nazwa subskrypcji*

Jest to wartość nazwy subskrypcji właściwości specyfikacji aktywowania dla specyfikacji aktywowania, która została skonfigurowana do użycia przez komponent bean sterowany komunikatami.

Załóżmy na przykład, że istnieje specyfikacja aktywowania, która została ustawiona w celu nawiązania połączenia z menedżerem kolejek testQM. Specyfikacja aktywowania ma następujące właściwości:

- ID klienta = testClientID
- Nazwa subskrypcji = durableSubscription1

Jeśli komponent bean sterowany komunikatami, który pobiera trwałą subskrypcję, jest powiązany z tą specyfikacją aktywowania, zostanie utworzona subskrypcja w mechanizmie publikowania/subskrypcji produktu IBM MQ w menedżerze kolejek testQM , który ma następującą nazwę subskrypcji:

• JMS:testQM:testClientID:durableSubscription1

Subskrypcje zarejestrowane w mechanizmie publikowania/subskrypcji produktu IBM MQ dla danego menedżera kolejek można wyświetlić w jeden z dwóch następujących sposobów:

- Pierwszą opcją jest użycie programu MQ Explorer. Gdy program MQ Explorer jest połączony z menedżerem kolejek używanym do pracy w trybie publikowania/subskrypcji, to lista subskrybentów zarejestrowanych obecnie w mechanizmie publikowania/subskrypcji może być wyświetlana, klikając pozycję IBM WebSphere MQ ->*queue manager name*-> Subscriptions w panelu nawigacyjnym.
- Innym sposobem wyświetlenia subskrypcji, które zostały zarejestrowane w mechanizmie publikowania/ subskrypcji, jest użycie programu narzędziowego wiersza komend IBM MQ **runmqsc** i uruchomienie komendy **display sub**. W tym celu wprowadź wiersz komend, przejdź do katalogu *WebSphere MQ*\bin i wprowadź następującą komendę, aby uruchomić program **runmqsc**:

– runmqsc *queue manager name*

Po uruchomieniu programu narzędziowego **runmqsc** wprowadź następującą komendę, aby wyświetlić listę wszystkich trwałych subskrypcji zarejestrowanych obecnie w mechanizmie publikowania/ subskrypcji uruchomionym w menedżerze kolejek, z którym nawiązano połączenie z produktem **runmqsc** :

 $-$  display sub $(*)$  durable

Aby sprawdzić, czy trwałe subskrypcje zarejestrowane w silnikach publikowania/subskrypcji są nadal aktywne:

- 1. Wygeneruj listę trwałych subskrypcji, które zostały zarejestrowane w mechanizmie publikowania/ subskrypcji.
- 2. Dla każdej trwałej subskrypcji:
	- Sprawdź nazwę subskrypcji trwałego subskrybenta, a następnie zanotuj wartość *Identyfikator klienta* i wartość *nazwa subskrypcji* .
	- Zajrzyj do systemów WebSphere Application Server , które nawiązują połączenie z tym mechanizmem publikowania/subskrypcji. Sprawdź, czy istnieją zdefiniowane specyfikacje aktywowania, które mają właściwość Identyfikator klienta, która jest zgodna z wartością *identyfikatora klienta* i właściwością nazwy subskrypcji, która jest zgodna z nazwą subskrypcji *nazwa subskrypcji*.
	- Jeśli nie zostaną znalezione żadne specyfikacje aktywowania, które mają właściwości identyfikatora klienta i nazwy subskrypcji, które są zgodne z polami *identyfikatora klienta* i *nazwa subskrypcji* w nazwie subskrypcji produktu IBM MQ , to nie ma specyfikacji aktywowania przy użyciu tej trwałej subskrypcji. Subskrypcja trwała może zostać usunięta.
	- Jeśli istnieje zdefiniowana specyfikacja aktywowania zgodna z nazwą trwałej subskrypcji, wówczas należy sprawdzić, czy aplikacja komponentu bean sterowanego komunikatami jest zgodna z tą specyfikacją aktywowania. W tym celu:
		- Zanotuj nazwę JNDI dla specyfikacji aktywowania, która wyjęła trwałą subskrypcję, w której aktualnie przeglądane są dane.
		- Panel konfiguracyjny należy wprowadzić w Konsoli administracyjnej serwera WebSphere Application Server dla każdej zainstalowanej aplikacji komponentu bean sterowanego komunikatami.
		- Kliknij odsyłacz Powiązania programu nasłuchującego komponentu bean sterowanego komunikatami na panelu Konfiguracja.
		- Zostanie wyświetlona tabela z informacjami na temat aplikacji komponentu bean sterowanego komunikatami. Jeśli przełącznik specyfikacji aktywowania jest wybrany w kolumnie Powiązania, a pole Nazwa JNDI zasobu docelowego zawiera nazwę JNDI dla specyfikacji aktywowania, która wywiązała się z trwałej subskrypcji, to subskrypcja jest nadal używana i nie można jej usunąć.
		- Jeśli nie można znaleźć aplikacji komponentów bean sterowanych komunikatami, które korzystają ze specyfikacji aktywowania, można usunąć subskrypcję trwałą.

## **Procedura**

Once an "orphaned" durable subscription has been identified, it can be deleted using either the IBM MQ Explorer or the IBM MQ command line utility **runmqsc**.

Aby usunąć trwałą subskrypcję "osieroconymi" za pomocą IBM MQ Explorer:

- 1. Podświetl pozycję dla subskrypcji
- 2. Kliknij pozycję prawym przyciskiem myszy i wybierz opcję **Usuń ...** z menu. Zostanie wyświetlone okno potwierdzenia.
- 3. Sprawdź, czy nazwa subskrypcji wyświetlana w oknie potwierdzenia jest poprawna, a następnie kliknij przycisk **Tak**.

Produkt IBM MQ Explorer usuwa teraz subskrypcję z mechanizmu publikowania/subskrypcji i czyści wszystkie powiązane z nim zasoby wewnętrzne (takie jak nieprzetworzone komunikaty opublikowane dla tematu, w którym zarejestrowano trwałą subskrypcję).

Aby usunąć trwałą subskrypcję "osieroconymi" za pomocą programu narzędziowego wiersza komend IBM MQ **runmqsc**, należy uruchomić komendę **delete sub** :

- 1. Otwórz sesję wiersza komend
- 2. Przejdź do katalogu *IBM MQ*\bin .

<span id="page-734-0"></span>3. Wprowadź następującą komendę, aby uruchomić program **runmqsc**:

runmqsc *queue manager name*

4. Gdy program narzędziowy **runmqsc** został uruchomiony, wpisz:

delete sub(*Subscription name*)

gdzie *Nazwa subskrypcji* jest nazwą subskrypcji trwałej subskrypcji, która ma następującą postać:

• JMS:*queue manager name*:*client identifier*:*subscription name*

# **konfigurowanieManaged File Transfer**

Po zakończeniu instalacji można skonfigurować opcje produktu Managed File Transfer .

Istnieje możliwość skorzystania z rozwiązań wysokiej dostępności produktu IBM MQ w celu zwiększenia odporności konfiguracji produktu Managed File Transfer . Jeśli agenty używają replikowanych menedżerów kolejek danych (RDQMs), należy skonfigurować je tak, aby korzystały z opcji sieciowej adresu IP. Oznacza to, że agenty używają tego samego adresu IP do komunikowania się z jedną z trzech instancji RDQM, która jest obecnie uruchomiona i automatycznie ponownie nawiąże połączenie przy przełączeniu awaryjnym (patrz sekcja Wysoka dostępność RDQM oraz Tworzenie i usuwanie zmiennego adresu IP). Jeśli używane jest rozwiązanie menedżera kolejek z wieloma instancjami, aplikacje używają innego adresu IP do komunikowania się z każdą instancją, która jest obsługiwana przez ponowne połączenie klienta przy przełączeniu awaryjnym (patrz sekcja Menedżery kolejek z wieloma instancjami oraz ponowne połączenie kanału i klienta).

#### **Pojęcia pokrewne**

Porady i wskazówki dotyczące korzystania z produktu Managed File Transfer **Zadania pokrewne** Monitorowanie zasobów produktu MFT Dostosowywanie programu MFT z programami wyjściami użytkownika Konfigurowanie pliku MQMFTCredentials.xml zabezpieczanieManaged File Transfer Określanie programów do uruchomienia za pomocą programu MFT Rozwiązywanie problemówManaged File Transfer administrowanieManaged File Transfer **Odsyłacze pokrewne** Komendy MFT Plik MFTagent.properties Odtwarzanie i restartowanie produktu MFT

# **Opcje konfiguracji produktu MFT na platformach Multiplatforms**

Produkt Managed File Transfer udostępnia zestaw plików właściwości, które zawierają kluczowe informacje na temat konfiguracji użytkownika i są wymagane do wykonania operacji. Te pliki właściwości znajdują się w katalogu konfiguracji, który został zdefiniowany podczas instalowania produktu.

Użytkownik może mieć wiele zestawów opcji konfiguracyjnych, każdy zestaw opcji konfiguracyjnych zawiera zestaw katalogów i plików właściwości. Wartości zdefiniowane w tych plikach właściwości są używane jako parametry domyślne dla wszystkich komend produktu Managed File Transfer , chyba że w wierszu komend zostanie jawnie określona inna wartość.

Aby zmienić domyślny zestaw opcji konfiguracyjnych, które są używane, można użyć komendy **fteChangeDefaultConfigurationOptions** . Aby zmienić zestaw opcji konfiguracyjnych, które są używane dla pojedynczej komendy, można użyć parametru **-p** z dowolną komendą Managed File Transfer .

Nazwą zestawu opcji konfiguracyjnych jest nazwa menedżera kolejek koordynacji. Zaleca się, aby nie było to zmieniane. Jednak istnieje możliwość zmiany nazwy zestawu opcji konfiguracyjnych, ale należy zmienić nazwę katalogów config i logs . W poniższych przykładach nazwa zestawu opcji konfiguracyjnych jest reprezentowana jako *nazwa\_menedżera\_kolejek*.

## **Struktura katalogów opcji konfiguracji**

Podczas konfigurowania produktu, katalogi i pliki właściwości są tworzone w następującej strukturze w katalogu konfiguracyjnym. Te katalogi i pliki właściwości można również zmieniać za pomocą następujących komend: **fteSetupCoordination**, **fteSetupCommands**, **fteChangeDefaultConfiguration**i **fteCreateAgent**.

```
MQ_DATA_PATH/mqft/
    \overline{\text{config}} coordination_qmgr_name/
              coordination.properties
              command.properties
              agents/
                 agent_name/
                      agent.properties
                       exits
              loggers/
                  logger_name
                       logger.properties
     installations/
        installation_name/
              installation.properties
```
Katalog *coordination\_qmgr\_name* jest katalogiem opcji konfiguracyjnych. W katalogu konfiguracji może znajdować się więcej niż jeden katalog opcji konfiguracyjnych. Katalog *agent\_name* jest katalogiem agenta. Oprócz tego, że zawiera plik agent.properties, katalog ten zawiera katalog exits, który jest domyślnym położeniem dla procedur obsługi wyjścia użytkownika oraz różnych plików XML generowanych przez komendy **fteCreateBridgeAgent** i **fteCreateCDAgent** . W katalogu agents w zestawie opcji konfiguracyjnych może znajdować się więcej niż jeden katalog agenta.

## **pliki właściwości**

#### **installation.properties**

Plik installation.properties określa nazwę domyślnego zestawu opcji konfiguracyjnych. Ten wpis wskazuje Managed File Transfer do ustrukturyzowanego zestawu katalogów i plików właściwości, które zawierają konfigurację, która ma być używana. Zwykle nazwą zestawu opcji konfiguracyjnych jest nazwa powiązanego menedżera kolejek koordynacji. Więcej informacji na temat pliku installation.properties zawiera sekcja Plik MFT installation.properties.

#### **coordination.properties**

Plik coordination.properties określa szczegóły połączenia z menedżerem kolejek koordynacji. Ponieważ kilka instalacji produktu Managed File Transfer może współużytkować ten sam menedżer kolejek koordynacji, można użyć dowiązania symbolicznego do wspólnego pliku coordination.properties na dysku współużytkowanym. Więcej informacji na temat pliku coordination.properties znajduje się w sekcji Plik MFT coordination.properties.

#### **command.properties**

Plik MFT command.properties określa menedżer kolejek komend, z którym ma zostać nawiązane połączenie podczas wydawania komend, oraz informacji wymaganych przez produkt Managed File Transfer do nawiązania kontaktu z menedżerem kolejek. Więcej informacji na temat pliku command.properties zawiera sekcja Plik MFT command.properties.

#### **agent.properties**

Każdy Managed File Transfer Agent ma własny plik właściwości agent.properties, który musi zawierać informacje używane przez agenta do łączenia się z jego menedżerem kolejek. Plik agent.properties może również zawierać właściwości, które zmieniają zachowanie agenta. Więcej informacji na temat pliku agent.properties zawiera sekcja Plik MFT agent.properties.

#### <span id="page-736-0"></span>**logger.properties**

Plik logger.properties określa właściwości konfiguracji dla programów rejestrujących. Więcej informacji na temat pliku logger.properties zawiera sekcja Właściwości konfiguracyjne programu rejestrującego produktuMFT.

## **Pliki właściwości i strony kodowe**

Treść wszystkich plików właściwości produktu Managed File Transfer musi pozostać w języku angielskim (Stany Zjednoczone) ze względu na ograniczenie produktu Java. Jeśli pliki właściwości są edytowane w systemie w języku angielskim innym niż Stany Zjednoczone, konieczne jest użycie sekwencji o zmienionym znaczeniu Unicode.

#### *z/0S* **Opcje konfiguracji produktu MFT w systemie z/OS**

Opcje konfiguracji Managed File Transfer w systemie z/OS są takie same, jak opcje dla platform rozproszonych.

Więcej informacji na temat opcji konfiguracyjnych w systemie Multiplatformszawiera sekcja ["Opcje](#page-734-0) [konfiguracji produktu MFT na platformach Multiplatforms" na stronie 735](#page-734-0).

W systemie z/OSpołożenie konfiguracji jest definiowane przez zmienną środowiskową BFG\_DATA. Jeśli konfiguracja nie istnieje już w katalogu z/OS UNIX System Services , do którego odwołuje się BFG\_DATA, to skrypt BFGCUSTM JCL zestawu danych biblioteki PDSE komendy MFT generuje zadania wymagane do utworzenia konfiguracji. Następnie konfiguracja jest tworzona podczas uruchamiania wygenerowanych zadań. Tworzenie konfiguracji opiera się na danych BFG\_DATA odwołujących się do istniejącego katalogu, który jest dostępny.

Konfigurację można również tworzyć i obsługiwać za pomocą tych samych komend produktu **fte** , które są dostępne zarówno na platformach Multiplatforms, jak i w produkcie z/OS. Listę komend produktu **fte** można znaleźć w sekcji KomendyMFT .

# **Pobieranie i konfigurowanie produktu Redistributable**

## **Managed File Transfer components**

Redistributable Managed File Transfer package udostępnia Redistributable Managed File Transfer Agent, który można skonfigurować w celu nawiązywania połączenia z istniejącą infrastrukturą IBM MQ i umożliwienia użytkownikom przesyłania plików bez konieczności instalowania produktu IBM MQ. W przypadku Continuous Delivery z IBM MQ 9.2.1pakiet podlegający redystrybucji zawiera również Redistributable Managed File Transfer Logger.

## **Zanim rozpoczniesz**

Informacje na temat warunków licencji na produkty Redistributable Managed File Transfer Agent i Redistributable Managed File Transfer Loggerpodlegających redystrybucji można znaleźć na stronie IBM MQ Redistributable Components(Komponenty podlegające redystrybucji).

Komponenty Redistributable Managed File Transfer package udostępniają funkcjonalność produktu Managed File Transfer z następującymi wyjątkami:

- W przypadku produktu Redistributable Managed File Transfer Agentpołączenie w trybie powiązań z menedżerami kolejek koordynacji, komend i agentów nie jest obsługiwane. Należy użyć połączenia w trybie klienta. Podczas wydawania komend należy podać opcjonalne parametry, jeśli używany jest Managed File Transfer , który jest instalowany jako część IBM MQ: host menedżera kolejek, port, nazwa i nazwa kanału.
- PV 9.2.1 Program Redistributable Managed File Transfer Logger obsługuje tylko programy rejestrujące typu FILE, łącząc się tylko w trybie klienta z menedżerem kolejek koordynacji. Połączenie trybu klienta z menedżerem kolejek koordynacji dla programu rejestrującego bazy danych nie jest obsługiwane. Jeśli wymagane jest połączenie w trybie powiązań, należy użyć standardowej instalacji produktu IBM MQ.

 $\blacksquare$  LTS  $\blacksquare$  W przypadku systemu Long Term Supportnie są uwzględniane następujące komendy:

- **fteCreateCDAgent.cmd**
- **fteCreateLogger.cmd**
- **fteDeleteLogger.cmd**
- **fteMigrateLogger.cmd**
- **fteSetLoggerTraceLevel.cmd**
- **fteShowLoggerDetails.cmd**
- **fteStartLogger.cmd**
- **fteStopLogger.cmd**

Pełną listę dostępnych komend zawiera sekcja Zainstalowane zestawy komend MFT.

• W 9.2.1 W przypadku bazy danych Continuous Delivery z systemu IBM MQ 9.2.1nie są uwzględniane następujące komendy:

#### – **fteCreateCDAgent.cmd**

Pełną listę dostępnych komend zawiera sekcja Zainstalowane zestawy komend MFT.

- Brak obsługi Managed File TransferConnect:Direct.
- Parametr IBM MQ Explorer nie jest uwzględniany.

 $\blacksquare$  Windows $\blacksquare$ Aby można było korzystać z programu Redistributable Managed File Transfer Agent, w systemie muszą być zainstalowane biblioteki Microsoft Visual C++ Redistributable for Visual Studio 2015, 2017 and 2019 dostępne w serwisie Microsoft. Patrz [Najnowsze obsługiwane pliki do pobrania](https://support.microsoft.com/en-gb/kb/2977003#/en-gb/kb/2977003) [Visual C++.](https://support.microsoft.com/en-gb/kb/2977003#/en-gb/kb/2977003)

 $\frac{1}{2}$  M  $\frac{1}{2}$  W przypadku produktu Continuous Delivery z systemu IBM MQ 9.2.1biblioteki Microsoft Visual C++ Redistributable for Visual Studio 2015, 2017 and 2019 są również wymagane dla produktu Redistributable Managed File Transfer Logger.

**Uwaga:** Opcja Advanced Message Security nie jest obsługiwana w połączeniu z opcją Redistributable Managed File Transfer package.

## **O tym zadaniu**

Opcjonalnie można pobrać plik Redistributable Managed File Transfer package i skonfigurować Redistributable Managed File Transfer Agent do połączenia z istniejącą infrastrukturą IBM MQ , aby umożliwić użytkownikom przesyłanie plików między ich środowiskiem lokalnym a istniejącą infrastrukturą IBM MQ bez konieczności instalowania produktu IBM MQ w celu uzyskania funkcjonalności Managed File Transfer .

 $\blacktriangleright$  V 3.2.1  $\blacktriangleright$  W produkcie IBM MQ 9.2.1plik Redistributable Managed File Transfer package zawiera również plik Redistributable Managed File Transfer Logger, który umożliwia skonfigurowanie programu rejestrującego pliki w celu nawiązania połączenia z menedżerem kolejek koordynacji w trybie klienta.

## **Procedura**

- 1. Pobierz plik [IBM MQ redystrybucyjny Managed File Transfer pakiet agenta](https://ibm.biz/mq92redistmftagent) z serwisu Fix Central.
	- a) Wybierz pakiet dla używanego systemu operacyjnego.

Nazwy plików archiwum lub .zip opisują zawartość pliku i równoważne poziomy konserwacyjne. Nazwy plików mają następujący format:

- *V.R.M.F*-IBM-MQFA-Redist-Win64
- *V.R.M.F*-IBM-MQFA-Redist-LinuxX64

<span id="page-738-0"></span>• *V.R.M.F*-IBM-MQFA-Redist-LinuxS390X

• *V.R.M.F*-IBM-MQFA-Redist-LinuxPPC64LE

gdzie *V.R.M.F* jest numerem wersji, na przykład 9.2.0.0 lub 9.2.1.0.

b) Określ katalog, do którego ma zostać wyodrębniony pakiet, na przykład:

Windows C:\MFTZ

Linux /home/MFTZ

2. Wyodrębnij zawartość pobranego pakietu:

Windows Novstemie Windowsdo wyodrębnienia należy użyć narzędzi Eksploratora Windows.

Linux W systemie Linuxwyodrębnij i rozpakuj plik tar w następujący sposób:

gunzip *V.R.M.F*-IBM-MQFA-Redist-LinuxX64.tar.gz

a następnie

tar xvf *V.R.M.F*-IBM-MQFA-Redist-LinuxX64.tar

gdzie *V.R.M.F* jest numerem wersji, na przykład 9.2.0.0 lub 9.2.1.0.

Tworzone są następujące katalogi:

- Windows **Exercise 2** bin: zawiera wszystkie wymagane komendy MFT
- Windows bin64: zawiera biblioteki wymagane do obsługi 64-bitowego systemu operacyjnego Windows
- Windows **External Track**java: zawiera biblioteki IBM JRE i IBM MQ
- licenses: zawiera pliki licencji
- Windows Helly 9.2.4 Herta-INF: zawiera pliki z informacjami o podpisywaniu kodu
- Windows **Extending Contains and Septem** windows Windows Extending Marting Martin Ant i podstawowych funkcji MFT .
- Windows **zawiera kontrolik swidtag**, który jest wymagany przez menedżery licencji do identyfikowania instalacji na komputerze.

# **Co dalej**

Teraz można skonfigurować Managed File Transfer Agent. Więcej informacji na temat kolejnych kroków zawiera sekcja "Tworzenie początkowej konfiguracji dla Redistributable Managed File Transfer Agent" na stronie 739.

 $V$  S.2.1 W produkcie IBM MQ 9.2.1można również skonfigurować Managed File Transfer Logger. Więcej informacji na temat konfigurowania programu rejestrującego zawiera sekcja ["Tworzenie](#page-741-0) [początkowej konfiguracji dla Redistributable Managed File Transfer Logger" na stronie 742.](#page-741-0)

## **Odsyłacze pokrewne**

Możliwe błędy podczas konfigurowania Redistributable Managed File Transfer components

# **Tworzenie początkowej konfiguracji dla Redistributable Managed File Transfer Agent**

Produkt Managed File Transfer Agent można skonfigurować w taki sposób, aby łączył się z istniejącą konfiguracją produktu IBM MQ .

## <span id="page-739-0"></span>**Zanim rozpoczniesz**

Należy się upewnić, że treść pakietu Redistributable Managed File Transfer Agent jest pobierana i wyodrębniana. Więcej informacji na ten temat zawiera sekcja ["Pobieranie i konfigurowanie produktu](#page-736-0) [Redistributable Managed File Transfer components" na stronie 737.](#page-736-0)

## **O tym zadaniu**

Najpierw należy utworzyć środowisko, które jest wymagane przez produkt Redistributable Managed File Transfer Agent . Następnie można skonfigurować połączenia z menedżerem kolejek uruchomionym na serwerze IBM MQ , a następnie skonfigurować agenta i menedżera kolejek agenta przed uruchomieniem i sprawdzeniem agenta.

 $V$  9.2.1 W produkcie IBM MQ 9.2.1utworzone środowisko jest współużytkowane z produktem Redistributable Managed File Transfer Logger. Więcej informacji na ten tematzawiera sekcja ["Tworzenie](#page-741-0) [początkowej konfiguracji dla Redistributable Managed File Transfer Logger" na stronie 742.](#page-741-0)

## **Procedura**

1. Utwórz środowisko dla Redistributable Managed File Transfer Agent.

Po uruchomieniu komendy **fteCreateEnvironment**tworzony jest katalog danych MFT z informacjami konfiguracyjnymi dla agentów MFT. Upewnij się, że znajdujesz się w katalogu bin, który został utworzony podczas wyodrębniania pobranego komponentu Redistributable Managed File Transfer Agent . Uruchom następującą komendę:

**Windows** •

fteCreateEnvironment.cmd -d *datapath location*

Linux I •

. ./fteCreateEnvironment -d *datapath location*

Ta komenda wymaga następujących parametrów opcjonalnych:

**-d**

Ten parametr określa położenie ścieżki danych, w której jest tworzona, przechowywana i konserwowana konfiguracja produktu MFT . Jeśli **fteCreateEnvironment** zostanie uruchomione bez określania położenia danych, katalog mftdata zostanie utworzony w miejscu, w którym wyodrębniono Redistributable Managed File Transfer Agent .

**Uwaga:** Jeśli agent podlegający redystrybucji zostanie uruchomiony jako usługa Windows, wówczas należy ustawić zmienną środowiskową **BFG\_DATA** w środowisku systemowym, aby usługa mogła zadziałać.

## **-n** *nazwa instalacji*

Ten parametr jest używany do określania nazwy instalacji produktu IBM MQ lub unikalnej nazwy.

Przykładami sytuacji, w których można użyć tego parametru, są:

- Aby szybko przetestować nową funkcję lub funkcję, korzystając z pakietu redystrybucyjnego z istniejącą konfiguracją, w której agenty zostały skonfigurowane do łączenia się z menedżerem kolejek tylko w trybie klientów. (Należy pamiętać, że ten parametr nie ma zastosowania do żadnego agenta skonfigurowanego połączenia z menedżerem kolejek w trybie powiązań).
- W przypadku migracji ze standardowej instalacji produktu Managed File Transfer do pakietu Redistributable Managed File Transfer Agent należy użyć tej samej konfiguracji, co ta, która została utworzona przez instalację standardową. Jest to przypadek, w którym zainstalowano standard Managed File Transfer , ale łączy się on z menedżerem kolejek agenta działającym na innym komputerze.

Domyślną nazwą instalacji jest **BFG\_INSTALLATION\_NAME**.

<span id="page-740-0"></span>Więcej informacji na temat komendy **fteCreateEnvironment** można znaleźć w sekcji fteCreateEnvironment (konfigurowanie środowiska dla produktu Redistributable Managed File Transfer Agent).

Można również ustawić zmienną środowiskową *BFG\_DATA* , podając położenie ścieżki danych:

BFG\_DATA=*Datapath location*

Przed utworzeniem, uruchomieniem i zatrzymaniem agenta lub innymi komendami należy się upewnić, że zmienna *BFG\_DATA* jest ustawiona na poprawne położenie ścieżki danych.

- 2. Skonfiguruj połączenie IBM MQ .
	- a) Skonfiguruj koordynacyjny menedżer kolejek za pomocą komendy **fteSetupCoordination** .

Komenda **fteSetupCoordination** tworzy zestaw, który jest wymagany w przypadku menedżerów kolejek koordynacji i katalogów, które są wymagane do dalszej konfiguracji. Program Redistributable Managed File Transfer Agent działa w trybie klienta, dlatego należy podać dodatkowe parametry za pomocą tej komendy, aby uniknąć błędu, ponieważ tryb powiązań nie jest obsługiwany.

fteSetupCoordination -coordinationQMgr PRMFTDEMO2 -coordinationQMgrHost 9.121.59.233 -coordinationQMgrPort 3002 -coordinationQMgrChannel SYSTEM.DEF.SVRCONN

Więcej szczegółowych informacji i kroków dotyczących używania komendy **fteSetupCoordination** można znaleźć w sekcji fteSetupCoordination(Koordynacja fteSetup). Więcej informacji na temat konfigurowania menedżera kolejek koordynacji zawiera sekcja ["Konfigurowanie menedżera kolejek koordynacji dla produktu MFT" na stronie 784](#page-783-0).

b) Utwórz i skonfiguruj menedżer kolejek komend:

fteSetupCommands -p PRMFTDEMO2 -connectionQMgrHost 9.121.59.233 -connectionQMgrPort 3002 -connectionQMgrChannel SYSTEM.DEF.SVRCONN -connectionQMgr PRMFTDEMO2 -f

Więcej szczegółowych informacji i czynności związanych z użyciem komendy **fteSetupCommands** zawiera sekcja fteSetupKomendy: utwórz plik MFT command.properties.

3. Utwórz definicję agenta MFT dla punktu końcowego.

fteCreateAgent -p PRMFTDEMO2 -agentQMgrHost 9.121.59.233 -agentQMgrPort 3002 -agentQMgrChannel SYSTEM.DEF.SVRCONN -agentName AGENT.TRI.BANK -agentQMgr PRMFTDEMO2 -f

Więcej informacji na temat używania komendy **fteCreateAgent** do konfigurowania agenta i menedżera kolejek agenta można znaleźć w sekcji fteCreateAgent.

**Uwaga:** Aby zdefiniować obiekty agenta w menedżerze kolejek agenta, należy użyć komend MQSC, które są wyświetlane jako część danych wyjściowych komendy. W przeciwnym razie instrukcje w kroku "4" na stronie 741 nie będą działać.

W krokach "2" na stronie 741 i "3" na stronie 741 dla każdego agenta tworzone są definicje kolejek i tematów w menedżerze kolejek agenta.

4. Uruchom agenta, a użytkownik jest gotowy do przesyłania plików.

fteStartAgent -p PRMFTDEMO2 AGENT.TRI.BANK

Status agenta można sprawdzić, uruchamiając następującą komendę:

fteListAgents

Więcej informacji na temat korzystania z komendy **fteListAgents** zawiera sekcja fteListAgents.

## <span id="page-741-0"></span>**Co dalej**

 $V$  9.2.1 Jeśli chcesz skonfigurować Redistributable Managed File Transfer Logger, wykonaj kroki opisane w sekcji "Tworzenie początkowej konfiguracji dla Redistributable Managed File Transfer Logger" na stronie 742.

#### **Pojęcia pokrewne**

["konfigurowanieManaged File Transfer" na stronie 735](#page-734-0) Po zakończeniu instalacji można skonfigurować opcje produktu Managed File Transfer .

["Opcje konfiguracji produktu MFT na platformach Multiplatforms" na stronie 735](#page-734-0)

Produkt Managed File Transfer udostępnia zestaw plików właściwości, które zawierają kluczowe informacje na temat konfiguracji użytkownika i są wymagane do wykonania operacji. Te pliki właściwości znajdują się w katalogu konfiguracji, który został zdefiniowany podczas instalowania produktu.

#### **Odsyłacze pokrewne**

**fteCreateTransfer**: uruchomienie nowego przesyłania plików

#### **Tworzenie początkowej konfiguracji dla**  $\blacktriangleright$  Windows  $\blacktriangleright$  V 9.2.1 **Redistributable Managed File Transfer Logger**

Typ PLIKU Managed File Transfer Logger można skonfigurować w taki sposób, aby łączył się z menedżerem kolejek koordynacji w trybie klienta.

### **Zanim rozpoczniesz**

Należy się upewnić, że treść pakietu Redistributable Managed File Transfer Agent jest pobierana i wyodrębniana. W produkcie IBM MQ 9.2.1pakiet ten zawiera również Redistributable Managed File Transfer Logger. Więcej informacji na ten temat zawiera sekcja ["Pobieranie i konfigurowanie produktu](#page-736-0) [Redistributable Managed File Transfer components" na stronie 737.](#page-736-0)

## **O tym zadaniu**

Produkty Redistributable Managed File Transfer Agent i Redistributable Managed File Transfer Logger współużytkują to samo środowisko. Po utworzeniu tego środowiska i utworzeniu połączenia z produktem IBM MQ można utworzyć i uruchomić program rejestrujący.

## **Procedura**

.

- 1. Upewnij się, że środowisko współużytkowane dla produktów Redistributable Managed File Transfer Agent i Redistributable Managed File Transfer Logger zostało utworzone zgodnie z opisem w kroku ["1"](#page-739-0) [na stronie 740](#page-739-0) , a połączenie IBM MQ zostało skonfigurowane zgodnie z opisem w kroku ["2" na stronie](#page-740-0) [741](#page-740-0) produktu ["Tworzenie początkowej konfiguracji dla Redistributable Managed File Transfer Agent"](#page-738-0) [na stronie 739](#page-738-0).
- 2. Utwórz program rejestrujący pliki, używając komendy **fteCreateLogger** . Na przykład:

```
fteCreateLogger FILELOGGER -loggerType FILE -loggerQMgr PRMFTDEMO2 
-loggerQMgrHost 9.121.59.233 -loggerQMgrPort 3003 -loggerQMgrChannel SYSTEM.DEF.SVRCONN 
-fileSize 20MB -fileCount 10 -fileLoggerMode CIRCULAR
```
Więcej informacji na temat używania komendy **fteCreateLogger** można znaleźć w sekcji fteCreateLogger.

3. Uruchom program rejestrujący za pomocą komendy **fteStartLogger** .

Więcej informacji na temat komendy **fteStartLogger** można znaleźć w sekcji fteStartLogger.

#### **Pojęcia pokrewne**

["konfigurowanieManaged File Transfer" na stronie 735](#page-734-0)

<span id="page-742-0"></span>Po zakończeniu instalacji można skonfigurować opcje produktu Managed File Transfer .

["Opcje konfiguracji produktu MFT na platformach Multiplatforms" na stronie 735](#page-734-0) Produkt Managed File Transfer udostępnia zestaw plików właściwości, które zawierają kluczowe informacje na temat konfiguracji użytkownika i są wymagane do wykonania operacji. Te pliki właściwości znajdują się w katalogu konfiguracji, który został zdefiniowany podczas instalowania produktu.

## **Aktualizowanie produktuRedistributable Managed File**

## **Transfer components**

Redistributable Managed File Transfer components można zaktualizować, pobierając nowy plik Redistributable Managed File Transfer package.

## **Zanim rozpoczniesz**

Informacje na temat warunków licencji na produkty Redistributable Managed File Transfer Agent i Redistributable Managed File Transfer Loggerpodlegających redystrybucji można znaleźć na stronie IBM MQ Redistributable Components(Komponenty podlegające redystrybucji).

**Uwaga:** Opcja Advanced Message Security nie jest obsługiwana w połączeniu z opcją Redistributable Managed File Transfer package.

## **O tym zadaniu**

Jeśli produkt Redistributable Managed File Transfer componentsjest już zainstalowany, można go zaktualizować, pobierając nowy pakiet podlegający redystrybucji i rozpakowując jego zawartość w tym samym położeniu.

## **Procedura**

- 1. Pobierz plik [IBM MQ redystrybucyjny Managed File Transfer pakiet agenta](https://ibm.biz/mq93redistmftagent) dla używanego systemu operacyjnego z serwisu Fix Central.
- 2. Zatrzymaj wszystkie Managed File Transfer agenty i program rejestrujący poczekaj na zakończenie działania komend Managed File Transfer .
- 3. Zaktualizuj pliki istniejącej instalacji produktu Redistributable Managed File Transfer components , wyodrębniając zawartość nowego pakietu podlegającego redystrybucji, który został pobrany do tego samego katalogu, co ten, w którym jest już zainstalowany produkt Redistributable Managed File Transfer components .

# **Tworzenie zestawu danych komend agenta lub programu rejestrującego produktu MFT**

Zestaw danych PDSE komend można utworzyć z zestawu danych szablonu komendy Managed File Transfer dla konkretnej Managed File Transfer Agent lub Managed File Transfer Logger dla konkretnej koordynacji.

## **O tym zadaniu**

Wykonaj następujące czynności:

## **Procedura**

1. Utwórz kopię zestawu danych biblioteki PDSE szablonu komendy MFT **V S.2.0** SCSQFCMD.

Komenda SCSQFCMD musi zostać skopiowana do nowej biblioteki, na przykład *prefix*.*agent*.JCL. Za pomocą zaktualizowanej wersji elementu SCSQFCMD(BFGCOPY) można użyć następujących zamienników:

• Zastąp symbol *+ + supplied-library + +* pełną nazwą pliku PDSE SCSQFCMD .

• Zastąp symbol *+ + service-library + +* pełną nazwą nowego zestawu danych biblioteki PDSE komendy MFT . Parametr *+ + service-library + +* jest wyjściowym zestawem danych dla tworzonego agenta lub usługi programu rejestrującego.

2. W przypadku nowego zestawu danych biblioteki PDSE komendy MFT należy zmodyfikować element BFGCUSTM, który jest skryptem JCL w celu dostosowania komend dla agenta lub programu rejestrującego. Każda zmienna jest określona w formacie: *+ + nazwa zmiennej + +*, która musi zostać zastąpiona przez wymaganą wartość. Opis różnych zmiennych JCL znajduje się w sekcji ["Zmienne JCL](#page-755-0) [programu z/OS" na stronie 756](#page-755-0). Instrukcja BFGSTDIN DD definiuje zmienne w trzech kategoriach: Zmienne, Właściwości i Środowisko. Instrukcja ma następujący format:

```
[Variables]
variable1=value1
variable2=value2
....
variableN=valueN
[Properties]
property1=property value1
property2=property value2
...
propertyN=property valueN
[Environment]
custom_variable1=value1
custom_variable2=value2
....
custom_variableN=valueN
```
Zmienne definiują zestaw zmiennych konfiguracyjnych i zmiennych środowiskowych, które są wymagane dla każdej komendy.

Właściwości definiują przesłonięcia dla właściwości konfiguracyjnych produktu MFT . Można dodać właściwości agenta i programu rejestrującego zgodnie z wymaganiami, aby dostosować agenta lub program rejestrujący dla środowiska. Listę wszystkich właściwości można znaleźć w sekcji ["Pliki](#page-768-0) [właściwości konfiguracyjnych" na stronie 769](#page-768-0). Ta funkcja jest udostępniana w celu zachowania konieczności uzyskiwania dostępu do plików właściwości konfiguracyjnych produktu MFT , które są przechowywane jako pliki produktu z/OS UNIX System Services .

Środowisko definiuje dowolne wymagane niestandardowe zmienne środowiskowe.

3. Wprowadź zadanie BFGCUSTM dla nowego zestawu danych biblioteki PDSE komendy MFT . To zadanie generuje zestaw komend JCL, jako nowych elementów PDSE, odpowiednich dla agenta lub programu rejestrującego. Pełną listę komend można znaleźć w sekcji ["Skrypty JCL komend agenta i programu](#page-760-0) [rejestrującego produktu z/OS" na stronie 761.](#page-760-0)

Zadanie BFGCUSTM aktualizuje bibliotekę zawierającą JCL, która zawiera instrukcję DD z DISP=OLD. Należy wyjść z edytora po wysłaniu, aby umożliwić wykonanie zadania.

Sprawdź protokół zadania wyjściowego, aby sprawdzić, czy skrypt JCL został pomyślnie uruchomiony. Jeśli wystąpiły błędy, popraw je i ponownie wprowadź zadanie BFGCUSTM.

Skrypt BFGCUSTM JCL aktualizuje również pliki właściwości konfiguracyjnych produktu z/OS UNIX System Services MFT w miarę potrzeb, aby zachować pliki w kroku. Jeśli konfiguracja zdefiniowana przez właściwość CoordinationQMgr nie istnieje, komunikaty ostrzegawcze są wyprowadzane i należy uruchomić wygenerowane zadania BFGCFCR i BFGCMCR w celu utworzenia plików właściwości konfiguracyjnych. Należy uruchomić BFGAGCR dla agenta, a BFGLGCRS dla edycji programu rejestrującego. Jeśli podana konfiguracja już istnieje, konfiguracja zostanie zaktualizowana o wszystkie właściwości zgodnie z definicją w skrypcie JCL BFTCUSTM.

#### **Pojęcia pokrewne**

["Opcje konfiguracji produktu MFT w systemie z/OS" na stronie 737](#page-736-0) Opcje konfiguracji Managed File Transfer w systemie z/OS są takie same, jak opcje dla platform rozproszonych.

#### **Zadania pokrewne**

["Aktualizowanie istniejącego zestawu danych komend agenta MFT lub programu rejestrującego](#page-754-0) [w systemie z/OS" na stronie 755](#page-754-0)

Można zaktualizować zestaw danych biblioteki PDSE komendy Managed File Transfer , który jest tworzony na podstawie zestawu danych szablonu komendy Managed File Transfer .

 $z/0S$ **Konfigurowanie produktu Managed File Transfer for z/OS**

Produkt Managed File Transfer for z/OS wymaga dostosowania, aby umożliwić poprawne działanie komponentu.

## **O tym zadaniu**

Należy wykonać następujące czynności:

- 1. Edytowanie elementu PDSE w celu określenia danych konfiguracyjnych
- 2. Zdefiniuj menedżer kolejek koordynacji.
- 3. Zdefiniuj menedżer kolejek komend
- 4. Skonfiguruj co najmniej jednego agenta
- 5. Opcjonalnie: skonfiguruj zadanie programu rejestrującego, aby zapisać dane w produkcie Db2

Kolejność zadań, które należy wykonać, została szczegółowo opisana w poniższych tematach.

#### **Pojęcia pokrewne**

"Przeglądanie konfiguracji produktu MFT" na stronie 745 Przed rozpoczęciem należy zapoznać się z konfiguracją systemu.

#### **Zadania pokrewne**

Instalowanie produktu IBM MQ Advanced for z/OS

# **Przeglądanie konfiguracji produktu MFT**

Przed rozpoczęciem należy zapoznać się z konfiguracją systemu.

Managed File Transfer (MFT) wymaga, aby jeden lub więcej menedżerów kolejek działało w następujących rolach dla każdej zdefiniowanej konfiguracji MFT:

- Menedżer kolejek koordynacji, który przechowuje informacje o statusie każdego agenta w konfiguracji opublikowanej w temacie dotyczącym koordynatora.
- Jedna lub większa liczba menedżerów kolejek komend lub połączeń, które działają jako punkt wejścia do sieci IBM MQ dla komend MFT.
- Jeden lub kilka menedżerów kolejek agenta, które udostępniają komunikację między agentem MFT a siecią produktu IBM MQ .

Każda z powyższych ról może być wykonywana przez osobny menedżer kolejek lub można połączyć role, tak aby w najprostszej konfiguracji wszystkie role były wykonywane przez pojedynczego menedżera kolejek.

Jeśli menedżer kolejek produktu z/OS jest dodawany do istniejącego środowiska MFT, należy zdefiniować połączenia między menedżerem kolejek produktu z/OS i innymi menedżerami kolejek w konfiguracji. Można to osiągnąć za pomocą ręcznie zdefiniowanych kolejek transmisji lub za pomocą technologii klastrowej.

Każdy agent MFT komunikuje się z jednym menedżerem kolejek. Jeśli wiele agentów komunikują się z tym samym menedżerem kolejek, menedżer kolejek agenta będzie miał wiele zdefiniowanych kolejek dla każdego agenta:

- SYSTEM.FTE.COMMAND.*nazwa\_agenta*
- SYSTEM.FTE.DATA.*nazwa\_agenta*
- SYSTEM.FTE.REPLY.*nazwa\_agenta*
- SYSTEM.FTE.STATE.*nazwa\_agenta*
- SYSTEM.FTE.EVENT.*nazwa\_agenta*
- <span id="page-745-0"></span>• SYSTEM.FTE.AUTHAGT1.*nazwa\_agenta*
- SYSTEM.FTE.AUTHTRN1.*nazwa\_agenta*
- SYSTEM.FTE.AUTHOPS1.*nazwa\_agenta*
- SYSTEM.FTE.AUTHSCH1.*nazwa\_agenta*
- SYSTEM.FTE.AUTHMON1.*nazwa\_agenta*
- SYSTEM.FTE.AUTHADM1.*nazwa\_agenta*

Należy pamiętać, że można zdefiniować ogólne profile zabezpieczeń, w których używany jest profil, taki jak SYSTEM.FTE.COMMAND.\*, lub zdefiniować konkretne profile dla każdego agenta.

#### **Pojęcia pokrewne**

"Zanim rozpoczniesz" na stronie 746

Konfiguracja produktu Managed File Transfer (MFT) używa plików w zestawach danych z/OS UNIX System Services (z/OS UNIX) i PDSE.

## **Z**z/0S **Zanim rozpoczniesz**

Konfiguracja produktu Managed File Transfer (MFT) używa plików w zestawach danych z/OS UNIX System Services (z/OS UNIX) i PDSE.

Większość konfiguracji i operacji jest wykonywana za pomocą języka JCL z poziomu środowiska PDSE, a użytkownik musi być zaznajomiony z pracą w środowisku produktu z/OS UNIX .

Dostęp do OMVS można uzyskać z poziomu ISPF lub za pomocą sesji typu Telnet za pomocą komend na stacji roboczej, na przykład Telnet Putty lub SSH.

Jeśli używany jest program OMVS z poziomu ISPF, można użyć standardowego edytora ISPF i przeglądania komend **oedit** i **obrowse**.

Należy zapoznać się z następującymi komendami z/OS UNIX .

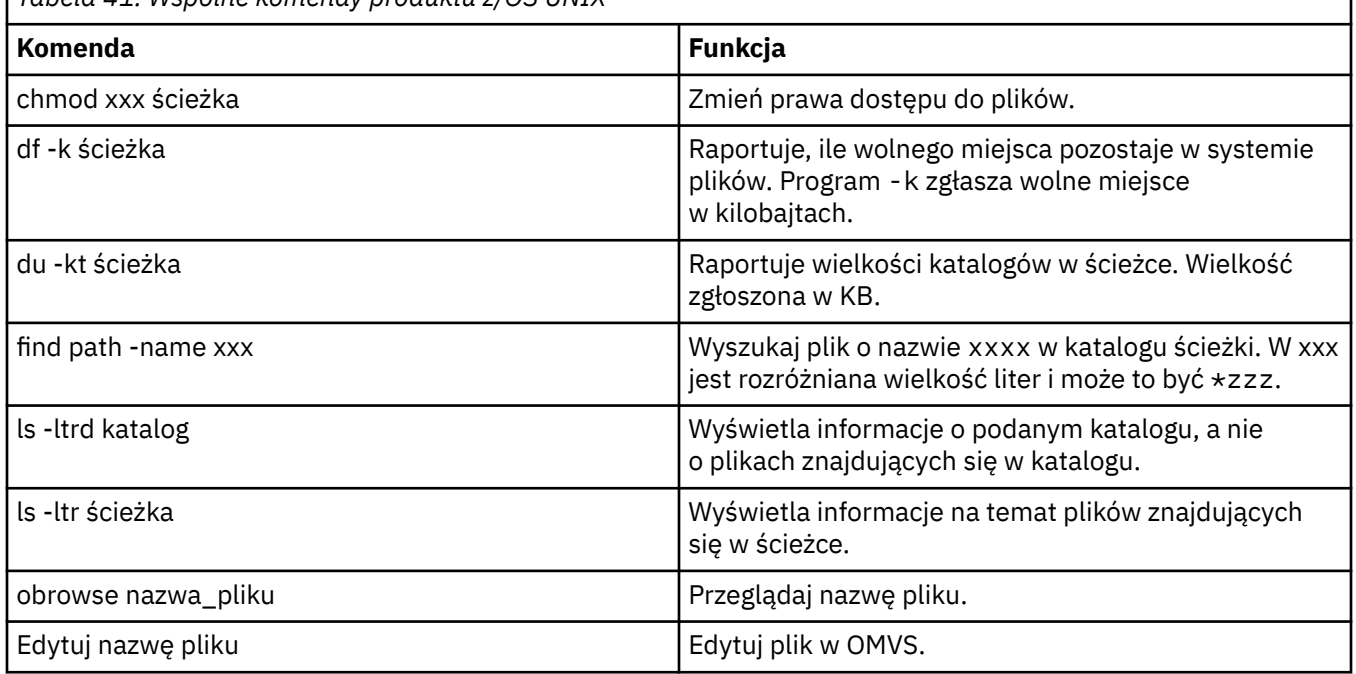

*Tabela 41. Wspólne komendy produktu z/OS UNIX*

Przejrzyj elementy w poniższej tabeli i wypełniaj tabelę odpowiednimi pozycjami dla przedsiębiorstwa. Te wartości są potrzebne podczas edytowania elementu [BFGCUSTM](#page-750-0).

<span id="page-746-0"></span>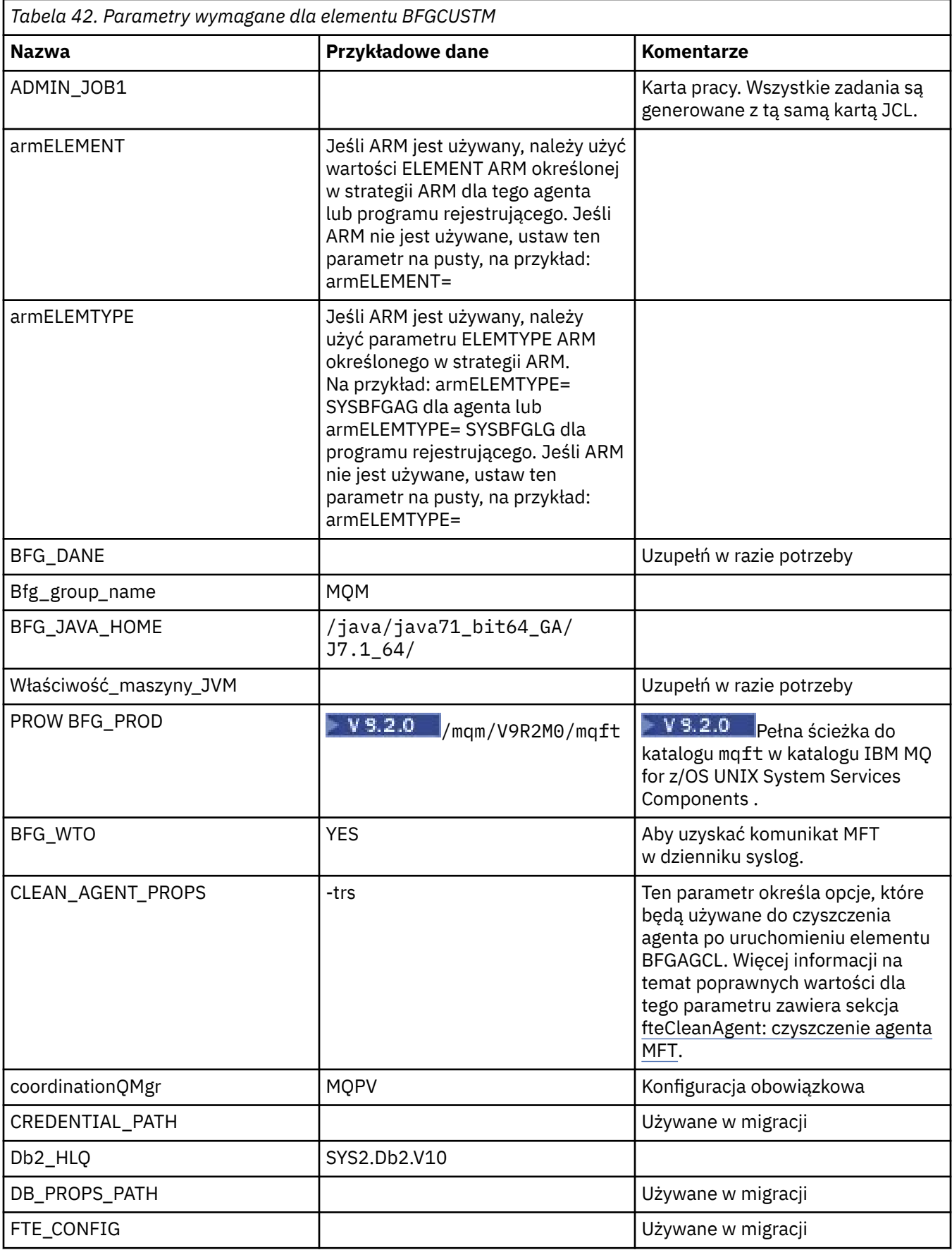

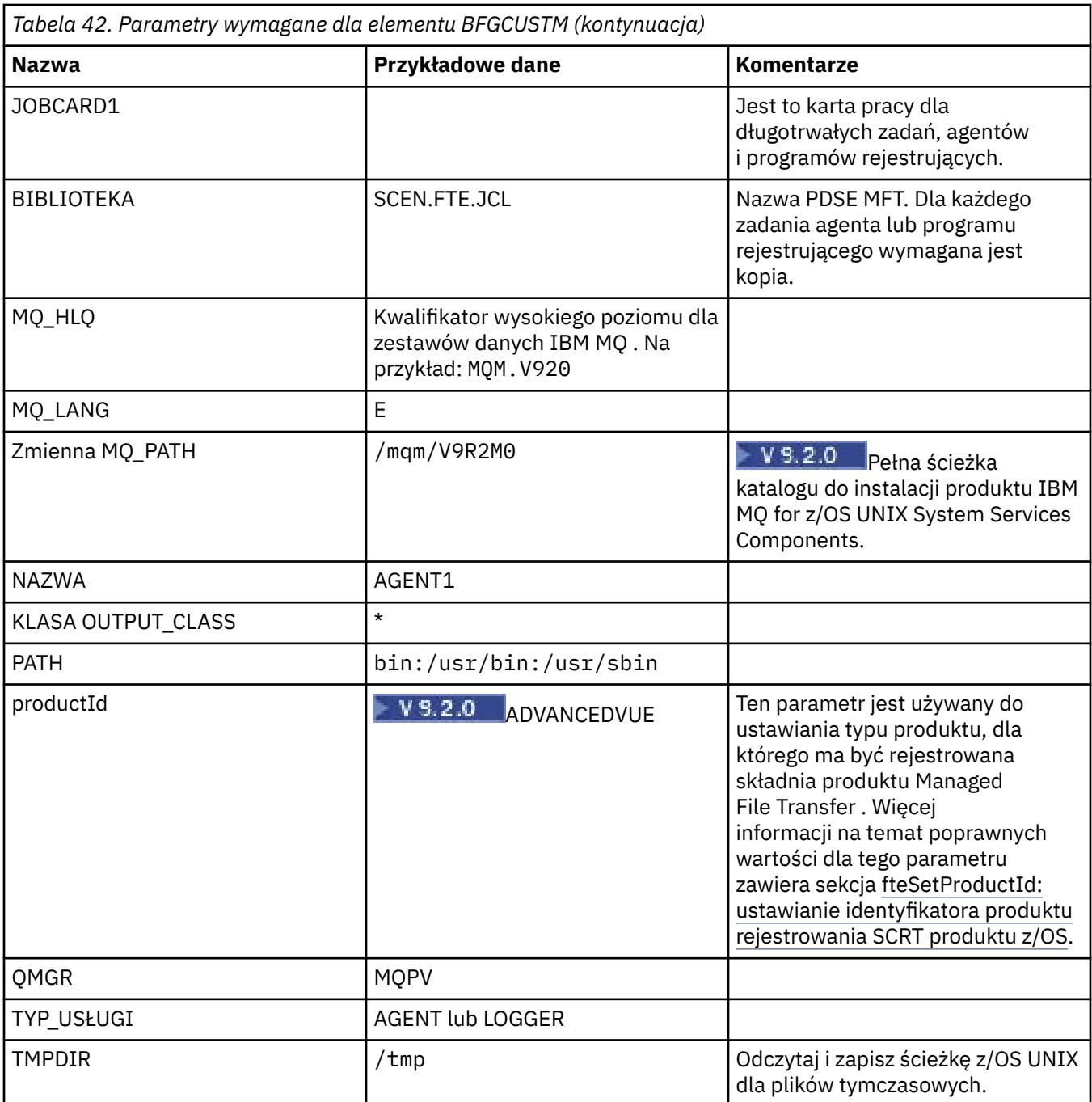

Ponadto w razie potrzeby należy zapoznać się z następującymi zmiennymi i wartościami podaży:

- Host coordinationQMgr
- Port coordinationQMgrPort =
- coordinationQMgr=
- connectionQMgr=
- connectionQMgrHost =
- connectionQMgrPort =
- connectionQMgrKanał =

Te właściwości są wspólne dla agenta AGENT lub LOGGER.

**Uwaga:** Host, port i kanał są wymagane dla połączenia klienta, ale powinny być puste dla połączenia powiązań na komputerze lokalnym.

#### **Pojęcia pokrewne**

"Elementy do sprawdzenia" na stronie 749

Upewnij się, że dostępna jest wystarczająca ilość miejsca na dysku, katalog do przechowywania danych oraz że wymagane pliki istnieją.

["Edytowanie elementu BFGCUSTM" na stronie 751](#page-750-0)

Przed uruchomieniem zadania należy dokonać edycji elementu BFGCUSTM, a następnie wprowadzić wartości parametrów używanych przez przedsiębiorstwo.

#### $z/0S$ **Elementy do sprawdzenia**

Upewnij się, że dostępna jest wystarczająca ilość miejsca na dysku, katalog do przechowywania danych oraz że wymagane pliki istnieją.

## **Sprawdź, czy masz wystarczającą ilość miejsca na dysku**

Sprawdź, czy na dysku jest wystarczająca ilość wolnego miejsca w systemie plików, w którym mają być przechowywane pliki specyficzne dla konfiguracji.

Jeśli śledzenie agenta jest włączone, domyślnie może być używane 100 MB miejsca na dysku.

Same pliki konfiguracyjne są niewielkie, ale tylko kilka KB.

Jeśli używasz dwóch agentów i programu rejestrującego, musisz mieć co najmniej 300 MB. Można użyć komendy **df -k** path, gdzie path jest położeniem plików specyficznych dla instalacji. To daje dostępne i łączne miejsce w kilobajtach.

300 MB to 307,200 kB, więc należy zezwolić na co najmniej 310,000 KB

## **Utwórz i sprawdź katalog, w którym przechowywane są dane produktu Managed File Transfer .**

Potrzebny jest katalog do przechowywania danych produktu Managed File Transfer (MFT).

Sprawdź, czy istnieje wystarczająca ilość miejsca w systemie plików df -k /var. Ten system plików powinien mieć dostępne co najmniej 310,000 kB.

Jeśli ten system plików nie został utworzony, należy użyć komendy **mkdir** , na przykład **mkdir /var/ mft**.

Wyświetl uprawnienia użytkowników do tego katalogu, używając komendy **ls -ltrd /var/mft**.

Jeśli właściciel lub grupa nie jest poprawna, należy użyć komendy **chown owner:group /var/mft**.

Jeśli uprawnienia dla grupy nie są poprawne, użyj następującej komendy, aby nadać właścicielowi i grupie uprawnienia do odczytu, zapisu i wykonywania. Należy pamiętać, że następująca komenda daje wszystkim użytkownikom uprawnienia do odczytu i wykonywania **chmod 775 /var/mft**.

## **Sprawdź, czy pliki istnieją i masz do nich dostęp**

Użyj komendy **ls -ltr** dla plików, które będą używane podczas dostosowywania. Na przykład:

ls -ltrd /java/java71\_bit64\_GA/J7.1\_64/bin

daje

```
drwxr-xr-x 4 SYSTASK TSOUSER 8192 Nov 15 2013 /java/java71_bit64_GA/J7.1_64/bin
```
gdzie drwxr-xr-x oznacza

**d**

Jest to katalog.

<span id="page-749-0"></span>**rwx**

Właściciel *SYSTASK* ma prawo do odczytu, zapisu i wykonywania do katalogu.

**r-x**

Osoby z grupy *TSOUSER* mogą odczytywać i wykonywać pliki w katalogu.

**r-x**

Powszechny dostęp, czyli każdy może odczytywać lub wykonywać pliki w katalogu.

Sprawdź pliki określone w:

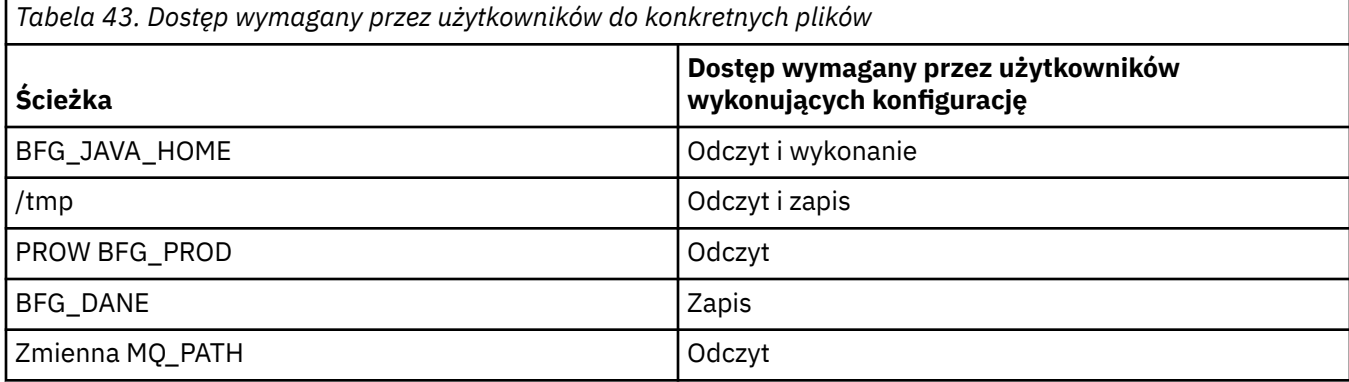

#### **Pojęcia pokrewne**

["Zanim rozpoczniesz" na stronie 746](#page-745-0)

Konfiguracja produktu Managed File Transfer (MFT) używa plików w zestawach danych z/OS UNIX System Services (z/OS UNIX) i PDSE.

"Wspólne konfiguracje produktu MFT dla produktu z/OS" na stronie 750 Przegląd różnych konfiguracji produktu Managed File Transfer

#### $\approx$  z/OS **Wspólne konfiguracje produktu MFT dla produktu z/OS**

Przegląd różnych konfiguracji produktu Managed File Transfer

Produkt Managed File Transfer używa agentów przyłączonych do menedżera kolejek w celu przesyłania danych.

Produkt MFT może używać wielu menedżerów kolejek:

- Co najmniej jeden menedżer kolejek do przesłania danych.
- Menedżer kolejek komend, który wysyła żądania. Na przykład żądanie uruchomienia przesyłania jest wysyłane do tego menedżera kolejek, a powiązane komendy są kierowane do agentów MFT.
- Menedżer kolejek koordynacji, który zarządza pracą.

Istnieją trzy popularne konfiguracje produktu Managed File Transfer (MFT):

- 1. Pojedynczy menedżer kolejek z co najmniej jednym agentem używającym połączeń lokalnych. Może być on używany do umieszczania zawartości zestawu danych w kolejkach programu IBM MQ.
- 2. Pojedynczy menedżer kolejek z klientem MFT na komputerze rozproszonym używający powiązań klienta.
- 3. Dwa menedżery kolejek połączone kanałami i co najmniej jeden agent na każdym komputerze. Te agenty mogą być powiązaniami klienta lub powiązaniami lokalnymi.

Należy zwrócić uwagę na następujące kwestie:

- 1. Produkt MFT został napisany w języku Java, przy czym do jego konfigurowania i sterowania nim służą też skrypty powłoki oraz kod JCL.
- 2. Status bazy danych Db2 i aktywność można rejestrować w dzienniku, który może być przechowywany w tabelach bazy danych Db2.
- <span id="page-750-0"></span>3. Osoba konfigurująca MFT musi być zaznajomiona z z/OS UNIX System Services (z/OS UNIX). Na przykład:
	- Struktura katalogów z plikami o nazwach takich jak /u/userID/myfile.txt2
	- Komendy usług z/OS UNIX, np.:

```
cd (zmiana katalogu)
ls (lista)
chmod (zmiana uprawnień do pliku)
chown (zmiana własności plików lub grup, które mogą uzyskać dostęp do pliku lub katalogu)
```
- 4. W usługach z/OS UNIX do skonfigurowania i uruchomienia produktu MFT wymagane są następujące produkty:
	- Java, na przykład /java/java71\_bit64\_GA/J7.1\_64/
	- IBM MQ V920, na przykład /mqm/V9R2M0.
	- Biblioteki JDBC Db2, jeśli produkt Db2 ma być używany na potrzeby statusu i historii, na przykład /db2/db2v12/jdbc/lib.

Wymagany jest menedżer kolejek koordynacji. Można jednak używać tego samego menedżera kolejek do uruchamiania agentów, do przetwarzania komend i do koordynacji. Jeśli używasz wielu menedżerów kolejek, musisz wybrać jeden, aby pełnić rolę koordynatora.

#### **Sprawdź połączenia z serwerem IBM MQ**

Jeśli istnieje menedżer kolejek koordynatora produktu MFT , konieczne jest połączenie między menedżerem kolejek, w którym wykonuje się konfigurowanie, a menedżerami kolejek koordynujących i komend.

#### $z/0S$ **Skopiuj plik SCSQFCMD , aby utworzyć bibliotekę JCL**

Konieczne jest utworzenie biblioteki JCL dla każdego agenta i programu rejestrującego. Zadanie JCL zawiera konfigurację i zadania używane do tworzenia i uruchamiania agenta lub programu rejestrującego.

Dla każdego agenta i programu rejestrującego utwórz kopię biblioteki **VS.2.0** SCSOFCMD dostarczonej przez IBM , edytując i uruchamiając element BFGCOPY.

Ta biblioteka jest używana do definiowania konfiguracji dla agenta lub programu rejestrującego, a po dostosowaniu zawiera zadania, których można użyć do utworzenia wymaganej konfiguracji i agenta Managed File Transfer lub programu rejestrującego.

Element BFGCUSTM tworzy się jako część tego procesu.

**Uwaga:** Jeśli użytkownik jest zaznajomiony z komendami z/OS UNIX , można skonfigurować produkt z/OS przy użyciu tych samych komend, które są używane na innych platformach.

#### **Pojęcia pokrewne**

["Wspólne konfiguracje produktu MFT dla produktu z/OS" na stronie 750](#page-749-0) Przegląd różnych konfiguracji produktu Managed File Transfer

"Edytowanie elementu BFGCUSTM" na stronie 751

Przed uruchomieniem zadania należy dokonać edycji elementu BFGCUSTM, a następnie wprowadzić wartości parametrów używanych przez przedsiębiorstwo.

#### $z/0S$ **Edytowanie elementu BFGCUSTM**

Przed uruchomieniem zadania należy dokonać edycji elementu BFGCUSTM, a następnie wprowadzić wartości parametrów używanych przez przedsiębiorstwo.

Lista parametrów wymagających konkretnych wartości znajduje się w sekcji [Parametry wymagane dla](#page-746-0) [elementu BFGCUSTM.](#page-746-0)

Ponadto w razie potrzeby należy zapoznać się z następującymi zmiennymi i wartościami podaży:

- <span id="page-751-0"></span>• Host coordinationQMgr
- Port coordination QMgrPort =
- coordinationQMgr=
- connectionQMgr=
- connectionQMgrHost =
- connectionQMgrPort =
- connectionQMgrKanał =

Te właściwości są wspólne dla agenta AGENT lub LOGGER.

**Uwaga:** Host, port i kanał są wymagane dla połączenia klienta, ale powinny być puste dla połączenia powiązań na komputerze lokalnym.

Jeśli jest to pierwszy menedżer kolejek w środowisku produktu Managed File Transfer , a użytkownik chce użyć tego samego menedżera kolejek dla koordynacji, komend i uruchomionych agentów, należy ustawić wartości na nazwę menedżera kolejek lokalnych.

coordinationQMgr=MQPV connectionQMgr=MQPV

gdzie MQPV jest nazwą lokalnego menedżera kolejek.

Wprowadź zadanie, które zaktualizuje PDSE, i utworzy strukturę katalogów w określonej ścieżce.

Należy pamiętać, że to zadanie wymaga wyłącznego użycia, dlatego należy zatrzymać korzystanie z programu PSDE, gdy zadanie jest uruchamiane.

**Wskazówka:** Za każdym razem, gdy zadanie BFGCUSTM zostanie uruchomione, zadanie zastępuje wszystkie pliki JCL. Należy zmienić nazwę każdego elementu, który zostanie zmieniony.

#### **Pojęcia pokrewne**

["Zanim rozpoczniesz" na stronie 746](#page-745-0)

Konfiguracja produktu Managed File Transfer (MFT) używa plików w zestawach danych z/OS UNIX System Services (z/OS UNIX) i PDSE.

#### ["Tworzenie agenta" na stronie 754](#page-753-0)

Należy skopiować PDSE, aby utworzyć PDSE dla konkretnego agenta, na przykład *user.MFT.AGENT1*. Skopiuj plik PDSE z poprzedniej konfiguracji agenta lub programu rejestrującego, jeśli istnieją. Jeśli jest to pierwsza konfiguracja, skopiuj środowisko PDSE dostarczane z MFT.

#### z/OS **Definiowanie menedżera kolejek koordynacji**

Produkt Managed File Transfer wymaga utworzenia menedżera kolejek, który pełni rolę menedżera kolejek koordynacji.

W zależności od wybranej konfiguracji ten menedżer kolejek znajduje się w lokalnym systemie MVS lub na innym komputerze. W poprzednim przypadku połączenia z nim są połączeniami powiązań, a w drugim przypadku są to połączenia klienckie.

Po pomyślnym uruchomieniu kroku konfiguracji zostaną skonfigurowane elementy w PDSE.

Element BFGCFCR definiuje menedżer kolejek koordynacji i to zadanie:

1. Tworzy strukturę katalogów w katalogu Managed File Transfer (MFT) i tworzy pliki konfiguracyjne.

2. Uruchamia komendę CSQUTIL w celu zdefiniowania zasobów produktu IBM MQ .

Jeśli menedżer kolejek koordynacji znajduje się na komputerze zdalnym, ten krok zadania nie powiedzie się.

Element BCFCFCR tworzy pliki w produkcie z/OS UNIX System Services i tworzy definicje MQ . To zadanie:

1. Tworzy temat MFT,

- <span id="page-752-0"></span>2. Tworzy kolejkę MFT
- 3. *NAMELIST (SYSTEM.QPUBSUB.QUEUE.NAMELIST)* to *NAMES (SYSTEM.BROKER.DEFAULT.STREAM, SYSTEM.BROKER.ADMIN.STREAM, SYSTEM.FTE)*
- 4. Wykonuje operację *ALTER QMGR PSMODE (ENABLED)*

*WYŚWIETLANIE LISTY NAZW (SYSTEM.QPUBSUB.QUEUE.NAMELIST)* została wydana przed dokonaniem zmiany. Jeśli wartość NAMLIST nie jest wartością domyślną, należy zmienić listę nazw, aby dodać system SYSTEM.FTE na liście nazw

Zmień nazwę elementu BCFCFCR z własnym przedrostkiem, na przykład CCPCFCR, ponieważ ponowne dostosowanie tego pliku zastępuje go.

Edytuj ten element o zmienionej nazwie, wstawiając nazwę pliku referencji. Na przykład:

```
%BFGCMD CMD=fteSetupCoordination +
-credentialsFile //'<MFTCredentialsDataSet(MemberName)>'
```
Zapisz i wprowadź zadanie. Należy zwrócić uwagę, że jeśli konieczne jest ponowne wprowadzenie zadania, należy dodać opcję *-f* .

Po uruchomieniu tego zadania zostanie wyświetlona lista zasobów produktu IBM MQ , które tworzy. Należy chronić te zasoby.

```
DEFINE TOPIC('SYSTEM.FTE') TOPICSTR('SYSTEM.FTE') REPLACE
ALTER TOPIC('SYSTEM.FTE') NPMSGDLV(ALLAVAIL) PMSGDLV(ALLAVAIL)
DEFINE QLOCAL(SYSTEM.FTE) LIKE(SYSTEM.BROKER.DEFAULT.STREAM) REPLACE
ALTER QLOCAL(SYSTEM.FTE) DESCR('Stream for MFT Pub/Sub interface')
* Altering namelist: SYSTEM.QPUBSUB.QUEUE.NAMELIST
* Value prior to alteration:
DISPLAY NAMELIST(SYSTEM.QPUBSUB.QUEUE.NAMELIST)
ALTER NAMELIST(SYSTEM.QPUBSUB.QUEUE.NAMELIST) +
NAMES(SYSTEM.BROKER.DEFAULT.STREAM+
,SYSTEM.BROKER.ADMIN.STREAM,SYSTEM.FTE)
* Altering PSMODE. Value prior to alteration:
DISPLAY QMGR PSMODE
ALTER QMGR PSMODE(ENABLED)
```
#### **Zadania pokrewne**

"Definiowanie menedżera kolejek komend" na stronie 753

Można użyć tego samego menedżera kolejek co menedżery koordynacji i menedżera kolejek komend lub utworzyć nowy menedżer kolejek komend.

#### z/OS **Definiowanie menedżera kolejek komend**

Można użyć tego samego menedżera kolejek co menedżery koordynacji i menedżera kolejek komend lub utworzyć nowy menedżer kolejek komend.

## **O tym zadaniu**

Menedżer kolejek komend musi być jednak używany przez menedżer kolejek koordynacji i menedżerów kolejek komend. W przeciwnym razie należy utworzyć nowy menedżer kolejek komend. Może to być na tym samym komputerze, co menedżer kolejek koordynacji, ale nie musi być.

## **Procedura**

- 1. Zmień nazwę elementu BFGCMCR z własnym przedrostkiem, na przykład CCPCMCR. Należy zmienić nazwę BFGCMCR, ponieważ zastępuje go ponownie ten plik.
- 2. Dokonaj edycji elementu o zmienionej nazwie, wstawiając nazwę pliku referencji. Na przykład:

```
%BFGCMD CMD=fteSetupCommands +
-credentialsFile //'<MFTCredentialsDataSet(MemberName)>' +
```
3. Zapisz i wprowadź zadanie.

Należy zwrócić uwagę, że jeśli konieczne jest ponowne wprowadzenie zadania, należy dodać opcję *-f* .

Ten menedżer kolejek jest używany dla komend, takich jak **ftePingAgent**.

4. Przejrzyj ten element, wyślij go i przejrzyj dane wyjściowe.

## **Co dalej**

Informacje na temat tworzenia agenta można znaleźć w sekcji "Tworzenie agenta" na stronie 754 .

### **Pojęcia pokrewne**

["Definiowanie menedżera kolejek koordynacji" na stronie 752](#page-751-0)

Produkt Managed File Transfer wymaga utworzenia menedżera kolejek, który pełni rolę menedżera kolejek koordynacji.

#### **Zadania pokrewne**

Konfigurowanie pliku MQMFTCredentials.xml

## **Odsyłacze pokrewne**

Format pliku referencji produktu MFT

## **Tworzenie agenta**

Należy skopiować PDSE, aby utworzyć PDSE dla konkretnego agenta, na przykład *user.MFT.AGENT1*. Skopiuj plik PDSE z poprzedniej konfiguracji agenta lub programu rejestrującego, jeśli istnieją. Jeśli jest to pierwsza konfiguracja, skopiuj środowisko PDSE dostarczane z MFT.

Należy przejrzeć podzbiór BFGCUSTM, a w razie potrzeby użyć innego pliku referencji, utworzyć go.

Znaczna część treści pozostaje taka sama, jak w przypadku dostosowania szczegółowego w produkcie ["Edytowanie elementu BFGCUSTM" na stronie 751.](#page-750-0)

Konieczna jest zmiana:

- // SYSEXEC DD DSN=SCEN.FTE.JCL.AGENT1
- BIBLIOTEKA dopasowana do agenta PDSE
- SERVICE\_TYPE=AGENT
- NAZWA, aby być nazwą agenta (zgodnego z PDSE) JOBCARD
- Zmień BFG\_JVM\_PROPERTIES = "-Xmx1024M"

Wprowadź to zadanie, pamiętając o tym, że zadanie wymaga wyłącznego dostępu do zestawu danych.

Wszystkie zadania dla agenta mają nazwy w postaci *BFGAG\** .

Zmień nazwę elementu *BFGAGCR*. To zadanie aktualizuje pliki w katalogu Managed File Transfer i używa CSQUTIL w celu utworzenia kolejek specyficznych dla agenta w lokalnym menedżerze kolejek. Podaj nazwę pliku referencji, na przykład -credentialsFile //'SCEN.FTE.JCL.VB(CREDOLD). Jeśli nie zostanie podana nazwa, zadanie uruchamiające agenta nie będzie korzystać z pliku referencji.

Sprawdź dane wyjściowe, aby upewnić się, że proces został pomyślnie uruchomiony.

**Wskazówka:** Skopiuj nazwę ścieżki pliku *agent.properties* z danych wyjściowych zadania do podzbioru w środowisku PDSE dla agenta.

Na przykład skopiuj /u/userid/fte/wmqmft/mqft/config/MQPA/agents/AGENT1/ agent.properties do członka AGENT.

Jest to przydatne w sytuacji, gdy konieczne jest wyświetlenie pliku właściwości i dodanie wiersza /u/ userid/fte/wmqmft/mqft/logs/MQPA/agents/AGENT1/logs.

<span id="page-754-0"></span>W tym miejscu zapisywane są pliki śledzenia.

#### **Pojęcia pokrewne**

["Definiowanie menedżera kolejek koordynacji" na stronie 752](#page-751-0) Produkt Managed File Transfer wymaga utworzenia menedżera kolejek, który pełni rolę menedżera kolejek koordynacji.

"Korzystanie z agenta" na stronie 755 Sposób użycia różnych komend w celu upewniania się, że agent działa poprawnie.

#### **Zadania pokrewne**

["Definiowanie menedżera kolejek komend" na stronie 753](#page-752-0)

Można użyć tego samego menedżera kolejek co menedżery koordynacji i menedżera kolejek komend lub utworzyć nowy menedżer kolejek komend.

## **Korzystanie z agenta**

Sposób użycia różnych komend w celu upewniania się, że agent działa poprawnie.

## **Uruchom agenta**

Zmień nazwę elementu BFGAGST, przejrzyj element i wprowadź zadanie.

Jeśli to działa, zostanie wyświetlony komunikat BFGAG0059I: Agent został pomyślnie uruchomiony.

## **Wyświetl aktywnego agenta (y)**

Zmień nazwę elementu BFGAGLI, przejrzyj podzbiór i wprowadź zadanie, które korzysta z menedżera kolejek koordynujących.

Należy rozwiązać problemy z połączeniami.

## **Wykonaj komendę ping dla agenta, aby sprawdzić, czy działa**

Zmień nazwę elementu BFGAGPI, przejrzyj podzbiór i wprowadź zadanie, które korzysta z menedżera kolejek komend.

Należy rozwiązać problemy z połączeniami.

## **Przeprowadzanie transferu testowego**

Więcej informacji na ten temat zawiera sekcja ["Wykonywanie transferu weryfikacyjnego" na stronie 763](#page-762-0).

## **Zatrzymaj agenta**

Zmień nazwę elementu BFGAGSP, przejrzyj podzbiór i wprowadź zadanie.

Zrestartuj agenta, korzystając z elementu BFGAGST.

#### **Pojęcia pokrewne**

["Tworzenie agenta" na stronie 754](#page-753-0)

Należy skopiować PDSE, aby utworzyć PDSE dla konkretnego agenta, na przykład *user.MFT.AGENT1*. Skopiuj plik PDSE z poprzedniej konfiguracji agenta lub programu rejestrującego, jeśli istnieją. Jeśli jest to pierwsza konfiguracja, skopiuj środowisko PDSE dostarczane z MFT.

# **Aktualizowanie istniejącego zestawu danych komend agenta MFT lub programu rejestrującego w systemie z/OS**

Można zaktualizować zestaw danych biblioteki PDSE komendy Managed File Transfer , który jest tworzony na podstawie zestawu danych szablonu komendy Managed File Transfer .

## <span id="page-755-0"></span>**Procedura**

1. Edytuj element skryptu JCL BFGCUSTM i zaktualizuj zmienne i właściwości w instrukcji BFGSTDIN DD.

Aby usunąć właściwość, która została wcześniej zdefiniowana, należy ustawić jej wartość pustą, a nie usunąć pozycję. Gdy uruchamiany jest skrypt BFGCUSTM JCL, określone właściwości są stosowane jako aktualizacja do rzeczywistych plików właściwości agenta i programu rejestrującego z/OS UNIX System Services . Ustawienie właściwości na pustą wartość wskazuje, że właściwość ma zostać usunięta.

2. Wprowadź zadanie BFGCUSTM. To zadanie generuje ponownie zestaw komend JCL, które są odpowiednie dla agenta lub programu rejestrującego. Pełną listę komend można znaleźć w sekcji ["Skrypty JCL komend agenta i programu rejestrującego produktu z/OS" na stronie 761](#page-760-0). Sprawdź protokół zadania wyjściowego, aby sprawdzić, czy skrypt JCL został pomyślnie uruchomiony. Jeśli wystąpiły błędy, popraw je i ponownie wprowadź zadanie BFGCUSTM.

## **Wyniki**

Wygenerowane skrypty JCL można zmodyfikować i dodać własną logikę. Należy jednak zachować ostrożność przy ponownym uruchomieniu programu BFGCUSTM, ponieważ może zostać nadpisana logika niestandardowa.

#### **Pojęcia pokrewne**

["Opcje konfiguracji produktu MFT w systemie z/OS" na stronie 737](#page-736-0) Opcje konfiguracji Managed File Transfer w systemie z/OS są takie same, jak opcje dla platform rozproszonych.

#### **Zadania pokrewne**

["Tworzenie zestawu danych komend agenta lub programu rejestrującego produktu MFT" na stronie 743](#page-742-0) Zestaw danych PDSE komend można utworzyć z zestawu danych szablonu komendy Managed File Transfer dla konkretnej Managed File Transfer Agent lub Managed File Transfer Logger dla konkretnej koordynacji.

#### $\approx$  z/OS *Zmienne JCL programu z/OS*

W skrypcie BFGCUSTM można użyć wartości podstawianych, zmiennych JCL i właściwości konfiguracyjnych.

Poniższa tabela zawiera listę wartości podstawianych dla skryptu BFGCUSTM JCL w zestawie danych biblioteki PDSE komendy MFT . Przed wysłaniem zadania BFGCUSTM należy zastąpić te wartości podstawiane odpowiednimi wartościami.

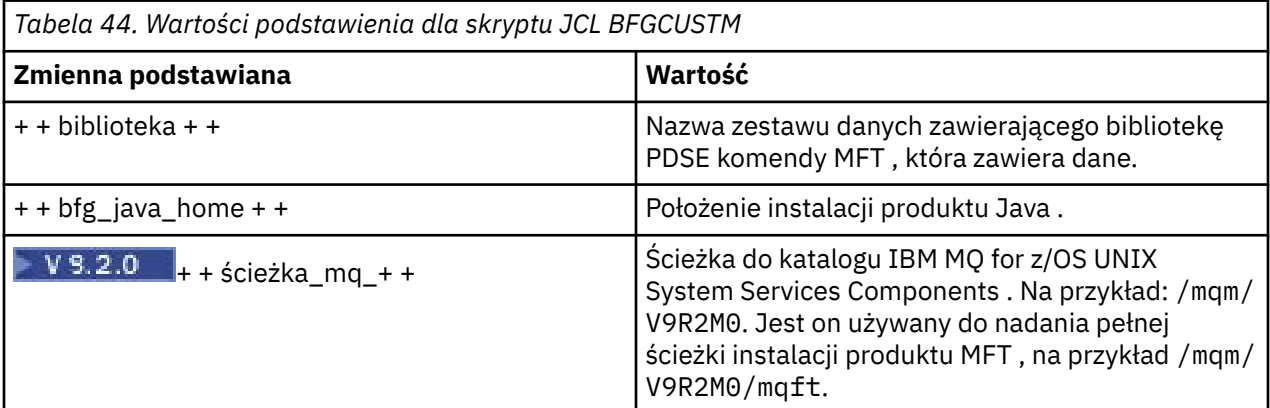

W poniższej tabeli opisano zmienne środowiskowe dla instrukcji BFGSTDIN DD dla skryptu JCL BFGCUSTM, w zestawie danych biblioteki PDSE komendy MFT (w sekcji [ Zmienne]). Przed wysłaniem zadania BFGCUSTM należy zastąpić wszystkie zmienne, które zostały określone za pomocą wartości podstawianych (czyli wartości zawarte w dwóch znakach plus, + +) z odpowiednimi wartościami.
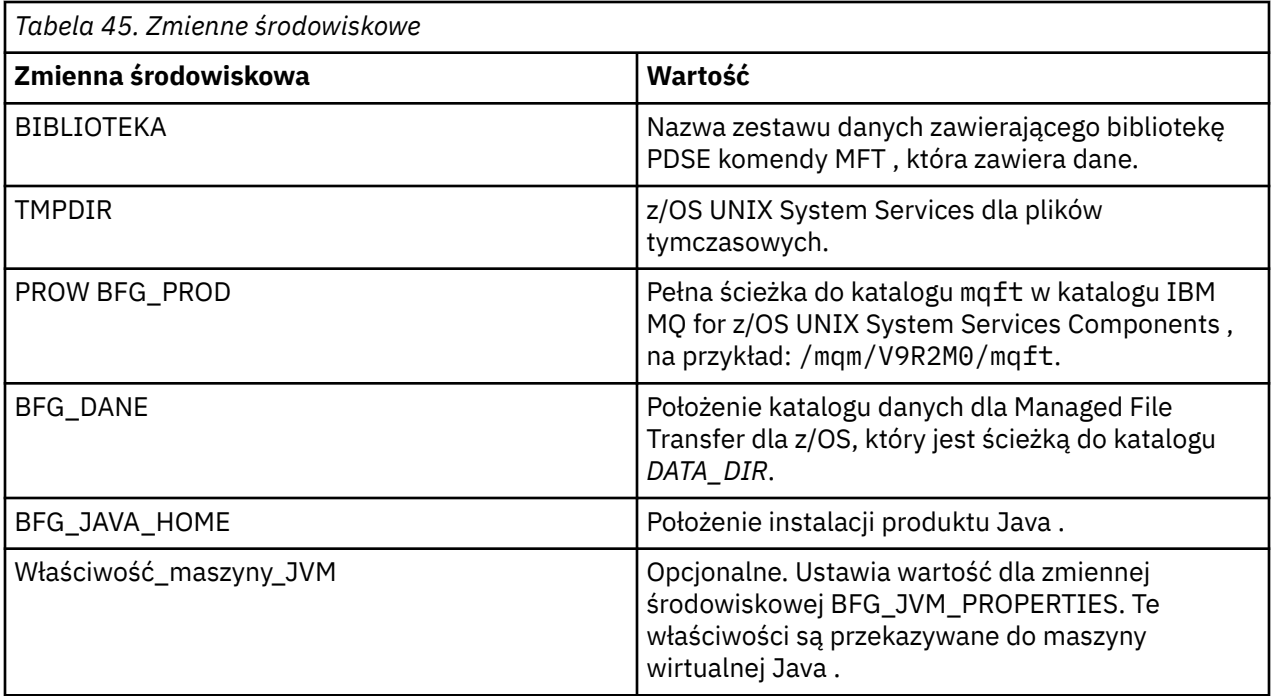

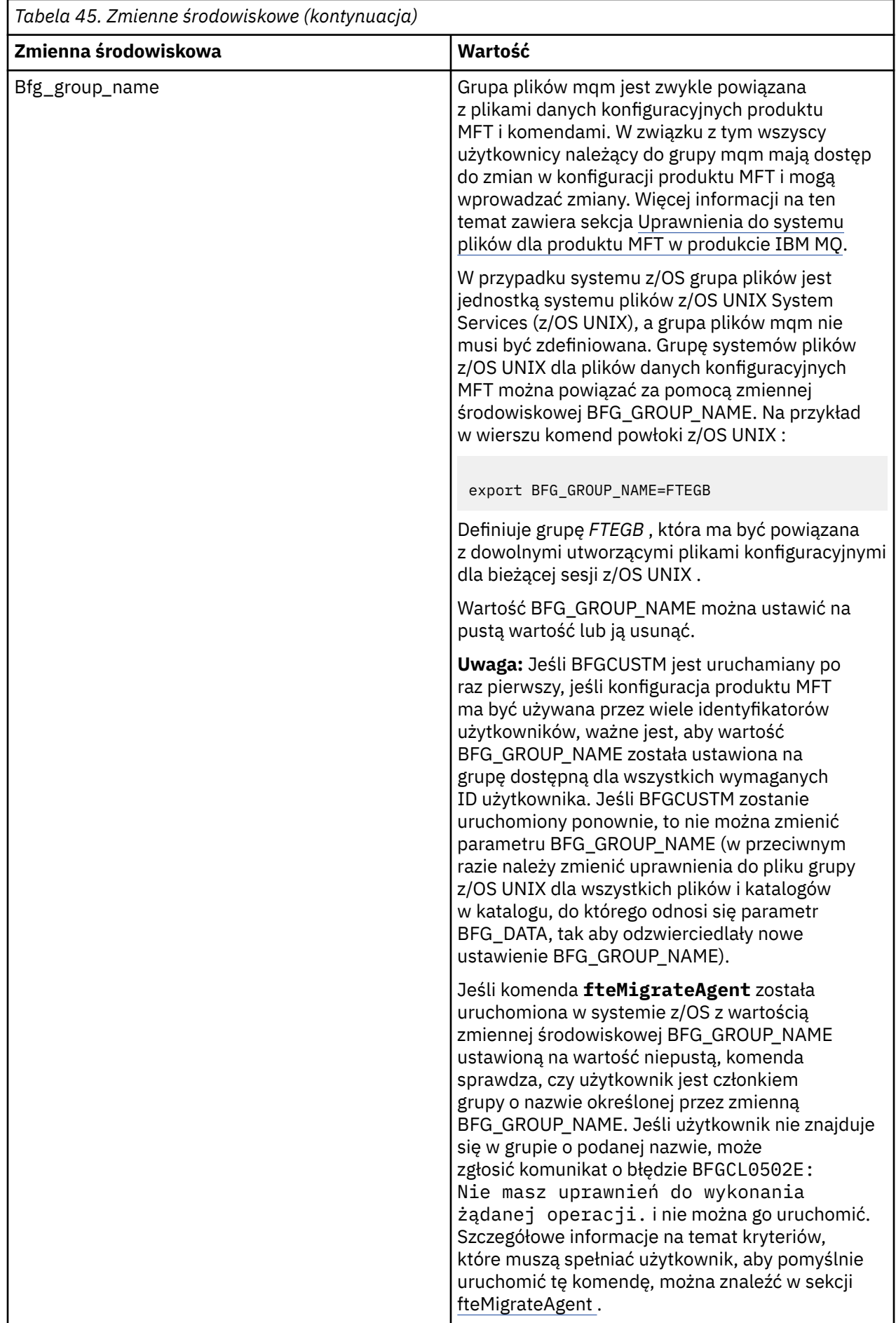

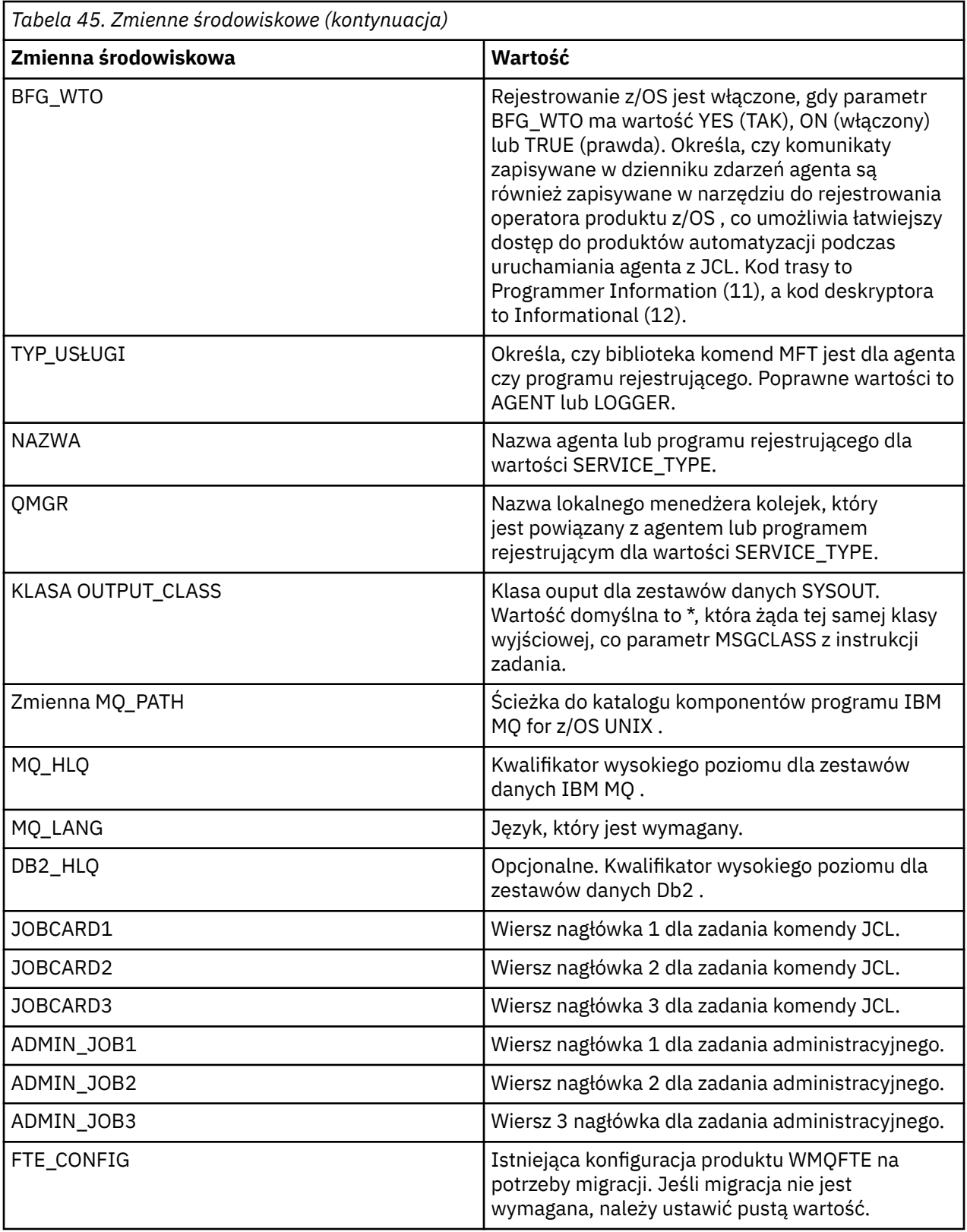

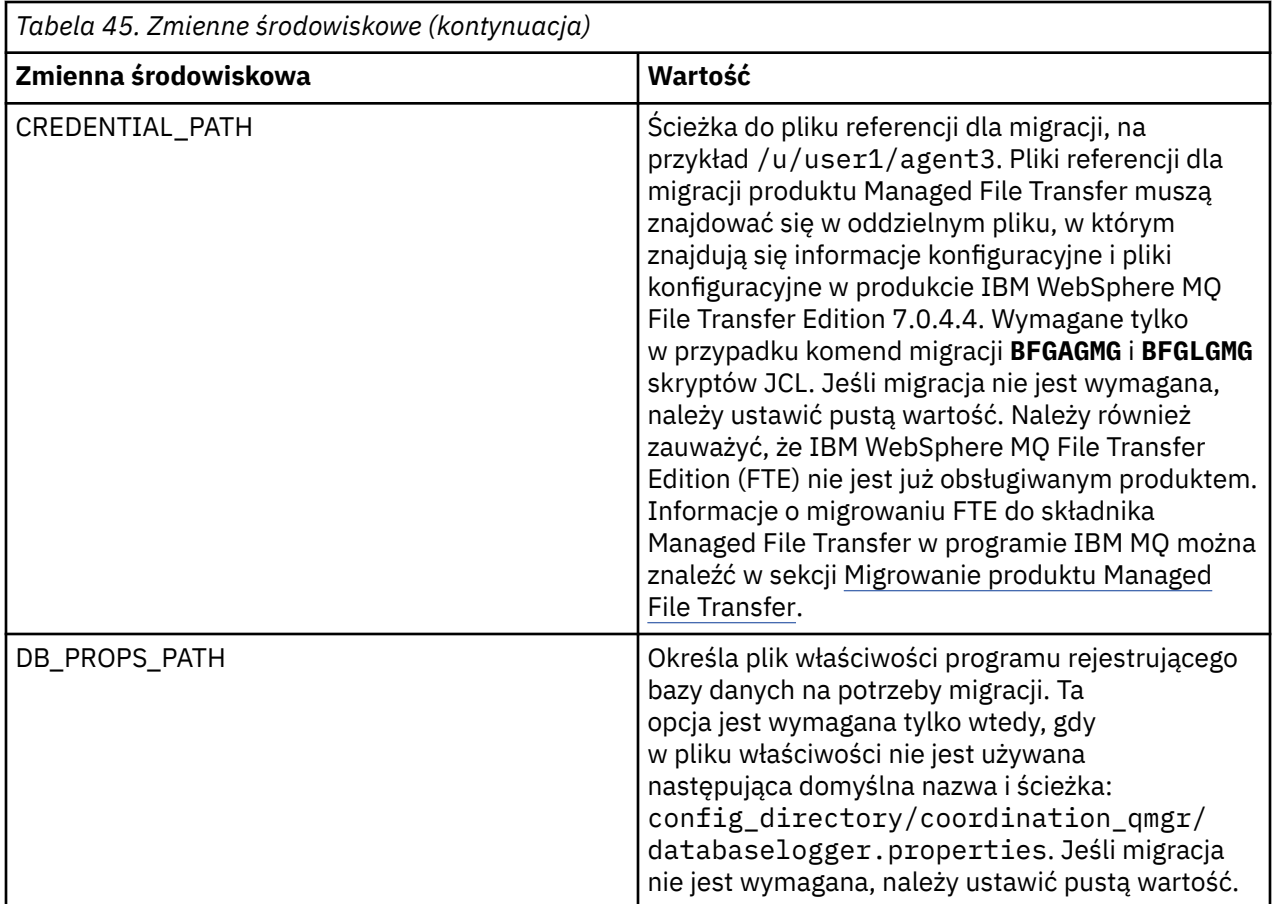

W poniższej tabeli opisano obowiązkowe właściwości konfiguracyjne produktu MFT dla instrukcji BFGSTDIN DD dla skryptu JCL BFGCUSTM w zestawie danych biblioteki PDSE komendy MFT . Przed wysłaniem zadania BFGCUSTM należy zastąpić właściwości określone wartościami podstawianych (czyli wartościami ujętymi w dwa znaki plus, + +) z odpowiednią niepustą wartością. Te właściwości definiują zastąpienia dla właściwości konfiguracji produktu MFT . Istnieje możliwość dodania właściwości agenta i programu rejestrującego w celu dostosowania agentów lub programów rejestrujących dla danego środowiska. Listę wszystkich właściwości można znaleźć w sekcji ["Pliki właściwości konfiguracyjnych"](#page-768-0) [na stronie 769.](#page-768-0)

*Tabela 46. Obowiązkowe właściwości konfiguracyjne dla instrukcji BFGSTDIN DD*

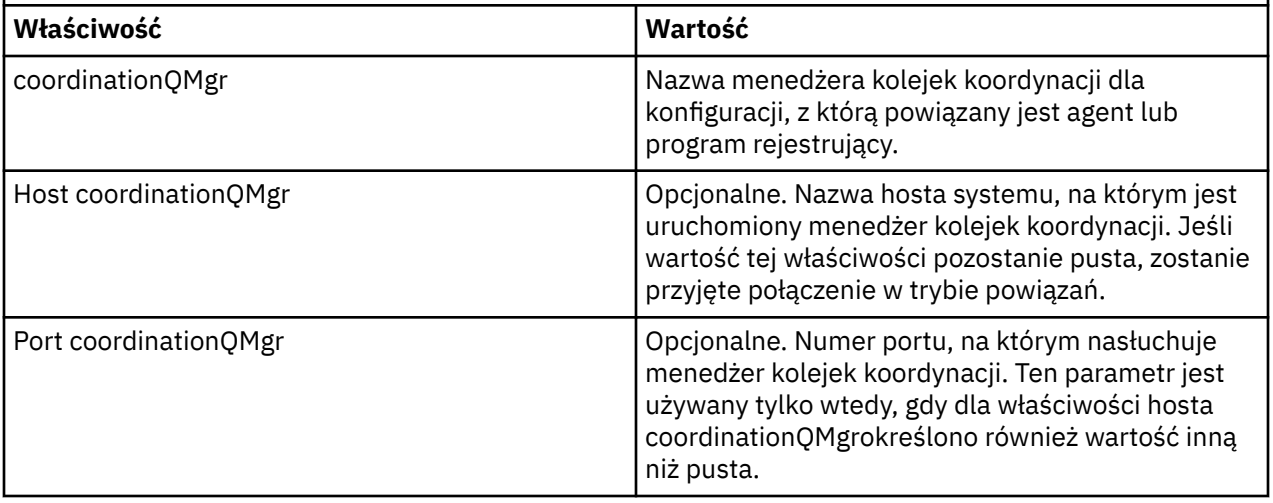

<span id="page-760-0"></span>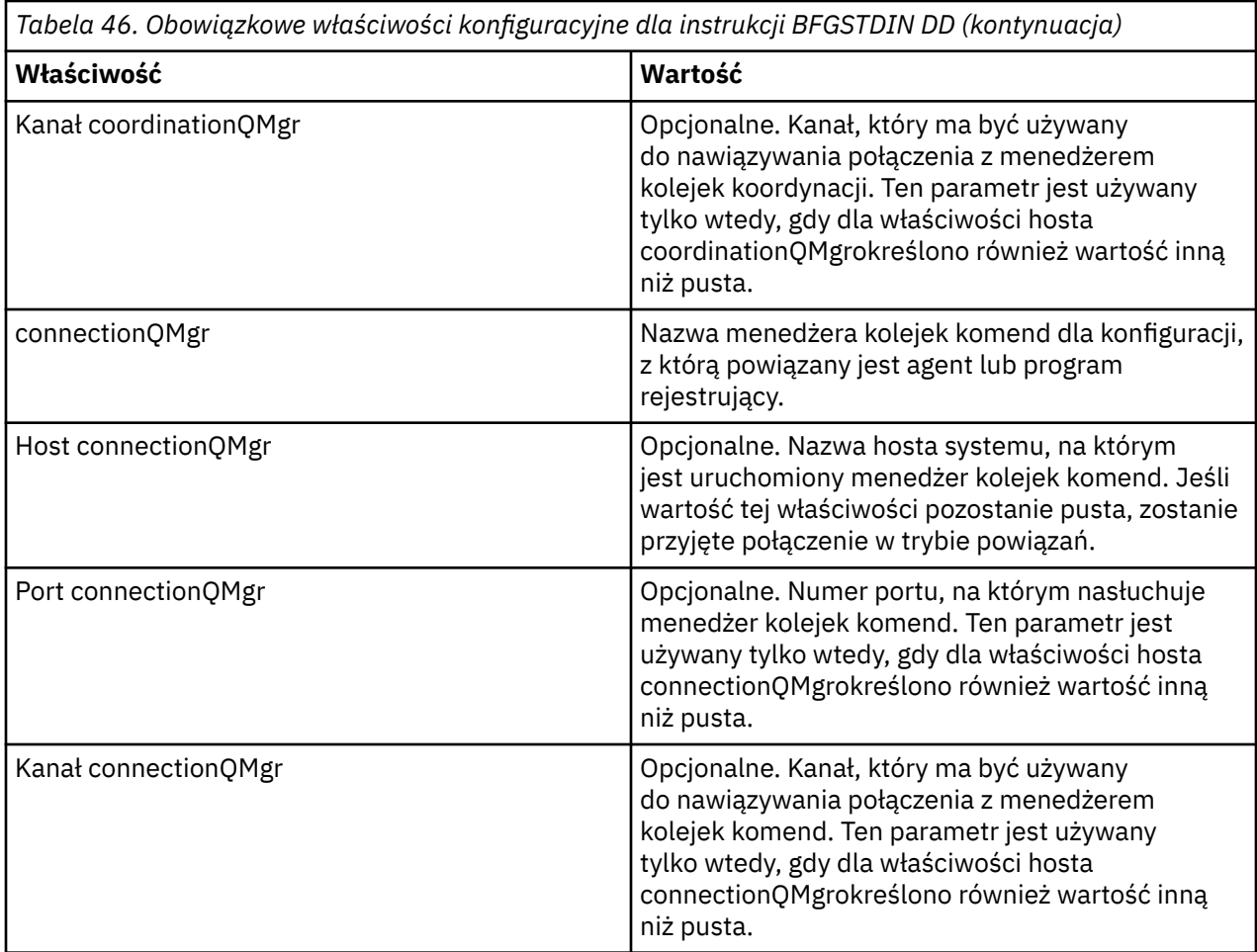

# *Skrypty JCL komend agenta i programu rejestrującego produktu z/OS*

Zestaw komend JCL dostępnych w zestawie danych biblioteki PDSE komendy MFT .

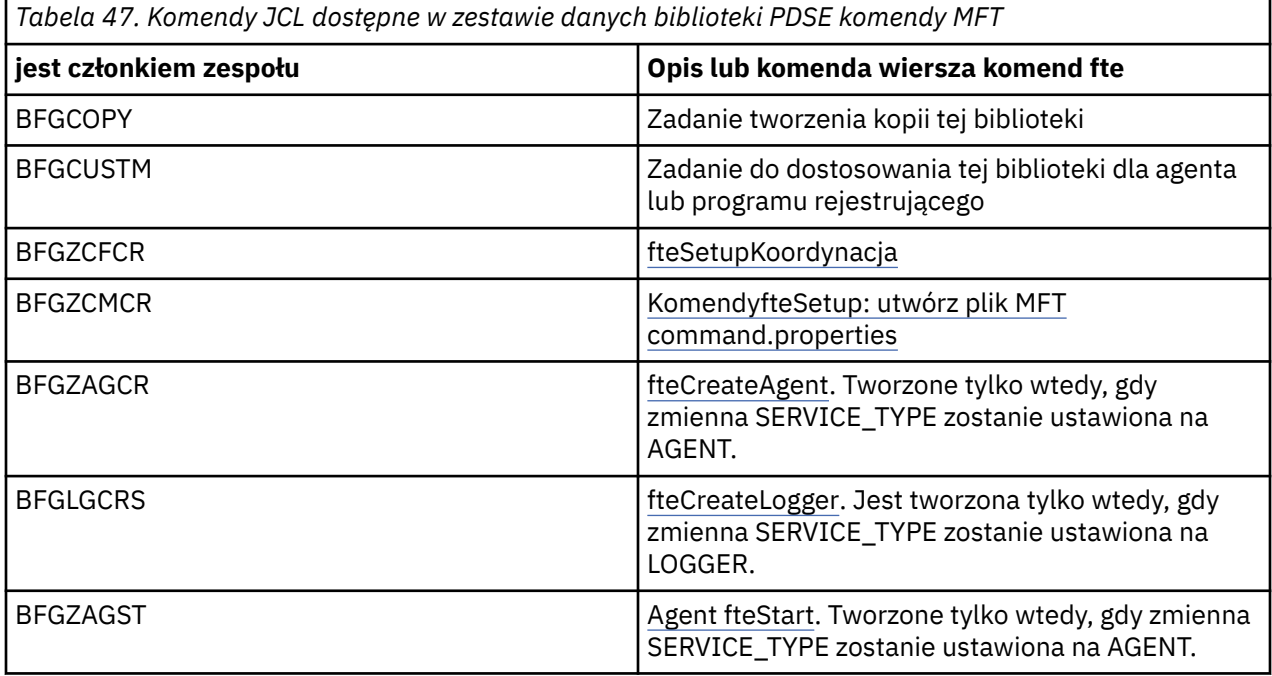

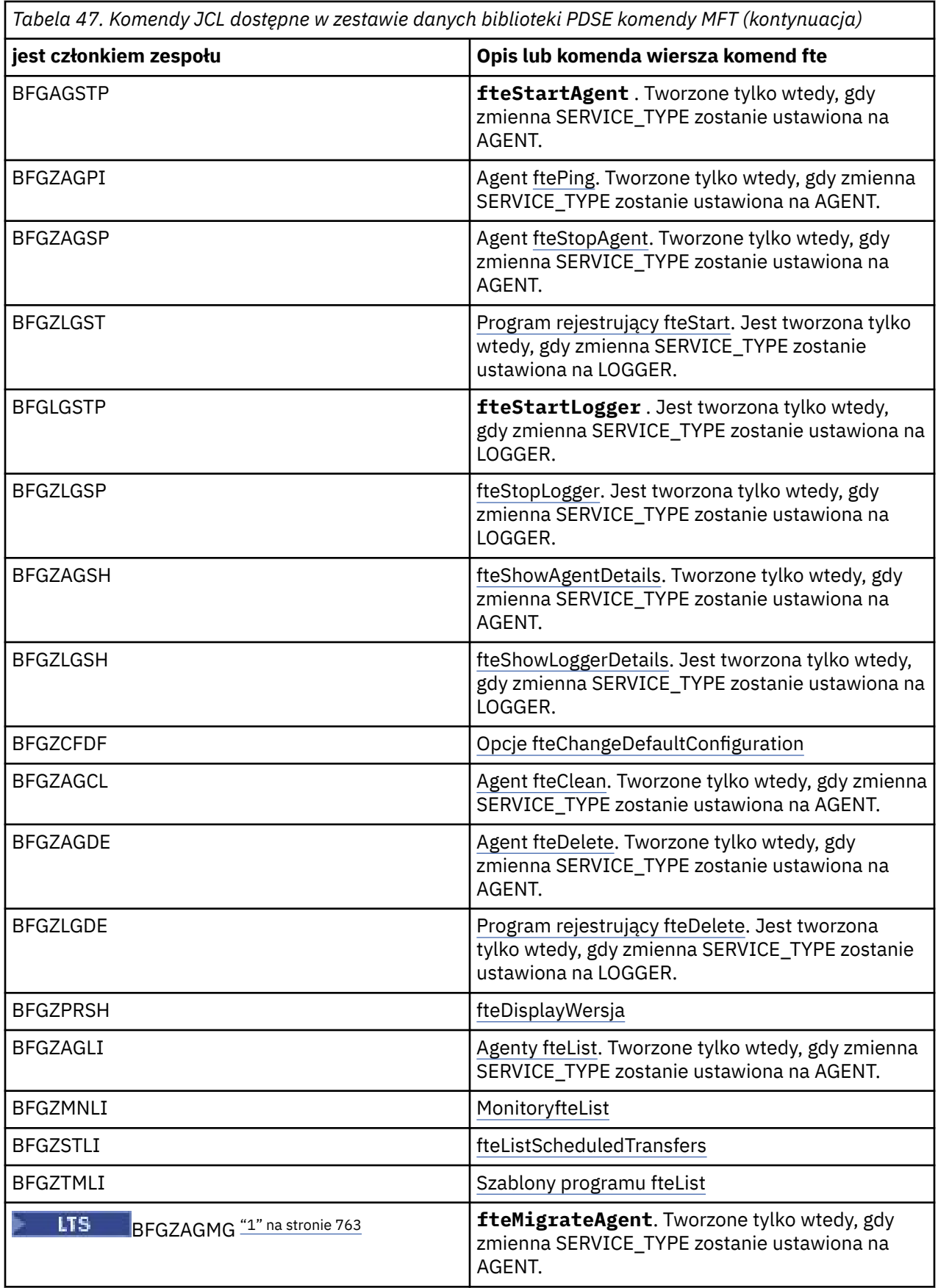

<span id="page-762-0"></span>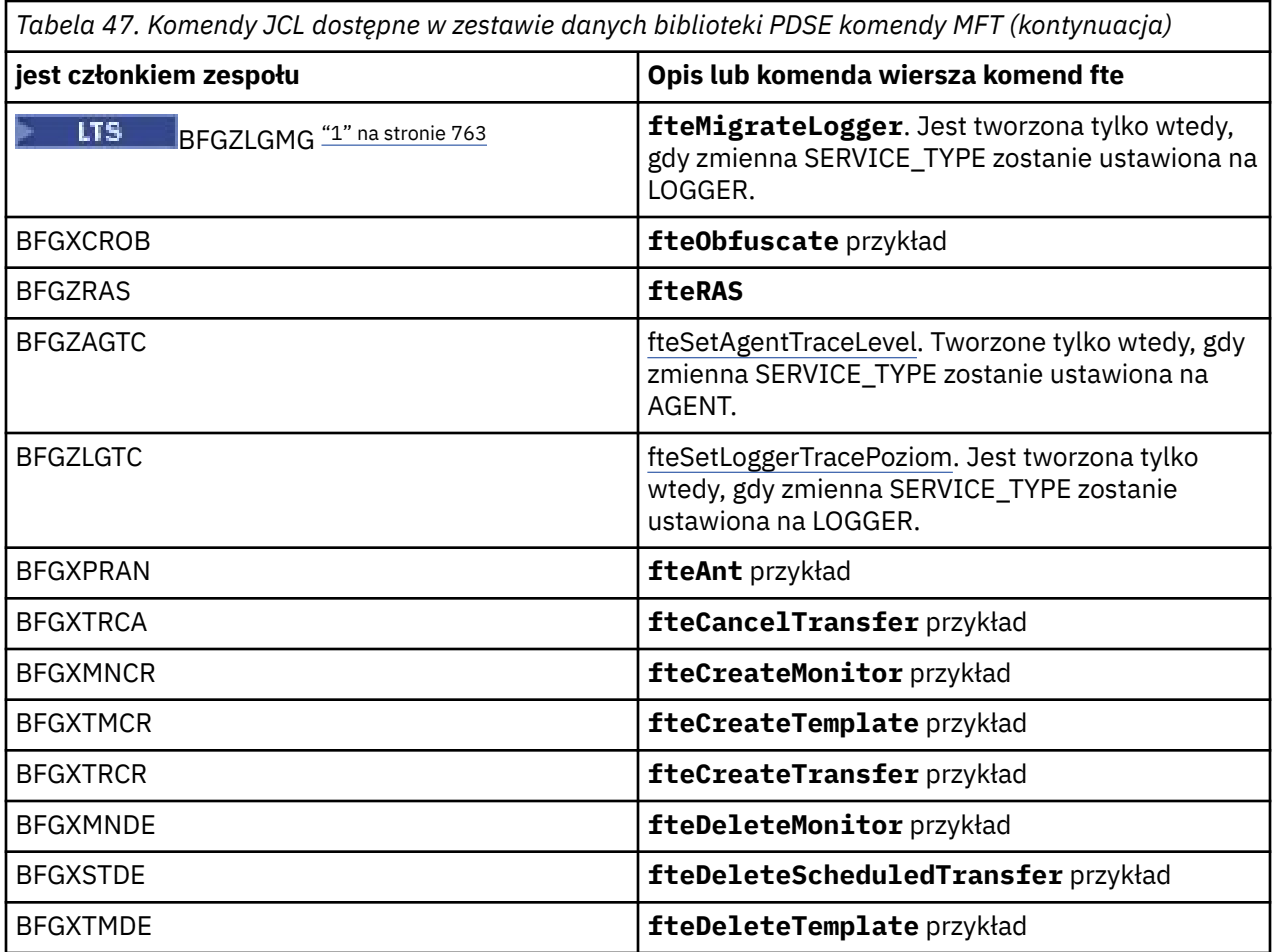

#### **Uwagi:**

1. W przypadku edycji Continuous Delivery komendy **fteMigrateAgent**, **fteMigrateConfigurationOptions** i **fteMigrateLogger** zostały usunięte w wersji IBM MQ 9.2.1.

**LTS** Te komendy są nadal dostępne dla produktu IBM MQ 9.2 Long Term Support.

- Skrypt JCL dla komend, które tworzą MQSC lub odwołania do skryptów usuwania, prosi użytkownika o uruchomienie skryptu, ale skrypt został już uruchomiony przez zadanie.
- BFGZRAS tworzy element BFGRAS podczas uruchamiania zadania BGCUSTM.

#### *z/*0S **Wykonywanie transferu weryfikacyjnego**

Sposób przeprowadzania operacji przesyłania w celu sprawdzenia, czy produkt działa poprawnie.

Zmień nazwę i edytuj element BFGTRCRS.

- 1. Dodaj /\* przed %BFGCMD CMD=fteCreateTransfer -h
- 2. Usuń pozostałe komentarze w podzbiorze.
- 3. Podaj bieżącą nazwę agenta dla -sa i -da
- 4. Zapisz JCL
- 5. Wyślij JCL

Ten kod JCL łączy się z menedżerem kolejek komend.

#### $z/0S$ **Konfigurowanie zadania rejestrowania**

Zadanie rejestrowania musi być uruchomione na tym samym obrazie, co menedżer kolejek koordynacji. Użytkownik może zalogować się do produktu Db2.

### **Tworzenie zadania rejestrowania**

Skopiuj środowisko PDSE, aby uczynić program rejestrujący specyficzną dla środowiska PDSE. Na przykład: user.MFT.LOGGER.

Jeśli konieczne jest użycie innego pliku referencji, należy go utworzyć. Więcej informacji na ten temat zawiera sekcja Konfigurowanie pliku MQMFTCredentials.xml w systemie z/OS.

Przejrzyj element [BFGCUSTM](#page-750-0). Należy zauważyć, że znaczna część treści pozostaje taka sama w porównaniu z poprzednim dostosowaniem.

Należy jednak wykonać następujące czynności:

- Zmień // SYSEXEC DD DSN=SCEN.FTE.JCL....
- Zmień bibliotekę w taki sposób, aby była zgodna z PDSE agenta
- Zmień QMGR na nazwę menedżera kolejek koordynacji
- Make SERVICE\_TYPE=LOGGER
- Zmień nazwę na nazwę programu rejestrującego (pasującego do PDSE)
- Przejrzyj JOBCARD i zmień nazwę zadania tak, aby nazwa ta była inna niż nazwy zadań agentów.
- Zapoznaj się z BFG\_JVM\_PROPERTIES = "-Xmx1024M"

Jeśli używany jest program rejestrujący Db2 , warto utworzyć plik, aby można było przechwytywać dane śledzenia produktu Db2 w celu ułatwienia identyfikacji problemów z produktem Db2 .

Nazwa pliku jest określona we właściwościach maszyny JVM, w której znajduje się plik właściwości śledzenia JDBC , np.

```
db2.jcc.traceDirectory=/u/johndoe/fte
db2.jcc.traceFile=jccTrace1
db2.jcc.traceFileAppend=false
# turn on all traces
# db2.jcc.traceLevel=-1
# turn off all traces
db2.jcc.traceLevel=0
```
Ustaw dwie właściwości maszyny JVM

```
BFG_JVM_PROPERTIES=-Ddb2.jcc.propertiesFile=/u/.../sql.properties
-Ddb2.jcc.ssid=DBCA
```
Gdzie /u/.../sql.properties jest nazwą pliku właściwości śledzenia Db2 , a *DBCA* jest nazwą podsystemu Db2 .

Wyślij to zadanie, zwracając uwagę, że zadanie wymaga wyłącznego dostępu do zestawu danych. Wszystkie zadania dla agenta mają nazwy takie jak *BFGLG\**.

### **Logowanie do plików**

Więcej informacji na temat rejestrowania w produkcie Db2zawiera sekcja ["Tworzenie zadania](#page-764-0) [rejestrowania podczas rejestrowania w produkcie Db2" na stronie 765](#page-764-0)

Zmień nazwę elementu BFGLGCRS. To zadanie aktualizuje pliki w katalogu Managed File Transfer (MFT) i używa CSQUTIL w celu utworzenia kolejek specyficznych dla agenta w lokalnym menedżerze kolejek.

Oryginalny plik zawiera komendę %BFGCMD CMD=fteCreateLogger -h , która zawiera składnię komendy.

<span id="page-764-0"></span>Aby utworzyć komentarz do zadania programu rejestrującego w %BFGCMD CMD=fteCreateLogger -h , należy umieścić przed instrukcją /\* , upewniając się, że ta kolumna jest pusta.

Usuń komentarze z drugiej komendy i skonfiguruj instrukcje. Na przykład:

```
%BFGCMD CMD=fteCreateLogger +
-p MQPH +
-loggerQMgr MQPH +
-loggerType FILE +
-fileLoggerMode circular +
-fileSize 5MB +
-fileCount 5 +
-p MQPH +-credentialsFile //'<MFTCredentialsDataSet(MemberName)>'
LOGGER
```
Sprawdź dane wyjściowe, aby upewnić się, że został on pomyślnie przetworzony.

**Wskazówka:** Skopiuj nazwę ścieżki pliku logger.properties z danych wyjściowych zadania do podzbioru w systemie PDSE agenta.

Na przykład kopiowanie do podzbioru APATH

/u/*user\_ID*/fte/wmqmft/mqft/config/MQPH/loggers/LOGGER/logger.properties

Jest to przydatne w sytuacji, gdy konieczne jest wyświetlenie pliku właściwości.

Dodaj katalog do tego pliku:

/u/*user\_ID*/fte/wmqmft/mqft/logs/MQPH/loggers/LOGGER/

Jeśli logujesz się do pliku, pliki dziennika są zapisywane w tym katalogu, na przykład LOGGER0-20140522123654897.log.

Pliki śledzenia znajdują się w podkatalogu dzienników, na przykład

/u/*user\_ID*/fte/wmqmft/mqft/logs/MQPH/loggers/LOGGER/logs

Teraz można [uruchomić zadanie rejestrowania.](#page-765-0)

### **Tworzenie zadania rejestrowania podczas rejestrowania w produkcie Db2**

Zmień nazwę elementu BFGLGCRS.

To zadanie aktualizuje pliki w katalogu MFT i używa CSQUTIL w celu utworzenia kolejek specyficznych dla agenta w lokalnym menedżerze kolejek.

Musisz wiedzieć:

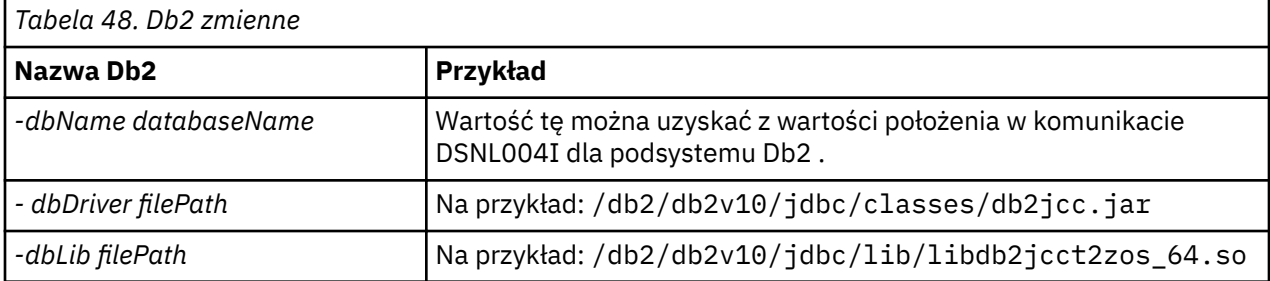

Zmodyfikuj plik. Oryginalny plik zawiera komendę %BFGCMD CMD=fteCreateLogger -h , która zawiera składnię komendy.

Usuń komentarze z drugiej komendy i skonfiguruj instrukcje. Na przykład:

```
%BFGCMD CMD=fteCreateLogger +
-p MQPH
-loggerQMgr MQPH
-loggerType DATABASE +
-dbType DB2 +
-dbName DSNDBCP
-dbDriver /db2/db2v10/jdbc/classes/db2jcc.jar +
-dbLib /db2/db2v10/jdbc/lib/ +
-credentialsFile //'<MFTCredentialsDataSet(MemberName)>' +
LOGGER
```
Aby utworzyć komentarz do zadania programu rejestrującego w %BFGCMD CMD=fteCreateLogger -h, należy umieścić przed instrukcją /\* , upewniając się, że ta kolumna jest pusta.

Wprowadź zadanie i sprawdź dane wyjściowe, aby upewnić się, że został on pomyślnie przetworzony.

**Wskazówka:** Skopiuj nazwę ścieżki pliku logger.properties z danych wyjściowych zadania do elementu w środowisku PDSE agentów.

Na przykład można skopiować do podzbioru APATH:

/u/*user\_ID*/fte/wmqmft/mqft/config/MQPH/loggers/LOGGER/logger.properties into member USS

Jest to przydatne w sytuacji, gdy konieczne jest wyświetlenie pliku właściwości.

Pliki śledzenia znajdują się w podkatalogu dzienników, na przykład:

/u/*user\_ID*/fte/wmqmft/mqft/logs/MQPH/loggers/LOGGER/logs

#### **Tworzenie tabel produktu Db2**

Należy utworzyć tabele produktu Db2 . Definicje znajdują się w pliku z/OS UNIX System Services mqft/sql/ftelog\_tables\_zos.sql.

Utwórz element Db2 w środowisku PDSE. Edytuj ten podzbiór i użyj komendy COPY w wierszu komend. Skopiuj z pliku definicji produktu z/OS UNIX System Services .

Ponieważ wymagania specyficzne dla ośrodka mogą być bardzo różne, plik ten określa tylko podstawowe struktury tabel oraz obszar tabel, w którym będą się znajdować.

Obszar tabel jest określany przez skrypt SQL w celu zapewnienia, że jest on tworzony przy użyciu puli buforów o wielkości strony wystarczającej do przechowywania największych wierszy możliwych do utworzenia tabel. Należy zauważyć, że atrybuty, takie jak lokalizacje LOB itd. nie są określone.

Administrator bazy danych może zmodyfikować kopię tego pliku, aby zdefiniować te atrybuty związane z wydajnością.

W tym pliku przyjęto również domyślną nazwę schematu FTELOG, domyślną nazwę obszaru tabel FTELOGTSoraz nazwę bazy danych FTELOGDB. W razie potrzeby można zmienić te nazwy w celu dopasowania do istniejącej bazy danych i lokalnych konwencji nazewnictwa, postępując zgodnie z procesem opisanym w komentarzach na początku pliku.

**Ważne:** Za pomocą narzędzi dostępnych w trybie z połączeniem, takich jak **SPUFI** , można uruchamiać te komendy, ponieważ w pliku są komentarze, a programy wsadowe, takie jak **DSNTINAD** , nie akceptują komentarzy.

#### **Uruchamianie zadania programu rejestrującego**

Zmień nazwę, przejrzyj i wprowadź element BFGLGST, aby uzyskać komunikat BFGDB0023I: Program rejestrujący zakończył działania uruchamiania i jest teraz uruchomiony.

### **Operacje programu rejestrującego**

Aby wyświetlić status programu rejestrującego, zmień nazwę, przejrzyj i wprowadź element BFGLGSH.

Aby zatrzymać program rejestrujący, zmień nazwę, przejrzyj i wyślij podzbiór BFGLGSP.

#### $z/0S$ **Zmienne środowiskowe dla produktu MFT w systemie z/OS**

Jeśli komendy są uruchamiane bezpośrednio z poziomu środowiska z/OS UNIX System Services (z/OS UNIX) lub własnych skryptów JCL, po dostosowaniu i skonfigurowaniu należy ustawić liczbę zmiennych środowiskowych przed uruchomieniem skryptów konfiguracyjnych i administracyjnych udostępnionych przez produkt Managed File Transfer. Te zmienne należy ustawić dla każdego użytkownika i w każdym środowisku, z którego będą wywoływane skrypty.

Aby uniknąć konfliktów z innymi produktami, można wybrać utworzenie skryptu .wmqfterc w katalogu osobistym. Skrypt .wmqfterc jest następnie wywoływany przez każde ze skryptów produktu Managed File Transfer i można użyć tego skryptu do udostępnienia niestandardowych ustawień środowiska dla produktu Managed File Transfer.

Istnieje również jedna opcjonalna zmienna środowiskowa (BFG\_WTO), którą można ustawić w celu wysyłania komunikatów do dziennika operatora podczas uruchamiania agentów z JCL.

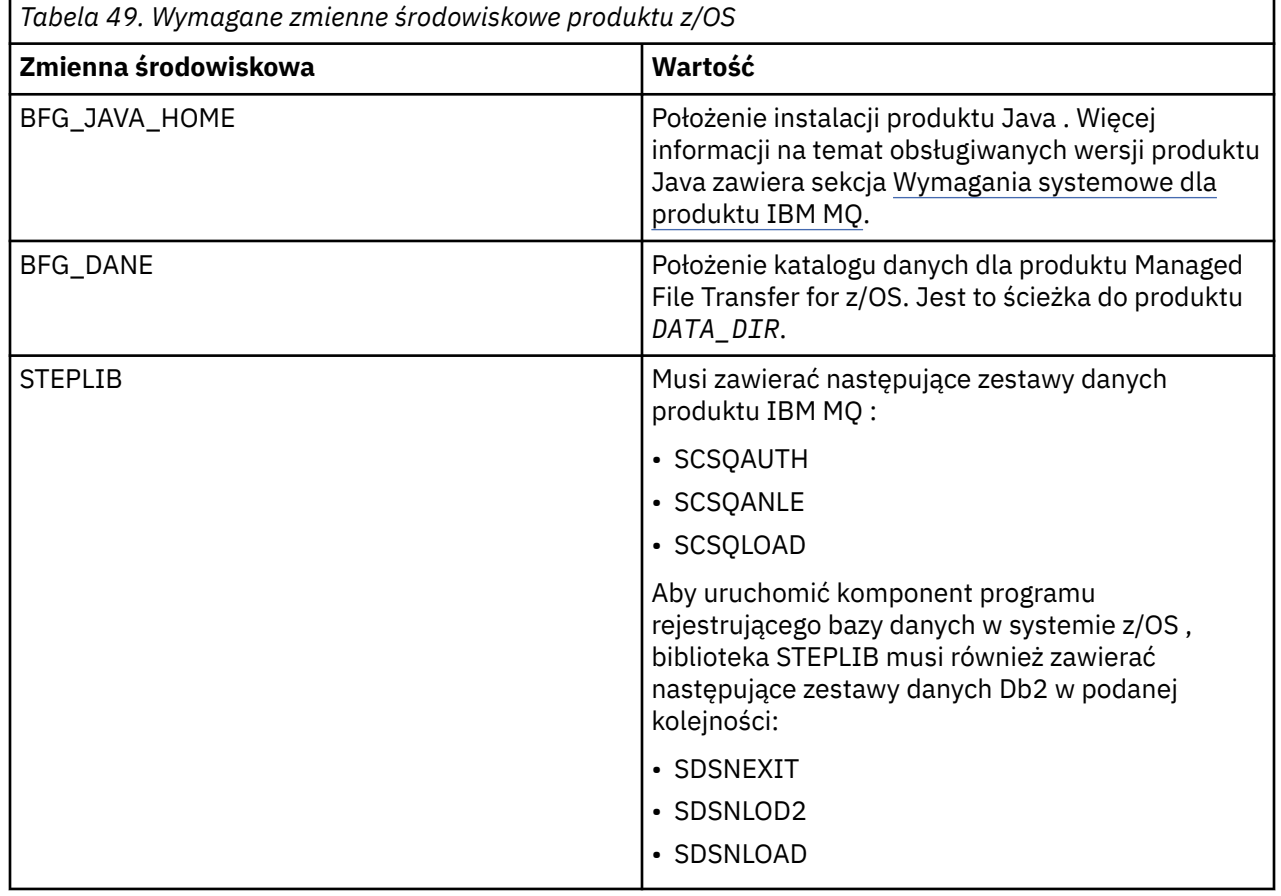

Poniżej został przedstawiony przykład .profile, który poprawnie konfiguruje zmienne środowiskowe dla produktu Managed File Transfer:

 $V$  S.2.0 STEPLIB=MQM.V920.SCSQAUTH:MQM.V920.SCSQANLE:MQM.V920.SCSQLOAD PATH=/u/fteuser/bin:/u/fteuser/J7.0/bin:/bin:/usr/bin:/u/fteuser/extras/bin:/bin:\$PATH BFG\_JAVA\_HOME=/u/fteuser/J7.0 BFG\_DATA=/u/fteuser/*DATA\_DIR* export PATH STEPLIB BFG\_JAVA\_HOME BFG\_DATA

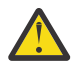

**Ostrzeżenie: <sup>2</sup> V <sup>9.2.0</sup> Zmienna środowiskowa LIBPATH nie jest już potrzebna podczas** wywoływania komend produktu **fte\*** ze środowiska z/OS UNIX i powinna zostać usunięta z istniejącego skryptu produktu .wmqfterc .

Opcjonalnie można również ustawić następujące zmienne środowiskowe:

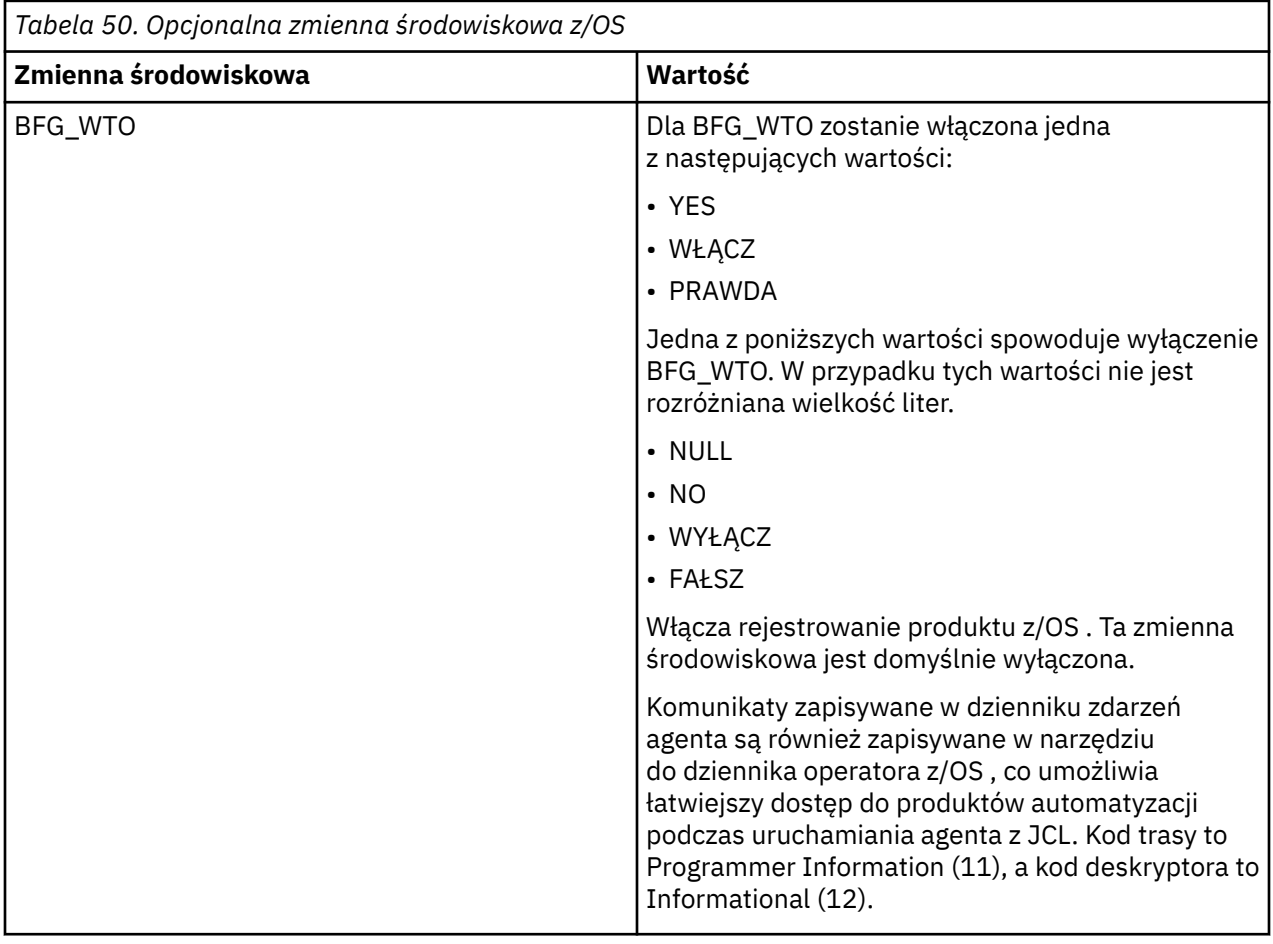

<span id="page-768-0"></span>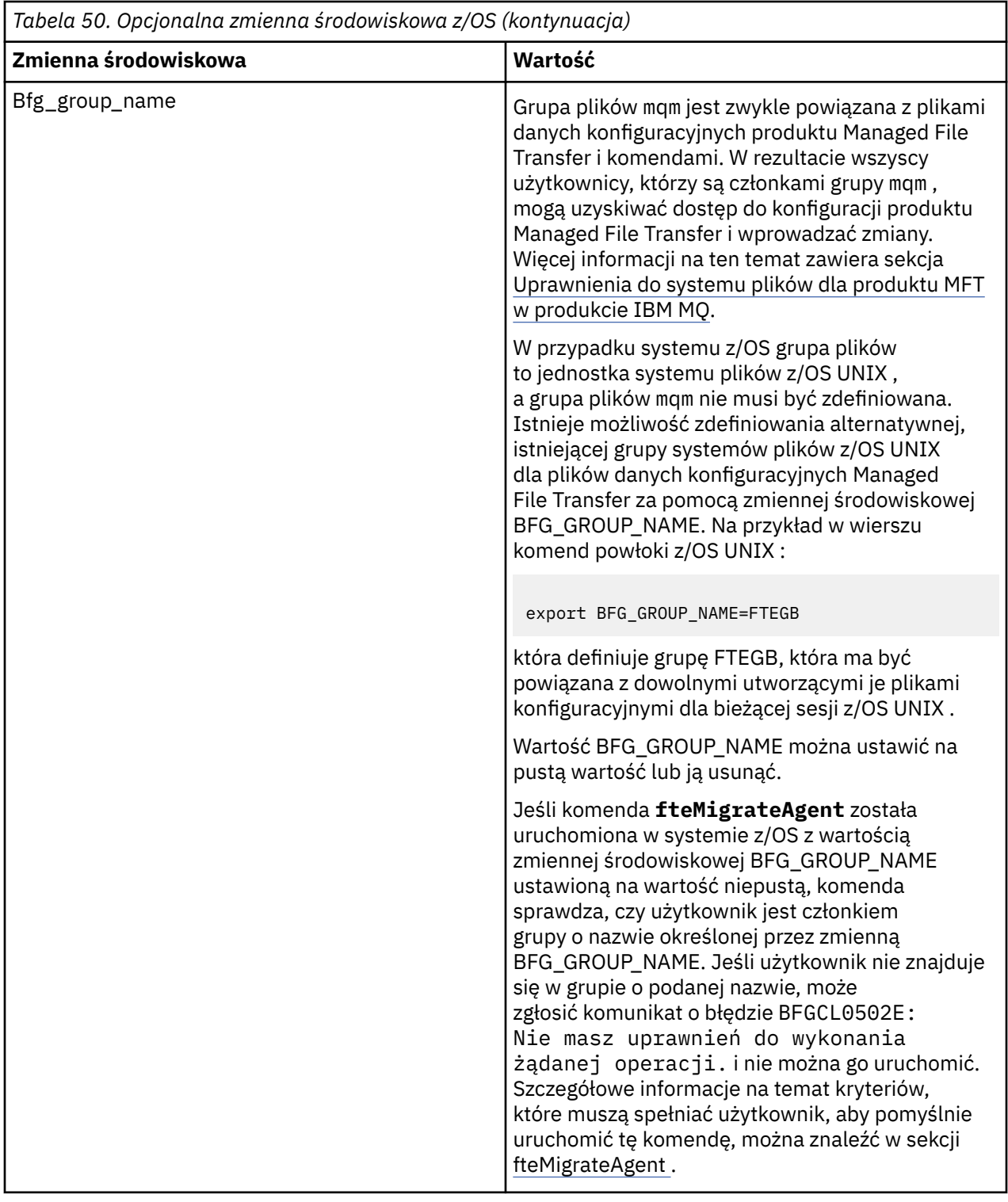

# **Pliki właściwości konfiguracyjnych**

Podsumowanie właściwości, które są używane w produkcie Managed File Transfer.

- Plik MFT coordination.properties
- Plik MFT command.properties
- Plik MFT agent.properties

þ.

• Plik właściwości konfiguracyjnych programu rejestrującego

#### *z/0S* **Konfigurowanie produktu MFT dla programu z/OS Automatic Restart Manager (ARM)**

Managed File Transfer jest aplikacją z włączoną obsługą ARM.

### **Zanim rozpoczniesz**

Więcej informacji na temat włączania ARM i definiowania strategii ARM dla używanego systemu zawiera sekcja Używanie menedżera automatycznego restartu (ARM) serwera z/OS.

Jeśli użytkownik chce użyć programu MFT DB Logger do automatycznego restartowania i ponownego nawiązania połączenia z bazą danych Db2 , to ARM jest jedynym dostępnym obsługiwanym menedżerem restartu.

### **O tym zadaniu**

Za pomocą agentów ARM, agentów i programów rejestrujących można skonfigurować restartowanie, ustawiając właściwości agenta/programu rejestrującego armELEMTYPEi armELEMENT. Właściwość armELEMTYPE definiuje typ elementu ARM, a właściwość armELEMENT jest nazwą elementu, który ma zostać zarejestrowany w menedżerze ARM:

- Można ustawić parametr ELEMTYPE agenta na SYSBFGAG, a parametr armELEMENT może być zgodny z nazwą agenta.
- Można ustawić parametr ELEMTYPE programu rejestrującego na SYSBFGLG, a element armELEMENT może być ustawiony tak, aby odpowiadał nazwie programu rejestrującego.

**Uwaga:** Agenty i programy rejestrujące skonfigurowane do restartowania przez ARM mogą być uruchamiane z powodzeniem tylko z zadania wsadowego lub z uruchomionego zadania. Próby uruchomienia agenta lub programu rejestrującego z wiersza komend produktu z/OS UNIX System Services bezpośrednio nie powiodą się z kodem przyczyny błędu ARM.

#### **Przykład**

Następujący przykład strategii restartowania definiuje agent BFGFT7CAG1 jako zależny od menedżera kolejek FT7C:

```
RESTART_ORDER
   I FVEL(3) ELEMENT_TYPE(SYSBFGAG,SYSBFGLG)
RESTART_GROUP(GROUP7C)
    ELEMENT(SYSMQMGRFT7C)
    ELEMENT(BFGFT7CAG1)
        RESTART_ATTEMPTS(3,300)
```
#### $z/0S$ **Przykład: tworzenie JCL dla agentów Managed File Transfer w systemie z/OS**

Te informacje umożliwiają wygenerowanie kodu JCL, który może zostać użyty do utworzenia i uruchomienia agenta w systemie IBM MQ for z/OS.

### **Kopiowanie przykładowej biblioteki**

Wykonaj następującą procedurę:

1. Utwórz kopię biblioteki **V S.2.0** SCSQFCMD (patrz "Skopiuj plik SCSQFCMD, aby utworzyć [bibliotekę JCL" na stronie 751\)](#page-750-0), otwierając bibliotekę.

Większość elementów, które rozpoczynają się od BFGX, BFGY lub BFGZ, są szablonami używanymi do generowania dostosowanego JCL dla agenta w późniejszym czasie.

Ważnym elementem jest BFGCOPY.

- 2. Otwórz BFGCOPY i zastąp:
	- **+ + podpowa\_biblioteka + +** Z nazwą biblioteki SCSQFCMD , która została zainstalowana jako część produktu.
	- **+ + biblioteka-usługi + +** Z nazwą biblioteki, która ma być używana dla agenta (biblioteka docelowa).
- 3. Wprowadź zadanie i dysponujesz nową biblioteką, której można użyć.

# **Edytuj BFGCUSTM**

Wykonaj następującą procedurę:

- 1. Otwórz nową bibliotekę, aby można było edytować element BFGCUSTM (patrz ["Edytowanie elementu](#page-750-0) [BFGCUSTM" na stronie 751\)](#page-750-0)
- 2. Zmodyfikuj wszystkie parametry w podzbiorze, które są ujęte w znaki ++ , i zastąp je odpowiednimi wartościami. Na przykład zmień:

# **+ + ścieżka\_mq\_+ +**

Ścieżka do katalogu komponentów produktu z/OS UNIX System Services (z/OS UNIX). Na przykład: /mqm/V9R2M0.

**Uwaga:** Istnieją trzy instancje tej zmiennej do zastąpienia.

- **+ + bfg\_data + +** Katalog z/OS UNIX , w którym ma być zapisana konfiguracja produktu IBM MQ Managed File Transfer for z/OS .
- **+ + typ\_usługi + +** Do słowa AGENT
- **+ + nazwa\_agenta + +** Aby być nazwą agenta

#### **Uwagi:**

- 1. Niektóre pozycje, takie jak ++options++ wymagane dla właściwości CLEAN\_AGENT\_PROPS, nie są potrzebne i dlatego należy je usunąć.
- 2. Pełną listę wszystkich parametrów w podzbiorze BFGCUSTM zawiera sekcja ["Zanim rozpoczniesz" na](#page-745-0) [stronie 746](#page-745-0) wraz z opisem wartości, które powinny być zawarte w tych parametrach.

# **Wyślij zadanie JCL BFGCUSTM**

Wykonaj następującą procedurę:

- 1. Wprowadź zadanie.
- 2. Wyjdź z biblioteki w ISPF.

Jest to konieczne ze względu na to, że zadanie BFGCUSTM aktualizuje bibliotekę i nie może wykonać tej czynności, gdy biblioteka jest otwarta.

3. Gdy zadanie zakończy działanie, sprawdź protokół zadania.

Zostanie wyświetlona pewna liczba komunikatów wskazująca, że w bibliotece zostały utworzone nowe elementy.

Każdy z tych elementów zawiera kod JCL, który może być używany do wykonywania konkretnych zadań dla agenta. Listę tych elementów można znaleźć w sekcji ["Skrypty JCL komend agenta](#page-760-0) [i programu rejestrującego produktu z/OS" na stronie 761](#page-760-0) wraz z komendami IBM MQ Managed File Transfer , do których one odpowiadają.

# **Wyślij BFGAGCR w celu utworzenia agenta**

Nowy element BFGAGCR zawiera zadanie JCL, które [tworzy agenta](#page-753-0) , wywołując komendę **fteCreateAgent** .

Wykonaj następującą procedurę:

1. Otwórz element BFGAGCR.

Należy sprawdzić, czy BFGAGCR został zapełniony nazwą użytkownika:

- Agent
- menedżer kolejek agenta
- Menedżer kolejek koordynacji dla topologii produktu MFT
- 2. Wyślij członka BFGAGCR.

Gdy członek działa, jest to:

- Tworzy wymagane pliki konfiguracyjne dla agenta.
- Łączy się z menedżerem kolejek agenta i tworzy kolejki systemowe, które są wymagane przez agenta, używając CSQUTIL.
- Rejestruje agenta w menedżerze kolejek koordynacji.

### **Uruchom agenta, wysyłając BFGAGST**

Wykonaj następującą procedurę:

- 1. Wyślij element BFGAGST. Informacje na temat różnych komend, które pokazują, że agent działa poprawnie, zawiera sekcja [using the agent](#page-754-0) (używanie agenta).
- 2. Po zakończeniu zadania sprawdź, czy w protokole zadania znajdują się następujące komunikaty:

BFGAG0058I: The agent has successfully initialized. BFGAG0059I: The agent has been successfully started.

co oznacza, że agent jest uruchomiony, działa i jest gotowy do wykonania operacji przesyłania zarządzanego.

#### $z/0S$ **Przenoszenie agenta MFT do nowej partycji LPAR z/OS**

Czasami konieczne jest przeniesienie agenta IBM MQ Managed File Transfer for z/OS z jednej partycji LPAR do innej, zachowując jednocześnie agenta w tej samej topologii IBM MQ Managed File Transfer z tymi samymi menedżerami kolejek koordynacji i komend. Kroki, które należy wykonać, zależą od tego, w jaki sposób migrowany agent został pierwotnie utworzony.

### **O tym zadaniu**

Przenieś agenta IBM MQ Managed File Transfer for z/OS w jeden z następujących sposobów:

- Jeśli agent został pierwotnie utworzony przy użyciu dostosowanej wersji biblioteki $\blacktriangleright$  V 9.2.0 SCSQFCMD , należy użyć biblioteki w celu jej odtworzenia na nowej partycji LPAR.
- Jeśli agent został pierwotnie utworzony przez uruchomienie komend z/OS UNIX System Services (z/OS UNIX), użyj komend, aby odtworzyć je na nowej partycji LPAR.

#### **Uwaga:**

Zaplanowane transfery i szablony przesyłania są zapisywane w menedżerze kolejek koordynacji dla topologii produktu IBM MQ Managed File Transfer . W przypadku tego zadania założono, że menedżer kolejek koordynacji nie jest częścią pracy przenoszenia. W tym przypadku wszystkie zaplanowane transfery i szablony przesyłania powiązane z przenoszonym agentem pozostają w istniejącym menedżerze kolejek koordynacji po zakończeniu przenoszenia.

### **Procedura**

• Przenieś agenta utworzonego za pomocą dostosowanej wersji biblioteki SCSQFCMD .

Jeśli agent został utworzony przy użyciu dostosowanej wersji biblioteki SCSQFCMD , można użyć tej biblioteki w celu ponownego utworzenia środowiska IBM MQ Managed File Transfer for z/OS oraz konfiguracji agenta na nowej partycji LPAR. W tym celu wykonaj następujące działania:

- 1. Skopiuj dostosowaną wersję biblioteki z oryginalnej partycji LPAR do nowej partycji LPAR.
- 2. Zmodyfikuj element BFGCUSTM w dostosowanej wersji biblioteki na nowej partycji LPAR i upewnij się, że wartości parametrów są nadal poprawne.
- 3. Uruchom element BFGCUSTM w nowej partycji LPAR, aby utworzyć wszystkie zadania JCL niezbędne do skonfigurowania środowiska i utworzenia agenta.
- 4. Uruchom element BFGCFCR, aby zdefiniować menedżer kolejek koordynacji, który ma być używany przez agenta na nowej partycji LPAR, i utwórz strukturę katalogów potrzebną do przechowywania konfiguracji produktu IBM MQ Managed File Transfer .
- 5. Następnie należy uruchomić element BFGCMCR, aby zdefiniować menedżer kolejek komend, który ma być używany przez agenta na nowej partycji LPAR.
- 6. Uruchom element BFGAGCR, aby ponownie utworzyć agenta i jego konfigurację.
- 7. Upewnij się, że kolejki systemowe używane przez agenta istnieją w menedżerze kolejek dla tego agenta.

Jeśli z przenoszonym agentem są powiązane monitory zasobów, należy ponownie utworzyć monitory w nowym agencie. W tym celu wykonaj następujące działania:

- 1. Na oryginalnej partycji LPAR uruchom element BFGMNLI, aby wyeksportować definicje dla monitora zasobów powiązanego z oryginalnym agentem do plików XML.
- 2. Skopiuj pliki XML zawierające definicje monitora zasobów do nowej partycji LPAR.
- 3. Należy użyć elementu BFGMNCRS w bibliotece SCSQFCMD na nowej partycji LPAR, aby zaimportować definicje monitora zasobów zapisane w plikach XML. Powoduje to, że monitory są tworzone na nowym agencie.
- Przenieś agenta utworzonego za pomocą komend działających w produkcie z/OS UNIX.

Jeśli agent został pierwotnie utworzony za pomocą komend z/OS UNIX , można użyć komend do ponownego utworzenia agenta na nowej partycji LPAR. W tym celu wykonaj następujące działania:

- 1. Uruchom komendę fteSetupCoordination na nowej partycji LPAR, aby zdefiniować menedżer kolejek koordynacji, który ma być używany przez agenta, i utwórz strukturę katalogów potrzebną do przechowywania konfiguracji produktu IBM MQ Managed File Transfer .
- 2. Uruchom komendę fteSetupCommands , aby zdefiniować menedżer kolejek komend, który ma być używany przez agenta na nowej partycji LPAR.
- 3. Uruchom komendę fteCreateAgent , aby ponownie utworzyć agenta i jego konfigurację.
- 4. Upewnij się, że kolejki systemowe używane przez agenta istnieją w menedżerze kolejek dla tego agenta.

Jeśli z przenoszonym agentem są powiązane monitory zasobów, należy ponownie utworzyć monitory w nowym agencie. W tym celu wykonaj następujące działania:

- 1. Na oryginalnej partycji LPAR uruchom komendę fteListMonitors , określając parametr **-ox** , aby wyeksportować definicje monitora zasobów, powiązanego z oryginalnym agentem, do plików XML.
- 2. Skopiuj pliki XML zawierające definicje monitora zasobów do nowej partycji LPAR.
- 3. Uruchom komendę fteCreateMonitor na nowej partycji LPAR, określając parametr **-ix** , aby zaimportować definicje monitora zasobów zapisane w plikach XML. Powoduje to, że monitory są tworzone na nowym agencie.

# **Planowanie infrastruktury produktu MFT za pomocą grup współużytkowania kolejek produktu IBM MQ for z/OS**

Jeśli używany jest program IBM MQ Managed File Transfer (MFT), wówczas gdy co najmniej jeden agent, komenda lub menedżery kolejek koordynacji są częścią grupy współużytkowania kolejek produktu IBM MQ for z/OS , należy wziąć pod uwagę następujące kwestie.

Opis agentów, menedżerów kolejek komend i menedżerów kolejek koordynacji znajduje się w sekcji Przegląd topologii MFT .

### **Menedżery kolejek agenta**

Zwykle agent MFT łączy się z menedżerem kolejek pojedynczego agenta i używa kolejek lokalnych, które są dostępne tylko dla tego menedżera kolejek. Agent jest informowany o tym, do którego menedżera kolejek nawiąże połączenie, podając nazwę menedżera kolejek po pierwszym utworzeniu agenta.

W produkcie IBM MQ for z/OSmożliwe jest utworzenie agenta i zastąpienie nazwy menedżera kolejek nazwą grupy współużytkowania kolejki (QSG). Oznacza to, że agent może połączyć się z dowolnym dostępnym menedżerem kolejek w QSG w celu wykonania operacji przesyłania plików. W przypadku awarii menedżera kolejek, z którym agent jest aktualnie połączony, agent wykrywa awarię i ponownie łączy się z alternatywnym menedżerem kolejek w QSG.

Połączenie agenta z QSG w połączeniu z wysoko dostępnym wsparciem agenta udostępnionym w programie IBM MQ 9.2.0, patrz ["Agenty o wysokiej dostępności w produkcie Managed File Transfer" na](#page-794-0) [stronie 795,](#page-794-0) co umożliwia tworzenie bardzo stabilnych topologii MFT .

Na przykład, na poniższym rysunku *Agent1* został utworzony w taki sposób, że jego menedżer kolejek agenta jest QSG składającym się z dwóch menedżerów kolejek *QM1* i *QM2*. Kolejki agentów zostały zdefiniowane jako kolejki współużytkowane, zapisane w narzędziu CF.

Oznacza to, że agent może działać na *LPAR 1* lub *LPAR 2* i łączyć się z *QM1* lub *QM2*. Pliki i zestawy danych, z których agent odczytuje lub zapisuje dane, są współużytkowane, co oznacza, że można uzyskać do nich dostęp z dowolnej partycji LPAR.

Ponadto agent został skonfigurowany tak, aby był agentem o wysokiej dostępności. Na diagramie agent jest aktywny w *LPAR 1* , a instancja rezerwowa agenta jest uruchomiona w *LPAR 2*.

Ta topologia zapewnia wysoką odporność. Jeśli agent działający na *LPAR 1* nie powiedzie się lub menedżer kolejek *QM1* się nie powiedzie, albo *LPAR 1* zawiedzie instancję rezerwową agenta na *LPAR 2* , może przejąć i kontynuować przetwarzanie przesyłania plików z punktu awarii.

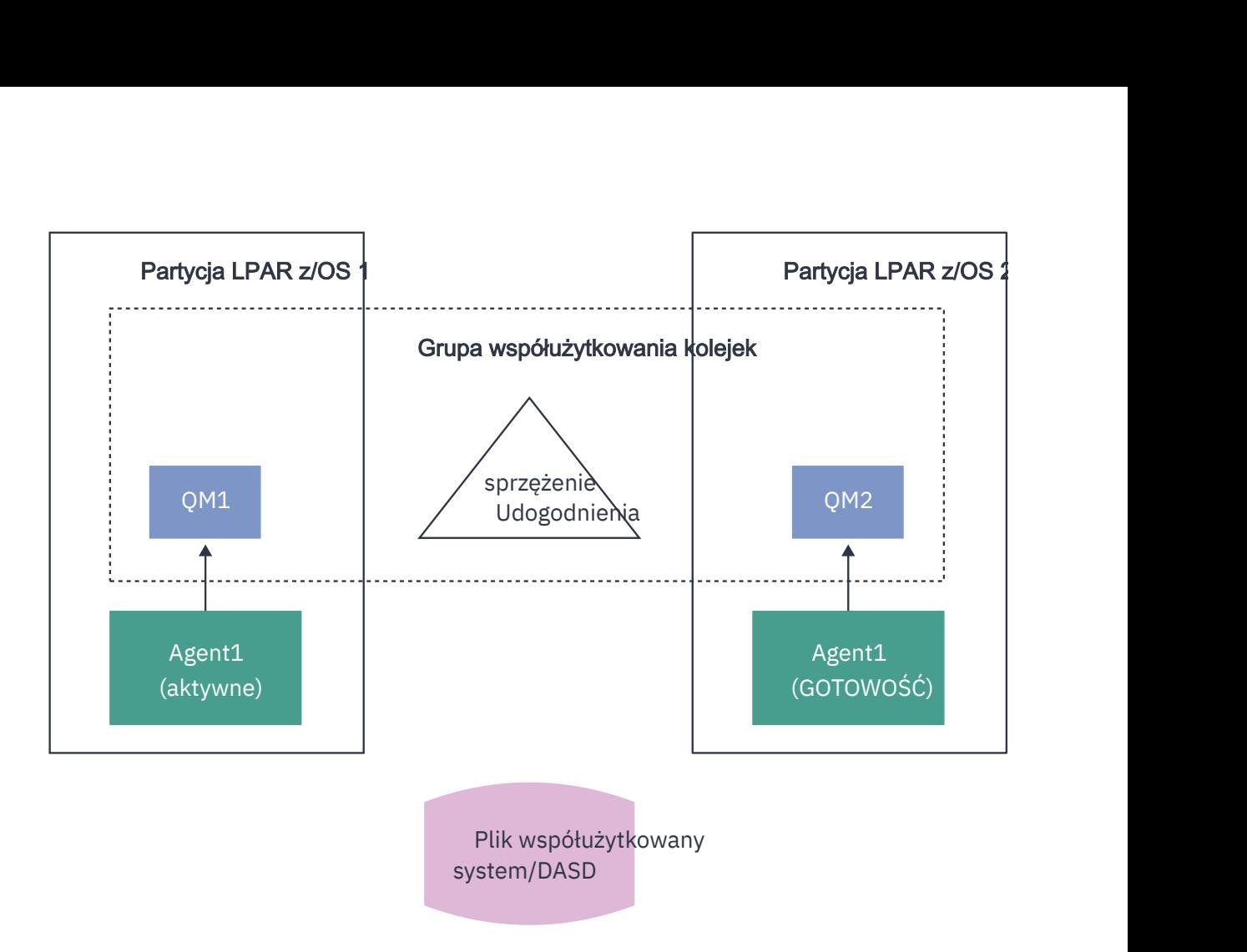

*Rysunek 98. Wysoce dostępny agent MFT przy użyciu grupy współużytkowania kolejek*

### **Tworzenie agenta, który używa QSG jako menedżera kolejek agenta**

Agent tworzy się za pomocą komendy fteCreateAgent . Podczas wykonywania tej czynności nazwa grupy współużytkowania kolejek jest udostępniana dla menedżera kolejek agenta. Na przykład:

fteCreateAgent -agentName Agent1 -agentQMgr QSG1

Spowoduje to utworzenie agenta o nazwie *Agent1* , który używa menedżera kolejek, który jest członkiem QSG *QSG1* jako jego menedżer kolejek agenta. W tej konfiguracji agent łączy się z menedżerem kolejek agenta przy użyciu połączenia międzypamięciowego (trybu powiązań), co oznacza, że agent i menedżer kolejek muszą znajdować się na tej samej partycji LPAR. Jest to dokładnie tak jak w przykładzie przedstawionym na rysunku 1 powyżej.

Po uruchomieniu komendy **fteCreateAgent** generuje ona zestaw komend MQSC, które umożliwiają utworzenie niezbędnych kolejek w menedżerze kolejek agenta.

Jeśli menedżer kolejek agenta jest QSG, ten zestaw komend należy zmodyfikować w taki sposób, aby każda kolejka została utworzona jako kolejka współużytkowana. Oznacza to, że każda kolejka musi być utworzona za pomocą komendy QSGDISP (SHARED) i odpowiedniej struktury narzędzia CF udostępnianej przez atrybut CFSTRUCT.

W poniższym przykładzie przedstawiono sposób zmiany komendy MQSC w celu utworzenia SYSTEM.FTE.COMMAND.AGENT1 kolejka współużytkowana. Zmiany wartości domyślnych są pogrubione.

**Ważne:** Należy wprowadzić podobne zmiany we wszystkich innych kolejkach, z których korzysta agent.

```
DEFINE QLOCAL(SYSTEM.FTE.COMMAND.AGENT1) +
QSGDISP(SHARED) +
CFSTRUCT(MFTSTRUCT) +
DEFPRTY(0) + DEFSOPT(SHARED) +
```

```
 GET(ENABLED) +
 INDXTYPE(CORRELID) +
 MAXDEPTH(5000) +
MAXMSGL(4194304) ·
 MSGDLVSQ(PRIORITY) +
 PUT(ENABLED) +
 RETINTVL(999999999) +
 SHARE +
 NOTRIGGER +
 USAGE(NORMAL) +
 REPLACE
```
### **Tworzenie agenta, który używa QSG jako menedżera kolejek agenta i łączy się jako klient**

Agenty mogą łączyć się z menedżerem kolejek agenta za pomocą kanału klienta. Za pomocą tego podejścia można zezwolić, aby agent był uruchamiany na platformach rozproszonych podczas łączenia się z QSG. Jeśli wszystkie menedżery kolejek w QSG są licencjonowane dla produktu IBM MQ Advanced for z/OS Value Unit Edition, agent może również połączyć się z nimi z partycji LPAR z/OS , która nie ma lokalnego menedżera kolejek.

Ta topologia jest przedstawiana na poniższym rysunku i umożliwia agentowi korzystanie z odporności QSGs. Jeśli menedżer kolejek w QSG, z którym jest obecnie połączony agent, nie powiedzie się, agent automatycznie ponownie nawiązuje połączenie z innym elementem QSG i przetwarza go.

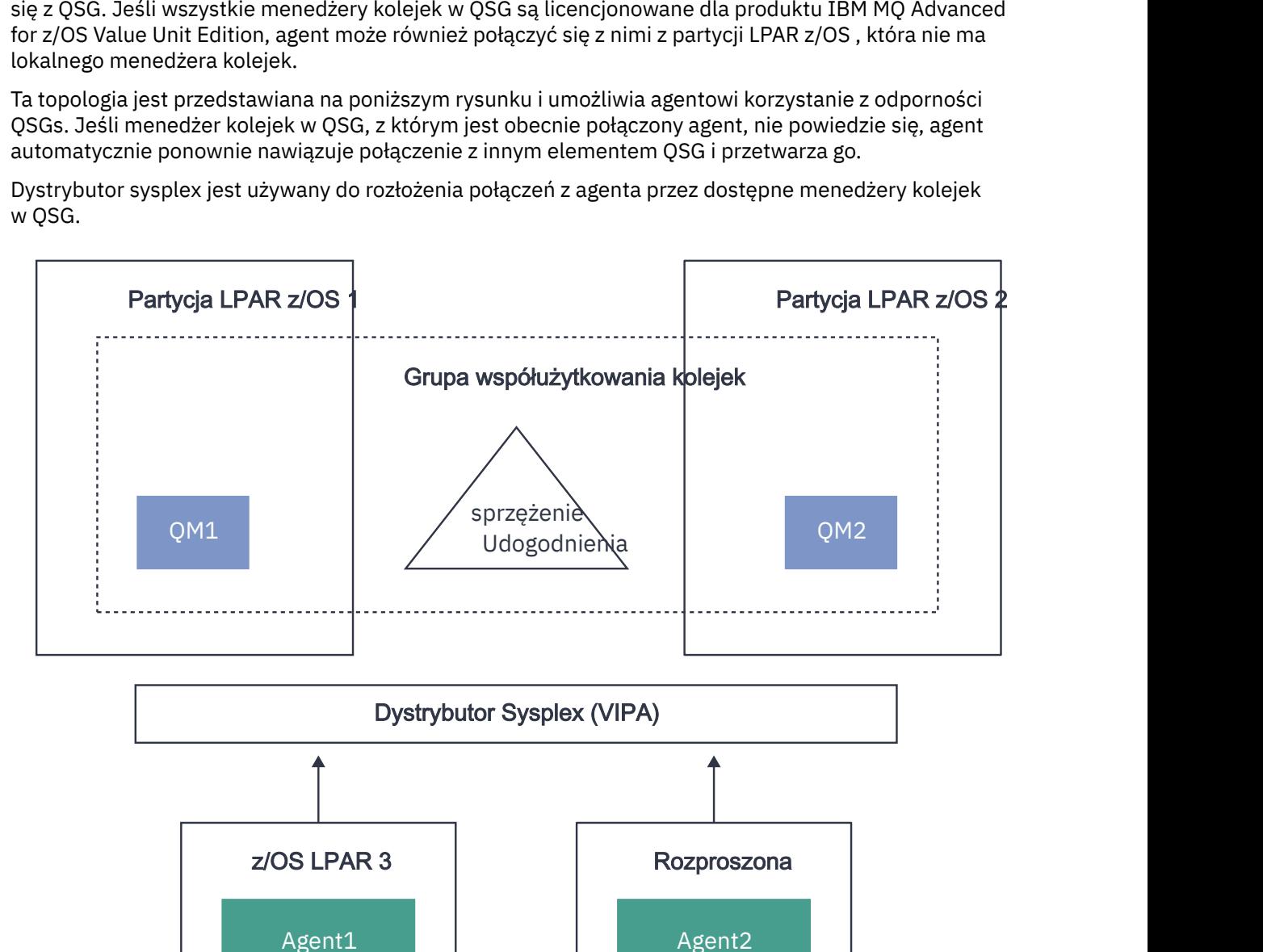

Dystrybutor sysplex jest używany do rozłożenia połączeń z agenta przez dostępne menedżery kolejek w QSG.

*Rysunek 99. Agenty MFT łączące się z grupą współużytkowania kolejek jako klient*

Aby można było korzystać z tej topologii, menedżerowie kolejek w QSG muszą mieć zdefiniowany kanał połączenia z serwerem, który jest używany przez agenta. Informacje o tym, jak to zrobić, zawiera sekcja ["Łączenie klienta z grupą współużytkowania kolejek" na stronie 63](#page-62-0) .

Podczas tworzenia agenta należy skonfigurować menedżery kolejek, tak aby mogły używać kanału zdefiniowanego dla QSG i uzyskać do niego dostęp za pośrednictwem dystrybutora sysplex. Na przykład:

```
fteCreateAgent -agentName Agent1 -agentQMgr QSG1 -agentQMgrHost vipaAddress 
-agentQMgrPort sharedPort -agentQMgrChannel CHANNEL1
```
Jak wcześniej podano komendy MQSC generowane przez uruchomienie komendy **fteCreateAgent** , należy dostosować, aby określić QSGDISP (SHARED) i odpowiednią strukturę narzędzia CF w atrybucie CFSTRUCT.

### **Menedżery kolejek komend**

Menedżer kolejek komend produktu MFT może być częścią kolejki QSG. Jednak nazwa QSG nie może być używana podczas określania menedżera kolejek komend. Należy użyć określonej nazwy menedżera kolejek.

### **Menedżery kolejek koordynacji**

Menedżer kolejek koordynacji produktu MFT może należeć do grupy QSG. Jednak, podobnie jak w przypadku menedżera kolejek komend, nazwa QSG nie może być używana podczas określania menedżera kolejek koordynacji. Należy użyć określonej nazwy menedżera kolejek.

### **Komendy łączące się z QSG**

Produkt MFT udostępnia wiele komend dla agentów zarządzanych, transferów i agentów, komend lub menedżerów kolejek koordynacji. Jeśli menedżer kolejek znajduje się w bibliotece QSG, można użyć tylko tych komend, które łączą się z menedżerem kolejek agenta.

Poniżej znajduje się lista komend, które łączą się z menedżerem kolejek agenta:

- **fteCleanAgent**
- **fteCreateAgent**
- **fteCreateBridgeAgent**
- **fteCreateCDAgent**
- **fteDeleteAgent**

Należy pamiętać, że podczas uruchamiania innych komend produktu MFT należy podać nazwę menedżera kolejek.

# **Korzystanie z programu Managed File Transfer for z/OS z programem uruchamiającym JZOS Java**

Instrukcje zawarte w tym temacie można zastosować jako alternatywną metodę korzystania z produktu Managed File Transfer w przedsiębiorstwie w systemie IBM MQ for z/OS .

# **Przegląd**

Program Managed File Transfer for z/OS (MFT) korzysta ze standardowej procedury instalacji produktu z/OS . Alternatywnym sposobem uruchamiania komend produktu MFT jest użycie JCL i programu uruchamiającego Java JZOS.

Więcej informacji na ten temat zawiera sekcja Program uruchamiający zadania wsadowe JZOS i pakiet narzędzi .

Jeśli zadanie JCL nie powiedzie się poprawnie, należy zapoznać się z Common MFT problems with JZOS.

### <span id="page-777-0"></span>**Przykładowy skrypt JCL**

```
//JOHNDOEA JOB 1,MSGCLASS=H 
// JCLLIB ORDER=(SCEN.MFT.JCL) (1) 
// INCLUDE MEMBER=BFGJCL8 (2) 
\frac{1}{2} DD \star (2A)
. ${BFG_PROD}/bin/fteBatch createAgent (3) 
export IBM_JAVA_OPTIONS="${BFG_JAVA_OPTIONS} ${BFG_LANG}" (4) 
export JZOS_MAIN_ARGS="${BFG_MAIN_ARGS}" (4)
//MAINARGS DD * 
-agentName MYAGENT (5) 
-<sup>f</sup>-agentQMgr MQPD 
-p MQPD 
/*
```
gdzie:

- (1) Jest to położenie dołączonych instrukcji JCL.
- (2) Dołącz określony element JCL z położenia w 1)
- (2A) Ta opcja rozszerza instrukcję // STDENV-patrz poniżej.
- (3) To jest polecenie do wykonania, bez początkowego przedrostka fte
- (4) Te wiersze są wymagane, ustawiają informacje dla JZOS
- (5) Parametry komendy
- Element BFGJCL8 (można wybrać własną nazwę) wywołuje program JZOS. Ten element ma STEPLIB i inne JCL wymagane do uruchomienia produktu MFT.

### **Inne JCL, które należy uwzględnić**

Należy uwzględnić JCL dla bibliotek produktu IBM MQ for z/OS , a jeśli używany jest program rejestrujący Db2 , biblioteki produktu Db2 .

Na przykład:

```
//WMQFTE EXEC PGM=JVMLDM86,REGION=0M PARM='+T' (1) 
//STEPLIB DD DSN=SYS1.SIEALNKE,DISP=SHR (2) 
//* MQ libraries 
   DD DSN=MQM.V920.SCSQAUTH,DISP=SHR MQ Bindings
//    DD DSN=MQM.V920.SCSQANLE,DISP=SHR MQ Bindings<br>//    DD DSN=MQM.V920.SCSQLOAD,DISP=SHR MQ Bindings
    DD DSN=MQM.V920.SCSQLOAD,DISP=SHR MQ Bindings
//* DB2 libraries 
    // DD DISP=SHR,DSN=SYS2.DB2.V12.SDSNEXIT.DBCP 
// DD DISP=SHR,DSN=SYS2.DB2.V12.SDSNLOAD 
    DD DISP=SHR, DSN=SYS2.DB2.V12.SDSNLOD2
//SYSOUT DD SYSOUT=H 
//SYSPRINT DD SYSOUT=H 
//STDOUT DD SYSOUT=H 
//STDERR DD SYSOUT=H 
//STDENV DD DSN=SCEN.MFT.JCL(BFGZENV8),DISP=SHR (3)
```
gdzie:

- (1) Jest to nazwa programu JZOS. Sprawdź wersję SYS1.SIEALNKE dla wersji w systemie. Dodaj, PARM = '+ T', aby uzyskać dodatkową diagnostykę.
- (2) Jest to zestaw danych z programem JZOS.
- (3) Jest to nazwa podzbioru skryptu powłoki. Definiuje ona parametry wymagane przez produkt MFT. Patrz ["Skrypt powłoki do zdefiniowania MFT" na stronie 779](#page-778-0).

Może to być dowolny zestaw danych i element. Musi on być ostatni w pliku, ponieważ zadanie JCL rozszerza to zadanie. Patrz 2A w podręczniku "Przykładowy skrypt JCL" na stronie 778.

### <span id="page-778-0"></span>**Skrypt powłoki do zdefiniowania MFT**

W przykładzie ["Inne JCL, które należy uwzględnić" na stronie 778](#page-777-0) jest używany element BFGZENV8 . Jest to oparte na profilu JZOS.

Musisz wiedzieć:

- Położenie, w którym zainstalowano produkt Java .
- Położenie bibliotek produktu IBM MQ for z/OS Java i bibliotek produktu MFT .
- Identyfikator użytkownika musi należeć do określonej grupy, aby mógł być traktowany jako administrator produktu IBM MQ for z/OS . Potrzebna jest nazwa tej grupy.
- Jeśli komunikaty nie są używane w języku angielskim, należy wiedzieć, który język należy określić.

### **Przykładowy plik**

```
# This is a shell script that configures 
# any environment variables for the Java JVM. 
# Variables must be exported to be seen by the launcher. 
# Use PARM='+T' and set -x to debug environment script problems 
set -x 
# . /etc/profile 
# 
# Java configuration (including MQ Java interface) 
# 
export _BPXK_AUTOCVT="ON" 
export JAVA_HOME="/java/java71_bit64_sr3_fp30/J7.1_64/" 
export PATH="/bin:${JAVA_HOME}/bin/classic/" 
LIBPATH="/lib:/usr/lib:${JAVA_HOME}/bin" 
LIBPATH="$LIBPATH:${JAVA_HOME}/bin/classic" 
LIBPATH=$LIBPATH:"/mqm/V9R2M0/java/lib/" 
export LIBPATH 
export BFG_JAVA_HOME="${JAVA_HOME}" 
export BFG_WTO="YES" 
export BFG_GROUP_NAME=MQADM
export BFG_PROD="/mqm/V9R2M0/mqft" 
export BFG_CONFIG="/u/johndoe/fteconfig" 
# export BFG_LANG=" -Duser.language=de " 
export BFG_LANG=" "
```
\_\_\_\_\_\_\_\_\_\_\_\_\_\_\_\_\_\_\_\_

gdzie:

#### **export \_BPXK\_AUTOCVT = "ON "**

Jest wymagane do konwersji kodu Unicode

#### **export JAVA\_HOME = "/java/java71\_bit64/J7.1\_64/"**

Jest położeniem katalogu Java. Podaj nazwę ścieżki dla języka Java. Ten katalog zawiera katalogi bin i inne katalogi.

#### **export PATH= "/bin: \${JAVA\_HOME}/bin/classic/"**

Konfiguruje instrukcję ścieżki dla wykonywalnych instrukcji języka Java.

#### **LIBPATH= "/lib:/usr/lib:\${JAVA\_HOME}/bin"**

Konfiguruje ścieżkę do biblioteki dla wykonywalnych instrukcji języka Java

#### **LIBPATH=" \$LIBPATH: \${JAVA\_HOME}/bin/classic"**

Dodaje więcej bibliotek Java do instrukcji LIBPATH.

#### **LIBPATH=\$LIBPATH: "/mqm/V9R2M0/java/lib/"**

Dodaje biblioteki produktu IBM MQ for z/OS w ścieżce biblioteki. Należy określić nazwę bibliotek produktu IBM MQ for z/OS w produkcie z/OS UNIX System Services.

#### **export LIBPATH**

Powoduje udostępnienie zmiennej LIBPATH dla systemu JZOS

#### **export BFG\_JAVA\_HOME = "\${JAVA\_HOME}"**

Ustawia wartość zmiennej środowiskowej BFG\_JAVA\_HOME na wartość podaną powyżej zmiennej JAVA HOME.

#### **export BFG\_WTO = "TAK "**

Ustawienie parametru BFG\_WTO na wartość YES powoduje, że komunikaty będą wyświetlane w protokole zadania przy użyciu WTO.

#### **export BFG\_GROUP\_NAME=MQADM**

Identyfikatory użytkowników, które należą do określonej grupy, są uważane za administratorów produktu IBM MQ for z/OS .

#### **export BFG\_PROD = "/mqm/V9R2M0/mqft"**

Jest ścieżką, w której znajduje się kod MFT.

#### **export BFG\_DATA= "/u/johndoe/fteconfig"**

Miejsce przechowywania informacji o konfiguracji produktu MFT.

#### **# export BFG\_LANG = " -Duser.language= de"**

Jest komentarzem instrukcji out w celu zdefiniowania języka jako języka niemieckiego

#### **export BFG\_LANG = ""**

Określa język jako domyślny, angielski.

Zawartość produktu MFT w produkcie /lib/messages/BFGNVMessages\_\*.properties zawiera listę dostępnych języków. Wartością domyślną jest pozostawienie pustej wartości, co oznacza, że używany jest język angielski.

#### **Zadania pokrewne**

["Konfigurowanie produktu Managed File Transfer for z/OS" na stronie 745](#page-744-0) Produkt Managed File Transfer for z/OS wymaga dostosowania, aby umożliwić poprawne działanie komponentu.

Planowanie dla produktu Managed File Transfer

#### **Konfigurowanie produktu MFT w systemie IBM i** IBM i

Aby rozpocząć korzystanie z produktu Managed File Transfer po jego zainstalowaniu, należy zakończyć konfigurację menedżera kolejek koordynacji i agenta.

### **O tym zadaniu**

Po zainstalowaniu należy uruchomić skrypty konfiguracyjne udostępnione przez produkt Managed File Transfer dla nowych menedżerów kolejek koordynacji i nowych agentów, aby można było używać menedżerów kolejek koordynacji i agentów do przesyłania plików. Następnie należy uruchomić agenty utworzone przez użytkownika.

### **Procedura**

- 1. Dla wszystkich nowych menedżerów kolejek koordynacji: należy uruchomić komendy MQSC w pliku *coordination\_qmgr\_name*.mqsc w stosunku do menedżera kolejek koordynacji. Jeśli menedżer kolejek koordynacji nie znajduje się na tym samym komputerze, co instalacja, skopiuj plik skryptowy MQSC na komputer, na którym znajduje się menedżer kolejek, a następnie uruchom ten skrypt.
	- a) W wierszu komend systemu IBM i uruchom powłokę qshell, używając następującej komendy: CALL QSHELL
	- b) Przejdź do następującego katalogu: /QIBM/UserData/mqm/mqft/config/ *coordination\_qmgr\_name*
	- c) Wprowadź następującą komendę, zastępując nazwę *coordination\_qmgr\_name* nazwą menedżera kolejek:

/QSYS.LIB/QMQM.LIB/RUNMQSC.PGM *coordination\_qmgr\_name* < *coordination\_qmgr\_name*.mqsc

Zamiast tego można ręcznie skonfigurować menedżer kolejek koordynacji. Więcej informacji na ten temat zawiera ["Konfigurowanie menedżera kolejek koordynacji dla produktu MFT" na stronie 784](#page-783-0).

2. Dla wszystkich nowych agentów: uruchom komendy MQSC w pliku *agent\_name*\_create.mqsc dla menedżera kolejek agenta.

<span id="page-780-0"></span>Jeśli menedżer kolejek agenta nie znajduje się na tym samym komputerze, co agent, skopiuj plik skryptowy MQSC na komputer, na którym znajduje się menedżer kolejek, a następnie uruchom ten skrypt.

- a) W wierszu komend systemu IBM i uruchom powłokę qshell, używając następującej komendy: CALL **QSHELL**
- b) Przejdź do następującego katalogu: /QIBM/UserData/mqm/mqft/config/*agent\_qmgr\_name*/ agents
- c) Wydaj następującą komendę, zastępując *agent\_qmgr\_name* nazwą menedżera kolejek agenta i zastępując *agent\_name* nazwą agenta:

/QSYS.LIB/QMQM.LIB/RUNMQSC.PGM *agent\_qmgr\_name* < *agent\_name*\_create.mqsc

Zamiast tego można ręcznie skonfigurować menedżer kolejek agenta. Więcej informacji na ten temat zawiera sekcja ["Konfigurowanie menedżerów kolejek agenta MFT" na stronie 791](#page-790-0).

- 3. Jeśli podsystem QMFT nie został jeszcze uruchomiony jako część instalacji, w wierszu komend systemu IBM i uruchom podsystem QMFT za pomocą następującej komendy: STRSBS SBSD(QMQMMFT/QMFT)lub STRSBS QMQMMFT/QMFT .
- 4. Uruchom nowe agenty za pomocą komendy **fteStartAgent** .
	- a) W wierszu komend systemu IBM i uruchom powłokę qshell, używając następującej komendy: CALL QSHELL
	- b) Przejdź do następującego katalogu: /QIBM/ProdData/mqm/bin
	- c) Wprowadź następującą komendę, zastępując agenta AGENT nazwą agenta:

./fteStartAgent AGENT

### **Co dalej**

Zalecane jest skonfigurowanie przestrzeni prywatnych w celu ograniczenia obszarów systemu plików, do których agent może uzyskać dostęp. Ta funkcja jest opisana w sekcji Praca ze środowiskiem testowym agenta MFT.

#### **Pojęcia pokrewne**

"Konfigurowanie produktu MFT do pierwszego użycia" na stronie 781 Niektóre zadania konfiguracyjne dla agentów Managed File Transfer i menedżerów kolejek muszą być wykonywane po raz pierwszy.

# **Konfigurowanie produktu MFT do pierwszego użycia**

Niektóre zadania konfiguracyjne dla agentów Managed File Transfer i menedżerów kolejek muszą być wykonywane po raz pierwszy.

### **łączenie zIBM MQ**

Cała komunikacja sieciowa z menedżerami kolejek produktu IBM MQ , w tym komunikacja związana z produktem Managed File Transfer, obejmuje kanały produktu IBM MQ . Kanał IBM MQ reprezentuje jeden koniec łącza sieciowego. Kanały są klasyfikowane jako kanały komunikatów lub kanały MQI.

### **Managed File Transfer i kanały**

Produkt Managed File Transfer używa kanałów MQI w celu łączenia agentów w trybie klienta z ich menedżerami kolejek agenta oraz do łączenia aplikacji komend (na przykład **fteCreateTransfer**) z ich menedżerami kolejek komend i koordynacji. W domyślnej konfiguracji połączenia te są wykonywane za pomocą kanału SVRCONN o nazwie SYSTEM.DEF.SVRCONN, który istnieje domyślnie we wszystkich menedżerach kolejek. Ze względu na te wartości domyślne nie ma potrzeby modyfikowania żadnych kanałów MQI dla podstawowej instalacji produktu Managed File Transfer .

<span id="page-781-0"></span>Istnieje sześć typów punktów końcowych kanału komunikatów, ale ten temat obejmuje tylko pary nadawca-odbiorca. Informacje na temat innych kombinacji kanałów znajdują się w sekcji Rozproszone komponenty kolejkowania .

### **Wymagane ścieżki komunikatów**

Komunikaty produktu IBM MQ mogą przemieszczać się tylko przez kanały komunikatów, dlatego należy upewnić się, że kanały są dostępne dla wszystkich ścieżek komunikatów wymaganych przez produkt Managed File Transfer. Ścieżki te nie muszą być bezpośrednie; w razie potrzeby komunikaty mogą przechodzić przez pośrednie menedżery kolejek. Ten temat obejmuje tylko bezpośrednią komunikację punkt z punktem. Więcej informacji na temat tych opcji zawiera sekcja Jak uzyskać dostęp do menedżera kolejek zdalnych .

Ścieżki komunikacyjne używane przez produkt Managed File Transfer są następujące:

#### **Agent dla agenta**

Każdy z dwóch agentów, które są przesyłane między powiązanymi z nimi menedżerami kolejek, wymaga dwukierunkowej komunikacji między nimi. Ze względu na to, że ta ścieżka zawiera dane masowe, należy rozważyć, czy ścieżka jest krótka, szybka i tania, jak to tylko możliwe.

#### **Agent do koordynacji**

Komunikaty dziennika z agentów, które uczestniczą w przesyłaniu, muszą być w stanie dotrzeć do menedżera kolejek koordynacji.

#### **Komenda do agenta**

Każdy menedżer kolejek, który aplikacje komend lub IBM MQ Explorer (przy użyciu menedżera kolejek komend) nawiąże połączenie, musi być w stanie wysyłać komunikaty do menedżerów kolejek agentów używanych przez te aplikacje do sterowania. Aby włączyć komunikaty zwrotne, które mają być wyświetlane przez komendy, należy użyć połączenia dwukierunkowego.

Więcej informacji na ten temat zawiera sekcja *Weryfikowanie instalacji produktu IBM MQ* dla platformy lub platform, które są używane w przedsiębiorstwie.

#### **Pojęcia pokrewne**

["Konfigurowanie menedżera kolejek z wieloma instancjami do pracy z produktem MFT" na stronie 787](#page-786-0) Począwszy od wersji IBM WebSphere MQ 7.0.1 , tworzenie menedżerów kolejek z wieloma instancjami jest obsługiwane. Menedżer kolejek z wieloma instancjami jest restartowany automatycznie na serwerze rezerwowym. Produkt Managed File Transfer obsługuje połączenia z menedżerami kolejek agenta o wielu instancjach, menedżerem kolejek koordynacji z wieloma instancjami oraz menedżerem kolejek komend z wieloma instanciami.

#### **Zadania pokrewne**

"Konfigurowanie menedżerów kolejek sieciowych produktu MFT" na stronie 782 Jeśli sieć Managed File Transfer zawiera więcej niż jeden menedżer kolejek produktu IBM MQ , te menedżery kolejek produktu IBM MQ muszą mieć możliwość zdalnego komunikowania się ze sobą.

["Konfigurowanie menedżera kolejek koordynacji dla produktu MFT" na stronie 784](#page-783-0) Po uruchomieniu komendy **fteSetupCoordination** uruchom skrypt *coordination\_qmgr\_name*.mqsc w katalogu *MQ\_DATA\_PATH*/mqft/config/ *coordination\_qmgr\_name* , aby wykonać niezbędną konfigurację dla menedżera kolejek koordynacji. Jeśli jednak chcesz wykonać tę konfigurację ręcznie, wykonaj następujące kroki w menedżerze kolejek koordynacji.

# **Konfigurowanie menedżerów kolejek sieciowych produktu MFT**

Jeśli sieć Managed File Transfer zawiera więcej niż jeden menedżer kolejek produktu IBM MQ , te menedżery kolejek produktu IBM MQ muszą mieć możliwość zdalnego komunikowania się ze sobą.

### **O tym zadaniu**

Menedżery kolejek można skonfigurować na dwa sposoby, aby mogły komunikować się ze sobą:

• W tym celu należy ustawić klaster menedżera kolejek produktu IBM MQ .

Więcej informacji na temat klastrów menedżera kolejek produktu IBM MQ oraz sposobu ich konfigurowania zawiera sekcja ["Konfigurowanie klastra menedżera kolejek" na stronie 288.](#page-287-0)

• Konfigurowanie kanałów między menedżerami kolejek, które jest opisane w następujący sposób:

#### **Konfigurowanie kanałów między menedżerami kolejek**

Skonfiguruj następujące kanały komunikatów między menedżerami kolejek:

- Od menedżera kolejek agenta do menedżera kolejek koordynacji
- Z menedżera kolejek komend do menedżera kolejek agenta.
- Z menedżera kolejek agenta do menedżera kolejek komend (aby włączyć komunikaty zwrotne, które mają być wyświetlane przy użyciu komend).
- Z menedżera kolejek komend do menedżera kolejek koordynacji
- Z menedżera kolejek agenta do dowolnego innego menedżera kolejek agenta w sieci Managed File Transfer

Aby uzyskać więcej informacji na temat konfigurowania tej komunikacji, należy zacząć od następujących informacji: Administrowanie zdalnymi obiektami produktu IBM MQ za pomocą MQSC.

Niektóre sugerowane przykładowe kroki to:

### **Procedura**

1. Utwórz kolejkę transmisji w menedżerze kolejek produktu IBM MQ o tej samej nazwie, co menedżer kolejek koordynacji.

Można użyć następującej komendy MQSC:

DEFINE QLOCAL(*coordination-qmgr-name*) USAGE(XMITQ)

2. W menedżerze kolejek produktu IBM MQ utwórz kanał nadawczy do menedżera kolejek koordynacji produktu Managed File Transfer .

Nazwa kolejki transmisji utworzonej w poprzednim kroku jest parametrem wymaganym dla tego kanału.

If communication with Managed File Transfer for IBM WebSphere MQ 7.5 or Managed File Transfer agents is required, ensure the CONVERT parameter of the sender channel is set to nie. (Earlier versions of IBM WebSphere MQ File Transfer Edition always published messages in UTF-8 format, which means that any data conversion corrupts the message. Nie jest to konieczne dla agentów w systemie Managed File Transfer dla systemu IBM MQ 8.0 lub nowszego, ponieważ komunikaty są publikowane w postaci pustego formatu. Należy również pamiętać, że IBM WebSphere MQ File Transfer Edition (FTE) nie jest już obsługiwanym produktem. Informacje o migrowaniu FTE do składnika Managed File Transfer w programie IBM MQ można znaleźć w sekcji Migrowanie produktu Managed File Transfer.)

Można użyć następującej komendy MQSC:

```
DEFINE CHANNEL(channel-name) CHLTYPE(SDR) CONNAME('coordination-qmgr-host(coordination-qmgr-port)') 
 XMITQ(coordination-qmgr-name) CONVERT(NO)
```
**Uwaga:** Ustaw wartość CONVERT (NO), tylko jeśli jest to wymagane.

3. W menedżerze kolejek koordynacji produktu Managed File Transfer utwórz kanał odbiorczy dla menedżera kolejek produktu IBM MQ . Nadaj temu kanałowi odbiorcowi tę samą nazwę, co kanał nadawczy w menedżerze kolejek produktu IBM MQ .

Można użyć następującej komendy MQSC:

DEFINE CHANNEL(*channel-name*) CHLTYPE(RCVR)

# <span id="page-783-0"></span>**Co dalej**

Następnie należy wykonać kroki konfiguracyjne dla menedżera kolejek koordynacji: "Konfigurowanie menedżera kolejek koordynacji dla produktu MFT" na stronie 784.

# **Konfigurowanie menedżera kolejek koordynacji dla produktu MFT**

#### Po uruchomieniu komendy **fteSetupCoordination** uruchom skrypt

*coordination\_qmgr\_name*.mqsc w katalogu *MQ\_DATA\_PATH*/mqft/config/ *coordination\_qmgr\_name* , aby wykonać niezbędną konfigurację dla menedżera kolejek koordynacji. Jeśli jednak chcesz wykonać tę konfigurację ręcznie, wykonaj następujące kroki w menedżerze kolejek koordynacji.

# **O tym zadaniu**

### **Procedura**

- 1. Utwórz kolejkę lokalną o nazwie SYSTEM.FTE.
- 2. Dodaj SYSTEM.FTE w systemie SYSTEM.QPUBSUB.QUEUE.NAMELIST .
- 3. Utwórz temat o nazwie SYSTEM.FTE z łańcuchem tematu SYSTEM.FTE.
- 4. Upewnij się, że atrybuty dostarczania komunikatów nietrwałych (NPMSGDLV) i dostarczania komunikatów trwałych (PMSGDLV) mają wartość SYSTEM.FTE jest ustawiony na wartość ALLAVAIL.
- 5. Upewnij się, że atrybut trybu publikowania/subskrypcji (PSMODE) menedżera kolejek koordynacji jest ustawiony na wartość ENABLED (Włączony).

# **Co dalej**

Jeśli komenda strmqm -c została uruchomiona w menedżerze kolejek, który został skonfigurowany jako menedżer kolejek koordynacji, komenda usunie zmiany wprowadzone w kroku 2 (dodając SYSTEM.FTE w systemie SYSTEM.QPUBSUB.QUEUE.NAMELIST lista nazw). Jest to spowodowane tym, że program strmqm -c ponownie tworzy domyślne obiekty produktu IBM MQ i wycofuje zmiany w produkcie Managed File Transfer . Z tego powodu, jeśli menedżer kolejek został uruchomiony z produktem strmqm -c, wykonaj jeden z następujących kroków:

- Uruchom ponownie skrypt *coordination\_qmgr\_name*.mqsc w menedżerze kolejek.
- Powtórz krok 2.

#### **Pojęcia pokrewne**

#### ["łączenie zIBM MQ" na stronie 781](#page-780-0)

Cała komunikacja sieciowa z menedżerami kolejek produktu IBM MQ , w tym komunikacja związana z produktem Managed File Transfer, obejmuje kanały produktu IBM MQ . Kanał IBM MQ reprezentuje jeden koniec łącza sieciowego. Kanały są klasyfikowane jako kanały komunikatów lub kanały MQI.

["Konfigurowanie menedżera kolejek z wieloma instancjami do pracy z produktem MFT" na stronie 787](#page-786-0) Począwszy od wersji IBM WebSphere MQ 7.0.1 , tworzenie menedżerów kolejek z wieloma instancjami jest obsługiwane. Menedżer kolejek z wieloma instancjami jest restartowany automatycznie na serwerze rezerwowym. Produkt Managed File Transfer obsługuje połączenia z menedżerami kolejek agenta o wielu instancjach, menedżerem kolejek koordynacji z wieloma instancjami oraz menedżerem kolejek komend z wieloma instancjami.

#### **Zadania pokrewne**

["Konfigurowanie menedżerów kolejek sieciowych produktu MFT" na stronie 782](#page-781-0) Jeśli sieć Managed File Transfer zawiera więcej niż jeden menedżer kolejek produktu IBM MQ , te menedżery kolejek produktu IBM MQ muszą mieć możliwość zdalnego komunikowania się ze sobą.

#### **Odsyłacze pokrewne**

Koordynacja fteSetup

# **Tworzenie struktury przesyłania plików produktu IBM MQ**

Strukturę produktu Managed File Transfer można skonfigurować na podstawie jednego agenta połączonego z menedżerem kolejek na tym samym komputerze.

### **O tym zadaniu**

Konfiguracja produktu MFT jest przechowywana w strukturze plików w ścieżce IBM MQ DataPathna komputerze, na którym agent będzie się znajdować.

Poniższa przykładowa konfiguracja dotyczy MFT w menedżerze kolejek IBM MQ 8.0 o nazwie SAMPLECOORD (z wyłączonym zabezpieczeniem) i pojedynczego agenta MFT o nazwie SAMPLEAGENT:

```
 +--- config
           +--- SAMPLECOORD
                      +--- command.properties
                      +--- coordination.properties
                      +--- SAMPLECOORD.mqsc
                      +--- agents
                                  +--- SAMPLEAGENT
 +--- agent.properties
 +--- SAMPLEAGENT_create.mqsc
                                             +--- SAMPLEAGENT_delete.mqsc
 +---logs
          +--- SAMPLECOORD
                      +--- agents
                                  +--- SAMPLEAGENT
                                             +--- logs
```
W tym przykładzie założono, że zabezpieczenia menedżera kolejek zostały wyłączone. Następujące komendy, uruchamiane w programie **runmqsc**, wyłączą zabezpieczenia po zrestartowaniu menedżera kolejek:

```
runmqsc queue manager
alter qmgr CONNAUTH(NONE):
 alter qmgr CHLAUTH(DISABLED);
  end;
```
W przypadku konfiguracji z włączonymi zabezpieczeniami w produkcie MFT w produkcie IBM MQ 8.0 lub nowszym produkt **CONNAUTH** wymaga wszystkich komend produktu MFT , które łączą się z menedżerem kolejek w celu podania identyfikatora użytkownika i hasła. Istnieje możliwość zastosowania dodatkowych parametrów **-mquserid** i **-mqpassword** dla każdej komendy lub zdefiniowania pliku MQMFTCredentials.xml . Poniższy przykładowy plik referencji definiuje ID użytkownika fteuser, dla którego hasło MyPassword ma być używane podczas nawiązywania połączenia z menedżerem kolejek SAMPLECOORD:

```
<tns:mqmftCredentials xmlns:tns="http://wmqfte.ibm.com/MQMFTCredentials" 
 xmlns:xsi="https://www.w3.org/2001/XMLSchema-instance" 
 xsi:schemaLocation="http://wmqfte.ibm.com/MQMFTCredentials MQMFTCredentials.xsd">
 <tns:qmgr mqPassword="MyPassword" MyUserId="fteuser" name="SAMPELCOORD"/>
</tns:mqmftCredentials>
```
Więcej informacji na ten temat zawiera sekcja Uwierzytelnianie połączeniaMFT i IBM MQ.

#### **Uwagi:**

- Aby znaleźć katalog konfiguracji produktu MFT , należy użyć komendy **fteDisplayVersion -v** .
- W przypadku użytkowników produktu z/OS plik MQMFTCredential.xml może znajdować się w partycjonowanym zestawie danych ze zmiennym formatem rekordu (RECFM = V) lub niezdefiniowanym formatem rekordu (RECFM = U).
- Aby włączyć konfigurację z włączonymi zabezpieczeniami, należy dodać następujący parametr do poniższych kroków, aby powiązać informacje autoryzacyjne z odpowiednim menedżerem kolejek: -credentialsFile *full credential file path*.

• Hasło w postaci jawnego tekstu w MQMFTCredential.xml może być zaciemnione przy użyciu następującej komendy:

fteObfuscate -credentialsFile *full file path to MQMFTCredentials.xml*

#### **Procedura**

1. Utwórz menedżer kolejek koordynacji.

Menedżer kolejek koordynacji jest pojedynczym menedżerem kolejek, który jest używany do odbierania wszystkich informacji dotyczących dziennika przesyłania i statusu od swoich agentów. Uruchom następującą komendę:

fteSetupCoordination -coordinationQMgr *coordination\_qmgr\_name*

Spowoduje to utworzenie podstawowej konfiguracji najwyższego poziomu, a następnie utworzenie pliku skryptowego IBM MQ do wywołania *coordination\_qmgr\_name*.mqsc.

Następnie konfiguracja musi zostać załadowana do menedżera kolejek za pomocą następującej komendy IBM MQ :

runmqsc *queue manager name* < *coordination\_qmgr\_name*.mqsc

**Uwaga:** W przypadku połączenia klienta TCP z menedżerem kolejek można użyć następujących elementów:

```
fteSetupCoordination -coordinationQMgr coordination_qmgr_name
-coordinationQMgrHost coordination_qmgr_host -coordinationQMgrPort coordination_qmgr_port 
-coordinationQMgrChannel coordination_qmgr_channel
```
Dla utworzonego *coordination\_qmgr\_name*.mqsckonieczne będzie uruchomienie komendy **runmqsc** na tym samym komputerze, na którym działa menedżer kolejek koordynacji.

2. Utwórz menedżer kolejek komend.

Menedżer kolejek komend jest pojedynczym menedżerem kolejek, który został wstępnie skonfigurowany w taki sposób, że infrastruktura IBM MQ może kierować żądania MFT do odpowiedniego agenta. Uruchom następującą komendę:

fteSetupCommands -connectionQMgr *Command QM Name* -p *Coordination QM Name*

Spowoduje to utworzenie pliku command.properties w katalogu koordynacji. Należy pamiętać, że -p jest opcjonalna i nie jest wymagana, jeśli komendy są skonfigurowane dla domyślnej koordynacji.

**Uwaga:** W przypadku połączenia klienta TCP z menedżerem kolejek można użyć następujących elementów:

fteSetupCommands -p *coordination\_qmgr\_name* -commandQMgr *connection\_qmgr\_name* -commandQMgrHost *connection\_qmgr\_host* -commandQMgrPort *connection\_qmgr\_port* -commandQMgrChannel *connection\_qmgr\_channel*

3. Utwórz agenta.

Agent jest aplikacją, która może wysyłać i odbierać pliki. Uruchom następującą komendę:

fteCreateAgent -p *coordination\_qmgr\_name* -agentName *agent\_name* -agentQMgr *agent\_qmgr\_name*

Spowoduje to utworzenie konfiguracji agenta w ramach koordynacji i utworzenie pliku skryptowego IBM MQ w celu wywołania programu *agent\_name*.mqsc w katalogu konfiguracji agenta.

<span id="page-786-0"></span>Uruchom następującą komendę IBM MQ , aby załadować plik skryptowy IBM MQ do menedżera kolejek:

runmqsc *agent\_qmgr\_name* < *agent\_name*\_create.mqsc file

**Uwaga:** W przypadku połączenia klienta TCP z menedżerem kolejek można użyć następujących elementów:

```
fteCreateAgent -p coordination_qmgr_name -agentName agent_name -agentQMgr agent_qmgr_name
-agentQMgrHost agent_qmgr_host -agentQMgrPort agent_qmgr_port -agentQMgrChannel 
agent_qmgr_channel
```
4. Uruchom agenta.

Uruchom następującą komendę:

fteStartAgent -p *coordination\_qmgr\_name agentName*

Agent zostanie uruchomiony w tle, a wiersz komend zostanie zwrócony. Aby sprawdzić, czy agent jest uruchomiony, uruchom następującą komendę:

fteListAgents -p *coordination\_qmgr\_name*

Pokazuje status agentów. Jeśli agent jest uruchomiony pomyślnie, jest on zgłaszany jako w stanie GOTOWY.

#### **Wyniki**

Podstawowa infrastruktura MFT jest gotowa do użycia, a teraz można użyć komendy **fteCreateTransfer** , aby zażądać transferu. Alternatywnie, jeśli dostępny jest IBM MQ Explorer , należy użyć wtyczek MFT w celu utworzenia i monitorowania przesyłania.

Więcej agentów można dodać do konfiguracji, powtarzając krok 3: Utwórz agenta. Jeśli używane jest połączenie klienta TCP, mogą one znajdować się na różnych komputerach. Dla różnych maszyn komendy **fteSetupCoordination** i **fteSetupCommands** muszą być powtarzane dla każdego komputera, jednak skrypty mqsc nie muszą być uruchamiane.

Bardziej złożone konfiguracje mogą mieć oddzielne menedżery kolejek dla koordynacji i każdego agenta. W takich przypadkach różne menedżery kolejek będą musiały być połączone ze sobą.

#### **Zadania pokrewne**

Co zrobić, jeśli agent MFT nie jest wyświetlany na liście przy użyciu komendy **fteListAgents**

**Odsyłacze pokrewne** Koordynacja fteSetup Komendy fteSetup: utwórz plik MFT command.properties Agent fteCreate **fteObfuscate**: szyfrowanie danych poufnych Format pliku referencji produktu MFT Plik MFTagent.properties

# **Konfigurowanie menedżera kolejek z wieloma instancjami do pracy z produktem MFT**

Począwszy od wersji IBM WebSphere MQ 7.0.1 , tworzenie menedżerów kolejek z wieloma instancjami jest obsługiwane. Menedżer kolejek z wieloma instancjami jest restartowany automatycznie na serwerze rezerwowym. Produkt Managed File Transfer obsługuje połączenia z menedżerami kolejek agenta o wielu instancjach, menedżerem kolejek koordynacji z wieloma instancjami oraz menedżerem kolejek komend z wieloma instancjami.

### **Konfigurowanie menedżera kolejek z wieloma instancjami**

**Ważne:** Więcej informacji na temat konfigurowania menedżera kolejek z wieloma instancjami produktu IBM MQ zawiera sekcja ["Menedżery kolejek z wieloma instancjami" na stronie 516](#page-515-0). Przed podjęciem próby skonfigurowania menedżera kolejek z wieloma instancjami do pracy z produktem Managed File Transfernależy się upewnić, że zostały przeczytane te informacje.

### **Korzystanie z menedżera kolejek z wieloma instancjami jako menedżera kolejek agenta**

Aby umożliwić agentowi nawiązanie połączenia zarówno z aktywną, jak i rezerwową instancją menedżera kolejek z wieloma instancjami, należy dodać właściwość agentQMgrStandby do pliku agent.properties agenta. Właściwość agentQMgrStandby definiuje nazwę hosta i numer portu używany dla połączeń klienckich dla instancji rezerwowej menedżera kolejek. Wartość właściwości musi być podana w formacie CONNAME MQ , tj. *host\_name*(*port\_number*).

Właściwość agentQMgr określa nazwę menedżera kolejek z wieloma instancjami. Właściwość agentQMgrHost określa nazwę hosta dla instancji aktywnego menedżera kolejek, a właściwość agentQMgrPort określa numer portu aktywnej instancji menedżera kolejek. Agent musi łączyć się w trybie klienta zarówno z instancją aktywną, jak i rezerwową menedżera kolejek z wieloma instancjami.

Więcej informacji na ten temat zawiera sekcja Plik MFT agent.properties.

W tym przykładzie przedstawiono zawartość pliku agent.properties dla agenta AGENT1 , który łączy się z menedżerem kolejek o wielu instancjach o nazwie QM\_JUPITER. Aktywna instancja QM\_JUPITER znajduje się w systemie host1 i korzysta z portu o numerze 1414 dla połączeń klienckich. Instancja rezerwowa QM\_JUPITER znajduje się w systemie host2 i używa portu o numerze 1414 dla połączeń klientów.

agentName=AGENT1 agentDesc= agentQMgr=QM\_JUPITER agentQMgrPort=1414 agentQMgrHost=host1 agentQMgrChannel=SYSTEM.DEF.SVRCONN agentQMgrStandby=host2(1414)

### **Korzystanie z menedżera kolejek z wieloma instancjami jako menedżera kolejek koordynacji**

Aby włączyć połączenia zarówno z aktywną, jak i rezerwową instancją menedżera kolejek koordynacji z wieloma instancjami, należy dodać właściwość coordinationQMgrStandby do wszystkich plików coordination.properties w topologii produktu Managed File Transfer .

Więcej informacji na ten temat zawiera sekcja Plik MFT coordination.properties .

W tym przykładzie wyświetlana jest zawartość pliku coordination.properties , który określa szczegóły połączenia z menedżerem kolejek koordynacji o wielu instancjach o nazwie QM\_SATURN. Aktywna instancja klasy QM\_SATURN znajduje się w systemie coordination\_host1 i używa numeru portu 1420 dla połączeń klientów. Instancja rezerwowa QM\_SATURN znajduje się w systemie coordination\_host2 i używa numeru portu 1420 dla połączeń klientów.

coordinationQMgr=QM\_SATURN coordinationQMgrHost=coordination\_host1 coordinationQMgrPort=1420 coordinationQMgrChannel=SYSTEM.DEF.SVRCONN coordinationQMgrStandby=coordination\_host2(1420)

Autonomiczny program rejestrujący produktu Managed File Transfer musi zawsze łączyć się z jego menedżerem kolejek w trybie powiązań. Jeśli używany jest autonomiczny program rejestrujący z menedżerem kolejek koordynacji z wieloma instancjami, należy połączyć autonomiczny program rejestrujący w inny sposób w trybie powiązań z innym menedżerem kolejek. Kroki, które należy wykonać, są opisane w sekcji ["Alternatywne konfiguracje dla autonomicznego programu rejestrującego produktu](#page-813-0) [MFT" na stronie 814.](#page-813-0) Należy zdefiniować kanały między menedżerem kolejek autonomicznego programu rejestrującego a menedżerem kolejek koordynacji z nazwą hosta i numerem portu dla obu instancji menedżera kolejek koordynacji z wieloma instancjami. Informacje na temat sposobu wykonania tej czynności zawiera sekcja ["Menedżery kolejek z wieloma instancjami" na stronie 516](#page-515-0).

Wtyczka Managed File Transfer dla programu IBM MQ Explorer łączy się z menedżerem kolejek koordynacji w trybie klienta. Jeśli aktywna instancja menedżera kolejek koordynacji z wieloma instancjami nie powiedzie się, instancja rezerwowa menedżera kolejek koordynacji staje się aktywna, a wtyczka ponownie nawiąże połączenie.

The Managed File Transfer commands **fteList\*** and **fteShowAgentDetails** connect directly to the coordination queue manager. Jeśli aktywna instancja koordynacji na wielu instancjach jest niedostępna, te komendy podejmą próbę nawiązania połączenia z instancją rezerwową menedżera kolejek koordynacji.

### **Korzystanie z menedżera kolejek z wieloma instancjami jako menedżera kolejek komend**

Aby włączyć połączenia zarówno z aktywną, jak i rezerwową instancją menedżera kolejek komend z wieloma instancjami, należy dodać właściwość connectionQMgrStandby do wszystkich plików command.properties w topologii produktu Managed File Transfer.

Więcej informacji na ten temat zawiera sekcja Plik MFT command.properties .

W tym przykładzie przedstawiono zawartość pliku command.properties , który określa szczegóły połączenia z menedżerem kolejek komend o wielu instancjach o nazwie QM\_MARS. Aktywna instancja QM\_MARS znajduje się w systemie command\_host1 i używa numeru portu 1424 dla połączeń klientów. Instancja rezerwowa QM\_MARS znajduje się w systemie command\_host2 i korzysta z portu o numerze 1424 dla połączeń klienckich.

connectionQMgr=QM\_SATURN connectionQMgrHost=command\_host1 connectionQMgrPort=1424 connectionQMgrChannel=SYSTEM.DEF.SVRCONN connectionQMgrStandby=command\_host2(1424)

#### **Pojęcia pokrewne**

#### ["łączenie zIBM MQ" na stronie 781](#page-780-0)

Cała komunikacja sieciowa z menedżerami kolejek produktu IBM MQ , w tym komunikacja związana z produktem Managed File Transfer, obejmuje kanały produktu IBM MQ . Kanał IBM MQ reprezentuje jeden koniec łącza sieciowego. Kanały są klasyfikowane jako kanały komunikatów lub kanały MQI.

#### **Zadania pokrewne**

["Konfigurowanie menedżerów kolejek sieciowych produktu MFT" na stronie 782](#page-781-0) Jeśli sieć Managed File Transfer zawiera więcej niż jeden menedżer kolejek produktu IBM MQ , te menedżery kolejek produktu IBM MQ muszą mieć możliwość zdalnego komunikowania się ze sobą.

["Konfigurowanie menedżera kolejek koordynacji dla produktu MFT" na stronie 784](#page-783-0) Po uruchomieniu komendy **fteSetupCoordination** uruchom skrypt *coordination\_qmgr\_name*.mqsc w katalogu *MQ\_DATA\_PATH*/mqft/config/ *coordination\_qmgr\_name* , aby wykonać niezbędną konfigurację dla menedżera kolejek koordynacji. Jeśli jednak chcesz wykonać tę konfigurację ręcznie, wykonaj następujące kroki w menedżerze kolejek koordynacji.

# **Zachowywanie komunikatów dziennika produktu MFT**

Program Managed File Transfer wysyła informacje o postępie przesyłania plików i dziennika do menedżera kolejek koordynacji. Menedżer kolejek koordynacji publikuje te informacje w dowolnych subskrypcjach zgodnych z SYSTEM.FTE . Jeśli nie ma subskrypcji, informacje te nie są zachowywane.

### **Sposoby zapewnienia, że informacje są zachowywane**

Jeśli informacie o postepie przesyłania lub dzienniku są istotne dla firmy, należy wykonać jeden z następujących kroków, aby upewnić się, że informacje są zachowywane:

- Program rejestrujący bazy danych Managed File Transfer służy do kopiowania komunikatów publikowanych w systemie SYSTEM.FTE/Log , aby uzyskać bazę danych Oracle lub Db2 .
- Zdefiniuj subskrypcję dla SYSTEM.FTE , który przechowuje publikacje w kolejce produktu IBM MQ . Zdefiniuj tę subskrypcję przed przesłaniem wszystkich operacji przesyłania plików, aby zapewnić, że wszystkie komunikaty o postępie i dzienniku są zachowywane w kolejce.
- Napisz aplikację, która korzysta z interfejsu kolejki komunikatów (MQI) lub IBM MQ JMS , aby utworzyć trwałą subskrypcję i przetworzyć publikacje dostarczane do subskrypcji. Ta aplikacja musi działać przed przesłaniem wszystkich plików w celu zapewnienia, że aplikacja odbiera wszystkie komunikaty o postępie i dzienniku.

Każde z tych podejść zostało opisane bardziej szczegółowo w kolejnych sekcjach.

Nie należy polegać na wtyczce produktu IBM MQ Explorer w celu zachowania informacji o dzienniku.

### **Korzystanie z programu rejestrującego bazy danych Managed File Transfer w celu zachowania komunikatów dziennika**

Program rejestrujący bazy danych jest opcjonalnym komponentem produktu Managed File Transfer , który może być używany do kopiowania informacji dziennika do bazy danych na potrzeby analizy i kontroli. Program rejestrujący bazy danych jest autonomiczną aplikacją produktu Java , która jest instalowana w systemie, który udostępnia menedżer kolejek koordynacji i bazę danych. Więcej informacji na temat programu rejestrującego bazy danych zawiera sekcja ["Konfigurowanie programu rejestrującego produktu](#page-800-0) [MFT" na stronie 801.](#page-800-0)

### **Zachowywanie postępu i protokołowanie komunikatów przy użyciu wtyczki IBM MQ Explorer**

Gdy instancja wtyczki IBM MQ Explorer zostanie uruchomiona po raz pierwszy, instancja tworzy trwałą subskrypcję menedżera kolejek koordynacji. Ta trwała subskrypcja jest używana do gromadzenia informacji wyświetlanych w widokach **Dziennik przesyłania** i **Postęp bieżącego przesyłania** .

Aby pokazać, przez kogo została utworzona subskrypcja, nazwa trwałej subskrypcji jest poprzedzana przedrostkiem zawierającym wtyczkę IBM MQ Explorer MFT,nazwę hosta i nazwę użytkownika (na przykład MOExplorer\_MFT\_Plugin\_HOST\_TJWatson).

Ten przedrostek jest dodawany na wypadek, gdy administrator chce usunąć trwałą subskrypcję, która nie jest już aktywna przez instancję wtyczki IBM MQ Explorer .

Korzystanie z trwałej subskrypcji menedżera kolejek koordynacji może spowodować utworzenie komunikatów w systemie SYSTEM.MANAGED.DURABLE . Jeśli istnieje sieć Managed File Transfer o dużej pojemności, należy użyć wtyczki IBM MQ Explorer w sposób rzadko lub w obu tych przypadkach, aby dane komunikatu mogły wypełnić lokalny system plików.

Aby to uniemożliwić, można wskazać, że wtyczka IBM MQ Explorer używa nietrwałej subskrypcji menedżera kolejek koordynacji. Wykonaj następujące kroki we wtyczce IBM MQ Explorer:

1. Wybierz opcję **Okna** > **Preferencje** > **MQ Explorer** > **Managed File Transfer**.

2. Z listy **Typ subskrypcji dziennika przesyłania** wybierz pozycję NON\_DURABLE (nietrwała).

### **Zapisywanie publikacji w kolejce produktu IBM MQ**

Aby zapisać komunikaty dziennika lub postępu w kolejce produktu IBM MQ , należy skonfigurować subskrypcję menedżera kolejek koordynacji, która przekazuje komunikaty do tej kolejki. Na przykład, <span id="page-790-0"></span>aby przesłać wszystkie komunikaty dziennika do kolejki o nazwie LOG.QUEUE, wprowadź następującą komendę MQSC:

```
define sub(MY.SUB) TOPICSTR('Log/#') TOPICOBJ(SYSTEM.FTE) DEST(LOG.QUEUE)WSCHEMA(TOPIC)
```
Po przesłaniu komunikatów dziennika do kolejki produktu IBM MQ są one utrwalane w kolejce do momentu ich przetworzenia przez aplikację IBM MQ korzystaniową z tej kolejki.

### **Pisanie aplikacji, które zarządzają trwałą subskrypcją systemu SYSTEM.FTE , temat**

Istnieje możliwość napisania aplikacji, które zarządzają własnymi subskrypcjami trwałymi w systemie SYSTEM.FTE , korzystając z jednego z aplikacyjnych interfejsów programistycznych obsługiwanych przez produkt IBM MQ. Aplikacje te mogą odbierać kolejkę IBM MQ lub rejestrować komunikaty i działać odpowiednio dla potrzeb biznesowych użytkownika.

Więcej informacji na temat dostępnych interfejsów programistycznych znajduje się w sekcji Projektowanie aplikacji.

# **Konfigurowanie menedżerów kolejek agenta MFT**

Po zakończeniu instalacji uruchom skrypt *agent\_name*\_create.mqsc w katalogu *MQ\_DATA\_PATH*/ mqft/config/*coordination\_qmgr\_name*/agents/*agent\_name* , aby wykonać niezbędną konfigurację dla menedżera kolejek agenta. Jeśli jednak chcesz wykonać tę konfigurację ręcznie, wykonaj następujące kroki w menedżerze kolejek agenta.

### **Procedura**

1. Utwórz kolejki operacji agenta.

Nazwy tych kolejek są następujące:

- SYSTEM.FTE.COMMAND.*nazwa\_agenta*
- SYSTEM.FTE.DATA.*nazwa\_agenta*
- SYSTEM.FTE.EVENT.*nazwa\_agenta*
- SYSTEM.FTE.REPLY.*nazwa\_agenta*
- SYSTEM.FTE.STATE.*nazwa\_agenta*

Informacje na temat parametrów kolejki znajdują się w sekcji Ustawienia kolejki agentaMFT.

2. Utwórz kolejki uprawnień agentów.

Nazwy tych kolejek są następujące:

- SYSTEM.FTE.AUTHADM1.*nazwa\_agenta*
- SYSTEM.FTE.AUTHAGT1.*nazwa\_agenta*
- SYSTEM.FTE.AUTHMON1.*nazwa\_agenta*
- SYSTEM.FTE.AUTHOPS1.*nazwa\_agenta*
- SYSTEM.FTE.AUTHSCH1.*nazwa\_agenta*
- SYSTEM.FTE.AUTHTRN1.*nazwa\_agenta*

Informacje na temat parametrów kolejki znajdują się w sekcji Ustawienia kolejki agentaMFT.

### **Co dalej**

Informacje na temat tworzenia i konfigurowania agenta mostu protokołu znajdują się w sekcji fteCreateBridgeAgent (tworzenie i konfigurowanie agenta mostu protokołu MFT ) oraz Konfigurowanie mostu protokołu dla serwera FTPS.

# **Konfigurowanie agenta MFT dla wielu kanałów w klastrze**

Aby użyć obsługi wielokanałowej produktu IBM MQ w konfiguracji klastrowej, najpierw należy ustawić właściwość agentMultipleChannelsEnabled na wartość true , a następnie wykonać kroki opisane w tym temacie.

### **O tym zadaniu**

W klastrze obsługa wielokanałowa jest włączana przez definicje IBM MQ w menedżerze kolejek tylko dla agenta docelowego.

Oprócz standardowych kroków konfiguracji produktu IBM MQ wymaganych dla agenta Managed File Transfer , które są wymienione w sekcji Konfigurowanie produktu MFT do pierwszego użycia, należy wykonać kroki opisane w tym temacie.

Poniższe przykłady konfiguracji korzystają z komend produktu **runmqsc** .

### **Procedura**

1. Zdefiniuj kanał odbierający klastry dla każdego kanału, który ma być używany. Na przykład, jeśli używane są dwa kanały:

DEFINE CHANNEL(TO.*DESTQMGRNAME*\_1) CHLTYPE(CLUSRCVR) CLUSTER(*MFTCLUSTER*) DEFINE CHANNEL(TO.*DESTQMGRNAME*\_2) CHLTYPE(CLUSRCVR) CLUSTER(*MFTCLUSTER*)

gdzie:

- *DESTQMGRNAME* jest nazwą menedżera kolejek agenta docelowego.
- *MFTCLUSTER* jest nazwą klastra IBM MQ .

Zalecane jest użycie konwencji nazewnictwa *MFTCLUSTER*.*DESTMGRNAME*\_n dla kanałów, ale konwencja ta nie jest obowiązkowa.

2. Zdefiniuj alias menedżera kolejek odpowiadający każdemu kanałowi. Na przykład:

DEFINE QREMOTE(SYSTEM.FTE.*DESTQMGRNAME*\_1) RQMNAME(*DESTQMGRNAME*) CLUSTER(*MFTCLUSTER*) DEFINE QREMOTE(SYSTEM.FTE.*DESTQMGRNAME*\_2) RQMNAME(*DESTQMGRNAME*) CLUSTER(*MFTCLUSTER*)

Należy użyć SYSTEM.FTE.*DESTQMGRNAME*\_*n* Konwencja nazewnictwa dla [aliasów menedżera](#page-387-0) [kolejek](#page-387-0) , ponieważ wysyłający agent wyszukuje aliasy menedżera kolejek w tym formacie. Liczby używane dla wartości *n* muszą zaczynać się od 1 i być kolejnymi kolejnymi. Definicje należy utworzyć w klastrze, aby były one dostępne w menedżerze kolejek agenta źródłowego.

Aby agent źródłowy i agent docelowy poprawnie określały liczbę aliasów menedżera kolejek, **nie** zdefiniuj domyślnego XMITQ dla menedżera kolejek.

#### **Zadania pokrewne**

"Konfigurowanie agenta MFT dla wielu kanałów: nieklastrowe" na stronie 792

Aby korzystać z obsługi wielu kanałów produktu IBM MQ w konfiguracji nieklastrowej, najpierw należy ustawić właściwość agentMultipleChannelsEnabled na wartość true , a następnie wykonać kroki opisane w tym temacie.

#### **Odsyłacze pokrewne**

Plik MFT agent.properties

### **Konfigurowanie agenta MFT dla wielu kanałów: nieklastrowe**

Aby korzystać z obsługi wielu kanałów produktu IBM MQ w konfiguracji nieklastrowej, najpierw należy ustawić właściwość agentMultipleChannelsEnabled na wartość true , a następnie wykonać kroki opisane w tym temacie.
### **O tym zadaniu**

W konfiguracji nieklastrowej obsługa wielokanałowa jest włączana przez definicje IBM MQ w menedżerze kolejek zarówno agenta źródłowego, jak i agenta docelowego.

Oprócz standardowych kroków konfiguracji produktu IBM MQ wymaganych dla agenta Managed File Transfer , które są wymienione w sekcji Konfigurowanie produktu MFT do pierwszego użycia, należy wykonać kroki opisane w tym temacie.

W poniższych krokach założono, że kanały nadawcze są używane do komunikacji między źródłowymi i docelowcami menedżerów kolejek.

Poniższe przykłady konfiguracji korzystają z komend produktu **runmqsc** .

### **Procedura**

1. W menedżerze kolejek agenta docelowego zdefiniuj kanał odbiorczy dla każdego kanału, który ma być używany. Na przykład, jeśli używane są dwa kanały:

DEFINE CHANNEL(TO.DESTQMGRNAME\_1) CHLTYPE(RCVR) TRPTYPE(TCP) DEFINE CHANNEL(TO.DESTQMGRNAME\_2) CHLTYPE(RCVR) TRPTYPE(TCP)

gdzie: DESTQMGRNAME to nazwa menedżera kolejek agenta docelowego.

Zalecane jest użycie opcji TO.DESTMGRNAME\_n dla kanałów, ale ta konwencja nie jest obowiązkowa. Nazwy kanałów odbiorczych muszą być zgodne z odpowiednimi kanałami nadawczym w menedżerze kolejek agenta źródłowego.

2. W menedżerze kolejek agenta źródłowego zdefiniuj kolejkę transmisji dla każdego kanału, który ma być używany. Na przykład, jeśli używane są dwa kanały:

DEFINE QLOCAL(DESTQMGRNAME\_1) USAGE(XMITQ) DEFINE QLOCAL(DESTQMGRNAME\_2) USAGE(XMITQ)

Zalecane jest użycie konwencji nazewnictwa DESTMGRNAME\_n dla kolejek transmisji, ale konwencja ta nie jest obowiązkowa. Zdefiniowane przez użytkownika kolejki transmisji są przywoływane z definicji kanału nadawczego oraz definicji aliasów menedżera kolejek w następujących krokach.

3. W menedżerze kolejek agenta źródłowego zdefiniuj kanał nadawczy dla każdego kanału, który ma być używany. Na przykład, jeśli używane są dwa kanały:

```
DEFINE CHANNEL(TO.DESTQMGRNAME_1) CHLTYPE(SDR) TRPTYPE(TCP) CONNAME(DESTHOST:port)
XMITQ(DESTQMGRNAME_1)
DEFINE CHANNEL(TO.DESTQMGRNAME_2) CHLTYPE(SDR) TRPTYPE(TCP) CONNAME(DESTHOST:port)
XMITQ(DESTQMGRNAME_2)
```
Zalecane jest użycie opcji TO.DESTMGRNAME\_n dla kanałów, ale ta konwencja nie jest obowiązkowa. Nazwy kanałów nadawczych muszą być zgodne z odpowiednimi kanałami odbiorników w menedżerze kolejek agenta docelowego.

4. W menedżerze kolejek agenta źródłowego zdefiniuj alias menedżera kolejek odpowiadający każdemu z kanałów. Na przykład:

DEFINE QREMOTE(SYSTEM.FTE.DESTQMGRNAME\_1) RQMNAME(DESTQMGRNAME) XMITQ(DESTQMGRNAME\_1) DEFINE QREMOTE(SYSTEM.FTE.DESTQMGRNAME\_2) RQMNAME(DESTQMGRNAME) XMITQ(DESTQMGRNAME\_2)

Należy użyć SYSTEM.FTE.DESTQMGRNAME\_n dla aliasów menedżera kolejek, ponieważ agent wysyłający wyszukuje aliasów menedżera kolejek w tym formacie. Liczby używane dla wartości *n* muszą zaczynać się od 1 i być kolejnymi kolejnymi.

Aby agent mógł poprawnie określić liczbę aliasów menedżera kolejek, **nie** zdefiniuj domyślnego XMITQ dla menedżera kolejek.

#### **Zadania pokrewne**

["Konfigurowanie agenta MFT dla wielu kanałów w klastrze" na stronie 792](#page-791-0) Aby użyć obsługi wielokanałowej produktu IBM MQ w konfiguracji klastrowej, najpierw należy ustawić właściwość agentMultipleChannelsEnabled na wartość true , a następnie wykonać kroki opisane w tym temacie.

### **Odsyłacze pokrewne**

Plik MFT agent.properties

# **Konfigurowanie agentów MFT z MSCS**

Konfiguracja agenta Managed File Transfer (MFT) Microsoft Cluster Service (MSCS) jest obsługiwana, jeśli platforma jest obsługiwana przez produkt MFT i uruchomiona jest jedna z wersji produktu Windows.

# **O tym zadaniu**

W tym zadaniu opisano dwa scenariusze, które można wykonać, aby uzyskać przełączenie awaryjne agenta MFT :

- Scenariusz 1: konfigurowanie agenta jako zasobu MSCS.
- Scenariusz 2: konfigurowanie menedżera kolejek agenta i agenta jako zasobów MSCS.

# **Procedura**

Scenariusz 1: konfigurowanie agenta jako zasobu MSCS

- Aby skonfigurować agenta jako zasób MSCS, wykonaj następujące kroki:
	- a) Zainstaluj produkt Managed File Transfer lokalnie na każdym komputerze w klastrze. Patrz Instalowanie produktu Managed File Transfer.
	- b) Utwórz agenta na komputerze podstawowym w klastrze.

Agent powinien być skonfigurowany do łączenia się z menedżerem kolejek agenta przy użyciu transportu CLIENT. Upewnij się, że dla tego agenta utworzono wszystkie obiekty w menedżerze kolejek. Informacje na temat sposobu wykonania tej czynności zawiera sekcja Konfigurowanie agenta.

c) Zmodyfikuj agenta, który ma być uruchamiany jako usługa Windows , i skonfiguruj go w taki sposób, aby nie był uruchamiany automatycznie po restarcie produktu Windows , ustawiając pole **Typ uruchamiania** dla usługi agenta w narzędziu Windows Services na wartość Ręczny.

Więcej informacji na ten temat zawiera sekcja Uruchamianie agenta MFT jako usługi systemu Windows.

- d) Powtórz krok "2" na stronie 794 i krok "3" na stronie 794 scenariusza 1 na maszynie dodatkowej. Dzięki temu struktura plików dla dzienników, właściwości itd. istnieje na innym komputerze w klastrze. Należy pamiętać, że nie ma potrzeby tworzenia obiektów menedżera kolejek jak w kroku "2" na stronie 794.
- e) Na komputerze podstawowym dodaj agenta jako usługę Generic Service pod kontrolą MSCS. W tym celu:
	- a. Kliknij klaster prawym przyciskiem myszy i wybierz opcję **Rola-> Dodaj zasób-> "Usługa ogólna"**.
	- b. Z listy usług produktu Windows wybierz usługę agenta i dokończ działanie kreatora konfiguracji, klikając przycisk **Dalej**.

Usługa agenta jest teraz dodawana jako zasób MSCS. Jeśli wystąpi przełączenie awaryjne, usługa agenta zostanie uruchomiona na innym komputerze.

Scenariusz 2: konfigurowanie menedżera kolejek agenta i agenta jako zasobów MSCS

• Aby skonfigurować menedżera kolejek agenta i agenta jako zasoby MSCS, wykonaj następujące kroki: a) Skonfiguruj menedżera kolejek agenta, tak aby był uruchamiany jako zasób MSCS.

Informacje na temat sposobu wykonania tej czynności zawiera sekcja ["Umieszczanie menedżera](#page-503-0) [kolejek pod kontrolą MSCS" na stronie 504.](#page-503-0)

b) Utwórz agenta na komputerze podstawowym w klastrze.

Agent powinien być skonfigurowany do łączenia się z menedżerem kolejek agenta za pomocą transportu BINDINGS. Upewnij się, że dla tego agenta utworzono wszystkie obiekty w menedżerze kolejek. Informacje na temat sposobu wykonania tej czynności zawiera sekcja Konfigurowanie agenta.

c) Zmodyfikuj agenta, który ma być uruchamiany jako usługa Windows , i skonfiguruj go w taki sposób, aby nie był uruchamiany automatycznie po restarcie produktu Windows , ustawiając pole **Typ uruchamiania** dla usługi agenta w narzędziu Windows Services na wartość Ręczny.

Więcej informacji na ten temat zawiera sekcja Uruchamianie agenta MFT jako usługi systemu Windows.

d) Upewnij się, że menedżer kolejek agenta (który jest pod kontrolą MSCS) jest uruchomiony na maszynie dodatkowej.

Agent utworzony na tym komputerze połączy się z menedżerem kolejek przy użyciu transportu BINDINGS, a więc musi być dostępny po utworzeniu agenta.

- e) Powtórz krok "2" na stronie 795 i krok "3" na stronie 795 scenariusza 2 na maszynie dodatkowej. Dzięki temu struktura plików dla dzienników, właściwości itd. istnieje na innym komputerze w klastrze. Należy pamiętać, że nie ma potrzeby tworzenia obiektów menedżera kolejek jak w kroku "2" na stronie 795.
- f) Dodaj agenta jako usługę Generic Service pod kontrolą MSCS.

W tym celu:

- a. Kliknij klaster prawym przyciskiem myszy i wybierz opcję **Rola-> Dodaj zasób-> "Usługa ogólna"**.
- b. Z listy usług produktu Windows wybierz usługę agenta i dokończ działanie kreatora konfiguracji, klikając przycisk **Dalej**.
- g) Zmodyfikuj właściwości zasobów usługi agenta, aby dodać zasób menedżera kolejek na liście zależności.

Dzięki temu zasób menedżera kolejek zostanie uruchomiony, zanim agent zostanie uruchomiony.

h) Zabierz zasób menedżera kolejek w tryb bez połączenia, a następnie przenieś zasób agenta w tryb z połączeniem. Sprawdź, czy uruchomiony jest zarówno zasób menedżera kolejek, jak i agent.

Jeśli wystąpi przełączenie awaryjne, usługa agenta i menedżer kolejek agenta zostaną uruchomione na maszynie dodatkowej.

# **Agenty o wysokiej dostępności w produkcie Managed File Transfer**

Istnieje możliwość skonfigurowania agentów standardowych lub agentów pomostowych w produkcie MFT do uruchamiania w konfiguracji wysokiej dostępności (HA). Para instancji agenta z identycznymi konfiguracjami jest włączana do konfiguracji wysokiej dostępności, w której jedna instancja działa na jednym komputerze, podczas gdy inna instancja jest uruchomiona na innym komputerze. Obie instancje są skonfigurowane do łączenia się z tym samym menedżerem kolejek agenta.

# **Przegląd**

Tylko jedna z dwóch instancji, nazywana *aktywną instancją*, przetwarza transfery plików, natomiast inna instancja, nazywana *instancją rezerwową*, jest w stanie częściowo zainicjowanym i nie może przetwarzać żadnych operacji przesyłania plików.

Gdy aktywna instancja nie powiedzie się lub utraci połączenie z menedżerem kolejek, instancja rezerwowa kończy proces inicjowania, staje się aktywna i rozpoczyna przetwarzanie przesyłania plików. Wszystkie transfery inflight, które były w toku, gdy aktywna instancja nie powiodła się z ostatniego znanego punktu sprawdzania.

Na poniższej ilustracji przedstawiono wspólną konfigurację aktywnych i rezerwowych

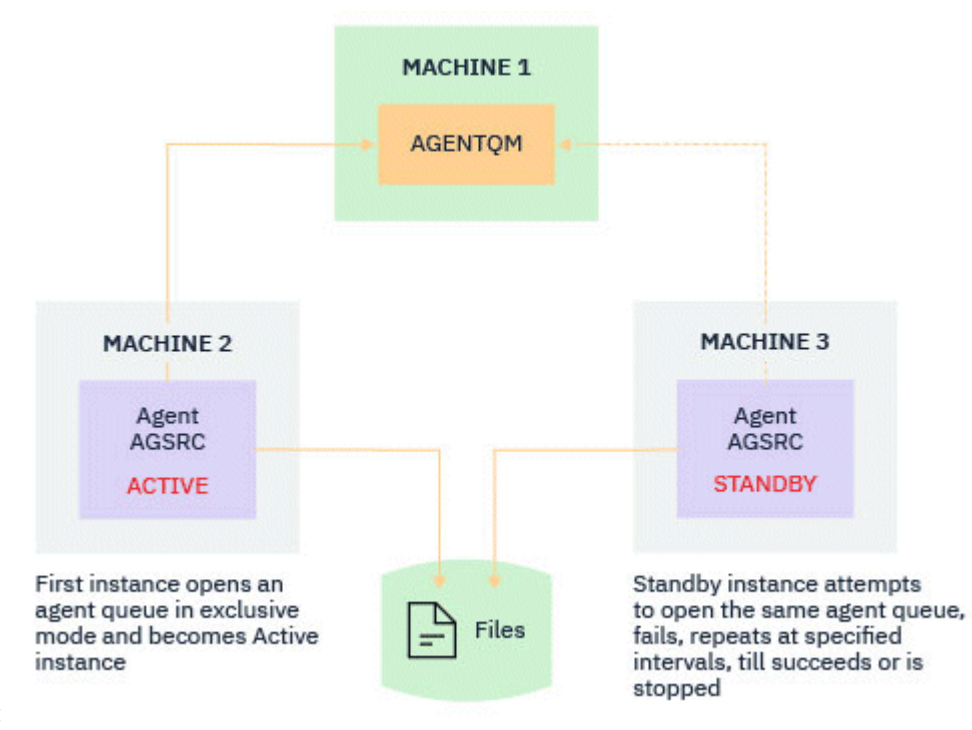

agentów:

#### **Uwagi:**

- 1. Jedna instancja agenta jest uruchomiona na dwóch różnych komputerach, z jedną z instancji jako *aktywna instancja*, a druga jako *instancja rezerwowa*.
- 2. Każda instancja agenta jest uruchomiona na innym komputerze, przy czym jedna z instancji jest instancją aktywną, a druga jako instancja rezerwowa.
- 3. Ten sam zestaw kolejek agenta jest współużytkowany przez obie instancje agenta.
- 4. Obie instancje agenta muszą mieć dostęp do tego samego współużytkowanego systemu plików, aby można było wykonać operacje przesyłania zarządzanego.

Mechanizm aktywnej instancji agenta rezerwowego działa, przyjmując blokadę na współużytkowanym zasobie. Instancja agenta, która pobiera blokadę na współużytkowanym zasobie, staje się instancją aktywną, podczas gdy inna instancja (która nie może wykonać blokady) staje się instancją rezerwową.

Zasobem współużytkowanym w tym miejscu jest nowa kolejka SYSTEM.FTE.HA.<agent name>. Ta kolejka jest tworzona automatycznie podczas konfigurowania agenta IBM MQ 9.1.4 lub późniejszego agenta.

## **Sposób działania procesu**

Aby utworzyć agenta wysokiej dostępności, należy utworzyć agenta z identycznymi parametrami konfiguracyjnymi na dwóch komputerach, uruchamiając komendę **fteCreateAgent** lub **fteCreateBridgeAgent** przy użyciu dodatkowego parametru **-x** wraz z właściwością agenta **highlyAvailable** w pliku agent.properties ustawionym na wartość true.

#### **Uwagi:**

- Obie konfiguracje muszą wskazywać na ten sam menedżer kolejek agenta.
- Wymagane kolejki agentów muszą być utworzone tylko raz w menedżerze kolejek agenta.

Więcej informacji na temat właściwości agenta **highlyAvailable** można znaleźć w sekcji **fteCreateAgent** , aby uzyskać więcej informacji na temat parametru **-x** oraz pliku agent.properties .

**Uwaga:** Uruchomienie komendy **fteCreateAgent** lub **fteCreateBridgeAgent** powoduje utworzenie pliku MQSC zawierającego skrypty wymagane do utworzenia obiektów produktu IBM MQ w menedżerze kolejek agenta i w kolejce produktu SYSTEM.FTE.HA.*agent name* . Ten plik MQSC jest tworzony bez względu na to, czy został określony parametr **-x** .

Podczas tworzenia konfiguracji agenta o wysokiej dostępności, komenda **fteCreateAgent** lub **fteCreateBridgeAgent** sprawdza, czy istnieje instancja tego samego agenta, która jest obecna w innym miejscu, subskrybując temat SYSTEM.FTE/Agents/*agent name* . Jeśli zostanie znaleziona instancja tego samego agenta, albo komenda utworzy wymaganą konfigurację w systemie plików, ale nie opublikuje ponownie utworzenia agenta.

Gdy agent jest uruchamiany w trybie HA:

- 1. Agent próbuje otworzyć kolejkę SYSTEM.FTE.HA.*agent name* w wyłącznym trybie GET.
- 2. Jeśli agent pomyślnie otworzy kolejkę SYSTEM.FTE.HA.*agent name* , stanie się to *aktywna instancja* agenta, a dalszy proces uruchamiania będzie kontynuowany.
- 3. Jeśli próba otwarcia kolejki produktu SYSTEM.FTE.HA.*agent name* w wyłącznym trybie GET kończy się niepowodzeniem z kodem przyczyny MQRC\_OBJECT\_IN\_USE, oznacza to, że istnieje już aktywna instancja agenta działająca w innym miejscu. Oznacza to, że instancja ta staje się *instancją rezerwową* agenta.

Instancja rezerwowa próbuje otworzyć kolejkę SYSTEM.FTE.HA.*agent name* w określonych odstępach czasu. W tym celu w pliku agent.properties została udostępniona dodatkowa właściwość agenta **standbyPollInterval** .

Wartość domyślna powoduje, że instancja rezerwowa próbuje otworzyć kolejkę SYSTEM.FTE.HA.*agent name* co pięć sekund. Powoduje to powtarzanie się, dopóki instancja nie powiedzie się w otwieraniu kolejki produktu SYSTEM.FTE.HA.*agent name* lub zatrzyma się za pomocą komendy **fteStopAgent** .

 $\blacktriangleright$  V 9.2.0.5  $\blacktriangleright$  V 9.2.4  $\blacktriangleright$  z produktów IBM MQ 9.2.4 i IBM MQ 9.2.0 Fix Pack 5właściwość **standbyPollInterval** jest również używana przez wszystkie instancje w celu określenia, jak długo instancja oczekuje między kolejnymi próbami ponownego nawiązania połączenia, jeśli zostanie odłączona od menedżera kolejek agenta.

## **Wiele instancji rezerwowych**

Wszystkie instancje rezerwowe podejmują próbę pobrania kolejki produktu SYSTEM.FTE.HA.*agent name* w wyłącznym trybie GET, a instancja, która zakończyła się powodzeniem, po awarii aktywnej instancji, staje się instancją aktywną.

Aktywna instancja przechowuje informacje o wszystkich znanych instancjach rezerwowych i publikuje informacje w ramach publikacji statusu agenta. Dane wyjściowe komendy **fteShowAgentDetails** , odpowiedzi agenta GET REST API oraz wtyczki IBM MQ Explorer MFT wyświetlają informacje na temat wszystkich instancji rezerwowych.

Aby uzyskać więcej informacji, zapoznaj się z przykładowymi danymi wyjściowymi komendy **fteShowAgentDetails** i GET REST API agenta.

Przykłady informacji o statusie agenta w formacie XML znajdują się w sekcji Komunikaty o statusie agentaMFT .

## **Wymaganie dotyczące wersji**

Agenty aktywne i rezerwowe muszą być IBM MQ 9.1.4 lub wyższe.

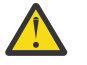

#### **Ostrzeżenie:**

- W trybie wysokiej dostępności nie można konfigurować ani uruchamiać wersji produktu IBM MQ w wersjach wcześniejszych niż IBM MQ 9.1.4 .
- Zarówno instancje aktywne, jak i rezerwowe muszą działać w tej samej wersji kodu.

Poprawność wersji instancji aktywnych i rezerwowych jest sprawdzana w celu zapewnienia, że obie instancje mają tę samą wersję. Do komunikacji między instancjami używana jest tymczasowa kolejka dynamiczna. Dwie właściwości agenta, **dynamicQueuePrefix** i **modelQueueName**, zdefiniowane w pliku agent.properties , powodują wygenerowanie nazwy tymczasowej kolejki dynamicznej.

## *Informacje wymagane dla agentów o wysokiej dostępności w produkcie Managed File Transfer*

Istnieją różne typy informacji, które należy znać na temat agentów standardowych lub agentów pomostowych MFT , które działają w konfiguracji wysokiej dostępności. Informacje te obejmują różne metody, za pomocą których uruchamiany jest agent, sposób identyfikowania instancji agenta w pliku dziennika oraz informacje o statusie agenta.

## **Uruchamianie agenta**

#### **Instancja agenta jest uruchomiona w trybie innym niż HA w innym miejscu**

W przypadku próby uruchomienia innej instancji agenta, która nie jest skonfigurowana jako agent wysokiej dostępności, najpierw należy sprawdzić, czy blokada może zostać przejęta w kolejce SYSTEM.FTE.HA.*agent name* .

Ponieważ inna instancja została uruchomiona w trybie innym niż HA, blokada kolejki SYSTEM.FTE.HA.*agent name* zostanie przejęta przez tę instancję. Agent kontynuuje inicjowanie, ale kończy się niepowodzeniem w późniejszym czasie, ponieważ kolejka komend jest otwierana wyłącznie przez inną instancję.

W takim przypadku komunikaty wyświetlane w poniższym przykładzie są rejestrowane w pliku output0.log agenta, a agent kontynuuje próbę otwarcia kolejki komend co 30 sekund:

BFGMQ1045I: Kolejka systemowa agenta 'SYSTEM.FTE.COMMAND.SRC' jest skonfigurowany jako NOSHARE lub DEFSOPT (SHARED).

BFGAG0035W: Agent odebrał kod przyczyny MQI 2042 podczas próby otwarcia kolejki. 'SYSTEM.FTE.COMMAND.SRC'w menedżerze kolejek' MFTHAQM 'o nazwie połączenia' localhost (1414) ' i kanału 'MFT\_HA\_CHN'. Agent będzie próbował ponownie wykonać operację co 30 sekund.

#### **Instancja agenta jest uruchomiona w trybie wysokiej dostępności w innym miejscu**

W przypadku próby uruchomienia innej instancji agenta, która nie jest skonfigurowana jako agent wysokiej dostępności, najpierw należy sprawdzić, czy blokada może zostać przejęta w kolejce SYSTEM.FTE.HA.*agent name* .

Ponieważ inna instancja działa jako aktywna instancja, próba uzyskania blokady nie powiodła się. Uruchomienie instancji nie powiodło się, a następujący komunikat o błędzie jest rejestrowany w pliku output0.log agenta:

BFGAG0194E: Instancja tego agenta jest już uruchomiona w innym miejscu. Dlatego ta instancja nie może kontynuować działania i zostanie zakończona.

# **Uruchamianie agenta jako usługi Windows**

W systemie Windowsmożna uruchomić agenta jako usługę Windows .

Podczas uruchamiania produkt Windows uruchamia agenta MFT w trybie normalnym lub wysokiej dostępności. Jeśli agent jest skonfigurowany do działania w trybie wysokiej dostępności, usługa jest uruchamiana jako instancja aktywna lub rezerwowa, w zależności od tego, która instancja najpierw nabiera blokadę.

## **Identyfikowanie typu instancji agenta w pliku dziennika**

Komunikaty informacyjne są zapisywane w pliku output0.log agenta w celu wskazania typu instancji. Gdy instancja agenta jest uruchamiana jako aktywna instancja, zapisywany jest następujący komunikat: BFGAG0193I: Agent został pomyślnie zainicjowany jako aktywna instancja.

Gdy instancja agenta jest uruchamiana jako instancja rezerwowa, zapisywany jest następujący komunikat: BFGAG0193I: Agent został pomyślnie zainicjowany jako instancja rezerwowa.

### **Aktualizacje statusu agenta**

Ponieważ działają dwie instancje tego samego agenta, należy mieć informacje na temat obu instancji w publikacji statusu agenta.

Należy zauważyć, że aktywna instancja jest publikacją statusu obu instancji.

#### **Instancja rezerwowa**

Podczas publikowania statusu agenta aktywna instancja sprawdza wiek publikacji instancji rezerwowej.

W tym celu w pliku agent.properties znajdują się dwie dodatkowe właściwości:

• **standbyStatusExpiry** to czas utraty ważności dla komunikatu o statusie gotowości, który ma zostać umieszczony w kolejce komend agenta. Komunikat traci ważność, jeśli aktywna instancja agenta nie przetworzy tego komunikatu w tym okresie.

Domyślnie wartość **standbyStatusExipry** wynosi 30 sekund. Komunikat jest również niskim priorytetem, 9, komunikat w celu umożliwienia priorytetowego przetwarzania żądań przesyłania za pośrednictwem komunikatów statusu gotowości.

• **standbyStatusPublishInterval** ustawia częstotliwość, z jaką rezerwowa instancja publikuje swój stan.

#### **Aktywna instancja**

Aktywna instancja wykonuje następujące czynności, aby przetworzyć aktualizacje statusu z instancji rezerwowej:

- 1. Pobiera komunikat z kolejki produktu SYSTEM.FTE.COMMAND.<agent name> i deleguje przetwarzanie komunikatu do wątku roboczego.
- 2. Wątek roboczy pobiera treść z treści komunikatu, aktualizuje obiekt statusu agenta z informacjami o instancji rezerwowej i powiadamia publikatora statusu agenta o statusie publikowania.
- 3. Publikator statusu agenta publikuje status.

Należy pamiętać, że optymalizacje są wykonywane w tym miejscu, aby buforować informacje o statusie gotowości. Gdy żądanie jest wykonywane, publikator statusu agenta sprawdza nowy status ze statusem buforowany i publikuje tylko wtedy, gdy istnieje różnica.

Na poniższym diagramie przedstawiono przepływ aktywnych lub rezerwowych instancji, które są zgodne z publikowaniem statusu agenta:

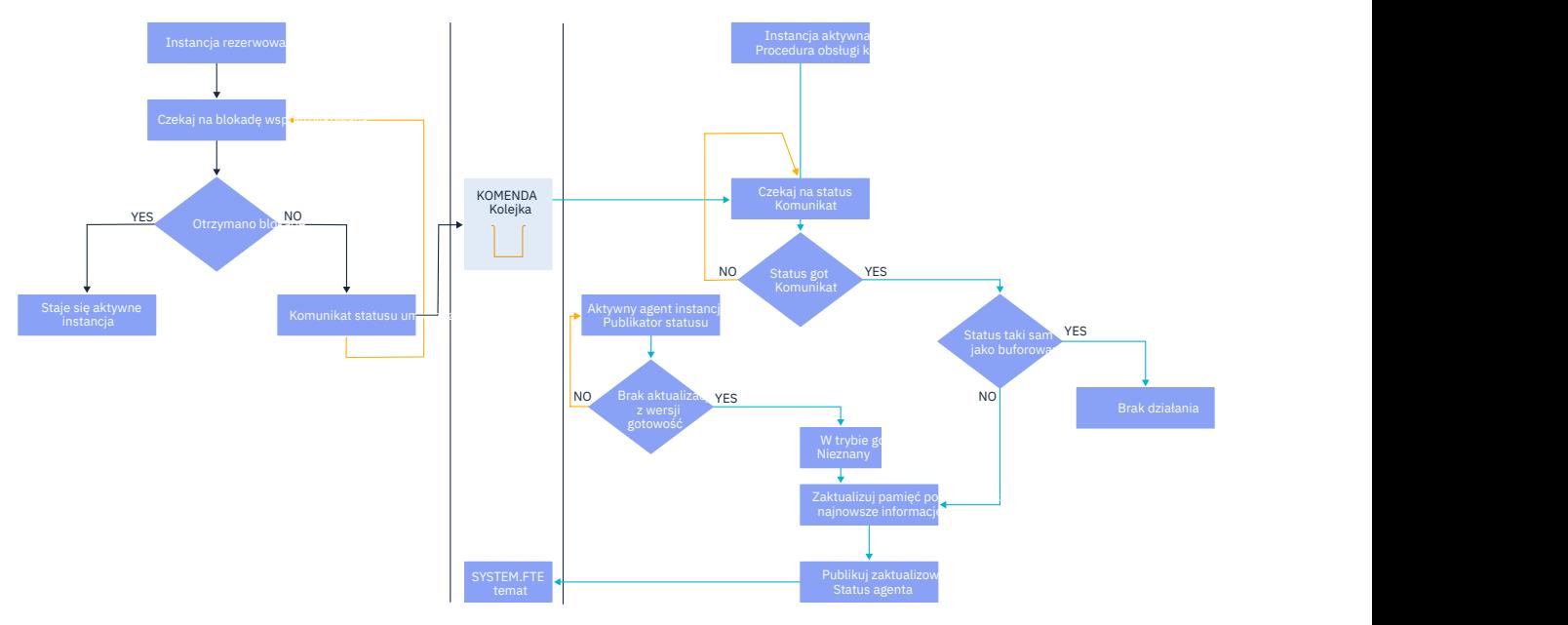

# *Odrzucanie instancji, przełączanie awaryjne i konserwacja w wysoce dostępnych agentach*

Instancje produktu Managed File Transfer o wysokiej dostępności można usunąć, nie można ich używać na różne sposoby, a ponadto mogą wymagać konserwacji.

### **Odrzucanie statusu rezerwowej instancji**

Mogą istnieć sytuacje, w których aktywna instancja jest zajęta transferami i nie jest w stanie przetworzyć komunikatów o statusie instancji rezerwowej lub instancja rezerwowa nie powiodła się lub nie jest w stanie publikować komunikatów o statusie z jakiegokolwiek powodu.

W takich scenariuszach aktywny agent, który był świadomy obecności instancji rezerwowej, oczekuje na wartość określoną przez właściwość **standbyStatusDiscardTime** w pliku agent.properties przed usunięciem instancji rezerwowej z jej listy. Wartość domyślna tej właściwości to 600 sekund, czyli dwa razy więcej niż w przypadku właściwości **standbyStatusPublishInterval** .

## **W przypadku awarii instancji zwykle**

Aby przeprowadzić normalne przełączenie awaryjne, należy użyć komendy **fteStopAgent** z opcją **-i** .

Dzięki temu aktywna instancja zostanie natychmiast zatrzymana. Jeśli agent zostanie zatrzymany bez opcji **-i** , agent będzie kontynuowany do czasu zakończenia wszystkich trwających operacji przesyłania przez aktywną instancję, dlatego przełączenie awaryjne może zająć dużo czasu.

Wszelkie transfery inflight są wznawiane od ostatniego znanego punktu kontroli.

## **W przypadku awarii instancji w innych sytuacjach**

Jeśli aktywna instancja zakończy się w sposób inny niż normalny lub cała maszyna nie powiedzie się, połączenie z kolejką agentów zostanie przerwane, a menedżer kolejek zamknie wszystkie otwarte kolejki, w tym kolejkę SYSTEM.FTE.HA.<agent name> i połączenia.

W związku z tym instancja rezerwowa nabiera wyłącznego GET i kończy działanie inicjowania agenta.

Ponownie, wszelkie transfery inflight są wznawiane od ostatnich znanych punktów kontroli.

# <span id="page-800-0"></span>**Jeśli połączenie z menedżerem kolejek jest zerowe**

### **Tryb klienta**

Proces agenta składa się z kilku wątków. Inne niż domyślne wątki, na przykład wątek, który publikuje status agenta w regularnych odstępach czasu, każde żądanie przesyłania jest obsługiwane z zestawem wątków kończonych po zakończeniu przesyłania.

Wiele z tych wątków łączy się z menedżerem kolejek agenta, a następnie umieszczanie i pobieranie komunikatów. Możliwe jest, że dowolny z tych połączeń może zostać zerowany z powodu awarii sieci lub menedżera kolejek. Gdy dowolny wątek wykryje problem z uszkodzonym połączeniem, wątek informuje wątek główny o zainicjowaniu odtwarzania i kończy działanie.

Następnie wątek główny uruchamia inny wątek w celu oczekiwania na nawiązanie połączenia z menedżerem kolejek, który został utworzony. Po ponownym nawiązaniu połączenia podejmowana jest próba uzyskania wyłącznego żądania GET dla agenta. Jeśli ta operacja powiedzie się, agent będzie kontynuował odtwarzanie i stanie się aktywną instancją. Jeśli próba uzyskania wyłącznego żądania GET nie powiedzie się, instancja stanie się rezerwową.

### **Tryb powiązań**

W przypadku łączenia w trybie powiązań, jeśli agent utraci połączenie, proces agenta kończy się. Kontroler procesów obsługuje restartowanie agenta. Gdy agent zostanie zrestartowany, przechodzi przez proces próby uzyskania wyłącznego GET dla siebie.

Jeśli agent zakończy się powodzeniem, stanie się aktywną instancją. W przeciwnym razie agent stanie się instancją rezerwową.

# **Stosowanie aktualizacji poziomu konserwacyjnego**

Kroki związane z zastosowaniem konserwacji do wysoce dostępnych agentów są podobne do tych, które zostały udokumentowane dla menedżerów kolejek z wieloma instancjami. Więcej informacji na ten temat zawiera sekcja Stosowanie aktualizacji poziomu konserwacyjnego dla menedżerów kolejek z wieloma instancjami w systemie Windows lub Stosowanie aktualizacji poziomu konserwacyjnego dla menedżerów kolejek z wieloma instancjami w systemie AIXlub Stosowanie aktualizacji na poziomie konserwacyjny do menedżerów kolejek z wieloma instancjami w systemie Linux.

Należy zatrzymać agenta działającego na komputerze, na którym ma być zastosowany poziom konserwacyjny, przed zastosowaniem konserwacji. Jeśli aktualizowana jest aktywna instancja, w celu zapewnienia ciągłości transferów, należy przełączać instancję aktywną do instancji rezerwowej.

Po zakończeniu aktualizacji należy uruchomić instancję agenta, wykonać przełączenie awaryjne bieżącej aktywnej instancji do zaktualizowanej instancji, a następnie zaktualizować instancję rezerwową.

# **Migrowanie agentów z wcześniejszej wersji produktu**

Agenty zmigrowane z wersji produktu IBM MQ przed uruchomieniem produktu IBM MQ 9.1.4 są niedostępne jako niedostępne. Można je uruchomić w trybie wysokiej dostępności, postępując zgodnie z procedurą w sekcji Migrowanie agentów Managed File Transfer z wcześniejszej wersji.

# **Konfigurowanie programu rejestrującego produktu MFT**

Gdy program Managed File Transfer przesyła pliki, publikuje informacje o jego działaniach w temacie dotyczącym menedżera kolejek koordynacji. Program rejestrujący bazy danych jest opcjonalnym komponentem produktu Managed File Transfer , którego można użyć do skopiowania tych informacji do bazy danych na potrzeby analizy i kontroli.

Istnieją trzy wersje programu rejestrującego:

- **ALW autonomicznego programu rejestrującego pliki**
- autonomiczny program rejestrujący

• Program rejestrujący Java Platform, Enterprise Edition (Java EE)

## **Programy rejestrujące w systemie IBM i**

**IBM i** 

Programy rejestrujące Managed File Transfer nie są obsługiwane na platformie IBM i .

## **Autonomiczny program rejestrujący pliki**

#### $\blacktriangleright$  ALW

Autonomiczny program rejestrujący pliki to proces produktu Java , który jest uruchamiany w systemie, który udostępnia menedżer kolejek koordynacji, lub w systemie, który udostępnia menedżer kolejek z połączeniem z menedżerem kolejek koordynacji. Autonomiczny program rejestrujący pliki używa powiązań produktu IBM MQ do nawiązywania połączenia z powiązanym menedżerem kolejek. Autonomiczny program rejestrujący jest tworzony za pomocą komendy **fteCreateLogger** .

 $\blacktriangleright$  Windows  $\blacktriangleright$ Autonomiczny program rejestrujący pliki można uruchomić jako usługę Windows , aby upewnić się, że program rejestrujący pliki będzie kontynuował działanie po wylogowaniu się z sesji produktu Windows i może zostać skonfigurowany do automatycznego uruchamiania podczas restartu systemu. Więcej informacji na ten tematzawiera sekcja ["Instalowanie autonomicznego programu](#page-802-0) [rejestrującego pliki produktu MFT" na stronie 803](#page-802-0).

Autonomiczny program rejestrujący pliki nie jest obsługiwany na następujących platformach:

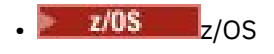

**IBM i IBM** i

# **Program rejestrujący bazy danych**

Autonomiczny program rejestrujący bazy danych to aplikacja produktu Java , która jest instalowana w systemie, który udostępnia menedżer kolejek i bazę danych. Autonomiczny program rejestrujący bazy danych jest często instalowany w tym samym systemie co menedżer kolejek koordynacji, ale może być również zainstalowany w tym samym systemie, w którym znajduje się dowolny menedżer kolejek, który ma połączenie z menedżerem kolejek koordynacji. Autonomiczny program rejestrujący bazy danych używa powiązań IBM MQ do nawiązywania połączenia z powiązanym menedżerem kolejek, a sterownik JDBC typu 2 lub 4 służy do nawiązywania połączenia z bazą danych Db2 lub Oracle . Tego typu połączenia są wymagane, ponieważ autonomiczny program rejestrujący bazy danych używa obsługi interfejsu XA menedżera kolejek w celu koordynowania transakcji globalnej zarówno przez menedżer kolejek, jak i bazę danych, chroniąc dane.

**Windows z**Jeśli używany jest system Windows , można uruchomić autonomiczne programy rejestrujące jako usługi produktu Windows , aby zapewnić, że programy rejestrujące będą nadal działać po wylogowaniu się z sesji produktu Windows . Więcej informacji na ten temat zawiera sekcja ["Instalowanie autonomicznego programu rejestrującego bazy danych produktu MFT" na stronie 810](#page-809-0) dla autonomicznego programu rejestrującego bazy danych.

# **program rejestrujący bazy danych Java EE**

Program rejestrujący bazy danych Java EE jest udostępniany jako plik EAR, który jest instalowany na serwerze aplikacji. Może to być wygodniejsze niż użycie autonomicznego programu rejestrującego bazy danych, jeśli dostępne jest istniejące środowisko serwera aplikacji Java EE , ponieważ program rejestrujący bazy danych Java EE może być zarządzany wraz z innymi aplikacjami korporacyjnymi. Program rejestrujący bazy danych Java EE można również zainstalować w osobnym systemie z systemami udostępniających serwer IBM MQ i bazę danych. Program rejestrujący bazy danych Java EE jest obsługiwany w celu użycia z bazami danych Db2 i Oracle . Program rejestrujący bazy danych Java EE obsługuje również Oracle Real Application Clusters po zainstalowaniu na serwerze WebSphere Application Server 7.0.

<span id="page-802-0"></span>Instrukcje dotyczące konfigurowania programu rejestrującego znajdują się w następujących tematach:

- "Instalowanie autonomicznego programu rejestrującego pliki produktu MFT" na stronie 803
- • ["Instalowanie autonomicznego programu rejestrującego bazy danych produktu MFT" na stronie 810](#page-809-0)
- • ["Instalowanie programu rejestrującego bazy danych Java EE dla produktu MFT" na stronie 815](#page-814-0)

# **Instalowanie autonomicznego programu rejestrującego pliki produktu MFT**

Autonomiczny program rejestrujący pliki to proces produktu Java , który musi nawiązać połączenie z menedżerem kolejek koordynacji przy użyciu trybu powiązań IBM MQ lub trybu klienta. Aby zdefiniować autonomiczny program rejestrujący pliki, należy użyć komendy **fteCreateLogger** i wykonać kroki opisane w tym temacie.

# **O tym zadaniu**

Więcej informacji na temat autonomicznego programu rejestrującego pliki zawiera sekcja ["Konfigurowanie](#page-800-0) [programu rejestrującego produktu MFT" na stronie 801](#page-800-0). Kroki opisane w tym temacie umożliwiają skonfigurowanie programu rejestrującego w celu nawiązania połączenia z menedżerem kolejek koordynacji. Informacje o alternatywnych konfiguracjach programu rejestrującego zawiera sekcja ["Alternatywne konfiguracje dla autonomicznego programu rejestrującego produktu MFT" na stronie 814](#page-813-0)

Autonomiczny program rejestrujący pliki nie jest obsługiwany na następujących platformach:

- $\frac{1}{2}/0$ S  $\frac{1}{2}/0$ S
- **EIBM i** TRM i

# **Procedura**

- 1. Upewnij się, że zainstalowany jest komponent Managed File Transfer Logger . Więcej informacji na ten temat zawiera sekcja Opcje produktu Managed File Transfer .
- 2. Uruchom komendę **fteCreateLogger** , określając menedżer kolejek koordynacji i ustawiając parametr -loggerType na wartość FILE , aby utworzyć autonomiczny program rejestrujący pliki. Więcej informacji na ten temat zawiera sekcja fteCreateProgram rejestrujący.
- 3. Opcjonalne: Aby użyć formatu niestandardowego, można zmodyfikować plik XML utworzony za pomocą komendy **fteCreateLogger** . Definicja formatu dziennika znajduje się w pliku FileLoggerFormat.xml . Więcej informacji na ten tematzawiera sekcja ["Format autonomicznego](#page-803-0) [programu rejestrującego produktu MFT" na stronie 804](#page-803-0).
- 4. Uruchom komendy MQSC udostępnione przez komendę **fteCreateLogger** względem menedżera kolejek koordynacji, aby utworzyć kolejki programu rejestrującego.
- 5. Zidentyfikuj użytkownika, który ma uruchomić proces programu rejestrującego i skonfiguruj uprawnienia dla tego użytkownika. Więcej informacji na ten temat zawiera ["Konfigurowanie dostępu](#page-808-0) [użytkowników do autonomicznego programu rejestrującego pliki produktu MFT" na stronie 809.](#page-808-0)
- 6. Opcjonalne: Autonomiczny program rejestrujący pliki można skonfigurować dalej, edytując plik logger.properties utworzony po uruchomieniu komendy **fteCreateLogger** . Ten plik jest plikiem właściwości Java , który składa się z par klucz-wartość. Plik logger.properties znajduje się w katalogu *MQ\_DATA\_PATH*/mqft/config/*coordination\_qmgr\_name*/loggers/ *logger\_name* . Więcej informacji na temat dostępnych właściwości i ich wpływu zawiera sekcja Właściwości konfiguracyjne programu rejestrującegoMFT.

### $7.$  Windows

Opcjonalne: Jeśli używany jest system Windows , można uruchomić autonomiczny program rejestrujący pliki jako usługę systemu Windows . Uruchom komendę **fteModifyLogger** z parametrem **-s** . Więcej informacji na ten temat zawiera sekcja fteModifyProgram rejestrujący.

8. Uruchom autonomiczny program rejestrujący pliki za pomocą komendy **fteStartLogger** . Więcej informacji na ten temat zawiera sekcja fteStartProgram rejestrujący.

<span id="page-803-0"></span>Jeśli wykonano poprzedni krok i użyto komendy **fteModifyLogger** z parametrem **-s** w systemie Windows, autonomiczny program rejestrujący pliki zostanie uruchomiony jako usługa systemu Windows .

- 9. Sprawdź dane wyjściowe programu rejestrującego. Autonomiczny program rejestrujący pliki generuje dwa typy danych wyjściowych: dane kontroli przesyłania plików i dane diagnostyczne programu rejestrującego. Dane kontroli przesyłania plików można znaleźć w katalogu *MQ\_DATA\_PATH*/mqft/ logs/*coordination\_qmgr\_name*/loggers/*logger\_name*/logs. Dane diagnostyczne programu rejestrującego można znaleźć w pliku *MQ\_DATA\_PATH*/mqft/logs/*coordination\_qmgr\_name*/ loggers/*logger\_name* .
- 10. Program rejestrujący można zatrzymać za pomocą komendy **fteStopLogger** . Więcej informacji na ten temat zawiera sekcja fteStopProgram rejestrujący.

### **Wyniki**

### *Format autonomicznego programu rejestrującego produktu MFT*

Format informacji o komunikatach zapisywany przez program rejestrujący pliki może być zdefiniowany w pliku FileLoggerFormat.xml .

Katalog konfiguracji dla programu rejestrującego znajduje się w katalogu *MQ\_DATA\_PATH*/mqft/ config/*coordination\_qmgr\_name*/loggers/*logger\_name*. Podczas tworzenia nowego programu rejestrującego pliki tworzona jest wersja tego pliku, która zawiera domyślny zestaw definicji używanych przez program rejestrujący pliki. Więcej informacji na temat domyślnej definicji formatu dziennika zawiera sekcja Domyślny format dziennika programu rejestrującego pliki autonomiczny w produkcieMFT.

Aby określić własny niestandardowy format dziennika, należy dokonać edycji pliku FileLoggerFormat.xml .

### **Definicja niestandardowego formatu dziennika**

Definicja formatu dziennika składa się z zestawu typów komunikatów z każdym typem komunikatu, który ma definicję formatu. Definicja formatu dla typu komunikatu składa się z zestawu operacji wstawiania udostępnionych w formacie XPATH oraz separatora, który jest używany do rozdzielania poszczególnych operacji wstawiania. Kolejność operacji wstawiania określa kolejność, w jakiej treść jest umieszczana w wierszach wygenerowanych dla danych wyjściowych w plikach dziennika. Na przykład jest to definicja typu komunikatu callStarted :

```
<callStarted>
  <format>
    <inserts>
      <insert type="user" width="19" ignoreNull="false">/transaction/action/
       @time</insert>
 <insert type="user" width="48" ignoreNull="false">/transaction/@ID</insert>
 <insert type="system" width="6" ignoreNull="false">type</insert>
      <insert type="user" width="0" ignoreNull="false">/transaction/agent/
       @agent</insert>
 <insert type="user" width="0" ignoreNull="false">/transaction/agent/@QMgr</insert>
 <insert type="user" width="0" ignoreNull="false">/transaction/job/name</insert>
 <insert type="user" width="0" ignoreNull="true">/transaction/transferSet/
     call/command/@type</insert><br><insert type="user" width='
                           width="0" ignoreNull="true">/transaction/transferSet/
      call/command/@name</insert>
      <insert type="system" width="0" ignoreNull="true">callArguments</insert>
    </inserts>
    <separator></separator>
   </format>
</callStarted>
```
Ten format powoduje utworzenie wiersza w pliku dziennika w następujący sposób:

2011-11-25T10:53:04;414d5120514d5f67627468696e6b20206466cf4e20004f02;[CSTR]; AGENT1;AGENT\_QM;Managed Call;executable;echo;call test;

Wstawienia podane w definicji formatu znajdują się w kolejności, w jakiej informacje są wyświetlane w wierszu w pliku dziennika. Więcej informacji na temat schematu XML definiującego format pliku FileLoggerFormat.xml znajduje się w sekcji Plik XSD w formacie autonomicznego programu rejestrującego pliki.

# **Typy komunikatów**

Agenty FTE zapisują zakres różnych typów komunikatów do podtematu SYSTEM.FTE/Log . Więcej informacji na ten temat zawiera sekcja SYSTEM.FTE. Definicja pliku dziennika może zawierać definicje formatu dla tych typów komunikatów:

callCompleted callStarted monitorAction monitorCreate monitorFired notAuthorized scheduleDelete scheduleExpire scheduleSkipped scheduleSubmitInfo scheduleSubmitTransfer scheduleSubmitTransferSet transferStarted transferCancelled transferComplete transferDelete transferProgress

Format komunikatów może być różny. Większość typów komunikatów zapisuje jeden wiersz w pliku dziennika dla każdego komunikatu dziennika używanego w podtemacie SYSTEM.FTE/Log . Prowadzi to do prostego przypadku, w którym adresy XPATH podane w definicji formatu dziennika odnoszą się do elementu głównego komunikatu. Poniżej przedstawiono typy komunikatów, które używają tej metody do zapisu danych wyjściowych:

callCompleted callStarted monitorAction monitorCreate monitorFired notAuthorized scheduleDelete scheduleExpire scheduleSkipped scheduleSubmitInfo scheduleSubmitTransfer transferStarted transferCancelled transferComplete transferDelete

Druga metoda używana do zapisu komunikatu dziennika używa wielu wierszy do reprezentowania elementów w zestawie przesyłania w obrębie komunikatu dziennika. W tym przypadku podany format jest stosowany do każdego elementu w zestawie przesyłania w komunikacie dziennika. Aby uwzględnić informacje specyficzne dla każdego elementu w zestawie przesyłania, należy użyć wyrażenia XPATH, aby użyć elementu jako jego katalogu głównego XPATH. Poniżej przedstawiono typy komunikatów, które używają tej metody do zapisu danych wyjściowych:

scheduleSubmitTransferSet transferProgress

Dla każdej pozycji w zestawie transferowym zapisywana jest linia danych wyjściowych. Informacje, które mają zostać ustalone dla wszystkich elementów w zestawie przesyłania, mogą nadal używać adresów XPATH względem katalogu głównego komunikatu dziennika. W poniższym uproszczonym przykładzie definicji formatu transferProgress jest to znacznik czasu i identyfikator przesyłania, które są stałe.

Każda informacja, która jest względna w stosunku do pozycji, może być różna dla każdej zapisanej linii. W tym przykładzie zapisywane są informacje o źródłowym i docelowym pliku dla każdego elementu.

```
<transferProgress>
        <format>
           <inserts>
                                         width="19" ignoreNull="false">/transaction/action/
              @time</insert>
                                          width="48" ignoreNull="false">/transaction/@ID</insert>
 <insert type="system" width="6" ignoreNull="false">type</insert>
 <insert type="user" width="3" ignoreNull="true">status/@resultCode</insert>
             <insert type="user" width="0" ignoreNull="false">source/file | 
             source/queue</insert><br><insert type="user"
                                          width="0" ignoreNull="false">source/file/@size |
             source/queue/@size</insert><br><insert type="user" width="5"
            <insert type="user" width="5" ignoreNull="true">source/@type</insert><br><insert type="user" width="6" ignoreNull="true">source/@disposition</<br><insert type="user" width="6" ignoreNull="false">destination/file |<br>destination/fi
                                         width="6" ignoreNull="true">source/@disposition</insert><br>width="0" ignoreNull="false">destination/file |
                                                       ignoreNull="false">destination/file |
             destination/queue</insert><br><insert type="user" width="0"
                                                        ignoreNull="false">destination/file/@size |
            destination/queue/@size</insert><br><insert type="user" width="5" i<br><insert type="user" width="9" i
                                                       ignoreNull="true">destination/@type</insert>
                                                        ignoreNull="true">destination/@exist</insert>
              <insert type="user" width="0" ignoreNull="true">status/supplement</insert>
           </inserts>
           <separator></separator>
         </format>
      </transferProgress>
```
Spowoduje to utworzenie pozycji pliku dziennika dla jednego lub większej liczby wierszy w następującym formacie:

```
2011-11-25T13:45:16;414d5120514d5f67627468696e6b20206466cf4e20033702;[TPRO];0 
 ;/src/test1.file;3575;file;leave ;/dest/test1.file;3575;file;overwrite;;
2011-11-25T13:45:16;414d5120514d5f67627468696e6b20206466cf4e20033702;[TPRO];0 
  ;/src/test2.file;3575;file;leave ;/dest/test2.file;3575;file;overwrite;;
```
#### **Wstaw format**

Istnieją dwa typy operacji wstawiania, które są dostępne podczas definiowania formatu dla typu komunikatu: użytkownik i system. Typ operacji wstawiania jest zdefiniowany w atrybucie type elementu wstawiania. Oba typy operacji wstawiania mogą również mieć własny układ dostosowany za pomocą atrybutów **width** i **ignoreNull** elementu wstawiania. Na przykład:

<insert type="user" width="48" ignoreNull="false">/transaction/@ID</insert>

W tym przykładzie wstawienie pobiera informacje znajdujące się w komunikacie dziennika pod adresem / transaction/@ID i trims lub dopełnia je do 48 znaków przed zapisaniem go do dziennika. Jeśli treść pliku /transaction/@ID ma wartość NULL, po dopełnienie łańcucha do 48 znaków łańcuch ma wartość NULL, ponieważ atrybut ignoreNull jest ustawiony na wartość false. Jeśli parametr ignoreNull jest ustawiony na wartość true , zostanie zapisany pusty łańcuch dopełniony do 48 znaków. Ustawienie width="0 " oznacza, że szerokość kolumny nie jest przyciskana, nie oznacza to, że szerokość jest przyciskana do 0. Atrybut ignoreNull może być używany w ten sposób do wykrywania w dzienniku, gdy znaleziono wartość NULL, gdy nie była ona oczekiwana. Może to być przydatne podczas debugowania nowej definicji pliku dziennika.

#### **Wstawienia zdefiniowane przez użytkownika**

Wstawienie użytkownika zawiera adres XPATH dla informacji, które mają zostać zapisane w tej operacji wstawiania. Ten adres odnosi się do fragmentu informacji znalezionego w dzienniku FTE. Więcej informacji na temat formatów komunikatów dziennika zawiera sekcja:

- Formaty komunikatów dziennika przesyłania plików
- Formaty komunikatów dziennika zaplanowanego przesyłania plików

• Format komunikatu dziennika monitora MFT

### **Wstawienia zdefiniowane przez system**

Wstawianie zdefiniowane przez system zawiera słowo kluczowe, które odwołuje się do fragmentu informacji, którego nie można znaleźć w komunikacie dziennika lub nie jest łatwy do zdefiniowania przy użyciu języka XPATH.

Wstawiane obsługiwane systemy to:

- type -zapisuje typ komunikatu dziennika w krótkim formacie.
- callArguments -zapisuje zestaw argumentów dostarczonych do wywołania zarządzanego w formacie oddzielonym spacjami.
- transferMetaData -zapisuje zestaw pozycji metadanych zdefiniowanych dla operacji przesyłania w formacie *key*=*wartość* oddzielonych przecinkami.

W poniższej tabeli znajduje się lista wartości typu "type" dla systemowych operacji wstawiania zdefiniowanych przez system dla każdego typu komunikatu.

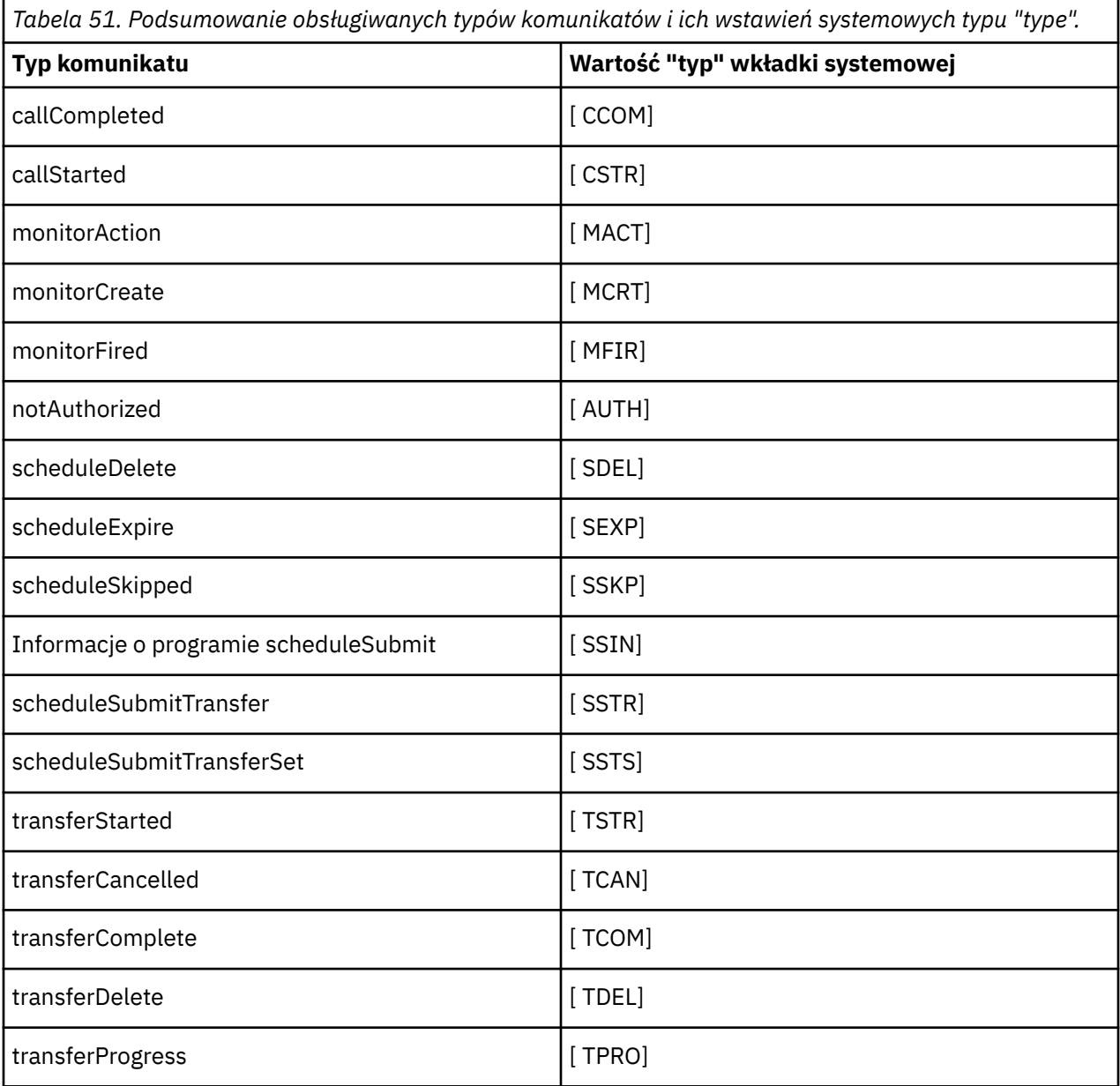

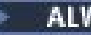

*Wykluczanie typów komunikatów z autonomicznego programu rejestrującego pliki produktu*

*MFT*

Aby wykluczyć pewien typ komunikatu z danych wyjściowych programu rejestrującego pliki, można użyć pustych elementów typu komunikatu.

### **Przykład**

Na przykład następująca definicja formatu zatrzymuje komunikaty transferProgress , które są wyprowadzane przez program rejestrujący pliki.

```
<?xml version="1.0" encoding="UTF-8"?>
<logFormatDefinition xmlns:xsi="https://www.w3.org/2001/XMLSchema-instance" version="1.00"
 xsi:noNamespaceSchemaLocation="FileLoggerFormat.xsd">
   <messageTypes>
     <transferProgress></transferProgress>
   </messageTypes>
</logFormatDefinition>
```
*Definiowanie niestandardowych formatów dla autonomicznego programu rejestrującego pliki produktu MFT*

Istnieje możliwość zdefiniowania podzbioru niestandardowych typów komunikatów w definicji formatu dziennika w celu zmniejszenia ilości konfiguracji wymaganej do dostosowania formatu pliku dziennika.

# **O tym zadaniu**

Jeśli element messageTypes nie jest dołączony do pliku FileLoggerFormat.xml , format tego typu komunikatów będzie używany w formacie domyślnym. Konieczne jest tylko określenie formatów, które mają być różne od wartości domyślnych.

### **Przykład**

W tym przykładzie definicja formatu zastępuje domyślny format dla typu komunikatu transferStarted , przy czym ta zredukowana wersja powoduje, że tylko użytkownik, który uruchomił przesyłanie, jest zastępowany. Wszystkie inne typy komunikatów używają formatu domyślnego, ponieważ nie są one uwzględniane w definicji tego formatu dziennika:

```
<?xml version="1.0" encoding="UTF-8"?>
<logFormatDefinition xmlns:xsi="https://www.w3.org/2001/XMLSchema-instance" version="1.00"
 xsi:noNamespaceSchemaLocation="FileLoggerFormat.xsd">
   <messageTypes>
    <transferStarted>
       <format>
        <inserts>
          <insert type="user" width="19" ignoreNull="false">/transaction/action/
          @time</insert>
                               width="48" ignoreNull="false">/transaction/@ID</insert>
 <insert type="system" width="6" ignoreNull="false">type</insert>
 <insert type="user" width="0" ignoreNull="true">/transaction/originator/
          userID</insert>
        </inserts>
         <separator>;</separator>
       </format>
    </transferStarted>
   </messageTypes>
</logFormatDefinition>
```
#### **Odsyłacze pokrewne**

Domyślny format dziennika autonomicznego programu rejestrującego produktu MFT Plik XSD autonomicznego formatu programu rejestrującego pliki

<span id="page-808-0"></span>*Zmniejszanie zduplikowanych komunikatów w autonomicznym programie rejestrującym plików produktu MFT*

W dzienniku autonomicznego programu rejestrującego pliki mogą wystąpić zduplikowane komunikaty dziennika. Korzystając z pliku logger.properties , można dostroić autonomiczny program rejestrujący pliki i zmniejszyć liczbę duplikatów.

# **Zduplikowane komunikaty w dzienniku programu rejestrującego pliki**

W przypadku awarii komunikat dziennika może zostać zapisany w dzienniku autonomicznego programu rejestrującego pliki bez wykorzystania komunikatu dziennika z systemu SYSTEM.FTE/Log# został zatwierdzony w produkcie IBM MQ. W takim przypadku, gdy jest restartowany autonomiczny program rejestrujący pliki, zostanie pobrany ten sam komunikat po raz drugi i zapisze go ponownie do pliku dziennika. Zaplanuj możliwość obsługi tych duplikatów podczas wyszukiwania plików dziennika ręcznie lub podczas automatycznego przetwarzania. Aby pomóc w wykrywaniu duplikatów, autonomiczny program rejestrujący pliki zapisuje następujący komunikat w pliku dziennika podczas uruchamiania:

BFGDB0054I: The file logger has successfully started

Duplikaty zawsze występują w czasie rozpoczęcia autonomicznego programu rejestrującego pliki, ponieważ jest to ostatnie odczytanie ostatniego komunikatu przed przetworem poprzedniej instancji. Wiedząc, kiedy nowa instancja została uruchomiona, można wykryć, czy należy się spodziewać duplikatów oraz czy muszą być obsługiwane.

# **Zmniejszanie liczby duplikatów**

Autonomiczny program rejestrujący pliki grupuje komunikaty dziennika, które przetwarza w transakcje, aby zwiększyć wydajność. Ta wielkość zadania wsadowego to maksymalna liczba zduplikowanych komunikatów, które mogą zostać wyświetlone w przypadku awarii. Aby zmniejszyć liczbę duplikatów, można dostroić następującą właściwość w pliku logger.properties :

wmqfte.max.transaction.messages

Na przykład, ustawiając wartość 1, maksymalną liczbę zduplikowanych komunikatów zmniejszono do 1. Należy pamiętać, że zmodyfikowanie tej wartości ma wpływ na wydajność autonomicznego programu rejestrującego pliki, dlatego wymagane jest przeprowadzenie dokładnych testów w celu zapewnienia, że nie ma to negatywnego wpływu na system.

Plik logger.properties znajduje się w katalogu *MQ\_DATA\_PATH*/mqft/config/ *coordination\_qmgr\_name*/loggers/*logger\_name* . Więcej informacji na temat dostępnych właściwości i ich efektów można znaleźć w sekcji Właściwości konfiguracyjne programu rejestrującego produktuMFT .

# *Konfigurowanie dostępu użytkowników do autonomicznego programu rejestrującego pliki produktu MFT*

W środowisku testowym można dodać wszelkie nowe uprawnienia wymagane do normalnego konta użytkownika. W środowisku produkcyjnym zaleca się utworzenie nowego użytkownika o minimalnych uprawnieniach wymaganych do wykonania zadania.

## **O tym zadaniu**

Należy zainstalować autonomiczny program rejestrujący pliki i produkt IBM MQ w pojedynczym systemie. Skonfiguruj uprawnienia użytkownika w następujący sposób:

## <span id="page-809-0"></span>**Procedura**

- 1. Upewnij się, że użytkownik ma uprawnienia do odczytu i, w razie potrzeby, wykonywania, plików zainstalowanych jako część instalacji produktu Managed File Transfer .
- 2. Upewnij się, że użytkownik ma uprawnienia do tworzenia i zapisywania w dowolnym pliku w katalogu logs , który znajduje się w katalogu konfiguracji. Ten katalog jest używany dla dziennika zdarzeń i, jeśli jest to konieczne, dla plików śledzenia diagnostycznego i plików FFDC.
- 3. Upewnij się, że użytkownik ma własną grupę, a także nie znajduje się w żadnej grupie z szerokostkami uprawnień w menedżerze kolejek koordynacji. Użytkownik nie powinien znajdować się w grupie mqm. Na niektórych platformach grupa pracowników jest automatycznie nadawana również za pomocą menedżera kolejek. Użytkownik programu rejestrującego pliki autonomiczne nie powinien znajdować się w grupie personelu. Za pomocą IBM MQ Explorermożna wyświetlać rekordy uprawnień dla samego menedżera kolejek i dla obiektów w nim. Kliknij prawym przyciskiem myszy obiekt i wybierz opcję **Uprawnienia do obiektu > Zarządzaj rekordami uprawnień**. W wierszu komend można użyć komend dspmqaut (wyświetlanie uprawnień) lub dmpmqaut (uprawnienie do zrzutu).
- 4. Użyj okna **Zarządzanie rekordami uprawnień** w IBM MQ Explorer lub komendy setmqaut (grant lub revoke authority) , aby dodać uprawnienia do własnej grupy użytkowników (w systemie AIX, uprawnienia IBM MQ są powiązane tylko z grupami, a nie dla poszczególnych użytkowników). Wymagane uprawnienia są następujące:
	- Połącz się i sprawdź w menedżerze kolejek (biblioteki IBM MQ Java wymagają uprawnienia do uzyskiwania informacji o uprawnieniach do działania).
	- Zasubskrybuj uprawnienia w systemie SYSTEM.FTE .
	- Umieść uprawnienie w systemie SYSTEM.FTE.LOG.RJCT.*nazwa\_dziennika* kolejka.
	- Uzyskaj uprawnienie do SYSTEM.FTE.LOG.CMD.*nazwa\_dziennika* queue.

Podane nazwy kolejek odrzuceń i komend są nazwami domyślnymi. Jeśli podczas konfigurowania kolejek autonomicznego programu rejestrującego plików zostały wybrane różne nazwy kolejek, należy zamiast nich dodać uprawnienia do tych nazw kolejek.

# **Instalowanie autonomicznego programu rejestrującego bazy danych produktu MFT**

Wykonaj następujące kroki, aby zainstalować i skonfigurować autonomiczny program rejestrujący bazy danych.

# **O tym zadaniu**

**Ważne:** Programy rejestrujące Managed File Transfer nie są obsługiwane na platformie IBM i .

Więcej informacji na temat autonomicznego programu rejestrującego bazy danych zawiera sekcja ["Konfigurowanie programu rejestrującego produktu MFT" na stronie 801](#page-800-0).

**Uwaga:** Nie można uruchomić więcej niż jednego programu rejestrującego bazy danych (autonomicznego lub Java EE) względem tego samego schematu w bazie danych w dowolnym momencie. Próba wykonania tego działania spowodowałaby starcie podczas próby zapisu danych dziennika przesyłania do bazy danych.

# **Procedura**

- 1. Zainstaluj oprogramowanie bazy danych, korzystając z dokumentacji bazy danych. Jeśli obsługa JDBC jest opcjonalnym komponentem bazy danych, należy zainstalować ten komponent.
- 2. Uruchom komendę **fteCreateLogger** , ustawiając parametr **-loggerType** na DATABASE, aby utworzyć autonomiczny program rejestrujący bazy danych. Więcej informacji na ten temat zawiera sekcja fteCreateLogger.

Domyślną nazwą schematu jest FTELOG. Jeśli używana jest nazwa schematu inna niż FTELOG, należy zmodyfikować udostępniony plik SQL odpowiedni dla używanej bazy danych, ftelog\_tables\_db2.sql lub ftelog\_tables\_oracle.sql, aby odzwierciedlić tę nazwę schematu przed przejściem do następnego kroku. Więcej informacji na ten temat zawiera sekcja wmqfte.database.schema w sekcji Właściwości konfiguracyjne programu rejestrującego produktuMFT.

3. Utwórz wymagane tabele bazy danych przy użyciu narzędzi bazy danych.

Multi W systemie Multiplatformspliki ftelog\_tables\_db2.sql

i ftelog\_tables\_oracle.sql zawierają komendy SQL, które można uruchomić w celu utworzenia tabel.

 $\approx$  z/OS W systemie z/OSplik, który należy uruchomić, zależy od wersji produktu Db2 for z/OS , która jest używana:

- W przypadku produktu Db2 for z/OS 9.0 i wcześniejszych wersji uruchom plik ftelog\_tables\_zos.sql , aby utworzyć tabele. Ten plik tworzy tabele przy użyciu typu danych INTEGER dla pól, które oznaczają wielkość przesyłanych plików oraz identyfikator tabeli powiązany z każdym transferem.
- W przypadku systemu Db2 for z/OS 9.1 i nowszych wersji uruchom plik ftelog\_tables\_zos\_bigint.sql , aby utworzyć tabele. Ten plik tworzy tabele przy użyciu typu danych BIGINT dla pól, które oznaczają wielkość przesyłanych plików oraz identyfikator tabeli powiązany z każdym transferem.
- 4. Aby utworzyć kolejki programu rejestrującego, należy uruchomić komendy MQSC udostępniane przez komendę **fteCreateLogger** w menedżerze kolejek komend programu rejestrującego. Autonomiczny program rejestrujący bazy danych korzysta z dwóch kolejek w menedżerze kolejek koordynacji. Pierwsza kolejka jest kolejką komend, w której umieszczane są komunikaty do sterowania działaniem autonomicznego programu rejestrującego bazy danych. Domyślną nazwą tej kolejki komend jest SYSTEM.FTE.LOG.CMD.*nazwa\_dziennika*. Drugą kolejką jest kolejka odrzuceń. Ponieważ autonomiczny program rejestrujący bazy danych nigdy nie usuwa komunikatów dziennika, jeśli program rejestrujący napotka komunikat, którego nie może obsłużyć, umieszcza komunikat w kolejce odrzucania w celu sprawdzenia i ewentualnego ponownego przetwarzania. W tym celu nie zaleca się używania kolejki niedostarcznych komunikatów menedżera kolejek, ponieważ odrzucone komunikaty nie mają nagłówka DLH, a komunikaty odrzucone nie powinny być łączone z komunikatami umieszczanymi w kolejce niedostarczanych komunikatów z innych powodów. Domyślną nazwą kolejki odrzuceń jest SYSTEM.FTE.LOG.RJCT.*nazwa\_dziennika*. Te dwie kolejki są zdefiniowane w plikach skryptowych MQSC wygenerowanych za pomocą komendy **fteCreateLogger** .
- 5. [Wybierz użytkownika i skonfiguruj uprawnienia](#page-811-0)
- 6. Opcjonalne: Autonomiczny program rejestrujący bazy danych można dodatkowo skonfigurować, edytując plik logger.properties utworzony za pomocą komendy **fteCreateLogger** w kroku ["2" na stronie 810.](#page-809-0) Ten plik jest plikiem właściwości produktu Java , który składa się z par klucz-wartość. Plik logger.properties znajduje się w katalogu *MQ\_DATA\_PATH*/mqft/config/ *coordination\_qmgr\_name*/loggers/*logger\_name* . Więcej informacji na temat dostępnych właściwości i ich efektów można znaleźć w sekcji Właściwości konfiguracyjne programu rejestrującego produktuMFT.
- $7.$  Windows

Opcjonalne: Jeśli używany jest system Windows , autonomiczny program rejestrujący bazy danych można uruchomić jako usługę Windows . Uruchom komendę **fteModifyLogger** z parametrem **-s** . Więcej informacji na ten temat zawiera sekcja fteModifyLogger.

- 8. Opcjonalne: Jeśli używana baza danych to Oracle lub użytkownik łączy się zdalnie z bazą danych Db2 , konieczne będzie podanie nazwy użytkownika i hasła, które program rejestrujący będzie używać do uwierzytelniania na serwerze bazy danych. Ta nazwa użytkownika i hasło są określone w pliku referencji, który jest zgodny z formatem zdefiniowanym przez schemat MQMFTCredentials.xsd . Więcej informacji na ten temat zawiera sekcja Format pliku referencji MFT. Po utworzeniu pliku referencji konieczne jest określenie położenia pliku referencji w pliku logger.properties przy użyciu właściwości wmqfte.database.credentials.file .
- 9. Uruchom autonomiczny program rejestrujący bazy danych przy użyciu komendy **fteStartLogger** . Domyślnie autonomiczny program rejestrujący bazy danych działa w tle, a autonomiczny program rejestrujący bazy danych umieszcza dane wyjściowe w pliku w katalogu logs . Aby uruchomić

<span id="page-811-0"></span>autonomiczny program rejestrujący bazy danych na pierwszym planie i wygenerować dane wyjściowe na konsoli, a także w pliku dziennika, należy dodać parametr **-F** do komendy **fteStartLogger** .

Jeśli wykonano poprzedni krok i użyto komendy **fteModifyLogger** z parametrem **-s** w systemie Windows, autonomiczny program rejestrujący bazy danych zostanie uruchomiony jako usługa Windows .

### *Korzystanie z produktu MFT ze zdalną bazą danych*

Program rejestrujący produktu Managed File Transfer może być używany do komunikowania się z bazą danych w systemie zdalnym.

### **O tym zadaniu**

Jeśli baza danych jest zainstalowana na innym komputerze niż komputer, na którym jest zainstalowany produkt Managed File Transfer , wykonaj następujące kroki. Kroki te mają zastosowanie zarówno do produktów Db2 , jak i Oracle , o ile nie określono inaczej.

### **Procedura**

- 1. Zainstaluj klienta bazy danych w systemie, w którym zainstalowano produkt Managed File Transfer .
- 2. Dodaj zdalny serwer bazy danych do lokalnej konfiguracji klienta bazy danych. Ta aktualizacja konfiguracji jest potrzebna w przypadku produktów Managed File Transfer i IBM MQ w celu poprawnego uzyskania dostępu do bazy danych.
- 3. Podaj nowe właściwości w pliku logger.properties , aby połączyć się z bazą danych przy użyciu pliku referencji: **wmfte.database.credentials.file**.

**Uwaga:** We wcześniejszych wersjach produktu Managed File Transfer używane są właściwości **wmqfte.oracle.user** lub **wmqfte.database.user**, a także **wmqfte.oracle.password** lub **wmqfte.database.password**. Te właściwości są teraz nieaktualne. Zamiast niej należy używać produktu **wmfte.database.credentials.file**

4. **Tylko Oracle :** Aby umożliwić zdalne połączenie z bazą danych, należy zmienić sekcję XAResourceManager w pliku qm.ini menedżera kolejek koordynacji na następujące (zapewnienie zmiany nazwy bazy danych, nazwy użytkownika i hasła użytkownika w taki sposób, aby były zgodne z własnymi informacjami):

Oracle\_XA+Acc=P/ftelog/ qgw783jhT+SesTm=35+DB=FTEAUDIT1**+SqlNet=FTEAUDIT1**+threads=false, zmiana jest podświetlona pogrubioną czcionką.

5. **Tylko Oracle :** Określ host i port w pliku logger.properties , korzystając z właściwości **wmqfte.oracle.host** i **wmqfte.oracle.port** . Domyślne wartości dla hosta i portu umożliwiają pracę z lokalnym klientem bazy danych, więc jeśli wcześniej pracowałeś z lokalną bazą danych, być może nie ustawiłeś tych wartości.

#### **Odsyłacze pokrewne**

Właściwości konfiguracyjne programu rejestrującego produktu MFT

### *Konfigurowanie dostępu użytkowników do autonomicznego programu rejestrującego bazy danych produktu MFT*

W środowisku testowym można dodać wszelkie nowe uprawnienia wymagane do normalnego konta użytkownika. W środowisku produkcyjnym zaleca się utworzenie nowego użytkownika o minimalnych uprawnieniach wymaganych do wykonania zadania.

## **O tym zadaniu**

Liczba i typ kont użytkowników, które są wymagane do uruchomienia autonomicznego programu rejestrującego bazy danych, zależy od liczby systemów, które są używane przez użytkownika. Autonomiczny program rejestrujący bazy danych, produkt IBM MQ i bazę danych można zainstalować w jednym systemie lub w dwóch systemach. Autonomiczny program rejestrujący bazy danych musi

znajdować się w tym samym systemie, co produkt IBM MQ. Komponenty mogą być instalowane w następujących topologiach:

#### **Autonomiczny program rejestrujący bazy danych, produkt IBM MQ i baza danych w tym samym systemie**

Użytkownik może zdefiniować jeden użytkownik systemu operacyjnego, który będzie używany ze wszystkimi trzema komponentami. Jest to odpowiednia konfiguracja autonomicznego programu rejestrującego bazy danych. Autonomiczny program rejestrujący bazy danych używa trybu powiązań do łączenia się z produktem IBM MQ i rodzimego połączenia w celu nawiązania połączenia z bazą danych.

#### **Autonomiczny program rejestrujący bazy danych i produkt IBM MQ w jednym systemie, baza danych w osobnym systemie**

Dla tej konfiguracji tworzone są dwóch użytkowników: użytkownik systemu operacyjnego w systemie, w którym działa autonomiczny program rejestrujący bazy danych, oraz użytkownik systemu operacyjnego z dostępem zdalnym do bazy danych na serwerze bazy danych. Jest to odpowiednia konfiguracja dla autonomicznego programu rejestrującego bazy danych przy użyciu zdalnej bazy danych. Autonomiczny program rejestrujący bazy danych korzysta z trybu powiązań w celu nawiązania połączenia z produktem IBM MQ i połączeniem klienta w celu uzyskania dostępu do bazy danych.

W dalszej części tego przykładu założono, że użytkownik ma nazwę ftelog, ale można użyć dowolnej nazwy użytkownika. Skonfiguruj uprawnienia użytkownika w następujący sposób:

### **Procedura**

- 1. Upewnij się, że użytkownik ma uprawnienia do odczytu i, w razie potrzeby, wykonywania, plików zainstalowanych jako część instalacji narzędzi zdalnych produktu Managed File Transfer i instalacji Documentation .
- 2. Upewnij się, że użytkownik ma uprawnienia do tworzenia i zapisywania w dowolnym pliku w katalogu logs (w katalogu konfiguracji). Katalog ten jest używany dla dziennika zdarzeń i, jeśli jest to konieczne, do śledzenia diagnostycznego i plików FFDC.
- 3. Upewnij się, że użytkownik ma własną grupę i nie jest również w żadnej grupie z szerokostkami uprawnień w menedżerze kolejek koordynacji. Użytkownik nie powinien znajdować się w grupie mqm. Na niektórych platformach grupa pracowników jest automatycznie nadawana również za pomocą menedżera kolejek; autonomiczny użytkownik programu rejestrującego bazy danych nie powinien znajdować się w grupie personelu. Użytkownik może wyświetlić rekordy uprawnień dla samego menedżera kolejek oraz dla obiektów w nim za pomocą programu IBM MQ Explorer. Kliknij prawym przyciskiem myszy obiekt i wybierz opcję **Uprawnienia do obiektu > Zarządzaj rekordami uprawnień**. W wierszu komend można użyć komend dspmqaut (wyświetlanie uprawnień) lub dmpmqaut (uprawnienie do zrzutu).
- 4. Użyj okna **Zarządzanie rekordami uprawnień** w IBM MQ Explorer lub komendy setmqaut (grant lub revoke authority) , aby dodać uprawnienia do własnej grupy użytkowników (w systemie AIX, uprawnienia IBM MQ są powiązane tylko z grupami, a nie dla poszczególnych użytkowników). Wymagane uprawnienia są następujące:
	- Połącz się i sprawdź w menedżerze kolejek (biblioteki IBM MQ Java wymagają uprawnienia do uzyskiwania informacji o uprawnieniach do działania).
	- Zasubskrybuj uprawnienia w systemie SYSTEM.FTE .
	- Umieść uprawnienie w systemie SYSTEM.FTE.LOG.RJCT.*nazwa\_dziennika* kolejka.
	- Uzyskaj uprawnienie do SYSTEM.FTE.LOG.CMD.*nazwa\_dziennika* queue.

Podane nazwy kolejek odrzuceń i komend są nazwami domyślnymi. Jeśli podczas konfigurowania autonomicznych kolejek programu rejestrującego bazy danych zostały wybrane różne nazwy kolejek, należy zamiast nich dodać uprawnienia do tych nazw kolejek.

- 5. Wykonaj konfigurację użytkownika, która jest specyficzna dla używanej bazy danych.
	- Jeśli bazą danych jest Db2, wykonaj następujące kroki:

<span id="page-813-0"></span>Istnieje kilka mechanizmów zarządzania użytkownikami bazy danych za pomocą produktu Db2. Te instrukcje mają zastosowanie do schematu domyślnego opartego na użytkownikach systemu operacyjnego.

- Upewnij się, że użytkownik produktu ftelog nie znajduje się w żadnej grupie administracyjnej produktu Db2 (na przykład db2iadm1, db2fadm1lub dasadm1).
- Nadaj użytkownikowi uprawnienia do nawiązywania połączenia z bazą danych i uprawnienia do wybierania, wstawiania i aktualizowania tabel utworzonych w ramach [kroku 2: tworzenie](#page-800-0) [wymaganych tabel bazy danych](#page-800-0) .
- Jeśli używana jest baza danych Oracle, wykonaj następujące kroki:
	- Upewnij się, że użytkownik ftelog nie znajduje się w żadnej grupie administracyjnej Oracle (na przykład ora\_dba w systemie Windows lub dba o AIX and Linux)
	- Nadaj użytkownikowi uprawnienia do nawiązywania połączenia z bazą danych i uprawnienia do wybierania, wstawiania i aktualizowania tabel utworzonych w ramach [kroku 2: tworzenie](#page-800-0) [wymaganych tabel bazy danych](#page-800-0) .

# **Alternatywne konfiguracje dla autonomicznego programu rejestrującego produktu MFT**

Zwykle autonomiczny program rejestrujący produktu Managed File Transfer , niezależnie od tego, czy jest to plik, czy typ bazy danych, znajduje się w tym samym systemie co menedżer kolejek koordynacji i jest połączony z menedżerem kolejek koordynacji w trybie powiązań produktu IBM MQ . Może on być jednak zainstalowany w tym samym systemie, co każdy menedżer kolejek, który ma połączenie z menedżerem kolejek koordynacji. Autonomiczny program rejestrujący odbiera komunikaty przy użyciu subskrypcji, która jest automatycznie tworzona przez autonomiczny program rejestrujący. Jest to konfiguracja opisana w instrukcjach instalacji.

Jeśli jednak istnieją względy specyficzne dla ośrodka, można skonfigurować autonomiczny program rejestrujący w taki sposób, aby odbierał komunikaty na dwa inne sposoby, sterowane przez właściwość wmqfte.message.source.type . Ta właściwość jest opisana w sekcji Właściwości konfiguracyjne programu rejestrującego produktuMFT.

# **Subskrypcja administracyjna**

Domyślnie autonomiczny program rejestrujący tworzy własną subskrypcję systemu SYSTEM.FTE/Log/#, korzystając z domyślnych opcji subskrypcji trwałych i subskrypcji zarządzanej (czyli menedżer kolejek steruje kolejką bazową używaną do przechowywania komunikatów przed ich przekazaniem do aplikacji). Jeśli w subskrypcji lub w kolejce wymagane są inne opcje, można samodzielnie utworzyć subskrypcję, ustawić wymagane opcje i skonfigurować autonomiczny program rejestrujący w taki sposób, aby korzystała z tej subskrypcji. Pamiętaj, aby dodać uprawnienie dla autonomicznego programu rejestrującego, aby korzystać z tej subskrypcji, która została utworzona.

Przykładem użycia tej konfiguracji jest partycjonowanie obszaru dziennika za pomocą dwóch subskrypcji ze znakami wieloznacznymi, w celu wysyłania dzienników z agentów, których nazwa rozpoczyna się od FINANCE, do jednej bazy danych i dzienników od agentów rozpoczynających się od ACCOUNTING do innej. Ten typ konfiguracji wymaga dwóch autonomicznych instancji programu rejestrującego, z których każdy ma własny plik logger.properties odnoszący się do wymaganej subskrypcji oraz własnej kolejki komend i kolejki odrzucania.

Aby gromadzić komunikaty dziennika tylko z agentów, których nazwy rozpoczynają się od ACCOUNTING, należy utworzyć obiekt subskrypcji w menedżerze kolejek koordynacji z łańcuchem tematu SYSTEM.FTE/Log/ACCOUNTING\*. Ustaw wartość **Użycie znaku wieloznacznego** na **Znak wieloznaczny na poziomie znaku**. Należy także dodać wpisy do pliku logger.properties dla programu rejestrującego. Na przykład, jeśli tworzony jest obiekt subskrypcji o nazwie ACCOUNTING.LOGS z tymi ustawieniami, dodaj następujące wpisy do pliku logger.properties :

wmqfte.message.source.type=administrative subscription wmqfte.message.source.name=ACCOUNTING.LOGS

<span id="page-814-0"></span>Autonomiczny program rejestrujący obsługuje komunikaty dziennika, które rozpoczynają się od łańcucha tematu SYSTEM.FTE/Log/ . Można określić bardziej restrykcyjny łańcuch tematu, ale nie można podać mniej restrykcyjnego łańcucha. W przypadku określenia mniej restrykcyjnego łańcucha w przypadku błędu wszystkie publikacje dotyczące łańcucha tematu innego niż SYSTEM.FTE/Log/ przejdź do kolejki odrzuceń, a autonomiczny program rejestrujący wygeneruje komunikat o błędzie BFGDB0002E. Ten komunikat o błędzie wskazuje, że wystąpił problem z konfiguracją autonomicznego programu rejestrującego.

# **Kolejka**

Typowa topologia to miejsce, w którym autonomiczny program rejestrujący działa w tym samym systemie, co menedżer kolejek koordynacji. Jeśli nie jest to możliwe, można utworzyć subskrypcję menedżera kolejek koordynacji przy użyciu kolejki w innym menedżerze kolejek jako miejsce docelowe subskrypcji (przy użyciu definicji kolejki zdalnej lub przy użyciu właściwości DESTQMGR subskrypcji). Program rejestrujący może następnie działać w systemie, w którym znajduje się drugi menedżer kolejek, a następnie odczytywać komunikaty z kolejki. Aby zapewnić integralność transakcyjną, autonomiczny program rejestrujący musi zawsze łączyć się z jego menedżerem kolejek w trybie powiązań. Należy zdefiniować kolejkę odrzuceń i kolejkę komend w tym samym menedżerze kolejek, z którym łączy się autonomiczny program rejestrujący. Menedżery kolejek muszą być w wersji IBM WebSphere MQ 7.5 lub nowszej.

Na przykład, aby gromadzić komunikaty dziennika, które są umieszczane w kolejce USER.QUEUE w ramach subskrypcji dodaj te wpisy do pliku logger.properties :

```
wmqfte.message.source.type=queue
wmqfte.message.source.name=USER.QUEUE
```
# **Instalowanie programu rejestrującego bazy danych Java EE dla produktu MFT**

Wykonaj poniższe instrukcje, aby zainstalować i skonfigurować program rejestrujący bazy danych JEE do użytku z produktem Managed File Transfer.

# **O tym zadaniu**

Więcej informacji na temat programu rejestrującego bazy danych Java EE można znaleźć w temacie ["Konfigurowanie programu rejestrującego produktu MFT" na stronie 801](#page-800-0).

**Uwaga:** Programu rejestrującego bazy danych produktu Java EE nie można uruchamiać jednocześnie z autonomicznym programem rejestrującym, chyba że te programy rejestrujące korzystają z oddzielnych instancji bazy danych.

# **Procedura**

- 1. Przed zainstalowaniem programu rejestrującego bazy danych Java EE należy przygotować środowisko. Skorzystaj z instrukcji znajdujących się w temacie ["Przygotowanie do instalacji programu](#page-815-0) [rejestrującego bazy danych Java EE dla produktu MFT" na stronie 816](#page-815-0).
- 2. Zainstaluj program rejestrujący bazy danych Java EE na serwerze aplikacji zgodnym z Java Platform, Enterprise Edition (Java EE).

Instrukcje na ten temat zawiera sekcja ["Instalowanie programu rejestrującego bazy danych Java EE](#page-818-0) [dla produktu MFT z produktem WebSphere Application Server traditional 9.0" na stronie 819](#page-818-0)

#### **Zadania pokrewne**

["Przygotowanie do instalacji programu rejestrującego bazy danych Java EE dla produktu MFT" na stronie](#page-815-0) [816](#page-815-0)

Wykonaj poniższe instrukcje, aby przygotować środowisko produktu Managed File Transfer przed zainstalowaniem programu rejestrującego bazy danych Java EE .

["Instalowanie programu rejestrującego bazy danych Java EE dla produktu MFT z produktem WebSphere](#page-818-0) [Application Server traditional 9.0" na stronie 819](#page-818-0)

<span id="page-815-0"></span>Wykonaj poniższe instrukcje, aby zainstalować i skonfigurować program rejestrujący bazy danych Java Platform, Enterprise Edition (Java EE) dla produktu Managed File Transfer z produktem WebSphere Application Server traditional 9.0.

["Konfigurowanie dostępu użytkowników do programu rejestrującego bazy danych Java EE dla produktu](#page-822-0) [MFT" na stronie 823](#page-822-0)

Podczas konfigurowania programu rejestrującego bazy danych Java Platform, Enterprise Edition (Java EE) dla produktu Managed File Transferpotrzebne są konta użytkowników w celu uzyskania dostępu do produktu IBM MQ, bazy danych i systemu operacyjnego. Liczba wymaganych użytkowników systemu operacyjnego zależy od liczby systemów, które są używane do udostępniania tych komponentów.

["Migracja z autonomicznego programu rejestrującego bazy danych do programu rejestrującego bazy](#page-824-0) [danych Java EE dla produktu MFT" na stronie 825](#page-824-0)

Migrację z autonomicznego programu rejestrującego bazy danych do programu rejestrującego bazy danych Java EE można przeprowadzić. Należy zatrzymać autonomiczny program rejestrujący bazy danych i zainstalować program rejestrujący bazy danych JEE. Aby uniknąć utraty lub duplikowania pozycji dziennika, należy zatrzymać komunikaty publikowane w systemie SYSTEM.FTE przed zatrzymaniem autonomicznego programu rejestrującego bazy danych i zrestartowaniu go po zainstalowaniu programu rejestrującego bazy danych Java EE . Przed migracją należy utworzyć kopię zapasową bazy danych.

#### **Odsyłacze pokrewne**

Uprawnienia do programu rejestrującego MFT

### *Przygotowanie do instalacji programu rejestrującego bazy danych Java EE dla produktu MFT*

Wykonaj poniższe instrukcje, aby przygotować środowisko produktu Managed File Transfer przed zainstalowaniem programu rejestrującego bazy danych Java EE .

## **O tym zadaniu**

Więcej informacji na temat programu rejestrującego bazy danych Java EE można znaleźć w temacie ["Konfigurowanie programu rejestrującego produktu MFT" na stronie 801](#page-800-0).

## **Procedura**

1. Zainstaluj oprogramowanie bazy danych, korzystając z dokumentacji bazy danych.

Jeśli obsługa JDBC jest opcjonalnym komponentem bazy danych, należy zainstalować ten komponent.

2. Utwórz bazę danych przy użyciu narzędzi udostępnionych przez bazę danych. Baza danych musi mieć obszar tabel i wielkość strony puli buforów o wielkości co najmniej 8K.

Domyślną nazwą schematu jest FTELOG. Jeśli używana jest nazwa schematu inna niż FTELOG, należy zmodyfikować udostępniony plik SQL odpowiedni dla używanej bazy danych, ftelog\_tables\_db2.sql lub ftelog\_tables\_oracle.sql, aby odzwierciedlić to przed przejściem do następnego kroku.

**Uwaga:** Pliki ftelog\_tables\_db2.sql i ftelog\_tables\_oracle.sql znajdują się w ścieżce do pliku <MQ-installation-path>/mqft/sql

3. Utwórz wymagane tabele bazy danych przy użyciu narzędzi bazy danych.

**When Multich W** systemie Multiplatformspliki ftelog\_tables\_db2.sql i ftelog tables oracle.sql zawierają komendy SOL, które można uruchomić w celu utworzenia tabel.

 $\approx$  z/OS W systemie z/OSplik, który należy uruchomić, zależy od wersji produktu Db2 for z/OS , która jest używana:

• W przypadku produktu Db2 for z/OS 9.0 i wcześniejszych wersji uruchom plik ftelog\_tables\_zos.sql , aby utworzyć tabele. Ten plik tworzy tabele przy użyciu typu danych INTEGER dla pól, które oznaczają wielkość przesyłanych plików oraz identyfikator tabeli powiązany z każdym transferem.

- W przypadku systemu Db2 for z/OS 9.1 i nowszych wersji uruchom plik ftelog\_tables\_zos\_bigint.sql , aby utworzyć tabele. Ten plik tworzy tabele przy użyciu typu danych BIGINT dla pól, które oznaczają wielkość przesyłanych plików oraz identyfikator tabeli powiązany z każdym transferem.
- 4. Jeśli nazwa schematu została zmieniona z FTELOG, należy zmienić nazwę schematu w pliku EAR. Więcej informacji na ten temat zawiera sekcja "Zmiana nazwy schematu w programie rejestrującym bazy danych Java EE dla produktu MFT" na stronie 817.
- 5. Utwórz kolejkę odrzuceń w programie IBM MQ.

Ponieważ program rejestrujący nigdy nie usuwa komunikatów dziennika, jeśli program rejestrujący napotka komunikat, którego nie może obsłużyć, umieszcza komunikat w kolejce odrzucania w celu sprawdzenia i ewentualnego ponownego przetworzenia. W tym celu nie należy używać kolejki niewysłanych komunikatów menedżera kolejek, ponieważ odrzucone komunikaty nie mają nagłówka DLH, a komunikaty odrzucone nie mogą być łączone z komunikatami umieszczanych w kolejce niedostarczanych komunikatów z innych powodów. Komenda **fteCreateLogger** tworzy kolejkę odrzuceń. Domyślną nazwą dla tej kolejki odrzuceń jest SYSTEM.FTE.LOG.RJCT.*nazwa\_dziennika*

6. Postępuj zgodnie z instrukcjami w temacie ["Konfigurowanie dostępu użytkowników do programu](#page-822-0) [rejestrującego bazy danych Java EE dla produktu MFT" na stronie 823](#page-822-0).

### **Co dalej**

Zainstaluj program rejestrujący bazy danych Java EE na serwerze aplikacji zgodnym z produktem Java EE. Użyj instrukcji w sekcji ["Instalowanie programu rejestrującego bazy danych Java EE dla produktu MFT](#page-818-0) [z produktem WebSphere Application Server traditional 9.0" na stronie 819](#page-818-0)

### *Zmiana nazwy schematu w programie rejestrującym bazy danych Java EE dla produktu MFT*

Program rejestrujący bazy danych Java Platform, Enterprise Edition (Java EE) może używać bazy danych, która ma inną niż domyślną nazwę schematu. Należy zmienić nazwę schematu w pliku EAR programu rejestrującego bazy danych Java EE .

### **O tym zadaniu**

Aby zmienić nazwę schematu, z którego korzysta program rejestrujący bazy danych Java EE , wykonaj następujące kroki:

### **Procedura**

1. Wyodrębnij plik JAR JPA z pliku EAR za pomocą następującej komendy:

```
jar -xvf ear_file lib/jpa_file
```
gdzie:

- *plik\_ear* to com.ibm.wmqfte.databaselogger.jee.oracle.ear lub com.ibm.wmqfte.databaselogger.jee.ear w zależności od tego, czy używany jest produkt Db2 , czy Oracle.
- *plik jar* to com.ibm.wmqfte.web.jpa.oracle.jar lub com.ibm.wmqfte.web.jpa.jar w zależności od tego, czy używany jest produkt Db2 , czy Oracle.
- 2. Wyodrębnij plik persistence.xml z pliku JAR JPA za pomocą następującej komendy:

```
jar -xvf lib/jpa_file META_INF/persistence.xml
```
gdzie:

- *plik\_jar* to com.ibm.wmqfte.web.jpa.oracle.jar lub com.ibm.wmqfte.web.jpa.jar w zależności od tego, czy używany jest produkt Db2 , czy Oracle.
- 3. Zmodyfikuj plik persistence.xml , aby zmienić następujący wiersz:

```
<property name="openjpa.jdbc.Schema" value="schema_name" />
```
where

- *nazwa\_schematu* to nazwa schematu, który ma zostać użyty.
- 4. Zaktualizuj plik JAR JPA przy użyciu zmodyfikowanego pliku persistence.xml za pomocą następującej komendy:

jar -uvf lib/*jpa\_file* META\_INF/persistence.xml

gdzie:

- *plik jar* to com.ibm.wmqfte.web.jpa.oracle.jar lub com.ibm.wmqfte.web.jpa.jar w zależności od tego, czy używany jest produkt Db2 , czy Oracle.
- 5. Zaktualizuj plik EAR za pomocą zmodyfikowanego pliku JAR JPA za pomocą następującej komendy:

```
jar -uvf ear_file lib/jpa_file
```
gdzie:

- *plik\_ear* to com.ibm.wmqfte.databaselogger.jee.oracle.ear lub com.ibm.wmqfte.databaselogger.jee.ear w zależności od tego, czy używany jest produkt Db2 , czy Oracle.
- *plik jar* to com.ibm.wmqfte.web.jpa.oracle.jar lub com.ibm.wmqfte.web.jpa.jar w zależności od tego, czy używany jest produkt Db2 , czy Oracle.

# **Co dalej**

Użyj zmodyfikowanego pliku EAR, aby zainstalować program rejestrujący bazy danych produktu Java EE . **Zadania pokrewne**

["Instalowanie programu rejestrującego bazy danych Java EE dla produktu MFT z produktem WebSphere](#page-818-0) [Application Server traditional 9.0" na stronie 819](#page-818-0)

Wykonaj poniższe instrukcje, aby zainstalować i skonfigurować program rejestrujący bazy danych Java Platform, Enterprise Edition (Java EE) dla produktu Managed File Transfer z produktem WebSphere Application Server traditional 9.0.

## *Ustawianie ścieżki biblioteki rodzimej w produkcie WebSphere Application Server traditional 9.0*

If you deploy the Java Platform, Enterprise Edition (Java EE) database logger application on WebSphere Application Server traditional 9.0, and you want to use bindings mode connections between the application and IBM MQ, you must configure the IBM MQ messaging provider with the location of the IBM MQ native libraries on the system.

## **O tym zadaniu**

Jeśli na serwerze aplikacji nie zostanie ustawiona ścieżka do biblioteki rodzimej, w dzienniku wyjścia systemu WebSphere Application Server traditional 9.0 może zostać wyświetlony następujący komunikat o błędzie:

A connection could not be made to WebSphere MQ for the following reason: CC=2;RC=2495;AMQ8568: The native JNI library 'mqjbnd' was not found. [3=mqjbnd]

Aby wykonać następujące kroki, należy użyć Konsoli administracyjnej produktu WebSphere Application Server traditional 9.0 :

## **Procedura**

1. W panelu nawigacyjnym rozwiń opcję **Zasoby** > **JMS** > **Dostawcy JMS**.

<span id="page-818-0"></span>2. Wybierz dostawcę przesyłania komunikatów produktu IBM MQ , który jest w poprawnym zasięgu dla fabryki połączeń lub specyfikacji aktywowania, która tworzy połączenie w trybie powiązań.

**Uwaga:** Informacje o ścieżce rodzimej z zasięgu Server są używane w preferencjach do informacji o ścieżce rodzimej z wyższych zasięgów, a informacje o ścieżce rodzimej z zasięgu Node są używane w preferencjach do informacji o ścieżce rodzimej w zasięgu Cell .

3. W obszarze Właściwości ogólne, w polu **Ścieżka rodzimej biblioteki** , wprowadź pełną nazwę katalogu zawierającego biblioteki rodzime produktu IBM MQ .

Na przykład w systemie Linux wpisz /opt/mqm/java/lib. Wprowadź tylko jedną nazwę katalogu.

4. Kliknij przycisk **OK**.

Po ustawieniu ścieżki należy zapisać zmiany w konfiguracji głównej, aby zmiany zostały uwzględnione.

- 5. Zrestartuj serwer aplikacji, aby odświeżyć konfigurację.
- 6. Wymagane: Zrestartuj serwer aplikacji po raz drugi, aby załadować biblioteki.

## *Instalowanie programu rejestrującego bazy danych Java EE dla produktu MFT z produktem WebSphere Application Server traditional 9.0*

Wykonaj poniższe instrukcje, aby zainstalować i skonfigurować program rejestrujący bazy danych Java Platform, Enterprise Edition (Java EE) dla produktu Managed File Transfer z produktem WebSphere Application Server traditional 9.0.

# **Zanim rozpoczniesz**

Przed zainstalowaniem programu rejestrującego bazy danych JEE należy postępować zgodnie z instrukcjami w tematach ["Przygotowanie do instalacji programu rejestrującego bazy danych Java EE](#page-815-0) [dla produktu MFT" na stronie 816](#page-815-0) i ["Ustawianie ścieżki biblioteki rodzimej w produkcie WebSphere](#page-817-0) [Application Server traditional 9.0" na stronie 818.](#page-817-0)

# **O tym zadaniu**

Więcej informacji na temat programu rejestrującego bazy danych Java EE zawiera sekcja ["Konfigurowanie](#page-800-0) [programu rejestrującego produktu MFT" na stronie 801](#page-800-0).

## **Procedura**

1. Skonfiguruj dostawcę JDBC XA:

- a) Wybierz opcję **Resources** > **JDBC** > **JDBC Providers** (Zasoby > Dostawcy JDBC > Dostawcy JDBC) w obszarze nawigacyjnym konsoli administracyjnej produktu WebSphere Application Server traditional 9.0 .
- b) Utwórz dostawcę JDBC za pomocą kreatora konsoli, klikając przycisk **Nowy**.
- c) W kroku 1 kreatora wybierz bazę danych, która jest używana, z listy **Typ bazy danych** , a powiązany typ dostawcy z listy **Typ dostawcy** . Z listy **Implementation type** (Typ implementacji) wybierz opcję **XA data source**(Źródło danych XA). Kliknij przycisk **Dalej**.

z/08 listnieje możliwość usunięcia odwołania do produktu

db2jcc\_license\_cisuz.jar i zmiany db2jcc.jar na db2jcc4.jar, czyli wersji pliku JAR dostarczanego z najnowszą wersją produktu Db2lub wersji lokalnej.

- d) W kroku 2 kreatora upewnij się, że położenie katalogu wymaganych plików jar bazy danych jest ustawione poprawnie. Kliknij przycisk **Dalej**.
- e) Kliknij przycisk **Zakończ** na stronie podsumowania, aby utworzyć dostawcę JDBC .
- 2. Utwórz aliasy uwierzytelniania. Należy utworzyć jeden alias dla źródła danych, a drugi dla produktu IBM MQ:
	- a) Wybierz opcję **Zabezpieczenia** > **Zabezpieczenia globalne** w obszarze nawigacyjnym konsoli administracyjnej produktu WebSphere Application Server traditional 9.0 .
	- b) Pod nagłówkiem **Uwierzytelnianie** rozwiń pozycję **Usługa uwierzytelniania i autoryzacji Java (JAAS)**.
- c) Kliknij opcję **Dane uwierzytelnianiaJ2C**. Zostanie otwarta strona aliasu uwierzytelniania.
- d) Utwórz alias uwierzytelniania dla źródła danych:
	- i) Kliknij opcję **Nowy**.
	- ii) Wprowadź szczegóły w polu **Alias**, **Identyfikator użytkownika**, **Hasło**i **Opis**. Szczegóły wprowadzone w polach **ID użytkownika** i **Hasło** muszą być zgodne ze szczegółami, które zostały wprowadzone podczas tworzenia użytkownika bazy danych. Więcej informacji na ten temat zawiera sekcja ["Konfigurowanie dostępu użytkowników do programu rejestrującego bazy](#page-822-0) [danych Java EE dla produktu MFT" na stronie 823](#page-822-0).
	- iii) Kliknij przycisk **OK**.
- e) Utwórz alias uwierzytelniania dla produktu IBM MQ:
	- i) Kliknij opcję **Nowy**.
	- ii) Wprowadź szczegóły w polu **Alias**, **Identyfikator użytkownika**, **Hasło**i **Opis**. Szczegóły wprowadzone w polach **ID użytkownika** i **Hasło** muszą być zgodne z ustawieniami hasła użytkownika i hasła dla instalacji produktu IBM MQ .
	- iii) Kliknij przycisk **OK**.
- 3. Utwórz źródło danych:
	- a) Wybierz opcję **Zasoby** > **JDBC** > **Źródła danych** w obszarze nawigacyjnym konsoli administracyjnej produktu WebSphere Application Server traditional 9.0 .
	- b) Wybierz listę rozwijaną **Zasięg** i zmień zasięg na odpowiednią wartość. Na przykład: Node=yourNode, Server=yourServer.
	- c) Utwórz źródło danych przy użyciu kreatora konsoli, klikając przycisk **Nowy**.
	- d) W kroku 1 kreatora, w polu **Nazwa źródła danych** wprowadź wartość wmqfte-database , a w polu **Nazwa JNDI** wprowadź wartość jdbc/wmqfte-database. Kliknij przycisk **Dalej**.
	- e) W kroku 2 kreatora należy użyć listy rozwijanej **Wybierz istniejący dostawca JDBC** , aby wybrać dostawcę JDBC utworzonego w poprzednich krokach. Kliknij przycisk **Dalej**.
	- f) **Db2:** W kroku 3 kreatora, w polu **Typ sterownika** wprowadź wartość 4.
	- g) **Db2:** Wprowadź szczegółowe informacje w polach **Nazwa bazy danych**, **Nazwa serwera**i **Numer portu** , a następnie kliknij przycisk **Dalej**.

**Oracle:** W polu **Adres URL** wprowadź adres URL połączenia i w polu **Nazwa klasy programu pomocy składnicy danych** wybierz poprawny program pomocy składnicy danych.

**Oracle RAC:** Podczas nawiązywania połączenia z produktem Oracle Real Application Cluster, adres URL połączenia musi zawierać informacje o hoście niezbędne do nawiązania połączenia ze wszystkimi dostępnymi instancjami bazy danych.

- h) W kroku 4 kreatora wybierz nazwę aliasu uwierzytelniania źródła danych, który został zdefiniowany w kroku 2d z listy **Alias uwierzytelniania dla odtwarzania XA** . Wybierz tę samą nazwę z list **Alias uwierzytelniania zarządzanego przez komponent** i **Alias uwierzytelniania zarządzanego przez kontener** .
- i) Kliknij przycisk **Zakończ** na stronie podsumowania, aby utworzyć źródło danych.
- 4. Opcjonalne: Sprawdź konfigurację źródła danych:
	- a) Wybierz opcję **Zasoby** > **JDBC** > **Źródła danych** w obszarze nawigacyjnym konsoli administracyjnej produktu WebSphere Application Server traditional 9.0 .
	- b) Kliknij przycisk **Testuj połączenie** .
- 5. Utwórz temat.
	- a) W obszarze nawigacyjnym konsoli administracyjnej produktu WebSphere Application Server traditional 9.0 kliknij opcję **Zasoby** > **JMS** > **Tematy**.
	- b) Wybierz listę rozwijaną **Zasięg** i zmień zasięg na odpowiednią wartość. Na przykład: Node=yourNode, Server=yourServer.
	- c) Kliknij opcję **Nowy**.
- d) Kliknij opcję **Dostawca przesyłania komunikatów produktuIBM MQ**.
- e) Na panelu **Administrowanie** strony właściwości tematu wybierz unikalne wartości w polach **Nazwa** i **Nazwa JNDI** , które będą się później odwoływać w konfiguracji.
- f) W panelu tematu **IBM MQ** wpisz SYSTEM.FTE/Log/# w polu **Nazwa tematu** .
- 6. Utwórz specyfikację aktywowania:
	- a) W obszarze nawigacyjnym konsoli administracyjnej produktu WebSphere Application Server traditional 9.0 kliknij kolejno opcje **Zasoby** > **JMS** > **Specyfikacje aktywowania**.
	- b) Wybierz listę rozwijaną **Zasięg** i zmień zasięg na odpowiednią wartość. Na przykład: Node=yourNode, Server=yourServer.
	- c) Kliknij opcję **Nowy**.
	- d) Kliknij opcję **Dostawca przesyłania komunikatów produktuIBM MQ**.
	- e) W kroku 1 kreatora wybierz unikalne wartości w polach **Nazwa** i **Nazwa JNDI** , które ponownie będą później odwoływać się do konfiguracji w dalszej części konfiguracji.
	- f) W kroku 1.1wprowadź nazwę JNDI dla tematu, który został skonfigurowany w kroku 5 w polu **Nazwa JNDI miejsca docelowego** .
	- g) Z listy **Typ miejsca docelowego** wybierz opcję **Temat**.
	- h) W kroku 1.2 kreatora wybierz opcję **Subskrypcja trwała**. Wpisz SYSTEM.FTE.DATABASELOGGER.AUTO w polu **Nazwa subskrypcji** .
	- i) W kroku 2 kreatora wybierz opcję **Wprowadź wszystkie wymagane informacje do tego kreatora**.
	- j) W kroku 2.1wprowadź nazwę menedżera kolejek w polu **Nazwa menedżera kolejek lub grupy współużytkowania kolejek** .
	- k) W kroku 2.2wybierz wybraną metodę transportu z listy **Transport** . Jeśli zostanie wybrana opcja **Powiązania**, żadne inne informacje nie są wymagane. Jeśli zostanie wybrana opcja **Klient** lub **Powiązania, następnie klient**, wprowadź szczegóły dotyczące opcji **Nazwa hosta**, **Port**i **Kanał połączenia z serwerem**.
	- l) Opcjonalne: Kliknij opcję **Testuj połączenie** , aby potwierdzić, że menedżer kolejek jest obecny. Można jednak oczekiwać, że produkt NOT\_AUTHORIZED będzie odbierany do momentu, gdy odwołanie do aliasu uwierzytelniania zostanie określone w kroku 6n.
	- m) Kliknij przycisk **Zapisz**.
	- n) Kliknij nazwę utworzonego przez użytkownika specyfikacji aktywowania. W sekcji **General Properties** (Właściwości ogólne) na karcie **Configuration** (Konfiguracja) przewiń ekran w dół do panelu **Advanced** (Zaawansowane) i wprowadź unikalną nazwę, aby zidentyfikować połączenie IBM MQ w polu **Client ID** (Identyfikator klienta). Należy wykonać ten krok lub połączenie zostało odrzucone przez produkt IBM MQ z kodem błędu JMSCC0101 .
	- o) Jeśli jako metoda transportu wybrano opcję **Klient** , przewiń ekran w dół do panelu **Ustawienia zabezpieczeń** i wybierz alias uwierzytelniania zdefiniowany w kroku 8 z listy **Alias uwierzytelniania** .
	- p) Kliknij opcję **Apply** (Zastosuj).
	- q) W sekcji **Właściwości dodatkowe** , na karcie **Konfiguracja** , kliknij opcję **Właściwości zaawansowane**. W sekcji **Consumer Consumer** (Konsument połączeń) w panelu **Advanced Properties** (Właściwości zaawansowane) wpisz wartość 1 w polu **Maximum server sessions** (Maksymalna liczba sesji serwera).

**Uwaga:** Przed kontynuowaniem upewnij się, że ukończysz ten krok. Niewykonanie tej czynności może spowodować, że program rejestrujący nie będzie działał poprawnie.

r) W sekcji **Właściwości dodatkowe** , na karcie **Konfiguracja** , kliknij opcję **Właściwości zaawansowane**. Ustaw wartość opcji **Zatrzymaj punkt końcowy, jeśli dostarczenie komunikatu nie powiedzie się** do minimum 1.

Jeśli wartość właściwości **\_numberOfFailedAttemptsBeforeReject** jest ustawiona na więcej niż 1 (więcej informacji na ten temat zawiera sekcja [9j](#page-821-0) ), należy ustawić opcję **Zatrzymaj punkt końcowy, jeśli dostarczenie komunikatu nie powiedzie się** do co najmniej wartości właściwości

<span id="page-821-0"></span>**\_numberOfFailedAttemptsBeforeReject** . Zapobiega to zatrzymywaniu punktu końcowego po odebraniu komunikatu, który nie może zostać przetworzony (na przykład zniekształcony komunikat dziennika przesyłania). Więcej informacji na ten temat zawiera sekcja Obsługa i odrzucanie błędów programu rejestrującegoMFT.

- 7. Utwórz fabrykę połączeń kolejki.
	- a) W obszarze nawigacyjnym konsoli administracyjnej produktu WebSphere Application Server traditional 9.0 kliknij kolejno opcje **Zasoby** > **JMS** > **Fabryki połączeń kolejki**.
	- b) Wybierz listę rozwijaną **Zasięg** i zmień zasięg na odpowiednią wartość. Na przykład: Node=yourNode, Server=yourServer.
	- c) Kliknij opcję **Nowy**.
	- d) Kliknij opcję **Dostawca przesyłania komunikatów produktuIBM MQ**.
	- e) W kroku 1 kreatora wybierz unikalne wartości w polach **Nazwa** i **Nazwa JNDI** , które ponownie będą później odwoływać się do konfiguracji w dalszej części konfiguracji.
	- f) W kroku 2 wybierz opcję **Wprowadź wszystkie wymagane informacje do tego kreatora**.
	- g) W kroku 2.1wprowadź nazwę menedżera kolejek w polu **Nazwa menedżera kolejek lub grupy współużytkowania kolejek** .
	- h) W kroku 2.2wybierz wybraną metodę transportu z listy **Transport** . Jeśli zostanie wybrana opcja **Powiązania**, żadne inne informacje nie są wymagane. Jeśli zostanie wybrana opcja **Klient** lub **Powiązania, następnie klient**, wprowadź szczegóły dotyczące opcji **Nazwa hosta**, **Port**i **Kanał połączenia z serwerem**.
	- i) Opcjonalne: Kliknij opcję **Testuj połączenie** , aby potwierdzić, że menedżer kolejek jest obecny. Można jednak oczekiwać, że produkt NOT\_AUTHORIZED będzie odbierany do momentu, gdy odwołanie do aliasu uwierzytelniania zostanie określone w kroku 7h.
	- j) Jeśli jako metodę transportu wybrano opcję **Klient** lub **Powiązania, następnie klient** , kliknij nazwę utworzonego właśnie fabryki połączeń kolejki. Przewiń ekran w dół do panelu **Ustawienia zabezpieczeń** na karcie **Konfiguracja** i wybierz alias uwierzytelniania zdefiniowany w kroku 2e z list **Alias uwierzytelniania dla odtwarzania XA** i **Alias uwierzytelniania zarządzanego przez kontener** .
- 8. Utwórz kolejkę odrzuceń w programie WebSphere Application Server:
	- a) W obszarze nawigacyjnym konsoli administracyjnej produktu WebSphere Application Server traditional 9.0 kliknij kolejno opcje **Zasoby** > **JMS** > **Kolejki**.
	- b) Wybierz listę rozwijaną **Zasięg** i zmień zasięg na odpowiednią wartość. Na przykład: Node=yourNode, Server=yourServer.
	- c) Kliknij opcję **Nowy**.
	- d) Kliknij opcję **Dostawca przesyłania komunikatów produktuIBM MQ**.
	- e) Wybierz unikalne wartości w polach **Nazwa** i **Nazwa JNDI** , które ponownie będą później odwoływać się do konfiguracji w dalszej części.
	- f) Wpisz SYSTEM.FTE.LOG.RJCT.*logger\_name* w polu **Nazwa kolejki** . Upewnij się, że ta kolejka została utworzona w menedżerze kolejek koordynacji.
	- g) Wprowadź nazwę menedżera kolejek w polu **Nazwa menedżera kolejek** .
	- h) Kliknij przycisk **OK**.
- 9. Zainstaluj aplikację programu rejestrującego bazy danych JEE:
	- a) W konsoli administracyjnej produktu WebSphere Application Server traditional 9.0 wybierz opcję **Aplikacje** > **Nowa aplikacja**.
	- b) Wybierz listę rozwijaną **Zasięg** i zmień zasięg na odpowiednią wartość. Na przykład: Node=yourNode, Server=yourServer.
	- c) Z listy opcji wybierz opcję **Nowa aplikacja korporacyjna**.
	- d) Na stronie **Przygotowanie do instalacji aplikacji** wybierz plik com.ibm.wmqfte.databaselogger.jee.ear lub

<span id="page-822-0"></span>plik com.ibm.wmqfte.databaselogger.jee.oracle.ear z katalogu *MQ\_INSTALLATION\_PATH*/mqft/web w instalacji produktu Managed File Transfer Service , a następnie kliknij przycisk **Dalej**.

- e) Na poniższym ekranie wybierz opcję **Detailed** (Szczegółowe), aby wyświetlić wszystkie opcje i parametry instalacji, a następnie kliknij przycisk **Next**(Dalej).
- f) Kliknij przycisk **Dalej** , wykonując kroki od 1 do 4, aby zaakceptować wartości domyślne.
- g) W kroku 5 kreatora **Powiąż obiekty nasłuchiwania z komponentami bean sterowanymi komunikatami**przewiń do sekcji **Powiązania nasłuchiwania** . Kliknij opcję **Specyfikacja aktywowania**.

Wprowadź wymagane wartości dla następujących pól:

#### **Nazwa JNDI zasobu docelowego**

Nazwa JNDI, która została określona podczas tworzenia specyfikacji aktywowania w kroku 6d.

#### **Nazwa JNDI miejsca docelowego**

Nazwa JNDI, która została określona podczas tworzenia tematu w kroku 5d.

Kliknij przycisk **Dalej**.

- h) W kroku 6 kreatora, **Odwzoruj odwołania do zasobów na zasoby**, wprowadź szczegóły w polu **Nazwa JNDI zasobu docelowego** . Ta nazwa jest nazwą JNDI określoną dla fabryki połączeń kolejki odrzucania w kroku 7c. Kliknij przycisk **Dalej**.
- i) W kroku 7 kreatora, **Odwzoruj odwołania do pozycji środowiska zasobów na zasoby**, wprowadź szczegóły w polu **Nazwa JNDI zasobu docelowego** . Ta nazwa jest nazwą JNDI kolejki odrzucania utworzonej w kroku 8d. Kliknij przycisk **Dalej**.
- j) W kroku 8 kreatora, **Odwzoruj wpisy środowiska dla modułów EJB**, zaakceptuj wartość domyślną 1. Kliknij przycisk **Dalej**.

**Oracle RAC:** Podczas nawiązywania połączenia z klastrem Oracle Real Application Cluster należy ustawić wartość właściwości \_numberOfFailedAttemptsBeforeReject na **co najmniej** 2. Ta właściwość określa, ile razy program rejestrujący próbuje przetworzyć komunikat kontrolny po wystąpieniu awarii. W przypadku przełączenia awaryjnego bazy danych prawdopodobne jest wystąpienie co najmniej jednego niepowodzenia. Aby uniknąć niepotrzebnego przenoszenia komunikatu do kolejki odrzucania, zwiększenie tej wartości pozwala na podjęcie drugiej próby, co zwykle powoduje powodzenie w przypadku nawiązania połączenia z nową instancją bazy danych. Jeśli podczas testowania komunikaty są nadal przenoszone do kolejki odrzuceń podczas przełączania awaryjnego instancji bazy danych, należy zwiększyć tę wartość dalej: czas przełączania między instancjami może spowodować więcej niż jeden błąd w przypadku tego samego komunikatu. Należy jednak pamiętać, że zwiększenie tej wartości ma wpływ na wszystkie przypadki niepowodzenia (na przykład zniekształcony komunikat), a nie tylko przełączenie awaryjne bazy danych, dlatego należy zwiększyć wartość opieki, aby uniknąć niepotrzebnych ponowień.

- k) W kroku 9 kreatora, **Metadane dla modułów**, kliknij przycisk **Dalej**.
- l) W kroku 10 kreatora, **Podsumowanie**, kliknij przycisk **Zakończ**.
- 10. Teraz można uruchomić aplikację z poziomu Konsoli administracyjnej produktu WebSphere Application Server traditional 9.0 :
	- a) Z poziomu nawigacji konsoli wybierz opcję **Aplikacje** > **Typy aplikacji** > **Aplikacje korporacyjneWebSphere** .
	- b) Zaznacz pole wyboru dla aplikacji korporacyjnej **Logger** z tabeli kolekcji i kliknij przycisk **Uruchom**.

### *Konfigurowanie dostępu użytkowników do programu rejestrującego bazy danych Java EE dla produktu MFT*

Podczas konfigurowania programu rejestrującego bazy danych Java Platform, Enterprise Edition (Java EE) dla produktu Managed File Transferpotrzebne są konta użytkowników w celu uzyskania dostępu do produktu IBM MQ, bazy danych i systemu operacyjnego. Liczba wymaganych użytkowników systemu operacyjnego zależy od liczby systemów, które są używane do udostępniania tych komponentów.

# **O tym zadaniu**

Liczba i typ kont użytkowników, które mają być uruchamiane przez program rejestrujący bazy danych Java EE , zależy od liczby systemów, które są używane przez użytkownika. Konta użytkowników są wymagane w celu uzyskania dostępu do następujących trzech środowisk:

- Lokalny system operacyjny
- IBM MQ
- Baza danych

Program rejestrujący bazy danych JEE można zainstalować, IBM MQ i bazę danych w jednym systemie lub w kilku systemach. Komponenty mogą być instalowane w następujących przykładach:

#### **Program rejestrujący bazy danych Java EE , produkt IBM MQi baza danych w tym samym systemie**

Użytkownik może zdefiniować jeden użytkownik systemu operacyjnego, który będzie używany ze wszystkimi trzema komponentami. Program rejestrujący używa trybu powiązań do łączenia się z produktem IBM MQ i rodzimego połączenia w celu nawiązania połączenia z bazą danych.

#### **Program rejestrujący bazy danych Java EE i produkt IBM MQ w jednym systemie, baza danych w osobnym systemie**

Dla tej konfiguracji tworzone są dwóch użytkowników: użytkownik systemu operacyjnego w systemie, w którym działa program rejestrujący, oraz użytkownik systemu operacyjnego z dostępem zdalnym do bazy danych na serwerze bazy danych. Program rejestrujący używa trybu powiązań do łączenia się z produktem IBM MQ i połączenia klienckiego w celu uzyskania dostępu do bazy danych.

#### **Program rejestrujący bazy danych Java EE w jednym systemie, IBM MQ w innym systemie, baza danych w dalszym systemie**

Dla tej konfiguracji należy utworzyć trzech użytkowników: użytkownika systemu operacyjnego, który uruchamia serwer aplikacji, użytkownika produktu IBM MQ w celu uzyskania dostępu do używanych kolejek i tematów oraz użytkownika serwera bazy danych w celu uzyskania dostępu do tabel bazy danych i wstawienia go do tabel bazy danych. Program rejestrujący korzysta z trybu klienta w celu uzyskania dostępu do bazy danych IBM MQ i połączenia klienckiego z bazą danych.

W dalszej części tego przykładu założono, że użytkownik ma nazwę ftelog, ale można użyć dowolnej nazwy użytkownika, nowej lub istniejącej. Skonfiguruj uprawnienia użytkownika w następujący sposób:

# **Procedura**

- 1. Upewnij się, że użytkownik systemu operacyjnego ma własną grupę i nie jest również w żadnej grupie z szerokostkami uprawnień w menedżerze kolejek koordynacji. Użytkownik nie powinien znajdować się w grupie mqm. Na niektórych platformach grupa pracowników jest automatycznie nadawana również za pomocą menedżera kolejek; użytkownik programu rejestrującego nie powinien znajdować się w grupie pracowników. Użytkownik może wyświetlić rekordy uprawnień dla samego menedżera kolejek oraz dla obiektów w nim za pomocą programu IBM MQ Explorer. Kliknij prawym przyciskiem myszy obiekt i wybierz opcję **Uprawnienia do obiektu > Zarządzaj rekordami uprawnień**. W wierszu komend można użyć komend dspmqaut (wyświetlanie uprawnień) lub dmpmqaut (uprawnienie do zrzutu).
- 2. Użyj okna **Zarządzanie rekordami uprawnień** w IBM MQ Explorer lub komendy setmqaut (grant lub revoke authority) , aby dodać uprawnienia do własnej grupy użytkowników produktu IBM MQ (w systemie AIX, uprawnienia IBM MQ są powiązane tylko z grupami, a nie dla poszczególnych użytkowników). Wymagane uprawnienia są następujące:
	- CONNECT i INQUIRE w menedżerze kolejek (biblioteki IBM MQ Java wymagają uprawnienia INQUIRE do działania).
	- Uprawnienie SUBSCRIBE w systemie SYSTEM.FTE .
	- Uprawnienie PUT w systemie SYSTEM.FTE.LOG.RJCT.*nazwa\_dziennika* kolejka.

Podane nazwy kolejek odrzuceń i komend są nazwami domyślnymi. Jeśli podczas konfigurowania kolejek programu rejestrującego wybrano różne nazwy kolejek, należy zamiast nich dodać uprawnienia do tych nazw kolejek.

- <span id="page-824-0"></span>3. Wykonaj konfigurację użytkownika bazy danych, która jest specyficzna dla używanej bazy danych.
	- Jeśli bazą danych jest Db2, wykonaj następujące kroki:

**Uwaga:** Istnieje kilka mechanizmów zarządzania użytkownikami bazy danych za pomocą produktu Db2. Te instrukcje mają zastosowanie do schematu domyślnego opartego na użytkownikach systemu operacyjnego.

- Upewnij się, że użytkownik produktu ftelog nie znajduje się w żadnej grupie administracyjnej produktu Db2 (na przykład db2iadm1, db2fadm1lub dasadm1).
- Nadaj użytkownikowi uprawnienia do nawiązywania połączenia z bazą danych i uprawnienia do wybierania, wstawiania i aktualizowania tabel utworzonych w ramach [kroku 2: tworzenie](#page-814-0) [wymaganych tabel bazy danych.](#page-814-0)
- Jeśli używana jest baza danych Oracle, wykonaj następujące kroki:
	- Upewnij się, że użytkownik ftelog nie znajduje się w żadnej grupie administracyjnej Oracle (na przykład ora\_dba w systemie Windows lub dba o AIX and Linux).
	- Nadaj użytkownikowi uprawnienia do nawiązywania połączenia z bazą danych i uprawnienia do wybierania, wstawiania i aktualizowania tabel utworzonych w ramach [kroku 2: tworzenie](#page-800-0) [wymaganych tabel bazy danych.](#page-800-0)

# **Migracja z autonomicznego programu rejestrującego bazy danych do programu rejestrującego bazy danych Java EE dla produktu MFT**

Migrację z autonomicznego programu rejestrującego bazy danych do programu rejestrującego bazy danych Java EE można przeprowadzić. Należy zatrzymać autonomiczny program rejestrujący bazy danych i zainstalować program rejestrujący bazy danych JEE. Aby uniknąć utraty lub duplikowania pozycji dziennika, należy zatrzymać komunikaty publikowane w systemie SYSTEM.FTE przed zatrzymaniem autonomicznego programu rejestrującego bazy danych i zrestartowaniu go po zainstalowaniu programu rejestrującego bazy danych Java EE . Przed migracją należy utworzyć kopię zapasową bazy danych.

# **O tym zadaniu**

## **Procedura**

1. Przed zatrzymaniem bazy danych uruchom następującą komendę MQSC dla menedżera kolejek koordynacji: ALTER QM PSMODE(COMPAT)

Spowoduje to zatrzymanie publikowania komunikatów w systemie SYSTEM.FTE/Log . Poczekaj, aż program rejestrujący przetworzył wszystkie komunikaty w subskrypcji. Domyślnie ta subskrypcja nosi nazwę SYSTEM.FTE.LOGGER.AUTO.

- 2. Zatrzymaj program rejestrujący bazy danych przy użyciu komendy **fteStopLogger** .
- 3. Utwórz kopię zapasową bazy danych przy użyciu narzędzi dostarczonych wraz z oprogramowaniem bazy danych.
- 4. Usuń subskrypcję należącą do autonomicznego programu rejestrującego bazy danych. Domyślnie ta subskrypcja nosi nazwę SYSTEM.FTE.LOGGER.AUTO.
- 5. Jeśli schemat bazy danych znajduje się we wcześniejszej wersji, należy przeprowadzić migrację schematu do każdego kolejnego poziomu w podanej kolejności. Jeśli na przykład schemat bazy danych jest w wersji V7.0.1 , a migracja jest przeprowadzana do wersji V7.0.4, należy przeprowadzić migrację schematu z wersji V7.0.1 do wersji V7.0.2, a następnie z V7.0.2 do V7.0.3, a następnie z V7.0.3 do V7.0.4. Przeprowadź migrację schematu bazy danych z wersji *old* do wersji *new*, gdzie *old* i *new* są zmiennymi opisujących wersję schematu. W tym celu wykonaj jedną z następujących czynności dla każdej wersji schematu, która musi zostać poddana migracji:
	- $\sim$   $2/0$ S  $\sim$  Jeśli baza danych jest Db2 w systemie z/OS i przeprowadzana jest migracja między schematami V7.0.2 i V7.0.3 lub między schematami V7.0.3 i V7.0.4 , należy utworzyć nowy schemat bazy danych i skopiować do niego istniejące dane. Więcej informacji na ten temat zawiera

sekcja Migrowanie tabel bazy danych w systemie Db2 w systemie z/OS do produktu MQ w wersji V8.0 lub nowszej.

- Jeśli baza danych nie jest bazą danych Db2 lub utworzono bazę danych o wielkości strony większej niż 8K, można przeprowadzić migrację schematu w taki sam sposób, jak w przypadku innych wersji, wykonując następujące kroki.
- W przypadku migracji między tabelami bazy danych w innych okolicznościach wykonaj następujące kroki:
	- a. Wybierz plik, który jest odpowiedni dla platformy bazy danych i zawiera nazwę zawierającą łańcuch *old*-*new*. Plik ten znajduje się w katalogu *MQ\_INSTALLATION\_PATH*/mqft/sql w ramach instalacji narzędzi zdalnych i Documentation .
	- b. Jeśli wprowadzono modyfikacje do schematu początkowego, należy przejrzeć plik migracji, aby upewnić się, że plik będzie zgodny ze zmodyfikowaną bazą danych.
	- c. Uruchom plik SQL w bazie danych.
- 6. Zainstaluj plik EAR programu rejestrującego bazy danych Java EE .
- 7. Wdróż program rejestrujący bazy danych Java EE . Więcej informacji na ten temat zawiera sekcja ["Instalowanie programu rejestrującego bazy danych Java EE dla produktu MFT" na stronie 815.](#page-814-0)
- 8. Uruchom następującą komendę MQSC dla menedżera kolejek koordynacji: ALTER QMGR PSMODE(ENABLED)

Umożliwia to publikowanie komunikatów w systemie SYSTEM.FTE/Log .

## **Wyniki**

# **Konfigurowanie mostu Connect:Direct**

Skonfiguruj most Connect:Direct w celu przesyłania plików między siecią produktu Managed File Transfer i siecią produktu Connect:Direct . Komponenty mostu Connect:Direct są węzłem produktu Connect:Direct i agentem Managed File Transfer dedykowanym do komunikacji z tym węzłem. Ten agent jest określany jako agent mostu Connect:Direct .

## **Zanim rozpoczniesz**

Agent i węzeł tworzące most Connect:Direct muszą znajdować się w tym samym systemie lub mieć dostęp do tego samego systemu plików, na przykład za pośrednictwem współużytkowanego podłączonego systemu plików NFS. Ten system plików służy do tymczasowego przechowywania plików podczas przesyłania plików, które dotyczą mostu Connect:Direct, w katalogu definiowanym przez parametr **cdTmpDir**. Agent mostu Connect:Direct i węzeł mostu Connect:Direct muszą mieć możliwość dostępu do tego katalogu przy użyciu ścieżki o tej samej nazwie. Jeśli na przykład agent i węzeł znajdują się w oddzielnych systemach Windows, współużytkowany system plików musi być podłączony w tych systemach za pomocą tej samej litery napędu. Agent i węzeł mogą używać tej samej nazwy ścieżki, jeśli używane są następujące konfiguracje:

- Agent i węzeł znajdują się w tym samym systemie Windows lub Linux dla platformy x86-64.
- Agent znajduje się w systemie Linux dla platformy x86-64, a węzeł znajduje się w systemie AIX.
- Agent znajduje się w jednym systemie Windows, a węzeł znajduje się w innym systemie Windows.

Agent i węzeł nie mogą używać tej samej nazwy ścieżki, jeśli używane są następujące konfiguracje:

- Agent znajduje się w systemie Linux dla platformy x86-64, a węzeł znajduje się w systemie Windows.
- Agent znajduje się w systemie Windows, a węzeł znajduje się w systemie UNIX.

Te ograniczenia należy wziąć pod uwagę podczas planowania instalacji mostu Connect:Direct.

Szczegółowe informacje na temat wersji systemu operacyjnego obsługiwanych przez most Connect:Direct można znaleźć na stronie WWW [Wymagania systemowe dla produktu IBM MQ](https://www.ibm.com/support/pages/node/318077).

# **O tym zadaniu**

Agent mostu Connect:Direct jest agentem Managed File Transfer dedykowanym do komunikowania się z węzłem Connect:Direct .

Domyślnie agent mostu Connect:Direct używa protokołu TCP/IP do łączenia się z węzłem Connect:Direct . Jeśli wymagane jest bezpieczne połączenie między agentem mostu Connect:Direct a węzłem Connect:Direct , można użyć protokołu SSL lub protokołu TLS.

# **Procedura**

- 1. Wybierz systemy operacyjne dla agenta mostu Connect:Direct i węzła:
	- a) Choose a system running either Windows or Linux on x86-64 to install the Connect:Direct bridge agent on.
	- b) Choose an operating system that is supported by Connect:Direct for Windows or Connect:Direct for UNIX to install the Connect:Direct bridge node on.
- 2. Wybierz i skonfiguruj węzeł Connect:Direct .
	- Przed następującymi instrukcjami musi być zainstalowany węzeł produktu Connect:Direct .
	- a) Wybierz węzeł Connect:Direct dla agenta Managed File Transfer , z którym ma się komunikować.
	- b) Sprawdź mapę sieci dla wybranego węzła Connect:Direct . Jeśli mapa sieciowa zawiera jakiekolwiek pozycje dla zdalnych węzłów działających w systemie operacyjnym Windows , należy upewnić się, że te pozycje określają, że węzły działają w systemie Windows.

#### **Windows**

Jeśli węzeł Connect:Direct , który został wybrany dla mostu Connect:Direct , jest uruchomiony w systemie Windows, należy użyć requestera Connect:Direct , aby edytować odwzorowanie sieci. Upewnij się, że pole **System operacyjny** dla wszystkich węzłów zdalnych, które są uruchomione w systemie Windows , jest ustawione na **Windows**.

- 3. Utwórz i skonfiguruj agent mostu Connect:Direct .
	- a) Utwórz agent mostu Connect:Direct za pomocą komendy **fteCreateCDAgent** .
		- Należy podać wartość dla parametru **cdNode** . Ten parametr określa nazwę, która jest używana przez agenta dla węzła Connect:Direct , który jest częścią mostu Connect:Direct . Użyj nazwy węzła Connect:Direct , który został wybrany w poprzedniej sekcji.
		- Podaj wartości dla parametrów **cdNodeHost** i **cdNodePort** , które definiują węzeł Connect:Direct , z którym komunikuje się agent.

Jeśli dla parametru **cdNodeHost** nie zostanie podana wartość, zostanie użyta nazwa hosta lub adres IP systemu lokalnego. Jeśli dla parametru **cdNodePort** nie zostanie podana wartość, zostanie użyta wartość 1363 .

- Opcjonalnie można użyć informacji znajdujących się w agencie fteCreateAgent , aby określić, czy należy określić wartość parametru **cdTmpDir** .
- b) Odwzoruj referencje użytkownika używane przez produkt Managed File Transfer na referencje użytkownika w węźle produktu Connect:Direct . Referencje można odwzorować, korzystając z jednej z następujących metod:
	- Utwórz plik ConnectDirectCredentials.xml , aby zdefiniować informacje o odwzorowaniu informacji autoryzacyjnych. Więcej informacji na ten temat zawiera sekcja ["Odwzorowywanie](#page-827-0) [referencji dla produktu Connect:Direct przy użyciu pliku ConnectDirectCredentials.xml" na stronie](#page-827-0) [828.](#page-827-0)
	- Napisz wyjście użytkownika, aby wykonać odwzorowanie referencji dla mostu Connect:Direct . Więcej informacji na ten temat zawiera sekcja ["Odwzorowywanie referencji dla produktu](#page-830-0) [Connect:Direct przy użyciu klas wyjścia" na stronie 831.](#page-830-0)
- 4. Skonfiguruj plik ConnectDirectNodeProperties.xml w taki sposób, aby zawierał informacje o zdalnych węzłach produktu Connect:Direct .

<span id="page-827-0"></span>Przed następującymi instrukcjami należy utworzyć agent mostu Connect:Direct .

Edytuj szablon ConnectDirectNodeProperties.xml w katalogu konfiguracji agenta mostu Connect:Direct . Dla każdego węzła lub grupy węzłów Connect:Direct , na temat których mają zostać zdefiniowane informacje, wykonaj następujące kroki:

- a) Wewnątrz elementu nodeProperties utwórz element node .
- b) Dodaj atrybut name do elementu node . Podaj wartość tego atrybutu jako wzorzec, aby był zgodny z nazwą jednego lub kilku zdalnych węzłów produktu Connect:Direct .
- c) Opcjonalne: Dodaj atrybut pattern do elementu node , który określa typ wzorca, który ma być używany w atrybucie name . Poprawne wartości to regex i wildcard. Domyślną opcją jest wildcard.
- d) Dodaj atrybut type do elementu node , który określa system operacyjny, na którym uruchamiane są zdalne węzły Connect:Direct określone przez atrybut name .

Dopuszczalne są następujące wartości:

- Windows -węzeł działa w systemie Windows
- UNIX -węzeł działa w systemie AIX and Linux
- z/OS z/OS, zos, os/390lub os390 -węzeł działa w systemie z/OS

W wartości tego atrybutu nie jest rozróżniana wielkość liter. Operacje przesyłania do węzłów zdalnych w innych systemach operacyjnych nie są obsługiwane przez most Connect:Direct.

Więcej informacji na ten temat zawiera sekcja Format pliku właściwości węzłaConnect:Direct.

5. Skonfiguruj bezpieczne połączenie między agentem mostu Connect:Direct a węzłem Connect:Direct . Przykład sposobu wykonania tej czynności zawiera sekcja Konfigurowanie protokołu SSL lub TLS między agentem mostu Connect:Direct a węzłem Connect:Direct.

# **Odwzorowywanie referencji dla produktu Connect:Direct**

Odwzoruj informacje autoryzacyjne użytkownika w programie Managed File Transfer na referencje użytkownika w węźle Connect:Direct , korzystając z domyślnej funkcji odwzorowania referencji agenta mostu Connect:Direct lub zapisując własne wyjście użytkownika. Produkt Managed File Transfer udostępnia przykładowe wyjście użytkownika, które wykonuje odwzorowanie referencji użytkownika.

# *Odwzorowywanie referencji dla produktu Connect:Direct przy użyciu pliku ConnectDirectCredentials.xml*

Odwzoruj informacje autoryzacyjne użytkownika w programie Managed File Transfer na referencje użytkownika w węzłach Connect:Direct przy użyciu domyślnej funkcji odwzorowania referencji agenta mostu Connect:Direct . Produkt Managed File Transfer udostępnia plik XML, który można edytować w celu uwzględnienia informacji autoryzacyjnych.

## **O tym zadaniu**

Po utworzeniu agenta mostu Connect:Direct za pomocą komendy **fteCreateCDAgent** konieczne jest ręczne utworzenie pliku ConnectDirectCredentials.xml . Zanim będzie można użyć agenta mostu Connect:Direct , należy zmodyfikować ten plik, aby zawierał informacje o hoście, użytkowniku i informacji autoryzacyjnych. Więcej informacji na ten temat zawiera sekcja Format pliku referencji produktu Connect:Direct. Domyślnie ten plik jest ładowany z katalogu osobistego bieżącego użytkownika, na przykład /home/fteuser/ConnectDirectCredentials.xml . Aby użyć innego miejsca, określ go za pomocą elementu <credentialsFile> w pliku ConnectDirectNodeProperties.xml .

### **Procedura**

1. Upewnij się, że atrybut name w elemencie <tns:pnode name="Connect:Direct node host" pattern="wildcard"> zawiera wartość nazwy węzła Connect:Direct , z którym łączy się agent mostu Connect:Direct . Ta wartość musi być taka sama, jak wartość podana dla parametru **fteCreateCDAgent -cdNode** .
Wartością atrybutu pattern może być wildcard lub regex. Jeśli ten atrybut nie zostanie określony, wartością domyślną jest wildcard.

2. Wstaw identyfikator użytkownika i informacje autoryzacyjne do pliku jako elementy potomne produktu <tns:pnode>.

Do pliku można wstawić co najmniej jedną instancję następującego elementu <tns:user> :

```
<tns:user name="name" 
           pattern="pattern" 
           ignorecase="ignorecase" 
           cdUserId="cdUserId" 
           cdPassword="cdPassword" 
           pnodeUserId="pnodeUserId" 
           pnodePassword="pnodePassword">
</tns:user>
```
gdzie:

- *name* to wzorzec zgodny z identyfikatorem użytkownika MQMD powiązanym z żądaniem transferu MFT .
- *pattern* określa, czy wzorzec określony dla atrybutu name jest wyrażeniem wieloznacznym, czy wyrażeniem regularnym Java . Wartością atrybutu pattern może być wildcard lub regex. Jeśli ten atrybut nie zostanie określony, wartością domyślną jest wildcard.
- *ignorecase* określa, czy wzorzec określony w atrybucie name ma być traktowany jako rozróżnianie wielkości liter. Jeśli ten atrybut nie zostanie określony, wartością domyślną jest true.
- *cdUserId* to identyfikator użytkownika, który jest używany przez agenta mostu Connect:Direct do nawiązywania połączenia z węzłem Connect:Direct określonym przez atrybut name elementu <tns:pnode> . Jeśli to możliwe, upewnij się, że *cdUserId* jest identyfikatorem administratora produktu Connect:Direct . Jeśli produkt *cdUserId* nie może być administratorem produktu Connect:Direct , należy upewnić się, że identyfikator użytkownika ma następujące uprawnienia funkcjonalne w węźle mostu Connect:Direct :
	- W przypadku węzła Windows należy ustawić następujące uprawnienia. Ten przykład jest formatowany przy użyciu powrotu karetki w celu uzyskania czytelności pomocy:

```
View Processes in the value: yes
  TCQ
Issue the copy value: yes
 receive, copy send,
 run job, and run task
 Process statements
Issue the submit value: yes
  Process statement
Monitor, submit, value: all
 change,and delete all
Processes<br>Access Process
                 value: all
  statistics
Use the trace tool or value: yes
 issue traceon and
  traceoff commands
Override Process value: yes
  options such as file
  attributes and remote
  node ID
```
 $-$  W przypadku węzła AIX lub Linux ustaw następujące parametry w pliku userfile.cfg:

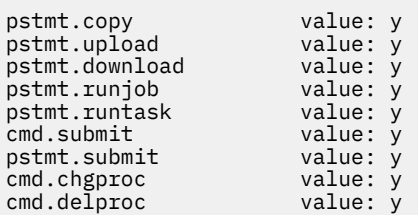

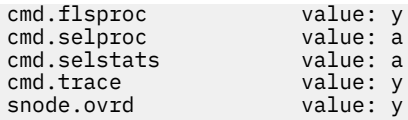

- *cdPassword* to hasło powiązane z identyfikatorem użytkownika określonym przez atrybut cdUserId .
- Opcjonalnie można określić atrybut pnodeUserId . Wartością tego atrybutu jest identyfikator użytkownika używany przez węzeł Connect:Direct określony przez atrybut name elementu <tns:pnode> w celu wprowadzenia procesu Connect:Direct . Jeśli atrybut pnodeUserId nie zostanie określony, węzeł Connect:Direct użyje identyfikatora użytkownika określonego przez atrybut cdUserId w celu wprowadzenia procesu Connect:Direct .
- Opcjonalnie można określić atrybut pnodePassword. Wartością tego atrybutu jest hasło powiązane z identyfikatorem użytkownika określonym przez atrybut pnodeUserId .

Jeśli żaden element użytkownika nie jest zgodny z identyfikatorem użytkownika MQMD, przesyłanie nie powiedzie się.

3. Opcjonalne: Jako elementy potomne elementu <tns:user> można dołączyć jeden lub więcej elementów produktu <tns:snode> . Element <tns:snode> określa informacje autoryzacyjne, które są używane przez węzeł Connect:Direct , który jest częścią mostu Connect:Direct . Te informacje autoryzacyjne to identyfikator użytkownika i hasło używane przez węzeł mostu Connect:Direct do nawiązywania połączenia z węzłem Connect:Direct , który jest źródłem lub miejscem docelowym przesyłania plików.

Wstaw jeden lub wiele z następujących elementów do pliku:

```
<tns:snode name="name" 
            pattern="pattern" 
            userId="userId" 
            password="password"/>
```
gdzie:

- *name* to wzorzec, który jest zgodny z nazwą węzła Connect:Direct , który jest źródłem lub miejscem docelowym przesyłania plików.
- *pattern* określa, czy wzorzec określony dla atrybutu name jest wyrażeniem wieloznacznym, czy wyrażeniem regularnym Java . Wartością atrybutu pattern może być wildcard lub regex. Jeśli ten atrybut nie zostanie określony, wartością domyślną jest wildcard.
- *userId* to identyfikator użytkownika używany przez węzeł Connect:Direct określony przez atrybut name elementu <tns:pnode> w celu nawiązania połączenia z węzłem Connect:Direct , który jest zgodny z wzorcem określonym przez atrybut name produktu <tns:snode>.
- *password* to hasło powiązane z identyfikatorem użytkownika określonym przez atrybut userId .

Jeśli żaden element <tns:snode> nie jest zgodny z węzłem dodatkowym przesyłania plików, operacja przesyłania nie powiedzie się. Przesyłanie zostanie uruchomione i nie określono ID użytkownika i hasła do użycia z węzłem snode.

### **Wyniki**

Podczas wyszukiwania wzorca zgodności dla nazw użytkowników lub Connect:Direct nazwy węzłów agent mostu Connect:Direct wyszukuje od początku pliku na końcu pliku. Pierwszy znaleziony zgodny element to ten, który jest używany.

#### **Zadania pokrewne**

["Konfigurowanie mostu Connect:Direct" na stronie 826](#page-825-0)

Skonfiguruj most Connect:Direct w celu przesyłania plików między siecią produktu Managed File Transfer i siecią produktu Connect:Direct . Komponenty mostu Connect:Direct są węzłem produktu Connect:Direct i agentem Managed File Transfer dedykowanym do komunikacji z tym węzłem. Ten agent jest określany jako agent mostu Connect:Direct .

#### <span id="page-830-0"></span>**Odsyłacze pokrewne** Format pliku referencji produktu Connect:Direct fteCreateCDAgent: tworzenie agenta mostu Connect:Direct

## *Odwzorowywanie referencji dla produktu Connect:Direct przy użyciu klas wyjścia*

Jeśli nie ma być używana domyślna funkcja odwzorowania referencji agenta mostu Connect:Direct , można odwzorować referencje użytkownika w programie Managed File Transfer na referencje użytkownika w węźle Connect:Direct , zapisując własne wyjście użytkownika. Konfigurowanie własnych wyjść użytkownika odwzorowania referencji wyłącza domyślną funkcję odwzorowania referencji.

### **O tym zadaniu**

Procedury zewnętrzne utworzone przez użytkownika w celu odwzorowania referencji produktu Connect:Direct muszą implementować interfejs com.ibm.wmqfte.exitroutine.api.ConnectDirectCredentialExit. Więcej informacji na ten temat zawiera sekcja Interfejs języka .java produktu CDCredentialExit.

# **Konfigurowanie serwerów IBM MQ Console i REST API**

Serwer mqweb, na którym są udostępniane produkty IBM MQ Console i REST API , jest dostarczany z konfiguracją domyślną. Aby można było użyć dowolnego z tych komponentów, należy wykonać kilka zadań konfiguracyjnych, takich jak konfigurowanie zabezpieczeń, aby umożliwić użytkownikom logowanie się. W tej sekcji opisano wszystkie dostępne opcje konfiguracji.

### **Procedura**

- "Podstawowa konfiguracja dla serwera mqweb" na stronie 831
- ["Konfigurowanie zabezpieczeń" na stronie 835](#page-834-0)
- ["Konfigurowanie nazwy hosta HTTP" na stronie 835](#page-834-0)
- ["Konfigurowanie portów HTTP i HTTPS" na stronie 836](#page-835-0)
- ["Konfigurowanie limitu czasu odpowiedzi" na stronie 837](#page-836-0)
- ["Konfigurowanie autostartu" na stronie 838](#page-837-0)
- ["Konfigurowanie rejestrowania" na stronie 839](#page-838-0)
- ["Konfigurowanie znacznika LTPA" na stronie 842](#page-841-0)
- ["Konfigurowanie zachowania połączenia zdalnego menedżera kolejek" na stronie 844](#page-843-0)
- ["Konfigurowanie bramy produktu administrative REST API" na stronie 845](#page-844-0)
- ["Konfigurowanie messaging REST API" na stronie 846](#page-845-0)
- ["Konfigurowanie REST API dla MFT" na stronie 848](#page-847-0)
- • ["Strojenie maszyny JVM serwera mqweb" na stronie 851](#page-850-0)
- • ["Struktura plików komponentu instalacyjnego IBM MQ Console i REST API" na stronie 852](#page-851-0)

## **Podstawowa konfiguracja dla serwera mqweb**

Przed rozpoczęciem korzystania z produktu REST API lub IBM MQ Consolenależy zainstalować odpowiednie komponenty i skonfigurować serwer mqweb, który udostępnia serwer REST API lub IBM MQ Console.

### **O tym zadaniu**

Procedura dla tego zadania koncentruje się na podstawowej konfiguracji serwera mqweb, dzięki czemu możliwe jest szybkie rozpoczęcie pracy z serwerem REST API i produktem IBM MQ Console. Kroki konfigurowania zabezpieczeń opisują sposób konfigurowania podstawowego rejestru użytkowników, ale istnieją inne opcje dotyczące konfigurowania użytkowników i ról. Więcej informacji na temat

<span id="page-831-0"></span>konfigurowania zabezpieczeń dla serwera mqweb zawiera sekcja Zabezpieczenia konsoli IBM MQ i REST API.

**Uwaga:** Aby wykonać tę procedurę, użytkownik musi mieć dostęp do pliku mqwebuser.xml :

- <mark>W z/05 w</mark> W systemie z/OSużytkownik musi być użytkownikiem, który ma uprawnienia do zapisu w pliku mqwebuser.xml .
- Multi We wszystkich innych systemach operacyjnych użytkownik musi być użytkownikiem uprzywilejowanym , aby uzyskać dostęp do pliku mqwebuser.xml .

### **Procedura**

1. Zainstaluj komponent IBM MQ Console i REST API :

- $\blacktriangleright$  MX  $\blacktriangleright$  W systemie AIXzainstaluj zestaw plików mqm.web.rte . Więcej informacji na temat instalowania zestawów plików w systemie AIXzawiera sekcja Zadania instalacyjne produktuAIX.
- **IBM i W** systemie IBM izainstaluj komponent WEB. Aby korzystać z tej funkcji, należy także zainstalować oprogramowanie 5724L26 IBM MQ Java Messaging and Web Services oraz 5770JV1 Java SE 8. Więcej informacji na temat instalowania opcji w systemie IBM imożna znaleźć w sekcji Zadania instalacyjne produktuIBM i.
- W systemie Linuxzainstaluj komponent MQSeriesWeb . Więcej informacji na temat instalowania komponentów w systemie Linuxzawiera sekcja Zadania instalacyjne produktuLinux.
- Windows I w systemie Windowszainstaluj składnik Web Administration . Więcej informacji na temat instalowania opcji w systemie Windowsmożna znaleźć w sekcji Zadania instalacyjne produktuWindows.
- z/08 Zainstaluj składnik IBM MQ for z/OS UNIX System Services Web Components . Więcej informacji na temat instalowania komponentów i składników w systemie z/OSmożna znaleźć w sekcji Zadania instalacyjne produktuz/OS.
- $2.2205$

W systemie z/OSutwórz serwer mqweb, na którym są hosty IBM MQ Console i REST API , uruchamiając skrypt **crtmqweb** .

Ten skrypt tworzy katalog użytkownika produktu WebSphere Liberty , który zawiera pliki konfiguracyjne i pliki dziennika serwera mqweb. Więcej informacji na temat uruchamiania skryptu **crtmqweb** zawiera sekcja ["Tworzenie serwera mqweb" na stronie 968.](#page-967-0)

#### $3.208$

W systemie z/OSutwórz procedurę skatalogowaną, aby uruchomić serwer mqweb.

Więcej informacji na ten temat zawiera ["Tworzenie procedury dla serwera mqweb" na stronie 971.](#page-970-0)

- 4. Zastąp istniejący plik konfiguracyjny mqwebuser.xml plikiem przykładowym rejestru podstawowego, który jest skonfigurowany tak, aby oferować podstawowe zabezpieczenia. Skopiuj plik basic\_registry.xml z katalogu *MQ\_INSTALLATION\_PATH*/web/mq/samp/configuration do odpowiedniego katalogu dla używanego systemu i zmień nazwę pliku na mqwebuser.xml:
	- $\frac{1}{2}$  AIX W systemie AIX and Linux: var/mqm/web/installations/ *installationName*/servers/mqweb
	- **Windows** W systemie Windows: *MQ\_DATA\_PATH*\web\installations\*installationName*\servers\mqweb

Gdzie *ŚCIEŻKA\_DANYCH\_PRODUKTU\_MQ* jest ścieżką danych produktu IBM MQ , ścieżka ta jest ścieżką danych wybraną podczas instalacji produktu IBM MQ. Domyślna ścieżka to C:\ProgramData\IBM\MQ.

• W systemie z/OS: *WLP\_user\_directory*/servers/mqweb

Gdzie *katalog\_użytkownika\_WLP\_użytkownika* jest katalogiem, który został określony podczas tworzenia skryptu produktu **crtmqweb** w celu utworzenia definicji serwera WWW mqweb.

Przykładowy plik basic\_registry.xml konfiguruje czterech użytkowników:

#### **MQADMIN**

Użytkownik administracyjny, który jest członkiem roli MQWebAdmin .

#### **program mqreader**

Użytkownik administracyjny tylko do odczytu, który należy do roli MQWebAdminRO.

#### **mftadmin**

Użytkownik administracyjny, który jest członkiem roli MFTWebAdmin .

#### **mftreader**

Użytkownik administracyjny tylko do odczytu, który należy do roli MFTWebAdminRO.

Wszyscy użytkownicy są również członkami roli MQWebUser .

Więcej informacji na temat dostępnych ról zawiera sekcja Role na serwerach IBM MQ Console i REST API .

5. Opcjonalne: Edytuj plik mqwebuser.xml , aby dodać więcej użytkowników i grup. Przypisz tych użytkowników i grupy odpowiednie role, aby były autoryzowane do korzystania z produktu REST API lub IBM MQ Console. Można również zmienić hasła dla użytkowników, którzy są domyślnie zdefiniowani, i zakodować nowe hasła. Więcej informacji na ten temat zawiera sekcja Konfigurowanie użytkowników i ról.

#### **Uwaga:**

z/05 W przypadku produktu z/OS, jeśli dodasz użytkowników do roli MQWebUser , należy również nadać użytkownikowi zadania mqweb uruchomionego zadania uruchomionego zadania alternatywnego ID użytkownika dla ID użytkownika z rolą MQWebUser . Na przykład:

```
RDEFINE MQADMIN hlq.ALTERNATE.USER.userId UACC(NONE)
PERMIT hlq.ALTERNATE.USER.userId CLASS(MQADMIN) ACCESS(UPDATE) ID(mqwebUserId)
```
 $\blacksquare$  Multi $\blacksquare$   $\blacksquare$   $\blacksquare$   $\blacksquare$   $\blacksquare$  Aby wykonać kroki wymagane do rozpoczęcia pracy z messaging REST API, należy dodać użytkownika do pliku mqwebuser.xml . Ten użytkownik musi mieć taką samą nazwę, jak istniejący użytkownik produktu IBM MQ w systemie. W tym samym formacie, co inni użytkownicy w pliku XML, dodaj ID użytkownika i hasło po następującym wierszu w pliku XML: <user name="mftreader" password="mftreader"/>.

#### $6.$   $2/0S$

W systemie z/OSustaw zmienną środowiskową WLP\_USER\_DIR w taki sposób, aby zmienna wskazywała na konfigurację serwera mqweb, wprowadzając następującą komendę:

export WLP\_USER\_DIR=*WLP\_user\_directory*

gdzie *WLP\_user\_directory* to nazwa katalogu, który jest przekazywany do produktu crtmqweb. Na przykład:

export WLP\_USER\_DIR=/var/mqm/web/installation1

Więcej informacji na ten temat zawiera ["Tworzenie serwera mqweb" na stronie 968](#page-967-0).

7. Domyślnie produkty REST API i IBM MQ Console są dostępne tylko z tego samego hosta co serwer mqweb. Włącz zdalne połączenia z serwerem mqweb, wprowadzając następującą komendę:

setmqweb properties -k httpHost -v *hostname*

Gdzie *nazwa\_hosta* określa adres IP, nazwę hosta serwera nazw domen (DNS) z przyrostkiem nazwy domeny lub nazwę DNS hosta serwera, na którym zainstalowany jest produkt IBM MQ . Aby określić

wszystkie dostępne interfejsy sieciowe, należy użyć znaku gwiazdki (\*), aby określić wszystkie dostępne interfejsy sieciowe, tak jak pokazano to w poniższym przykładzie:

setmqweb properties -k httpHost -v "\*"

- 8. Opcjonalne: Domyślnie produkt administrative REST API for MFT nie jest włączony. Aby skorzystać z tej funkcji, należy ją włączyć i skonfigurować menedżer kolejek koordynacji:
	- a) Włącz administrative REST API dla MFT , wprowadzając następującą komendę:

setmqweb properties -k mqRestMftEnabled -v true

b) Skonfiguruj, który menedżer kolejek jest menedżerem kolejek koordynacji, wprowadzając następującą komendę:

setmqweb properties -k mqRestMftCoordinationQmgr -v *qmgrName*

Gdzie *qmgrName* to nazwa menedżera kolejek koordynacji.

c) Aby włączyć wywołania POST, należy skonfigurować menedżera kolejek, który jest menedżerem kolejek komend, wprowadzając następującą komendę:

setmqweb properties -k mqRestMftCommandQmgr -v qmgrName

Gdzie *qmgrName* jest nazwą menedżera kolejek komend.

- 9. Uruchom serwer mqweb, który obsługuje REST API i IBM MQ Console:
	- W systemie AIX, Linux, and Windowsjako użytkownik uprzywilejowanywprowadź następującą komendę:

strmqweb

**IBM I W** systemie IBM ijako użytkownik uprzywilejowanywpisz w Oshell następującą komendę:

/QIBM/ProdData/mqm/bin/strmqweb

**2/05** W systemie z/OSuruchom procedurę utworzoną w produkcie ["Tworzenie procedury](#page-970-0) [dla serwera mqweb" na stronie 971](#page-970-0).

Następujące komunikaty są wysyłane do DD STDOUT w celu wskazania, że serwer mqweb został pomyślnie uruchomiony.

[AUDIT ] MQWB2019I: MQ Console level: 9.2.4 - V924-CD924-L211028 [AUDIT ] MQWB0023I: MQ REST API level: 9.2.4 - V924-CD924-L211028 [AUDIT ] CWWKZ0001I: Application com.ibm.mq.rest started in 1.763 seconds. [AUDIT ] CWWKZ0001I: Application com.ibm.mq.console started in 2.615 seconds. [AUDIT ] CWWKF0011I: The mqweb server is ready to run a smarter planet. The mqweb server started in 10.016 seconds.

Serwer mqweb można zatrzymać w dowolnym momencie przez zatrzymanie uruchomionego zadania serwera WWW mqweb w systemie z/OSlub za pomocą komendy **endmqweb** . Jeśli jednak serwer mqweb nie jest uruchomiony, nie można używać ani produktu IBM MQ Console.

#### $10.2205$

Opcjonalne: W systemie z/OS, aby umożliwić produktom automatyzacji systemu pułapowanie komunikatów MQWB2019I i MQWB0023I , które są wysyłane podczas uruchamiania produktu MQ Console i produktu REST API , należy skonfigurować serwer mqweb w taki sposób, aby zapisał te komunikaty w konsoli produktu MVS . Aby skonfigurować serwer mqweb w taki sposób, aby zapisał komunikaty MQWB2019I i MQWB0023I do konsoli produktu MVS , edytuj plik mqwebuser.xml utworzony w kroku ["4" na stronie 832i](#page-831-0) dodaj następujący wiersz do pliku:

<zosLogging enableLogToMVS="true" wtoMessage="MQWB2019I,MQWB0023I"/>

<span id="page-834-0"></span>Więcej informacji na temat konfigurowania funkcji rejestrowania w produkcie z/OS na serwerze mqweb zawiera sekcja Rejestrowanie programuz/OS (zosLogging).

## **Co dalej**

- 1. Skonfiguruj ustawienia serwera mqweb, włącznie z włączeniem połączeń HTTP i zmianą numeru portu. Więcej informacji na ten temat zawiera ["Konfigurowanie serwerów IBM MQ Console i REST API" na](#page-830-0) [stronie 831.](#page-830-0)
- 2. Opcjonalnie skonfiguruj REST API:
	- a. Skonfiguruj opcję Cross Origin Resource Sharing dla REST API. Domyślnie nie można uzyskać dostępu do REST API z zasobów WWW, które nie są udostępniane w tej samej domenie, co REST API. Oznacza to, że żądania o różnych pochodzeniu nie są włączone. Istnieje możliwość skonfigurowania funkcji CORS (Cross Origin Resource Sharing) w taki sposób, aby zezwalać na żądania między pochodzeniem z określonych adresów URL. Więcej informacji na ten temat zawiera sekcja Konfigurowanie mechanizmu CORS dla produktu REST API.
	- b. Skonfiguruj REST API dla MFT. Więcej informacji na ten tematzawiera sekcja ["Konfigurowanie REST](#page-847-0) [API dla MFT" na stronie 848](#page-847-0).
- 3. Użyj REST API lub IBM MQ Console:
	- Pierwsze kroki z produktem administrative REST API
	- Pierwsze kroki z produktem messaging REST API
	- Pierwsze kroki z produktem IBM MQ Console

## **Konfigurowanie zabezpieczeń**

Istnieje możliwość skonfigurowania zabezpieczeń dla partycji IBM MQ Console i REST API , edytując plik mqwebuser.xml . Użytkownik może skonfigurować i uwierzytelniać użytkowników, konfigurując podstawowy rejestr użytkowników lub rejestr LDAP albo dowolny inny typ rejestru dostarczany razem z produktem WebSphere Liberty. Następnie można autoryzować tych użytkowników, przypisując użytkownikom i grupom rolę.

### **O tym zadaniu**

Aby skonfigurować zabezpieczenia dla produktów IBM MQ Consolei REST API, należy skonfigurować użytkowników i grupy. Ci użytkownicy i grupy mogą być uprawnieni do korzystania z IBM MQ Consolelub REST API. Więcej informacji na temat konfigurowania użytkowników i grup oraz uwierzytelniania i autoryzowania użytkowników zawiera sekcja Zabezpieczenia konsoli IBM MQ i REST API.

Gdy użytkownicy uwierzytelniają się za pomocą IBM MQ Console, zostanie wygenerowany znacznik LTPA. Ten znacznik umożliwia użytkownikowi korzystanie z produktu IBM MQ Console bez ponownego uwierzytelniania, dopóki token nie utraci ważności.

Jeśli uwierzytelnianie oparte na tokenie jest używane z produktem REST API, to podczas logowania się użytkownika za pomocą zasobu /login REST API za pomocą metody HTTP POST generowany jest inny znacznik LTPA. Istnieje możliwość skonfigurowania, kiedy ten znacznik utraci ważność, oraz tego, czy ten znacznik może być używany zarówno dla połączeń HTTP, jak i HTTPS. Więcej informacji na ten temat zawiera sekcja ["Konfigurowanie znacznika LTPA" na stronie 842.](#page-841-0)

## **Procedura**

- IBM MQ Console i zabezpieczenia produktu REST API
- ["Konfigurowanie znacznika LTPA" na stronie 842](#page-841-0)

## **Konfigurowanie nazwy hosta HTTP**

Domyślnie serwer mqweb, na którym są hosty IBM MQ Console i REST API , jest skonfigurowany tak, aby zezwalał tylko na połączenia lokalne. Oznacza to, że dostęp do produktów IBM MQ Console i REST API jest <span id="page-835-0"></span>możliwy tylko w systemie, w którym są zainstalowane produkty IBM MQ Console i REST API . Nazwę hosta można skonfigurować w taki sposób, aby zezwalał na połączenia zdalne za pomocą komendy **setmqweb** .

#### **Zanim rozpoczniesz**

Aby wykonać tę czynność, użytkownik musi mieć pewne uprawnienia pozwalające na użycie komend **dspmqweb** i **setmqweb**:

- W systemie z/OS musisz mieć uprawnienie do uruchamiania komend **dspmqweb** i **setmqweb** oraz uprawnienie do zapisu w pliku mqwebuser.xmle.
- $\blacktriangleright$  Multi $\blacktriangleright$  W przypadku wszystkich innych systemów operacyjnych użytkownik musi być użytkownikiem uprzywilejowanym.

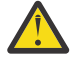

#### **Ostrzeżenie:**

Przed wydaniem komendy **setmqweb** lub **dspmqweb** w systemie z/OS należy ustawić zmienną środowiskową WLP\_USER\_DIR tak, aby wskazywała konfigurację serwera mqweb.

W tym celu należy wydać następującą komendę:

export WLP\_USER\_DIR=*WLP\_user\_directory*

gdzie *WLP\_user\_directory* to nazwa katalogu, który jest przekazywany do produktu crtmqweb. Na przykład:

```
export WLP_USER_DIR=/var/mqm/web/installation1
```
Więcej informacji na ten temat zawiera sekcja Tworzenie serwera mqweb.

#### **Procedura**

• Aby wyświetlić bieżącą konfigurację nazwy hosta HTTP, należy użyć następującej komendy:

dspmqweb properties -a

W polu httpHost wyświetlana jest nazwa hosta HTTP. Więcej informacji na ten temat zawiera sekcja dspmqweb.

• Ustaw nazwę hosta HTTP za pomocą następującej komendy:

```
setmqweb properties -k httpHost -v hostName
```
gdzie *hostName* określa adres IP, nazwę hosta serwera nazw domen (DNS) z przyrostkiem nazwy domeny lub nazwę DNS hosta serwera, na którym zainstalowano produkt IBM MQ . Aby określić wszystkie dostępne interfejsy sieciowe, należy użyć gwiazdki w podwójnych cudzysłowach. Aby zezwolić na połączenia lokalne, należy użyć wartości localhost .

• Usuń ustawienie nazwy hosta HTTP za pomocą następującej komendy:

setmqweb properties -k httpHost -d

## **Konfigurowanie portów HTTP i HTTPS**

Domyślnie serwer mqweb, na którym są hosty IBM MQ Console i REST API , korzysta z portu HTTPS 9443. Port, który jest powiązany z połączeniami HTTP, jest wyłączony. Można włączyć port HTTP, skonfigurować inny port HTTPS lub wyłączyć port HTTP lub HTTPS. Porty można skonfigurować za pomocą komendy **setmqweb** .

#### **Zanim rozpoczniesz**

Jeśli port HTTP zostanie włączony i używane jest uwierzytelnianie oparte na tokenie, należy włączyć ten sam znacznik LTPA, który ma być używany zarówno dla połączeń HTTP, jak i HTTPS. Więcej informacji na ten temat zawiera ["Konfigurowanie znacznika LTPA" na stronie 842.](#page-841-0)

<span id="page-836-0"></span>Aby wykonać tę czynność, użytkownik musi mieć pewne uprawnienia pozwalające na użycie komend **dspmqweb** i **setmqweb**:

- W systemie z/OS musisz mieć uprawnienie do uruchamiania komend **dspmqweb** i **setmqweb** oraz uprawnienie do zapisu w pliku mqwebuser.xmle.
- **Multik W** przypadku wszystkich innych systemów operacyjnych użytkownik musi być użytkownikiem uprzywilejowanym.

## **Ostrzeżenie:**

Przed wydaniem komendy **setmqweb** lub **dspmqweb** w systemie z/OS należy ustawić zmienną środowiskową WLP\_USER\_DIR tak, aby wskazywała konfigurację serwera mqweb.

W tym celu należy wydać następującą komendę:

export WLP\_USER\_DIR=*WLP\_user\_directory*

gdzie *WLP\_user\_directory* to nazwa katalogu, który jest przekazywany do produktu crtmqweb. Na przykład:

export WLP USER DIR=/var/mqm/web/installation1

Więcej informacji na ten temat zawiera sekcja Tworzenie serwera mqweb.

#### **Procedura**

• Wyświetl bieżącą konfigurację portów HTTP i HTTPS za pomocą następującej komendy:

dspmqweb properties -a

W polu httpPort wyświetlany jest port HTTP, a w polu httpsPort jest wyświetlany port HTTPS. Więcej informacji na ten temat zawiera sekcja dspmqweb.

- Włącz lub skonfiguruj port HTTP: za pomocą następującej komendy:
	- Włącz lub ustaw port HTTP za pomocą następującej komendy:

setmqweb properties -k httpPort -v *portNumber*

gdzie *portNumber* określa port, który ma być używany dla połączeń HTTP. Port można wyłączyć, korzystając z wartości -1.

• Zresetuj wartość portu HTTP do wartości domyślnej -1 za pomocą następującej komendy:

setmqweb properties -k httpPort -d

- Skonfiguruj port HTTPS:
	- Ustaw numer portu HTTPS za pomocą następującej komendy:

setmqweb properties -k httpsPort -v *portNumber*

gdzie *portNumber* określa port, który ma być używany dla połączeń HTTPS. Port można wyłączyć, korzystając z wartości -1.

• Zresetuj numer portu HTTPS do wartości domyślnej 9443 za pomocą następującej komendy: setmqweb properties -k httpsPort -d

## **Konfigurowanie limitu czasu odpowiedzi**

Domyślnie IBM MQ Console i REST API są wykonywane, jeśli czas potrzebny do wysłania odpowiedzi do klienta jest dłuższy niż 30 sekund. Za pomocą komendy **setmqweb** można skonfigurować IBM MQ Console i REST API w taki sposób, aby używały innej wartości limitu czasu.

### <span id="page-837-0"></span>**Zanim rozpoczniesz**

Aby wykonać tę czynność, użytkownik musi mieć pewne uprawnienia pozwalające na użycie komend **dspmqweb** i **setmqweb**:

- W systemie z/OS musisz mieć uprawnienie do uruchamiania komend **dspmqweb** i setmqweb oraz uprawnienie do zapisu w pliku mqwebuser.xmle.
- **Multi W** przypadku wszystkich innych systemów operacyjnych użytkownik musi być użytkownikiem uprzywilejowanym.

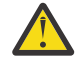

#### **Ostrzeżenie:**

Przed wydaniem komendy **setmqweb** lub **dspmqweb** w systemie z/OS należy ustawić zmienną środowiskową WLP\_USER\_DIR tak, aby wskazywała konfigurację serwera mqweb.

W tym celu należy wydać następującą komendę:

export WLP\_USER\_DIR=*WLP\_user\_directory*

gdzie *WLP\_user\_directory* to nazwa katalogu, który jest przekazywany do produktu crtmqweb. Na przykład:

export WLP\_USER\_DIR=/var/mqm/web/installation1

Więcej informacji na ten temat zawiera sekcja Tworzenie serwera mqweb.

#### **Procedura**

• Aby wyświetlić bieżącą konfigurację limitu czasu żądania, należy użyć następującej komendy:

```
dspmqweb properties -a
```
W polu mqRestRequestTimeout wyświetlana jest bieżąca wartość limitu czasu odpowiedzi. Więcej informacji na ten temat zawiera sekcja dspmqweb.

• Ustaw limit czasu żądania za pomocą następującej komendy:

```
setmqweb properties -k mqRestRequestTimeout -v timeout
```
gdzie *timeout* określa czas (w sekundach) przed upływem limitu czasu.

• Zresetuj limit czasu żądania do wartości domyślnej 30 sekund, używając następującej komendy:

setmqweb properties -k mqRestRequestTimeout -d

## **Konfigurowanie autostartu**

Domyślnie produkt IBM MQ Console jest uruchamiany automatycznie po uruchomieniu serwera mqweb. Za pomocą komendy **setmqweb** można określić, czy IBM MQ Console i REST API są uruchamiane automatycznie.

### **Zanim rozpoczniesz**

Aby wykonać tę czynność, użytkownik musi mieć pewne uprawnienia pozwalające na użycie komend **dspmqweb** i **setmqweb**:

- W systemie z/OS musisz mieć uprawnienie do uruchamiania komend **dspmqweb** i setmqweb oraz uprawnienie do zapisu w pliku mqwebuser.xmle.
- **Multi ••** W przypadku wszystkich innych systemów operacyjnych użytkownik musi być użytkownikiem uprzywilejowanym.

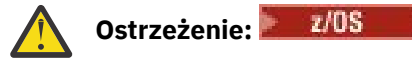

<span id="page-838-0"></span>Przed wydaniem komendy **setmqweb** lub **dspmqweb** w systemie z/OS należy ustawić zmienną środowiskową WLP\_USER\_DIR tak, aby wskazywała konfigurację serwera mqweb.

W tym celu należy wydać następującą komendę:

export WLP\_USER\_DIR=*WLP\_user\_directory*

gdzie *WLP\_user\_directory* to nazwa katalogu, który jest przekazywany do produktu crtmqweb. Na przykład:

```
export WLP USER DIR=/var/mqm/web/installation1
```
Więcej informacji na ten temat zawiera sekcja Tworzenie serwera mqweb.

### **Procedura**

• Aby wyświetlić bieżącą konfigurację autostartu, należy użyć następującej komendy:

dspmqweb properties -a

The mqRestAutostart field shows whether the REST API is automatically started, and the mqConsoleAutostart field shows whether the IBM MQ Console is automatically started. Więcej informacji na ten temat zawiera sekcja dspmqweb.

• Skonfiguruj, czy IBM MQ Console uruchamia się automatycznie za pomocą następującej komendy:

```
setmqweb properties -k mqConsoleAutostart -v start
```
gdzie *start* to wartość true , jeśli produkt IBM MQ Console ma być uruchamiany automatycznie, lub false w przeciwnym razie.

• Skonfiguruj, czy REST API uruchamia się automatycznie za pomocą następującej komendy:

```
setmqweb properties -k mqRestAutostart -v start
```
gdzie *start* to wartość true , jeśli produkt REST API ma być uruchamiany automatycznie, lub false w przeciwnym razie.

## **Konfigurowanie rejestrowania**

Można skonfigurować poziomy rejestrowania, maksymalną wielkość pliku dziennika oraz maksymalną liczbę plików dziennika, które są używane przez serwer mqweb, który udostępnia IBM MQ Console i REST API. Rejestrowanie można skonfigurować za pomocą komendy **setmqweb** .

#### **Zanim rozpoczniesz**

Aby wykonać tę czynność, użytkownik musi mieć pewne uprawnienia pozwalające na użycie komend **dspmqweb** i **setmqweb**:

- **1/0S** W systemie z/OS musisz mieć uprawnienie do uruchamiania komend **dspmqweb** i setmqweb oraz uprawnienie do zapisu w pliku mqwebuser.xmle.
- **Multik W** przypadku wszystkich innych systemów operacyjnych użytkownik musi być użytkownikiem uprzywilejowanym.

### **O tym zadaniu**

Pliki dziennika dla serwera mqweb można znaleźć w jednym z następujących katalogów:

- W systemie AIX, Linux, and Windows: *MQ\_DATA\_PATH*/web/installations/ *installationName*/servers/mqweb/logs
- W systemie z/OS: *WLP\_user\_directory*/servers/mqweb/logs

gdzie *katalog\_użytkownika\_WLP\_użytkownika* to katalog, który został określony podczas tworzenia skryptu produktu **crtmqweb** w celu utworzenia definicji serwera WWW mqweb.

Pliki śledzenia przesyłania komunikatów dla serwera mqweb można znaleźć w jednym z następujących katalogów:

- W systemie AIX, Linux, and Windows: *MQ\_DATA\_PATH*/web/installations/ *installationName*/servers/mqweb
- W systemie z/OS: *WLP\_user\_directory*/servers/mqweb

gdzie *katalog\_użytkownika\_WLP\_użytkownika* to katalog, który został określony podczas tworzenia skryptu produktu **crtmqweb** w celu utworzenia definicji serwera WWW mqweb.

Więcej informacji na temat włączania śledzenia dla:

- REST API, patrz Śledzenie serwera REST API
- V 9.2.0 New Web Console, patrz Śledzenie serwera New Web Console
- Dashboard Web Console, patrz Śledzenie serwera Dashboard Web Console

#### **Procedura**

• Aby wyświetlić bieżącą konfigurację rejestrowania produktu REST API , należy użyć następującej komendy:

dspmqweb properties -a

Pole maxTraceFileSize zawiera maksymalną wielkość pliku śledzenia, w polu maxTraceFiles jest wyświetlana maksymalna liczba plików śledzenia, a w polu traceSpec wyświetlany jest poziom śledzenia. Ponadto w polu maxMsgTraceFileSize jest wyświetlany maksymalny rozmiar pliku śledzenia przesyłania komunikatów, a w polu maxMsgTraceFiles wyświetlana jest maksymalna liczba plików śledzenia przesyłania komunikatów. Więcej informacji na ten temat zawiera sekcja dspmqweb.

- Skonfiguruj maksymalną wielkość pliku dziennika:
	- Ustaw maksymalną wielkość pliku dziennika za pomocą następującej komendy:

```
setmqweb properties -k maxTraceFileSize -v size
```
gdzie *wielkość* określa wielkość (w MB), jaką każdy plik dziennika może osiągnąć dla IBM MQ Console.

• Aby zresetować maksymalną wielkość pliku dziennika do wartości domyślnej 20 MB, należy użyć następującej komendy:

```
setmqweb properties -k maxTraceFileSize -d
```
- Skonfiguruj maksymalną liczbę plików, które mają być używane do rejestrowania:
	- Ustaw maksymalną liczbę plików, które mają być używane do rejestrowania za pomocą następującej komendy:

setmqweb properties -k maxTraceFiles -v *max*

gdzie *max* określa maksymalną liczbę plików dla IBM MQ Console.

• Zresetuj maksymalną liczbę plików, które mają być używane na potrzeby rejestrowania, do wartości domyślnej 2 przy użyciu następującej komendy:

setmqweb properties -k maxTraceFiles -d

- Skonfiguruj maksymalną wielkość śledzenia przesyłania komunikatów:
	- Ustaw maksymalną wielkość śledzenia komunikatów przy użyciu następującej komendy:

setmqweb properties -k maxMsgTraceFileSize -v *size*

gdzie *wielkość* określa wielkość (w MB), jaką może osiągnąć każdy plik dziennika.

- Aby zresetować maksymalną wielkość pliku dziennika do wartości domyślnej 200 MB, należy użyć następującej komendy:
	- setmqweb properties -k maxMsgTraceFileSize -d
- Skonfiguruj maksymalną liczbę plików śledzenia przesyłania komunikatów, które mają być używane:
	- Ustaw maksymalną liczbę plików, które mają być używane na potrzeby śledzenia przesyłania komunikatów, za pomocą następującej komendy:

setmqweb properties -k maxMsgTraceFiles -v *max*

gdzie *max* określa maksymalną liczbę plików.

• Zresetuj maksymalną liczbę plików, które mają być używane na potrzeby śledzenia przesyłania komunikatów, do wartości domyślnej 5 przy użyciu następującej komendy:

```
setmqweb properties -k maxMsgTraceFiles -d
```
- Skonfiguruj poziom rejestrowania, który jest używany:
	- Ustaw poziom rejestrowania, który jest używany przy użyciu następującej komendy:

```
setmqweb properties -k traceSpec -v level
```
gdzie *poziom* jest jedną z wartości wymienionych w Tabela 52 na stronie 841. W tabeli przedstawiono poziomy rejestrowania w zwiększonym poziomie szczegółowości. Po włączeniu poziomu rejestrowania każdy z nich jest również włączany przed nim. Na przykład, jeśli włączono poziom rejestrowania **\*=warning** , można również włączyć poziomy rejestrowania **\*=severe**i **\*=fatal** .

Tę wartość należy zmienić, gdy usługa IBM zgłosi żądanie.

• Zresetuj poziom rejestrowania, który jest używany do wartości domyślnej **\*=info** , za pomocą następującej komendy:

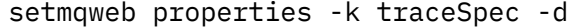

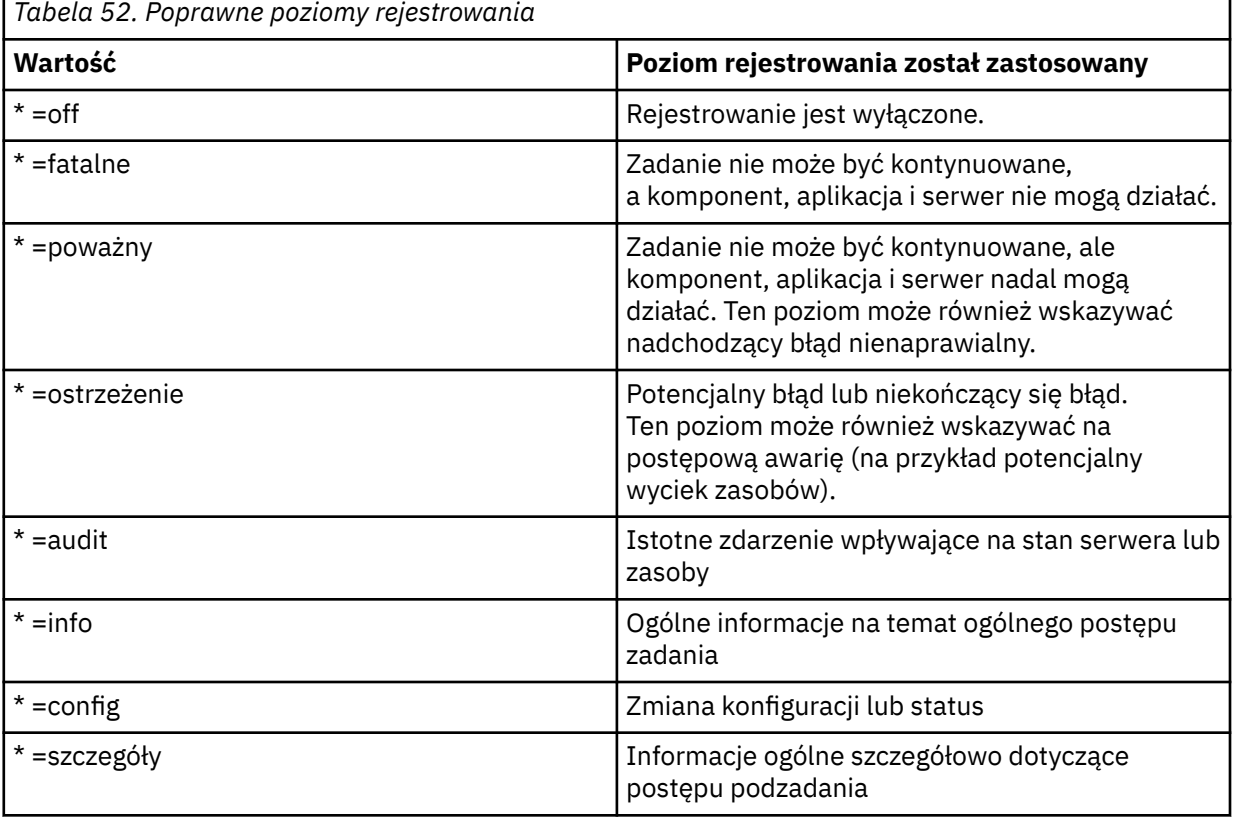

<span id="page-841-0"></span>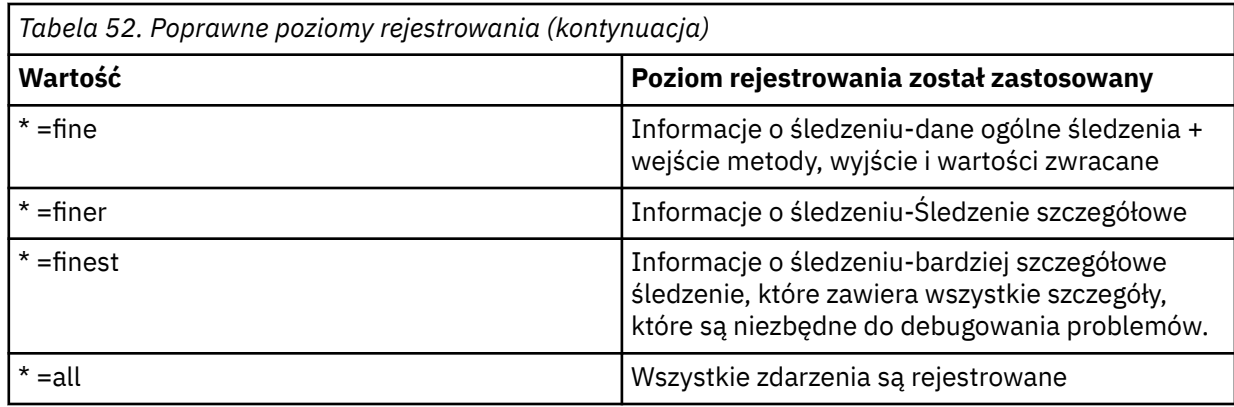

## **Konfigurowanie znacznika LTPA**

Znaczniki LTPA mogą być używane w celu uniknięcia konieczności podania przez użytkownika informacji autoryzacyjnych nazwy użytkownika i hasła dla każdego żądania na serwerze mqweb. Za pomocą komendy **setmqweb** można skonfigurować nazwę informacji cookie znacznika LTPA, przedział czasu ważności dla znaczników uwierzytelniania LTPA i skonfigurować, czy znaczniki LTPA mogą być używane przez połączenia HTTP.

### **Zanim rozpoczniesz**

Aby wykonać tę czynność, użytkownik musi mieć pewne uprawnienia pozwalające na użycie komend **dspmqweb** i **setmqweb**:

- W systemie z/OS musisz mieć uprawnienie do uruchamiania komend **dspmqweb** i setmqweb oraz uprawnienie do zapisu w pliku mqwebuser.xmle.
- **Multi W** przypadku wszystkich innych systemów operacyjnych użytkownik musi być użytkownikiem uprzywilejowanym.

**Uwaga:** Jeśli używany jest zarówno produkt IBM MQ Console, jak i uwierzytelnianie za pomocą znacznika REST API, to przedział czasu utraty ważności jest współużytkowany.

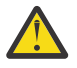

#### **Ostrzeżenie:**

Przed wydaniem komendy **setmqweb** lub **dspmqweb** w systemie z/OS należy ustawić zmienną środowiskową WLP\_USER\_DIR tak, aby wskazywała konfigurację serwera mqweb.

W tym celu należy wydać następującą komendę:

export WLP\_USER\_DIR=*WLP\_user\_directory*

gdzie *WLP\_user\_directory* to nazwa katalogu, który jest przekazywany do produktu crtmqweb. Na przykład:

export WLP\_USER\_DIR=/var/mqm/web/installation1

Więcej informacji na ten temat zawiera sekcja Tworzenie serwera mqweb.

### **O tym zadaniu**

Gdy użytkownicy logują się do serwera IBM MQ Console, generowany jest znacznik LTPA. Jeśli uwierzytelnianie oparte na tokenie jest używane z produktem REST API, znacznik LTPA jest generowany, gdy użytkownik loguje się przy użyciu zasobu /login REST API przy użyciu metody HTTP POST. Ten znacznik jest zwracany w informacji cookie. Znacznik jest używany do uwierzytelniania użytkownika bez konieczności ponownego logowania się użytkownika przy użyciu identyfikatora użytkownika i hasła, dopóki token nie utraci ważności. Domyślny okres ważności wynosi 120 minut.

Nazwa informacji cookie, która zawiera token LTPA, jest różna w zależności od platformy:

- MQ Appliance Na serwerze IBM MQ Appliancetoken LTPA to LtpaToken2. Wartości tej nie można zmienić.
- 2/08 ALW Domyślnie na wszystkich innych platformach nazwa informacji cookie, która zawiera znacznik LTPA, rozpoczyna się od LtpaToken2i zawiera przyrostek, który może ulec zmianie po zrestartowaniu serwera mqweb. Ta zrandomizowana nazwa informacji cookie pozwala na uruchamianie więcej niż jednego serwera mqweb w tym samym systemie. Jeśli jednak nazwa informacji cookie ma pozostać spójną, można określić nazwę, którą ma informacje cookie za pomocą komendy **setmqweb** .

IBM i  $\mathbb{R}$  z/OS  $\mathbb{R}$ **ALW** Jeśli zostaną włączone zarówno porty HTTP, jak i HTTPS, dla żądania HTTP można ponownie użyć znacznika LTPA, który jest wysyłany dla żądania HTTPS. To zachowanie jest domyślnie wyłączone, ale można włączyć to zachowanie za pomocą komendy **setmqweb** .

### **Procedura**

• Wyświetl bieżące wygaśnięcie znacznika LTPA, nazwę informacji cookie znacznika LTPA oraz informacje o tym, czy znacznik LTPA może być używany dla żądań HTTP za pomocą następującej komendy:

dspmqweb properties -a

- W polu ltpaCookieName wyświetlana jest nazwa informacji cookie znacznika LTPA. Jeśli nazwa informacji cookie nie została ustawiona, wartość tej właściwości to LtpaToken2\_\$ {env.MQWEB\_LTPA\_SUFFIX} w systemie AIX, Linux, and Windows lub LtpaToken2\_\$ {httpsPort} w systemie z/OS . Zmienna po prefiksie LtpaToken2\_ jest używana przez serwer mqweb w celu wygenerowania unikalnej nazwy informacji cookie. Nie można ustawić tej zmiennej, ale można zmienić ltpaCookieName na wybraną przez siebie wartość.
- Pole ltpaExpiration zawiera czas utraty ważności tokenu LTPA.
- Pole secureLtpa jest ustawione na wartość false , jeśli tokeny LTPA mogą być używane przez żądania HTTP.

Więcej informacji na ten temat zawiera sekcja dspmqweb.

- Skonfiguruj wygaśnięcie znacznika LTPA:
	- Ustaw ważność znacznika LTPA, wprowadzając następującą komendę:

```
setmqweb properties -k ltpaExpiration -v time
```
gdzie *czas* określa czas (w minutach) przed utratą ważności tokenu LTPA i wylogowuje się użytkownika.

• Zresetuj ważność znacznika LTPA do wartości domyślnej 120 minut, wprowadzając następującą komendę:

```
setmqweb properties -k ltpaExpiration -d
```
#### $\approx$  z/0S  $\approx$  ALW

•

•

Skonfiguruj nazwę informacji cookie znacznika LTPA:

• Ustaw nazwę informacji cookie znacznika LTPA, wprowadzając następującą komendę:

```
setmqweb properties -k ltpaCookieName -v name
```
gdzie *nazwa* określa unikalną nazwę informacji cookie znacznika LTPA.

• Zresetuj nazwę informacji cookie znacznika LTPA na wartość domyślną, gdzie po przedrostku LtpaToken2\_ występują losowe znaki, wprowadzając następującą komendę:

```
setmqweb properties -k ltpaCookieName -d
```
#### $\approx$   $z/0$ S  $\blacktriangleright$  ALW

Skonfiguruj, czy token LTPA może być używany przez połączenia HTTP, wprowadzając następującą komendę:

<span id="page-843-0"></span>setmqweb properties -k secureLtpa -v *secure*

gdzie *secure* określa, czy znacznik LTPA może być używany zarówno przez niezabezpieczone połączenia HTTP, jak i bezpieczne połączenia HTTPS. Wartość false zezwala na używanie zarówno połączeń HTTP, jak i HTTPS do używania tego samego znacznika LTPA.

## **Konfigurowanie zachowania połączenia zdalnego menedżera kolejek**

Podczas korzystania z produktu IBM MQ Consolemożna tworzyć połączenia ze zdalnymi menedżerami kolejek. Oznacza to, że można połączyć się z menedżerami kolejek, które nie są częścią tej samej instalacji, co serwer mqweb, na którym działa produkt IBM MQ Console. Istnieje wiele opcji konfiguracyjnych, które można ustawić w celu sterowania zachowaniem połączeń menedżera kolejek zdalnych.

### **Zanim rozpoczniesz**

Aby wykonać tę czynność, użytkownik musi mieć pewne uprawnienia pozwalające na użycie komend **dspmqweb** i **setmqweb**:

- W systemie z/OS musisz mieć uprawnienie do uruchamiania komend **dspmqweb** i **setmqweb** oraz uprawnienie do zapisu w pliku mqwebuser.xmle.
- $\blacksquare$  Multi $\blacksquare$ W przypadku wszystkich innych systemów operacyjnych użytkownik musi być użytkownikiem uprzywilejowanym.

### **O tym zadaniu**

Możliwe jest ustawienie następujących opcji konfiguracyjnych:

- Określa, czy dozwolone są połączenia zdalnego menedżera kolejek.
- Określa, czy połączenia mogą być dodawane za pomocą IBM MQ Console, czy tylko za pomocą wiersza komend.
- Określa, czy lokalne menedżery kolejek są wyświetlane w IBM MQ Console , gdy dozwolone są połączenia zdalnego menedżera kolejek.
- Określa, czy połączenia zdalnego menedżera kolejek są automatycznie ustanawiane podczas uruchamiania serwera IBM MQ Console , czy też w przypadku awarii połączenia.
- Odstęp czasu między operacjami odświeżania listy zdalnych menedżerów kolejek wyświetlanych w IBM MQ Console.

### **Procedura**

• Aby wyświetlić bieżące ustawienia konfiguracji połączenia zdalnego menedżera kolejek, należy wprowadzić następującą komendę:

dspmqweb properties -a

- Pole mqConsoleRemoteSupportEnabled wskazuje, czy dozwolone są połączenia zdalnego menedżera kolejek.
- Pole mqConsoleRemoteUIAdmin wskazuje, czy zdalne połączenia menedżera kolejek mogą być dodawane za pomocą konsoli IBM MQ Console.
- Pole mqConsoleRemoteAllowLocal wskazuje, czy wyświetlane są lokalne menedżery kolejek.
- Pole mqConsoleRemotePollTime wskazuje, ile sekund między operacjami odświeżania listy menedżerów kolejek zdalnych jest między każdym odświeżenie.

Więcej informacji na ten temat zawiera sekcja dspmqweb.

<span id="page-844-0"></span>• Aby zapobiec lub zezwolić na połączenia zdalnego menedżera kolejek z serwerem IBM MQ Console, należy wprowadzić następującą komendę:

```
setmqweb properties -k mqConsoleRemoteSupportEnabled -v enabled
```
gdzie parametr *enabled* jest ustawiony na wartość true , aby umożliwić zdalne połączenia z menedżerem kolejek, lub false , aby zapobiec połączeniom zdalnego menedżera kolejek.

• Aby zapobiec lub zezwolić na dodawanie połączeń zdalnego menedżera kolejek za pomocą konsoli IBM MQ Consolelub tylko przez wiersz komend, należy wprowadzić następującą komendę:

setmqweb properties -k mqConsoleRemoteUIAdmin -v *enabled*

gdzie parametr *enabled* jest ustawiony na wartość true , aby umożliwić dodawanie połączeń zdalnego menedżera kolejek za pomocą IBM MQ Console i wiersza komend, lub false w celu umożliwienia dodawania połączeń zdalnego menedżera kolejek tylko za pomocą komendy **setmqweb remote** w wierszu komend.

• Aby zapobiec lub zezwalać na wyświetlanie lokalnych menedżerów kolejek w IBM MQ Console , gdy dozwolone są połączenia zdalnego menedżera kolejek, wprowadź następującą komendę:

```
setmqweb properties -k mqConsoleRemoteAllowLocal -v enabled
```
gdzie parametr *włączony* jest ustawiony na wartość true , aby umożliwić wyświetlanie lokalnych menedżerów kolejek, lub opcję false , aby ukryć menedżery kolejek lokalnych.

• Aby ustawić czas między operacjami odświeżania listy zdalnych menedżerów kolejek wyświetlanych w IBM MQ Console, należy wprowadzić następującą komendę:

```
setmqweb properties -k mqConsoleRemotePollTime -v seconds
```
gdzie *sekundy* jest wartością całkowitą liczby sekund między operacjami odświeżania listy menedżerów kolejek zdalnych.

**Odsyłacze pokrewne** setmqweb dspmqweb

## **Konfigurowanie bramy produktu administrative REST API**

Domyślnie brama produktu administrative REST API jest włączona. Gdy jest włączona brama administrative REST API , można wykonywać zdalne administrowanie przy użyciu programu REST API przy użyciu menedżera kolejek bramy. Menedżer kolejek, który jest używany jako domyślny menedżer kolejek bramy, można skonfigurować lub wyłączyć zdalne administrowanie, wyłączając bramkę administrative REST API za pomocą komendy **setmqweb** .

### **O tym zadaniu**

Aby wykonać tę czynność, użytkownik musi mieć pewne uprawnienia pozwalające na użycie komend **dspmqweb** i **setmqweb**:

- W systemie z/OS musisz mieć uprawnienie do uruchamiania komend **dspmqweb** i setmqweb oraz uprawnienie do zapisu w pliku mqwebuser.xmle.
- Multi W przypadku wszystkich innych systemów operacyjnych użytkownik musi być użytkownikiem uprzywilejowanym.

Domyślny menedżer kolejek bramy jest używany, gdy spełnione są oba poniższe instrukcje:

- Menedżer kolejek nie jest określony w nagłówku ibm-mq-rest-gateway-qmgr żądania REST.
- Menedżer kolejek określony w adresie URL zasobu REST API nie jest lokalnym menedżerem kolejek.

Więcej informacji na temat zdalnego administrowania za pomocą konsoli REST APIzawiera sekcja Zdalne administrowanie za pomocą konsoli REST API.

<span id="page-845-0"></span>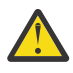

## **Ostrzeżenie:**

Przed wydaniem komendy **setmqweb** lub **dspmqweb** w systemie z/OS należy ustawić zmienną środowiskową WLP\_USER\_DIR tak, aby wskazywała konfigurację serwera mqweb.

W tym celu należy wydać następującą komendę:

```
export WLP_USER_DIR=WLP_user_directory
```
gdzie *WLP\_user\_directory* to nazwa katalogu, który jest przekazywany do produktu crtmqweb. Na przykład:

export WLP\_USER\_DIR=/var/mqm/web/installation1

Więcej informacji na ten temat zawiera sekcja Tworzenie serwera mqweb.

#### **Procedura**

• Aby wyświetlić bieżącą konfigurację bramy produktu administrative REST API , należy użyć następującej komendy:

dspmqweb properties -a

Pole mqRestGatewayEnabled wskazuje, czy brama jest włączona, a w polu mqRestGatewayQmgr jest wyświetlana nazwa domyślnego menedżera kolejek bramy. Więcej informacji na ten temat zawiera sekcja dspmqweb.

• Skonfiguruj, czy brama produktu administrative REST API jest włączona za pomocą następującej komendy:

setmqweb properties -k mqRestGatewayEnabled -v *enabled*

gdzie *enabled* to wartość **true** , aby włączyć bramę administrative REST API , lub **false** w przeciwnym razie.

- Skonfiguruj, który menedżer kolejek jest używany jako domyślny menedżer kolejek bramy:
	- Ustaw domyślny menedżer kolejek bramy za pomocą następującej komendy:

setmqweb properties -k mqRestGatewayQmgr -v *qmgrName*

gdzie *qmgrName* jest nazwą menedżera kolejek w tej samej instalacji, co serwer WWW mqweb.

– Anuluj ustawienie domyślnego menedżera kolejek bramy za pomocą następującej komendy:

setmqweb properties -k mqRestGatewayQmgr -d

## **Konfigurowanie messaging REST API**

Domyślnie serwer mqweb, na którym są hosty IBM MQ Console i REST API , ma włączoną opcję

messaging REST API .  $\frac{V}{2.2.0}$  z IBM MQ 9.2.0połączenia z IBM MQ są łączone z messaging REST API , a dla każdego menedżera kolejek dostępne jest 20 połączeń. Gdy wszystkie połączenia są używane, produkt messaging REST API tworzy nowe, niepołączone połączenie, które ma być używane dla żądania. Za pomocą komendy **setmqweb properties** można zmienić maksymalną liczbę połączeń w puli oraz zachowanie partycji messaging REST API , gdy wszystkie połączenia są używane. Można również skonfigurować, czy przesyłanie komunikatów jest włączone za pomocą komendy **setmqweb properties** .

#### **Zanim rozpoczniesz**

Aby wykonać tę czynność, użytkownik musi mieć pewne uprawnienia pozwalające na użycie komend **dspmqweb** i **setmqweb**:

• W systemie z/OS musisz mieć uprawnienie do uruchamiania komend **dspmqweb** i setmqweb oraz uprawnienie do zapisu w pliku mqwebuser.xmle.

• Multi – W przypadku wszystkich innych systemów operacyjnych użytkownik musi być użytkownikiem uprzywilejowanym.

Aby można było użyć programu messaging REST API , program wywołujący musi być uwierzytelniony na serwerze mqweb i musi być członkiem roli MQWebUser . Role MQWebAdmin i MQWebAdminRO nie mają zastosowania w przypadku serwera messaging REST API. Program wywołujący musi mieć również uprawnienia do dostępu do kolejek używanych do przesyłania komunikatów za pośrednictwem OAM lubRACF. Więcej informacji na temat zabezpieczeń dla produktu REST API zawiera sekcja Zabezpieczenia IBM MQ Console i REST API.

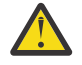

#### **Ostrzeżenie:**

Przed wydaniem komendy **setmqweb** lub **dspmqweb** w systemie z/OS należy ustawić zmienną środowiskową WLP\_USER\_DIR tak, aby wskazywała konfigurację serwera mqweb.

W tym celu należy wydać następującą komendę:

export WLP\_USER\_DIR=*WLP\_user\_directory*

gdzie *WLP\_user\_directory* to nazwa katalogu, który jest przekazywany do produktu crtmqweb. Na przykład:

export WLP USER DIR=/var/mqm/web/installation1

Więcej informacji na ten temat zawiera sekcja Tworzenie serwera mqweb.

#### **O tym zadaniu**

Istnieje możliwość skonfigurowania, czy przesyłanie komunikatów jest włączone za pomocą komendy **setmqweb properties** .

 $\blacktriangleright$  V 3.2.0  $\blacksquare$ Aby zoptymalizować wydajność serwera messaging REST API, połączenia z menedżerami kolejek produktu IBM MQ są umieszczane w puli. Oznacza to, że zamiast każdego żądania REST tworzenia, używania i niszczenia własnego połączenia, każde żądanie REST korzysta z połączenia z puli połączeń. Domyślnie dla każdej puli menedżerów kolejek dostępne są 20 połączeń, a w przypadku wszystkich połączeń dostępne są trzy opcje obsługi żądań:

- messaging REST API może utworzyć nowe, niepołączone połączenie, które ma być używane dla żądania. Jest to zachowanie domyślne.
- messaging REST API może zwrócić błąd.
- messaging REST API może czekać na dostępne połączenie z puli. To oczekiwanie to nieokreślony czas oczekiwania.

Przy użyciu komendy **setmqweb properties** można zmienić maksymalną liczbę połączeń w puli oraz domyślne zachowanie partycji messaging REST API , gdy wszystkie połączenia są używane.

### **Procedura**

• Wyświetl bieżącą konfigurację serwera HTTP messaging REST API za pomocą następującej komendy:

```
dspmqweb properties -a
```
Pole mqRestMessagingEnabled wskazuje, czy opcja messaging REST API jest włączona. Wartość True oznacza, że messaging REST API jest włączona, lub False w przeciwnym razie. Więcej informacji na ten temat zawiera sekcja dspmqweb.

• Skonfiguruj messaging REST API za pomocą następującej komendy:

```
setmqweb properties -k mqRestMessagingEnabled -v enabled
```
gdzie *włączony* jest wartością true , jeśli włączono opcję messaging REST API , lub false w przeciwnym razie.

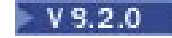

<span id="page-847-0"></span>•

Skonfiguruj zestawianie połączeń dla messaging REST API:

• Skonfiguruj maksymalną wielkość puli połączeń dla każdej puli menedżera kolejek za pomocą następującej komendy:

```
setmqweb properties -k mqRestMessagingMaxPoolSize -v size
```
gdzie *wielkość* określa wielkość puli.

**Uwaga:** Jeśli ustawiono dużą wartość dla parametru *mqRestMessagingMaxPoolSize* , a duża liczba menedżerów kolejek jest połączonych z nią, należy rozważyć zwiększenie maksymalnej wielkości sterty serwera mqweb.

Więcej informacji na ten temat zawiera sekcja [Strojenie maszyny JVM serwera mqweb .](#page-850-0)

• Należy skonfigurować zachowanie partycji messaging REST API , gdy wszystkie połączenia w puli są używane przy użyciu następującej komendy:

setmqweb properties -k mqRestMessagingFullPoolBehavior -v *action*

gdzie *działanie* określa działanie, które ma zostać wykonane. *działanie* może mieć jedną z następujących wartości:

**blok**

Gdy wszystkie połączenia w puli są używane, należy poczekać na udostępnienie połączenia.

#### **błąd**

Jeśli wszystkie połączenia w puli są używane, zwróć błąd.

#### **OVERFLOW**

Gdy wszystkie połączenia w puli są używane, należy utworzyć połączenie, które nie jest używane w puli, i usunąć połączenie po jego użyciu.

## **Konfigurowanie REST API dla MFT**

**Domyślnie serwer mqweb, na którym znajduje się produkt IBM MQ Console** CD. i usługi REST, nie ma włączonej opcji MFT . Można skonfigurować, czy opcja REST API dla MFT jest włączona, ustawić menedżer kolejek koordynacji i określić limit czasu ponownego połączenia MFT za

pomocą komendy **setmqweb properties** . W przypadku komendy tworzenia REST API , takiej jak **Create transfer** , należy dodać mqRestMftCommandQmgr.

#### **Zanim rozpoczniesz**

Potrzebne są:

• Aby korzystać z usług REST produktu MFT , należy włączyć usługę REST produktu MFT , ustawiając parametr **mqRestMftEnabled** na wartość *true* , a także ustawić nazwę menedżera kolejek komend na wartość mqRestMftCoordinationQmgr:

```
setmqweb properties -k mqRestMftEnabled -v true 
setmqweb properties -k mqRestMftCoordinationQmgr -v <coordinationQmgrName>
```
• Aby wprowadzić dowolne, utwórz żądanie, na przykład utwórz monitor przesyłania lub monitora zasobów, musisz ustawić mqRestMftCommandQmgr

setmqweb properties -k mqRestMftCommandQmgr -v <commandQmgrName>

- Zrestartuj serwer mqweb, aby wymusić wartości, które zostały właśnie ustawione, wydając komendę **endmqweb** , a następnie komendę **strmqweb** .
- Sprawdź status serwera WWW, wydając komendę **dspmqweb** .

Aby wykonać tę czynność, użytkownik musi mieć pewne uprawnienia pozwalające na użycie komend **dspmqweb** i **setmqweb**:

- *U***US** W systemie z/OS musisz mieć uprawnienie do uruchamiania komend **dspmqweb** i setmqweb oraz uprawnienie do zapisu w pliku mqwebuser.xmle.
- **Multi W** przypadku wszystkich innych systemów operacyjnych użytkownik musi być użytkownikiem uprzywilejowanym.

Aby można było używać produktu REST API for MFT, program wywołujący musi zostać uwierzytelniony na serwerze mqweb i musi być członkiem co najmniej jednej z ról w produkcie MFTWebAdminlub MFTWebAdminRO .

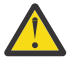

### **Ostrzeżenie:**

Przed wydaniem komendy **setmqweb** lub **dspmqweb** w systemie z/OS należy ustawić zmienną środowiskową WLP\_USER\_DIR tak, aby wskazywała konfigurację serwera mqweb.

W tym celu należy wydać następującą komendę:

export WLP\_USER\_DIR=*WLP\_user\_directory*

gdzie *WLP\_user\_directory* to nazwa katalogu, który jest przekazywany do produktu crtmqweb. Na przykład:

export WLP USER DIR=/var/mqm/web/installation1

Więcej informacji na ten temat zawiera sekcja Tworzenie serwera mqweb.

#### **O tym zadaniu**

Podczas konfigurowania REST API dla limitu czasu MFT należy zauważyć, że pierwsza próba ponownego nawiązania połączenia jest podejmowana natychmiast po zerowaniu połączenia z menedżerem kolejek koordynacji. Jeśli to nie powiedzie się, między kolejnymi próbami ponownego połączenia występuje odstęp między kolejnymi pięciominutami. Dlatego ustawienie wartości z zakresu od 0 do 5 powoduje, że tylko jedna próba ponownego połączenia jest podejmowana.

Po zakończeniu ponownego połączenia zostanie podjęta kolejna próba ponownego nawiązania połączenia, gdy zostanie wywołana dowolna z zasobów produktu REST API for MFT . Jeśli próba ponownego nawiązania połączenia nie powiedzie się, program MFT ponownie podejmie próbę ponownego nawiązania połączenia co pięć minut, dopóki nie upłynie limit czasu ponownego połączenia.

### **Procedura**

• Wyświetl bieżącą konfigurację produktu REST API dla produktu MFT za pomocą następującej komendy:

dspmqweb properties -a

Pole mqRestMftEnabled wskazuje, czy opcja REST API dla MFT jest włączona. Wartością jest True , jeśli messaging REST API jest włączona, lub False w przeciwnym razie.

W polu mqRestMftCoordinationQmgr wyświetlana jest nazwa menedżera kolejek koordynacji.

 $\blacktriangleright$  <code>V 9.2.0</code>  $\blacksquare$  <code>W</code> polu <code>mqRestMftCommandQmgr</code> wyświetlana jest nazwa menedżera kolejek komend.

Pole mqRestMftReconnectTimeoutInMinutes zawiera wartość limitu czasu ponownego połączenia, dopóki usługi REST produktu MFT nie będą zatrzymywane przy próbie nawiązania połączenia z menedżerem kolejek koordynacji. Więcej informacji na ten temat zawiera sekcja dspmqweb.

- Skonfiguruj, czy opcja REST API dla MFT jest włączona:
	- a) Skonfiguruj, czy produkt REST API for MFT jest włączony, wprowadzając następującą komendę:

setmqweb properties -k mqRestMftEnabled -v *value*

gdzie *wartość* to true , jeśli ma być włączony REST API dla MFT , lub false w przeciwnym razie.

b) Zrestartuj serwer mqweb, wprowadzając następujące komendy:

endmqweb strmqweb

- Skonfiguruj menedżer kolejek koordynacji, z którego pobierane są szczegóły przesyłania:
	- a) Skonfiguruj koordynacyjny menedżer kolejek za pomocą następującej komendy:

setmqweb properties -k mqRestMftCoordinationQmgr -v *qmgrName*

gdzie *qmgrName* jest nazwą menedżera kolejek koordynacji. Menedżer kolejek koordynacji musi znajdować się na komputerze, na którym działa serwer mqweb. Domyślnie ta nazwa menedżera kolejek jest pusta. Jeśli wartość nie jest ustawiona, REST API dla MFT nie działa.

b) Zrestartuj serwer mqweb, wprowadzając następujące komendy:

```
endmqweb
strmqweb
```
- Skonfiguruj limit czasu (w minutach), po którym program REST API dla programu MFT przestanie nawiążać połączenie z menedżerem kolejek koordynacji:
	- a) Skonfiguruj limit czasu przy użyciu jednej z następujących komend:
		- Ustaw limit czasu:

```
setmqweb properties -k mqRestMftReconnectTimeoutInMinutes -v time
```
gdzie *czas* określa czas (w minutach) przed przekrojowym limitem czasu.

Jeśli ta wartość jest ustawiona między 0-5, program REST API for MFT próbuje ponownie połączyć się z menedżerem kolejek koordynacji tylko raz. Jeśli nawiązanie połączenia nie powiedzie się, nie będzie żadnych prób ponownego nawiązania połączenia, dopóki nie zostanie wywołana funkcja REST API .

Jeśli ta wartość jest ustawiona na -1, program REST API for MFT podejmuje próbę ponownego nawiązania połączenia, dopóki połączenie nie powiedzie się.

– Zresetuj limit czasu do wartości domyślnej 30 minut:

```
setmqweb properties -k mqRestMftReconnectTimeoutInMinutes -d
```
b) Zrestartuj serwer mqweb, wprowadzając następujące komendy:

endmqweb strmqweb

 $\blacktriangleright$  Y 9.2.0 Skonfiguruj menedżer kolejek komend dla żądania utworzenia:

a) Skonfiguruj menedżer kolejek komend przy użyciu następującej komendy:

```
setmqweb properties -k mqRestMftCommandQmgr -v qmgrName
```
gdzie *qmgrName* jest nazwą menedżera kolejek komend. Menedżer kolejek komend musi znajdować się na komputerze, na którym działa serwer mqweb. Domyślnie ta nazwa menedżera kolejek jest pusta. Jeśli wartość nie jest ustawiona, wówczas MFT REST API dla komendy tworzenia nie działa.

b) Zrestartuj serwer mqweb, wprowadzając następujące komendy:

endmqweb strmqweb

## <span id="page-850-0"></span>**Strojenie maszyny JVM serwera mqweb**

Domyślnie wirtualna maszyna języka Java (JVM) serwera mqweb używa wartości domyślnych specyficznych dla platformy dla parametrów konfiguracyjnych, takich jak minimalna i maksymalna wielkość sterty oraz wielkość pamięci podręcznej klas.

### **O tym zadaniu**

Może być konieczna zmiana wartości domyślnych w celu zwiększenia wydajności lub rozwiązania problemów. Jeśli na przykład serwer mqweb zgłosi wyjątek java.lang.OutOfMemoryError , należy zwiększyć maksymalną wielkość sterty. Należy również zwiększyć wielkość sterty, jeśli podejmowana jest próba załadowania dużej liczby obiektów kolejki.

Jeśli występują problemy z wyświetlaniem informacji o konfiguracji panelu kontrolnego w IBM MQ Console, należy ustawić zmienną, która określa kodowanie pliku konfiguracji.

Wartości domyślne można zmienić w pliku jvm.options .

### **Procedura**

1. Otwórz plik jvm.options.

Plik jvm.options można znaleźć w jednym z następujących katalogów:

- W systemie AIX, Linux, and Windows: *MQ\_DATA\_PATH*/web/installations/ *installationName*/servers/mqweb
- W systemie z/OS: *WLP\_user\_directory*/servers/mqweb

gdzie *WLP\_user\_directory* to katalog określony podczas wykonywania skryptu **crtmqweb** w celu utworzenia definicji serwera mqweb.

2. Opcjonalne: Ustaw maksymalną wielkość sterty, dodając do pliku następujący wiersz:

-Xmx*MaxSize*m

Gdzie *MaxSize* określa maksymalną wielkość sterty (w MB).

Na przykład następujący wiersz ustawia maksymalną wielkość sterty na 1GB:

-Xmx1024m

3. Opcjonalne: Ustaw minimalną wielkość sterty, dodając do pliku następujący wiersz:

-Xms*MinSize*m

Gdzie *MinSize* określa minimalną wielkość sterty (w MB). Zwiększenie minimalnej wielkości sterty w stosunku do wartości domyślnej może skrócić czas uruchamiania serwera mqweb. Na przykład następujący wiersz ustawia minimalną wielkość sterty na 512MB:

-Xms512m

4. Opcjonalne: Ustaw wielkość pamięci podręcznej klas, dodając do pliku następujący wiersz:

-Xscmx*Size*m

Gdzie *Wielkość* określa wielkość pamięci podręcznej klas (w MB). Na przykład następujący wiersz ustawia wielkość pamięci podręcznej klas na 100MB:

-Xscmx100m

Pamięć podręczna współużytkowanych klas Java jest używana do przechowywania danych, takich jak załadowane klasy i skompilowany kod AOT (Ahead-Of-Time).

<span id="page-851-0"></span>Pamięć podręczna klas znacząco skraca czas uruchamiania serwera mqweb. Podczas pierwszego uruchomienia serwera mqweb tworzona jest pamięć podręczna klas, a uruchomienie serwera może zająć dużo czasu. Kolejne restarty serwera będą znacznie szybsze, ponieważ klasy mogą być ładowane ze współużytkowanej pamięci podręcznej klas.

Zwiększenie domyślnej wielkości pamięci podręcznej klas może skrócić czas uruchamiania serwera mqweb.

 $z/0S$ Pamięć podręczna klas jest tworzona ponownie, gdy serwer mqweb jest uruchamiany w innym systemie z/OS . Dlatego uruchomienie serwera mqweb w innym systemie z/OS w syspleksie może zająć znacznie więcej czasu niż zrestartowanie serwera w tym samym systemie.

Należy zauważyć, że zmiany tej wartości są uwzględniane tylko podczas tworzenia pamięci podręcznej klas. Pamięć podręczna klas jest tworzona podczas pierwszego uruchomienia serwera mqweb lub po zniszczeniu pamięci podręcznej klas za pomocą programu narzędziowego pamięci podręcznej klas Java .

5. Opcjonalne: Ustaw kodowanie pliku, które jest używane dla informacji konfiguracyjnych panelu kontrolnego użytkownika w pliku IBM MQ Console , dodając do pliku następujący wiersz:

-Dfile.encoding=UTF-8

6. Zrestartuj serwer mqweb.

 $z/0S$ W systemie z/OSzatrzymaj i zrestartuj uruchomione zadanie serwera mqweb.

Multi Na wszystkich innych platformach wprowadź następujące komendy w wierszu komend:

endmqweb strmqweb

## **Struktura plików komponentu instalacyjnego IBM MQ Console i REST API**

Istnieją dwa zestawy struktur katalogów, które są powiązane z komponentem instalacji produktu IBM MQ Console i REST API . Jedna struktura katalogów zawiera pliki, które mogą być edytowane. Inna struktura katalogów zawiera pliki, które nie mogą być edytowane.

## **Pliki podlegające edycji**

Pliki edytowalne użytkownika są określane jako część początkowej instalacji komponentu instalacyjnego produktu IBM MQ Console i REST API . Ponieważ pliki te mogą być edytowane, pliki nie są zmieniane, gdy stosowana jest konserwacja.

Położenie plików, które można edytować, zależy od systemu operacyjnego:

- **ALW W** systemie AIX, Linux, and Windows: *MQ\_DATA\_PATH*/web/installations/ *installationName*/
- W systemie IBM i: *MQ\_DATA\_PATH*/web/installations/Installation1/
- W systemie z/OS: *WLP\_user\_directory*

gdzie *katalog\_użytkownika\_WLP\_użytkownika* to katalog, który został określony podczas tworzenia skryptu produktu **crtmqweb** w celu utworzenia definicji serwera WWW mqweb.

W tym katalogu najwyższego poziomu znajdują się następujące katalogi i pliki:

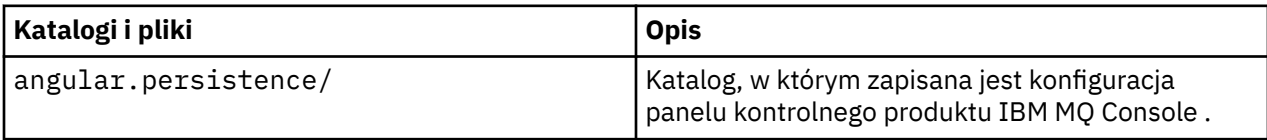

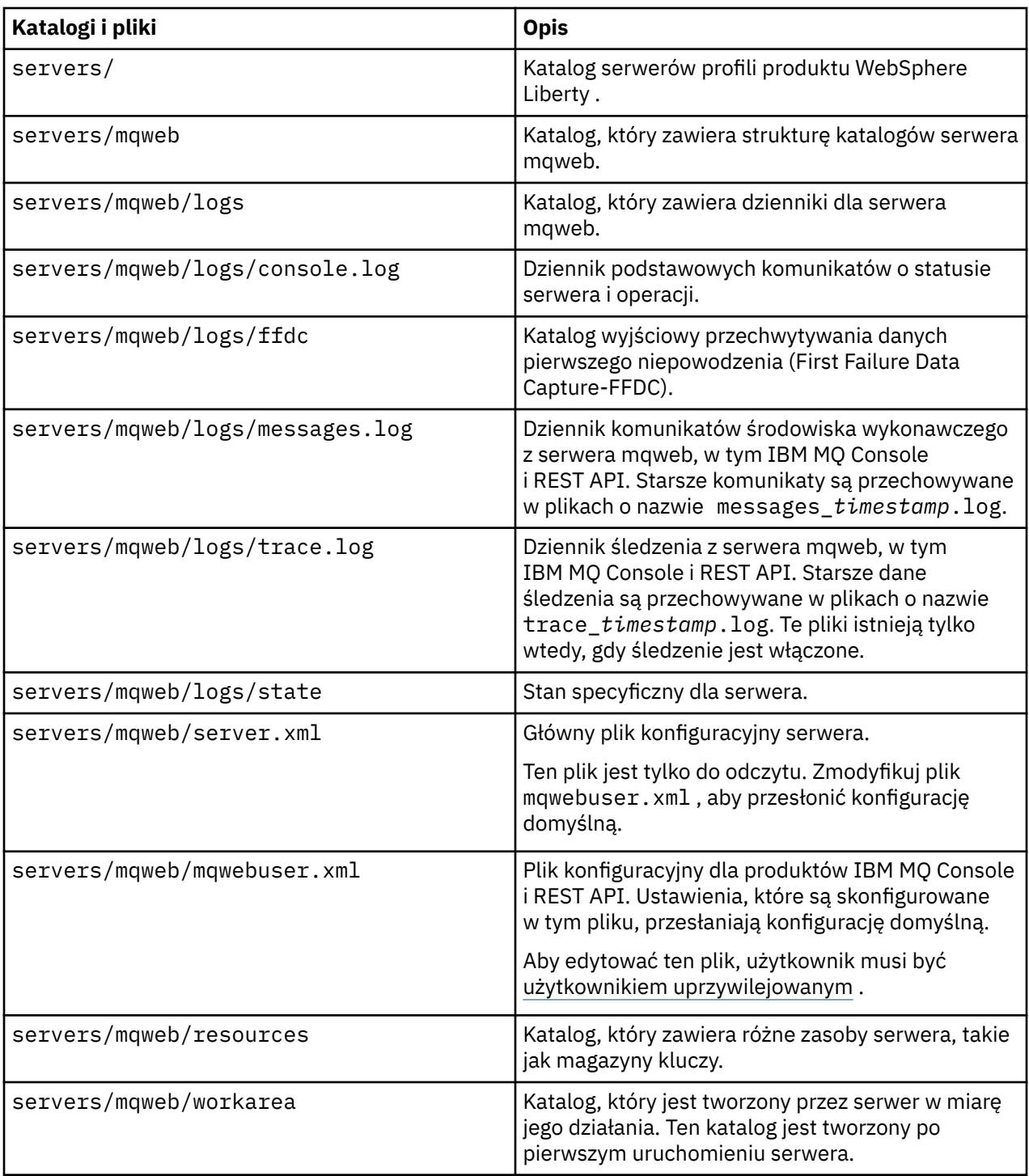

## **Pliki nieedytowalne**

Pliki nieedytowalne są określane jako część początkowej instalacji komponentu instalacyjnego produktu IBM MQ Console i REST API . Pliki te są aktualizowane po zastosowaniu konserwacji.

Położenie plików, które można edytować, zależy od systemu operacyjnego:

- W systemie AIX, Linux, and Windows: *MQ\_INSTALLATION\_PATH*/web
- W systemie IBM i: *MQ\_INSTALLATION\_PATH*/web
- W systemie z/OS: *installation\_directory*/web/

gdzie *katalog\_instalacyjny* to ścieżka instalacji produktu IBM MQ for z/OS UNIX System Services Components .

W tym miejscu znajdują się następujące struktury katalogów i pliki:

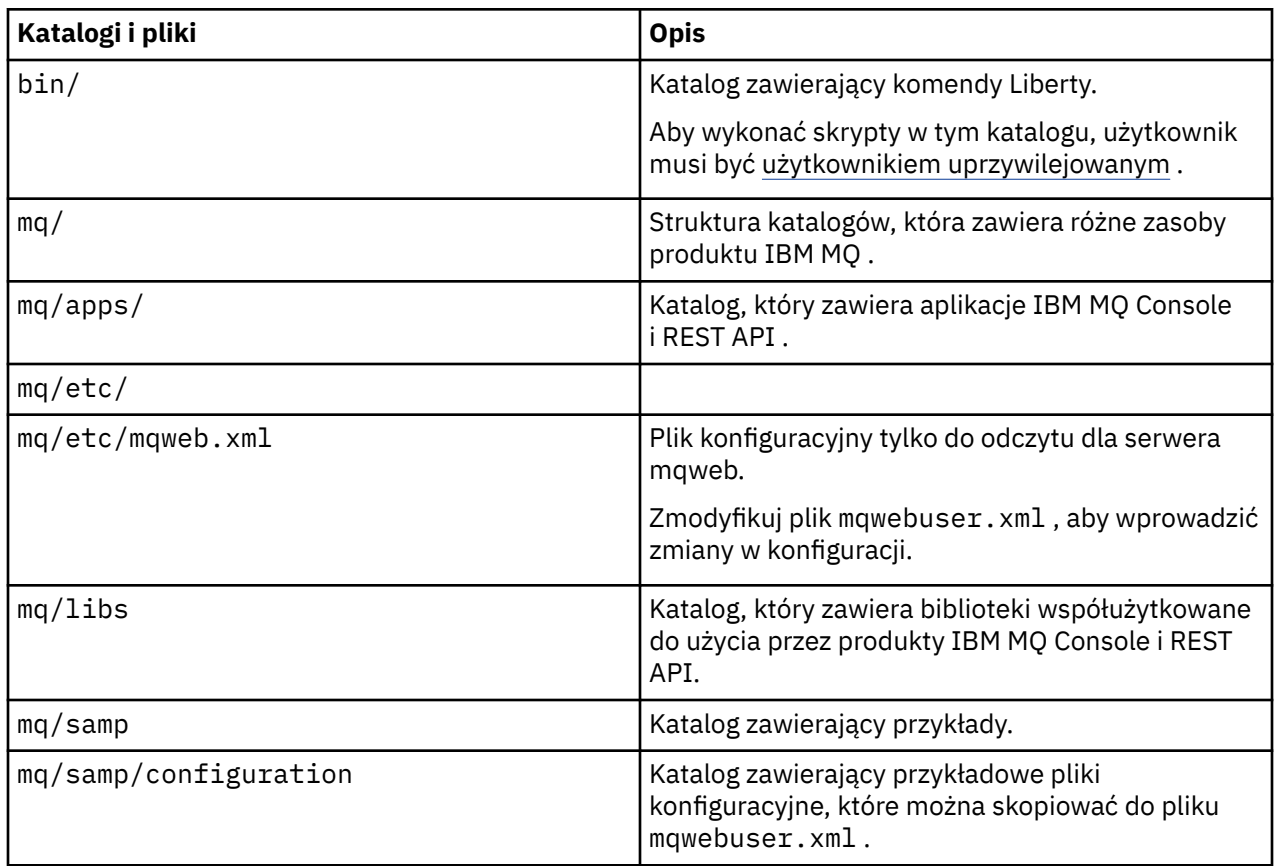

## Windows MQAdv. Elinux V9.2.0 MQAdv.VUE Definiowanie połączenia

# **Aspera gateway w systemie Linux lub Windows**

IBM Aspera fasp.io Gateway udostępnia szybki tunel TCP/IP, który może znacząco zwiększyć przepustowość sieci w systemie IBM MQ. Menedżer kolejek działający na dowolnej uprawnionej platformie może łączyć się za pośrednictwem Aspera gateway. Sama brama jest wdrażana na platformie Red Hat, Ubuntu Linux lub Windows.

### **O tym zadaniu**

Parametr Aspera gateway może być używany w celu zwiększenia wydajności kanałów menedżera kolejek. Jest to szczególnie skuteczne, jeśli sieć ma duże opóźnienie lub ma tendencję do utraty pakietów i jest zwykle używana do przyspieszenia połączenia między menedżerami kolejek w różnych centrach przetwarzania danych.

**Uwaga:** W przypadku szybkiej sieci, która nie traci pakietów, wydajność podczas korzystania z Aspera gatewayspada, dlatego ważne jest sprawdzenie wydajności sieci przed zdefiniowaniem połączenia Aspera gateway i po jego zdefiniowaniu.

Należy zdefiniować Aspera gateway na każdym końcu połączenia sieciowego IP, a następnie użyć protokołu TCP/IP do połączenia kanałów menedżera kolejek z każdą bramą. Menedżer kolejek nie musi być uruchomiony na tym samym komputerze, na którym działa produkt Aspera gateway , a wiele menedżerów kolejek może używać tej samej bramy. Jedyne ograniczenia są następujące:

Aby używać Aspera gateway, musisz mieć jedno lub więcej z następujących upoważnień:

• IBM MQ Advanced for Multiplatforms

- IBM MQ Appliance
- IBM MQ Advanced for z/OS VUE

**LTS** IBM MO Advanced for z/OS (tylko Long Term Support)

Produkt Aspera gateway można wdrożyć na dowolnej z następujących platform Linux (Red Hat lub Ubuntu)lub w systemie Windows:

- Linux for x86-64
- Linux on POWER Systems Little Endian
- Linux for IBM Z
- $\bullet$   $\bullet$  V  $\bullet$  W  $\bullet$  Windows -więcej informacji na temat obsługi platformy w systemie Windowszawiera publikacja Dokumentacja produktu IBM Aspera fasp.io Gateway.

Użycie Aspera gateway jest ograniczone do komunikatów IBM MQ , chyba że brama jest uprawniona oddzielnie.

Menedżery kolejek używające programu Aspera gateway mogą być uruchomione na dowolnej obsługiwanej platformie. Pełną listę obsługiwanych platform zawiera sekcja Ikony wersji i platformy w dokumentacji produktu.

Dla każdego menedżera kolejek, który nie znajduje się na tym samym komputerze, co używany przez niego program Aspera gateway , sprawdź, czy istnieje szybkie połączenie sieciowe między menedżerem kolejek i programem Aspera gateway.

Plik toml służy do tworzenia definicji bramy, która definiuje porty danych przychodzących i wychodzących używane przez bramę. Przykładowy plik toml jest dostarczany z produktem Aspera gateway. Definicja bramy wychodzącej definiuje połączenie między lokalnym menedżerem kolejek a bramą oraz między bramą lokalną a bramą zdalną. Definicja bramy przychodzącej definiuje połączenie między bramą zdalną a bramą lokalną oraz między bramą lokalną a lokalnym menedżerem kolejek.

Poniższe kroki stanowią podstawowy podręcznik dotyczący konfigurowania i konfigurowania. Więcej szczegółowych informacji na ten temat zawiera dokumentacja produktuIBM Aspera fasp.io Gateway.

### **Procedura**

1. Pobierz obraz instalacyjny Aspera gateway .

 $\blacksquare$  Multi $\square$ W przypadku wersji wieloplatformowych produkt Aspera gateway można pobrać z serwisu Passport Advantage. Plik do pobrania ma etykietę "IBM Aspera fasp.io Continuous Delivery Release for IBM MQ V9.2.x Multiplatform Multilingual eAssembly". Jest on dostarczany jako obraz Continuous Delivery (CD) tylko ze względu na tempo zmian w tym obszarze, co oznacza, że aktualizacje są wymagane z częstotliwością wydania CD i można go zainstalować w dowolnym systemie IBM MQ z uprawnieniem IBM MQ Advanced for Multiplatforms lub IBM MQ Appliance . Aby pobrać ten eAssembly, przejdź do strony [Pobieranie IBM MQ 9.2](https://www.ibm.com/support/pages/downloading-ibm-mq-92) , a następnie kliknij kartę dla najnowszej wersji. eAssembly zawiera obrazy instalacyjne dla wszystkich platform, na których brama jest dostępna.

MQ Adv. VUE MQ Adv.z/0S Jeśli system IBM MQ ma uprawnienie IBM MQ Advanced for z/OS VUE lub uprawnienie Long Term Support IBM MQ Advanced for z/OS , plik Aspera gateway jest pobierany z komponentu Connector Pack, który jest częścią instalacji narzędzia SMP/E. Więcej informacji na ten temat zawiera publikacja IBM MQ Advanced for z/OS VUE lub IBM MQ Advanced for z/OS Program Directories (IBM MQ for z/OS Program Directory-pliki PDF). Po zainstalowaniu pakietu Connector Pack tworzony jest katalog fasp w katalogu z/OS UNIX System Services , który zawiera zestaw skompresowanych plików. Pliki te zawierają obrazy instalacyjne dla wszystkich platform, na których brama jest dostępna.

Pliki <mark>2/0S – Pliki Adv. VUE PMQ Adv. z/0S</mark> pliki dla systemów IBM MQ Advanced for z/OS VUE i IBM MQ Advanced for z/OS są następujące:

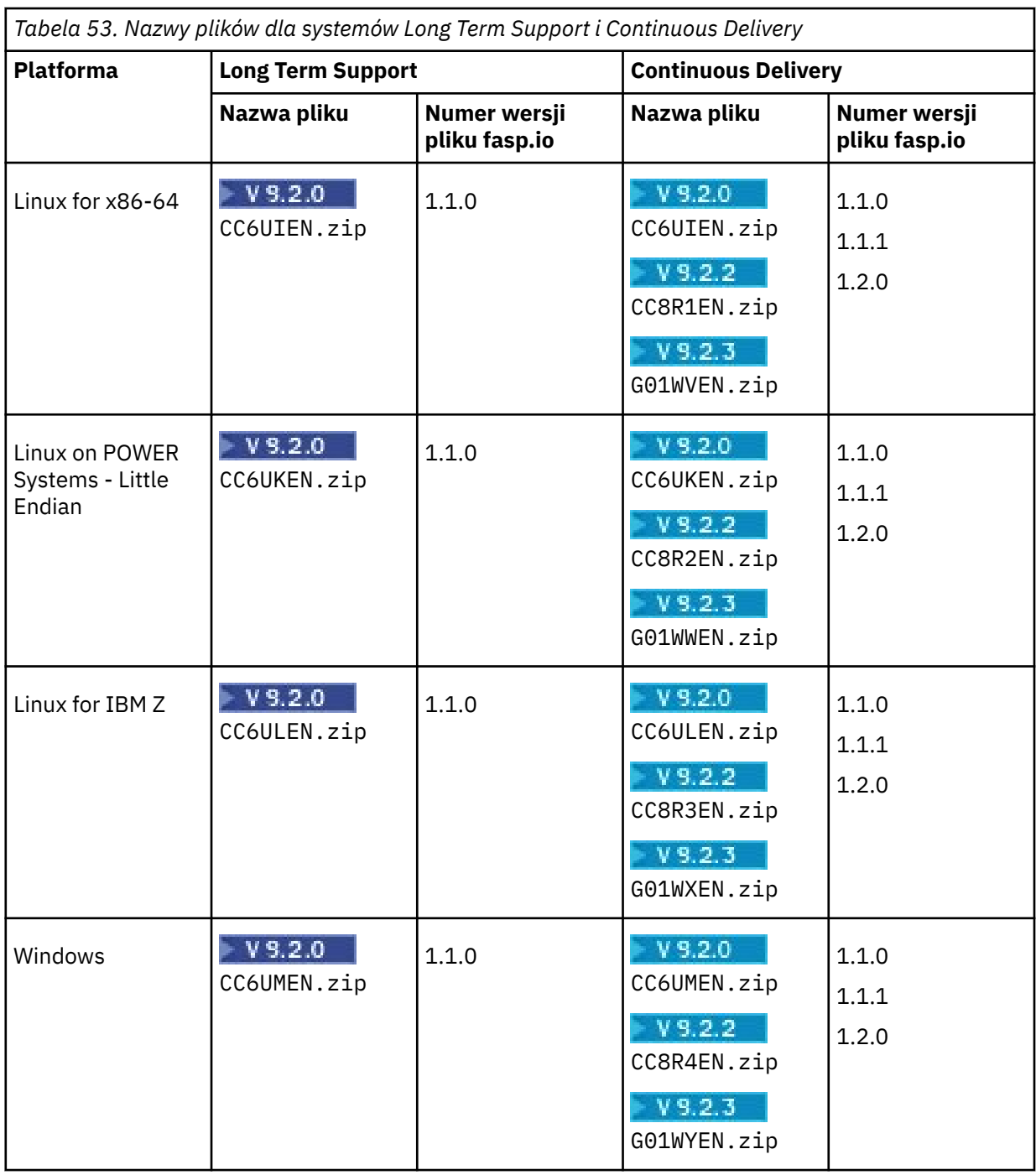

 $\blacktriangleright$  <code>V 9.2.0  $\blacksquare$ Należy zauważyć, że Aspera gateway nie może działać w trybie rodzimym</code>  $CD$ w systemie z/OS.

**Uwagi:** 

- Produkt fasp.io w wersji 1.1.1 jest udostępniany przez poprawkę APAR PH35485 w systemie IBM MQ 9.2.0.
- Produkt fasp.io w wersji 1.2.0 jest udostępniany przez poprawkę APAR PH38832 w systemie IBM MQ 9.2.0.
- 2. Skopiuj obraz instalacyjny Aspera gateway na dwa komputery, na których będzie działać brama, a następnie wyodrębnij i zainstaluj bramę.

 $\overline{\phantom{a}}$  Linux

Zainstaluj za pomocą programu RPM Package Manager (RPM):

rpm -ivh ibm-fasp.io-gateway-<*version*>.x86\_64.rpm

Aby zainstalować pakiet RPM w systemie Ubuntu, dostępne są dwie opcje:

- Dodaj atrybut --force-debian do komendy install Aspera gateway zgodnie z opisem podanym w sekcji Instalowanie klienta IBM MQ w systemie Linux przy użyciu pakietu rpm.
- Użyj komendy **apt-get** :

sudo apt-get install ./ibm-fasp.io-gateway\_<*version*>\_amd64.deb

#### Windows  $V9.2.0 V9.2.0$

Aby zainstalować Aspera gateway w systemie Windows:

- a. Upewnij się, że jesteś na obsługiwanym komputerze z systemem Windows i że jesteś zalogowany z kontem, które ma uprawnienia administratora.
- b. Pobierz instalator. Domyślnym położeniem jest folder Downloads : ibm-fasp.iogateway\_<*version*>\_win64.msi.
- c. Otwórz plik .msi. Po uruchomieniu kreatora instalacji postępuj zgodnie z wyświetlanymi instrukcjami, aby zakończyć instalację.
- 3. Skonfiguruj każdą bramę.

Zmodyfikuj pliki gateway.toml i logging.toml w katalogu, który został utworzony podczas instalacji:

#### **Linux**

► V 9.2.3 – W systemie IBM Aspera fasp.io Gateway 1.2położenie to /usr/local/etc/ faspio/.

 $\sqrt{8.2.2}$  W systemie IBM Aspera fasp.io Gateway 1.1położenie to /us $\rm{r/local/etc/}$ fasp.io/.

W przypadku wcześniejszych wersji produktu Aspera gatewaypołożenie to /etc/fasp.io/.

#### **Windows**

 $V5.2.0$ 

 $V$  9.2.0 C:\Program Files\IBM\fasp.io Gateway\config\

Plik gateway.toml służy do definiowania portów danych przychodzących i wychodzących używanych przez bramę, a plik logging.toml do definiowania wymaganego poziomu rejestrowania. Przykład edytowania plików gateway.toml podano w dalszej części tego tematu.

- 4. Na każdym końcu połączenia sieciowego zmień definicję kanału, aby połączyć się z portem, na którym nasłuchuje brama lokalna.
- 5. Uruchom każdą usługę bramy.

W wierszu komend uruchom następującą komendę:

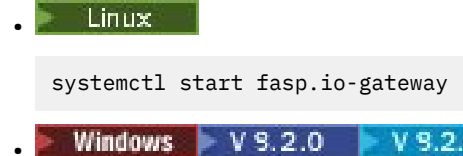

net start fasp.io-gateway

6. Zrestartuj kanały.

•

Menedżery kolejek komunikują się za pośrednictwem połączenia Aspera gateway .

#### **Przykład**

W tym przykładzie zdefiniowano połączenie Aspera gateway na dwóch komputerach z systemem Linux. Konfiguracja jest następująca:

- Adres IP lokalnego komputera bramy to 9.20.193.107. Adres IP zdalnego gatewaya to 9.20.192.115.
- Lokalny menedżer kolejek działa na komputerze o adresie IP 9.20.121.5. Zdalny menedżer kolejek działa na komputerze o adresie IP 9.20.121.25. Oba menedżery kolejek nasłuchują na porcie 1414.
- Kanał menedżera kolejek w lokalnym menedżerze kolejek został zmieniony na połączenie z lokalnym Aspera gateway za pomocą programu **conname** 9.20.193.107(1500). Kanał menedżera kolejek w zdalnym menedżerze kolejek został zmieniony w celu nawiązania połączenia ze zdalnym serwerem Aspera gateway za pomocą **conname** 9.20.192.115(1500).
- $\bullet$  V 9.2.3 Produkt IBM Aspera fasp.io Gateway 1.2 domyślnie włącza protokół TLS. W tym przykładzie protokół TLS został wyłączony przez ustawienie parametru tls\_enabled=false w definicjach bramy. Jeśli używana jest wcześniejsza wersja bramy, usuń wiersze tls\_enabled=false . Aby skonfigurować protokół TLS z bramą, należy zapoznać się z sekcją Zabezpieczanie bramy w dokumentacji produktu IBM Aspera fasp.io Gateway .
- 1. Zdefiniuj połączenie Aspera gateway na lokalnym komputerze bramy:
	- Zainstaluj Aspera gateway:
		- <mark>W Linux W</mark> systemie Linuxnależy użyć następującej komendy:

rpm -ivh ibm-fasp.io-gateway-<*version*>.x86\_64.rpm

- **Windows V 9.2.0** V 9.2.0 **W** systemie Windowsotwórz plik .msi, aby uruchomić kreator instalacji.
- Zmodyfikuj plik gateway.toml w katalogu, który został utworzony podczas instalacji:

**Linux**

 $V5.2.3$ W systemie IBM Aspera fasp.io Gateway 1.2położenie to /usr/local/etc/ faspio/.

 $\blacktriangleright$  V 9.2.2 W systemie IBM Aspera fasp.io Gateway 1.1katalog to /usr/local/etc/ fasp.io/.

We wcześniejszych wersjach programu Aspera gatewaykatalog ten to /etc/fasp.io/.

#### **Windows**

 $V5.2.0$  $V$  9.2.0 C:\Program Files\IBM\fasp.io Gateway\config\

Zmodyfikuj plik, aby ustawić definicje bramy lokalnej.

```
[[bridge]]
    name = "Outbound"
    [bridge.local]
 protocol = "tcp"
{\sf host} = "9.20.193.107"
              port = 1500
    tls_enabled = false
    [bridge.forward]
          protocol = "fasp"
             host = "9.20.192.115"\gamma = 1600 tls_enabled = false
[[bridge]]
   name = "Inbound" [bridge.local]
          protocol = "fasp"
             host = "9.20.193.107"\gamma = 1600 tls_enabled = false
    [bridge.forward]
```
 protocol = "tcp"  $host = "9.20.121.5"$  port = 1414 tls\_enabled = false

2. Powtórz poprzedni krok, aby zdefiniować połączenie Aspera gateway na zdalnym komputerze bramy. Zmodyfikuj plik gateway.toml w katalogu, który został utworzony podczas instalacji:

#### **Linux**

 $V5.2.2$ W systemie IBM Aspera fasp.io Gateway 1.1katalog to /usr/local/etc/ fasp.io/.

We wcześniejszych wersjach programu Aspera gatewaykatalog ten to /etc/fasp.io/.

#### **Windows**

 $\blacktriangleright$  V 9.2.0  $V$  9.2.0 C:\Program Files\IBM\fasp.io Gateway\config\

Zmodyfikuj plik, aby ustawić definicje bramy zdalnej:

```
[[bridge]]
 name = "Outbound"
    [bridge.local]
 protocol = "tcp"
{\sf host} = "9.20.193.107"
             port = 1500 tls_enabled = false
    [bridge.forward]
           protocol = "fasp"
{\sf host} = "9.20.192.115"
\gamma = 1600tls enabled = false
[[bridge]]
    name = "Inbound"
    [bridge.local]
           protocol = "fasp"
             host = "9.20.193.107"port = 1600tls enabled = false
    [bridge.forward]
          protocol = "tcp"host = "9.20.121.5" port = 1414
   tls enabled = false
```
- 3. Na każdym końcu połączenia zmień definicję kanału, aby połączyć się z portem, na którym nasłuchuje brama lokalna.
	- Zmień kanał menedżera kolejek w lokalnym menedżerze kolejek, aby nawiązać połączenie z lokalnym serwerem Aspera gateway za pomocą programu **conname** 9.20.193.107(1500).
	- Zmień kanał menedżera kolejek w zdalnym menedżerze kolejek, aby nawiązać połączenie ze zdalnym serwerem Aspera gateway za pomocą programu **conname** 9.20.192.115(1500).
- 4. Uruchom lokalną bramę, uruchamiając następującą komendę na lokalnym komputerze bramy:

```
Linux
•
  systemctl start fasp.io-gateway
   Windows V9.2.0V9.2.0•
  net start fasp.io-gateway
```
5. Uruchom zdalną bramę, uruchamiając następującą komendę na komputerze zdalnej bramy:

```
Linux
systemctl start fasp.io-gateway
```
•

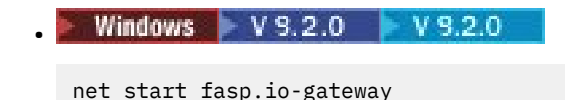

6. [Zrestartuj kanały.](#page-229-0)

### **Co dalej**

Aspera gateway przekazuje otrzymane dane, nie interpretując ich w żaden sposób. Oznacza to, że można skonfigurować protokół TLS między kanałami menedżera kolejek, które korzystają z produktu Aspera gateway , ponieważ połączenie bramy nie ma informacji o uzgadnianej wersji protokołu TLS. Oznacza to również, że menedżery kolejek na dowolnej obsługiwanej platformie IBM MQ mogą używać programu Aspera gateway.

Aby używać menedżera kolejek z wieloma instancjami z bramą, należy skonfigurować definicje bramy dla każdej instancji menedżera kolejek.

**Uwaga:** Produkt Aspera gateway został przetestowany tylko z kanałami menedżera kolejek. Nie został przetestowany z kanałami klienta. Dzieje się tak dlatego, że planowane użycie programu Aspera gateway polega na podłączanie menedżerów kolejek zdalnych za pośrednictwem sieci o wolnej sieci, podczas gdy aplikacje klienckie zwykle łączą się z menedżerami kolejek w lokalnym centrum przetwarzania danych za pośrednictwem szybkiej sieci.

#### **Odsyłacze pokrewne**

Aspera gateway - przewodnik przejścia

["Typ komunikacji, który ma być używany" na stronie 16](#page-15-0) Różne platformy obsługują różne protokoły komunikacyjne. Wybór protokołu transmisji zależy od kombinacji serwerów IBM MQ MQI client i platform serwerów.

Dokumentacja produktu IBM Aspera fasp.io Gateway

# **Konfigurowanie systemu IBM MQ do pracy z IBM Cloud Private usługą mierzenia**

Konfigurowanie produktu IBM MQ do użycia z usługą mierzenia IBM Cloud Private w celu raportowania i wyświetlania informacji o uruchamianiu i używaniu menedżera kolejek.

#### **Zanim rozpoczniesz**

Przed skonfigurowaniem menedżerów kolejek systemu IBM MQ do korzystania z usługi systemu IBM Cloud Private należy mieć konto IBM Cloud . Aby utworzyć konto, zapoznaj się z sekcją [Zarejestruj się](https://cloud.ibm.com/registration) [w serwisie IBM Cloud.](https://cloud.ibm.com/registration)

### **O tym zadaniu**

Korzystając z programu IBM Cloud Private usługa mierzenia, można połączyć lokalne produkty IBM z instancją usługi w produkcie IBM Cloud Private i wyświetlić wszystkie zarejestrowane produkty w organizacji na jednym panelu kontrolnym.

Istnieje możliwość skonfigurowania i połączenia menedżerów kolejek w systemach AIX, Linuxi Windows z instancją usługi mierzenia oraz wyświetlenia informacji o ich uruchamianiu i używaniu. Jednak na platformach innych niż środowiska Linux Container dane nie mogą być używane do obsługi licencji na ceny oparte na kontenerze godzinowym.

 $\blacktriangleright$  V 9.2.0 Aby rejestrować dane o wykorzystaniu dla miesięcznego typu licencji VPC, zamiast domyślnej godzinowej wielkości mierzonej licencjonowania, należy ustawić zmienną środowiskową [AMQ\\_LICENSING\\_METRIC=VPCMonthlyPeak](#page-64-0). Powoduje to, że menedżer kolejek przesyła dane dotyczące miesięcznych typów licencji VPC zamiast domyślnego zachowania przesyłania danych dotyczących godzinowych licencji opartych na kontenerach.

Użyj następujących atrybutów z sekcją ReportingService w pliku qm.ini :

#### **APIKeyFile**

Położenie pliku tekstowego z wartością **APIKey** instancji usługi mierzenia.

#### **CapacityReporting**

Okresowo zapisuje komunikaty dziennika błędów w dziennikach AMQERR w następującym formacie:

```
4/22/2020 01:44:29 PM - Process(1274.1) User(bld-adm) Program(amqmgr0)
Host(8b3b83f2bc7d) Installation(Docker)
VRMF(9.2.0.0)
Time(2020-04-22T13:44:29.295Z)
ArithInsert1(300)
CommentInsert1(8.5)
CommentInsert2(IBM MQ Advanced)
```
Informacje generowane przez atrybut **CapacityReporting** są wstawiane do komunikatu AMQ5064, co pozwala lepiej zrozumieć, ile IBM MQ jest używane przez przedsiębiorstwo:

#### **AMQ5064**

Ten menedżer kolejek działa od 300 sekund. Obecnie działa z rdzeniami 8.5 . Typ licencji to IBM MQ Advanced.

#### **Istotność**

0 – informacja

#### **Objaśnienie**

To jest komunikat informacyjny dla śledzenia użycia.

#### **Odpowiedź**

Brak.

## **LicensingGroup**

Grupa rozliczeniowa, do której należy menedżer kolejek. Ma to wpływ na sposób grupowania danych w raportach generowanych przez usługę mierzenia.

#### **ServiceURL**

Adres usługi IBM Cloud Private .

#### **ServiceProxy**

Adres URL i port serwera proxy HTTP, który może być używany, jeśli menedżery kolejek nie mają bezpośredniego dostępu do sieci, w której działa usługa mierzenia.

Zostaną wyświetlone hosty, na których są zainstalowane produkty, używane wersje produktów oraz platformy, na których są one uruchomione. Na podstawie ogólnych wielkości mierzonych dotyczących użycia, które są wyświetlane dla każdego produktu, można uzyskać przegląd informacji o obciążeniu. W przypadku produktu IBM MQmożna sprawdzić, które menedżery kolejek są bardziej obciążone, a które lżejsze.

Jeśli menedżer kolejek jest skonfigurowany do nawiązywania połączenia z instancją usługi mierzenia, następujące informacje są raportowane do programu IBM Cloud Private:

- IBM MQ Nazwa menedżera kolejek
- IBM MQ identyfikator menedżera kolejek
- Instalacyjny katalog główny IBM MQ
- Zainstalowane komponenty IBM MQ (nazwa i wersja)
- Nazwa hosta
- Nazwa systemu operacyjnego hosta
- Wersja systemu operacyjnego hosta
- Informacje o używaniu wirtualnego rdzenia procesora (VPC) dla menedżera kolejek systemu IBM MQ

Na panelu kontrolnym instancji usługi mierzenia można monitorować metryki wykorzystania VPC menedżera kolejek.

#### <span id="page-861-0"></span>**Procedura**

- Skonfiguruj menedżer kolejek do użycia z instancją usługi mierzenia w systemie IBM Cloud Private.
- Nawiąż połączenie z usługą mierzenia IBM Cloud Private za pośrednictwem serwera proxy HTTP.
- Rozwiązywanie problemów z połączeniem z usługą mierzenia IBM Cloud Private .

#### **Odsyłacze pokrewne**

Metryka ceny rdzeni procesorów wirtualnych (VPC)

## **Konfigurowanie menedżera kolejek na potrzeby użycia z instancją usługi mierzenia w systemie IBM Cloud Private**

Skonfiguruj zabezpieczenia i informacje rejestracyjne produktu IBM Cloud dla menedżera kolejek, a następnie nawiąże połączenie z instancją usługi mierzenia, która została już utworzona.

### **O tym zadaniu**

Panel kontrolny instancji Usługa mierzeniaIBM Cloud Private przedstawia dane tylko dla menedżerów kolejek, które zostały skonfigurowane w celu uwzględnienia informacji o rejestracji zabezpieczeń i IBM Cloud Private .

#### **Procedura**

1. Wykonaj czynności opisane w dokumentacji ICP, aby utworzyć identyfikator usługi o następującym identyfikatorze:

Tworzenie identyfikatora usługi przy użyciu interfejsu CLI IBM Cloud Private.

2. Aby utworzyć klucz interfejsu API, postępuj zgodnie z instrukcjami ICP, które zostały opisane w dokumentacji:

Interfejsy API do zarządzania kluczami interfejsu API.

3. Pobierz certyfikaty TLS z klastra ICP.

Zanotuj lokalizację, do której pobrano certyfikaty. Pobrane certyfikaty można dodać do magazynu kluczy dla menedżera kolejek, w kroku ["9" na stronie 863](#page-862-0).

4. Utwórz plik tekstowy apikeyfile.txt i dodaj do niego wartość **API key** skopiowaną w poprzednim zadaniu.

Należy zwrócić uwagę na położenie produktu apikeyfile.txt , tak aby można było do niego dołączyć ścieżkę w [kroku 8.](#page-862-0) Ten plik musi być dostępny do odczytu przez użytkownika menedżera kolejek (*'mqm*' w systemach AIX and Linux ). Plik musi zawierać tylko sam **API key** , a nie ładunek JSON, na przykład d9c11b45-4dda-4de4-c0b2-2e4e1004dc64.

5. Utwórz menedżer kolejek, na przykład *QM1*.

Więcej informacji na ten temat zawiera sekcja Tworzenie i zarządzanie menedżerami kolejek na wielu platformach.

6. Uruchom menedżer kolejek *QM1*.

Więcej informacji na ten temat zawiera sekcja Uruchamianie menedżera kolejek.

7. Przed uruchomieniem komend IBM MQ należy pamiętać, aby skonfigurować środowisko wiersza komend produktu IBM MQ .

Uruchom komendę **setmqenv** .

AIX W systemie AIX:

. /usr/mqm/bin/setmqenv -s

Linux W systemie Linux:

. /opt/mqm/bin/setmqenv -s

<span id="page-862-0"></span>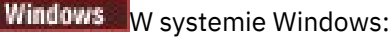

"C:\Program Files\IBM\MQ\bin\setmqenv.cmd" -n *installation name*

8. Utwórz magazyn zaufanych certyfikatów SSL dla menedżera kolejek *QM1*.

AIX Rozpocznij tworzenie magazynu zaufanych certyfikatów w systemie AIX:

runmqckm -keydb -create -db *MQ data directory*/qmgrs/QM1/ssl/key.kdb -pw *password* -type cms -expire 30 -stash

Linux W systemie Linux:

runmqckm -keydb -create -db *MQ data directory*/qmgrs/QM1/ssl/key.kdb -pw *password* -type cms -expire 30 -stash

Windows W systemie Windows:

runmqckm -keydb -create -db "*MQ data directory*\qmgrs\QM1\ssl\key.kdb" -pw *password* -type cms -expire 30 -stash

9. Dodaj certyfikaty cyfrowe pobrane w kroku ["3" na stronie 862](#page-861-0)do magazynu zaufanych certyfikatów menedżera kolejek.

AIX W systemie AIX:

```
runmqckm -cert -add -db MQ data directory/qmgrs/QM1/ssl/key.kdb -pw password -type cms 
-label RootCA 
-file Download_location/RootCA.crt -format ascii -trust enable
```

```
runmqckm -cert -add -db MQ data directory/qmgrs/QM1/ssl/key.kdb -pw password -type cms 
-label ServerCert 
-file Download_location/CERT.crt -format ascii -trust enable
```
Linux W systemie Linux:

```
runmqckm -cert -add -db MQ data directory/qmgrs/QM1/ssl/key.kdb -pw password -type cms 
-label RootCA 
-file Download_location/RootCA.crt -format ascii -trust enable
runmqckm -cert -add -db MQ data directory/qmgrs/QM1/ssl/key.kdb -pw password -type cms 
-label ServerCert 
-file Download_location/CERT.crt -format ascii -trust enable
```
Windows W systemie Windows:

```
runmqckm -cert -add -db "MQ data directory\qmgrs\QM1\ssl\key.kdb" -pw password -type cms 
-label RootCA 
-file "Download_location\RootCA.crt" -format ascii -trust enable
runmqckm -cert -add -db "C:\ProgramData\IBM\MQ\qmgrs\QM1\ssl\key.kdb" -pw password -type 
cms -label ServerCert 
-file "Download_location\CERT.crt" -format ascii -trust enable
```
10. Dodaj nową sekcję ReportingService ze ścieżką apikeyfile do pliku qm.ini menedżera kolejek:

```
ReportingService:
    APIKeyFile=APIKey file location/apikeyfile.txt
```
11. Dodaj wartość **API host** do pliku qm.ini .

Sekcja sekcji ReportingService zawiera teraz ścieżkę do wartości apikeyfile i **API host** (**ServiceURL**):

ReportingService:

Zapisz i wyjdź z pliku qm.ini .

12. Zrestartuj menedżer kolejek, aby zmiany zostały uwzględnione.

Użytkownik może zostać poproszony o nadanie uprawnień do procesu **amqzmur0** menedżera kolejek w celu uzyskania dostępu do sieci. Dostęp jest wymagany do włączenia menedżera kolejek w celu skontaktowania się z usługą mierzenia.

13. Wyświetl informacje na temat menedżera kolejek *QM1* w instancji usługi pomiarkowania.

Gdy status raportowania jest aktywny, informacje o uruchamianiu i użyciu dla wszystkich serwerów integracyjnych w określonym węźle integracji są raportowane do usługi mierzenia. Informacje o składni są aktualizowane co 15 minut.

- 14. Opcjonalne: Zatrzymaj menedżer kolejek przed raportowaniem do usługi mierzenia, usuwając sekcję ReportingService z pliku qm.ini menedżera kolejek i zrestartuj menedżer kolejek.
- 15. Opcjonalne: Sprawdź informacje diagnostyczne w pliku dziennika menedżera kolejek, jeśli menedżer kolejek nie zgłasza informacji o uruchamianiu lub użyciu do usługi pomiarkowania. Zmiana w systemie AIX

AIX W systemie AIX: /var/mqm/qmgrs/QM1/errors/AMQERR0\*.log Linux W systemie Linux: /var/mqm/qmgrs/QM1/errors/AMQERR0\*.log Windows W systemie Windows: C:\ProgramData\IBM\MQ\errors\AMQERR0\*.log

#### **Wyniki**

Utworzono instancję usługi mierzenia i skonfigurowano menedżera kolejek w celu połączenia się z instancją. Informacje na temat menedżera kolejek można wyświetlić w panelu kontrolnym instancji usługi mierzenia.

## **Łączenie się z usługą mierzenia IBM Cloud Private za pośrednictwem serwera proxy HTTP**

Jeśli menedżer kolejek działa w systemie, w którym nie ma bezpośredniego dostępu do klastra ICP, można użyć serwera proxy HTTP, który jest używany przez organizację do łączenia się z instancją usługi mierzenia w produkcie IBM Cloud Private.

#### **Zanim rozpoczniesz**

Skonfigurowano zabezpieczenia, dodano adres **API key** i adres URL usługi do pliku qm.ini dla menedżera kolejek.

### **O tym zadaniu**

To zadanie służy do konfigurowania menedżera kolejek do łączenia się z instancją usługi mierzenia w produkcie IBM Cloud Private za pośrednictwem serwera proxy HTTP udostępnianego przez organizację.

#### **Procedura**

• Dodaj atrybut proxy usługi do sekcji rejestracji IBM Cloud Private w pliku qm. ini.
<span id="page-864-0"></span>Atrybut **ServiceProxy** można ustawić w następujący sposób:

– Adres URL, który zawiera przedrostek http:// i opcjonalnie port. Jeśli nie zostanie podany port, zostanie użyty port *1080* .

```
ReportingService:
   ServiceProxy=http://myorgproxy.net:1080
```
**Uwaga:** Parametr **ServiceProxy** musi być ustawiony na poprawny adres URL http://. Inne protokoły proxy, na przykład HTTPS i SOCKS, nie są obsługiwane.

• Zrestartuj menedżer kolejek, aby zmiany zostały uwzględnione.

# **Rozwiązywanie problemów związanych z połączeniem**

# **z usługą dozowania**

Porady dotyczące rozwiązywania problemów, które mogą wystąpić podczas łączenia menedżera kolejek z instancją usługi pomiarowy.

# **Menedżer kolejek nie może zarejestrować się lub przesłać metryk użycia do skonfigurowanej usługi mierzenia**

Sprawdź, czy menedżer kolejek ma dostęp do sieci. Wartość **APIKey** w pliku kluczy API jest niepoprawna. Upewnij się, że komponent GSKit jest zainstalowany.

### **Niepoprawna sekcja qm.ini**

Znaleziono niepoprawną sekcję qm.ini. Więcej informacji można znaleźć w dzienniku błędów.

### **Niepoprawny parametr proxy usługi HTTP**

Wartość dla atrybutu **ServiceProxy** w sekcji menedżera kolejek ReportingService nie jest poprawnie skonfigurowana. Menedżer kolejek nie rejestruje się w usłudze. Parametr **ServiceProxy** musi być ustawiony na poprawny adres URL http://. Inne protokoły proxy, na przykład HTTPS i SOCKS, nie są obsługiwane.

# **Konfigurowanie produktu IBM MO pod katem używania z tematami push i zdarzeniami platformy Salesforce**

Te informacje umożliwiają skonfigurowanie zabezpieczeń i połączeń z serwerem Salesforce i siecią produktu IBM MQ przez skonfigurowanie i uruchomienie IBM MQ Bridge to Salesforce.

# **Zanim rozpoczniesz**

**Uwaga:** Prepresated Produkt IBM MO Bridge to Salesforce jest nieaktualny we wszystkich wersjach od 22 listopada 2022 r. (patrz [US Announcement letter 222-341](https://www.ibm.com/docs/en/announcements/222-341/index.html)).

- Produkt IBM MQ Bridge to Salesforce jest dostępny w produkcie Linux dla produktu x86-64 (wersja 64-bitowa). Most nie jest obsługiwany w przypadku łączenia z menedżerami kolejek, które działają w systemie IBM WebSphere MQ 6.0 i wcześniejszych.
- $\bullet$   $\blacksquare$  **V 9.2.0**  $\blacksquare$  W programie IBM MQ 9.2.0 dostępne są dalsze opcje konfiguracji. Główna zmiana polega na tym, że menedżer kolejek może obsługiwać wiele instancji mostu, w przypadku gdy zostały odpowiednio skonfigurowane. Więcej informacji na ten temat zawiera sekcja ["Dodatkowe opcje](#page-871-0) [konfiguracyjne dla produktu IBM MQ Bridge to Salesforce" na stronie 872](#page-871-0).
- Zainstaluj pakiet **MQSeriesSFBridge** . Więcej informacji na ten temat zawiera sekcja Instalowanie serwera IBM MQ w serwerach Linux i IBM MQ rpm komponentów dla systemów Linux.

# **O tym zadaniu**

Salesforce to platforma do zarządzania relacjami z klientami, oparta na chmurze. Jeśli do zarządzania danymi i interakcjami klientów używany jest produkt Salesforce , można użyć produktu IBM MQ Bridge to Salesforce w celu zasubskrybowania tematów i zdarzeń związanych z platformą Salesforce , które następnie można opublikować w menedżerze kolejek produktu IBM MQ . Aplikacje, które łączą się z tym menedżerem kolejek, mogą w użyteczny sposób korzystać z danych dotyczących zdarzenia i zdarzenia platformy. Można również użyć mostu w celu utworzenia komunikatów zdarzeń dla zdarzeń platformy w produkcie Salesforce.

Przegląd produktu IBM MQ Bridge to Salesforcezawiera diagram na Rysunku 1.

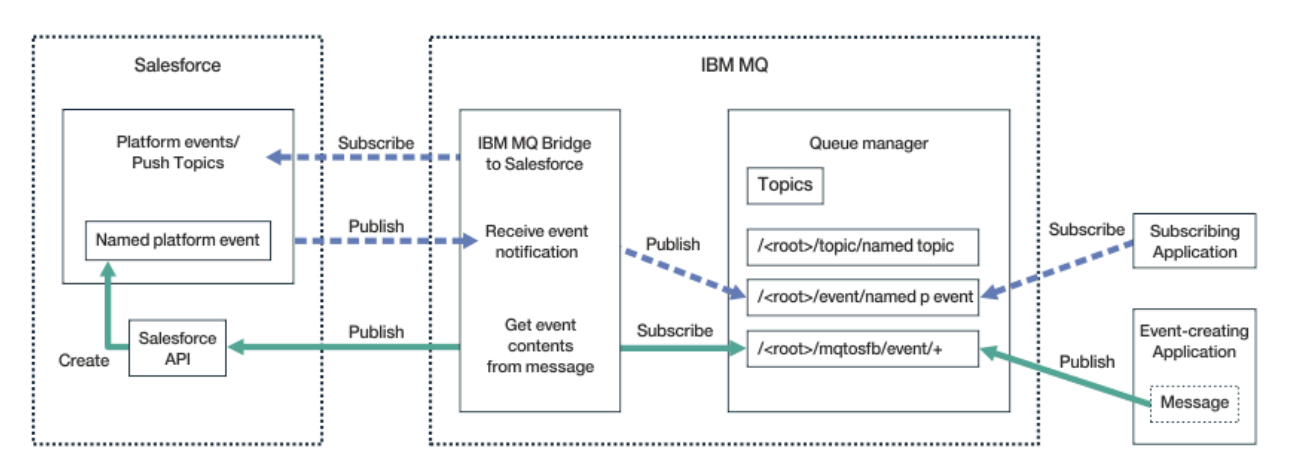

### *Rysunek 100. IBM MQ Bridge to Salesforce*

Tematy wpychane są zapytaniami definiującymi użycie funkcji API strumieniowania Force.com w celu otrzymywania powiadomień o zmianach rekordów w produkcie Salesforce. Więcej informacji na temat konfigurowania tematów push i korzystania z interfejsu API Streaming można znaleźć w sekcjach [Interfejs](https://developer.salesforce.com/docs/atlas.en-us.api_streaming.meta/api_streaming/intro_stream.htm) [API do wprowadzania strumieniowego](https://developer.salesforce.com/docs/atlas.en-us.api_streaming.meta/api_streaming/intro_stream.htm) i [Praca z produktem PushTopics](https://developer.salesforce.com/docs/atlas.en-us.api_streaming.meta/api_streaming/intro_stream.htm).

Zdarzenia platformy są dostosowywanymi komunikatami zdarzeń, które można zdefiniować w celu określenia danych zdarzenia, które są generowane przez platformę Force.com lub które są konsumowane. Więcej informacji na temat zdarzeń platformy oraz różnicy między zdarzeniami produktu Salesforce można znaleźć w sekcji [Zdarzenia platformy przesyłania komunikatów w przedsiębiorstwie](https://developer.salesforce.com/docs/atlas.en-us.206.0.platform_events.meta/platform_events/platform_events_intro_emp.htm) i [Jaka jest różnica między zdarzeniami Salesforce.](https://developer.salesforce.com/docs/atlas.en-us.platform_events.meta/platform_events/platform_events_intro_other_events.htm)

- Aby utworzyć konfigurację dla subskrybowania tematów i zdarzeń platformy, należy zapoznać się z tematem ["Konfigurowanie IBM MQ Bridge to Salesforce" na stronie 867.](#page-866-0)
- Informacje na temat tworzenia konfiguracji na potrzeby tworzenia komunikatów zdarzeń dla zdarzeń platformy Salesforce można znaleźć w sekcji ["Tworzenie komunikatów zdarzeń dla zdarzeń platformy](#page-873-0) [Salesforce" na stronie 874](#page-873-0).

Dane z mostu można monitorować na dwa sposoby, za pomocą IBM MQ Console i za pomocą parametru **-p** za pomocą komendy **amqsrua** . Dla ogólnego statusu mostu publikowany jest jeden zestaw danych:

- Łączna liczba komunikatów tematu, które są przetwarzane w przedziale czasu (w drzewie STATUS/ PUSHTOPIC ).
- Liczba wątków, które są widoczne w tym przedziale czasu.
- Łączna liczba zdarzeń platformy, które są przetwarzane w przedziale czasu (w drzewie STATUS/ PLATFORM ).
- Liczba zdarzeń platformy, które są widoczne w tym przedziale czasu.
- Łączna liczba IBM MQ utworzonych zdarzeń platformy, które są przetwarzane w przedziale czasu (w drzewie STATUS/MQPE ).
- Unikalna liczba IBM MQ utworzonych zdarzeń platformy, które są widoczne w tym przedziale czasu.

<span id="page-866-0"></span>• Liczba publikacji IBM MQ utworzonych zdarzeń platformy, które są widoczne w tym przedziale czasu, nie powiodła się.

W przypadku każdego skonfigurowanego tematu produktu Salesforce publikowany jest kolejny komunikat. W temacie IBM MQ jest używana pełna nazwa tematu Salesforce oraz /event lub /topic w nazwie obiektu:

• Liczba komunikatów przetworzonych w przedziale czasu.

Aby skonfigurować IBM MQ Console do monitorowania danych mostu, należy zapoznać się z krokami 9 i 10 w sekcji [Konfigurowanie produktu IBM MQ Bridge to Salesforce](#page-870-0). Informacje na temat korzystania z komendy **amqsrua** zawiera sekcja Monitorowanie serwera IBM MQ Bridge to Salesforce.

Wykonaj kroki opisane w tych zadaniach, aby skonfigurować i uruchomić IBM MQ Bridge to Salesforce:

### **Procedura**

- 1. Skonfiguruj IBM MQ Bridge to Salesforce.
- 2. Tworzenie komunikatów zdarzeń dla zdarzeń platformy Salesforce .
- 3. Uruchom program IBM MQ Bridge to Salesforce.

### **Zadania pokrewne**

Śledzenie IBM MQ Bridge to Salesforce

### **Odsyłacze pokrewne**

runmqsfb (uruchom program IBM MQ Bridge na wartość Salesforce)

# **Konfigurowanie IBM MO Bridge to Salesforce**

Istnieje możliwość skonfigurowania produktu IBM MQ i wprowadzenia parametrów IBM MQ Bridge to Salesforce w celu utworzenia pliku konfiguracyjnego i nawiązania połączenia z programem Salesforce push tematami i zdarzeniami platformy do menedżera kolejek produktu IBM MQ .

### **Zanim rozpoczniesz**

Przed uruchomieniem tego zadania należy się upewnić, że pakiet MQSeriesSFBridge został zainstalowany w instalacji produktu IBM MQ na platformie x86-64 Linux .

Więcej informacji na ten temat zawiera sekcja Instalowanie serwera IBM MQ w serwerach Linux i IBM MQ rpm komponentów dla systemów Linux.

# **O tym zadaniu**

To zadanie umożliwia wykonanie minimalnej konfiguracji wymaganej do utworzenia pliku konfiguracyjnego produktu IBM MQ Bridge to Salesforce i pomyślnego nawiązania połączenia z produktem Salesforce i produktem IBM MQ , dzięki czemu można subskrybować tematy i zdarzenia dotyczące platformy Salesforce . Więcej informacji na temat znaczenia i opcji dla wszystkich parametrów zawiera opis komendy runmqsfb . Należy wziąć pod uwagę własne wymagania dotyczące bezpieczeństwa i dostosować parametry odpowiednie do danego wdrożenia.

Informacje na temat tworzenia konfiguracji na potrzeby tworzenia komunikatów zdarzeń dla zdarzeń platformy Salesforce można znaleźć w sekcji ["Tworzenie komunikatów zdarzeń dla zdarzeń platformy](#page-873-0) [Salesforce" na stronie 874.](#page-873-0)

#### **Subskrybowanie tematów i zdarzeń platformy Salesforce**

Gdy produkt IBM MQ Bridge to Salesforce nawiązuje połączenia zarówno z produktem Salesforce , jak i z produktem IBM MQ, tworzy subskrypcje dla Salesforce tematów i zdarzeń dotyczących platformy. Nazwa tematu lub zdarzenia platformy, do której ma zostać zasubskrybowany most, musi zostać umieszczony w pliku konfiguracyjnym lub dodać go w wierszu komend przed nawiązeniem połączenia.

Jeden z atrybutów konfiguracji jest głównym elementem drzewa tematów produktu IBM MQ , a zdarzenia są publikowane poniżej tego elementu głównego. Most uzyskuje dostęp do tego katalogu głównego

i dodaje pełną nazwę tematu Salesforce , na przykład /MQ/SF/ROOT/topic/EscalatedCases. Temat monitorowania i aplikacje, które łączą się z produktem IBM MQ , mogą szukać tematów w sekcji /topic/ EscalatedCases i zdarzeń platformy w obszarze /event/NewCustomer\_\_e.

Opublikowany komunikat zawiera informacje sterujące i strukturę danych, która zawiera żądane pola danych. W przypadku tematów dotyczących przekazywania struktura danych jest **sobject** i dla zdarzeń platformy, struktura to **payload**. Most nie może zasubskrybować tematu ani zdarzenia, jeśli nie są one zdefiniowane w produkcie Salesforce. Jeśli most napotka błąd, gdy próbuje zasubskrybować temat, most zostanie zatrzymany.

Obiekt tematu nie musi być zdefiniowany w produkcie IBM MQ , ale muszą istnieć odpowiednie uprawnienia, które są oparte na najbliższym elemencie nadrzędnym drzewa. Ponownie publikowany komunikat zawiera domyślnie tylko odpowiednią strukturę danych z oryginalnego komunikatu. Informacje sterujące są usuwane. W przypadku zdarzeń platformy publikacja ma strukturę ładunku. Opcja konfiguracyjna **Publish control data with the payload** w zestawie parametrów konfiguracyjnych **Zachowanie programu mostu** umożliwia ponowne opublikowanie całego komunikatu, w tym danych sterujących. Więcej informacji na ten temat zawiera sekcja Parametry konfiguracyjne.

Każdy wątek wpychany i zdarzenie platformy ma powiązany element *ReplayID* w publikacji z produktu Salesforce. Parametr *ReplayID* może być używany do żądania punktu początkowego do publikacji, gdy połączenie jest nawiążane z serwerem. Produkt Salesforce przechowuje historię do 24 godzin i umożliwia mostowi nie pominięcie ostatnich wątków i zdarzeń platformy, nawet jeśli nie zostało ono uruchomione w momencie ich generowania. Most obsługuje dwie klasy jakości usług:

### **W większości-raz**

Most nie używa opcji *ReplayId* do restartowania. Po zrestartowaniu mostu przetwarzane są tylko nowo wygenerowane tematy i zdarzenia platformy. Aplikacje muszą być przygotowane do obsługi brakujących publikacji. Obiekt *ReplayId* jest nadal śledzony przez most i utwardzany w kolejce, dzięki czemu most może zostać zrestartowany z inną jakością usługi i może znać bieżący stan.

### **Co najmniej raz**

Element *ReplayId* jest śledzony przez most i utwardzany w kolejce. Po zrestartowaniu mostu utrwalony element *ReplayId* jest używany do żądania punktu początkowego dla publikacji z serwera. Pod warunkiem, że przerwa nie była dłuższa niż 24 godziny, wysyłane są starsze publikacje. Opcja *ReplayId* dla tematu nie jest utwardzana dla każdego komunikatu. Jest on zapisywany w trwałym komunikacie w regularnych odstępach czasu i gdy most jest wyłączony. Aplikacje muszą być przygotowane do wyświetlenia zduplikowanych publikacji.

Element *ReplayId* jest zapisywany jako komunikat do nowo zdefiniowanej kolejki. Przed uruchomieniem mostu należy zdefiniować tę kolejkę **SYSTEM.SALESFORCE.SYNCQ**. Jeśli **SYSTEM.SALESFORCE.SYNCQ** nie istnieje, most nie będzie kontynuowany, niezależnie od jakości trybu serwisowego. Skrypt MQSC jest udostępniany do tworzenia kolejki z odpowiednimi atrybutami. Kolejka musi być skonfigurowana za pomocą opcji DEFSOPT (EXCL) NOSHARE , aby zapewnić, że tylko jedna instancja programu pomostowego może aktualizować kolejkę **SYSTEM.SALESFORCE.SYNCQ** .

Informacje na temat tworzenia konfiguracji na potrzeby tworzenia komunikatów o zdarzeniach dla zdarzeń platformy zawiera sekcja ["Tworzenie komunikatów zdarzeń dla zdarzeń platformy Salesforce"](#page-873-0) [na stronie 874.](#page-873-0)

### **Procedura**

- 1. Utwórz i uruchom menedżer kolejek.
	- a) Utwórz menedżer kolejek, na przykład SQM1.

crtmqm SQM1

b) Uruchom menedżera kolejek.

strmqm SQM1

2. **Uwaga:** Aby użyć istniejących referencji logowania i zabezpieczeń Salesforce oraz certyfikatu samopodpisanego, należy przejść do kroku ["3" na stronie 869.](#page-868-0)

<span id="page-868-0"></span>Opcjonalne: Utwórz znacznik zabezpieczeń dla konta produktu Salesforce .

- a) Zaloguj się do konta Salesforce .
- b) Utwórz lub zresetuj znacznik zabezpieczeń, wykonując kroki opisane w artykule pomocy [Salesforce help: Reset your security token](https://help.salesforce.com/articleView?id=user_security_token.htm).
- 3. Utwórz certyfikat bezpieczeństwa podpisany przez ośrodek CA w produkcie Salesforce.
	- a) Wybierz opcję **Mechanizmy zabezpieczeń** z menu **Administruj** na stronie **Force.com Home** , a następnie **Zarządzanie certyfikatami i kluczami**.

Zostanie otwarta strona **Zarządzanie certyfikatami i kluczami** .

- b) Kliknij opcję **Utwórz certyfikat podpisanego ośrodka CA**. Zostanie otwarta strona **Certyfikaty** .
- c) Wprowadź nazwę dla certyfikatu w polu **Etykieta** , naciśnij klawisz Tab, a następnie kliknij przycisk **Zapisz**.

Wyświetlane są informacje o certyfikacie i szczegółach klucza.

- d) Kliknij przycisk **Powrót do listy: Certyfikaty i klucze**.
- e) Kliknij opcję **Eksportuj do magazynu kluczy**.
- f) Wprowadź hasło do magazynu kluczy, a następnie kliknij przycisk **Eksportuj**.
- g) Zapisz wyeksportowany plik kluczy w lokalnym systemie plików.
- 4. Użyj interfejsu GUI zarządzania kluczami IBM , aby otworzyć magazyn kluczy wyeksportowany z produktu Salesforce i zapełnić certyfikaty osoby podpisującej.
	- a) Uruchom komendę **strmqikm** , aby otworzyć interfejs GUI zarządzania kluczami produktu IBM . Więcej informacji na ten temat zawiera sekcja Korzystanie z komend runmqckm, runmqakm i strmqikm do zarządzania certyfikatami cyfrowymi.
	- b) Kliknij opcję **Otwórz plik bazy danych kluczy** , a następnie przejdź do położenia pliku kluczy produktu Salesforce .
	- c) Kliknij przycisk **Otwórz**, wybierz opcję **JKS** z opcji **Typ bazy danych kluczy** , a następnie kliknij przycisk **OK**.
	- d) W kroku 3fwprowadź hasło utworzone dla magazynu kluczy, a następnie kliknij przycisk **OK**.
	- e) Z opcji **Zawartość bazy danych kluczy** wybierz opcję **Certyfikaty osób podpisującego** .
	- f) Kliknij opcję **Zapełnij**.
	- g) Zaznacz pole wyboru **Verisign Inc.** z listy **Add CA Certificates** (Dodaj certyfikaty CA), a następnie kliknij przycisk **OK**.
- 5. Opcjonalne: Wygeneruj klucz i klucz tajny konsumenta OAuth, tworząc połączenie aplikacji dla produktu IBM MQ Bridge to Salesforce na koncie Salesforce .

Kody **Klucz konsumenta** i **Klucz tajny konsumenta** są potrzebne podczas korzystania z produktu IBM MQ Bridge to Salesforce w środowiskach produkcyjnych.

- a) Wybierz opcję **Utwórz**, a następnie opcję **Aplikacje** z menu **Buduj** na stronie głównej **Force.com** . Zostanie otwarta strona Aplikacje.
- b) Kliknij opcję **Nowy** w sekcji **Połączone aplikacje** .

Zostanie otwarta strona **Nowa połączona aplikacja** .

- c) Wprowadź nazwę serwera IBM MQ Bridge to Salesforce w polu **Nazwa podłączonego aplikacji**, na przykład **MQBridgeToSalesforce**.
- d) Wpisz **API Name**(Nazwa API). Jeśli przechodzisz do następnego pola, do pola nazwy **Nazwa API** zostanie skopiowana wartość **Połączono nazwę aplikacji** .
- e) Wprowadź **Adres e-mail osoby kontaktowej**.
- f) Wybierz opcję **Włącz ustawienia OAuth** w sekcji **Interfejs API (Włącz ustawienia OAuth)** . Następnie zostaną przedstawione dalsze opcje w tej sekcji.
- g) Dodaj **Adres URL wywołania zwrotnego**, na przykład https://www.ibm.com.
- h) Wybierz opcję **Pełny dostęp (pełna)** z listy **Dostępne zasięgi OAuth** w podsekcji **Wybrane zasięgi OAuth** , a następnie kliknij przycisk **Dodaj**, aby dodać pełny dostęp do listy **Wybrane zasięgi OAuth** .
- i) Kliknij przycisk **Zapisz**.
- j) Kliknij opcję **Continue**.
- k) Zwróć uwagę na kody **Klucz konsumenta** i **Klucz tajny konsumenta** .
- 6. Utwórz wymaganą kolejkę synchronizacji w menedżerze kolejek.

cat /opt/mqm/mqsf/samp/mqsfbSyncQ.mqsc | runmqsc SQM1

Kolejka synchronizacji utrzymuje stan zdarzenia między restartami aplikacji lub menedżera kolejek. Głębokość kolejki może być mała, ponieważ w kolejce oczekuje się tylko jednego komunikatu. Tylko jedna instancja mostu może być uruchomiona w czasie dla tej kolejki, dlatego opcje domyślne są ustawione dla dostępu wyłącznego.

7. Utwórz plik konfiguracyjny z parametrami połączenia i zabezpieczeń dla IBM MQ, Salesforcei IBM MQ Bridge to Salesforce .

runmqsfb -o new\_config.cfg

Istniejące wartości są wyświetlane w nawiasach kwadratowych. Naciśnij klawisz Enter , aby zaakceptować istniejące wartości, naciśnij klawisz Space , a następnie Enter , aby wyczyścić wartości, a następnie wpisz Enter , aby dodać nowe wartości.

a) Wprowadź wartości dla połączenia z menedżerem kolejek SQM1:

Minimalne wartości, które są wymagane dla połączenia, to nazwa menedżera kolejek, podstawowy katalog główny tematu produktu IBM MQ oraz nazwa kanału.

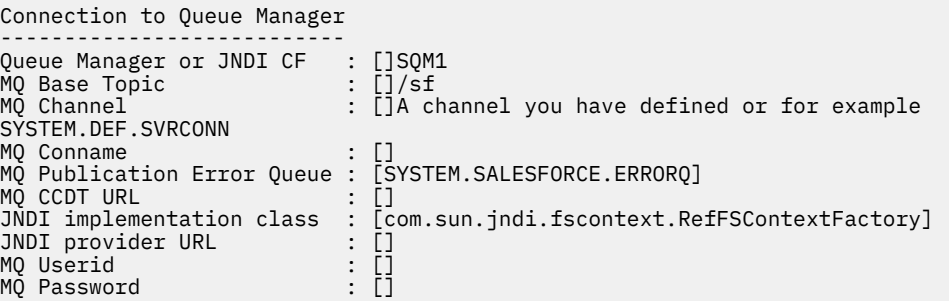

**Uwaga:** Nazwa kanału nie jest wymagana, jeśli nawiążesz połączenie lokalnie. Nie trzeba udostępniać nazwy menedżera kolejek i tematu podstawowego w pliku konfiguracyjnym, ponieważ mogą one zostać umieszczone w wierszu komend w późniejszym czasie, gdy zostanie uruchomiony most.

b) Wprowadź wartości dla połączenia z serwerem Salesforce:

Minimalne wartości, które są wymagane dla połączenia, to: Salesforce ID użytkownika, hasło, znacznik bezpieczeństwa i punkt końcowy logowania. W środowiskach produkcyjnych można dodać klucz konsumenta i klucz tajny dla zabezpieczeń OAuth.

```
Connection to Salesforce
Salesforce Userid (regd)
                       : []salesforce_login_email
Salesforce Password (reqd) : []salesforce_login_password 
Security Token (reqd) : []Security_Token 
Login Endpoint : [https://login.salesforce.com]
Consumer ID : []
Consumer Secret Key
```
c) Wprowadź wartości dla składnic certyfikatów dla połączeń TLS:

Minimalne wartości wymagane dla połączeń TLS są ścieżką do magazynu kluczy dla certyfikatów TLS i hasła do magazynu kluczy. Jeśli nie podano ścieżki lub hasła zaufanej składnicy, parametry <span id="page-870-0"></span>magazynu kluczy i hasła są używane dla zaufanej składnicy i hasła. Jeśli dla połączenia menedżera kolejek produktu IBM MQ używany jest protokół TLS, można użyć tego samego magazynu kluczy.

```
Certificate stores for TLS connections
--------------------------------------
Personal keystore for TLS certificates : []path_to_keystore, for example: /var/mqm/qmgrs/
SQM1/ssl/key.jks<br>Keystore password
                              Keystore password : []keystore_password
Trusted store for signer certificates : []
Trusted store password : []
Use TLS for MQ connection : [N]
```
d) Wprowadź wartości, aby skonfigurować zachowanie produktu IBM MQ Bridge to Salesforce:

Nie trzeba zmieniać ani udostępniać żadnej z tych wartości, ale jeśli znasz wątek push lub nazwy zdarzeń platformy, dodaj je tutaj. Można je również dodać później, w wierszu komend, gdy użytkownik jest gotowy do uruchomienia mostu. Należy określić plik dziennika, w pliku konfiguracyjnym lub w wierszu komend.

```
Behaviour of bridge program
---------------------------
PushTopic Names : []
Platform Event Names
MQ Monitoring Frequency : [30]
At-least-once delivery? (Y/N) : [Y]
Subscribe to MQ publications for platform events? (Y/N) : [N]
Publish control data with the payload? (Y/N) : [N]
Delay before starting to process events : [0]
Runtime logfile for copy of stdout/stderr : []
```
8. Opcjonalne: Utwórz usługę IBM MQ , aby sterować wykonywaniem programu. Zmodyfikuj przykładowy plik mqsfbService.mqsc w taki sposób, aby wskazywał na nowo utworzony plik konfiguracyjny i dokonaj innych zmian w parametrach komendy.

cat *modified mqsfbService.mqsc* | runmqsc SQM1

- 9. Opcjonalne: Postępuj zgodnie z instrukcjami w sekcji Pierwsze kroki z konsolą IBM MQ w celu skonfigurowania produktu IBM MQ Console.
- 10. Opcjonalne: Skonfiguruj serwer IBM MQ Bridge to Salesforce tak, aby był uruchamiany jako użytkownik root.

Aby możliwe było uruchomienie IBM MQ Bridge to Salesforce jako *użytkownika root*, na przykład w *kontenerze rootless*, katalogi Java userRoot i systemRoot muszą być poprawnie ustawione, aby zapewnić użytkownikowi dostęp do odczytu/zapisu dla użytkownika uruchamianego w procesie mostu. Aby to zrobić, należy ustawić następujące właściwości maszyny JVM:

```
export MQSFB_EXTRA_JAVA_OPTIONS="-
Djava.util.prefs.userRoot=directory_with_read_write_access"
```
export MQSFB\_EXTRA\_JAVA\_OPTIONS="- Djava.util.prefs.systemRoot=*directory\_with\_read\_write\_access*"

### **Wyniki**

Użytkownik utworzył plik konfiguracyjny, którego program IBM MQ Bridge to Salesforce używa do subskrybowania tematów i zdarzeń związanych z platformą Salesforce i publikowania ich w sieci produktu IBM MQ .

### **Co dalej**

Wykonaj kroki opisane w sekcji ["Uruchamianie procesora IBM MQ Bridge to Salesforce" na stronie 881.](#page-880-0) **Zadania pokrewne** Śledzenie IBM MQ Bridge to Salesforce Monitorowanie IBM MQ Bridge to Salesforce **Odsyłacze pokrewne**

runmqsfb (uruchom program IBM MQ Bridge na wartość Salesforce)

# <span id="page-871-0"></span>**Dodatkowe opcje konfiguracyjne dla produktu IBM MQ**

# **Bridge to Salesforce**

W produkcie IBM MQ 9.2.0dostępne są dodatkowe opcje konfiguracyjne, które pozwalają na zastosowanie dwóch głównych klas dodatkowej topologii, związanych z "przychodzącą" (zdarzenia generowane z produktu Salesforce, publikowane w aplikacjach produktu IBM MQ ) i "wychodzące" (aplikacje produktuIBM MQ publikują zdarzenia wysyłane do produktu Salesforce) działają. Ponadto, istnieje zmiana sposobu śledzenia i rejestrowania pracy.

# **Zmiany wprowadzone w IBM MQ 9.1.0 IBM MQ Bridge to Salesforce**

Z poziomu produktu IBM MQ 9.2.0domyślnie nie ma żadnych zmian w zachowaniu z mostu IBM MQ 9.1.0 , innych niż plik dziennika rozpoczynający się od rotacji. Więcej informacji można znaleźć w sekcji ["Dzienniki rotacyjne" na stronie 873.](#page-872-0)

Główna zmiana polega na tym, że menedżer kolejek obsługuje wiele instancji mostu. Aby włączyć tę funkcję, a pozostała część dodatkowych topologii, należy wprowadzić zmiany w konfiguracji ręcznej.

Patrz runmqfsb , aby uzyskać więcej informacji na temat dodatkowych opcji konfiguracyjnych i ["Przykładowe dane wyjściowe konfiguracji" na stronie 873](#page-872-0) , aby zapoznać się z przykładami poprawionych informacji konfiguracyjnych.

### **Oddzielona praca przychodząca**

Wiele instancji mostu może obsługiwać pracę przychodzącą z produktu Salesforce do produktu IBM MQ, ale muszą one działać w niezależnych zestawach tematów i zdarzeń typu push produktu Salesforce . W przeciwnym razie istnieje możliwość powtarzających się zdarzeń w aplikacjach IBM MQ , ponieważ nie ma protokołu międzymostowego, który ma zatrzymać duplikowanie zdarzeń. Każda instancja korzysta z własnej konfigurowalnej kolejki synchronizacji do przechowywania **ReplayId**.

Może to być przydatne w przypadku, gdy:

- Różne tematy dotyczące produktu Salesforce mają różne autoryzacje zabezpieczeń. Każda instancja mostu ma inny zestaw referencji umożliwiający dostęp do produktu Salesforce.
- Użytkownik ma obawy co do obciążenia serwera Salesforce za zbyt duże, aby mógł obsłużyć pojedynczy most. Oznacza to, że tematy mogą być podzielone na partycje z "A-M" przechodnie przez jeden most, a "N-Z" przez inny most.

# **Współużytkowana praca wychodząca**

Most obsługuje wiele instancji w celu obsługi pracy wychodzącej wysyłanej z produktu IBM MQ do produktu Salesforce. Jeśli jedna instancja mostu nie powiedzie się, inne instancje zasubskrybowane do tych samych tematów w tym samym menedżerze kolejek mogą kontynuować przetwarzanie publikacji.

**Uwaga:** Nie są wymagane żadne zmiany w konfiguracji tematu produktu IBM MQ .

Te współpracujące instancje muszą być skonfigurowane w taki sposób, aby co najwyżej jedna z instancji obsługiwała pracę przychodzącą z produktu Salesforce, ponieważ ta instancja musi mieć wyłączny dostęp do kolejki synchronizacji.

Jest to prawdopodobnie przydatne w przypadku, gdy użytkownik ma obawy dotyczące:

- Obciążenie pochodzące z produktu IBM MQ. Ponieważ żądania do programu Salesforce są synchroniczne, most nie może przetworzyć nowej pracy, podczas gdy nadal przetwarzana jest jedna wiadomość. Posiadanie wielu konsumentów łagodzi tę sytuację.
- Architektura dostępności. Na przykład możliwe jest uruchomienie wielu instancji w oddzielnych centrach przetwarzania danych z lepszym przełączaniem awaryjnym i opcjami odtwarzania po awarii. Uruchomienie jako klient IBM MQ również oddziela most od położenia menedżera kolejek.

# <span id="page-872-0"></span>**Śledzenie i debugowanie interakcji**

W produkcie IBM MQ 9.2.0flaga debugowania nadal działa tak, jak w przypadku produktu IBM MQ 9.1.0. Oznacza to, że *-d1* podaje informacje debugowania mostu, a *-d2* włącza rejestrowanie debugowania dla komponentów wymagań wstępnych. Jeśli jednak śledzenie IBM MQ zostało włączone po uruchomieniu mostu, funkcja raportowania na poziomie *-d2* jest włączana automatycznie.

# **Dzienniki rotacyjne**

W programie IBM MQ 9.2.0domyślnym zachowaniem pliku dziennika jest posiadanie trzech plików dziennika, z których każdy ma wielkość 2 MB. Wartości te można przesłonić, korzystając z dodatkowych właściwości konfiguracyjnych. Istniejący atrybut konfiguracyjny lub parametr wiersza komend dla pliku dziennika jest przyjmowany jako podstawowa nazwa dla dzienników, z dodanym indeksem.

Jeśli skonfigurowany plik dziennika ma następującą wartość:

• Brak typu pliku, indeks jest dodawany na końcu nazwy pliku.

Ustawienie pliku dziennika na wartość abcpowoduje, że wyniki w dziennikach będą nazywane abc.0, abc.1itd.

• Typ pliku, indeks jest wstawiany przed typem pliku.

Ustawienie pliku dziennika na wartość abc.logpowoduje, że wyniki w dziennikach będą nazywane abc.0.log, abc.1.logitd.

### **Uwagi:**

- 1. Ponieważ mosty mogą być uruchomione z dowolnym uprawnieniem użytkownika, nie jest możliwe wymuszenie dla dzienników określonego katalogu, na przykład /var/mqm/qmgrs/<qm>/errors.
- 2. Te same informacje nadal są zapisywane w strumieniach *stdout* i *stderr* .
- 3. Za każdym razem, gdy pojedynczy plik dziennika zostanie ponownie otwarty, podstawowe informacje o konfiguracji zostaną ponownie wydrukowane. Informacje te będą zawsze dostępne, zamiast być drukowane tylko raz na początku programu.

# **Zachowywanie dzienników**

Topologie produktu IBM MQ 9.2.0 powodują, że istnieje wiele instancji mostu, które działają w odniesieniu do konkretnego menedżera kolejek.

Aby uniknąć konfliktu między instancjami i uniknąć nadpisania poprzednich uruchomień mostu, most nie zostanie uruchomiony, jeśli dziennik .0 już istnieje.

Przed uruchomieniem mostu należy wykonać procedurę startową, która usuwa poprzednie kopie dziennika, lub dodać do niej coś takiego jak znacznik czasu.

### **Zadania pokrewne**

["Konfigurowanie produktu IBM MQ pod kątem używania z tematami push i zdarzeniami platformy](#page-864-0) [Salesforce" na stronie 865](#page-864-0)

Te informacje umożliwiają skonfigurowanie zabezpieczeń i połączeń z serwerem Salesforce i siecią produktu IBM MQ przez skonfigurowanie i uruchomienie IBM MQ Bridge to Salesforce.

Śledzenie mostu IBM MQ na wartość Salesforce

### **Odsyłacze pokrewne**

runmqfsb

# **Przykładowe dane wyjściowe konfiguracji**

Przykładowe dane wyjściowe konfiguracji, przedstawiające zmiany wprowadzone w IBM MQ 9.1.0 IBM MQ Bridge to Salesforce.

IBM MQ Bridge to Salesforce 5724-H72 (C) Copyright IBM Corp. 2017, 2024. <span id="page-873-0"></span>Level : <<unknown>>

```
Enter new values for the configuration attributes. The 
current settings are shown.
Press ENTER to accept current values; use SPACE+ENTER
to clear values.
Connection to Queue Manager
---------------------------
Queue Manager or JNDI CF : [V9000_A]
MQ Base Topic : [/sf]
MQ Channel
MO Conname
MQ Publication Error Queue : [SYSTEM.SALESFORCE.DEADQ]
MQ Replay Status Queue : [SYSTEM.SALESFORCE.SYNCQ]
MQ CCDT URL : []
JNDI implementation class : [com.sun.jndi.fscontext.RefFSContextFactory]
JNDI provider URL : []
MO Userid
MQ Password
Connection to Salesforce
------------------------
Salesforce Userid (reqd) : [johndoe@<yourenterprise>.com]
Salesforce Password (reqd) : [********]
Security Token : [********]
Login Endpoint : [https://login.salesforce.com]<br>Consumer Key                                   [3MVG9HxRZv05HarQhSy89qSKYNr1g
                            : [3MVG9HxRZv05HarQhSy89qSKYNr1gDcv1wE3zN5kyFAa4Wxt]<br>: [*********]
Consumer Secret : [********]
Certificate stores for TLS connections
--------------------------------------
Personal keystore for TLS certificates : [/var/mqm/ssl/key.jks]
Keystore password : [********]
Trusted store for signer certificates : []
Trusted store password : []
Use TLS for MQ connection : [N]
Event processing
----------------
PushTopic Names : []<br>Platform Event Names : []
Platform Event Names
At-least-once delivery for Salesforce events? (Y/N) : [N]
At-least-once delivery for MQ publications? (Y/N) : [N]
Subscribe to MQ publications for platform events? (Y/N) : [Y]
Publish control data with the payload? (Y/N) : [Y]
Treat unknown Salesforce topic as warning (Y/N) : [N]
Behaviour of bridge program
---------------------------
Bridge unique identifier : []
MQ Monitoring Frequency : [30]
Bridge unique identifier : []<br>MQ Monitoring Frequency : [30]<br>Delay before starting to process events : [0]
Continue to retry after maximum reconnection attempts (Y/N) : [N]
Runtime logfile for copy of stdout/stderr : [/tmp/runmqsfb.log]
Number of logfiles : [3]
Maximum size of each logfile : [2097152]
Done.
```
#### **Odsyłacze pokrewne**

runmqfsb,

# **Tworzenie komunikatów zdarzeń dla zdarzeń platformy Salesforce**

Istnieje możliwość skonfigurowania produktu IBM MQ i wprowadzenia produktu IBM MQ Bridge to Salesforce parameters w celu utworzenia pliku konfiguracyjnego i użycia mostu w celu utworzenia komunikatów zdarzeń dla zdarzeń platformy Salesforce .

### **Zanim rozpoczniesz**

• Pakiet **MQSeriesSFBridge** został zainstalowany w instalacji produktu IBM MQ na platformie x86-64 Linux .

# **O tym zadaniu**

To zadanie umożliwia wykonanie minimalnej konfiguracji potrzebnej do utworzenia pliku konfiguracyjnego produktu IBM MQ Bridge to Salesforce i pomyślnego nawiązania połączenia z produktem Salesforce i produktem IBM MQ , co umożliwia tworzenie komunikatów zdarzeń dla zdarzeń platformy Salesforce . Więcej informacji na temat znaczenia i opcji dla wszystkich parametrów zawiera opis komendy runmqsfb . Należy wziąć pod uwagę własne wymagania dotyczące bezpieczeństwa i dostosować parametry odpowiednie do danego wdrożenia.

Aby utworzyć konfigurację dla subskrybowania tematów i zdarzeń platformy, należy zapoznać się z tematem ["Konfigurowanie IBM MQ Bridge to Salesforce" na stronie 867](#page-866-0).

### **Tworzenie komunikatów zdarzeń dla zdarzeń platformy Salesforce**

Za pomocą aplikacji IBM MQ można tworzyć komunikaty umieszczane w temacie /*root*/mqtosfb/ event/+menedżera kolejek. Most subskrybuje dany temat, pobiera treść z komunikatów i używa go do publikowania komunikatów zdarzeń dla zdarzenia platformy Salesforce . Więcej informacji na temat zdarzeń platformy można znaleźć w sekcji [Dostarczanie niestandardowych powiadomień przy użyciu](https://developer.salesforce.com/docs/atlas.en-us.platform_events.meta/platform_events/platform_events_intro.htm) [zdarzeń platformy](https://developer.salesforce.com/docs/atlas.en-us.platform_events.meta/platform_events/platform_events_intro.htm) w dokumentacji programisty produktu Salesforce .

Aby umożliwić mostowi tworzenie komunikatów zdarzeń, należy podać dwa atrybuty, które są dodatkowe dla tych, które są używane do subskrybowania tematów i zdarzeń platformy:

- Utwórz i dodaj nazwę partycji **MQ Publication Error Queue** w atrybutach konfiguracji mostu dla opcji **Połączenie z menedżerem kolejek**.
- Ustaw dla opcji **Subscribe to MQ publications for platform events** wartość *Y*, w atrybutach konfiguracji mostu, aby zdefiniować **Zachowanie programu mostu**.

Należy utworzyć zdarzenie platformy w produkcie Salesforce i zdefiniować pola treści, zanim będzie możliwe użycie mostu w celu utworzenia komunikatów zdarzeń dla tego zdarzenia platformy. Nazwa zdarzenia platformy i jego treść określają sposób formatowania komunikatu IBM MQ przetwarzanego przez most. Jeśli na przykład zdarzenie platformy Salesforce **Object name** ma wartość *MQPlatformEvent1* , a dwa niestandardowe pola to pola tekstowe o wartości **API name** *MyText\_\_c* i *Name\_\_c*, to komunikat IBM MQ opublikowany w temacie /*root*/mqtosfb/event/ MOPlatformEvent1 e musi być poprawnie sformatowanym obiektem JSON w następujący sposób:

{ "MyText\_\_c" : "Some text here", "Name\_\_c" : "Bob Smith" }

Komunikat musi być sformatowany w taki sposób, aby IBM MQ Bridge to Salesforce mógł rozpoznać go jako treść sformatowanego komunikatu MQFMT\_STRING.

Zapoznaj się z krokiem ["7" na stronie 877](#page-876-0) , aby utworzyć zdarzenie platformy w produkcie Salesforce , lub pomiń ten krok, jeśli istnieje już zdarzenie platformy, dla którego mają zostać utworzone komunikaty zdarzeń. Należy sformatować komunikat IBM MQ tak, aby był zgodny z polami ustawionym w zdarzeniu platformy Salesforce . Pola w obrębie zdarzenia platformy Salesforce mogą być oznaczone jako opcjonalne lub obowiązkowe. Więcej informacji na ten temat zawiera sekcja [Pola zdarzeń platformy](https://developer.salesforce.com/docs/atlas.en-us.platform_events.meta/platform_events/platform_events_define_ui.htm) w dokumentacji programisty produktu Salesforce .

Gdy most jest uruchomiony, subskrybuje wskazany temat IBM MQ .

- Jeśli w konfiguracji mostu określono jakość usługi **At-most-once** , subskrypcja, która jest wytwarza most, jest nietrwała. Wszystkie publikacje, które są wykonywane przez aplikacje produktu IBM MQ , podczas gdy most nie jest uruchomiony, nie są przetwarzane.
- Jeśli w konfiguracji mostu określono jakość usługi **At-least-once** , subskrypcja mostu jest trwała. Oznacza to, że most może przetwarzać publikacje, które są wykonywane przez aplikacje produktu IBM MQ , podczas gdy most nie jest uruchomiony. Subskrypcje trwałe wymagają znanej subskrypcji i identyfikatora klienta. Jako nazwa subskrypcji most używa wartości *D\_SUB\_RUNMQSFB* , a jako identyfikatora klienta- *runmqsfb\_1* .

Jeśli most jest używany do subskrybowania tematów tematów i platform typu push produktu Salesforce , a nie do tworzenia komunikatów zdarzeń, próbuje usunąć trwałą subskrypcję, jeśli konfiguracja zostanie zmieniona, a subskrypcja jest teraz osierocona.

Możliwe jest usunięcie trwałych subskrypcji, które most tworzy w następujący sposób:

### **Należy używać komponentu IBM MQ Explorer.**

Otwórz **folder subskrypcji** dla menedżera kolejek, który jest używany przez most, i poszukaj nazwy subskrypcji, która kończy się łańcuchem *:D\_SUB\_RUNMQSFB* , gdzie łańcuch tematu to /sf/ mqtosfb/event+. Kliknij prawym przyciskiem myszy nazwę subskrypcji i kliknij przycisk Usuń. W przypadku wystąpienia błędu, który wskazuje, że subskrypcja jest używana, może on nadal działać. Zatrzymaj most i spróbuj ponownie usunąć subskrypcję.

### **Użyj programu runmqsc , aby wyszukać i usunąć subskrypcję.**

Uruchom interfejs **runmqsc** i uruchom program DISPLAY SUB (\*). Poszukaj nazwy subskrypcji **SUB** kończącej się na *:D\_SUB\_RUNMQSFB*. Wydaj komendę usuwania podkomendy i uwzględni **SUBID** subskrypcji, która ma zostać usunięta. Na przykład składnia DELETE SUB SUBID(414D5120514D312020202020202020205C589459987E8620)

### **Zatrzymaj, a następnie uruchom most, korzystając z jakości usługi At-most-once .**

Jeśli most został uruchomiony z jakością usługi **At-least-once** At-least-once delivery? (Y/N) :[Y], utworzona subskrypcja jest trwała. Aby usunąć subskrypcję, zmień jakość usługi na At-least-once delivery? (Y/N) :[N] w pliku konfiguracyjnym i zrestartuj most. Subskrypcja trwała jest usuwana i tworzona jest subskrypcja nietrwała.

### **Procedura**

- 1. Utwórz i uruchom menedżer kolejek.
	- a) Utwórz menedżer kolejek, na przykład PEQM1.

crtmqm PEQM1

b) Uruchom menedżera kolejek.

strmqm PEQM1

2. **Uwaga:** Aby użyć istniejących referencji logowania i zabezpieczeń Salesforce oraz certyfikatu samopodpisanego, przejdź do kroku 4.

Opcjonalne: Utwórz znacznik zabezpieczeń dla konta produktu Salesforce .

- a) Zaloguj się do konta Salesforce .
- b) Utwórz lub zresetuj znacznik zabezpieczeń, wykonując kroki opisane w artykule pomocy [Salesforce help: Reset your security token](https://help.salesforce.com/articleView?id=user_security_token.htm).
- 3. Utwórz samopodpisany certyfikat bezpieczeństwa w produkcie Salesforce.
	- a) Wybierz opcję **Mechanizmy zabezpieczeń** z menu **Administruj** na stronie **Force.com Home** , a następnie **Zarządzanie certyfikatami i kluczami**.

Zostanie otwarta strona **Zarządzanie certyfikatami i kluczami** .

b) Kliknij opcję **Utwórz certyfikat samopodpisany**.

Zostanie otwarta strona **Certyfikaty** .

c) Wprowadź nazwę dla certyfikatu w polu **Etykieta** , naciśnij klawisz Tab, a następnie kliknij przycisk **Zapisz**.

Wyświetlane są informacje o certyfikacie i szczegółach klucza.

- d) Kliknij przycisk **Powrót do listy: Certyfikaty i klucze**.
- e) Kliknij opcję **Eksportuj do magazynu kluczy**.
- f) Wprowadź hasło do magazynu kluczy, a następnie kliknij przycisk **Eksportuj**.
- g) Zapisz wyeksportowany plik kluczy w lokalnym systemie plików.
- 4. Użyj interfejsu GUI zarządzania kluczami IBM , aby otworzyć magazyn kluczy wyeksportowany z produktu Salesforce i zapełnić certyfikaty osoby podpisującej.
- <span id="page-876-0"></span>a) Uruchom komendę **strmqikm** , aby otworzyć interfejs GUI zarządzania kluczami produktu IBM . Więcej informacji na ten temat zawiera sekcja Korzystanie z komend runmqckm, runmqakm i strmqikm do zarządzania certyfikatami cyfrowymi.
- b) Kliknij opcję **Otwórz plik bazy danych kluczy** , a następnie przejdź do położenia pliku kluczy produktu Salesforce .
- c) Kliknij przycisk **Otwórz**, wybierz opcję **JKS** z opcji **Typ bazy danych kluczy** , a następnie kliknij przycisk **OK**.
- d) W kroku 3fwprowadź hasło utworzone dla magazynu kluczy, a następnie kliknij przycisk **OK**.
- e) Z opcji **Zawartość bazy danych kluczy** wybierz opcję **Certyfikaty osób podpisującego** .
- f) Kliknij opcję **Zapełnij**.
- g) Zaznacz pole wyboru **Verisign Inc.** z listy **Add CA Certificates** (Dodaj certyfikaty CA), a następnie kliknij przycisk **OK**.
- 5. Opcjonalne: Wygeneruj klucz i klucz tajny konsumenta OAuth, tworząc połączenie aplikacji dla produktu IBM MQ Bridge to Salesforce na koncie Salesforce .

Kody **Klucz konsumenta** i **Klucz tajny konsumenta** są potrzebne podczas korzystania z produktu IBM MQ Bridge to Salesforce w środowiskach produkcyjnych.

- a) Wybierz opcję **Utwórz**, a następnie opcję **Aplikacje** z menu **Buduj** na stronie głównej **Force.com** . Zostanie otwarta strona **Aplikacje** .
- b) Kliknij opcję **Nowy** w sekcji **Połączone aplikacje** .

Zostanie otwarta strona **Nowa połączona aplikacja** .

- c) Wprowadź nazwę serwera IBM MQ Bridge to Salesforce w polu **Nazwa podłączonego aplikacji**, na przykład **MQBridgeToSalesforce**.
- d) Wpisz **API Name**(Nazwa API).

Jeśli przechodzisz do następnego pola, do pola nazwy **Nazwa API** zostanie skopiowana wartość **Połączono nazwę aplikacji** .

- e) Wprowadź **Adres e-mail osoby kontaktowej**.
- f) Wybierz opcję **Włącz ustawienia OAuth** w sekcji **Interfejs API (Włącz ustawienia OAuth)** . Następnie zostaną przedstawione dalsze opcje w tej sekcji.
- g) Dodaj **Adres URL wywołania zwrotnego**, na przykład https://www.ibm.com.
- h) Wybierz opcję **Pełny dostęp (pełna)** z listy **Dostępne zasięgi OAuth** w podsekcji **Wybrane zasięgi OAuth** , a następnie kliknij przycisk **Dodaj**, aby dodać pełny dostęp do listy **Wybrane zasięgi OAuth** .
- i) Kliknij przycisk **Zapisz**.
- j) Kliknij opcję **Continue**.
- k) Zwróć uwagę na kody **Klucz konsumenta** i **Klucz tajny konsumenta** .
- 6. Utwórz wymagane kolejki synchronizacji i błędów w menedżerze kolejek.

cat /opt/mqm/mqsf/samp/mqsfbSyncQ.mqsc | runmqsc PEQM1

Kolejka synchronizacji utrzymuje stan zdarzenia między restartami aplikacji lub menedżera kolejek. Głębokość kolejki może być mała, ponieważ w kolejce oczekuje się tylko jednego komunikatu. Tylko jedna instancja mostu może być uruchomiona w czasie dla tej kolejki, dlatego opcje domyślne są ustawione dla dostępu wyłącznego. Kolejka błędów musi zostać utworzona, aby można było użyć mostu w celu utworzenia komunikatów zdarzeń dla zdarzeń platformy. Kolejka błędów jest używana dla komunikatów, które nie mogą być pomyślnie przetworzone przez produkt Salesforce. Nazwę kolejki błędów należy dodać w sekcji **Connection to Queue Manager** parametru konfiguracyjnego mostu, jak to pokazano w kroku ["8.a" na stronie 878](#page-877-0).

7. Opcjonalne: Utwórz obiekt zdarzenia platformy na koncie Salesforce .

<span id="page-877-0"></span>a) Wybierz opcję **Zdarzenia platformy** z menu **Tworzenie** strony głównej **Force.com** , a następnie kliknij opcję **Nowe zdarzenie platformy**.

Zostanie otwarta strona **Nowe zdarzenie platformy** .

- b) Wypełnij pola **Label** (Etykieta) i **Plural Label** (Etykieta wtyczki).
- c) Kliknij przycisk **Zapisz**.

Zostanie otwarta strona **Szczegóły definicji zdarzenia platformy** .

d) Zdefiniuj **Pola niestandardowe i relacje**.

Na przykład można dodać dwa pola tekstowe z etykietami *MyText* i *Nazwa* i ustawić długość pola **Typ danych** odpowiednio na *Tekst (64)* i *Tekst (32)* .

Utworzono dla niego zdarzenie platformy i zdefiniowałeś dla niego produkt **Custom Fields and Relationships** . Użyj zdarzenia platformy *nazwa obiektu platformy* lub *nazwy interfejsu API* jako tematu IBM MQ , do którego można umieścić komunikaty, które mają być przetwarzane przez most. Na przykład można użyć przykładu **AMQSPUBA** w celu dodania następującego sformatowanego komunikatu JSON do tematu /sf/mqtosfb/event/*Salesforce Platform Object Name*/*API name* :

 $\{$  "MyText c" : "Some text here", "Name c" : "Bob Smith"  $\}$ 

Można uruchomić przykład **AMQSPUBA** , aby utworzyć komunikaty po uruchomieniu mostu. W katalogu *MQ installation location*/samp/bin wydaj następującą komendę:

./amqspub /sf/mqtosfb/event/*Salesforce Platform Object Name*/*API name* PEQM1

W wierszu komend wprowadź komunikat w formacie JSON.

8. Utwórz plik konfiguracyjny z parametrami połączenia i zabezpieczeń dla IBM MQ, Salesforcei IBM MQ Bridge to Salesforce .

runmqsfb -o new\_config.cfg

Istniejące wartości są wyświetlane w nawiasach kwadratowych. Naciśnij klawisz Enter , aby zaakceptować istniejące wartości, naciśnij klawisz Space , a następnie Enter , aby wyczyścić wartości, a następnie wpisz Enter , aby dodać nowe wartości.

a) Wprowadź wartości dla połączenia z menedżerem kolejek PEQM1:

Minimum values that are needed for the connection are queue manager name, IBM MQ base topic root, error queue name, and channel name.

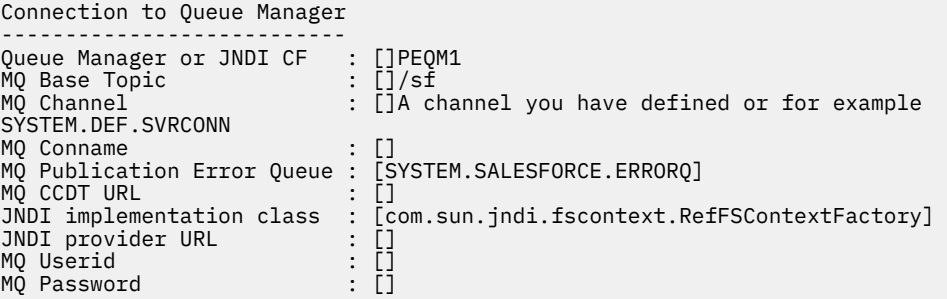

**Uwaga:** Jeśli nawiążesz połączenie lokalnie, nazwa kanału nie jest wymagana. Nie trzeba udostępniać nazwy menedżera kolejek i tematu podstawowego w pliku konfiguracyjnym, ponieważ mogą one zostać umieszczone w wierszu komend w późniejszym czasie, gdy zostanie uruchomiony most.

b) Wprowadź wartości dla połączenia z serwerem Salesforce:

Minimalne wartości, które są wymagane dla połączenia, to: Salesforce ID użytkownika, hasło, znacznik bezpieczeństwa i punkt końcowy logowania. W środowiskach produkcyjnych można dodać klucz konsumenta i klucz tajny dla zabezpieczeń OAuth.

```
Connection to Salesforce
------------------------
Salesforce Userid (reqd) : []salesforce_login_email
Salesforce Password (reqd) : []salesforce_login_password 
Security Token (reqd) : []Security_Token 
Login Endpoint : [https://login.salesforce.com]
Consumer ID : []
Consumer Secret Key
```
c) Wprowadź wartości dla składnic certyfikatów dla połączeń TLS:

Minimalne wartości wymagane dla połączeń TLS są ścieżką do magazynu kluczy dla certyfikatów TLS i hasła do magazynu kluczy. Jeśli nie podano ścieżki lub hasła zaufanej składnicy, parametry magazynu kluczy i hasła są używane dla zaufanej składnicy i hasła. Jeśli dla połączenia menedżera kolejek produktu IBM MQ używany jest protokół TLS, można użyć tego samego magazynu kluczy.

```
Certificate stores for TLS connections
--------------------------------------
Personal keystore for TLS certificates : []path_to_keystore, for example: /var/mqm/qmgrs/
PEQM1/ssl/key.jks
                            Keystore password : []keystore_password
Trusted store for signer certificates : []
Trusted store password : []
Use TLS for MQ connection : [N]
```
d) Wprowadź wartości, aby skonfigurować zachowanie produktu IBM MQ Bridge to Salesforce:

Aby użyć mostu w celu utworzenia komunikatów zdarzeń, należy zmienić wartość opcji **Subscribe to MQ publications for platform events** z domyślnej wartości *N*na *Y* . Należy również określić plik dziennika, w pliku konfiguracyjnym lub w wierszu komend.

```
Behaviour of bridge program
---------------------------
PushTopic Names : []
Platform Event Names
MQ Monitoring Frequency : [30]
At-least-once delivery? (Y/N) : [Y]
Subscribe to MQ publications for platform events? (Y/N) : [Y]
Publish control data with the payload? (Y/N) : [N]
Delay before starting to process events : [0]
Runtime logfile for copy of stdout/stderr : []
```
9. Opcjonalne: Utwórz usługę IBM MQ , aby sterować wykonywaniem programu. Zmodyfikuj przykładowy plik mqsfbService.mqsc w taki sposób, aby wskazywał na nowo utworzony plik konfiguracyjny i dokonaj innych zmian w parametrach komendy.

cat *modified mqsfbService.mqsc* | runmqsc PEQM1

- 10. Opcjonalne: Postępuj zgodnie z instrukcjami w sekcji Pierwsze kroki z konsolą IBM MQ w celu skonfigurowania produktu IBM MQ Console.
- 11. Opcjonalne: Dodaj i skonfiguruj widgety w instancji produktu IBM MQ Console w celu wyświetlenia danych produktu Salesforce .
	- a) Kliknij opcję **Dodaj widget**.

Zostanie otwarty nowy widget.

- b) Wybierz opcję **Wykresy** .
- c) Kliknij ikonę **Konfiguruj widget** na pasku tytułu nowego widgetu.
- d) Opcjonalne: Wprowadź wartość w polu **Tytuł widgetu**.
- e) Z menu rozwijanego **Zasób do monitorowania**, **Źródło** wybierz opcję **Salesforce Bridge** (Salesforce > Bridge).
- f) Wybierz opcję **Status mostu**w menu rozwijanym **Klasa zasobów**.
- g) Select **MQ-utworzone zdarzenia platformy**, from the **Typ zasobu**, drop-down menu.

h) Select **Łączna liczba utworzonych MQzdarzeń platformy**, from the **Element zasobu**, drop-down menu.

i) Kliknij przycisk **Zapisz**.

Skonfigurowano IBM MQ Console w celu wyświetlania łącznej liczby utworzonych zdarzeń platformy IBM MQ . Po uruchomieniu mostu i rozpoczęciu umieszczania komunikatów w temacie /sf/ mqtosfb/event/*Salesforce Platform Object Name*/*API name* w widgecie jest wyświetlana liczba wszystkich zdarzeń komunikatu, które zostały utworzone przez most.

# **Format komunikatu i komunikaty o błędach dla IBM MQ Bridge to Salesforce**

Informacje na temat formatowania komunikatów przetwarzanych przez IBM MQ Bridge to Salesforce.

Aplikacja umieszcza komunikat w określonym temacie menedżera kolejek, na przykład /*root*/mqtosfb/ event/MQPlatformEvent1\_\_e. Most subskrybuje dany temat, pobiera treść z komunikatów i używa go do publikowania komunikatów zdarzeń dla zdarzenia platformy Salesforce .

Należy utworzyć zdarzenie platformy w produkcie Salesforce i zdefiniować pola treści, zanim będzie możliwe użycie mostu w celu utworzenia komunikatów zdarzeń dla tego zdarzenia platformy. Nazwa zdarzenia platformy i jego treść określają sposób formatowania komunikatu IBM MQ przetwarzanego przez most. Jeśli na przykład zdarzenie platformy Salesforce **Object name** ma wartość *MQPlatformEvent1* , a dwa niestandardowe pola to pola tekstowe o wartości **API name** *MyText\_\_c* i *Name\_\_c*, to komunikat IBM MQ opublikowany w temacie /*root*/mqtosfb/event/ MQPlatformEvent1\_\_e musi być poprawnie sformatowanym obiektem JSON w następujący sposób:

{ "MyText\_\_c" : "Some text here", "Name\_\_c" : "Bob Smith" }

Komunikaty zużywane i generowane przez most są komunikatami tekstowymi (MQSTR) w formacie JSON. Komunikat wejściowy jest prostym obiektem JSON, a programy mogą używać konkatenacji łańcuchów w celu jego wygenerowania.

### **Komunikaty o błędzie**

Most może wykrywać błędy, na przykład jeśli komunikat nie jest w formacie tekstowym lub przez program Salesforce, na przykład jeśli nazwa zdarzenia platformy nie istnieje. Jeśli podczas przetwarzania komunikatu wejściowego wystąpi błąd, komunikat zostanie przeniesiony do kolejki błędów mostu wraz z właściwościami opisujących błąd. Ten błąd jest również zapisywany do strumienia *stderr* dla mostu.

Błędy generowane przez produkt Salesforce to: JSON. Poniżej znajdują się błędy, które są spowodowane błędnie sformatowanymi komunikatami:

Błędna zawartość zdarzenia platformy, status 400

[{"message":"No such column 'Name\_\_c' on sobject of type MQPlatformEvent2\_\_e","errorCode":"INVALID\_FIELD"}

Niepoprawna nazwa zdarzenia platformy, tekst statusu 404

{"errorCode":"NOT\_FOUND","message":"The requested resource does not exist"}

Błędny tekst JSON, status 400

{"errorCode":"NOT\_FOUND","message":"The requested resource does not exist"}

Komunikat nie jest tekstem JSON, tekst o statusie 400

```
[{"message":
 "Unexpected character ('h' (code 104)): expected a valid value (number, String, array, 
object, 'true', 'false' or 'null') at [line:1, column:2]",
 "errorCode":"JSON_PARSER_ERROR"}
```
<span id="page-880-0"></span>Nie jest to wiadomość tekstowa (nie jest wysyłana do Salesforce)

```
Error: Publication on topic ' /sf/mqtosfb/event/MQPlatformEvent1' does not contain a text 
formatted message
```
#### Linux **Uruchamianie procesora IBM MQ Bridge to Salesforce**

Uruchom IBM MQ Bridge to Salesforce , aby połączyć się z Salesforce i IBM MQ. Po nawiązaniu połączenia most może tworzyć subskrypcje tematów produktu Salesforce i ponownie publikować komunikaty w temacie IBM MQ . Most może również tworzyć komunikaty zdarzeń dla zdarzeń platformy Salesforce .

### **Zanim rozpoczniesz**

Wykonano kroki konfiguracji w zadaniu :

- ["Konfigurowanie IBM MQ Bridge to Salesforce" na stronie 867](#page-866-0)
- • ["Tworzenie komunikatów zdarzeń dla zdarzeń platformy Salesforce" na stronie 874](#page-873-0)

### **O tym zadaniu**

.

Aby uruchomić IBM MQ Bridge to Salesforce, należy użyć pliku konfiguracyjnego utworzonego w poprzednim zadaniu. Jeśli nie uwzględniłeś wszystkich wymaganych parametrów w pliku konfiguracyjnym, upewnij się, że w wierszu komend zostały uwzględnione te parametry.

### **Procedura**

- 1. Zdefiniuj tematy lub zdarzenia dotyczące platformy w produkcie Salesforce , które mają być subskrybowane na serwerze lub dla zdarzenia platformy, dla którego mają zostać utworzone komunikaty zdarzeń.
- 2. Uruchom program IBM MQ Bridge to Salesforce , aby połączyć się z programem Salesforce i menedżerem kolejek. Jeśli uruchamiasz most, aby zasubskrybować zdarzenia produktu Salesforce , należy dołączyć nazwę tematu lub zdarzenia platformy, które zostały zdefiniowane w kroku 1.

runmqsfb -f new\_config.cfg -r logFile -p PushtopicName -e eventName

Po nawiązaniu połączenia mostu zwracane są następujące komunikaty:

• Jeśli używany jest most, aby zasubskrybować tematy dotyczące platformy i platformy produktu Salesforce :

```
Successful connection to queue manager QM1
Warning: Subscribing to MQ-created platform events is not enabled.
Successful login to Salesforce at https://eu11.salesforce.com
Ready to process events.
```
• W przypadku korzystania z mostu w celu utworzenia komunikatów zdarzeń dla zdarzeń platformy Salesforce :

```
Successful connection to queue manager QM1
Successful login to Salesforce at https://eu11.salesforce.com
Successful subscription to '/sf/mqtosfb/event/+' for MQ-created platform events
Ready to process events.
```
3. Opcjonalne: Rozwiąż problemy związane z połączeniem z menedżerem kolejek i z programem Salesforce , jeśli komunikaty zwrócone po uruchomieniu mostu wskazują, że połączenie nie powiodło

się.

a) Uruchom komendę w trybie debugowania z opcją debugowania 1.

```
runmqsfb -f new_config.cfg -r logFile -p PushtopicName -e eventName -d 1
```
Kroki mostu przez połączenie są skonfigurowane i wyświetlane są komunikaty przetwarzania w trybie terse.

b) Uruchom komendę w trybie debugowania z opcją debugowania 2.

runmqsfb -f new\_config.cfg -r logFile -p PushtopicName -e eventName -d 2

Kroki mostu przez połączenie są skonfigurowane i wyświetlane są komunikaty przetwarzania w trybie szczegółowym. Pełne dane wyjściowe są zapisywane w pliku dziennika.

- 4. Generowanie zdarzeń za pomocą interfejsu Salesforce w celu zmodyfikowania rekordów w bazie danych.
- 5. Przejdź do strony IBM MQ Console , aby wyświetlić zmiany w tematach, które zostały wyświetlone w widgecie skonfigurowanym w poprzednim zadaniu.

# **Co dalej**

Zmienna *MQSFB\_EXTRA\_JAVA\_OPTIONS* służy do przekazywania właściwości maszyny JVM, na przykład w celu włączenia śledzenia produktu IBM MQ . Więcej informacji na ten temat zawiera sekcja Śledzenie serwera IBM MQ Bridge to Salesforce.

**Zadania pokrewne** Monitorowanie IBM MQ Bridge to Salesforce **Odsyłacze pokrewne** runmqsfb (uruchom program IBM MQ Bridge na wartość Salesforce)

#### **Konfigurowanie produktu IBM MQ** Deprecated MQ Adv. z/0S

# **do użycia z łańcuchem bloków**

Skonfiguruj i uruchom program IBM MQ Bridge to blockchain w celu bezpiecznego połączenia menedżera

kolejek produktu **IBM MQ Advanced lub IBM MQ Advanced for z/OS Value** Unit Edition z programem IBM Blockchain. Most służy do asynchronicznego nawiązywania połączeń, wyszukiwania i aktualizowania stanu zasobu w łańcuchu bloków przy użyciu aplikacji przesyłania komunikatów łączącej się z menedżerem kolejek produktu IBM MQ Advanced lub IBM MQ Advanced for z/OS VUE .

# **Zanim rozpoczniesz**

### **Uwagi:**

- Progresated <sub>Produkt</sub> IBM MQ Bridge to blockchain jest nieaktualny we wszystkich wersjach od 22 listopada 2022 r. (patrz [US Announcement letter 222-341\)](https://www.ibm.com/docs/en/announcements/222-341/index.html).
- V 9.2.0.21  **Removed** W systemie Long Term Support IBM MQ Bridge to blockchain jest usuwany w IBM MQ 9.2.0 CSU 21. Jeśli istnieją aplikacje, na które będzie miała wpływ ta zmiana, skontaktuj się z działem wsparcia IBM .

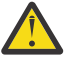

**Ostrzeżenie:** <sup>2</sup> V 9.2.0 Produkt IBM MQ Bridge to blockchain oparty na Hyperledger Composer nie jest już obsługiwany.

Aby można było używać programu IBM MQ Bridge to blockchain działającego w systemie Hyperledger Fabric, musi być uruchomiony system IBM MQ 9.1.4 lub nowszy.

• Produkt IBM MQ Bridge to blockchain jest dostępny na potrzeby nawiązywania połączenia z:

Linux IBM MQ Advancedlub

 $2/0$ S – IBM MQ Advanced for  $z$ /OS VUE

Tylko menedżery kolejek.

- W 9.2.0 Menedżer kolejek musi być na tym samym poziomie komend co most (lub wyższym), na przykład IBM MQ 9.2.0.
- PV 9.2.0 Produkt IBM MQ Bridge to blockchain jest obsługiwany w połączeniu z siecią łańcucha bloków opartą na architekturze Hyperledger Fabric 1.4 .

# **O tym zadaniu**

Blockchain to współużytkowana, rozproszona, cyfrowa księga główna składająca się z bloków, które reprezentują uzgodnione transakcje między węzłami sieci w sieci. Każdy blok w łańcuchu jest połączony z poprzednim blokiem itd. z powrotem do pierwszej transakcji.

Produkt IBM Blockchain jest oparty na produkcie Hyperledger Fabric i można go tworzyć lokalnie przy użyciu produktu Docker lub w klastrze kontenerów w produkcie IBM Cloud. Sieć IBM Blockchain można również aktywować i używać w środowisku produkcyjnym, aby budować sieć biznesową o wysokim poziomie bezpieczeństwa, prywatności i wydajności oraz zarządzać nią. Więcej informacji na ten temat zawiera dokumentacja [IBM Blockchain Platform.](https://www.ibm.com/blockchain/platform/)

Hyperledger Fabric to korporacyjna struktura łańcucha bloków typu Open Source, która została opracowana wspólnie przez członków Hyperledger Project, w tym IBM jako początkowy kontrybutor kodu. Hyperledger Project or Hyperledger, is a Linux Foundation open source, global, collaborative initiative to advance cross-industry blockchain technologies. Więcej informacji na ten temat zawierają [IBM Blockchain](https://www.ibm.com/blockchain/), [Hyperledger Projektyi](https://www.hyperledger.org/projects) [Hyperledger Fabric](https://hyperledger-fabric.readthedocs.io/en/latest/fabric_model.html).

Jeśli korzystasz już z produktów IBM MQ Advancedlub IBM MQ Advanced for z/OS VUEi IBM Blockchain, możesz użyć IBM MQ Bridge to blockchain do wysyłania prostych zapytań, aktualizacji i odbierania odpowiedzi z sieci łańcucha bloków. W ten sposób można zintegrować lokalne oprogramowanie IBM z usługą łańcucha bloków w chmurze.

Na [Rysunku 1p](#page-883-0)rzedstawiono krótki przegląd procesu działania mostu. Aplikacja użytkownika umieszcza sformatowany komunikat JSON w kolejce wejścia/żądania w menedżerze kolejek IBM MQ Advancedlub IBM MQ Advanced for z/OS VUE . Most łączy się z menedżerem kolejek, pobiera komunikat z kolejki wejścia/żądania, sprawdza, czy format JSON jest poprawny, a następnie wysyła zapytanie lub aktualizację łańcucha bloków. Dane zwracane przez łańcuch bloków są analizowane przez most i umieszczane w kolejce odpowiedzi zgodnie z definicją w oryginalnym komunikacie żądania IBM MQ . Aplikacja użytkownika może nawiązać połączenie z menedżerem kolejek, pobrać komunikat odpowiedzi z kolejki odpowiedzi i użyć tych informacji.

<span id="page-883-0"></span>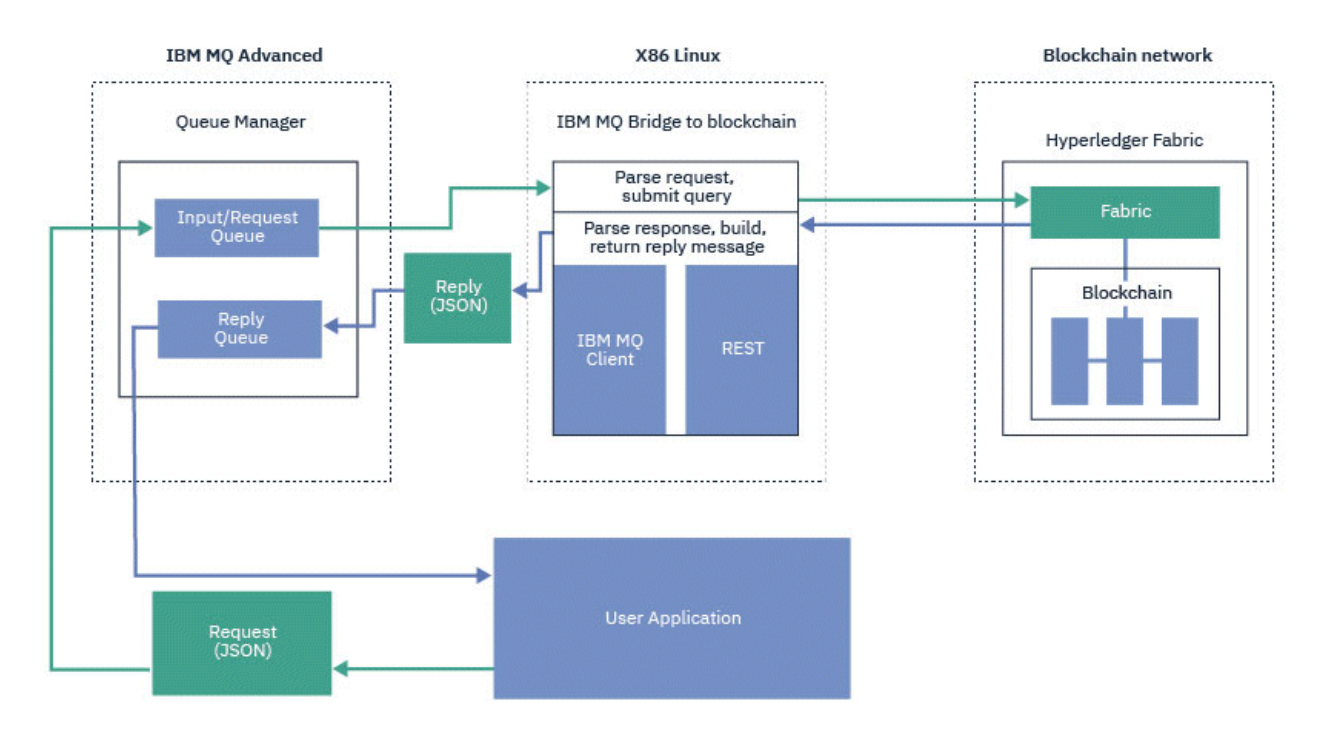

*Rysunek 101. IBM MQ Bridge to blockchain*

Program IBM MQ Bridge to blockchain można skonfigurować w taki sposób, aby łączył się z siecią łańcucha bloków jako uczestnik lub węzeł sieci. Gdy most jest uruchomiony, aplikacja przesyłania komunikatów żąda od mostu uruchomienia procedur kodu łańcucha, które odpytywać lub aktualizować stan zasobu i zwracać wyniki jako odpowiedź do aplikacji przesyłania komunikatów.

### **Procedura**

1. Utwórz i uruchom menedżer kolejek lub uruchom istniejący menedżer kolejek, który ma być używany z programem IBM MQ Bridge to blockchain.

Utwórz menedżer kolejek:

crtmqm *adv\_qmgr\_name*

Uruchom menedżer kolejek:

strmqm *adv\_qmgr\_name*

2. Utwórz kolejki dla mostu, które są zdefiniowane w skrypcie **DefineQ.mqsc** .

Przykładowe definicje kolejek mostu są udostępniane dla domyślnych nazwanych kolejek, które są używane dla:

- Referencje użytkownika, na przykład SYSTEM.BLOCKCHAIN.IDENTITY.QUEUE
- Wejście komunikatu do mostu, na przykład APPL1.BLOCKCHAIN.INPUT.QUEUE
- Odpowiedzi z łańcucha bloków, na przykład APPL1.BLOCKCHAIN.REPLY.QUEUE

W katalogu /opt/mqm/mqbc/samp wydaj następującą komendę:

```
runmqsc adv_qmgr_name < ./DefineQ.mqsc
```
Różne aplikacje mogą używać tej samej kolejki wejściowej, ale można określić wiele kolejek odpowiedzi, po jednej dla każdej aplikacji. Nie ma potrzeby używania zdefiniowanych kolejek odpowiedzi. Jeśli dla odpowiedzi mają być używane kolejki dynamiczne, należy wziąć pod uwagę ich konfigurację zabezpieczeń.

### <span id="page-884-0"></span>**Wyniki**

Utworzono kolejki wymagane przez most do przetwarzania komunikatów z produktu IBM MQ i sieci łańcucha bloków.

# **Co dalej**

Użyj informacji o menedżerze kolejek IBM MQ Advancedlub IBM MQ Advanced for z/OS VUEoraz referencji z sieci łańcucha bloków, aby utworzyć plik konfiguracyjny dla IBM MQ Bridge to blockchain.

# **<u><b>Deprecated**</u> Tworzenie pliku konfiguracyjnego dla IBM MQ Bridge to blockchain

Wprowadź parametry menedżera kolejek i sieci łańcucha bloków, aby utworzyć plik konfiguracyjny dla programu IBM MQ Bridge to blockchain w celu nawiązania połączenia z sieciami IBM MQ i IBM Blockchain .

### **Zanim rozpoczniesz**

- Utworzono i skonfigurowano sieć łańcucha bloków.
- Masz plik referencji z sieci łańcucha bloków.
- Produkt IBM MQ Bridge to blockchainzostał zainstalowany w środowisku x86 Linux .

Aby uzyskać więcej informacji, patrz Instalowanie serwera IBM MQ w systemie Linux i Komponenty IBM MQ rpm dla systemów Linux.

• Menedżer kolejek produktu IBM MQ Advanced został uruchomiony.

# **O tym zadaniu**

W tym zadaniu opisano minimalną konfigurację, która jest wymagana do utworzenia pliku konfiguracyjnego IBM MQ Bridge to blockchain i pomyślnego nawiązania połączenia z sieciami IBM Blockchain i IBM MQ .

Za pomocą mostu można połączyć się z sieciami łańcucha bloków opartymi na technologii Hyperledger Fabric 1.4 architecture. Aby korzystać z mostu, należy uzyskać informacje o konfiguracji z sieci łańcucha bloków. W każdym kroku tego zadania można znaleźć przykładowe szczegóły konfiguracji oparte na dwóch różnych skonfigurowanych sieciach łańcucha bloków:

- Sieć Hyperledger Fabric , która działa w systemie Docker. Więcej informacji na ten temat zawiera sekcja [Pierwsze kroki z produktem Hyperledger Fabric,](https://hyperledger-fabric.readthedocs.io/en/latest/getting_started.html) sekcja [Pisanie pierwszej aplikacji](https://hyperledger-fabric.readthedocs.io/en/latest/write_first_app.html)i sekcja ["Przykładowy](#page-886-0) [plik referencji sieciowych systemu Hyperledger Fabric" na stronie 887](#page-886-0).
- Sieć Hyperledger Fabric działająca w klastrze Kubernetes w systemie IBM Cloud. Więcej informacji na ten temat zawiera sekcja [Tworzenie środowiska testowego w chmurze w produkcie IBM Blockchain](https://ibm-blockchain.github.io/) [Platform](https://ibm-blockchain.github.io/).

Więcej informacji na temat znaczenia i opcji wszystkich parametrów komendy IBM MQ Bridge to blockchain zawiera opis komendy runmqbcb . Należy wziąć pod uwagę własne wymagania dotyczące bezpieczeństwa i dostosować parametry odpowiednie dla danego wdrożenia.

# **Procedura**

1. Uruchom most, aby utworzyć plik konfiguracyjny.

Wymagane są parametry z pliku referencji sieci łańcucha bloków oraz z menedżera kolejek produktu IBM MQ Advanced .

runmqbcb -o config\_file\_name.cfg

Jak pokazano w poniższym przykładzie, istniejące wartości są wyświetlane w nawiasach. Naciśnij klawisz Enter , aby zaakceptować istniejące wartości, naciśnij klawisz Space , a następnie Enter , aby wyczyścić wartości, i wpisz wewnątrz nawiasów, a następnie naciśnij klawisz Enter , aby dodać nowe wartości. Listy wartości (takich jak węzły sieci) można rozdzielać przecinkami lub wprowadzać każdą wartość w nowym wierszu. Pusty wiersz kończy listę.

**Uwaga:** Nie można edytować istniejących wartości. Można je zachować, zastąpić lub wyczyścić.

2. Wprowadź wartości dla połączenia z menedżerem kolejek produktu IBM MQ Advanced .

Minimalne wartości wymagane dla połączenia to nazwa menedżera kolejek, nazwy kolejek wejściowych i kolejek tożsamości mostu, które zostały zdefiniowane. W przypadku połączeń ze zdalnymi menedżerami kolejek wymagane są również systemy **MQ Channel** i **MQ Conname** (adres hosta i port, na którym działa menedżer kolejek). Aby użyć protokołu TLS na potrzeby nawiązywania połączenia z produktem IBM MQ w kroku "4" na stronie 886, należy użyć interfejsu JNDI lub CCDT i odpowiednio określić parametry **MQ CCDT URL** lub **JNDI implementation class** oraz **JNDI provider URL** .

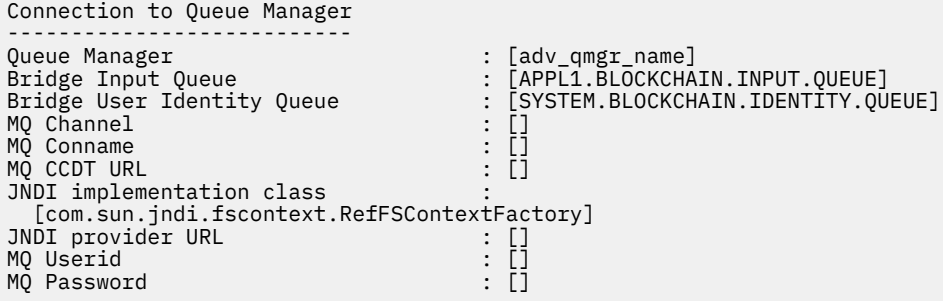

3. 13. Wprowadź dane uwierzytelniające serwera Hyperledger Fabric dla sieci.

Przykłady tego, czego należy się spodziewać, przedstawiono w poniższym kodzie:

```
Fabric Server
--------------
Network configuration file : []connection-tls.json
Wallet<br>User Name
wailet<br>User Name : []User1<br>Certificate : [[User1
                                       : []<path_to_user_certificate><br>: [l<path_to_private_user_(
Private Key : []<path_to_private_key>/private_key.pem
Organisation
```
4. Podaj wartości bazy certyfikatów dla połączeń TLS.

Pozostaw to pole puste, jeśli go nie masz.

Certificate stores for MQ TLS connections ---------------------------------------- Personal keystore : [] Keystore password : [] Neystore paccrease.<br>Trusted store for signer certs Trusted store password

5. Wprowadź ścieżkę do pliku dziennika, w którym mają zostać zapisane dzienniki mostu.

```
Behaviour of bridge program
---------------------------
Runtime logfile for copy of stdout/stderr : []bridgelog.log
Number of logfiles \qquad \qquad ; [3]Maximum size of each logfile (bytes) : [2097152]
```
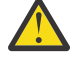

**Ostrzeżenie:** Wcześniej w tej konfiguracji mostu były przechowywane szczegóły dotyczące węzłów, zamówień i ośrodka certyfikacji. Jednak te informacje są teraz przechowywane w *pliku konfiguracyjnym sieci*, który jest dowiązany do sekcji serwera Hyperledger Fabric w konfiguracji.

### **Wyniki**

Utworzono plik konfiguracyjny, którego program IBM MQ Bridge to blockchain używa do nawiązania połączenia z siecią produktu IBM Blockchain i menedżerem kolejek produktu IBM MQ Advanced .

### <span id="page-886-0"></span>**Co dalej**

Wykonaj kroki opisane w sekcji ["Uruchamianie procesora IBM MQ Bridge to blockchain" na stronie 889](#page-888-0).

**Pracested VS.2.0 Przykładowy plik referencji sieciowych systemu** 

# **Hyperledger Fabric**

Zawartość pliku .yml z lokalnej instancji sieci łańcucha bloków Hyperledger Fabric działającej w systemie Docker, której można użyć do skonfigurowania pliku IBM MQ Bridge to blockchain.

Produkt IBM MQ Bridge to blockchain jest dostępny na potrzeby nawiązywania połączenia z:

- Linux IBM MQ Advancedlub
- **1 IBM MQ Advanced for z/OS VUE**

Tylko menedżery kolejek.

Po wykonaniu kursów [Pierwsze kroki z produktem Hyperledger Fabric](https://hyperledger-fabric.readthedocs.io/en/release-1.1/tutorials.html) , zapoznaniu się z sekcją [Co się](https://hyperledger-fabric.readthedocs.io/en/release-1.1/build_network.html#behind-scenes) [dzieje za kulisamii](https://hyperledger-fabric.readthedocs.io/en/release-1.1/build_network.html#behind-scenes) uruchomieniu sieci przy użyciu jednego z [Przykłady dla systemu Hyperledger Fabric](https://hyperledger-fabric.readthedocs.io/en/release-1.1/samples.html), w folderze /blockchain/fabric-samples/basic-network powinien znajdować się następujący plik konfiguracyjny.

Jeśli chcesz połączyć się z siecią łańcucha bloków, musisz użyć szczegółów konfiguracji z tego pliku, gdy jesteś ["Tworzenie pliku konfiguracyjnego dla IBM MQ Bridge to blockchain" na stronie 885](#page-884-0).

```
{
  "name": "basic-network",
  "version": "1.0.0",
   "client": {
     "organization": "Org1",
    "connection": {
      "timeout": {
        "peer": {
          "endorser": "300"
 },
        "orderer": "300"
      }
    }
 },
 "channels": {
 "mychannel": {
 "orderers": [
        "orderer.example.com"
\qquad \qquad ],
 "peers": {
        "peer0.org1.example.com": {
 "endorsingPeer": true,
 "chaincodeQuery": true,
 "ledgerQuery": true,
 "eventSource": true
        },
 "peer0.org2.example.com": {
 "endorsingPeer": true,
 "chaincodeQuery": false,
 "ledgerQuery": true,
 "eventSource": false
       }
      }
    }
 },
 "organizations": {
 "Org1": {
 "mspid": "Org1MSP",
 "peers": [
        "peer0.org1.example.com"
\Box "certificateAuthorities": [
 "ca-org1"
\BoxadminPrivateKeyPEM": {
        "path": "$<path_to_private_key>/admin_private_key"
\frac{3}{2},
 "signedCertPEM": {
```

```
 "path": "<path_to_org_signed_cert>/Admin@org1.example.com-cert.pem"
\frac{3}{5} },
 "Org2": {
 "mspid": "Org2MSP",
 "peers": [
 "peer0.org2.example.com"
\Box "certificateAuthorities": [
         "ca-org2"
      ]
    }
 },
 "orderers": {
 "orderer.example.com": {
 "url": "grpcs://localhost:7050",
 "mspid": "OrdererMSP",
      "grpcOptions": {
 "ssl-target-name-override": "orderer.example.com",
 "hostnameOverride": "orderer.example.com"
\frac{3}{5},
 "tlsCACerts": {
       "path": "<path to orderer cert>/ca.crt"
\frac{3}{5},
 "adminPrivateKeyPEM": {
       "path": <path_to_orderers_private_key>/<private_key>"
\frac{3}{5},
 "signedCertPEM": {
 "path": "<path_to_orderer_signed_cert>/Admin@example.com-cert.pem"
      }
    }
  },
  'peers": {
 "peer0.org1.example.com": {
 "url": "grpcs://localhost:7051",
 "grpcOptions": {
 "ssl-target-name-override": "peer0.org1.example.com",
 "hostnameOverride": "peer0.org1.example.com",
 "request-timeout": 120001
\frac{3}{5},
 "tlsCACerts": {
        "path": <path_to_peer_cert>/ca.crt"
      }
 },
 "peer0.org2.example.com": {
 "url": "grpcs://localhost:9051",
 "grpcOptions": {
 "ssl-target-name-override": "peer0.org2.example.com",
 "hostnameOverride": "peer0.org2.example.com",
        "request-timeout": 120001
\frac{3}{5},
 "tlsCACerts": {
        "path": "<path_to_peer_cert>/ca.crt"
      }
    }
  },
  certificateAuthorities": {
 "ca-org1": {
 "url": "https://localhost:7054",
      "grpcOptions": {
        'verify": true
\frac{3}{5},
      "tlsCACerts": {
       "path": "<path to ca cert>/ca.org1.example.com-cert.pem"
      },
      "registrar": [
        {
          "enrollId": "admin",
          "enrollSecret": "adminpw"
        }
      ]
    },
 "ca-org2": {
 "url": "https://localhost:8054",
 "grpcOptions": {
        "verify": true
\frac{3}{5},
 "tlsCACerts": {
        "path": "<path_to_ca_cert>/ca.org2.example.com-cert.pem"
\frac{3}{5},
 "registrar": [
\overline{\mathcal{E}}
```

```
 "enrollId": "admin",
                 "enrollSecret": "adminpw"
        \left| \begin{array}{c} 3 \end{array} \right| ]
 }
 }
}
```
# **Uruchamianie procesora IBM MQ Bridge to blockchain**

Uruchom plik IBM MQ Bridge to blockchain , aby nawiązać połączenie z IBM Blockchain i IBM MQ. Po nawiązaniu połączenia most jest gotowy do przetwarzania komunikatów żądań, wysyłania ich do sieci łańcucha bloków Hyperledger Composer oraz odbierania i przetwarzania odpowiedzi.

# **O tym zadaniu**

Użyj pliku konfiguracyjnego utworzonego w poprzednim zadaniu, aby uruchomić zadanie IBM MQ Bridge to blockchain.

# **Procedura**

- 1. Uruchom menedżer kolejek produktu IBM MQ Advanced , który ma być używany z mostem.
- 2. Uruchom program IBM MQ Bridge to blockchain , aby nawiązać połączenie z serwerem REST produktu Hyperledger Composer i menedżerem kolejek produktu IBM MQ Advanced .

Uruchom komendę mostu.

runmqbcb -f /*config\_file\_location*/*config\_file\_name*.cfg -r /*log\_file\_location*/logFile.log

Gdy most jest połączony, zwracane są dane wyjściowe podobne do następujących:

2018-05-17 14:28:16.866 BST IBM MQ Bridge to Blockchain 5724-H72 (C) Copyright IBM Corp. 2017, 2024.

2018-05-17 14:28:19.331 BST Ready to process input messages.

- 3. Opcjonalne: Rozwiązywanie problemów z połączeniami z menedżerem kolejek produktu IBM MQ Advanced i siecią łańcucha bloków, jeśli komunikaty zwracane po uruchomieniu mostu wskazują, że połączenie nie powiodło się.
	- a) Wydaj komendę w trybie debugowania z opcją debugowania 1.

```
runmqbcb -f /config_file_location/config_file_name.cfg -r /log_file_location/logFile.log 
-d 1
```
Most przechodzi przez proces konfigurowania połączenia i wyświetla komunikaty przetwarzania w trybie zwięzłym.

b) Wydaj komendę w trybie debugowania z opcją debugowania 2.

```
runmqbcb -f /config_file_location/config_file_name.cfg -r /log_file_location/logFile.log 
-d 2
```
Most przechodzi przez skonfigurowane połączenie i wyświetla komunikaty przetwarzania w trybie szczegółowym. Pełne dane wyjściowe są zapisywane w pliku dziennika.

### **Wyniki**

Program IBM MQ Bridge to blockchain został uruchomiony i połączony z menedżerem kolejek oraz siecią łańcucha bloków przy użyciu serwera REST produktu Hyperledger Composer .

# **Co dalej**

- Wykonaj kroki opisane w sekcji ["Uruchamianie przykładu klienta IBM MQ Bridge to blockchain" na](#page-892-0) [stronie 893](#page-892-0) , aby sformatować i wysłać zapytanie lub komunikat o aktualizacji do sieci łańcucha bloków.
- Użyj zmiennej *MQBCB\_EXTRA\_JAVA\_OPTIONS* , aby przekazać właściwości maszyny JVM, na przykład aby włączyć śledzenie IBM MQ . Więcej informacji na ten temat zawiera sekcja Śledzenie IBM MQ Bridge to blockchain.

# **Formative 1984 Formaty komunikatów dla IBM MQ Bridge to blockchain przed IBM MQ 9.2.0**

Informacje na temat formatowania komunikatów wysyłanych i odbieranych przez IBM MQ Bridge to blockchain.

# V 9.2.0

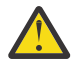

**Ostrzeżenie:** Istniejący format formatów komunikatów jest przestarzały. Jeśli w systemie IBM MQ 9.2.0używana jest sieć Hyperledger Fabric , należy użyć formatu komunikatów opisanego w sekcji ["Formaty komunikatów dla IBM MQ Bridge to blockchain z IBM MQ 9.2.0" na stronie 891.](#page-890-0)

Aplikacja żąda, aby program IBM MQ Bridge to blockchain kierował zdefiniowanym przez Hyperledger Composer interfejsem REST API do działania na informacjach przechowywanych w łańcuchu bloków. W tym celu aplikacja umieszcza komunikat żądania w kolejce żądań mostu. Wyniki żądania REST są formatowane przez most w postaci komunikatu odpowiedzi. Most używa informacji zawartych w polach **ReplyToQ** i **ReplyToQMgr** deskryptora MQMD komunikatu żądania jako miejsca docelowego komunikatu odpowiedzi.

Komunikaty żądania i odpowiedzi są komunikatami tekstowymi (MQSTR) w formacie JSON.

# **Format komunikatu żądania**

Komunikaty żądań zawierają trzy atrybuty:

#### **metoda**

Komenda REST używana do wywoływania interfejsu REST API Hyperledger Composer , na przykład POST, DELETE lub GET

### **najkrótszych**

Ścieżka do interfejsu REST API Hyperledger Composer . Zostanie on dodany do podstawowego adresu URL serwera. Ścieżka powinna zaczynać się od "api/".

### **treść**

Treść specyficzna dla metody. Często jest to struktura JSON.

W poniższym przykładzie użyto metody POST do utworzenia ścieżki api/Traderw celu utworzenia nowego obiektu Trader. Treść określa klasę Traders zdefiniowaną przez model Hyperledger Composer użytkownika, a także dodatkowe wartości wymagane do utworzenia nowego obiektu Trader w sieci łańcucha bloków.

```
{ "method": "POST",
 "path": "api/Trader",
 "body": {
 "$class" : "org.example.trading",
 "tradeId" : "Trader2",
 "firstName": "Jane",
 "lastName" : "Doe"
```
# **Format komunikatu odpowiedzi**

Identyfikator korelacji komunikatów odpowiedzi jest ustawiony na identyfikator komunikatu przychodzącego. Wszystkie właściwości zdefiniowane przez użytkownika są kopiowane z komunikatu <span id="page-890-0"></span>żądania do komunikatu odpowiedzi. Identyfikator użytkownika w odpowiedzi jest ustawiany na identyfikator użytkownika, który go zainicjował.

**statusCode** jest kodem statusu HTTP. Jeśli błąd pochodzi z IBM MQ lub mostu, zostanie użyty odpowiedni **statusCode** .

**statusType** jest łańcuchem ( *SUCCESS* lub *FAILURE*).

W przypadku pomyślnych żądań element "**data**" w komunikacie odpowiedzi zawiera odpowiedź z wywołanego interfejsu REST API Hyperledger Composer .

Przykład pomyślnego przetwarzania:

```
{
 "statusCode": 200,
 "statusType": "SUCCESS",
   "data": 「
     \Sigma "$class": "org.example.trading",
 "firstName": "John",
 "lastName": "Doe",
 "tradeId": "Trader1"
      },
\overline{\mathcal{E}} "$class": "org.example.trading",
 "firstName": "Jane",
 "lastName": "Doe",
         "tradeId": "Trader2"
      }
   ]
}
```
Wszystkie odpowiedzi z błędami mają te same pola, niezależnie od tego, czy zostały wygenerowane przez sam most, z wywołań serwera REST Hyperledger Composer , łańcucha bloków czy z wywołania kodu łańcucha. Na przykład:

• Niepoprawny komunikat wejściowy JSON

```
{
 "statusCode": 400,
 "statusType": "FAILURE",
 "message": "[AMQBC021E] Error: Cannot parse input message or there are 
 missing fields in the message. Missing fields appear to be: "method"."
}
```
• Żądanie, którego przetworzenie przez serwer REST Hyperledger Composer nie powiodło się

```
{
    "statusCode": 500,
    "statusType": "FAILURE",
    "message": "Error trying to invoke business network. Error: No valid responses 
 from any peers.\nResponse from attempted peer comms was an error: Error: chaincode 
 error (status: 500, message: Error: Failed to add object with ID 'Trader1' 
    as the object already exists)"
}
```
Aplikacje mogą określić, czy żądanie zakończyło się powodzeniem, czy niepowodzeniem, sprawdzając łańcuch **statusType** lub istnienie pola danych. Jeśli podczas przetwarzania komunikatu wejściowego wystąpi błąd, a most nie wysyła go do łańcucha bloków, wartość zwracana z mostu jest wartością MQRC, zwykle jest to wartość **MQRC\_FORMAT\_ERROR**.

# **Formative Edge of South Tennife and Series Series Concerns Tennife and Series Concerns Tennife and Series Concerns Tennife and Series Concerns Tennife and Series Concerns Tennife and Series Tennife and Series Tennife and**

### **blockchain z IBM MQ 9.2.0**

Informacje na temat formatowania komunikatów wysyłanych i odbieranych przez IBM MQ Bridge to blockchain.

Aplikacja żąda od IBM MQ Bridge to blockchain , aby serwer Hyperledger Fabric działał na podstawie informacji przechowywanych w łańcuchu bloków. W tym celu aplikacja umieszcza komunikat żądania w kolejce żądań mostu. Wyniki żądania są formatowane przez most do postaci komunikatu odpowiedzi. Most używa informacji zawartych w polach **ReplyToQ** i **ReplyToQMgr** deskryptora MQMD komunikatu żądania jako miejsca docelowego komunikatu odpowiedzi.

Komunikaty żądania i odpowiedzi są komunikatami tekstowymi (MQSTR) w formacie JSON i zawierają cztery elementy.

# **Format komunikatu żądania**

Komunikaty żądań zawierają następujące atrybuty:

### **operacja**

Łańcuch-bez rozróżniania wielkości liter

submit dla aktualizacji lub evaluate dla zapytań

### **monitorowanie**

Łańcuch-czasami nazywany channel w Hyperledger Fabric

### **Contract (kontrakt)**

Łańcuch-umowa inteligentna lub pakiet kodu łańcucha, który ma zostać wywołany

### **Argumenty**

Tablica-zwykle łańcuchy, ale niektóre elementy mogą być zagnieżdżonymi obiektami JSON.

Rzeczywiste argumenty metody **contract**, w tym nazwa metody.

Na przykład:

```
{
 "operation" : "Evaluate",
 "network" : "mychannel",
 "contract" : "marbles0",
 "args" : [ "readMarble" , "marble1" ]
}
```
**Uwaga:** Oprócz upewnienia się, że te elementy istnieją i że komunikat jest poprawnym kodem JSON, nie jest wykonywane sprawdzanie poprawności treści przez most. Do przetwarzania żądania lub zwracania błędów most korzysta z serwera Hyperledger Fabric .

### **Format komunikatu odpowiedzi**

Identyfikator korelacji komunikatów odpowiedzi jest ustawiony na identyfikator komunikatu przychodzącego. Wszystkie właściwości zdefiniowane przez użytkownika są kopiowane z komunikatu żądania do komunikatu odpowiedzi. Identyfikator użytkownika w odpowiedzi jest ustawiany na identyfikator użytkownika, który go zainicjował.

**statusCode** jest kodem statusu HTTP. Jeśli błąd pochodzi z IBM MQ lub mostu, zostanie użyty odpowiedni **statusCode** .

**statusType** jest łańcuchem ( *SUCCESS* lub *FAILURE*).

W przypadku pomyślnych żądań element "**data**" w komunikacie odpowiedzi zawiera odpowiedź z wywołanego interfejsu REST API Hyperledger Composer .

Przykład pomyślnego przetwarzania:

```
{
 "statusCode": 200,
 "statusType": "SUCCESS",
   "data": [
     {
 "$class": "org.example.trading",
 "firstName": "John",
 "lastName": "Doe",
 "tradeId": "Trader1"
```

```
\frac{3}{5},
\overline{\mathcal{E}} "$class": "org.example.trading",
 "firstName": "Jane",
 "lastName": "Doe",
 "tradeId": "Trader2"
       }
   ]
}
```
Wszystkie odpowiedzi z błędami mają te same pola, niezależnie od tego, czy zostały wygenerowane przez sam most, z wywołań serwera REST Hyperledger Composer , łańcucha bloków czy z wywołania kodu łańcucha. Na przykład:

• Niepoprawny komunikat wejściowy JSON

```
{
    "statusCode": 400,
 "statusType": "FAILURE",
 "message": "[AMQBC021E] Error: Cannot parse input message or there are 
 missing fields in the message. Missing fields appear to be: "method"."
}
```
• Żądanie, którego przetworzenie przez serwer REST Hyperledger Composer nie powiodło się

```
{
 "statusCode": 500,
 "statusType": "FAILURE",
 "message": "Error trying to invoke business network. Error: No valid responses 
 from any peers.\nResponse from attempted peer comms was an error: Error: chaincode 
 error (status: 500, message: Error: Failed to add object with ID 'Trader1' 
    as the object already exists)"
}
```
Aplikacje mogą określić, czy żądanie zakończyło się powodzeniem, czy niepowodzeniem, sprawdzając łańcuch **statusType** lub istnienie pola danych. Jeśli podczas przetwarzania komunikatu wejściowego wystąpi błąd, a most nie wysyła go do łańcucha bloków, wartość zwracana z mostu jest wartością MQRC, zwykle jest to wartość **MQRC\_FORMAT\_ERROR**.

# **Uruchamianie przykładu klienta IBM MQ Bridge to**

# **blockchain**

Za pomocą przykładowego klienta JMS , który jest dostarczany z produktem IBM MQ Bridge to blockchain, można umieścić komunikat w kolejce wejściowej sprawdzanej przez most łańcucha bloków i wyświetlić odebraną odpowiedź. Ten przykład jest oparty na użyciu produktu IBM MQ Bridge to blockchain integrującego się z przykładem sieci Hyperledger Composer Trader.

# **Zanim rozpoczniesz**

Więcej informacji na ten temat zawiera sekcja [/trade\\_network](https://github.com/hyperledger/composer-sample-networks/tree/master/packages/trade-network) .

Program IBM MQ Bridge to blockchain jest uruchomiony i jest połączony z menedżerem kolejek produktu IBM MQ Advanced lub IBM MQ Advanced for z/OS VUE oraz siecią łańcucha bloków.

# **O tym zadaniu**

Znajdź przykładową aplikację JMS (ComposerBCBSamp.java) w katalogu samp serwera IBM MQ Bridge to blockchain.

Na przykład: <MQ\_INSTALL\_ROOT>/mqbc/samp/ComposerBCBSamp.java, gdzie <MQ\_INSTALL\_ROOT> jest:

**Linux K**atalog, w którym zainstalowano produkt IBM MQ

**• 2/05 • Katalog z/OS UNIX System Services** , w którym są zainstalowane komponenty z/OS UNIX produktu IBM MQ

### **Procedura**

.

1. Zmodyfikuj przykładowy plik źródłowy Java klienta.

Postępuj zgodnie z instrukcjami w przykładzie, aby skonfigurować go tak, aby był zgodny ze środowiskiem IBM MQ i siecią łańcucha bloków.

Następujący kod z przykładu definiuje trzy komunikaty żądań JSON, które mają zostać wysłane do mostu:

- a. Po pierwsze, aby usunąć istniejący 'commodity'
- b. Po drugie, aby utworzyć nowe 'commodity', 'owner' i powiązane wartości,

c. Na koniec wyświetla nowe informacje o 'commodity' po dwóch poprzednich komunikatach żądań.

```
private static JSONObject[] createMessageBodies() {
 JSONObject[] msgs = new JSONObject[3]; // This method creates 3 messages
    JSONObject m, m2;
    String commodityName = "BC";
 // Clean out the commodity in case it's already there. If
 // it's not there, there will be an error returned from Composer.
 m = new JSONObject();
 m.put("method", "DELETE");
 m.put("path", "api/Commodity/" + commodityName);
msgs[0] = m; // To add the item to the table, the
    // operation looks like this:
 //
 // { "method": "POST",
 // "path": "api/Commodity",
 // "body" : {
 // "$class": "org.example.trading.Commodity",
 // "tradingSymbol" : "BC",
 // "description" : "BC",
 // "mainExchange" : "HERE",
 // "owner" : "Me",
 // "quantity" : 100
\frac{1}{3}\frac{1}{3} // You can see this structure in the API Explorer
    m = new JSONObject();
 m.put("method", "POST");
 m.put("path", "api/Commodity");
 m2 = new JSONObject();
 m2.put("$class", " org.example.trading.Commodity");
 m2.put("tradingSymbol", commodityName);
 m2.put("description", "Blockchain Sample Description");
 m2.put("mainExchange", "My Exchange");
 m2.put("owner", "Me");
 m2.put("quantity", 100);
 m.put("body", m2);
msgs[1] = m; // And list all items that have been created
  m = new JSONObject();
 m.put("method", "GET");
 m.put("path", "api/Commodity");
msgs[2] = m; return msgs;
  }
```
2. Skompiluj przykład.

Wskaż klasy klienta IBM MQ i plik JSON4J.jar , który jest dostarczany w katalogu mostu.

```
javac -cp <MQ_INSTALL_ROOT>/java/lib/*:<MQ_INSTALL_ROOT>/mqbc/prereqs/JSON4J.jar 
ComposerBCBClient.java
```
3. Uruchom skompilowaną klasę.

```
java -cp <MQ_INSTALL_ROOT>/java/lib/*:<MQ_INSTALL_ROOT>/mqbc/prereqs/JSON4J.jar:. 
ComposerBCBClient
Starting Simple MQ Blockchain Bridge Client
Starting the connection.
Sent message:
 {"method":"DELETE"," path ":"api\/Commodity\/BC"}
Response text: 
{
 "statusCode": 204,
 "statusType": "SUCCESS",
 "message": "OK",
 "data": ""
}
SUCCESS
Sent message:
{"body":
{"$class":"org.example.trading.Commodity","owner":"Me","quantity":100,"description":"Blockcha
in Sample Description","mainExchange":"My 
In Sample Description", "mainExchange": "My<br>Exchange", "tradingSymbol":"BC"}, "operation": "POST", "url": "Commodity"}
Response text: 
{
 "statusCode": 200,
 "statusType": "SUCCESS",
 "message": "OK",
 "data": {
 "$class": "org.example.trading.Commodity",
 "description": "Blockchain Sample Description",
 "mainExchange": "My Exchange",
 "owner": "Me",
 "quantity": 100,
       "tradingSymbol": "BC"
    }
}
SUCCESS
Sent message:
 {"method":"GET","path":"api\/Commodity"}
Response text: 
{
 "statusCode": 200,
 "statusType": "SUCCESS",
 "message": "OK",
    "data": [
     {
 "$class": "org.example.trading.Commodity",
 "description": "Blockchain Sample Description",
 "mainExchange": "My Exchange",
 "owner": "resource:org.example.trading.Trader#Me",
 "quantity": 100,
 "tradingSymbol": "BC"
       }
```
Pole **message** zawiera wartość "OK" dla pomyślnie przetworzonego komunikatu lub, w przypadku żądania zakończonego niepowodzeniem, informacje dotyczące przyczyny niepowodzenia.

Jeśli klient otrzyma błąd przekroczenia limitu czasu podczas oczekiwania na odpowiedź, sprawdź, czy most jest uruchomiony.

# **Deprecated** Linux **V 9.2.0 Dodatkowe opcje konfiguracyjne produktu IBM**

### **MQ Bridge to blockchain**

 ] } SUCCESS

W produkcie IBM MQ 9.2.0nastąpiła zmiana sposobu działania funkcji śledzenia i rejestrowania w systemie IBM MQ Bridge to blockchain.

# **Zmiany w IBM MQ 9.1.0 IBM MQ Bridge to blockchain**

Domyślnie nie są wprowadzane żadne zmiany w działaniu mostu IBM MQ 9.1.0 , poza tym, że rozpoczyna się rotacja pliku dziennika. Więcej informacji zawiera temat "Dzienniki rotacyjne" na stronie 896.

# **Śledzenie i debugowanie interakcji**

W produkcie IBM MQ 9.2.0flaga debugowania nadal działa tak, jak w przypadku produktu IBM MQ 9.1.0. Oznacza to, że *-d1* podaje informacje debugowania mostu, a *-d2* włącza rejestrowanie debugowania dla komponentów wymagań wstępnych. Jeśli jednak śledzenie IBM MQ zostało włączone po uruchomieniu mostu, funkcja raportowania na poziomie *-d2* jest włączana automatycznie.

# **Dzienniki rotacyjne**

W programie IBM MQ 9.2.0domyślnym zachowaniem pliku dziennika jest posiadanie trzech plików dziennika, z których każdy ma wielkość 2 MB. Wartości te można przesłonić, korzystając z dodatkowych właściwości konfiguracyjnych. Istniejący atrybut konfiguracyjny lub parametr wiersza komend dla pliku dziennika jest przyjmowany jako podstawowa nazwa dla dzienników, z dodanym indeksem.

Jeśli skonfigurowany plik dziennika ma następującą wartość:

• Brak typu pliku, indeks jest dodawany na końcu nazwy pliku.

Ustawienie pliku dziennika na wartość abcpowoduje, że wyniki w dziennikach będą nazywane abc.0, abc.1itd.

• Typ pliku, indeks jest wstawiany przed typem pliku.

Ustawienie pliku dziennika na wartość abc.logpowoduje, że wyniki w dziennikach będą nazywane abc.0.log, abc.1.logitd.

### **Uwagi:**

- 1. Ponieważ mosty mogą być uruchomione z dowolnym uprawnieniem użytkownika, nie jest możliwe wymuszenie dla dzienników określonego katalogu, na przykład /var/mqm/qmgrs/<qm>/errors.
- 2. Te same informacje nadal są zapisywane w strumieniach *stdout* i *stderr* .
- 3. Za każdym razem, gdy pojedynczy plik dziennika zostanie ponownie otwarty, podstawowe informacje o konfiguracji zostaną ponownie wydrukowane. Informacje te będą zawsze dostępne, zamiast być drukowane tylko raz na początku programu.

#### **Konfigurowanie menedżerów kolejek w systemie z/OS**  $z/0S$

Poniższe instrukcje umożliwiają skonfigurowanie menedżerów kolejek w systemie IBM MQ for z/OS.

# **Zanim rozpoczniesz**

Przed skonfiguroniem produktu IBM MQnależy zapoznać się z pojęciami dotyczącymi produktu IBM MQ for z/OS w sekcji IBM MQ for z/OS pojęć.

 $z/0S$ Informacje na temat planowania środowiska produktu IBM MQ for z/OS w sekcji Planowanie środowiska IBM MQ w systemie z/OS .

# **O tym zadaniu**

Po zainstalowaniu produktu IBM MQnależy wykonać kilka zadań, zanim będzie można udostępnić je użytkownikom.

# **Procedura**

• Informacje na temat sposobu konfigurowania menedżerów kolejek w systemie IBM MQ for z/OSmożna znaleźć w następujących podtematach.

### **Pojęcia pokrewne**

IBM MQ for z/OS pojęcia

#### **Zadania pokrewne**

["Tworzenie menedżerów kolejek na wielu platformach" na stronie 7](#page-6-0)

Zanim możliwe będzie użycie komunikatów i kolejek, należy utworzyć i uruchomić co najmniej jeden menedżer kolejek i powiązane z nim obiekty. Menedżer kolejek zarządza powiązanymi z nim zasobami, a w szczególności z kolejkami, do których jest on właścicielem. Udostępnia on usługi kolejkowania aplikacjom dla wywołań interfejsu MQI (Message queuing Interface) interfejsu i komend do tworzenia, modyfikowania, wyświetlania i usuwania obiektów produktu IBM MQ .

#### Zabezpieczanie

["Konfigurowanie rozproszonego kolejkowania" na stronie 189](#page-188-0)

Ta sekcja zawiera bardziej szczegółowe informacje na temat komunikacji między instalacjami produktu IBM MQ , w tym definicją kolejki, definicją kanału, wyzwalaniem i procedurami punktów synchronizacji.

["Konfigurowanie połączeń między klientem i serwerem" na stronie 15](#page-14-0) Aby skonfigurować łącza komunikacyjne między programem IBM MQ MQI clients a serwerami, należy wybrać protokół komunikacyjny, zdefiniować połączenia na obu końcach łącza, uruchomić program nasłuchujący i zdefiniować kanały.

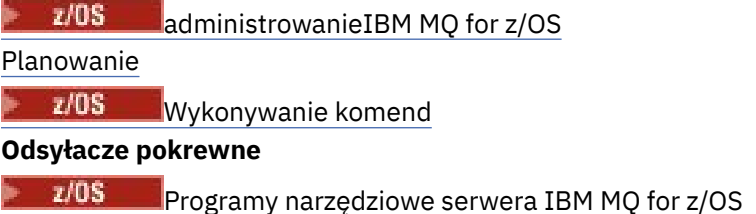

# **Przygotowanie do dostosowywania menedżerów kolejek w systemie z/OS**

Ten temat zawiera informacje na temat dostosowywania menedżerów kolejek ze szczegółowymi informacjami na temat opcji możliwych do zainstalowania, opcji języka narodowego oraz informacji na temat testowania i konfigurowania zabezpieczeń.

### **Przygotowanie do dostosowania**

W katalogu Program znajduje się lista zawartości taśmy instalacyjnej IBM MQ , informacje o programie i poziomie usług dla programu IBM MQ, a także opis sposobu instalowania programu IBM MQ for z/OS przy użyciu programu System Modification Program Extended (SMP/E). Odsyłacze do pobierania katalogów programu znajdują się w serwisie IBM MQ for z/OS Program Directory PDF files(Pliki PDF z katalogiem programu).

Po zainstalowaniu produktu IBM MQnależy wykonać kilka zadań, zanim będzie można udostępnić je użytkownikom. Opis tych zadań można znaleźć w następujących sekcjach:

- ["konfigurowanieIBM MQ for z/OS" na stronie 902](#page-901-0)
- • ["Testowanie menedżera kolejek w systemie z/OS" na stronie 972](#page-971-0)
- Konfigurowanie zabezpieczeń w systemie z/OS

Jeśli przeprowadzana jest migracja z poprzedniej wersji produktu IBM MQ for z/OS, nie ma potrzeby wykonywania większości zadań dostosowywania. Więcej informacji na temat czynności, które należy wykonać, zawiera sekcja Obsługiwanie i migrowanie .

#### **Funkcje instalowalne produktu IBM MQ for z/OS**

Produkt IBM MQ for z/OS składa się z następujących funkcji:

**Baza**

Jest to wymagane; obejmuje wszystkie główne funkcje, w tym:

- Administrowanie i programy narzędziowe
- Obsługa aplikacji typu CICS, IMSi typów zadań wsadowych przy użyciu interfejsu programistycznego aplikacji IBM MQ lub języka C++
- Rozproszona funkcja kolejkowania (obsługująca zarówno komunikację TCP/IP, jak i komunikację APPC)

### **Cechy języka narodowego**

Zawierają one komunikaty o błędach i panele we wszystkich obsługiwanych językach narodowych. Z każdym językiem jest powiązany z nim list języków. Języki i litery są następujące:

**C**

chiński uproszczony

**E**

U.S. angielski (mieszany przypadek)

**F**

francuski

**K**

japoński

**U**

U.S. Angielski (wielkie litery)

Należy zainstalować opcję US English (mieszany przypadek). Można również zainstalować jeden lub więcej innych języków. (Proces instalacji dla innych języków wymaga zainstalowania języka angielskiego (USA), nawet jeśli nie będzie używany angielski (przypadek mieszany).)

### **IBM MQ for z/OS UNIX System Services Components**

 $\blacktriangleright$  <code>V 3.2.0</code>  $\blacksquare$  Ta opcia jest opcjonalna. Wybierz tę opcję, jeśli chcesz zbudować i uruchomić aplikacje produktu Java , które korzystają z Java Message Service (JMS) w celu nawiązania połączenia z produktem IBM MQ for z/OS.

#### **IBM MQ for z/OS UNIX System Services Web Components**

Ta opcja jest opcjonalna.

Wybierz tę opcję, jeśli chcesz użyć IBM MQ Console, lub REST API.

Aby zainstalować ten składnik, należy zainstalować składnik IBM MQ for z/OS UNIX System Services Components .

# **ISM MQ for z/OS Managed File Transfer**

Ta funkcja jest opcjonalna i powinna być zainstalowana tylko wtedy, gdy użytkownik ma uprawnienia do IBM MQ Advanced for z/OS, IBM MQ for z/OS Value Unit Edition (VUE)lub IBM MQ for z/OS Managed File Transfer.

Wybierz tę opcję, jeśli chcesz używać funkcji Managed File Transfer produktu IBM MQ for z/OS.

Aby zainstalować ten składnik, należy zainstalować składnik IBM MQ for z/OS UNIX System Services Components .

#### **Biblioteki, które istnieją po instalacji**

Produkt IBM MQ jest dostarczany z wieloma oddzielnymi bibliotekami ładowania. W programie Tabela 54 na stronie 898 wyświetlane są biblioteki, które mogą istnieć po zainstalowaniu produktu IBM MQ.

*Tabela 54. Biblioteki produktu IBM MQ , które istnieją po instalacji*

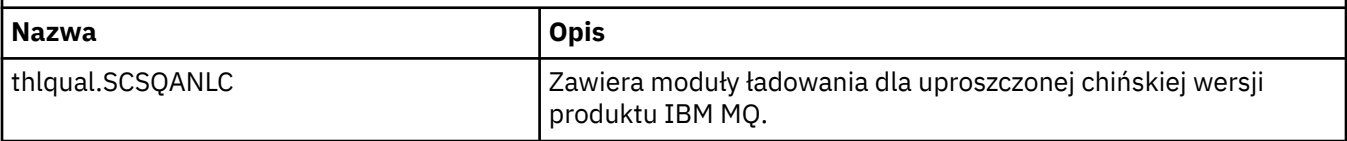

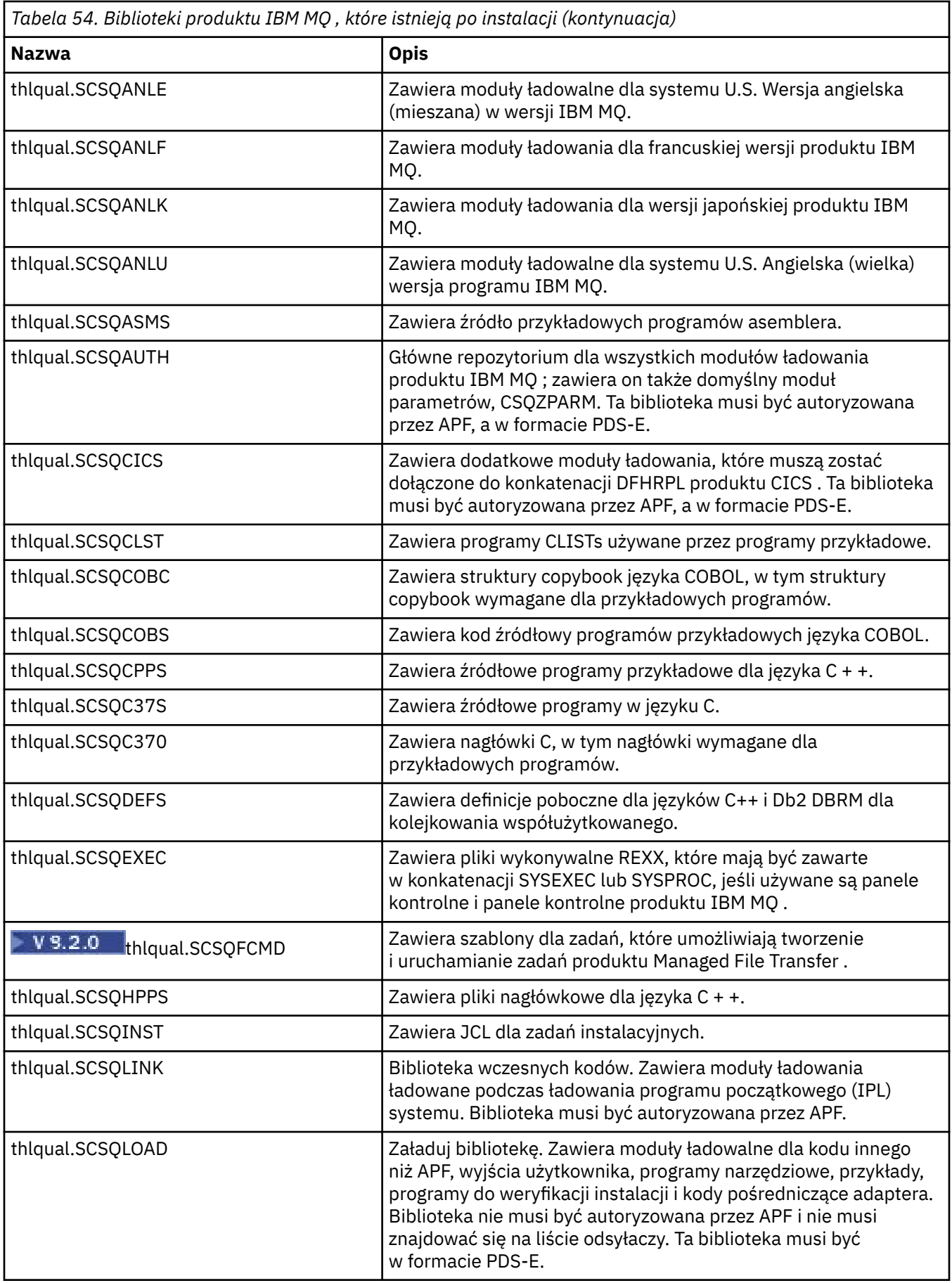

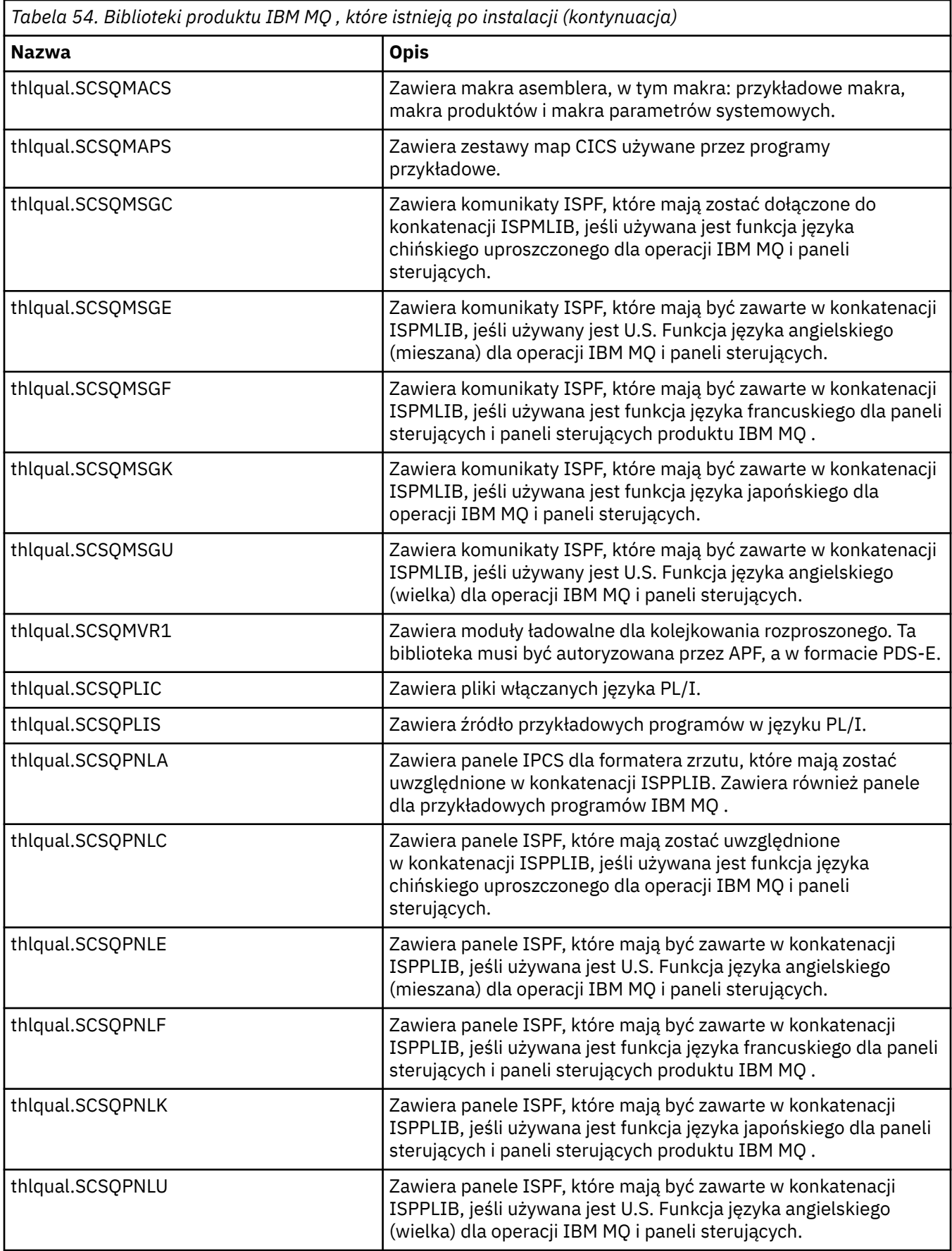
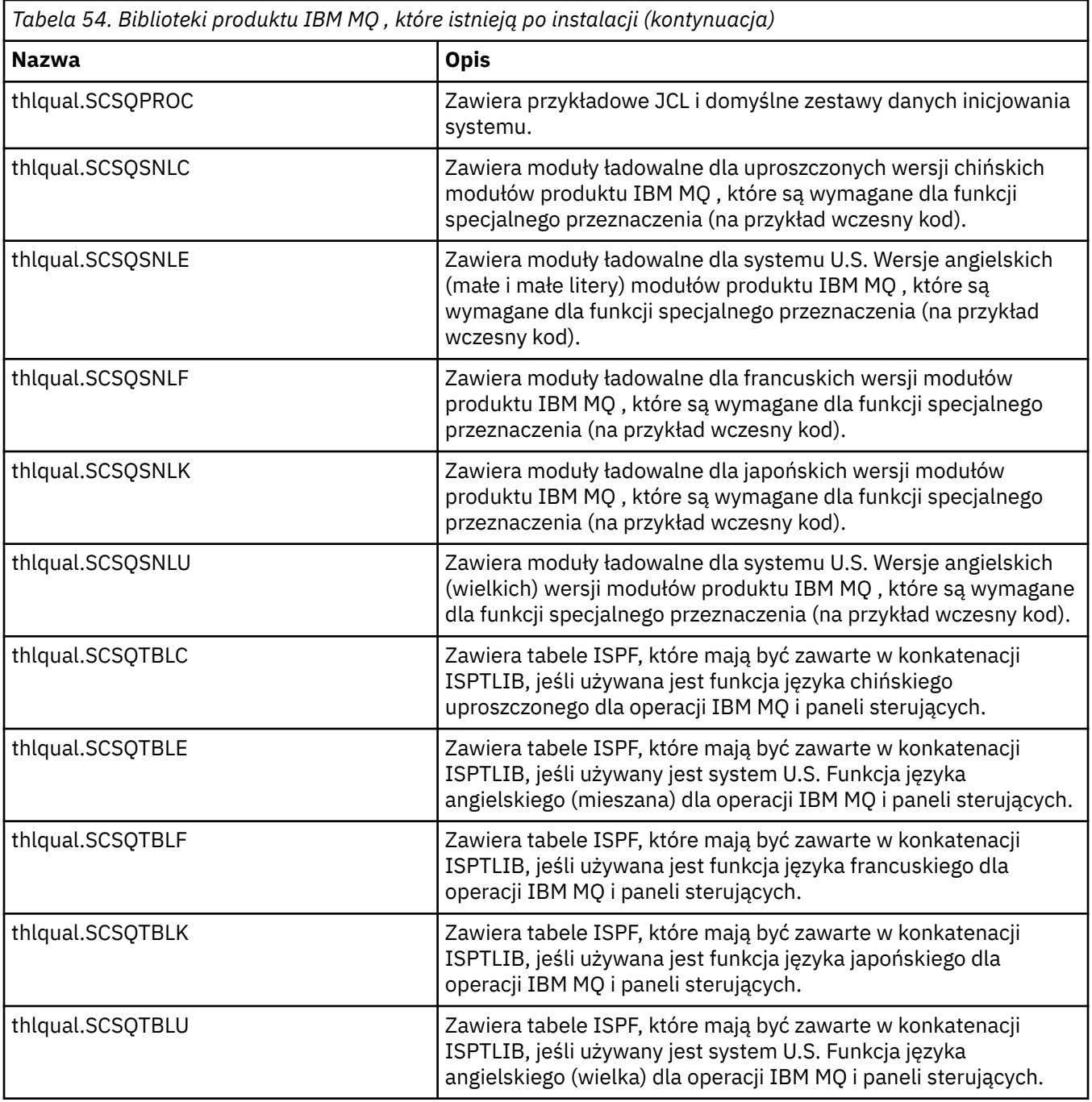

**Uwaga:** Nie należy modyfikować ani dostosowywać żadnej z tych bibliotek. Jeśli chcesz wprowadzić zmiany, skopiuj biblioteki i dokonaj zmian w kopiach.

# **Pojęcia pokrewne**

IBM MQ for z/OS pojęcia

["Używanie produktu IBM MQ z produktem IMS" na stronie 1012](#page-1011-0)

Adapter IBM MQ -IMS oraz most IBM MQ - IMS to dwa komponenty, które umożliwiają IBM MQ interakcję z produktem IMS.

["Używanie produktu IBM MQ z produktem CICS" na stronie 1020](#page-1019-0)

Aby używać produktu IBM MQ z produktem CICS, należy skonfigurować adapter IBM MQ CICS oraz opcjonalnie komponenty produktu IBM MQ CICS bridge .

["Korzystanie z wyjść OTMA w programie IMS" na stronie 1023](#page-1022-0)

Ten temat zawiera informacje dotyczące używania wyjść programu IMS Open Transaction Manager Access z produktem IBM MQ for z/OS.

# **Zadania pokrewne**

["Konfigurowanie komunikacji z innymi menedżerami kolejek w systemie z/OS" na stronie 981](#page-980-0) W tej sekcji opisano przygotowania produktu IBM MQ for z/OS , które należy wykonać przed rozpoczęciem korzystania z kolejkowania rozproszonego.

administrowanieIBM MQ for z/OS

# **Odsyłacze pokrewne**

["Aktualizowanie i stosowanie usługi do środowiska językowego lub usług wywoływalnych produktu z/OS"](#page-1020-0) [na stronie 1021](#page-1020-0)

Działania, które należy podjąć, różnią się w zależności od tego, czy używany jest program CALLLIBS czy LINK, a także czy wersja SMP/E.

#### z/0S **konfigurowanieIBM MQ for z/OS**

Ten temat służy jako przewodnik krok po kroku dotyczący dostosowywania systemu IBM MQ for z/OS .

Najlepszym sposobem na skonfigurowanie menedżera kolejek jest wykonanie następujących kroków w podanej kolejności:

- 1. Skonfiguruj podstawowy menedżer kolejek.
- 2. Skonfiguruj inicjator kanału, który wykonuje komunikację między menedżerem kolejek a menedżerem kolejek oraz komunikację między zdalnymi aplikacjami klienckimi.
- 3. Aby szyfrować lub chronić komunikaty, należy skonfigurować produkt Advanced Message Security for z/OS.
- 4. Jeśli do przesyłania plików ma być używany program IBM MQ , należy skonfigurować program Managed File Transfer for z/OS.
- 5. Jeśli do zarządzania produktem IBM MQ z poziomu przeglądarki WWW ma być używany serwer administracyjny, przesyłania komunikatów REST APIlub MQ Console , należy skonfigurować serwer mqweb.

W tym temacie przedstawiono poszczególne etapy konfigurowania produktu IBM MQ po jego pomyślnym zainstalowaniu. Proces instalacji jest opisany w Informatorze o programie. Odsyłacze do pobierania katalogów programu znajdują się w serwisie IBM MQ for z/OS Program Directory PDF files(Pliki PDF z katalogiem programu).

Przykłady są dostarczane wraz z produktem IBM MQ w celu ułatwienia dostosowywania. Przykładowe elementy zestawu danych mają nazwy rozpoczynające się od czterech znaków CSQ4 i znajdują się w bibliotece thlqual.SCSQPROC.

Przed wykonaniem zadań dostosowywania opisanych w tym temacie należy rozważyć kilka opcji konfiguracyjnych, ponieważ mają one wpływ na wydajność i wymagania dotyczące zasobów produktu IBM MQ for z/OS. Na przykład należy zdecydować, które biblioteki globalizacji mają być używane.

Aby zautomatyzować niektóre kroki dostosowywania, należy zapoznać się z sekcją ["Korzystanie](#page-1026-0) [z produktu IBM z/OSMF do automatyzacji IBM MQ" na stronie 1027](#page-1026-0).

# **Opcje konfiguracyjne**

Więcej informacji o tych opcjach zawiera sekcja Planowanie w systemie z/OS.

Opis każdego zadania w tej sekcji wskazuje, czy:

- Zadanie jest częścią procesu konfigurowania produktu IBM MQ. Oznacza to, że zadanie należy wykonać raz podczas dostosowywania programu IBM MQ w systemie z/OS . (W równoległym syspleksie należy wykonać zadanie dla każdego systemu z/OS w syspleksie i upewnić się, że każdy system z/OS jest skonfigurowany identycznie).
- Zadanie jest częścią procesu dodawania menedżera kolejek. Oznacza to, że zadanie jest wykonywane raz dla każdego menedżera kolejek podczas dodawania tego menedżera kolejek.

Żadne z zadań nie wymaga wykonania IPL systemu z/OS , jeśli do zmiany różnych parametrów systemu z/OS używane są komendy, a następnie wykonywane są czynności opisane w sekcji ["Zaktualizuj](#page-916-0) [SYS1.PARMLIB , elementy" na stronie 917](#page-916-0) zgodnie z sugestiami.

Aby uprościć operacje i ułatwić określanie problemu, należy upewnić się, że wszystkie systemy z/OS w syspleksie są skonfigurowane w taki sam sposób, aby można było szybko utworzyć menedżery kolejek w dowolnym systemie w sytuacji awaryjnej.

Aby ułatwić konserwację, należy rozważyć zdefiniowanie aliasów odwołujących się do bibliotek IBM MQ . Więcej informacji na ten temat zawiera sekcja Używanie aliasów do odwoływania się do biblioteki IBM MQ.

# **Pojęcia pokrewne**

IBM MQ for z/OS pojęcia

["Używanie produktu IBM MQ z produktem IMS" na stronie 1012](#page-1011-0) Adapter IBM MQ -IMS oraz most IBM MQ - IMS to dwa komponenty, które umożliwiają IBM MQ interakcję z produktem IMS.

["Używanie produktu IBM MQ z produktem CICS" na stronie 1020](#page-1019-0) Aby używać produktu IBM MQ z produktem CICS, należy skonfigurować adapter IBM MQ CICS oraz opcjonalnie komponenty produktu IBM MQ CICS bridge .

["Korzystanie z wyjść OTMA w programie IMS" na stronie 1023](#page-1022-0) Ten temat zawiera informacje dotyczące używania wyjść programu IMS Open Transaction Manager Access z produktem IBM MQ for z/OS.

# **Zadania pokrewne**

["Konfigurowanie komunikacji z innymi menedżerami kolejek w systemie z/OS" na stronie 981](#page-980-0) W tej sekcji opisano przygotowania produktu IBM MQ for z/OS , które należy wykonać przed rozpoczęciem korzystania z kolejkowania rozproszonego.

administrowanieIBM MQ for z/OS

# **Odsyłacze pokrewne**

["Aktualizowanie i stosowanie usługi do środowiska językowego lub usług wywoływalnych produktu z/OS"](#page-1020-0) [na stronie 1021](#page-1020-0)

Działania, które należy podjąć, różnią się w zależności od tego, czy używany jest program CALLLIBS czy LINK, a także czy wersja SMP/E.

#### $z/0S$ **Konfigurowanie systemu z/OS dla produktu IBM MQ**

Poniższe tematy zawierają krok po kroku wskazówki dotyczące dostosowywania systemu IBM MQ for z/OS .

# $z/0S$

# *Identyfikowanie parametrów systemu z/OS*

Niektóre zadania wiążą się z aktualizacją parametrów systemowych z/OS . Należy wiedzieć, które z nich zostały określone podczas IPL systemu.

- *To zadanie należy wykonać raz dla każdego systemu z/OS , w którym ma zostać uruchomiony program IBM MQ.*
- *W przypadku migracji z poprzedniej wersji może być konieczne wykonanie tego zadania.*

SYS1.PARMLIB(IEASYSpp) zawiera listę parametrów, które wskazują na inne elementy systemu SYS1.PARMLIB (gdzie pp reprezentuje listę parametrów systemowych z/OS , która została użyta do wykonania IPL systemu).

Pozycje, które należy znaleźć, to:

# **W systemie ["Autoryzacja bibliotek ładowania IBM MQ przez APF" na stronie 904:](#page-903-0)**

PROG=xx lub APF=aa wskazują na listę autoryzowanych bibliotek autoryzowanego programu (Authorized Program Facility-APF) (member PROGxx lub IEFAPFaa)

# <span id="page-903-0"></span>**W systemie ["Zaktualizuj listę odsyłaczy z/OS i LPA" na stronie 905](#page-904-0):**

LNK=kk wskazuje na listę dowiązań (element LNKLSTkk) LPA=mm wskazuje na listę LPA (podzbiór LPALSTmm)

**W systemie ["Aktualizowanie tabeli właściwości programu z/OS" na stronie 909](#page-908-0):**

SCH=xx wskazuje na tabelę właściwości programu (PPT) (element SCHEDxx)

**W systemie ["Zdefiniuj podsystem IBM MQ do z/OS" na stronie 909:](#page-908-0)**

SSN=ss wskazuje na zdefiniowaną listę podsystemów (podzbiór IEFSSNss)

#### $z/0S$ *Autoryzacja bibliotek ładowania IBM MQ przez APF*

APF-autoryzuje różne biblioteki. Niektóre moduły ładowania mogą być już autoryzowane.

- *To zadanie należy wykonać raz dla każdego systemu z/OS , w którym ma zostać uruchomiony system IBM MQ.*
- *Jeśli używane są grupy współużytkowania kolejek, należy upewnić się, że ustawienia parametru IBM MQ są identyczne w każdym systemie z/OS w syspleksie.*
- *To zadanie może być konieczne podczas migrowania z poprzedniej wersji.*
- *Używanie funkcji Library Look aside (LLA):*
	- *Niektóre użycie IBM MQ może spowodować, że moduły wejścia/wyjścia (IO) będą ładowane z bibliotek. Te operacje we/wy można zredukować za pomocą narzędzia LLA systemu operacyjnego.*
	- *Ta duża liczba operacji we/wy może wystąpić podczas:*
		- *Aplikacje z dużą szybkością MQCONN/MQDISC, na przykład w procedurze składowanej WLM.*
		- *Ładowanie wyjść kanałów. Jeśli istnieją kanały, które są często uruchamiane i zatrzymywane, należy użyć wyjść z kanału.*
	- *Element CSVLLAxx w SYS1.PARMLIB określa konfigurację LLA. Włączenie nazwy biblioteki do instrukcji LIBRARIES oznacza, że kopia programu będzie zawsze pobierana z produktu VLF (Virtual Lookaside Facility) i z tego powodu zwykle nie będzie wymagała operacji we/wy w przypadku intensywnego użycia.*

*Włączenie do instrukcji FREEZE oznacza, że nie ma operacji we/wy, aby uzyskać odpowiednie katalogi konkatenacji instrukcji DD (często może to być więcej operacji we/wy niż w przypadku samego ładowania programu).*

*Użyj komendy systemu operacyjnego " F LLA, REFRESH " po wprowadzeniu zmian w dowolnej z tych bibliotek.*

IBM MQ Biblioteki ładowania thlqual.SCSQAUTH i thlqual.SCSQLINK muszą być autoryzowane przez APF. Należy również autoryzować biblioteki APF dla funkcji języka narodowego (thlqual.SCSQANLx i thlqual.SCSQSNLx) oraz dla funkcji rozproszonego kolejkowania (thlqual.SCSQMVR1).

Jednak wszystkie moduły ładowania w obszarze LPA są automatycznie autoryzowane przez APF. Podobnie jak wszystkie elementy listy odsyłaczy, jeśli SYS1.PARMLIB podzbiór IEASYSpp zawiera instrukcję:

LNKAUTH=LNKLST

LNKAUTH=LNKLST jest wartością domyślną, jeśli nie określono LNKAUTH.

W zależności od tego, co zostało wybrane do umieszczenia w obszarze LPA lub na liście odsyłaczy (patrz sekcja ["Zaktualizuj listę odsyłaczy z/OS i LPA" na stronie 905](#page-904-0) ), może nie być konieczne umieszczanie bibliotek na liście odsyłaczy APF.

**Uwaga:** Należy autoryzować APF wszystkie biblioteki, które zostały dołączone do biblioteki STEPLIB IBM MQ . Jeśli w bibliotece STEPLIB zostanie umieszczona biblioteka, która nie jest autoryzowana przez APF, cała konkatenacja biblioteki utraci autoryzację APF.

<span id="page-904-0"></span>Listy APF znajdują się w puli SYS1.PARMLIB element PROGxx lub IEAAPFaa. Listy zawierają nazwy autoryzowanych bibliotek z/OS APF. Kolejność pozycji na listach nie jest istotna. Informacje na temat list APF zawiera sekcja [APF-authorized library list](https://www.ibm.com/docs/en/zos/3.1.0?topic=tailoring-managing-system-security-apf-authorized-library-list) (Lista bibliotek autoryzowanych przez APF).

Więcej informacji na temat strojenia systemu zawiera dokument [SupportPac MP16](https://www.ibm.com/support/pages/node/572583)

Jeśli używane są podzbiory PROGxx z formatem dynamicznym, aby zmiany odniosły skutek, należy wydać tylko z/OS komendę SETPROG APF,ADD,DSNAME=hlq.SCSQ *XXXX*,VOLUME= *YYYYYY* : gdzie *XXXX* różni się w zależności od nazwy biblioteki i gdzie *YYYYY* jest woluminem. W przeciwnym razie, jeśli używany jest format statyczny lub elementy IEAAPFaa, należy wykonać IPL w systemie.

Należy pamiętać, że należy użyć rzeczywistej nazwy biblioteki na liście APF. Jeśli zostanie podjęta próba użycia aliasu zestawu danych biblioteki, autoryzacja nie powiedzie się.

# **Pojęcia pokrewne**

"Zaktualizuj listę odsyłaczy z/OS i LPA" na stronie 905

Aktualizacja bibliotek LPA przy użyciu nowej wersji bibliotek wczesnych kodów. Inny kod może wejść na listę linków lub na LPA.

["Przygotowanie do dostosowywania menedżerów kolejek w systemie z/OS" na stronie 897](#page-896-0) Ten temat zawiera informacje na temat dostosowywania menedżerów kolejek ze szczegółowymi informacjami na temat opcji możliwych do zainstalowania, opcji języka narodowego oraz informacji na temat testowania i konfigurowania zabezpieczeń.

#### $z/0S$ *Zaktualizuj listę odsyłaczy z/OS i LPA*

Aktualizacja bibliotek LPA przy użyciu nowej wersji bibliotek wczesnych kodów. Inny kod może wejść na listę linków lub na LPA.

- To zadanie należy wykonać raz dla każdego systemu z/OS , w którym ma zostać uruchomiony program IBM MQ.
- Jeśli używane są grupy współużytkowania kolejek, przed migracją wszystkich menedżerów kolejek do produktu IBM MQ 9.2.0należy odświeżyć wcześniejszy kod w każdym menedżerze kolejek w QSG na poziomie IBM MQ 9.2.0 .

Zainstaluj najnowszy kod wczesny na każdej partycji LPAR, a następnie odśwież menedżery kolejek po raz pierwszy w pewnym momencie przed migracją. Nie jest konieczne migrowanie wszystkich menedżerów kolejek w tym samym czasie.

• Wykonanie tego zadania może być konieczne w przypadku migracji z poprzedniej wersji. Szczegółowe informacje na ten temat zawiera katalog programu. Odsyłacze do pobierania katalogów programu znajdują się w serwisie IBM MQ for z/OS Program Directory PDF files(Pliki PDF z katalogiem programu).

**Uwaga:** Zestaw danych dla LPA jest specyficzny dla wersji. Jeśli korzystasz z istniejącego systemu LPA w systemie, skontaktuj się z administratorem systemu, aby zdecydować, który system LPA ma zostać użyty.

# **Wcześniejszy kod**

Niektóre moduły ładowania systemu IBM MQ muszą zostać dodane do produktu MVS for IBM MQ , aby mogły działać jako podsystem. Moduły te są znane jako Early code i mogą być wykonywane nawet wtedy, gdy menedżer kolejek nie jest aktywny. Na przykład, gdy komenda operatora jest wydawana na konsoli z przedrostkiem komendy IBM MQ , ten kod wczesnego kodu będzie kontrolował i sprawdzał, czy konieczne jest uruchomienie menedżera kolejek, czy przekazanie żądania do działającego menedżera kolejek. Ten kod jest ładowany do obszaru LPA (Link Pack Area). Istnieje jeden zestaw modułów Early, które są używane dla wszystkich menedżerów kolejek, a te muszą być na najwyższym poziomie produktu IBM MQ. Wcześniejszy kod z wyższej wersji produktu IBM MQ będzie działał z menedżerem kolejek przy użyciu niższej wersji produktu IBM MQ, ale nie będzie działać odwrotnie.

Wcześniejszy kod składa się z następujących modułów ładowania:

- CSQ3INI i CSQ3EPX w bibliotece thqual.SCSQLINK
- CSQ3ECMX w bibliotece thqual.SCSQSNL *x*, gdzie *x* jest literą języka:
- thlqual.SCSQSNLE, dla przypadku mieszanego w języku angielskim (Stany Zjednoczone)
- thlqual.SCSQSNLU, dla angielskich wielkich liter
- thlqual.SCSQSNLK, dla języka japońskiego
- thlqual.SCSQSNLF, dla języka francuskiego
- thlqual.SCSQSNLC, dla języka chińskiego

Produkt IBM MQ zawiera modyfikację użytkownika, która przenosi zawartość biblioteki thqual.SCSQSNL *i* do pliku thqual.SCSQLINK i informuje SMP/E. Ta modyfikacja użytkownika ma nazwę CSQ8UERL i jest opisana w *katalogu programu dla produktu IBM MQ for z/OS* , w przypadku produktu Long Term Support lub Continuous Delivery. Odsyłacze do pobierania katalogów programu znajdują się w serwisie IBM MQ for z/OS Program Directory PDF files(Pliki PDF z katalogiem programu).

Po zaktualizowaniu wczesnego kodu w bibliotekach LPA, jest on dostępny z następnego IPL programu z/OS (z opcją CLPA) do wszystkich podsystemów menedżera kolejek dodanych podczas IPL z definicji elementów IEFSSNss w systemie SYS1.PARMLIB.

Można go udostępnić natychmiast bez IPL dla żadnego nowego podsystemu menedżera kolejek, który został dodany później (zgodnie z opisem w sekcji ["Zdefiniuj podsystem IBM MQ do z/OS" na stronie](#page-908-0) [909](#page-908-0) ) poprzez dodanie go do LPA w następujący sposób:

• Jeśli komenda CSQ8UERLnie została użyta, wydaj następujące komendy: z/OS :

SETPROG LPA, ADD, MODNAME=(CSQ3INI, CSQ3EPX), DSNAME=thqual.SCSQLINK SETPROG LPA, ADD, MODNAME=(CSQ3ECMX), DSNAME=thqual.SCSQSNL x

• Jeśli korzystasz z komendy CSQ8UERL, można załadować wcześniejszy kod do obszaru LPA przy użyciu następującej komendy z/OS :

SETPROG LPA,ADD,MASK=\*,DSNAME=thqual.SCSQLINK

• Jeśli używany jest produkt Advanced Message Security , należy również wydać następującą komendę z/OS , aby włączyć dodatkowy moduł w obszarze LPA:

SETPROG LPA, ADD, MODNAME=(CSQ0DRTM), DSNAME=thqual.SCSQLINK

Jeśli użytkownik zastosował konserwację lub zamierza zrestartować menedżer kolejek z późniejszą wersją lub wydaniem produktu IBM MQ, wcześniejszy kod może zostać udostępniony istniejącym menedżerom kolejek przy użyciu następujących kroków. Menedżery kolejek, które nie wykonują tych kroków, będą nadal używać wersji wczesnego kodu, który już jest używany. Nie jest konieczne wykonanie tych kroków dla wszystkich menedżerów kolejek na partycji LPAR, chyba że użytkownik próbuje zastosować konserwację do wszystkich menedżerów kolejek lub zaktualizować je do nowszej wersji lub wydania produktu IBM MQ.

- 1. Dodaj je do LPA za pomocą komend z/OS SETPROG zgodnie z wcześniejszym opisem w tym temacie.
- 2. Zatrzymaj menedżer kolejek za pomocą komendy IBM MQ STOP QMGR.
- 3. Upewnij się, że komenda qmgr.REFRESH.QMGR został skonfigurowany. Więcej informacji na ten temat zawiera sekcja Komendy MQSC, profile i ich poziomy dostępu.
- 4. Odśwież wcześniejszy kod menedżera kolejek, używając komendy IBM MQ REFRESH QMGR TYPE (EARLY).
- 5. Zrestartuj menedżer kolejek, używając komendy IBM MQ START QMGR.

Komendy IBM MQ STOP QMGR, REFRESH QMGR i START QMGR są opisane w sekcji Komendy MQSC.

# **Inny kod**

Wszystkie moduły ładowalne dostarczone przez produkt IBM MQ w następujących bibliotekach są reoperowane i mogą być umieszczone w obszarze LPA:

- SCSQAUTH
- SCSQANL *x*, gdzie *x* oznacza literę języka
- SCSQMVR1

**Ważne:** Jeśli jednak biblioteki zostaną umieszczone w obszarze LPA, za każdym razem, gdy zostaną zastosowane czynności konserwacyjne, konieczne jest ręczne skopiowanie wszystkich zmienionych modułów do obszaru LPA. Z tego powodu zaleca się umieszczenie bibliotek ładowania systemu IBM MQ na liście odsyłaczy, które można zaktualizować po konserwacji, wydając komendę z/OS REFRESH LLA.

Jest to szczególnie zalecane w przypadku SCSQAUTH, dzięki czemu nie trzeba go uwzględniać w kilku STEPLIBach. Tylko jedna biblioteka językowa, SCSQANL *x* powinna być umieszczona na liście LPA lub na liście odsyłaczy. Biblioteki list dowiązań są określone w elemencie LNKLSTkk systemu SYS1.PARMLIB.

Rozproszony mechanizm kolejkowania i program CICS bridge (ale nie sam menedżer kolejek) muszą mieć dostęp do biblioteki wykonawczej SCEERUN środowiska językowego LE (Language Environment). Jeśli korzystasz z jednego z tych urządzeń, musisz włączyć SCEERUN na liście odsyłaczy.

Niektóre moduły są ładowane w menedżerze kolejek, które są uruchamiane w ECSA. W środowiskach z ograniczeniem ECSA możliwe jest umieszczenie tych modułów w LPA. Więcej informacji można znaleźć w sekcji "Umieszczanie modułów globalnych IBM MQ w obszarze LPA" na stronie 907.

**Ważne:** Aby skorzystać z tej funkcji w programie IBM MQ 9.2 , należy zastosować poprawkę APAR PH52358.

# **Pojęcia pokrewne**

["Aktualizowanie tabeli właściwości programu z/OS" na stronie 909](#page-908-0) Niektóre dodatkowe pozycje PPT są wymagane dla menedżera kolejek produktu IBM MQ .

#### $\approx$  2/0S *Umieszczanie modułów globalnych IBM MQ w obszarze LPA*

Po uruchomieniu menedżera kolejek systemu IBM MQ for z/OS ładuje on część swoich modułów ładowania (modułów globalnych) do rozszerzonego obszaru wspólnych usług (ECSA). W momencie zamknięcia menedżera kolejek usługa ECSA jest zwalniana.

**Ważne:** Aby użyć tego narzędzia w systemie IBM MQ 9.2 , należy zastosować poprawkę APAR PH52358.

Istnieje 19 modułów globalnych, które w produkcie IBM MQ 9.2zużywają około 1.2 MB ECSA na każdy uruchomiony menedżer kolejek. W środowiskach, w których działa wiele menedżerów kolejek na partycję LPAR i które wymagają zmniejszenia wykorzystania ECSA z powodu ograniczeń ECSA lub dużych ograniczeń prywatnych, można umieścić moduły globalne w obszarze LPA.

**Uwaga:** Chociaż CSQ7GPLM jest modułem globalnym, nie należy go dodawać do obszaru LPA.

Jeśli menedżer kolejek nie może znaleźć modułu globalnego w bibliotece STEPLIB i wykryje, że moduł znajduje się w obszarze LPA, używa on bezpośrednio kopii LPA zamiast ładowania kopii modułu do systemu ECSA. Alternatywnie, jeśli kod menedżerów kolejek jest zwykle ładowany z listy odsyłaczy, wszystkie moduły globalne w obszarze LPA są ładowane zamiast dowolnych modułów globalnych na liście odsyłaczy.

Funkcja śledzenia wspólnej pamięci masowej systemu z/OS (patrz sekcja [Korzystanie ze wspólnej funkcji](https://www.ibm.com/docs/en/zos/2.5.0?topic=member-using-common-storage-tracking-function) [śledzenia pamięci masowej\)](https://www.ibm.com/docs/en/zos/2.5.0?topic=member-using-common-storage-tracking-function) śledzi pamięć masową w przestrzeni adresowej MSTR każdego menedżera kolejek dla każdego menedżera kolejek i może być używana do wykrywania ilości miejsca używanego przez moduły globalne.

Domyślnie moduły globalne znajdują się w bibliotece dynamicznej SCSQAUTH. Jeśli przestrzeń adresowa MSTR menedżera kolejek znajduje SCSQAUTH za pośrednictwem konkatenacji STEPLIB, moduły globalne są używane w preferencjach do dowolnego elementu LPA i są ładowane do usługi ECSA.

Moduły globalne to:

CSQ0GPLM, CSQ3AMGP, CSQ3SSGP, CSQ9PREP, CSQ9SCNB, CSQGGPLM, CSQMCGLM, CSQMGPLM, CSQRGLM1, CSQSLD1, CSQVGEPL, CSQVSRX, CSQWDLD2, CSQWDLD3, CSQWVZSA, CSQWZDG0, CSQWVZPS, CSQWVGTM, CSQZTDDM

# **Uwagi:**

- Nazwy modułów globalnych dla IBM MQ pozostają stałe w różnych wersjach produktu IBM MQ . Dlatego jeśli moduły globalne są ładowane do obszaru LPA, powinny pochodzić z pojedynczej wersji produktu IBM MQ i powinny być używane tylko przez menedżery kolejek działające w tej samej wersji produktu IBM MQ .
- Jeśli na tej samej partycji LPAR działa wiele wersji systemu IBM MQ , tylko jeden z nich może mieć w danym momencie swoje moduły globalne w obszarze LPA.

Jeśli w instalacji produktu IBM MQ , w której do obszaru LPA załadowano moduły globalne, zastosowano poprawki serwisowe, które aktualizują moduły globalne, należy ponownie wykonać procedurę opisaną w poniższym tekście.

# **Procedura**

Aby umieścić moduły globalne z wersji IBM MQ w obszarze LPA, wykonaj następujące kroki:

- 1. Utwórz kopię biblioteki dynamicznej thlqual.SCSQAUTH i jej zawartości, na przykład: thlqual.LOCAL.SCSQAUTH. Upewnij się, że ta biblioteka ładowania jest chroniona przed dostępem bez uprawnień przy użyciu zewnętrznego menedżera zabezpieczeń (ESM).
- 2. Autoryzuj bibliotekę ładowania thlqual.LOCAL.SCSQAUTH przez APF; patrz sekcja ["Autoryzacja](#page-903-0) [bibliotek ładowania IBM MQ przez APF" na stronie 904](#page-903-0).
- 3. Utwórz nową bibliotekę ładowania systemuhlqual.GLOBAL.SCSQAUTH z takimi samymi atrybutami jak thlqual.LOCAL.SCSQAUTH.

**Uwaga:** Ta biblioteka ładowania nie musi być autoryzowana przez APF. Upewnij się, że ta biblioteka ładowania jest chroniona przed dostępem bez uprawnień przy użyciu menedżera ESM.

- 4. Skopiuj 19 modułów globalnych z katalogu thlqual.LOCAL.SCSQAUTH do katalogu thlqual.GLOBAL.SCSQAUTH.
- 5. Usuń 19 modułów globalnych z produktu thlqual.LOCAL.SCSQAUTH.
- 6. Umieść 19 modułów globalnych z produktu thlqual.GLOBAL.SCSQAUTH w obszarze LPA, używając jednej z następujących opcji:
	- a. a. Dodawanie thlqual.GLOBAL.SCSQAUTH do elementu LPALSTxx systemu SYS1.PARMLIB. Następnie należy wykonać IPL systemu z opcją CLPA, aby upewnić się, że zawartość biblioteki została załadowana do PLPA.
	- b. b. Dynamiczne dodawanie modułów do obszaru LPA przy użyciu następującej komendy:

### **SETPROG** LPA,ADD,MODNAME=(CSQ0GPLM,CSQ3AMGP,CSQ3SSGP,CSQ9PREP,CSQ9SCNB,CSQGGPLM, CSQMCGLM,CSQMGPLM,CSQRGLM1,CSQSLD1,CSQVGEPL,CSQVSRX,CSQWDLD2,CSQWDLD3, CSQWVZSA,CSQWZDG0,CSQWVZPS,CSQWVGTM,CSQZTDDM),DSNAME= thlqual.GLOBAL.SCSQAUTH

**Uwaga:** LPALSTxx to preferowana długoterminowa metoda umieszczania modułów w obszarze LPA.

7. Sprawdź, czy moduły znajdują się w obszarze LPA, wydając następującą komendę:

### D PROG,LPA,MODNAME=CSQMCGLM

Dane wyjściowe komendy powinny wskazywać punkty wejścia i ładowania modułu, jeśli został on pomyślnie załadowany do obszaru LPA.

Dla każdego menedżera kolejek, który ma używać modułów globalnych z obszaru LPA, należy wykonać następujące czynności, jeśli:

- 1. thlqual.SCSQAUTH na liście odsyłaczy po prostu zatrzymaj i uruchom menedżer kolejek. Moduły globalne są ładowane z obszaru LPA, a moduły lokalne z listy odsyłaczy.
- 2. thlqual.SCSQAUTH w sekcji MSTR JCL STEPLIB zmień kod JCL tak, aby biblioteka STEPLIB używała wartości thlqual.LOCAL.SCSQAUTH zamiast wartości thlqual.SCSQAUTH. Zatrzymaj i uruchom menedżer kolejek. Moduły globalne są ładowane z obszaru LPA, a moduły lokalne z obszaru STEPLIB.

<span id="page-908-0"></span>Zadania JCL CHIN i AMSM mogą nadal używać aplikacji thlqual.SCSQAUTH , podobnie jak wszystkie aplikacje IBM MQ .

Aby przywrócić menedżer kolejek w celu załadowania modułów globalnych do ECSA, wykonaj następujące kroki:

- 1. Zatrzymaj menedżery kolejek
- 2. Usuń moduły globalne z obszaru LPA podczas następnego IPL, usuwając definicje LPALSTxx lub używając następującej komendy:

SETPROG LPA,DELETE,MODNAME=(xxx) FORCE=YES

- 3. Jeśli w bibliotece STEPLIB menedżera kolejek znajduje się wartość thlqual.LOCAL.SCSQAUTH , należy ją zastąpić wartością thlqual.SCSQAUTH.
- 4. Zrestartuj menedżery kolejek.

# **Pojęcia pokrewne**

["Zaktualizuj listę odsyłaczy z/OS i LPA" na stronie 905](#page-904-0) Aktualizacja bibliotek LPA przy użyciu nowej wersji bibliotek wczesnych kodów. Inny kod może wejść na listę linków lub na LPA.

# *Aktualizowanie tabeli właściwości programu z/OS*

Niektóre dodatkowe pozycje PPT są wymagane dla menedżera kolejek produktu IBM MQ .

- *To zadanie należy wykonać raz dla każdego systemu z/OS , w którym ma zostać uruchomiony program IBM MQ.*
- *Jeśli używane są grupy współużytkowania kolejek, należy upewnić się, że ustawienia dla produktu IBM MQ są identyczne w każdym systemie z/OS w syspleksie.*
- *Nie ma potrzeby wykonywania tego zadania podczas migrowania z poprzedniej wersji.*
- *Należy wykonać część CSQ0DSRV tego zadania, gdy wymagane jest Advanced Message Security.*

Przykład zawierający wszystkie wymagane pozycje PPT znajduje się w pliku thlqual.SCSQPROC(CSQ4SCHD). Upewnij się, że wymagane wpisy są dodawane do PPT, które można znaleźć w SYS1.PARMLIB(SCHEDxx).

W wersji z/OS 1.12 i nowszych, CSQYASCP jest już zdefiniowany w systemie operacyjnym z atrybutami szczegółowymi i nie musi już być dołączany do elementu SCHEDxx biblioteki PARMLIB.

Menedżer kolejek produktu IBM MQ kontroluje zamiana samego siebie. Jeśli jednak intensywnie załadowana sieć i czas odpowiedzi produktu IBM MQ ma newralgiczne znaczenie, może okazać się korzystne, aby inicjator kanału IBM MQ nie mógł być wymienialny, dodając pozycję CSQXJST PPT, co może mieć wpływ na wydajność pozostałej części systemu z/OS .

Jeśli wymagane jest Advanced Message Security, dodaj pozycję PPT CSQ0DSRV .

Wprowadź komendę z/OS **SET SCH=xx**, gdzie *xx* jest przyrostkiem elementu SCHEDxx biblioteki PARMLIB, aby zmiany te zostały uwzględnione.

# **Pojęcia pokrewne**

"Zdefiniuj podsystem IBM MQ do z/OS" na stronie 909 Zaktualizuj tabelę nazw podsystemów i zdecyduj się na konwencję dla łańcuchów przedrostka komendy.

#### $z/0S$ **Konfigurowanie menedżera kolejek i inicjatora kanału**

Poniższe tematy zawierają krok po kroku wskazówki dotyczące konfigurowania menedżera kolejek i inicjatora kanału.

#### $z/0S$ *Zdefiniuj podsystem IBM MQ do z/OS*

Zaktualizuj tabelę nazw podsystemów i zdecyduj się na konwencję dla łańcuchów przedrostka komendy.

Powtórz tę czynność dla każdego menedżera kolejek produktu IBM MQ . Nie ma potrzeby wykonywania tego zadania podczas migrowania z poprzedniej wersji.

# **Pojęcia pokrewne**

["Tworzenie procedur dla menedżera kolejek produktu IBM MQ" na stronie 913](#page-912-0) Każdy podsystem IBM MQ wymaga procedury katalogowanej w celu uruchomienia menedżera kolejek. Istnieje możliwość utworzenia własnej lub użycia biblioteki procedur dostarczonej z produktem IBM.

*Aktualizowanie tabeli nazw podsystemów*

Podczas definiowania podsystemu IBM MQ należy dodać pozycję do tabeli nazw podsystemów.

Tabela nazw podsystemów z/OS, która jest początkowo pobierana z systemu SYS1.PARMLIB podzbiór IEFSSNss, zawiera definicje formalnie zdefiniowanych podsystemów z/OS . Aby zdefiniować każdy podsystem IBM MQ , należy dodać wpis do tej tabeli, zmieniając element IEFSSNss na SYS1.PARMLIBlub, najlepiej, za pomocą komendy z/OS SETSSI.

Inicjowanie podsystemu IBM MQ obsługuje przetwarzanie równoległe, dlatego instrukcje definicji podsystemu IBM MQ mogą być dodawane zarówno powyżej, jak i poniżej słowa kluczowego BEGINPARALLEL w tabeli IEFSSNss dostępnej w wersji z/OS V1.12 i nowszych.

Jeśli używana jest komenda SETSSI, zmiana zostanie wykonana natychmiast i nie ma potrzeby wykonywania IPL systemu. Upewnij się, że jest aktualizowany SYS1.PARMLIB , podobnie jak opisano w sekcji ["Zaktualizuj SYS1.PARMLIB , elementy" na stronie 917](#page-916-0) , dzięki czemu zmiany pozostają w mocy po kolejnych IPL.

Komenda SETSSI do dynamicznego definiowania podsystemu IBM MQ jest następująca:

```
SETSSI ADD,S=ssid,I=CSQ3INI,P='CSQ3EPX,cpf,scope'
```
Odpowiednie informacje w IEFSSNss można określić na jeden z dwóch sposobów:

• Parametr w parametrze słowa kluczowego w definicji podsystemu IBM MQ w IEFSSNss. Jest to metoda zalecana.

```
SUBSYS SUBNAME(ssid) INITRTN(CSQ3INI) INITPARM('CSQ3EPX,cpf,scope')
```
• Postać parametru pozycyjnego w definicji podsystemu IBM MQ .

ssid,CSQ3INI,'CSQ3EPX,cpf,scope'

Nie należy mieszać dwóch formularzy w jednym elemencie IEFSSNss. Jeśli wymagane są różne formularze, należy użyć oddzielnego elementu IEFSSNss dla każdego typu, dodając operand SSN nowego elementu do grupy IEASYSpp SYS1.PARMLIB . Aby określić więcej niż jeden numer SSN, należy użyć SSN  $=$  (aa, bb, ...) w IEASYSpp.

W przykładach:

# **ssid**

Identyfikator podsystemu. Może mieć długość do czterech znaków. Wszystkie znaki muszą być alfanumeryczne (wielkie litery od A do Z, cyfry od 0 do 9), muszą zaczynać się od litery. Menedżer kolejek będzie miał taką samą nazwę, jak nazwa podsystemu, dlatego można używać tylko znaków dozwolonych dla nazw podsystemów z/OS i nazw obiektów IBM MQ .

### **cpf**

Łańcuch przedrostka komendy (patrz ["Definiowanie łańcuchów przedrostka komendy \(CPFs\)" na](#page-910-0) [stronie 911](#page-910-0) , aby uzyskać informacje na temat CPF).

<span id="page-910-0"></span>**scope**

Zasięg systemu, używany w przypadku pracy w systemie sysplex z/OS (informacje o zasięgu systemu znajdują się w sekcji ["CPF w środowisku sysplex" na stronie 912](#page-911-0) ).

Rysunek 102 na stronie 911 przedstawia kilka przykładów instrukcji IEFSSNss.

```
CSQ1,CSQ3INI,'CSQ3EPX,+mqs1cpf,S'
CSQ2,CSQ3INI,'CSQ3EPX,+mqs2cpf,S'
CSQ3,CSQ3INI,'CSQ3EPX,++,S'
```
*Rysunek 102. Przykładowe instrukcje IEFSSNss dla definiowania podsystemów*

**Uwaga:** Po utworzeniu obiektów w podsystemie nie można zmienić nazwy podsystemu ani używać zestawów stron z jednego podsystemu w innym podsystemie. Aby wykonać jedną z tych czynności, należy usunąć wszystkie obiekty i komunikaty z jednego podsystemu, a następnie przeładować je w inny.

Tabela 55 na stronie 911 zawiera wiele przykładów przedstawiających powiązania nazw podsystemów i łańcuchów przedrostków komend (CPF), zgodnie z definicją podaną w instrukcjach w programie Rysunek 102 na stronie 911.

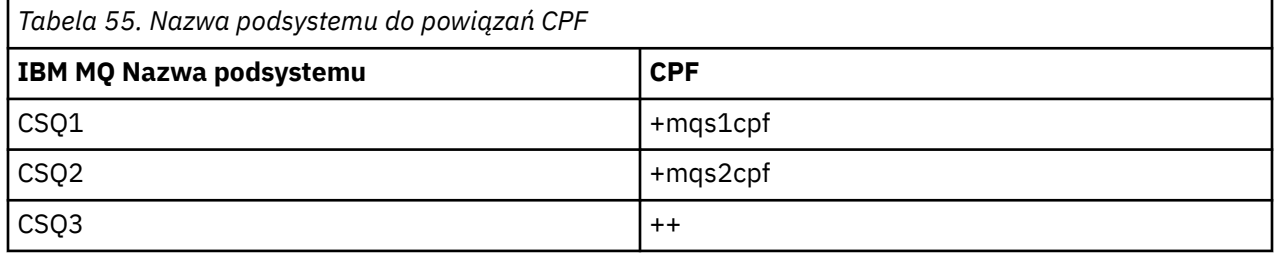

**Uwaga:** Funkcje ACTIVATE i DEACTIVATE komendy SETSSI komendy z/OS nie są obsługiwane przez produkt IBM MQ.

Aby sprawdzić status zmian, wprowadź następującą komendę w pliku SDSF: /D SSI,L. Zostaną wyświetlone nowe podsystemy o statusie AKTYWNE.

#### $z/0S$ *Definiowanie łańcuchów przedrostka komendy (CPFs)*

Każda instancja podsystemu IBM MQ może mieć przedrostek komendy w celu zidentyfikowania tego podsystemu.

Należy przyjąć ogólnounijną konwencję dla CPF wszystkich podsystemów, aby uniknąć konfliktów. Należy stosować się do następujących wytycznych:

- Zdefiniuj wartość CPF jako łańcuch o długości do ośmiu znaków.
- Nie należy używać funkcji CPF, która jest już używana przez jakikolwiek inny podsystem, i unikaj używania znaku Backspace JES zdefiniowanego w systemie jako pierwszego znaku łańcucha.
- Zdefiniuj CPF, używając znaków z zestawu poprawnych znaków, które znajdują się na liście [Tabela 57 na](#page-911-0) [stronie 912](#page-911-0).
- Nie należy używać CPF, który jest skrótem dla już zdefiniowanego procesu lub który może być mylony ze składnią komend. Na przykład komenda CPF, taka jak ' D' konflikty z komendami z/OS , takimi jak DISPLAY. Aby uniknąć tego działania, należy użyć jednego ze znaków specjalnych (patrz [Tabela 57 na](#page-911-0) [stronie 912](#page-911-0) ) jako pierwszy lub jedyny znak w łańcuchu CPF.
- Nie definiuj CPF, który jest podzbiorem lub nadzbiorem istniejącego CPF. Przykład zawiera sekcja Tabela 56 na stronie 911.

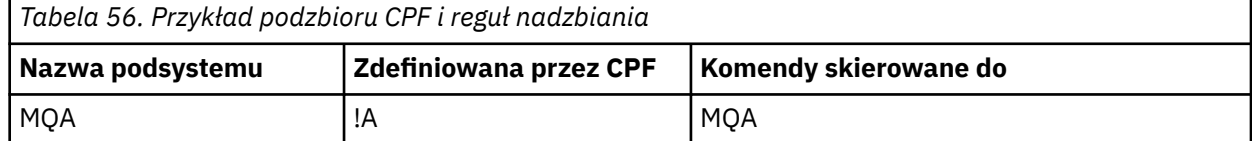

<span id="page-911-0"></span>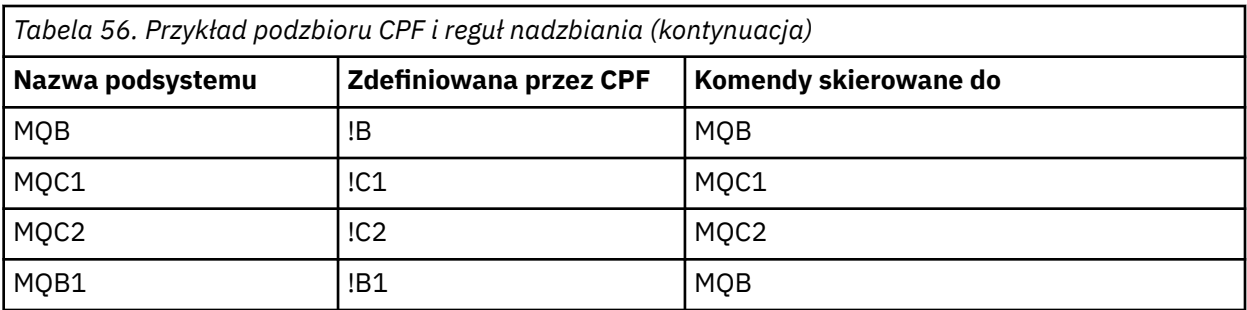

Komendy przeznaczone dla podsystemu MQB1 (za pomocą CPF!B1) są kierowane do podsystemu MQB, ponieważ jest to podsystem CPF dla tego podsystemu.B, podzbiór!B1. Na przykład, jeśli wprowadzono komendę:

!B1 START QMGR

podsystem MQB otrzymuje komendę:

1 START QMGR

(co w tym przypadku nie może się z tym poradzić).

Można sprawdzić, które prefiksy istnieją, wydając komendę DISPLAY OPDATA produktu z/OS .

Jeśli użytkownik pracuje w syspleksie, program z/OS diagnozuje konflikty tego typu w momencie rejestracji CPF (informacje o rejestracji CPF zawiera sekcja "CPF w środowisku sysplex" na stronie 912 ).

W programie Tabela 57 na stronie 912 wyświetlane są znaki, których można użyć podczas definiowania łańcuchów CPF:

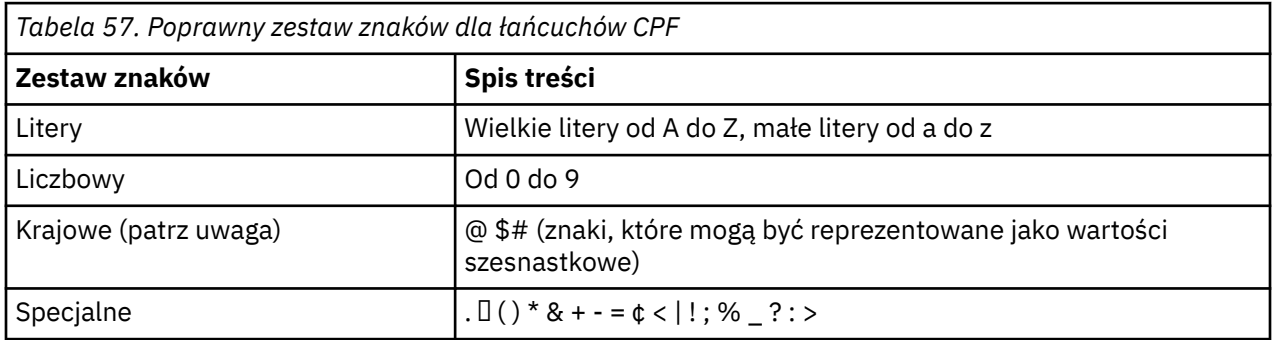

# **Uwaga:**

System rozpoznaje następujące szesnastkowe reprezentacje znaków narodowych: @ jako X'7C', \$jako X'5B', a # jako X'7B'. W krajach innych niż U.S., U.S. znaki narodowe reprezentowane w klawiaturach końcowych mogą generować inną reprezentację szesnastkową i powodować błąd. Na przykład w niektórych krajach znak \$może wygenerować znak X'4A'.

Średnik (;) jest poprawny jako CPF, ale w większości systemów, ten znak jest ogranicznikiem komendy.

*CPF w środowisku sysplex*

W tym temacie opisano sposób korzystania z procesorów CPF w zasięgu systemu sysplex.

W przypadku użycia w środowisku sysplex program IBM MQ rejestruje swoje pliki CPF, aby umożliwić wprowadzenie komendy z dowolnej konsoli w syspleksie i skierowanie tej komendy do odpowiedniego systemu w celu wykonania. Odpowiedzi komend są zwracane do konsoli źródłowej.

# <span id="page-912-0"></span>**Definiowanie zasięgu dla operacji sysplex**

Zasięg jest używany do określenia typu rejestracji CPF wykonywanego przez podsystem IBM MQ podczas uruchamiania produktu IBM MQ w środowisku sysplex.

Możliwe wartości zasięgu są następujące:

**M**

Zasięg systemu.

CPF jest zarejestrowany w systemie z/OS w czasie IPL systemu przez program IBM MQ i pozostaje zarejestrowany przez cały czas aktywności systemu z/OS .

Komendy IBM MQ muszą być wprowadzane na konsoli podłączonej do obrazu z/OS , na którym działa podsystem docelowy, lub komendy ROUTE, aby skierować komendę do tego obrazu.

Tej opcji należy użyć, jeśli nie jest ona uruchomiona w syspleksie.

**S**

Uruchomiono zasięg Sysplex.

CPF jest zarejestrowany w produkcie z/OS , gdy podsystem IBM MQ jest uruchomiony i pozostaje aktywny do momentu zakończenia działania podsystemu IBM MQ .

Należy użyć komend ROUTE, aby skierować pierwotną komendę START QMGR do systemu docelowego, ale wszystkie dalsze komendy IBM MQ mogą być wprowadzane na dowolnej konsoli podłączonej do syspleksu i są automatycznie kierowane do systemu docelowego.

Po zakończeniu programu IBM MQ należy użyć komend ROUTE, aby kierować kolejne komendy START do docelowego podsystemu IBM MQ .

**X**

Zasięg IPL Sysplex.

CPF jest zarejestrowany w systemie z/OS w czasie IPL systemu przez program IBM MQ i pozostaje zarejestrowany przez cały czas aktywności systemu z/OS .

Komendy produktu IBM MQ mogą być wprowadzane na dowolnej konsoli połączonej z syspleksem i są kierowane do obrazu, który jest automatycznie wykonywany przez system docelowy.

Podsystem IBM MQ z CPF z zasięgiem S może być zdefiniowany na jednym lub kilku obrazach z/OS w syspleksie, dzięki czemu obrazy te mogą współużytkować pojedynczą tabelę nazw podsystemów. Należy jednak upewnić się, że początkowa komenda START została wydana (lub jest kierowana do) obrazu z/OS , na którym ma być uruchomiony podsystem IBM MQ . W przypadku użycia tej opcji można zatrzymać podsystem IBM MQ i zrestartować go na innym obrazie z/OS w syspleksie bez konieczności zmiany tabeli nazw podsystemów lub wykonania IPL systemu z/OS .

Podsystem IBM MQ o wartości CPF z zasięgiem X może być zdefiniowany tylko na jednym obrazie z/OS w obrębie syspleksu. W przypadku użycia tej opcji należy zdefiniować unikalną tabelę nazw podsystemów dla każdego obrazu z/OS wymagającego podsystemów IBM MQ z CPF o zasięgu X.

Aby automatycznie zrestartować menedżery kolejek w różnych obrazach produktu z/OS przy użyciu menedżera automatycznego restartu serwera z/OS (ARM), każdy menedżer kolejek musi być zdefiniowany w każdym obrazie produktu z/OS , w którym ten menedżer kolejek może zostać zrestartowany. Każdy menedżer kolejek musi być zdefiniowany z unikalną 4-znakową nazwą podsystemu o zasięgu CPF dla każdego menedżera kolejek.

#### $z/0S$ *Tworzenie procedur dla menedżera kolejek produktu IBM MQ*

Każdy podsystem IBM MQ wymaga procedury katalogowanej w celu uruchomienia menedżera kolejek. Istnieje możliwość utworzenia własnej lub użycia biblioteki procedur dostarczonej z produktem IBM.

- Powtórz tę czynność dla każdego menedżera kolejek produktu IBM MQ .
- W przypadku migracji z poprzedniej wersji może być konieczne zmodyfikowanie procedury katalogowanej.

Dla każdego podsystemu IBM MQ zdefiniowanego w tabeli nazw podsystemów należy utworzyć procedurę wpisaną do katalogu w bibliotece procedur na potrzeby uruchamiania menedżera kolejek. Biblioteka procedur dostarczana z produktem IBMnosi nazwę SYS1.PROCLIB, ale instalacja może być używana przez własną konwencję nazewnictwa.

Nazwa procedury uruchomionej zadania menedżera kolejek jest tworzona przez konkatenację nazwy podsystemu ze znakami MSTR. Na przykład podsystem CSQ1 ma nazwę procedury CSQ1MSTR. Dla każdego zdefiniowanego podsystemu potrzebna jest jedna procedura.

Należy dołączyć bibliotekę zawierającą komunikaty w wybranym języku:

- thlqual.SCSQSNLE, dla przypadku mieszanego w języku angielskim (Stany Zjednoczone)
- thlqual.SCSQSNLU, dla angielskich wielkich liter
- thlqual.SCSQSNLK, dla języka japońskiego
- thlqual.SCSQSNLF, dla języka francuskiego
- thlqual.SCSQSNLC, dla języka chińskiego

Wiele przykładów i instrukcji w tej dokumentacji produktu zakłada, że istnieje podsystem o nazwie CSQ1. Przykłady te mogą być łatwiejsze w użyciu, jeśli podsystem o nazwie CSQ1 jest początkowo tworzony na potrzeby weryfikacji instalacji i testowania.

W pliku thlqual.SCSQPROCznajdują się dwie przykładowe uruchomione procedury zadań. Element CSQ4MSTR korzysta z jednego zestawu stron dla każdej klasy komunikatu, element CSQ4MSRR korzysta z wielu zestawów stron dla głównych klas komunikatów. Należy skopiować jedną z tych procedur do elementu xxxxMSTR (gdzie xxxx jest nazwą podsystemu IBM MQ ) w systemie SYS1.PROCLIB lub, jeśli nie jest używany system SYS1.PROCLIB, biblioteka procedur. Należy skopiować procedurę przykładową do podzbioru w bibliotece procedur dla każdego zdefiniowanego podsystemu IBM MQ .

Po skopiowaniu członków, można dostosować je do wymagań każdego podsystemu, korzystając z instrukcji w podzbiorze. Informacje na temat określania limitów pamięci masowej używanej przez menedżer kolejek znajdują się w temacie Sugerowane wielkości regionów. W JCL można również użyć parametrów symbolicznych, aby umożliwić modyfikowanie procedury podczas jej uruchamiania. Jeśli istnieje kilka podsystemów IBM MQ , korzystne może być użycie grup JCL uwzględniających wspólne części procedury w celu uproszczenia konserwacji w przyszłości.

Jeśli używane są grupy współużytkowania kolejek, konkatenacja STEPLIB musi zawierać nazwę SDSNLOAD biblioteki docelowej środowiska wykonawczego produktu Db2 , która musi być autoryzowana przez APF. Ta biblioteka jest wymagana tylko w konkatenacji STEPLIB, jeśli nie jest dostępna za pośrednictwem listy odsyłaczy lub LPA.

# **Uwagi:**

- 1. Można zanotować nazwy zestawu danych programu startowego (BSDS), dzienniki i zestawy stron do użycia w JCL, a następnie zdefiniować te zestawy w późniejszym kroku procesu.
- 2. Przykładowe uruchomione procedury zadania CSQ4MSTR i CSQ4MSRR zostały zaktualizowane w celu uwzględnienia, ale nie zostały przekształcone w komentarz. Karta danych CSQMINI DD, której można użyć do zdefiniowania zestawu danych QMINI, który zawiera zabezpieczenia transportu, to znaczy właściwości SSL lub TLS.

Za pomocą programu ["Zestaw danych QMINI" na stronie 921](#page-920-0) można włączyć lub wyłączyć obsługę protokołu TLS 1.3 i/lub użyć go do zdefiniowania niestandardowej listy specyfikacji CipherSpecs , która ma być używana przez kanały.

# **Pojęcia pokrewne**

"Utwórz procedury dla inicjatora kanału" na stronie 914

Dla każdego podsystemu IBM MQ , należy dostosować kopię pliku CSQ4CHIN. W zależności od tego, jakie inne produkty są używane, może być konieczne umożliwienie dostępu do innych zestawów danych.

# *Utwórz procedury dla inicjatora kanału*

Dla każdego podsystemu IBM MQ , należy dostosować kopię pliku CSQ4CHIN. W zależności od tego, jakie inne produkty są używane, może być konieczne umożliwienie dostępu do innych zestawów danych.

- Powtórz tę czynność dla każdego menedżera kolejek produktu IBM MQ .
- W przypadku migracji z poprzedniej wersji może być konieczne zmodyfikowanie procedury katalogowanej.

Należy utworzyć procedurę uruchomionego zadania inicjatora kanału dla każdego podsystemu IBM MQ , który będzie używać kolejkowania rozproszonego.

W tym celu:

- 1. Skopiuj przykładową procedurę uruchomionego zadania thlqual.SCSQPROC(CSQ4CHIN) do biblioteki procedur. Nazwij procedurę *xxxx* CHIN, gdzie *xxxx* jest nazwą podsystemu IBM MQ (na przykład CSQ1CHIN będzie procedurą uruchomionego zadania inicjatora kanału dla menedżera kolejek CSQ1).
- 2. Utwórz kopię dla każdego podsystemu IBM MQ , który ma być używany.
- 3. Należy dostosować procedury do wymagań użytkownika, korzystając z instrukcji w przykładowej procedurze CSQ4CHIN. W JCL można również użyć parametrów symbolicznych, aby umożliwić modyfikowanie procedury podczas jej uruchamiania. Jest to opisane za pomocą opcji uruchamiania w sekcji Administrowanie produktem IBM MQ for z/OS.

Konkatenuj rozproszoną bibliotekę kolejkowania thlqual.SCSQMVR1.

Wymagany jest dostęp do biblioteki środowiska wykonawczego LE SCEERUN, jeśli nie znajduje się na liście odsyłaczy (SYS1.PARMLIB(LNKLSTkk)), konkatenuj ją w instrukcji STEPLIB DD.

- 4. Autoryzuj procedury, które mają być uruchamiane w ramach zewnętrznego menedżera zabezpieczeń.
- 5. Należy dołączyć bibliotekę zawierającą komunikaty w wybranym języku:
	- thlqual.SCSQSNLE, dla przypadku mieszanego w języku angielskim (Stany Zjednoczone)
	- thlqual.SCSQSNLU, dla angielskich wielkich liter
	- thlqual.SCSQSNLK, dla języka japońskiego
	- thlqual.SCSQSNLF, dla języka francuskiego
	- thlqual.SCSQSNLC, dla języka chińskiego

Inicjator kanału to długo działająca przestrzeń adresowa. Aby zapobiec jej zakończeniu po zużyciu ograniczonej ilości procesora, należy sprawdzić, czy:

- Wartością domyślną dla uruchomionych zadań w systemie z/OS jest nieograniczony procesor; instrukcja konfiguracji JES2 dla JOBCLASS (STC) z TIME = (1440,00) osiąga tę wartość, lub
- Jawnie dodaj parametr TIME=1440lub TIME=NOLIMIT, parametr do instrukcji EXEC dla CSQXJST.

Bibliotekę wyjściową (CSQXLIB) można dodać do tej procedury później, jeśli ma być używane wyjście kanału. Aby to zrobić, należy zatrzymać i zrestartować inicjator kanału.

Jeśli używany jest protokół TLS, dostęp do biblioteki środowiska wykonawczego TLS systemu jest wymagany. Ta biblioteka nosi nazwę SIEALNKE. Biblioteka musi być autoryzowana przez APF.

Jeśli używany jest protokół TCP/IP, przestrzeń adresowa inicjatora kanału musi mieć dostęp do TCPIP.DATA zawierający parametry systemu TCP/IP. Sposób konfigurowania zestawu danych zależy od tego, który produkt i interfejs TCP/IP, które są używane. Są to obiekty następujące:

- Zmienna środowiskowa RESOLVER\_CONFIG
- /etc/resolv.conf w systemie plików
- // SYSTCPD instrukcja DD
- // SYSTCPDD, instrukcja DD
- *jobname/userid*.TCPIP.DATA
- SYS1.TCPPARMS(TCPDATA)
- *zapname*.TCPIP.DATA

Niektóre z nich wpływają na procedurę JCL uruchomionego zadania. Więcej informacji na ten temat zawiera podręcznik [z/OS Communications Server: IP Configuration Guide](https://www.ibm.com/docs/en/zos/2.4.0?topic=server-zos-communications-ip-configuration-guide).

# **Pojęcia pokrewne**

"Zdefiniuj podsystem IBM MQ w klasie usługi WLM z/OS" na stronie 916

Aby nadać IBM MQ odpowiedni priorytet wydajności w systemie z/OS , należy przypisać przestrzenie adresowe menedżera kolejek i inicjatora kanału do odpowiedniej klasy usługi zarządzania obciążeniem ( z/OS Workload Management-WLM). Jeśli użytkownik nie zrobi tego jawnie, może mieć zastosowanie nieodpowiednie wartości domyślne.

#### $z/0S$ *Zdefiniuj podsystem IBM MQ w klasie usługi WLM z/OS*

Aby nadać IBM MQ odpowiedni priorytet wydajności w systemie z/OS , należy przypisać przestrzenie adresowe menedżera kolejek i inicjatora kanału do odpowiedniej klasy usługi zarządzania obciążeniem ( z/OS Workload Management-WLM). Jeśli użytkownik nie zrobi tego jawnie, może mieć zastosowanie nieodpowiednie wartości domyślne.

- *Powtórz tę czynność dla każdego menedżera kolejek produktu IBM MQ .*
- *Nie ma potrzeby wykonywania tego zadania podczas migrowania z poprzedniej wersji.*

Za pomocą okna dialogowego ISPF dostarczanego z menedżerem WLM można wykonywać następujące zadania:

- Wyodrębnij definicję strategii zarządzania obciążeniem programu z/OS z zestawu danych menedżera WLM.
- Zaktualizuj tę definicję strategii, dodając nazwy procedur zadań uruchomionych przez menedżera kolejek i inicjatora kanału do wybranej klasy usługi
- Zainstaluj zmienioną strategię w zestawie danych pary WLM

Następnie należy aktywować tę strategię za pomocą komendy z/OS .

V WLM,POLICY=policyname,REFRESH

Więcej informacji na temat ustawiania opcji wydajności zawiera sekcja Planowanie środowiska IBM MQ w systemie z/OS .

# **Pojęcia pokrewne**

["Konfigurowanie środowiska produktu Db2" na stronie 956](#page-955-0)

Jeśli używane są grupy współużytkowania kolejek, należy utworzyć wymagane obiekty produktu Db2 , dostosowując i uruchamiając wiele zadań przykładowych.

#### $z/0S$ *Zaimplementuj elementy sterujące zabezpieczeń ESM*

Zaimplementuj elementy sterujące zabezpieczeń dla menedżerów kolejek i inicjatora kanału.

- *Powtórz tę czynność dla każdego menedżera kolejek produktu IBM MQ .*
- *W przypadku migracji z poprzedniej wersji może być konieczne wykonanie tego zadania.*

Jeśli jako zewnętrzny menedżer zabezpieczeń używany jest produkt RACF , należy zapoznać się z opisem w sekcji Konfigurowanie zabezpieczeń w systemie z/OS , w którym opisano sposób implementacji tych elementów sterujących zabezpieczeń.

Jeśli korzystasz z inicjatora kanału, musisz wykonać następujące czynności:

- Jeśli w podsystemie jest aktywne zabezpieczenia połączenia, zdefiniuj profil zabezpieczeń połączenia ssid.CHIN z zewnętrznym menedżerem zabezpieczeń (więcej informacji na ten temat zawiera sekcja Profile zabezpieczeń połączenia dla inicjatora kanału ).
- Jeśli używany jest protokół TLS (Transport Layer Security) lub interfejs gniazd, należy upewnić się, że identyfikator użytkownika, którego uprawnienia są uruchomione przez inicjatora kanału, jest skonfigurowany pod kątem używania produktu z/OS UNIX System Serviceszgodnie z opisem w dokumentacji *z/OS UNIX System Services Planning* .

<span id="page-916-0"></span>• Jeśli używany jest protokół TLS, należy upewnić się, że identyfikator użytkownika, pod którego uprawnieniami jest uruchomiony inicjator kanału, został skonfigurowany w celu uzyskania dostępu do pliku kluczy określonego w parametrze SSLKEYR komendy ALTER QMGR.

Przed uruchomieniem menedżera kolejek należy skonfigurować zestaw danych IBM MQ i zabezpieczenia systemu, wykonując następujące czynności:

- Autoryzowanie uruchomionej procedury zadania menedżera kolejek w celu uruchomienia w ramach zewnętrznego menedżera zabezpieczeń.
- Autoryzowanie dostępu do zestawów danych menedżera kolejek.
- **V 9.2.0** Konfigurowanie szyfrowania zestawu danych z/OS, jeśli jest to wymagane.

Patrz sekcja poufność danych w produkcie IBM MQ for z/OS przy użyciu szyfrowania zestawu danych. :NONE.

Szczegółowe informacje na ten temat można znaleźć w sekcji Zadania instalacyjne zabezpieczeń dla produktu z/OS.

Jeśli używany jest produkt RACF, pod warunkiem, że używana jest klasa RACF STARTED, nie ma potrzeby wykonywania IPL systemu (patrz sekcja Autoryzacja procedur uruchomionych zadań w produkcieRACF ).

# **Pojęcia pokrewne**

"Zaktualizuj SYS1.PARMLIB , elementy" na stronie 917

Aby mieć pewność, że wprowadzone zmiany pozostaną aktywne po wykonaniu IPL, należy zaktualizować niektóre elementy systemu SYS1.PARMLIB

["Zaimplementuj elementy sterujące zabezpieczeń ESM dla grupy współużytkowania kolejek" na stronie](#page-959-0) [960](#page-959-0)

Zaimplementuj elementy sterujące zabezpieczeń dla wszystkich menedżerów kolejek w grupie współużytkowania kolejek, aby uzyskać dostęp do produktu Db2 i struktur listy narzędzia CF.

#### $z/0S$ *Zaktualizuj SYS1.PARMLIB , elementy*

Aby mieć pewność, że wprowadzone zmiany pozostaną aktywne po wykonaniu IPL, należy zaktualizować niektóre elementy systemu SYS1.PARMLIB

- *To zadanie należy wykonać raz dla każdego systemu z/OS , w którym ma zostać uruchomiony program IBM MQ.*
- *Jeśli używane są grupy współużytkowania kolejek, należy upewnić się, że ustawienia dla produktu IBM MQ są identyczne w każdym systemie z/OS w syspleksie.*
- *W przypadku migracji z poprzedniej wersji może być konieczne wykonanie tego zadania.*

Zaktualizuj SYS1.PARMLIB są następujące:

- 1. Zaktualizuj element IEFSSNss zgodnie z opisem w sekcji ["Zdefiniuj podsystem IBM MQ do z/OS" na](#page-908-0) [stronie 909.](#page-908-0)
- 2. Zmień IEASYSpp tak, aby podczas wykonywania IPL używane były następujące elementy:
	- Elementy PROGxx lub IEAAPFaa używane w produkcie ["Autoryzacja bibliotek ładowania IBM MQ](#page-903-0) [przez APF" na stronie 904](#page-903-0)
	- Elementy LNKLSTkk i LPALSTmm używane w produkcie ["Zaktualizuj listę odsyłaczy z/OS i LPA" na](#page-904-0) [stronie 905](#page-904-0)
	- Element SCHEDxx używany w produkcie ["Aktualizowanie tabeli właściwości programu z/OS" na](#page-908-0) [stronie 909](#page-908-0)
	- Element IEFSSNss używany w produkcie ["Zdefiniuj podsystem IBM MQ do z/OS" na stronie 909](#page-908-0)

# **Pojęcia pokrewne**

["Dostosuj zestawy danych wejściowych inicjowania" na stronie 918](#page-917-0)

Wykonuj kopie robocze zestawów danych wejściowych inicjowania i dopasuj je do własnych wymagań systemowych.

#### $z/0S$ *Dostosuj zestawy danych wejściowych inicjowania*

<span id="page-917-0"></span>Wykonuj kopie robocze zestawów danych wejściowych inicjowania i dopasuj je do własnych wymagań systemowych.

- *Powtórz tę czynność dla każdego menedżera kolejek produktu IBM MQ .*
- *To zadanie należy wykonać podczas migracji z poprzedniej wersji.*

Każdy menedżer kolejek produktu IBM MQ pobiera swoje początkowe definicje z serii komend zawartych w *zestawach danych wejściowych inicjowania*produktu IBM MQ . Te zestawy danych są przywoływane przez nazwy definicji danych CSQINP1, CSQINP2 i CSQINPT zdefiniowane w procedurze uruchomionej zadania menedżera kolejek.

Odpowiedzi na te komendy są zapisywane w zestawach danych wyjściowych inicjowania, do których odwołują się nazwy DD CSQOUT1, CSQOUT2 i CSQOUTT.

Aby zachować oryginały, należy utworzyć kopie robocze dla każdej próbki. Następnie można dostosować komendy w tych kopiach roboczych, aby dostosować je do wymagań systemowych.

Jeśli używany jest więcej niż jeden podsystem IBM MQ , jeśli nazwa podsystemu zostanie dołączona do kwalifikatora wysokiego poziomu dla nazwy zestawu danych wejściowych inicjowania, można zidentyfikować podsystem IBM MQ powiązany z każdym zestawem danych w łatwiejszy sposób.

Więcej informacji na temat przykładów można znaleźć w następujących tematach:

- Formaty zestawów danych inicjowania
- Korzystanie z przykładu CSQINP1
- • [Korzystanie z przykładów CSQINP2](#page-918-0)
- • [Korzystanie z przykładu CSQINPX](#page-919-0)
- • [Korzystanie z przykładu CSQINPT](#page-920-0)

# **Formaty zestawu danych inicjowania**

Danymi wejściowymi inicjowania mogą być partycjonowane elementy zestawu danych (PDS) lub sekwencyjne zestawy danych. Mogą to być konkatenowane serie zestawów danych. Zdefiniuj je o długości rekordu wynoszącej 80 bajtów, gdzie:

- Znaczące są tylko kolumny od 1 do 72. Kolumny od 73 do 80 są ignorowane.
- Rekordy z gwiazdką (\*) w kolumnie 1 są interpretowane jako komentarze i są ignorowane.
- Puste rekordy są ignorowane.
- Każda komenda musi zaczynać się od nowego rekordu.
- Końcowe-oznacza kontynuację od kolumny 1 następnego rekordu.
- Końcowe + oznacza kontynuację od pierwszej niepustej kolumny następnego rekordu.
- Maksymalna dozwolona liczba znaków w komendzie to 32 762.

Zestawy danych wyjściowych inicjowania są sekwencyjnymi zestawami danych o długości rekordu 125, formacie rekordu VBA i wielkości bloku 629.

# **Korzystanie z przykładu CSQINP1**

Zestaw danych thlqual.SCSQPROC zawiera dwa elementy, które zawierają definicje pul buforów, zestaw stron do powiązania puli buforów i komendę ALTER SECURITY.

Element CSQ4INP1 korzysta z jednego zestawu stron dla każdej klasy komunikatu. Komunikaty są podzielone na następujące klasy:

- Komunikaty związane z systemem.
- Ważne długotrwałe komunikaty.
- <span id="page-918-0"></span>• Krótkotrne komunikaty.
- Różne komunikaty.

Element CSQ4INPR korzysta z wielu zestawów stron dla każdej z głównych klas komunikatów oraz dla jednej strony ustawionej dla każdej innej klasy. Poniżej przedstawiono główne klasy komunikatów:

- Ważne długotrwałe komunikaty.
- Krótkotrne komunikaty.

Dołącz odpowiednią próbkę do konkatenacji CSQINP1 uruchomionej procedury zadania menedżera kolejek.

# **Uwagi:**

- 1. Program IBM MQ obsługuje do 100 pul buforów w zakresie od zera do 99. Komenda DEFINE BUFFPOOL może być wydana tylko z zestawu danych inicjowania CSQINP1 . Definicje w przykładzie określają cztery pule buforów.
- 2. Każdy zestaw stron używany przez menedżer kolejek musi być zdefiniowany w zestawie danych inicjowania CSQINP1 za pomocą komendy DEFINE PSID. Definicja zestawu stron wiąże identyfikator puli buforów z zestawem stron. Jeśli nie zostanie określona pula buforów, domyślnie używana jest pula buforów.

Należy zdefiniować zestaw stron zero (00). Zawiera wszystkie definicje obiektów. Dla każdego menedżera kolejek można zdefiniować maksymalnie 100 zestawów stron.

3. Komenda ALTER SECURITY może zostać użyta do zmiany atrybutów bezpieczeństwa TIMEOUT i INTERVAL. W CSQ4INP1wartości domyślne są zdefiniowane jako 54 dla TIMEOUT i 12 dla INTERVAL.

Informacje na temat organizowania pul buforów i zestawów stron zawiera publikacja Planowanie w systemie z/OS .

W przypadku dynamicznego zmiany definicji puli buforów i zestawu stron podczas działania menedżera kolejek należy zaktualizować również definicje CSQINP1 . Zmiany są zachowywane tylko dla zimnego startu systemu IBM MQ, chyba że definicja puli buforów zawiera atrybut REPLACE.

# **Korzystanie z przykładów CSQINP2**

Ta tabela zawiera listę elementów thlqual.SCSQPROC , które mogą być zawarte w konkatenacji CSQINP2 uruchomionej procedury zadania menedżera kolejek z opisem ich funkcji. Konwencja nazewnictwa jest następująca: CSQ4IN\*. Elementy CSQ4INY\* powinny zostać zmodyfikowane dla danej konfiguracji. Należy unikać zmiany elementów CSQINS\*, ponieważ w przypadku migracji do następnej wersji konieczne będzie ponowne wprowadzenie zmian. Zamiast tego można umieszczać komendy DEFINE lub ALTER w elementach CSQ4INY\* .

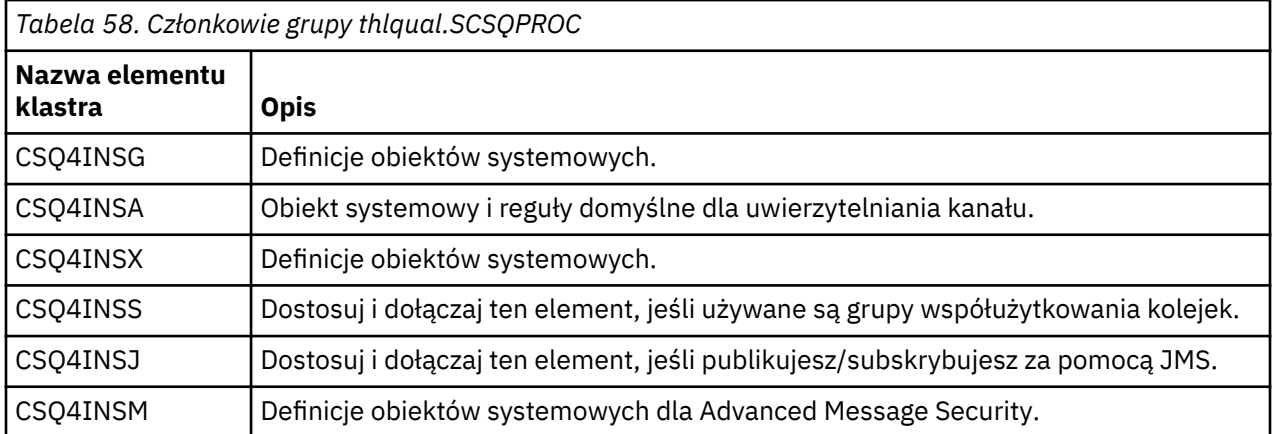

<span id="page-919-0"></span>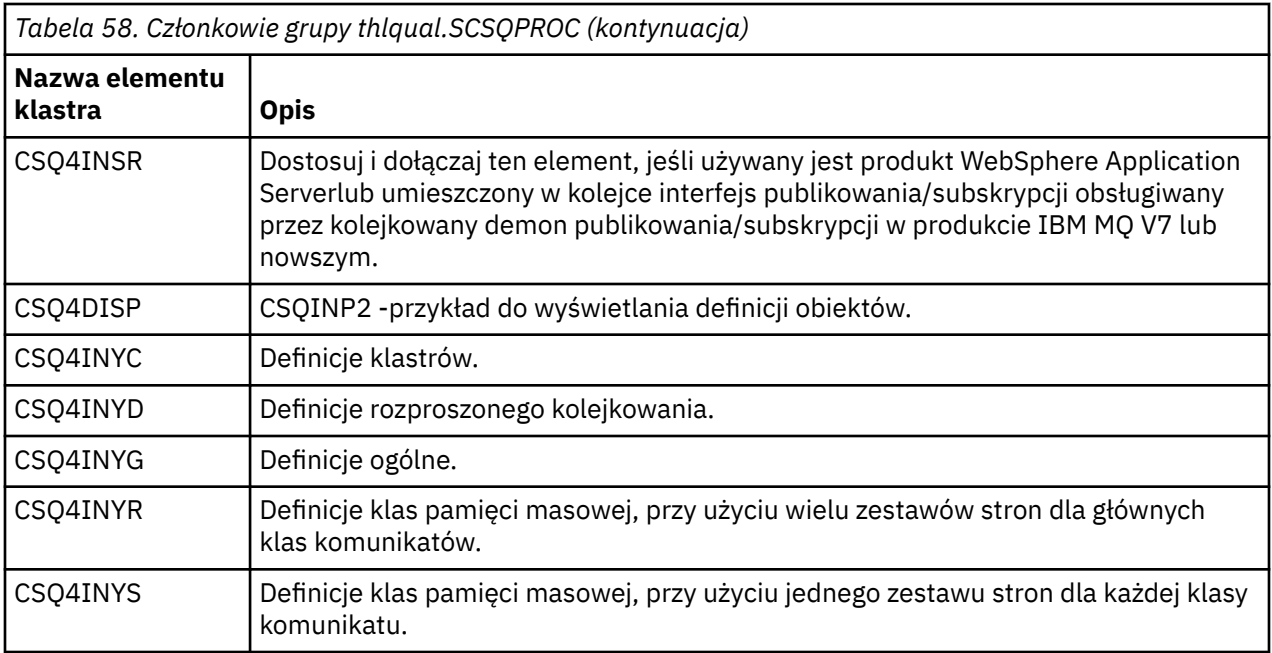

Obiekty należy definiować tylko raz, a nie za każdym razem, gdy uruchamiany jest menedżer kolejek, dlatego nie jest konieczne dołączanie tych definicji do pliku CSQINP2 za każdym razem. Jeśli zostaną one uwzględnione za każdym razem, podejmowana jest próba zdefiniowania obiektów, które już istnieją, a komunikaty będą podobne do następujących:

CSQM095I +CSQ1 CSQMAQLC QLOCAL(SYSTEM.DEFAULT.LOCAL.QUEUE) ALREADY EXISTS CSQM090E +CSQ1 CSQMAQLC FAILURE REASON CODE X'00D44003' CSQ9023E +CSQ1 CSQMAQLC ' DEFINE QLOCAL' ABNORMAL COMPLETION

Obiekty nie są uszkodzone w wyniku tego niepowodzenia. Aby pozostawić zestaw danych definicjach SYSTEM w konkatenacji CSQINP2 , można uniknąć komunikatów o niepowodzeniu, określając atrybut REPLACE dla każdego obiektu.

# **Korzystanie z próbki CSQINPX**

Przykładowy plik thlqual.SCSQPROC(CSQ4INPX) zawiera zestaw komend, które mogą być wykonywane przy każdym uruchomieniu inicjatora kanału. Są to zazwyczaj komendy związane z kanałami, takie jak START LISTENER, które są wymagane przy każdym uruchomieniu inicjatora kanału, a nie za każdym razem, gdy menedżer kolejek jest uruchamiany i które nie są dozwolone w wejściowych zestawach danych CSQINP1 lub CSQINP2. Ten przykład należy dostosować przed użyciem. Następnie można dołączyć go do zestawu danych CSQINPX dla inicjatora kanału.

Komendy IBM MQ zawarte w zestawie danych są wykonywane na końcu inicjowania inicjatora kanału, a dane wyjściowe są zapisywane w zestawie danych określonym przez instrukcję CSQOUTX DD. Dane wyjściowe są podobne do danych generowanych przez funkcję COMMAND programu narzędziowego IBM MQ (CSQUTIL). Więcej informacji na ten temat zawiera sekcja Program narzędziowy CSQUTIL .

Można określić dowolną komendę IBM MQ , która może być wydana z komendy CSQUTIL, nie tylko dla komend kanału. Komendy można wprowadzać z innych źródeł, podczas gdy CSQINPX jest przetwarzany. Wszystkie komendy są wydawane w kolejności, niezależnie od powodzenia poprzedniej komendy.

Aby określić czas odpowiedzi komendy, można użyć komendy pseudo-command, jako pierwszej komendy w zestawie danych. Jest to pojedyncze, opcjonalne słowo kluczowe RESPTIME ( *nnn* ), gdzie *nnn* to czas (w sekundach) oczekiwania na odpowiedź na każdą komendę. Wartość ta mieści się w zakresie od 5 do 999; wartość domyślna to 30.

Jeśli program IBM MQ wykryje, że odpowiedzi na cztery komendy zajęły zbyt długi czas, przetwarzanie komendy CSQINPX jest zatrzymane i nie zostaną wydane żadne dalsze komendy. Inicjator kanału nie

<span id="page-920-0"></span>jest zatrzymany, ale komunikat CSQU052E jest zapisywany w zestawie danych CSQOUTX, a komunikat CSQU013E jest wysyłany do konsoli.

Gdy program IBM MQ pomyślnie zakończył przetwarzanie komendy CSQINPX, do konsoli jest wysyłany komunikat CSQU012I .

# **Korzystanie z próbki CSQINPT**

Ta tabela zawiera listę elementów thlqual.SCSQPROC , które mogą być zawarte w konkatenacji CSQINPT uruchomionej procedury zadania menedżera kolejek z opisem ich funkcji.

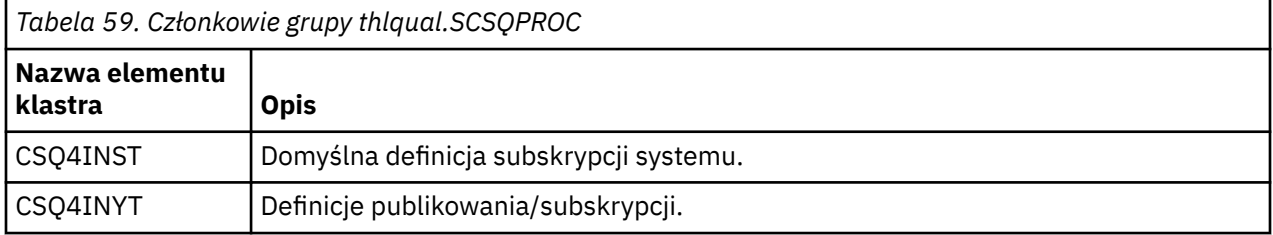

Komendy IBM MQ zawarte w zestawie danych są wykonywane po zakończeniu inicjowania publikowania/ subskrypcji, a dane wyjściowe są zapisywane w zestawie danych określonym przez instrukcję CSQOUTT DD. Dane wyjściowe są podobne do danych generowanych przez funkcję COMMAND programu narzędziowego IBM MQ (CSQUTIL). Więcej informacji na ten temat zawiera sekcja Program narzędziowy CSQUTIL .

# **Pojęcia pokrewne**

["Tworzenie zestawów danych programu startowego i dziennika" na stronie 923](#page-922-0) Użyj dostarczonego programu CSQJU003 , aby przygotować zestawy danych programu startowego (BSDSs) i zestawy danych dziennika.

# *Z/***0S V 9.2.0 V 9.2.0 Zestaw danych QMINI**

Zestawu danych QMINI można użyć do określenia właściwości, które mają być odczytane i przetwarzane podczas inicjowania menedżera kolejek.

# **Charakterystyka zestawu danych QMINI**

Zestaw danych QMINI to sekwencyjny zestaw danych lub element partycjonowanego zestawu danych o maksymalnej długości rekordu wynoszącej 80 bajtów (72 bajty dla danych i osiem bajtów dla numeru wiersza).

W poniższym przykładzie przedstawiono właściwości dla sekwencyjnego zestawu danych QMINI. Niektóre właściwości są oczywiście oparte na środowisku użytkownika.

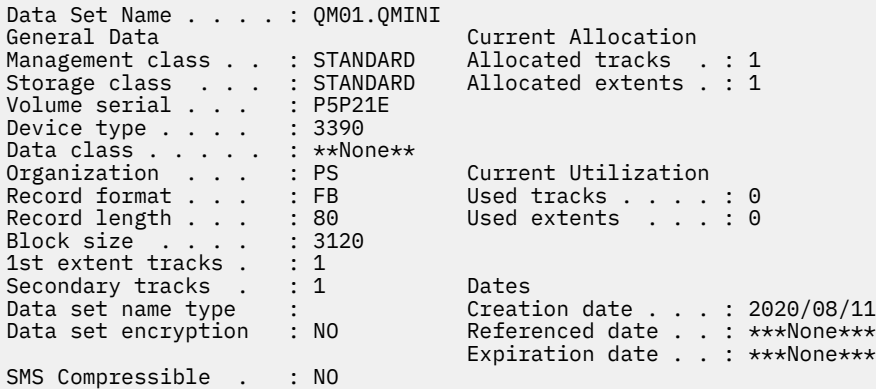

thlqual.SCSQPROCzawiera następujące elementy:

• Przykładowa treść dla danych QMINI ustawionych w CSQ4QMIN.

• Przykład określania zestawu danych QMINI za pomocą karty danych // CSQMINI DD w startowym JCL menedżera kolejek, w procedurach uruchomionych zadań CSQ4MSTR i CSQ4MSRR.

# **Uwagi:**

- Kod, który analizuje zestaw danych, analizuje tylko pierwsze 72 bajty każdego rekordu.
- Numery wierszy są ignorowane, dlatego nie jest konieczne określanie numerów wierszy.
- Jeśli wiersz zaczyna się od znaku gwiazdki (\*), wiersz jest traktowany jako komentarz.
- Zawartość zestawu danych QMINI jest analizowana podczas uruchamiania menedżera kolejek. Jeśli treść została pomyślnie przeanalizowana, komunikat CSQM578I jest generowany w protokole zadania menedżera kolejek. Jeśli podczas analizowania wystąpią błędy, komunikaty o błędach, na przykład CSQM573E, są wysyłane w protokole zadania menedżera kolejek, ale menedżer kolejek nadal jest uruchamiany.

Sprawdź komunikaty o błędach i rozwiąż wszystkie problemy w treści zestawu danych QMINI.

Jeśli menedżer kolejek nie może przeanalizować zestawu danych QMINI, można uruchomić inicjator kanału, ale nie można uruchomić żadnych kanałów, które są skonfigurowane do używania protokołu SSL lub TLS, ponieważ ustawienia konfiguracji zabezpieczeń są nieznane.

• Jeśli po uruchomieniu menedżera kolejek zostaną wprowadzone jakiekolwiek aktualizacje zestawu danych, należy zrestartować menedżer kolejek w celu pobrania zmian.

# **Sekcja TransportSecurity**

W produkcie IBM MQ for z/OS 9.2.0zestaw danych QMINI obsługuje sekcję TransportSecurity . Ta sekcja udostępnia podobną funkcję do tej udostępnianej przez sekcję SSL w pliku qm.ini w systemie IBM MQ for Multiplatforms.

Sekcja TransportSecurity obsługuje następujące właściwości:

# **AllowTLSV13**

Określa, czy menedżer kolejek może używać specyfikacji szyfrowania TLS 1.3 CipherSpecs. Poprawne wartości to: *TRUE/T/YES/Y* lub *FALSE/F/NO/N*.

W przypadku migrowanych menedżerów kolejek protokół TLS 1.3 nie jest domyślnie włączony. Protokół TLS 1.3 można włączyć, definiując zestaw danych QMINI z sekcją TransportSecurity , a **AllowTLSV13**=TRUE.

Dla nowo utworzonych menedżerów kolejek, działających w systemie z/OS 2.4 lub wyższym, protokół TLS 1.3 jest włączony domyślnie.

# **AllowedCipherSpecs**

Niestandardowa lista obiektów CipherSpecs , które są włączone.

Więcej informacji na temat tej właściwości zawiera sekcja Udostępnianie niestandardowej listy uporządkowanych i włączonych specyfikacji CipherSpecs w produkcie IBM MQ for z/OS .

Zduplikowane nazwy CipherSpec na liście są ignorowane.

# V 9.2.1 OutboundSNI

Określa, czy wskazanie nazwy serwera (Server Name Indication-SNI) jest ustawione na docelową nazwę kanału produktu IBM MQ na system zdalny podczas inicjowania połączenia TLS, lub na nazwę hosta. Poprawne wartości to: CHANNEL lub HOSTNAME.

Jeśli kanał docelowy jest skonfigurowany z etykietą certyfikatu w polu CERTLABL obiektu kanału, należy ustawić wartość CERTLABL na wartość kanału. Jeśli połączenie z ustawieniem HOSTNAME jest nawiążane do kanału z ustawieniem CERTLABL, połączenie nie powiedzie się i komunikat AMQ9673 zostanie wydrukowany w dziennikach błędów zdalnego menedżera kolejek.

W poniższym przykładzie przedstawiono sposób określenia sekcji TransportSecurity :

TransportSecurity: AllowedCipherSpecs=ECDHE\_RSA\_AES\_128\_GCM\_SHA256, ECDHE\_RSA\_AES\_256\_GCM\_SHA384 AllowTLSV13=TRUE

# *Tworzenie zestawów danych programu startowego i dziennika*

<span id="page-922-0"></span>Użyj dostarczonego programu CSQJU003 , aby przygotować zestawy danych programu startowego (BSDSs) i zestawy danych dziennika.

• *Powtórz tę czynność dla każdego menedżera kolejek produktu IBM MQ .*

• *Jeśli do zabezpieczania zestawów danych BSDS lub aktywnego dziennika używane jest szyfrowanie zestawu danych z/OS , należy skonfigurować tę opcję przed przydzielaniem zestawów danych w tym kroku.*

• *Nie ma potrzeby wykonywania tego zadania podczas migrowania z poprzedniej wersji.*

*W przypadku migracji menedżera kolejek i dodania szyfrowania zestawu danych z/OS dla aktywnych zestawów danych dziennika lub BSDS należy przekształcić zestawy danych.*

*Patrz sekcja* poufność danych w stanie spoczynku w systemie IBM MQ for z/OS z szyfrowaniem zestawu danych. *zawiera więcej informacji na temat konfigurowania szyfrowania zestawu danych produktu z/OS i przekształcania istniejących zestawów danych IBM MQ w taki sposób, aby były szyfrowane.*

Przykładowe instrukcje sterujące JCL i Access Method Services (AMS) umożliwiające uruchomienie komendy CSQJU003 w celu utworzenia jednego lub podwójnego środowiska rejestrowania są przechowywane w pliku thlqual.SCSQPROC(CSQ4BSDS). Dostosuj i uruchom to zadanie, aby utworzyć pliki BSDSs i dzienniki oraz wstępnie sformatować dzienniki.

**Ważne:** Należy użyć najnowszej wersji CSQ4BSDSlub ręcznie zaktualizować JCL w celu użycia rekordów RECORDS (850 60).

Procedura uruchomionego zadania, CSQ4MSTR, opisana w ["Tworzenie procedur dla menedżera kolejek](#page-912-0) [produktu IBM MQ" na stronie 913](#page-912-0), odnosi się do BSDSs w instrukcjach formularza:

//BSDS1 DD DSN=++HLQ++.BSDS01,DISP=SHR  $1/$ BSDS2 DD DSN=++HLQ++.BSDS02,DISP=SHR

Zestawy danych dziennika są przywołane przez BSDSs.

# **Uwaga:**

 $z/0S$ 

- 1. Parametr BLKSIZE musi być określony w instrukcji SYSPRINT DD w kroku LOGDEF. Parametr BLKSIZE musi mieć wartość 629.
- 2. Aby ułatwić identyfikowanie zestawów danych programu startowego i zestawów danych dziennika z różnych menedżerów kolejek, należy dołączyć nazwę podsystemu do kwalifikatora wysokiego poziomu dla tych zestawów danych.
- 3. Jeśli używane są grupy współużytkowania kolejek, należy zdefiniować program startowy i zestawy danych dziennika za pomocą opcji SHAREOPTIONS (2 3).

Informacje na temat planowania zestawów danych programu startowego i zestawów danych dziennika oraz ich wielkości zawiera sekcja Planowanie w systemie z/OS .

W produkcie IBM MQ 8.0rozszerzenie RBA protokołu 8-bajtowego zwiększa dostępność menedżera kolejek zgodnie z opisem w sekcji Larger log Relative Byte Address(Adres względny w dzienniku Larger). Aby włączyć 8-bajtowy dziennik RBA w menedżerze kolejek przed pierwszym uruchomieniem menedżera kolejek, należy wykonać następujące kroki po utworzeniu środowiska rejestrowania.

**Uwaga:** W przypadku menedżerów kolejek utworzonych w produkcie IBM MQ 9.2.5 lub nowszym 8-bajtowym dzienniku RBA jest już włączony, dlatego następujące kroki nie są konieczne.

1. Za pomocą programu **IDCAMS ALTER**zmień nazwę formatu BSDSs (utworzonego za pomocą programu CSQJU003) na podobny do ++HLQ++.V1.BSDS01.

**Uwaga:** Upewnij się, że nazwy komponentów danych i indeksu zostały zmienione, a także klaster VSAM.

- 2. Przydziel nowe BSDSs z takimi samymi atrybutami, jak te, które zostały już zdefiniowane. Staną się one w wersji 2 formatu BSDSs, które będą używane przez menedżer kolejek po jego uruchomieniu.
- 3. Uruchom program narzędziowy do konwersji BSDS (CSQJUCNV), aby przekształcić format BSDSs w wersji 1 na nowe formaty BSDSs w wersji 2.
- 4. Po pomyślnym zakończeniu konwersji usuń format BSDSs formatu wersji 1.

**Uwaga:** Jeśli menedżer kolejek znajduje się w grupie współużytkowania kolejek, wszystkie menedżery kolejek w grupie współużytkowania kolejki muszą zostać uruchomione w następujący sposób, zanim możliwe będzie włączenie 8-bajtowego dziennika RBA:

- Jeśli menedżer kolejek znajduje się w IBM MQ 9.0.0 LTS , musi być uruchomiony z programem **OPMODE**(NEWFUNC,900) lub **OPMODE**(*NEWFUNC,800*)
- Jeśli menedżer kolejek znajduje się w katalogu IBM MQ 9.0.n CD, lub IBM MQ 9.1.0 LTS, lub później, musi być uruchomiony na tym poziomie

# **Pojęcia pokrewne**

"Definiowanie zestawów stron" na stronie 924 Zdefiniuj zestawy stron dla każdego menedżera kolejek przy użyciu jednego z dostarczonych przykładów.

#### $\approx 2/0$ S *Definiowanie zestawów stron*

Zdefiniuj zestawy stron dla każdego menedżera kolejek przy użyciu jednego z dostarczonych przykładów.

• *Powtórz tę czynność dla każdego menedżera kolejek systemu IBM MQ .*

*Jeśli do ochrony zestawów stron używane jest szyfrowanie zestawu danych z/OS , należy skonfigurować tę opcję przed przydzieleniem zestawów danych w tym kroku.*

• *Nie ma potrzeby wykonywania tej czynności podczas migracji z poprzedniej wersji.*

*W przypadku migrowania menedżera kolejek i dodawania szyfrowania zestawu danych z/OS dla zestawów stron należy przekształcić zestawy stron.*

*Patrz sekcja* poufność danych przechowywanych w systemie IBM MQ for z/OS z szyfrowaniem zestawu danych. *Więcej informacji na temat konfigurowania szyfrowania zestawu danych z/OS i przekształcania istniejących zestawów danych produktu IBM MQ w zestawy danych, które mają być szyfrowane.*

Zdefiniuj osobne zestawy stron dla każdego menedżera kolejek produktu IBM MQ . thlqual.SCSQPROC(CSQ4PAGE) i thlqual.SCSQPROC(CSQ4PAGR) zawierają instrukcje sterujące JCL i z/OS access method services (AMS) służące do definiowania i formatowania zestawów stron. Element CSQ4PAGE używa jednego zestawu stron dla każdej klasy komunikatu, element CSQ4PAGR używa wielu zestawów stron dla głównych klas komunikatu. JCL uruchamia dostarczony program narzędziowy CSQUTIL. Przejrzyj przykłady i dostosuj je do żądanej liczby zestawów stron i wielkości, które mają być używane. Informacje na temat zestawów stron i sposobu obliczania odpowiednich wielkości zawiera sekcja Planowanie zestawów stron i pul buforów .

Procedura uruchomionego zadania CSQ4MSTR opisana w sekcji ["Tworzenie procedur dla menedżera](#page-912-0) [kolejek produktu IBM MQ" na stronie 913](#page-912-0) odnosi się do zestawów stron w postaci instrukcji:

//CSQP00*nn* DD DISP=OLD,DSN=*xxxxxxxxx*

gdzie *nn* jest numerem zestawu stron z zakresu od 00 do 99, a *xxxxxxxxx* jest zdefiniowanym zestawem danych.

# **Uwaga:**

1. Jeśli ma być używana funkcja rozwijania dynamicznego zestawu stron, należy upewnić się, że dla każdego zestawu stron zdefiniowano dodatkowe przydziały. thlqual.SCSQPROC(CSQ4PAGE) pokazuje, jak to zrobić.

- 2. Aby ułatwić identyfikowanie zestawów stron z różnych menedżerów kolejek, należy dołączyć nazwę podsystemu do kwalifikatora wysokiego poziomu zestawu danych powiązanego z każdym zestawem stron.
- 3. Jeśli opcja FORCE ma być używana z funkcją FORMAT programu narzędziowego CSQUTIL, należy dodać atrybut REUSE do instrukcji AMS DEFINE CLUSTER.

Więcej informacji na temat ponownego użycia zawiera sekcja [Parametry opcjonalne](https://www.ibm.com/docs/en/zos/3.1.0?topic=dcp-optional-parameters) komendy z/OS DEFINE CLUSTER.

4. Jeśli zestawy stron mają być większe niż 4 GB, należy użyć funkcji EXTENDED ADDRESSABILITY (Rozszerzona adresowalność) systemu zarządzania pamięcią masową (SMS).

# **Pojęcia pokrewne**

["Dodaj pozycje IBM MQ do tabel produktu Db2 ." na stronie 959](#page-958-0)

Jeśli używane są grupy współużytkowania kolejek, należy uruchomić program narzędziowy CSQ5PQSG , aby dodać pozycje grupy współużytkowania kolejek i menedżera kolejek do tabel produktu IBM MQ w grupie współużytkowania danych produktu Db2 .

#### $z/0S$ *Dostosowanie modułu parametrów systemowych*

Moduł parametru systemowego IBM MQ steruje środowiskami rejestrowania, archiwizowania, śledzenia i połączeń, z których korzysta produkt IBM MQ w jego działaniu. Dostarczany jest moduł domyślny. Należy utworzyć własny moduł parametrów systemowych, ponieważ niektóre parametry, na przykład nazwy zestawów danych, zwykle są specyficzne dla ośrodka.

- *Powtórz to zadanie dla każdego menedżera kolejek produktu IBM MQ , jeśli jest to wymagane.*
- *W przypadku migracji z poprzedniej wersji może być konieczne wykonanie tego zadania. Szczegółowe informacje na ten temat zawiera sekcja* Migrowanie produktu IBM MQ w systemie z/OS*.*
- *Aby włączyć program Advanced Message Security for z/OS w istniejącym menedżerze kolejek, należy tylko ustawić parametr SPLCAP na TAK, tak jak to opisano w sekcji* ["Korzystanie z komendy CSQ6SYSP" na](#page-926-0) [stronie 927](#page-926-0)*. Jeśli ten menedżer kolejek jest konfigurowany po raz pierwszy, należy wykonać całe to zadanie.*

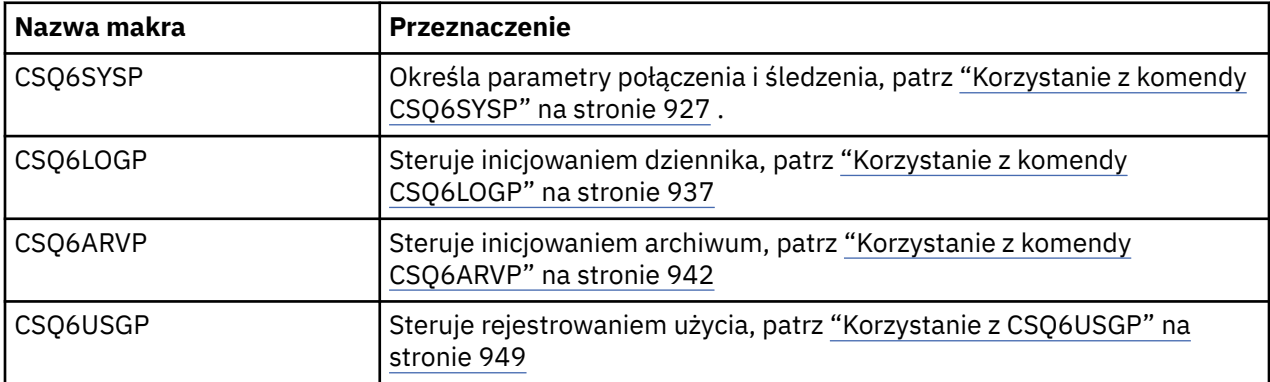

Moduł parametrów systemowych zawiera cztery makra w następujący sposób:

Produkt IBM MQ udostępnia domyślny moduł parametrów systemowych, CSQZPARM, który jest wywoływany automatycznie w przypadku wydania komendy START QMGR (bez parametru PARM) w celu uruchomienia instancji serwera IBM MQ. CSQZPARM znajduje się w bibliotece autoryzowanej APF thlqual.SCSQAUTH dostarczanej wraz z produktem IBM MQ. Wartości tych parametrów są wyświetlane w postaci serii komunikatów podczas uruchamiania produktu IBM MQ.

Więcej informacji na temat sposobu użycia tej komendy zawiera sekcja START QMGR .

# **Tworzenie własnego modułu parametrów systemowych**

Jeśli CSQZPARM nie zawiera wymaganych parametrów systemowych, można utworzyć własny moduł parametrów systemowych, korzystając z przykładowego kodu JCL udostępnionego w pliku thlqual.SCSQPROC(CSQ4ZPRM).

Aby utworzyć własny moduł parametrów systemowych:

- 1. Utwórz kopię roboczą przykładu JCL.
- 2. Edytuj parametry dla każdego makra w kopii zgodnie z wymaganiami. Jeśli zostaną usunięte wszystkie parametry z wywołań makra, wartości domyślne zostaną automatycznie pobrane w czasie wykonywania.
- 3. Zastąp obiekt zastępczy ++NAME++ nazwą, którą ma przyjmować moduł ładowalny (może to być CSQZPARM).
- 4. Jeśli asembler nie jest asemblerem wysokiego poziomu, należy zmienić zadanie JCL zgodnie z wymaganiami asemblera.
- 5. Uruchom zadanie JCL w celu złożenia i połączenia edycji dopasowanych wersji makrodefinicji parametrów systemowych w celu utworzenia modułu ładowania. Jest to nowy moduł parametrów systemowych o podanej nazwie.
- 6. Umieść moduł ładujący utworzony w bibliotece autoryzowanego użytkownika APF.
- 7. Dodaj dostęp z uprawnieniami do odczytu użytkownika do biblioteki autoryzowanego użytkownika APF.
- 8. Uwzględnij tę bibliotekę w uruchomionej procedurze zadania menedżera kolejek produktu IBM MQ , STEPLIB. Ta nazwa biblioteki musi zostać podana przed biblioteką thlqual.SCSQAUTH w bibliotece STEPLIB.
- 9. Wywołaj nowy moduł parametru systemowego po uruchomieniu menedżera kolejek. Na przykład, jeśli nowy moduł ma nazwę NEWMODS, wydaj komendę:

START QMGR PARM(NEWMODS)

10. Upewnij się, że wykonanie komendy powiodło się, sprawdzając protokół zadania. W dzienniku powinien znajdować się wpis podobny do następującego:

CSQ9022I CDL1 CSQYASCP 'START QMGR' NORMAL COMPLETION

Można również określić nazwę modułu parametru w kodzie JCL uruchamiania menedżera kolejek. Więcej informacji na ten temat zawiera sekcja Uruchamianie i zatrzymywanie menedżera kolejek.

**Uwaga:** Jeśli użytkownik wybierze nazwę modułu CSQZPARM, nie ma potrzeby określania parametru PARM w komendzie START QMGR.

# **Dostrajanie modułu parametrów systemowych**

Produkt IBM MQ udostępnia również zestaw trzech modułów źródłowych asemblera, które mogą być używane do dostrajania istniejącego modułu parametrów systemowych. Te moduły znajdują się w bibliotece thlqual.SCSQASMS. Zwykle te moduły są używane w środowisku testowym w celu zmiany parametrów domyślnych w makrach parametrów systemowych. Każdy moduł źródłowy wywołuje inne makro parametru systemowego:

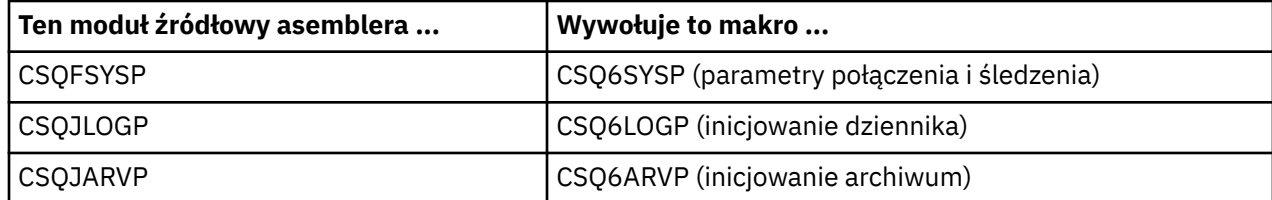

<span id="page-926-0"></span>W ten sposób używane są następujące moduły:

- 1. Wykonuj kopie robocze każdego modułu źródłowego asemblera w bibliotece asemblera użytkownika.
- 2. Zmodyfikuj kopie, dodając lub modyfikując wartości dowolnych parametrów zgodnie z wymaganiami.
- 3. W celu utworzenia modułów obiektów w bibliotece obiektów użytkownika należy złożyć kopie wszystkich edytowanych modułów.
- 4. Odsyłacz edytuj te moduły kodu obiektu z istniejącym modułem parametrów systemowych, aby utworzyć moduł ładowalny, który jest nowym modułem parametru systemowego.
- 5. Upewnij się, że nowy moduł parametrów systemowych jest członkiem biblioteki autoryzowanej przez użytkownika.
- 6. Uwzględnij tę bibliotekę w uruchomionej procedurze zadania menedżera kolejek STEPLIB. Biblioteka ta musi być wcześniejsza niż biblioteka thlqual.SCSQAUTH w bibliotece STEPLIB.
- 7. Wywołaj nowy moduł parametrów systemowych, wydając komendę START QMGR, określając nową nazwę modułu w parametrze PARM, jak wcześniej.

W podzbiorze CSQ4UZPR SCSQPROC przedstawiono przykładową modyfikację usermod, która demonstruje sposób zarządzania dostosowanymi parametrami systemowymi w ramach sterowania SMP/E.

# **Zmiana parametrów systemu**

Niektóre parametry systemowe można zmieniać w czasie działania menedżera kolejek; należy zapoznać się z komendami SET SYSTEM, SET LOGi SET ARCHIVE .

Komendy SET należy umieścić w wejściowych zestawach danych inicjowania, tak aby były one stosowane podczas każdego uruchomienia menedżera kolejek.

# **Pojęcia pokrewne**

["Dostosowanie parametrów inicjatora kanału" na stronie 950](#page-949-0) Użyj instrukcji ALTER QMGR, aby dostosować inicjator kanału do swoich wymagań.

 $z/0S$ *Korzystanie z komendy CSQ6SYSP*

Ten temat zawiera informacje dotyczące ustawiania parametrów systemowych za pomocą komendy CSQ6SYSP.

Tabela 60 na stronie 927zawiera domyślne parametry komendy CSQ6SYSPoraz informacje o tym, czy można zmieniać poszczególne parametry za pomocą komendy SET SYSTEM. Aby zmienić dowolną z tych wartości, należy zapoznać się ze szczegółowymi opisami parametrów.

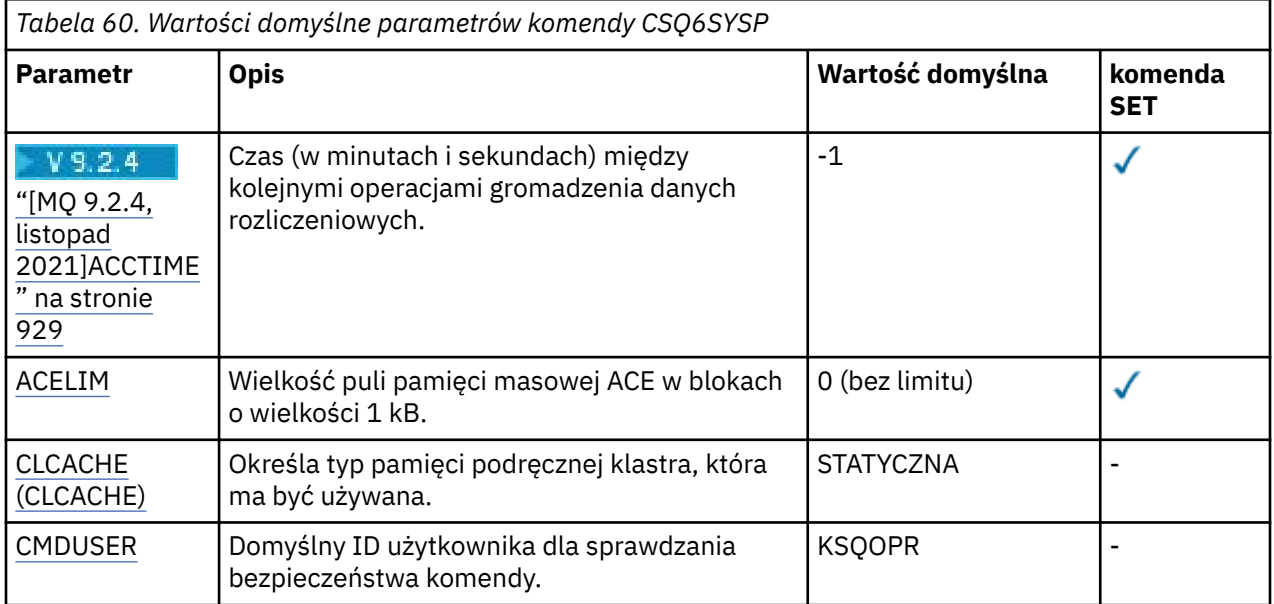

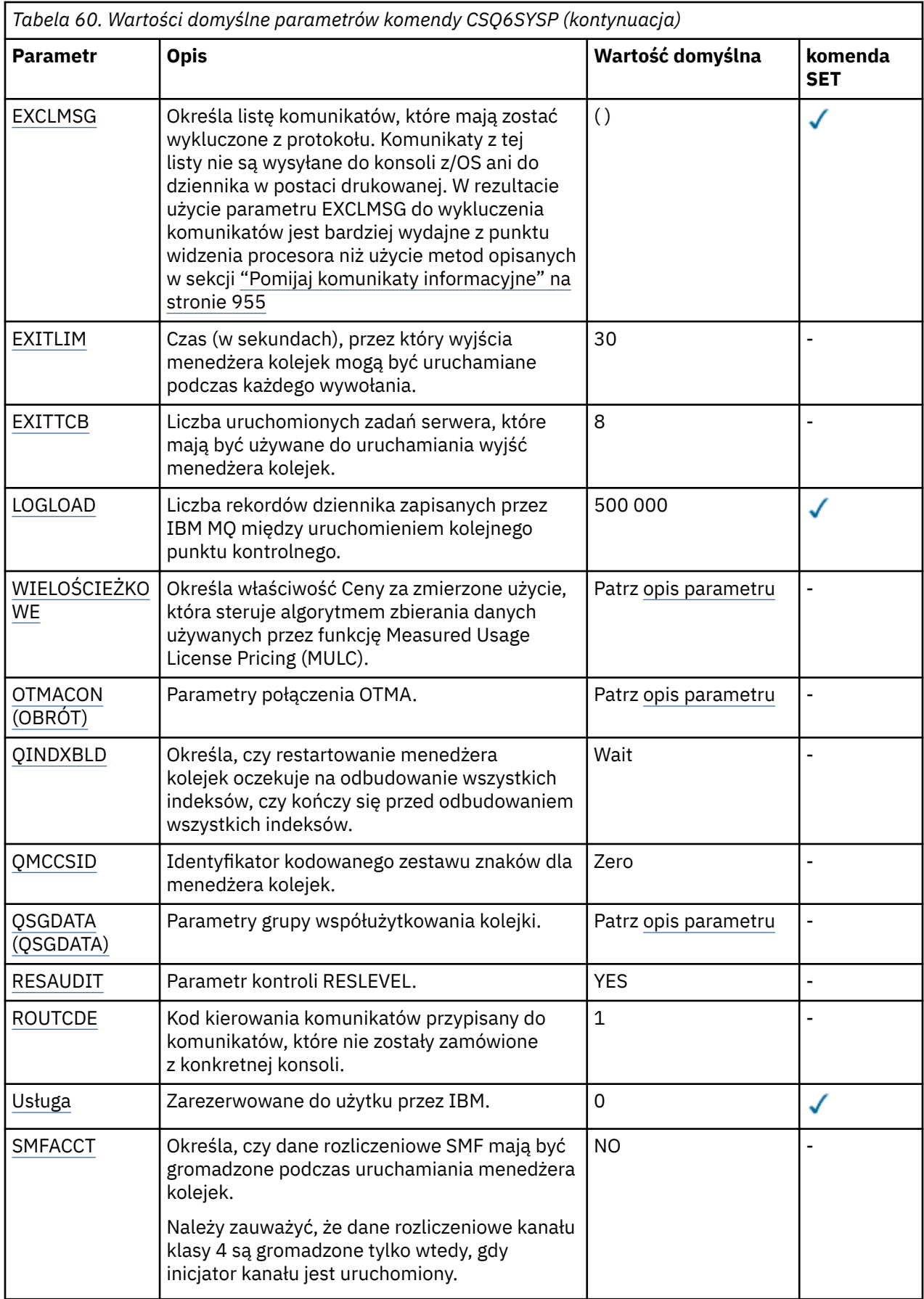

<span id="page-928-0"></span>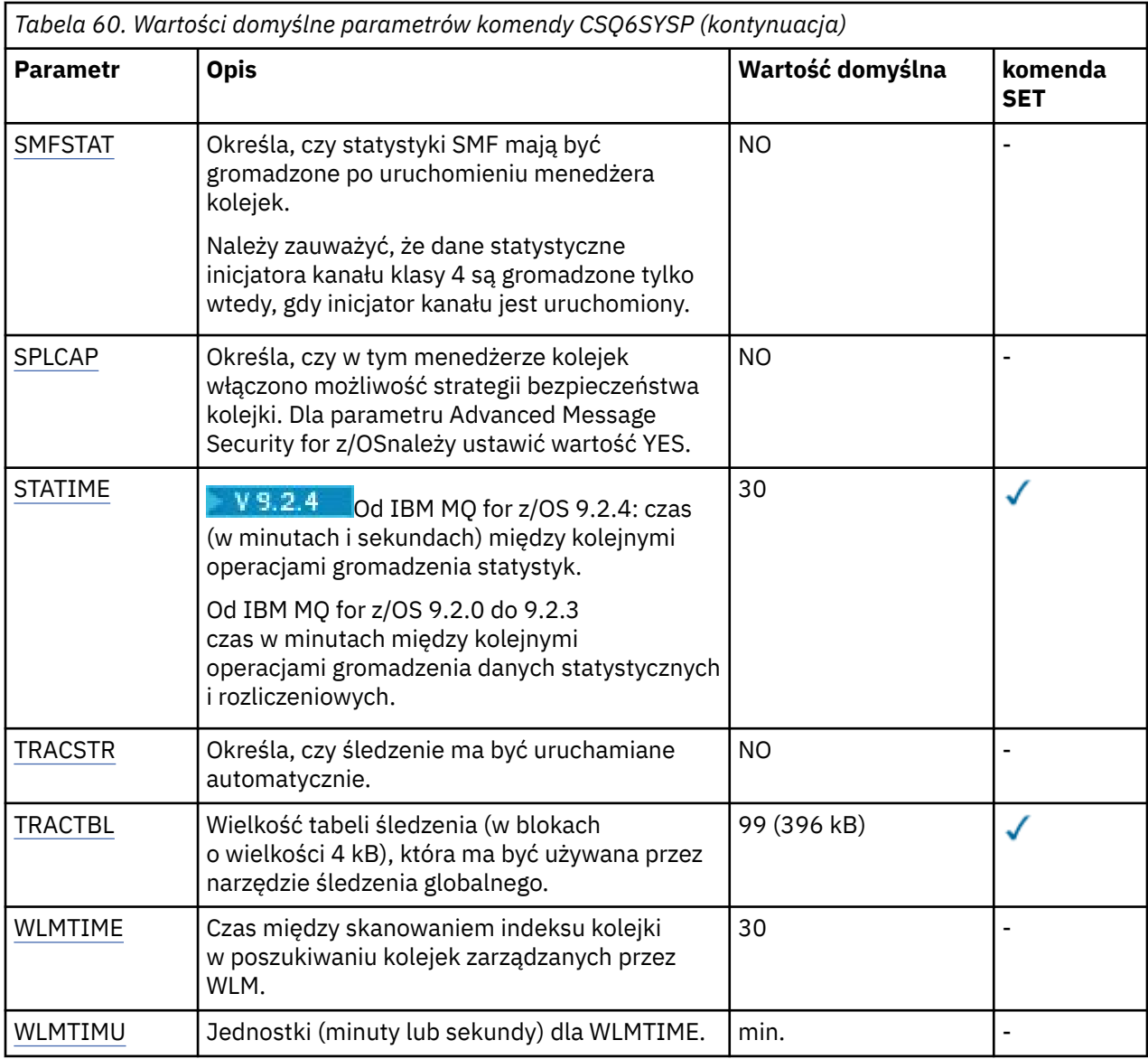

# **V** S.2.4 **ACCTIME**

Określa odstęp czasu (w minutach i sekundach) między kolejnymi operacjami zbierania danych rozliczeniowych.

Należy podać liczbe -1lub z zakresu od 0 do 1440 minut w formacie 'mmmm'albo z zakresu od 0 do 1440 minut i 0 -59 sekund w formacie 'mmmm.ss'.

# **Uwagi:**

- Jeśli przedział czasu ma być określony tylko w sekundach, należy go poprzedzić wartością 0. Najmniejszy możliwy przedział czasu to jedna sekunda: '0.01'.
- Jeśli zostanie podana wartość 0, dane rozliczeniowe będą gromadzone w globalnym odstępie czasu zapisywania SMF. Więcej informacji na ten temat zawiera sekcja Korzystanie z narzędzia do zarządzania systemem .
- Jeśli zostanie podana wartość -1, która jest wartością domyślną, dane rozliczeniowe będą gromadzone w przedziale czasu określonym przez wartość STATIME.

Na przykład:

- '0.30' ustawia przedział czasu na 30 sekund.
- '5.30' ustawia przedział czasu na 5 minut i 30 sekund.
- '30' ustawia przedział czasu na 30 minut.

# <span id="page-929-0"></span>**ACELIM**

Określa maksymalną wielkość puli pamięci masowej ACE w blokach o wielkości 1 kB. Liczba ta musi należeć do zakresu od 0 do 999999. Wartość domyślna równa 0 oznacza, że nie ma narzuconych ograniczeń, poza tymi, które są dostępne w systemie.

Należy tylko ustawić wartość właściwości ACELIM w menedżerach kolejek, które zostały zidentyfikowane jako menedżery używające bardzo dużej ilości pamięci ECSA. Ograniczenie puli pamięci masowej ACE powoduje ograniczenie liczby połączeń w systemie, a przez to ilość pamięci masowej ECSA używanej przez menedżer kolejek.

Po osiągnięciu limitu przez menedżer kolejek aplikacje nie mogą uzyskiwać nowych połączeń. Brak nowych połączeń powoduje błędy w przetwarzaniu MQCONN, a w przypadku aplikacji koordynowanych przez usługi RRS mogą wystąpić niepowodzenia w dowolnym interfejsie API produktu IBM MQ.

Pozycja ACE stanowi około 12,5% łącznej wartości ECSA wymaganej dla bloków kontrolnych powiązanych z wątkami dla połączenia. Dlatego na przykład podanie wartości ACELIM=5120 spowoduje ograniczenie łącznej ilości ECSA przydzielonej przez menedżer kolejek (dla bloków kontrolnych związanych z wątkiem) do około 40960K; , czyli 5120 pomnożone przez 8.

W celu ograniczenia łącznej ilości ECSA przydzielonej przez menedżer kolejek dla bloków kontrolnych związanych z wątkiem o wielkości 5120Kwymagana jest wartość 640 parametru ACELIM.

Można użyć rekordów SMF 115 podtyp 5 wygenerowanych przez śledzenie CLASS (3) statystyki, aby monitorować wielkość puli pamięci masowej ACE/PEB i w ten sposób ustawić odpowiednią wartość właściwości ACELIM.

Łączną ilość pamięci masowej ECSA używaną przez menedżer kolejek dla bloków kontrolnych można uzyskać z rekordów SMF 115 podtyp 7 zapisanych przez śledzenie CLASS(2) statystyki. Łączna ilość wykorzystanej pamięci masowej ECSA jest sumą pól QSRSPHBGF i QSRSPHBGV.

Więcej informacji o rekordach statystyk SMF 115 zawiera temat Interpretowanie statystyk wydajności IBM MQ.

Należy rozważyć ustawienie właściwości ACELIM jako mechanizmu w celu ochrony obrazu systemu z/OS przed niepoprawnym zachowaniem menedżera kolejek, a nie jako środek do sterowania połączeniami aplikacji z menedżerem kolejek.

# **CLCACHE**

Określa typ pamięci podręcznej klastra, która ma być używana.

Pamięć podręczna klastra to obszar pamięci używany do przechowywania informacji związanych z klastrem.

Jeśli pamięć podręczna klastra jest statyczna, ma stałą wielkość, która jest przydzielana podczas uruchamiania menedżera kolejek. Jeśli pamięć podręczna zostanie zapełniona, zostanie wygenerowany komunikat CSQM060E , a żądanie aplikacji, które wymagało więcej miejsca, otrzyma komunikat MQRC\_CLUSTER\_RESOURCE\_ERROR.

Jeśli parametr CLCACHE zostanie ustawiony na wartość dynamic, pamięć podręczna klastra może zostać rozszerzona zgodnie z wymaganiami. Jednak najpierw należy upewnić się, że wszystkie zainstalowane wyjścia obciążenia klastra mogą działać z dynamiczną pamięcią podręczną.

Jeśli zainstalowane wyjście obciążenia klastra nie może działać z komunikatem dynamicznej pamięci podręcznej CSQM061E .

Interfejs MQXCLWLNjest udostępniany dla wyjść obciążenia klastra w celu nawigowania w pamięci podręcznej klastra w sposób, który działa niezależnie od tego, czy używane są dynamiczne, czy statyczne pamięci podręczne.

Dla nowych menedżerów kolejek należy ustawić wartość CLCACHE=DYNAMIC, chyba że ma być używane wyjście obciążenia klastra, które nie obsługuje dynamicznej pamięci podręcznej.

W przypadku istniejących menedżerów kolejek, które już używają statycznej pamięci podręcznej i znajdują się w klastrze, do którego nie dodano wielu nowych kolejek i menedżerów kolejek, można kontynuować korzystanie z parametru CLCACHE=STATIC.

<span id="page-930-0"></span>W przypadku istniejących menedżerów kolejek, które już używają statycznej pamięci podręcznej i znajdują się w klastrze, do którego zostanie dodanych wiele nowych kolejek lub menedżerów kolejek, należy rozpocząć korzystanie z parametru CLCACHE=DYNAMIC.

### **STATYCZNA**

Jeśli pamięć podręczna klastra jest statyczna, jej wielkość jest ustalona podczas uruchamiania menedżera kolejek i jest wystarczająca dla bieżącej ilości informacji o klastrze oraz pewnej ilości miejsca na rozszerzenie. Nie można zwiększyć wielkości, gdy menedżer kolejek jest aktywny. Jest to opcja domyślna.

# **DYNAMICZNA**

Jeśli pamięć podręczna klastra jest dynamiczna, początkowa wielkość przydzielona podczas uruchamiania menedżera kolejek może zostać automatycznie zwiększona, jeśli jest wymagana, gdy menedżer kolejek jest aktywny.

### **CMDUSER**

Określa domyślny ID użytkownika używany do sprawdzania bezpieczeństwa komendy. Ten ID użytkownika musi być zdefiniowany w menedżerze ESM (na przykład RACF ). Podaj nazwę zawierającą od 1 do 8 znaków alfanumerycznych. Pierwszy znak musi być literą.

Wartością domyślną jest CSQOPR.

### **EXCLMSG**

Określa listę komunikatów o błędach, które mają zostać wykluczone.

Ta lista jest dynamiczna i jest aktualizowana za pomocą komendy SET SYSTEM.

Wartością domyślną jest pusta lista ().

Komunikaty są dostarczane bez przedrostka CSQ i bez przyrostka kodu działania (I-D-E-A). Na przykład, aby wykluczyć komunikat CSQX500I, należy dodać do tej listy pozycję X500 . Ta lista może zawierać maksymalnie 16 identyfikatorów komunikatów.

Aby komunikat mógł zostać umieszczony na liście, musi zostać wysłany po normalnym uruchomieniu przestrzeni adresowych MSTR lub CHIN i zaczynać się od jednego z następujących znaków: E, H, I, J, L, M, N, P, R, T, V, W, X, Y, 2, 3, 5, 9.

Identyfikatory komunikatów, które są wydawane w wyniku działania komend przetwarzania, mogą zostać dodane do listy, ale nie zostaną wykluczone. Na przykład identyfikator komunikatu jest generowany w wyniku wykonania komendy DISPLAY USAGE PSID (\*), jednak nie można pominąć tego komunikatu.

### **EXITLIM**

Określa czas (w sekundach) dozwolony dla każdego wywołania wyjść menedżera kolejek. (Ten parametr nie ma wpływu na wyjścia kanału).

Należy podać wartość z zakresu od 5 do 9999.

Domyślną wartością jest 30. Menedżer kolejek odpytuje wyjścia, które działają co 30 sekund. Przy każdym odpytywaniu wszystkie te, które były uruchomione dłużej niż czas określony przez parametr EXITLIM, są wymuszane.

# **EXITTCB**

Określa liczbę uruchomionych zadań serwera, które mają być używane do uruchamiania wyjść w menedżerze kolejek. (Ten parametr nie ma wpływu na wyjścia kanału). Należy podać liczbę nie mniejszą niż maksymalna liczba wyjść (innych niż wyjścia kanału), które mogą być wymagane do uruchomienia menedżera kolejek. W przeciwnym razie zostanie zakończone niepowodzeniem z błędem 6c6 .

Należy podać wartość z zakresu od 0 do 99. Wartość zero oznacza, że nie można uruchomić żadnych wyjść.

Wartością domyślną jest 8.

# <span id="page-931-0"></span>**LOGLOAD**

Określa liczbę rekordów dziennika zapisywanych przez program IBM MQ między uruchomieniem kolejnych punktów kontrolnych. Produkt IBM MQ uruchamia nowy punkt kontrolny po zapisaniu określonej przez użytkownika liczby rekordów.

Należy podać wartość z zakresu od 200 do 16 000 000.

Wartością domyślną jest 500 000.

Im większa wartość, tym lepsza wydajność produktu IBM MQ ; Jednak restart trwa dłużej, jeśli parametr jest ustawiony na dużą wartość.

Sugerowane ustawienia:

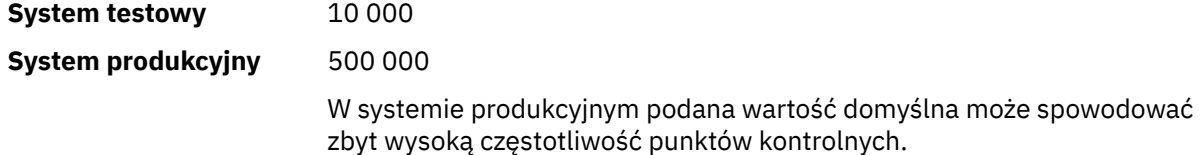

Wartość LOGLOAD określa częstotliwość punktów kontrolnych menedżera kolejek. Zbyt duża wartość oznacza, że duża ilość danych jest zapisywana w dzienniku między punktami kontrolnymi, co

powoduje zwiększenie czasu restartu odtwarzania do przodu menedżera kolejek po awarii. Zbyt mała wartość powoduje, że punkty kontrolne występują zbyt często podczas szczytowego obciążenia, co negatywnie wpływa na czasy odpowiedzi i wykorzystanie procesora.

Dla parametru LOGLOAD sugerowana jest wartość początkowa wynosząca 500 000. Dla szybkości przesyłania komunikatów trwałych o wielkości 1 kB 100 komunikatów na sekundę (100 operacji MQPUT z zatwierdzeniem i 100 operacji MQGET z zatwierdzeniem) odstęp czasu między punktami kontrolnymi wynosi około 5 minut.

**Uwaga:** Jest to tylko wytyczna, a optymalna wartość tego parametru zależy od charakterystyki systemu.

# **MULCCAPT (wiele)**

Określa algorytm, który ma być używany do gromadzenia danych używanych przez funkcję opłat licencyjnych za zmierzone użycie (MULC).

### **STANDARDOWA**

Wartość MULC jest oparta na czasie od wywołania MQCONN interfejsu API IBM MQ do wywołania MQDISC interfejsu API IBM MQ .

### **Doprecyzowane**

MULC bazuje na czasie od początku wywołania funkcji API IBM MQ do końca wywołania funkcji API IBM MQ .

Wartością domyślną jest STANDARD.

# **OTMACON**

Parametry OTMA. Ten parametr przyjmuje pięć parametrów pozycyjnych:

# **OTMACON = ( Group,Member,Druexit,Age,Tpipepfx)**

### **Grupa**

Jest to nazwa grupy XCF, do której należy ta konkretna instancja produktu IBM MQ .

Może mieć długość od 1 do 8 znaków i musi być wprowadzana wielkimi literami.

Wartością domyślną są odstępy, co oznacza, że program IBM MQ nie może próbować dołączyć do grupy XCF.

### **Członek**

Jest to nazwa elementu tej konkretnej instancji IBM MQ w grupie XCF.

Może mieć długość od 1 do 16 znaków i musi być wprowadzana wielkimi literami.

Wartością domyślną jest 4-znakowa nazwa menedżera kolejek.

### <span id="page-932-0"></span>**Druexit**

Określa nazwę procedury zewnętrznej o docelowej rozdzielczości OTMA, która ma być uruchamiana przez program IMS.

Może mieć długość od 1 do 8 znaków.

Wartością domyślną jest DFSYDRU0.

Ten parametr jest opcjonalny. Jest on wymagany, jeśli produkt IBM MQ ma odbierać komunikaty z aplikacji IMS , która nie została uruchomiona przez produkt IBM MQ. Nazwa musi odpowiadać procedurze zewnętrznej o docelowej rozdzielczości zakodowanej w systemie IMS . Więcej informacji na ten temat zawiera sekcja ["Korzystanie z wyjść OTMA w programie](#page-1022-0) [IMS" na stronie 1023.](#page-1022-0)

### **Wiek**

Reprezentuje czas (w sekundach), przez który ID użytkownika z produktu IBM MQ jest uznawany za zweryfikowany wcześniej przez produkt IMS.

Może być z zakresu od 0 do 2 147 483 647.

Wartością domyślną jest 2 147 483 647.

Zaleca się ustawienie tego parametru w połączeniu z parametrem interval komendy ALTER SECURITY w celu zachowania spójności ustawień pamięci podręcznej zabezpieczeń na komputerze mainframe.

### **Tpipepfx**

Reprezentuje przedrostek, który ma być używany dla nazw Tpipe.

Składa się z trzech znaków; pierwszy znak należy do zakresu od A do Z, kolejne znaki należą do zakresu od A do Z lub od 0 do 9. Wartością domyślną jest CSQ.

Jest ona używana za każdym razem, gdy IBM MQ tworzy potok Tpipe, a pozostała część nazwy jest przypisywana przez IBM MQ. Nie można ustawić pełnej nazwy Tpipe dla żadnego potoku Tpipe utworzonego przez IBM MQ.

# **QINDXBLD**

Określa, czy restartowanie menedżera kolejek ma czekać na odbudowanie wszystkich indeksów kolejek, czy też ma zostać zakończone przed odbudowaniem wszystkich indeksów.

# **Wait**

Restart menedżera kolejek oczekuje na zakończenie wszystkich operacji budowania indeksu kolejki. Oznacza to, że żadne aplikacje nie są opóźniane podczas normalnego przetwarzania funkcji API języka IBM MQ podczas tworzenia indeksu, ponieważ wszystkie indeksy są tworzone przed nawiązaniem przez aplikacje połączenia z menedżerem kolejek.

Jest to opcja domyślna.

# **OCZEKIWANIE**

Menedżer kolejek może zostać zrestartowany przed zakończeniem budowania indeksu kolejki.

# **QMCCSID**

Określa domyślny identyfikator kodowanego zestawu znaków, który ma być używany przez menedżer kolejek (a zatem przez kolejkowanie rozproszone).

Należy podać wartość z zakresu od 0 do 65535. Wartość musi reprezentować stronę kodową EBCDIC wymienioną jako rodzima strona kodowa z/OS dla wybranego języka w językach narodowych.

Wartość zero, która jest wartością domyślną, oznacza użycie aktualnie ustawionego identyfikatora CCSID lub, jeśli żaden nie jest ustawiony, użycie identyfikatora CCSID 500. Oznacza to, że jeśli identyfikator CCSID został jawnie ustawiony na dowolną wartość niezerową, nie można go zresetować, ustawiając wartość QMCCSID na zero; należy teraz użyć poprawnego niezerowego identyfikatora CCSID. Jeśli wartość QMCCSID wynosi zero, można sprawdzić, jaki identyfikator CCSID jest aktualnie używany, wydając komendę DISPLAY QMGR CCSID.

# **KSGDATA**

Dane grupy współużytkowania kolejki. Ten parametr przyjmuje pięć parametrów pozycyjnych:

# <span id="page-933-0"></span>**QSGDATA = ( Qsgname,Dsgname,Db2name,Db2serv ,Db2blob)**

# **Nazwa Qsgname**

Jest to nazwa grupy współużytkowania kolejek, do której należy menedżer kolejek.

Poprawne znaki można znaleźć w sekcji Reguły nazewnictwa obiektów IBM MQ . Nazwa:

- Może mieć długość od 1 do 4 znaków
- Nie może zaczynać się od cyfry
- Nie może kończyć się znakiem @.

Jest to spowodowane tym, że ze względu na implementację nazwy krótsze niż cztery znaki są dopełniane wewnętrznie symbolami @,

Wartość domyślna jest pusta, co oznacza, że menedżer kolejek nie jest elementem żadnej grupy współużytkowania kolejek.

### **Nazwa\_zestawu\_danych**

Jest to nazwa grupy współużytkowania danych Db2 , z którą ma nawiązać połączenie menedżer kolejek.

Może mieć długość od 1 do 8 znaków i musi być wprowadzana wielkimi literami.

Wartością domyślną są odstępy, co oznacza, że nie są używane grupy współużytkowania kolejek.

# **Db2name**

Jest to nazwa podsystemu lub przyłączenia grupy Db2 , z którym ma nawiązać połączenie menedżer kolejek.

Może mieć długość od 1 do 4 znaków i musi być wprowadzana wielkimi literami.

Wartością domyślną są odstępy, co oznacza, że nie są używane grupy współużytkowania kolejek.

**Uwaga:** Podsystem Db2 (lub przyłączenie grupy) musi należeć do grupy współużytkowania danych Db2 określonej w parametrze Dsgname, a wszystkie menedżery kolejek muszą określać tę samą grupę współużytkowania danych Db2 .

### **Db2serv**

Jest to liczba zadań serwera używanych do uzyskania dostępu do serwera Db2.

Może być z zakresu od 4 do 10.

Wartością domyślną jest 4.

### **Db2blob**

Jest to liczba zadań Db2 używanych w celu uzyskania dostępu do dużych obiektów binarnych (BLOB).

Może być z zakresu od 4 do 10.

Wartością domyślną jest 4.

Jeśli zostanie podany jeden z parametrów nazwy ( **Qsgname**, **Dsgname**lub **Db2name** ), należy wprowadzić wartości dla innych nazw, w przeciwnym razie IBM MQ nie powiedzie się.

### **RESAUDIT**

Określa, czy rekordy kontroli RACF są zapisywane dla kontroli zabezpieczeń RESLEVEL wykonywanych podczas przetwarzania połączenia.

Podaj jedną z następujących wartości:

### **NO**

Kontrola RESLEVEL nie jest wykonywana.

### **YES**

Wykonywana jest kontrola RESLEVEL.

Wartość domyślna to: TAK.

# <span id="page-934-0"></span>**ROUTCDE**

Określa domyślny kod kierowania komunikatów z/OS przypisany do komunikatów, które nie są wysyłane w bezpośredniej odpowiedzi na komendę MQSC.

Podaj jedną z następujących wartości:

- 1. Wartość z zakresu od 1 do 16 włącznie.
- 2. Lista wartości rozdzielonych przecinkami i ujętych w nawiasy. Każda wartość musi być z zakresu od 1 do 16 włącznie.

Wartość domyślna to 1.

Więcej informacji na temat kodów routingu systemu z/OS zawiera sekcja *[Opis komunikatu](https://www.ibm.com/docs/en/zos/2.5.0?topic=introduction-message-description)* w jednym z woluminów podręcznika *z/OS MVS Routing and Descriptor Codes* .

# **SERVICE**

To pole jest zarezerwowane do użytku przez IBM.

# **SMFACCT**

Służy do określenia, czy produkt IBM MQ wysyła dane rozliczeniowe do produktu SMF automatycznie podczas uruchamiania menedżera kolejek.

Podaj jedną z następujących wartości:

# **NO**

Nie należy automatycznie rozpoczynać zbierania danych rozliczeniowych.

# **YES**

Rozpocznij automatyczne zbieranie danych rozliczeniowych dla domyślnej klasy 1.

# **liczby całkowite**

Lista klas, dla których rozliczanie jest zbierane automatycznie z zakresu od 1 do 4.

Wartością domyślną jest NO.

# **SMFSTAT**

Określa, czy statystyki SMF mają być gromadzone automatycznie podczas uruchamiania menedżera kolejek.

Podaj jedną z następujących wartości:

# **NO**

Nie uruchamiaj automatycznego zbierania statystyk.

# **YES**

Rozpocznij automatyczne zbieranie statystyk dla domyślnej klasy 1.

# **liczby całkowite**

Lista klas, dla których statystyki są gromadzone automatycznie w zakresie od 1 do 4. Aby zebrać statystyki klasy 2 lub 3, należy również określić klasę 1.

Wartością domyślną jest NO.

# **SPLCAP**

Możliwość strategii bezpieczeństwa zapewnia wyższy poziom bezpieczeństwa komunikatów dzięki strategiom, które sterują podpisaniem lub szyfrowaniem komunikatów podczas ich zapisywania i odczytywania z kolejek.

Przetwarzanie strategii bezpieczeństwa jest skonfigurowane dla tego menedżera kolejek przez ustawienie parametru SPLCAP na jedną z następujących wartości:

# **NO**

Możliwość implementowania strategii bezpieczeństwa komunikatów dla kolejek nie jest włączona podczas inicjowania menedżera kolejek.

# **YES**

Możliwości zabezpieczeń komunikatów są włączane podczas inicjowania menedżera kolejek.

<span id="page-935-0"></span>Menedżer kolejek sprawdza, czy atrybut AMSPROD jest ustawiony na jedną z wartości AMS, ADVANCED lub ADVANCEDVUE, w którym to przypadku został on licencjonowany dla produktu AMS. W przeciwnym razie nie zostanie on uruchomiony.

Menedżer kolejek sprawdza również, czy istnieje niezbędna konfiguracja produktu AMS . Jeśli nie, menedżer kolejek nie zostanie uruchomiony.

Jeśli menedżer kolejek ma licencję na produkt AMSi istnieje niezbędna konfiguracja, menedżer kolejek zostanie uruchomiony z włączonymi możliwościami zabezpieczeń komunikatów podczas inicjowania menedżera kolejek i zostanie uruchomiona przestrzeń adresowa AMSM.

Wartością domyślną jest NO.

# **STATIME**

 $\blacktriangleright$  V 9.2.4  $\blacktriangleright$  W parametrze IBM MQ for z/OS 9.2.4określa czas (w minutach i sekundach) między kolejnymi operacjami zbierania danych statystycznych. Jeśli parametr ACCTIME nie jest ustawiony lub ma wartość -1, określa również czas między kolejnymi operacjami zbierania danych rozliczeniowych. Należy podać liczbę z zakresu od 0 do 1440 minut w formacie 'mmmm'lub od 0 do 1440 minut i 0 -59 sekund w formacie 'mmmm.ss'. Wartość domyślna to 30 minut.

# **Uwagi:**

- Jeśli przedział czasu ma być określony tylko w sekundach, należy go poprzedzić wartością 0. Najmniejszy możliwy przedział czasu to jedna sekunda: '0.01'.
- Jeśli zostanie podana wartość 0, dane rozliczeniowe będą gromadzone w globalnym odstępie czasu zapisywania SMF. Więcej informacji na ten temat zawiera sekcja Korzystanie z narzędzia do zarządzania systemem .
- Jeśli zostanie podana wartość -1, która jest wartością domyślną, dane rozliczeniowe będą gromadzone w przedziale czasu określonym przez wartość STATIME.

Jeśli w parametrze IBM MQ for z/OS 9.2.4zostanie podana wartość 0, dane statystyczne będą gromadzone podczas rozgłaszania gromadzenia danych SMF. Jeśli parametr ACCTIME nie jest określony lub ma wartość -1, dane rozliczeniowe są również gromadzone podczas rozgłaszania gromadzenia danych SMF.

LTS Domyślny czas (w minutach) między kolejnymi operacjami zbierania statystyk.

Od IBM MQ for z/OS 9.2.0 do 9.2.3, między kolejnymi operacjami gromadzenia danych statystycznych i rozliczeniowych. Należy podać liczbę z zakresu od 0 do 1440 minut w formacie 'mmmm'. Wartość domyślna to 30 minut.

Jeśli określono wartość zero, zarówno dane statystyczne, jak i dane rozliczeniowe są kolekcjonowane podczas rozgłaszania kolekcjonowania danych SMF. Więcej informacji na ten temat zawiera sekcja Korzystanie z narzędzia do zarządzania systemem .

# **TRACSTR**

Określa, czy śledzenie globalne ma być uruchamiane automatycznie.

Podaj jedną z następujących wartości:

# **NO**

Nie uruchamiaj śledzenia globalnego automatycznie.

# **YES**

Automatycznie uruchom śledzenie globalne dla klasy domyślnej 1.

# **liczby całkowite**

Lista klas, dla których śledzenie globalne ma być uruchamiane automatycznie z zakresu od 1 do 4.

**\***

Automatycznie uruchom śledzenie globalne dla wszystkich klas.

Wartością domyślną jest NO, jeśli w makrze nie zostanie podane słowo kluczowe.

**Uwaga:** Dostarczony domyślny moduł ładowania parametrów systemowych (CSQZPARM) ma TRACSTR=YES (ustawiony w module asemblera CSQFSYSP). Jeśli śledzenie nie ma być uruchamiane
<span id="page-936-0"></span>automatycznie, należy utworzyć własny moduł parametrów systemowych lub wydać komendę STOP TRACE po uruchomieniu menedżera kolejek.

Szczegółowe informacje na temat komendy STOP TRACE zawiera sekcja STOP TRACE.

## **TRACTBL**

Określa domyślną wielkość (w 4-kilobajtowych blokach) tabeli śledzenia, w której narzędzie śledzenia globalnego przechowuje rekordy śledzenia IBM MQ .

Należy podać wartość z zakresu od 1 do 999.

Wartością domyślną jest 99. Odpowiada to 396 kB.

**Uwaga:** Pamięć masowa dla tabeli śledzenia jest przydzielana w ECSA. Dlatego należy wybrać tę wartość z ostrożnością.

## **WLMTIME**

Określa czas (w minutach lub sekundach, w zależności od wartości WLMTIMU) między kolejnymi operacjami skanowania indeksów dla kolejek zarządzanych przez WLM.

Należy podać wartość z zakresu od 1 do 9999.

Domyślną wartością jest 30.

## **WLMTIMU**

Jednostki czasu używane z parametrem WLMTIME.

Podaj jedną z następujących wartości:

**min.**

WLMTIME reprezentuje liczbę minut.

# **SECS**

WLMTIME reprezentuje liczbę sekund.

Wartością domyślną jest MINS.

# **Odsyłacze pokrewne**

"Korzystanie z komendy CSQ6LOGP" na stronie 937

W tym temacie opisano sposób określania opcji rejestrowania za pomocą komendy CSQ6LOGP.

["Korzystanie z komendy CSQ6ARVP" na stronie 942](#page-941-0)

Ten temat zawiera informacje dotyczące określania środowiska archiwizacji za pomocą komendy CSQ6ARVP .

#### $\approx$   $z/0$ S *Korzystanie z komendy CSQ6LOGP*

W tym temacie opisano sposób określania opcji rejestrowania za pomocą komendy CSQ6LOGP.

Użyj komendy CSQ6LOGP , aby określić opcje rejestrowania.

Domyślne parametry dla komendy CSQ6LOGPoraz informacje o tym, czy można zmienić każdy parametr przy użyciu komendy SET LOG , są wyświetlane w sekcji Domyślne wartości parametrów CSQ6LOGP. Jeśli konieczna jest zmiana dowolnej z tych wartości, należy zapoznać się ze szczegółowymi opisami parametrów.

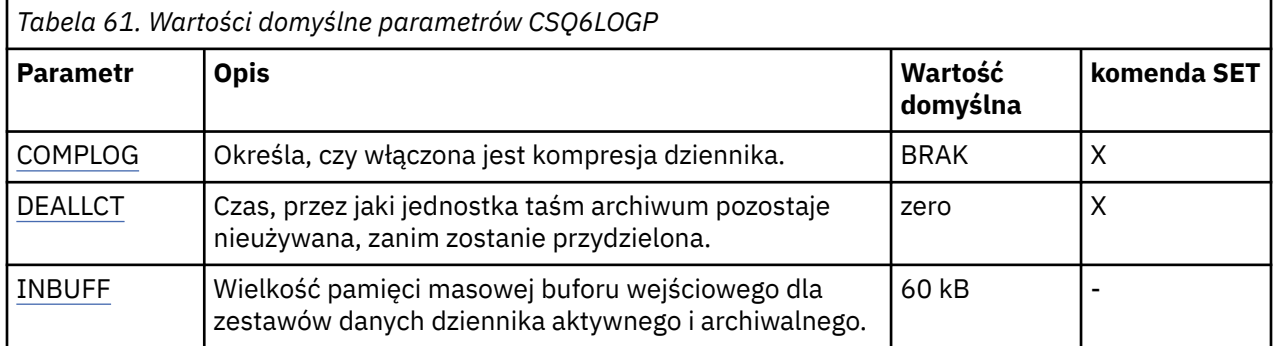

<span id="page-937-0"></span>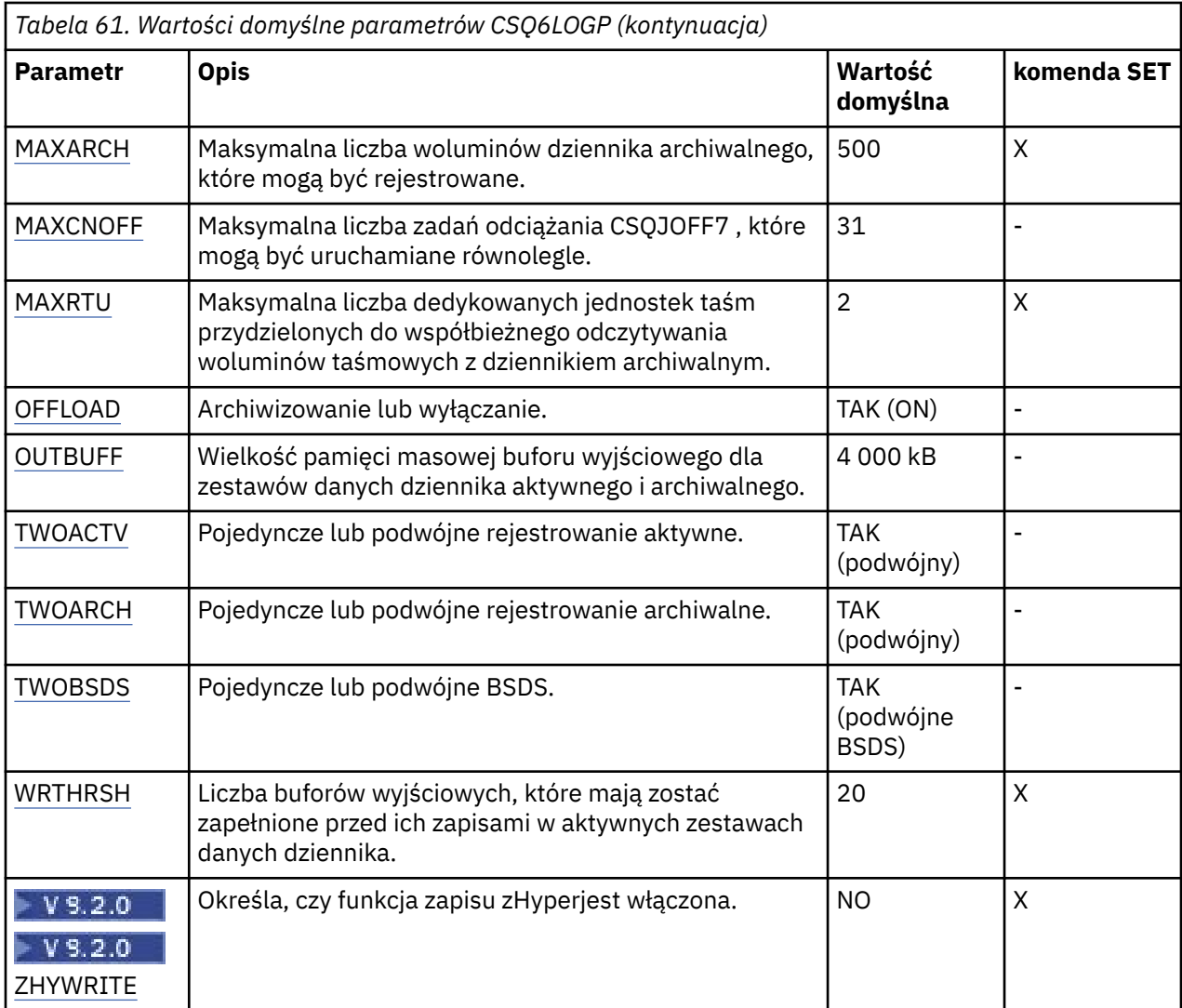

# **COMPLOG**

Określa, czy włączona jest kompresja dziennika.

Określ:

# **BRAK**

Kompresja dziennika nie jest włączona.

# **RLE**

Kompresja dziennika jest włączona przy użyciu kodowania run-length.

## **ANY**

Menedżer kolejek wybiera algorytm kompresji, który zapewnia największy stopień kompresji rekordów dziennika. Ta opcja powoduje kompresję RLE.

Wartością domyślną jest NONE.

Więcej informacji na temat kompresji dziennika zawiera sekcja Kompresja dziennika.

## **DEALLCT**

Określa czas (w minutach), przez jaki jednostka taśm odczytu archiwum może pozostać nieużywana, zanim zostanie ona przydzielona.

Określ jedną z następujących opcji:

- Czas (w minutach) w zakresie od zera do 1440
- NOLIMIT

<span id="page-938-0"></span>Podanie wartości 1440 lub NOLIMIT oznacza, że jednostka taśm nigdy nie jest deprzydzielona.

Wartością domyślną jest zero.

Podczas odczytywania danych z dziennika archiwalnego z taśmy zaleca się ustawienie wartości wystarczająco wysokiej, aby umożliwić produktowi IBM MQ optymalizację obsługi taśm dla wielu aplikacji odczytu.

### **INBUFF**

Określa wielkość (w kilobajtach) buforu wejściowego do odczytu dzienników aktywnych i archiwalnych podczas odtwarzania. Użyj liczby dziesiętnej z zakresu od 28 do 60. Podana wartość jest zaokrąglana w górę do wielokrotności liczby 4.

Wartość domyślna to 60 kB.

Sugerowane ustawienia:

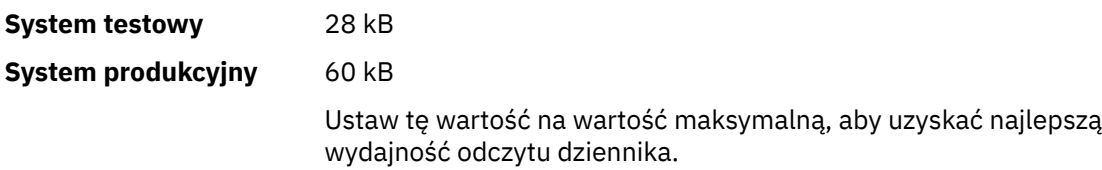

### **MAXARCH**

Określa maksymalną liczbę woluminów dziennika archiwalnego, które mogą być zapisane w BSDS. Po przekroczeniu tej liczby rejestrowanie rozpoczyna się ponownie na początku BSDS.

Użyj liczby dziesiętnej z zakresu od 10 do 1000.

Domyślną wartością jest 500.

Sugerowane ustawienia:

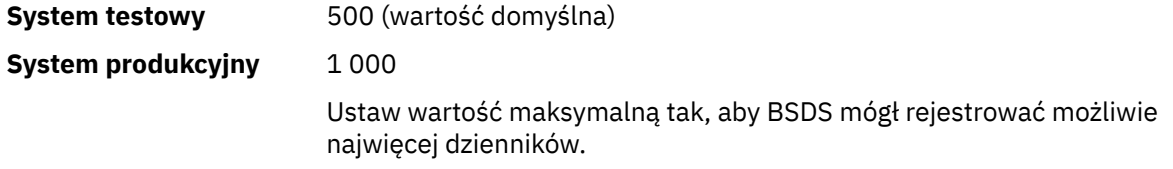

Więcej informacji na temat dzienników i BSDS zawiera sekcja Zarządzanie zasobami produktu IBM MQ.

### **MAXCNOFF**

Określa liczbę zadań odciążających CSQJOFF7 , które mogą być uruchamiane równolegle.

Umożliwia to, aby menedżer kolejek lub menedżery kolejek były dostrojone w taki sposób, aby nie używały wszystkich dostępnych jednostek taśm.

Zamiast tego menedżer kolejek oczekuje na zakończenie zadania CSQJOFF7 przed próbą przydzielenia wszystkich nowych zestawów danych archiwum.

Jeśli menedżer kolejek jest archiwizowany na taśmie, należy ustawić ten parametr w taki sposób, aby liczba współbieżnych żądań taśm nie była równa lub większa niż liczba dostępnych jednostek taśm. W przeciwnym razie system może się zawiesić.

Należy pamiętać, że jeśli używana jest podwójna archiwizacja, to każde zadanie przenoszenia wykonuje oba archiwa, dlatego należy odpowiednio ustawić parametr. Na przykład, jeśli menedżer kolejek ma podwójną archiwizację na taśmie, wartość MAXCNOFF=2 pozwalałaby na jednoczesne archiwizowanie dwóch aktywnych dzienników na cztery taśmy.

Jeśli kilka menedżerów kolejek współużytkuje jednostki taśm, należy odpowiednio ustawić MAXCNOFF dla każdego menedżera kolejek.

Wartością domyślną jest 31.

Podaj wartość z zakresu od 1 do 31.

### <span id="page-939-0"></span>**MAXRTU**

Określa maksymalną liczbę dedykowanych jednostek taśm, które mogą być przydzielone do współbieżnego odczytywania woluminów taśm archiwalnego dziennika.

Ten parametr oraz parametr DEALLCT umożliwiają produktowi IBM MQ optymalizowanie odczytu dziennika archiwalnego z urządzeń taśmowych.

Podaj wartość z zakresu od 1 do 99.

Wartością domyślną jest 2.

Zaleca się ustawienie, aby wartość była co najmniej jedna mniejsza niż liczba jednostek taśm dostępnych dla produktu IBM MQ. W przeciwnym razie proces odciążania może być opóźniony, co może mieć wpływ na wydajność systemu. W celu uzyskania maksymalnej przepustowości podczas przetwarzania dziennika archiwalnego należy określić największą możliwającą wartość dla tej opcji, pamiętając o tym, że dla przetwarzania offload wymagana jest co najmniej jedna jednostka taśm.

## **OFFLOAD**

Służy do określenia, czy archiwizacja została włączona.

Określ:

## **YES**

Archiwizacja jest w

## **NO**

Archiwizacja jest wyłączona

Wartość domyślna to: TAK.

**Uwaga: Nie** wyłączaj archiwizację, chyba że pracujesz w środowisku testowym. Jeśli zostanie wyłączony, nie będzie można zagwarantować, że dane zostaną odzyskane w przypadku awarii systemu lub transakcji.

## **OUTBUFF**

Określa łączną wielkość pamięci masowej (w kilobajtach), która ma być używana przez produkt IBM MQ dla buforów wyjściowych do zapisu aktywnych i archiwalnych zestawów danych dziennika. Wielkość każdego buforu wyjściowego to 4 kB.

Parametr musi należeć do zakresu od 128 do 4000. Podana wartość jest zaokrąglana w górę do wielokrotności liczby 4. Wartości z zakresu od 40 do 128 zostaną zaakceptowane ze względu na kompatybilność i są traktowane jako wartość 128.

Wartością domyślną jest 4000 kB.

Sugerowane ustawienia:

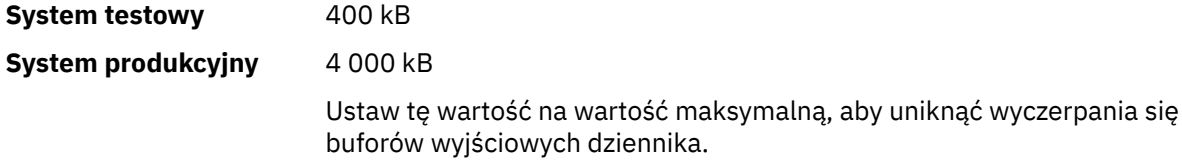

# **TWOACTV**

Określa pojedyncze lub podwójne rejestrowanie aktywne.

Określ:

**NO**

Pojedyncze dzienniki aktywne

# **YES**

Podwójne dzienniki aktywne

Wartość domyślna to: TAK.

Więcej informacji na temat korzystania z rejestrowania pojedynczego i podwójnego znajduje się w sekcji Zarządzanie zasobami produktu IBM MQ.

## <span id="page-940-0"></span>**TWOARCH**

Określa liczbę dzienników archiwalnych, które program IBM MQ generuje, gdy aktywny dziennik jest odciążony.

Określ:

### **NO**

Pojedyncze dzienniki archiwalne

### **YES**

Podwójne dzienniki archiwalne

Wartość domyślna to: TAK.

Sugerowane ustawienia:

**System testowy** NO

**System produkcyjny** YES (wartość domyślna)

Więcej informacji na temat korzystania z rejestrowania pojedynczego i podwójnego znajduje się w sekcji Zarządzanie zasobami produktu IBM MQ.

## **TWOBSDS**

Określa liczbę zestawów danych programu startowego.

Określ:

### **NO**

Pojedyncze BSDS

### **YES**

Podwójne BSDS

Wartość domyślna to: TAK.

Więcej informacji na temat korzystania z rejestrowania pojedynczego i podwójnego znajduje się w sekcji Zarządzanie zasobami produktu IBM MQ.

### **WRTHRSH**

Określa liczbę 4 kB buforów wyjściowych, które mają być zapełnione przed ich zapisami w aktywnych zestawach danych dziennika.

Im większa jest liczba buforów, tym rzadziej odbywa się zapis, co zwiększa wydajność programu IBM MQ. Bufory mogą być zapisywane przed osiągniętym numerem, jeśli wystąpią znaczące zdarzenia, takie jak punkt zatwierdzania.

Należy określić liczbę buforów z zakresu od 1 do 256.

Wartość domyślna to 20.

# $\blacktriangleright$  V 9.2.0 **ZHYWRITE**

Określa, czy operacje zapisu do aktywnych dzienników są wykonywane przy włączonej funkcji zHyperWrite. Zestawy danych aktywnych dzienników muszą znajdować się w woluminach obsługujących technikę zHyperWrite, aby było możliwe włączenie funkcji zHyperWrite.

Więcej informacji o włączaniu aktywnych dzienników z funkcją zHyperWrite zawiera temat Używanie funkcji zHyperWrite z aktywnymi dziennikami produktu IBM MQ.

Możliwe wartości:

**NO**

Funkcja zHyperWrite nie jest włączona.

### **YES**

Funkcja zHyperWrite jest włączona.

### **Odsyłacze pokrewne**

["Korzystanie z komendy CSQ6SYSP" na stronie 927](#page-926-0)

<span id="page-941-0"></span>Ten temat zawiera informacje dotyczące ustawiania parametrów systemowych za pomocą komendy CSQ6SYSP.

"Korzystanie z komendy CSQ6ARVP" na stronie 942

Ten temat zawiera informacje dotyczące określania środowiska archiwizacji za pomocą komendy CSQ6ARVP .

 $\approx$  z/OS *Korzystanie z komendy CSQ6ARVP*

Ten temat zawiera informacje dotyczące określania środowiska archiwizacji za pomocą komendy CSQ6ARVP .

Do utworzenia środowiska archiwizacji należy użyć komendy CSQ6ARVP .

Domyślne parametry komendy CSQ6ARVPoraz informacje o tym, czy można zmieniać poszczególne parametry za pomocą komendy SET ARCHIVE, zawiera Tabela 62 na stronie 942. Jeśli konieczna jest zmiana którejkolwiek z tych wartości, należy zapoznać się ze szczegółowymi opisami parametrów. Więcej informacji na temat planowania pamięci masowej zawiera sekcja Planowanie wymagań dotyczących pamięci masowej i wydajności w systemie z/OS .

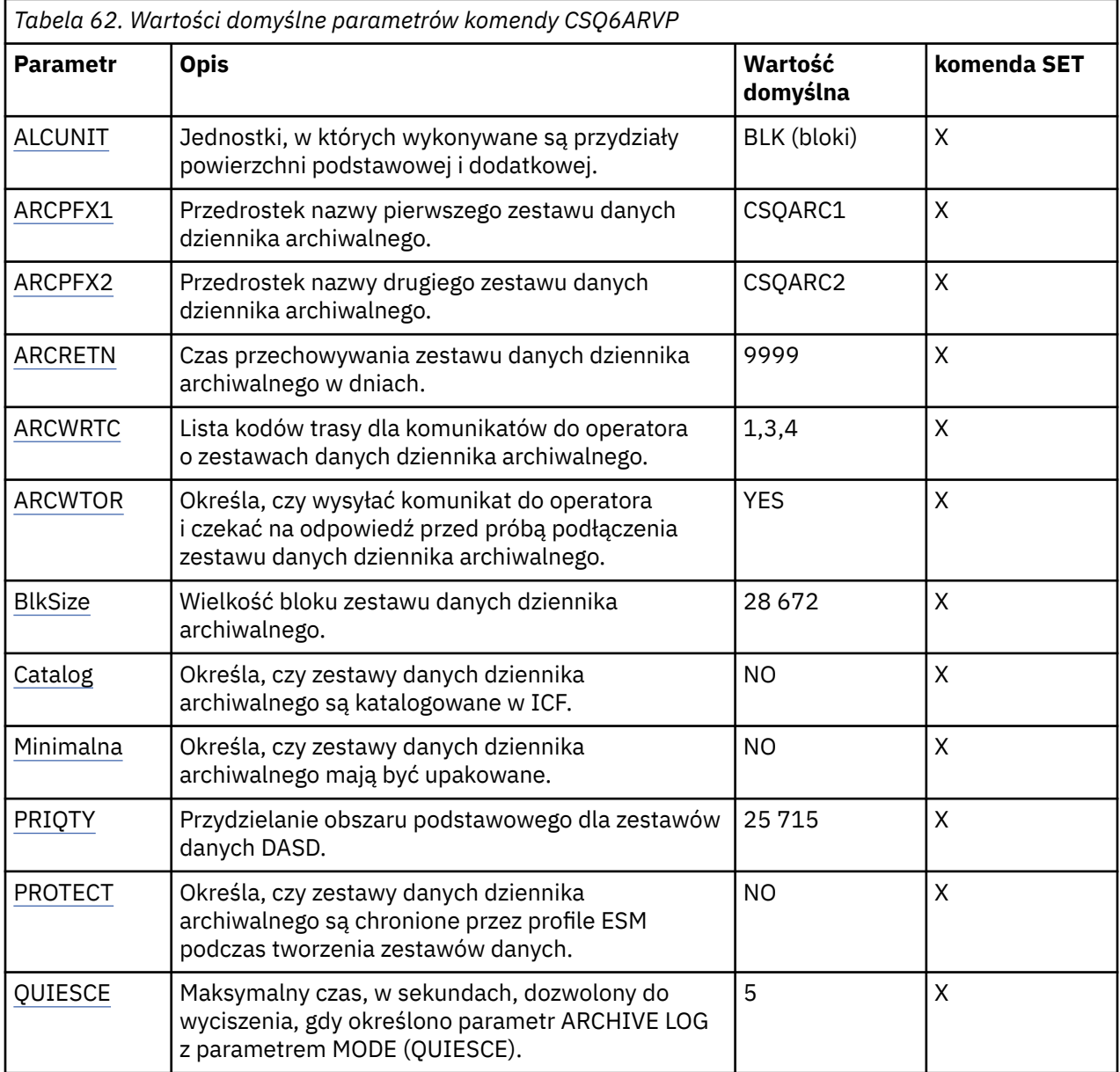

<span id="page-942-0"></span>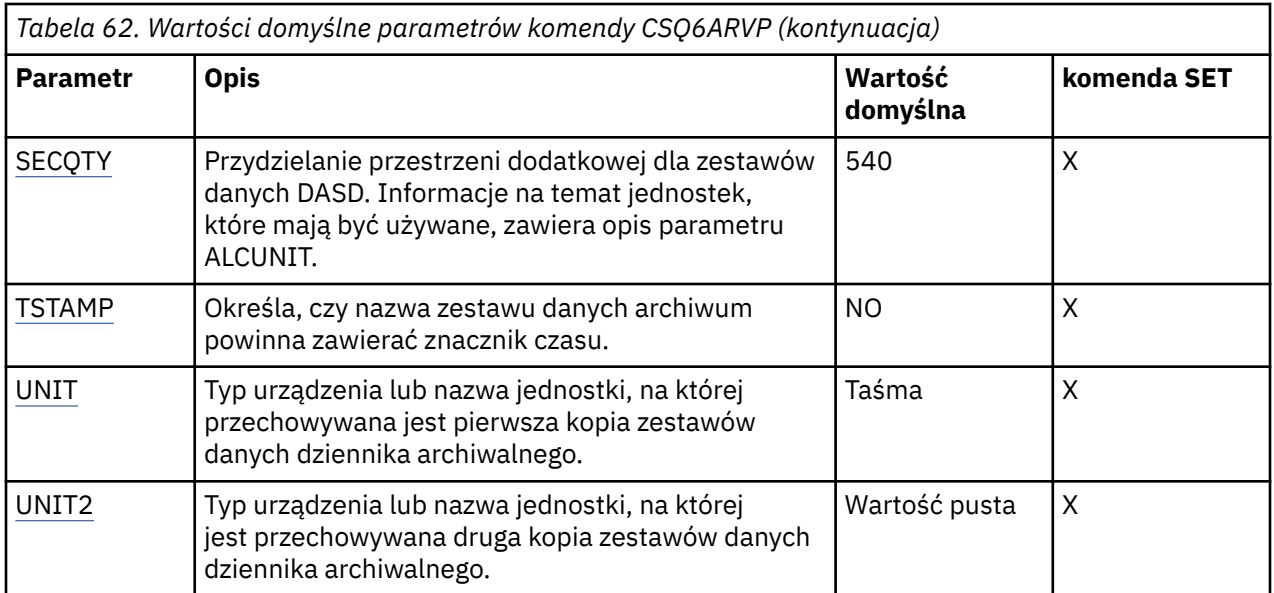

# **ALCUNIT**

Określa nazwę jednostki przydzielania przestrzeni podstawowej i dodatkowej.

Podaj jedną z następujących wartości:

## **Cyl**

Cylindry

**Trk** Ścieżki

## **Blk**

Bloki

Zaleca się używanie biblioteki BLK, ponieważ jest ona niezależna od typu urządzenia.

Wartością domyślną jest BLK.

Jeśli wolne miejsce na woluminach DASD archiwum może być podzielone na fragmenty, zaleca się określenie mniejszego obszaru podstawowego i umożliwienie rozszerzenia na obszary dodatkowe. Więcej informacji na temat przydzielania miejsca dla aktywnych dzienników zawiera sekcja Planowanie pamięci archiwalnej dzienników.

### **ARCPFX1**

Określa przedrostek nazwy pierwszego zestawu danych dziennika archiwalnego.

Opis nazw zestawów danych oraz ograniczeń dotyczących długości komunikatu ARCPFX1można znaleźć w opisie parametru TSTAMP.

Ten parametr nie może być pusty.

Wartością domyślną jest CSQARC1.

Konieczne może być autoryzowanie identyfikatora użytkownika powiązanego z przestrzenią adresową menedżera kolejek produktu IBM MQ w celu utworzenia dzienników archiwalnych z tym przedrostkiem.

### **ARCPFX2**

Określa przedrostek nazwy drugiego zestawu danych dziennika archiwalnego.

Opis nazw zestawów danych oraz ograniczeń dotyczących długości komunikatu ARCPFX2można znaleźć w opisie parametru TSTAMP.

Parametr ten nie może być pusty, nawet jeśli parametr TWOARCH ma wartość NO.

Wartością domyślną jest CSQARC2.

<span id="page-943-0"></span>Konieczne może być autoryzowanie identyfikatora użytkownika powiązanego z przestrzenią adresową menedżera kolejek produktu IBM MQ w celu utworzenia dzienników archiwalnych z tym przedrostkiem.

### **ARCRETN**

Określa okres przechowywania (w dniach), który ma być używany podczas tworzenia zestawu danych dziennika archiwalnego.

Parametr musi być z zakresu od 0 do 9999.

Wartość domyślna to 9999.

Sugerowane ustawienia:

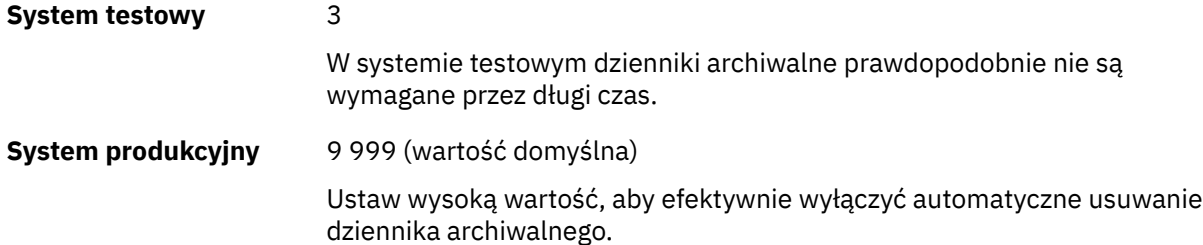

Więcej informacji na temat usuwania zestawów danych dziennika archiwalnego zawiera sekcja Discarding archive log data sets(Odrzucanie zestawów danych dziennika archiwalnego).

### **ARCWRTC**

Określa listę kodów routingu systemu z/OS dla komunikatów dotyczących zestawów danych dziennika archiwalnego kierowanych do operatora. To pole jest ignorowane, jeśli parametr ARCWTOR ma wartość NO.

Należy podać do 14 kodów routingu, z których każdy ma wartość z zakresu od 1 do 16. Należy podać co najmniej jeden kod. Kody na liście należy oddzielać przecinkami, a nie odstępami.

Wartością domyślną jest lista wartości: 1,3,4.

Więcej informacji na temat kodów routingu systemu z/OS zawiera sekcja *Kody routingu* w dokumentacji *[Opis komunikatu](https://www.ibm.com/docs/en/zos/2.5.0?topic=introduction-message-description)* w jednym z woluminów podręczników *z/OS MVS System Messages* .

### **ARCWTOR**

Określa, czy komunikat ma zostać wysłany do operatora i czy przed próbą podłączenia zestawu danych dziennika archiwalnego zostanie odebrana odpowiedź.

Pozostali użytkownicy produktu IBM MQ mogą być zmuszeni do oczekiwania na podłączenie zestawu danych, ale nie dotyczy ich oczekiwanie przez produkt IBM MQ na odpowiedź na komunikat.

Podaj jedną z następujących wartości:

### **YES**

Urządzenie potrzebuje dużo czasu, aby podłączyć zestawy danych dziennika archiwalnego. Na przykład napęd taśm.

## **NO**

Urządzenie nie ma długich opóźnień. Na przykład DASD.

Wartość domyślna to: TAK.

Sugerowane ustawienia:

### **System testowy** NO

**System produkcyjny** YES (wartość domyślna)

Zależy to od procedur operacyjnych. Jeśli używane są roboty taśm, wartość NO może być bardziej odpowiednia.

### <span id="page-944-0"></span>**BLKSIZE**

Określa wielkość bloku zestawu danych dziennika archiwalnego. Podana wielkość bloku musi być zgodna z typem urządzenia określonym w parametrze UNIT.

Parametr musi być z zakresu od 4 097 do 28 672. Podana wartość jest zaokrąglana w górę do wielokrotności 4 096.

Wartością domyślną jest 28 672.

Parametr ten jest przesłaniany przez wielkość bloku klasy danych podsystemu zarządzania pamięcią masową (Storage Management Subsystem-SMS), jeśli została podana.

Jeśli zestaw danych dziennika archiwalnego jest zapisywany w pamięci DASD, zaleca się wybranie maksymalnej wielkości bloku, która zezwala na dwa bloki dla każdej ścieżki. Na przykład dla urządzenia 3390 należy użyć bloku o wielkości 24 576.

Jeśli zestaw danych dziennika archiwalnego jest zapisywany na taśmie, określenie największej możliwej wielkości bloku zwiększa szybkość odczytu dziennika archiwalnego. Należy użyć bloku o wielkości 28 672.

Sugerowane ustawienia:

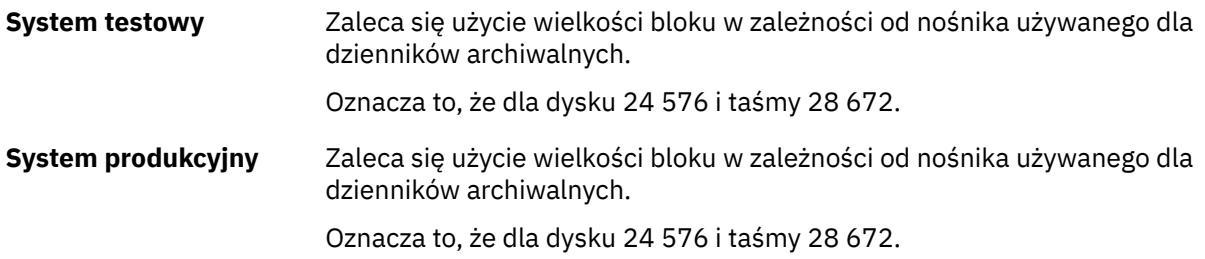

### **CATALOG**

Określa, czy zestawy danych dziennika archiwalnego mają być wpisywane do podstawowego katalogu ICF.

Podaj jedną z następujących wartości:

### **NO**

Zestawy danych dziennika archiwalnego nie są katalogowane

### **YES**

Zestawy danych dziennika archiwalnego są katalogowane

Wartością domyślną jest NO.

Wszystkie zestawy danych dziennika archiwalnego przydzielone na DASD muszą być wpisane do katalogu. W przypadku archiwizowania na DASD, gdy parametr CATALOG ma wartość NO, za każdym razem, gdy przydzielany jest zestaw danych dziennika archiwalnego, wyświetlany jest komunikat CSQJ072E , a program IBM MQ wpisuje zestaw danych do katalogu.

Sugerowane ustawienia:

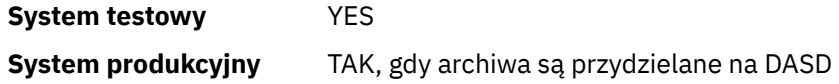

### **COMPACT**

Określa, czy dane wpisywane do dzienników archiwalnych mają być kompaktowane. Ta opcja ma zastosowanie jedynie w przypadku urządzenia 3480 lub 3490 z ulepszonym zapisywaniem danych (IDRC). Włączenie tej opcji powoduje zapisywanie danych przez jednostkę sterującą taśmami z gęstością o wiele większą niż normalnie, umożliwiając zapisanie większej ilości danych na każdym woluminie. Wartość NO należy podać, jeśli nie jest używane urządzenie 3480 z opcją IDRC lub modelem podstawowym 3490, z wyjątkiem 3490E. Podaj YES, jeśli chcesz, aby dane były upakowane.

Podaj jedną z następujących wartości:

<span id="page-945-0"></span>**NO**

Nie upakowuj zestawów danych

**YES**

Upakuj zestawy danych

Wartością domyślną jest NO.

Podanie wartości YES niekorzystnie wpływa na wydajność. Należy również pamiętać, że dane skompresowane na taśmę mogą być odczytywane tylko za pomocą urządzenia obsługującego funkcję IDRC. Może to stanowić problem, jeśli trzeba wysłać taśmy archiwalne do innego ośrodka w celu zdalnego odtwarzania.

Sugerowane ustawienia:

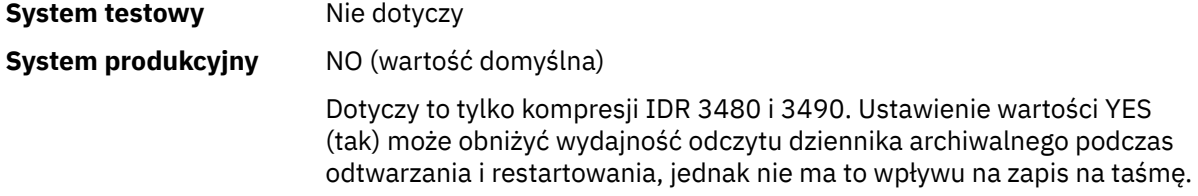

## **PRIQTY**

Określa przydział obszaru podstawowego dla zestawów danych DASD w jednostkach ALCUNIT.

Wartość musi być większa niż zero.

Wartością domyślną jest 25 715.

Ta wartość musi być wystarczająca dla kopii zestawu danych dziennika lub odpowiadającego mu zestawu BSDS, w zależności od tego, która z tych wartości jest większa. Aby określić wymaganą wartość, wykonaj następującą procedurę:

- 1. Określ liczbę przydzielonych aktywnych rekordów dziennika ( c) zgodnie z opisem w sekcji ["Tworzenie zestawów danych programu startowego i dziennika" na stronie 923.](#page-922-0)
- 2. Określ liczbę bloków o wielkości 4096 bajtów w każdym bloku dziennika archiwum:

```
d = BLKSIZE / 4096
```
gdzie BLKSIZE jest wartością zaokrągloną w górę.

3. Jeśli ALCUNIT = BLK:

PRIQTY =  $INT(c / d) + 1$ 

gdzie INT oznacza zaokrąglenie w dół do liczby całkowitej.

Jeśli ALCUNIT = TRK:

PRIQTY =  $INT(c / (d * INT(e/BLKSIZE))) + 1$ 

gdzie e jest liczbą bajtów dla każdej ścieżki (56664 dla urządzenia 3390), a INT oznacza zaokrąglenie w dół do liczby całkowitej.

```
Jeśli ALCUNIT = CYL:
```
<span id="page-946-0"></span>PRIQTY = INT(c / (d  $\star$  INT(e/BLKSIZE)  $\star$  f)) + 1

gdzie f jest liczbą ścieżek dla każdego cylindra (15 dla urządzenia 3390), a INT oznacza zaokrąglenie w dół do liczby całkowitej.

Informacje na temat wielkości zestawów danych dziennika i archiwum zawiera sekcja ["Tworzenie](#page-922-0) [zestawów danych programu startowego i dziennika" na stronie 923](#page-922-0) i ["Definiowanie zestawów stron"](#page-923-0) [na stronie 924.](#page-923-0)

Sugerowane ustawienia:

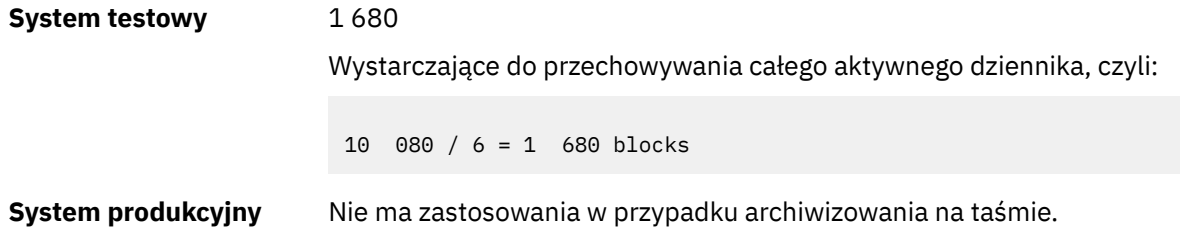

Jeśli wolne miejsce na woluminach DASD archiwum może być podzielone na fragmenty, zaleca się określenie mniejszego obszaru podstawowego i umożliwienie rozszerzenia na obszary dodatkowe. Więcej informacji na temat przydzielania miejsca dla aktywnych dzienników zawiera dokumentacja Planowanie w systemie z/OS.

## **PROTECT**

Określa, czy zestawy danych dziennika archiwalnego mają być zabezpieczane za pomocą osobnych profili zewnętrznego menedżera zabezpieczeń (ESM), gdy tworzone są zestawy danych.

Podaj jedną z następujących wartości:

**NO**

Profile nie są tworzone.

### **YES**

Dyskretne profile zestawu danych są tworzone podczas przenoszenia dzienników. Jeśli zostanie podana wartość YES:

- Ochrona ESM musi być aktywna dla IBM MQ.
- ID użytkownika powiązany z przestrzenią adresową menedżera kolejek systemu IBM MQ musi mieć uprawnienie do tworzenia tych profili.
- Klasa TAPEVOL musi być aktywna, jeśli archiwizacja odbywa się na taśmie.

W przeciwnym razie przenoszenie nie powiedzie się.

Wartością domyślną jest NO.

### **QUIESCE**

Określa maksymalny czas w sekundach dozwolony dla wyciszania, gdy komenda ARCHIVE LOG została wydana z określonym parametrem MODE (QUIESCE).

Parametr musi być z zakresu od 1 do 999.

Wartością domyślną jest 5.

### **SECQTY**

Określa przydział obszaru dodatkowego dla zestawów danych DASD w jednostkach ALCUNIT. Przydział dodatkowy można przydzielić maksymalnie 15 razy; szczegółowe informacje można znaleźć w podręczniku *z/OS MVS JCL Reference* i *z/OS MVS JCL User's Guide* .

Parametr musi być większy od zera.

Wartością domyślną jest 540.

### <span id="page-947-0"></span>**TSTAMP**

Określa, czy w nazwie zestawu danych dziennika archiwalnego ma się znajdować znacznik czasu.

Podaj jedną z następujących wartości:

### **NO**

Nazwy nie zawierają znacznika czasu. Zestawy danych dziennika archiwalnego mają następujące nazwy:

*arcpfxi*.A *nnnnnnn*

Gdzie *arcpfxi* jest przedrostkiem nazwy zestawu danych określonym przez ARCPFX1 lub ARCPFX2. *arcpfxi* może mieć do 35 znaków.

### **YES**

Nazwy zawierają znacznik czasu. Zestawy danych dziennika archiwalnego mają następujące nazwy:

*arcpfxi.cyyddd*.T *hhmmsst*.A *nnnnnnn*

gdzie *c* ma wartość 'D' dla lat do 1999 r. włącznie lub 'E' dla roku 2000 i nowszych, a *arcpfxi* jest przedrostkiem nazwy zestawu danych określonym przez ARCPFX1 lub ARCPFX2. *arcpfxi* może mieć do 19 znaków.

### **Rozsz**

Nazwy zawierają znacznik czasu. Zestawy danych dziennika archiwalnego mają następujące nazwy:

*arcpfxi*.D *yyyyddd*.T *hhmmsst*.A *nnnnnnn*

Gdzie *arcpfxi* jest przedrostkiem nazwy zestawu danych określonym przez ARCPFX1 lub ARCPFX2. *arcpfxi* może mieć do 17 znaków.

Wartością domyślną jest NO.

### **UNIT**

Określa typ urządzenia lub nazwę jednostki urządzenia, które jest używane do przechowywania pierwszej kopii zestawu danych dziennika archiwalnego.

Podaj typ urządzenia lub nazwę jednostki zawierającą od 1 do 8 znaków alfanumerycznych. Pierwszy znak musi być literą.

Ten parametr nie może być pusty.

Wartością domyślną jest TAPE.

Jeśli archiwizacja jest wykonywana na urządzeniu DASD, można podać ogólny typ urządzenia z ograniczonym zakresem woluminów, na przykład UNIT=3390.

Jeśli wykonujesz archiwizację na DASD, upewnij się, że:

- Przydział obszaru podstawowego jest wystarczająco duży, aby pomieścić wszystkie dane z zestawów danych aktywnego dziennika.
- Opcja katalogu zestawu danych dziennika archiwalnego (CATALOG) ma wartość YES.
- Użyto poprawnej wartości parametru BLKSIZE.

Jeśli archiwizacja jest wykonywana na urządzeniu TAPE, produkt IBM MQ można rozszerzyć do maksymalnie 20 woluminów.

Sugerowane ustawienia:

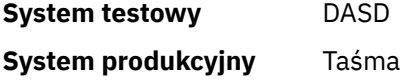

<span id="page-948-0"></span>Więcej informacji na temat wyboru położenia dzienników archiwalnych zawiera publikacja Planowanie w systemie z/OS.

## **UNIT2**

Określa typ urządzenia lub nazwę jednostki urządzenia, które jest używane do przechowywania drugiej kopii zestawów danych dziennika archiwalnego.

Podaj typ urządzenia lub nazwę jednostki zawierającą od 1 do 8 znaków alfanumerycznych. Pierwszy znak musi być literą. Jeśli ten parametr jest pusty, używana jest wartość ustawiona dla parametru UNIT.

Wartość domyślna jest pusta.

### **Odsyłacze pokrewne**

## ["Korzystanie z komendy CSQ6SYSP" na stronie 927](#page-926-0)

Ten temat zawiera informacje dotyczące ustawiania parametrów systemowych za pomocą komendy CSQ6SYSP.

["Korzystanie z komendy CSQ6LOGP" na stronie 937](#page-936-0)

W tym temacie opisano sposób określania opcji rejestrowania za pomocą komendy CSQ6LOGP.

#### $z/0S$ *Korzystanie z CSQ6USGP*

W tym temacie opisano sposób ustawiania parametrów systemowych za pomocą komendy CSQ6USGP .

Za pomocą komendy CSQ6USGP można sterować rejestrowaniem wykorzystania produktu.

Domyślne parametry komendy CSQ6USGP są wyświetlane w programie Tabela 63 na stronie 949. Jeśli konieczna jest zmiana dowolnej z tych wartości, należy zapoznać się ze szczegółowymi opisami parametrów.

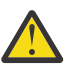

**Ostrzeżenie:** Nie można zmienić żadnego z tych parametrów za pomocą komendy SET SYSTEM.

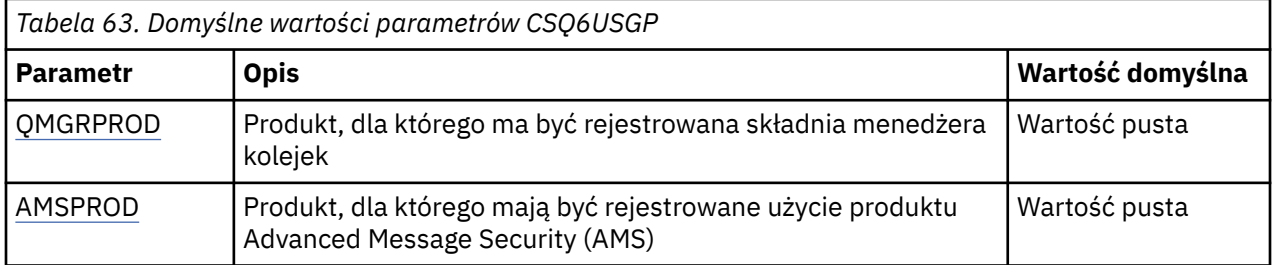

# **QMGRPROD**

Określa produkt, względem którego ma być rejestrowana składnia menedżera kolejek.

Podaj jedną z następujących opcji:

### **MQ**

Użycie menedżera kolejek jest rejestrowane jako autonomiczny produkt IBM MQ for z/OS z identyfikatorem produktu 5655‑MQ9.

# **VUE**

Użycie menedżera kolejek jest rejestrowane jako autonomiczny produkt IBM MQ for z/OS Value Unit Edition (VUE) z identyfikatorem produktu 5655‑VU9.

# **ADVANCEDVUE**

Użycie menedżera kolejek jest rejestrowane jako część produktu IBM MQ Advanced for z/OS Value Unit Edition z identyfikatorem produktu 5655‑AV1.

# **AMSPROD**

 $\blacktriangleright$  <code>V 9.2.0</code>  $\blacksquare$  <code>Jeśli</code> ten parametr nie zostanie ustawiony, przestrzeń adresowa AMS nie zostanie uruchomiona, a komunikat CSQY024I zostanie wygenerowany.

Określa produkt, dla którego ma być rejestrowana składnia produktu Advanced Message Security , jeśli jest używana.

Podaj jedną z następujących opcji:

## **AMS**

Użycie AMS jest rejestrowane jako autonomiczny produkt Advanced Message Security for z/OS z identyfikatorem produktu 5655‑AM9.

## **ZAAWANSOWANE**

Użycie AMS jest rejestrowane jako część produktu IBM MQ Advanced for z/OS , z identyfikatorem produktu 5655‑AV9.

## **ADVANCEDVUE**

Użycie AMS jest rejestrowane jako część produktu IBM MQ Advanced for z/OS Value Unit Edition , z identyfikatorem produktu 5655‑AV1.

Więcej informacji na temat rejestrowania użycia produktu zawiera sekcja [Raportowanie informacji](https://www.ibm.com/docs/en/zos/2.4.0?topic=management-reporting-product-information) [o produkcie](https://www.ibm.com/docs/en/zos/2.4.0?topic=management-reporting-product-information) .

## **Odsyłacze pokrewne**

["Korzystanie z komendy CSQ6SYSP" na stronie 927](#page-926-0) Ten temat zawiera informacje dotyczące ustawiania parametrów systemowych za pomocą komendy CSQ6SYSP.

["Korzystanie z komendy CSQ6LOGP" na stronie 937](#page-936-0) W tym temacie opisano sposób określania opcji rejestrowania za pomocą komendy CSQ6LOGP.

#### $\approx 2/0$ S *Dostosowanie parametrów inicjatora kanału*

Użyj instrukcji ALTER QMGR, aby dostosować inicjator kanału do swoich wymagań.

- *Powtórz to zadanie dla każdego menedżera kolejek produktu IBM MQ , jeśli jest to wymagane.*
- *To zadanie należy wykonać podczas migracji z poprzedniej wersji.*

Liczba atrybutów menedżera kolejek, które sterują sposobem działania rozproszonego kolejkowania. Ustaw te atrybuty za pomocą komendy MQSC ALTER QMGR. Przykładowy zestaw danych inicjowania thlqual.SCSQPROC(CSQ4INYG) zawiera pewne ustawienia, które można dostosować. Więcej informacji na ten temat zawiera sekcja ALTER QMGR.

Wartości tych parametrów są wyświetlane w postaci serii komunikatów przy każdym uruchomieniu inicjatora kanału.

# **Relacja między adapterami, przekaźnikami i maksymalną liczbą kanałów**

Parametry ALTER QMGR CHIADAPS i CHIDISPS definiują liczbę bloków sterujących zadań (TCBs) używanych przez inicjatora kanału. Obiekty TCB (adapter) chiadaps są używane do tworzenia wywołań API IBM MQ do menedżera kolejek. Rekordy TCB (przekaźnik) CHIDISPS są używane do tworzenia połączeń z siecią komunikacyjną.

Parametr ALTER QMGR MAXCHL wpływa na dystrybucję kanałów przez przekaźnik TCBs.

# **CHIDISPS**

Jeśli używana jest niewielka liczba kanałów, należy użyć wartości domyślnej.

Jedno zadanie dla każdego procesora optymalizuje wydajność systemu. Ponieważ zadania programu rozsyłającego są intensywnie obciążane CPU, zasada ta ma na celu zachowanie możliwie najmniejszej zajętości zadań, tak aby czas oczekiwania na znalezienie i uruchomienie wątków był zminimalizowany.

CHIDISPS (20) nadaje się do systemów z ponad 100 kanałami. W przypadku CHIDISPS (20), w przypadku gdy jest to bardziej dyspozytorskie TCB, jest mało prawdopodobne, że jest to bardziej niekorzystne, niż to konieczne.

Jako wytyczna, jeśli masz więcej niż 1000 kanałów, pozwól jednemu przekaźniowi na każde 50 bieżących kanałów. Na przykład, podaj CHIDISPS (40), aby obsłużyć do 2000 aktywnych kanałów.

Jeśli używany jest protokół TCP/IP, maksymalna liczba programów rozsyłających używanych dla kanałów TCP/IP wynosi 100, nawet jeśli w CHIDISPS zostanie podana większa wartość.

### **CHIADAPS**

Każde wywołanie funkcji API IBM MQ do menedżera kolejek jest niezależne od siebie i może być wykonane na dowolnym adapterze TCB. Wywołania używające komunikatów trwałych mogą zająć dużo więcej czasu niż w przypadku komunikatów nietrwałych z powodu operacji we/wy dziennika. W związku z tym inicjator kanału przetwarzający dużą liczbę trwałych komunikatów w wielu kanałach może potrzebować więcej niż domyślne 8 adapterów TCB, aby uzyskać optymalną wydajność. Jest to szczególnie ważne w przypadku, gdy wielkość batchsize jest niewielka, ponieważ przetwarzanie wsadowe wymaga również we/wy dziennika, a w przypadku użycia kanałów cienkiego klienta.

Sugerowaną wartością dla środowiska produkcyjnego jest CHIADAPS (30). Użycie większej liczby dodatkowych korzyści jest mało prawdopodobne i jest mało prawdopodobne, aby nie było znaczącej niekorzystnej sytuacji w przypadku posiadania CHIADAPS (30), jeśli jest to większe niż konieczne TCB adaptera.

## **MAXCHL**

Każdy kanał jest powiązany z określonym przekaźnikiem TCB na początku kanału i pozostaje powiązany z tym TCB, dopóki kanał nie zostanie zatrzymany. Każdy TCB może współużytkować wiele kanałów. Parametr MAXCHL jest używany do rozmieszczania kanałów w dostępnych przekaźniku TCBs. Pierwszy (MIN ((MAXCHL/CHIDISPS) , 10)) kanały do uruchomienia są powiązane z pierwszym programem rozsyłającym TCB, itd. do czasu, aż wszystkie programy rozsyłającego TCBs będą w użyciu.

Efektem tego dla niewielkiej liczby kanałów i dużej MAXCHL jest to, że kanały NIE są równomiernie rozprowadzane przez przekaźniki. Na przykład, jeśli ustawiono wartość CHIDISPS (10) i pozostawiono wartość MAXCHL jako wartość domyślną 200, ale posiadała tylko 50 kanałów, wówczas pięć przekaźników zostanie powiązanych z 10 kanałami, a pięć będzie nieużywane. Proponujemy ustawienie MAXCHL na liczbę kanałów faktycznie używanych tam, gdzie jest to mały stały numer.

Jeśli ta właściwość menedżera kolejek zostanie zmieniona, należy również przejrzeć właściwości menedżera kolejek ACTCHL, LU62CHLi TCPCHL, aby upewnić się, że wartości te są zgodne. Pełny opis tych właściwości oraz ich relacje można znaleźć w sekcji Parametry menedżera kolejek .

# **Konfigurowanie środowiska z/OS UNIX System Services dla inicjatorów kanałów**

Inicjator kanału (CHINIT) korzysta z wątków OMVS. Przejrzyj parametry konfiguracyjne OMVS przed utworzeniem nowego CHINIT lub modyfikując liczbę programów rozsyłających lub SSLTASKS.

Każda CHINIT używa wątków 3 + CHIDISP + SSLTASKS OMVS. Przyczyniają się one do łącznej liczby wątków OMVS używanych w partycji LPAR, a także do liczby wątków używanych przez identyfikator użytkownika uruchomionego zadania CHINIT.

Można użyć **D OMVS,L** i przejrzeć bieżące użycie, wykorzystanie wody highwater oraz limit systemowy MAXPROCSYS (maksymalna liczba procesów, które system zezwala).

Jeśli dodajesz nową wartość CHINIT lub zwiększasz wartości CHIDISPS lub SSLTASKS, wówczas należy obliczyć wzrost liczby wątków i sprawdzić wpływ na wartości MAXPROCSYS. Za pomocą komendy **SETOMVS** można dynamicznie zmieniać wartość parametru MAXPROCSYS lub zaktualizować wartość parametru BPXPRCxx parmlib lub obie te wartości.

Parametr OMVS MAXPROCUSER to liczba wątków OMVS pojedynczego użytkownika OMVS, który jest z tym samym UID, który może mieć. Liczba wątków do tej wartości jest liczona. Jeśli więc istnieje 2 CHINITS z tym samym identyfikatorem użytkownika uruchomionego zadania, z 10 przekaźnikami i 3 SSLTASKS, każdy z nich ma wartość 2 \* (3 +10 + 3) = 32 wątki dla identyfikatora OMVS.

Domyślną wartość MAXPROCUSER można wyświetlić za pomocą komendy **D OMVS,O** i można użyć komendy **SETOMVS** w celu dynamicznego zmiany parametru MAXPROCUSER lub zaktualizowania wartości parmlib BPXPRCxx lub obu tych wartości.

Tę wartość można przesłonić dla poszczególnych użytkowników za pomocą komendy RACF **ALTUSER userid OMVS(PROCUSERMAX(nnnn))** lub równoważnej.

Aby uruchomić inicjator kanału, wydaj następującą komendę:

### START CHINIT

Aby upewnić się, że inicjator kanału został uruchomiony pomyślnie, należy sprawdzić, czy w protokole zadania xxxxCHIN(ssidCHIN) nie ma błędu ICH408I .

### **Pojęcia pokrewne**

"Skonfiguruj adaptery Batch, TSO i RRS" na stronie 952

Adaptery można udostępnić aplikacjom, dodając biblioteki do odpowiednich konkatenacji STEPLIB. Aby przypisać zrzuty SNAP wydane przez adapter, należy przydzielić nazwę DDName CSQSNAP. Rozważ użycie funkcji CSQBDEFV w celu poprawienia przenośności programów użytkowanych

Rekordy danych statystyki inicjatora kanału

#### $z/0S$ *Skonfiguruj adaptery Batch, TSO i RRS*

Adaptery można udostępnić aplikacjom, dodając biblioteki do odpowiednich konkatenacji STEPLIB. Aby przypisać zrzuty SNAP wydane przez adapter, należy przydzielić nazwę DDName CSQSNAP. Rozważ użycie funkcji CSQBDEFV w celu poprawienia przenośności programów użytkowanych

- *Powtórz to zadanie dla każdego menedżera kolejek produktu IBM MQ zgodnie z wymaganiami.*
- *W przypadku migracji z poprzedniej wersji może być konieczne wykonanie tego zadania.*

Aby udostępnić adaptery dla zadań wsadowych i innych aplikacji za pomocą połączeń wsadowych, należy dodać następujące biblioteki produktu IBM MQ do konkatenacji STEPLIB dla aplikacji wsadowej:

- thlqual.SCSQANL *x*
- thlqual.SCSQAUTH

gdzie *x* jest literą języka dla danego języka narodowego. (Nie trzeba tego robić, jeśli biblioteki znajdują się na liście LPA lub na liście odsyłaczy).

W przypadku aplikacji TSO należy dodać biblioteki do konkatenacji STEPLIB w procedurze logowania TSO lub aktywować je za pomocą komendy TSO TSOLIB.

Jeśli adapter wykryje nieoczekiwany błąd IBM MQ , wysyła zrzut SNAP z/OS do nazwy DDname CSQSNAP i wysyła kod przyczyny MQRC\_UNEXPECTED\_ERROR do aplikacji.Jeśli instrukcja CSQSNAP DD nie znajduje się w kodzie JCL aplikacji lub CSQSNAP nie jest przydzielona do zestawu danych w TSO, zrzut nie zostanie wykonany. W takim przypadku można dołączyć instrukcję CSQSNAP DD w kodzie JCL aplikacji lub przydzielić CSQSNAP do zestawu danych w TSO i ponownie uruchomić aplikację. Ponieważ jednak niektóre problemy są sporadyczne, zaleca się dołączenie instrukcji CSQSNAP do aplikacji JCL lub przydzielenie CSQSNAP do zestawu danych w procedurze logowania TSO w celu przechwycenia przyczyny niepowodzenia w momencie, w którym występuje.

Dostarczony program CSQBDEFV poprawia przenośność programów użytkowanych przez Państwa aplikacje. W CSQBDEFV można określić nazwę menedżera kolejek lub grupy współużytkowania kolejek, z którą ma być nawiązane połączenie, a nie podawać jej w wywołaniu MQCONN lub MQCONNX w programie użytkowym. Dla każdego menedżera kolejek lub grupy współużytkowania kolejek można utworzyć nową wersję CSQBDEFV. W tym celu wykonaj następujące działania:

- 1. Skopiuj program asembler IBM MQ CSQBDEFV z thlqual.SCSQASMS do biblioteki użytkownika.
- 2. Dostarczony program zawiera domyślną nazwę podsystemu CSQ1. Nazwę tę można zachować podczas sprawdzania poprawności instalacji i instalacji. W przypadku podsystemów produkcyjnych można zmienić wartość parametru NAME=CSQ1 na nazwę podsystemu o nazwie jeden do czterech znaków lub użyć CSQ1.

Jeśli używane są grupy współużytkowania kolejek, można określić nazwę grupy współużytkowania kolejki zamiast CSQ1. W takim przypadku program wysyła żądanie połączenia do aktywnego menedżera kolejek w tej grupie.

3. Zmontuj i złącz-edytuj program, aby utworzyć moduł ładowalny CSQBDEFV. Do zespołu należy dołączyć bibliotekę thlqual.SCSQMACS w konkatenacji SYSLIB, a następnie użyć parametrów link-edit RENT,AMODE=31,RMODE=ANY. Jest to pokazane w przykładowym JCL w pliku

<span id="page-952-0"></span>thlqual.SCSQPROC(CSQ4DEFV). Następnie należy dołączyć bibliotekę ładowania do zadania wsadowego z/OS Batch lub TSO STEPLIB, wyprzedzając wartość thlqual.SCSQAUTH.

# **Pojęcia pokrewne**

# "Konfigurowanie operacji i paneli sterowania" na stronie 953

Aby skonfigurować operacje i panele sterowania, należy najpierw skonfigurować biblioteki zawierające wymagane panele, pliki EXEC, komunikaty i tabele. W tym celu należy wziąć pod uwagę, który język narodowy ma być używany w panelach. Po wykonaniu tych czynności można opcjonalnie zaktualizować główne menu ISPF dla operacji i paneli sterowania systemu IBM MQ oraz zmienić ustawienia klawiszy funkcyjnych.

#### $z/0S$ *Konfigurowanie operacji i paneli sterowania*

Aby skonfigurować operacje i panele sterowania, należy najpierw skonfigurować biblioteki zawierające wymagane panele, pliki EXEC, komunikaty i tabele. W tym celu należy wziąć pod uwagę, który język narodowy ma być używany w panelach. Po wykonaniu tych czynności można opcjonalnie zaktualizować główne menu ISPF dla operacji i paneli sterowania systemu IBM MQ oraz zmienić ustawienia klawiszy funkcyjnych.

- *To zadanie należy wykonać raz dla każdego systemu z/OS , w którym ma zostać uruchomiony system IBM MQ.*
- *To zadanie może być konieczne podczas migrowania z poprzedniej wersji.*

# **Konfigurowanie bibliotek**

Aby skonfigurować operacje IBM MQ i panele sterowania, wykonaj następujące kroki:

- 1. Upewnij się, że wszystkie biblioteki zawarte w konkatenacjach są w tym samym formacie (F, FB, V, VB) i mają taką samą wielkość bloku lub są w kolejności malejącej wielkości bloku. W przeciwnym razie mogą wystąpić problemy podczas próby użycia tych paneli.
- 2. Dołącz bibliotekę thlqual.SCSQEXEC do konkatenacji SYSEXEC lub SYSPROC lub aktywuj ją za pomocą komendy TSO ALTLIB. Ta biblioteka, która jest przydzielana w formacie rekordu o stałej wielkości bloku 80 podczas instalacji, zawiera wymagane pliki EXEC.

Zaleca się umieszczenie biblioteki w konkatenacji SYSEXEC. Jeśli jednak chcesz umieścić ją w SYSPROC, biblioteka musi mieć rekord o długości 80 bajtów.

- 3. Dodaj thlqual.SCSQAUTH i thlqual.SCSQANLx do procedury logowania TSO STEPLIB lub aktywuj ją za pomocą komendy TSO TSOLIB, jeśli nie ma jej na liście odsyłaczy ani na LPA.
- 4. Biblioteki paneli IBM MQ można dodać na stałe do konfiguracji biblioteki ISPF lub zezwolić na ich dynamiczne konfigurowanie, gdy panele są używane. W przypadku pierwszego wyboru należy wykonać następujące czynności:
	- a. Dołącz bibliotekę zawierającą definicje operacji i panelu sterującego do konkatenacji ISPPLIB. Nazwa to thlqual.SCSQPNLx, gdzie x jest literą języka dla danego języka narodowego.
	- b. Dołącz bibliotekę zawierającą wymagane tabele do konkatenacji ISPTLIB. Nazwa to thlqual.SCSQTBLx, gdzie x jest literą języka dla danego języka narodowego.
	- c. Dołącz bibliotekę zawierającą wymagane komunikaty do konkatenacji ISPMLIB. Nazwa to thlqual.SCSQMSGx, gdzie x jest literą języka narodowego.
	- d. Dołącz bibliotekę zawierającą wymagane moduły ładowania do konkatenacji ISPLLIB. Nazwa tej biblioteki to thlqual.SCSQAUTH.

W tym drugim przypadku należy użyć komendy z/OS [LIBDEF](https://www.ibm.com/docs/en/zos/3.1.0?topic=services-libdefallocate-application-libraries) . Odsyłacz do różnych słów kluczowych, których można użyć, można znaleźć w sekcji [Przykłady](https://www.ibm.com/docs/en/zos/3.1.0?topic=libraries-examples) .

5. Sprawdź, czy można uzyskać dostęp do paneli IBM MQ z panelu procesora komend TSO. Zwykle jest to opcja 6 w menu podstawowych opcji ISPF/PDF. Nazwa uruchomionego programu EXEC to CSQOREXX.Jeśli biblioteki IBM MQ zostały umieszczone na stałe w konfiguracji ISPF , tak jak w kroku 4, nie trzeba podawać żadnych parametrów. Jeśli nie, wykonaj następujące czynności:

```
CSQOREXX thlqual langletter
```
gdzie langletter jest literą określającą język narodowy, który ma być używany:

**C**

chiński uproszczony

**E**

U.S. Angielski (małe i wielkie litery)

**F**

francuski

**K**

japoński

**U**

U.S. angielski (wielkie litery)

# **Aktualizowanie menu ISPF**

Menu główne ISPF można zaktualizować, aby umożliwić dostęp do operacji IBM MQ i paneli sterowania z poziomu narzędzia ISPF. Wymagane ustawienie & ZSEL to:

```
CMD(%CSQOREXX thlqual langletter)
```
Więcej informacji na temat produktów thlqual i langletterzawiera krok ["5" na stronie 953](#page-952-0).

Więcej informacji na ten temat zawiera podręcznik *z/OS: ISPF Dialog Developer's Guide and Reference* .

# **Aktualizowanie klawiszy funkcyjnych i ustawień komend**

Do zmiany klawiszy funkcyjnych i ustawień komend używanych przez panele można użyć zwykłych procedur ISPF . Identyfikator aplikacji to CSQO.

Nie jest to jednak zalecane, ponieważ informacje pomocy nie są aktualizowane w celu odzwierciedlenia wprowadzonych zmian.

# **Pojęcia pokrewne**

"Uwzględnij element formatowania zrzutu IBM MQ" na stronie 954

Aby można było sformatować zrzuty IBM MQ za pomocą interaktywnego systemu kontroli problemów (Interactive Problem Control System-IPCS), należy zaktualizować niektóre biblioteki systemowe.

#### $z/0S$ *Uwzględnij element formatowania zrzutu IBM MQ*

Aby można było sformatować zrzuty IBM MQ za pomocą interaktywnego systemu kontroli problemów (Interactive Problem Control System-IPCS), należy zaktualizować niektóre biblioteki systemowe.

- *To zadanie należy wykonać raz dla każdego systemu z/OS , w którym ma zostać uruchomiony program IBM MQ.*
- *To zadanie należy wykonać podczas migracji z poprzedniej wersji.*

Aby sformatować zrzuty IBM MQ za pomocą interaktywnego systemu kontroli problemów (Interactive Problem Control System-IPCS), należy skopiować zestaw danych thlqual.SCSQPROC(CSQ7IPCS) na SYS1.PARMLIB. Nie ma potrzeby edytowania tego zestawu danych.

Jeśli procedura TSO dla IPCS została dostosowana, to thlqual.SCSQPROC(CSQ7IPCS) może być kopiowana do dowolnej biblioteki w definicji IPCSPARM. Szczegółowe informacje na temat IPCSPARM zawiera podręcznik *[Dostosowywanie IPCS produktu z/OS MVS](https://www.ibm.com/docs/en/zos/2.5.0?topic=mvs-zos-ipcs-customization)* .

W konkatenacji ISPPLIB należy również dołączyć bibliotekę thlqual.SCSQPNLA .

Aby programy formatujące zrzuty były dostępne dla sesji TSO lub zadania IPCS, należy włączyć bibliotekę thlqual.SCSQAUTH w konkatenacji STEPLIB lub aktywować ją za pomocą komendy TSO TSOLIB (nawet jeśli znajduje się ona już na liście odsyłaczy lub LPA).

## **Pojęcia pokrewne**

"Pomijaj komunikaty informacyjne" na stronie 955

System IBM MQ może generować dużą liczbę komunikatów informacyjnych. Można zapobiec wysyłaniu wybranych komunikatów do konsoli lub do dziennika w postaci drukowanej.

#### $\approx 2/0$ S *Pomijaj komunikaty informacyjne*

System IBM MQ może generować dużą liczbę komunikatów informacyjnych. Można zapobiec wysyłaniu wybranych komunikatów do konsoli lub do dziennika w postaci drukowanej.

- *To zadanie należy wykonać raz dla każdego systemu z/OS , w którym ma zostać uruchomiony program IBM MQ.*
- *Nie ma potrzeby wykonywania tego zadania podczas migrowania z poprzedniej wersji.*

Jeśli system IBM MQ jest intensywnie używany, wiele kanałów zatrzymanych i uruchamianych, wiele komunikatów informacyjnych jest wysyłanych do konsoli serwera z/OS oraz do dziennika w postaci drukowanej. Most IBM MQ - IMS i menedżer buforów mogą również generować dużą liczbę komunikatów informacyjnych.

W razie potrzeby można wyłączyć niektóre z tych komunikatów konsoli, używając listy narzędzi do przetwarzania komunikatów produktu z/OS , określonej przez elementy MPFLSTxx SYS1.PARMLIB. Określone komunikaty są nadal wyświetlane w dzienniku, ale nie na konsoli.

Przykładowy plik thlqual.SCSQPROC(CSQ4MPFL) przedstawia sugerowane ustawienia dla MPFLSTxx. Więcej informacji na temat MPFLSTxx znajduje się w podręczniku *[Informacje dodatkowe dotyczące](https://www.ibm.com/docs/en/zos/2.5.0?topic=mvs-zos-initialization-tuning-reference) [inicjowania i strojenia produktu z/OS MVS](https://www.ibm.com/docs/en/zos/2.5.0?topic=mvs-zos-initialization-tuning-reference)* .

Aby wyłączyć wybrane komunikaty informacyjne w dzienniku kopii, można skorzystać z programu instalacyjnego IEAVMXIT programu z/OS . Dla wymaganych komunikatów można ustawić następujące przełączniki bitowe ON:

# **CTXTRDTM**

Usuń komunikat.

Komunikat nie jest wyświetlany na konsolach ani nie jest rejestrowany w postaci drukowanej.

# **CTXTESJL**

Pomijaj z protokołu zadania.

Komunikat nie jest wyświetlany w protokole zadania JES.

## **CTXTNWTP**

Nie przeprowadzaj przetwarzania WTP.

Komunikat nie jest wysyłany do terminalu TSO ani do zestawu danych komunikatu systemowego dla zadania wsadowego.

## **Uwaga:**

- 1. Szczegółowe informacje na temat pozostałych parametrów można znaleźć w dokumentacji [Exits](https://www.ibm.com/docs/en/zos/2.4.0?topic=exits-mvs-installation) [instalacji MVS](https://www.ibm.com/docs/en/zos/2.4.0?topic=exits-mvs-installation) .
- 2. Nie zaleca się pomijania komunikatów innych niż te znajdujące się w sugerowanej liście pomijania, CSQ4MPFL.

Dodatkowo można określić dodatkowy parametr:

### **EXCLMSG**

Określa listę komunikatów, które mają zostać wykluczone z dowolnego dziennika.

Komunikaty znajdujące się na tej liście nie są wysyłane do konsoli z/OS i do dziennika w postaci drukowanej. Więcej informacji na ten temat zawiera sekcja [EXCLMSG](#page-930-0) w podręczniku ["Korzystanie](#page-926-0) [z komendy CSQ6SYSP" na stronie 927](#page-926-0) .

# **Zadania pokrewne**

["Testowanie menedżera kolejek w systemie z/OS" na stronie 972](#page-971-0)

Po dostosowaniu lub migracji menedżera kolejek można go przetestować, uruchamiając programy weryfikujące instalację i niektóre przykładowe aplikacje dostarczane z produktem IBM MQ for z/OS.

#### $z/0S$ **Konfigurowanie grupy współużytkowania kolejek**

Aby użyć kolejek współużytkowanych w celu zapewnienia wysokiej dostępności, należy zapoznać się z tymi tematami jako krok po kroku w celu skonfigurowania grupy współużytkowania kolejek.

Po wykonaniu kroków w tej części procesu konfigurowania systemu IBM MQ for z/OS , należy ["Dostosowanie modułu parametrów systemowych" na stronie 925](#page-924-0) dodać dane grupy współużytkowania kolejek. Aby określić parametr QSGDATA, należy zmodyfikować wartość [CSQ6SYSP](#page-926-0) .

#### $z/0S$ *Konfigurowanie środowiska produktu Db2*

Jeśli używane są grupy współużytkowania kolejek, należy utworzyć wymagane obiekty produktu Db2 , dostosowując i uruchamiając wiele zadań przykładowych.

# **Konfigurowanie środowiska produktu Db2**

Konieczne jest utworzenie i powiązanie wymaganych obiektów produktu Db2 przez dostosowanie i uruchomienie wielu zadań przykładowych.

- Powtórz tę czynność dla każdej grupy współużytkowania danych produktu Db2 .
- W przypadku migracji z poprzedniej wersji należy wykonać kroki bind i grant .
- Należy pominąć to zadanie, jeśli nie są używane grupy współużytkowania kolejek.

Aby później korzystać z grup współużytkowania kolejek, należy wykonać to zadanie w tym czasie.

Produkt IBM MQ udostępnia dwa równoważne zestawy zadań. Te z przedrostkiem CSQ45 są zgodne z wcześniejszymi wersjami produktu IBM MQ i są przeznaczone do użytku z produktem Db2 w wersji 11 i wcześniejszej. W przypadku konfigurowania nowej grupy współużytkowania danych z produktem Db2 V12 lub nowszym, zalecane jest użycie zadań z przedrostkiem CSQ4X , ponieważ te zadania wykorzystują najnowsze możliwości produktu Db2 do dynamicznego określania wielkości i uniwersalnych obszarów tabel (UTS).

Dla każdej nowej grupy współużytkowania danych produktu Db2 należy wykonać następujące kroki. Wszystkie przykładowe JCL znajduje się w pliku thlqual.SCSQPROC.

- 1. V 3.2.0 Dostosuj i wykonaj przykładową nazwę JCL CSQ4XCSG, aby utworzyć grupę pamięci masowej, która ma być używana dla bazy danych IBM MQ , obszarów tabel i tabel.
- 2. V 9.2.0 Dostosuj i wykonaj przykładową nazwę JCL CSQ4XCDB, aby utworzyć bazę danych, która będzie używana przez wszystkie menedżery kolejek, które łączą się z tą grupą współużytkowania danych produktu Db2 .
- 3. V 9.2.0 Dostosuj i wykonaj przykładową nazwę JCL CSQ4XCTS , aby utworzyć obszary tabel zawierające menedżera kolejek i tabele inicjatora kanału używane dla grup współużytkowania kolejek.
- 4. V 9.2.0 Dostosuj i wykonaj przykładowy skrypt JCL CSQ4XCTB, aby utworzyć tabele 15 Db2 i powiązane z nimi indeksy. Nie należy zmieniać żadnych nazw wierszy ani atrybutów.
- 5. Dostosuj i wykonaj przykładową nazwę JCL CSQ45BPL , aby powiązać plany Db2 z menedżerem kolejek, programami narzędziowymi i inicjatorem kanału.
- 6. Dostosuj i wykonaj przykładową komendę JCL CSQ45GEX , aby nadać uprawnienia do wykonywania planów dla identyfikatorów użytkowników używanych przez menedżer kolejek, programy narzędziowe i inicjator kanału. Identyfikatory użytkowników dla menedżera kolejek i inicjatora kanału są

identyfikatorami użytkowników, pod którymi uruchamiane są uruchomione procedury zadań. Identyfikatory użytkowników dla programów narzędziowych są identyfikatorami użytkowników, pod którymi można składać zadania wsadowe.

Nazwy odpowiednich planów są przedstawione w poniższej tabeli dla:

**LTS** Long Term Support w kolumnie LTS.

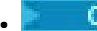

• Continuous Delivery w kolumnie CD , gdzie n reprezentuje wersję CD .

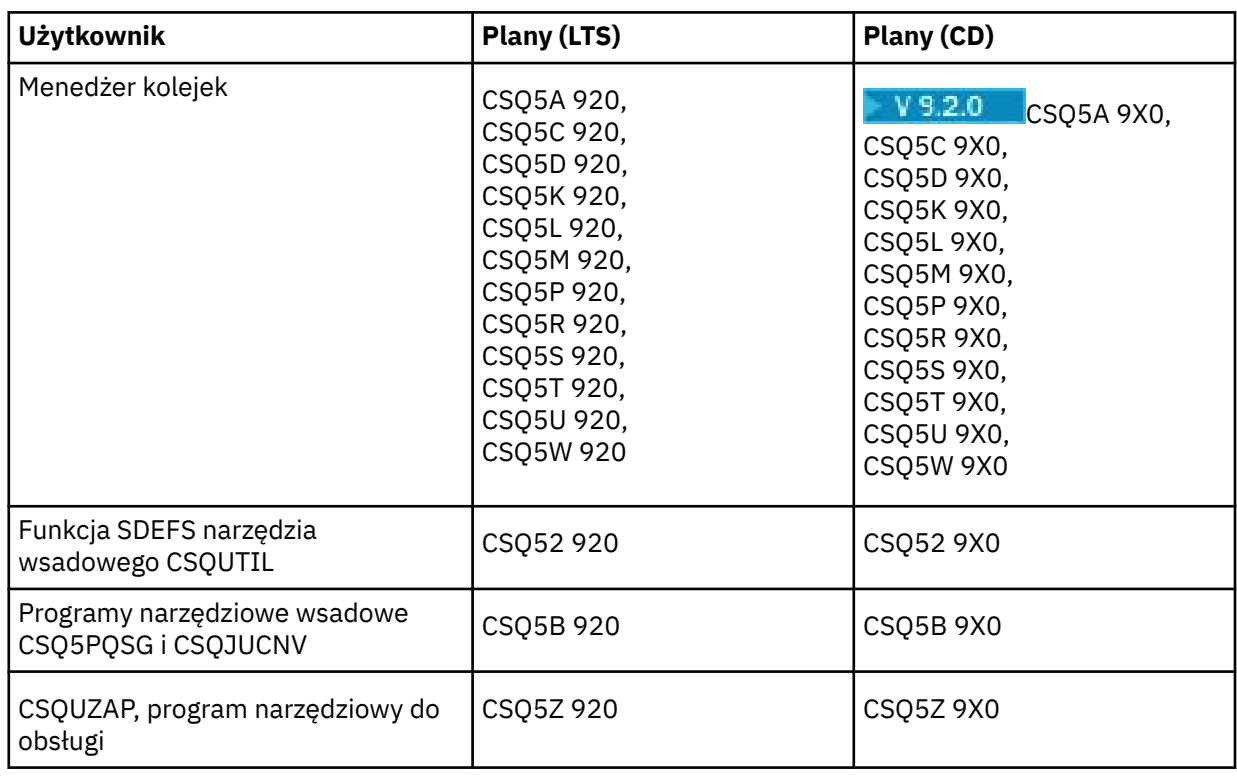

 $\blacktriangleright$  <code>V 9.2.0</code>  $\blacksquare$  <code>W</code> przypadku niepowodzenia podczas konfigurowania produktu Db2 można dostosować i wykonać następujące zadania:

• CSQ45DTB , aby usunąć tabele i indeksy.

- CSQ4XDTS , aby usunąć obszary tabel.
- CSQ4XDDB , aby usunąć bazę danych.
- CSQ4XDSG , aby usunąć grupę pamięci masowej.

**Uwaga:** Jeśli te zadania nie powiodą się z powodu problemu z blokowaniem Db2 , to prawdopodobnie jest to spowodowane rywalizacją o zasób Db2 , zwłaszcza jeśli system jest w dużej mierze używany. Ponownie wprowadź zadania później. Zaleca się uruchamianie tych zadań, gdy system jest lekko używany lub wygaszany.

Więcej informacji na temat konfigurowania produktu Db2można znaleźć w sekcji Db2 Administration (Administrowanie Db2) w podręczniku *Db2 for z/OS 12.0.0* .

Informacje na temat wielkości tabel Db2 znajdują się w sekcji Planowanie w systemie z/OS .

### **Pojęcia pokrewne**

["Konfigurowanie narzędzia CF" na stronie 958](#page-957-0)

Jeśli używane są grupy współużytkowania kolejek, zdefiniuj struktury narzędzia CF używane przez menedżery kolejek w grupie współużytkowania kolejek (QSG) w zestawie danych strategii zarządzania zasobami narzędzia CF (Coupling Facility Resource Management-CFRM) przy użyciu interfejsu IXCMIAPU.

# <span id="page-957-0"></span>*Konfigurowanie narzędzia CF*

Jeśli używane są grupy współużytkowania kolejek, zdefiniuj struktury narzędzia CF używane przez menedżery kolejek w grupie współużytkowania kolejek (QSG) w zestawie danych strategii zarządzania zasobami narzędzia CF (Coupling Facility Resource Management-CFRM) przy użyciu interfejsu IXCMIAPU.

- Powtórz tę czynność dla każdej grupy współużytkowania kolejek.
- Wykonanie tego zadania może być konieczne w przypadku migracji z poprzedniej wersji.
- Należy pominąć to zadanie, jeśli nie są używane grupy współużytkowania kolejek.

Aby później korzystać z grup współużytkowania kolejek, należy wykonać to zadanie w tym czasie.

Wszystkie struktury dla grupy współużytkowania kolejki rozpoczynają się od nazwy grupy współużytkowania kolejek. Zdefiniuj następujące struktury:

- Struktura administracyjna o nazwie *qsg-name* CSQ\_ADMIN. Ta struktura jest używana przez samą IBM MQ i nie zawiera żadnych danych użytkownika.
- Systemowa struktura aplikacji o nazwie *qsg-name* CSQSYSAPPL. Ta struktura jest używana przez kolejki systemowe produktu IBM MQ do przechowywania informacji o stanie.
- Jedna lub więcej struktur używanych do przechowywania komunikatów dla kolejek współużytkowanych. Nazwy te mogą mieć dowolną nazwę o długości do 16 znaków.
	- Pierwsze cztery znaki muszą być nazwą grupy współużytkowania kolejki. (Jeśli nazwa grupy współużytkowania kolejki jest krótsze niż cztery znaki, musi być dopełniona do czterech znaków z symbolami @).
	- Piąty znak musi być literą, a kolejne znaki mogą być literami lub cyframi. Ta część nazwy (bez nazwy grupy współużytkowania kolejki) jest określona dla nazwy CFSTRUCT podczas definiowania kolejki współużytkowanej lub obiektu struktury CF.

W nazwach struktur używanych do przechowywania komunikatów w kolejkach współużytkowanych można używać tylko liter i cyfr, nie można używać żadnych innych znaków (na przykład znaku \_, który jest używany w nazwie struktury administracyjnej).

Przykładowe instrukcje sterujące dla IXCMIAPU znajdują się w zestawie danych thlqual.SCSQPROC(CSQ4CFRM). Dostosuj je i dodaj je do zadania IXCMIAPU dla narzędzia CF i uruchom go.

Po pomyślnym zdefiniowaniu struktur aktywuj strategię CFRM, która jest używana. Aby to zrobić, należy wprowadzić następującą komendę z/OS :

SETXCF START,POLICY,TYPE=CFRM,POLNAME= *policy-name*

Informacje na temat planowania struktur CF i ich wielkości zawiera sekcja Definiowanie zasobów narzędzia CF.

### **Pojęcia pokrewne**

["Zaimplementuj elementy sterujące zabezpieczeń ESM" na stronie 916](#page-915-0) Zaimplementuj elementy sterujące zabezpieczeń dla menedżerów kolejek i inicjatora kanału.

#### ⊫ z/OS *Konfigurowanie środowiska SMDS*

Aby użyć SMDS do odciążania komunikatów w kolejkach współużytkowanych, należy skonfigurować środowisko pamięci masowej ofload SMDS.

- *To zadanie należy wykonać dla każdego menedżera kolejek i struktury w grupie współużytkowania kolejek, która ma zostać skonfigurowana do przenoszenia danych do systemu SMDS.*
- *Aby skonfigurować dodatkowe struktury w celu odciążania danych do SMDS w późniejszym czasie, to zadanie może zostać wykonane ponownie w tym czasie.*
- *Pomiń to zadanie, jeśli grupy współużytkowania kolejek nie są używane.*

*Jeśli później chcesz korzystać z grup współużytkowania kolejek, wykonaj to zadanie w tym czasie*.

# **Konfigurowanie środowiska SMDS**

- 1. Szacowana struktura i wymagania dotyczące miejsca w zestawie danych. Patrz Uwagi dotyczące pojemności zestawu danych komunikatów współużytkowanych.
- 2. Przydziel i wstępnie sformatuj zestawy danych. Więcej informacji na ten temat zawiera sekcja Tworzenie zestawu danych komunikatów współużytkowanych.
- 3. Podczas definiowania struktury systemu CF w produkcie IBM MQnależy się upewnić, że zdefiniowano CFSTRUCT z poziomem CFLEVEL (5) i OFFLOAD (SMDS).

## **Pojęcia pokrewne**

# ["Konfigurowanie narzędzia CF" na stronie 958](#page-957-0)

Jeśli używane są grupy współużytkowania kolejek, zdefiniuj struktury narzędzia CF używane przez menedżery kolejek w grupie współużytkowania kolejek (QSG) w zestawie danych strategii zarządzania zasobami narzędzia CF (Coupling Facility Resource Management-CFRM) przy użyciu interfejsu IXCMIAPU.

#### z/OS: *Dodaj pozycje IBM MQ do tabel produktu Db2 .*

Jeśli używane są grupy współużytkowania kolejek, należy uruchomić program narzędziowy CSQ5PQSG , aby dodać pozycje grupy współużytkowania kolejek i menedżera kolejek do tabel produktu IBM MQ w grupie współużytkowania danych produktu Db2 .

- *Powtórz tę czynność dla każdej grupy współużytkowania kolejek produktu IBM MQ i każdego menedżera kolejek.*
- *W przypadku migracji z poprzedniej wersji może być konieczne wykonanie tego zadania.*
- *Pomiń to zadanie, jeśli grupy współużytkowania kolejek nie są używane.*

*Jeśli później chcesz korzystać z grup współużytkowania kolejek, wykonaj to zadanie w tym czasie.*

Uruchom komendę CSQ5PQSG dla każdej grupy współużytkowania kolejek i dla każdego menedżera kolejek, który ma być elementem grupy współużytkowania kolejek. (CSQ5PQSG jest opisana w podręczniku Administrowanie produktem IBM MQ for z/OS).

Wykonaj następujące działania w podanej kolejności:

1. Dodaj pozycję grupy współużytkowania kolejek do tabel IBM MQ Db2 za pomocą funkcji ADD QSG programu CSQ5PQSG . Przykład można znaleźć w pliku thlqual.SCSQPROC(CSQ45AQS).

Tę funkcję należy wykonać raz dla każdej grupy współużytkowania kolejek, która jest zdefiniowana w grupie współużytkowania danych produktu Db2 . Pozycja grupy współużytkowania kolejki musi istnieć przed dodaniem wszystkich pozycji menedżera kolejek, które odwołują się do grupy współużytkowania kolejek.

2. Dodanie pozycji menedżera kolejek do tabel IBM MQ Db2 za pomocą funkcji ADD QMGR programu CSQ5PQSG . Przykład można znaleźć w pliku thlqual.SCSQPROC(CSQ45AQM).

Tę funkcję należy wykonać dla każdego menedżera kolejek, który ma być elementem grupy współużytkowania kolejek.

# **Uwaga:**

- a. Menedżer kolejek może należeć tylko do jednej grupy współużytkowania kolejek.
- b. Aby możliwe było korzystanie z grup współużytkowania kolejek, musi być uruchomiony produkt RRS.

# **Pojęcia pokrewne**

["Dostosowanie modułu parametrów systemowych" na stronie 925](#page-924-0)

Moduł parametru systemowego IBM MQ steruje środowiskami rejestrowania, archiwizowania, śledzenia i połączeń, z których korzysta produkt IBM MQ w jego działaniu. Dostarczany jest moduł domyślny. Należy utworzyć własny moduł parametrów systemowych, ponieważ niektóre parametry, na przykład nazwy zestawów danych, zwykle są specyficzne dla ośrodka.

### $z/0S$ *Zaimplementuj elementy sterujące zabezpieczeń ESM dla grupy współużytkowania kolejek*

Zaimplementuj elementy sterujące zabezpieczeń dla wszystkich menedżerów kolejek w grupie współużytkowania kolejek, aby uzyskać dostęp do produktu Db2 i struktur listy narzędzia CF.

- *Powtórz tę czynność dla każdego menedżera kolejek produktu IBM MQ w grupie współużytkowania kolejek.*
- *W przypadku migracji z poprzedniej wersji może być konieczne wykonanie tego zadania.*

Upewnij się, że identyfikatory użytkowników powiązane z menedżerem kolejek, inicjatorem kanału i programami narzędziowym mają uprawnienia do nawiązywania połączenia RRSAF z każdym podsystemem Db2 , z którym ma zostać nawiązane połączenie. Identyfikatory użytkowników dla menedżera kolejek i inicjatora kanału są identyfikatorami użytkowników, pod którymi uruchamiane są uruchomione procedury zadań.

Identyfikatory użytkowników dla programów narzędziowych są identyfikatorami użytkowników, pod którymi można składać zadania wsadowe. Profil RACF, do którego identyfikator użytkownika wymaga dostępu READ, to Db2ssid.RRSAF w klasie zasobów DSNR.

Identyfikatory użytkowników powiązane z każdym menedżerem kolejek w grupie współużytkowania kolejek muszą mieć nadane odpowiednie poziomy dostępu do struktur listy narzędzia CF. Klasa RACF to FACILITY.

Następujące identyfikatory użytkowników wymagają dostępu ALTER:

- Identyfikator menedżera kolejek do profilu IXLSTR.structure-name
- ID użytkownika uruchamiający CSQ5PQSG

## **Pojęcia pokrewne**

["Zaimplementuj elementy sterujące zabezpieczeń ESM" na stronie 916](#page-915-0) Zaimplementuj elementy sterujące zabezpieczeń dla menedżerów kolejek i inicjatora kanału.

#### z/0S **Konfigurowanie produktu Advanced Message Security for z/OS**

Poniższe tematy zawierają krok po kroku podręcznik konfigurowania produktu Advanced Message Security (AMS).

# **Zanim rozpoczniesz**

Przed rozpoczęciem konfigurowania produktu AMSnależy upewnić się, że zostały wykonane następujące kroki konfiguracyjne menedżera kolejek:

- 1. Dodaj moduł CSQ0DRTM do obszaru LPA, zgodnie z opisem w sekcji ["Zaktualizuj listę odsyłaczy z/OS](#page-904-0) [i LPA" na stronie 905.](#page-904-0)
- 2. Dodaj wpis dla CSQ0DSRV do tabeli właściwości programu z/OS (PPT), zgodnie z opisem w sekcji ["Aktualizowanie tabeli właściwości programu z/OS" na stronie 909.](#page-908-0)
- 3. Uwzględnij element CSQ4INSM w konkatenacji CSQINP2 uruchomionej procedury zadania menedżera kolejek, zgodnie z opisem w sekcji ["Dostosuj zestawy danych wejściowych inicjowania" na stronie 918](#page-917-0).

# $4.1$  V 9.2.0

Włącz produkt AMS przy użyciu atrybutu AMSPROD. Więcej informacji na ten temat zawiera sekcja Rejestrowanie użycia produktu w produktach IBM MQ for z/OS.

# **Co dalej**

Skonfiguruj strategie dla kolejek chronionych przez produkt AMS. Strategie bezpieczeństwa są opisane w sekcji Administrowanie strategiami bezpieczeństwa produktu Advanced Message Security.

Przykłady konfiguracji produktu AMS znajdują się w sekcji Przykładowe konfiguracje na serwerze z/OS.

# *Tworzenie procedur dla produktu Advanced Message Security*

Każdy podsystem IBM MQ , który ma być skonfigurowany do korzystania z produktu Advanced Message Security (AMS), wymaga procedury katalogowanej w celu uruchomienia przestrzeni adresowej AMS . Istnieje możliwość utworzenia własnej lub użycia biblioteki procedur dostarczonej z produktem IBM.

# **Procedura**

 $z/0S$ 

- 1. Skopiuj przykładową procedurę uruchomionego zadania *thlqual*.SCSQPROC (CSQ4AMSM) do systemu SYS1.PROCLIB lub, jeśli nie jest używany system SYS1.PROCLIB, biblioteka procedur. Należy podać nazwę procedury xxxxAMSM, gdzie xxxx jest nazwą podsystemu IBM MQ . Na przykład CSQ1AMSM będzie procedurą uruchomionego zadania AMS dla menedżera kolejek CSQ1.
- 2. Utwórz kopię dla każdego podsystemu IBM MQ , który ma być używany.
- 3. Należy dostosować procedury do wymagań użytkownika, korzystając z instrukcji w przykładowej procedurze CSQ4AMSM. W JCL można również użyć parametrów symbolicznych, aby umożliwić modyfikowanie procedury podczas jej uruchamiania.
- 4. Przejrzyj i (opcjonalnie) zmień parametry przekazane do zadania AMS przy użyciu pliku Language Environment ® \_CEE\_ENVFILE. Przykładowe parametry thlqual.SCSQPROC(CSQ40ENV) zawierają listę obsługiwanych parametrów.
- 5. Powtórz kroki od 1 do 4 dla każdego menedżera kolejek produktu IBM MQ .

# **Co dalej**

"Skonfiguruj identyfikator użytkownika uruchomionego zadania Advanced Message Security" na stronie 961

### $z/0S$ *Skonfiguruj identyfikator użytkownika uruchomionego zadania Advanced Message Security*

Zadanie Advanced Message Security (AMS) wymaga identyfikatora użytkownika, który pozwala na rozpoznanie go jako proces z/OS UNIX System Services (z/OS UNIX).

# **O tym zadaniu**

Ponadto użytkownicy, którzy pracują w imieniu zadania, muszą mieć również odpowiednią definicję identyfikatora UID (ID użytkownika) i GID (identyfikator grupy) UNIX , aby użytkownicy ci określani są jako użytkownicy produktu z/OS UNIX System Services . Więcej informacji na temat definiowania identyfikatorów UID i identyfikatorów GID produktu z/OS UNIX System Services zawiera podręcznik *z/OS: Security Server RACF Security Administrator's Guide*.

*z/OS: z/OS UNIX System Services Planowanie* porównuje tradycyjne zabezpieczenia produktu UNIX z zabezpieczeniami produktu z/OS . Podstawowa różnica między tradycyjnymi zabezpieczeniami produktu UNIX a zabezpieczeniami produktu z/OS polega na tym, że usługi jądra obsługują dwa poziomy odpowiednich uprawnień: poziom UNIX i poziom z/OS UNIX .

W zależności od strategii bezpieczeństwa instalacji zadanie Advanced Message Security może być uruchomione z uprawnieniami administratora (uid (0)) lub z jego tożsamością RACF dozwolonymi dla klasy FACILITY RACF BPX.DAEMON i BPX.SERVER , ponieważ to zadanie musi być w stanie przyjąć tożsamość RACF jego użytkowników.

Jeśli używana jest ta druga metoda, lub aktywowano już BPX.DAEMON lub BPX.SERVER , program zadania Advanced Message Security (thlqual.SCSQAUTH(CSQ0DSRV)) musi znajdować się w bibliotekach sterowanych przez program RACF .

Zapoznaj się z informacjami w sekcji *z/OS: z/OS UNIX System Services Planning* , aby upewnić się, że rozumiesz różnice w zabezpieczeniach między tradycyjnymi zabezpieczeniami produktu UNIX a zabezpieczeniami produktu z/OS UNIX . Umożliwia to administrowanie zadaniem Advanced Message Security zgodnie ze strategią bezpieczeństwa instalacji w celu wdrażania i uruchamiania uprzywilejowanych procesów z/OS UNIX System Services .

Publikacje przydatne w tym przeglądzie są następujące:

- *z/OS: z/OS UNIX System Services Planowanie*
- *z/OS: Security Server RACF Security Administrator's Guide*

**Uwaga:** Należy dokładnie wybrać ID użytkownika dla tego zadania, ponieważ certyfikaty odbiorcy produktu Advanced Message Security są ładowane do pliku kluczy powiązanego z tym identyfikatorem użytkownika. Temat ten jest omówiony w sekcji Korzystanie z certyfikatów w systemie z/OS .

Kroki przedstawione w tym miejscu opisują sposób konfigurowania uruchomionego użytkownika zadania Advanced Message Security . W poniższych krokach komendy RACF są używane jako przykłady. Jeśli używany jest inny menedżer zabezpieczeń, należy użyć równoważnych komend.

**Uwaga:** W przykładach w tej sekcji założono, że aktywowano przetwarzanie komend profilu ogólnego dla klas RACF STARTED, FACILITY i SURROGAT oraz sprawdzanie profilu ogólnego. Więcej informacji na temat obsługi profili ogólnych przez produkt RACF zawiera sekcja *z/OS: Skorowidz języka komend serwera Security Server RACF*.

# **Procedura**

1. Zdefiniuj użytkownika uruchomionego zadania Advanced Message Security na RACF. W przykładach w tej sekcji używany jest identyfikator użytkownika WMQAMSM.

ADDUSER WMQAMSM NAME('AMS user') OMVS (UID(0)) DFLTGRP(group)

Należy wybrać domyślną grupę jako odpowiednią dla standardów instalacji.

**Uwaga:** Jeśli nie chcesz nadawać uprawnień administratora z/OS UNIX (UID (0)), musisz zezwolić na identyfikator użytkownika Advanced Message Security na BPX.DAEMON i BPX.SERVER :

PERMIT BPX.DAEMON CLASS(FACILITY) ID(WMQAMSM) ACCESS(READ)

i program zadania Advanced Message Security (*thlqual*.SCSQAUTH (CSQ0DSRV)) musi znajdować się w bibliotece sterowanej przez program RACF .

Aby sprawdzić, czy program biblioteczny SCSQAUTH jest kontrolowany, można użyć następującej komendy:

```
RALTER PROGRAM * ADDMEM('thlqual.SCSQAUTH'//NOPADCHK) -or-
RALTER PROGRAM ** ADDMEM('thlqual.SCSQAUTH'//NOPADCHK)
SETROPTS WHEN(PROGRAM) REFRESH
```
Należy również włączyć kontrolę programu dla biblioteki języka narodowego (*thlqual*.SCSQANLx), która jest używana przez zadanie Advanced Message Security .

2. Określ, czy klasa RACF STARTED jest aktywna. Jeśli tak nie jest, aktywuj klasę RACF STARTED:

SETROPTS CLASSACT(STARTED)

3. Zdefiniuj uruchomiony profil klasy dla zadań serwera Advanced Message Security , określając identyfikator użytkownika wybrany lub utworzony w kroku 1:

RDEFINE STARTED *qmgr*AMSM.\* STDATA(USER(WMQAMSM))

gdzie *qmgr* jest przedrostkiem nazwy uruchomionego zadania. Na przykład uruchomione zadanie może mieć nazwę CSQ1AMSM. W takim przypadku należy zastąpić produkt *qmgr*AMSM.\* za pomocą CSQ1AMSM.\*.

Uruchomione zadania AMS muszą mieć nazwę *qmgr*AMSM.

4. Użyj komendy **SETROPTS** RACF w celu odświeżenia profili klas RACLISTed STARTED w pamięci masowej w pamięci masowej:

SETROPTS RACLIST(STARTED) REFRESH

5. Zadanie Advanced Message Security tymczasowo przyjmuje tożsamość identyfikatora użytkownika hosta zgłaszającego podczas przetwarzania ochrony komunikatów produktu IBM MQ . Dlatego też konieczne jest zdefiniowanie profili w klasie SURROGAT dla każdego identyfikatora użytkownika, który może wykonywać żądania.

Jeśli aktywna jest klasa RACF SURROGAT, zdefiniowanie pojedynczego profilu ogólnego umożliwia zadanie Advanced Message Security zakładania tożsamości dowolnego użytkownika. Sprawdzenie jest ignorowane, jeśli klasa SURROGAT nie jest aktywna. Wymagane profile SURROGAT są opisane w publikacji *z/OS: z/OS UNIX System Services Planning*.

Aby zdefiniować profile w klasie SURROGAT:

a) Aktywuj klasę RACF SURROGAT za pomocą komendy RACF SETROPTS:

SETROPTS CLASSACT(SURROGAT)

b) Aktywuj przetwarzanie profilu ogólnego dla klasy RACF SURROGAT:

SETROPTS GENERIC(SURROGAT)

c) Aktywuj przetwarzanie komendy ogólnej profilu dla klasy RACF SURROGAT:

SETROPTS GENCMD(SURROGAT)

d) Zdefiniuj profil ogólny w klasie SURROGAT:

RDEFINE SURROGAT BPX.SRV.\* UACC(NONE)

e) Należy zezwolić na identyfikator użytkownika produktu Advanced Message Security na ogólny profil klasy SURROGAT:

PERMIT BPX.SRV.\* CLASS(SURROGAT) ID(WMQAMSM) ACCESS(READ)

**Uwaga:** Można zdefiniować bardziej konkretne profile, aby ograniczyć konkretne użytkowników do przetwarzania przez zadanie Advanced Message Security , zgodnie z opisem w sekcji *z/OS: z/OS UNIX System Services Planowanie*.

Na przykład profil o nazwie BPX.SRV.MQUSER1 określa, czy zadanie AMS może przyjąć tożsamość użytkownika o identyfikatorze MQUSER1.

f) Należy zezwolić na identyfikator użytkownika produktu Advanced Message Security na potrzeby narzędzia BPX.SERVER (jeśli nie zostało to jeszcze wykonane w sekcji Tworzenie certyfikatów i pierścieni kluczy ):

PERMIT BPX.SERVER CLASS(FACILITY) ID(WMQAMSM) ACCESS(READ)

g) Użyj komendy **SETROPTS** RACF w celu odświeżenia profili klas uruchomionych w systemie RACLISTed w pamięci masowej:

SETROPTS RACLIST(SURROGAT) REFRESH SETROPTS RACLIST(FACILITY) REFRESH

6. Zadanie Advanced Message Security korzysta z udogodnień udostępnianych przez usługi z/OS System SSL w celu otwarcia plików kluczy zarządzanych przez SAF. Bazowy mechanizm autoryzacji systemu (System Authorization Facility-SAF), który uzyskuje dostęp do treści plików kluczy, jest sterowany przez produkt RACFlub równoważny menedżer zabezpieczeń.

Ta usługa jest usługą wywoływalną IRRSDL00 (R\_datalib). Ta usługa wywoływalna jest chroniona tymi samymi profilami używanymi do ochrony komend RACF RACDCERT, które są zdefiniowane dla klasy FACILITY RACF . Dlatego identyfikator użytkownika produktu Advanced Message Security musi być dozwolony dla profili przy użyciu następujących komend:

a) Jeśli jeszcze tego nie zrobiono, zdefiniuj profil ogólny RACF na klasę FACILITY RACF , która zabezpiecza komendę RACDCERT i usługę wywoływalną IRRSDL00 :

RDEFINE FACILITY IRR.DIGTCERT.\* UACC(NONE) SETROPTS RACLIST(FACILITY) REFRESH

b) Nadanie uprawnień do uruchomionego ID użytkownika zadania do profilu ogólnego RACF :

PERMIT IRR.DIGTCERT.\* CLASS(FACILITY) ID(WMQAMSM) ACC(READ)

Można również przyznać prawo do odczytu pliku kluczy użytkownika zadania usługi danych w klasie RDATALIB w następujący sposób:

PERMIT WMQASMD.DRQ.AMS.KEYRING.LST CLASS(RDATALIB) ID(WMQAMSM) ACC(READ)

- 7. Skonfiguruj zabezpieczenia zasobów:
	- a) Użytkownik uruchomionego zadania Advanced Message Security wymaga uprawnień do łączenia się z menedżerem kolejek jako aplikacja wsadowa.

Jeśli menedżer kolejek ma włączone zabezpieczenia połączeń, należy nadać uprawnienie do zadania AMS w celu nawiązania połączenia z menedżerem kolejek za pomocą następującej komendy:

PERMIT hlq.BATCH CLASS(MQCONN) ID(WMQAMSM) ACC(READ)

gdzie *hlq* może być nazwą grupy współużytkowania kolejki menedżera kolejek.

Więcej informacji na ten temat zawiera sekcja Profile zabezpieczeń połączenia dla połączeń wsadowych.

b) Użytkownik uruchomionego zadania Advanced Message Security wymaga uprawnień do przeglądania SYSTEM.PROTECTION.POLICY.QUEUE.

Jeśli zabezpieczenia kolejki są aktywne w menedżerze kolejek, należy nadać uprawnienie użytkownika AMS do uzyskiwania dostępu do kolejki za pomocą następujących komend:

RDEFINE MQQUEUE hlq.SYSTEM.PROTECTION.POLICY.QUEUE UACC(NONE) PERMIT hlq.SYSTEM.PROTECTION.POLICY.QUEUE CLASS(MQQUEUE) ID(WMQAMSM) ACCESS(READ)

gdzie *hlq* może być nazwą grupy współużytkowania kolejki menedżera kolejek.

Jeśli menedżer kolejek używa mieszanych profili spraw, należy zamiast tego zdefiniować profil w klasie MXQUEUE.

Aby zarządzać strategiami bezpieczeństwa produktu AMS za pomocą programu narzędziowego CSQ0UTIL , administratorzy muszą mieć dostęp do umieszczania komunikatów w systemie SYSTEM.PROTECTION.POLICY.QUEUE. Jest to wykonywane przez nadanie uprawnień UPDATE do profilu chroniącej kolejkę.

Więcej informacji na ten temat zawiera sekcja Profile dla zabezpieczeń kolejki.

# **Co dalej**

["Nadaj uprawnienia RACDCERT administratorowi zabezpieczeń dla produktu Advanced Message Security"](#page-964-0) [na stronie 965](#page-964-0)

### <span id="page-964-0"></span> $z/0S$ *Nadaj uprawnienia RACDCERT administratorowi zabezpieczeń dla produktu Advanced Message Security*

Administrator zabezpieczeń produktu Advanced Message Security wymaga uprawnień do korzystania z komendy RACDCERT w celu tworzenia certyfikatów cyfrowych i zarządzania nimi.

# **Procedura**

• Zidentyfikuj odpowiedni identyfikator użytkownika dla tej roli i nadaj uprawnienie do użycia komendy RACDCERT. Na przykład:

```
PERMIT IRR.DIGTCERT.* CLASS(FACILITY) ID(admin) ACCESS(CONTROL)
SETROPTS RACLIST(FACILITY) REFRESH
```
gdzie admin jest identyfikatorem administratora bezpieczeństwa produktu Advanced Message Security .

# **Co dalej**

"Nadaj użytkownikom uprawnienia do zasobów dla produktu Advanced Message Security" na stronie 965

# *Nadaj użytkownikom uprawnienia do zasobów dla produktu Advanced Message Security*

Użytkownicy produktu Advanced Message Security wymagają odpowiednich uprawnień do zasobów.

# **O tym zadaniu**

Użytkownicy produktu Advanced Message Security , czyli użytkownicy, którzy umieszczają lub pobierają zabezpieczone komunikaty produktu Advanced Message Security , wymagają:

- Segment OMVS powiązany z identyfikatorem użytkownika
- Uprawnienia dla IRR.DIGTCERT.LISTRING lub RDATALIB
- Uprawnienia dla profili ICSF CSFSERV i CSFKEYS
- Uprawnienie do wprowadzenia do SYSTEM.PROTECTION.ERROR.QUEUE

Zadanie Advanced Message Security tymczasowo przyjmuje tożsamość swoich klientów, to znaczy, że zadanie działa jako odpowiednik identyfikatora użytkownika z/OS użytkowników produktu Advanced Message Security podczas przetwarzania komunikatów produktu IBM MQ do kolejek chronionych przez produkt Advanced Message Security.

Aby zadanie było możliwe do założenia tożsamości użytkownika z/OS , identyfikator użytkownika klienta z/OS musi mieć zdefiniowany segment OMVS powiązany z jego profilem użytkownika.

W ramach pomocy administracyjnej produkt RACF umożliwia zdefiniowanie domyślnego segmentu OMVS, który może być powiązany z profilami użytkowników i grup produktu RACF . Ta wartość domyślna jest używana, jeśli identyfikator użytkownika lub profil grupy produktu z/OS nie ma zdefiniowanego jawnie segmentu OMVS. Jeśli planowana jest duża liczba użytkowników korzystających z produktu Advanced Message Security, można użyć tej wartości domyślnej zamiast jawnego definiowania segmentu OMVS dla każdego użytkownika.

Publikacja *z/OS: Security Server RACF Security Administrator's Guide* zawiera szczegółową procedurę definiowania domyślnych segmentów OMVS. Należy zapoznać się z procedurą opisaną w niniejszej publikacji, aby określić, czy definicja domyślnych segmentów OMVS w profilach użytkowników i grup produktu RACF jest odpowiednia dla danej instalacji.

# **Procedura**

1. Nadaj uprawnienie do odczytu dla IRR.DIGTCERT.LISTRING w klasie FACILITY:

• Aby nadać uprawnienie READ do IRR.DIGTCERT.LISTRING w klasie FACILITY do wszystkich użytkowników, wydaj następującą komendę:

RDEFINE FACILITY IRR.DIGTCERT.LISTRING UACC(READ)

• Aby nadać uprawnienie READ do IRR.DIGTCERT.LISTRING w klasie FACILITY w zależności od użytkownika, wydaj następującą komendę:

PERMIT IRR.DIGTCERT.LISTRING CLASS(FACILITY) ID(*userid*) ACCESS(READ)

gdzie ID użytkownika jest nazwą użytkownika Advanced Message Security .

• Alternatywnie można użyć klasy RDATALIB, aby nadać dostęp do konkretnych pierścieni kluczy. Uprawnienia RDATALIB mają pierwszeństwo przed IRR.DIGTCERT.LISTRING . Na przykład:

PERMIT user.DRQ.AMS.KEYRING.LST CLASS(RDATALIB) ID(user) ACC(READ)

2. Jeśli używane są certyfikaty zarządzane przez ICSF i klucze prywatne, użytkownicy produktu Advanced Message Security wymagają dostępu do niektórych profili CSFSERV i CSFKEYS. Dostęp ten jest szczegółowy w poniższej tabeli:

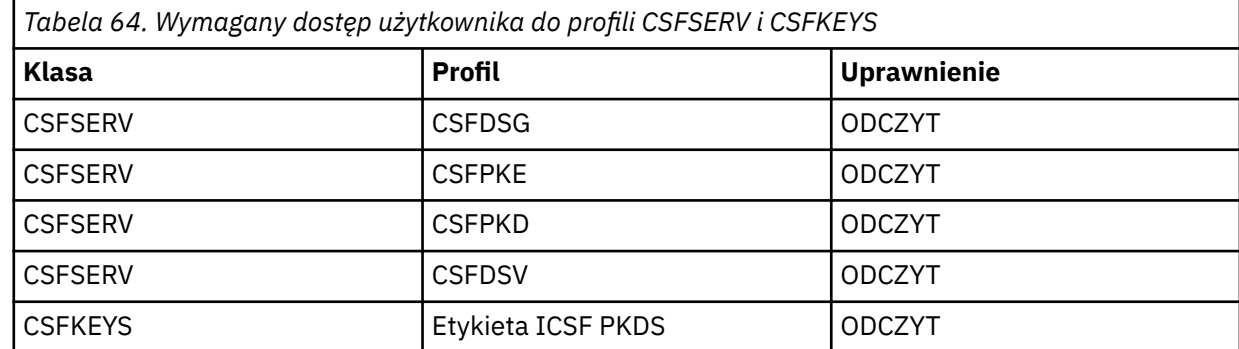

3. Aplikacje, które wykonują operacje na kolejkach z zdefiniowanymi strategiami AMS , potrzebują dostępu do umieszczania komunikatów w systemie SYSTEM.PROTECTION.ERROR.QUEUE. Nadanie uprawnień dostępu do kolejki z następującymi komendami:

RDEFINE MQQUEUE hlq.SYSTEM.PROTECTION.ERROR.QUEUE UACC(NONE) PERMIT hlq.SYSTEM.PROTECTION.ERROR.QUEUE CLASS(MQQUEUE) ID(*userId*) ACCESS(UPDATE)

gdzie *hlq* może być nazwą grupy współużytkowania kolejki menedżera kolejek, a *userID* jest identyfikatorem użytkownika aplikacji.

### **Co dalej**

"Tworzenie pierścieni kluczy dla produktu Advanced Message Security" na stronie 966

#### *z/*0S *Tworzenie pierścieni kluczy dla produktu Advanced Message Security*

Certyfikaty używane przez produkt Advanced Message Security (AMS) do podpisywania i szyfrowania są przechowywane w pierścieniach kluczy SAF systemu z/OS . Przed użyciem produktu AMSnależy utworzyć te pliki kluczy i certyfikaty.

# **O tym zadaniu**

Program Advanced Message Security uzyskuje dostęp do certyfikatów w następujących pierścieniach kluczy:

• Pojedynczy plik kluczy należący do użytkownika przestrzeni adresowej AMS .

<span id="page-966-0"></span>• Pliki kluczy należące do poszczególnych użytkowników, które wysyłają lub odbierają komunikaty w kolejkach ze zdefiniowanymi strategiami AMS .

Wszystkie te pierścienie kluczy muszą mieć nazwę drq.ams.keyring.

Więcej informacji na temat kluczy i certyfikatów używanych przez produkt AMSoraz przykładowego scenariusza można znaleźć w sekcji Korzystanie z certyfikatów w systemie z/OS.

Wykonaj poniższe kroki, aby utworzyć pliki kluczy wymagane przez produkt AMS, a następnie połączyć certyfikaty z pierścieniami kluczy. Przed uruchomieniem produktu AMSnależy utworzyć pierścień kluczy, którego właścicielem jest użytkownik przestrzeni adresowej AMS . Istnieje możliwość utworzenia plików kluczy należących do użytkowników, którzy wysyłają lub odbierają komunikaty w dowolnym momencie.

# **Procedura**

1. Wydaj następującą komendę, aby utworzyć pierścień kluczy, którego właścicielem jest użytkownik przestrzeni adresowej AMS :

RACDCERT ID(amsUser) ADDRING(drq.ams.keyring)

gdzie *amsUser* jest identyfikatorem przestrzeni adresowej AMS .

- 2. Utwórz plik kluczy dla każdego użytkownika, który wysyła lub odbiera komunikaty chronione przez program AMS , wydając komendę w kroku 1 dla każdego identyfikatora użytkownika.
- 3. Podłącz certyfikat ośrodka certyfikacji (CA) dla wystawcy certyfikatów użytkownika do pliku kluczy, którego właścicielem jest identyfikator użytkownika przestrzeni adresowej AMS . Wydaj następującą komendę:

```
RACDCERT ID(amsUser) CONNECT(CERTAUTH LABEL('caLabel') RING(drq.ams.keyring))
```
gdzie *amsUser* jest identyfikatorem przestrzeni adresowej AMS , a *caLabel* jest etykietą certyfikatu ośrodka CA.

Jeśli jako ośrodek CA używany jest produkt RACF , a konieczne jest utworzenie certyfikatu ośrodka certyfikacji, należy postępować zgodnie z przykładem w sekcji Definiowanie certyfikatu lokalnego ośrodka certyfikacji.

4. Jeśli do szyfrowania komunikatów w kolejkach chronionych przez produkt AMSużywane są strategie ochrony prywatności lub poufności, należy połączyć certyfikaty odbiorców komunikatów z pierścieniem kluczy należnym do identyfikatora użytkownika przestrzeni adresowej AMS . Wydaj następującą komendę:

```
RACDCERT ID(amsUser) CONNECT(ID(userId) LABEL('certLabel')
RING(drq.ams.keyring) USAGE(SITE))
```
gdzie *amsUser* jest identyfikatorem przestrzeni adresowej AMS , *userId* jest odbiorcą wiadomości, a *certLabel* jest etykietą certyfikatu użytkownika.

Atrybut USAGE(SITE) uniemożliwia dostęp do klucza prywatnego w pliku kluczy.

W przypadku tworzenia własnych certyfikatów za pomocą produktu RACFnależy postępować zgodnie z przykładem w sekcji Tworzenie certyfikatu cyfrowego za pomocą klucza prywatnego w celu utworzenia certyfikatu.

5. Połącz certyfikaty każdego użytkownika, który wysyła lub odbiera komunikaty chronione przez produkt AMS do pliku kluczy, którego właścicielem jest użytkownik. Certyfikat musi być połączony jako domyślny certyfikat w pliku kluczy. Wydaj następującą komendę:

```
RACDCERT ID(userId) CONNECT(ID(userId) LABEL('certLabel')
RING(drq.ams.keyring) DEFAULT USAGE(PERSONAL))
```
gdzie *userId* to użytkownik wysyłający lub odbierający komunikaty, a *certLabel* jest etykietą certyfikatu użytkownika.

<span id="page-967-0"></span>**Uwaga:** Kroki ["2" na stronie 967](#page-966-0) i ["5" na stronie 967](#page-966-0) nie są wymagane, jeśli aplikacja otwiera kolejkę tylko dla danych wyjściowych, a następnie wysyła komunikaty do kolejek chronionych przez strategię poufności produktu AMS .

# **Co dalej**

"Włącz Advanced Message Security" na stronie 968

# *Włącz Advanced Message Security*

Możliwość strategii bezpieczeństwa dla menedżera kolejek jest kontrolowana przez parametr SPLCAP w module parametrów systemowych.

# **O tym zadaniu**

Aby włączyć program Advanced Message Security (AMS) dla pojedynczego menedżera kolejek, należy wykonać następujące kroki.

To zadanie wymaga wprowadzenia zmiany w module parametrów systemowych. Więcej informacji na temat tworzenia i dostosowywania modułu parametrów systemowych można znaleźć w sekcji ["Dostosowanie modułu parametrów systemowych" na stronie 925](#page-924-0) .

# **Procedura**

1. Ustaw wartość **SPLCAP** na YES w CSQ6SYSP. Aby uzyskać więcej informacji na temat makra CSQ6SYSP , patrz ["Korzystanie z komendy CSQ6SYSP" na stronie 927](#page-926-0) .

# $2.8$  V 9.2.0

Ustaw opcję **AMSPROD** na AMS, ADVANCED lub ADVANCEDVUE w zależności od uprawnień licencyjnych. Więcej informacji na temat makra CSQ6USGP zawiera [za pomocą komendy CSQ6USGP](#page-948-0) .

- 3. Zrekompiluj moduł parametru systemowego.
- 4. Zrestartuj menedżer kolejek przy użyciu zaktualizowanego modułu parametru systemowego. Przestrzeń adresowa AMS jest uruchamiana automatycznie podczas uruchamiania menedżera kolejek.

#### $z/0S$ **Konfigurowanie serwera mqweb**

Tematy te są opisane w podręczniku krok po kroku konfigurowania serwera mqweb. **Zadania pokrewne**

["Konfigurowanie serwerów IBM MQ Console i REST API" na stronie 831](#page-830-0)

Serwer mqweb, na którym są udostępniane produkty IBM MQ Console i REST API , jest dostarczany z konfiguracją domyślną. Aby można było użyć dowolnego z tych komponentów, należy wykonać kilka zadań konfiguracyjnych, takich jak konfigurowanie zabezpieczeń, aby umożliwić użytkownikom logowanie się. W tej sekcji opisano wszystkie dostępne opcje konfiguracji.

# *Tworzenie serwera mqweb*

Jeśli zainstalowano produkt IBM MQ for z/OS UNIX System Services Web Componentsi ma być używany produkt MQ Consolelub REST API, należy utworzyć i dostosować serwer mqweb.

# **Zanim rozpoczniesz**

Przed uruchomieniem skryptu **crtmqweb** w celu utworzenia serwera mqweb należy ustawić zmienną środowiskową JAVA\_HOME tak, aby odwoływała się w systemie do 64-bitowej wersji środowiska Java .

Należy utworzyć system SYSTEM.REST.REPLY.QUEUE w celu użycia serwera Liberty . W tym celu należy użyć najnowszego przykładu **CSQ4INSG** w sekcji ["Dostosuj zestawy danych wejściowych inicjowania" na](#page-917-0) [stronie 918.](#page-917-0)

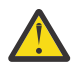

**Ostrzeżenie:** Jeśli podczas uruchamiania serwera mqweb zostanie wyświetlony komunikat o błędzie CWWKG0014E, który jest wyświetlany w następujących danych wyjściowych:

Launching mqweb (MQM MVS/ESA V9 R2.0/wlp...) (en\_US)<br>YAUDIT " CWWKE0001I: The server mqweb has CWWKE0001I: The server mqweb has been launched. ÝWARNING ¨ CWWKF0009W: The server has not been configured to install any features. ÝAUDIT ¨ CWWKF0011I: The mqweb server is ready to run a smarter planet. The mqweb server started in 6.348 seconds. ÝERROR ¨ CWWKG0014E: The configuration parser detected an XML syntax error while parsing the root of the configuration and the referenced configuration documents. Error: An invalid XML character (Unicode: 0x4c) was found in the prolog of the document. File: file:<your filepath>/servers/mqweb/server.xml Line: 1 Column: 1

Należy sprawdzić ustawienie parametru AUTOCVT (automatyczne przekształcanie plików z jednego zestawu kodowego na inny) w pliku z/OS i dostosować wartość zgodnie z wymaganiami, wykonując jedną z poniższych czynności.

### **W terminalu USS:**

Wprowadź komendę: echo **\$\_BPXK\_AUTOCVT** , aby wyświetlić wartość tej zmiennej środowiskowej. Jeśli zmienna środowiskowa nie jest zdefiniowana, nie jest wyświetlana żadna wartość.

Aby ustawić zmienną środowiskową, patrz sekcja [Zmienne środowiskowe \\_BPXK.](https://www.ibm.com/docs/en/zos/3.1.0?topic=variables-bpxk-environment)

### **W całym systemie:**

Przykład 6 w sekcji [Wyświetlanie statusu powłoki z/OS UNIX System Services \(OMVS\)](https://www.ibm.com/docs/en/zos/3.1.0?topic=command-displaying-status-zos-unix-system-services-omvs) przedstawia sposób wyświetlania wartości systemowej instrukcji AUTOCVT w kodzie BPXPRMxx.

Aby ustawić zmienną środowiskową w całym systemie, należy użyć instrukcji [AUTOCVT](https://www.ibm.com/docs/en/zos/3.1.0?topic=features-autocvt) w elemencie BPXPRMxx.

Jeśli zmienna środowiskowa \_BPXX\_AUTOCVT jest ustawiona w terminalu USS, nadpisuje ona ustawienie instrukcji AUTOCVT dla całego systemu w BPXPRMxx.

# **O tym zadaniu**

- To zadanie należy wykonać raz dla każdego systemu z/OS , w którym ma zostać uruchomiony MQ Console lub REST API.
- Dla każdej wersji produktu IBM MQ , która jest uruchomiona, potrzebny jest serwer mqweb. Jeśli na przykład używane są systemy IBM MQ 9.2.0, 9.1.5 i 9.1.0, potrzebne są trzy różne serwery mqweb.
- Podczas migrowania z poprzedniej wersji może być konieczne odświeżenie lub zmodyfikowanie konfiguracji serwera.

MQ Console i REST API wymagają utworzenia pojedynczego serwera Liberty o nazwie mqweb.

Wszystkie pliki konfiguracyjne i pliki dziennika serwera są przechowywane w katalogu użytkowników Liberty .

 $\triangleright$  V 9.2.0 Serwer mqweb musi być skonfigurowany przy użyciu identyfikatora produktu (PID), w ramach którego zostanie uruchomiony. Ta decyzja jest podejmowana podczas tworzenia i musi być taka sama, jak identyfikator PID, który ma być używany do uruchamiania lokalnych menedżerów kolejek, z którymi łączy się serwer mqweb.

**Uwaga:** Jeśli lokalne menedżery kolejek działają z wieloma różnymi identyfikatorami PID, wybierz jeden z nich, aby uruchomić serwer mqweb.

 $\blacktriangleright$  <code>V 3.2.0</code> Więcej informacji na temat identyfikatorów PID i sposobu ich używania w systemie z/ OSzawiera sekcja Rejestrowanie użycia produktów za pomocą produktów IBM MQ for z/OS .

V 9.2.0 Identyfikator PID, pod którym działa serwer mqweb, można zmienić po jego utworzeniu przy użyciu komendy setmqweb .

Wykonaj następującą procedurę, aby utworzyć serwer mqweb:

# **Procedura**

- 1. Zdecyduj, który identyfikator PID będzie używany przez serwer mqweb.
- 2. Wybierz odpowiednie położenie katalogu użytkownika Liberty .

Identyfikator użytkownika, który jest używany przez serwer mqweb, wymaga prawa do odczytu i zapisu w tym katalogu użytkownika i jego zawartości. Ponieważ ten katalog użytkowników będzie zawierał pliki dziennika, a także konfigurację serwera, należy utworzyć ten katalog w osobnym systemie plików.

**Uwaga:** Podczas uruchamiania serwera mqweb występuje znacząca ilość dyskowych operacji we/wy. Aby skrócić czas potrzebny na uruchomienie serwera mqweb, należy upewnić się, że zarówno system plików UNIX IBM MQ instalacji z/OS , jak i system plików katalogu użytkownika Liberty są albo sysplexaware, albo lokalnie podłączone w systemie, w którym działa serwer mqweb.

3. W systemie z/OS UNIX System Servicesupewnij się, że bieżącym katalogiem jest PathPrefix/web/ bin, wprowadzając następującą komendę:

cd PathPrefix/web/bin

PathPrefix jest ścieżką instalacyjną IBM MQ for z/OS UNIX System Services Components .

4. Utwórz katalog użytkownika Liberty zawierający definicję serwera mqweb szablonu, uruchamiając skrypt **crtmqweb** .

Format komendy **crtmqweb** jest następujący:

crtmqweb user directory -p pid value

gdzie:

### **katalog\_użytkownika**

Opcjonalny katalog użytkownika Liberty określony w kroku "2" na stronie 970. Jeśli ten argument nie zostanie podany, zostanie użyty domyślny katalog użytkownika Liberty o nazwie /var/mqm/web/installation1 .

### **wartość\_pid**

Wskazuje identyfikator PID, który będzie używany przez serwer mqweb. Zależy to od identyfikatora PID wybranego w kroku "1" na stronie 970.

Jeśli wybrano opcję IBM MQ for z/OS (5655-MQ9), wartością *pid\_value* jest MQ.

Jeśli zostanie wybrana opcja IBM MQ for z/OS Value Unit Edition (VUE) (5655-VU9), to wartością *pid\_value* będzie VUE.

Jeśli zostanie wybrana opcja IBM MQ Advanced for z/OS VUE (5655-AV1), wartością *pid\_value* będzie ADVANCEDVUE.

Na przykład, aby utworzyć serwer mqweb z katalogiem użytkownika Liberty o nazwie /usr/ mqweb i identyfikatorem PID IBM MQ Advanced for z/OS VUE (5655-AV1), uruchom następującą komendę:

./crtmqweb /usr/mqweb -p ADVANCEDVUE

5. Za pomocą komendy zmień prawo własności do katalogów i plików w katalogu użytkownika produktu Liberty , tak aby należały one do identyfikatora użytkownika i grupy, w ramach której działa serwer mqweb:

chown -R userid:group path

Aby nadać grupie prawo do zapisu w ścieżce, wprowadź następującą komendę:

# **Co dalej**

### "Tworzenie procedury dla serwera mqweb" na stronie 971

# **Zadania pokrewne**

### ["Konfigurowanie serwerów IBM MQ Console i REST API" na stronie 831](#page-830-0)

Serwer mqweb, na którym są udostępniane produkty IBM MQ Console i REST API , jest dostarczany z konfiguracją domyślną. Aby można było użyć dowolnego z tych komponentów, należy wykonać kilka zadań konfiguracyjnych, takich jak konfigurowanie zabezpieczeń, aby umożliwić użytkownikom logowanie się. W tej sekcji opisano wszystkie dostępne opcje konfiguracji.

#### $z/0S$ *Tworzenie procedury dla serwera mqweb*

Jeśli produkt IBM MQ for z/OS UNIX System Services Web Componentszostał zainstalowany i ma być używany produkt MQ Consolelub produkt REST API, należy utworzyć procedurę katalogowaną w celu uruchomienia serwera mqweb. Serwer mqweb jest serwerem Liberty , który udostępnia MQ Console i REST API.

- To zadanie należy wykonać raz dla każdego systemu z/OS , w którym ma zostać uruchomiony produkt MQ Console lub REST API.
- Dla każdej uruchomionej wersji produktu IBM MQ wymagany jest serwer mqweb. Na przykład: uruchomione zadanie o nazwie MQWB0910 dla menedżerów kolejek w produkcie IBM MQ for z/OS 9.1.0 i uruchomione zadanie o nazwie MQWB0905 dla menedżerów kolejek w produkcie IBM MQ for z/OS 9.0.5.

Jeśli w systemie z/OS jest tylko jeden menedżer kolejek, możliwe jest uruchomienie jednego uruchomionego zadania serwera Liberty i zmiana bibliotek, które będą używane podczas migrowania menedżera kolejek.

• W przypadku migracji z poprzedniej wersji może być konieczne zmodyfikowanie procedury katalogowanej.

Aby utworzyć procedurę katalogowaną, wykonaj następującą procedurę:

1. Skopiuj przykładową procedurę uruchomionego zadania thlqual.SCSQPROC(CSQ4WEBS) do biblioteki procedur.

Należy podać nazwę procedury zgodnie ze standardami przedsiębiorstwa.

Na przykład MQWB0910wskazuje, że jest to procedura katalogowana dla serwera IBM MQ for z/OS 9.1.0 mqweb.

2. Należy dostosować procedurę do wymagań użytkownika, korzystając z instrukcji w przykładowej procedurze CSQ4WEBS.

Należy zauważyć, że katalog użytkownika produktu Liberty jest katalogiem określonym podczas uruchamiania skryptu **crtmqweb** w celu utworzenia definicji serwera WWW mqweb.

Szczegółowe informacje można znaleźć w sekcji ["Tworzenie serwera mqweb" na stronie 968](#page-967-0).

**Uwaga:** Upewnij się, że podczas edycji elementu określono opcję **Caps off** (Wyników), ponieważ plik ma małe dane.

- 3. Autoryzuj procedurę, która ma być uruchamiana w ramach zewnętrznego menedżera zabezpieczeń.
- 4. Użyj programu IBM Workload Manager (WLM), aby sklasyfikować tę przestrzeń adresową.

Serwer mqweb jest aplikacją IBM MQ , a użytkownicy współdziałają z tą aplikacją. Aplikacja nie musi mieć dużego znaczenia w środowisku WLM, a klasa usługi **STCUSER** może być odpowiednia.

# **Co dalej**

Wykonaj kroki opisane w sekcji ["Podstawowa konfiguracja dla serwera mqweb" na stronie 831](#page-830-0) , aby zakończyć konfigurowanie serwera mqweb.

## <span id="page-971-0"></span>**Zadania pokrewne**

["Konfigurowanie serwerów IBM MQ Console i REST API" na stronie 831](#page-830-0)

Serwer mqweb, na którym są udostępniane produkty IBM MQ Console i REST API , jest dostarczany z konfiguracją domyślną. Aby można było użyć dowolnego z tych komponentów, należy wykonać kilka zadań konfiguracyjnych, takich jak konfigurowanie zabezpieczeń, aby umożliwić użytkownikom logowanie się. W tej sekcji opisano wszystkie dostępne opcje konfiguracji.

#### z/0\$ **Testowanie menedżera kolejek w systemie z/OS**

Po dostosowaniu lub migracji menedżera kolejek można go przetestować, uruchamiając programy weryfikujące instalację i niektóre przykładowe aplikacje dostarczane z produktem IBM MQ for z/OS.

# **O tym zadaniu**

Po zainstalowaniu i dostosowaniu produktu IBM MQ for z/OSmożna użyć dostarczonego programu do weryfikacji instalacji ( CSQ4IVP1) w celu potwierdzenia, że produkt IBM MQ for z/OS działa.

Podstawowy program do weryfikacji instalacji CSQ4IVP1 testuje niewspółużytkowane kolejki i weryfikuje bazę danych IBM MQ bez użycia przykładów C, COBOL lub CICS .

Po uruchomieniu podstawowej weryfikacji instalacji można przetestować kolejki współużytkowane za pomocą komendy CSQ4IVP1 z różnymi kolejkami, a także przetestować, czy program Db2 i narzędzie CF są skonfigurowane poprawnie. Aby potwierdzić, że kolejkowanie rozproszone działa, można użyć dostarczonego programu do weryfikacji instalacji, CSQ4IVPX,

CSQ4IVP1 jest dostarczany jako moduł ładowalny i udostępnia zestaw przykładowych aplikacji proceduralnych jako modułów źródłowych, które demonstrują typowe zastosowania interfejsu kolejki komunikatów (Message Queue Interface-MQI). Tych modułów źródłowych można używać do testowania różnych środowisk języków programowania. Za pomocą dostarczonego przykładowego kodu JCL można skompilować i przeprowadzić edycję odsyłaczy, w zależności od tego, która z pozostałych przykładów jest odpowiednia dla danej instalacji.

# **Procedura**

- Więcej informacji na temat testowania menedżera kolejek w systemie z/OSmożna znaleźć w następujących podtematach:
	- "Uruchamianie podstawowego programu weryfikacji instalacji" na stronie 972
	- – ["Testowanie dla grup współużytkowania kolejek" na stronie 976](#page-975-0)
	- – ["Testowanie w przypadku rozproszonego kolejkowania" na stronie 977](#page-976-0)
	- – ["Testowanie programów w językach C, C + +, COBOL, PL/I i CICS za pomocą programu IBM MQ for](#page-979-0) [z/OS" na stronie 980](#page-979-0)

# **Pojęcia pokrewne**

IBM MQ for z/OS pojęcia

# **Zadania pokrewne**

Planowanie środowiska IBM MQ w systemie z/OS

["Konfigurowanie menedżerów kolejek w systemie z/OS" na stronie 896](#page-895-0)

Poniższe instrukcje umożliwiają skonfigurowanie menedżerów kolejek w systemie IBM MQ for z/OS.

administrowanieIBM MQ for z/OS

# **Uruchamianie podstawowego programu weryfikacji instalacji**

Po zainstalowaniu i dostosowaniu produktu IBM MQmożna użyć dostarczonego programu do weryfikacji instalacji ( CSQ4IVP1) w celu potwierdzenia, że produkt IBM MQ działa.
Podstawowym programem weryfikowania instalacji jest program wsadowy asembler IVP, który weryfikuje podstawową bazę danych IBM MQ bez użycia przykładów C, COBOL lub CICS .

Narzędzie Batch Assembler IVP jest edytowane przez narzędzie SMP/E, a moduły ładowalne są dostarczane w bibliotece thlqual.SCSQLOAD.

Po wykonaniu kroku SMP/E APPLY i kroków dostosowywania uruchom program Batch Assembler IVP.

Szczegółowe informacje można znaleźć w następujących sekcjach:

- Przegląd aplikacji CSQ4IVP1
- Przygotowanie do uruchomienia CSQ4IVP1
- • [Uruchamianie CSQ4IVP1](#page-973-0)
- • [Sprawdzanie wyników komendy CSQ4IVP1](#page-973-0)

## **Przegląd aplikacji CSQ4IVP1**

CSQ4IVP1 to aplikacja wsadowa, która łączy się z podsystemem IBM MQ i wykonuje następujące podstawowe funkcje:

- Problemy z wywołaniami IBM MQ
- Komunikuje się z serwerem komend
- Sprawdza, czy wyzwalanie jest aktywne
- Generuje i usuwa kolejkę dynamiczną
- Weryfikuje przetwarzanie wygaśnięcia komunikatu
- Weryfikuje przetwarzanie zatwierdzania komunikatów

## **Przygotowanie do uruchomienia CSQ4IVP1**

Przed uruchomieniem komendy CSQ4IVP1:

- 1. Sprawdź, czy wpisy IVP znajdują się w konkatenacji zestawu danych CSQINP2 w programie startowym menedżera kolejek. Pozycje IVP są dostarczane w elemencie thlqual.SCSQPROC(CSQ4IVPQ). Jeśli nie, należy dodać definicje podane w pliku thlqual.SCSQPROC(CSQ4IVPQ) do konkatenacji CSQINP2 . Jeśli menedżer kolejek jest aktualnie uruchomiony, należy go zrestartować, aby te definicje mogły zostać uwzględnione.
- 2. Przykładowy kod JCL CSQ4IVPR, wymagany do uruchomienia programu weryfikującego instalację, znajduje się w bibliotece thlqual.SCSQPROC.

Dostosuj zadanie JCL CSQ4IVPR z kwalifikatorem wysokiego poziomu dla bibliotek produktu IBM MQ , językiem narodowym, który ma być używany, czteroznakowym menedżerem kolejek produktu IBM MQ i miejscem docelowym dla danych wyjściowych zadania.

3. Zaktualizuj produkt RACF , aby zezwolić CSQ4IVP1 na dostęp do jego zasobów, jeśli zabezpieczenia IBM MQ są aktywne.

Aby uruchomić komendę CSQ4IVP1 , gdy włączone są zabezpieczenia produktu IBM MQ , wymagany jest identyfikator użytkownika produktu RACF z uprawnieniami do uzyskiwania dostępu do obiektów. Szczegółowe informacje na temat definiowania zasobów na serwerze RACFmożna znaleźć w sekcji Konfigurowanie zabezpieczeń w systemie z/OS . Identyfikator użytkownika, który uruchamia program IVP, musi mieć następujące uprawnienia dostępu:

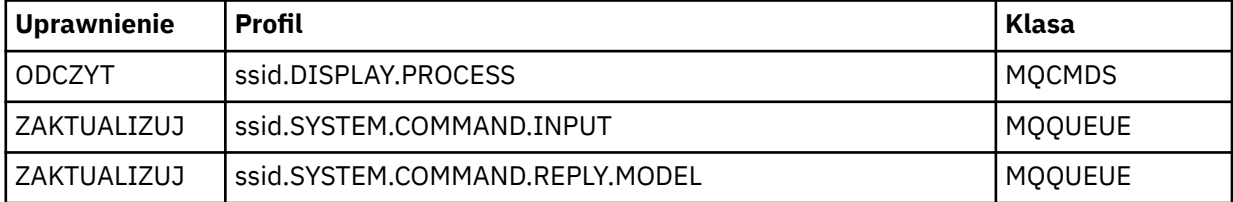

<span id="page-973-0"></span>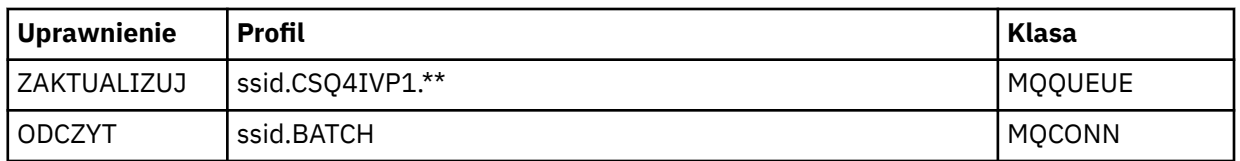

W przypadku tych wymagań założono, że wszystkie zabezpieczenia produktu IBM MQ są aktywne. Komendy RACF służące do aktywowania zabezpieczeń produktu IBM MQ są wyświetlane w programie Rysunek 103 na stronie 974. W tym przykładzie założono, że nazwą menedżera kolejek jest CSQ1 , a identyfikatorem użytkownika dla osoby uruchomionej przykładową CSQ4IVP1 jest TS101.

RDEFINE MQCMDS CSQ1.DISPLAY.PROCESS PERMIT CSQ1.DISPLAY.PROCESS CLASS(MQCMDS) ID(TS101) ACCESS(READ) RDEFINE MQQUEUE CSQ1.SYSTEM.COMMAND.INPUT PERMIT CSQ1.SYSTEM.COMMAND.INPUT CLASS(MQQUEUE) ID(TS101) ACCESS(UPDATE) RDEFINE MQQUEUE CSQ1.SYSTEM.COMMAND.REPLY.MODEL PERMIT CSQ1.SYSTEM.COMMAND.REPLY.MODEL CLASS(MQQUEUE) ID(TS101) ACCESS(UPDATE) RDEFINE MQQUEUE CSQ1.CSQ4IVP1.\*\* PERMIT CSQ1.CSQ4IVP1.\*\* CLASS(MQQUEUE) ID(TS101) ACCESS(UPDATE) RDEFINE MQCONN CSQ1.BATCH PERMIT CSQ1.BATCH CLASS(MQCONN) ID(TS101) ACCESS(READ) *Rysunek 103. Komendy programu RACF dla CSQ4IVP1*

## **Uruchamianie CSQ4IVP1**

Po wykonaniu tych czynności należy uruchomić menedżer kolejek. Jeśli menedżer kolejek jest już uruchomiony i został zmieniony CSQINP2, należy zatrzymać menedżer kolejek i zrestartować go.

Program IVP jest uruchamiany jako zadanie wsadowe. Dostosuj kartę pracy tak, aby spełniała wymagania związane z wprowadzeniem instalacji.

## **Sprawdzanie wyników komendy CSQ4IVP1**

Program IVP jest podzielony na 10 etapów; każdy etap musi zostać zakończony z kodem zakończenia zerowym przed uruchomieniem następnego etapu. IVP generuje raport, zawierający następujące informacie:

- Nazwa menedżera kolejek, z którym jest nawiążana połączenie.
- Jednoliniowy komunikat przedstawiający kod zakończenia i kod przyczyny zwrócony z każdego etapu.
- W razie potrzeby jednoliniowy komunikat informacyjny.

Przykładowy raport jest dostępny w produkcie [Rysunek 104 na stronie 976](#page-975-0) .

 $z/0S$ Wyjaśnienie kodów zakończenia i przyczyny można znaleźć w sekcji Komunikaty produktuIBM MQ for z/OS , zakończenie i kody przyczyny.

Niektóre etapy mają więcej niż jedno wywołanie programu IBM MQ , a w przypadku niepowodzeniawysyłany jest komunikat wskazujący konkretne wywołanie produktu IBM MQ , które zwróciło błąd. Ponadto, dla niektórych etapów, program IVP umieszcza informacje wyjaśniające i diagnostyczne w polu komentarza.

Zadanie IVP żąda wyłącznej kontroli niektórych obiektów menedżera kolejek i dlatego powinno być jednowątkowe w systemie. Nie można jednak określić, ile razy program IVP może być uruchamiany dla danego menedżera kolejek.

Funkcje wykonywane przez poszczególne etapy to:

### **Etap 1**

Połącz się z menedżerem kolejek, wywołując wywołanie funkcji API MQCONN .

### **Etap 2**

Należy określić nazwę kolejki wejściowej komend systemowych używanej przez serwer komend do pobierania komunikatów żądań. Ta kolejka odbiera żądania wyświetlania z etapu 5.

Aby to zrobić, sekwencja wywołań jest następująca:

- 1. Wywołaj wywołanie MQOPEN , określając nazwę menedżera kolejek, aby otworzyć obiekt menedżera kolejek.
- 2. Wywołaj wywołanie MQINQ , aby znaleźć nazwę kolejki wejściowej komend systemowych.
- 3. Wywołaj wywołanie MQINQ , aby dowiedzieć się więcej o różnych przełącznikach zdarzeń menedżera kolejek.
- 4. Wywołaj wywołanie MQCLOSE , aby zamknąć obiekt menedżera kolejek.

Po pomyślnym zakończeniu tego etapu w polu komentarza zostanie wyświetlona nazwa kolejki wejściowej systemu systemowego.

### **Etap 3**

Otwórz kolejkę inicjują, korzystając z wywołania **MQOPEN** .

Ta kolejka jest otwierana na tym etapie w oczekiwaniu na komunikat wyzwalacza, który pojawia się w wyniku odpowiedzi serwera komend na żądanie z etapu 5. Kolejka musi być otwarta, aby dane wejściowe spełniły kryteria wyzwalania.

### **Etap 4**

Utwórz stałą kolejkę dynamiczną przy użyciu CSQ4IVP1.MODEL jako model. Kolejka dynamiczna ma takie same atrybuty, jak model, z którego został utworzony. Oznacza to, że gdy odpowiedzi z żądania serwera komend w etapie 5 zostaną zapisane w tej kolejce, komunikat wyzwalacza jest zapisywany do kolejki inicjuj. otwartej w etapie 3.

Po pomyślnym zakończeniu tego etapu nazwa trwałej kolejki dynamicznej jest wskazana w polu komentarza.

### **Etap 5**

Wprowadź żądanie MQPUT1 do kolejki komend serwera komend.

Komunikat typu MQMT\_REQUEST jest zapisywany w kolejce wejściowej komend systemowych żądającej wyświetlenia procesu CSQ4IVP1. Deskryptor komunikatu dla komunikatu określa trwałą kolejkę dynamiczną utworzoną w etapie 4 jako kolejkę odpowiedzi na odpowiedź serwera komend.

### **Etap 6**

Wprowadź żądanie **MQGET** z kolejki inicjuj. Na tym etapie dla kolejki inicjuj otwartej w etapie 3 zostanie wystawiona operacja GET WAIT z odstępem czasu 1 minuta. Zwrócony komunikat ma być komunikatem wyzwalacza wygenerowanym przez komunikaty odpowiedzi serwera komend, które są zapisywane w kolejce odpowiedzi.

### **Etap 7**

Usuń stałą kolejkę dynamiczną utworzoną w etapie 4. Ponieważ kolejka nadal ma na niej komunikaty, używana jest opcja MQCO\_PURGE\_DELETE.

### **Etap 8**

- 1. Otwórz kolejkę dynamiczną.
- 2. MQPUT-komunikat z ustawionym odstępem czasu utraty ważności.
- 3. Poczekaj, aż komunikat utraci ważność.
- 4. Podjęto próbę wywołania MQGET dla komunikatu, który utracił ważność.
- 5. MQCLOSE jest kolejką.

### **Etap 9**

1. Otwórz kolejkę dynamiczną.

- <span id="page-975-0"></span>2. MQPUT-komunikat.
- 3. Wydaj komendę MQCMIT, aby zatwierdzić bieżącą jednostkę pracy.
- 4. MQGET-komunikat.
- 5. Wydaj komendę MQBACK, aby wycofać komunikat.
- 6. MQGET to ten sam komunikat i upewnij się, że liczba wycofań jest ustawiona na 1.
- 7. Wydaj komendę MQCLOSE, aby zamknąć kolejkę.

### **Etap 10**

Odłącz się od menedżera kolejek za pomocą **MQDISC**.

Po uruchomieniu programu IVP można usunąć wszystkie obiekty, które nie są już potrzebne.

Jeśli program IVP nie zostanie uruchomiony pomyślnie, spróbuj ręcznie wykonać każdy krok, aby dowiedzieć się, która funkcja nie powiodła się.

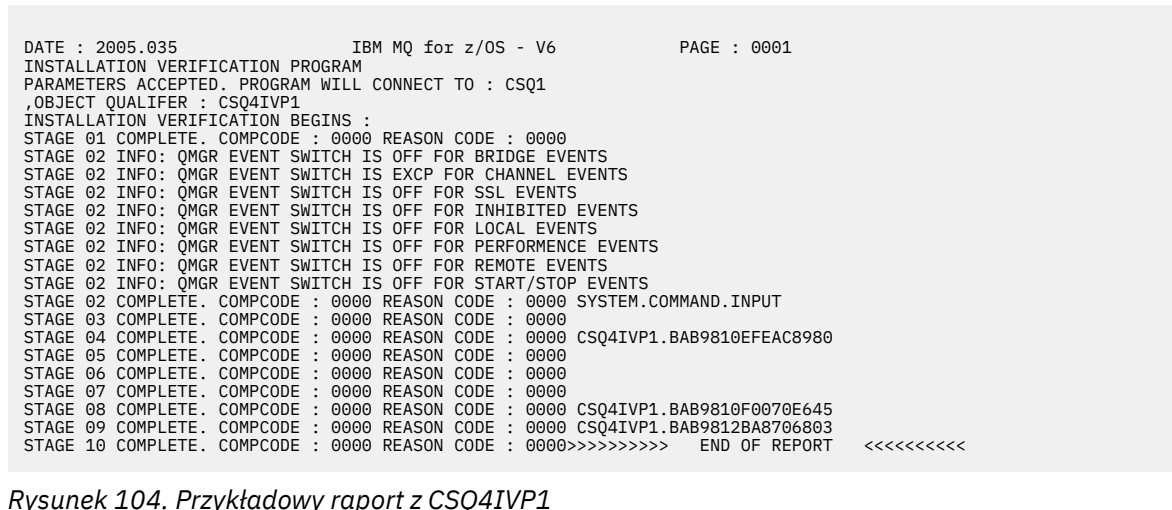

# **Testowanie dla grup współużytkowania kolejek**

Podstawowy program do weryfikacji instalacji CSQ4IVP1 testuje kolejki niewspółużytkowane.

CSQ4IVP1 może być używany, niezależnie od tego, czy menedżer kolejek jest elementem grupy współużytkowania kolejek, czy też nie. Po uruchomieniu podstawowego programu IVP można przetestować kolejki współużytkowane, korzystając z programu weryfikującego instalację CSQ4IVP1 z różnymi kolejkami. Ponadto testy, które Db2 i narzędzie CF są skonfigurowane poprawnie.

## **Przygotowanie do uruchomienia CSQ4IVP1 dla grupy współużytkowania kolejek**

Przed uruchomieniem komendy CSQ4IVP1:

- 1. Dodaj strukturę narzędzia CF, która jest używana przez program IVP do zestawu danych strategii CFRM, zgodnie z opisem w sekcji ["Konfigurowanie narzędzia CF" na stronie 958](#page-957-0). Dostarczone przykłady używają struktury o nazwie APPLICATION1, ale można ją zmienić, jeśli chcesz.
- 2. Sprawdź, czy wpisy IVP znajdują się w konkatenacji zestawu danych CSQINP2 w programie startowym menedżera kolejek. Pozycje IVP są dostarczane w elemencie thlqual.SCSQPROC(CSQ4IVPG). Jeśli nie są one, należy dodać definicje podane w pliku thlqual.SCSQPROC(CSQ4IVPG) do konkatenacji CSQINP2 . Jeśli menedżer kolejek jest aktualnie uruchomiony, należy go zrestartować, aby te definicje mogły zostać uwzględnione.
- 3. Zmień nazwę struktury narzędzia CF, która jest używana w pliku thlqual.SCSQPROC(CSQ4IVPG), jeśli jest to konieczne.

4. Przykładowy skrypt JCL CSQ4IVPS, który jest wymagany do uruchomienia programu weryfikacji instalacji dla grupy współużytkowania kolejek, znajduje się w bibliotece thlqual.SCSQPROC.

Dostosuj zadanie JCL CSQ4IVPS z kwalifikatorem wysokiego poziomu dla bibliotek produktu IBM MQ , językiem narodowym, który ma być używany, czteroznakowym menedżerem kolejek produktu IBM MQ i miejscem docelowym dla danych wyjściowych zadania.

5. Zaktualizuj produkt RACF , aby zezwolić CSQ4IVP1 na dostęp do jego zasobów, jeśli zabezpieczenia IBM MQ są aktywne.

Aby uruchomić komendę CSQ4IVP1 , gdy włączone są zabezpieczenia produktu IBM MQ , wymagany jest identyfikator użytkownika produktu RACF z uprawnieniami do uzyskiwania dostępu do obiektów. Szczegółowe informacje na temat definiowania zasobów na serwerze RACFmożna znaleźć w sekcji Konfigurowanie zabezpieczeń w systemie z/OS . Identyfikator użytkownika, który uruchamia program IVP, musi mieć następujące uprawnienia dostępu, oprócz tego, które są wymagane do uruchomienia podstawowego programu IVP:

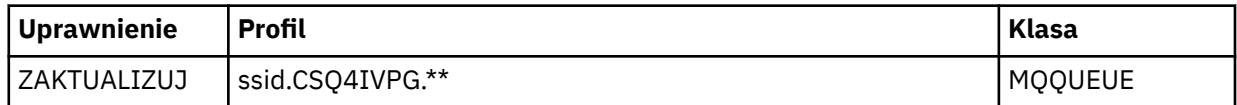

W przypadku tych wymagań założono, że wszystkie zabezpieczenia produktu IBM MQ są aktywne. Komendy RACF służące do aktywowania zabezpieczeń produktu IBM MQ są wyświetlane w programie Rysunek 105 na stronie 977. W tym przykładzie założono, że nazwą menedżera kolejek jest CSQ1 , a identyfikatorem użytkownika dla osoby uruchomionej przykładową CSQ4IVP1 jest TS101.

```
RDEFINE MQQUEUE CSQ1.CSQ4IVPG.**
PERMIT CSQ1.CSQ4IVPG.** CLASS(MQQUEUE) ID(TS101) ACCESS(UPDATE)
```
*Rysunek 105. Komendy programu RACF dla CSQ4IVP1 dla grupy współużytkowania kolejek*

## **Uruchamianie CSQ4IVP1 dla grupy współużytkowania kolejek**

Po wykonaniu tych czynności należy uruchomić menedżer kolejek. Jeśli menedżer kolejek jest już uruchomiony i został zmieniony CSQINP2, należy zatrzymać menedżer kolejek i zrestartować go.

Program IVP jest uruchamiany jako zadanie wsadowe. Dostosuj kartę pracy tak, aby spełniała wymagania związane z wprowadzeniem instalacji.

## **Sprawdzanie wyników komendy CSQ4IVP1 dla grupy współużytkowania kolejek**

Program IVP dla grup współużytkowania kolejek działa w taki sam sposób, jak podstawowy program IVP, z tym wyjątkiem, że tworzone kolejki są nazywane CSQIVPG. *xx*. Postępuj zgodnie z instrukcjami podanymi w sekcji ["Sprawdzanie wyników komendy CSQ4IVP1" na stronie 974](#page-973-0) , aby sprawdzić wyniki programu IVP w przypadku grup współużytkowania kolejek.

#### $z/0S$ **Testowanie w przypadku rozproszonego kolejkowania**

Można użyć dostarczonego programu do weryfikacji instalacji CSQ4IVPX, aby potwierdzić, że rozproszona kolejkowanie działa.

## **Przegląd zadania CSQ4IVPX**

CSQ4IVPX to zadanie wsadowe, które uruchamia inicjator kanału i wysyła komendę IBM MQ DISPLAY CHINIT. Pozwala to na sprawdzenie, czy wszystkie główne aspekty rozproszonej kolejkowania działają, unikając konieczności konfigurowania kanału i definicji sieci.

# **Przygotowanie do uruchomienia CSQ4IVPX**

Przed uruchomieniem komendy CSQ4IVPX:

1. Przykładowe JCL, CSQ4IVPX, wymagane do uruchomienia programu weryfikującego instalację, znajduje się w bibliotece thlqual.SCSQPROC.

Dostosuj zadanie JCL CSQ4IVPX z kwalifikatorem wysokiego poziomu dla bibliotek produktu IBM MQ , językiem narodowym, który ma być używany, czteroznakowym menedżerem kolejek i miejscem docelowym dla danych wyjściowych zadania.

2. Zaktualizuj produkt RACF , aby zezwolić CSQ4IVPX na dostęp do jego zasobów, jeśli zabezpieczenia produktu IBM MQ są aktywne. Aby uruchomić komendę CSQ4IVPX , gdy włączone są zabezpieczenia produktu IBM MQ , wymagany jest identyfikator użytkownika produktu RACF z uprawnieniem do uzyskiwania dostępu do obiektów. Szczegółowe informacje na temat definiowania zasobów na serwerze RACFmożna znaleźć w sekcji Konfigurowanie zabezpieczeń w systemie z/OS . Identyfikator użytkownika, który uruchamia program IVP, musi mieć następujące uprawnienia dostępu:

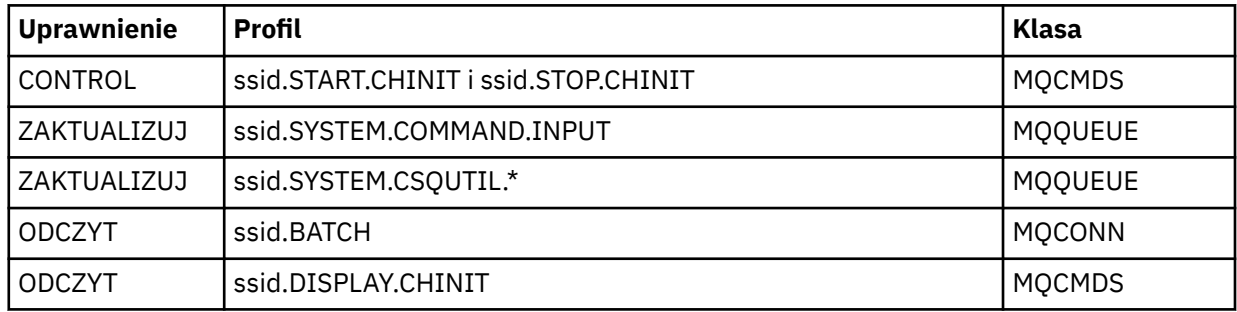

W tych wymaganiach założono, że został zdefiniowany profil zabezpieczeń połączenia ssid.CHIN (zgodnie z profilami zabezpieczeń połączenia dla inicjatora kanału ) oraz że wszystkie zabezpieczenia produktu IBM MQ są aktywne. Komendy RACF , które należy wykonać, są wyświetlane w programie [Rysunek 106 na stronie 979](#page-978-0). Przyjęto następujące założenia:

- Nazwa menedżera kolejek to CSQ1 .
- Identyfikator użytkownika uruchomionego przykładowego CSQ4IVPX to TS101 .
- Przestrzeń adresowa inicjatora kanału jest uruchomiona pod identyfikatorem użytkownika CSQ1MSTR
- 3. Zaktualizuj produkt RACF , aby zezwolić na przestrzeń adresową inicjatora kanału następujące uprawnienia dostępu:

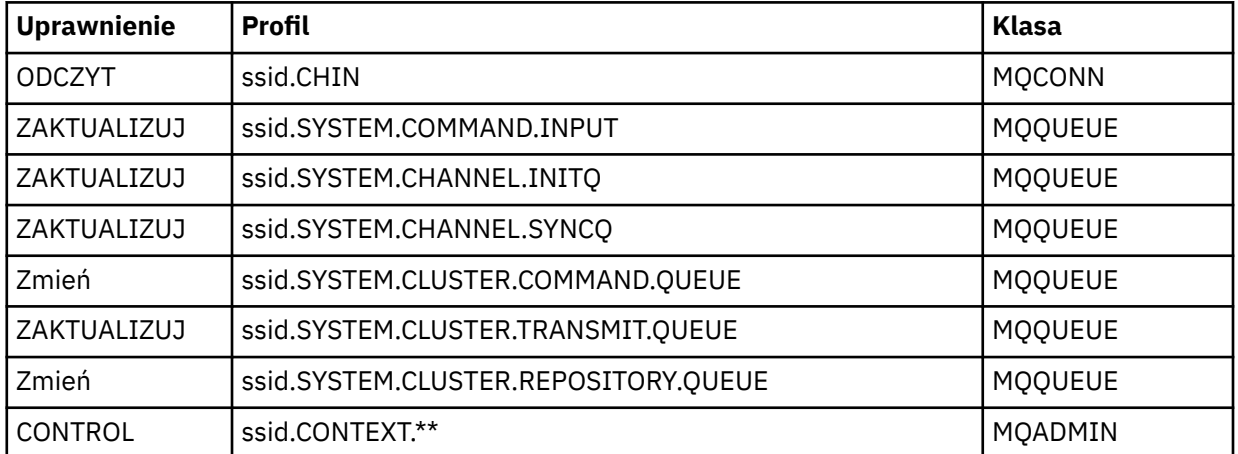

Komendy RACF , które należy wykonać, są również wyświetlane w programie [Rysunek 106 na stronie](#page-978-0) [979](#page-978-0).

<span id="page-978-0"></span>RDEFINE MQCMDS CSQ1.DISPLAY.DQM PERMIT CSQ1.DISPLAY.DQM CLASS(MQCMDS) ID(TS101) ACCESS(READ) RDEFINE MQCMDS CSQ1.START.CHINIT PERMIT CSQ1.START.CHINIT CLASS(MQCMDS) ID(TS101) ACCESS(CONTROL) RDEFINE MQCMDS CSQ1.STOP.CHINIT PERMIT CSQ1.STOP.CHINIT CLASS(MQCMDS) ID(TS101) ACCESS(CONTROL) RDEFINE MQQUEUE CSQ1.SYSTEM.COMMAND.INPUT PERMIT CSQ1.SYSTEM.COMMAND.INPUT CLASS(MQQUEUE) ID(TS101,CSQ1MSTR) ACCESS(UPDATE) RDEFINE MQQUEUE CSQ1.SYSTEM.CSQUTIL.\* PERMIT CSQ1.SYSTEM.CSQUTIL.\* CLASS(MQQUEUE) ID(TS101) ACCESS(UPDATE) RDEFINE MQCONN CSQ1.BATCH PERMIT CSQ1.BATCH CLASS(MQCONN) ID(TS101) ACCESS(READ) RDEFINE MQCONN CSQ1.CHIN PERMIT CSQ1.CHIN CLASS(MQCONN) ID(CSQ1MSTR) ACCESS(READ) RDEFINE MQQUEUE CSQ1.SYSTEM.CHANNEL.SYNCQ PERMIT CSQ1.SYSTEM.CHANNEL.SYNCQ CLASS(MQQUEUE) ID(CSQ1MSTR) ACCESS(UPDATE) RDEFINE MQQUEUE CSQ1.SYSTEM.CLUSTER.COMMAND.QUEUE PERMIT CSQ1.SYSTEM.CLUSTER.COMMAND.QUEUE CLASS(MQQUEUE) ID(CSQ1MSTR) ACCESS(ALTER) RDEFINE MQQUEUE CSQ1.SYSTEM.CLUSTER.TRANSMIT.QUEUE PERMIT CSQ1.SYSTEM.CLUSTER.TRANSMIT.QUEUE CLASS(MQQUEUE) ID(CSQ1MSTR) ACCESS(UPDATE) RDEFINE MQQUEUE CSQ1.SYSTEM.CLUSTER.REPOSITORY.QUEUE PERMIT CSQ1.SYSTEM.CLUSTER.REPOSITORY.QUEUE CLASS(MQQUEUE) ID(CSQ1MSTR) ACCESS(ALTER) RDEFINE MQQUEUE CSQ1.SYSTEM.CHANNEL.INITQ PERMIT CSQ1.SYSTEM.CHANNEL.INITQ CLASS(MQQUEUE) ID(CSQ1MSTR) ACCESS(UPDATE) RDEFINE MQADMIN CSQ1.CONTEXT.\*\* PERMIT CSQ1.CONTEXT.\*\* CLASS(MQADMIN) ID(CSQ1MSTR) ACCESS(CONTROL) *Rysunek 106. Komendy programu RACF dla CSQ4IVPX*

## **Uruchamianie CSQ4IVPX**

Po wykonaniu tych czynności należy uruchomić menedżer kolejek.

Program IVP jest uruchamiany jako zadanie wsadowe. Dostosuj kartę pracy tak, aby spełniała wymagania związane z wprowadzeniem instalacji.

## **Sprawdzanie wyników komendy CSQ4IVPX**

CSQ4IVPX uruchamia program narzędziowy CSQUTIL IBM MQ w celu wydania trzech komend MQSC. Zestaw danych wyjściowych SYSPRINT powinien wyglądać tak, jak [Rysunek 107 na stronie 980](#page-979-0), chociaż szczegóły mogą się różnić w zależności od atrybutów menedżera kolejek.

- Należy zapoznać się z komendami **(1)** , po których następuje kilka komunikatów.
- Ostatni komunikat z każdej komendy powinien mieć wartość "CSQ9022I ... ZAKOŃCZENIE NORMALNE" **(2)**.
- Zadanie jako całość powinno zostać zakończone z kodem powrotu zero **(3)**.

```
CSQU000I CSQUTIL IBM MQ for z/OS - V6
CSQU001I CSQUTIL Queue Manager Utility - 2005-05-09 09:06:48
COMMAND
CSQU127I CSQUTIL Executing COMMAND using input from CSQUCMD data set
CSQU120I CSQUTIL Connecting to queue manager CSQ1
CSQU121I CSQUTIL Connected to queue manager CSQ1
CSQU055I CSQUTIL Target queue manager is CSQ1
START CHINIT
(1)
                 2, RETURN=00000000, REASON=00000004
CSQM138I +CSQ1 CSQMSCHI CHANNEL INITIATOR STARTING
CSQN205I COUNT= 2, RETURN=00000000, REASON=00000000
CSQ9022I +CSQ1 CSQXCRPS ' START CHINIT' NORMAL COMPLETION
(2)
DISPLAY CHINIT
(1)
CSQN205I COUNT= 2, RETURN=00000000, REASON=00000004
CSQM137I +CSQ1 CSQMDDQM DISPLAY CHINIT COMMAND ACCEPTED
CSQN205I COUNT= 12, RETURN=00000000, REASON=00000000
CSQX830I +CSQ1 CSQXRDQM Channel initiator active
CSQX002I +CSQ1 CSQXRDQM Queue sharing group is QSG1
CSQX831I +CSQ1 CSQXRDQM 8 adapter subtasks started, 8 requested
CSQX832I +CSQ1 CSQXRDQM 5 dispatchers started, 5 requested
CSQX833I +CSQ1 CSQXRDQM 0 SSL server subtasks started, 0 requested
CSQX840I +CSQ1 CSQXRDQM 0 channel connections current, maximum 200
CSQX841I +CSQ1 CSQXRDQM 0 channel connections active, maximum 200,
including 0 paused
CSQX842I +CSQ1 CSQXRDQM 0 channel connections starting,
0 stopped, 0 retrying
CSQX836I +CSQ1 Maximum channels - TCP/IP 200, LU 6.2 200
CSQX845I +CSQ1 CSQXRDQM TCP/IP system name is TCPIP
CSQX848I +CSQ1 CSQXRDQM TCP/IP listener INDISP=QMGR not started
CSQX848I +CSQ1 CSQXRDQM TCP/IP listener INDISP=GROUP not started
CSQX849I +CSQ1 CSQXRDQM LU 6.2 listener INDISP=QMGR not started
CSQX849I +CSQ1 CSQXRDQM LU 6.2 listener INDISP=GROUP not started
CSQ9022I +CSQ1 CSQXCRPS ' DISPLAY CHINIT' NORMAL COMPLETION
(2)
STOP CHINIT
(1)
                   2, RETURN=00000000, REASON=00000004
CSQM137I +CSQ1 CSQMTCHI STOP CHINIT COMMAND ACCEPTED
CSQN205I COUNT= 2, RETURN=00000000, REASON=00000000
CSQ9022I +CSQ1 CSQXCRPS ' STOP CHINIT' NORMAL COMPLETION
(2)
CSQU057I CSQUCMDS 3 commands read
CSQU058I CSQUCMDS 3 commands issued and responses received, 0 failed
CSQU143I CSQUTIL 1 COMMAND statements attempted
CSQU144I CSQUTIL 1 COMMAND statements executed successfully
CSQU148I CSQUTIL Utility completed, return code=0
(3)
```
*Rysunek 107. Przykładowe dane wyjściowe komendy CSQ4IVPX*

# **Testowanie programów w językach C, C + +, COBOL, PL/I i CICS za pomocą programu IBM MQ for z/OS**

Przykładowe aplikacje dostarczone wraz z produktem IBM MQmożna testować w językach C, C + +, COBOL, PL/I lub CICS.

Program IVP (CSQ4IVP1) jest dostarczany jako moduł ładowalny i udostępnia przykłady jako moduły źródłowe. Tych modułów źródłowych można używać do testowania różnych środowisk języków programowania.

Więcej informacji na temat przykładowych aplikacji zawiera sekcja Przykładowe programy dla produktu IBM MQ for z/OS .

### <span id="page-980-0"></span>**Konfigurowanie komunikacji z innymi menedżerami kolejek**  $z/0S$ **w systemie z/OS**

W tej sekcji opisano przygotowania produktu IBM MQ for z/OS , które należy wykonać przed rozpoczęciem korzystania z kolejkowania rozproszonego.

# **O tym zadaniu**

Aby zdefiniować wymagania dotyczące kolejkowania rozproszonego, należy zdefiniować następujące elementy:

- Procedury inicjatora kanału i zestawy danych
- Definicje kanałów
- Kolejki i inne obiekty
- Zabezpieczenia dostępu

Jeśli używane są grupy współużytkowania kolejek, należy zapoznać się z sekcją Rozproszone kolejkowanie i grupy współużytkowania kolejek.

Dodatkowe informacje, które należy wziąć pod uwagę podczas przygotowywania do konfigurowania rozproszonego kolejkowania przy użyciu produktu IBM MQ for z/OS, można znaleźć w sekcji "Uwagi dotyczące używania rozproszonego kolejkowania w systemie z/OS" na stronie 981.

# **Procedura**

Aby włączyć kolejkowanie rozproszone, wykonaj następujące kroki:

- Dostosuj rozproszoną funkcję kolejkowania i zdefiniuj wymagane obiekty IBM MQ zgodnie z opisem w sekcji Definiowanie obiektów systemowych i ["Przygotowanie do dostosowywania menedżerów](#page-896-0) [kolejek w systemie z/OS" na stronie 897.](#page-896-0)
- Zdefiniuj zabezpieczenia dostępu zgodnie z opisem w sekcji Uwagi dotyczące zabezpieczeń dla inicjatora kanału w systemie z/OS .
- Skonfiguruj komunikację zgodnie z opisem w sekcji ["Konfigurowanie komunikacji dla produktu z/OS" na](#page-1000-0) [stronie 1001](#page-1000-0).

### **Pojęcia pokrewne**

["konfigurowanieIBM MQ for z/OS" na stronie 902](#page-901-0) Ten temat służy jako przewodnik krok po kroku dotyczący dostosowywania systemu IBM MQ for z/OS .

## **Zadania pokrewne**

["Konfigurowanie rozproszonego kolejkowania" na stronie 189](#page-188-0)

Ta sekcja zawiera bardziej szczegółowe informacje na temat komunikacji między instalacjami produktu IBM MQ , w tym definicją kolejki, definicją kanału, wyzwalaniem i procedurami punktów synchronizacji.

#### $\approx$  z/OS **Uwagi dotyczące używania rozproszonego kolejkowania w systemie**

## **z/OS**

Wskazuje, które należy wziąć pod uwagę podczas przygotowywania do użycia rozproszonego kolejkowania w systemie z/OS.

Jeśli używane są grupy współużytkowania kolejek, należy zapoznać się z sekcją Rozproszone kolejkowanie i grupy współużytkowania kolejek.

## **Komunikaty operatora**

Ponieważ inicjator kanału używa pewnej liczby asynchronicznie działających przekaźników, komunikaty operatora mogą wystąpić podczas wylogowywania się z sekwencji chronologicznej.

# **Komendy operacji na kanale**

Komendy operacji na kanale zwykle obejmują dwa etapy. Po sprawdzeniu składni komendy i zweryfikowaniu istnienia kanału do inicjatora kanału wysyłane jest żądanie. Do wystawcy komendy wysyłany jest komunikat CSQM134I lub CSQM137I w celu wskazania zakończenia pierwszego etapu. Po przetworzeniu komendy przez inicjator kanału kolejne komunikaty wskazujące jej powodzenie lub inny komunikat są wysyłane do wystawcy komendy wraz z komunikatem CSQ9022I lub CSQ9023E. Wszystkie wygenerowane komunikaty o błędach mogą być również wysyłane do konsoli z/OS .

Wszystkie komendy klastra z wyjątkiem **DISPLAY CLUSQMGR**działają jednak asynchronicznie. Komendy zmieniające atrybuty obiektu aktualizują obiekt i wysyłają żądanie do inicjatora kanału. Komendy służące do pracy z klastrami są sprawdzane pod kątem składni, a żądanie jest wysyłane do inicjatora kanału. W obu przypadkach do wystawcy komendy wysyłany jest komunikat CSQM130I informujący o wysłaniu żądania. Po tym komunikacie znajduje się komunikat CSQ9022I wskazujący, że komenda zakończyła się pomyślnie, ponieważ wysłano żądanie. Nie oznacza to, że żądanie klastra zakończyło się pomyślnie. Żądania wysyłane do inicjatora kanału są przetwarzane asynchronicznie wraz z żądaniami klastra otrzymanymi od innych elementów klastra. W niektórych przypadkach żądania te muszą zostać wysłane do całego klastra w celu określenia, czy powiodły się. Wszystkie błędy są zgłaszane do z/OS w systemie, w którym działa inicjator kanału. Nie są one wysyłane do wystawcy komendy.

# **kolejka niedostarczonych komunikatów**

Procedura obsługi niedostarczonych komunikatów jest dostarczana z produktem IBM MQ for z/OS. Więcej informacji na ten temat zawiera sekcja Program narzędziowy do obsługi niedostarczonych komunikatów (CSQUDLQH).

# **Używane kolejki**

Adaptery MCA dla kanałów odbiorczych mogą zachować otwarte kolejki docelowe nawet wtedy, gdy komunikaty nie są przesyłane. To zachowanie powoduje, że kolejki są 'używane'.

# **Zmiany dotyczące zabezpieczeń**

W przypadku zmiany uprawnień dostępu dla ID użytkownika zmiana ta może nie zostać uwzględniona natychmiast. Więcej informacji na ten temat zawiera sekcja Zagadnienia dotyczące zabezpieczeń inicjatora kanału w systemie z/OS , sekcja Profile zabezpieczeń kolejkii sekcja ["Zaimplementuj elementy](#page-915-0) [sterujące zabezpieczeń ESM" na stronie 916](#page-915-0).

## **Komunikacja zatrzymana-TCP**

Jeśli protokół TCP zostanie z jakiegoś powodu zatrzymany, a następnie zrestartowany, zostanie zatrzymany program nasłuchujący TCP IBM MQ for z/OS oczekujący na port TCP.

Automatyczne ponowne łączenie kanału umożliwia inicjatorowi kanału wykrycie niedostępności protokołu TCP/IP i automatyczne restartowanie programu nasłuchującego TCP/IP po powrocie protokołu TCP/IP. Ten automatyczny restart eliminuje potrzebę, aby personel operacyjny zauważył problem z protokołem TCP/IP i ręcznie zrestartował program nasłuchujący. Gdy program nasłuchujący nie działa, można również użyć inicjatora kanału do ponownego uruchomienia programu nasłuchującego w odstępie czasu określonym przez LSTRTMR. Próby te mogą być kontynuowane, dopóki protokół TCP/IP nie powróci i program nasłuchujący nie zostanie automatycznie zrestartowany. Więcej informacji na temat komendy LSTRTMRzawiera sekcja ALTER QMGR i Distributed queuing messages (CSQX ...).

## **Komunikacja zatrzymana- LU6.2**

Jeśli protokół APPC jest zatrzymany, proces nasłuchujący również jest zatrzymany. Również w tym przypadku program nasłuchujący automatycznie podejmuje ponowną próbę w odstępie czasu LSTRTMR , tak aby po restarcie APPC program nasłuchujący również mógł zostać zrestartowany.

Jeśli operacja Db2 nie powiedzie się, kanały współużytkowane, które są już uruchomione, będą nadal działać, ale wszystkie nowe żądania uruchomienia kanału zakończą się niepowodzeniem. Po przywróceniu Db2 nowe żądania będą mogły zostać zakończone.

# **z/OS Automatic Restart Management (ARM)**

Automatyczne zarządzanie restartem (ARM) jest funkcją odtwarzania systemu z/OS , która może zwiększyć dostępność konkretnych zadań wsadowych lub uruchomionych zadań (na przykład podsystemów). Może to zatem skutkować szybszym wznowieniem produktywnej pracy.

Aby używać menedżera ARM, należy skonfigurować menedżery kolejek i inicjatory kanałów w określony sposób, aby umożliwić ich automatyczne restartowanie. Więcej informacji na ten temat zawiera sekcja Korzystanie z menedżera z/OS Automatic Restart Manager (ARM).

### **Pojęcia pokrewne**

["konfigurowanieIBM MQ for z/OS" na stronie 902](#page-901-0) Ten temat służy jako przewodnik krok po kroku dotyczący dostosowywania systemu IBM MQ for z/OS .

### **Zadania pokrewne**

["Konfigurowanie rozproszonego kolejkowania" na stronie 189](#page-188-0)

Ta sekcja zawiera bardziej szczegółowe informacje na temat komunikacji między instalacjami produktu IBM MQ , w tym definicją kolejki, definicją kanału, wyzwalaniem i procedurami punktów synchronizacji.

#### $\approx$  z/OS **Definiowanie obiektów IBM MQ**

Aby zdefiniować obiekty IBM MQ , należy użyć jednej z metod wprowadzania komend IBM MQ . Więcej informacji na temat definiowania tych obiektów można znaleźć w informacjach znajdujących się w tym temacie.

Informacje na temat definiowania obiektów można znaleźć w sekcji ["Monitorowanie i sterowanie](#page-983-0) [kanałami w systemie z/OS" na stronie 984](#page-983-0) .

## **Kolejki transmisji i kanały wyzwalające**

Zdefiniuj następujące elementy:

- Kolejka lokalna z użyciem kolejki XMITQ dla każdego kanału komunikatów wysyłających.
- Definicje kolejek zdalnych.

Obiekt kolejki zdalnej ma trzy różne zastosowania, w zależności od sposobu określenia nazwy i treści:

- Definicja kolejki zdalnej
- Definicja aliasu menedżera kolejek
- Definicja aliasu kolejki odpowiedzi

Te trzy sposoby są przedstawione na [Trzy sposoby korzystania z obiektu definicji kolejki zdalnej](#page-191-0).

Użyj pola TRIGDATA w kolejce transmisji, aby wyzwolić określony kanał. Na przykład:

DEFINE QLOCAL(MYXMITQ) USAGE(XMITQ) TRIGGER + INITQ(SYSTEM.CHANNEL.INITQ) TRIGDATA(MYCHANNEL) DEFINE CHL(MYCHANNEL) CHLTYPE(SDR) TRPTYPE(TCP) + XMITQ(MYXMITQ) CONNAME('9.20.9.30(1555)')

Podana przykładowa instrukcja CSQ4INYD zawiera dodatkowe przykłady niezbędnych definicji.

Utrata połączenia ze strukturą CF, w której zdefiniowano kolejkę synchronizacji dla kanałów współużytkowanych, lub podobne problemy, może tymczasowo uniemożliwić uruchomienie kanału. Po rozwiązaniu problemu, jeśli używany jest typ wyzwalacza FIRST, a kanał nie uruchamia się, gdy jest wyzwalany, należy uruchomić kanał ręcznie. Jeśli po rozwiązaniu problemu mają być uruchamiane automatycznie wyzwalane kanały, należy rozważyć ustawienie wartości atrybutu TRIGINT menedżera kolejek na wartość inną niż domyślna. Ustawienie atrybutu TRIGINT na wartość inną niż domyślna

<span id="page-983-0"></span>powoduje, że inicjator kanału będzie okresowo ponawiał próby uruchamiania kanału, gdy w kolejce transmisji znajdują się komunikaty.

# **Kolejka synchronizacji**

DQM wymaga kolejki do użycia z numerami kolejnymi i logicznymi jednostkami identyfikują identyfikatory pracy (LUWID). Należy upewnić się, że dostępna jest kolejka o nazwie SYSTEM.CHANNEL.SYNCQ (patrz Planowanie w systemie z/OS ). Ta kolejka musi być dostępna, ponieważ nie można uruchomić inicjatora kanału.

Należy upewnić się, że ta kolejka została zdefiniowana przy użyciu parametru INDXTYPE (MSGID). Ten atrybut poprawia szybkość, z jaką można uzyskać do nich dostęp.

# **Kolejki komend kanału**

Należy upewnić się, że dla systemu istnieje kolejka komend kanału o nazwie SYSTEM.CHANNEL.INITQ.

Jeśli inicjator kanału wykryje problem z SYSTEM.CHANNEL.INITQ, nie jest w stanie normalnie kontynuować, dopóki problem nie zostanie rozwiązany. Może to być jeden z następujących problemów:

- Kolejka jest pełna
- Kolejka nie jest włączona dla operacji put
- Zestaw stron, w którym kolejka jest pełna,
- Inicjator kanału nie ma poprawnej autoryzacji zabezpieczeń do kolejki

Jeśli definicja kolejki została zmieniona na GET (WYŁĄCZONE) podczas działania inicjatora kanału, inicjator nie może pobrać komunikatów z kolejki i przerywać działanie.

## **Uruchamianie inicjatora kanału**

Wyzwalanie jest implementowane przy użyciu inicjatora kanału. W systemie IBM MQ for z/OSinicjator jest uruchamiany za pomocą komendy MQSC START CHINIT.

## **Zatrzymywanie inicjatora kanału**

Inicjator kanału jest zatrzymany automatycznie po zatrzymaniu menedżera kolejek. Jeśli konieczne jest zatrzymanie inicjatora kanału, ale nie jest on menedżerem kolejek, można użyć komendy MQSC STOP CHINIT.

#### $z/0S$ **Monitorowanie i sterowanie kanałami w systemie z/OS**

Za pomocą komend i paneli DQM można tworzyć, monitorować i sterować kanałami zdalnymi menedżerami kolejek.

Każdy menedżer kolejek produktu z/OS ma program DQM ( *inicjator kanału* ). do sterowania połączeniami ze zdalnymi menedżerami kolejek za pomocą rodzimych narzędzi z/OS .

Implementacja tych paneli i komend na serwerze z/OS jest zintegrowana z panelami operacyjnymi i kontrolnymi oraz komendami MQSC. W organizacji tych dwóch zestawów paneli i komend nie wprowadza się rozróżnienia.

Komendy można również wprowadzać za pomocą komend PCF (Programmable Command Format). Informacje na temat korzystania z tych komend zawiera sekcja Automatyzacja zadań administracyjnych .

Informacje zawarte w tej sekcji mają zastosowanie we wszystkich przypadkach, w których inicjator kanału jest używany do rozproszonego kolejkowania. Dotyczy to faktu, czy używane są grupy współużytkowania kolejek, czy kolejkowanie wewnątrz grupy.

# **Funkcja sterowania kanałem DQM**

Przegląd modelu zarządzania kolejką rozproszoną można znaleźć w sekcji ["Wysyłanie i odbieranie](#page-211-0) [komunikatów" na stronie 212.](#page-211-0)

Funkcja sterowania kanałami składa się z paneli, komend i programów, dwóch kolejek synchronizacji, kolejek komend kanału oraz definicji kanałów. Ten temat to krótki opis komponentów funkcji sterowania kanałem.

- Definicje kanałów są przechowywane jako obiekty w zestawie stron zero lub w Db2, podobnie jak inne obiekty IBM MQ w produkcie z/OS.
- Operacje i panele kontrolne, komendy MQSC lub komendy PCF są używane do:
	- Tworzenie, kopiowanie, wyświetlanie, modyfikowanie i usuwanie definicji kanałów
	- Uruchamianie i zatrzymywanie inicjatorów kanału i programów nasłuchujących
	- Uruchamianie, zatrzymywanie i pingowanie kanałów, resetowanie numerów kolejnych kanałów i rozstrzyganie wątpliwych komunikatów w przypadku, gdy nie można ponownie nawiązać połączenia
	- Wyświetlanie informacji o statusie kanałów
	- Wyświetl informacje o DQM

W szczególności można użyć zestawu danych wejściowych inicjowania CSQINPX do wydawania komend MQSC. Ten zestaw może być przetwarzany za każdym razem, gdy zostanie uruchomiony inicjator kanału. Więcej informacji na ten temat zawiera sekcja Komendy inicjalizacji.

- Istnieją dwie kolejki (SYSTEM.CHANNEL.SYNCQ i SYSTEM.QSG.CHANNEL.SYNCQ) używane na potrzeby ponownego synchronizowania kanału. Należy zdefiniować te kolejki z parametrem INDXTYPE (MSGID) ze względu na wydajność.
- Kolejka komend kanału (SYSTEM.CHANNEL.INITQ) jest używany do przechowywania komend dla inicjatorów kanałów, kanałów i programów nasłuchujących.
- Program funkcji sterowania kanałem działa we własnym obszarze adresowym, oddzielony od menedżera kolejek i składa się z inicjatora kanału, programów nasłuchujących, MCAs, monitora wyzwalacza i procedury obsługi komend.
- Informacje o grupach współużytkowania kolejek i kanałach współużytkowanych znajdują się w sekcji Kolejki współużytkowane i grupy współużytkowania kolejek.
- W przypadku kolejkowania wewnątrz grupy należy zapoznać się z kolejkowaniem wewnątrzgrupowym

# **Zarządzanie kanałami w systemie z/OS**

Poniższe odsyłacze znajdują się w poniższej tabeli, aby uzyskać informacje na temat sposobu zarządzania kanałami, inicjatorami kanałów i obiektami nasłuchiwania:

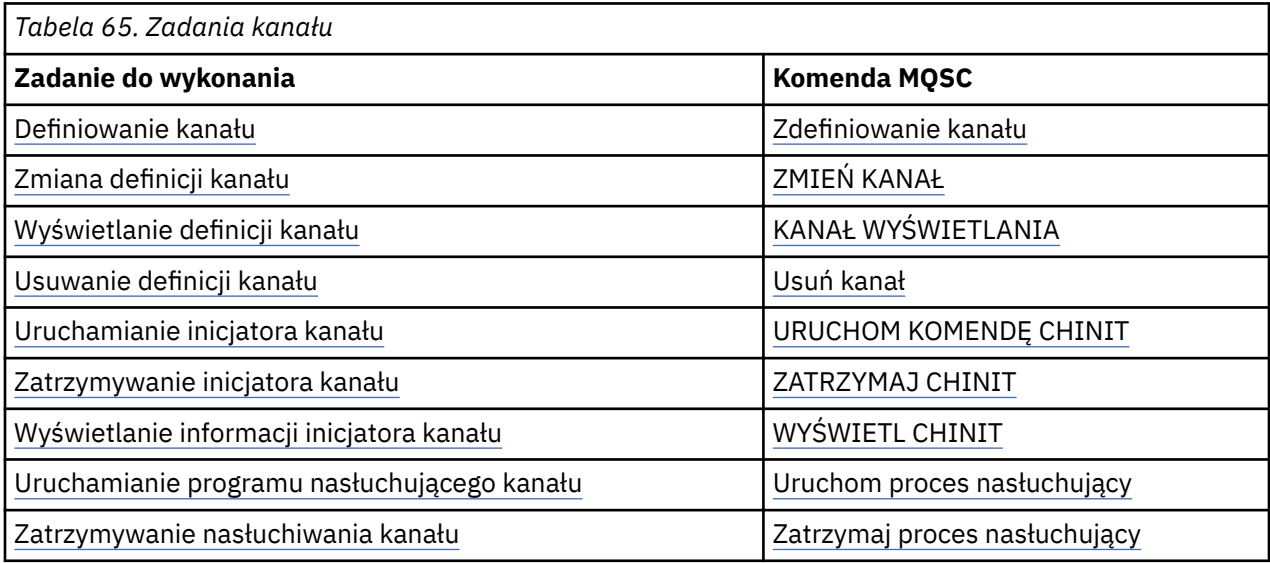

<span id="page-985-0"></span>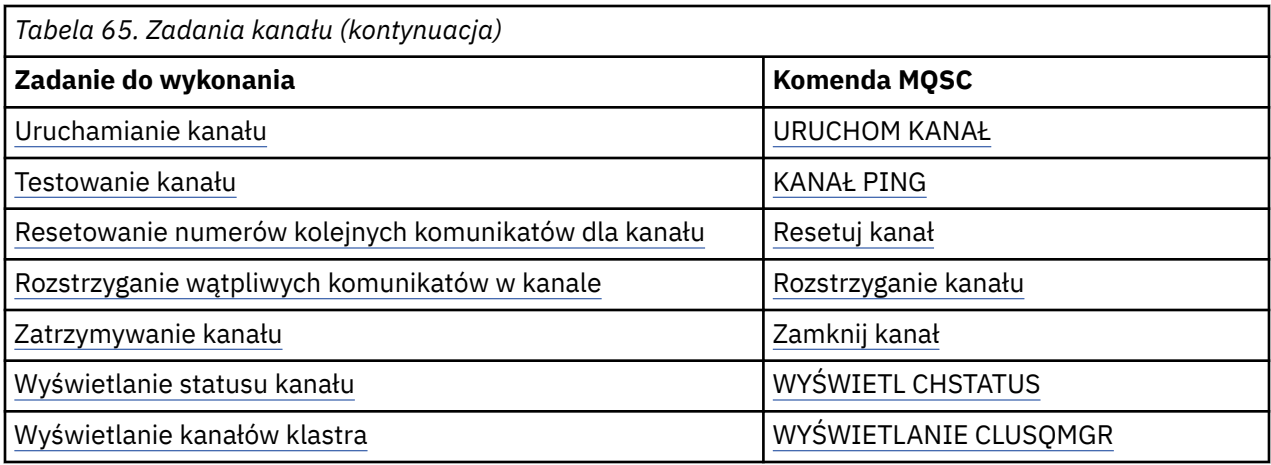

### **Pojęcia pokrewne**

"Korzystanie z paneli i komend" na stronie 986

Do zarządzania produktem DQM można używać komend MQSC, komend PCF lub paneli operacyjnych i sterujących.

["konfigurowanieIBM MQ for z/OS" na stronie 902](#page-901-0)

Ten temat służy jako przewodnik krok po kroku dotyczący dostosowywania systemu IBM MQ for z/OS .

["Konfigurowanie komunikacji dla produktu z/OS" na stronie 1001](#page-1000-0)

Gdy kanał zarządzania rozproszonego kolejkowania jest uruchamiany, próbuje użyć połączenia określonego w definicji kanału. Aby możliwe było nawiązanie połączenia, konieczne jest zdefiniowanie i udostępnienie połączenia. W tej sekcji wyjaśniono, w jaki sposób można zdefiniować połączenie.

["Przygotowywanie produktu IBM MQ for z/OS dla produktu DQM z grupami współużytkowania kolejek" na](#page-1005-0) [stronie 1006](#page-1005-0)

Instrukcje zawarte w tej sekcji umożliwiają skonfigurowanie rozproszonej kolejkowania z grupami współużytkowania kolejek w systemie IBM MQ for z/OS.

["Konfigurowanie komunikacji dla produktu IBM MQ for z/OS przy użyciu grup współużytkowania kolejek"](#page-1010-0) [na stronie 1011](#page-1010-0)

Gdy kanał zarządzania rozproszonego kolejkowania jest uruchamiany, podejmuje próbę użycia połączenia określonego w definicji kanału. Aby ta próba powiodła się, konieczne jest zdefiniowanie połączenia i jego dostępność.

### **Zadania pokrewne**

["Konfigurowanie rozproszonego kolejkowania" na stronie 189](#page-188-0)

Ta sekcja zawiera bardziej szczegółowe informacje na temat komunikacji między instalacjami produktu IBM MQ , w tym definicją kolejki, definicją kanału, wyzwalaniem i procedurami punktów synchronizacji.

["Konfigurowanie komunikacji z innymi menedżerami kolejek w systemie z/OS" na stronie 981](#page-980-0) W tej sekcji opisano przygotowania produktu IBM MQ for z/OS , które należy wykonać przed rozpoczęciem korzystania z kolejkowania rozproszonego.

#### *z/OS Korzystanie z paneli i komend*

Do zarządzania produktem DQM można używać komend MQSC, komend PCF lub paneli operacyjnych i sterujących.

Więcej informacji na temat komend MQSC zawiera sekcja Administrowanie za pomocą komend MQSC. Informacje na temat komend PCF zawiera sekcja Automatyzacja administrowania za pomocą komend formatów komend programowalnych.

## **Korzystanie z panelu początkowego**

Wprowadzenie do wywoływania operacji i paneli sterowania za pomocą klawiszy funkcyjnych oraz uzyskiwania pomocy zawiera sekcja Administrowanie produktem IBM MQ for z/OS.

**Uwaga:** Aby korzystać z paneli sterowania i operacji, należy mieć poprawną autoryzację zabezpieczeń. Więcej informacji na ten temat zawiera sekcja Administrowanie produktem IBM MQ for z/OS i podtematy. Rysunek 108 na stronie 987 przedstawia panel, który jest wyświetlany po uruchomieniu sesji panelu. Tekst znajdujący się za panelem wyjaśnia działania wykonywane w tym panelu.

```
IBM MQ for z/OS - Main Menu
Complete fields. Then press Enter.
Action . . . . . . . . . . 1 0. List with filter 4. Manage
1. List or Display 5. Perform
2. Define like 6. Start
3. Alter 7. Stop
3. Alter 7. Stop<br>8. Command<br>Object type . . . . . . . . CHANNEL
Object type . . . . . . . . CHANNEL +
Name . . . . . . . . . . *
Disposition . . . . . . . . A Q=Qmgr, C=Copy, P=Private, G=Group,
S=Shared, A=All
Connect name . . . . . . . MQ25 - local queue manager or group
Target queue manager . . . MQ25
- connected or remote queue manager for command input
Action queue manager . . . MQ25 - command scope in group
Response wait time . . . . 10 5 - 999 seconds
(C) Copyright IBM Corporation 1993, 2024. All rights reserved.
Command ===> ________________________________________________________________
F1=Help F2=Split F3=Exit F4=Prompt F9=SwapNext F10=Messages
F12=Cancel
```
*Rysunek 108. Panel początkowy operacji i sterowania*

Z poziomu tego panelu można:

- Wybierz działanie, które chcesz wykonać, wpisując odpowiedni numer w polu **Działanie** .
- Określ typ obiektu, z którym chcesz pracować. Naciśnij klawisz F4 , aby uzyskać listę typów obiektów, jeśli nie masz pewności, czym one są.
- Wyświetla listę obiektów określonego typu. Wpisz gwiazdkę (\*) w polu **Nazwa** i naciśnij klawisz Enter, aby wyświetlić listę obiektów (określonego typu), które zostały już zdefiniowane w tym podsystemie. Następnie można wybrać jeden lub więcej obiektów do pracy w kolejności. [Rysunek 109 na stronie](#page-987-0) [988](#page-987-0) przedstawia listę kanałów utworzonych w ten sposób.
- W polu **Dyspozycja** określ dyspozycję w grupie współużytkowania kolejek obiektów, z którymi chcesz pracować. Dyspozycja określa miejsce przechowywania obiektu i sposób jego zachowania.
- W polu **Nazwa połączenia** wybierz lokalny menedżer kolejek lub grupę współużytkowania kolejek, z którą ma zostać nawiązane połączenie. Jeśli komendy mają być wydawane w zdalnym menedżerze kolejek, należy wybrać pole **Docelowy menedżer kolejek** lub pole **Menedżer kolejek działań** w zależności od tego, czy zdalny menedżer kolejek jest czy nie jest elementem grupy współużytkowania kolejek. Jeśli zdalny menedżer kolejek nie jest elementem grupy współużytkowania kolejek, wybierz pole **Docelowy menedżer kolejek** . Jeśli zdalny menedżer kolejek jest elementem grupy współużytkowania kolejek, wybierz pole **Menedżer kolejek działań** .
- W polu **Czas oczekiwania na odpowiedź** wybierz czas oczekiwania na odebranie odpowiedzi.

<span id="page-987-0"></span>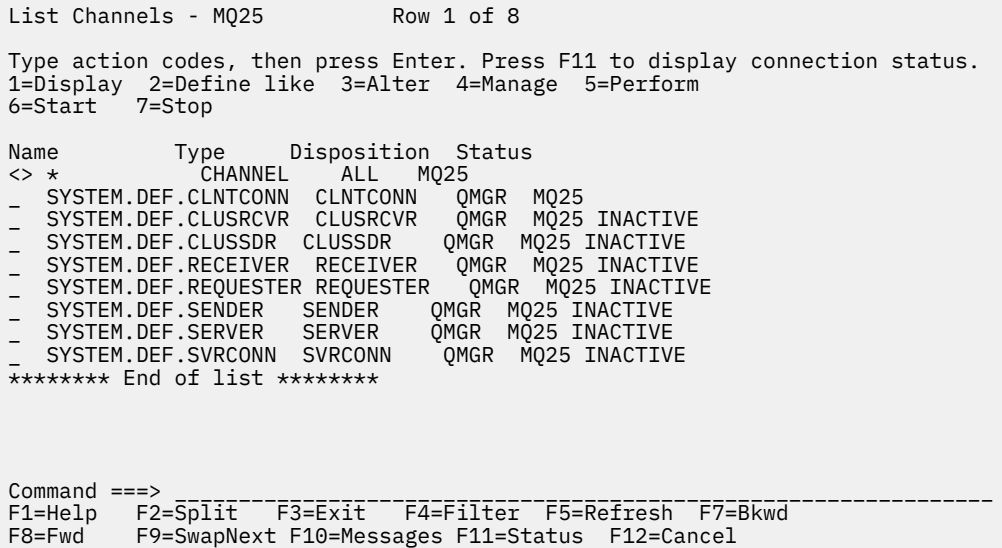

*Rysunek 109. Wyświetlanie listy kanałów*

#### z/OS *Definiowanie kanału w systemie z/OS*

W systemie z/OSmożna zdefiniować kanał za pomocą komend MQSC lub za pomocą paneli sterowania operacjami i kontrolami.

Aby zdefiniować kanał przy użyciu komend MQSC, należy użyć opcji DEFINE CHANNEL(ZDEFINIUJ KANAŁ).

Korzystając z paneli sterowania i operacji, począwszy od panelu początkowego, wypełnij następujące pola i naciśnij klawisz Enter:

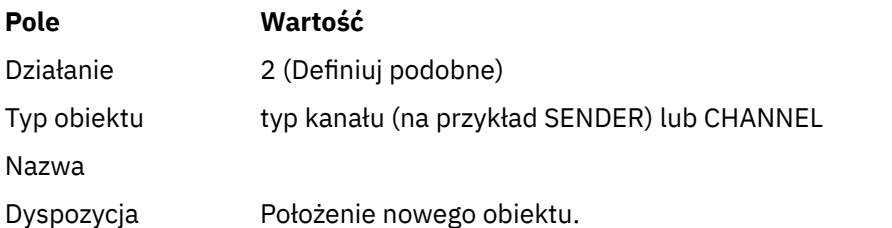

Niektóre panele zostały wyświetlone, aby uzyskać informacje na temat nazwy i atrybutów, które mają być definiowane dla kanału, który jest definiowany. Są one inicjowane z domyślnymi wartościami atrybutów. Przed naciśnięciem klawisza Enter należy zmienić dowolną z tych opcji.

**Uwaga:** Jeśli w polu **object type** wprowadzono wartość CHANNEL, zostanie wyświetlony panel Wybór poprawnego typu kanału (Select a Valid Channel Type).

Aby zdefiniować kanał o takich samych atrybutach, jak istniejący kanał, należy umieścić nazwę kanału, który ma być skopiowany w polu **Name** na panelu początkowym. Panele są inicjowane z atrybutami istniejącego obiektu.

Więcej informacji na temat atrybutów kanału zawiera sekcja Atrybuty kanału .

### **Uwaga:**

1. Nadaj unikalne nazwę wszystkim kanałom w sieci. Jak pokazano na Diagram sieci pokazujący wszystkie kanały, w tym nazwa źródłowego i docelowego menedżera kolejek w nazwie kanału jest dobrym sposobem na to, aby to nazewnictwo było możliwe.

Po zdefiniowaniu kanału należy zabezpieczyć kanał, patrz sekcja ["Zabezpieczanie kanału" na stronie](#page-989-0) [990](#page-989-0) .

#### <span id="page-988-0"></span> $z/0S$ *Modyfikowanie definicji kanału*

Definicję kanału można zmienić za pomocą komend MQSC lub za pomocą paneli sterowania operacjami i kontrolami.

Aby zmienić definicję kanału za pomocą komend MQSC, należy użyć instrukcji ALTER CHANNEL.

Korzystając z paneli sterowania i operacji, począwszy od panelu początkowego, wypełnij następujące pola i naciśnij klawisz Enter:

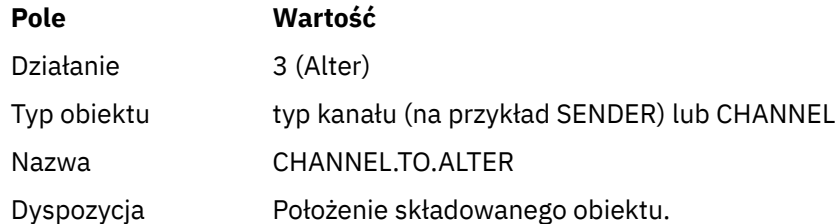

Zostaną wyświetlone panele zawierające informacje na temat bieżących atrybutów kanału. Zmień dowolne z niechronionych pól, wpisując nową wartość, a następnie naciśnij klawisz Enter, aby zmienić definicję kanału.

Więcej informacji na temat atrybutów kanału zawiera sekcja Atrybuty kanału.

#### $\approx$  z/OS *Wyświetlanie definicji kanału*

Definicję kanału można wyświetlić za pomocą komend MQSC lub za pomocą paneli sterowania operacjami i kontrolami.

Aby wyświetlić definicję kanału za pomocą komend MQSC, należy użyć komendy DISPLAY CHANNEL.

Korzystając z paneli sterowania i operacji, począwszy od panelu początkowego, wypełnij następujące pola i naciśnij klawisz Enter:

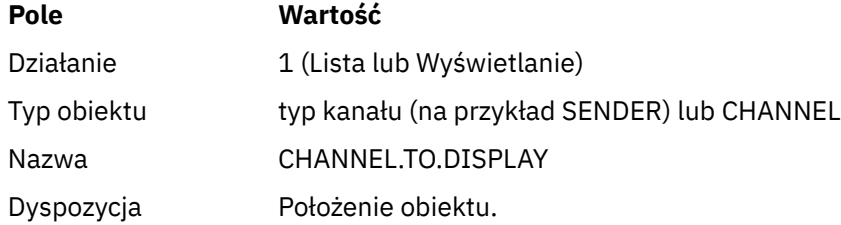

Zostaną wyświetlone panele wyświetlające informacje na temat bieżących atrybutów kanału.

Więcej informacji na temat atrybutów kanału zawiera sekcja Atrybuty kanału.

## *Usuwanie definicji kanału*

Definicję kanału można usunąć za pomocą komend MQSC lub za pomocą paneli sterowania operacjami i kontrolami.

Aby usunąć definicję kanału za pomocą komend MQSC, należy użyć komendy DELETE CHANNEL.

Korzystając z paneli sterowania i operacji, począwszy od panelu początkowego, wypełnij następujące pola i naciśnij klawisz Enter:

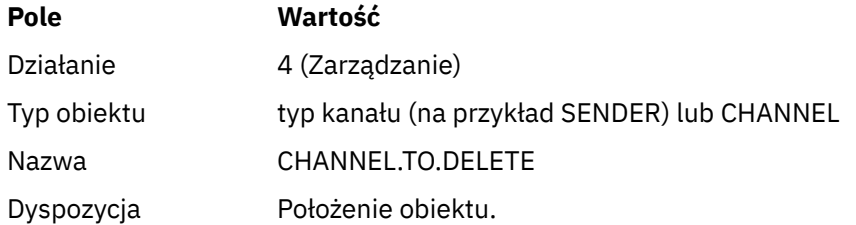

<span id="page-989-0"></span>Zostanie wyświetlony kolejny panel. Na tym panelu wybierz funkcję typu 1.

Naciśnij klawisz Enter, aby usunąć definicję kanału; zostanie wyświetlone pytanie o potwierdzenie usunięcia definicji kanału przez naciśnięcie klawisza Enter.

**Uwaga:** Inicjator kanału musi być uruchomiony, zanim możliwe będzie usunięcie definicji kanału (z wyjątkiem kanałów połączenia klienckiego).

#### $z/0S$ *Wyświetlanie informacji o inicjatorze kanału*

Informacje na temat inicjatora kanału można wyświetlić za pomocą komend MQSC lub za pomocą paneli sterowania operacjami i kontrolami.

Aby wyświetlić informacje na temat inicjatora kanału za pomocą komend MQSC, należy użyć komendy DISPLAY CHINIT.

Korzystając z paneli sterowania i operacji, począwszy od panelu początkowego, wypełnij następujące pola i naciśnij klawisz Enter:

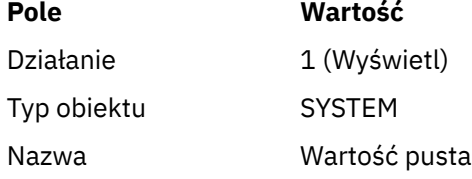

Zostanie wyświetlony kolejny panel. Na tym panelu wybierz funkcję typu 1.

### **Uwaga:**

- 1. Wyświetlanie rozproszonych informacji w kolejkach może zająć trochę czasu, jeśli istnieje wiele kanałów.
- 2. Inicjator kanału musi być uruchomiony, zanim będzie można wyświetlić informacje na temat rozproszonego kolejkowania.

#### $\approx$   $z/0$ S *Zabezpieczanie kanału*

Kanał można zabezpieczyć za pomocą komend MQSC lub za pomocą paneli sterowania operacjami i kontrolami.

Aby zabezpieczyć kanał za pomocą komend MQSC, należy użyć komendy SET CHLAUTH.

Korzystając z paneli sterowania i operacji, począwszy od panelu początkowego, wypełnij następujące pola i naciśnij klawisz Enter:

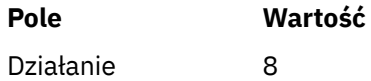

Użytkownik jest prezentowany przy użyciu edytora, w którym można podać komendę MQSC, w tym przypadku komendę CHLAUTH, patrz Rysunek 110 na stronie 990. Po zakończeniu wpisywania komendy wymagane są znaki plus (+). Wpisz PF3 , aby wyjść z edytora i wysłać komendę do serwera komend.

```
***************************** Top of Data ********************************
000001 SET CHLAUTH(SYSTEM.DEF.SVRCONN) +
000002 TYPE(SSLPEERMAP) +
000003 SSLPEER('CN="John Smith"') +
000004 MCAUSER('PUBLIC')
****** **************************** Bottom of Data ****************************
Command ===> Scroll ===> PAGE
F1=Help F3=Exit F4=LineEdit F12=Cancel
```
*Rysunek 110. Wprowadzanie komend*

Dane wyjściowe tej komendy są następnie prezentowane, patrz [Rysunek 111 na stronie 991](#page-990-0)

<span id="page-990-0"></span>

|                                     | ****** **************************** Top of Data ******************************<br>000001 CSQU000I CSQUTIL IBM MQ for z/OS V7.1.0 |
|-------------------------------------|----------------------------------------------------------------------------------------------------|
|                                     | 000002 CSOU001I CSOUTIL Oueue Manager Utility - 2011-04-20 14:42:58                                                              |
|                                     | 000003 COMMAND TGTOMGR(M023) RESPTIME(30)<br>000004 CSQU127I Executing COMMAND using input from CSQUCMD data set                 |
|                                     | 000005 CSQU120I Connecting to MQ23                                                                                               |
|                                     | 000006 CSQU121I Connected to queue manager MQ23                                                                                  |
|                                     | 000007 CS0U055I Target queue manager is M023                                                                                     |
|                                     | 000008 SET CHLAUTH(SYSTEM.DEF.SVRCONN) +                                                                                         |
|                                     | 000009 TYPE(SSLPEERMAP) +                                                                                                    |
|                                     | 000010 SSLPEER('CN="John Smith"') +                                                                                              |
|                                     | 000011 MCAUSER ('PUBLIC')                                                                                                    |
|                                     |                                                                                                    |
|                                     | 000013 CS09022I !M023 CSOMSCA ' SET CHLAUTH' NORMAL COMPLETION                                                                   |
|                                     | 000014 CSOU057I 1 commands read                                                                                                  |
|                                     | 000015 CSQU058I 1 commands issued and responses received, 0 failed                                                               |
|                                     | 000016 CSOU143I 1 COMMAND statements attempted                                                                                   |
|                                     | 000017 CS0U144I 1 COMMAND statements executed successfully                                                                       |
|                                     | 000018 CSQU148I CSQUTIL Utility completed, return code=0                                                                         |
| $Commonad ==$<br>$Scroll == > PAGE$ |                                                                                                    |
|                                     | F1=Help F3=Exit F5=Rfind F6=Rchange F9=SwapNext F12=Cancel                                                                       |

*Rysunek 111. Wyjście komendy*

#### $z/0S$ *Uruchamianie inicjatora kanału*

Inicjator kanału można uruchomić za pomocą komend MQSC lub za pomocą paneli sterowania operacjami i kontrolami.

Aby uruchomić inicjator kanału przy użyciu komend MQSC, należy użyć komendy START CHINIT.

Korzystając z paneli sterowania i operacji, począwszy od panelu początkowego, wypełnij następujące pola i naciśnij klawisz Enter:

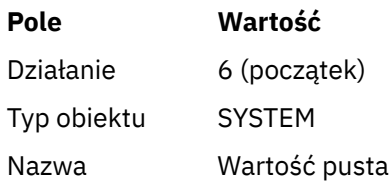

Zostanie wyświetlony panel Uruchamianie funkcji systemu. Tekst następujący po poniższym panelu wyjaśnia, jakie działania należy podjąć:

```
Start a System Function
Select function type, complete fields, then press Enter to start system
function.
Function type . . . . . . . . _ 1. Channel initiator
2. Channel listener
Action queue manager . . . : MQ25
Channel initiator
JCL substitution . . . . . ________________________________________________
________________________________________________
Channel listener
Inbound disposition . . . Q G=Group, Q=Qmgr
Transport type . . . . . . _ L=LU6.2, T=TCP/IP
LU name (LU6.2) . . . . . _________________
Port number (TCP/IP) . . . 1414
IP address (TCP/IP) . . . ________________________________________________
Command ===> ________________________________________________________________
F1=Help F2=Split F3=Exit F9=SwapNext F10=Messages F12=Cancel
```
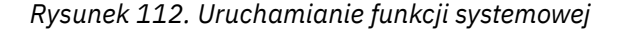

<span id="page-991-0"></span>Wybierz funkcję typu 1 (inicjator kanału) i naciśnij klawisz Enter.

#### $z/0S$ *Zatrzymywanie inicjatora kanału*

Inicjator kanału można zatrzymać za pomocą komend MQSC lub za pomocą paneli sterowania operacjami i kontrolami.

Aby zatrzymać inicjator kanału przy użyciu komend MQSC, należy użyć komendy STOP CHINIT.

Korzystając z paneli sterowania i operacji, począwszy od panelu początkowego, wypełnij następujące pola i naciśnij klawisz Enter:

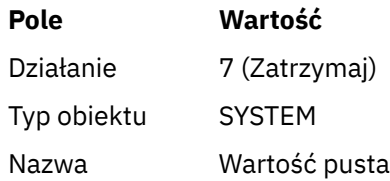

Zostanie wyświetlony panel Zatrzymanie funkcji systemowej. Tekst następujący po panelu wyjaśnia, w jaki sposób można skorzystać z tego panelu:

```
Stop a System Function
Select function type, complete fields, then press Enter to stop system
function.
Function type . . . . . . . . _ 1. Channel initiator
2. Channel listener
Action queue manager . . . : MQ25
Channel initiator
Restart shared channels Y Y=Yes, N=No
Channel listener
Inbound disposition . . . Q G=Group, Q=Qmgr
Transport type . . . . . . _ L=LU6.2, T=TCP/IP
Port number (TCP/IP) . . . _{---}IP address (TCP/IP) . . . _{---}
```

```
Command ===> ________________________________________________________________
F1=Help F2=Split F3=Exit F9=SwapNext F10=Messages F12=Cancel
```
*Rysunek 113. Zatrzymywanie kontroli funkcji*

Wybierz funkcję typu 1 (inicjator kanału) i naciśnij klawisz Enter.

Inicjator kanału czeka, aż wszystkie uruchomione kanały zatrzymują się w trybie wygaszania, zanim zostanie zatrzymany.

**Uwaga:** Jeśli niektóre kanały są kanałami odbiorczego lub kanału requestera, które są uruchomione, ale nie są aktywne, żądanie zatrzymania wydane dla inicjatora kanału wysyłającego lub wysyłającego powoduje, że jest on natychmiast zatrzymany.

Jeśli jednak komunikaty są płynne, inicjator kanału czeka na zakończenie bieżącej partii komunikatów przed zatrzymaniem.

#### $z/0S$ *Uruchamianie nasłuchiwania kanału*

Program nasłuchujący kanału można uruchomić za pomocą komend MQSC lub za pomocą paneli sterowania operacjami i kontrolami.

<span id="page-992-0"></span>Aby uruchomić program nasłuchujący kanału przy użyciu komend MQSC, należy użyć komendy START LISTENER.

Korzystając z paneli sterowania i operacji, począwszy od panelu początkowego, wypełnij następujące pola i naciśnij klawisz Enter:

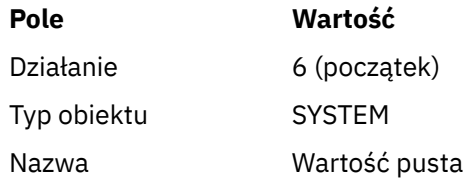

Zostanie wyświetlony panel Uruchamianie funkcji systemu (patrz [Rysunek 112 na stronie 991](#page-990-0) ).

Wybierz funkcję typu 2 (program nasłuchujący kanału). Wybierz dyspozycję przychodząca. Wybierz typ transportu. Jeśli typem transportu jest L, wybierz nazwę jednostki logicznej. Jeśli typem transportu jest T, należy wybrać numer portu i (opcjonalnie) adres IP. Naciśnij klawisz Enter.

**Uwaga:** W przypadku programu nasłuchującego TCP/IP można uruchomić wiele kombinacji adresu portu i adresu IP.

# *Zatrzymywanie nasłuchiwania kanału*

Program nasłuchujący kanału można zatrzymać za pomocą komend MQSC lub za pomocą paneli sterowania operacjami i kontrolami.

Aby zatrzymać program nasłuchujący kanału przy użyciu komend MQSC, należy użyć komendy STOP LISTENER.

Korzystając z paneli sterowania i operacji, począwszy od panelu początkowego, wypełnij następujące pola i naciśnij klawisz Enter:

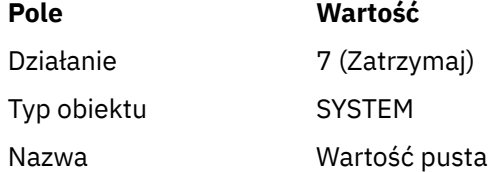

Zostanie wyświetlony panel Zatrzymanie funkcji systemowej (patrz [Rysunek 113 na stronie 992](#page-991-0) ).

Wybierz funkcję typu 2 (program nasłuchujący kanału). Wybierz dyspozycję przychodząca. Wybierz typ transportu. Jeśli typem transportu jest 'T', należy wybrać numer portu i (opcjonalnie) adres IP. Naciśnij klawisz Enter.

**Uwaga:** W przypadku programu nasłuchującego TCP/IP można zatrzymać konkretne kombinacje adresu portu i adresu IP lub zatrzymać wszystkie kombinacje.

## *Uruchamianie kanału*

Kanał można uruchomić za pomocą komend MQSC lub za pomocą paneli sterowania operacjami i kontrolami.

Aby uruchomić kanał za pomocą komend MQSC, należy użyć komendy START CHANNEL.

Korzystając z paneli sterowania i operacji, począwszy od panelu początkowego, wypełnij następujące pola i naciśnij klawisz Enter:

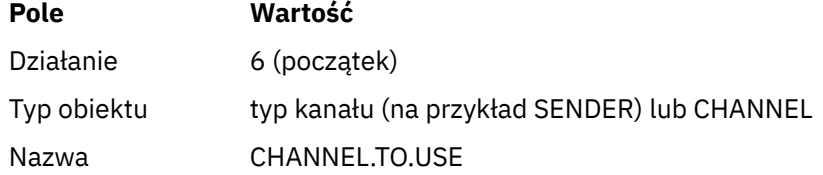

**Pole Wartość**

Dyspozycja Dyspozycja obiektu.

Zostanie wyświetlony panel Uruchamianie kanału. Tekst następujący po panelu wyjaśnia, w jaki sposób można użyć panelu:

```
Start a Channel
Select disposition, then press Enter to start channel.
Channel name . . . . . . . : CHANNEL.TO.USE
Channel type . . . . . . . : SENDER
Description . . . . . . . . : Description of CHANNEL.TO.USE
Disposition . . . . . . . . . P P=Private on MQ25
S=Shared on MQ25
A=Shared on any queue manager
Command ===> ________________________________________________________________
F1=Help F2=Split F3=Exit F9=SwapNext F10=Messages F12=Cancel
```
*Rysunek 114. Uruchamianie kanału*

Wybierz dyspozycję instancji kanału i menedżera kolejek, który ma być uruchomiony.

Naciśnij klawisz Enter, aby uruchomić kanał.

#### $\approx$   $z/0$ S *Uruchamianie kanału współużytkowanego*

Aby uruchomić kanał współużytkowany i zachować go na nominowanym inicjatorze kanału, należy użyć funkcji rozporządzania = S (w komendzie START CHANNEL należy określić CHLDISP (FIXSHARED)).

W danym momencie może być uruchomiona tylko jedna instancja kanału współużytkowanego. Próby uruchomienia drugiej instancji kanału nie powiodą się.

Po uruchomieniu kanału w ten sposób do tego kanału mają zastosowanie następujące reguły:

- Istnieje możliwość zatrzymania kanału z dowolnego menedżera kolejek w grupie współużytkowania kolejek. Można go zatrzymać nawet wtedy, gdy inicjator kanału, na którym został uruchomiony, nie jest uruchomiony w momencie, gdy zostanie wysłane żądanie zatrzymania kanału. Po zatrzymaniu kanału można go zrestartować, podając dyspozycję = S (CHLDISP (FIXSHARED)) w tym samym lub innym inicjatorze kanału. Można go również uruchomić, podając dyspozycję = A (CHLDISP (SHARED)).
- Jeśli kanał jest w stanie uruchamiania lub ponawiania, można go zrestartować, podając dyspozycję = S (CHLDISP (FIXSHARED)) na tym samym lub innym inicjatorze kanału. Można go również uruchomić, podając dyspozycję = A (CHLDISP (SHARED)).
- Kanał kwalifikuje się do uruchomienia wyzwalacza, gdy przechodzi on do stanu nieaktywnego. Kanały współużytkowane, które są wyzwalane, zawsze mają wspólne dyspozycję (CHLDISP (SHARED)).
- Kanał jest zakwalifikowany do uruchomienia z CHLDISP (FIXSHARED), na dowolnym inicjatorze kanału, gdy przechodzi do stanu nieaktywnego. Można go również uruchomić, podając dyspozycję = A (CHLDISP (SHARED)).
- Kanał nie jest odzyskiwany przez żaden inny inicjator aktywnego kanału w grupie współużytkowania kolejek, gdy inicjator kanału, na którym został uruchomiony, został zatrzymany za pomocą komendy SHARED (RESTART) lub gdy inicjator kanału zostanie zakończony nieprawidłowo. Kanał jest odzyskiwał

<span id="page-994-0"></span>tylko wtedy, gdy inicjator kanału, na którym został uruchomiony, został zrestartowany. Spowoduje to zatrzymanie zakończonych niepowodzeniem prób odtwarzania kanału do innych inicjatorów kanału w grupie współużytkowania kolejek, które dodałyby do ich obciążenia.

## *Testowanie kanału*

Kanał można przetestować za pomocą komend MQSC lub za pomocą paneli sterowania operacjami i kontrolami.

Aby przetestować kanał przy użyciu komend MQSC, należy użyć komendy PING CHANNEL.

Korzystając z paneli sterowania i operacji, począwszy od panelu początkowego, wypełnij następujące pola i naciśnij klawisz Enter:

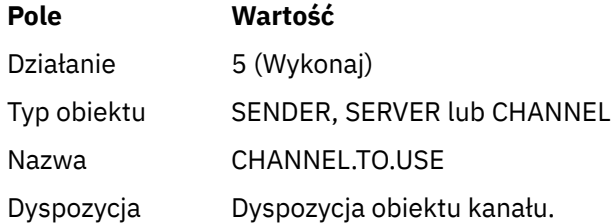

Zostanie wyświetlony panel Wykonaj funkcję kanału. Tekst następujący po panelu wyjaśnia, w jaki sposób można użyć panelu:

Perform a Channel Function Select function type, complete fields, then press Enter. Function type . . . . . . . . \_ 1. Reset 3. Resolve with commit 2. Ping 4. Resolve with backout Channel name . . . . . . . : CHANNEL.TO.USE Channel type . . . . . . . : SENDER Description . . . . . . . . : Description of CHANNEL.TO.USE Disposition . . . . . . . . . P P=Private on MQ25 S=Shared on MQ25 A=Shared on any queue manager Sequence number for reset . . 1  $\qquad$  1 - 999999999 Data length for ping . . . . 16 16 - 32768  $Common <sub>1</sub>$ F1=Help F2=Split F3=Exit F9=SwapNext F10=Messages F12=Cancel

*Rysunek 115. Testowanie kanału*

Wybierz funkcję typu 2 (ping).

Wybierz dyspozycję kanału, dla którego ma zostać wykonane test, i na którym menedżer kolejek ma zostać przetestowany.

Długość danych jest początkowo ustawiona na 16. Zmień je, jeśli chcesz i naciśnij klawisz Enter.

#### $\approx$  z/OS *Resetowanie numerów kolejnych komunikatów dla kanału*

Numery kolejne komunikatów dla kanału można zresetować za pomocą komend MQSC lub za pomocą paneli sterowania operacjami i kontrolami.

Aby zresetować numery kolejne kanału za pomocą komend MQSC, należy użyć komendy RESET CHANNEL.

<span id="page-995-0"></span>Korzystając z paneli sterowania i operacji, począwszy od panelu początkowego, wypełnij następujące pola i naciśnij klawisz Enter:

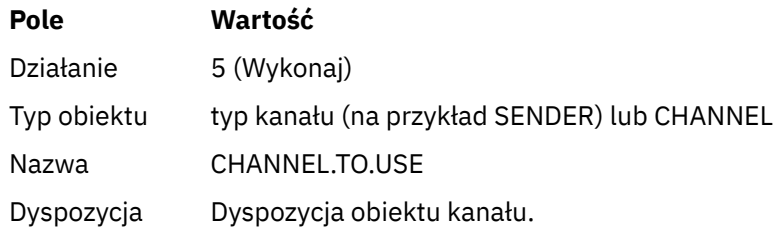

Zostanie wyświetlony panel Wykonaj funkcję kanału (patrz [Rysunek 115 na stronie 995](#page-994-0) ).

Wybierz funkcję o typie 1 (reset).

Wybierz dyspozycję kanału, dla którego ma zostać wykonane resetowanie, i na którym menedżer kolejek ma być wykonany.

Pole **numer kolejny** jest początkowo ustawione na jeden. Zmień tę wartość, jeśli chcesz, a następnie naciśnij klawisz Enter.

## *Rozstrzyganie wątpliwych komunikatów w kanale*

Użytkownik może rozstrzygać wątpliwe komunikaty w kanale za pomocą komend MQSC lub za pomocą paneli sterowania operacjami i kontrolami.

Aby rozstrzygać wątpliwe komunikaty w kanale za pomocą komend MQSC, należy użyć komendy RESOLVE CHANNEL.

Korzystając z paneli sterowania i operacji, począwszy od panelu początkowego, wypełnij następujące pola i naciśnij klawisz Enter:

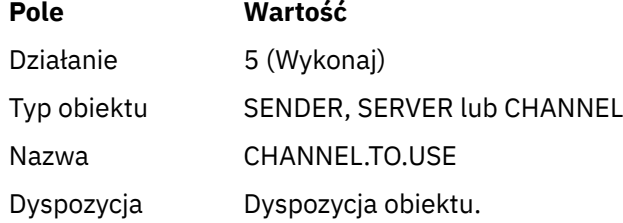

Zostanie wyświetlony panel Wykonaj funkcję kanału (patrz [Rysunek 115 na stronie 995](#page-994-0) ).

Wybierz funkcję o typie 3 lub 4 (rozstrzygnij z zatwierdzeniem lub wycofaniem). Więcej informacji na ten temat zawiera sekcja ["Obsługa wątpliwych kanałów" na stronie 231](#page-230-0) .

Wybierz dyspozycję kanału, dla którego ma zostać wykonana rozdzielczość, a następnie menedżera kolejek, w którym ma zostać wykonana translacja. Naciśnij klawisz Enter.

## *Zatrzymywanie kanału*

Kanał można zatrzymać za pomocą komend MQSC lub za pomocą paneli sterowania operacjami i kontrolami.

Aby zatrzymać kanał przy użyciu komend MQSC, należy użyć komendy STOP CHANNEL.

Korzystając z paneli sterowania i operacji, począwszy od panelu początkowego, wypełnij następujące pola i naciśnij klawisz Enter:

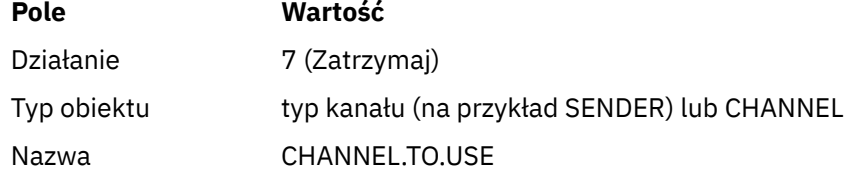

**Pole Wartość**

Dyspozycja Dyspozycja obiektu.

Zostanie wyświetlony panel Zatrzymaj kanał. Tekst następujący po panelu wyjaśnia, w jaki sposób można użyć panelu:

Stop a Channel Complete fields, then press Enter to stop channel. Channel name . . . . . . . : CHANNEL.TO.USE Channel type . . . . . . . : SENDER Description . . . . . . . . : Description of CHANNEL.TO.USE Disposition . . . . . . . . . P P=Private on MQ25 A=Shared on any queue manager Stop mode . . . . . . . . . . 1 1. Quiesce 2. Force Stop status . . . . . . . . . 1 1. Stopped 2. Inactive Queue manager . . . . . . . . \_  $Connection$  name  $\cdots$   $\cdots$   $\cdots$   $\cdots$   $\cdots$ Command ===> \_\_\_\_\_\_\_\_\_\_\_\_\_\_\_\_\_\_\_\_\_\_\_\_\_\_\_\_\_\_\_\_\_\_\_\_\_\_\_\_\_\_\_\_\_\_\_\_\_\_\_\_\_\_\_\_\_\_\_\_\_\_\_\_ F1=Help F2=Split F3=Exit F9=SwapNext F10=Messages F12=Cancel

*Rysunek 116. Zatrzymywanie kanału*

Wybierz dyspozycję kanału, dla którego ma zostać wykonane zatrzymanie, i na którym menedżer kolejek ma zostać zatrzymany.

Wybierz wymagany tryb zatrzymania:

### **Wyciszanie**

Kanał zostanie zatrzymany po zakończeniu bieżącego komunikatu, a zadanie wsadowe zostanie zakończone, nawet jeśli wartość wielkości zadania wsadowego nie została osiągnięta i istnieją już komunikaty oczekujące w kolejce transmisji. Nie są uruchamiane żadne nowe zadania wsadowe. Jest to tryb domyślny.

### **Wymuszenie**

Kanał zostanie natychmiast zatrzymany. Jeśli zadanie wsadowe komunikatów jest w toku, może zostać spełniony warunek "wątpliwy".

Wybierz menedżera kolejek i nazwę połączenia dla kanału, który ma zostać zatrzymany.

Wybierz wymagany status:

### **Zatrzymany**

Kanał nie jest restartowany automatycznie i musi zostać zrestartowany ręcznie. Jest to tryb domyślny, jeśli nie określono menedżera kolejek ani nazwy połączenia. Jeśli nazwa jest określona, nie jest ona dozwolona.

### **Nieaktywny**

Kanał jest restartowany automatycznie, jeśli jest to wymagane. Jest to tryb domyślny, jeśli określono menedżer kolejek lub nazwę połączenia.

Naciśnij klawisz Enter, aby zatrzymać kanał.

Więcej informacji zawiera sekcja ["Zatrzymywanie i wyciszanie kanałów" na stronie 229](#page-228-0). Informacje na temat restartowania zatrzymanych kanałów znajdują się w sekcji ["Restartowanie zatrzymanych kanałów"](#page-229-0) [na stronie 230.](#page-229-0)

<span id="page-997-0"></span>**Uwaga:** Jeśli kanał współużytkowany jest w stanie ponowienia, a inicjator kanału, na którym został uruchomiony, nie jest uruchomiony, w menedżerze kolejek, w którym została wprowadzona komenda, wydano żądanie STOP dla kanału.

## *Wyświetlanie statusu kanału*

Status kanału można wyświetlić za pomocą komend MQSC lub za pomocą paneli sterowania operacjami i kontrolami.

Aby wyświetlić status kanału lub zestaw kanałów za pomocą komend MQSC, należy użyć komendy DISPLAY CHSTATUS.

**Uwaga:** Wyświetlanie informacji o statusie kanału może zająć trochę czasu, jeśli istnieje wiele kanałów.

Za pomocą operacji i paneli sterujących na panelu Lista kanałów (patrz sekcja [Rysunek 109 na stronie](#page-987-0) [988](#page-987-0) ) dla każdego kanału wyświetlane jest podsumowanie statusu kanału w następujący sposób:

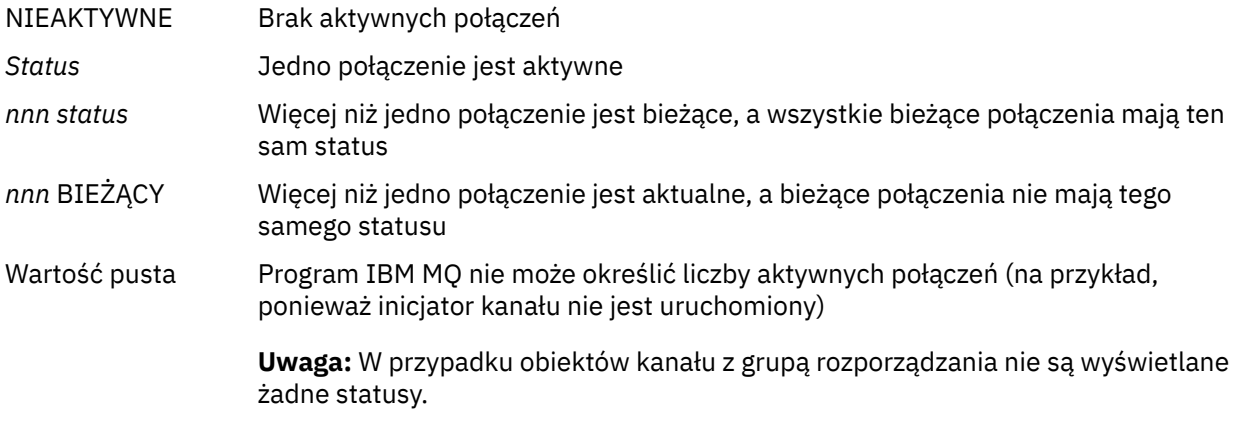

gdzie *nnn* jest liczbą aktywnych połączeń, a *status* jest jedną z następujących wartości:

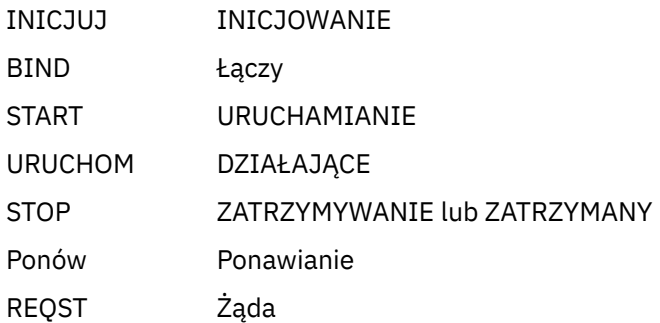

Aby wyświetlić więcej informacji na temat statusu kanału, należy nacisnąć klawisz Status (F11) na kanale listy lub na ekranie Wyświetlanie, lub Alter kanału, aby wyświetlić panel Lista kanałów-bieżący status (patrz [Rysunek 117 na stronie 999](#page-998-0) ).

<span id="page-998-0"></span>List Channels - Current Status - MQ25 Row 1 of 16 Type action codes, then press Enter. Press F11 to display saved status. 1=Display current status Channel name Connection name State Start time Messages Last message time Type Disposition <> \* CHANNEL ALL MQ25 \_ RMA0.CIRCUIT.ACL.F RMA1 STOP \_ 2005-03-21 10.22.36 557735 2005-03-24 09.51.11 SENDER PRIVATE MQ25 \_ 2005-05-21 10.22.36 5577<br>\_ RMA0.CIRCUIT.ACL.N RMA1 \_ 2005-03-21 10.23.09 378675 2005-03-24 09.51.10 SENDER PRIVATE MQ25 \_ RMA0.CIRCUIT.CL.F RMA2 \_ 2005-03-24 01.12.51 45544 2005-03-24 09.51.08 SENDER PRIVATE MQ25 \_ RMA0.CIRCUIT.CL.N RMA2 \_ 2005-03-24 01.13.55 45560 2005-03-24 09.51.11 SENDER PRIVATE MQ25 \_ RMA1.CIRCUIT.CL.F RMA1 \_ 2005-03-21 10.24.12 360757 2005-03-24 09.51.11 RECEIVER PRIVATE MQ25 \_ RMA1.CIRCUIT.CL.N RMA1 \_ 2005-03-21 10.23.40 302870 2005-03-24 09.51.09 RECEIVER PRIVATE MQ25 \*\*\*\*\*\*\*\* End of list \*\*\*\*\*\*\*\* Command ===> \_\_\_\_\_\_\_\_\_\_\_\_\_\_\_\_\_\_\_\_\_\_\_\_\_\_\_\_\_\_\_\_\_\_\_\_\_\_\_\_\_\_\_\_\_\_\_\_\_\_\_\_\_\_\_\_\_\_\_\_\_\_\_\_ F1=Help F2=Split F3=Exit F4=Filter F5=Refresh F7=Bkwd F8=Fwd F9=SwapNext F10=Messages F11=Saved F12=Cancel

*Rysunek 117. Wyświetlanie listy połączeń kanału*

Wartości statusu są następujące:

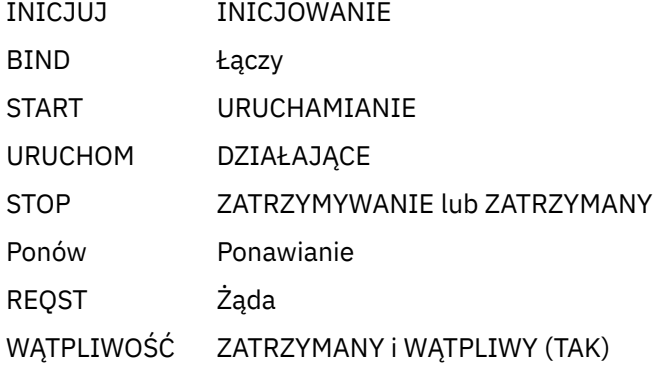

Więcej informacji zawiera sekcja ["Stany kanału" na stronie 221](#page-220-0).

Można nacisnąć klawisz F11 , aby wyświetlić podobną listę połączeń kanału z zapisanym statusem. Naciśnij klawisz F11 , aby powrócić do bieżącej listy. Zapisany status nie ma zastosowania, dopóki co najmniej jedna partia komunikatów nie została przesłana w kanale.

Aby wybrać połączenie i naciśnij klawisz Enter, użyj kodu działania 1 lub ukośnika (/). Zostaną wyświetlone panele statusu bieżącego statusu połączenia kanału.

#### $z/0S$ *Wyświetlanie kanałów klastra*

Kanały klastra można wyświetlać za pomocą komend MQSC lub za pomocą paneli sterowania operacjami i kontrolami.

Aby wyświetlić wszystkie zdefiniowane kanały klastra (jawnie lub za pomocą automatycznej definicji), należy użyć komendy MQSC, DISPLAY CLUSQMGR.

Korzystając z paneli sterowania i operacji, począwszy od panelu początkowego, wypełnij następujące pola i naciśnij klawisz Enter:

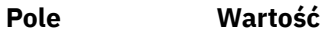

Działanie 1 (Lista lub Wyświetlanie)

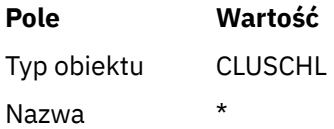

Zostanie wyświetlony panel podobny do rysunku Rysunek 118 na stronie 1000, w którym informacje dla każdego kanału klastra zajmują trzy wiersze i obejmują nazwy kanału, klastra i menedżera kolejek. W przypadku kanałów nadawczych klastra wyświetlany jest stan ogólny.

List Cluster queue manager Channels - MQ25 Row 1 of 9 Type action codes, then press Enter. Press F11 to display connection status. 1=Display 5=Perform 6=Start 7=Stop Channel name Connection name State Type Cluster name Suspended Cluster queue manager name Disposition  $\leftrightarrow$  \* - MQ25 \_ TO.MQ90.T HURSLEY.MACH90.COM(1590) \_ CLUSRCVR VJH01T N \_ MQ90 - MQ25 \_ TO.MQ95.T HURSLEY.MACH95.COM(1595) RUN \_ CLUSSDRA VJH01T N \_ MQ95 - MQ25 \_ TO.MQ96.T HURSLEY.MACH96.COM(1596) RUN \_ CLUSSDRB VJH01T N \_ MQ96 - MQ25 \*\*\*\*\*\*\*\* End of list \*\*\*\*\*\*\*\* Command ===> \_\_\_\_\_\_\_\_\_\_\_\_\_\_\_\_\_\_\_\_\_\_\_\_\_\_\_\_\_\_\_\_\_\_\_\_\_\_\_\_\_\_\_\_\_\_\_\_\_\_\_\_\_\_\_\_\_\_\_\_\_\_\_\_ F1=Help F2=Split F3=Exit F4=Filter F5=Refresh F7=Bkwd F8=Fwd F9=SwapNext F10=Messages F11=Status F12=Cancel

### *Rysunek 118. Wyświetlanie listy kanałów klastra*

Aby wyświetlić pełne informacje na temat jednego lub większej liczby kanałów, wpisz kod działania 1 dla ich nazw i naciśnij klawisz Enter. Użyj kodów działania 5, 6 lub 7, aby wykonać funkcje (takie jak komenda ping, rozstrzygnięcie i zresetowanie), a następnie uruchomić lub zatrzymać kanał klastra.

Aby wyświetlić więcej informacji na temat statusu kanału, należy nacisnąć klawisz Status (F11).

#### $z/0S$ *Przygotowywanie produktu IBM MQ for z/OS do korzystania z narzędzia zEnterprise Data Compression Express*

Narzędzie zEnterprise Data Compression (zEDC) Express jest dostępne dla niektórych modeli maszyn IBM Z , począwszy od wersji IBM zEC12 GA2, przy użyciu minimalnego poziomu z/OS w wersji z/OS 2.1.

Więcej informacji na ten temat zawiera sekcja [Kompresja danych produktuzEnterprise \(zEDC\)](https://www.ibm.com/docs/en/zos/2.5.0?topic=programming-zenterprise-data-compression-zedc) .

## **Wymagania wstępne**

W przypadku systemu IBM z15 i nowszego narzędzie zEnterprise Data Compression (zEDC) Express zostało przeniesione z opcjonalnego składnika w szuflad we/wy PCIe systemu sprzętowego, aby był on-chip, co zintegrowany akcelerator dla zEDC. W przypadku tej zmiany wymagania wstępne konfiguracji są aktualizowane i są zależne od systemu sprzętowego.

### **IBM z15 lub nowsza**

Zastosuj jedną z następujących poprawek PTF, zgodnie z poziomem systemu z/OS:

- z/OS 2.4: UJ00636
- z/OS 2.3: UJ00635
- <span id="page-1000-0"></span>• z/OS 2.2: UJ00638
- z/OS 2.1: UJ00639

Nie ma żadnych wymagań sprzętowych dla systemów z15 i nowszych. Zintegrowany akcelerator dla rozwiązania zEDC w tych systemach zapewnia wbudowaną akcelerację danych, więc osobny adapter nie jest już wymagany.

### **IBM zEC12 GA2 do IBM z14**

System musi mieć również następujące wymagania:

- Adapter zEDC Express ®, zainstalowany w szufladach we/wy PCIe w systemie sprzętowym.
- Funkcja oprogramowania zEDC (opcjonalna, paid-for) musi być włączona w elemencie IFAPRDxx parmlib.

## **Procedura**

### **IBM zEC12 GA2 do IBM z14**

Upewnij się, że ID użytkownika inicjatora kanału ma uprawnienie READ do FPZ.ACCELERATOR.COMPRESSION w klasie FACILITY RACF lub odpowiednik w zewnętrznym menedżerze zabezpieczeń (ESM) używanego przez przedsiębiorstwo.

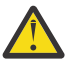

**Ostrzeżenie:** Nie jest wymagane w przypadku systemu IBM z15 lub nowszego.

### **IBM zEnterprise zEC12 GA2 lub nowszy**

Skonfiguruj kanał przy użyciu komendy COMPMSG (ZLIBFAST) zarówno na końcu wysyłania, jak i odbioru. Po skonfigurowaniu kompresja zlib jest używana do kompresowania i dekompresowania komunikatów przepływających przez kanał.

Kompresja jest wykonywana w zEDC , gdy wielkość danych, które mają zostać skompresowane, przekracza próg minimalny. Próg jest zależny od używanego sprzętu IBM z

- IBM zEC12 GA2 do IBM z14 ma minimalny próg 4KB
- Program IBM z15 lub nowszy ma minimalny próg 1KB

W przypadku komunikatów poniżej wielkości progu, kompresja lub inflacja są wykonywane w oprogramowaniu.

#### z/0S **Konfigurowanie komunikacji dla produktu z/OS**

Gdy kanał zarządzania rozproszonego kolejkowania jest uruchamiany, próbuje użyć połączenia określonego w definicji kanału. Aby możliwe było nawiązanie połączenia, konieczne jest zdefiniowanie i udostępnienie połączenia. W tej sekcji wyjaśniono, w jaki sposób można zdefiniować połączenie.

DQM jest zdalnym narzędziem kolejkowania dla IBM MQ. Udostępnia on programy sterujące kanałami dla menedżera kolejek, które tworzą interfejs do połączeń komunikacyjnych. Odsyłacze te są kontrolowane przez operatora systemu. Połączenia te są używane przez definicje kanałów przechowywane przez rozproszone zarządzanie kolejkami.

Wybierz jedną z dwóch form protokołu komunikacyjnego, które mogą być używane dla produktu z/OS:

- ["Definiowanie połączenia TCP w systemie z/OS" na stronie 1002](#page-1001-0)
- ["Definiowanie połączenia LU6.2 dla z/OS za pomocą APPC/MVS" na stronie 1005](#page-1004-0)

Kanał komunikatów korzystający z protokołu TCP/IP można <mark>z wielka</mark> MQ Adv. CD. wskazać na IBM Aspera fasp.io Gateway, który udostępnia szybki tunel TCP/IP, który może znacząco zwiększyć przepustowość sieci. Menedżer kolejek działający na dowolnej uprawnionej platformie może łączyć się za pośrednictwem Aspera gateway. Sama brama jest wdrażana na platformie Red Hat, Ubuntu Linux lub Windows. Patrz Definiowanie połączenia Aspera gateway w systemie Linux lub Windows.

<span id="page-1001-0"></span>Każda definicja kanału musi określać tylko jeden protokół jako atrybut protokołu transmisji (Transport Type). Do komunikowania się menedżer kolejek może używać więcej niż jednego protokołu.

Pomocne może być również zapoznanie się z przykładową konfiguracją- IBM MQ for z/OS . Jeśli używane są grupy współużytkowania kolejek, należy zapoznać się z ["Konfigurowanie komunikacji dla produktu IBM](#page-1010-0) [MQ for z/OS przy użyciu grup współużytkowania kolejek" na stronie 1011](#page-1010-0).

### **Pojęcia pokrewne**

["Korzystanie z paneli i komend" na stronie 986](#page-985-0)

Do zarządzania produktem DQM można używać komend MQSC, komend PCF lub paneli operacyjnych i sterujących.

["konfigurowanieIBM MQ for z/OS" na stronie 902](#page-901-0)

Ten temat służy jako przewodnik krok po kroku dotyczący dostosowywania systemu IBM MQ for z/OS .

["Monitorowanie i sterowanie kanałami w systemie z/OS" na stronie 984](#page-983-0)

Za pomocą komend i paneli DQM można tworzyć, monitorować i sterować kanałami zdalnymi menedżerami kolejek.

["Przygotowywanie produktu IBM MQ for z/OS dla produktu DQM z grupami współużytkowania kolejek" na](#page-1005-0) [stronie 1006](#page-1005-0)

Instrukcje zawarte w tej sekcji umożliwiają skonfigurowanie rozproszonej kolejkowania z grupami współużytkowania kolejek w systemie IBM MQ for z/OS.

["Konfigurowanie komunikacji dla produktu IBM MQ for z/OS przy użyciu grup współużytkowania kolejek"](#page-1010-0) [na stronie 1011](#page-1010-0)

Gdy kanał zarządzania rozproszonego kolejkowania jest uruchamiany, podejmuje próbę użycia połączenia określonego w definicji kanału. Aby ta próba powiodła się, konieczne jest zdefiniowanie połączenia i jego dostępność.

### **Zadania pokrewne**

["Konfigurowanie rozproszonego kolejkowania" na stronie 189](#page-188-0)

Ta sekcja zawiera bardziej szczegółowe informacje na temat komunikacji między instalacjami produktu IBM MQ , w tym definicją kolejki, definicją kanału, wyzwalaniem i procedurami punktów synchronizacji.

["Konfigurowanie komunikacji z innymi menedżerami kolejek w systemie z/OS" na stronie 981](#page-980-0) W tej sekcji opisano przygotowania produktu IBM MQ for z/OS , które należy wykonać przed rozpoczęciem korzystania z kolejkowania rozproszonego.

#### $\approx$  z/OS *Definiowanie połączenia TCP w systemie z/OS*

Aby zdefiniować połączenie TCP, istnieje kilka ustawień do skonfigurowania.

Nazwa przestrzeni adresowej TCP musi być określona w zestawie danych parametrów systemowych TCP, *tcpip*.TCPIP.DATA. W zestawie danych musi zostać uwzględniona instrukcja "TCPIPJOBNAME *TCPIP\_proc*" .

Jeśli używany jest firewall, należy skonfigurować połączenia produktu allow z inicjatora kanału na adresy w kanałach, a także z połączeń zdalnych do menedżera kolejek.

Zwykle definicja firewalla konfiguruje wysyłanie adresu IP i portu do docelowego adresu IP i portu:

• Obraz z/OS może mieć więcej niż jedną nazwę hosta i może być konieczne skonfigurowanie firewalla z wieloma adresami hosta jako adresem źródłowym.

Aby wyświetlić te nazwy i adresy, można użyć komendy NETSTAT HOME.

- Inicjator kanału może mieć wiele obiektów nasłuchiwania w różnych portach, dlatego należy skonfigurować te porty.
- Jeśli używany jest port współużytkowany dla grupy współużytkowania kolejek, należy także skonfigurować port współużytkowany.

Przestrzeń adresowa inicjatora kanału musi mieć uprawnienia do odczytu zestawu danych. Do uzyskania dostępu do modułu TCPIP.DATA , w zależności od tego, który produkt TCP/IP i interfejs są używane:

- Zmienna środowiskowa RESOLVER\_CONFIG
- /etc/resolv.conf w systemie plików
- // SYSTCPD instrukcja DD
- // SYSTCPDD, instrukcja DD
- *jobname/userid*.TCPIP.DATA
- SYS1.TCPPARMS(TCPDATA)
- *zapname*.TCPIP.DATA

Należy również zachować ostrożność, aby określić kwalifikator wysokiego poziomu dla protokołu TCP/IP poprawnie.

Potrzebny jest odpowiednio skonfigurowany serwer DNS (Domain Name System), który obsługuje translację adresu IP i adresu IP na adres IP.

**Uwaga:** Niektóre zmiany w konfiguracji obiektu tłumaczącego wymagają zrestartowania aplikacji korzystających z niego, na przykład IBM MQ.

Więcej informacji na ten temat zawierają następujące sekcje:

- • [Podstawowy system TCP/IP](https://www.ibm.com/docs/en/zos/2.4.0?topic=guide-base-tcpip-system)
- • [z/OS UNIX System Services.](https://www.ibm.com/docs/en/zos/2.4.0?topic=zos-unix-system-services)

Każdy kanał TCP po uruchomieniu korzysta z zasobów TCP. W pliku PROFILE.TCPIP :

### **ACBPOOLSIZE**

Dodaj jeden na uruchomionym kanale TCP plus jeden

### **CCBPOOLSIZE**

Dodaj jeden na uruchomionym kanale TCP, plus jeden dla jednego przekaźnika DQM, plus jeden

### **DATABUFFERPOOLSIZE**

Dodaj dwa na uruchomionym kanale TCP plus jeden

### **MAXFILEPROC**

Określa, ile kanałów może obsłużyć każdy przekaźnik w inicjatorze kanału.

Ten parametr jest określony w elemencie BPXPRMxx elementu SYSI.PARMLIB. Należy upewnić się, że określona wartość jest wystarczająco duża dla potrzeb użytkownika.

Domyślnie inicjator kanału jest zdolny do powiązania tylko z adresami IP powiązanymi ze stosem o nazwie określonej w atrybucie menedżera kolejek TCPNAME. Aby umożliwić inicjatorowi kanału komunikowanie się za pomocą dodatkowych stosów TCP/IP w systemie, zmień atrybut menedżera kolejek TCPSTACK na MULTIPLE.

Kanał komunikatów korzystający z protokołu TCP/IP można MQ Adv. wskazać na IBM Aspera fasp.io Gateway, który udostępnia szybki tunel TCP/IP, który może znacząco zwiększyć przepustowość sieci. Menedżer kolejek działający na dowolnej uprawnionej platformie może łączyć się za pośrednictwem Aspera gateway. Sama brama jest wdrażana na platformie Red Hat, Ubuntu Linux lub Windows. Patrz Definiowanie połączenia Aspera gateway w systemie Linux lub Windows.

### **Pojęcia pokrewne**

### ["Koniec wysyłania" na stronie 1004](#page-1003-0)

Po zakończeniu wysyłania połączenia TCP/IP istnieje kilka ustawień do skonfigurowania.

["Odbieranie w TCP" na stronie 1004](#page-1003-0)

Po odebraniu połączenia TCP/IP istnieje kilka ustawień do skonfigurowania.

["Korzystanie z opcji backlog programu nasłuchującego TCP w systemie z/OS" na stronie 1004](#page-1003-0) Podczas odbierania w protokole TCP/IP ustawiana jest maksymalna liczba zaległych żądań połączeń. Te oczekujące żądania mogą być traktowane jako *zaległe* żądania oczekujące na port TCP/IP nasłuchiwania w celu zaakceptowania żądania.

<span id="page-1003-0"></span>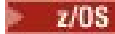

*Koniec wysyłania*

Po zakończeniu wysyłania połączenia TCP/IP istnieje kilka ustawień do skonfigurowania.

Pole Nazwa połączenia (CONNAME) w definicji kanału musi być ustawione na nazwę hosta (na przykład MVSHUR1) lub na adres sieciowy TCP elementu docelowego. Adres sieciowy TCP może być w postaci dziesiętnej z kropkami IPv4 (na przykład 127.0.0.1) lub IPv6 w postaci szesnastkowej (na przykład 2001:DB8:0:0:0:0:0:0). Jeśli nazwa połączenia jest nazwą hosta, wymagany jest serwer nazw TCP w celu konwersji nazwy hosta na adres hosta TCP. (To wymaganie jest funkcją protokołu TCP, a nie IBM MQ).

Po zainicjowaniu połączenia (typy kanałów nadawcy, requestera i serwera) możliwe jest podanie opcjonalnego numeru portu dla połączenia, na przykład:

### **Nazwa połączenia**

192.0.2.0(1555)

W tym przypadku inicjowanie kończy się próbą połączenia się z programem odbierającym nasłuchując na porcie 1555.

**Uwaga:** Jeśli opcjonalny numer portu nie zostanie określony, używany jest domyślny numer portu 1414.

Inicjator kanału może używać dowolnego stosu TCP/IP, który jest aktywny i dostępny. Domyślnie inicjator kanału łączy swoje kanały wychodzące z domyślnym adresem IP dla stosu TCP/IP o nazwie określonej w atrybucie menedżera kolejek TCPNAME. Aby połączyć się za pośrednictwem innego stosu, należy określić nazwę hosta lub adres IP stosu w atrybucie LOCLADDR kanału.

#### $z/0S$ *Odbieranie w TCP*

Po odebraniu połączenia TCP/IP istnieje kilka ustawień do skonfigurowania.

Odbieranie programów kanałów jest uruchamiane w odpowiedzi na żądanie uruchomienia z kanału wysyłającego. Aby to zrobić, należy uruchomić program nasłuchujący, aby wykryć przychodzące żądania sieciowe i uruchomić powiązany kanał. Ten program nasłuchujący uruchamia się za pomocą komendy START LISTENER lub za pomocą paneli operujących i sterujących.

Domyślnie:

- Program nasłuchujący TCP używa portu 1414 i nasłuchuje na wszystkich adresach dostępnych na stosie TCP.
- Programy nasłuchujące TCP/IP mogą wiązać się tylko z adresami powiązanymi ze stosem TCP/IP o nazwie określonej w atrybucie menedżera kolejek TCPNAME.

Aby uruchomić obiekty nasłuchiwania dla innych adresów lub wszystkich dostępnych stosów TCP, należy ustawić atrybut menedżera kolejek TCPSTACK na wartość 'MULTIPLE'.

Program nasłuchujący TCP można uruchomić, aby nasłuchiwać tylko na określonym adresie lub nazwie hosta, podając parametr IPADDR w komendzie START LISTENER. Więcej informacji zawiera sekcja Nasłuchiwanie.

*Korzystanie z opcji backlog programu nasłuchującego TCP w systemie z/OS*

Podczas odbierania w protokole TCP/IP ustawiana jest maksymalna liczba zaległych żądań połączeń. Te oczekujące żądania mogą być traktowane jako *zaległe* żądania oczekujące na port TCP/IP nasłuchiwania w celu zaakceptowania żądania.

Domyślna wartość backlog programu nasłuchującego w systemie z/OS wynosi 10000. Jeśli zalegający dziennik osiągnie te wartości, połączenie TCP/IP zostanie odrzucone, a kanał nie będzie mógł zostać uruchomiony.

W przypadku kanałów MCA spowoduje to, że kanał stanie się w stanie RETRY i ponawia połączenie w późniejszym czasie.

W przypadku połączeń klienckich klient otrzymuje kod przyczyny MQRC\_Q\_MGR\_NOT\_AVAILABLE z tabeli MQCONN i może ponowić próbę nawiązania połączenia w późniejszym czasie.

### **Zadania pokrewne**

Korzystanie z opcji backlog programu nasłuchującego TCP w systemie AIX and Linux

#### $z/0S$ *Definiowanie połączenia LU6.2 dla z/OS za pomocą APPC/MVS*

<span id="page-1004-0"></span>Aby zdefiniować połączenie LU6.2 , należy określić liczbę ustawień do skonfigurowania.

# **Konfiguracja APPC/MVS**

Każda instancja inicjatora kanału musi mieć nazwę jednostki logicznej, która ma być używana zdefiniowana w APPC/MVS, w elemencie APPCPMxx SYS1.PARMLIB, jak w poniższym przykładzie:

LUADD ACBNAME( *luname* ) NOSCHED TPDATA(CSQ.APPCTP)

*luname* jest nazwą jednostki logicznej, która ma być używana. NOSCHED jest wymagany; TPDATA nie jest używany. Do podzbioru ASCHPMxx lub do zestawu danych profilu APPC/MVS TP nie są wymagane żadne dodatki.

Zestaw danych dotyczących informacji po stronie musi zostać rozszerzony, aby zdefiniować połączenia używane przez produkt DQM. Zapoznaj się z dostarczonym przykładowym CSQ4SIDE , aby uzyskać szczegółowe informacje na temat tego, jak to zrobić za pomocą programu narzędziowego komunikacji APPC ATBSDFMU. Szczegółowe informacje na temat wartości TPNAME, które mają być używane, zawiera poniższa tabela:

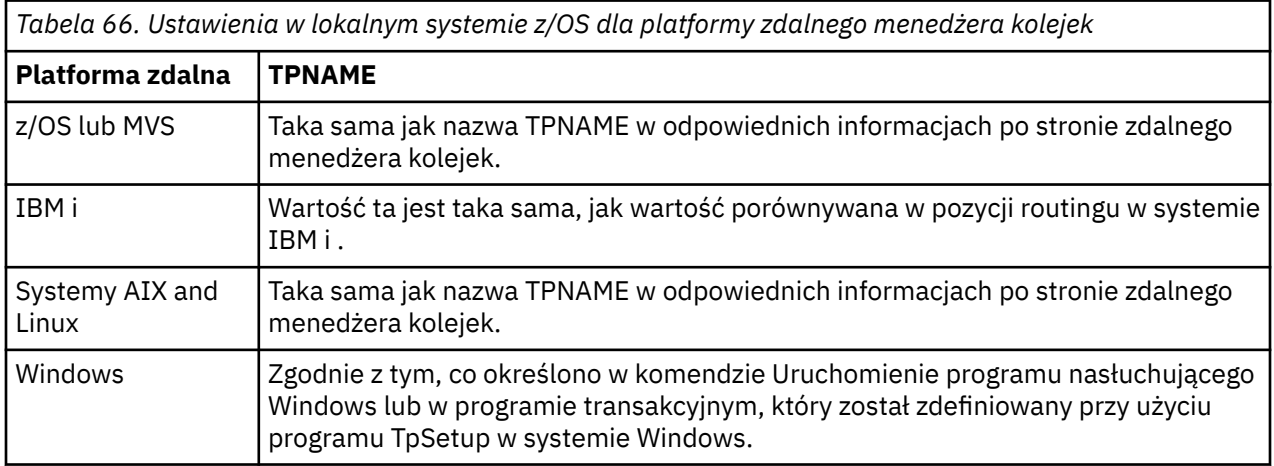

Jeśli na tym samym komputerze znajduje się więcej niż jeden menedżer kolejek, upewnij się, że nazwy TPnames w definicjach kanałów są unikalne.

Więcej informacji na temat definicji VTAM, które mogą być wymagane, zawiera publikacja *Podręcznik konfigurowania wielu platform APPC* .

W środowisku, w którym menedżer kolejek komunikuje się za pomocą komunikacji APPC z menedżerem kolejek w tym samym lub innym systemie z/OS , upewnij się, że definicja VTAM dla komunikujących się jednostek logicznych określa wartość SECACPT (ALREADYV) lub że istnieje profil APPCLU produktu RACF dla połączenia między jednostkami logicznymi, który określa parametr CONVSEC (ALREADYV).

Aby uruchomić komunikację przychodzącą lub wychodzącą, przed próbą uruchomienia komunikacji przychodzącej lub wychodzącej należy wydać komendę z/OS VARY ACTIVE (wartość VARY ACTIVE) zarówno dla bazy podstawowej, jak i obiektu nasłuchiwania

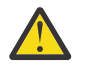

**Ostrzeżenie:** Oprócz konfiguracji APPC, należy wydać następującą komendę:

ALTER QMGR LUNAME(luname)

i zrestartuj inicjator kanału.

Więcej informacji na ten temat zawiera sekcja LUNAME .

### **Pojęcia pokrewne**

["Łączenie z jednostką logiczną 6.2" na stronie 1006](#page-1005-0) Aby połączyć się z LU 6.2, należy skonfigurować wiele ustawień.

### <span id="page-1005-0"></span>"Odbieranie na jednostce logicznej 6.2" na stronie 1006

Aby możliwe było otrzymywanie na jednostce logicznej 6.2, należy skonfigurować wiele ustawień.

 $z/0S$ *Łączenie z jednostką logiczną 6.2*

Aby połączyć się z LU 6.2, należy skonfigurować wiele ustawień.

Pole Nazwa połączenia (CONNAME) w definicji kanału musi być ustawione na symboliczną nazwę docelową, zgodnie z informacjami podanymi w bocznym zestawie danych informacji dla APPC/MVS.

W parametrach inicjatora kanału należy również określić nazwę jednostki logicznej, która ma być używana (zdefiniowana wcześniej w APPC/MVS jako opisana wcześniej). Musi ona być ustawiona na tę samą jednostkę logiczną, która jest używana do odbierania przez program nasłuchujący.

Inicjator kanału używa opcji "SECURITY (SAME)" APPC/MVS, tak więc jest to identyfikator użytkownika przestrzeni adresowej inicjatora kanału, który jest używany na potrzeby transmisji danych wychodzących, i jest prezentowany odbiornikowi.

## *Odbieranie na jednostce logicznej 6.2*

Aby możliwe było otrzymywanie na jednostce logicznej 6.2, należy skonfigurować wiele ustawień.

Otrzymywanie MCAs są uruchamiane w odpowiedzi na żądanie uruchomienia z kanału wysyłającego. Aby to zrobić, należy uruchomić program nasłuchujący, aby wykryć przychodzące żądania sieciowe i uruchomić powiązany kanał. Program nasłuchujący jest serwerem APPC/MVS. Uruchamia się ją za pomocą komendy START LISTENER lub za pomocą paneli operujących i sterujących. Należy określić nazwę jednostki logicznej, która ma być używana z symboliczną nazwą docelową zdefiniowaną w bocznym zestawie danych informacji. Lokalna jednostka logiczna musi być taka sama, jak ta używana dla transmisji danych wychodzących, która jest ustawiona w parametrach inicjatora kanału.

### **Przygotowywanie produktu IBM MQ for z/OS dla produktu DQM**  $z/0S$ **z grupami współużytkowania kolejek**

Instrukcje zawarte w tej sekcji umożliwiają skonfigurowanie rozproszonej kolejkowania z grupami współużytkowania kolejek w systemie IBM MQ for z/OS.

Przykładową konfigurację z użyciem grup współużytkowania kolejek można znaleźć w sekcji Przykładowa konfiguracja- IBM MQ for z/OS przy użyciu grup współużytkowania kolejek. Przykład dotyczący planowania kanału komunikatów przy użyciu grup współużytkowania kolejek zawiera sekcja Przykład planowania kanału komunikatów dla produktu z/OS przy użyciu grup współużytkowania kolejek.

Aby włączyć kolejkowanie rozproszone z grupami współużytkowania kolejek, należy utworzyć i skonfigurować następujące komponenty:

- • [Obiekty nasłuchiwania LU 6.2 i TCP/IP](#page-1007-0)
- • [Kolejki transmisji i wyzwalanie](#page-1007-0)
- • [Agenci kanału komunikatów](#page-1008-0)
- • [Kolejka synchronizacji](#page-1009-0)

Po utworzeniu komponentów, które należy skonfigurować, należy zapoznać się z ["Konfigurowanie](#page-1010-0) [komunikacji dla produktu IBM MQ for z/OS przy użyciu grup współużytkowania kolejek" na stronie 1011](#page-1010-0).

Informacje na temat monitorowania i sterowania kanałami w przypadku korzystania z grup współużytkowania kolejek zawiera sekcja ["Monitorowanie i sterowanie kanałami w systemie z/OS" na](#page-983-0) [stronie 984.](#page-983-0)

Pojęcia i korzyści związane z grupą współużytkowania kolejek można znaleźć w następujących sekcjach.

## **Klasa usług**

Kolejka współużytkowana jest kolejką lokalną, która oferuje inną klasę usług. Komunikaty w kolejce współużytkowanej są przechowywane w narzędziu CF (Coupling Facility), co umożliwia dostęp do

nich przez wszystkie menedżery kolejek w grupie współużytkowania kolejek. Komunikat w kolejce współużytkowanej musi być komunikatem o długości nie większej niż 100 MB.

# **Interfejs ogólny**

Grupa współużytkowania kolejek ma ogólny interfejs, który umożliwia sieci wyświetlanie grupy jako pojedynczego obiektu. Ten widok jest osiągany przez użycie pojedynczego adresu ogólnego, który może być używany do łączenia się z dowolnym menedżerem kolejek w grupie.

Każdy menedżer kolejek w grupie współużytkowania kolejek nasłuchuje żądań sesji przychodzących na adres, który jest logicznie powiązany z adresem ogólnym. Więcej informacji na ten temat zawiera sekcja ["Jednostki nasłuchujące LU 6.2 i TCP/IP dla grup współużytkowania kolejek" na stronie 1008.](#page-1007-0)

# **Start-zrównoważony start kanału**

Współużytkowana kolejka transmisji może zostać obsłużona przez kanał wychodzący działający na dowolnym inicjatorze kanału w grupie współużytkowania kolejek. Początek kanału zbalansowanego określa miejsce, w którym kierowana jest komenda uruchamiania kanału. Wybierany jest odpowiedni inicjator kanału, który ma dostęp do niezbędnego podsystemu komunikacyjnego. Na przykład kanał zdefiniowany z parametrem TRPTYPE (LU6.2) nie może być uruchomiony w inicjatorze kanału, który ma dostęp tylko do podsystemu TCP/IP.

Wybór inicjatora kanału zależy od obciążenia kanału i od nagłówka inicjatora kanału. Obciążenie kanału jest liczbą aktywnych kanałów jako procent maksymalnej liczby aktywnych kanałów dozwolonych zgodnie z definicją w parametrach inicjatora kanału. Headroom jest różnicą pomiędzy liczbą aktywnych kanałów a maksymalną dozwoloną liczbą.

Przychodzące kanały współużytkowane mogą być równoważenie obciążenia w ramach grupy współużytkowania kolejek przez użycie adresu ogólnego, zgodnie z opisem w sekcji ["Jednostki](#page-1007-0) [nasłuchujące LU 6.2 i TCP/IP dla grup współużytkowania kolejek" na stronie 1008](#page-1007-0).

## **Odtwarzanie kanału współużytkowanego**

W poniższej tabeli przedstawiono typy awarii kanału współużytkowanego oraz sposób obsługi każdego typu.

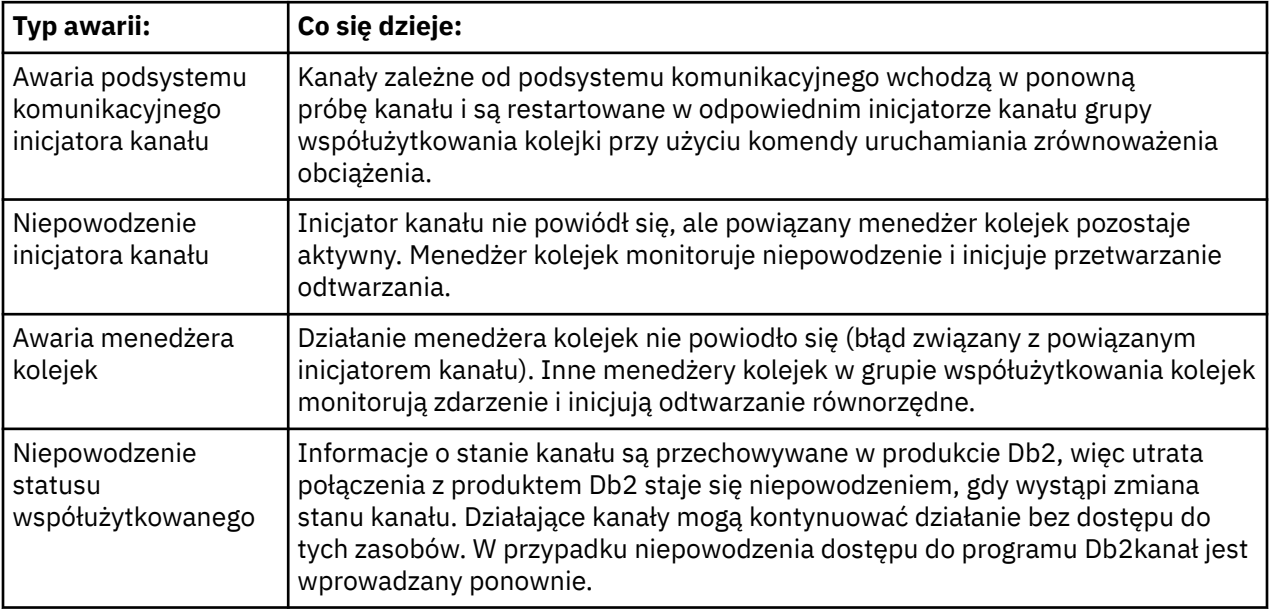

Przetwarzanie odtwarzania kanału współużytkowanego w imieniu systemu, w którym wystąpił błąd, wymaga połączenia z serwerem Db2 w celu udostępnienia w systemie zarządzania odtwarzaniem w celu pobrania statusu kanału współużytkowanego.

# <span id="page-1007-0"></span>**Kanały klienta**

Kanały połączenia klienckiego mogą korzystać z wysokiej dostępności komunikatów w grupach współużytkowania kolejek, które są połączone z interfejsem ogólnym, a nie są połączone z określonym menedżerem kolejek. Więcej informacji na ten temat zawiera sekcja Kanały połączeń klienta.

## **Pojęcia pokrewne**

Współużytkowane kolejki i grupy współużytkowania kolejek ["konfigurowanieIBM MQ for z/OS" na stronie 902](#page-901-0) Ten temat służy jako przewodnik krok po kroku dotyczący dostosowywania systemu IBM MQ for z/OS .

["Klastry i grupy współużytkowania kolejek" na stronie 1010](#page-1009-0) W pojedynczej definicji można udostępnić współużytkowaną kolejkę dla klastra. Aby to zrobić, należy określić nazwę klastra podczas definiowania kolejki współużytkowanej.

### ["Kanały i serializacja" na stronie 1010](#page-1009-0)

Podczas odtwarzania równorzędnego kolejki współużytkowanej agenty kanału komunikatów przetwarzający komunikaty w kolejkach współużytkowanych przekształcają do postaci szeregowej ich dostęp do kolejek.

Kolejkowanie wewnątrz grupy

## **Zadania pokrewne**

["Konfigurowanie rozproszonego kolejkowania" na stronie 189](#page-188-0)

Ta sekcja zawiera bardziej szczegółowe informacje na temat komunikacji między instalacjami produktu IBM MQ , w tym definicją kolejki, definicją kanału, wyzwalaniem i procedurami punktów synchronizacji.

["Konfigurowanie komunikacji z innymi menedżerami kolejek w systemie z/OS" na stronie 981](#page-980-0) W tej sekcji opisano przygotowania produktu IBM MQ for z/OS , które należy wykonać przed rozpoczęciem korzystania z kolejkowania rozproszonego.

# *Jednostki nasłuchujące LU 6.2 i TCP/IP dla grup współużytkowania kolejek*

Grupa LU 6.2 i nasłuchujące TCP/IP nasłuchują na adresie, który jest logicznie podłączony do adresu ogólnego.

Dla obiektu nasłuchiwania LU 6.2 określona grupa LUGROUP jest odwzorowana na ogólny zasób VTAM powiązany z grupą współużytkowania kolejek. Przykład konfigurowania tej technologii można znaleźć w sekcji ["Definiowanie połączenia LU6.2 dla z/OS za pomocą APPC/MVS" na stronie 1005](#page-1004-0).

Dla programu nasłuchującego TCP/IP określony port może być połączony z adresem ogólnym w jeden z następujących sposobów:

- W przypadku routera frontowego, takiego jak IBM Network Dispatcher, żądania połączeń przychodzących są przekazywane z routera do elementów grupy współużytkowania kolejek.
- Dla dystrybutora Sysplex TCP/IP każdy proces nasłuchujący, który jest uruchomiony i nasłuchuje na określonym adresie, który jest skonfigurowany jako rozproszony DVIPA, jest przydzielany proporcjonalnie do żądań przychodzących. Przykład konfigurowania tej technologii zawiera sekcja Using Sysplex Distributor (Używanie dystrybutora Sysplex).

#### z/05 *Kolejki transmisji i wyzwalanie dla grup współużytkowania kolejek*

Współużytkowana kolejka transmisji służy do przechowywania komunikatów, zanim zostaną one przeniesione z grupy współużytkowania kolejki do miejsca docelowego.

Jest to kolejka współużytkowana, która jest dostępna dla wszystkich menedżerów kolejek w grupie współużytkowania kolejek.

# **Wyzwalanie**

Wyzwolona kolejka współużytkowana może wygenerować więcej niż jeden komunikat wyzwalacza dla spełnionego warunku wyzwalacza. Dla każdej lokalnej kolejki inicjuj. zdefiniowanej w menedżerze kolejek w grupie współużytkowania kolejki powiązanej z wyzwalaną kolejką współużytkowaną istnieje jeden komunikat wyzwalacza.
W przypadku rozproszonego kolejkowania każdy inicjator kanału otrzymuje komunikat wyzwalacza dla spełnionego warunku wyzwalacza kolejki transmisji współużytkowanej. Jednak tylko jeden inicjator kanału faktycznie przetwarza wyzwolone uruchomienie, a pozostałe nie powiodą się bezpiecznie. Wyzwalany kanał jest następnie uruchamiany z równoważeniem obciążenia uruchamiania (patrz ["Przygotowywanie produktu IBM MQ for z/OS dla produktu DQM z grupami współużytkowania kolejek"](#page-1005-0) [na stronie 1006](#page-1005-0) ) który jest wyzwalany w celu uruchomienia kanału QSG.TO.QM2. Aby utworzyć współużytkowaną kolejkę transmisji, należy użyć komend IBM MQ (MQSC), jak pokazano w poniższym przykładzie:

DEFINE QLOCAL(QM2) DESCR('Transmission queue to QM2') + USAGE(XMITQ) QSGDISP(SHARED) + CFSTRUCT(APPLICATION1) INITQ(SYSTEM.CHANNEL.INITQ) + TRIGGER TRIGDATA(QSG.TO.QM2)

**Uwaga:** Jeśli kolejka współużytkowana jest skonfigurowana do wyzwalania i połączenia z narzędziem CF udostępniającym kolejkę współużytkowaną jest tracone, może zostać wygenerowane zdarzenie wyzwalające i komunikat umieszczony w kolejce inicjujących. Może się to zdarzyć nawet wtedy, gdy do oryginalnej konfiguracji kolejki współużytkowanej nie został wyświetlony żaden komunikat. Jest to spowodowane nadmiernym oznaczeniem bitów przez makro IXLVECTR zgodnie z opisem w sekcji [Wektor](https://www.ibm.com/docs/en/zos/2.5.0?topic=monitoring-list-notification-vector) [powiadomień o liście](https://www.ibm.com/docs/en/zos/2.5.0?topic=monitoring-list-notification-vector).

#### z/OS *Agenty kanałów komunikatów dla grup współużytkowania kolejek*

Kanał może być uruchomiony tylko dla inicjatora kanału, jeśli ma dostęp do definicji kanału dla kanału o tej nazwie.

Agent kanału komunikatów to program IBM MQ , który steruje wysyłaniem i odbierającym komunikaty. Agenty kanału komunikatów przenoszą komunikaty z jednego menedżera kolejek do innego. W każdym końcu kanału znajduje się jeden agent kanału komunikatów.

Definicja kanału może być zdefiniowana jako prywatna dla menedżera kolejek lub przechowywana w repozytorium współużytkowanym i dostępna w dowolnym miejscu (definicja grupy). Oznacza to, że kanał zdefiniowany przez grupę jest dostępny dla dowolnego inicjatora kanału w grupie współużytkowania kolejek.

**Uwaga:** Prywatną kopię definicji grupy można zmienić lub usunąć.

Aby utworzyć definicje kanałów grupowych, należy użyć komend IBM MQ (MQSC), jak pokazano na poniższych przykładach:

```
DEFINE CHL(QSG.TO.QM2) CHLTYPE(SDR) +
TRPTYPE(TCP) CONNAME(QM2.MACH.IBM.COM) +
XMITQ(QM2) QSGDISP(GROUP)
DEFINE CHL(QM2.TO.QSG) CHLTYPE(RCVR) TRPTYPE(TCP) +
```
Istnieją dwie perspektywy, z których należy spojrzeć na agenty kanałów komunikatów używane do rozproszonego kolejkowania z grupami współużytkowania kolejek:

## **Przychodzące**

QSGDISP(GROUP)

Kanał danych przychodzących jest to kanał współużytkowany, jeśli jest połączony z menedżerem kolejek za pośrednictwem obiektu nasłuchiwania grupy. Jest on połączony za pośrednictwem interfejsu ogólnego z grupą współużytkowania kolejek, a następnie jest kierowany do menedżera kolejek w grupie lub do portu grupy określonego menedżera kolejek lub nazwy luname używanej przez program nasłuchujący grupy.

# **Wychodząca**

Kanał danych wychodzących jest współużytkowanym kanałem, jeśli przenosi komunikaty ze współużytkowanej kolejki transmisji. W przykładowych komendach kanał nadawczy QSG.TO.QM2 jest kanałem współużytkowanym, ponieważ jego kolejka transmisji, QM2 jest zdefiniowana za pomocą QSGDISP (SHARED).

#### z/OS *Kolejka synchronizacji dla grup współużytkowania kolejek*

Kanały współużytkowane mają własną współużytkowaną kolejkę synchronizacji o nazwie SYSTEM.QSG.CHANNEL.SYNCQ.

Ta kolejka synchronizacji jest dostępna dla dowolnego członka grupy współużytkowania kolejki. (Kanały prywatne nadal korzystają z prywatnej kolejki synchronizacji. Patrz ["Definiowanie obiektów](#page-982-0) [IBM MQ" na stronie 983](#page-982-0) ). Oznacza to, że kanał może zostać zrestartowany w innym menedżerze kolejek i instancji inicjatora kanału w obrębie grupy współużytkowania kolejek w przypadku awarii podsystemu komunikacyjnego, inicjatora kanału lub menedżera kolejek. Więcej informacji zawiera sekcja ["Przygotowywanie produktu IBM MQ for z/OS dla produktu DQM z grupami współużytkowania kolejek" na](#page-1005-0) [stronie 1006.](#page-1005-0)

Aplikacja DQM z grupami współużytkowania kolejek wymaga, aby kolejka współużytkowana była dostępna z nazwą SYSTEM.QSG.CHANNEL.SYNCQ. Ta kolejka musi być dostępna, aby program nasłuchujący grupy mógł się pomyślnie uruchomić.

Jeśli proces nasłuchiwania grupy nie powiedzie się, ponieważ kolejka była niedostępna, kolejka może zostać zdefiniowana i obiekt nasłuchiwania może zostać zrestartowany bez ponownego uruchamiania inicjatora kanału. Nie ma to wpływu na kanały niewspółużytkowane.

Należy upewnić się, że ta kolejka została zdefiniowana przy użyciu parametru INDXTYPE (MSGID). Ta definicja poprawia szybkość, z jaką można uzyskać dostęp do komunikatów w kolejce.

#### $z/0S$ *Klastry i grupy współużytkowania kolejek*

W pojedynczej definicji można udostępnić współużytkowaną kolejkę dla klastra. Aby to zrobić, należy określić nazwę klastra podczas definiowania kolejki współużytkowanej.

Użytkownicy w sieci widzą kolejkę współużytkowaną jako udostępnianą przez każdego menedżera kolejek w ramach grupy współużytkowania kolejek. (Kolejka współużytkowana nie jest reklamowana jako udostępniana przez grupę współużytkowania kolejek). Klienty mogą uruchamiać sesje ze wszystkimi elementami grupy współużytkowania kolejek w celu umieszczania komunikatów w tej samej współużytkowanej kolejce.

Więcej informacji na ten temat zawiera sekcja ["Konfigurowanie klastra menedżera kolejek" na stronie](#page-287-0) [288](#page-287-0).

# *Kanały i serializacja*

Podczas odtwarzania równorzędnego kolejki współużytkowanej agenty kanału komunikatów przetwarzający komunikaty w kolejkach współużytkowanych przekształcają do postaci szeregowej ich dostęp do kolejek.

Jeśli menedżer kolejek w grupie współużytkowania kolejek nie powiedzie się, gdy agent kanału komunikatów ma do czynienia z niezatwierdzanymi komunikatami w jednej lub większej liczby współużytkowanych kolejek, kanał i powiązany inicjator kanału zostaną zakończone, a dla menedżera kolejek nastąpi odtwarzanie równorzędne kolejki współużytkowanej.

Ponieważ odtwarzanie równorzędne kolejki współużytkowanej jest działaniem asynchronicznym, odtwarzanie kanału równorzędnego może próbować jednocześnie restartować kanał w innej części grupy współużytkowania kolejki, zanim zostanie zakończone odtwarzanie równorzędne kolejki współużytkowanej. W przypadku wystąpienia tego zdarzenia zatwierdzone komunikaty mogą być przetwarzane z wyprzedzeniem przed odzyskaniu wiadomości. Aby zapewnić, że komunikaty nie są przetwarzane poza kolejnością w ten sposób, agenty kanałów komunikatów przetwarzający komunikaty w kolejkach współużytkowanych do postaci szeregowej ich dostępu do tych kolejek są przekształcane do postaci szeregowej.

Próba uruchomienia kanału, dla którego odtwarzanie równorzędne z kolejką współużytkowaną jest nadal w toku, może spowodować niepowodzenie. Generowany jest komunikat o błędzie informujący o tym, że odtwarzanie jest w toku, a kanał jest wprowadzany w stan ponawiania. Po zakończeniu odtwarzania równorzędnego menedżera kolejek kanał może zostać zrestartowany w czasie następnego ponowienia.

Próba wykonania komendy RESOLVE, PING lub DELETE kanału może nie powieść się z tego samego powodu.

# *Konfigurowanie komunikacji dla produktu IBM MQ for z/OS przy użyciu grup współużytkowania kolejek*

Gdy kanał zarządzania rozproszonego kolejkowania jest uruchamiany, podejmuje próbę użycia połączenia określonego w definicji kanału. Aby ta próba powiodła się, konieczne jest zdefiniowanie połączenia i jego dostępność.

Wybierz jedną z dwóch form protokołu komunikacyjnego, które mogą być używane:

- TCP
- LU 6.2 przez APPC/MVS

Przydatne może być odwołanie się do opcji Przykładowa konfiguracja- IBM MQ for z/OS przy użyciu grup współużytkowania kolejek.

 $\approx$  z/OS *Definiowanie połączenia TCP dla grup współużytkowania kolejek*

Aby zdefiniować połączenie TCP dla grupy współużytkowania kolejek, należy skonfigurować niektóre atrybuty dla końca wysyłającego i odbierającego.

Informacje na temat konfigurowania protokołu TCP zawiera sekcja ["Definiowanie połączenia TCP](#page-1001-0) [w systemie z/OS" na stronie 1002.](#page-1001-0)

## **Koniec wysyłania**

 $z/0S$ 

Pole Nazwa połączenia (CONNAME) w definicji kanału w celu nawiązania połączenia z grupą współużytkowania kolejek musi być ustawione na ogólny interfejs grupy współużytkowania kolejek (patrz sekcja Grupy współużytkowania kolejek ). Więcej informacji na ten temat zawiera sekcja Korzystanie z dystrybutora sysplex.

# **Odbieranie na protokole TCP przy użyciu grupy współużytkowania kolejek**

Odbieranie programów kanałów współużytkowanych jest uruchamiane w odpowiedzi na żądanie uruchomienia z kanału wysyłającego. Aby to zrobić, należy uruchomić proces nasłuchujący w celu wykrycia przychodzących żądań sieciowych i uruchomienia powiązanego kanału. Ten program nasłuchujący uruchamia się za pomocą komendy START LISTENER, korzystając z dyspozycyjności danych przychodzących grupy lub za pomocą paneli operujących i sterujących.

Wszystkie obiekty nasłuchiwania grupy w grupie współużytkowania kolejek muszą nasłuchiwać na tym samym porcie. Jeśli na pojedynczym obrazie MVS działa więcej niż jeden inicjator kanału, można zdefiniować wirtualne adresy IP i uruchomić program nasłuchujący TCP, aby nasłuchiwać tylko na określonym adresie lub nazwie hosta, podając parametr IPADDR w komendzie START LISTENER. (Więcej informacji na ten temat zawiera sekcja START LISTENER).

## *Definiowanie połączenia LU 6.2 w systemie z/OS*

Aby zdefiniować połączenie LU 6.2 dla grupy współużytkowania kolejek, należy skonfigurować niektóre atrybuty dla końca wysyłającego i odbierającego.

Informacje na temat konfigurowania APPC/MVS zawiera sekcja [Konfigurowanie komunikacji dla produktu](#page-1000-0) [z/OS .](#page-1000-0)

# <span id="page-1011-0"></span>**Nawiąże połączenie z APPC/MVS (LU 6.2)**

Pole Nazwa połączenia (CONNAME) w definicji kanału w celu nawiązania połączenia z grupą współużytkowania kolejki musi być ustawione na symboliczną nazwę docelową, zgodnie z informacjami podanymi w bocznym zestawie danych informacji dla APPC/MVS. Partnerską jednostką logiczną określoną w tym symbolicznym miejscu docelowym musi być ogólna nazwa zasobu. Więcej informacji na ten temat zawiera sekcja Definiowanie samego siebie w sieci przy użyciu zasobów ogólnych.

# **Odbieranie na jednostce logicznej 6.2 za pomocą interfejsu ogólnego**

Odbieranie współużytkowanej konsoli MCAs jest uruchamiane w odpowiedzi na żądanie uruchomienia z kanału wysyłającego. Aby to zrobić, należy uruchomić program nasłuchujący grupy w celu wykrycia przychodzących żądań sieciowych i uruchomienia powiązanego kanału. Program nasłuchujący jest serwerem APPC/MVS. Można go uruchomić za pomocą komendy START LISTENER, korzystając z przychodzącej grupy dyspozycyjności, lub za pomocą paneli operujących i sterujących. Należy określić nazwę jednostki logicznej, aby użyć symbolicznej nazwy miejsca docelowego zdefiniowanej w bocznym zestawie danych informacji. Więcej informacji na ten temat zawiera sekcja Definiowanie samego siebie w sieci przy użyciu zasobów ogólnych.

#### **Używanie produktu IBM MQ z produktem IMS**  $z/0S$

Adapter IBM MQ -IMS oraz most IBM MQ - IMS to dwa komponenty, które umożliwiają IBM MQ interakcję z produktem IMS.

Aby skonfigurować produkt IBM MQ i IMS do współpracy, należy wykonać następujące czynności:

- "Konfigurowanie adaptera IMS" na stronie 1012
- ["Konfigurowanie mostu IMS" na stronie 1019](#page-1018-0)

## **Pojęcia pokrewne**

## IBM MQ i IMS

["Używanie produktu IBM MQ z produktem CICS" na stronie 1020](#page-1019-0) Aby używać produktu IBM MQ z produktem CICS, należy skonfigurować adapter IBM MQ CICS oraz opcjonalnie komponenty produktu IBM MQ CICS bridge .

["Korzystanie z wyjść OTMA w programie IMS" na stronie 1023](#page-1022-0)

Ten temat zawiera informacje dotyczące używania wyjść programu IMS Open Transaction Manager Access z produktem IBM MQ for z/OS.

Aplikacje pomostowe IMS i IMS w systemie IBM MQ for z/OS

## **Zadania pokrewne**

["Konfigurowanie menedżerów kolejek w systemie z/OS" na stronie 896](#page-895-0) Poniższe instrukcje umożliwiają skonfigurowanie menedżerów kolejek w systemie IBM MQ for z/OS.

## **Odsyłacze pokrewne**

["Aktualizowanie i stosowanie usługi do środowiska językowego lub usług wywoływalnych produktu z/OS"](#page-1020-0) [na stronie 1021](#page-1020-0)

Działania, które należy podjąć, różnią się w zależności od tego, czy używany jest program CALLLIBS czy LINK, a także czy wersja SMP/E.

# **Konfigurowanie adaptera IMS**

Aby używać produktu IBM MQ w produkcie IMS , wymagany jest adapter IBM MQ - IMS (zwykle nazywany adapterem IMS ).

W tym temacie opisano sposób udostępniania adaptera IMS dla podsystemu IMS . If you are not familiar with tailoring an IMS subsystem, see the IMS information in IBM Documentation.

Aby udostępnić adapter IMS aplikacjom produktu IMS , należy wykonać następujące czynności:

1. Zdefiniuj IBM MQ na IMS jako podsystem zewnętrzny za pomocą zewnętrznego narzędzia do podłączenia podsystemu IMS (ESAF).

Patrz sekcja ["Definiowanie IBM MQ do IMS" na stronie 1014.](#page-1013-0)

2. Dołącz bibliotekę ładowania IBM MQ thlqual.SCSQAUTH do konkatenacji JOBLIB lub STEPLIB w JCL dla regionu sterującego IMS oraz dla dowolnego regionu zależnego, który łączy się z produktem IBM MQ (jeśli nie znajduje się na liście LPA lub na liście odsyłaczy). Jeśli wartość JOBLIB lub STEPLIB nie jest autoryzowana, należy dołączyć ją również do konkatenacji DFSESL po bibliotece zawierającej moduły IMS (zwykle IMS RESLIB).

Parametr ten obejmuje również thlqual.SCSQANLx (gdzie x jest literą języka).

Jeśli parametr DFSESL jest obecny, to SCSQAUTH i SCSQANLx muszą zostać dołączone do konkatenacji lub dodane do parametru LNKLIST. Dodanie do konkatenacji STEPLIB lub JOBLIB w JCL nie jest wystarczające.

- 3. Skopiuj program asembler IBM MQ CSQQDEFV z thlqual.SCSQASMS do biblioteki użytkownika.
- 4. Dostarczony program, CSQQDEFV, zawiera jedną nazwę podsystemu CSQ1 zidentyfikowana jako domyślna z tokenem interfejsu językowego IMS (LIT) MQM1. Nazwę tę można zachować podczas sprawdzania poprawności instalacji i instalacji.

W przypadku podsystemów produkcyjnych należy zmienić nazwę NAME=CSQ1 na własną nazwę podsystemu lub użyć CSQ1. W razie potrzeby można dodać kolejne definicje podsystemów. Więcej informacji na temat LITs znajduje się w sekcji ["Definiowanie menedżerów kolejek produktu IBM MQ](#page-1016-0) [w adapterze IMS" na stronie 1017](#page-1016-0) .

- 5. Zmontuj i złącz-edytuj program, aby utworzyć moduł ładujący CSQQDEFV. Do zespołu należy dołączyć bibliotekę thlqual.SCSQMACS w konkatenacji SYSLIB; należy użyć parametru odsyłacza-edytuj RENT. Jest to pokazane w przykładowym JCL w pliku thlqual.SCSQPROC(CSQ4DEFV).
- 6. Należy dołączyć bibliotekę użytkownika zawierającą moduł CSQQDEFV, który został utworzony w konkatenacji JOBLIB lub STEPLIB w JCL dla dowolnego regionu zależnego, który łączy się z produktem IBM MQ. Należy umieścić tę bibliotekę przed SCSQAUTH, ponieważ SCSQAUTH ma domyślny moduł ładowalny. Jeśli tego nie zrobisz, otrzymasz od IMSużytkownika 3041 abend.
- 7. Jeśli adapter IMS wykryje nieoczekiwany błąd IBM MQ , wysyła zrzut z/OS SNAP do DD o nazwie CSQSNAP i zgłasza kod przyczyny MQRC\_UNEXPECTED\_ERROR do aplikacji. Jeśli instrukcja CSQSNAP DD nie znajduje się w obszarze zależnym JCL regionu IMS , zrzut nie zostanie wykonany. W takim przypadku można dołączyć instrukcję CSQSNAP DD w JCL i ponownie uruchomić aplikację. Ponieważ jednak niektóre problemy mogą być sporadyczne, zaleca się dołączenie instrukcji CSQSNAP DD w celu przechwycenia przyczyny niepowodzenia w chwili, w której występuje.
- 8. Aby korzystać z dynamicznych wywołań produktu IBM MQ (opisanych w sekcji Dynamiczne wywoływanie kodu pośredniczącego produktu IBM MQ ), należy zbudować dynamiczny kod pośredniczący, jak to pokazano w sekcji [Rysunek 119 na stronie 1014](#page-1013-0).
- 9. Aby użyć monitora wyzwalacza IMS , należy zdefiniować aplikację monitora wyzwalacza IMS CSQQTRMN, a następnie wykonać PSBGEN i ACBGEN. Więcej informacji zawiera sekcja ["Konfigurowanie monitora wyzwalacza IMS" na stronie 1019](#page-1018-0).
- 10. Jeśli produkt RACF jest używany do ochrony zasobów w klasie OPERCMDS, należy się upewnić, że identyfikator użytkownika powiązany z przestrzenią adresową menedżera kolejek produktu IBM MQ ma uprawnienia do wydawania komendy MODIFY do dowolnego systemu IMS , z którym może się on łączyć.

<span id="page-1013-0"></span>//DYNSTUB EXEC PGM=IEWL,PARM='RENT,REUS,MAP,XREF' //SYSPRINT DD SYSOUT=\* //ACSQMOD DD DISP=SHR,DSN=thlqual.SCSQLOAD //IMSLIB DD DISP=SHR,DSN=ims.reslib //SYSLMOD DD DISP=SHR, DSN=private.load<sup>1</sup> //SYSUT1 DD UNIT=SYSDA,SPACE=(CYL,1) //SYSLIN DD \* INCLUDE ACSQMOD(CSQQSTUB) INCLUDE IMSLIB(DFSLI000) ALIAS MQCONN, MQCONNX, MQDISC MQI entry points<br>ALIAS MQGET, MQPUT, MQPUT1 MQI entry points ALIAS MQGET,MQPUT,MQPUT1 MQI entry points ALIAS MQOPEN,MQCLOSE MQI entry points ALIAS MQBACK, MQCMIT MQI entry points ALIAS CSQBBAK,CSQBCMT MQI entry points ALIAS MQINQ,MQSET MQI entry points ALIAS DFSPLI,PLITDLI IMS entry points ALIAS DFSCOBOL,CBLTDLI IMS entry points ALIAS DFSFOR,FORTDLI IMS entry points ALIAS DFSASM,ASMTDLI IMS entry points ALIAS DFSPASCL,PASTDLI IMS entry points ALIAS DFHEI01,DFHEI1 IMS entry points ALIAS DFSAIBLI,AIBTDLI IMS entry points ALIAS DFSESS,DSNWLI,DSNHLI IMS entry points ALIAS MQCRTMH,MQDLTMH,MQDLTMP IMS entry points ALIAS MQINQMP,MQSETMP,MQMHBUF,MQBUFMH IMS entry points MODE AMODE(31),RMODE(24) Note RMODE setting NAME CSQQDYNS(R) /\* <sup>1</sup>Specify the name of a library accessible to IMS applications that want to make dynamic calls to IBM MQ.

*Rysunek 119. Przykładowy kod JCL do połączenia-edycja kodu pośredniczącego wywołania dynamicznego*

## **Pojęcia pokrewne**

### IBM MQ i IMS

["Konfigurowanie mostu IMS" na stronie 1019](#page-1018-0) Most IBM MQ - IMS jest opcjonalnym komponentem, który umożliwia IBM MQ wejście i wyjście do i z istniejących programów i transakcji, które nie są włączone w produkcie IBM MQ.

Aplikacje pomostowe IMS i IMS w systemie IBM MQ for z/OS

## *Definiowanie IBM MQ do IMS*

Produkt IBM MQ musi być zdefiniowany w regionie sterującym IMS oraz dla każdego regionu zależnego uzyskanego z dostępem do tego menedżera kolejek produktu IBM MQ . Aby to zrobić, należy utworzyć podzbiór podsystemu (SSM) w IMS.Biblioteka PROCLIB i identyfikacja SSM w odpowiednich regionach IMS .

## **Umieszczanie pozycji elementu podsystemu w produkcie IMS.PROCLIB**

Każda pozycja SSM w produkcie IMS.PROCLIB definiuje połączenie z regionu IMS do innego menedżera kolejek.

Aby nazwać SSM, należy konkatenować wartość (jeden do czterech znaków alfanumerycznych) w polu identyfikatora IMSmakra IMS IMSCTRL o dowolnej nazwie (jeden do czterech znaków alfanumerycznych) zdefiniowanej przez ośrodek.

Jeden SSM może być współużytkowany przez wszystkie regiony IMS lub określony element może być zdefiniowany dla każdego regionu. Ten element zawiera wiele pozycji, ponieważ istnieją połączenia z podsystemami zewnętrznymi. Każdy wpis jest 80-znakowym rekordem.

### **Parametry pozycyjne**

Pola w tej pozycji są następujące:

#### gdzie:

### **PESEL**

Określa nazwę menedżera kolejek produktu IBM MQ . Jest on wymagany i musi zawierać jeden za pomocą czterech znaków.

### **LIT**

Określa znacznik interfejsu języka (LIT) dostarczony do IMS. To pole jest wymagane, jego wartość musi być zgodna z jedną w module CSQQDEFV.

### **ESMT**

Określa tabelę zewnętrznego modułu podsystemu (ESMT). Ta tabela określa, które moduły załączników muszą zostać załadowane przez produkt IMS. Wartość CSQQESMT jest wartością wymaganą dla tego pola.

### **RTT**

Ta opcja nie jest obsługiwana przez produkt IBM MQ.

#### **REO**

Określa opcję błędu regionu (REO), która ma być używana, jeśli aplikacja IMS odwołuje się do nieoperacyjnego podsystemu zewnętrznego lub jeśli zasoby nie są dostępne w czasie tworzenia wątku. To pole jest opcjonalne i zawiera pojedynczy znak, który może być:

#### **R**

Przekazuje kod powrotu do aplikacji, wskazując, że żądanie usług IBM MQ nie powiodło się.

**Q**

Kończy działanie aplikacji o kodzie abend U3051, wycofuje działanie do ostatniego punktu zatwierdzania, wykonuje operację PSTOP transakcji, a następnie ponownie przeznaczy komunikat wejściowy. Ta opcja ma zastosowanie tylko wtedy, gdy aplikacja IMS próbuje odwołać się do nieoperacyjnego podsystemu zewnętrznego lub jeśli zasoby nie są dostępne w czasie tworzenia wątku.

IBM MQ Kody zakończenia i przyczyny są zwracane do aplikacji, jeśli problem z IBM MQ występuje podczas przetwarzania żądania przez produkt IBM MQ , to znaczy po tym, jak adapter przekazał żądanie do produktu IBM MQ.

#### **A**

Kończy działanie aplikacji z kodem abend U3047 i usuwa komunikat wejściowy. Ta opcja ma zastosowanie tylko wtedy, gdy aplikacja IMS odwołuje się do nieoperacyjnego podsystemu zewnętrznego lub jeśli zasoby nie są dostępne w czasie tworzenia wątku.

IBM MQ Kody zakończenia i przyczyny są zwracane do aplikacji, jeśli problem z IBM MQ występuje podczas przetwarzania żądania przez produkt IBM MQ , to znaczy po tym, jak adapter przekazał żądanie do produktu IBM MQ.

#### **CRC**

Ta opcja może być określona, ale nie jest używana przez produkt IBM MQ.

**Uwaga:** Szczegółowe informacje na temat wszystkich parametrów pozycyjnych można znaleźć w sekcji Jak podsystemy zewnętrzne są określone w systemie IMS.

Przykładowa pozycja SSM to:

CSQ1,MQM1,CSQQESMT,,R,

gdzie:

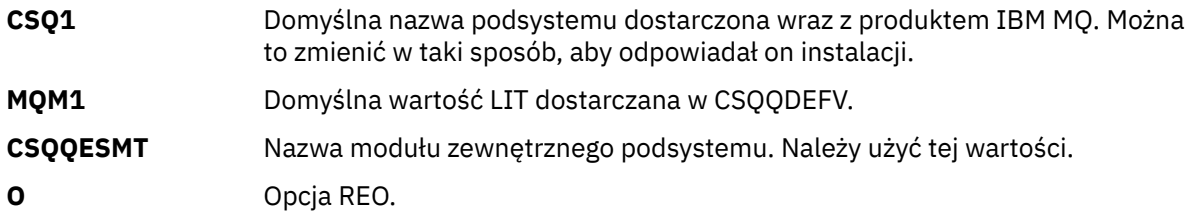

## **Parametry słów kluczowych**

Parametry IBM MQ mogą być określone w formacie słowa kluczowego. Parametr SST może mieć wartość DB2 lub MQ. Obsługa wartości MQ została dodana w systemie IMS 14. Użycie funkcji jasności pomocy MQ powoduje, że komenda podsystemu IMS zawiera teraz wartość SST, ale w przeciwnym razie nie ma ona znaczącego wpływu. Wartość DB2 może być nadal używana, jeśli jest wymagana. Pozostałe parametry są opisane w sekcji [Parametry pozycyjnei](#page-1013-0) są przedstawione w poniższym przykładzie:

SST=MQ,SSN=SYS3,LIT=MQM3,ESMT=CSQQESMT

gdzie:

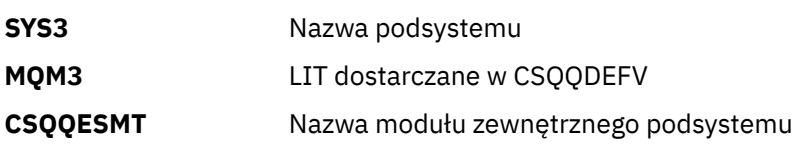

## **Określanie parametru SSM EXEC**

Określ parametr SSM EXEC w procedurze uruchamiania regionu sterującego IMS . Ten parametr określa znak jednoznakowy dla czteroznakowej nazwy podzbioru podsystemu (SSM).

Jeśli parametr SSM zostanie określony dla regionu sterującego IMS , każdy region zależny działający pod danym regionem sterującym może przyłączyć się do menedżera kolejek produktu IBM MQ określonego w IMS.Element PROCLIB określony przez parametr SSM. IMS.Nazwa elementu PROCLIB jest identyfikatorem IMS (IMSID= *xxxx*) konkatenowanym z jednym do czterech znaków określonych w parametrze SSM EXEC. Identyfikator IMS jest parametrem IMSID makra generowania klawiszy IMSCTRL.

Produkt IMS umożliwia zdefiniowanie tylu połączeń z podsystemami zewnętrznymi, jakie są wymagane. Dla różnych menedżerów kolejek produktu IBM MQ można zdefiniować więcej niż jedno połączenie. Wszystkie połączenia produktu IBM MQ muszą znajdować się w tym samym systemie z/OS . W przypadku regionu zależnego można określić zależny region SSM lub użyć tego, który jest określony dla regionu sterowania. Można określić różne opcje błędów regionu (REOs) w regionie zależnym SSM i regionie sterowania SSM. Tabela 67 na stronie 1016 przedstawia różne możliwości specyfikacji SSM.

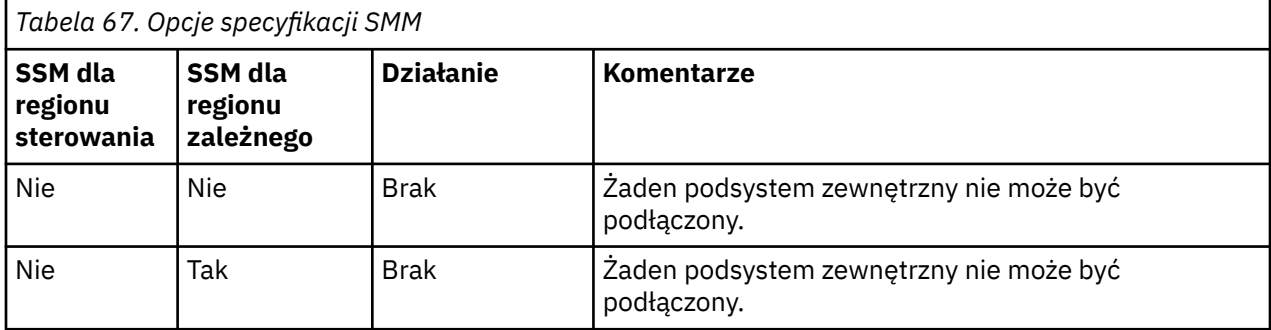

<span id="page-1016-0"></span>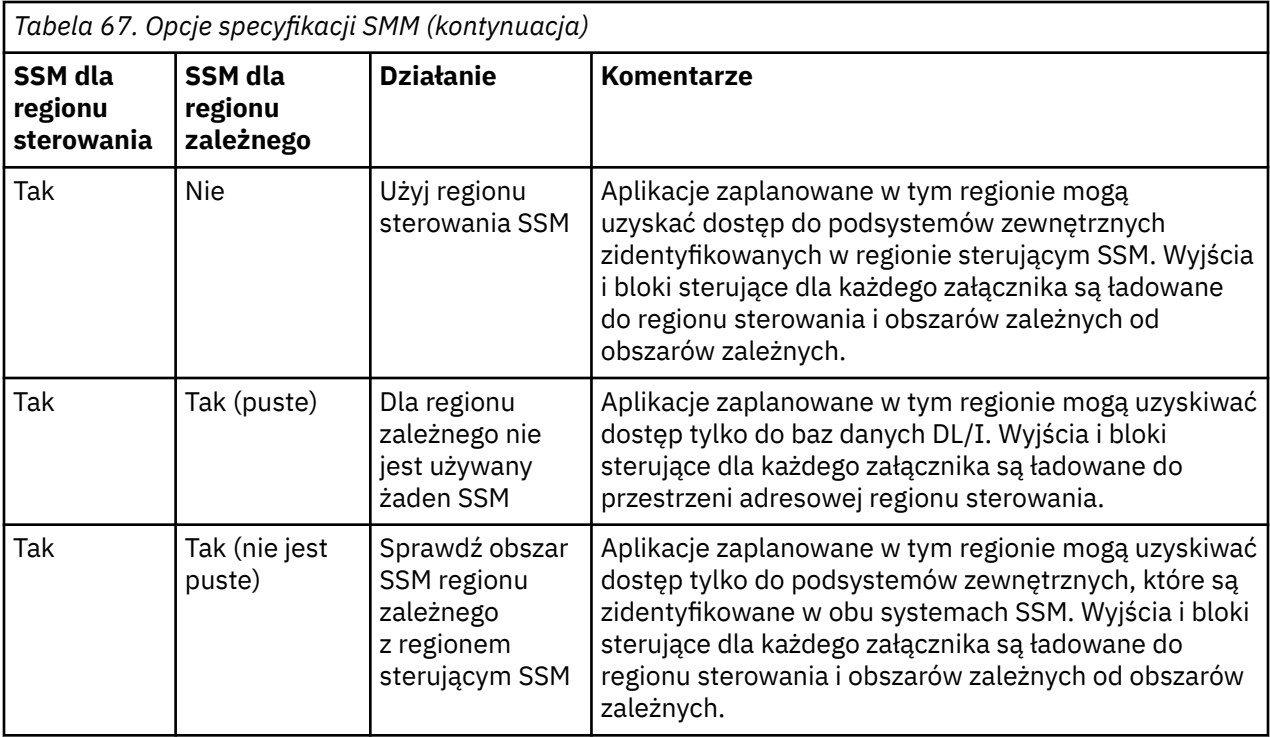

Nie ma konkretnego parametru do sterowania maksymalną liczbą możliwości specyfikacji SSM.

# **Wstępne ładowanie adaptera IMS**

Wydajność adaptera IMS można poprawić, jeśli jest ona wstępnie ładowana przez produkt IMS. Ładowanie wstępne jest sterowane przez element DFSMPLxx produktu IMS.PROCLIB: patrz " IMS Administration Guide: System ", aby uzyskać więcej informacji. Nazwy modułów produktu IBM MQ , które mają zostać określone, to:

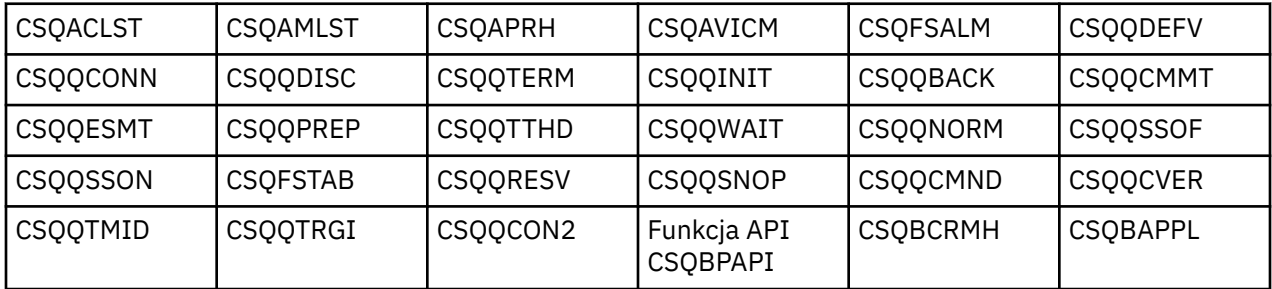

Więcej informacji na temat korzystania z produktu IBM MQ classes for JMSmożna znaleźć w sekcji Korzystanie z produktu IBM MQ classes for JMS w systemie IMS.

Bieżące wersje produktu IMS obsługują wstępne ładowanie modułów produktu IBM MQ z bibliotek formatu PDS-E w regionach MPP, BMP, IFP, JMP i JBP. Każdy inny typ regionu IMS nie obsługuje wstępnego ładowania z bibliotek PDS-E. Jeśli ładowanie wstępne jest wymagane dla dowolnego innego typu regionu, udostępnione moduły produktu IBM MQ muszą zostać skopiowane do biblioteki formatu PDS.

#### $\approx$  z/OS *Definiowanie menedżerów kolejek produktu IBM MQ w adapterze IMS*

Nazwy menedżerów kolejek produktu IBM MQ i odpowiadających im tokenów interfejsu językowego (LITs) muszą być zdefiniowane w tabeli definicji menedżera kolejek.

Użyj dostarczonego makra CSQQDEFX, aby utworzyć moduł ładujący CSQQDEFV. [Rysunek 120 na stronie](#page-1017-0) [1018](#page-1017-0) przedstawia składnię makra asemblera.

<span id="page-1017-0"></span>CSQQDEFX TYPE=ENTRY|DEFAULT,NAME=qmgr-name,LIT=token

or CSQQDEFX TYPE=END

*Rysunek 120. Składnia makra CSQQDEFX*

#### **Parametry**

#### **TYPE=ENTRY | DEFAULT**

Określ wartość TYPE=ENTRY lub TYPE=DEFAULT w następujący sposób:

#### **TYPE=ENTRY**

Określa, że ma zostać wygenerowana pozycja tabeli opisująca menedżer kolejek produktu IBM MQ , który jest dostępny dla aplikacji IMS . Jeśli jest to pierwsza pozycja, generowany jest również nagłówek tabeli, w tym instrukcja CSECT CSQQDEFV.

#### **TYPE=DEFAULT**

Tak jak w przypadku TYPE=ENTRY. Podany menedżer kolejek jest domyślnym menedżerem kolejek, który ma być używany, gdy parametr MQCONN lub MQCONNX określa nazwę, która jest pusta. W tabeli musi istnieć tylko jedna taka pozycja.

### **NAME=** *nazwa\_menedżera\_kolejek*

Określa nazwę menedżera kolejek zgodnie z **MQCONN** lub **MQCONNX**.

### **LIT = token**

Określa nazwę znacznika interfejsu języka (LIT) używanego przez produkt IMS do identyfikowania menedżera kolejek.

Wywołanie MQCONN lub MQCONNX powoduje powiązanie parametru wejściowego *nazwa* i parametru wyjściowego *hconn* z etykietą nazwy, a tym samym z wartością LIT w pozycji CSQQDEFV. Kolejne wywołania programu IBM MQ przekazując parametr *hconn* używają LIT z pozycji CSQQDEFV określonej w wywołaniu MQCONN lub MQCONNX do bezpośrednich wywołań menedżera kolejek produktu IBM MQ zdefiniowanych w podzbiorze IMS SSM PROCLIB z tą samą wartością LIT.

Podsumowując, parametr **name** w wywołaniu komendy MQCONN lub MQCONNX identyfikuje LIT w CSQQDEFV, a ten sam LIT w elemencie SSM identyfikuje menedżer kolejek produktu IBM MQ . Więcej informacji na temat wywołania MQCONN zawiera sekcja MQCONN-Connect queue manager(Menedżer kolejek MQCONN-Connect). Informacje na temat wywołania MQCONNX można znaleźć w sekcji MQCONNX-Connect menedżer kolejek (rozszerzony).)

### **TYPE=END**

Określa, że tabela jest kompletna. Jeśli ten parametr zostanie pominięty, przyjmowany jest parametr TYPE=ENTRY.

#### **Korzystanie z makra CSQQDEFX**

Rysunek 121 na stronie 1018 przedstawia ogólny układ tabeli definicji menedżera kolejek.

```
CSQQDEFX NAME=subsystem1,LIT=token1
CSQQDEFX NAME=subsystem2,LIT=token2,TYPE=DEFAULT
CSQQDEFX NAME=subsystem3,LIT=token3
...
CSQQDEFX NAME=subsystemN,LIT=tokenN
CSQQDEFX TYPE=END
FND
```
*Rysunek 121. Układ tabeli definicji menedżera kolejek*

## *Konfigurowanie monitora wyzwalacza IMS*

<span id="page-1018-0"></span>Program zorientowany na zadania wsadowe IMS można skonfigurować w celu monitorowania kolejki inicjuj IBM MQ .

Zdefiniuj aplikację na serwerze IMS , korzystając z modelu CSQQTAPL w bibliotece thlqual.SCSQPROC (patrz Przykładowa definicja transakcji dla CSQQTRMN ).

Wygeneruj PSB i ACB, korzystając z modelu CSQQTPSB w bibliotece thlqual.SCSQPROC (patrz Przykładowa definicja PSB dla CSQQTRMN ).

 $\star$  -This is the application definition  $\star$  $\star$  for the IMS Trigger Monitor BMP  $\quad$   $\star$ APPLCTN PSB=CSQQTRMN, PGMTYPE=BATCH, SCHDTYP=PARALLEL

*Rysunek 122. Przykładowa definicja transakcji dla CSQQTRMN*

PCB TYPE=TP, ALTPCB for transaction messages<br>MODIFY=YES, To "triggered" IMS transaction To "triggered" IMS transaction PCBNAME=CSQQTRMN<br>PCB TYPE=TP, PCB TYPE=TP, ALTPCB for diagnostic messages MODIFY=YES, To LTERM specified or "MASTER" PCBNAME=CSQQTRMG, EXPRESS=YES PSBGEN LANG=ASSEM, PSBNAME=CSQQTRMN, Runs program CSQQTRMN CMPAT=YES

*Rysunek 123. Przykładowa definicja PSB dla CSQQTRMN*

Więcej informacji na temat uruchamiania i zatrzymywania monitora wyzwalacza IMS można znaleźć w sekcji Kontrolowanie monitora wyzwalacza IMS.

#### $\approx$  z/OS **Konfigurowanie mostu IMS**

Most IBM MQ - IMS jest opcjonalnym komponentem, który umożliwia IBM MQ wejście i wyjście do i z istniejących programów i transakcji, które nie są włączone w produkcie IBM MQ.

W tej sekcji opisano, co należy zrobić, aby dostosować most IBM MQ - IMS .

## **Zdefiniuj parametry XCF i OTMA dla IBM MQ.**

W tym kroku definiowane są nazwy grup i elementów XCF dla systemu IBM MQ oraz inne parametry OTMA. Produkty IBM MQ i IMS muszą należeć do tej samej grupy XCF. Użyj słowa kluczowego OTMACON w makrze CSQ6SYSP , aby dostosować te parametry w module obciążenia parametrów systemowych.

Więcej informacji na ten temat zawiera sekcja [Korzystanie z komendy CSQ6SYSP](#page-926-0) .

## **Zdefiniuj parametry XCF i OTMA na serwerze IMS.**

W tym kroku definiowane są nazwy grup i elementów XCF dla systemu IMS . Produkty IMS i IBM MQ muszą należeć do tej samej grupy XCF.

Dodaj następujące parametry do listy parametrów produktu IMS w języku JCL lub w elemencie DESPBxxx w bibliotece IMS PROCLIB:

## **OTMA=Y**

Spowoduje to automatyczne uruchomienie OTMA po uruchomieniu programu IMS . (Jest to opcjonalne, jeśli określono parametr OTMA=N, można również uruchomić program OTMA, wydając komendę IMS /START OTMA.)

### <span id="page-1019-0"></span>**GRNAME=**

Ten parametr podaje nazwę grupy XCF.

Jest ona taka sama, jak nazwa grupy określona w definicji klasy pamięci masowej (patrz następny krok) oraz w parametrze **Group** słowa kluczowego OTMACON makra CSQ6SYSP .

### **OTMANM=**

Ten parametr podaje nazwę podzbioru XCF systemu IMS .

Jest to taka sama nazwa, jak nazwa podzbioru określona w definicji klasy pamięci masowej (patrz następny krok).

### **Przekaz IBM MQ nazwę grupy XCF i nazwę elementu systemu IMS .**

Jest ona określona przez klasę pamięci masowej kolejki. Aby wysyłać komunikaty przez most IBM MQ - IMS , należy określić tę opcję podczas definiowania klasy pamięci masowej dla kolejki. W klasie pamięci masowej należy zdefiniować grupę XCF i nazwę elementu docelowego systemu IMS . W tym celu należy użyć operacji IBM MQ i paneli sterujących, albo użyć komend IBM MQ zgodnie z opisem w sekcji Wprowadzenie do formatów komend programowalnych.

### **Skonfiguruj wymagane zabezpieczenia.**

Komenda /SECURE OTMA IMS określa poziom zabezpieczeń, który ma być stosowany do **każdego** menedżera kolejek IBM MQ , który łączy się z IMS za pośrednictwem OTMA. Więcej informacji na ten temat zawiera sekcja Uwagi dotyczące zabezpieczeń w przypadku używania produktu IBM MQ z produktem IMS .

## **Dodawanie dodatkowego połączenia IMS z tym samym menedżerem kolejek**

Aby dodać połączenie IMS z tym samym menedżerem kolejek, należy zdefiniować drugą klasę pamięci masowej (STGCLASS), aby wskazywała na nową IMS. Więcej informacji na ten temat zawiera sekcja DEFINE STGCLASS .

### **Ważne:**

- Jedna kolejka lokalna nie może wskazywać na dwie klasy pamięci masowej.
- Jedna klasa pamięci masowej nie może wskazywać na dwa mosty IMS .
- Produkty IBM MQ i IMS muszą należeć do tej samej grupy XCF. Użyj słowa kluczowego OTMACON w makrze CSQ6SYSP , aby dostosować te parametry w module obciążenia parametrów systemowych.

Więcej informacji na ten temat zawiera sekcja [Korzystanie z komendy CSQ6SYSP](#page-926-0) .

### **Pojęcia pokrewne**

IBM MQ i IMS

["Konfigurowanie adaptera IMS" na stronie 1012](#page-1011-0)

Aby używać produktu IBM MQ w produkcie IMS , wymagany jest adapter IBM MQ - IMS (zwykle nazywany adapterem IMS ).

Aplikacje pomostowe IMS i IMS w systemie IBM MQ for z/OS

#### **Używanie produktu IBM MQ z produktem CICS**  $2/0S$

Aby używać produktu IBM MQ z produktem CICS, należy skonfigurować adapter IBM MQ CICS oraz opcjonalnie komponenty produktu IBM MQ CICS bridge .

Więcej informacji na temat konfigurowania adaptera IBM MQ CICS oraz komponentów IBM MQ CICS bridge zawiera sekcja Konfigurowanie połączeń z produktem MQ w dokumentacji produktu CICS .

## **Pojęcia pokrewne**

IBM MQ i CICS

["Używanie produktu IBM MQ z produktem IMS" na stronie 1012](#page-1011-0)

Adapter IBM MQ -IMS oraz most IBM MQ - IMS to dwa komponenty, które umożliwiają IBM MQ interakcję z produktem IMS.

### <span id="page-1020-0"></span>**Odsyłacze pokrewne**

"Aktualizowanie i stosowanie usługi do środowiska językowego lub usług wywoływalnych produktu z/OS" na stronie 1021

Działania, które należy podjąć, różnią się w zależności od tego, czy używany jest program CALLLIBS czy LINK, a także czy wersja SMP/E.

#### $z/0S$ **Aktualizowanie i stosowanie usługi do środowiska językowego lub usług wywoływalnych produktu z/OS**

Działania, które należy podjąć, różnią się w zależności od tego, czy używany jest program CALLLIBS czy LINK, a także czy wersja SMP/E.

Poniższe tabele zawierają informacje o tym, co należy zrobić w programie IBM MQ for z/OS , jeśli użytkownik zaktualizuje poziom lub zastosuje usługę w odniesieniu do następujących produktów:

- Środowisko języka
- z/OS Usługi wywoływalne (na przykład APPC i RRS)

*Tabela 68. Usługa została zastosowana lub produkt został zaktualizowany do nowej wersji* **Produkt Działanie, jeśli używany jest CALLLIBS i SMP/E V3r2 lub nowszy. Uwaga: Nie ma potrzeby uruchamiania osobnych zadań dla środowiska językowego i usług wywoływalnych. Wystarczy jedno zadanie. Działanie, jeśli używany jest odsyłacz** Środowisko języka 1. Ustaw wartość graniczną dla zadania SMP/E na strefę docelową. 2. Na karcie SMPCNTL określ LINK LMODS CALLLIBS. Można również określić inne parametry, takie jak CHECK, RETRY (YES) i RC. Więcej informacji na ten temat zawiera sekcja *SMP/E for z/OS: Commands* . 3. Uruchom zadanie SMP/E. Nie jest wymagane żadne działanie, pod warunkiem że strefy SMP/E zostały skonfigurowane na potrzeby automatycznego tworzenia relingu, a zadanie CSQ8SLDQ zostało uruchomione. Usługi wywoływalne 1. Ustaw wartość graniczną dla zadania SMP/E na strefę docelową. 2. Na karcie SMPCNTL określ LINK LMODS CALLLIBS. Można również określić inne parametry, takie jak CHECK, RETRY (YES) i RC. Więcej informacji na ten temat zawiera sekcja *SMP/E for z/OS: Commands* . 3. Uruchom zadanie SMP/E. Nie jest wymagane żadne działanie, pod warunkiem że strefy SMP/E zostały skonfigurowane na potrzeby automatycznego tworzenia relingu, a zadanie CSQ8SLDQ zostało uruchomione.

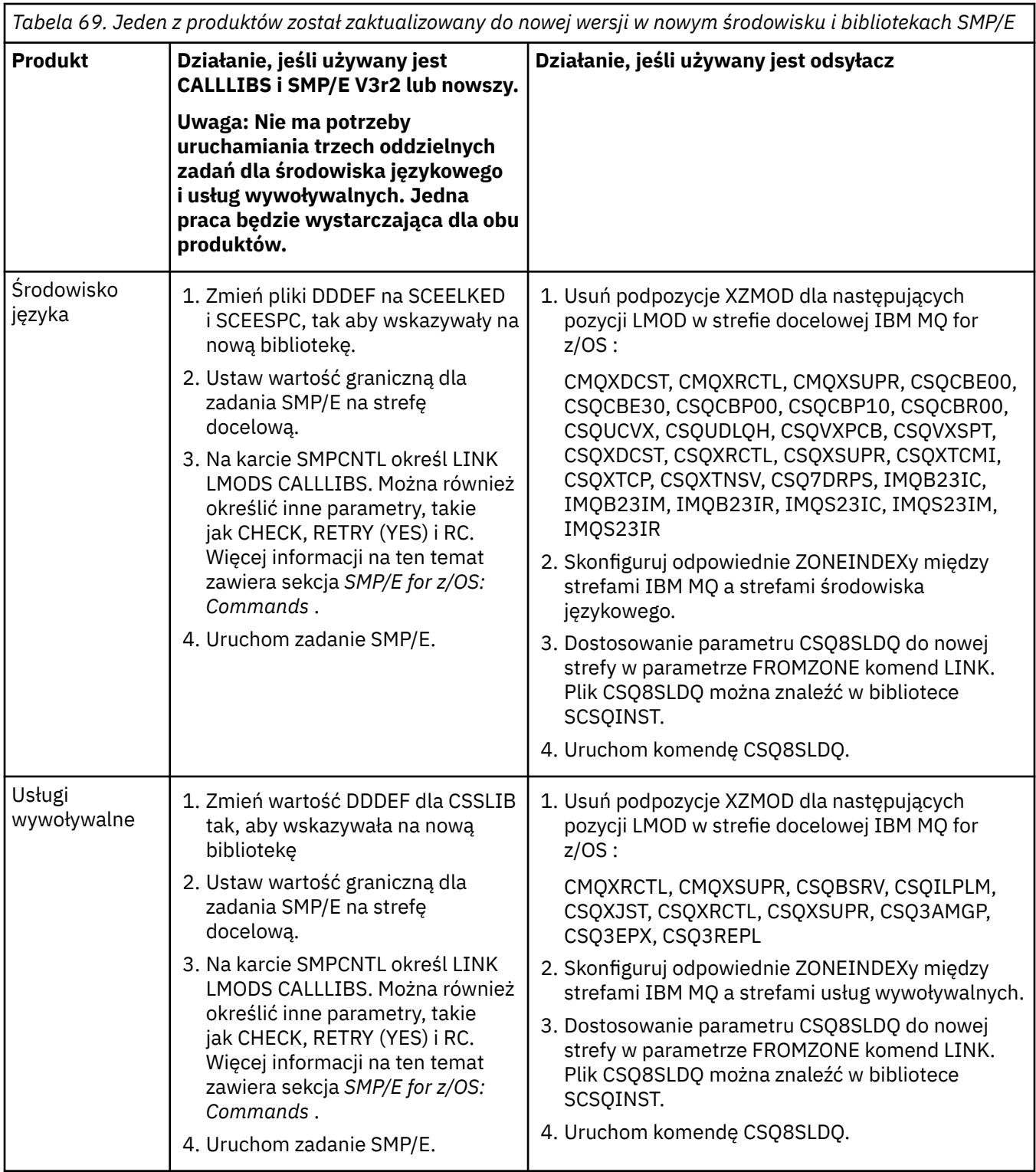

Przykład zadania w celu ponownego tworzenia modułów podczas korzystania z komendy CALLLIBS zawiera sekcja "Uruchamianie zadania LINK CALLLIBS" na stronie 1022.

# **Uruchamianie zadania LINK CALLLIBS**

Przykładowe zadanie do zrelowania modułów podczas korzystania z programu CALLLIBS.

Poniżej znajduje się przykład zadania polegający na zrelowaniu modułów podczas korzystania z programu CALLLIBs w systemie SMP/E V3r2 . Należy podać wartość JOBCARD oraz nazwę zestawu danych CSI SMP/E, który zawiera IBM MQ for z/OS.

```
//******************************************************************
//* RUN LINK CALLLIBS.
//******************************************************************
//CALLLIBS EXEC PGM=GIMSMP,REGION=4096K
//SMPCSI DD DSN=your.csi
// DISP=SHR
//SYSPRINT DD SYSOUT=*
1/5MPCNTL DD \starSET BDY(TZONE).
LINK LMODS CALLLIBS .
/*
```
*Rysunek 124. Przykład zadania SMP/E LINK CALLLIBS*

#### $z/0S$ **Korzystanie z wyjść OTMA w programie IMS**

Ten temat zawiera informacje dotyczące używania wyjść programu IMS Open Transaction Manager Access z produktem IBM MQ for z/OS.

Jeśli dane wyjściowe mają być wysyłane z transakcji IMS do IBM MQ, a ta transakcja nie pochodzi z produktu IBM MQ, należy zakodować co najmniej jedno wyjście IMS OTMA.

Podobnie, jeśli dane wyjściowe mają być wysyłane do miejsca docelowego innego niż OTMA, a transakcja została zainicjowana w produkcie IBM MQ, należy również zakodować co najmniej jedno wyjście IMS OTMA.

W programie IMS dostępne są następujące wyjścia umożliwiające dostosowanie przetwarzania między programami IMS i IBM MQ:

- Wyjście routingu wstępnego OTMA
- Wyjście użytkownika o docelowej rozdzielczości (DRU)

# **Nazwy wyjść OTMA**

Wyjście routingu wstępnego musi mieć nazwę DFSYPRX0. Wyjściu DRU można nadać dowolną nazwę, o ile nie powoduje to konfliktu z nazwą modułu już w programie IMS.

## **Określanie nazwy procedury zewnętrznej tłumaczenia docelowego**

Można użyć parametru *Druexit* słowa kluczowego OTMACON makra CSQ6SYSP , aby określić nazwę wyjścia jednostki DRU OTMA, które ma być uruchamiane przez program IMS.

Aby uprościć identyfikację obiektu, należy rozważyć zastosowanie konwencji nazewnictwa DRU0xxxx, gdzie xxxx jest nazwą menedżera kolejek produktu IBM MQ .

Jeśli w parametrze OTMACON nie zostanie podana nazwa wyjścia DRU, wartością domyślną jest DFSYDRU0. Więcej informacji na ten temat zawiera sekcja [DFSYDRU0](https://www.ibm.com/docs/en/ims/15.4.0?topic=routines-otma-user-data-formatting-exit-routine-dfsydru0) .

### **Konwencja nazewnictwa dla miejsca docelowego w systemie IMS**

Wymagana jest konwencja nazewnictwa dla miejsca docelowego, do którego są wysyłane dane wyjściowe z programu IMS . Jest to miejsce docelowe ustawione w wywołaniu CHNG aplikacji IMS lub wstępnie ustawione w IMS PSB.

## **Przykładowy scenariusz dla wyjścia OTMA**

Poniższe tematy zawierają przykład wyjścia routingu wstępnego i wyjścia routingu docelowego dla systemu IMS:

• ["Wyjście routingu wstępnego DFSYPRX0" na stronie 1024](#page-1023-0)

<span id="page-1023-0"></span>• ["Procedura zewnętrzna rozstrzygania miejsca docelowego" na stronie 1025](#page-1024-0)

Aby uprościć identyfikację, należy utworzyć nazwę miejsca docelowego OTMA podobną do nazwy menedżera kolejek produktu IBM MQ , na przykład powtórzoną nazwę menedżera kolejek produktu IBM MQ . W tym przypadku, jeśli nazwa menedżera kolejek produktu IBM MQ to " **VCPE** ", miejscem docelowym ustawionym przez wywołanie CHNG jest" **VCPEVCPE** ".

### **Pojęcia pokrewne**

## IBM MQ i IMS

["Używanie produktu IBM MQ z produktem IMS" na stronie 1012](#page-1011-0)

Adapter IBM MQ -IMS oraz most IBM MQ - IMS to dwa komponenty, które umożliwiają IBM MQ interakcję z produktem IMS.

Aplikacje mostu IMS i IMS w systemie IBM MQ for z/OS

#### **Wyjście routingu wstępnego DFSYPRX0**  $z/0S$

Ten temat zawiera przykładowe wyjście przed routingiem dla OTMA w produkcie IMS.

Najpierw należy zakodować wyjście routingu wstępnego DFSYPRX0. Parametry przekazywane do tej procedury przez IMSznajdują się w sekcji [OTMA Destination Resolution user exit \(DFSYPRX0 i inne](https://www.ibm.com/docs/en/ims/15.4.0?topic=tmer-otma-destination-resolution-user-exit-dfsyprx0-other-otmayprx-type-exits#ims_dfsyprx0) [programy zewnętrzne typu OTMAYPRX\)](https://www.ibm.com/docs/en/ims/15.4.0?topic=tmer-otma-destination-resolution-user-exit-dfsyprx0-other-otmayprx-type-exits#ims_dfsyprx0) .

To wyjście sprawdza, czy komunikat jest przeznaczony dla znanego miejsca docelowego OTMA (w naszym przykładzie VCPEVCPE). Jeśli tak, wyjście musi sprawdzić, czy transakcja wysyłająca komunikat pochodzi z OTMA. Jeśli komunikat pochodzi z OTMA, będzie miał nagłówek OTMA, dlatego należy wyjść z interfejsu DFSYPRX0 z rejestrem 15 ustawionym na zero.

- Jeśli transakcja wysyłająca komunikat nie pochodzi z OTMA, należy ustawić nazwę klienta jako poprawnego klienta OTMA. Jest to nazwa elementu XCF menedżera kolejek systemu IBM MQ , do którego ma zostać wysłany komunikat. Należy ustawić nazwę klienta (w parametrze OTMACON makra CSQ6SYSP ) na nazwę menedżera kolejek. Jest to opcja domyślna. Następnie należy wyjść z rejestru DFSYPRX0 , ustawiając rejestr 15 na 4.
- Jeśli transakcja wysyłająca komunikat pochodzi z OTMA, a miejscem docelowym nie jest OTMA, należy ustawić rejestr 15 na 8 i wyjść.
- We wszystkich innych przypadkach należy ustawić wartość rejestru 15 na zero.

Jeśli nazwa klienta OTMA zostanie ustawiona na nazwę, która nie jest znana w produkcie IMS, wywołanie CHNG lub ISRT aplikacji zwróci kod statusu A1 .

W przypadku systemu IMS komunikującego się z więcej niż jednym menedżerem kolejek IBM MQ należy powtórzyć logikę dla każdego menedżera kolejek IBM MQ .

Przykładowy kod asemblera przedstawia [Rysunek 125 na stronie 1025](#page-1024-0):

<span id="page-1024-0"></span>TITLE 'DFSYPRX0: OTMA PRE-ROUTING USER EXIT' DFSYPRX0 CSECT DFSYPRX0 AMODE 31 DFSYPRX0 RMODE ANY \* SAVE (14,12),,DFSYPRX0&SYSDATE&SYSTIME SPACE 2<br>LR R12,R15 MODULE ADDRESSABILITY USING DFSYPRX0,R12 \* L R2,12(,R1) R2 -> OTMA PREROUTE PARMS \* LA R3,48(,R2) R3 AT ORIGINAL OTMA CLIENT (IF ANY) CLC 0(16,R3),=XL16'00' OTMA ORIG? BNE OTMAIN YES, GO TO THAT CODE \* NOOTMAIN DS 0H NOT OTMA INPUT LA R5,8(,R2) R5 IS AT THE DESTINATION NAME CLC 0(8,R5),=C'VCPEVCPE' IS IT THE OTMA UNSOLICITED DEST? BNE EXITO NO, NORMAL PROCESSING \* L R4,80(,R2) R4 AT ADDR OF OTMA CLIENT MVC 0(16,R4),=CL16'VCPE' CLIENT OVERRIDE B EXIT4 AND EXIT OTMAIN DS 0H OTMAIN DS 0H OTMA INPUT LA R5,8(,R2) R5 IS AT THE DESTINATION NAME CLC 0(8,R5),=C'VCPEVCPE' IS IT THE OTMA UNSOLICITED DEST? BNE EXIT8 NO, NORMAL PROCESSING \* EXIT0 DS 0H LA R15,0 RC = 0 B BYEBYE \* EXIT4 DS 0H  $LA$  R15,4 RC = 4 B BYEBYE \* EXIT8 DS 0H LA R15,8 RC = 8 B BYEBYE \* BYEBYE DS 0H RETURN (14,12), RC=(15) RETURN WITH RETURN CODE IN R15 SPACE 2 REQUATE SPACE 2 END

*Rysunek 125. Przykład asemblera wyjścia routingu wstępnego OTMA*

#### $z/0S$ **Procedura zewnętrzna rozstrzygania miejsca docelowego**

Ten temat zawiera przykładowy program zewnętrzny rozstrzygania miejsca docelowego dla systemu IMS.

Jeśli w parametrze DFSYPRX0zostały ustawione rejestry od 15 do 4 lub jeśli źródłem transakcji jest OTMA *, a w parametrze* ustawiono wartość Zarejestruj 15 na zero, zostanie wywołane wyjście DRU. W tym przykładzie nazwą wyjścia DRU jest DRU0VCPE.

Wyjście DRU sprawdza, czy miejscem docelowym jest VCPEVCPE. Jeśli tak, ustawia dane użytkownika OTMA (w przedrostku OTMA) w następujący sposób:

**Depozycja Dane użytkownika OTMA (dziesiętne)**

**0**

Długość danych użytkownika OTMA (w tym przykładzie 334)

**2**

MQMD

**326**

Format odpowiedzi

Te przesunięcia są miejscem, w którym most IBM MQ - IMS oczekuje znalezienia tych informacji.

Wyjście DRU powinno być możliwie najprostsze. Dlatego w tym przykładzie wszystkie komunikaty pochodzące z produktu IMS dla konkretnego menedżera kolejek systemu IBM MQ są umieszczane w tej samej kolejce produktu IBM MQ .

Jeśli komunikat musi być trwały, produkt IMS musi używać zsynchronizowanego potoku transakcji. W tym celu wyjście DRU musi ustawić flagę OUTPUT. Więcej informacji na ten temat zawiera sekcja [Określanie](https://www.ibm.com/docs/en/ims/15.4.0?topic=otma-specifying-synchronized-tpipes-mq) [zsynchronizowanych potoków dla produktu IBM MQ](https://www.ibm.com/docs/en/ims/15.4.0?topic=otma-specifying-synchronized-tpipes-mq) .

Napisz aplikację IBM MQ w celu przetworzenia tej kolejki i użyj informacji ze struktury MQMD, struktury MQIIH (jeśli istnieje) lub danych użytkownika, aby skierować każdy komunikat do miejsca docelowego.

Przykładowe wyjście DRU asemblera przedstawia Rysunek 126 na stronie 1026.

TITLE 'DRU0VCPE: OTMA DESTINATION RESOLUTION USER EXIT' DRU0VCPE CSECT DRU0VCPE AMODE 31 DRU0VCPE RMODE ANY \* SAVE (14,12),,DRU0VCPE&SYSDATE&SYSTIME SPACE 2 LR R12,R15 MODULE ADDRESSABILITY USING DRU0VCPE,R12 \* L R2,12(,R1) R2 -> OTMA DRU PARMS \* L R5,88(,R2) R5 ADDR OF OTMA USERDATA LA R6,2(,R5) R6 ADDR OF MQMD USING MQMD,R6 AS A BASE \* LA R4,MQMD\_LENGTH+10 SET THE OTMA USERDATA LEN STH R4,0(,R5) = LL + MQMD + 8 \* CLEAR REST OF USERDATA MVI 0(R6),X'00' ...NULL FIRST BYTE MVC 1(255,R6),0(R6) ...AND PROPAGATE IT MVC 256(MQMD\_LENGTH-256+8,R6),255(R6) ...AND PROPAGATE IT \* VCPE DS 0H<br>CLC 44(16,R2),=CL16'VCPE' CLC 44(16,R2),=CL16'VCPE' IS DESTINATION VCPE? BNE EXIT4 NO, THEN DEST IS NON-OTMA MVC MQMD\_REPLYTOQ,=CL48'IMS.BRIDGE.UNSOLICITED.QUEUE' MVC MQMD\_REPLYTOQMGR,=CL48'VCPE' SET QNAME AND QMGRNAME MVC MQMD\_FORMAT,MQFMT\_IMS SET MQMD FORMAT NAME MVC MQMD\_LENGTH(8,R6),MQFMT\_IMS\_VAR\_STRING \* SET REPLYTO FORMAT NAME B EXIT0 \* EXIT0 DS 0H LA R15,0 SET RC TO OTMA PROCESS B BYEBYE AND EXIT \* EXIT4 DS 0H LA R15,4 SET RC TO NON-OTMA B BYEBYE AND EXIT \* BYEBYE DS 0H RETURN (14,12),,RC=(15) RETURN CODE IN R15 SPACE 2 REQUATE SPACE 2 CMQA EQUONLY=NO CMQMDA DSECT=YES SPACE 2 END *Rysunek 126. Przykładowe wyjście DRU asemblera*

#### <span id="page-1026-0"></span>**Korzystanie z produktu IBM z/OSMF do automatyzacji IBM MQ**  $z/0S$

IBM z/OS Management Facility (z/OSMF) udostępnia funkcje zarządzania systemem w zorientowanym na zadania, opartym na przeglądarce WWW interfejsie użytkownika ze zintegrowaną asystą użytkownika, dzięki czemu można łatwiej zarządzać codziennymi operacjami i administrowaniem systemami mainframe  $z/OS$ .

Usprawniając niektóre tradycyjne zadania i automatyzując inne, z/OSMF może pomóc w uproszczeniu niektórych obszarów zarządzania systemem z/OS .

Zasoby mogą być udostępniane lub cofane, po kliknięciu przycisku, w portalu udostępnionym przez użytkownika. Produkt z/OSMF udostępnia interfejsy REST API ułatwiające wykonanie tej czynności.

Przykładowy portal handlowy dostarczany wraz z produktem z/OSMF może być również używany do udostępniania i udostępniania zasobów. Alternatywnie bardziej doświadczeni użytkownicy mogą korzystać z interfejsu użytkownika WWW (Web User Interface-WUI) systemu z/OSMF .

W tej sekcji przyjęto założenie, że użytkownik zna system z/OSMF, ale jeśli nie zna systemu z/OSMF , powinien zapoznać się z sekcją [Pierwsze kroki z systemem z/OSMF](https://www.ibm.com/docs/en/zos/3.1.0?topic=help-getting-started-zosmf). Dostęp do tej sekcji można również uzyskać w pomocy elektronicznej produktu z/OSMF WUI.

Należy zapoznać się z konfiguracją produktu z/OS Cloud, czyli z następującymi informacjami:

- Udostępnianie w chmurze- [Usługi zarządzania zasobami](https://www.ibm.com/docs/en/zos/3.1.0?topic=services-resource-management)
- Zarządzanie obciążeniem-więcej informacji na ten temat zawiera publikacja [IBM z/OS Management](https://www.ibm.com/docs/en/zos/3.1.0?topic=facility-zos-management-programming-guide) [Facility Programming Guide](https://www.ibm.com/docs/en/zos/3.1.0?topic=facility-zos-management-programming-guide) .
- Pierwsze kroki-patrz sekcja *[Kurs Pierwsze kroki-Chmura](https://www.ibm.com/docs/en/zos/3.1.0?topic=folder-getting-started-tutorial-cloud)*

W produkcie z/OSMF 2.2 wprowadzono działania i zadania oparte na rolach, dlatego ważne jest zrozumienie pojęć, takich jak:

domeny administratorów Zatwierdzający podmioty użytkujące szablony instancje przepływami pracy

i tak dalej.

Udostępniono przykładowe przepływy pracy IBM MQ z/OSMF i powiązane z nimi pliki, które można zainstalować jako część funkcji IBM MQ for z/OS UNIX System Services Components . Proces instalacji tego składnika oraz struktura katalogów i plików są opisane w IBM MQ for z/OS Informatorze o programie Odsyłacze do pobierania katalogów programu znajdują się w serwisie IBM MQ for z/OS Program Directory PDF files(Pliki PDF z katalogiem programu). .

Przykładowe przepływy pracy zostały napisane w formacie XML i przedstawiają sposób zautomatyzowania udostępniania (tworzenia) lub cofania udostępniania (niszczenia) menedżerów kolejek, inicjatorów kanałów i kolejek lokalnych produktu IBM MQ oraz wykonywania działań względem udostępnionych zasobów produktu IBM MQ . Kroki w przepływach pracy służą do wprowadzania zadań (JCL), uruchamiania programów wykonywalnych REXX, przetwarzania skryptów powłoki lub uruchamiania wywołań REST API .

Przykłady zostały zaprojektowane w celu zilustrowania typów funkcji, które można uzyskać za pomocą funkcji z/OSMF. Przewiduje się, że przepływy pracy z/OSMF będą zwykle używane do udostępniania zasobów i działań, takich jak umieszczanie lub pobieranie komunikatów, będą w zasadzie wykonywane przy użyciu aplikacji IBM MQ .

Można uruchomić przykładowe przepływy pracy zgodnie z dostarczonymi informacjami, pod warunkiem, że zostały ustawione właściwości zmiennych przepływu pracy (zgodnie z opisem w poniższych sekcjach) lub można je dostosować zgodnie z wymaganiami. Użytkownik może chcieć napisać własne przepływy

<span id="page-1027-0"></span>pracy w celu wykonania dodatkowych funkcji. Przed uruchomieniem przykładowych przepływów pracy należy zapoznać się z następującymi informacjami:

- "Wymagania wstępne dla produktu z/OSMF" na stronie 1028
- • ["Ustawienia zabezpieczeń" na stronie 1029](#page-1028-0)
- • ["Ograniczenia" na stronie 1032](#page-1031-0)

Przykładowe aplikacje przepływu pracy są dostarczane do:

- • ["Automatyzowanie udostępniania lub cofania udostępniania menedżerów kolejek w systemie IBM MQ](#page-1033-0) [i wykonywanie działań na udostępnionych menedżerach kolejek" na stronie 1034](#page-1033-0)
- • ["Zautomatyzowanie udostępniania lub cofania udostępniania kolejek lokalnych IBM MQ i wykonywanie](#page-1034-0) [działań względem udostępnionych kolejek" na stronie 1035.](#page-1034-0)

### **Pojęcia pokrewne**

["konfigurowanieIBM MQ for z/OS" na stronie 902](#page-901-0) Ten temat służy jako przewodnik krok po kroku dotyczący dostosowywania systemu IBM MQ for z/OS .

#### $z/0S$ **Wymagania wstępne dla produktu z/OSMF**

Wymagania wstępne wymagane do uruchomienia produktu IBM z/OS Management Facility (z/OSMF) z produktem IBM MQ

Przepływy pracy dostarczone w programie IBM MQ for z/OS 9.1.0 wykorzystują nową funkcję w produkcie z/OSMF, która jest udostępniana przez raporty APAR dla produktów z/OS 2.1 i 2.2. Więcej szczegółów znajduje się w poniższym tekście.

- 1. Produkt IBM z/OS Management Facility 2.2 został zainstalowany i skonfigurowany poprawnie. Jeśli włączono zabezpieczenia, należy upewnić się, że zostały skonfigurowane wszystkie ustawienia zabezpieczeń udokumentowane przez produkt z/OSMF .
- 2. Zainstalowano następujące raporty APAR dla:

**z/OS 2.1**

- PI71068
- PI71079
- PI71082
- PI71084
- OA50130

**z/OS 2.2**

- PI70526
- PI70521
- PI70527
- PI67839
- PI70767
- PI46315
- OA49081
- OA49802
- OA50130
- 3. Skonfigurowano program z/OSMF Angel (jeśli jest wymagany) i procesy serwera.
- 4. Środowisko produktu z/OS Cloud zostało skonfigurowane (co zostało krótko omówione powyżej i udokumentowane przez produkt z/OSMF).
- 5. Produkt IBM MQ for z/OS 9.0.1 został zainstalowany, a biblioteki ładowania produktu są dostępne.
- 6. Zostały wykonane następujące zadania dostosowania menedżera kolejek produktu IBM MQ :

<span id="page-1028-0"></span>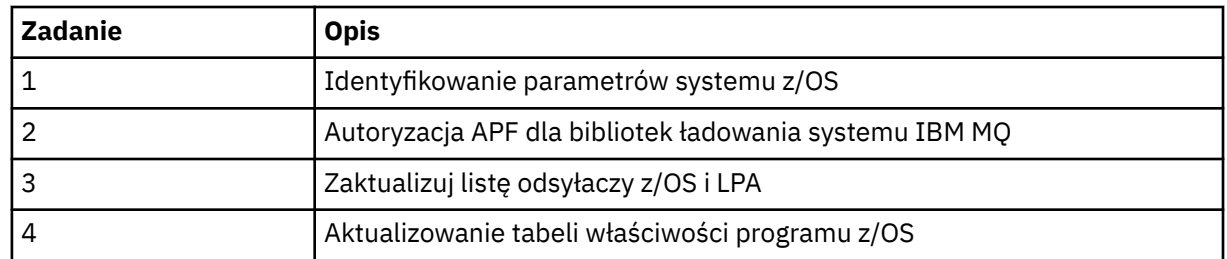

- 7. Przykładowe przepływy pracy i powiązane pliki są instalowane w odpowiednim katalogu z/OS UNIX System Services (z/OS UNIX).
- 8. Katalog /tmp z/OS UNIX jest dostępny, ponieważ przepływ pracy provision.xml może utworzyć tymczasowy plik w tym katalogu. Jeśli tworzony jest plik, przepływ pracy w ogóle usuwa plik po użyciu.
- 9. Plik deprovision.xml zawiera kroki w tym pliku, które wywołują wywołania CSQ4ZWS1.rexx i CSQ4ZWS2.rexx REXX. Te wykonania oczekują na zatrzymanie menedżera kolejek i podsystemów inicjatora kanału. Wykonane wywołania wywołują komendę z/OS UNIX **SLEEP** jako wywołanie systemowe.

W zależności od konfiguracji produktu z/OS UNIX może się okazać, że komenda **SLEEP** nie działa w sposób kodowany. Jeśli podczas przetwarzania wystąpi błąd, który wskazuje, że nie można znaleźć komendy **SLEEP** , można spróbować zastąpić następujące wiersze w execs CSQ4ZWS1.rexx i CSQ4ZWS2.rexx:

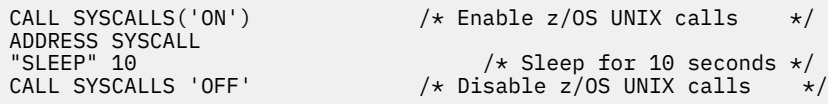

```
z
```
sleep' 10

Następnie wydaj komendę Open MVS (OMVS) **env** , aby sprawdzić ustawienie zmiennej środowiskowej PATH. Upewnij się, że katalog, który zawiera komendę **sleep** , jest zdefiniowany w zmiennej PATH. Należy zauważyć, że komenda **sleep** zwykle znajduje się w katalogu /bin .

10. Upewnij się, że produkt z/OSMF został uruchomiony.

Both the angel and server z/OSMF processes must be started and the z/OSMF Web User Interface (WUI) be up and running. Więcej informacji na ten temat zawiera sekcja Profil Liberty: Typy procesów w systemie z/OS.

Nawet jeśli przepływy pracy mają być napędzane za pomocą REST API, należy uruchomić interfejs WUI produktu z/OSMF . Interfejs WUI produktu z/OSMF może być przydatny do monitorowania procesu tworzenia i wykonywania przepływów pracy.

## **Pojęcia pokrewne**

["Korzystanie z produktu IBM z/OSMF do automatyzacji IBM MQ" na stronie 1027](#page-1026-0) IBM z/OS Management Facility (z/OSMF) udostępnia funkcje zarządzania systemem w zorientowanym na zadania, opartym na przeglądarce WWW interfejsie użytkownika ze zintegrowaną asystą użytkownika, dzięki czemu można łatwiej zarządzać codziennymi operacjami i administrowaniem systemami mainframe  $z/OS$ .

#### $z/0S$ **Ustawienia zabezpieczeń**

Ustawienia zabezpieczeń wymagane do uruchomienia programu z/OSMF.

Następujące właściwości zmiennej ID użytkownika są zdefiniowane w pliku właściwości. Więcej informacji na ten temat zawiera sekcja ["Uruchamianie przepływów pracy" na stronie 1037.](#page-1036-0)

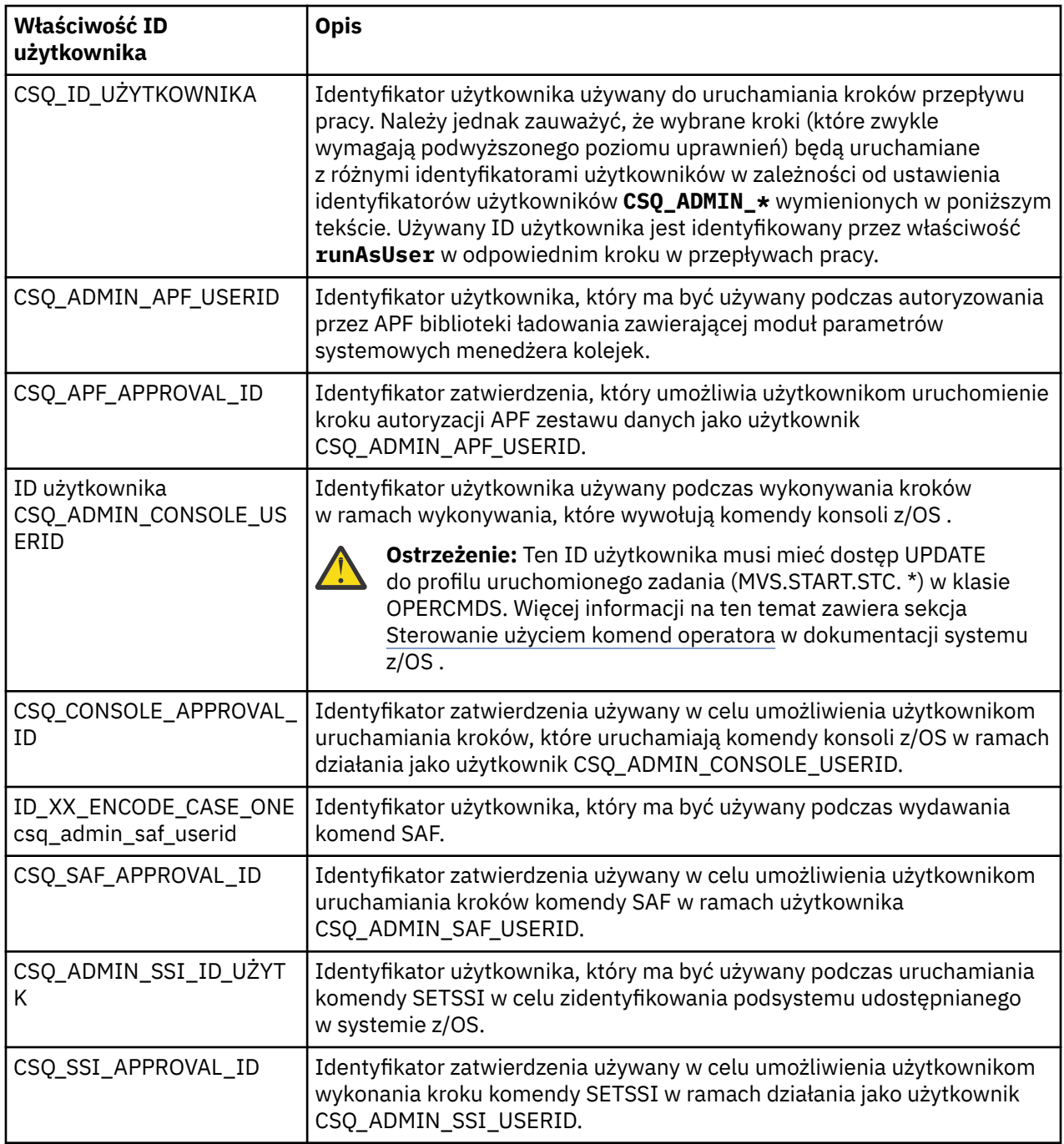

**Uwaga:** Identyfikator użytkownika używany do uruchamiania przepływów pracy udostępniania i udostępniania musi mieć wystarczające uprawnienia wymienione poniżej:

1. Przepływy pracy udostępniania i zwalniania menedżera kolejek używają komendy SETPROG do autoryzacji zestawów danych APF. Identyfikator użytkownika jest ustawiony we właściwości CSQ\_ADMIN\_APF\_USERID lub identyfikator użytkownika używany do uruchamiania przepływów pracy musi mieć uprawnienia do uruchamiania tej komendy. Można to osiągnąć za pomocą następującej komendy:

PERMIT MVS.SETPROG CLASS(OPERCMDS) ID(*value of CSQ\_ADMIN\_APF\_USERID*) ACCESS(UPDATE)

**Uwaga:** Komenda SETPROG może nie być trwała przez cały IPL systemu z/OS , dlatego może być konieczne ręczne wykonanie następującej komendy SETPROG po IPL:

SETPROG APF,ADD,DSN=*value of CSQ\_AUTH\_LIB\_HLQ*.*value of CSQ\_SSID*.APF.LOAD,SMS

Więcej informacji na temat komendy SETPROG zawiera sekcja [Używanie narzędzia RACF do sterowania](https://www.ibm.com/docs/en/zos/3.1.0?topic=operations-using-racf-control-apf-lists) [listami APF.](https://www.ibm.com/docs/en/zos/3.1.0?topic=operations-using-racf-control-apf-lists)

Ponadto możliwe, że włączono klasę FACILITY, aby określić, które biblioteki mogą być autoryzowane przez APF, dlatego konieczne może być wydanie komendy:

PERMIT CSVAPF.libname CLASS(FACILITY) ID(*value of CSQ\_ADMIN\_APF\_USERID*) ACCESS(UPDATE)

2. Krok w przepływie pracy udostępniania menedżera kolejek wywołuje komendę SETSSI w celu zidentyfikowania podsystemu IBM MQ na serwerze z/OS. Aby można było używać tej komendy, ID użytkownika musi być ustawiony we właściwości CSQ\_ADMIN\_SSI\_USERID. Można to osiągnąć za pomocą następującej komendy:

```
PERMIT MVS.SETSSI.ADD CLASS(OPERCMDS) ID(value of CSQ_ADMIN_SSI_USERID)
         ACCESS(CONTROL)
```
**Uwaga:** Podsystemy, które zostały zidentyfikowane w systemie z/OS za pomocą komendy SETSSI, nie są zachowywane po IPL systemu z/OS . Dlatego może być konieczne ręczne wykonanie następującej komendy SETSSI po wykonaniu IPL:

SETSSI ADD,S='*value of CSQ\_SSID*',I=CSQ3INI, P='CSQ3EPX,*value of CSQ\_CMD\_PFX*,S'

Więcej informacji na temat komendy SETSSI znajduje się w sekcji [Komenda SETSSI.](https://www.ibm.com/docs/en/zos/3.1.0?topic=reference-setssi-command)

3. Przepływy pracy wydają komendy menedżera kolejek, dlatego jeśli planowane jest włączenie zabezpieczeń, identyfikator użytkownika ustawiony we właściwości CSQ\_ADMIN\_RACF\_USERID (lub identyfikator użytkownika używany do uruchamiania przepływów pracy) musi mieć nadane uprawnienie CLAUTH (uwierzytelnianie klienta) do klasy MQADMIN lub MXADMIN (w zależności od używanej klasy). Ma to na celu umożliwienie temu identyfikatorowi użytkownika definiowania profili zabezpieczeń dla tych klas. Można to osiągnąć za pomocą następującej komendy:

ALTUSR *value of CSQ\_ADMIN\_RACF\_USERID* CLAUTH(MQADMIN)

Więcej informacji na temat **CLAUTH** zawiera sekcja [Atrybut CLAUTH \(uprawnienie klasy\).](https://www.ibm.com/docs/en/zos/3.1.0?topic=commands-clauth-attribute)

- 4. Przepływ pracy deprovision.xml wydaje komendy z/OS , na przykład zadania DISPLAY ACTIVE, podsystemy CANCEL lub FORCE, dlatego identyfikator użytkownika ustawiony we właściwości CSQ\_ADMIN\_CONSOLE\_USERID (lub identyfikator użytkownika używany do uruchamiania przepływów pracy) musi mieć odpowiednie uprawnienia do wydawania takich komend.
- 5. Użytkownicy żądający instancji menedżera kolejek przy użyciu tabeli szablonów zadania Usługi oprogramowania muszą mieć uprawnienie dostępu do systemu z/OSMF i Asysty podczas konfigurowania, zgodnie z definicją w pliku z/OSMF.
- 6. Identyfikator użytkownika udostępniającego konsumentowi menedżera kolejek wymaga uprawnień do dodawania i usuwania elementów z zestawu danych PROCLIB zdefiniowanego za pomocą zmiennej CSQ\_PROC\_LIB.
- 7. Menedżer kolejek musi być udostępniany przed kolejkami udostępniania.
- 8. Aby można było korzystać z przepływów pracy queueLoad.xml i queueOffload.xml , używane zestawy danych muszą być zdefiniowane z wyprzedzeniem. Ponadto ID użytkownika używany do uruchamiania tych przepływów pracy musi mieć nadane uprawnienie UPDATE do zestawów danych.

<span id="page-1031-0"></span>9. Krok w przepływie pracy menedżera kolejek provision.xml obecnie wyłącza zabezpieczenia podsystemu. Zadanie csq4znse. jcl można zmodyfikować, aby włączyć ochronę podsystemu, dodając odpowiednie komendy ochrony w celu ochrony zasobów IBM MQ . Należy jednak zauważyć, że w przypadku dodania dodatkowych komend należy również dodać komendy w celu usunięcia uprawnień zabezpieczeń w pliku csq4dse.jcl, który jest wprowadzany przez przepływ pracy deprovision.xml .

**Uwaga:** W tym kroku wykonywane są komendy zabezpieczeń RACF . Jeśli używany jest alternatywny produkt zabezpieczający, należy zmodyfikować ten krok, aby wydać komendy odpowiednie dla produktu zabezpieczającego.

# **Wymagania dotyczące sieci**

Podczas dodawania szablonu menedżera kolejek i zasobów dla szablonu należy kliknąć opcję **Utwórz pulę zasobów sieciowych**. Spowoduje to utworzenie puli zasobów z zasobami sieciowymi dla tego szablonu.

Korzystając z Asysty podczas konfigurowania, administrator sieci musi uzupełnić definicję puli zasobów sieciowych, definiując limit liczby portów, które mają być przydzielone dla tego szablonu.

Dla każdej instancji szablonu przepływ pracy provision.xml przydziela port w zakresie i uruchamia nasłuchiwanie na tym porcie.

## **Klasyfikowanie za pomocą programu IBM Workload Manager**

Aby sklasyfikować przestrzenie adresowe menedżera kolejek i inicjatora kanału za pomocą menedżera WLM, należy to określić podczas dodawania szablonu na potrzeby udostępniania menedżera kolejek.

Niezależnie od tego, czy klasyfikować, czy nie, jest kontrolowane przez flagi **CSQ\_DEFINE\_MSTR\_WLM\_RULE** i **CSQ\_DEFINE\_CHIN\_WLM\_RULE**, które są ustawiane w pliku workflow\_variables.properties.

Więcej informacji na temat klasyfikowania za pomocą WLM zawiera publikacja *z/OSMF Configuration Guide*.

## **Pojęcia pokrewne**

["Wymagania wstępne dla produktu z/OSMF" na stronie 1028](#page-1027-0) Wymagania wstępne wymagane do uruchomienia produktu IBM z/OS Management Facility (z/OSMF) z produktem IBM MQ

#### **Ograniczenia** z/0S

Ograniczenia dotyczące używania produktu z/OSMF z produktem IBM MQ.

1. Przepływ pracy provision.xml umożliwia obecnie automatyzację następujących podświetlonych zadań dostosowania menedżera kolejek:

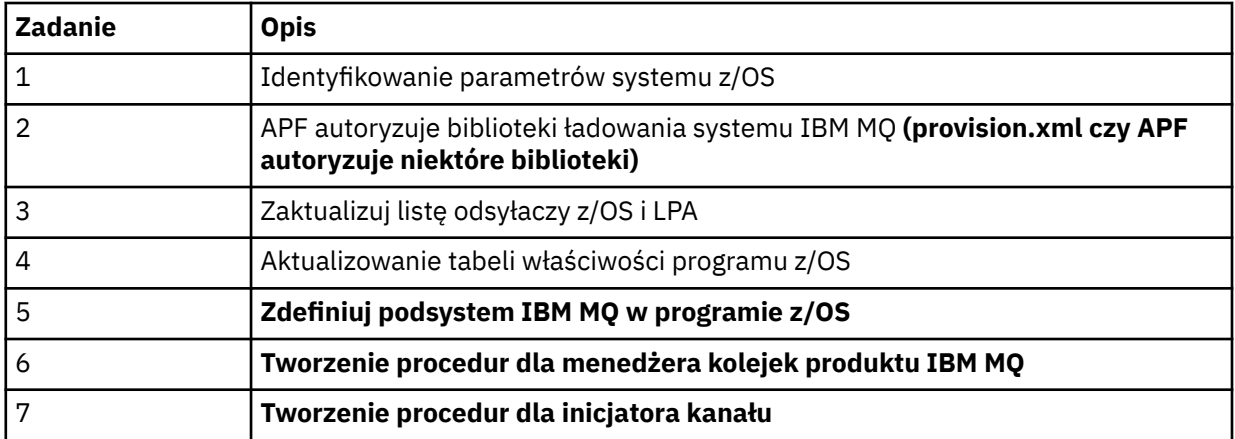

<span id="page-1032-0"></span>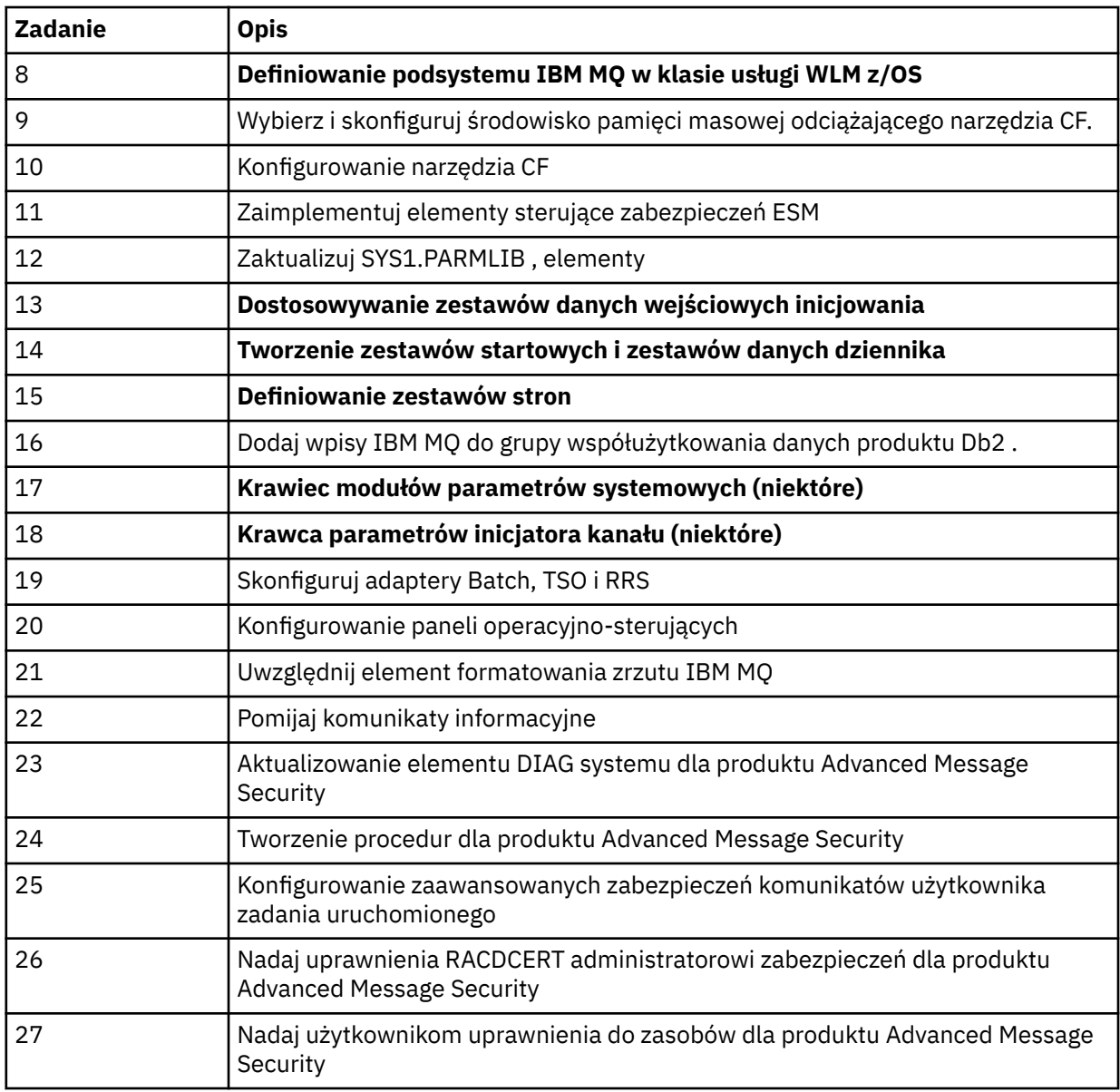

2. Zadania dostosowywania, które nie są podświetlone pogrubioną czcionką, muszą być wykonywane ręcznie, jeśli jest to wymagane.

- 3. Przykładowe elementy INP1 i INP2 są obecnie używane jako. Jeśli jest to wymagane, można zdefiniować dodatkowe właściwości w celu sterowania zasobami zdefiniowanymi przez tych członków.
- 4. Komentarze dotyczące konkretnych właściwości wymienionych w pliku właściwości wskazują na ograniczenia związane z korzystaniem z tych właściwości. Więcej informacji na ten temat zawiera sekcja ["Uruchamianie przepływów pracy" na stronie 1037.](#page-1036-0)

## **Pojęcia pokrewne**

["Ustawienia zabezpieczeń" na stronie 1029](#page-1028-0) Ustawienia zabezpieczeń wymagane do uruchomienia programu z/OSMF.

#### $z/0S$ **Automatyzacja udostępniania obiektów IBM MQ**

W celu zautomatyzowania udostępniania menedżerów kolejek i kolejek lokalnych udostępniono przykłady.

## <span id="page-1033-0"></span>**Automatyzowanie udostępniania lub cofania udostępniania menedżerów kolejek w systemie IBM MQ i wykonywanie działań na udostępnionych menedżerach kolejek**

Dostępne są następujące przykładowe przepływy pracy z/OSMF specyficzne dla menedżera kolejek:

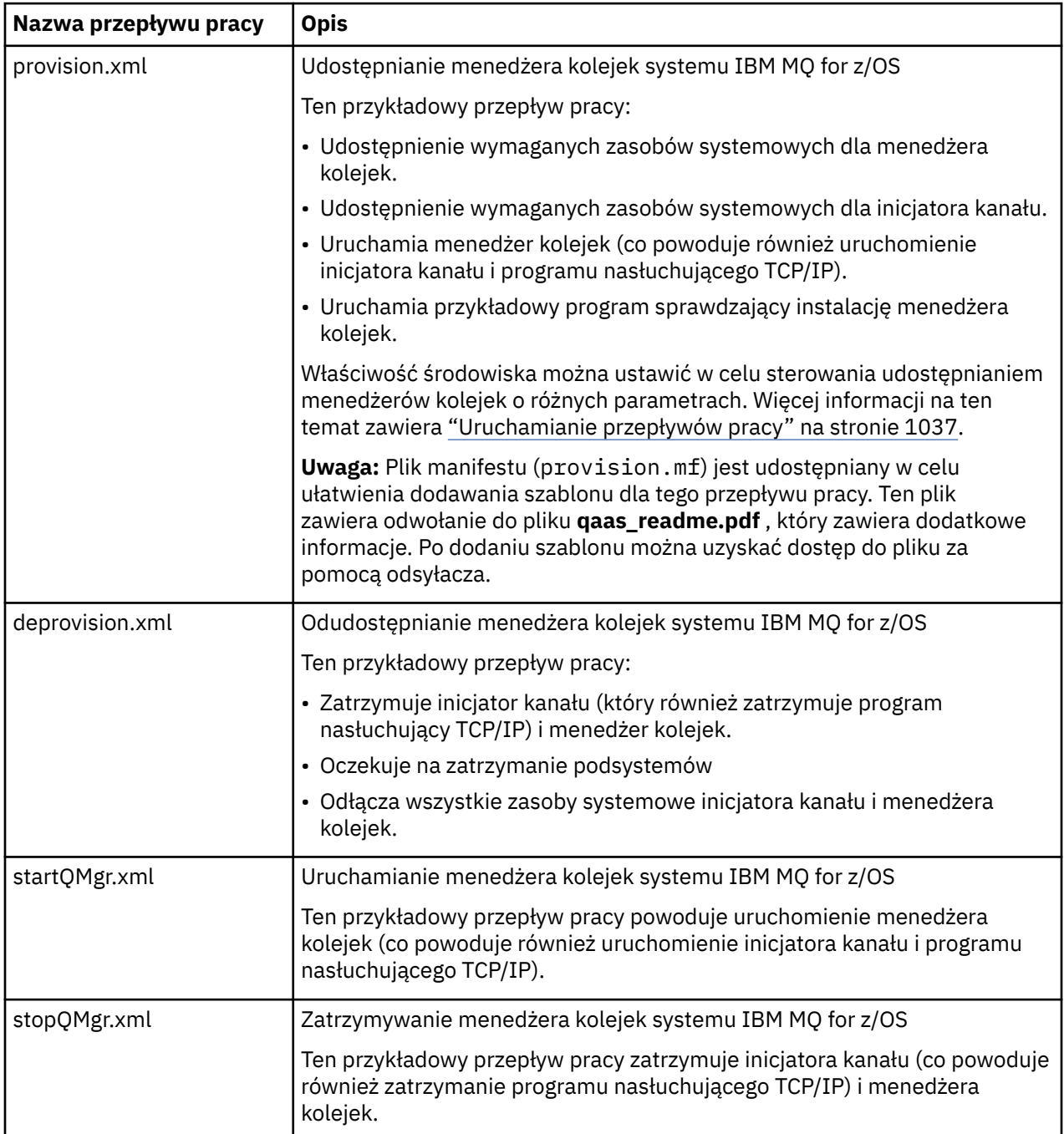

Każdy przepływ pracy wykonuje jeden lub więcej kroków. Komentarze w przepływach pracy wyjaśniają funkcję wykonywaną przez każdy krok. Niektóre kroki żądają danych wejściowych, podczas gdy niektóre kroki wysyłają kod JCL, wywołują programy wykonywalne REXX, wywołują skrypty powłoki lub wywołują wywołania REST API w celu wykonania określonej funkcji.

Dokładne nazwy plików JCL lub REXX exec można znaleźć w każdym kroku. Przepływy pracy i powiązane pliki JCL lub REXX exec odwołują się do zmiennych, które są zadeklarowane w co najmniej jednym pliku XML zmiennej. Więcej informacji na ten temat zawiera sekcja ["Pliki deklaracji zmiennych przepływu](#page-1036-0) [pracy" na stronie 1037](#page-1036-0).

<span id="page-1034-0"></span>**deprovision**, **startQMgr**i **stopQMgr** mogą być wykonywane jako działania dla udostępnionego menedżera kolejek IBM MQ for z/OS .

## **Zautomatyzowanie udostępniania lub cofania udostępniania kolejek lokalnych IBM MQ i wykonywanie działań względem udostępnionych kolejek**

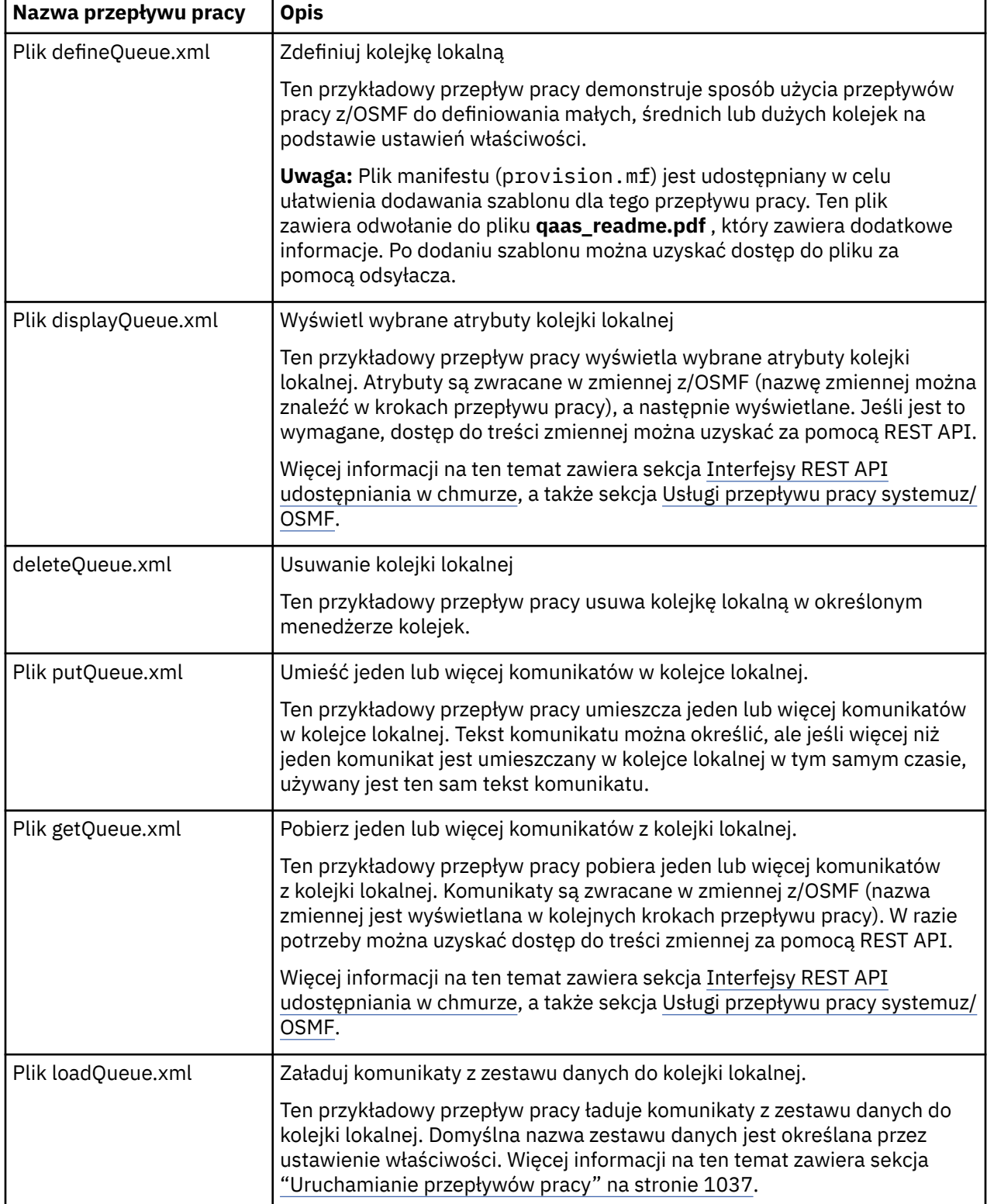

Dostępne są następujące przykładowe przepływy pracy z/OSMF specyficzne dla kolejki:

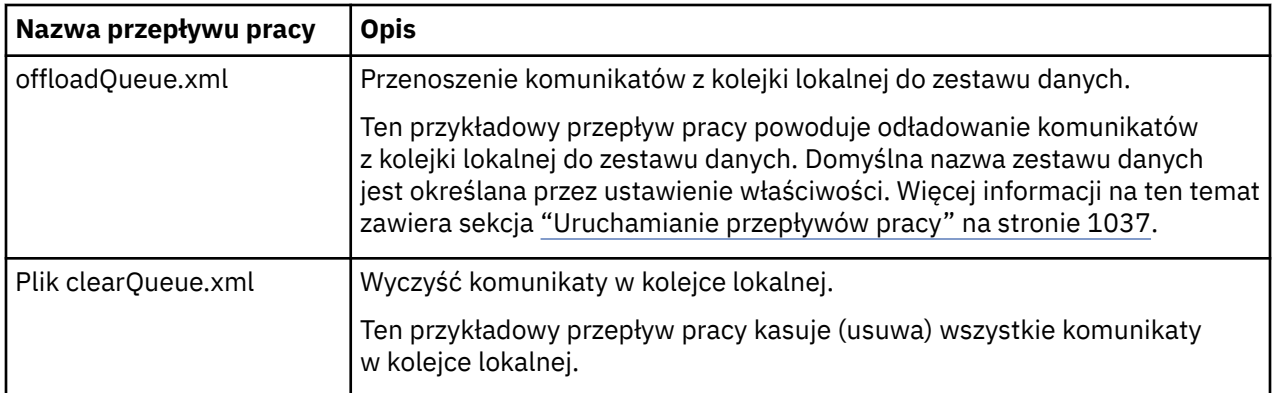

### **Uwagi:**

- 1. Działanie **Umieść kolejkę** umożliwia wprowadzenie niektórych danych komunikatu i umieszczenie jednego lub większej liczby komunikatów w kolejce. Jeśli podczas danego żądania w kolejce ma zostać umieszczony więcej niż jeden komunikat, używane są te same dane komunikatu.
- 2. Przepływy pracy loadQueue.xml i offloadQueue.xml wywołują moduł wykonywalny CSQUDMSG w bibliotece SCSQLOAD z aliasem QLOAD. Jest to równoważne programowi narzędziowemu **dmpmqmsg** , który jest dostępny z produktem IBM MQ for Multiplatforms. Dlatego komunikaty ładowane z zestawu danych do kolejki lub z kolejki do zestawu danych powinny mieć format **dmpmqmsg** .

Przykładowy kod JCL jest również udostępniany jako element CSQ4QLOD w SCSQPROC.

Najprostszym sposobem wypróbowania działań loadQueue i offloadQueue jest wykonanie następujących czynności:

- a. Wydaj komendę **putQueue** kilka razy, aby umieścić niektóre komunikaty w kolejce.
- b. Parametr **offloadQueue** umożliwia przenoszenie komunikatów z kolejki do zestawu danych.
- c. Jeśli jest to wymagane, wprowadź komendę **clearQueue** , aby usunąć wszystkie komunikaty z kolejki.
- d. Aby załadować komunikaty z zestawu danych do tej samej lub innej kolejki, należy użyć parametru **loadQueue** .

Jeśli użytkownik jest zainteresowany formatem **dmpmqmsg** , może przeglądać zawartość zestawu danych po wysłaniu żądania odciążania.

- 3. Dla udostępnionej kolejki lokalnej IBM MQ for z/OS można wykonywać działania **displayQueue**, **deleteQueue**, **putQueue**, **getQueue**, **loadQueue**, **offloadQueue**i **clearQueue** . Więcej informacji na temat działań i plików działań zawiera publikacja *z/OSMF Programming Guide*.
- 4. Wszystkie przepływy pracy powiązane z działaniami są domyślnie usuwane. Ma to na celu zminimalizowanie konieczności czyszczenia przepływów pracy przez użytkowników.

Problem z tym jednak polega na tym, że działanie powoduje pewne dane wyjściowe. Na przykład oba działania **displayQueue** i **getQueue** generują dane wyjściowe.

Nie można wyświetlić danych wyjściowych, ponieważ powiązany przepływ pracy jest usuwany natychmiast po wykonaniu działania. Dlatego w przypadku sterowania czynnościami przepływu pracy z poziomu interfejsu użytkownika z/OS WUI należy ustawić flagę **cleanAfterComplete** na wartość *false* w znaczniku **< workflow>** dla każdego działania, którego dane wyjściowe mają być wyświetlane.

Na przykład, aby wyświetlić dane wyjściowe komendy **displayQueue**, należy ustawić flagę w następujący sposób:

```
<action name="displayQueue">
   <workflow cleanAfterComplete="false">
   ...
 ...
```
<span id="page-1036-0"></span>Oznacza to jednak, że konieczne będzie ręczne wyczyszczenie przepływów pracy związanych z działaniami.

Każdy przykładowy przepływ pracy z/OSMF wykonuje jeden lub więcej kroków. Komentarze w przepływach pracy wyjaśniają funkcję wykonywaną przez każdy krok. Niektóre kroki żądają danych wejściowych, podczas gdy niektóre kroki wysyłają kod JCL, a inne wywołują programy wykonywalne REXX w celu wykonania określonej funkcji.

Dokładne nazwy plików JCL lub REXX exec można znaleźć w każdym kroku. Przepływy pracy i powiązane pliki JCL lub REXX exec odwołują się do zmiennych, które są zadeklarowane w co najmniej jednym "Pliki deklaracji zmiennych przepływu pracy" na stronie 1037.

### **Pojęcia pokrewne**

["Ograniczenia" na stronie 1032](#page-1031-0) Ograniczenia dotyczące używania produktu z/OSMF z produktem IBM MQ.

#### $z/0S$ **Uruchamianie przepływów pracy**

Opis plików, do których odwołuje się przykładowy przepływ pracy z/OSMF oraz sposób uruchamiania przepływu pracy.

## **Pliki deklaracji zmiennych przepływu pracy**

Następujące pliki deklarują zmienne, do których odwołują się przykładowe przepływy pracy z/OSMF i powiązane pliki JCL lub REXX exec:

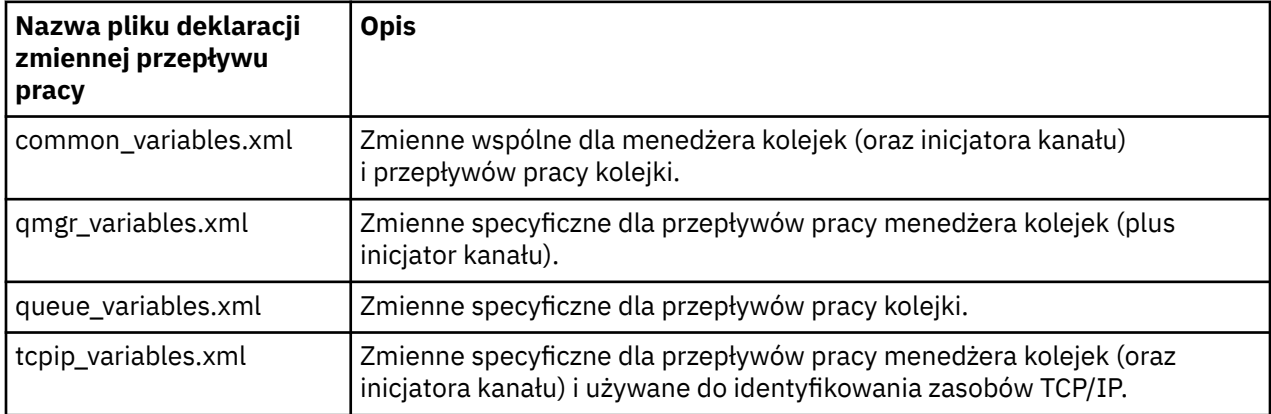

**Uwaga:** Domyślna widoczność zmiennych to *private*. Aby umożliwić tworzenie zapytań o zmienne za pomocą z/OSMF REST API, wybrane zmienne zostały oznaczone jako *publiczne*. Jednak w razie potrzeby można zmienić widoczność danej zmiennej.

## **Uruchamianie przepływów pracy**

*Rysunek 127. Udostępnianie zasobów IBM MQ for z/OS za jednym kliknięciem*

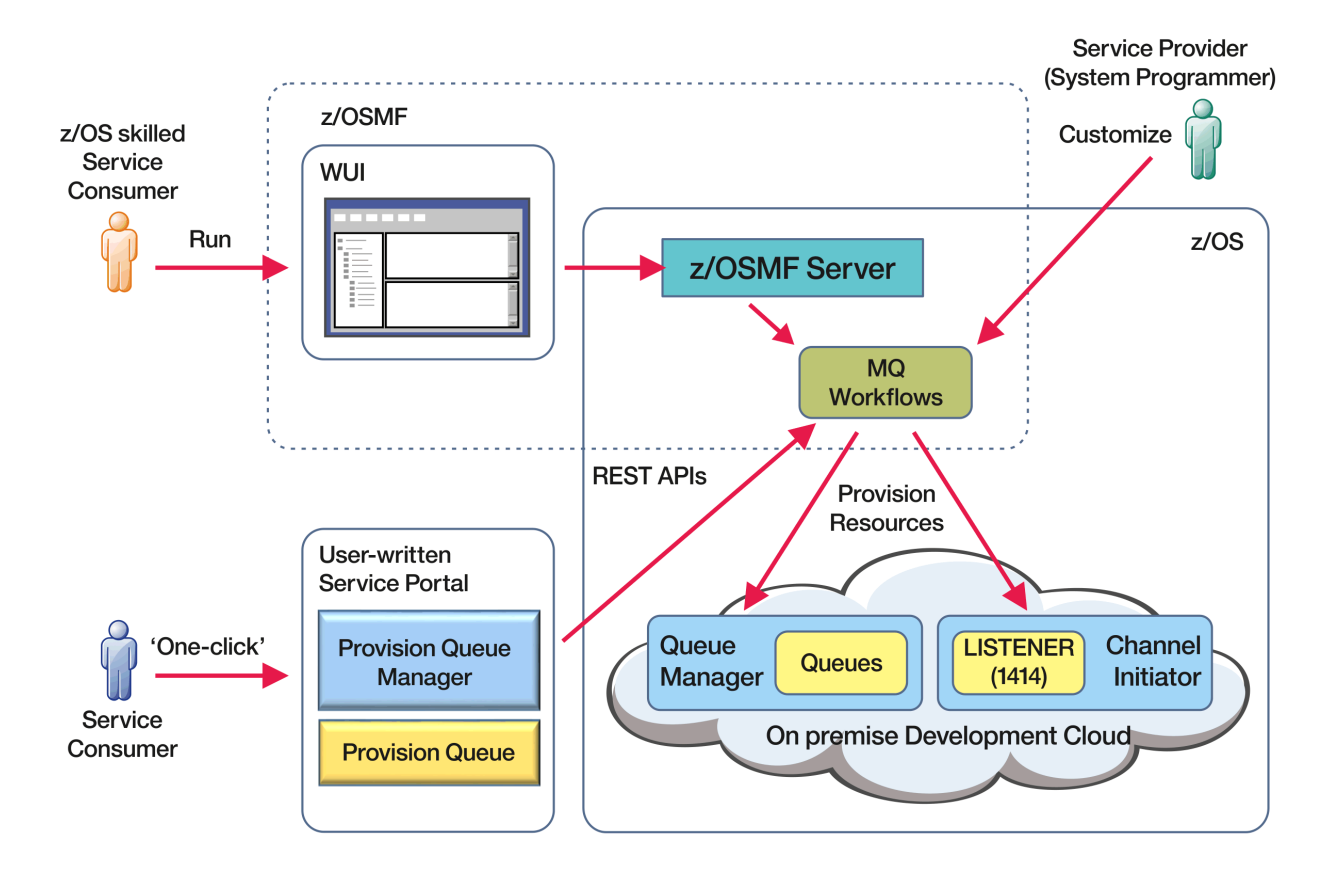

Przed uruchomieniem przepływów pracy należy ustawić niektóre właściwości w następującym pliku:

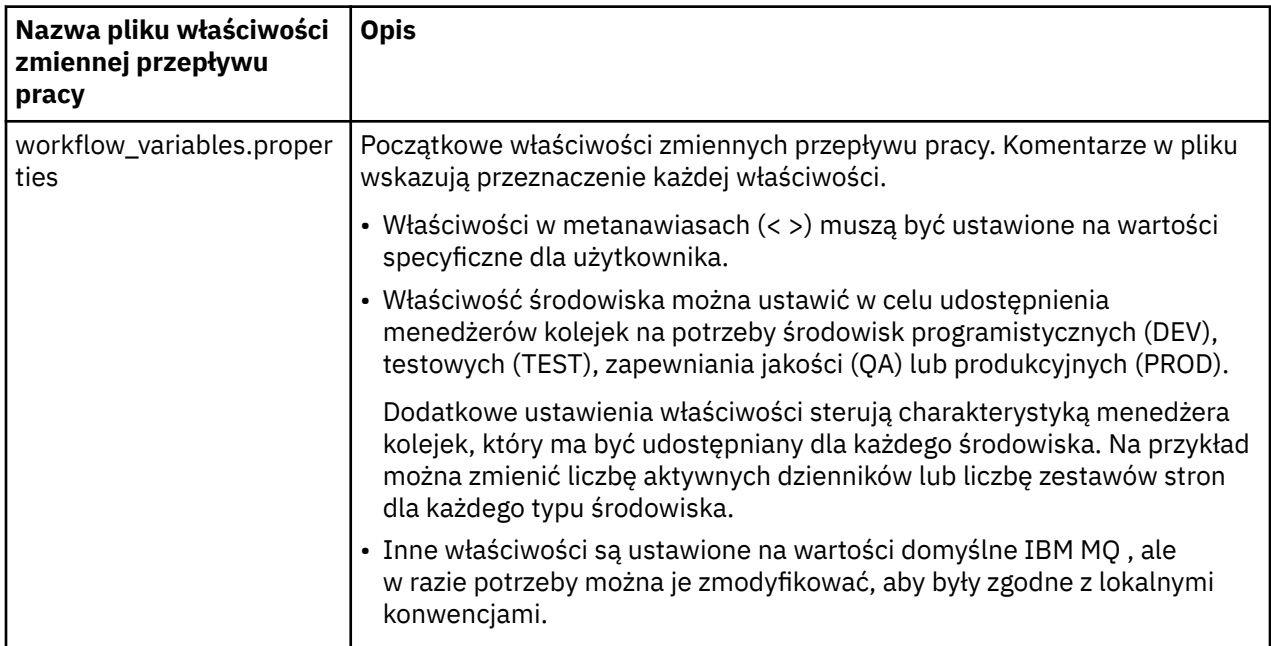

Zwykle po ustawieniu właściwości przepływy pracy mogą być uruchamiane w takim stanie, w jakim się znajdują. Jednak w razie potrzeby można dostosować przepływ pracy w celu zmodyfikowania lub usunięcia istniejących kroków lub dodania nowych kroków.

Przepływy pracy mogą być uruchamiane:

• Z poziomu produktu z/OSMF WUI.

Z Cloud Provisioning-> Usługi oprogramowania w WUI, przepływy pracy mogą być uruchamiane w trybie automatycznym lub ręcznym. Tryb ręczny jest przydatny podczas testowania, a w obu trybach można monitorować postęp każdego kroku w przepływie pracy.

Więcej informacji na ten temat zawiera sekcja [Usługi udostępniania w chmurze](https://www.ibm.com/docs/en/zos/3.1.0?topic=services-cloud-provisioning) oraz sekcja [Tworzenie](https://www.ibm.com/docs/en/zos/3.1.0?topic=services-create-workflow) [przepływu pracy.](https://www.ibm.com/docs/en/zos/3.1.0?topic=services-create-workflow)

• Korzystanie z usług REST Workflow Services produktu z/OSMF .

Usługi przepływu pracy REST mogą być używane do uruchamiania przepływów pracy za pośrednictwem REST API. Ten tryb jest przydatny do tworzenia operacji wykonywanych jednym kliknięciem na podstawie portalu napisanego przez użytkownika.

Więcej informacji na ten temat zawiera sekcja [Interfejsy REST API udostępniania w chmurze](https://www.ibm.com/docs/en/zos/3.1.0?topic=management-cloud-provisioning-rest-apis), a także sekcja [Usługi przepływu pracy systemuz/OSMF](https://www.ibm.com/docs/en/zos/3.1.0?topic=services-zosmf-workflow).

• Przy użyciu przykładowego portalu handlowego udostępnionego wraz z produktem z/OSMF.

### **Pojęcia pokrewne**

["Automatyzacja udostępniania obiektów IBM MQ" na stronie 1033](#page-1032-0) W celu zautomatyzowania udostępniania menedżerów kolejek i kolejek lokalnych udostępniono przykłady.

## **KONGAWANIE Konfigurowanie produktu IBM MQ Advanced for**  $z/0S$ **z/OS VUE**

Ten temat zawiera informacje dotyczące konfigurowania opcji, które są dostępne z uprawnieniami produktu IBM MQ Advanced for z/OS VUE .

## **O tym zadaniu**

Możliwe jest włączenie zdalnych połączeń agenta Managed File Transfer za pomocą programu IBM MQ Advanced for z/OS Value Unit Edition.

Można skorzystać z połączeń z menedżerów kolejek produktu IBM MQ Advanced for z/OS Value Unit Edition do usługi IBM Blockchainw produkcie IBM Cloud.

Istnieje możliwość połączenia aplikacji IBM MQ classes for JMSlub IBM MQ classes for Javaz menedżerem kolejek w systemie z/OS, który ma atrybut **ADVCAP(ENABLED)** przy użyciu połączenia klienckiego. Więcej informacji na ten temat zawiera sekcja Połączenia klientówJava i JMS z menedżerami kolejek produktu z/OS.

## **Procedura**

- 1. Włącz zdalne połączenia agenta Managed File Transfer z produktem IBM MQ Advanced for z/OS Value Unit Edition.
- 2. Skonfiguruj produkt IBM MQ Advanced for z/OS VUE do użycia z usługą IBM Blockchain w produkcie IBM Cloud.

# **WAGAGY.VIE Włączanie połączenia agenta MFT ze zdalnymi menedżerami kolejek systemu z/OS**

Agenty W Niektórych przypadkach agenty Managed File Transfer w systemie z/OS mogą łączyć się ze zdalnym menedżerem kolejek w systemie z/OS za pomocą połączenia klienckiego. Może to prowadzić do prostszych IBM MQ topologii.

LTS:

Połączenia klienckie ze zdalnymi menedżerami kolejek systemu z/OS są obsługiwane w następujących przypadkach:

- Agent MFT ma numer IBM MQ 9.2.0 Long Term Support (obsługa długoterminowa) z zastosowanym raportem APAR PH56722 i został powiązany z identyfikatorem produktu (PID) IBM MQ Advanced for z/OS Value Unit Editionlub IBM MQ Advanced for z/OS
- Agent MFT jest w IBM MQ 9.2.0 i został powiązany z identyfikatorem PID IBM MQ Advanced for z/OS Value Unit Edition

Szczegółowe informacje na temat produktów IBM MQ , powiązanych z nimi wartości PID i klasyfikacji eksportu zawiera sekcja Identyfikatory produktówIBM MQ i informacje o eksporcie .

Informacje na temat ustawiania identyfikatora PID powiązanego z instalacją MFT zawiera sekcja **fteSetProductID** .

Identyfikator PID, pod którym działa agent, jest wyświetlany w dzienniku podczas uruchamiania agenta.

**Uwaga:** Agent MFT w systemie z/OSdziałający z dowolnym innym identyfikatorem PID może nawiązać połączenie z lokalnym menedżerem kolejek tylko przy użyciu połączenia w trybie powiązań.

Jeśli agent podejmie próbę nawiązania połączenia z menedżerem kolejek, który nie jest uruchomiony w systemie z/OS, zostanie wygenerowany komunikat BFGQM1044E , a uruchamianie agenta zostanie zakończone.

### **Zadania pokrewne**

Uruchamianie agenta MFT w systemie z/OS

# **Example 2008 MID Adv. VUE Konfigurowanie produktu IBM MQ Advanced for z/OS VUE do użycia z łańcuchem bloków**

Skonfiguruj i uruchom program IBM MQ Bridge to blockchain , aby bezpiecznie połączyć się z IBM MQ w menedżerze kolejek systemu z/OS i IBM Blockchain. Most służy do asynchronicznego nawiązywania połączeń, wyszukiwania i aktualizowania stanu zasobu w łańcuchu bloków przy użyciu aplikacji przesyłania komunikatów łączącej się z menedżerem kolejek produktu IBM MQ Advanced for z/OS VUE .

## **Zanim rozpoczniesz**

## **Uwagi:**

- <mark>Peprecated </mark>Produkt IBM MQ Bridge to blockchain jest nieaktualny we wszystkich wersjach od 22 listopada 2022 r. (patrz [US Announcement letter 222-341\)](https://www.ibm.com/docs/en/announcements/222-341/index.html).
- W S.2.0.21  **Removed** W systemie Long Term Support IBM MQ Bridge to blockchain jest usuwany w IBM MQ 9.2.0 CSU 21. Jeśli istnieją aplikacje, na które będzie miała wpływ ta zmiana, skontaktuj się z działem wsparcia IBM .
- Produkt IBM MQ Bridge to blockchain jest dostępny jako część pakietu Connector Pack w systemie IBM MQ Advanced for z/OS Value Unit Edition 9.1.0. Można nawiązać połączenie z menedżerami kolejek systemu IBM MQ Advanced for z/OS VUE , które działają na tym samym lub wyższym poziomie komend.
- Produkt IBM MQ Bridge to blockchain jest obsługiwany w połączeniu z siecią łańcucha bloków, która jest oparta na produkcie Hyperledger Composer opartym na technologii Hyperledger Fabric.
- Produkt IBM MQ Bridge to blockchain musi być zainstalowany w środowisku z/OS UNIX System Services i wymaga wersji 8 produktu Java runtime environment z serwisu IBM.

## **O tym zadaniu**

Blockchain to współużytkowana, rozproszona, cyfrowa księga główna składająca się z bloków, które reprezentują uzgodnione transakcje między węzłami sieci w sieci. Każdy blok w łańcuchu jest połączony z poprzednim blokiem itd. z powrotem do pierwszej transakcji.

Produkt IBM Blockchain jest oparty na systemach Hyperledger Fabric i Hyperledger Composer. Programowanie można wykonywać lokalnie przy użyciu produktu Dockerlub w klastrze kontenerów w produkcie IBM Cloud. Można również aktywować i używać sieci IBM Blockchain w środowisku

produkcyjnym, aby budować i nadzorować sieć biznesową o wysokim poziomie bezpieczeństwa, prywatności i wydajności. Więcej informacji na ten temat zawiera dokumentacja [IBM Blockchain Platform](https://www.ibm.com/blockchain/platform).

Hyperledger Fabric i Hyperledger Composer są korporacyjnym środowiskiem łańcucha bloków typu Open Source, które zostało opracowane wspólnie przez członków Hyperledger Project, w tym IBM jako początkowy kontrybutor kodu. Hyperledger Project or Hyperledger, is a Linux Foundation open source, global, collaborative initiative to advance cross-industry blockchain technologies. Więcej informacji na ten temat zawierają publikacje [IBM Blockchain](https://www.ibm.com/blockchain), [Hyperledger Projects,](https://www.hyperledger.org/projects) [Hyperledger Fabric](https://hyperledger-fabric.readthedocs.io/en/latest/fabric_model.html)i [Hyperledger](https://hyperledger.github.io/composer/latest/introduction/introduction.html) [Composer.](https://hyperledger.github.io/composer/latest/introduction/introduction.html)

Jeśli używane są już systemy IBM MQ Advanced for z/OS VUE i IBM Blockchain, można użyć programu IBM MQ Bridge to blockchain do sterowania modelem biznesowym Hyperledger Composer za pośrednictwem interfejsu REST Hyperledger Composer , co pozwala na aktualizowanie lub wysyłanie zapytań o stan w łańcuchu bloków i odbieranie odpowiedzi z sieci łańcucha bloków. W ten sposób można zintegrować lokalne oprogramowanie IBM z usługą łańcucha bloków w chmurze lub lokalnie zarządzanym rozwiązaniem lokalnym.

Krótki przegląd procesu operacyjnego mostu można znaleźć na Rysunku 1. Aplikacja użytkownika umieszcza sformatowany komunikat JSON w kolejce wejścia/żądania w menedżerze kolejek systemu z/OS . Za pomocą serwera REST Hyperledger Composer most nawiązuje połączenie z menedżerem kolejek, pobiera komunikat z kolejki wejścia/żądania, sprawdza, czy format JSON jest poprawny, a następnie wysyła żądanie REST do łańcucha bloków. Dane zwracane przez łańcuch bloków są analizowane przez most i umieszczane w kolejce odpowiedzi zgodnie z definicją w oryginalnym komunikacie żądania IBM MQ . Aplikacja użytkownika może nawiązać połączenie z menedżerem kolejek, pobrać komunikat odpowiedzi z kolejki odpowiedzi i użyć tych informacji.

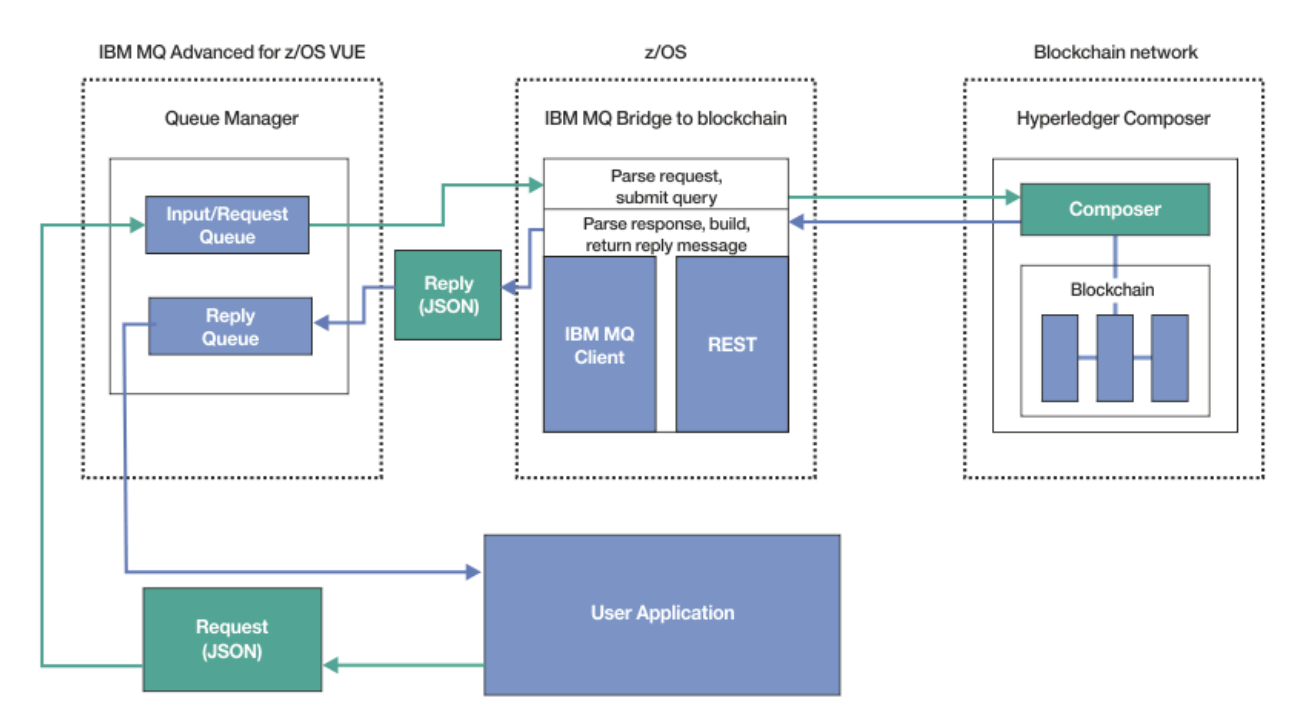

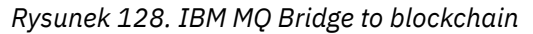

Należy skonfigurować serwer IBM MQ Bridge to blockchain tak, aby łączył się bezpośrednio z serwerem REST produktu Hyperledger Composer , a nie bezpośrednio z bazową warstwą produktu Hyperledger Fabric . Gdy most jest uruchomiony, aplikacja przesyłania komunikatów żąda od mostu uruchomienia interfejsu REST API Hyperledger Composer opartego na zdefiniowanym przez użytkownika modelu sieci biznesowej, który z kolei kieruje do aplikacji przesyłania komunikatów bazowe procedury kodu łańcucha, które mogą odpytywać lub aktualizować stan zasobu, a następnie zwracać wyniki jako odpowiedź przy użyciu serwera REST produktu Hyperledger Composer .

## **Procedura**

Utwórz kolejki dla mostu, dostosowując i wprowadzając przykładowy kod JCL w pliku thlqual.SCSQPROC(CSQ4BCBQ).

Przykładowe definicje kolejek mostu są udostępniane dla domyślnych nazwanych kolejek, które są używane dla:

- Wejście komunikatu do mostu: SYSTEM.BLOCKCHAIN.INPUT.QUEUEi APPL1.BLOCKCHAIN.INPUT.QUEUE
- Odpowiedzi z łańcucha bloków: APPL1.BLOCKCHAIN.REPLY.QUEUE

Różne aplikacje mogą używać tej samej kolejki wejściowej, ale można określić wiele kolejek odpowiedzi, po jednej dla każdej aplikacji. Nie ma potrzeby używania zdefiniowanych kolejek odpowiedzi. Jeśli dla odpowiedzi mają być używane kolejki dynamiczne, należy wziąć pod uwagę ich konfigurację zabezpieczeń.

# **Wyniki**

Utworzono kolejki wymagane przez most do przetwarzania komunikatów z produktu IBM MQ i sieci łańcucha bloków.

# **Co dalej**

Użyj informacji o menedżerze kolejek i referencji z sieci łańcucha bloków, aby utworzyć plik konfiguracyjny dla IBM MQ Bridge to blockchain.

# **Teprecated 2008 - MQAdv.VUE Tworzenie pliku konfiguracyjnego dla IBM MQ**

## **Bridge to blockchain**

Wprowadź parametry menedżera kolejek i sieci łańcucha bloków, aby utworzyć plik konfiguracyjny dla programu IBM MQ Bridge to blockchain w celu nawiązania połączenia z sieciami IBM MQ i IBM Blockchain .

## **Zanim rozpoczniesz**

## **Uwagi:**

- <mark>• Peprecated </mark>Produkt IBM MQ Bridge to blockchain jest nieaktualny we wszystkich wersjach od 22 listopada 2022 r. (patrz [US Announcement letter 222-341\)](https://www.ibm.com/docs/en/announcements/222-341/index.html).
- V 9.2.0.21  **Removed M** systemie Long Term Support IBM MQ Bridge to blockchain jest usuwany w IBM MQ 9.2.0 CSU 21. Jeśli istnieją aplikacje, na które będzie miała wpływ ta zmiana, skontaktuj się z działem wsparcia IBM .
- Utworzono i skonfigurowano sieć łańcucha bloków Hyperledger Composer .
- Produkt IBM MQ Bridge to blockchain został zainstalowany w środowisku z/OS .
- Menedżer kolejek produktu IBM MQ Advanced for z/OS VUE został uruchomiony.

# **O tym zadaniu**

W tym zadaniu opisano minimalną konfigurację, która jest wymagana do utworzenia pliku konfiguracyjnego IBM MQ Bridge to blockchain i pomyślnego nawiązania połączenia z sieciami IBM Blockchain i IBM MQ .

Za pomocą mostu można połączyć się z sieciami łańcucha bloków opartymi na technologii Hyperledger Composer. Aby korzystać z mostu, należy uzyskać informacje o konfiguracji z sieci łańcucha bloków. W każdym kroku tego zadania można znaleźć przykładowe szczegóły konfiguracji oparte na dwóch różnych skonfigurowanych sieciach łańcucha bloków:

- <span id="page-1042-0"></span>• Sieć Hyperledger Composer , która działa w systemie Docker. Więcej informacji na ten temat zawiera sekcja [Instalowanie produktu Hyperledger Composeri](https://hyperledger.github.io/composer/latest/installing/installing-index) sekcja [Generowanie interfejsu REST API](https://hyperledger.github.io/composer/latest/integrating/getting-started-rest-api).
- Sieć Hyperledger Composer działająca w klastrze Kubernetes w systemie IBM Cloud. Więcej informacji na ten temat zawiera sekcja [Tworzenie środowiska testowego w chmurze w produkcie IBM Blockchain](https://ibm-blockchain.github.io/) [Platform](https://ibm-blockchain.github.io/).

Więcej informacji na temat znaczenia i opcji wszystkich parametrów komendy IBM MQ Bridge to blockchain zawiera opis komendy runmqbcb . Należy wziąć pod uwagę własne wymagania dotyczące bezpieczeństwa i dostosować parametry odpowiednie dla danego wdrożenia.

## **Procedura**

1. Uruchom most w środowisku z/OS UNIX System Services (z/OS UNIX), aby utworzyć plik konfiguracyjny.

Wymagane są parametry z informacji o zabezpieczeniach produktu Hyperledger Composer oraz z menedżera kolejek produktu IBM MQ Advanced for z/OS VUE .

Uruchom skrypt mostu z katalogu mqbc/bin w katalogu z/OS UNIX , w którym zainstalowano produkt IBM MQ .

./runmqbcb -o config\_file\_name.cfg

Jak pokazano w poniższym przykładzie, istniejące wartości są wyświetlane w nawiasach. Naciśnij klawisz Enter , aby zaakceptować istniejące wartości, naciśnij klawisz Space , a następnie Enter , aby wyczyścić wartości, i wpisz wewnątrz nawiasów, a następnie naciśnij klawisz Enter , aby dodać nowe wartości. Listy wartości (takich jak węzły sieci) można rozdzielać przecinkami lub wprowadzać każdą wartość w nowym wierszu. Pusty wiersz kończy listę.

**Uwaga:** Nie można edytować istniejących wartości. Można je zachować, zastąpić lub wyczyścić.

2. Wprowadź wartości dla połączenia z menedżerem kolejek produktu IBM MQ Advanced for z/OS VUE .

Minimalne wartości, które są wymagane dla połączenia, to nazwa menedżera kolejek i nazwy kolejek wejściowych mostu, które zostały zdefiniowane. W przypadku połączeń ze zdalnymi menedżerami kolejek systemu IBM MQ Advanced for z/OS VUE wymagane są również systemy **MQ Channel** i **MQ Conname** (adres hosta i port, na którym działa menedżer kolejek).

Aby użyć protokołu TLS na potrzeby nawiązywania połączenia z produktem IBM MQ w kroku ["5" na](#page-1043-0) [stronie 1044,](#page-1043-0) należy użyć interfejsu JNDI lub CCDT i odpowiednio określić parametry **MQ CCDT URL** lub **JNDI implementation class** oraz **JNDI provider URL** .

**Uwaga:** Wartości **MQ CCDT** lub **JNDI** mają pierwszeństwo przed plikiem konfiguracyjnym, w którym nakładają się wartości.

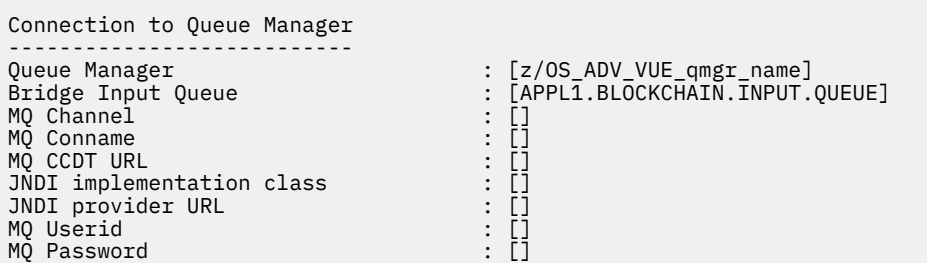

3. Wprowadź referencje dla serwera REST Hyperledger Composer powiązanego z siecią łańcucha bloków (jeśli jest skonfigurowany).

W poniższym przykładzie serwer REST produktu Hyperledger Composer został skonfigurowany z użyciem składnicy referencji LDAP przy użyciu modułu **passport-ldapauth NodeJS** . Należy zauważyć, że w ten sposób można użyć dowolnego z modułów **passport-\*** , które udostępniają

<span id="page-1043-0"></span>podstawowe referencje w stylu użytkownika i hasła. Więcej informacji na ten temat zawiera sekcja [Włączanie uwierzytelniania serwera REST](https://hyperledger.github.io/composer/latest/integrating/enabling-rest-authentication).

User Identification -------------------------------- Userid : []admin Password : []\*\*\*\*\*\* API path for Login  $\qquad \qquad :$  auth/ldap

4. Wprowadź adres serwera REST Hyperledger Composer .

Należy zauważyć, że w tym atrybucie nie jest wymagany żaden protokół ( http ani https), a numer portu jest obowiązkowy. To, czy używany jest protokół HTTP, czy HTTPS, zależy od konfiguracji zabezpieczeń serwera REST. Jeśli do serwera REST zostanie udostępniona para certyfikat i klucz prywatny, używany jest protokół HTTPS. Używany jest protokół HTTPS. W przeciwnym razie używany jest protokół HTTP. Informacje na temat określania pary certyfikatu i klucza prywatnego zawiera krok "5" na stronie 1044.

```
REST Server
---------------------------
Address for Composer REST server : [composer-rest-server-ip-address:3000]
```
5. Podaj wartości bazy certyfikatów dla połączeń TLS.

Most działa jako klient produktu IBM MQ JMS łączący się z menedżerem kolejek, co oznacza, że można go skonfigurować w taki sposób, aby używał zabezpieczeń TLS do nawiązywania bezpiecznych połączeń w taki sam sposób, jak każdy inny klient produktu IBM MQ JMS . Szczegóły konfiguracji połączenia TLS są ujawniane dopiero po określeniu informacji JNDI lub CCDT w kroku ["2" na stronie](#page-1042-0) [1043](#page-1042-0).

Bazy certyfikatów są używane dla produktu Hyperledger Composeroraz dla menedżera kolejek produktu IBM MQ Advanced for z/OS VUE . Jeśli bazy certyfikatów są określone, most zawsze próbuje nawiązać połączenie z serwerem REST Hyperledger przy użyciu protokołu HTTPS. Protokół TLS można jednak wyłączyć dla połączeń IBM MQ , a jednocześnie używać protokołu TLS dla programu Hyperledger Composer przy użyciu następującej opcji.

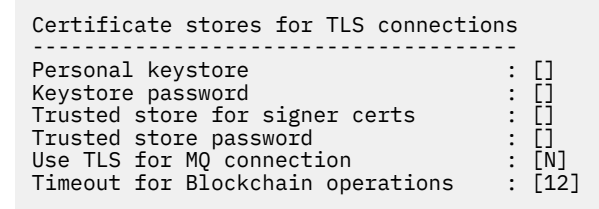

Więcej informacji na ten temat zawiera sekcja [Zabezpieczanie serwera REST za pomocą protokołów](https://hyperledger.github.io/composer/latest/integrating/securing-the-rest-server) [HTTPS i TLS.](https://hyperledger.github.io/composer/latest/integrating/securing-the-rest-server)

6. Opcjonalne: Wprowadź położenie pliku dziennika dla IBM MQ Bridge to blockchain.

Nazwę i położenie pliku dziennika można określić w pliku konfiguracyjnym lub w wierszu komend.

```
Behavior of bridge program
--------------------------
Runtime logfile for copy of stdout/stderr : [/var/mqm/errors/runmqbcb.log]
Done.
```
## **Wyniki**

Utworzono plik konfiguracyjny, którego program IBM MQ Bridge to blockchain używa do nawiązania połączenia z siecią produktu IBM Blockchain i menedżerem kolejek produktu IBM MQ Advanced for z/OS VUE .

## **Co dalej**

Wykonaj kroki opisane w sekcji ["Uruchamianie procesora IBM MQ Bridge to blockchain" na stronie 1046](#page-1045-0)
#### **Odsyłacze pokrewne**

runmqbcb (uruchom IBM MQ Bridge to blockchain)

#### Deprecated z/OS **Konfiguracja zabezpieczeń systemu IBM MQ dla serwera**

## **IBM MQ Bridge to blockchain**

Uwagi dotyczące konfigurowania zabezpieczeń systemu IBM MQ przy użyciu programu IBM MQ Bridge to blockchain.

**Uwagi:**

- Progresated <sub>Produkt</sub> IBM MQ Bridge to blockchain jest nieaktualny we wszystkich wersjach od 22 listopada 2022 r. (patrz [US Announcement letter 222-341\)](https://www.ibm.com/docs/en/announcements/222-341/index.html).
- V 9.2.0.21  **Removed M** systemie Long Term Support IBM MQ Bridge to blockchain jest usuwany w IBM MQ 9.2.0 CSU 21. Jeśli istnieją aplikacje, na które będzie miała wpływ ta zmiana, skontaktuj się z działem wsparcia IBM .

W poniższych przykładach przedstawiono definicje RACF , których można użyć w celu nadania IBM MQ Bridge to blockchain dostępu do potrzebnych kolejek. W definicjach założono, że most działa z identyfikatorem użytkownika MQBCBUSR.

Ponadto program IBM MQ Bridge to blockchain musi mieć dostęp umożliwiający nawiązanie połączenia z menedżerem kolejek:

- Bezpośrednio przy użyciu trybu powiązań (patrz sekcja Profile zabezpieczeń połączeń dla połączeń wsadowych) lub
- Korzystanie z trybu klienta przez CHINIT; patrz sekcja Żądania MQI klienta .

## **Autoryzacja dla kolejki żądań IBM MQ Bridge to blockchain**

Wydaj następujące komendy RACF , aby nadać użytkownikowi MQBCBUSR dostęp do odbierania komunikatów z domyślnego systemu SYSTEM.BLOCKCHAIN.INPUT.QUEUE :

RDEFINE MQQUEUE SYSTEM.BLOCKCHAIN.INPUT.QUEUE UACC(NONE) PERMIT SYSTEM.BLOCKCHAIN.INPUT.QUEUE CLASS(MQQUEUE) ID(MQBCBUSR) ACCESS(UPDATE)

## **Autoryzacja dla kolejki odpowiedzi IBM MQ Bridge to blockchain**

Wprowadź następujące komendy RACF , aby nadać użytkownikowi MQBCBUSR dostęp do wysyłania komunikatów do aplikacji APPL1.BLOCKCHAIN.REPLY.QUEUE. Ta nazwa kolejki jest określona w nazwie kolejki odpowiedzi w komunikacie żądania:

RDEFINE MQQUEUE APPL1.BLOCKCHAIN.REPLY.QUEUE UACC(NONE) PERMIT APPL1.BLOCKCHAIN.REPLY.QUEUE CLASS(MQQUEUE) ID(MQBCBUSR) ACCESS(UPDATE) PERMIT CONTEXT.APPL1.BLOCKCHAIN.REPLY.QUEUE CLASS(MQADMIN) ID(MQBCBUSR) ACCESS(UPDATE)

## **Zadania pokrewne**

["Uruchamianie przykładu klienta IBM MQ Bridge to blockchain" na stronie 893](#page-892-0)

Za pomocą przykładowego klienta JMS , który jest dostarczany z produktem IBM MQ Bridge to blockchain, można umieścić komunikat w kolejce wejściowej sprawdzanej przez most łańcucha bloków i wyświetlić odebraną odpowiedź. Ten przykład jest oparty na użyciu produktu IBM MQ Bridge to blockchain integrującego się z przykładem sieci Hyperledger Composer Trader.

## **Odsyłacze pokrewne**

Profile zabezpieczeń kolejki Krótki przegląd informacji o zabezpieczeniach zasobów interfejsu API

#### **URICA AVE UTUCHAMIANIE procesora IBM MQ Bridge to** Deprecated  $z/0S$

## **blockchain**

Uruchom plik IBM MQ Bridge to blockchain , aby nawiązać połączenie z IBM Blockchain i IBM MQ. Po nawiązaniu połączenia most jest gotowy do przetwarzania komunikatów żądań, wysyłania ich do sieci łańcucha bloków Hyperledger Composer oraz odbierania i przetwarzania odpowiedzi.

## **Zanim rozpoczniesz**

**Uwagi:**

- <mark>• Peprecated </mark>Produkt IBM MQ Bridge to blockchain jest nieaktualny we wszystkich wersjach od 22 listopada 2022 r. (patrz [US Announcement letter 222-341\)](https://www.ibm.com/docs/en/announcements/222-341/index.html).
- V 9.2.0.21  **Removed M** systemie Long Term Support IBM MQ Bridge to blockchain jest usuwany w IBM MQ 9.2.0 CSU 21. Jeśli istnieją aplikacje, na które będzie miała wpływ ta zmiana, skontaktuj się z działem wsparcia IBM .

## **O tym zadaniu**

Użyj pliku konfiguracyjnego utworzonego w poprzednim zadaniu, aby uruchomić zadanie IBM MQ Bridge to blockchain.

## **Procedura**

- 1. Uruchom menedżer kolejek produktu IBM MQ Advanced for z/OS VUE , który ma być używany z mostem.
- 2. Uruchom program IBM MQ Bridge to blockchain , aby nawiązać połączenie z siecią łańcucha bloków i menedżerem kolejek produktu IBM MQ Advanced for z/OS VUE .

Albo:

a) Uruchom most bezpośrednio w katalogu z/OS UNIX System Services (z/OS UNIX) z katalogu mqbc/bin w katalogu z/OS UNIX , w którym zainstalowano produkt IBM MQ .

```
./runmqbcb -f /config_file_location/config_file_name.cfg -r /log_file_location/logFile.log
```
lub wersji

b) b. Uruchom most w systemie z/OS , korzystając z przykładowego kodu JCL udostępnionego w produkcie thlqual.SCSQPROC(CSQ4BCB).

Należy wprowadzić szereg aktualizacji kodu JCL, specyficznych dla danego środowiska:

- Zastąp symbol ++THLQUAL++ kwalifikatorem wysokiego poziomu zestawów danych biblioteki docelowej IBM MQ .
- Zastąp symbol ++LANGLETTER++ literą języka, w którym mają być wyświetlane komunikaty.
- Zastąp ++PATHPREFIX++ ścieżką instalacyjną komponentów z/OS UNIX .
- Zastąp symbol ++CONFIGFILE++ ścieżką do pliku konfiguracyjnego utworzonego za pomocą komendy runmqbc -o <file> z katalogu z/OS UNIX.
- Zastąp zmienną ++JAVAHOME++ położeniem 64-bitowej wirtualnej maszyny języka Java (JVM) działającej w wersji Java 8 lub nowszej.

Gdy most jest połączony, zwracane są dane wyjściowe podobne do następujących:

2018-05-17 14:28:16.866 BST IBM MQ Bridge to Blockchain 5724-H72 (C) Copyright IBM Corp. 2017, 2024. 2018-05-17 14:28:19.331 BST Ready to process input messages. 3. Opcjonalne: Rozwiązywanie problemów z połączeniami z menedżerem kolejek produktu IBM MQ Advanced for z/OS VUE i siecią łańcucha bloków, jeśli komunikaty zwracane po uruchomieniu mostu wskazują, że połączenie nie powiodło się.

a) Wydaj komendę w trybie debugowania z opcją debugowania 1.

```
./runmqbcb -f /config_file_location/config_file_name.cfg -r /log_file_location/
logFile.log -d 1
```
Most przechodzi przez proces konfigurowania połączenia i wyświetla komunikaty przetwarzania w trybie zwięzłym.

b) Wydaj komendę w trybie debugowania z opcją debugowania 2.

```
./runmqbcb -f /config_file_location/config_file_name.cfg -r /log_file_location/
logFile.log -d 2
```
Most przechodzi przez skonfigurowane połączenie i wyświetla komunikaty przetwarzania w trybie szczegółowym. Pełne dane wyjściowe są zapisywane w pliku dziennika.

Należy zauważyć, że opcjonalnie można również określić opcje trybu debugowania w JCL, zmieniając wartość '-d 0' na '-d 1' lub '-d 2'.

## **Wyniki**

Uruchomiono program IBM MQ Bridge to blockchain i nawiązano połączenie z menedżerem kolejek i siecią łańcucha bloków.

## **Co dalej**

- Wykonaj kroki opisane w sekcji ["Uruchamianie przykładu klienta IBM MQ Bridge to blockchain" na](#page-892-0) [stronie 893](#page-892-0) , aby sformatować i wysłać zapytanie lub komunikat o aktualizacji do sieci łańcucha bloków.
- Użyj zmiennej *MQBCB\_EXTRA\_JAVA\_OPTIONS* , aby przekazać właściwości maszyny JVM, na przykład aby włączyć śledzenie IBM MQ . Więcej informacji na ten temat zawiera sekcja Śledzenie IBM MQ Bridge to blockchain.

#### Deprecated z/OS *Formaty komunikatów dla IBM MQ Bridge to blockchain przed*

## *IBM MQ 9.2.0*

Informacje na temat formatowania komunikatów wysyłanych i odbieranych przez IBM MQ Bridge to blockchain.

## $V$  9.2.0

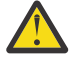

**Ostrzeżenie:** Istniejący format formatów komunikatów jest przestarzały. Jeśli w systemie IBM MQ 9.2.0używana jest sieć Hyperledger Fabric , należy użyć formatu komunikatów opisanego w sekcji ["Formaty komunikatów dla IBM MQ Bridge to blockchain z IBM MQ 9.2.0" na stronie 891.](#page-890-0)

Aplikacja żąda, aby program IBM MQ Bridge to blockchain kierował zdefiniowanym przez Hyperledger Composer interfejsem REST API do działania na informacjach przechowywanych w łańcuchu bloków. W tym celu aplikacja umieszcza komunikat żądania w kolejce żądań mostu. Wyniki żądania REST są formatowane przez most w postaci komunikatu odpowiedzi. Most używa informacji zawartych w polach **ReplyToQ** i **ReplyToQMgr** deskryptora MQMD komunikatu żądania jako miejsca docelowego komunikatu odpowiedzi.

Komunikaty żądania i odpowiedzi są komunikatami tekstowymi (MQSTR) w formacie JSON.

## **Format komunikatu żądania**

Komunikaty żądań zawierają trzy atrybuty:

#### **metoda**

Komenda REST używana do wywoływania interfejsu REST API Hyperledger Composer , na przykład POST, DELETE lub GET

#### **najkrótszych**

Ścieżka do interfejsu REST API Hyperledger Composer . Zostanie on dodany do podstawowego adresu URL serwera. Ścieżka powinna zaczynać się od "api/".

**treść**

Treść specyficzna dla metody. Często jest to struktura JSON.

W poniższym przykładzie użyto metody POST do utworzenia ścieżki api/Traderw celu utworzenia nowego obiektu Trader. Treść określa klasę Traders zdefiniowaną przez model Hyperledger Composer użytkownika, a także dodatkowe wartości wymagane do utworzenia nowego obiektu Trader w sieci łańcucha bloków.

```
{ "method": "POST",
 "path": "api/Trader",
 "body": {
 "$class" : "org.example.trading",
 "tradeId" : "Trader2",
 "firstName": "Jane",
 "lastName" : "Doe"
```
## **Format komunikatu odpowiedzi**

Identyfikator korelacji komunikatów odpowiedzi jest ustawiony na identyfikator komunikatu przychodzącego. Wszystkie właściwości zdefiniowane przez użytkownika są kopiowane z komunikatu żądania do komunikatu odpowiedzi. Identyfikator użytkownika w odpowiedzi jest ustawiany na identyfikator użytkownika, który go zainicjował.

**statusCode** jest kodem statusu HTTP. Jeśli błąd pochodzi z IBM MQ lub mostu, zostanie użyty odpowiedni **statusCode** .

**statusType** jest łańcuchem ( *SUCCESS* lub *FAILURE*).

W przypadku pomyślnych żądań element "**data**" w komunikacie odpowiedzi zawiera odpowiedź z wywołanego interfejsu REST API Hyperledger Composer .

Przykład pomyślnego przetwarzania:

```
{
   "statusCode": 200,
  "statusType": "SUCCESS",
   "data": [
      {
        "$class": "org.example.trading",
 "firstName": "John",
 "lastName": "Doe",
 "tradeId": "Trader1"
      },
     \{ "$class": "org.example.trading",
 "firstName": "Jane",
 "lastName": "Doe",
 "tradeId": "Trader2"
      }
   ]
}
```
Wszystkie odpowiedzi z błędami mają te same pola, niezależnie od tego, czy zostały wygenerowane przez sam most, z wywołań serwera REST Hyperledger Composer , łańcucha bloków czy z wywołania kodu łańcucha. Na przykład:

• Niepoprawny komunikat wejściowy JSON

```
{
   "statusCode": 400,
 "statusType": "FAILURE",
 "message": "[AMQBC021E] Error: Cannot parse input message or there are 
   missing fields in the message. Missing fields appear to be: "method".
```

```
}
```
• Żądanie, którego przetworzenie przez serwer REST Hyperledger Composer nie powiodło się

```
{
    "statusCode": 500,
 "statusType": "FAILURE",
 "message": "Error trying to invoke business network. Error: No valid responses 
 from any peers.\nResponse from attempted peer comms was an error: Error: chaincode 
 error (status: 500, message: Error: Failed to add object with ID 'Trader1' 
 as the object already exists)"
}
```
Aplikacje mogą określić, czy żądanie zakończyło się powodzeniem, czy niepowodzeniem, sprawdzając łańcuch **statusType** lub istnienie pola danych. Jeśli podczas przetwarzania komunikatu wejściowego wystąpi błąd, a most nie wysyła go do łańcucha bloków, wartość zwracana z mostu jest wartością MQRC, zwykle jest to wartość **MQRC\_FORMAT\_ERROR**.

#### Deprecated z/OS *Uruchamianie przykładu klienta IBM MQ Bridge to blockchain*

Za pomocą przykładowego klienta JMS , który jest dostarczany z produktem IBM MQ Bridge to blockchain, można umieścić komunikat w kolejce wejściowej sprawdzanej przez most łańcucha bloków i wyświetlić odebraną odpowiedź. Ten przykład jest oparty na użyciu produktu IBM MQ Bridge to blockchain integrującego się z przykładem sieci Hyperledger Composer Trader.

## **Zanim rozpoczniesz**

Więcej informacji na ten temat zawiera sekcja [/trade\\_network](https://github.com/hyperledger/composer-sample-networks/tree/master/packages/trade-network) .

Program IBM MQ Bridge to blockchain jest uruchomiony i jest połączony z menedżerem kolejek produktu IBM MQ Advanced lub IBM MQ Advanced for z/OS VUE oraz siecią łańcucha bloków.

## **O tym zadaniu**

Znajdź przykładową aplikację JMS (ComposerBCBSamp.java) w katalogu samp serwera IBM MQ Bridge to blockchain.

Na przykład: <MQ\_INSTALL\_ROOT>/mqbc/samp/ComposerBCBSamp.java, gdzie <MQ\_INSTALL\_ROOT> jest:

- **Linux Katalog, w którym zainstalowano produkt IBM MQ**
- Katalog z/OS UNIX System Services , w którym są zainstalowane komponenty z/OS UNIX produktu IBM MQ

## **Procedura**

.

1. Zmodyfikuj przykładowy plik źródłowy Java klienta.

Postępuj zgodnie z instrukcjami w przykładzie, aby skonfigurować go tak, aby był zgodny ze środowiskiem IBM MQ i siecią łańcucha bloków.

Następujący kod z przykładu definiuje trzy komunikaty żądań JSON, które mają zostać wysłane do mostu:

- a. Po pierwsze, aby usunąć istniejący 'commodity'
- b. Po drugie, aby utworzyć nowe 'commodity', 'owner' i powiązane wartości,
- c. Na koniec wyświetla nowe informacje o 'commodity' po dwóch poprzednich komunikatach żądań.

```
private static JSONObject[] createMessageBodies() {
```

```
 JSONObject[] msgs = new JSONObject[3]; // This method creates 3 messages
    JSONObject m, m2;
    String commodityName = "BC";
 // Clean out the commodity in case it's already there. If
 // it's not there, there will be an error returned from Composer.
   m = new JSONObject();
 m.put("method", "DELETE");
 m.put("path", "api/Commodity/" + commodityName);
   msgs[0] = m; // To add the item to the table, the
    // operation looks like this:
    //
 // { "method": "POST",
 // "path": "api/Commodity",
 // "body" : {
 // "$class": "org.example.trading.Commodity",
 // "tradingSymbol" : "BC",
 // "description" : "BC",
 // "mainExchange" : "HERE",
 // "owner" : "Me",
 // "quantity" : 100
\frac{1}{3}\frac{1}{3} // You can see this structure in the API Explorer
   m = new JSONObject();<br>m.nut("method", "POST");
 m.put("method", "POST");
 m.put("path", "api/Commodity");
 m2 = new JSONObject();
 m2.put("$class", " org.example.trading.Commodity");
 m2.put("tradingSymbol", commodityName);
 m2.put("description", "Blockchain Sample Description");
 m2.put("mainExchange", "My Exchange");
 m2.put("owner", "Me");
 m2.put("quantity", 100);
 m.put("body", m2);
   msgs[1] = m; // And list all items that have been created
 m = new JSONObject();
 m.put("method", "GET");
 m.put("path", "api/Commodity");
   msgs[2] = m; return msgs;
  }
```
2. Skompiluj przykład.

Wskaż klasy klienta IBM MQ i plik JSON4J. jar, który jest dostarczany w katalogu mostu.

```
javac -cp <MQ_INSTALL_ROOT>/java/lib/*:<MQ_INSTALL_ROOT>/mqbc/prereqs/JSON4J.jar 
ComposerBCBClient.java
```
3. Uruchom skompilowaną klasę.

```
java -cp <MQ_INSTALL_ROOT>/java/lib/*:<MQ_INSTALL_ROOT>/mqbc/prereqs/JSON4J.jar:. 
ComposerBCBClient
```

```
Starting Simple MQ Blockchain Bridge Client
Starting the connection.
Sent message:
 {"method":"DELETE"," path ":"api\/Commodity\/BC"}
Response text: 
{
 "statusCode": 204,
 "statusType": "SUCCESS",
 "message": "OK",
 "data": ""
}
SUCCESS
Sent message:
{"body":
{"$class":"org.example.trading.Commodity","owner":"Me","quantity":100,"description":"Blockcha
in Sample Description","mainExchange":"My
```

```
Exchange","tradingSymbol":"BC"},"operation":"POST","url":"Commodity"}
Response text: 
\mathcal{E} "statusCode": 200,
 "statusType": "SUCCESS",
 "message": "OK",
   "data": {
 "$class": "org.example.trading.Commodity",
 "description": "Blockchain Sample Description",
 "mainExchange": "My Exchange",
 "owner": "Me",
 "quantity": 100,
      "tradingSymbol": "BC"
   }
}
SUCCESS
Sent message:
 {"method":"GET","path":"api\/Commodity"}
Response text: 
{
 "statusCode": 200,
 "statusType": "SUCCESS",
 "message": "OK",
    "data": [
     {
         "$class": "org.example.trading.Commodity",
 "description": "Blockchain Sample Description",
 "mainExchange": "My Exchange",
         "owner": "resource:org.example.trading.Trader#Me",
 "quantity": 100,
 "tradingSymbol": "BC"
      }
   ]
}
SUCCESS
```
Pole **message** zawiera wartość "OK" dla pomyślnie przetworzonego komunikatu lub, w przypadku żądania zakończonego niepowodzeniem, informacje dotyczące przyczyny niepowodzenia.

Jeśli klient otrzyma błąd przekroczenia limitu czasu podczas oczekiwania na odpowiedź, sprawdź, czy most jest uruchomiony.

# **Konfigurowanie produktu IBM MQ Internet Pass-Thru**

W tej sekcji opisano różne funkcje obsługiwane przez produkt IBM MQ Internet Pass-Thru (MQIPT) oraz sposób ich konfigurowania.

Skonfiguruj produkt MQIPT , wprowadzając zmiany w pliku konfiguracyjnym mqipt.conf. Struktura pliku konfiguracyjnego produktu MQIPT oraz właściwości, które można określić, są opisane w sekcji Skorowidz konfiguracji produktuIBM MQ Internet Pass-Thru.

**Uwaga:** Należy ustawić uprawnienia do zabezpieczonego pliku w katalogu, w którym znajduje się plik mqipt.conf , aby uniemożliwić nieautoryzowanym użytkownikom dostęp do zapisanych haseł lub zmianę konfiguracji. Chroń wszystkie hasła określone w pliku konfiguracyjnym, wykonując procedurę w programie ["Szyfrowanie zapisanych haseł w produkcie MQIPT" na stronie 1093.](#page-1092-0)

Zmiany wprowadzone w pliku konfiguracyjnym są wprowadzane w momencie uruchomienia lub odświeżenia produktu MQIPT . Odświeżanie aktywnej instancji produktu MQIPT powoduje wprowadzenie zmian w konfiguracji bez konieczności restartowania produktu MQIPT. Po odświeżeniu programu MQIPT plik konfiguracyjny mqipt.conf jest ponownie odczytany, a program MQIPT podejmuje następujące działania:

- Wszystkie aktywne trasy, które są oznaczone jako nieaktywne lub nie są już określone w pliku konfiguracyjnym, są zamykane i nie akceptują połączeń przychodzących.
- Wszystkie trasy, które są oznaczone jako aktywne w pliku konfiguracyjnym i nie są aktualnie uruchomione, są uruchamiane.
- Zostaną zastosowane wszelkie zmiany parametrów konfiguracji tras aktywnych. Jeśli to możliwe, zmiany te są wprowadzane bez zakłóceń w aktywnych połączeniach. W przypadku niektórych zmian parametrów, takich jak zmiana w miejscu docelowym trasy, wszystkie połączenia są zamykane przed zastosowaniem zmiany, a trasa jest restartowana.

Aby odświeżyć MQIPT, należy użyć komendy **mqiptAdmin** . Więcej informacji na temat administrowania produktem MQIPT za pomocą komendy **mqiptAdmin** zawiera sekcja Administrowanie programem MQIPT przy użyciu wiersza komend.

# **Obsługa protokołu HTTP w produkcie MQIPT**

Produkt MQIPT obsługuje tunelowanie HTTP. Produkt MQIPT można skonfigurować w taki sposób, aby pakiety danych, które były przesyłane do przodu, były kodowane jako żądania HTTP.

Kanały IBM MQ nie akceptują żądań HTTP. Z tego powodu do odbierania żądań HTTP i przekształcania ich z powrotem w pakiety protokołu IBM MQ wymagane jest drugie MQIPT . Drugi MQIPT usuwa nagłówek HTTP, aby przekształcić przychodzący pakiet z powrotem w standardowy pakiet protokołu IBM MQ przed przekazaniem go do docelowego menedżera kolejek.

Gdy protokół HTTP jest używany między dwiema instancjami serwera MQIPT, połączenie TCP/IP, na którym przepływ żądań i odpowiedzi HTTP jest trwałe, jest otwarte przez cały czas życia kanału komunikatów. Program MQIPT nie zamyka połączenia TCP/IP między parami żądania/odpowiedzi.

Jeśli dwie instancje produktu MQIPT komunikują się za pośrednictwem protokołu HTTP, możliwe jest, że żądanie HTTP pozostanie zaległe przez dłuższy czas. Przykład znajduje się w kanale requestera/serwera, gdy po stronie serwera oczekuje na pojaw się nowych komunikatów w kolejce transmisji. Protokół kanału IBM MQ udostępniamechanizmu "pulsu", który wymaga okresowego zakończenia oczekiwania na wysyłanie komunikatów pulsu do partnera. Domyślny okres pulsu kanału to 5 minut. Program MQIPT używa tego pulsu jako odpowiedzi HTTP. Nie wyłączaj tego pulsu kanału lub ustaw go na zbyt wysoką wartość, aby uniknąć problemów z przekrojami czasu w niektórych firewallach.

Produkt MQIPT akceptuje ruch HTTP w formacie porcjowanym, wygenerowany przez serwer proxy lub serwer HTTP.

Przykład użycia protokołu HTTP w produkcie MQIPTmożna znaleźć w sekcji Konfigurowanie tunelowania HTTP.

## **Proxy HTTP**

Serwer proxy HTTP może być umieszczony między dwiema instancjami serwera MQIPT. Serwer proxy HTTP musi spełniać następujące wymagania:

- Serwer proxy musi obsługiwać protokół HTTP 1.1 .
- Nagłówki HTTP **Connection** lub **Proxy-Connection** ustawione przez produkt MQIPT muszą być honorowane przez serwer proxy. Umożliwia to połączenie między dwiema instancjami serwera MQIPT , które mają być otwarte przez cały czas życia kanału komunikatów.
- Odwzorowanie typu jeden-do-jednego dla połączeń trwałych musi być obsługiwane przez serwer proxy. Zapewnia to, że połączenia TCP/IP z proxy do miejsca docelowego MQIPT nie są używane do przesyłania danych dla więcej niż jednego kanału komunikatów.

Istnieje możliwość ustawienia właściwości w celu skonfigurowania sposobu zarządzania połączeniami trwałymi w niektórych proxy HTTP. Na przykład może być możliwe ustawienie maksymalnej liczby żądań, które mogą być wykonane dla trwałego połączenia. Należy ustawić następujące właściwości:

- Połączenia trwałe powinny być włączone.
- Ponowne wykorzystanie połączeń TCP/IP z serwera proxy do programu MQIPT przez więcej niż jedną sesję HTTP powinno być wyłączone, aby można było obsługiwać odwzorowanie typu jeden-do-jednego dla trwałych połączeń w proxy.
- Limit czasu dla żądań proxy powinien być ustawiony na wysoką wartość. Na przykład 12 godzin.
- Maksymalna liczba żądań, które można wprowadzić w trwałym połączeniu, powinna być ustawiona na wysoką wartość. Na przykład 5000.

Produkt MQIPT używa żądań HTTP POST do wysyłania danych między dwiema instancjami serwera MQIPT. Jeśli konfiguracja produktu MQIPT określa nazwę hosta serwera proxy przy użyciu właściwości **HTTPProxy** , program MQIPT łączy się z serwerem proxy i używa metody HTTP CONNECT do żądania

utworzenia tunelu do miejsca docelowego MQIPTprzez proxy. Dzięki temu połączenia HTTPS mogą przechodzić przez serwer proxy bez kończenie sesji TLS w proxy.

Jeśli między instancjami produktu MQIPT zostanie umieszczony system równoważenia obciążenia, musi on zostać skonfigurowany tak, aby używać wartości informacji cookie HTTP *MQIPTSessionId* , aby zapewnić, że wszystkie żądania dla każdej sesji są przekazywane do tego samego miejsca docelowego.

## **HTTPS w MQIPT**

Protokołu HTTPS można używać w połączeniu HTTP przez włączenie właściwości trasy **HTTPS** i **SSLClient** na serwerze MQIPT , który wysyła połączenie z klientem.

Program MQIPT musi mieć dostęp do zaufanego certyfikatu ośrodka CA, który będzie używany do uwierzytelniania docelowego proxy/serwera HTTP. Właściwość **SSLClientCAKeyring** może być używana do definiowania pliku kluczy zawierającego zaufany certyfikat ośrodka CA.

Wspólna konfiguracja dla protokołu HTTPS będzie używała lokalnego serwera proxy HTTP w celu utworzenia tunelu przez firewall i połączenia się ze zdalnym serwerem HTTP (lub innym serwerem proxy), który z kolei nawiąże połączenie ze zdalnym serwerem MQIPT. Ta MQIPT po stronie serwera połączenia nie wymaga żadnej konkretnej konfiguracji, ponieważ żądanie połączenia jest traktowane jak każde normalne połączenie HTTP.

Produkt MQIPT korzysta z właściwości **HTTPProxy** i **HTTPServer** w celu odróżnienia lokalnych i zdalnych serwerów proxy. Trasa MQIPT z zestawem właściwości **HTTPProxy** jest postrzegana jako lokalny serwer proxy HTTP, a trasa MQIPT z ustawionym właściwością **HTTPServer** jest serwerem zdalnym (lub proxy).

Połączenia HTTPS są zwykle nawiążane do adresu portu nasłuchiwania 443 w proxy/serwerze HTTP, ale właściwości **HTTPProxyPort** i **HTTPServerPort** mogą zostać użyte do przesłonięcia tej wartości domyślnej.

## **Obsługa SOCKS w produkcie MQIPT**

Serwer proxy SOCKS jest usługą sieciową używaną jako punkt wyjścia sterowania przez firewall. Aplikacja obsługując SOCKS, działająca wewnątrz firewalla, może używać serwera proxy SOCKS w celu połączenia się ze zdalną aplikacją.

Produkt MQIPT może działać jako serwer proxy SOCKS, włączając właściwość **SocksServer** , dzięki czemu aplikacja IBM MQ z obsługą SOCKS może łączyć się za pośrednictwem produktu MQIPT ze zdalnym menedżerem kolejek produktu IBM MQ . W przypadku korzystania z tej funkcji docelowy adres portu docelowego i docelowego są uzyskiwane podczas procesu uzgadniania SOCKS, a zatem właściwości trasy **Destination** i **DestinationPort** są nadpisywane. Jest to kluczowa opcja obsługi technologii klastrowej w produkcie IBM MQ .

Produkt MQIPT może również działać jako klient SOCKS w imieniu lokalnej aplikacji IBM MQ , która nie została włączona. Jest to przydatne w przypadku korzystania z firewalla, który zezwala na połączenia wychodzące tylko przez serwer proxy SOCKS. Każda trasa MQIPT może być skonfigurowana do komunikowania się z innym serwerem proxy SOCKS.

Przykład korzystania z mechanizmu SOCKS można znaleźć w sekcji Konfigurowanie serwera proxy SOCKS .

## **Grupowanie w produkcie MQIPT**

Klastry produktu IBM MQ mogą być używane z produktem MQIPT przez mechanizm SOCKS, który umożliwia włączenie każdego menedżera kolejek w klastrze, który obejmuje internet, oraz włączenie opcji MQIPT do działania jako proxy SOCKS.

Na poniższym diagramie NOWYJORK i CHICAGO znajdują się w klastrze o nazwie HOME, a oba posiadają pełne repozytoria. NEWYORK, LONDON i PARIS znajdują się w innym klastrze o nazwie INVENTORY. Należy pamiętać, że CHICAGO nie musi być włączane przez mechanizm SOCKS, ponieważ znajduje się w klastrze, który nie wymaga MQIPT.

Każdy menedżer kolejek w klastrze INVENTORY jest efektywnie "ukryty" za serwerem MQIPT. Ponieważ menedżer kolejek został włączony przez mechanizm SOCKS, po uruchomieniu kanału wysyłającego klastry żądanie jest wysyłane do miejsca docelowego przy użyciu serwera MQIPT działającego jako serwer proxy SOCKS. Zwykle nazwa CONNAME w kanale odbiorczym klastra jest używana do identyfikowania lokalnego menedżera kolejek, ale w przypadku użycia z produktem MQIPTnazwa CONNAME musi identyfikować lokalny port nasłuchiwania MQIPT i jego port nasłuchiwania. Na poniższym diagramie wszystkie przychodzące adresy portu nasłuchiwania to 1414, a wychodzące adresy portu nasłuchiwania to 1415.

Istnieją dwa sposoby uruchamiania menedżera kolejek z obsługą SOCKS. Pierwszy z nich to SOCKSwłącz cały komputer, na którym jest uruchomiony menedżer kolejek. Druga opcja to SOCKS-włącz tylko menedżer kolejek. Korzystając z jednej z metod, należy skonfigurować klienta SOCKS, tak aby nawiążał on tylko połączenia zdalne przy użyciu serwera MQIPT jako proxy SOCKS, a także wyłączając uwierzytelnianie użytkowników. Na rynku istnieje wiele produktów, które umożliwiają uzyskanie wsparcia SOCKS. Należy wybrać jeden, który obsługuje protokół SOCKS V5 .

Przykład konfigurowania sieci klastrowej można znaleźć w sekcji Konfigurowanie obsługi technologii klastrowej produktu MQIPT .

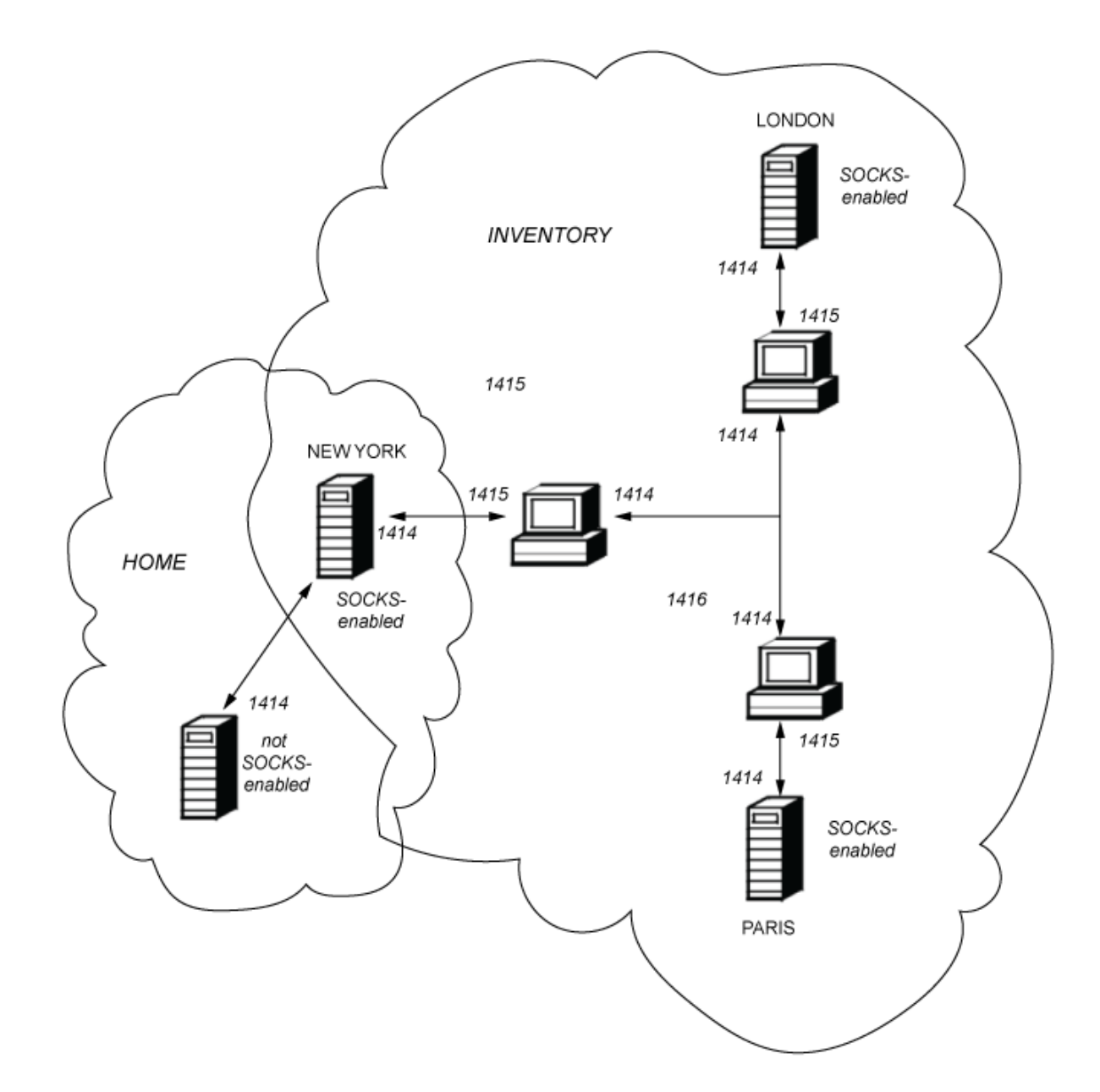

# <span id="page-1054-0"></span>**Obsługa protokołu SSL/TLS w produkcie MQIPT**

Bezpieczne gniazda mogą być używane do zapewnienia poufności komunikacji, integralności komunikacji i uwierzytelniania.

## **Prywatność komunikacji**

Połączenie może zostać nawiązane jako prywatne. Dane, które mają być wymieniane między klientem a serwerem, mogą być szyfrowane, a tylko nadawca i odbiorca mogą mieć sens. Oznacza to, że informacje prywatne, takie jak numery kart kredytowych, mogą być przesyłane bezpiecznie.

#### **Integralność komunikacji**

Połączenie jest niezawodne. Transport komunikatów obejmuje sprawdzenie integralności komunikatów w oparciu o bezpieczną funkcję mieszającą.

#### **Uwierzytelnianie**

Klient może uwierzytelnić serwer, a uwierzytelniony serwer może uwierzytelnić klienta. Oznacza to, że informacje są gwarantowane do wymiany tylko między planami. Mechanizm uwierzytelniania oparty jest na wymianie certyfikatów cyfrowych (certyfikatyX.509v3 ).

## **Protokoły SSL**

W produkcie MQIPTbezpieczne gniazda są udostępniane za pomocą protokołów TLS (Transport Layer Security) i SSL (Secure Sockets Layer). Dwa protokoły bezpiecznego gniazda są podobne, ale nie współdziałają. W tej dokumentacji terminy SSL i TLS są używane zamiennie, o ile nie zostanie zauważona konkretna różnica.

Produkt MQIPT obsługuje protokoły SSL 3.0, TLS 1.0, TLS 1.1i TLS 1.2 dostarczone przez dostarczony

produkt Java runtime environment (JRE). Z poziomu produktu IBM MQ 9.2.5produkt MQIPT obsługuje także protokół TLS 1.3. Parametr IBM MQ CipherSpec zdalnego kanału określa, który protokół MQIPT używa.

Protokół SSL 3.0 jest niezabezpieczony, więc domyślnie jest wyłączony w programie MQIPT. Protokoły

 $\blacktriangleright$  V 3.2.0  $\blacksquare$  TLS 1.0 i TLS 1.1 również są domyślnie wyłączone w produkcie MQIPT z produktu IBM MQ 9.1.4. Jeśli konieczne jest użycie dowolnego z tych wyłączonych protokołów, można je ponownie włączyć, wykonując procedurę w programie ["Włączanie nieaktualnych protokołów i pakietów CipherSuites](#page-1079-0) [w produkcie MQIPT" na stronie 1080](#page-1079-0).

Protokoły SSL/TLS mogą korzystać z różnych algorytmów podpisu cyfrowego w celu uwierzytelniania podmiotów komunikacyjnych. Operacje kryptograficzne, które są używane w SSL/TLS, szyfrowanie w celu zachowania poufności danych i bezpieczne mieszanie w celu zapewnienia integralności komunikatów, polegają na współużytkowaniu tajnych kluczy między klientem a serwerem. Protokół SSL/TLS udostępnia różne mechanizmy wymiany kluczy, które umożliwiają współużytkowanie tajnych kluczy. Protokół SSL/TLS może korzystać z różnych algorytmów szyfrowania i kodowania mieszającego.

## **Włączanie trybu FIPS w produkcie MQIPT**

Komponent szyfrujący SSL/TLS środowiska JRE zawiera następujących dostawców zabezpieczeń, które są certyfikowane zgodnie ze standardem FIPS 140-2:

- $\bullet$  **V 9.2.0.5**  $\bullet$  V 9.2.4  $\bullet$  W produkcie IBM MQ 9.2.0 Fix Pack 5 lub IBM MQ 9.2.4dostawca zabezpieczeń produktu IBMJCEPlusFIPS .
- W wersjach wcześniejszych niż IBM MQ 9.2.0 Fix Pack 5 lub IBM MQ 9.2.4, dostawcy zabezpieczeń IBMJSSEFIPS i IBMJCEFIPS .

Obsługiwane są różne algorytmy szyfrujące; określ je za pomocą protokołu SSL/TLS CipherSuites. Nie wszystkie pakiety CipherSuites są certyfikowane zgodnie ze standardem FIPS 140-2.

Aby używać tylko szyfrowania z certyfikatem FIPS w produkcie MQIPT, należy włączyć tryb FIPS w dostawcy IBMJSSE2 , ustawiając następujące właściwości systemowe produktu Java podczas uruchamiania produktu MQIPT :

- <span id="page-1055-0"></span>• com.ibm.jsse2.usefipsprovider=true
- $\bullet$  V 3.2.0.5  $\bullet$  V 3.2.4  $\bullet$  Z produktu IBM MQ 9.2.0 Fix Pack 5 lub IBM MQ 9.2.4, com.ibm.jsse2.usefipsProviderName=IBMJCEPlusFIPS

Właściwości systemowe produktu Java można ustawić, gdy produkt MQIPT jest uruchamiany za pomocą zmiennej środowiskowej **MQIPT\_JVM\_OPTIONS** . Na przykład w systemie Linuxwydaj następującą komendę, aby ustawić zmienną środowiskową, przed uruchomieniem komendy uruchamianej w celu uruchomienia programu MQIPT:

```
export MOIPT JVM_OPTIONS="-Dcom.ibm.jsse2.usefipsprovider=true
-Dcom.ibm.jsse2.usefipsProviderName=IBMJCEPlusFIPS"
```
Więcej informacji na temat włączania trybu FIPS można znaleźć w sekcji Włączanie trybu FIPS w dostawcy IBMJSSE2.

## **Tryb Bridging SSL/TLS**

Jeśli trasa ma ustawiony zarówno zestaw SSLServer, jak i SSLClient, MQIPT akceptuje jedno przychodzące połączenie zabezpieczone SSL/TLS i ustanawia drugie zabezpieczone połączenie SSL/TLS z innym serwerem MQIPT lub docelowym menedżerem kolejek. Informacje o kanale IBM MQ są deszyfrowane i ponownie szyfrowane między tymi dwoma połączeniami SSL/TLS. Obsługa mostu SSL/TLS jest również określana jako *proxy zakończenia SSL/TLS*.

Produkt IBM MQ obsługuje stosowanie mostu SSL/TLS przy użyciu MQIPT. Podczas łączenia lub rekonstruowania rekordów SSL/TLS z różnymi wielkościami niż te, które są wysyłane przez produkt IBM MQ, zaobserwowano inne serwery proxy zakończenia SSL/TLS z produktem IBM MQ , które powodują zerwane połączenia. Jest to spowodowane interakcją między sposobem przydzielania i zarządzania pamięcią przez menedżery kolejek dla przychodzących danych sieciowych IBM MQ , a sposobem pakowania danych sieciowych IBM MQ do rekordów SSL/TLS.

Produkt MQIPT zachowuje pakowanie danych sieciowych produktu IBM MQ w rekordach SSL/TLS bez dzielenia ich lub łączenia. Jeśli inne mosty SSL/TLS nie zachowają dokładnie rekordów SSL/TLS, mogą one spowodować, że kanały produktu IBM MQ nie powiodą się z komunikatami o błędach:

```
AMQ9638: SSL communications error for channel
AMQ9208: Error on receive from host
```
## **Tryb proxy SSL/TLS**

Trasa MQIPT może być skonfigurowana w trybie proxy SSL/TLS jako alternatywa dla mostu SSL/TLS. W tym trybie trasa tylko przekazuje dane SSL/TLS między dwoma punktami końcowe IBM MQ . Nie bierze udziału w uzgadnianie SSL/TLS i nie wymaga żadnych certyfikatów cyfrowych.

Trybu proxy SSL/TLS można używać w przypadkach, gdy kanały IBM MQ , które komunikują się za pośrednictwem MQIPT , są już skonfigurowane do komunikacji SSL/TLS i mają być MQIPT w innym celu, takie jak kierowanie połączeń przez firewalle lub ograniczanie zestawu dozwolonych połączeń przez wyjście zabezpieczeń. Podczas pracy w trybie proxy SSL/TLS program MQIPT sprawdza, czy początkowe pakiety SSL/TLS odebrane z nowego połączenia są poprawne przed przekazaniem pakietów do miejsca docelowego.

Produkt IBM MQ obsługuje tryb proxy SSL/TLS przy użyciu protokołu MQIPT lub innego serwera proxy SSL/TLS.

## **Obsługa wielu certyfikatów w produkcie IBM MQ z produktem MQIPT**

Produkt IBM MQ 8.0, a następnie obsługuje użycie wielu certyfikatów w tym samym menedżerze kolejek, przy użyciu etykiety certyfikatu dla każdego kanału, określonego przy użyciu atrybutu **CERTLABL** w definicji kanału. Kanały przychodzące do menedżera kolejek (na przykład połączenia z serwerem lub odbiorcy) polegają na wykrywaniu nazwy kanału za pomocą funkcji SNI (TLS Server Name Indication) w celu przedstawienia poprawnego certyfikatu z menedżera kolejek. Więcej informacji na temat

korzystania z wielu certyfikatów w menedżerze kolejek zawiera sekcja Obsługa wielu certyfikatów przez produkt IBM MQ.

Jeśli kanał łączy się z docelowym menedżerem kolejek za pomocą programu MQIPT, a trasa MQIPT zawiera zarówno zestaw **SSLServer** , jak i zestaw **SSLClient** , między punktami końcowymi. W wersjach wcześniejszych niż IBM MQ 9.2.5dane SNI nie przepływa przez podział sesji. Uniemożliwia to używanie certyfikatu na podstawie kanału w docelowym menedżerze kolejek w przypadku połączenia TLS między programem MQIPT a menedżerem kolejek. Aby użyć certyfikatu na podstawie kanału w docelowym menedżerze kolejek, w przypadku połączenia TLS, które przechodzi przez program MQIPT w wersji wcześniejszej niż IBM MQ 9.2.5, trasa MQIPT musi używać trybu proxy SSL/TLS, który przekazuje wszystkie przepływy sterowania TLS w stanie nienaruszonym, łącznie z nazwą SNI.

 $\blacktriangleright$  <code>V 9.2.5</code>  $\blacksquare$  <code>W</code> produkcie IBM MQ 9.2.5można skonfigurować produkt MQIPT przy użyciu właściwości trasy SSLClientOutboundSNI , aby ustawić wartość SNI dla połączeń TLS z konkretną wartością lub przekazać przez SNI odebrane połączenie przychodzące na trasę. Aby zezwolić na użycie certyfikatów na podstawie kanału w docelowym menedżerze kolejek, należy skonfigurować trasę w taki sposób, aby ustawić SNI na nazwę kanału IBM MQ lub przekazać przez SNI odebrane połączenie przychodzące na trasę. Jeśli program MQIPT jest skonfigurowany do przekazywania przez SNI, menedżer kolejek lub klient łączący się z serwerem MQIPT musi ustawić SNI na nazwę kanału.

Certyfikaty używane dla połączeń TLS, które zostały zakończone lub zainicjowane przez produkt MQIPT , mogą być konfigurowane indywidualnie dla każdej trasy, na przykład przy użyciu właściwości trasy **SSLServerSiteLabel** i **SSLClientSiteLabel** .

## **CipherSuites obsługiwane przez produkt MQIPT**

W poniższej tabeli przedstawiono, które pakiety CipherSuites są obsługiwane przez produkt MQIPT i które są domyślnie włączone.

Domyślnie włączony jest tylko podzbiór obiektów CipherSuites . Pakiety CipherSuites oparte na kilku algorytmach, które są uznawane za niezabezpieczone, są wyłączone przez środowisko JRE. Jeśli użytkownik zna potencjalne zagrożenia, ale nadal musi korzystać z jednego z tych pakietów CipherSuites, można dodać obsługę wyłączonego pakietu CipherSuite , postępując zgodnie z procedurą w produkcie ["Włączanie nieaktualnych protokołów i pakietów CipherSuites w produkcie MQIPT" na stronie 1080](#page-1079-0).

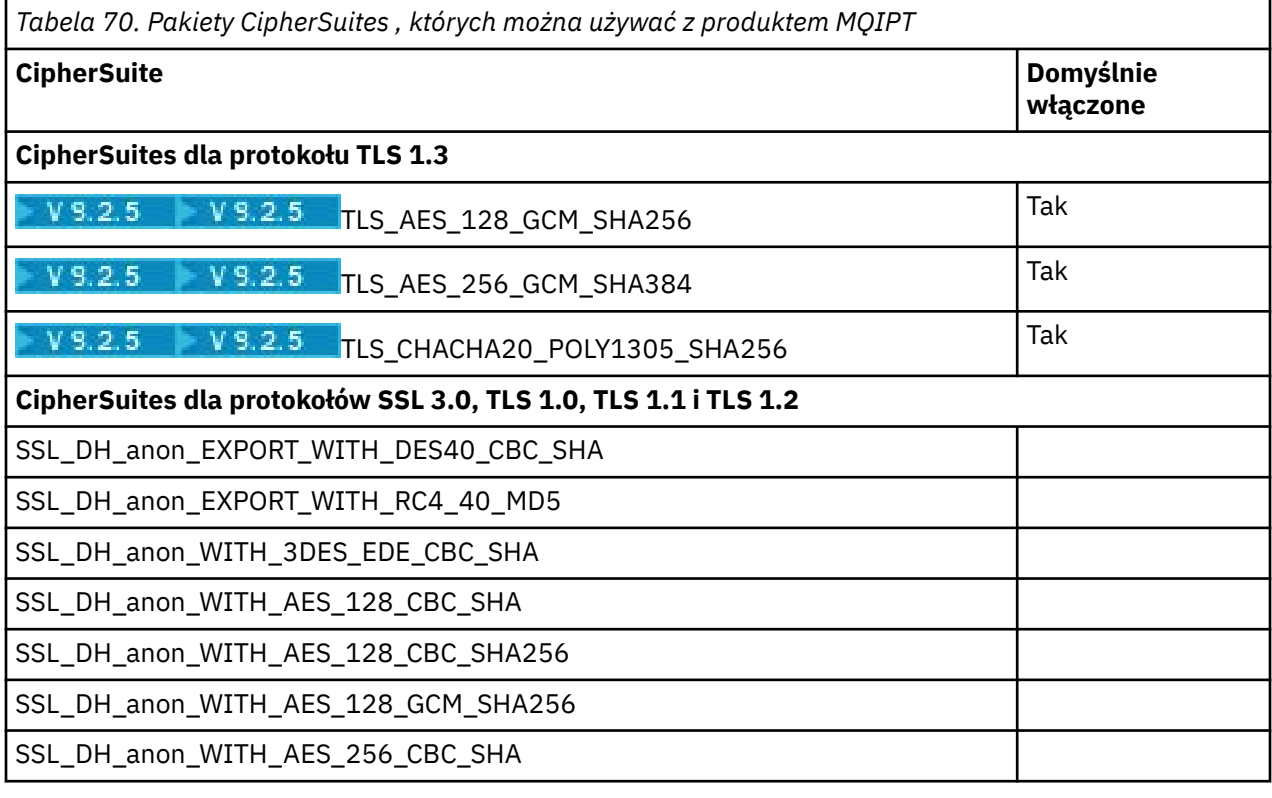

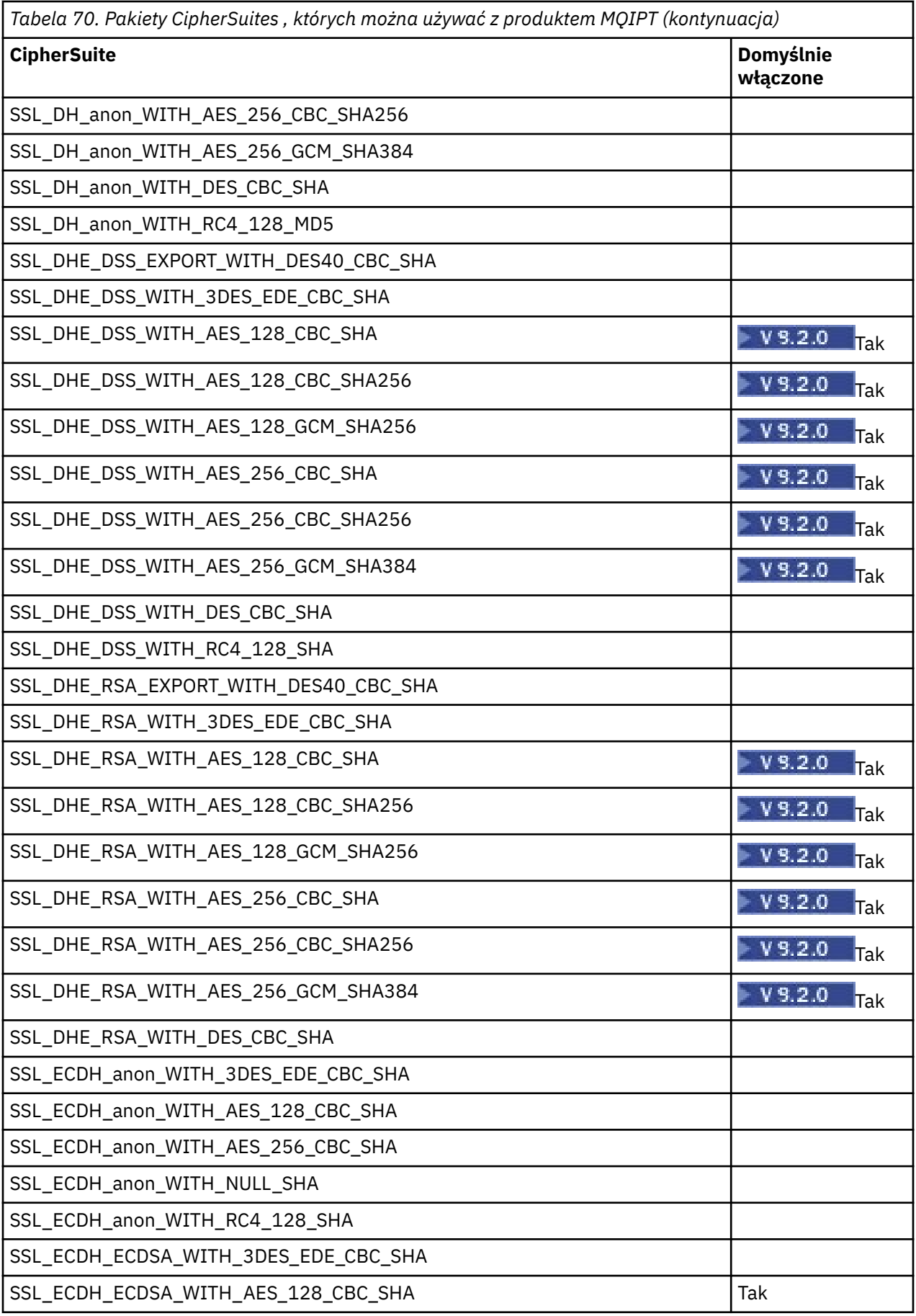

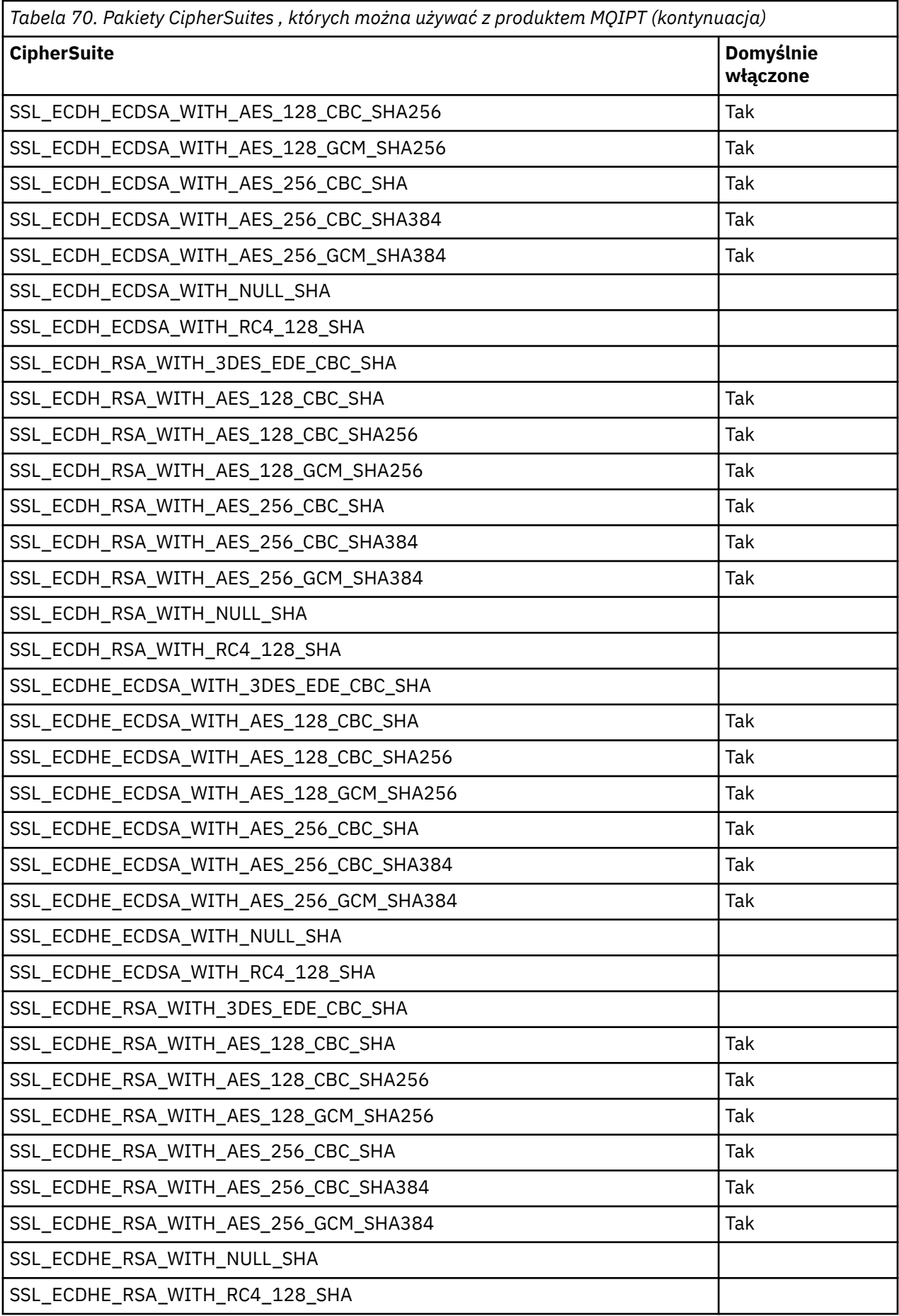

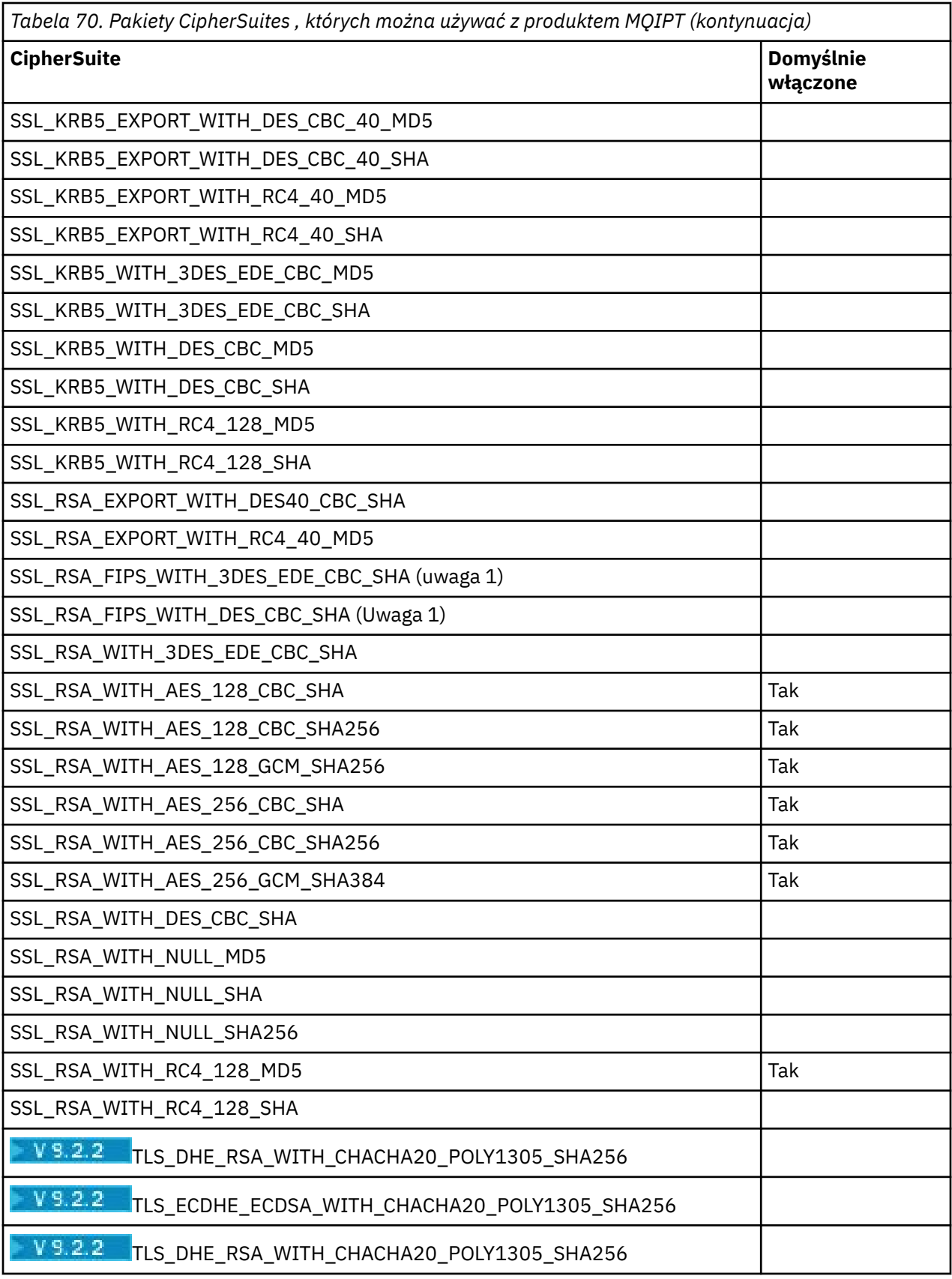

## **Uwaga:**

1. Ten  $\sim$  Ten pakiet CipherSuite nie jest obsługiwany w produkcie MQIPT z produktu IBM MQ 9.2.2. Mimo że ten pakiet CipherSuite jest obsługiwany w produkcie MQIPT w wersjach wcześniejszych niż IBM MQ 9.2.2 w celu zapewnienia zgodności z poprzednimi wersjami, nie jest już zgodny ze standardem FIPS, a jego użycie należy unikać.

## **CipherSpecs i MQIPT CipherSuites**

W poniższej tabeli przedstawiono relacje między obiektami CipherSpecs obsługiwanymi przez produkt IBM MQ a CipherSuites obsługiwanymi przez produkt MQIPT.

W tabeli przedstawiono również wersję protokołu, w której produkt IBM MQ oczekuje, że każda specyfikacja CipherSpec będzie używana.

Specyfikacja CipherSpec produktu IBM MQ jednoznacznie określa zarówno algorytm szyfrowania, jak i wersję protokołu bezpiecznego gniazda, która ma być używana. Niektóre IBM MQ CipherSpecs różnią się tylko wersją protokołu, więc nie wystarczy skonfigurować CipherSuite w monoterapii. Uzgadnianie SSL/TLS negocjuje najwyższą wersję protokołu SSL obsługiwaną przez obie strony, a następnie wybiera opcję CipherSuite z zestawu szyfrów wzajemnie włączonych.

### Na przykład trasa SSLClient z produktem

SSLClientCipherSuites=SSL\_RSA\_WITH\_3DES\_EDE\_CBC\_SHA może negocjować albo TLS\_RSA\_WITH\_3DES\_EDE\_CBC\_SHA (TLS 1.0) lub TRIPLE\_DES\_SHA\_US (SSL 3.0) ze zdalnym menedżerem kolejek. W rzeczywistości możliwe jest wynegocjowanie tego pakietu CipherSuite za pomocą protokołu TLS 1.2, ale produkt IBM MQ nie obsługuje tego pakietu CipherSuite przez TLS 1.2. Z tego powodu trasy SSLClient są szczególnie prawdopodobne, aby spowodować błędy AMQ9616 lub AMQ9631 w menedżerze kolejek.

Aby uniknąć takich błędów na trasach SSLClient, należy ustawić właściwość trasy **SSLClientProtocols** na odpowiednią wartość dla zamierzonego obiektu CipherSpec. W niektórych przypadkach może być również konieczne ograniczenie zestawu protokołów po stronie serwera za pomocą właściwości trasy **SSLServerProtocols** . Aby określić poprawne ustawienie dla tych właściwości trasy, należy użyć wersji protokołu przedstawionej w tabeli.

Ten problem dotyczy szczególnie następujących tras CipherSuites i CipherSpecs dla tras SSLClient:

- SSL\_RSA\_WITH\_3DES\_EDE\_CBC\_SHA, która odpowiada:
	- SSL 3.0: MQ CipherSpec TRIPLE\_DES\_SHA\_US
	- TLS 1.0: MQ CipherSpec TLS\_RSA\_WITH\_3DES\_EDE\_CBC\_SHA
- SSL\_RSA\_WITH\_DES\_CBC\_SHA, która odpowiada:
	- SSL 3.0: MQ CipherSpec DES\_SHA\_EXPORT
	- TLS 1.0: MQ CipherSpec TLS\_RSA\_WITH\_DES\_CBC\_SHA
- SSL\_RSA\_WITH\_RC4\_128\_SHA, która odpowiada:
	- SSL 3.0: MQ CipherSpec RC4\_SHA\_US
	- TLS 1.2: MQ CipherSpec TLS\_RSA\_WITH\_RC4\_128\_SHA256

Aby użyć pojedynczej trasy MQIPT SSLClient do tunelowania wielu kanałów produktu IBM MQ , które korzystają z różnych specyfikacji CipherSpecs, należy upewnić się, że wszystkie kanały mają CipherSpecs , które używają tej samej wersji protokołu SSL, a **SSLClientProtocols** w celu korzystania z tej pojedynczej wersji protokołu.

Więcej informacji na temat produktu IBM MQ CipherSpecszawiera sekcja Włączanie specyfikacji CipherSpecs.

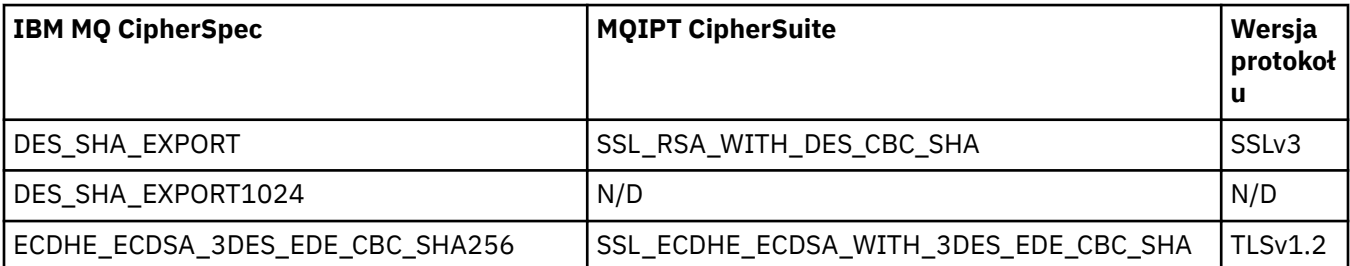

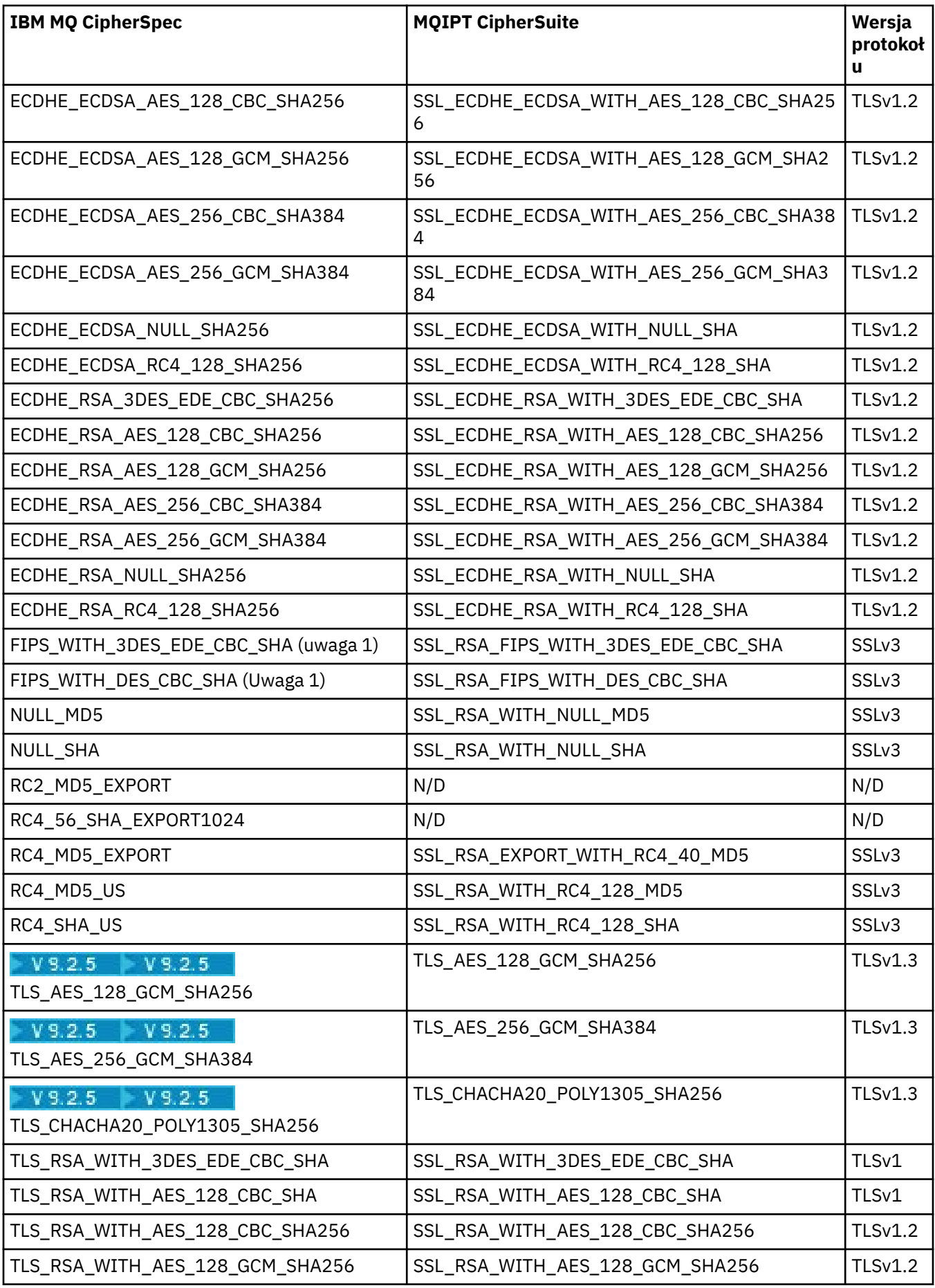

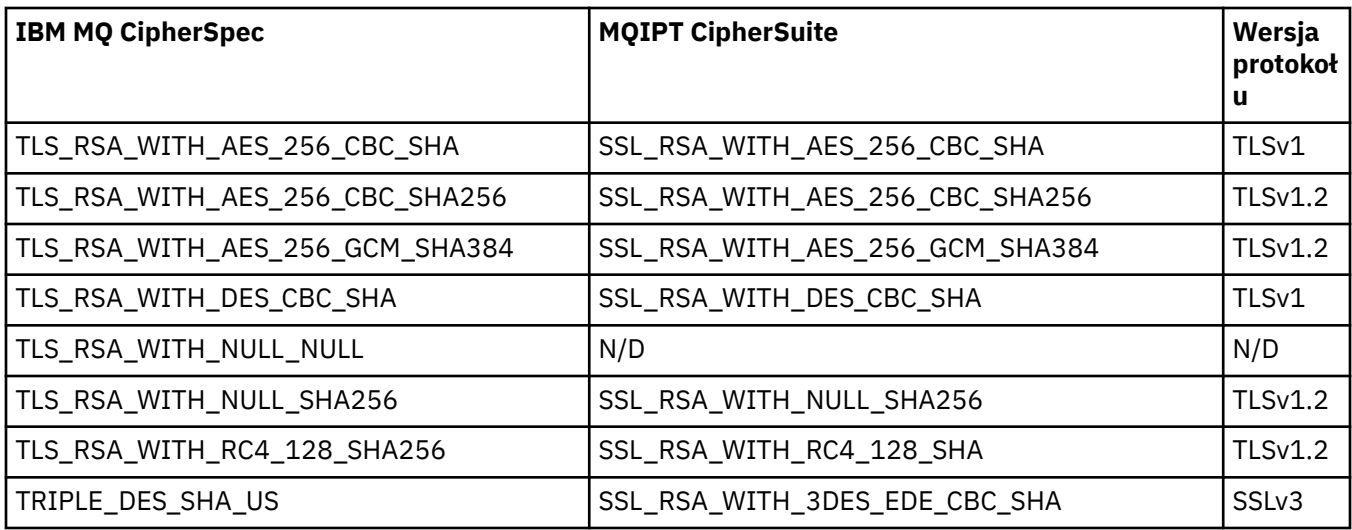

### **Uwaga:**

1. V 9.2.2 Ten pakiet CipherSuite nie jest obsługiwany w produkcie MQIPT z produktu IBM MQ 9.2.2. Mimo że ten pakiet CipherSuite jest obsługiwany w produkcie MQIPT w wersjach wcześniejszych niż IBM MQ 9.2.2 w celu zapewnienia zgodności z poprzednimi wersjami, nie jest już zgodny ze standardem FIPS, a jego użycie należy unikać.

## **Uzgadnianie SSL/TLS w programie MQIPT**

Proces uzgadniania SSL/TLS odbywa się podczas początkowego żądania połączenia między klientem i serwerem SSL/TLS, gdy przeprowadzane jest uwierzytelnianie i uzgadnianie pakietów CipherSuites .

Wszystkie obsługiwane pakiety CipherSuites SSL/TLS (patrz ["Obsługa protokołu SSL/TLS w produkcie](#page-1054-0) [MQIPT" na stronie 1055](#page-1054-0)), z wyjątkiem anonimowych CipherSuites, wymagają uwierzytelniania serwera i umożliwiają uwierzytelnianie klienta. Serwer można skonfigurować w taki sposób, aby żądał uwierzytelniania klienta. Należy unikać używania anonimowych pakietów CipherSuites , ponieważ nie zapewniają one żadnych gwarancji dotyczących tożsamości zdalnego węzła sieci. Istnieje możliwość ataku typu man-in-the-middle w celu przechwycenia anonimowych połączeń SSL/TLS bez Twojej wiedzy. Anonimowego CipherSuites należy używać tylko w przypadku wiarygodnych sieci wewnętrznych i tylko w przypadku, gdy użytkownik jest gotowy zaakceptować ryzyko przechwycenia danych.

Uwierzytelnianie partnerskie w protokole SSL/TLS jest oparte na kryptografii klucza publicznego i certyfikatach cyfrowych X.509v3 . Ośrodek, który powinien być uwierzytelniony w protokole SSL/ TLS, wymaga klucza prywatnego i certyfikatu cyfrowego (który zawiera odpowiedni klucz publiczny wraz z informacjami o tożsamości ośrodka), czasu ważności certyfikatu. Certyfikaty są podpisywane przez ośrodek certyfikacji, certyfikaty takich uprawnień nazywane są certyfikatami osób podpisujących. Certyfikat, po którym znajduje się co najmniej jeden certyfikat osoby podpisującej, stanowi łańcuch certyfikatów. Łańcuch certyfikatów charakteryzuje się tym, że począwszy od pierwszego certyfikatu (certyfikatu ośrodka), podpis każdego certyfikatu w łańcuchu może zostać zweryfikowany za pomocą klucza publicznego znajdującego się w następnym certyfikacie osoby podpisującej.

Po ustanowowaniu bezpiecznego połączenia wymagającego uwierzytelniania serwera, serwer wysyła do klienta łańcuch certyfikatów, aby udowodnić swoją tożsamość. Klient SSL/TLS będzie kontynuować tworzenie połączenia z serwerem tylko wtedy, gdy może uwierzytelnić serwer, na przykład weryfikować podpis certyfikatu ośrodka serwera. W celu sprawdzenia, czy podpis klienta SSL/TLS musi być zaufany sam ośrodek serwera lub co najmniej jeden z osób podpisujących w łańcuchu certyfikatów udostępnionym przez serwer, musi być sprawdzony. Certyfikaty zaufanych serwisów i osób podpisujących muszą być obsługiwane po stronie klienta w celu przeprowadzenia tej weryfikacji.

Klient SSL/TLS sprawdza łańcuch certyfikatów serwera, rozpoczynając od certyfikatu ośrodka. Klient uważa, że podpis certyfikatu serwisu jest ważny w następujących okolicznościach:

• Certyfikat serwisu znajduje się w repozytorium zaufanej witryny lub certyfikatów osoby podpisującej

• Poprawność certyfikatu osoby podpisującej w łańcuchu może zostać sprawdzona na podstawie jego repozytorium zaufanych certyfikatów osoby podpisującej.

W tym drugim przypadku klient SSL/TLS sprawdza, czy łańcuch certyfikatów jest rzeczywiście poprawnie podpisany, od zaufanego certyfikatu osoby podpisującej aż do certyfikatu ośrodka serwera. Każdy certyfikat zaangażowany w ten proces jest również sprawdzany pod kątem poprawności formatu i dat ważności. Jeśli którekolwiek z tych kontroli nie powiedzie się, połączenie z serwerem zostanie odrzucone. Po sprawdzeniu certyfikatu serwera klient korzysta z klucza publicznego osadzonego w tym certyfikacie w kolejnych krokach protokołu SSL/TLS. Połączenie SSL/TLS może zostać nawiązane tylko wtedy, gdy serwer rzeczywiście ma odpowiadający mu klucz prywatny.

Uwierzytelnianie klienta odbywa się zgodnie z tą samą procedurą: jeśli serwer SSL/TLS wymaga uwierzytelnienia klienta, klient wysyła do serwera łańcuch certyfikatów w celu udowodnienia jego tożsamości. Serwer weryfikuje łańcuch w oparciu o repozytorium zaufanych ośrodków serwisu i certyfikaty osoby podpisującej. Po sprawdzeniu, czy certyfikat klienta korzysta z klucza publicznego osadzonego w tym certyfikacie, serwer używa w kolejnych krokach protokołu SSL/TLS. Połączenie SSL/TLS może zostać nawiązane tylko wtedy, gdy klient rzeczywiście ma odpowiedni klucz prywatny.

Ostatnie wersje protokołów TLS zapewniają wysoką komunikację bezpieczeństwa (protokoły SSL i starsze protokoły TLS są uznawane za niezabezpieczone). Protokół działa jednak w oparciu o informacje dostarczone przez aplikację. Tylko w przypadku, gdy ta baza informacji zostanie utrzymana w sposób bezpieczny, możliwe jest osiągnięcie ogólnego celu bezpiecznej komunikacji. Na przykład, jeśli repozytorium zaufanych ośrodków i certyfikaty osób podpisujących jest zagrożone, można nawiązać bezpieczne połączenie z bardzo niezabezpieczonym partnerem komunikacyjnym.

## **Implementacja protokołu SSL/TLS w produkcie MQIPT**

Protokoły SSL 3.0, TLS 1.0, TLS 1.1, TLS 1.2 i TLS 1.3 są implementowane za pomocą znaczników PKCS (Public Key Cryptography Standards) #12 zapisanych w plikach kluczy (z typami plików .p12 lub .pfx), zawierających kod X509.V3  $\cdot$  V 9.2.0 Produkt MQIPT może również korzystać ze składnic kluczy sprzętowych szyfrujących, które obsługują standard PKCS#11 Cryptographic Token Interface. Produkt MQIPT korzysta z pakietu IBM Java Secure Socket Extension (JSSE).

Produkt MQIPT może działać jako klient SSL/TLS lub serwer SSL/TLS, w zależności od tego, które zakończenie inicjuje połączenie. Klient uruchamia połączenie, a serwer akceptuje żądanie połączenia. Jest możliwe, aby trasa MQIPT działała zarówno jako klient, jak i serwer. W takim przypadku użycie opcji Tryb proxy SSL/TLS zwykle zapewnia lepszą wydajność.

Gdy produkt MQIPT jest skonfigurowany dla trybu proxy SSL/TLS, przekazuje dane SSL/TLS tylko między dwoma punktami końcowe; nie uczestniczy w uzgadnianie SSL/TLS i nie wymaga żadnych certyfikatów cyfrowych.

W wersjach wcześniejszych niż IBM MQ 9.2.5 MQIPT nie przekazuje danych SNI (Server Name Indication), które są odbierane przez przychodzące połączenie TLS przez połączenie wychodzące TLS. Oznacza to, że dla połączeń TLS między MQIPT i docelowym menedżerem kolejek nie można używać certyfikatów na kanał, określonych za pomocą atrybutu kanału **CERTLABL** . Aby użyć certyfikatu na podstawie kanału w docelowym menedżerze kolejek, w przypadku połączenia TLS, które przechodzi przez MQIPT w wersji wcześniejszej niż IBM MQ 9.2.5, trasa MQIPT musi używać trybu proxy SSL/ TLS, który przekazuje wszystkie przepływy sterowania TLS w stanie nienaruszonym, w tym nazwę SNI.

 $\sqrt{9.2.5}$  z poziomu produktu IBM MQ 9.2.5można skonfigurować produkt MQIPT w taki sposób, aby ustawić dla połączeń protokołu SNI dla połączeń TLS konkretną wartość lub aby przejść przez połączenie SNI odebrane w połączeniu przychodzącym na trasę. Więcej informacji na temat korzystania z wielu certyfikatów w menedżerze kolejek za pomocą programu MQIPTzawiera sekcja ["Obsługa wielu](#page-1055-0) [certyfikatów w produkcie IBM MQ z produktem MQIPT" na stronie 1056.](#page-1055-0)

Każda trasa MQIPT może być niezależnie skonfigurowana z własnym zestawem właściwości SSL/TLS. Więcej informacji na ten temat zawiera sekcja Właściwości trasy produktuMQIPT .

# <span id="page-1064-0"></span>**Szyfrowanie hasła pliku kluczy w produkcie MQIPT**

Zaszyfruj hasło używane do otwarcia pliku kluczylub do uzyskania dostępu do sprzętu szyfrującego używanego przez produkt MQIPT za pomocą komendy **mqiptPW** . Zaszyfrowane hasło może być używane przez dowolne z następujących właściwości: **SSLClientKeyRingPW**, **SSLClientCAKeyRingPW**, **SSLServerKeyRingPW**, **SSLServerCAKeyRingPW**i **SSLCommandPortKeyRingPW**. W tym temacie opisano prawidłowy sposób przechowywania hasła pliku kluczy w celu użycia przez produkt MQIPT.

Narzędzie **mqiptkeyman** (iKeyman) w pliku ukrytych haseł nie jest obsługiwane przez produkt MQIPT. Zamiast używać pliku ukrytych haseł, należy użyć komendy **mqiptPW** w celu zapisania zaszyfrowanego hasła.

W wersjach wcześniejszych niż IBM MQ 9.1.5hasła pliku kluczy do użycia przez produkt MQIPT są przechowywane w plikach, do których odwołują się dowolne właściwości produktu **SSL\*KeyRingPW** .

 $\geq$  <code>V 9.2.0</code>  $\geq$  <code>Z</code> programu IBM MQ 9.1.5zaszyfruj hasła do pliku kluczy, które mają być używane przez produkt MQIPT , za pomocą komendy **mqiptPW** , a następnie ustaw wartość właściwości **SSL\*KeyRingPW** na zaszyfrowane hasło. Produkt MQIPT umożliwia rozróżnianie zaszyfrowanych haseł i nazw plików w wartościach właściwości w celu zapewnienia zgodności z konfiguracjami utworzonymi przed produktem IBM MQ 9.1.5.

Metoda szyfrowania haseł kluczy, która jest dostępna w produkcie MQIPT w wersjach wcześniejszych niż IBM MQ 9.1.5 , jest nieaktualna, ale nadal może być używana. Aby zwiększyć ochronę haseł kluczy pierścieniowych, należy ponownie zaszyfrować wszystkie hasła kluczy, które zostały wcześniej zaszyfrowane przy użyciu najnowszej metody ochrony.

Aby zaszyfrować hasło pliku kluczy używanego przez produkt MQIPT, należy wykonać kroki opisane w sekcji Encrypting zapisanego hasła.

Należy użyć hasła mqiptSample , aby otworzyć jeden z przykładowych plików kluczy dostarczonych w podkatalogu samples/ssl w katalogu instalacyjnym MQIPT .

## **Wybieranie certyfikatów z pliku kluczy w programie MQIPT**

Istnieje możliwość posiadania więcej niż jednego certyfikatu osobistego przechowywanego w tym samym pliku kluczy lub w tokenie sprzętowym kryptograficznym. Właściwości produktu **SSLClientSite\*** mogą być używane po stronie klienta w celu wybrania certyfikatu, który ma zostać wysłany do serwera w celu uwierzytelnienia, a właściwości produktu **SSLServerSite\*** mogą być używane po stronie serwera w celu wybrania certyfikatu, który ma zostać wysłany do klienta w celu uwierzytelnienia.

Korzystając z tych właściwości, można wybrać certyfikat na podstawie nazwy wyróżniającej (DN). Alternatywnie etykieta certyfikatu może zostać użyta do wybrania certyfikatu przy użyciu właściwości **SSLServerSiteLabel** i **SSLClientSiteLabel** .

 $V9.2.0 V9.2.0$ Aby wybrać certyfikat serwera używany przez port komendy TLS, należy użyć właściwości **SSLCommandPortSiteLabel** , aby określić nazwę etykiety certyfikatu.

## **Ustawienia zaufania w produkcie MQIPT**

Plik kluczy zawiera certyfikat osobisty, który zawiera certyfikat osoby podpisującej lub łańcuch certyfikatów osoby podpisującej.

Istnieją dwa typy plików kluczy używanych przez produkt MQIPT:

## **Pierścień kluczy ośrodka certyfikacji (CA)**

Ten plik kluczy zawiera zaufane certyfikaty ośrodków CA, które są używane do sprawdzania poprawności certyfikatów należących do zdalnego węzła sieci. Te certyfikaty ośrodka CA pomagają określić, czy zdalny węzeł sieci jest wiarygodny. MQIPT obsługuje zarówno pliki kluczy w formacie PKCS #12 , jak i sprzętowe magazyny kluczy sprzętowych, które obsługują interfejs PKCS #11 , służący do przechowywania certyfikatów CA. Pliki kluczy CA MQIPT są identyfikowane za pomocą właściwości trasy **SSLClientCAKeyRing** i **SSLServerCAKeyRing** . Użycie sprzętu szyfrującego w celu uzyskania dostępu do certyfikatów ośrodka CA jest włączone przez ustawienie właściwości **SSLClientCAKeyRingUseCryptoHardware** i **SSLServerCAKeyRingUseCryptoHardware** .

Plik kluczy ośrodka CA po stronie klienta SSL/TLS powinien zawierać listę zaufanych certyfikatów CA, które będą używane do uwierzytelniania certyfikatu wysłanego z serwera. Jeśli trasa serwera SSL jest skonfigurowana pod kątem uwierzytelniania klienta, klucz CA po stronie serwera SSL/TLS powinien zawierać listę zaufanych certyfikatów ośrodka CA, które będą używane do uwierzytelniania certyfikatu wysłanego od klienta.

### **Pierścień kluczy certyfikatu osobistego**

Ten plik kluczy zawiera certyfikaty osobiste używane przez produkt MQIPT do identyfikowania się ze zdalnym węzłem równorzędnym. Podczas generowania samopodpisanego certyfikatu lub żądania certyfikatu podpisanego przez ośrodek CA należy go używać przy użyciu pliku kluczy certyfikatu osobistego. MQIPT obsługuje zarówno pliki kluczy w formacie PKCS #12 , jak i sprzętowe magazyny kluczy sprzętowych, które obsługują interfejs PKCS #11 , służący do przechowywania certyfikatów osobistych. W programie MQIPTpliki kluczy certyfikatów osobistych są identyfikowane za pomocą właściwości trasy **SSLClientKeyRing** i **SSLServerKeyRing** . Korzystanie z sprzętu szyfrującego w celu uzyskania dostępu do certyfikatów osobistych jest włączone przez ustawienie właściwości **SSLClientKeyRingUseCryptoHardware** i **SSLServerKeyRingUseCryptoHardware** .

Plik kluczy po stronie serwera SSL/TLS powinien zawierać certyfikat osobisty serwera MQIPT . Jeśli uwierzytelnianie klienta jest wymagane na trasie klienta SSL, klucz główny po stronie klienta SSL/TLS powinien zawierać certyfikat osobisty klienta.

Jeśli wymagane jest uwierzytelnianie klienta, należy włączyć właściwość **SSLServerAskClientAuth** po stronie serwera. Plik kluczy po stronie klienta powinien zawierać certyfikat osobisty klienta. Plik kluczy MQIPT po stronie serwera, identyfikowany przez właściwość **SSLServerCAKeyRing** , powinien zawierać listę zaufanych certyfikatów CA, które będą używane do uwierzytelniania klienta.

Jeśli dla trasy nie skonfigurowano pierścienia kluczy ośrodka CA, produkt MQIPT wyszuka certyfikaty ośrodka CA w pliku kluczy certyfikatu osobistego zamiast tego, jeśli jest on skonfigurowany. Jeśli na przykład dla produktu **SSLServerCAKeyRing**nie zostanie ustawiona żadna wartość, program MQIPT wyszuka certyfikaty ośrodka CA w pliku kluczy identyfikowany przez produkt **SSLServerKeyRing**.

Alternatywą dla korzystania z certyfikatów podpisanych przez zaufany ośrodek CA można używać certyfikatów samopodpisanych. Przykład samopodpisanego certyfikatu można znaleźć w przykładowym pliku kluczy sslSample.pfx dostarczonym razem z programem MQIPT w podkatalogu samples/ssl . Aby otworzyć przykładowe pliki kluczy PKCS#12 , należy użyć hasła mqiptSample.

Samopodpisane certyfikaty mogą być przydatne w scenariuszach testowych, w których należy zapewnić łączność SSL/TLS bez płacenia CA za certyfikat. Nie należy jednak używać certyfikatów samopodpisanych w środowiskach produkcyjnych. Informacje na temat tworzenia certyfikatu podpisanego przez ośrodek CA zawiera sekcja Tworzenie pliku kluczy.

Do zarządzania certyfikatami cyfrowymi i magazynami kluczy można użyć programu narzędziowego o nazwie **mqiptkeyman**, który jest dostarczany razem z produktem MQIPT. Instrukcje instalacji i dalsze informacje znajdują się w sekcji ["mqiptKeyman i mqiptKeycmd w podręczniku MQIPT" na stronie 1070](#page-1069-0) .

Aby zapobiec nieautoryzowanemu dostępowi do nich, należy zabezpieczyć wszystkie pliki kluczy i pliki haseł, korzystając z opcji zabezpieczających systemu operacyjnego.

## **Testowanie protokołu SSL/TLS w produkcie MQIPT**

Połączenie SSL/TLS można przetestować, korzystając z przykładów podanych w tej dokumentacji.

Opis różnych scenariuszy można znaleźć w sekcji Pierwsze kroki z produktem IBM MQ Internet Pass-Thru . W szczególności należy zapoznać się z następującymi zadaniami:

- Uwierzytelnianie serwera SSL/TLS
- Uwierzytelnianie klienta SSL/TLS
- Uruchamianie programu MQIPT w trybie proxy SSL/TLS
- Uruchamianie programu MQIPT w trybie proxy SSL/TLS z menedżerem zabezpieczeń

Aby sprawdzić, czy konfiguracja protokołu SSL/TLS działa poprawnie, można użyć certyfikatów samopodpisanych. Samopodpisane certyfikaty są przydatne w scenariuszach testowych, dzięki czemu można zapewnić łączność SSL/TLS bez płacenia ośrodka certyfikacji (CA) dla certyfikatu. Szczegółowe informacje na ten temat zawiera sekcja Tworzenie certyfikatów testowych .

Przykład samopodpisanego certyfikatu można znaleźć w przykładowym pliku kluczy ss1Sample.pfx dostarczonym razem z programem MQIPT w podkatalogu samples/ssl . Aby otworzyć przykładowe pliki kluczy PKCS #12 , należy użyć hasła mqiptSample. Przykładowy certyfikat został udostępniony dla wygody użytkownika podczas testowania. Klucze prywatne przykładowego certyfikatu są jednak znane wszystkim użytkownikom produktu MQIPT . Oznacza to, że jest niezabezpieczona i powinna być używana tylko w środowisku testowym.

Nie należy używać żadnych samopodpisanych certyfikatów w środowiskach produkcyjnych, niezależnie od tego, czy są to certyfikaty przykładowe. Zamiast tego należy uzyskać certyfikat podpisany przez ośrodek CA z zaufanego ośrodka CA. Informacje na temat tworzenia certyfikatu podpisanego przez ośrodek CA zawiera sekcja Tworzenie pliku kluczy.

Podczas tworzenia lub żądania certyfikatu należy wziąć pod uwagę, który typ klucza, wielkość klucza i algorytm podpisu cyfrowego są odpowiednie dla potrzeb bezpieczeństwa użytkownika. Więcej informacji na ten temat zawiera sekcja ["Uwagi dotyczące certyfikatu cyfrowego dla produktu MQIPT" na stronie](#page-1071-0) [1072](#page-1071-0).

Certyfikaty i technologie zarządzania certyfikatami są dostępne od wielu dostawców innych firm.

## **Komunikaty o błędach SSL/TLS w produkcie MQIPT**

Niepowodzenia uzgadniania są rejestrowane w dzienniku połączeń produktu MQIPT w postaci wyjątków JSSE.

Więcej informacji na ten temat zawiera ["Dzienniki połączeń w produkcie MQIPT" na stronie 1096.](#page-1095-0) W poniższej tabeli opisano różne wyjątki, prawdopodobną przyczynę i odpowiednie działanie w celu rozstrzygnięcia niepowodzenia.

Wyjątki certyfikatu zwykle odnoszą się do certyfikatów na zdalnym końcu połączenia.

Jeśli błąd odnosi się do certyfikatu klienta lub menedżera kolejek produktu IBM MQ , termin *plik kluczy* zawiera repozytorium kluczy produktu IBM MQ partnera zdalnego.

W produkcie MQIPTcertyfikaty ośrodków CA są przechowywane w pliku kluczy ośrodka CA, który jest identyfikowany przez właściwości trasy **SSLClientCAKeyRing** i **SSLServerCAKeyRing** . Jeśli właściwości trasy pierścienia kluczy ośrodka CA nie są ustawione, odpowiedni plik kluczy osobistych (przywoływany przez właściwość **SSLClientKeyRing** lub **SSLServerKeyRing** ) jest wyszukiwany zamiast certyfikatów CA.

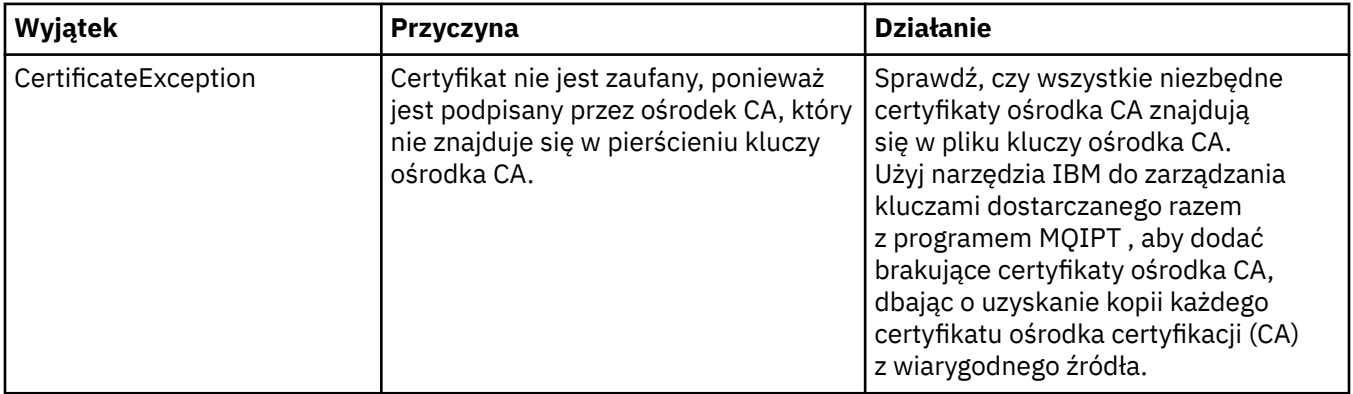

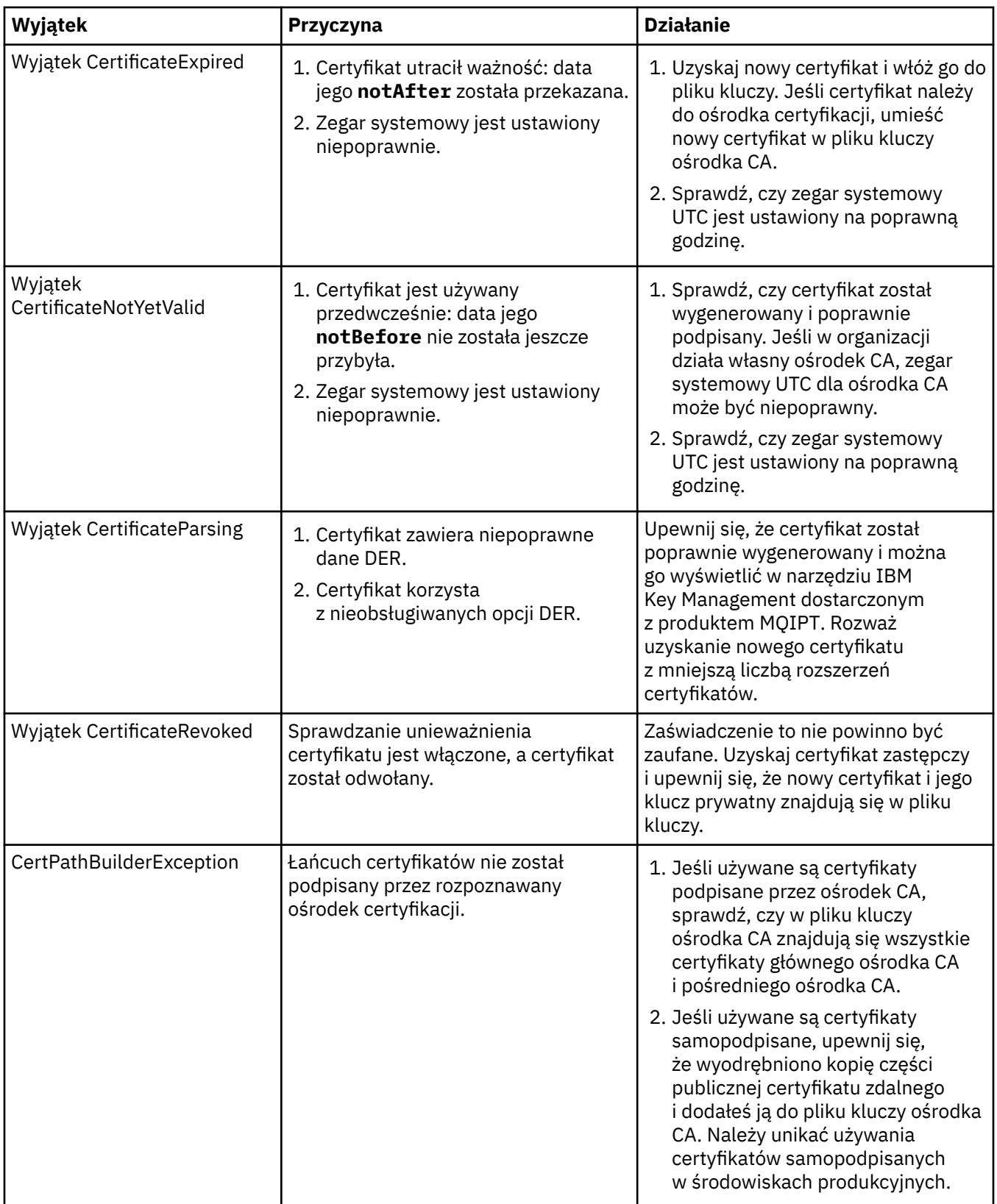

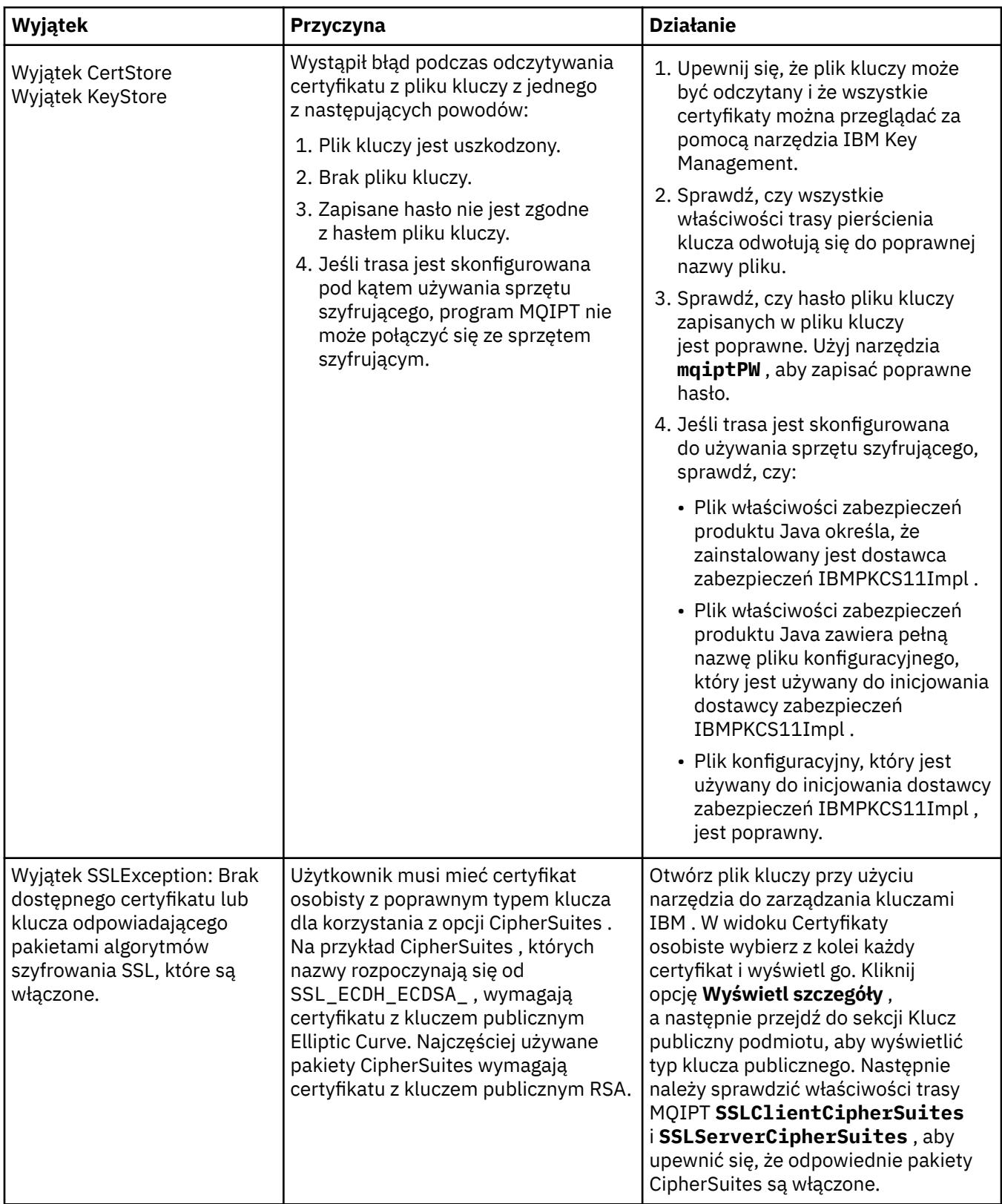

<span id="page-1069-0"></span>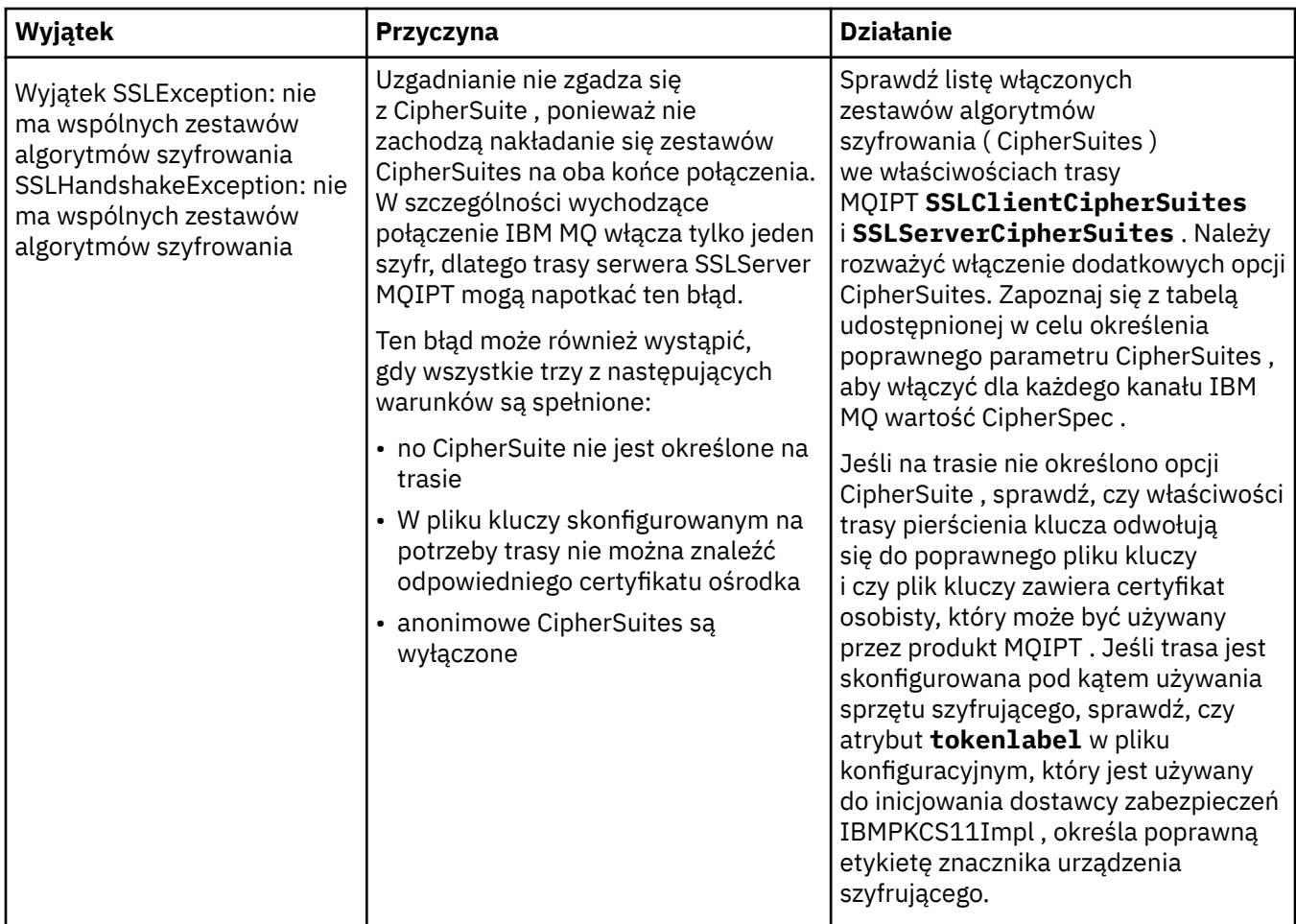

## **mqiptKeyman i mqiptKeycmd w podręczniku MQIPT**

**mqiptKeyman** (iKeyman) to aplikacja do zarządzania certyfikatami i kluczami, która jest już zaznajomiona z użytkownikami produktu IBM MQ . Komendy **mqiptKeyman** i **mqiptKeycmd** mogą być używane do zarządzania symetrycznymi i asymetrycznymi kluczami, certyfikatami cyfrowymi i żądaniami certyfikatów w plikach kluczy używanych przez produkt IBM MQ Internet Pass-Thru. Pliki te mogą być również używane do samodzielnego zarządzania plikami kluczy.

Produkty **mqiptKeyman** i **mqiptKeycmd** używają terminu *baza danych kluczy* do odwołania się do pliku kluczy; terminy te są synonimem synonimu.

Program iKeyman może być uruchamiany w dwóch trybach, interfejsie GUI i interfejsie wiersza komend (CLI). Użyj komendy **mqiptKeyman** , aby uruchomić interfejs GUI i komendę **mqiptKeycmd** , aby uruchomić interfejs CLI.

Równoważne komendy służące do zarządzania certyfikatami w programie IBM MQ są **strmqikm** , aby uruchomić interfejs GUI, a **runmqckm** w celu uruchomienia interfejsu CLI. Komendy IBM MQ są opisane w sekcji Korzystanie z **runmqckm**, **runmqakm**i **strmqikm** w celu zarządzania certyfikatami cyfrowymi.

## **Wymagany format pliku kluczy dla MQIPT**

Podczas tworzenia plików kluczy przeznaczonych do użycia w programie MQIPTnależy użyć formatu pliku PKCS #12 :

- W interfejsie użytkownika wybierz opcję PKCS#12 w polu **Key database type** (Typ bazy danych kluczy) podczas tworzenia pliku kluczy.
- W interfejsie wiersza komend należy podać parametr -type pkcs12 w komendzie mqiptKeycmd -keydb -create .

Produkt MQIPT może również uzyskiwać dostęp do certyfikatów przechowywanych w sprzęcie szyfrującym, który obsługuje interfejs PKCS #11 . Interfejs ten może być również używany do zarządzania certyfikatami na sprzęcie PKCS #11 . Więcej informacji na ten temat zawiera sekcja ["Korzystanie ze sprzętu szyfrującego PKCS #11 w produkcie MQIPT" na stronie 1081](#page-1080-0).

## **Szyfrowanie hasła pliku kluczy dla produktu MQIPT**

Po utworzeniu pliku kluczy należy zaszyfrować hasło pliku kluczy w formacie, który może być używany przez produkt MQIPT w celu uzyskania dostępu do pliku. Więcej informacji na ten temat zawiera sekcja ["Szyfrowanie hasła pliku kluczy w produkcie MQIPT" na stronie 1065](#page-1064-0) .

Plik ukrytych plików nie jest obsługiwany przez produkt MQIPT. Aby zaszyfrować hasło pliku kluczy zamiast pliku ukrytych haseł, należy użyć komendy **mqiptPW** .

## **Przykłady wiersza komend**

Interfejs CLI używa tej samej składni, co komenda IBM MQ **runmqckm** . Dodaj wymagane parametry do programu **mqiptKeycmd**, tak jak przedstawiono to w poniższych przykładach:

• Aby utworzyć plik PKCS#12 :

mqiptKeycmd -keydb -create -db key.p12 -pw password -type pkcs12

• Aby utworzyć samopodpisany certyfikat osobisty do celów testowych:

```
mqiptKeycmd -cert -create -db key.p12 -pw password -type pkcs12 
-label mqipt -dn "CN=Test Certificate,OU=Sales,O=Example,C=US"
-sig_alg SHA256WithRSA -size 2048
```
Ta komenda tworzy certyfikat cyfrowy z 2048-bitowym kluczem publicznym RSA i podpisem cyfrowym, który używa RSA z algorytmem mieszającym SHA-256 . Podczas tworzenia certyfikatu należy zwrócić uwagę na algorytm szyfrowania klucza publicznego, wielkość klucza i algorytm podpisu cyfrowego, które są odpowiednie dla potrzeb bezpieczeństwa organizacji. Więcej informacji zawiera sekcja ["Uwagi](#page-1071-0) [dotyczące certyfikatu cyfrowego dla produktu MQIPT" na stronie 1072](#page-1071-0).

W tym przykładzie używany jest samopodpisany certyfikat, który jest odpowiedni do celów testowych. Jednak w środowisku produkcyjnym zamiast niego należy użyć certyfikatu podpisanego przez ośrodek certyfikacji.

Należy zauważyć, że MQIPT v2.0 i starsze wersje nie obsługują podpisów cyfrowych produktu SHA-2 , dlatego ten certyfikat nie jest odpowiedni do nawiązywania bezpiecznych połączeń z gniazdami do poprzednich wersji produktu MQIPT ; wymagany jest starszy algorytm podpisywania, taki jak SHA1WithRSA.

• Aby utworzyć żądanie certyfikatu dla podpisanego certyfikatu ośrodka CA dla celów produkcyjnych:

```
mqiptKeycmd -certreq -create -db key.p12 -pw password -type pkcs12 -file cert.req 
-label mqipt -dn "CN=Test Certificate, OU=Sales, O=Example, C=US"
-sig_alg SHA256WithRSA -size 2048
```
Komenda tworzy żądanie certyfikatu cyfrowego z 2048-bitowym kluczem publicznym RSA i podpisem cyfrowym, który używa RSA z algorytmem mieszającym SHA-256 . Podczas tworzenia certyfikatu należy zwrócić uwagę na algorytm szyfrowania klucza publicznego, wielkość klucza i algorytm podpisu cyfrowego, które są odpowiednie dla potrzeb bezpieczeństwa organizacji. Więcej informacji zawiera sekcja ["Uwagi dotyczące certyfikatu cyfrowego dla produktu MQIPT" na stronie 1072](#page-1071-0).

• Aby otrzymać podpisany przez ośrodek CA plik certyfikatu osobistego cert.crt w pliku kluczy:

mqiptKeycmd -cert -receive -db key.p12 -pw password -type pkcs12 -file cert.crt

<span id="page-1071-0"></span>Należy upewnić się, że certyfikat CA ośrodka CA, który podpisał certyfikat osobisty, znajduje się w pliku kluczy CA, na przykład:

```
mqiptKeycmd -cert -add -db key.p12 -pw password -type pkcs12 -file ca.crt -label rootCA
```
## *Uwagi dotyczące certyfikatu cyfrowego dla produktu MQIPT*

Należy wziąć pod uwagę wielkość klucza certyfikatu, wybór odpowiedniego algorytmu podpisu cyfrowego certyfikatu oraz certyfikatu cyfrowego, a także certyfikat CipherSuite compatibilityDigital oraz zgodność z programem CipherSuite .

## **Uwagi dotyczące wielkości klucza certyfikatu dla produktu MQIPT**

Wielkość klucza publicznego zależy od strategii bezpieczeństwa organizacji i zależy od zastosowanego algorytmu szyfrowania. W ogólnym przypadku większe klucze są bardziej bezpieczne. Poniższa tabela zawiera listę minimalnych wielkości kluczy, które powinny być używane:

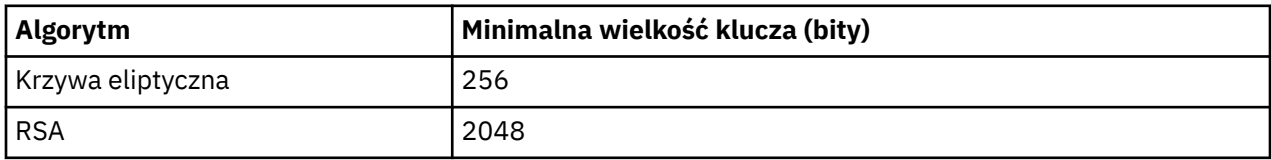

Należy określić wielkość klucza certyfikatu podczas tworzenia żądania certyfikatu lub certyfikatu.

- Podczas korzystania z komendy **mqiptKeycmd** CLI parametr **-size** określa wielkość klucza.
- Jeśli używany jest interfejs GUI programu **mqiptKeyman** , w polu **Wielkość klucza** w oknie Tworzenie certyfikatu określa się wielkość klucza.

## **Wybór odpowiedniego algorytmu podpisu cyfrowego certyfikatu**

Aby zapobiec fałszerstowi certyfikatów cyfrowych, ważne jest, aby użyć silnego algorytmu podpisu cyfrowego. Podczas tworzenia lub żądania certyfikatu należy zwrócić uwagę, aby wybrać dobry algorytm.

Należy unikać używania starych algorytmów podpisu cyfrowego opartych na algorytmach MD5 lub SHA-1 , ponieważ algorytmy te nie są już wystarczająco bezpieczne dla współczesnego użycia. Jeśli to możliwe, należy użyć jednego z nowszych algorytmów podpisu cyfrowego opartych na SHA-2 , takich jak SHA-256 z RSA (SHA256WithRSA).

Jednak wersje produktu MQIPT w wersji wcześniejszej niż 2.1 nie obsługują podpisów cyfrowych SHA-2 , dlatego w celu zapewnienia współdziałania z poprzednimi wersjami produktu MQIPT należy użyć algorytmu podpisywania cyfrowego SHA1WithRSA . Należy jednak zaplanować aktualizację starszych wersji produktu MQIPT i fazowego użycia podpisów cyfrowych MD5 i SHA-1 .

- W przypadku korzystania z komendy **mqiptKeycmd** CLI parametr **-sig\_alg** określa algorytm podpisu cyfrowego.
- W przypadku korzystania z interfejsu GUI programu **mqiptKeyman** pole **Algorytm podpisu** w oknie Tworzenie certyfikatu określa algorytm podpisu cyfrowego.

## **Zgodność certyfikatów cyfrowych i pakietu CipherSuite w produkcie MQIPT**

Nie wszystkie pakiety CipherSuites mogą być używane ze wszystkimi certyfikatami cyfrowymi. Istnieją różne typy pakietu CipherSuite, pogrupowane według ich przedrostka nazwy CipherSuite . Każdy typ pakietu CipherSuite nakłada różne ograniczenia na typ certyfikatu cyfrowego, który może być używany. Ograniczenia te mają zastosowanie do wszystkich połączeń SSL/TLS MQIPT , ale są szczególnie istotne dla użytkowników kryptografii krzywej eliptycznej. Podczas uzgadniania bezpiecznego gniazda program MQIPT automatycznie wybiera certyfikat osobisty w celu identyfikacji siebie, który jest odpowiedni dla wynegocjowanego pakietu CipherSuite. W większości przypadków produkt MQIPT automatycznie współdziała ze zdalnym węzłem sieci. Jednak w niektórych scenariuszach może być konieczne użycie konkretnego pakietu MQIPT CipherSuite do współpracy ze zdalnym systemem IBM MQ . Aplikacja

**mqiptKeyman** dostarczana z produktem MQIPT może tworzyć certyfikaty i żądania certyfikatów tylko za pomocą kluczy publicznych DSA i RSA. Dodatkowo program narzędziowy IBM MQ **runmqakm** może tworzyć certyfikaty i żądania certyfikatów za pomocą kluczy publicznych Elliptic Curve. Informacje na temat tworzenia innych typów certyfikatów można uzyskać od ośrodka certyfikacji.

Typ certyfikatu cyfrowego, który ma być używany, zależy od typu CipherSuite , który jest używany:

- Plik CipherSuites o nazwach rozpoczynających się od SSL\_ECDH\_ECDSA\_ i SSL\_ECDHE\_ECDSA\_ wymaga certyfikatu cyfrowego o kluczu publicznym Elliptic Curve.
- Pakiety CipherSuites o nazwach zawierających *anon* są anonimowe. Nie wymagają one certyfikatu cyfrowego w celu zidentyfikowania zdalnego węzła sieci. Takie pakiety CipherSuites mogą uniknąć kosztów zarządzania cyklem życia certyfikatów w sieciach, w których używany jest alternatywny sposób uwierzytelniania, ale generalnie unikaj ich użycia ze względu na brak uwierzytelniania.
- Inne pakiety CipherSuites wymagają certyfikatu cyfrowego za pomocą klucza publicznego RSA.

**Uwaga:** Narzędzia **mqiptKeyman** i **mqiptKeycmd** nie mogą tworzyć certyfikatów lub żądań certyfikatów przy użyciu klucza publicznego Elliptic Curve. W tym celu można użyć komendy **runmqakm** udostępnionej razem z programem IBM MQ . Komenda **runmqakm** jest opisana w sekcji Korzystanie z **runmqckm**, **runmqakm**i **strmqikm** w celu zarządzania certyfikatami cyfrowymi.

## **Wyjście certyfikatu w programie MQIPT**

Celem wyjścia certyfikatu jest sprawdzenie poprawności certyfikatu równorzędnego SSL/TLS odebranego przez produkt MQIPT.

Trasę MQIPT można skonfigurować do działania jako klient SSL/TLS, gdy nawiąże nowe połączenie i będzie działać jako serwer SSL/TLS, gdy otrzyma żądanie połączenia. W trakcie procesu uzgadniania SSL/TLS klient SSL/TLS odbiera z serwera certyfikat równorzędny, a certyfikat może być używany do uwierzytelniania serwera. Serwer SSL/TLS może również odbierać certyfikat równorzędny od klienta, a certyfikat może być używany do uwierzytelniania klienta.

Wyjście certyfikatu jest wywoływane, gdy program MQIPT odbiera certyfikat równorzędny, co pozwala na dalsze sprawdzanie poprawności. Wszystkie wyjątki, które są wychwytywany przez wyjście, są wychwytywany przez program MQIPT i żądanie połączenia zostało zakończone. W związku z tym zaleca się, aby wyjście wychwytyło wszystkie wyjątki i przekaże odpowiedni kod powrotu do programu MQIPT.

Przykład można zaimplementować w celu wyświetlenia wyjścia certyfikatu, aby uzyskać więcej informacji na temat Korzystanie z wyjścia certyfikatu w celu uwierzytelnienia serwera SSL/TLS.

**Uwaga:** Program MQIPT działa w pojedynczym Java virtual machine , więc wyjście certyfikatu zdefiniowanego przez użytkownika może zagrozić normalnej pracy serwera MQIPT na jeden z następujących sposobów:

- Wpływ na zasoby systemowe
- Generuj wąskie gardła
- Pogorszona wydajność

Przed zaimplementowaniu go w środowisku produkcyjnym należy intensywnie przetestować efekty wyjścia certyfikatu.

## *Klasa com.ibm.mq.ipt.exit.CertificateExit w produkcie MQIPT*

Klasa com.ibm.mq.ipt.exit.CertificateExit jest klasą abstrakcyjną, która musi zostać zaimplementowana przez klasę zdefiniowaną za pomocą właściwości SSLExitName .

Klasa zawiera domyślne implementacje do uruchamiania wyjścia oraz niektóre metody publiczne, które można opcjonalnie przesłonić zgodnie z wymaganiami użytkownika. Pełna lista obsługiwanych metod jest następująca:

## **metody**

#### **public int init (IPTTrace)**

Metoda init jest wywoływana przez produkt MQIPT , gdy wyjście jest ładowane przez program MQIPT i może zostać zaimplementowane w celu wykonania dowolnej inicjalizacji wyjścia, na przykład ładowania danych używanych podczas procesu sprawdzania poprawności. Domyślna implementacja nic nie robi.

### **public int refresh (IPTTrace)**

Metoda odświeżania jest zaimplementowana w celu odświeżenia dowolnych danych, na przykład przeładowuje wszystkie dane dla dysku, które są używane w trakcie procesu sprawdzania poprawności. Ta metoda jest wywoływana, gdy administrator produktu MQIPT wydał komendę odświeżania. Domyślna implementacja nic nie robi.

### **public void close (IPTTrace)**

Metoda zamykania jest implementowana w celu wykonania operacji porządkowanie, gdy trasa ma zostać zatrzymana lub MQIPT jest zamykana. Domyślna implementacja nic nie robi.

### **public CertificateExitResponse validate (IPTTrace)**

Metoda sprawdzania poprawności jest wywoływana w celu sprawdzenia poprawności certyfikatu równorzędnego. Obiekt zwrotu może być używany do przekazywania informacji z powrotem do programu MQIPT, na przykład kodu powrotu i tekstu, który można dodać do dziennika połączenia. Domyślna implementacja zwraca odpowiedź CertificateExitz CertificateExitResponse.OK.

Obsługiwane metody uzyskiwania właściwości:

### **public int getListenerPort ()**

Pobiera port nasłuchiwania trasy-zgodnie z definicją właściwości ListenerPort .

#### **public String getDestination()**

Pobiera adres docelowy-zgodnie z definicją właściwości Miejsce docelowe.

#### **public int getDestinationPort ()**

Pobiera adres docelowego portu nasłuchiwania-zgodnie z definicją właściwości DestinationPort .

#### **public String getClientIPAddress ()**

Pobiera adres IP klienta udostępniający żądanie połączenia.

## **public int getClientPortAddress()**

Pobiera adres portu używany przez klienta, który tworzy żądanie połączenia.

#### **public boolean isSSLClient()**

Używany do określania, czy wyjście jest wywoływane jako klient SSL/TLS lub serwer SSL/TLS. Jeśli ta wartość zwraca wartość true, wyjście znajduje się po stronie klienta połączenia, a następnie sprawdza poprawność certyfikatu uzyskanego z serwera. Jeśli ta wartość zwraca wartość false, wyjście znajduje się po stronie serwera połączenia, a następnie sprawdza poprawność certyfikatu wysłanego przez klienta. Jest ona poprawna dla trasy, która ma działać zarówno jako serwer SSL/TLS, jak i klient SSL/TLS, odszyfrowywanie i ponowne szyfrowanie ruchu. W tej sytuacji, mimo że istnieje jedna klasa wyjścia, niektóre instancje klasy będą wywoływane jako klienty, a niektóre jako serwery. Za pomocą komendy isSSLClient można określić sytuację dla danej instancji.

#### **public int getConnThreadID()**

służy do pobierania identyfikatora wątku procesu roboczego, który obsługuje żądanie połączenia, co może być przydatne do debugowania.

#### **public String getChannelName ()**

Pobiera nazwę kanału produktu IBM MQ , która jest używana w żądaniu połączenia. Opcja ta jest dostępna tylko wtedy, gdy przychodzące żądanie nie używa protokołów SSL/TLS, a produkt MQIPT działa jako klient SSL/TLS.

## **public String getQMName()**

Pobiera nazwę menedżera kolejek produktu IBM MQ używanego w żądaniu połączenia. Opcja ta jest dostępna tylko wtedy, gdy żądanie klienta nie używa protokołów SSL/TLS, a produkt MQIPT działa jako klient SSL/TLS.

#### **public boolean getTimedout()**

używane przez wyjście w celu określenia, czy limit czasu upłynął.

#### **public IPTCertificate getCertificate()**

Pobiera certyfikat SSL/TLS, który wymaga sprawdzenia poprawności.

#### **public String getExitData ()**

Pobiera dane wyjścia zgodnie z definicją właściwości SSLExitData .

#### **public String getExitNazwa ()**

Pobiera nazwę wyjścia, zgodnie z definicją właściwości SSLExitName .

## *Klasa com.ibm.mq.ipt.exit.CertificateExitResponse w produkcie MQIPT*

Ta klasa jest używana do przekazywania informacji z powrotem do produktu MQIPT po sprawdzeniu poprawności certyfikatu.

## **Konstruktory**

#### **public CertificateExitResponse (***int rc***, string message)**

Ten konstruktor może być używany do przekazywania kodu powrotu, a także do niektórych tekstów komunikatów. Możliwe kody przyczyny to:

- ExitRc.OK
- ExitRc.BŁĄD VALIDATE\_ERROR
- ExitRc.ODRZUCONO VALIDATE\_

#### **public CertificateExitResponse (***int rc***)**

Ten konstruktor może być używany do przekazywania kodu powrotu, bez tekstu komunikatu. Możliwe kody przyczyny to:

- ExitRc.OK
- ExitRc.BŁĄD VALIDATE\_ERROR
- ExitRc.ODRZUCONO VALIDATE

#### **public CertificateExitResponse ()**

Ten konstruktor może być używany do przekazywania kodu powrotu ExitRc.OK, bez tekstu komunikatu.

## **metody**

#### **public String getVersion()**

Ta metoda zwraca wersję tej klasy.

#### **public String toString**

Ta metoda zwraca łańcuchową reprezentację odpowiedzi, na przykład: " Kod przyczyny: 4, Komunikat: Nieudane sprawdzenie listy CRL.

## *Klasa com.ibm.mq.ipt.exit.IPTCertificate w produkcie MQIPT*

Ta klasa zawiera certyfikat SSL/TLS, który ma zostać sprawdzony.

#### **metody**

#### **public int getVersion()**

Ta metoda zwraca wersję tej klasy.

#### **public byte [] getDerKodowanie ()**

Ta metoda zwraca wartość kodowania ASN.1/DER certyfikatu X.509 lub wartość NULL, jeśli wystąpił błąd.

## **public byte [] getPemKodowanie ()**

Ta metoda zwraca kodowanie PEM (BASE64) dla certyfikatu X.509 lub wartość NULL, jeśli wystąpił błąd.

### **public String getLabel()**

Ta metoda zwraca etykietę certyfikatu lub wartość NULL, jeśli wystąpił błąd.

### **public String getName()**

Ta metoda zwraca nazwę wyróżniającą certyfikatu lub wartość NULL, jeśli nie jest dostępna. Na przykład:

CN=Test Queue Manager,OU=Sales,O=Example,L=London,C=GB

### **public String getIssuerName ()**

Ta metoda zwraca nazwę wyróżniającą wystawcy certyfikatu lub wartość NULL, jeśli nie jest dostępna. Na przykład:

CN=Certificate Authority,OU=Security,O=Example,L=New York,C=US

### **public IPTCertificate getSigner()**

Ta metoda zwraca certyfikat osoby podpisującej lub wartość NULL, jeśli nie jest dostępna. W przypadku certyfikatu samopodpisanego zwróci odwołanie do siebie samego.

### **public String toString()**

Ta metoda zwraca łańcuchową reprezentację certyfikatu.

## *Klasa com.ibm.mq.ipt.exit.IPTTrace w produkcie MQIPT*

Funkcje śledzenia produktu MQIPT udostępniają wywołania wejścia i wyjścia, które mogą być używane przy wejściu do metody i wyjściu z niej. Istnieją również różne wywołania danych w celu śledzenia użytecznych informacji.

## **metody**

## **public void entry (String** *fid***)**

Gdzie *fid* jest używany do identyfikowania miejsca, w którym wywołano wywołanie, na przykład nazwę klasy i metody.

Ta metoda zapisuje wpis w pliku danych wyjściowych śledzenia z odpowiednim poziomem wcięcia w celu zarejestrowania punktu, w którym przepływ sterowania wprowadza metodę. To wywołanie jest opcjonalne, ale jeśli jest ono używane, w ramach tej samej metody należy również użyć zgodnego wywołania do "exit (String)".

## **public void exit (String** *fid***)**

Gdzie *fid* jest używany do identyfikowania miejsca, w którym wywołano wywołanie, na przykład nazwę klasy i metody.

Ta metoda zapisuje wyjście do pliku wyjściowego śledzenia z odpowiednim poziomem wcięć w celu zarejestrowania punktu, w którym przepływ sterowania pozostawia metodę. Ta metoda jest używana tylko wtedy, gdy wywołanie metody "entry (String)" zostało wcześniej użyte w ramach tej samej metody.

#### **public void exit (String** *fid***, int** *rc***)**

Gdzie *fid* jest używany do identyfikowania miejsca wywołania, na przykład nazwy klasy i metody, a *kp* jest numerycznym kodem powrotu z metody. Ta metoda śledzenia powinna być używana do rejestrowania wyjścia z metod zwracających liczbę całkowitą.

Ta metoda zapisuje wyjście do pliku wyjściowego śledzenia z odpowiednim poziomem wcięć w celu zarejestrowania punktu, w którym przepływ sterowania pozostawia metodę, oraz liczbowy kod powrotu z tej metody. Ta metoda jest używana tylko wtedy, gdy wywołanie metody "entry (String)" zostało wcześniej użyte w ramach tej samej metody.

### **public void exit (String** *fid***, boolean** *rc***)**

Gdzie *fid* jest używany do identyfikowania miejsca, w którym zostało wykonane wywołanie, na przykład nazwa klasy i metody, a *rc* jest boolowskim kodem powrotu z metody. Ta metoda śledzenia powinna być używana do rejestrowania wyjścia z metod, które zwracają wartość boolowskim.

Ta metoda zapisuje wyjście do pliku wyjściowego śledzenia z odpowiednim poziomem wcięć w celu zarejestrowania punktu, w którym przepływ sterowania pozostawia metodę, oraz boolowski kod powrotu z tej metody. Ta metoda jest używana tylko wtedy, gdy wywołanie metody "entry (String)" zostało wcześniej użyte w ramach tej samej metody.

### **public void data (String** *fid***, String data)**

Gdzie *fid* jest używany do identyfikowania miejsca, w którym wywołano wywołanie, na przykład nazwę klasy i metody.

Ta metoda zapisuje niektóre dane łańcuchowe w pliku wyjściowym śledzenia.

### **public void data (String** *fid***, int data)**

Gdzie *fid* jest używany do identyfikowania miejsca, w którym wywołano wywołanie, na przykład nazwę klasy i metody.

Ta metoda zapisuje dane w postaci liczby całkowitej w pliku wyjściowym śledzenia.

### **public void data (String** *fid***, byte [])**

Gdzie *fid* jest używany do identyfikowania miejsca, w którym wywołano wywołanie, na przykład nazwę klasy i metody.

Ta metoda zapisuje niektóre dane binarne w pliku wyjściowym śledzenia.

## **Przykładowe śledzenie**

Aby pomóc w diagnozowaniu problemów w wyjściu, można użyć tego samego narzędzia śledzenia, co produkt MQIPT, alternatywnie można zaimplementować własne funkcje śledzenia. Jeśli użytkownik zdecyduje się na użycie funkcji śledzenia produktu MQIPT , to istnieją wywołania wejścia i wyjścia, które mogą być używane przy wejściu do metody i wyjściu z niej. Istnieją również różne wywołania danych w celu śledzenia przydatnych informacji, jak pokazano w poniższym przykładzie.

```
/**
* This method is called to initialize the exit (for example, for
* loading validation information) and place itself in a ready
* state to validate connection requests.
*/
 public int init(IPTTrace t) {
 final String fid = "MyExit.init";
 // Trace entry into this method
 t.entry(fid);
 // Trace useful information
 t.data(fid, "Starting exit - MQIPT version " + getVersion());
 // Perform initialization and load any data
 t.data(fid, "Ready for work");
 // Trace exit from this method
 t.exit(fid);
 return ExitRc.OK;
}
```
Ta metoda generuje dane śledzenia w formacie przedstawionym w poniższym przykładzie:

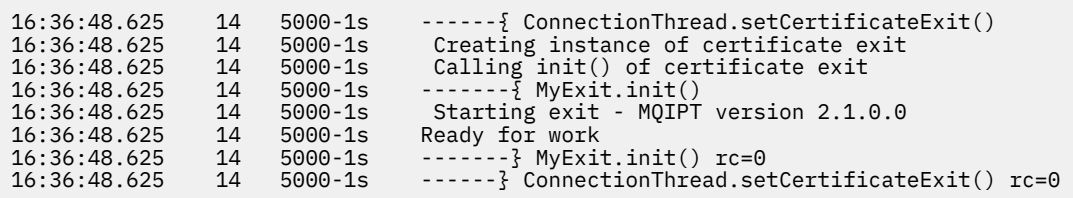

## *Kody powrotu wyjścia certyfikatu w produkcie MQIPT*

Kody powrotu rozpoznawane przez produkt MQIPT podczas wywoływania wyjścia certyfikatu w wielu różnych sytuacjach.

Następujące kody powrotu są rozpoznawane przez produkt MQIPT podczas wywoływania wyjścia certyfikatu w następujących sytuacjach:

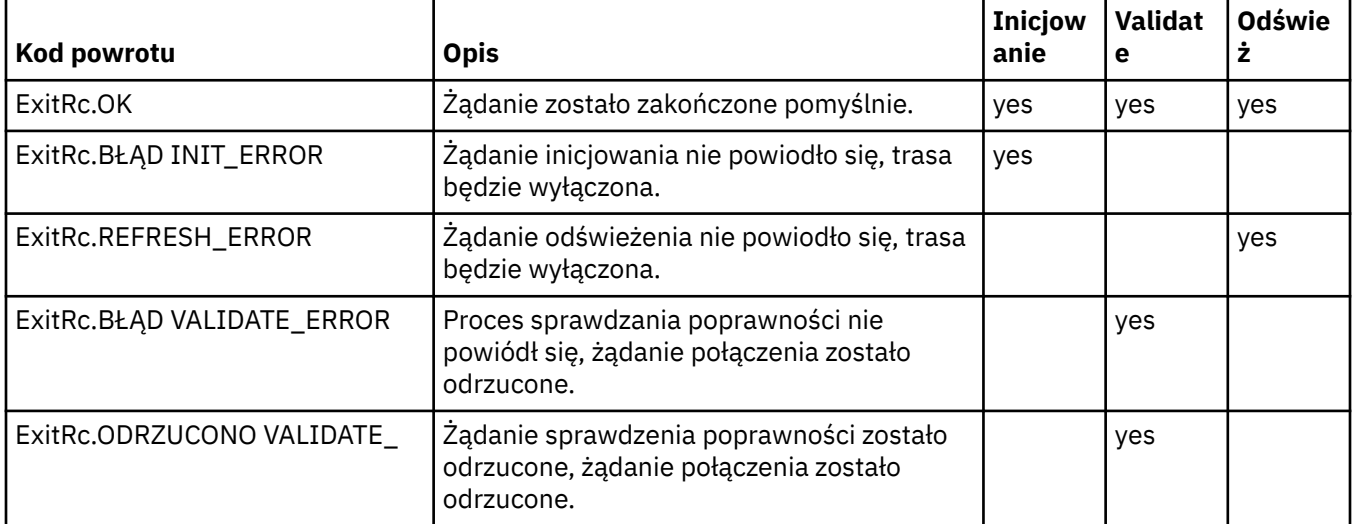

## **LDAP i listy CRL w produkcie MQIPT**

Produkt MQIPT obsługuje użycie serwera LDAP (Lightweight Directory Access Protocol) do uwierzytelniania listy odwołań certyfikatów (Certificate Revocation List-CRL) na certyfikacie cyfrowym.

Obsługa LDAP została zaimplementowana w podobny sposób, jak w produkcie IBM MQ, ponieważ ten sam serwer LDAP może być używany zarówno dla produktów IBM MQ , jak i dla produktu MQIPT.

Podczas uzgadniania SSL/TLS komunikujący się partnerzy uwierzytelniają się nawzajem za pomocą certyfikatów cyfrowych. Uwierzytelnianie może obejmować również sprawdzanie, czy otrzymany certyfikat nadal jest zaufany. Uprawnienia certyfikacyjne (CAs) unieważnia certyfikaty z różnych powodów, w tym:

- Właściciel przeniósł się do innej organizacji.
- Klucz prywatny nie jest już tajny.

CAs publikuje unieważnione certyfikaty osobiste na liście CRL (Certificate Revocation List). Certyfikaty ośrodka CA, które zostały odwołane, są publikowane na liście odwołań do uprawnień (Authority Revocation List-ARL). Należy pamiętać, że kolejne odwołania do list CRL mają również zastosowanie do list ARL.

Więcej informacji na temat korzystania z serwerów LDAP z produktem IBM MQ oraz zarządzania listami CRL i ARlistami zawiera sekcja Praca z listami odwołań certyfikatów i listami odwołań uprawnień.

Produkt MQIPT może obsługiwać maksymalnie dwa serwery LDAP na każdej trasie. Pierwszy serwer LDAP jest traktowany jako główny serwer z drugim serwerem LDAP przechowalnym jako kopia zapasowa. Drugi serwer jest używany tylko wtedy, gdy nie można uzyskać dostępu do serwera głównego. Serwer zapasowy powinien być lustrzanym obrazem głównego serwera.

Dostęp do informacji przechowywanych na serwerze LDAP można zabezpieczyć za pomocą identyfikatora użytkownika i hasła, korzystając z identyfikatora użytkownika LDAP i właściwości hasła. Hasła serwera

LDAP **W S.2.0** mogą być szyfrowane w konfiguracji produktu MQIPT z poziomu produktu IBM MQ 9.1.5. Więcej informacji na temat szyfrowania haseł, które mają być używane przez produkt MQIPT, zawiera sekcja Zaszyfrowanie zapisanych haseł.

Gdy program MQIPT ładuje token PKCS #12 z pliku kluczy, wszystkie certyfikaty ośrodka CA są sprawdzane pod kątem poprawności listy CRL. Jeśli certyfikat ośrodka CA ma przyłączoną listę CRL, jest on sprawdzany w celu sprawdzenia, czy utracił ważność, a jeśli tak, to jest pobierana nowsza lista CRL z serwera LDAP. Wszystkie pobrane listy CRL są ładowane do bieżącego tokenu i przyłączone do jego certyfikatu CA.

Jeśli nie ma żadnych pozycji zgodnych z danym CA, gdy zapytanie jest wysyłane do głównego serwera LDAP, to zakłada się, że nie ma żadnych list CRL dla tego ośrodka CA, a serwer zapasowy nie jest używany. Jeśli jednak główny serwer LDAP nie może zostać osiągnięty lub nie zostanie zwrócony w określonym przedziale czasu, używany jest serwer zapasowy. Wszystkie błędy serwera zapasowego powodują, że połączenie klienta zostanie zakończone. To działanie może zostać przesłonięte przez ustawienie właściwości **LDAPIgnoreErrors** na wartość true.

Wszystkie listy CRL pobrane przez program MQIPT są przechowywane w pamięci podręcznej i współużytkowane przez wszystkie połączenia na tej trasie. Jeśli zbuforowana lista CRL utraciła ważność, lista CRL jest usuwana z pamięci podręcznej, a nowy jest pobierany z serwera LDAP. Jeśli nowa lista odwołań certyfikatów nie jest dostępna, połączenie jest nadal odrzucane.

Lista CRL pobrana z serwera LDAP jest również sprawdzana pod kątem utraty ważności i wyświetlany jest komunikat ostrzegawczy (MQCPW001). Wygasła lista CRL jest nadal ładowana do systemu, a wszystkie żądania połączenia odwołujące się do listy CRL są odrzucane. Należy zastąpić wygasłe listy CRL na serwerze LDAP bieżącym.

Właściwość **LDAPCacheTimeout** może być używana do sterowania sposobem, w jaki pamięć podręczna CRL jest czyszczona. Wartością domyślną jest 1 dzień. Ustawienie tej wartości na 0 oznacza, że pozycje pamięci podręcznej nie zostaną wyczyszczone, dopóki trasa nie zostanie zrestartowana.

Lista CRL, która utraciła ważność, może być przechowywana w pliku kluczy lub na serwerze LDAP. Jeśli nowa lista CRL nie została wydana, kolejne żądania połączeń są odrzucane. Wygasłe listy CRL można zignorować, włączając właściwość **IgnoreExpiredCRLs** .

**Uwaga:** Jeśli zostanie włączona właściwość **LDAPIgnoreErrors** lub właściwość **IgnoreExpiredCRLs** , do nawiązania połączenia SSL/TLS może zostać użyty unieważniony certyfikat.

## **Właściwości OU nazwy wyróżniającej certyfikatu wielowartościowego w produkcie MQIPT**

W nazwach wyróżniających certyfikatu można dopasować wiele wartości jednostek organizacyjnych (OU).

Następujące właściwości trasy obsługują teraz dopasowanie wielu wartości OU:

- **SSLClientDN\_OU**
- **SSLClientSiteDN\_OU**
- **SSLServerDN\_OU**
- **SSLServerSiteDN\_OU**

Aby uzyskać zgodność z wieloma wartościami OU, należy użyć przecinka jako separatora w wartości właściwości trasy. Na przykład:

SSLClientDN\_OU=Sales, Europe

Jest to zgodne z certyfikatami zarówno dla produktów OU=Sales , jak i OU=Europe. Wartości jednostek OU są dopasowywane w tej samej kolejności co wiele wartości OU w filtrach SSLPEER IBM MQ .

<span id="page-1079-0"></span>Nie określaj tej samej właściwości trasy więcej niż jeden raz w sekcji [route] . Poprawnym sposobem dopasowania wielu wartości jednostki OU jest określenie właściwości raz, jak przedstawiono to w poprzednim przykładzie. Jeśli ten sam atrybut zostanie wprowadzony więcej niż raz w tej samej sekcji mqipt.conf , zostanie wprowadzona ostatnia wartość. Na przykład następujące wpisy spowodowałyby tylko dopasowanie Europa , ponieważ druga linia zastępuje pierwszą linię:

```
SSLClientDN_OU=Sales
SSLClientDN_OU=Europe
```
Jeśli w wartości OU należy dopasować literał przecinek, należy wstawić ukośnik odwrotny (\) jako znak zmiany znaczenia bezpośrednio przed przecinkiem. Na przykład:

```
SSLClientDN_OU=Sales\, Europe
```
Jest to zgodne z jedną wartością: OU=Sales, Europe. Ukośnik odwrotny, który nie jest bezpośrednio poprzedzony przecinkiem, jest zgodny z literałem ukośnikiem odwrotnym.

W przypadku aktualizacji z poprzedniej wersji produktu MQIPT i korzystania z możliwości dopasowania przecinków do wartości OU, należy wstawić ukośniki odwrotne do właściwości trasy OU w celu zachowania poprzedniego zachowania.

## **Włączanie nieaktualnych protokołów i pakietów CipherSuites w produkcie MQIPT**

Domyślnie bezpieczne protokoły gniazd i zestawy algorytmów szyfrowania, które są uważane za niezabezpieczone, są wyłączone w środowisku Java runtime environment (JRE) dostarczanym razem z produktem MQIPT. Te nieaktualne protokoły i zestawy algorytmów szyfrowania muszą być włączone, zanim będą mogły być używane.

## **O tym zadaniu**

Jeśli użytkownik zna potencjalne zagrożenia, ale nadal musi używać jednego z protokołów lub zestawów algorytmów szyfrowania, które są uważane za niezabezpieczone w produkcie MQIPT, należy wykonać tę procedurę, aby włączyć protokół lub zestaw algorytmów szyfrowania, których należy użyć.

**Uwaga: N** 9.2.0 **W** 9.2.0 **N**ieaktualne protokoły i zestawy algorytmów szyfrowania nie mogą być używane z portem komend TLS.

## **Procedura**

- 1. Edytuj plik java.security , który znajduje się w katalogu *mqipt\_path*/java/jre/lib/ security , gdzie *ścieżka\_mqq* to położenie, w którym zainstalowano produkt MQIPT .
- 2. Dodaj obsługę środowiska JRE dla protokołu lub algorytmu, usuwając odpowiednią pozycję z listy algorytmów wyłączonych we właściwości jdk.tls.disabledAlgorithms .
	- V 3.2.0 Aby dodać obsługę protokołu, należy usunąć protokół z listy algorytmów wyłączonych. Na przykład, aby dodać obsługę protokołu TLS 1.0, należy usunąć pozycję TLSv1 z listy.
	- Aby dodać obsługę zestawu algorytmów szyfrowania, należy usunąć odpowiednie algorytmy z listy algorytmów wyłączonych. Na przykład, aby dodać obsługę zestawu algorytmów szyfrowania SSL\_ECDHE\_ECDSA\_WITH\_3DES\_EDE\_CBC\_SHA , należy usunąć z listy produkty 3DES\_EDE\_CBC i DESede .
- $3.1$  V 9.2.0

Aby włączyć obsługę SSL 3.0 w środowisku JRE, należy również ustawić właściwość systemową com.ibm.jsse2.disableSSLv3=false.
<span id="page-1080-0"></span>Jeśli program MQIPT jest uruchamiany z poziomu wiersza komend za pomocą komendy **mqipt** , można ustawić właściwość za pomocą zmiennej środowiskowej **MQIPT\_JVM\_OPTIONS**. Na przykład:

set MQIPT JVM OPTIONS=-Dcom.ibm.jsse2.disableSSLv3=false

Vindows V9.2.0.4 V9.2.4 Jeśli produkt MQIPT jest zainstalowany

jako usługa Windows , można ustawić właściwość, definiując

wartość łańcuchową w rejestrze Windows pod kluczem

HKEY\_LOCAL\_MACHINE\SYSTEM\CurrentControlSet\Services\MQInternetPassThru . Wartość powinna mieć następujące atrybuty:

#### **Nazwa**

Opcje MqiptJvm

### **Dane wartości**

-Dcom.ibm.jsse2.disableSSLv3=false

- 4. Aby włączyć obsługę SSL 3.0, TLS 1.0lub TLS 1.1 na trasie MQIPT , dodaj odpowiedni protokół do właściwości trasy **SSLServerProtocols** lub **SSLClientProtocols** .
- 5. Zrestartuj produkt MQIPT , aby zmiany wprowadzone we właściwościach środowiska JRE zostały wprowadzone w życie.

## **Korzystanie ze sprzętu szyfrującego PKCS #11 w produkcie MQIPT**

Program MQIPT może uzyskiwać dostęp do certyfikatów cyfrowych przechowywanych w sprzęcie szyfrującym, który obsługuje interfejs PKCS #11 .

### **Zanim rozpoczniesz**

Przed przystąpieniem do konfigurowania produktu MQIPT do używania sprzętu szyfrującego należy upewnić się, że karta szyfrująca, sterownik karty oraz powiązane z nim oprogramowanie pomocnicze są zainstalowane i prawidłowo działają.

Obsługa sprzętu szyfrującego PKCS #11 w produkcie MQIPT jest udostępniana przez dostawcę usług kryptograficznych IBM Java PKCS11 (dostawcaIBMPKCS11Impl ). Więcej informacji na temat dostawcy IBMPKCS11Impl oraz listę kart szyfrujących obsługiwanych przez produkt Java 8zawiera sekcja IBM PKCS11 Cryptographic Provider.

## **O tym zadaniu**

Certyfikaty osobiste i certyfikaty ośrodków CA, do których dostęp jest uzyskiwany przez produkt MQIPT , można przechowywać w kryptograficznym magazynie kluczy sprzętowych. Jednak ponieważ urządzenie PKCS #11 zwykle nie ma wystarczającej ilości miejsca do przechowywania dużej ilości certyfikatów osoby podpisującej, można użyć oddzielnego pliku kluczy opartego na pliku dla certyfikatów ośrodka CA.

Aby skonfigurować produkt MQIPT do używania certyfikatów w kryptograficznym magazynie kluczy sprzętowych, należy wykonać następującą procedurę.

**Uwaga:** Korzystanie ze sprzętu szyfrującego z produktem MQIPT jest funkcją IBM MQ Advanced . Aby można było korzystać z tej możliwości, lokalny menedżer kolejek, który jest połączony za pomocą trasy MQIPT , jest również wymagany do posiadania uprawnień IBM MQ Advanced, IBM MQ Appliance, IBM MQ Advanced for z/OS VUElub IBM MQ Advanced for z/OS .

## **Procedura**

1. Utwórz plik konfiguracyjny, który jest używany podczas inicjowania dostawcy IBMPKCS11Impl .

Pobierz przykładowe pliki konfiguracyjne dla każdej sprzętowej karty szyfrującej obsługiwanej przez dostawcę IBMPKCS11Impl , a następnie skonfiguruj przykład dla używanego systemu. Przykłady można pobrać z następującego tematu w publikacji IBM Documentation for Java: Plik konfiguracyjny.

Plik konfiguracyjny jest plikiem tekstowym i powinien zawierać co najmniej następujące atrybuty:

#### <span id="page-1081-0"></span>**nazwa**

Przyrostek nazwy instancji dostawcy.

#### **biblioteka**

Pełna nazwa biblioteki PKCS #11 , która jest dostarczana wraz z sprzętem szyfrującym.

#### **tokenlabel**

Etykieta tokenu urządzenia szyfrującego PKCS #11 .

Na przykład plik konfiguracyjny może zawierać następujące wpisy:

```
name = IPTPKCS11Provider
library = /usr/lib64/pkcs11/PKCS11_API.so
tokenlabel = icatoken
```
- 2. Otwórz do edycji plik właściwości zabezpieczeń produktu Java java.securityznajdujący się w podkatalogu java/jre/lib/security katalogu instalacyjnego produktu MQIPT .
	- a) Jeśli plik nie jest jeszcze obecny w pliku, dodaj dostawcę zabezpieczeń IBMPKCS11Impl .

Na przykład, dodając następujący wiersz:

security.provider.12=com.ibm.crypto.pkcs11impl.provider.IBMPKCS11Impl

b) Dodaj pełną nazwę pliku konfiguracyjnego po nazwie dostawcy.

Na przykład, jeśli plik konfiguracyjny utworzony w kroku ["1" na stronie 1081](#page-1080-0) nosi nazwę /opt/ mqipt/pkcs11.cfg, należy dodać tę ścieżkę do tego samego wiersza, co dostawca zabezpieczeń:

```
security.provider.12=com.ibm.crypto.pkcs11impl.provider.IBMPKCS11Impl /opt/mqipt/
pkcs11.cfg
```
3. Jeśli w przypadku certyfikatów ośrodka CA używany jest plik kluczy, zamiast przechowywać certyfikaty CA w sprzęcie szyfrującym, należy utworzyć plik kluczy ośrodka CA formatu PKCS #12 .

Plik kluczy CA można utworzyć za pomocą graficznego interfejsu użytkownika (GUI) **mqiptKeyman** lub interfejsu wiersza komend (CLI) programu **mqiptKeycmd** .

• Aby użyć interfejsu CLI, wprowadź następującą komendę:

mqiptKeycmd -keydb -create -db *filename* -pw *password* -type pkcs12

gdzie *nazwa\_pliku* jest nazwą pliku kluczy, który ma zostać utworzony, a *hasło* jest hasłem pliku kluczy.

- Aby użyć interfejsu GUI, wykonaj następujące kroki:
	- a. Uruchom interfejs GUI, wprowadzając komendę **mqiptKeyman**.
	- b. Kliknij opcję **Plik bazy danych kluczy** > **Otwórz**.
	- c. Kliknij opcję **Key database type** (Typ bazy danych kluczy) i wybierz opcję **PKCS11Config**.
	- d. Kliknij przycisk **OK**. Zostanie otwarte okno Otwórz token szyfrujący.
	- e. Wybierz etykietę tokenu urządzenia szyfrującego, która ma być używana do przechowywania certyfikatów.
	- f. W polu **Hasło tokenu szyfrującego** wpisz hasło wymagane do uzyskania dostępu do sprzętu szyfrującego.
	- g. Aby utworzyć nowy plik kluczy ośrodka CA, wybierz opcję **Utwórz nowy plik bazy danych kluczy dodatkowych**.
	- h. Kliknij opcję **Key database type** (Typ bazy danych kluczy) i wybierz opcję **PKCS12**.
	- i. W polu **File Name** (Nazwa pliku) wpisz nazwę pliku kluczy ośrodka CA.
	- j. W polu **Location** (Położenie) wpisz pełną ścieżkę do pliku kluczy ośrodka CA.
	- k. Kliknij przycisk **OK**. Zostanie otwarte okno Password Prompt (Zapytanie o hasło).
	- l. Wpisz hasło do pliku kluczy CA w polu **Hasło** i wpisz je ponownie w polu **Potwierdź hasło** .

m. Kliknij przycisk **OK**.

- 4. Korzystając z produktu **mqiptKeycmd** lub **mqiptKeyman**, należy poprosić o certyfikat osobisty dla sprzętu szyfrującego.
	- Aby użyć interfejsu CLI, wprowadź następującą komendę:

```
mqiptKeycmd -certreq -create -crypto module_name -tokenlabel hardware_token
             -pw password -label label -size key_size
             -sig_alg algorithm -dn distinguished_name -file filename
```
gdzie:

#### **-crypto** *nazwa\_modułu*

Określa pełną nazwę biblioteki PKCS #11 dostarczonej wraz ze sprzętem szyfrującym.

#### **-tokenlabel** *etykieta\_znacznika*

Określa etykietę tokenu urządzenia szyfrującego PKCS #11 .

#### **-pw** *hasło*

Określa hasło dostępu do sprzętu szyfrującego.

#### **-label** *etykieta*

Określa etykietę certyfikatu.

#### **-size** *wielkość\_klucza*

Określa wielkość klucza. Może to być wartość 512, 1024, 2048lub 4096.

#### **-sig\_alg** *algorytm*

Określa algorytm podpisu asymetrycznego używany do tworzenia pary kluczy pozycji. Wartość ta może mieć wartość MD2\_WITH\_RSA, MD2WithRSA, MD5\_WITH\_RSA, MD5WithRSA, SHA1WithDSA, SHA1WithECDSA, SHA1WithRSA, SHA2/ECDSA, SHA224WithECDSA, SHA256\_WITH\_RSA, SHA256WithECDSA, SHA256WithRSA, SHA2WithECDSA, SHA3/ECDSA, SHA384\_WITH\_RSA, SHA384WithECDSA, SHA384WithRSA, SHA3WithECDSA, SHA5/ ECDSA, SHA512\_WITH\_RSA, SHA512WithECDSA, SHA512WithRSA, SHA5WithECDSA, SHA\_WITH\_DSA, SHA\_WITH\_RSA, lub SHAWithDSA. Wartością domyślną jest SHA256WithRSA.

#### **-dn** *nazwa\_wyróżniająca*

Określa nazwę wyróżniającą X.500 ujętą w podwójny cudzysłów.

#### **-file** *nazwa\_pliku*

Określa nazwę pliku dla żądania certyfikatu.

- Aby użyć interfejsu GUI, wykonaj następujące kroki:
	- a. W menu **Utwórz** kliknij opcję **Nowe żądanie certyfikatu**.
	- b. W polu **Key Label** (Etykieta klucza) wprowadź etykietę certyfikatu.
	- c. Wybierz **Wielkość klucza** i **Algorytm podpisu** , który jest wymagany.
	- d. Wprowadź wartości w polu **Nazwa zwykła** i **Organizacja**, a następnie wybierz opcję **Kraj**. W przypadku pozostałych pól opcjonalnych zaakceptuj wartości domyślne lub wpisz lub wybierz nowe wartości.
	- e. W polu **Wprowadź nazwę pliku, w którym zostanie zapisane żądanie certyfikatu** zaakceptuj wartość domyślną certreq.armlub wpisz nową wartość z pełną ścieżką.
	- f. Kliknij przycisk **OK**.
	- g. Na liście **Personal Certificate Requests** (Żądania certyfikatu osobistego) wyświetlana jest etykieta utworzonego żądania certyfikatu osobistego. Żądanie certyfikatu jest przechowywane w wybranym pliku.
- 5. Po wysłaniu przez ośrodek CA certyfikatu osobistego należy dodać certyfikat ośrodka CA do pliku kluczy szyfrujących lub pliku kluczy ośrodka CA, jeśli nie jest on jeszcze obecny.
	- Aby użyć interfejsu CLI w celu dodania certyfikatu ośrodka CA do pliku kluczy ośrodka CA, wprowadź następującą komendę:

```
mqiptKeycmd -cert -add -db filename -pw password -type pkcs12
 -label label -file cert_filename
```
gdzie *nazwa\_pliku* jest nazwą pliku kluczy CA, *hasło* jest hasłem do pliku kluczy ośrodka CA, *etykieta* jest etykietą dołączoną do certyfikatu, a *nazwa\_pliku\_certyfikatu* jest nazwą pliku zawierającego certyfikat ośrodka CA.

• Aby użyć interfejsu CLI, aby dodać certyfikat CA do sprzętu szyfrującego, wprowadź następującą komendę:

```
mqiptKeycmd -cert -add -crypto module_name -tokenlabel hardware_token
             -pw password -label label -file cert_filename
```
gdzie *nazwa\_modułu* to pełna nazwa biblioteki PKCS #11 dostarczanej ze sprzętem szyfrującym, *hardware\_token* to etykieta tokenu urządzenia szyfrującego PKCS #11 , *hasło* to hasło dostępu do sprzętu szyfrującego, *etykieta* jest etykietą dołączoną do certyfikatu, a *nazwa\_pliku\_certyfikatu* jest nazwą pliku zawierającego certyfikat CA.

- Aby użyć interfejsu GUI, wykonaj następujące kroki:
	- a. W polu **Key database content** (Zawartość bazy danych kluczy) wybierz opcję **Signer Certificates** (Certyfikaty osoby podpisującej).
	- b. Kliknij przycisk **Add** (Dodaj). Zostanie otwarte okno Add CA's Certificate from a File (Dodawanie certyfikatu CA z pliku).
	- c. Wpisz nazwę pliku certyfikatu i miejsce, w którym jest zapisany, lub kliknij przycisk **Browse** (Przeglądaj), aby wybrać nazwę i położenie.
	- d. Kliknij przycisk **OK**. Zostanie otwarte okno Enter a Label (Wprowadzanie etykiety).
	- e. W oknie Enter a Label (Wprowadzanie etykiety) wpisz nazwę certyfikatu.
	- f. Kliknij przycisk **OK**. Certyfikat zostanie dodany do bazy danych kluczy.
- 6. Odebranie certyfikatu osobistego, udostępnionego przez ośrodek CA, do magazynu kluczy sprzętowych kryptograficznych.
	- Aby użyć interfejsu CLI, wprowadź następującą komendę:

```
mqiptKeycmd -cert -receive -file filename -crypto module_name
             -tokenlabel hardware_token -pw password
```
gdzie *nazwa\_pliku* jest nazwą pliku zawierającego certyfikat do odebrania, *nazwa\_modułu* jest pełną nazwą biblioteki PKCS #11 dostarczonej ze sprzętem szyfrującym, *token* jest etykietą znacznika urządzenia szyfrującego PKCS #11 , a *hasło* jest hasłem dostępu do sprzętu szyfrującego.

Jeśli certyfikat ośrodka CA jest przechowywany w pierścieniu kluczy ośrodka CA, a nie w sprzęcie szyfrującym, zostanie wyświetlone ostrzeżenie, że nie można sprawdzić poprawności łańcucha certyfikatów, ponieważ komenda **mqiptKeycmd** nie może uzyskać dostępu do pliku kluczy CA podczas odbierania certyfikatu osobistego do pliku kluczy szyfrujących.

- Aby użyć interfejsu GUI, wykonaj następujące kroki:
	- a. Kliknij opcję **Odbierz**. Zostanie otwarte okno Pobierz certyfikat z pliku.
	- b. Wpisz nazwę i położenie pliku certyfikatu dla nowego certyfikatu osobistego lub kliknij przycisk **Przeglądaj** , aby wybrać nazwę i położenie.
	- c. Kliknij przycisk **OK**. Pole **Personal Certificates** (Certyfikaty osobiste) zawiera etykietę dodanego nowego certyfikatu osobistego.
- 7. Zaszyfruj hasło, aby uzyskać dostęp do sprzętu szyfrującego za pomocą komendy **mqiptPW** .

**– V 9.2.0 W**prowadź następującą komendę:

mqiptPW -sf *encryption\_key\_file*

gdzie *plik\_kluczy\_szyfrowania* to nazwa pliku zawierającego klucz szyfrowania hasła dla instalacji produktu MQIPT . Nie ma potrzeby określania parametru **-sf** , jeśli podczas instalacji produktu MQIPT jest używany domyślny klucz szyfrowania hasła. Wpisz hasło, aby uzyskać dostęp do sprzętu szyfrującego w celu zaszyfrowania po wyświetleniu zachęty.

Więcej informacji na temat szyfrowania haseł w magazynie kluczy zawiera sekcja ["Szyfrowanie hasła](#page-1064-0) [pliku kluczy w produkcie MQIPT" na stronie 1065](#page-1064-0).

- 8. Jeśli plik kluczy CA został utworzony w kroku ["3" na stronie 1082,](#page-1081-0) należy zaszyfrować hasło dla pliku kluczy ośrodka CA, postępując zgodnie z instrukcjami w kroku ["7" na stronie 1084.](#page-1083-0)
- 9. Edytuj plik konfiguracyjny mqipt.conf.
	- a) Upewnij się, że użytkownik ma odpowiednie uprawnienie do korzystania z tej funkcji produktu IBM MQ Advanced , ustawiając właściwość globalną **EnableAdvancedCapabilities** na wartość true.
	- b) Włącz korzystanie ze składnicy kluczy sprzętu szyfrującego na tej

trasie, ustawiając dla właściwości **SSLServerKeyRingUseCryptoHardware**, **SSLServerCAKeyRingUseCryptoHardware**, **SSLServerKeyRingUseCryptoHardware**lub **SSLServerKeyRingUseCryptoHardware** wartość true.

Więcej informacji na temat właściwości umożliwiających korzystanie ze sprzętu szyfrującego na trasie zawiera sekcja Właściwości trasy produktuMQIPT.

 $V5.2.0$  $\sqrt{9.2.0}$ Z poziomu produktu IBM MQ 9.2.0można również używać sprzętu szyfrującego z portem komend TLS, ustawiając właściwość **SSLCommandPortKeyRingUseCryptoHardware** na wartość true.

c) Jeśli używany jest plik kluczy dla certyfikatów ośrodka CA, należy określić położenie pliku kluczy ośrodka CA, ustawiając jedną lub więcej właściwości **SSLServerCAKeyRing** lub **SSLServerCAKeyRing** .

Jeśli skonfigurowano trasę do używania sprzętu szyfrującego dla certyfikatu ośrodka i nie określono pliku kluczy ośrodka CA, magazyn kluczy sprzętu szyfrującego jest używany jako magazyn kluczy ośrodka CA.

d) Podaj zaszyfrowane hasło, aby uzyskać dostęp do sprzętu szyfrującego i pliku kluczy ośrodka CA za pomocą właściwości **SSLServerKeyRingPW**, **SSLServerCAKeyRingPW**, **SSLClientKeyRingPW**, **SSLClientCAKeyRingPW**lub  $V$  9.2.0

 $V5.2.0$ **SSLCommandPortKeyRingPW** .

<mark>V <sup>9.2.0</sup> Ustaw wartość właściwości **SSL∗KeyRingPW** na zaszyfrowany wynik hasła przy</mark> użyciu komendy **mqiptPW** .

e) Jeśli sprzęt szyfrujący zawiera więcej niż jeden certyfikat osobisty, określ, który certyfikat powinien zostać wybrany przez program MQIPT w celu wysłania do serwera SSL/TLS lub klienta do uwierzytelniania.

Można określić, który certyfikat powinien zostać wybrany, ustawiając jedną lub więcej właściwości **SSLClientSite\*** dla trasy klienta SSL/TLS lub jedną z większej liczby właściwości **SSLServerSite\*** dla trasy serwera SSL/TLS.

 $V$  9.2.0  $V9.2.0$ Aby określić nazwę etykiety certyfikatu, można określić, który certyfikat powinien być używany przez port komendy **SSLCommandPortSiteLabel** .

Więcej informacji na temat wybierania certyfikatów z pliku kluczy zawiera sekcja ["Wybieranie](#page-1064-0) [certyfikatów z pliku kluczy w programie MQIPT" na stronie 1065.](#page-1064-0) Właściwości służące do wybierania certyfikatu z pliku kluczy są opisane w sekcji Właściwości trasy produktuMQIPT.

 $-\sqrt{9.2.0}$  Na przykład, aby użyć kryptograficznego magazynu kluczy dla certyfikatu ośrodka na trasie serwera TLS, oraz pliku kluczy do przechowywania certyfikatów CA dla tej samej trasy, dodaj następujące właściwości do definicji trasy:

SSLServerKeyRingUseCryptoHardware=true SSLServerKeyRingPW=<mqiptPW>1!gORdM4wft5d1rCgNMDEGag==!dZxhgQD2A8Ea0yeqawQvPg== SSLServerCAKeyRing=/opt/mqipt/ssl/ca.pfx

### 10. Zrestartuj MQIPT.

## <span id="page-1085-0"></span>**Java security manager in (zawiera się w) MQIPT**

Produkt Java security manager może być używany z dowolną funkcją produktu MQIPT w celu zapewnienia dodatkowego poziomu zabezpieczeń.

Produkt MQIPT używa domyślnego Java security manager zgodnie z definicją w klasie java.lang.SecurityManager . Opcja Java security manager w produkcie MQIPT może być włączona lub wyłączona za pomocą właściwości globalnej **SecurityManager**. Więcej informacji na ten temat zawiera sekcja Właściwości globalne produktuMQIPT .

W produkcie Java security manager są używane dwa domyślne pliki strategii:

- Globalny plik strategii systemowej o nazwie *\$MQIPT\_PATH*/java/jre/lib/security/ java.policy (gdzie *\$MQIPT\_PATH* jest katalogiem, w którym zainstalowany jest produkt MQIPT ) jest używany przez wszystkie instancje maszyny wirtualnej na hoście.
- Plik strategii specyficzny dla użytkownika o nazwie . java . policy, który może znajdować się w katalogu osobistym użytkownika.

Można również użyć dodatkowego pliku strategii MQIPT . Należy użyć pliku strategii MQIPT zamiast domyślnych plików strategii opisanych wcześniej. Więcej informacji na ten temat zawiera sekcja **SecurityManagerPolicy** w sekcji Właściwości globalne produktuMQIPT .

Składnia pliku strategii jest dość skomplikowana i chociaż można ją zmienić za pomocą edytora tekstu, zwykle łatwiej jest użyć programu narzędziowego Policy Tool dostarczanego razem z programem Java w celu wprowadzenia zmian. Program narzędziowy Policy Tool znajduje się w katalogu *\$MQIPT\_PATH*/ java/jre/bin i jest w pełni udokumentowany w dokumentacji języka Java.

W programie MQIPT udostępniono przykładowy plik strategii (mqiptSample.policy) w celu wyświetlenia uprawnień, które muszą być ustawione dla uruchamiania produktu MQIPT.

Należy zmodyfikować przykładowy plik strategii w taki sposób, aby był zgodny z konfiguracją. W szczególności należy pamiętać, że katalog główny produktu MQIPT , który zawiera plik konfiguracyjny mqipt.conf , może nie być taki sam jak katalog instalacyjny produktu MQIPT , dlatego należy zwrócić uwagę, aby określić poprawne katalogi podczas konfigurowania pozycji **FilePermission** w strategii bezpieczeństwa.

Należy zmienić następujące wpisy:

- Pozycja **java.io.FilePermission** , która nadaje odczyt i zapis dostęp do katalogu errors . Ścieżka do pliku w tym wpisie musi odwoływać się do katalogu głównego produktu MQIPT , ponieważ jest to katalog, w którym znajduje się katalog errors . Produkt MQIPT tworzy pliki przechwytywania danych o awarii FFST (AMQ\*.FDC) i pliki śledzenia (AMQ\*.TRC\*) w katalogu errors . Należy upewnić się, że produkt MQIPT ma uprawnienia do tworzenia plików śledzenia i plików FFST w katalogu errors , dzięki czemu rozwiązywanie problemów jest możliwe.
- Pozycja **java.io.FilePermission** , która nadaje odczyt i zapis dostęp do katalogu logs . Ścieżka do pliku w tym wpisie musi odwoływać się do katalogu głównego produktu MQIPT , ponieważ jest to katalog, w którym znajduje się katalog logs . Produkt MQIPT tworzy pliki dziennika połączenia (mqipt\*.log) w katalogu logs , jeśli właściwość globalna produktu **ConnectionLog** jest włączona.
- Pozycje **java.io.FilePermission** , które przyznają odczyt i wykonanie dostęp do wszystkich katalogów w katalogu instalacyjnym MQIPT , takich jak katalogi bin, exits, libi ssl . Ścieżki do plików w tych pozycjach muszą zostać zmienione w taki sposób, aby odwoływały się do katalogu instalacyjnego produktu MQIPT . Niektóre z tych pozycji mogą zostać pominięte, jeśli nie są wymagane.
- Pozycje **java.net.SocketPermission** muszą być modyfikowane w celu sterowania połączeniami na każdej trasie MQIPT nasłuchiwania. Uprawnienia listen i accept są wymagane dla portu nasłuchiwania i adresu nasłuchiwania dla każdej trasy produktu MQIPT .

• Pozycje **java.net.SocketPermission** muszą być modyfikowane w celu kontrolowania połączeń wychodzących z każdej trasy MQIPT . Uprawnienie connect jest wymagane dla wszystkich miejsc docelowych trasy, serwerów proxy lub serwerów LDAP, z którymi łączy się trasa MQIPT . Uprawnienie resolve jest wymagane podczas określania miejsc docelowych z użyciem nazwy hosta zamiast adresu IP.

W zależności od konfiguracji, konieczne może być również dodanie następujących wpisów:

- Pozycja **java.io.FilePermission** , której celem jest nadanie prawa do odczytu pliku konfiguracyjnego mqipt.conf lub katalogu osobistego MQIPT zawierającego mqipt.conf.
- Pozycja **java.io.FilePermission** , której celem jest nadanie prawa do odczytu pliku strategii bezpieczeństwa. Jest to przydatne, jeśli odświeżanie MQIPT powoduje ponowne odczytanie pliku strategii bezpieczeństwa.
- Niektóre pozycje produktu **java.io.FilePermission** umożliwiają dostęp do odczytu do wszystkich plików kluczy SSL/TLS i plików haseł do pliku kluczy. Jest to wymagane tylko wtedy, gdy używana jest trasa z włączoną obsługą właściwości **SSLClient** lub **SSLServer** lub gdy skonfigurowany jest port komendy TLS.
- Niektóre pozycje **java.io.FilePermission** umożliwiają odczytywanie lub wykonywanie dostęp do wszystkich klas wyjścia produktu MQIPT . Ta opcja jest wymagana tylko wtedy, gdy jest włączone wyjście MQIPT . Może być konieczne nadanie dodatkowych uprawnień, jeśli jest to wymagane przez wyjście.

**Uwaga:** Pozycje Windows **java.io.FilePermission** muszą używać dwóch znaków ukośnika odwrotnego (\\) dla każdego ukośnika odwrotnego w ścieżce. Jest to spowodowane tym, że pojedynczy ukośnik odwrotny jest używany jako znak zmiany znaczenia.

W pliku przykładowym założono, że produkt MQIPT został zainstalowany w systemie Windows w produkcie C:\Program Files\IBM\MQ Internet Pass-Thru. Zakłada się również, że katalog główny produktu MQIPT (położenie pliku mqipt.conf ) jest taki sam, jak katalog instalacyjny produktu MQIPT .

Jeśli produkt MQIPT został zainstalowany w innym miejscu, należy zmienić katalog w definicji produktu **codeBase** w taki sposób, aby odwoływał się do katalogu instalacyjnego produktu MQIPT . Należy zwrócić uwagę na poprawny przedrostek (file:/) i poprawny przyrostek pliku (/lib/ com.ibm.mq.ipt.jar). W systemach AIX and Linux typowym adresem URL produktu **codeBase** może być file:/opt/mqipt/lib/com.ibm.mq.ipt.jar, przy założeniu, że produkt MQIPT jest zainstalowany w produkcie /opt/mqipt.

Uprawnienia są zwykle definiowane z trzema atrybutami. Aby sterować połączeniami gniazda, ich wartości są następujące:

#### **uprawnienie klasy**

java.net.SocketPermission

#### **nazwa do sterowania**

Jest to wykonane w formacie hostname:port, gdzie każdy komponent nazwy może być określony przez znak wieloznaczny. Nazwa hosta może być nazwą domeny lub adresem IP. Najbardziej lewą pozycję nazwy hosta można określić za pomocą gwiazdki (\*). Na przykład: harry.company1.com zostanie dopasowany przez każdy z następujących łańcuchów:

- harry
- harry.company1.com
- \*.company1.com

• \*

• 198.51.100.123 (zakładając, że jest to adres IP serwera harry.company1.com)

Komponent portu nazwy może być określony jako pojedynczy adres portu lub zakres adresów portów, na przykład:

#### **1414**

Tylko port 1414

#### **1414-**

wszystkie adresy portów większe lub równe 1414

#### **-1414**

wszystkie adresy portów mniejsze lub równe 1414

#### **1-1414**

wszystkie adresy portów od 1 do 1414 włącznie

#### **dozwolone działanie**

Działania używane przez produkt java.net.SocketPermission są następujące:

#### **Zaakceptuj**

Zezwalaj na akcepowanie połączeń z określonego celu

#### **connect**

Zezwalaj na połączenia z określonym celem

#### **Nasłuchiwanie**

Zezwalaj aplikacji na nasłuchiwanie żądań połączeń na określonym porcie lub w określonych portach

#### **Rozwiązywanie**

Zezwalaj na użycie DNS do rozstrzygania nazw domen na adresy IP

Control of the Java security manager can also be made through the java.security.manager and java.security.policy Java system properties, but it is recommended that you use the **SecurityManager** and **SecurityManagerPolicy** properties for controlling MQIPT.

Aby uwzględnić informacje diagnostyczne w rekordach śledzenia i FFST , produkt MQIPT musi uzyskać dostęp do niektórych właściwości systemowych produktu MQIPT i zmiennych środowiskowych. W strategii bezpieczeństwa produktu Java należy zawsze uwzględnić następujące właściwości:

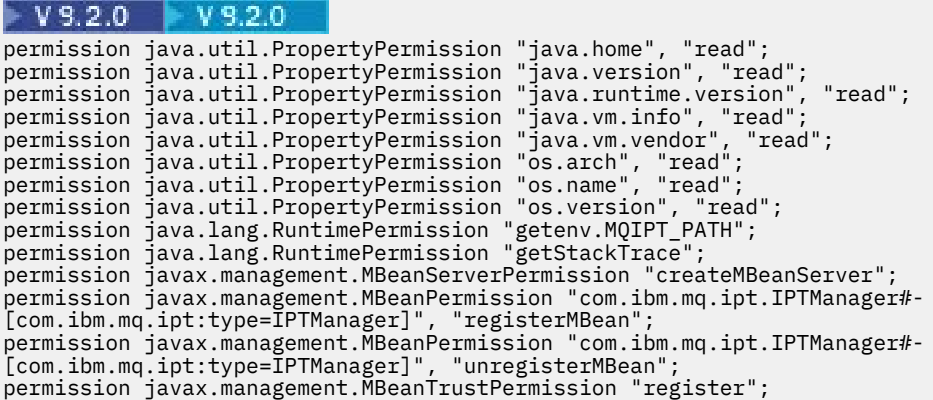

Jeśli nie zostaną uwzględnione wszystkie te właściwości, produkt MQIPT nie będzie działał poprawnie, a diagnoza problemu zostanie zaburzona.

## **Wyjścia zabezpieczeń w produkcie MQIPT**

Wyjście zabezpieczeń umożliwia sterowanie dostępem do docelowego miejsca docelowego, zgodnie z definicją właściwości trasy **Destination** . Wyjście zabezpieczeń jest wywoływane w momencie, gdy program MQIPT odbiera żądanie połączenia od klienta, ale zanim nawiąże połączenie z docelowym miejscem docelowym.

W oparciu o początkowe właściwości połączenia wyjście zabezpieczeń decyduje o tym, czy połączenie jest dozwolone.

Gdy trasa jest uruchomiona, następuje wywołanie wyjścia zabezpieczeń w celu zainicjowania i przygotowania do przetworzenia żądania połączenia. Proces inicjowania powinien być używany do ładowania dowolnych danych użytkownika i przygotowania tych danych do szybkiego i łatwego dostępu, co pozwala zminimalizować czas przetwarzania żądania połączenia.

<span id="page-1088-0"></span>Każda trasa może mieć własne wyjście zabezpieczeń.

- Właściwość **SecurityExit** jest używana do włączania/wyłączania wyjścia zabezpieczeń zdefiniowanego przez użytkownika.
- Właściwość **SecurityExitName** jest używana do definiowania nazwy klasy wyjścia zabezpieczeń zdefiniowanego przez użytkownika.
- Właściwość **SecurityExitPath** jest używana do definiowania nazwy katalogu zawierającego plik klasy. Jeśli ta właściwość nie jest ustawiona, to zakłada się, że plik klasy zostanie znaleziony w podkatalogu wyjścia. **SecurityExitPath** może również definiować nazwę pliku JAR zawierającego wyjście zabezpieczeń zdefiniowane przez użytkownika.
- Właściwość **SecurityExitTimeout** jest używana przez produkt MQIPT do określenia czasu oczekiwania na odpowiedź od wyjścia zabezpieczeń podczas sprawdzania poprawności żądania połączenia.

Szczegółowe informacje na temat właściwości wyjścia zabezpieczeń można znaleźć w sekcji Właściwości trasy produktuMQIPT .

Produkt MQIPT używa klasy SecurityExit do wywoływania wyjścia zabezpieczeń zdefiniowanego przez użytkownika. Ta klasa musi zostać rozszerzona przez zdefiniowane przez użytkownika wyjście zabezpieczeń i większość jego metod przesłaniane w celu udostępnienia wymaganych funkcjonalności. Obiekt SecurityExitResponse jest używany do przekazywania danych z powrotem do produktu MQIPT , a dane te są używane przez produkt MQIPT do decydowania, czy żądanie połączenia powinno zostać zaakceptowane, czy odrzucone. Obiekt SecurityExitResponse może również zawierać nowy adres portu docelowego i docelowy, który jest używany do nadpisywania trasy zdefiniowanej przez właściwości wyjścia zabezpieczeń.

Udostępniono trzy przykładowe wyjścia zabezpieczeń, które pokazują, w jaki sposób można zaimplementować wyjście zabezpieczeń.

- SampleSecurityExit przedstawia sposób sterowania dostępem do menedżera kolejek produktu IBM MQ w oparciu o nazwę kanału produktu IBM MQ . Zezwala na to tylko połączenie z nazwą kanału, rozpoczynając od łańcucha "MQIPT". Więcej informacji na ten temat zawiera sekcja Korzystanie z wyjścia zabezpieczeń .
- Program SampleRoutingExit umożliwia dynamiczne kierowanie żądań połączeń klientów do puli zdefiniowanych serwerów IBM MQ , na których każdy serwer udostępnia menedżer kolejek o tej samej nazwie i tym samym atrybutach. Przykład zawiera plik konfiguracyjny, który zawiera listę nazw serwerów. Więcej informacji na ten temat zawiera sekcja Kierowanie żądań połączenia klienta do serwerów menedżera kolejek produktu IBM MQ przy użyciu wyjść zabezpieczeń .
- Produkt SampleOneRouteExit umożliwia dynamiczne kierowanie do menedżera kolejek produktu IBM MQ , który pochodzi z nazwy kanału produktu IBM MQ używanej w żądaniu połączenia. Przykład zawiera plik konfiguracyjny, który zawiera odwzorowanie nazw menedżerów kolejek na nazwy serwerów. Więcej informacji na ten temat zawiera sekcja Dynamiczne kierowanie żądań połączenia klienta .

**Uwaga:** Produkt MQIPT działa w pojedynczej maszynie JVM, więc wyjście zabezpieczeń zdefiniowane przez użytkownika może zagrozić normalnej pracy serwera MQIPT na jeden z następujących sposobów:

- Wpływ na zasoby systemowe
- Generuj wąskie gardła
- Pogorszona wydajność

Przed zaimplementowaniu środowiska produkcyjnego w środowisku produkcyjnym należy intensywnie przetestować efekty wyjścia zabezpieczeń.

## **Klasa com.ibm.mq.ipt.exit.SecurityExit w produkcie MQIPT**

Ta klasa i jej metody publiczne muszą zostać rozszerzone przez wyjście zabezpieczeń zdefiniowane przez użytkownika w celu uzyskania dostępu do niektórych wspólnych danych i umożliwienia wykonania niektórych operacji inicjowania produktu MQIPT .

Przed wywołaniem każdej metody przez produkt MQIPTzostaną udostępnione niektóre właściwości metody, która ma być używana. Ich wartości można pobrać za pomocą odpowiednich metod get zdefiniowanych w tej klasie.

### **metody**

#### **public int init (IPTTrace)**

Dostępne są następujące właściwości:

- port nasłuchiwania
- miejsce docelowe
- Port docelowy
- wersja

Metoda init jest wywoływana przez produkt MQIPT po uruchomieniu trasy. Po powrocie z tej metody wyjście zabezpieczeń musi być gotowe do sprawdzenia poprawności żądania połączenia. Poprawne kody powrotu to ExitRc.OK lub ExitRc.INIT\_ERROR.

#### **public int refresh (IPTTrace)**

Dostępne są następujące właściwości:

- port nasłuchiwania
- miejsce docelowe
- Port docelowy

Metoda refresh jest wywoływana przez produkt MQIPT po odświeżeniu konfiguracji produktu MQIPT . To działanie jest zwykle wykonywane, gdy właściwość została zmieniona w pliku konfiguracyjnym. Program MQIPT przeładowuje wszystkie właściwości z pliku konfiguracyjnego w celu określenia, które właściwości zostały zmienione i czy należy zrestartować trasę.

Ta metoda powinna wykonać przeładowanie wszystkich używanych przez nią danych zewnętrznych, to znaczy danych załadowanych przy użyciu metody **init** . Poprawne kody powrotu to ExitRc.OK lub ExitRc.REFRESH\_ERROR.

#### **public void close (IPTTrace)**

Dostępne są następujące właściwości:

- port nasłuchiwania
- miejsce docelowe
- Port docelowy

Metoda close jest wywoływana przez program MQIPT po jego zatrzymaniu. Ta metoda powinna zwolnić wszystkie zasoby systemowe, które zostały pozyskane przez wyjście podczas jego działania. Program MQIPT czeka na zakończenie tej metody przed zamknięciem.

Ta metoda jest również wywoływana, jeśli wyjście zabezpieczeń zostało wcześniej włączone, ale zostało teraz wyłączone w pliku konfiguracyjnym.

#### **public SecurityExitResponse validate (IPTTrace)**

Dostępne są następujące właściwości:

- port nasłuchiwania
- miejsce docelowe
- Port docelowy
- limit czasu
- Adres IP klienta
- adres portu klienta
- nazwa kanału
- Nazwa menedżera kolejek

Metoda validate jest wywoływana przez program MQIPT po odebraniu żądania połączenia w celu sprawdzenia poprawności. Nazwa kanału i nazwa menedżera kolejek nie będą dostępne, jeśli właściwość **SSLProxyMode** została włączona, ponieważ ta funkcja jest używana tylko do tunelowania danych TLS i dlatego dane zwykle uzyskiwane z początkowego przepływu danych są nieczytelne.

Wyjście zabezpieczeń musi zwracać obiekt SecurityExitResponse , który zawiera następujące informacje:

- kod przyczyny (musi być ustawiony)
- nowy adres docelowy (opcjonalnie)
- nowy adres portu nasłuchiwania miejsca docelowego (opcjonalnie)
- Wiadomość (opcjonalnie)

Kod przyczyny określa, czy połączenie jest akceptowane, czy odrzucane przez produkt MQIPT. Pola newDestination i newDestinationPort można opcjonalnie ustawić w taki sposób, aby zdefiniować nowy docelowy menedżer kolejek. Jeśli te właściwości nie zostaną ustawione, zostaną użyte właściwości trasy **Destination** i **DestinationPort** zdefiniowane w pliku konfiguracyjnym. Wszystkie zwrócone komunikaty są dołączane do wpisu w pliku dziennika połączenia.

W celu uzyskania wartości właściwości konfiguracyjnych produktu MQIPT obsługiwane są następujące metody:

#### **public int getListenerPort ()**

Pobiera port programu nasłuchującego trasy-zgodnie z definicją właściwości **ListenerPort** .

#### **public String getDestination()**

Pobiera adres docelowy-zgodnie z definicją właściwości **Destination** .

#### **public int getDestinationPort ()**

Pobiera adres docelowego portu nasłuchiwania-zgodnie z definicją właściwości **DestinationPort** .

#### **public String getClientIPAddress ()**

Pobiera adres IP klienta udostępniający żądanie połączenia.

#### **public int getClientPortAddress()**

Pobiera adres portu używany przez klienta, który tworzy żądanie połączenia.

#### **public int getTimeout()**

Pobiera wartość limitu czasu. Program MQIPT poczeka na zakończenie sprawdzania poprawności żądania-zgodnie z definicją właściwości **SecurityExitTimeout** .

#### **public int getConnThreadID()**

Pobiera identyfikator wątku połączenia obsługującego żądanie połączenia, który jest przydatny w celu debugowania.

#### **public String getChannelName ()**

Pobiera nazwę kanału produktu IBM MQ używanego w żądaniu połączenia.

#### **public String getQMName()**

Pobiera nazwę menedżera kolejek produktu IBM MQ używaną w żądaniu połączenia.

#### **public boolean getTimedout()**

może być używany przez wyjście zabezpieczeń w celu określenia, czy upłynął limit czasu

## **Klasa com.ibm.mq.ipt.exit.SecurityExitResponse w produkcie MQIPT**

Ta klasa jest używana do przekazywania odpowiedzi z powrotem do programu MQIPT z poziomu wyjścia zabezpieczeń zdefiniowanego przez użytkownika i służy do określania, czy żądanie połączenia powinno zostać zaakceptowane, czy odrzucone.

Obiekty tego typu są tworzone tylko w metodzie sprawdzania poprawności (patrz ["Klasa](#page-1088-0) [com.ibm.mq.ipt.exit.SecurityExit w produkcie MQIPT" na stronie 1089\)](#page-1088-0). Istnieją wygodne konstruktory do tworzenia tych obiektów i istnieją metody dla każdej właściwości. Aby uzyskać więcej informacji, zapoznaj się z przykładowymi wyjściami zabezpieczeń.

Utworzenie domyślnego obiektu odpowiedzi SecurityExitpowoduje odrzucenie żądania połączenia.

## **Konstruktory**

• **public SecurityExitResponse (String dest, int destPort, int rc, String msg)**

gdzie:

- dest jest nowym docelowym miejscem docelowym
- destPort jest nowym adresem portu docelowego.
- rc jest kodem przyczyny
- msg to komunikat, który zostanie dodany do pozycji dziennika połączenia.
- **public SecurityExitResponse (String dest, int destPort, int rc)**
- **public SecurityExitResponse (int rc, String msg)**
- **public SecurityExitResponse (int rc)**

### **metody**

#### **public void setDestination(String dest)**

ustawia nowy adres docelowy dla żądania połączenia

### **public void setDestinationPort (int port) throws IPTException**

ustawia nowy adres portu nasłuchiwania miejsca docelowego dla żądania połączenia-zgłaszanie wyjątku IPTException dla niepoprawnego adresu portu

#### **public void setMessage(String msg)**

Dodaje komunikat do rekordu dziennika połączenia.

#### **public void setReasonCode (int rc)**

ustawia kod przyczyny dla żądania połączenia.

## **Kody powrotu wyjścia zabezpieczeń w produkcie MQIPT**

Kody powrotu rozpoznawane przez produkt MQIPT podczas wywoływania wyjścia zabezpieczeń w wielu różnych sytuacjach.

Następujące kody powrotu są rozpoznawane przez produkt MQIPT podczas wywoływania wyjścia zabezpieczeń w następujących sytuacjach:

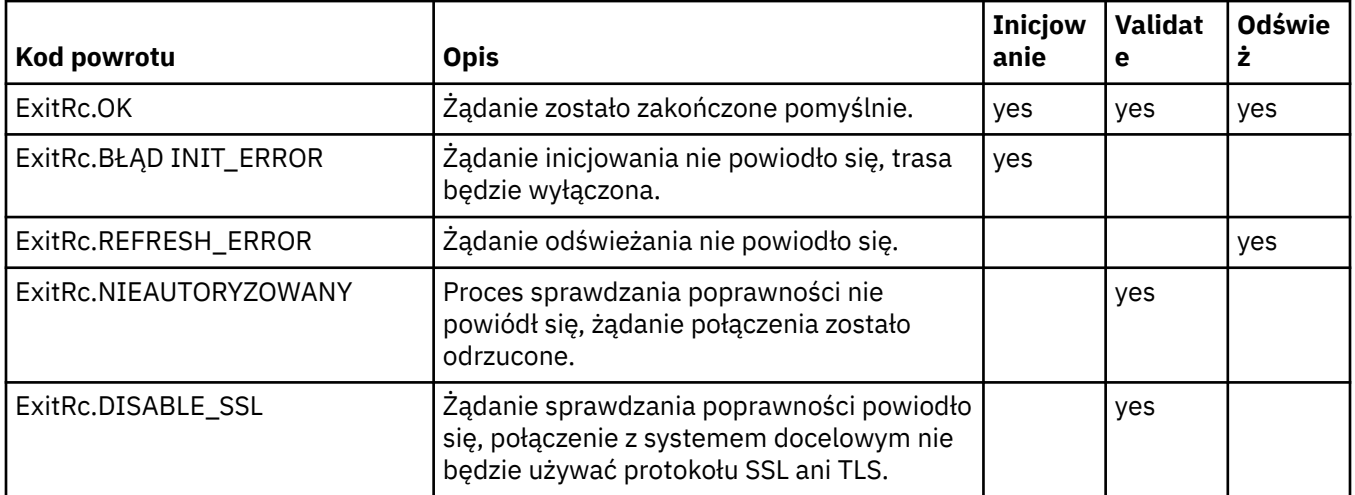

## **Sterowanie numerem portu w produkcie MQIPT**

W przypadku korzystania z produktu MQIPTmożliwe jest ograniczenie zakresu numeru portu lokalnego, który jest używany podczas nawiązywania połączenia wychodzącego.

Ustaw właściwość **OutgoingPort** na trasie, aby określić początkowy numer portu lokalnego, a następnie ustaw wartość **MaxConnectionThreads** , aby określić liczbę portów, które mają być używane. Na

<span id="page-1092-0"></span>przykład, jeśli dla opcji **OutgoingPort** zostanie ustawiona wartość 1600 , a **MaxConnectionThreads** na 20, to zakres numerów portów lokalnych dla tej trasy będzie miał wartość 1600-1619.

Administrator produktu MQIPT jest odpowiedzialny za upewnianie się, że między trasami nie występują konflikty między numerami portów.

Jeśli parametr **OutgoingPort** nie jest zdefiniowany, wartość domyślna 0 oznacza, że dla każdego połączenia używany jest numer portu przydzielony przez system.

W przypadku korzystania z protokołu HTTP liczba portów wychodzących jest dwukrotnie wyższa niż liczba portów wychodzących, jeśli nie jest używany protokół HTTP. W poprzednim przykładzie, jeśli trasa korzystała z protokołu HTTP, zakres liczb będzie miał wartość 1600-1639.

Więcej informacji na ten temat zawiera sekcja Przydzielający numery portów .

## **Systemy multihomed**

W przypadku korzystania z systemu multihomed można określić, który adres IP ma być powiązany z połączeniem wychodzącym, z którym będzie używana właściwość **LocalAddress** . Nazwy hostów nie są obsługiwane w tej właściwości.

## **Szyfrowanie zapisanych haseł w produkcie MQIPT**

Konfiguracja produktu MQIPT może obejmować hasła umożliwiające dostęp do różnych zasobów, a także hasło umożliwiające dostęp do produktu MQIPT za pomocą portu komend. W produkcie IBM MQ 9.2.0wszystkie te hasła powinny być chronione przez szyfrowanie.

## **O tym zadaniu**

W wersjach wcześniejszych niż IBM MQ 9.2.0 (lub wcześniejszych niż IBM MQ 9.1.4 for Continuous Delivery) można szyfrować tylko hasła używane przez produkt MQIPT w celu uzyskania dostępu do plików kluczy lub magazynów kluczy sprzętowych szyfrujących. Zaszyfrowane hasła są przechowywane w plikach, do których odwołuje się dowolna z właściwości produktu **SSL\*KeyRingPW** . Inne hasła dla serwerów LDAP i hasła dostępu do produktu MQIPT są zapisywane w postaci jawnego tekstu w pliku konfiguracyjnym mqipt.conf .

W produkcie IBM MQ 9.2.0 (lub z produktu IBM MQ 9.1.5 for Continuous Delivery) wszystkie zapisane hasła do użycia przez produkt MQIPT powinny być chronione przez zaszyfrowanie hasła za pomocą komendy **mqiptPW** . Zaszyfrowane hasła są zapisywane jako wartości właściwości w pliku konfiguracyjnym mqipt.conf . Program MQIPT umożliwia rozróżnianie zaszyfrowanych haseł, haseł nieszyfrowanych i nazw plików w wartościach właściwości. Należy zaszyfrować wszystkie hasła zapisane do użycia przez produkt MQIPT w ten sposób, ponieważ jest to najbardziej zabezpieczona metoda ochrony.

Metoda szyfrowania haseł kluczy używanych w produkcie MQIPT przed IBM MQ 9.2.0 (lub wcześniejszą niż IBM MQ 9.1.4 dla Continuous Delivery) jest nieaktualna, ale nadal może być używana dla właściwości konfiguracyjnych, które były dostępne przed IBM MQ 9.2.0. Aby zwiększyć ochronę haseł kluczy pierścieniowych, należy ponownie zaszyfrować wszystkie hasła kluczy, które zostały wcześniej zaszyfrowane przy użyciu najnowszej metody ochrony.

Uwaga: **WS.2.0 WS.2.0 Właściwość SSLCommandPortKeyRingPW** w pliku konfiguracyjnym mqipt.conf i właściwość **SSLClientCAKeyRingPW** w pliku właściwości produktu **mqiptAdmin** nie mogą odwoływać się do plików haseł. Wartości tych właściwości muszą być ustawione na zaszyfrowany łańcuch hasła w wyniku działania komendy **mqiptPW** .

Jeśli w konfiguracji produktu MQIPT znajduje się zwykły tekst lub słabiej chronione hasło, zostanie wygenerowany komunikat ostrzegawczy podczas uruchamiania programu MQIPT lub po uruchomieniu trasy.

Ta procedura służy do szyfrowania hasła, które ma być przechowywane w celu użycia przez produkt MQIPT przy użyciu najnowszej metody ochrony. Aby zaszyfrować hasło do pliku kluczy w produkcie

MQIPT przed IBM MQ 9.2.0 (lub IBM MQ 9.1.4 lub starszym dla produktu Continuous Delivery), należy wykonać kroki opisane w sekcji ["Szyfrowanie hasła pliku kluczy przed MQIPT w IBM MQ 9.2.0" na stronie](#page-1094-0) [1095](#page-1094-0).

### **Procedura**

1. Opcjonalne: Utwórz plik zawierający klucz szyfrowania hasła, jeśli jeszcze go nie masz.

Produkt MQIPT używa klucza szyfrowania do szyfrowania haseł. W pliku można określić własny klucz szyfrowania. Plik musi zawierać co najmniej jeden znak i tylko jeden wiersz tekstu.

Ten sam klucz szyfrowania hasła jest używany do szyfrowania i deszyfrowania wszystkich zapisanych haseł dla instancji serwera MQIPT. Oznacza to, że dla każdej instalacji produktu MQIPT wymagany jest tylko jeden plik kluczy szyfrowania haseł.

 $V5.2.0$  $V$  9.2.0 Można użyć innego klucza szyfrowania hasła, aby zaszyfrować hasła zapisane w pliku właściwości **mqiptAdmin** niż klucz szyfrowania używany do szyfrowania haseł w konfiguracji produktu MQIPT .

Jeśli planowane jest uruchomienie produktu MQIPT jako usługi, która jest uruchamiana automatycznie, należy utworzyć plik kluczy szyfrowania hasła z domyślną nazwą produktu mqipt cred.keyi umieścić go w katalogu głównym produktu MQIPT.

Nie trzeba określać klucza szyfrowania hasła, jednak jest on bardziej bezpieczny. Jeśli nie zostanie określony własny klucz szyfrowania, zostanie użyty domyślny klucz szyfrowania.

**Uwaga:** Należy upewnić się, że w pliku kluczy szyfrowania hasła ustawione są odpowiednie uprawnienia, aby uniemożliwić innym nieautoryzowanym użytkownikom odczytywanie klucza szyfrowania. Tylko użytkownik, który uruchamia komendę **mqiptPW** , oraz użytkownik, w ramach którego program MQIPT uruchamia uprawnienia do odczytu klucza szyfrowania hasła.

2. Zaszyfruj hasło za pomocą komendy **mqiptPW** .

Składnia komendy **mqiptPW** jest opisana w pliku mqiptPW (szyfrowanie zapisanego hasła).

Jeśli w kroku "1" na stronie 1094utworzono plik klucza szyfrowania haseł, należy podać nazwę pliku, używając parametru **-sf** do **mqiptPW**. Na przykład następująca komenda może zostać wywołana w celu zaszyfrowania hasła przy użyciu klucza szyfrowania w pliku określonym przez parametr **-sf** :

mqiptPW -sf /opt/mqipt/mqipt\_password.key

3. Po wyświetleniu zapytania wpisz hasło, które ma być zaszyfrowane.

Zaszyfrowane hasło zostanie wyświetlone przez produkt **mqiptPW**.

4. Skopiuj zaszyfrowane hasło do odpowiedniej właściwości w pliku konfiguracyjnym mqipt.conf lub w pliku właściwości produktu **mqiptAdmin** .

Na przykład w poniższym wierszu podano zaszyfrowane hasło dla hasła dostępu do produktu MQIPT :

AccessPW=<mqiptPW>1!QL+2Jvj/tigKKlD7Nz8Oqw==!AMDBefOUrmPf5i1OuqV5MA==

5. Uruchom MQIPT. Jeśli w kroku "1" na stronie 1094 utworzono plik klucza szyfrowania haseł o nazwie innej niż nazwa domyślna, podczas uruchamiania produktu MQIPTnależy podać nazwę pliku kluczy szyfrowania.

Nazwę pliku kluczy szyfrowania hasła można określić za pomocą parametru **-sf** podczas uruchamiania produktu MQIPT. Na przykład wydaj następującą komendę, aby uruchomić program MQIPT przy użyciu klucza szyfrowania w pliku określonym przez parametr **-sf** :

mqipt /opt/mqipt -sf /opt/mqipt/mqipt\_password.key

Więcej informacji na temat innych metod określania nazwy pliku kluczy szyfrowania hasła podczas uruchamiania produktu MQIPTzawiera sekcja Określanie klucza szyfrowania hasła.

 $V$  9.2.0  $V$  S.2.0 Nazwę pliku kluczy szyfrowania hasła dla komendy **mqiptAdmin** można określić za pomocą właściwości **PasswordProtectionKeyFile** w pliku właściwości **mqiptAdmin** .

## <span id="page-1094-0"></span>**Szyfrowanie hasła pliku kluczy przed MQIPT w IBM MQ 9.2.0**

Przed produktem IBM MQ 9.2.0 (oraz w produkcie IBM MQ 9.1.4 i wcześniejszym w przypadku produktu Continuous Delivery) zaszyfrowane hasła, które są używane do uzyskiwania dostępu do plików kluczy używanych przez produkt MQIPT , są przechowywane w plikach.

## **O tym zadaniu**

Wykonaj procedurę w tym zadaniu, aby zaszyfrować hasło pliku kluczy w celu użycia przez produkt MQIPT przed IBM MQ 9.2.0lub MQIPT w produkcie IBM MQ 9.1.4 lub starszym dla produktu Continuous Delivery. From MQIPT in IBM MQ 9.2.0 for Long Term Support or IBM MQ 9.1.5 for Continuous Delivery, use the more secure protection method described in ["Szyfrowanie zapisanych haseł w produkcie MQIPT" na](#page-1092-0) [stronie 1093](#page-1092-0) instead.

## **Procedura**

1. Szyfruj hasło pliku kluczy za pomocą komendy **mqiptPW** .

Wprowadź następującą komendę, aby zaszyfrować hasło:

mqiptPW *password filename*

where

*Hasło*

to jawne hasło tekstowe wymagane do uzyskania dostępu do pliku kluczy

#### *Nazwa pliku*

to nazwa pliku haseł, który ma zostać utworzony

Składnia komendy **mqiptPW** jest opisana w pliku mqiptPW (szyfrowanie zapisanego hasła).

2. Ustaw odpowiednią właściwość trasy na nazwę pliku, który zawiera zaszyfrowane hasło, które zostało utworzone w kroku "1" na stronie 1095.

Na przykład, aby określić plik haseł dla pliku kluczy, który zawiera certyfikat serwera MQIPT TLS, należy dodać następujący wiersz do pliku konfiguracyjnego produktu mqipt.conf :

SSLServerKeyRingPW=*filename*

## **Inne uwagi dotyczące zabezpieczeń produktu MQIPT**

Produkt MQIPT zawiera kilka dodatkowych funkcji, które pomagają projektantowi budować bezpieczne rozwiązanie.

- Jeśli w sieci wewnętrznej istnieje wiele klientów, którzy próbują nawiążać połączenia wychodzące, wszystkie te klienty mogą przejść przez MQIPT znajdujący się wewnątrz firewalla. Administrator firewalla musi wtedy nadać dostęp zewnętrzny tylko do komputera MQIPT .
- Produkt MQIPT może łączyć się tylko z menedżerami kolejek, dla których został jawnie skonfigurowany w swoim pliku konfiguracyjnym, chyba że produkt MQIPT działa jako serwer proxy SOCKS lub korzysta z wyjścia zabezpieczeń.
- Program MQIPT sprawdza, czy komunikaty, które odbiera i przesyła, są poprawne oraz czy są zgodne z protokołem IBM MQ . This helps prevent MQIPT being used for security attacks outside the IBM MQ protocol. Jeśli serwer MQIPT działa jako proxy SSL/TLS, podczas szyfrowania wszystkich danych i protokołów produktu IBM MQ program MQIPT może zagwarantować tylko początkowe uzgadnianie SSL/TLS. W takiej sytuacji należy użyć [Java security manager](#page-1085-0).
- Program MQIPT umożliwia wyjście kanałów w celu uruchamiania własnych protokołów bezpieczeństwa.
- Ustawiając właściwość MaxConnectionThreads , można ograniczyć łączną liczbę połączeń przychodzących. Pomaga to chronić wrażliwy wewnętrzny menedżer kolejek przed atakami polegających na spowodowaniu odmowy usługi.

## **Plik konfiguracyjny**

Należy zabezpieczyć plik konfiguracyjny produktu MQIPT mqipt.confprzed odczytanie przez nieautoryzowanych użytkowników, ponieważ może on zawierać informacje poufne, takie jak hasło produktu **AccessPW** , które steruje zdalnym dostępem administracyjnym do produktu MQIPT. Chroń wszystkie hasła określone w pliku konfiguracyjnym, postępując zgodnie z procedurą w programie ["Szyfrowanie zapisanych haseł w produkcie MQIPT" na stronie 1093](#page-1092-0). Ponadto upewnij się, że produkt mqipt.conf jest chroniony przed nieautoryzowaną modyfikacją. Ustaw uprawnienia do pliku systemu operacyjnego dla programu mqipt.conf , tak aby tylko konto użytkownika uruchamiające program MQIPT mógł odczytać lub zaktualizować plik.

## **Port komend**

Porty komend MQIPT akceptują komendy administracyjne wydane za pośrednictwem sieci do zdalnej instancji serwera MQIPT za pomocą komendy **mqiptAdmin** .

 $V5.2.0$  $V$  9.2.0 W produkcie IBM MQ 9.2.0można skonfigurować produkt MQIPT z jednym portem komend, który jest niezabezpieczony i jednym z portów komend, które są zabezpieczone protokołem TLS. Połączenia z niezabezpieczonym portem komend nie są szyfrowane.

**Uwaga:** Dane wysłane przez sieć do niezabezpieczonego portu komend, w tym hasło dostępu do produktu MQIPT , mogą być widoczne dla innych użytkowników w sieci.

P V 9.2.0 Przed włączeniem portu komend niezabezpieczonych lub TLS należy wziąć pod uwagę, czy konieczne jest włączenie portu komend, a także ocena ryzyka związanego z zezwoleniem na zdalne administrowanie produktem MQIPT. From IBM MQ 9.2.0, the **mqiptAdmin** command can administer local instances of MOIPT that are running under the same user as the **maiptAdmin** command without using a command port. Z tego powodu nie trzeba włączać portu komend w celu administrowania lokalnymi instancjami produktu MQIPT.

Jeśli port komend bez zabezpieczeń lub TLS jest włączony, należy uniemożliwić nieautoryzowany dostęp do portu komend. Na przykład, należy wziąć pod uwagę te punkty podczas zabezpieczania dostępu do portu komend:

- Użyj firewalla, aby ograniczyć zestaw komputerów, które mogą łączyć się z portem komend produktu MQIPT .
- V 9.2.0 V 9.2.0 Włącz uwierzytelnianie w portach komend, korzystając z właściwości **AccessPW** i **RemoteCommandAuthentication** . Więcej informacji na temat włączania uwierzytelniania portu komend zawiera sekcja Uwierzytelnianie portu komend.
- Rozważ wyłączenie zdalnego zamykania za pomocą właściwości **RemoteShutdown** .
- Należy rozważyć użycie właściwości **CommandPortListenerAddress** i **SSLCommandPortListenerAddress** w celu skonfigurowania portów komend do nasłuchiwania na konkretnym interfejsie sieciowym.

Więcej informacji na temat używania komendy **mqiptAdmin** do administrowania produktem MQIPTzawiera sekcja Administrowanie produktem MQIPT przy użyciu wiersza komend.

## **Dzienniki połączeń w produkcie MQIPT**

Produkt MQIPT udostępnia narzędzie do rejestrowania połączeń, które zawiera listę wszystkich pomyślnych i niepomyślnych prób połączeń.

Wpis jest zapisywany w dzienniku połączeń dla każdego połączenia otrzymanego lub dokonanego przez trasę MQIPT , a dla każdej komendy administracyjnej otrzymanej przez produkt MQIPT. Dziennik połączeń jest sterowany za pomocą właściwości **ConnectionLog** i **MaxLogFileSize** . Więcej informacji na ten temat zawiera sekcja Właściwości globalne produktuMQIPT .

Za każdym razem, gdy uruchamiany jest MQIPT , tworzony jest nowy dziennik połączeń. W przypadku identyfikacji nazwa pliku zawiera bieżący znacznik czasu, na przykład:

mqiptYYYYMMDDHHmmSS.log

where

YYYY jest rokiem MM jest miesiącem DD to dzień HH to godziny mm to minuty SS to sekundy

Gdy dziennik połączeń osiągnie maksymalną wielkość określoną przez właściwość **MaxLogFileSize** , tworzony jest plik kopii zapasowej mqipt001.log. Obsługiwane są maksymalnie dwa pliki kopii zapasowej (mqipt001.log i mqipt002.log).

Pozycja w dzienniku połączeń reprezentuje każdą część żądania połączenia. Żądanie połączenia odebrane przez produkt MQIPT i wynikowe nowe połączenie, które produkt MQIPT udostępnia na adres docelowy, jest wyświetlane jako dwie pozycje dziennika, a następnie dwie kolejne pozycje po zakończeniu każdego połączenia.

Poniżej znajduje się dziennik połączenia dla pomyślnego żądania połączenia:

Wed May 15 13:13:51 BST 2013 conn accept 127.0.0.1(3842) 127.0.0.1(5000) OK 5000-0 Wed May 15 13:13:51 BST 2013 conn conn 127.0.0.1(3843) localhost(3500) OK 5000-0 Wed May 15 13:13:52 BST 2013 conn close 127.0.0.1(3842) 127.0.0.1(5000) OK 5000-0 Wed May 15 13:13:52 BST 2013 conn close 127.0.0.1(3843) localhost(3500) OK 5000-0

Poniżej znajduje się dziennik połączenia dla żądania połączenia zakończonego niepowodzeniem:

Wed May 15 14:56:40 BST 2013 conn accept 127.0.0.1(4138) 127.0.0.1(7000) OK 7000-0 Wed May 15 14:56:40 BST 2013 conn close 127.0.0.1(4138) 127.0.0.1(7000) ERROR 7000-0 Unrecognized SSL handshake request '54'

### **Pozycje dziennika połączenia**

Każda pozycja protokołu połączenia zawiera następujące informacje:

- Czas utworzenia wpisu.
- Typ pozycji. Wartość może być jedną z następujących wartości:

**admin**

Komenda administracyjna

**CONN**

Połączenie trasy

• Zdarzenie, które wystąpiło. Wartość może być jedną z następujących wartości:

#### **Zaakceptuj**

Odebrano żądanie połączenia

**zamknij**

Połączenie zamknięte

**CONN**

Żądanie połączenia z miejscem docelowym trasy

#### **dpapt**

Wyświetlenie komendy MQIPT odebranej

#### **nodata**

Z programu wywołującego nie odebrano żadnych danych

#### **ping**

Odebrano żądanie ping

#### **status**

Odebrano komendę statusu wyświetlania

#### **Refr**

Odebrano komendę odświeżania

#### **zatrzymaj**

Odebrano komendę zatrzymania

- Źródłowy adres sieciowy i numer portu. Wartość LOCAL jest wyświetlana dla komend administracyjnych wydawanych lokalnie bez korzystania z portu komend.
- Docelowy adres sieciowy i numer portu. Nie jest to wyświetlane w przypadku komend administracyjnych wydawanych lokalnie bez użycia portu komend.
- Kod zakończenia. Wartością może być OK lub ERROR.
- Identyfikator wątku MQIPT .
- Opcjonalny komunikat o błędzie.

## **Konfigurowanie produktu IBM MQ Internet Pass-Thru przy użyciu kontenerów**

Produkt IBM MQ Internet Pass-Thru (MQIPT) można uruchomić w kontenerze. Obraz podstawowy używany przez obraz kontenera musi korzystać z obsługiwanego systemu operacyjnego Linux.

### **Procedura**

• Przykładowy obraz MQIPT Docker jest dostępny w repozytorium mq-container GitHub . Aby zbudować i uruchomić kontener, należy postępować zgodnie z instrukcjami w sekcji [IBM MQ Internet Pass-Thru](https://github.com/ibm-messaging/mq-container/tree/master/incubating/mqipt) [w systemie Docker](https://github.com/ibm-messaging/mq-container/tree/master/incubating/mqipt).

## **Co dalej**

Za pomocą komendy **docker ps** można wyświetlać działające kontenery. Aby wyświetlić dane wyjściowe konsoli produktu MQIPT działającego w kontenerze Docker , należy użyć komendy **docker logs \$ {CONTAINER\_ID}** .

#### **Konfigurowanie kolejek strumieniowych**  $V$  9.2.3

Funkcja kolejek strumieniowych umożliwia posiadanie zduplikowanej kopii każdego komunikatu umieszczonego w kolejce, który jest dostarczany do drugiej kolejki. Konfiguracja kolejek strumieniowych jest wykonywana w kolejce według kolejki.

Kolejki lokalne i modelowe mają dwa nowe atrybuty związane z kolejkami strumieniowymi:

#### **STREAMQ**

Jest to nazwa kolejki, do której powinny zostać dostarczone komunikaty strumieniowane. Należy ustawić atrybut **STREAMQ** na nazwę innej kolejki.

Istnieją ograniczenia, w których kolejki mogą być skonfigurowane do przesyłania komunikatów strumieniowych do innych kolejek, a ponadto istnieją ograniczenia, dla których kolejki mogą być ustawiane jako miejsce docelowe dla komunikatów przesyłanych strumieniowo. Więcej informacji na temat ograniczeń dotyczących przetwarzania strumieniowego komunikatów zawiera sekcja Ograniczenia dotyczące kolejki strumienia.

#### **STRMQOS**

Jest to jakość usługi, która ma być używana podczas dostarczania komunikatów przesyłanych strumieniowo.

Atrybut **STRMQOS** można ustawić na jedną z dwóch wartości:

#### **BESTEF**

Optymalny nakład pracy, który jest wartością domyślną.

Menedżer kolejek próbuje dostarczyć kopię każdego komunikatu do kolejki określonej w atrybucie **STREAMQ** . Jeśli wystąpił problem z dostarczeniem komunikatu przesyłanego strumieniowo, nie ma to wpływu na dostarczenie oryginalnego komunikatu.

#### **MUSTDUP**

Menedżer kolejek próbuje dostarczyć kopię każdego komunikatu do kolejki przetwarzania strumieniowego.

Jeśli wystąpił problem z dostarczeniem komunikatu przesyłanego strumieniowo, oryginalny komunikat nie zostanie dostarczony do kolejki, a aplikacja otrzyma komendę MQCC\_FAILED wraz z odpowiednim kodem przyczyny.

Więcej szczegółów zawierają komendy MQSC ALTER queues, DEFINE i DISPLAY QUEUE MQSC, a także komendy Change, Copy, and Create Queue(Zmiana, kopiowanie i tworzenie kolejki), Inquire Queue (Zapytanie o kolejkę) i Inquire Queue (Response) PCF.

Jeśli wymagana jest więcej niż jedna kopia każdego komunikatu, można skonfigurować atrybut **STREAMQ** w taki sposób, aby odwoływaał się do nazwy kolejki aliasowej produktu IBM MQ , której cel odnosi się do tematu IBM MQ . Gdy komunikat jest umieszczany w oryginalnej kolejce, kopia komunikatu jest publikowana w nazwanym temacie.

Należy upewnić się, że istnieją interfejsy API lub administrowane subskrypcje obiektu tematu, ponieważ każda subskrypcja odbiera kopię komunikatu. Komunikat dostarczony do subskrybentów jest zgodny z tymi samymi regułami, co inne komunikaty publikowania/subskrypcji. Na przykład każdy komunikat ma nowy identyfikator komunikatu, a pola kontekstu deskryptora MQMD różnią się od pól w oryginalnym komunikacie. Więcej informacji na temat podobieństw i różnic między komunikatami oryginalnymi i strumieniowalnymi zawiera sekcja Komunikaty strumieniowane.

**Ważne:** Zmiana atrybutów **STREAMQ** lub **STRMQOS** jest dynamiczna i będzie miała wpływ na istniejące aplikacje (to znaczy może rozpocząć przetwarzanie strumieniowe lub może rozpocząć przetwarzanie strumieniowe do innej kolejki).

## **Przykłady**

#### **Przykład najlepszego nakładu pracy**

W poniższym przykładzie kolejka lokalna ORDERS.QUEUE jest zmieniana w celu umieszczania komunikatów przesyłanych strumieniowo w drugiej kolejce ANALYTICS.QUEUE. Jakość usługi BESTEF jest używana w celu zapewnienia, że jeśli wystąpi problem z umieszczniem komunikatu przesyłanego strumieniowo w produkcie ANALYTICS.QUEUE, na przykład, jeśli ANALYTICS.QUEUE jest pełna, oryginalny komunikat nadal może być umieszczony w ORDERS.QUEUE.

Ten rodzaj konfiguracji może być używany do analizy otrzymanych zamówień, analizując komunikaty przesyłane strumieniowo, podczas gdy oryginalne komunikaty są umieszczane w kolejce zamówień i są przetwarzane. Zaletą funkcji kolejki strumieniowej jest to, że można pozostawić komunikaty strumieniowe na stronie ANALYTICS.QUEUE oczekująca na przetworzenie, bez wpływu na rzeczywiste zamówienia, które są spełnione przez firmę.

DEFINE QLOCAL(ANALYTICS.QUEUE)

ALTER QLOCAL(ORDERS.QUEUE) STRMQOS(BESTEF) STREAMQ(ANALYTICS.QUEUE)

**Uwaga:** W przykładzie **STRMQOS** ustawiono wartość BESTEF, chociaż można pozostawić ten atrybut poza komendą **ALTER** , ponieważ wartość BESTEF jest domyślną jakością usługi.

#### **Przykład musi być zduplikowany**

W tym przykładzie jest to kolejka lokalna PAYMENTS.QUEUE jest zmieniana w taki sposób, aby wstawiać strumieniowo wszystkie komunikaty do innej kolejki lokalnej AUDIT.QUEUE. Ważne jest, aby każdy

komunikat umieszczony w kolejce płatności był przesyłany strumieniowo do kolejki kontroli, dlatego używana jest jakość usługi MUSTDUP.

Jeśli wystąpił problem z dostarczeniem komunikatu przesyłanego strumieniowo do kolejki, oryginalny komunikat nie zostanie dostarczony, a aplikacja otrzyma odpowiedni kod zakończenia i przyczyny. Aplikacja musi ponowić próbę wykonania operacji put w taki sam sposób, jak w przypadku, gdyby była tylko pojedyncza kolejka.

DEFINE QLOCAL(AUDIT.QUEUE)

ALTER QLOCAL(PAYMENTS.QUEUE) STRMQOS(MUSTDUP) STREAMQ(AUDIT.QUEUE)

#### **Uwagi:**

- 1. Nie jest konieczne, aby kolejka przetwarzania strumieniowego istniała podczas zmiany oryginalnej kolejki. Należy jednak pamiętać, że ponieważ jakość używanej usługi to MUSTDUP, próby umieszczenia komunikatów w oryginalnej kolejce nie powiodą się, dopóki nie zostanie zdefiniowana kolejka przetwarzania strumieniowego.
- 2. Jeśli używany jest alias kolejki z obiektem docelowym obiektu tematu, jeśli nie ma subskrybentów, dostarczenie komunikatu strumieniowanego jest nadal uznawane za pomyślne, a oryginalny komunikat jest dostarczany do kolejki.
- 3. Jeśli komunikat przesyłany strumieniowo nie może zostać dostarczony do jego kolejki, menedżer kolejek nie podejmie próby dostarczenia go do kolejki niedostarczanej poczty. Jeśli jednak komunikat przesyłany strumieniowo jest wysyłany do kolejki zdalnej, gdy przechodzi przez kanał do innego menedżera kolejek, może on zostać dostarczony do kolejki niewysłanych komunikatów zgodnie z istniejącymi regułami niedostarczanych liter.

### **Konfigurowanie kolejki przetwarzania strumieniowego**

W kolejce przetwarzania strumieniowego nie ma potrzeby wykonywania dodatkowej konfiguracji. Odbiera on komunikaty z dowolnych kolejek, które nazywają je kolejką strumieniową. Może to jednak być rozsądne, aby uwzględnić wartości atrybutów skonfigurowane w kolejce przetwarzania strumieniowego.

Na przykład, jeśli pierwotna kolejka ma maksymalną głębokość 100 000, a kolejka strumieniowa ma maksymalną głębokość 5000, komunikaty strumieniowe mogą zostać utracone, jeśli parametr **STRMQOS** jest ustawiony na wartość BESTEFlub nie powiedzie się w czasie umieszczenia, jeśli parametr **STRMQOS** jest ustawiony na wartość MUSTDUP, przy użyciu błędu MQRC\_Q\_FULL, nawet jeśli w oryginalnej kolejce pozostało dużo miejsca.

Należy wziąć pod uwagę, które atrybuty w kolejce przetwarzania strumieniowego muszą zostać zmienione, aby miały odpowiednie wartości, na podstawie sposobu konfiguracji oryginalnej kolejki.

**Odsyłacze pokrewne** Kolejki strumieniowe

# **Uwagi**

Niniejsza publikacja została opracowana z myślą o produktach i usługach oferowanych w Stanach Zjednoczonych.

IBM może nie oferować w innych krajach produktów, usług lub opcji omawianych w tej publikacji. Informacje o produktach i usługach dostępnych w danym kraju można uzyskać od lokalnego przedstawiciela IBM. Odwołanie do produktu, programu lub usługi IBM nie oznacza, że można użyć wyłącznie tego produktu, programu lub usługi IBM. Zamiast nich można zastosować ich odpowiednik funkcjonalny pod warunkiem, że nie narusza to praw własności intelektualnej firmy IBM. Jednakże cała odpowiedzialność za ocenę przydatności i sprawdzenie działania produktu, programu lub usługi pochodzących od producenta innego niż IBM spoczywa na użytkowniku.

IBM może posiadać patenty lub złożone wnioski patentowe na towary i usługi, o których mowa w niniejszej publikacji. Używanie tego dokumentu nie daje żadnych praw do tych patentów. Pisemne zapytania w sprawie licencji można przesyłać na adres:

IBM Director of Licensing IBM Corporation North Castle Drive Armonk, NY 10504-1785 U.S.A.

Zapytania w sprawie licencji dotyczących informacji kodowanych przy użyciu dwubajtowych zestawów znaków (DBCS) należy kierować do lokalnych działów IBM Intellectual Property Department lub zgłaszać na piśmie pod adresem:

Intellectual Property Licensing Legal and Intellectual Property Law IBM Japan, Ltd. 19-21, Nihonbashi-Hakozakicho, Chuo-ku Tokyo 103-8510, Japan

**Poniższy akapit nie obowiązuje w Wielkiej Brytanii, a także w innych krajach, w których jego treść pozostaje w sprzeczności z przepisami prawa miejscowego:** INTERNATIONAL BUSINESS MACHINES CORPORATION DOSTARCZA TĘ PUBLIKACJĘ W STANIE, W JAKIM SIĘ ZNAJDUJE ("AS IS"), BEZ JAKICHKOLWIEK GWARANCJI (RĘKOJMIĘ RÓWNIEŻ WYŁĄCZA SIĘ), WYRAŹNYCH LUB DOMNIEMANYCH, A W SZCZEGÓLNOŚCI DOMNIEMANYCH GWARANCJI PRZYDATNOŚCI HANDLOWEJ, PRZYDATNOŚCI DO OKREŚLONEGO CELU ORAZ GWARANCJI, ŻE PUBLIKACJA TA NIE NARUSZA PRAW OSÓB TRZECICH. Ustawodawstwa niektórych krajów nie dopuszczają zastrzeżeń dotyczących gwarancji wyraźnych lub domniemanych w odniesieniu do pewnych transakcji; w takiej sytuacji powyższe zdanie nie ma zastosowania.

Informacje zawarte w niniejszej publikacji mogą zawierać nieścisłości techniczne lub błędy typograficzne. Informacje te są okresowo aktualizowane, a zmiany te zostaną uwzględnione w kolejnych wydaniach tej publikacji. IBM zastrzega sobie prawo do wprowadzania ulepszeń i/lub zmian w produktach i/lub programach opisanych w tej publikacji w dowolnym czasie, bez wcześniejszego powiadomienia.

Wszelkie wzmianki w tej publikacji na temat stron internetowych innych podmiotów zostały wprowadzone wyłącznie dla wygody użytkowników i w żadnym wypadku nie stanowią zachęty do ich odwiedzania. Materiały dostępne na tych stronach nie są częścią materiałów opracowanych dla tego produktu IBM, a użytkownik korzysta z nich na własną odpowiedzialność.

IBM ma prawo do używania i rozpowszechniania informacji przysłanych przez użytkownika w dowolny sposób, jaki uzna za właściwy, bez żadnych zobowiązań wobec ich autora.

Licencjobiorcy tego programu, którzy chcieliby uzyskać informacje na temat programu w celu: (i) wdrożenia wymiany informacji między niezależnie utworzonymi programami i innymi programami (łącznie z tym opisywanym) oraz (ii) wspólnego wykorzystywania wymienianych informacji, powinni skontaktować się z:

IBM Corporation Koordynator współdziałania z oprogramowaniem, Dział 49XA 3605 Highway 52 N Rochester, MN 55901 U.S.A.

Informacje takie mogą być udostępnione, o ile spełnione zostaną odpowiednie warunki, w tym, w niektórych przypadkach, zostanie uiszczona stosowna opłata.

Licencjonowany program opisany w niniejszej publikacji oraz wszystkie inne licencjonowane materiały dostępne dla tego programu są dostarczane przez IBM na warunkach określonych w Umowie IBM z Klientem, Międzynarodowej Umowie Licencyjnej IBM na Program lub w innych podobnych umowach zawartych między IBM i użytkownikami.

Wszelkie dane dotyczące wydajności zostały zebrane w kontrolowanym środowisku. W związku z tym rezultaty uzyskane w innych środowiskach operacyjnych mogą się znacząco różnić. Niektóre pomiary mogły być dokonywane na systemach będących w fazie rozwoju i nie ma gwarancji, że pomiary wykonane na ogólnie dostępnych systemach dadzą takie same wyniki. Niektóre z pomiarów mogły być estymowane przez ekstrapolację. Rzeczywiste wyniki mogą być inne. Użytkownicy powinni we własnym zakresie sprawdzić odpowiednie dane dla ich środowiska.

Informacje dotyczące produktów innych niż produkty IBM pochodzą od dostawców tych produktów, z opublikowanych przez nich zapowiedzi lub innych powszechnie dostępnych źródeł. Firma IBM nie testowała tych produktów i nie może potwierdzić dokładności pomiarów wydajności, kompatybilności ani żadnych innych danych związanych z tymi produktami. Pytania dotyczące możliwości produktów innych podmiotów należy kierować do dostawców tych produktów.

Wszelkie stwierdzenia dotyczące przyszłych kierunków rozwoju i zamierzeń IBM mogą zostać zmienione lub wycofane bez powiadomienia.

Publikacja ta zawiera przykładowe dane i raporty używane w codziennych operacjach działalności gospodarczej. W celu kompleksowego ich zilustrowania podane przykłady zawierają nazwiska osób prywatnych, nazwy przedsiębiorstw oraz nazwy produktów. Wszystkie te nazwy/nazwiska są fikcyjne i jakiekolwiek podobieństwo do istniejących nazw/nazwisk i adresów jest całkowicie przypadkowe.

LICENCJA W ZAKRESIE PRAW AUTORSKICH:

Niniejsza publikacja zawiera przykładowe aplikacje w kodzie źródłowym, ilustrujące techniki programowania w różnych systemach operacyjnych. Użytkownik może kopiować, modyfikować i dystrybuować te programy przykładowe w dowolnej formie bez uiszczania opłat na rzecz IBM, w celu projektowania, używania, sprzedaży lub dystrybucji aplikacji zgodnych z aplikacyjnym interfejsem programistycznym dla tego systemu operacyjnego, dla którego napisane zostały programy przykładowe. Programy przykładowe nie zostały gruntownie przetestowane. IBM nie może zatem gwarantować ani sugerować niezawodności, użyteczności i funkcjonalności tych programów.

W przypadku przeglądania niniejszych informacji w formie elektronicznej, zdjęcia i kolorowe ilustracje mogą nie być wyświetlane.

# **Informacje dotyczące interfejsu programistycznego**

Informacje dotyczące interfejsu programistycznego, o ile są udostępniane, mają być pomocne podczas tworzenia oprogramowania aplikacji do użytku z tym programem.

Ten podręcznik zawiera informacje na temat planowanych interfejsów programistycznych, które umożliwiają klientom pisanie programów w celu uzyskania dostępu do usług produktu WebSphere MQ.

Informacje te mogą również zawierać informacje na temat diagnostyki, modyfikacji i strojenia. Tego typu informacje są udostępniane jako pomoc przy debugowaniu aplikacji.

**Ważne:** Informacji na temat diagnostyki, modyfikacji i strojenia nie należy używać jako interfejsu programistycznego, ponieważ może on ulec zmianie.

## **Znaki towarowe**

IBM, logo IBM , ibm.com, są znakami towarowymi IBM Corporation, zarejestrowanymi w wielu systemach prawnych na całym świecie. Aktualna lista znaków towarowych IBM jest dostępna w serwisie WWW, w sekcji "Copyright and trademark information"(Informacje o prawach autorskich i znakach towarowych), pod adresemwww.ibm.com/legal/copytrade.shtml. Nazwy innych produktów lub usług mogą być znakami towarowymi IBM lub innych podmiotów.

Microsoft oraz Windows są znakami towarowymi Microsoft Corporation w Stanach Zjednoczonych i/lub w innych krajach.

UNIX jest zastrzeżonym znakiem towarowym The Open Group w Stanach Zjednoczonych i/lub w innych krajach.

Linux jest zastrzeżonym znakiem towarowym Linusa Torvaldsa w Stanach Zjednoczonych i/lub w innych krajach.

Ten produkt zawiera oprogramowanie opracowane przez Eclipse Project (https://www.eclipse.org/).

Java oraz wszystkie znaki towarowe i logo dotyczące języka Java są znakami towarowymi lub zastrzeżonymi znakami towarowymi Oracle i/lub przedsiębiorstw afiliowanych Oracle.

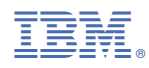

Numer pozycji: